$\overline{aws}$ 

ユーザーガイド

AWS Database Migration Service

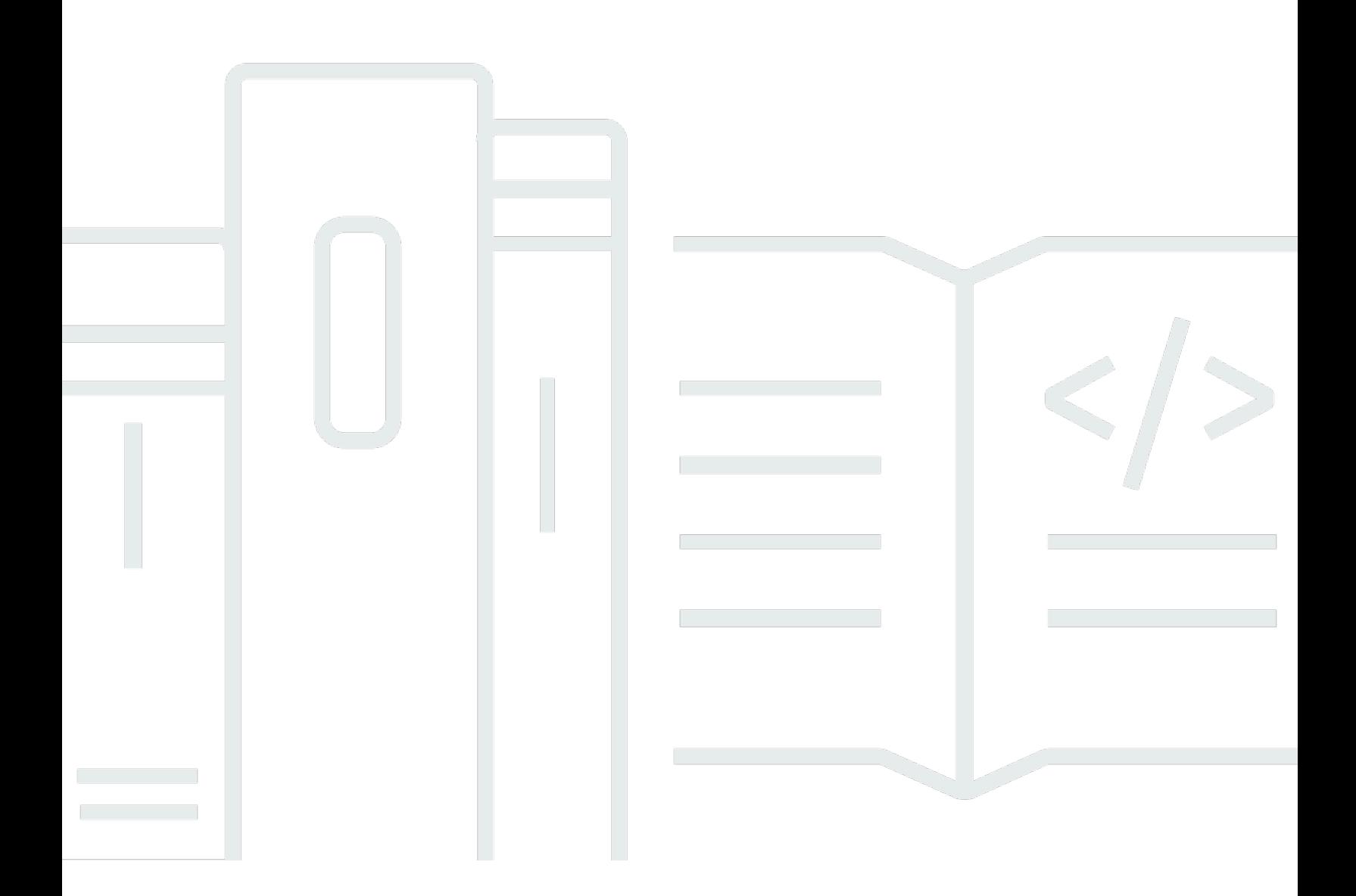

Copyright © 2024 Amazon Web Services, Inc. and/or its affiliates. All rights reserved.

## AWS Database Migration Service: ユーザーガイド

Copyright © 2024 Amazon Web Services, Inc. and/or its affiliates. All rights reserved.

Amazon の商標とトレードドレスは、Amazon 以外の製品またはサービスとの関連において、顧客 に混乱を招いたり、Amazon の名誉または信用を毀損するような方法で使用することはできませ ん。Amazon が所有しない他の商標はすべてそれぞれの所有者に帰属します。所有者は必ずしも Amazon との提携や関連があるわけではありません。また、Amazon の支援を受けているとはかぎり ません。

# **Table of Contents**

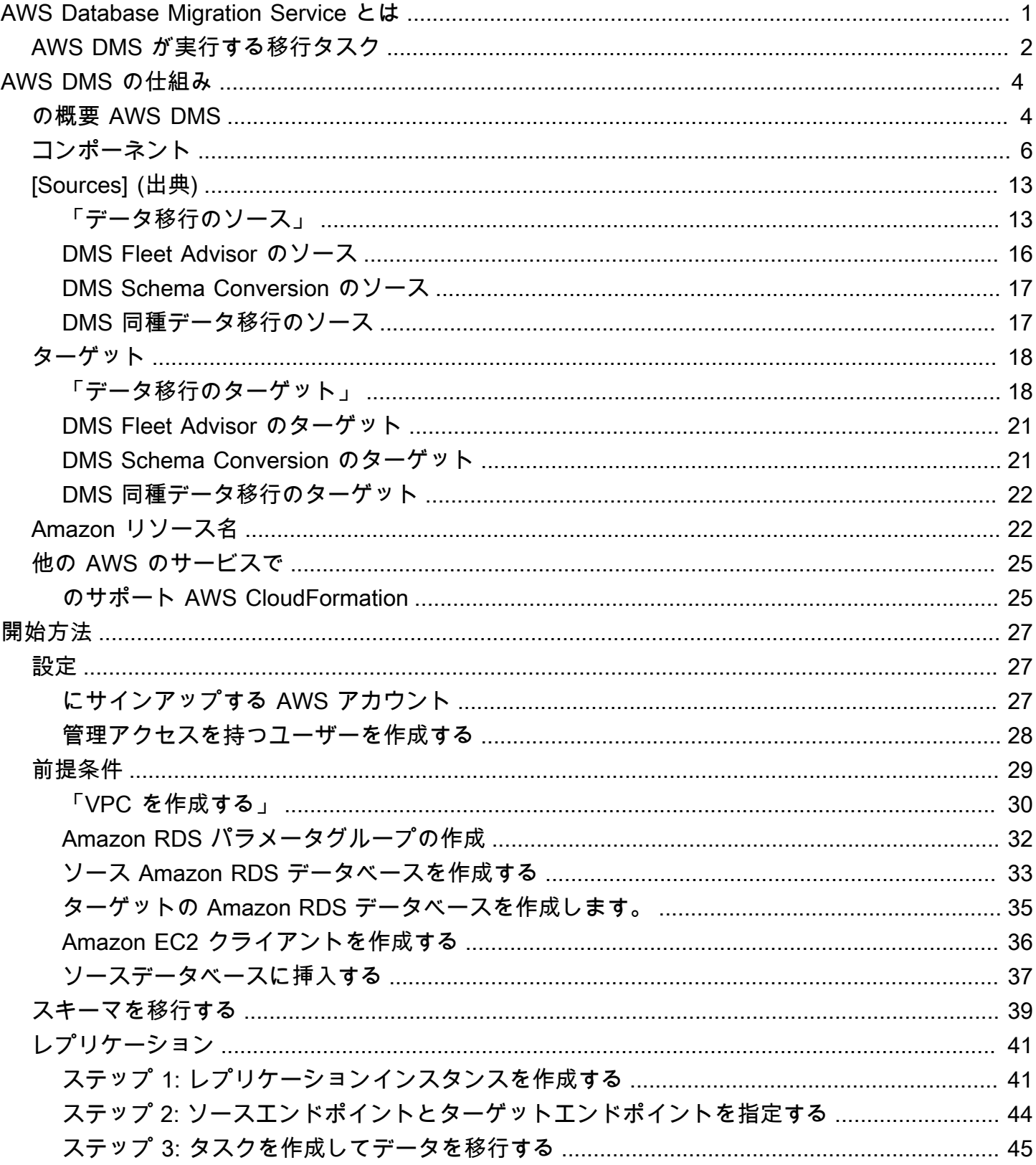

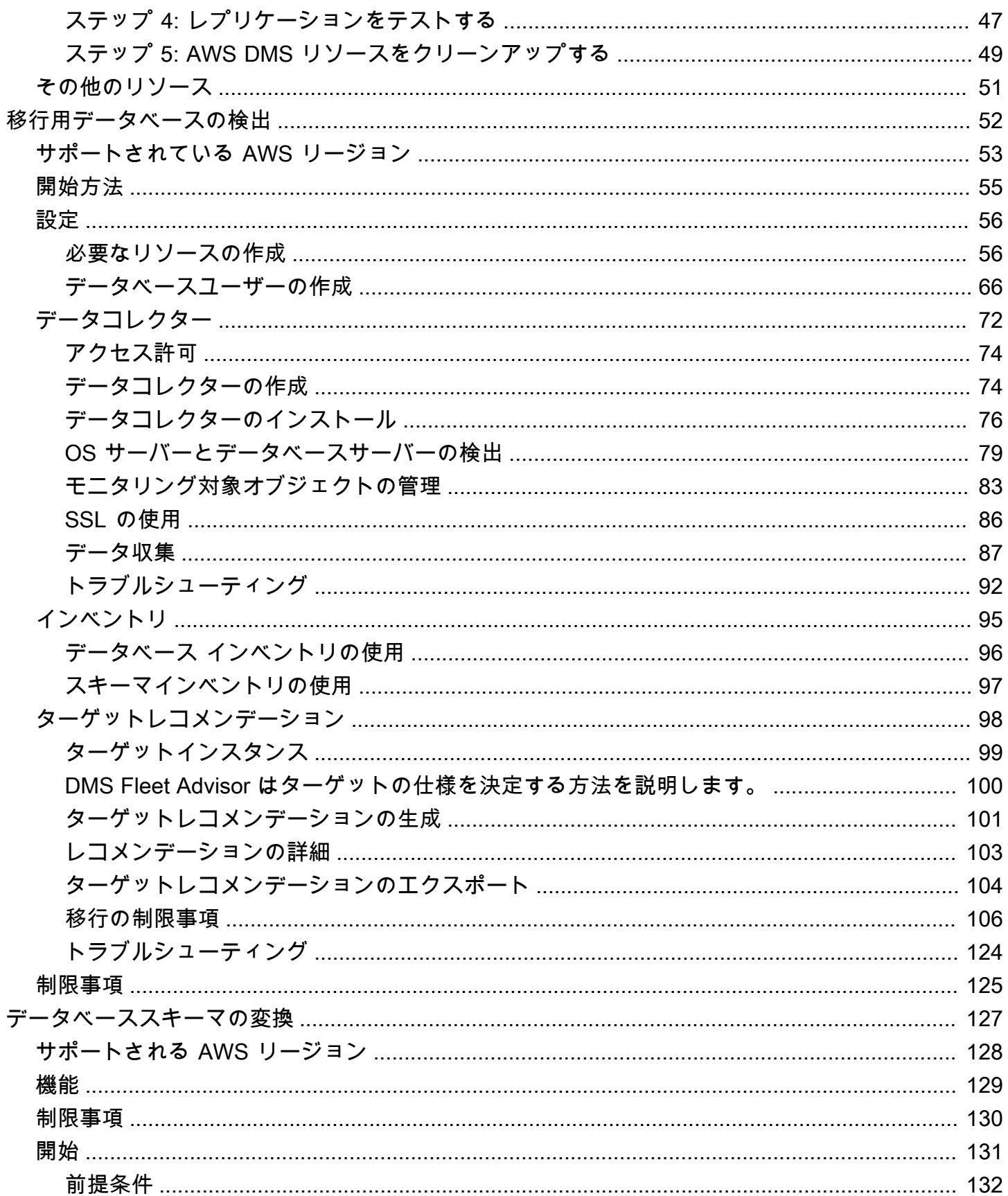

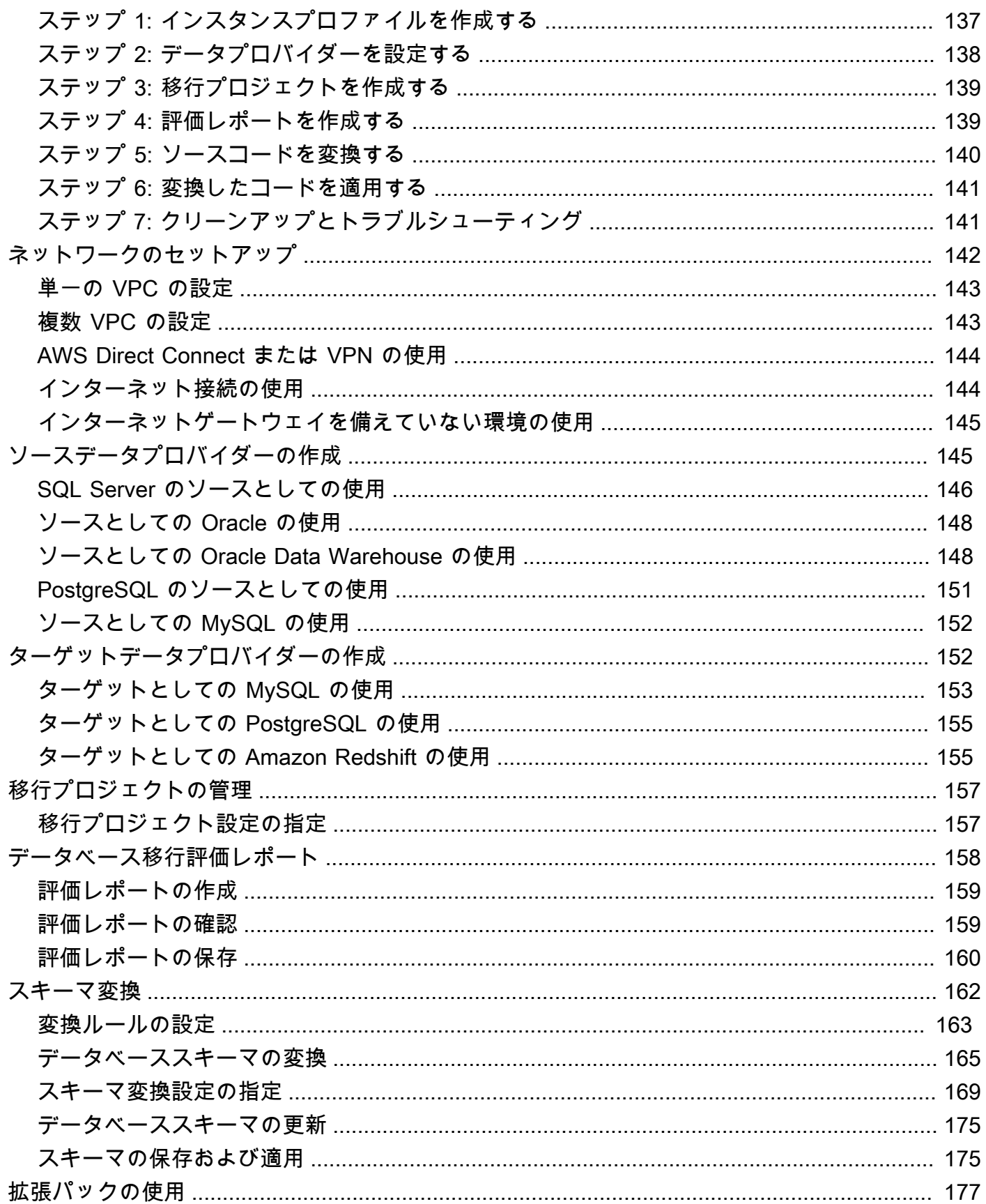

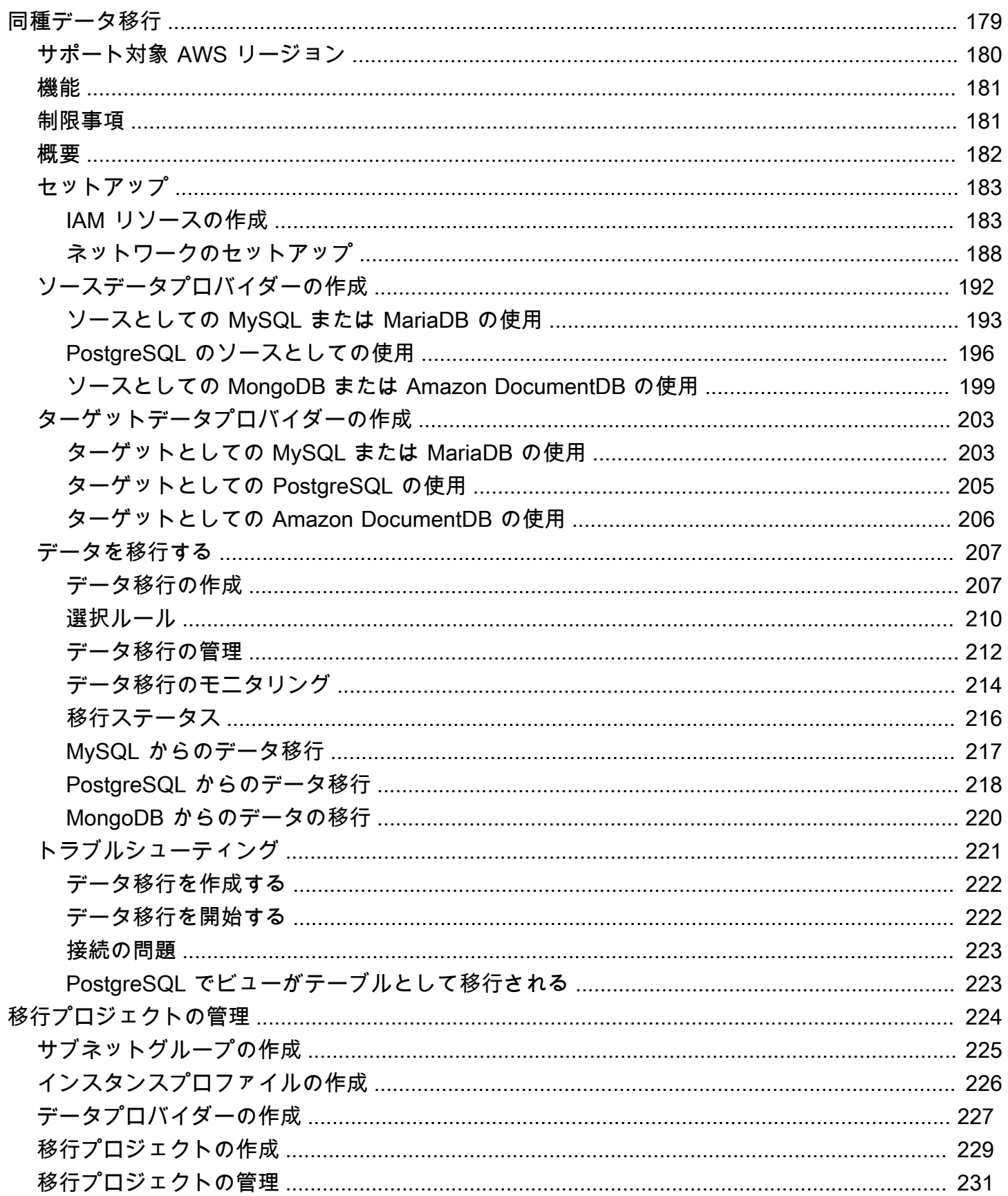

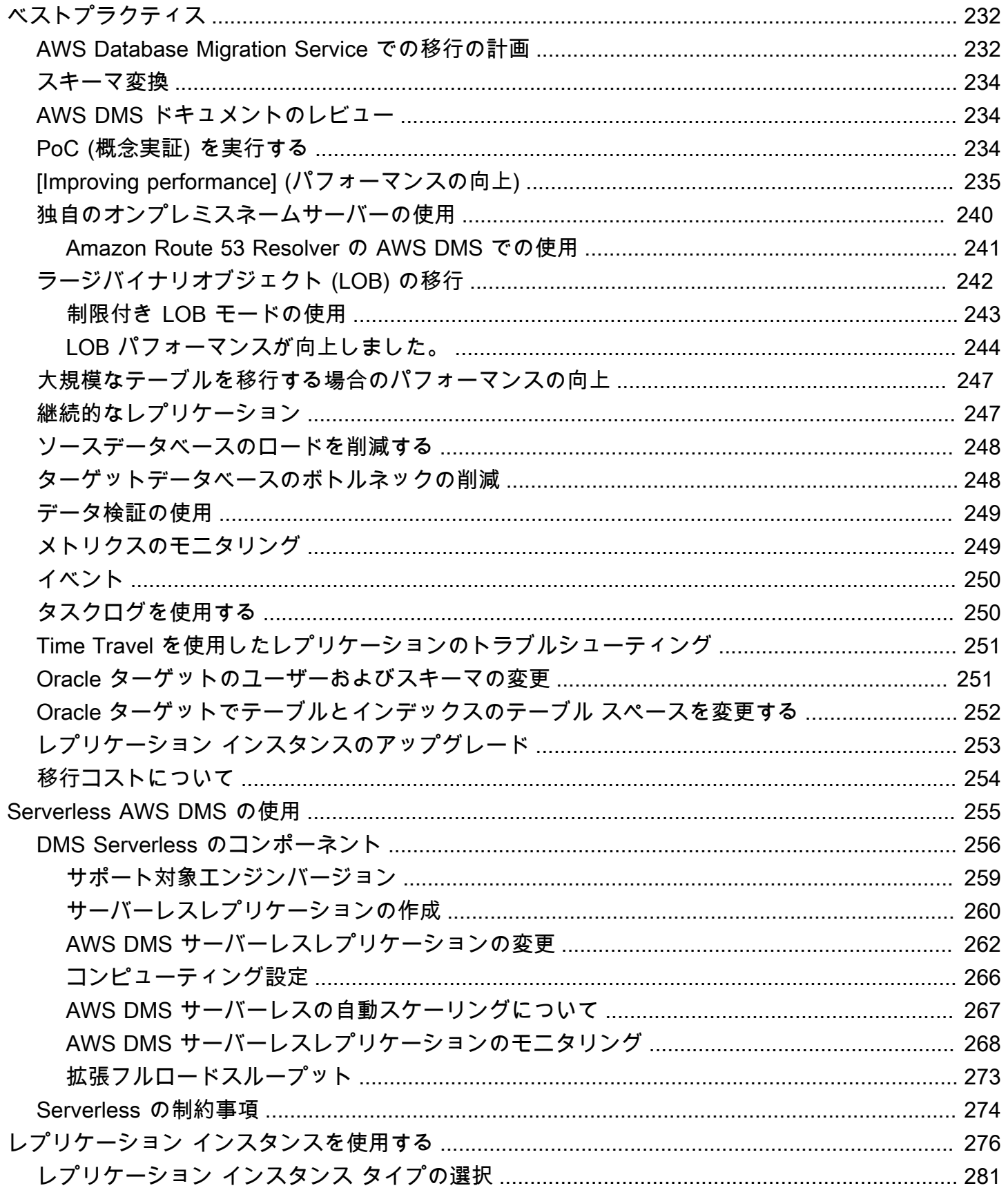

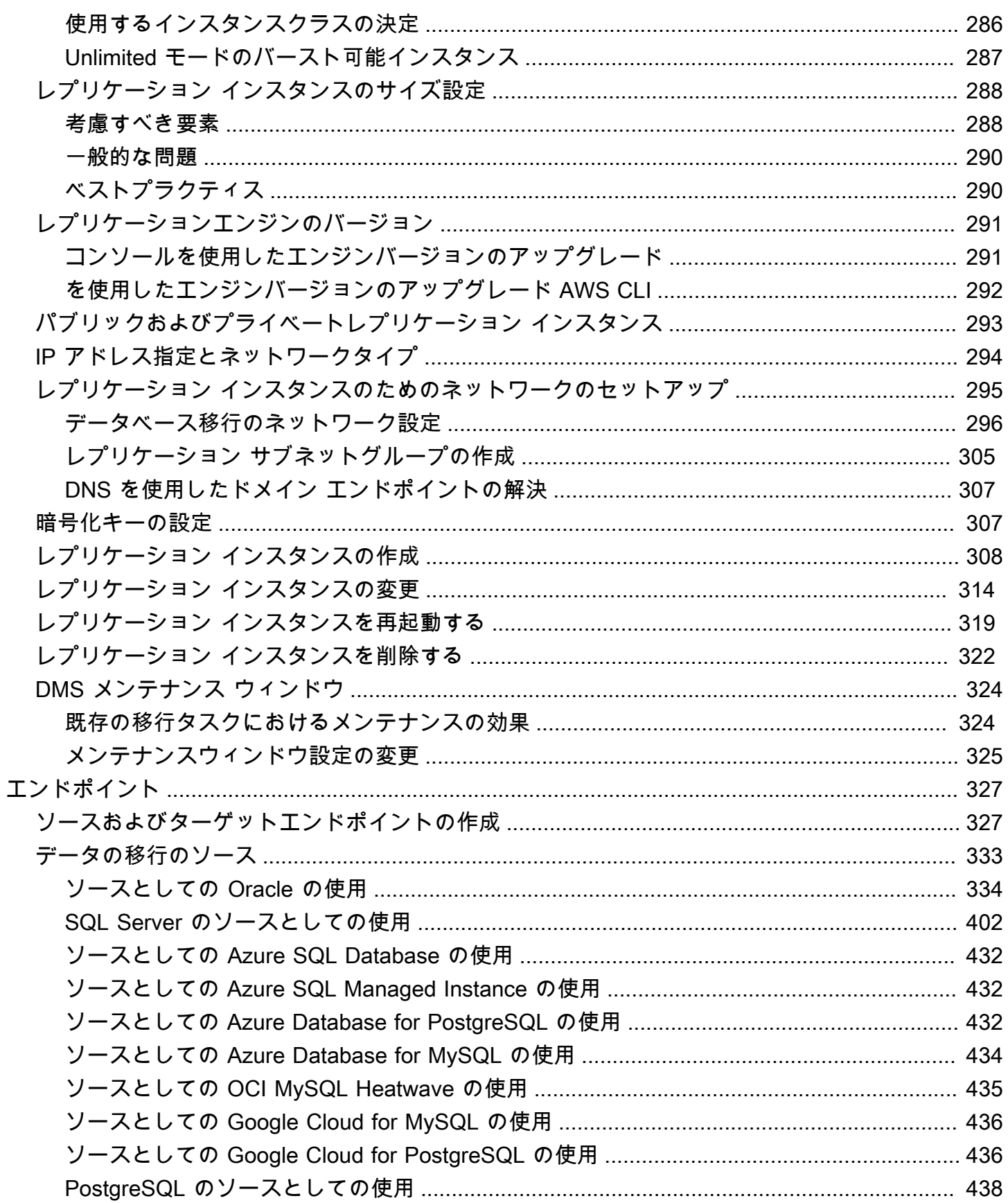

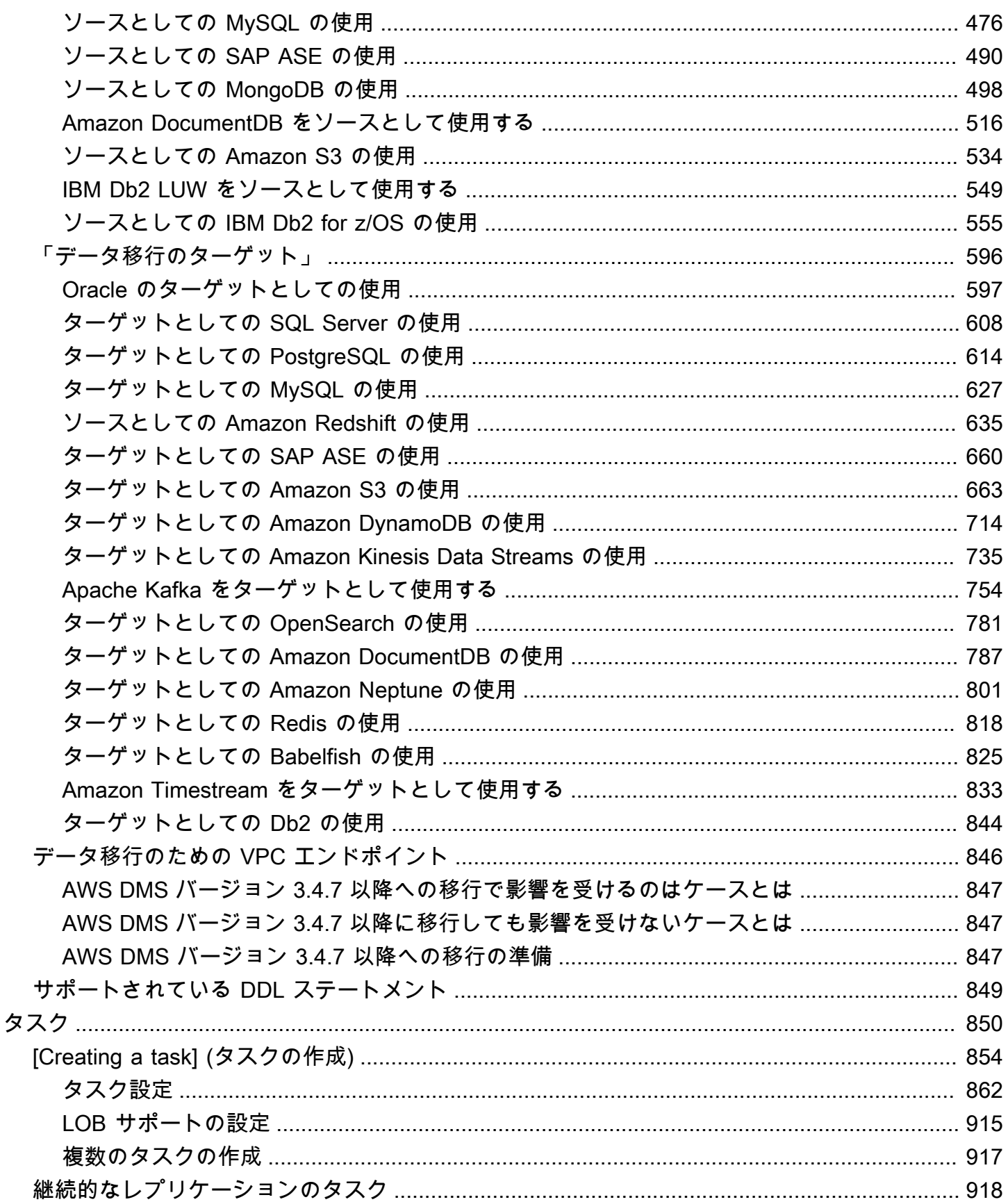

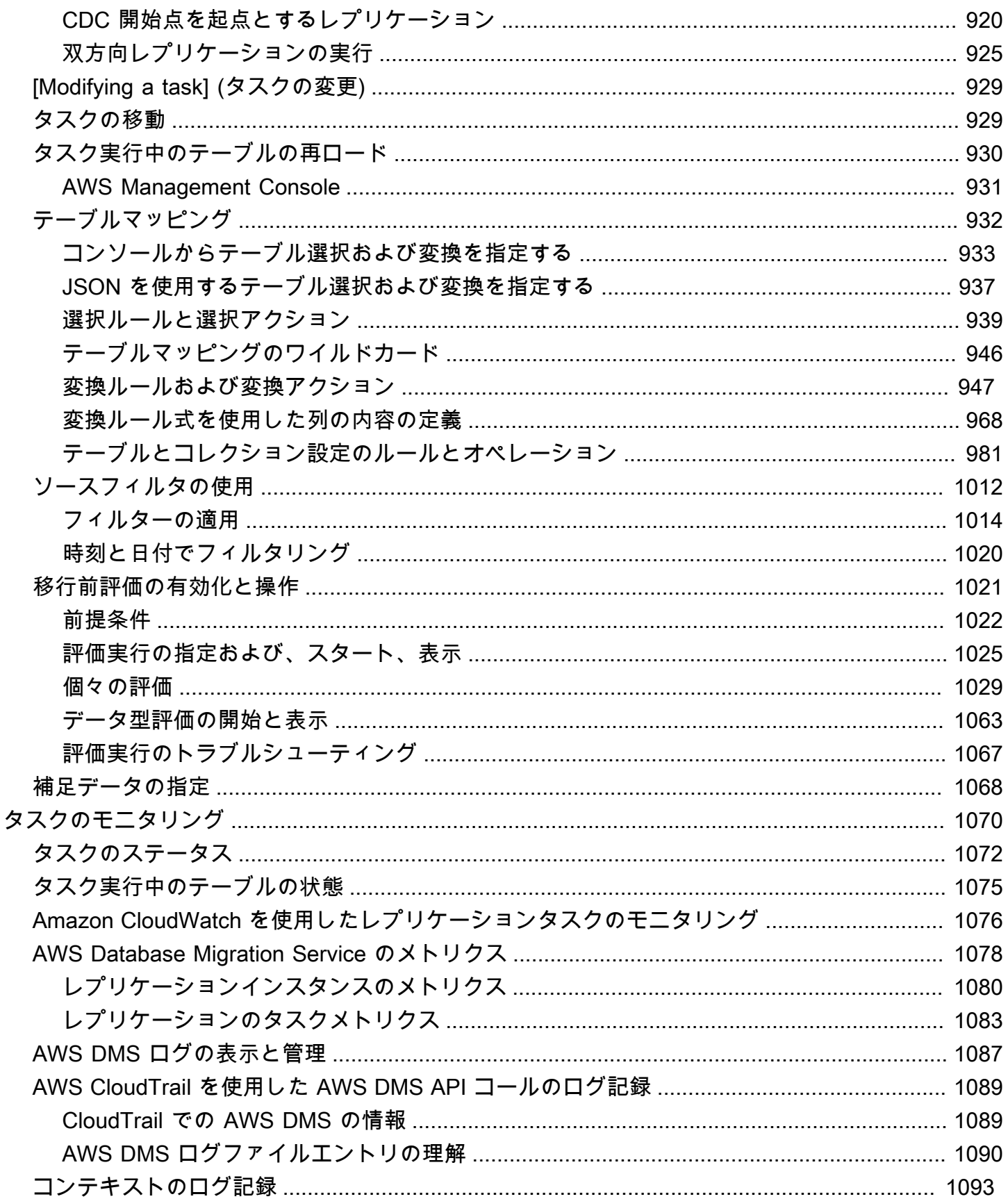

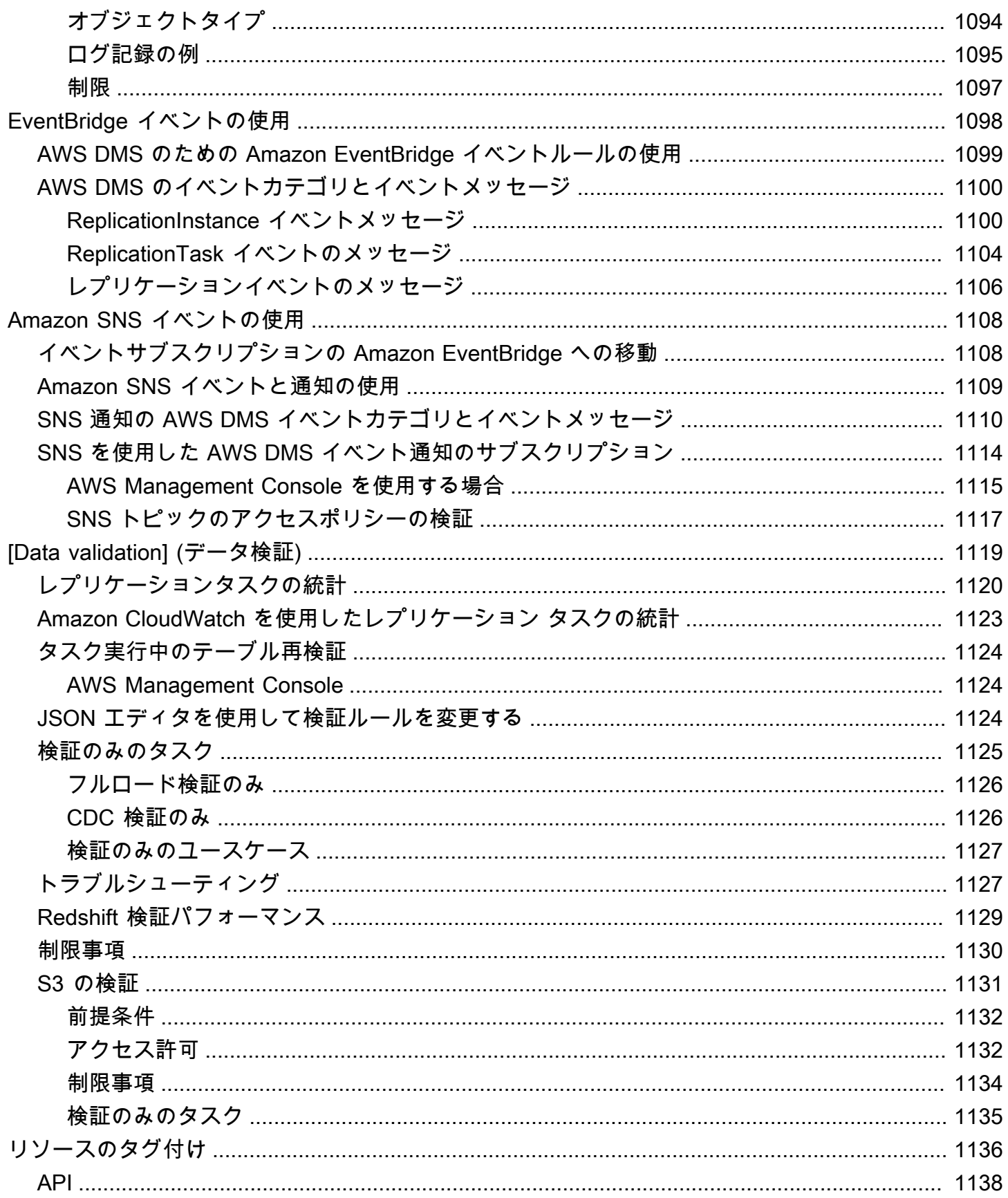

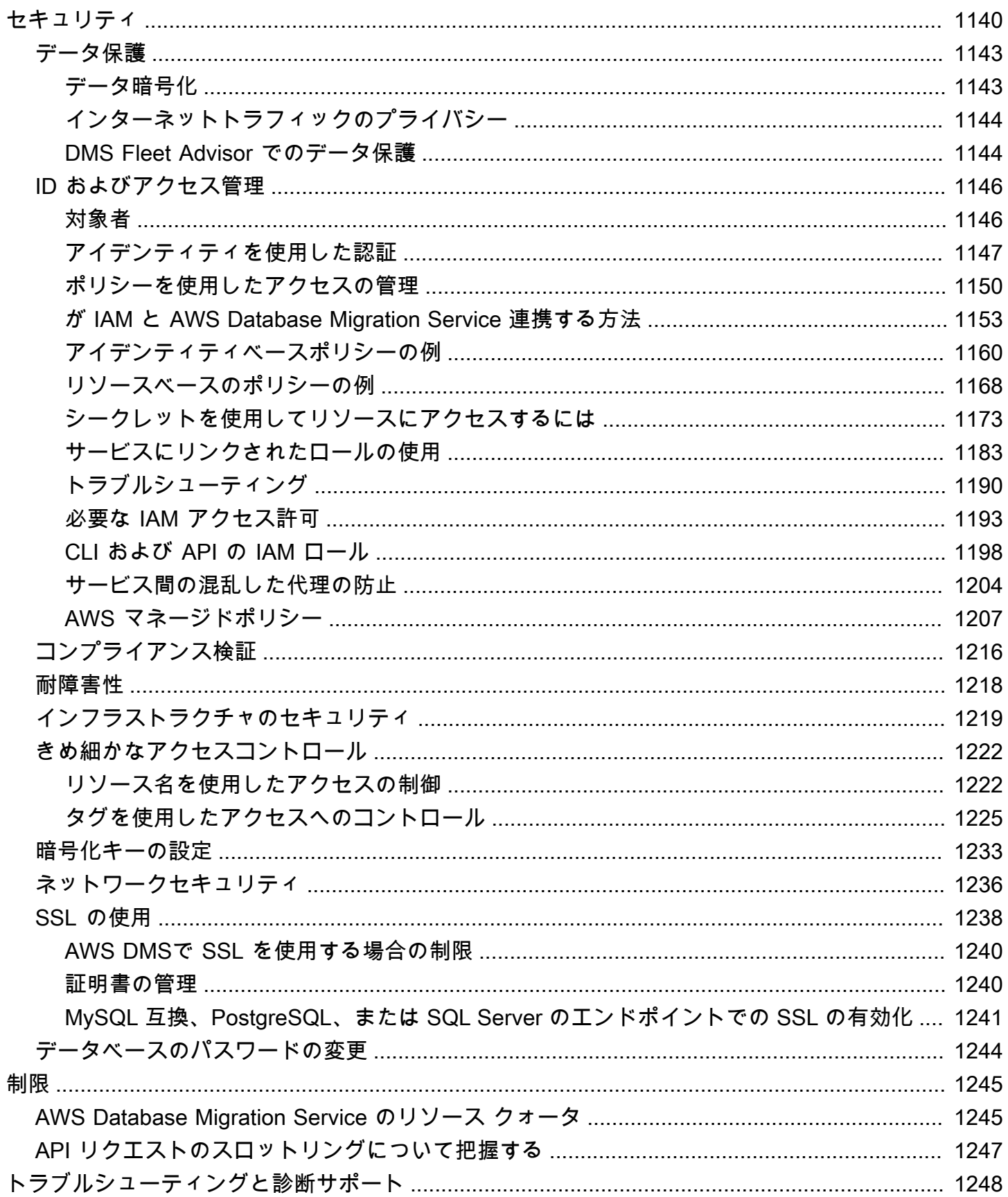

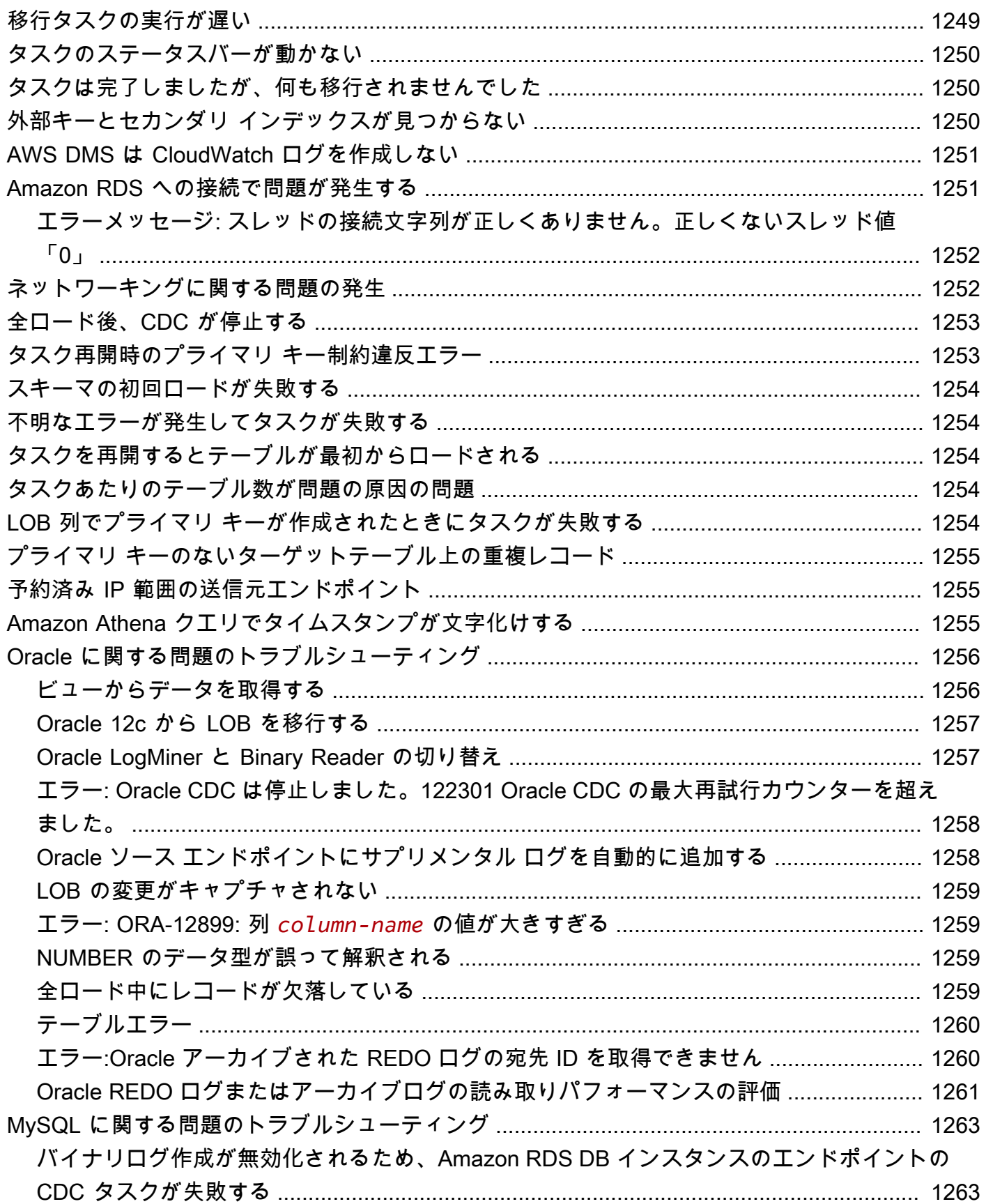

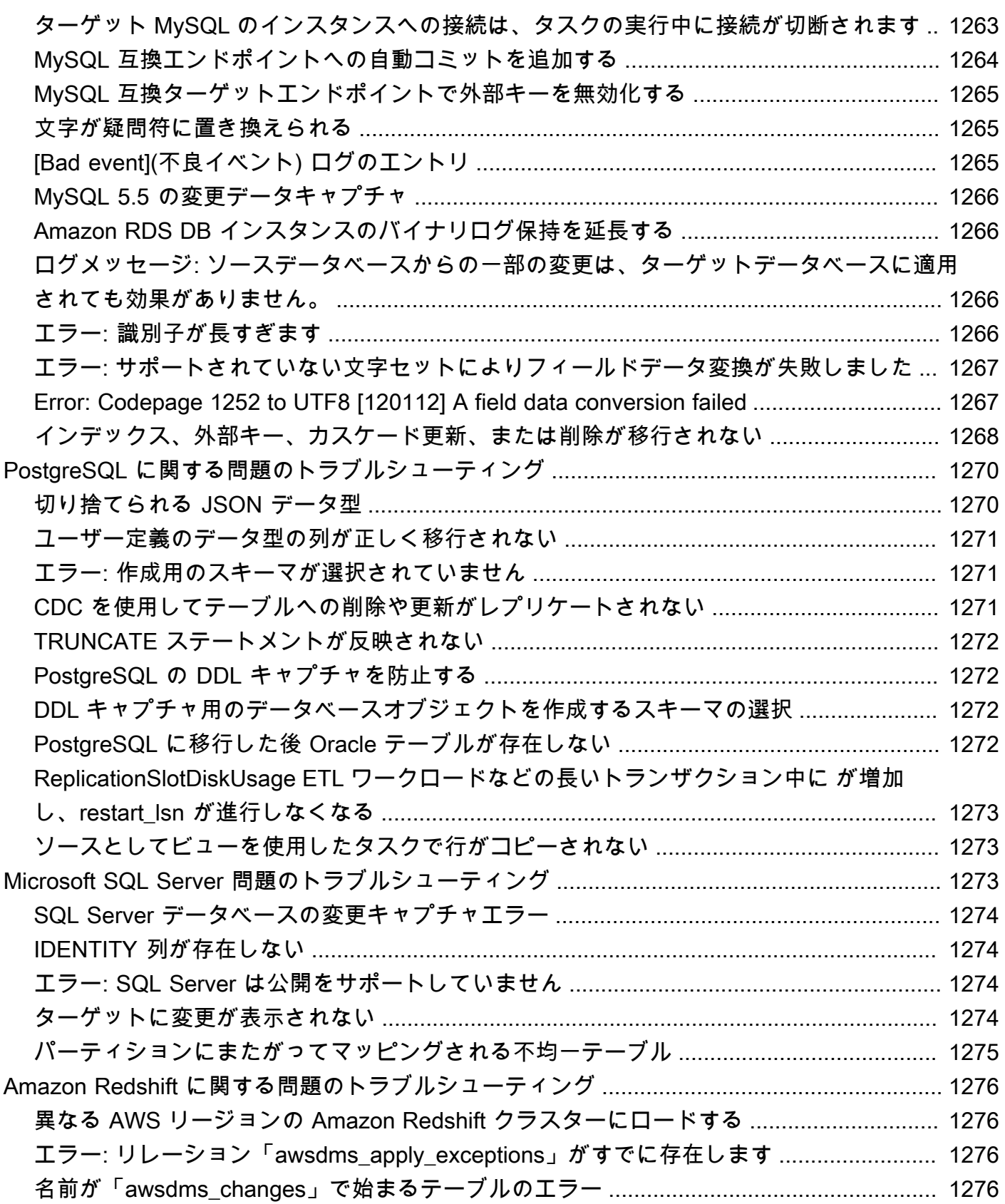

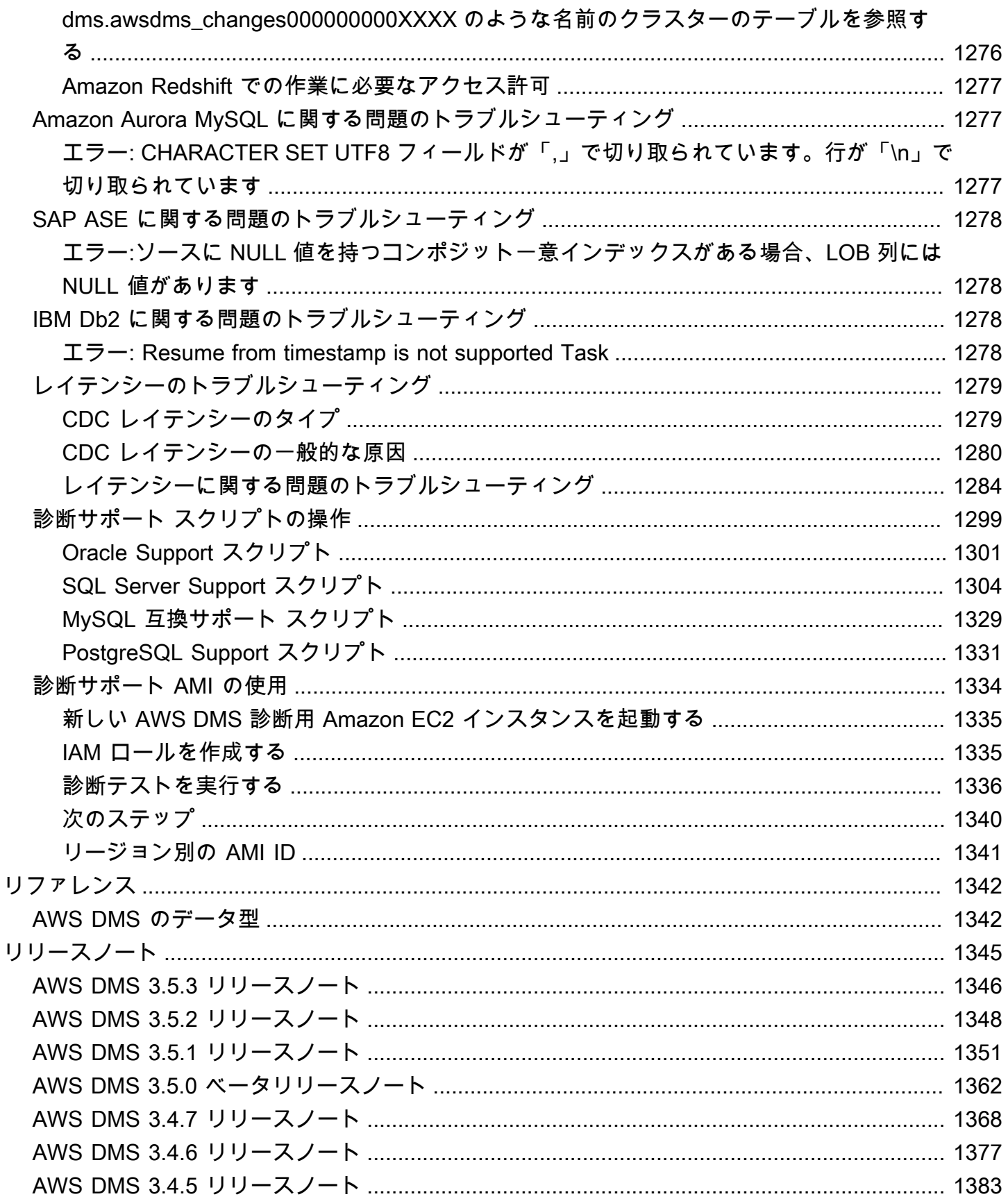

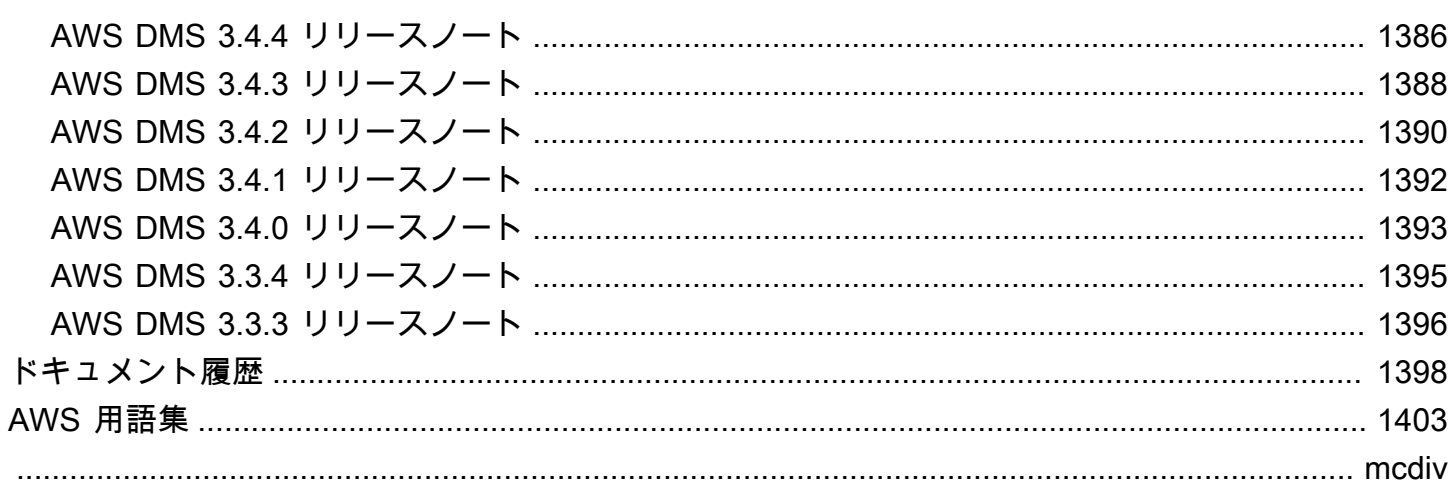

## <span id="page-16-0"></span>AWS Database Migration Service とは

AWS Database Migration Service (AWS DMS) は、リレーショナルデータベース、データウェアハウ ス、NoSQL データベース、その他の種類のデータストアを移行できるようにするクラウドサービス です。AWS DMS を使用して、データの AWS クラウド への移行や、クラウドとオンプレミスセッ トアップを組み合わせたものの間でのデータ移行ができます。

AWS DMS を使用すると、ソースデータストアの検出、ソーススキーマの変換、データの移行がで きます。

- ソースデータインフラストラクチャの検出には、DMS Fleet Advisor を利用できます。このサービ スは、オンプレミスのデータベースと分析サーバーからデータを収集し、AWS クラウドに移行で きるサーバー、データベース、スキーマのインベントリを構築します。
- 別のデータベースエンジンに移行する場合、DMS Schema Conversion を使用できます。このサー ビスは、ソーススキーマを自動的に評価して、新しいターゲットエンジンに変換します。AWS Schema Conversion Tool (AWS SCT) をローカル PC にダウンロードして、ソーススキーマを変換 するという方法もあります。
- ソーススキーマを変換し、変換したコードをターゲットデータベースに適用した後、AWS DMS を使用してデータを移行できます。1 回限りの移行を実行したり、継続的に変更をレプリケートし てソースとターゲットの同期を維持したりすることができます。AWS DMS は AWS クラウド の 一部であるため、AWS のサービスが提供するコスト効率性、市場投入の迅速化、セキュリティ、 柔軟性も得られます。

基本レベルの場合、AWS DMS はレプリケーションソフトウェアを実行する AWS クラウド 内の サーバーとなります。お客様は、ソースとターゲット間の接続を作成して、データの抽出元とロー ド先を AWS DMS に指示します。その後、このサーバーで実行するタスクのスケジュールを設定 して、データを移行します。ターゲットにテーブルとテーブルのプライマリキーが存在しない場 合、AWS DMS が自動的に作成します。必要に応じて、ターゲットテーブルを手動で事前に作成す ることもできます。または、 AWS Schema Conversion Tool (AWS SCT) を使用して、ターゲット テーブル、インデックス、ビュー、トリガーなどの一部またはすべてを作成することもできます。

次の図は、AWS DMS のレプリケーションプロセスを説明しています。

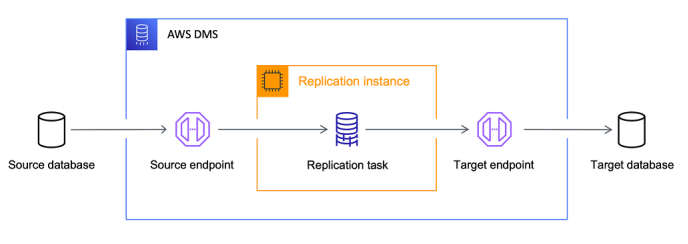

リファレンス

- AWS DMS をサポートするAWS リージョン AWS DMS をサポートする AWS リージョンの詳細 100については、[「AWS DMS レプリケーションインスタンスの使用」](#page-291-0)を参照してください。
- データベース移行のコスト データベース移行のコストについては、「[AWS Database Migration](https://aws.amazon.com/dms/pricing/) [Service の料金ページ](https://aws.amazon.com/dms/pricing/)」を参照してください。
- AWS DMS の特徴と利点 AWS DMS の特徴と利点については、「[AWS Database Migration](https://aws.amazon.com/dms/features/) [Service の特徴](https://aws.amazon.com/dms/features/)」を参照してください。
- 利用できるデータベースオプション Amazon Web Services で利用できるさまざまなデータベー スのオプションの詳細については、「[データベースサービスの選択](https://aws.amazon.com/getting-started/decision-guides/databases-on-aws-how-to-choose/)」を参照してください。

## <span id="page-17-0"></span>AWS DMS が実行する移行タスク

AWS DMS は、移行プロジェクトに伴う困難なタスクや手間のかかるタスクの多くをユーザーに代 わって実行します。

- 従来のソリューションでは、キャパシティ分析の実行、ハードウェアとソフトウェアの調達、シ ステムのインストールと管理、インストールのテストとデバッグが必要となります。AWS DMS は、移行に必要となるすべてのハードウェアとソフトウェアのデプロイ、管理、モニタリングを自 動的に管理します。AWS DMS 設定プロセスを開始してから数分以内に移行を実行できます。
- AWS DMS を使用すると、実際のワークロードに合わせて、必要に応じて移行リソースをスケー ルアップ (またはスケールダウン) できます。例えば、ストレージの追加が必要であると判断した 場合、割り当て済みのストレージを簡単に増やして、移行を、通常は数分以内に再開できます。
- AWS DMS は従量制料金モデルを採用しています。前払いの購入費用や継続的なメンテナンスコ ストが必要となる従来のライセンスモデルとは異なり、使用した AWS DMS リソースに対しての み課金されます。
- AWS DMS は、ハードウェアとソフトウェア、ソフトウェアのパッチ適用、エラーレポートな ど、移行サーバーをサポートするすべてのインフラストラクチャを自動的に管理します。
- AWS DMS は、自動フェイルオーバーを提供します。何らかの理由でプライマリレプリケーショ ンサーバーに障害が発生した場合、サービスをほとんどまたはまったく中断させることなく、バッ クアップレプリケーションサーバーが引き継ぐことができます。
- AWS DMS Fleet Advisor は、データインフラストラクチャのインベントリを自動的に作成しま す。DMS Fleet Advisor は、移行候補を特定して、移行計画に役立つレポートを作成します。
- AWS DMS Schema Conversion は、ソースデータプロバイダーの移行の複雑さを自動的に評価し ます。また、データベーススキーマとコードオブジェクトをターゲットデータベースと互換性のあ る形式に変換して、変換済みのコードを適用します。
- AWS DMS を使用すると、現在実行しているデータベースエンジンよりコスト効率に優れた最 新のデータベースエンジンに切り替えられます。例えば、AWS DMS を使用すると、Amazon Relational Database Service (Amazon RDS) や Amazon Aurora が提供するマネージドデータベー スサービスを活用できます。または、Amazon Redshift が提供するマネージドデータウェアハ ウスサービス、Amazon DynamoDB などの NoSQL プラットフォーム、または Amazon Simple Storage Service (Amazon S3) などの低コストストレージプラットフォームに移行することもでき ます。逆に、古いインフラストラクチャから移行しても同じデータベースエンジンを引き続き使用 する場合のプロセスも AWS DMS はサポートします。
- AWS DMS は、現在最も人気のある DBMS エンジンのほぼすべてをソースエンドポイントとして サポートしています。詳細については、「[データの移行のソース](#page-348-0)」を参照してください。
- AWS DMS では、幅広い範囲のターゲットエンジンが利用できます。詳細については、「[「デー](#page-611-0) [タ移行のターゲット」](#page-611-0)」を参照してください。
- サポート対象の任意のデータソースから、サポート対象の任意のデータターゲットに移行できま す。AWS DMS は、サポートされているエンジン間での異種データ移行を完全にサポートしてい ます。
- AWS DMS を使用すると、データ移行の安全性が確保できます。保存中のデータは AWS Key Management Service (AWS KMS) 暗号化を使用して暗号化されます。移行時は、Secure Socket Layer (SSL) を使用して、ソースからターゲットに移動する転送中のデータを暗号化できます。

# <span id="page-19-0"></span>AWS Database Migration Service の仕組み

AWS Database Migration Service (AWS DMS) は、ソースデータストアからターゲットデータスト アにデータを移行するために使用できるウェブサービスです。この 2 つのデータストアはエンドポ イントと呼ばれます。移行は、同じデータベースエンジンを使用するソースエンドポイントとター ゲットエンドポイント (Oracle データベースと Oracle データベースなど) の間で行うことができま す。移行は、異なるデータベースエンジンを使用するソースエンドポイントとターゲットエンドポ イント (Oracle データベースと PostgreSQL データベースなど) の間で行うこともできます。を使用 する唯一の要件 AWS DMS は、エンドポイントの 1 つが AWS サービス上にある必要があることで す。 AWS DMS を使用してオンプレミスデータベースから別のオンプレミスデータベースに移行す ることはできません。

データベース移行のコストについては、「[AWS Database Migration Service の料金](https://aws.amazon.com/dms/pricing/)」をご参照くだ さい。

をよりよく理解するには、次のトピックを使用します AWS DMS。

トピック

- [の概要 AWS DMS](#page-19-1)
- [のコンポーネント AWS DMS](#page-21-0)
- [のソース AWS DMS](#page-28-0)
- [のターゲット AWS DMS](#page-33-0)
- [の Amazon リソースネーム \(ARN\) の構築 AWS DMS](#page-37-1)
- [を他の AWS サービス AWS DMS で使用する](#page-40-0)

## <span id="page-19-1"></span>の概要 AWS DMS

データベース移行を実行するには、 をソースデータストア AWS DMS に接続し、ソースデータを読 み取り、ターゲットデータストアが使用するためにデータをフォーマットします。次に、ターゲット データストアにデータをロードします。この処理のほとんどはメモリ内で行われますが、大きいトラ ンザクションではディスクへのバッファリングが必要になることがあります。キャッシュされたトラ ンザクションとログファイルもディスクに書き込まれます。

大まかに言うと、 を使用するときは AWS DMS 次の操作を行います。

• ネットワーク環境内で移行の適切な候補となるデータベースを検出する。

- ソースデータベーススキーマとほとんどのデータベースコードオブジェクトを、ターゲットデータ ベースと互換性のある形式に自動的に変換する。
- レプリケーションサーバーを作成します。
- データストアに関する接続情報を持つソースエンドポイントとターゲットエンドポイントを作成し ます。
- ソースデータストアとターゲットデータストアの間でデータを移行するには、1 つ以上の移行タス クを作成します。

タスクは、3 つの主なフェーズで構成できます。

- 既存データの移行 (フルロード)
- キャッシュされた変更の適用
- 継続的なレプリケーション (変更データキャプチャ)

フルロード移行中、ソースからの既存のデータがターゲットに移動されるときに、 はソースデータ ストアのテーブルからターゲットデータストアのテーブルにデータを AWS DMS ロードします。全 ロードの進行中、ロードするテーブルに加えられた変更はすべてレプリケーションサーバーにキャッ シュされます。これらがキャッシュされた変更点です。は、そのテーブルの全ロードが開始されるま で、特定のテーブルの変更をキャプチャ AWS DMS しないことに注意してください。つまり、変更 キャプチャが開始されるポイントは、個々のテーブルごとに異なります。

特定のテーブルの全ロードが完了すると、 AWS DMS はすぐにそのテーブルにキャッシュされた変 更を適用し始めます。テーブルがロードされ、キャッシュされた変更が適用されると、 は進行中の レプリケーションフェーズのトランザクションとして変更を収集し AWS DMS 始めます。トランザ クションにテーブルがまだ完全にロードされていない場合、変更はレプリケーション インスタンス にローカルに保存されます。 AWS DMS がキャッシュされたすべての変更をすべてのテーブルに適 用すると、テーブルはトランザクション整合性が保たれます。この時点で、 は進行中のレプリケー ションフェーズ AWS DMS に移行し、変更をトランザクションとして適用します。

継続的なレプリケーションフェーズの開始時、トランザクションのバックログにより、ソースデー タベースとターゲットデータベースの間に通常いくらかの遅延が発生します。このトランザクション バックログが終わると、移行は最終的に安定した状態になります。この時点で、アプリケーションを シャットダウンして、残りのトランザクションをターゲットに適用できるようにし、ターゲットデー タベースをポイントするようになったアプリケーションを起動できます。

AWS DMS は、データ移行を実行するために必要なターゲットスキーマオブジェクトを作成しま す。 AWS DMS を使用して最小限のアプローチを取り、データを効率的に移行するために必要なオ

ブジェクトのみを作成できます。このアプローチを使用して、 はテーブル、プライマリキー、およ び場合によっては一意のインデックス AWS DMS を作成しますが、ソースからデータを効率的に移 行するのに必要のない他のオブジェクトは作成しません。

または、 内の DMS Schema Conversion を使用して AWS DMS 、ソースデータベーススキーマとほ とんどのデータベースコードオブジェクトをターゲットデータベースと互換性のある形式に自動的 に変換することもできます。この変換は、テーブル、ビュー、ストアドプロシージャ、関数、データ 型、シノニムなどを対象としています。DMS Schema Conversion が自動的に変換できないオブジェ クトには、判別しやすいマークが付けられます。移行を完了するには、このようなオブジェクトは手 動で変換します。

### <span id="page-21-0"></span>のコンポーネント AWS DMS

このセクションでは、 の内部コンポーネント AWS DMS と、それらがデータ移行を達成するために どのように連携するかについて説明します。 AWS DMS の基礎となるコンポーネントを理解するこ とで、効率的にデータを移行し、問題のトラブルシューティング時および調査時に優れた洞察を得る ことができます。

AWS DMS 移行は、移行するデータベースの検出、自動スキーマ変換、レプリケーションインスタ ンス、ソースエンドポイントとターゲットエンドポイント、レプリケーションタスクの 5 つのコン ポーネントで構成されます。 AWS DMS 移行を作成するには、 で必要なレプリケーションインスタ ンス、エンドポイント、タスクを作成します AWS リージョン。

データベースの検出

DMS Fleet Advisor は、複数のデータベース環境からデータを収集し、データインフラストラ クチャに関するインサイトを提供します。DMS Fleet Advisor は、すべてのコンピュータにエー ジェントをインストールする必要なく、単一または複数の中央ロケーションからオンプレミスの データベースと分析サーバーのデータを収集します。現時点で DMS Fleet Advisor は Microsoft SQL Server、MySQL、Oracle、PostgreSQL のデータベースサーバーをサポートしています。

ネットワークで検出したデータに基づいて、DMS Fleet Advisor は、ユーザーがモニタリング対 象のデータベースサーバーとオブジェクトを決定するために確認できるインベントリを構築し ます。これらのサーバー、データベース、およびスキーマの詳細が収集されるため、目的とする データベース移行を実行可能かを分析できます。

スキーマおよびコード移行

の DMS Schema Conversion AWS DMS は、異なるタイプのデータベース間のデータベース移行 をより予測しやすくします。DMS Schema Conversion を使用して、ソースデータプロバイダー

の移行の複雑さの評価、データベーススキーマとコードオブジェクトの変換ができます。その 後、変換したコードをターゲットデータベースに適用できます。

DMS Schema Conversion は概括すると、インスタンスプロファイル、データプロバイダー、移 行プロジェクトの 3 つのコンポーネントで動作します。[インスタンスプロファイル] では、ネッ トワークとセキュリティの設定を指定します。[データプロバイダー] には、データベース接続の 認証情報を保存します。移行プロジェクトには、データプロバイダー、インスタンスプロファイ ル、移行ルールが含まれています。 は、データプロバイダーとインスタンスプロファイル AWS DMS を使用して、データベーススキーマとコードオブジェクトを変換するプロセスを設計しま す。

レプリケーションインスタンス

大まかに言うと、 AWS DMS レプリケーションインスタンスは、1 つ以上のレプリケーションタ スクをホストするマネージド Amazon Elastic Compute Cloud (Amazon EC2) インスタンスです。

関連付けられたいくつかのレプリケーションタスクを実行するレプリケーションインスタンスの 例を以下の図に示します。

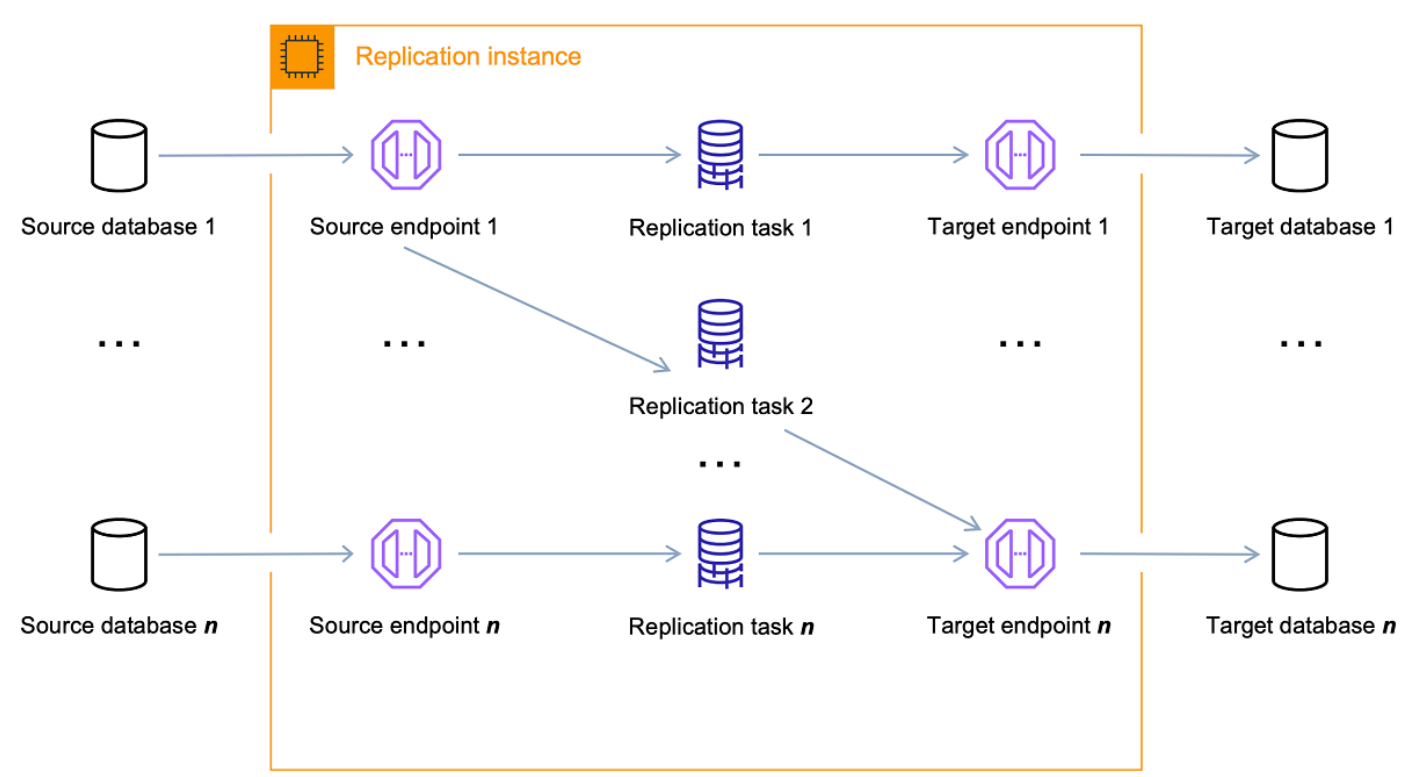

単一のレプリケーションインスタンスは、移行の特性とレプリケーションサーバーの容量に応じ て、1 つ以上のレプリケーションタスクをホストできます。 AWS DMS は、ユースケースに最 適な設定を選択できるように、さまざまなレプリケーションインスタンスを提供します。レプリ

ケーションインスタンスのさまざまなクラスの詳細については、「[移行に適した AWS DMS レプ](#page-296-0) [リケーションインスタンスの選択](#page-296-0)」をご参照ください。

AWS DMS は Amazon EC2 インスタンスにレプリケーションインスタンスを作成します。サー ビスのテストや小規模な移行の場合、いくつかの小さいインスタンスクラスで十分です。移行に 多数のテーブルが関与する場合や、複数の同時レプリケーションタスクを実行する予定の場合、 大きいインスタンスを 1 つ使用することを検討してください。 AWS DMS はかなりのメモリと CPU を消費する可能性があるため、このアプローチが推奨されます。

選択したAmazon EC2インスタンスクラスに応じて、レプリケーション インスタンスには 50 GB または 100 GB のデータストレージが付属しています。ほとんどのお客様にとって、通常このス トレージ容量は十分な量です。ただし、移行で大規模なトランザクションや大量のデータ変更が 発生する場合は、基本ストレージの割り当てを増やすことを検討します。変更データキャプチャ (CDC) によって、データがディスクに書き込まれる可能性があります。これは、ターゲットから 変更が書き込まれる速度によって異なります。ログファイルもディスクに書き込まれるため、ロ グ記録の重要度を上げるとストレージ消費量も増えます。

AWS DMS は、マルチ AZ 配置を使用して、高可用性とフェイルオーバーのサポートを提供しま す。マルチ AZ 配置では、 はレプリケーションインスタンスのスタンバイレプリカ AWS DMS を 別のアベイラビリティーゾーンに自動的にプロビジョニングして維持します。プライマリレプリ ケーション インスタンスは、同期的にスタンバイレプリカにレプリケートされます。プライマリ レプリケーション インスタンスに障害が発生するか、応答しない場合、スタンバイ状態で中断時 間をできる限り抑えて、実行中のタスクを再開します。プライマリはその状態を常にスタンバイ にレプリケーションしているため、マルチ AZ 配置ではパフォーマンス上のオーバーヘッドが発 生します。

AWS DMS レプリケーションインスタンスの詳細については、「」を参照してください[AWS](#page-291-0)  [DMS レプリケーションインスタンスの使用。](#page-291-0)

レプリケーション インスタンスを作成および管理するのではなく、 AWS DMS サーバーレスを 使用してレプリケーションを自動的に AWS DMS プロビジョニングできます。詳細については、 「[Serverless AWS DMS の使用」](#page-270-0)を参照してください。

エンドポイント

AWS DMS は、エンドポイントを使用してソースまたはターゲットのデータストアにアクセスし ます。具体的な接続情報はデータストアによって異なりますが、一般的にエンドポイントを作成 するときは次の情報を指定します。

• エンドポイントタイプ - ソースまたはターゲット。

- エンジンタイプ Oracle、PostgreSQL などのデータベースエンジンの種類
- サーバー名 が到達 AWS DMS できるサーバー名または IP アドレス。
- ポート データベースサーバー接続に使用されるポート番号。
- 暗号化 Secure Sockets Layer (SSL)モード(SSL を使用して接続を暗号化する場合)。
- 認証情報 必要なアクセス権限を持つアカウントのユーザー名とパスワード。

AWS DMS コンソールを使用してエンドポイントを作成する場合、コンソールではエンドポイン ト接続をテストする必要があります。 AWS DMS タスクでエンドポイントを使用する前に、テ ストが成功している必要があります。接続情報と同様に、特定のテスト基準はエンジンの種類に よって異なります。一般的に、 AWS DMS では、指定されたサーバー名とポートにデータベース が存在することと、提供された認証情報を使用して、移行を実行するために必要なアクセス許可 を持つデータベースに接続できることを検証します。接続テストが成功すると、 はスキーマ情報 AWS DMS をダウンロードして保存し、後でタスク設定で使用します。スキーマ情報には、テー ブル定義、プライマリキー定義、一意キー定義などがあります。

複数のレプリケーションタスクで 1 つのエンドポイントを使用することもできます。たとえ ば、2 つの論理的に異なるアプリケーションがあり、これらが同じソースデータベースにホス トされていて、これらを別々に移行するとします。この場合は、アプリケーションテーブルの セットごとに 1 つずつ、2 つのレプリケーションタスクを作成します。両方のタスクで同じ AWS DMS エンドポイントを使用できます。

エンドポイントの動作は、エンドポイント設定を使用してカスタマイズできます。[エンドポイン ト設定] を使用して、ログの詳細、ファイルサイズ、その他のパラメータなどのさまざまな動作 を管理できます。データストアのエンジンタイプにより、使用できるエンドポイントの設定は異 なります。各データストアの具体的なエンドポイントの設定については、データストアのソース セクションまたはターゲットセクションで調べられます。サポートされているソースとターゲッ トデータストアのリストについては、「[のソース AWS DMS」](#page-28-0)と「[のターゲット AWS DMS](#page-33-0)」を ご参照ください。

AWS DMS エンドポイントの詳細については、「」を参照してください[AWS DMS エンドポイン](#page-342-0) [トの使用](#page-342-0)。

レプリケーションタスク

AWS DMS レプリケーションタスクを使用して、ソースエンドポイントからターゲットエンドポ イントに一連のデータを移動します。レプリケーションタスクの作成は、移行を開始する前に最 後に実行する必要があります。

レプリケーションタスクの作成時に以下のタスク設定を指定します。

- レプリケーションインスタンス タスクをホストして実行するインスタンス
- ソースエンドポイント
- ターゲットエンドポイント
- 移行タイプオプションは次にリストされるとおりです。移行タイプのオプションの詳細な説明 については、「[\[Creating a task\] \(タスクの作成\)」](#page-869-0)をご参照ください。
	- 全ロード (既存データの移行) 既存のデータをコピーできる長さの停止が許容される場合 は、このオプションが選択に適します。このオプションでは、ソースデータベースからター ゲットデータベースにデータがそのまま移行され、必要に応じてテーブルが作成されます。
	- 全ロード + CDC (既存のデータを移行して、継続的な変更をレプリケート) このオプション では、ソースで変更をキャプチャしながら、全データロードが実行されます。フルロードが 完了すると、キャプチャされた変更がターゲットに適用されます。最終的に、変更の適用は 安定した状態に到達します。この時点で、アプリケーションをシャットダウンし、残りの変 更がターゲットに移動するようにした後、ターゲットをポイントするアプリケーションを再 起動できます。
	- CDC のみ(データ変更のみレプリケート) 状況によっては、 AWS DMS以外の方法を使用 して既存のデータをコピーした方が効率的である場合があります。たとえば、同機種間移行 では、一括データのロードにネイティブのエクスポート/インポートツールを使用する方が効 率的になる可能性があります。このような状況では、 AWS DMS を使用して、一括ロードを 開始したときから変更をレプリケートし、ソースデータベースとターゲットデータベースを 同期して維持できます。
- ターゲットテーブル準備モードオプションは以下にリストされるとおりです。ターゲットテー ブルモードの詳細な説明については、「[\[Creating a task\] \(タスクの作成\)」](#page-869-0)をご参照ください。
	- 何もしない ターゲットテーブルがターゲットに事前に作成されていることを AWS DMS 前 提としています。
	- ターゲットにテーブルを削除 ターゲットテーブルを AWS DMS ドロップして再作成しま す。
	- 切り捨て ターゲットでテーブルを作成済みである場合、 AWS DMS は移行のスタート前に それらを切り捨てます。テーブルが存在しない場合にこのオプションを選択すると、 は欠落 しているテーブル AWS DMS を作成します。
- LOB モードオプションは以下にリストされるとおりです。LOB モードの詳細な説明について は、「[AWS DMS タスクでのソースデータベースの LOB サポートの設定](#page-930-0)」をご参照くださ い。
	- LOB 列を含めない LOB 列は移行対象から除外されます。
- フル LOB モード size に関係なく、完全な LOBs を移行します。 は、最大 LOBs サイズパ ラメータによって制御されるチャンクで LOB を分割して AWS DMS 移行します。 このモー ドは制限付き LOB モードを使用するよりも低速です。
- 制限付き LOB モード LOB を[Max LOB Size] (最大 LOB サイズ) で指定された値まで切り 詰めます。このモードは完全 LOB モードを使用するよりも高速です。
- テーブルマッピング 移行するテーブルと移行方法を示します。詳細については、「[テーブル](#page-947-0) [マッピングを使用して、タスクの設定を指定する](#page-947-0)」を参照してください。
- データ変換は以下にリストされるとおりです。データ変換の詳細については、「 [JSON を使用](#page-952-0) [するテーブル選択および変換を指定する](#page-952-0)」をご参照ください。
	- スキーマ、テーブル、および列の名前を変更します。
	- テーブルスペース名の変更 (Oracle ターゲットエンドポイント用)。
	- ターゲットのプライマリキーと一意のインデックスを定義します。
- [Data validation] (データ検証)
- Amazon CloudWatch ログ記録

タスクを使用してソースエンドポイントからターゲットエンドポイントにデータを移行します。 タスク処理はレプリケーションインスタンスで実行されます。ログ記録要件、制御テーブルデー タ、エラー処理など、移行するテーブルとスキーマ、および特別な処理を指定します。

概念的には、 AWS DMS レプリケーションタスクは、次の図に示すように 2 つの異なる機能を実 行します。

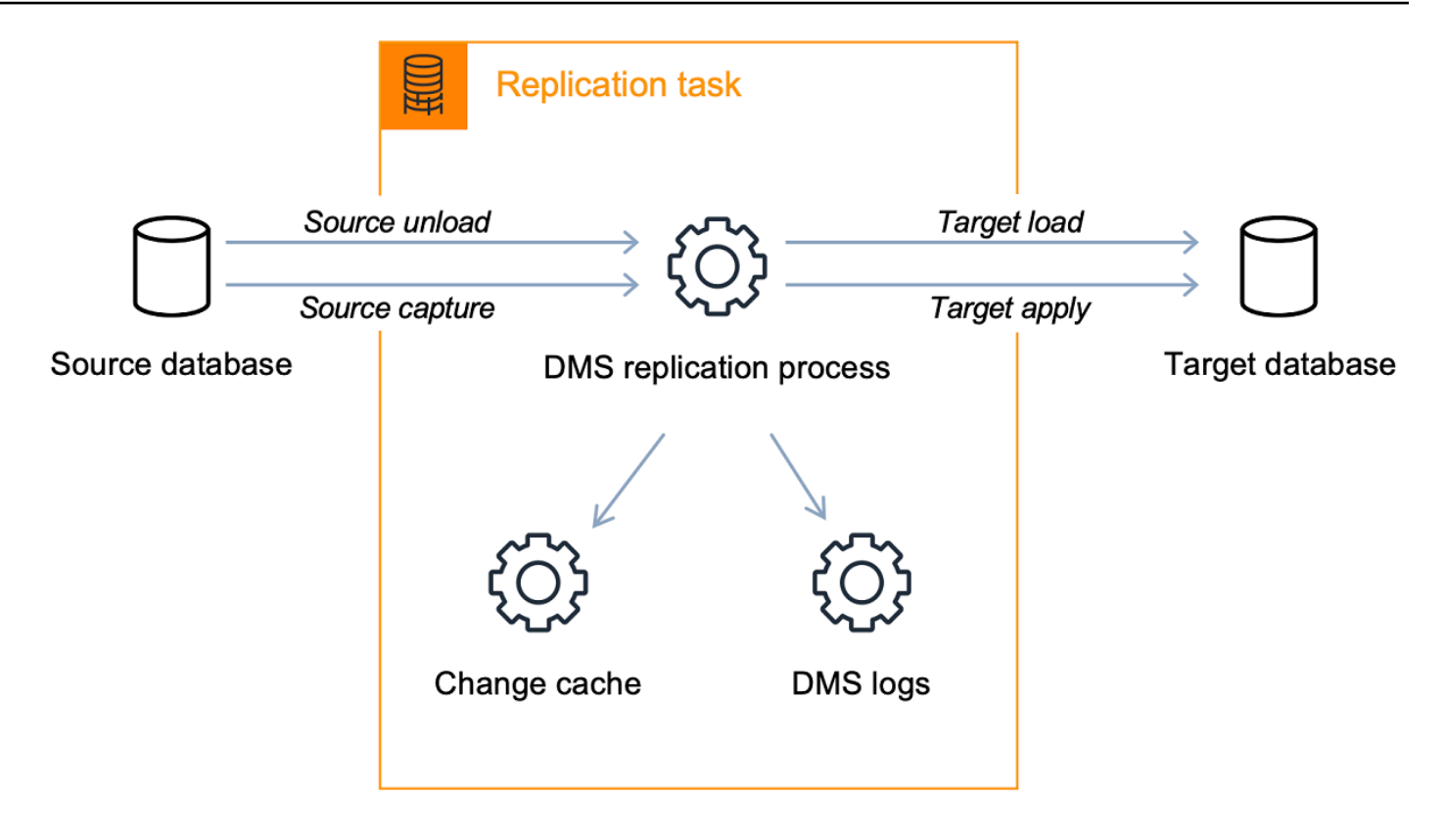

全ロードプロセスは、簡単に理解できます。データは、ソースから一括抽出で抽出され、ター ゲットに直接ロードされます。 AWS DMS コンソールの詳細設定 で、抽出およびロードする テーブルの数を並行して指定できます。

AWS DMS タスクの詳細については、「」を参照してください[AWS DMS タスクの使用](#page-865-0)。 継続的なレプリケーションまたは変更データキャプチャ (CDC)

また、 AWS DMS タスクを使用して、データをターゲットに移行している間のソースデータスト アへの継続的な変更をキャプチャすることもできます。ソースエンドポイントから進行中の変更 をレプリケートするときに が AWS DMS 使用する変更キャプチャプロセスは、データベースエ ンジンのネイティブ API を使用してデータベースログへの変更を収集します。

CDC プロセスで、レプリケーションタスクは、メモリ内のバッファを使用して転送中のデータ を保持することによって、ソースからターゲットへの変更をストリーミングするように設計され ています。何らかの理由でメモリ内バッファが枯渇すると、レプリケーションタスクによって、 ディスク上のキャッシュの変更は保留中に変更されます。これは、 AWS DMS がソースからの変 更をターゲットに適用できるよりも速くキャプチャする場合などに発生する可能性があります。 この場合、タスクのターゲットレイテンシーが、タスクのソースレイテンシーを超えていること がわかります。

これを確認するには、 AWS DMS コンソールでタスクに移動し、タスクモニタリングタブを開き ます。CDC グラフLatencyTarget と CDCLatencySource グラフはページの下部に表示されます。 ターゲットのレイテンシーを示すタスクがある場合は、アプリケーションの速度を上げるために 必要なターゲットエンドポイントのチューニングがある可能性があります。

上記で説明したように、レプリケーションタスクではタスクログ用のストレージも使用されま す。通常、レプリケーションインスタンスで事前設定されているディスク容量では、十分に変更 をログ記録および反映することができます。追加のディスク容量が必要な場合 (例: 詳細なデバッ グを使用して移行の問題を調査する場合)、レプリケーションインスタンスを変更してより多くの 容量を割り当てることができます。

### <span id="page-28-0"></span>のソース AWS DMS

異なる AWS DMS 機能で異なるソースデータストアを使用できます。以下のセクションには、各 AWS DMS 機能でサポートされているソースデータストアのリストが含まれています。

トピック

- [データ移行のソースエンドポイント](#page-28-1)
- [DMS Fleet Advisor のソースデータベース](#page-31-0)
- [DMS Schema Conversion のソースデータプロバイダー](#page-32-0)
- [DMS 同種データ移行のソースデータプロバイダー](#page-32-1)

<span id="page-28-1"></span>データ移行のソースエンドポイント

AWS DMSを使用したデータ移行のソースエンドポイントとして、以下のデータストアを使用できま す。

オンプレミスおよび EC2 インスタンスデータベース

- Oracle バージョン 10.2 以降 (バージョン 10.x の場合)、11g 以降 12.2 までと 18c、19c (Enterprise、Standard、Standard One、Standard Two エディションの場合)
- Microsoft SQL Server バージョン 2005、2008、2008R2、2012、2014、2016、2017、2019、2022。
	- Enterprise、Standard、Workgroup、Developer、および Web エディションは、フルロードレプ リケーションをサポートしています。
- Enterprise、Standard (バージョン 2016 以降)、および Developer エディションは、フルロー ドに加えて CDC (継続的な) レプリケーションをサポートしています。
- Express エディションはサポート対象外
- MySQL バージョン 5.5、5.6、5.7、8.0

#### **a** Note

ソースとしての MySQL 8.0 のサポートは、トランザクションペイロードが圧縮されて いる場合を除き、 AWS DMS バージョン 3.4.0 以降で利用できます。ソースとしての Google Cloud for MySQL 8.0 のサポートは、 AWS DMS バージョン 3.4.6 以降で利用でき ます。

• MariaDB (MySQL 互換のデータソースとしてサポート) バージョン 10.0 (バージョン 10.0.24 以降 のみ)、10.2、10.3、10.4、10.5、10.6

#### **a** Note

ソースとしての MariaDB のサポートは、MySQL がサポートされているすべての AWS DMS バージョンで利用できます。

• PostgreSQL バージョン 9.4 以降 (バージョン 9.x の場合)、10.x、11.x、12.x、13.x 14.x、15.x、 および 16.x。

**a** Note

AWS DMS は、バージョン 3.5.1 以降の PostgreSQL バージョン 15.x のみをサポートしま す。 は、バージョン 3.5.3 以降の PostgreSQL バージョン 16.x AWS DMS のみをサポー トします。

• MongoDB バージョン 3.x、4.0、4.2、4.4、5.0、6.0

**a** Note

AWS DMS バージョン 3.5.0 以降は、3.6 より前の MongoDB バージョンをサポートしてい ません。

- SAP Adaptive Server Enterprise (ASE) バージョン 12.5、15、15.5、15.7、16 以降
- IBM DB 2 for Linux、UNIX、および Windows (Db2 LUW) バージョン:
- バージョン 9.7、すべてのフィックスパック
- バージョン 10.1、すべてのフィックスパック
- バージョン 10.5、フィックスパック 5 を除くすべてのフィックスパック
- バージョン 11.1、すべてのフィックスパック
- バージョン 11.5 Mods (1~8)、フィックスパック 0 のみ
- IBM Db2 for z/OS バージョン 12

サードパーティーのマネージドデータベースサービス:

- Microsoft Azure SQL データベース
- Microsoft Azure PostgreSQL フレキシブルサーバーのバージョン 11.2、12.15、13.11、14.8、15.3
- Microsoft Azure MySQL フレキシブルサーバーのバージョン 5.7、8
- Google Cloud for MySQL のバージョン 5.6、5.7、8.0
- Google Cloud for PostgreSQL のバージョン 9.6、10、11、12、13、14、15
- OCI MySQL Heatwave のバージョン 8.0.34

Amazon RDS インスタンスデータベースおよび Amazon Simple Storage Service (Amazon S3)

- Oracle Enterprise、Standard、Standard One、Standard Two エディションのバージョン 11g (バージョン 11.2.0.4 以降)、12.2、18c、19c
- Microsoft SQL Server の Enterprise、Standard、Workgroup、Developer エディションのバージョ ン 2012、2014、2016、2017、2019、2022

**a** Note

AWS DMS は SQL Server Express をサポートしていません。Web エディションは、フル ロードのみのレプリケーションでのみサポートされます。

• MySQL バージョン 5.5、5.6、5.7、8.0

**a** Note

ソースとしての MySQL 8.0 のサポートは、トランザクションペイロードが圧縮されてい る場合を除き、 AWS DMS バージョン 3.4.0 以降で利用できます。

• MariaDB (MySQL 互換のデータソースとしてサポート) バージョン 10.0.24 から 10.0.28、10.2、10.3、10.4、10.5、10.6

**a** Note

ソースとしての MariaDB のサポートは、MySQL がサポートされているすべての AWS DMS バージョンで利用できます。

• PostgreSQL バージョン 10.x、11.x、12.x、13.x、14.x、15.x、および 16.x。

**G** Note

AWS DMS は、バージョン 3.5.1 以降の PostgreSQL バージョン 15.x のみをサポートしま す。 は、バージョン 3.5.3 以降の PostgreSQL バージョン 16.x AWS DMS のみをサポー トします。

- MySQL との互換性を持つ Amazon Aurora (MySQL 互換のデータソースとしてサポート)
- PostgreSQL との互換性を持つ Amazon Aurora (PostgreSQL 互換のデータソースとしてサポート)
- Amazon S3
- Amazon DocumentDB (MongoDB 互換) バージョン 3.6、4.0、および 5.0。
- Amazon RDS for IBM Db2 LUW

特定のソースの操作については、[AWS DMS 「エンドポイントの使用」](#page-342-0)を参照してください。

サポート対象のターゲットエンドポイントの詳細については、「[データ移行のターゲットエンドポイ](#page-33-1) [ント](#page-33-1)」を参照してください。

<span id="page-31-0"></span>DMS Fleet Advisor のソースデータベース

DMS Fleet Advisor は、次のソースデータベースをサポートしています。

• Microsoft SQL Server バージョン 2012 から 2019

- MySQL バージョン 5.6 から 8
- Oracle バージョン 11g リリース 2 から 12c、19c、21c
- PostgreSQL バージョン 9.6 から 13

特定のソースの使用方法の詳細については、「[AWS DMS Fleet Advisor のデータベースユーザーの](#page-81-0) [作成](#page-81-0)」を参照してください。

DMS Fleet Advisor がターゲットレコメンデーションの生成に使用するデータベース一覧について は、「[DMS Fleet Advisor のターゲット](#page-36-0)」を参照してください。

<span id="page-32-0"></span>DMS Schema Conversion のソースデータプロバイダー

DMS Schema Conversion は、移行プロジェクトのソースとして次のデータプロバイダーをサポート しています。

- Microsoft SQL Server バージョン 2008 R2、2012、2014、2016、2017、2019
- Oracle バージョン 10.2 以降、11g から 12.2、18c、19c、Oracle データウェアハウス
- PostgreSQL バージョン 9.2 以降
- MySQL バージョン 5.5 以降

ソースデータプロバイダーとして、オンプレミスまたは Amazon Elastic Compute Cloud (Amazon EC2) インスタンスで実行されているセルフマネージド型エンジンを使用できます。

特定のソースの使用方法の詳細については、「[DMS Schema Conversion でのソースデータプロバイ](#page-160-1) [ダーの作成](#page-160-1)」を参照してください。

サポート対象のターゲットデータベースの詳細については、「[DMS Schema Conversion のターゲッ](#page-36-1) [トデータプロバイダー](#page-36-1)」を参照してください。

AWS Schema Conversion Tool (AWS SCT) は、DMS Schema Conversion よりも多くのソースデー タベースとターゲットデータベースをサポートします。が AWS SCT サポートするデータベースの 詳細については、[「 とは AWS Schema Conversion Tool」](https://docs.aws.amazon.com/SchemaConversionTool/latest/userguide/CHAP_Welcome.html)を参照してください。

### <span id="page-32-1"></span>DMS 同種データ移行のソースデータプロバイダー

同種データ移行のソースとして、次のデータプロバイダーを使用できます。

• MySQL バージョン 5.7 以降

- MariaDB バージョン 10.2 以降
- PostgreSQL バージョン 10.4 から 14.x
- MongoDB バージョン 4.x、5.x、6.0
- Amazon DocumentDB バージョン 3.6、4.0、5.0

ソースデータプロバイダーとして、オンプレミスまたは Amazon EC2 インスタンスで実行されてい るセルフマネージド型エンジンを使用できます。また、Amazon RDS DB インスタンスをソースデー タプロバイダーとして使用することもできます。

特定のソースの使用方法の詳細については、「[での同種データ移行用のソースデータプロバイダーの](#page-207-0) [作成 AWS DMS」](#page-207-0)を参照してください。

サポート対象のターゲットデータベースの詳細については、「[DMS 同種データ移行のターゲット](#page-37-0) [データプロバイダー](#page-37-0)」を参照してください。

## <span id="page-33-0"></span>のターゲット AWS DMS

異なる AWS DMS 機能で異なるターゲットデータストアを使用できます。以下のセクションには、 各 AWS DMS 機能でサポートされているターゲットデータストアのリストが含まれています。

トピック

- [データ移行のターゲットエンドポイント](#page-33-1)
- [DMS Fleet Advisor のターゲットデータベース](#page-36-0)
- [DMS Schema Conversion のターゲットデータプロバイダー](#page-36-1)
- [DMS 同種データ移行のターゲットデータプロバイダー](#page-37-0)

### <span id="page-33-1"></span>データ移行のターゲットエンドポイント

AWS DMSを使用したデータ移行のターゲットエンドポイントとして、以下のデータストアを使用で きます。

オンプレミスおよび Amazon EC2 インスタンスデータベース

• Oracle Enterprise、Standard、Standard One、Standard Two エディションのバージョン 10g、11g、12c、18c、19c

• Microsoft SQL Server の Enterprise。Standard、Workgroup、Developer エディションのバージョ ン 2005、2008、2008R2、2012、2014、2016、2017、2019、2022

#### **a** Note

AWS DMS は SQL Server Web および Express エディションをサポートしていません。

- MySQL バージョン 5.5、5.6、5.7、8.0
- MariaDB (MySQL 互換データターゲットとしてサポート) バージョン 10.0.24 から 10.0.28、10.1、10.2、10.3、10.4。

#### **a** Note

ターゲットとしての MariaDB のサポートは、MySQL がサポートされているすべての AWS DMS バージョンで利用できます。

• PostgreSQL バージョン 9.4 以降 (バージョン 9.x の場 合)、10.x、11.x、12.x、13.x、14.x、15.x、および 16.x。

**G** Note

AWS DMS は、バージョン 3.5.1 以降の PostgreSQL 15.x のみをサポートします。 は、 バージョン 3.5.3 以降の PostgreSQL バージョン 16.x AWS DMS のみをサポートします。

- SAP Adaptive Server Enterprise (ASE) バージョン 15、15.5、15.7、16 以降
- Redis バージョン 6.x

Amazon RDS インスタンスデータベース、Amazon Redshift、Amazon Redshift Serverless、Amazon DynamoDBAmazon S3、Amazon OpenSearch Service、Amazon ElastiCache for Redis、Amazon Kinesis Data Streams、Amazon DocumentDB、Amazon Neptune、および Apache Kafka

- Oracle Enterprise、Standard、Standard One、Standard Two エディションのバージョン 11g (バージョン 11.2.0.3.v1 以降)、12c、18c、19c
- Microsoft SQL Server の Enterprise、Standard、Workgroup、Developer エディションのバージョ ン 2012、2014、2016、2017、2019、2022

**a** Note

AWS DMS は SQL Server Web および Express エディションをサポートしていません。

- MySQL バージョン 5.5、5.6、5.7、8.0
- MariaDB (MySQL 互換データターゲットとしてサポート) バージョン 10.0.24 から 10.0.28、10.1、10.2、10.3、10.4。

#### **a** Note

ターゲットとしての MariaDB のサポートは、MySQL がサポートされているすべての AWS DMS バージョンで利用できます。

• PostgreSQL バージョン 10.x、11.x、12.x、13.x、14.x、15.x、および 16.x。

**a** Note

AWS DMS は、バージョン 3.5.1 以降の PostgreSQL 15.x のみをサポートします。 は、 バージョン 3.5.3 以降の PostgreSQL 16.x AWS DMS のみをサポートします。

- IBM Db2 LUW バージョン 11.1 と 11.5
- Amazon Aurora MySQL 互換エディション
- Amazon Aurora PostgreSQL 互換エディション
- Amazon Aurora Serverless v2
- Amazon Redshift
- Amazon Redshift Serverless
- Amazon S3
- Amazon DynamoDB
- Amazon OpenSearch サービス
- Amazon ElastiCache for Redis
- Amazon Kinesis Data Streams
- Amazon DocumentDB (MongoDB 互換性)
- Amazon Neptune

<sup>「</sup>データ移行のターゲット」 20
- Apache Kafka — [Amazon Managed Streaming for Apache Kafka \(Amazon MSK\)](https://aws.amazon.com/msk/) と [セルフマネー](https://kafka.apache.org/) [ジド Apache Kafka](https://kafka.apache.org/)
- Babelfish (バージョン以降) for Aurora PostgreSQL (バージョン 15.3/14.8 以降)

特定のターゲットの操作については、[AWS DMS 「エンドポイントの使用」](#page-342-0)を参照してください。

サポート対象のソースエンドポイントの詳細については、「[データ移行のソースエンドポイント](#page-28-0)」を 参照してください。

<span id="page-36-0"></span>DMS Fleet Advisor のターゲットデータベース

DMS Fleet Advisor はターゲットレコメンデーションの生成に、次のターゲットデータベースの最新 バージョンを使用します。

- Amazon Aurora MySQL
- Amazon Aurora PostgreSQL
- Amazon RDS for MySQL
- Amazon RDS for Oracle
- Amazon RDS for PostgreSQL
- Amazon RDS for SQL Server

DMS Fleet Advisor のターゲットレコメンデーションの詳細については、[「AWS DMS Fleet Advisor](#page-113-0)  [ターゲットレコメンデーション機能の使用](#page-113-0)」を参照してください。

サポート対象のソースデータベースの詳細については、「[DMS Fleet Advisor のソースデータベー](#page-31-0) [ス](#page-31-0)」を参照してください。

### DMS Schema Conversion のターゲットデータプロバイダー

DMS Schema Conversion は、移行プロジェクトのターゲットとして次のデータプロバイダーをサ ポートしています。

- Amazon Aurora MySQL 8.0.23
- Amazon Aurora PostgreSQL 14.5
- Amazon RDS for MySQL 8.0.23
- Amazon RDS for PostgreSQL 14.x
- Amazon Redshift

特定のターゲットの使用方法の詳細については、「[DMS Schema Conversion でのターゲットデータ](#page-167-0) [プロバイダーの作成](#page-167-0)」を参照してください。

サポート対象のソースデータベースの詳細については、「[DMS Schema Conversion のソースデータ](#page-32-0) [プロバイダー](#page-32-0)」を参照してください。

DMS 同種データ移行のターゲットデータプロバイダー

同種データ移行のターゲットとして、次のデータプロバイダーを使用できます。

- Amazon Aurora MySQL バージョン 5.7 以降
- Amazon Aurora PostgreSQL バージョン 10.4~14.x
- Amazon Aurora Serverless v2
- Amazon RDS for MySQL バージョン 5.7 以降
- Amazon RDS for MariaDB バージョン 10.2 以降
- Amazon RDS for PostgreSQL バージョン 10.4~14.x
- Amazon DocumentDB バージョン 4.0、5.0、および DocumentDB Elastic クラスター

特定のターゲットの使用方法の詳細については、「[での同種データ移行のターゲットデータプロバイ](#page-218-0) [ダーの作成 AWS DMS」](#page-218-0)を参照してください。

サポート対象のソースデータベースの詳細については、「[DMS 同種データ移行のソースデータプロ](#page-32-1) [バイダー](#page-32-1)」を参照してください。

## の Amazon リソースネーム (ARN) の構築 AWS DMS

AWS CLI または AWS DMS API を使用してデータベースの移行を自動化する場合は、Amazon リ ソースネーム (ARNsを使用します。Amazon Web Servicesで作成される各リソースは、一意の識別 子である ARN によって識別されます。 AWS CLI または AWS DMS API を使用してデータベース移 行を設定する場合は、使用するリソースの ARN を指定します。

AWS DMS リソースの ARN は、次の構文を使用します。

arn:aws:dms:*region*:*account number*:*resourcetype*:*resourcename*

この構文では、次の条件が適用されます。

• *region* は、 など、 AWS DMS リソースが作成された の AWS リージョン ID ですus-west-2。

次の表は、ARN を構築するときに使用する AWS リージョン 名前と値を示しています。

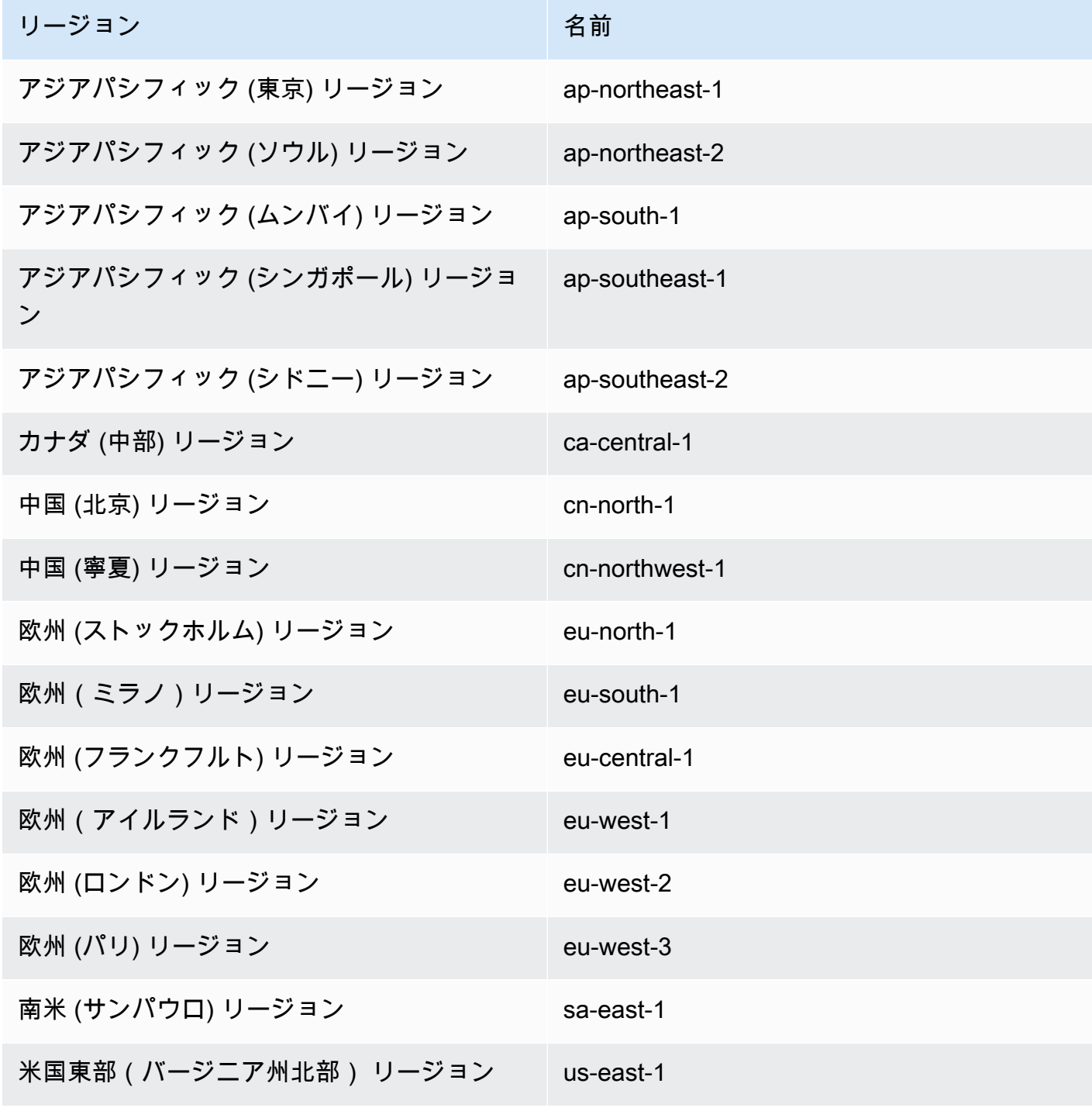

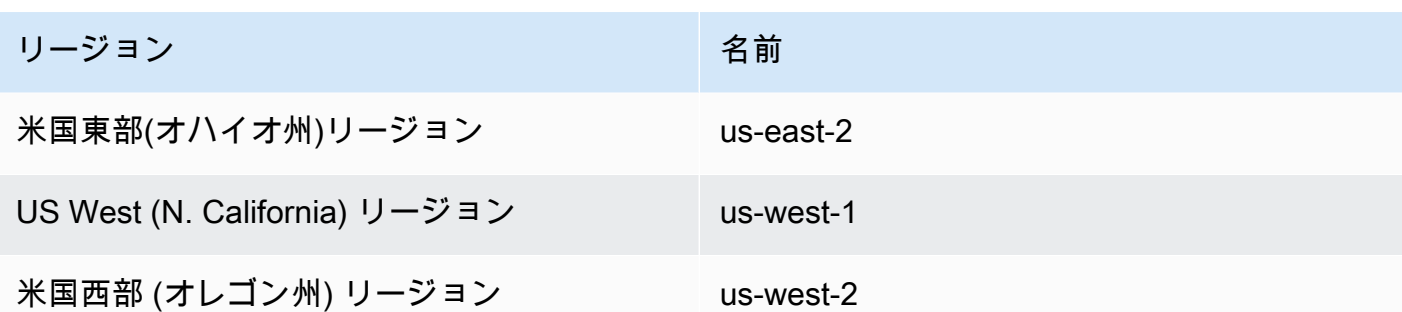

- *account number* はダッシュ記号が省略されたアカウント番号です。アカウント番号を確認する には、http://aws.amazon.com, で AWS アカウントにサインインし、マイアカウント/コンソール を選択し、マイアカウント を選択します。
- *resourcetype* は AWS DMS リソースのタイプです。

次の表は、特定のリソースの ARN を構築するときに使用する AWS DMS リソースタイプを示して います。

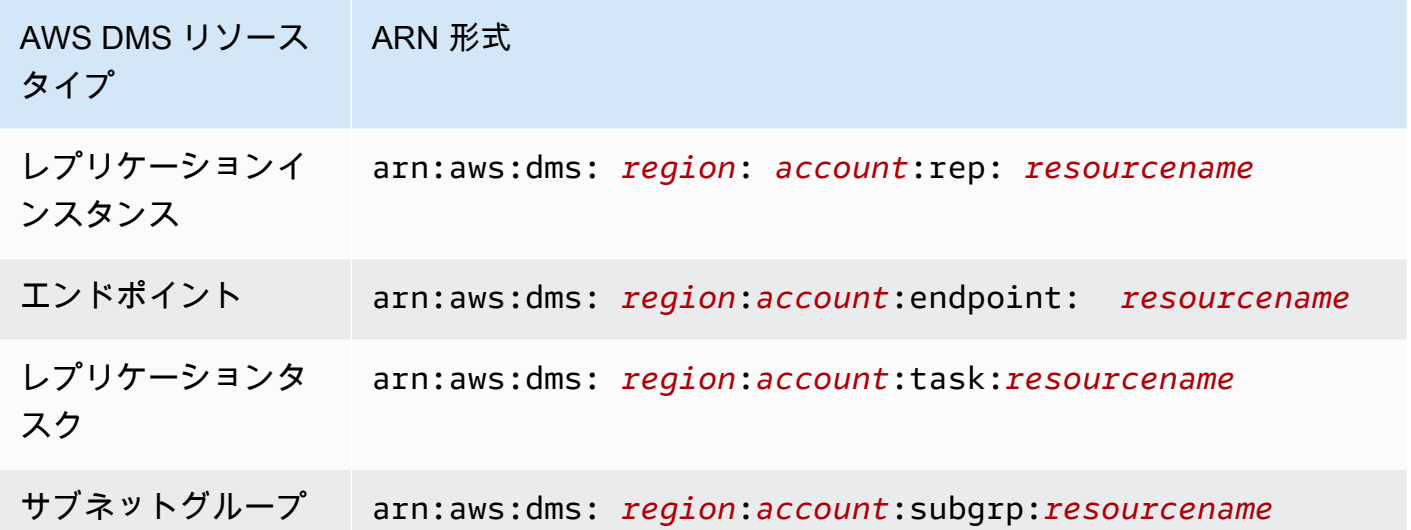

• *resourcename* は、リソースに割り当てられた AWS DMS リソース名です。これは生成された任 意の文字列です。

次の表は、 AWS DMS リソースの ARNs の例を示しています。ここでは、 AWS アカウントが 123456789012、米国東部 (バージニア北部) リージョンに作成され、リソース名を持つと仮定しま す。

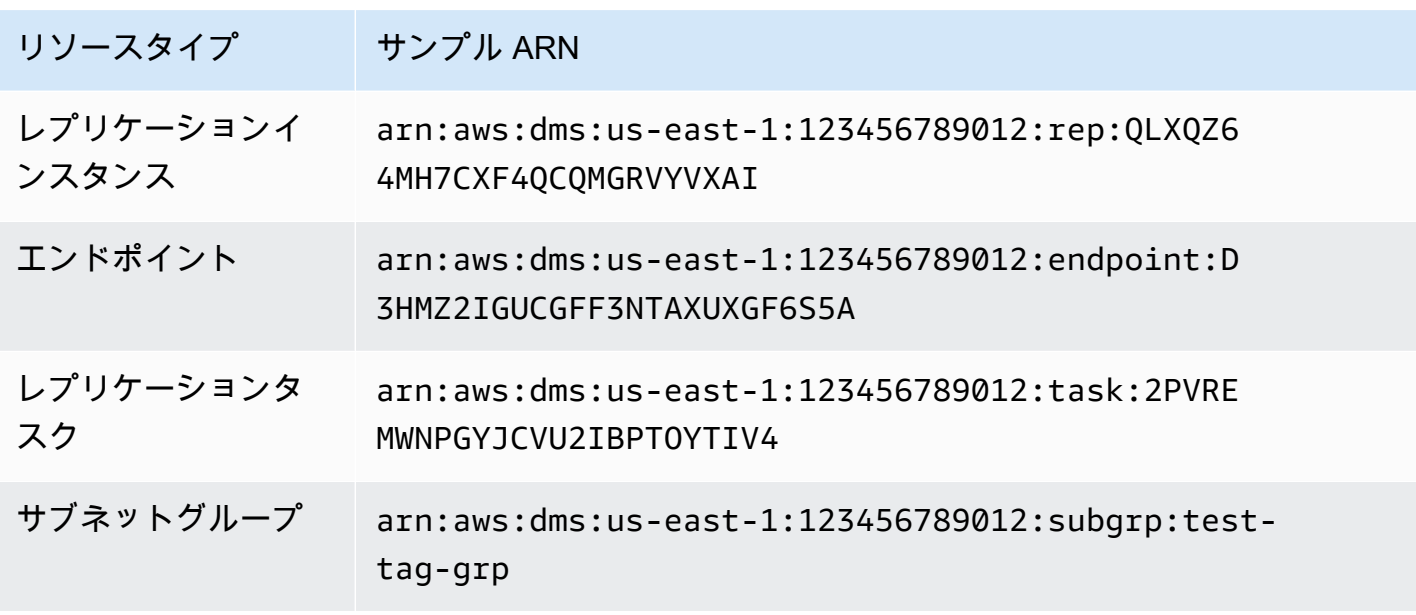

# を他の AWS サービス AWS DMS で使用する

は、他のいくつかの AWS サービス AWS DMS で使用できます。

- Amazon EC2 インスタンスまたは Amazon RDS DB インスタンスをデータ移行のターゲットとし て使用できます。
- AWS Schema Conversion Tool (AWS SCT) を使用して、ソーススキーマと SQL コードを同等の ターゲットスキーマと SQL コードに変換できます。
- Amazon S3 をデータのストレージサイトとして使用することも、大量のデータを移行する際の中 間ステップとして使用することもできます。
- を使用して AWS CloudFormation 、インフラストラクチャの管理またはデプロイ用に AWS リ ソースを設定できます。例えば、レプリケーションインスタンス、タスク、証明書、エンドポイン トなどの AWS DMS リソースをプロビジョニングできます。必要なすべての AWS リソースを記 述するテンプレートを作成し、それらのリソースを AWS CloudFormation プロビジョニングして 設定します。

### AWS DMS のサポート AWS CloudFormation

を使用して AWS DMS リソースをプロビジョニングできます AWS CloudFormation。 AWS CloudFormation は、インフラストラクチャの管理またはデプロイのために AWS リソースをモデル 化およびセットアップするのに役立つサービスです。例えば、レプリケーションインスタンス、タ スク、証明書、エンドポイントなどの AWS DMS リソースをプロビジョニングできます。必要なす べての AWS リソースを記述するテンプレートを作成し、それらのリソースを AWS CloudFormation プロビジョニングして設定します。

開発者またはシステム管理者は、これらのリソースのコレクションを作成および管理し、繰り返 し行われる移行タスクや、組織へのリソースのデプロイに使用できます。の詳細については AWS CloudFormation、「 ユーザーガイド」の「 の[AWS CloudFormation 概念](https://docs.aws.amazon.com/AWSCloudFormation/latest/UserGuide/cfn-whatis-concepts.html)AWS CloudFormation 」を 参照してください。

AWS DMS では、 を使用した次の AWS DMS リソースの作成がサポートされています AWS CloudFormation。

- [AWS::DMS::Certificate](https://docs.aws.amazon.com/AWSCloudFormation/latest/UserGuide/aws-resource-dms-certificate.html)
- [AWS::DMS::Endpoint](https://docs.aws.amazon.com/AWSCloudFormation/latest/UserGuide/aws-resource-dms-endpoint.html)
- [AWS::DMS::EventSubscription](https://docs.aws.amazon.com/AWSCloudFormation/latest/UserGuide/aws-resource-dms-eventsubscription.html)
- [AWS::DMS::ReplicationInstance](https://docs.aws.amazon.com/AWSCloudFormation/latest/UserGuide/aws-resource-dms-replicationinstance.html)
- [AWS::DMS::ReplicationSubnetグループ](https://docs.aws.amazon.com/AWSCloudFormation/latest/UserGuide/aws-resource-dms-replicationsubnetgroup.html)
- [AWS::DMS::ReplicationTask](https://docs.aws.amazon.com/AWSCloudFormation/latest/UserGuide/aws-resource-dms-replicationtask.html)

# AWS Database Migration Service の開始方法

このチュートリアルでは、AWS Database Migration Service (AWS DMS)を使用してデータベース移 行を実行する方法について説明します。

データベース移行を実行するには、次の手順を実行します。

- 1. [「のセットアップ AWS Database Migration Service」](#page-42-0)の手順に従って AWS アカウントをセット アップします。
- 2. サンプルデータベースと Amazon EC2 クライアントを作成して、ソースデータベースにデータを 入力し、レプリケーションをテストします。また、Amazon Virtual Private Cloud (Amazon VPC) サービスを基盤とする仮想プライベートクラウド (VPC) を作成して、チュートリアルのリソー スコンテナとします。上記のリソースを作成するには、[「の前提条件 AWS Database Migration](#page-44-0) [Service](#page-44-0)」の手順に従ってください。
- 3. [データベース作成スクリプトのサンプル](https://github.com/aws-samples/aws-database-migration-samples) を使用してソースデータベースにデータを入力します。
- 4. DMS Schema Conversion または AWS Schema Conversion Tool (AWS SCT) を使用して、ソース データベースからターゲットデータベースにスキーマを変換します。DMS Schema Conversion の 使用方法については、[「DMS Schema Conversion の開始方法」](#page-146-0)の手順に従ってください。AWS SCT を使用してスキーマを変換するには、「[スキーマを移行する」](#page-54-0)の手順に従ってください。
- 5. 移行のすべてのプロセスを実行するレプリケーションインスタンスを作成します。このタスクと その後のタスクを実行するには、[「レプリケーション](#page-56-0)」の手順に従ってください。
- 6. ソースデータベースとターゲットデータベースエンドポイントを指定します。エンドポイントの 作成については、[「ソースおよびターゲットエンドポイントの作成](#page-342-1)」を参照してください。
- 7. 使用するテーブルとレプリケーションプロセスを定義するタスクを作成して、レプリケーション を開始します。データベース移行タスクの作成については、[「\[Creating a task\] \(タスクの作成\)](#page-869-0)」 を参照してください。
- 8. ターゲットデータベースでクエリを実行して、レプリケーションが機能していることを検証しま す。

# <span id="page-42-0"></span>のセットアップ AWS Database Migration Service

にサインアップする AWS アカウント

がない場合は AWS アカウント、次の手順を実行して作成します。

にサインアップするには AWS アカウント

- 1. <https://portal.aws.amazon.com/billing/signup> を開きます。
- 2. オンラインの手順に従います。

サインアップ手順の一環として、通話呼び出しを受け取り、電話キーパッドで検証コードを入力 するように求められます。

にサインアップすると AWS アカウント、 AWS アカウントのルートユーザーが作成されます。 ルートユーザーには、アカウントのすべての AWS のサービス とリソースへのアクセス権があ ります。セキュリティのベストプラクティスとして、ユーザーに管理アクセスを割り当て、ルー トユーザーのみを使用して[ルートユーザーアクセスが必要なタスク](https://docs.aws.amazon.com/accounts/latest/reference/root-user-tasks.html)を実行してください。

AWS サインアッププロセスが完了すると、 から確認メールが送信されます。[https://](https://aws.amazon.com/)  [aws.amazon.com/](https://aws.amazon.com/) の [マイアカウント] を選んで、いつでもアカウントの現在のアクティビティを表 示し、アカウントを管理できます。

#### 管理アクセスを持つユーザーを作成する

にサインアップしたら AWS アカウント、 を保護し AWS アカウントのルートユーザー、 を有効に して AWS IAM Identity Center、日常的なタスクにルートユーザーを使用しないように管理ユーザー を作成します。

のセキュリティ保護 AWS アカウントのルートユーザー

1. ルートユーザーを選択し、 AWS アカウント E メールアドレスを入力して、アカウント所有 者[AWS Management Consoleと](https://console.aws.amazon.com/)して にサインインします。次のページでパスワードを入力しま す。

ルートユーザーを使用してサインインする方法については、AWS サインイン ユーザーガイドの 「[ルートユーザーとしてサインインする](https://docs.aws.amazon.com/signin/latest/userguide/console-sign-in-tutorials.html#introduction-to-root-user-sign-in-tutorial)」を参照してください。

2. ルートユーザーの多要素認証 (MFA) を有効にします。

手順については、「IAM [ユーザーガイド」の AWS アカウント 「ルートユーザーの仮想 MFA デ](https://docs.aws.amazon.com/IAM/latest/UserGuide/enable-virt-mfa-for-root.html) [バイスを有効にする \(コンソール\)](https://docs.aws.amazon.com/IAM/latest/UserGuide/enable-virt-mfa-for-root.html)」を参照してください。

#### 管理アクセスを持つユーザーを作成する

1. IAM アイデンティティセンターを有効にします。

手順については、「AWS IAM Identity Center ユーザーガイド」の「[AWS IAM Identity Centerの](https://docs.aws.amazon.com/singlesignon/latest/userguide/get-set-up-for-idc.html) [有効化](https://docs.aws.amazon.com/singlesignon/latest/userguide/get-set-up-for-idc.html)」を参照してください。

2. IAM アイデンティティセンターで、ユーザーに管理アクセスを付与します。

を ID ソース IAM アイデンティティセンターディレクトリ として使用する方法のチュートリア ルについては、「 ユーザーガイ[ド」の「デフォルト でユーザーアクセス IAM アイデンティティ](https://docs.aws.amazon.com/singlesignon/latest/userguide/quick-start-default-idc.html) [センターディレクトリ](https://docs.aws.amazon.com/singlesignon/latest/userguide/quick-start-default-idc.html)を設定するAWS IAM Identity Center 」を参照してください。

#### 管理アクセス権を持つユーザーとしてサインインする

• IAM アイデンティティセンターのユーザーとしてサインインするには、IAM アイデンティティ センターのユーザーの作成時に E メールアドレスに送信されたサインイン URL を使用します。

IAM Identity Center ユーザーを使用してサインインする方法については、「 AWS サインイン ユーザーガイド[」の AWS 「 アクセスポータルへのサインイン](https://docs.aws.amazon.com/signin/latest/userguide/iam-id-center-sign-in-tutorial.html)」を参照してください。

追加のユーザーにアクセス権を割り当てる

1. IAM アイデンティティセンターで、最小特権のアクセス許可を適用するというベストプラク ティスに従ったアクセス許可セットを作成します。

手順については、「AWS IAM Identity Center ユーザーガイド」の「[権限設定を作成する」](https://docs.aws.amazon.com/singlesignon/latest/userguide/get-started-create-a-permission-set.html)を参 照してください。

2. グループにユーザーを割り当て、そのグループにシングルサインオンアクセス権を割り当てま す。

手順については、「AWS IAM Identity Center ユーザーガイド」の「[グループの参加」](https://docs.aws.amazon.com/singlesignon/latest/userguide/addgroups.html)を参照し てください。

# <span id="page-44-0"></span>の前提条件 AWS Database Migration Service

このセクションでは、ソースデータベースとターゲットデータベースの設定など AWS DMS、 の前 提条件タスクについて説明します。これらのタスクの一環として、Amazon VPC サービスに基づい て Virtual Private Cloud (VPC) も設定します。さらに、ソースデータベースの入力とターゲットデー タベースでのレプリケーションの検証に使用する Amazon EC2 インスタンスをセットアップしま す。

a Note

ソースデータベースへの入力には最大 45 分かかります。

このチュートリアルでは、ソースとして MariaDB データベースを作成し、ターゲットとして PostgreSQL データベースを作成します。このシナリオでは、一般的に使用される低コストのデータ ベースエンジンを使用して、レプリケーションを実証します。異なるデータベースエンジンを使用す ると、異種プラットフォーム間でデータを移行する AWS DMS 機能を示しています。

このチュートリアルのリソースでは、米国西部 (オレゴン) リージョンを使用します。別の AWS リージョンを使用する場合は、米国西部 (オレゴン) が表示される場所ではなく、選択したリージョ ンを指定します。

**a** Note

簡単にするために、このチュートリアル用に作成するデータベースでは、暗号化やその他の アドバンストセキュリティ機能を使用しません。本番データベースを安全に保つには、セ キュリティ機能を使用する必要があります。詳細については「[Amazon RDS でのセキュリ](https://docs.aws.amazon.com/AmazonRDS/latest/UserGuide/UsingWithRDS.html) [ティ](https://docs.aws.amazon.com/AmazonRDS/latest/UserGuide/UsingWithRDS.html)」をご参照ください。

前提条件のステップについては、以下のトピックをご参照ください。

トピック

- [「VPC を作成する」](#page-45-0)
- [Amazon RDS パラメータグループの作成](#page-47-0)
- [ソース Amazon RDS データベースを作成する](#page-48-0)
- [ターゲットの Amazon RDS データベースを作成します。](#page-50-0)
- [Amazon EC2 クライアントを作成する](#page-51-0)
- [ソースデータベースに挿入する](#page-52-0)

<span id="page-45-0"></span>「VPC を作成する」

このセクションでは、 AWS リソースを含む VPC を作成します。VPC を使用することは、データ ベース、Amazon EC2 インスタンス、セキュリティグループなどが論理的に整理され、安全になる ように、 AWS リソースを使用する際のベストプラクティスです。

チュートリアルリソースに VPC を使用すると、チュートリアルの終了時に使用するすべてのリソー スも削除するようにしてください。VPC に含まれるすべてのリソースを削除してからVPC を削除で きます。

で使用する VPC を作成するには AWS DMS

- 1. にサインイン AWS Management Console し、<https://console.aws.amazon.com/vpc/>で Amazon VPC コンソールを開きます。
- 2. ナビゲーションペインで、[VPC ダッシュボード] を選択して、[VPC の作成] をクリックしま す。
- 3. [VPC の作成] ページで、次のオプションを入力します。
	- 作成するリソース: VPC など
	- 名前タグの自動生成: [自動生成] を選択して、**DMSVPC** と入力する
	- IPv4 ブロック: **10.0.1.0/24**
	- IPv6 CIDR ブロック: IPv6 CIDR ブロックなし
	- テナンシー: デフォルト
	- アベイラビリティーゾーンの数: 2
	- パブリックサブネットの数: 2
	- プライベートサブネットの数: 2
	- NAT ゲートウェイ (\$): なし
	- VPC エンドポイント: なし

[Create VPC] (VPC作成) を選択します。

- 4. ナビゲーションペインで VPC を選択します。DMSVPC の VPC ID を書き留めます。
- 5. ナビゲーションペインで[Security Groups] (セキュリティグループ) を選択します。
- 6. DMSVPCについて書き留めた ID と一致するVPC IDの[default] (デフォルト) という名前のグルー プを選択します。
- 7. [Inbound rules] (インバウンドルール) タブを選択し、[Edit inbound rules] (インバウンドルールの 編集) を選択します。
- 8. [Add rule] (ルール追加) を選択します。[MySQL/Aurora] のルールタイプを追加して、[ソース] に は Anywhere-IPv4 を選択します。
- 9. [Add rule] (ルールの追加) を選択しなおします。[PostgreSQL] のルールタイプを追加し て、[ソース] には Anywhere-IPv4 を選択します。

10. [Save Rules] (ルールの保存) を選択します。

<span id="page-47-0"></span>Amazon RDS パラメータグループの作成

のソースデータベースとターゲットデータベースの設定を指定するには AWS DMS、Amazon RDS パラメータグループを使用します。データベース間の初期および継続的なレプリケーションを許可す るには、次の構成を必ず行ってください:

- ソースデータベースのバイナリログ。これにより、 AWS DMS はレプリケートする必要がある増 分更新を決定できます。
- ターゲットデータベースのレプリケーションロール。これにより、 は最初のデータ転送中に外部 キーの制約 AWS DMS を無視します。この設定では、 はデータを順序どおりに移行 AWS DMS で きます。

で使用するパラメータグループを作成するには AWS DMS

- 1. Amazon RDS コンソール [\(https://console.aws.amazon.com/rds/\)](https://console.aws.amazon.com/rds/) を開きます。
- 2. ナビゲーションペインで [Parameter groups] (パラメータグループ) を選択します。
- 3. [Parameter groups] (パラメータグループ) ページで[Create parameter group] (パラメータグルー プの作成) を選択します。
- 4. [Create parameter group] (パラメータグループ作成) ページで、次の設定を入力します:
	- パラメータグループファミリー: mariadb10.6
	- [Group name] (グループ名): **dms-mariadb-parameters**
	- [Description] (説明): **Group for specifying binary log settings for replication**

[Create] (作成) を選択します。

- 5. [パラメータグループ] ページで、[dms-mariadb-parameters] を選択して、[dms-mariadbparameters] ページで、[編集] をクリックします。
- 6. 次のパラメータを次の値に設定します:
	- binlog\_checksum:[NONE] (無し)
	- binlog\_format:[ROW] (行)

[Save changes] (変更を保存) を選択します。

- 7. [Parameter groups] (パラメータグループ) ページで[Create parameter group] (パラメータグルー プの作成) を選択します。
- 8. [Create parameter group] (パラメータグループ作成) ページで、次の設定を入力します:
	- パラメータグループファミリー: postgres13
	- [Group name] (グループ名): **dms-postgresql-parameters**
	- [Description] (説明): **Group for specifying role setting for replication**

[Create] (作成) を選択します。

- 9. [Parameter groups] (パラメータグループ) ページで dms-postgresql-parameters を選択します。
- 10. [dms-postgresql-parameters] ページで、[編集] をクリックして、[session\_replication\_role parameter] を [レプリカ] と設定します。session\_replication\_role のパラメータが、パラメータ の最初のページにないことに注意します。このパラメータを見つけるには、ページ割りコント ロールまたは検索フィールドを使用します。
- 11. [変更の保存] を選択します。

### <span id="page-48-0"></span>ソース Amazon RDS データベースを作成する

次の手順に従って、ソース Amazon RDS データベースを作成します。

ソースの Amazon RDS for MariaDB データベースを作成するには

- 1. Amazon RDS コンソール [\(https://console.aws.amazon.com/rds/\)](https://console.aws.amazon.com/rds/) を開きます。
- 2. [Dashboard] (ダッシュボード) ページで[Database] (データベース) セクションの[Create Database] (データベースの作成) を選択します。ページ上部の [MySQL と PostgreSQL 用の新し い Amazon RDS マルチ AZ 配置オプションを試す] セクションにある [データベースの作成] は クリックしないでください。
- 3. [Create Database] (データベースの作成) ページで、次の詳細を設定します:
	- データベース作成方法を選択: [標準作成] を選択する。
	- エンジンのオプション: [エンジンタイプ] では、[MariaDB] を選択する。[バージョン] は、[MariaDB 10.6.14] が選択されたままにする。
	- [Templates] (テンプレート): [Dev/Test] (開発/テスト) を選択します。
- [Settings] (設定):
	- [DB instance identifier] (DB インスタンス識別子): **dms-mariadb** を入力します。
	- [認証情報の設定] セクションで、次を入力する。
		- [Master username] (マスター ユーザーネーム): **admin** のままにしておきます。
		- AWS Secrets Manager のマスター認証情報の管理はチェックしないでください。
		- [Auto generate a password] (パスワードの自動生成): 選択を解除したままにします。
		- [Master password] (マスターパスワード): **changeit** と入力します。
		- [Confirm password] (パスワードを確認): 再び **changeit** と入力します。
- インスタンスの設定:
	- [DB instance class] (DB インスタンスクラス): [Standard classes] (標準クラス) を選んだま まにします。
	- [DB instance class] (DB インスタンスクラス) でdb.m5.largeを選択します。
- [Storage] (ストレージ):
	- [Enable storage autoscaling] (ストレージのオートスケーリングの有効化) ボックスをクリア します。
	- 残りの設定はそのままにします。
- アベイラビリティーおよび耐久性: [スタンバイインスタンスを作成しない] が選択されたまま にする。
- 接続:
	- コンピューティングリソース [EC2 コンピューティングリソースに接続しない] のままにす る。
	- ネットワークタイプ: [IPv4] が選択されたままにする。
	- 仮想プライベートクラウド: DMSVPC-vpc
	- [Public access] (公開アクセス):[Yes] (はい)。 AWS Schema Conversion Toolを使用するに は、公開アクセスを有効にする必要があります。
	- [Availability zone] (アベイラビリティーゾーン):us-west-2a
	- 残りの設定はそのままにします。
- データベース認証: [パスワード認証] が選択されたままにする。
- [モニタリング] の [Performance Insights を有効にする] のチェックボックスはオフにする。[そ の他の設定] セクションを展開して、[拡張モニタリングの有効化] チェックボックスをオフに
- [Additional configuration] (追加設定) を展開します:
	- [Database options] (データベースオプション) で[Initial database name] (初期データベース 名) として **dms\_sample** と入力します。
	- [DB パラメータグループ] では [dms-mariadb-parameters] を選択する。
	- [オプショングループ] では、[default:mariadb-10-6] が選択されたままにする。
	- 「バックアップ」 で、次の作業を行います。
		- [自動バックアップの有効化] はオンのままにする。継続的なレプリケーションをサポート するには、ソースデータベースで自動バックアップが有効になっている必要があります。
		- [バックアップ保持期間] では、[1 日] を選択する。
		- [バックアップウィンドウ] では、[指定なし] が選択されたままにする。
		- [スナップショットにタグをコピー] チェックボックスをオフにする。
		- 別の AWS リージョンでレプリケーションを有効にする はチェックしないでください。
	- [Encryption] (暗号化) で[Enable encryption] (暗号化有効) ボックスをクリアします。
	- [ログのエクスポート] セクションはそのままにする。
	- [メンテナンス] の [マイナーバージョン自動アップグレードの有効化] チェックボックスをオ フにして、[メンテナンスウィンドウ] 設定を [指定なし] のままにする。
	- [削除保護の有効化] をオフのままにする。
- 4. [Create database] (データベースの作成) を選択します。

#### <span id="page-50-0"></span>ターゲットの Amazon RDS データベースを作成します。

上記の手順を繰り返して、以下の変更を加えターゲットの Amazon RDS データベースを作成しま す。

PostgreSQL データベース用のターゲット RDS を作成するには

- 1. 前述の手順のステップ 1 と 2 を繰り返します。
- 2. [Create database] (データベースの作成) ページで、次の場合を除き、同じオプションを設定し ます:
	- a. [Engine options] (エンジンオプション) で PostgreSQL を選択します。
	- b. [バージョン] では [PostgreSQL 13.7-R1] を選択する
- c. [DB instance identifier] (DB インスタンス識別子) に**dms-postgresql** と入力します。 ターゲットの Amazon RDS データベースを作成します。 35
- d. [管理ユーザー名] では **postgres** を選択したままにする
- e. [DB parameter group] (DB パラメータグループ) で、dms-postgresql-parameters を選択しま す。
- f. [Enable automatic backups] (自動バックアップ有効) をクリアします。
- 3. [Create database] (データベースの作成) を選択します。

## <span id="page-51-0"></span>Amazon EC2 クライアントを作成する

このセクションでは、Amazon EC2を作成します。このクライアントを使用して、レプリケートする データをソースデータベースに入力します。また、このクライアントを使用して、ターゲットデータ ベースでクエリを実行してレプリケーションを検証します。

Amazon EC2 クライアントを使用してデータベースにアクセスすると、インターネットからデータ ベースにアクセスするよりも、次のような利点があります:

- データベースへのアクセスを同じ VPC 内のクライアントに制限できます。
- このチュートリアルで使用するツールは、このチュートリアルで推奨される Amazon Linux 2023 で動作し、簡単にインストールできることが確認されている。
- VPC 内のコンポーネント間のデータオペレーションは、通常、インターネット経由のコンポーネ ントよりも優れたパフォーマンスを発揮します。

Amazon EC2 クライアントを作成して構成し、ソースデータベースに取り込むには

- 1. Amazon EC2 コンソール<https://console.aws.amazon.com/ec2/>を開きます。
- 2. [Dashboard] (ダッシュボード) で、[Launch instance] (インスタンスの起動) を選択します。
- 3. [インスタンスを起動] ページで、次の値を入力します。
	- a. [名前とタグ] セクションの [名前] には、**DMSClient** と入力する。
	- b. アプリケーションと OS のイメージ (Amazon マシンイメージ) セクションの設定はそのま まにする。
	- c. [インスタンスタイプ] セクションで [t2.xlarge] を選択する。
	- d. [キーペア (ログイン)] セクションで、[新しいキーペアを作成する] を選択する。
	- e. [キーペアの作成] ページで、次のとおり設定する。

#### • キーペア名: **DMSKeyPair**

- キーペアタイプ: RSA のままにする
- プライベートキーファイル形式: MacOS または Linux の OpenSSH の場合は [pem]、Windows の PuTTY の場合は [ppk] を選択する。

プロンプトが表示されたら、キーファイルを保存します。

**a** Note

新しいキーペアを作成するのではなく、既存の Amazon EC2 キーペアを使用するこ ともできます。

f. [ネットワーク設定] セクションで、[編集] をクリックする。以下の設定を選択します。

- VPC 必須: DMSVPC-vpc VPC のために記録しておいた ID を持つ VPC を選択する。
- [サブネット]: 最初のパブリックサブネットを選択する。
- パブリック IP の自動割り当て: [有効] を選択する。

残りの設定はそのままにして、[インスタンスを起動] をクリックします。

<span id="page-52-0"></span>ソースデータベースに挿入する

このセクションでは、後で使用するためのソースデータベースとターゲットデータベースのエンドポ イントを検索し、次のツールを使用してソースデータベースに挿入します。

- Git、ソースデータベースに入力させるスクリプトをダウンロードします。
- MariaDB クライアント。このスクリプトを実行するクライアントです。

エンドポイントを取得する

RDS for MariaDB および RDS for PostgreSQL DB インスタンスのエンドポイントを検索してメモ し、後で使用します。

DB インスタンスエンドポイントの検索

1. にサインイン AWS Management Console し、<https://console.aws.amazon.com/rds/>で Amazon RDS コンソールを開きます。

- 2. ナビゲーションペインで、[Databases] (データベース) を選択します。
- 3. [dms-mariadb] データベースを選択して、データベースの [エンドポイント] の値をメモしておき ます。
- 4. 前のステップをdms-postgresql データベースに対して繰り返します。

#### ソースデータベースに挿入する

次に、クライアントインスタンスに接続し、必要なソフトウェアをインストールし、Git から AWS サンプルデータベーススクリプトをダウンロードして、スクリプトを実行してソースデータベースに データを入力します。

ソースデータベースに挿入するには

1. 前の手順で保存したホスト名と公開キーを使用して、クライアントインスタンスに接続します。

Amazon EC2 インスタンスへの接続の詳細については、Amazon EC2 [ユーザーガイド」の「イ](https://docs.aws.amazon.com/AWSEC2/latest/UserGuide/AccessingInstances.html) [ンスタンスへのアクセス](https://docs.aws.amazon.com/AWSEC2/latest/UserGuide/AccessingInstances.html)」を参照してください。

**a** Note

PuTTY を使用している場合は、[Connection] (接続) 設定で TCP キープアライブを有効 にし、接続が非アクティブ状態からタイムアウトしないようにします。

- 2. Git、MariaDB、PostgreSQL をインストールします。必要に応じてインストールを確認します。
	- \$ sudo yum install git \$ sudo dnf install mariadb105 \$ sudo dnf install postgresql15
- 3. 次のコマンドを実行して、 からデータベース作成スクリプトをダウンロードします GitHub。

git clone https://github.com/aws-samples/aws-database-migration-samples.git

- 4. aws-database-migration-samples/mysql/sampledb/v1/ ディレクトリを変更します。
- 5. 以下のコマンドを実行します。以前にメモしたソース RDS インスタンスのエンドポイントを指 定します。たとえば、dms-mariadb.cdv5fbeyiy4e.us-east-1.rds.amazonaws.com。

mysql -h dms-mariadb.*abcdefghij01*.us-east-1.rds.amazonaws.com -P 3306 -u admin -p dms sample < ~/aws-database-migration-samples/mysgl/sampledb/v1/install-rds.sgl

6. データベース作成スクリプトを実行します。スクリプトは、スキーマを作成してデータを代入す るのに最大 45 分かかります。スクリプトが表示するエラーや警告は無視して構いません。

<span id="page-54-0"></span>AWS SCT を使用したソーススキーマのターゲットデータベースへ の移行

このセクションでは、AWS Schema Conversion Tool を使用して、ソーススキーマをターゲット データベースに移行します。または、DMS Schema Conversion を使用してソースデータベースス キーマを変換することもできます。詳細については、「[DMS Schema Conversion の開始方法](#page-146-0)」を参 照してください。

AWS SCT を使用してソーススキーマをターゲットデータベースに移行するには

1. AWS Schema Conversion Tool をインストールします。詳細については、「AWS Schema Conversion Tool ユーザーガイド」の「[AWS SCT のインストール、確認、更新」](https://docs.aws.amazon.com/SchemaConversionTool/latest/userguide/CHAP_Installing.html#CHAP_Installing.Procedure)を参照してく ださい。

MySQL 用と PostgreSQL 用の JDBC ドライバーをダウンロードする際は、ツールに場所の入力 を求められる場合に備えて、ドライバーの保存場所をメモしておきます。

- 2. AWS Schema Conversion Tool を開きます。[ファイル] をクリックして、[新しいプロジェクト] を選択します。
- 3. [新しいプロジェクト] ウィンドウで、次の値を設定します。
	- [プロジェクト名] は **DMSProject** と設定する。
	- AWS SCT プロジェクトをデフォルトのフォルダに保存する [場所] はそのままにする。

[OK] をクリックします。

- 4. [ソースを追加] をクリックし、ソースの MySQL データベースをプロジェクトに追加し て、[MySQL] を選択し、[次へ] をクリックします。
- 5. [ソースを追加] ページで、次の値を設定します。

• 接続名: **source**

- サーバー名: 前にメモしておいた MySQL データベースのエンドポイントを入力する。
- サーバーポート: **3306**
- ユーザー名: **admin**
- パスワード: **changeit**
- 6. [ターゲットの追加] をクリックして、ターゲットの Amazon RDS for PostgreSQL データベース をプロジェクトに追加して、[Amazon RDS for PostgreSQL] を選択します。[次へ] をクリックし ます。
- 7. [ターゲットの追加] ページで、次の値を設定します。
	- 接続名: **target**
	- サーバー名: 前にメモしておいた PostgreSQL データベースのエンドポイントを入力する。
	- サーバーポート: **5432**
	- データベース: 作業中の PostgreSQL データベース名を入力する。
	- ユーザー名: **postgres**
	- パスワード: **changeit**
- 8. 左側のペインで、[スキーマ] の下にある [dms\_sample] を選択します。右側のペインで、ター ゲットの Amazon RDS for PostgreSQL データベースを選択します。[マッピングを作成] をク リックします。単一の AWS SCT プロジェクト内に複数のマッピングルールを追加できます。 マッピングルールの詳細については、「[Creating mapping rules](https://docs.aws.amazon.com/SchemaConversionTool/latest/userguide/CHAP_Mapping.html)」を参照してください。
- 9. [メインビュー] をクリックします。
- 10. 左側のペインで、[スキーマ] の下にある [dms\_sample] を選択します。コンテキスト (右クリッ ク) メニューを開いて、[スキーマを変換] を選択します。アクションを確定します。

ツールがスキーマを変換したら、右側のペインに [dms\_sample] スキーマが表示されます。

11. 右側のペインの [スキーマ] の下で、[dms\_sample] のコンテキストメニュー (右クリック) を開 き、[Apply to database] を選択します。アクションを確定します。

スキーマの移行が完了していることを確認します。次のステップを実行します。

#### スキーマの移行を確認するには

- 1. Amazon EC2 クライアントに接続します。
- 2. 次のコマンドを使用して、PSQL クライアントを起動します。PostgreSQL データベースエンド ポイントを指定して、プロンプトが表示されたらデータベースのパスワードを入力します。

```
psal \setminus --host=dms-postgresql.abcdefg12345.us-west-2.rds.amazonaws.com \ 
   --port=5432 \
    --username=postgres \ 
    --password \ 
    --dbname=dms_sample
```
3. (空の) テーブルのいずれかをクエリして、AWS SCT がスキーマを正しく適用したことを検証し ます。

```
dms_sample=> SELECT * from dms_sample.player; 
id | sport team id | last name | first name | full name
----+---------------+-----------+------------+-----------
(0 rows)
```
<span id="page-56-0"></span>AWS Database Migration Service のレプリケーションの設定

このトピックでは、ソースデータベースとターゲットデータベース間のレプリケーションを設定しま す。

ステップ 1: AWS DMS コンソールを使用してレプリケーションインスタン スを作成する

AWS DMS の使用を開始するには、レプリケーションインスタンスを作成します。

レプリケーションインスタンスはソースエンドポイントとターゲットエンドポイント間での実際の データ移行を実行します。インスタンスには、ソースデータベースからターゲットデータベースに データを移行するタスクを実行するのに十分なストレージと処理能力が必要です。レプリケーション インスタンスのサイズは、移行するデータの量と、インスタンスが実行する必要があるタスクにより 異なります。レプリケーションインスタンスの詳細については、「[AWS DMS レプリケーションイ](#page-291-0) [ンスタンスの使用](#page-291-0)」を参照してください。

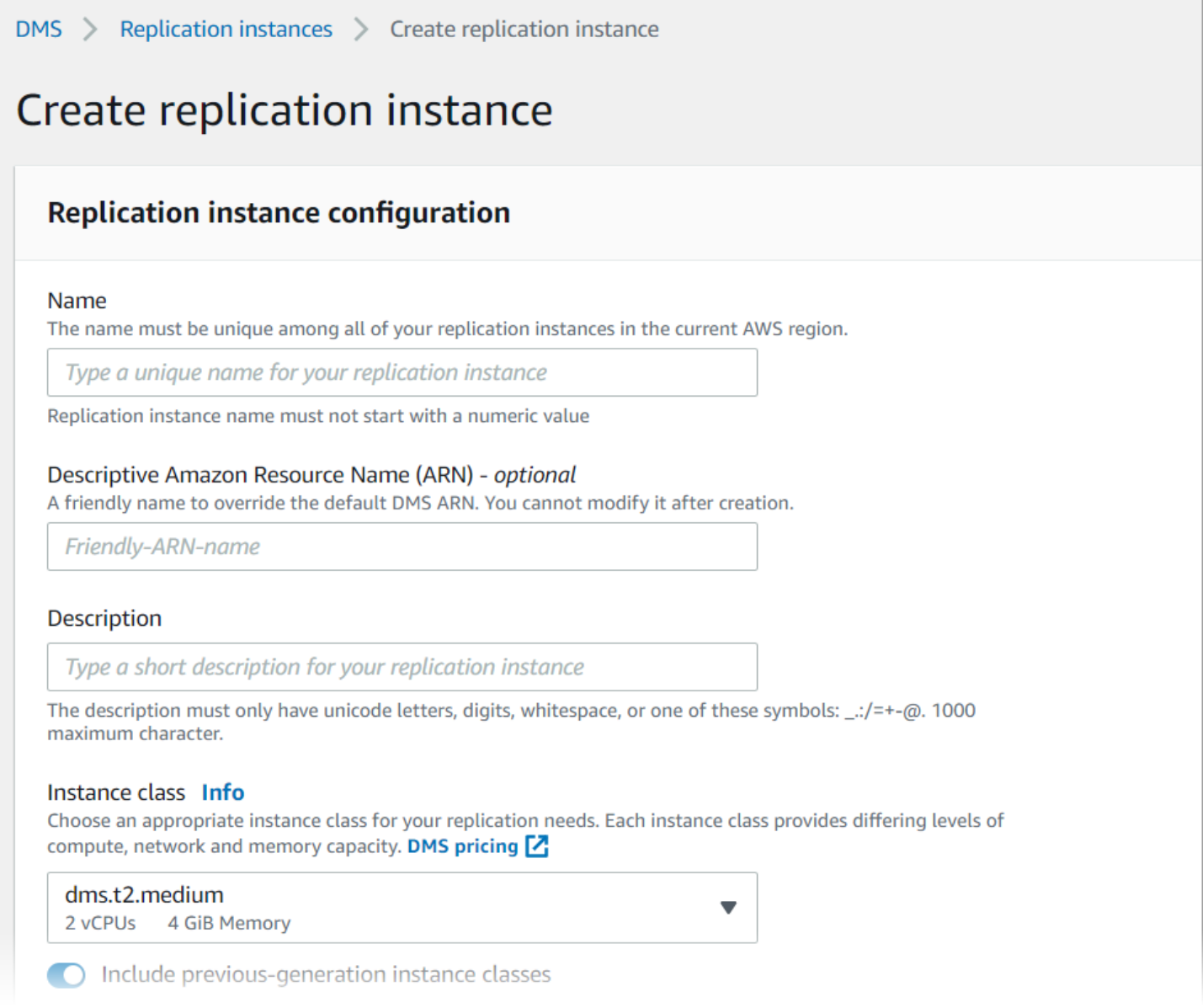

#### コンソールを使用してレプリケーションインスタンスを作成するには

- 1. AWS Management Console にサインインして[、https://console.aws.amazon.com/dms/v2/](https://console.aws.amazon.com/dms/v2/) で AWS DMS コンソールを開きます。
- 2. ナビゲーションペインで、[レプリケーションインスタンス] を選択して、[レプリケーションイ ンスタンスの作成] をクリックします。
- 3. [レプリケーションインスタンスの作成] ページで、レプリケーションインスタンスの設定を次の とおり指定します。
	- a. [名前] には **DMS-instance** と入力する。
- b. [説明] には、このレプリケーションインスタンスの短い説明を入力する (オプション)。
- c. [インスタンスクラス] には、dms.t3.medium を選択されたままにする。

インスタンスには移行に十分なストレージ、ネットワーク、処理能力が必要です。インスタ ンスクラスの選択方法の詳細については、「[移行に適した AWS DMS レプリケーションイ](#page-296-0) [ンスタンスの選択](#page-296-0)」を参照。

- d. [エンジンバージョン] はデフォルト値のままにする。
- e. [マルチ AZ] には [開発またはテストワークロード (シングル AZ)] を選択する。
- f. [割り当てられたストレージ (GiB)] (割り当てられたストレージ)では、デフォルトの 50 ギビ バイト (GiB) のままにする。

AWS DMS の場合、ストレージは主にログファイルとキャッシュされたトランザクション が使用します。キャッシュされたトランザクションについては、キャッシュされたトラン ザクションをディスクに書き込む必要がある場合にのみストレージが使用されます。つま り、AWS DMS では大量のストレージは使用しません。

- g. [ネットワークタイプ] では [IPv4] を選択する。
- h. [VPC] では [DMSVPC] を選択する。
- i. [レプリケーションサブネットグループ] では、現在選択されているレプリケーションサブ ネットグループのままにする。
- j. [パブリックアクセス可能] はオフにする。
- 4. 必要に応じて、[セキュリティとネットワークの詳細設定] タブをクリックして、ネットワークと 暗号化の値を次のとおり設定します。
	- a. [アベイラビリティーゾーン] では [us-west-2a] を選択する。
	- b. [VPC セキュリティグループ] では、まだ選択されていない場合は、[デフォルト] を選択す る。
	- c. [AWS KMS key] では、[(デフォルト) aws/dms] が選択されたままにする。
- 5. [メンテナンス] タブの設定はそのままにします。各 AWS リージョンの 8 時間の時間ブロックか らランダムに選択された 30 分の時間枠で、ランダムな曜日に発生するというのがデフォルトで す。
- 6. [作成] をクリックします。

AWS DMS は移行を実行するためのレプリケーションインスタンスを作成します。

# ステップ 2: ソースエンドポイントとターゲットエンドポイントを指定する

### レプリケーションインスタンスの作成時に、以前に作成した Amazon RDS データベースのソース データ ストアエンドポイントとターゲットデータストアエンドポイントを指定できます。各エンド ポイントは個別に作成します。

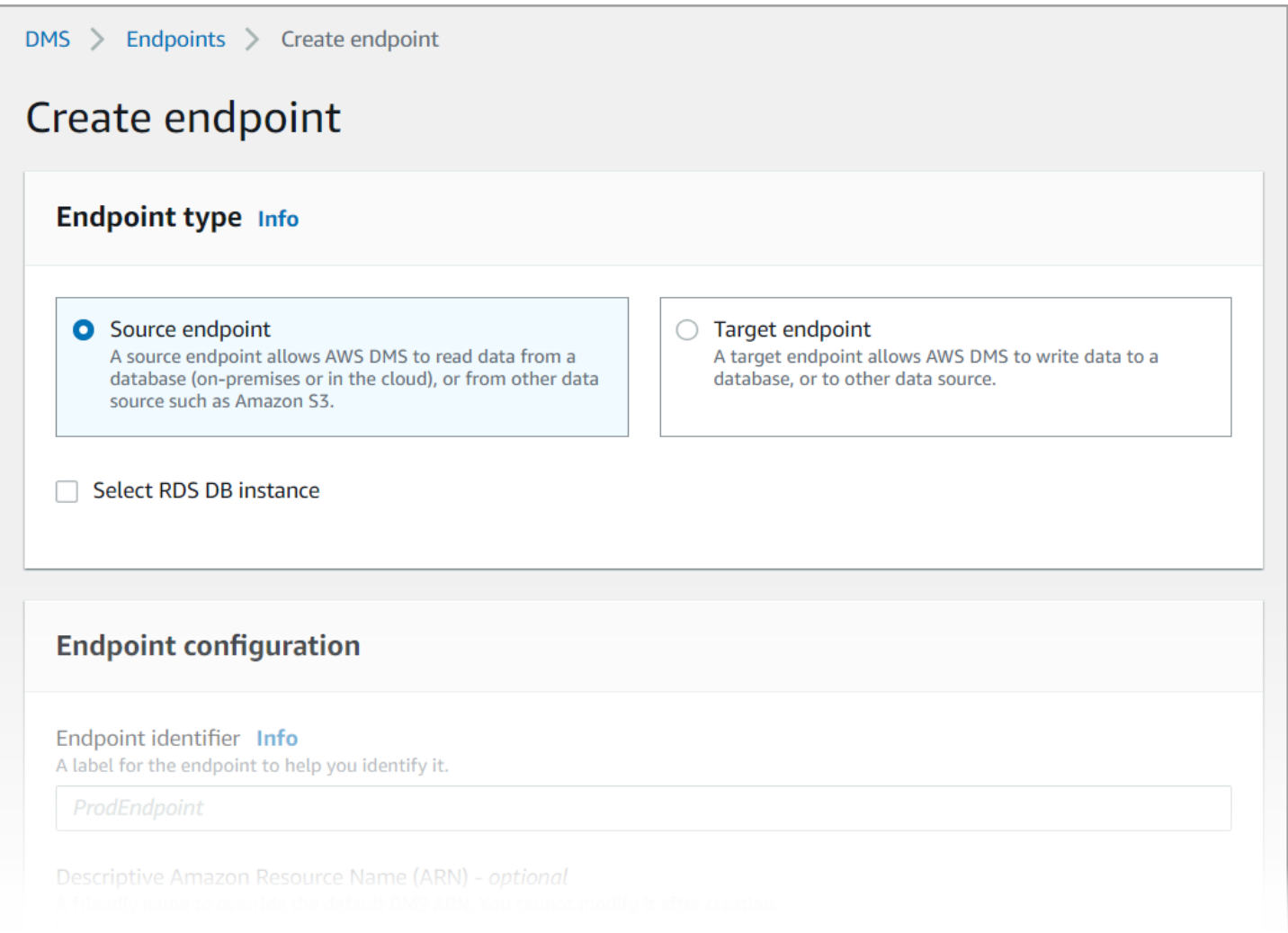

#### AWS DMS コンソールを使用して、ソースエンドポイントとターゲットデータベースエンドポイン トを指定するには

- 1. コンソールで、ナビゲーションペインから [エンドポイント] を選択して、[エンドポイントの作 成] をクリックします。
- 2. [エンドポイントの作成] ページで、[ソース] のエンドポイントタイプを選択します。 [RDS DB インスタンスの選択] チェックボックスをオンにして、[dms-mariadb] インスタンスを選択しま す。
- 3. [エンドポイント設定] セクションの [エンドポイント識別子] には **dms-mysql-source** をに入 力します。
- 4. [ソースエンジン] では [MySQL] を選択されたままにします。
- 5. [エンドポイントデータベースへのアクセス] では、[アクセス情報を手動で提供する] を選択しま す。[ポート]、[Secure Socket Layer (SSL) モード]、[ユーザー名]、[パスワード] が正しいことを 検証します。
- 6. [エンドポイント接続のテスト (オプション)] タブをクリックします。[VPC] では [DMSVPC] を 選択します。
- 7. [レプリケーションインスタンス] では、[dms-instance] が選択されたままにします。
- 8. [テストの実行] をクリックします。

[テストの実行] をクリックすると、AWS DMS は指定した詳細を使用してエンドポイントを作成 し、このエンドポイントに接続します。接続が失敗した場合は、エンドポイントの定義を編集し て、もう一度接続をテストします。エンドポイントは手動で削除することもできます。

- 9. テストが正常に完了したら、[エンドポイントの作成] をクリックします。
- 10. AWS DMS コンソールを使用してターゲットデータベースエンドポイントを指定します。これ を実行するには、次の設定を使用して、前の手順を繰り返します。
	- エンドポイントタイプ: ターゲットエンドポイント
	- RDS インスタンス: dms-postgresql
	- エンドポイント識別子: **dms-postgresql-target**
	- ターゲットエンジン: **PostgreSQL** が選択されたままにする

エンドポイントについてのすべての情報の入力が完了すると、AWS DMS はデータベース移行中に 使用するソースエンドポイントとターゲットエンドポイントを作成します。

#### ステップ 3: タスクを作成してデータを移行する

このステップでは、作成したデータベース間でデータを移行するタスクを作成します。

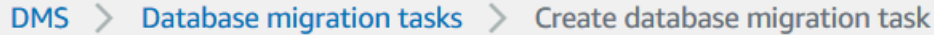

# Create database migration task

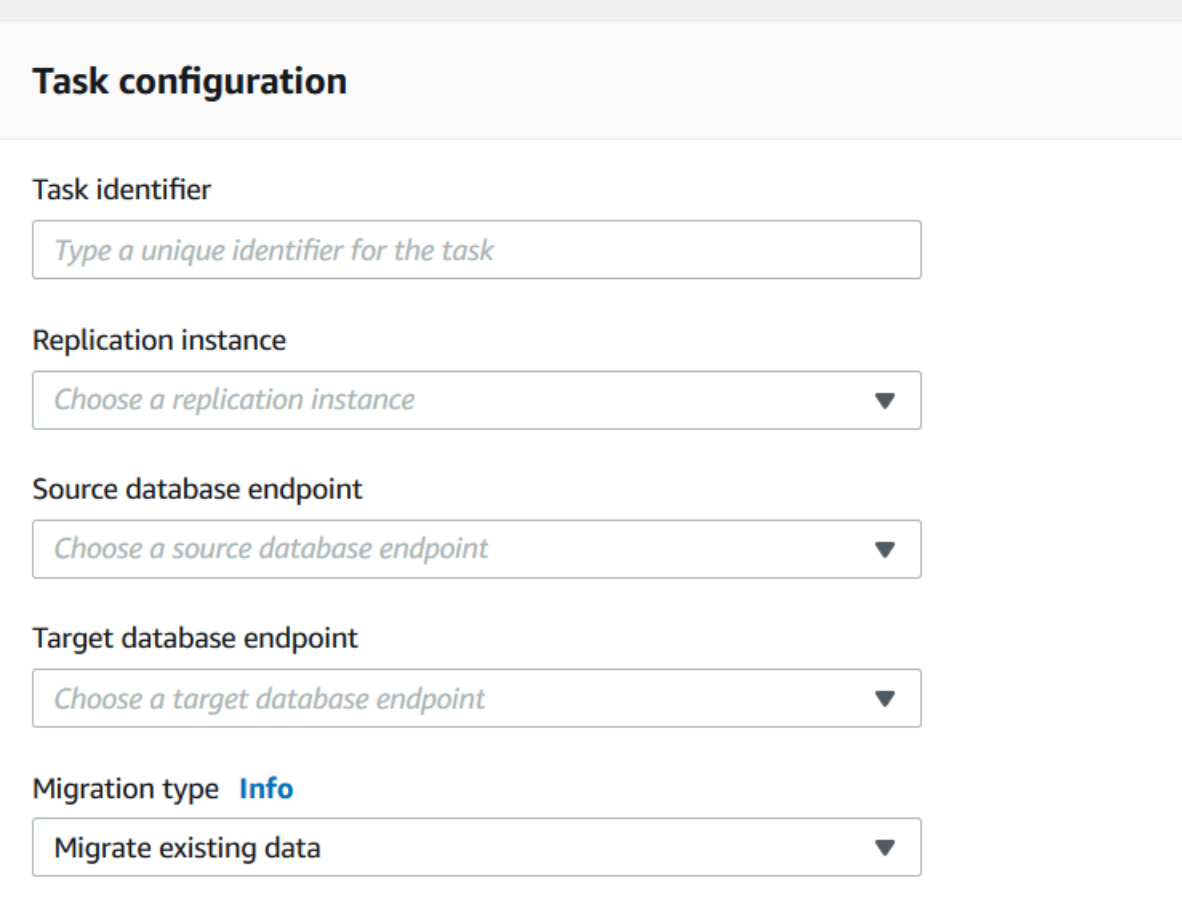

移行タスクを作成してデータベースの移行を開始するには

- 1. コンソールのナビゲーションペインで、[データベース移行タスク] を選択し、[タスクの作成] を クリックします。[データベース移行タスクの作成] ページが開きます。
- 2. [タスクの設定] セクションで、次のタスクのオプションを指定します。
	- タスク識別子: **dms-task** と入力する。
	- [レプリケーションインスタンス]: レプリケーションインスタンスを選択する (dms-instancevpc-*<vpc id>*)。
	- [ソースデータベースエンドポイント]: [dms-mysql-source] を選択する。
	- [ターゲットデータベースエンドポイント]: [dms-postgresql-target] を選択する。
- [移行タイプ]: [既存データ移行と実行中変更のレプリケーション] を選択する。
- 3. [タスク設定] タブをクリックします。次のとおり設定します。
	- ターゲットテーブル作成モード: 何もしない
	- フルロードの完了後にタスクを停止する: 停止しない
- 4. [テーブルマッピング] タブをクリックして、[選択ルール] を展開します。[新しい選択ルールの追 加] をクリックします。次のとおり設定します。
	- スキーマ: スキーマの入力
	- スキーマ名: **dms\_sample**
- 5. [移行タスクのスタートアップ設定] タブをクリックして、[作成時に自動的に行う] を選択しま す。
- 6. [タスクの作成] をクリックします。

AWS DMS は次に、この移行タスクを作成して開始します。最初のデータベースレプリケーション には約 10 分かかります。AWS DMS がデータ移行を完了する前に、必ずチュートリアルの次のス テップを実行します。

#### ステップ 4: レプリケーションをテストする

このセクションでは、最初のレプリケーション中とレプリケーション後にデータをソースデータベー スに挿入し、挿入したデータをターゲットデータベースでクエリします。

レプリケーションをテストするには

- 1. データベース移行タスクのステータスが [実行中)] と表示され、前のステップで開始した最初の データベースレプリケーションは完了していないことを確認します。
- 2. Amazon EC2 クライアントに接続して、次のコマンドを使用して MySQL クライアントを起動 します。MySQL データベースのエンドポイントを指定します。

mysql -h dms-mysql.*abcdefg12345*.us-west-2.rds.amazonaws.com -P 3306 -u admin pchangeit dms\_sample

3. 次のコマンドを実行して、ソースデータベースにレコードを挿入します。

MySQL [dms\_sample]> insert person (full\_name, last\_name, first\_name) VALUES ('Test User1', 'User1', 'Test');

Query OK, 1 row affected (0.00 sec)

4. MySQL クライアントを終了します。

```
MySQL [dms_sample]> exit
Bye
```
5. レプリケーションが完了する前に、ターゲットデータベースで新しいレコードをクエリします。

Amazon EC2 インスタンスから、次のコマンドを使用して、ターゲットデータベースエンドポ イントを指定し、ターゲットデータベースに接続します。

```
psql \ 
    --host=dms-postgresql.abcdefg12345.us-west-2.rds.amazonaws.com \ 
   --port=5432 \
    --username=postgres \ 
    --password \ 
    --dbname=dms_sample
```
プロンプトが表示されたらパスワード (**changeit**) を入力します。

6. レプリケーションが完了する前に、ターゲットデータベースで新しいレコードをクエリします。

dms\_sample=> select \* from dms\_sample.person where first\_name = 'Test'; id | full\_name | last\_name | first\_name ----+-----------+-----------+------------ (0 rows)

- 7. 移行タスクの実行中は、データベース移行の進捗を次のとおりモニタリングできます。
	- DMS コンソールのナビゲーションペインで [データベース移行タスク] を選択する。
	- [dms-task] を選択する。
	- [テーブル統計] を選択する。

モニタリングの詳細については、「[AWS DMS タスクのモニタリング」](#page-1085-0)を参照してください。

8. レプリケーションが完了したら、ターゲットデータベースでもう一度新しいレコードをクエリし ます。最初のレプリケーションが完了した後、AWS DMS は新しいレコードを移行します。

dms\_sample=> select \* from dms\_sample.person where first\_name = 'Test'; id | full\_name | last\_name | first\_name ---------+------------+-----------+------------

 7077784 | Test User1 | User1 | Test  $(1 row)$ 

9. psql クライアントを終了します。

dms\_sample=> quit

- 10. ステップ 1 を繰り返して、ソースデータベースにもう一度接続します。
- 11. 別のレコードを person テーブルに挿入します。

MySQL [dms\_sample]> insert person (full\_name, last\_name, first\_name) VALUES ('Test User2', 'User2', 'Test'); Query OK, 1 row affected (0.00 sec)

- 12. ステップ 3 と 4 を繰り返して、ソースデータベースの接続を切断し、ターゲットデータベース に接続します。
- 13. レプリケートされたデータをターゲットデータベースでもう一度クエリします。

dms\_sample=> select \* from dms\_sample.person where first\_name = 'Test'; id | full\_name | last\_name | first\_name ---------+------------+-----------+------------ 7077784 | Test User1 | User1 | Test 7077785 | Test User2 | User2 | Test (2 rows)

#### ステップ 5: AWS DMS リソースをクリーンアップする

使用開始のチュートリアルを完了したら、作成したリソースを削除できます。削除するには、AWS コンソールを使用できます。レプリケーションインスタンスとエンドポイントを削除する前に、必ず 移行タスクを削除します。

コンソールを使用して移行タスクを削除するには

- 1. AWS DMS コンソール ナビゲーションペインで、[データベース移行タスク] を選択します。
- 2. [dms-task] を選択します。
- 3. [アクション]、[削除] の順に選択します。

コンソールを使用してレプリケーションインスタンスを削除するには

- 1. AWS DMS コンソールのナビゲーションペインで、[レプリケーションインスタンス] を選択しま す。
- 2. [DMS インスタンス] を選択します。
- 3. [アクション]、[削除] の順に選択します。

AWS DMS は、このレプリケーションインスタンスを削除して、[レプリケーションインスタンス] ページから削除します。

コンソールを使用してエンドポイントを削除するには

- 1. AWS DMS コンソールのナビゲーションペインで [エンドポイント] を選択します。
- 2. [dms-mysql-source] を選択します。
- 3. [アクション]、[削除] の順に選択します。

AWS DMS のリソースの削除後、次のリソースも必ず削除します。その他のサービスのリソースの 削除についてのサポートは、各サービスのドキュメントを参照してください。

- RDS データベース
- RDS データベースのパラメータグループ
- RDS サブネットグループ
- データベースとレプリケーションインスタンスとともに作成されたすべての Amazon CloudWatch ログ
- Amazon VPC と Amazon EC2 クライアントのために作成されたセキュリティグループ。[launchwizard-1] のセキュリティグループのインバウンドルールは、必ず [デフォルト] から削除します。 セキュリティグループを削除するために必要です。
- Amazon EC2 クライアント
- Amazon VPC
- Amazon EC2 クライアントのための Amazon EC2 キーペア

# AWS Database Migration Service を使用するためのその他のリ ソース

このガイドの後半では、AWS DMS を使用して、最も広く使用されている商用データベースやオー プンソースデータベースとの間でデータを移行する方法について説明しています。

データベース移行プロジェクトを準備して実行する際には、次のリソースも確認しておくことをお勧 めします。

- [AWS DMS Step-by-Step Migration Guide](https://docs.aws.amazon.com/dms/latest/sbs/DMS-SBS-Welcome.html)  このガイドでは、AWS へのデータ移行プロセスのス テップバイステップのチュートリアルを提供しています。
- [AWS DMS API リファレンス](https://docs.aws.amazon.com/dms/latest/APIReference/Welcome.html) このリファレンスでは、AWS Database Migration Service のすべ ての API オペレーションを詳細に説明しています。
- [AWS CLI for AWS DMS](https://docs.aws.amazon.com/cli/latest/reference/dms/index.html) このリファレンスでは、AWS DMS での AWS Command Line Interface (AWS CLI) の使用についての情報を提供しています。

# AWS DMS Fleet Advisor を使用した移行用データベースの 検出と評価

DMS Fleet Advisor を使用して、複数のデータベース環境からメタデータとパフォーマンスメ トリクスを収集できます。このように収集したメトリクスは、データインフラストラクチャに 関するインサイトを提供します。[DMS Fleet Advisor は](https://aws.amazon.com/dms/fleet-advisor/)、すべてのコンピュータにインストー ルする必要なく、単一または複数の中央ロケーションからオンプレミスのデータベースと分析 サーバーのメタデータとメトリクスを収集します。現在、DMS Fleet Advisor は、Microsoft SQL Server、MySQL、Oracle、PostgreSQL データベースサーバーの検出とメトリクスの収集をサポート しています。

ネットワークから検出されたデータに基づいて、インベントリを構築し、さらにデータを収集する ためのデータベースサーバーのリストを定義できます。AWS DMS がサーバー、データベース、ス キーマの情報を収集した後、ユーザーは意図するデータベースの移行の実現可能性を分析できます。

AWS クラウド への移行を計画しているインベントリ内のデータベースについては、DMS Fleet Advisor が適切なサイズのターゲットレコメンデーションを生成します。ターゲットレコメンデー ションを生成するうえで、DMS Fleet Advisor はデータコレクターからのメトリクスと優先設定を考 慮に入れます。DMS Fleet Advisor がレコメンデーションを生成した後、各ターゲットデータベース の設定の詳細情報を確認できます。組織のデータベースエンジニアと管理者は、DMS Fleet Advisor のターゲットレコメンデーションを使用して、オンプレミスのデータベースの AWS への移行を計画 できます。利用可能なさまざまな移行オプションを調べ、これらの推奨事項を にエクスポートAWS Pricing Calculatorして、コストをさらに最適化できます。

サポート対象のソースデータベースの一覧については、「[DMS Fleet Advisor のソース](#page-31-0)」を参照して ください。

DMS Fleet Advisor がターゲットレコメンデーションの生成に使用するデータベース一覧につい ては、「[DMS Fleet Advisor のターゲット](#page-36-0)」を参照してください。DMS Fleet Advisor は、例えば ソース Oracle からターゲット Oracle データベースへのレコメンデーションのように を生成しま す。DMS Fleet Advisor は、ソース Oracle または Microsoft SQL Server からターゲット RDS for PostgreSQL または Aurora PostgreSQL データベースへの移行など、異種のレコメンデーションも生 成します。

次の図は、AWS DMS Fleet Advisor のターゲットレコメンデーションのプロセスを説明していま す。

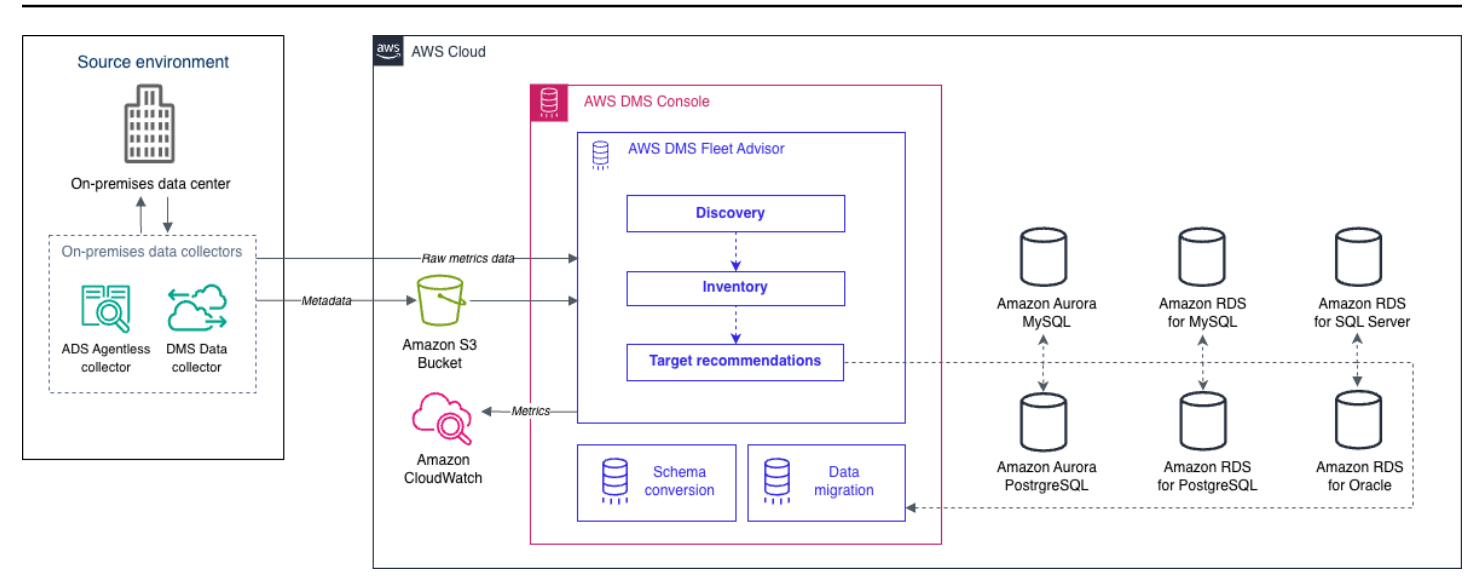

AWS DMS Fleet Advisor の使用方法の理解を深めるには、次のトピックを利用できます。

トピック

- [サポートされている AWS リージョン](#page-68-0)
- [DMS Fleet Advisor の開始方法](#page-70-0)
- [AWS DMS Fleet Advisor の設定](#page-71-0)
- [データコレクターを使用した移行用データベースの検出](#page-87-0)
- [AWS DMS Fleet Advisor での分析のためのインベントリの使用](#page-110-0)
- [AWS DMS Fleet Advisor ターゲットレコメンデーション機能の使用](#page-113-0)
- [DMS Fleet Advisor の制限事項](#page-140-0)

# <span id="page-68-0"></span>サポートされている AWS リージョン

DMS Fleet Advisor は、次の AWS リージョン で利用できます。

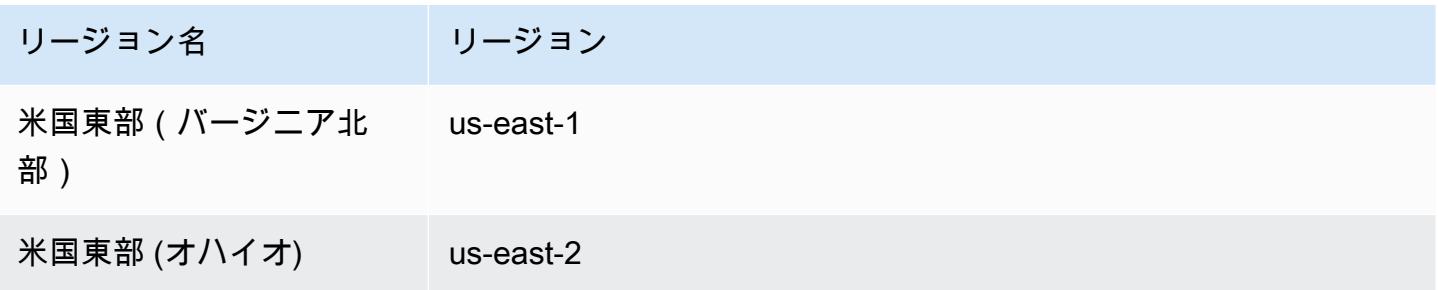

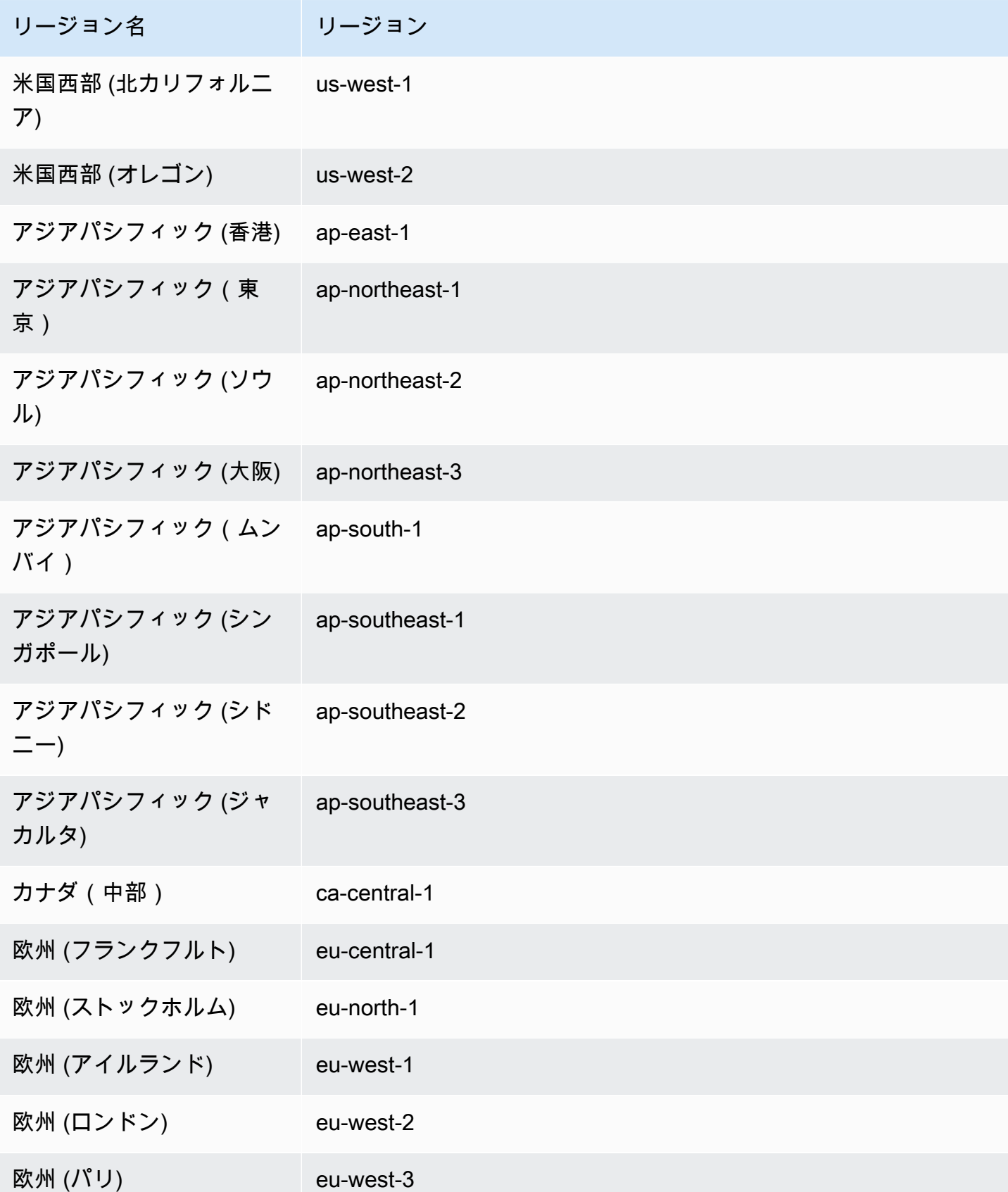

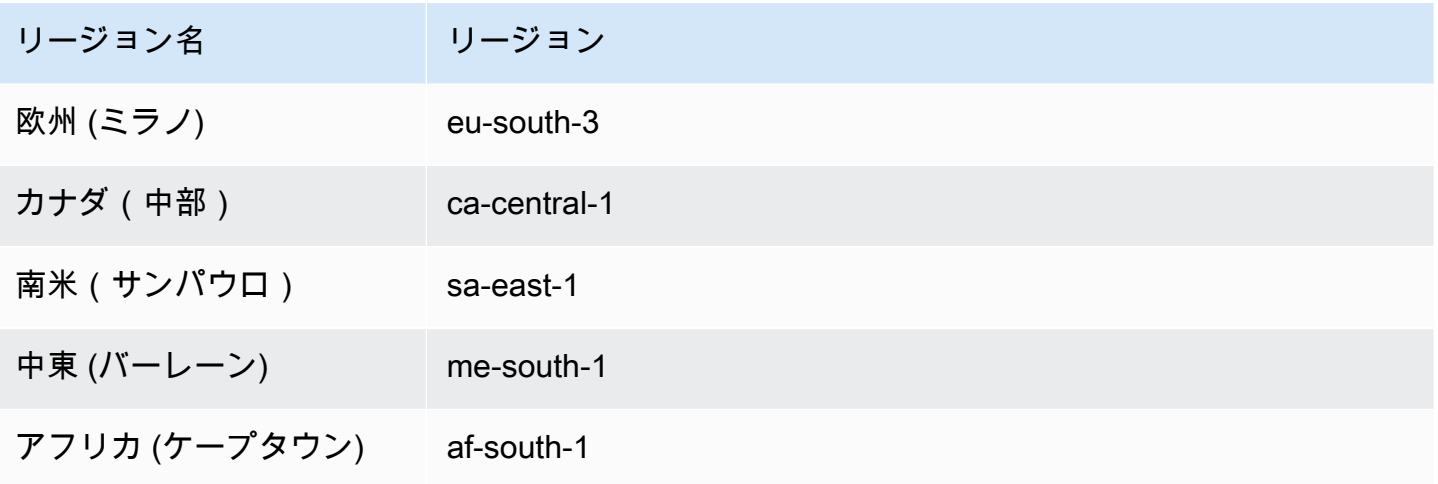

## <span id="page-70-0"></span>DMS Fleet Advisor の開始方法

DMS Fleet Advisor を使用すると、AWS クラウド に移行するソースのオンプレミスのデータベー スを検出できます。その後、オンプレミスのデータベースそれぞれに適切な AWS クラウド の移行 ターゲットを決定できます。次のワークフローを使用して、ソースデータベースのインベントリを作 成し、ターゲットレコメンデーションを生成します。

- 1. Amazon S3 バケット、IAM ポリシー、ロール、ユーザーを作成します。詳細については、[「必要](#page-71-1) [なリソースの作成](#page-71-1)」を参照してください。
- 2. DMS データコレクターに必要な最小限のアクセス許可を持つデータベースユーザーを作成しま す。詳細については、[「データベースユーザーの作成](#page-81-0)」を参照してください。
- 3. データコレクターを作成してダウンロードします。詳細については、[「データコレクターの作](#page-89-0) [成](#page-89-0)」を参照してください。
- 4. データコレクターをローカル環境にインストールします。その後、収集したデータを DMS Fleet Advisor に送信できるようにデータコレクターを設定します。詳細については、「[データコレク](#page-91-0) [ターのインストール](#page-91-0)」を参照してください。
- 5. データ環境内の OS とデータベースサーバーを検出します。詳細については、[「OS サーバーと](#page-94-0) [データベースサーバーの検出](#page-94-0)」を参照してください。
- 6. データベースのメタデータとリソース使用率のメトリクスを収集します。詳細については、 [「データ収集](#page-102-0)」を参照してください。
- 7. ソースデータベースとスキーマを分析します。DMS Fleet Advisor はデータベースの大規模な評価 を行い、類似のスキーマを特定します。詳細については、[「AWS DMS Fleet Advisor での分析の](#page-110-0) [ためのインベントリの使用](#page-110-0)」を参照してください。

8. ソースデータベースのターゲットレコメンデーションのローカルコピーを生成、確認、保存しま す。詳細については、[「ターゲットレコメンデーション](#page-113-0)」を参照してください。

各ソースデータベースの移行ターゲットを決定したら、DMS Schema Conversion を使用してデータ ベーススキーマを新しいプラットフォームに変換できます。その後、AWS DMS を使用してデータ を移行します。詳細については、「[DMS Schema Conversion を使用したデータベーススキーマの変](#page-142-0) [換](#page-142-0)」と「[AWS Database Migration Service とは](#page-16-0)」を参照してください。

[この動画](https://www.youtube.com/embed/2UmTXVIlDLw)では、DMS Schema Conversion ユーザーインターフェイスと、このサービスのコアコン ポーネントを概説しています。

## <span id="page-71-0"></span>AWS DMS Fleet Advisor の設定

AWS DMS Fleet Advisor をセットアップするには、次の前提タスクを完了してください。

トピック

- [AWS DMS Fleet Advisor に必要な AWS リソースの作成](#page-71-1)
- [AWS DMS Fleet Advisor のデータベースユーザーの作成](#page-81-0)

#### <span id="page-71-1"></span>AWS DMS Fleet Advisor に必要な AWS リソースの作成

DMS Fleet Advisor では、インベントリ情報の転送とインポート、DMS データコレクターのステー タスの更新を行うために、AWS アカウントにリソースセットが必要となります。

初めてデータを収集し、データベースとスキーマのインベントリを作成する前に、次の前提条件を満 たす必要があります。

Amazon S3 バケットおよび IAM リソースを設定するには、次のいずれかを実行します。

- [AWS CloudFormation を使用して Amazon S3 および IAM リソースを設定する](#page-71-2) (推奨)
- [AWS Management Console で Amazon S3 および IAM リソースを設定する](#page-75-0)

<span id="page-71-2"></span>AWS CloudFormation を使用して Amazon S3 および IAM リソースを設定する

CloudFormation スタックは、単一のユニットとして管理できる AWS リソースのコレクションで す。DMS Fleet Advisor に必要なリソースを簡単に作成するために、AWS CloudFormationテン プレートファイルを使用して CloudFormation スタックを作成できます。詳細については、AWS
CloudFormation ユーザーガイドの「[AWS CloudFormation コンソールでのスタックの作成」](https://docs.aws.amazon.com/AWSCloudFormation/latest/UserGuide/cfn-console-create-stack.html)を参照 してください。

**a** Note

このセクションは、スタンドアロンの DMS Fleet Advisor コレクターを使用する場合にのみ 該当します。単一のオンプレミスコレクターを使用してデータベースとサーバーの両方に 関する情報を収集する方法については、「AWS Application Discovery Service ユーザーガイ ド」の「[Application Discovery Service Agentless Collector」](https://docs.aws.amazon.com/application-discovery/latest/userguide/agentless-collector.html)を参照してください。

によって作成された Amazon S3 および IAM リソース CloudFormation

CloudFormation テンプレートを使用すると、 に次のリソースを含むスタックが作成されますAWS アカウント。

- dms-fleetadvisor-data-*accountId*-*region* という名前の Amazon S3 バケット
- FleetAdvisorCollectorUser-*region* という名前の IAM ユーザー
- FleetAdvisorS3Role-*region* という名前の IAM サービスロール
- FleetAdvisorS3Role-*region*-Policy という名前のアクセスポリシー
- FleetAdvisorCollectorUser-*region*-Policy という名前のアクセスポリシー
- AWSServiceRoleForDMSFleetAdvisor という名前の IAM サービスリンクロール (SLR)

以下の手順に従って、 でリソースを設定します CloudFormation。

- [ステップ 1: テンプレートファイルをダウンロードする CloudFormation](#page-72-0)
- [ステップ 2: を使用して Amazon S3 と IAM を設定する CloudFormation](#page-73-0)

<span id="page-72-0"></span>ステップ 1: テンプレートファイルをダウンロードする CloudFormation

CloudFormation テンプレートは、スタックを構成するAWSリソースの宣言です。テンプレートは JSON ファイルとして保存されます。

CloudFormation テンプレートファイルをダウンロードするには

1. 次のリンクのいずれかでコンテキスト (右クリック) メニューを開き、[名前を付けてリンクを保 存] を選択します。

- DMS Fleet Advisor を使用する場合は[、dms-fleetadvisor-iam-slr-s3.zip](samples/dms-fleetadvisor-iam-slr-s3.zip) を選択します。DMS Fleet Advisor の SLR を既に作成している場合は[、dms-fleetadvisor-iam-s3.zip](samples/dms-fleetadvisor-iam-s3.zip) を選択しま す。
- AWS Application Discovery Service (ADS) エージェントレスコレクターを使用する予定 で、SLR を作成していない場合は、 [dms-fleetadvisor-ads-iam-slr-s3.zip を](samples/dms-fleetadvisor-ads-iam-slr-s3.zip)選択します。以前 に ADS で DMS Fleet Advisor の SLR を作成したことがある場合は、 [dms-fleetadvisor-ads](samples/dms-fleetadvisor-ads-iam-s3.zip)[iam-s3.zip を](samples/dms-fleetadvisor-ads-iam-s3.zip)選択します。
- 2. ファイルをコンピュータに保存します。

<span id="page-73-0"></span>ステップ 2: を使用して Amazon S3 と IAM を設定する CloudFormation

IAM の CloudFormation テンプレートを使用すると、前述の Amazon S3 と IAM リソースが作成され ます。

を使用して Amazon S3 と IAM を設定するには CloudFormation

- 1. [https://console.aws.amazon.com/cloudformation](https://console.aws.amazon.com/cloudformation/) で CloudFormation コンソールを開きます。
- 2. [スタックを作成] を選択し、ドロップダウンリストで [新しいリソースを使用] を選択して、ス タックの作成ウィザードを起動します。
- 3. [Create stack] (スタックの作成) ページで、次の手順を実行します。
	- a. [Prepare template] (テンプレートの準備) の [Template is ready] (テンプレートの準備が完了 しました) を選択します。
	- b. [Template source] (テンプレートのソース) で、[Upload a template file] (テンプレートファ イルのアップロード) を選択します。
	- c. ファイルの選択 で、-dms-fleetadvisor-iam-slr-S3.json 、-dms-fleetadvisor-iam-S3.json.、dms-fleetadvisor-ads-iam-slr-s3.zip 、または -s3.zip を選択します。 dmsfleetadvisor-ads-iam
	- d. [次へ] をクリックします。
- 4. [Specify stack details] (プロジェクト詳細の指定) ページで、以下を実行します。
	- a. [スタック名] に「**dms-fleetadvisor-iam-slr-s3**」、「**dms-fleetadvisor-iams3**」、「**dms-fleetadvisor-ads-iam-slr-s3**」、または「**dms-fleetadvisorads-iam-s3**」と入力します。
	- b. [次へ] をクリックします。
- 5. [Configure stack options] (スタックオプションの設定) ページで、[Next] (次へ) を選択します。
- 6. 「レビュー dms-fleetadvisor-iam-slr-s3」、「レビュー dms-fleetadvisor-iam-s3」、「レビュー dms-fleetadvisor-ads-iam-slr-s3」、または「レビュー dms-fleetadvisor-ads-iam-s3」ページで、 次の操作を行います。
	- a. [AWS CloudFormation がカスタム名で IAM リソースを作成する可能性があることに同意す る] チェックボックスを選択します。
	- b. [送信] を選択します。

CloudFormation は、DMS Fleet Advisor に必要な S3 バケット、IAM ロール、ユーザーを作 成します。左側のパネルで、dms-fleetadvisor-iam-slr-s3、dms-fleetadvisor-iam-s3、dmsfleetadvisor-ads-iam-slr-s3、または dms-fleetadvisor-ads-iam-s3 が CREATE\_COMPLETE と表 示されている場合は、次のステップに進みます。

- 7. 左側のパネルで、dms-fleetadvisor-iam-slr-s3、dms-fleetadvisor-iam-s3、dms-fleetadvisor-adsiam-slr-s3、または dms-fleetadvisor-ads-iam-s3 を選択します。右のパネルで、以下の操作を行 います。
	- a. [スタック情報] を選択します。スタックの ID は、arn:aws:cloudformation:*region* :*account-no* :stack/dms-fleetadvisor-iam-slr-s3/*identifier*

、arn:aws:cloudformation:*region* :*account-no* :stack/dms-fleetadvisor-iams3/*identifier* 、arn:aws:cloudformation:*region* :*account-no* :stack/dms-fleetadvisorads-iam-slr-s3/*identifier* 、または arn:aws:cloudformation:*region* :*account-no* :stack/dms-fleetadvisor-ads-iam-s3/*identifier* です。

- b. [Resources] (リソース) を選択します。次のように表示されます。
	- dms-fleetadvisor-data-*accountId*-*region* という名前の Amazon S3 バケット
	- FleetAdvisorS3Role-*region* という名前のサービスロール
	- FleetAdvisorCollectorUser-*region* という名前の IAM ユーザー
	- AWSServiceRoleForDMSFleetAdvisor という名前の IAM SLR (dms-fleetadvisor-iam-slr-s3.zip または dms-fleet-advisor-ads-iam-slr-s3.zip を ダウンロードした場合)
	- FleetAdvisorS3Role-*region*-Policy という名前のアクセスポリシー
	- FleetAdvisorCollectorUser-*region*-Policy という名前のアクセスポリシー

### AWS Management Console で Amazon S3 および IAM リソースを設定する

Amazon S3 バケットを作成する

インベントリのメタデータを保存する Amazon S3 バケットを作成します。DMS Fleet Advisor を 使用する前に、この S3 バケットを事前に設定しておくことをお勧めします。AWS DMS は、DMS Fleet Advisor のインベントリメタデータをこの S3 バケットに保存します。

S3 バケットを作成する詳細については、Amazon S3 ユーザーガイド の「[最初のS3バケットを作成](https://docs.aws.amazon.com/AmazonS3/latest/userguide/creating-bucket.html) [する](https://docs.aws.amazon.com/AmazonS3/latest/userguide/creating-bucket.html)」をご参照ください。

**a** Note

DMS Fleet Advisor は SSE-S3 暗号化バケットのみをサポートします。

Amazon S3 バケットを作成して、ローカルデータ環境情報を保存するには

- 1. AWS Management Console にサインインし、Amazon S3 コンソール [https://](https://console.aws.amazon.com/s3/)  [console.aws.amazon.com/s3/](https://console.aws.amazon.com/s3/) を開きます。
- 2. [バケットの作成] を選択します。
- 3. [バケットの作成] ページで、「fa-bucket-*yoursignin*」などのバケットのサインイン名を含む グローバルに一意の名前を入力します。
- 4. DMS Fleet Advisor を使用する AWS リージョン を選択します。
- 5. 残りの設定はそのままにして [バケットを作成] をクリックします。

<span id="page-75-0"></span>IAM リソースを作成する

このセクションでは、データコレクター、IAM ユーザー、DMS Fleet Advisor のための IAM リソース を作成します。

トピック

- [データコレクターのための IAM リソースを作成する](#page-76-0)
- [DMS Fleet Advisor サービスにリンクされたロールを作成する](#page-79-0)

<span id="page-76-0"></span>データコレクターのための IAM リソースを作成する

データコレクターが適切に動作し、収集したメタデータを Amazon S3 バケットにアップロード するには、次のポリシーを作成します。その後、次のアクセス許可を持つ IAM ロールを作成しま す。DMS データコレクターの詳細については、「[データコレクターを使用した移行用データベース](#page-87-0) [の検出](#page-87-0)」を参照してください。

DMS Fleet Advisor とデータコレクターが Amazon S3 にアクセスするための IAM ポリシーを作成す るには

- 1. AWS Management Console にサインインして、IAM コンソール [\(https://](https://console.aws.amazon.com/iam/) [console.aws.amazon.com/iam/\)](https://console.aws.amazon.com/iam/) を開きます。
- 2. ナビゲーションペインで、[ポリシー] を選択します。
- 3. ポリシーの作成を選択します。
- 4. [ポリシーの作成] ページで、[JSON] タブをクリックします。
- 5. 次の JSON をエディタに貼り付けて、サンプルコードを置き換えます。*fa\_bucket* は、前のセ クションで作成した Amazon S3 バケット名と置き換えます。

```
{ 
     "Version": "2012-10-17", 
     "Statement": [ 
          { 
               "Effect": "Allow", 
               "Action": [ 
                   "s3:GetObject*", 
                   "s3:GetBucket*", 
                   "s3:List*", 
                   "s3:DeleteObject*", 
                   "s3:PutObject*" 
               ], 
               "Resource": [ 
                   "arn:aws:s3:::fa_bucket", 
                   "arn:aws:s3:::fa_bucket/*" 
 ] 
          } 
    \mathbf{I}}
```
- 6. [次へ: タグ]、[次へ: 確認] の順に選択します。
- 7. [名前\*] には **FleetAdvisorS3Policy** と入力して、[ポリシーを作成] をクリックします。

DMS データコレクターが DMS Fleet Advisor にアクセスするための IAM ポリシーを作成するには

- 1. AWS Management Console にサインインして、IAM コンソール [\(https://](https://console.aws.amazon.com/iam/) [console.aws.amazon.com/iam/\)](https://console.aws.amazon.com/iam/) を開きます。
- 2. ナビゲーションペインで、[ポリシー] を選択します。
- 3. ポリシーの作成を選択します。
- 4. [ポリシーの作成] ページで、[JSON] タブをクリックします。
- 5. 次の JSON コードをエディタに貼り付けて、サンプルコードを置き換えます。

```
{ 
     "Version": "2012-10-17", 
     "Statement": [ 
          { 
               "Effect": "Allow", 
               "Action": [ 
                   "dms:DescribeFleetAdvisorCollectors", 
                   "dms:ModifyFleetAdvisorCollectorStatuses", 
                   "dms:UploadFileMetadataList" 
               ], 
               "Resource": "*" 
          } 
     ]
}
```
6. [次へ: タグ]、[次へ: 確認] の順に選択します。

7. [名前\*] には **DMSCollectorPolicy** と入力して、[ポリシーを作成] をクリックします。

DMS データコレクターを使用するための最小限のアクセス許可を持つ IAM ユーザーを作成するには

- 1. AWS Management Consoleにサインインして、IAM コンソールを開きます [https://](https://console.aws.amazon.com/iam/)  [console.aws.amazon.com/iam/。](https://console.aws.amazon.com/iam/)
- 2. ナビゲーションペインで [Users (ユーザー)] を選択します。
- 3. [ユーザーの追加] を選択します。
- 4. [ユーザーの追加] ページの [ユーザー名\*] に **FleetAdvisorCollectorUser** と入力しま す。[Select AWS Access Type] には [アクセスキー - プログラムによるアクセス] を選択しま す。[次へ: アクセス許可] を選択します。
- 5. [許可を設定] セクションで、[既存のポリシーを直接アタッチする] を選択します。
- 6. 検索コントロールを使用して、以前に作成した DMSCollectorPolicy ポリシーと FleetAdvisorS3Policy ポリシーを検索して選択します。[次へ: タグ] を選択します。
- 7. [Tags (タグ) ] ページで、[Next: Review (次へ: レビュー) ] を選択します。
- 8. [確認] ページで、[ユーザーの作成] を選択します。次のページで Download.csv をクリックし て、新しいユーザー認証情報を保存します。必要最小限のアクセス許可については、DMS Fleet Advisor でこれらの認証情報を使用します。

DMS Fleet Advisor とデータコレクターが Amazon S3 にアクセスするための IAM ロールを作成する には

- 1. AWS Management Console にサインインして[、https://console.aws.amazon.com/iam/](https://console.aws.amazon.com/iam/) で IAM コ ンソールを開きます。
- 2. ナビゲーションペインで [Roles] (ロール) を選択します。
- 3. ロールの作成 を選択します。
- 4. [信頼されたエンティティを選択] ページの [信頼されたエンティティタイプ] では、AWS[サービ ス] を選択します。[その他の AWS サービスのユースケース] では、[DMS] を選択します。
- 5. [DMS] チェックボックスをオンにして、[次へ] をクリックします。
- 6. アクセス許可の追加ページで、FleetAdvisorS3Policy を選択します。[次へ] をクリックします。
- 7. [名前、確認、および作成] ページで、[ロール名] に **FleetAdvisorS3Role** と入力して、[ロー ルの作成] をクリックします。
- 8. [ロール] ページの [ロール名] には、**FleetAdvisorS3Role** と入力します。FleetAdvisorS3Role を選択します。
- 9. FleetAdvisorS3Role ページで、信頼関係タブを選択します。[Edit trust policy] (信頼ポリシーを 編集) を選択します。
- 10. [信頼ポリシーを編集] ページで、次の JSON コードをエディタに貼り付けて、既存のテキスト を置き換えます。

```
\{ "Version": "2012-10-17", 
  "Statement": [ 
     { 
      "Sid": "", 
      "Effect": "Allow", 
      "Principal": { 
         "Service": [ 
           "dms.amazonaws.com",
```

```
 "dms-fleet-advisor.amazonaws.com" 
           ] 
         }, 
       "Action": "sts:AssumeRole" 
      } 
  \mathbb{I}}
```
上記のポリシーは、AWS DMS が Amazon S3 バケットから収集したデータをインポートするた めに使用するサービスへの sts:AssumeRole アクセス許可を付与します。

11. [ポリシーの更新] を選択します。

<span id="page-79-0"></span>DMS Fleet Advisor サービスにリンクされたロールを作成する

DMS Fleet Advisor は、サービスにリンクされたロールを使用して、 の Amazon CloudWatch メトリ クスを管理しますAWS アカウント。DMS Fleet Advisor は、このサービスにリンクされたロールを 使用して、収集したデータベースパフォーマンスメトリクスをユーザー CloudWatch に代わって に 公開します。

DMS Fleet Advisor のサービスにリンクされたロールを作成するには

- 1. AWS Management Console にサインインして[、https://console.aws.amazon.com/iam/](https://console.aws.amazon.com/iam/) で IAM コ ンソールを開きます。
- 2. ナビゲーションペインで [Roles] (ロール) を選択します。続いて、[Create role] (ロールの作成) を選択します。
- 3. [信頼できるエンティティタイプ] で、[AWS サービス] を選択します。
- 4. [その他の AWS サービスのユースケース] では、[DMS Fleet Advisor] を選択します。
- 5. [DMS Fleet Advisor] チェックボックスをオンにして、[次へ] をクリックします。
- 6. [アクセス許可を追加] ページで [次へ] を選択します。
- 7. [名前、確認、および作成] ページで、[ロールの作成] をクリックします。

このようなサービスにリンクされたロールは、AWS API または AWS CLI から作成することもでき ます。詳細については、「[AWS DMS Fleet Advisor のサービスにリンクされたロールの作成」](#page-1200-0)を参 照してください。

DMS Fleet Advisor のサービスにリンクされたロールを作成すると、ターゲットレコメンデーション にソースデータベースのパフォーマンスメトリクスが表示されます。また、 CloudWatch アカウント でこれらのメトリクス および を確認することもできます。詳細については、「[ターゲットレコメン](#page-113-0) [デーション](#page-113-0)」を参照してください。

DMS Fleet Advisor のサービスにリンクされたロールに必要な IAM ポリシーを作成するには

サービスリンクロールを作成するために最低限必要なアクセス許可は DMSFleetAdvisorCreateServiceLinkedRolePolicy ポリシーで指定します。サービスリンク ロールを作成できない場合は、この IAM ポリシーをアカウントで作成します。

- 1. AWS Management Console にサインインして、IAM コンソール [\(https://](https://console.aws.amazon.com/iam/) [console.aws.amazon.com/iam/\)](https://console.aws.amazon.com/iam/) を開きます。
- 2. ナビゲーションペインで、[ポリシー] を選択します。
- 3. ポリシーの作成を選択します。
- 4. [ポリシーの作成] ページで、[JSON] タブをクリックします。
- 5. 次の JSON コードをエディタに貼り付けて、サンプルコードを置き換えます。

```
{ 
     "Version": "2012-10-17", 
     "Statement": [ 
          { 
              "Effect": "Allow", 
              "Action": "iam:CreateServiceLinkedRole", 
              "Resource": "arn:aws:iam::*:role/aws-service-role/dms-fleet-
advisor.amazonaws.com/AWSServiceRoleForDMSFleetAdvisor*", 
              "Condition": {"StringLike": {"iam:AWSServiceName": "dms-fleet-
advisor.amazonaws.com"}} 
         }, 
          { 
              "Effect": "Allow", 
              "Action": [ 
                  "iam:AttachRolePolicy", 
                  "iam:PutRolePolicy" 
              ], 
              "Resource": "arn:aws:iam::*:role/aws-service-role/dms-fleet-
advisor.amazonaws.com/AWSServiceRoleForDMSFleetAdvisor*" 
         } 
    \mathbf{I}}
```
6. [次へ: タグ]、[次へ: 確認] の順に選択します。

7. [名前\*] には **DMSFleetAdvisorCreateServiceLinkedRolePolicy** と入力して、[ポリシー を作成] をクリックします。

これで、このポリシーを使用して DMS Fleet Advisor のサービスにリンクされたロールを作成できる ようになりました。

<span id="page-81-1"></span>AWS DMS Fleet Advisor のデータベースユーザーの作成

このセクションでは、DMS データコレクターに必要な最小限の権限を持つソースデータベースの ユーザーを作成する方法について説明します。

このセクションは、以下のトピックで構成されます。

- [AWS DMS Fleet Advisor でのデータベースユーザーの使用](#page-81-0)
- [MySQL でのデータベースユーザーの作成](#page-82-0)
- [Oracle でのデータベースユーザーの作成](#page-83-0)
- [PostgreSQL でのデータベースユーザーの作成](#page-83-1)
- [Microsoft SQL Server でのデータベースユーザーの作成](#page-84-0)
- [データベースユーザーの削除](#page-85-0)

<span id="page-81-0"></span>AWS DMS Fleet Advisor でのデータベースユーザーの使用

DMS データコレクターでは、root 以外のデータベースユーザーを使用できます。データベースを インベントリに追加した後、データコレクターを実行する前に、ユーザー名とパスワードを指定しま す。インベントリへのデータベースの追加の詳細については、「[モニタリング対象オブジェクトの管](#page-98-0) [理](#page-98-0)」を参照してください。

DMS データコレクターの使用を終えたら、作成したデータベースユーザーは削除できます。詳細に ついては、「[データベースユーザーの削除](#page-85-0)」を参照してください。

**A** Important

次の例では、*{your\_user\_name}* を、データベース用に作成したデータベースユーザー名 に置き換えます。その後、*{your\_password}* を安全なパスワードに置き換えます。

# <span id="page-82-0"></span>MySQL でのデータベースユーザーの作成

MySQL ソースデータベースでデータベースユーザーを作成するには、次のスクリプトを使用しま す。MySQL データベースのバージョンに応じて、GRANT ステートメントのいずれかのバージョンを 必ず残します。

```
CREATE USER {your_user_name} identified BY '{your_password}';
GRANT PROCESS ON *.* TO {your_user_name};
GRANT REFERENCES ON *.* TO {your_user_name};
GRANT TRIGGER ON *.* TO {your_user_name};
GRANT EXECUTE ON *.* TO {your_user_name}; 
# For MySQL versions lower than 8.0, use the following statement.
GRANT SELECT, CREATE TEMPORARY TABLES ON `temp`.* TO {your_user_name};
# For MySQL versions 8.0 and higher, use the following statement.
GRANT SELECT, CREATE TEMPORARY TABLES ON `mysql`.* TO {your_user_name};
GRANT SELECT ON performance_schema.* TO {your_user_name};
SELECT
     IF(round(Value1 + Value2 / 100 + Value3 / 10000, 4) > 5.0129, 'GRANT EVENT ON *.* 
 TO {your_user_name};', 'SELECT ''Events are not applicable'';') sql_statement
INTO @stringStatement
FROM ( 
      SELECT
        substring_index(ver, '.', 1) value1,
         substring_index(substring_index(ver, '.', 2), '.', - 1) value2, 
        substring_index(ver, '.', - 1) value3
       FROM ( 
        SELECT
            IF((@@version regexp '[^0-9\.]+') != 0, @@innodb_version, @@version) AS ver 
         FROM dual 
       ) vercase 
     ) v;
PREPARE sqlStatement FROM @stringStatement;
SET @stringStatement := NULL;
EXECUTE sqlStatement;
DEALLOCATE PREPARE sqlStatement;
```
# <span id="page-83-0"></span>Oracle でのデータベースユーザーの作成

Oracle ソースデータベースでデータベースユーザーを作成するには、次のスクリプトを使用しま す。

この SQL スクリプトを実行するには、SYSDBA 権限を使用して Oracle データベースに接続します。 この SQL スクリプトを実行した後、このスクリプトで作成したユーザーの認証情報を使用してデー タベースに接続します。DMS データコレクターの実行にもこのユーザーの認証情報を使用します。

次のスクリプトは、Oracle マルチテナントコンテナデータベース (CDB) のユーザー名に C## プレ フィックスを追加します。

```
CREATE USER {your_user_name} IDENTIFIED BY "{your_password}";
GRANT CREATE SESSION TO {your_user_name};
GRANT SELECT ANY DICTIONARY TO {your_user_name};
GRANT SELECT ON DBA_WM_SYS_PRIVS TO {your_user_name};
BEGIN 
     DBMS_NETWORK_ACL_ADMIN.CREATE_ACL( 
         acl => UPPER('{your_user_name}') || '_Connect_Access.xml', 
         description => 'Connect Network', 
         principal => UPPER('{your_user_name}'), 
        is grant \Rightarrow TRUE,
         privilege => 'resolve', 
         start_date => NULL, 
         end_date => NULL); 
     DBMS_NETWORK_ACL_ADMIN.ASSIGN_ACL( 
         acl => UPPER('{your_user_name}') || '_Connect_Access.xml', 
        host = *,
        lower port => NULL,
         upper_port => NULL);
END;
```
<span id="page-83-1"></span>PostgreSQL でのデータベースユーザーの作成

PostgreSQL ソースデータベースでデータベースユーザーを作成するには、次のスクリプトを使用し ます。

```
CREATE USER "{your_user_name}" WITH LOGIN PASSWORD '{your_password}';
GRANT pg_read_all_settings TO "{your_user_name}";
```
-- For PostgreSQL versions 10 and higher, add the following statement.

GRANT EXECUTE ON FUNCTION pg\_ls\_waldir() TO "*{your\_user\_name}*";

### <span id="page-84-0"></span>Microsoft SQL Server でのデータベースユーザーの作成

Microsoft SQL Server ソースデータベースでデータベースユーザーを作成するには、次のスクリプト を使用します。

```
USE master
GO
IF NOT EXISTS (SELECT * FROM sys.sql_logins WHERE name = N'{your_user_name}') 
  CREATE LOGIN [{your_user_name}] WITH PASSWORD=N'{your_password}', 
  DEFAULT_DATABASE=[master], DEFAULT_LANGUAGE=[us_english], CHECK_EXPIRATION=OFF, 
  CHECK_POLICY=OFF
GO
GRANT VIEW SERVER STATE TO [{your_user_name}]
GRANT VIEW ANY DEFINITION TO [{your_user_name}]
GRANT VIEW ANY DATABASE TO [{your_user_name}]
IF LEFT(CONVERT(SYSNAME,SERVERPROPERTY('ProductVersion')), CHARINDEX('.', 
 CONVERT(SYSNAME,SERVERPROPERTY('ProductVersion')), 0)-1) >= 12 
  EXECUTE('GRANT CONNECT ANY DATABASE TO [{your_user_name}]')
DECLARE @dbname VARCHAR(100)
DECLARE @statement NVARCHAR(max)
DECLARE db_cursor CURSOR
LOCAL FAST_FORWARD
FOR 
   SELECT 
     name 
   FROM MASTER.sys.databases 
  WHERE state = \varnothingAND is_read_only = \theta OPEN db_cursor
FETCH NEXT FROM db_cursor INTO @dbname 
    WHILE @@FETCH_STATUS = 0
BEGIN
```

```
 SELECT @statement = 'USE '+ quotename(@dbname) +';'+ ' 
     IF NOT EXISTS (SELECT * FROM sys.syslogins WHERE name = ''{your_user_name}'') OR 
  NOT EXISTS (SELECT * FROM sys.sysusers WHERE name = ''{your_user_name}'') 
    CREATE USER [{your_user_name}] FOR LOGIN [{your_user_name}]; 
   EXECUTE sp_addrolemember N''db_datareader'', [{your_user_name}]' 
   BEGIN TRY 
     EXECUTE sp_executesql @statement 
   END TRY 
   BEGIN CATCH 
     DECLARE @err NVARCHAR(255) 
     SET @err = error_message() 
     PRINT @dbname 
     PRINT @err 
   END CATCH 
   FETCH NEXT FROM db_cursor INTO @dbname
END
CLOSE db_cursor 
   DEALLOCATE db_cursor
USE msdb
GO
GRANT EXECUTE ON dbo.agent_datetime TO [{your_user_name}]
```
### <span id="page-85-0"></span>データベースユーザーの削除

データ収集タスクをすべて完了したら、DMS データコレクター用に作成したデータベースユーザー を削除できます。次のスクリプトを使用して、最小限の権限を持つユーザーをデータベースから削除 できます。

MySQL データベースからユーザーを削除するには、次のスクリプトを実行します。

DROP USER IF EXISTS "*{your\_user\_name}*";

Oracle データベースからユーザーを削除するには、次のスクリプトを実行します。

DECLARE

```
 -- Input parameters, please set correct value 
   cnst$user_name CONSTANT VARCHAR2(255) DEFAULT '{your_user_name}'; 
   -- System variables, please, don't change 
   var$is_exists INTEGER DEFAULT 0;
BEGIN 
   SELECT COUNT(hal.acl) INTO var$is_exists 
   FROM dba_host_acls hal 
   WHERE hal.acl LIKE '%' || UPPER(cnst$user_name) || '_Connect_Access.xml'; 
  IF var$is exists > 0 THEN
     DBMS_NETWORK_ACL_ADMIN.DROP_ACL( 
       acl => UPPER(cnst$user_name) || '_Connect_Access.xml'); 
   END IF; 
   SELECT COUNT(usr.username) INTO var$is_exists 
  FROM all users usr
  WHERE usr.username = UPPER(cnst$user_name);
   IF var$is_exists > 0 THEN 
     EXECUTE IMMEDIATE 'DROP USER ' || cnst$user_name || ' CASCADE'; 
   END IF;
END;
```
### PostgreSQL データベースからユーザーを削除するには、次のスクリプトを実行します。

```
DROP USER IF EXISTS "{your_user_name}";
```
#### SQL Server データベースからユーザーを削除するには、次のスクリプトを実行します。

USE msdb GO REVOKE EXECUTE ON dbo.agent\_datetime TO [*{your\_user\_name}*] USE master GO DECLARE @dbname VARCHAR(100) DECLARE @statement NVARCHAR(max) DECLARE db\_cursor CURSOR LOCAL FAST\_FORWARD FOR SELECT name

```
FROM MASTER.sys.databases
WHERE state = \varnothingAND is read only = \varnothing OPEN db_cursor
FETCH NEXT FROM db_cursor INTO @dbname 
  WHILE @@FETCH STATUS = 0
BEGIN
SELECT @statement = 'USE '+ quotename(@dbname) +';'+ ' 
   EXECUTE sp_droprolemember N''db_datareader'', [{your_user_name}] 
   IF EXISTS (SELECT * FROM sys.syslogins WHERE name = ''{your_user_name}'') 
     OR EXISTS (SELECT * FROM sys.sysusers WHERE name = ''{your_user_name}'') 
     DROP USER [{your_user_name}];'
BEGIN TRY
EXECUTE sp_executesql @statement
END TRY
BEGIN CATCH 
   DECLARE @err NVARCHAR(255) 
   SET @err = error_message() 
   PRINT @dbname 
   PRINT @err
END CATCH
FETCH NEXT FROM db_cursor INTO @dbname
END
CLOSE db_cursor 
   DEALLOCATE db_cursor
GO
IF EXISTS (SELECT * FROM sys.sql_logins WHERE name = N'{your_user_name}') 
   DROP LOGIN [{your_user_name}] -- Use for SQL login
GO
```
# <span id="page-87-0"></span>データコレクターを使用した移行用データベースの検出

ソースデータインフラストラクチャを検出するには、[AWS Application Discovery Service Agentless](https://docs.aws.amazon.com/application-discovery/latest/userguide/agentless-collector.html)  [Collector](https://docs.aws.amazon.com/application-discovery/latest/userguide/agentless-collector.html) または AWS DMS データコレクターを使用できます。ADS Agentless Collector は、サー

バープロファイル情報 (例: OS、CPU 数、RAM 量)、データベースメタデータ、使用率メトリク スなど、オンプレミス環境に関する情報をエージェントレス方式で収集するオンプレミスアプリ ケーションです。Agentless Collector は、Open Virtualization Archive (OVA) ファイルを使用して VMware vCenter Server 環境に仮想マシン (VM) としてインストールします。AWS DMS データコレ クターは、ローカル環境にインストールする Windows アプリケーションです。このアプリケーショ ンは、データ環境に接続してオンプレミスのデータベースと分析サーバーからメタデータとパフォー マンスメトリクスを収集します。ADS Agentless Collector または DMS データコレクターを通じて データベースメタデータとパフォーマンスメトリクスが収集されると、DMS Fleet Advisor は、AWS クラウド に移行できるサーバー、データベース、スキーマのインベントリを構築します。

DMS データコレクターは、.NET ライブラリ、コネクタ、およびデータプロバイダーを使用して、 データベースの検出とデータ収集のためにソースデータベースに接続する Windows アプリケーショ ンです。

DMS データコレクターは Windows で実行されます。ただし、DMS データコレクターは、実行され ている OS サーバーの種類を問わず、サポート対象のすべてのデータベースベンダーからデータを収 集できます。

DMS データコレクターは TLS 暗号化で保護された RTPS プロトコルを使用して DMS Fleet Advisor との安全な接続を確立します。そのため、送信中のデータはデフォルトで暗号化されます。

AWS DMS では、AWS アカウント のために作成できるデータコレクター数の上限が定められてい ます。AWS DMS サービスのクォータについては、以降のセクション「[AWS Database Migration](#page-1260-0) [Service のクォータ](#page-1260-0)」を参照してください。

トピック

- [DMS データコレクターのアクセス許可](#page-89-0)
- [AWS DMS Fleet Advisor のためのデータコレクターの作成](#page-89-1)
- [データコレクターのインストールと設定](#page-91-0)
- [モニタリングする OS サーバーとデータベースサーバーの検出](#page-94-0)
- [モニタリング対象オブジェクトの管理](#page-98-0)
- [AWS DMS Fleet Advisor での SSL の使用](#page-101-0)
- [AWS DMS Fleet Advisor のデータ収集](#page-102-0)
- [DMS データコレクターのトラブルシューティング](#page-107-0)

# <span id="page-89-0"></span>DMS データコレクターのアクセス許可

DMS データコレクターのために作成するデータベースユーザーには、読み取りアクセス許可が必要 です。ただし、場合によっては、データベースユーザーに EXECUTE 権限が必要となることがありま す。詳細については、「[AWS DMS Fleet Advisor のデータベースユーザーの作成」](#page-81-1)を参照してくだ さい。

DMS データコレクターには、検出スクリプトを実行するために、追加のアクセス許可が必要です。

- OS を検出する場合、DMS データコレクターには、ドメインサーバーが LDAP プロトコルを使用 してリクエストを実行するための認証情報が必要です。
- Linux でデータベースを検出する場合、DMS データコレクターには sudo SSH 権限が付与された 認証情報が必要です。また、リモート SSH スクリプトの実行を許可するように Linux サーバーを 設定する必要があります。
- Windows でデータベースを検出する場合は、DMS データコレクターが Windows Management Instrumentation (WMI) と WMI Query Language (WQL) クエリを実行してレジストリを読み取るた めの権限が付与された認証情報が必要です。また、リモート WMI、WQL、スクリプト PowerShell の実行を許可するように Windows サーバーを設定する必要があります。

# <span id="page-89-1"></span>AWS DMS Fleet Advisor のためのデータコレクターの作成

DMS データコレクターを作成してダウンロードする方法を説明します。

データコレクターを作成する前に、IAM コンソールで DMS Fleet Advisor のためにサービスにリン クされたロールを作成します。このロールにより、プリンシパルはメトリクスデータポイントを Amazon に発行できます CloudWatch。DMS Fleet Advisor はこのロールを使用してデータベースメ トリクスを含むグラフを表示します。詳細については、「[AWS DMS Fleet Advisor のサービスにリ](#page-1200-0) [ンクされたロールの作成](#page-1200-0)」を参照してください。

#### データコレクターを作成してダウンロードするには

1. にサインインAWS Management Consoleし、[https://console.aws.amazon.com/dms/v2/](https://console.aws.amazon.com/https://console.aws.amazon.com/dms/v2/) で AWS DMSコンソールを開きます。

DMS Fleet Advisor を使用するリージョンを選択します。

2. ナビゲーションペインで、[検出] の下にある [データコレクター] を選択します。[Data collectors] (データコレクター) ページが開きます。

# 3. [Create data collector] (データコレクターの作成) を選択します。[Create data collector] (データ コレクターの作成) ページが開きます。

DMS > Discover: Data collectors > Create data collector

# Create data collector info

Create a data collector to identify servers, databases, and schemas on a network. After the data collector is created, you're prompted to register it by downloading and installing a local collector.

(b) You can create a maximum of 10 data collectors. Learn more Z

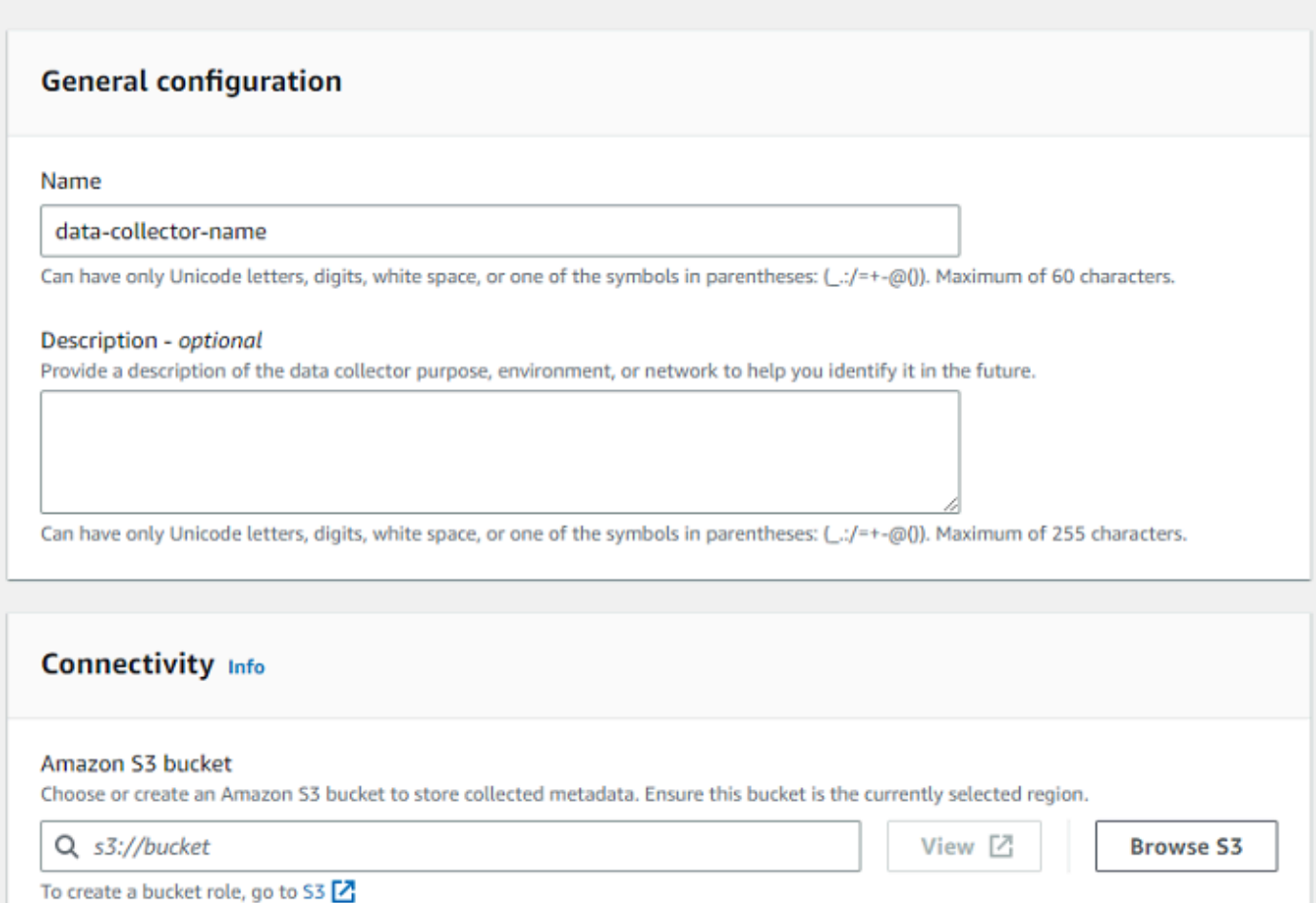

#### **IAM** role

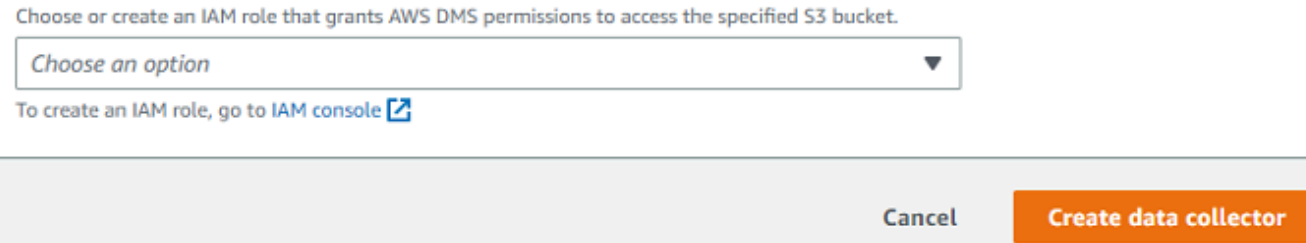

- 4. [一般的な設定] セクションの [名前] にデータコレクター名を入力します。
- 5. [Connectivity] (接続) セクションで、[Browse S3] (S3 を参照) を選択します。表示されたリスト から事前設定した Amazon S3 バケットを選択します。

AWS DMS は DMS Fleet Advisor インベントリのメタデータをこの S3 バケットに保存します。 この Amazon S3 バケットが、AWS DMS Fleet Advisor が現在実行しているのと同じ AWS リー ジョン に配置されていることを確認します。

#### **a** Note

DMS Fleet Advisor は SSE-S3 暗号化バケットのみをサポートします。

- 6. IAM ロールのリストで表示されるリストから事前設定した IAM ロールを選択します。このロー ルは AWS DMS に指定した Amazon S3 バケットへのアクセスを許可します。
- 7. [Create data collector] (データコレクターの作成) を選択します。[データコレクター] ページが開 き、作成したデータコレクターがリストに表示されます。

初めてデータコレクターを作成する際、AWS DMS は、DMS Fleet Advisor で使用するために データをフォーマットして属性を保存する環境を Amazon S3 バケットに設定します。

8. 情報バナーの [ローカルコレクターをダウンロード] をクリックして、新たに作成したデータコ レクターをダウンロードします。ダウンロード中であることを知らせるメッセージが表示されま す。ダウンロードが完了すると、AWS\_DMS\_Collector\_Installer\_*version\_number*.msi ファイルにアクセスできます。

これで、DMS データコレクターをクライアントにインストールできます。詳細については、「[デー](#page-91-0) [タコレクターのインストールと設定](#page-91-0)」を参照してください。

# <span id="page-91-0"></span>データコレクターのインストールと設定

DMS データコレクターのインストール方法、データ転送認証情報の指定方法、プロジェクトに LDAP サーバーを追加する方法について説明します。

次の表は、DMS データコレクターをインストールするためのハードウェア要件とソフトウェア要件 について説明しています。

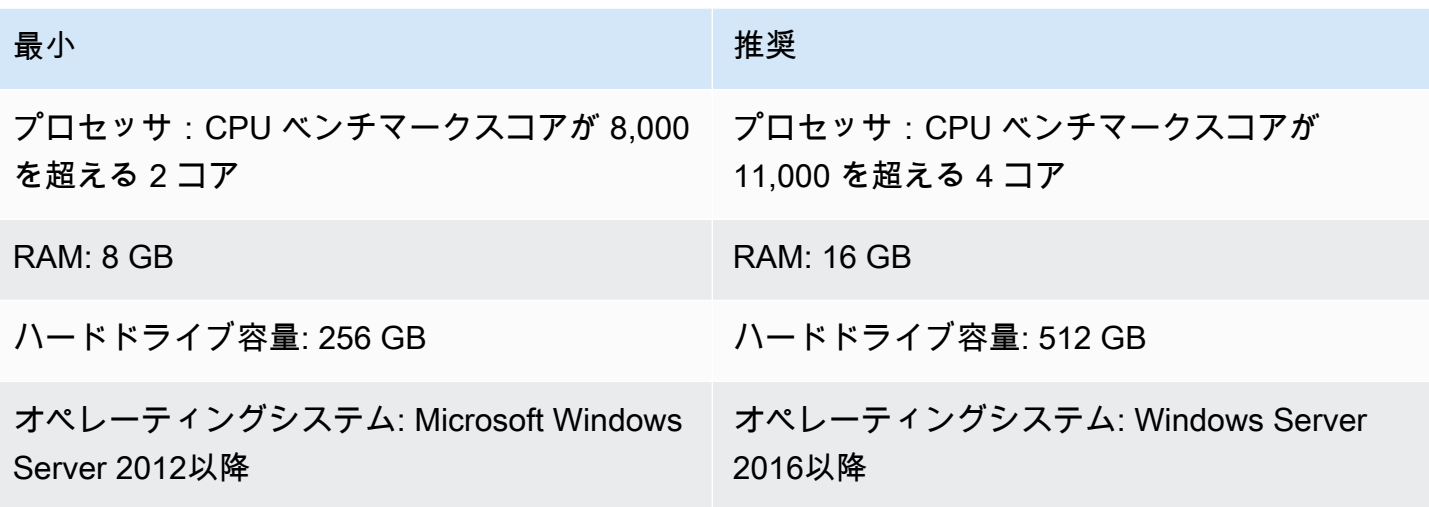

ネットワーク上のクライアントにデータコレクターをインストールするには

- 1. .MSI インストーラを実行します。AWS DMS Fleet Advisor コレクタ セットアップ ウィザー ドページが表示されます。
- 2. [Next] (次へ) を選択します。[End-user license agreement] (エンドユーザーライセンス契約) が 表示されます。
- 3. [End-user license agreement] (エンドユーザーライセンス契約) を読み、同意します。
- 4. [次へ] をクリックします。[Destination folder] ( 送信先フォルダ) ページが表示されます。
- 5. [次へ] をクリックして、データコレクターをデフォルトディレクトリにインストールします。

または[Change] (変更) をクリックして、別のインストールディレクトリを入力します。次い で、[Next (次へ)] を選択します。

- 6. [Desktop shortcut] (デスクトップショートカット) ページで、デスクトップにアイコンをインス トールするためのボックスを選択します。
- 7. [Install] (インストール) を選択します。データコレクターが選択したディレクトリにインストー ルされます。
- 8. [Completed DMS Collector Setup Wizard] ページで、[AWS DMS コレクターを起動] をクリック してから、[終了] をクリックします。

DMS データコレクターは、.NET ライブラリ、コネクタ、データプロバイダーを使用してソース データベースに接続します。DMS データコレクターインストーラは、サーバー上のサポート対象の すべてのデータベースに必要なソフトウェアを自動的にインストールします。

インストール後は、アドレスに **http://localhost:11000/** を入力してブラウザからデータコレ クターを実行できます。または、Microsoft Windows の [スタート] メニューのプログラムリストで [AWS DMS コレクター] を選択して実行することもできます。DMS データコレクターを初めて実行 する際は、認証情報を設定するように求められます。データコレクターにサインインするためのユー ザー名とパスワードを作成します。

DMS データコレクターのホームページには、次のステータス条件など、メタデータ収集の準備と実 行に関する情報が表示されます。

- データ収集のステータスと健全性。
- データコレクターがデータを AWS DMS に転送するための Amazon S3 バケットと AWS DMS へ のアクセシビリティ
- インストールされているデータベース ドライバへのコネクティビティ。
- 初期ディスカバリを実行するための LDAP サーバーの認証情報。

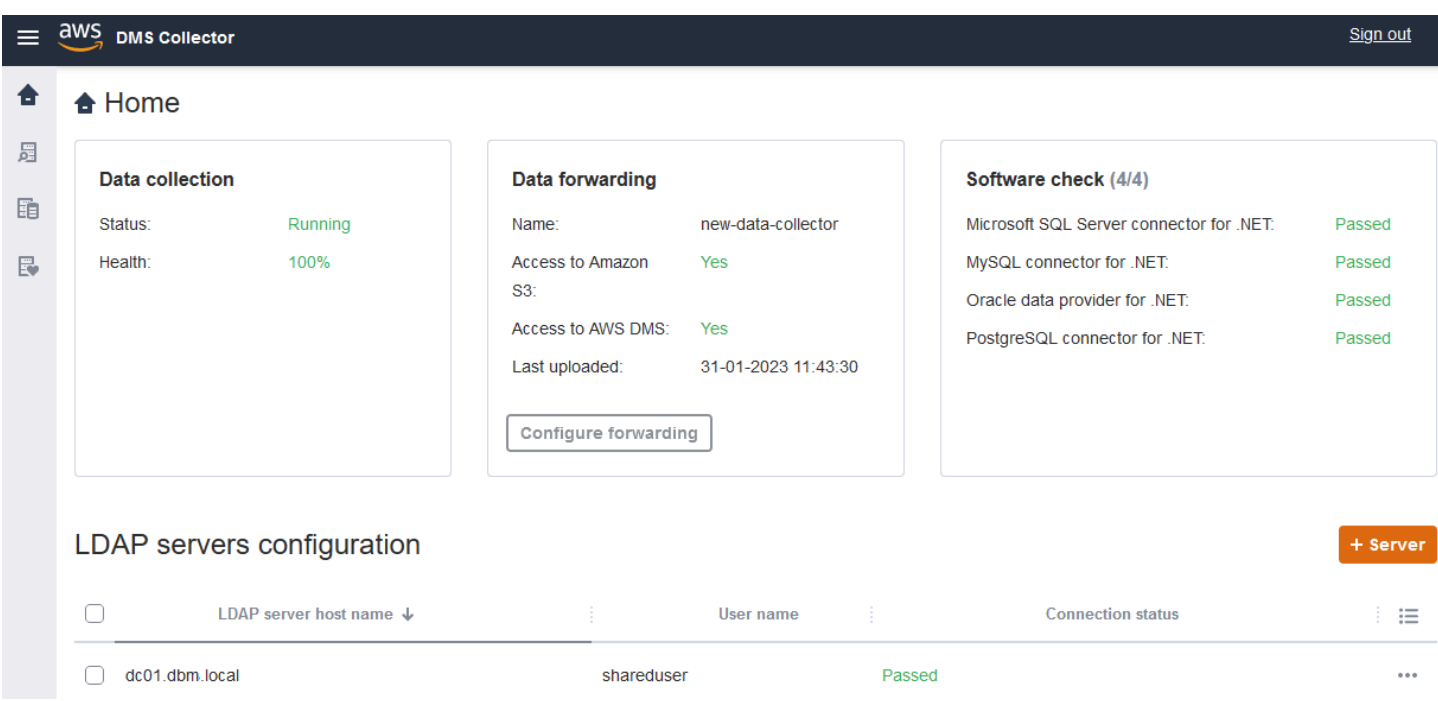

DMS データコレクターは LDAP ディレクトリを使用して、ネットワーク内のマシンとデータベース サーバーに関する情報を収集します。Lightweight Directory Access Protocol (LDAP) は、オープン標 準のアプリケーションプロトコルです。これは、IP ネットワーク経由で分散ディレクトリ情報サー ビスにアクセスして維持するために使用されます。システムのインフラストラクチャに関する情報を 検出するために、既存の LDAP サーバーをデータコレクターのプロジェクトに追加できます。その ためには、[+サーバー] オプションをクリックして、ドメインコントローラーの完全修飾ドメイン名

(FQDN) と認証情報を指定します。サーバーを追加した後、接続チェックで検証します。検出プロセ スの開始方法については、「[モニタリングする OS サーバーとデータベースサーバーの検出」](#page-94-0)を参照 してください。

<span id="page-94-1"></span>データ転送のための認証情報の設定

データコレクターのインストール後、このアプリケーションが収集したデータを AWS DMS Fleet Advisor に送信できることを確認します。

データ転送のための認証情報を AWS DMS Fleet Advisor で設定するには

- 1. DMS データコレクターのホームページの [Data forwarding] セクションで、[Configure forwarding] をクリックします。[Configure credentials for data forwarding] ダイアログボックス が開きます。
- 2. DMS Fleet Advisor を使用する AWS リージョン を選択します。
- 3. 前のタスクで IAM リソースを作成した際に取得した AWS アクセスキー ID と AWS シークレッ トアクセスキー を入力します。詳細については、[「IAM リソースを作成する」](#page-75-0)を参照してくだ さい。
- 4. [Browse data collectors] をクリックします。

指定したリージョンでデータコレクターをまだ作成していない場合は、先に進む前にデータコレ クターを作成します。詳細については、「[データコレクターの作成](#page-89-1)」を参照してください。

- 5. [Choose data collector] ウィンドウのリストでデータコレクターを選択して、[選択] をクリック します。
- 6. [Configure credentials for data forwarding] ダイアログボックスで、[保存] をクリックします。

[DMS コレクター] ホームページの [Data forwarding] カードで、[Access to Amazon S3] と [Access to AWS DMS] のステータスが [はい] であることを確認します。

[Access to Amazon S3] または [Access to AWS DMS] のステータスが [いいえ] と表示されている場 合は、Amazon S3 と DMS Fleet Advisor にアクセスする IAM リソースが作成済みであるかを確認し ます。必要なアクセス許可すべてを付与したこれらの IAM リソースを作成した後、もう一度データ 転送を設定します。詳細については、「[IAM リソースを作成する」](#page-75-0)を参照してください。

# <span id="page-94-0"></span>モニタリングする OS サーバーとデータベースサーバーの検出

DMS データコレクターを使用して、ネットワーク内のすべての利用可能なサーバーを検索して一覧 表示できます。ネットワーク内の利用可能なデータベースサーバーをすべて検出することをお勧めし

ますが、必須ではありません。さらにデータを収集するために、必要に応じて、サーバーを手動で追 加したり、サーバーのリストをアップロードしたりすることもできます。サーバーのリストを手動で 追加する方法の詳細については、「[モニタリング対象オブジェクトの管理](#page-98-0)」を参照してください。

これらのサーバー上のデータベースを検出する前に、すべてのオペレーティングシステム (OS) サー バーを検出することをお勧めします。OS サーバーを検出するには、リモート PowerShell、Secure Shell (SSH)、Windows Management Instrumentation (WMI) スクリプトとコマンドを実行するアクセ ス許可、および Windows レジストリへのアクセス許可が必要です。ネットワーク内のデータベース サーバーを検出して、データベースサーバーからメタデータを収集するには、リモートデータベース 接続に対する読み取り専用の管理者権限が必要です。検出を続行する前に、LDAP サーバーの追加が 完了していることを確認します。詳細については、「[データ転送のための認証情報の設定](#page-94-1)」を参照し てください。

DMS データコレクターの使用を開始するには、次のタスクを実行します。

- ネットワーク内のすべての OS サーバーを検出する。
- 特定の OS サーバーをモニタリング対象のオブジェクトとして追加する。
- モニタリング対象の OS サーバーの接続を確認します。
- OS サーバー上で実行されている Microsoft SQL Server、MySQL、Oracle、PostgreSQL データ ベースを検出する。
- データ収集するデータベースサーバーを追加する。
- モニタリング対象のデータベースへの接続を確認します。

モニタリングできるネットワーク内の OS サーバーを検出するには

1. DMS データコレクターのナビゲーションペインで、[検出] を選択します。ナビゲーション ペイ ンを表示するには、DMS データコレクターのホームページの左上隅にあるメニューアイコンを クリックします。

[Discovery] (検出) ページが開きます。

- 2. [OS サーバー] タブが選択されていることを確認して、[検出の実行] をクリ九しま す。[Discovery parameters] (検出パラメータ) ダイアログボックスが表示されます。
- 3. ネットワークのスキャンに使用する LDAP サーバーを入力します。
- 4. [Run discovery] (検出の実行) を選択します。このページには、データベースの実行状況を問わ ず、ネットワーク内で検出されたすべての OS サーバーのリストが表示されます。

オペレーティングシステム (OS) サーバー上のデータベースの検出を実行する前に、すべてのオ ペレーティング システム (OS) サーバーの検出を実行しておくことをお勧めします。認証情報を 使用することで、まずホストサーバーの検出が可能になり、次にホストサーバーに配置された データベースの検出が可能になるため、OS サーバー上のデータベースの検出を実行する前に、 まず OS サーバーを検出します。LDAP サーバーがネットワーク内の OS サーバーを検索するた めに使用する認証情報は、特定の OS サーバー上のデータベースの検出に必要な認証情報とは異 なる場合があることに注意します。このため、モニタリング対象オブジェクトに OS サーバーを 追加して、認証情報を確認して必要に応じて修正し、接続を確認してから次に進むことをお勧め します。

ネットワーク内で検出された OS サーバーのリストで、モニタリング対象オブジェクトに追加する サーバーを選択できるようになりました。

モニタリングするオブジェクトとして OS サーバーを選択するには

- 1. [Discovery] (検出) ページで、[OS servers] (OS サーバー) タブを選択します。
- 2. 画面の検出された OS サーバーのリストで、モニタリングする各サーバーの横にあるチェック ボックスをオンにします。
- 3. [Add to monitored objects] (モニタリング対象オブジェクトへの追加) を選択します。

モニタリングして接続を検証する OS サーバーのリストは、[Monitor objects] ページで確認できま す。

モニタリングする選択した OS サーバーの接続を確認するには

- 1. DMS データコレクターのナビゲーションペインで、[Monitored objects] を選択します。
- 2. [Monitored objects] ページで、[OS サーバー] タブをクリックします。監視対象の検出された OS サーバのリストが表示されます。
- 3. 列の上部にあるチェックボックスをオンにして、リストされているすべての OS サーバーを選択 します。
- 4. [アクション] をクリックして、[Verify connection] を選択します。サーバーオブジェクトごと に、[Connections status] の結果を確認します。
- 5. 接続ステータスが 成功 以外のサーバーを選択します。次に、[アクション] をクリックして、[編 集] を選択します。[Edit server] ダイアログボックスが開きます。
- 6. 情報が正しいことを確認するか、必要に応じて編集します。完了したら、[Save] (保存) を選択 します。[Override credentials] (認証情報の) ダイアログボックスが開きます。
- 7. [Overwrite] (上書き) を選択します。DMS データコレクターが各接続のステータスを検証し て、成功 として更新します。

これでモニタリング対象として選択したサーバーにあるデータベースを検出できます。

サーバー上で実行されているデータベースを検出する

- 1. DMS データコレクターのナビゲーションペインで、[検出] を選択します。
- 2. [Database servers] (データベースサーバー) タブをクリックし、[Run discovery] (検出の実行) を 選択します。[検出パラメータ] ダイアログボックスが開きます。
- 3. [検出パラメータ] ダイアログボックスの [Discovery by] で、[Monitored objects] を選択しま す。[サーバー] では、データベースの検出を実行する OS サーバーを選択します。
- 4. [Run discovery] (検出の実行) を選択します。このページには、モニタリング対象として選択し た OS サーバー上のすべてのデータベースのリストが表示されます。

監視するデータベースの選択に役立つデータベースアドレス、サーバー名、データベース エンジン などの情報を表示します。

#### 監視するデータベースを選択するには

- 1. [検出] ページで、[データベースサーバー] タブをクリックします。
- 2. 画面の検出されたデータベースのリストで、モニタリングするすべてのデータベースの横にある チェックボックスをオンにします。
- 3. [Add to monitored objects] (モニタリング対象オブジェクトへの追加) を選択します。

これでモニタリング対象として選択したデータベースへの接続を検証できるようになります。

モニタリング対象データベースへの接続を検証するには

- 1. DMS データコレクターのナビゲーションペインで、[Monitored objects] を選択します。
- 2. [Monitored objects] ページで、[データベースサーバー] タブをクリックします。検出されたモニ タリング対象のデータベースサーバーのリストが表示されます。
- 3. 列の上部にあるチェックボックスをオンにして、リストされているすべてのデータベースサー バーを選択します。
- 4. [アクション] をクリックして、[Verify connection] を選択します。データベースごと に、[Connections status] の結果を確認します。
- 5. ステータスが未定義 (空白) または [失敗] の接続を選択します。次に、[アクション] をクリック して、[編集] を選択します。[Edit monitored objects] (モニタリング対象オブジェクトの編集) ダ イアログボックスが開きます。
- 6. [ログイン] と [パスワード] の認証情報を入力して、[保存] をクリックします。[Change credentials] ダイアログボックスが開きます。
- 7. [Overwrite] (上書き) を選択します。DMS データコレクターが各接続のステータスを検証し て、成功 として更新します。

モニタリング対象 OS サーバーおよびデータベースを検出した後、モニタリング対象オブジェクトを 管理するためのアクションを実行することもできます。

### <span id="page-98-0"></span>モニタリング対象オブジェクトの管理

[OS サーバーとデータベースサーバーの検出](#page-94-0) の説明に従って、サーバ検出プロセスを実行するときに モニタリングするオブジェクトを選択できます。オペレーティングシステム (OS) サーバーとデータ ベースサーバーなどのモニタリング対象オブジェクトは、手動でも管理できます。モニタリング対象 オブジェクトの管理として、次のアクションを実行できます。

- 新しいモニタリング対象オブジェクトを追加する。
- 既存のオブジェクトを削除する。
- 既存のオブジェクトを編集する。
- モニタリング対象オブジェクトのリストをエクスポートまたはインポートする。
- オブジェクトへの接続をチェックする。
- データ収集を開始する。

たとえば、モニタリング対象のオブジェクトを手動で追加できます。

モニタリングするオブジェクトを手動で追加するには

- 1. [Monitored objects] ページで、[+サーバー] をクリックします。[Add monitored object] ダイアロ グボックスが開きます。
- 2. サーバーに関する情報を追加して、[保存] をクリックします。

また、.csv ファイルを使用して、モニタリングするオブジェクトの大きなリストをインポートする こともできます。オブジェクトのリストを DMS データコレクターにインポートするには、次のとお りの .csv ファイル形式を使用します。

Hostname - Hostname or IP address of Monitored Object Port - TCP port of Monitored Object Engine: (one of the following) • Microsoft SQL Server • Microsoft Windows • Oracle Database • Linux • MySQL Server • PostgreSQL Connection type: (one of the following) • Login/Password Authentication • Windows Authentication • Key-Based Authentication Domain name:(Windows authentication) • Use domain name for the account User name Password

モニタリングするオブジェクトのリストを含む .csv ファイルをインポートするには

1. [Import] (インポート) を選択します。[Import monitored objects] ページが開きます。

2. インポートする .csv ファイルを参照して、[次へ] をクリックします。

すべてのオブジェクトを表示して、メタデータの収集を開始するオブジェクトを選択できます。

OS サーバーと手動で追加したデータベースの関連付け

DMS Fleet Advisor は、MySQL データベースや PostgreSQL データベースからパフォーマンスメト リクスを直接収集できません。DMS Fleet Advisor は、ターゲットレコメンデーションに必要なメト リクスを収集するために、データベースが実行されている OS メトリクスを利用します。

MySQL データベースと PostgreSQL データベースをモニタリング対象オブジェクトのリストに手 動で追加しても、DMS データコレクターはデータベースが実行されている OS サーバーを識別でき ません。このような問題があるため、MySQL データベースと PostgreSQL データベースは OS サー バーに関連付ける必要があります。

DMS Fleet Advisor が自動的に検出したデータベースについては、OS サーバーを手動で関連付ける 必要はありません。

OS サーバーをデータベースに関連付けるには

- 1. DMS データコレクターのナビゲーションペインで、[Monitored objects] を選択します。
- 2. [Monitored objects] ページで、[データベースサーバー] タブをクリックします。データベース サーバーのリストが表示されます。
- 3. 手動で追加した MySQL または PostgreSQL データベースサーバーの横にあるチェックボックス をオンにします。
- 4. [アクション] をクリックして、[編集] を選択します。[Edit database] ダイアログボックスが開き ます。
- 5. DMS データコレクターが、このデータベースが実行されている OS サーバーをすでに検出して いる場合は、[Auto detect] をクリックします。DMS データコレクターは SQL スクリプトを実行 して、データベースが実行されている OS サーバーを自動的に識別します。その後、DMS デー タコレクターはこの OS サーバーをデータベースに関連付けます。次の手順をスキップして、編 集したデータベース設定を保存します。

DMS データコレクターがデータベースの OS サーバーを自動的に識別できない場合は、適切 な認証情報を使用して、データベースへのアクセス許可を指定していることを確認します。OS サーバーは、必要に応じて手動で追加できます。

6. OS サーバーを手動で追加するには、[+Add OS server] をクリックします。[Add host OS server] ダイアログボックスが開きます。

OS サーバーに関する情報を追加して、[保存] をクリックします。

- 7. [データベースを編集] ダイアログボックスで、[Verify connection] をクリックして、DMS データ コレクターが OS サーバーに接続できることを確認します。
- 8. 接続を検証したら、[保存] をクリックします。

ソースデータベースに関連付けられている OS サーバーを変更すると、DMS Fleet Advisor は更新さ れたメトリクスを使用してレコメンデーションを生成します。ただし、Amazon CloudWatch チャー トにはデータベースサーバーの古いデータが表示されます。 CloudWatch グラフの詳細については、 「」を参照してください[レコメンデーションの詳細](#page-118-0)。

# <span id="page-101-0"></span>AWS DMS Fleet Advisor での SSL の使用

データを保護するために、AWS DMS Fleet Advisor はデータベースアクセスに SSL を使用できま す。

サポートされているデータベース

AWS DMS Fleet Advisor は、次のデータベースへの SSL を使用したアクセスをサポートしていま す。

- Microsoft SQL Server
- MySQL
- PostgreSQL

SSL の設定

SSL を使用してデータベースにアクセスするには、SSL をサポートするようにデータベースサー バーを設定します。詳細については、データベースに関する次のドキュメントを参照してください。

- SQL Server: [Enable encrypted connections to the Database Engine](https://docs.microsoft.com/en-us/sql/database-engine/configure-windows/enable-encrypted-connections-to-the-database-engine?view=sql-server-2017)
- MySQL: [Configuring MySQL to Use Encrypted Connections](https://dev.mysql.com/doc/refman/5.7/en/using-encrypted-connections.html)
- PostgreSQL: [Secure TCP/IP Connections with SSL](https://www.postgresql.org/docs/current/ssl-tcp.html)

SSL を使用してデータベースに接続するには、手動でサーバーを追加する際に、[Trust server certificate] と [Use SSL] を選択します。MySQL データベースの場合はカスタム証明書を使用できま す。カスタム証明書を使用するには、[CA を確認] チェックボックスをオンにします。サーバーの追 加の詳細については、「[モニタリング対象オブジェクトの管理](#page-98-0)」を参照してください。

SQL Server のサーバー認証局 (CA) 証明書の確認

SQL Server のサーバー認証局 (CA) 証明書を検証する場合は、サーバーを追加する際に [Trust server certificate] の選択を解除します。サーバーが既知の CA を使用しており、その CA がデフォルトで OS にインストールされている場合、検証は正常に機能するはずです。DMS Fleet Advisor がデータ ベースサーバーに接続できない場合は、データベースサーバーが使用する CA 証明書をインストール します。詳細については、「[クライアントの設定](https://docs.microsoft.com/en-us/sql/database-engine/configure-windows/enable-encrypted-connections-to-the-database-engine?view=sql-server-2017#configure-client)」を参照してください。

# <span id="page-102-0"></span>AWS DMS Fleet Advisor のデータ収集

データの収集を開始するには、[Monitored objects] ページでオブジェクトを選択して、[Run data collection] をクリックします。DMS データコレクターは、一度に最大 100 のデータベースから収集 できます。また、DMS データコレクターは、最大 8 つの並列スレッドを使用して環境内のデータ ベースに接続できます。DMS データコレクターは、このような 8 つのスレッドのうちの最大 5 つの 並列スレッドを使用して、単一のデータベースインスタンスに接続できます。

**A** Important

データの収集を開始する前に、DMS データコレクターのホームページの [Software check] セ クションを確認します。モニタリング対象のすべてのデータベースエンジンのステータスが 合格 であることを確認します。ステータスが 失敗 のデータベースエンジンがあり、モニタ リング対象オブジェクトのリストに対応するエンジンを備えたデータベースサーバーがある 場合は、続行する前に問題を解決します。[Software check] セクションにリストされている 失敗 ステータスの横でヒントを確認できます。

DMS データコレクターは、単一実行モードと継続モニタリングモードの 2 つのモードで動作できま す。データ収集を開始すると、[Run data collection] ダイアログボックスが開きます。次のいずれか のオプションを選択します。

メタデータとデータベースのキャパシティ

DMS データコレクターは、データベースまたは OS サーバーから情報を収集します。収集する 情報には、スキーマ、バージョン、エディション、CPU、メモリ、ディスク容量などがありま す。DMS データコレクターは、IOPS、I/O スループット、アクティブなデータベースサーバー 接続などのメトリクスも収集して提供します。この情報に基づいて、DMS Fleet Advisor でター ゲットレコメンデーションを算出できます。ソースデータベースのプロビジョニングが過剰また は不足している場合、ターゲットレコメンデーションも過剰プロビジョニングまたは過小プロビ ジョニングとなります。

これがデフォルトのオプションです。

メタデータ、データベース容量、リソース使用率

DMS データコレクターは、メタデータとデータベースのキャパシティ情報に加えて、データベー スまたは OS サーバーの CPU、メモリ、ディスク容量の実際の使用率のメトリクスを収集しま す。DMS データコレクターは、IOPS、I/O スループット、アクティブなデータベースサーバー接 続などのメトリクスも収集して提供します。提供されるターゲットレコメンデーションは、実際 のデータベースのワークロードに基づいているため、より正確となります。

このオプションを選択した場合は、データ収集期間を設定します。データ収集の期間に [Next 7 days] を選択したり、1~60 日の範囲の [カスタム範囲] を設定したりできます。

データ収集が開始されると、[データ収集] ページにリダイレクトされます。このページでは、収集ク エリがどのように実行されているかを確認して、進捗をライブモニタリングできます。収集全体のヘ ルスは、このページまたは DMS データコレクターのホームページで確認できます。全体的なデータ 収集の健全性が 100% 未満の場合は、収集関連の問題を修正する必要がある場合があります。

DMS データコレクターを [Metadata and database capacity] モードで実行する場合は、完了したク エリ数を [データ収集] ページで確認できます。

DMS データコレクターを [Metadata, database capacity, and resource utilization] モードで実行する 場合は、DMS データコレクターがモニタリングを完了するまでの残り時間を確認できます。

[Data collection] (データ収集) ページでは、オブジェクトの収集ステータスを確認できます。正常に 動作していない場合は、発生した問題の数を示すメッセージが表示されます。問題の修正を特定しや すくするために、詳細をチェックできます。次のタブには潜在的な問題の一覧が表示されます:

- [Summary by query] (クエリによるサマリ) Ping テストのようなテストのステータスを表示しま す。結果をフィルタリングするには、[Status] (ステータス) 列でロードバランサーの ID をクリッ クします。[Status] (ステータス) 列にはデータ収集中に発生した障害の数を示すメッセージが表示 されます。
- [Summary by a monitored object] (監視対象オブジェクト別のサマリー) オブジェクトごとの全 体的なステータスを表示します。
- [Summary by query type] SQL、Secure Shell (SSH)、Windows Management Instrumentation (WMI) コールなどの収集クエリタイプのステータスを表示します。
- [Summary by issue] (問題別要約) 発生した一意の課題をすべて表示し、課題名と各課題が発生し た回数を表示します。

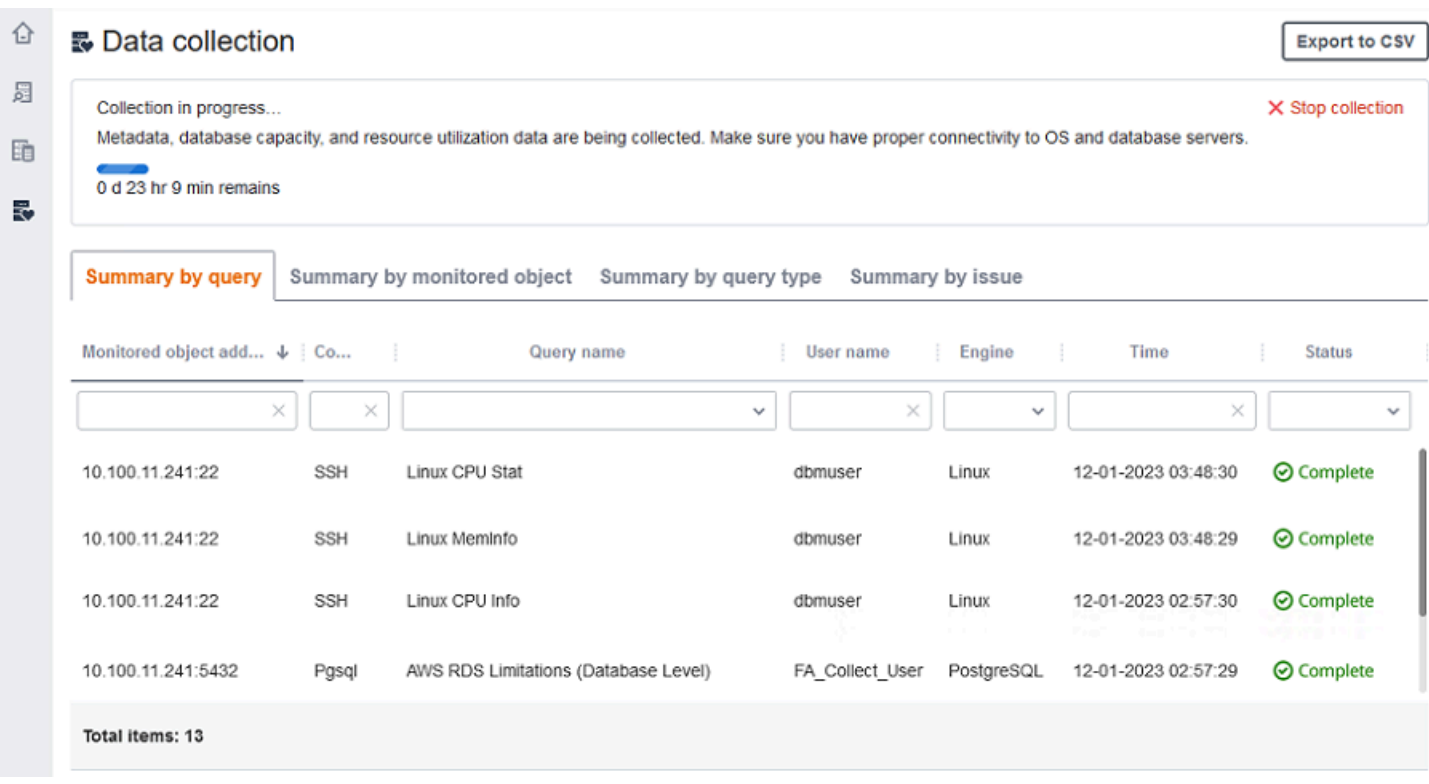

収集結果をエクスポートするには、[Export to CSV] (CSV へエクスポート)。

問題を特定して解決したら、[Start collection] (収集の開始) をクリックし、データ収集プロセスを再 実行します。データ収集を実行した後、データコレクターはセキュアな接続を使用して収集したデー タを DMS Fleet Advisor インベントリにアップロードします。DMS Fleet Advisor は情報を Amazon S3 バケットに保存します。データ転送の認証情報の設定については、「[データ転送のための認証情](#page-94-1) [報の設定](#page-94-1)」を参照してください。

AWS DMS Fleet Advisor でのキャパシティとリソース使用率のメトリクスの収集

メタデータとパフォーマンスメトリクスは、単一実行と継続的モニタリングの 2 つのモードで収集 できます。選択したオプションに応じて、DMS データコレクターはデータ環境内のさまざまなメト リクスを追跡します。単一実行中、DMS データコレクターはデータベースと OS サーバーからのメ タデータメトリクスのみを追跡します。継続的モニタリング中、DMS データコレクターはリソース の実際の使用率を追跡します。

AWS DMS は、DMS データコレクターの 1 回の実行中に次のメタデータとメトリクスを収集しま す。

• OS サーバーの使用可能なメモリ

• OS サーバーの使用可能なストレージ

- データベースのバージョンとエディション
- OS サーバー上の CPU 数
- スキーマの数
- ストアドプロシージャ数
- テーブルの数
- トリガー数
- ビュー数
- スキーマ構造

DMS Fleet Advisor は、上記のメトリクスを使用してデータベースと OS サーバーのインベントリを 構築します。また、DMS Fleet Advisor はこれらのメタデータとメトリクスを使用してソースデータ ベーススキーマを分析します。

DMS Fleet Advisor は、データコレクターの 1 回の実行中に収集されたメトリクスを使用して、ター ゲットレコメンデーションを生成できます。ただし、過剰にプロビジョニングされたソースデータ ベースの場合、ターゲットレコメンデーションも過剰にプロビジョニングされます。したがって、 のリソースのメンテナンスには追加コストが発生しますAWS クラウド。ソースデータベースがプロ ビジョニング不足の場合、ターゲットレコメンデーションもプロビジョニング不足となり、パフォー マンス上の問題が発生する可能性があります。DMS データコレクターのメタデータ、データベース 容量、およびリソース使用率モードを選択して、継続的なモニタリングを使用してデータを収集する ことをお勧めします。

継続的モニタリング中、AWS DMS は次のメトリクスを収集します。DMS データコレクターは 1~ 60 日間の範囲で実行できます。

- データベースサーバーの I/O スループット
- データベースサーバーの 1 秒あたりの入出力オペレーション (IOPS)
- OS サーバーが使用する CPU の数
- OS サーバーのメモリ使用状況
- アクティブなデータベースと OS サーバー接続の数

ターゲットデータベースがパフォーマンスニーズを満たすように、DMS Fleet Advisor は上記のメト リクスを使用して、正確なターゲットレコメンデーションを生成します。これにより、 内のリソー スのメンテナンスで発生する追加コストを防ぐことができますAWS クラウド。

AWS DMS Fleet Advisor がキャパシティとリソース使用率のメトリクスを収集するに は

DMS Fleet Advisor は 1 分ごとにパフォーマンスメトリクスを収集します。

Oracle と SQL Server の場合、DMS Fleet Advisor は SQL クエリを実行して、各データベースメト リクスの値をキャプチャします。

MySQL と PostgreSQL の場合、DMS Fleet Advisor は、データベースが実行されている OS サー バーからパフォーマンスメトリクスを収集します。Windows では、DMS Fleet Advisor は WMI Query Language (WQL) スクリプトを実行して、WMI データを受信します。Linux では、DMS Fleet Advisor は OS サーバーのメトリクスをキャプチャするコマンドを実行します。

#### **A** Important

リモート SQL スクリプトを実行すると、本番稼働用データベースのパフォーマンスに影響 が及ぶ可能性があります。ただし、データ収集クエリには計算ロジックは含まれていないた め、データ収集プロセスでデータベースリソースの 1% 以上が使用されることはほとんどあ りません。

データコレクターがメトリクスを収集する際に実行するクエリはすべて確認できます。確認するに は、DMSCollector.Collections.json ファイルを開きます。このファイルは、データコレク ターをインストールしたのと同じフォルダ内の etc フォルダにあります。デフォルトのパスは C: \ProgramData\Amazon\AWS DMS Collector\etc\DMSCollector.Collections.json で す。

DMS データコレクターは、収集したすべてのデータの一時ストレージとしてローカルファイルシス テムを使用します。DMS データコレクターは、収集したデータを JSON 形式で保存します。データ 転送を設定する前に、ローカルコレクターをオフラインモードで使用して、収集したファイルを手動 で確認または検証できます。収集したすべてのファイルは、DMS データコレクターをインストール したのと同じフォルダ内の out フォルダで確認できます。デフォルトのパスは C:\ProgramData \Amazon\AWS DMS Collector\out です。

**A** Important

DMS データコレクターをオフラインモードで実行し、収集したデータをサーバーに 14 日以 上保存する場合、Amazon を使用してこれらのメトリクス CloudWatch を表示することはで きません。ただし、DMS Fleet Advisor は引き続きこのデータを使用してレコメンデーショ

ンを生成します。 CloudWatch グラフの詳細については、「」を参照してください[レコメン](#page-118-0) [デーションの詳細](#page-118-0)。

収集したデータファイルは、オンラインモードでも確認または検証できます。DMS データコレク ターは、DMS データコレクター設定で指定した Amazon S3 バケットにすべてのデータを転送しま す。

DMS データコレクターを使用して、オンプレミスのデータベースからデータを収集できま す。Amazon RDS データベースと Aurora データベースからもデータを収集することができます。 ただし、Amazon RDS または Aurora とオンプレミスの DB インスタンスの違いにより、すべての DMS データコレクタークエリがクラウドで正常に実行できるとは限りません。DMS データコレク ターは MySQL データベースと PostgreSQL データベースの使用状況メトリクスをホスト OS から収 集するため、この方法は Amazon RDS と Aurora では機能しません。

# <span id="page-107-0"></span>DMS データコレクターのトラブルシューティング

次のリストは、データコレクターでのデータ収集中に特定の問題が発生した場合に実行できるアク ションを提供しています。

トピック

- [ネットワークおよびサーバー接続に関連するデータ収集の問題](#page-107-1)
- [Windows 管理インストルメンテーションに関連するデータ収集の問題](#page-108-0)
- [Windows のウェブページコンポーザに関連するデータ収集の問題](#page-109-0)
- [SSL に関連するデータ収集の問題](#page-110-0)

#### <span id="page-107-1"></span>ネットワークおよびサーバー接続に関連するデータ収集の問題

NET: ping 要求中に例外が発生しました。

コンピュータの名前を調べて、IP アドレスに解決できない状態にあるかどうかを確認します。

たとえば、コンピュータの電源がオフになっているか、ネットワークから切断されているか、ま たは使用停止されているかどうかを確認します。

NET: タイムアウト

受信ファイアウォールルール [File and Printer Sharing (Echo Request - ICMPv4-In)] (ファイルと プリンターの共有 (Echo Request-ICMPv4-In))をオンにします。例:
#### \* Inbound ICMPv4

NET: DestinationHostUnreachable

コンピュータの IP アドレスをチェックします。具体的には、DMS データコレクターを実行して いるコンピュータと同じサブネット上にあるか、アドレス解決プロトコル (ARP) リクエストに応 答するかを確認します。

コンピュータが別のサブネット上にある場合、ゲートウェイの IP アドレスをメディア アクセス コントロール (MAC) アドレスに対して解決できません。

また、コンピュータの電源が切れているか、ネットワークから切断されているか、または使用停 止されているかどうかをチェックします。

Windows 管理インストルメンテーションに関連するデータ収集の問題

WMI: RPC サーバーは使用できません。(HRESULTからの例外:0x800706ba)

受信ファイアウォール ルール「Windows 管理インストルメンテーション (DCOM—In)」をオンに します。例:

\* Inbound TCP/IP at local port 135.

また、受信ファイアウォール ルール「Windows 管理インストルメンテーション (WMI-In)」をオ ンにします。例:

Windows Server 2008 以降のバージョンについては\* Inbound TCP/IP at local port 49152 – 65535。

\* Inbound TCP/IP at local port 1025 - 5000 (Windows Server 2003 以前のバージョ ンの場合)

WMI: アクセスが拒否されました。(HRESULTからの例外:0x80070005 (E\_ACCESSDENED))

次の操作を試してください:

- DMS データコレクターのユーザーを Windows グループ、Distributed COM Users、または Administrators に追加する。
- Windows 管理インストルメンテーションサービスを開始し、スタートアップの種類を [自動] に 設定します。
- DMS dデータコレクターのユーザー名が \ 形式であることを確認する。

WMI: アクセス拒否

ルート WMI 名前空間の DMS データコレクターユーザーに「リモートの有効化」アクセス許可を 追加します。

詳細設定を使用し、権限が[This namespace and subnamespaces] (この名前空間とサブ名前空間) に適用されていることを確認します。

WMI: コールはメッセージフィルタによってキャンセルされました。(HRESULTからの例 外:0x80010002...)

Windows 管理インストルメンテーションサービスを再起動します。

Windows のウェブページコンポーザに関連するデータ収集の問題

WPC: ネットワークパスが見つかりませんでした

受信ファイアウォールルール「ファイルとプリンタの共有 (SMB—In)」をオンにします。例:

\* Inbound TCP/IP at local port 445.

また、リモート レジストリサービスを起動し、起動タイプを [自動] に設定します。

アクセスが拒否されました

DMS データコレクターのユーザーを Performance Monitor Users または管理者グループに追加し ます。

WPC: カテゴリが存在しません

loader /r を実行して、パフォーマンス カウンター キャッシュを再構築し、コンピュータを再 起動します。

**a** Note

AWS Database Migration Service (AWS DMS) を使用してデータを移行する際の問題のトラ ブルシューティングについては、「[Troubleshooting and diagnostic support](https://docs.aws.amazon.com/dms/latest/userguide/CHAP_Troubleshooting)」を参照してく ださい。

#### SSL に関連するデータ収集の問題

SSL エラー

データベースには安全な SSL 接続が必要です。現在、接続の [CA を確認] と [Use SSL] オプショ ンが有効になっていません。上記のオプションを有効にして、データベースが使用する証明書が ローカル OS にインストールされていることを確認します。詳細については、「[SSL の設定」](#page-101-0)を 参照してください。

# AWS DMS Fleet Advisor での分析のためのインベントリの使用

データベースの移行の可能性をチェックするために、検出されたデータベースとスキーマのインベン トリを操作できます。これらのインベントリの情報を使用して、移行に適したデータベースとスキー マを把握できます。

データベースとスキーマのインベントリにはコンソールからアクセスできます。アクセスするには、 コンソールで [インベントリ] を選択します。

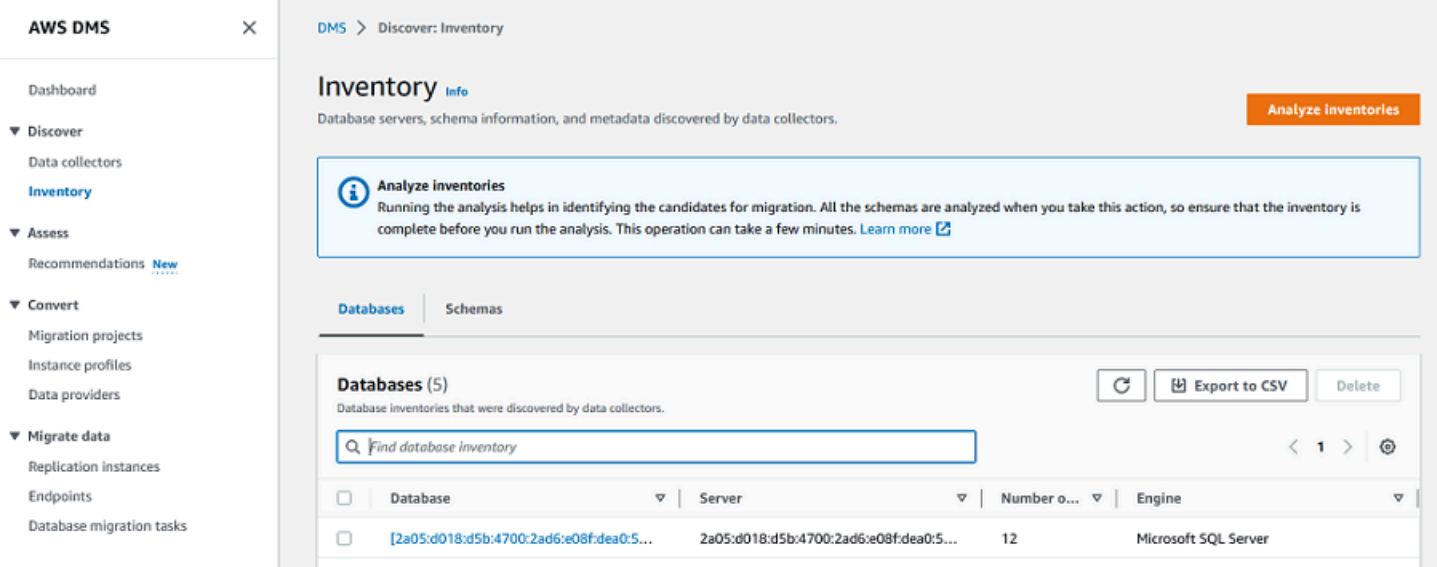

DMS Fleet Advisor はデータベーススキーマを分析して、さまざまなスキーマの類似性を判断しま す。この分析では、オブジェクトの実際のコードは比較しません。DMS Fleet Advisor は、関数やプ ロシージャなどのスキーマオブジェクト名のみを比較して、異なるデータベーススキーマ内の類似オ ブジェクトを識別します。

#### トピック

• [分析にデータベース インベントリを使用する](#page-111-0)

#### • [分析にスキーマインベントリを使用する](#page-112-0)

## <span id="page-111-0"></span>分析にデータベース インベントリを使用する

データの収集元であるネットワーク内で検出されたすべてのサーバー上のすべてのデータベースのリ ストを表示するには、次の手順に従います。

データが収集されたネットワークサーバー上のデータベースのリストを表示するには

1. コンソールで [インベントリ] を選択します。

[Inventory] (インベントリ) ページが開きます。

2. [Databases](データベース) タブ。

検出されたデータベースのリストが表示されます。

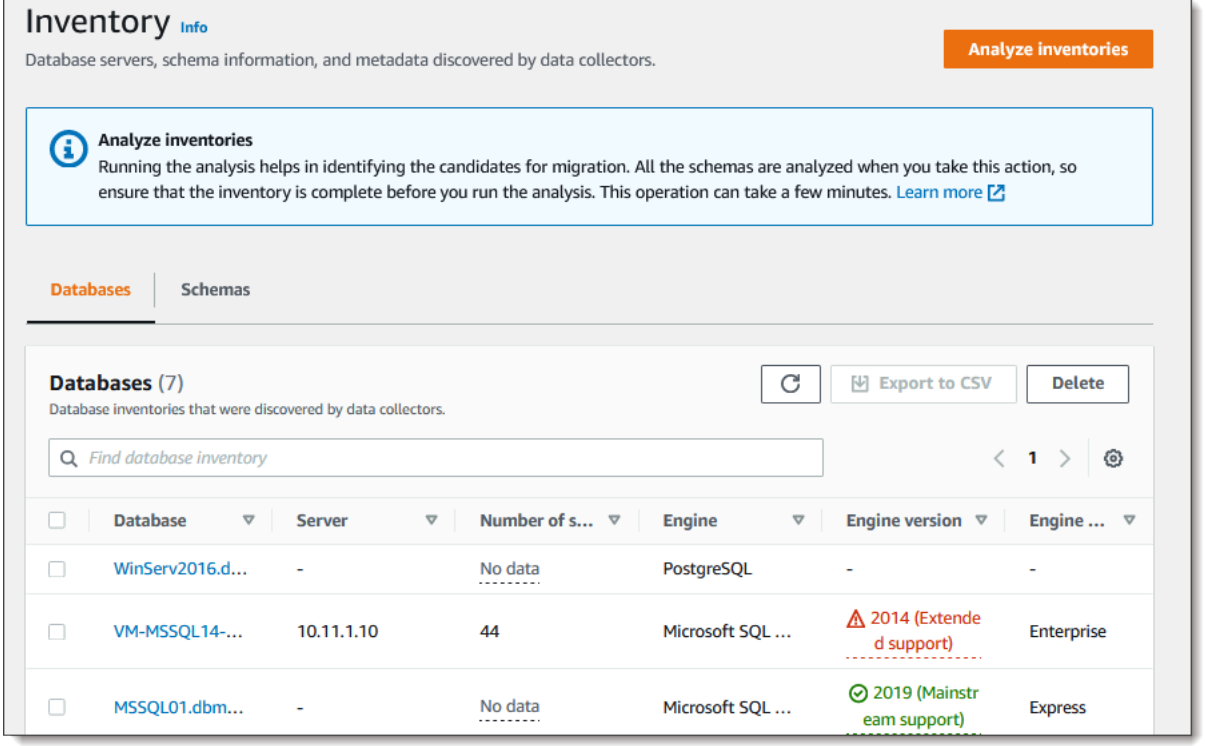

3. [インベントリを分析] をクリックして、類似性や複雑さなどのスキーマプロパティを指定しま す。このプロセスにかかる時間は分析するオブジェクトの数によって異なるとはいえ、1 時間以 上かかることはありません。分析の結果は、[インベントリ] ページの [スキーマ] タブに表示され ます。

DMS Fleet Advisor は、検出されたすべてのデータベースのスキーマを分析して、オブジェクト の共通部分を定義します。分析結果はパーセンテージで表されます。DMS Fleet Advisor は、共 通部分が 50% 以上のスキーマを重複と見なします。元のスキーマは、重複が見つかったスキー マとして識別されます。これにより、最初に変換または移行する元のスキーマを識別できます。

インベントリ全体が一度に分析され、重複するスキーマが特定されます。

### <span id="page-112-0"></span>分析にスキーマインベントリを使用する

データの収集元であるネットワーク内のサーバーで検出されたデータベーススキーマのリストを確認 できます。次の手順を実行します。

データが収集されたネットワークサーバー上のスキーマリストを表示するには

- 1. コンソールで [インベントリ] を選択します。[Inventory] (インベントリ) ページが開きます。
- 2. [Schemas] (スキーマ) タブを選択します。スキーマのリストが表示されます。
- 3. リストからスキーマを選択して、サーバー、データベース、サイズ、複雑さなどの情報を確認し ます。

各スキーマについて、オブジェクトのタイプ、オブジェクトの数、オブジェクトのサイズ、コー ドの行数に関する情報を提供するオブジェクトの概要を表示できます。

- 4. (オプション) [Analyze inventories] (インベントリの分析) を選択し、重複するスキーマを識別し ます。DMS Fleet Advisor はデータベーススキーマを分析してオブジェクトの共通部分を定義し ます。
- 5. インベントリ情報は、後で確認するために .csv ファイルにエクスポートできます。

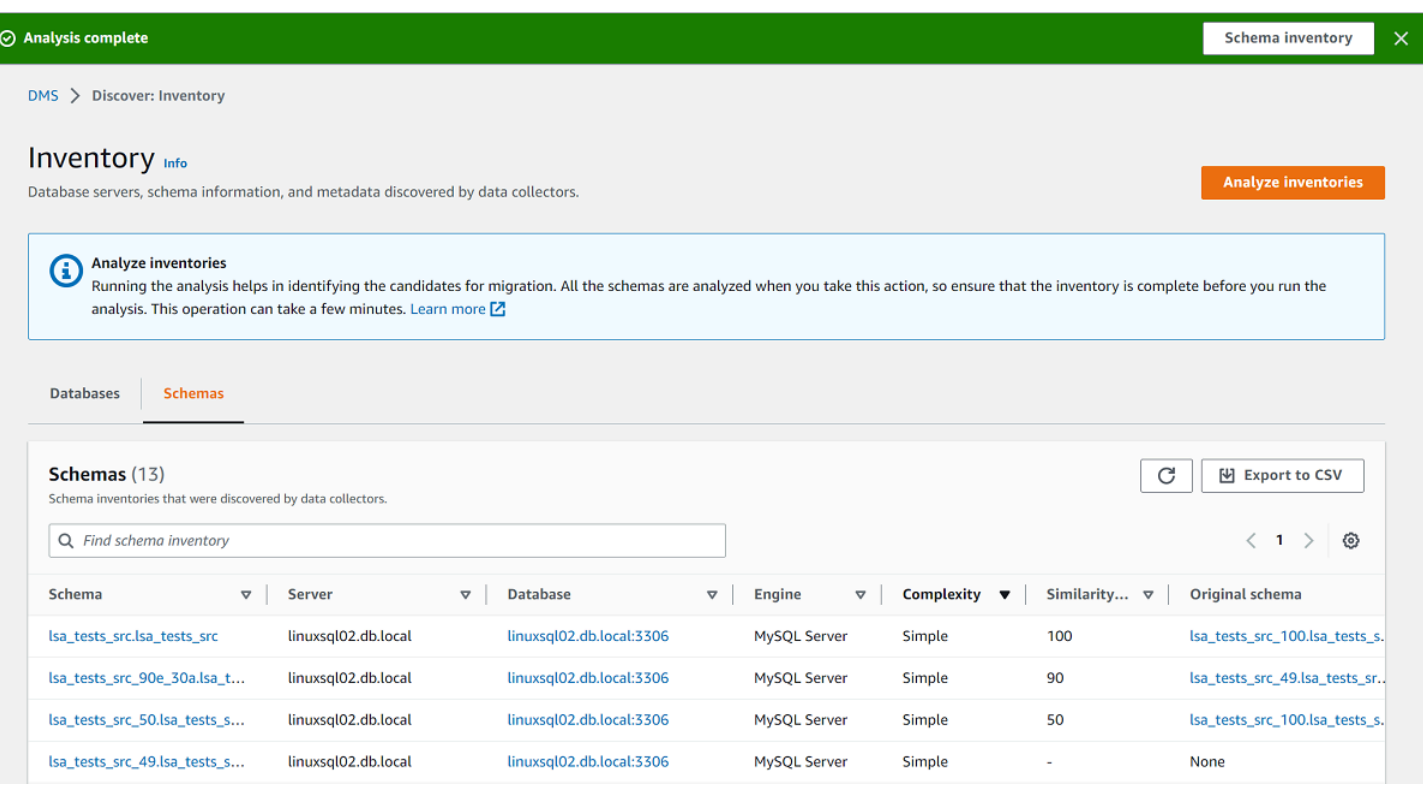

移行するスキーマを特定し、移行ターゲットを決定するには、 AWS Schema Conversion Tool (AWS SCT) または DMS Schema Conversion を使用できます。詳細については、「[Using a new project](https://docs.aws.amazon.com/SchemaConversionTool/latest/userguide/CHAP_UserInterface.html#CHAP_UserInterface.Wizard) [wizard in AWS SCT](https://docs.aws.amazon.com/SchemaConversionTool/latest/userguide/CHAP_UserInterface.html#CHAP_UserInterface.Wizard)」を参照してください。

移行するスキーマを特定した後、AWS SCT または DMS Schema Conversion を使用してスキーマを 変換できます。DMS Schema Conversion の詳細については、[「DMS Schema Conversion を使用し](#page-142-0) [たデータベーススキーマの変換](#page-142-0)」を参照してください。

# AWS DMS Fleet Advisor ターゲットレコメンデーション機能の使 用

最適な移行ターゲットを調べて選択するために、DMS Fleet Advisor でソースのオンプレミスのデー タベースのターゲットレコメンデーションを生成できます。レコメンデーション には、オンプレミ スのソースデータベースの移行に選択できる単一または複数の AWS ターゲットエンジンが含まれ ています。これらの可能なターゲットエンジンから、DMS Fleet Advisor は 1 つのターゲットエンジ ンを適切なサイズの移行先として提案し、このターゲットを DMS 推奨 として示します。DMS Fleet Advisor は、適切なサイズの移行先を決定するうえで、データコレクターが収集したインベントリの メタデータとメトリクスを使用します。

移行を開始する前にレコメンデーションを参考に、移行オプションを検出して、コストを節約し、 リスクを軽減できます。レコメンデーションは、カンマ区切り値 (CSV) ファイルとしてエクスポー トして、主要な関係者と共有すると。意思決定を円滑に進めることができます。推奨事項を にエク スポートAWS Pricing Calculatorして、メンテナンスコストをさらに最適化できます。詳細について は、<https://calculator.aws/#/> のページを参照してください。

ターゲットレコメンデーションを DMS Fleet Advisor で変更することはできません。このた め、DMS Fleet Advisor を What-If 分析に使用することはできません。What-If 分析とは、ターゲット のパラメータを変更して、その変更がレコメンデーションの料金見積もりにどのような影響を及ぼ すかを確認するプロセスです。レコメンデーションターゲットパラメータを AWS Pricing Calculator の出発点として使用して、AWS Pricing Calculator で What-If 分析を実行できます。詳細について は、<https://calculator.aws/#/> のページを参照してください。

DMS Fleet Advisor のレコメンデーションは、移行計画の出発点として検討することをお勧めしま す。その後、データベースワークロードのコストやパフォーマンスを最適化するために、レコメン デーションのインスタンスパラメータを変更するかを決断できます。

#### トピック

- [ターゲットインスタンスのレコメンデーション](#page-114-0)
- [DMS Fleet Advisor がレコメンデーションのターゲットインスタンスの仕様を決定するには](#page-115-0)
- [AWS DMS Fleet Advisor でのターゲットレコメンデーションの生成](#page-116-0)
- [AWS DMS Fleet Advisor でのターゲットレコメンデーションの詳細の調査](#page-118-0)
- [AWS DMS Fleet Advisor でのターゲットレコメンデーションのエクスポート](#page-119-0)
- [Fleet Advisor AWS DMS による移行制限の検出と分析](#page-121-0)
- [ターゲットレコメンデーションのトラブルシューティング](#page-139-0)

## <span id="page-114-0"></span>ターゲットインスタンスのレコメンデーション

ターゲットレコメンデーションとして、DMS Fleet Advisor は次のとおり、汎用、メモリ最適化、 バーストパフォーマンスの Amazon RDS DB インスタンスを検討します。

- db.m5
- db.m6i
- db.r5
- db.r6i
- $\cdot$  db.t3
- $\cdot$  db.x1
- db.x1e
- db.z1d

Amazon RDS DB インスタンスクラスの詳細については、「Amazon RDS ユーザーガイド」の「[DB](https://docs.aws.amazon.com/AmazonRDS/latest/UserGuide/Concepts.DBInstanceClass.html)  [インスタンスクラス](https://docs.aws.amazon.com/AmazonRDS/latest/UserGuide/Concepts.DBInstanceClass.html)」を参照してください。

<span id="page-115-0"></span>DMS Fleet Advisor がレコメンデーションのターゲットインスタンスの仕様 を決定するには

DMS Fleet Advisor は、データベースのキャパシティまたは使用率に基づいてレコメンデーションを 生成できます。

- データベースのキャパシティに基づくレコメンデーションの生成を選択した場合、DMS Fleet Advisor は既存のデータベースキャパシティを最も近いインスタンスクラスの仕様にマッピングし ます。
- リソース使用率に基づくレコメンデーションの生成を選択した場合、DMS Fleet Advisor は CPU、 メモリ、I/O スループット、IOPS などのメトリクスの 95 パーセンタイル値を決定します。95 パーセンタイルとは、収集されたデータの 95% がこの値よりも低いことを意味します。その後 DMS Fleet Advisor は、上記の値を最も近いインスタンスクラスの仕様にマッピングします。

DMS Fleet Advisor は、ターゲットデータベースのサイズを決定するうえで、ソースデータベースの サイズに関する情報を収集します。その後、DMS Fleet Advisor はターゲットストレージに同じサイ ズを使用するレコメンデーションを提供します。ソースデータベースストレージがオーバープロビ ジョンされている場合、ターゲットストレージのサイズのレコメンデーションもオーバープロビジョ ンされます。

AWS DMS を使用してデータを移行する場合、ターゲット DB インスタンスの IOPS プロビジョニ ングを増やす必要がある場合があります。ターゲットレコメンデーションを生成する際、DMS Fleet Advisor サービスはソースデータベースのメトリクスのみを考慮します。DMS Fleet Advisor は、 データ移行タスクの実行に必要になる可能性のある追加の IOPS は考慮に入れません。詳細について は、「[移行タスクの実行が遅い](#page-1264-0)」を参照してください。

IOPS コストを見積もるために、DMS Fleet Advisor はソース IOPS 使用量の one-to-one マッピング をベースラインとして使用します。DMS Fleet Advisor は、ピーク負荷時をベースライン値、つまり IOPS 料金を 100% 使用しているとみなします。

ソースデータベースが PostgreSQL や MySQL の場合、DMS Fleet Advisor は Aurora インスタ ンスと Amazon RDS DB インスタンスをターゲットレコメンデーションに含めることができま す。Aurora の設定がソースの要件とマップできる場合、DMS Fleet Advisor はこのオプションをレコ メンデーションとしてマークします。

# <span id="page-116-0"></span>AWS DMS Fleet Advisor でのターゲットレコメンデーションの生成

データベースと分析フリートのデータ収集とインベントリが完了したら、DMS Fleet Advisor でター ゲットレコメンデーションを生成できます。生成するには、ソースデータベースを選択して、DMS Fleet Advisor ターゲットレコメンデーション機能がターゲットインスタンスのサイズを決定するた めに使用する設定を構成します。DMS Fleet Advisor のターゲットレコメンデーション機能では、 ソースデータベースから収集したキャパシティと使用率のメトリクスが使用されます。

ターゲットレコメンデーションを生成するには

1. にサインインAWS Management Consoleし、[https://console.aws.amazon.com/dms/v2/](https://console.aws.amazon.com/https://console.aws.amazon.com/dms/v2/) で AWS DMSコンソールを開きます。

DMS Fleet Advisor を使用する AWS リージョン を選択していることを確認します。

- 2. ナビゲーションペインで、[評価] の下の [レコメンデーション] を選択して、[レコメンデーショ ンを生成] をクリックします。
- 3. [ソースデータベースを選択] パネルで、AWS クラウド に移行するデータベース名のチェック ボックスをオンにします。

[ソースデータベースを検索する] にデータベース名を入力してインベントリをフィルタリングし ます。

DMS Fleet Advisor は、一度に最大 100 のデータベースについてのレコメンデーションを生成で きます。

4. [アベイラビリティーおよび耐久性] では、優先するデプロイオプションを選択します。

本番稼働用データベースのターゲットレコメンデーションを算出するには、[プロダクション (マ ルチ AZ)] を選択します。DMS Fleet Advisor は、ターゲットレコメンデーションに異なるアベ イラビリティーゾーンに配置された 2 つの DB インスタンスを含めます。このようなマルチ AZ 配置オプションを使用すると、高可用性、データ冗長性、フェイルオーバーのサポートを提供し ます。

Aurora が推奨されるターゲットエンジンであり、可用性と耐久性がマルチ AZ 配置である場 合、ターゲットレコメンデーションにはリーダー DB インスタンスとライター DB インスタンス が含まれます。

開発やテストに使用するデータベースのターゲットレコメンデーションを算出するには、[開発/ テスト (シングル AZ)] を選択します。DMS Fleet Advisor は、ターゲットレコメンデーションに 単一の DB インスタンスを含めます。このようなシングル AZ 配置オプションを使用すると、メ ンテナンスコストが低減します。

5. [ターゲットインスタンスのサイズ] では、DMS Fleet Advisor がターゲットレコメンデーション の算出に使用する優先オプションを選択します。

ソースデータベースまたは OS サーバーの設定に基づいてターゲットレコメンデーションを算出 するには、[キャパシティの合計] を選択します。DMS Fleet Advisor は、ソースデータベースま たは OS サーバーの合計 CPU、メモリ、ディスク容量などのメトリクスを使用してターゲット レコメンデーションを生成します。その後 DMS Fleet Advisor は、データベースのキャパシティ メトリクスを最も近いインスタンスクラスの仕様にマッピングします。

ソースデータベースまたは OS サーバーの実際の使用率に基づいてターゲットレコメンデーショ ンを算出するには、[リソース使用率] を選択します。DMS Fleet Advisor は、ソースデータベー スまたは OS サーバーの合計 CPU、メモリ、ディスク容量の使用率メトリクスを使用してター ゲットレコメンデーションを生成します。DMS Fleet Advisor は、使用率メトリクスの 95 パー センタイルを算出します。95 パーセンタイルとは、期間内のデータの 95% がこの値よりも低い ことを意味します。その後 DMS Fleet Advisor は、上記の値を最も近いインスタンスクラスのイ ンスタンスクラスにマッピングします。

レコメンデーションの精度を向上するには、[リソース使用率] オプションを使用することをお勧 めします。このオプションを使用するには、キャパシティの合計とリソース使用率のメトリクス を収集していることを確認します。

6. [Generate] (生成) を選択します。

DMS Fleet Advisor は、選択したデータベースのターゲットレコメンデーションを生成ます。レコメ ンデーションの生成が正常に完了すると、DMS Fleet Advisor はステータスを [Computed] に変更し ます。DMS Fleet Advisor は、AWS Pricing Calculator を使用してレコメンデーションのターゲット DB インスタンスの月額コストの見積りも算出します。これで、生成されたレコメンデーションを詳 細に調べることができます。詳細については、「[レコメンデーションの詳細](#page-118-0)」を参照してください。

データインベントリの毎月のコスト合計を見積るには、クラウドに移行する予定のデータベースの チェックボックスをオンにします。DMS Fleet Advisor は、合計月額料金の概算と、AWS クラウド 内のターゲットデータベースの概要を表示します。DMS Fleet Advisor は、AWS の料金表Query API を使用して、情報提供のみを目的として料金の詳細を提供します。実際の料金は、AWS のサービス サービスの実際の使用状況などのさまざまな要因により異なります。AWS のサービス サービス料金 の詳細については、「[クラウドサービスの料金](https://aws.amazon.com/pricing/)」を参照してください。

### <span id="page-118-0"></span>AWS DMS Fleet Advisor でのターゲットレコメンデーションの詳細の調査

DMS Fleet Advisor がターゲットレコメンデーションを生成した後、[レコメンデーション] テーブル で推奨される移行ターゲットの主要なパラメータを確認できます。このような主要パラメータには、 ターゲットエンジン、インスタンスクラス、仮想 CPU の数、メモリ、ストレージ、ストレージタイ プなどがあります。このようなパラメータ以外にも、DMS Fleet Advisor はこの推奨される移行ター ゲットの月額コストの見積りも表示します。

各レコメンデーションには、AWS ターゲットエンジン候補が 1 つまたは複数提示されている場合が あります。レコメンデーションに複数のターゲットエンジンがある場合、AWS DMS はそのうちの いずれかをお勧めとしてマークします。AWS DMS は、この推奨されるオプションのパラメータと 月額コストの見積りも [レコメンデーション] テーブルで提供します。

ターゲットレコメンデーションをソースデータベースの使用率やキャパシティと比較するには、レ コメンデーションを詳しく調べます。また、選択したレコメンデーションの移行に関する制限を確認 することもできます。このような制限には、サポートされていないデータベース機能、アクション項 目、その他の移行に関する考慮事項が含まれます。

レコメンデーションを詳しく調べるには

- 1. DMS Fleet Advisor を使用してターゲットレコメンデーションを生成します。詳細については、 「[ターゲットレコメンデーションの生成](#page-116-0)」を参照してください。
- 2. [レコメンデーション] テーブルからレコメンデーション名を選択します。レコメンデーション ページが開きます。
- 3. レコメンデーションに複数のターゲットオプションが含まれている場合は、[ターゲットレコメ ンデーション] でターゲットのオプションを選択します。
- 4. [ソースの使用率とキャパシティ] セクションを展開します。DMS Fleet Advisor は、次のメトリ クスのリソース使用率グラフを表示します。
	- CPU の数
	- 「メモリ」
- I/O スループット
- 1 秒あたりの入出力オペレーション (IOPS)
- [Storage (ストレージ)]
- アクティブなデータベースサーバー接続の数

このようなグラフを利用して、DMS データコレクターからのソースデータベースメトリクス を、選択したターゲットエンジンのメトリクスと比較します。

ソースの使用率と容量セクションを展開してもグラフが表示されない場合は、Amazon CloudWatch ダッシュボードを表示するアクセス許可を IAM ユーザーに付与していることを確 認してください。詳細については、[「Amazon ユーザーガイド」の「Amazon CloudWatch ダッ](https://docs.aws.amazon.com/AmazonCloudWatch/latest/monitoring/CloudWatch_Dashboards.html) [シュボード](https://docs.aws.amazon.com/AmazonCloudWatch/latest/monitoring/CloudWatch_Dashboards.html)の使用」を参照してください。 CloudWatch

- 5. 選択したターゲットエンジン名のリンクをクリックします。[ターゲットの詳細] ページが開きま す。
- 6. ターゲットレコメンデーションを CSV にエクスポートするには、「アクション」ドロップダウ ンから「CSV にエクスポート」オプションを選択します。
- 7. ターゲットレコメンデーションを にエクスポートするにはAWS Pricing Calculator、アクション ドロップダウンから オプションでコストを最適化 AWS Pricing Calculator を選択します。
- 8. [設定] セクションで、ソースデータベースのパラメータの値とターゲットエンジンのパラメー タを比較します。ターゲットエンジンについては、DMS Fleet Advisor はクラウドリソースの月 額コスト見積りを提示します。DMS Fleet Advisor は、AWS の料金表Query API を使用して、 情報提供のみを目的として料金の詳細を提供します。実際の料金は、AWS のサービス サービス の実際の使用状況などのさまざまな要因により異なります。AWS のサービス サービス料金の詳 細については、「<https://aws.amazon.com/pricing/>クラウドサービスの料金」を参照してくださ い。
- 9. [移行制限] セクションで、移行の制限を確認します。ソースデータベースを AWS クラウド に移 行する際には、このような制限を考慮に入れることをお勧めします。

# <span id="page-119-0"></span>AWS DMS Fleet Advisor でのターゲットレコメンデーションのエクスポー ト

ターゲットレコメンデーションを生成した後、レコメンデーションのリストのコピーをカンマ区切り 値 (CSV) ファイルとして保存できます。

ターゲットレコメンデーションを生成するには

1. にサインインAWS Management Consoleし、[https://console.aws.amazon.com/dms/v2/](https://console.aws.amazon.com/https://console.aws.amazon.com/dms/v2/) で AWS DMSコンソールを開きます。

DMS Fleet Advisor を使用する AWS リージョン を選択していることを確認します。

- 2. ナビゲーションペインで、[評価] の下の [レコメンデーション] を選択して、CSV ファイルに含 めるレコメンデーションを選択します。
- 3. [CSV にエクスポート] をクリックしてファイル名を入力し、PC のファイル保存先フォルダを選 択します。
- 4. CSV ファイルを開きます。

レコメンデーションを記載した CSV ファイルには、次の情報が含まれています。

- CreatedDate DMS Fleet Advisor がターゲットエンジンのレコメンデーションを作成した日付。
- DatabaseId DMS Fleet Advisor がこのレコメンデーションを作成したソースデータベースの識別 子。
- DeploymentOption 推奨される Amazon RDS DB インスタンスのデプロイオプション。
- EngineEdition 推奨されるターゲット Amazon RDS エンジンエディション。
- EngineName ターゲットエンジンの名前。
- InstanceMemory 推奨される Amazon RDS DB インスタンスのメモリ量。
- InstanceSizingType ターゲットインスタンスのサイズ。
- InstanceType 推奨されるターゲット Amazon RDS インスタンスタイプ。
- InstanceVcpu 推奨される Amazon RDS DB インスタンスCPUs の数。
- Preferred このターゲットオプションが推奨されていることを示すブール型フラグ
- Status ターゲットエンジンのレコメンデーションのステータス
- StorageIops 推奨 Amazon RDS DB インスタンスで 1 秒ごとに完了した I/O オペレーションの数 (IOPS)。
- StorageSize 推奨される Amazon RDS DB インスタンスのストレージサイズ。
- StorageType 推奨される Amazon RDS DB インスタンスのストレージタイプ。
- WorkloadType マルチ AZ 配置やシングル AZ 配置など、ターゲットエンジンのデプロイオプ ション。

### <span id="page-121-0"></span>Fleet Advisor AWS DMS による移行制限の検出と分析

DMS データコレクターを使用して、ターゲットエンジンがサポートしていないデータベース機能を 検出できます。適切な移行ターゲットを選択するには、次の制限を考慮する必要があります。

DMS データコレクターは、特定のソースデータベース機能を検出します。次に、DMS Fleet Advisor は、移行の観点から指定されたターゲットへのソース機能を分析し、制限に関する追加情報を提供 し、この制限に対処または回避するための推奨アクションを含めます。また、DMS Fleet Advisor は このような制限の影響を算出します。

制限のリストは、ターゲットエンジンの詳細ページで確認できます。左側のナビゲーションメニュー の「レコメンデーション」ページからこのページに移動します。ターゲットのリストから、確認する ターゲットエンジンを選択します。制限のリストはページの下部にあります。

次の表は、Amazon RDS for MySQL ではサポートされていない MySQL データベース機能を説明し ています。

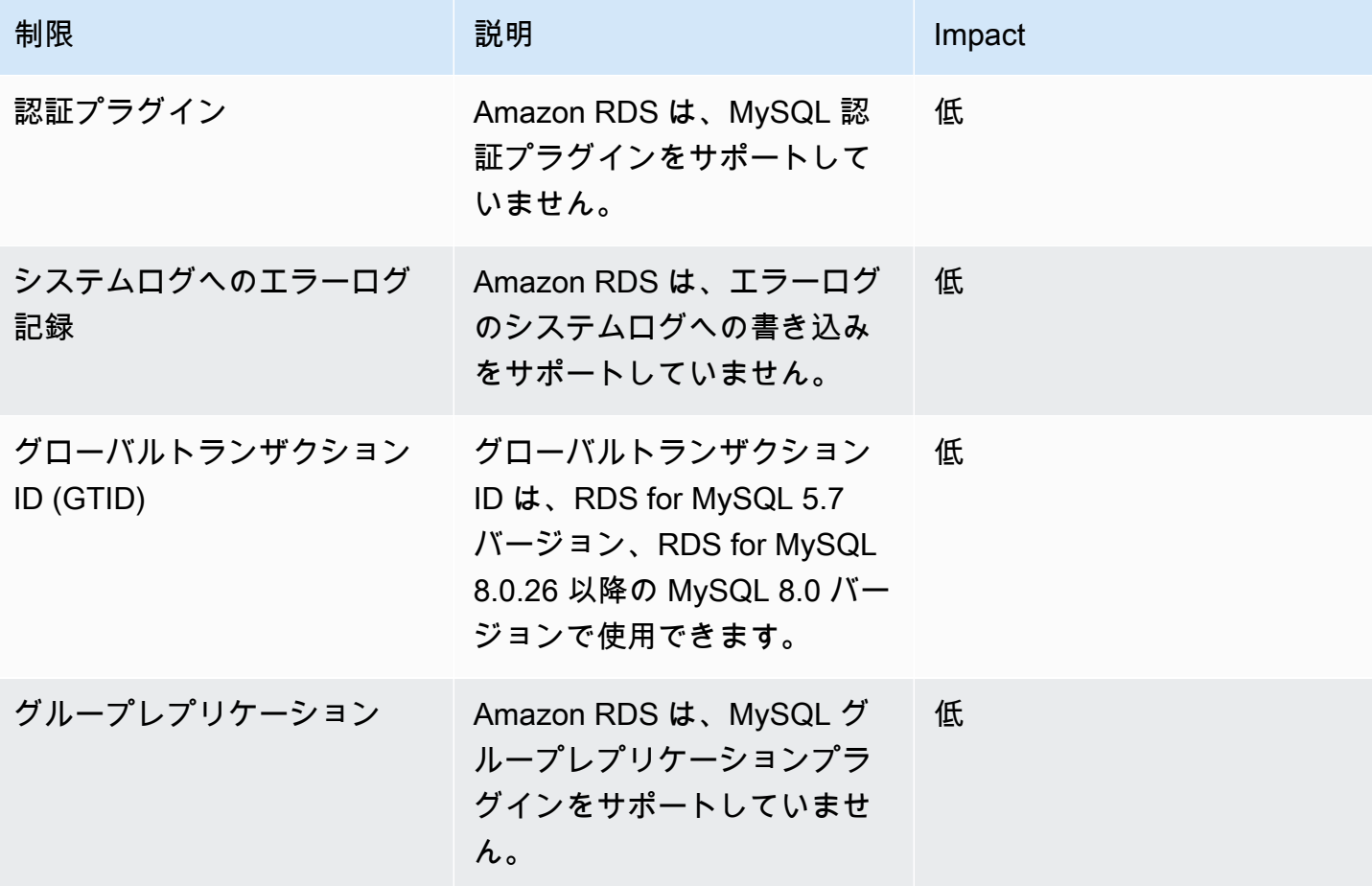

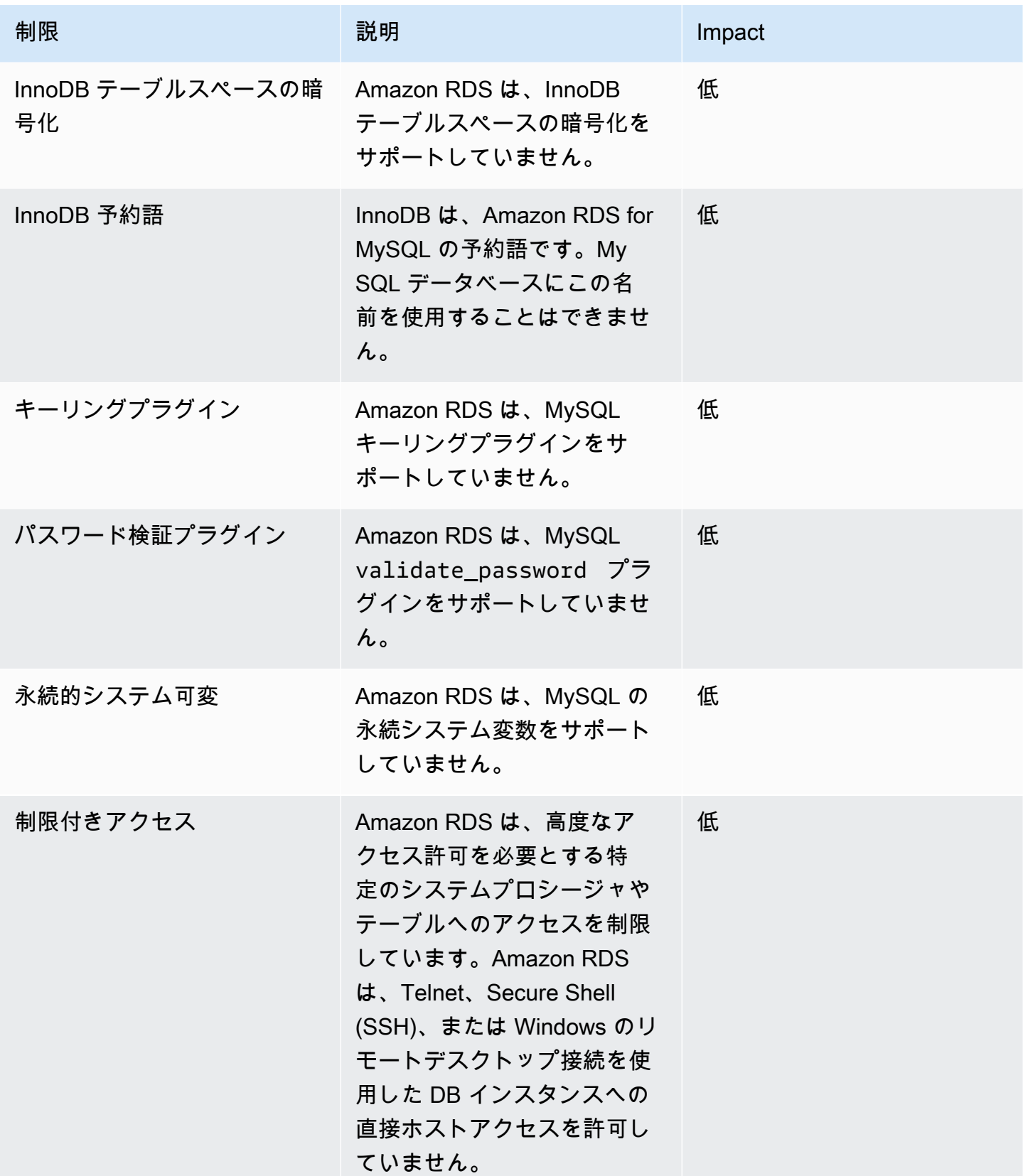

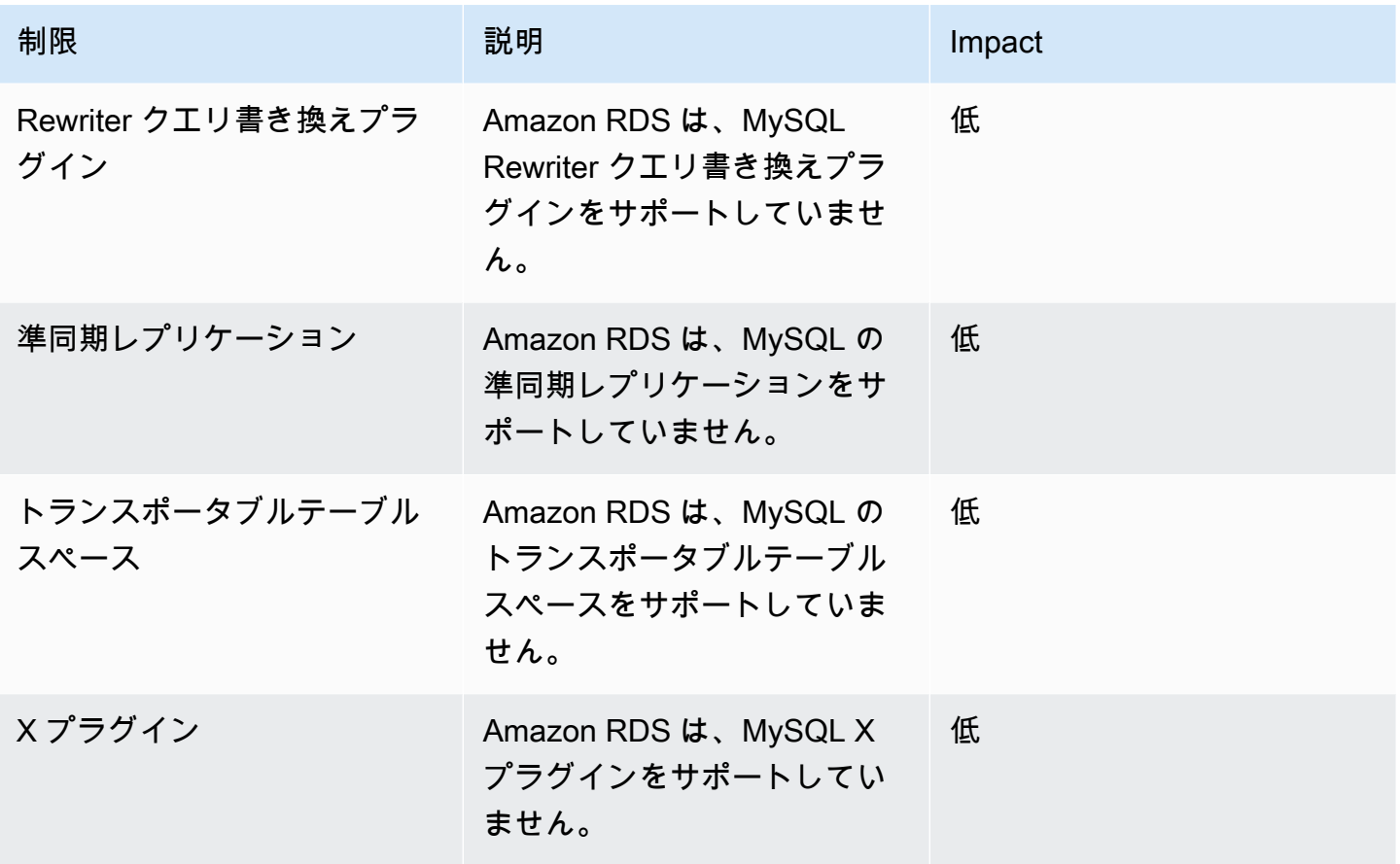

次の表は、Amazon RDS for Oracle ではサポートされていない Oracle データベース機能を説明して います。

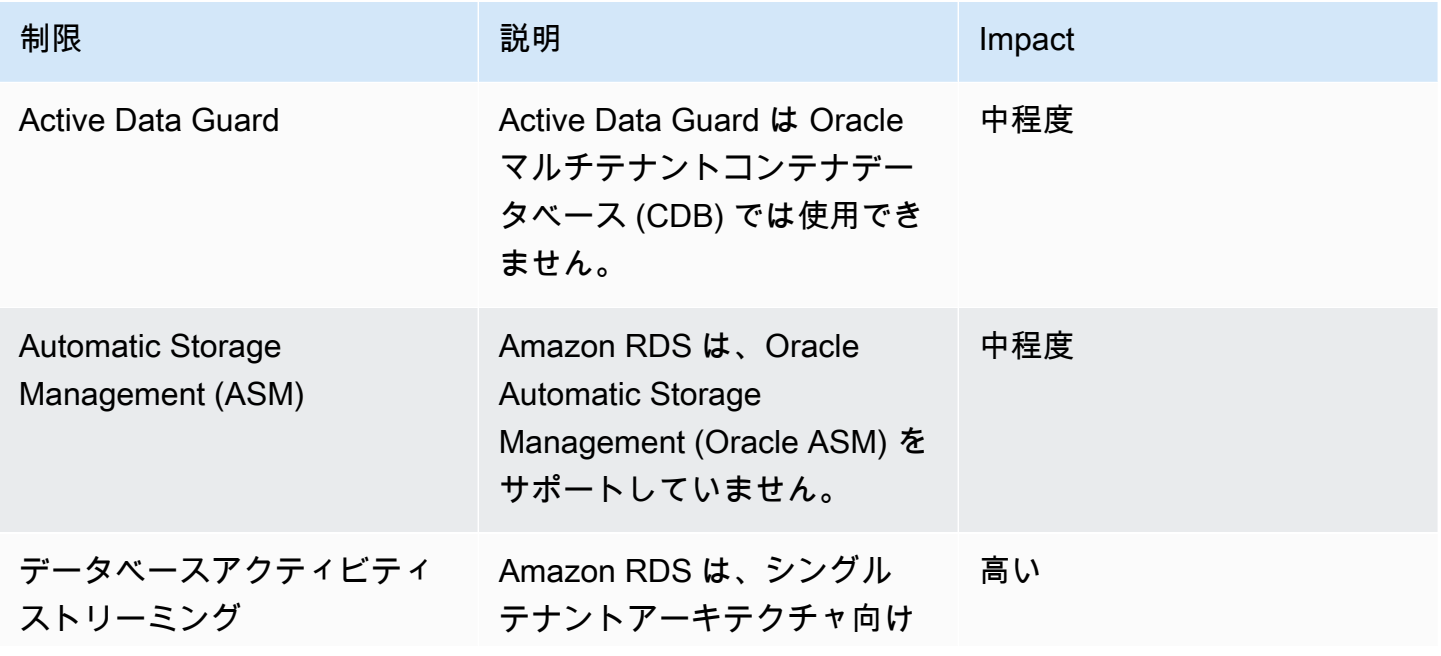

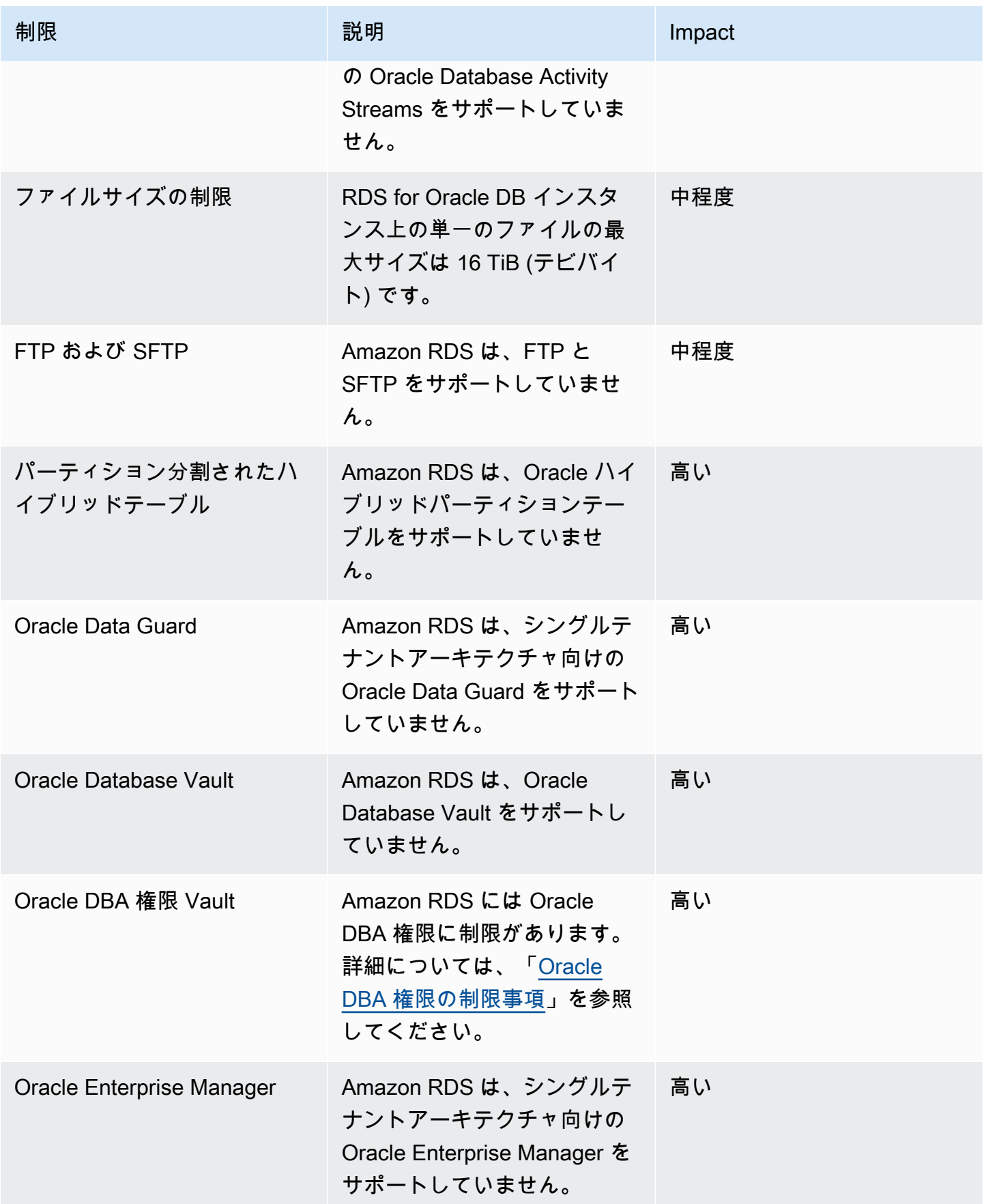

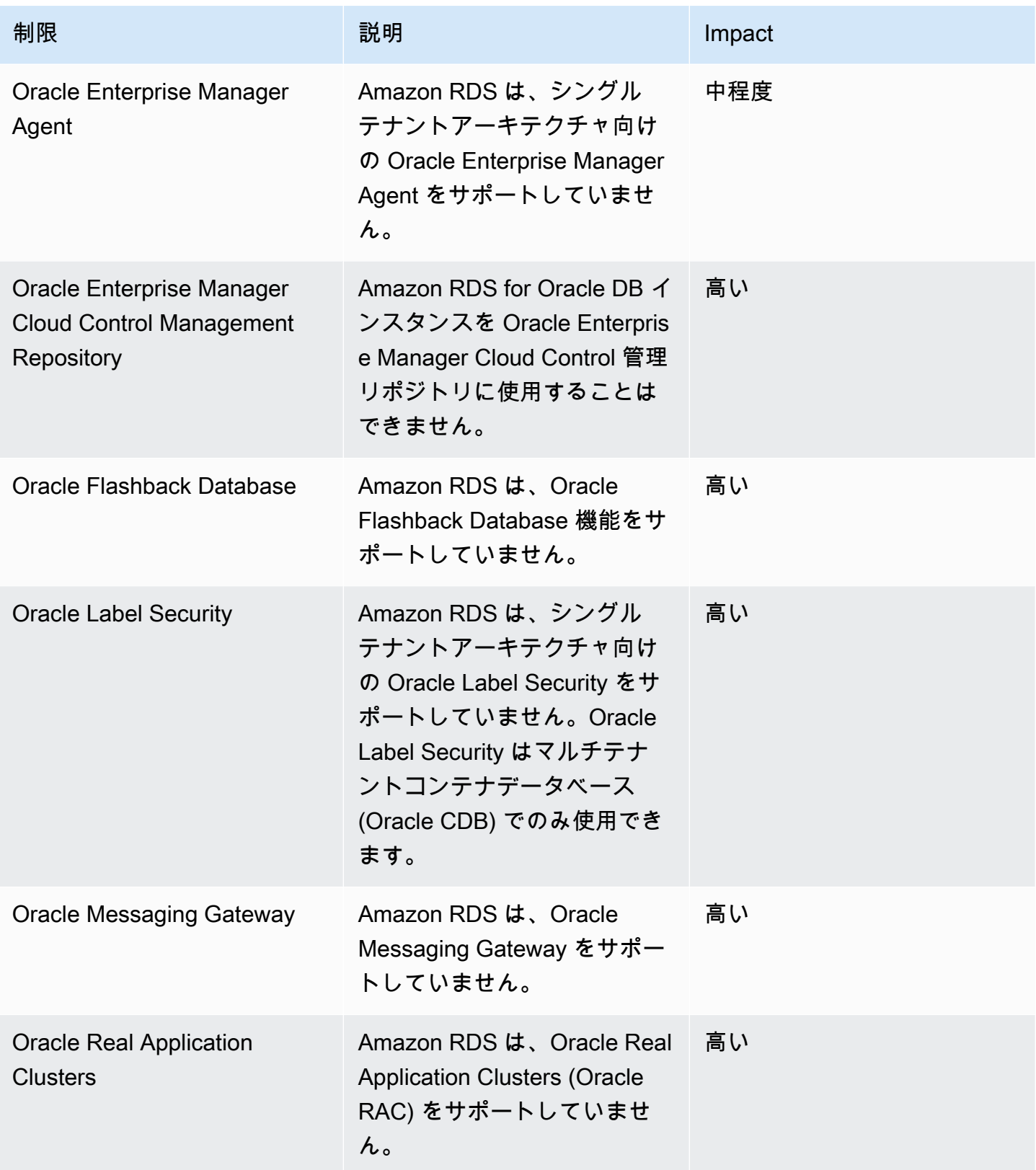

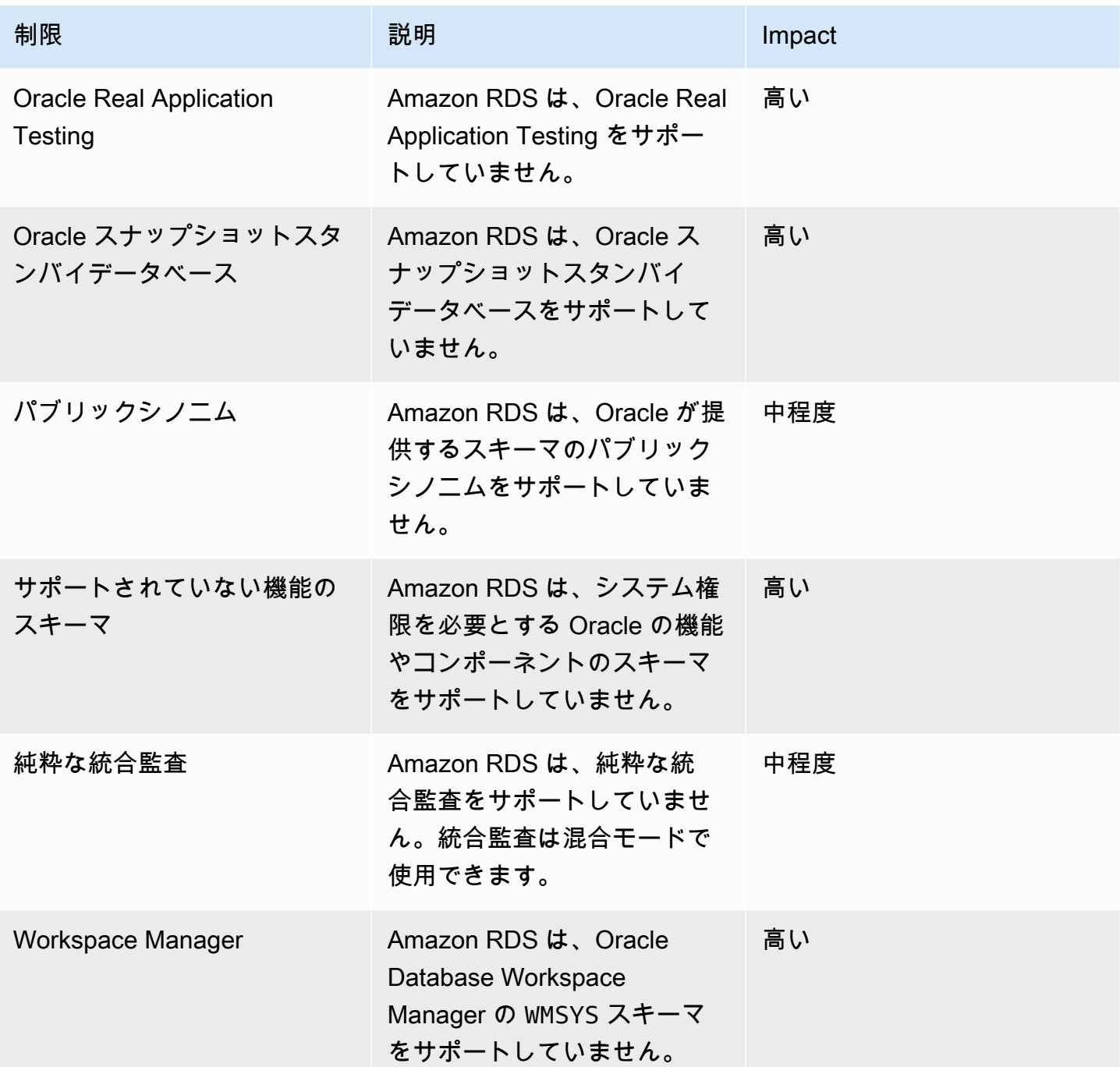

次の表は、Amazon RDS for PostgreSQL ではサポートされていない PostgreSQL データベース機能 を説明しています。

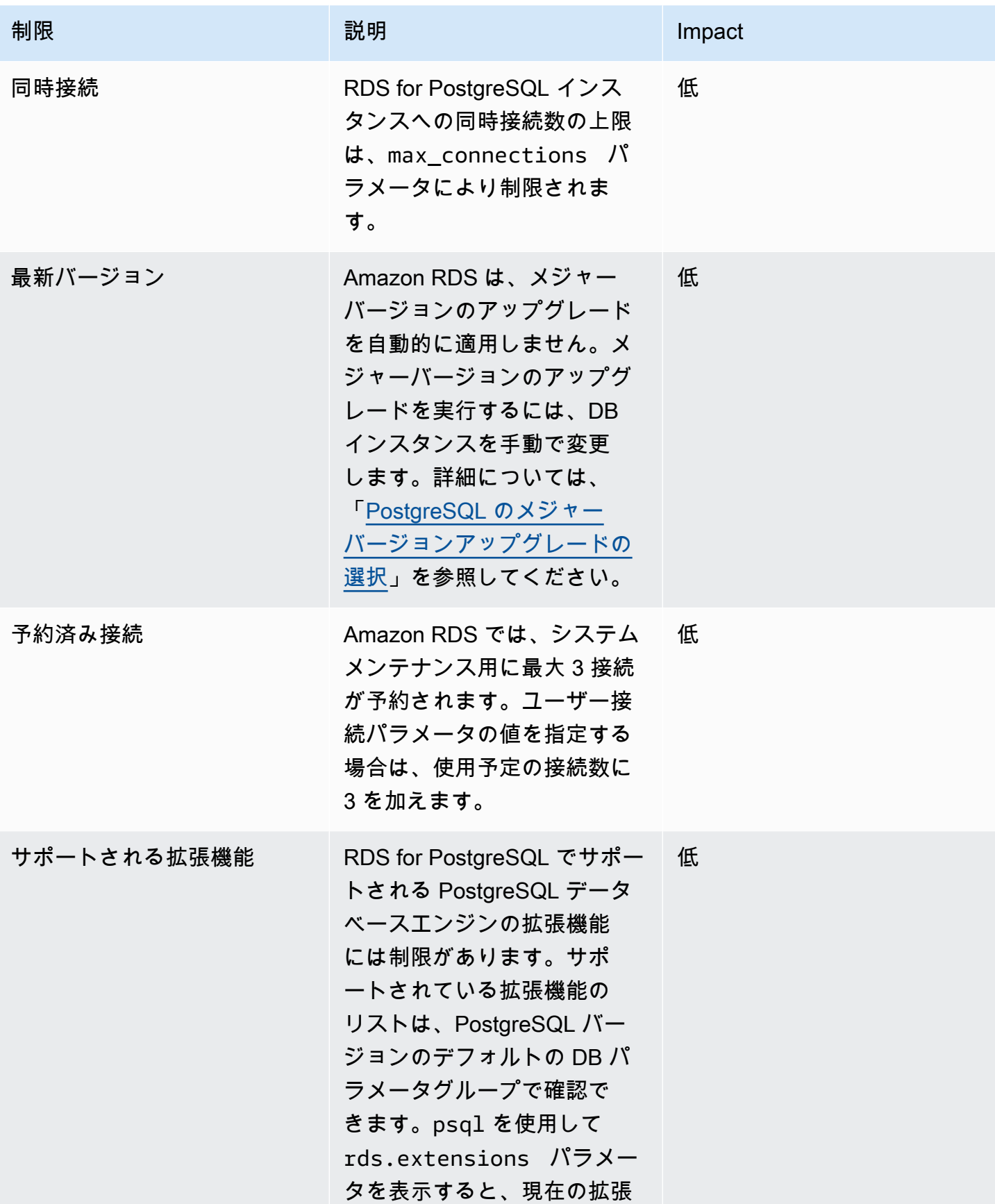

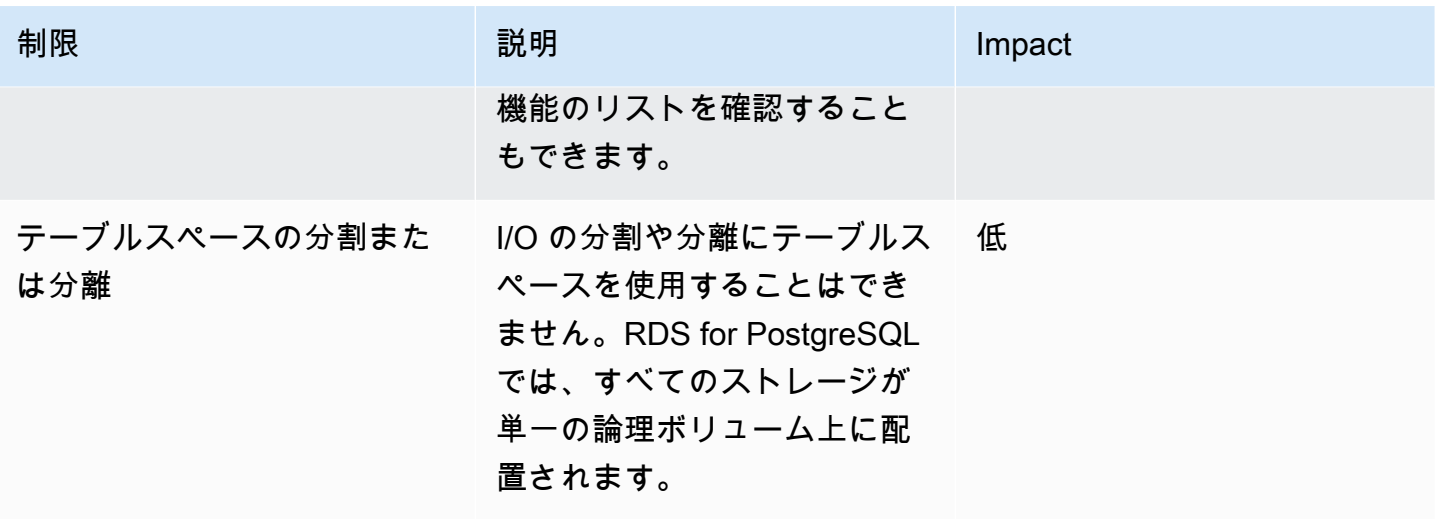

次の表は、Amazon RDS for SQL Server ではサポートされていない SQL Server データベース機能 を説明しています。

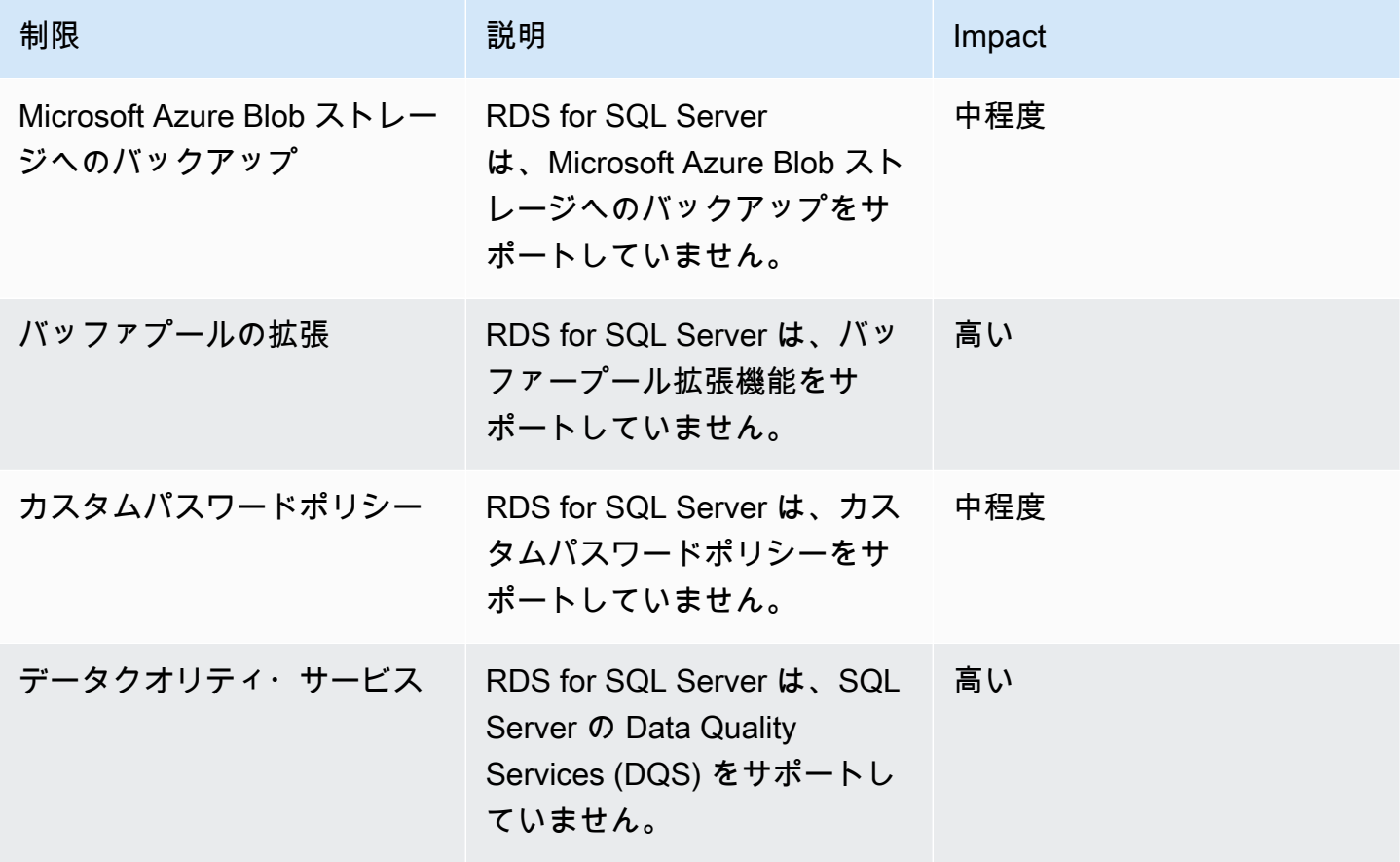

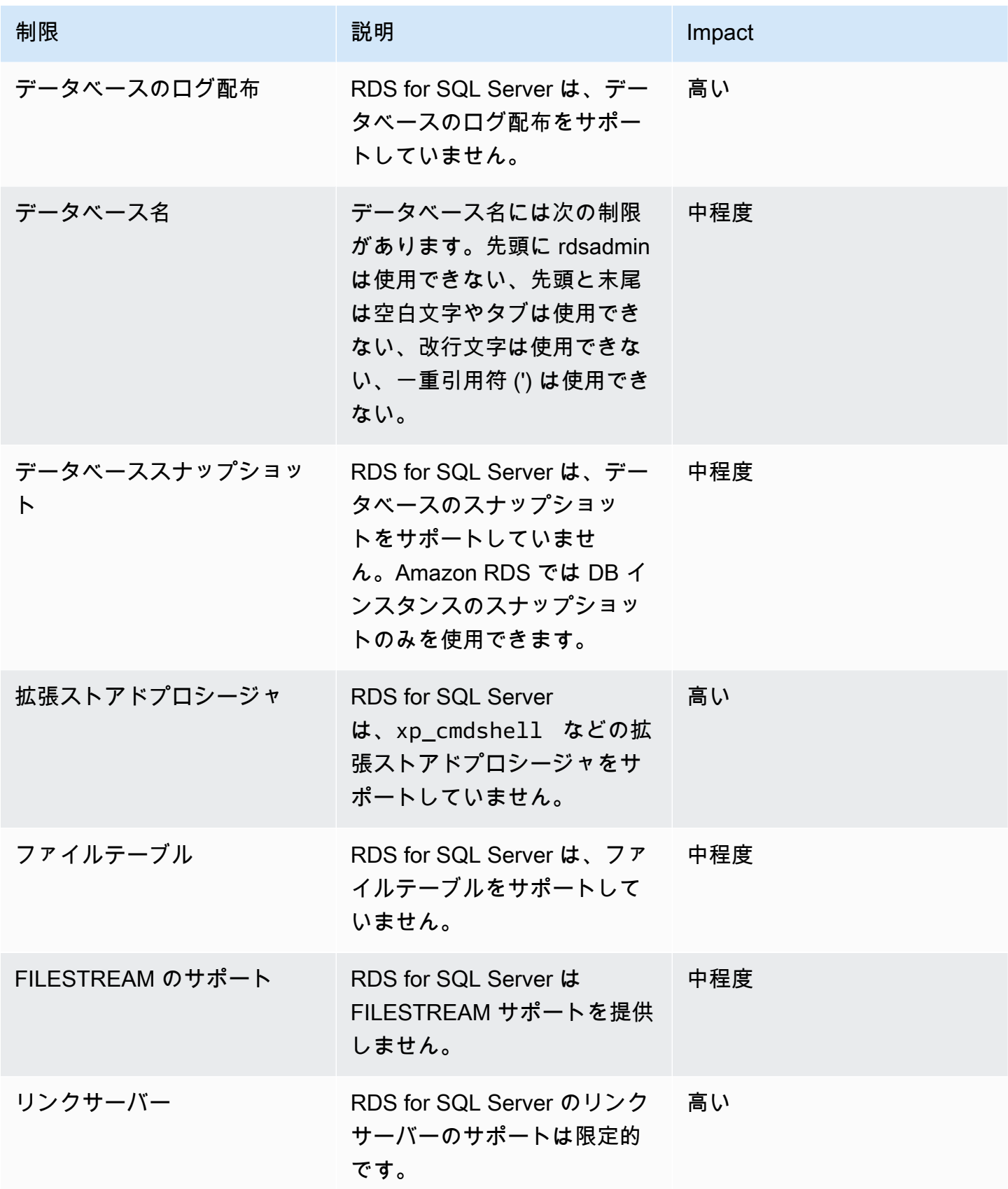

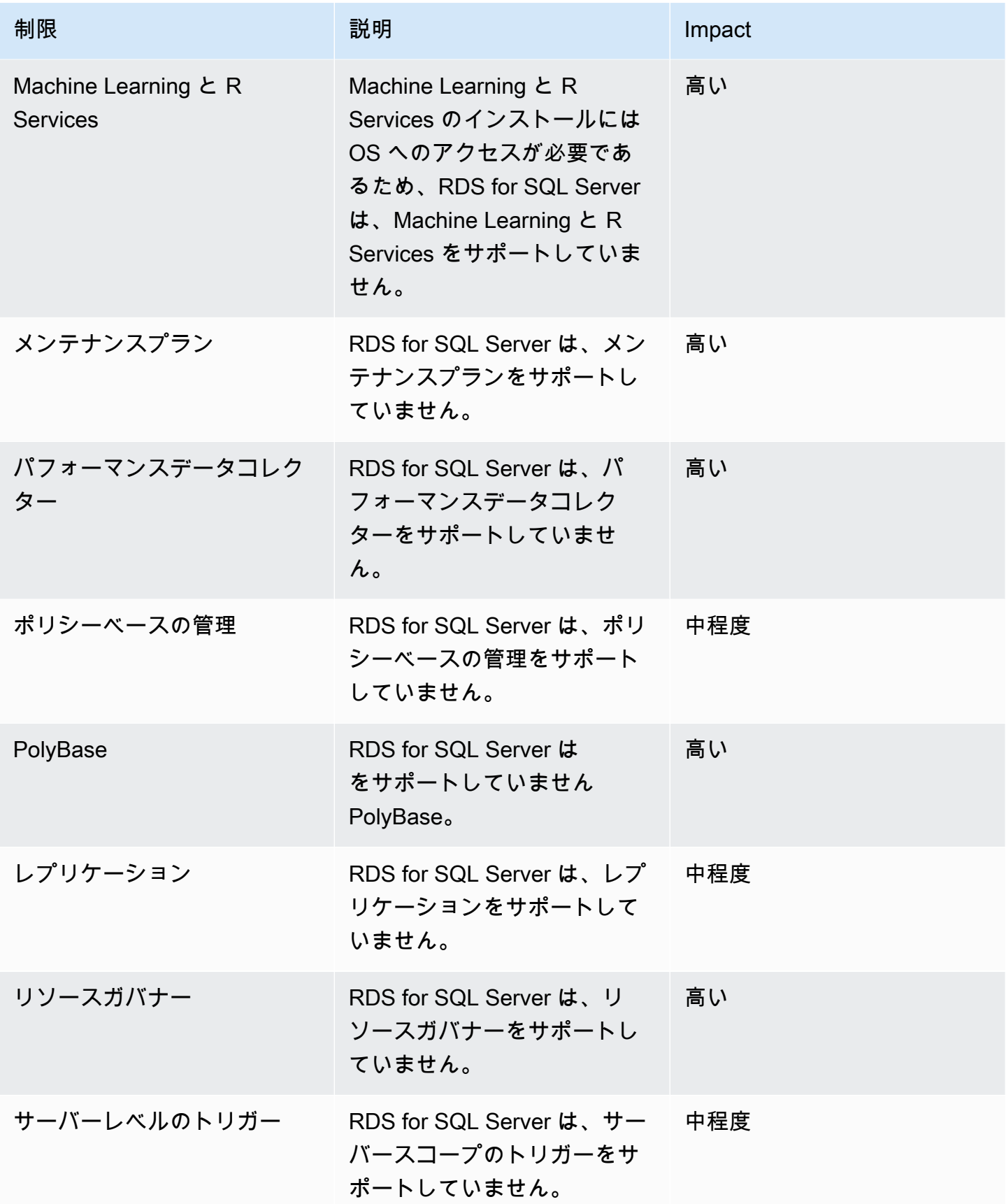

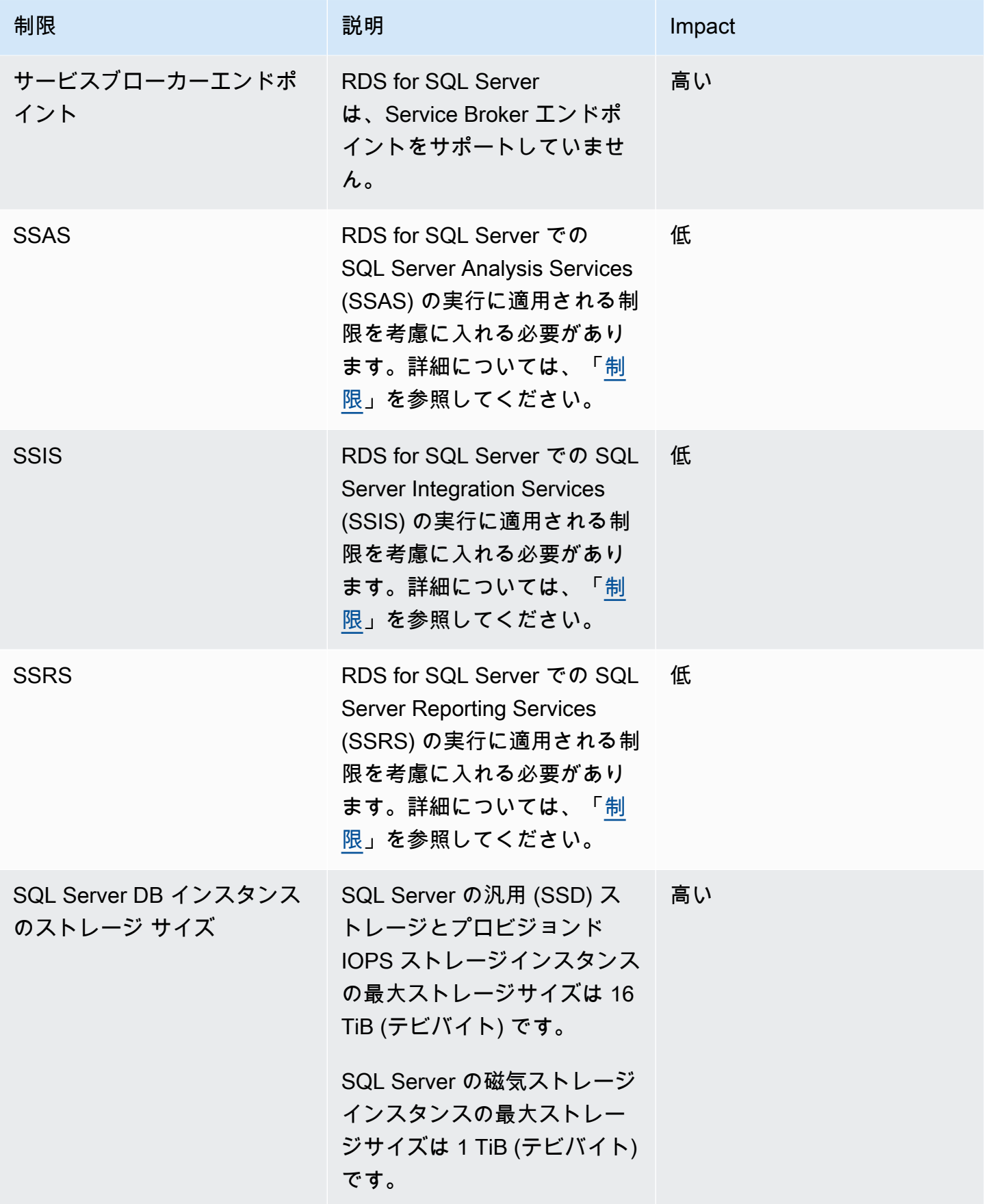

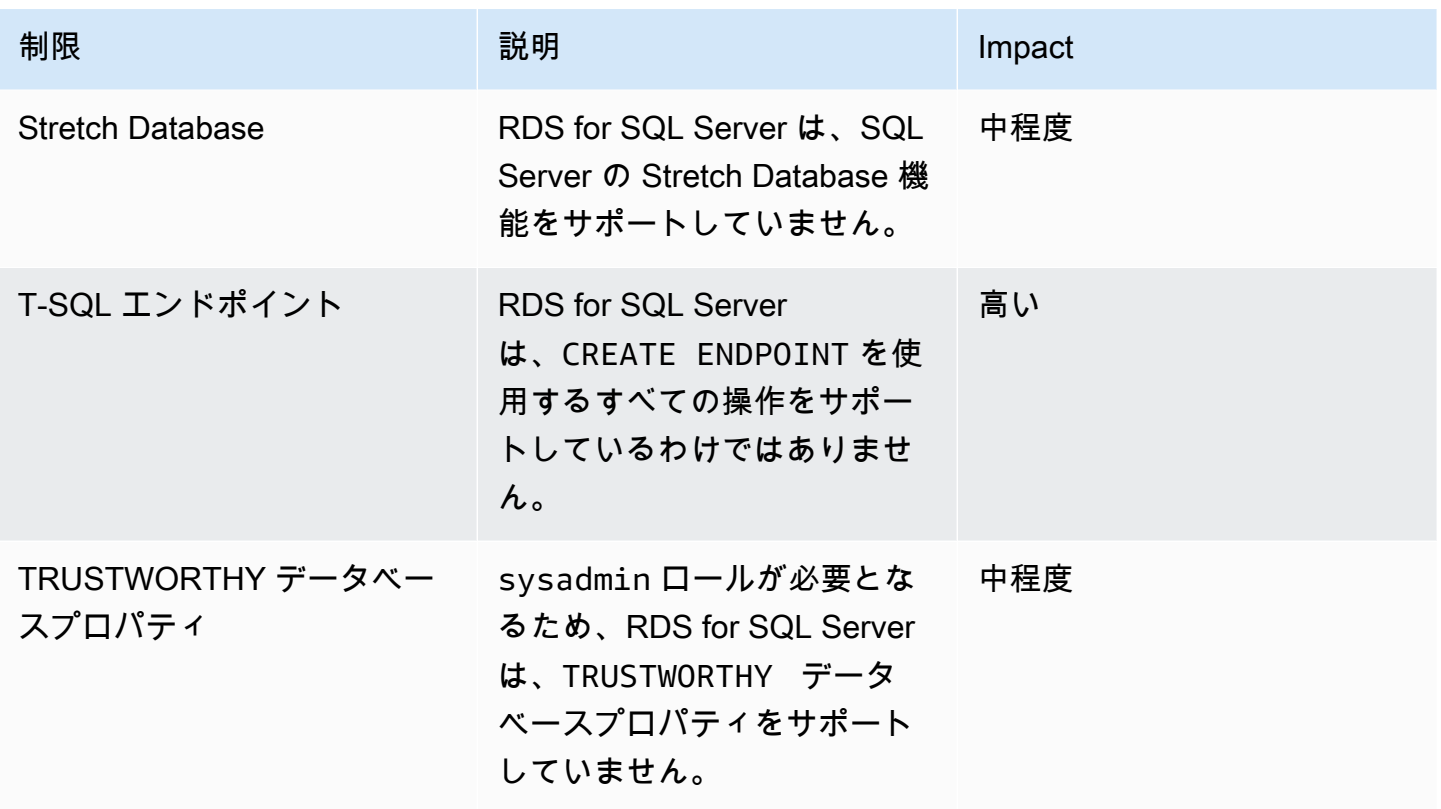

次の表に、レコメンデーションの問題のリストを示します。DMS Fleet Advisor は、ソースデータ ベースとターゲットデータベースの機能を分析し、これらの移行制限を提供します。ブロッカーの影 響に関する制限は、DMS Fleet Advisor がソースデータベースのターゲットレコメンデーションを生 成できないことを意味します。

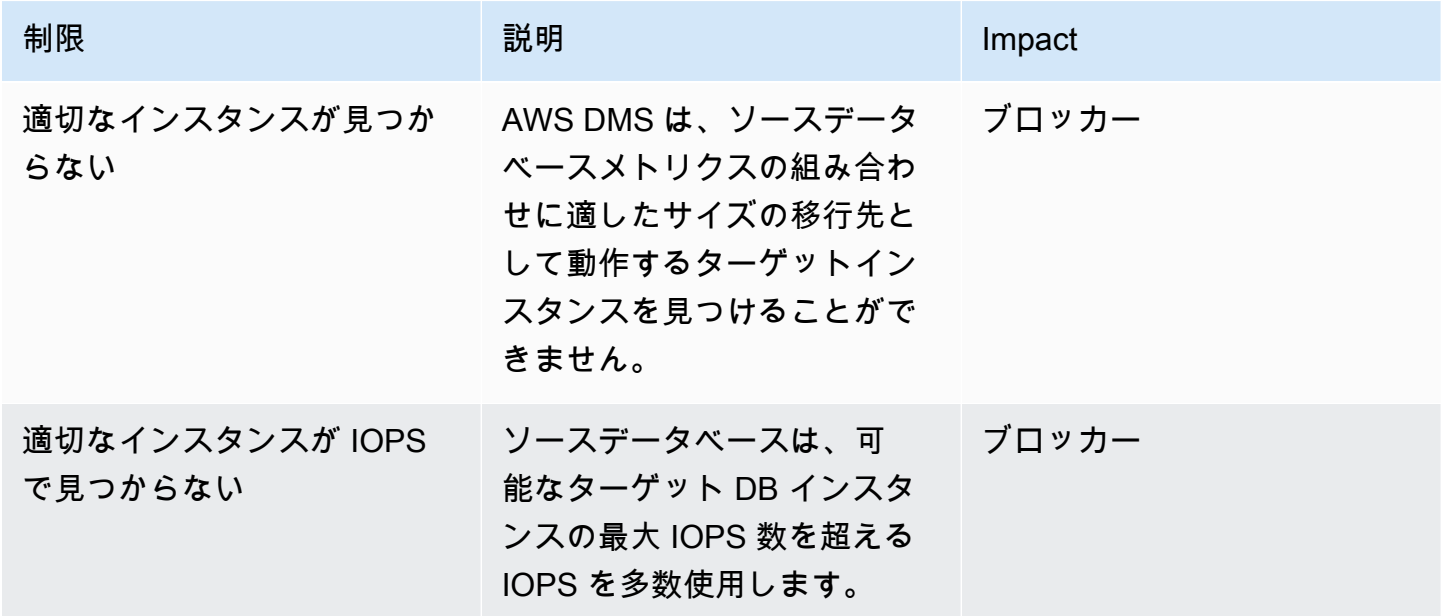

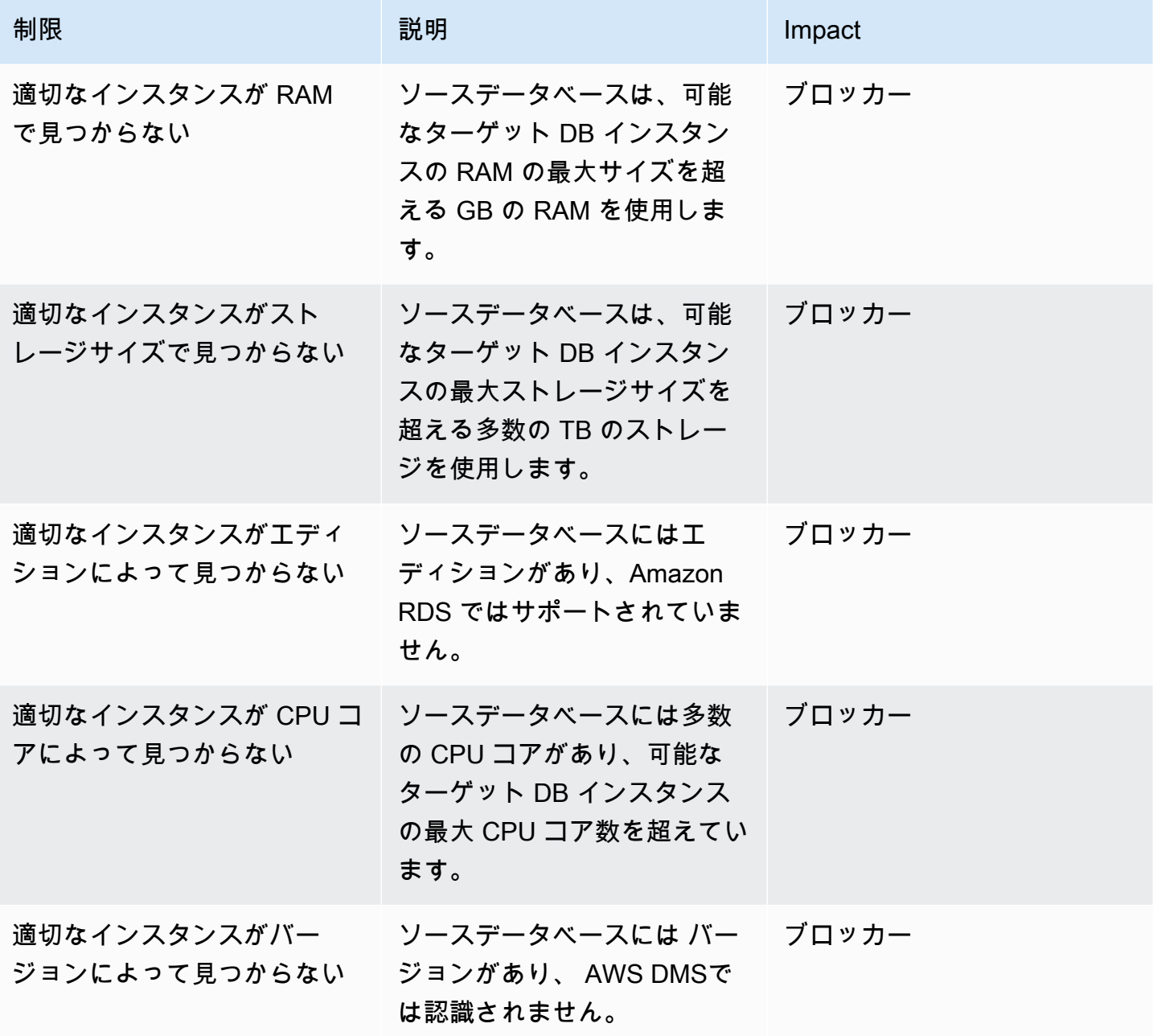

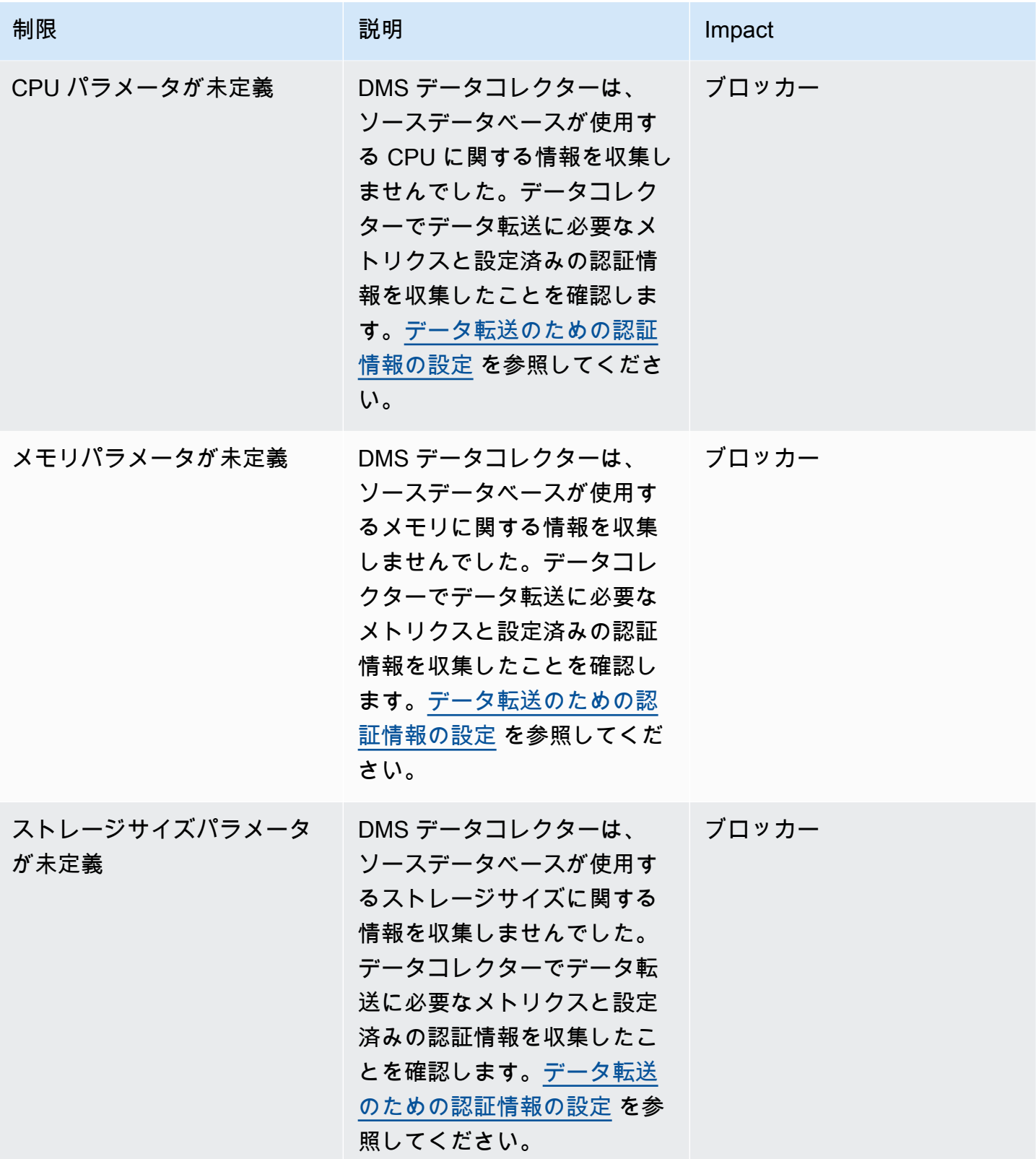

AWS Database Migration Service 2012 The Service コーザーガイド

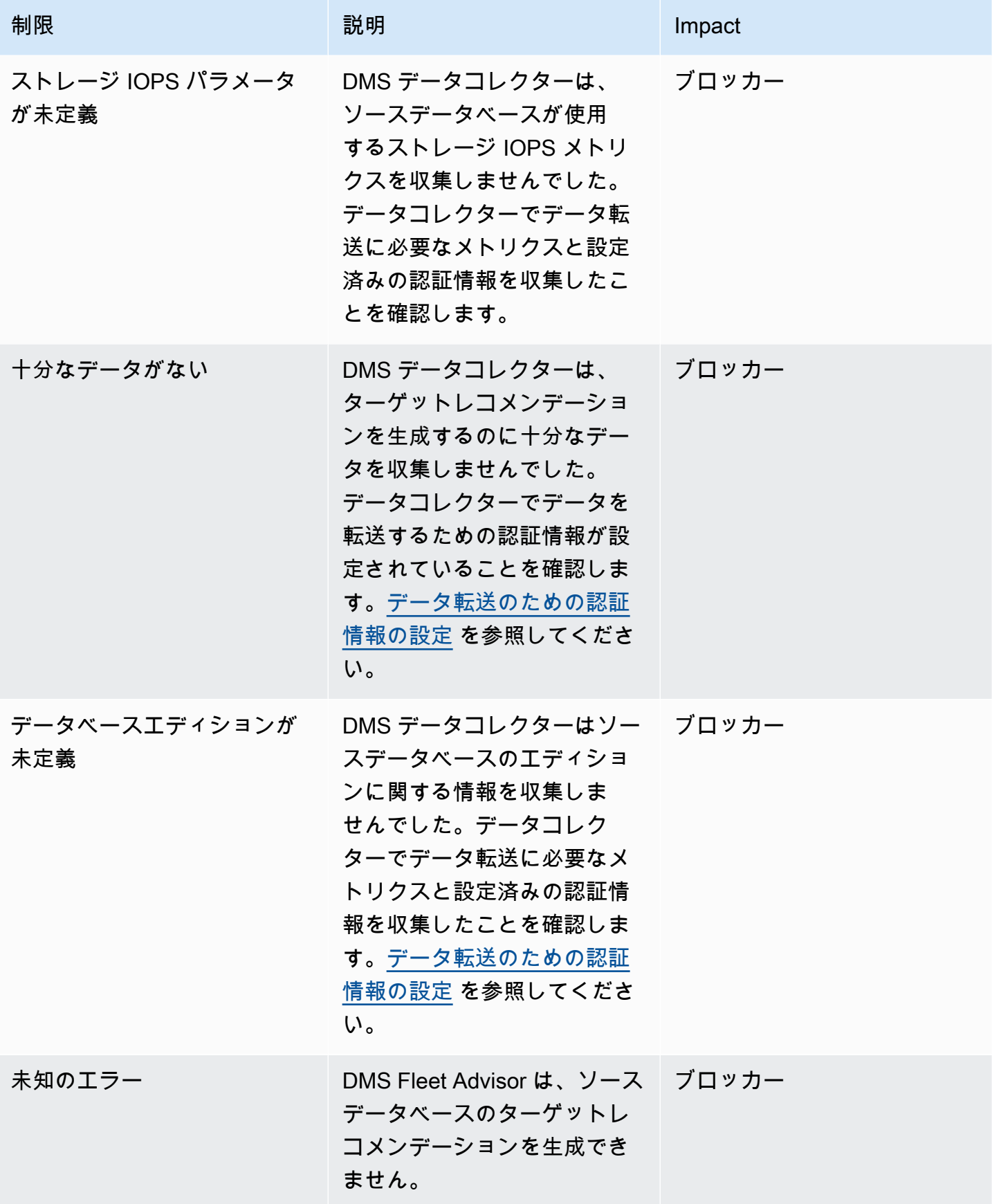

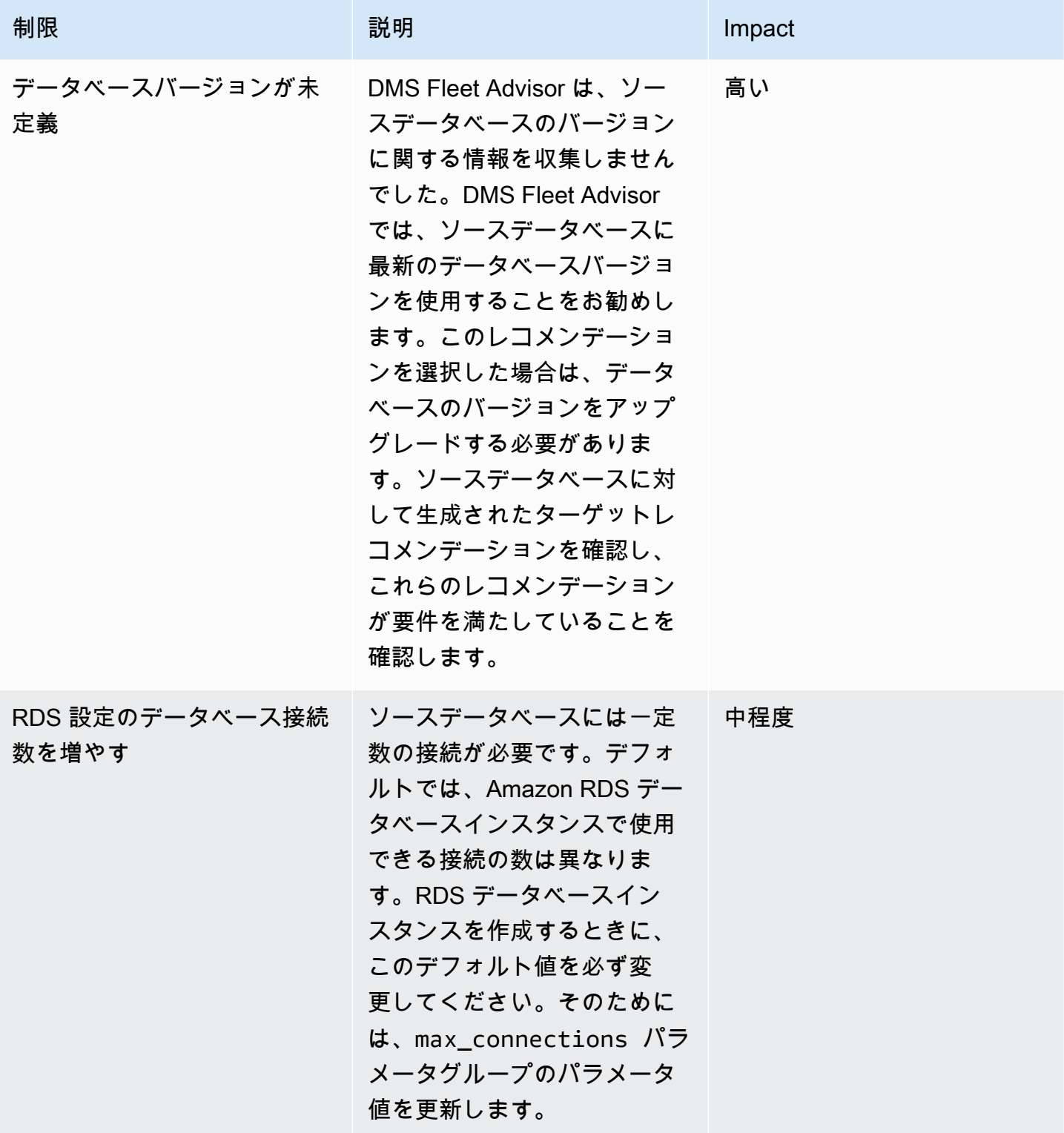

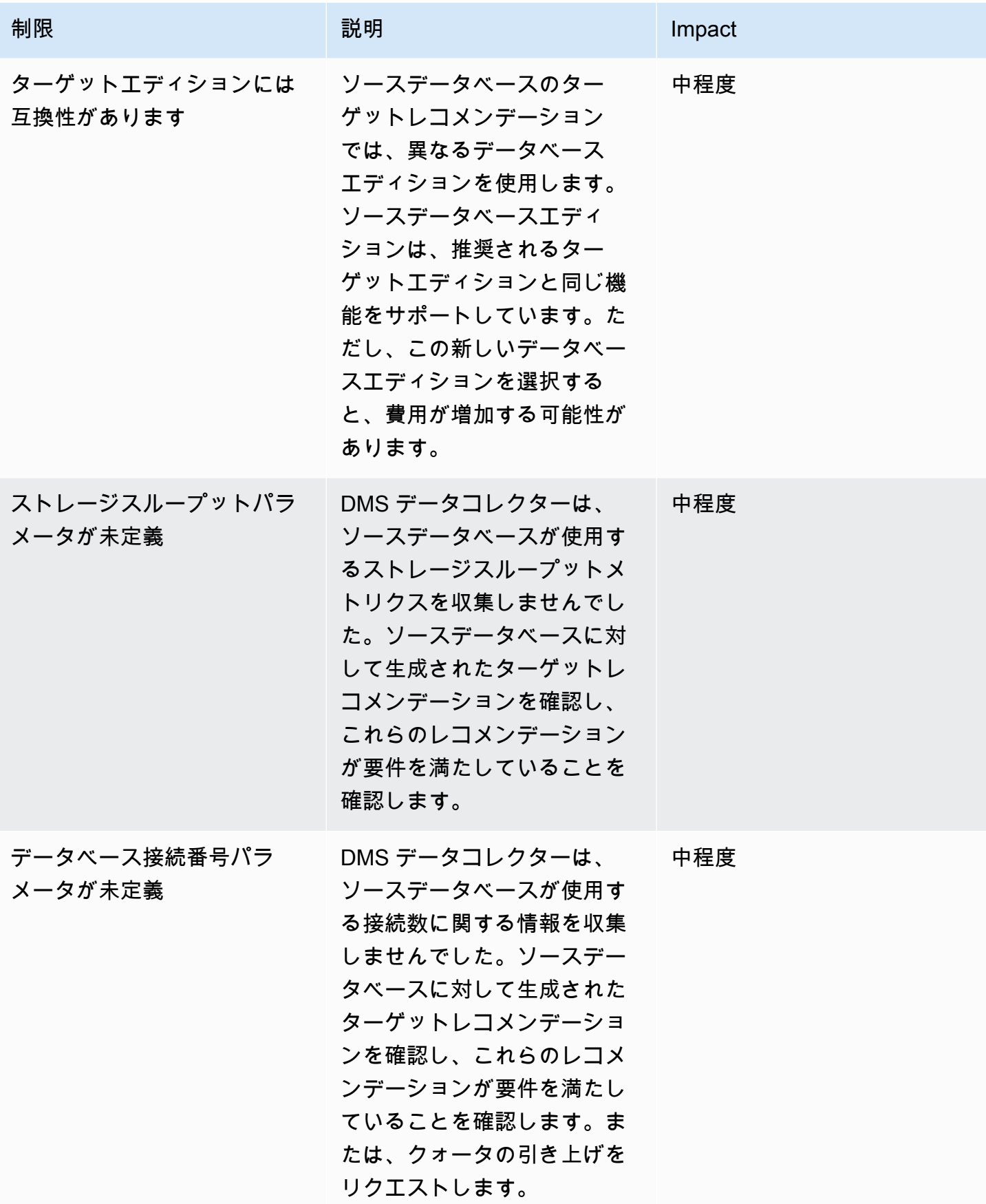

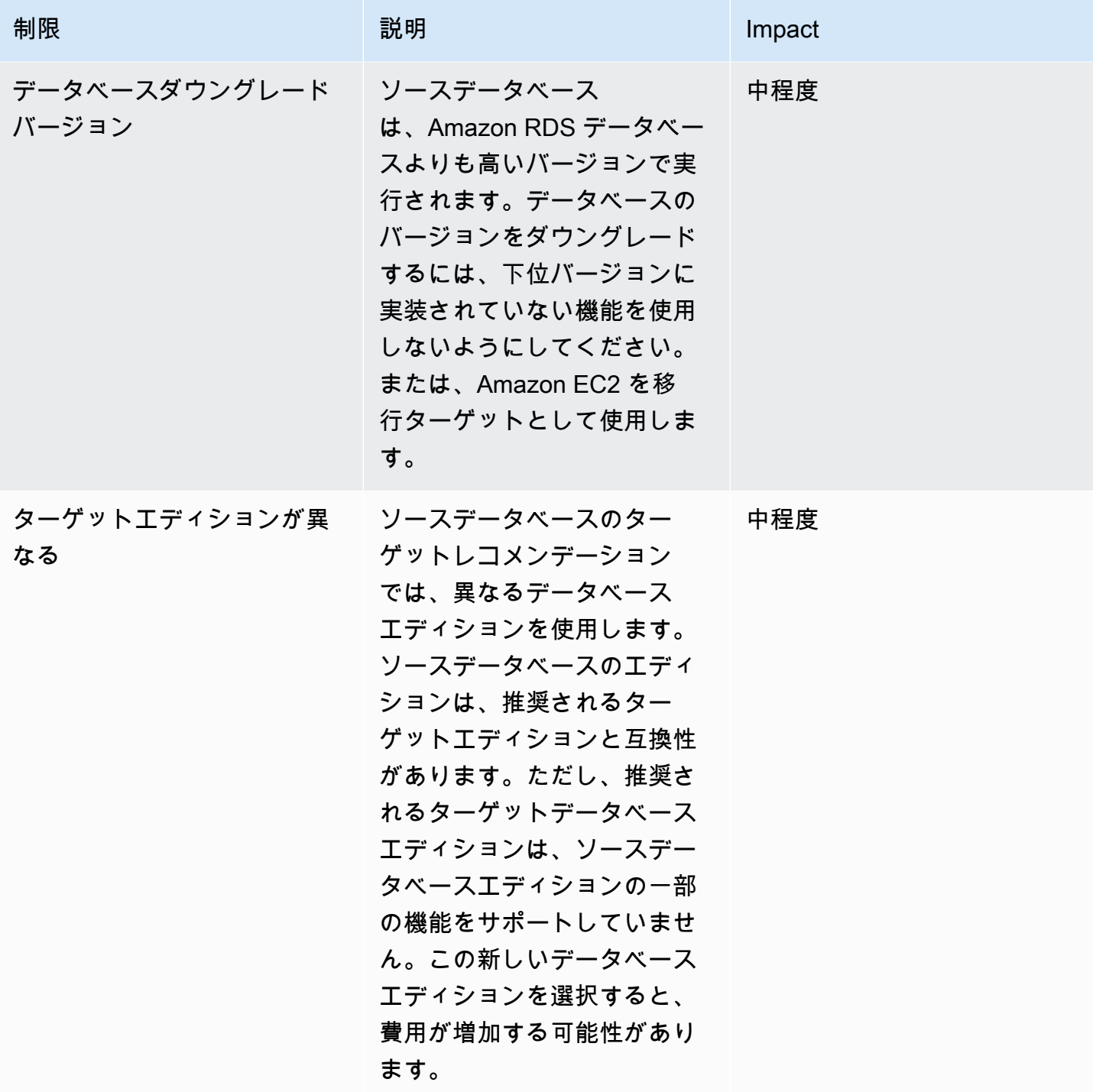

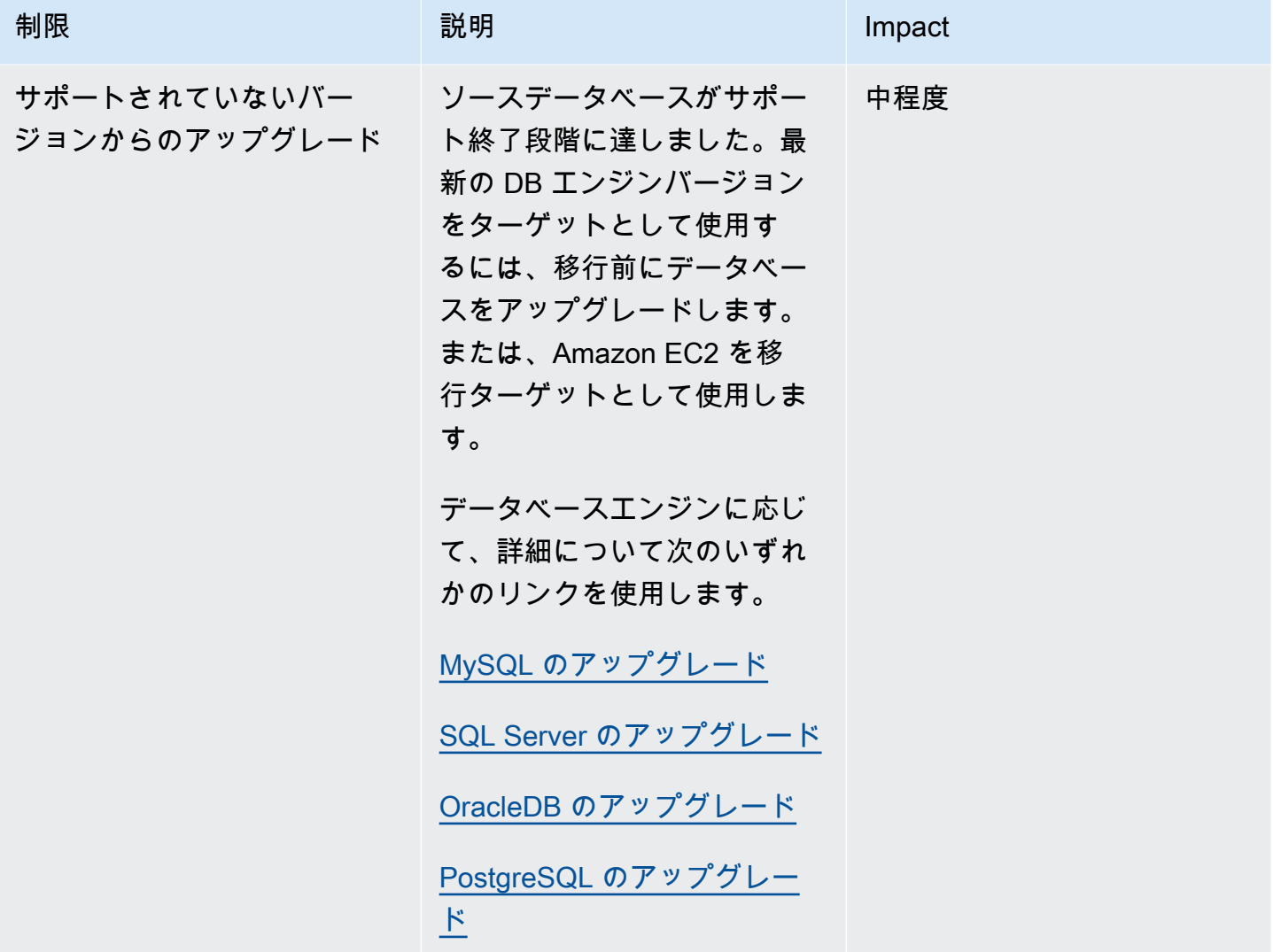

# <span id="page-139-0"></span>ターゲットレコメンデーションのトラブルシューティング

次のリストは、DMS Fleet Advisor のターゲットレコメンデーション機能で問題が発生した場合に実 行できるアクションを提供しています。

トピック

- [ターゲットレコメンデーションの料金見積りが表示されない](#page-140-0)
- [リソース使用率グラフが表示されない](#page-140-1)
- [メトリクス収集ステータスが表示されない](#page-140-2)

### <span id="page-140-0"></span>ターゲットレコメンデーションの料金見積りが表示されない

ステータスが [成功] であるレコメンデーションの [月額料金の概算] に [データがありません] と 表示されている場合、AWS の料金表 Service API にアクセスする権限を IAM ユーザーに付与し ているかを確認します。これを実行するには、「[IAM リソースを作成する」](#page-75-0)に記載されるとおり pricing:GetProducts アクセス許可を含むポリシーを作成して、IAM ユーザーに付与する必要が あります。

DMS Fleet Advisor は、ステータスが [失敗] のレコメンデーションの月額コスト見積りは算出しませ ん。

<span id="page-140-1"></span>リソース使用率グラフが表示されない

ソースの使用率と容量セクションを展開した後にメトリクスのロードに失敗したというメッセージが 表示された場合は、Amazon CloudWatch ダッシュボードを表示するアクセス許可を IAM ユーザーに 付与していることを確認してください。これを実行するには、「[IAM リソースを作成する」](#page-75-0)に記載 されるとおり、必要なポリシーを IAM ユーザーに付与する必要があります。

また

は、cloudwatch:GetDashboard、cloudwatch:ListDashboards、cloudwatch:PutDashboard、c のアクセス許可を持つカスタムポリシーを作成することもできます。詳細については、[「Amazon](https://docs.aws.amazon.com/AmazonCloudWatch/latest/monitoring/CloudWatch_Dashboards.html) [ユーザーガイド」の「Amazon CloudWatch ダッシュボードの](https://docs.aws.amazon.com/AmazonCloudWatch/latest/monitoring/CloudWatch_Dashboards.html)使用」を参照してください。 **CloudWatch** 

<span id="page-140-2"></span>メトリクス収集ステータスが表示されない

[レコメンデーションを生成] をクリックした際、[メトリクスコレクション] に [利用可能なデータが ありません] と表示された場合は、データが収集されたかを確認します。詳細については、「[AWS](#page-102-0)  [DMS Fleet Advisor のデータ収集](#page-102-0)」を参照してください。

データを収集した後にこの問題が発生した場合は、Amazon へのアクセスcloudwatch:Get\*許可を IAM ユーザーに付与していることを確認してください CloudWatch。DMS Fleet Advisor は、サービ スにリンクされたロールを使用して、収集したデータベースパフォーマンスメトリクスをユーザー CloudWatch に代わって に公開します。DMS Fleet Advisor で使用するサービスにリンクされたロー ルを必ず作成してください。詳細については、「[IAM リソースを作成する」](#page-75-0)を参照してください。

## DMS Fleet Advisor の制限事項

DMS Fleet Advisor を使用する場合の制限は次のとおりです。

- DMS Fleet Advisor は one-to-one レコメンデーションを生成します。DMS Fleet Advisor は、ソー スデータベースごとに単一のターゲットエンジンを決定します。DMS Fleet Advisor はマルチテナ ントサーバーを取扱いません。単一のターゲット DB インスタンスで複数のデータベースを実行す るためのレコメンデーションは提供しません。
- DMS Fleet Advisor は、利用可能なデータベースバージョンアップグレードに関するレコメンデー ションを提供しません。
- DMS Fleet Advisor は、一度に最大 100 のデータベースに関するレコメンデーションを生成しま す。
- Windows アプリケーションである DMS データコレクターをインストールする場合は、.NET Framework 4.8 および PowerShell 6.0 以降もインストールしてください。ハードウェア要件につ いては、「[データコレクターのインストール](#page-91-0)」を参照してください。
- DMS データコレクターには、ドメインサーバーで LDAP プロトコルを使用してリクエストを実行 するアクセス許可が必要です。
- DMS データコレクターには Linux で実行される sudo SSH スクリプトが必要です。
- DMS データコレクターには、リモート PowerShell、Windows Management Instrumentation (WMI)、WMI クエリ言語 (WQL)、および Windows のレジストリスクリプトを実行するアクセス許 可が必要です。
- MySQL と PostgreSQL については、DMS Fleet Advisor はデータベースからパフォーマンスメト リクスを収集できません。DMS Fleet Advisor は、その代わりに OS サーバーのメトリクスを収 集します。そのため、Amazon RDS と Aurora で実行される MySQL データベースと PostgreSQL データベースの使用率メトリクスに基づくレコメンデーションは生成できません。

# <span id="page-142-0"></span>DMS Schema Conversion を使用したデータベーススキーマ の変換

AWS Database Migration Service (AWS DMS) の DMS Schema Conversion を使用すると、さま ざまなタイプのデータベース間のデータベース移行をより予測しやすくなります。DMS Schema Conversion を使用して、ソースデータプロバイダーの移行の複雑さの評価、データベーススキーマ とコードオブジェクトの変換ができます。その後、変換したコードをターゲットデータベースに適用 できます。

DMS Schema Conversion は、ソースデータベーススキーマとほとんどのデータベースコードオブ ジェクトをターゲットデータベースと互換性のある形式に自動的に変換します。この変換は、テー ブル、ビュー、ストアドプロシージャ、関数、データ型、シノニムなどを対象としています。DMS Schema Conversion が自動的に変換できないオブジェクトには、判別しやすいマークが付けられま す。移行を完了するには、このようなオブジェクトは手動で変換します。

[DMS Schema Conversion](https://aws.amazon.com/dms/schema-conversion-tool/) は概括すると、インスタンスプロファイル、データプロバイダー、移行プ ロジェクトの 3 つのコンポーネントで動作します。[インスタンスプロファイル] では、ネットワーク とセキュリティの設定を指定します。[データプロバイダー] には、データベース接続の認証情報を保 存します。移行プロジェクトには、データプロバイダー、インスタンスプロファイル、移行ルール が含まれています。 AWS DMS は、データプロバイダーとインスタンスプロファイルを使用して、 データベーススキーマとコードオブジェクトを変換するプロセスを設計します。

サポート対象のソースデータベースの一覧については、「[DMS Schema Conversion のソース](#page-32-0)」を参 照してください。

サポート対象のターゲットデータベースの一覧については、「[DMS Schema Conversion のターゲッ](#page-36-0) [ト](#page-36-0)」を参照してください。

次の図は、DMS Schema Conversion のプロセスを説明しています。

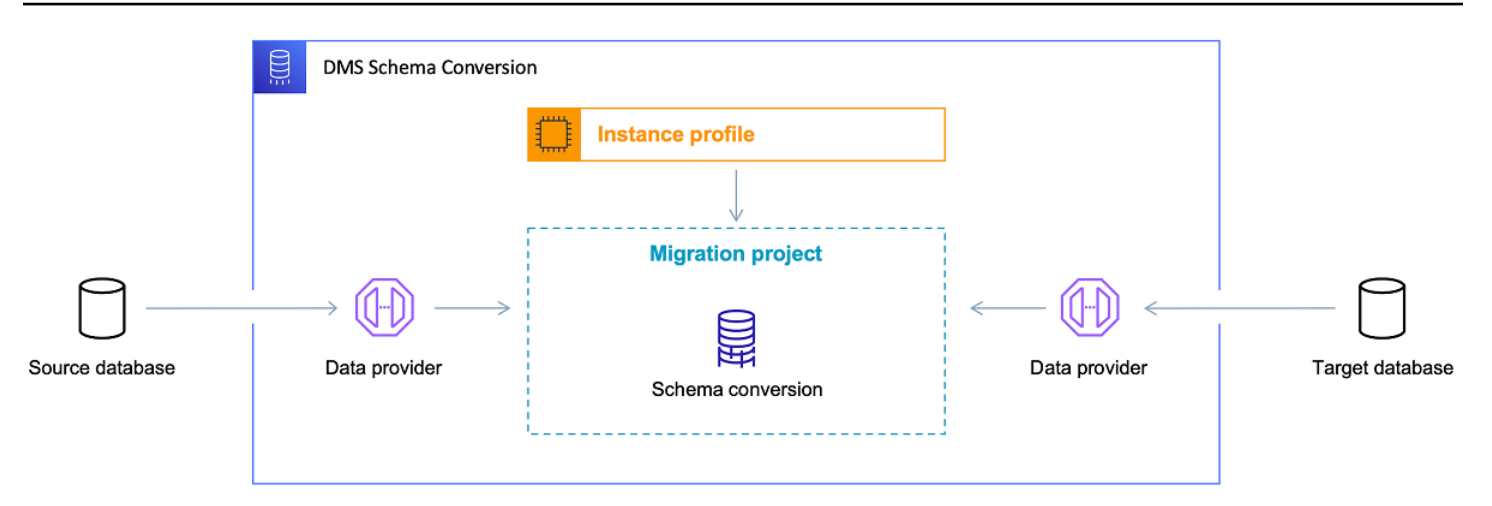

DMS Schema Conversion の使用方法の理解を深めるには、次のトピックを利用できます。

トピック

- [サポートされる AWS リージョン](#page-143-0)
- [スキーマ変換の機能](#page-144-0)
- [スキーマ変換の制限](#page-145-0)
- [DMS Schema Conversion の開始方法](#page-146-0)
- [DMS Schema Conversion のためのネットワークのセットアップ](#page-157-0)
- [DMS Schema Conversion でのソースデータプロバイダーの作成](#page-160-0)
- [DMS Schema Conversion でのターゲットデータプロバイダーの作成](#page-167-0)
- [DMS スキーマ変換での移行プロジェクトの管理](#page-172-0)
- [DMS Schema Conversion でのデータベース移行評価レポートの作成](#page-173-0)
- [DMS Schema Conversion の使用](#page-177-0)
- [DMS Schema Conversion での拡張パックの使用](#page-192-0)

# <span id="page-143-0"></span>サポートされる AWS リージョン

DMS Schema Conversion 移行プロジェクトは、次の で作成できます AWS リージョン。これ以 外の リージョンでは、 AWS Schema Conversion Tool を利用できます。の詳細については AWS SCT、[AWS 「 Schema Conversion Tool ユーザーガイド」](https://docs.aws.amazon.com/SchemaConversionTool/latest/userguide/)を参照してください。
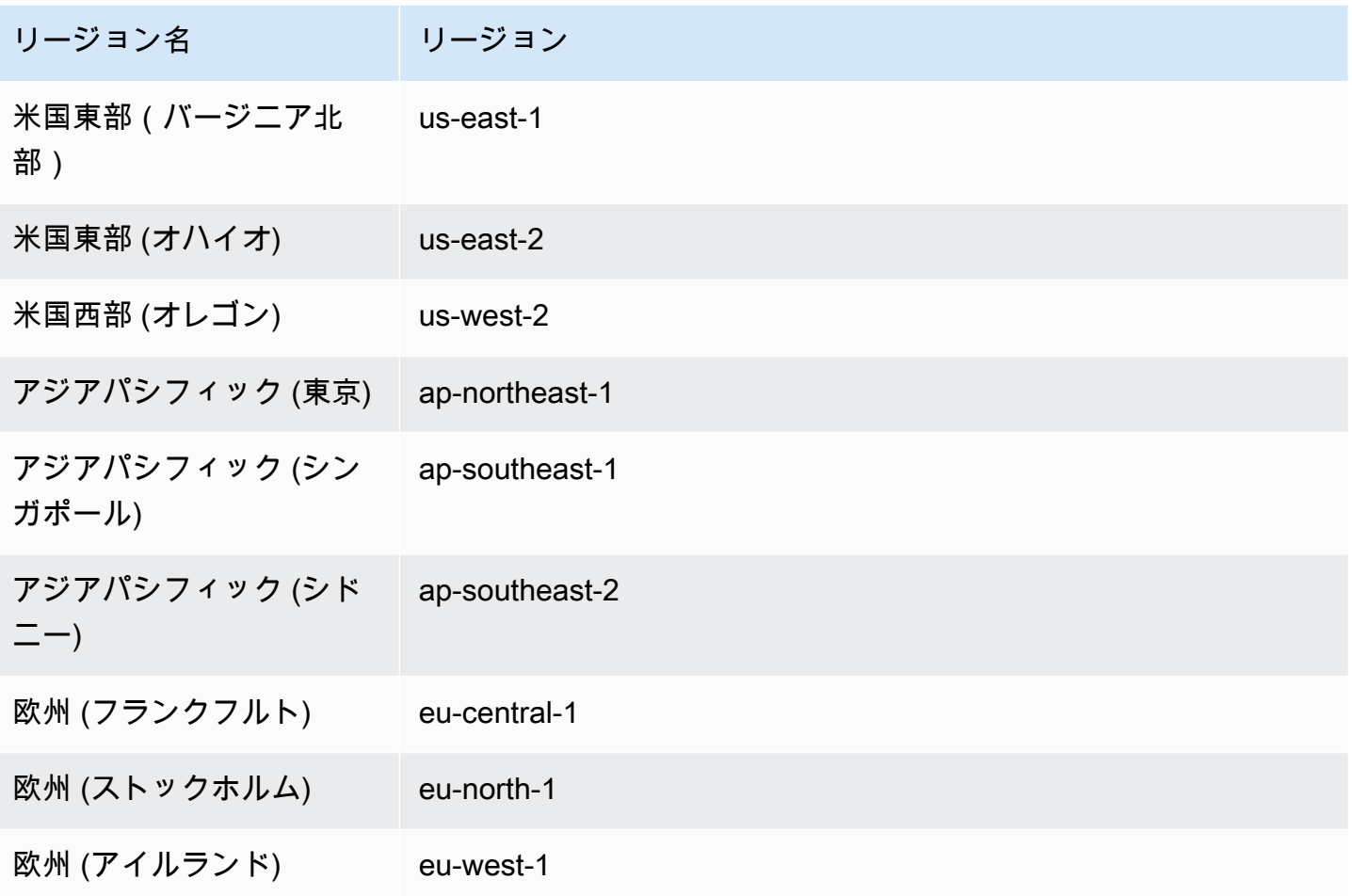

# スキーマ変換の機能

DMS Schema Conversion は次の機能を提供します。

- DMS Schema Conversion は、データベース移行プロジェクトに必要な AWS クラウド リソー スを自動的に管理します。これらのリソースには、インスタンスプロファイル、データプロバ イダー、シー AWS Secrets Manager クレットが含まれます。また、 AWS Identity and Access Management (IAM) ロール、Amazon S3 バケット、移行プロジェクトも含まれます。
- DMS Schema Conversion を使用すると、ソースデータベースへの接続、メタデータの読み取 り、データベース移行評価レポートの作成ができます。このレポートは、Amazon S3 バケット に保存できます。このようなレポートを使用すると、スキーマ変換タスクの概要、DMS Schema Conversion がターゲットデータベースに自動的に変換できない項目の詳細を取得できます。デー タベース移行評価レポートは、DMS Schema Conversion が移行プロジェクトをどの程度自動化で きるかを評価するのに役立ちます。また、移行評価レポートは、変換を完了するのに必要な手動の

作業量の見積りにも役立ちます。詳細については、「[DMS Schema Conversion でのデータベース](#page-173-0) [移行評価レポートの作成](#page-173-0)」を参照してください。

- ソースデータプロバイダーとターゲットデータプロバイダーに接続すると、DMS Schema Conversion は既存のソースデータベーススキーマをターゲットデータベースエンジンに変換で きます。ソースデータベースから任意のスキーマ項目を選択して変換できます。DMS Schema Conversion でデータベースコードを変換した後、ソースコードと変換したコードを確認できま す。変換済みの SQL コードは、Amazon S3 バケットに保存することもできます。
- ソースデータベーススキーマを変換する前に、変換ルールを設定できます。変換ルールを使用する と、列のデータ型の変更、オブジェクトのスキーマの移動、オブジェクト名の変更ができます。変 換ルールは、データベース、スキーマ、テーブル、列に適用できます。詳細については、「 [変換](#page-178-0) [ルールの設定](#page-178-0)」を参照してください。
- コンバージョン設定を変更して、変換済みのコードのパフォーマンスを向上させることができま す。コンバージョン設定は各変換ペアに固有であり、コードで使用するソースデータベースの機能 によって異なります。詳細については、「[スキーマ変換設定の指定](#page-184-0)」を参照してください。
- 場合によって、DMS Schema Conversion ではソースデータベースの機能を同等の Amazon RDS 機能に変換できないことがあります。このような場合、DMS Schema Conversion はターゲット データベースに拡張パックを作成して、変換されなかった機能をエミュレートします。詳細につい ては、「[拡張パックの使用](#page-192-0)」を参照してください。
- 変換済みのコードと拡張パックスキーマをターゲットデータベースに適用できます。詳細について は、「[変換したコードの適用](#page-191-0)」を参照してください。
- DMS Schema Conversion は、最新 AWS SCT リリースのすべての機能をサポートしています。詳 細については、[AWS 「SCT の最新リリースノート」](https://docs.aws.amazon.com/SchemaConversionTool/latest/userguide/CHAP_ReleaseNotes.html)を参照してください。
- DMS がターゲットデータベースに移行する前に、変換された SQL コードを編集できます。詳細 については、「[変換された SQL コードの編集と保存 」](#page-182-0)を参照してください。

## スキーマ変換の制限

DMS Schema Conversion は () のウェブバージョンです AWS Schema Conversion Tool AWS SCT。DMS Schema Conversion は、 AWS SCT デスクトップアプリケーションと比較すると、サ ポート対象のデータベースプラットフォームが少なく、提供される機能も限られています。デー タウェアハウスのスキーマ、ビッグデータフレームワーク、アプリケーション SQL コード、ETL プロセスを変換するには、 AWS SCT を使用してください。の詳細については AWS SCT[、AWS](https://docs.aws.amazon.com/SchemaConversionTool/latest/userguide/) [「 Schema Conversion Tool ユーザーガイド](https://docs.aws.amazon.com/SchemaConversionTool/latest/userguide/)」を参照してください。

DMS Schema Conversion を使用してデータベーススキーマを変換する場合、次の制限が適用されま す。

- 移行プロジェクトの保存やオフラインモードでの使用はできません。
- DMS Schema Conversion の移行プロジェクトでソースの SQL コードを編集することはできませ ん。ソースデータベースの SQL コードを編集するには、通常の SQL エディタを使用します。更 新したコードを移行プロジェクトに追加するには、[データベースから更新] をクリックします。
- DMS Schema Conversion の移行ルールは、列の照合順序の変更をサポートしていません。移行 ルールを使用してオブジェクトを新しいスキーマに移動することもできません。
- ソースデータベースとターゲットデータベースのツリーをフィルタリングして、フィルター句を満 たすデータベースオブジェクトのみを表示することはできません。
- DMS Schema Conversion 拡張パックには、変換されたコードの E メール送信、ジョブスケジュー リング、その他の機能をエミュレートする AWS Lambda 機能は含まれていません。
- DMS Schema Conversion は、カスタマー AWS リソースへのアクセスにカスタマーマネージド KMS キーを使用しません。例えば、DMS Schema Conversion は、カスタマーマネージド KMS キーを使用した Amazon S3 のお客様のデータへのアクセスをサポートしていません。

## <span id="page-146-0"></span>DMS Schema Conversion の開始方法

DMS Schema Conversion の使用を開始するには、次のチュートリアルを使用します。このチュート リアルでは、DMS Schema Conversion の設定方法、移行プロジェクトの作成方法、データプロバイ ダーへの接続方法について説明しています。その後、移行の複雑さを評価して、ソースデータベース をターゲットデータベースと互換性のある形式に変換する方法を説明しています。さらに、変換した コードをターゲットデータベースに適用する方法も説明しています。

次のチュートリアルでは、前提となるタスクを説明し、Amazon RDS for SQL Server データベース から Amazon RDS for MySQL への変換のデモを提供しています。サポート対象のソースデータプロ バイダーとターゲットデータプロバイダーは任意のものを使用できます。詳細については、「[DMS](#page-32-0)  [Schema Conversion のソースデータプロバイダー](#page-32-0)」を参照してください。

[DMS スキーマ変換の詳細については、O](https://docs.aws.amazon.com/dms/latest/sbs/schema-conversion-sql-server-mysql.html)[racle から PostgreSQL への移行と SQL Server から](https://docs.aws.amazon.com/dms/latest/sbs/schema-conversion-oracle-postgresql.html)  [MySQL step-by-step への移行に関する移行チュートリアルをご覧ください](https://docs.aws.amazon.com/dms/latest/sbs/schema-conversion-oracle-postgresql.html)[。](https://docs.aws.amazon.com/dms/latest/sbs/schema-conversion-sql-server-mysql.html)

[この動画](https://www.youtube.com/embed/ki3r92Cfqwk)では、DMS Schema Conversion ユーザーインターフェイスと、このサービスのコアコン ポーネントを概説しています。

トピック

- [DMS Schema Conversion を使用するための前提条件](#page-147-0)
- [ステップ 1: インスタンスプロファイルを作成する](#page-152-0)
- [ステップ 2: データプロバイダーを設定する](#page-153-0)
- [ステップ 3: 移行プロジェクトを作成する](#page-154-0)
- [ステップ 4: 評価レポートを作成する](#page-154-1)
- [ステップ 5: ソースコードを変換する](#page-155-0)
- [ステップ 6: 変換したコードを適用する](#page-156-0)
- [ステップ 7: クリーンアップとトラブルシューティング](#page-156-1)

### <span id="page-147-0"></span>DMS Schema Conversion を使用するための前提条件

DMS Schema Conversion をセットアップするには、次のタスクを実行します。その後、インスタン スプロファイルを設定し、データプロバイダーを追加して、移行プロジェクトを作成できます。

#### トピック

- [Amazon VPC を基盤に VPC を作成する](#page-147-1)
- [Amazon S3 バケットを作成する](#page-148-0)
- [データベース認証情報を以下に保存します。 AWS Secrets Manager](#page-149-0)
- [IAM ロールを作成する](#page-150-0)

#### <span id="page-147-1"></span>Amazon VPC を基盤に VPC を作成する

このステップでは、に仮想プライベートクラウド (VPC) を作成します。 AWS アカウントこの VPC は Amazon Virtual Private Cloud (Amazon VPC) サービスをベースとしており、 AWS お客様のリ ソースを含んでいます。

DMS Schema Conversion のための VPC を作成するには

- 1. AWS Management Console にサインインし[、https://console.aws.amazon.com/vpc/](https://console.aws.amazon.com/vpc/) にある Amazon VPC コンソールを開きます。
- 2. [Create VPC(VPC の作成)] を選択します。
- 3. [VPC の作成] ページで、次の設定を入力します。
	- 作成するリソース VPC など
- 名前タグの自動生成 [自動生成] を選択して、グローバルに一意の名前を入力する。たとえ ば、**sc-vpc** と入力します。
- [IPv4 CIDR block] (IPv4 CIDR ブロック) **10.0.1.0/24**
- NAT ゲートウェイ In 1 AZ
- [VPC endpoints] (VPC エンドポイント) なし
- 4. 残りの設定はそのままにして、[VPC を作成] をクリックします。
- 5. [サブネット] を選択して、パブリックサブネット ID とプライベートサブネット ID をメモしてお きます。

Amazon RDS データベースに接続するには、パブリックサブネットを備えたサブネットグルー プを作成します。

オンプレミスのデータベースに接続するには、プライベートサブネットを備えたサブネットグ ループを作成します。詳細については、「[ステップ 1: インスタンスプロファイルを作成する」](#page-152-0) を参照してください。

6. [NAT ゲートウェイ] を選択します。[NAT ゲートウェイ] を選択して、[Elastic IP アドレス] をメ モしておきます。

この NAT ゲートウェイのパブリック IP AWS DMS アドレスからソースのオンプレミスデータ ベースにアクセスできるよう、ネットワークを設定します。詳細については、「[VPC へのイン](#page-159-0) [ターネット接続の使用](#page-159-0)」を参照してください。

Amazon RDS でインスタンスプロファイルとターゲットデータベースを作成する場合は、この VPC を使用します。

<span id="page-148-0"></span>Amazon S3 バケットを作成する

移行プロジェクトからの情報を保存するには、Amazon S3 バケットを作成します。DMS Schema Conversion は、この Amazon S3 バケットを使用して、評価レポート、変換済みの SQL コード、 データベーススキーマオブジェクトに関する情報などのアイテムを保存します。

DMS Schema Conversion のための Amazon S3 バケットを作成するには

- 1. AWS Management Console にサインインし[、https://console.aws.amazon.com/s3/](https://console.aws.amazon.com/s3/) にある Amazon S3 コンソールを開きます。
- 2. [バケットを作成] を選択します。
- 3. [バケットの作成] ページで、S3 バケットのグローバルに一意な名前を選択します。たとえ ば、**sc-s3-bucket** と入力します。
- 4. [AWS リージョン] では、現在作業中のリージョンを作成します。
- 5. [バケットのバージョニング] では、[有効にする] をオンにします。
- 6. 残りの設定はそのままにして、[バケットを作成] をクリックします。

#### <span id="page-149-0"></span>データベース認証情報を以下に保存します。 AWS Secrets Manager

AWS Secrets Managerソースデータベースとターゲットデータベースの認証情報をに保存します。 これらのシークレットは必ずに複製してください。 AWS リージョン DMS Schema Conversion は、 移行プロジェクトのデータベースへの接続に、上記のシークレットを使用します。

データベースの認証情報をに保存するには AWS Secrets Manager

- 1. AWS Management Console にサインインし[、https://console.aws.amazon.com/secretsmanager/](https://console.aws.amazon.com/secretsmanager/)  [AWS Secrets Manager](https://console.aws.amazon.com/secretsmanager/) のコンソールを開きます。
- 2. [新しいシークレットを保存] を選択します。
- 3. [シークレットのタイプを選択] ページが開きます。シークレットタイプで、保存するデータベー ス認証情報のタイプを選択します。
	- Amazon RDS データベースの認証情報 Amazon RDS データベースの認証情報を保存するに は、このオプションを選択する。[認証情報] には、作業中のデータベースの認証情報を入力す る。[Database] (データベース) で、データベースを選択します。
	- その他のデータベースの認証情報 Oracle または SQL Server のソースデータベースの認証 情報を保存するには、このオプションを選択する。[認証情報] には、作業中のデータベースの 認証情報を入力する。
	- その他のシークレットのタイプ データベースに接続するためのユーザー名とパスワードの みを保存するには、このオプションを選択する。[行の追加] をクリックして、キーバリューの ペアを 2 つ追加する。キー名には必ず **username** と **password** を使用する。これらのキーに 関連する値には、データベースの認証情報を入力する。
- 4. [暗号化キー] では、Secrets Manager AWS KMS がシークレット値を暗号化するために使用する キーを選択します。[次へ] をクリックします。
- 5. [シークレットを設定] ページで、判別しやすい [シークレット名] を入力します。たとえば、**scsource-secret** ないし **sc-target-secret** を入力します。
- 6. [シークレットをレプリケート] をクリックして、[AWS リージョン] では作業中のリージョンを 選択します。[次へ] をクリックします。
- 7. [ローテーションを設定する] ページで、[次へ] をクリックします。
- 8. [Review] (レビュー) ページで、シークレットの詳細を確認し、[Store] (保存) を選択します。

ソースデータベースとターゲットデータベースの認証情報を保存するには、この手順を繰り返しま す。

<span id="page-150-0"></span>IAM ロールを作成する

移行プロジェクトで使用する AWS Identity and Access Management (IAM) ロールを作成しま す。DMS Schema Conversion は、このような IAM ロールを使用して、Amazon S3 バケットと AWS Secrets Managerに保存されている データベース認証情報にアクセスします。

Amazon S3 バケットへのアクセスを提供する IAM ロールを作成するには

- 1. AWS Management Console [にサインインし、https://console.aws.amazon.com/iam/ にある IAM](https://console.aws.amazon.com/iam/) [コンソールを開きます。](https://console.aws.amazon.com/iam/)
- 2. ナビゲーションペインで Roles (ロール) を選択します。
- 3. [ロールの作成] を選択します。
- 4. [信頼されたエンティティを選択] ページで、[AWS サービス] を選択します。DMS を選択しま す。
- 5. [次へ] をクリックします。[許可を追加] ページが開きます。
- 6. [Filter policies] (ポリシーのフィルタリング) を使用する場合、**S3** と入力します。AmazonS3 FullAccess を選択してください。
- 7. [次へ] をクリックします。[名前、確認、および作成] ページが開きます。
- 8. [ロール名] には判別しやすい名前を入力します。たとえば、**sc-s3-role** と入力します。[ロー ルを作成] を選択します。
- 9. [ロール] ページの [ロール名] には、**sc-s3-role** と入力します。[sc-s3-role] を選択します。
- 10. [sc-s3-role] ページの [信頼関係] タブをクリックします。[Edit trust policy] (信頼ポリシーを編集) を選択します。
- 11. [信頼ポリシーを編集] ページで、信頼できるエンティティとして schemaconversion.dms.amazonaws.com サービスプリンシパルを使用するようにロールの信頼関 係を編集します。
- 12. [信頼ポリシーの更新] を選択します。

アクセスを提供する IAM ロールを作成するには AWS Secrets Manager

- 1. AWS Management Console [にサインインし、https://console.aws.amazon.com/iam/ にある IAM](https://console.aws.amazon.com/iam/) [コンソールを開きます。](https://console.aws.amazon.com/iam/)
- 2. ナビゲーションペインで Roles (ロール) を選択します。
- 3. [ロールの作成] を選択します。
- 4. [信頼されたエンティティを選択] ページで、[AWS サービス] を選択します。DMS を選択しま す。
- 5. [次へ] をクリックします。[許可を追加] ページが開きます。
- 6. [Filter policies] (ポリシーのフィルタリング) を使用する場合、**Secret** と入力します。を選択し ますSecretsManagerReadWrite。
- 7. [次へ] をクリックします。[名前、確認、および作成] ページが開きます。
- 8. [ロール名] には判別しやすい名前を入力します。たとえば、**sc-secrets-manager-role** と入 力します。[ロールを作成] を選択します。
- 9. [ロール] ページの [ロール名] には、**sc-secrets-manager-role** と入力します。選択scsecrets-manager-role。
- 10. sc-secrets-manager-roleページで [信頼関係] タブを選択します。[Edit trust policy] (信頼ポリシー を編集) を選択します。
- 11. 「信頼ポリシーの編集」ページで、schema-conversion.dms.amazonaws.com使用するロー ルの信頼関係と、 AWS DMS 信頼されたエンティティとしての地域のサービスプリンシパルを 編集します。 AWS DMS このリージョナルサービスプリンシパルの形式は次のとおりです。

dms.*region-name*.amazonaws.com

*[######]* は、us-east-1 などの作業中のリージョン名に置き換えます。

次のコード例は、us-east-1 リージョンのプリンシパルを示しています。

dms.us-east-1.amazonaws.com

次のコード例は、 AWS DMS スキーマ変換にアクセスするための信頼ポリシーを示していま す。

"Version": "2012-10-17",

{

```
 "Statement": [ 
          { 
               "Effect": "Allow", 
               "Principal": { 
                    "Service": "dms.us-east-1.amazonaws.com" 
               }, 
               "Action": "sts:AssumeRole" 
          }, 
          { 
               "Effect": "Allow", 
               "Principal": { 
                    "Service": "schema-conversion.dms.amazonaws.com" 
               }, 
               "Action": "sts:AssumeRole" 
          } 
    \mathbf{I}}
```
12. [信頼ポリシーの更新] を選択します。

## <span id="page-152-0"></span>ステップ 1: インスタンスプロファイルを作成する

インスタンスプロファイルを作成する前に、インスタンスプロファイルのサブネットグループを設定 します。 AWS DMS 移行プロジェクト用のサブネットグループの作成について詳しくは、を参照し てください[サブネットグループの作成](#page-240-0)。

次の手順の説明のとおり、インスタンスプロファイルを作成します。このインスタンスプロファイル では、DMS Schema Conversion プロジェクトのネットワークとセキュリティの設定を指定します。

インスタンスプロファイルを作成するには

- 1. AWS Management Console にサインインし[、https://console.aws.amazon.com/dms/v2/ AWS](https://console.aws.amazon.com/dms/v2/) [DMS](https://console.aws.amazon.com/dms/v2/) のコンソールを開きます。
- 2. ナビゲーションペインで、[インスタンスプロファイル] を選択して、[インスタンスプロファイ ルの作成] をクリックします。
- 3. [名前] には、インスタンスプロファイルの一意の名前を入力します。たとえば、**sc-instance** と入力します。
- 4. [ネットワークタイプ] では、[IPv4] を選択して、IPv4 アドレス指定のみをサポートするインスタ ンスプロファイルを作成します。IPv4 と IPv6 のアドレス指定をサポートするインスタンスプロ ファイルを作成するには、[デュアルスタックモード] を選択します。
- 5. [仮想プライベートクラウド (VPC)] では、前提条件のステップで作成した VPC を選択します。
- 6. [サブネットグループ] では、インスタンスプロファイルのサブネットグループを選択しま す。Amazon RDS データベースに接続するには、パブリックサブネットを備えたサブネットグ ループを使用します。オンプレミスのデータベースに接続するには、プライベートサブネットを 備えたサブネットグループを使用します。
- 7. [インスタンスプロファイルの作成] をクリックします。

<span id="page-153-0"></span>移行プロジェクトを作成するには、このインスタンスプロファイルを使用します。

### ステップ 2: データプロバイダーを設定する

次に、ソースデータベースとターゲットデータベースを記述するデータプロバイダーを作成します。 データプロバイダーごとに、データストアのタイプと場所の情報を指定します。データベースの認証 情報は、データプロバイダーには保存しません。

オンプレミスのソースデータベースのデータプロバイダーを作成するには

- 1. にサインインし AWS Management Console、 AWS DMS コンソールを開きます。
- 2. ナビゲーションペインで、[データプロバイダー] を選択して、[データプロバイダーの作成] をク リックします。
- 3. [名前] には、ソースデータプロバイダーの一意の名前を入力します。たとえば、**sc-source** と 入力します。
- 4. [エンジンタイプ] では、データプロバイダーのデータベースのエンジンタイプを選択します。
- 5. ソースデータベースには接続情報を指定します。接続パラメータはソースデータベースエンジン によって異なります。詳細については、「 [データプロバイダーの作成](#page-242-0)」を参照してください。
- 6. [Secure Socket Layer (SSL) モード] では、SSL の強制タイプを選択します。
- 7. [データプロバイダーの作成] をクリックします。

ターゲットの Amazon RDS データベースのデータプロバイダーを作成するには

- 1. AWS Management Console にログインし、 AWS DMS コンソールを開きます。
- 2. ナビゲーションペインで、[データプロバイダー] を選択して、[データプロバイダーの作成] をク リックします。
- 3. [設定] で、[RDS データベースインスタンス] を選択します。
- 4. [RDS からのデータベース] では、[参照] をクリックして、データベースを選択します。エンジ ンタイプ、サーバー名、ポートに関する情報は、DMS Schema Conversion が自動的に取得しま す。
- 5. [名前] には、ターゲットデータプロバイダーの一意の名前を入力します。たとえば、**sctarget** と入力します。
- 6. [Database name (データベース名)] には、データベースの名前を入力します。
- 7. [Secure Socket Layer (SSL) モード] では、SSL の強制タイプを選択します。
- 8. [データプロバイダーの作成] をクリックします。

### <span id="page-154-0"></span>ステップ 3: 移行プロジェクトを作成する

これで、移行プロジェクトを作成できるようになりました。移行プロジェクトでは、ソースデータプ ロバイダーとターゲットデータプロバイダー、インスタンスプロファイルを指定します。

移行プロジェクトを作成するには

- 1. [移行プロジェクト] を選択して、[移行プロジェクトの作成] をクリックします。
- 2. [名前] には、移行プロジェクトの一意の名前を入力します。たとえば、**sc-project** と入力し ます。
- 3. [インスタンスプロファイル] では、[**sc-instance**] を選択します。
- 4. [ソース] では、[参照] をクリックして、[**sc-source**] を選択します。
- 5. [シークレット ID] では、[**sc-source-secret**] を選択します。
- 6. [IAM ロール] に **sc-secrets-manager-role** を選択します。
- 7. [ターゲット] では、[参照] をクリックして、[**sc-target**] を選択します。
- 8. [シークレット ID] では、[**sc-target-secret**] を選択します。
- 9. [IAM ロール] に **schema-conversion-role** を選択します。
- 10. [移行プロジェクトの作成] をクリックします。

### <span id="page-154-1"></span>ステップ 4: 評価レポートを作成する

移行の複雑さを評価するには、データベース移行評価レポートを作成します。このレポートに は、DMS Schema Conversion が自動的に変換できないすべてのデータベースオブジェクトのリスト が記載されています。

- 1. [移行プロジェクト] を選択して、[**sc-project**] を選択します。
- 2. [スキーマ変換] を選択して、[スキーマ変換を起動] をクリックします。
- 3. ソースデータベースペインで、評価するデータベーススキーマを選択します。また、このスキー マ名のチェックボックスをオンにします。
- 4. ソースデータベースペインの [アクション] メニューで [評価] を選択します。[評価] ダイアログ ボックスが開きます。
- 5. ダイアログボックスの [評価] をクリックして、この選択を確定します。

[概要] タブには、DMS Schema Conversion がDMS Schema Conversion がデータベーススト レージオブジェクトとデータベースコードオブジェクトについて自動的に変換できる項目の数が 表示されています。

- 6. [アクション項目] をクリックすると、DMS Schema Conversion が自動的に変換できないすべて のデータベースオブジェクトの一覧が表示されます。各項目の推奨アクションを確認します。
- 7. 評価レポートのコピーを保存するには、[結果をエクスポート] をクリックします。次に、[CSV] または [PDF] のいずれかの形式を選択します。[エクスポート] ダイアログボックスが開きます。
- 8. [エクスポート] をクリックして、選択を確定します。
- 9. [S3 バケット] をクリックします。Amazon S3 コンソールが開きます。
- 10. [ダウンロード] をクリックして、評価レポートを保存します。

#### <span id="page-155-0"></span>ステップ 5: ソースコードを変換する

次の手順を使用して、ソースデータベーススキーマを変換できます。その後、変換したコードを SQL スクリプトとしてテキストファイルに保存できます。

データベーススキーマを変換するには

- 1. ソースデータベースペインで、変換するデータベーススキーマを選択します。また、このスキー マ名のチェックボックスをオンにします。
- 2. ソースデータベースペインの [アクション] メニューで [変換] を選択します。[変換] ダイアログ ボックスが開きます。
- 3. ダイアログボックスの [変換] をクリックして、この選択を確定します。
- 4. ソースデータベースペインでデータベースオブジェクトを選択します。DMS Schema Conversion には、このオブジェクトのソースコードと変換したコードが表示されます。Edit

SQL 機能を使用して、データベースオブジェクトに変換された SQL コードを編集できます。詳 細については、「[変換された SQL コードの編集と保存 」](#page-182-0)を参照してください。

- 5. ターゲットデータベースペインで、変換したデータベーススキーマを選択します。また、このス キーマ名のチェックボックスをオンにします。
- 6. [アクション] では、[SQL として保存] を選択します。[保存] ダイアログボックスが開きます。
- 7. [SQL として保存] をクリックして、選択を確定します。
- 8. [S3 バケット] をクリックします。Amazon S3 コンソールが開きます。
- 9. [ダウンロード] をクリックして、SQL スクリプトを保存します。

#### <span id="page-156-0"></span>ステップ 6: 変換したコードを適用する

DMS Schema Conversion では、変換済みのコードはターゲットデータベースにすぐには適用され ません。ターゲットデータベースを更新するには、前のステップで作成した SQL スクリプトを使用 できます。または、次の手順を使用して DMS Schema Conversion から変換したコードを適用しま す。

変換したコードを適用するには

- 1. ターゲットデータベースペインで、変換したデータベーススキーマを選択します。また、このス キーマ名のチェックボックスをオンにします。
- 2. [アクション] では、[変更を適用] を選択します。[変更の適用] ダイアログボックスが開きます。
- 3. [適用] をクリックして、選択を確定します。

<span id="page-156-1"></span>ステップ 7: クリーンアップとトラブルシューティング

Amazon CloudWatch を使用して DMS スキーマ変換ログを確認または共有できます。

DMS Schema Conversion ログを確認するには

- 1. AWS Management Console にサインインし[、https://console.aws.amazon.com/cloudwatch/](https://console.aws.amazon.com/cloudwatch/)  [CloudWatch](https://console.aws.amazon.com/cloudwatch/) にあるコンソールを開きます。
- 2. [Logs] (ログ)、[Log groups] (ロググループ) を選択します。

DMS Schema Conversion のロググループ名は dms-tasks-sct で始まります。ロググループ は [作成時刻] 順に並べ替えて DMS Schema Conversion ロググループを検索できます。

また、ロググループ名には、移行プロジェクトの Amazon リソースネーム (ARN) が含まれてい ます。プロジェクトの ARN は、DMS Schema Conversion の [移行プロジェクト] ページで確認 できます。[ARN] は、[詳細設定] で必ず選択します。

- 3. ロググループ名を選択してから、ログストリーム名を選択します。
- 4. [アクション] では、[結果をエクスポート] を選択して、DMS Schema Conversion ログを保存し ます。

DMS Schema Conversion でのスキーマ変換が完了した後、リソースをクリーンアップします。

DMS Schema Conversion のリソースをクリーンアップするには

- 1. AWS Management Console にサインインし、 AWS DMS コンソールを開きます。
- 2. ナビゲーションペインで [移行プロジェクト] を選択します。
	- a. [**sc-project**] を選択します。
	- b. [スキーマ変換] を選択して、[スキーマ変換を閉じる] をクリックします。
	- c. [削除] をクリックして、選択を確定します。
- 3. ナビゲーションペインで [インスタンスプロファイル] を選択します。
	- a. [**sc-instance**] を選択します。
	- b. [削除] をクリックして、選択を確定します。
- 4. ナビゲーションペインで [データプロバイダー] を選択します。
	- a. [**sc-source**] と [**sc-target**] を選択します。
	- b. [削除] をクリックして、選択を確定します。

また、Amazon S3 バケット、内のデータベースシークレット、IAM ロール、仮想プライベートクラ ウド (VPC) など AWS Secrets Manager、 AWS 作成した他のリソースも必ずクリーンアップしてく ださい。

# <span id="page-157-0"></span>DMS Schema Conversion のためのネットワークのセットアップ

DMS Schema Conversion は、Amazon VPC サービスを基盤に仮想プライベートクラウド (VPC) 内 にスキーマ変換インスタンスを作成します。使用する VPC は、インスタンスプロファイルを作成す る際に指定します。アカウントと AWS リージョン リージョンのデフォルトの VPC を使用すること も、新しい VPC を作成することもできます。

DMS Schema Conversion のソースデータベースとターゲットデータベースとの連携のセットアップ には、さまざまなネットワーク構成を使用できます。このような設定は、ソースデータプロバイダー の場所とネットワーク設定により異なります。次のトピックでは、一般的なネットワーク設定につい て説明します。

トピック

- [ソースデータプロバイダーとターゲットデータプロバイダーでの単一の VPC の使用](#page-158-0)
- [ソースデータプロバイダーとターゲットデータプロバイダーに複数の VPC を使用する](#page-158-1)
- [AWS Direct Connect または VPN を使用した VPC へのネットワーク設定](#page-159-1)
- [VPC へのインターネット接続の使用](#page-159-0)
- [インターネットゲートウェイを備えていない環境の使用](#page-160-0)

# <span id="page-158-0"></span>ソースデータプロバイダーとターゲットデータプロバイダーでの単一の VPC の使用

DMS Schema Conversion の最もシンプルなネットワーク設定は、単一の VPC の設定です。この場 合、ソースデータプロバイダー、インスタンスプロファイル、ターゲットデータプロバイダーはすべ て同じ VPC に配置されます。この設定を使用して、Amazon EC2 インスタンスでソースデータベー スを変換できます。

この設定を使用するには、インスタンスプロファイルで使用される VPC セキュリティグループが データプロバイダーにアクセスできることを確認する必要があります。例えば、VPC クラスレスド メイン間ルーティング (CIDR) 範囲または Elastic IP アドレスのいずれかをネットワークアドレス変 換 (NAT) ゲートウェイに許可できます。

# <span id="page-158-1"></span>ソースデータプロバイダーとターゲットデータプロバイダーに複数の VPC を使用する

ソースデータプロバイダーとターゲットデータプロバイダーが別々の VPC にある場合は、いずれか の VPC にインスタンスプロファイルを作成できます。その後、VPC ピアリング接続を使用して 2 つの VPC をリンクできます。この設定を使用して、Amazon EC2 インスタンスでソースデータベー スを変換できます。

VPC ピアリング接続は、2 つの VPC 間のネットワーキング接続で、同じネットワーク内にあるかの ように各 VPC のプライベート IP アドレスを使用してルーティングを有効にできます。VPC ピアリ ング接続は、アカウント内の複数 VPC 間、別の AWS アカウントの VPC との間、別の AWS リー ジョン の VPC との間で作成できます。VPC ピアリング接続の詳細については、「Amazon VPC ユーザーガイド」の「[VPC ピアリング接続」](https://docs.aws.amazon.com/vpc/latest/userguide/vpc-peering.html)を参照してください。

VPC ピアリング接続を実装するには、「Amazon VPC ユーザーガイド」の[「VPC ピア接続を操作](https://docs.aws.amazon.com/vpc/latest/peering/working-with-vpc-peering.html) [する](https://docs.aws.amazon.com/vpc/latest/peering/working-with-vpc-peering.html)」を参照してください。一方の VPC のルートテーブルに、もう一方の VPC の CIDR ブロック が含まれていることを確認します。例えば、A という VPC が送信先 10.0.0.0/16 を使用しており、B という VPC が送信先 172.31.0.0 を使用しているとします。この場合、VPC A のルートテーブルに は 172.31.0.0、VPC B のルートテーブルには 10.0.0.0/16 が含まれている必要があります。詳細につ いては、「Amazon VPC ピアリング接続ガイド」の[「VPC ピアリング接続のルートテーブルを更新](https://docs.aws.amazon.com/vpc/latest/peering/vpc-peering-routing.html) [する](https://docs.aws.amazon.com/vpc/latest/peering/vpc-peering-routing.html)」を参照してください。

#### <span id="page-159-1"></span>AWS Direct Connect または VPN を使用した VPC へのネットワーク設定

リモートネットワークは、AWS Direct Connect やソフトウェアまたはハードウェア VPN 接続な ど、いくつかのオプションを使用して VPC に接続できます。このようなオプションを使用して、内 部ネットワークを AWS クラウド に拡張することで、既存のオンサイトサービスを統合できます。 モニタリング、認証、セキュリティ、データ、その他のシステムなどのオンサイトサービスを統合す る場合があります。このようなタイプのネットワーク拡張を使用すると、オンサイトのサービスを VPC などの AWS がホストするリソースにシームレスに接続できます。この設定を使用して、オン プレミスのソースデータベースを変換できます。

この設定では VPC セキュリティグループに、VPC の CIDR 範囲または特定の IP アドレスを送信先 とするトラフィックをホストに送信するルーティングルールが必要です。このホストは、VPC から のトラフィックをオンプレミスの VPN にブリッジできる必要があります。この場合、NAT ホストに は独自のセキュリティグループ設定が必要です。このような設定の場合、VPC の CIDR 範囲または セキュリティグループから NAT インスタンスへのトラフィックを許可する必要があります。詳細に ついては、「AWS Site-to-Site VPN ユーザーガイド」の[「Site-to-Site VPN 接続を作成する」](https://docs.aws.amazon.com/vpn/latest/s2svpn/SetUpVPNConnections.html#vpn-create-vpn-connection)を参照 してください。

### <span id="page-159-0"></span>VPC へのインターネット接続の使用

AWS リソースへの接続に VPN または AWS Direct Connect を使用しない場合は、インターネット接 続を使用できます。この設定の場合、インターネットゲートウェイを備えた VPC 内のプライベート サブネットが必要です。ゲートウェイにはターゲットデータプロバイダーとインスタンスプロファイ ルが必要です。この設定を使用して、オンプレミスのソースデータベースを変換できます。

VPC にインターネットゲートウェイを追加する方法については、「Amazon VPC ユーザーガイド」 の「[インターネットゲートウェイのアタッチ](https://docs.aws.amazon.com/vpc/latest/userguide/VPC_Internet_Gateway.html#Add_IGW_Attach_Gateway)」を参照してください。

VPC ルートテーブルには、VPC が送信先ではないトラフィックをデフォルトでインターネットゲー トウェイに送信するルーティングルールが含まれている必要があります。この設定の場合、データプ ロバイダーへの接続が NATゲートウェイのパブリック IP アドレスからのように見えます。詳細につ いては、「Amazon VPC ユーザーガイド」の[「VPC ルートテーブル](https://docs.aws.amazon.com/vpc/latest/userguide/VPC_Route_Tables.html)」を参照してください。

### <span id="page-160-0"></span>インターネットゲートウェイを備えていない環境の使用

インターネットゲートウェイを使用せずにスキーマ変換のための環境を作成するには、次の手順を実 行します。

- 1. 次の変更点を使用して、「[開始](#page-146-0) チュートリアル」のステップ 1~3 を実行します。
	- パブリックサブネットの代わりにプライベートサブネットを選択する。
	- インスタンスの作成中、[パブリック IP を割り当てる] で [いいえ] を選択する。
- 2. Amazon VPC コンソールを開きます。
- 3. [エンドポイント] を選択して、[エンドポイントを作成] をクリックします。
- 4. [エンドポイントの作成] ページで、次のとおり設定します。
	- [サービスカテゴリ] では、[AWS サービス] を選択する。
	- [サービス] リストで、[com.amazonaws.*{region}*.secretsmanager] を選択する。
	- [VPC] セクションで、作成した VPC を選択する。
	- この VPC のサブネットを選択する。
	- この VPC のセキュリティグループを選択する。
	- [ポリシー] では、[フルアクセス] が選択されたままにする。
- 5. 「[開始](#page-146-0)チュートリアル」の残りのステップを実行します。

## <span id="page-160-1"></span>DMS Schema Conversion でのソースデータプロバイダーの作成

DMS Schema Conversion の移行プロジェクトでは、Microsoft SQL Server、Oracle、または PostgreSQL データベースをソースデータプロバイダーとして使用できます。ソースデータプロバイ ダーとして、オンプレミスまたは Amazon EC2 インスタンスで実行されているセルフマネージド型 エンジンを使用できます。

ソースデータプロバイダーと DMS Schema Conversion 間の連携を許可するようにネットワークを 設定します。詳細については、「[DMS Schema Conversion のためのネットワークのセットアップ](#page-157-0)」 を参照してください。

トピック

- [DMS Schema Conversion でのソースとしての Microsoft SQL Server データベースの使用](#page-161-0)
- [DMS Schema Conversion でのソースとしての Oracle データベースの使用](#page-163-0)
- [DMS スキーマ変換のソースとしての Oracle Data Warehouse データベースの使用](#page-163-1)
- [DMS Schema Conversion でのソースとしての PostgreSQL データベースの使用](#page-166-0)
- [DMS Schema Conversion でのソースとしての MySQL データベースの使用](#page-167-0)

<span id="page-161-0"></span>DMS Schema Conversion でのソースとしての Microsoft SQL Server デー タベースの使用

DMS Schema Conversion では、SQL Server データベースを移行のソースとして使用できます。

SQL Server のデータベースコードオブジェクトを DMS Schema Conversion を使用して次のター ゲットに変換できます。

- Aurora MySQL
- Aurora PostgreSQL
- RDS for MySQL
- RDS for PostgreSQL

サポートされている SQL Server データベースのバージョンの詳細については、[「DMS Schema](#page-32-0) [Conversion のソースデータプロバイダー](#page-32-0)」を参照してください。

ソース SQL Server データベースでの DMS Schema Conversion の使用の詳細については、[「SQL](https://docs.aws.amazon.com/dms/latest/sbs/schema-conversion-sql-server-mysql.html)  [Server から MySQL への移行 step-by-step チュートリアル」](https://docs.aws.amazon.com/dms/latest/sbs/schema-conversion-sql-server-mysql.html)を参照してください。

Microsoft SQL Server をソースとする場合の権限

Microsoft SQL Server をソースとして使用する場合に必要となる権限は、次のリストのとおりです。

- VIEW DEFINITION
- VIEW DATABASE STATE

VIEW DEFINITION を使用すると、パブリックアクセス許可を持つユーザーはオブジェクト定義 を表示できます。DMS Schema Conversion は、VIEW DATABASE STATE 権限を使用して、SQL Server Enterprise Edition の機能を確認します。

スキーマを変換する、各データベースの付与を繰り返します。

さらに、master データベースに次の権限を付与します。

- VIEW SERVER STATE
- VIEW ANY DEFINITION

DMS Schema Conversion は、VIEW SERVER STATE 権限を使用してサーバーの設定と構成を収集 します。データプロバイダーを表示する VIEW ANY DEFINITION 権限は必ず付与します。

Microsoft Analysis Services に関する情報を読み取るには、master データベースで次のコマンドを 実行します。

EXEC master..sp\_addsrvrolemember @loginame = N'*<user\_name>*', @rolename = N'sysadmin'

上記の例の *<user\_name>* プレースホルダーを、前に必要な権限を付与したユーザー名に置き換え ます。

SQL Server エージェントに関する情報を読み取るには、SQLAgentUser ロールにユーザーを追加し ます。msdb データベースで次のコマンドを実行します。

EXEC sp\_addrolemember *<SQLAgentRole>*, *<user\_name>*;

上記の例の *<SQLAgentRole>* プレースホルダーを、SQL Server エージェントのロール名に置き換 えます。次に、*<user\_name>* プレースホルダーを、前に必要な権限を付与したユーザー名に置き 換えます。詳細については、「Amazon RDS [ユーザーガイド」の「SQL AgentUser ロールへのユー](https://docs.aws.amazon.com/AmazonRDS/latest/UserGuide/Appendix.SQLServer.CommonDBATasks.Agent.html#SQLServerAgent.AddUser) [ザー](https://docs.aws.amazon.com/AmazonRDS/latest/UserGuide/Appendix.SQLServer.CommonDBATasks.Agent.html#SQLServerAgent.AddUser)の追加」を参照してください。

ログ配布を検出するには、SELECT on dbo.log\_shipping\_primary\_databases データベース に対する msdb 権限を付与します。

データ定義言語 (DDL) レプリケーションの通知方法を使用するには、ソースデータベース に対する RECEIVE ON *<schema\_name>*.*<queue\_name>* 権限を付与します。この例で は、*<schema\_name>* プレースホルダーをデータベースのスキーマ名に置き換えます。次 に、*<queue\_name>* プレースホルダーをキューテーブル名に置き換えます。

### <span id="page-163-0"></span>DMS Schema Conversion でのソースとしての Oracle データベースの使用

DMS Schema Conversion では、Oracle データベースを移行のソースとして使用できます。

Oracle データベースに接続するには、Oracle System ID (SID) を使用します。Oracle SID を見つけ るには、Oracle データベースに対して以下のクエリを発行します。

SELECT sys context('userenv','instance name') AS SID FROM dual;

Oracle Database のデータベースコードオブジェクトを DMS Schema Conversion を使用して次の ターゲットに変換できます。

- Aurora MySQL
- Aurora PostgreSQL
- RDS for MySQL
- RDS for PostgreSQL

サポートされている Oracle データベースのバージョンの詳細については、「[DMS Schema](#page-32-0)  [Conversion のソースデータプロバイダー](#page-32-0)」を参照してください。

ソース Oracle データベースで DMS Schema Conversion を使用する方法の詳細について は、[「Oracle から PostgreSQL への移行 step-by-step チュートリアル](https://docs.aws.amazon.com/dms/latest/sbs/schema-conversion-oracle-postgresql.html)」を参照してください。

ソースとしての Oracle の権限

Oracle をソースとして使用するには、次の権限が必要です。

- CONNECT
- SELECT\_CATALOG\_ROLE
- SELECT ANY DICTIONARY
- SELECT ON SYS.ARGUMENT\$

<span id="page-163-1"></span>DMS スキーマ変換のソースとしての Oracle Data Warehouse データベー スの使用

DMS スキーマ変換の移行ソースとして Oracle Data Warehouse データベースを使用して、データ ベースコードオブジェクトとアプリケーションコードを Amazon Redshift に変換できます。

サポートされる Oracle データベースのバージョンについては、「[DMS Schema Conversion の](#page-32-0) [ソースデータプロバイダー](#page-32-0)」を参照してください。ソース Oracle データベースで DMS Schema Conversion を使用する方法の詳細については、「Oracle から [PostgreSQL への移行 step-by-step](https://docs.aws.amazon.com/dms/latest/sbs/schema-conversion-oracle-postgresql.html) [チュートリアル](https://docs.aws.amazon.com/dms/latest/sbs/schema-conversion-oracle-postgresql.html)」を参照してください。

Oracle Data Warehouse データウェアハウスをソースとして使用する場合の権限

Oracle Data Warehouse をソースとして使用するには、次の権限が必要です。

- CONNECT
- SELECT CATALOG ROLE
- SELECT ANY DICTIONARY

Oracle データウェアハウスから Amazon Redshift への変換設定

DMS スキーマ変換を編集する方法については、「[移行プロジェクトのスキーマ変換設定の指定」](#page-184-0)を 参照してください。

Oracle Data Warehouse から Amazon Redshift への変換設定には、以下の設定が含まれます。

• 選択した重大度以上のアクション項目に関するコメントを変換後のコードに追加する: この設定で は、変換後のコード内のアクション項目に関するコメントの数を制限します。DMS は、選択した 重大度以上のアクション項目に関するコメントを変換後のコードに追加します。

たとえば、変換したコード内のコメントの数を最小限に抑えるには、[エラーのみ] を選択します。 変換したコードのすべてのアクション項目にコメントを含めるには、[すべてのメッセージ] を選択 します。

- ターゲット Amazon Redshift クラスターの最大テーブル数: この設定では、DMS がターゲット Amazon Redshift クラスターに適用できるテーブルの最大数を設定します。Amazon Redshift に は、クラスターノードタイプの使用を制限するクォータがあります。この設定では、以下の値がサ ポートされます。
	- 自動: DMS はノードタイプに応じてターゲット Amazon Redshift クラスターに適用するテーブ ルの数を決定します。
	- 値を設定する: テーブル数を手動で設定します。

DMS は、テーブルの数が Amazon Redshift クラスターが保存できる数よりも多い場合でも、すべ てのソーステーブルを変換します。DMS は変換後のコードをプロジェクトに保存し、ターゲット データベースには適用しません。変換後のコードを適用したときに Amazon Redshift クラスター

のテーブルクォータに達すると、DMS は警告メッセージを表示します。また、DMS は、テーブル 数が制限に達するまで、ターゲット Amazon Redshift クラスターにテーブルを適用します。

Amazon Redshift のテーブルクォータについては、「[Amazon Redshift のクォータと制限](https://docs.aws.amazon.com/redshift/latest/mgmt/amazon-redshift-limits.html)」を参照 してください。

• UNION ALL ビューを使用する: この設定では、DMS が 1 つのソーステーブルに対して作成できる ターゲットテーブルの最大数を設定できます。

Amazon Redshift は、テーブルのパーティションをサポートしていません。テーブルのパーティ ショニングをエミュレートしてクエリの実行を迅速化するために、DMS はソーステーブルの各 パーティションを Amazon Redshift の個別のテーブルに移行できます。次に、DMS は、作成した すべてのターゲットテーブルのデータを含むビューを作成します。

DMS は、ソーステーブルのパーティションの数を自動的に決定します。ソーステーブルパーティ ショニングのタイプによっては、この数は Amazon Redshift クラスターに適用できるテーブル のクォータを超える場合があります。このクォータに達しないようにするには、DMS が 1 つの ソーステーブルのパーティションに対して作成できるターゲットテーブルの最大数を入力します。 デフォルトのオプションは 368 個のテーブルです。これは 1 年 366 日のパーティションと、NO RANGE パーティションおよび UNKNOWN パーティションの 2 つのテーブルを表します。

• Oracle コードで使用する日付型フォーマット要素は Amazon Redshift の日時フォーマット文字列 に類似する: この設定を使用して、TO\_CHAR、TO\_DATE、TO\_NUMBER などのデータ型フォーマッ ト関数を Amazon Redshift がサポートしていない日時フォーマット要素に変換します。デフォル トでは、DMS は拡張パック関数を使用して、変換されたコード内のサポートされていないフォー マット要素をエミュレートします。

Oracle の日時フォーマットモデルには、Amazon Redshift の日時フォーマット文字列よりも多く の要素が含まれています。ソースコードに Amazon Redshift がサポートする日時形式の要素のみ が含まれている場合、変換されたコードで拡張パック関数を使用しないように、この値を設定しま す。拡張関数を使用しないほうが、変換されたコードの実行速度が速くなります。

• Oracle コードで使用する数値フォーマット要素は、Amazon Redshift の数値フォーマット文字列 に類似する: この設定を使用して、Amazon Redshift がサポートしていない数値データ型フォー マット関数を変換します。デフォルトでは、DMS は拡張パック関数を使用して、変換されたコー ド内のサポートされていないフォーマット要素をエミュレートします。

Oracle の数値フォーマットモデルには、Amazon Redshift の数値フォーマット文字列よりも多く の要素が含まれています。ソースコードに Amazon Redshift がサポートする数値フォーマット要 素のみが含まれている場合、変換されたコードで拡張パック関数を使用しないように、この値を設 定します。拡張関数を使用しないほうが、変換されたコードの実行が速くなります。

- NVL 関数を使用して Oracle の LEAD 関数と LAG 関数の動作をエミュレートする: ソースコードで LEAD 関数および LAG 関数のオフセットのデフォルト値を使用しない場合、DMS は NVL 関数を使 用してこれらの関数をエミュレートできます。デフォルトでは、DMS は、LEAD 関数と LAG 関数 を使用するたびにアクション項目を生成します。NVL を使用してこれらの関数をエミュレートす ると、変換されたコードの実行速度が速くなります。
- プライマリキーとユニークキーの動作をエミュレートする: この設定により、DMS はターゲット Amazon Redshift クラスターでのプライマリキーとユニークキーの制約の動作をエミュレートしま す。Amazon Redshift はプライマリキーやユニークキーの制約を強制せず、これらのキーを情報提 供のみを目的として使用します。ソースコードでプライマリキーまたはユニークキーの制約を使用 する場合は、この設定を使用して DMS が制約の動作をエミュレートするように設定します。
- 圧縮エンコードを使用する: この設定により、Amazon Redshift テーブル列に圧縮エンコードを適 用します。DMS は、Redshift のデフォルトアルゴリズムを使用して圧縮エンコードを自動的に割 り当てます。圧縮エンコードの詳細については、「Amazon Redshift データベースデベロッパーガ イド」の「[圧縮エンコード](https://docs.aws.amazon.com/redshift/latest/dg/c_Compression_encodings.html)」を参照してください。

デフォルトでは、Amazon Redshift はソートキーと分散キーとして定義されている列に圧縮を適用 しません。これらの列に圧縮を適用するには、[KEY 列で圧縮エンコードを使用する] を設定しま す。このオプションは、[圧縮エンコードを使用] を設定した場合にのみ選択できます。

<span id="page-166-0"></span>DMS Schema Conversion でのソースとしての PostgreSQL データベース の使用

DMS Schema Conversion では、PostgreSQL データベースを移行ソースとして使用できます。

DMS Schema Conversion を使用して、データベースコードオブジェクトを PostgreSQL データベー スから次のターゲットに変換できます。

- MySQL
- Aurora MySQL

ソースとして PostgreSQL に必要な権限を以下に示します。

- CONNECT ON DATABASE <database\_name>
- USAGE ON SCHEMA <database\_name>
- SELECT ON ALL TABLES IN SCHEMA <database\_name>
- SELECT ON ALL SEQUENCES IN SCHEMA <database\_name>

<span id="page-167-0"></span>DMS Schema Conversion でのソースとしての MySQL データベースの使用

DMS Schema Conversion では、MySQL データベースを移行ソースとして使用できます。

DMS Schema Conversion を使用して、データベースコードオブジェクトを MySQL データベースか ら次のターゲットに変換できます。

- PostgreSQL
- Aurora PostgreSQL

ソースとして MySQL に必要な権限を以下に示します。

- SELECT ON \*.\*
- SHOW VIEW ON \*.\*

MySQL から PostgreSQL への変換設定

DMS スキーマ変換を編集する方法については、「[移行プロジェクトのスキーマ変換設定の指定」](#page-184-0)を 参照してください。

MySQL から PostgreSQL への変換設定には以下が含まれます。

• 変換された SQL コードのコメント : この設定を設定して、選択した重要度以上のアクション項目 の変換されたコードにコメントを追加します。

有効値:

- エラーのみ
- エラーおよび警告
- すべてのメッセージ

<span id="page-167-1"></span>DMS Schema Conversion でのターゲットデータプロバイダーの作 成

DMS Schema Conversion の移行プロジェクトでは、MySQL データベースや PostgreSQL デー タベースをターゲットデータプロバイダーとして使用できます。ターゲットデータプロバイダー は、Amazon EC2 インスタンス、Amazon RDS インスタンス、または Amazon Aurora インスタンス にすることができます。

トピック

- [DMS Schema Conversion でのターゲットとしての MySQL データベースの使用](#page-168-0)
- [DMS Schema Conversion でのターゲットとしての PostgreSQL データベースの使用](#page-170-0)
- [DMS スキーマ変換のターゲットとしての Amazon Redshift クラスターの使用](#page-170-1)

# <span id="page-168-0"></span>DMS Schema Conversion でのターゲットとしての MySQL データベースの 使用

DMS Schema Conversion では、MySQL データベースを移行のターゲットとして使用できます。

サポート対象のターゲットデータベースの詳細については、「[DMS Schema Conversion のターゲッ](#page-36-0) [トデータプロバイダー](#page-36-0)」を参照してください。

MySQL をターゲットとする場合の権限

MySQL をターゲットとして使用するには、次の権限が必要です。

- CREATE ON \*.\*
- ALTER ON \*.\*
- DROP ON \*.\*
- INDEX ON \*.\*
- REFERENCES ON \*.\*
- SELECT ON \*.\*
- CREATE VIEW ON \*.\*
- SHOW VIEW ON \*.\*
- TRIGGER ON \*.\*
- CREATE ROUTINE ON \*.\*
- ALTER ROUTINE ON \*.\*
- EXECUTE ON \*.\*
- CREATE TEMPORARY TABLES ON \*.\*
- AWS\_LAMBDA\_ACCESS
- INSERT, UPDATE ON AWS\_ORACLE\_EXT.\*
- INSERT, UPDATE, DELETE ON AWS\_ORACLE\_EXT\_DATA.\*
- INSERT, UPDATE ON AWS\_SQLSERVER\_EXT.\*
- INSERT, UPDATE, DELETE ON AWS\_SQLSERVER\_EXT\_DATA.\*
- CREATE TEMPORARY TABLES ON AWS\_SQLSERVER\_EXT\_DATA.\*

次のコード例を使用すると、データベースユーザーを作成して、権限を付与できます。

```
CREATE USER 'user_name' IDENTIFIED BY 'your_password';
GRANT CREATE ON *.* TO 'user_name';
GRANT ALTER ON *.* TO 'user_name';
GRANT DROP ON *.* TO 'user_name';
GRANT INDEX ON *.* TO 'user_name';
GRANT REFERENCES ON *.* TO 'user_name';
GRANT SELECT ON *.* TO 'user_name';
GRANT CREATE VIEW ON *.* TO 'user_name';
GRANT SHOW VIEW ON *.* TO 'user_name';
GRANT TRIGGER ON *.* TO 'user_name';
GRANT CREATE ROUTINE ON *.* TO 'user_name';
GRANT ALTER ROUTINE ON *.* TO 'user_name';
GRANT EXECUTE ON *.* TO 'user_name';
GRANT CREATE TEMPORARY TABLES ON *.* TO 'user_name';
GRANT AWS_LAMBDA_ACCESS TO 'user_name';
GRANT INSERT, UPDATE ON AWS_ORACLE_EXT.* TO 'user_name';
GRANT INSERT, UPDATE, DELETE ON AWS_ORACLE_EXT_DATA.* TO 'user_name';
GRANT INSERT, UPDATE ON AWS_SQLSERVER_EXT.* TO 'user_name';
GRANT INSERT, UPDATE, DELETE ON AWS_SQLSERVER_EXT_DATA.* TO 'user_name';
GRANT CREATE TEMPORARY TABLES ON AWS_SQLSERVER_EXT_DATA.* TO 'user_name';
```
前述の例では、[*user\_name*] をお客様の設定のユーザー名に置き換えます。次 に、*your\_password* を安全なパスワードに置き換えます。

Amazon RDS for MySQL または Aurora MySQL をターゲットとして使用するに

は、lower case table names パラメータを 1 に設定します。この値は、MySQL サーバーが テーブル、インデックス、トリガー、データベースなどのオブジェクト名の識別子を、大文字と小文 字を区別せずに処理することを意味します。ターゲットインスタンスでバイナリログを有効にしてい る場合は、log\_bin\_trust\_function\_creators パラメータを 1 と設定します。この場合、ス トアド関数を作成するのに、DETERMINISTIC 特性、READS SQL DATA 特性、NO SQL 特性を使用 する必要はありません。これらのパラメータを設定するには、新しい DB パラメータグループを作成 するか、既存の DB パラメータグループを変更します。

# <span id="page-170-0"></span>DMS Schema Conversion でのターゲットとしての PostgreSQL データ ベースの使用

DMS Schema Conversion では、PostgreSQL データベースを移行のターゲットとして使用できま す。

サポート対象のターゲットデータベースの詳細については、「[DMS Schema Conversion のターゲッ](#page-36-0) [トデータプロバイダー](#page-36-0)」を参照してください。

#### PostgreSQL をターゲットとする場合の権限

PostgreSQL をターゲットとして使用するには、DMS Schema Conversion に CREATE ON DATABASE 権限が必要です。DMS Schema Conversion の移行プロジェクトで使用するデータベース ごとに、ユーザーを作成し、このユーザーにこの権限を付与します。

Amazon RDS for PostgreSQL をターゲットとして使用するには、DMS Schema Conversion に rds\_superuser ロールが必要です。

変換したパブリックシノニムを使用するには、次のコマンドを使用してデータベースのデフォルト検 索パスを変更します。

ALTER DATABASE *<db\_name>* SET SEARCH\_PATH = "\$user", public\_synonyms, public;

この例では、*<db\_name>* プレースホルダーをデータベース名に置き換えます。

PostgreSQL では、スキーマを削除できるのはスキーマ所有者または superuser のみです。スキー マ所有者が一部のオブジェクトを所有していない場合でも、スキーマとスキーマに含まれるすべての オブジェクトを削除できます。

別のユーザーを使用して別のスキーマを変換してターゲットデータベースに適用すると、DMS Schema Conversion がスキーマを削除できないというエラーメッセージが表示されることがありま す。このエラーメッセージを回避するには、superuser ロールを使用します。

<span id="page-170-1"></span>DMS スキーマ変換のターゲットとしての Amazon Redshift クラスターの使 用

DMS スキーマ変換では、Amazon Redshift データベースを移行のターゲットとして使用できます。 サポート対象のターゲットデータベースの詳細については、「[DMS Schema Conversion のターゲッ](#page-36-0) [トデータプロバイダー](#page-36-0)」を参照してください。

ターゲットとしての Amazon Redshift に関する権限

DMS スキーマ変換のターゲットとして Amazon Redshift を使用するには以下の権限が必要です。

- CREATE ON DATABASE: データベースに新しいスキーマを作成することを DMS に許可します。
- CREATE ON SCHEMA: データベーススキーマにオブジェクトを作成することを DMS に許可しま す。
- GRANT USAGE ON LANGUAGE: データベースに新しい関数やプロシージャを作成することを DMS に許可します。
- GRANT SELECT ON ALL TABLES IN SCHEMA pg\_catalog: Amazon Redshift クラスターに関する システム情報をユーザーに提供します。
- GRANT SELECT ON pg\_class\_info: テーブル分散スタイルに関する情報をユーザーに提供しま す。

次のコード例を使用してデータベースユーザーを作成し、アクセス許可を付与できます。例の値は、 独自の値に置き換えます。

CREATE USER *user\_name* PASSWORD *your\_password*; GRANT CREATE ON DATABASE *db\_name* TO *user\_name*; GRANT CREATE ON SCHEMA *schema\_name* TO *user\_name*; GRANT USAGE ON LANGUAGE plpythonu TO *user\_name*; GRANT USAGE ON LANGUAGE plpgsql TO *user\_name*; GRANT SELECT ON ALL TABLES IN SCHEMA pg\_catalog TO *user\_name*; GRANT SELECT ON pg\_class\_info TO *user\_name*; GRANT SELECT ON sys\_serverless\_usage TO *user\_name*; GRANT SELECT ON pg\_database\_info TO *user\_name*; GRANT SELECT ON pg\_statistic TO *user\_name;*

変換したコードを適用するか、データを移行するターゲットスキーマごとに、GRANT CREATE ON SCHEMA の操作を繰り返します。

ターゲットの Amazon Redshift データベースに拡張パックを適用できます。拡張パックは、オブ ジェクトを Amazon Redshift に変換するときに必要なソース データベース機能をエミュレートする アドオンモジュールです。詳細については、「[DMS Schema Conversion での拡張パックの使用](#page-192-0)」を 参照してください。

# DMS スキーマ変換での移行プロジェクトの管理

インスタンスプロファイルとスキーマ変換用の互換性のあるデータプロバイダーを作成した後、移行 プロジェクトを作成します。詳細については、「 [移行プロジェクトの作成](#page-244-0)」を参照してください。

この新しいプロジェクトを DMS Schema Conversion で使用するには、[移行プロジェクト] ページ のリストからプロジェクトを選択します。次に、[スキーマ変換] タブで、[スキーマ変換を起動] をク リックします。

DMS Schema Conversion を初めて起動するには、多少のセットアップが必要です。AWS Database Migration Service (AWS DMS) がスキーマ変換インスタンスを起動します。これには最長 15 分かか ります。このプロセスでは、ソースデータベースとターゲットデータベースからメタデータも読み 取ります。初回起動が正常に完了した後の DMS Schema Conversion へのアクセスは迅速になりま す。

Amazon では、移行プロジェクトが使用したスキーマ変換インスタンスはプロジェクト完了の 3 日 後に終了します。DMS Schema Conversion のために使用する Amazon S3 バケットから、変換後の スキーマと評価レポートを取得できます。

### DMS Schema Conversion の移行プロジェクト設定の指定

移行プロジェクトを作成してスキーマ変換を起動した後、移行プロジェクト設定を指定できます。コ ンバージョン設定を変更して、変換済みのコードのパフォーマンスを向上させることができます。ま た、スキーマ変換ビューをカスタマイズすることもできます。

コンバージョン設定は、ソースデータベースプラットフォームとターゲットデータベースプラット フォームによって異なります。詳細については、 [ソースデータプロバイダーの作成](#page-160-1) および [ター](#page-167-1) [ゲットデータプロバイダーの作成](#page-167-1) を参照してください。

ソースデータベースペインとターゲットデータベースペインに表示するスキーマとデータベースを 指定するには、ツリービュー設定を使用します。空のスキーマ、空のデータベース、システムデータ ベース、ユーザー定義のデータベースやスキーマは、非表示にできます。

ツリービューのデータベースやスキーマを非表示にするには

- 1. AWS Management Console にサインインし、AWS DMS コンソール [\(https://](https://console.aws.amazon.com/dms/v2/) [console.aws.amazon.com/dms/v2/](https://console.aws.amazon.com/dms/v2/)) を開きます。
- 2. [移行プロジェクト]を選択します。[移行プロジェクト] ページが開きます。
- 3. 移行プロジェクトを選択して、[スキーマ変換] タブで、[スキーマ変換を起動] をクリックしま す。

4. [設定] を選択します。[設定] ページが開きます。

- 5. [ツリービュー] セクションで、次のとおり設定します。
	- 空のスキーマを非表示にするには、[空のスキーマを非表示] を選択します。
	- 空のデータベースを非表示にするには、[空のデータベースを非表示] を選択します。
	- [システムデータベースまたはスキーマ] で、非表示にするシステムデータベースやスキーマを 選択します。
	- [ユーザー定義のデータベースまたはスキーマ] には、非表示にするユーザー定義のデータベー ス名とスキーマ名を入力します。[Add] (追加) を選択します。名前では大文字小文字は区別さ れません。

複数のデータベースやスキーマを追加するには、名前をカンマで区切ります。類似の名前のオ ブジェクトを複数追加するには、パーセント (%) をワイルドカードとして使用します。この ワイルドカードは、データベース名またはスキーマ名に含まれる任意の数の記号を置き換えま す。

[ソース] セクションと [ターゲット] セクションについても同じ手順を繰り返します。

6. [適用]、[スキーマ変換] の順に選択します。

<span id="page-173-0"></span>DMS Schema Conversion でのデータベース移行評価レポートの作 成

スキーマの変換をサポートするために生成されるレポートは、DMS Schema Conversion の重要な部 分です。このデータベース移行評価レポートは、すべてのスキーマ変換タスクの概要を提供してい ます。ターゲット DB インスタンスの DB エンジンに変換できないスキーマのアクション項目の詳細 も提供しています。このレポートは、AWS DMS コンソールで確認できます。レポートのコピーを PDF またはコンマ区切り値 (CSV) ファイルとして保存することもできます。

移行評価レポートでは、次が提供されます。

- エグゼクティブサマリー
- サーバーオブジェクトの変換、バックアップの提案、リンクサーバーの変更などのレコメンデー ション

DMS Schema Conversion が自動的に変換できない項目がある場合、ターゲット DB インスタンスに 同等のコードを記述するために必要な作業量の見積りがレポートに表示されます。

#### トピック

- [データベース移行評価レポートの作成](#page-174-0)
- [データベース移行評価レポートの確認](#page-174-1)
- [データベース移行評価レポートの保存](#page-175-0)

#### <span id="page-174-0"></span>データベース移行評価レポートの作成

移行プロジェクトを作成した後、次の手順でデータベース移行評価レポートを作成します。

データベース移行評価レポートを作成するには

- 1. AWS Management Console にサインインして[、https://console.aws.amazon.com/dms/v2/](https://console.aws.amazon.com/dms/v2/) で AWS DMS コンソールを開きます。
- 2. [移行プロジェクト] を選択します。[移行プロジェクト] ページが開きます。
- 3. [移行プロジェクト]、[スキーマ変換] の順に選択します。
- 4. [スキーマ変換を起動] をクリックします。[スキーマ変換] ページが開きます。
- 5. ソースデータベースペインで、評価するデータベーススキーマまたはスキーマ項目を選択しま す。レポートに複数のオブジェクトを含めるには、すべての項目を選択したことを確認します。
- 6. 評価するスキーマオブジェクトすべてのチェックボックスをオンにした後、選択したオブジェク トの親ノードを選択する必要があります。ソースデータベースペインで [アクション] メニュー が利用できるようになりました。
- 7. [アクション] メニューで、[評価] を選択します。確認のダイアログボックスが開きます。
- 8. ダイアログボックスの [評価] をクリックして、この選択を確定します。

### <span id="page-174-1"></span>データベース移行評価レポートの確認

評価レポートを作成した後、DMS Schema Conversion は次のタブに情報を追加します。

- 概要
- アクション項目

[概要] タブには、DMS Schema Conversion が自動的に変換できる項目の数が表示されます。

[アクション項目] タブには、DMS Schema Conversion が自動的に変換できない項目と、そのような 項目の対処方法に関するレコメンデーションが表示されます。

#### 評価レポートの概要

[概要] タブには、データベース移行評価レポートの概要情報が表示されます。DMS Schema Conversion がデータベースストレージオブジェクトとデータベースコードオブジェクトについて自 動的に変換できる項目の数が表示されています。

ほとんどの場合、DMS Schema Conversion が自動的にターゲットデータベースエンジンに変換する のはスキーマ項目すべてではありません。[概要] タブには、ソース内のスキーマ項目と同等のスキー マ項目をターゲット DB インスタンスで作成するために必要な作業量の見積りが表示されます。

テーブル、シーケンス、制約、データ型などのデータベースストレージオブジェクトの変換の概要を 確認するには、[データベースストレージオブジェクト] をクリックします。

プロシージャ、関数、ビュー、トリガーなどのデータベースコードオブジェクトの変換の概要を確認 するには、[データベースコードオブジェクト] をクリックします。

評価レポートの範囲を変更するには、ソースデータベースツリーで必要なノードを選択します。選択 した範囲に応じて、DMS Schema Conversion は評価レポートの概要を更新します。

評価レポートのアクション項目

[アクション項目] タブには、DMS Schema Conversion がターゲットデータベースエンジンと 互換性のある形式に自動的に変換できない項目のリストが表示されています。DMS Schema Conversion は、アクション項目ごとに問題の説明と推奨アクションを提供しています。DMS Schema Conversion では、類似のアクション項目がグループ化されて、発生回数が表示されます。

関連するデータベースオブジェクトのコードを表示するには、リスト内のアクション項目を選択しま す。

#### <span id="page-175-0"></span>データベース移行評価レポートの保存

データベース移行評価レポートを作成した後、データベース移行評価レポートのコピーを PDF ファ イルまたはカンマ区切り値 (CSV) ファイルのいずれかとして保存できます。

データベース移行評価レポートを PDF ファイルとして保存するには

1. [エクスポート] をクリックして、[PDF] を選択します。ダイアログボックスを確認して、[PDF にエクスポート] を選択します。

- 2. DMS Schema Conversion は、PDF ファイルを使用してアーカイブを作成し、このアーカイブ を Amazon S3 バケットに保存します。Amazon S3 バケットを変更するには、インスタンスプ ロファイルのスキーマ変換設定を編集します。
- 3. Amazon S3 バケットにある評価レポートファイルを開きます。

データベース移行評価レポートを CSV ファイルとして保存するには

- 1. [エクスポート] をクリックして、[CSV] を選択します。ダイアログボックスを確認して、[CSV にエクスポート] を選択します。
- 2. DMS Schema Conversion は、CSV ファイルを使用してアーカイブを作成し、このアーカイブ を Amazon S3 バケットに保存します。Amazon S3 バケットを変更するには、インスタンスプ ロファイルのスキーマ変換設定を編集します。
- 3. Amazon S3 バケットにある評価レポートファイルを開きます。

この PDF ファイルには、概要とアクション項目の情報の両方が記載されています。

評価レポートを CSV にエクスポートすると、DMS Schema Conversion は CSV ファイルを 3 つ作 成します。

最初の CSV ファイルには、アクション項目に関する次の情報が提供されています。

- カテゴリ
- 頻度
- アクション項目
- 件名
- グループ
- 説明
- ドキュメントリファレンス
- 推奨されるアクション
- 行
- ポジション
- ソース
- ターゲット
- サーバー IP アドレスとポート
- データベース
- スキーマ

2 番目の CSV ファイル名には Action\_Items\_Summary というサフィックスがついており、次の情 報を提供します。

- スキーマ
- アクション項目
- 発生回数
- 学習曲線の労力 (各アクション項目を変換するためのアプローチを設計するために必要な作業量)
- アクション項目の単一の発生を変換するための労力 (設計されたアプローチに沿って各アクション 項目を変換するのに必要な作業量)
- アクション項目の説明
- 推奨されるアクション

必要となる作業量のレベルを示すために使用される値は、低 (最小) から高 (最高) までの加重スケー ルに基づいています。

3 番目の CSV ファイル名には Summary が含まれており、次の情報を提供します。

- カテゴリ
- オブジェクト数
- 自動的に変換されるオブジェクト
- シンプルなアクションを持つオブジェクト
- 複雑度が中程度のアクションを持つオブジェクト
- 複雑なアクションを持つオブジェクト
- 総コード行数

## DMS Schema Conversion の使用

DMS Schema Conversion は、既存のデータベーススキーマとほとんどのデータベースコードオブ ジェクトをターゲットデータベースと互換性のある形式に変換します。

DMS Schema Conversion を使用すると、オンライントランザクション処理 (OLTP) データベースス キーマを Amazon RDS for MySQL または RDS for PostgreSQL に変換するプロセスの多くを自動化 します。ソースデータベースエンジンとターゲットデータベースエンジンにはさまざまな機能があ り、DMS Schema Conversion は可能な限り同等のスキーマの作成を試みます。直接変換できない データベースオブジェクトの場合、DMS Schema Conversion は実行できるアクションのリストを提 供します。

データベーススキーマを変換するには、次のプロセスを使用します。

- データベーススキーマを変換する前に、変換中にデータベースオブジェクト名を変更する変換ルー ルを設定する。
- データベース移行評価レポートを作成して、移行の複雑さを推定する。このレポートは、DMS Schema Conversion が自動的に変換できないスキーマ要素に関する詳細を提供する。
- ソースデータベースストレージとコードオブジェクトを変換する。DMS Schema Conversion が変 換したデータベースオブジェクトのローカルバージョンを作成する。このように変換したオブジェ クトには、移行プロジェクトでアクセスできる。
- 変換済みのコードを SQL ファイルに保存して、変換アクション項目を確認、編集、または対処す る。必要に応じて、変換したコードをターゲットデータベースに直接適用します。

データウェアハウススキーマを変換するには、デスクトップ を使用します AWS Schema Conversion Tool。詳細については、「AWS Schema Conversion Tool ユーザーガイド」の「[データ](https://docs.aws.amazon.com/SchemaConversionTool/latest/userguide/CHAP_Converting.DW.html) [ウェアハウススキーマの Amazon Redshift への変換」](https://docs.aws.amazon.com/SchemaConversionTool/latest/userguide/CHAP_Converting.DW.html)を参照してください。

#### トピック

- [DMS Schema Conversion での変換ルールの設定](#page-178-0)
- [DMS Schema Conversion でのデータベーススキーマの変換](#page-180-0)
- [移行プロジェクトのスキーマ変換設定の指定](#page-184-0)
- [DMS Schema Conversion でのデータベーススキーマの更新](#page-190-0)
- [DMS Schema Conversion での変換したコードの保存と適用](#page-190-1)

<span id="page-178-0"></span>DMS Schema Conversion での変換ルールの設定

DMS Schema Conversion を使用してデータベーススキーマを変換する前に、変換ルールを設定でき ます。変換ルールを使用すると、オブジェクト名の小文字または大文字への変更、プレフィックスや サフィックスの追加または削除、オブジェクト名の変更ができます。例えば、test\_TABLE\_NAME

という名前のソーススキーマにテーブルがあるとします。ターゲットスキーマ内にある プレフィッ クス test\_ をプレフィックス demo\_ に変更するルールを設定できます。

変換ルールを作成して、次のとおりのタスクを実行できます。

- プレフィックスの追加、削除、または置換
- サフィックスの追加、削除、または置換
- 列のデータ型の変更
- オブジェクト名の小文字または大文字への変更
- オブジェクトの名前変更

次のオブジェクトの変換ルールを作成できます。

- Schema
- テーブル
- 列

変換ルールの作成

移行プロジェクトの一環として、DMS Schema Conversion は変換ルールを保存します。変換ルール は、移行プロジェクトの作成時に設定することも、後で編集することもできます。

プロジェクトには複数の変換ルールを追加できます。DMS Schema Conversion は変換中に、変換 ルールが追加された順番通りにルールを適用します。

#### 変換ルールを作成するには

- 1. [移行プロジェクトの作成] ページで、[変換ルールの追加] をクリックします。詳細については、 「 [移行プロジェクトの作成](#page-244-0)」を参照してください。
- 2. [ルールターゲット] では、このルールを適用するデータベースオブジェクトのタイプを選択しま す。
- 3. [ソーススキーマ] では、[スキーマの入力] を選択します。次に、このルールを適用するソースス キーマ、テーブル、列の名前を入力します。正確な名前を入力して特定のオブジェクトを選択 するか、パターンを入力して複数のオブジェクトを選択できます。パーセント (%) をワイルド カードとして使用すると、データベースオブジェクト名に含まれる任意の数の記号を置き換える ことができます。
- 4. [アクション] では、実行するタスクを選択します。
- 5. ルールタイプに応じて、追加の値を 1 つまたは 2 つ入力します。例えば、オブジェクトの名前 を変更するには、オブジェクトの新しい名前を入力します。プレフィックスを置換するには、現 在のプレフィックスおよび置換後のプレフィックスを入力します。
- 6. [変換ルールの追加] をクリックすると、別の変換ルールを追加できます。

ルールの追加が完了したら、[移行プロジェクトを作成] をクリックします。

既存の変換ルールを複製するには、[複製] を選択します。既存の変換ルールを編集するには、リスト からルールを選択します。既存の変換ルールを削除するには、[削除] を選択します。

#### 変換ルールの編集

移行プロジェクトでは、新しい変換ルールの追加、既存の変換ルールの削除、または編集ができま す。DMS Schema Conversion は、スキーマ変換の開始時に変換ルールを適用するため、ルールを編 集した後は必ずスキーマ変換を閉じてから再起動します。

#### 変換ルールを編集するには

- 1. にサインインし AWS Management Console[、https://console.aws.amazon.com/dms/v2/](https://console.aws.amazon.com/dms/v2/) で AWS DMS コンソールを開きます。
- 2. [移行プロジェクト] を選択して、編集する移行プロジェクトを選択します。
- 3. [スキーマ変換] を選択して、[スキーマ変換を閉じる] をクリックします。
- 4. がスキーマ変換を AWS DMS 閉じたら、変更 を選択して移行プロジェクト設定を編集します。
- 5. [変換ルール] で、次のいずれかのアクションを選択します。
	- 既存の変換ルールを複製して、リストの最後に追加するには、[複製] を選択する。
	- 既存の変換ルールを削除するには、[削除] を選択する。
	- 編集するには、既存の変換ルールを選択する。
- 6. ルールの編集を完了した後、[変更を保存] を選択します。
- 7. [移行プロジェクト] ページのリストでプロジェクトを選択します。[スキーマ変換] を選択し て、[スキーマ変換を起動] をクリックします。

#### DMS Schema Conversion でのデータベーススキーマの変換

移行プロジェクトを作成して、ソースデータベースとターゲットデータベースに接続した後、ソー スデータベースオブジェクトをターゲットデータベースと互換性のある形式に変換できます。DMS Schema Conversion は、ソースデータベースのスキーマを左側のパネルにツリービュー形式で表示 します。

データベースツリーの各ノードは遅延ロードされます。ユーザーがツリービューでノードを選択した 時点で、DMS Schema Conversion はソースデータベースからスキーマ情報をリクエストします。ス キーマ情報のロード速度を上げるには、スキーマを選択して、[アクション] メニューから [メタデー タをロード] を選択します。DMS Schema Conversion は次に、データベースのメタデータを読み取 り、その情報を Amazon S3 バケットに保存します。これで、データベースオブジェクトの閲覧がよ り迅速になります。

変換は、データベーススキーマ全体で行うことも、ソースデータベースから任意のスキーマ項目 を選択して行うこともできます。選択したスキーマ項目が親項目に依存する場合、DMS Schema Conversion はその親項目のスキーマも生成します。例えば、変換するテーブルを選択すると、DMS Schema Conversion は変換したテーブルと、そのテーブルが格納されているデータベーススキーマ を作成します。

#### データベースオブジェクトの変換

DMS Schema Conversion を使用すると、データベーススキーマ全体を変換することも、個別のデー タベーススキーマオブジェクトを変換することもできます。

データベーススキーマ全体を変換するには

- 1. にサインイン AWS Management Console し、<https://console.aws.amazon.com/dms/v2/>で AWS DMS コンソールを開きます。
- 2. [移行プロジェクト] を選択します。[移行プロジェクト] ページが開きます。
- 3. [移行プロジェクト]、[スキーマ変換] の順に選択します。
- 4. [スキーマ変換を起動] をクリックします。[スキーマ変換] ページが開きます。
- 5. ソースデータベースペインで、スキーマ名のチェックボックスをオンにします。
- 6. 移行プロジェクトの左側のペインで、このスキーマを選択します。DMS Schema Conversion は スキーマ名を青色で強調表示して、[アクション] メニューをアクティブ化します。
- 7. [アクション] で [変換] を選択します。[変換] ダイアログボックスが表示されます。
- 8. ダイアログボックスの [変換] をクリックして、この選択を確定します。

ソースデータベースオブジェクトを変換するには

- 1. にサインインし AWS Management Console[、https://console.aws.amazon.com/dms/v2/](https://console.aws.amazon.com/dms/v2/) で AWS DMS コンソールを開きます。
- 2. [移行プロジェクト] を選択します。[移行プロジェクト] ページが開きます。
- 3. [移行プロジェクト]、[スキーマ変換] の順に選択します。
- 4. [スキーマ変換を起動] をクリックします。[スキーマ変換] ページが開きます。
- 5. ソースデータベースペインで、ソースデータベースオブジェクトを選択します。
- 6. 変換するオブジェクトのチェックボックスをすべてオンにした後、左側のパネルで選択したすべ てのオブジェクトの親ノードを選択します。

DMS Schema Conversion は親ノードを青色で強調表示して、[アクション] メニューをアクティ ブ化します。

- 7. [アクション] で [変換] を選択します。[変換] ダイアログボックスが表示されます。
- 8. ダイアログボックスの [変換] をクリックして、この選択を確定します。

例えば、10 のテーブルのうち 2 つを変換するには、変換する 2 つのテーブルのチェックボックスを オンにします。[アクション] メニューが非アクティブであることに注意します。[テーブル] ノードを 選択すると、DMS Schema Conversion はテーブル名を青色で強調表示して、[アクション] メニュー をアクティブ化します。その後、このメニューから [変換] を選択できます。

2 つのテーブルと 3 つのプロシージャを変換する場合も同様に、オブジェクト名のチェックボック スをオンにします。次に、スキーマノードを選択して [アクション] メニューをアクティブ化し、[ス キーマを変換] を選択します。

変換された SQL コードの編集と保存

スキーマ変換ページでは、データベースオブジェクト内の統合 SQL コードを編集できます。以下の 手順を使用して、変換された SQL コードを編集、変更適用、保存します。

変換された SQL コードを編集、変更適用、保存するには

1. スキーマ変換ページで、ソースデータプロバイダーペインのツリービューを開き、コードオブ ジェクトを表示します。

DMS > Migration projects > sc-mp > Schema conve **Schema conversion Settings** Source data providers Actions  $\blacktriangledown$  $\blacktriangledown$   $\blacksquare$  Servers ▼ 2.rds.a  $\nabla \times$   $\Box$  Databases (5) ▼ <mark>√</mark> ndms\_sample  $\sqrt{\mathcal{A}}$   $\mathbb{F}$  Schemas (6) ▼ <mark>√</mark> dbo  $\blacktriangleright \blacktriangleright$   $\blacktriangleright$   $\blacktriangleright$  Tables Graph Tables D External Tables Views  $\nabla$   $\mathbf{A}$  Proced **V**<sup>B</sup> SelectPerson VM uspoetBittOfMaterials v & uspGetEmployeeManagers √ a uspGetManagerEmployees √ DuspGetWhereUsedProductID √ buspLogError √ Ja uspPrintError **A** uspSearchCandidateResumes ▶ √ SQL scalar functions

- 2. ソースデータプロバイダーペインで、アクション 、変換 を選択します。アクションを確認しま す。
- 3. 変換が完了したら、変換された SQL を表示するには、必要に応じて中央ペインを展開します。 変換された SQL を編集するには、ターゲット SQL ペインの編集アイコンを選択します。

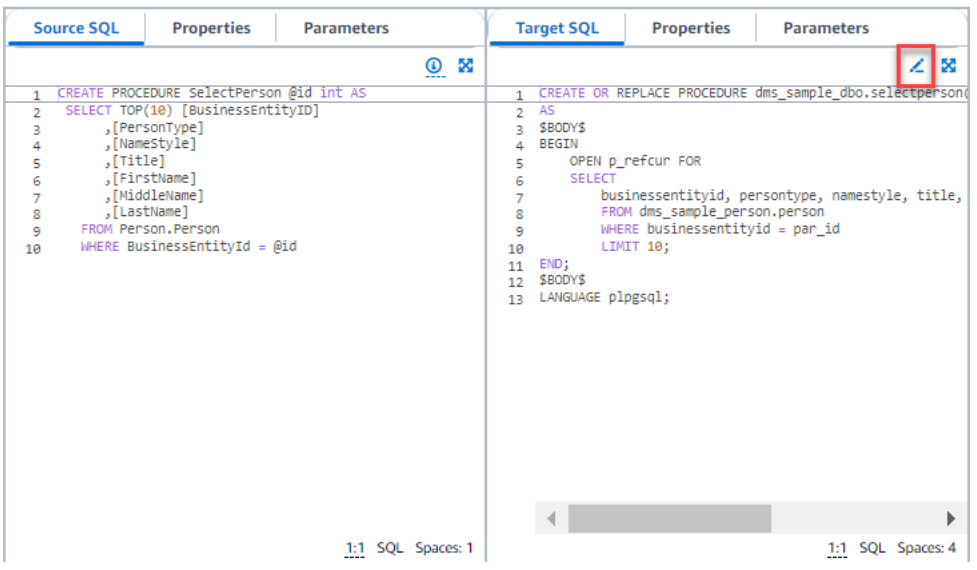

- 4. ターゲット SQL を編集したら、ページ上部のチェックアイコンを選択して変更を確認します。 アクションを確認します。
- 5. ターゲットデータプロバイダーペインで、アクション 、変更の適用 を選択します。アクション を確認します。
- 6. DMS は、編集された手順をターゲットデータストアに書き込みます。

#### 変換したデータベースオブジェクトの確認

ソースデータベースオブジェクトを変換した後、プロジェクトの左側のペインでオブジェクトを選択 できます。これで、そのオブジェクトのソースと変換済みのコードを確認できます。DMS Schema Conversion は、左側のペインで選択したオブジェクトの変換済みのコードを自動的にロードしま す。選択したオブジェクトのプロパティやパラメータも確認できます。

移行プロジェクトの一環として、DMS Schema Conversion は変換したコードを自動的に保存しま す。このようなコード変更のターゲットデータベースへの適用は行いません。変換したコードをター ゲットデータベースに適用する方法の詳細については、「[変換したコードの適用](#page-191-0)」を参照してくださ い。変換したコードを移行プロジェクトから削除するには、右側のペインでターゲットスキーマを選 択して、[アクション] から [データベースから更新] を選択します。

ソースデータベースオブジェクトを変換すると、中央下部のペインに変換の概要とアクション項目 が表示されます。評価レポートを作成した場合も同じ情報を確認できます。評価レポートは、DMS Schema Conversion が変換できないスキーマ項目を特定して解決するうえで役立ちます。評価レ ポートの概要と変更の概要アクション項目のリストは CSV ファイルに保存できます。詳細について は、「[データベース移行評価レポート](#page-173-0)」を参照してください。

#### 移行プロジェクトのスキーマ変換設定の指定

移行プロジェクトを作成した後、DMS Schema Conversion でコンバージョン設定を指定できます。 スキーマ変換設定を設定すると、変換済みのコードのパフォーマンスが向上します。

コンバージョン設定を編集するには

- 1. にサインイン AWS Management Console し、<https://console.aws.amazon.com/dms/v2/>で AWS DMS コンソールを開きます。
- 2. [移行プロジェクト] を選択します。[移行プロジェクト] ページが開きます。
- 3. 移行プロジェクトを選択します。[スキーマ変換] 選択して、[スキーマ変換を起動] をクリックし ます。
- 4. [設定] を選択します。[設定] ページが開きます。
- 5. [変換] セクションで、設定を変更します。
- 6. [適用]、[スキーマ変換] の順に選択します。

すべての変換ペアについて、アクション項目を含め、変換済みのコードのコメント数を制限できま す。変換済みのコード内のコメント数を制限するには、移行プロジェクトのコンバージョン設定を開 きます。

[Comments in converted SQL code] で、アクション項目の重大度レベルを選択します。DMS Schema Conversion は、選択した重大度以上のアクション項目について、変換済みのコードにコメ ントを追加します。例えば、変換済みのコード内のコメント数を最小限に抑えるには、[エラーのみ] を選択します。

変換済みのコードにすべてのアクション項目のコメントを含めるには、[すべてのメッセージ] を選択 します。

その他のコンバージョン設定は、ソースデータベースとターゲットデータベースのペアにより異なり ます。

トピック

- [Oracle から MySQL へのコンバージョン設定](#page-185-0)
- [Oracle から PostgreSQL へのコンバージョン設定](#page-186-0)
- [SQL Server から MySQL へのコンバージョン設定](#page-188-0)
- [SQL Server から PostgreSQL へのコンバージョン設定](#page-188-1)
- [PostgreSQL から MySQL への変換設定](#page-189-0)
- [DB2 for z/OS から DB2 LUW への変換設定](#page-189-1)

<span id="page-185-0"></span>Oracle から MySQL へのコンバージョン設定

DMS Schema Conversion の Oracle から MySQL へのコンバージョン設定は、次のとおりです。

• ソースの Oracle データベースでは、ROWID 疑似列を使用できるが、MySQL は同様の機能をサ ポートしていない。DMS Schema Conversion は、変換したコードで ROWID 疑似列をエミュレー トできる。このためには、[行 ID を生成] オプションをオンにする。

ソースの Oracle コードが ROWID 疑似列を使用していない場合は、[行 ID を生成] オプションをオ フにする。この場合、変換したコードの処理が迅速化する。

• ソースの Oracle のコードには、MySQL ではサポートされないパラメータを使用する TO\_CHAR 関数、TO\_DATE 関数、TO\_NUMBER 関数が使用されている場合がある。デフォルトでは、DMS Schema Conversion は変換したコード内のこのようなパラメータの使用をエミュレートする。

ソースの Oracle コードに MySQL でサポートされないパラメータがない場合は、MySQL のネイ ティブの TO\_CHAR 関数、TO\_DATE 関数、TO\_NUMBER 関数を使用できる。この場合、変換した コードの処理が迅速化する。これには、次の値を選択する。

• Use a native MySQL TO\_CHAR function

- Use a native MySQL TO\_DATE function
- Use a native MySQL TO\_NUMBER function
- データベースとアプリケーションは別々のタイムゾーンで実行できる。デフォルトでは、DMS Schema Conversion は変換したコードのタイムゾーンをエミュレートする。ただし、データベー スとアプリケーションが同じタイムゾーンを使用している場合は、このエミュレーションは必 要ない。この場合、[Improve the performance of the converted code where the database and applications use the same time zone] を選択する。

<span id="page-186-0"></span>Oracle から PostgreSQL へのコンバージョン設定

DMS Schema Conversion の Oracle から PostgreSQL へのコンバージョン設定は、次のとおりで す。

- AWS DMS は、Oracle マテリアライズドビューを PostgreSQL のテーブルまたはマテリアライズ ドビューに変換できます。[マテリアライズドビュー] で、ソースのマテリアライズドビューの変換 方法を選択する。
- ソースの Oracle データベースでは、ROWID 疑似列を使用できるが、PostgreSQL は同様の機能 をサポートしていない。DMS Schema Conversion は、bigint または character varying データ型を使用して、変換したコードで ROWID 疑似列をエミュレートできる。このためには、[行 ID] で [Use the bigint data type to emulate the ROWID pseudocolumn] または [Use the character varying data type to emulate the ROWID pseudocolumn] を選択する。

ソースの Oracle コードが ROWID 疑似列を使用していない場合は、[Don't generate] を選択する。 この場合、変換したコードの処理が迅速化する。

• ソースの Oracle のコードには、PostgreSQL ではサポートされないパラメータを使用する TO\_CHAR 関数、TO\_DATE 関数、TO\_NUMBER 関数が使用されている場合がある。デフォルトで は、DMS Schema Conversion は変換したコード内のこのようなパラメータの使用をエミュレート する。

ソースの Oracle コードに PostgreSQL でサポートされないパラメータがない場合は、PostgreSQL のネイティブの TO\_CHAR 関数、TO\_DATE 関数、TO\_NUMBER 関数を使用できる。この場合、変換 したコードの処理が迅速化する。これには、次の値を選択する。

- Use a native PostgreSQL TO\_CHAR function
- Use a native PostgreSQL TO\_DATE function
- Use a native PostgreSQL TO\_NUMBER function
- データベースとアプリケーションは別々のタイムゾーンで実行できる。デフォルトでは、DMS Schema Conversion は変換したコードのタイムゾーンをエミュレートする。ただし、データベー スとアプリケーションが同じタイムゾーンを使用している場合は、このエミュレーションは必 要ない。この場合、[Improve the performance of the converted code where the database and applications use the same time zone] を選択する。
- 変換したコードで引き続きシーケンスを使用するには、[Populate converted sequences with the last value generated on the source side] を選択する。
- 場合によっては、ソース Oracle で、NUMBER データ型のプライマリキー列または外部キー列に整 数値のみを格納していることがある。このような場合、 はこれらの列を BIGINT データ型に変換 AWS DMS できます。このアプローチを採用すると、変換したコードのパフォーマンスが向上す る。これを行うには、[Convert primary and foreign key columns of the NUMBER data type to the BIGINT data type] を選択する。データの損失を避けるため、ソースのこれらの列に浮動小数点値 が含まれていないことを確認する。
- ソースコード内の非アクティブ化されたトリガーと制約をスキップするには、[アクティブなトリ ガーと制約のみを変換] を選択する。
- DMS Schema Conversion を使用すると、動的 SQL として呼び出される文字列変数を変換でき る。このような文字列変数の値は、データベースコードで変更できる。 AWS DMS が常にこの文 字列変数の最新の値を変換するようにするには、「呼び出されたルーチン で作成された動的 SQL コードを変換する」を選択します。
- PostgreSQL バージョン 10 以前のバージョンでは、プロシージャをサポートしていな い。PostgreSQL でのプロシージャの使用に慣れていない場合は、Oracle プロシージャを PostgreSQL 関数に変換 AWS DMS できます。このためには、[プロシージャを関数に変換] を選択 する。
- 発生したアクション項目に関する追加情報を確認するには、拡張パックに特定の関数を追加する。 このためには、[Add extension pack functions that raise user-defined exceptions] を選択する。次 に、ユーザー定義の例外を発生させる重大度レベルを選択する。ソースデータベースオブジェクト を変換した後は、必ず拡張パックスキーマを適用する。拡張パックの詳細については、「[拡張パッ](#page-192-0) [クの使用](#page-192-0)」を参照する。
- ソースの Oracle データベースでは、自動的に生成された名前を使用した制約が使用されている 場合がある。ソースコードでこのような名前を使用している場合は、必ず [Keep the names of system generated constraints] を選択する。ソースコードでこのような制約が使用されていても、 名前は使用されていない場合は、このオプションをオフにすると変換速度が向上する。
- ソースデータベースとターゲットデータベースが別々のタイムゾーンで実行されている場 合、Oracle の SYSDATE 組み込み関数をエミュレートする関数がソース関数とは異なる値を返す。

ソース関数とターゲット関数が同じ値を返すようにするには、[ソースデータベースのタイムゾー ンを設定] を選択する。

• 変換したコードでは、orafce 拡張機能の関数を使用できる。このためには、[Oracle 組み込みルー チン] で使用する関数を選択する。orafce の詳細については、「」[の「orafce」](https://github.com/orafce/orafce)を参照してくださ い GitHub。

<span id="page-188-0"></span>SQL Server から MySQL へのコンバージョン設定

DMS Schema Conversion の SQL Server から MySQL へのコンバージョン設定は、次のとおりで す。

• ソースの SQL Server データベースは、EXEC の出力をテーブルに保存できる。DMS Schema Conversion は、一時テーブルと、この機能をエミュレートする追加のプロシージャが作成する。 このエミュレーションを使用するには、 [Create additional routines to handle open datasets] を選 択する。

<span id="page-188-1"></span>SQL Server から PostgreSQL へのコンバージョン設定

DMS Schema Conversion の SQL Server から PostgreSQL へのコンバージョン設定は、次のとおり です。

- SQL Server では、複数のテーブルで同じインデックス名を使用できるが、PostgreSQL では、ス キーマで使用するインデックス名がすべて一意である必要がある。DMS Schema Conversion がす べてのインデックスのために固有の名前を生成するようにするには、[インデックスの一意の名前 を生成] を選択する。
- PostgreSQL バージョン 10 以前のバージョンでは、プロシージャをサポートしていな い。PostgreSQL でのプロシージャの使用に慣れていない場合は、SQL Server プロシージャを PostgreSQL 関数に変換 AWS DMS できます。このためには、[プロシージャを関数に変換] を選択 する。
- ソースの SQL Server データベースは、EXEC の出力をテーブルに保存できる。DMS Schema Conversion は、一時テーブルと、この機能をエミュレートする追加のプロシージャが作成する。 このエミュレーションを使用するには、 [Create additional routines to handle open datasets] を選 択する。
- 変換されるコード内のスキーマ名に使用するテンプレートを定義できる。[スキーマ名] で、次のオ プションのいずれかを選択する。
	- DB SQL Server のデータベース名を PostgreSQL のスキーマ名として使用する。
- SCHEMA SQL Server のスキーマ名を PostgreSQL のスキーマ名として使用する。
- DB\_SCHEMA SQL Server データベースとスキーマ名の組み合わせを PostgreSQL のスキーマ 名として使用する。
- ソースオブジェクト名の大文字と小文字の区別は維持できる。オブジェクト名が小文字に変換され ないようにするには、[オブジェクト名に同じ大文字と小文字を使用] を選択する。このオプション は、ターゲットデータベースで大文字と小文字を区別するオプションをオンにした場合にのみ適用 される。
- ソースデータベースのパラメータ名は維持できる。DMS Schema Conversion は、変換されるコー ドのパラメータ名に二重引用符を追加できる。このためには、[元のパラメータ名を保持] を選択す る。
- ソースデータベースのルーチンパラメータの長さを保持できます。DMS スキーマ変換はドメイン を作成し、このドメインを使用してルーチンパラメータの長さを指定します。そのためには、[パ ラメータの長さを保持] を選択します。

<span id="page-189-0"></span>PostgreSQL から MySQL への変換設定

DMS Schema Conversion の PostgreSQL から MySQL への変換設定には、次のものがあります。

- 変換された SQL コードのコメント: この設定には、選択した重要度以上のアクション項目の変換 されたコードにコメントが含まれます。この設定では、以下の値がサポートされます。
	- エラーのみ
	- エラーおよび警告
	- すべてのメッセージ

<span id="page-189-1"></span>DB2 for z/OS から DB2 LUW への変換設定

DMS Schema Conversion の DB2 for z/OS から DB2 LUW への変換設定には、次のものがありま す。

- 変換された SQL コードのコメント: この設定には、選択した重要度以上のアクション項目の変換 されたコードにコメントが含まれます。この設定では、以下の値がサポートされます。
	- エラーのみ
	- エラーおよび警告
	- すべてのメッセージ

## <span id="page-190-0"></span>DMS Schema Conversion でのデータベーススキーマの更新

移行プロジェクトを作成すると、DMS Schema Conversion はソーススキーマとターゲットスキーマ に関する情報をこのプロジェクトに保存します。DMS Schema Conversion は、遅延ロードを使用 して、データベースツリーのノードを選択する際など、必要な場合にのみメタデータをロードしま す。積極的なロードを使用すると、スキーマ情報のロードが迅速化します。このためには、スキーマ を選択して、[アクション] から [メタデータをロード] を選択します。

オブジェクトの移行プロジェクトへの自動または手動ロードが完了したら、DMS Schema Conversion は再度遅延ロードを使用することはありません。そのため、データベース内のテーブル やプロシージャなどのオブジェクトを変更する場合は、必ず移行プロジェクトで更新を実行します。

データベースからスキーマを更新するには、更新するオブジェクトを選択して、[アクション] か ら[データベースから更新] を選択します。ソースとターゲットのデータベーススキーマの次のデータ ベースオブジェクトを更新できます。

- ソース ソースのデータベーススキーマを更新する場合は、[データベースから更新] を選択して、 プロジェクトのスキーマをソースデータベースの最新のスキーマに置き換える。
- ターゲット ターゲットデータベースのスキーマを更新すると、DMS Schema Conversion はプ ロジェクトのスキーマをターゲットデータベースの最新のスキーマに置き換える。DMS Schema Conversion は、変換済みのコードをターゲットデータベースのコードに置き換える。[データベー スから更新] を選択する前に、変換済みのコードをターゲットデータベースに適用したことを確認 する。そうしないと、ソースデータベースが再度変換される。

#### DMS Schema Conversion での変換したコードの保存と適用

DMS Schema Conversion は、ソースデータベースオブジェクトを変換した後、変換したコードを ターゲットデータベースにすぐには適用しません。代わりに、DMS Schema Conversion は、ター ゲットデータベースに適用する準備が整うまで、変換済みのコードをプロジェクトに保存します。

既存のアクション項目に対処するために、変換したコードを適用する前にソースデータベースコー ドを更新して、更新済みのオブジェクトをもう一度変換できます。DMS Schema Conversion が自動 的に変換できない項目の詳細については、「[DMS Schema Conversion でのデータベース移行評価レ](#page-173-0) [ポートの作成](#page-173-0)」を参照してください。DMS Schema Conversion の移行プロジェクトでのソースデー タベースオブジェクトの更新の詳細については、「[データベーススキーマの更新](#page-190-0)」を参照してくださ い。

DMS Schema Conversion で変換したコードを直接データベースに適用する代わりに、コードを SQL スクリプトとしてファイルに保存することができます。このような SQL スクリプトを確認し、 必要に応じて編集してから手動で SQL スクリプトをターゲットデータベースに適用できます。

変換したコードの SQL ファイルへの保存

変換されたスキーマを SQL スクリプトとしてテキストファイルに保存できます。変換したコードを 変更して、DMS Schema Conversion が自動的に変換できないアクション項目に対処できます。その 後、SQL スクリプトをターゲットデータベースで実行して、変換済みのコードをターゲットデータ ベースに適用できます。

変換されたスキーマを SQL スクリプトとして保存するには

- 1. にサインイン AWS Management Console し、<https://console.aws.amazon.com/dms/v2/>で AWS DMS コンソールを開きます。
- 2. [移行プロジェクト] を選択します。[移行プロジェクト] ページが開きます。
- 3. [移行プロジェクト]、[スキーマ変換] の順に選択します。
- 4. [スキーマ変換を起動] をクリックします。[スキーマ変換] ページが開きます。
- 5. 右側のペインで、ターゲットデータベーススキーマを選択するか、保存する変換済みのオブジェ クトを選択します。DMS Schema Conversion が親ノード名を青色で強調表示し、ターゲット データベースの[アクション] メニューがアクティブ化したことを確認します。
- 6. [アクション] では、[SQL として保存] を選択します。[保存] ダイアログボックスが開きます。
- 7. [SQL として保存] をクリックして、選択を確定します。

DMS Schema Conversion は、SQL ファイルを使用してアーカイブを作成し、このアーカイブ を Amazon S3 バケットに保存します。

- 8. (オプション) S3 バケットを変更するには、インスタンスプロファイルのスキーマ変換設定を編 集します。
- 9. S3 バケットから SQL スクリプトを開きます。

<span id="page-191-0"></span>変換したコードの適用

変換したコードをターゲットデータベースに適用する準備が整ったら、プロジェクトの右側のペイン でデータベースオブジェクトを選択します。変更は、データベーススキーマ全体にも、選択したデー タベーススキーマオブジェクトにも適用できます。

データベースオブジェクトを選択すると、DMS Schema Conversion が選択したノード名または親 ノード名を青色で強調表示します。次に [アクション] メニューがアクティブ化されます。[アクショ ン] で、[変更を適用] を選択します。表示されたダイアログボックスで [適用] をクリックして、選択 を確定し、変換済みのコードをターゲットデータベースに適用します。

拡張パックのスキーマの適用

変換したスキーマをターゲットデータベースに初めて適用する際、DMS Schema Conversion が拡張 パックのスキーマを適用する場合もあります。拡張パックのスキーマは、ターゲットデータベース 用に変換したコードを実行するために必要なソースデータベースのシステム関数をエミュレートしま す。変換済みのコードで拡張パックの関数が使用されている場合は、必ず拡張パックのスキーマを適 用します。

拡張パックをターゲットデータベースに手動で適用するには、[アクション] で [変更を適用] を選択し ます。表示されたダイアログボックスで [確認] を選択して、拡張パックをターゲットデータベース に適用します。

変換したコードが原因で予期しない結果になるのを避けるため、拡張パックのスキーマは変更しない ことをお勧めします。

<span id="page-192-0"></span>詳細については、「[DMS Schema Conversion での拡張パックの使用](#page-192-0)」を参照してください。

## DMS Schema Conversion での拡張パックの使用

DMS Schema Conversion の拡張パックは、ターゲットデータベースでサポートされていないソース データベース関数をエミュレートするアドオンのモジュールです。拡張パックを使用すると、変換さ れたコードがソースコードと同じ結果を生成することを確認できます。拡張パックをインストールす る前に、データベーススキーマを変換します。

各拡張パックにはデータベーススキーマが含まれています。このスキーマは、特定のオンライン ト ランザクション処理 (OLTP) オブジェクトやサポートされていない組み込み関数をソースデータベー スからエミュレートするための SQL 関数、プロシージャ、テーブル、ビューを提供します。

ソースデータベースを変換すると、DMS Schema Conversion がターゲットデータベースに追加のス キーマを追加します。このスキーマは、ターゲットデータベース用に変換したコードを実行するため に必要なソースデータベースの SQL システム関数を実装します。この追加のスキーマは、拡張パッ クスキーマと呼ばれます。

拡張パックのスキーマは、ソースデータベースに応じて次のとおりの名前が付けられています。

- Microsoft SQL Server aws\_sqlserver\_ext
- Oracle aws\_oracle\_ext

拡張パックは次の 2 つの方法で適用できます。

- DMS Schema Conversion では、変換されたコードを適用する際に拡張パックを自動的に適用でき ます。DMS Schema Conversion は、その他のすべてのスキーマオブジェクトを適用する前に拡張 パックを適用します。
- 拡張パックは手動で適用できます。これを行うには、ターゲットデータベースツリーで拡張パック スキーマを選択して、[適用]、[拡張パックを適用] の順に選択します。

# <span id="page-194-0"></span>を使用したデータベースの Amazon RDS と同等のものへの 移行 AWS DMS

AWS Database Migration Service (AWS DMS) での同種データ移行により、セルフマネージド型 のオンプレミスデータベースから Amazon Relational Database Service (Amazon RDS) に相当す るデータベースへの移行が簡素化されます。例えば、同種データ移行を使用して、オンプレミスの PostgreSQL データベースを Amazon RDS for PostgreSQL または Aurora PostgreSQL に移行でき ます。同種データ移行の場合、 AWS DMS はネイティブデータベースツールを使用して、簡単でパ フォーマンスの高い like-to-like 移行を提供します。

同種データ移行はサーバーレスです。つまり、 は移行に必要なリソース AWS DMS を自動的にス ケーリングします。同種データ移行では、データ、テーブルパーティション、データ型、関数、ま た、ストアドプロシージャなどのセカンダリオブジェクトを移行できます。

概括すると、同種データ移行は、インスタンスプロファイル、データプロバイダー、移行プロジェク トを使用して行われます。互換性のあるソースデータプロバイダーとターゲットデータプロバイダー が同じタイプの移行プロジェクトを作成すると、 はデータ移行を実行するサーバーレス環境を AWS DMS デプロイします。次に、ソースデータプロバイダー AWS DMS に接続し、ソースデータを読み 取り、ディスクにファイルをダンプして、ネイティブデータベースツールを使用してデータを復元し ます。インスタンスプロファイル、データプロバイダー、移行プロジェクトの詳細については、「[で](#page-239-0) [のデータプロバイダー、インスタンスプロファイル、移行プロジェクトの使用 AWS DMS」](#page-239-0)を参照 してください。

サポート対象のソースデータベースの一覧については、「[DMS 同種データ移行のソース」](#page-32-0)を参照し てください。

サポート対象のターゲットデータベースの一覧については、「[DMS 同種データ移行のターゲット」](#page-37-0) を参照してください。

次の図は、同種データ移行の仕組みを説明しています。

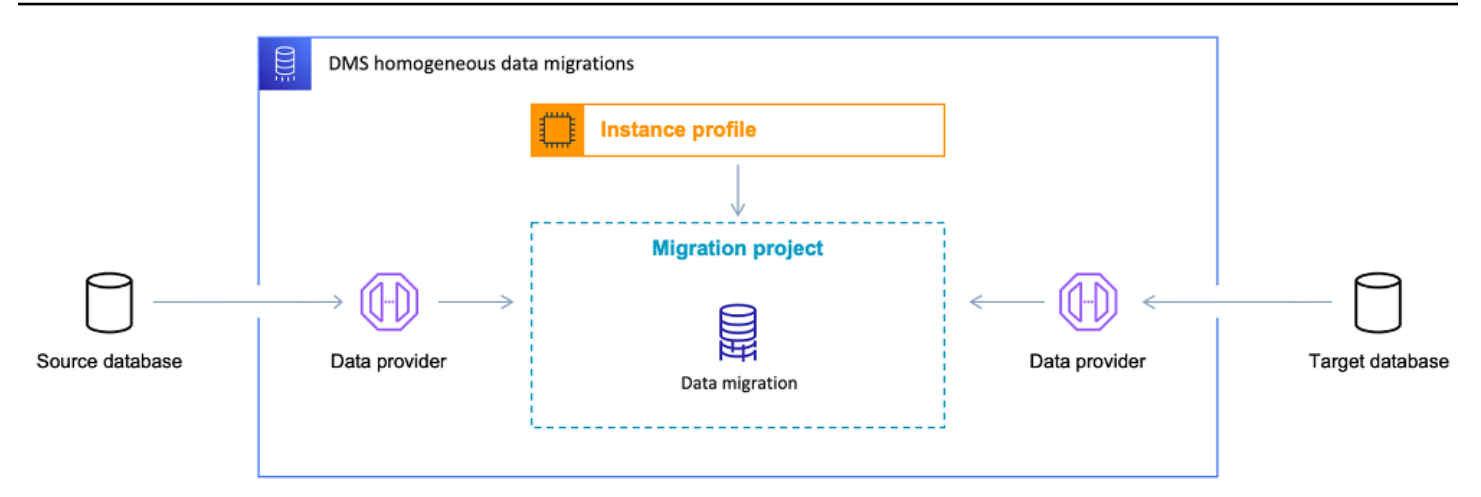

次のセクションでは、同種データ移行の使用について説明します。

トピック

- [サポート対象 AWS リージョン](#page-195-0)
- [機能](#page-196-0)
- [同種データ移行の制限](#page-196-1)
- [AWS DMS の同種データ移行プロセスの概要](#page-197-0)
- [AWS DMS での同種データ移行のセットアップ](#page-198-0)
- [での同種データ移行用のソースデータプロバイダーの作成 AWS DMS](#page-207-0)
- [での同種データ移行のターゲットデータプロバイダーの作成 AWS DMS](#page-218-0)
- [での同種データ移行の実行 AWS DMS](#page-222-0)
- [AWS DMS での同種データ移行のトラブルシューティング](#page-236-0)

<span id="page-195-0"></span>サポート対象 AWS リージョン

同種データ移行は、次の で実行できます AWS リージョン。

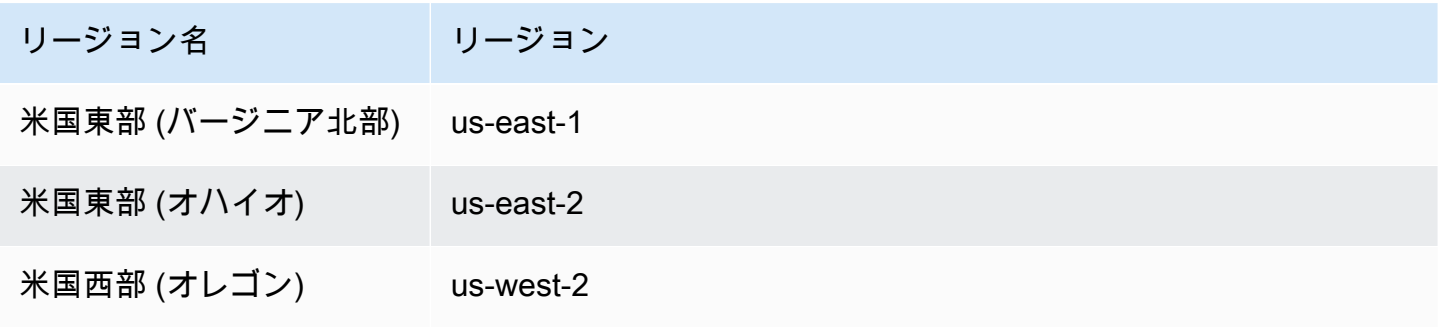

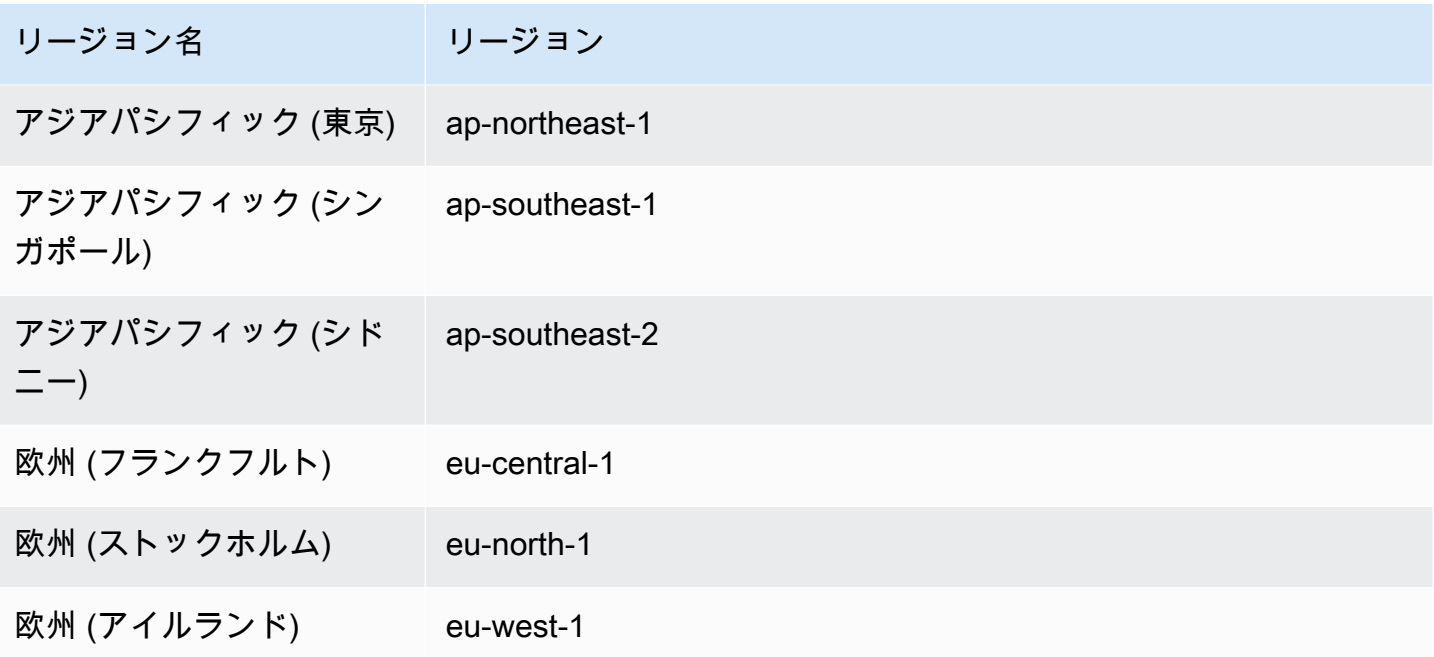

## <span id="page-196-0"></span>機能

同種データ移行では、次の機能が利用できます。

- AWS DMS は、同種データ移行に必要な 内の AWS クラウド コンピューティングリソースとスト レージリソースを自動的に管理します。 は、データ移行を開始するときに、これらのリソースを サーバーレス環境に AWS DMS デプロイします。
- AWS DMS は、ネイティブデータベースツールを使用して、同じタイプのデータベース間で完全 に自動化された移行を開始します。
- 同種データ移行を使用すると、データのみでなく、パーティション、関数、ストアドプロシージャ などのセカンダリオブジェクトも移行できます。
- 同種データ移行は、フルロード、継続的なレプリケーション、継続的なレプリケーションを実行す るフルロードの 3 種類の移行モードで実行できます。
- 同種データ移行では、オンプレミス、Amazon EC2、Amazon RDS データベースをソースとして 使用できます。同種データ移行では、移行ターゲットとして Amazon RDS または Amazon Aurora を選択できます。

### <span id="page-196-1"></span>同種データ移行の制限

同種データ移行を使用する場合、次のとおりの制限が適用されます。

- 同種データ移行は、MongoDB および Amazon DocumentDB 移行の選択ルールのみをサポートし ます。DMS は、他のデータベースエンジンの選択ルールをサポートしていません。また、変換 ルールを使用した列のデータ型の変更、オブジェクトのスキーマの移動、オブジェクト名の変更は できません。
- 同種データ移行では、データ検証用の組み込みツールは提供されません。
- PostgreSQL で同種データ移行を使用する場合、 はビューをテーブルとしてターゲットデータベー ス AWS DMS に移行します。
- 同種データ移行の継続的データレプリケーションでは、スキーマレベルの変更はキャプチャされま せん。ソースデータベースに新しいテーブルを作成すると、 AWS DMS はこのテーブルを移行で きません。新たに作成したテーブルを移行するには、データ移行をもう一度開始します。
- で同種データ移行を使用して AWS DMS 、上位のデータベースバージョンから下位のデータベー スバージョンにデータを移行することはできません。
- CLI と API では同種データ移行を利用できません。
- 同種データ移行では、VPC セカンダリ CIDR 範囲内のデータベースインスタンスとの接続の確立 はサポートされていません。
- 8081 ポートは、データプロバイダーからの同種移行には使用できません。
- 同種データ移行は、暗号化された MySQL データベースとテーブルの移行をサポートしていませ ん。

## <span id="page-197-0"></span>AWS DMS の同種データ移行プロセスの概要

AWS DMS の同種データ移行を使用すると、同じタイプの 2 つのデータベース間でデータを移行で きます。データ移行を作成して実行するには、次のワークフローを使用します。

- 1. 必要となる AWS Identity and Access Management (IAM) ポリシーとルールを作成します。詳細に ついては、[「IAM リソースの作成](#page-198-1)」を参照してください。
- 2. ソースデータベースとターゲットデータベースを設定して、AWS DMS での同種データ移行に必 要となる最小限のアクセス権限でデータベースユーザーを作成します。詳細については、[「 ソー](#page-207-0) [スデータプロバイダーの作成](#page-207-0)」と[「 ターゲットデータプロバイダーの作成」](#page-218-0)を参照してくださ い。
- 3. ソースデータベースとターゲットデータベースの認証情報は、AWS Secrets Manager に保存しま す。詳細については、「AWS Secrets Manager ユーザーガイド」の「[ステップ 1: シークレット](https://docs.aws.amazon.com/secretsmanager/latest/userguide/hardcoded-db-creds.html#hardcoded-db-creds_step2) [を作成する](https://docs.aws.amazon.com/secretsmanager/latest/userguide/hardcoded-db-creds.html#hardcoded-db-creds_step2)」を参照してください。
- 4. AWS DMS コンソールで、サブネットグループ、インスタンスプロファイル、データプロバイ ダーを作成します。詳細については、[「サブネットグループの作成](#page-240-0)」、[「インスタンスプロファ](#page-241-0) [イルの作成](#page-241-0)」、[「 データプロバイダーの作成」](#page-242-0)を参照してください。
- 5. 前のステップで作成したリソースを使用して、移行プロジェクトを作成します。詳細について は、[「 移行プロジェクトの作成」](#page-244-0)を参照してください。
- 6. データ移行を作成、設定、開始します。詳細については、[「データ移行の作成](#page-222-1)」を参照してくだ さい。
- 7. フルロードまたは継続的なレプリケーションが完了したら、カットオーバーして新しいターゲッ トデータベースの使用を開始できます。
- 8. リソースをクリーンアップします。Amazon は、移行完了後 3 日以内に移行プロジェクトでの データ移行を終了します。ただし、インスタンスプロファイル、データプロバイダー、IAM ポリ シーとロール、AWS Secrets Manager のシークレットなどのリソースは手動で削除する必要があ ります。

AWS DMS での同種データ移行の詳細については、[PostgreSQL to Amazon RDS for PostgreSQL](https://docs.aws.amazon.com/dms/latest/sbs/dm-postgresql.html) の ステップバイステップの移行ウォークスルーを参照してください。

[次の動画](https://www.youtube.com/embed/HOJfrR6lcuU) では、AWS DMS の同種データ移行のユーザーフェイスとこの機能の概要を紹介していま す。

## <span id="page-198-0"></span>AWS DMS での同種データ移行のセットアップ

AWS DMS で同種データ移行をセットアップするには、次の前提条件タスクを実行します。

トピック

- [AWS DMS での同種データ移行に必要な IAMリソースの作成](#page-198-1)
- [AWS DMS での同種データ移行のためのネットワークのセットアップ](#page-203-0)

### <span id="page-198-1"></span>AWS DMS での同種データ移行に必要な IAMリソースの作成

同種データ移行を実行するには、その他の AWS サービスと連携するための IAM ポリシーと IAM ロールをアカウントに作成する必要があります。このセクションでは、このような必要となる IAM リソースを作成します。

トピック

• [AWS DMS での同種データ移行のための IAM ポリシーの作成](#page-199-0)

• [AWS DMS での同種データ移行のための IAM ロールの作成](#page-202-0)

<span id="page-199-0"></span>AWS DMS での同種データ移行のための IAM ポリシーの作成

データベースにアクセスしてデータを移行するために、AWS DMS は同種データ移行用のサーバー レス環境を作成します。AWS DMS はこの環境で、VPC ピアリング、ルートテーブル、セキュリ ティグループ、その他の AWS リソースにアクセスする必要があります。また、AWS DMS は、各 データ移行のログ、メトリクス、進行状況を Amazon CloudWatch に保存します。データ移行プロ ジェクトを作成するには、AWS DMS がこのようなサービスにアクセスする必要があります。

このステップでは、AWS DMS に Amazon EC2 と CloudWatch のリソースへのアクセスを付与する IAM ポリシーを作成します。その後、IAM ロールを作成して、このポリシーをアタッチします。

AWS DMS での同種データ移行のために IAM ポリシーを作成するには

- 1. AWS Management Console にサインインして[、https://console.aws.amazon.com/iam/](https://console.aws.amazon.com/iam/) で Amazon IAM コンソールを開きます。
- 2. ナビゲーションペインで、[ポリシー] を選択します。
- 3. [ポリシーの作成] をクリックします。
- 4. [ポリシーの作成] ページで、[JSON] タブをクリックします。
- 5. 次の JSON コードをエディタに貼り付けます。

```
{ 
     "Version": "2012-10-17", 
     "Statement": [ 
          { 
              "Effect": "Allow", 
              "Action": [ 
                   "ec2:DescribeRouteTables", 
                   "ec2:DescribeSecurityGroups", 
                   "ec2:DescribeVpcPeeringConnections", 
                   "ec2:DescribeVpcs", 
                   "ec2:DescribePrefixLists", 
                   "logs:DescribeLogGroups" 
              ], 
               "Resource": "*" 
          }, 
          { 
              "Effect": "Allow", 
              "Action": [
```

```
 "servicequotas:GetServiceQuota" 
              ], 
              "Resource": "arn:aws:servicequotas:*:*:vpc/L-0EA8095F" 
         }, 
         \mathcal{L} "Effect": "Allow", 
              "Action": [ 
                   "logs:CreateLogGroup", 
                   "logs:DescribeLogStreams" 
              ], 
              "Resource": "arn:aws:logs:*:*:log-group:dms-data-migration-*" 
         }, 
          { 
              "Effect": "Allow", 
              "Action": [ 
                   "logs:CreateLogStream", 
                   "logs:PutLogEvents" 
              ], 
              "Resource": "arn:aws:logs:*:*:log-group:dms-data-migration-*:log-
stream:dms-data-migration-*" 
         }, 
          { 
              "Effect": "Allow", 
              "Action": "cloudwatch:PutMetricData", 
              "Resource": "*" 
         }, 
          { 
              "Effect": "Allow", 
              "Action": [ 
                   "ec2:CreateRoute", 
                   "ec2:DeleteRoute" 
              ], 
              "Resource": "arn:aws:ec2:*:*:route-table/*" 
         }, 
          { 
              "Effect": "Allow", 
              "Action": [ 
                   "ec2:CreateTags" 
              ], 
              "Resource": [ 
                   "arn:aws:ec2:*:*:security-group/*", 
                   "arn:aws:ec2:*:*:security-group-rule/*", 
                   "arn:aws:ec2:*:*:route-table/*", 
                   "arn:aws:ec2:*:*:vpc-peering-connection/*",
```

```
 "arn:aws:ec2:*:*:vpc/*" 
 ] 
         }, 
         { 
              "Effect": "Allow", 
              "Action": [ 
                   "ec2:AuthorizeSecurityGroupEgress", 
                   "ec2:AuthorizeSecurityGroupIngress" 
              ], 
              "Resource": "arn:aws:ec2:*:*:security-group-rule/*" 
         }, 
         { 
              "Effect": "Allow", 
              "Action": [ 
                  "ec2:AuthorizeSecurityGroupEgress", 
                  "ec2:AuthorizeSecurityGroupIngress", 
                  "ec2:RevokeSecurityGroupEgress", 
                  "ec2:RevokeSecurityGroupIngress" 
              ], 
              "Resource": "arn:aws:ec2:*:*:security-group/*" 
         }, 
         { 
              "Effect": "Allow", 
              "Action": [ 
                  "ec2:AcceptVpcPeeringConnection", 
                  "ec2:ModifyVpcPeeringConnectionOptions" 
              ], 
              "Resource": "arn:aws:ec2:*:*:vpc-peering-connection/*" 
         }, 
         { 
              "Effect": "Allow", 
              "Action": "ec2:AcceptVpcPeeringConnection", 
              "Resource": "arn:aws:ec2:*:*:vpc/*" 
         } 
    \mathbf{I}}
```
- 6. [次へ: タグ] をクリックしてから、[次へ: 確認] をクリックします。
- 7. [名前\*] には **HomogeneousDataMigrationsPolicy** と入力して、[ポリシーを作成] をクリッ クします。

<span id="page-202-0"></span>このステップでは、AWS DMS に AWS Secrets Manager、Amazon EC2、CloudWatch へのアクセ スを付与する IAM ロールを作成します。

AWS DMSでの同種データ移行用の IAM ロールを作成するには

- 1. AWS Management Console にサインインして[、https://console.aws.amazon.com/iam/](https://console.aws.amazon.com/iam/) で Amazon IAM コンソールを開きます。
- 2. ナビゲーションペインで [ロール] を選択します。
- 3. [ロールの作成] をクリックします。
- 4. [信頼されたエンティティを選択] ページの [信頼されたエンティティタイプ] では、AWS[サービ ス] を選択します。[その他の AWS サービスのユースケース] では、[DMS] を選択します。
- 5. [DMS] チェックボックスをオンにして、[次へ] をクリックします。
- 6. [許可を追加] ページで、作成した [HomogeneousDataMigrationsPolicy] を選択しま す。[SecretsManagerReadWrite] も選択します。[次へ] をクリックします。
- 7. [名前、確認、および作成] ページで、[ロール名] に **HomogeneousDataMigrationsRole** と入 力して、[ロールの作成] をクリックします。
- 8. [ロール] ページの [ロール名] には、**HomogeneousDataMigrationsRole** と入力しま す。[HomogeneousDataMigrationsRole] を選択します。
- 9. [HomogeneousDataMigrationsRole] ページで、[信頼関係] タブをクリックします。[信頼ポリ シーを編集] をクリックします。
- 10. [信頼ポリシーを編集] ページで、次の JSON コードをエディタに貼り付けて、既存のテキスト を置き換えます。

```
{ 
     "Version": "2012-10-17", 
     "Statement": [ 
         { 
              "Sid": "", 
              "Effect": "Allow", 
              "Principal": { 
                  "Service": [ 
                      "dms-data-migrations.amazonaws.com", 
                      "dms.your_region.amazonaws.com" 
 ] 
              }, 
              "Action": "sts:AssumeRole"
```
}

 ] }

上記の例の *your\_region* は独自の AWS リージョン ユーザー名に置き換えます。

上記のリソースベースのポリシーは、AWS マネージドの SecretsManagerReadWrite と カスタ マーマネージドの HomogeneousDataMigrationsPolicy ポリシーに沿ってタスクを実行するアク セス許可を AWS DMS サービスプリンシパルに付与します。

11. [ポリシーを更新] をクリックします。

#### <span id="page-203-0"></span>AWS DMS での同種データ移行のためのネットワークのセットアップ

AWS DMS は、Amazon VPC サービスを基盤に仮想プライベートクラウド (VPC) 内に同種データ移 行のためのサーバーレス環境を作成します。使用する VPC は、インスタンスプロファイルを作成す る際に指定します。アカウントと AWS リージョン リージョンのデフォルトの VPC を使用すること も、新しい VPC を作成することもできます。

AWS DMS は、データ移行ごとにインスタンスプロファイルに使用する VPC との VPC ピアリング 接続を確立します。AWS DMS はその後、インスタンスプロファイルに関連付けられているセキュ リティグループに CIDR ブロックを追加します。AWS DMS は、パブリック IP アドレスをインス タンスプロファイルにアタッチするため、同じインスタンスプロファイルを使用するデータ移行に はすべて同じパブリック IP アドレスが割り当てられます。データ移行が停止したり失敗したりする と、AWS DMS は VPC ピアリング接続を削除します。

CIDR ブロックがインスタンスプロファイル VPC の VPC とするのを避けるため、AWS DMS は、10.0.0.0/8、172.16.0.0/12、192.168.0.0/16 CIDR ブロック のいずれかの /24 プレ フィックスを使用します。例えば、3 つのデータ移行を並行して実行する場合、AWS DMS は次の CIDR ブロックを使用して VPC ピアリング接続を確立します。

- 192.168.0.0/24 最初のデータ移行用
- 192.168.1.0/24 2 番目のデータ移行用
- 192.168.2.0/24 3 番目のデータ移行用

AWS DMS のソースデータベースとターゲットデータベースとの連携のセットアップには、さまざ まなネットワーク構成を使用できます。継続的なデータ レプリケーションの場合は、ソースデータ ベースとターゲットデータベース間の連携もセットアップする必要があります。このような設定は、 ソースデータプロバイダーの場所とネットワーク設定により異なります。次のセクションでは、一般 的なネットワーク設定について説明します。

トピック

- [ソースデータプロバイダーとターゲットデータプロバイダーでの単一の VPC の使用](#page-204-0)
- [ソースデータプロバイダーとターゲットデータプロバイダーでの複数の VPC の使用](#page-204-1)
- [オンプレミスのソースデータプロバイダーの使用](#page-205-0)
- [継続的なレプリケーションの設定](#page-206-0)

<span id="page-204-0"></span>ソースデータプロバイダーとターゲットデータプロバイダーでの単一の VPC の使用

この構成では、AWS DMS はプライベートネットワーク内のソースデータプロバイダーとターゲッ トデータプロバイダーに接続します。

ソースデータプロバイダーとターゲットデータプロバイダーが同じ VPC に配置されている場合に ネットワークを設定するには

- 1. AWS DMS コンソールで、ソースデータプロバイダーとターゲットデータプロバイダーが使用 する VPC とサブネットを使用してサブネットグループを作成します。詳細については、[「サブ](#page-240-0) [ネットグループの作成](#page-240-0)」を参照。
- 2. 作成した VPC とサブネットグループを使用して、AWS DMS コンソールでインスタンスプロ ファイルを作成します。ソースデータプロバイダーとターゲットデータプロバイダーが使用する VPC セキュリティグループも選択します。詳細については、「[インスタンスプロファイルの作](#page-241-0) [成](#page-241-0)」を参照。

この構成では、データ移行にパブリック IP アドレスを使用する必要はありません。

<span id="page-204-1"></span>ソースデータプロバイダーとターゲットデータプロバイダーでの複数の VPC の使用

このような構成の場合、AWS DMS はプライベート ネットワークを使用してソースデータプロバ イダーまたはターゲットデータプロバイダーに接続します。別のデータプロバイダーの場合、AWS DMS はパブリックネットワークを使用します。どちらのデータプロバイダーがインスタンスプロ ファイルと同じ VPC に配置されているかにより、次の設定のいずれかを選択します。

ソースデータプロバイダーにプライベートネットワーク、ターゲットデータプロバイダーにはパブ リックネットワークを設定するには

- 1. ソースデータプロバイダーが使用する VPC とサブネットを使用して、AWS DMS コンソールで サブネットグループを作成します。詳細については、「[サブネットグループの作成](#page-240-0)」を参照。
- 2. 作成した VPC とサブネットグループを使用して、AWS DMS コンソールでインスタンスプロ ファイルを作成します。ソースデータプロバイダーが使用する VPC セキュリティグループも選 択します。詳細については、「[インスタンスプロファイルの作成](#page-241-0)」を参照。
- 3. 移行プロジェクトを開きます。[データの移行] タブで作業するデータ移行を選択します。[詳細] タブの [接続とセキュリティ] の下に表示されている パブリック IP アドレス をメモしておきま す。
- 4. ターゲットデータベースセキュリティグループのデータ移行のパブリック IP アドレスからのア クセスを許可します。詳細については、「Amazon Relational Database Service ユーザーガイ ド」の「[セキュリティグループによるアクセス制御](https://docs.aws.amazon.com/AmazonRDS/latest/UserGuide/Overview.RDSSecurityGroups.html)」を参照してください。

ソースデータプロバイダーにパブリックネットワーク、ターゲットデータプロバイダーにはプライ ベートネットワークを設定するには

- 1. ターゲットデータプロバイダーが使用する VPC とサブネットを使用して、AWS DMS コンソー ルでサブネットグループを作成します。詳細については、「[サブネットグループの作成](#page-240-0)」を参 照。
- 2. 作成した VPC とサブネットグループを使用して、AWS DMS コンソールでインスタンスプロ ファイルを作成します。ターゲットデータプロバイダーが使用する VPC セキュリティグループ も選択します。詳細については、「[インスタンスプロファイルの作成](#page-241-0)」を参照。
- 3. 移行プロジェクトを開きます。[データの移行] タブで作業するデータ移行を選択します。[詳細] タブの [接続とセキュリティ] の下に表示されている パブリック IP アドレス をメモしておきま す。
- 4. ソースデータベースセキュリティグループのデータ移行のパブリック IP アドレスからのアクセ スを許可します。詳細については、「Amazon Relational Database Service ユーザーガイド」の 「[セキュリティグループによるアクセス制御](https://docs.aws.amazon.com/AmazonRDS/latest/UserGuide/Overview.RDSSecurityGroups.html)」を参照してください。

#### <span id="page-205-0"></span>オンプレミスのソースデータプロバイダーの使用

この構成では、AWS DMS はパブリックネットワーク内のソースデータプロバイダーに接続しま す。AWS DMS は、プライベートネットワークを使用してターゲットデータプロバイダーに接続し ます。

オンプレミスのソースデータプロバイダーのネットワークを設定するには

- 1. ターゲットデータプロバイダーが使用する VPC とサブネットを使用して、AWS DMS コンソー ルでサブネットグループを作成します。詳細については、「[サブネットグループの作成](#page-240-0)」を参 照。
- 2. 作成した VPC とサブネットグループを使用して、AWS DMS コンソールでインスタンスプロ ファイルを作成します。ターゲットデータプロバイダーが使用する VPC セキュリティグループ も選択します。詳細については、「[インスタンスプロファイルの作成](#page-241-0)」を参照。
- 3. 移行プロジェクトを開きます。[データの移行] タブで作業するデータ移行を選択します。[詳細] タブの [接続とセキュリティ] の下に表示されている パブリック IP アドレス をメモしておきま す。
- 4. AWS DMS のデータ移行のパブリック IP アドレスからソースデータベースへのアクセスを許可 します。

AWS DMSは、VPC セキュリティグループにインバウンドルールまたはアウトバウンドルールを作 成します。このようなルールを削除するとデータ移行の失敗につながる可能性があるため、削除しな いように注意します。VPC セキュリティグループでは、独自のルールを設定できます。ルール管理 の観点から、ルールには説明を追加することをお勧めします。

<span id="page-206-0"></span>継続的なレプリケーションの設定

[フルロードと変更データキャプチャ (CDC)] または [変更データキャプチャ (CDC)] のタイプのデー タ移行を実行するには、ソースデータベースとターゲットデータベース間の接続を許可する必要があ ります。

パブリックにアクセスできるソースデータベースとターゲットデータベース間の接続を設定するには

- 1. ソースデータベースとターゲットデータベースのパブリック IP アドレスをメモしておきます。
- 2. ターゲットデータベースのパブリック IP アドレスからソースデータベースへのアクセスを許可 します。
- 3. ソースデータベースのパブリック IP アドレスからターゲットデータベースへのアクセスを許可 します。

単一の VPC 内でプライベートにアクセスできるソースデータベースとターゲットデータベース間の 接続を設定するには

1. ソースデータベースとターゲットデータベースのプライベート IP アドレスをメモしておきま す。

#### **A** Important

ソースデータベースとターゲットデータベースが別の VPC 内、または別のネットワー クに配置されている場合、ソースデータベースとターゲットデータベースに使用でkる のはパブリック IP アドレスのみです。使用できるのは、データプロバイダーのパブリッ クホスト名または IP アドレスのみです。

- 2. ターゲットデータベースのプライベート IP アドレスからソースデータベースへのアクセスを許 可します。
- 3. ソースデータベースのプライベート IP アドレスからターゲットデータベースへのアクセスを許 可します。

# <span id="page-207-0"></span>での同種データ移行用のソースデータプロバイダーの作成 AWS DMS

MySQL 互換、PostgreSQL、および MongoDB 互換データベースを [同種データ移行の](#page-194-0) のソースデー タプロバイダーとして使用できます AWS DMS。

サポートされているデータベースバージョンについては、「」を参照してください[DMS 同種データ](#page-32-0) [移行のソースデータプロバイダー](#page-32-0)。

ソースデータプロバイダーは、オンプレミス、Amazon EC2、または Amazon RDS データベースに することができます。

トピック

- [での同種データ移行のソースとしての MySQL 互換データベースの使用 AWS DMS](#page-208-0)
- [での同種データ移行のソースとしての PostgreSQL データベースの使用 AWS DMS](#page-211-0)
- [での同種データ移行のソースとしての MongoDB 互換データベースの使用 AWS DMS](#page-214-0)

# <span id="page-208-0"></span>での同種データ移行のソースとしての MySQL 互換データベースの使用 AWS DMS

AWS DMS での [同種データ移行](#page-194-0) のソースとして、MySQL 互換のデータベース (MySQL または MariaDB) を使用できます。この場合、ソースデータプロバイダーは、オンプレミス、Amazon EC2、RDS for MySQL または MariaDB データベースにすることができます。

同種データ移行を実行するには、レプリケーションのすべてのソーステーブルとセカンダリオブジェ クトに対する SELECT 権限を持つデータベースユーザーを使用する必要があります。変更データ キャプチャ (CDC) タスクの場合、REPLICATION CLIENT (10.5.2 以降の MariaDBバージョンの場 合は BINLOG MONITOR) と REPLICATION SLAVE 権限もユーザーに必要です。フルロードデータ 移行の場合、この 2 つの権限は必要ありません。

次のスクリプトを使用して、MySQL データベースでの必要な権限を持つデータベースユーザーを作 成します。に移行するすべてのデータベースに対してGRANTクエリを実行します AWS。

CREATE USER '*your\_user*'@'%' IDENTIFIED BY '*your\_password*';

GRANT REPLICATION SLAVE, REPLICATION CLIENT ON \*.\* TO '*your\_user*'@'%'; GRANT SELECT, RELOAD, LOCK TABLES, SHOW VIEW, EVENT, TRIGGER ON \*.\* TO '*your\_user*'@'%';

GRANT BACKUP\_ADMIN ON \*.\* TO '*your\_user*'@'%';

上記の例の各 *user input placeholder* は独自の情報に置き換えます。ソース MySQL データ ベースのバージョンが 8.0 以前の場合、GRANT BACKUP\_ADMIN コマンドはスキップできます。

次のスクリプトを使用して、MariaDB データベースでの必要な権限を持つデータベースユーザーを 作成します。に移行するすべてのデータベースに対して GRANT クエリを実行します AWS。

CREATE USER '*your\_user*'@'%' IDENTIFIED BY '*your\_password*'; GRANT SELECT, RELOAD, LOCK TABLES, REPLICATION SLAVE, BINLOG MONITOR, SHOW VIEW ON \*.\* TO 'your\_user'@'%';

上記の例の各 *user input placeholder* は独自の情報に置き換えます。

次のセクションでは、セルフマネージド型の MySQL データベースと AWS が管理する MySQL デー タベースの設定の具体的な前提条件について説明します。

トピック

ソースとしての MySQL または MariaDB の使用 193

- [同種データ移行のソースとしてのセルフマネージド型の MySQL 互換データベースの使用](#page-209-0)
- [での同種データ移行のソースとしての AWSマネージド MySQL 互換データベースの使用 AWS](#page-210-0)  [DMS](#page-210-0)
- [MySQL 互換データベースを同種データ移行のソースとして使用する場合の制限](#page-211-1)

<span id="page-209-0"></span>同種データ移行のソースとしてのセルフマネージド型の MySQL 互換データベースの 使用

このセクションでは、オンプレミスまたは Amazon EC2 インスタンスでホストされる MySQL 互換 データベースの設定方法について説明します。

ソースの MySQL データベースまたは MariaDB データベースのバージョンを確認します。で説明さ れているように、 がソース MySQL または MariaDB データベースのバージョン AWS DMS をサポー トしていることを確認してください[DMS 同種データ移行のソース。](#page-32-0)

CDC を使用するには、バイナリログを有効にしてください。バイナリログを有効にするに は、MySQL データベースまたは MariaDB データベースの my.ini (Windows) または my.cnf (UNIX) ファイルで次のパラメータを設定します。

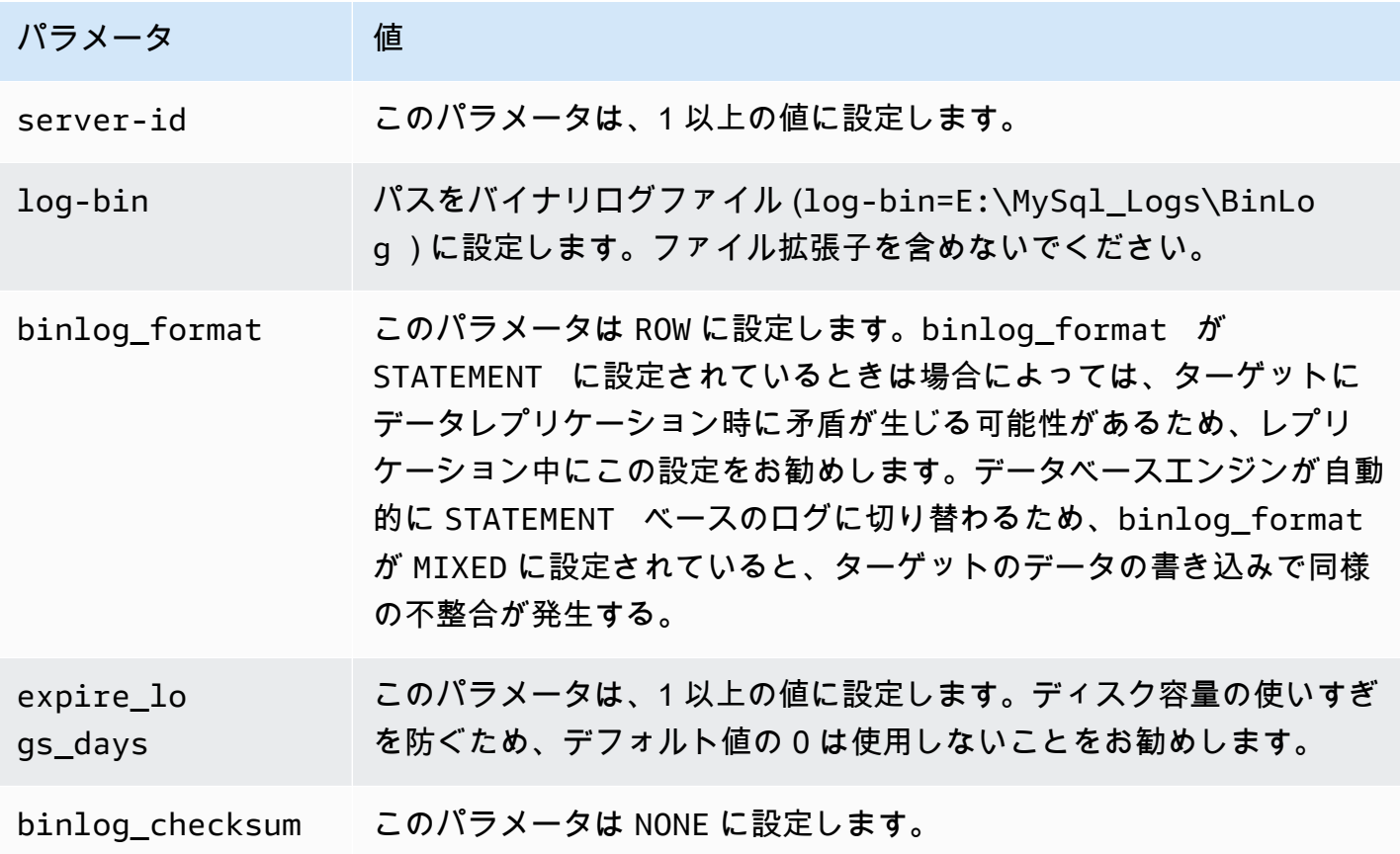

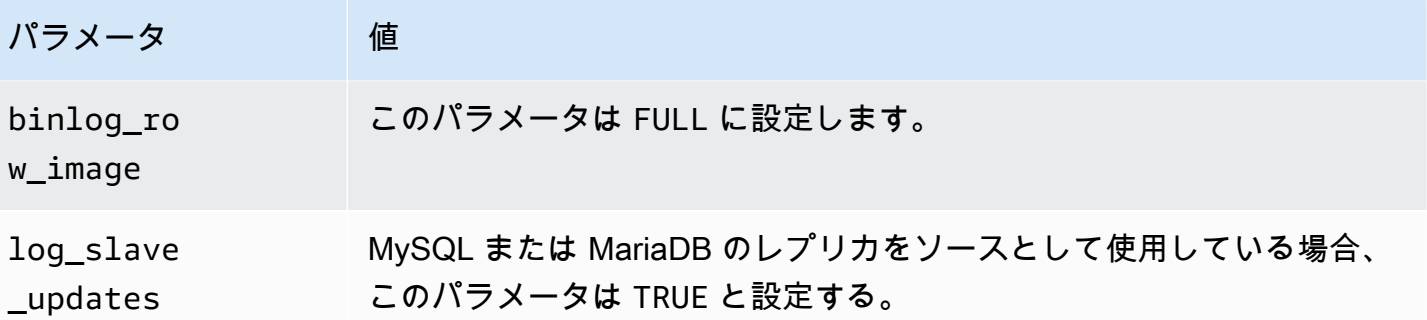

<span id="page-210-0"></span>での同種データ移行のソースとしての AWSマネージド MySQL 互換データベースの使 用 AWS DMS

このセクションでは、Amazon RDS for MySQL データベースインスタンスと Amazon RDS for MariaDB データベースインスタンスを設定する方法について説明します。

で AWSマネージド MySQL または MariaDB データベースを同種データ移行のソースとして使用する 場合は AWS DMS、CDC に次の前提条件があることを確認してください。

• RDS for MySQL と RDS for MariaDB のバイナリログを有効にするには、インスタンスレベルで自 動バックアップを有効にします。Aurora MySQL クラスターのバイナリログを有効にするには、パ ラメータグループで変数 binlog\_format を変更します。Aurora MySQL クラスターの自動バッ クアップについては有効にする必要はありません。

次に、binlog\_format パラメータを ROW に設定します。

自動バックアップの設定の詳細については、「Amazon RDS ユーザーガイド」の「[自動バック](https://docs.aws.amazon.com/AmazonRDS/latest/UserGuide/USER_WorkingWithAutomatedBackups.html#USER_WorkingWithAutomatedBackups.Enabling) [アップの有効化](https://docs.aws.amazon.com/AmazonRDS/latest/UserGuide/USER_WorkingWithAutomatedBackups.html#USER_WorkingWithAutomatedBackups.Enabling)」を参照してください。

Amazon RDS for MySQL または MariaDB データベースのバイナリログ設定の詳細については、 「Amazon RDS ユーザーガイド」の「[バイナリログ形式の設定」](https://docs.aws.amazon.com/AmazonRDS/latest/UserGuide/USER_LogAccess.MySQL.BinaryFormat.html)を参照してください。

Aurora MySQL クラスターのバイナリログ設定の詳細については、「[Amazon Aurora MySQL クラ](https://aws.amazon.com/premiumsupport/knowledge-center/enable-binary-logging-aurora/) [スターのバイナリログを有効にする方法](https://aws.amazon.com/premiumsupport/knowledge-center/enable-binary-logging-aurora/)」をご参照ください。

• バイナリログが で使用可能であることを確認します AWS DMS。 AWSが管理する MySQL および MariaDB データベースはバイナリログをできるだけ早く消去するため、ログが利用可能なままで ある時間を長くする必要があります。たとえば、ログ保持を 24 時間に伸ばすには、次のコマンド を実行します。

call mysql.rds\_set\_configuration('binlog retention hours', 24);

- binlog\_row\_image パラメータを Full に設定します。
- binlog\_checksum パラメータを NONE に設定します。
- Amazon RDS for MySQL または MariaDB レプリカをソースとして使用する場合は、リードレプリ カでバックアップを有効にして、log\_slave\_updates パラメータが TRUE と設定されているこ とを確認します。

<span id="page-211-1"></span>MySQL 互換データベースを同種データ移行のソースとして使用する場合の制限

MySQL 互換データベースを同種データ移行のソースとして使用する場合、次の制限が適用されま す。

- シーケンスなどの MariaDB オブジェクトは、同種移行タスクではサポートされていません。
- MariaDB から Amazon RDS for MySQL または Aurora MySQL への移行は、互換性のないオブジェ クトの差異により失敗する可能性があります。
- データソースへの接続に使用するユーザー名には以下の制限があります。
	- 2~64 文字を使用できます。
	- スペースは使用できません。
	- 文字として a~z、A~Z、0~9、アンダースコア (\_) を使用できます。
	- a~z または A~Z で始める必要があります。
- データソースへの接続に使用するパスワードには以下の制限があります。
	- 1~128 文字を使用できます。
	- 一重引用符 (')、二重引用符 (")、セミコロン (;)、スペースのいずれも使用できません。

# <span id="page-211-0"></span>での同種データ移行のソースとしての PostgreSQL データベースの使用 AWS DMS

AWS DMS での [同種データ移行](#page-194-0) のソースとして、PostgreSQL データベースを使用できます。この 場合、ソースデータプロバイダーは、オンプレミス、Amazon EC2、または RDS for PostgreSQL データベースにすることができます。

同種データ移行を実行するには、PostgreSQL ソースデータベースの で指定したデータベースユー ザーにスーパーユーザーアクセス許可を付与 AWS DMS します。データベースユーザーがソース内 のレプリケーション固有の機能にアクセスするには、スーパーユーザーのアクセス許可が必要となり ます。フルロードデータ移行の場合、データベースユーザーにはテーブルを移行するための SELECT 権限が必要です。

次のスクリプトを使用して、PostgreSQL のソースデータベースで必要な権限を持つデータベー スユーザーを作成します。に移行するすべてのデータベースに対してGRANTクエリを実行します AWS。

CREATE USER *your\_user* WITH LOGIN PASSWORD '*your\_password*'; ALTER USER *your\_user* WITH SUPERUSER; GRANT SELECT ON ALL TABLES IN SCHEMA *schema\_name* TO *your\_user*;

上記の例の各 *user input placeholder* は独自の情報に置き換えます。

次のセクションでは、セルフマネージド型の PostgreSQL データベースと AWS が管理する PostgreSQL データベースの設定の具体的な前提条件について説明します。

トピック

- [での同種データ移行のソースとしてのセルフマネージド PostgreSQL データベースの使用 AWS](#page-212-0)  [DMS](#page-212-0)
- [での同種データ移行のソースとしての AWSマネージド PostgreSQL データベースの使用 AWS](#page-213-0) [DMS](#page-213-0)
- [PostgreSQL 互換データベースを同種データ移行のソースとして使用する場合の制限](#page-214-1)

<span id="page-212-0"></span>での同種データ移行のソースとしてのセルフマネージド PostgreSQL データベースの 使用 AWS DMS

このセクションでは、オンプレミスまたは Amazon EC2 インスタンスでホストされる PostgreSQL データベースの設定方法について説明します。

ソースの PostgreSQL データベースのバージョンを確認します。「」の説明に従って、 がソー ス PostgreSQL データベースのバージョン AWS DMS をサポートしていることを確認してくださ い[DMS 同種データ移行のソース。](#page-32-0)

同種データ移行は、論理レプリケーションを使用した変更データキャプチャ (CDC) をサポートしま す。セルフマネージド型 PostgreSQL ソースデータベースの論理レプリケーションを有効にするに は、postgresql.conf の設定ファイルで次のパラメータと値を設定します。

- wal\_level を logical に設定します。
- max\_replication\_slots を 1 より大きい値に設定します。

max\_replication\_slots 値は、実行するタスクの数に従って設定してください。たとえば、5 つのタスクを実行するには、少なくとも 5 つのスロットを設定する必要があります。スロット は、タスクが開始するとすぐに自動的に開き、タスクが実行されなくなった場合でも開いたままで す。開いているスロットは手動で削除してください。

• max\_wal\_senders を 1 より大きい値に設定します。

max\_wal\_senders パラメータは、実行可能な同時タスクの数を設定します。

• wal\_sender\_timeout パラメータは、指定されたミリ秒数が過ぎても非アクティブなレプリ ケーション接続を終了します。デフォルト値は 60,000 ミリ秒 (1 秒)。値を 0 (ゼロ) に設定すると タイムアウトメカニズムが無効になる。この設定は DMS では有効。

一部のパラメータは静的であり、サーバースタート時にのみ設定できます。設定ファイルへの変更 は、サーバーが再起動されるまで無視されます。詳細については、[PostgreSQL ドキュメントを](https://www.postgresql.org/docs/current/intro-whatis.html)ご参 照ください。

<span id="page-213-0"></span>での同種データ移行のソースとしての AWSマネージド PostgreSQL データベースの使 用 AWS DMS

このセクションでは、Amazon RDS for PostgreSQL データベースインスタンスを設定する方法につ いて説明します。

での同種データ移行の PostgreSQL ソースデータプロバイダーのユーザーアカウントとし て、PostgreSQL DB インスタンスの AWS マスターユーザーアカウントを使用します AWS DMS。 マスターユーザーアカウントには、CDC を設定するために必要なロールがあります。管理ユー ザーアカウント以外のアカウントを使用する場合、アカウントに rds\_superuser ロールと rds\_replication ロールが必要です。rds\_replication ロールは、論理スロットを管理し、論 理スロットを使用してデータをストリーミングするアクセス権許可付与します。

次のコード例を使用して、rds\_superuser ロールと rds\_replication ロールを付与します。

GRANT rds\_superuser to *your\_user*; GRANT rds\_replication to *your\_user*;

上記の例の *your\_user* は、使用するユーザー名に置き換えます。

論理レプリケーションを有効にするには、DB パラメータグループの rds.logical\_replication パラメータを 1 に設定します。この静的パラメータを有効にするには、DB インスタンスを再起動す る必要があります。

<span id="page-214-1"></span>PostgreSQL 互換データベースを同種データ移行のソースとして使用する場合の制限

PostgreSQL 互換データベースを同種データ移行のソースとして使用する場合、次の制限が適用され ます。

- データソースへの接続に使用するユーザー名には以下の制限があります。
	- 2~64 文字を使用できます。
	- スペースは使用できません。
	- 文字として a~z、A~Z、0~9、アンダースコア (\_) を使用できます。
	- a~z または A~Z で始める必要があります。
- データソースへの接続に使用するパスワードには以下の制限があります。
	- 1~128 文字を使用できます。
	- 一重引用符 (')、二重引用符 (")、セミコロン (;)、スペースのいずれも使用できません。

<span id="page-214-0"></span>での同種データ移行のソースとしての MongoDB 互換データベースの使用 AWS DMS

MongoDB 互換データベースを での同種データ移行のソースとして使用できます AWS DMS。この 場合、ソースデータプロバイダーは、オンプレミスの Amazon EC2 for MongoDB データベースまた は Amazon DocumentDB (MongoDB 互換) データベースにすることができます。

サポートされているデータベースバージョンについては、「」を参照してください[DMS 同種データ](#page-32-0) [移行のソースデータプロバイダー](#page-32-0)。

以下のセクションでは、セルフマネージド MongoDB データベースと AWSマネージド Amazon DocumentDB データベースの特定の設定前提条件について説明します。

トピック

- [での同種データ移行のソースとしてのセルフマネージド MongoDB データベースの使用 AWS](#page-215-0)  [DMS](#page-215-0)
- [での同種データ移行のソースとしての Amazon DocumentDB データベースの使用 AWS DMS](#page-216-0)
- [MongoDB 互換データベースを同種データ移行のソースとして使用する機能](#page-216-1)
- [MongoDB 互換データベースを同種データ移行のソースとして使用する場合の制限](#page-217-0)
- [MongoDB 互換データベースを同種データ移行のソースとして使用するためのベストプラクティス](#page-217-1)

ソースとしての MongoDB または Amazon DocumentDB の使用 199

<span id="page-215-0"></span>での同種データ移行のソースとしてのセルフマネージド MongoDB データベースの使 用 AWS DMS

このセクションでは、オンプレミスまたは Amazon EC2 インスタンスでホストされている MongoDB データベースを設定する方法について説明します。

ソース MongoDB データベースのバージョンを確認します。「」の説明に従って、 がソース MongoDB データベースのバージョン AWS DMS をサポートしていることを確認してください[DMS](#page-32-0) [同種データ移行のソースデータプロバイダー](#page-32-0)。

MongoDB ソースで同種データ移行を実行するには、ルート権限を持つユーザーアカウントを作成す るか、移行するデータベースに対するアクセス許可のみを持つユーザーを作成します。ユーザー作成 の詳細については、「」を参照してください[AWS DMS のソースとして MongoDB を使用する場合](#page-517-0) [に必要なアクセス許可](#page-517-0)。

MongoDB で継続的なレプリケーションまたは CDC を使用するには、 に MongoDB オペレーション ログ (oplog) へのアクセス AWS DMS が必要です。詳細については、「[CDC 用 MongoDB レプリカ](#page-518-0) [セットの設定](#page-518-0)」を参照してください。

MongoDB 認証方法の詳細については、「」を参照してください[AWS DMS のソースとして](#page-519-0) [MongoDB を使用する場合のセキュリティ要件。](#page-519-0)

ソースとしての MongoDB の場合、同種データ移行は Amazon DocumentDB がサポートするすべて のデータ型をサポートします。

MongoDB をソースとして Secrets Manager にユーザー認証情報を保存するには、その他のタイプの シークレットタイプを使用してプレーンテキストでユーザー認証情報を提供する必要があります。詳 細については、「[シークレットを使用して AWS Database Migration Service エンドポイントにアク](#page-1188-0) [セスするには](#page-1188-0)」を参照してください。

次のコードサンプルは、プレーンテキストを使用してデータベースシークレットを保存する方法を示 しています。

```
{ 
   "username": "dbuser", 
   "password": "dbpassword"
}
```
での同種データ移行のソースとしての Amazon DocumentDB データベースの使用 AWS DMS

このセクションでは、同種データ移行のソースとして使用する Amazon DocumentDB データベース インスタンスを設定する方法について説明します。

Amazon DocumentDB インスタンスのマスターユーザー名を、 での同種データ移行のための MongoDB 互換ソースデータプロバイダーのユーザーアカウントとして使用します AWS DMS。マス ターユーザーアカウントには、CDC を設定するために必要なロールがあります。マスターユーザー アカウント以外のアカウントを使用する場合、そのアカウントにはルートロールが必要です。ルート アカウントとしてのユーザー作成の詳細については、「」を参照してください[ソースとして Amazon](#page-535-0) [DocumentDB を使用するためのアクセス許可の設定。](#page-535-0)

論理レプリケーションを有効にするには、データベー

スchange\_stream\_log\_retention\_durationパラメータグループの パラメータを、トランザク ションワークロードに適した設定に設定します。この静的パラメータを変更するには、DB インスタ ンスを再起動して有効にする必要があります。フルロードのみを含むすべてのタスクタイプのデー タ移行を開始する前に、特定のデータベース内のすべてのコレクション、または選択したコレクショ ンに対してのみ Amazon DocumentDB 変更ストリームを有効にします。Amazon DocumentDB の変 更ストリームの有効化の詳細については、「Amazon Amazon DocumentDB デベロッパーガイド」 の[「変更ストリームの有効化](https://docs.aws.amazon.com/documentdb/latest/developerguide/change_streams.html#change_streams-enabling)」を参照してください。

**a** Note

AWS DMS は Amazon DocumentDB 変更ストリームを使用して、継続的なレプリケーション 中に変更をキャプチャします。DMS がレコードを読み取る前に Amazon DocumentDB が変 更ストリームからレコードをフラッシュすると、タスクは失敗します。少なくとも 24 時間 変更を保持するように change\_stream\_log\_retention\_durationパラメータを設定す ることをお勧めします。

Amazon DocumentDB を同種データ移行に使用するには、Amazon DocumentDB データベースの認 証情報 の Secrets Manager にユーザー認証情報を保存します。

MongoDB 互換データベースを同種データ移行のソースとして使用する機能

• Amazon DocumentDB が全ロードフェーズでサポートするすべてのセカンダリインデックスを移 行できます。

- AWS DMS はコレクションを並行して移行します。同種データ移行は、パフォーマンスを最大限 に高めるために、コレクション内の各ドキュメントの平均サイズに基づいて実行時にセグメントを 計算します。
- DMS は、CDC フェーズで作成したセカンダリインデックスをレプリケートできます。DMS は、MongoDB バージョン 6.0 でこの機能をサポートしています。
- DMS は、ネストレベルが 97 を超えるドキュメントをサポートします。

MongoDB 互換データベースを同種データ移行のソースとして使用する場合の制限

- ドキュメントに\$プレフィックスが付いたフィールド名を含めることはできません。
- AWS DMS は、時系列収集の移行をサポートしていません。
- AWS DMS は、CDC フェーズ中の create、drop、または rename collection DDL イベント をサポートしていません。
- AWS DMS は、 \_idフィールドのコレクション内の一貫性のないデータ型をサポートしていませ ん。例えば、次のサポートされていないコレクションには、 \_idフィールドに対して複数のデー タ型があります。

rs0 [direct: primary] test> db.collection1.aggregate([ ... { ... \$group: { ... \_id: { \$type: "\$\_id" }, ... count: { \$sum: 1 } ... } ... } ... ]) [ { \_id: 'string', count: 6136 }, { \_id: 'objectId', count: 848033 } ]

- CDC のみのタスクの場合、 は immediate開始モード AWS DMS のみをサポートします。
- AWS DMS は、無効な UTF8 文字を含むドキュメントをサポートしていません。
- AWS DMS はシャードコレクションをサポートしていません。

MongoDB 互換データベースを同種データ移行のソースとして使用するためのベスト プラクティス

• 同じ MongoDB インスタンスでホストされている複数の大規模なデータベースとコレクションにつ いては、データベースとコレクションごとに選択ルールを使用して、タスクを複数のデータ移行タ スクとプロジェクトに分割することをお勧めします。データベースとコレクションの分割を調整し て、パフォーマンスを最大限に高めることができます。

# での同種データ移行のターゲットデータプロバイダーの作成 AWS DMS

MySQL 互換、PostgreSQLおよび Amazon DocumentDB データベースを、 での同種データ移行の ターゲットデータプロバイダーとして使用できます AWS DMS。

サポートされているデータベースのバージョンについては、「」を参照してください[DMS 同種デー](#page-37-0) [タ移行のターゲットデータプロバイダー](#page-37-0)。

ターゲットデータプロバイダーは、Amazon RDS DB インスタンス、Amazon Aurora DB クラスター にすることができます。ターゲットデータプロバイダーのデータベースバージョンは、ソースデータ プロバイダーのデータベースバージョン以上である必要があります。

#### トピック

- [での同種データ移行のターゲットとしての MySQL 互換データベースの使用 AWS DMS](#page-218-0)
- [での同種データ移行のターゲットとしての PostgreSQL データベースの使用 AWS DMS](#page-220-0)
- [での同種データ移行のターゲットとしての Amazon DocumentDB データベースの使用 AWS DMS](#page-221-0)

## <span id="page-218-0"></span>での同種データ移行のターゲットとしての MySQL 互換データベースの使 用 AWS DMS

AWS DMSでの同種データ移行の移行ターゲットとして、MySQL 互換データベースを使用できま す。

AWS DMS では、ターゲット Amazon RDS for MySQL、MariaDB、または Amazon Aurora MySQL データベースにデータを移行するための特定のアクセス許可が必要です。次のスクリプトを使用し て、ターゲットの MySQL データベースで必要な権限を持つデータベースユーザーを作成します。

CREATE USER '*your\_user*'@'%' IDENTIFIED BY '*your\_password*';

GRANT ALTER, CREATE, DROP, INDEX, INSERT, UPDATE, DELETE, SELECT, CREATE VIEW, CREATE ROUTINE, ALTER ROUTINE, EVENT, TRIGGER, EXECUTE, REFERENCES ON \*.\* TO '*your\_user*'@'%'; GRANT REPLICATION SLAVE, REPLICATION CLIENT ON \*.\* TO '*your\_user*'@'%';

上記の例の各 *user input placeholder* は独自の情報に置き換えます。

次のスクリプトを使用して、MariaDB データベースでの必要な権限を持つデータベースユーザーを 作成します。に移行するすべてのデータベースに対して GRANT クエリを実行します AWS。

CREATE USER '*your\_user*'@'%' IDENTIFIED BY '*your\_password*'; GRANT SELECT, INSERT, UPDATE, DELETE, CREATE, DROP, INDEX, ALTER, CREATE VIEW, CREATE ROUTINE, ALTER ROUTINE, EVENT, TRIGGER, EXECUTE,SLAVE MONITOR, REPLICATION SLAVE ON \*.\* TO 'your\_user'@'%';

上記の例の各 *user input placeholder* は独自の情報に置き換えます。

#### **a** Note

Amazon RDS では、MySQL または Maria データベースインスタンスの自動バックアップを 有効にすると、バイナリログも有効になります。この設定が有効になっている場合、ター ゲットデータベースで関数、プロシージャ、トリガーなどのセカンダリオブジェクトを作成 する差異に、データ移行タスクが次のようなエラーで失敗することがあります。ターゲット データベースでバイナリログが有効になっている場合は、タスクを開始する前にデータベー スパラメータグループでlog bin trust function creators を true に設定します。

ERROR 1419 (HY000): You don't have the SUPER privilege and binary logging is enabled (you might want to use the less safe log\_bin\_trust\_function\_creators variable)

MySQL 互換データベースを同種データ移行のターゲットとして使用する場合の制限

MySQL 互換データベースを同種データ移行のターゲットとして使用する場合、次の制限が適用され ます。

- データソースへの接続に使用するユーザー名には以下の制限があります。
	- 2~64 文字を使用できます。
	- スペースは使用できません。
	- 文字として a~z、A~Z、0~9、アンダースコア (\_) を使用できます。
	- ハイフン (-) を含めることはできません。
	- a~z または A~Z で始める必要があります。
- データソースへの接続に使用するパスワードには以下の制限があります。
- 1~128 文字を使用できます。
- 一重引用符 (')、二重引用符 (")、セミコロン (;)、スペースのいずれも使用できません。

<span id="page-220-0"></span>での同種データ移行のターゲットとしての PostgreSQL データベースの使 用 AWS DMS

AWS DMSでの同種データ移行の移行ターゲットとして、PostgreSQL 互換データベースを使用でき ます。

AWS DMS では、ターゲット Amazon RDS for PostgreSQL または Amazon Aurora PostgreSQL データベースにデータを移行するための特定のアクセス許可が必要です。次のスクリプトを使用し て、ターゲットの PostgreSQL データベースで必要な権限を持つデータベースユーザーを作成しま す。

CREATE USER *your\_user* WITH LOGIN PASSWORD '*your\_password*'; GRANT USAGE ON SCHEMA *schema\_name* TO *your\_user*; GRANT CONNECT ON DATABASE *db\_name* to *your\_user*; GRANT CREATE ON DATABASE *db\_name* TO *your\_user*; GRANT CREATE ON SCHEMA *schema\_name* TO *your\_user*; GRANT UPDATE, INSERT, SELECT, DELETE, TRUNCATE ON ALL TABLES IN SCHEMA *schema\_name* TO *your\_user*; #For "Full load and change data capture (CDC)" and "Change data capture (CDC)" data migrations, setting up logical replication requires rds\_superuser privileges GRANT rds\_superuser TO *your\_user*;

上記の例の各 *user input placeholder* は独自の情報に置き換えます。

RDS for PostgreSQL のターゲットの論理レプリケーションを有効にするには、DB パラメータグ ループの rds.logical\_replication パラメータを 1 に設定します。この静的パラメータを有効 にするには、DB インスタンスまたは DB クラスターを再起動する必要があります。一部のパラメー タは静的であり、サーバーを再起動するまではサーバースタート時にのみ設定できます。 は DB パ ラメータグループのエントリへの変更 AWS DMS を無視します。

PostgreSQL はトリガーを使用して外部キーの制約を実装します。全ロードフェーズでは、 は各テー ブルを一度に 1 つずつ AWS DMS ロードします。フルロード中は、ターゲットデータベースの外部 キー制約をオフにすることをお勧めします。これには、次のいずれかの方法を使用します。

• インスタンスのすべてのトリガーを一時的にオフにして、フルロードを終了する。

• PostgreSQL で session\_replication\_role パラメータの値を変更する。

特定の時間において、トリガーは origin、replica、always、または disabled のいず れかの状態になります。session replication role パラメータを replica と設定する と、replica の状態のトリガーのみがアクティブになります。それ以外の場合、トリガーは非ア クティブなままです。

MySQL 互換データベースを同種データ移行のターゲットとして使用する場合の制限

PostgreSQL 互換データベースを同種データ移行のターゲットとして使用する場合、次の制限が適用 されます。

- データソースへの接続に使用するユーザー名には以下の制限があります。
	- 2~64 文字を使用できます。
	- スペースは使用できません。
	- 文字として a~z、A~Z、0~9、アンダースコア (\_) を使用できます。
	- a~z または A~Z で始める必要があります。
- データソースへの接続に使用するパスワードには以下の制限があります。
	- 1~128 文字を使用できます。
	- 一重引用符 (')、二重引用符 (")、セミコロン (;)、スペースのいずれも使用できません。

## <span id="page-221-0"></span>での同種データ移行のターゲットとしての Amazon DocumentDB データ ベースの使用 AWS DMS

での同種データ移行の移行ターゲットとして、Amazon DocumentDB (MongoDB 互換) データベース と DocumentDB Elastic クラスターを使用できます AWS DMS。

Amazon DocumentDB ターゲットに対して同種データ移行を実行するには、管理者権限を持つユー ザーアカウントを作成するか、移行するデータベースに対してのみ読み取り/書き込み権限を持つ ユーザーを作成できます。

同種データ移行は、Amazon DocumentDB がサポートするすべての BSON データ型をサポートしま す。これらのデータ型のリストについては、Amazon DocumentDB デベロッパーガイド」の[「デー](https://docs.aws.amazon.com/documentdb/latest/developerguide/mongo-apis.html#mongo-apis-data-types) [タ型](https://docs.aws.amazon.com/documentdb/latest/developerguide/mongo-apis.html#mongo-apis-data-types)」を参照してください。

DocumentDB Elastic クラスターのシャード機能を使用してソースから非シャードコレクショ ンを移行するには、データ移行タスクを開始する前に、シャードコレクションを作成して移行 します。Amazon DocumentDB Elastic クラスターのシャードコレクションの詳細については、 「Amazon DocumentDB デベロッパーガイド Amazon DocumentDB」の[「ステップ 5: コレクション](https://docs.aws.amazon.com/documentdb/latest/developerguide/elastic-get-started.html#elastic-get-started-step6) [をシャードする](https://docs.aws.amazon.com/documentdb/latest/developerguide/elastic-get-started.html#elastic-get-started-step6)」を参照してください。

Amazon DocumentDB ターゲットの場合、 は noneまたは require SSL モード AWS DMS をサ ポートします。

#### での同種データ移行の実行 AWS DMS

[同種データ移行](#page-194-0) の AWS DMS を使用して、ソースデータベースから Amazon Relational Database Service (Amazon RDS)、Amazon Aurora、または Amazon DocumentDB 上の同等のエンジンにデー タを移行できます。 は、ソースデータベースとターゲットデータベースのネイティブデータベース ツールを使用して、データ移行プロセス AWS DMS を自動化します。

同種データ移行のためのインスタンスプロファイルとスキーマ変換用の互換性のあるデータプロバ イダーを作成した後、移行プロジェクトを作成します。詳細については、「 [移行プロジェクトの作](#page-244-0) [成](#page-244-0)」を参照してください。

次のセクションでは、同種データ移行を作成、設定、実行する方法を説明します。

トピック

- [でのデータ移行の作成 AWS DMS](#page-222-0)
- [同種データ移行の選択ルール](#page-225-0)
- [でのデータ移行の管理 AWS DMS](#page-227-0)
- [でのデータ移行のモニタリング AWS DMS](#page-229-0)
- [での同種データ移行のステータス AWS DMS](#page-231-0)
- [での同種データ移行による MySQL データベースからのデータの移行 AWS DMS](#page-232-0)
- [での同種データ移行による PostgreSQL データベースからのデータの移行 AWS DMS](#page-233-0)
- [での同種データ移行による MongoDB データベースからのデータの移行 AWS DMS](#page-235-0)

#### <span id="page-222-0"></span>でのデータ移行の作成 AWS DMS

同じタイプの互換性のあるデータプロバイダーを使用して移行プロジェクトを作成すると、このプロ ジェクトを同種データ移行に使用できます。詳細については、「 [移行プロジェクトの作成](#page-244-0)」を参照 してください。

同種データ移行の使用を開始するには、新しいデータ移行を作成します。単一の移行プロジェクト で、異なるタイプの複数の同種データ移行を作成できます。

AWS DMS には、 用に作成できる同種データ移行の最大数があります AWS アカウント。Service AWS DMS Quotas の詳細については、次のセクションを参照してください[AWS Database Migration](#page-1260-0) [Service のクォータ](#page-1260-0)。

データ移行を作成する前に、ソースデータベースとターゲットデータベース、IAM ポリシーとロー ル、インスタンスプロファイル、データプロバイダーなどの必要なリソースを設定していることを確 認します。詳細については、[IAM リソースの作成、](#page-198-0)[インスタンスプロファイルの作成、](#page-241-0)および [デー](#page-242-0) [タプロバイダーの作成](#page-242-0)を参照してください。

上位のデータベースバージョンから下位のデータベースバージョンにデータを移行する場合は、同種 データ移行の使用はお勧めしません。ソースデータプロバイダーとターゲットデータプロバイダーに 使用しているデータベースのバージョンを確認して、必要に応じてターゲットデータベースのバー ジョンをアップグレードします。

データ移行を作成するには

- 1. にサインイン AWS Management Console し、<https://console.aws.amazon.com/dms/v2/>で AWS DMS コンソールを開きます。
- 2. [移行プロジェクト] を選択します。[移行プロジェクト] ページが開きます。
- 3. 移行プロジェクトを選択して、[データの移行] タブで、[データ移行の作成] をクリックします。
- 4. [名前] には、データ移行名を入力します。識別しやすいように、データ移行には必ず一意の名前 を使用します。
- 5. [レプリケーションタイプ] では、設定するデータ移行のタイプを選択します。次のオプションの いずれかを選択できます。
	- フルロード 既存のソースデータを移行する。
	- フルロードと変更データキャプチャ (CDC) 既存のソースデータを移行し、継続的に変更を レプリケートする。
	- 変更データキャプチャ (CDC) 継続的に変更をレプリケートする。
- 6. CloudWatch 「ログを有効にする」のチェックボックスをオンにして、データ移行ログを Amazon に保存します CloudWatch。このオプションを選択しないと、データ移行が失敗しても ログファイルを参照できません。
- 7. (オプション) [詳細設定] を展開します。ジョブの数 には、ソースデータをターゲットに移行す るために AWS DMS が使用できる並列スレッドの数を入力します。
- 8. [IAM サービスロール] では、前提条件のステップで作成した IAM ロールを選択します。詳細に ついては、「[AWS DMS での同種データ移行のための IAM ロールの作成」](#page-202-0)を参照してくださ い。
- 9. [変更データキャプチャ (CDC)] タイプのデータ移行の [開始モード] を設定します。次のオプ ションのいずれかを選択できます。
	- すぐに 継続的なレプリケーションをデータ移行の開始時に開始する。
	- [ネイティブ開始点を使用する] 継続的なレプリケーションを指定された時点から開始す る。

PostgreSQL データベースの場合、[スロット名] に論理レプリケーション名を入力して、[ネイ ティブ開始点] にトランザクションログのシーケンス番号を入力します。

MySQL データベースの場合は、[ログシーケンス番号 (LSN)] にトランザクションログのシー ケンス番号を入力します。

- 10. [変更データキャプチャ (CDC)] タイプまたは [フルロードと変更データキャプチャ (CDC)] タイ プのデータ移行の [停止モード] を設定します。次のオプションのいずれかを選択できます。
	- CDC を停止しない データ移行を停止するまで、進行中のレプリケーション AWS DMS を 続行します。
	- サーバー時間ポイントの使用 指定された時間に進行中のレプリケーションを AWS DMS 停 止します。

このオプションを選択した場合、継続的なレプリケーションを自動的に停止する日時を [停止 日時] に入力します。

11. [データ移行の作成] をクリックします。

AWS DMS はデータ移行を作成し、移行プロジェクトのデータ移行タブのリストに追加します。こ のリストでデータ移行のステータスを確認できます。詳細については、「[移行ステータス](#page-231-0)」を参照し てください。

**A** Important

全ロードおよび全ロードおよび変更データキャプチャ (CDC) タイプのデータ移行の場合、 はターゲットデータベース上のすべてのデータ、テーブル、およびその他のデータベースオ ブジェクト AWS DMS を削除します。ターゲットデータベースのバックアップがあることを 確認します。

AWS DMS がデータ移行を作成すると、このデータ移行のステータスは Ready に設定されます。 データを移行するには、データ移行を手動で開始する必要があります。開始するには、リストから データ移行を選択します。次に、[アクション] で [開始] を選択します。詳細については、[「データ移](#page-227-0) [行の管理](#page-227-0)」を参照してください。

同種データ移行の最初の起動には、何らかの setup. AWS DMS creates a serverless environment for your data migration が必要です。このプロセスは最長 15 分かかる。データ移行を停止して再起動し た後は、環境を再度作成 AWS DMS せず、データ移行にすばやくアクセスできます。

#### <span id="page-225-0"></span>同種データ移行の選択ルール

選択ルールを使用して、レプリケーションに含めるスキーマ、テーブル、またはその両方を選択でき ます。

**a** Note

AWS DMS は、MongoDB 互換データベースをソースとして使用する場合にのみ、同種デー タ移行の選択ルールをサポートします。

データ移行タスクを作成するときは、選択ルールの追加 を選択します。

ルール設定には、次の値を指定します。

• スキーマ : スキーマ を入力します を選択します。

- スキーマ名 : レプリケートするスキーマの名前を指定するか、ワイルドカード**%**として使用しま す。
- テーブル名 : : レプリケートするテーブルの名前を指定するか、ワイルドカード**%**として使用しま す。

デフォルトでは、DMS がサポートするルールアクションは のみでInclude、DMS がサポートする ワイルドカード文字は のみです%。

Example スキーマ内のすべてのテーブルの移行

以下の例では、ソース内の dmsst という名前のスキーマからすべてのテーブルをターゲットエンド ポイントに移行します。

"rules": [

{

```
 { 
               "rule-type": "selection", 
               "rule-action": "include", 
               "object-locator": { 
                    "schema-name": "dmsst", 
                    "table-name": "%" 
               }, 
               "filters": [], 
               "rule-id": "1", 
               "rule-name": "1" 
          } 
     ]
}
```
Example スキーマの一部のテーブルの移行

次の例では、 で始まる名前のすべてのテーブルをcollectionTest、ソースdmsstの という名前の スキーマからターゲットエンドポイントに移行します。

```
{ 
     "rules": [ 
          { 
               "rule-type": "selection", 
               "rule-action": "include", 
               "object-locator": { 
                    "schema-name": "dmsst", 
                    "table-name": "collectionTest%" 
               }, 
               "filters": [], 
               "rule-id": "1", 
               "rule-name": "1" 
          } 
     ]
}
```
Example 複数のスキーマから特定のテーブルを移行する

次の例では、ソース内の dmsstおよび という名前の複数のスキーマからターゲットエンドポイント にテーブルの一部Testを移行します。

```
{ 
       "rules": [ 
             {
```

```
 "rule-type": "selection", 
               "rule-action": "include", 
               "object-locator": { 
                    "schema-name": "dmsst", 
                    "table-name": "collectionTest1" 
               }, 
               "filters": [], 
               "rule-id": "1", 
               "rule-name": "1" 
          }, 
         \mathcal{L} "rule-type": "selection", 
               "rule-action": "include", 
               "object-locator": { 
                    "schema-name": "Test", 
                    "table-name": "products" 
               }, 
               "filters": [], 
               "rule-id": "2", 
               "rule-name": "2" 
          } 
     ]
}
```
<span id="page-227-0"></span>でのデータ移行の管理 AWS DMS

データ移行を作成した後、 AWS DMS データ移行を自動的に開始しません。データ移行は、必要に 応じて手動で開始します。

データ移行を開始する前には、データ移行のすべての設定を変更できます。データ移行を開始した後 でレプリケーションタイプを変更することはできません。別のレプリケーションタイプを使用するに は、新しいデータ移行を作成します。

#### データ移行の開始

- 1. にサインイン AWS Management Console し、<https://console.aws.amazon.com/dms/v2/>で AWS DMS コンソールを開きます。
- 2. [移行プロジェクト] を選択します。[移行プロジェクト] ページが開きます。
- 3. 移行プロジェクトを選択します。[データの移行] タブで作業するデータ移行を選択します。デー タ移行の [概要] ページが開きます。
- 4. [Actions] (アクション) で [Start] (開始) を選択します。

その後、 はデータ移行用のサーバーレス環境 AWS DMS を作成します。このプロセスは最長 15 分かかる。

データ移行を開始すると、 AWS DMS はステータスを開始 に設定します。がデータ移行 AWS DMS に使用する次のステータスは、データ移行設定で選択したレプリケーションのタイプによって異なり ます。詳細については、「[移行ステータス](#page-231-0)」を参照してください。

データ移行を変更するには

- 1. にサインイン AWS Management Console し、<https://console.aws.amazon.com/dms/v2/>で AWS DMS コンソールを開きます。
- 2. [移行プロジェクト] を選択します。[移行プロジェクト] ページが開きます。
- 3. 移行プロジェクトを選択します。[データの移行] タブで作業するデータ移行を選択します。デー タ移行の [概要] ページが開きます。
- 4. [変更] を選択します。
- 5. データ移行の設定を行います。

**A** Important

データ移行を開始している場合、レプリケーションタイプは変更できません。

- 6. Amazon でデータ移行ログを表示するには CloudWatch、ログを有効にする のチェックボックス をオンにします CloudWatch 。
- 7. [変更の保存] を選択します。

がデータ移行 AWS DMS を開始したら、停止できます。停止するには、[データの移行] タブでデー タ移行を選択します。次に、[アクション] で [停止] を選択します。

データ移行を停止すると、 はステータスを Stopping AWS DMS に設定します。次に、 AWS DMS はデータ移行のステータスを [停止済み] に変更します。がデータ移行 AWS DMS を停止すると、 データ移行を変更、再開、再起動、または削除できます。

データレプリケーションを続行するには、[データの移行] タブで停止したデータ移行を選択します。 次に、[アクション] で [処理を再開] を選択します。

データのロードを再開するには、[データの移行] タブで停止したデータ移行を選択します。次に、ア クション で、「再起動」を選択します。ターゲットデータベースからすべてのデータ AWS DMS を 削除し、ゼロからデータ移行を開始します。

停止したり開始したりしていないデータ移行は削除できます。データ移行を削除するには、[データ の移行] タブで削除するデータ移行を選択します。次に、[アクション] で [削除] を選択します。移行 プロジェクトを削除するには、すべてのデータ移行を停止して削除します。

#### <span id="page-229-0"></span>でのデータ移行のモニタリング AWS DMS

同種データ移行を開始した後、移行のステータスと進行状況をモニタリングできます。数百ギガバイ トなどの大規模なデータセットのデータ移行の場合、完了するまでに数時間かかります。データ移行 の信頼性、可用性、パフォーマンスを維持するには、移行の進捗を定期的にモニタリングします。

データ移行のステータスと進捗を確認するには

- 1. にサインイン AWS Management Console し、<https://console.aws.amazon.com/dms/v2/>で AWS DMS コンソールを開きます。
- 2. [移行プロジェクト] を選択します。[移行プロジェクト] ページが開きます。
- 3. 移行プロジェクトを選択して、[データの移行] タブに移動します。
- 4. データ移行について、[ステータス] 列を確認します。この列の値の詳細については、「[移行ス](#page-231-0) [テータス](#page-231-0)」を参照してください。
- 5. 実行中のデータ移行の場合、[移行の進行状況] 列には移行済みのデータの割合が % で表示され ます。

データ移行の詳細を確認するには

- 1. にサインイン AWS Management Console し、<https://console.aws.amazon.com/dms/v2/>で AWS DMS コンソールを開きます。
- 2. [移行プロジェクト] を選択します。[移行プロジェクト] ページが開きます。
- 3. 移行プロジェクトを選択します。[データの移行] タブで作業するデータ移行を選択します。
- 4. [詳細]タブ移行の進捗を確認できます。特に、次のメトリクスに注目します。
	- パブリック IP アドレス データ移行のパブリック IP アドレス。この値は、ネットワーク設 定に必要となる。詳細については、「[ネットワークのセットアップ](#page-203-0)」を参照してください。
	- ロード済みテーブル数 ロードが正常に完了したテーブルの数
- ロード中テーブル数 現在ロード中のテーブルの数
- キューされたテーブル数 現在ロード待機中のテーブルの数
- エラーのあるテーブル数 ロードに失敗したテーブルの数
- 経過時間 データ移行の開始から経過した時間
- CDC レイテンシー ソーステーブルで変更が発生してから、 がこの変更をターゲットテー ブル AWS DMS に適用するまでにかかる平均時間。
- 移行を開始しました このデータ移行を開始した時刻
- 移行を停止しました このデータ移行を停止した時刻
- 5. データ移行のログファイルを表示するには、同種データ移行設定 で CloudWatch ログの表示 を 選択します。データ移行を作成または変更するときに、 CloudWatch ログを有効にできます。詳 細については、「[データ移行の作成](#page-222-0)」および「[データ移行の管理](#page-227-0)」を参照してください。

Amazon CloudWatch アラームまたはイベントを使用して、データ移行を詳細に追跡できます。 詳細については、[「Amazon ユーザーガイド」の「Amazon CloudWatch、Amazon CloudWatch](https://docs.aws.amazon.com/AmazonCloudWatch/latest/monitoring/WhatIsCloudWatch.html)  [Events、Amazon CloudWatch Logs と](https://docs.aws.amazon.com/AmazonCloudWatch/latest/monitoring/WhatIsCloudWatch.html)は」を参照してください。 CloudWatch Amazon の使用には 料金がかかることに注意してください CloudWatch。

同種データ移行の場合、Amazon には以下のメトリクス AWS DMS が含まれます CloudWatch。

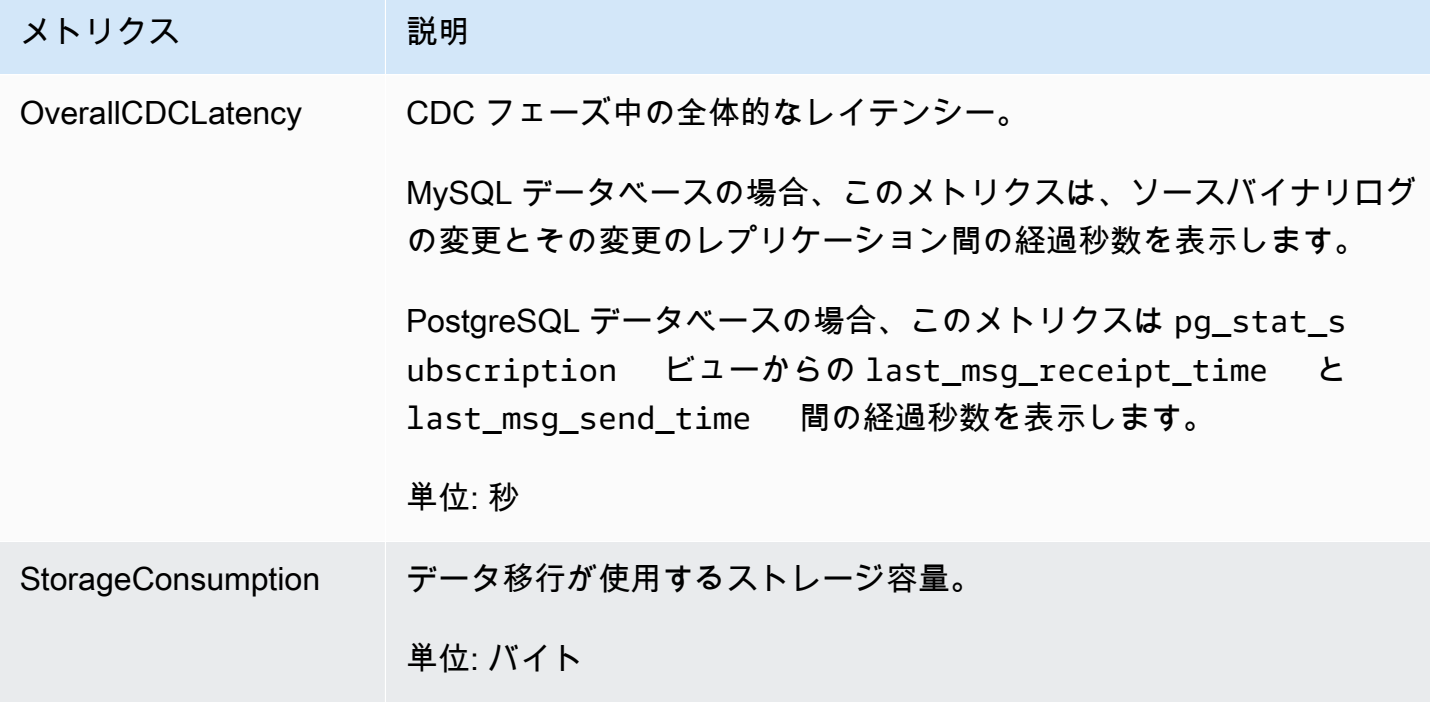

#### <span id="page-231-0"></span>での同種データ移行のステータス AWS DMS

実行するデータ移行ごとに、 は ステータスを AWS DMS コンソールに AWS DMS 表示します。提 供されるステータスは次のリストのとおりです。

- Creating AWS DMS はデータ移行を作成しています。
- Ready データ移行を開始する準備が整っている。
- Starting AWS DMS は、データ移行用のサーバーレス環境を作成しています。このプロセスは 最長 15 分かかる。
- Load running AWS DMS は全ロード移行を実行しています。
- Load complete, replication ongoing 全ロード AWS DMS を完了し、進行中の変更をレ プリケートするようになりました。 は、全ロードおよび変更データキャプチャ (CDC) タイプの データ移行にのみこのステータス AWS DMS を使用します。
- Replication ongoing AWS DMS は進行中の変更をレプリケートしています。 は、変更デー タキャプチャ (CDC) タイプの移行にのみこのステータス AWS DMS を使用します。
- Reloading target AWS DMS はデータ移行を再開し、指定された移行タイプを実行します。
- Stopping AWS DMS は、アクションメニューでデータ移行を停止することを選択 AWS DMS した後に、データ移行を停止します。
- Stopped AWS DMS はデータ移行を停止しました。
- Failed データ移行が失敗した。詳細については、ログファイルを確認する。

ログファイルを確認するには、[データの移行] タブでデータ移行を選択します。次に、同種データ 移行設定 で CloudWatch ログの表示 を選択します。

**A** Important

データ移行の作成 CloudWatch 時にログを有効にするのチェックボックスをオンにする と、ログファイルを表示できます。

• Deleting - AWS DMS は、アクションメニューでデータ移行を削除することを選択した後、デー タ移行を削除します。 はこのステータス AWS DMS を設定します。

### <span id="page-232-0"></span>での同種データ移行による MySQL データベースからのデータの移行 AWS DMS

[同種データ移行](#page-194-0) を使用して、セルフマネージド型 MySQL データベースを RDS for MySQL または Aurora MySQL に移行できます。 AWS DMS は、データ移行のためのサーバーレス環境を作成し ます。さまざまなタイプのデータ移行では、 はさまざまなネイティブ MySQL データベースツール AWS DMS を使用します。

フルロードタイプの同種データ移行の場合、 は mydumper AWS DMS を使用してソースデータベー スからデータを読み取ってサーバーレス環境にアタッチされたディスクに保存します。がすべての ソースデータを AWS DMS 読み取りた後、ターゲットデータベースの myloader を使用してデータを 復元します。

フルロードおよび変更データキャプチャ (CDC) タイプの同種データ移行の場合、 は mydumper AWS DMS を使用してソースデータベースからデータを読み取ってサーバーレス環境にアタッチさ れたディスクに保存します。がすべてのソースデータを AWS DMS 読み取りた後、ターゲットデー タベースの myloader を使用してデータを復元します。が全ロード AWS DMS を完了すると、バイナ リログ位置を全ロードの開始に設定してバイナリログレプリケーションを設定します。データの不 整合を避けるには、[ジョブの数] を 1 に設定して、既存のデータの一貫性ある状態をキャプチャしま す。詳細については、「[データ移行の作成](#page-222-0)」を参照してください。

[変更データキャプチャ (CDC)] タイプの同種データ移行の場合、 AWS DMS がレプリケーションを 開始するには [ネイティブな CDC 開始点] が必要です。ネイティブ CDC 開始点を指定すると、 はそ の時点からの変更を AWS DMS キャプチャします。または、データ移行設定で [すぐに] を選択する と、実際のデータ移行の開始時にレプリケーションの開始点を自動的にキャプチャできます。

**a** Note

CDC のみの移行を正常に実行するには、ソースデータベースのすべてのスキーマとオブジェ クトがターゲットデータベースに既に存在している必要があります。ただし、ターゲットに はソースには存在しないオブジェクトが含まれている場合があります。

次のコード例を使用すると、MySQL データベース内の現在のログシーケンス番号 (LSN) を取得でき ます。

show master status

このクエリは、binlog ファイル名と位置を返します。ネイティブ開始点には、binlog ファイル名と位 置の組み合わせを使用します。例えば mysql-bin-changelog.000024:373 です。この例では、 mysql-bin-changelog.000024はバイナリログファイル名で、 373は が変更のキャプチャ AWS DMS を開始する位置です。

次の図は、 で同種データ移行を使用して MySQL データベース AWS DMS を RDS for MySQL また は Aurora MySQL に移行するプロセスを示しています MySQL 。

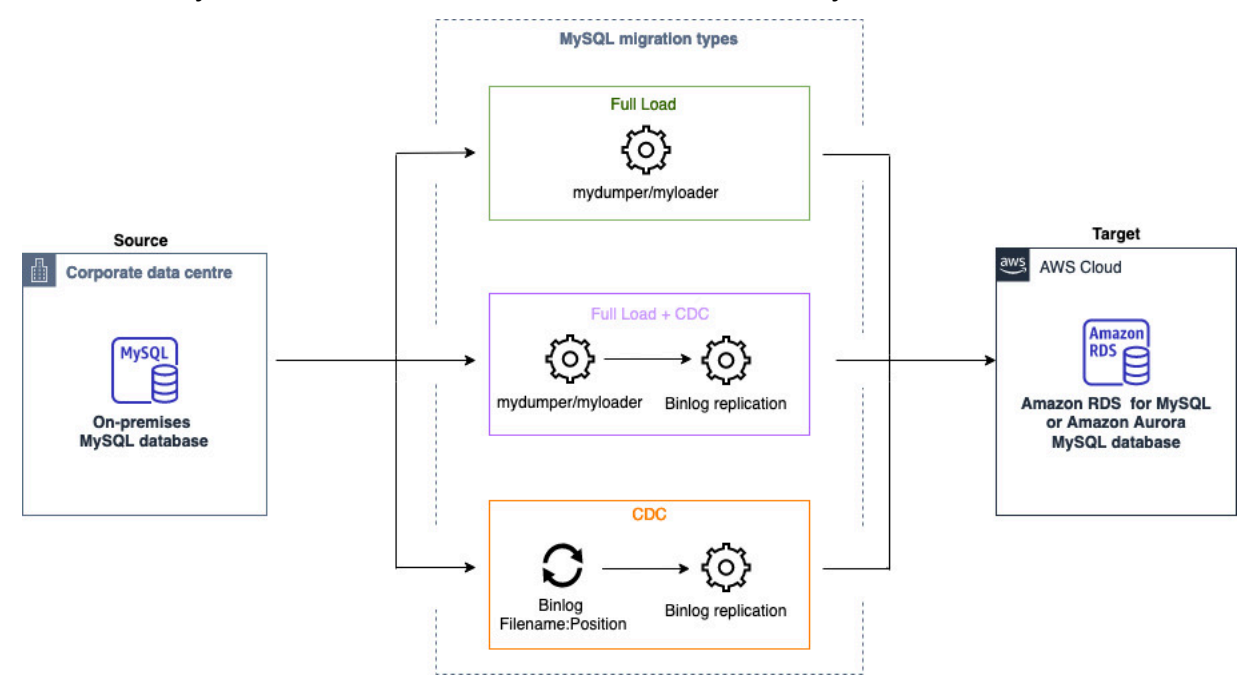

<span id="page-233-0"></span>での同種データ移行による PostgreSQL データベースからのデータの移行 AWS DMS

[同種データ移行](#page-194-0) を使用して、セルフマネージド型 PostgreSQL データベースを RDS for PostgreSQL または Aurora PostgreSQL に移行できます。 AWS DMS は、データ移行用のためのサーバーレス 環境を作成します。 AWS DMS はさまざまなネイティブ PostgreSQL データベースツールを使用し て、さまざまなタイプのデータ移行に対応します。

フルロードタイプの同種データ移行の場合、pg\_dump AWS DMS を使用してソースデータベースか らデータを読み取ってサーバーレス環境にアタッチされたディスクに保存します。がすべてのソース データを AWS DMS 読み取りた後、ターゲットデータベースの pg\_restore を使用してデータを復元 します。

フルロードおよび変更データキャプチャ (CDC) タイプの同種データ移行の場合、 AWS DMS を 使用してソースデータベースからテーブルデータなしでスキーマオブジェクトをpg\_dump読み 取り、サーバーレス環境にアタッチされたディスクに保存します。次に、ターゲットデータベー

スpg\_restoreの を使用してスキーマオブジェクトを復元します。がpg\_restoreプロセス AWS DMS を完了すると、論理レプリケーション用のパブリッシャーモデルとサブスクライバーモ デルに自動的に切り替わり、ソースデータベースからターゲットデータベースInitial Data Synchronizationに初期テーブルデータを直接コピーし、継続的なレプリケーションを開始しま す。このモデルでは、単一または複数のサブスクライバーがパブリッシャノード上の単独または複数 のパブリケーションにサブスクライブします。

変更データキャプチャ (CDC) タイプの同種データ移行の場合、レプリケーションを開始するにはネ イティブ開始点 AWS DMS が必要です。ネイティブ開始点を指定すると、 はその時点からの変更を AWS DMS キャプチャします。または、データ移行設定で [すぐに] を選択すると、実際のデータ移 行の開始時にレプリケーションの開始点を自動的にキャプチャできます。

**a** Note

CDC のみの移行を正常に実行するには、ソースデータベースのすべてのスキーマとオブジェ クトがターゲットデータベースに既に存在している必要があります。ただし、ターゲットに はソースには存在しないオブジェクトが含まれている場合があります。

次のコード例を使用すると、PostgreSQL データベースのネイティブ開始点を取得できます。

select confirmed\_flush\_lsn from pg\_replication\_slots where slot\_name='migrate\_to\_target';

このクエリは、PostgreSQL データベースの pg\_replication\_slots ビューを使用してログシー ケンス番号 (LSN) の値を取得します。

AWS DMS が PostgreSQL 同種データ移行のステータスを Stopped 、Failed 、または Deleted に設 定した後、パブリッシャーとレプリケーションは削除されません。移行を再開しない場合は、次のコ マンドを使用してレプリケーションスロットとパブリッシャーを削除します。

SELECT pg\_drop\_replication\_slot('migration\_subscriber\_{ARN}'); DROP PUBLICATION publication\_{ARN};

次の図は、 で同種データ移行を使用して PostgreSQL データベースを RDS for PostgreSQL または Aurora PostgreSQL AWS DMS に移行するプロセスを示しています。

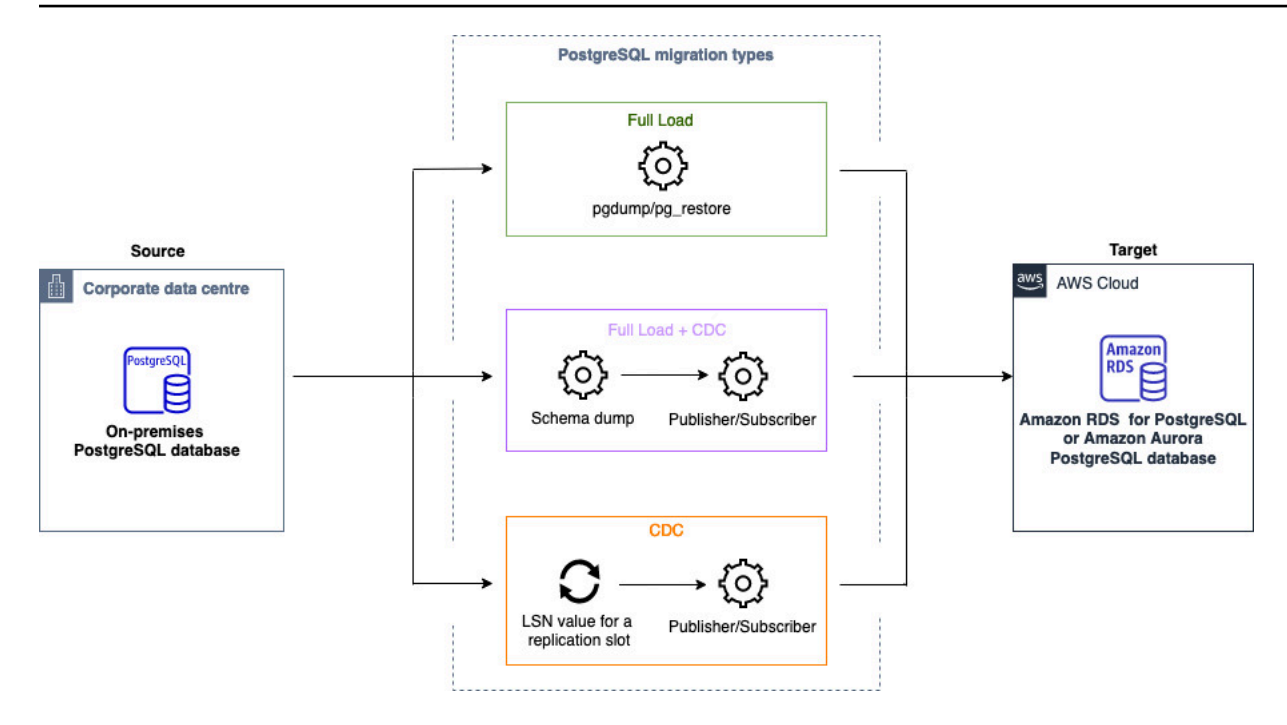

## <span id="page-235-0"></span>での同種データ移行による MongoDB データベースからのデータの移行 AWS DMS

を使用して[同種データ移行](#page-194-0)、セルフマネージド MongoDB データベースを Amazon DocumentDB に 移行できます。 AWS DMS は、データ移行用のサーバーレス環境を作成します。さまざまなタイプ のデータ移行に対して、 はさまざまなネイティブ MongoDB データベースツール AWS DMS を使用 します。

フルロードタイプの同種データ移行の場合、 AWS DMS を使用してソースデータベースからデータ をmongodump読み取り、サーバーレス環境にアタッチされたディスクに保存します。は、すべての ソースデータを AWS DMS 読み取り、ターゲットデータベースmongorestoreで を使用してデータ を復元します。

フルロードおよび変更データキャプチャ (CDC) タイプの同種データ移行の場合、 AWS DMS を使 用してソースデータベースからデータmongodumpを読み取ってサーバーレス環境にアタッチされた ディスクに保存します。は、すべてのソースデータを AWS DMS 読み取り、ターゲットデータベー スmongorestoreで を使用してデータを復元します。が全ロード AWS DMS を完了すると、論理レ プリケーションのためにパブリッシャーモデルとサブスクライバーモデルに自動的に切り替わりま す。このモデルでは、変更を少なくとも 24 時間保持するように oplog のサイズを設定することをお 勧めします。

変更データキャプチャ (CDC) タイプの同種データ移行の場合、データ移行設定immediatelyで を 選択すると、実際のデータ移行の開始時にレプリケーションの開始点が自動的にキャプチャされま す。

**a** Note

新規または名前を変更したコレクションについては、同種データ移行として、それらのコ レクションの新しいデータ移行タスクを作成する必要があります。MongoDB 互換のソース AWS DMS の場合、 createrenameおよび drop collectionオペレーションはサポート されていません。

次の図は、 で同種データ移行を使用して MongoDB データベースを Amazon DocumentDB AWS DMS に移行するプロセスを示しています。

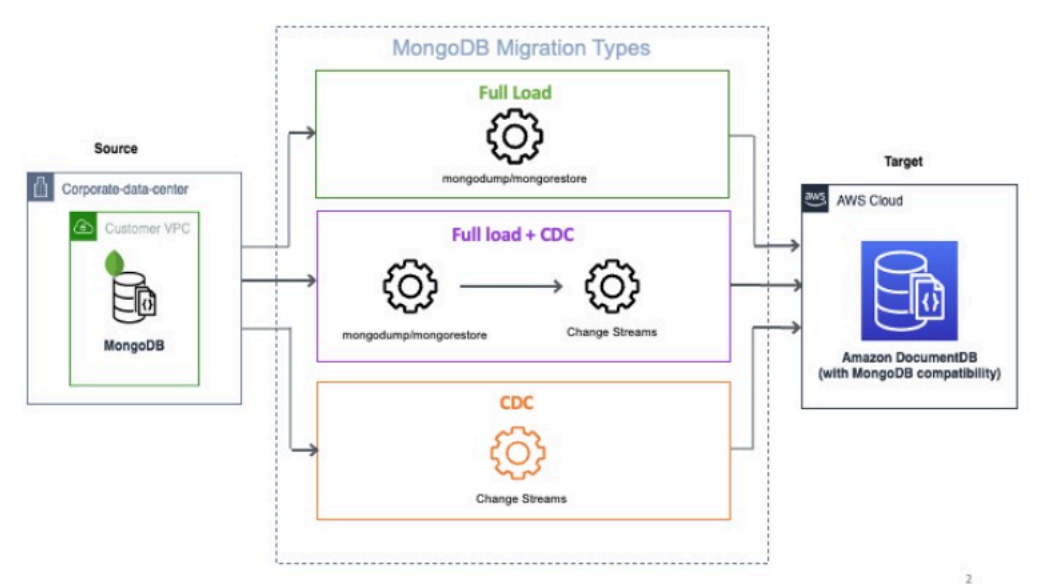

# AWS DMS での同種データ移行のトラブルシューティング

次のリストは、AWS DMS での同種データ移行で問題が発生した場合に実行すべきアクションを説 明しています。

トピック

- [AWS DMS で同種データ移行を作成できない](#page-237-0)
- [AWS DMS で同種データ移行を開始できない](#page-237-1)
- [AWS DMS でのデータの移行の実行時にターゲットデータベースに接続できない](#page-238-0)

#### • [PostgreSQL で AWS DMS がビューをテーブルとして保存する](#page-238-1)

#### <span id="page-237-0"></span>AWS DMS で同種データ移行を作成できない

[データ移行の作成] をクリックした後、AWS DMS はデータプロバイダーに接続できないというエ ラーメッセージが表示された場合、必要となる IAM ロールが設定されているかを確認します。詳細 については、「[IAM ロールの作成」](#page-202-0)を参照してください。

IAM ロールを設定してもこのようなエラーメッセージが表示される場合は、AWS KMS キー設定 でこの IAM ロールをキーユーザーとして追加します。詳細については、「AWS Key Management Service デベロッパーガイド」の[「KMS キーの使用をキーユーザーに許可する」](https://docs.aws.amazon.com/kms/latest/developerguide/key-policy-default.html#key-policy-default-allow-users)を参照してくださ い。

#### <span id="page-237-1"></span>AWS DMS で同種データ移行を開始できない

移行プロジェクトでデータ移行を開始した際に、ステータスが Failed と表示された場合は、ソー スデータプロバイダーとターゲットデータプロバイダーのバージョンを確認します。確認するに は、MySQL または PostgreSQL データベースで SELECT VERSION(); クエリを実行します。サ ポート対象のデータベースのバージョンを使用しているかを確認します。

サポート対象のソースデータベースの一覧については、「[DMS 同種データ移行のソース」](#page-32-0)を参照し てください。

サポート対象のターゲットデータベースの一覧については、「[DMS 同種データ移行のターゲット」](#page-37-0) を参照してください。

サポートされていないデータベースのバージョンを使用している場合は、ソースデータベースまたは ターゲットデータベースをアップグレードして、もう一度試してください。

AWS DMS コンソールでデータ移行のエラーメッセージを確認します。確認するには、移行プロ ジェクトを開いて、データ移行を選択します。[詳細] タブの [一般] の下にある [最後のエラーメッ セージ] を確認します。

最後に、CloudWatch ログを分析します。確認するには、移行プロジェクトを開いて、データ移行を 選択します。分析するには、[詳細] タブで、[CloudWatch ログを表示] をクリックします。

### <span id="page-238-0"></span>AWS DMS でのデータの移行の実行時にターゲットデータベースに接続で きない

「ターゲットに接続できません」というエラーメッセージが表示されたら、次のアクションを実行し ます。

- 1. ソースデータベースとターゲットデータベースにアタッチされているセキュリティグループに、 インバウンドトラフィックとアウトバウンドトラフィックのルールがあるかを確認します。詳細 については、[「継続的なレプリケーションの設定](#page-206-0)」を参照してください。
- 2. ネットワークアクセスコントロールリスト (ACL) とルートテーブルのルールを確認します。
- 3. データベースは、作成した VPC からアクセスできる必要があります。VPC セキュリティグルー プにパブリック IP アドレスを追加して、ファイアウォールでの受信接続を許可します。
- 4. 移行プロジェクトの [データの移行] タブで、作業するデータ移行を選択します。[詳細] タブの [接 続とセキュリティ] の下に表示されている パブリック IP アドレス をメモしておきます。次に、 ソースデータベースとターゲットデータベースで、データ移行のパブリック IP アドレスからのア クセスを許可します。
- 5. 継続的なデータレプリケーションでは、ソースデータベースとターゲットデータベース間の相互 通信が有効であるかを確認します。

詳細については、「Amazon Virtual Private Cloud ユーザーガイド」の「[セキュリティグループを使](https://docs.aws.amazon.com/vpc/latest/userguide/vpc-security-groups.html) [用してリソースへのトラフィックを制御する](https://docs.aws.amazon.com/vpc/latest/userguide/vpc-security-groups.html)」を参照してください。

<span id="page-238-1"></span>PostgreSQL で AWS DMS がビューをテーブルとして保存する

同種データ移行では、PostgreSQL のビューをビューとして移行することはサポート対象外で す。PostgreSQL の場合、AWS DMS はビューをテーブルとして移行します。

# でのデータプロバイダー、インスタンスプロファイル、移行 プロジェクトの使用 AWS DMS

で DMS Schema Conversion と同種データ移行を使用する場合は AWS Database Migration Service、移行プロジェクトを使用します。 AWS DMS 移行プロジェクトでは、サブネットグルー プ、インスタンスプロファイル、データプロバイダーを使用します。

サブネットは、VPC の IP アドレスの範囲です。レプリケーションサブネットグループには、インス タンスプロファイルで使用できるさまざまなアベイラビリティーゾーンのサブネットが含まれます。 レプリケーションサブネットグループは DMS リソースであり、Amazon VPC および Amazon RDS が使用するサブネットグループとは異なることに注意してください。

インスタンスプロファイルは、移行プロジェクトを実行するサーバーレス環境のネットワークとセ キュリティの設定を指定します。

データプロバイダーは、データストアのタイプとデータベースの場所の情報を保存します。移行 プロジェクトにデータプロバイダーを追加すると、 からデータベース認証情報を指定します AWS Secrets Manager。 はこの情報 AWS DMS を使用してデータベースに接続します。

データプロバイダー、インスタンスプロファイル、その他の AWS リソースを作成したら、移行プロ ジェクトを作成できます。移行プロジェクトでは、インスタンスプロファイル、ソースとターゲット のデータプロバイダー、および からのシークレットについて説明します AWS Secrets Manager。さ まざまなソースデータプロバイダータプロバイダーに対して複数の移行プロジェク トを作成できます。

作業のほとんどは移行プロジェクトで行います。DMS Schema Conversion の場合、移行プロジェ クトを使用してソースデータプロバイダーのオブジェクトを評価し、ターゲットデータベースと互 換性のある形式に変換します。その後、変換したコードをターゲットデータプロバイダーに適用し たり、SQL スクリプトとして保存したりすることができます。同種データ移行の場合は、移行プロ ジェクトを使用して、ソースデータベースから AWS クラウド内の同じタイプのターゲットデータ ベースにデータを移行します。

の移行プロジェクト AWS DMS はサーバーレスのみです。 は、移行プロジェクトのクラウドリソー ス AWS DMS を自動的にプロビジョニングします。

AWS DMS には、 用に作成できるインスタンスプロファイル、データプロバイダー、移行プロジェ クトの最大数があります AWS アカウント。 AWS DMS サービスのクォータについては、以降のセ クション「[AWS Database Migration Service のクォータ](#page-1260-0)」を参照してください。

#### トピック

- [AWS DMS 移行プロジェクトのサブネットグループの作成](#page-240-0)
- [のインスタンスプロファイルの作成 AWS Database Migration Service](#page-241-0)
- [でのデータプロバイダーの作成 AWS Database Migration Service](#page-242-0)
- [での移行プロジェクトの作成 AWS Database Migration Service](#page-244-0)
- [での移行プロジェクトの管理 AWS Database Migration Service](#page-246-0)

# <span id="page-240-0"></span>AWS DMS 移行プロジェクトのサブネットグループの作成

インスタンスプロファイルを作成する前に、インスタンスプロファイルのサブネットグループを設定 します。

サブネットグループを作成するには

- 1. にサインイン AWS Management Console し、<https://console.aws.amazon.com/dms/v2/>で AWS DMS コンソールを開きます。
- 2. ナビゲーションペインで、[サブネットグループ] を選択して、[サブネットグループの作成] をク リックします。
- 3. [名前] には、サブネットグループの一意の名前を入力します。
- 4. [説明] には、このサブネットグループの簡単な説明を入力します。
- 5. [VPC] では、2 つ以上のアベイラビリティーゾーンに少なくとも 1 つのサブネットがある VPC を選択します。
- 6. [サブネットの追加] では、サブネットグループに含めるサブネットを選択します。少なくとも 2 つのアベイラビリティーゾーンにあるサブネットを選択する必要があります。

Amazon RDS データベースへの接続のために、サブネットグループにパブリックサブネットを 追加します。オンプレミスのデータベースに接続するには、プライベートサブネットをサブネッ トグループに追加します。

7. [サブネットグループの作成] を選択します。

# <span id="page-241-0"></span>のインスタンスプロファイルの作成 AWS Database Migration

#### **Service**

AWS DMS コンソールで複数のインスタンスプロファイルを作成できます。 AWS DMSで作成する 各移行プロジェクトに使用するインスタンスプロファイルは必ず選択します。

インスタンスプロファイルを作成するには

- 1. にサインイン AWS Management Console し、<https://console.aws.amazon.com/dms/v2/>で AWS DMS コンソールを開きます。
- 2. ナビゲーションペインで [インスタンスプロファイル] を選択します。
- 3. [インスタンスプロファイルの作成] をクリックします。
- 4. [インスタンスプロファイルの作成] ページで、インスタンスプロファイルの [名前] に判別しやす い値を入力します。
- 5. IPv4 と IPv6 の アドレス指定をサポートするインスタンスプロファイルを作成するには、[ネッ トワークタイプ] で [デュアルスタックモード] を選択します。IPv4 アドレス指定のみをサポート するインスタンスプロファイルを作成するには、デフォルトのオプションをそのままにします。
- 6. 次に、選択したネットワークタイプのインスタンスを実行するために、[仮想プライベートクラ ウド (VPC)] を選択します。次に、インスタンスプロファイルのための [サブネットグループ] と [VPC セキュリティグループ] を選択します。

Amazon RDS データベースに接続するには、パブリックサブネットを備えたサブネットグルー プを使用します。オンプレミスのデータベースに接続するには、プライベートサブネットを備え たサブネットグループを使用します。が NAT ゲートウェイのパブリック IP アドレスを使用し てソースのオンプレミスデータベース AWS DMS にアクセスできるようにネットワークを設定 していることを確認します。詳細については、「[Amazon VPC を基盤に VPC を作成する」](#page-147-0)を参 照してください。

- 7. (オプション) DMS Schema Conversion の移行プロジェクトを作成する場合は、次に [スキーマ 変換設定 - オプション] で、移行プロジェクトからの情報を保存する Amazon S3 バケットを選 択します。次に、この Amazon S3 バケットへのアクセスを提供する AWS Identity and Access Management (IAM) ロールを選択します。 Amazon S3 詳細については、「[Amazon S3 バケット](#page-148-0) [を作成する](#page-148-0)」を参照してください。
- 8. [インスタンスプロファイルの作成] をクリックします。

インスタンスプロファイルを作成した後は、変更または削除できます。

インスタンスプロファイルを変更するには

- 1. にサインイン AWS Management Console し、<https://console.aws.amazon.com/dms/v2/>で AWS DMS コンソールを開きます。
- 2. [インスタンスプロファイル] を選択します。[インスタンスプロファイル] ページが開きます。
- 3. インスタンスプロファイルを選択して、[変更] をクリックします。
- 4. インスタンスプロファイル名を更新して、VPC または Amazon S3 バケット設定を編集しま す。
- 5. [変更の保存] を選択します。

インスタンスプロファイルを削除するには

- 1. にサインイン AWS Management Console し、<https://console.aws.amazon.com/dms/v2/>で AWS DMS コンソールを開きます。
- 2. [インスタンスプロファイル] を選択します。[インスタンスプロファイル] ページが開きます。
- 3. インスタンスプロファイルを選択して、[削除] をクリックします。
- 4. [削除] をクリックして、選択を確定します。

### <span id="page-242-0"></span>でのデータプロバイダーの作成 AWS Database Migration Service

データプロバイダーを作成し、 AWS DMS 移行プロジェクトで使用できます。データプロバイダー として、オンプレミスまたは Amazon EC2 インスタンスで実行されているセルフマネージド型エン ジンを使用できます。また、Amazon Relational Database Service (Amazon RDS) または Amazon Aurora などのフルマネージドエンジンもデータプロバイダーとして使用できます。

データベースごとに単一のデータプロバイダーを作成できます。単一のデータプロバイダーを複数の 移行プロジェクトで使用できます。

移行プロジェクトを作成する前に、少なくとも 2 つのデータプロバイダーが作成済みであることを 確認します。どちらかのデータプロバイダーが AWS のサービス上にある必要があります。スキーマ の変更やオンプレミスのデータベースへのデータの移行には、 AWS DMS を使用できません。

次の手順は、 AWS DMS コンソールウィザードでデータプロバイダーを作成する方法を示していま す。

データプロバイダーを作成するには

- 1. にサインインし AWS Management Console[、https://console.aws.amazon.com/dms/v2/](https://console.aws.amazon.com/dms/v2/) で AWS DMS コンソールを開きます。
- 2. [データプロバイダー] を選択します。[データプロバイダー] ページが開きます。
- 3. [データプロバイダーの作成] をクリックします。次の表で設定について説明します。

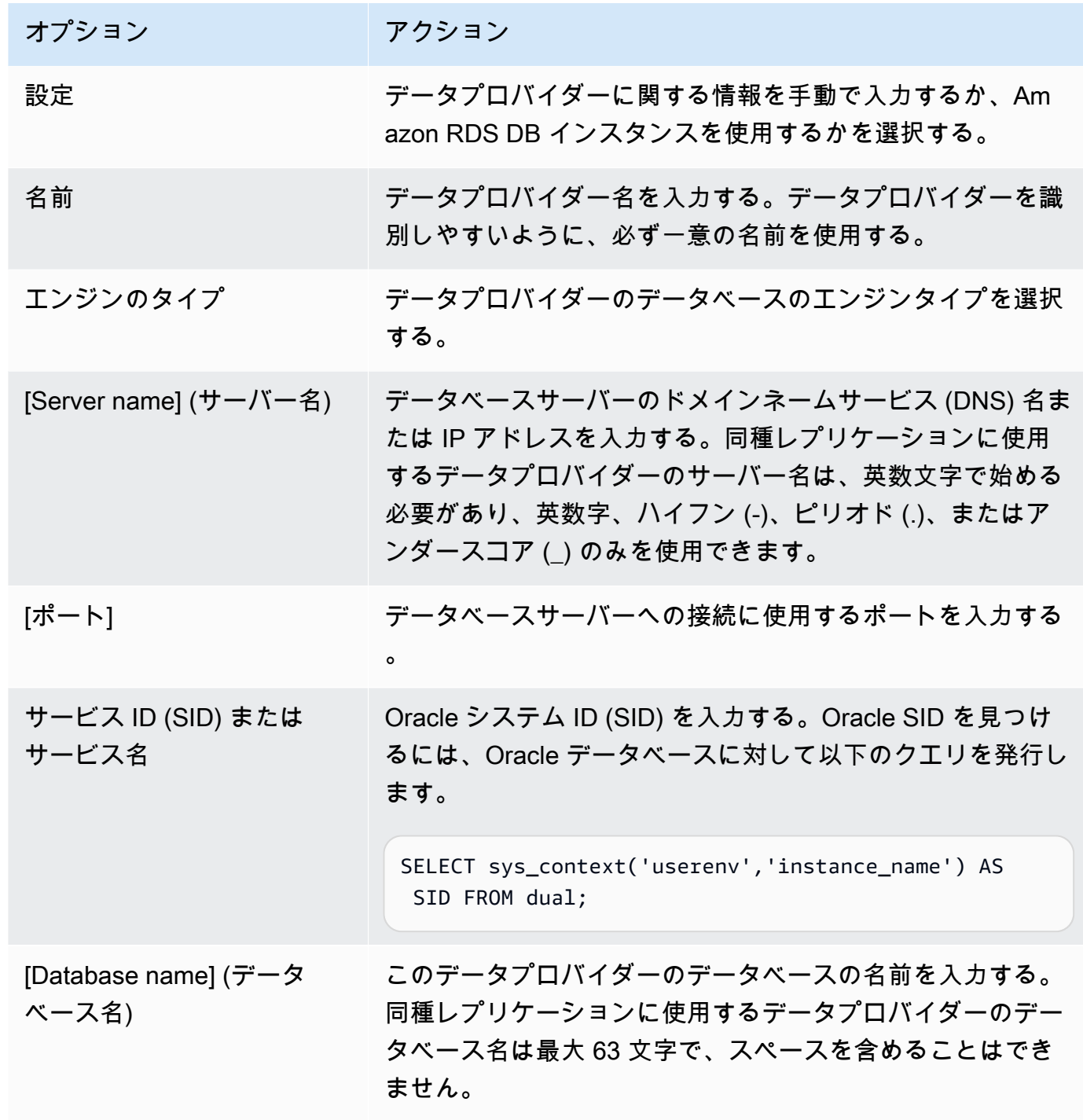

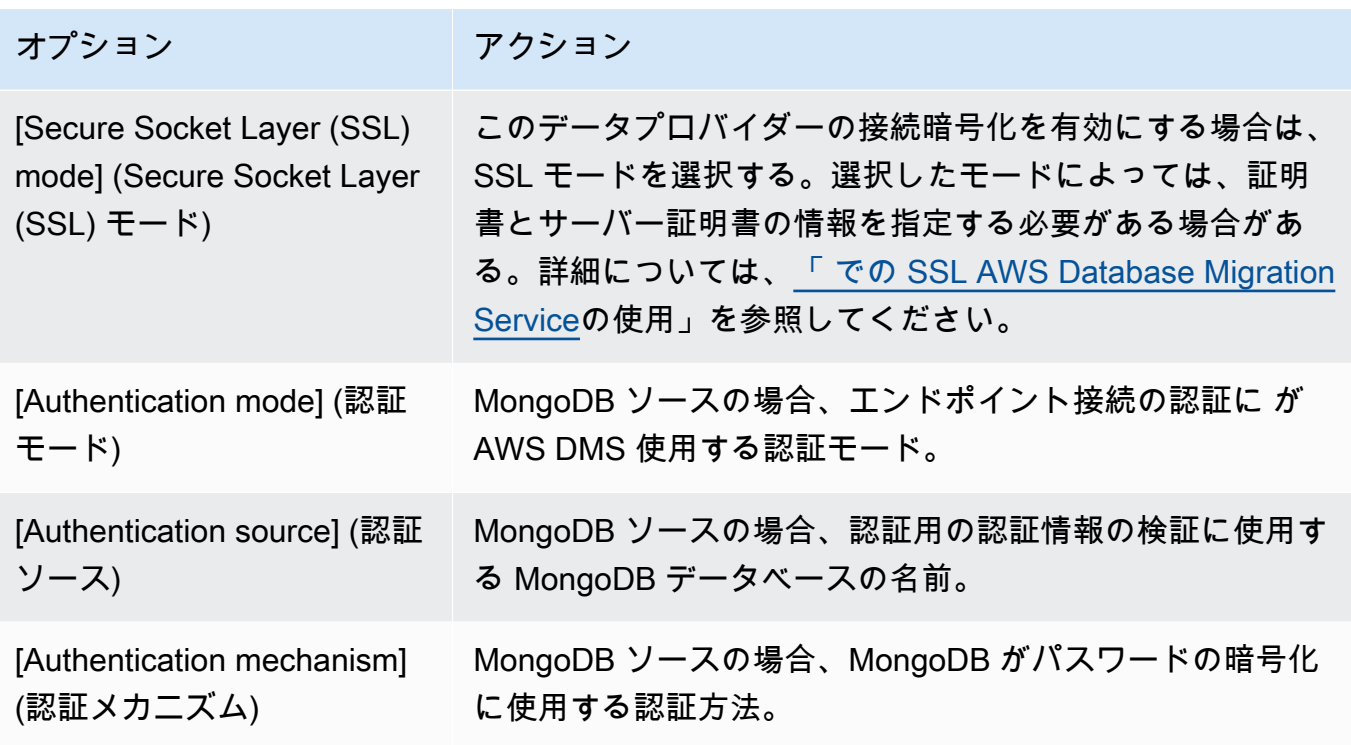

4. [データプロバイダーの作成] をクリックします。

データプロバイダーを作成した後、必ず AWS Secrets Managerにデータベース接続認証情報を追加 します。

#### <span id="page-244-0"></span>での移行プロジェクトの作成 AWS Database Migration Service

で移行プロジェクトを作成する前に AWS DMS、必ず次のリソースを作成してください。

- ソースデータベースとターゲットデータベースを記述するデータプロバイダー
- に保存されているデータベース認証情報を持つシークレット AWS Secrets Manager
- Secrets Manager へのアクセスを提供する AWS Identity and Access Management (IAM) ロール
- ネットワーク設定とセキュリティ設定済みのインスタンスプロファイル

移行プロジェクトを作成するには

- 1. にサインイン AWS Management Console し、<https://console.aws.amazon.com/dms/v2/>で AWS DMS コンソールを開きます。
- 2. [移行プロジェクト] を選択します。[移行プロジェクト] ページが開きます。
- 3. [移行プロジェクトの作成] をクリックします。次の表で設定について説明します。

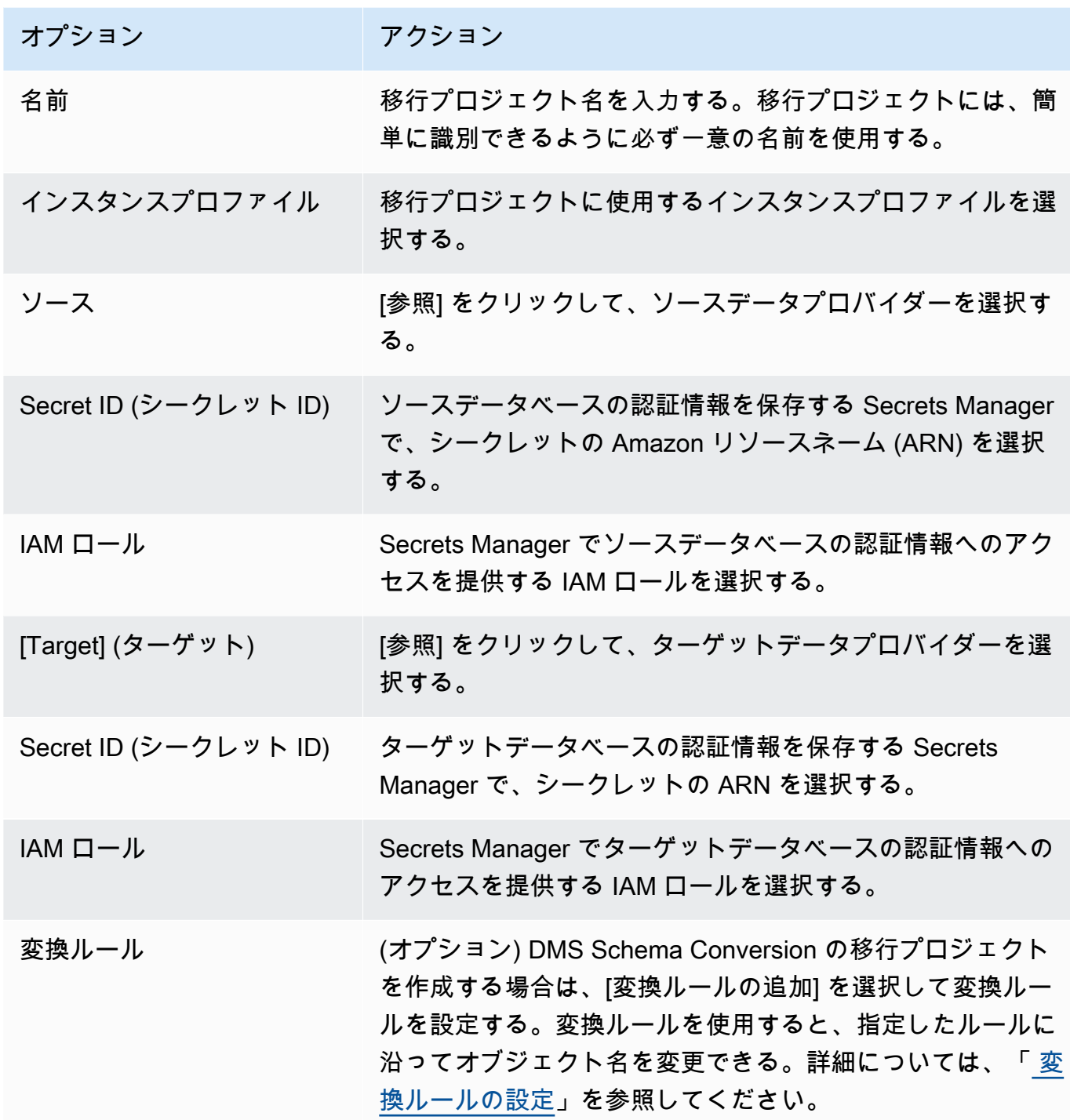

4. [移行プロジェクトの作成] をクリックします。

AWS DMS が移行プロジェクトを作成したら、DMS Schema Conversion または同種データ移行でこ のプロジェクトを使用できます。移行プロジェクトの作業を開始するには、[移行プロジェクト] ペー ジのリストからプロジェクトを選択します。

## <span id="page-246-0"></span>での移行プロジェクトの管理 AWS Database Migration Service

移行プロジェクトを作成した後は、変更または削除できます。例えば、ソースデータプロバイダーま たはターゲットデータプロバイダーを変更するには、移行プロジェクトを変更します。

移行プロジェクトを変更または削除できるのは、スキーマ変換の実行またはデータ移行の実行を終 了した後のみです。終了するには、リストから移行プロジェクトを選択して、[スキーマ変換] または [データの移行] をクリックします。DMS Schema Conversion の場合は次に、[スキーマ変換を閉じ る] をクリックして、選択を確定します。同種データ移行の場合は、データの移行を選択して、[アク ション] メニューで [停止] を選択します。移行プロジェクトを編集した後は、スキーマ変換を開始し たり、データの移行を再開したりできます。

移行プロジェクトを変更するには

- 1. にサインイン AWS Management Console し、<https://console.aws.amazon.com/dms/v2/>で AWS DMS コンソールを開きます。
- 2. [移行プロジェクト] を選択します。[移行プロジェクト] ページが開きます。
- 3. 移行プロジェクトを選択して、[変更] をクリックします。
- 4. プロジェクト名の更新、インスタンスプロファイルの編集、ソースデータプロバイダーやター ゲットデータプロバイダーの変更などを行います。必要に応じて、変換中にオブジェクト名を変 更する移行ルールを追加または編集します。
- 5. [変更の保存] を選択します。

移行プロジェクトを削除するには

- 1. にサインイン AWS Management Console し、<https://console.aws.amazon.com/dms/v2/>で AWS DMS コンソールを開きます。
- 2. [移行プロジェクト] を選択します。[移行プロジェクト] ページが開きます。
- 3. 移行プロジェクトを選択して、[削除] をクリックします。
- 4. [削除] をクリックして、選択を確定します。

# AWS Database Migration Service のベストプラクティス

AWS Database Migration Service (AWS DMS) を最も効果的に使用するためには、データ移行の最も 効率的な方法に関するこのセクションの推奨事項をご参照ください。

トピック

- [AWS Database Migration Service での移行の計画](#page-247-0)
- [スキーマの変換](#page-249-0)
- [AWS DMS 公開ドキュメントのレビュー](#page-249-1)
- [PoC \(概念実証\) を実行する](#page-249-2)
- [AWS DMS 移行のパフォーマンスの向上](#page-250-0)
- [独自のオンプレミスネームサーバーの使用](#page-255-0)
- [ラージバイナリオブジェクト \(LOB\) の移行](#page-257-0)
- [大規模なテーブルを移行する場合のパフォーマンスの向上](#page-262-0)
- [継続的なレプリケーション](#page-262-1)
- [ソースデータベースのロードを縮小する](#page-263-0)
- [ターゲットデータベースのボトルネックを減らす](#page-263-1)
- [移行中にデータ検証を使用する](#page-264-0)
- [メトリクスを使用する AWS DMS タスクのモニタリング](#page-264-1)
- [イベントと通知](#page-265-0)
- [タスクログを使用して、移行の問題のトラブルシューティングをする](#page-265-1)
- [Time Travel を使用したレプリケーションタスクのトラブルシューティング](#page-266-0)
- [Oracle ターゲットのユーザーおよびスキーマの変更](#page-266-1)
- [Oracle ターゲットでテーブルとインデックスのテーブル スペースを変更する](#page-267-0)
- [レプリケーション インスタンスバージョンのアップグレード](#page-268-0)
- [移行コストについて](#page-269-0)

## <span id="page-247-0"></span>AWS Database Migration Service での移行の計画

AWS Database Migration Service を使用してデータベース移行を計画するときは、以下の点を考慮 してください。

- ソースとターゲットのデータベースを AWS DMS レプリケーション インスタンスに接続するに はネットワークを設定してください。これを行うには、レプリケーション インスタンスと同じ Virtual Private Cloud (VPC) にある2 つの AWS リソースを接続するのと同じくらい簡単です。こ れには、Virtual Private Cloud (VPN) 経由で Amazon RDS DB インスタンスへのオンプレミスデー タベースの接続など、より複雑な設定までカバーしています。詳細については、「[データベース移](#page-311-0) [行のネットワーク設定](#page-311-0)」を参照してください。
- ソースとターゲットのエンドポイント ソースデータベース内のどの情報とテーブルをターゲッ トデータベースに移行する必要があるかを知っている必要があります。AWS DMS では、テー ブルとプライマリキーの作成を含む、基本的なスキーマの移行がサポートされています。ただ し、AWS DMS では、ターゲットデータベースのセカンダリインデックス、外部キー、ユーザー アカウントなどは自動的に作成されません。ソースおよびターゲットデータベースエンジンによっ ては、サプリメンタルロギングをセットアップしたり、ソースまたはターゲットデータベースの 他の設定を変更したり必要がある点に注意してください。詳細については、「[データの移行のソー](#page-348-0) [ス](#page-348-0)」と「[「データ移行のターゲット」](#page-611-0)」をご参照ください。
- [Schema and code migration] (スキーマとコードの移行) AWS DMS はスキーマまたはコードの 変換を実行しません。Oracle SQL Developer、MySQL Workbench、または pgAdmin III などの ツールを使用してスキーマを変換できます。異なるデータベースエンジンに既存のスキーマを変換 する場合、AWS Schema Conversion Tool (AWS SCT) を使用できます。このツールは、ターゲッ トスキーマを作成でき、スキーマ全体 (テーブル、インデックス、ビューなど) を生成および作成 することもできます。このツールを使用して PL/SQL または TSQL を PgSQL や他の形式に変換す ることもできます。AWS SCT の詳細については、[AWS SCT ユーザーガイド](https://docs.aws.amazon.com/SchemaConversionTool/latest/userguide/CHAP_Welcome.html) をご参照ください。
- [Unsupported data types] (サポートされていないデータ型) ソースの一部のデータ型は、ター ゲットデータベースのデータ型と同等のデータ型に変換する必要があります。サポートされてい るデータ型の詳細については、データストアのソースまたはターゲットセクションをご参照くださ い。
- [Diagnostic support script results] (診断サポートスクリプトの結果) 移行を計画する場合は、診 断サポートスクリプトを実行することをお勧めします。これらのスクリプトの結果から、移行の失 敗の可能性に関する詳細情報を確認できます。

サポートスクリプトがデータベースで使用できる場合は、次のセクションにある対応するスクリプ トトピックのリンクを使用して、サポートスクリプトをダウンロードします。スクリプトを検証 して確認したら、ローカル環境のスクリプトトピックで説明されている手順に従ってスクリプト を実行できます。スクリプトの実行が完了すると、結果を確認できます。トラブルシューティン グ作業の最初のステップとして、これらのスクリプトを実行することをお勧めします。この結果 は、AWS Support チームと協力しているとき有用です。詳細については、「[AWS DMS での診断](#page-1314-0) [サポート スクリプトの操作](#page-1314-0)」を参照してください。

AWS Database Migration Service での移行の計画 233

• [Premigration assessments] (移行前評価) — 移行前評価は、データベース移行タスクの指定された コンポーネントを評価して、移行タスクが期待どおりに実行されない可能性のある問題を特定する のに役立ちます。この評価を使用すると、新規または変更されたタスクを実行する前に、潜在的な 問題を特定できます。移行前の評価での作業の詳細については、「[タスクの移行前評価の有効化と](#page-1036-0) [操作](#page-1036-0)」をご参照ください。

#### <span id="page-249-0"></span>スキーマの変換

AWS DMS は、スキーマまたはコード変換を実行しません。異なるデータベースエンジンに既存の スキーマを変換する場合、AWS SCT を使用します。AWS SCT は、ソースオブジェクト、テーブ ル、インデックス、ビュー、トリガー、およびその他のシステムオブジェクトをターゲットデータ定 義言語 (DDL) 形式に変換します。AWS SCT を使用して、PL/SQL または TSQL などのほとんどのア プリケーションコードを同等のターゲット言語に変換することもできます。

AWS SCT は、AWS から無料でダウンロードできます。AWS SCT の詳細については[、AWS SCT](https://docs.aws.amazon.com/SchemaConversionTool/latest/userguide/CHAP_SchemaConversionTool.Installing.html) [ユーザーガイド](https://docs.aws.amazon.com/SchemaConversionTool/latest/userguide/CHAP_SchemaConversionTool.Installing.html)をご参照ください。

ソースエンドポイントとターゲットエンドポイントが同じデータベースエンジン上にある場合 は、Oracle SQL Developer、MySQL Workbench、4 などのツールを使用してスキーマ PgAdminを移 動できます。

#### <span id="page-249-1"></span>AWS DMS 公開ドキュメントのレビュー

最初の移行前のソース エンドポイントとターゲット エンドポイントについて AWS DMS 公開ドキュ メントページを確認することを強くお勧めします。このドキュメントは、移行の前提条件を特定し、 開始する前に現在の制限事項を理解するのに役立ちます。詳細については、「[AWS DMS エンドポ](#page-342-0) [イントの使用](#page-342-0)」を参照してください。

移行中、公開ドキュメントは、AWS DMS に関する問題のトラブルシューティングに役立ちます。 これらのトピックは、AWS DMS と選択したエンドポイント データベースの両方を使用して一般的 な問題を解決するのに役立ちます。詳細については、「[AWS Database Migration Service での移行](#page-1263-0) [タスクのトラブルシューティング](#page-1263-0)」を参照してください。

### <span id="page-249-2"></span>PoC (概念実証) を実行する

データベース移行の初期段階で環境に関する問題を発見するために、小規模なテスト移行を実行す ることをお勧めします。これにより、より現実的な移行の時間帯を設定するのにも役立ちます。さ

らに、フルスケールのテスト移行を実行して、AWS DMS が、ネットワーク上でデータベースのス ループットを処理できるかどうかを測定する必要がある場合があります。この間、最初の全負荷と 継続的なレプリケーションをベンチマークして最適化することをお勧めします。これにより、ネット ワークのレイテンシーを把握し、全体的なパフォーマンスを測定するのに役立ちます。

この時点で、次のようなデータプロファイルとデータベースの大きさを理解する機会もあります。

- 大、中、小のテーブルがいくつあるか。
- AWS DMS がデータ型と文字セットの変換を処理する方法。
- ラージオブジェクト (LOB) 列を持つテーブルの数。
- テスト移行の実行所要時間。

#### <span id="page-250-0"></span>AWS DMS 移行のパフォーマンスの向上

いくつかの要因が AWS DMS 移行のパフォーマンスに影響を与えます。

- ソースのリソース可用性
- 利用可能なネットワークスループット
- レプリケーション サーバーのリソース容量
- ターゲットの変更取り込み機能
- ソースデータのタイプとディストリビューション
- 移行するオブジェクトの数

パフォーマンスを向上させるには、次のベストプラクティスの一部またはすべてを使用します。これ らのプラクティスを使用できるかどうかは、特定のユースケースに大きく左右されます。以下の制限 があります。

適切なレプリケーション サーバーのプロビジョニング

AWS DMS は Amazon EC2 インスタンス上で実行されるマネージドサービスです。このサービス はソース データベースに接続するレプリケーション インスタンスを使用し、ソースデータを読 み取り、ターゲットデータベースが使用できるようにデータをフォーマットし、ターゲットデー タベースにデータをロードします。

この処理のほとんどはメモリ内で行われます。ただし、大きいトランザクションではディスクで のバッファリングが必要になることがあります。キャッシュされたトランザクションとログファ

イルもディスクに書き込まれます。以下のセクションでは、レプリケーション サーバーの選択時 に考慮すべき点について説明します。

CPU

AWS DMS は異機種間移行用に設計されていますが、同種の移行もサポートしています。同種移 行を実行するには、まず各ソースデータ型を同等の AWS DMS データ型に変換します。次に、そ れぞれのデータ型をAWS DMS ターゲット データ型に変換します。データベースエンジンごとに これらの変換の参照は、AWS DMSユーザーガイドをご参照ください。

AWS DMS がこれらの変換を最適に実行するには、変換が発生したときに CPU が使用可能であ ることが前提です。CPU をオーバーロードし、十分な CPU リソースがないと、移行が遅くな り、他の副作用も引き起こす可能性があります。

レプリケーション インスタンスクラス

サービスのテストや小規模な移行の場合、いくつかの小さいインスタンスクラスで十分です。移 行に多数のテーブルが関与する場合や、複数の同時レプリケーション タスクを実行する予定の場 合、大きいインスタンスを 1 つ使用することを検討してください。サービスがかなりの量のメモ リと CPU を消費するため、より大きなインスタンスを使用することをお勧めします。

T2 タイプのインスタンスは、適度なベースラインパフォーマンスを実現したり、ワークロードの 必要に応じて非常に高いパフォーマンスまでバーストする機能を実現できるように設計されてい ます。常時または一貫して CPU をフルに使用するわけではないが、バーストが必要なことがあ るワークロード向けに用意されています。T2 インスタンスは、ウェブサーバー、デベロッパー 環境、小規模データベースなどの汎用ワークロードに適しています。低速移行のトラブルシュー ティングで T2 インスタンスタイプを使用する場合は、CPU 使用率ホストメトリックスを確認し ます。これは、そのインスタンスタイプのベースラインを超えてバーストしているかどうかを確 認できます。

この C4 インスタンスクラスは、大量の演算を行うワークロードで最高レベルのプロセッサパ フォーマンスを実現するように設計されています。毎秒パケット (PPS) パフォーマンスが非常に 高く、ネットワークジッターが低く、ネットワーク レイテンシーが低くなります。また、AWS DMS は特に Oracle から PostgreSQL への移行など、異機種間の移行やレプリケーションを実行 する場合に、CPU を大量に消費することもあります。C4 インスタンスは、このような状況に適 しています。

R4 インスタンスクラスは、メモリ負荷の大きいワークロード用に最適化されたメモリで す。AWS DMS を使用する高スループット トランザクション システムの継続的移行やレプ リケーションが原因で、大量の CPU やメモリを消費することがあります。R4 インスタンス は、vCPU 別のメモリが含まれます。
#### AWS DMS による R5 および C5 インスタンスクラスのサポート

R5 インスタンスは、メモリ内の大きいデータ セットを処理するワークロードに対して高速なパ フォーマンスを実現するように設計されています。AWS DMS を使用する高スループット トラン ザクション システムの継続的移行やレプリケーションが原因で、大量の CPU やメモリを消費す ることがあります。R5 インスタンスは、R4 より vCPU あたり 5% の追加メモリを提供し、最大 サイズは 768 GiB のメモリを提供します。さらに、R5 インスタンスは GiB あたりの価格を 10% 向上させ、R4 に比べて CPU パフォーマンスを約 20% 向上させます。

C5 インスタンスクラスは、計算負荷の高いワークロードに最適化されており、コンピューティ ング比あたりの低価格で費用対効果の高いパフォーマンスを提供します。これにより、ネット ワークパフォーマンスが大幅に向上します。Elastic Network Adapter (ENA) は、Amazon EBS に 最大 25 Gbps のネットワーク帯域幅と最大 14 Gbps の専用帯域幅を C5 インスタンスで提供しま す。AWS DMS は特に、異機種間 (例:Oracle から PostgreSQL) の移行やレプリケーションを実行 する場合に、CPU を大量に消費する可能性があります。C5 インスタンスは、このような状況に 適しています。

[Storage (ストレージ)]

選択した インスタンスクラスに応じて、レプリケーション インスタンスには 50 GB または 100 GB のデータストレージが付属しています。このストレージは、ロード中に収集されるログファ イルおよびキャッシュされた変更に使用されます。ソースシステムがビジー状態であるか、大量 のトランザクションを実行する場合は、ストレージを増やす必要がある場合があります。レプリ ケーション サーバーで複数のタスクを実行している場合は、ストレージを増やすことも必要にな る場合があります。ただし、通常はデフォルトの量で十分です。

AWS DMS 内のすべてのストレージボリュームは GP2 または汎用ソリッド ステート ドライブ (SSD) です。GP2 ボリュームには、1 秒あたり 3 つの I/O オペレーション (IOPS) のベースパ フォーマンスがあり、クレジットベースで最大 3,000 IOPS をバーストできます。経験則とし て、ReadIOPS と WriteIOPSのレプリケーション インスタンスのメトリクスを確認します。 これらの値の合計が、そのボリュームのベースパフォーマンスを超えないようにしてください。 マルチ AZ

マルチ AZ インスタンスを選択すると、ストレージ障害から移行を保護できます。ほとんどの移 行は一時的なものであり、長期間実行することを意図していません。継続的レプリケーションで AWS DMS を使用する場合、マルチ AZ インスタンスを選択すると、ストレージの問題が発生し た場合に可用性が向上します。

フルロード中に単一の AZ またはマルチ AZ レプリケーションインスタンスを使用して、フェイ ルオーバーまたはホストの交換が発生すると、フルロードのタスクが失敗することが予想されま

す。移行が完了しなかったテーブル、またはエラー状態にある残りのテーブルについては、障害 が発生した時点からタスクを再開できます。

複数のテーブルを並列的にロードする

デフォルトでは AWS DMS は、一度に 8 つのテーブルをロードします。dms.c4.xlarge またはよ り大きなインスタンスなどの大量レプリケーションサーバーを使用する際、これを少し増やすこ とによりパフォーマンスがある程度向上する場合があります。ただし、ある時点で並列処理を増 やすことによりパフォーマンスが低下します。dms.t2.medium などのレプリケーションサーバー が比較的小さい場合は、並行してロードされるテーブルの数を減らすことをおすすめします。

AWS Management Console でこの数を変更するには、コンソールを開き、[Tasks] (タスク) を 選択後、タスクの作成または変更を選択してから、[Advanced Settings] (詳細設定) を選択しま す。[Tuning Settings] (チューニング設定) で、[Maximum number of tables to load in parallel] (並 列にロードするテーブルの最大数) オプションを変更します。

AWS CLI を使用してこの数を変更するには、TaskSettings の MaxFullLoadSubTasks パラ メータを変更します。

並列全ロードの使用

パーティションとサブパーティションに基づいて、Oracle、Microsoft SQL

Server、MySQL、Sybase、および IBM Db2 LUW ソースからの並列ロードを使用できます。こ れにより、全体の全負荷時間が短縮されます。さらに、AWS DMS 移行タスクの実行中に、大き なテーブルまたはパーティションテーブルの移行を高速化できます。これを行うには、テーブル をセグメントに分割し、同じ移行タスクでセグメントを並行してロードします。

並列ロードを使用するには、parallel-load オプションを指定した table-settings タイプ のテーブルマッピングルールを作成します。table-settings ルール内では、並列でロードす る 1 つ以上のテーブルに選択条件を指定します。選択条件を指定するには、parallel-load の type 要素を次のいずれかに設定します。

- partitions-auto
- subpartitions-auto
- partitions-list
- ranges
- none

これらの設定の詳細については、「[テーブルとコレクション設定のルールとオペレーション](#page-996-0)」を ご参照ください。

#### インデックス、トリガーおよび参照整合性制約の使用

インデックス、トリガーおよび参照整合性制約は、移行パフォーマンスに影響を及ぼすことがあ るため、移行が失敗する原因になります。これらが移行に及ぼす影響は、レプリケーション タス クが全ロードタスクであるか、継続的なレプリケーション (CDC) タスクであるかによって異なり ます。

全ロードタスクの場合は、プライマリキーインデックス、参照整合性制約、データ操作言語 (DML) トリガーを削除することをお勧めします。または、全ロードタスクが完了するまで、その 作成を遅延させることができます。全ロードタスク中、インデックスは不要であり、存在する場 合、インデックスはメンテナンスのオーバーヘッドが発生します。全ロードタスクは一度にテー ブルのグループをロードするため、参照整合性の制約に違反します。同様に、挿入、更新、およ び削除トリガーは、たとえば、以前に一括ロードされたテーブルに対して行の挿入がトリガーさ れた場合にエラーを引き起こす可能性があります。他のタイプのトリガーも、追加された処理の ためにパフォーマンスに影響を及ぼします。

データボリュームが比較的少なく、追加の移行時間が重要でない場合は、全ロードタスクの前に プライマリ キーとセカンダリ インデックスを作成できます。参照整合性制約とトリガーは常に 無効にする必要があります。

全ロード + CDC タスクの場合は、CDC フェーズの前にセカンダリ インデックスを追加すること をお勧めします。AWS DMS は論理的なレプリケーションを使用するため、DML オペレーション をサポートするセカンダリ インデックスをインプレースして、完全なテーブル スキャンを防止 する必要があります。CDC フェーズの前にレプリケーション タスクを一時停止して、そのタス クを再開する前にインデックスを作成後、トリガーを作成し、参照整合性制約を作成することが できます。

カットオーバーの直前にトリガーを有効にする必要があります。

バックアップとトランザクションログを無効にする

Amazon RDS データベースに移行する場合、カットオーバーの準備ができるまでは、ターゲット のバックアップとマルチ AZ を無効にすることをお勧めします。同様に、以外の Amazon RDS シ ステムに移行する場合、カットオーバーまではターゲットのロギングを無効にすることをお勧め します。

#### 複数のタスクを使用する

時には、単一の移行のために複数のタスクを使用することでパフォーマンスが向上します。共通 のトランザクションに関与しないテーブルのセットがある場合、複数のタスクに移行を分割でき る場合があります。トランザクションの整合性はタスク内に維持されます。従って、個別のタス クのテーブルが、共通のトランザクションに関与しないことが重要です。また、各タスクはそれ ぞれ独立してトランザクションのストリームを読み込みため、ソースデータベースに過度のスト レスをかけないよう注意が必要です。

複数のタスクを使用して、レプリケーションの個別のストリームを作成できます。これにより、 ソース上の読み取り、レプリケーション インスタンス上のプロセス、ターゲットデータベースへ の書き込みを並列化することができます。

#### 変更処理の最適化

デフォルトでは、AWS DMS は、トランザクションの完全性を維持するトランザクションモー ドで変更を処理します。トランザクションの完全性を一時的に失効できる場合は、代わりに [最 適化バッチ1 オプションを使用できます。このオプションでは、効率的にトランザクションがグ ループ化され、効率化のためにバッチに適用します。バッチ最適化適用オプションを使用する と、ほとんどの場合、参照整合性の制約に違反します。そのため、移行プロセス中にこれらの制 約をオフにし、カットオーバー プロセスの一環として再度オンにすることをお勧めします。

### 独自のオンプレミスネームサーバーの使用

通常、AWS DMS レプリケーション インスタンスは、Amazon EC2 インスタンスでドメインネー ムシステム (DNS) リゾルバーを使用してドメイン エンドポイントを解決します。ただし、Amazon Route 53 Resolver を使用する場合は、独自のオンプレミス ネームサーバーを使用して特定のエンド ポイントを解決できます。このツールを使用すると、オンプレミスととの間でクエリを実行できま す。AWS インバウンドおよびアウトバウンド エンドポイント、転送ルール、プライベート接続を使 用する。オンプレミスのネームサーバーを使用するメリットには、セキュリティの向上とファイア ウォールの背後にある使いやすさが含まれます。

インバウンド エンドポイントがある場合、オンプレミスの DNS クエリを使用して AWS にホストさ れたドメインを解決できます。。エンドポイントは、リゾルバーを提供する各サブネットの IP アド レスを割り当てることによって設定されます。オンプレミスの DNS インフラストラクチャと AWS の間の接続を確立するには、AWS Direct Connectまたは、仮想プライベートネットワーク (VPN) を 使用します。

アウトバウンド エンドポイントは、オンプレミスのネームサーバーに接続します。ネームサーバー は、許可リストに含まれ、アウトバウンド エンドポイントに設定された IP アドレスにのみアクセス 権を付与します。ネームサーバーの IP アドレスがターゲットの IP アドレスです。アウトバウンド エンドポイントのセキュリティグループを選択するときは、レプリケーション インスタンスで使用 されるものと同じセキュリティグループを選択します。

転送ルールは、ネームサーバーに転送するドメインを選択するために使用されます。1 つのアウ トバウンド エンドポイントに複数の転送ルールが存在する可能性があります。転送ルールの範囲 は、Virtual Private Cloud (VPC) です。VPC に関連付けられた転送ルールを使用すると、AWS クラ ウドの論理的に分離されたセクションをプロビジョニングできます。この論理的に隔離されたセク ションから、AWS 仮想ネットワーク内のリソースを起動できます。

オンプレミスの DNS インフラストラクチャ内でホストされるドメインは、アウトバウンド DNS ク エリを有効にする条件付き転送ルールとして構成できます。これらのドメインの 1 つに対してクエ リが実行されると、ルールによって構成された DNS サーバーに DNS リクエストを転送する試みが トリガーされます。繰り返しますが、プライベート接続オーバー AWS Direct Connect または VPN が必要です。

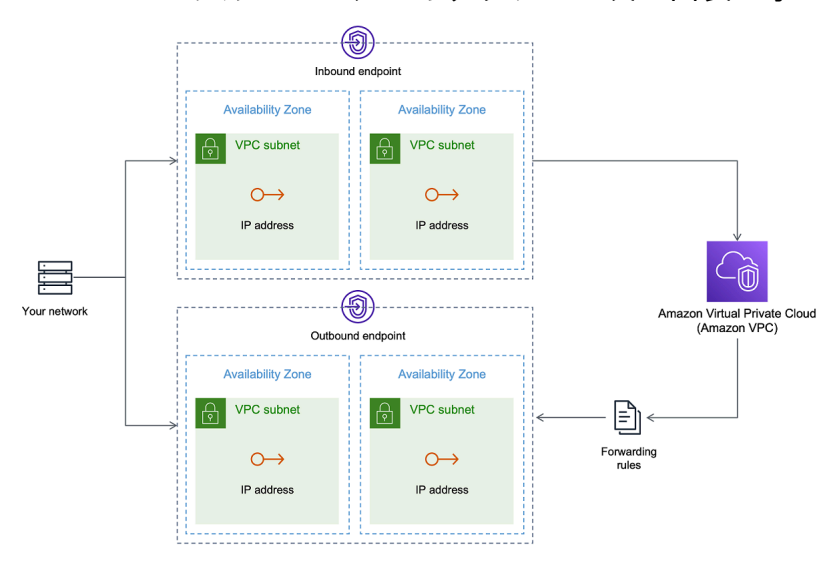

Route 53 レゾルバーのアーキテクチャを次の図表に示します。

Route 53 DNS リゾルバーの詳細については、Amazon Route 53 デベロッパーガイドの「[Route 53](https://docs.aws.amazon.com/Route53/latest/DeveloperGuide/resolver-getting-started.html)  [レゾルバーの使用開始](https://docs.aws.amazon.com/Route53/latest/DeveloperGuide/resolver-getting-started.html)」をご参照ください。

#### Amazon Route 53 Resolver の AWS DMS での使用

[Amazon Route 53 Resolver](https://aws.amazon.com/route53/) AWS DMS を使用してエンドポイントを解決するためのオンプレミス ネームサーバーを作成できます。

Route 53 に基づく AWS DMS のオンプレミスネームサーバーを作成するには

1. AWS Management Console にサインインし、Route 53 コンソール ([https://](https://console.aws.amazon.com/route53/)  [console.aws.amazon.com/route53/](https://console.aws.amazon.com/route53/)) を開きます。

- 2. Route 53 コンソールで、Route 53 リゾルバーを設定する AWS リージョンを選択しま す。Route 53 リゾルバーはリージョン固有です。
- 3. クエリの方向 (インバウンド、アウトバウンド、またはその両方) を選択します。
- 4. インバウンドクエリ設定を指定します。
	- a. エンドポイント名を入力し、VPC を選択します。
	- b. VPC 内からサブネットを 1 つ以上割り当てます (たとえば、可用性のため 2 つを選択しま す)。
	- c. これらのサブネットから、エンドポイントとして使用する特定の IP アドレスを割り当てる か、Route 53 リゾルバーで自動的に割り当てます。
- 5. VPC 内のワークロードが DNS クエリを DNS インフラストラクチャにルーティングできるよう に、オンプレミスドメインのルールを作成します。
- 6. オンプレミス DNS サーバーの 1 つ以上の IP アドレスを入力し、ルールを作成します。
- 7. ルールを提出してください。

すべてが作成され、VPC はインバウンドおよびアウトバウンド ルールに関連付けられ、トラフィッ クのルーティングを開始できます。

Route 53 リゾルバーの詳細については、Amazon Route 53 デベロッパーガイドの[「Route 53](https://docs.aws.amazon.com/Route53/latest/DeveloperGuide/resolver-getting-started.html)  [Resolver の使用開始」](https://docs.aws.amazon.com/Route53/latest/DeveloperGuide/resolver-getting-started.html)をご参照ください。

## ラージバイナリオブジェクト (LOB) の移行

一般に、AWS DMS は LOB データを 2 つのフェーズに移行します。

- 1. AWS DMS は、ターゲットテーブルに新しい行を作成し、その行に関連する LOB 値を除くすべて のデータを入力します。
- 2. AWS DMS は、ターゲットテーブルの行を LOB データで更新します。

この LOB の移行プロセスでは、移行中はターゲットテーブルのすべての LOB 列で null が許容され るようにする必要があります。これは、ソーステーブルの LOB 列で null が許容されていない場合 にも該当します。AWS DMS がターゲットテーブルを作成すると、LOB 列はデフォルトで NULL に 設定されます。場合によっては、インポートやエクスポートなどの他のメカニズムを使用してター ゲット テーブルを作成することがあります。このような場合、移行タスクを開始する前に LOB 列で NULL が許容されることを確認してください。

この要件には 1 つの例外があります。Oracle ソースから Oracle ターゲットへの同種移行を実行し、 [制限付き LOB モード] を選択しているとします。この場合、すべての LOB 値を含めて、行全体が一 度に入力されます。このような場合、AWS DMS では、必要に応じて、ターゲットテーブルの LOB 列を null 許容制約なしで作成できます。

#### 制限付き LOB モードの使用

AWS DMS は、移行に LOB 値が含まれている場合に、パフォーマンスと利便性のバランスをとる 2 つのメソッドを使用します。

- 1. [制限付き LOB モード] は、すべての LOB 値をユーザー指定のサイズ制限 (デフォルトは 32 KB) に移行します。サイズ制限を超える LOB 値は、手動で移行する必要があります。[制限付き LOB モード]、すべての移行タスクのデフォルトで、通常最高のパフォーマンスが得られます。ただ し、[Max LOB size](最大 LOB サイズ) パラメータの設定が正しいことを確認する必要がありま す。このパラメータは、すべてテーブルに対して最大の LOB サイズに設定する必要があります。
- 2. [完全 LOB モード] は、サイズに関係なくテーブル内のすべての LOB データを移行します。[完全 LOB モード] は、テーブル内のすべての LOB データを移動する際の利便性を提供しますが、その プロセスがパフォーマンスに重大な影響を与える可能性があります。

PostgreSQL など一部のデータベースエンジンに対して、AWS DMS は JSON データ型を LOB のよ うに扱います。[Limited LOB mode] (制限付き LOB モード) を使用している場合、[Max LOB size] (最 大 LOB サイズ) オプションが、JSON データが切り捨てられない値に設定されていることを確認し ます。

AWS DMS は、大きなオブジェクトのデータ型 (BLOB、CLOB、NCLOB) の使用を完全にサポート するようになりました。以下のソースエンドポイントは、完全に LOB サポートされています。

- Oracle
- Microsoft SQL Server
- ODBC

以下のターゲットエンドポイントは、完全に LOB サポートされています。

- Oracle
- Microsoft SQL Server

以下のターゲットエンドポイントには、制限付きの LOB サポートがあります。このターゲットエン ドポイントに無制限の LOB サイズは使用できません。

• Amazon Redshift

• Amazon S3

完全な LOB サポートがあるエンドポイントについては、LOB データ型にサイズ制限を設定できま す。

LOB パフォーマンスが向上しました。

LOB データの移行時に、次の異なる LOB 最適化設定を指定できます。

テーブルごとの LOB 設定

テーブルごとの LOB 設定を使用すると、一部またはすべてのテーブルのタスクレベルの LOB 設定 を上書きできます。これを行うには、table-settings ルール内の lob-settings を定義しま す。次に、大きな LOB 値を含むテーブルの例を示します。

```
SET SERVEROUTPUT ON
CREATE TABLE TEST_CLOB
(
ID NUMBER,
C1 CLOB,
C2 VARCHAR2(4000)
);
DECLARE
bigtextstring CLOB := '123';
iINT;
BEGIN
WHILE Length(bigtextstring) <= 60000 LOOP
bigtextstring := bigtextstring || '000000000000000000000000000000000';
END LOOP;
INSERT INTO TEST_CLOB (ID, C1, C2) VALUES (0, bigtextstring,'AnyValue');
END;
/
SELECT * FROM TEST_CLOB;
COMMIT
```
次に、移行タスクを作成し、新しい lob-settings ルールを使用してテーブルの LOB 処理を変更 します。bulk-max-siz 値は、最大 LOB サイズ (KB) を決定します。指定されたサイズより大きい 場合は切り捨てられます。

```
{ 
  "rules": [{ 
    "rule-type": "selection", 
    "rule-id": "1", 
    "rule-name": "1", 
    "object-locator": { 
     "schema-name": "HR", 
     "table-name": "TEST_CLOB" 
    }, 
    "rule-action": "include" 
   }, 
   { 
    "rule-type": "table-settings", 
    "rule-id": "2", 
    "rule-name": "2", 
    "object-locator": { 
     "schema-name": "HR", 
     "table-name": "TEST_CLOB" 
    }, 
    "lob-settings": { 
     "mode": "limited", 
     "bulk-max-size": "16" 
    } 
   } 
 \mathbf{I}}
```
たとえ AWS DMS タスクが FullLobMode : true で作成されても、テーブルごとの LOB 設定で AWS DMS はこの特定テーブルの LOB データを 16,000 に切り捨てるようになります。タスクログ を確認して、これを確認できます。

```
721331968: 2018-09-11T19:48:46:979532 [SOURCE_UNLOAD] W: The value of column 'C' in 
 table
'HR.TEST_CLOB' was truncated to length 16384
```
#### インライン LOB 設定

AWS DMS タスクを作成するときは、LOB モードにより、LOB の処理方法が決まります。

フル LOB モードと限定 LOB モードでは、それぞれ独自の利点とデメリットがあります。インライ ン LOB モードは、フル LOB モードと制限付き LOB モードの両方の利点を組み合わせたものです。

小さい LOB と大きい LOB を両方ともレプリケーションの必要があり、ほとんどの LOB が小さい 場合は、インライン LOB モードを使用できます。このオプションを選択すると、フルロード中に AWS DMS タスクは小さな LOB をインラインで転送するため、効率が向上します。AWS DMS タス クは、ソース テーブルからルックアップを実行して、大きな LOB を転送します。

変更処理中に、ソーステーブルからルックアップを実行して、小規模と大規模 LOB ともレプリケー ションされます。

インライン LOB モードを使用する場合、AWS DMS タスクは、すべての LOB サイズをチェックし て、インラインで転送するサイズを決定します。指定されたサイズよりも大きい LOB は、フル LOB モードを使用してレプリケーションされます。従って、ほとんどの LOB が指定された設定よりも大 きいことがわかっている場合は、このオプションを使用しない方がよいでしょう。代わりに、無制限 の LOB サイズを許可します。

このオプションは、FullLobMode が true に設定されているときのみ利用可能なタスク設定の属性 InlineLobMaxSize を使用して構成します。InlineLobMaxSize のデフォルト値は 0 で、範囲は 1~102,400 キロバイト (100 MB) です。

たとえば、次の AWS DMS タスク設定を使用できます。ここで InlineLobMaxSize 値を 5 に設定 すると、5 KiB (5,120 バイト) 以下のすべての LOB がインラインで転送されます。

```
{ 
   "TargetMetadata": { 
   "TargetSchema": "", 
   "SupportLobs": true, 
   "FullLobMode": true, 
   "LobChunkSize": 64, 
   "LimitedSizeLobMode": false, 
   "LobMaxSize": 32, 
   "InlineLobMaxSize": 5, 
   "LoadMaxFileSize": 0, 
   "ParallelLoadThreads": 0, 
   "ParallelLoadBufferSize":0, 
   "BatchApplyEnabled": false, 
   "TaskRecoveryTableEnabled": false}, 
 . . .
}
```
## 大規模なテーブルを移行する場合のパフォーマンスの向上

大規模なテーブルを移行する際のパフォーマンスを向上するには、移行を複数のタスクに分割しま す。行フィルタリングを使用して複数のタスクへの移行を分割するには、キーまたはパーティション キーを使用します。たとえば、1〜8,000,000 の整数プライマリキー ID がある場合、行フィルタリン グを使用して 8 つのタスクを作成し、それぞれ 100 万レコードを移行できます。

コンソールで行フィルタリングを適用するには、次を実行します。

- 1. AWS Management Consoleを開きます。
- 2. [タスク] を選択して、新しいタスクを作成します。
- 3. [Table mappings] (テープル マッピング) を選択し、[Selection rules] (選択ルール) を展開しま す。
- 4. [Add new selection rule] (新規選択ルールの追加) を選択します。これで、次以下:、次以上:、次 と等しい:、または 2 つの値の範囲の条件の列フィルターを追加できます。列フィルターの詳細 については、「 [コンソールからテーブル選択および変換を指定する](#page-948-0)」を参照してください。

日付でパーティション化された大規模なパーティションテーブルがある場合は、日付に基づいてデー タを移行できます。たとえば、月別にパーティション化されたテーブルがあり、現在の月のデータの みが更新されたとします。この場合、静的な毎月のパーティションごとに全ロードタスクを作成し、 現在更新されているパーティションに対して全ロード + CDC タスクを作成することができます。

テーブルに単一列のプライマリキーまたは固有インデックスがある場合は、AWS DMS タスクで範 囲タイプの並列ロードを使用してテーブルをセグメント化し、データを並列にロードすることができ ます。詳細については、「[テーブルとコレクション設定のルールとオペレーション](#page-996-0)」を参照してくだ さい。

### 継続的なレプリケーション

AWS DMS は、ソースとターゲットのデータベースを同期させたまま、データの継続的なレプリ ケーションを行います。これは、限られた量のデータ定義言語 (DDL) のみレプリケーションしま す。AWS DMS は、インデックス、ユーザー、権限、ストアドプロシージャ、およびテーブルデー タに直接関係しない他のデータベースの変更などの項目を反映しません。

継続的レプリケーションの予定があれば、レプリケーション インスタンスで [Multi-AZ] (マルチ AZ) オプションを有効にする必要があります。[Multi-AZ] (マルチ AZ) オプションは、レプリケーション インスタンスに対して高可用性とフェイルオーバーに対応しています。ただし、このオプションに

よって、パフォーマンスに影響を及ぼす可能性があり、ターゲット システムに変更を適用するとき にレプリケーションの速度が低下する可能性があります。

ソース データベースまたはターゲット データベースをアップグレードする前に、これらのデータ ベースで実行されている AWS DMS のタスクを停止することをお勧めします。アップグレードが完 了したら、タスクを再開します。

継続的レプリケーションでは、ソース データベース システムとAWS DMS レプリケーション インス タンス間のネットワーク帯域幅を特定することが重要です。継続的レプリケーション中にネットワー クがボトルネックを引き起こさないようにしてください。

また、ソース データベース システムの 1 時間あたりの変更率とアーカイブログ生成率を特定するこ とも重要です。これにより、継続的レプリケーション中に発生する可能性のあるスループットを理解 するのに役立ちます。

#### ソースデータベースのロードを縮小する

AWS DMS は、ソースデータベースでいくつかのリソースを使用します。全ロードタスク中、AWS DMS では、並行処理される各テーブルに対してソーステーブルのテーブル全体のスキャンが実行さ れます。さらに、移行の一環として作成する各タスクは、CDC プロセスの一部としてソースに変更 を問い合わせます。AWS DMS で、Oracle などの一部のソースの CDC を実行する場合は、データ ベースの変更ログに書き込むデータ量を増やす必要がある場合があります。

ソースデータベースに過度に負荷が掛かっている場合は、移行のタスクの数または、タスクごとの テーブルの数を減らすことができます。各タスクは独立してソースの変更を取得するため、タスクを 統合することで変更キャプチャの作業負荷を減らすことができます。

#### ターゲットデータベースのボトルネックを減らす

移行中に、ターゲットデータベース上の書き込みリソースと競合するプロセスをすべて削除してくだ さい。

- 不要なトリガーをオフにします。
- 初期ロード時にセカンダリ インデックスをオフにし、継続的レプリケーション中に後でオンに戻 します。
- Amazon RDS データベースでは、カットオーバーまでバックアップとマルチ AZ をオフにするこ とをお勧めします。

• 非 RDS システムに移行する場合、カットオーバーまでターゲット上のロギングをオフにすること をお勧めします。

### 移行中にデータ検証を使用する

データがソースからターゲットに正確に移行されたことを確認するため、データ検証が推奨されま す。タスクの検証を有効にすると、AWS DMS は、テーブルに対して全ロードが実行された後で、 ソースデータとターゲットデータの比較をすぐに開始します。

データ検証は、AWS DMS がソースとターゲットのエンドポイントでサポートしている次のデータ ベースで動作します。

- Oracle
- PostgreSQL
- MySQL
- MariaDB
- Microsoft SQL Server
- Amazon Aurora MySQL 互換エディション
- Amazon Aurora PostgreSQL 互換エディション
- IBM Db2 LUW
- Amazon Redshift

詳細については、「[AWS DMS データ検証」](#page-1134-0)を参照してください。

### メトリクスを使用する AWS DMS タスクのモニタリング

AWS DMS コンソールを使用して、タスクのメトリクス モニタリング用にいくつかのオプションが あります:

ホスト メトリクス

ホストメトリクスは、特定のレプリケーション インスタンスのCloudWatch メトリクス タブにあ ります。ここでは、レプリケーション インスタンスのサイズが適切かどうかを監視できます。

レプリケーションタスクのメトリクス

受信およびコミットされた変更、レプリケーションホストとソース/ターゲットデータベース間の レイテンシーなどのレプリケーションタスクのメトリクスは、特定のタスクのCloudWatch メト リクスタブにあります。

テーブル メトリクス

個々のテーブル メトリクスは、[Table statistics] (テーブルの統計) タブで個々のタスクごとに表 示されます。これらのメトリクスには、次の数値が含まれます。

- 全ロード中にロードされた行。
- タスクの開始後に挿入、更新、削除を行います。
- タスク開始後の DDL オペレーション。

モニタリング メトリクスの詳細については、[「AWS DMS タスクのモニタリング」](#page-1085-0)をご参照くださ い。

### イベントと通知

AWS DMS は Amazon SNS を使用して、レプリケーション インスタンスが作成されたときや削除さ れたときなど AWS DMS イベントが発生したとき通知を送信します。これらの通知は、AWS リー ジョンについて Amazon SNS でサポートされている任意の形式で操作できます。これには、電子 メールメッセージ、テキストメッセージ、または HTTP エンドポイントへの呼び出しが含まれま す。

詳細については、「[AWS Database Migration Service での Amazon SNS イベントと通知の使用」](#page-1123-0)を 参照してください。

# タスクログを使用して、移行の問題のトラブルシューティングをす る

場合によっては、AWS DMS で、タスクログでのみ表示可能な問題が発生することがあります。特 に、データ切り捨て問題または外部キー違反による行の拒否は、タスクログに書き込まれます。その ため、データベースを移行するときは、タスクログを確認することが重要です。タスクログを表示す るには、タスク作成 CloudWatch の一部として Amazon を設定します。

詳細については、[「Amazon を使用したレプリケーションタスクのモニタリング CloudWatch」](https://docs.aws.amazon.com/dms/latest/userguide/CHAP_Monitoring.html#CHAP_Monitoring.CloudWatch)を参 照してください。

# Time Travel を使用したレプリケーションタスクのトラブルシュー ティング

AWS DMS の移行に関する問題のトラブルシューティングには、Time Travel を利用できます。Time Travel の詳細については、「[Time Travel タスクの設定](#page-889-0)」を参照してください。

Time Travel の使用を開始するには、次の考慮事項に注意します。

- DMS レプリケーションインスタンスのオーバーヘッドを避けるため、デバッグが必要なタスクに 対してのみ Time Travel をオンにします。
- Time Travel を使用して数日間実行される可能性があるレプリケーションタスクのトラブルシュー ティングを行う場合は、リソースのオーバーヘッドがないかレプリケーションインスタンスのメ トリクスをモニタリングします。ソースデータベースで長時間にわたり、高いトランザクション負 荷がかかる場合には特にこのアプローチをとることが適切となります。詳細については、「[AWS](#page-1085-0) [DMS タスクのモニタリング」](#page-1085-0)を参照してください。
- Time Travel タスクの設定でEnableRawData が true と設定されている場合、DMS のレプリ ケーション中のタスクのメモリ使用量は、Time Travel が有効になっていない場合よりも高くなる 場合があります。Time Travel を長時間オンにする場合は、タスクをモニタリングします。
- 現時点では、Time Travel はタスクレベルでのみ有効にできます。すべてのテーブルへの変更は Time Travel ログに記録されます。トランザクション量の多いデータベース内の特定のテーブルを トラブルシューティングする場合は、別のタスクを作成します。

### Oracle ターゲットのユーザーおよびスキーマの変更

Oracle をターゲットとして使用するとき、AWS DMS はターゲット エンドポイントのユーザーが 所有するスキーマにデータを移行します。

たとえば、PERFDATA という名前のスキーマを Oracle のターゲット エンドポイントに移行すると して、ターゲット エンドポイントのユーザー名が MASTER だとします。AWS DMS は Oracle ター ゲットを MASTER として接続し、MASTER スキーマに PERFDATA からのデータベースオブジェクト を代入します。

この動作をオーバーライドするには、スキーマ変換を指定する必要があります。たとえ ば、PERFDATA スキーマ オブジェクトをターゲット エンドポイントの PERFDATA スキーマに移行す る場合、次の変換を使用できます。

```
{ 
     "rule-type": "transformation", 
     "rule-id": "2", 
     "rule-name": "2", 
     "object-locator": { 
          "schema-name": "PERFDATA" 
     }, 
     "rule-target": "schema", 
     "rule-action": "rename", 
     "value": "PERFDATA"
}
```
変換の詳細については、「 [JSON を使用するテーブル選択および変換を指定する」](#page-952-0)をご参照くださ い。

# Oracle ターゲットでテーブルとインデックスのテーブル スペース を変更する

Oracle をターゲットとして使用する場合、AWS DMS はすべてのテーブルとインデックスを、ター ゲットのデフォルトのテーブルとインデックステーブルスペースに移行します。たとえば、ソース が Oracle ではないデータベースエンジンだとします。すべてのターゲットテーブルとインデックス は、同じデフォルトのテーブルスペースに移行されます。

この動作をオーバーライドするには、該当するテーブルスペース変換を指定する必要があります。た とえば、テーブルとインデックスをソースのスキーマから名付けられた Oracle ターゲットのテーブ ルとインデックスのテーブルスペースに移行するとします。この場合、次のような変換を使用できま す。ここでは、ソース スキーマは INVENTORY と名付けられ、ターゲットの該当するテーブルとイ ンデックスのテーブル スペースはそれぞれ INVENTORYTBL および INVENTORYIDX と名付けられま す。

```
{ 
    "rule-type": "transformation", 
    "rule-id": "3", 
    "rule-name": "3", 
    "rule-action": "rename",
```

```
 "rule-target": "table-tablespace", 
    "object-locator": { 
       "schema-name": "INVENTORY", 
       "table-name": "%", 
       "table-tablespace-name": "%" 
    }, 
    "value": "INVENTORYTBL"
},
{ 
    "rule-type": "transformation", 
    "rule-id": "4 
    "rule-name": "4", 
    "rule-action": "rename", 
    "rule-target": "index-tablespace", 
    "object-locator": { 
       "schema-name": "INVENTORY", 
       "table-name": "%", 
       "index-tablespace-name": "%" 
    }, 
    "value": "INVENTORYIDX"
}
```
変換の詳細については、「 [JSON を使用するテーブル選択および変換を指定する」](#page-952-0)をご参照くださ い。

Oracle がソースとターゲットの両方である場合、Oracle ソースの追加の接続属性 enableHomogenousTablespace=true を設定することで、既存のテーブルまたはインデックス テーブルスペースの割り当てを保持できます。詳細については、「[のソースとして Oracle を使用す](#page-398-0) [る場合のエンドポイント設定 AWS DMS」](#page-398-0)を参照してください。

## レプリケーション インスタンスバージョンのアップグレード

AWS では、新機能とパフォーマンスの強化を含め、定期的に新しいバージョンの AWS DMS レプリ ケーション エンジン ソフトウェアをリリースしています。レプリケーション エンジン ソフトウェ アの各バージョンには、他のバージョンと区別するための独自のバージョン番号があります。レプ リケーション インスタンスを新しいバージョンにアップグレードする前に、AWS DMS の本番作業 ロードを実行しているレプリケーションインスタンスの既存バージョンを必ずテストします。利用可 能なバージョン アップグレードの詳細は、[「AWS DMS リリースノート」](#page-1360-0)をご参照ください。

# 移行コストについて

AWS Database Migration Service で、AWS にデータベースを簡単かつ安全にローコストで移行でき ます。レプリケーション インスタンスと追加のログストレージに対してのみ料金が発生します。各 データベース移行インスタンスには、ほとんどのレプリケーションでスワップ領域、レプリケーショ ン ログ、およびデータキャッシュに十分なストレージが含まれており、インバウンドデータ転送は 無料です。

初期ロード時またはピークロード時にさらに多くのリソースが必要になる場合があります。クラウド ウォッチ メトリクスを使用して、レプリケーション インスタンスのリソース使用率を綿密に監視で きます。その後、使用状況に基づいてレプリケーション インスタンスのサイズをスケールアップお よびスケールダウンできます。

移行コストの見積りの詳細については、以下をご参照ください。

- [AWS Database Migration Service 料金表](https://aws.amazon.com/dms/pricing/)
- [AWS 料金計算機](https://calculator.aws/#/)

## Serverless AWS DMS の使用

AWS DMS サーバーレスは、自動プロビジョニング、スケーリング、組み込みの高可用性、 pay-foruse 請求モデルを提供し、運用の俊敏性を高め、コストを最適化する機能です。サーバーレスという 特徴により、容量の見積もり、プロビジョニング、コスト最適化、レプリケーションエンジンのバー ジョン管理やパッチ適用などのレプリケーションインスタンス管理タスクの必要性が最小限に抑えら れます。

AWS DMS Serverless では、 の現在の機能 AWS DMS (このドキュメントでは AWS DMS 標準と呼 びます) と同様に、エンドポイントを使用してソース接続とターゲット接続を作成します。ソースエ ンドポイントとターゲットエンドポイントを作成した後、特定のレプリケーションの設定を含むレプ リケーション設定を作成します。このレプリケーションを起動、停止、変更、または削除して、レプ リケーションを管理できます。各レプリケーションには、データベース移行の要件に応じて構成で きる設定があります。これらの設定は、JSON ファイルまたは の AWS DMS セクションを使用して 指定します AWS Management Console。レプリケーション設定の詳細については[、AWS DMS 「エ](https://docs.aws.amazon.com/dms/latest/userguide/CHAP_Endpoints.html) [ンドポイントの使用](https://docs.aws.amazon.com/dms/latest/userguide/CHAP_Endpoints.html)」を参照してください。レプリケーションの開始後、 AWS DMS Serverless は ソースデータベースに接続し、データベースのメタデータを収集してレプリケーションのワークロー ドを分析します。このメタデータを使用して、 は必要な容量を AWS DMS 計算してプロビジョニン グし、データレプリケーションを開始します。

次の図は、 AWS DMS サーバーレスレプリケーションプロセスを示しています。

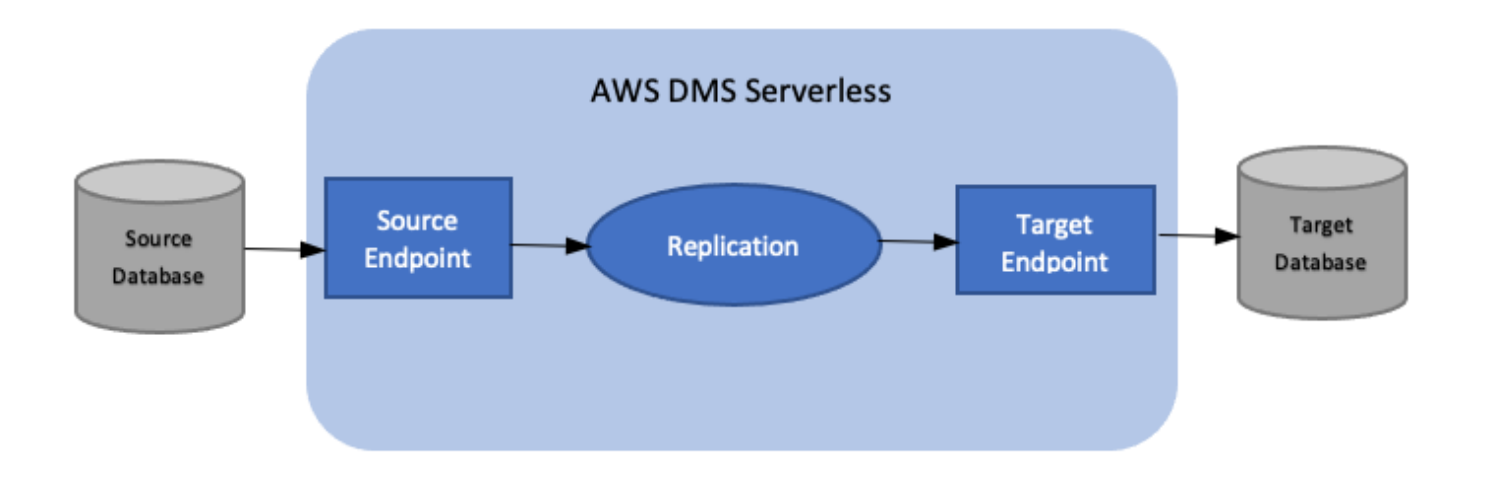

#### **a** Note

AWS DMS Serverless はデフォルトのエンジンバージョンを使用します。デフォルトのエン ジンのバージョンの詳細については、「[リリースノート](#page-1360-0)」を参照してください。

AWS DMS Serverless の詳細については、以下のトピックを参照してください。

#### トピック

- [AWS DMS サーバーレスコンポーネント](#page-271-0)
- [AWS DMS サーバーレスの制限](#page-289-0)

### <span id="page-271-0"></span>AWS DMS サーバーレスコンポーネント

レプリケーションの実行に必要なリソースを管理するために、 AWS DMS Serverless には、サービ スによって実行されるさまざまな内部アクションを明らかにする詳細な状態があります。レプリケー ションを開始すると、 AWS DMS Serverless は容量負荷を計算して、計算した容量をプロビジョン し、次のとおり、レプリケーションのステータスに応じてデータレプリケーションを開始します。

次の図は、 AWS DMS サーバーレスレプリケーションの状態遷移を示しています。

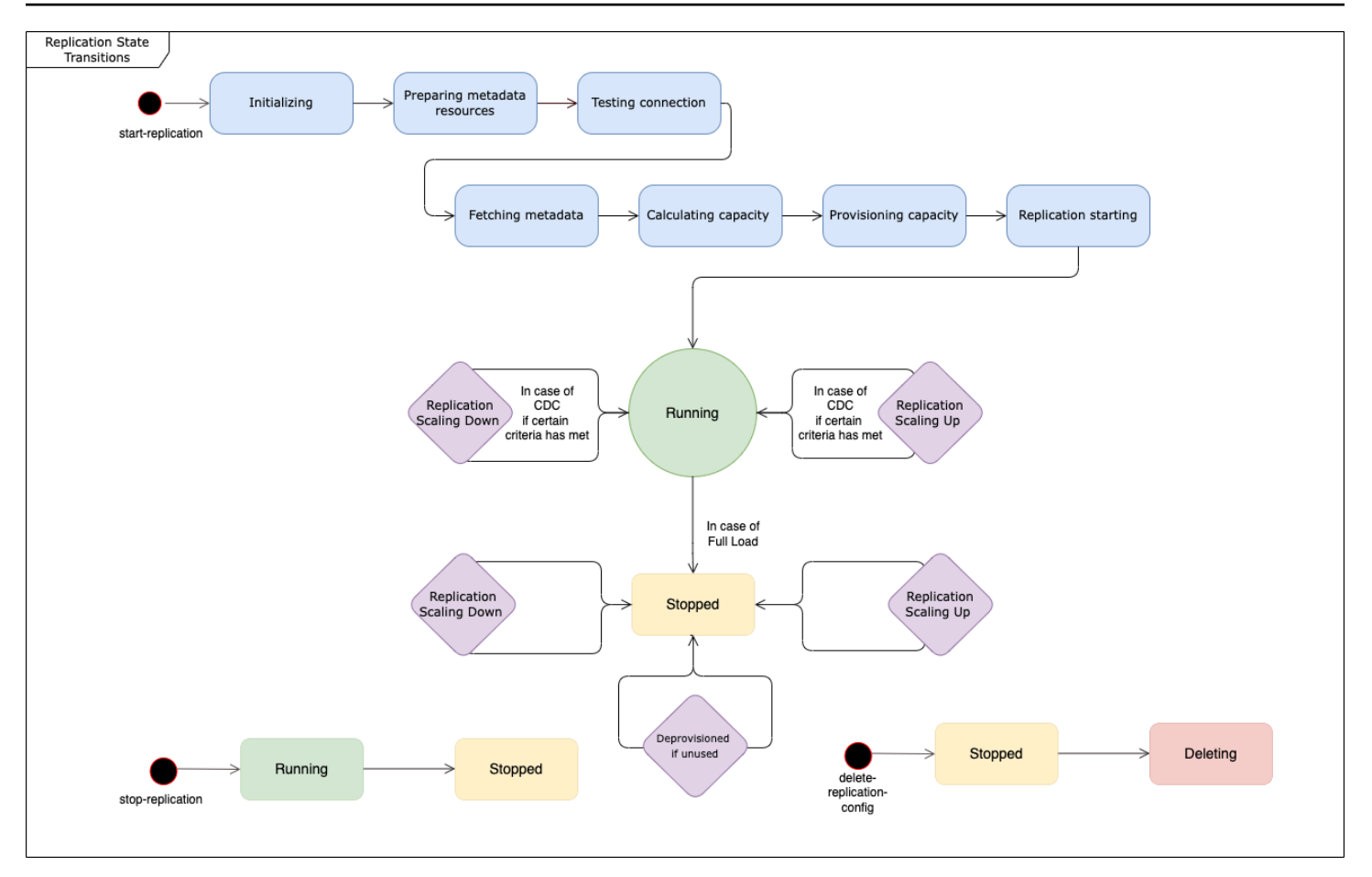

- レプリケーションを開始した後の最初のステータスは「初期化中」です。このステータスでは、必 要なパラメータがすべて初期化されます。
- その直後のステータスには、「メタデータリソースを準備しています」、「接続をテストして います」、「メタデータを取得しています」などがあります。これらの状態では、 AWS DMS Serverless はソースデータベースに接続して、必要な容量を予測するために必要な情報を取得しま す。
	- レプリケーション状態が接続のテストの場合、 AWS DMS Serverless はソースデータベースと ターゲットデータベースへの接続が正常にセットアップされていることを確認します。
	- 「接続をテストしています」の次のレプリケーションステータスは、「メタデータを取得してい ます」です。ここでは、容量の計算に必要な情報 AWS DMS を取得します。
	- が必要な情報 AWS DMS を取得すると、次の状態は容量の計算です。このステータスの場合、 システムはレプリケーションの実行に必要となる基盤のリソースのサイズを計算します。
- 「キャパシティを計算しています」の次に遷移するステータスは、「キャパシティをプロビ ジョニングしています」です。レプリケーションのステータスがこの状態の場合、 AWS DMS Serverless は基盤となるコンピューティングリソースを初期化します。
- すべてのリソースのプロビジョニングが正常に完了した後のレプリケーションのステータスは、 「レプリケーション開始」です。この状態では、 AWS DMS Serverless はデータのレプリケー ションを開始します。レプリケーションのフェーズには以下が含まれます。
	- 全ロード: このフェーズでは、DMS はレプリケーションの開始時と同じようにソースデータス トアをレプリケートします。
	- CDC (初期): このフェーズでは、DMS はフルロードフェーズ中に発生した変更をソースデータ ストアにレプリケートします。DMS は、StopTaskCachedChangesNotAppliedタスク設定 が の場合にのみ、このフェーズを実行しますfalse。
	- CDC (進行中): 初期 CDC フェーズの後、DMS は変更が発生したときにソースデータベースに レプリケートします。DMS は、StopTaskCachedChangesAppliedタスク設定が の場合にの み、最初の CDC フェーズ後にレプリケーションを実行しますfalse。
- 最後のステータスは、「実行中」です。実行中ステータスの場合、データレプリケーションが進行 中です。
- 停止したレプリケーションは停止状態になります。停止したレプリケーションは、次の状況で再起 動できます。
	- DMS がプロビジョニング解除したレプリケーションを再起動することはできません。
	- 停止した CDC 専用または全ロードおよび CDC レプリケーションは、 [StartReplication](https://docs.aws.amazon.com/dms/latest/APIReference/API_StartReplication.html)アクショ ンを使用して再起動できます。コンソールを使用して停止したレプリケーションを再起動するこ とはできません。
	- PostgreSQL をエンジンとして使用する停止したレプリケーションを再起動することはできませ ん。

このトピックには、次のセクションが含まれています。

- [サポート対象エンジンバージョン](#page-274-0)
- [サーバーレスレプリケーションの作成](#page-275-0)
- [AWS DMS サーバーレスレプリケーションの変更](#page-277-0)
- [コンピューティング設定](#page-281-0)
- [AWS DMS サーバーレスの自動スケーリングについて](#page-282-0)
- [AWS DMS サーバーレスレプリケーションのモニタリング](#page-283-0)
- [フルロード Oracle から Amazon Redshift への移行のスループットの向上](#page-288-0)

AWS DMS Serverless の場合、 AWS DMS コンソールの左側のナビゲーションパネルに新しいオプ ション Serverless レプリケーション があります。サーバーレスレプリケーションを使用すると、レ プリケーションのインスタンスタイプやタスクの代わりにレプリケーションを指定してレプリケー ションを定義できます。さらに、DMS がレプリケーション用にプロビジョンする DMS キャパシ ティユニット (DCU) の最大値と最小値を指定できます。DCU は、レプリケーションが現在使用し ている DCU ごとに 2GB の RAM. AWS DMS bills アカウントです。 AWS DMS 料金の詳細について は、[AWS 「 Database Migration Service の料金」](https://aws.amazon.com/dms/pricing/)を参照してください。

AWS DMS は、テーブルマッピングとワークロードの予測サイズに基づいて、レプリケーションリ ソースを自動的にプロビジョニングします。このキャパシティユニットは、指定する最小キャパシ ティユニット値と最大キャパシティユニット値の範囲内の値となります。

### <span id="page-274-0"></span>サポート対象エンジンバージョン

AWS DMS Serverless では、サービスがその設定を処理するため、エンジンバージョンを選択およ び管理する必要はありません。 AWS DMS Serverless は、次のソースをサポートしています。

- Microsoft SQL Server
- PostgreSQL 互換データベース
- MySQL 互換データベース
- MariaDB
- Oracle
- IBM Db2

AWS DMS Serverless は、次のターゲットをサポートしています。

- Microsoft SQL Server
- PostgreSQL
- MySQL 互換データベース
- Oracle
- Amazon S3
- Amazon Redshift
- Amazon DynamoDB
- Amazon Kinesis Data Streams
- Amazon Managed Streaming for Apache Kafka
- Amazon OpenSearch サービス
- Amazon DocumentDB (MongoDB 互換性)

• Amazon Neptune

AWS DMS Serverless の一部として、 AWS DMS サーバーレスレプリケーションを作成、設定、起 動、管理できるコンソールコマンドにアクセスできます。コンソールの [サーバーレスレプリケー ション] のセクションを使用して、このようなコマンドを実行するには、次のいずれかを実行する必 要があります。

- 新しい AWS Identity and Access Management (IAM) ポリシーと IAM ロールを設定して、そのポリ シーをアタッチします。
- テンプレートを使用して AWS CloudFormation 、必要なアクセスを提供します。

AWS DMS Serverless では、サービスにリンクされたロール (SLR) がアカウントに存在する必要が あります。 は、このロールの作成と使用 AWS DMS を管理します。必要な SLR があることを確認 する方法の詳細については、「[AWS DMS Serverless のサービスにリンクされたロール」](#page-1202-0)を参照し てください。

<span id="page-275-0"></span>サーバーレスレプリケーションの作成

2 つの既存の AWS DMS エンドポイント間でサーバーレスレプリケーションを作成するには、次の 手順を実行します。 AWS DMS エンドポイントの作成の詳細については、「」を参照してくださ い[ソースおよびターゲットエンドポイントの作成](#page-342-0)。

サーバーレスレプリケーションの作成

- 1. にサインイン AWS Management Console し、<https://console.aws.amazon.com/dms/v2/>で AWS DMS コンソールを開きます。
- 2. ナビゲーションペインで、[サーバーレスレプリケーション] を選択して、[レプリケーションの 作成] をクリックします。
- 3. [レプリケーションの作成] ページで、次のとおりサーバーレスレプリケーションの設定を指定し ます。

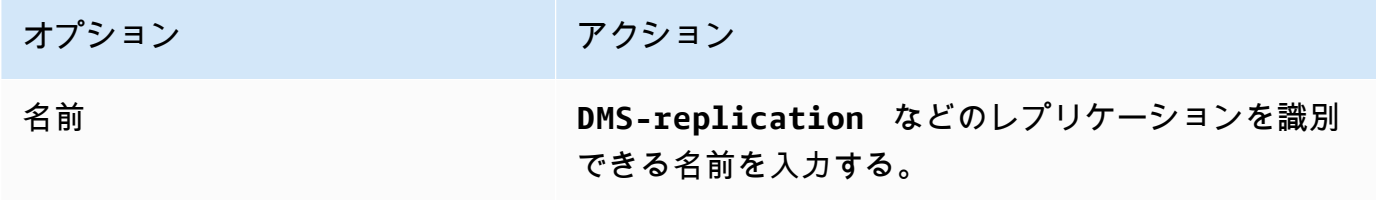

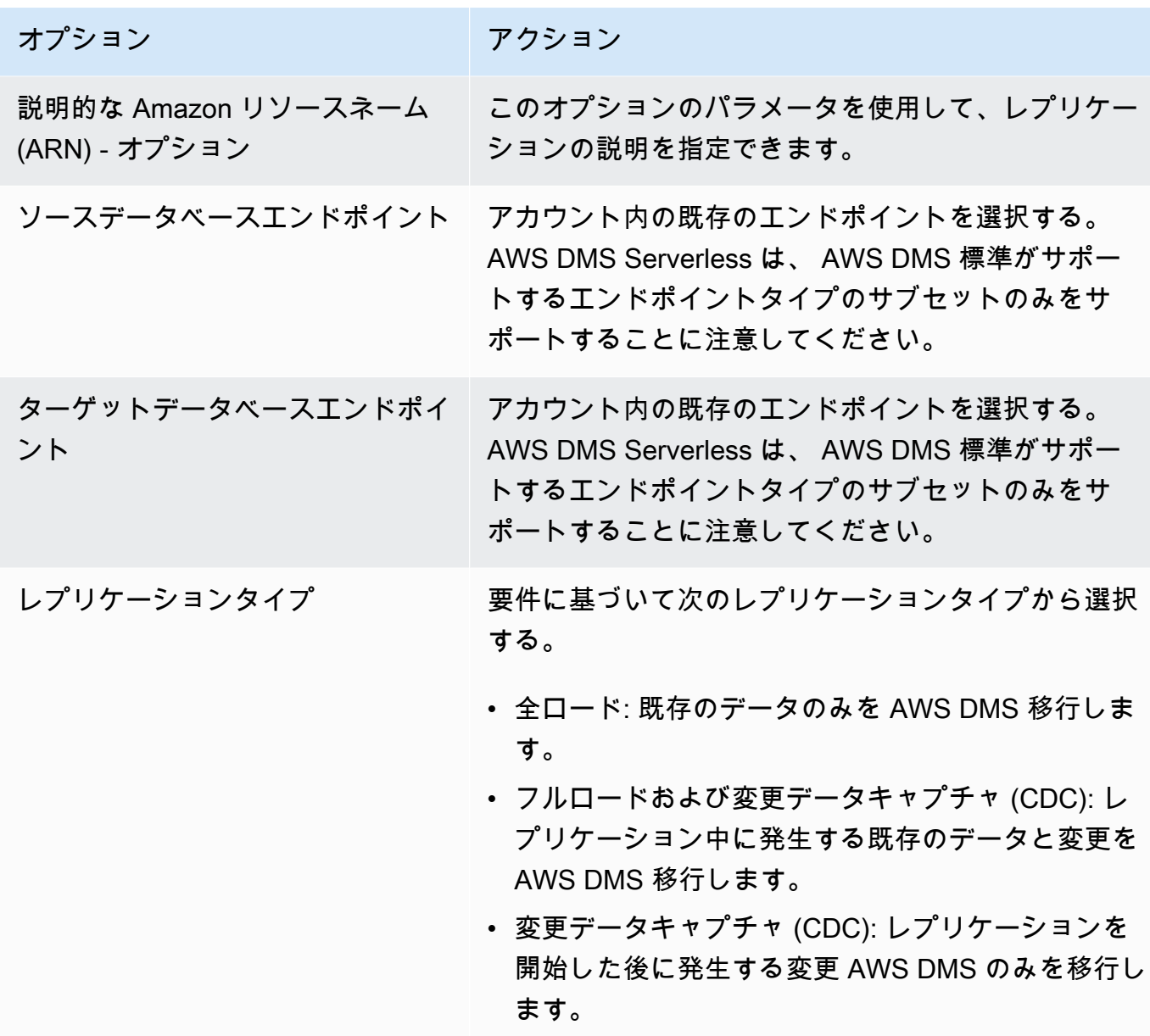

[設定] セクションで、レプリケーションのニーズに応じて設定を行います。

[テーブルマッピング] セクションでは、テーブルマッピングを設定して、レプリケートするデー タを選択したりフィルタリングしたりするためのルールを定義します。マッピングを指定する 前に、ソースデータベースとターゲットデータベースのデータ型マッピングのドキュメントセク ションを確認してください。ソースデータベースとターゲットデータベースのデータ型マッピン グの詳細については、 [AWS DMS エンドポイントの使用](#page-342-1) トピックのソースエンドポイントタイ プとターゲットエンドポイントタイプのデータ型セクションを参照してください。

[コンピューティング設定] セクションで、次のとおり設定します。コンピューティング設定の詳 細については、「[コンピューティング設定](#page-281-0)」を参照。

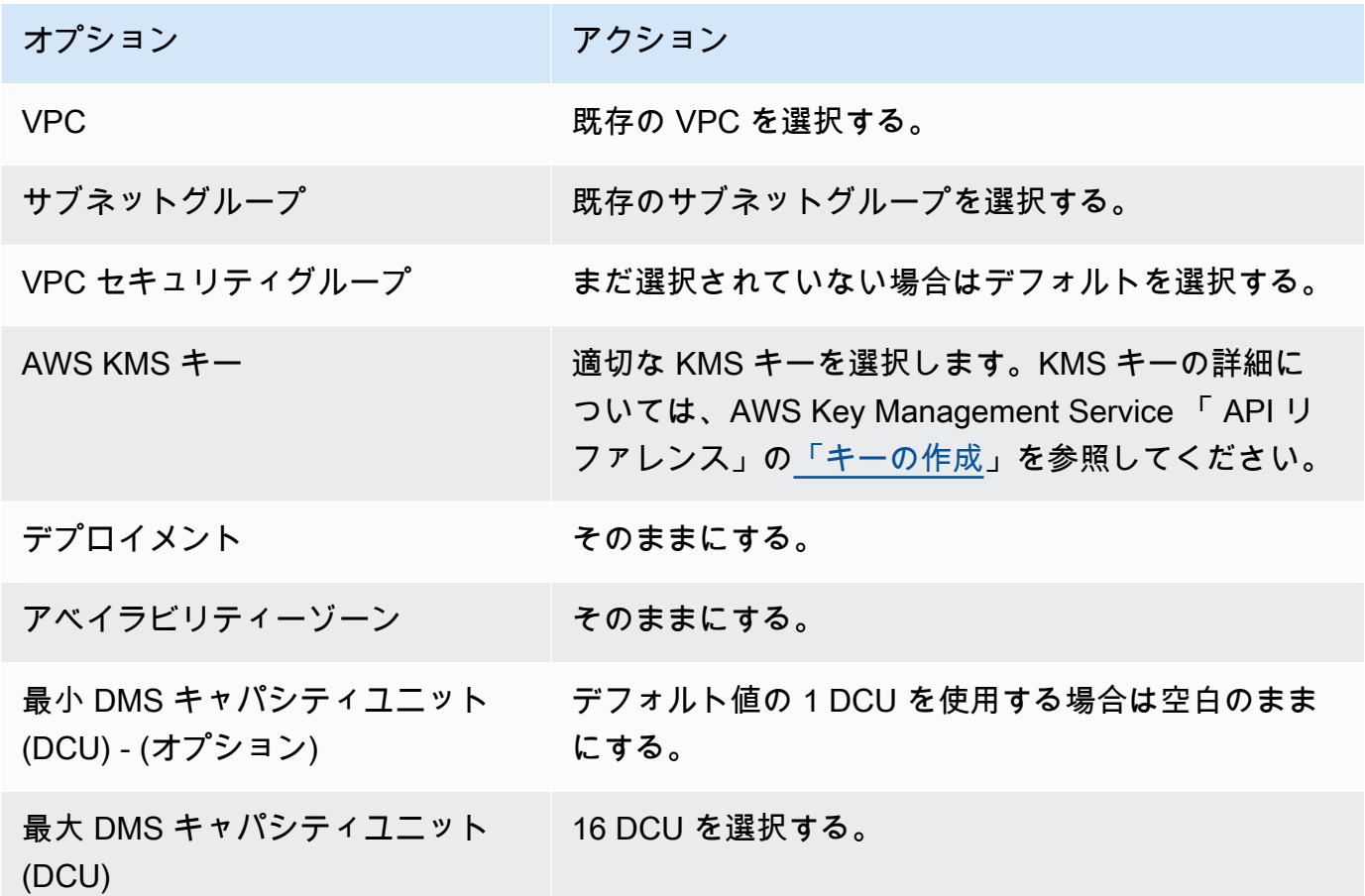

[メンテナンス] 設定はそのままにします。

4. [レプリケーションインスタンスを作成] をクリックします。

<span id="page-277-0"></span>AWS DMS は、移行を実行するためのサーバーレスレプリケーションを作成します。

#### AWS DMS サーバーレスレプリケーションの変更

レプリケーションの設定を変更するには、modify-replication-config アクションを使用しま す。変更できるのは、、CREATED、STOPPEDまたは FAILED状態の AWS DMS レプリケーション 設定のみです。modify-replication-config アクションの詳細については、 AWS Database Migration Service API リファレンスの[ModifyReplication「Config」](https://docs.aws.amazon.com/dms/latest/APIReference/API_ModifyReplicationConfig.html)を参照してください。

を使用してサーバーレスレプリケーション設定を変更するには AWS Management Console

- 1. にサインイン AWS Management Console し、<https://console.aws.amazon.com/dms/v2/>で AWS DMS コンソールを開きます。
- 2. ナビゲーションペインで [サーバーレスレプリケーション] を選択します。
- 3. 変更するレプリケーションを選択します。次の表では、レプリケーションの現在のステータスに 基づいて実行できる変更について説明しています。

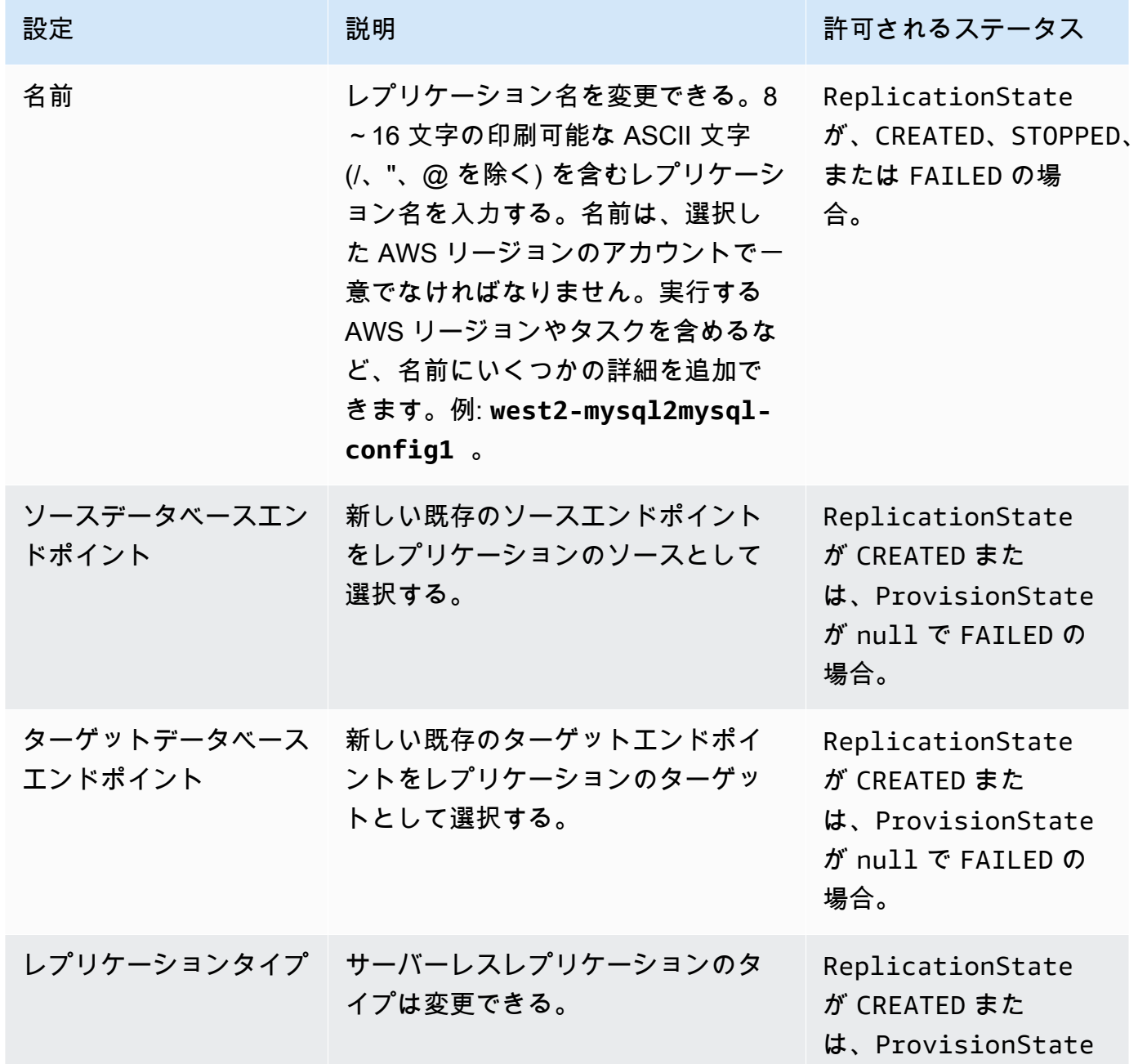

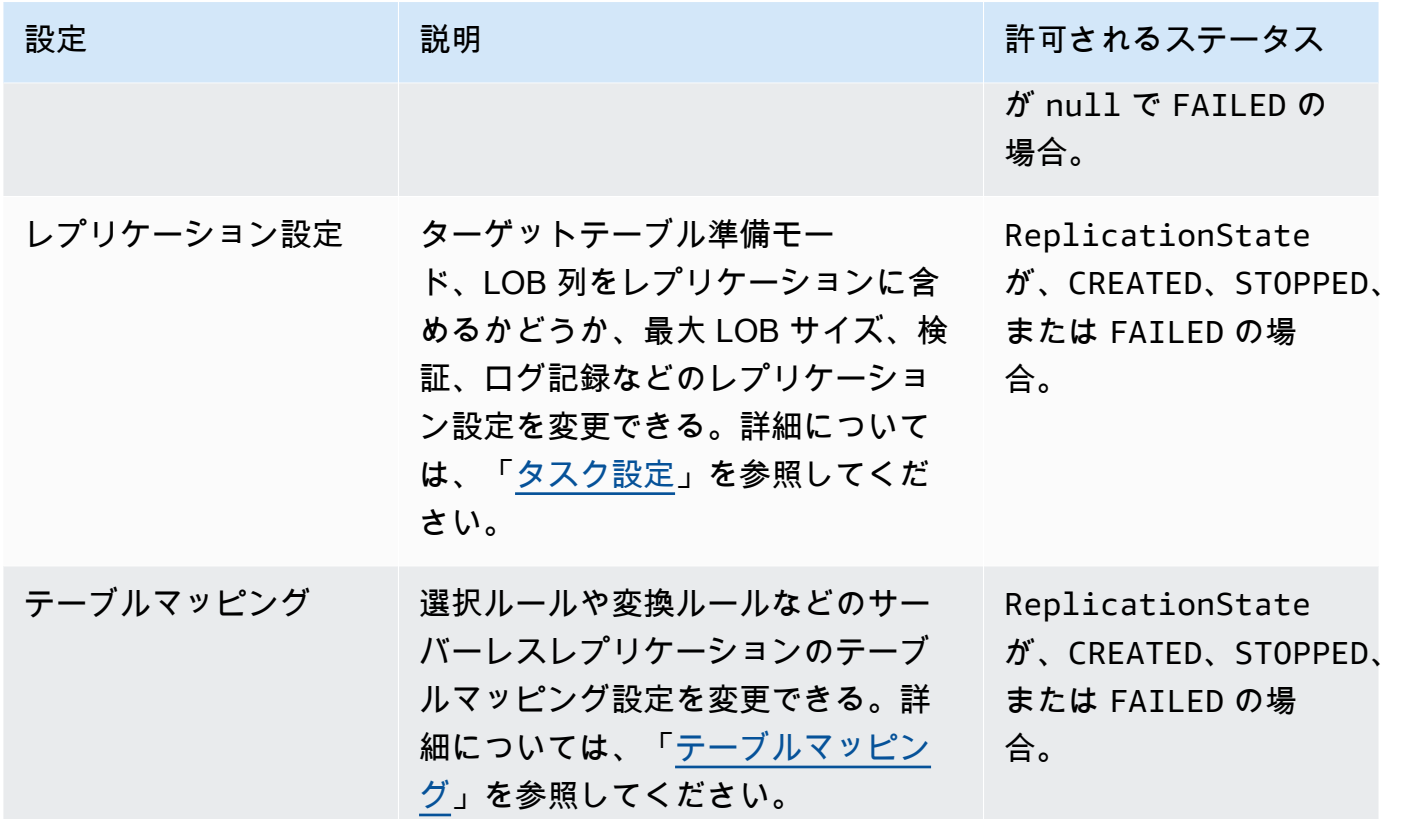

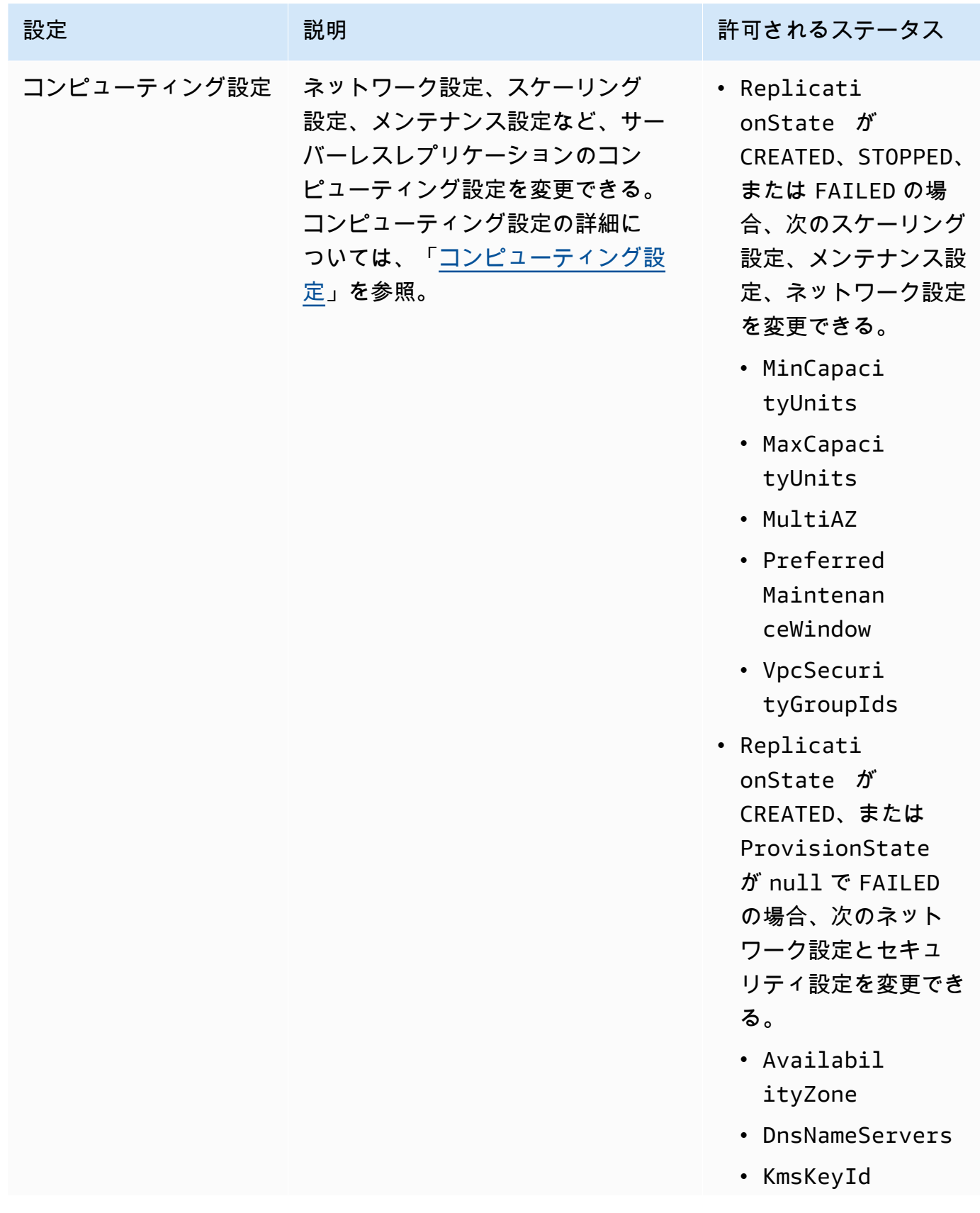

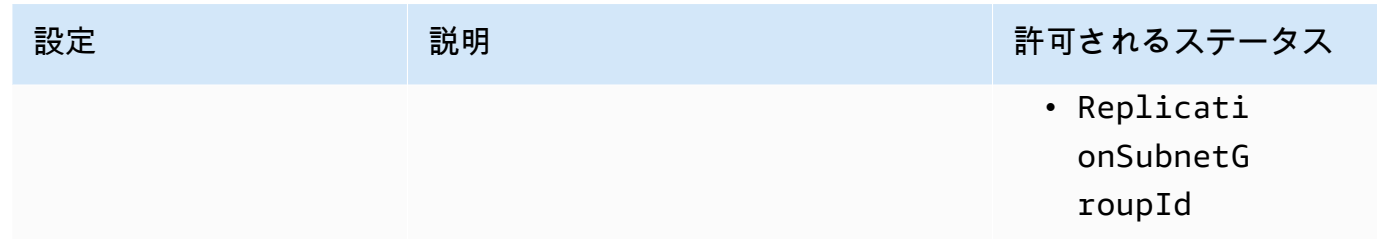

### <span id="page-281-0"></span>コンピューティング設定

コンピューティング設定のパラメータまたはコンソールのセクションを使用してレプリケーションの プロビジョニングを設定します。コンピューティング設定オブジェクトには次のフィールドがありま す。

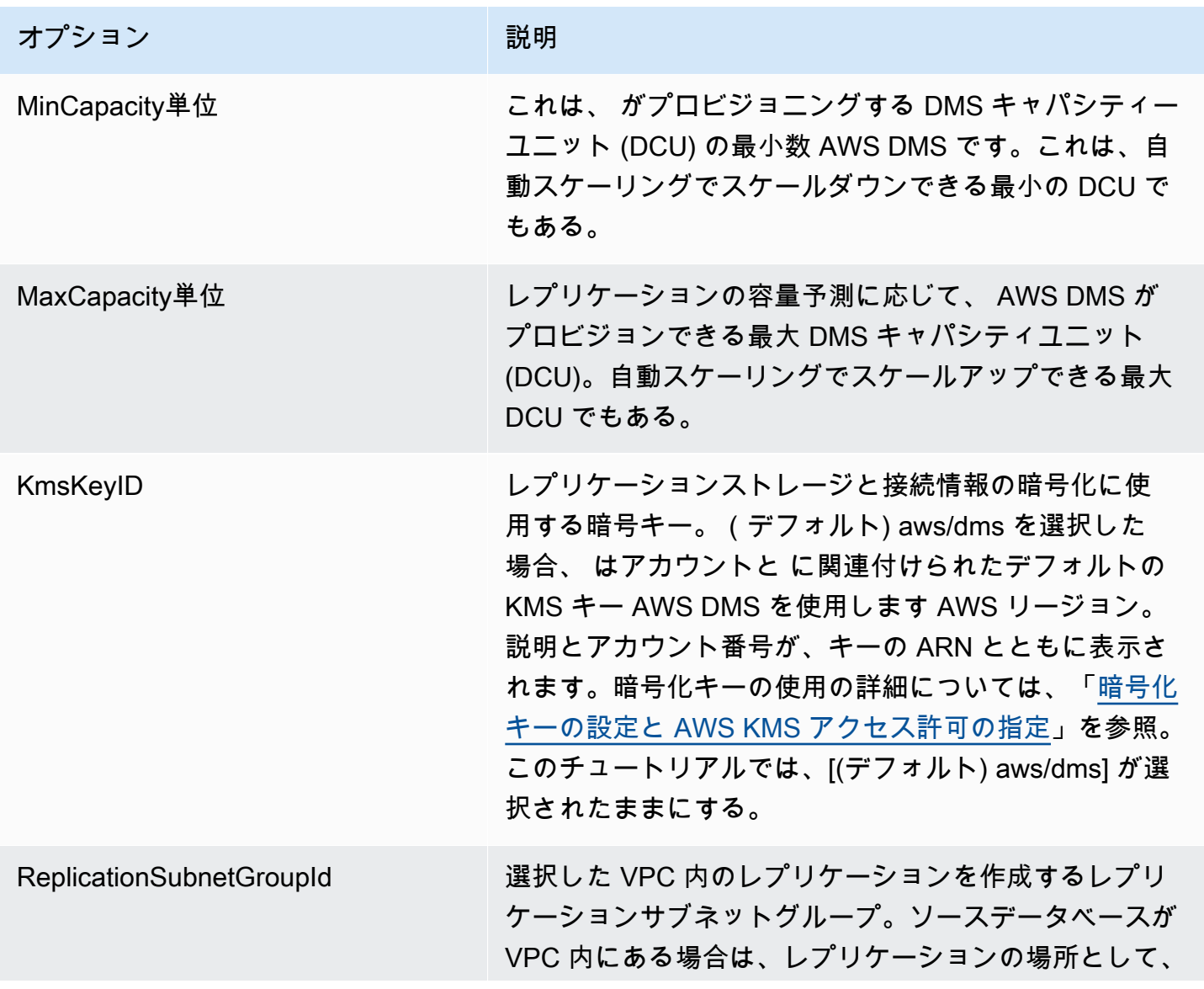

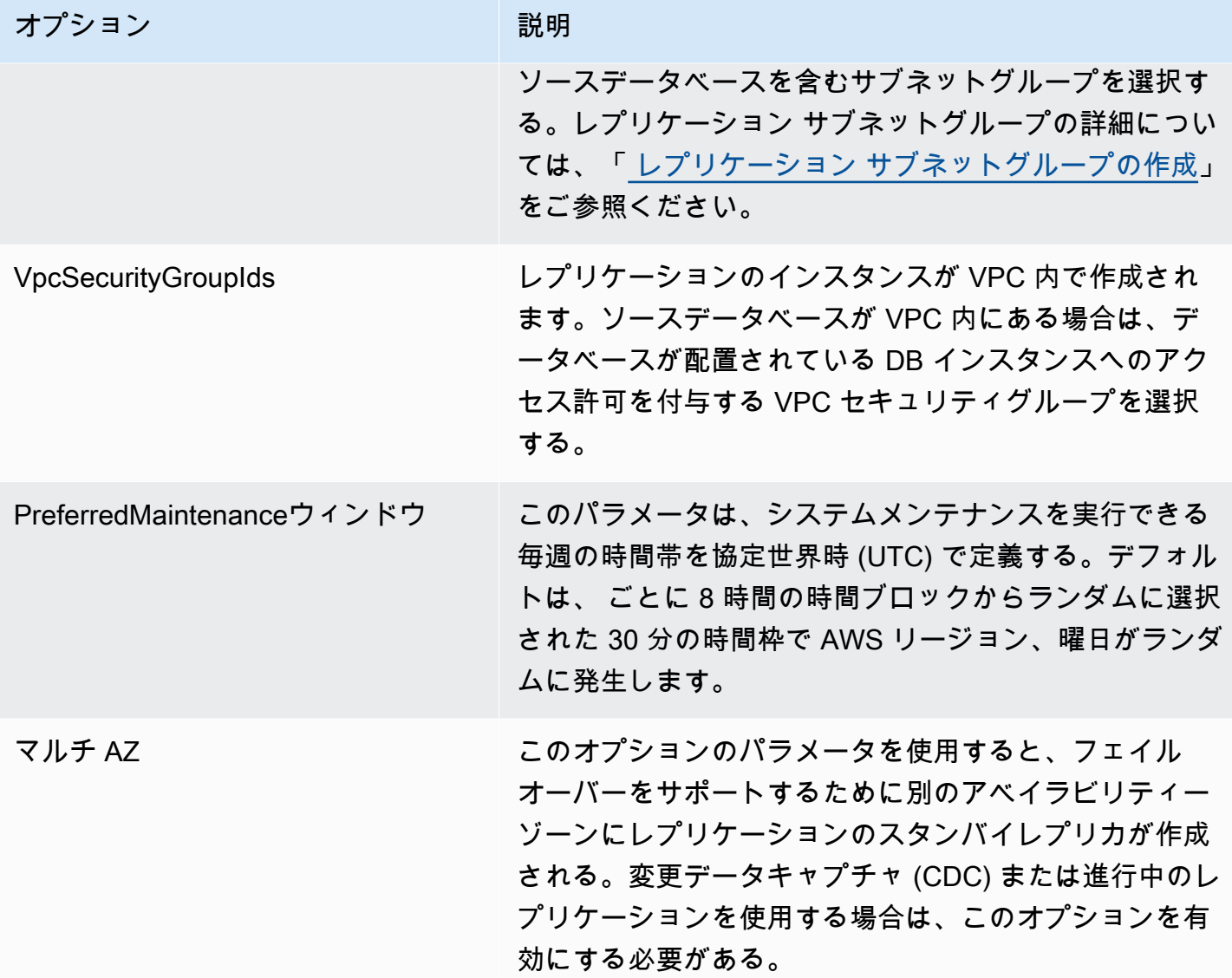

#### <span id="page-282-0"></span>AWS DMS サーバーレスの自動スケーリングについて

レプリケーションをプロビジョニングして RUNNING状態になると、 AWS DMS サービスは、変化す るワークロードに適応するために基盤となるリソースの容量を管理します。この管理では、次のレプ リケーション設定に基づいてレプリケーションリソースをスケールします。

- MinCapacityUnits
- MaxCapacityUnits

レプリケーションは、使用率のしきい値の上限を一定期間超えるとスケールアップし、容量使用率が 長期間にわたり最小容量使用率のしきい値を下回るとスケールダウンします。

**a** Note

サーバーレスレプリケーションは、全ロードの進行中にオートスケールダウンできません。

#### AWS DMS サーバーレスでの自動スケーリングのチューニング

レプリケーションの自動スケーリングパラメータを調整するには、 を最大値MaxCapacityUnitsに 設定し、 がリソースのプロビジョニング AWS DMS を管理することをお勧めします。トランザク ション量の急増に対応できるように、自動スケーリングの利点を最大限に活用するには、DCU の 最大容量を最大に設定することをお勧めします。料金見積りツールには、レプリケーションで最大 DCU を継続的に使用する場合の最大月額コストが表示されます。実際には使用した容量に対しての み課金されるため、最大 DCU は実際のコストを示すものではありません。

レプリケーションでリソースをフルキャパシティーで使用していない場合、 はコストを節約するた めにリソースのプロビジョニングを AWS DMS 徐々に解除します。ただし、リソースのプロビジョ ニングとプロビジョニング解除には時間がかかるため、MinCapacityUnits にはレプリケーショ ンワークロードの突発的なスパイクに対応できる値を設定することをお勧めします。これにより、 がより高いワークロードレベルの AWS DMS リソースをプロビジョニングしている間、レプリケー ションのプロビジョニングが不足しなくなります。

レプリケーションのアンダープロビジョニングにより、最大容量設定がデータ要件に対して低 すぎるか、最小容量設定がレプリケーションワークロードの突然の急増の処理には低すぎる場 合、CapacityUtilization メトリクスが常に最大値になり、レプリケーションの失敗につながる 場合があります。リソースのプロビジョニング不足が原因でレプリケーションが失敗した場合、 は レプリケーションログに out-of-memory イベント AWS DMS を作成します。レプリケーションワー クロードの突然の急増が原因で out-of-memory 条件が発生した場合、レプリケーションは自動的に スケーリングされ、再起動されます。

### <span id="page-283-0"></span>AWS DMS サーバーレスレプリケーションのモニタリング

AWS には、 AWS DMS サーバーレスレプリケーションをモニタリングし、潜在的なインシデントに 対応するためのツールがいくつか用意されています。

- [AWS DMS サーバーレスレプリケーションメトリクス](#page-284-0)
- [AWS DMS サーバーレスレプリケーションログ](#page-286-0)

### <span id="page-284-0"></span>AWS DMS サーバーレスレプリケーションメトリクス

サーバーレスレプリケーションモニタリングには、次の統計の Amazon CloudWatch メトリクスが含 まれます。これらの統計はサーバーレスレプリケーションごとにグループ化されています。

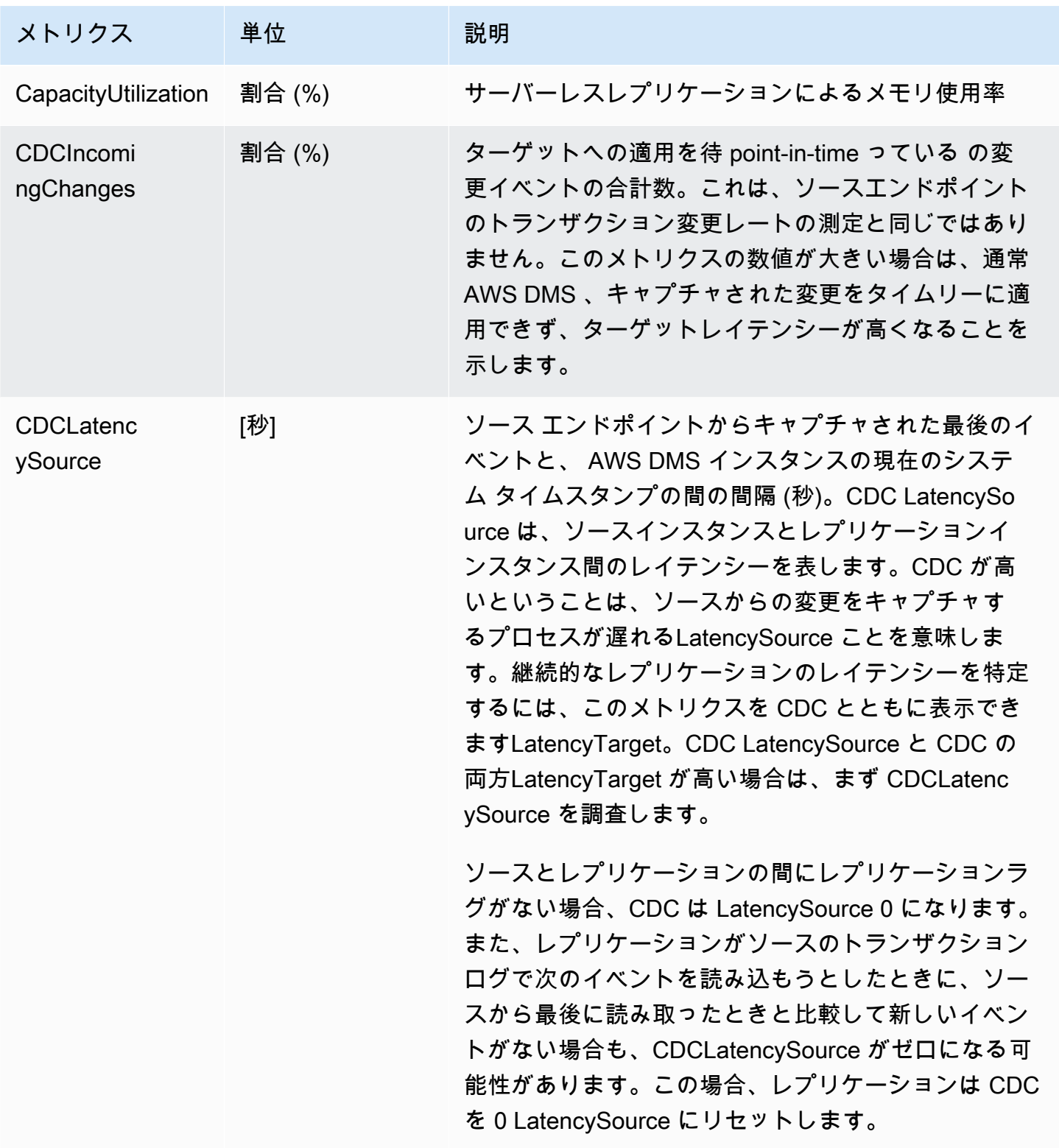

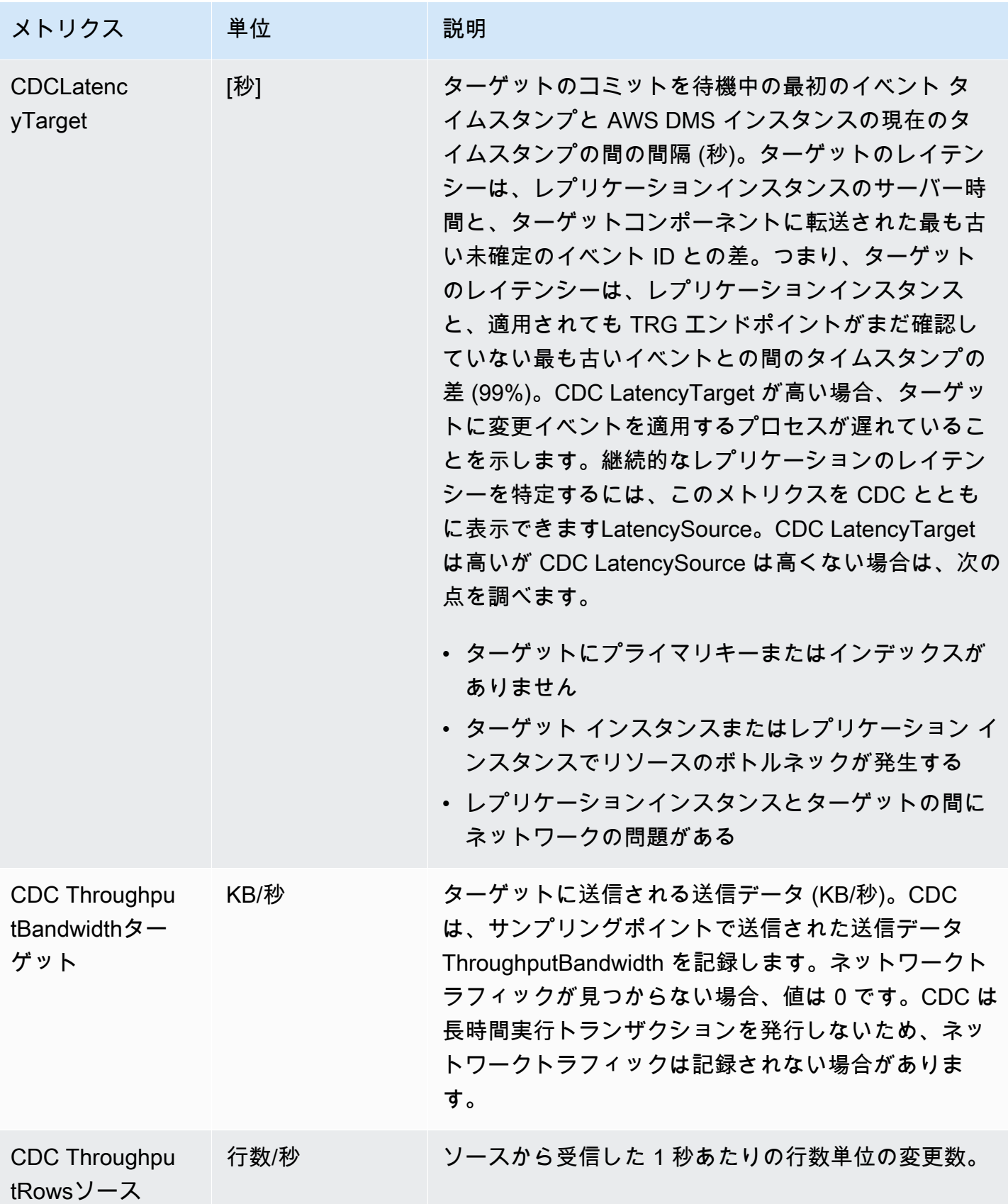

AWS Database Migration Service ユーザーガイド

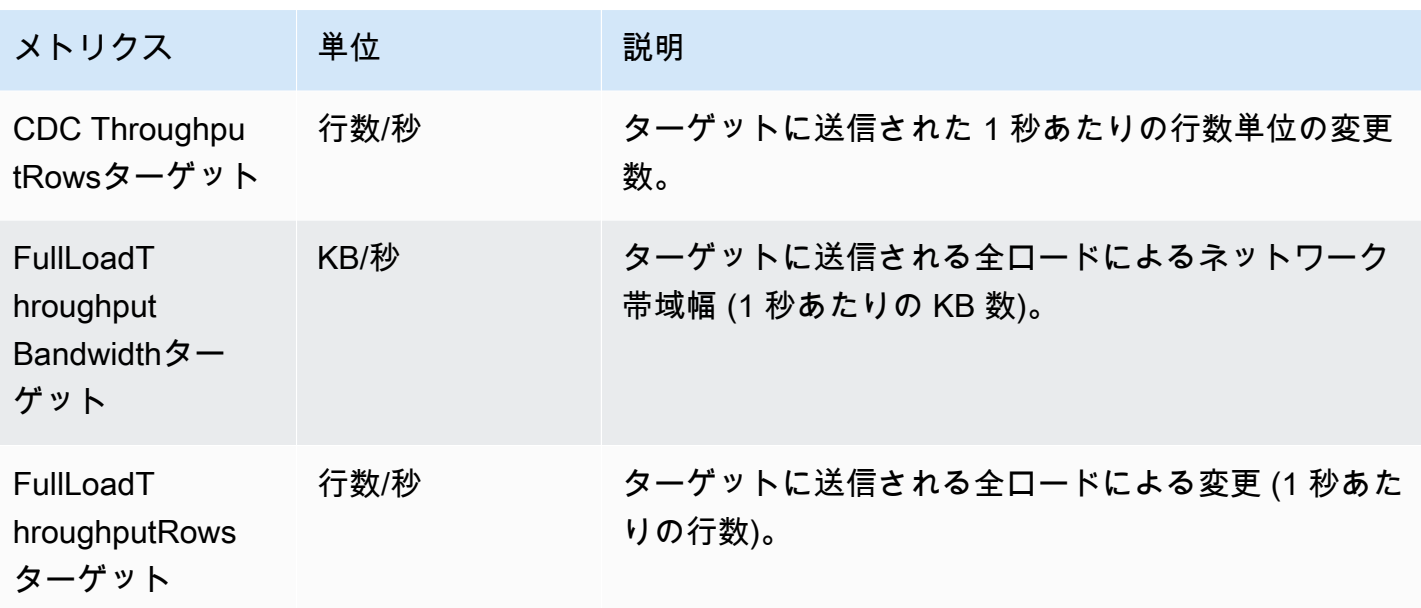

<span id="page-286-0"></span>AWS DMS サーバーレスレプリケーションログ

Amazon を使用して CloudWatch 、 AWS DMS 移行プロセス中にレプリケーション情報をログに記 録できます。レプリケーション設定を選択して、ログ記録を有効にします。

サーバーレスレプリケーションは、レプリケーションの進行状況の可視性を高め、トラブルシュー ティングを支援するために、ステータスログを CloudWatch アカウントにアップロードします。

AWS DMS は、サーバーレスにリンクされたログを、プレフィックス が付いた専用ロググループに アップロードしますdms-serverless-replication-*<your replication config resource ID>*。このロググループ内には、dms-serverless-replication-orchestrator-*<your replication config resource ID>* というログストリームがあります。このログストリーム は、レプリケーションのレプリケーションステータスと、この段階で行われている作業の詳細を示す 関連メッセージをレポートします。ログのエントリ例については、以下の「[サーバーレスレプリケー](#page-287-0) [ションのログの例](#page-287-0)」を参照してください。

**a** Note

AWS DMS は、レプリケーションを実行するまでロググループまたはストリームを作成し ません。レプリケーションのみを作成する場合は、ロググループまたはストリームを作成し AWS DMS ません。

実行済みのレプリケーションのログを表示するには、次のステップを実行します。

- 1. AWS DMS コンソールを開き、ナビゲーションペインからサーバーレスレプリケーションを選 択します。[サーバーレスレプリケーション] ダイアログが開きます。
- 2. [設定] セクションに移動し、[一般] 列の [サーバーレスログを表示する] を選択します。 CloudWatch ロググループが開きます。
- 3. 「移行タスクログ」セクションを見つけ、 CloudWatch 「ログの表示」を選択します。

レプリケーションが失敗した場合、 はレプリケーション状態が のログエントリとfailed、失敗の 理由を説明するメッセージ AWS DMS を作成します。失敗したレプリケーションのトラブルシュー ティングの最初のステップとして、 CloudWatch ログを確認する必要があります。

**a** Note

AWS DMS Classic と同様に、データ移行自体の進行状況に関するより詳細なログ記録、 つまり基盤となるレプリケーションタスクによって出力されるログを有効にするオプショ ンがあります。次の JSON の例のとおり、レプリケーション設定で EnableLogging の Logging フィールドを true に設定することで、このようなログ記録を有効にできます。

```
{ 
   "Logging": { 
      "EnableLogging": true 
   }
}
```
有効にした場合、このログはサーバーレスレプリケーションのステータスが running で ある間、初めて表示されます。このログは、以前のログストリームと同じロググループ に表示され、新しいログストリームである dms-serverless-serv-res-id-*{unique identifier}* の下に表示されます。サーバーレスレプリケーションログを解釈する方法に ついては、次のセクションを参照してください。

<span id="page-287-0"></span>サーバーレスレプリケーションのログの例

このセクションには、サーバーレスレプリケーションのログエントリの例が記載されています。

例: レプリケーションの起動

サーバーレスレプリケーションを実行すると、 は次のようなログエントリ AWS DMS を作成しま す。
{'replication\_state':'initializing', 'message': 'Initializing the replication workflow.'}

例: レプリケーションの失敗

レプリケーションのエンドポイントのいずれかが正しく設定されていない場合、 は次のようなログ エントリ AWS DMS を作成します。

{'replication\_state':'failed', 'message': 'Test connection failed for endpoint X.', 'failure\_message': 'X'}

失敗後のログにこのメッセージが表示されている場合は、特定されたエンドポイントが正常であり、 適切に設定されているかを確認します。

フルロード Oracle から Amazon Redshift への移行のスループットの向上

AWS DMS は、Oracle から Amazon Redshift へのフルロード移行のスループットパフォーマンスを 大幅に向上させます。DMS は、テーブルマッピングで custom parallel-loadオプションを指定 せずに、テーブルに対してこの機能を自動的に有効にします。カスタマイズされた並列ロードオプ ションを持つテーブルの場合、DMS サーバーレスは、指定されたテーブルマッピング設定に基づい てテーブルロードを分散します。拡張スループットを使用するには、次の操作を行います。

- パーティションや境界を参照しない選択ルールを指定します。例えば、テーブルマッピングのテー ブル設定に が含まれている場合parallel-load、DMS Serverless は拡張スループット機能を使 用しません。詳細については、「[選択ルールと選択アクション](#page-954-0)」を参照してください。
- MaxFileSize と WriteBufferSizeを 64 MB に設定します。詳細については、[「AWS DMS の](#page-662-0) [ターゲットとして Amazon Redshift を使用する場合のエンドポイントの設定」](#page-662-0)を参照してくださ い。
- スパースデータを含むtrueデータストアの場合は CompressCsvFilesを、高密度データを含む データストアfalseの場合は に設定することをお勧めします。
- 次のタスク設定を に設定します0。
	- ParallelLoadThreads
	- ParallelLoadQueuesPerThread
	- ParallelApplyThreads
	- ParallelApplyQueuesPerThread
	- ParallelLoadBufferSize
- 並列データ移行をサポートする49には、 MaxFullLoadSubTasksに設定します。
- LOB mode を inline に設定します。詳細については、「[AWS DMS タスクでのソースデータ](#page-930-0) [ベースの LOB サポートの設定」](#page-930-0)を参照してください。

AWS DMS では、次のレプリケーションのスループットパフォーマンスは向上しません。

- 並列ロードを使用するテーブルとのレプリケーション。詳細については、「[選択したテーブルおよ](#page-1008-0) [びビューさらにコレクションで並列ロードを使用する](#page-1008-0)」を参照してください。
- データ変換ルールを使用したレプリケーション。
- フィルタールールを使用したレプリケーション。
- change-data-type 変換ルールとのレプリケーション。

## AWS DMS サーバーレスの制限

AWS DMS サーバーレスには以下の制限があります。

- 変更できるのは、、CREATED、STOPPEDまたは FAILED状態の AWS DMS レプリケーション設定 のみです。どの設定をどの条件下で変更できるかの詳細については、「[AWS DMS サーバーレス](#page-277-0) [レプリケーションの変更](#page-277-0)」を参照してください。
- 削除できるのは、、STOPPED、または FAILED状態の AWS DMS レプリケーション設定のみで す。
- レプリケーションにつき、100GB の静的に割り当てられたストレージを使用できます。長時間実 行されるトランザクションやキャッシュなどの要件により、レプリケーションでこれ以上のメモリ が使用される場合は、ワークロードを個別のサーバーレスレプリケーションに分割することをお勧 めします。LOB を含むすべてのレプリケーションを別のサーバーレスレプリケーションに配置す るなど、ワークロードはテーブルごと、または要件ごとに分割できます。
- レプリケーションインスタンスとは異なり、 AWS DMS サーバーレスレプリケーションには管理 タスク用のパブリック IP アドレスはありません。サーバーレスレプリケーションは、コンソール を使用して管理します。
- この AWS DMS サーバーレスリリースでは、 AWS DMS 標準がサポートするすべてのソースエン ドポイントタイプとターゲットエンドポイントタイプをサポートしているわけではありません。サ ポート対象のエンジンタイプのリストについては、「[AWS DMS サーバーレスコンポーネント」](#page-271-0) を参照してください。
- サーバーレスレプリケーションでは VPC エンドポイントを使用して依存関係にアクセスする必要 があります。次のエンドポイントタイプにアクセスするには、VPC エンドポイントを使用する必 要があります。
	- Amazon S3
	- Amazon Kinesis
	- AWS Secrets Manager
	- Amazon DynamoDB
	- Amazon Redshift
	- Amazon OpenSearch サービス

VPC エンドポイントの設定の詳細については、「[AWS DMS ソースエンドポイントとターゲット](#page-861-0) [エンドポイントとしての VPC エンドポイントの設定](#page-861-0)」を参照してください。

- AWS DMS サーバーレスは、選択ルールと変換ルールを持つビューをサポートしていません。
- AWS DMS serverless は、 AWS カスタマーマネージドキーの使用をサポートしていません。 AWS DMS serverless は、デフォルトの DMS キーの使用のみをサポートします。詳細について は、「[でのデータ保護 AWS Database Migration Service](#page-1158-0)」を参照してください。
- DMS Serverless は DB2 エンドポイントの SSL 接続をサポートしていません。

# <span id="page-291-0"></span>AWS DMS レプリケーションインスタンスの使用

AWS DMS レプリケーション インスタンスを作成すると、 は Amazon VPC サービスに基づいて Virtual Private Cloud (VPC) の Amazon EC2 インスタンスにそのインスタンス AWS DMS を作成し ます。このレプリケーション インスタンスを使用して、データベース移行を実行します。[Multi-AZ] (マルチ AZ) オプションを選択した場合、レプリケーション インスタンスはマルチ AZ 配置を使用し て高可用性およびフェイルオーバー サポートを提供します。

マルチ AZ 配置では、 はレプリケーションインスタンスの同期スタンバイレプリカ AWS DMS を別 のアベイラビリティーゾーンに自動的にプロビジョニングして維持します。プライマリレプリケー ション インスタンスは、同期的にアベイラビリティーゾーン間でスタンバイレプリカにレプリケー トされます。このアプローチでは、データの冗長性が確保されて I/O のフリーズは排除されるため、 レイテンシーのスパイクは最小限に抑えられます。

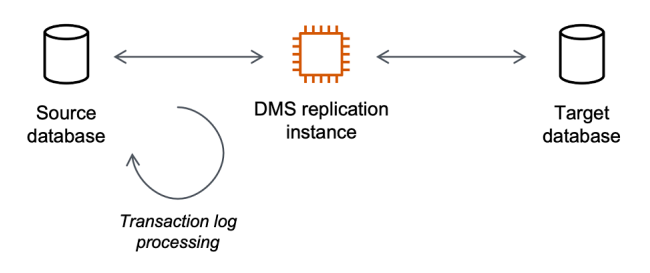

AWS DMS はレプリケーションインスタンスを使用してソースデータストアに接続し、ソースデー タを読み取って、ターゲットデータストアが使用するためにデータをフォーマットします。レプリ ケーション インスタンスもターゲットデータストアにデータをロードします。この処理のほとんど はメモリ内で行われます。ただし、大きいトランザクションではディスクでのバッファリングが必要 になることがあります。キャッシュされたトランザクションとログファイルもディスクに書き込まれ ます。

レ AWS DMS プリケーション インスタンスは、次の AWS リージョンで作成できます。

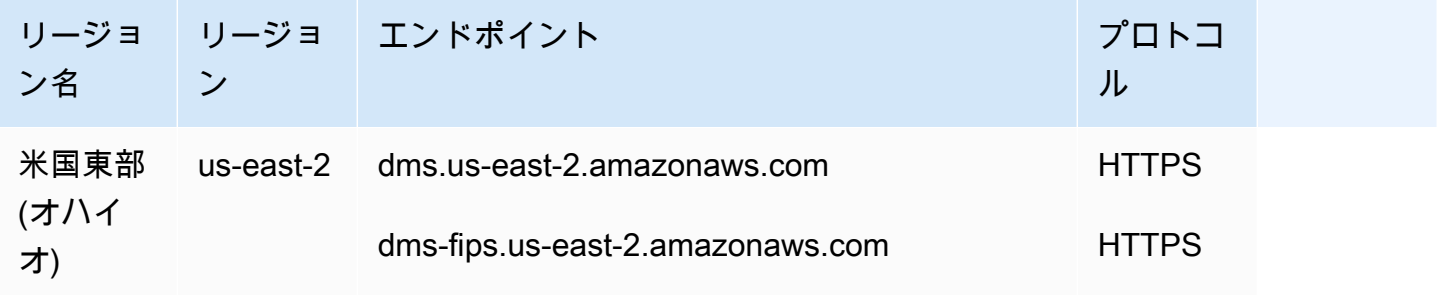

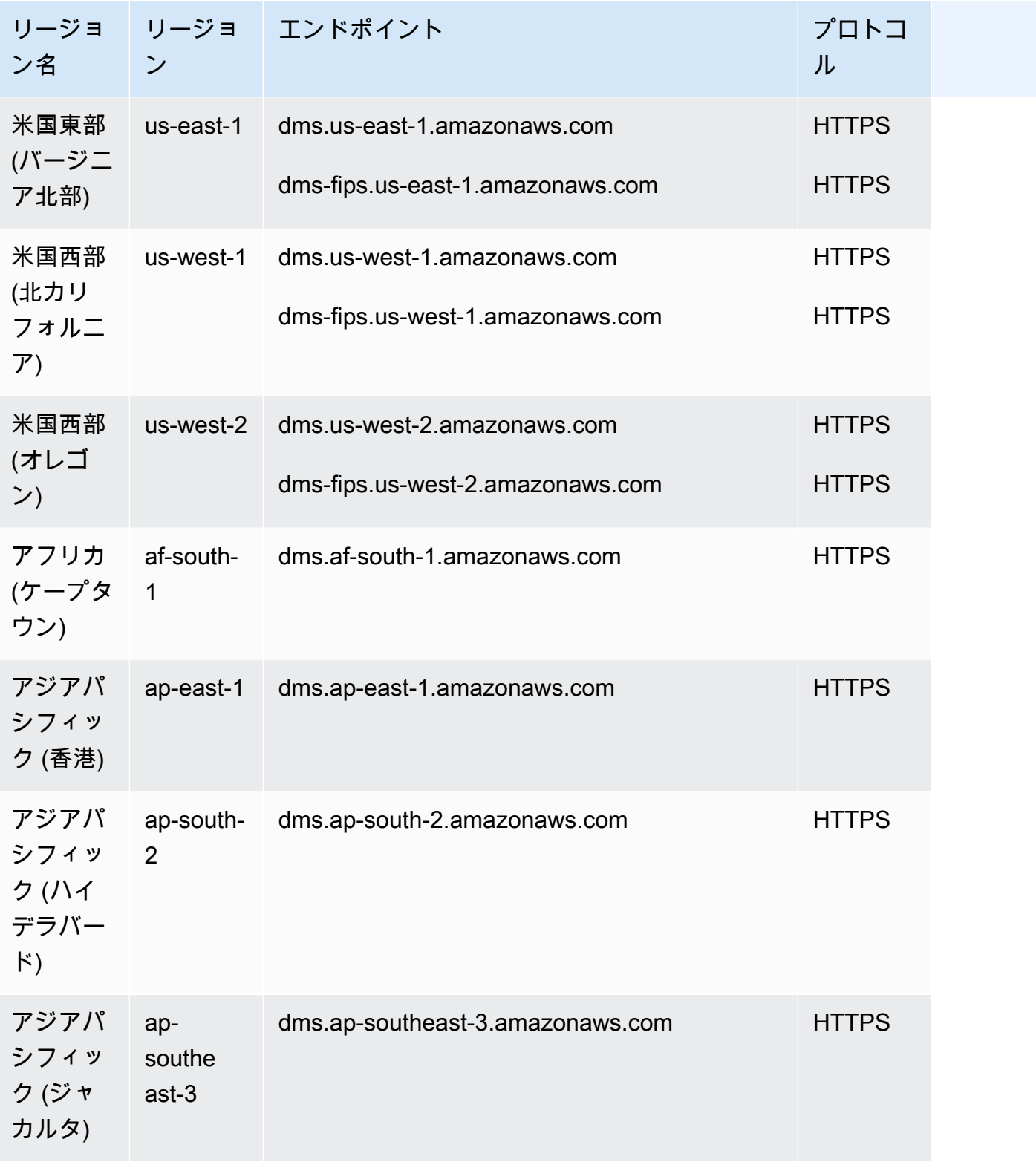

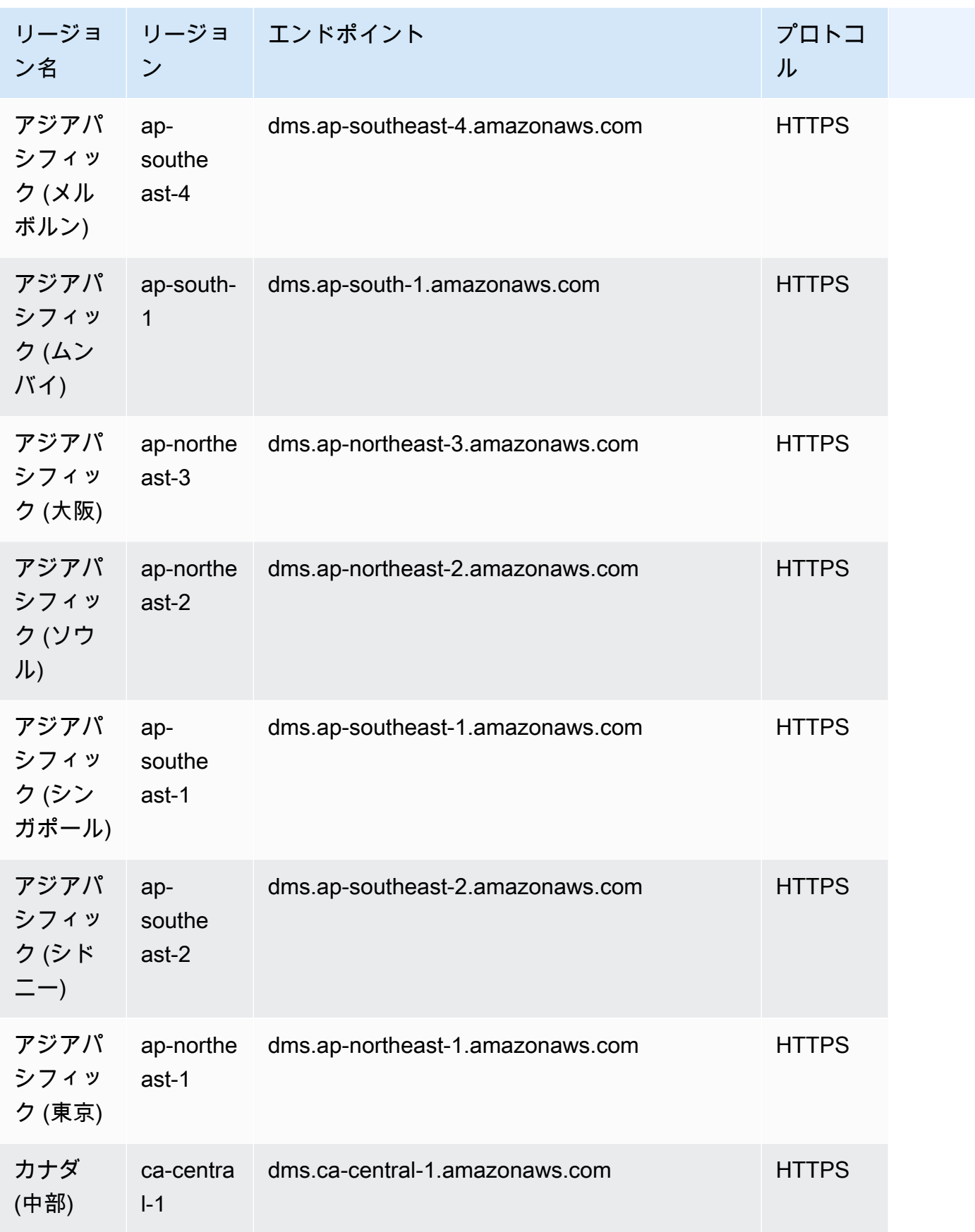

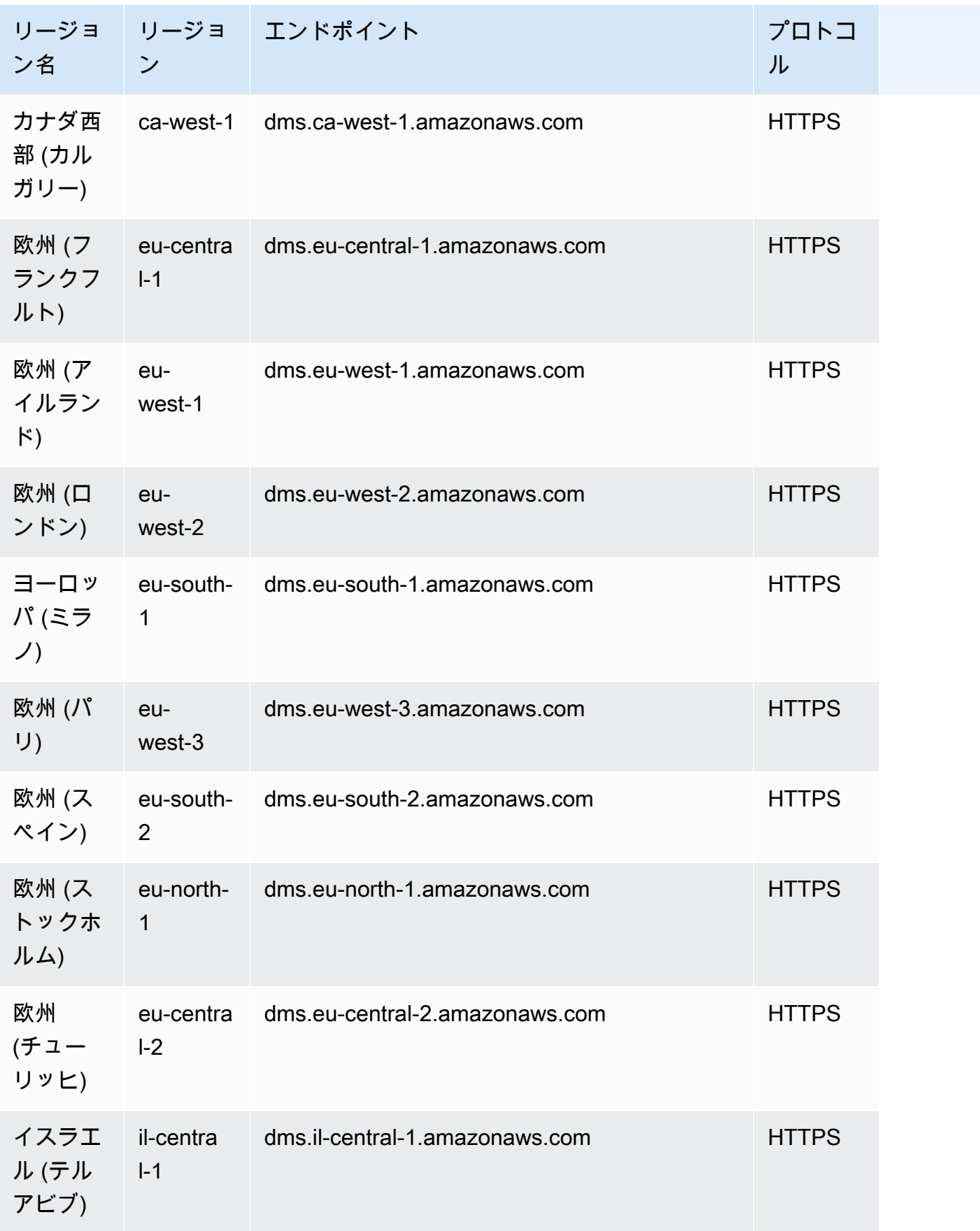

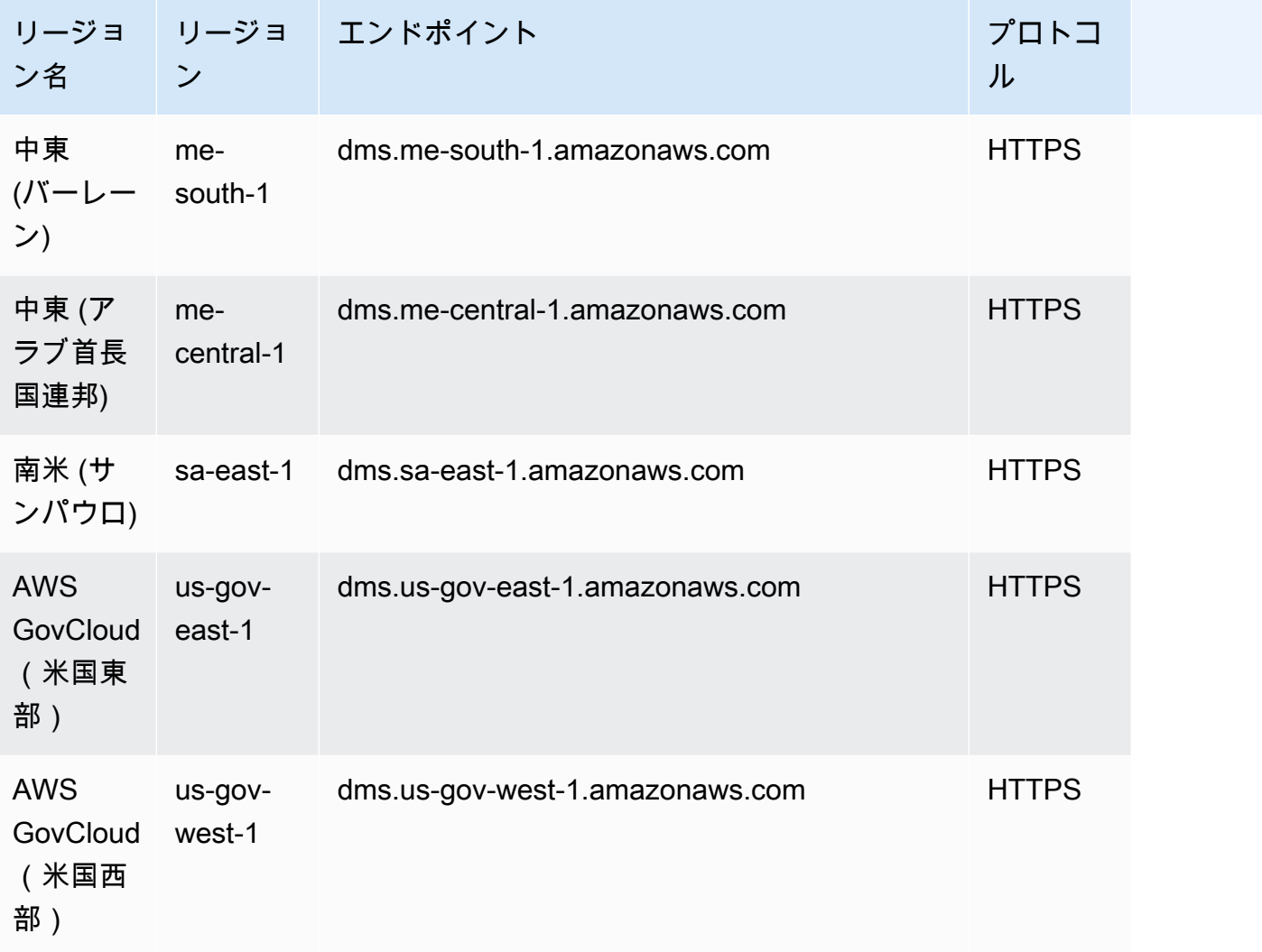

AWS DMS は、米国政府機関や顧客が機密性の高いワークロードをクラウドに移行できるように する という特別な AWS リージョンをサポートしています。 AWS GovCloud (US) AWS GovCloud (US) は、米国政府の特定の規制およびコンプライアンス要件に対応しています。の詳細については AWS GovCloud (US)、 [GovCloud 「 \(米国\) とは AWS 」を参照してください。](https://docs.aws.amazon.com/govcloud-us/latest/UserGuide/whatis.html)

以下で、レプリケーション インスタンスの詳細についてご参照ください。

トピック

- [移行に適した AWS DMS レプリケーションインスタンスの選択](#page-296-0)
- [レプリケーションインスタンス向けの最適なサイズの選択](#page-303-0)
- [レプリケーションエンジンバージョンの操作](#page-306-0)
- [パブリックおよびプライベートレプリケーション インスタンス](#page-308-0)
- [IP アドレス指定とネットワークタイプ](#page-309-0)
- [レプリケーション インスタンスのためのネットワークのセットアップ](#page-310-0)
- [レプリケーション インスタンスのための暗号化キーの設定](#page-322-0)
- [レプリケーション インスタンスの作成](#page-323-0)
- [レプリケーション インスタンスの変更](#page-329-0)
- [レプリケーション インスタンスを再起動する](#page-334-0)
- [レプリケーション インスタンスを削除する](#page-337-0)
- [AWS DMS メンテナンス ウィンドウの操作](#page-339-0)

# <span id="page-296-0"></span>移行に適した AWS DMS レプリケーションインスタンスの選択

AWS DMS は Amazon EC2 インスタンスにレプリケーションインスタンスを作成します。 AWS DMS 現在、 はレプリケーションインスタンスの T2, T3, C4, C5, C6i, R4, R5R6i Amazon EC2 イン スタンスクラスをサポートしています。

• T2 インスタンスはベースラインを超えるとバーストする機能を備えたベースラインレベルの CPU パフォーマンスを提供するバースト可能なパフォーマンスインスタンスです。ベースラインパ フォーマンスとバースト機能は、CPU クレジットにより管理されます。T2 インスタンスはインス タンスのサイズに応じて、設定レートで CPU クレジットを継続的に受け取ります。これらのイン スタンスはアイドル状態では CPU クレジットを蓄積し、アクティブなときは CPU クレジットを 消費します。

T2 インスタンスはさまざまな汎用ワークロードに適しています。たとえば、マイクロサービス、 低レイテンシーのインタラクティブなアプリケーション、小中規模のデータベース、仮想化デスク トップ、開発、ビルド、ステージ環境、コードリポジトリ、製品プロトタイプなどがあります。

• T3 インスタンスは次世代バースト可能汎用インスタンスタイプです。このインスタンスタイプは いつでも必要な時間だけ CPU 使用率をバーストさせる機能を備えベースラインレベルの CPU パ フォーマンスを提供します。T3 インスタンスはコンピューティング、メモリ、ネットワークリ ソースを提供し、一時的な使用スパイクが発生する CPU 使用率の中程度のアプリケーション向け に設計されています。T3 インスタンスはワークロードがベースラインしきい値を下回って動作し ている場合、CPU クレジットを累積します。獲得した CPU クレジットはフル CPU コアパフォー マンスで必要に応じて 1 分間バーストさせる機会を T3 インスタンスに提供します。

T3 インスタンスは必要に応じて unlimited モードでいつでもバーストできます。unlimited モードの詳細については、「[バーストパフォーマンスインスタンスの Unlimited モードでの作業」](#page-302-0) をご参照ください。

- C4 インスタンスはコンピューティング集約型ワークロードに最適化されており、コンピューティ ング比あたり低価格で非常にコスト効率の高いパフォーマンスを実現します。これにより、パケッ ト/秒 (PPS) のパフォーマンスが大幅に向上し、ネットワークジッターが低く、ネットワークレイ テンシーも低くなります。 AWS DMS 特に Oracle から PostgreSQL への移行などの異種移行やレ プリケーションを実行する場合、CPU を大量に消費する可能性があります。C4 インスタンスは、 このような状況に適しています。
- C5 インスタンスはアドバンスト コンピューティング集約型ワークロードを実行するためにコン ピューティング比あたりの低コストでコスト効率の高いパフォーマンスを実現する次世代インスタ ンスタイプです。これには、ハイパフォーマンスウェブサーバー、ハイパフォーマンスコンピュー ティング (HPC)、バッチ処理、広告配信、高スケーラビリティのあるマルチプレイヤー ゲーム、 ビデオ エンコーディングなどのワークロードが含まれます。その他のワークロード C5 インスタ ンスは科学的モデリング、分散分析、マシンおよび深層学習の推論などに適しています。C5 イン スタンスは Intel および AMD のプロセッサーの選択で利用できます。
- C6i インスタンスは、さまざまなワークロードに対し、同等の Gen5 インスタンスと比較して最 大 15 % 優れたコンピューティングコストパフォーマンスと常時オンのメモリ暗号化を提供し ます。C6i インスタンスは、バッチ処理、分散分析、ハイパフォーマンスコンピューティング (HPC)、広告配信、高スケーラビリティのマルチプレイヤーゲーム、動画エンコーディングなど、 コンピューティング集約型のワークロードに最適です。
- R4 インスタンスはメモリ負荷の大きいワークロード用に最適化されたメモリです。 AWS DMS を 使用する高スループット トランザクション システムの継続的な移行やレプリケーションは大量の CPU やメモリ消費につながることがあります。R4 インスタンスは旧世代のインスタンスタイプよ りも多くの vCPU あたりのメモリが含まれます。
- R5 インスタンスは次世代のメモリ最適化 Amazon EC2 インスタンスタイプです。R5 インスタン スはハイパフォーマンス データベース、ウェブ スケール分散インメモリキャッシュ、中規模のイ ンメモリデータベース、リアルタイム ビッグデータ分析、その他のエンタープライズアプリケー ションなど、メモリを大量に消費するアプリケーションに最適です。を使用した高スループット トランザクションシステムの継続的な移行やレプリケーションでも、大量の CPU とメモリが消費 AWS DMS される可能性があります。
- R6i インスタンスは、さまざまなワークロードに対し、同等の Gen5 インスタンスと比較して最 大 15 % 優れたコンピューティングコストパフォーマンスと常時オンのメモリ暗号化を提供しま す。R6i インスタンスは SAP 認定を受けており、SQL データベースや noSQL データベースなど のワークロード、Memcached や Redis などの分散ウェブスケールインメモリキャッシュ、SAP HANA などのインメモリデータベース、Hadoop クラスターや Spark クラスターなどのリアルタイ ムビッグデータ分析に最適です。

レプリケーション インスタンスごとに、メモリと vCPU の固有の設定があります。次の表は、 各レプリケーション インスタンスタイプの設定を示しています。料金の詳細については[「AWS](https://aws.amazon.com/dms/pricing/)  [Database Migration Service 料金表のページ」](https://aws.amazon.com/dms/pricing/)をご参照ください。

### 汎用レプリケーションインスタンスタイプ

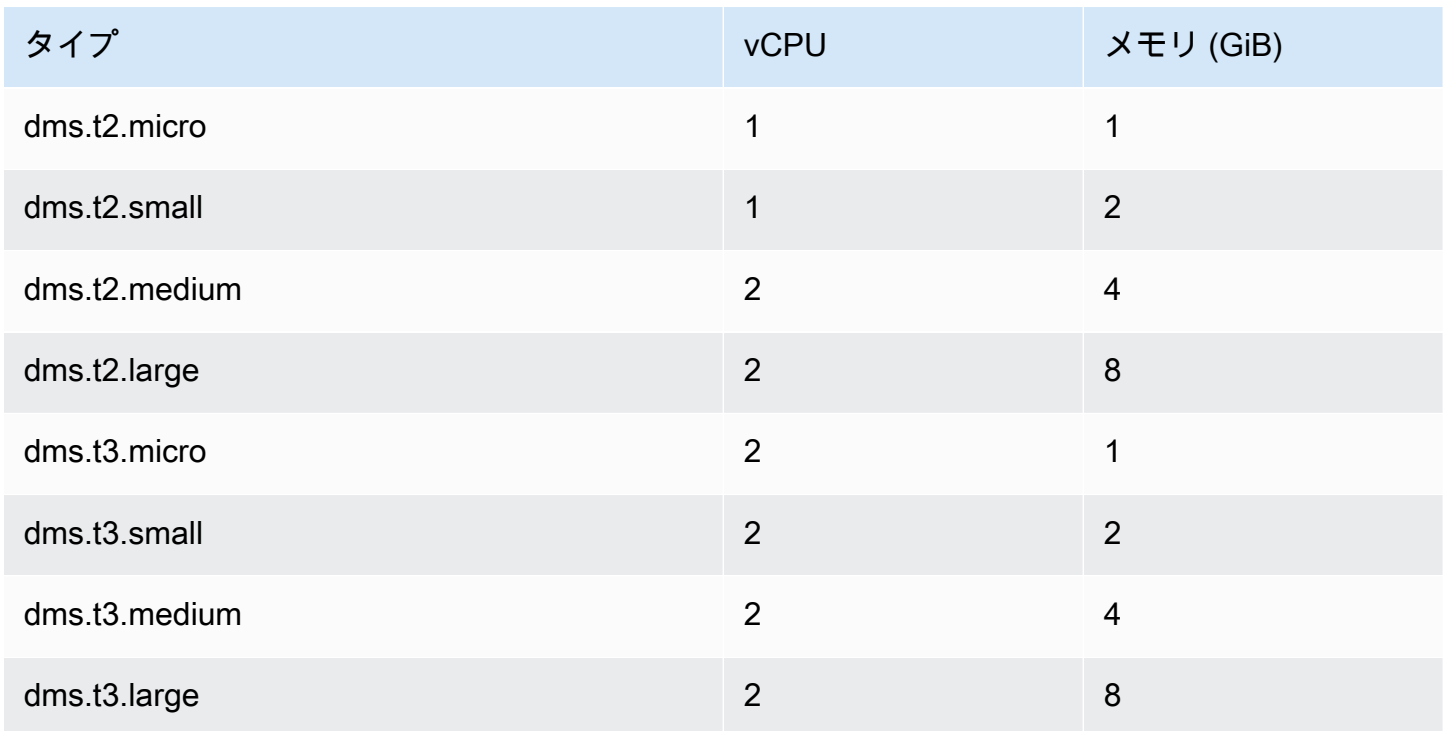

## コンピューティング最適化レプリケーションインスタンスタイプ

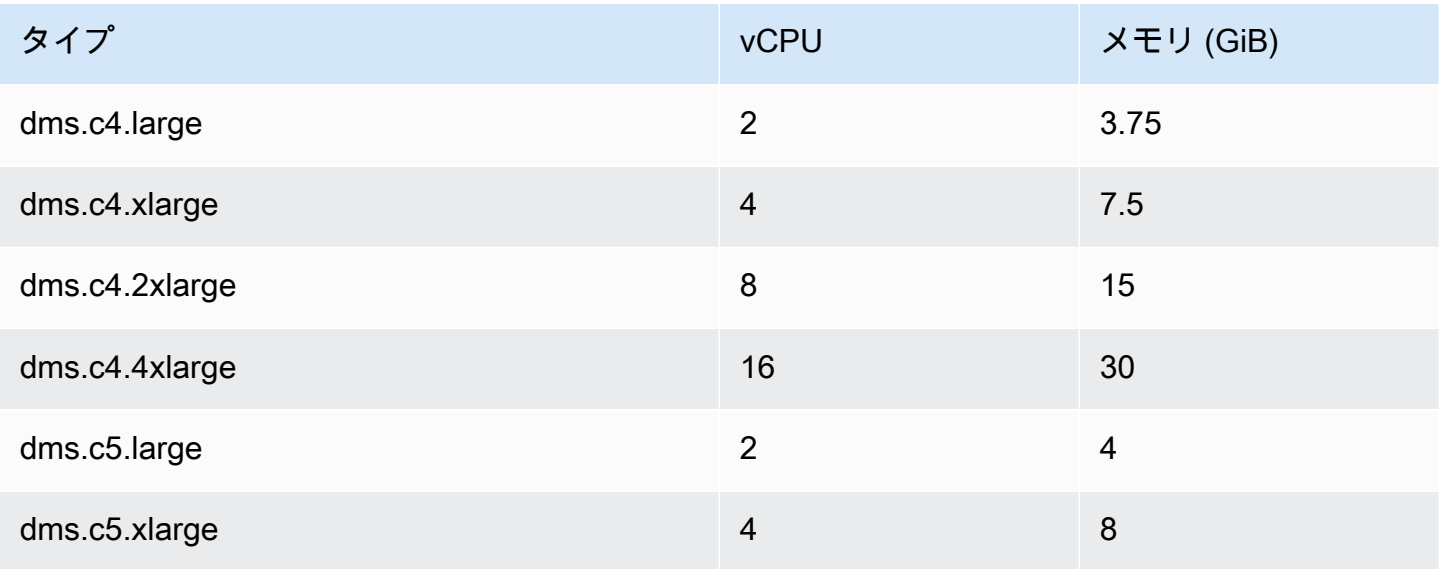

AWS Database Migration Service 2012 The Service コーザーガイド

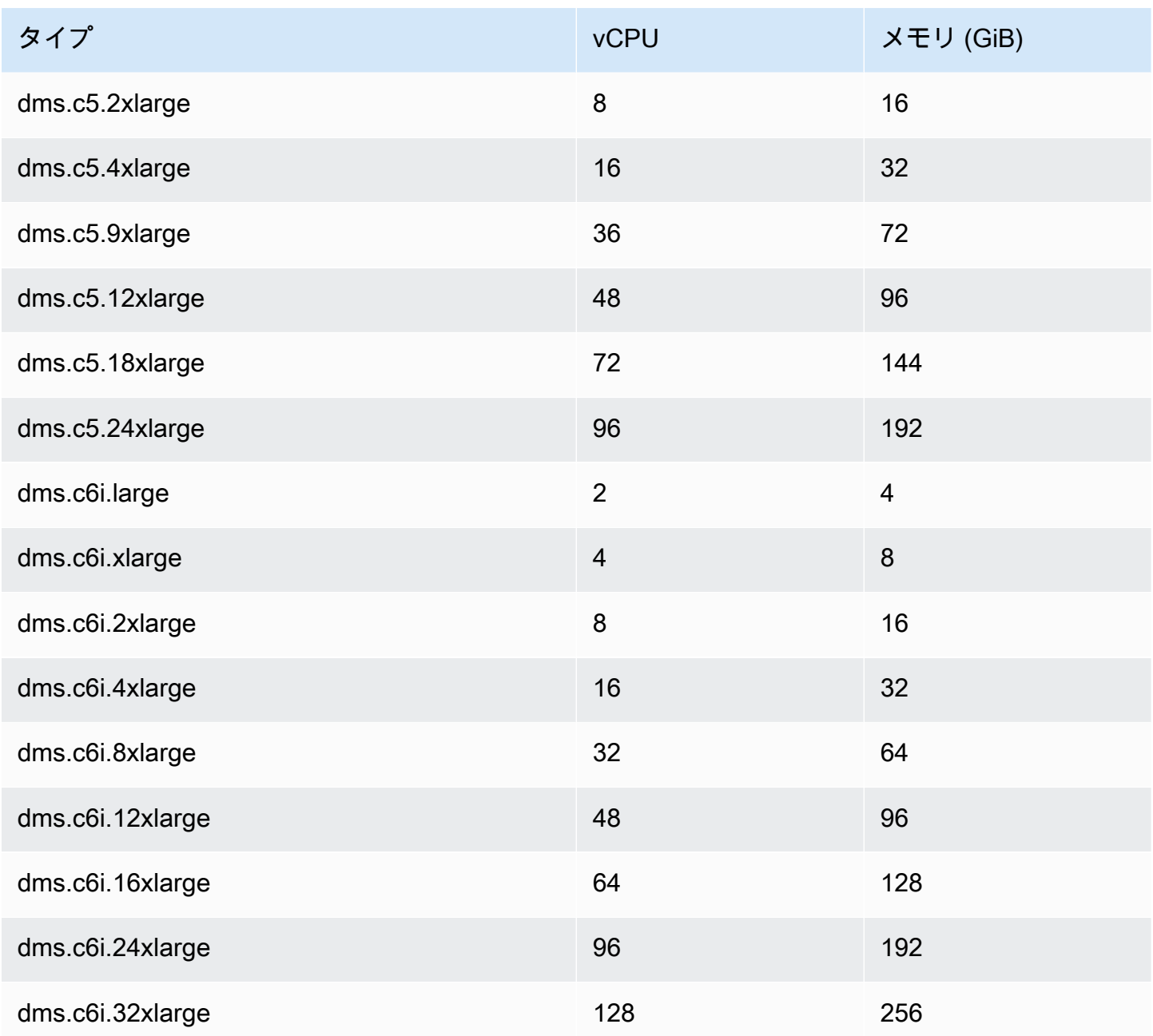

メモリ最適化レプリケーションインスタンスタイプ

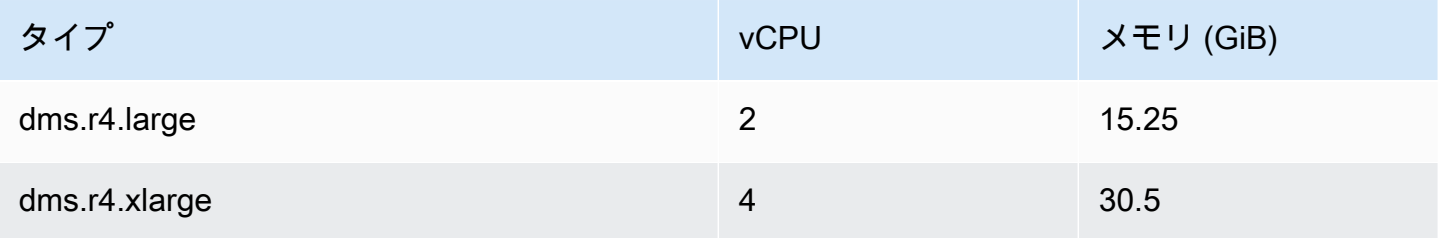

AWS Database Migration Service 2012 The Service コーザーガイド

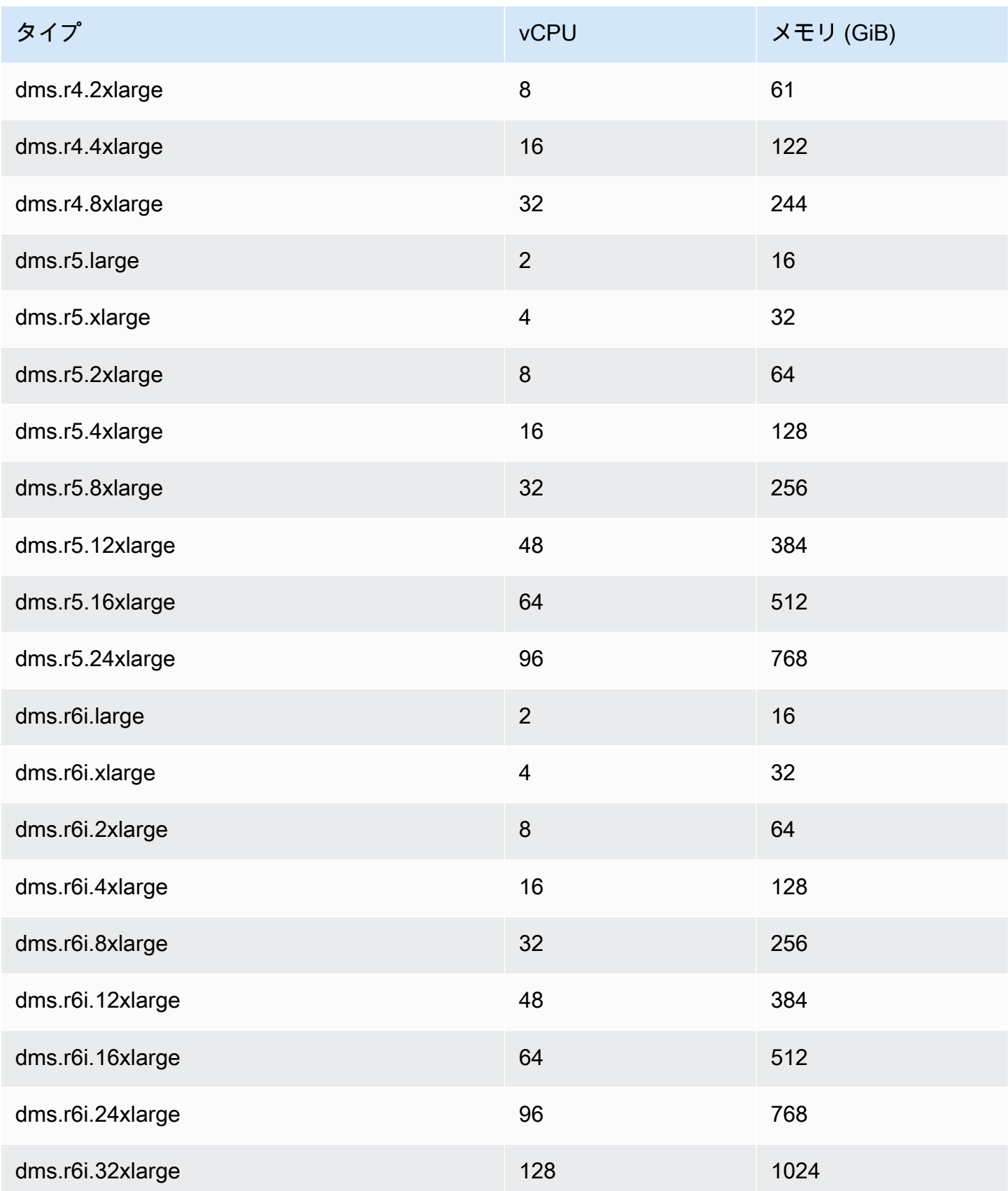

上記の表はすべての AWS DMS レプリケーションインスタンスタイプを一覧表示していますが、 リージョンで使用できるタイプは異なる場合があります。各リージョンで利用できるレプリケーショ ンインスタンスタイプを確認するには、次の [AWS CLI](https://docs.aws.amazon.com/cli/latest/reference/dms/index.html) コマンドを実行します。

aws dms describe-orderable-replication-instances --region *your\_region\_name*

トピック

- [使用するインスタンスクラスの決定](#page-301-0)
- [バーストパフォーマンスインスタンスの Unlimited モードでの作業](#page-302-0)

## <span id="page-301-0"></span>使用するインスタンスクラスの決定

どのレプリケーションインスタンスクラスが最適かを判断するために、 が AWS DMS 使用する変更 データキャプチャ (CDC) プロセスを見てみましょう。

全ロード + CDC タスク (一括ロードと継続的なレプリケーション) を実行していると想定します。こ の場合、タスクにはメタデータやその他の情報を格納する独自の SQLite リポジトリがあります。が 全ロード AWS DMS を開始する前に、以下の手順を実行します。

- AWS DMS は、ソースエンジンのトランザクションログから移行するテーブルの変更のキャプ チャを開始します (これらのキャッシュされた変更を と呼びます)。全ロードが完了すると、これ らのキャッシュされた変更が収集され、ターゲットに適用されます。キャッシュされた変更のボ リュームに応じて、これらの変更は、メモリから直接適用できます。ここで、これらの変更から設 定しきい値まで収集されます。または、ディスクから適用して、変更がメモリに保持できないとき に書き込まれるようにすることもできます。
- キャッシュされた変更が適用されると、デフォルトではターゲットインスタンスでトランザクショ ン適用プロセス AWS DMS が開始されます。

適用されたキャッシュされた変更フェーズと継続的なレプリケーションフェーズでは、 は 2 つのス トリームバッファ AWS DMS を使用します。1 つは受信データと送信データ用です。 は、別のメモ リバッファであるソートと呼ばれる重要なコンポーネント AWS DMS も使用します。ソーターコン ポーネントの 2 つの重要な用途 (他のコンポーネントを含む) は次のとおりです。

- すべてのトランザクションを追跡し、関連するトランザクションのみを送信バッファに転送しま す。
- これにより、トランザクションはソース上と同じコミットの順番で転送されます。

見てわかるように、このアーキテクチャには、 AWS DMSの CDC 用の 3 つの重要なメモリバッファ があります。これらのバッファのいずれでメモリ負荷が生じた場合、移行でパフォーマンス上の問題 が発生し、障害が起きる可能性があります。

1 秒あたりのトランザクション数 (TPS) が多い重いワークロードをこのアーキテクチャに接続す ると、R5 インスタンス と R6i インスタンスが提供する追加メモリが役立つことが明らかになりま す。R5 インスタンスと R6i インスタンスを使用すると、メモリ内に多数のトランザクションが保持 されるため、継続的なレプリケーション中のメモリ負荷の問題を回避できます。

## <span id="page-302-0"></span>バーストパフォーマンスインスタンスの Unlimited モードでの作業

T3 インスタンスなどの unlimited として設定したバーストパフォーマンスインスタンスは、必要 に応じた期間にわたり、高い CPU 使用率を保持できます。時間あたりインスタンス料金は、すべて の CPU 使用率のスパイクを自動的にカバーできます。24 時間移動ベースでまたはインスタンスの 存続期間のいずれか短い方の時間で、インスタンスの平均 CPU 使用率がベースライン以下になった 場合、インスタンス料金は自動的にすべての CPU 使用率スパイクをカバーします。

汎用のワークロードではほとんどの場合、unlimited として設定されたインスタンスは追加料金な しで十分なパフォーマンスを提供します。長時間にわたって高い CPU 使用率でインスタンスを実行 する場合には、vCPU 時間ごとに均一追加料金が発生します。T3 インスタンスの料金について詳し くは、[AWS Database Migration Service](https://aws.amazon.com/dms/pricing/) の「T3 CPU クレジット」をご参照ください。

T3 インスタンスの unlimited モードの詳細については、「Amazon EC2 ユーザーガイド[」の](https://docs.aws.amazon.com/AWSEC2/latest/UserGuide/burstable-performance-instances-unlimited-mode.html) [「バーストパフォーマンスインスタンスの無制限モード](https://docs.aws.amazon.com/AWSEC2/latest/UserGuide/burstable-performance-instances-unlimited-mode.html)」を参照してください。 Amazon EC2

**A** Important

[AWS 無料利用枠提](https://aws.amazon.com/free/)供の下でdms.t3.microインスタンスをunlimitedモードで使うと、料 金が適用される場合があります。特に、24 時間横揺れ周期における平均使用率が、そのイ ンスタンスのベースライン使用率を超過すると料金が発生することがあります。詳細につい ては、「Amazon EC2 ユーザーガイド」の[「ベースライン使用率」](https://docs.aws.amazon.com/AWSEC2/latest/UserGuide/burstable-credits-baseline-concepts.html#baseline_performance)を参照してください。 Amazon EC2

T3 インスタンスは、デフォルトで unlimited として起動します。24 時間の平均 CPU 使 用率がベースラインを超えた場合は、余剰クレジットに対して課金されます。場合によって は、T3 スポットインスタンスは unlimited のように起動することがあり、すぐに短時間使 用する予定もあると思います。CPU クレジットが発生するアイドル時間なしで実行すると、 余剰クレジットの料金が発生します。コストの増加を抑えるには、T3 スポットインスタンス を標準モードで起動することをお勧めします。詳細については、[「Amazon EC2 ユーザーガ](https://docs.aws.amazon.com/AWSEC2/latest/UserGuide/burstable-performance-instances-unlimited-mode-concepts.html#unlimited-mode-surplus-credits)

[イド」の「余剰クレジットには、バーストパフォーマンスインスタンスの料金 、T3 スポッ](https://docs.aws.amazon.com/AWSEC2/latest/UserGuide/burstable-performance-instances-unlimited-mode-concepts.html#unlimited-mode-surplus-credits) [トインスタンス 、および標準モードが発生する可能性があります](https://docs.aws.amazon.com/AWSEC2/latest/UserGuide/burstable-performance-instances-unlimited-mode-concepts.html#unlimited-mode-surplus-credits)[T3](https://docs.aws.amazon.com/AWSEC2/latest/UserGuide/using-spot-limits.html#t3-spot-instances)」を参照してください。 [https://docs.aws.amazon.com/AWSEC2/latest/UserGuide/burstable-performance-instances](https://docs.aws.amazon.com/AWSEC2/latest/UserGuide/burstable-performance-instances-standard-mode.html)[standard-mode.html](https://docs.aws.amazon.com/AWSEC2/latest/UserGuide/burstable-performance-instances-standard-mode.html) Amazon EC2

# <span id="page-303-0"></span>レプリケーションインスタンス向けの最適なサイズの選択

適切なレプリケーション インスタンスの選択は、ユースケースのいくつかの要因によって異なりま す。レプリケーション インスタンスリソースの使用方法を理解しやすいように、次の説明をご参照 ください。全ロードと CDC タスクの一般的なシナリオを説明します。

フルロードタスク中、 はテーブルを個別に AWS DMS ロードします。デフォルトでは、一度に 8 つ のテーブルがロードされます。 は、フルロードタスク中にソースへの継続的な変更 AWS DMS を キャプチャするため、変更は後でターゲットエンドポイントに適用できます。変更はメモリにキャッ シュされます。使用可能なメモリがなくなると、変更はディスクにキャッシュされます。テーブルの フルロードタスクが完了すると、 はキャッシュされた変更をターゲットテーブルに AWS DMS 直ち に適用します。

テーブルのキャッシュされた変更がすべて適用されると、ターゲットエンドポイントはトランザク ション上一貫性のある状態になります。この時点で、ターゲットは最後にキャッシュされた変更に 関してソースエンドポイントと同期しています。 AWS DMS その後、 はソースとターゲットの間で 継続的なレプリケーションを開始します。そのために、 はソーストランザクションログから変更オ ペレーション AWS DMS を受け取り、トランザクション整合性のある方法でターゲットに適用しま す。(このプロセスでは、バッチ最適化適用が選択されていないことを前提としています)。 は、 可能であれば、レプリケーションインスタンスのメモリを介して進行中の変更を AWS DMS スト リーミングします。それ以外の場合、 はターゲットに適用できるようになるまで、レプリケーショ ン インスタンスのディスクに変更を AWS DMS 書き込みます。

レプリケーション インスタンスが変更処理をどのように処理するか、およびそのプロセスでメモリ がどのように使用されるかについて、何らかの制御があります。変更処理のチューニング方法の詳細 については、「[変更処理のチューニング設定](#page-907-0)」をご参照ください。

## 考慮すべき要素

メモリとディスク容量は、ユースケースに適したレプリケーションインスタンスを選択する際の重要 な要素です。レプリケーションインスタンスを選択するために分析すべきユースケースの特徴につい て次に説明します。

• データベースとテーブルのサイズ

データ量は、フルロードパフォーマンスを最適化するためのタスクの設定を決定するうえで役立ち ます。例えば、1 TB スキーマが 2 つある場合、テーブルをパーティション化して 500 GB の 4 つ のタスクの分割して、それらを並列で実行できます。レプリケーションインスタンスで使用できる CPU リソースにより、実行できる並列処理は異なります。このため、フルロードパフォーマンス を最適化するには、データベースのサイズとテーブルのサイズを把握することをお勧めします。こ れにより、実行できるタスクの数を判断できます。

• ラージオブジェクト

移行の範囲内のデータ型がパフォーマンスに影響を及ぼす場合があります。特にラージオブジェ クト (LOB) は、パフォーマンスとメモリ消費に影響します。LOB 値を移行するには、 は 2 ステッ プのプロセス AWS DMS を実行します。まず、 AWS DMS は LOB 値なしで行をターゲットに挿 入します。次に、LOB 値で行 AWS DMS を更新します。このプロセスはメモリに影響を及ぼすた め、ソース内の LOB 列を特定し、そのサイズを分析しておくことが重要です。

• ロード頻度とトランザクションのサイズ

ロード頻度と 1 秒あたりのトランザクション数 (TPS) は、メモリ使用量に影響します。TPS また はデータ操作言語 (DML) のアクティビティ数が多いと、メモリの使用量が上がります。これが発 生するのは、変更内容をターゲットに適用するまで DMS はキャッシュするためです。これによ り、CDC の実行中にスワッピング (メモリオーバーフローによる物理ディスクへの書き込み) が発 生し、レイテンシーが発生します。

• テーブルキーと参照整合性

テーブルのキーに関する情報により、データの移行に使用する CDC モード (バッチ適用またはト ランザクション適用) が定まります。通常、トランザクションの適用はバッチの適用よりも遅くな ります。長時間実行されるトランザクションの場合、多くの変更を移行する必要がある可能性があ ります。トランザクション適用を使用する場合、バッチ適用と比較して変更を保存するためにより 多くのメモリが必要になる AWS DMS 場合があります。プライマリキーなしでテーブルを移行す ると、一括適用が失敗し、DMS タスクはトランザクション適用モードに変更されます。CDC 中に テーブル間で参照整合性がアクティブな場合、 はデフォルトでトランザクション適用 AWS DMS を使用します。バッチ適用とトランザクション適用との比較の詳細については、「[DMS バッチ適](https://aws.amazon.com/premiumsupport/knowledge-center/dms-batch-apply-cdc-replication/) [用機能を使用して CDC レプリケーションパフォーマンスを向上させるにはどうすればよいです](https://aws.amazon.com/premiumsupport/knowledge-center/dms-batch-apply-cdc-replication/) [か?」](https://aws.amazon.com/premiumsupport/knowledge-center/dms-batch-apply-cdc-replication/)を参照してください。

このようなメトリクスを使用して、レプリケーションインスタンスをコンピューティング最適化また はメモリ最適化する必要があるかを判断します。

### 一般的な問題

移行中にレプリケーションインスタンスでのリソースの競合の原因となる次のとおりの一般的な問題 に直面する場合があります。レプリケーションインスタンスメトリクスの詳細については、「[レプリ](#page-1095-0) [ケーションインスタンスのメトリクス](#page-1095-0)」を参照してください。

- レプリケーションインスタンスのメモリが不足すると、データはディスクに書き込まれます。ディ スクからの読み取りによってレイテンシーが発生する可能性があります。ただしこれは、十分なメ モリを備えたレプリケーションインスタンスのサイズを設定することで回避できます。
- レプリケーションインスタンスに割り当てられるディスクサイズは、必要となるより小さいサイズ でも構いません。ディスクサイズは、メモリ内のデータがオーバーフローした場合や、タスクログ の保存にも使用されます。最大 IOPS もこれに依存します。
- 複数のタスクや並列処理の高いタスクを実行すると、レプリケーションインスタンスの CPU 消費 量に影響します。これにより、タスクの処理が遅くなり、レイテンシーが発生します。

ベストプラクティス

レプリケーションインスタンスのサイジングを行う際は、次の 2 つの最も一般的なベストプラク ティスの採用を検討します。詳細については、「[AWS Database Migration Service のベストプラク](#page-247-0) [ティス](#page-247-0)」を参照してください。

- 1. ワークロードのサイジングを行い、コンピューティング集約型であるか、メモリ集中型であるか を判断しておきます。これに基づいて、レプリケーションインスタンスのクラスとサイズを決定 できます。
	- AWS DMS はメモリ内の LOBsを処理します。この操作にはかなりの量のメモリが必要です。
	- タスクの数とスレッドの数は CPU 消費に影響します。フルロード操作中は MaxFullLoadSubTasks の使用を最大 8 に抑えます。
- 2. フルロード中のワークロードが高い場合は、レプリケーションインスタンスに割り当てられる ディスク容量を増やします。これにより、レプリケーションインスタンスは割り当てられた IOPS を最大限に利用できます。

上記のガイドラインは考えられるすべてのシナリオをカバーしているわけではありません。レプリ ケーションインスタンスのサイジングを行う際は、特定のユースケースの詳細を考慮することが重要 です。

上記のテストにより、CPU とメモリはワークロードによって異なることが明らかになっています。 具体的には、LOB はメモリに影響し、タスク数や並列処理は CPU に影響します。移行の実行後、レ プリケーションインスタンスのCPU、解放可能なメモリ、空きストレージ、IOPS をモニタリングし ます。収集したデータに基づいて、必要に応じてレプリケーション インスタンスのサイズを増減す ることができます。

## <span id="page-306-0"></span>レプリケーションエンジンバージョンの操作

レプリケーションエンジンは、レプリケーションインスタンスで実行され、指定した移行タスクを 実行するコア AWS DMS ソフトウェアです。 AWS は、新しい機能とパフォーマンスの向上によ り、 AWS DMS レプリケーションエンジンソフトウェアの新しいバージョンを定期的にリリースし ます。レプリケーションエンジンソフトウェアの各バージョンには、他のバージョンと区別するため の独自のバージョン番号があります。

新しいレプリケーションインスタンスを起動すると、特に指定しない限り、最新の AWS DMS エン ジンバージョンが実行されます。詳細については、「[AWS DMS レプリケーションインスタンスの](#page-291-0) [使用](#page-291-0)」を参照してください。

現在実行中のレプリケーションインスタンスがある場合は、より新しいエンジンバージョンにアップ グレードできます (エンジンバージョンのダウングレードAWS DMS はサポートされていません)。 レプリケーションエンジンのバージョンの詳細については、「[AWS DMS リリースノート」](#page-1360-0)をご参 照ください。

## コンソールを使用したエンジンバージョンのアップグレード

を使用してレ AWS DMS プリケーション インスタンスをアップグレードできます AWS Management Console。

コンソールを使用してレプリケーション インスタンスをアップグレードするには

- 1. <https://console.aws.amazon.com/dms/v2/> で AWS DMS コンソールを開きます。
- 2. ナビゲーションペインで [Replication instances] (レプリケーション インスタンス) を選択しま す。
- 3. レプリケーションエンジンを選択し、[Modify] (変更) を選択します。
- 4. [エンジンバージョン] で アップグレードするバージョン番号を選択して、[変更する] をクリック します。

**a** Note

レプリケーション インスタンスをアップグレードする前に、すべてのタスクを停止すること をお勧めします。タスクを停止しない場合、 AWS DMS はアップグレード前にタスクを自動 的に停止します。タスクを手動で停止した場合、アップグレードの完了後にタスクを手動で 開始する必要があります。レプリケーション インスタンスタイプのアップグレードには数分 間かかります。インスタンスが使用可能になると、ステータスは available に変わります。

## を使用したエンジンバージョンのアップグレード AWS CLI

レ AWS DMS プリケーション インスタンスは AWS CLI、次のように を使用してアップグレードで きます。

を使用してレプリケーション インスタンスをアップグレードするには AWS CLI

1. 次のコマンドを使用して、レプリケーション インスタンスの Amazon リソースネーム (ARN) を 確認します。

aws dms describe-replication-instances \ --query "ReplicationInstances[\*]. [ReplicationInstanceIdentifier,ReplicationInstanceArn,ReplicationInstanceClass]"

出力で、アップグレードするレプリケーション インスタンスの ARN を書き留めます。たとえ ば、arn:aws:dms:us-east-1:123456789012:rep:6EFQQO6U6EDPRCPKLNPL2SCEEY な どです。

2. 次のコマンドを使用して、使用可能なレプリケーション インスタンスバージョンを調べます。

aws dms describe-orderable-replication-instances \ --query "OrderableReplicationInstances[\*].[ReplicationInstanceClass,EngineVersion]"

出力で、エンジンバージョン番号またはレプリケーション インスタンスクラスに使用できる番 号を書き留めます。この情報はステップ 1 の出力に表示されます。

3. 次のコマンドを使ってレプリケーション インスタンスをアップグレードします。

```
aws dms modify-replication-instance \
--replication-instance-arn arn \
--engine-version n.n.n
```
前述の *arn* を、前のステップで書き留めた実際のレプリケーション インスタンス ARN に置き 換えます。

*n.n.n* を、たとえば、3.4.5 など目的のエンジンバージョン番号に置き換えます。

#### **a** Note

レプリケーション インスタンスタイプのアップグレードには数分間かかります。次のコマン ドを使用して、レプリケーション インスタンスのステータスを表示できます。

aws dms describe-replication-instances \ --query "ReplicationInstances[\*]. [ReplicationInstanceIdentifier,ReplicationInstanceStatus]"

レプリケーション インスタンスが使用可能になると、ステータスは available に変わりま す。

# <span id="page-308-0"></span>パブリックおよびプライベートレプリケーション インスタンス

レプリケーションインスタンスがソースデータベースとターゲットデータベースに接続するために使 用するについて、パブリック IP アドレスにするかプライベート IP アドレスするかを指定できます。

プライベート レプリケーション インスタンスには、レプリケーション ネットワーク外からアクセス できないるプライベート IP アドレスがあります。ソースデータベースとターゲットデータベースの 両方が、レプリケーションインスタンスの仮想プライベートクラウド (VPC) に接続されている同じ ネットワーク内にある場合は、専用インスタンスを使用します。ネットワークは、仮想プライベー トネットワーク (VPN) AWS Direct Connect、または VPC ピアリングを使用して VPC に接続できま す。

VPC ピアリング接続は、2 つの VPC 間のネットワーク接続です。これを使用すると、各 VPC のプ ライベート IP アドレスを使用して、あたかも同じネットワーク内にあるかのようにルーティングで きます。VPC ピアリングの詳細については、[Amazon VPC ユーザーガイド](https://docs.aws.amazon.com/vpc/latest/userguide/vpc-peering.html) の「VPC ピアリング」 をご参照ください。

パブリックレプリケーションインスタンスは、レプリケーションインスタンスの VPC セキュリティ グループ、レプリケーションインスタンスのパブリック IP アドレス、または NAT ゲートウェイの

パブリック IP アドレスを使用できます。これらの接続によって、データ移行に使用するネットワー クが形成されます。

# <span id="page-309-0"></span>IP アドレス指定とネットワークタイプ

AWS DMS は常に Amazon Virtual Private Cloud (VPC) にレプリケーションインスタンスを作成し ます。VPC を作成する際に、使用する IP アドレス指定 (IPv4 または IPv6、あるいはその両方) を決 定できます。その後、レプリケーションインスタンスを作成または変更する際に、デュアルスタッ クモードを使用して IPv4 アドレスプロトコルまたは IPv6 アドレスプロトコルの使用を指定できま す。

IPv4 アドレス

VPC を作成する際、10.0.0.0/16 などのクラスレス ドメイン間ルーティング (CIDR) ブロックの形式 で VPC の IPv4 アドレスの範囲を指定できます。サブネットグループは、この CIDR ブロック内の IP アドレスの範囲を定義します。これらの IP アドレスはプライベートまたはパブリックです。

プライベート IPv4 アドレスは、インターネットから到達できない IP アドレスです。プライベート IPv4 アドレスは、レプリケーションインスタンスと同じ VPC 内のその他のリソース(Amazon EC2 インスタンスなど) との間の通信に使用できます。各レプリケーションインスタンスには、VPC 内通 信のためのプライベート IP アドレスが備えられています。

パブリック IP アドレスは、インターネットから到達可能な IPv4 アドレスです。パブリックアドレ スは、レプリケーションインスタンスとインターネット上のリソース間の通信に使用できます。レプ リケーションインスタンスにパブリック IP アドレスに持たせるかをユーザーは管理できます。

デュアルスタックモードと IPv6 アドレス

IPv6 を介してレプリケーションインスタンスと通信する必要があるリソースがある場合は、デュア ルスタックモードを使用します。デュアルスタックモードを使用するには、レプリケーションインス タンスに関連付けるサブネットグループ内の各サブネットに IPv6 CIDR ブロックが関連付けられて いることを確認します。この要件を満たすように、新しいレプリケーションサブネットグループを作 成するか、既存のレプリケーションサブネットグループを変更することができます。各 IPv6 アドレ スは、グローバルに一意です。VPC の IPv6 CIDR ブロックは、Amazon の IPv6 アドレスのプール から自動的に割り当てられます。範囲を自分で選択することはできません。

DMS は、プライベートデュアルスタックモードのレプリケーションインスタンスの IPv6 エンド ポイントに対するインターネットゲートウェイアクセスを無効にします。DMS がこれを行うの は、IPv6 エンドポイントをプライベートにして、VPC 内からのみアクセスできるようにするためで す。

AWS DMS コンソールを使用してレプリケーションインスタンスを作成または変更し、ネット ワークタイプセクションでデュアルスタックモードを指定できます。次の画像は、コンソールの [Network type] (ネットワークの種類) セクションを示しています。

## **Connectivity and security**

#### Network type - new | Info

To use dual-stack mode, make sure that you associate an IPv6 CIDR block with a subnet in the VPC you specify.

 $\bigcirc$  IPv4 Replication instance with an IPv4 network type that supports IPv4 addressing.

**O** Dual-stack mode

Replication instance with a dual network type that supports both IPv4 and IPv6 addressing.

リファレンス

- IPv4 と IPv6 の詳細については、「Amazon VPC ユーザーガイド」の[「Amazon VPC の仕組み」](https://docs.aws.amazon.com/vpc/latest/userguide/how-it-works.html#vpc-ip-addressing) を参照してください。
- デュアルスタックモードを使用したレプリケーションインスタンスの作成の詳細については、「[レ](#page-323-0) [プリケーション インスタンスの作成](#page-323-0)」を参照してください。
- レプリケーションインスタンスの変更の詳細については、「 [レプリケーション インスタンスの変](#page-329-0) [更](#page-329-0)」を参照してください。

# <span id="page-310-0"></span>レプリケーション インスタンスのためのネットワークのセット アップ

AWS DMS は常に Amazon VPC に基づいて VPC にレプリケーションインスタンスを作成します。 レプリケーション インスタンスがある VPC を指定します。アカウントと AWS リージョンにデフォ ルトの VPC を使用するか、新しい VPC を作成できます。

レプリケーション インスタンスの VPC に割り当てられた Elastic Network Interface がセキュリティ グループに関連付けられていることを確認します。また、このセキュリティグループのルールで、す べてのポートですべてのトラフィックが VPC から出る (egress) であることを確認します。このアプ ローチでは、エンドポイントで適切な受信ルールが有効になっている場合、レプリケーションインス タンスからソースデータベースエンドポイントとターゲットデータベースエンドポイントへの通信が 許可されます。すべてのアドレスへの送信をすべてのポートで許可するデフォルト設定をエンドポイ ントに使用することをお勧めします。

ソースおよびターゲットエンドポイントは、VPC に接続するか、VPC 内に配置されることによ り、VPC 内にあるレプリケーション インスタンスにアクセスします。データベースエンドポイント には、レプリケーション インスタンスからの受信アクセスを許可するネットワークアクセスコント ロールリスト (ACL) およびセキュリティグループルール (該当する場合) を含める必要があります。 この設定方法は使用するネットワーク構成によって異なります。レプリケーション インスタンスの VPC セキュリティグループ、レプリケーション インスタンスのプライベートまたはパブリック IP アドレス、あるいは NAT ゲートウェイのパブリック IP アドレスを使用することができます。これ らの接続によって、データ移行に使用するネットワークが形成されます。

#### **a** Note

基盤となるインフラストラクチャの変更により IP アドレスが変更される可能性があるた め、VPC CIDR 範囲を使用するか、NAT GW に関連付けられた 伸縮性 IP を介してレプリ ケーション インスタンスのアウトバウンド トラフィックをルーティングすることをお勧め します。CIDR ブロックを含む VPC の作成方法の詳細については、[VPC とサブネットの使](https://docs.aws.amazon.com/vpc/latest/userguide/working-with-vpcs.html) [用](https://docs.aws.amazon.com/vpc/latest/userguide/working-with-vpcs.html)の「Amazon Virtual Private Cloud ユーザーガイド」をご参照ください。Elastic IP アドレ スの詳細については、Amazon Elastic Compute Cloud ユーザーガイドの「[Elastic IP アドレ](https://docs.aws.amazon.com/AWSEC2/latest/WindowsGuide/elastic-ip-addresses-eip.html) [ス](https://docs.aws.amazon.com/AWSEC2/latest/WindowsGuide/elastic-ip-addresses-eip.html)」をご参照ください。

## データベース移行のネットワーク設定

AWS Database Migration Service では、複数の異なるネットワーク設定を使用できます。データ ベース移行に使用されるネットワークの一般的な設定を以下に示します。

トピック

- [すべてのデータベース移行コンポーネントが 1 つの VPC にある設定](#page-312-0)
- [複数の VPC を使用する構成](#page-312-1)
- [共有 VPC を使用した構成](#page-313-0)
- [AWS Direct Connect または VPN を使用した VPC へのネットワークの設定](#page-314-0)
- [インターネットを使用した VPC へのネットワークの設定](#page-315-0)
- [を使用した VPC 外の RDS DB インスタンスから VPC 内の DB インスタンスへの設定 ClassicLink](#page-316-0)

現実的であれば、ターゲットエンドポイントと同じリージョン、ターゲットエンドポイントと同じ VPC またはサブネットに DMS レプリケーションインスタンスを作成することをお勧めします。

#### <span id="page-312-0"></span>すべてのデータベース移行コンポーネントが 1 つの VPC にある設定

ソースエンドポイント、レプリケーション インスタンス、ターゲットエンドポイントがすべて同じ VPC にある場合、データベース移行のネットワークが最もシンプルになります。この設定は、ソー スとターゲットのエンドポイントが Amazon RDS DB インスタンスまたは Amazon EC2 インスタン スにある場合に適しています。

次の図は、Amazon EC2 インスタンス上のデータベースがレプリケーション インスタンスに接続さ れ、データが Amazon RDS DB インスタンスに移行される設定を示しています。

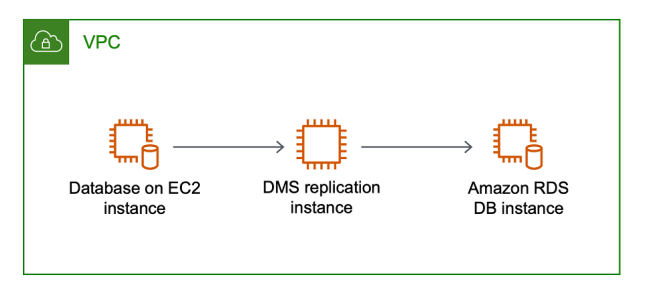

この設定で使用される VPC セキュリティグループは、レプリケーション インスタンスからの受信 をデータベースポートで許可する必要があります。これにはいくつか方法があります。レプリケー ション インスタンスによって使用されるセキュリティグループにエンドポイントへの入力があるこ とを確認できます。または、レプリケーションインスタンスの VPC CIDR 範囲、NAT ゲートウェ イ Elastic IP、またはプライベート IP アドレス (使用している場合) を許可することもできます。た だし、レプリケーション IP アドレスが変更されるとレプリケーションが中断される可能性があるた め、レプリケーションインスタンスのプライベート IP アドレスを使用することはお勧めしません。

#### <span id="page-312-1"></span>複数の VPC を使用する構成

ソース エンドポイントとターゲット エンドポイントが別の VPC にある場合、いずれかの VPC でレ プリケーション インスタンスを作成できます。これで、VPC ピアリングを使用して 2 つの VPC を リンクできます。

VPC ピア接続は、同じネットワーク内にあるかのように各 VPC のプライベート IP アドレスを使 用してルーティングできるようにする、2 つの VPC 間のネットワーキング接続です。独自の VPC 間、別の AWS アカウントの VPCs間、または別の AWS リージョンの VPC との間で VPC ピアリン グ接続を作成できます。VPC ピアリングの詳細については、[Amazon VPC ユーザーガイド](https://docs.aws.amazon.com/vpc/latest/userguide/vpc-peering.html) の「VPC ピアリング」をご参照ください。

次の図に、VPC ピア接続の設定例を示します。ここでは、VPC 内の Amazon EC2 インスタンスの ソースデータベースが VPC ピア接続で VPC と接続されます。この VPC には、レプリケーション インスタンスと Amazon RDS DB インスタンス上のターゲットデータベースが含まれています。

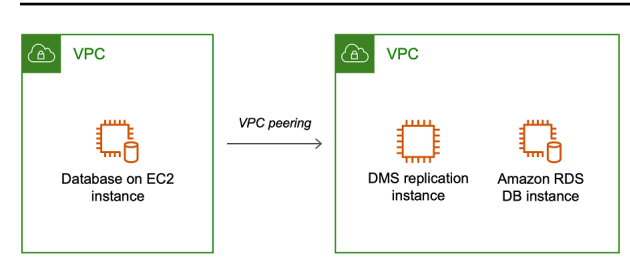

VPC ピアリング接続を実装するには、「Amazon VPC」ドキュメントの「[Amazon Virtual Private](https://docs.aws.amazon.com/vpc/latest/peering/working-with-vpc-peering.html)  [Cloud の VPC ピア接続を操作する」](https://docs.aws.amazon.com/vpc/latest/peering/working-with-vpc-peering.html)を参照してください。片方の VPC のルートテーブルに もう一方の VPC の CIDR ブロックが含まれていることを確認します。例えば、VPC A が宛先 10.0.0.0/16 を使用して、VPC B が宛先 172.31.0.0 を使用している場合、VPC A のルートテーブル には 172.31.0.0 が含まれ、VPC B のルートテーブルには 10.0.0.0/16 が含まれている必要がありま す。詳細については、「Amazon VPC ピアリング接続」ドキュメントの[「VPC ピアリング接続の](https://docs.aws.amazon.com/vpc/latest/peering/vpc-peering-routing.html) [ルートテーブルを更新する](https://docs.aws.amazon.com/vpc/latest/peering/vpc-peering-routing.html)」を参照してください。

この構成で使用される VPC セキュリティグループは、レプリケーションインスタンスからのデータ ベースポートでの受信を許可するか、ピアリングされている VPC の CIDR ブロックでの受信を許可 する必要があります。

<span id="page-313-0"></span>共有 VPC を使用した構成

AWS DMS は、組織内の参加している顧客アカウントと共有されているサブネットを、同じアカウ ントの通常のサブネットと同様に扱います。以下は、 が VPCs AWS DMS を処理する方法、サブ ネット、および共有 VPCs。

ReplicationSubnetGroup オブジェクトを作成すると、カスタムサブネットまたは VPC で動作 するようにネットワークを構成できます。ReplicationSubnetGroup を作成する場合、アカウン ト内の特定の VPC のサブネットを指定できます。指定するサブネットのリストには、別のアベイ ラビリティーゾーンにある少なくとも 2 つのサブネットが含まれている必要があり、すべてのサブ ネットが同じ VPC 内にある必要があります。を作成する場合ReplicationSubnetGroup、各サブ ネットは 1 つの AWS DMS VPC にのみリンクされるため、お客様はユーザーに代わって subnets の みを指定します。

または を作成する AWS DMS ReplicationInstanceときに AWS DMS ReplicationConfig、 または ReplicationInstance Serverless Replication が動作する ReplicationSubnetGroupお よび/または VPC セキュリティグループを指定できます。指定しない場合、お客様のデフォルト ReplicationSubnetGroup (デフォルト VPC 内のすべてのサブネットに指定されていない場合は がユーザーに代わって AWS DMS 作成する) とデフォルトの VPC セキュリティグループ AWS DMS を選択します。

移行は、お客様が指定したアベイラビリティーゾーン、または ReplicationSubnetGroup 内の任 意のアベイラビリティーゾーンで実行できます。がレプリケーションインスタンスの作成またはサー バーレスレプリケーションの開始 AWS DMS を試みると、サブネットのアベイラビリティーゾーン がコアサービスアカウントのアベイラビリティーゾーンに変換され、アベイラビリティーゾーンの マッピングが 2 つのアカウント間で同一でなくても、正しいアベイラビリティーゾーンでインスタ ンスを起動できるようになります。

共有 VPC を使用する場合は、共有 VPC から使用するサブネットにマップす

る ReplicationSubnetGroup オブジェクトを必ず作成する必要がありま

す。ReplicationInstance または ReplicationConfig を作成する際は、共有 VPC の ReplicationSubnetGroup を指定し、Create リクエストで共有 VPC のために作成した VPC セ キュリティグループを指定する必要があります。

共有 VPC の使用に際して、次の点に注意する必要があります。

- VPC 所有者は、参加者とリソースを共有できませんが、参加者は所有者のサブネットにサービス リソースを作成できます。
- すべてのリソースはアカウント固有であるため、VPC 所有者は参加者が作成したリソース (レプリ ケーションインスタンスなど) にアクセスできません。ただし、レプリケーションインスタンスを 共有 VPC に作成する限り、レプリケーションエンドポイントまたはタスクに適切な権限が付与さ れていれば、所有アカウントを問わず VPC 内のリソースにアクセスできます。
- リソースはアカウント固有であるため、他の参加者はその他のアカウントが所有するリソースには アクセスできません。自分のアカウントで共有 VPC に作成されたリソースにアクセスできるよう に他のアカウントに付与できるようなアクセス許可はありません。

<span id="page-314-0"></span>AWS Direct Connect または VPN を使用した VPC へのネットワークの設定

リモートネットワークは、 AWS Direct Connect やソフトウェアまたはハードウェア VPN 接続など のいくつかのオプションを使用して VPC に接続できます。これらのオプションは、内部ネットワー クを AWS クラウドに拡張することでモニタリング、認証、セキュリティ、データ、他のシステムな どの既存のオンサイトサービスを統合するためによく使われます。このタイプのネットワーク拡張を 使用することで、VPC などの AWSにホストされたリソースにシームレスに接続できます。

次の図は、ソースエンドポイントが企業データセンターにあるオンプレミスデータベースである設 定を示しています。このデータベースは AWS Direct Connect または VPN を使用することで、レプ リケーション インスタンスと、Amazon RDS DB インスタンス上のターゲット データベースを含む VPC と接続されます。

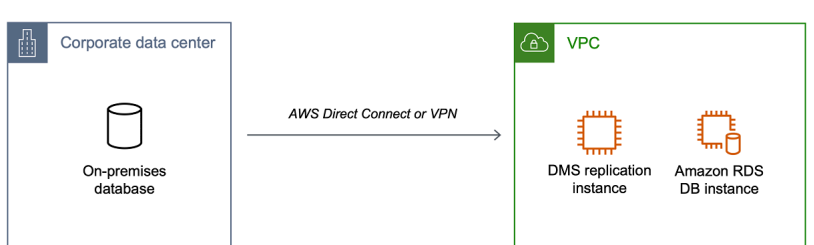

この設定では VPC セキュリティグループに、VPC の CIDR 範囲または特定の IP アドレスを送信先 とするトラフィックをホストに送信するルーティングルールが必要です。このホストは、VPC から のトラフィックをオンプレミスの VPN にブリッジできる必要があります。この場合、NAT ホストは 独自のセキュリティグループ設定を含みます。このような設定の場合、レプリケーションインスタン スの VPC の CIDR 範囲、プライベート IP アドレス、またはセキュリティグループから NAT インス タンスへのトラフィックを許可する必要があります。ただし、レプリケーション IP アドレスが変更 されるとレプリケーションが中断される可能性があるため、レプリケーションインスタンスのプライ ベート IP アドレスを使用することはお勧めしません。

<span id="page-315-0"></span>インターネットを使用した VPC へのネットワークの設定

VPN または を使用して AWS リソース AWS Direct Connect に接続しない場合は、インターネット を使用してデータベースを移行できます。この場合 Amazon EC2 インスタンスまたは Amazon RDS DB インスタンスのいずれかに移行できます。この設定では、ターゲットポイントおよびレプリケー ション インスタンスを含むインターネットゲートウェイを持つ VPC 内にパブリックレプリケーショ ン インスタンスが必要です。

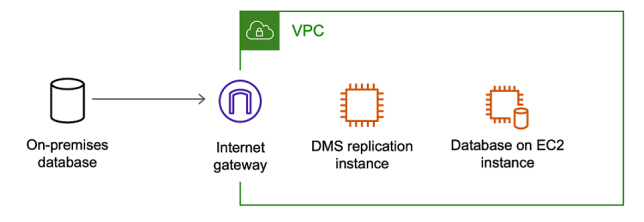

インターネットゲートウェイを VPC に追加するには[、Amazon VPC User Guide](https://docs.aws.amazon.com/vpc/latest/userguide/VPC_Internet_Gateway.html#Add_IGW_Attach_Gateway) の「インターネッ トゲートウェイのアタッチ」をご参照ください。

VPC ルートテーブルにデフォルトでは VPC に向かわないトラフィックをインターネットゲートウェ イに送信するルーティングルールが含まれている必要があります。この設定では、エンドポイント への接続が、プライベート IP アドレスではなくレプリケーション インスタンスのパブリック IP ア ドレスから行われているかのように見えます。詳細については、Amazon VPC ユーザーガイド の 「[VPCルートテーブル」](https://docs.aws.amazon.com/vpc/latest/userguide/VPC_Route_Tables.html)をご参照ください。

<span id="page-316-0"></span>を使用した VPC 外の RDS DB インスタンスから VPC 内の DB インスタンスへの設定 **ClassicLink** 

2022 年 8 月 15 日に、EC2-Classic の提供を終了しhます。EC2-Classic は、VPC への移行をお 勧めします。詳細については、「Amazon EC2 ユーザーガイド」の[「EC2-Classic から VPC へ移](https://docs.aws.amazon.com/AWSEC2/latest/UserGuide/vpc-migrate.html) [行」お](https://docs.aws.amazon.com/AWSEC2/latest/UserGuide/vpc-migrate.html)よびブログ記事[「EC2-Classic ネットワーキングがリタイア — 準備方法」を](https://aws.amazon.com/blogs/aws/ec2-classic-is-retiring-heres-how-to-prepare/)参照してくだ さい。

VPC 内にない Amazon RDS DB インスタンスを VPC 内の DMS レプリケーションサーバーと DB イ ンスタンスに接続するには、プロキシサーバー ClassicLink で を使用できます。

ClassicLink では、EC2-Classic DB インスタンスを同じ AWS リージョン内のアカウント内の VPC にリンクできます。リンクを作成すると、ソース DB インスタンスはプライベート IP アドレスを使 用して VPC 内のレプリケーション インスタンスと通信できます。

VPC のレプリケーションインスタンスは、 を使用して EC2-Classic プラットフォームのソース DB インスタンスに直接アクセスできないため ClassicLink、プロキシサーバーを使用します。プロキシ サーバーはソース DB インスタンスを、レプリケーション インスタンスとターゲット DB インスタ ンスを含む VPC に接続します。プロキシサーバーは ClassicLink を使用して VPC に接続します。プ ロキシサーバーでのポート転送により、VPC 内にあるソース DB インスタンスとターゲット DB イ ンスタンスの間で通信が可能になります。

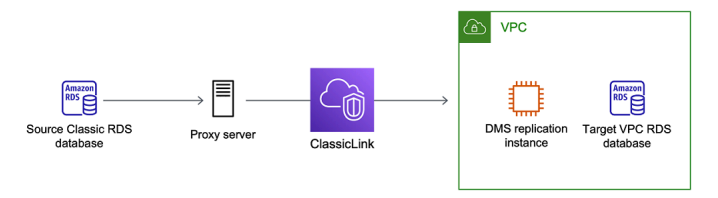

AWS Database Migration Service ClassicLink での の使用

VPC 内にない Amazon RDS DB インスタンスを、VPC 内の AWS DMS レプリケーションサーバー と DB インスタンスに接続できます。そのためには、プロキシサーバーで Amazon EC2 ClassicLink を使用できます。

次の手順は、この目的のために ClassicLink を使用する方法を示しています。この手順では、VPC 内 にない Amazon RDS ソース DB インスタンスを、 AWS DMS レプリケーションインスタンスとター ゲット DB インスタンスを含む VPC に接続します。

• VPC に AWS DMS レプリケーションインスタンスを作成します。(すべてのレプリケーション イ ンスタンスが VPC 内で作成されます)。

- VPC セキュリティグループをレプリケーション インスタンスとターゲット DB インスタンスに関 連付けます。2 つのインスタンスが VPC セキュリティグループを共有している場合、デフォルト で相互に通信できます。
- EC2 Classic インスタンスでプロキシサーバーをセットアップします。
- プロキシサーバーと VPC ClassicLink の間で を使用して接続を作成します。
- ソースデータベースとターゲットデータベースの AWS DMS エンドポイントを作成します。
- AWS DMS タスクを作成します。

ClassicLink を使用して、VPC 外の DB インスタンスのデータベースを VPC 内の DB インスタンス のデータベースに移行するには

- 1. AWS DMS レプリケーションインスタンスを作成し、VPC セキュリティグループを割り当てま す。
	- a. にサインイン AWS Management Console し、<https://console.aws.amazon.com/dms/v2/>で AWS DMS コンソールを開きます。

AWS Identity and Access Management (IAM) ユーザーとしてサインインしている場合は、 にアクセスするための適切なアクセス許可があることを確認してください AWS DMS。 データベース移行に必要なアクセス許可の詳細については、「[AWS DMSの使用に必要な](#page-1208-0) [IAM アクセス許可」](#page-1208-0)をご参照ください。

- b. [Dashboard] ページで、[Replication Instance] を選択します。[ステップ 1: AWS DMS コン](#page-56-0) [ソールを使用してレプリケーションインスタンスを作成する](#page-56-0)の手順に従って、レプリケー ション インスタンスを作成します。
- c. AWS DMS レプリケーションインスタンスを作成したら、EC2 サービスコンソールを開き ます。ナビゲーションペインでC [Network Interfaces] (ネットワーク インターフェース) を 選択します。
- d. DMSNetworkInterface を選択し、アクションメニューからセキュリティグループの変更を 選択します。
- e. レプリケーション インスタンスとターゲット DB インスタンスに使用するセキュリティグ ループを選択します。
- 2. 前のステップのセキュリティグループをターゲット DB インスタンスに関連付けます。
	- a. Amazon RDS サービスコンソールを開きます。[Replication engine version] (レプリケー ション エンジンバージョン) でバージョン番号を選択し、[Modify] (変更) を選択します。
- b. ターゲット DB インスタンスを選択します。[Instance Actions] (インスタンスアクション) では[Modify] (変更) を選択します。
- c. [Security Group] (セキュリティグループ) パラメーターの場合、前のステップで使用したセ キュリティグループを選択します。
- d. [Continue] (続ける) を選択してから、[Modify DB Instance] (DB インスタンス変更) を選択し ます。
- 3. ステップ 3: NGINX を使用して EC2 Classic インスタンスでプロキシサーバーを設定しま す。EC2 Classic インスタンスを起動するには、選択した AMI を使用します。以下の例は、AMI Ubuntu Server 14.04 LTS (HVM) をベースとしています。

EC2 Classic インスタンスでプロキシサーバーをセットアップするには

a. EC2 Classic インスタンスに接続し、次のコマンドを使用して NGINX をインストールしま す。

Prompt> sudo apt-get update Prompt> sudo wget http://nginx.org/download/nginx-1.9.12.tar.gz Prompt> sudo tar -xvzf nginx-1.9.12.tar.gz Prompt> cd nginx-1.9.12 Prompt> sudo apt-get install build-essential Prompt> sudo apt-get install libpcre3 libpcre3-dev Prompt> sudo apt-get install zlib1g-dev Prompt> sudo ./configure --with-stream Prompt> sudo make Prompt> sudo make install

b. 次のコードを使用して、NGINX デーモンファイル /etc/init/nginx.conf を編集しま す。

# /etc/init/nginx.conf – Upstart file description "nginx http daemon" author "email" start on (filesystem and net-device-up IFACE=lo) stop on runlevel [!2345]

```
env DAEMON=/usr/local/nginx/sbin/nginx
env PID=/usr/local/nginx/logs/nginx.pid
expect fork
respawn
respawn limit 10 5
pre-start script 
         $DAEMON -t 
         if [ $? -ne 0 ] 
                  then exit $? 
         fi
end script
exec $DAEMON
```
c. /usr/local/nginx/conf/nginx.conf に NGINX 設定ファイルを作成します。設定 ファイルに、以下の内容を追加します。

```
# /usr/local/nginx/conf/nginx.conf - NGINX configuration file
worker_processes 1;
events { 
     worker_connections 1024;
}
stream { 
   server { 
     listen DB instance port number;
proxy_pass DB instance identifier:DB instance port number; 
     }
}
```
d. コマンドラインから、次のコマンドを使用して NGINX を起動します。

```
Prompt> sudo initctl reload-configuration
Prompt> sudo initctl list | grep nginx
```
Prompt> sudo initctl start nginx

- 4. プロキシサーバーと、ターゲット DB インスタンスとレプリケーションインスタンスを含むター ゲット VPC との間に ClassicLink 接続を作成します。
	- a. EC2 コンソールを開き、プロキシサーバーを実行中の EC2 Classic インスタンスを選択し ます。
	- b. アクション で を選択しClassicLink、VPC へのリンク を選択します。
	- c. 先に使用したセキュリティグループをこの手順で選択します。
	- d. [VPC link] (VPC リンク) を選択します。
- 5. ステップ 5: の手順を使用して AWS DMS エンドポイントを作成します[ステップ 2: ソースエン](#page-59-0) [ドポイントとターゲットエンドポイントを指定する](#page-59-0)。ソース エンドポイントを指定する場合、 サーバー名として内部 EC2 DNS ホスト名を使用する必要があります。
- 6. の手順を使用して AWS DMS タスクを作成します[ステップ 3: タスクを作成してデータを移行す](#page-60-0) [る](#page-60-0)。

## レプリケーション サブネットグループの作成

データベースの移行に使用するネットワークの一部として、使用する予定の 仮想プライベートクラ ウド (VPC) のサブネットを指定する必要があります。ここでの VPC は、Amazon VPC サービスに 基づいている必要があります。サブネットとは、指定されたアベイラビリティーゾーンにある VPC 内の IP アドレス範囲です。これらのサブネットは、VPC が配置されている AWS リージョンのアベ イラビリティーゾーン間で分散できます。

AWS DMS コンソールでレプリケーションインスタンスまたはインスタンスプロファイルを作成す るときは、選択したサブネットを使用できます。

レプリケーションサブネットグループを作成し、使用するサブネットを定義できます。少なくとも 2 つのアベイラビリティーゾーンにあるサブネットを指定する必要があります。

レプリケーションサブネットグループを作成する方法

1. にサインイン AWS Management Console し、<https://console.aws.amazon.com/dms/v2/>で AWS DMS コンソールを開きます。

IAM ユーザーとしてサインインしている場合は、 AWS DMSにアクセスするための適切なアク セス許可があることを確認します。データベース移行に必要なアクセス許可の詳細については、 「[AWS DMSの使用に必要な IAM アクセス許可](#page-1208-0)」をご参照ください。

- 2. ナビゲーションペインで [サブネットグループ] を選択します。
- 3. [サブネットグループの作成] を選択します。
- 4. [レプリケーションサブネットグループの作成] ページで、レプリケーションインスタンスの設定 を指定します。次の表で設定について説明します。

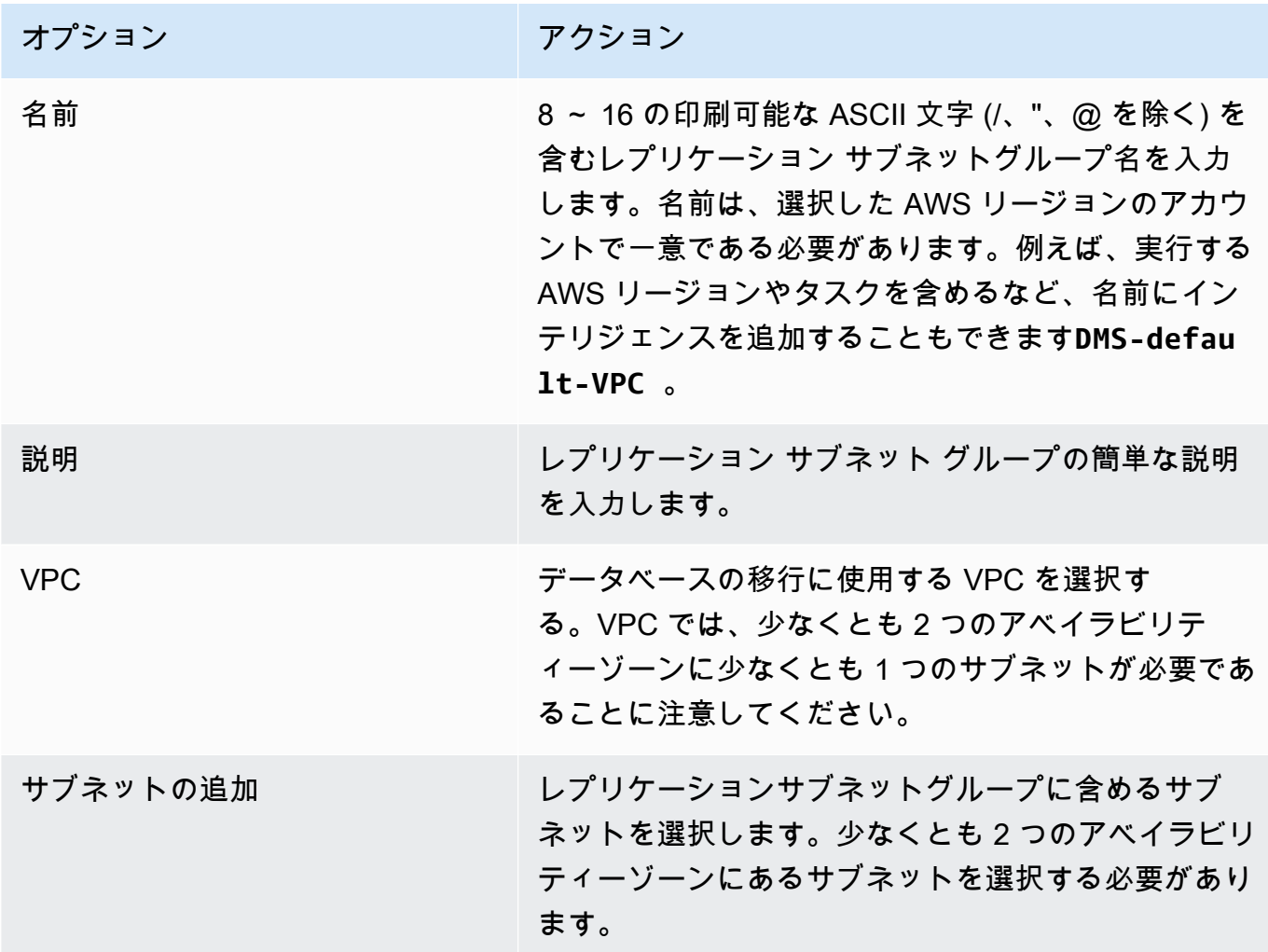

5. [サブネットグループの作成] を選択します。

## DNS を使用したドメイン エンドポイントの解決

通常、 AWS DMS レプリケーションインスタンスは Amazon EC2 インスタンスのドメインネームシ ステム (DNS) リゾルバーを使用してドメインエンドポイントを解決します。DNS 解決が必要な場合 は、Amazon Route 53 Resolverを使用できます。Route 53 DNS レゾルバーの使用方法の詳細につい ては、「[Route 53 レゾルバーの使用開始」](https://docs.aws.amazon.com/Route53/latest/DeveloperGuide/resolver-getting-started.html)をご参照ください。

独自のオンプレミス ネームサーバーを使用して Amazon Route 53 Resolverを使用して特定のエンド ポイントを解決する方法については、「 [独自のオンプレミスネームサーバーの使用](#page-255-0)」をご参照くだ さい。

## <span id="page-322-0"></span>レプリケーション インスタンスのための暗号化キーの設定

AWS DMS は、レプリケーション インスタンスで使用されるストレージとエンドポイント接続情報 を暗号化します。DMS は、レプリケーション インスタンスで使用されるストレージを暗号化 AWS KMS key するために、 AWS アカウントに固有の AWS を使用します。この KMS キーは、 AWS Key Management Service () を使用して表示および管理できますAWS KMS。アカウント (aws/dms) でデフォルトの KMS キーあるいは自分で作成するカスタム KMS キーを使用できます。既存の AWS KMS 暗号化キーがある場合は、そのキーを暗号化に使用することもできます。

AWS DMS リソースを暗号化する KMS キー識別子を指定することで、独自の暗号化キーを指定でき ます。独自の暗号化キーを指定した場合、データベース移行の実行に使用されるユーザーアカウント がそのキーにアクセスできる必要があります。独自の暗号化キーを作成して暗号化キーへのユーザー アクセスを許可する方法の詳細については、[AWS KMS 開発者ガイドを](https://docs.aws.amazon.com/kms/latest/developerguide/create-keys.html)ご参照ください。

KMS キー識別子を指定しない場合、 AWS DMS はデフォルトの暗号化キーを使用します。KMS は、アカウントの AWS AWS DMS のデフォルトの暗号化キーを作成します。 AWS アカウントに は、 AWS リージョンごとに異なるデフォルトの暗号化キーがあります。

AWS DMS リソースの暗号化に使用されるキーを管理するには、 を使用します AWS KMS。ナビ ゲーションペイン AWS KMS で KMS を検索 AWS Management Console することで、 で を見つけ ることができます。

AWS KMS は、安全で可用性の高いハードウェアとソフトウェアを組み合わせて、クラウド向けに拡 張されたキー管理システムを提供します。を使用すると AWS KMS、暗号化キーを作成し、これらの キーの使用方法を制御するポリシーを定義できます。 は AWS KMS をサポートしているため AWS CloudTrail、キーの使用状況を監査して、キーが適切に使用されていることを確認できます。 AWS KMS キーは、 AWS DMS およびその他のサポートされている AWS サービスと組み合わせて使用

できます。サポート対象 AWS サービスには、Amazon RDS、Amazon S3、Amazon Elastic Block Store (Amazon EBS)、Amazon Redshift が含まれます。

特定の暗号化キーを使用して AWS DMS リソースを作成した場合、それらのリソースの暗号化キー を変更することはできません。 AWS DMS リソースを作成する前に、必ず暗号化キーの要件を確認 してください。

# <span id="page-323-0"></span>レプリケーション インスタンスの作成

データベースを移行する最初のステップは、レプリケーション インスタンスの作成です。レプリ ケーション インスタンスは、割り当てるタスクを実行してソースデータベースからターゲットデー タベースにデータを移行するのに十分なストレージと処理能力を前提とします。このインスタンスの 必要なサイズは、移行する必要のあるデータの量、および、インスタンスが実行するタスクにより異 なります。レプリケーション インスタンスの詳細については、[「AWS DMS レプリケーションイン](#page-291-0) [スタンスの使用](#page-291-0)」をご参照ください。

AWS コンソールを使用してレプリケーションインスタンスを作成するには

- 1. AWS DMS コンソールのナビゲーションペインでレプリケーションインスタンス を選択し、 レプリケーションインスタンスの作成 を選択します。
- 2. [Create replication instance] ページで、レプリケーションのインスタンス情報を指定します。次 の表は、指定できる設定について説明しています。

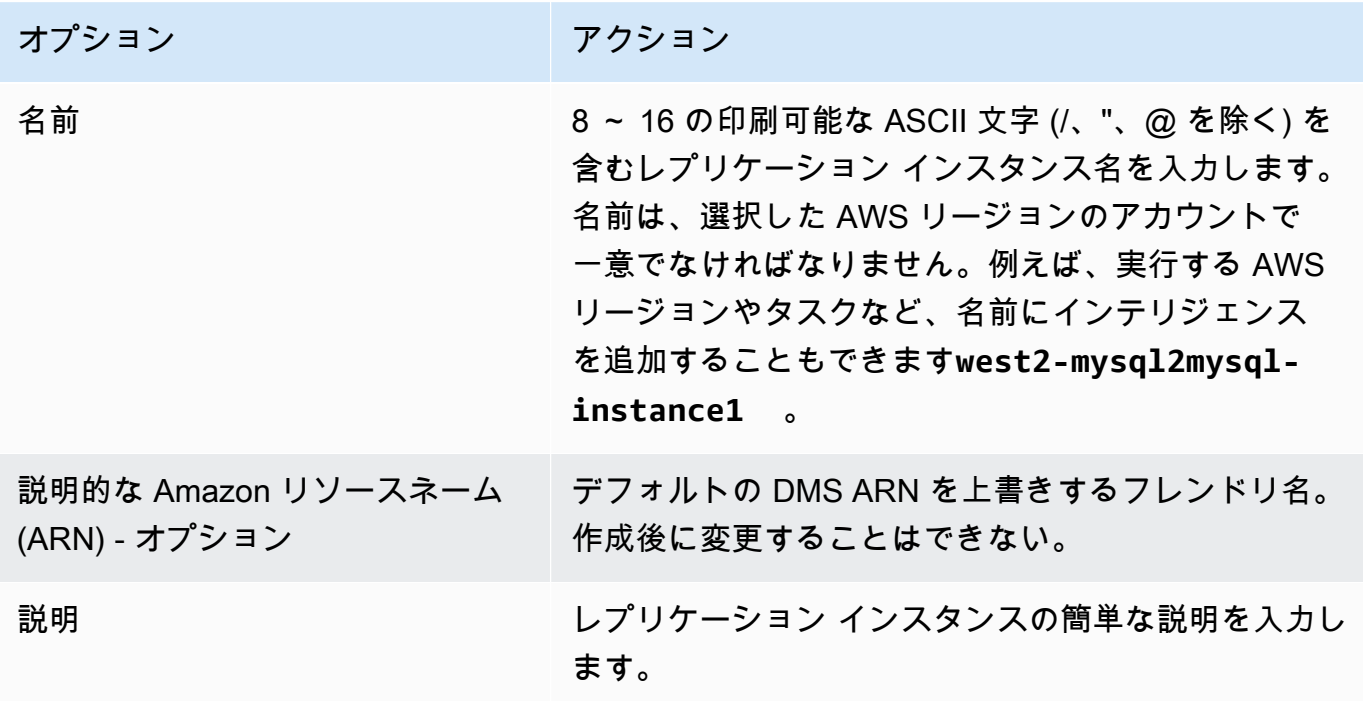
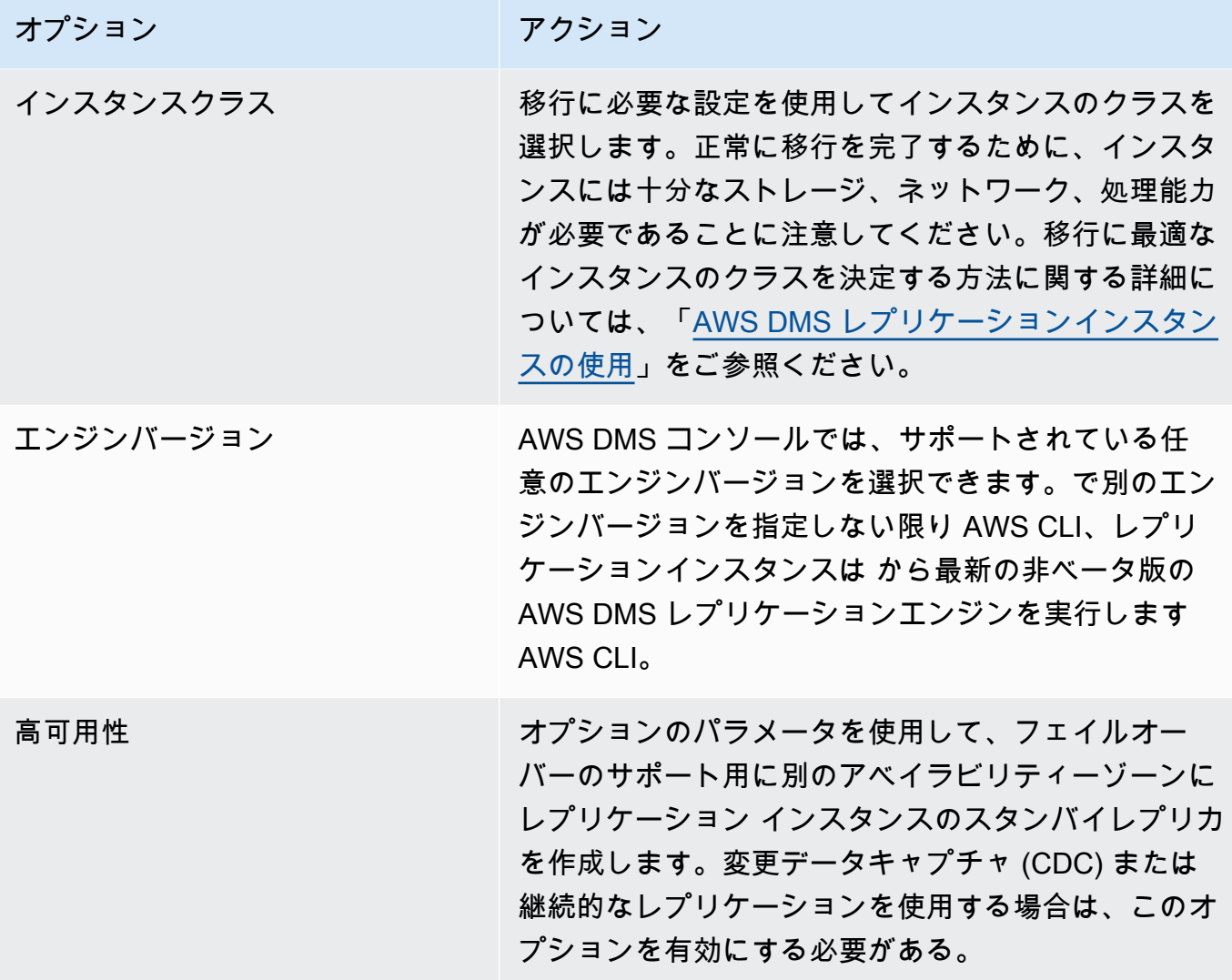

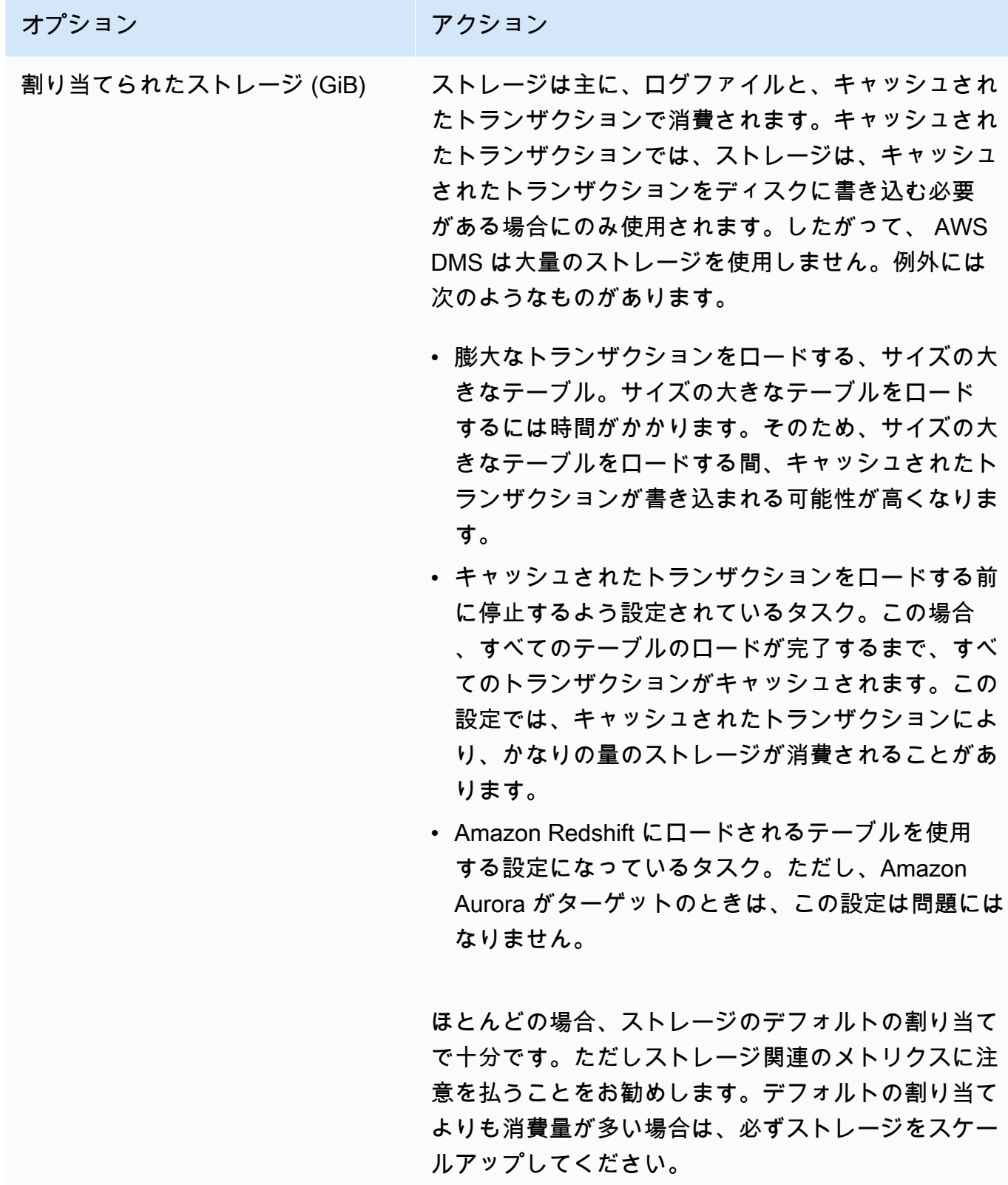

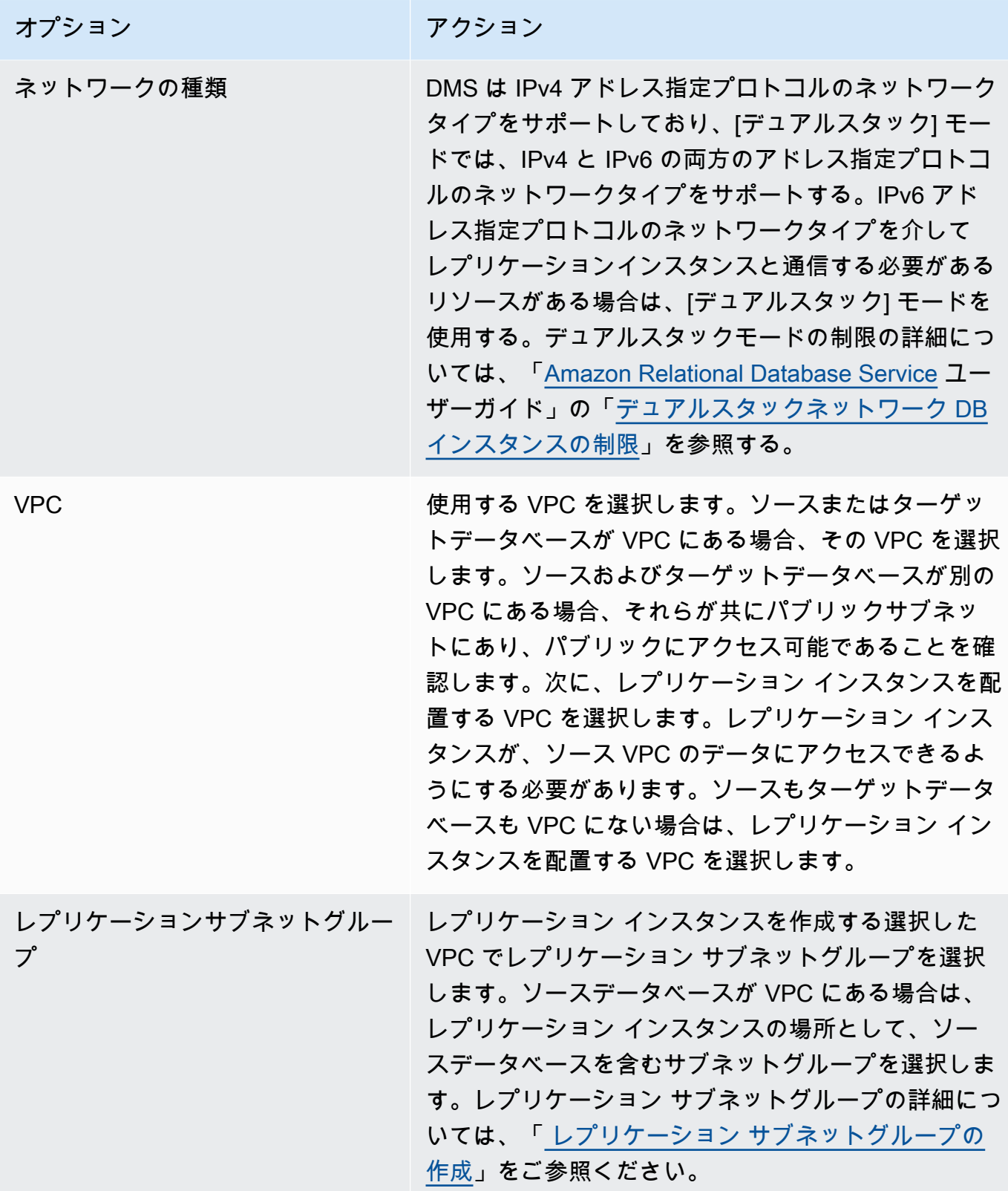

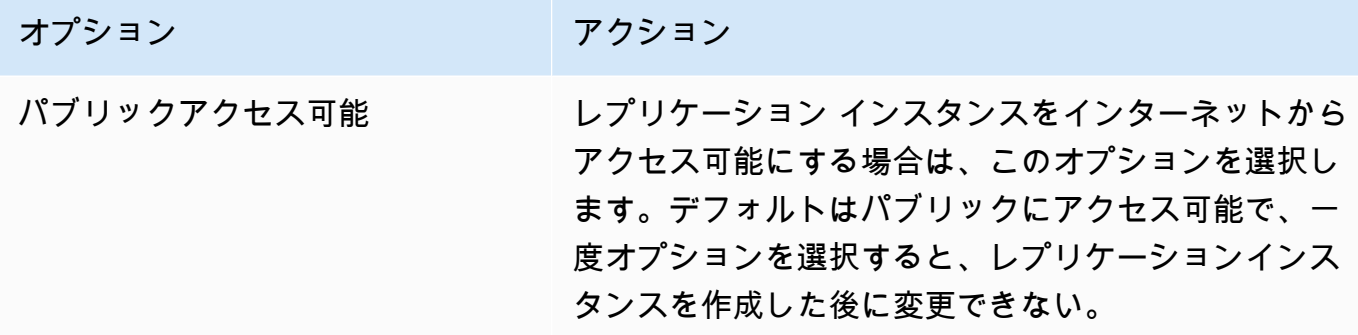

3. 必要がある場合は、[Advanced (アドバンスト)] タブを選択して、ネットワークおよび暗号化設 定の値を設定します。次の表で設定について説明します。

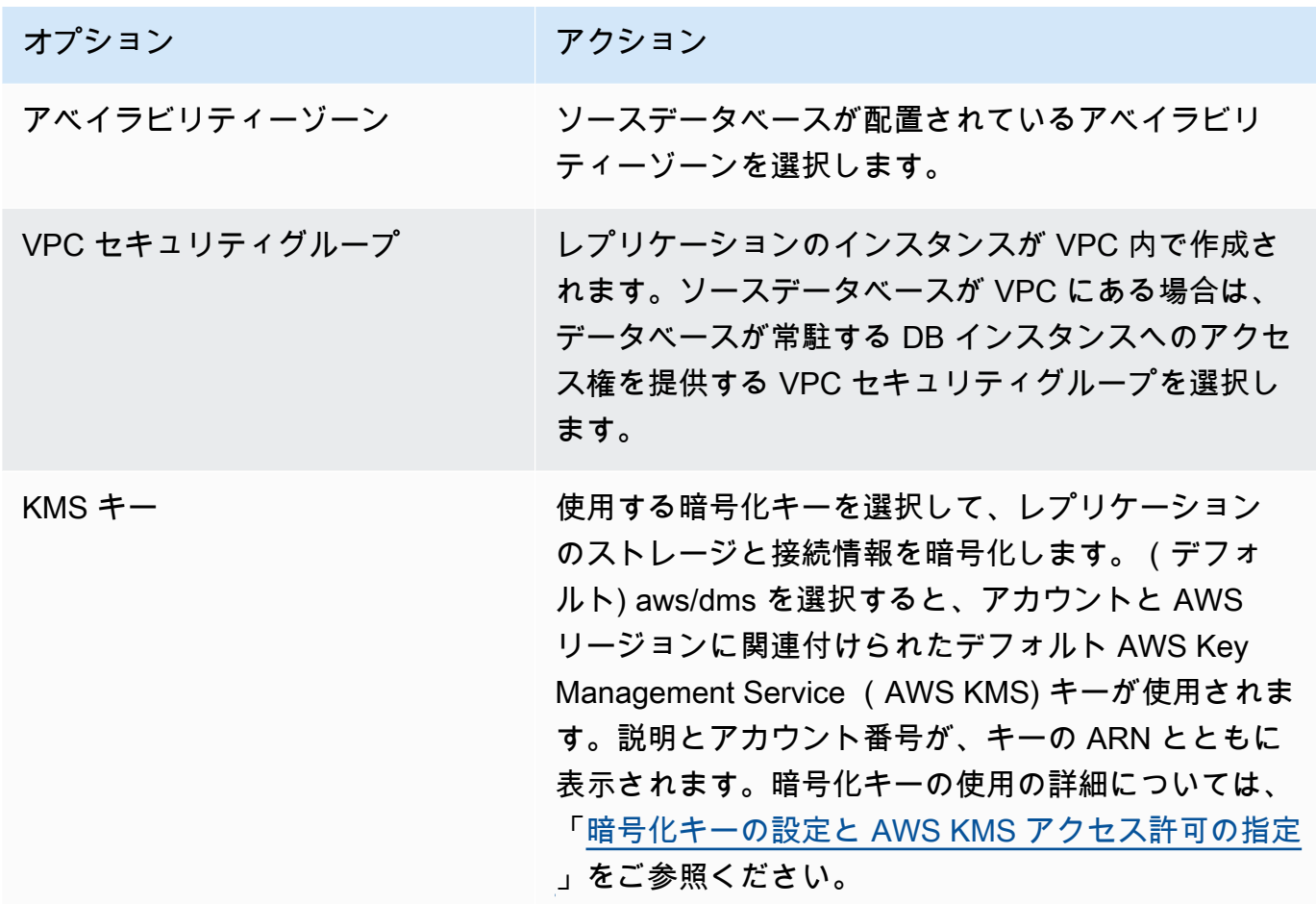

4. [Maintenance] 設定を指定します。次の表で設定について説明します。メンテナンス設定の詳細 については、「[AWS DMS メンテナンス ウィンドウの操作」](#page-339-0)をご参照ください。

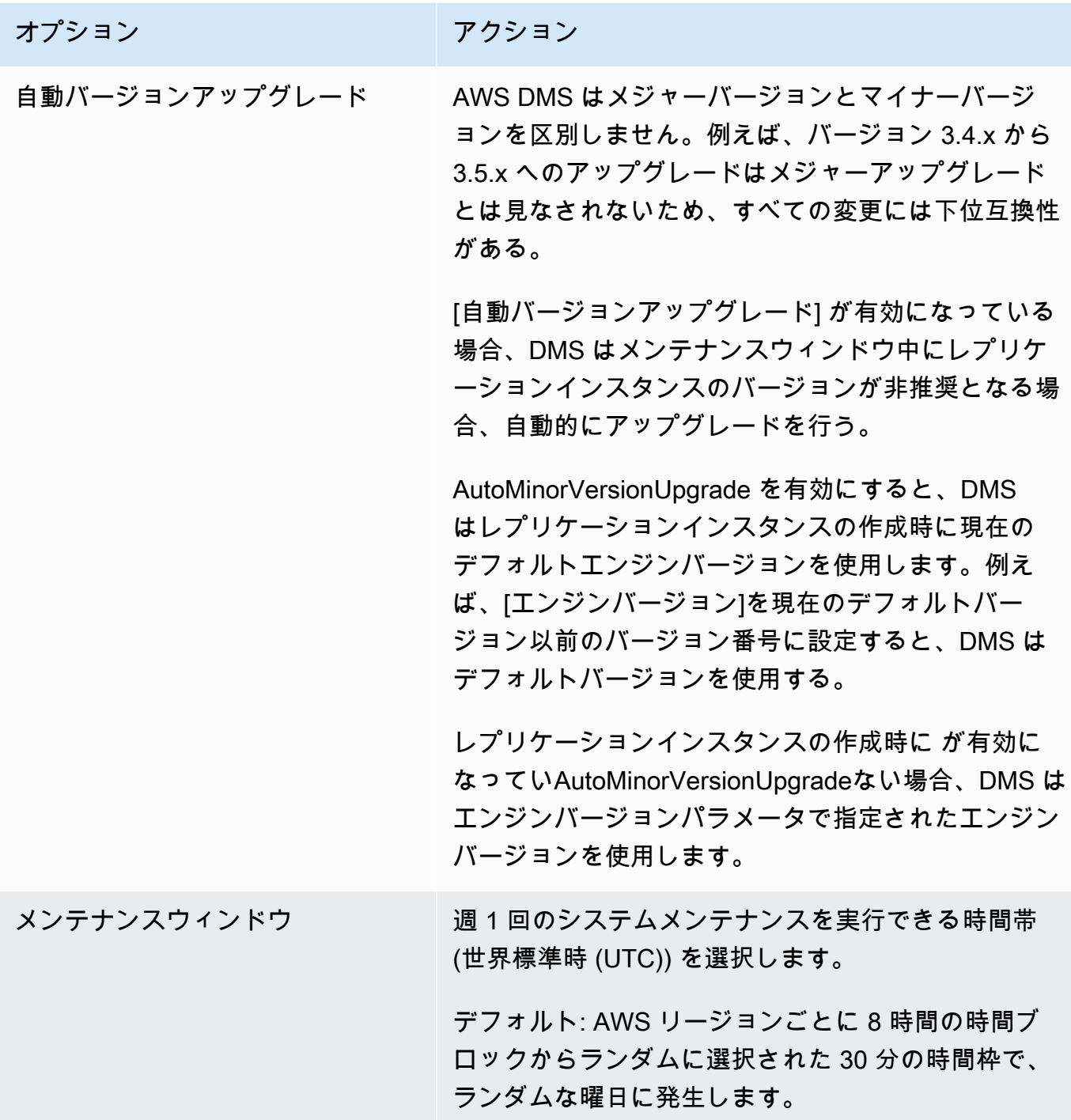

5. [Create replication instance] (レプリケーションインスタンスの作成) を選択します。

## レプリケーション インスタンスの変更

インスタンスクラスの変更やストレージの増量など、レプリケーション インスタンスの設定を変更 できます。

レプリケーション インスタンスを変更する際に、変更内容を即時に適用することができます。変更 をすぐに適用するには、 AWS Management Consoleで [Apply Immediately] (すぐに適用) オプション を選択します。または、 を呼び出すときに --apply-immediatelyパラメータを使用するか AWS CLI、DMS API を使用するtrueときに ApplyImmediatelyパラメータを に設定します。

変更の即時適用を選択しない場合、この変更は保留中の変更キューに保存されます。次のメンテナン スウィンドウ実行中に、キューのすべての保留中の変更が適用されます。

#### **a** Note

変更の即時適用を選択した場合、保留中の変更キューにあるすべての変更も同様に適用され ます。ダウンタイムを必要とする保留中の変更がある場合、[Apply changes immediately] を 選択すると予想外のダウンタイムが発生することがあります。

AWS コンソールを使用してレプリケーション インスタンスを変更するには

- 1. にサインイン AWS Management Console し、<https://console.aws.amazon.com/dms/v2/>で AWS DMS コンソールを開きます。
- 2. ナビゲーションペインで [Replication instances] (レプリケーション インスタンス) を選択しま す。
- 3. 変更するレプリケーション インスタンスを選択します。次の表は、行うことができる変更を示 しています。

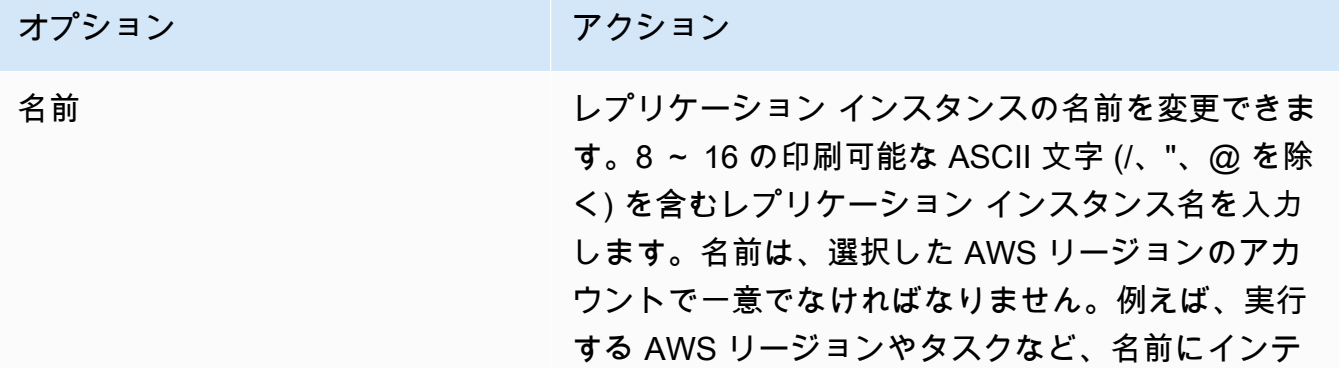

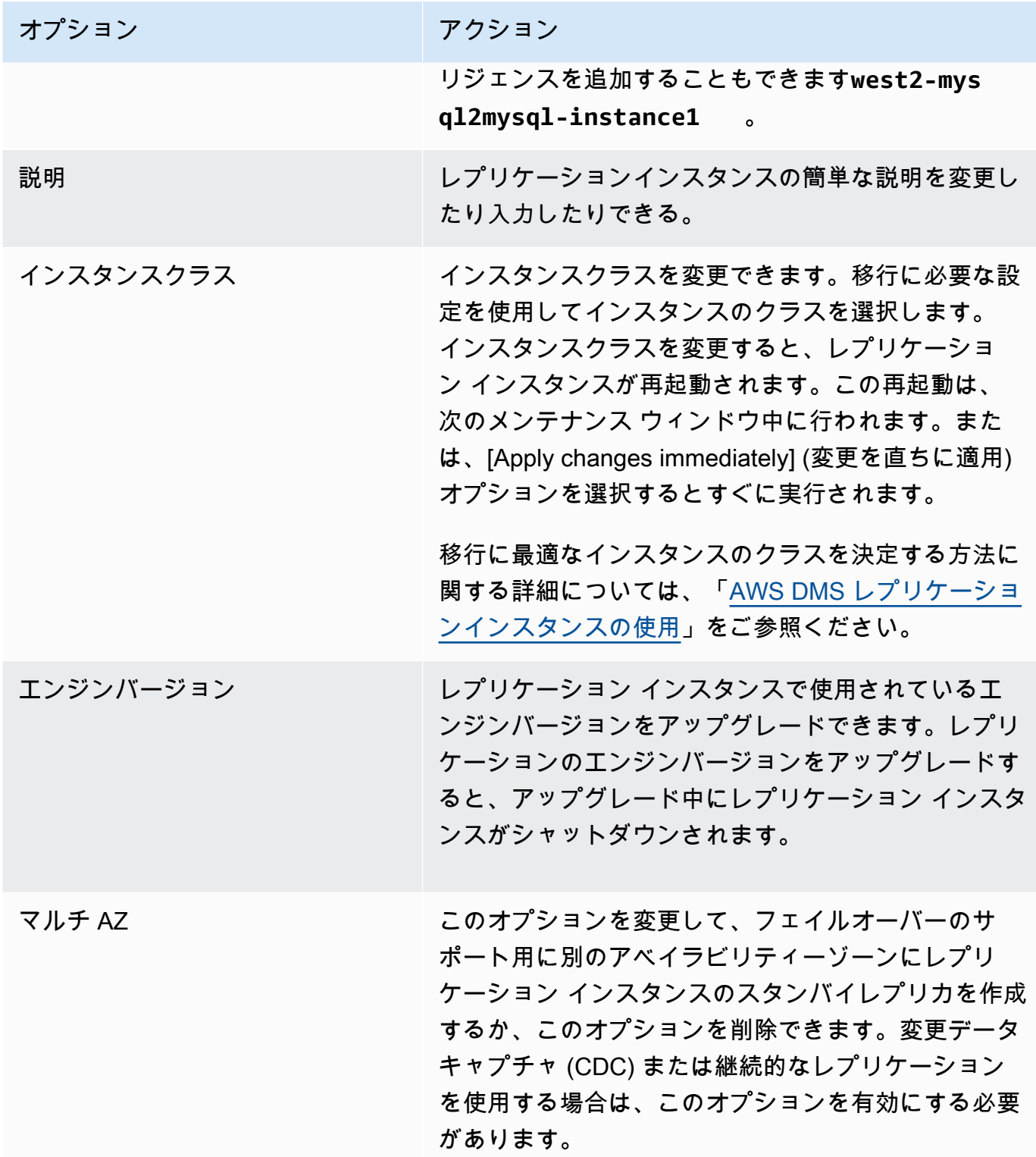

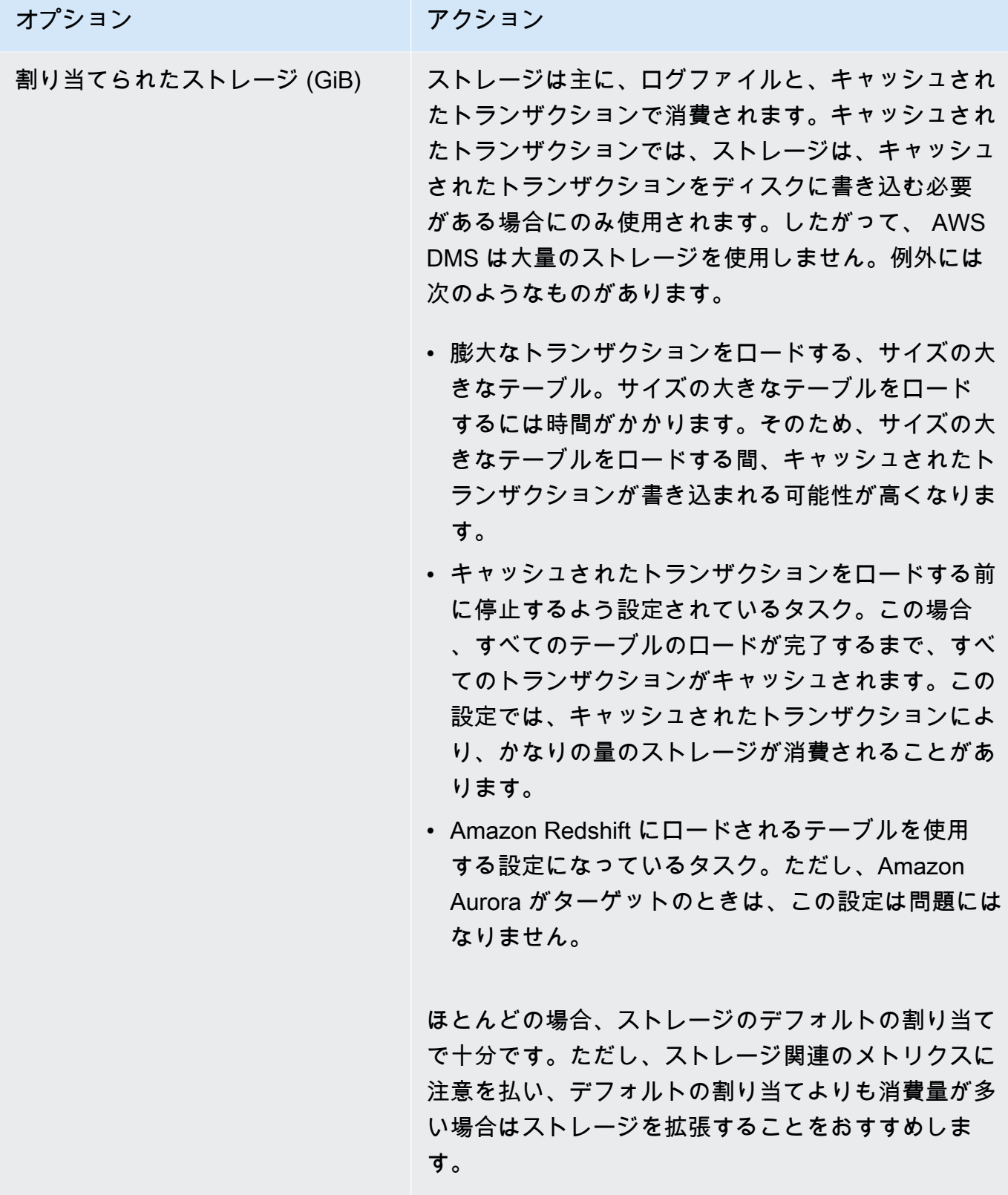

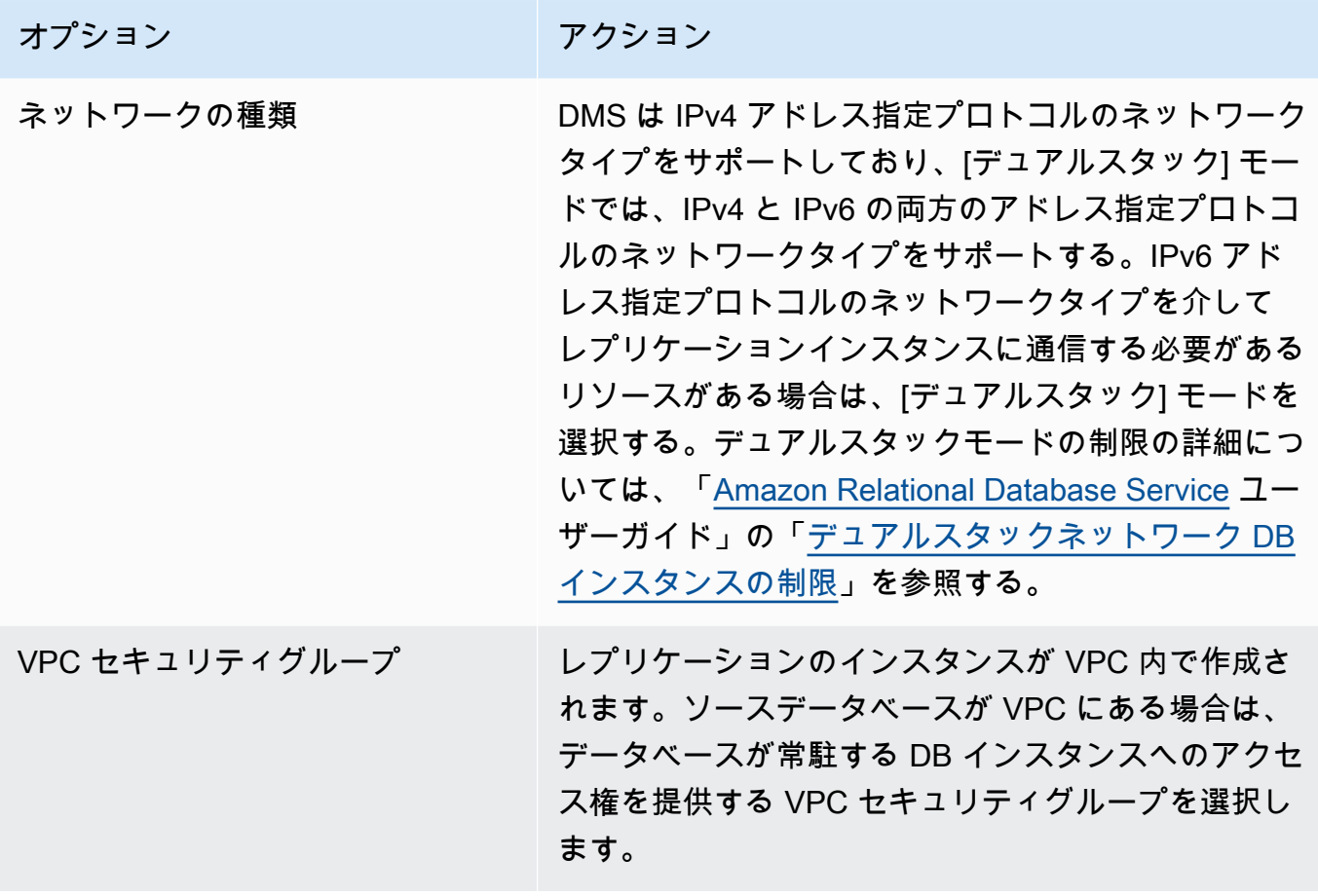

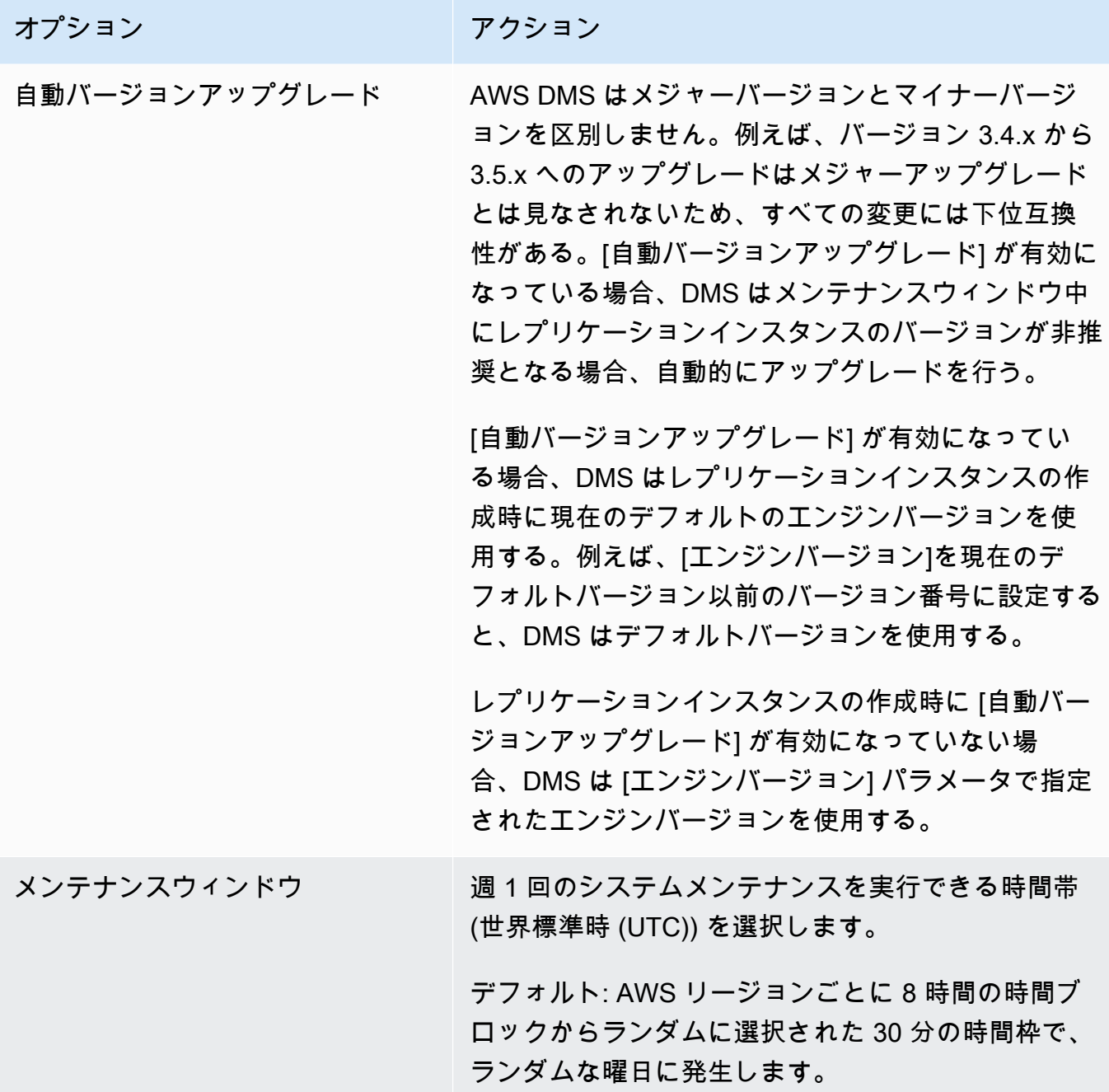

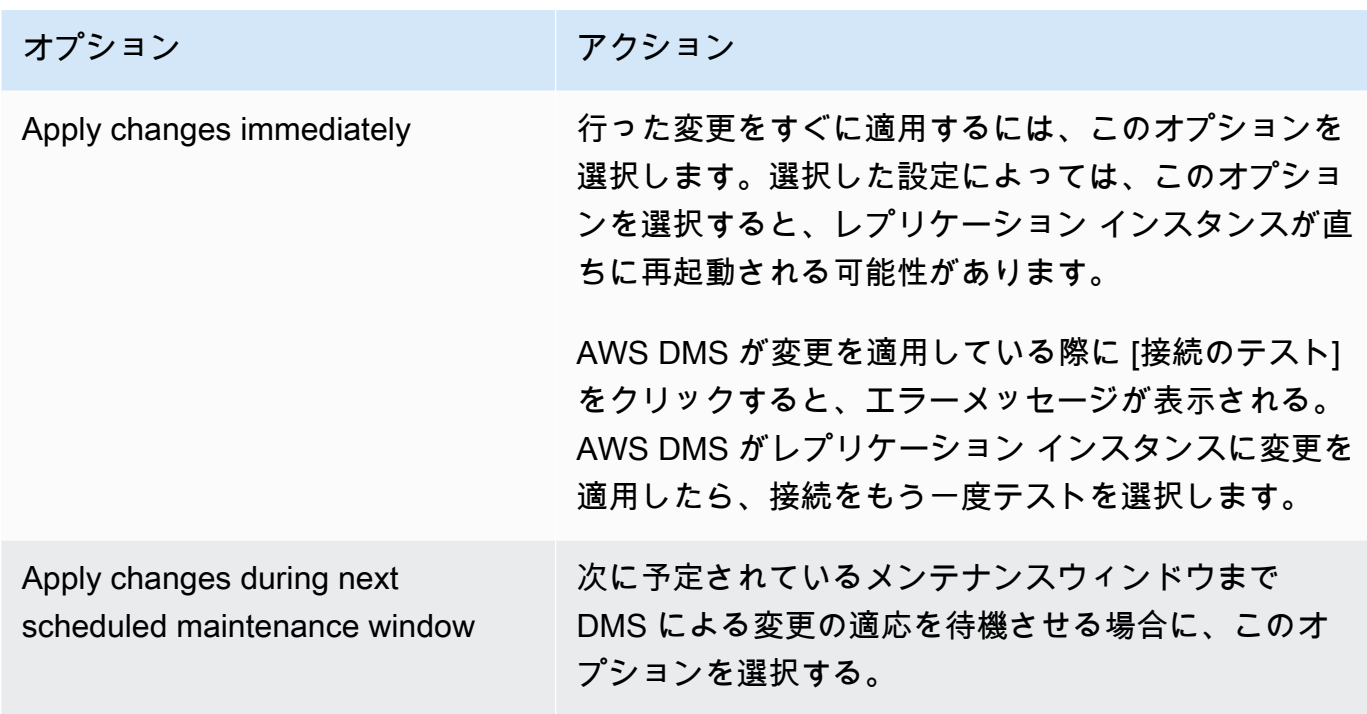

## レプリケーション インスタンスを再起動する

AWS DMS レプリケーションインスタンスを再起動して、レプリケーションエンジンを再起動でき ます。再起動すると、レプリケーション インスタンスは一時的に機能停止になります。その間、イ ンスタンスのステータスは [Rebooting] に設定されます。 AWS DMS インスタンスがマルチ AZ 用に 設定されている場合、フェイルオーバーを使用して再起動を実行できます。再起動が完了すると、 AWS DMS イベントが作成されます。

AWS DMS インスタンスがマルチ AZ 配置の場合、再起動時に、あるアベイラビリティーゾーンか ら別の AWS アベイラビリティーゾーンへの計画的なフェイルオーバーを強制的に実行できます。 AWS DMS インスタンスの計画的なフェイルオーバーを強制すると、 AWS DMS は、別のアベイラ ビリティーゾーンのスタンバイインスタンスに自動的に切り替える前に、現在のインスタンスのア クティブな接続を閉じます。計画されたフェイルオーバーで再起動すると、レプリケーション AWS DMS インスタンスクラスのスケーリング時など、インスタンスの計画されたフェイルオーバーイベ ントをシミュレートできます。

**a** Note

再起動によって、あるアベイラビリティーゾーンから別のアベイラビリティーゾーンへの フェイルオーバーが強制されると、アベイラビリティーゾーンの変更は数分間反映されない

ことがあります。この遅延は、、 AWS Management Console、および AWS CLI AWS DMS API の呼び出しに表示されます。

再起動時にレプリケーションインスタンス上で移行タスクが実行されている場合、データ損失は発生 しません。ただし、タスクは停止して、タスクのステータスがエラー状態に変わります。

移行タスク内のテーブルが一括ロード (フルロードフェーズ) の途中で、まだ開始されていない場 合、テーブルはエラー状態になります。ただし、その時点で完了したテーブルは完全な状態で維持さ れます。フルロードフェーズ中に再起動が発生した場合は、次のいずれかのステップを実行すること をお勧めします。

- ステータスが完了であるテーブルをタスクから削除して、残りのテーブルについてタスクを再開す る。
- ステータスがエラーのテーブルと保留中のテーブルを対象とする新しいタスクを作成する。

移行タスクのテーブルが継続的なレプリケーションフェーズにある場合、再起動が完了するとタスク が再開されます。

ステータスが Available 状態でない場合、 AWS DMS レプリケーションインスタンスを再起動するこ とはできません。 AWS DMS インスタンスは、以前にリクエストされた変更やメンテナンスウィン ドウアクションなど、いくつかの理由で使用できない場合があります。 AWS DMS レプリケーショ ン インスタンスの再起動に必要な時間は、通常短い (5 分未満) です。

AWS コンソールを使用したレプリケーション インスタンスの再起動

レプリケーション インスタンスを再起動するには、 AWS コンソールを使用します。

AWS コンソールを使用してレプリケーション インスタンスを再起動するには

- 1. にサインイン AWS Management Console し、<https://console.aws.amazon.com/dms/v2/>で AWS DMS コンソールを開きます。
- 2. ナビゲーションペインで [Replication instances] (レプリケーション インスタンス) を選択しま す。
- 3. 再起動するレプリケーション インスタンスを選択します。
- 4. [再起動] を選択します。[レプリケーションインスタンスの再起動] ダイアログボックスが開きま す。
- 5. レプリケーションインスタンスをマルチ AZ 配置向けに設定し、別の AWS アベイラビリティー ゾーンにフェイルオーバーする場合は [Reboot with planned failover?] チェックボックスをオン にします。
- 6. [再起動] を選択します。

CLI を使用してレプリケーション インスタンスを再起動する

レプリケーション インスタンスを再起動するには、次のパラメータを指定して コマンドを使用しま す AWS CLI [reboot-replication-instance](https://docs.aws.amazon.com/cli/latest/reference/dms/reboot-replication-instance.html)。

• --replication-instance-arn

Example シンプルな再起動の例

次の AWS CLI 例では、レプリケーションインスタンスを再起動します。

```
aws dms reboot-replication-instance \
--replication-instance-arn arn of my rep instance
```
Example フェイルオーバーによるシンプルな再起動の例

次の AWS CLI 例では、フェイルオーバーを使用してレプリケーション インスタンスを再起動しま す。

```
aws dms reboot-replication-instance \
--replication-instance-arn arn of my rep instance \
--force-planned-failover
```
API を使用してレプリケーション インスタンスを再起動する

レプリケーション インスタンスを再起動するには、以下のパラメータを指定して AWS DMS API [RebootReplicationInstance](https://docs.aws.amazon.com/AmazonRDS/latest/APIReference/API_ModifyDBInstance.html)アクションを使用します。

• ReplicationInstanceArn = *arn of my rep instance*

Example シンプルな再起動の例

次のコードの例では、レプリケーション インスタンスを再起動します。

https://dms.us-west-2.amazonaws.com/ ?Action=RebootReplicationInstance &DBInstanceArn=*arn of my rep instance* &SignatureMethod=HmacSHA256 &SignatureVersion=4 &Version=2014-09-01 &X-Amz-Algorithm=AWS4-HMAC-SHA256 &X-Amz-Credential=AKIADQKE4SARGYLE/20140425/us-east-1/dms/aws4\_request &X-Amz-Date=20140425T192732Z &X-Amz-SignedHeaders=content-type;host;user-agent;x-amz-content-sha256;x-amz-date &X-Amz-Signature=1dc9dd716f4855e9bdf188c70f1cf9f6251b070b68b81103b59ec70c3e7854b3

### Example フェイルオーバーによるシンプルな再起動の例

次のコード例では、レプリケーションインスタンスを再起動し、別の AWS アベイラビリティーゾー ンにフェイルオーバーします。

https://dms.us-west-2.amazonaws.com/ ?Action=RebootReplicationInstance &DBInstanceArn=*arn of my rep instance* &ForcePlannedFailover=true &SignatureMethod=HmacSHA256 &SignatureVersion=4 &Version=2014-09-01 &X-Amz-Algorithm=AWS4-HMAC-SHA256 &X-Amz-Credential=AKIADQKE4SARGYLE/20140425/us-east-1/dms/aws4\_request &X-Amz-Date=20140425T192732Z &X-Amz-SignedHeaders=content-type;host;user-agent;x-amz-content-sha256;x-amz-date &X-Amz-Signature=1dc9dd716f4855e9bdf188c70f1cf9f6251b070b68b81103b59ec70c3e7854b3

# レプリケーション インスタンスを削除する

AWS DMS レプリケーション インスタンスは、使用が終了したら削除できます。レプリケーショ ン インスタンスを使用する移行タスクがある場合は、レプリケーション インスタンスを削除する前 に、タスクを停止して削除する必要があります。

AWS アカウントを閉鎖すると、アカウントに関連付けられているすべての AWS DMS リソースと 設定が 2 日後に削除されます。これらのリソースには、すべてのレプリケーション インスタンス、 ソースおよびターゲットのエンドポイント設定、レプリケーションタスク、および SSL 証明書が含 まれます。2 日後に AWS DMS を再度使用する場合は、必要なリソースを再作成します。

レプリケーションインスタンスが削除基準をすべて満たしていて、長期間ステータスが DELETING のままの場合は、サポートに連絡して問題のトラブルシューティングを行います。

AWS コンソールを使用したレプリケーション インスタンスの削除

レプリケーション インスタンスを削除するには、 AWS コンソールを使用します。

AWS コンソールを使用してレプリケーション インスタンスを削除するには

- 1. にサインイン AWS Management Console し、<https://console.aws.amazon.com/dms/v2/>で AWS DMS コンソールを開きます。
- 2. ナビゲーションペインで [Replication instances] (レプリケーション インスタンス) を選択しま す。
- 3. 削除するレプリケーション インスタンスを選択します。
- 4. [削除] を選択します。
- 5. ダイアログボックスで、[Delete] を選択します。

CLI を使用したレプリケーション インスタンスの削除

レプリケーション インスタンスを削除するには、次のパラメータを指定して コマンドを使用します AWS CLI [delete-replication-instance](https://docs.aws.amazon.com/cli/latest/reference/dms/delete-replication-instance.html)。

• --replication-instance-arn

Example 削除の例

次の AWS CLI 例では、レプリケーションインスタンスを削除します。

aws dms delete-replication-instance \ --replication-instance-arn *arn of my rep instance*

API を使用したレプリケーション インスタンスの削除

レプリケーション インスタンスを削除するには、以下のパラメータを指定して AWS DMS API [DeleteReplicationInstance](https://docs.aws.amazon.com/dms/latest/APIReference/API_DeleteReplicationInstance.html)アクションを使用します。

• ReplicationInstanceArn = *arn of my rep instance*

#### Example 削除の例

次のコードの例では、レプリケーション インスタンスを削除します。

https://dms.us-west-2.amazonaws.com/ ?Action=DeleteReplicationInstance &DBInstanceArn=*arn of my rep instance* &SignatureMethod=HmacSHA256 &SignatureVersion=4 &Version=2014-09-01 &X-Amz-Algorithm=AWS4-HMAC-SHA256 &X-Amz-Credential=AKIADQKE4SARGYLE/20140425/us-east-1/dms/aws4\_request &X-Amz-Date=20140425T192732Z &X-Amz-SignedHeaders=content-type;host;user-agent;x-amz-content-sha256;x-amz-date &X-Amz-Signature=1dc9dd716f4855e9bdf188c70f1cf9f6251b070b68b81103b59ec70c3e7854b3

## <span id="page-339-0"></span>AWS DMS メンテナンス ウィンドウの操作

すべての AWS DMS レプリケーションインスタンスには、利用可能なシステム変更が適用される毎 週のメンテナンスウィンドウがあります。メンテナンスウィンドウは、変更やソフトウェアのパッチ などが実行されるタイミングをコントロールする機会と考えることができます。

が特定の 1 週間にメンテナンスが必要である AWS DMS と判断した場合、メンテナンスはレプリ ケーションインスタンスの作成時に選択した 30 分のメンテナンスウィンドウ中に行われます。 は 30 分のメンテナンスウィンドウ中にほとんどのメンテナンス AWS DMS を完了します。ただし、大 規模な変更の場合より長い時間がかかる場合があります。

### 既存の移行タスクにおけるメンテナンスの効果

インスタンスで AWS DMS 移行タスクが実行されている場合、パッチが適用されると次のイベント が発生します。

- 移行タスクのテーブルで継続的な変更フェーズ (CDC) のレプリケートを実行している場合、 AWS DMS は、タスクを一時停止して、パッチの適応後に再開します。その後、パッチが適用される と、移行は中断されたところから再開します。
- AWS DMS が既存のデータを移行する、または既存のデータを移行して進行中の変更タスクをレ プリケートする場合、DMS はパッチの適用中に全ロードフェーズにあるすべてのテーブルの移行 を停止して再起動します。また、DMS は、パッチの適用中に CDC フェーズにあるすべてのテー ブルを停止して、再開します。

## メンテナンスウィンドウ設定の変更

メンテナンスウィンドウの時間枠は、 AWS Management Console、、 AWS CLIまたは AWS DMS API を使用して変更できます。

コンソールを使用したメンテナンス ウィンドウ設定の変更

メンテナンスウィンドウの時間枠は、 AWS Management Consoleを使用して変更できます。

コンソールを使用して優先メンテナンスウィンドウを変更するには

- 1. にサインイン AWS Management Console し、<https://console.aws.amazon.com/dms/v2/>で AWS DMS コンソールを開きます。
- 2. ナビゲーションペインで [Replication instances] (レプリケーション インスタンス) を選択しま す。
- 3. 変更するレプリケーション インスタンスを選択してから、[Modify] を選択します。
- 4. [Maintenance] タブを展開し、メンテナンスウィンドウの日時を選択します。
- 5. [Apply changes immediately] を選択します。
- 6. [変更] を選択します。

CLI を使用したメンテナンスウィンドウ設定の変更

希望するメンテナンスウィンドウを調整するには、以下のパラメータを指定して コマンドを使用し ます AWS CLI [modify-replication-instance](https://docs.aws.amazon.com/cli/latest/reference/rds/modify-db-instance.html)。

- --replication-instance-identifier
- --preferred-maintenance-window

#### Example

次の AWS CLI 例では、メンテナンスウィンドウを火曜日の午前 4 時~午前 4 時 30 分に設定しま す。。

```
aws dms modify-replication-instance \
--replication-instance-identifier myrepinstance \
--preferred-maintenance-window Tue:04:00-Tue:04:30
```
### API を使用したメンテナンスウィンドウ設定の変更

希望するメンテナンスウィンドウを調整するには、以下のパラメータを指定して AWS DMS API [ModifyReplicationInstance](https://docs.aws.amazon.com/AmazonRDS/latest/APIReference/API_ModifyDBInstance.html)アクションを使用します。

- ReplicationInstanceIdentifier = *myrepinstance*
- PreferredMaintenanceWindow = *Tue:04:00-Tue:04:30*

### Example

次のコード例では、メンテナンスウィンドウを火曜日の午前 4:00 ~ 4:30 UTC に設定します 。

https://dms.us-west-2.amazonaws.com/ ?Action=ModifyReplicationInstance &DBInstanceIdentifier=myrepinstance &PreferredMaintenanceWindow=Tue:04:00-Tue:04:30 &SignatureMethod=HmacSHA256 &SignatureVersion=4 &Version=2014-09-01 &X-Amz-Algorithm=AWS4-HMAC-SHA256 &X-Amz-Credential=AKIADQKE4SARGYLE/20140425/us-east-1/dms/aws4\_request &X-Amz-Date=20140425T192732Z &X-Amz-SignedHeaders=content-type;host;user-agent;x-amz-content-sha256;x-amz-date &X-Amz-Signature=1dc9dd716f4855e9bdf188c70f1cf9f6251b070b68b81103b59ec70c3e7854b3

# AWS DMS エンドポイントの使用

エンドポイントは、データストアに関する接続、データストアタイプ、場所情報を提供しま す。AWSDatabase Migration Serviceはこの情報を使用してデータストアに接続し、ソースエンドポ イントからターゲットエンドポイントにデータを移行します。エンドポイント設定を使用して、エン ドポイントの追加の接続属性を指定できます。このような設定で、ログ記録、ファイルサイズ、その 他のパラメータを制御できます。エンドポイント設定の詳細については、データストアのドキュメン トセクションを参照してください。

以下で、エンドポイントの詳細についてご参照ください。

トピック

- [ソースおよびターゲットエンドポイントの作成](#page-342-0)
- [データの移行のソース](#page-348-0)
- [「データ移行のターゲット」](#page-611-0)
- [AWS DMS ソースエンドポイントとターゲットエンドポイントとしての VPC エンドポイントの設](#page-861-0) [定](#page-861-0)
- [AWS DMS によりサポートされている DDL ステートメント](#page-864-0)

## <span id="page-342-0"></span>ソースおよびターゲットエンドポイントの作成

レプリケーションインスタンスの作成時にソースエンドポイントとターゲットエンドポイントを作 成することができます。また、レプリケーションインスタンスの作成後にエンドポイントを作成す ることもできます。ソースおよびターゲットデータストアには、Amazon Elastic Compute Cloud (Amazon EC2) インスタンス、Amazon Relational Database Service (Amazon RDS) DB インスタン ス、またはオンプレミスデータベースを使用できます。(いずれかのデータストアが AWS サービス 上にある必要があります。AWS DMSを使用してオンプレミス データベースから別のオンプレミス データベースに移行することはできません。)

以下の手順では、AWS DMS コンソール ウィザードを選択したことを前提とします。このステッ プは、AWS DMS コンソールのナビゲーションペインで [Endpoints] (エンドポイント)、[Create endpoint] (エンドポイントの作成)の順に選択しても実行できます。コンソールウィザードを使用す るときは、ソースエンドポイントとターゲットエンドポイントの両方を同じページで作成します。コ ンソールウィザードを使用しないときは、各エンドポイントを個別に作成します。

AWS コンソールを使用して、ソースまたはターゲット データベース エンドポイントを指定するに は

1. [Connect source and target database endpoints] (ソースおよびターゲット データベース エンド ポイントの接続) ページで、ソースまたはターゲットデータベースの接続情報を指定します。次 の表で設定について説明します。

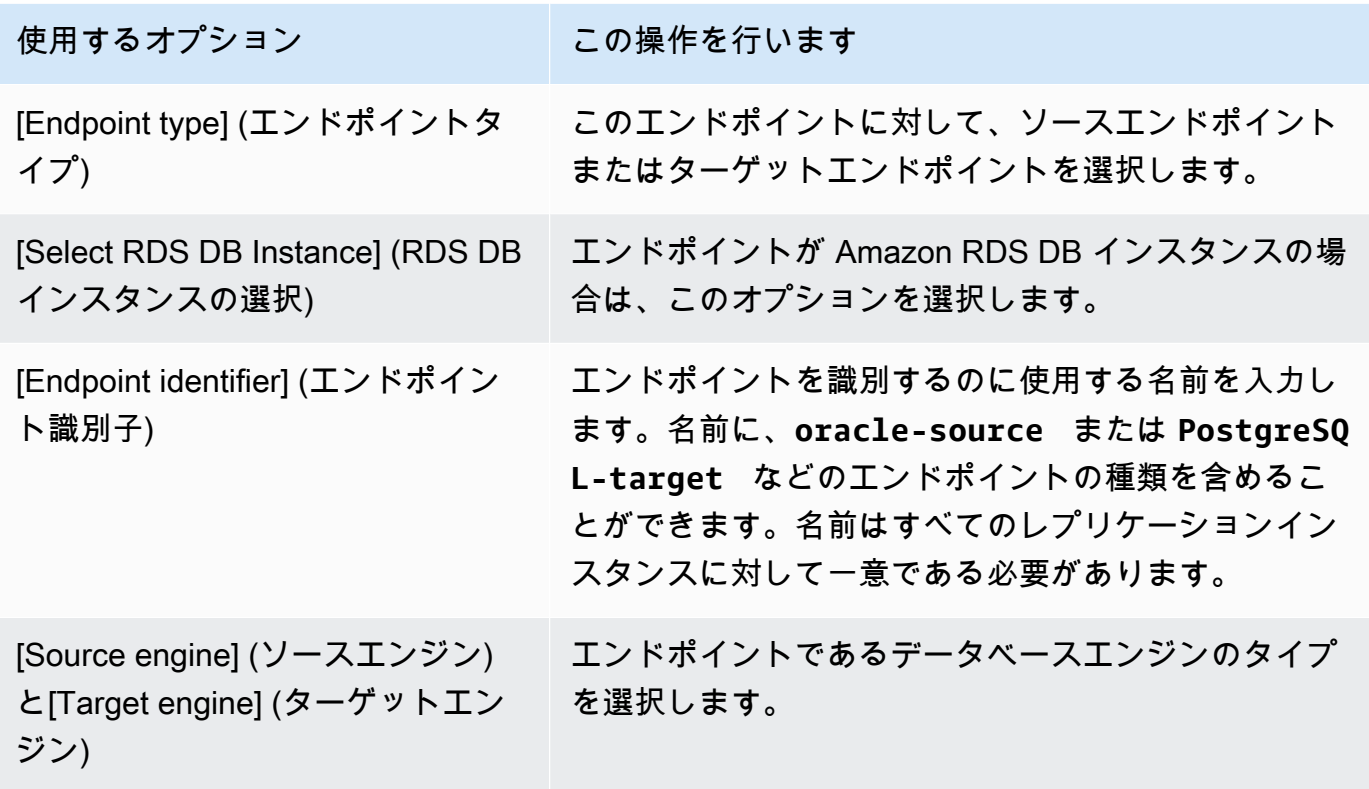

<span id="page-344-0"></span>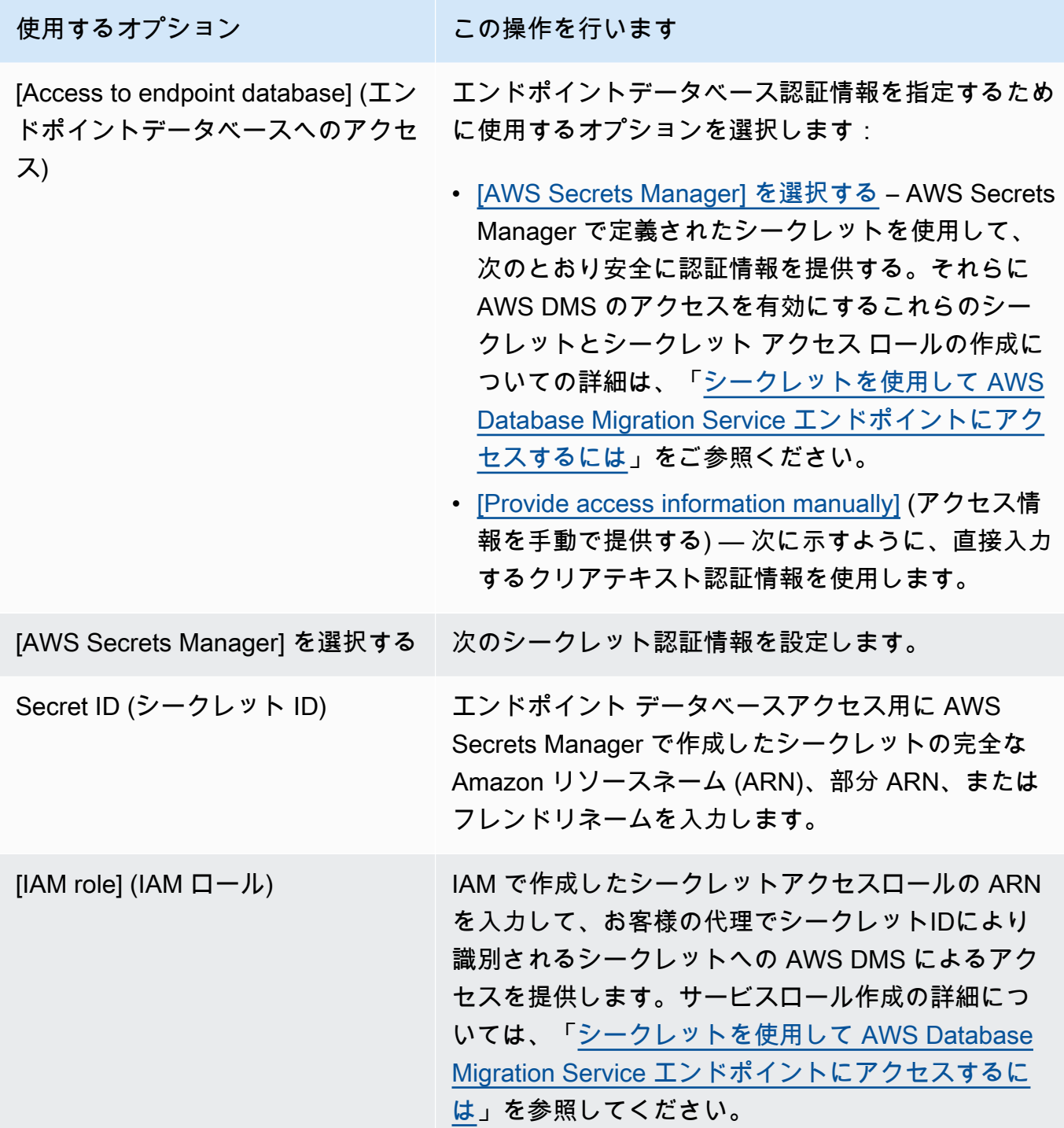

<span id="page-345-0"></span>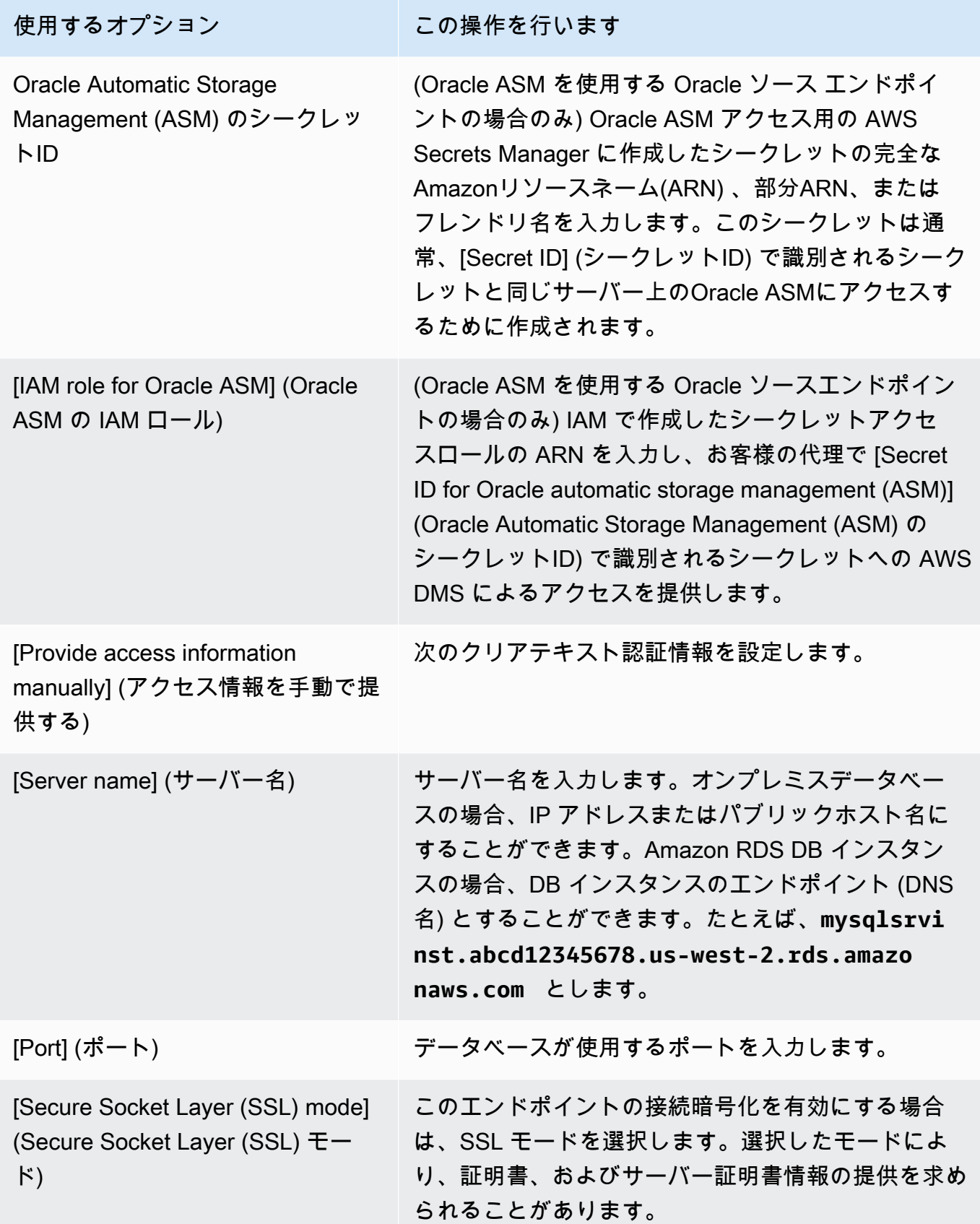

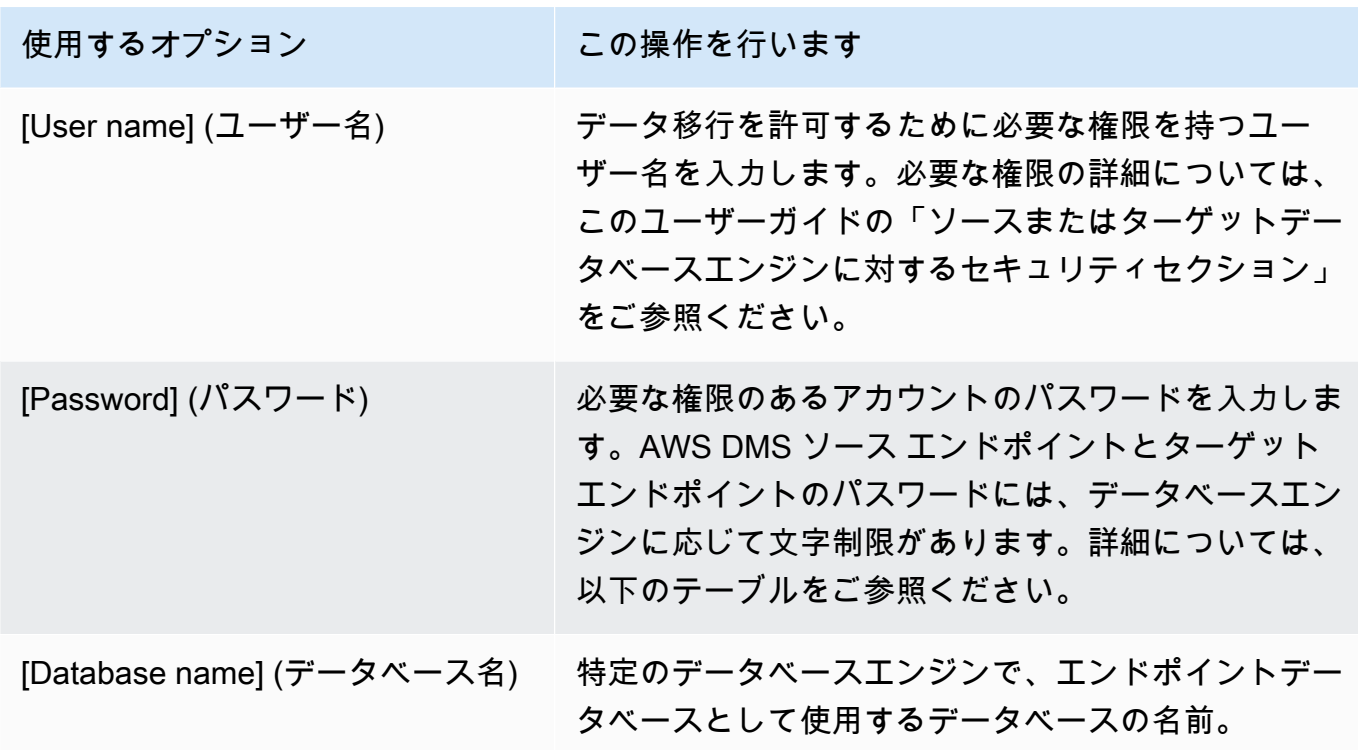

次の表に、リストされたデータベースエンジンのエンドポイントパスワードとシークレットマ ネージャーシークレットでサポートされていない文字を示します。エンドポイントのパスワー ドにカンマ (,) を使用する場合は、AWS DMSインスタンスへのアクセス権を認証するため AWS DMS で提供されている Secrets Manager サポートを使用します。詳細については、「[シーク](#page-1188-0) [レットを使用して AWS Database Migration Service エンドポイントにアクセスするには」](#page-1188-0)を参 照してください。

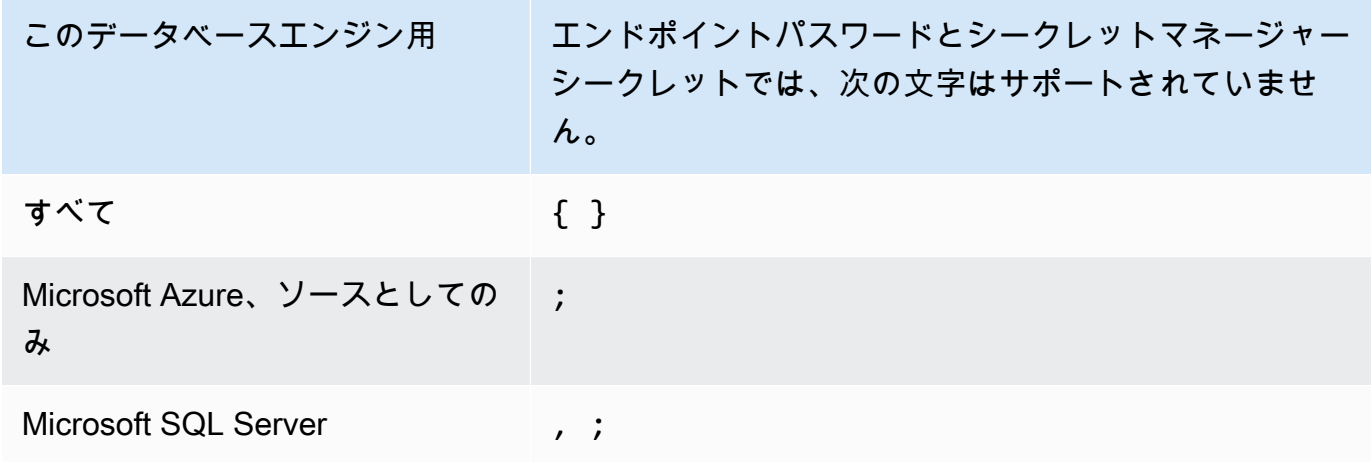

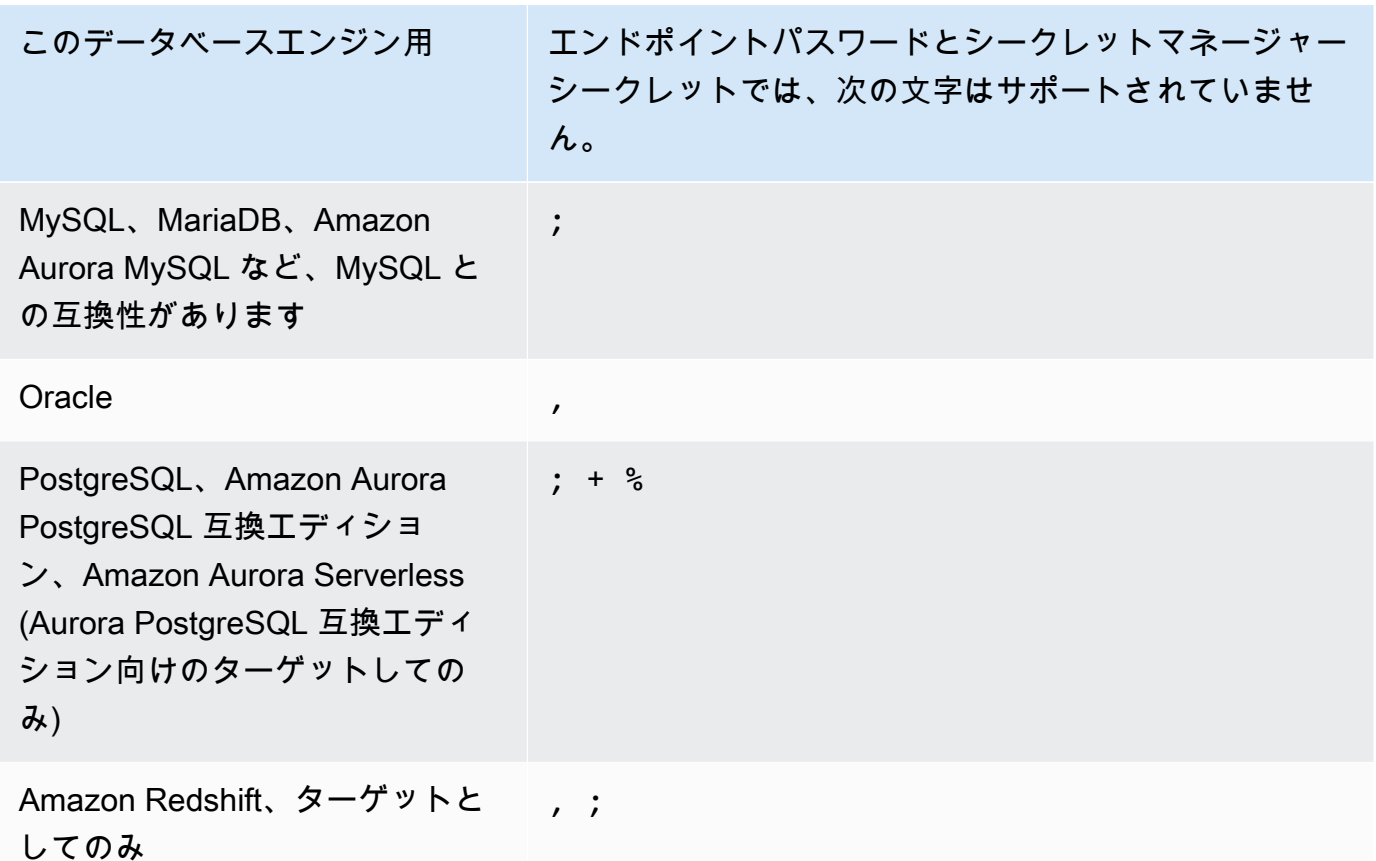

2. 必要に応じて、[エンドポイント設定] と [AWS KMS key] を選択します。[Run test] (テストの実 行) を選択して、エンドポイントの接続をテストできます。次の表で設定について説明します。

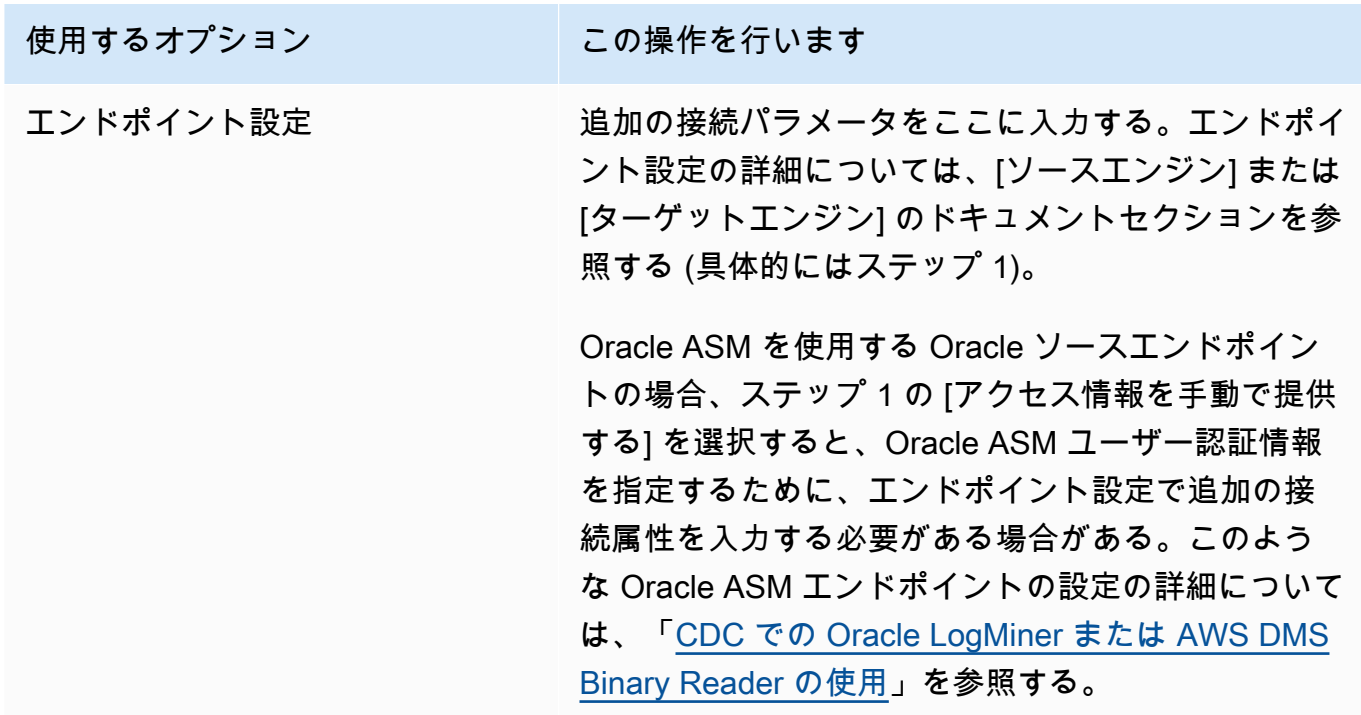

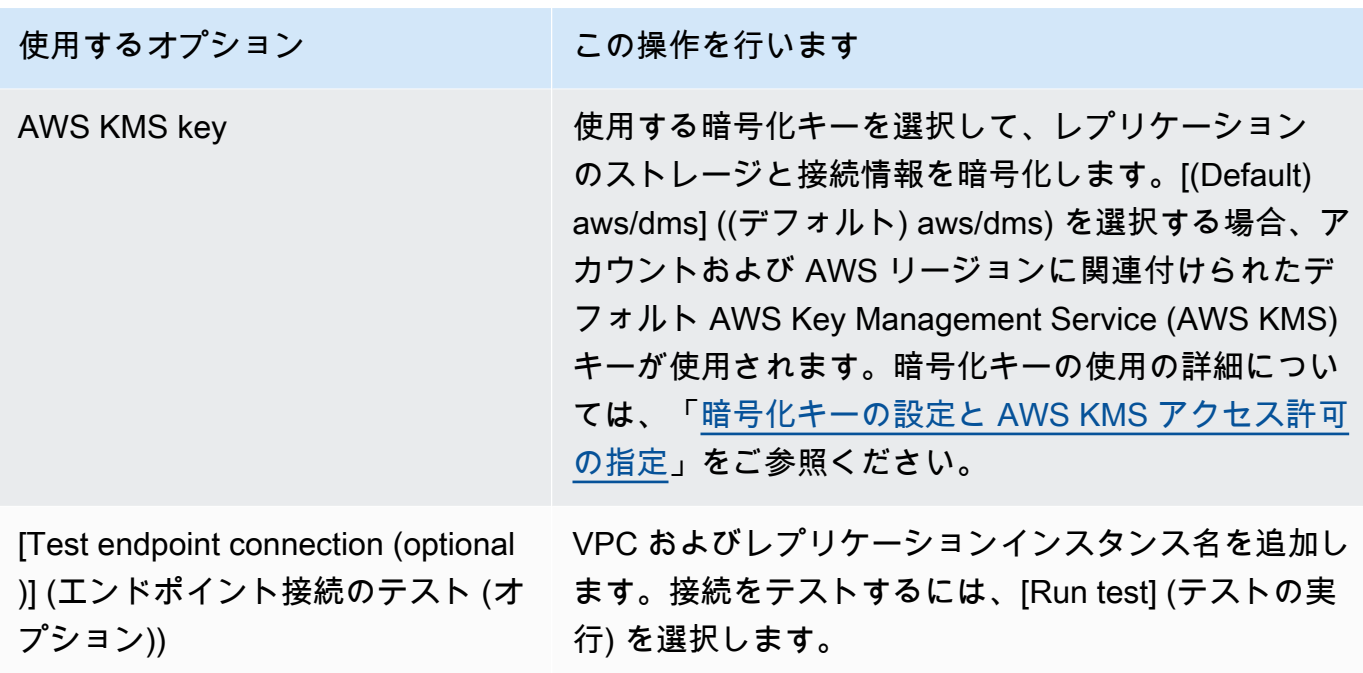

# <span id="page-348-0"></span>データの移行のソース

AWS Database Migration Service (AWS DMS) では、最も一般的なデータエンジンの多くをデータレ プリケーションのソースとして使用できます。データベースソースには、Amazon EC2 インスタン スまたはオンプレミスのデータベースで実行されているセルフマネージド型エンジンを使用できま す。または、Amazon RDS や Amazon S3 などの AWS サービス上のデータソースも選択できます。

有効なソースすべての一覧については、「Sources for AWS DMS」を参照してください。

トピック

- [AWS DMSのソースとしての Oracle データベースの使用](#page-349-0)
- [のソースとしての Microsoft SQL Server データベースの使用 AWS DMS](#page-417-0)
- [AWS DMS のソースとしての Microsoft Azure SQL Database の使用](#page-447-0)
- [AWS DMS のソースとしての Microsoft Azure SQL Managed Instance の使用](#page-447-1)
- [AWS DMS のソースとしての Microsoft Azure Database for PostgreSQL フレキシブル サーバーの](#page-447-2) [使用](#page-447-2)
- [AWS DMS のソースとしての Microsoft Azure Database for MySQL フレキシブル サーバーの使用](#page-449-0)
- [AWS DMS のソースとしての OCI MySQL Heatwave の使用](#page-450-0)
- [AWS DMS でのソースとしての Google Cloud for MySQL の使用](#page-451-0)
- [AWS DMS でのソースとしての Google Cloud for PostgreSQL の使用](#page-451-1)
- [AWS DMS ソースとしての PostgreSQL データベースの使用](#page-453-0)
- [MySQL 互換データベースの AWS DMSのソースとしての使用](#page-491-0)
- [AWS DMS のソースとしての SAP ASE データベースの使用](#page-505-0)
- [AWS DMS のソースとしての MongoDB の使用](#page-513-0)
- [のソースとしての Amazon DocumentDB \(MongoDB 互換\) の使用 AWS DMS](#page-531-0)
- [のソースとしての Amazon S3 の使用 AWS DMS](#page-549-0)
- [Linux、Unix、Windows 用 IBM Db2、および Amazon RDS データベース \(Db2 LUW\) をソースと](#page-564-0) [して使用しています AWS DMS](#page-564-0)
- [AWS DMS のソースとしての IBM Db2 for z/OS データベースの使用](#page-570-0)

### <span id="page-349-0"></span>AWS DMSのソースとしての Oracle データベースの使用

を使用して、1 つまたは複数の Oracle データベースからデータを移行できます AWS DMS。ソース として Oracle データベースを使用すると、 AWS DMSが対応しているどのターゲットにもデータを 移行できます。

AWS DMS は、次の Oracle データベースエディションをサポートしています。

- Oracle Enterprise Edition
- Oracle Standard Edition
- Oracle Express Edition
- Oracle Personal Edition

がソースとして AWS DMS サポートする Oracle データベースのバージョンについては、「」を参照 してください[のソース AWS DMS。](#page-28-0)

Secure Sockets Layer (SSL) を使用して、Oracle エンドポイントとレプリケーションインスタン スとの接続を暗号化できます。Oracle エンドポイントで SSL を使用する方法の詳細については、 「[Oracle エンドポイントでの SSL のサポート」](#page-382-0)を参照してください。

AWS DMS は、Oracle 透過的データ暗号化 (TDE) を使用して、ソースデータベースに保管中のデー タを暗号化します。Oracle ソースエンドポイントで Oracle TDE を使用する方法については、「[の](#page-389-0) [ソースとして Oracle を使用するためのサポートされている暗号化方法 AWS DMS」](#page-389-0)をご参照くださ い。

AWS は、Oracle エンドポイント (および他のすべてのエンドポイントタイプ) での TLS バージョン 1.2 以降の使用をサポートし、TLS バージョン 1.3 以降の使用を推奨します。

Oracle データベースを AWS DMS ソースエンドポイントとして設定するには、次の手順に従いま す。

- 1. が Oracle ソースデータベースにアクセス AWS DMS するための適切なアクセス許可を持つ Oracle ユーザーを作成します。
- 2. 選択した Oracle データベース設定に準拠する Oracle ソース エンドポイントを作成します。 fullload-only タスクを作成するには、それ以上の設定は必要ありません。
- 3. 変更データキャプチャ (CDC のみまたは全ロードおよび CDC タスク) を処理するタスクを作成す るには、Oracle LogMiner または AWS DMS Binary Reader を選択してデータ変更をキャプチャし ます。 LogMiner またはバイナリリーダーを選択すると、後のアクセス許可と設定オプションの一 部が決まります。 LogMiner と Binary Reader の比較については、次のセクションを参照してくだ さい。

**a** Note

全ロードタスク、CDC のみのタスク、および全ロードおよび CDC タスクの詳細について は、「[\[Creating a task\] \(タスクの作成\)」](#page-869-0)をご参照ください。

Oracle ソースデータベースと の操作の詳細については AWS DMS、以下のセクションを参照してく ださい。

トピック

- [CDC での Oracle LogMiner または AWS DMS Binary Reader の使用](#page-351-0)
- [のセルフマネージド型または AWSマネージド型の Oracle ソースデータベースを設定するための](#page-355-0) [ワークフロー AWS DMS Oracle ソースデータベースの設定](#page-355-0)
- [のソースとしてのセルフマネージド Oracle データベースの使用 AWS DMS](#page-358-0)
- [のソースとしての AWSマネージド Oracle データベースの使用 AWS DMS](#page-370-0)
- [のソースとしての Oracle の使用に関する制限 AWS DMS](#page-377-0)
- [Oracle エンドポイントでの SSL のサポート](#page-382-0)
- [のソースとして Oracle を使用するためのサポートされている暗号化方法 AWS DMS](#page-389-0)
- [のソースとして Oracle を使用するためのサポートされている圧縮方法 AWS DMS](#page-394-0)
- [のソースとして Oracle を使用してネストされたテーブルをレプリケートする AWS DMS](#page-395-0)
- [のソースとして Oracle を使用する場合の Oracle ASM への REDO の保存 AWS DMS](#page-397-0)
- [のソースとして Oracle を使用する場合のエンドポイント設定 AWS DMS](#page-398-0)
- [Oracle のソースデータ型](#page-412-0)

### <span id="page-351-0"></span>CDC での Oracle LogMiner または AWS DMS Binary Reader の使用

では AWS DMS、Oracle の変更データキャプチャ (CDC) をソースとして実行するときに REDO ログを読み取るには、Oracle LogMiner と AWS DMS Binary Reader の 2 つの方法があります。 LogMiner は、オンライン REDO ログとアーカイブ REDO ログファイルを読み取るための Oracle API です。Binary Reader は、raw REDO ログファイルを直接読み取り、解析する AWS DMS メソッ ドです。これらのメソッドには次の特徴があります。

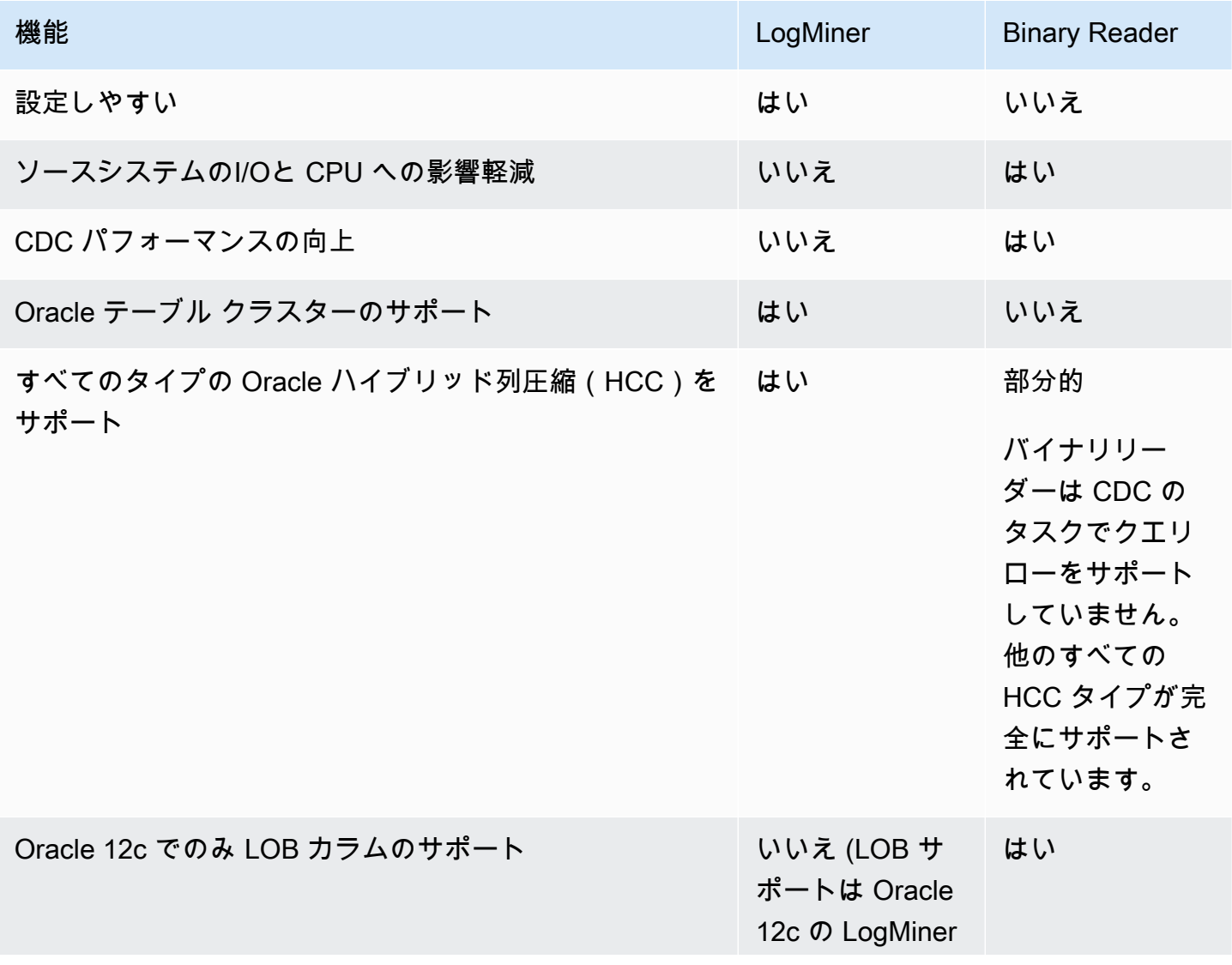

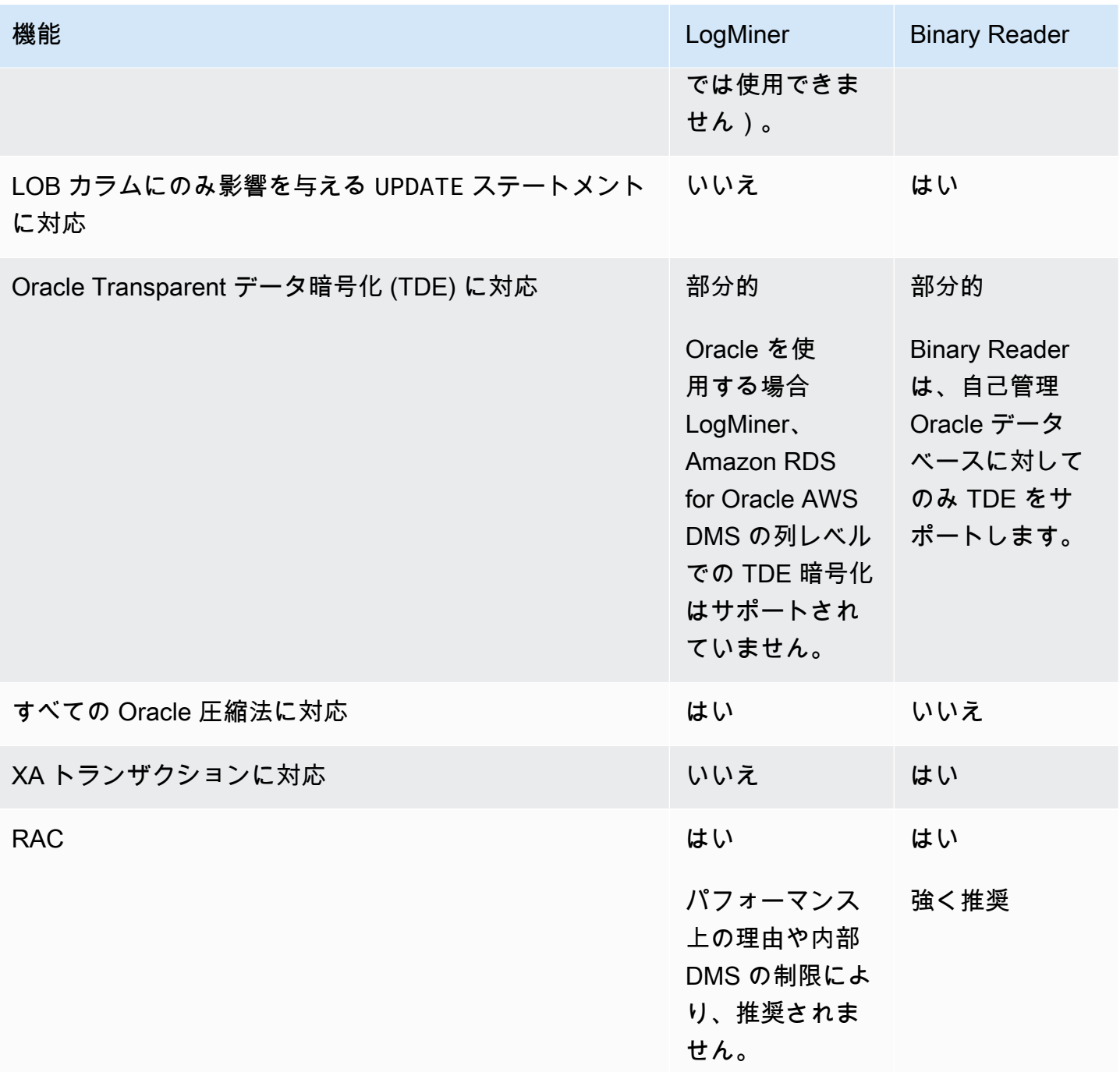

**a** Note

デフォルトでは、 は Oracle LogMiner for (CDC) AWS DMS を使用します。 AWS DMS は、Oracle ソースデータベースを使用する場合、透過的なデータ暗号化 (TDE) メ ソッドをサポートします。指定した TDE 認証情報が正しくない場合、 AWS DMS 移行タス クは失敗せず、暗号化されたテーブルの継続的なレプリケーションに影響する可能性があり

ます。TDE 認証情報の指定の詳細については、[「のソースとして Oracle を使用するための](#page-389-0) [サポートされている暗号化方法 AWS DMS」](#page-389-0)を参照してください。

LogMiner で を使用する主な利点 AWS DMS は次のとおりです。

- LogMiner は、暗号化オプションや圧縮オプションなど、ほとんどの Oracle オプションをサポート しています。Binary Reader では、すべての Oracle オプションがサポートされているわけではあ りません (特に圧縮とほとんどの暗号化のオプション)。
- LogMiner では、特に Binary Reader の直接アクセス設定や、REDO ログが Oracle Automatic Storage Management (ASM) を使用して管理されている場合と比較して、設定が簡単になります。
- LogMiner は、 で使用するテーブルクラスターをサポートします AWS DMS。Binary Reader はサ ポートされません。

で Binary Reader を使用する主な利点 AWS DMS は次のとおりです。

- 大量の変更を伴う移行の場合、Oracle ソースデータベースをホストするコンピュータに I/O ま たは CPU が LogMiner ある程度影響する可能性があります。Binary Reader では、ログが複数の データベース クエリを行うのではなく、直接マイニングされるため、I/O や CPU に影響を与える 可能性が高くありません。
- 変更量の多い移行では、通常、Oracle を使用するよりも Binary Reader を使用する場合の CDC パ フォーマンスがはるかに優れています LogMiner。
- Binary Reader は、Oracle バージョン 12c の LOBs の CDC をサポートしています。 LogMiner は サポートしていません。

通常、次のいずれかの状況がない限り、Oracle データベースの LogMiner 移行には Oracle を使用し ます。

- ソース Oracle データベースで複数の移行タスクを実行する必要がある。
- ソース Oracle データベース上の変更のボリュームまたは REDO ログボリュームが多いか、または 変更があり、Oracle ASM も使用している場合。

**a** Note

Oracle LogMiner と AWS DMS Binary Reader の使用を切り替える場合は、必ず CDC タスク を再起動してください。

Oracle ソース データベースでの CDC の設定

Oracle ソース エンドポイントが変更データ キャプチャ (CDC) タスクでデータベースに接続するに は、特に追加の接続属性を指定する必要があります。これは、全ロードタスクと CDC タスク、また は CDC のみのタスクに当てはまります。指定する追加の接続属性は、REDO ログへのアクセスに使 用する方法、Oracle LogMiner または AWS DMS Binary Reader によって異なります。

ソース エンドポイントを作成するときに追加の接続属性を指定します。接続属性の設定が複数ある 場合は、空白を追加せずにそれぞれをセミコロンで区切ります (例: oneSetting;thenAnother)。

AWS DMS LogMiner はデフォルトで を使用します。これを使用するために、追加の接続属性を指定 する必要はありません。

Binary Reader を使用してREDO ログにアクセスするには、以下の追加の接続属性を加えます。

useLogMinerReader=N;useBfile=Y;

次の追加の接続属性形式を使用して、Binary Reader で ASM を使用するサーバーにアクセスしま す。

useLogMinerReader=N;useBfile=Y;asm\_user=*asm\_username*;asm\_server=*RAC\_server\_ip\_address*:*port\_number*/ +ASM;

ソースエンドポイントの Password リクエストパラメータに、Oracle ユーザーパスワードと ASM パスワードの両方をカンマで区切って含める必要があります。

*oracle\_user\_password*,*asm\_user\_password*

Oracle ソースが ASM を使用する場合、Binary Reader でハイ パフォーマンスオプションを使用し て、スケールが大きいなトランザクション処理を実行できます。これらのオプションには、並列ス レッド数 (parallelASMReadThreads) および先読みバッファ数 (readAheadBlocks) を指定する 追加の接続属性が含まれます。これらの属性を一括設定すると、CDC タスクのパフォーマンスを大 幅に改善できます。次に示す設定は、ほとんどの ASM 設定で良好な結果を提供します。

useLogMinerReader=N;useBfile=Y;asm\_user=asm\_username;asm\_server=RAC\_server\_ip\_address:port\_numb +ASM;

parallelASMReadThreads=6;readAheadBlocks=150000;

追加の接続属性がサポートする値の詳細については、「[のソースとして Oracle を使用する場合のエ](#page-398-0) [ンドポイント設定 AWS DMS」](#page-398-0)をご参照ください。

また、 ASM を使用したOracle ソースで CDC タスクのパフォーマンスは、選択した他の設定によっ て異なります。これらの設定には、 AWS DMS の追加の接続属性と Oracle ソースを設定するため の SQL 設定が含まれます。ASM を使用した Oracle ソースの追加接続属性の詳細については、「[の](#page-398-0) [ソースとして Oracle を使用する場合のエンドポイント設定 AWS DMS」](#page-398-0)をご参照ください。

また、適切な CDC スタートポイントを選択する必要があります。通常、これを行う場合、CDC を開始する最も早いオープントランザクションをキャプチャするトランザクション処理点を特定 します。そうしないと、CDC タスクは以前のオープントランザクションを見逃す可能性がありま す。Oracle ソースデータベースの場合、Oracle システム変更番号 (SCN) に基づいて CDC ネイティ ブのスタートポイントを選択して、この最も早いオープントランザクションを識別できます。詳細に ついては、「[CDC 開始点を起点とするレプリケーションの実行](#page-935-0)」を参照してください。

自己管理型 Oracle データベースをソースとして使用するための CDC 設定の詳細については、 「[Oracle を使用して REDO ログ LogMiner にアクセスするときに必要なアカウント権限」](#page-364-0)、「[AWS](#page-365-0)  [DMS Binary Reader を使用して REDO ログにアクセスするときに必要なアカウント権限](#page-365-0)」や 「[Oracle ASM で Binary Reader の使用時に必要なアカウント権限](#page-366-0)」をご参照ください。

が管理する Oracle データベースの CDC をソースとして設定する方法の詳細については、 AW[S の](#page-374-0)  [RDS for Oracle ソースで Binary Reader を使用するように CDC タスクを設定する AWS DMS](#page-374-0)「」お よび「」を参照してください[AWS DMSの CDC 用 Binary Reader を使用したソースとして Amazon](#page-375-0)  [RDS Oracle スタンバイ\(リードレプリカ\)を使用する](#page-375-0)。

<span id="page-355-0"></span>のセルフマネージド型または AWSマネージド型の Oracle ソースデータベースを設定 するためのワークフロー AWS DMS

のセルフマネージド型または AWSマネージド型の Oracle ソースデータベースを設定 するためのワークフロー AWS DMS

セルフマネージド型のソースデータベースインスタンスを設定するには、CDC の実行方法に応じ て、次のワークフローステップを使用します。

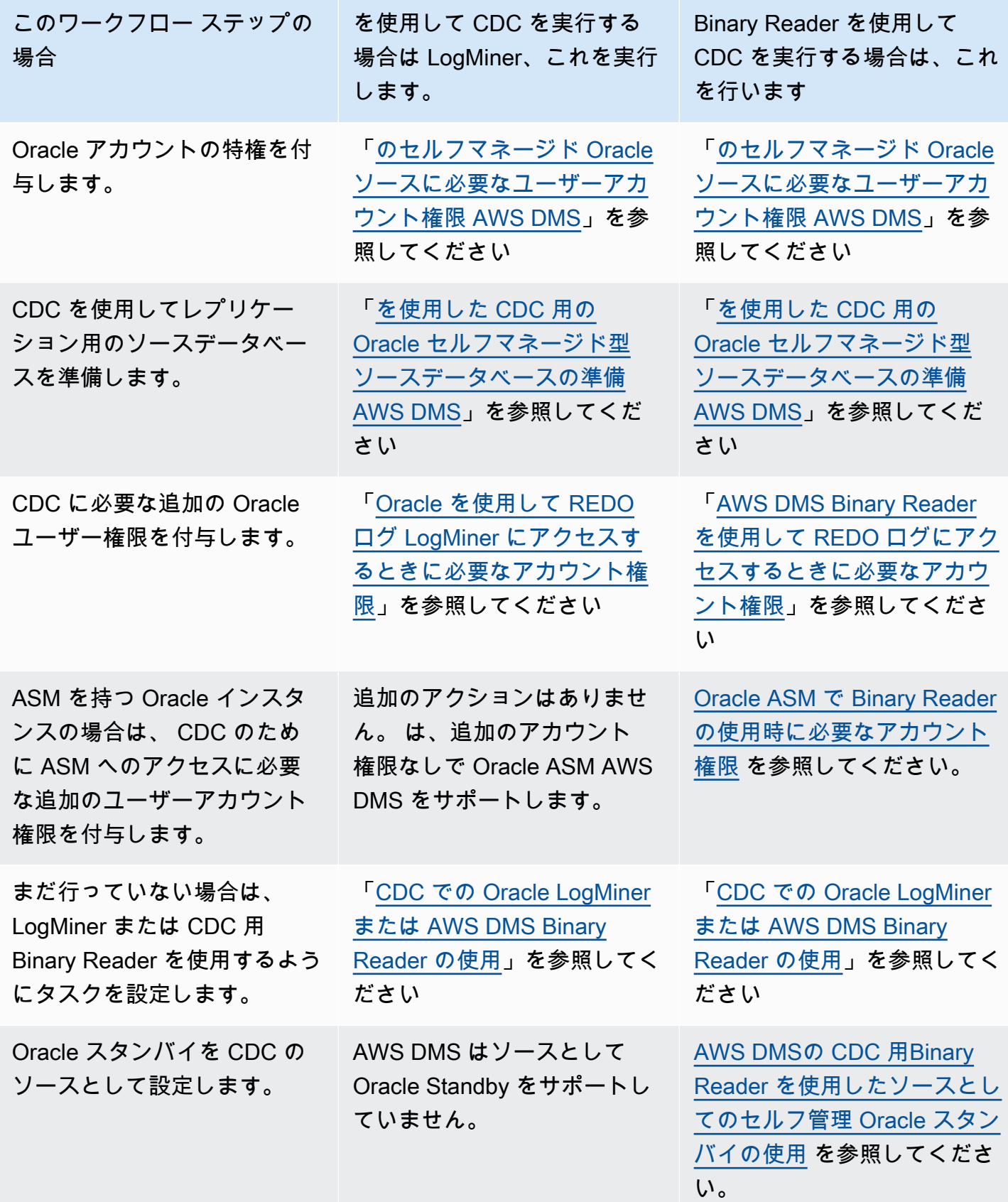

AWS管理の Oracle ソースデータベースインスタンスを設定するには、次のワークフローステップを 使用します。

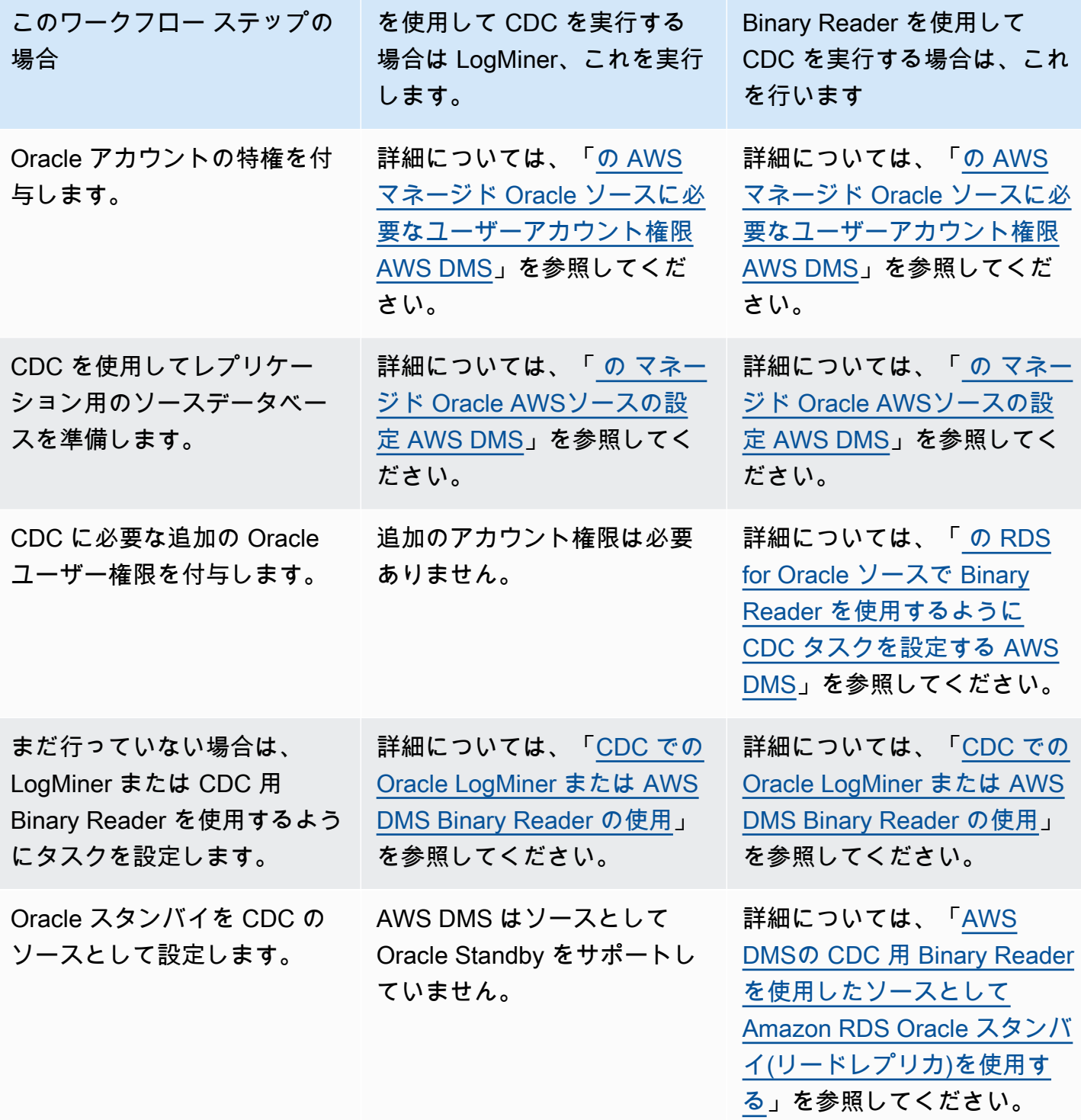

### <span id="page-358-0"></span>のソースとしてのセルフマネージド Oracle データベースの使用 AWS DMS

セルフ管理データベースは自分で構成および制御するデータベースで、ローカルのオンプレミス データベース インスタンスまたは Amazon EC2 上のデータベースのいずれかです。次に、 でセル フマネージド Oracle データベースを使用するときに必要な権限と設定について説明します AWS DMS。

<span id="page-358-1"></span>のセルフマネージド Oracle ソースに必要なユーザーアカウント権限 AWS DMS

で Oracle データベースをソースとして使用するには AWS DMS、Oracle エンドポイント接続設定で 指定された Oracle ユーザーに次の権限を付与します。

**a** Note

権限を付与する場合、オブジェクトのシノニムではなく、各オブジェクトの実際の名前を使 用します。たとえば、下線のある V\_\$OBJECT を使用します。下線のない V\$OBJECT は使用 しません。

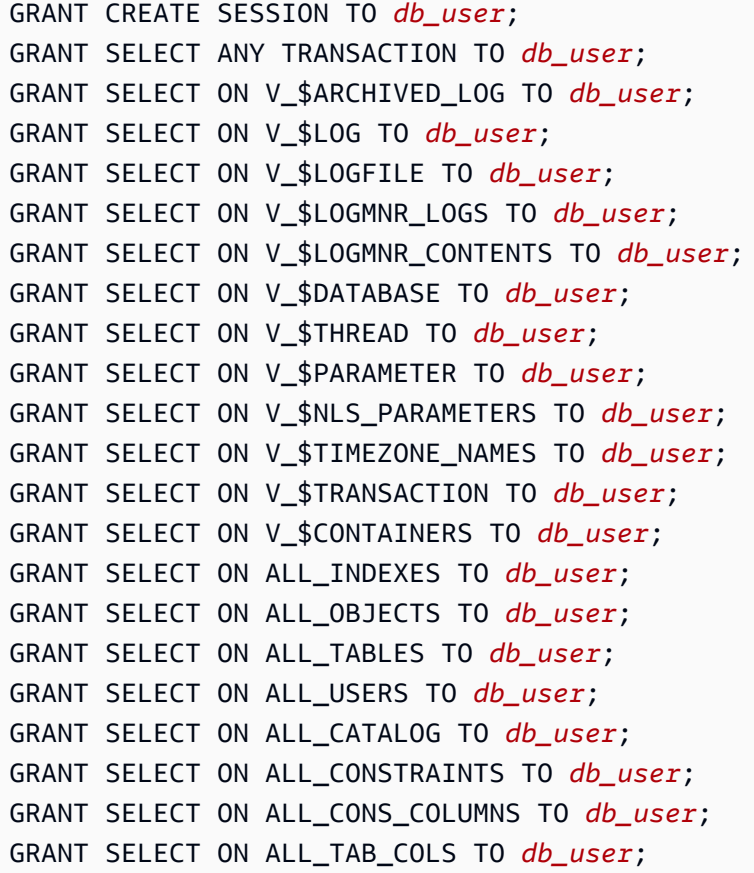

GRANT SELECT ON ALL\_IND\_COLUMNS TO *db\_user*; GRANT SELECT ON ALL\_ENCRYPTED\_COLUMNS TO *db\_user*; GRANT SELECT ON ALL\_LOG\_GROUPS TO *db\_user*; GRANT SELECT ON ALL\_TAB\_PARTITIONS TO *db\_user*; GRANT SELECT ON SYS.DBA\_REGISTRY TO *db\_user*; GRANT SELECT ON SYS.OBJ\$ TO *db\_user*; GRANT SELECT ON DBA\_TABLESPACES TO *db\_user*; GRANT SELECT ON DBA\_OBJECTS TO *db\_user*; -– Required if the Oracle version is earlier than 11.2.0.3. GRANT SELECT ON SYS.ENC\$ TO *db\_user*; -– Required if transparent data encryption (TDE) is enabled. For more information on using Oracle TDE with AWS DMS, see [####### Oracle](#page-389-0)   [###################### AWS DMS.](#page-389-0) GRANT SELECT ON GV\_\$TRANSACTION TO *db\_user*; -– Required if the source database is Oracle RAC in AWS DMS versions 3.4.6 and higher. GRANT SELECT ON V\_\$DATAGUARD\_STATS TO *db\_user*; -- Required if the source database is Oracle Data Guard and Oracle Standby is used in the latest release of DMS version 3.4.6, version 3.4.7, and higher.

特定のテーブルリストを使用する場合は、レプリケーションテーブルごとに次の追加権限を付与しま す。

GRANT SELECT on *any-replicated-table* to *db\_user*;

検証機能を使用して LOB 列を検証するには、次の追加の権限を付与します。

GRANT EXECUTE ON SYS.DBMS\_CRYPTO TO *db\_user*;

の代わりにバイナリリーダーを使用する場合は、次の追加の権限を付与します LogMiner。

GRANT SELECT ON SYS.DBA\_DIRECTORIES TO *db\_user*;

ビューを公開するには、次の追加の権限を付与します。

GRANT SELECT on ALL\_VIEWS to *dms\_user*;

ビューを公開するには、ソースエンドポイントに追加のexposeViews=true接続属性も追加しま す。
サーバーレスレプリケーションを使用する場合は、次の追加のアクセス権限を付与します。

GRANT SELECT on dba\_segments to *db\_user*;

サーバーレスレプリケーションの詳細については、「[Serverless AWS DMS の使用」](#page-270-0)を参照してく ださい。

Oracle 独自の移行前評価を使用する場合は、以下のアクセス権限を追加で付与します。

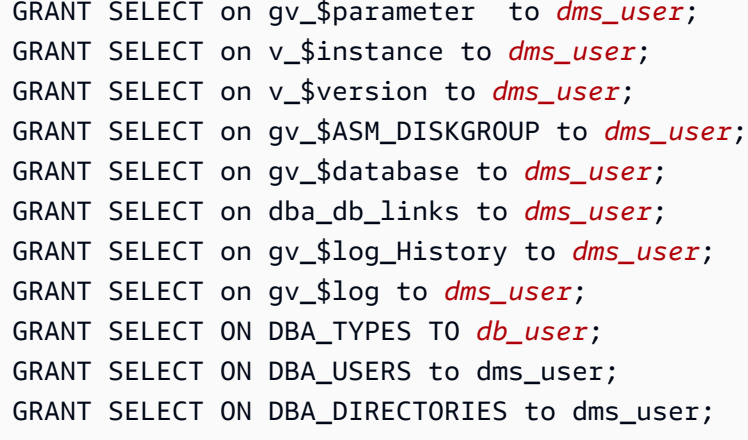

Oracle 独自の移行前評価の詳細については、「[Oracle の評価](#page-1046-0)」を参照してください。

Oracle スタンバイのオープントランザクションを処理するための前提条件

AWS DMS バージョン 3.4.6 以降を使用する場合は、次の手順を実行して Oracle Standby のオープ ントランザクションを処理します。

1. プライマリデータベースに AWSDMS\_DBLINK という名前のデータベースリンクを作成します。 *DMS\_USER* は、データベースリンクを使用してプライマリデータベースに接続します。この データベースリンクは、プライマリデータベースで実行されるオープントランザクションをクエ リするためにスタンバイインスタンスから実行されることに注意します。次の例を参照してくだ さい。

```
CREATE PUBLIC DATABASE LINK AWSDMS_DBLINK 
    CONNECT TO DMS_USER IDENTIFIED BY DMS_USER_PASSWORD
   USING '(DESCRIPTION= 
             (ADDRESS=(PROTOCOL=TCP)(HOST=PRIMARY_HOST_NAME_OR_IP)(PORT=PORT)) 
             (CONNECT_DATA=(SERVICE_NAME=SID))
```
)';

2. 次の例に示されるとおり、*DMS\_USER* を使用したデータベースリンクへの接続が確立されてい ることを確認します。

select 1 from dual@AWSDMS\_DBLINK

を使用した CDC 用の Oracle セルフマネージド型ソースデータベースの準備 AWS DMS

次の手順を実行して、CDC タスクを実行するソースとして自己管理型 Oracle データベースを準備し ます:

- [がソースデータベースのバージョン AWS DMS をサポートしていることの確認.](#page-361-0)
- [ARCHIVELOG モードがオンになっていることを確認する.](#page-361-1)
- [サプリメンタル ロギングの設定](#page-362-0).

<span id="page-361-0"></span>がソースデータベースのバージョン AWS DMS をサポートしていることの確認

以下のようなクエリを実行して、現在のバージョンの Oracle ソースデータベースが AWS DMSでサ ポートされていることを確認します。

SELECT name, value, description FROM v\$parameter WHERE name = 'compatible';

ここで name、value、および description は name の値に基づいてクエリされるデータベース 内の任意の列です。このクエリがエラーなしで実行された場合、 はデータベースの最新バージョン AWS DMS をサポートし、移行を続行できます。クエリでエラーが発生した場合、 AWS DMS デー タベースの最新バージョンはサポートされません。移行を続行するには、まず Oracle データベース を でサポートされているバージョンに変換します AWS DMS。

<span id="page-361-1"></span>ARCHIVELOG モードがオンになっていることを確認する

Oracle は、ARCHIVELOG モードと NOARCHIVELOG モードの 2 つの異なるモードで実行できま す。CDC タスクを実行するには、ARCHIVELOG モードでデータベースを実行します。データベース が ARCHIVELOG モードにあるかどうかを確認するため、次のクエリを実行します。

SQL> SELECT log\_mode FROM v\$database;

もし NOARCHIVELOG mode が返されれば、オラクルの命令に従ってデータベースを ARCHIVELOG に設定します。

<span id="page-362-0"></span>サプリメンタル ロギングの設定

進行中の変更をキャプチャするには、Oracle ソースデータベースで最小限のサプリメンタルログを 有効にする AWS DMS 必要があります。さらに、データベース内のレプリケーションされた各テー ブルでサプリメンタル ロギングを有効にする必要があります。

デフォルトでは、 はレプリケートされたすべてのテーブルにPRIMARY KEYサプリメンタルログ AWS DMS を追加します。 AWS DMS がPRIMARY KEYサプリメンタルログを追加できるようにする には、レプリケートされたテーブルごとに次の権限を付与します。

ALTER on *any-replicated-table*;

追加の接続属性 AWS DMS を使用して、追加されたデフォルトのPRIMARY KEYサプリメンタルロ グを無効にすることができますaddSupplementalLogging。詳細については、[「のソースとして](#page-398-0) [Oracle を使用する場合のエンドポイント設定 AWS DMS](#page-398-0)」を参照してください。

プライマリ キー列を参照しない WHERE 句を使用してレプリケーション タスクでテーブルを更新す る場合は、必ずサプリメンタル ログを有効にしてください。

サプリメンタル ログをマニュアルでセットアップするには

1. 次のクエリを実行して、データベースのサプリメンタル ログが有効になっていることを確認し ます。

SELECT supplemental\_log\_data\_min FROM v\$database;

返される結果が YES または IMPLICIT の場合は、データベースのサプリメンタル ログは有効で す。

そうなっていなければ、次のコマンドを実行して、データベースのサプリメンタル ログを有効 にします。

ALTER DATABASE ADD SUPPLEMENTAL LOG DATA;

2. 必要なサプリメンタル ログがレプリケートされたテーブルごとに追加されていることを確認し ます。

以下の点を考慮します。

- ALL COLUMNS サプリメンタル ログがテーブルに追加済みなら、その追加は不要です。
- プライマリキーが存在する場合は、プライマリキーのサプリメンタルロギングを追加します。 これを行うには、プライマリキーにサプリメンタル ログを追加する形式を使用するか、サプ リメンタル ログをデータベースのプライマリキー列に追加します。

ALTER TABLE Tablename ADD SUPPLEMENTAL LOG DATA (PRIMARY KEY) COLUMNS; ALTER DATABASE ADD SUPPLEMENTAL LOG DATA (PRIMARY KEY) COLUMNS;

• プライマリキーが存在せず、テーブルに一意のインデックスが 1 つある場合、一意のイン デックスのすべての列をサプリメンタルログに追加します。

ALTER TABLE *TableName* ADD SUPPLEMENTAL LOG GROUP *LogGroupName* (*UniqueIndexColumn1***[**, *UniqueIndexColumn2***]** ...) ALWAYS;

SUPPLEMENTAL LOG DATA (UNIQUE INDEX) COLUMNS を使用しても、一意のインデック ス列はログに追加されません。

• プライマリキーが存在しず、テーブルに複数の一意のインデックスがある場合、 はアルファ ベット順に並べられた昇順リストで最初の一意のインデックス AWS DMS を選択します。前 の項目と同様に、選択したインデックスの列にサプリメンタル ログを追加する必要がありま す。

SUPPLEMENTAL LOG DATA (UNIQUE INDEX) COLUMNS を使用しても、一意のインデック ス列はログに追加されません。

• プライマリキーが存在せず、一意のインデックスがない場合は、すべての列にサプリメンタル ロギングを追加します。

ALTER TABLE *TableName* ADD SUPPLEMENTAL LOG DATA (ALL) COLUMNS;

場合によっては、ターゲットテーブルのプライマリキーまたは一意のインデックスは、ソース テーブルのプライマリキーまたは一意のインデックスと異なります。その場合、ターゲット テーブルのプライマリ キーまたは一意のインデックスを構成するソース テーブル列でサプリ メンタル ログを手動で追加します。

ターゲットテーブルのプライマリキーを変更する場合、ソースプライマリキーまたは一意のイ ンデックスではなく、ターゲットの一意のインデックスの列にサプリメンタルロギングを追加 する必要があります。

テーブルにフィルターまたは変換が定義されている場合は、追加のロギングを有効にする必要があり ます。

以下の点を考慮します。

- ALL COLUMNS サプリメンタル ログがテーブルに追加済みなら、その追加は不要です。
- テーブルに一意のインデックスやプライマリ キーがある場合、フィルターまたは変換に関係する 列ごとにサプリメンタル ログを追加します。ただし、これらの列がプライマリ キーまたは一意の インデックス列と異なる場合にのみ行ってください。
- 変換で列が 1 つしか使用されない場合は、この列をサプリメンタル ログ グループに追加しないで ください。たとえば、変換 A+B の場合は、列 A と B の両方にサプリメンタルロギングを追加しま す。ただし、変換 substring(A,10) の場合、列 A にサプリメンタルロギングを追加しないでく ださい。
- プライマリ キーや一意のインデックス列、フィルタリングまたは変換されるその他の列の両方に サプリメンタル ログを設定するには、USER\_LOG\_GROUP サプリメンタル ログを追加できます。 プライマリ キー/一意のインデックス列、フィルタリングまたは変換されるその他の特定の列の両 方にこのサプリメンタル ログを追加します。

たとえば、TEST.LOGGING という名前のテーブルをプライマリ キー ID と列 NAME によるフィル ターでレプリケーションするには、次のようなコマンドを実行して、ロググループのサプリメンタ ル ログを作成します。

ALTER TABLE TEST.LOGGING ADD SUPPLEMENTAL LOG GROUP TEST\_LOG\_GROUP (ID, NAME) ALWAYS;

Oracle を使用して REDO ログ LogMiner にアクセスするときに必要なアカウント権限

Oracle を使用して REDO ログにアクセスするには LogMiner、Oracle エンドポイント接続設定で指 定された Oracle ユーザーに次の権限を付与します。

GRANT EXECUTE on DBMS LOGMNR to db user; GRANT SELECT on V \$LOGMNR LOGS to db user; GRANT SELECT on V \$LOGMNR CONTENTS to db user; GRANT LOGMINING to db\_user; -– Required only if the Oracle version is 12c or higher.

#### <span id="page-365-0"></span>AWS DMS Binary Reader を使用して REDO ログにアクセスするときに必要なアカウント権限

AWS DMS Binary Reader を使用して REDO ログにアクセスするには、Oracle エンドポイント接続 設定で指定された Oracle ユーザーに次の権限を付与します。

GRANT SELECT on v\_\$transportable\_platform to db\_user; -– Grant this privilege if the redo logs are stored in Oracle Automatic Storage Management (ASM) and AWS DMS accesses them from ASM. GRANT CREATE ANY DIRECTORY to db\_user;  $-$  -- Grant this privilege to allow AWS DMS to use Oracle BFILE read file access in certain cases. This access is required when the replication instance doesn't have file-level access to the redo logs and the redo logs are on non-ASM storage.

GRANT EXECUTE on DBMS\_FILE\_TRANSFER to db\_user; -- Grant this privilege to copy the redo log files to a temporary folder using the CopyToTempFolder method. GRANT EXECUTE on DBMS\_FILE\_GROUP to db\_user;

Binary Reader は、Oracle ディレクトリを含む Oracle ファイル機能で動作します。各 Oracle ディ レクトリオブジェクトには、処理する REDO ログファイルが格納されているフォルダの名前が含ま れます。これらの Oracle ディレクトリは、ファイルシステムレベルでは表されません。代わりに、 これらは Oracle データベースレベルで作成される論理ディレクトリとなります。これらのビュー は、Oracle ALL\_DIRECTORIES ビューで表示できます。

これらの Oracle ディレクトリ AWS DMS を作成する場合は、前述の権限を付与します。 CREATE ANY DIRECTORY は、 DMS\_ プレフィックスを持つディレクトリ名 AWS DMS を作成しま す。CREATE ANY DIRECTORY 権限を付与しない場合は、対応するディレクトリを手動で作成しま す。このような場合、Oracle ディレクトリを手動で作成すると、Oracle ソースエンドポイントで指 定された Oracle ユーザーがこれらのディレクトリを作成したユーザーではない場合があります。こ のような場合は、READ on DIRECTORY 権限も付与します。

Oracle ソースエンドポイントが Active Dataguard Standby (ADG) にある場合は、 AWS データベー スブログの[「ADG でバイナリリーダーを使用する方法](https://aws.amazon.com/blogs/database/aws-dms-now-supports-binary-reader-for-amazon-rds-for-oracle-and-oracle-standby-as-a-source/)」の投稿を参照してください。

**a** Note

AWS DMS CDC は、自動 REDO トランスポートサービスを使用するように設定されていな いアクティブデータ保護スタンバイをサポートしていません。

このような場合、Oracle 管理ファイル (OMF) を使用してログを保存することがあります。または、 ソース エンドポイントは ADG にあり、CREATE ANY DIRECTORY 権限を付与できません。このよ うな場合は、 AWS DMS レプリケーションタスクを開始する前に、可能なすべてのログの場所を含 むディレクトリを手動で作成します。 AWS DMS が予期した事前に作成されたディレクトリを見つ けられない場合、タスクは停止します。また、 AWS DMS は ALL\_DIRECTORIES ビューに作成した エントリを削除しないため、手動で削除します。

<span id="page-366-0"></span>Oracle ASM で Binary Reader の使用時に必要なアカウント権限

Binary Reader を使用して Automatic Storage Management (ASM) の REDO ログにアクセスするに は、Oracle エンドポイント接続設定で指定された Oracle ユーザーに次の権限を付与します。

SELECT ON v\_\$transportable\_platform SYSASM -– To access the ASM account with Oracle 11g Release 2 (version 11.2.0.2) and higher, grant the Oracle endpoint user the SYSASM privilege. For older supported Oracle versions, it's typically sufficient to grant the Oracle endpoint user the SYSDBA privilege.

ASM アカウントへのアクセスを検証するには、上記で指定された Oracle バージョンに応じて、コマ ンド プロンプトを開き、次のいずれかのステートメントを呼び出します。

SYSDBA 特権が必要な場合は、以下を使用します。

sqlplus *asmuser*/*asmpassword*@+*asmserver* as sysdba

SYSASM 特権が必要な場合は、以下を使用します。

sqlplus *asmuser*/*asmpassword*@+*asmserver* as sysasm

AWS DMSの CDC 用Binary Reader を使用したソースとしてのセルフ管理 Oracle スタンバイの使用

CDC 用 Binary Reader を使用するときにソースとして Oracle Standby インスタンスを構成するに は、次の前提条件からスタートします:

- AWS DMS は現在、Oracle Active Data Guard スタンバイのみをサポートしています。
- Oracle Data Guard の構成で次のものが使用されていることを確認します:
	- REDO データの自動転送用 REDO トランスポート サービス。
	- サービスを適用して、スタンバイデータベースに REDO を自動的に適用します。

上記の要件が満たされていることを確認するには、次のクエリを実行します。

SQL> select open\_mode, database\_role from v\$database;

クエリの出力で、スタンバイデータベースが読み取り専用モードで開かれており、REDO が自動的 に適用されていることを確認します。例:

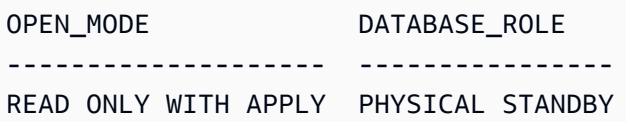

CDC 用 Binary Reader を使用するときにソースとして Oracle スタンバイインスタンスを設定するに は

1. スタンバイ ログファイルへのアクセスに必要な追加の権限を付与します。

GRANT SELECT ON v\_\$standby\_log TO *db\_user*;

2. AWS Management Console または AWS CLIを使用して、Oracle スタンバイのソースエンドポ イントを作成します。エンドポイントを作成する場合、次の追加の接続属性を指定します。

useLogminerReader=N;useBfile=Y;

**a** Note

では AWS DMS、追加の接続属性を使用して、REDO ログの代わりにアーカイブログか ら移行するかどうかを指定できます。詳細については、「[のソースとして Oracle を使用](#page-398-0) [する場合のエンドポイント設定 AWS DMS」](#page-398-0)を参照してください。

3. アーカイブログの保存先を設定します。

ASM を使用しない Oracle ソースの DMS Binary Reader は、Oracle ディレクトリを使用して アーカイブの REDO ログにアクセスします。データベースがアーカイブログの宛先として高速 リカバリ領域 (FRA) を使用するように設定されている場合、アーカイブ REDO ファイルの場 所は一定ではありません。アーカイブ REDO ログが毎日生成されると、YYYY\_MM\_DD 形式の ディレクトリ名を使用して、FRA に新しいディレクトリが作成されます。例:

*DB\_RECOVERY\_FILE\_DEST*/*SID*/archivelog/*YYYY\_MM\_DD*

DMS が新しく作成された FRA ディレクトリ内のアーカイブ REDOファイルにアクセスする 必要があり、プライマリの読み取り/書き込みデータベースがソースとして使用されている場 合、DMS は次のとおり新しい Oracle ディレクトリを作成するか、既存の Oracle ディレクトリ を置き換えます。

CREATE OR REPLACE DIRECTORY *dmsrep\_taskid* AS '*DB\_RECOVERY\_FILE\_DEST*/*SID*/*archivelog/ YYYY\_MM\_DD*';

スタンバイデータベースがソースとして使用されている場合、データベースは読み取り専用モー ドであるため、DMS は Oracle ディレクトリを作成または置換できません。ただし、次の追加手 順のいずれかを実行できます。

a. Oracle が毎日サブディレクトリを作成しない設定の場合、FRA の代わりに実際のパスを使 用するように log\_archive\_dest\_id\_1 を変更します。

ALTER SYSTEM SET log\_archive\_dest\_1='LOCATION=*full directory path*'

次に、DMS が使用する Oracle ディレクトリオブジェクトを作成します。

CREATE OR REPLACE DIRECTORY dms\_archived\_logs AS '*full directory path*';

b. 追加のアーカイブログの保存先と、その保存先を指す Oracle ディレクトリオブジェクトを 作成します。例:

ALTER SYSTEM SET log\_archive\_dest\_3='LOCATION=*full directory path*'; CREATE DIRECTORY dms\_archived\_log AS '*full directory path*';

次に、タスクのソースエンドポイントに追加の接続属性を追加します。

archivedLogDestId=3

c. DMS で使用する Oracle ディレクトリオブジェクトを手動で事前作成します。

CREATE DIRECTORY *dms\_archived\_log\_20210301* AS '*DB\_RECOVERY\_FILE\_DEST/SID/ archivelog/2021\_03\_01*'; CREATE DIRECTORY *dms\_archived\_log\_20210302* AS '*DB\_RECOVERY\_FILE\_DEST>/SID>/ archivelog/2021\_03\_02*'; ...

d. 毎日実行され、必要なディレクトリを作成する Oracle スケジューラジョブを作成します。

AWS DMSの CDC のソースとしての Oracle Cloud Infrastructure (OCI) 上のユーザー管理データベー スの使用

ユーザー管理データベースとは、仮想マシン (VM)、ベアメタル、または Exadata サーバー上に作成 された Oracle データベースなど、ユーザーが設定して管理するデータベースです。または、Oracle Cloud Infrastructure (OCI) などの専用インフラストラクチャ上で実行される、ユーザーが設定して管 理するデータベースもあります。次の情報は、 AWS DMSの変更データキャプチャ (CDC) のソース として OCI 上の Oracle ユーザー管理データベースを使用する際に必要なアクセス権限と設定につい て説明しています。

OCI でホストされるユーザー管理の Oracleデータベースを変更データキャプチャのソースとして設 定するには

- 1. OCI 上のユーザーマネージドの Oracle ソースデータベースに必要なユーザーアカウントアクセ ス権限を付与します。詳細については、「[Account privileges for a self-managed Oracle source](#page-358-0)  [endpoint](#page-358-0)」を参照してください。
- 2. Binary Reader を使用して REDO ログにアクセスする際に必要なアカウントアクセス権限を付 与します。詳細については、「[Account privileges required when using Binary Reader」](#page-365-0)を参照 してください。
- 3. Oracle Automatic Storage Management (ASM)で Binary Reader を使用する場合に必要なアカ ウントアクセス権限を追加します。詳細については、「[Additional account privileges required](#page-366-0) [when using Binary Reader with Oracle ASM](#page-366-0)」を参照してください。
- 4. サプリメンタルロギングをセットアップします。詳細については、「[Setting up supplemental](#page-362-0)  [logging」](#page-362-0)を参照してください。
- 5. TDE 暗号化を設定します。詳細については、[「Encryption methods when using an Oracle](#page-389-0)  [database as a source endpoint](#page-389-0)」を参照してください。

Oracle Cloud Infrastructure (OCI) 上の Oracle ソースデータベースからデータをレプリケートする場 合、次の制限が適用されます。

#### 制限事項

- DMS は、Oracle を使用して REDO ログにアクセスする LogMiner ことをサポートしていません。
- DMS は Autonomous DB をサポートしていません。

# のソースとしての AWSマネージド Oracle データベースの使用 AWS DMS

AWSマネージドデータベースは、Amazon RDS、Amazon Aurora、Amazon S3 などの Amazon サー ビス上にあるデータベースです。で AWS管理の Oracle データベースを使用するときに設定する必 要がある権限と設定を以下に示します AWS DMS。

<span id="page-370-0"></span>の AWSマネージド Oracle ソースに必要なユーザーアカウント権限 AWS DMS

Oracle ソース エンドポイント定義で指定された Oracle ユーザーアカウントに、以下の権限を付与し ます。

#### **A** Important

*db\_user* や *any-replicated-table* などすべてのパラメータ値では、大文字と小文字を 区別する識別子を使用して値を指定しない限り、Oracle は値をすべて大文字と見なします。 たとえば、CREATE USER *myuser* または CREATE USER MYUSER のように引用符を使用し ない *db\_user* の値を作成するとします。この場合、Oracle は値をすべて大文字 (MYUSER) として識別して格納します。CREATE USER "MyUser"やCREATE USER 'MyUser'のよう に引用符を使用すると、Oracle は、指定した大文字と小文字を区別する値を識別して格納し ます (MyUser)。

```
GRANT CREATE SESSION to db_user;
GRANT SELECT ANY TRANSACTION to db_user;
GRANT SELECT on DBA_TABLESPACES to db_user;
GRANT SELECT ON any-replicated-table to db_user;
GRANT EXECUTE on rdsadmin.rdsadmin_util to db_user; 
  -- For Oracle 12c or higher:
GRANT LOGMINING to db_user; – Required only if the Oracle version is 12c or higher.
```

```
さらに、SELECT と EXECUTE のアクセス許可を次のように Amazon RDS 手順
rdsadmin.rdsadmin_util.grant_sys_object を使用して SYS オブジェクトに付与します。
詳細については、「SYS オブジェクトへの SELECT または EXECUTE 権限の付与」をご参照くださ
い。
```

```
exec rdsadmin.rdsadmin_util.grant_sys_object('ALL_VIEWS', 'db_user', 'SELECT');
exec rdsadmin.rdsadmin_util.grant_sys_object('ALL_TAB_PARTITIONS', 'db_user', 
  'SELECT');
exec rdsadmin.rdsadmin_util.grant_sys_object('ALL_INDEXES', 'db_user', 'SELECT');
exec rdsadmin.rdsadmin_util.grant_sys_object('ALL_OBJECTS', 'db_user', 'SELECT');
```

```
exec rdsadmin.rdsadmin_util.grant_sys_object('ALL_TABLES', 'db_user', 'SELECT');
exec rdsadmin.rdsadmin_util.grant_sys_object('ALL_USERS', 'db_user', 'SELECT');
exec rdsadmin.rdsadmin_util.grant_sys_object('ALL_CATALOG', 'db_user', 'SELECT');
exec rdsadmin.rdsadmin_util.grant_sys_object('ALL_CONSTRAINTS', 'db_user', 'SELECT');
exec rdsadmin.rdsadmin_util.grant_sys_object('ALL_CONS_COLUMNS', 'db_user', 'SELECT');
exec rdsadmin.rdsadmin_util.grant_sys_object('ALL_TAB_COLS', 'db_user', 'SELECT');
exec rdsadmin.rdsadmin_util.grant_sys_object('ALL_IND_COLUMNS', 'db_user', 'SELECT');
exec rdsadmin.rdsadmin_util.grant_sys_object('ALL_LOG_GROUPS', 'db_user', 'SELECT');
exec rdsadmin.rdsadmin_util.grant_sys_object('V_$ARCHIVED_LOG', 'db_user', 'SELECT');
exec rdsadmin.rdsadmin_util.grant_sys_object('V_$LOG', 'db_user', 'SELECT');
exec rdsadmin.rdsadmin_util.grant_sys_object('V_$LOGFILE', 'db_user', 'SELECT');
exec rdsadmin.rdsadmin_util.grant_sys_object('V_$DATABASE', 'db_user', 'SELECT');
exec rdsadmin.rdsadmin_util.grant_sys_object('V_$THREAD', 'db_user', 'SELECT');
exec rdsadmin.rdsadmin_util.grant_sys_object('V_$PARAMETER', 'db_user', 'SELECT');
exec rdsadmin.rdsadmin_util.grant_sys_object('V_$NLS_PARAMETERS', 'db_user', 'SELECT');
exec rdsadmin.rdsadmin_util.grant_sys_object('V_$TIMEZONE_NAMES', 'db_user', 'SELECT');
exec rdsadmin.rdsadmin_util.grant_sys_object('V_$TRANSACTION', 'db_user', 'SELECT');
exec rdsadmin.rdsadmin_util.grant_sys_object('V_$CONTAINERS', 'db_user', 'SELECT');
exec rdsadmin.rdsadmin_util.grant_sys_object('DBA_REGISTRY', 'db_user', 'SELECT');
exec rdsadmin.rdsadmin_util.grant_sys_object('OBJ$', 'db_user', 'SELECT');
exec rdsadmin.rdsadmin_util.grant_sys_object('ALL_ENCRYPTED_COLUMNS', 'db_user', 
  'SELECT');
exec rdsadmin.rdsadmin_util.grant_sys_object('V_$LOGMNR_LOGS', 'db_user', 'SELECT');
exec rdsadmin.rdsadmin_util.grant_sys_object('V_$LOGMNR_CONTENTS','db_user','SELECT');
exec rdsadmin.rdsadmin_util.grant_sys_object('DBMS_LOGMNR', 'db_user', 'EXECUTE');
-- (as of Oracle versions 12.1 and higher)
exec rdsadmin.rdsadmin_util.grant_sys_object('REGISTRY$SQLPATCH', 'db_user', 'SELECT');
-- (for Amazon RDS Active Dataguard Standby (ADG))
exec rdsadmin.rdsadmin_util.grant_sys_object('V_$STANDBY_LOG', 'db_user', 'SELECT'); 
-- (for transparent data encryption (TDE))
exec rdsadmin.rdsadmin_util.grant_sys_object('ENC$', 'db_user', 'SELECT'); 
-- (for validation with LOB columns)
exec rdsadmin.rdsadmin_util.grant_sys_object('DBMS_CRYPTO', 'db_user', 'EXECUTE'); 
-- (for binary reader)
exec rdsadmin.rdsadmin_util.grant_sys_object('DBA_DIRECTORIES','db_user','SELECT'); 
-- Required when the source database is Oracle Data guard, and Oracle Standby is used
```
in the latest release of DMS version 3.4.6, version 3.4.7, and higher.

exec rdsadmin.rdsadmin\_util.grant\_sys\_object('V\_\$DATAGUARD\_STATS', '*db\_user*', 'SELECT');

AWS DMS で Amazon RDS アクティブデータガードスタンバイ (ADG) の使用の詳細については、 「[AWS DMSの CDC 用 Binary Reader を使用したソースとして Amazon RDS Oracle スタンバイ](#page-375-0) [\(リードレプリカ\)を使用する」](#page-375-0)をご参照ください。

で Oracle TDE を使用する方法の詳細については AWS DMS、「」を参照してください[のソースとし](#page-389-0) [て Oracle を使用するためのサポートされている暗号化方法 AWS DMS。](#page-389-0)

Oracle スタンバイのオープントランザクションを処理するための前提条件

AWS DMS バージョン 3.4.6 以降を使用する場合は、次の手順を実行して Oracle Standby のオープ ントランザクションを処理します。

1. プライマリデータベースに AWSDMS\_DBLINK という名前のデータベースリンクを作成します。 *DMS\_USER* は、データベースリンクを使用してプライマリデータベースに接続します。この データベースリンクは、プライマリデータベースで実行されるオープントランザクションをクエ リするためにスタンバイインスタンスから実行されることに注意します。次の例を参照してくだ さい。

```
CREATE PUBLIC DATABASE LINK AWSDMS_DBLINK 
   CONNECT TO DMS_USER IDENTIFIED BY DMS_USER_PASSWORD
   USING '(DESCRIPTION= 
             (ADDRESS=(PROTOCOL=TCP)(HOST=PRIMARY_HOST_NAME_OR_IP)(PORT=PORT)) 
             (CONNECT_DATA=(SERVICE_NAME=SID)) 
           )';
```
2. 次の例に示されるとおり、*DMS\_USER* を使用したデータベースリンクへの接続が確立されてい ることを確認します。

select 1 from dual@AWSDMS\_DBLINK

<span id="page-373-0"></span>の マネージド Oracle AWSソースの設定 AWS DMS

AWSマネージド Oracle データベースを のソースとして使用する前に AWS DMS、Oracle データ ベースに対して次のタスクを実行します。

- 自動バックアップを有効化します。自動バックアップの有効化の詳細については、Amazon RDS ユーザーガイド の[「自動バックアップの有効化](https://docs.aws.amazon.com/AmazonRDS/latest/UserGuide/USER_WorkingWithAutomatedBackups.html#USER_WorkingWithAutomatedBackups.Enabling)」をご参照ください。
- サプリメンタルロギングをセットアップします。
- アーカイブを設定します。Amazon RDS for Oracle DB インスタンスの REDO ログをアーカイブ すると AWS DMS 、 は Oracle LogMiner または Binary Reader を使用してログ情報を取得できま す。

アーカイブを設定するには

1. rdsadmin.rdsadmin\_util.set\_configuration コマンドを実行してアーカイブをセット アップします。

たとえば、アーカイブされた REDO ログを 24 時間保持するには、次のコマンドを実行しま す。

exec rdsadmin.rdsadmin\_util.set\_configuration('archivelog retention hours',24); commit;

**a** Note

変更を反映するにはコミットが必要です。

2. 指定された保持期間中、アーカイブされた REDO ログのための十分な容量がストレージにある ことを確認します。たとえば、保持期間が 24 時間の場合は、通常のトランザクション処理時間 における累積アーカイブ REDO ログの合計サイズを計算し、その合計に 24 を掛けます。この 計算された 24 時間の合計と、使用可能なストレージ容量を比較し、24 時間のトランザクショ ン処理を処理するのに十分なストレージ領域があるかどうかを判断します。

サプリメンタルロギングをセットアップするには

1. データベース レベルでサプリメンタル ログを有効にするには、次のコマンドを実行します。

exec rdsadmin.rdsadmin util.alter supplemental logging('ADD');

2. 次のコマンドを実行してプライマリ キー列のサプリメンタル ログを有効にします。

exec rdsadmin.rdsadmin\_util.alter\_supplemental\_logging('ADD','PRIMARY KEY');

3. (オプション) テーブル レベルでキーレベルのサプリメンタル ログを有効にします。

キーレベルのサプリメンタル ログを有効にすると、ソースデータベースで多少のオーバーヘッ ドが生じます。したがって、テーブルのサブセットのみを移行する場合は、テーブルレベルで のサプリメンタル ログを有効にすることをお勧めします。キーレベルのサプリメンタル ログを テーブル レベルで有効にするには、次のコマンドを使用します。

alter table table\_name add supplemental log data (PRIMARY KEY) columns;

の RDS for Oracle ソースで Binary Reader を使用するように CDC タスクを設定する AWS DMS

CDC 用 Binary Reader を使用して、ソース Amazon RDS for Oracle インスタンスの REDO ログに アクセスする AWS DMS ように を設定できます。

**a** Note

Oracle を使用するには LogMiner、最低限必要なユーザーアカウント権限で十分です。詳 細については、「[の AWSマネージド Oracle ソースに必要なユーザーアカウント権限 AWS](#page-370-0) [DMS」](#page-370-0)を参照してください。

AWS DMS Binary Reader を使用するには、バージョンに応じて AWS DMS 、Oracle ソースエンド ポイントの追加設定と追加の接続属性を指定します。

Binary Reader のサポートは、Amazon RDS for Oracle の次のバージョンで利用できます。

- Oracle バージョン 12.1.0.2.v11 以降
- Oracle バージョン 12.1.0.2.v7 以降
- Oracle 12.2 すべてのバージョン
- Oracle 18.0 すべてのバージョン
- Oracle 19.0 すべてのバージョン

# Binary Reader を使用して CDC を設定するには

1. Amazon RDS for Oracle ソース データベースにマスターユーザーとしてログインし、次のスト アド プロシージャを実行してサーバーレベル ディレクトリを作成します。

exec rdsadmin.rdsadmin\_master\_util.create\_archivelog\_dir; exec rdsadmin.rdsadmin master util.create onlinelog dir;

2. Oracle ユーザーアカウントに、Oracle ソース エンドポイントにアクセスするための以下の権限 を付与します。

GRANT READ ON DIRECTORY ONLINELOG\_DIR TO *db\_user*; GRANT READ ON DIRECTORY ARCHIVELOG\_DIR TO *db\_user*;

- 3. Amazon RDS Oracle ソースエンドポイントで、次の追加の接続属性を設定します。
	- RDS Oracle バージョン 11.2 と 12.1 では、次のように設定します。

useLogminerReader=N;useBfile=Y;accessAlternateDirectly=false;useAlternateFolderForOnline= oraclePathPrefix=/rdsdbdata/db/{\$DATABASE\_NAME}\_A/;usePathPrefix=/rdsdbdata/ log/;replacePathPrefix=true;

• RDS Oracle バージョン 12.2、18.0、19.0 では、次のように設定します。

useLogminerReader=N;useBfile=Y;

**a** Note

複数の属性設定には、セミコロン区切り文字 (;) の後に空白を含めることはできません、例え ば oneSetting;thenAnother。

CDC タスクの設定の詳細については、[「Oracle ソース データベースでの CDC の設定」](#page-354-0)をご参照く ださい。

<span id="page-375-0"></span>AWS DMSの CDC 用 Binary Reader を使用したソースとして Amazon RDS Oracle スタンバイ(リー ドレプリカ)を使用する

AWS DMSで CDC 用 Binary Reader を使用する場合は、ソースとして Amazon RDS for Oracle スタ ンバイを使用するための次の前提条件を確認します:

- Oracle マスターユーザーを使用して、 Binary Reader を設定します。
- 現在、 が Oracle Active Data Guard Standby のみの使用 AWS DMS をサポートしていることを確 認してください。

その後、CDC 用 Binary Reader を使用するときに、次の手順に従ってソースとして RDS for Oracle スタンバイを使用します。

CDC 用 Binary Reader を使用するときにソースとして RDS for Oracle スタンバイを設定するには

- 1. RDS for Oracle のプライマリインスタンスに管理ユーザーとしてサインインします。
- 2. Amazon RDS ユーザーガイドに記載されている次のストアドプロシージャを実行して、サー バーレベル ディレクトリを作成します。

exec rdsadmin.rdsadmin\_master\_util.create\_archivelog\_dir; exec rdsadmin.rdsadmin\_master\_util.create\_onlinelog\_dir;

3. ステップ 2 で作成したディレクトリを特定します。

SELECT directory\_name, directory\_path FROM all\_directories WHERE directory\_name LIKE ( 'ARCHIVELOG\_DIR\_%' ) OR directory\_name LIKE ( 'ONLINELOG\_DIR\_%' )

たとえば、前述のコードでは、次のようなディレクトリの一覧が表示されます。

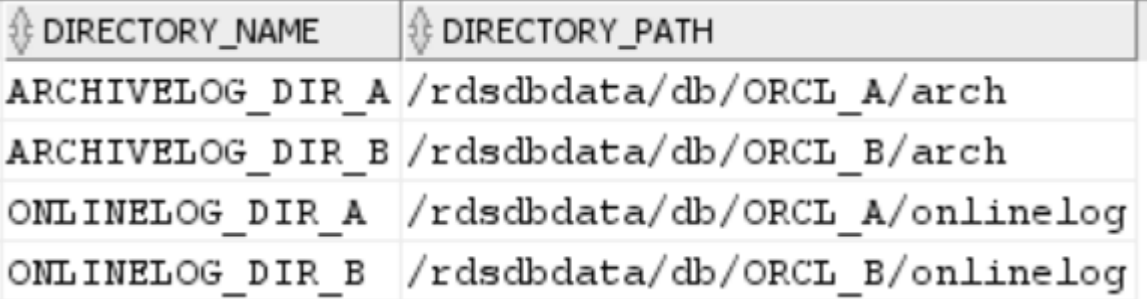

4. Oracle スタンバイにアクセスするために使用する Oracle ユーザーアカウントに対する前述の ディレクトリに対する Read の権限を許可します。

GRANT READ ON DIRECTORY ARCHIVELOG\_DIR\_A TO *db\_user*; GRANT READ ON DIRECTORY ARCHIVELOG\_DIR\_B TO *db\_user*; GRANT READ ON DIRECTORY ONLINELOG\_DIR\_A TO *db\_user*; GRANT READ ON DIRECTORY ONLINELOG\_DIR\_B TO *db\_user*;

- 5. プライマリ インスタンスでアーカイブ ログ スイッチを実行します。これを行う と、ALL\_DIRECTORIES の変更が Oracle スタンバイにも移植されることを確認します。
- 6. ALL\_DIRECTORIES Oracle Standby でクエリを実行して、変更が適用されたことを確認しま す。
- 7. マネジメントコンソールまたは AWS Command Line Interface () を使用して、Oracle スタンバ イの AWS DMS ソースエンドポイントを作成しますAWS CLI。エンドポイントの作成時に、次 の追加の接続属性を指定します。

useLogminerReader=N;useBfile=Y;archivedLogDestId=1;additionalArchivedLogDestId=2

8. エンドポイントを作成したら、コンソールのエンドポイントの作成ページでエンドポイント接続 のテストを使用するか、 AWS CLI test-connection コマンドを使用して接続が確立されてい ることを確認します。

のソースとしての Oracle の使用に関する制限 AWS DMS

Oracle データベースを AWS DMSのソースとして使用する場合は、以下の制限が適用されます。

- AWS DMS は、 AWS DMS バージョン 3.5.0 以降の Oracle 拡張データ型をサポートしています。
- AWS DMS は長いオブジェクト名 (30 バイト以上) をサポートしていません。
- AWS DMS は関数ベースのインデックスをサポートしていません。
- サプリメンタル ログを管理し、いずれかの列で変換を実行する場合は、すべてのフィールドと列 でサプリメンタル ログが有効になっていることを確認してください。サプリメンタル ログの設定 の詳細については、以下のトピックをご参照ください:
	- セルフ管理 Oracle ソースデータベースについては、「[サプリメンタル ロギングの設定](#page-362-0)」をご参 照ください。
	- マネージド Oracle ソースデータベースについては、 AWS「」を参照してください [の マネージ](#page-373-0) [ド Oracle AWSソースの設定 AWS DMS。](#page-373-0)
- AWS DMS は、マルチテナントコンテナルートデータベース (CDB\$ROOT) をサポートしていませ ん。しかし、Binary Reader を使用した PDB をサポートしています。
- AWS DMS は遅延制約をサポートしていません。
- AWS DMS バージョン 3.5.1 以降では、安全な LOBs は LOB ルックアップを実行することによっ てのみサポートされます。
- AWS DMS は、サポートされているすべての Oracle バージョン 11 以降のrename table *table-name* to *new-table-name*構文をサポートします。この構文は Oracle バージョン 10 ソースデータベースではサポートされていません。
- AWS DMS は DDL ステートメント の結果をレプリケートしませんALTER TABLE ADD *column data\_type* DEFAULT *default\_value*。ターゲットに *default\_value* をレプリケートする代 わりに、新しい列を NULL に設定します。
- AWS DMS バージョン 3.4.7 以降を使用している場合、パーティションまたはサブパーティション オペレーションに起因する変更をレプリケートするには、DMS タスクを開始する前に次の操作を 行います。
	- パーティション分割されたテーブル構造 (DDL) を手動で作成します。
	- DDL が Oracle ソースと Oracle ターゲットの両方で同じであることを確認します。
	- 追加の接続属性 enableHomogenousPartitionOps=true を設定します。

enableHomogenousPartitionOps の詳細については、「[のソースとして Oracle を使用する場](#page-398-0) [合のエンドポイント設定 AWS DMS」](#page-398-0)を参照してください。また、フルと CDC タスクでは、DMS はキャッシュした変更の一部としてキャプチャしたデータ変更をレプリケートしないことにも注 意します。このようなユースケースでは、Oracle ターゲットでテーブル構造を再作成して、該当 テーブルをもう一度ロードします。

AWS DMS バージョン 3.4.7 より前:

DMS は、パーティション操作またはサブパーティション操作 (ADD、DROP、EXCHANGE、TRUNCATE) によるデータ変更をレプリケートしません。このような更 新により、レプリケーション中に次のエラーが発生する可能性があります:

- ADD オペレーションの場合、追加されたデータの更新と削除により、「影響を受ける行は 0 で す」という警告が表示されることがあります。
- DROP および TRUNCATE オペレーションの場合、新しい挿入によって「重複」エラーが発生す る可能性があります。
- EXCHANGE オペレーションは、「影響を受ける行は 0 です」警告と「重複」エラーの両方が発 生する可能性があります。

パーティションオペレーションまたはサブパーティションオペレーションによる変更をレプリケー トするには、対象のテーブルをリロードします。新しい空のパーティションを追加した後、新しく 追加されたテーブルに対するオペレーションは、通常どおりターゲットへのレプリケーションとな ります。

- AWS DMS 3.4 より前のバージョンでは、ソースで CREATE TABLE ASステートメントを実行した 結果生じるターゲットのデータ変更をサポートしていません。ただし、新しいテーブルがターゲッ トで作成されます。
- AWS DMS は、テーブルメタデータや OBJECT\_IDフィールドなど、Oracle DBMS\_REDEFINITIONパッケージによって行われた変更をキャプチャしません。
- AWS DMS は、空の BLOB 列と CLOB 列をターゲットNULLの にマッピングします。
- Oracle 11 で変更をキャプチャする場合 LogMiner、文字列長が 1982 を超える CLOB 列の更新は 失われ、ターゲットは更新されません。
- 変更データキャプチャ (CDC) AWS DMS 中、プライマリキーとして定義された数値列へのバッチ 更新はサポートされていません。
- AWS DMS は特定のUPDATEコマンドをサポートしていません。次の例は、サポートされていない UPDATE コマンドです。

UPDATE TEST\_TABLE SET KEY=KEY+1;

ここで、TEST\_TABLE はテーブル名であり、KEY は、プライマリキーとして定義された数値列で す。

- AWS DMS は、LONG 列と LONG RAW 列をロードするためのフル LOB モードをサポートしてい ません。この代わりに、制限付き LOB モードを使用してこのようなデータ型を Oracle ターゲッ トに移行できます。限定 LOB モードでは、 は、64 KB を超える LONG または LONG RAW 列に 設定したデータを 64 KB に AWS DMS 切り捨てます。
- AWS DMS は、XMLTYPE 列のロードにフル LOB モードをサポートしていません。この代わり に、制限付き LOB モードを使用して XMLTYPE 列を Oracle ターゲットに移行できます。制限付 き LOB モードでは、DMS はユーザー定義の「最大 LOB サイズ」変数以上のデータは切り捨てま す。「最大 LOB サイズ」の最大推奨値は 100 MB です。
- AWS DMS は、名前にアポストロフィが含まれているテーブルをレプリケートしません。
- AWS DMS は、マテリアライズドビューからの CDC をサポートします。ただし、DMS はその他 のビューからの CDC はサポートしていません。
- AWS DMS は、オーバーフローセグメントを持つインデックスで編成されたテーブルの CDC をサ ポートしていません。
- AWS DMS は、 を enableHomogenousPartitionOpsに設定して参照によってパーティション 分割されたテーブルの Drop Partitionオペレーションをサポートしていませんtrue。
- Oracle を使用して REDO ログ LogMiner にアクセスする場合、 には次の制限 AWS DMS がありま す。
- Oracle 12 のみの場合、LOB 列に変更をレプリケー AWS DMS トしません。
- すべての Oracle バージョンで、 AWS DMS XMLTYPEおよび LOB 列に対するUPDATEオペレー ションの結果をレプリケートしません。
- AWS DMS は、Oracle の使用中にレプリケーションで XA トランザクションをサポートしてい ません LogMiner。
- Oracle LogMiner は、プラガブルデータベース (PDB) への接続をサポートしていません。PDB に接続するには、Binary Reader を使用して REDO ログにアクセスします。
- SHRINK SPACE 操作はサポートされていません。
- Binary Reader を使用する場合、 には次の制限 AWS DMS があります。
	- テーブルクラスターはサポートされていません。
	- テーブルレベルでの SHRINK SPACE オペレーションのみがサポートされます。このレベルに は、テーブル全体、パーティション、サブパーティションが含まれます。
	- キー圧縮によるインデックス構成表への変更はサポートされません。
	- RAW デバイスでのオンライン REDO ログの実装はサポートされていません。
	- RDS for Oracle では、TDE 暗号化キーのウォレットパスワードの取得がサポートされていない ため、Binary Reader は、セルフマネージド型 Oracle データベースに対してのみ TDE をサポー トします。
- AWS DMS は、Oracle Automatic Storage Management (ASM) プロキシを使用した Amazon RDS Oracle ソースへの接続をサポートしていません。
- AWS DMS は仮想列をサポートしていません。
- AWS DMS は、ROWID 列に基づくROWIDデータ型またはマテリアライズドビューをサポートして いません。

AWS DMS は、Oracle マテリアライズドビューの一部をサポートしています。フルロードの場 合、DMS は Oracle マテリアライズドビューのフルロードコピーを実行できます。DMS はマテリ アライズドビューをベーステーブルとしてターゲットシステムにコピーして、マテリアライズド ビューの ROWID 列は無視します。継続的なレプリケーション (CDC) の場合、DMS は変更をマテ リアライズドビューのデータへの変更をレプリケート使用としますが、理想的でない結果となる可 能性があります。具体的には、マテリアライズドビューが完全に更新されると、DMS はすべての 行の個別の削除をレプリケートし、続いてすべての行の個別の挿入をレプリケートします。これは リソースを非常に大量に消費する作業であり、多数の行を含むマテリアライズドビューのパフォー マンスが低下する可能性があります。マテリアライズドビューが高速リフレッシュを実行する継続 的なレプリケーションの場合、DMS は高速リフレッシュのデータの変更を処理してレプリケート

しようとします。どちらの場合も、DMS はマテリアライズドビュー内の ROWID 列はスキップし ます。

- AWS DMS はグローバル一時テーブルをロードまたはキャプチャしません。
- レプリケーションを使用する S3 ターゲットでは、ソース行の更新がすべての列の値を取得 できるように、どの列でもサプリメンタル ログを有効にします。以下に例 alter table yourtablename add supplemental log data (all) columns; を示します。
- null を含む複合一意キーを持つ行の更新はターゲットでレプリケーション不可です。
- AWS DMS は、同じソースエンドポイントでの複数の Oracle TDE 暗号化キーの使用をサポートし ていません。各エンドポイントは、TDE 暗号化キー名「securityDbEncryptionName」に対し て属性を 1 つ、またこのキーの TDE パスワードが 1 つ持つことができます。
- Amazon RDS for Oracle からレプリケートする場合、TDE は暗号化されたテーブルスペースと Oracle の使用でのみサポートされます LogMiner。
- AWS DMS は、複数のテーブル名変更オペレーションを連続してすばやくサポートしていませ ん。
- Oracle 19.0 をソースとして使用する場合、以下の機能は AWS DMS サポートされていません。
	- データガード DML リダイレクト
	- パーティション分割されたハイブリッドテーブル
	- スキーマのみの Oracle アカウント
- AWS DMS は、 BIN\$または タイプのテーブルまたはビューの移行をサポートしていませんDR\$。
- Oracle 18.x 以降、 AWS DMS Oracle Express Edition (Oracle Database XE) からの変更データ キャプチャ (CDC) はサポートされていません。
- CHAR 列からデータを移行する場合、DMS は末尾のスペースをすべて切り捨てます。
- AWS DMS は、アプリケーションコンテナからのレプリケーションをサポートしていません。
- AWS DMS は Oracle Flashback データベースと復元ポイントの実行をサポートしていません。こ れらのオペレーションは Oracle Redo ログファイルの整合性に影響するためです。
- 並列実行オプションを使用したダイレクトロードの INSERT プロシージャは、次の場合にはサ ポートされません。
	- 255 列を超える非圧縮テーブル
	- 行サイズが 8K 以上
	- Exadata HCC テーブル
	- Big Endian プラットフォームで実行されているデータベース

ー<br>ソースとしての Oracle の使用 366

- プライマリキーも一意キーもないソーステーブルでは、ALL COLUMN サプリメンタルロギング を有効にする必要があります。これにより、さらに多くの REDO ログアクティビティが作成さ れ、DMS CDC のレイテンシーが増加する可能性があります。
- AWS DMS は、ソースデータベース内の非表示の列からデータを移行しません。このような列を 移行の範囲に含めるには、ALTER TABLE ステートメントを使用して列を表示します。

Oracle エンドポイントでの SSL のサポート

AWS DMS Oracle エンドポイントは、 noneおよび SSL モードの SSL V3 verify-ca をサポート します。Oracle エンドポイントで SSL を使用するには、.pem 証明書ファイルの代わりにエンドポ イント用の Oracle ウォレットをアップロードします。

トピック

- [Oracle SSL への既存の証明書の使用](#page-382-0)
- [Oracle SSL への自己署名証明書の使用](#page-383-0)

<span id="page-382-0"></span>Oracle SSL への既存の証明書の使用

既存の Oracle クライアントインストールを使用して CA 証明書ファイルから Oracle ウォレットファ イルを作成するには、以下の手順を実行します。

AWS DMSで Oracle SSL に既存の Oracle クライアントインストールを使用するには

1. 以下のコマンドを実行して、ORACLE\_HOME システム変数を dbhome\_1 ディレクトリの場所に 設定します。

prompt>export ORACLE\_HOME=/home/user/app/user/product/12.1.0/dbhome\_1

2. \$ORACLE\_HOME/1ib を LD\_LIBRARY\_PATH システム変数に追加します。

prompt>export LD\_LIBRARY\_PATH=\$LD\_LIBRARY\_PATH:\$ORACLE\_HOME/lib

3. \$ORACLE\_HOME/ssl\_wallet に Oracle Wallet のディレクトリを作成します。

prompt>mkdir \$ORACLE\_HOME/ssl\_wallet

- 4. CA 証明書ファイル .pem を ssl\_wallet ディレクトリに配置します。Amazon RDS を使用 する場合は、Amazon RDS によってホストされる rds-ca-2015-root.pem ルート CA 証明 書ファイルをダウンロードできます。このファイルのダウンロード方法については、Amazon RDS ユーザーガイド の「[SSL/TLS を使用した DB インスタンス接続の暗号化」](https://docs.aws.amazon.com/AmazonRDS/latest/UserGuide/UsingWithRDS.SSL.html)をご参照くださ い。
- 5. 以下のコマンドを実行して Oracle Wallet を作成します。

prompt>orapki wallet create -wallet \$ORACLE\_HOME/ssl\_wallet -auto\_login\_only prompt>orapki wallet add -wallet \$ORACLE\_HOME/ssl\_wallet -trusted\_cert -cert \$ORACLE\_HOME/ssl\_wallet/ca-cert.pem -auto\_login\_only

ここまでの手順を完了したら、ImportCertificate API コールで certificate-wallet パラメータを 指定してウォレットファイルをインポートできます。Oracle エンドポイントの作成または変更時 に SSL モードとして verify-ca を選択すると、インポートされたウォレット証明書を使用できま す。

**a** Note

Oracle ウォレットはバイナリファイルです。 AWS DMS はこれらのファイルをそのまま受 け入れます。

<span id="page-383-0"></span>Oracle SSL への自己署名証明書の使用

Oracle SSL に自己署名証明書を使用するには、oracle123 の Oracle ウォレットパスワードを次の ように仮定して、次のステップを実行します。

で Oracle SSL の自己署名証明書を使用するには AWS DMS

1. 自己署名証明書で使用するディレクトリを作成します。

mkdir -p /u01/app/oracle/self\_signed\_cert

2. 前の手順で作成したディレクトリに移動します。

cd /u01/app/oracle/self\_signed\_cert

# 3. ルートキーを作成します。

openssl genrsa -out self-rootCA.key 2048

4. 前の手順で作成したルートキーを使用して、ルート証明書に自己署名します。

openssl req -x509 -new -nodes -key self-rootCA.key -sha256 -days 3650 -out self-rootCA.pem

次のような、入力パラメーターを使用します。

- Country Name (2 letter code) [XX]。例: AU
- State or Province Name (full name) []。例: NSW
- Locality Name (e.g., city) [Default City]。例: Sydney
- Organization Name (e.g., company) [Default Company Ltd]。例: AmazonWebService
- Organizational Unit Name (e.g., section) []。例: DBeng
- Common Name (e.g., your name or your server's hostname) []。例: aws
- Email Address []、例えば:abcd.efgh@amazonwebservice.com
- 5. Oracle データベース用の Oracle ウォレットディレクトリを作成します。

mkdir -p /u01/app/oracle/wallet

6. 新しい Oracle ウォレットを作成します。

orapki wallet create -wallet "/u01/app/oracle/wallet" -pwd oracle123 auto\_login\_local

7. Oracle ウォレットにルート証明書を追加します。

orapki wallet add -wallet "/u01/app/oracle/wallet" -pwd oracle123 -trusted\_cert -cert /u01/app/oracle/self\_signed\_cert/self-rootCA.pem

8. Oracle ウォレットの内容のリストを表示します。リストにはルート証明書が含まれます。

orapki wallet display -wallet /u01/app/oracle/wallet -pwd oracle123

たとえば、次のような表示となることがあります。

```
Requested Certificates:
User Certificates:
Trusted Certificates:
Subject: CN=aws,OU=DBeng,O= AmazonWebService,L=Sydney,ST=NSW,C=AU
```
9. ORAPKI ユーティリティを使用して証明書署名リクエスト (CSR) を生成します。

orapki wallet add -wallet "/u01/app/oracle/wallet" -pwd oracle123 -dn "CN=aws" -keysize 2048 -sign\_alg sha256

10. 以下のコマンドを実行します。

```
openssl pkcs12 -in /u01/app/oracle/wallet/ewallet.p12 -nodes -out /u01/app/oracle/
wallet/nonoracle_wallet.pem
```
これにより次のような出力が生成されます。

Enter Import Password: MAC verified OK Warning unsupported bag type: secretBag

11. 共通名として「dms」を指定します。

openssl req -new -key /u01/app/oracle/wallet/nonoracle\_wallet.pem -out certdms.csr

次のような、入力パラメーターを使用します。

- Country Name (2 letter code) [XX]。例: AU
- State or Province Name (full name) []。例: NSW
- Locality Name (e.g., city) [Default City]。例: Sydney
- Organization Name (e.g., company) [Default Company Ltd]。例: AmazonWebService
- Organizational Unit Name (e.g., section) []。例: aws
- Common Name (e.g., your name or your server's hostname) []。例: aws
- Email Address []、例えば:abcd.efgh@amazonwebservice.com

これがステップ 4 と同じでないことを確認してください。たとえば、組織単位名を図のように 別の名前に変更することで、これを行うことができます。

証明書要求とともに送信する追加属性を入力します。

- A challenge password []。例: oracle123
- An optional company name []。例: aws
- 12. 証明書の署名を取得します。

openssl req -noout -text -in certdms.csr | grep -i signature

この投稿の署名キーは sha256WithRSAEncryption となります。

13. 次のコマンドを実行して、証明書 (.crt) ファイルを生成します。

openssl x509 -req -in certdms.csr -CA self-rootCA.pem -CAkey self-rootCA.key -CAcreateserial -out certdms.crt -days 365 -sha256

これにより次のような出力が生成されます。

```
Signature ok
subject=/C=AU/ST=NSW/L=Sydney/O=awsweb/OU=DBeng/CN=aws
Getting CA Private Key
```
14. 証明書をウォレットに追加します。

```
orapki wallet add -wallet /u01/app/oracle/wallet -pwd oracle123 -user_cert -cert 
  certdms.crt
```
15. ウォレットを見る。エントリが 2 つあるはずです。次のコードが表示されます。

orapki wallet display -wallet /u01/app/oracle/wallet -pwd oracle123

16. sqlnet.ora ファイル (\$ORACLE\_HOME/network/admin/sqlnet.ora) を設定します。

WALLET\_LOCATION =

```
(SOWRCE = (METHOD = FILE) 
      (METHOD_DATA = 
        (DIRECTORY = /u01/app/oracle/wallet/) 
     \lambda\lambdaSQLNET.AUTHENTICATION_SERVICES = (NONE)
SSL VERSION = 1.0
SSL CLIENT AUTHENTICATION = FALSE
SSL_CIPHER_SUITES = (SSL_RSA_WITH_AES_256_CBC_SHA)
```
17. Oracle リスナーを停止します。

```
lsnrctl stop
```
18. listener.ora ファイル (\$ORACLE\_HOME/network/admin/listener.ora) に SSL のエン トリを追加します。

```
SSL_CLIENT_AUTHENTICATION = FALSE
WALLET_LOCATION = 
  (SOWRCE = (METHOD = FILE) 
     (METHOD_DATA = 
       (DIRECTORY = /u01/app/oracle/wallet/) 
     ) 
   )
SID_LIST_LISTENER = 
 (SID_LIST = 
   (SID_DESC = 
    (GLOBAL_DBNAME = SID) 
    (ORACLE_HOME = ORACLE_HOME) 
    (SID_NAME = SID) 
  \lambda\mathcal{L}LISTENER = 
   (DESCRIPTION_LIST = 
     (DESCRIPTION = 
       (ADDRESS = (PROTOCOL = TCP)(HOST = localhost.localdomain)(PORT = 1521)) 
       (ADDRESS = (PROTOCOL = TCPS)(HOST = localhost.localdomain)(PORT = 1522)) 
       (ADDRESS = (PROTOCOL = IPC)(KEY = EXTPROC1521))
```
 ) )

19. tnsnames.ora ファイル (\$ORACLE\_HOME/network/admin/tnsnames.ora) を設定しま す。

```
<SID>=
(DESCRIPTION= 
          (ADDRESS_LIST = 
                   (ADDRESS=(PROTOCOL = TCP)(HOST = localhost.localdomain)(PORT = 
  1521)) 
          ) 
          (CONNECT_DATA = 
                   (SERVER = DEDICATED) 
                   (SERVICE_NAME = <SID>) 
         \mathcal{L})
<SID>_ssl=
(DESCRIPTION= 
          (ADDRESS_LIST = 
                   (ADDRESS=(PROTOCOL = TCPS)(HOST = localhost.localdomain)(PORT = 
  1522)) 
         \mathcal{L} (CONNECT_DATA = 
                   (SERVER = DEDICATED) 
                   (SERVICE_NAME = <SID>) 
          )
)
```
20. Oracle リスナーを再起動します。

lsnrctl start

21. Oracle リスナーの状態を表示します。

lsnrctl status

22. sqlplus と SSL tnsnames エントリを使用して、localhost からデータベースへの SSL 接続をテ ストします。

sqlplus -L *ORACLE\_USER*@*SID*\_ssl

ークライン Dracle の使用 おおとこ おおとこ こうしょうかん こうしゃ こうしゃ いっぱん おおとこ おおとこ おおとこ 373

## 23. SSL を使用して正常に接続したことを確認します。

SELECT SYS\_CONTEXT('USERENV', 'network\_protocol') FROM DUAL;

SYS\_CONTEXT('USERENV','NETWORK\_PROTOCOL')

--------------------------------------------------------------------------------

tcps

24. 現在のディレクトリを自己署名証明書のあるディレクトリに変更します。

cd /u01/app/oracle/self\_signed\_cert

25. AWS DMS が使用する新しいクライアント Oracle ウォレットを作成します。

orapki wallet create -wallet ./ -auto\_login\_only

26. Oracle ウォレットに自己署名証明書を追加します。

orapki wallet add -wallet ./ -trusted\_cert -cert self-rootCA.pem -auto\_login\_only

27. AWS DMS が使用する Oracle ウォレットの内容を一覧表示します。リストには自己署名証明書 が含まれます。

orapki wallet display -wallet ./

これにより次のような出力が生成されます。

Trusted Certificates: Subject: CN=aws,OU=DBeng,O=AmazonWebService,L=Sydney,ST=NSW,C=AU

28. 先ほど作成した Oracle ウォレットを にアップロードします AWS DMS。

<span id="page-389-0"></span>のソースとして Oracle を使用するためのサポートされている暗号化方法 AWS DMS

次の表に、Oracle ソースデータベースを使用する際に が AWS DMS サポートする透過的データ暗号 化 (TDE) メソッドを示します。

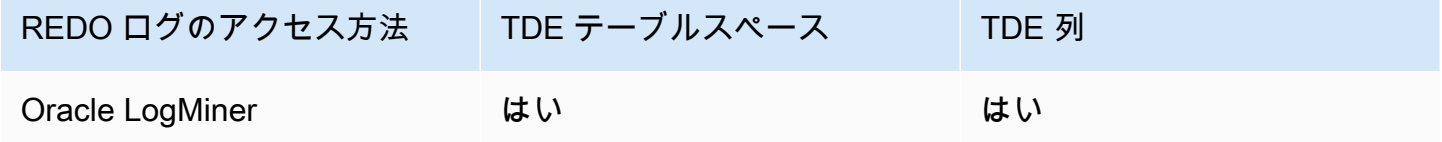

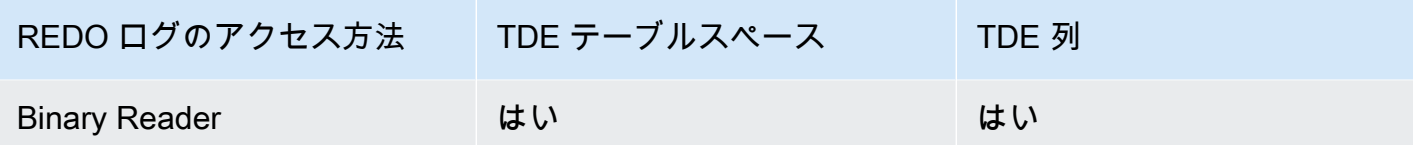

AWS DMS は、バイナリリーダーを使用する場合、列レベルとテーブルスペースレベルの両方で Oracle TDE をサポートします。で TDE 暗号化を使用するには AWS DMS、まず TDE 暗号化キーと TDE パスワードが保存されている Oracle ウォレットの場所を特定します。次に、Oracle ソース エ ンドポイントの正しい TDE 暗号化キーとパスワードを特定します。

TDE 暗号化の暗号化キーとパスワードを識別して指定するには

1. 次のクエリを実行して、Oracle データベースホスト上の Oracle 暗号化ウォレットを検索しま す。

SQL> SELECT WRL\_PARAMETER FROM V\$ENCRYPTION\_WALLET;

WRL\_PARAMETER

```
--------------------------------------------------------------------------------
```
/u01/oracle/product/12.2.0/dbhome\_1/data/wallet/

ここでは /u01/oracle/product/12.2.0/dbhome\_1/data/wallet/ がウォレットの場所 です。

- 2. この値を返すものに応じて、次のいずれかの暗号化オプションを使用してマスター キー ID を取 得します。
	- a. テーブルレベルまたは列レベルの暗号化の場合は、次のクエリを実行します。

```
SQL> SELECT OBJECT_ID FROM ALL_OBJECTS 
WHERE OWNER='DMS_USER' AND OBJECT_NAME='TEST_TDE_COLUMN' AND 
  OBJECT_TYPE='TABLE';
OBJECT_ID
---------------
81046
SQL> SELECT MKEYID FROM SYS.ENC$ WHERE OBJ#=81046;
MKEYID
------------
AWGDC9glSk8Xv+3bVveiVSgAAAAAAAAAAAAAAAAAAAAAAAAAAAAA
```
ここでは AWGDC9glSk8Xv+3bVveiVSg がマスターキー ID (MKEYID) です。MKEYID の値 が得られたら、ステップ 3 に進むことができます。それ以外の場合は、ステップ 2.2 に進 みます。

**a** Note

末尾の文字列 'A' 文字 (AAA...) は値の一部ではありません。

b. テーブルスペース レベルの暗号化の場合は、次のクエリを実行します。

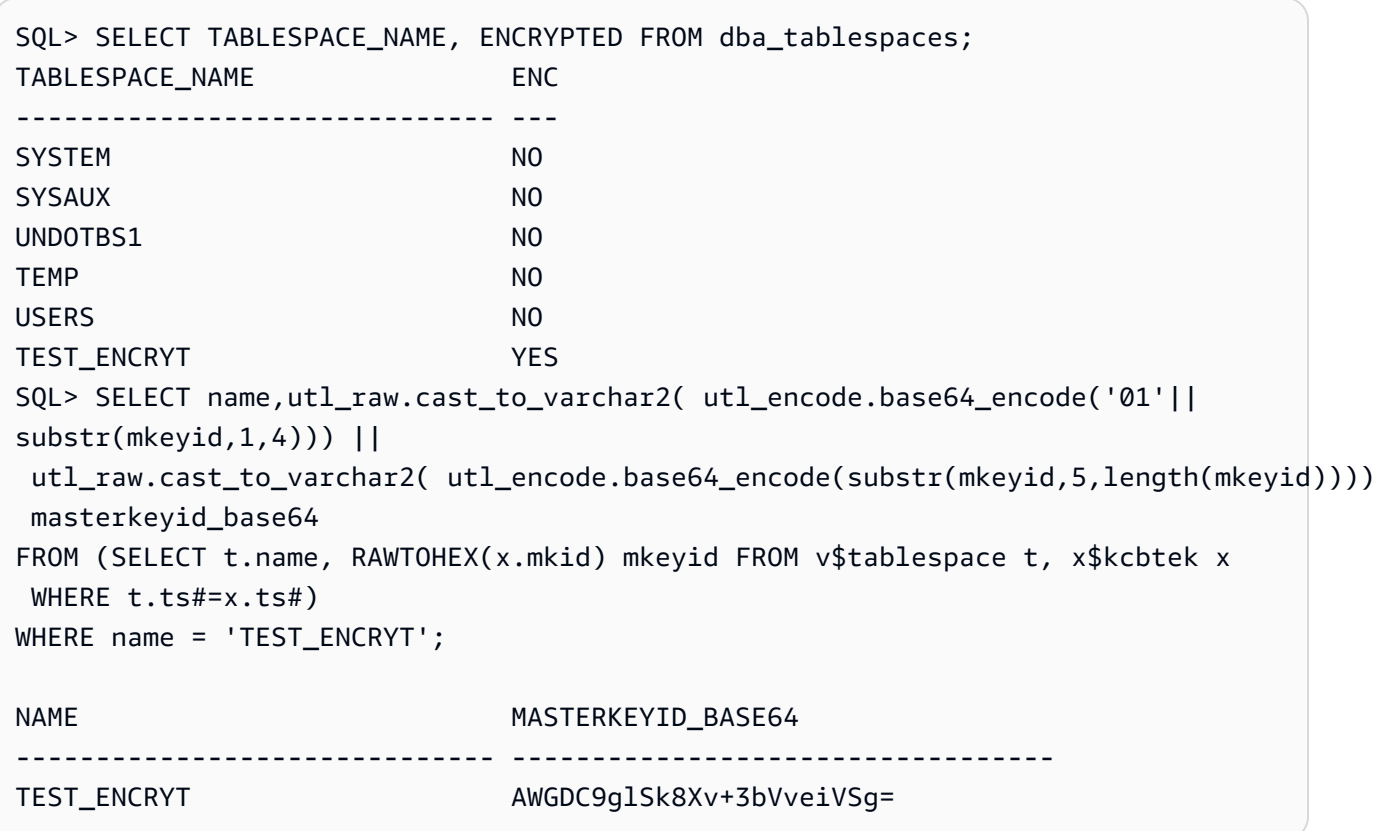

ここでは AWGDC9glSk8Xv+3bVveiVSg がマスターキー ID (TEST\_ENCRYT) です。ステッ プ 2.1 と 2.2 の両方が値を返す場合、それらは常に同一です。

末尾の '='文 字は値の一部ではありません。

3. コマンド・ラインから、ソース Oracle データベース ホスト上の暗号化ウォレット エントリを リストします。

\$ mkstore -wrl /u01/oracle/product/12.2.0/dbhome\_1/data/wallet/ -list Oracle Secret Store entries:

ORACLE.SECURITY.DB.ENCRYPTION.AWGDC9glSk8Xv+3bVveiVSgAAAAAAAAAAAAAAAAAAAAAAAAAAAAA ORACLE.SECURITY.DB.ENCRYPTION.AY1mRA8OXU9Qvzo3idU4OH4AAAAAAAAAAAAAAAAAAAAAAAAAAAAA ORACLE.SECURITY.DB.ENCRYPTION.MASTERKEY ORACLE.SECURITY.ID.ENCRYPTION. ORACLE.SECURITY.KB.ENCRYPTION. ORACLE.SECURITY.KM.ENCRYPTION.AY1mRA8OXU9Qvzo3idU4OH4AAAAAAAAAAAAAAAAAAAAAAAAAAAAA

ステップ 2 (AWGDC9glSk8Xv+3bVveiVSg) で確認したマスター キー ID を含むエントリを検索 します。このエントリは TDE 暗号化キー名です。

4. 前のステップで検索したエントリの詳細を表示します。

\$ mkstore -wrl /u01/oracle/product/12.2.0/dbhome\_1/data/wallet/ -viewEntry ORACLE.SECURITY.DB.ENCRYPTION.AWGDC9glSk8Xv+3bVveiVSgAAAAAAAAAAAAAAAAAAAAAAAAAAAAA Oracle Secret Store Tool : Version 12.2.0.1.0 Copyright (c) 2004, 2016, Oracle and/or its affiliates. All rights reserved. Enter wallet password: ORACLE.SECURITY.DB.ENCRYPTION.AWGDC9glSk8Xv+3bVveiVSgAAAAAAAAAAAAAAAAAAAAAAAAAAAAA = AEMAASAASGYs0phWHfNt9J5mEMkkegGFiD4LLfQszDojgDzbfoYDEACv0x3pJC+UGD/ PdtE2jLIcBQcAeHgJChQGLA==

ウォレット パスワードを入力して結果を確認します。

ここで、'=' の右にある値は TDE パスワードです。

5. Oracle ソース エンドポイントの TDE 暗号化キー名を指定するに は、securityDbEncryptionName 追加の接続属性を設定します。

securityDbEncryptionName=ORACLE.SECURITY.DB.ENCRYPTION.AWGDC9glSk8Xv +3bVveiVSgAAAAAAAAAAAAAAAAAAAAAAAAAAAAA

6. Oracle ソースパスワード値の一部としてコンソールでこのキーに関連付けられた TDE パスワー ドを入力します。パスワード値。TDE パスワード値で終わるコンマ区切りのパスワード値を フォーマットするには、次の順序を使用します。

*Oracle\_db\_password*,*ASM\_Password*,AEMAASAASGYs0phWHfNt9J5mEMkkegGFiD4LLfQszDojgDzbfoYDEACv0x3pJC +UGD/PdtE2jLIcBQcAeHgJChQGLA==

Oracle データベースの設定に関係なく、この順序でパスワード値を指定します。たとえ ば、TDE を使用していて Oracle データベースで ASM を使用していない場合、関連するパス ワード値をカンマで区切って次の順序で指定します。

*Oracle\_db\_password*,,AEMAASAASGYs0phWHfNt9J5mEMkkegGFiD4LLfQszDojgDzbfoYDEACv0x3pJC +UGD/PdtE2jLIcBQcAeHgJChQGLA==

指定した TDE 認証情報が正しくない場合、 AWS DMS 移行タスクは失敗しません。ただし、このタ スクでは、進行中のレプリケーションの変更をターゲット データベースに対して読み取りまたは適 用しません。タスクを開始したら、コンソール移行タスクページでテーブル統計を監視し、変更レプ リケーションがなされていることを確認します。

タスクの実行中に DBA によって Oracle データベースの TDE 認証情報値が変更された場合、タスク は失敗します。エラーメッセージには、新しい TDE 暗号化キー名が含まれています。新しい値を指 定してタスクを再開するには、前の手順を使用します。

## **A** Important

OS レベルのcp、mv、orapki や mkstoreなどのコマンドではASM の場所に保存されてい るウォレットファイルが破損するため、Oracle 自動ストレージ管理(ASM)の場所で作成さ れた TDE ウォレットを操作することはできません。この制限は、ASM の場所に格納された TDE ウォレット ファイルにのみに固有であり、ローカル OS ディレクトリに格納されてい る TDE ウォレット ファイルは対象外です。

ASM に格納されている TDE ウォレットを OS レベルのコマンドで操作するには、ローカル キーストアを作成し、次のように ASM キーストアをローカル キーストアにマージします:

1. ローカル キーストアを作成します。

ADMINISTER KEY MANAGEMENT create keystore *file system wallet location* identified by *wallet password*;

2. ASM キーストアをローカル キーストアにマージします。

ADMINISTER KEY MANAGEMENT merge keystore *ASM wallet location* identified by *wallet password* into existing keystore *file system wallet location* identified by *wallet password* with backup;

次に、暗号化ウォレット エントリと TDE パスワードを一覧表示するには、ローカル キース トアに対してステップ 3 と 4 を実行します。

のソースとして Oracle を使用するためのサポートされている圧縮方法 AWS DMS

次の表に、Oracle ソースデータベースを使用する際に が AWS DMS サポートする圧縮方法を示しま す。表に示すように、圧縮のサポートは、Oracle データベースのバージョンと、DMS が Oracle を 使用して REDO ログ LogMiner にアクセスするように設定されているかどうかの両方によって異な ります。

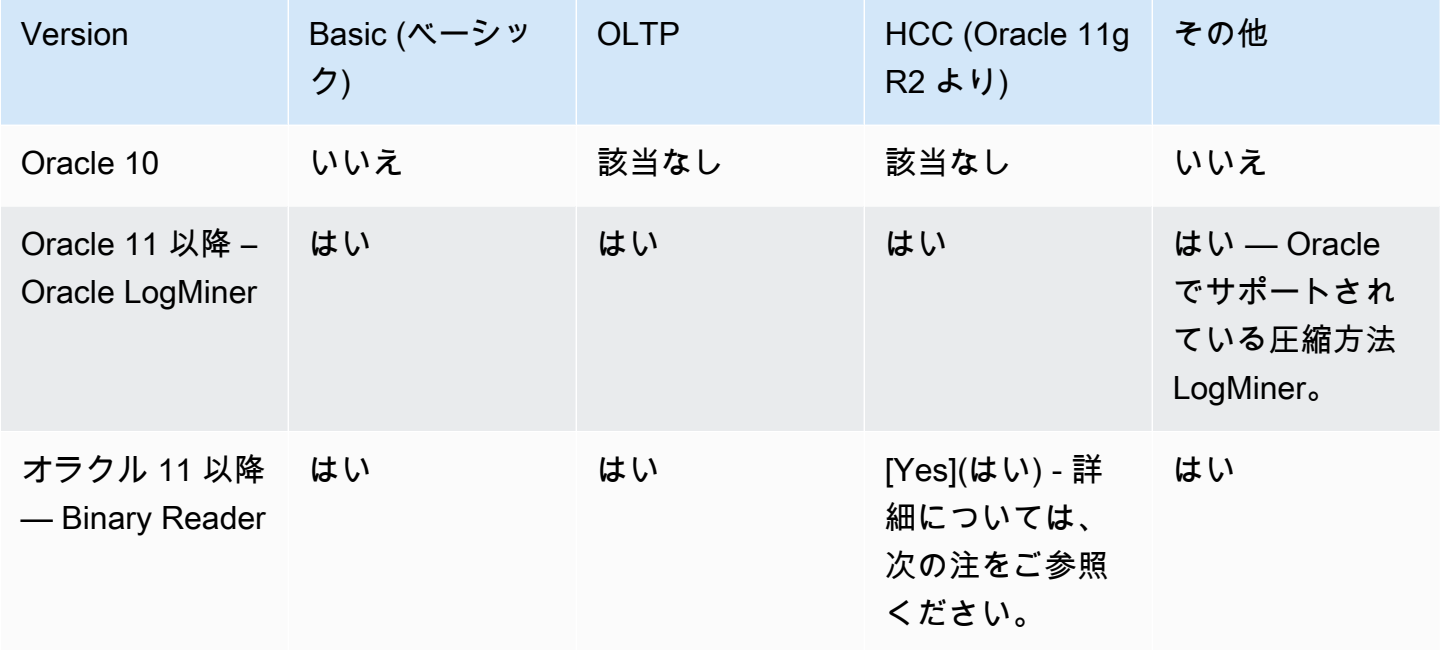

# **a** Note

Oracle ソースエンドポイントが Binary Reader を使用するように設定されている場合、HCC 圧縮方法の Query Low レベルは、全ロードタスクに対してのみサポートされます。

のソースとして Oracle を使用してネストされたテーブルをレプリケートする AWS DMS

AWS DMS は、ネストされたテーブルまたは定義された型の列を含む Oracle テーブルのレプリケー ションをサポートします。この機能を有効にするには、Oracle ソース エンドポイントに以下の接続 属性設定を追加します。

allowSelectNestedTables=true;

AWS DMS は、Oracle ネストされたテーブルからターゲットテーブルを、一意の制約なしでター ゲット上の通常の親テーブルと子テーブルとして作成します。ターゲットの正しいデータにアクセ スするには、親テーブルと子テーブルを結合します。これを行うには、まず、ターゲットの子テーブ ルの NESTED\_TABLE\_ID 列に一意でないインデックスを手動で作成します。その後、結合 ON 句の NESTED\_TABLE\_ID 列を、子テーブル名に対応する親列とともに使用できます。さらに、このよう なインデックスを作成すると、ターゲットの子テーブルデータが によって更新または削除されると きのパフォーマンスが向上します AWS DMS。例については、「[ターゲットの親テーブルと子テー](#page-396-0) [ブルの結合の例](#page-396-0)」をご参照ください。

完全なロードが完了したら、タスクを停止するように設定することをお勧めします。次に、ターゲッ ト上のすべてのレプリケートされた子テーブルに対して一意でないインデックスを作成し、タスクを 再開します。

キャプチャされたネストされたテーブルが既存の親テーブルに追加された場合 (キャプチャされたか キャプチャされなかったか)、 はそれを正しく AWS DMS 処理します。ただし、対応するターゲッ トテーブルの一意でないインデックスは作成されません。この場合、ターゲットの子テーブルが非常 に大きくなると、パフォーマンスが影響を受ける可能性があります。このような場合は、タスクを停 止し、インデックスを作成してからタスクを再開することをお勧めします。

ネストされたテーブルがターゲットにレプリケートされたら、DBA は親テーブルと対応する子テー ブルに対して結合を実行し、データを平坦化します。

Oracle ネストされたテーブルをソースとしてレプリケートするための前提条件

レプリケートされた、すべてのネストされたテーブルについて、親テーブルをレプリケートしてくだ さい。テーブル AWS DMS マッピングには、親テーブル (ネストされたテーブル列を含むテーブル) と子テーブル (つまり、ネストされた) の両方を含めます。

ソースとしてサポートされている Oracle ネストされたテーブル型

AWS DMS は、ソースとして次の Oracle ネストされたテーブルタイプをサポートします。
- データ型
- ユーザー定義のオブジェクト

ソースとしての Oracle ネストされたテーブルの AWS DMS サポートの制限

AWS DMS Oracle ネストされたテーブルをソースとしてサポートする場合、 には以下の制限があり ます。

- AWS DMS は、1 レベルのテーブルネストのみをサポートします。
- AWS DMS テーブルマッピングでは、親テーブルと子テーブルの両方がレプリケーション対象と して選択されているかどうかはチェックされません。つまり、子のない親テーブル、または親のな い子テーブルを選択する可能性があります。

AWS DMS が Oracle ネストされたテーブルをソースとしてレプリケートする方法

AWS DMS は、次のように親テーブルとネストされたテーブルをターゲットにレプリケートしま す。

- AWS DMS はソースと同じ親テーブルを作成します。次に、親のネストされた列を RAW(16) とし て定義し、親のネストされたテーブルへの参照をその NESTED\_TABLE\_ID 列に含めます。
- AWS DMS は、ネストされたソースと同じ子テーブルを作成しますが、 という名前の列を追加し ますNESTED TABLE ID。この列は、対応する親のネストされた列と同じ型と値を持ち、同じ意味 を持ちます。

ターゲットの親テーブルと子テーブルの結合の例

親テーブルを平坦化するには、次の例に示すように、親テーブルと子テーブルの間で結合を実行しま す。

1. Type テーブルを作成します。

CREATE OR REPLACE TYPE NESTED\_TEST\_T AS TABLE OF VARCHAR(50);

2. 前述のように型 NESTED\_TEST\_T 列を持つ親テーブルを作成します。

CREATE TABLE NESTED\_PARENT\_TEST (ID NUMBER(10,0) PRIMARY KEY, NAME NESTED\_TEST\_T) NESTED TABLE NAME STORE AS NAME KEY;

<mark>ソースとしての Oracle の使用</mark> 381

3. CHILD.NESTED\_TABLE\_ID が PARENT.NAME と一致する NAME\_KEY 子テーブルとの結合を使用 してテーブル NESTED\_PARENT\_TEST を平坦化します。

SELECT … FROM NESTED\_PARENT\_TEST PARENT, NAME\_KEY CHILD WHERE CHILD.NESTED\_ TABLE\_ID = PARENT.NAME;

のソースとして Oracle を使用する場合の Oracle ASM への REDO の保存 AWS DMS

REDO 生成が多い Oracle ソースの場合、REDO を Oracle ASM に保存すると、ASM REDO 読み 取りをすべての ASM ノードに分散するように DMS を設定できるため、特に RAC 構成の場合にパ フォーマンスが向上します。

この構成を利用するには、asmServer 接続属性を使用します。例えば、以下の接続文字列で は、DMS REDO 読み取りが 3 つの ASM ノードに分散されます。

asmServer=(DESCRIPTION=(CONNECT\_TIMEOUT=8)(ENABLE=BROKEN)(LOAD\_BALANCE=ON)(FAILOVER=ON) (ADDRESS\_LIST= (ADDRESS=(PROTOCOL=tcp)(HOST=asm\_node1\_ip\_address)(PORT=asm\_node1\_port\_number)) (ADDRESS=(PROTOCOL=tcp)(HOST=asm\_node2\_ip\_address)(PORT=asm\_node2\_port\_number)) (ADDRESS=(PROTOCOL=tcp)(HOST=asm\_node3\_ip\_address)(PORT=asm\_node3\_port\_number))) (CONNECT\_DATA=(SERVICE\_NAME=+ASM)))

NFS を使用して Oracle REDO を保存する場合、適切な DNFS (ダイレクト NFS) クライアントパッ チ、特に Oracle のバグ 25224242 に対処するパッチが適用されていることを確認することが重要で す。詳細については、Direct NFS クライアント関連のパッチに関する「[Recommended Patches for](https://support.oracle.com/knowledge/Oracle%20Cloud/1495104_1.html) [Direct NFS Client」](https://support.oracle.com/knowledge/Oracle%20Cloud/1495104_1.html)を参照してください。

さらに、NFS の読み取りパフォーマンスを向上するには、次の例のとおり NFS fstab ボリューム の rsize と wsize in の値を増やすことをお勧めします。

```
NAS_name_here:/ora_DATA1_archive /u09/oradata/DATA1 nfs 
  rw,bg,hard,nointr,tcp,nfsvers=3,_netdev,
timeo=600,rsize=262144,wsize=262144
```
また、tcp-max-xfer-size値を次のとおり調整します。

vserver nfs modify -vserver *vserver* -tcp-max-xfer-size 262144

## <span id="page-398-0"></span>のソースとして Oracle を使用する場合のエンドポイント設定 AWS DMS

エンドポイントの設定を使用して、追加の接続属性の使用する場合と同様に、ソースの Oracle の データベースを設定できます。ソースエンドポイントを作成するときは[AWS CLI](https://docs.aws.amazon.com/cli/latest/reference/dms/index.html)、 AWS DMS コン ソールを使用するか、--oracle-settings '{"*EndpointSetting"*: *"value"*, *...*}'JSON 構文で の create-endpoint コマンドを使用して設定を指定します。

次の表は、Oracle をソースとして使用できるエンドポイント設定を説明しています。

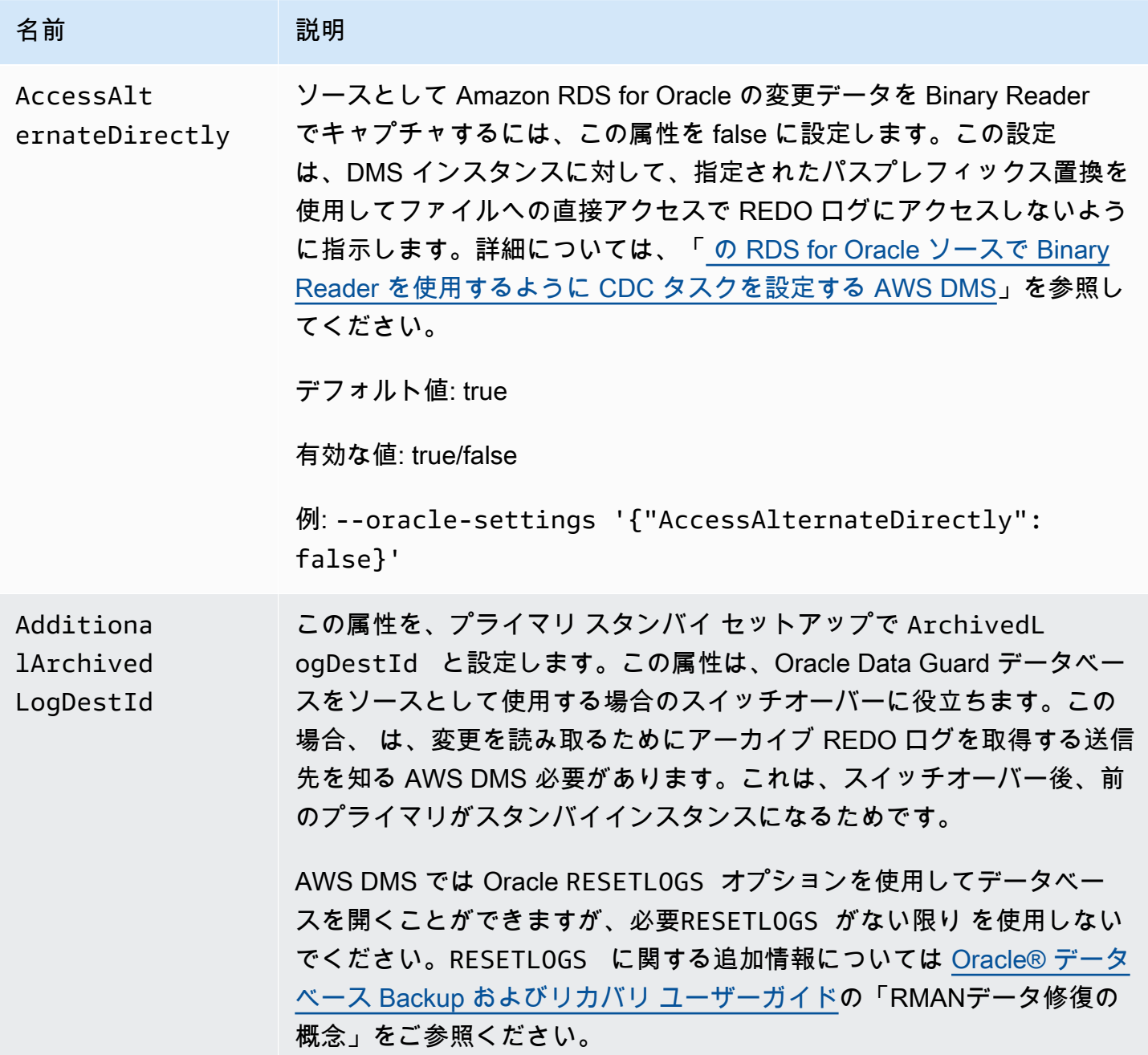

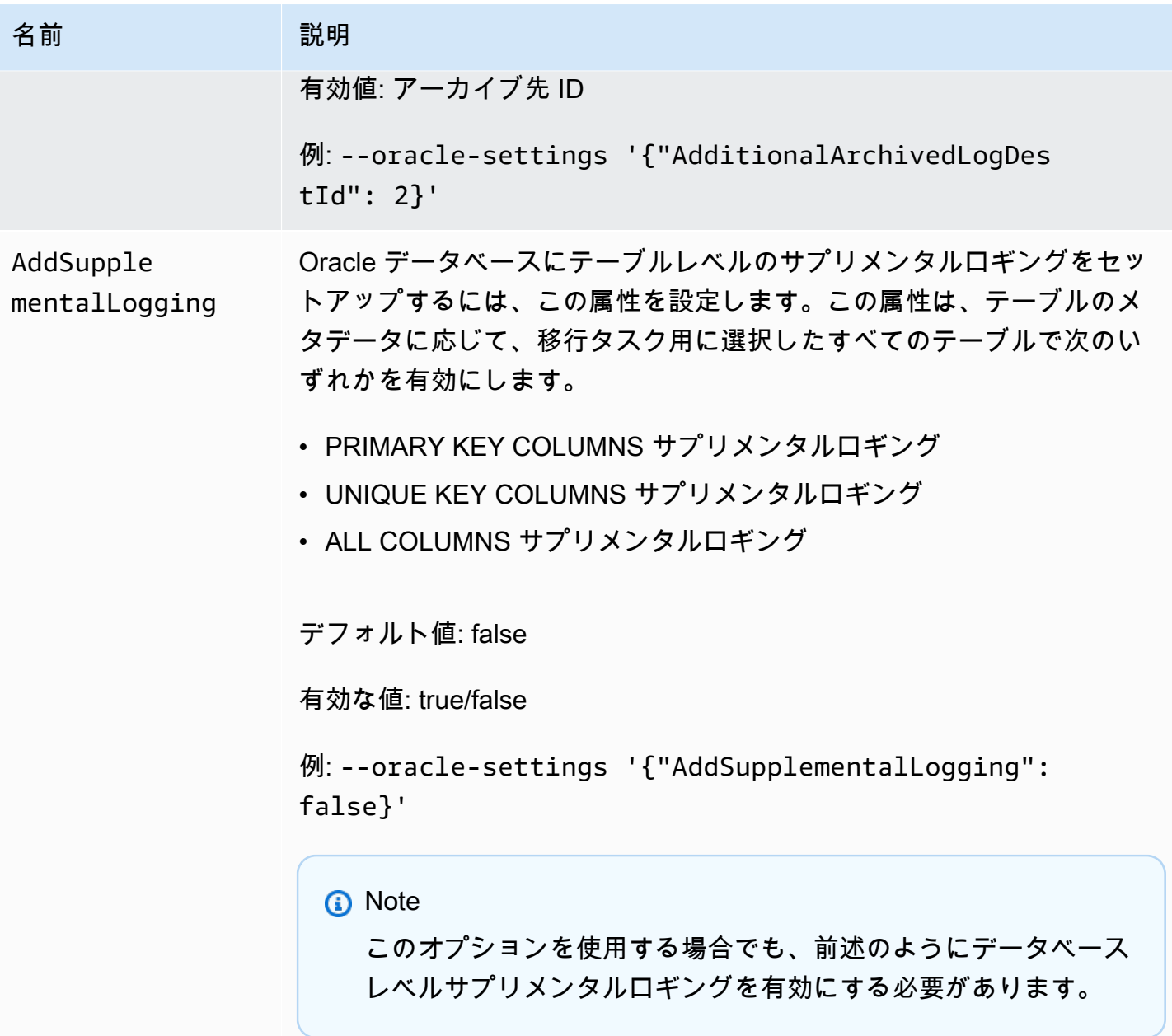

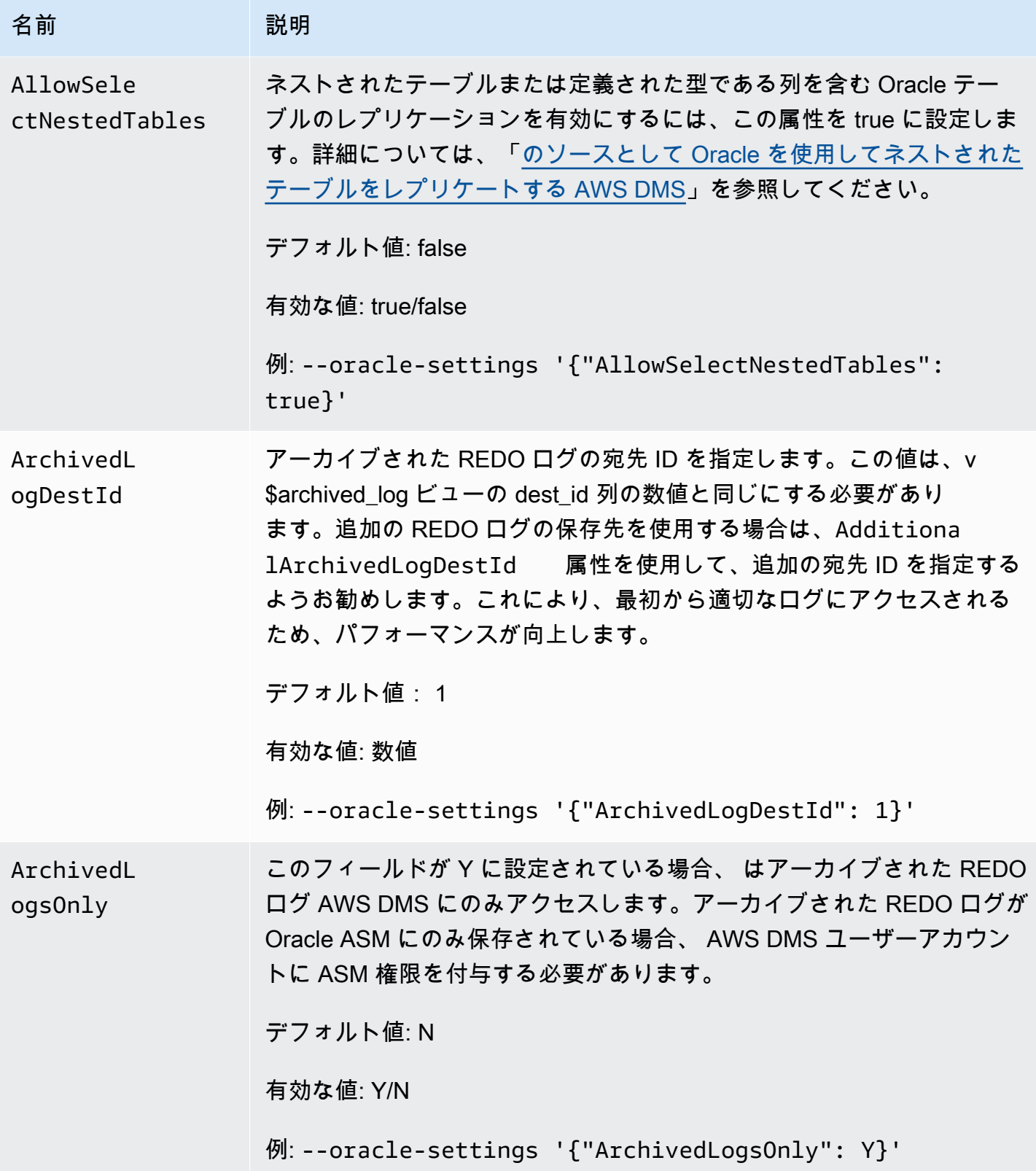

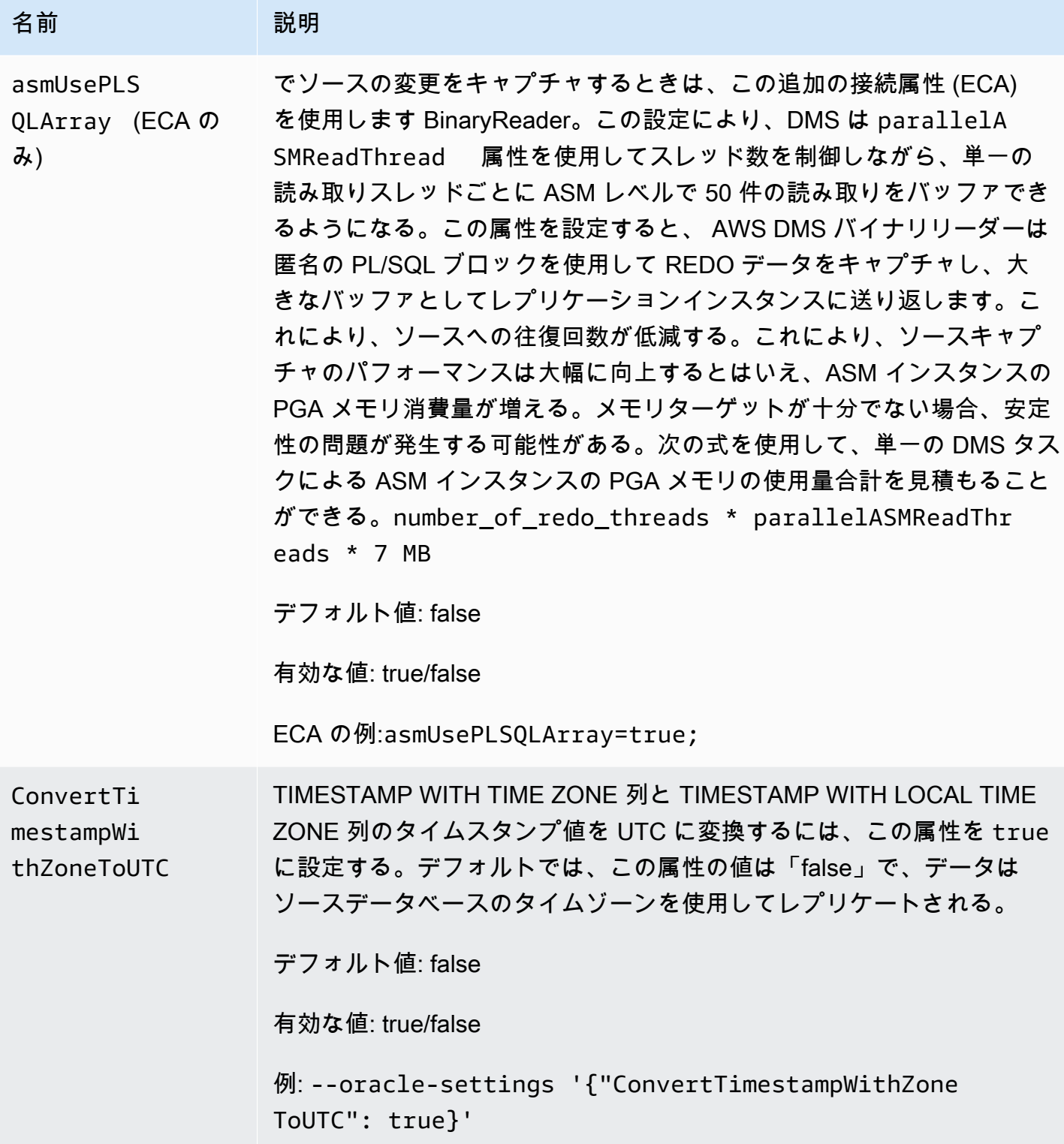

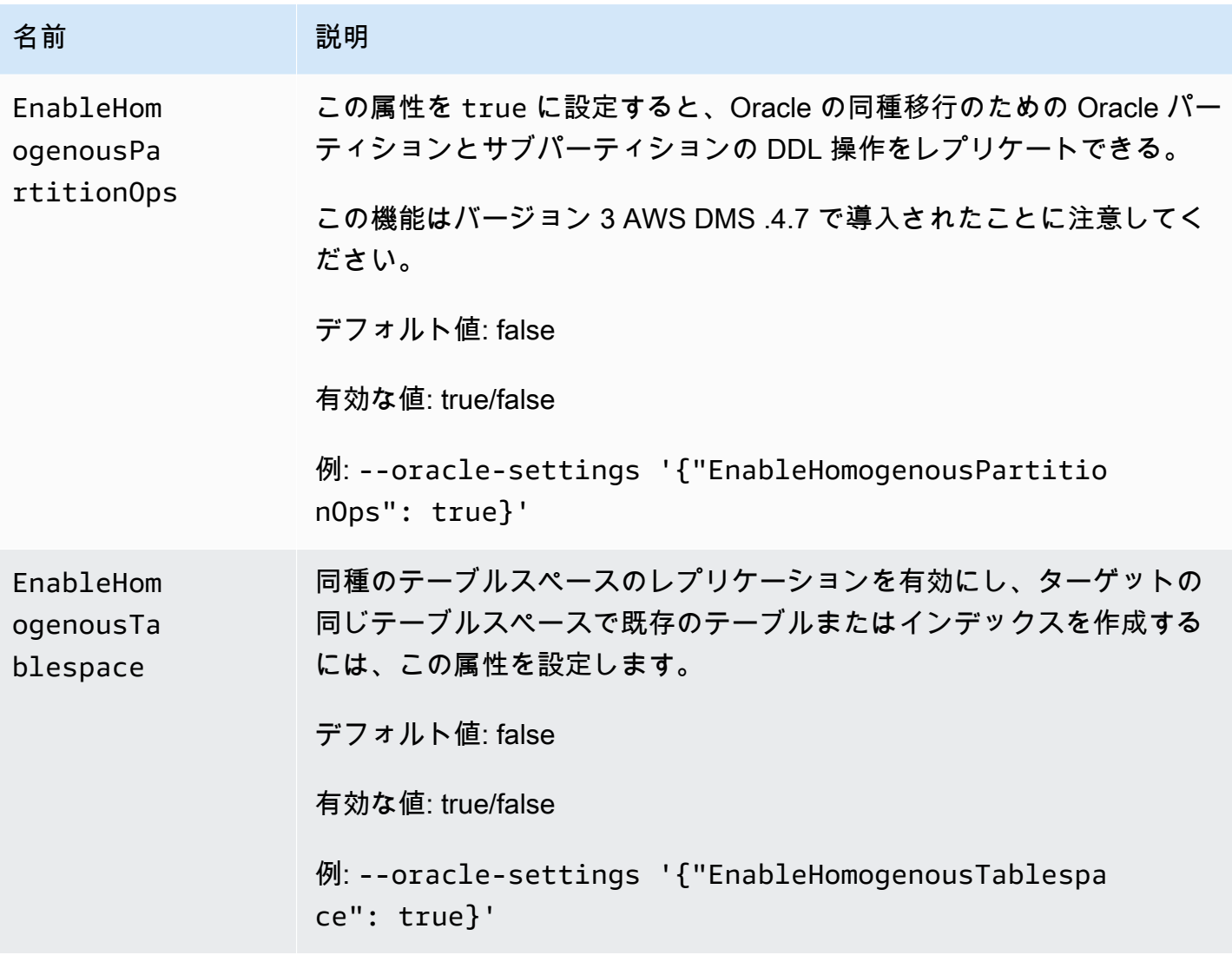

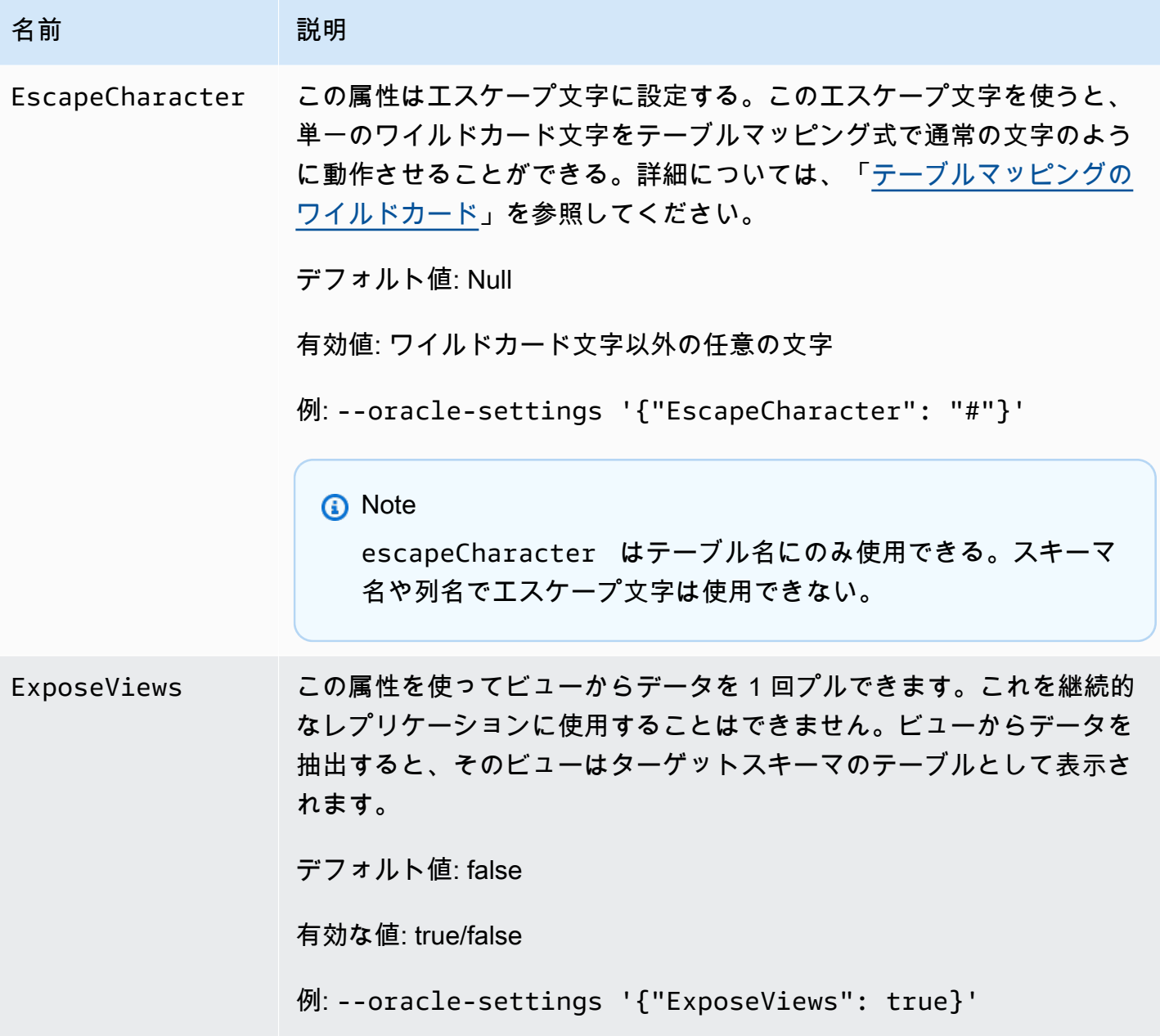

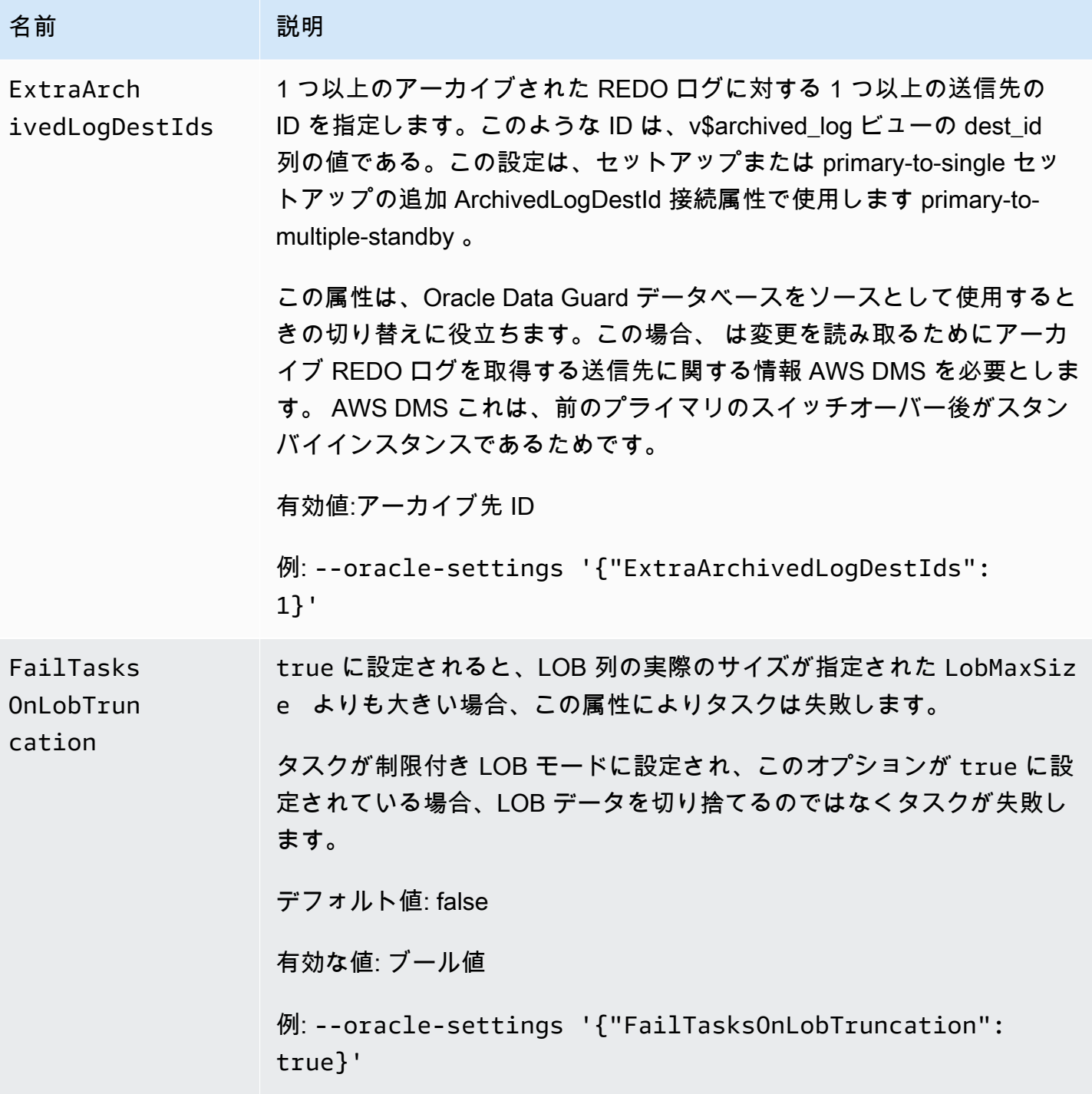

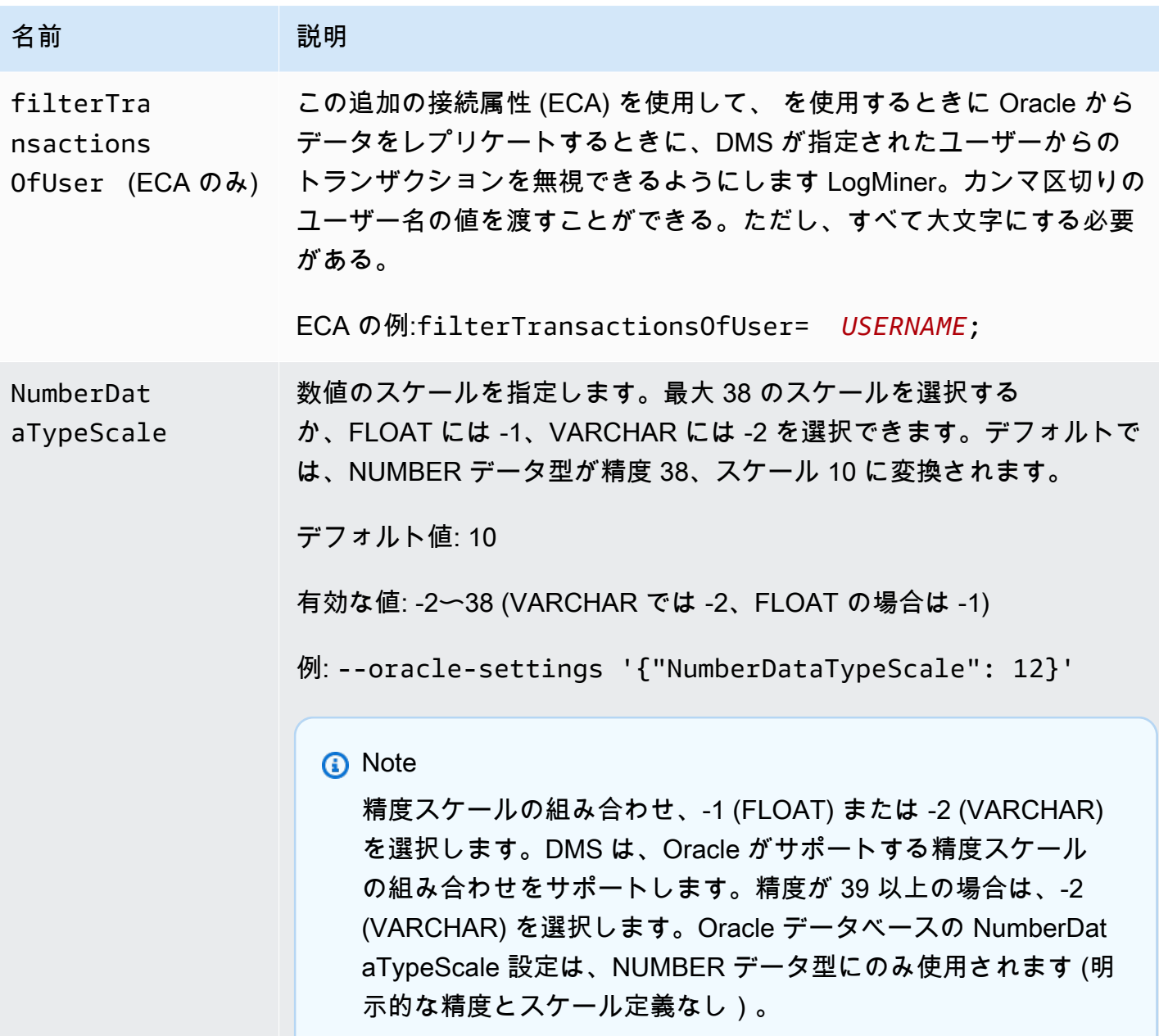

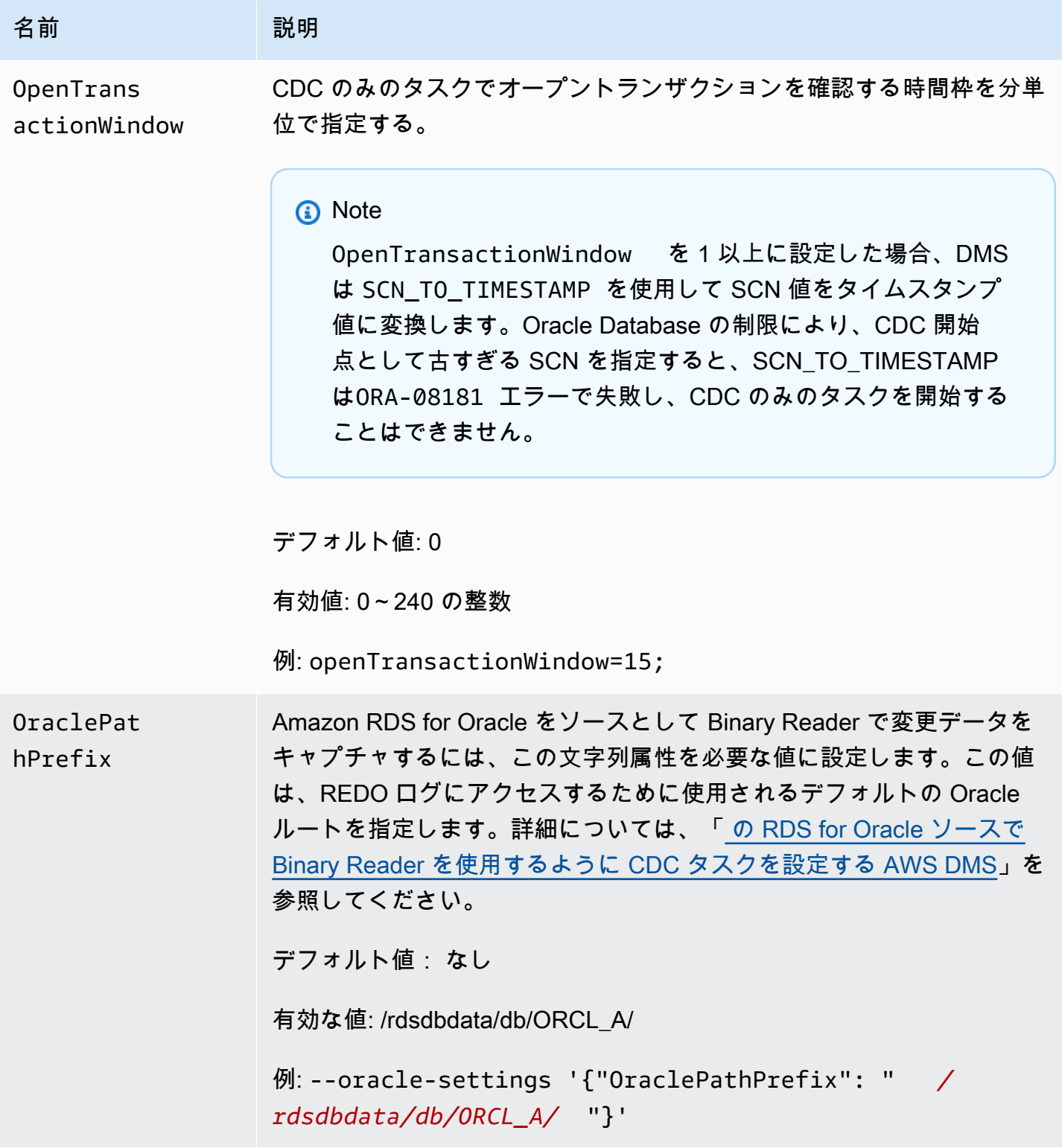

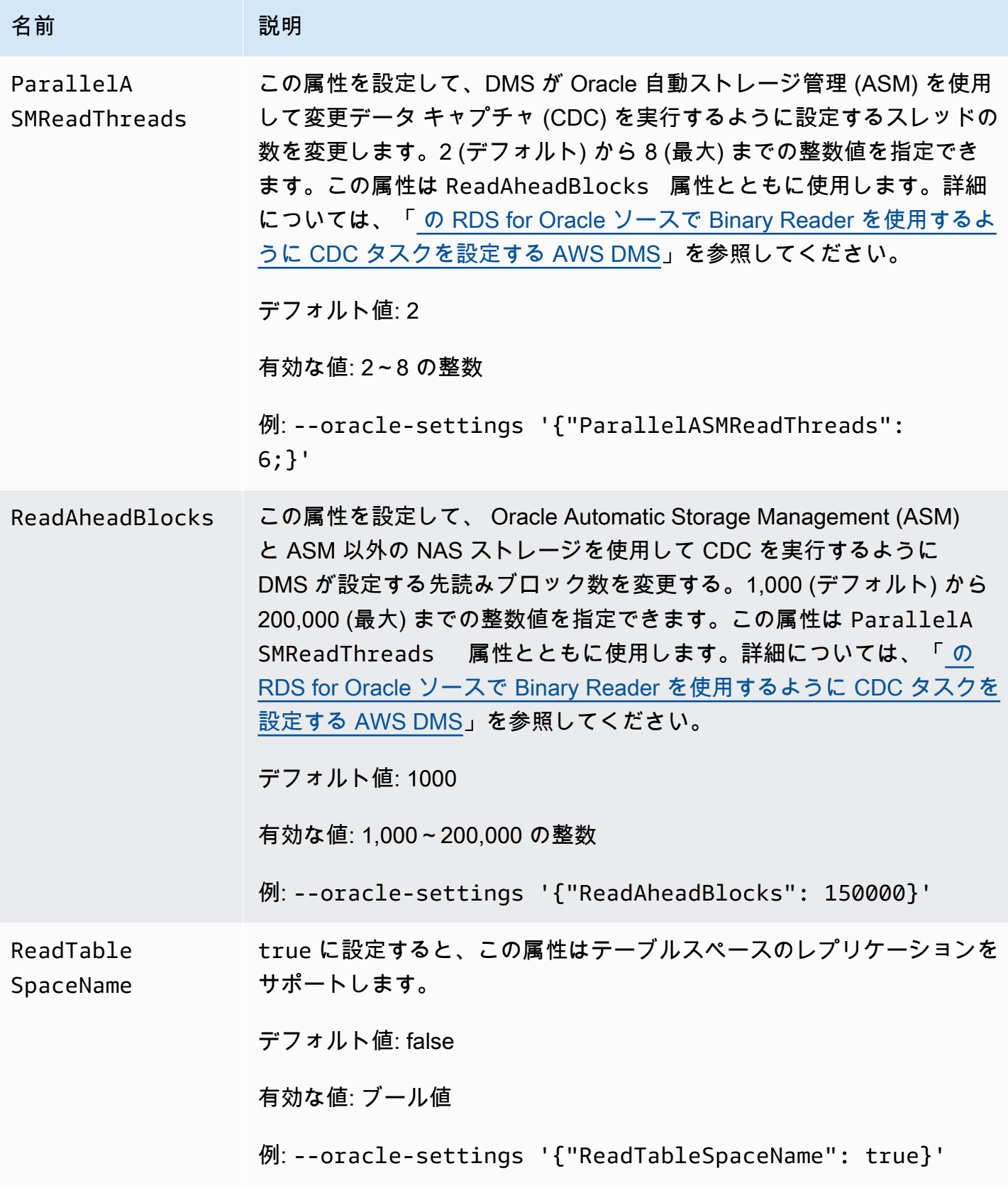

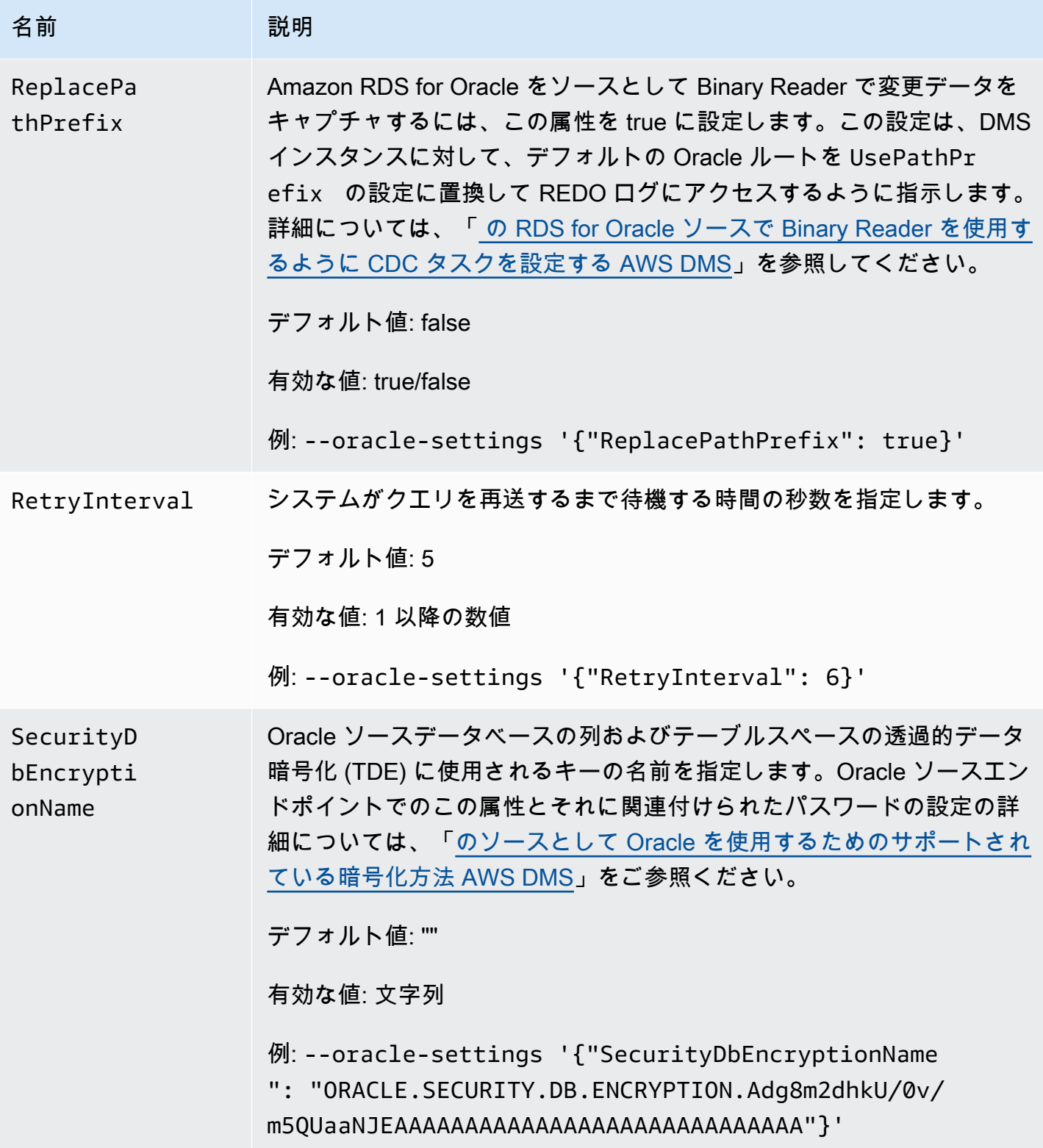

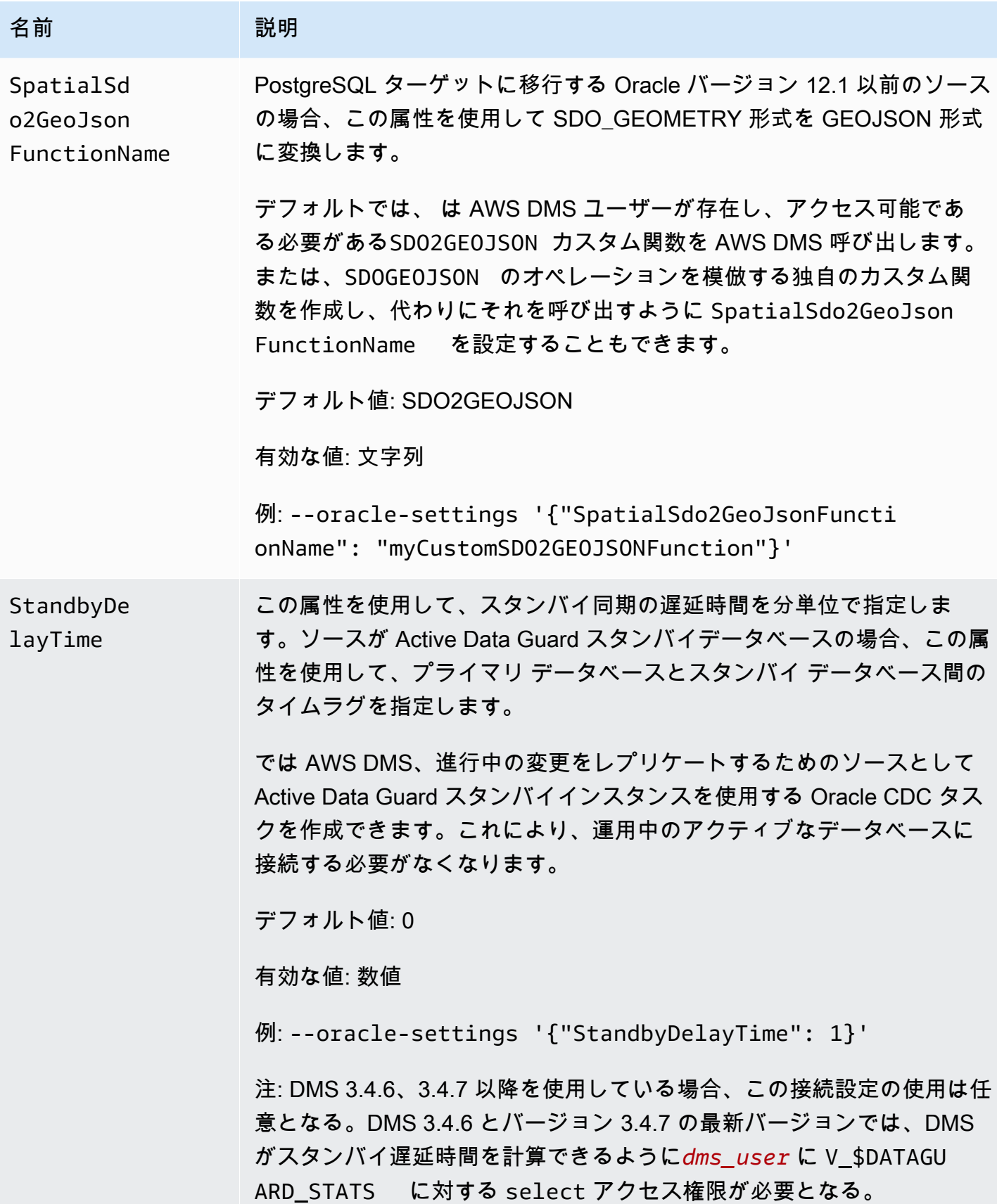

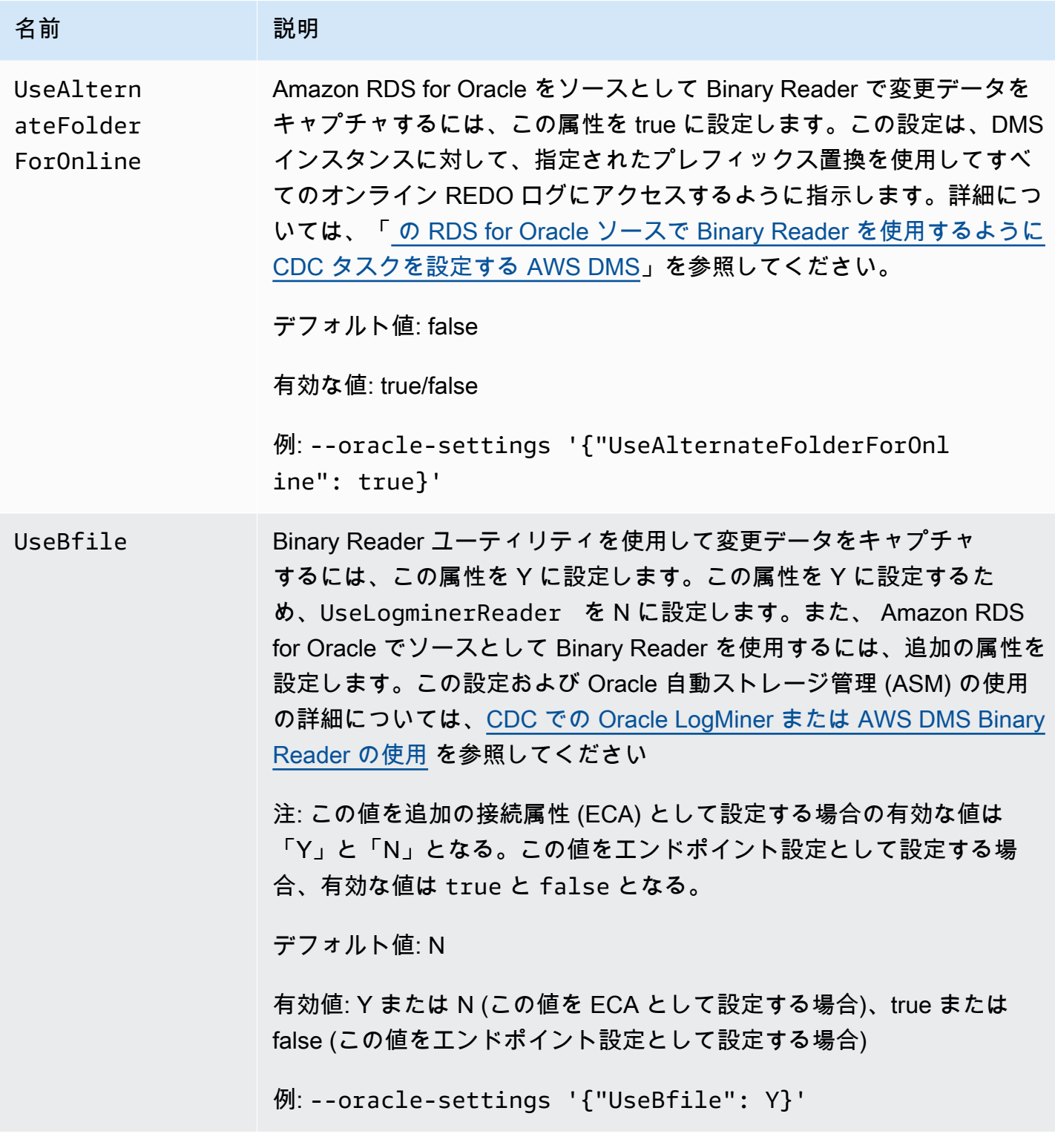

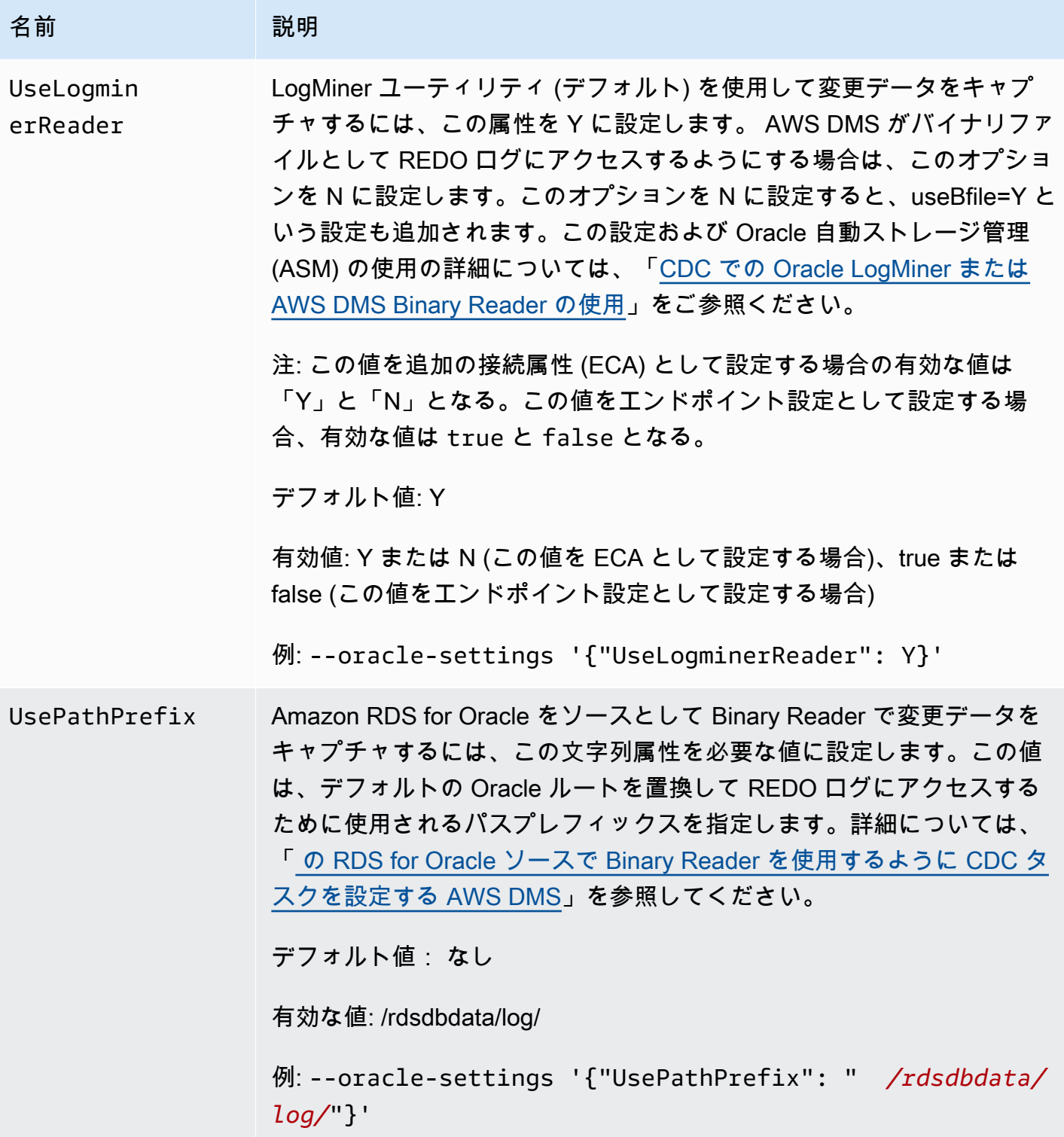

### Oracle のソースデータ型

の Oracle エンドポイントは、ほとんどの Oracle データ型 AWS DMS をサポートしています。次の 表は、 の使用時にサポートされる Oracle ソースデータ型 AWS DMS と、 AWS DMS データ型への デフォルトのマッピングを示しています。

### **a** Note

LONG と LONG RAW データ型を除き、Oracle ソースから Oracle ターゲットにレプリケー ションする場合 (均質なレプリケーション)、ソースとターゲットのすべてのデータ型が同一 になります。ただし、LONG データ型は CLOB にマッピングされ、LONG RAW データ型は BLOB にマップされます。

ターゲットにマッピングされるデータ型を表示する方法については、使用しているターゲットエンド ポイントのセクションをご参照ください。

AWS DMS データ型の詳細については、「」を参照してください[AWS Database Migration Service](#page-1357-0)  [のデータ型](#page-1357-0)。

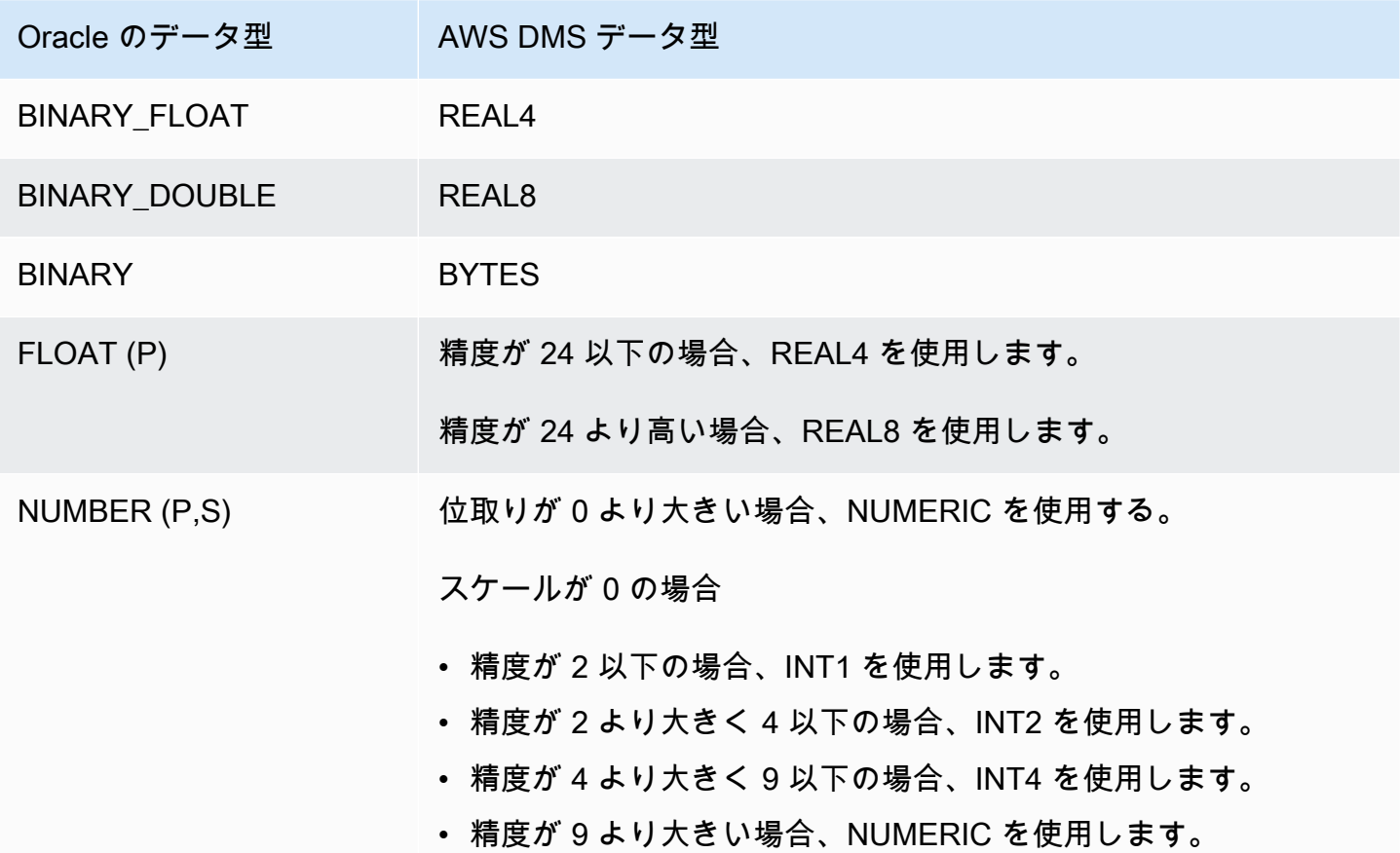

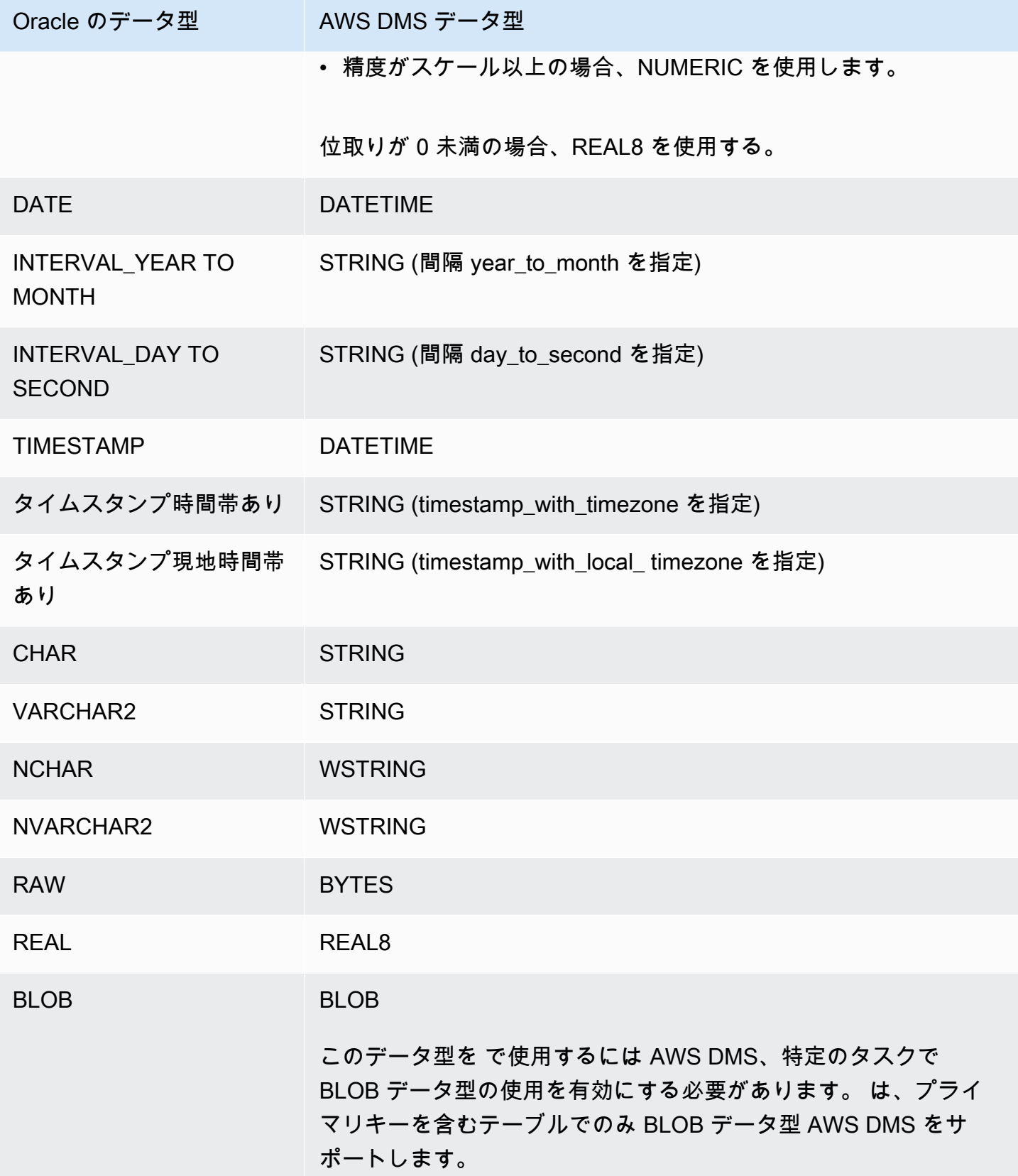

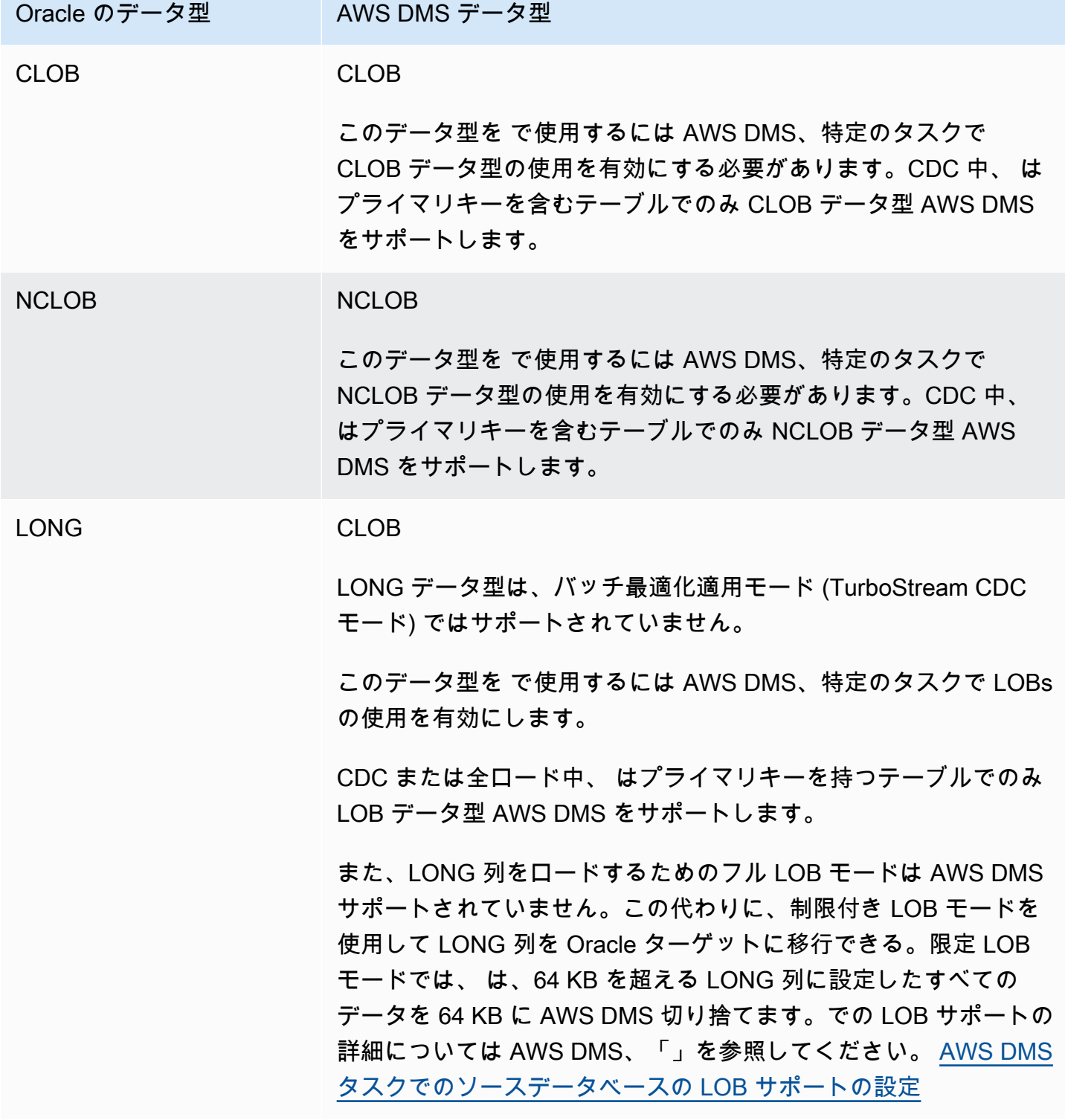

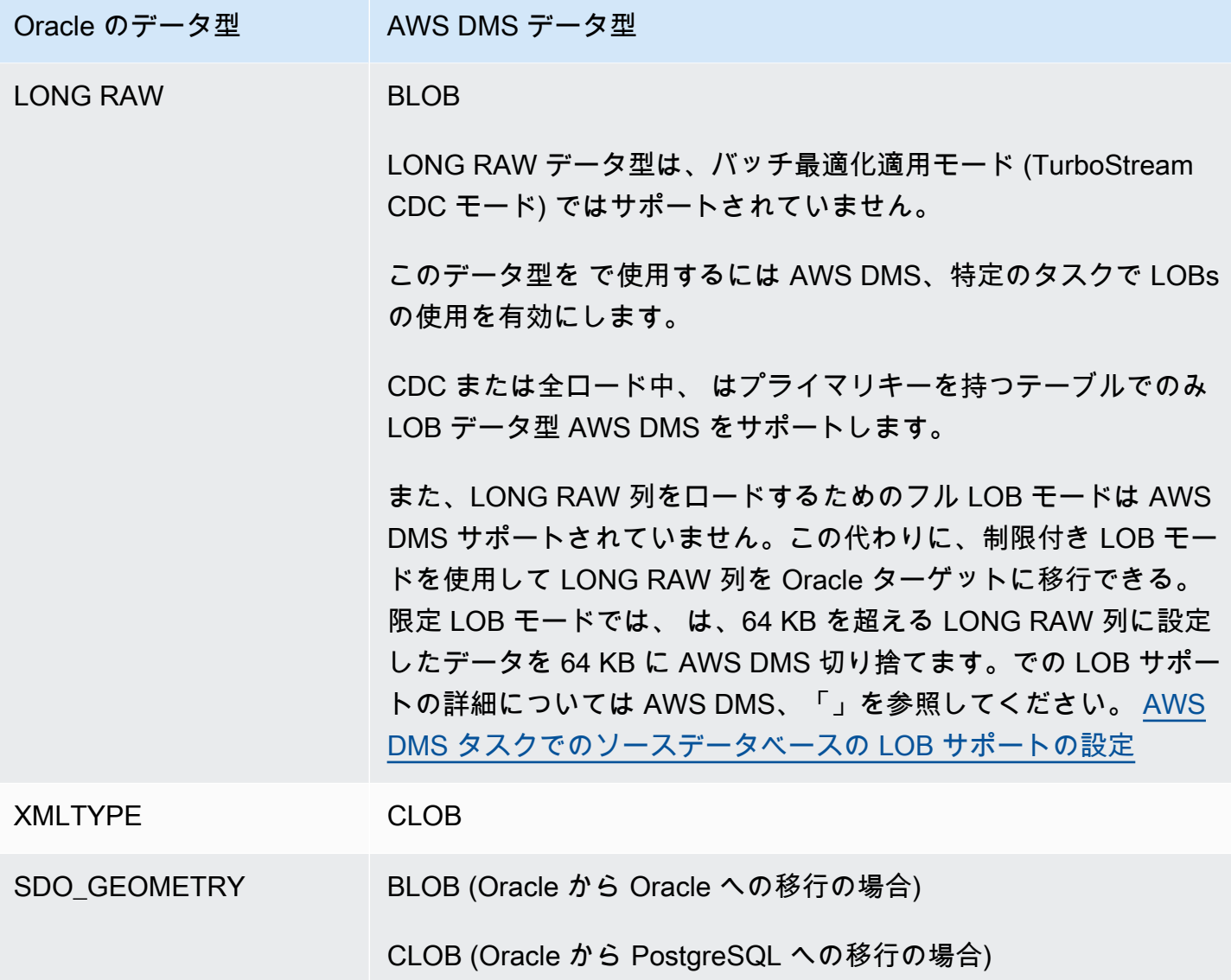

以下のデータ型の列とともにソースとして使用されている Oracle テーブルはサポートされておら ず、レプリケートすることができません。これらのデータ型の列をレプリケートすると NULL 列が 発生します。

- BFILE
- ROWID
- REF
- UROWID
- ユーザー定義のデータ型
- ANYDATA

ークラインの Oracle の使用 インタン こうしょう こうしょう しょうしょう しょうしん しょうしん しょうしゅう しょうしょく 400 しゃくん ひとのおし 400

#### • VARRAY

**a** Note

仮想列はサポートされていません。

Oracle 空間データ型の移行

空間データは、空間内のオブジェクトまたは場所のジオメトリ情報を識別します。Oracle データ ベースでは、空間オブジェクトのジオメトリ説明は型 SDO\_GEOMETRY のオブジェクトに保存され ます。このオブジェクト内では、ジオメトリ説明は、ユーザー定義テーブルの 1 つの列の 1 つの行 に格納されます。

AWS DMS は、Oracle ソースから Oracle または PostgreSQL ターゲットへの Oracle タイプ SDO\_GEOMETRY の移行をサポートしています。

を使用して Oracle 空間データ型を移行する場合は AWS DMS、次の考慮事項に注意してください。

- Oracle ターゲットに移行する場合は、型情報を含む USER\_SDO\_GEOM\_METADATA エントリを 手動で転送してください。
- Oracle ソースエンドポイントから PostgreSQL ターゲットエンドポイントに移行すると、 は ターゲット列 AWS DMS を作成します。これらの列には、2D ディメンションとゼロ (0) に等し い空間参照識別子 (SRID) を持つデフォルトのジオメトリおよび地理的型情報があります。例: GEOMETRY, 2, 0。
- PostgreSQL ターゲットに移行する Oracle バージョン 12.1 以前のソースの場合、SDO2GEOJSON 関数または spatialSdo2GeoJsonFunctionName 追加の接続属性を使用して SDO\_GEOMETRY オブジェクトを GEOJSON 形式に変換します。詳細については、[「のソースとして Oracle を使用](#page-398-0) [する場合のエンドポイント設定 AWS DMS」](#page-398-0)を参照してください。
- AWS DMS は、フル LOB モードの Oracle 空間列移行のみをサポートします。制限付き LOB モー ドまたはインライン LOB モードは AWS DMS サポートされていません。LOB モードの詳細につ いては、「[AWS DMS タスクでのソースデータベースの LOB サポートの設定](#page-930-0)」を参照。
- は Oracle Spatial Columns を移行するためのフル LOB モード AWS DMS のみをサポートしている ため、列のテーブルにはプライマリキーと一意のキーが必要です。プライマリキーと一意のキーが ないテーブルは移行でスキップされる。

# のソースとしての Microsoft SQL Server データベースの使用 AWS DMS

を使用して、1 つまたは複数の Microsoft SQL Server データベースからデータを移行します AWS DMS。ソースとして SQL Server データベースを使用すると、別の SQL Server データベース、また は AWS DMS サポートされている他のデータベースのいずれかにデータを移行できます。

がソースとして AWS DMS サポートする SQL Server のバージョンについては、「」を参照してく ださい[のソース AWS DMS。](#page-28-0)

ソース SQL Server データベースは、ネットワーク内のどのコンピュータにもインストールできま す。選択したタスクのタイプに応じてソースデータベースに対する適切なアクセス権限のある SQL Server アカウントは、そのデータベースを AWS DMS で使用するために必要です。このアカウント には view definition と view server state のアクセス権限が必要です。この許可は、次の コマンドを使用して追加します。

grant view definition to *[user]* grant view server state to *[user]*

AWS DMS は、SQL Server の名前付きインスタンスからのデータの移行をサポートしています。 ソースエンドポイントを作成するとき、サーバー名では次の表記を使用できます。

IPAddress\InstanceName

たとえば、正しいソースエンドポイントサーバー名を以下に示します。ここでは、名前の最初の部 分はサーバーの IP アドレス、2 番目の部分は SQL Server インスタンス名 (この例では SQLTest) で す。

10.0.0.25\SQLTest

また、SQL Server の名前付きインスタンスがリッスンするポート番号を取得し、それを使用して AWS DMS ソースエンドポイントを設定します。

**a** Note

ポート 1433 は、Microsoft SQL Server のデフォルトです。ただし、SQL Server をスタート するたびに変化する動的ポート、およびファイアウォール経由で SQL Server に接続するた めに使用される特定の静的ポート番号もよく使用されます。そのため、 AWS DMS ソース

エンドポイントを作成するときに、SQL Server の名前付きインスタンスの実際のポート番号 を知りたいと考えています。

SSL を使用して、SQL Server エンドポイントとレプリケーションインスタンスとの接続を暗号化で きます。SQL Server エンドポイントで SSL を使用する方法の詳細については、[「での SSL の使用](#page-1253-0)  [AWS Database Migration Service」](#page-1253-0)をご参照ください。

SQL Server ソースデータベースと の使用の詳細については AWS DMS、以下を参照してください。

トピック

- [のソースとして SQL Server を使用する場合の制限 AWS DMS](#page-418-0)
- [全ロードのみのタスクに対する許可](#page-421-0)
- [SQL Server のソースからの継続的なレプリケーション \(CDC\) を使用するための前提条件](#page-422-0)
- [オンプレミスまたは Amazon EC2 上のセルフマネージド型 SQL Server のデータ変更のキャプ](#page-423-0) [チャ](#page-423-0)
- [Cloud SQL Server DB インスタンスでの継続的なレプリケーションのセットアップ](#page-426-0)
- [のソースとして Amazon RDS for SQL Server を使用する場合の推奨設定 AWS DMS](#page-429-0)
- [SQL Server でサポートされている圧縮方法](#page-431-0)
- [セルフマネージド SQL Server AlwaysOn 可用性グループの使用](#page-431-1)
- [のソースとして SQL Server を使用する場合のセキュリティ要件 AWS Database Migration Service](#page-434-0)
- [のソースとして SQL Server を使用する場合のエンドポイント設定 AWS DMS](#page-434-1)
- [SQL Server のソースデータ型](#page-441-0)

<span id="page-418-0"></span>のソースとして SQL Server を使用する場合の制限 AWS DMS

SQL Server データベースを AWS DMS のソースとして使用する場合は、以下の制限が適用されま す。

- 列のアイデンティティプロパティは、ターゲットデータベース列に移行されません。
- SQL Server エンドポイントは、スパース列でのテーブルの使用をサポートしていません。
- Windows 認証はサポートされていません。
- SQL Server の計算済みフィールドの変更はレプリケーションされていません。
- 一時テーブルはサポートされていません。
- SQL Server パーティション切り替えはサポートされていません。
- WRITETEXT ユーティリティと UPDATETEXT ユーティリティを使用する場合、ソースデータ ベースに適用されたイベントはキャプチャ AWS DMS されません。
- 次のデータ操作言語 (DML) パターンはサポートされていません。

SELECT \* INTO *new\_table* FROM *existing\_table*

- SQL Server をソースとして使用している場合、列レベルの暗号化はサポートされていません。
- AWS DMS は、SQL Server 2008 または SQL Server 2008 R2 をソースとするサーバーレベルの監 査をサポートしていません。これは、SQL Server 2008 および 2008 R2 に関する既知の問題が原 因です。例えば、次のコマンドを実行すると、 は失敗 AWS DMS します。

USE [master] GO ALTER SERVER AUDIT [my\_audit\_test-20140710] WITH (STATE=on) GO

- SQL Server をソースとして使用する場合、ジオメトリ列は完全 LOB モードではサポートされま せん。代わりに、制限付き LOB モードを使用するか、インライン LOB モードを使用するように InlineLobMaxSize タスク設定を行います。
- レプリケーションタスクで Microsoft SQL Server のソースデータベースを使用する場合、この タスクを削除しても、SQL Server Replication Publisher 定義は削除されません。Microsoft SQL Server システム管理者がそれらの定義を Microsoft SQL Server から削除する必要があります。
- スキーマバインドおよび non-schema-bound ビューからのデータの移行は、全ロードのみのタス クでサポートされています。
- sp\_rename を使用したテーブルの名前の変更はサポートされていません (たとえば、sp\_rename 'Sales.SalesRegion', 'SalesReg;))。
- sp\_rename を使用した列の名前の変更はサポートされていません (たとえば、sp\_rename 'Sales.Sales.Region', 'RegID', 'COLUMN';)。
- AWS DMS では、列のデフォルト値を設定および設定解除する変更処理はサポートされていませ ん ( ALTER TABLE ステートメントで ALTER COLUMN SET DEFAULT句を使用)。
- AWS DMS では、列の NULL 可能性を設定するための変更処理はサポートされていません ( ALTER TABLEステートメントで ALTER COLUMN [SET|DROP] NOT NULL句を使用)。
- SQL Server 2012 および SQL Server 2014 では、可用性グループで DMS レプリケーションを使 用する場合、ディストリビューション データベースを可用性グループに配置できません。SQL 2016 では、マージ、双方向、または peer-to-peer レプリケーショントポロジで使用されるディス

トリビューションデータベースを除き、ディストリビューションデータベースを可用性グループに 配置することができます。

- パーティション分割されたテーブルの場合、パーティションごとに異なるデータ圧縮設定はサポー ト AWS DMS されません。
- SQL Server の空間データ型 (GEOGRAPHY および GEOMETRY) に値を挿入するときは、SRID (空間リファレンス系識別子) プロパティを無視するか、別の数値を指定できます。空間データ 型のテーブルをレプリケートする場合、 は SRID をデフォルトの SRID (GEOMETRY の場合は 0、GEOGRAPHY の場合は 4326) AWS DMS に置き換えます。
- データベースが MS-REPLICATION または MS-CDC 用に設定されていない場合でも、プライマリ キーを持たないテーブルをキャプチャできますが、INSERT/DELETE DML イベントのみがキャプ チャされます。UPDATE イベント TRUNCATE TABLE イベントは無視されます。
- Columnstore インデックスはサポートされていません。
- メモリ最適化テーブル (インメモリ OLTP を使用) はサポートされていません。
- 複数の列で構成されるプライマリ キーを持つテーブルをレプリケーションする場合、全ロード中 にプライマリ キー列の更新はサポートされません。
- 遅延永続化はサポートされていません。
- RDS がバックアップを実行する方法が原因で、readBackupOnly=Y エンドポイント設定 (追加の 接続属性) は RDS for SQL Server ソースインスタンスでは機能しません。
- RDS ユーザーは SQL Server ストアド プロシージャ (sp\_repldone) を実行 するアクセス権がないため、Amazon RDS SQL Server ソースインスタンスで EXCLUSIVE AUTOMATIC TRUNCATION は動作しません。
- AWS DMS は、切り捨てコマンドをキャプチャしません。
- AWS DMS は、高速データベース復旧 (ADR) が有効になっているデータベースからのレプリケー ションをサポートしていません。
- AWS DMS は、単一のトランザクション内でのデータ定義言語 (DDL) およびデータ操作言語 (DML) ステートメントのキャプチャをサポートしていません。
- AWS DMS は、データ層アプリケーションパッケージ (DACTAK) のレプリケーションをサポート していません。
- プライマリキーまたは一意のインデックスが関連し、複数のデータ行を更新する UPDATE ス テートメントについては、ターゲットデータベースに変更を適用すると競合が発生する可能性 があります。これは例えば、ターゲットデータベースが単一の UPDATE ステートメントではな く INSERT や DELETE のステートメントとして更新を適用する場合に発生する可能性がありま す。バッチ最適化の適用モードでは、テーブルが無視されることがあります。トランザクション

適用モードでは、UPDATE 操作により制約違反が発生する可能性があります。この問題を回避す るには、関連するテーブルをもう一度ロードします。または、例外の適用コントロールテーブル (dmslogs.awsdms\_apply\_exceptions) で問題のあるレコードを検出して、ターゲットデータ ベースで手動で編集することもできます。詳細については、「[変更処理のチューニング設定](#page-907-0)」を参 照してください。

• AWS DMS では、テーブルとスキーマのレプリケーションはサポートされていません。この際、 名前には次のセットの特殊文字が含まれます。

 $\backslash \backslash$  --  $\backslash n \backslash " \backslash b \backslash r ' \backslash t ;$ 

- データマスキングはサポートされていません。 は、マスキングせずにマスクされたデータを AWS DMS 移行します。
- AWS DMS は、プライマリキーを持つ最大 32,767 個のテーブルと、テーブルごとに最大 1,000 列 をレプリケートします。これは、 がレプリケートされたテーブルごとに SQL Server レプリケー ション記事 AWS DMS を作成し、SQL Server レプリケーション記事にはこれらの制限があるため です。
- 変更データキャプチャ (CDC) を使用する場合、一意のインデックスを構成するすべての列を NOT NULL として定義する必要があります。この要件が満たされない場合、SQL Server システムエ ラー 22838 が発生します。

バックアップトランザクションログにアクセスするときには、次の制限が適用されます。

- 暗号化バックアップはサポートされていません。
- URL または Windows Azure に保存されたバックアップはサポートされていません。
- AWS DMS は、代替共有フォルダからのファイルレベルでのトランザクションログのバックアッ プの直接処理をサポートしていません。

<span id="page-421-0"></span>全ロードのみのタスクに対する許可

全ロード専用タスクを実行するには、次の許可が必要です。 AWS DMS はdms\_userログインを 作成しないことに注意してください。SQL Server のログインの作成については、「[Microsoft SQL](#page-84-0)  [Server でのデータベースユーザーの作成」](#page-84-0)を参照してください。

USE db\_name;

 CREATE USER dms\_user FOR LOGIN dms\_user; ALTER ROLE [db\_datareader] ADD MEMBER dms\_user; GRANT VIEW DATABASE STATE to dms\_user ;

USE master;

GRANT VIEW SERVER STATE TO dms\_user;

<span id="page-422-0"></span>SQL Server のソースからの継続的なレプリケーション (CDC) を使用するための前提 条件

オンプレミスまたは Amazon EC2 上のセルフマネージド型 SQL Server データベース、または Amazon RDS や Microsoft Azure SQL マネージドインスタンスなどのクラウドデータベースでは、 継続的なレプリケーション (変更データキャプチャ、CDC) を使用できます。

AWS DMS のソースとして SQL Server データベースを使用して継続的なレプリケーションを使用す る場合は、次の要件が特別に適用されます。

- SQL Server を完全バックアップ用に設定し、データのレプリケートの開始前にバックアップを実 行する必要があります。
- 復旧モデルを [Bulk logged] または [Full] に設定する必要があります。
- 複数のディスクへの SQL Server のバックアップはサポートされていません。異なるディスク上の 複数のファイルにデータベースバックアップを書き込むようにバックアップが定義されている場 合、 AWS DMS はデータを読み取れず、 AWS DMS タスクは失敗します。
- セルフ管理 SQL Server ソースの場合、DMS CDC タスクで使用されたソース データベース の SQL Server レプリケーション パブリッシャ定義は、そのタスクを削除しても削除されませ ん。SQL Server システム管理者がそれらの定義をセルフマネージド型ソースの SQL Server から 削除する必要があります。
- CDC 中に、 は、変更を読み取るために SQL Server トランザクションログのバックアップを検 索 AWS DMS する必要があります。 AWS DMS は、ネイティブ形式ではないサードパーティーの バックアップソフトウェアを使用して作成された SQL Server トランザクションログのバックアッ プをサポートしていません。ネイティブフォーマットのトランザクションログバックアップをサ ポートするには、サードパーティーのバックアップソフトウェアを使用して作成されている場合 は、ソース エンドポイントへの use3rdPartyBackupDevice=Y の接続属性を追加します。
- セルフマネージド型 SQL Server ソースの場合、SQL Server は新しく作成されたテーブルの変更 を、公開されるまでキャプチャしない点に注意してください。テーブルが SQL Server ソースに追 加されると、 はパブリケーションの作成 AWS DMS を管理します。ただし、この処理には数分か かることがあります。この遅延中に新たに作成されたテーブルに行われたオペレーションは、ター ゲットにキャプチャまたはレプリケーションされません。
- AWS DMS 変更データキャプチャでは、SQL Server で完全なトランザクションログ記録を有 効にする必要があります。SQL Server でフルトランザクションログを有効にするには、MS-REPLICATION または CHANGE DATA CAPTURE (CDC) を有効にします。
- MS CDC キャプチャジョブがこのような変更を処理するまで、SQL Server の tlog エントリは再利 用対象としてマークされません。
- CDC オペレーションはメモリ最適化テーブルに対してはサポートされていません。この制限 は、SQL Server 2014 (この機能が最初に導入されたバージョン) 以降に適用されます。
- AWS DMS 変更データキャプチャには、デフォルトで Amazon EC2 またはオンプレミス SQL サーバー上のディストリビューションデータベースがソースとして必要です。このため、プライマ リキーがあるテーブルの MS レプリケーションを設定する際は、ディストリビューターを有効に していることを確認します。

<span id="page-423-0"></span>オンプレミスまたは Amazon EC2 上のセルフマネージド型 SQL Server のデータ変更 のキャプチャ

Microsoft SQL Server ソースデータベースからの変更をキャプチャするには、データベースが完全 バックアップ用に構成されていることを確認してください。データベースをフルリカバリモードまた は一括ログモードで構成します。

セルフマネージド SQL Server ソースの場合、 は以下 AWS DMS を使用します。

MS レプリケーション

プライマリ キーを持たないテーブルの変更をキャプチャします。これは、ソース SQL Server イ ンスタンスの AWS DMS エンドポイントユーザーに sysadmin 権限を付与することで自動的に設 定できます。または、このセクションの手順に従ってソースを準備し、 AWS DMS エンドポイン トの sysadmin 権限を持たないユーザーを使用することもできます。

#### MS-CDC

プライマリ キーを持たないテーブルの変更をキャプチャします。MS-CDC は、すべてのテーブ ルのデータベースレベルで個別に有効にします。

継続的なレプリケーション (CDC) に SQL Server データベースをセットアップする場合、次のいず れかの操作を実行できます:

- sysadmin ロールを使用する継続的なレプリケーションをセットアップします
- sysadmin ロールを使用しない継続的なレプリケーションをセットアップします。

<span id="page-424-1"></span>セルフマネージド型 SQL Server での継続的なレプリケーションのセットアップ

このセクションには、sysadmin ロールを使用する場合と使用しない場合の、セルフマネージド型 SQL Server での継続的なレプリケーションの設定に関する情報が記載されています。

トピック

- [セルフマネージド型 SQL Server での継続的なレプリケーションのセットアップ: sysadmin ロール](#page-424-0) [を使用](#page-424-0)
- [スタンドアロン SQL Server での継続的なレプリケーションのセットアップ: sysadmin ロールなし](#page-426-1)

<span id="page-424-0"></span>セルフマネージド型 SQL Server での継続的なレプリケーションのセットアップ: sysadmin ロールを 使用

AWS DMS SQL Server の 継続的レプリケーションでは、プライマリ キーを持つテーブルにはネイ ティブ SQL Server レプリケーションを使用し、プライマリ キーを持たないテーブルには変更デー タ キャプチャ (CDC) を使用します。

継続的レプリケーションを設定する前に、「[SQL Server のソースからの継続的なレプリケーション](#page-422-0)  [\(CDC\) を使用するための前提条件](#page-422-0)」をご参照ください。

プライマリキーを持つテーブルの場合、 AWS DMS 通常、ソースで必要なアーティファクトを設 定できます。ただし、セルフ管理 SQL Server ソース インスタンスの場合、最初に、SQL Server のディストリビューションを手動で設定する必要があります。その後、sysadmin 権限を持つ AWS DMS ソースユーザーは、プライマリキーを持つテーブルのパブリケーションを自動的に作成できま す。

ディストリビューションがすでに設定されているかどうかを確認するには、以下のコマンドを実行し ます。

sp\_get\_distributor

列ディストリビューションの結果が NULL の場合、ディストリビューションは設定されていません。 ディストリビューションを設定するには、次の手順を使用します。

ディストリビューションを設定するには

1. SQL Server Management Studio (SSMS) ツールを使用して SQL Server ソースデータベースに 接続します。

- 2. [Replication] (レプリケーション) フォルダのコンテキスト (右クリック) メニューを開 き、[Configure Distribution] (ディストリビューション設定) を選択します。ディストリビュー ションの構成ウィザードが開きます。
- 3. ウィザードに従ってデフォルト値を入力し、ディストリビューションを作成します。

CDC をセットアップするには

AWS DMS バージョン 3.4.7 以降では、読み取り専用レプリカを使用していない場合、デー タベースとすべてのテーブルに MS CDC を自動的に設定できます。この機能を使用するに は、SetUpMsCdcForTables ECA を true に設定します。ECA の詳細については、[「エンドポイン](#page-434-1) [ト設定](#page-434-1)」を参照してください。

3.4.7 より AWS DMS 前のバージョンの の場合、またはソースとしての読み取り専用レプリカの場 合は、次の手順を実行します。

1. プライマリ キーがないテーブルの場合、データベースの MS-CDC をセットアップします。そ のためには、sysadmin ロールが割り当てられたアカウントを使用し、次のコマンドを実行しま す。

use [DBname] EXEC sys.sp\_cdc\_enable\_db

2. 次に、ソーステーブルごとに MS-CDC を設定します。一意キーはあるがプライマリ キーがない テーブルごとに、次のクエリを実行して MS-CDC を設定します。

```
exec sys.sp_cdc_enable_table
@source_schema = N'schema_name',
@source_name = N'table_name',
@index_name = N'unique_index_name',
@role_name = NULL,
@supports_net_changes = 1
GO
```
3. プライマリ キーと一意キーの両方がないテーブルごとに、次のクエリを実行して MS-CDC を設 定します。

```
exec sys.sp_cdc_enable_table
@source_schema = N'schema_name',
\thetasource name = N'table name',
@role_name = NULL
```
GO

特定のテーブルの MS-CDC をセットアップする方法の詳細については、 [SQL Server のドキュメン](https://msdn.microsoft.com/en-us/library/cc627369.aspx) [ト](https://msdn.microsoft.com/en-us/library/cc627369.aspx)をご参照ください。

<span id="page-426-1"></span>スタンドアロン SQL Server での継続的なレプリケーションのセットアップ: sysadmin ロールなし

sysadmin ロールを使用せずにスタンドアロン SQL Server で継続的なレプリケーションを設定す る方法については、「[スタンドアロン SQL Server での継続的なレプリケーションのセットアップ:](#page-1321-0)  [sysadmin ロールなし](#page-1321-0)」を参照してください。

<span id="page-426-0"></span>Cloud SQL Server DB インスタンスでの継続的なレプリケーションのセットアップ

このセクションでは、クラウドでホストされている SQL Server のデータベースインスタンスで CDC をセットアップする方法について説明します。クラウドでホストされる SQL Serverインスタ ンスは、Amazon RDS for SQL Server、Azure SQL Manged Instance、またはその他のマネージド 型 Cloud SQL Server インスタンス上で実行されるインスタンスです。各データベースタイプでの継 続的なレプリケーションの制限については、「[のソースとして SQL Server を使用する場合の制限](#page-418-0) [AWS DMS](#page-418-0)」を参照してください。

継続的レプリケーションを設定する前に、[SQL Server のソースからの継続的なレプリケーション](#page-422-0)  [\(CDC\) を使用するための前提条件](#page-422-0) をご参照ください。

セルフ管理 SQL Server ソースとは異なり、Amazon RDS for SQL Server では MS レプリケーショ ンはサポートされません。したがって、 AWS DMS はプライマリ キーの有無にかかわらずテーブル に MS-CDC を使用する必要があります。

Amazon RDS は、ソース SQL Server インスタンスで進行中の変更に が AWS DMS 使用するレプリ ケーションアーティファクトを設定するための sysadmin 権限を付与しません。次の手順に従って、 (管理ユーザーアクセス権限を使用して) Amazon RDS インスタンスの MS-CDC をオンにする必要が あります。

Cloud SQL Server DB インスタンスで MS-CDC を有効にするには

1. 次のクエリのいずれかをデータベース レベルで実行します。

RDS for SQL Server DB インスタンスの場合は、次のクエリを使用します。

exec msdb.dbo.rds\_cdc\_enable\_db '*DB\_name*'

Azure SQL マネージド DB インスタンスの場合は、次のクエリを使用します。

```
USE DB_name
GO 
EXEC sys.sp_cdc_enable_db 
GO
```
2. プライマリ キーがあるテーブルごとに、次のクエリを実行して MS-CDC を有効にします。

```
exec sys.sp_cdc_enable_table
@source_schema = N'schema_name',
@source_name = N'table_name',
@role_name = NULL,
@supports_net_changes = 1
GO
```
一意キーはあるがプライマリ キーがないテーブルごとに、次のクエリを実行して MS-CDC を有 効にします。

```
exec sys.sp_cdc_enable_table
@source_schema = N'schema_name',
@source_name = N'table_name',
@index_name = N'unique_index_name',
@role_name = NULL,
@supports_net_changes = 1
GO
```
プライマリキーと一意キーの両方がないテーブルごとに、次のクエリを実行して MS-CDC を有 効にします。

```
exec sys.sp_cdc_enable_table
@source_schema = N'schema_name',
@source_name = N'table_name',
@role_name = NULL
GO
```
3. 次のコマンドを使用して、ソースで変更を使用できる保持期間を設定します。

use *dbname* EXEC sys.sp\_cdc\_change\_job @job\_type = 'capture' ,@pollinginterval = 86399

```
exec sp_cdc_stop_job 'capture'
exec sp_cdc_start_job 'capture'
```
パラメータ @pollinginterval は秒単位で測定され、推奨値 86399 に設定されます。つま り、@pollinginterval = 86399 の場合、トランザクションログは 86,399 秒 (約 1 日) の 変更を保持します。手順 exec sp\_cdc\_start\_job 'capture' によって設定が開始されま す。

**a** Note

SQL Server の一部のバージョンでは、pollinginterval が 3599 秒以上に設定され ている場合、値はデフォルトの 5 秒にリセットされます。この場合、 が T-Log エント リを読み取る前に、T-Log AWS DMS エントリは消去されます。この既知の問題の影響 を受ける SQL Server のバージョンを確認するには、[「このマイクロソフト KB 記事」](https://support.microsoft.com/en-us/topic/kb4459220-fix-incorrect-results-occur-when-you-convert-pollinginterval-parameter-from-seconds-to-hours-in-sys-sp-cdc-scan-in-sql-server-dac8aefe-b60b-7745-f987-582dda2cfa78) をご参照ください。

マルチ AZ で Amazon RDS を使用している場合は、フェイルオーバー時に適切な値を持つよう にセカンダリも設定してください。

exec rdsadmin..rds\_set\_configuration 'cdc\_capture\_pollinginterval' , 86399

SQL Server ソースへの継続的な変更をキャプチャする AWS DMS レプリケーションタスクが 1 時間 以上停止する場合は、次の手順を使用します。

AWS DMS レプリケーションタスク中に保持期間を維持するには

1. 次のコマンドを使用して、トランザクションログを切り捨てるジョブを停止します。

exec sp\_cdc\_stop\_job 'capture'

- 2. AWS DMS コンソールでタスクを検索し、タスクを再開します。
- 3. [Monitoring] (モニタリング) タブを選択し、CDCLatencySource メトリクスを選択します。
- 4. CDCLatencySource メトリクスが 0 (ゼロ) に等しく、そのままの場合、次のコマンドを使用し て、トランザクション ログ切り捨てジョブを再開します。

exec sp\_cdc\_start\_job 'capture'

必ず SQL Server トランザクションログを切り捨てるジョブをスタートしてください。そうしない と、SQL Server インスタンスのストレージがいっぱいになる可能性があります。

Cloud SQL Server DB インスタンスでの継続的なレプリケーションの制限

- AWS DMS は、アクティブなトランザクションログのみを使用した継続的なレプリケーション (CDC) をサポートします。CDC ではバックアップログを使用できません。
- イベントをアクティブトランザクションログからバックアップ ログに移動したり、アクティブト ランザクションログから切り捨てたりすると、イベントが損失する可能性があります。

<span id="page-429-0"></span>のソースとして Amazon RDS for SQL Server を使用する場合の推奨設定 AWS DMS

Amazon RDS for SQL Server をソースとして使用する場合、キャプチャジョブはパラメータ maxscans と maxtrans に依存しています。このようなパラメータは、キャプチャがトランザク ションログに対して実行するスキャンの最大数と、スキャンごとに処理されるトランザクション数を 制御します。

データベースでは、トランザクション数が maxtrans\*maxscans の場合、polling\_interval 値 を増やすとアクティブなトランザクションログレコードが蓄積されてしまう可能性があります。これ により、トランザクションログのサイズが増大する可能性があります。

AWS DMS は MS-CDC キャプチャジョブに依存しないことに注意してください。MS-CDC キャプ チャジョブは、トランザクションログエントリを処理済みとしてマークします。これにより、トラン ザクションログのバックアップジョブはトランザクションログからエントリを削除できます。

トランザクションログのサイズと MS-CDC ジョブの正常な実行はモニタリングすることをお勧め します。MS-CDC ジョブが失敗すると、トランザクションログが過度に増加し、 AWS DMS レプ リケーションが失敗する可能性があります。MS-CDC キャプチャジョブのエラーは、ソースデータ ベースの sys.dm\_cdc\_errors 動的管理ビューを使用してモニタリングできます。トランザクショ ンログのサイズのモニタリングには、DBCC SQLPERF(LOGSPACE) 管理コマンドを使用します。

MS-CDC によるトランザクション ログの増加に対処するには

1. データベースLog Space Used %の AWS DMS が からレプリケートされていることを確認 し、継続的に増加することを確認します。

DBCC SQLPERF(LOGSPACE)

2. トランザクションログのバックアッププロセスをブロックしている要因を特定します。

Select log reuse wait, log reuse wait desc, name from sys.databases where name = db name();

 $log$  reuse wait desc 値が REPLICATION と等しい場合、ログバックアップの保持は MS-CDC のレイテンシーが原因です。

3. maxtrans と maxscans パラメータの値を増やして、キャプチャジョブが処理するイベント数 を増やします。

EXEC sys.sp\_cdc\_change\_job @job\_type = 'capture' ,@maxtrans = 5000, @maxscans = 20 exec sp\_cdc\_stop\_job 'capture' exec sp\_cdc\_start\_job 'capture'

この問題に対処するには、 maxscansと の値を設定します。maxtransこれは、 maxtrans\*maxscansがソースデータベースからレ AWS DMS プリケートするテーブルに対して毎 日生成されるイベントの平均数と等しくなります。

このようなパラメータを推奨値よりも高く設定すると、キャプチャジョブはトランザクションログ 内のすべてのイベントを処理します。このようなパラメータを推奨値より低く設定すると、MS-CDC のレイテンシーが増加し、トランザクションログが増大します。

ワークロードの変化により生成されるイベントの数が変化するため、maxtrans と maxscansの適 切な値を特定することが困難である場合があります。この場合、MS-CDC のレイテンシーのモニタ リングを設定することをお勧めします。詳細については、SQL Server ドキュメントの「[プロセスを](https://docs.microsoft.com/en-us/sql/relational-databases/track-changes/administer-and-monitor-change-data-capture-sql-server?view=sql-server-ver15#Monitor) [監視する](https://docs.microsoft.com/en-us/sql/relational-databases/track-changes/administer-and-monitor-change-data-capture-sql-server?view=sql-server-ver15#Monitor)」を参照してください。その後、モニタリング結果に基づいてmaxtrans と maxscans を 動的に設定します。

AWS DMS タスクを再開または続行するために必要なログシーケンス番号 (LSNsがタスクで見つか らない場合、タスクが失敗し、完全なリロードが必要になることがあります。

**a** Note

AWS DMS を使用して RDS for SQL Server ソースからデータをレプリケートする場 合、Amazon RDS インスタンスの停止イベント後にレプリケーションを再開しようとする と、エラーが発生する可能性があります。これは、SQL Server エージェントプロセスが停止 または開始のイベントの後に再起動する際、キャプチャジョブプロセスを再起動するためで す。これにより、MS-CDC のポーリング間隔がバイパスされます。

このため、MS-CDC キャプチャジョブ処理よりもトランザクションボリュームの低いデー タベースでは、 が停止した場所から再開 AWS DMS する前に、データが処理またはレプリ ケートおよびバックアップとしてマークされ、次のエラーが発生する可能性があります。

[SOURCE\_CAPTURE ]E: Failed to access LSN '0000dbd9:0006f9ad:0003' in the backup log sets since BACKUP/LOG-s are not available. [1020465] (sqlserver\_endpoint\_capture.c:764)

この問題を軽減するには、maxtrans と maxscans の値を上記の推奨のとおりに設定しま す。

<span id="page-431-0"></span>SQL Server でサポートされている圧縮方法

AWS DMS での SQL Server 圧縮方法のサポートについては、次の点に注意します。

- AWS DMS は、SQL Server バージョン 2008 以降で行/ページ圧縮をサポートしています。
- AWS DMS は Vardecimal ストレージ形式をサポートしていません。
- AWS DMS は、スパース列と列構造圧縮をサポートしていません。

<span id="page-431-1"></span>セルフマネージド SQL Server AlwaysOn 可用性グループの使用

SQL Server の Always On 可用性グループは、データベースミラーリングに代わるエンタープライズ レベルの代替方法を提供する高可用性と災害復旧ソリューションです。

では AWS DMS、単一のプライマリまたはセカンダリ可用性グループのレプリカから変更を移行で きます。

プライマリ可用性グループレプリカの使用

プライマリ可用性グループを のソースとして使用するには AWS DMS、次の手順を実行します。

- 1. 可用性レプリカ内のすべての SQL Server インスタンスでディストリビューションオプションを 有効にします。詳細については、「[セルフマネージド型 SQL Server での継続的なレプリケー](#page-424-1) [ションのセットアップ](#page-424-1)」を参照してください。
- 2. AWS DMS コンソールで、SQL Server ソースデータベース設定を開きます。[サーバー名] に は、可用性グループリスナーのために設定したドメインネームサービス (DNS) 名または IP アド レスを指定します。
AWS DMS タスクを初めて開始する場合、開始に通常よりも時間がかかることがあります。このよ うな速度の低下は、テーブルアーティクルの作成が可用性グループサーバーによりレプリケートされ るために発生します。

セカンダリ可用性グループレプリカの使用

セカンダリ可用性グループを のソースとして使用するには AWS DMS、次の手順を実行します。

- 1. 個々のレプリカへの接続には、 AWS DMS ソースエンドポイントユーザーが使用するものと同 じ認証情報を使用します。
- 2. AWS DMS レプリケーションインスタンスが既存のすべてのレプリカの DNS 名を解決できるこ とを確認し、それらに接続します。次の SQL クエリを使用して、すべてのレプリカの DNS 名 を取得できます。

select ar.replica\_server\_name, ar.endpoint\_url from sys.availability\_replicas ar JOIN sys.availability\_databases\_cluster adc ON adc.group\_id = ar.group\_id AND adc.database\_name = '<source\_database\_name>';

3. ソースエンドポイントを作成する際、エンドポイントの [サーバー名] またはエンドポイントの シークレットの [サーバーアドレス] として可用性グループリスナーの DNS 名を指定します。 可用性グループリスナーの詳細については、SQL Server ドキュメントの「[可用性グループリス](https://docs.microsoft.com/en-us/sql/database-engine/availability-groups/windows/availability-group-listener-overview?view=sql-server-ver15) [ナーとは](https://docs.microsoft.com/en-us/sql/database-engine/availability-groups/windows/availability-group-listener-overview?view=sql-server-ver15)」を参照してください。

パブリック DNS サーバーまたはオンプレミスの DNS サーバーのいずれかを使用して、可用性 グループリスナー、プライマリレプリカ、セカンダリレプリカを解決できます。オンプレミスの DNS サーバーを使用するには、Amazon Route 53 Resolver を設定します。詳細については、「 [独自のオンプレミスネームサーバーの使用](#page-255-0)」を参照してください。

4. 次の追加の接続属性をソースエンドポイントに追加します。

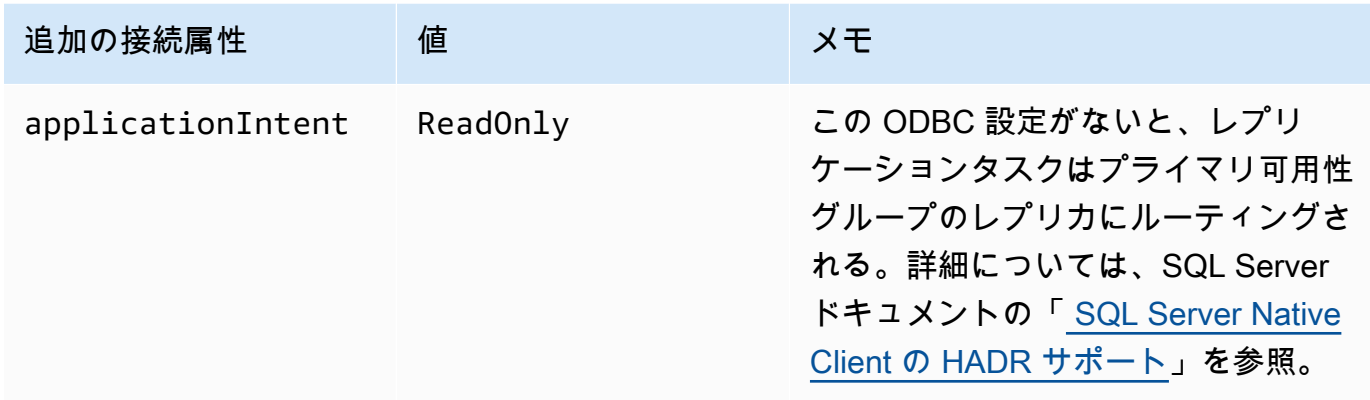

AWS Database Migration Service スピー・コンピュータ こころ こうしゃ アクセス こうしゃ コーラーガイド こうしょうしょう ユーザーガイド

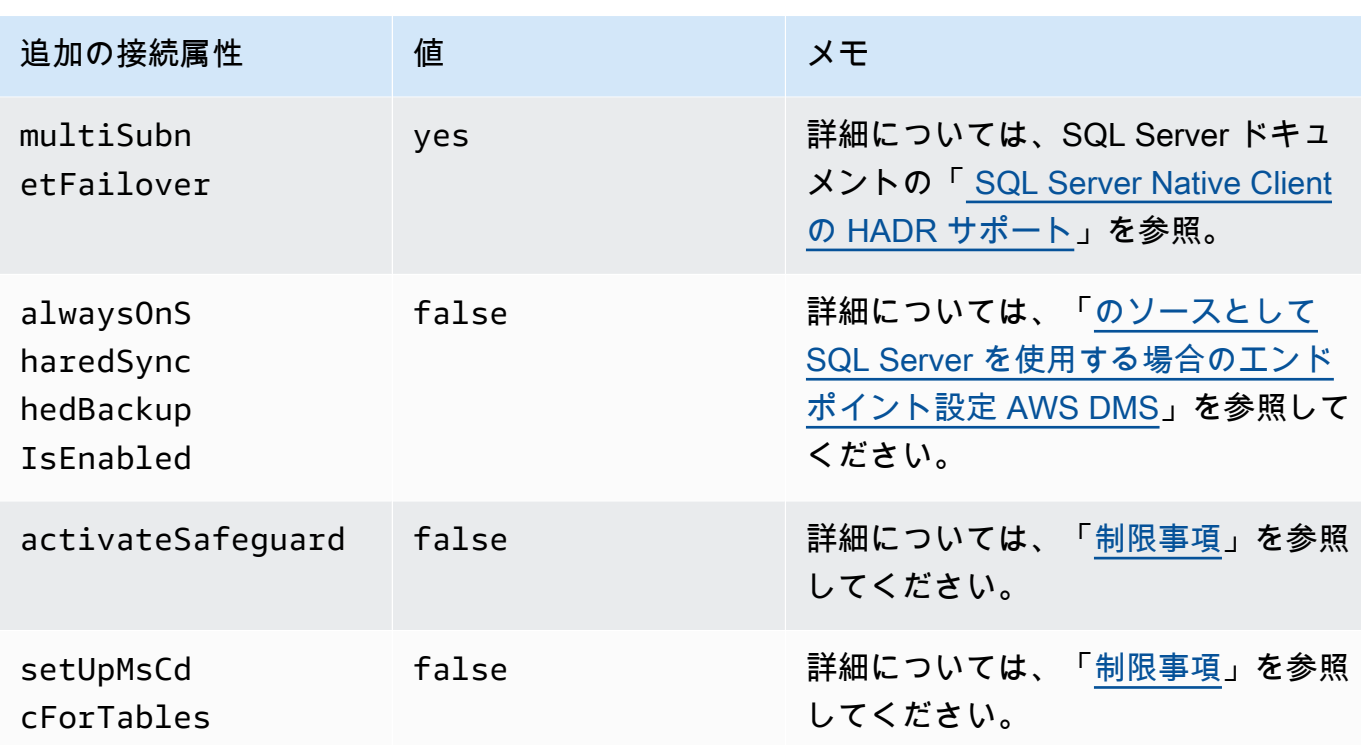

- 5. 可用性グループ内のすべてのレプリカでディストリビューションオプションを有効にします。 すべてのノードをディストリビューターリストに追加します。詳細については、「[ディストリ](#page-424-0) [ビューションを設定するには](#page-424-0)」を参照してください。
- 6. プライマリ読み取り/書き込みレプリカで次のクエリを実行して、データベースの公開を有効に します。このクエリはデータベースに対して 1 回だけ実行します。

sp\_replicationdboption @dbname = N'<source DB name>', @optname = N'publish', @value = N'true';

#### <span id="page-433-0"></span>制限事項

セカンダリ可用性グループレプリカを使用する場合の制限は次のとおりです。

- AWS DMS は、読み取り専用の可用性グループレプリカをソースとして使用する場合の Safeguard をサポートしていません。詳細については、「[のソースとして SQL Server を使用する場合のエン](#page-434-0) [ドポイント設定 AWS DMS」](#page-434-0)を参照してください。
- AWS DMS は、読み取り専用の可用性グループレプリカをソースとして使用する場 合、setUpMsCdcForTables追加の接続属性をサポートしません。詳細については、「[のソース](#page-434-0) [として SQL Server を使用する場合のエンドポイント設定 AWS DMS」](#page-434-0)を参照してください。

• AWS DMS は、バージョン 3.4.7 以降の継続的なレプリケーション (変更データキャプチャ、また は CDC) のソースデータベースとして、セルフマネージドセカンダリ可用性グループレプリカを 使用できます。Cloud SQL Server のマルチ AZ リードレプリカはサポートされていません。の以 前のバージョンを使用する場合は AWS DMS、CDC のソースデータベースとしてプライマリ可用 性グループのレプリカを使用してください。

他のノードへのフェイルオーバー

エンドポイントApplicationIntentの追加接続属性を に設定するとReadOnly、 AWS DMS タス クは読み取り専用ルーティングの優先度が最も高い読み取り専用ノードに接続します。その後、最も 優先度の高い読み取り専用ノードが使用できない場合は、可用性グループ内のその他の読み取り専用 ノードにフェイルオーバーします。を設定しない場合ApplicationIntent、 AWS DMS タスクは 可用性グループのプライマリ (読み取り/書き込み) ノードにのみ接続します。

のソースとして SQL Server を使用する場合のセキュリティ要件 AWS Database Migration Service

AWS DMS ユーザーアカウントには、少なくとも接続先のソース SQL Server データベース のdb\_ownerユーザーロールが必要です。

<span id="page-434-0"></span>のソースとして SQL Server を使用する場合のエンドポイント設定 AWS DMS

追加の接続属性の使用と同様、エンドポイントの設定を使用して、ソースの SQL Server データ ベースを設定できます。 AWS DMS コンソールを使用するか、 の create-endpoint コマンドを JSON --microsoft-sql-server-settings '{"*EndpointSetting"*: *"value"*, *...*}' 構 文で使用して[AWS CLI](https://docs.aws.amazon.com/cli/latest/reference/dms/index.html)、ソースエンドポイントを作成するときに設定を指定します。

次の表は、ソースとして SQL Server を使用できるエンドポイント設定を説明しています。

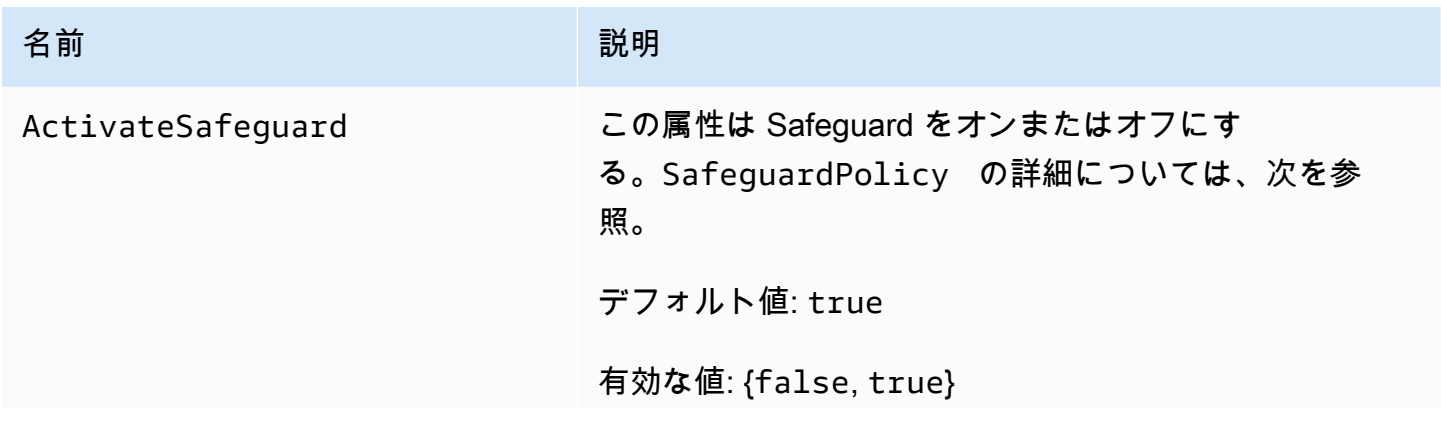

AWS Database Migration Service 2012 The Service コーザーガイド

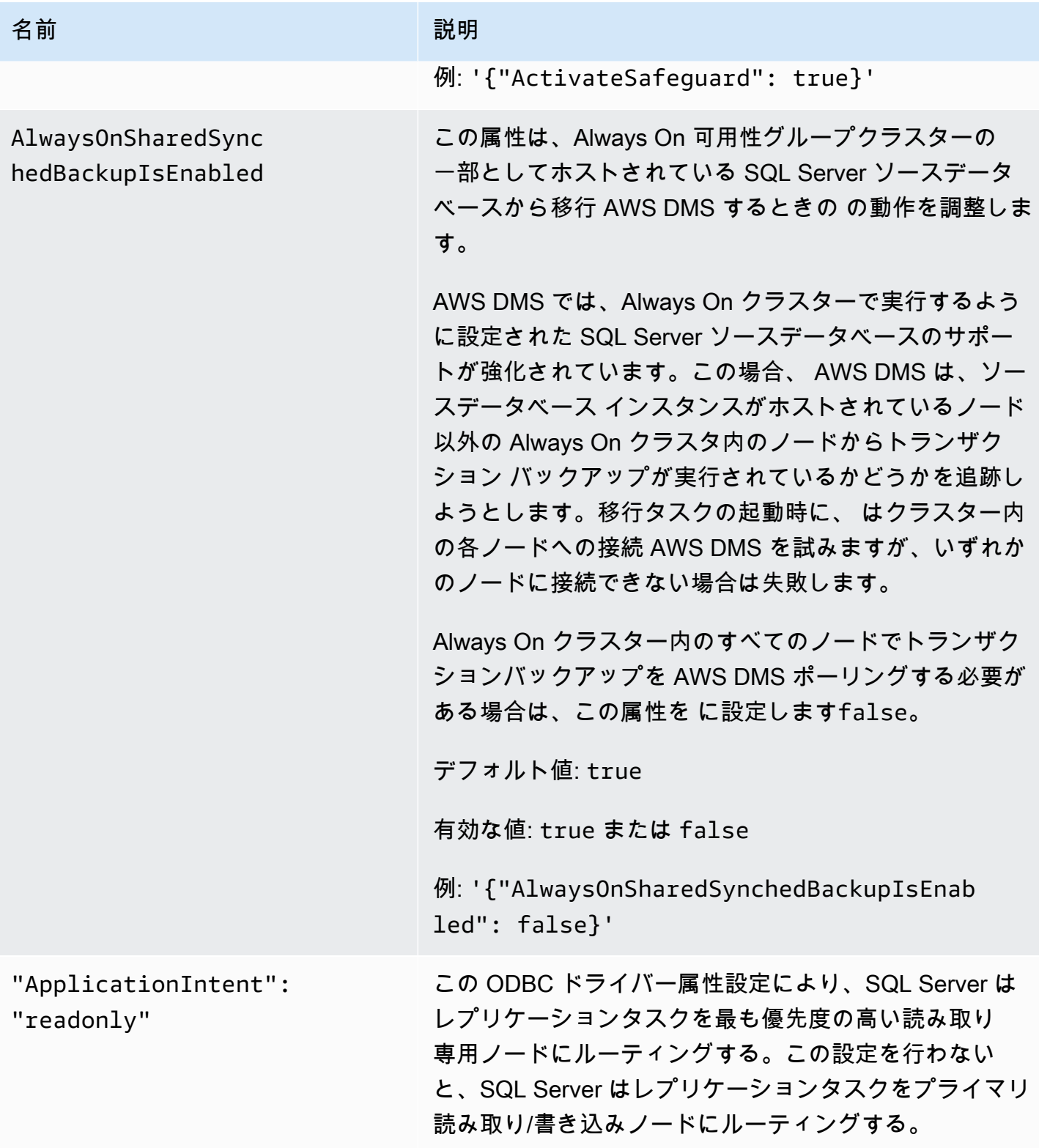

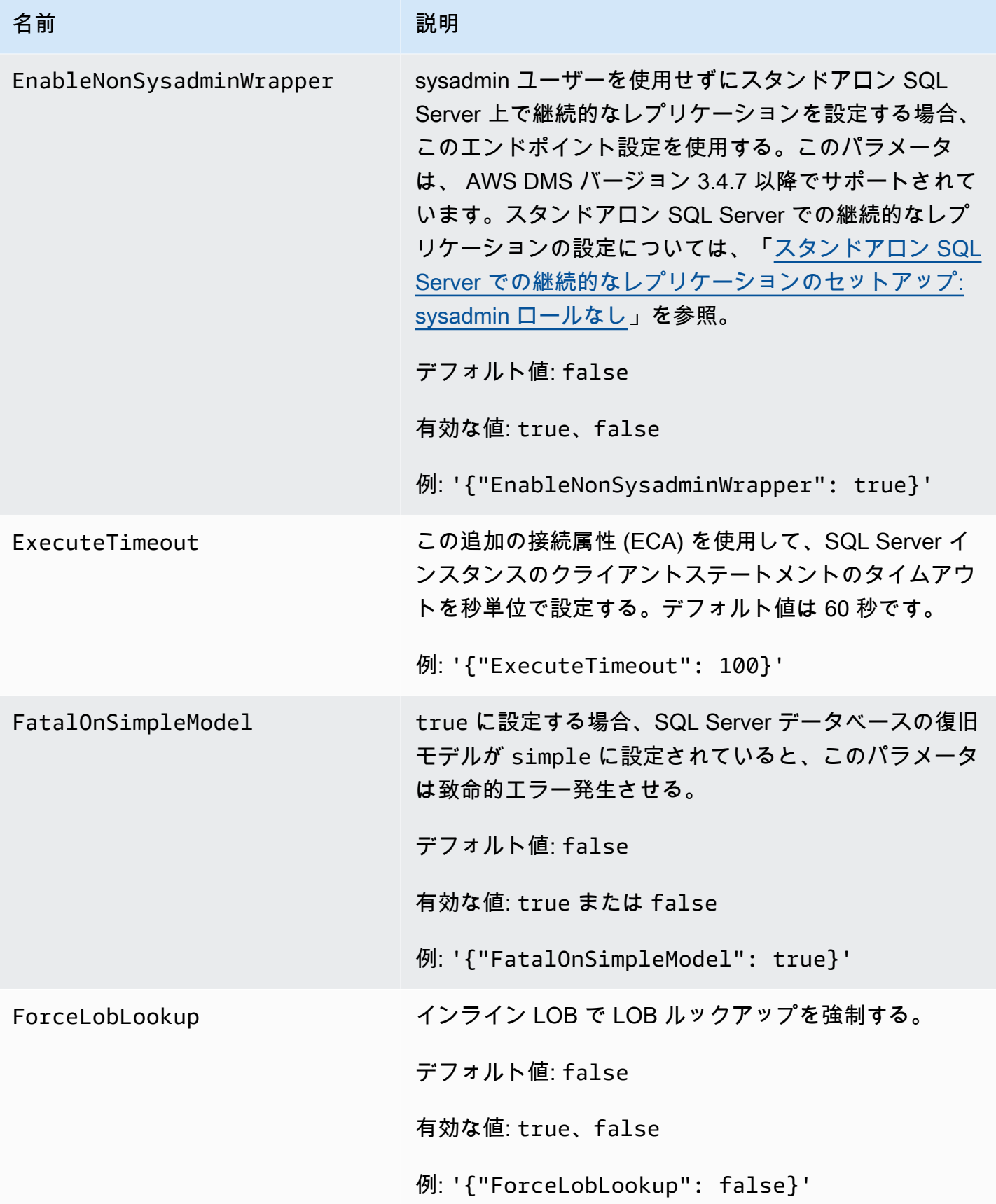

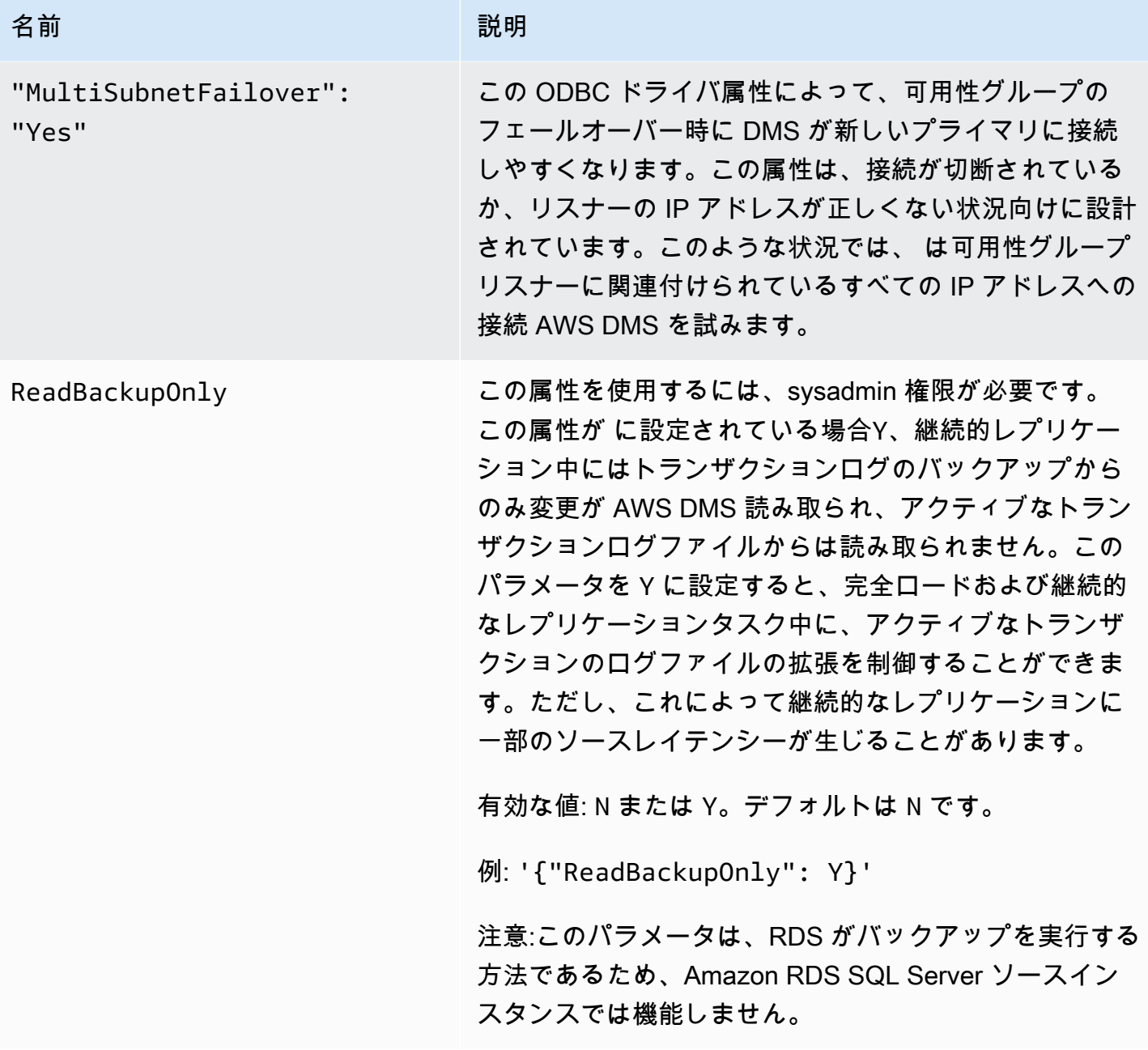

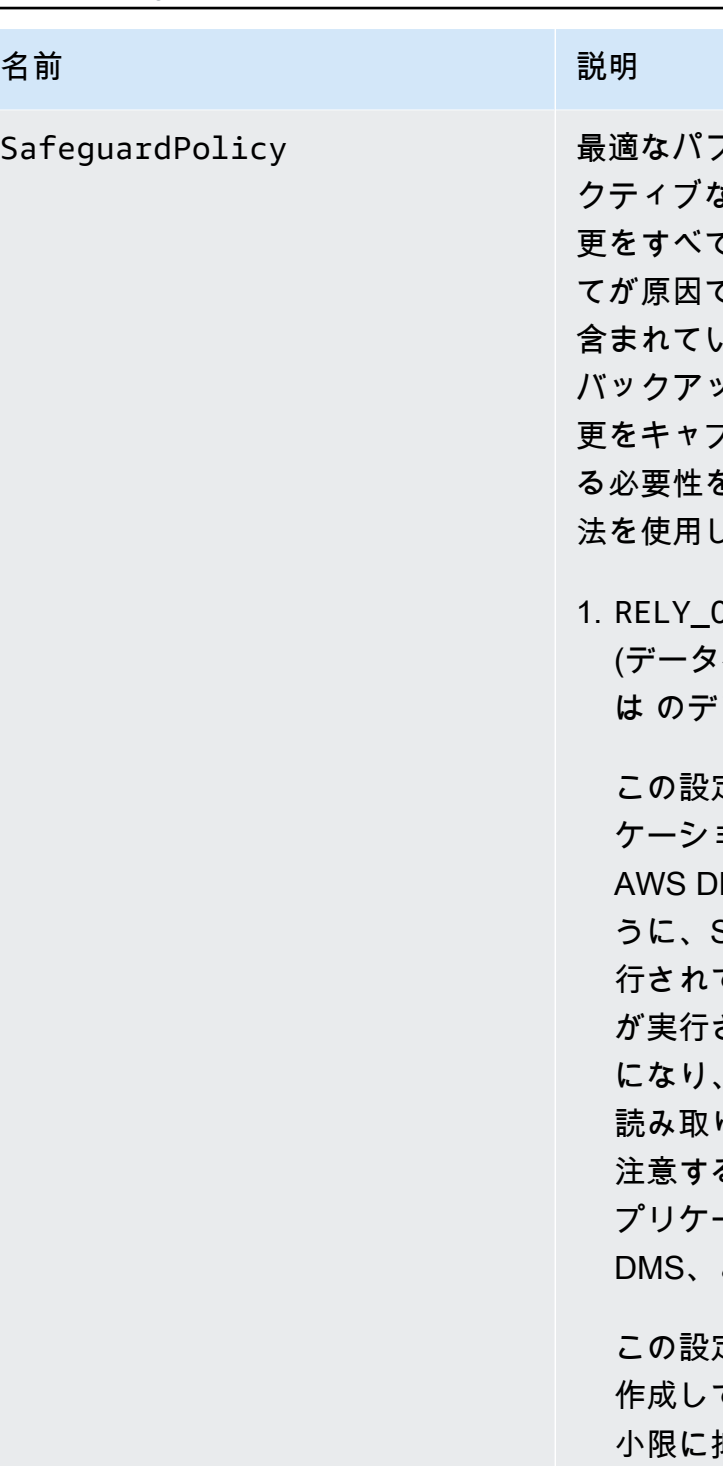

7ォーマンスを得るために、 AWS DMS は、ア クティブなトランザクションログ (TLOG) から未読の変 更をすべてキャプチャしようとします。ただし、切り捨 で、アクティブな TLOG に未読の変更がすべて 含まれていない場合がある。これが発生すると、 はログ バックアップ AWS DMS にアクセスして欠落している変 パチャします。ログバックアップにアクセスす る必要性を最小限に抑えるために、 は次のいずれかの方 法を使用して切り捨て AWS DMS を防止します。

IN SQL SERVER REPLICATION AGENT (データベースでトランザクションを開始する): これ は のデフォルトです AWS DMS。

この設定を使用する場合、 AWS DMS では レプリ ケーションのマークが付けられたトランザクションを MS がアクティブな TLOG から移動できるよ うに、SQL Server ログのリーダーエージェントが実 ている必要がある。ログリーダーエージェント されていないと、アクティブな TLOG がフル 問題が解決されるまでソースデータベースが 読み取り専用モードに切り替わる可能性があることに る。以外の目的でデータベースで Microsoft レ プリケーションを有効にする必要がある場合は AWS この設定を選択する必要があります。

この設定を使用すると、 は という名前のテーブルを 作成してログのバックアップ読み取り AWS DMS を最  $\textcolor{black}{\textbf{1}}$ えawsdms truncation safeguard データベース内のオープントランザクションを模倣し て TLOG が切り捨てるのを防ぎます。これにより、5 分間 (デフォルト)、データベースがイベントを切り捨 ててバックアップログに移動することを回避できる。 メンテナンスジョブが失敗する可能性があるため、こ のテーブルがいずれのメンテナンスプランにも含まれ

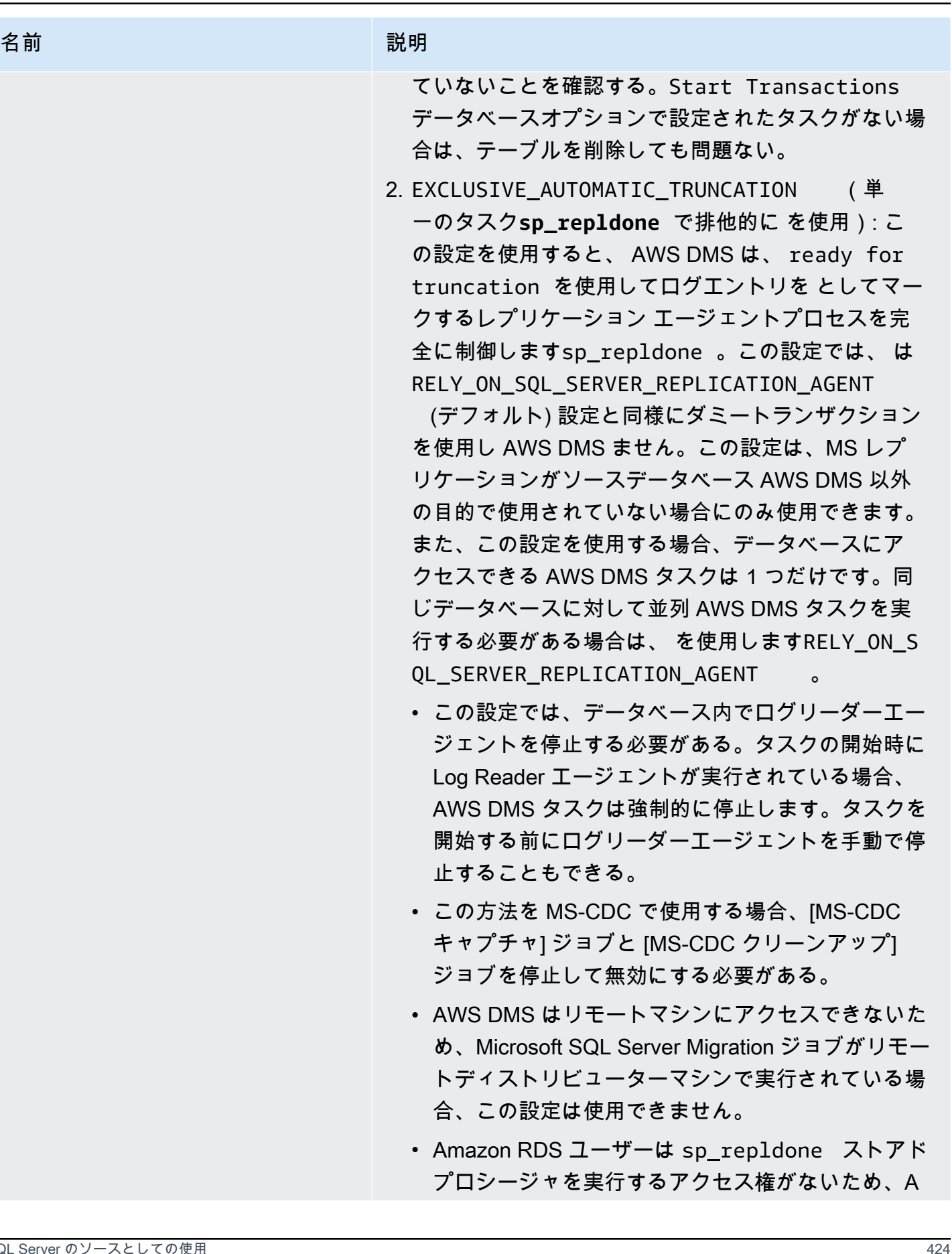

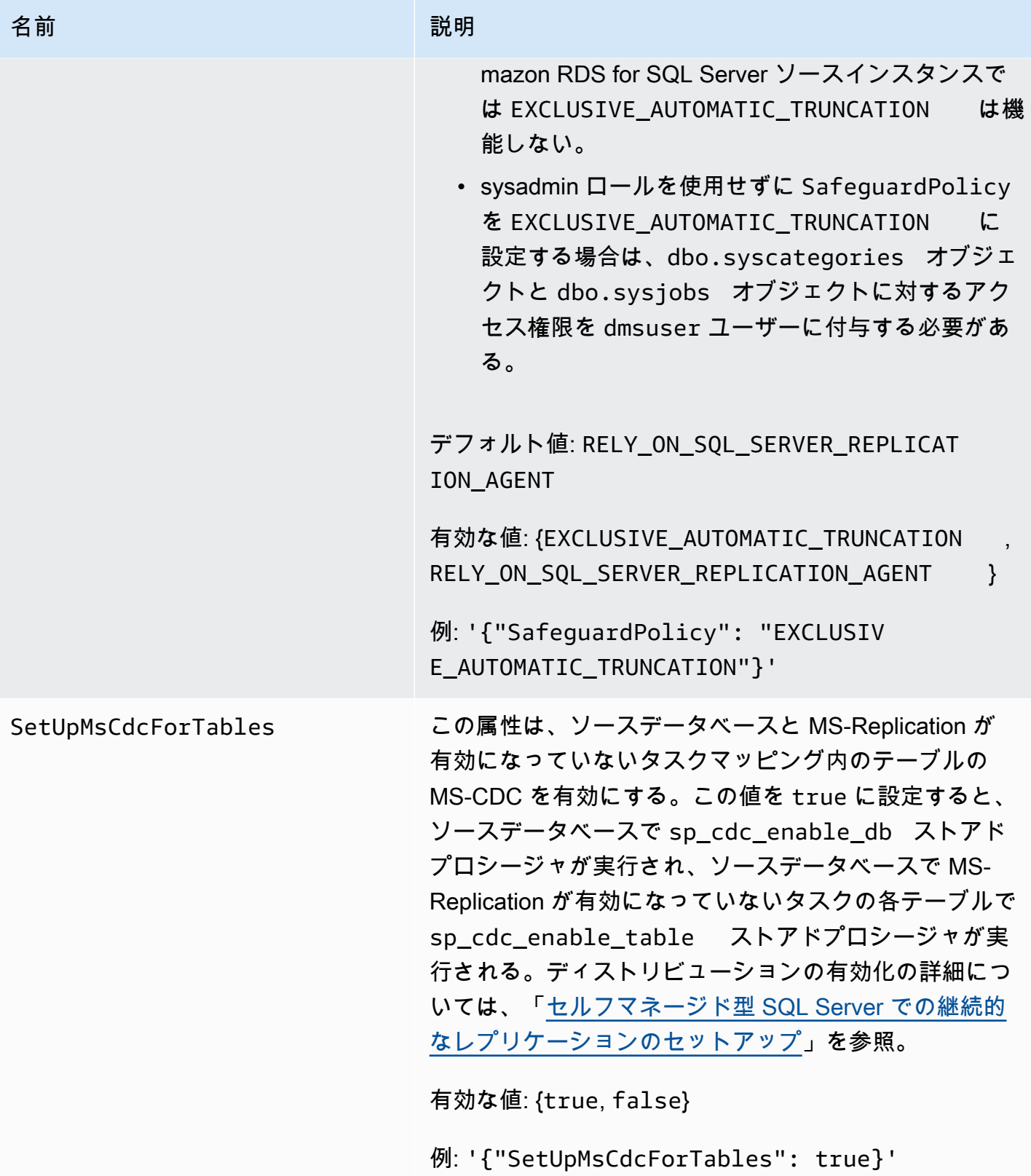

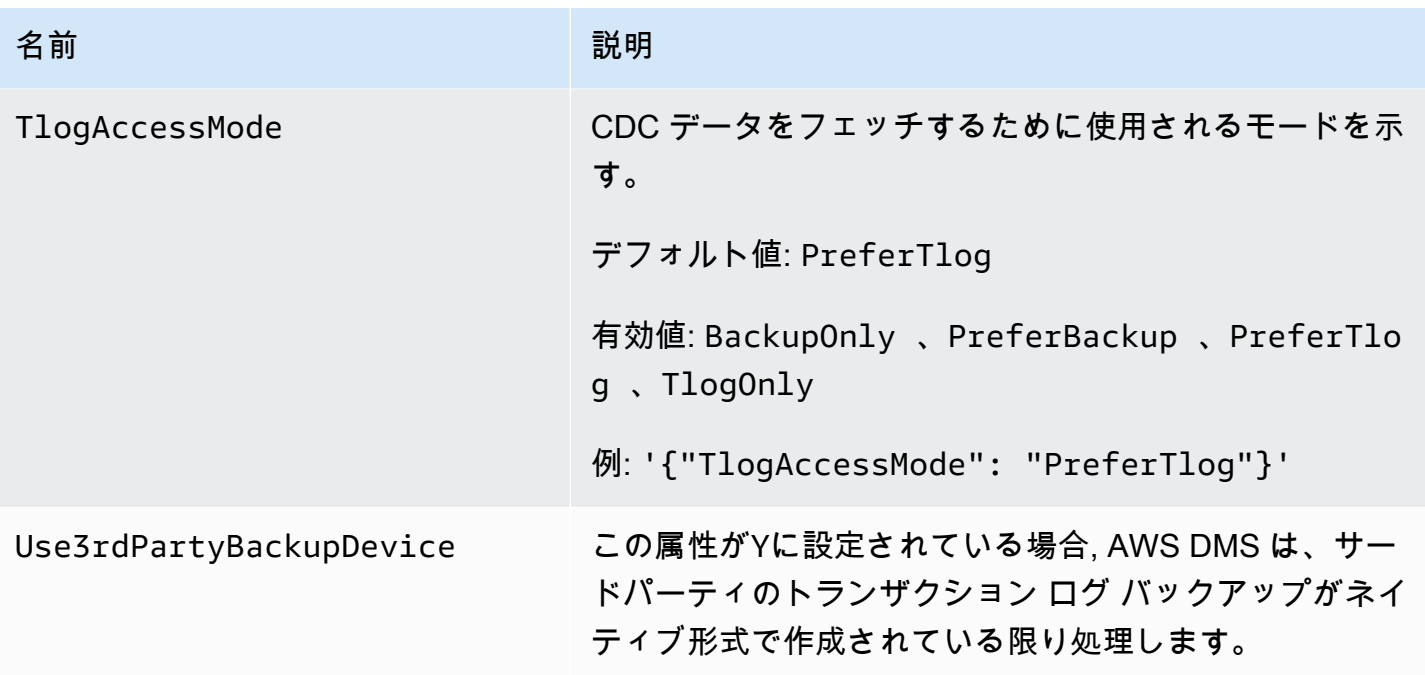

SQL Server のソースデータ型

のソースとして SQL Server を使用するデータ移行では、ほとんどの SQL Server データ型 AWS DMS がサポートされます。次の表は、 の使用時にサポートされる SQL Server ソースデータ型 AWS DMS と AWS DMS 、データ型からのデフォルトマッピングを示しています。

ターゲットにマッピングされるデータ型を表示する方法については、使用しているターゲットエンド ポイントのセクションをご参照ください。

AWS DMS データ型の詳細については、「」を参照してください[AWS Database Migration Service](#page-1357-0)  [のデータ型](#page-1357-0)。

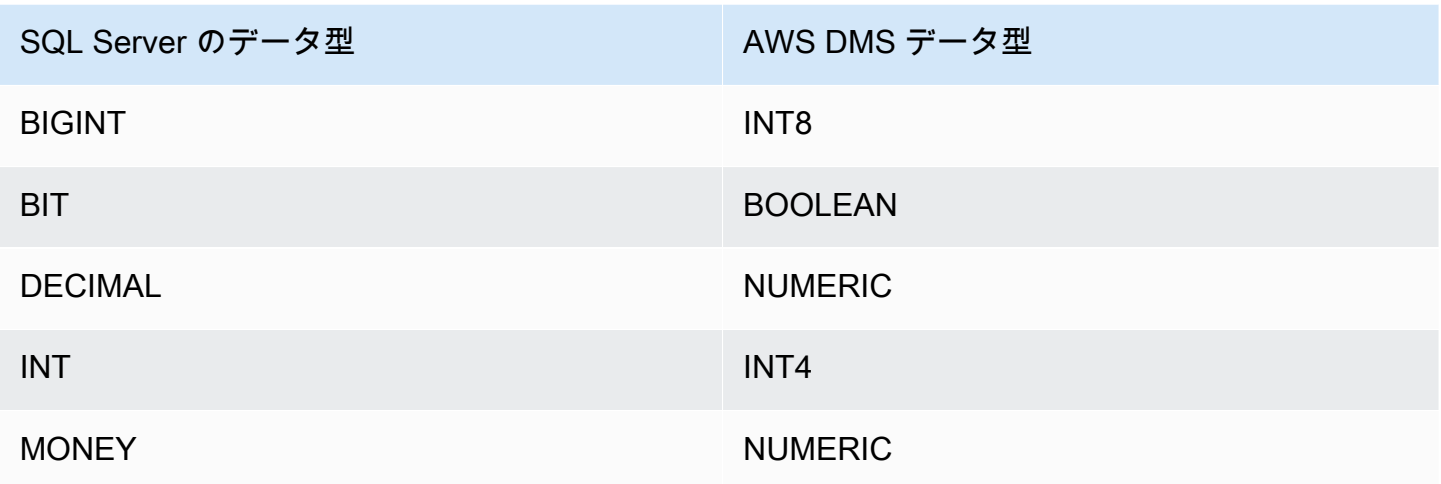

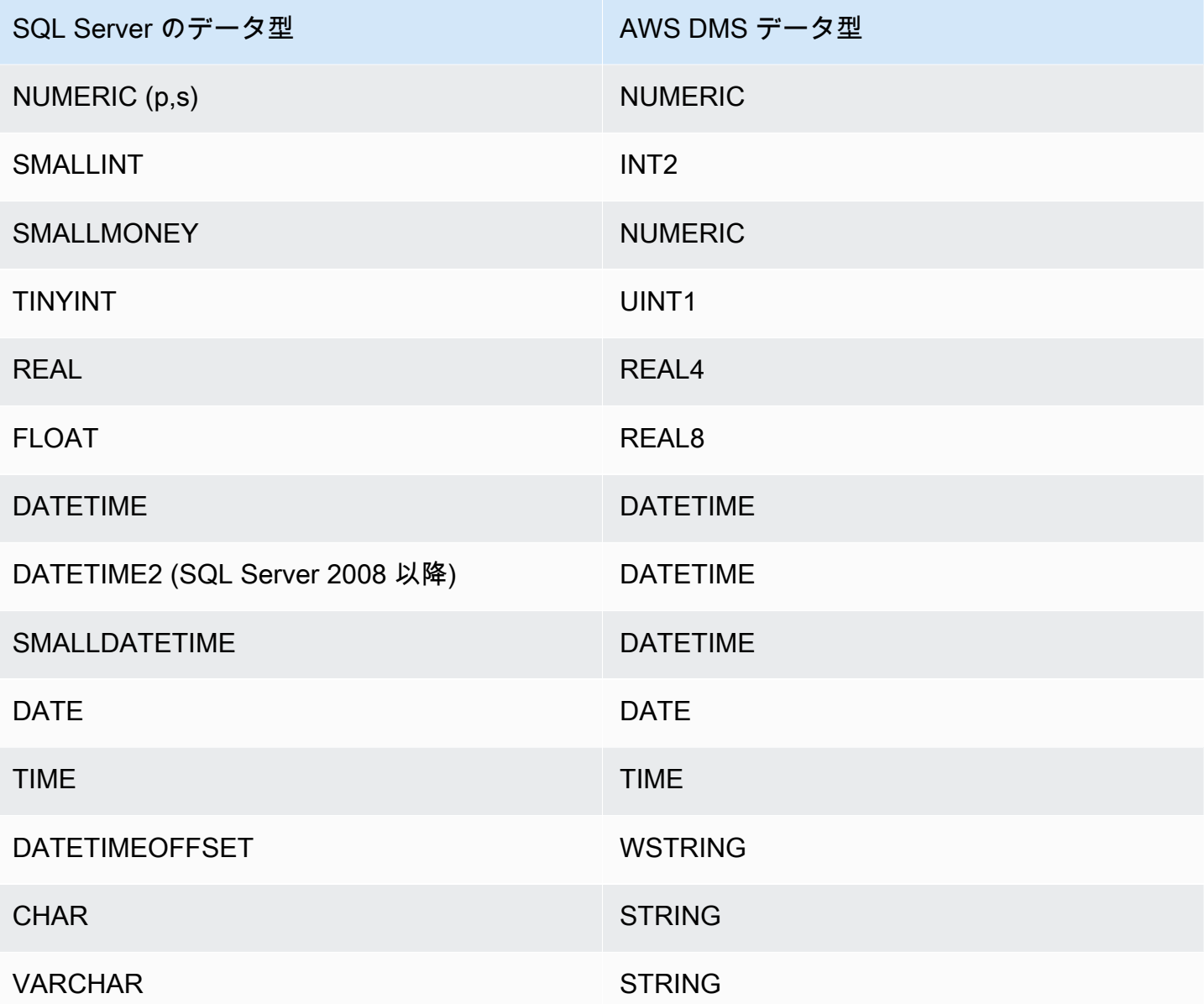

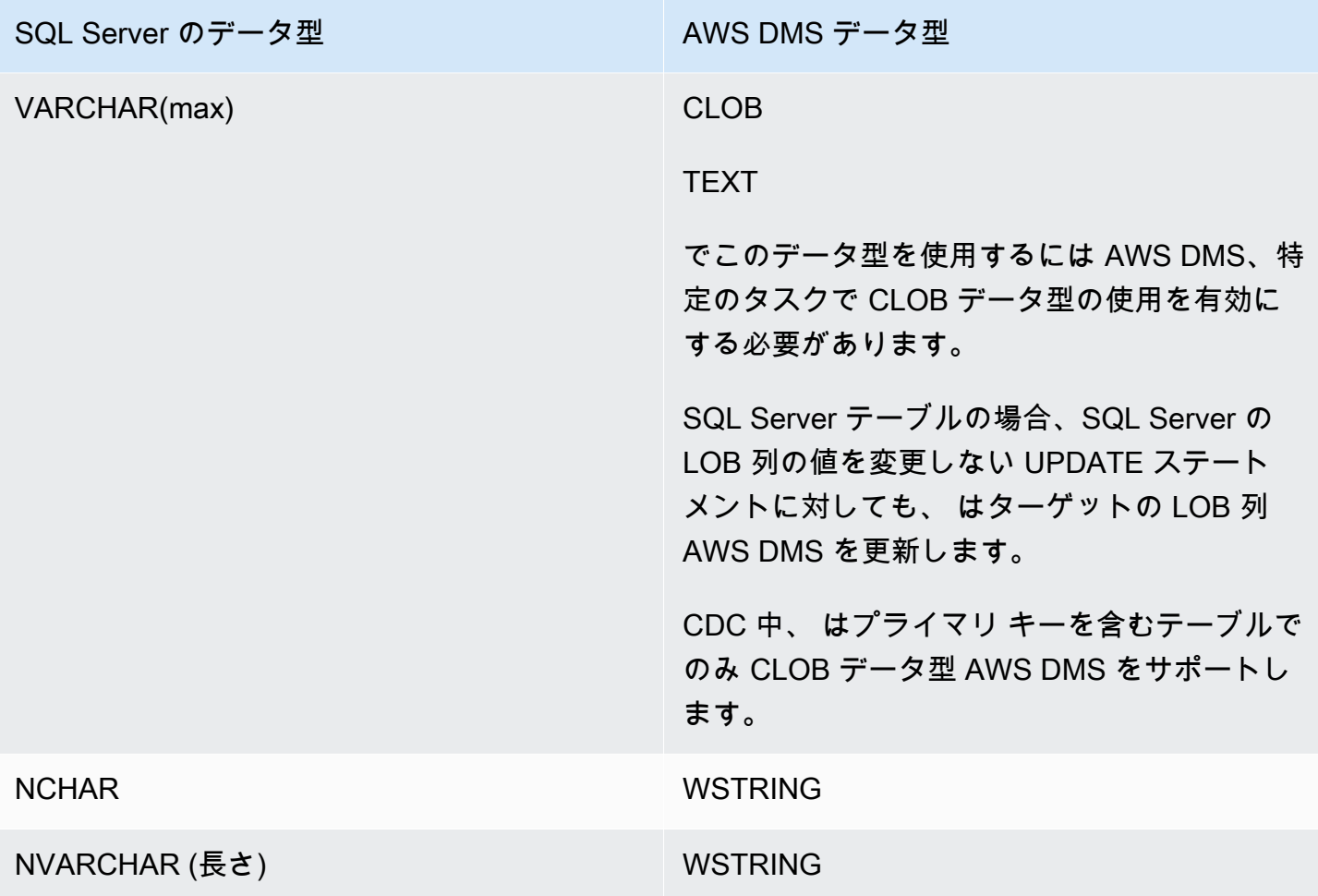

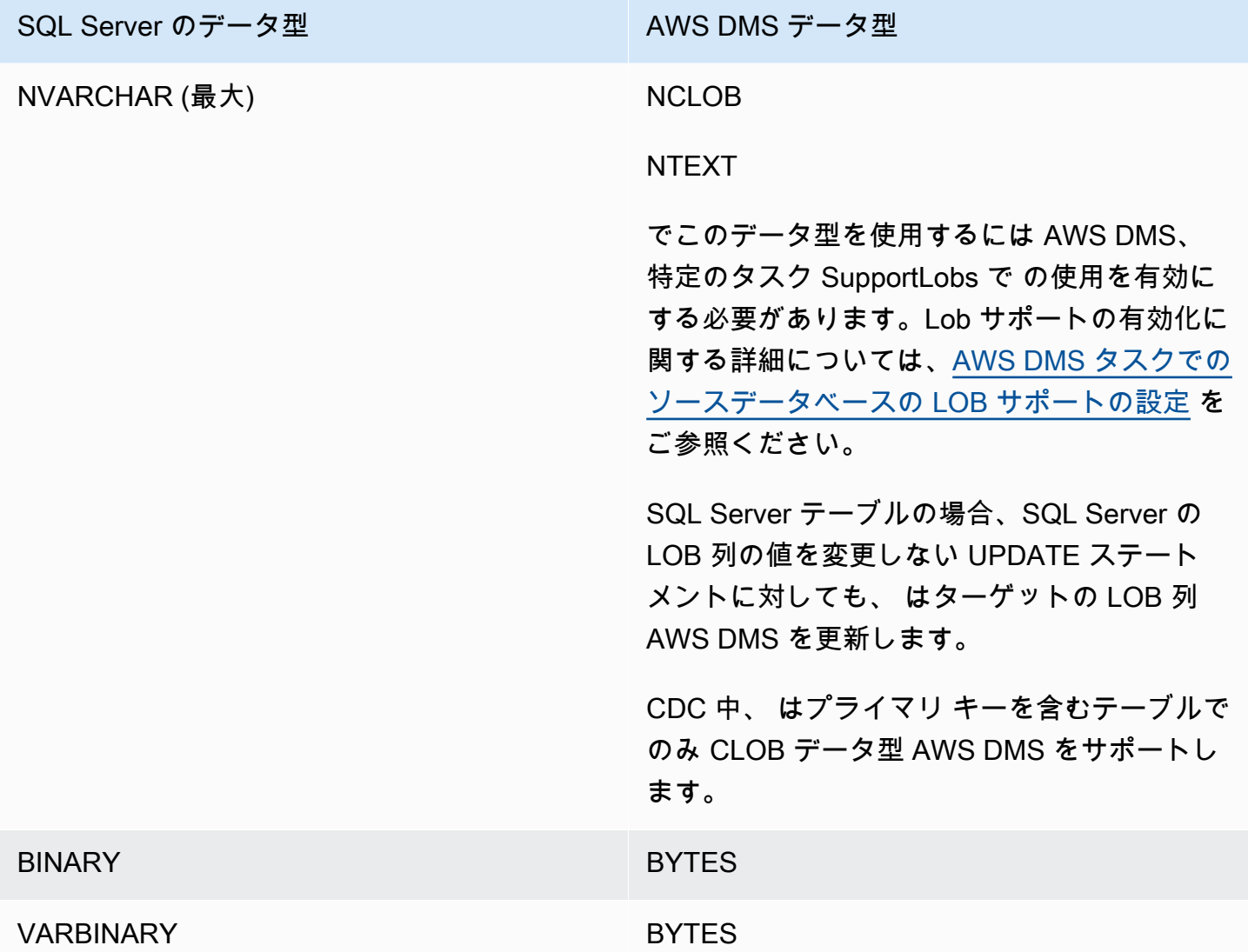

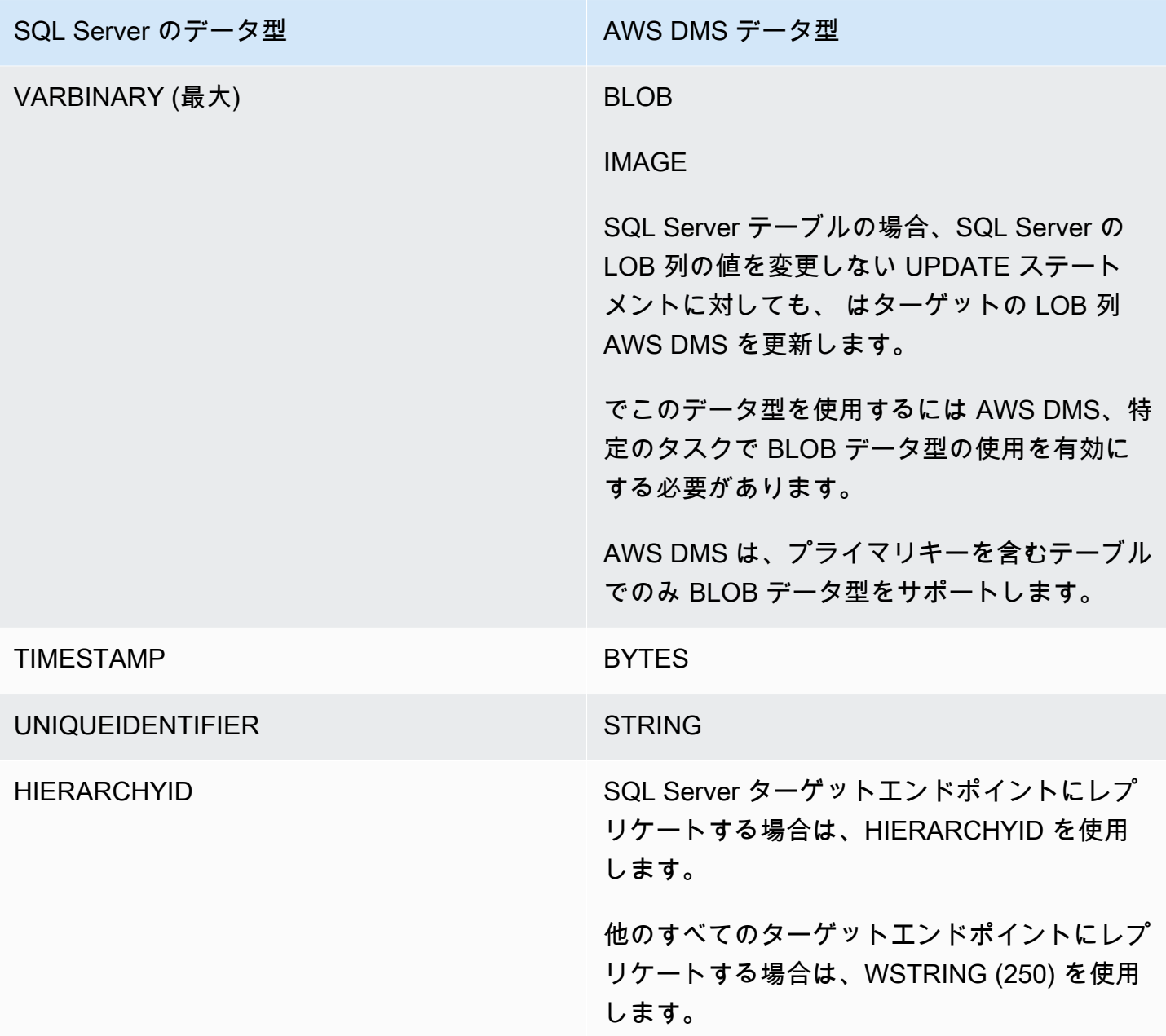

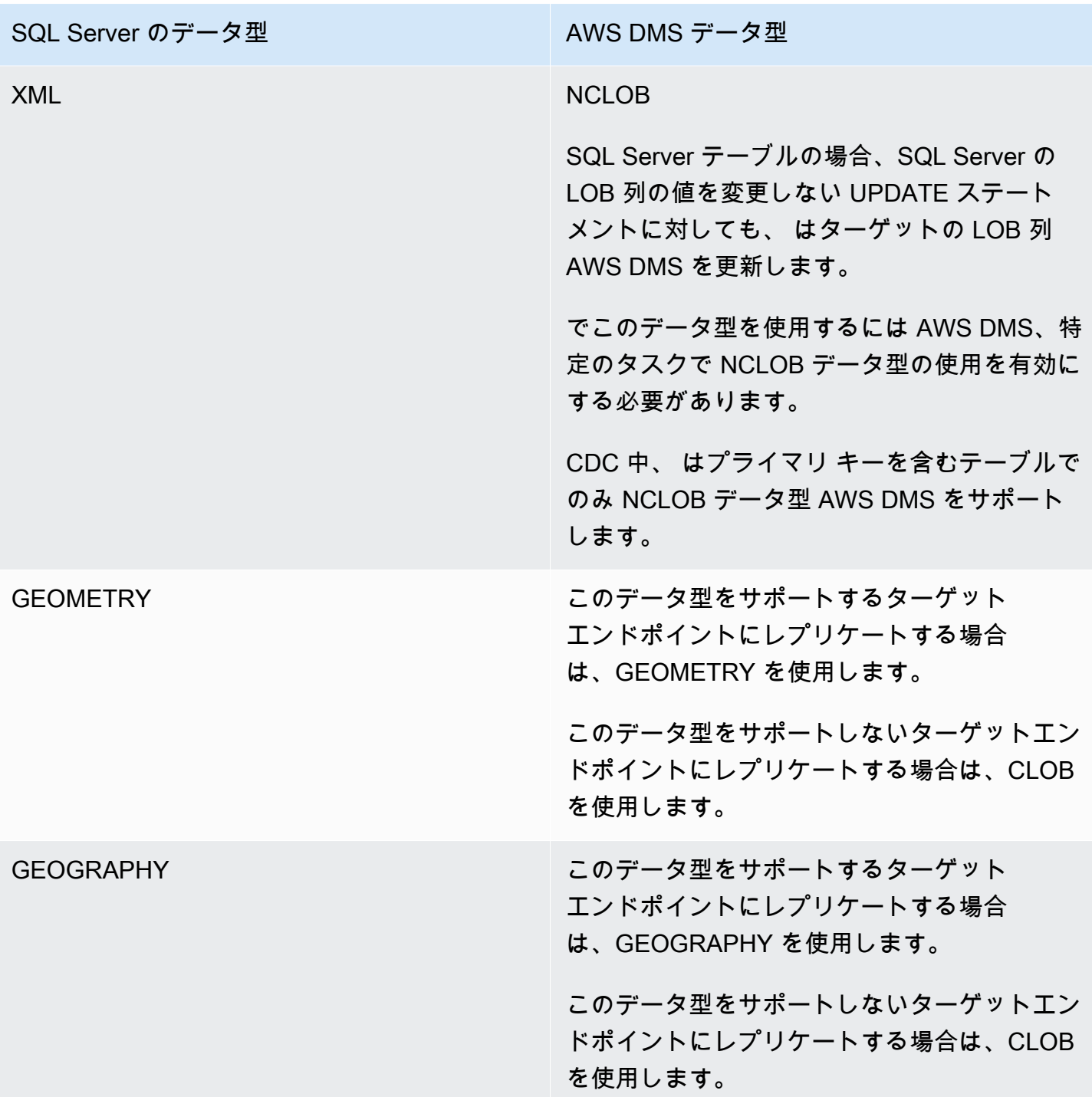

AWS DMS は、次のデータ型のフィールドを含むテーブルをサポートしていません。

- CURSOR
- SQL\_VARIANT
- TABLE

**a** Note

ユーザー定義のデータ型は、基本型に従ってサポートされます。たとえば、DATETIME を ベースとするユーザー定義のデータ型は DATETIME データ型として扱われます。

## AWS DMS のソースとしての Microsoft Azure SQL Database の使用

AWS DMS では、Microsoft Azure SQL Database をソースとして SQL Server とほぼ同じ方法で使 用できます。AWS DMS は、オンプレミスまたは Amazon EC2 インスタンスで実行されている SQL Server でサポートされているのと同じデータベースバージョンをソースとしてサポートします。

詳細については、「[のソースとしての Microsoft SQL Server データベースの使用 AWS DMS」](#page-417-0)を参 照してください。

**a** Note

AWS DMS は、Azure SQL Database を使用した変更データキャプチャ (CDC) 操作はサポー トしていません。

AWS DMS のソースとしての Microsoft Azure SQL Managed Instance の使 用

AWS DMS では、Microsoft Azure SQL Managed Instance をソースとして SQL Server とほぼ同じ方 法で使用できます。AWS DMS は、オンプレミスまたは Amazon EC2 インスタンスで実行されてい る SQL Server でサポートされているのと同じデータベースバージョンをソースとしてサポートしま す。

詳細については、「[のソースとしての Microsoft SQL Server データベースの使用 AWS DMS」](#page-417-0)を参 照してください。

AWS DMS のソースとしての Microsoft Azure Database for PostgreSQL フ レキシブル サーバーの使用

AWS DMS では、Microsoft Azure Database for PostgreSQL フレキシブルサーバーを PostgreSQL と ほとんど同じ方法でソースとして使用できます。

AWS DMS がソースとしてサポートする Microsoft Azure Database for PostgreSQL フレキシブル サーバーのバージョンについては、「[のソース AWS DMS」](#page-28-0)を参照してください。

論理レプリケーションとデコードのための Microsoft Azure for PostgreSQL フレキシ ブルサーバーのセットアップ

データベースの移行中に、Microsoft Azure Database for PostgreSQL フレキシブルサーバーの論理レ プリケーションとデコード機能を使用できます。

論理デコードには、DMS は test\_decoding または pglogical プラグインのどちらかを 使用します。pglogical プラグインがソースのPostgreSQL データベースで利用できる場 合、DMS は pglogical を使用してレプリケーションスロットを作成します。それ以外の場合 は、test\_decoding プラグインを使用します。

Microsoft Azure for PostgreSQL フレキシブルサーバーを DMS のソースエンドポイントとして設定 するには、次の手順を実行します。

- 1. ポータルの [Server Parameters] ページを開きます。
- 2. wal\_level サーバーパラメータを LOGICAL に設定します。
- 3. pglogical の拡張機能を使用する場合は、shared\_preload\_libraries パラメータと azure.extensions パラメータを pglogical に設定します。
- 4. max replication slots パラメータは、同時に実行する予定の DMS タスクの最大数に設定 します。Microsoft Azure でのこのパラメータのデフォルト値は 10 です。このパラメータの最大 値は PostgreSQL インスタンスの使用可能なメモリにより異なります。メモリ 1 GB あたり 2~ 8 のレプリケーションスロットを使用できます。
- 5. max wal senders パラメータを 1 以上の値に設定します。max wal senders パラメータ は、実行可能な同時タスクの数を設定します。デフォルト値は 10 です。
- 6. max\_worker\_processes パラメータ値を 16 以上に設定します。この設定以外の場合は、次の ようなエラーが表示されることがあります。

WARNING: out of background worker slots.

- 7. 変更を保存します。サーバーを再起動して変更を適用します。
- 8. PostgreSQL インスタンスが接続するリソースからのネットワークトラフィックを許可している ことを確認します。
- 9. 次のコマンドを使用して、既存のユーザーにレプリケーションのアクセス許可を付与するか、レ プリケーションのアクセス許可を持つ新しいユーザーを作成します。

• 次のコマンドを使用して、既存のユーザーにレプリケーションのアクセス許可を付与します。

ALTER USER *<existing\_user>* WITH REPLICATION;

• 次のコマンドを使用して、レプリケーションのアクセス許可を持つ新しいユーザーを作成しま す。

CREATE USER aws\_dms\_user PASSWORD 'aws\_dms\_user\_password'; GRANT azure\_pg\_admin to aws\_dms\_user; ALTER ROLE aws\_dms\_user REPLICATION LOGIN;

PostgreSQL を使用した論理レプリケーションの詳細については、次のトピックを参照してくださ い。

- [論理レプリケーションを使用した変更データ キャプチャ \(CDC\) の有効化](#page-462-0)
- [ネイティブ CDC スタートポイントを使用して PostgreSQL ソース エンドポイントの CDC ロード](#page-465-0) [を設定するには](#page-465-0)
- 「[Azure Database for PostgreSQL のドキュメント](https://learn.microsoft.com/en-us/azure/postgresql/)」の[「 Azure Database for PostgreSQL フレ](https://learn.microsoft.com/en-us/azure/postgresql/flexible-server/concepts-logical) [キシブル サーバーでの論理レプリケーションと論理デコード](https://learn.microsoft.com/en-us/azure/postgresql/flexible-server/concepts-logical)」

AWS DMS のソースとしての Microsoft Azure Database for MySQL フレキ シブル サーバーの使用

AWS DMS では、Microsoft Azure Database for MySQL フレキシブルサーバーを MySQL とほとんど 同じ方法でソースとして使用できます。

AWS DMS がソースとしてサポートする Microsoft Azure Database for MySQL フレキシブルサー バーのバージョンについては、「[のソース AWS DMS」](#page-28-0)を参照してください。

AWS DMS でカスタマーマネージドの MySQL 互換データベースを使用する方法の詳細については、 「[自己管理型のMySQL互換データベースをソースとして使用する AWS DMS」](#page-492-0)を参照してくださ い。

AWS Database Migration Service で Azure MySQL を ソースとして使用する場合の制 限

• Azure MySQL フレキシブルサーバーのシステム変数

sql generate invisible primary key のデフォルト値は ON です。サーバーは、明示的な プライマリキーなしで作成されたテーブルに、生成された不可視プライマリキー (GIPK) を自動 的に追加します。AWS DMS は、GIPK 制約のある MySQL テーブルについて継続的なレプリケー ションをサポートしていません。

### AWS DMS のソースとしての OCI MySQL Heatwave の使用

AWS DMS では、OCI MySQL Heatwave を MySQL とほとんど同じ方法でソースとして使用できま す。OCI MySQL Heatwave をソースとして使用するには、いくつかの追加の設定変更が必要です。

AWS DMS がソースとしてサポートする OCI MySQL Heatwave のバージョンについては、「[のソー](#page-28-0) [ス AWS DMS」](#page-28-0)を参照してください。

論理レプリケーションのための OCI MySQL Heatwave のセットアップ

OCI MySQL Heatwave インスタンスを DMS のソースエンドポイントとして設定するには、次を実 行します。

- 1. OCI Console にサインインして、左上隅にあるメインのハンバーガーメニュー (≡) を開きます。
- 2. [データベース]、[DB Systems] の順に選択します。
- 3. [設定] メニューを開きます。
- 4. [設定の作成] をクリックします。
- 5. 設定名 (など) を入力します。例えば、**dms\_configuration** と入力します。
- 6. 現在作業中の OCI MySQL Heatwave インスタンスのシェイプを選択します。シェイプは、イン スタンスの [DB system configuration:Shape] セクションの下にある [DB system configuration] プロパティタブで確認できます。
- 7. [User variables] セクションで、binlog\_row\_value\_options システム変数を選択します。デ フォルト値は PARTIAL\_JSON です。この値を消去します。
- 8. [作成] ボタンをクリックします。
- 9. OCI MySQLHeatwave インスタンスを開き、[編集] ボタンをクリックします。
- 10. [設定] セクションで、[Change configuration] ボタンをクリックして、ステップ 4 で作成した シェープの設定を選択します。

11. 変更が有効になると、インスタンスの論理レプリケーションの準備が整います。

### AWS DMS でのソースとしての Google Cloud for MySQL の使用

AWS DMS では、Google Cloud for MySQL を MySQL とほとんど同じ方法でソースとして使用でき ます。

AWS DMS がソースとしてサポートする GCP MySQL のバージョンについては、「[のソース AWS](#page-28-0) [DMS」](#page-28-0)を参照してください。

詳細については、「[MySQL 互換データベースの AWS DMSのソースとしての使用」](#page-491-0)を参照してくだ さい。

**a** Note

AWS DMS バージョン 3.4.6 以降では、GCP MySQL 8.0 がソースとしてサポートされま す。 AWS DMSは GCP for MySQL verify-full インスタンスの SSL モードをサポートしてい ません。 GCP MySQL のセキュリティ設定 Allow only SSL connections は、サーバーとクラ イアントの両方の証明書の検証が必要となるため、サポートされていません。AWS DMS で は、サーバー証明書の検証のみがサポートされています。

AWS DMS は、binlog\_checksum データベースフラグのデフォルトの GCP CloudSQL for MySQL 値の CRC32 をサポートしています。

AWS DMS でのソースとしての Google Cloud for PostgreSQL の使用

AWS DMS では、Google Cloud for PostgreSQL をセルフマネージド型 PostgreSQL データベースと ほとんど同じ方法でソースとして使用できます。

AWS DMS がソースとしてサポートする GCP PostgreSQL のバージョンについては、「[のソース](#page-28-0)  [AWS DMS](#page-28-0)」を参照してください。

詳細については、「[AWS DMS ソースとしての PostgreSQL データベースの使用」](#page-453-0)を参照してくだ さい。

ソースとしての Google Cloud for MySQL の使用 436

論理レプリケーションとデコードのための Google Cloud for PostgreSQL のセット アップ

データベースの移行中に、Google Cloud SQL for PostgreSQL の論理レプリケーションとデコード機 能を使用できます。

論理デコードには、DMS は 次のプラグインのどちらかを使用します。

- test\_decoding
- pglogical

pglogical プラグインがソースのPostgreSQL データベースで利用できる場合、DMS は pglogical を使用してレプリケーションスロットを作成します。それ以外の場合 は、test\_decoding プラグインを使用します。

AWS DMS での論理デコード機能の使用に際して、次の点に注意する必要があります。

- 1. Google Cloud SQL for PostgreSQL の場合、cloudsql.logical\_decoding フラグを on に設 定して、論理デコード機能を有効にします。
- 2. pglogical を有効にするには、cloudsql.enable\_pglogical フラグを on に設定して、 データベースを再起動します。
- 3. 論理デコード機能を使用するには、REPLICATION 属性を持つ PostgreSQL ユーザーを作成しま す。pglogical 拡張機能を使用する場合、ユーザーには cloudsqlsuperuser ロールが必要 です。cloudsqlsuperuser ロールを持つユーザーを作成するには次を実行します。

CREATE USER new\_aws\_dms\_user WITH REPLICATION IN ROLE cloudsqlsuperuser LOGIN PASSWORD 'new\_aws\_dms\_user\_password';

既存のユーザーにこの属性を設定するには、次を実行します。

ALTER USER existing\_user WITH REPLICATION;

4. max\_replication\_slots パラメータは、同時に実行する予定の DMS タスクの最大数に設定 します。Google Cloud SQL では、このパラメータのデフォルト値は 10 です。このパラメータ の最大値は PostgreSQL インスタンスの使用可能なメモリにより異なります。メモリ 1 GB あた り 2~8 のレプリケーションスロットを使用できます。

PostgreSQL を使用した論理レプリケーションの詳細については、次のトピックを参照してくださ い。

- [論理レプリケーションを使用した変更データ キャプチャ \(CDC\) の有効化](#page-462-0)
- [ネイティブ CDC スタートポイントを使用して PostgreSQL ソース エンドポイントの CDC ロード](#page-465-0) [を設定するには](#page-465-0)
- 「[CLOUD SQL FOR POSTGRESQL のドキュメント](https://cloud.google.com/sql/docs/postgres)」の[「 論理レプリケーションとデコードを設](https://cloud.google.com/sql/docs/postgres/replication/configure-logical-replication) [定する](https://cloud.google.com/sql/docs/postgres/replication/configure-logical-replication)」

# <span id="page-453-0"></span>AWS DMS ソースとしての PostgreSQL データベースの使用

を使用して、1 つまたは複数の PostgreSQL データベースからデータを移行できます AWS DMS。PostgreSQL データベースをソースとして使用する場合、別の PostgreSQL データベースまた はサポートされているその他の データベースのいずれかにデータを移行できます。

がソースとして AWS DMS サポートする PostgreSQL のバージョンについては、「」を参照してく ださい[のソース AWS DMS。](#page-28-0)

AWS DMS は、次のタイプのデータベースに対して PostgreSQL をサポートしています。

- オンプレミスのデータベース
- Amazon EC2 インスタンスでのデータベース
- Amazon RDS DB インスタンス上のデータベース
- Amazon Aurora PostgreSQL 互換エディションに基づく DB インスタンス上のデータベース
- Amazon Aurora PostgreSQL 互換 Serverless エディションを基盤とする DB インスタンス上の データベース
	- **G** Note

DMS は Amazon Aurora PostgreSQL—Serverless V1 についてはフルロードのソースとして のみサポートしています。ただし、Amazon Aurora PostgreSQL—Serverless V2 は、フル ロード、フルロード + CDC、CDC のみのタスクのソースとして使用することができます。

AWS DMS 使用する バージョン

9.x、10.x、 使用可能なバージョンを使用します AWS DMS 。

AWS DMS バージョン 3.4.3 以降を使用します。

14.x AWS DMS バージョン 3.4.7 以降を使用します。

15.x AWS DMS バージョン 3.5.1 以降を使用します。

AWS DMS バージョン 3.5.3 以降を使用します。

Secure Sockets Layer (SSL) を使用して、PostgreSQL エンドポイントとレプリケーション インスタ ンスとの接続を暗号化できます。PostgreSQL エンドポイントで SSL を使用する方法の詳細につい ては、「[での SSL の使用 AWS Database Migration Service」](#page-1253-0)をご参照ください。

ソースとして PostgreSQL を使用する場合の追加セキュリティ要件として、指定されるユーザーアカ ウントは PostgreSQL データベースの登録済みユーザーでなければなりません。

PostgreSQL データベースを AWS DMS ソースエンドポイントとして設定するには、次の手順を実 行します。

• PostgreSQL ソースデータベース AWS DMS へのアクセスを提供する適切なアクセス許可を持つ PostgreSQL ユーザーを作成します。

**a** Note

• PostgreSQL ソースデータベースが自己管理型の場合は詳細については、「[でのソース](#page-455-0) [としてのセルフマネージド PostgreSQL データベースの使用 AWS DMS」](#page-455-0)をご参照くだ さい。

- PostgreSQL ソースデータベースが Amazon RDS によって管理されている場合詳細につ いては、「[DMS ソースとしての AWSマネージド PostgreSQL データベースの使用」](#page-458-0)を ご参照ください。
- 選択した PostgreSQL データベース設定に準拠する PostgreSQL ソース エンドポイントを作成し ます。
- テーブルを移行するタスクまたはタスクのセットを作成します。

full-load-only タスクを作成するには、それ以上のエンドポイント設定は必要ありません。

変更データキャプチャのタスク(CDC のみ、または全ロードおよび CDC タスク)を作成する前に、 「[セルフマネージド PostgreSQL データベースをソースとして使用して CDC を有効にする AWS](#page-457-0) [DMS」](#page-457-0)または「[で AWSマネージド PostgreSQL DB インスタンスで CDC を有効にする AWS](#page-459-0) [DMS」](#page-459-0)をご参照ください。

トピック

- [でのソースとしてのセルフマネージド PostgreSQL データベースの使用 AWS DMS](#page-455-0)
- [DMS ソースとしての AWSマネージド PostgreSQL データベースの使用](#page-458-0)
- [論理レプリケーションを使用した変更データ キャプチャ \(CDC\) の有効化](#page-462-0)
- [ネイティブ CDC スタートポイントを使用して PostgreSQL ソース エンドポイントの CDC ロード](#page-465-0) [を設定するには](#page-465-0)
- [を使用した PostgreSQL から PostgreSQL への移行 AWS DMS](#page-469-0)
- [を使用した Babelfish for Amazon Aurora PostgreSQL からの移行 AWS DMS](#page-474-0)
- [PostgreSQL ソースデータベースからの AWS DMS アーティファクトの削除](#page-476-0)
- [DMS ソースとして PostgreSQL データベースを使用する場合の追加設定](#page-476-1)
- [MapBooleanAsBoolean PostgreSQL エンドポイント設定の使用](#page-477-0)
- [PostgreSQL を DMS ソースとして使用する場合のエンドポイント設定と追加の接続属性 \(ECAs\)](#page-477-1)
- [DMS のソースとして PostgreSQL データベースを使用する場合の制限](#page-484-0)
- [PostgreSQL のソースデータ型](#page-487-0)

<span id="page-455-0"></span>でのソースとしてのセルフマネージド PostgreSQL データベースの使用 AWS DMS

セルフマネージド型の PostgreSQL データベースをソースとして使用すると、別の PostgreSQL デー タベース、または でサポートされている他のターゲットデータベースのいずれかにデータを移行で

きます AWS DMS。データベースソースには、オンプレミスのデータベースまたは Amazon EC2 イ ンスタンスで実行されているセルフ管理エンジンを使用できます。DB インスタンスは、全ロードタ スクと継続的レプリケーションの変更データキャプチャ (CDC) タスクの両方に使用できます。

セルフマネージド PostgreSQL データベースを AWS DMS ソースとして使用する前提条件

自己管理 PostgreSQL ソースデータベースからデータを移行する前に、次の操作を行います:

- バージョン 9.4.x 以降の PostgreSQL データベースを使用していることを確認する。
- 全ロードと CDC タスクまたは CDC のみのタスクの場合は、PostgreSQL ソースデータベースに 指定されたユーザーアカウントにスーパーユーザー許可を付与します。ユーザー アカウントは ソース内のレプリケーション固有機能にアクセスするには、スーパーユーザー許可が必要です。全 ロードのみのタスクの場合、それらを移行するには、ユーザー アカウントはテーブルで SELECT 許可が必要です。
- AWS DMS レプリケーションサーバーの IP アドレスを設定pg\_hba.confファイルに追加し、レ プリケーションとソケット接続を有効にします。以下に例を示します。

 # Replication Instance host all all 12.3.4.56/00 md5 # Allow replication connections from localhost, by a user with the # replication privilege. host replication dms 12.3.4.56/00 md5

PostgreSQL の pg\_hba.conf の設定ファイルはクライアント認証を制御します。(HBA はホスト ベースの認証を表します) ファイルは従来、データベースクラスターのデータディレクトリに保存 されています。

• を使用して論理レプリケーションのソースとしてデータベースを設定する場合は、 AWS DMS 「」を参照してください。 [セルフマネージド PostgreSQL データベースをソースとして使用して](#page-457-0) [CDC を有効にする AWS DMS](#page-457-0)

**a** Note

一部の AWS DMS トランザクションは、DMS エンジンが再度使用するまで しばらくアイドル状態になっています。PostgreSQL バージョン 9.6 以降で idle\_in\_transaction\_session\_timeout パラメータを使用すると、アイドル状態の

トランザクションでタイムアウトやエラーが生じる場合があります。 AWS DMSを使用する 際、アイドル状態のトランザクションを終了しないでください。

<span id="page-457-0"></span>セルフマネージド PostgreSQL データベースをソースとして使用して CDC を有効にする AWS DMS

AWS DMS は、論理レプリケーションを使用した変更データキャプチャ (CDC) をサポートし ます。セルフ管理 PostgreSQL ソースデータベースの論理レプリケーションを有効にするに は、postgresql.conf の設定ファイルで以下のパラメータと値を設定します:

- wal\_level = logical を設定します。
- max replication slots を 1 より大きい値に設定します。

max\_replication\_slots 値は、実行するタスクの数に従って設定してください。たとえば、5 つのタスクを実行するには、少なくとも 5 つのスロットを設定する必要があります。スロット は、タスクが開始するとすぐに自動的に開き、タスクが実行されなくなった場合でも開いたままで す。開いているスロットは手動で削除してください。DMS でレプリケーションスロットを作成し た場合、タスクを削除すると、DMS は自動的にレプリケーションスロットを削除することに注意 してください。

• max\_wal\_senders を 1 より大きい値に設定します。

max\_wal\_senders パラメータは、実行可能な同時タスクの数を設定します。

• wal\_sender\_timeout パラメータは、指定されたミリ秒数が過ぎても非アクティブなレプリ ケーション接続を終了します。オンプレミスの PostgreSQL データベースのデフォルトは 60,000 ミリ秒 (60 秒)。値を 0 (ゼロ) に設定するとタイムアウトメカニズムが無効になる。この設定は DMS では有効。

wal\_sender\_timeout をゼロ以外の値に設定すると、CDC での DMS タスクには最低 10,000 ミ リ秒 (10 秒) が必要となり、値が 10,000 ミリ秒未満になると失敗する。DMS レプリケーションイ ンスタンスのマルチ AZ フェイルオーバー中に遅延が発生しないように、この値は 5 分未満にす る。

一部のパラメータは静的であり、サーバースタート時にのみ設定できます。設定ファイル (セルフマ ネージドデータベースの場合) または DB パラメータグループ (RDS for PostgreSQL データベース) への変更は、サーバーが再起動されるまで無視されます。詳細については、[PostgreSQL ドキュメン](https://www.postgresql.org/docs/current/intro-whatis.html) [ト](https://www.postgresql.org/docs/current/intro-whatis.html)をご参照ください。

CDC を有効にすることに関する詳細については、[「論理レプリケーションを使用した変更データ](#page-462-0) [キャプチャ \(CDC\) の有効化」](#page-462-0)をご参照ください。

<span id="page-458-0"></span>DMS ソースとしての AWSマネージド PostgreSQL データベースの使用

AWSマネージド PostgreSQL DB インスタンスを のソースとして使用できます AWS DMS。 AWSが 管理する PostgreSQL ソースを使用して、全ロードタスクと変更データキャプチャ (CDC) タスクの 両方を実行できます。

AWSが管理する PostgreSQL データベースを DMS ソースとして使用するための前提条件

AWS管理の PostgreSQL ソースデータベースからデータを移行する前に、次の操作を行います。

• の PostgreSQL ソースエンドポイントの AWS ユーザーアカウントとして、PostgreSQL DB イン スタンスに必要な最小限のアクセス許可を持つユーザーアカウントを使用することをお勧めしま す AWS DMS。管理アカウントの使用はお勧めしません。このアカウントには rds\_superuser ロールと rds\_replication ロールが必要です。rds\_replication ロールは、論理スロットを 管理し、論理スロットを使用してデータをストリーミングするアクセス権許可付与します。

使用するアカウントの管理ユーザーアカウントで複数のオブジェクトを作成します。その作成につ いての詳細は、「[マスター ユーザーアカウントを使用せず Amazon RDS for PostgreSQL データ](#page-460-0) [ベースの移行](#page-460-0)」をご参照ください。

• ソースデータベースが仮想プライベートクラウド (VPC) にある場合は、データベースが常駐す る DB インスタンスへのアクセス権を提供する VPC セキュリティグループを選択します。これ は、DMS レプリケーション インスタンスがソース DB インスタンスに正常に接続するために必要 です。データベースと DMS レプリケーション インスタンスが同じ VPC 内にある場合は、適切な セキュリティグループを独自のインバウンド ルールに追加します。

**a** Note

一部の AWS DMS トランザクションは、DMS エンジンが再度使用するまで しばらくアイドル状態になっています。PostgreSQL バージョン 9.6 以降で idle\_in\_transaction\_session\_timeout パラメータを使用すると、アイドル状態の トランザクションでタイムアウトやエラーが生じる場合があります。 AWS DMSを使用する 際、アイドル状態のトランザクションを終了しないでください。

<span id="page-459-0"></span>で AWSマネージド PostgreSQL DB インスタンスで CDC を有効にする AWS DMS

AWS DMS DB インスタンスが論理レプリケーションを使用するように設定されている場合、 は Amazon RDS PostgreSQL データベースで CDC をサポートします。次の表は、 が AWS管理する各 PostgreSQL バージョンの論理レプリケーションの互換性をまとめたものです。

CDC (継続的レプリケーション) には RDS for PostgreSQL リードレプリカを使用できません。

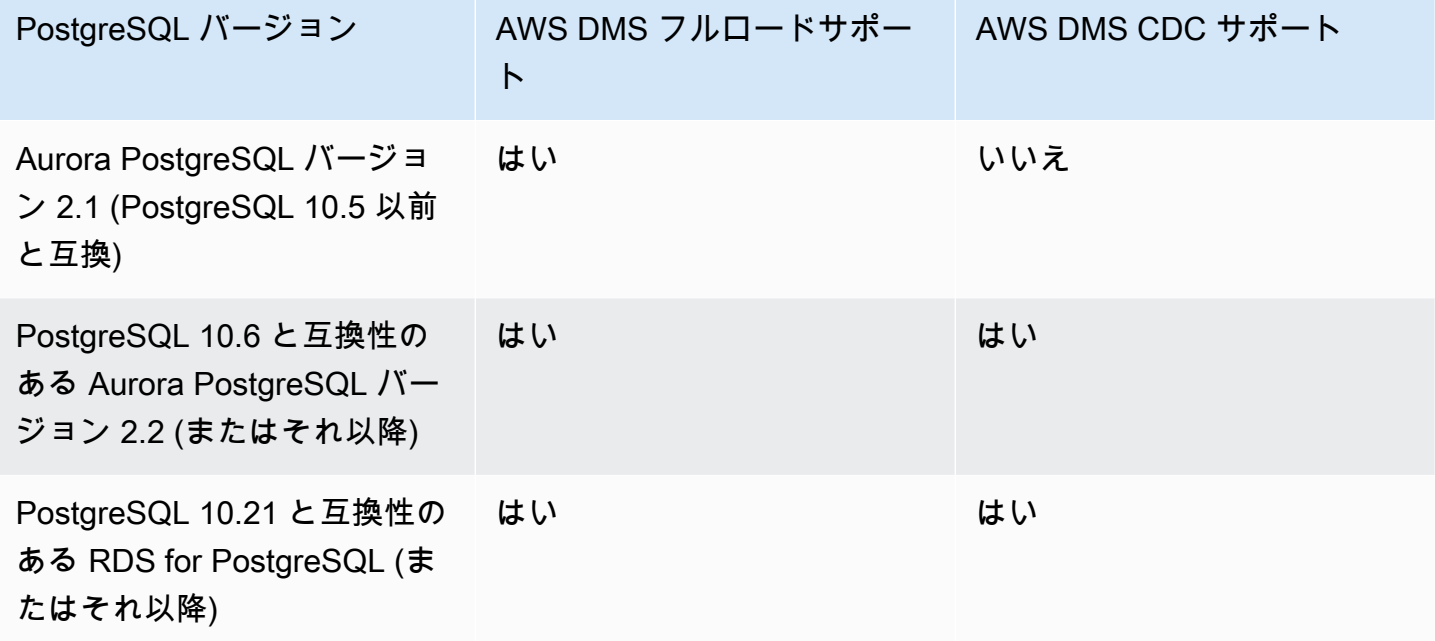

RDS PostgreSQL DB インスタンスに対して論理レプリケーションを有効にするには

1. PostgreSQL DB インスタンスの AWS マスターユーザーアカウントを PostgreSQL ソースエン ドポイントのユーザーアカウントとして使用します。マスターユーザーアカウントには、CDC を設定するために必要なロールがあります。

マスター ユーザーアカウント以外のアカウントを使用する場合は、使用するアカウントのマス ター ユーザーアカウントから複数のオブジェクトを作成する必要があります。詳細について は、「[マスター ユーザーアカウントを使用せず Amazon RDS for PostgreSQL データベースの](#page-460-0) [移行](#page-460-0)」を参照してください。

2. DB CLUSTER パラメータグループの rds.logical\_replication パラメータ を 1 に設定します。この静的パラメータを有効にするには、DB インスタンスを再 起動する必要があります。このパラメータを適用する一環として、 AWS DMS は wal\_level、max\_wal\_senders、max\_replication\_slots、max\_connections の各パラメータを設定します。これらのパラメータの変更によって先書きログ (WAL) の 生成が増える可能性があるため、論理レプリケーションスロットを使用する場合にのみ rds.logical\_replication を設定してください。

3. wal\_sender\_timeout パラメータは、指定されたミリ秒数が過ぎても非アクティブなレプ リケーション接続を終了します。 AWSマネージド PostgreSQL データベースのデフォルトは 30000 ミリ秒 (30 秒) です。値を 0 (ゼロ) に設定するとタイムアウトメカニズムが無効になる。 この設定は DMS では有効です。

wal\_sender\_timeout をゼロ以外の値に設定すると、CDC での DMS タスクには最低 10,000 ミリ秒 (10 秒) が必要となり、値が 0~10,000 ミリ秒の場合は失敗します。DMS レプリケー ションインスタンスのマルチ AZ フェイルオーバー中に遅延が発生しないように、この値は 5 分 未満にします。

- 4. DB クラスター パラメータグループで max\_worker\_processes パラメータの値 が、max\_logical\_replication\_workers、autovacuum\_max\_workers、max\_parallel\_workersの 合計値以上となるようにしてください。多数のバックグラウンド ワーカー プロセスが、スモー ルインスタンスではアプリケーション ワークロードに影響を与える可能性があります。した がって、max\_worker\_processes をデフォルト値より大きく設定した場合は、データベース のパフォーマンスをモニタリングしてください。
- 5. Aurora PostgreSQL を CDC のソースとして使用する場合は、 synchronous commitを に設 定しますON。

<span id="page-460-0"></span>マスター ユーザーアカウントを使用せず Amazon RDS for PostgreSQL データベースの移行

場合によっては、ソースとして使用している Amazon RDS PostgreSQL DB インスタンス用マスター ユーザーアカウントを使用しない場合があります。このような場合は、データ定義言語 (DDL) イベ ントをキャプチャするために複数のオブジェクトを作成します。マスターアカウント以外のアカウン トでこれらのオブジェクトを作成し、マスターユーザーアカウントでトリガーを作成します。

**a** Note

ソースエンドポイントで captureDDLs エンドポイント設定を false に設定すると、ソー スデータベース上で次のテーブルおよびトリガーを作成する必要はありません。

これらのオブジェクトを作成するには、以下の手順を実行します。

オブジェクトを作成するには

- 1. オブジェクトが作成されるスキーマを選択します。デフォルトのスキーマは public です。ス キーマが存在し、*OtherThanMaster* アカウントからアクセス可能であることを確認します。
- 2. マスターアカウント以外のユーザーアカウントを使用して PostgreSQL DB インスタンス、ここ では *OtherThanMaster* アカウントにログインします。
- 3. 以下のコマンドを実行し、以下のコード内の *objects\_schema* を使用するスキーマの名前に置 き換えて awsdms\_ddl\_audit テーブルを作成します。

```
CREATE TABLE objects_schema.awsdms_ddl_audit
( 
  c_key bigserial primary key, 
  c_time timestamp, -- Informational 
  c_user varchar(64), -- Informational: current_user 
  c_txn varchar(16), -- Informational: current transaction 
  c_tag varchar(24), -- Either 'CREATE TABLE' or 'ALTER TABLE' or 'DROP TABLE' 
  c_oid integer, -- For future use - TG_OBJECTID 
  c_name varchar(64), -- For future use - TG_OBJECTNAME 
  c_schema varchar(64), -- For future use - TG_SCHEMANAME. For now - holds 
 current_schema 
  c_ddlqry text -- The DDL query associated with the current DDL event
);
```
4. 以下のコマンドを実行して awsdms\_intercept\_ddl 関数を作成します。コード内の *objects\_schema* は、使用するスキーマの名前に置き換えてください。

```
CREATE OR REPLACE FUNCTION objects_schema.awsdms_intercept_ddl() 
   RETURNS event_trigger
LANGUAGE plpgsql
SECURITY DEFINER 
  AS $$ 
   declare _qry text;
BEGIN 
   if (tg_tag='CREATE TABLE' or tg_tag='ALTER TABLE' or tg_tag='DROP TABLE' or 
  tg_tag = 'CREATE TABLE AS') then 
          SELECT current_query() into _qry; 
          insert into objects_schema.awsdms_ddl_audit
```

```
 values 
\overline{a} default,current_timestamp,current_user,cast(TXID_CURRENT()as 
 varchar(16)),tg_tag,0,'',current_schema,_qry 
          ); 
         delete from objects schema.awsdms ddl audit;
end if;
END;
$$;
```
- 5. *OtherThanMaster* アカウントからログアウトし、rds\_superuser ロールが割り当てられた アカウントを使用してログインします。
- 6. 以下のコマンドを実行してイベントトリガー awsdms\_intercept\_ddl を作成します。

CREATE EVENT TRIGGER awsdms\_intercept\_ddl ON ddl\_command\_end EXECUTE PROCEDURE *objects\_schema*.awsdms\_intercept\_ddl();

7. これらのイベントにアクセスするすべてのユーザーおよびロールに必要な DDL 許可があること を確認します。例:

grant all on public.awsdms\_ddl\_audit to public; grant all on public.awsdms\_ddl\_audit\_c\_key\_seq to public;

前の手順を完了したら、*OtherThanMaster* アカウントを使用して AWS DMS ソースエンドポイン トを作成できます。

**a** Note

これらのイベントは、CREATE TABLE、ALTER TABLE、および DROP TABLE ステートメン トによってトリガーされます。

<span id="page-462-0"></span>論理レプリケーションを使用した変更データ キャプチャ (CDC) の有効化

PostgreSQL のネイティブ論理レプリケーション機能を使用して、PostgreSQL DB ソース用データ ベース移行中に変更データ キャプチャ (CDC) を有効にすることができます。この機能は、セルフ管 理 PostgreSQL および Amazon RDS for PostgreSQL SQL DB インスタンスで使用できます。この方 法では、ダウンタイムが短縮され、ターゲットデータベースがソース PostgreSQL データベースと同 期しやすくなります。

AWS DMS は、プライマリキーを持つ PostgreSQL テーブルの CDC をサポートします。テーブルに プライマリ キーがない場合、先書きログ (WAL) にはデータベース行の前イメージが含まれません。 この場合、DMS はテーブルを更新できません。ここでは、追加の構成設定を使用し、回避策とし てテーブルレプリカ アイデンティティを使用できます。ただし、この方法では追加のログが生成さ れる可能性があります。注意深いテストの後にのみ、回避策としてテーブルレプリカ アイデンティ ティ を使用することをお勧めします。詳細については、[「DMS ソースとして PostgreSQL データ](#page-476-1) [ベースを使用する場合の追加設定](#page-476-1)」を参照してください。

#### **a** Note

REPLICA IDENTITY FULL は論理デコードプラグインではサポートされています が、pglogical プラグインではサポートされていません。詳細については、「[pglogical ドキュ](https://github.com/2ndQuadrant/pglogical#primary-key-or-replica-identity-required) [メント](https://github.com/2ndQuadrant/pglogical#primary-key-or-replica-identity-required)」を参照してください。

全ロード、CDC、CDC のみのタスクの場合、 は論理レプリケーションスロット AWS DMS を使用 して、ログがデコードされるまで、レプリケーション用の WAL ログを保持します。全ロードおよび CDC タスクまたは CDC タスクの再起動(再開ではない)によって、レプリケーション スロットが再 作成されます。

**a** Note

論理デコードの場合、DMS は test\_decoding または pglogical プラグインのいずれかを 使用します。pglogical プラグインがソース PostgreSQL データベースで使用できる場 合、DMS は pglogical を使用してレプリケーション スロットを作成し、それ以外の場合は test\_decoding プラグインが使用されます。test\_decoding プラグインの詳細については、 「[PostgreSQL のドキュメント」](https://www.postgresql.org/docs/9.4/test-decoding.html)を参照してください。

データベースパラメータ max\_slot\_wal\_keep\_size がデフォルト以外の値に設定されて おり、レプリケーションスロットの restart\_lsn の値が現在の LSN よりも大きい場合、 必要な WAL ファイルが削除されるため、DMS タスクは失敗します。

pgglogical プラグインの設定

PostgreSQL 拡張機能として実装された pglogical プラグインは、選択的データ レプリケーション用 論理レプリケーションシステムとモデルです。次の表に、pglogical プラグインをサポートするソー ス PostgreSQL データベースバージョンを挙げます。

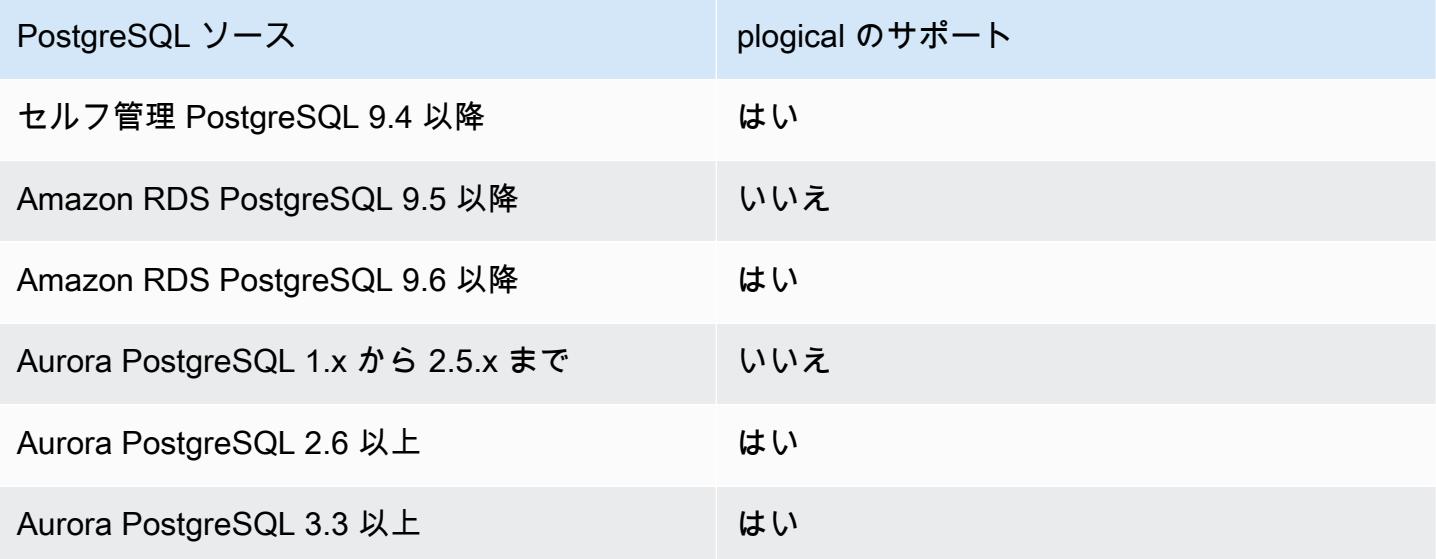

で使用するように pglogical を設定する前に AWS DMS、まず PostgreSQL ソースデータベースで変 更データキャプチャ (CDC) の論理レプリケーションを有効にします。

- セルフ管理 PostgreSQL ソースデータベースにおいて CDC での論理レプリケーションの有効化に ついて詳しくは、「[セルフマネージド PostgreSQL データベースをソースとして使用して CDC を](#page-457-0) [有効にする AWS DMS」](#page-457-0)をご参照ください。
- AWSが管理するPostgreSQL ソースデータベースでの CDC 用論理レプリケーションの有効化につ いては、「[で AWSマネージド PostgreSQL DB インスタンスで CDC を有効にする AWS DMS」](#page-459-0)を ご参照ください。

PostgreSQL ソースデータベースで論理レプリケーションを有効にした後、次のステップに従っ て、DMS で使用する pglogical を設定します。

で PostgreSQL ソースデータベースの論理レプリケーションに pglogical プラグインを使用するには AWS DMS

- 1. PostgreSQL ソースデータベースに pglogical 拡張機能を作成します:
	- a. 正しいパラメータを設定します:
- セルフ管理 PostgreSQL データベースの場合は、データベースパラメータ shared\_preload\_libraries= 'pglogical' を設定します。
- Amazon RDS と Amazon Aurora PostgreSQL 互換エディションの PostgreSQL で、パ ラメーター shared\_preload\_libraries を同じ RDS パラメーターグループ内の pglogical に設定します。
- b. PostgreSQL ソースデータベースを再起動します。
- c. PostgreSQL データベースで、コマンド create extension pglogical; を実行しま す。
- 2. pglogical が正常にインストールされたことを確認するには、次のコマンドを実行します:

select \* FROM pg\_catalog.pg\_extension

PostgreSQL ソースデータベースエンドポイントの変更データキャプチャを実行する AWS DMS タ スクを作成できるようになりました。

**a** Note

PostgreSQL ソースデータベースで pglogical を有効にしないとき、 AWS DMS はデフォル トで test\_decoding プラグインを使用します。pglogical が論理デコードに対して有効に なっている場合、 はデフォルトで pglogical AWS DMS を使用します。ただし、代わりに test\_decoding のプラグインを使用する追加の接続属性 PluginName を設定することも できます。

<span id="page-465-0"></span>ネイティブ CDC スタートポイントを使用して PostgreSQL ソース エンドポイントの CDC ロードを設定するには

エンドポイントを作成するときに、slotName の追加の接続属性を既存の論理レプリケーション ス ロットの名前に設定することで、ソースとして PostgreSQL によりネイティブ CDC スタートポイン トを有効にします。この論理レプリケーションスロットは、エンドポイントの作成時点からの継続的 な変更を保持するため、以前の時点からのレプリケーションをサポートします。

PostgreSQL は、 AWS DMS が論理レプリケーションスロットから変更を正常に読み取った後にの み破棄される WAL ファイルにデータベースの変更を書き込みます。論理レプリケーションスロット を使用すると、ログに記録された変更がレプリケーションエンジンによって消費される前に削除され ないように保護できます。

ただし、変更率と消費率によっては、論理レプリケーションスロットに保持されている変更により、 ディスク使用率が高くなることがあります。論理レプリケーション スロットを使用する場合は、 ソース PostgreSQL インスタンスにスペース使用アラームを設定することをお勧めします。追加の slotName 接続属性の設定についての詳細は、「[PostgreSQL を DMS ソースとして使用する場合の](#page-477-1) [エンドポイント設定と追加の接続属性 \(ECAs\)」](#page-477-1)をご参照ください。

次の手順では、このアプローチについて詳しく説明します。

ネイティブ CDC 開始ポイントを使用して PostgreSQL ソースエンドポイントの CDC ロードを設定 するには

1. 開始点として使用する以前のレプリケーションタスク (親タスク) によって使用され ていた論理レプリケーションスロットを特定します。次に、ソースデータベースの pg\_replication\_slots ビューにクエリを実行して、このスロットにアクティブな接続がな いことを確認します。その場合は、先に進む前に解決して終了します。

次のステップでは、論理レプリケーションスロットが abc1d2efghijk\_34567890\_z0yx98w7\_6v54\_32ut\_1srq\_1a2b34c5d67ef であると仮定 します。

2. 次の追加接続属性設定を含む新しいソースエンドポイントを作成します。

slotName=abc1d2efghijk\_34567890\_z0yx98w7\_6v54\_32ut\_1srq\_1a2b34c5d67ef;

3. コンソール AWS CLI または AWS DMS API を使用して、新しい CDC 専用タスクを作成しま す。たとえば、CLI を使用して、次の create-replication-task コマンドを実行できま す。

```
aws dms create-replication-task --replication-task-identifier postgresql-slot-name-
test 
--source-endpoint-arn arn:aws:dms:us-
west-2:012345678901:endpoint:ABCD1EFGHIJK2LMNOPQRST3UV4 
--target-endpoint-arn arn:aws:dms:us-
west-2:012345678901:endpoint:ZYX9WVUTSRQONM8LKJIHGF7ED6 
--replication-instance-arn arn:aws:dms:us-
west-2:012345678901:rep:AAAAAAAAAAA5BB4CCC3DDDD2EE 
--migration-type cdc --table-mappings "file://mappings.json" --cdc-start-position 
 "4AF/B00000D0" 
--replication-task-settings "file://task-pg.json"
```
前述のコマンドでは、次のオプションが設定されています。

- source-endpoint-arn は、ステップ 2 で作成した新しい値に設定されます。
- replication-instance-arn オプションは、ステップ 1 の親タスクと同じ値に設定されま す。
- table-mappings および replication-task-settings オプションは、ステップ 1 の親 タスクと同じ値に設定されます。
- cdc-start-position はオプションはスタート位置の値に設定されます。この開始位置を 調べるには、ソースデータベースの pg\_replication\_slots ビューにクエリを実行する か、ステップ 1 で親タスクのコンソール詳細を表示します。詳細については、[「CDC ネイ](#page-936-0) [ティブ開始点の決定](#page-936-0)」を参照してください。

AWS DMS コンソールを使用して新しい CDC 専用タスクを作成するときにカスタム CDC 開始 モードを有効にするには、次の手順を実行します。

- [タスク設定] セクションの [ソーストランザクションの CDC 開始モード] では、[カスタム CDC 開始モードを有効にする] を選択する。
- [ソーストランザクションのカスタム CDC 開始点] では、[ログシーケンス番号を指定する] を 選択する。システム変更番号を指定するか、[復旧チェックポイントを指定する] を選択して、 復旧チェックポイントを指定する。

この CDC タスクが実行されると、指定された論理レプリケーションスロットが存在しない場 合、 はエラーを AWS DMS 解決します。また、cdc-start-position の有効な設定を使用し てタスクが作成されていない場合、エラーを返します。

pglogical プラグインでネイティブ CDC スタートポイントを使用し、新しいレプリケーション ス ロットを使用する場合は、CDC タスクを作成する前に、次のステップを実行してください。

別の DMS タスクの一部として以前に作成されていない新しいレプリケーション スロットを使用す るには

1. 次に示すように、レプリケーション スロットを作成します:

SELECT \* FROM pg\_create\_logical\_replication\_slot('*replication\_slot\_name*', 'pglogical');
2. データベースがレプリケーションスロットを作成した後、次のとおりスロットの restart\_lsn と confirmed flush\_lsn の値を取得してメモしておきます。

select \* from pg\_replication\_slots where slot\_name like 'replication\_slot\_name';

レプリケーションスロットの後に作成された CDC タスクのネイティブな CDC 開始点 は、confirmed\_flush\_lsn 値以前にできないことに注意します。

restart Isn と confirmed flush Isn の値の詳細については、「[pg\\_replication\\_slots](https://www.postgresql.org/docs/14/view-pg-replication-slots.html)」を参照してく ださい。

3. pglogical ノードを作成します。

SELECT pglogical.create\_node(node\_name := '*node\_name*', dsn := '*your\_dsn\_name*');

4. pglogical.create\_replication\_set 関数を使用して 2 つのレプリケーションセットを作 成します。最初のレプリケーションセットは、プライマリキーを持つテーブルの更新と削除を追 跡します。2 番目のレプリケーションセットは挿入のみを追跡し、最初のレプリケーションセッ トと同じ名前にプレフィックス「i」が追加されています。

SELECT pglogical.create\_replication\_set('*replication\_slot\_name*', false, true, true, false); SELECT pglogical.create\_replication\_set('*ireplication\_slot\_name*', true, false, false, true);

5. レプリケーション集合にテーブルを追加します。

SELECT pglogical.replication\_set\_add\_table('*replication\_slot\_name*', 'schemaname.tablename', true); SELECT pglogical.replication\_set\_add\_table('*ireplication\_slot\_name*', 'schemaname.tablename', true);

6. ソース エンドポイントを作成するときに、次の追加接続属性 (ECA) を設定します。

PluginName=PGLOGICAL;slotName=*slot\_name*;

新しいレプリケーション スロットを使用して PostgreSQL ネイティブのスタートポイントを使用 して CDC のみのタスクを作成できるようになりました。pglogical プラグインの詳細については、 「[pglogical 3.7 ドキュメント」](https://www.enterprisedb.com/docs/pgd/3.7/pglogical/)を参照してください。

を使用した PostgreSQL から PostgreSQL への移行 AWS DMS

PostgreSQL 以外のデータベースエンジンから PostgreSQL データベースに移行する場合、 AWS DMS はほとんどの場合、最適な移行ツールです。一方、PostgreSQL データベースから PostgreSQL データベースに移行する場合、PostgreSQL ツールがより効果的な場合があります。

PostgreSQL ネイティブ ツールを使用してデータを移行する

以下の条件では、pg\_dump などの PostgreSQL データベース移行ツールを使用することをお勧めし ます。

- ソース PostgreSQL データベースからターゲット PostgreSQL データベースに移行する同種移行で ある。
- データベース全体を移行する。
- ネイティブツールで最小のダウンタイムでデータを移行できる。

pg\_dump ユーティリティでは、COPY コマンドを使用して、PostgreSQL データベースのスキーマ とデータダンプを作成します。pg\_dump によって生成されるダンプ スクリプトは、同じ名前のデー タベースにデータをロードし、テーブル、インデックス、外部キーを再作成します。pg\_restore コマンドと -d パラメータを使用して、データを別の名前でデータベースに復元できます。

EC2 で実行されている PostgreSQL ソースデータベースから Amazon RDS for PostgreSQL ターゲッ トにデータを移行する場合は、pglogical プラグインを使用できます。

PostgreSQL データベースを Amazon RDS for PostgreSQL や Amazon Aurora (PostgreSQL 互 換エディション) にインポートする詳しい方法については、[「https://docs.aws.amazon.com/](https://docs.aws.amazon.com/AmazonRDS/latest/UserGuide/PostgreSQL.Procedural.Importing.html)  [AmazonRDS/latest/UserGuide/PostgreSQL.Procedural.Importing.html](https://docs.aws.amazon.com/AmazonRDS/latest/UserGuide/PostgreSQL.Procedural.Importing.html)」をご参照ください。

DMS を使用した PostgreSQL から PostgreSQL へのデータの移行

AWS DMS は、例えば、オンプレミスのソース PostgreSQL データベースからターゲット Amazon RDS for PostgreSQL または Aurora PostgreSQL インスタンスにデータを移行できます。通 常、PostgreSQL のコアまたは基本のデータ型は正常に移行されます。

**a** Note

パーティションテーブルを PostgreSQL ソースから PostgreSQL ターゲットにレプリケー ションする場合、DMS タスクの選択条件の一部として親テーブルを言及する必要はありま せん。親テーブルに言及すると、ターゲット上の子テーブルでデータが複製され、PK 違反 が発生する可能性があります。テーブルマッピングの選択基準で子テーブルのみを選択する と、親テーブルに自動代入されます。

ソースデータベースでサポートされているが、ターゲットでサポートされていないデータ型は、正 常に移行されない場合があります。データ型が不明な場合、 は一部のデータ型を文字列として AWS DMS ストリーミングします。XML や JSON などの一部のデータ型は、小さなファイルの場合は正 常に移行されますが、大きなドキュメントの場合は失敗することがあります。

データ型の移行を実行するときは、以下について注意してください:

- 場合によっては、PostgreSQL NUMERIC (p, s) データ型で精度とスケールが指定されない場 合があります。DMS バージョン 3.4.2 以前では、DMS はデフォルトでは 28 の精度と 6 の スケール (NUMERIC (28,6)) を使用します。たとえば、ソースからの値 0.611111104488373 は、PostgreSQL ターゲットの 0.611111 に変換されます。
- ARRAY データ型を持つテーブルにはプライマリ キーが必要です。ARRAY データ型にプライマリ キーがないテーブルは、全ロード中に中断されます。

次の表は、ソース PostgreSQL のデータ型と、これらのデータ型が正常に移行されるかどうかを示し ています。

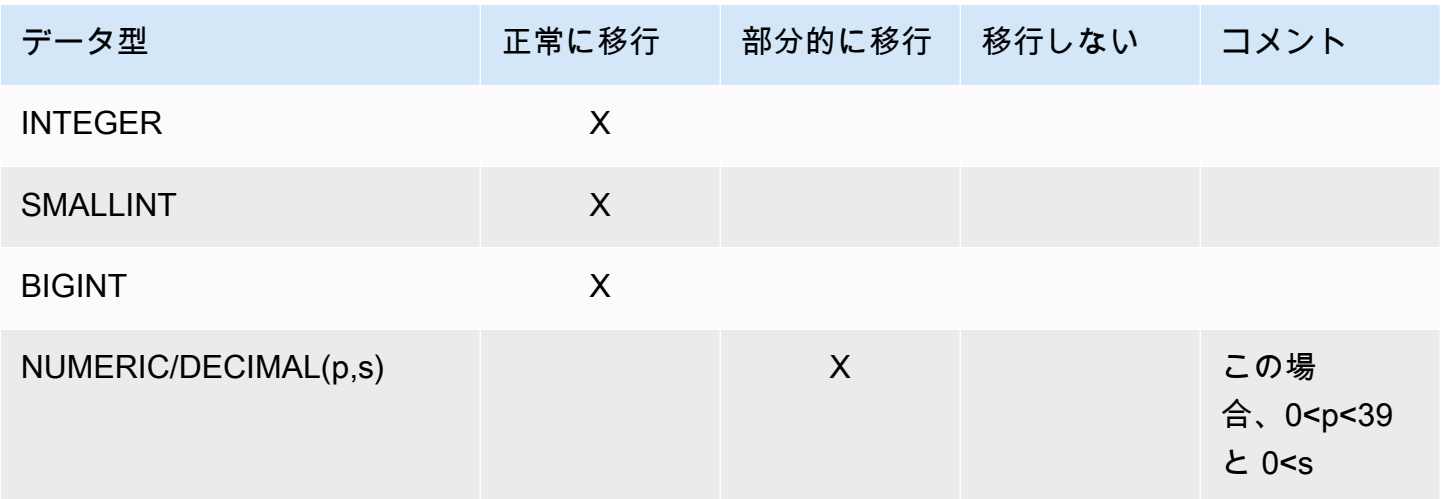

AWS Database Migration Service 2012 The Service コーザーガイド

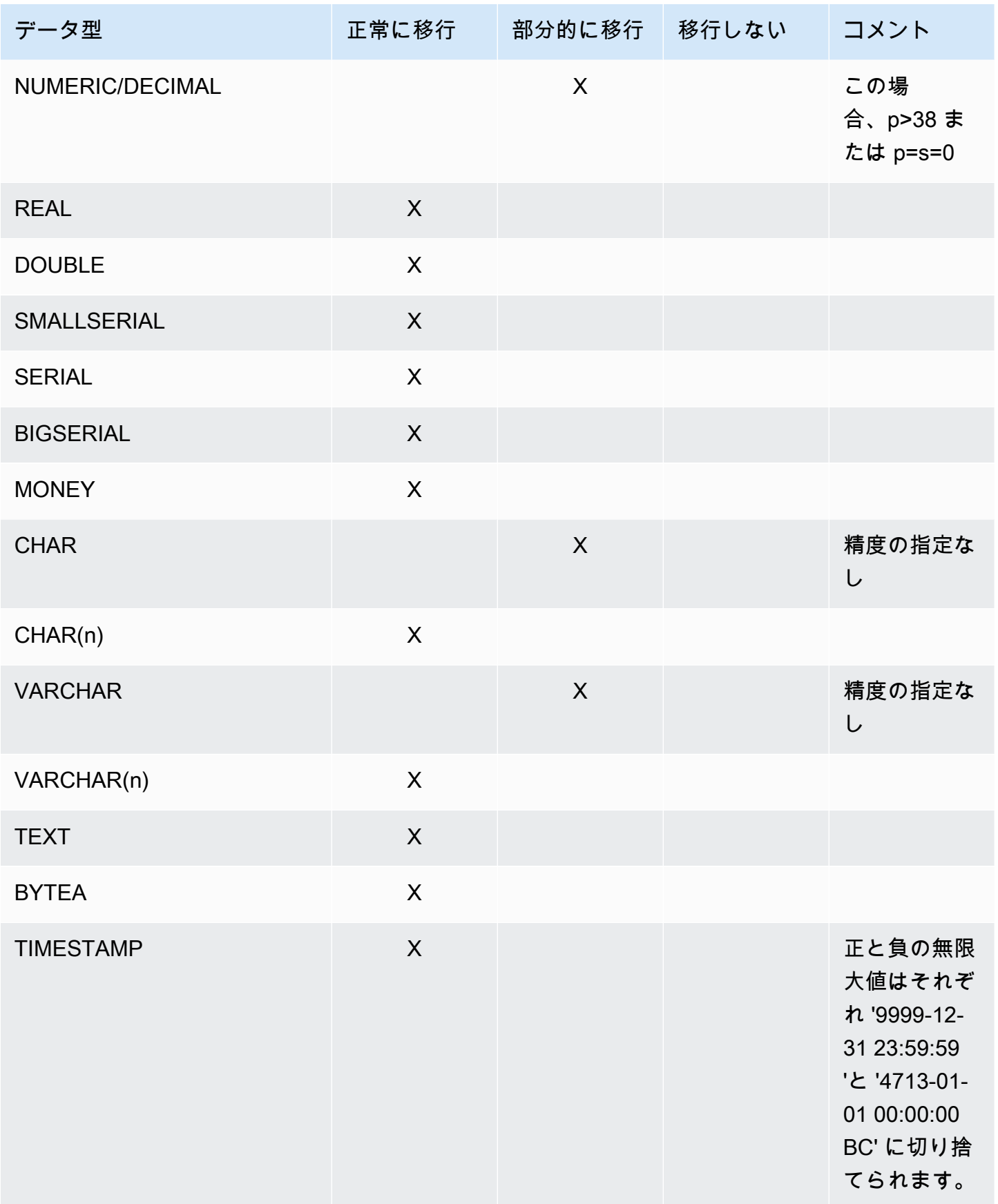

AWS Database Migration Service 2012 The Service コーザーガイド

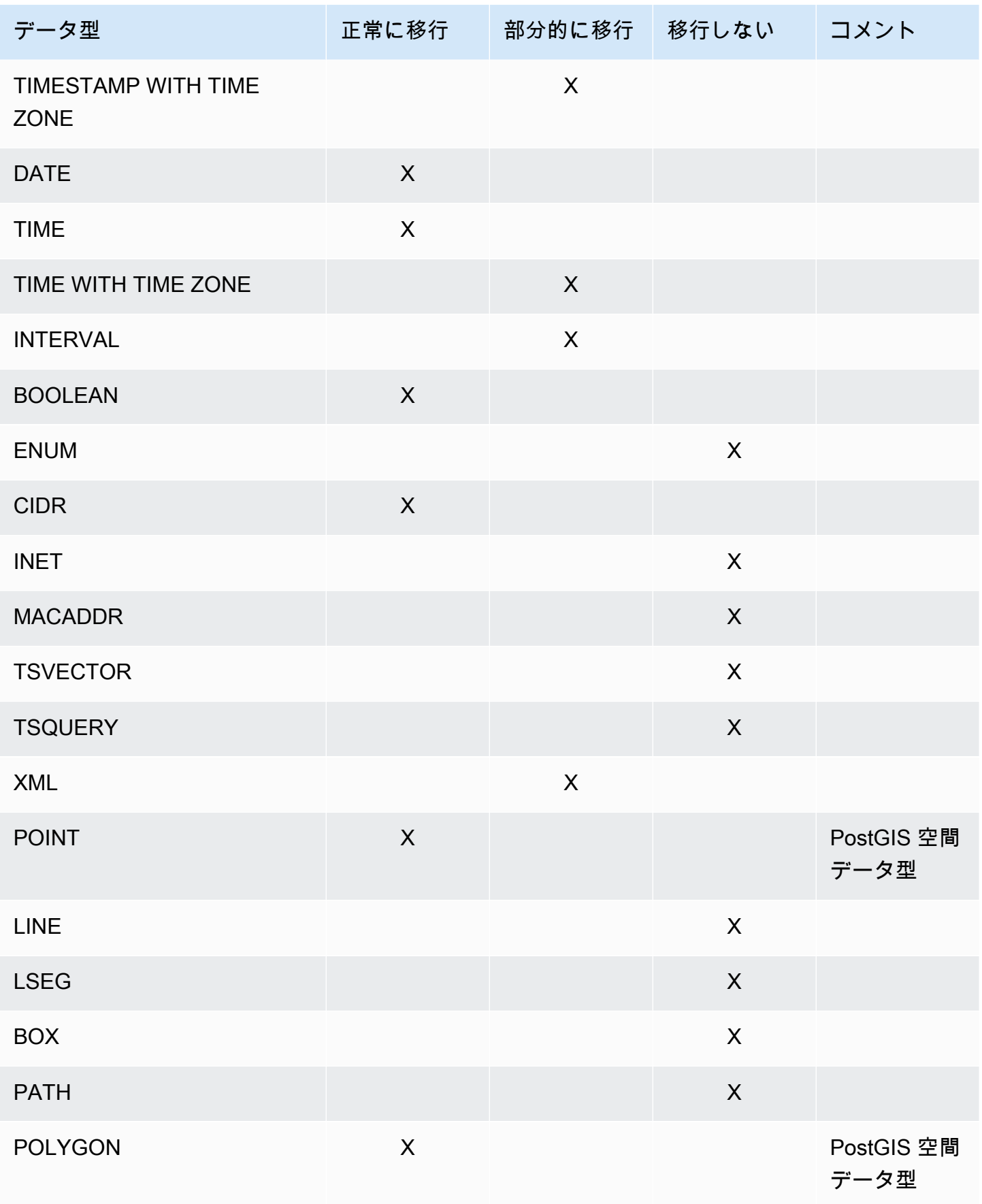

AWS Database Migration Service コンピュータ しょうしょう しょうしゃ しょうしゃ コンピュータ コーザーガイド しょうしょうしょく

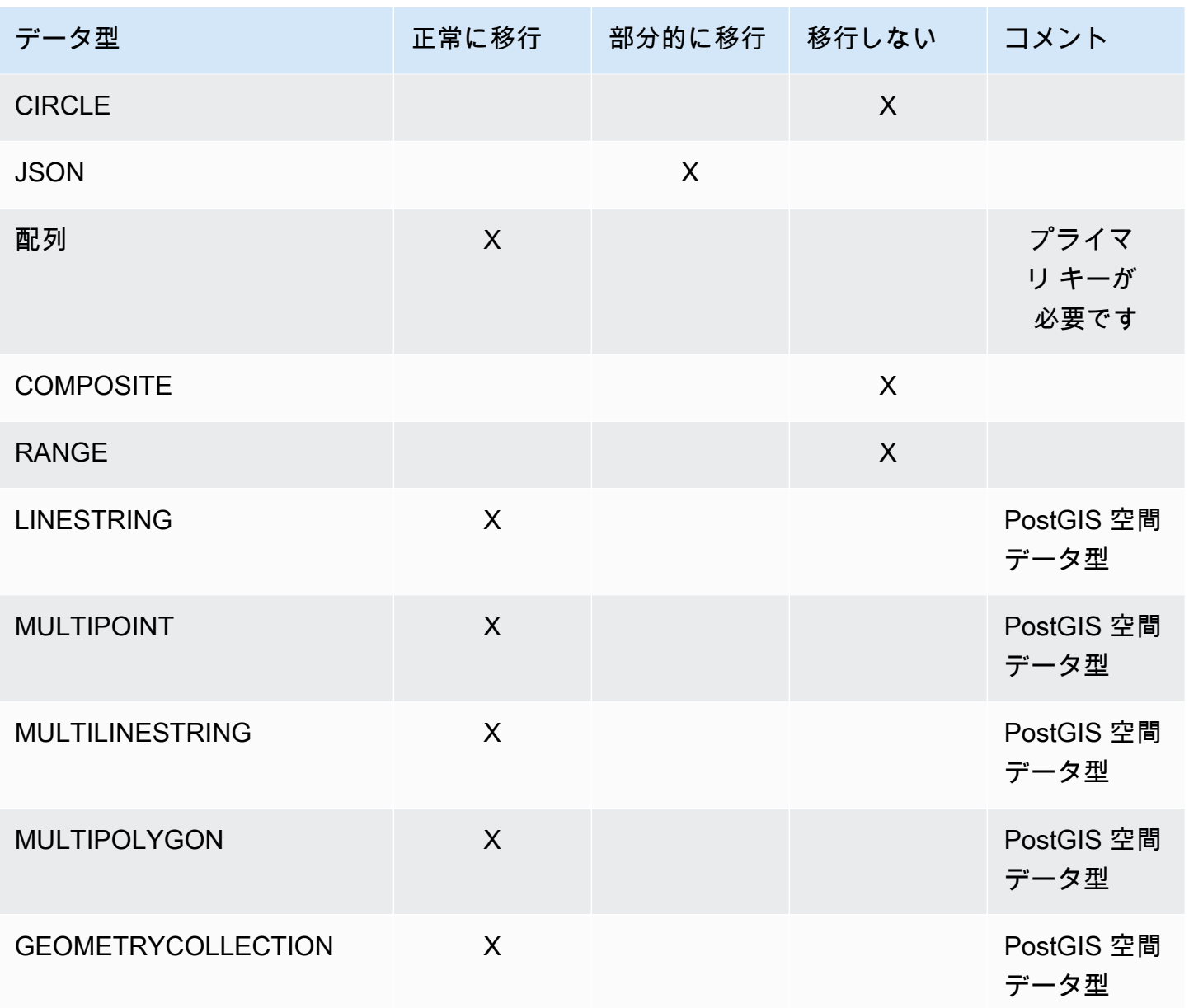

PostGIS 空間データ型の移行

空間データは、空間内のオブジェクトまたは位置のジオメトリ情報を識別します。PostgreSQL オブ ジェクトリレーショナルデータベースは、PostGIS 空間データ型をサポートしています。

PostgreSQL 空間データオブジェクトを移行する前に、PostGIS プラグインがグローバルレベルで有 効になっていることを確認してください。これにより、 は PostgreSQL ターゲット DB インスタン スの正確なソース空間データ列 AWS DMS を作成します。

PostgreSQL から PostgreSQL への同種移行の場合、 は PostGIS のジオメトリおよび地理的 (ジオデ ティック座標) データオブジェクトタイプとサブタイプの移行 AWS DMS をサポートします。

- POINT
- LINESTRING
- POLYGON
- MULTIPOINT
- MULTILINESTRING
- MULTIPOLYGON
- GEOMETRYCOLLECTION

を使用した Babelfish for Amazon Aurora PostgreSQL からの移行 AWS DMS

Babelfish for Aurora PostgreSQL ソーステーブルは、 を使用してサポートされている任意のター ゲットエンドポイントに移行できます AWS DMS。

DMS コンソール、API、または CLI コマンドを使用して AWS DMS ソースエンドポイントを 作成する場合、ソースを Amazon Aurora PostgreSQL に設定し、データベース名を に設定し ます**babelfish\_db**。エンドポイント設定セクションで、 DatabaseModeが Babelfish に設 定BabelfishDatabaseNameされ、ソース Babelfish T-SQL データベースの名前に設定されていること を確認します。Babelfish TCP ポート を使用する代わりに**1433**、Aurora PostgreSQL TCP ポート を 使用します**5432**。

DMS が正しいデータ型とテーブルメタデータを使用していることを確認するには、データを移行す る前にテーブルを作成する必要があります。移行を実行する前にターゲットにテーブルを作成しない 場合、DMS は誤ったデータ型とアクセス許可を持つテーブルを作成することがあります。

移行タスクへの変換ルールの追加

Babelfish ソースの移行タスクを作成するときは、DMS が事前に作成されたターゲットテーブルを使 用するようにするための変換ルールを含める必要があります。

Babelfish for PostgreSQL クラスターを定義したときにマルチデータベース移行モードを設定する場 合は、スキーマ名を T-SQL スキーマに変更する変換ルールを追加します。例えば、T-SQL スキーマ 名が でdbo、Babelfish for PostgreSQL スキーマ名が の場合mydb\_dbo、変換ルールdboを使用して スキーマの名前を に変更します。PostgreSQL スキーマ名を確認するには、「Amazon Aurora ユー ザーガイド」の[「Babelfish アーキテクチャ」](https://docs.aws.amazon.com/AmazonRDS/latest/AuroraUserGuide/babelfish-architecture.html)を参照してください。

シングルデータベースモードを使用する場合、変換ルールを使用してデータベーススキーマの名前を 変更する必要はありません。PostgreSQL スキーマ名には、T-SQL データベース内のスキーマ名への one-to-one マッピングがあります。

#### 次の変換ルールの例は、スキーマ名を mydb\_dbo から に戻す方法を示していますdbo。

```
{ 
     "rules": [ 
          { 
               "rule-type": "transformation", 
               "rule-id": "566251737", 
               "rule-name": "566251737", 
               "rule-target": "schema", 
               "object-locator": { 
                   "schema-name": "mydb_dbo" 
              }, 
               "rule-action": "rename", 
               "value": "dbo", 
               "old-value": null 
          }, 
          { 
               "rule-type": "selection", 
               "rule-id": "566111704", 
               "rule-name": "566111704", 
               "object-locator": { 
                   "schema-name": "mydb_dbo", 
                   "table-name": "%" 
              }, 
               "rule-action": "include", 
               "filters": [] 
          } 
     ]
}
```
Babelfish テーブルで PostgreSQL ソースエンドポイントを使用するための制限事項

Babelfish テーブルで PostgreSQL ソースエンドポイントを使用する場合、次の制限が適用されま す。

- DMS は、Babelfish バージョン 16.2/15.6 以降、および DMS バージョン 3.5.3 以降の移行のみを サポートします。
- DMS は、Babelfish テーブル定義の変更をターゲットエンドポイントにレプリケートしません。こ の制限の回避策は、まずターゲットにテーブル定義の変更を適用し、次に Babelfish ソースのテー ブル定義を変更することです。
- BYTEA データ型を使用して Babelfish テーブルを作成すると、DMS は SQL Server をターゲット として移行するときに、テーブルをvarbinary(max)データ型に変換します。
- DMS は、バイナリデータ型のフル LOB モードをサポートしていません。バイナリデータ型には 制限付き LOB モードを使用してください。
- DMS は、ソースとしての Babelfish のデータ検証をサポートしていません。
- ターゲットテーブル準備モードのタスク設定では、何もしないモードまたは切り捨てモードのみを 使用します。[ターゲット上のテーブルを削除] モードは使用しないでください。ターゲット でド ロップテーブルを使用する場合、DMS は誤ったデータ型でテーブルを作成することがあります。
- 継続的なレプリケーション (CDC または全ロードと CDC) を使用する場合は、PluginName追加 の接続属性 (ECA) を に設定しますTEST\_DECODING。

<span id="page-476-0"></span>PostgreSQL ソースデータベースからの AWS DMS アーティファクトの削除

DDL イベントをキャプチャするために、 は移行タスクの開始時に PostgreSQL データベースにさま ざまなアーティファクト AWS DMS を作成します。タスクが完了したら、これらのアーティファク トを削除できます。

アーティファクトを削除するには、以下のステートメントを発行します (示されている順序で)。ここ に、{AmazonRDSMigration} は、アーティファクトが作成されたスキーマです。スキーマを削除 する場合でも、細心の注意を払ってください。運用中のスキーマ (特に公開スキーマ) は絶対に削除 しないでください。

drop event trigger awsdms\_intercept\_ddl;

イベントトリガーは特定のスキーマに属していません。

drop function {AmazonRDSMigration}.awsdms\_intercept\_ddl() drop table {AmazonRDSMigration}.awsdms\_ddl\_audit drop schema {AmazonRDSMigration}

### DMS ソースとして PostgreSQL データベースを使用する場合の追加設定

PostgreSQL データベースからデータを移行するときは、2 つの方法で詳細設定を追加できます。

• 追加接続属性に値を追加して、DDL イベントをキャプチャし、運用中の DDL データベースアー ティファクトが作成されたスキーマを指定します。詳細については、「[PostgreSQL を DMS ソー](#page-477-0) [スとして使用する場合のエンドポイント設定と追加の接続属性 \(ECAs\)」](#page-477-0)を参照してください。

- 接続文字列パラメータを上書きできます。これを行うには、次のいずれかのオプションを選択しま す:
	- 内部 AWS DMS パラメータを指定します。このようなパラメータが必要になることはめったに ないため、ユーザー インターフェイスには表示されません。
	- 特定のデータベースクライアントのパススルー (パススルー) 値を指定します。データベースク ライアントに渡される接続スティングにパススルーパラメータ AWS DMS を含めます。
- PostgreSQL バージョン 9.4 以降でテーブルレベルのパラメータ REPLICA IDENTITY を使用す ると、ログ先行書き込み (WAL) に書き込まれる情報を制御できる。特に、更新または削除される 行を識別する WAL に対してそうします。REPLICA IDENTITY FULL は行のすべての列の古い値 を記録します。不必要に余分な量の WAL が FULL により生成されるため、REPLICA IDENTITY FULL はテーブルごとに慎重に使用してください。詳細については、[「ALTER TABLE-REPLICA](https://www.postgresql.org/docs/devel/sql-altertable.html) [IDENTITY」](https://www.postgresql.org/docs/devel/sql-altertable.html)を参照。

MapBooleanAsBoolean PostgreSQL エンドポイント設定の使用

PostgreSQL エンドポイント設定を使用して、ブール値を PostgreSQL ソースから Amazon Redshift ターゲットにブール値としてマッピングできます。ブール型はデフォルトで varchar (5) として移行 されます。次の例のとおり、MapBooleanAsBoolean を指定すると、PostgreSQL がブール型を ブール型として移行できるようになります。

--postgre-sql-settings '{"MapBooleanAsBoolean": true}'

この設定を有効にするには、ソースエンドポイントとターゲットエンドポイントの両方でこの設定を 設定する必要があることに注意します。

MySQL には BOOLEAN 型がないため、BOOLEAN データを MySQL に移行する場合は、この設定で はなく変換ルールを使用します。

<span id="page-477-0"></span>PostgreSQL を DMS ソースとして使用する場合のエンドポイント設定と追加の接続属 性 (ECAs)

エンドポイント設定と追加の接続属性 (ECAs) を使用して、PostgreSQL ソースデータベースを 設定できます。ソースエンドポイントの作成時に AWS DMS 、コンソールを使用するか、- postgre-sql-settings '{"*EndpointSetting"*: *"value"*, *...*}'JSON 構文で の create-endpoint コマンドを使用し[てAWS CLIエ](https://docs.aws.amazon.com/cli/latest/reference/dms/index.html)ンドポイント設定を指定します。

次の表は、PostgreSQL をソースとして使用できるエンドポイント設定と ECAs を示しています。

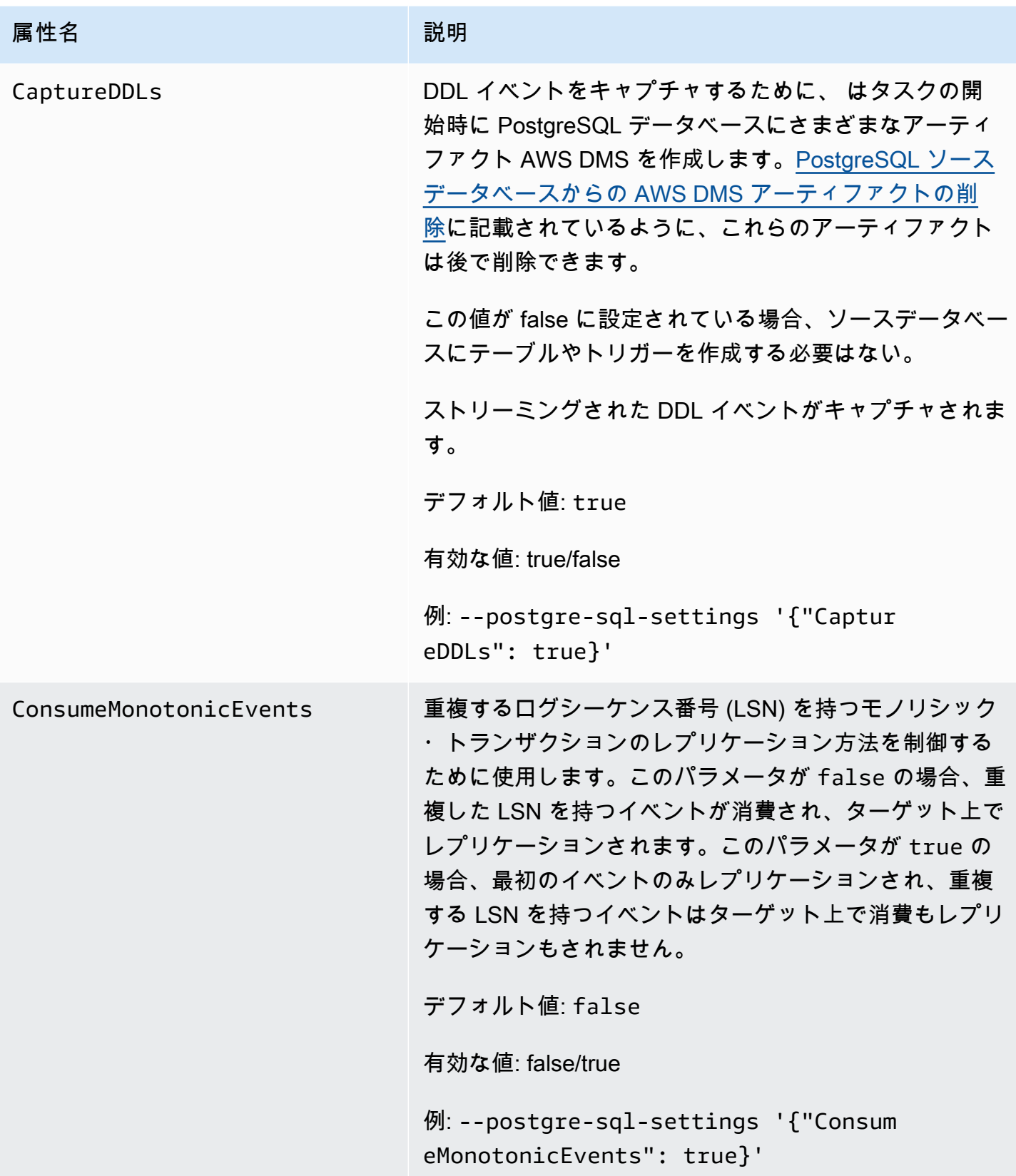

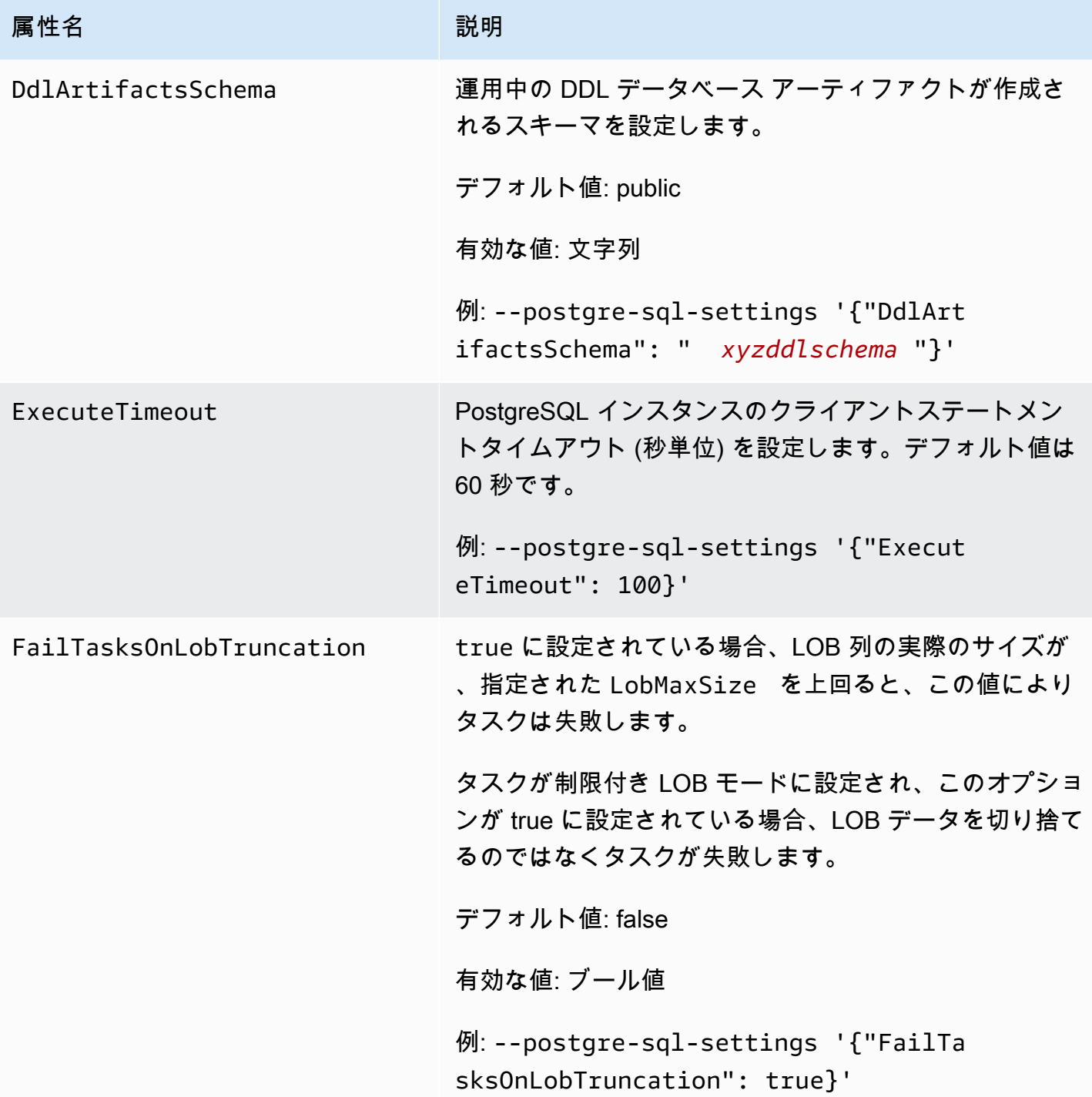

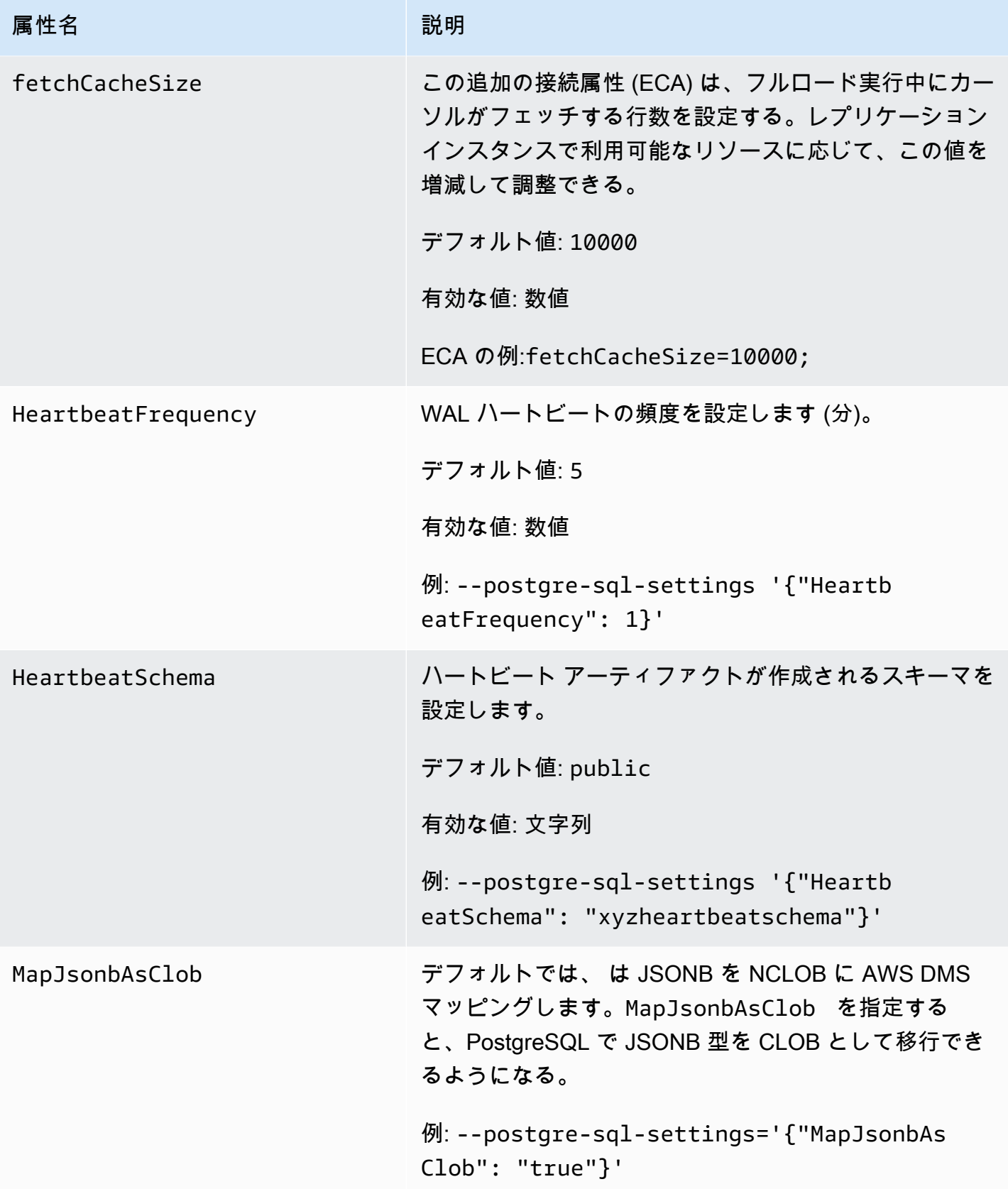

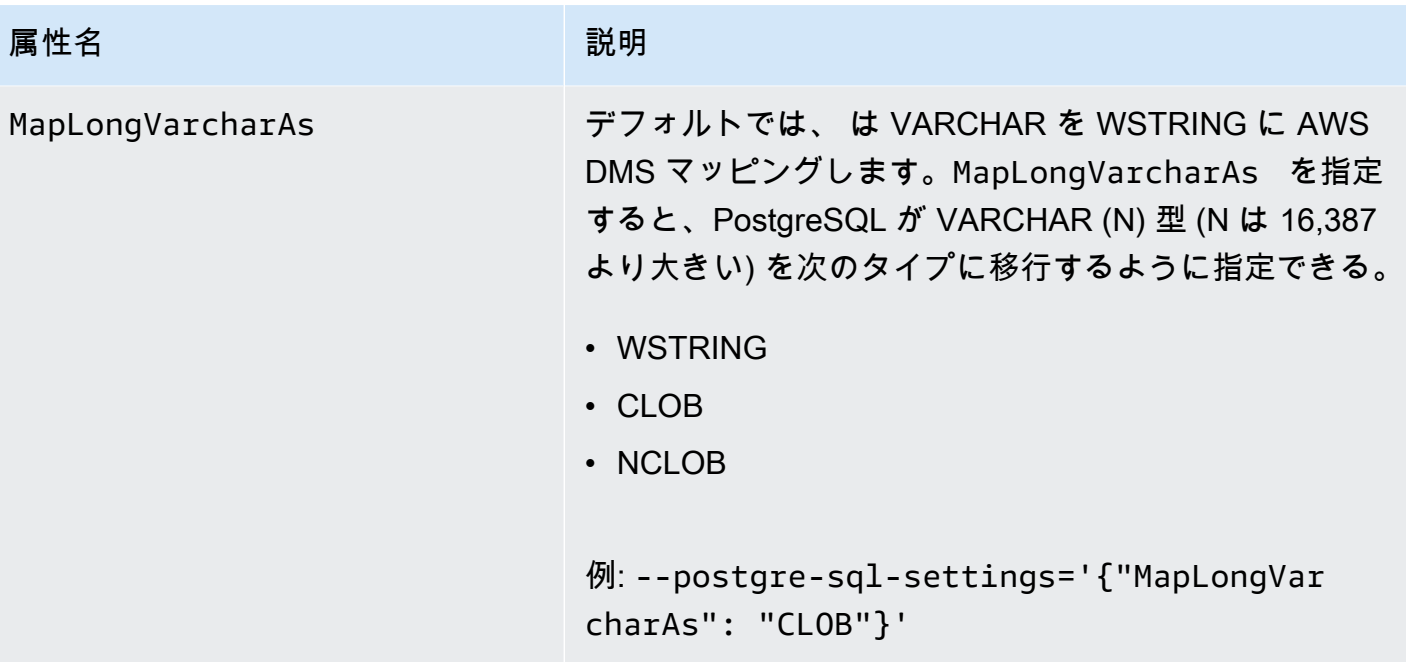

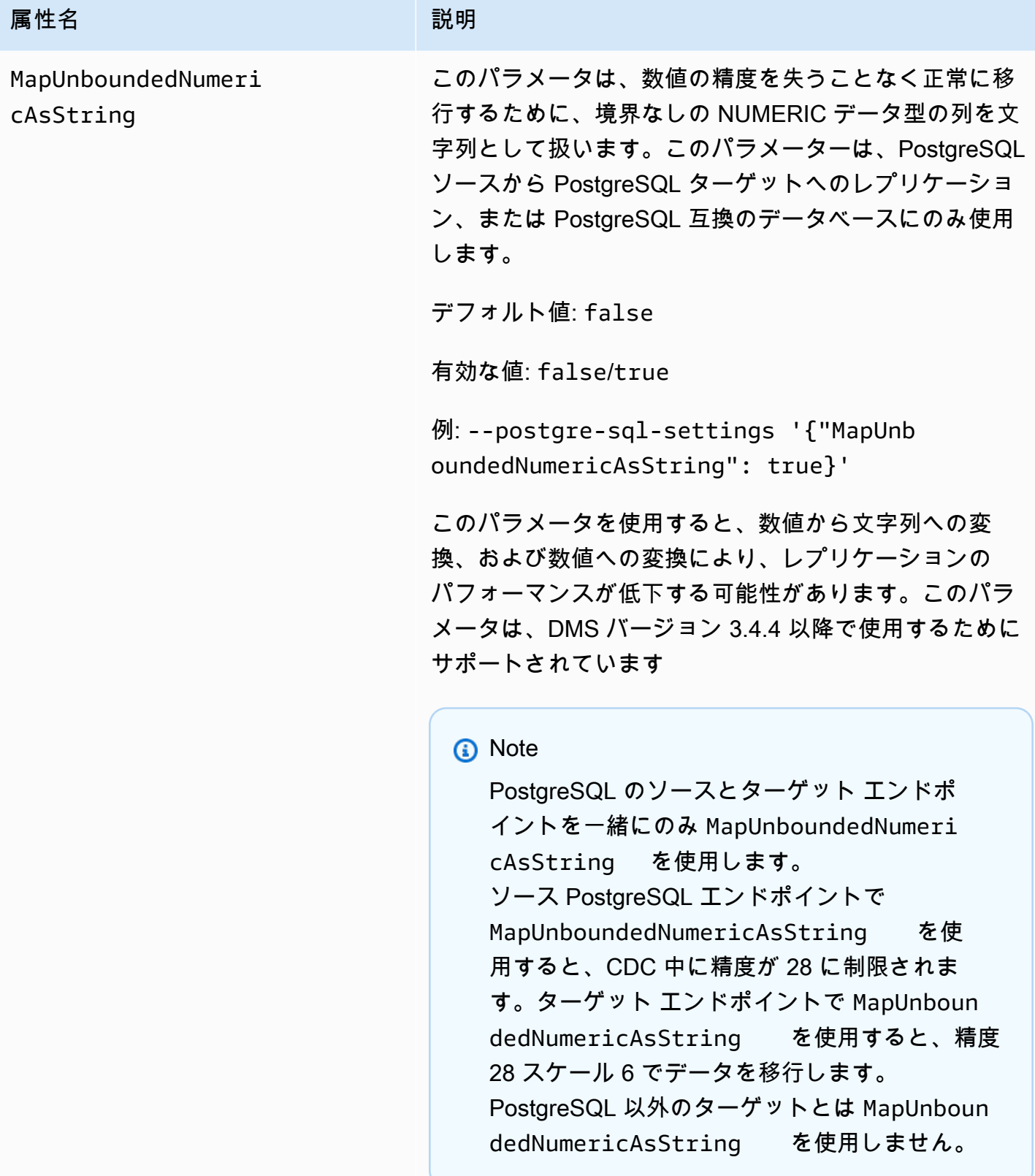

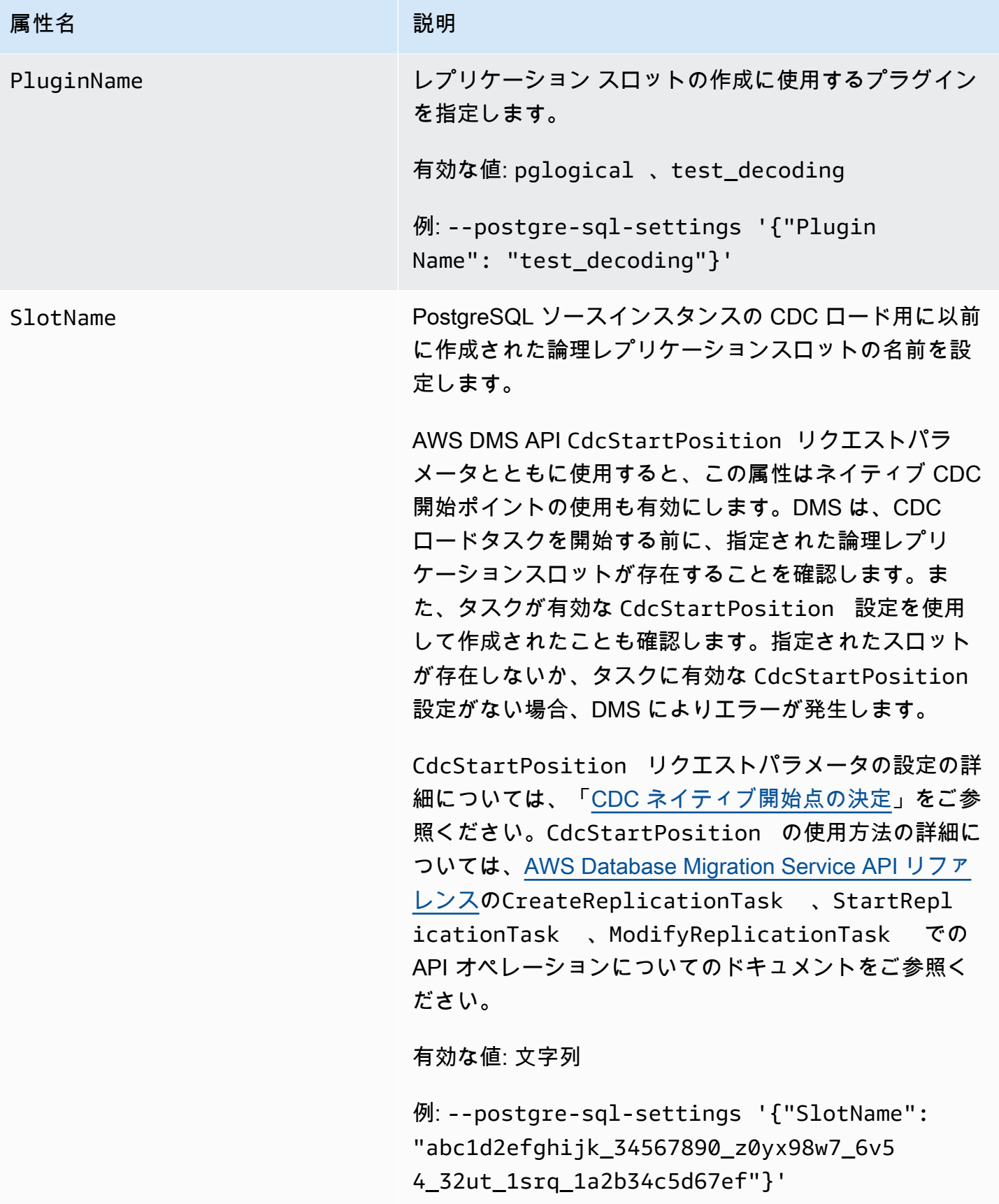

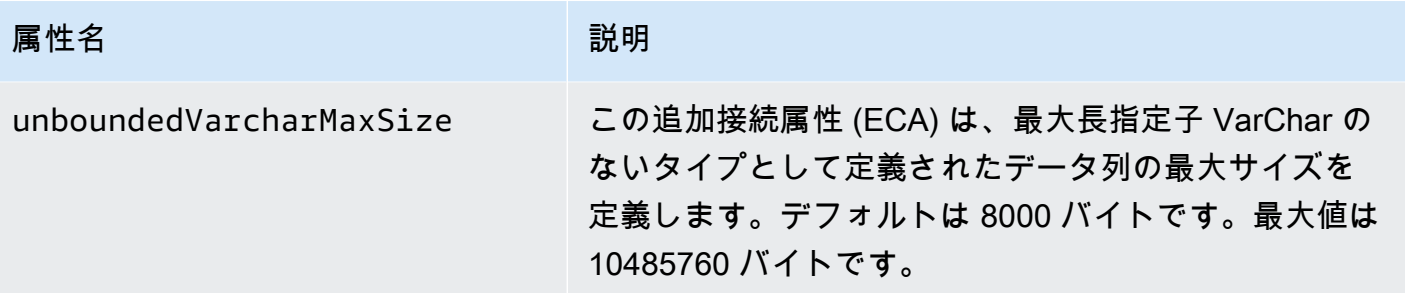

### DMS のソースとして PostgreSQL データベースを使用する場合の制限

PostgreSQL を AWS DMSのソースとして使用する場合は、以下の制限が適用されます。

- AWS DMS は、Amazon RDS for PostgreSQL 10.4 または Amazon Aurora PostgreSQL 10.4 を ソースまたはターゲットとして使用することはできません。
- キャプチャされたテーブルにはプライマリキーが必要です。テーブルにプライマリキーがない場 合、 はそのテーブルの DELETE および UPDATE レコードオペレーション AWS DMS を無視しま す。回避策については、「[Enabling change data capture \(CDC\) using logical replication](#page-462-0)」を参照し てください。

注: プライマリキーまたは一意のインデックスなしでの移行はお勧めしません。この場合、「いい え」Batch 適用機能、フル LOB 機能、データ検証、Redshift ターゲットへの効率的なレプリケー トができないなどの追加の制限が適用されます。

- AWS DMS は、プライマリキーセグメントを更新しようとする試みを無視します。この場合、 ターゲットは、その更新によってどの行も更新されないと識別します。ただし、PostgreSQL での プライマリキーの更新結果は予測できないため、どのレコードも例外テーブルには書き込まれませ ん。
- AWS DMS は、タイムスタンプからプロセス変更を開始する実行オプションをサポートしていま せん。
- AWS DMS は、パーティションまたはサブパーティションオペレーション (ADD、、または ) に起 因する変更をレプリケートしませんDROPTRUNCATE。
- 大文字と小文字の組み合わせが異なる同じ名前 (table1、TABLE1、Table1) を持つ複数のテーブ ルをレプリケートすると、予測できない動作が生じることがあります。この問題のため、 AWS DMS はこの種のレプリケーションをサポートしていません。
- ほとんどの場合、 は tables. AWS DMS does の CREATE、ALTER、DROP DDL ステートメント の変更処理 AWS DMS をサポートします。テーブルが内部関数またはプロシージャ本文ブロッ

ク、または他のネストされたコンストラクトに保持されている場合、この変更処理はサポートされ ません。

たとえば、以下の変更はキャプチャされません。

```
CREATE OR REPLACE FUNCTION attu.create_distributors1() RETURNS void
LANGUAGE plpgsql
AS $$
BEGIN
create table attu.distributors1(did serial PRIMARY KEY,name
varchar(40) NOT NULL);
END;
$$;
```
- 現在のところ、PostgreSQL ソースの boolean データ型は、一貫性のない値を持つ bit データ型 として SQLServer ターゲットに移行されます。回避策として、列VARCHAR(1)のデータ型を使用 してテーブルを事前に作成します (または AWS DMS でテーブルを作成します)。次に、ダウンス トリーム処理で「F」を False、「T」を True として扱います。
- AWS DMS は TRUNCATE オペレーションの変更処理をサポートしていません。
- OID LOB データ型は、ターゲットに移行されません。
- AWS DMS は、同種移行のみの PostGIS データ型をサポートします。
- 使用するソースがオンプレミスあるいは Amazon EC2 インスタンス上の PostgreSQL データベー スの場合、test\_decoding 出力プラグインがソースのエンドポイントにインストールされている ことを確認してください。このプラグインは、PostgreSQL contrib パッケージで提供されていま す。test-decoding プラグインの詳細については、[「PostgreSQL のドキュメント」](https://www.postgresql.org/docs/10/static/test-decoding.html)をご参照くださ い。
- AWS DMS では、列のデフォルト値を設定および設定解除する変更処理はサポートされていませ ん (ALTER TABLE ステートメントの ALTER COLUMN SET DEFAULT 句を使用)。
- AWS DMS は、列の nullability を設定する変更処理をサポートしていません (ALTER TABLE ス テートメントで ALTER COLUMN [SET|DROP] NOT NULL 句を使用)。
- 論理レプリケーションが有効な場合、トランザクションあたりのメモリに保持さ れる変更の最大数は 4 MB です。その後、変更がディスクにこぼれます。その結 果、ReplicationSlotDiskUsageが増加し、トランザクションが完了または停止し、ロール バックが完了するまで restart lsn は進みません。長いトランザクションであるため、ロール バックに時間がかかることがあります。そのため、論理レプリケーションが有効になっている場合 は、長時間実行されるトランザクションや多数のサブトランザクションは避けてください。代わり に、トランザクションをいくつかの小さなトランザクションに分割します。

Aurora PostgreSQL バージョン 13 以降では、DMS が変更データをディスクにスピルするタイミ ングを制御するために logical\_decoding\_work\_memパラメータを調整できます。詳細につい ては、「[Aurora PostgreSQL のスピルファイル」](#page-1306-0)を参照してください。

- ARRAY データ型を持つテーブルにはプライマリ キーが必要です。ARRAY データ型にプライマリ キーがないテーブルは、全ロード中に中断されます。
- AWS DMS は、パーティションテーブルのレプリケーションをサポートしていません。パーティ ション分割されたテーブルが検出された場合、以下の状況が発生します。
	- エンドポイントは、親テーブルと子テーブルのリストを報告します。
	- AWS DMS は、選択したテーブルと同じプロパティを持つ通常のテーブルとしてターゲット上 にテーブルを作成します。
	- ソースデータベースの親テーブルに子テーブルと同じプライマリキー値がある場合、「重複する キー」エラーが生成されます。
- パーティション分割されたテーブルを PostgreSQL ソースから PostgreSQL ターゲットにレプリ ケーションする場合、まずターゲットで親テーブルと子テーブルを手動で作成する必要がありま す。次に、それらのテーブルにレプリケーションする別個のタスクを定義します。その場合、タス ク設定を [Truncate before loading] (読み取り前切り捨て) に設定します。
- PostgreSQL NUMERIC データ型はサイズが固定されていません。NUMERIC データ型ですが、精度 とスケールがないデータを転送する場合、DMS はデフォルトで NUMERIC(28,6) (精度が 28、ス ケールが 6) を使用します。たとえば、ソースからの値 0.611111104488373 は、PostgreSQL ター ゲットの 0.611111 に変換されます。
- AWS DMS は、Aurora PostgreSQL Serverless V1 をフルロードタスクのソースとしてのみサポー トします。 は、Aurora PostgreSQL Serverless V2 をフルロード、フルロード、CDC、CDC のみ のタスクのソースとして AWS DMS サポートします。
- AWS DMS は、coalesce 関数で作成された一意のインデックスを持つテーブルのレプリケーショ ンをサポートしていません。
- LOB モードを使用する場合、ソーステーブルと対応するターゲットテーブルの両方に同一のプ ライマリキーが必要です。いずれかのテーブルにプライマリキーがない場合、DELETE および UPDATE レコード操作は予測できない結果となります。
- 並列ロード機能を使用する場合、パーティションまたはサブパーティションに基づくテーブルの セグメント化はサポートされません。並列ロードの詳細については、「[選択したテーブルおよび](#page-1008-0) [ビューさらにコレクションで並列ロードを使用する](#page-1008-0)」を参照してください。
- AWS DMS は遅延制約をサポートしていません。
- AWS DMS バージョン 3.4.7 ではPostgreSQL 14.x をソースとしてサポートしていますが、次の制 限があります。
	- AWS DMS は、2 フェーズコミットの変更処理をサポートしていません。
	- AWS DMS は、進行中の長いトランザクションをストリーミングするための論理レプリケー ションをサポートしていません。
- AWS DMS は、ソースとして Amazon RDS Proxy for PostgreSQL の CDC をサポートしていませ ん。
- プライマリキー列を含まない [ソースフィルター](#page-1027-0) を使用する場合、DELETE 操作はキャプチャされ ません。
- ソースデータベースが別のサードパーティーのレプリケーションシステムのターゲットでもあ る場合、CDC 中に DDL の変更が移行されない可能性があります。これは、このような状況では awsdms intercept ddl イベントトリガーが起動しなくなる可能性があるためです。この状況 を回避するには、ソースデータベースでこのトリガーを次のとおり変更します。

alter event trigger awsdms\_intercept\_ddl enable always;

• AWS DMS RDS for PostgreSQL マルチ AZ データベースクラスターは論理レプリケーションをサ ポートしていないため、 はソースとして PostgreSQL 用の Amazon RDS マルチ AZ データベース クラスターの CDC をサポートしていません。

PostgreSQL のソースデータ型

次の表は、 の使用時にサポートされる PostgreSQL ソースデータ型 AWS DMS と、 AWS DMS デー タ型へのデフォルトのマッピングを示しています。

ターゲットにマッピングされるデータ型を表示する方法については、使用しているターゲットエンド ポイントのセクションをご参照ください。

AWS DMS データ型の詳細については、「」を参照してください[AWS Database Migration Service](#page-1357-0)  [のデータ型](#page-1357-0)。

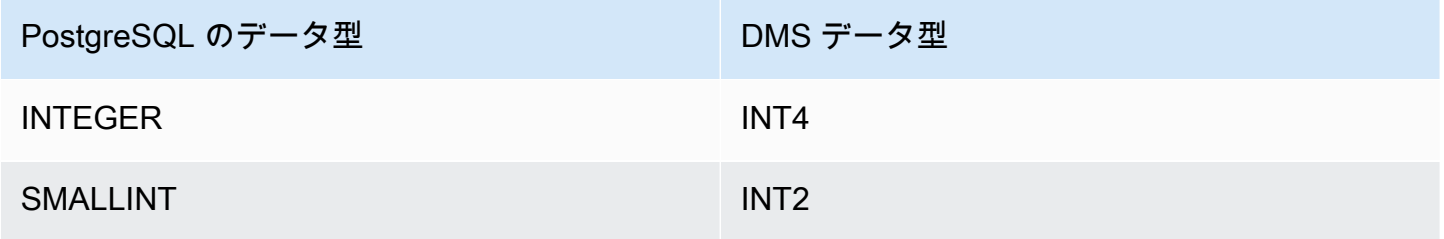

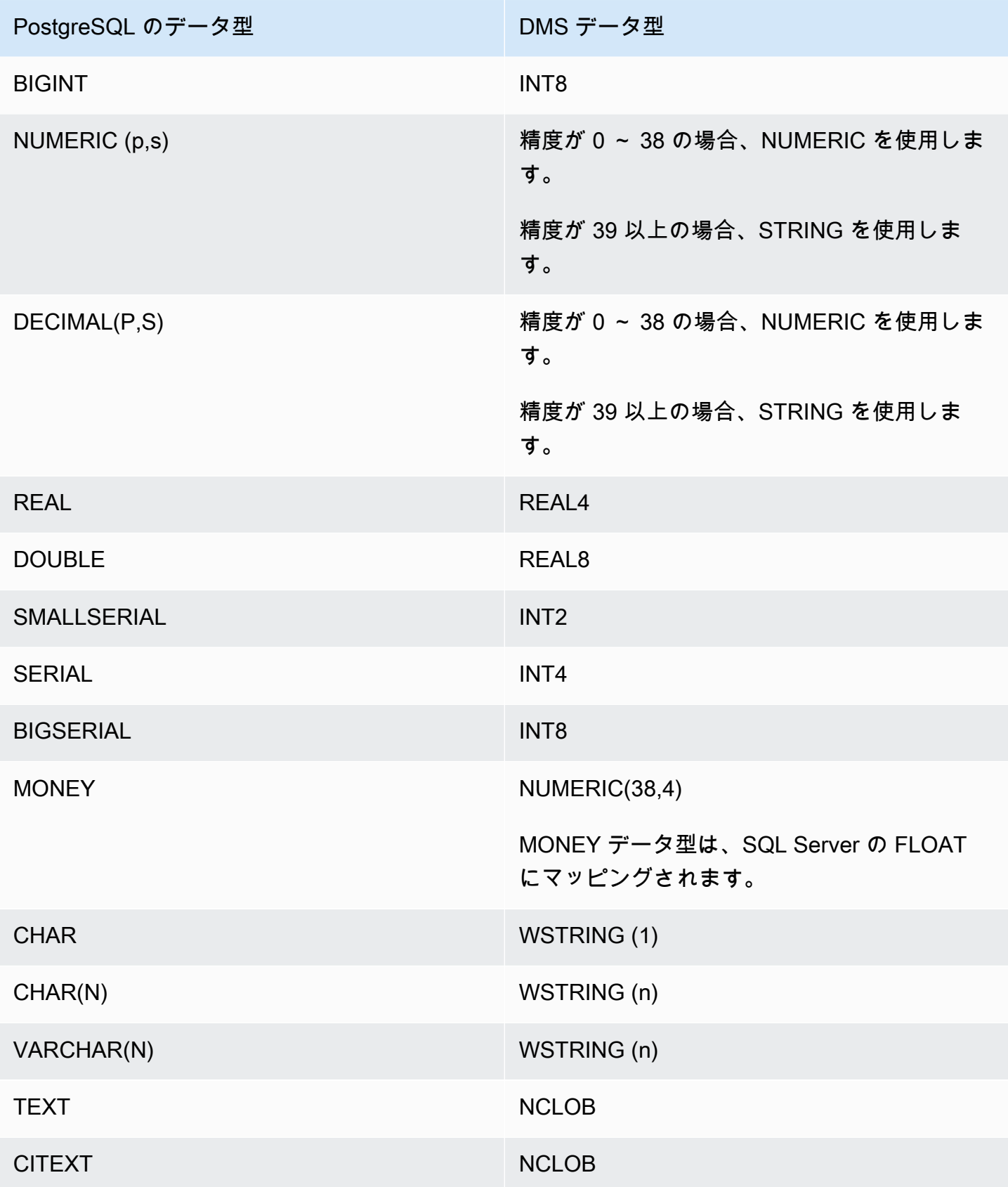

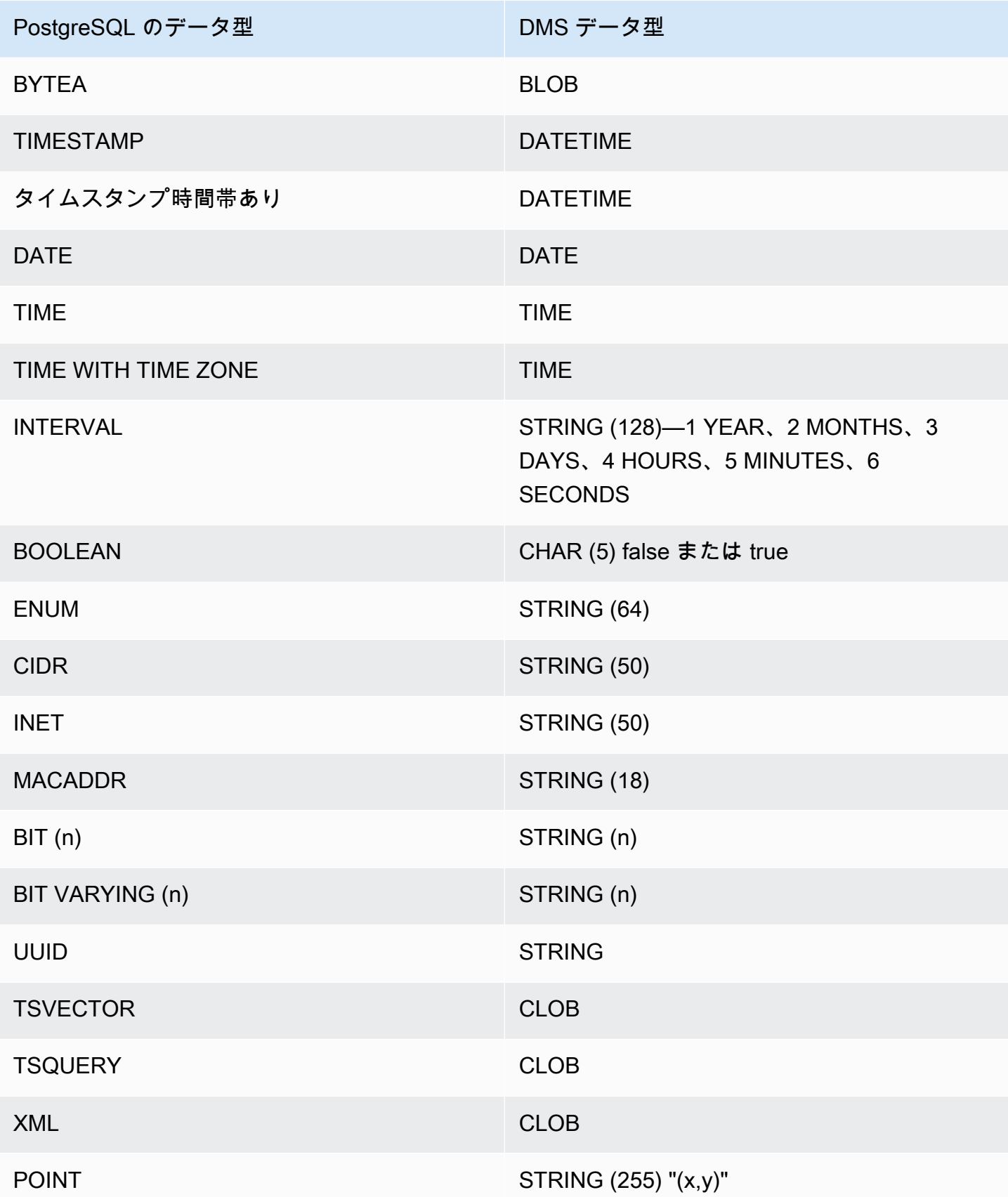

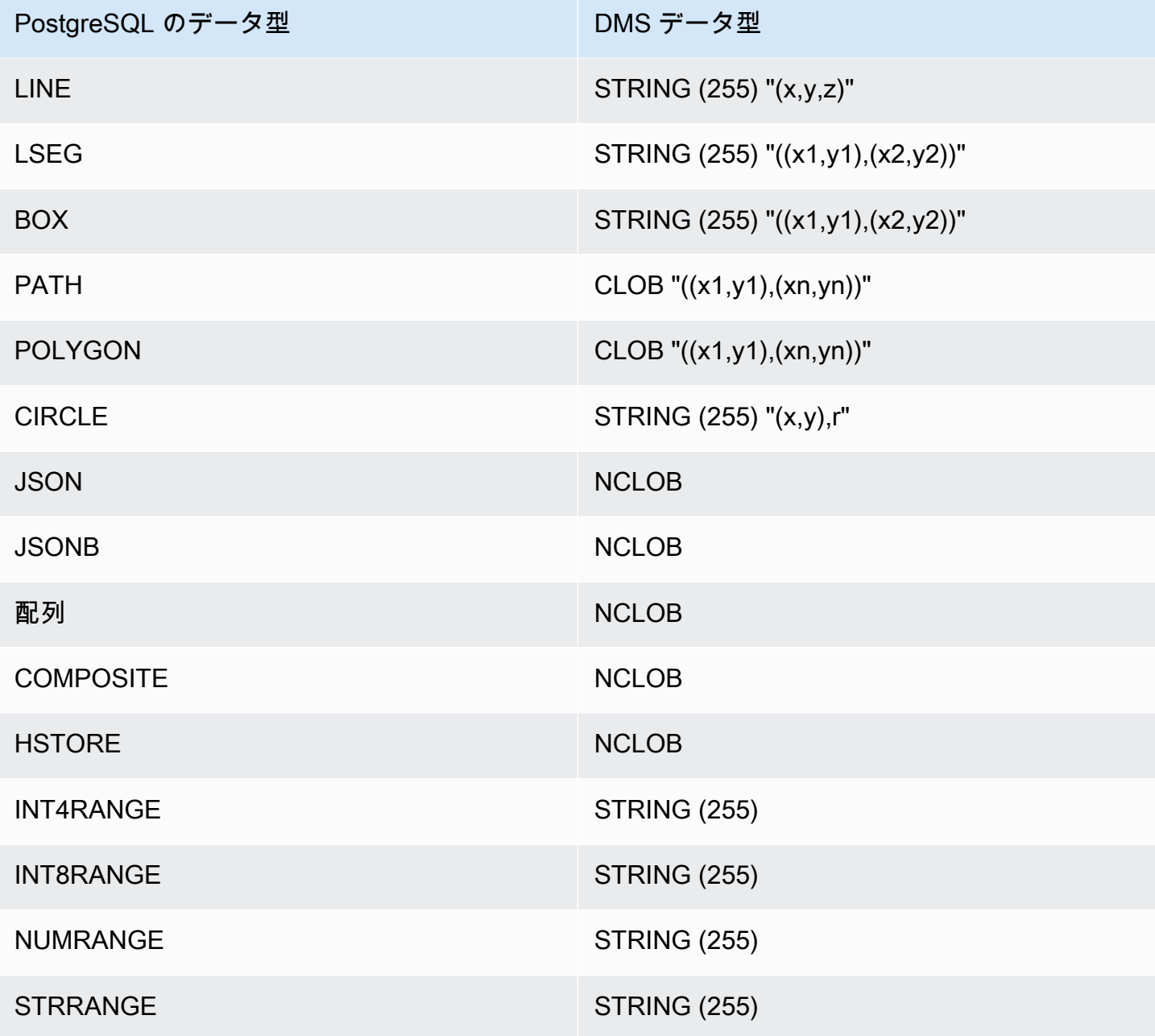

PostgreSQL 用の LOB ソースデータ型での作業

PostgreSQL の列サイズは、PostgreSQL LOB データ型の AWS DMS データ型への変換に影響しま す。これを使用するには、次の AWS DMS データ型で以下の手順を実行します。

- BLOB タスク作成で [Limit LOB size to] (LOB サイズ制限) 値を [Maximum LOB Size (KB)] (最大 LOB サイズ (KB)) に設定します。
- CLOB レプリケーションは各文字を UTF8 文字として処理します。次に、列で最長の文字テキス トの長さ (ここでは、max\_num\_chars\_text) を見つけます。この長さを使用して、[Limit LOB

size to] (LOB サイズを以下に制限する) の値を指定します。データに 4 バイト文字が含まれている 場合には、2 倍にして [Limit LOB size to (LOB サイズ制限)] 値をバイト単位で指定します。この場 合、[Limit LOB size to] (LOB サイズ制限) は max\_num\_chars\_text の 2 乗と等しくなります。

• NCLOB - レプリケーションは各文字を 2 バイト文字として処理します。次に、列で最長の文字 テキストの長さ (max\_num\_chars\_text) を見つけ、2 倍します。これは、[Limit LOB size to] (LOB サイズを以下に制限する) の値の値を指定するために行います。この場合、[Limit LOB size to] (LOB サイズ制限) は max\_num\_chars\_text の 2 乗と等しくなります。データに 4 バイト文 字が含まれている場合は、再度 2 倍にします。この場合、[Limit LOB size to (LOB サイズ制限)] は max\_num\_chars\_text の 4 乗と等しくなります。

## MySQL 互換データベースの AWS DMSのソースとしての使用

Database Migration Service を使用して、MySQL と互換性のある任意のデータベース (MySQL、MariaDB、または Amazon Aurora MySQL) からデータを移行できます。 AWS

AWS DMS がソースとしてサポートする MySQL のバージョンについては、[「のソース AWS DMS」](#page-28-0) を参照してください。

SSL を使用して、MySQL 互換のエンドポイントとレプリケーションインスタンスとの接続を暗号化 できます。MySQL 互換のエンドポイントで SSL を使用する方法の詳細については、「[での SSL の](#page-1253-0) [使用 AWS Database Migration Service](#page-1253-0)」をご参照ください。

以下のセクションでは、「セルフ管理」という用語は、オンプレミスまたは Amazon EC2 にイ ンストールされているデータベースが対象です。「AWSが管理する」という用語は、Amazon RDS、Amazon Aurora、Amazon S3 のデータベースが対象です。

MySQL 互換データベースおよびの操作の詳細については AWS DMS、以下のセクションを参照して ください。

トピック

- [AWS DMSを使用して MySQL から MySQL へ移行します。](#page-492-0)
- [MySQL 互換のデータベースをソースとして使用する AWS DMS](#page-492-1)
- [自己管理型のMySQL互換データベースをソースとして使用する AWS DMS](#page-492-2)
- [AWSマネージド型の MySQL 互換データベースをソースとして使用する AWS DMS](#page-494-0)
- [MySQL データベースをソースとして使用する場合の制限事項 AWS DMS](#page-496-0)
- [XA トランザクションのサポート](#page-498-0)
- [MySQL をソースとして使用する場合のエンドポイント設定 AWS DMS](#page-499-0)

• [MySQL のソースデータ型](#page-501-0)

<span id="page-492-0"></span>AWS DMSを使用して MySQL から MySQL へ移行します。

MySQL 以外のデータベースエンジンから MySQL データベースに移行する異種移行では、ほとんど の場合、 AWS DMS 最適な移行ツールです。ただし、MySQL データベースから MySQL データベー スに移行する同種移行の場合は、同種データ移行プロジェクトを使用することをお勧めします。同種 データ移行では、ネイティブのデータベースツールを使用して、 AWS DMSと比較してデータ移行 のパフォーマンスと精度が向上します。

<span id="page-492-1"></span>MySQL 互換のデータベースをソースとして使用する AWS DMS

MySQL データベースをソースとして使用する前に AWS DMS、次の前提条件を満たしていることを 確認してください。これらの前提条件は、自己管理型ソースと管理型ソースのどちらにも適用されま す。 AWS

Replication Admin ロールを持つアカウントが必要です。 AWS DMS ロールには、次の権限が必要で す。

- [REPLICATION CLIENT] (レプリケーション クライアント) この権限は、CDC タスクにのみ必要 です。つまり、 full-load-only タスクにはこの権限は必要ありません。
- [REPLICATION SLAVE] (レプリケーション スレーブ) この権限は、CDC タスクにのみ必要で す。つまり、 full-load-only タスクにはこの権限は必要ありません。
- SUPER この権限は、バージョン 5.6.6 より前の MySQL でのみ必要です。

AWS DMS ユーザーには、レプリケーションの対象となるソーステーブルに対する SELECT 権限も 必要です。

# <span id="page-492-2"></span>自己管理型のMySQL互換データベースをソースとして使用する AWS DMS

次のセルフマネージド型 MySQL 互換データベースを AWS DMSのソースとして使用できます。

- MySQL Community Edition
- MySQL Standard Edition
- MySQL Enterprise Edition
- MySQL Cluster Carrier Grade Edition
- MariaDB Community Edition
- MariaDB Enterprise Edition
- MariaDB Column Store

CDC を使用するには、バイナリログを有効にしてください。バイナリロギングを有効にするに は、MySQL の my.ini (Windows) または my.cnf (UNIX) ファイルで以下のパラメータを設定する 必要があります。

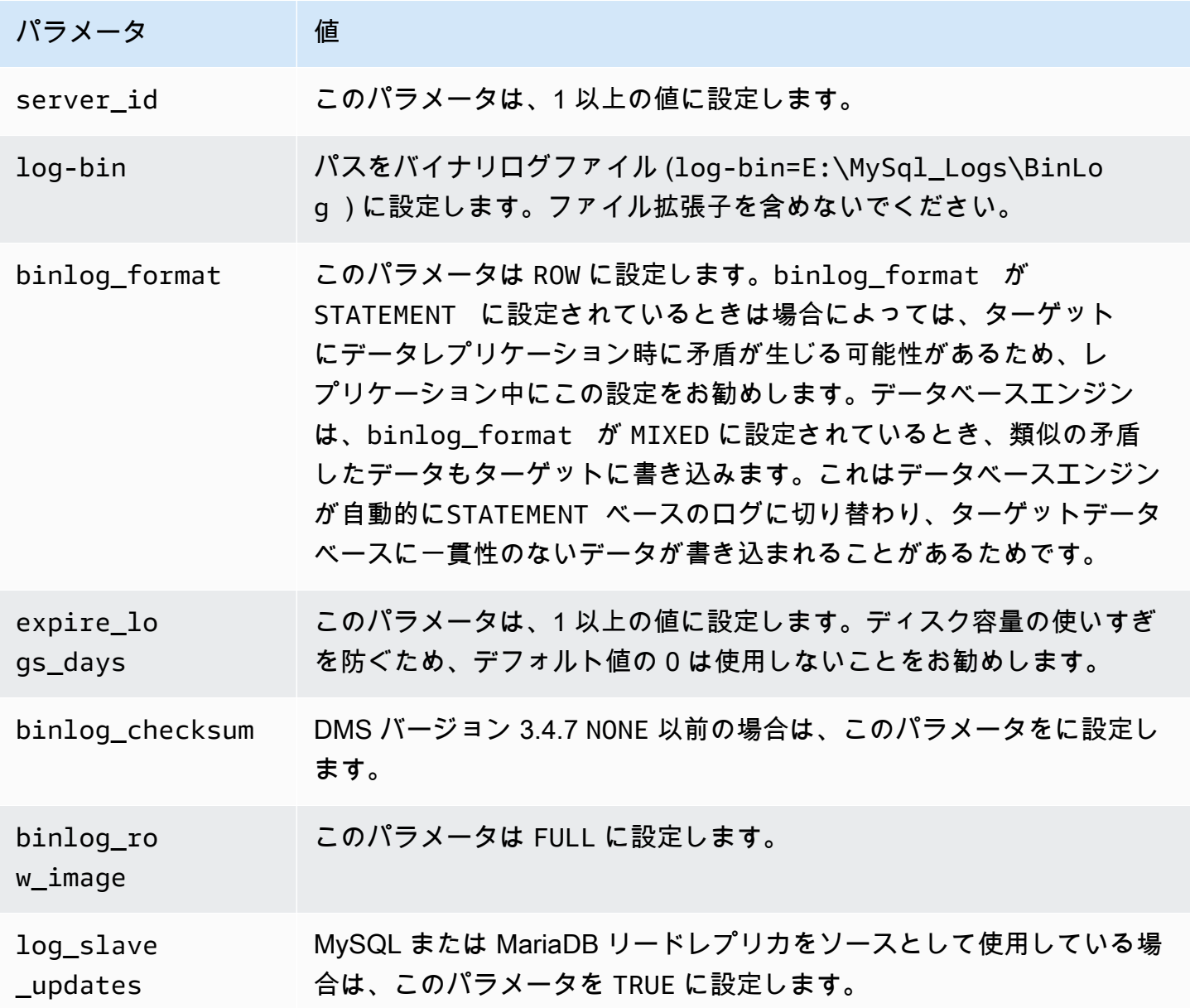

ソースで NDB (クラスター化) データベースエンジンを使用している場合、そのストレージエンジン を使用するテーブルで CDC を有効にするには以下のパラメータを設定する必要があります。これら の変更を MySQL の my.ini (Windows) または my.cnf (UNIX) ファイルに追加します。

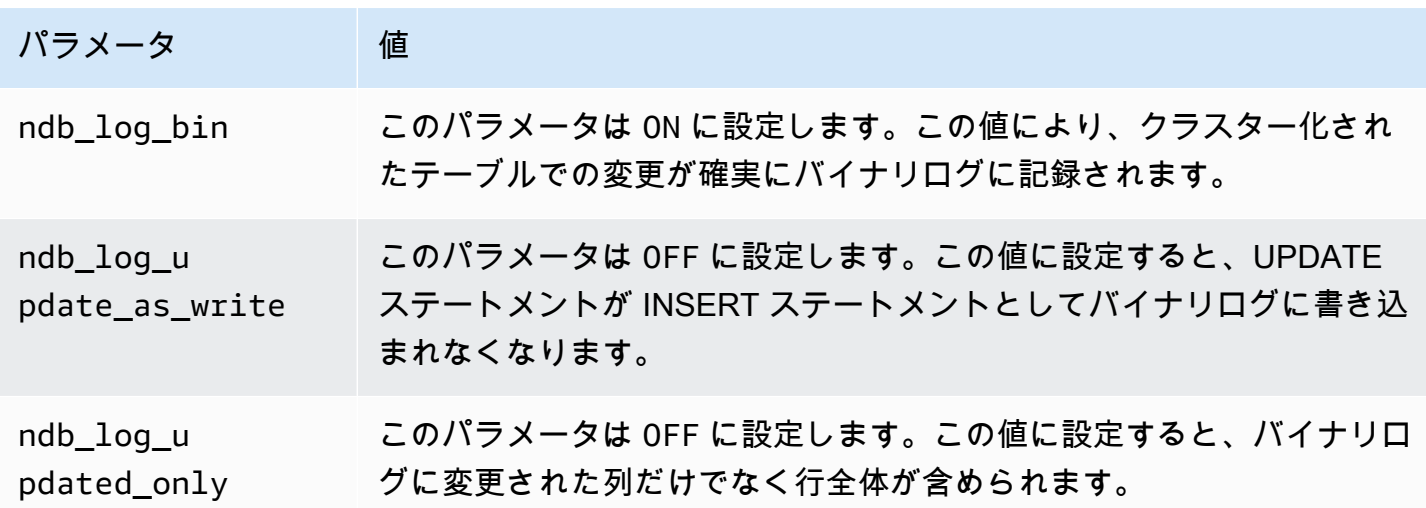

<span id="page-494-0"></span>AWSマネージド型の MySQL 互換データベースをソースとして使用する AWS DMS

AWS以下のマネージド MySQL 互換データベースをソースとして使用できます。 AWS DMS

- MySQL Community Edition
- MariaDB Community Edition
- Amazon Aurora MySQL 互換エディション

AWSマネージド MySQL 互換データベースをのソースとして使用する場合は AWS DMS、CDC の以 下の前提条件を満たしていることを確認してください。

• RDS for MySQL と RDS for MariaDB のバイナリログを有効にするには、インスタンスレベルで自 動バックアップを有効にします。Aurora MySQL クラスターのバイナリログを有効にするには、パ ラメータグループで変数 binlog\_format を変更します。

自動バックアップの設定の詳細については、Amazon RDS ユーザーガイドの「[自動バックアップ](https://docs.aws.amazon.com/AmazonRDS/latest/UserGuide/USER_WorkingWithAutomatedBackups.html) [の使用](https://docs.aws.amazon.com/AmazonRDS/latest/UserGuide/USER_WorkingWithAutomatedBackups.html)」をご参照ください。

Amazon RDS for MySQL データベースのバイナリログ設定の詳細については、Amazon RDS ユー ザーガイドの「[バイナリログ形式の設定](https://docs.aws.amazon.com/AmazonRDS/latest/UserGuide/USER_LogAccess.MySQL.BinaryFormat.html)」をご参照ください。

Aurora MySQL クラスターのバイナリログ設定の詳細については、「[Amazon Aurora MySQL クラ](https://aws.amazon.com/premiumsupport/knowledge-center/enable-binary-logging-aurora/) [スターのバイナリログを有効にする方法](https://aws.amazon.com/premiumsupport/knowledge-center/enable-binary-logging-aurora/)」をご参照ください。

- CDC を使用する予定の場合は、バイナリログを有効にします。Amazon RDS for MySQL データ ベースのバイナリログの設定の詳細については、Amazon RDS ユーザーガイドの「[バイナリログ](https://docs.aws.amazon.com/AmazonRDS/latest/UserGuide/USER_LogAccess.MySQL.BinaryFormat.html) [形式の設定](https://docs.aws.amazon.com/AmazonRDS/latest/UserGuide/USER_LogAccess.MySQL.BinaryFormat.html)」をご参照ください。
- バイナリログがで使用できることを確認してください。 AWS DMS AWS管理された MySQL 互換 データベースはバイナリログをできるだけ早く消去するため、ログが使用可能な期間を長くする必 要があります。たとえば、ログ保持を 24 時間に伸ばすには、次のコマンドを実行します。

call mysql.rds\_set\_configuration('binlog retention hours', 24);

- binlog\_format パラメータを "ROW" に設定します。
	- **a** Note

MySQL または MariaDB では、binlog format は動的パラメータであるため、新しい値 を有効にするために再起動する必要はありません。ただし、新しい値は新しいセッション にのみ適用されます。レプリケーションの目的で binlog\_format を ROW に切り替えて も、値を変更する前にセッションが開始されていれば、データベースは引き続き MIXED 形式を使用して続くバイナリログを作成できます。これにより、 AWS DMS ソースデータ ベースのすべての変更を正しくキャプチャできなくなる可能性があります。MariaDB また は MySQL データベースの binlog\_format 設定を変更する場合は、必ずデータベースを 再起動して既存のすべてのセッションを閉じるか、DML (データ操作言語) 操作を実行す るアプリケーションを再起動します。binlog\_formatROWパラメータをに変更した後で データベースのすべてのセッションを強制的に再起動させると、それ以降のすべてのソー スデータベースの変更が正しい形式で書き込まれるため、 AWS DMS それらの変更を正し くキャプチャできます。

- binlog\_row\_image パラメータを "Full" に設定します。
- DMS バージョン "NONE" 3.4.7 以前の場合は、binlog\_checksumパラメータをに設定しま す。Amazon RDS MySQL でのパラメータの設定の詳細については、Amazon RDS ユーザーガイ ドの「[自動バックアップの使用](https://docs.aws.amazon.com/AmazonRDS/latest/UserGuide/USER_WorkingWithAutomatedBackups.html)」をご参照ください。

• Amazon RDS MySQL または Amazon RDS MariaDB リードレプリカをソースとして使用する場合 は、リードレプリカでバックアップを有効にして、log\_slave\_updates パラメータが TRUE と 設定されていることを確認します。

<span id="page-496-0"></span>MySQL データベースをソースとして使用する場合の制限事項 AWS DMS

MySQL データベースをソースとして使用する場合は、次の点を考慮してください。

- 変更データキャプチャ (CDC) は、Amazon RDS MySQL 5.5 以下ではサポートされていませ ん。Amazon RDS for MySQL の場合、CDC を有効にするには、バージョン 5.6、5.7、または 8.0 を使用する必要があります。CDC は、セルフ管理 MySQL 5.5 ソースでサポートされています。
- CDC の場合、列データ型を変更する CREATE TABLE、ADD COLUMN、DROP COLUMN、renaming a column がサポートされています。ただし、DROP TABLE、RENAME TABLE、およびカラムのデフォルト値、カラムのNULL可能性、文字セットなどの他の属性に対す る更新はサポートされていません。
- ソース上のパーティションテーブルの場合、ターゲットテーブル準備モードを Drop tables on target に設定すると、MySQL AWS DMS ターゲットにパーティションのない単純なテーブルが作 成されます。パーティション分割されたテーブルをターゲットのパーティション分割されたテーブ ルに移行するには、ターゲット MySQL データベースにパーティション分割されたテーブルを事前 に作成します。
- ALTER TABLE *table\_name* ADD COLUMN *column\_name* ステートメントを使用して、テーブ ルの先頭 (FIRST) または中間 (AFTER) に列を追加することはできません。列は常にテーブルの末 尾に追加されます。
- テーブル名に大文字と小文字が含まれていて、大文字と小文字が区別されるオペレーティン グシステムにソースエンジンがホストされている場合、CDC はサポートされません。たとえ ば、Microsoft Windows や HFS+ を使用する OS X などです。
- Aurora MySQL 互換エディションサーバーレス v1 は全ロードに使用できますが、CDC には使用で きません。これは MySQL の前提条件を有効にできないためです。詳細については、「[パラメータ](https://docs.aws.amazon.com/AmazonRDS/latest/AuroraUserGuide/aurora-serverless.how-it-works.html#aurora-serverless.parameter-groups) [グループと Aurora サーバーレス v1」](https://docs.aws.amazon.com/AmazonRDS/latest/AuroraUserGuide/aurora-serverless.how-it-works.html#aurora-serverless.parameter-groups)をご参照ください。

Aurora MySQL 互換エディションサーバーレス v2 は CDC をサポートしています。

- 列の AUTO\_INCREMENT 属性は、ターゲットデータベース列に移行されません。
- バイナリログが標準のブロックストレージに保存されている場合の変更のキャプチャはサポートさ れていません。たとえば、バイナリログが Amazon S3 に保存されていると、CDC は機能しませ ん。
- AWS DMS デフォルトで InnoDB ストレージエンジンを使用してターゲットテーブルを作成しま す。InnoDB 以外のストレージエンジンを使用する必要がある場合、テーブルを手動で作成し[、何](https://docs.aws.amazon.com/dms/latest/userguide/CHAP_GettingStarted.html) [もしない](https://docs.aws.amazon.com/dms/latest/userguide/CHAP_GettingStarted.html)モードを使用してそのテーブルに移行する必要があります。
- DMS 移行タスクモードが [既存データを移行-全ロードのみ] AWS DMS になっていない限 り、Aurora MySQL レプリカをソースとして使用することはできません。
- 全ロード時に MySQL 互換ソースが停止している場合、 AWS DMS タスクはエラーで停止しませ ん。タスクは正常に終了しますが、ターゲットとソースが同期しない可能性があります。この場 合、タスクを再開するか、影響を受けたテーブルを再ロードしてください。
- 列の値の一部で作成されたインデックスは移行されません。たとえば、インデックス CREATE INDEX first\_ten\_chars ON customer (name(10)) はターゲットに作成されません。
- タスクが LOB を複製しないように設定されている場合もあります (タスク設定で SupportLobs「」が false になっているか、タスクコンソールで「LOB 列を含めない」が選択され ている)。このような場合、は MEDIUMBLOB、LONGBLOB、MEDIUMTEXT、LONGTEXT AWS DMS の各列をターゲットに移行しません。

BLOB、TINYBLOB、TEXT、および TINYTEXT 列は影響を受けず、ターゲットに移行されます。

- 一時データテーブルまたはシステムでバージョン管理されたテーブルは、MariaDB ソースおよび ターゲットデータベースではサポートされていません。
- 2 つの Amazon RDS Aurora MySQL クラスター間で移行する場合、RDS Aurora MySQL ソース エ ンドポイントは、レプリカ インスタンスではなく読み取り/書き込みインスタンスである必要があ ります。
- AWS DMS 現在、MariaDBのビュー移行はサポートされていません。
- AWS DMS は MySQL のパーティションテーブルの DDL 変更をサポートしていませ ん。CDC 中にパーティション DDL が変更されてもテーブルが中断されないようにするに は、skipTableSuspensionForPartitionDdl を true に設定します。
- AWS DMS バージョン 3.5.0 以降の XA トランザクションのみをサポートします。以前のバージョ ンは XA トランザクションをサポートしていません。 AWS DMS は MariaDB バージョン 10.6 の XA トランザクションをサポートしていません。詳細については、[「the section called "XA トラン](#page-498-0) [ザクションのサポート"」](#page-498-0)を参照してください。
- AWS DMS ソースデータに GTID が含まれていても、レプリケーションには GTID を使用しませ ん。
- AWS DMS バイナリログのトランザクション圧縮はサポートされていません。
- AWS DMS InnoDB ストレージエンジンを使用する MySQL データベースの ON DELETE CASCADE イベントと ON UPDATE CASCADE イベントは伝播されません。このようなイベント

については、MySQL は子テーブルでのカスケード操作を反映する binlog イベントを生成しませ ん。そのため、 AWS DMS 対応する変更を子テーブルに複製することはできません。詳細につい ては、「[インデックス、外部キー、カスケード更新、または削除が移行されない](#page-1283-0)」を参照してくだ さい。

- AWS DMS 計算列 (VIRTUALおよびGENERATED ALWAYS) への変更はキャプチャされません。こ の制限を回避するには、次の手順を実行します。
	- ターゲットデータベースにターゲットテーブルを事前に作成して、DO\_NOTHINGまたは TRUNCATE\_BEFORE\_LOAD のフルロード設定の AWS DMS タスク設定を使用してタスクを作成 する。
	- 計算列をタスクスコープから削除する変換ルールを追加する。変換ルールの詳細については、「 [変換ルールおよび変換アクション](#page-962-0)」を参照。

<span id="page-498-0"></span>XA トランザクションのサポート

Extended Architecture (XA) トランザクションは、複数のトランザクションリソースによる操 作セットを単一の信頼性の高いグローバルトランザクションにグループ化するために使用で きるトランザクションです。XA トランザクションは 2 フェーズコミットプロトコルを使用 します。通常、XA トランザクションがオープンである間に変更をキャプチャすると、データ が損失する可能性があります。データベースが XA トランザクションを使用していない場合 は、IgnoreOpenXaTransactionsCheck のデフォルト値 TRUE を使用してこのアクセス権限と設 定を無視できます。XA トランザクションのあるソースからレプリケーションを開始するには、次を 実行します。

• AWS DMS エンドポイントユーザーに以下の権限があることを確認してください。

grant XA\_RECOVER\_ADMIN on \*.\* to 'userName'@'%';

• エンドポイント設定 IgnoreOpenXaTransactionsCheck を false に設定する。

**a** Note

AWS DMS は MariaDB ソース DB バージョン 10.6 の XA トランザクションをサポートして いません。

# <span id="page-499-0"></span>MySQL をソースとして使用する場合のエンドポイント設定 AWS DMS

追加の接続属性を使用する場合と同様、エンドポイント設定を使用してソースの MySQL データ ベースを設定できます。ソースエンドポイントを作成するときに、 AWS DMS コンソールを使用 するか、--my-sql-settings '{"*EndpointSetting"*: *"value"*, *...*}' JSON createendpoint [AWS CLI](https://docs.aws.amazon.com/cli/latest/reference/dms/index.html)構文のコマンドを使用して設定を指定します。

次の表は、MySQL をソースとして使用できるエンドポイント設定を説明しています。

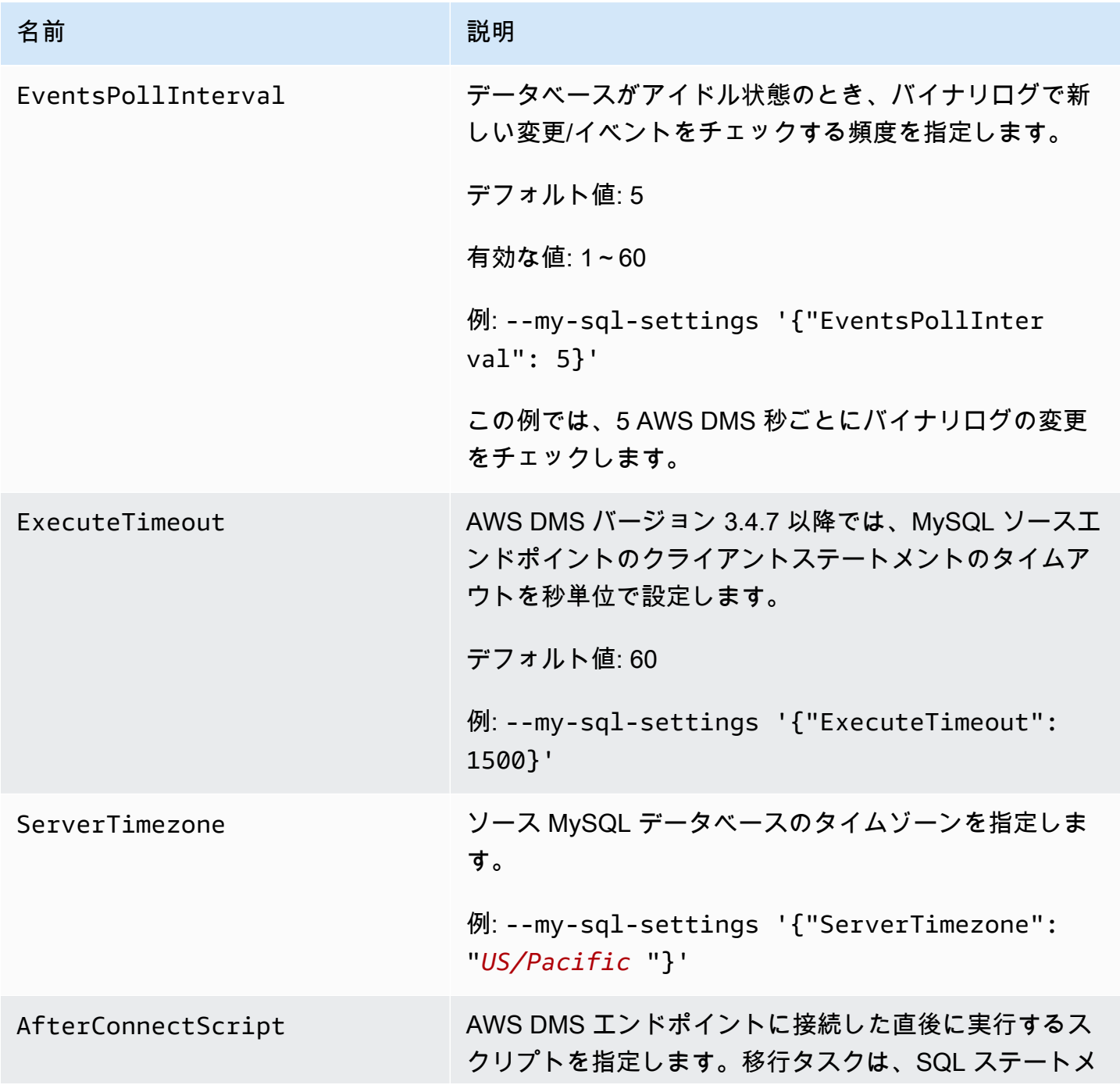

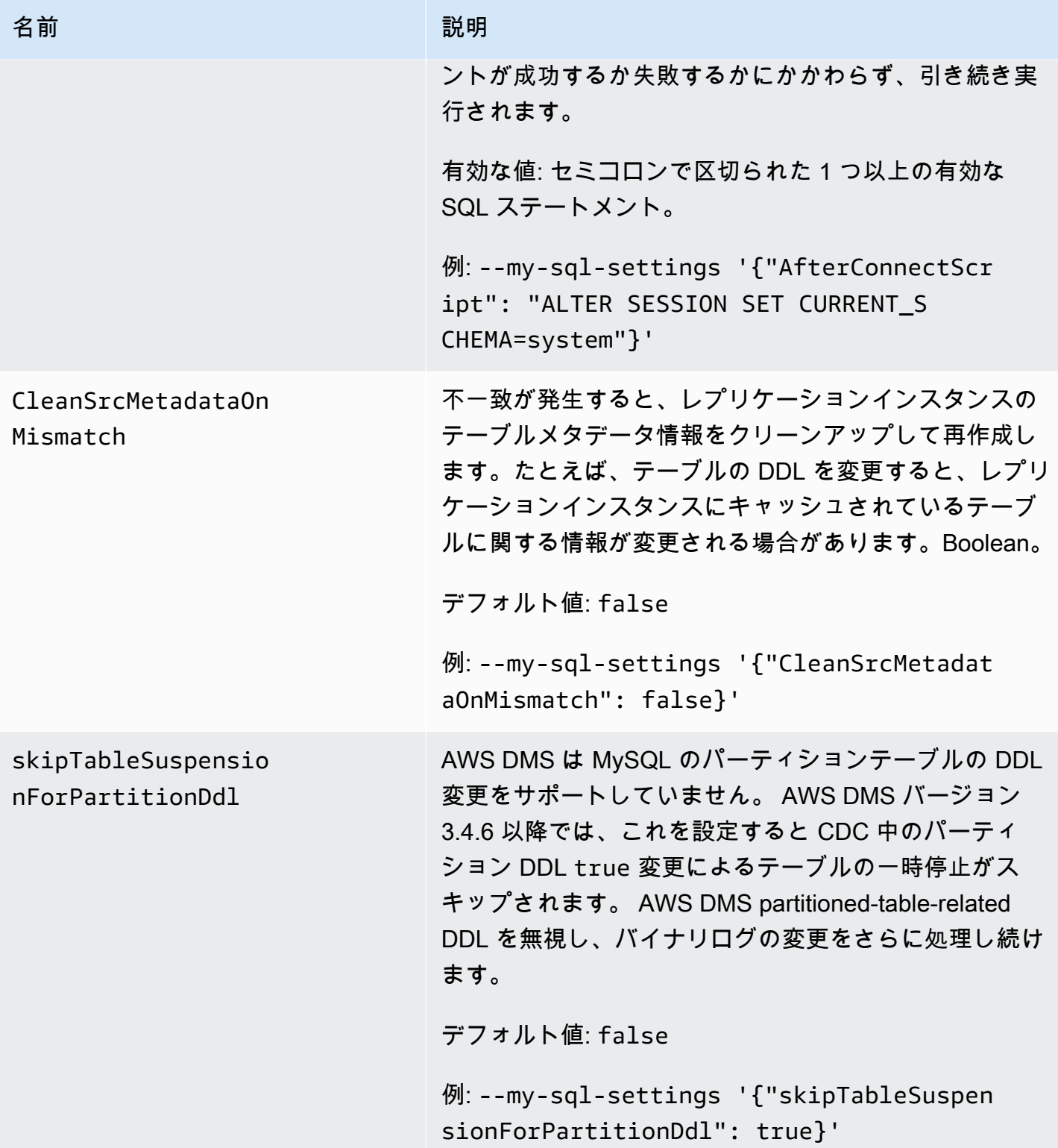

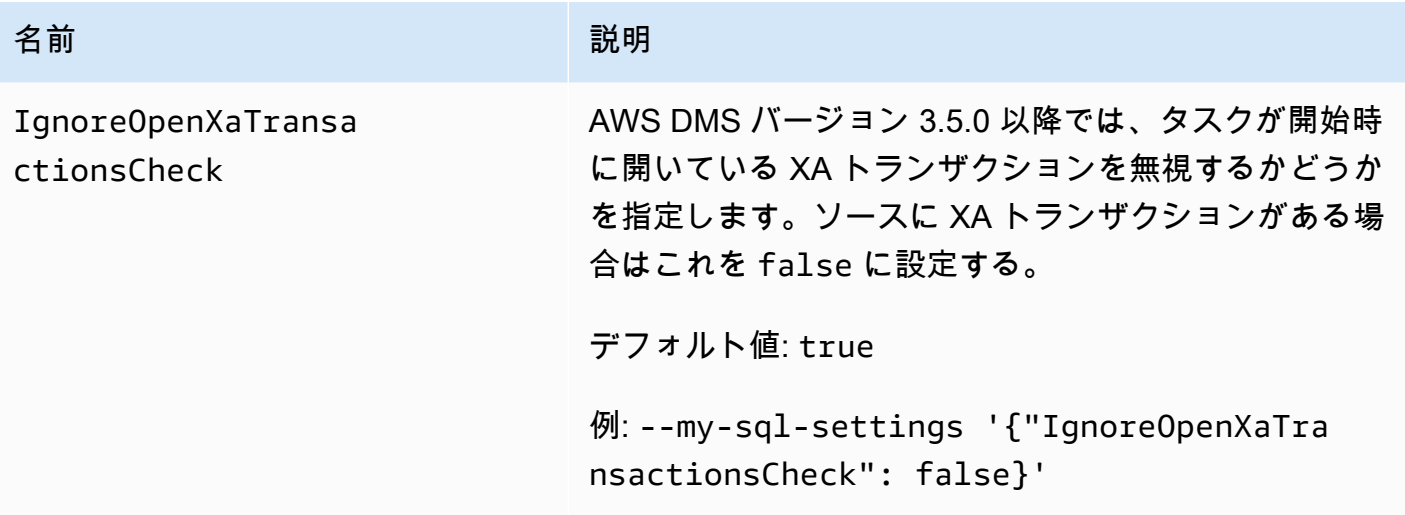

<span id="page-501-0"></span>MySQL のソースデータ型

次の表は、使用時にサポートされる MySQL AWS DMS データベースのソースデータ型と、 AWS DMS データ型からのデフォルトマッピングを示しています。

ターゲットにマッピングされるデータ型を表示する方法については、使用しているターゲットエンド ポイントのセクションをご参照ください。

AWS DMS データ型に関する追加情報については、を参照してください[AWS Database Migration](#page-1357-0) [Service のデータ型](#page-1357-0)。

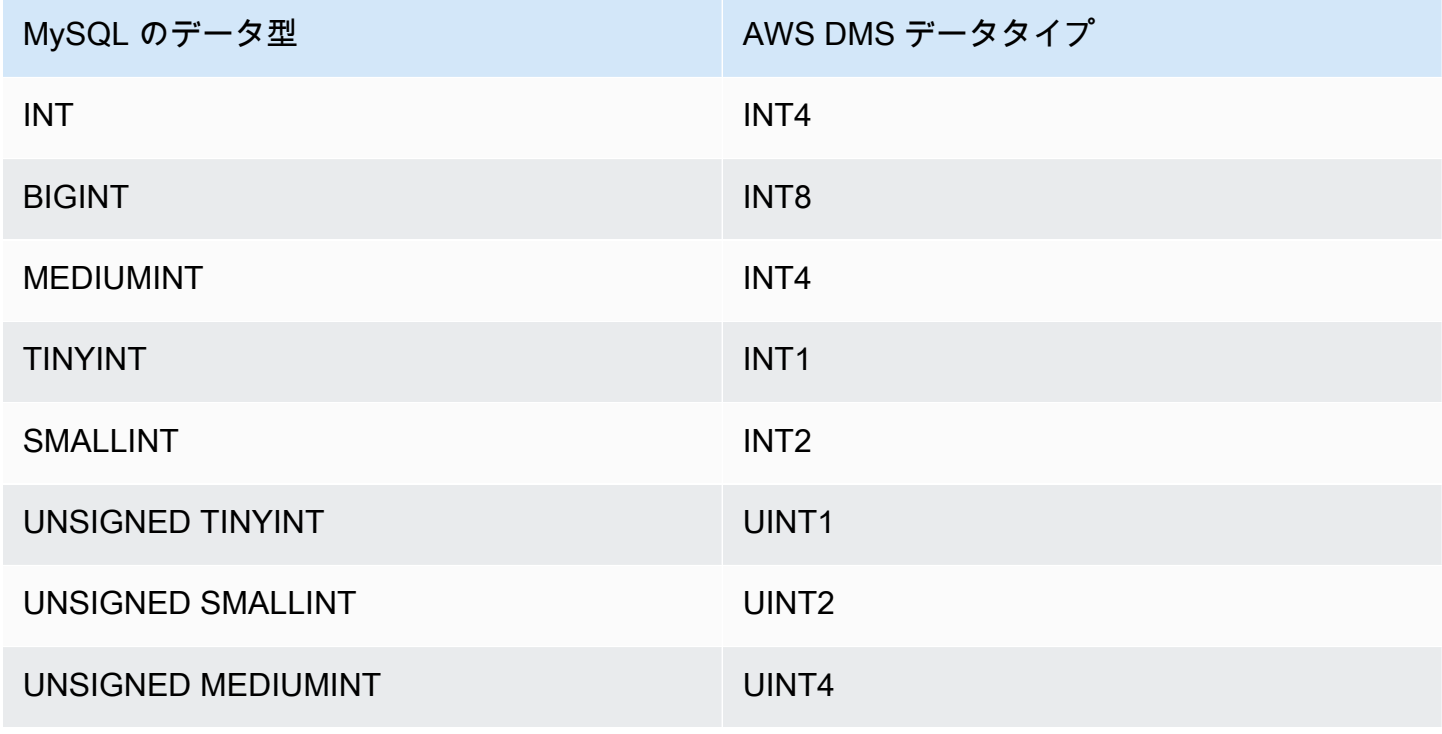

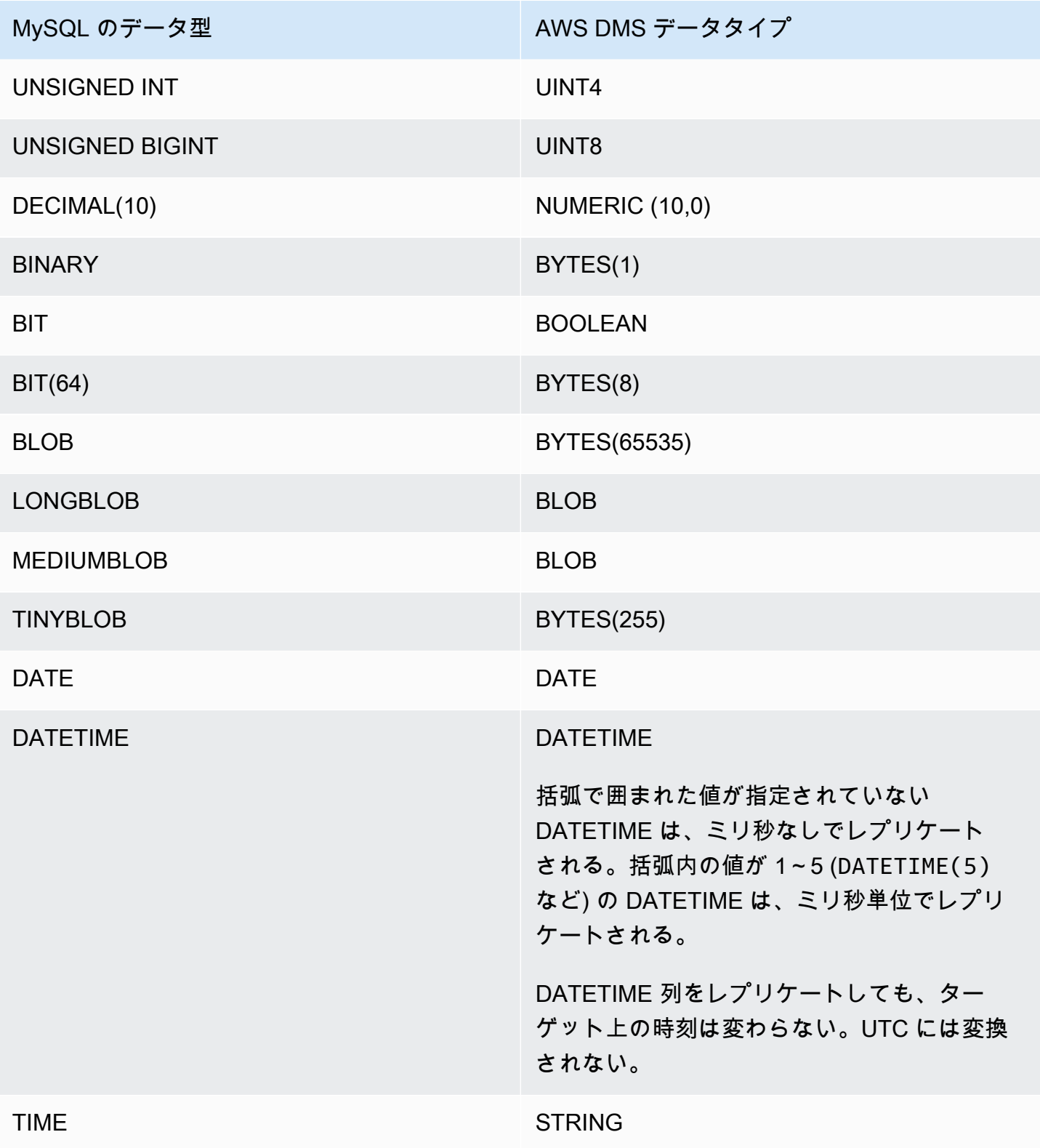

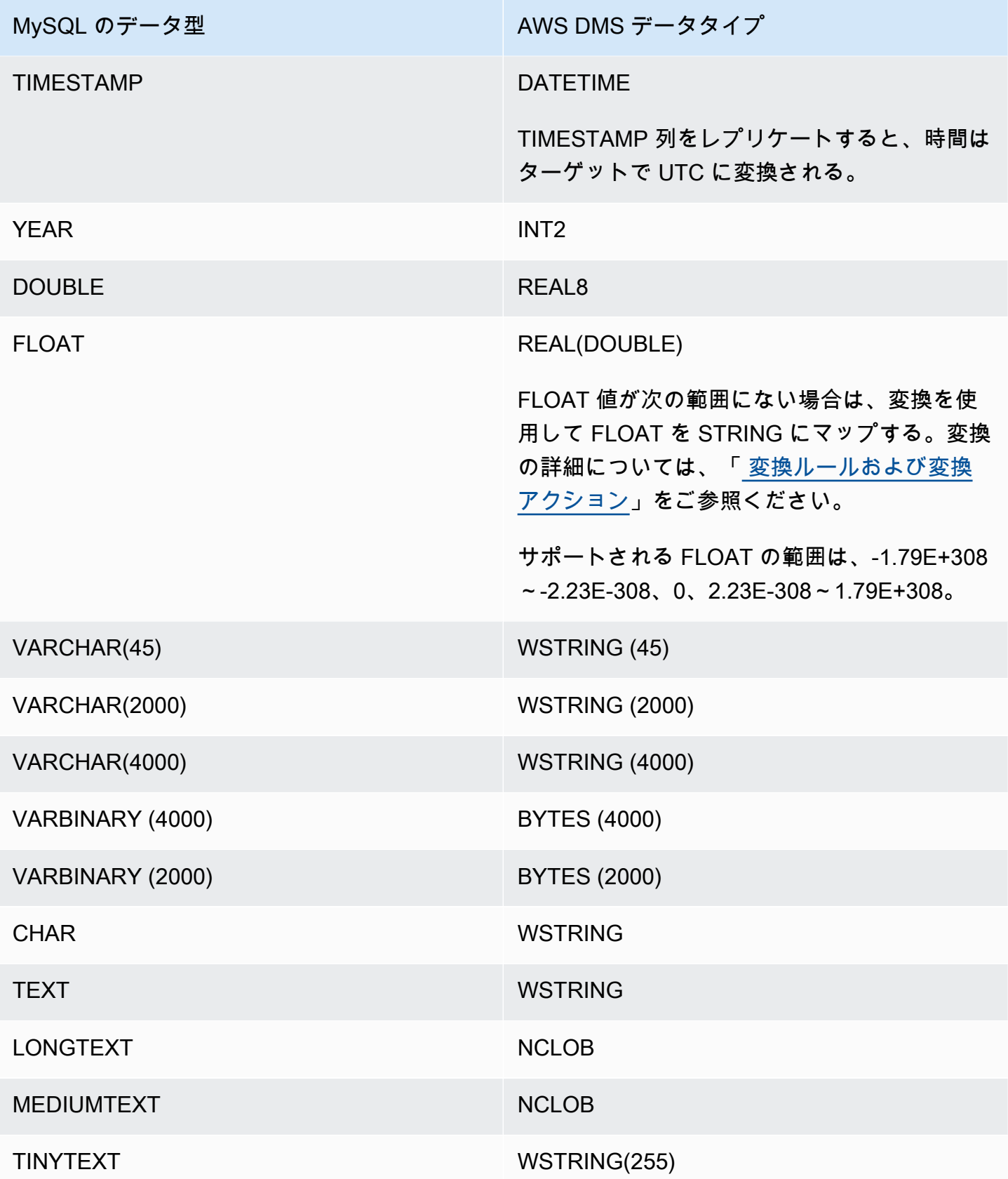
| MySQL のデータ型               | AWS DMS データタイプ                                     |
|---------------------------|----------------------------------------------------|
| <b>GEOMETRY</b>           | <b>BLOB</b>                                        |
| <b>POINT</b>              | <b>BLOB</b>                                        |
| <b>LINESTRING</b>         | <b>BLOB</b>                                        |
| <b>POLYGON</b>            | <b>BLOB</b>                                        |
| <b>MULTIPOINT</b>         | <b>BLOB</b>                                        |
| <b>MULTILINESTRING</b>    | <b>BLOB</b>                                        |
| <b>MULTIPOLYGON</b>       | <b>BLOB</b>                                        |
| <b>GEOMETRYCOLLECTION</b> | <b>BLOB</b>                                        |
| <b>ENUM</b>               | WSTRING ( <i>[length]</i> (長さ))                    |
|                           | ここで、[length] (長さ) は列挙型の最長値の<br>長さです。               |
| <b>SET</b>                | WSTRING ([length] (長さ))                            |
|                           | ここで、[length] (長さ) は、カンマを含む<br>SET 内のすべての値の合計の長さです。 |
| <b>JSON</b>               | <b>CLOB</b>                                        |

**a** Note

場合によっては、値が「ゼロ」(つまり、0000-00-00) の DATETIME データ型と TIMESTAMP データ型を指定できます。存在する場合は、レプリケーション タスクのター ゲットデータベースが DATETIME データ型と TIMESTAMP データ型で「ゼロ」値に対応し ていることを確認してください。サポートされていない場合、これらの値はターゲットで NULL として記録されます。

# AWS DMS のソースとしての SAP ASE データベースの使用

AWS DMS を使用して、SAP Adaptive Server Enterprise (ASE) データベース (旧名 Sybase) から データを移行できます。SAP ASE データベースをソースとして使用する場合、AWS DMS がサポー トする任意のターゲットにデータを移行できます。

AWS DMS がソースとしてサポートする SAP ASE のバージョンについては、「[のソース AWS](#page-28-0) [DMS」](#page-28-0)を参照してください。

SAP ASE ソースデータベースと AWS DMS の使用の詳細については、次のセクションを参照してく ださい。

トピック

- [SAP ASE データベースを AWS DMS のソースとして使用するための前提条件](#page-505-0)
- [SAP ASE を AWS DMS のソースとして使用する場合の制限](#page-506-0)
- [SAP ASE を AWS DMS のソースとして使用する場合に必要なアクセス権限](#page-507-0)
- [切り捨て点の削除](#page-507-1)
- [SAP ASE を AWS DMS のソースとして使用する場合のエンドポイントの設定](#page-508-0)
- [ソースの SAP ASE のデータ型](#page-511-0)

<span id="page-505-0"></span>SAP ASE データベースを AWS DMS のソースとして使用するための前提条件

SAP ASE データベースを AWS DMS のソースとする場合、次を実行します。

- sp\_setreptable コマンドを使用して、テーブルの SAP ASE レプリケーションを有効にしま す。詳細については、「[Sybase Infocenter Archive」](http://infocenter.sybase.com/help/index.jsp?topic=/com.sybase.dc32410_1501/html/refman/X37830.htm)を参照してください。
- SAP ASE データベースの RepAgent を無効にします。詳細については、「[Stop and disable the](http://infocenter-archive.sybase.com/help/index.jsp?topic=/com.sybase.dc20096_1260/html/mra126ag/mra126ag65.htm) [RepAgent thread in the primary database](http://infocenter-archive.sybase.com/help/index.jsp?topic=/com.sybase.dc20096_1260/html/mra126ag/mra126ag65.htm)」を参照してください。
- 非ラテン文字 (中国語など) 向けに設定された、Windows EC2 インスタンス上の SAP ASE バー ジョン 15.7 にレプリケートするには、ターゲットコンピュータに SAP ASE 15.7 SP121 をインス トールします。

#### **a** Note

継続的な変更データキャプチャ (CDC) レプリケーションの場合、DMS は dbcc logtransfer と dbcc log を実行して、トランザクションログからデータを読み取りま す。

<span id="page-506-0"></span>SAP ASE を AWS DMS のソースとして使用する場合の制限

SAP ASE データベースを AWS DMS のソースとして使用する場合、以下の制限が適用されます。

- SAP ASE データベースごとに、継続的なレプリケーションまたは CDC を使用して実行できる AWS DMS のタスクは 1 つのみです。フルロードのみのタスクは複数で並行して実行できます。
- テーブル名の変更はできません。例えば、以下のコマンドは失敗します。

sp\_rename 'Sales.SalesRegion', 'SalesReg;

• 列名の変更はできません。例えば、以下のコマンドは失敗します。

sp\_rename 'Sales.Sales.Region', 'RegID', 'COLUMN';

- バイナリデータ型文字列の末尾にあるゼロ値は、ターゲットデータベースに レプリケートされる際に切り捨てられます。例えば、ソーステーブル内の 0x0000000000000000000000000100000100000000 は、ターゲットテーブルでは 0x00000000000000000000000001000001 となります。
- データベースがデフォルトで NULL 値が許容しない場合、AWS DMS は NULL 値を許容しない列 を持つターゲットテーブルを作成します。そのため、フルロードまたは CDC レプリケーションタ スクに空の値が含まれる場合、AWS DMS はエラーを発生させます。このようなエラーは、次の コマンドを使用してソースデータベースで NULL 値を許可すると回避できます。

```
sp_dboption database_name, 'allow nulls by default', 'true'
go
use database_name
CHECKPOINT
go
```
- reorg rebuild インデックスコマンドはサポートされていません。
- AWS DMS は、クラスターやソースとしての MSA (マルチサイト可用性) やウォームスタンバイの 使用をサポートしていません。
- AR\_H\_TIMESTAMP 変換ヘッダー式がマッピング ルールで使用されている場合、追加された列のミ リ秒はキャプチャされません。
- CDC 中に Merge 操作を実行すると、回復不可能なエラーが発生します。ターゲットを同期状態に 戻すには、フルロードを実行します。
- ロールバックトリガーイベントは、データ行ロックスキームを使用するテーブルではサポートされ ません。
- AWS DMS は、ソース SAP データベースからタスクの範囲内のテーブルを削除した後はレ プリケーションタスクを再開できません DMS レプリケーションタスクが停止し、DML 操作 (INSERT、UPDATE、DELETE) が実行された後にテーブルを削除した場合、レプリケーションタ スクをもう一度開始する必要があります。

#### <span id="page-507-0"></span>SAP ASE を AWS DMS のソースとして使用する場合に必要なアクセス権限

SAP ASE データベースを AWS DMS タスクのソースとして使用するには、アクセス権限を付与する 必要があります。AWS DMS データベース定義に指定されたユーザーアカウントに、SAP ASE デー タベースで次のアクセス権限を付与します。

- sa\_role
- replication role
- sybase ts role
- デフォルトでは、sp\_setreptable ストアドプロシージャを実行するための許可が必要な場 合、AWS DMS は SAP ASE レプリケーションオプションを有効にします。AWS DMS 自体を介 さず、データベースエンドポイントから直接テーブルに対してsp\_setreptable を実行する場合 は、enableReplication 追加接続属性を使用できます。詳細については、「[SAP ASE を AWS](#page-508-0)  [DMS のソースとして使用する場合のエンドポイントの設定」](#page-508-0)を参照してください。

<span id="page-507-1"></span>切り捨て点の削除

タスクが開始されると、AWS DMS は、syslogshold システムビューに

\$replication truncation point エントリを確立して、レプリケーションプロセスが進行中で あることを示します。この間、既にターゲットにコピーされたデータの量に応じて、AWS DMS は 定期的にレプリケーション切り捨て点を進めます。

\$replication truncation point エントリが確立された後、データベースログの増大を避ける ため、AWS DMS タスクは実行したままにしておく必要があります。AWS DMS タスクを永続的に 停止する場合、次のコマンドを発行してレプリケーション切り捨て点を削除します。

dbcc settrunc('ltm','ignore')

切り捨て点が削除されたら、AWS DMS タスクを再開することはできません。ログは、引き続き チェックポイントで自動的に切り捨てられます (自動切り捨てが設定されている場合)。

<span id="page-508-0"></span>SAP ASE を AWS DMS のソースとして使用する場合のエンドポイントの設定

追加の接続属性の使用と同様、エンドポイントの設定を使用して、ソースの SAP ASE データベー スを設定できます。ソースエンドポイントを作成する際に、AWS DMS コンソールを使用する か、[AWS CLI](https://docs.aws.amazon.com/cli/latest/reference/dms/index.html) で --sybase-settings '{"*EndpointSetting"*: *"value"*, *...*}' の JSON 構 文を指定して create-endpoint コマンドを使用して設定を指定します。

次の表は、ソースとして SAP ASE を使用できるエンドポイント設定を説明しています。

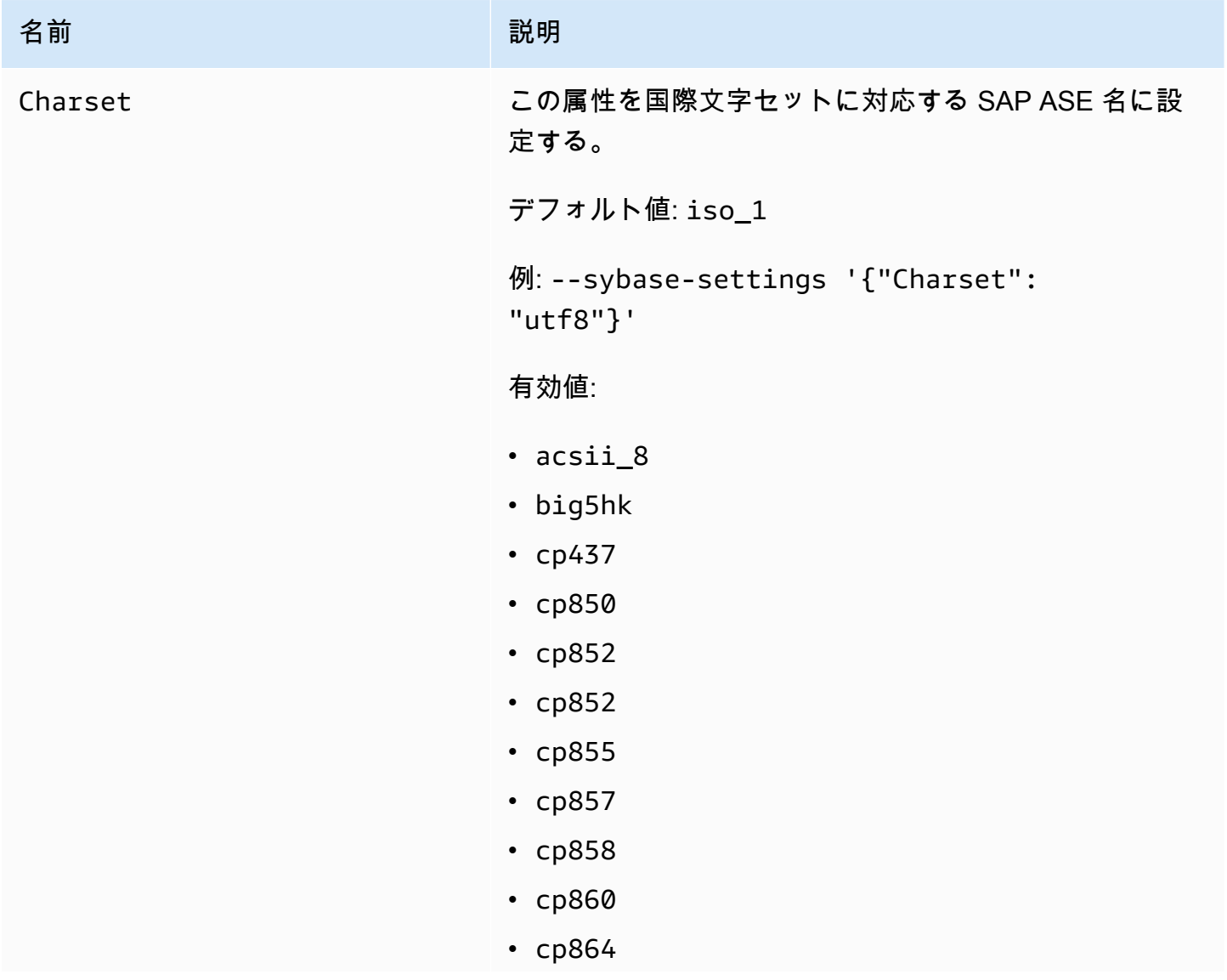

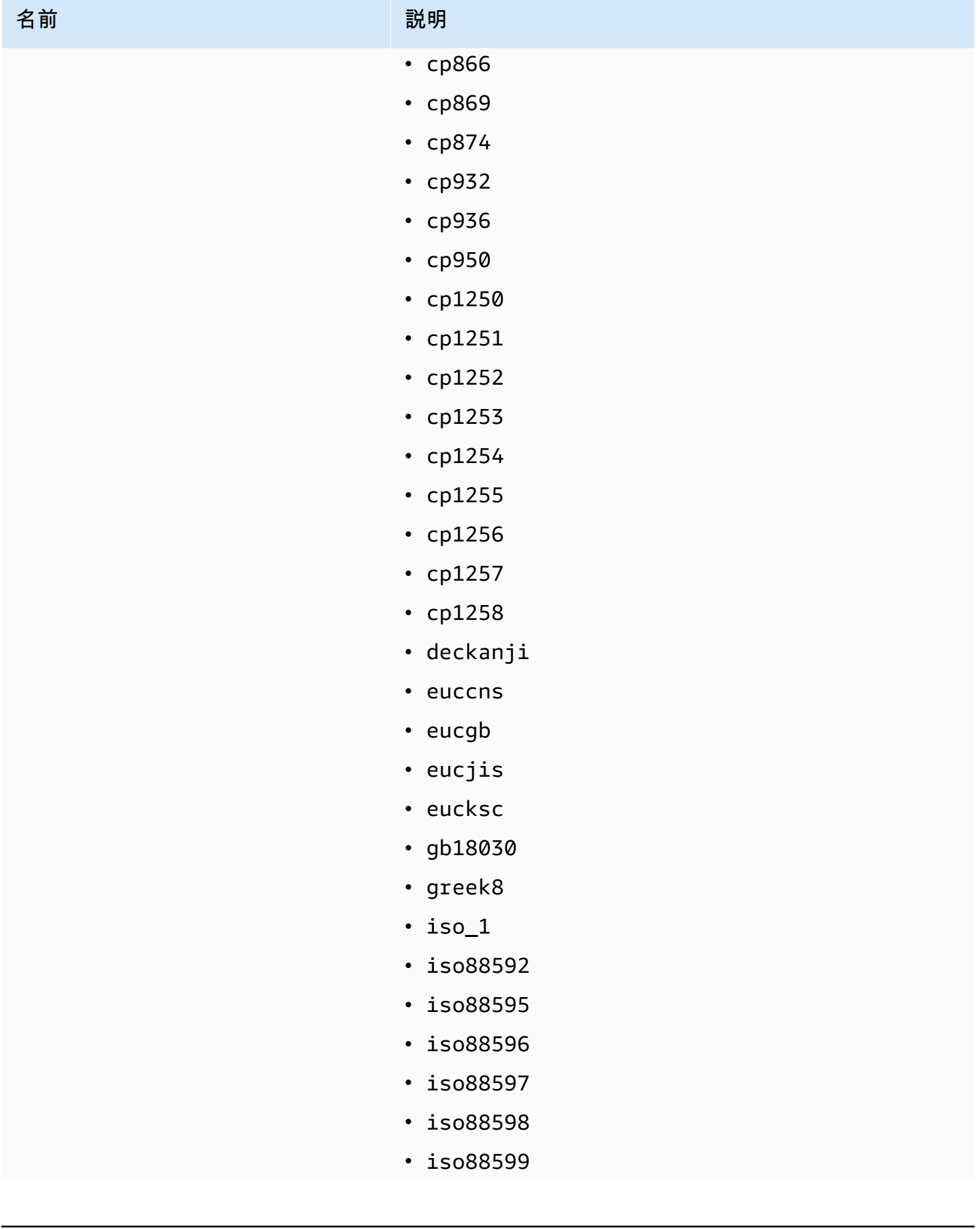

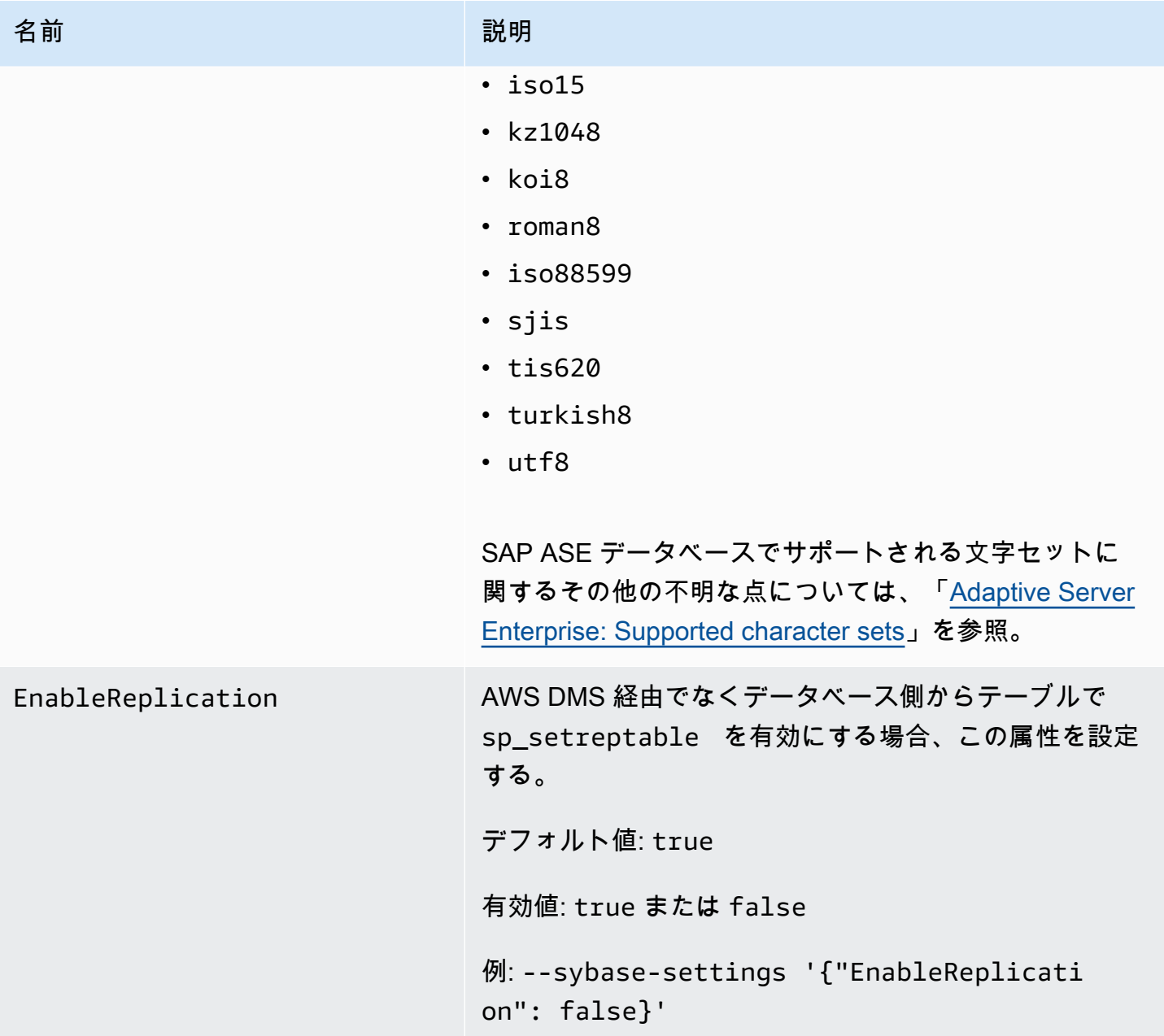

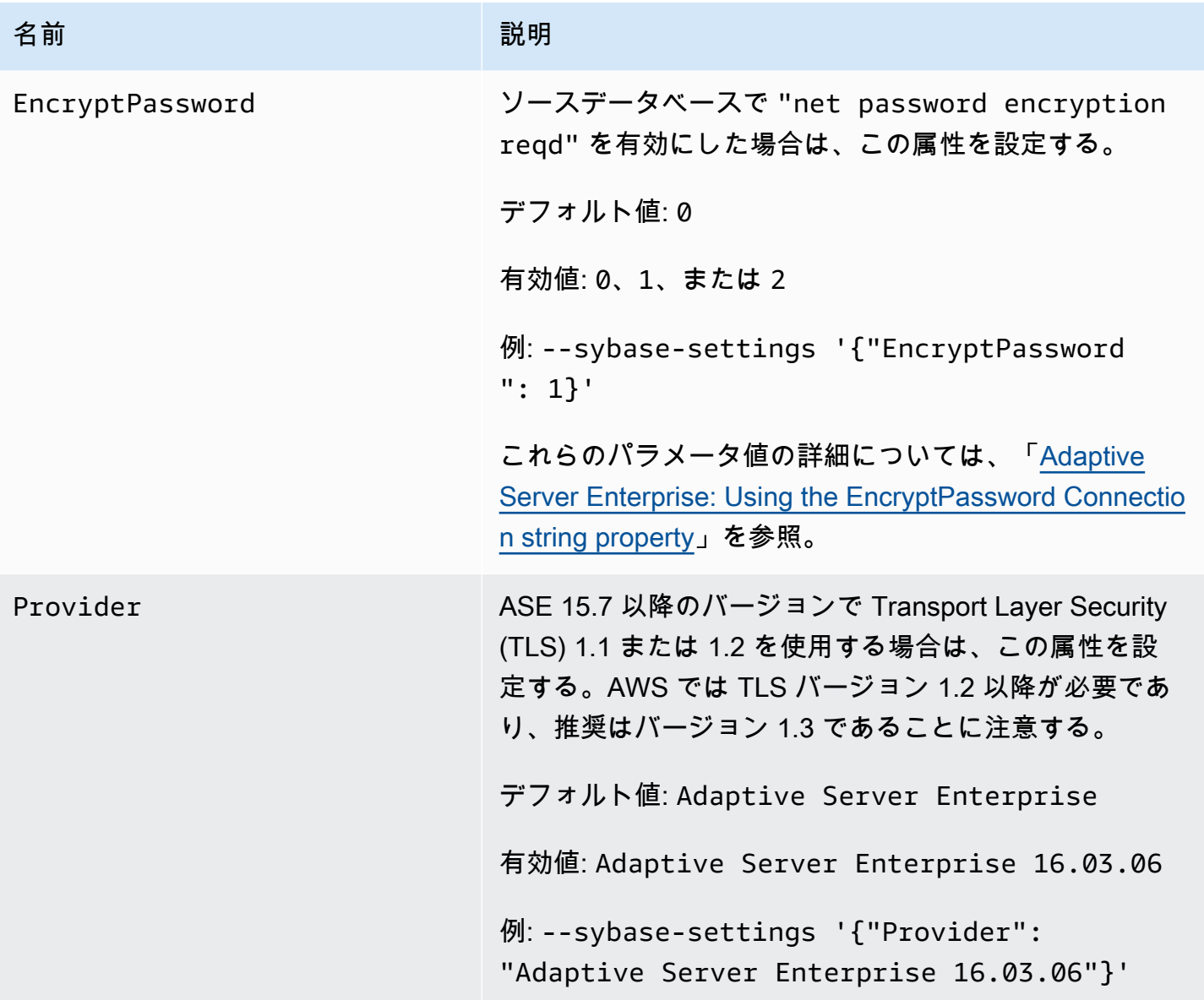

#### <span id="page-511-0"></span>ソースの SAP ASE のデータ型

AWS DMS の使用時にサポートされるソースの SAP ASE のデータ型のリストと、AWS DMS データ 型へのデフォルトのマッピングについては、次の表を参照してください。AWS DMS は、ユーザー 定義型 (UDT) データ型の列を含む SAP ASE ソーステーブルをサポートしていません。このデータ 型のレプリケート列は NULL として作成されます。

ターゲットにマップされるデータ型を確認する方法については、使用しているターゲットエンドポイ ントの「[「データ移行のターゲット」](#page-611-0)」セクションを参照してください。

AWS DMS のデータ型の詳細については、「[AWS Database Migration Service のデータ型」](#page-1357-0)を参照 してください。

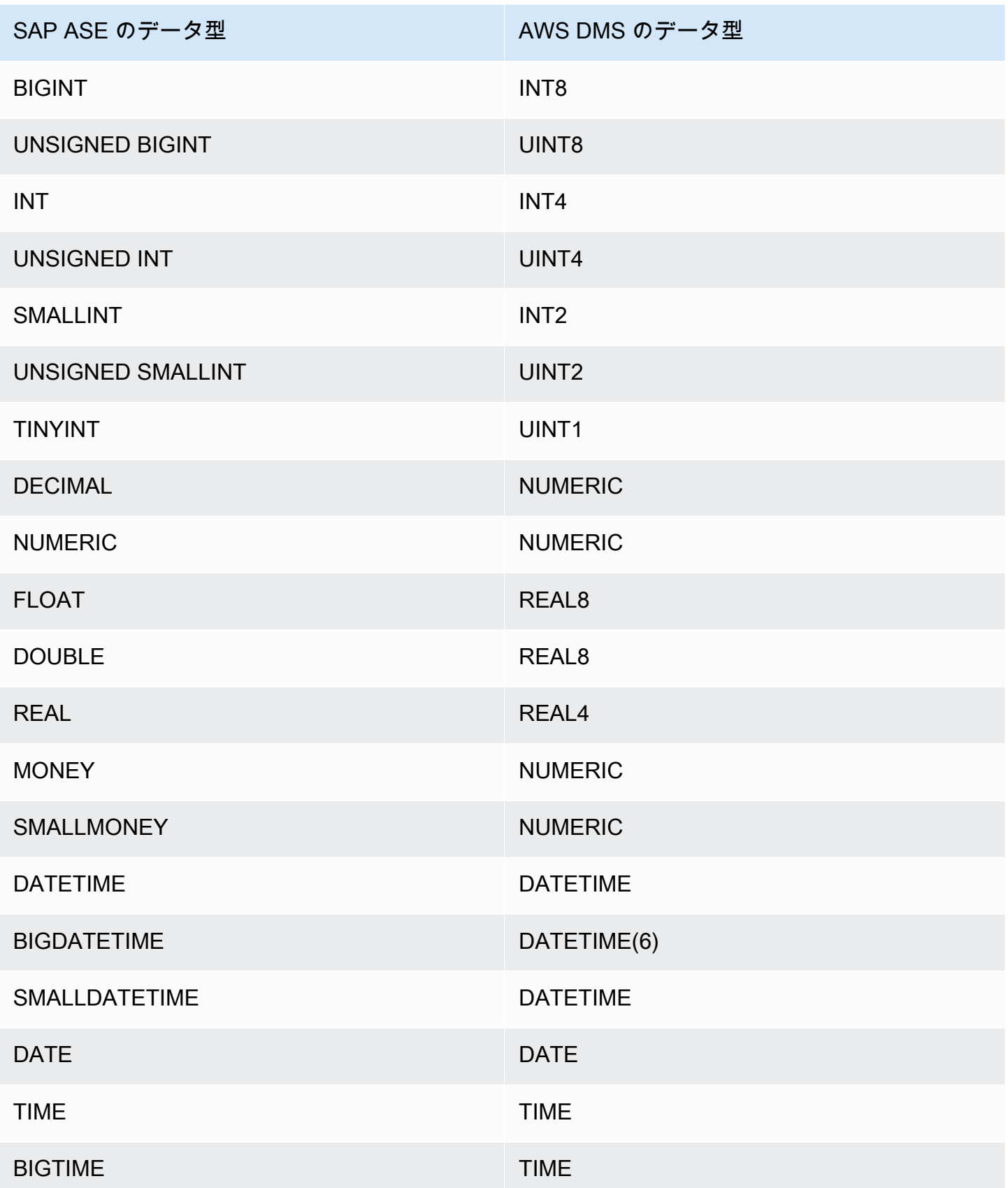

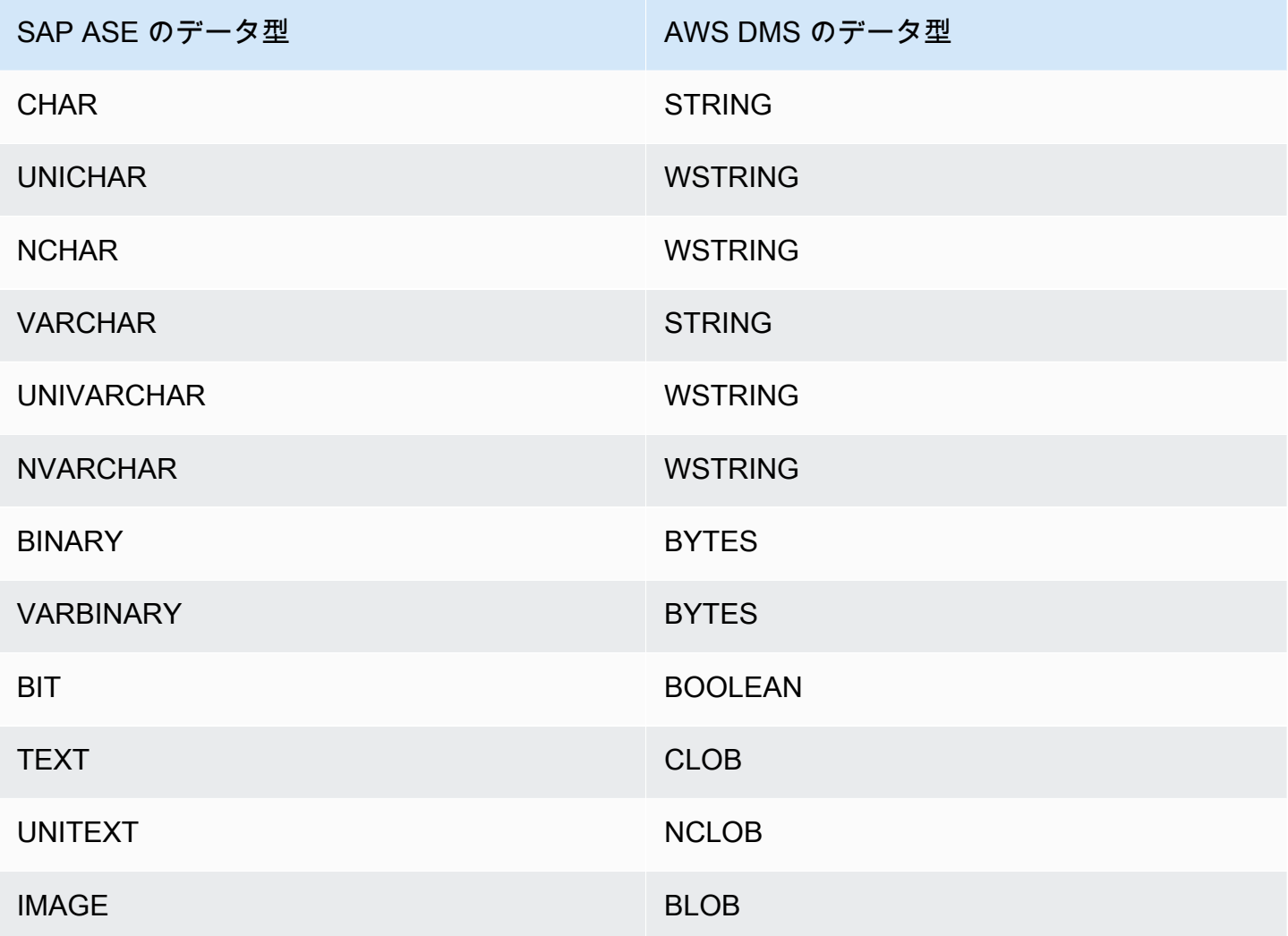

## AWS DMS のソースとしての MongoDB の使用

AWS DMS がソースとしてサポートする MongoDB のバージョンについては、「[のソース AWS](#page-28-0) [DMS」](#page-28-0)を参照してください。

MongoDB バージョンのサポートについては、次の点に注意します。

- AWS DMS 3.4.5 以降のバージョンは、MongoDB バージョン 4.2 および 4.4 をサポートします。
- AWS DMS 3.4.5 以降のバージョンと MongoDB 4.2 以降のバージョンは、分散トランザクション をサポートします。MongoDB の分散トランザクションの詳細については、「[MongoDB ドキュメ](https://www.mongodb.com/docs/) [ント](https://www.mongodb.com/docs/)」の「[Transactions」](https://docs.mongodb.com/manual/core/transactions/)を参照してください。
- AWS DMS 3.5.0 以降のバージョンは、3.6 より前のバージョンの MongoDB をサポートしていま せん。
- AWS DMS 3.5.1 以降のバージョンは、MongoDB バージョン 5.0 をサポートします。
- AWS DMS 3.5.2 以降のバージョンは、MongoDB バージョン 6.0 をサポートしています。

MongoDB を初めてお使いの方のために、以下の MongoDB データベースの概念について説明しま す。

- MongoDB のレコードは、フィールドと値のペアで構成されるデータ構造であるドキュメントで す。フィールドの値には、他のドキュメント、配列、およびドキュメントの配列を含めることがで きます。ドキュメントは、リレーショナルデータベースのテーブルの行とほぼ同等です。
- MongoDB のコレクションはドキュメントのグループであり、リレーショナルデータベーステーブ ルとほぼ同等です。
- MongoDB のデータベースはコレクションの集合であり、リレーショナル データベーステーブルの スキーマとほぼ同等です。
- 内部的には、MongoDB ドキュメントは、ドキュメント内の各フィールドのタイプを含む、圧縮形 式でバイナリ JSON (BSON) ファイルとして格納されます。各ドキュメントには一意の ID があり ます。

AWS DMS は、MongoDB をソースとして使用する場合、ドキュメントモード または テーブルモー ドの 2 つの移行モードをサポートしています。MongoDB エンドポイントを作成するときか、AWS DMS コンソールからのメタデータモード パラメータを設定して、使用する移行モードを指定しま す。オプションとして、エンドポイント設定パネルで\_id を個別の列として指定するのチェックマー クボタンを選択して、プライマリ キーとして機能する \_id という名前の 2 番目の列を作成できま す。

移行モードの選択は、以下に説明するように、ターゲットデータの結果形式に影響します。

ドキュメントモード

ドキュメントモードでは、MongoDB ドキュメントは「現状のまま」移行されます。これは、そ の中のドキュメントデータが doc という名前のターゲットテーブルの 1 つの列と見なされるこ とを意味します。MongoDB をソースエンドポイントとして使用する場合のデフォルト設定はド キュメントモードです。

たとえば、myCollection という MongoDB コレクションの次のドキュメントを考えてみましょ う。

> db.myCollection.find()

{ "\_id" : ObjectId("5a94815f40bd44d1b02bdfe0"), "a" : 1, "b" : 2, "c" : 3 } { "\_id" : ObjectId("5a94815f40bd44d1b02bdfe1"), "a" : 4, "b" : 5, "c" : 6 }

ドキュメントモードを使用してデータをリレーショナルデータベーステーブルに移行した後、 データは以下のように構成されます。MongoDB ドキュメントのデータフィールドは \_doc 列に 統合されています。

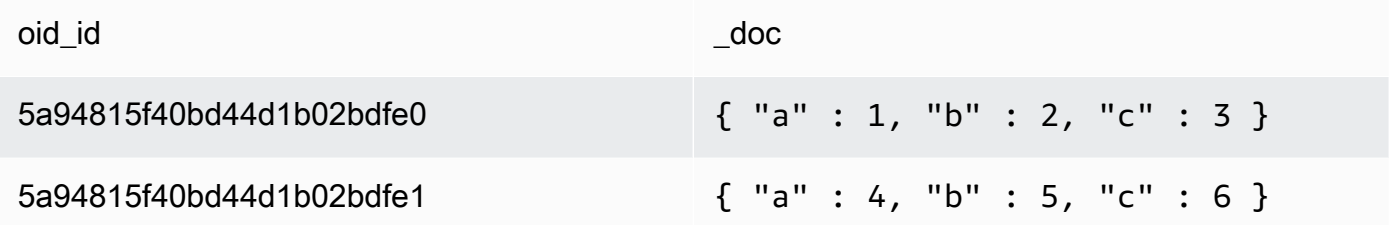

オプションで、追加の接続属性 extractDocID を true に設定して、プライマリキーとして動作 する、"\_id" という名前の 2 つ目の列を作成できます。CDC を使用する場合は、このパラメー タを true に設定します。

ドキュメントモードでは、AWS DMS は、コレクションの作成と名前の変更を次のように管理し ます。

- 新しいコレクションをソースデータベースに追加すると、AWS DMS はコレクションの新しい ターゲットテーブルを作成し、すべてのドキュメントをレプリケートします。
- ソースデータベースで既存コレクションの名前を変更すると、AWS DMS はターゲット テーブ ルの名前を変更しません。

ターゲット エンドポイントが Amazon DocumentDB の場合は、ドキュメントモードで移行を実 行します。

#### テーブルモード

テーブルモードでは、AWS DMS は MongoDB ドキュメントのそれぞれの最上位フィールドを ターゲットテーブルの列に変換します。フィールドがネストされている場合、AWS DMS はネス トされた値を 1 つの列にフラット化します。次に AWS DMS は、キーフィールドとデータ型を ターゲットテーブルの列セットに追加します。

各 MongoDB ドキュメントについては、AWS DMS はターゲットテーブルの列セットに各キーと タイプを追加します。たとえば、テーブルモードを使用すると、AWS DMS は前の例を次のテー ブルに移行します。

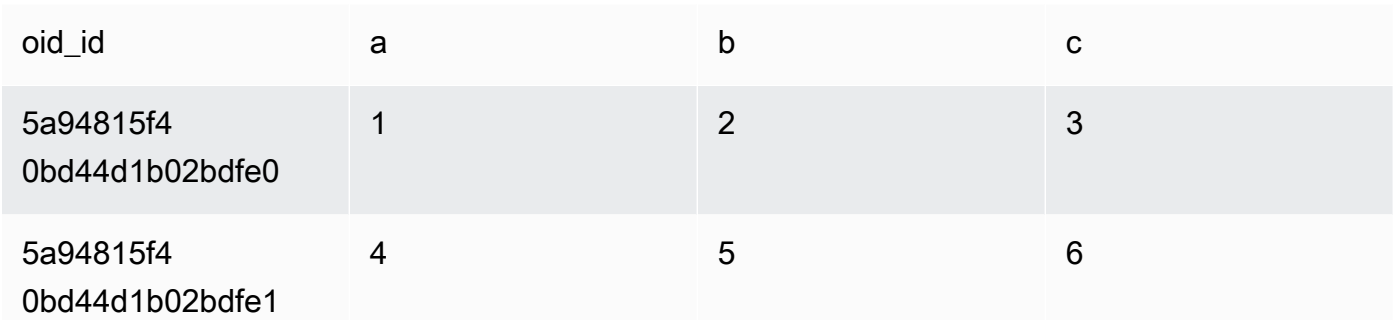

入れ子の値は、ドット区切りのキー名を含む列にフラット化されます。列は、ピリオドで区切 られたフラット化されたフィールド名の連結と呼ばれます。たとえば、AWS DMS は、{"a" : {"b" : {"c": 1}}} のようなネストされた値のフィールドを持つ JSON ドキュメントを a.b.c. という名前の列に移行します。

ターゲット列を作成するため、AWS DMS は指定された数の MongoDB ドキュメントをスキャ ンして、すべてのフィールドおよびタイプのセットを作成します。次に AWS DMS は、この セットを使用してターゲットテーブルの列を作成します。コンソールを使用して MongoDB ソー スエンドポイントを作成または変更する場合は、スキャンするドキュメントの数を指定できま す。デフォルト値は 1000 ドキュメントです。AWS CLI を使用する場合は、追加の接続属性 docsToInvestigateを使用できます。

テーブルモードでは、AWS DMS は、ドキュメントとコレクションを次のように管理します。

- 既存のコレクションにドキュメント (行) を追加する場合は、ドキュメントがレプリケートされ ます。ターゲットに存在しないフィールドがある場合、それらのフィールドはレプリケーショ ンされません。
- ドキュメントを更新すると、更新されたドキュメントはレプリケートされます。ターゲットに 存在しないフィールドがある場合、それらのフィールドはレプリケーションされません。
- ドキュメントの削除は完全にサポートされています。
- CDC タスクの実行中に新しいコレクションを追加しても、ターゲット上に新しいテーブルは作 成されません。
- 変更データキャプチャ (CDC) フェーズでは、AWS DMS はコレクション名の変更をサポートし ていません。

トピック

- [AWS DMS のソースとして MongoDB を使用する場合に必要なアクセス許可](#page-517-0)
- [CDC 用 MongoDB レプリカセットの設定](#page-518-0)

ソースとしての MongoDB の使用 501

- [AWS DMS のソースとして MongoDB を使用する場合のセキュリティ要件](#page-519-0)
- [MongoDB コレクションをセグメント化した並行移行](#page-520-0)
- [AWS DMS のソースとして MongoDB を使用する際複数のデータベースを移行する](#page-526-0)
- [MongoDB を AWS DMS のソースとして使用する場合の制限](#page-527-0)
- [AWS DMS のソースとして MongoDB を使用する場合のエンドポイント設定](#page-529-0)
- [MongoDB のソースデータ型](#page-530-0)

<span id="page-517-0"></span>AWS DMS のソースとして MongoDB を使用する場合に必要なアクセス許可

MongoDB ソースを使用した AWS DMS の移行では、ルート権限を持つユーザーアカウントを作成 するか、移行するデータベースに対してのみアクセス許可を持つユーザーを作成することができま す。

次のコードは、ルートアカウントとなるユーザーを作成します。

```
use admin
db.createUser( 
  \{ user: "root", 
     pwd: "password", 
     roles: [ { role: "root", db: "admin" } ] 
   }
)
```
MongoDB 3.x ソースに関して次のコードは、移行するデータベースに対して最小限の権限を持つ ユーザーを作成します。

```
use database_to_migrate
db.createUser( 
{ 
     user: "dms-user", 
     pwd: "password", 
     roles: [ { role: "read", db: "local" }, "read"] 
})
```
MongoDB 4.x ソースの場合、以下のコードは最小限の権限を持つユーザーを作成します。

{ resource: { db: "", collection: "" }, actions: [ "find", "changeStream" ] }

#### たとえば、「admin」データベースに次のロールを作成します。

```
use admin
db.createRole(
{
role: "changestreamrole",
privileges: [
{ resource: { db: "", collection: "" }, actions: [ "find","changeStream" ] }
],
roles: []
}
)
```
ロールが作成されたら、移行するデータベースにユーザーを作成します。

```
> use test
> db.createUser( 
{ 
user: "dms-user12345",
pwd: "password",
roles: [ { role: "changestreamrole", db: "admin" }, "read"] 
})
```
<span id="page-518-0"></span>CDC 用 MongoDB レプリカセットの設定

MongoDB で継続的レプリケーションまたは CDC を使用するには、AWS DMS が MongoDB オペ レーションログ (oplog) にアクセスする必要があります。レプリカセットが存在しない場合に oplog を作成するには、レプリカセットをデプロイする必要があります。詳細については、 [MongoDB のド](https://docs.mongodb.com/manual/tutorial/deploy-replica-set/) [キュメント](https://docs.mongodb.com/manual/tutorial/deploy-replica-set/)をご参照ください。

ソースエンドポイントとして設定された MongoDB レプリカのプライマリまたはセカンダリノードを 持つ CDC を使用することができます。

スタンドアロンインスタンスをレプリカセットに変換するには

1. コマンドラインを使用して、mongo に接続します。

mongo localhost

2. mongod サービスを停止します。

service mongod stop

3. 次のコマンドを使用して、mongod を再起動します。

mongod --replSet "rs0" --auth -port *port\_number*

4. 次のコマンドを使用して、レプリカセットへの接続をテストします。

mongo -u root -p *password* --host rs0/localhost:*port\_number* --authenticationDatabase "admin"

ドキュメントモードの移行を実行する予定がある場合は、MongoDB エンドポイントを作成するとき に \_id as a separate column オプションを選択します。このオプションを選択すると、プラ イマリキーとして機能する \_id という名前の 2 番目の列が作成されます。この 2 番目の列は、AWS DMS がデータ操作言語 (DML) オペレーションをサポートするために必要です。

**a** Note

AWS DMS 操作ログ (oplog) を使用して、継続的なレプリケーション中の変更をキャプチャ します。AWS DMS が読み取る前に MongoDB が oplog からレコードをフラッシュすると、 タスクは失敗します。少なくとも 24 時間は変更が保持されるように oplog のサイジングを 行うことをお勧めします。

<span id="page-519-0"></span>AWS DMS のソースとして MongoDB を使用する場合のセキュリティ要件

AWS DMS は、MongoDB で 2 つの認証方法をサポートしています。この 2 つの認証方法はパスワー ドを暗号化する際に使用するため、authType パラメータが PASSWORD に設定されているときに のみ使用されます。

MongoDB の認証方法は次のとおりです。

- MONGODB-CR 下位互換性のために
- SCRAM-SHA-1 バージョン 3.x と 4.0 認証を使用する場合のデフォルト

認証方法が指定されていない場合、AWS DMS は、MongoDB ソースバージョンのデフォルト方法を 使用します。

### <span id="page-520-0"></span>MongoDB コレクションをセグメント化した並行移行

移行タスクのパフォーマンスを向上させるために、MongoDB ソース エンドポイントは、テーブル マッピングでの並列全ロードの 2 つのオプションをサポートしています。

つまり、自動セグメンテーションまたはテーブルマッピングによる範囲セグメンテーションを使用し て、JSON 設定で並列全ロードを行うことで、コレクションを並行移行できます。自動セグメンテー ションでは、AWS DMS の条件を指定して各スレッドで移行用のソースを自動的にセグメント化で きます。範囲セグメンテーションを使用すると、DMS が各スレッドで移行する各セグメントの特定 の範囲を AWS DMS に指定できます。これらの設定の詳細については、「[テーブルとコレクション](#page-996-0) [設定のルールとオペレーション](#page-996-0)」をご参照ください。

自動セグメンテーション範囲を使用して MongoDB データベースを並列移行する

スレッドごとにデータを自動的にパーティション (セグメント化) する AWS DMS の基準を指定する ことで、ドキュメントを並列移行できます。特に、スレッドごとに移行するドキュメントの数を指定 します。このアプローチを使用して、AWS DMS は、スレッドあたりのパフォーマンスを最大化す るために、セグメント境界を最適化しようとします。

テーブルマッピングで以下のテーブル設定オプションを使用して、セグメンテーション基準を指定で きます。

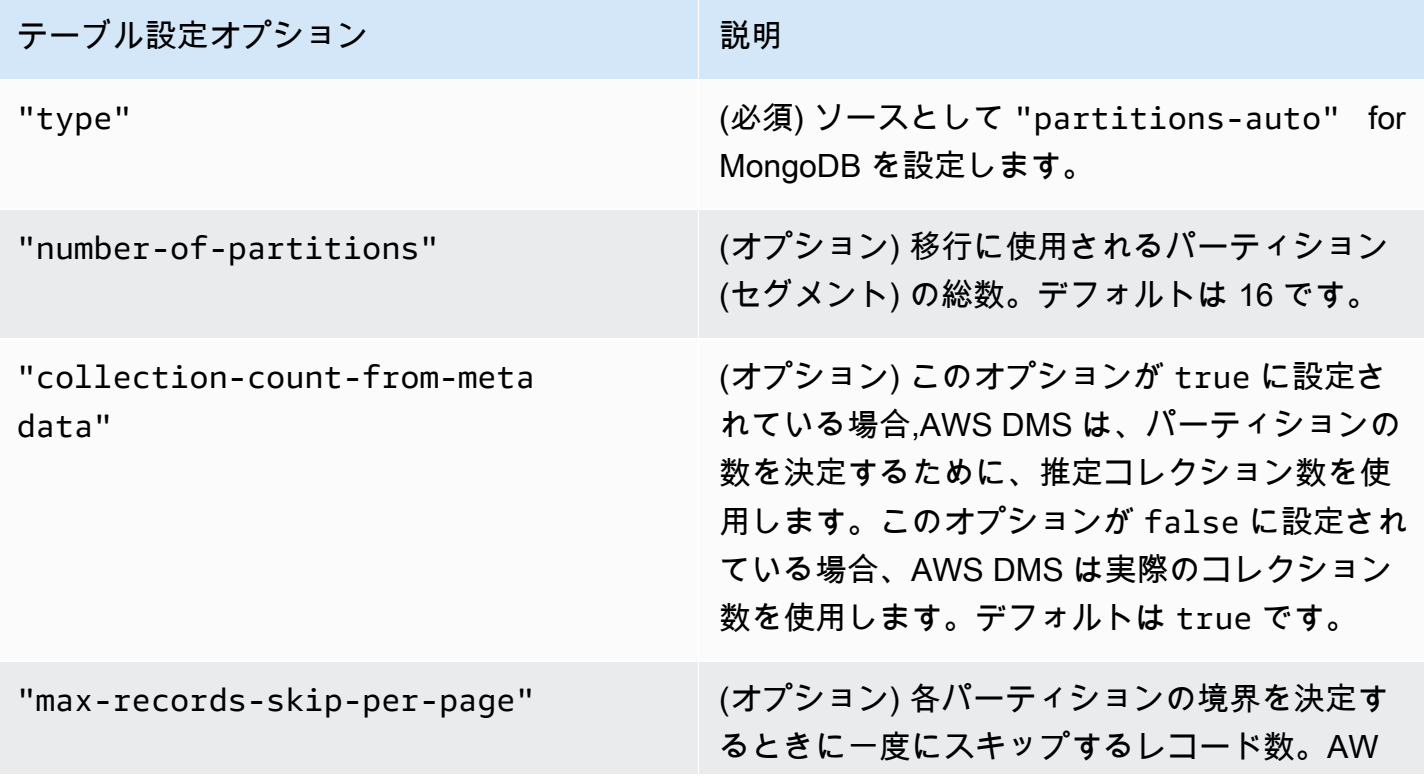

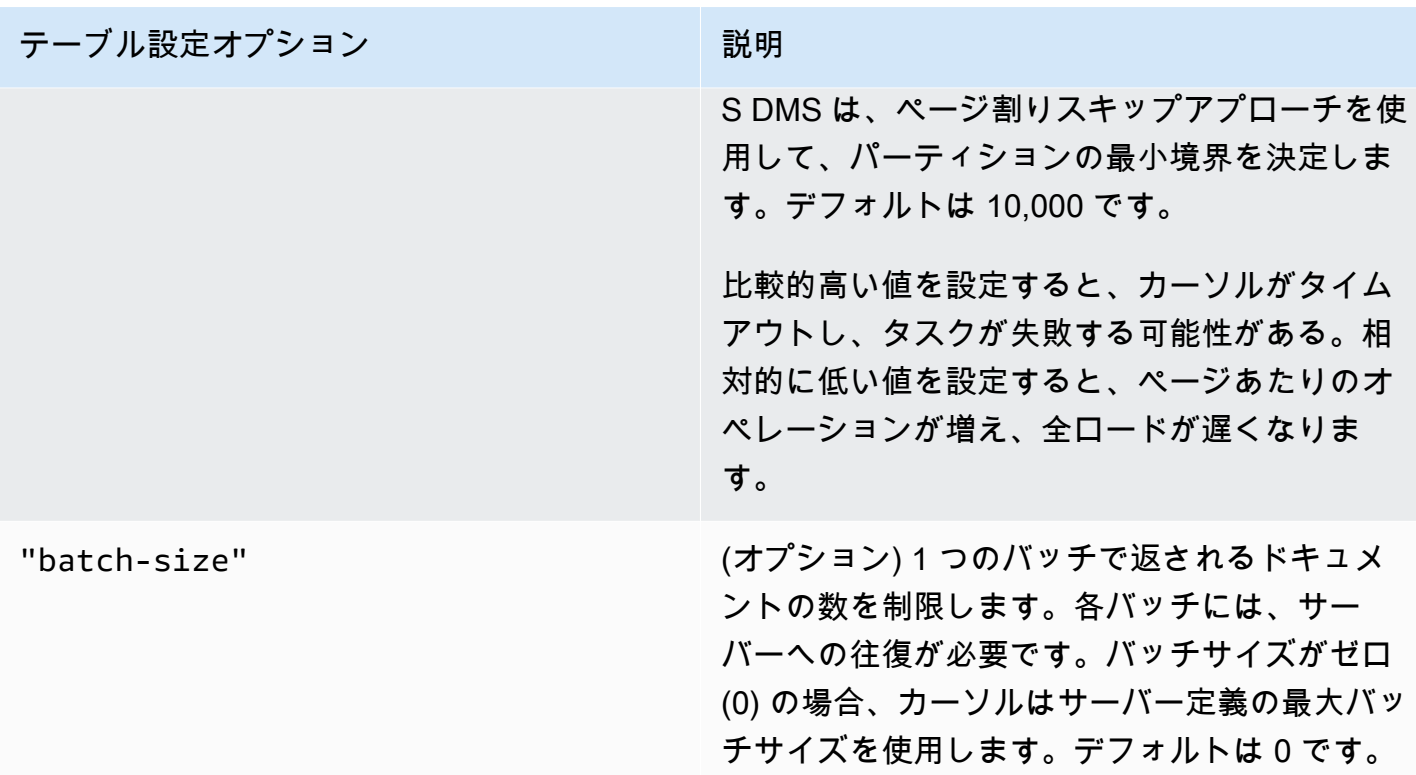

次の例は、自動セグメンテーションのテーブルマッピングを示しています。

```
{ 
     "rules": [ 
          { 
              "rule-type": "selection", 
              "rule-id": "1", 
              "rule-name": "1", 
              "object-locator": { 
                   "schema-name": "admin", 
                   "table-name": "departments" 
              }, 
              "rule-action": "include", 
              "filters": [] 
          }, 
          { 
              "rule-type": "table-settings", 
              "rule-id": "2", 
              "rule-name": "2", 
               "object-locator": { 
                   "schema-name": "admin", 
                   "table-name": "departments"
```

```
 }, 
              "parallel-load": { 
                  "type": "partitions-auto", 
                  "number-of-partitions": 5, 
                  "collection-count-from-metadata": "true", 
                  "max-records-skip-per-page": 1000000, 
                  "batch-size": 50000 
 } 
         } 
     ]
}
```
自動セグメンテーションには次のような制限があります。各セグメントの移行は、コレクション数と コレクション用の最小値 \_id を別個にフェッチします。次に、ページ割りされたスキップを使用し て、そのセグメントの最小境界を計算します。

従って、コレクション内のすべてのセグメント境界が計算されるまで、各コレクションで \_id の最 小値が一定のままであるようにします。セグメント境界の計算中にコレクションの \_id 最小値を変 更すると、データの損失や重複行のエラーが発生する可能性があります。

範囲セグメンテーションを使用して MongoDB データベースを並列移行する

スレッド内の各セグメント範囲を指定することで、ドキュメントを並列移行できます。このアプロー チを使用して、AWS DMS に対してスレッドごとに選択したドキュメント範囲に従って、各スレッ ドで移行する特定のドキュメントを指定します。

次のイメージは、7 つの項目を持つ MongoDB コレクションとプライマリキーとしての \_id を示し ています。

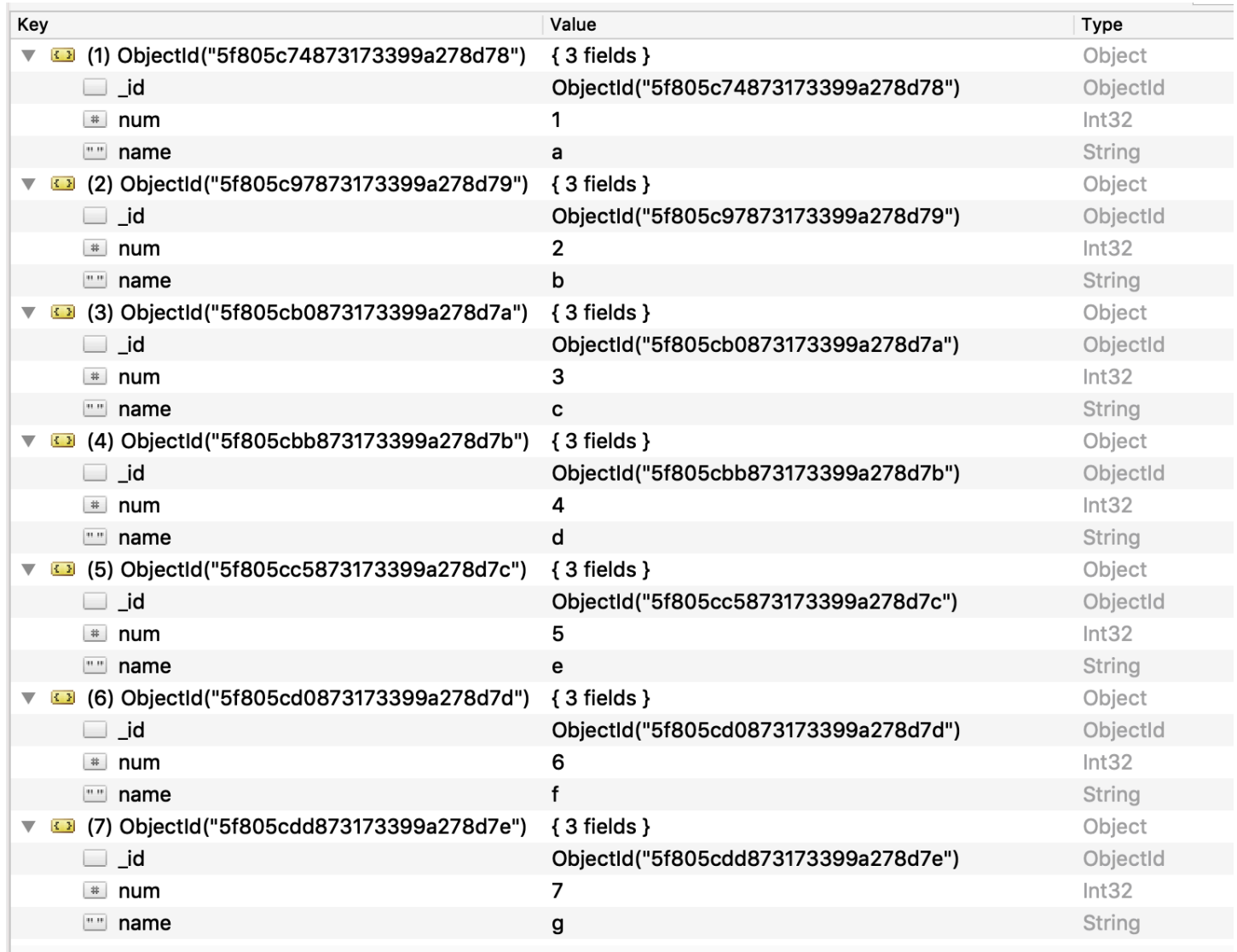

AWS DMS を並列移行させるためコレクションを 3 つの特定のセグメントに分割するには、移行タ スクにテーブルマッピングルールを追加できます。これは次の JSON 例で示されます。

```
{ // Task table mappings: 
   "rules": [ 
     { 
       "rule-type": "selection", 
       "rule-id": "1", 
       "rule-name": "1", 
       "object-locator": { 
          "schema-name": "testdatabase", 
         "table-name": "testtable" 
       }, 
       "rule-action": "include"
```

```
 }, // "selection" :"rule-type" 
     { 
       "rule-type": "table-settings", 
       "rule-id": "2", 
       "rule-name": "2", 
       "object-locator": { 
         "schema-name": "testdatabase", 
         "table-name": "testtable" 
       }, 
       "parallel-load": { 
         "type": "ranges", 
         "columns": [ 
             "_id", 
            "num" 
         ], 
         "boundaries": [ 
           // First segment selects documents with _id less-than-or-equal-to 
  5f805c97873173399a278d79 
           // and num less-than-or-equal-to 2. 
 [ 
               "5f805c97873173399a278d79", 
              "2" 
           ], 
           // Second segment selects documents with _id > 5f805c97873173399a278d79 and 
           // _id less-than-or-equal-to 5f805cc5873173399a278d7c and 
           // num > 2 and num less-than-or-equal-to 5. 
 [ 
               "5f805cc5873173399a278d7c", 
              "5" 
 ] 
           // Third segment is implied and selects documents with _id > 
  5f805cc5873173399a278d7c. 
         ] // :"boundaries" 
       } // :"parallel-load" 
     } // "table-settings" :"rule-type" 
   ] // :"rules"
} // :Task table mappings
```
このテーブルマッピング定義は、ソースコレクションを 3 つのセグメントに分割し、並列移行しま す。以下は、セグメンテーション境界です。

```
Data with _id less-than-or-equal-to "5f805c97873173399a278d79" and num less-than-or-
equal-to 2 (2 records)
Data with _id > "5f805c97873173399a278d79" and num > 2 and _id less-than-or-equal-to 
  "5f805cc5873173399a278d7c" and num less-than-or-equal-to 5 (3 records)
Data with _id > "5f805cc5873173399a278d7c" and num > 5 (2 records)
```
移行タスクが完了したら、次の例に示すように、テーブルが並列にロードされたことをタスクログ から確認できます。ソーステーブルから各セグメントをアンロードするために使用する MongoDB find 句 を確認することもできます。

[TASK\_MANAGER ] I: Start loading segment #1 of 3 of table 'testdatabase'.'testtable' (Id = 1) by subtask 1. Start load timestamp 0005B191D638FE86 (replicationtask\_util.c:752)

[SOURCE\_UNLOAD ] I: Range Segmentation filter for Segment #0 is initialized. (mongodb\_unload.c:157)

[SOURCE\_UNLOAD ] I: Range Segmentation filter for Segment #0 is: { "\_id" : { "\$lte" : { "\$oid" : "5f805c97873173399a278d79" } }, "num" : { "\$lte" : { "\$numberInt" : "2" } } } (mongodb\_unload.c:328)

[SOURCE\_UNLOAD ] I: Unload finished for segment #1 of segmented table 'testdatabase'.'testtable' (Id = 1). 2 rows sent.

[TASK\_MANAGER ] I: Start loading segment #1 of 3 of table 'testdatabase'.'testtable' (Id = 1) by subtask 1. Start load timestamp 0005B191D638FE86 (replicationtask\_util.c:752)

[SOURCE\_UNLOAD ] I: Range Segmentation filter for Segment #0 is initialized. (mongodb\_unload.c:157)

[SOURCE\_UNLOAD ] I: Range Segmentation filter for Segment #0 is: { "\_id" : { "\$lte" : { "\$oid" : "5f805c97873173399a278d79" } }, "num" : { "\$lte" : { "\$numberInt" : "2" } } } (mongodb\_unload.c:328)

[SOURCE\_UNLOAD ] I: Unload finished for segment #1 of segmented table 'testdatabase'.'testtable' (Id = 1). 2 rows sent.

```
[TARGET_LOAD ] I: Load finished for segment #1 of segmented table 
  'testdatabase'.'testtable' (Id = 1). 1 rows received. 0 rows skipped. Volume 
 transfered 480.
```
[TASK\_MANAGER ] I: Load finished for segment #1 of table 'testdatabase'.'testtable' (Id = 1) by subtask 1. 2 records transferred.

現在、AWS DMS は、セグメントキー列として次の MongoDB データ型をサポートしています。

- ダブル
- 文字列
- ObjectId
- 32 ビット整数
- 64 ビット整数

<span id="page-526-0"></span>AWS DMS のソースとして MongoDB を使用する際複数のデータベースを移行する

AWS DMS バージョン 3.4.5 以降では、サポートされているすべての MongoDB バージョンについ て、単一のタスクで複数のデータベースを移行できます。複数のデータベースを移行する場合は、次 のステップを実行します:

- 1. MongoDB ソース エンドポイントを作成するときは、次のいずれかの操作を行います:
	- DMS コンソールのエンドポイントの作成ページで、[Endpoint configuration] (エンドポイント設 定) の下にある[Database name] (データベース名) が空であることを確認してください。
	- AWS CLI CreateEndpoint コマンドを使用して、空の文字列値を MongoDBSettings の DatabaseName パラメータに割り当てます。
- 2. MongoDB ソースから移行するデータベースごとに、タスクのテーブルマッピングにおけるスキー マ名としてのデータベース名を指定します。これを行うには、コンソール内のガイド付き入力を 使用するか、JSON で直接入力できます。ガイド付き入力の詳細については、「 [コンソールから](#page-948-0) [テーブル選択および変換を指定する](#page-948-0)」をご参照ください。JSON の詳細については、「[選択ルー](#page-954-0) [ルと選択アクション](#page-954-0)」をご参照ください。

たとえば、次の JSON を指定して、3 つの MongoDB データベースを移行するとします。

Example スキーマ内のすべてのテーブルの移行

次の JSON は、すべてのテーブルをソースエンドポイントの Customers、Orders、Suppliers データベースからターゲット エンドポイントに移行します。

{

```
 "rules": [ 
          { 
               "rule-type": "selection", 
               "rule-id": "1", 
               "rule-name": "1", 
               "object-locator": { 
                    "schema-name": "Customers", 
                    "table-name": "%" 
               }, 
               "rule-action": "include", 
               "filters": [] 
          }, 
          { 
               "rule-type": "selection", 
               "rule-id": "2", 
               "rule-name": "2", 
               "object-locator": { 
                    "schema-name": "Orders", 
                    "table-name": "%" 
               }, 
               "rule-action": "include", 
               "filters": [] 
          }, 
          { 
               "rule-type": "selection", 
               "rule-id": "3", 
               "rule-name": "3", 
               "object-locator": { 
                    "schema-name": "Inventory", 
                    "table-name": "%" 
               }, 
               "rule-action": "include", 
               "filters": [] 
          } 
    \mathbf{I}}
```
# <span id="page-527-0"></span>MongoDB を AWS DMS のソースとして使用する場合の制限

MongoDB を AWS DMS のソースとして使用する場合の制限は次のとおりです。

- テーブルモードの場合、コレクション内のドキュメントは、同じフィールドの値で使用される データ型と一致している必要があります。例えば、コレクション内のドキュメントに '{ a: { b:*value* ... }' が含まれている場合、a.b フィールドの *value* を参照するコレクション内 のすべてのドキュメントは、値が登場するコレクションの場所を問わず、*value* で同じデータ型 を使用する必要があります。
- \_id オプションが別の列として設定されている場合、ID 文字列は 200 文字以下でなければなりま せん。
- オブジェクト ID および配列タイプキーは、テーブルモードで oid および array というプレ フィックスが付けられた列に変換されます。

内部的には、これらの列はプレフィックスが付けられた名前で参照されます。これらの 列を参照する変換ルールを AWS DMS で使用する場合は、プレフィックス列を指定しま す。たとえば、\${\_id} ではなく \${oid\_\_id} を指定するか、\${\_addresses} ではなく \$farray addresses} を指定します。

- コレクション名とキー名にドル記号 (\$) を含めることはできません。
- AWS DMS は、RDBMS ターゲットを使用したテーブルモードで、大文字と小文字 (upperm lower) が異なる同じフィールドがあるコレクションをサポートしていません。例えば、AWS DMS は、Field1 と field1 という名前の 2 つのコレクションがあることをサポートしていません。
- 前述のように、テーブルモードとドキュメントモードには制限があります。
- 自動セグメンテーションを使用して並列移行するには、前述の制限があります。
- ソースフィルターは、MongoDB ではサポートされていません。
- AWS DMS は、ネストレベルが 97 を超えるドキュメントをサポートしていません。
- AWS DMS は、MongoDB バージョン 5.0 の次の機能をサポートしていません。
	- ライブリシャーディング
	- クライアント側のフィールドレベルの暗号化 (CSFLE)
	- 時系列コレクションの移行

#### **a** Note

DocumentDB は、時系列コレクションをサポートしていないため、フルロードフェーズ で移行された時系列コレクションは Amazon DocumentDB の通常のコレクションに変換 されます。

### <span id="page-529-0"></span>AWS DMS のソースとして MongoDB を使用する場合のエンドポイント設定

MongoDB ソース エンドポイントを設定する場合、AWS DMSコンソールを使用して、複数のエンド ポイント設定を指定できます。

次の表は、AWS DMS のソースとして MongoDB データベースを使用する際利用可能な設定につい てです。

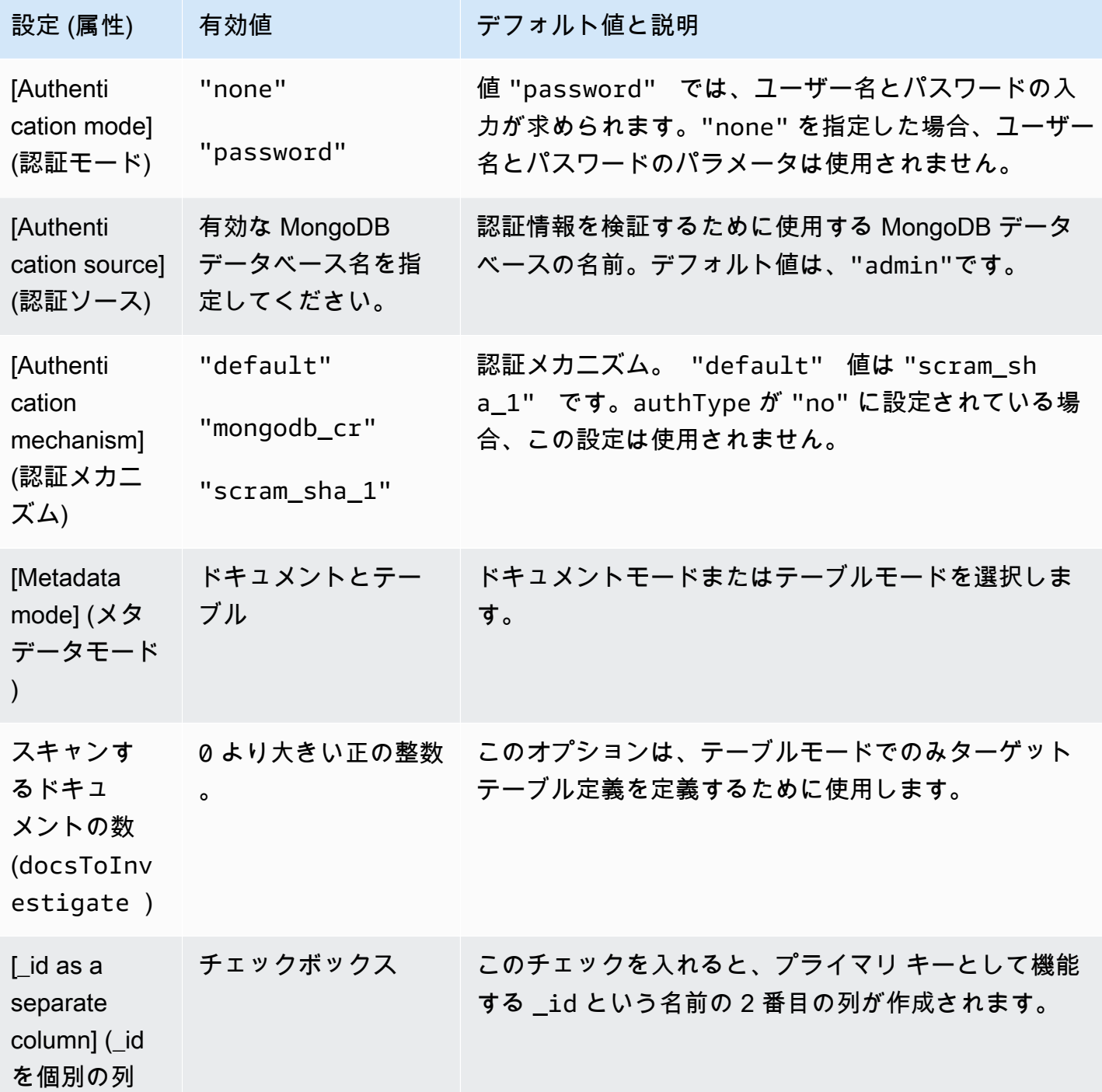

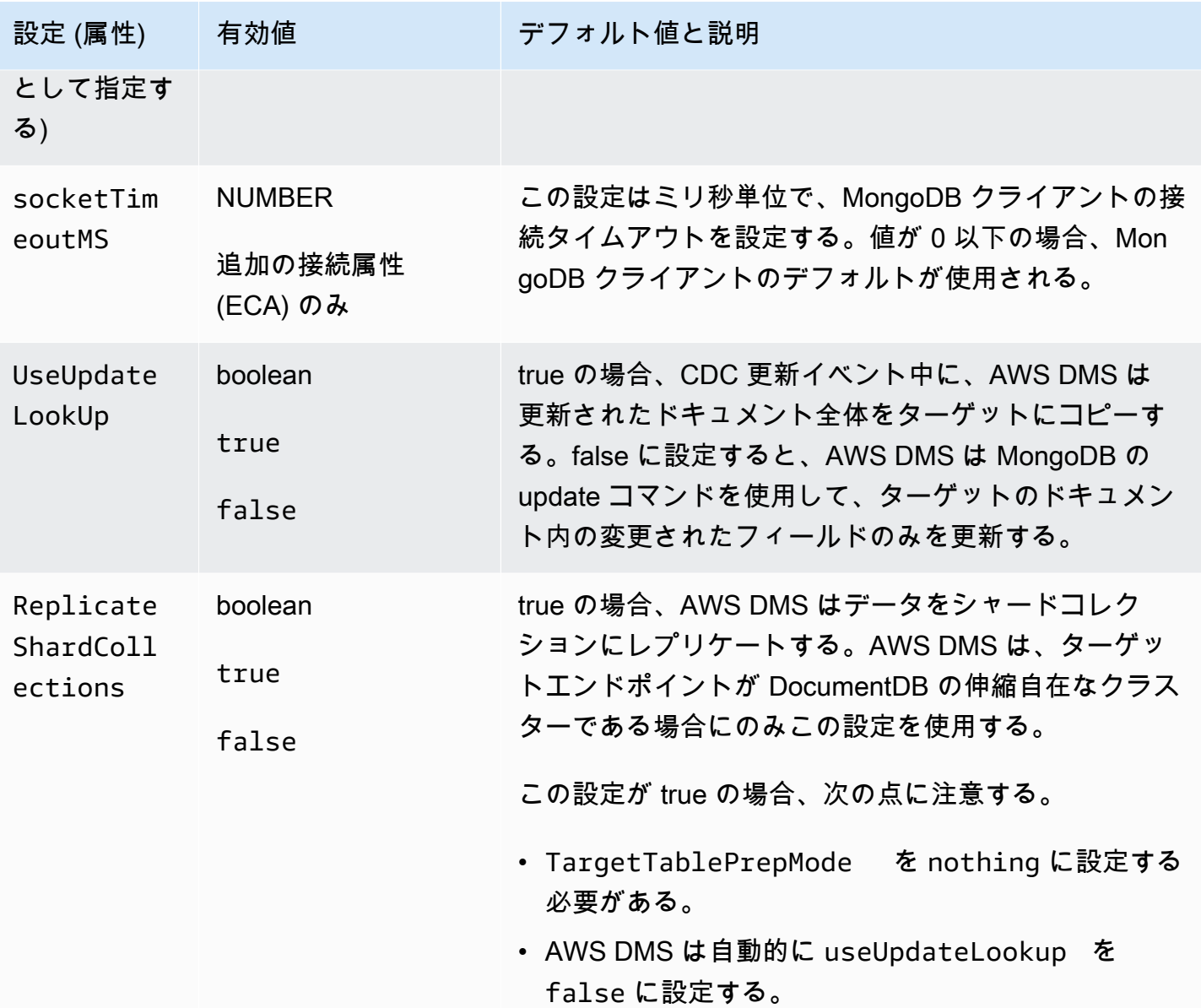

ドキュメントをメタデータモードとして選択した場合、さまざまなオプションを利用できます。

ターゲット エンドポイントが DocumentDB の場合は、ドキュメントモードで移行を実行し、また、 ソース エンドポイントを変更し、[\_id as separate column] (\_id を個別の列として) オプションを選択 します。ソースの MongoDB ワークロードにトランザクションが含まれる場合、これは必須の前提条 件です。

<span id="page-530-0"></span>MongoDB のソースデータ型

AWS DMS のソースとして MongoDB を使用するデータ移行では、ほとんどの MongoDB データ型 がサポートされます。次のテーブルに、AWS DMS を使用する場合にサポートされる MongoDB の

ソースデータ型と、AWS DMS のデータ型からのデフォルトマッピングを示します。MongoDB デー タ型の詳細については、『MongoDB のドキュメント』の「[BSON 型」](https://docs.mongodb.com/manual/reference/bson-types)をご参照ください。

ターゲットにマッピングされるデータ型を表示する方法については、使用しているターゲットエンド ポイントのセクションをご参照ください。

AWS DMS のデータ型の詳細については、「[AWS Database Migration Service のデータ型」](#page-1357-0)をご参 照ください。

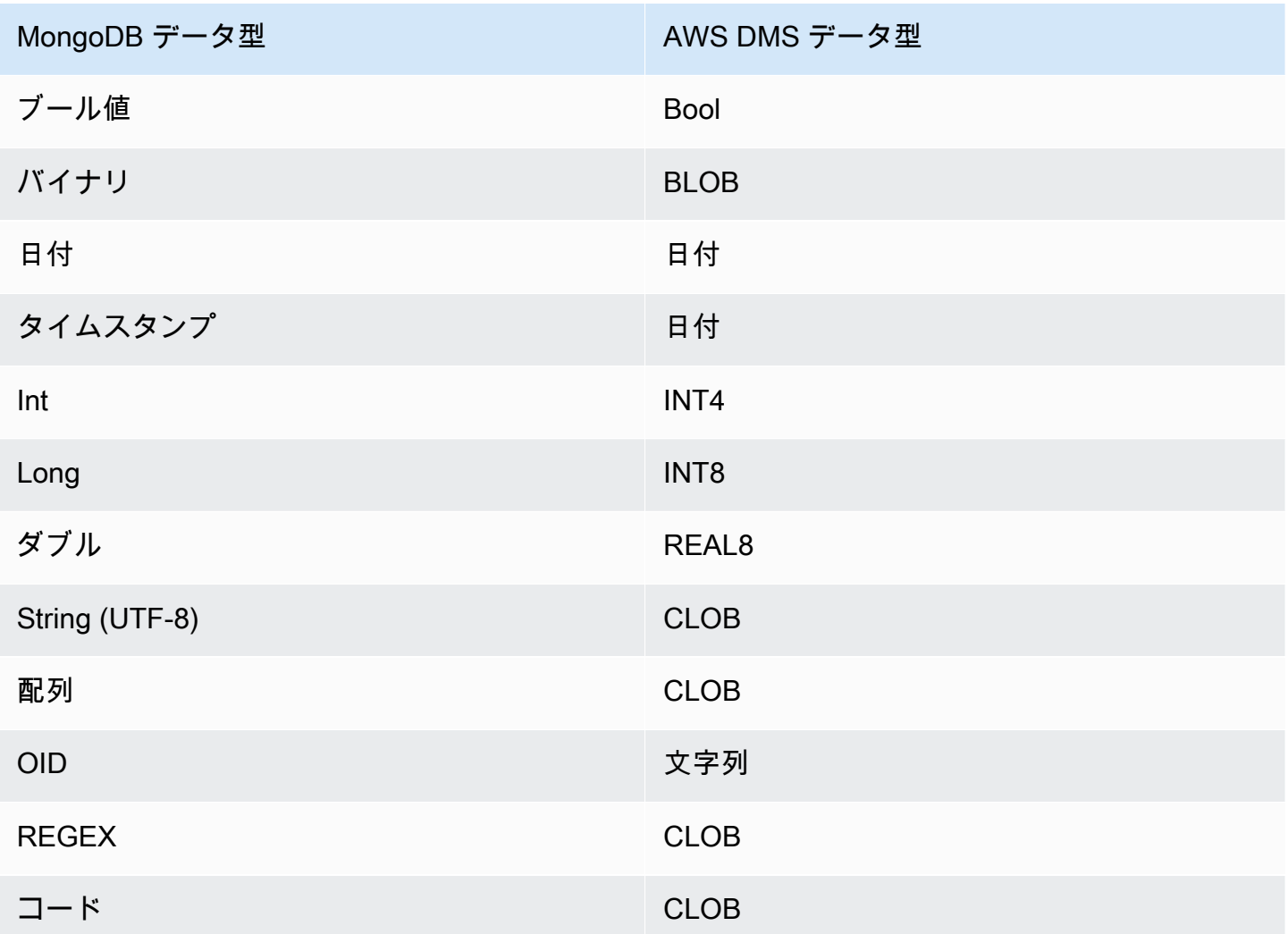

のソースとしての Amazon DocumentDB (MongoDB 互換) の使用 AWS DMS

AWS DMS がソースとしてサポートする Amazon DocumentDB (MongoDB 互換) のバージョンにつ いては、「[のソース AWS DMS」](#page-28-0)を参照してください。

ソースとして Amazon DocumentDB を使用すると、1 つの Amazon DocumentDB クラスターから別 のAmazon DocumentDB クラスターにデータを移行できます。Amazon DocumentDB クラスターか ら、 でサポートされている他のターゲットエンドポイントのいずれかにデータを移行することもで きます AWS DMS。

Amazon DocumentDB を初めて使用する場合は、Amazon DocumentDB データベースの以下の重要 な概念に注意してください:

- Amazon DocumentDB のレコードは、フィールドと値のペアで構成されるデータ構造であるド キュメントです。フィールドの値には、他のドキュメント、配列、およびドキュメントの配列を含 めることができます。ドキュメントは、リレーショナルデータベースのテーブルの行とほぼ同等で す。
- Amazon DocumentDB でのコレクションとは、ドキュメントのグループであり、リレーショナル データベーステーブルとほぼ同等です。
- Amazon DocumentDB の データベースはコレクションのセットであり、リレーショナルデータ ベース内のスキーマとほぼ同等です。

AWS DMS は、Amazon DocumentDB をソースとして使用する場合、ドキュメントモードとテーブ ルモードの 2 つの移行モードをサポートします。 AWS DMS コンソールで Amazon DocumentDB ソースエンドポイントを作成するときに、メタデータモードオプション または追加の接続属性 を 使用して移行モードを指定しますnestingLevel。移行モードの選択は、以下に説明するように、 ターゲットデータの結果の形式に影響します。

ドキュメントモード

ドキュメントモードでは、JSON ドキュメントがそのまま移行されます。つまり、ドキュメント データは 2 つの項目のいずれかに統合されます。ターゲットとしてリレーショナルデータベース を使用する場合、データはターゲットテーブルで \_doc という名前の単一の列になります。非リ レーショナルデータベースをターゲットとして使用する場合、データは単一の JSON ドキュメン トになります。ドキュメントモードは、Amazon DocumentDB ターゲットに移行する際にお勧め するデフォルトモードです。

myCollection という Amazon DocumentDB コレクション内の次のドキュメントを例にとって 説明します。

```
> db.myCollection.find()
{ "_id" : ObjectId("5a94815f40bd44d1b02bdfe0"), "a" : 1, "b" : 2, "c" : 3 }
{ "_id" : ObjectId("5a94815f40bd44d1b02bdfe1"), "a" : 4, "b" : 5, "c" : 6 }
```
ドキュメントモードを使用してデータをリレーショナルデータベーステーブルに移行した後、 データは以下のように構成されます。ドキュメントのデータフィールドは \_doc 列に統合され ています。

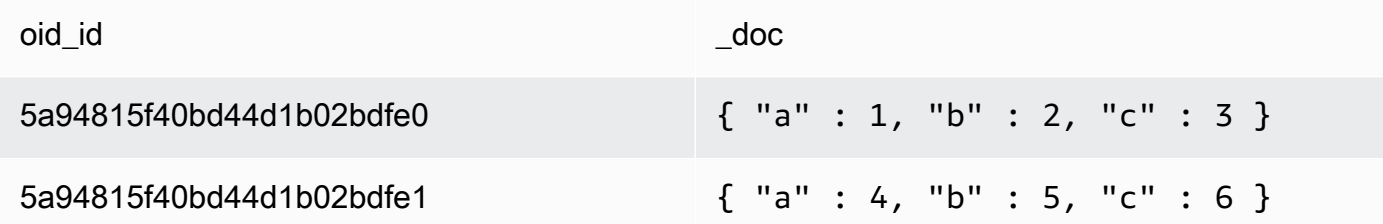

オプションで、追加の接続属性 extractDocID を true に設定して、プライマリ キーとして機 能する "\_id" という名前の 2 つ目の列を作成できます。変更データ キャプチャ (CDC) を使用す る場合は、ターゲットとして Amazon DocumentDB を使用する場合を除き、このパラメータを true に設定します。

**a** Note

ソースデータベースに新しいコレクションを追加すると、 はコレクションの新しいター ゲットテーブル AWS DMS を作成し、ドキュメントをレプリケートします。

#### テーブルモード

テーブルモードでは、AWS DMS は Amazon DocumentDB ドキュメントの各最上位フィールドを ターゲットテーブルの列に変換します。フィールドがネストされている場合、 はネストされた値 を 1 つの列に AWS DMS フラット化します。 AWS DMS は、キーフィールドとデータ型をター ゲットテーブルの列セットに追加します。

Amazon DocumentDB ドキュメントごとに、 は各キーとタイプをターゲットテーブルの列セッ ト AWS DMS に追加します。例えば、テーブルモードを使用すると、 は前の例を次のテーブル AWS DMS に移行します。

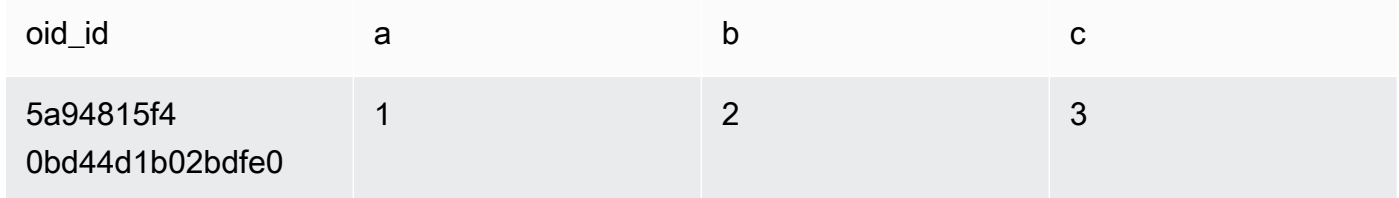

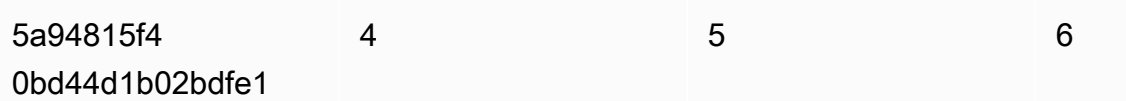

入れ子の値は、ドット区切りのキー名を含む列にフラット化されます。この列は、ピリオドで区 切られた平滑化されたフィールド名の連結を使用して名前が付けられます。例えば、 は などの ネストされた値のフィールドを持つ JSON ドキュメント{"a" : {"b" : {"c": 1}}}を とい う名前の列 AWS DMS に移行します。 a.b.c.

ターゲット列を作成するには、 は指定された数の Amazon DocumentDB ドキュメント AWS DMS をスキャンし、すべてのフィールドとそのタイプのセットを作成します。 AWS DMS 次に、このセットを使用してターゲットテーブルの列を作成します。コンソールを使用して Amazon DocumentDB ソース エンドポイントを作成または変更する場合は、スキャンするドキュ メントの数を指定できます。デフォルト値は 1000 ドキュメントです。を使用する場合は AWS CLI、追加の接続属性 を使用できますdocsToInvestigate。

テーブルモードでは、 は次のようなドキュメントとコレクション AWS DMS を管理します。

- 既存のコレクションにドキュメント (行) を追加する場合は、ドキュメントがレプリケートされ ます。ターゲットに存在しないフィールドがある場合、それらのフィールドはレプリケーショ ンされません。
- ドキュメントを更新すると、更新されたドキュメントはレプリケートされます。ターゲットに 存在しないフィールドがある場合、それらのフィールドはレプリケーションされません。
- ドキュメントの削除は完全にサポートされています。
- CDC タスクの実行中に新しいコレクションを追加しても、ターゲット上に新しいテーブルは作 成されません。
- 変更データキャプチャ (CDC) AWS DMS フェーズでは、コレクションの名前変更はサポートさ れていません。

トピック

- [ソースとして Amazon DocumentDB を使用するためのアクセス許可の設定](#page-535-0)
- [Amazon DocumentDB クラスター用 CDC の設定](#page-536-0)
- [TLS を使用して Amazon DocumentDB に接続する](#page-536-1)
- [Amazon DocumentDB ソース エンドポイントの作成](#page-537-0)
- [Amazon DocumentDB コレクションをセグメント化し、並列移行する](#page-539-0)
- [のソースとして Amazon DocumentDB を使用する場合の複数のデータベースの移行 AWS DMS](#page-545-0)
- [のソースとして Amazon DocumentDB を使用する場合の制限 AWS DMS](#page-546-0)
- [ソースとしての Amazon DocumentDB のエンドポイントの設定](#page-547-0)
- [Amazon DocumentDB のソースデータ型](#page-548-0)

<span id="page-535-0"></span>ソースとして Amazon DocumentDB を使用するためのアクセス許可の設定

AWS DMS 移行に Amazon DocumentDB ソースを使用する場合、ルート権限を持つユーザーアカウ ントを作成できます。または、移行するデータベースに対してのみ許可されたユーザーを作成するこ ともできます。

次のコードは、ルートアカウントとしてのユーザーを作成します。

```
use admin
db.createUser( 
   { 
     user: "root", 
     pwd: "password", 
     roles: [ { role: "root", db: "admin" } ] 
   })
```
Amazon DocumentDB 3.6 の場合、次のコードは、移行するデータベースに対して最小限の権限を持 つユーザーを作成します。

```
use database_to_migrate
db.createUser( 
{ 
     user: "dms-user", 
     pwd: "password", 
     roles: [ { role: "read", db: "db_name" }, "read"] 
})
```
Amazon DocumentDB 4.0 以降では、デプロイ全体の変更ストリーム AWS DMS を使用します。こ の例では、次のコードを使用して最小限の権限を持つユーザーを作成します。

```
db.createUser( 
{ 
     user: "dms-user", 
     pwd: "password",
```

```
 roles: [ { role: "readAnyDatabase", db: "admin" }] 
})
```
#### <span id="page-536-0"></span>Amazon DocumentDB クラスター用 CDC の設定

Amazon DocumentDB で継続的なレプリケーションまたは CDC を使用するには、Amazon DocumentDB クラスターの変更ストリームへのアクセス AWS DMS が必要です。クラスターのコ レクションおよびデータベース内の更新イベントの時系列については、Amazon DocumentDB デベ ロッパー+ガイドの「[変更ストリームの使用」](https://docs.aws.amazon.com/documentdb/latest/developerguide/change_streams.html)をご参照ください。

MongoDB シェルを使用して Amazon DocumentDB クラスターに関して認証します。次に、以下の コマンドを実行して、変更ストリームを有効にします。

```
db.adminCommand({modifyChangeStreams: 1, 
     database: "DB_NAME", 
     collection: "", 
     enable: true});
```
この方法により、データベース内ですべてのコレクションの変更ストリームが有効になります。変更 ストリームを有効にすると、既存のデータを移行し、同時に進行中の変更をレプリケートする移行タ スクを作成できます。 AWS DMS は、バルクデータがロードされた後でも変更をキャプチャして適 用します。最終的にソースデータベースとターゲットデータベースは同期され、移行でのダウンタイ ムは最小限に抑えられます。

**a** Note

AWS DMS は、オペレーションログ (oplog) を使用して、継続的なレプリケーション中の変 更をキャプチャします。が AWS DMS レコードを読み取る前に Amazon DocumentDB が oplog からレコードをフラッシュすると、タスクは失敗します。少なくとも 24 時間は変更が 保持されるように oplog のサイジングを行うことをお勧めします。

<span id="page-536-1"></span>TLS を使用して Amazon DocumentDB に接続する

デフォルトでは、新しく作成された Amazon DocumentDB クラスターは、Transport Layer Security (TLS) を使用したセキュアな接続のみを受け入れます。TLS が有効になっている場合、Amazon DocumentDB へのすべての接続で公開キーが必要になります。

Amazon DocumentDB のパブリックキーを取得するには、 がホストする Amazon AWS S3 バケッ トrds-combined-ca-bundle.pemから ファイルをダウンロードします。 Amazon S3 このファイ ルのダウンロードの詳細については、Amazon DocumentDB デベロッパーガイドの「[TLS を使用し](https://docs.aws.amazon.com/documentdb/latest/developerguide/security.encryption.ssl.html) [た接続の暗号化](https://docs.aws.amazon.com/documentdb/latest/developerguide/security.encryption.ssl.html)」をご参照ください。

rds-combined-ca-bundle.pem ファイルをダウンロードしたら、ファイルに含まれるパブリック キーを にインポートできます AWS DMS。以下のステップでは、その方法について説明します。

AWS DMS コンソールを使用してパブリックキーをインポートするには

- 1. にサインイン AWS Management Console し、 を選択します AWS DMS。
- 2. ナビゲーションペインで [Certificates] を選択します。
- 3. [証明書のインポート] を選択します。[Import certificate] (新しい CA 証明書のインポート) ページ が表示されます。
- 4. [Certificate configuration] (証明書設定) セクションで、次のいずれかの操作を行います:
	- [Certificate identifier ] (証明書の識別子) に、docdb-cert などの、証明書の一意の名前を入力 します。
	- [Choose file] (ファイルの選択) を選択し、rds-combined-ca-bundle.pem ファイルを保存 した場所に移動し、選択します。
- 5. [Add new CA certificate (新しい CA 証明書の追加)] を選択します。

AWS CLI 次の例では、 AWS DMS import-certificate コマンドを使用してパブリック キーrds-combined-ca-bundle.pemファイルをインポートします。

```
aws dms import-certificate \ 
     --certificate-identifier docdb-cert \ 
     --certificate-pem file://./rds-combined-ca-bundle.pem
```
<span id="page-537-0"></span>Amazon DocumentDB ソース エンドポイントの作成

Amazon DocumentDB ソース エンドポイントを作成するには、コンソールまたは AWS CLIを使用し ます。以下の手順では、コンソールを使用します。

AWS DMS コンソールを使用して Amazon DocumentDB ソースエンドポイントを設定するには

1. にサインイン AWS Management Console し、 を選択します AWS DMS。

- 2. ナビゲーションペインで [Endpoints] (エンドポイント) を選択し、[Create Endpoint] (エンドポイ ントの作成) を選択します。
- 3. [Endpoint identifier] (エンドポイント識別子) には、docdb-source などの簡単に識別できるよ うな名前を入力します。
- 4. [Source engine] (ソースエンジン) には、Amazon DocumentDB (MongoDB 互換性) を選択しま す。
- 5. を使用する場合[Server name] (サーバー名) には、Amazon DocumentDB データベース エンドポ イントが常駐するサーバー名を入力します。たとえば、Amazon EC2 インスタンスの公開 DNS 名に democluster.cluster-cjf6q8nxfefi.us-east-2.docdb.amazonaws.com などを 入力できます。
- 6. [Port] (ポート) に 27017 と入力します。
- 7. [SSL mode (SSL モード)] で [verify-full] を選択します。Amazon DocumentDB クラスターで SSL を無効化している場合、このステップは省略できます。
- 8. [CA certificate] (CA 証明書) には、Amazon DocumentDB 証明書として rds-combined-cabundle.pem を選択します。この証明書の追加手順については、[「TLS を使用して Amazon](#page-536-1)  [DocumentDB に接続する」](#page-536-1)をご参照ください。
- 9. [Database name ] (データベース名) に、移行するデータベースの名前を入力します。

CLI に次の手順を値で使用します。

を使用して Amazon DocumentDB ソースエンドポイントを設定するには AWS CLI

• 次の AWS DMS create-endpointコマンドを実行して Amazon DocumentDB ソースエンドポ イントを設定し、プレースホルダーを独自の値に置き換えます。

```
aws dms create-endpoint \ 
            --endpoint-identifier a_memorable_name \ 
            --endpoint-type source \ 
            --engine-name docdb \ 
            --username value \ 
            --password value \ 
            --server-name servername_where_database_endpoint_resides \ 
           --port 27017 \
            --database-name name_of_endpoint_database
```
### <span id="page-539-0"></span>Amazon DocumentDB コレクションをセグメント化し、並列移行する

移行タスクのパフォーマンスを向上させるために、Amazon DocumentDB ソース エンドポイン トは、テーブルマッピングの並列全ロード機能の 2 つのオプションをサポートしています。つま り、JSON 設定で並列全ロードに対してテーブルマッピングの自動セグメンテーションまたは範囲セ グメンテーションオプションを使用して、コレクションを並列移行できます。自動セグメンテーショ ンオプションを使用すると、 の基準を指定 AWS DMS して、各スレッドで移行するソースを自動的 にセグメント化できます。範囲セグメンテーションオプションを使用すると、DMS が各スレッドで 移行する各セグメントの AWS DMS 特定の範囲を指定できます。これらの設定の詳細については、 「[テーブルとコレクション設定のルールとオペレーション](#page-996-0)」をご参照ください。

自動セグメンテーション範囲を使用して Amazon DocumentDB データベースを並列移行する

各スレッド、特にスレッドごとに移行するドキュメントの数に対してデータを自動的にパーティショ ン化 (セグメント化) AWS DMS する の基準を指定することで、ドキュメントを並行して移行できま す。このアプローチを使用して、 AWS DMS は、スレッドあたりのパフォーマンスを最大化するた めに、セグメント境界を最適化しようとします。

テーブルマッピングで次のテーブル設定オプションを使用して、セグメンテーション基準を指定でき ます。

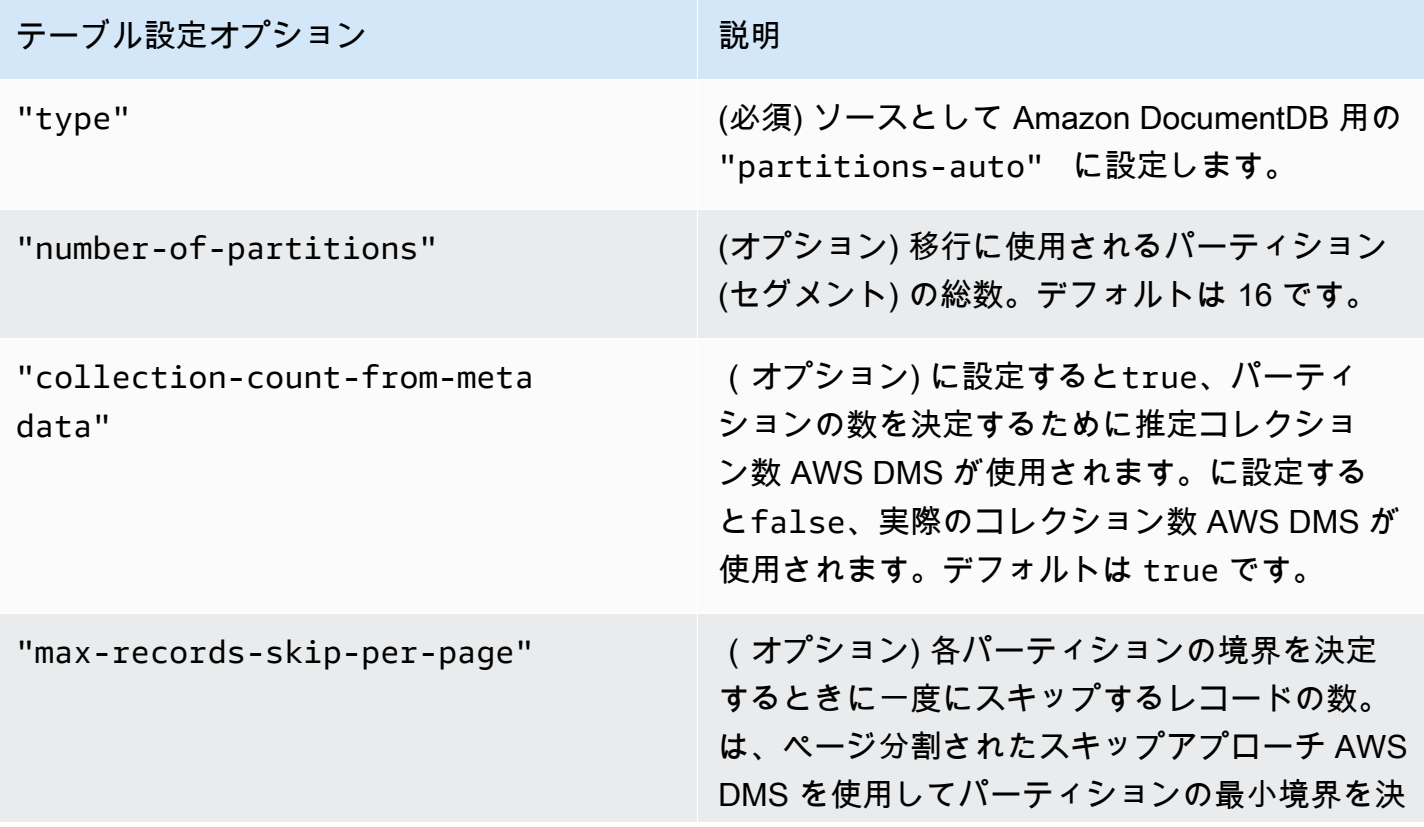
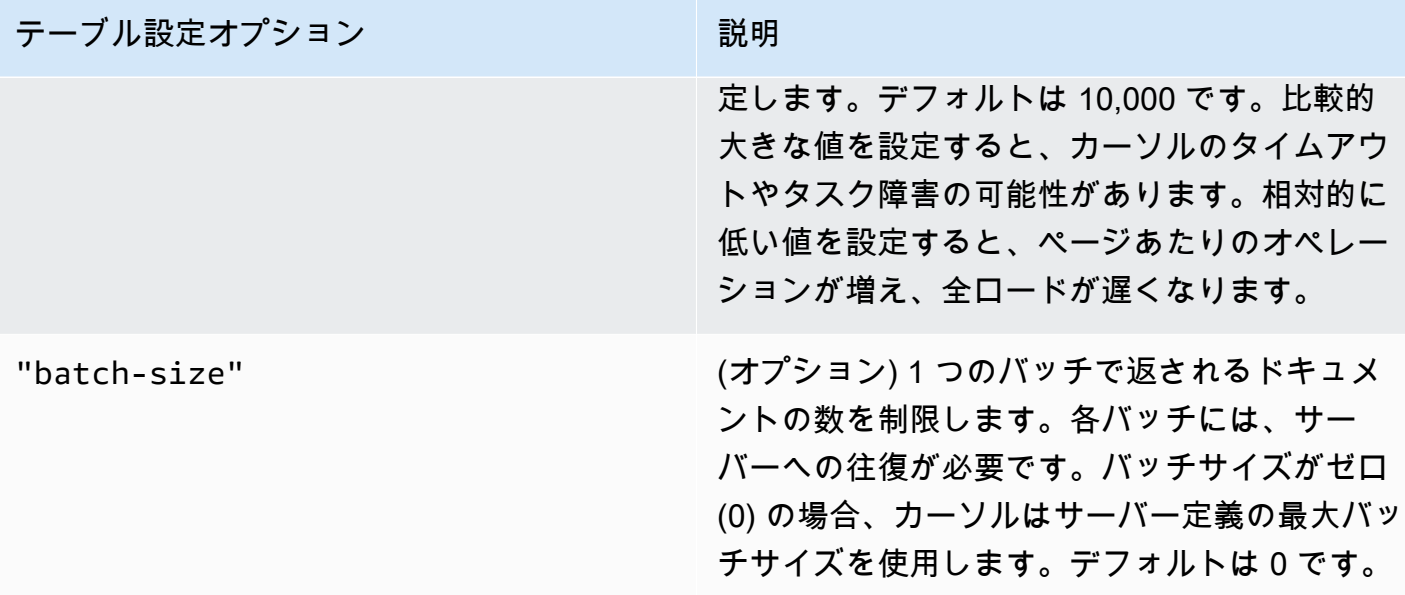

次の例は、自動セグメンテーションのテーブルマッピングを示しています。

```
{ 
     "rules": [ 
          { 
              "rule-type": "selection", 
               "rule-id": "1", 
               "rule-name": "1", 
               "object-locator": { 
                   "schema-name": "admin", 
                   "table-name": "departments" 
              }, 
               "rule-action": "include", 
              "filters": [] 
          }, 
          { 
              "rule-type": "table-settings", 
              "rule-id": "2", 
              "rule-name": "2", 
               "object-locator": { 
                   "schema-name": "admin", 
                   "table-name": "departments" 
              }, 
               "parallel-load": { 
                   "type": "partitions-auto", 
                   "number-of-partitions": 5, 
                   "collection-count-from-metadata": "true",
```

```
 "max-records-skip-per-page": 1000000, 
                      "batch-size": 50000 
                } 
           } 
     \mathbf{I}}
```
自動セグメンテーションには次の制限があります。各セグメントの移行は、コレクション数とコレク ション用の最小値 \_id を別個にフェッチします。次に、ページ割りされたスキップを使用して、そ のセグメントの最小境界を計算します。従って、コレクション内のすべてのセグメント境界が計算さ れるまで、各コレクションで \_id の最小値が一定のままであるようにします。セグメント境界の計 算中にコレクションの最小 \_id 値を変更すると、データ損失や重複行のエラーが発生する可能性が あります。

特定のセグメント範囲を使用して Amazon DocumentDB データベースを並列移行する

次の例は、7 つの項目を持つ Amazon DocumentDB コレクションおよび \_id をプライマリ キーとし て示しています。

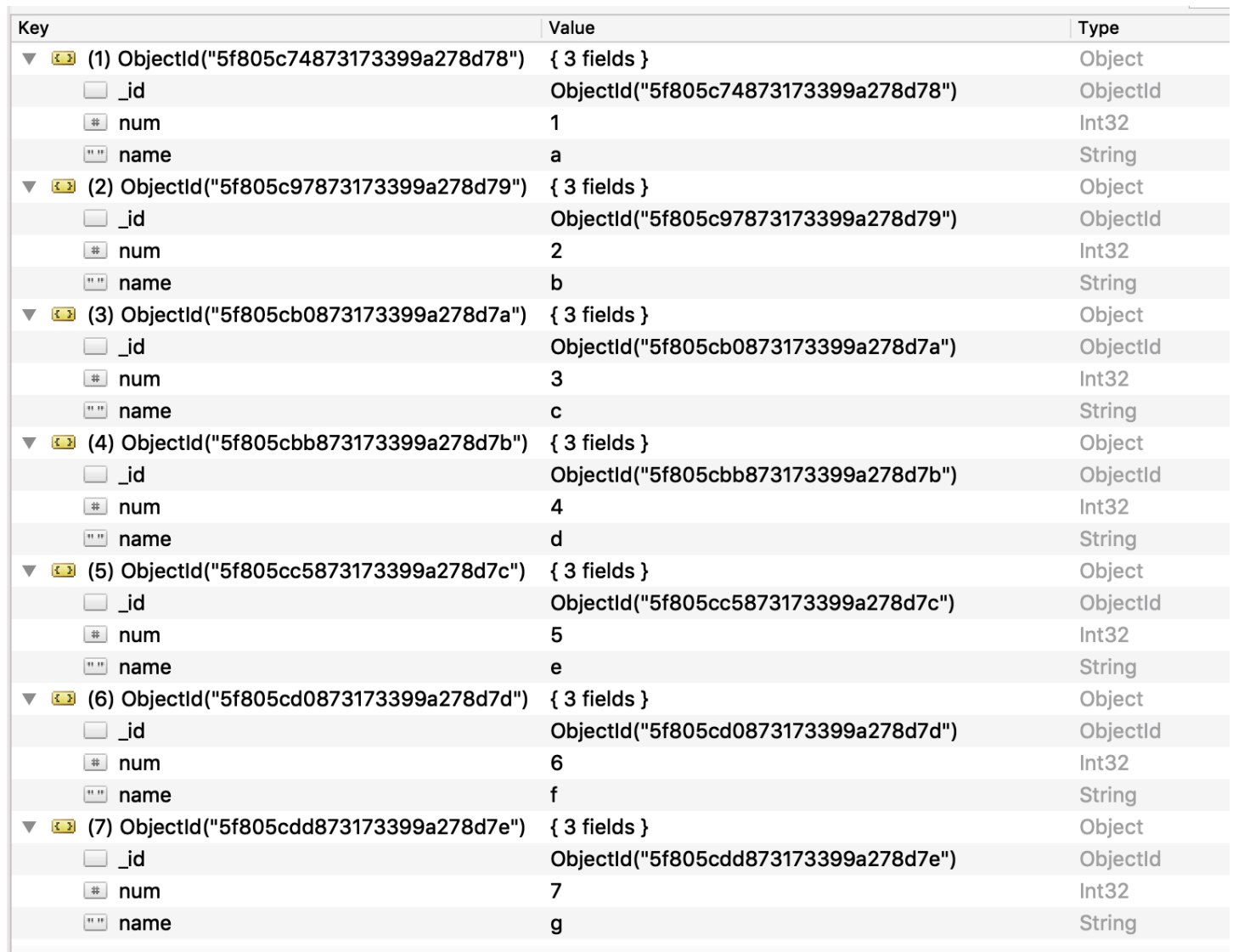

コレクションを 3 つのセグメントに分割して並列に移行するには、次の JSON の例に示すように、 移行タスクにテーブルマッピングルールを追加します。

```
{ // Task table mappings: 
   "rules": [ 
     { 
       "rule-type": "selection", 
       "rule-id": "1", 
       "rule-name": "1", 
       "object-locator": { 
          "schema-name": "testdatabase", 
         "table-name": "testtable" 
       }, 
       "rule-action": "include"
```

```
 }, // "selection" :"rule-type" 
    \mathcal{L} "rule-type": "table-settings", 
       "rule-id": "2", 
       "rule-name": "2", 
       "object-locator": { 
         "schema-name": "testdatabase", 
         "table-name": "testtable" 
       }, 
       "parallel-load": { 
         "type": "ranges", 
         "columns": [ 
             "_id", 
             "num" 
         ], 
         "boundaries": [ 
           // First segment selects documents with _id less-than-or-equal-to 
  5f805c97873173399a278d79 
           // and num less-than-or-equal-to 2. 
 [ 
               "5f805c97873173399a278d79", 
              "2" 
           ], 
           // Second segment selects documents with _id > 5f805c97873173399a278d79 and 
           // _id less-than-or-equal-to 5f805cc5873173399a278d7c and 
           // num > 2 and num less-than-or-equal-to 5. 
 [ 
               "5f805cc5873173399a278d7c", 
               "5" 
 ] 
           // Third segment is implied and selects documents with _id > 
  5f805cc5873173399a278d7c. 
         ] // :"boundaries" 
       } // :"parallel-load" 
     } // "table-settings" :"rule-type" 
   ] // :"rules"
} // :Task table mappings
```
このテーブルマッピング定義は、ソースコレクションを 3 つのセグメントに分割し、並列移行しま す。以下は、セグメンテーション境界です。

Data with \_id less-than-or-equal-to "5f805c97873173399a278d79" and num less-than-orequal-to 2 (2 records) Data with id less-than-or-equal-to "5f805cc5873173399a278d7c" and num less-than-orequal-to 5 and not in (\_id less-than-or-equal-to "5f805c97873173399a278d79" and num less-than-or-equal-to 2) (3 records) Data not in ( id less-than-or-equal-to "5f805cc5873173399a278d7c" and num less-than-orequal-to 5) (2 records)

移行タスクが完了したら、次の例に示すように、テーブルが並列にロードされたことをタスクログ から確認できます。ソーステーブルから各セグメントをアンロードするために使用される Amazon DocumentDB find 句を確認することもできます。

[TASK\_MANAGER ] I: Start loading segment #1 of 3 of table 'testdatabase'.'testtable' (Id = 1) by subtask 1. Start load timestamp 0005B191D638FE86 (replicationtask\_util.c:752)

[SOURCE\_UNLOAD ] I: Range Segmentation filter for Segment #0 is initialized. (mongodb\_unload.c:157)

[SOURCE\_UNLOAD ] I: Range Segmentation filter for Segment #0 is: { "\_id" : { "\$lte" : { "\$oid" : "5f805c97873173399a278d79" } }, "num" : { "\$lte" : { "\$numberInt" : "2" } } } (mongodb\_unload.c:328)

[SOURCE\_UNLOAD ] I: Unload finished for segment #1 of segmented table 'testdatabase'.'testtable' (Id = 1). 2 rows sent.

[TASK\_MANAGER ] I: Start loading segment #1 of 3 of table 'testdatabase'.'testtable' (Id = 1) by subtask 1. Start load timestamp 0005B191D638FE86 (replicationtask\_util.c:752)

[SOURCE\_UNLOAD ] I: Range Segmentation filter for Segment #0 is initialized. (mongodb\_unload.c:157)

[SOURCE\_UNLOAD ] I: Range Segmentation filter for Segment #0 is: { "\_id" : { "\$lte" : { "\$oid" : "5f805c97873173399a278d79" } }, "num" : { "\$lte" : { "\$numberInt" : "2" } } } (mongodb\_unload.c:328)

[SOURCE\_UNLOAD ] I: Unload finished for segment #1 of segmented table 'testdatabase'.'testtable' (Id = 1). 2 rows sent.

```
[TARGET_LOAD ] I: Load finished for segment #1 of segmented table 
  'testdatabase'.'testtable' (Id = 1). 1 rows received. 0 rows skipped. Volume 
 transfered 480.
```
[TASK\_MANAGER ] I: Load finished for segment #1 of table 'testdatabase'.'testtable' (Id = 1) by subtask 1. 2 records transferred.

現在、 はセグメントキー列として次の Amazon DocumentDB データ型 AWS DMS をサポートして います。

- ダブル
- 文字列
- ObjectId
- 32 ビット整数
- 64 ビット整数

のソースとして Amazon DocumentDB を使用する場合の複数のデータベースの移行 AWS DMS

AWS DMS バージョン 3.4.5 以降では、Amazon DocumentDB バージョン 4.0 以降でのみ、1 つのタ スクで複数のデータベースを移行できます。複数のデータベースを移行する場合は、以下を実行しま す:

- 1. Amazon DocumentDB ソース エンドポイントを作成すると、次のようになります:
	- AWS Management Console の で AWS DMS、エンドポイントの作成ページのエンドポイント 設定でデータベース名を空のままにします。
	- AWS Command Line Interface (AWS CLI) で、CreateEndpointアクションに指定した DocumentDBSettings の DatabaseNameパラメータに空の文字列値を割り当てます。
- 2. この Amazon DocumentDB ソース エンドポイントから移行するデータベースごとに、コンソー ルでのガイド付き入力を使用するか、JSON で直接使用するタスクのテーブルマッピングで、各 データベースの名前をスキーマの名前として指定します。ガイド付き入力の詳細については、「 [コンソールからテーブル選択および変換を指定する](#page-948-0)」をご参照ください。。JSON の詳細につい ては、[「選択ルールと選択アクション](#page-954-0)」をご参照ください。

たとえば、次の JSON を指定して 3 つの Amazon DocumentDB データベースを移行できます。

### Example スキーマ内のすべてのテーブルの移行

次の JSON は、ソース エンポイント内の Customers、Orders、Suppliersデータベースからす べてのテーブルをターゲット エンドポイントに移行します。

```
{ 
      "rules": [ 
           { 
               "rule-type": "selection", 
               "rule-id": "1", 
               "rule-name": "1", 
               "object-locator": { 
                    "schema-name": "Customers", 
                    "table-name": "%" 
               }, 
                "object-locator": { 
                    "schema-name": "Orders", 
                    "table-name": "%" 
               }, 
               "object-locator": { 
                    "schema-name": "Inventory", 
                    "table-name": "%" 
               }, 
                "rule-action": "include" 
           } 
     \mathbf{I}}
```
のソースとして Amazon DocumentDB を使用する場合の制限 AWS DMS

のソースとして Amazon DocumentDB を使用する場合の制限事項を次に示します AWS DMS。

- \_id オプションが別の列として設定されている場合、ID 文字列は 200 文字以下でなければなりま せん。
- オブジェクト ID および配列タイプキーは、テーブルモードで oid および array というプレ フィックスが付けられた列に変換されます。

内部的には、これらの列はプレフィックスが付けられた名前で参照されます。これらの列を参 照 AWS DMS する変換ルールを で使用する場合は、必ずプレフィックス付き列を指定してく ださい。たとえば、\${\_id} ではなく \${oid\_\_id} を指定するか、\${\_addresses} ではなく \${array\_\_addresses} を指定します。

- コレクション名とキー名にドル記号 (\$) を含めることはできません。
- 前述のように、テーブルモードとドキュメントモードには制限があります。
- 自動セグメンテーションを使用して並列移行するには、前述の制限があります。
- Amazon DocumentDB (MongoDB 互換) ソースは、変更データ キャプチャ (CDC) のスタート位置 として特定のタイムスタンプの使用をサポートしていません。進行中のレプリケーション タスク は、タイムスタンプに関係なく変更のキャプチャをスタートします。
- DocumentDB (MongoDB 互換) をソースとして使用する場合、DMS は 1 秒あたり最大 250 レコー ドを処理できます。
- AWS DMS は、ネストレベルが 97 より大きいドキュメントをサポートしていません。
- ソースフィルターは、DocumentDB ではサポートされていません。
- AWS DMS は、Elastic クラスターモードのソースとしての DocumentDB の CDC (変更データキャ プチャ) レプリケーションをサポートしていません。

### ソースとしての Amazon DocumentDB のエンドポイントの設定

追加の接続属性の使用と同様、エンドポイントの設定を使用して、ソースの Amazon DocumentDB データベースを設定できます。ソースエンドポイントを作成するときは[AWS CLI](https://docs.aws.amazon.com/cli/latest/reference/dms/index.html)、 AWS DMS コン ソールを使用するか、--doc-db-settings '{"*EndpointSetting"*: *"value"*, *...*}'JSON 構文で の create-endpoint コマンドを使用して設定を指定します。

次の表は、ソースとして Amazon DocumentDB を使用できるエンドポイント設定を説明していま す。

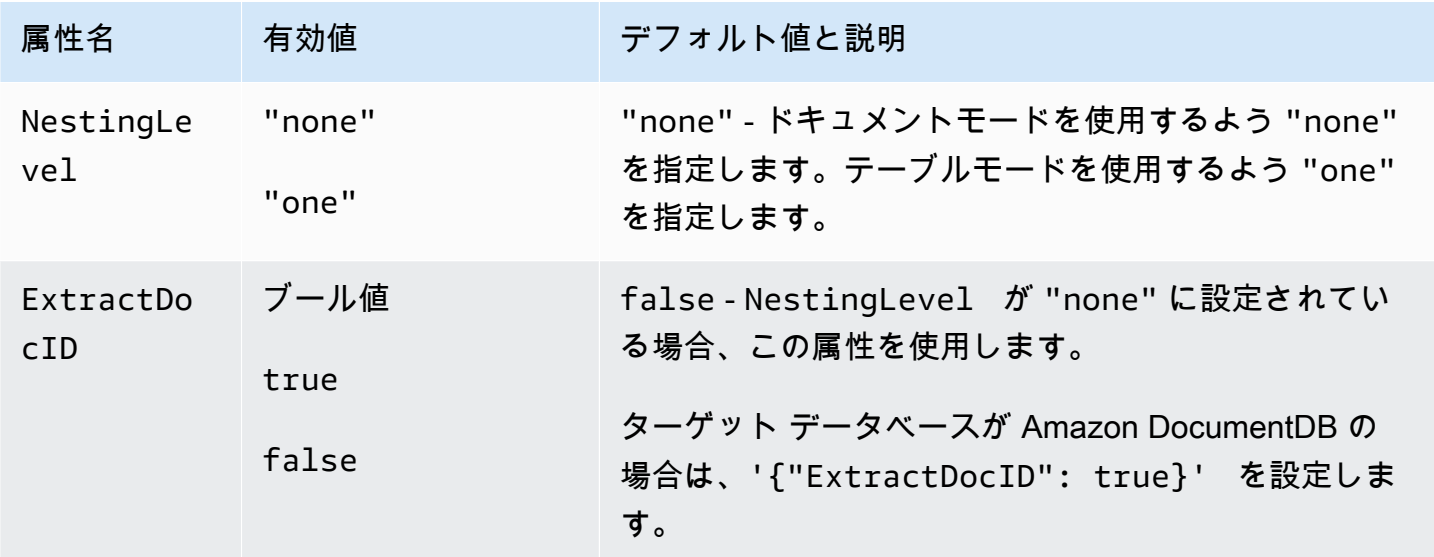

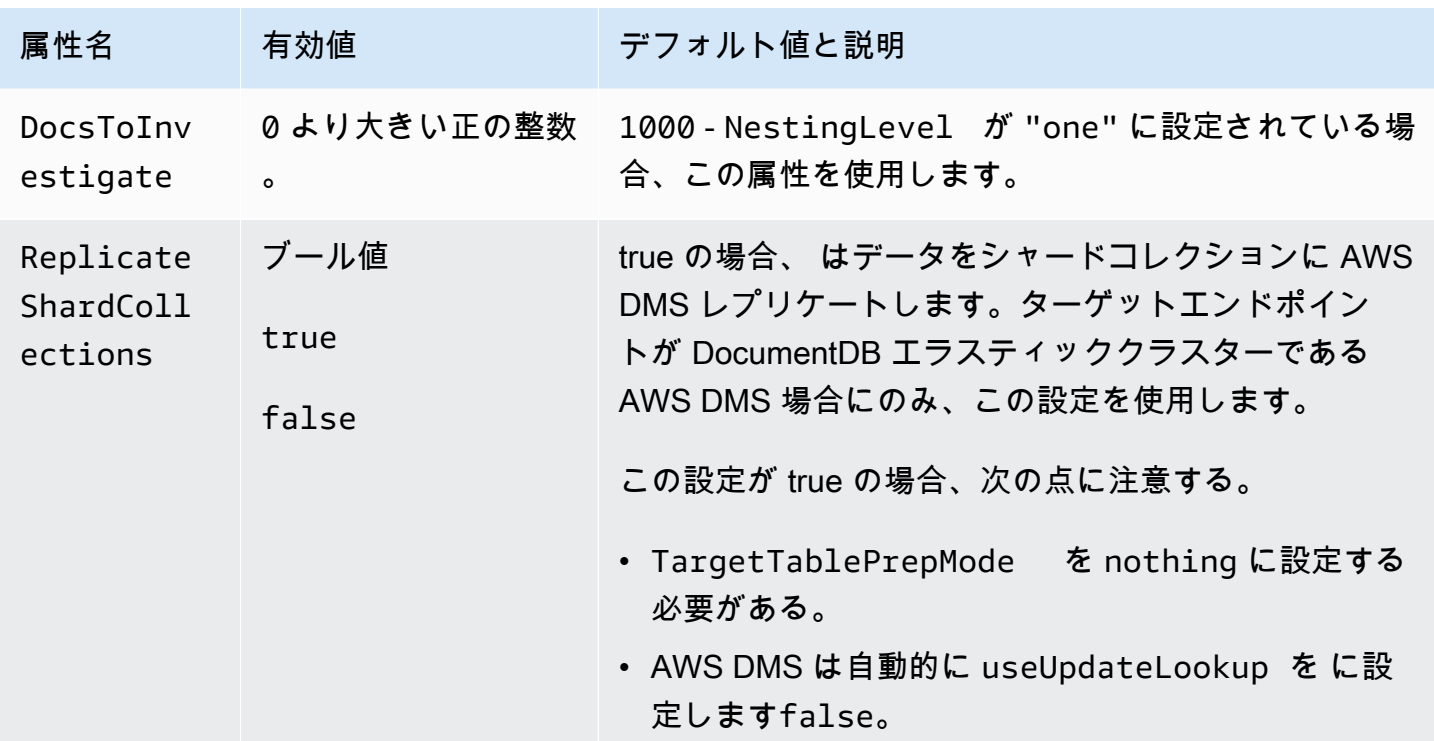

Amazon DocumentDB のソースデータ型

次の表に、 AWS DMSを使用する場合にサポートされる Amazon DocumentDB ソースデータ型を示 します。この表では、 AWS DMS データ型からのデフォルトのマッピングも確認できます。データ 型の詳細については、MongoDB のドキュメントの「[BSON 型」](https://docs.mongodb.com/manual/reference/bson-types)をご参照ください。

ターゲットにマッピングされるデータ型を表示する方法については、使用しているターゲットエンド ポイントのセクションをご参照ください。

AWS DMS データ型の詳細については、「」を参照してください[AWS Database Migration Service](#page-1357-0)  [のデータ型](#page-1357-0)。

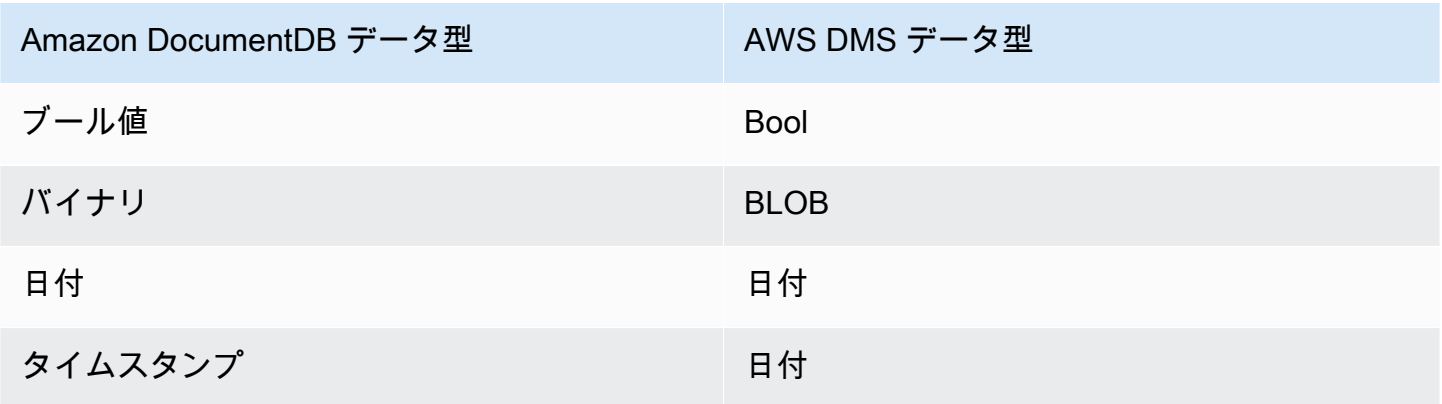

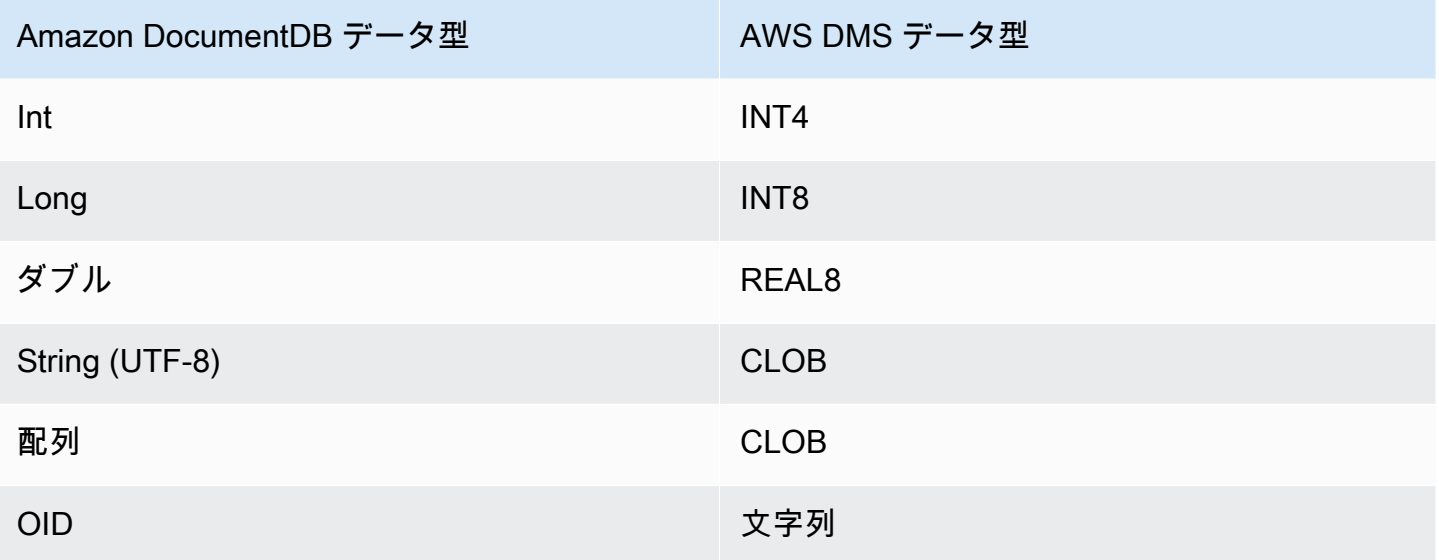

## のソースとしての Amazon S3 の使用 AWS DMS

を使用して Amazon S3 バケットからデータを移行できます AWS DMS。これを行うには、1 つ以 上のデータファイルを含む Amazon S3 バケットへのアクセスを提供します。その S3 バケットに、 データおよびそれらのファイルのデータのデータベーステーブル間のマッピングを記述する JSON ファイルを含めます。

全ロードのスタート前に、ソース データ ファイルが Amazon S3 バケットに存在している必要があ ります。バケット名は、bucketName パラメータを使用して指定します。

ソースデータファイルは、次の形式にすることができます。

- カンマ区切り値 (.csv)
- Parquet (DMS バージョン 3.5.3 以降)。Parquet 形式のファイルの使用については、「」を参照 してください[のソースとしての Amazon S3 での Parquet 形式のファイルの使用 AWS DMS。](#page-561-0)

カンマ区切り値 (.csv) 形式のソースデータファイルの場合は、次の命名規則を使用して名前を付けま す。この規則では、*schemaName* がソーススキーマで、*tableName* がそのスキーマ内のテーブルの 名前です。

/*schemaName*/*tableName*/LOAD001.csv /*schemaName*/*tableName*/LOAD002.csv /*schemaName*/*tableName*/LOAD003.csv ...

たとえば、データファイルが次の Amazon S3 パスの mybucket にあるとします。

s3://mybucket/hr/employee

ロード時に、 はソーススキーマ名が でhr、ソーステーブル名が である AWS DMS と仮定しま すemployee。

bucketName (必須) に加えて、オプションでbucketFolderパラメータを指定して、 AWS DMS が Amazon S3 バケット内のデータファイルを検索する場所を指定できます。前の例を続けて、 bucketFolderを に設定するとsourcedata、 は次のパスでデータファイルを AWS DMS 読み取 ります。

s3://mybucket/sourcedata/hr/employee

追加の接続属性を使用して、列の区切り文字、行の区切り文字、null 値のインジケータ、およびその 他のパラメータを指定できます。詳細については、「[のソースとしての Amazon S3 のエンドポイン](#page-558-0) [ト設定 AWS DMS」](#page-558-0)を参照してください。

次のとおり、ExpectedBucketOwner Amazon S3 エンドポイント設定を使用してバケット所有者 を指定して、スナイプ攻撃を防ぐことができます。その後、接続をテストしたり移行の実行をリクエ ストしたりすると、S3 は指定されたパラメータに対してバケット所有者のアカウント ID をチェッ クします。

--s3-settings='{"ExpectedBucketOwner": "*AWS\_Account\_ID*"}'

トピック

- [のソースとしての Amazon S3 の外部テーブルの定義 AWS DMS](#page-551-0)
- [Amazon S3 を AWS DMSのソースとして CDC の使用](#page-554-0)
- [のソースとして Amazon S3 を使用する場合の前提条件 AWS DMS](#page-556-0)
- [のソースとして Amazon S3 を使用する場合の制限 AWS DMS](#page-557-0)
- [のソースとしての Amazon S3 のエンドポイント設定 AWS DMS](#page-558-0)
- [Amazon S3 のソースデータ型](#page-560-0)
- [のソースとしての Amazon S3 での Parquet 形式のファイルの使用 AWS DMS](#page-561-0)

## <span id="page-551-0"></span>のソースとしての Amazon S3 の外部テーブルの定義 AWS DMS

データファイルに加えて、外部テーブル定義も指定する必要があります。外部テーブル定義は、 が Amazon S3 AWS DMS からのデータを解釈する方法を説明する JSON ドキュメントです。 Amazon S3 このドキュメントの最大サイズは 2 MB です。 AWS DMS マネジメントコンソールを使用して ソースエンドポイントを作成する場合は、JSON をテーブルマッピングボックスに直接入力できま す。 AWS Command Line Interface (AWS CLI) または AWS DMS API を使用して移行を実行する場 合は、JSON ファイルを作成して外部テーブル定義を指定できます。

以下のものが含まれるデータファイルがあるとします。

101,Smith,Bob,2014-06-04,New York 102,Smith,Bob,2015-10-08,Los Angeles 103,Smith,Bob,2017-03-13,Dallas 104,Smith,Bob,2017-03-13,Dallas

このデータ用の外部テーブル定義の例を次に示します。

```
{ 
     "TableCount": "1", 
     "Tables": [ 
         { 
              "TableName": "employee", 
              "TablePath": "hr/employee/", 
              "TableOwner": "hr", 
              "TableColumns": [ 
\overline{a} "ColumnName": "Id", 
                      "ColumnType": "INT8", 
                      "ColumnNullable": "false", 
                       "ColumnIsPk": "true" 
                  }, 
\overline{a} "ColumnName": "LastName", 
                      "ColumnType": "STRING", 
                      "ColumnLength": "20" 
                  }, 
\overline{a} "ColumnName": "FirstName", 
                      "ColumnType": "STRING", 
                      "ColumnLength": "30" 
                  },
```
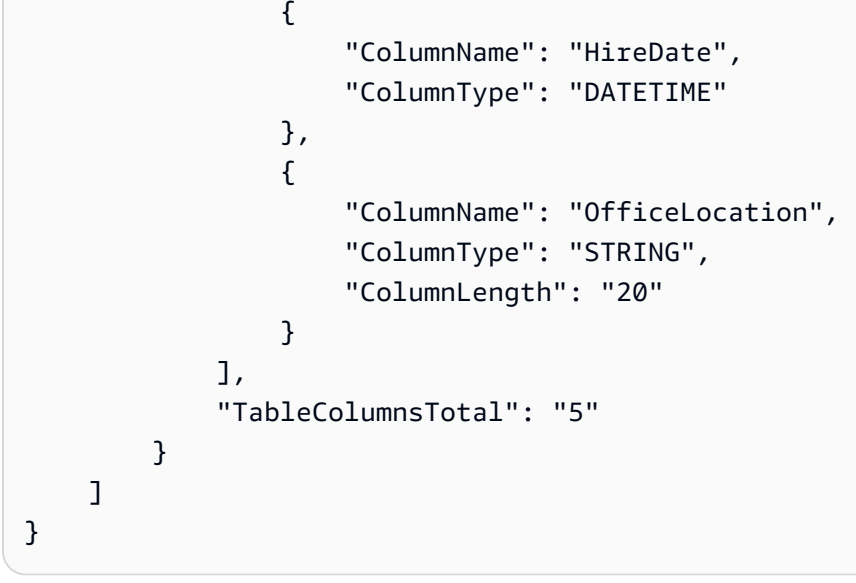

この JSON ドキュメントの要素は次のとおりです。

TableCount - ソーステーブルの数。この例では、テーブルは 1 つしかありません。

Tables - ソーステーブルあたり 1 つの JSON マップで構成される配列。この例では、マップは 1 つ しかありません。各マップは以下の要素で構成されています。

- TableName ソーステーブルの名前。
- TablePath AWS DMS が全データ ロード ファイルを見つけることができる Amazon S3 バケッ ト内のパス。bucketFolder の値を指定した場合、この値がパスの先頭に付加されます。
- TableOwner このテーブルのスキーマ名。
- TableColumns 1 つ以上のマップの配列、それぞれがソーステーブルの列を記述します:
	- ColumnName ソーステーブルの列の名前。
	- ColumnType 列のデータ型。有効なデータ型については、「[Amazon S3 のソースデータ型」](#page-560-0) をご参照ください。
	- ColumnLength この列のバイト数。S3 ソースは FULL LOB モードをサポートしてい ないため、列の最大長は 2147483647 バイト (2,047 MegaBytes) に制限されています。 ColumnLengthは、次のデータ型で有効です。
		- BYTE
		- STRING
	- ColumnNullable この列に NULL 値を含めることができる場合、true であるブール値 (デ フォルト = false)。
- ColumnIsPk この列がプライマリ キーの一部である場合、true であるブール値 (デフォルト = false)。
- ColumnDateFormat DATE 型、TIME 型、DATETIME 型の列の入力日付形式。データ文字列 を日付オブジェクトに解析するために使用される。可能な値は以下のとおりです:
	- YYYY-MM-dd HH:mm:ss
	- YYYY-MM-dd HH:mm:ss.F
	- YYYY/MM/dd HH:mm:ss
	- YYYY/MM/dd HH:mm:ss.F
	- MM/dd/YYYY HH:mm:ss
	- MM/dd/YYYY HH:mm:ss.F
	- YYYYMMdd HH:mm:ss
	- YYYYMMdd HH:mm:ss.F
- TableColumnsTotal 列の総数。この番号は、TableColumns 配列内の要素数と一致している 必要があります。

特に指定しない場合、 ColumnLengthは が 0 AWS DMS であると仮定します。

**a** Note

サポートされているバージョンの では AWS DMS、S3 ソースデータに、列値の前の最初の 列としてオプションのオペレーションTableName列を含めることもできます。このオペレー ション列は、フルロード時にデータを S3 ターゲットエンドポイントに移行するために使用 されるオペレーション (INSERT) を識別します。

存在する場合、この列の値は INSERT オペレーションキーワードの最初の文字 (I) です。指 定されている場合、この列は通常、S3 ソースが以前の移行中に S3 ターゲットとして DMS によって作成されたことを示します。

3.4.2 以前の DMS バージョンでは、この列は以前の DMS 全ロードから作成された S3 ソー スデータにはありませんでした。この列を S3 ターゲットデータに追加すると、S3 ターゲッ トに書き込まれるすべての行の形式を、全ロード中に書き込まれたか、CDC ロード中に書き 込まれたかにかかわらず一貫させることができます。S3 ターゲットデータをフォーマットす るオプションの詳細については、「[移行済み S3 データでのソース DB オペレーションの表](#page-725-0) [示](#page-725-0)」をご参照ください。

NUMERIC 型の列の場合は、精度とスケールを指定します。精度は数値の桁の合計数であり、スケー ルは小数点以下の桁数です。次に示すように、これには ColumnPrecision および ColumnScale 要素を使用します。

```
... 
     { 
          "ColumnName": "HourlyRate", 
          "ColumnType": "NUMERIC", 
          "ColumnPrecision": "5" 
          "ColumnScale": "2" 
     }
...
```
分数の秒を含むデータを持つ DATETIME 型の列の場合は、スケールを指定します。[Scale] (スケー ル) は小数秒の桁数で、0 ~ 9 の範囲で指定できます。次に示すように、これには ColumnScale 要 素を使用します。

```
...
{ 
        "ColumnName": "HireDate", 
        "ColumnType": "DATETIME", 
        "ColumnScale": "3"
}
...
```
<span id="page-554-0"></span>特に指定しない場合、 ColumnScaleはゼロ AWS DMS であると仮定し、小数秒を切り捨てます。

Amazon S3 を AWS DMSのソースとして CDC の使用

が全データロード AWS DMS を実行すると、オプションでデータ変更をターゲットエンドポイン トにレプリケートできます。これを行うには、変更データキャプチャファイル (CDC ファイル) を Amazon S3 bucket.reads にアップロードし、アップロード時にこれらの CDC ファイルを AWS DMS 読み取り、変更をターゲットエンドポイントに適用します。

CDC ファイルは次のように名前が付けられます。

CDC00001.csv CDC00002.csv CDC00003.csv ...

#### **G** Note

変更データフォルダ内の CDC ファイルをレプリケートするには、辞書と同じ (順次) 順序で正常にアップロードします。たとえば、ファイル CDC00002.csv はファイル CDC00003.csv より前にアップロードします。そうしないと、CDC00002.csv はスキッ プされ、CDC00003.csv の後にロードするとレプリケートされません。一方、ファイル CDC00004.csv は、CDC00003.csv の後にロードされた場合に正常にレプリケートされま す。

がファイルを検索 AWS DMS できる場所を指定するには、 cdcPathパラメータを指定します。前の 例を続けると、cdcPath を *changedata* に設定した場合、 AWS DMS は次のパスで CDC ファイ ルを読み取ります。

s3://*mybucket*/*changedata*

cdcPath を *changedata* に、bucketFolder を *myFolder* に設定した場合、 AWS DMS は次の パスで CDC ファイルを読み取ります。

s3://*mybucket*/*myFolder*/*changedata*

CDC ファイル内のレコードは次のような形式になります。

• オペレーション - 実行する変更オペレーション: INSERT または I、UPDATE または U、DELETE ま たは D。これらのキーワードと文字値では大文字と小文字は区別されません。

**a** Note

サポートされている AWS DMS バージョンでは、 AWS DMS は 2 つの方法で各ロード レコードに対して実行するオペレーションを識別 AWS DMS できます。 は、レコードの キーワード値 ( などINSERT) またはキーワードの最初の文字 ( など) からこれを実行でき ますI。以前のバージョンでは、 は完全なキーワード値からのみロードオペレーション AWS DMS を認識しました。 の以前のバージョンでは AWS DMS、CDC データをログに記録するために完全なキーワー ド値が書き込まれていました。さらに以前のバージョンでは、キーワード [initial] のみを使 用して、S3 ターゲットにオペレーション値を書き込みました。 両方の形式を認識する AWS DMS と、オペレーション列の記述方法に関係なく、 はオペ レーションを処理して S3 ソースデータを作成できます。このアプローチでは、後の移行

のソースとして S3 ターゲットデータを使用できます このアプローチでは、後の S3 ソー スのオペレーション列に表示されるキーワードの初期値の形式を変更する必要はありませ ん。

- テーブル名 ソーステーブルの名前。
- スキーマ名 ソーススキーマの名前。
- データ 変更するデータを表す 1 つまたは複数の列。

employee という名前のテーブルの CDC ファイルの例を次に示します。

INSERT,employee,hr,101,Smith,Bob,2014-06-04,New York UPDATE,employee,hr,101,Smith,Bob,2015-10-08,Los Angeles UPDATE,employee,hr,101,Smith,Bob,2017-03-13,Dallas DELETE,employee,hr,101,Smith,Bob,2017-03-13,Dallas

### <span id="page-556-0"></span>のソースとして Amazon S3 を使用する場合の前提条件 AWS DMS

Amazon S3 を のソースとして使用するには AWS DMS、ソース S3 バケットが、データを移行する DMS レプリケーションインスタンスと同じ AWS リージョンにある必要があります。また、移行に 使用する AWS アカウントには、ソースバケットへの読み取りアクセスも必要です。

移行タスクの作成に使用されるユーザーアカウントに割り当てられた AWS Identity and Access Management (IAM) ロールには、次のアクセス許可のセットが必要です。

```
{ 
      "Version": "2012-10-17", 
      "Statement": [ 
         { 
                "Effect": "Allow", 
                "Action": [ 
                     "s3:GetObject" 
                ], 
                "Resource": [ 
                     "arn:aws:s3:::mybucket*/*" 
               \mathbf{I} }, 
           { 
                "Effect": "Allow", 
                "Action": [
```

```
 "s3:ListBucket" 
                 ], 
                 "Resource": [ 
                       "arn:aws:s3:::mybucket*" 
                \mathbf{I} } 
      ]
}
```
Amazon S3 バケットでバージョニングが有効になっている場合、移行タスクの作成に使用される ユーザーアカウントに割り当てられた AWS Identity and Access Management (IAM) ロールには、次 のアクセス許可のセットが必要です。 Amazon S3

```
{ 
      "Version": "2012-10-17", 
      "Statement": [ 
         { 
               "Effect": "Allow", 
               "Action": [ 
                   "s3:GetObject", 
                   "S3:GetObjectVersion" 
               ], 
               "Resource": [ 
                   "arn:aws:s3:::mybucket*/*" 
 ] 
          }, 
          { 
               "Effect": "Allow", 
               "Action": [ 
                   "s3:ListBucket" 
               ], 
               "Resource": [ 
                   "arn:aws:s3:::mybucket*" 
               ] 
          } 
     ]
}
```
<span id="page-557-0"></span>のソースとして Amazon S3 を使用する場合の制限 AWS DMS

Amazon S3 をソースとして使用する場合、次の制限が適用されます。

- S3 のバージョニングは有効にしません。S3 のバージョニングが必要な場合は、ライフサイクルポ リシーを使用して古いバージョンを積極的に削除します。これを行わないと、S3 list-object コールのタイムアウトが原因でエンドポイント接続テストが失敗する可能性があります。S3 バ ケットのライフサイクルポリシーを作成するには、「[ストレージのライフサイクルの管理](https://docs.aws.amazon.com/AmazonS3/latest/userguide/object-lifecycle-mgmt.html)」を参照 してください。S3 オブジェクトのバージョンを削除するには、「[バージョニングが有効なバケッ](https://docs.aws.amazon.com/AmazonS3/latest/dev/DeletingObjectVersions.html) [トからのオブジェクトバージョンの削除](https://docs.aws.amazon.com/AmazonS3/latest/dev/DeletingObjectVersions.html)」を参照してください。
- VPC 対応 (ゲートウェイ VPC) S3 バケットはバージョン 3.4.7 以降でサポートされます。
- MySQL はtimeデータ型を に変換しますstring。MySQL でtimeデータ型値を表示するには、 ターゲットテーブルの 列を として定義しstring、タスクのターゲットテーブル準備モード設定 を 切り捨てに設定します。 MySQL
- AWS DMS は、 BYTEと BYTE データ型の両方のデータに内部的に BYTES データ型を使用しま す。
- S3 ソースエンドポイントは、DMS テーブルの再ロード機能をサポートしていません。
- AWS DMS はAmazon S3LOB モードをサポートしていません。

Amazon S3 で Parquet 形式のファイルをソースとして使用する場合は、次の制限が適用されます。

- 、、または の日付DDMMYYYYはMMYYYYDD、S3 Parquet ソースの日付パーティショニング機能で はサポートされていません。
- <span id="page-558-0"></span>のソースとしての Amazon S3 のエンドポイント設定 AWS DMS

追加の接続属性の使用と同様、エンドポイントの設定を使用して、ソースの Amazon S3 データ ベースを設定できます。ソースエンドポイントを作成するときは[AWS CLI](https://docs.aws.amazon.com/cli/latest/reference/dms/index.html)、 AWS DMS コンソール を使用するか、--s3-settings '{"*EndpointSetting"*: *"value"*, *...*}'JSON 構文で の create-endpoint コマンドを使用して設定を指定します。

次の表は、ソースとして Amazon S3 を使用できるエンドポイント設定を説明しています。

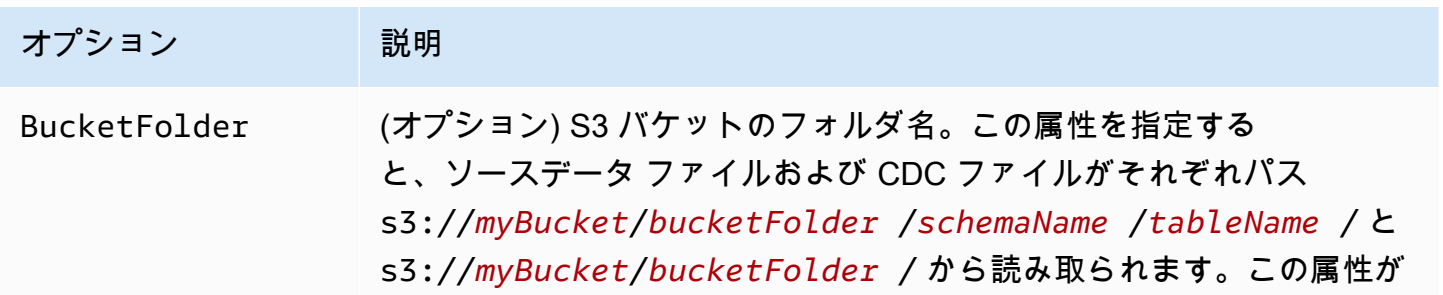

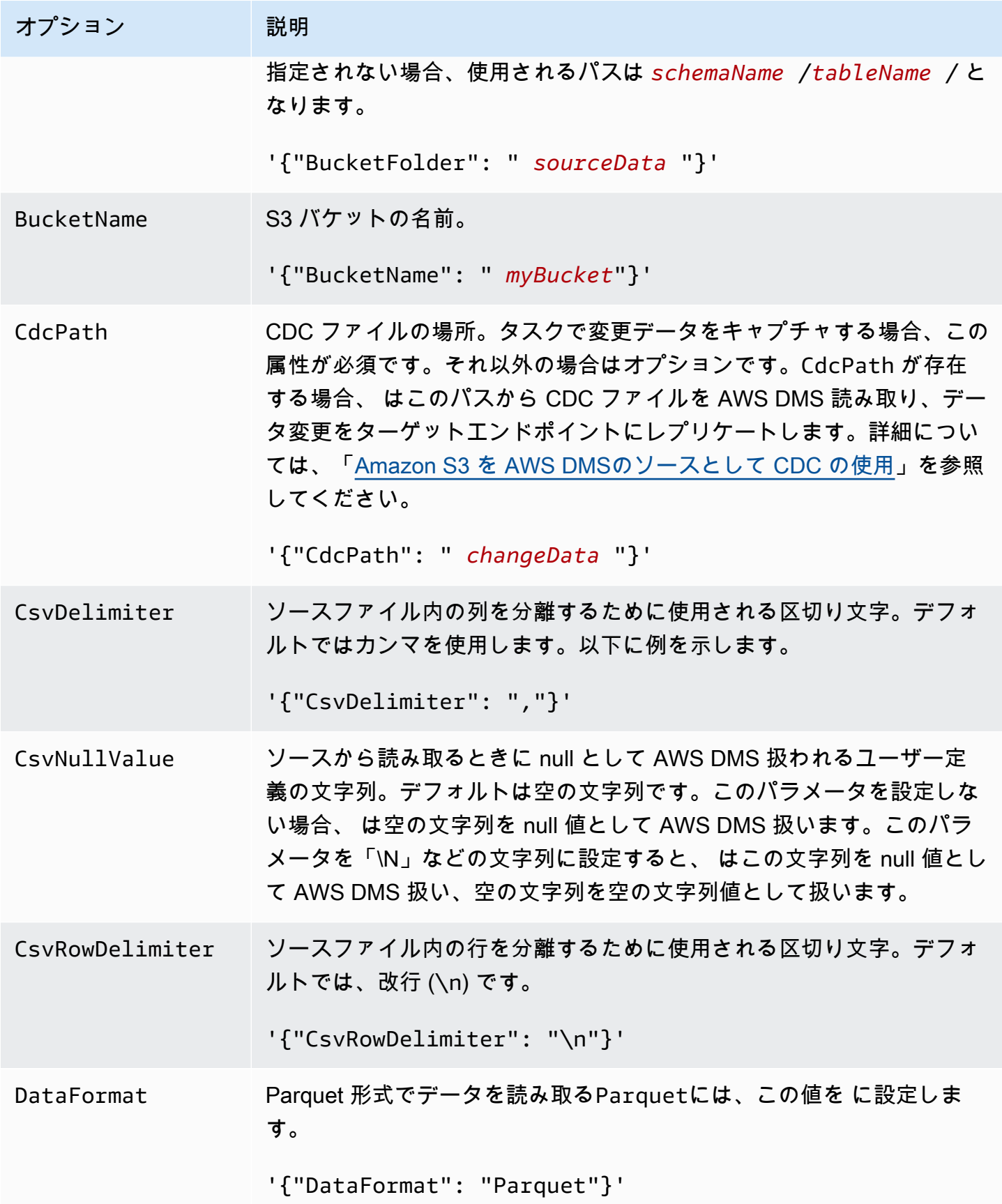

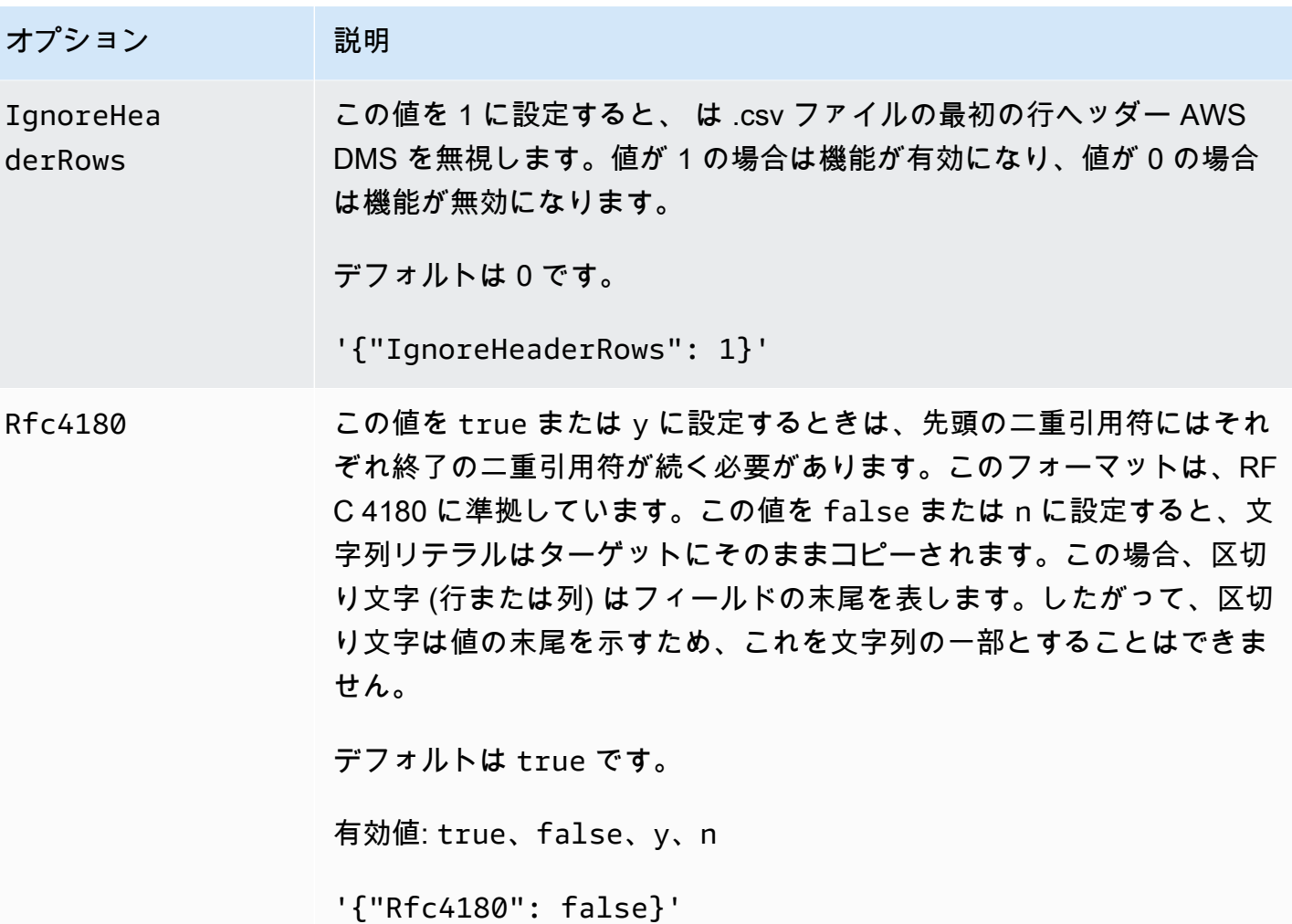

<span id="page-560-0"></span>Amazon S3 のソースデータ型

のソースとして Amazon S3 を使用するデータ移行では、Amazon S3 からデータ型に AWS DMS データをマッピング AWS DMS する必要があります。詳細については、「[のソースとしての](#page-551-0)  [Amazon S3 の外部テーブルの定義 AWS DMS」](#page-551-0)を参照してください。

ターゲットにマッピングされるデータ型を表示する方法については、使用しているターゲットエンド ポイントのセクションをご参照ください。

AWS DMS データ型の詳細については、「」を参照してください[AWS Database Migration Service](#page-1357-0)  [のデータ型](#page-1357-0)。

ソースとして Amazon S3 では、次の AWS DMS データ型が使用されます。

• BYTE - ColumnLength が必要です。詳細については、「[のソースとしての Amazon S3 の外部](#page-551-0) [テーブルの定義 AWS DMS」](#page-551-0)を参照してください。

- DATE
- TIME
- DATETIME 詳細と例については、[「のソースとしての Amazon S3 の外部テーブルの定義 AWS](#page-551-0)  [DMS」](#page-551-0)の DATETIME 型の例を参照。
- INT1
- INT2
- INT4
- INT8
- NUMERIC ColumnPrecisionと が必要ですColumnScale。 は次の最大値 AWS DMS をサ ポートします。
	- ColumnPrecision: 38
	- ColumnScale: 31

詳細と例については、「[のソースとしての Amazon S3 の外部テーブルの定義 AWS DMS](#page-551-0)」の NUMERIC 型の例を参照。

- REAL4
- REAL8
- STRING ColumnLength が必要です。詳細については、「[のソースとしての Amazon S3 の外部](#page-551-0) [テーブルの定義 AWS DMS」](#page-551-0)をご参照ください。
- UINT1
- UINT2
- UINT4
- UINT8
- BLOB
- CLOB
- BOOLEAN

<span id="page-561-0"></span>のソースとしての Amazon S3 での Parquet 形式のファイルの使用 AWS DMS

AWS DMS バージョン 3.5.3 以降では、S3 バケット内の Parquet 形式のファイルをフルロードレプ リケーションと CDC レプリケーションの両方のソースとして使用できます。

DMS は、データを S3 ターゲットエンドポイントに移行することで DMS が生成するソースとして Parquet 形式のファイルのみをサポートします。ファイル名はサポートされている形式である必要が あります。そうしないと、DMS は移行にファイル名を含めません。

Parquet 形式のソースデータファイルは、次のフォルダと命名規則にある必要があります。

schema/table1/LOAD00001.parquet schema/table2/LOAD00002.parquet schema/table2/LOAD00003.parquet

Parquet 形式の CDC データのソースデータファイルの場合は、次のフォルダと命名規則を使用して 名前を付けて保存します。

schema/table/20230405-094615814.parquet schema/table/20230405-094615853.parquet schema/table/20230405-094615922.parquet

Parquet 形式のファイルにアクセスするには、次のエンドポイント設定を行います。

- DataFormat を Parquet に設定します。
- cdcPath 設定は設定しないでください。Parquet 形式のファイルは、必ず指定されたスキーマ/ テーブルフォルダに作成してください。

S3 エンドポイントの設定の詳細については、 AWS Database Migration Service API リファレン スの[S3Settings」](https://docs.aws.amazon.com/dms/latest/APIReference/API_S3Settings.html)を参照してください。

Parquet 形式のファイルでサポートされるデータ型

AWS DMS は、Parquet 形式のファイルからデータを移行するときに、次のソースデータ型とター ゲットデータ型をサポートします。移行する前に、ターゲットテーブルに正しいデータ型の列がある ことを確認してください。

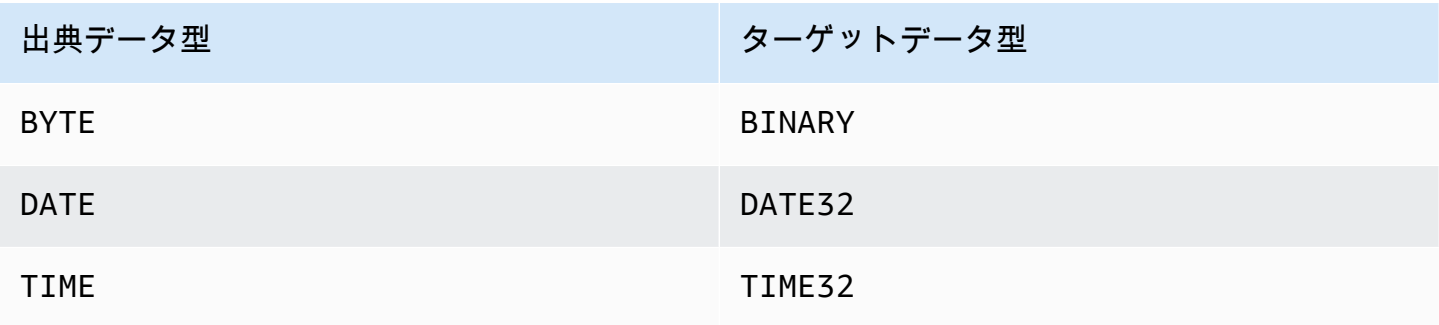

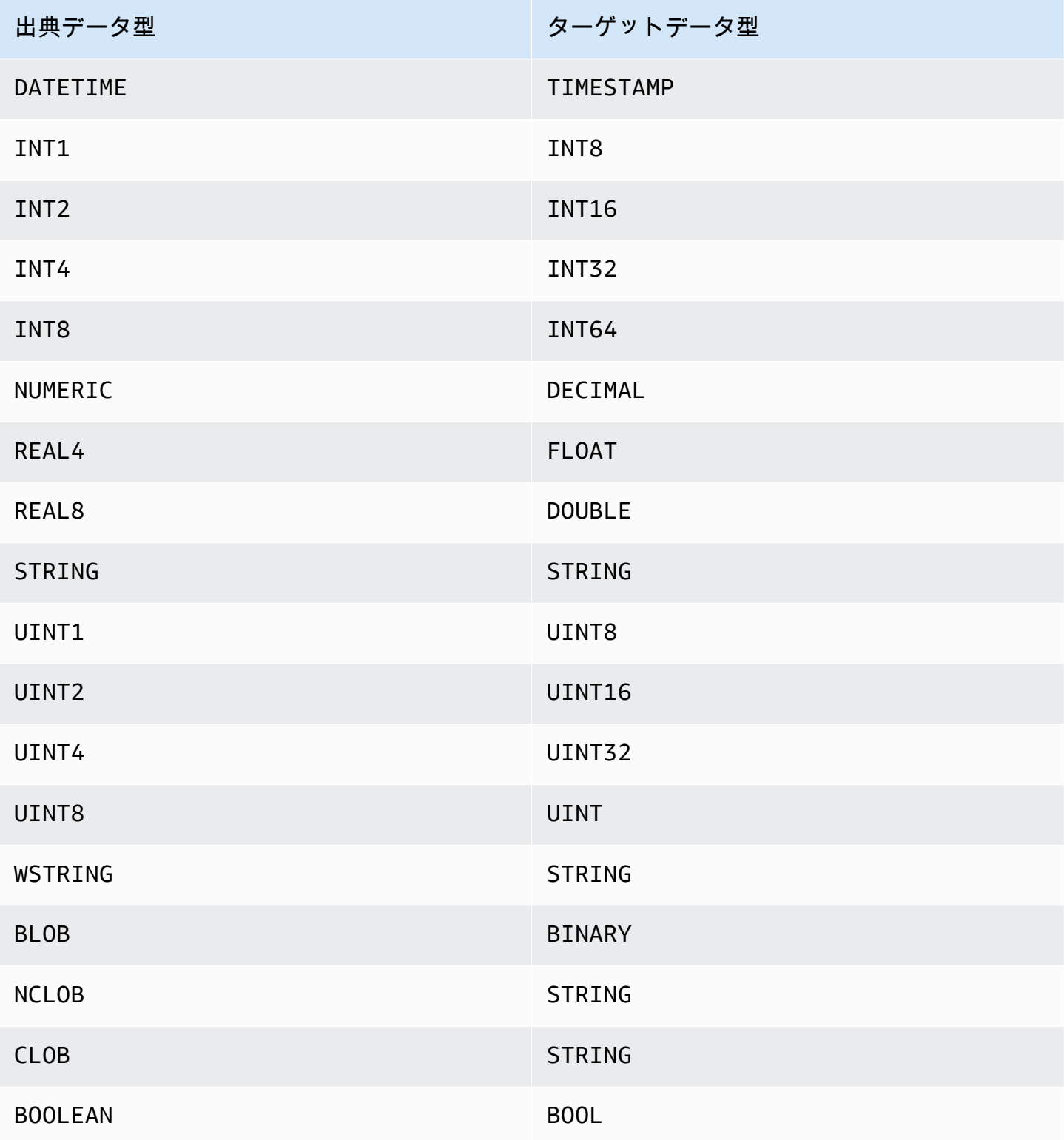

# Linux、Unix、Windows 用 IBM Db2、および Amazon RDS データベース (Db2 LUW) をソースとして使用しています AWS DMS

() を使用して、Linux、UNIX、Windows、Amazon RDS (Db2 LUW) 用の IBM Db2 データベースか ら、サポートされている任意のターゲットデータベースにデータを移行できます。 AWS Database Migration Service AWS DMS

Linux、UNIX、Windows、および RDS 上でソースとしてサポートされている Db2 のバージョンにつ いては、を参照してください。 AWS DMS [のソース AWS DMS](#page-28-0)

Secure Sockets Layer (SSL) を使用して、Db2 LUW エンドポイントとレプリケーションインスタ ンスとの接続を暗号化できます。Db2 LUW エンドポイントで SSL を使用する方法の詳細について は、「[での SSL の使用 AWS Database Migration Service」](#page-1253-0)をご参照ください。

Db2 LUW をソースとして使用する場合の前提条件 AWS DMS

Db2 LUW データベースをソースとして使用する前に、次の前提条件が必要です。

変更データキャプチャ (CDC) とも呼ばれる継続的なレプリケーションを有効にするには、次を実行 します。

• データベースを回復可能に設定する。そのためには変更を取り込む必要がある。 AWS DMS デー タベース設定パラメータの LOGARCHMETH1 と LOGARCHMETH2 のどちらかまたは両方が ON に設 定されている場合、データベースは復元可能です。

データベースが回復可能な場合は、必要に応じて AWS DMS Db2 にアクセスできます。ARCHIVE LOG

- DB2 のトランザクションログが使用可能で、処理に十分な保存期間があることを確認してくださ い。 AWS DMS
- DB2 ではトランザクションログレコードを抽出するのに SYSADM 認証または DBADM 認証が必要で す。ユーザーアカウントに次のアクセス権限を付与します。
	- SYSADM または DBADM
	- DATAACCESS

**a** Note

フルロードのみのタスクの場合、DMS ユーザーアカウントには DATAACCESS アクセス 権限が必要です。

• ソースとして IBM DB2 for LUW バージョン 9.7 を使用する場合は、追加接続属性 (ECA) を設定 し、以下のように CurrentLSN に設定します:

CurrentLSN=*LSN*、ここに *LSN* は、レプリケーションをスタートするログ シーケンス番号 (LSN) を指定します。または、CurrentLSN=*scan*。

Db2 LUW をソースとして使用する場合の制限事項 AWS DMS

AWS DMS クラスター化されたデータベースはサポートしていません。ただし、クラスターの各エ ンドポイントに個別の Db2 LUW を定義することができます。例えば、クラスター内のいずれかの ノードでフルロードの移行タスクを作成して、各ノードから個別のタスクを作成できます。

AWS DMS ソース Db2 LUW BOOLEAN データベースのデータ型をサポートしていません。

継続的なレプリケーション (CDC) を使用する場合は、次の制限が適用されます。

- 複数のパーティションがあるテーブルを切り捨てると、 AWS DMS コンソールに表示される DDL イベントの数は、パーティションの数と同じになります。これは、Db2 LUW がパーティションご とに個別の DDL を記録するためです。
- 次の DDL アクションは、分割されたテーブルではサポート外です。
	- ALTER TABLE ADD PARTITION
	- ALTER TABLE DETACH PARTITION
	- ALTER TABLE ATTACH PARTITION
- AWS DMS DB2 高可用性ディザスタリカバリ (HADR) スタンバイインスタンスからの継続的なレ プリケーション移行はサポートされていません。スタンバイはアクセスできません。
- DECFLOAT データ型はサポート外です。したがって、DECFLOAT 列への変更は、継続的なレプ リケーション中は無視されます。
- RENAME COLUMN ステートメントはサポート外です。
- 多次元クラスタリング (MDC) テーブルを更新すると、 AWS DMS 更新されるたびにコンソールに INSERT + DELETE と表示されます。
- タスクの設定 [レプリケーションに LOB 列を含める] が有効でない場合、LOB 列を持つテーブル は、継続的なレプリケーション中に中断されます。
- Db2 LUW バージョン 10.5 以降では、データが格納されている可変長の文字列列は無視されま す。 out-of-row この制限は、VARCHAR や VARGRAPHIC などのデータ型を持つ列の拡張行サイ ズを使用して作成されたテーブルにのみ適用されます。この制限を回避するには、テーブルをペー

ジサイズの大きいテーブルスペースに移動します。詳細については、「[What can I do if I want to](https://www.ibm.com/support/pages/what-can-i-do-if-i-want-change-pagesize-db2-tablespaces)  [change the pagesize of DB2 tablespaces](https://www.ibm.com/support/pages/what-can-i-do-if-i-want-change-pagesize-db2-tablespaces)」を参照してください。

- 継続的レプリケーションの場合、DMS は DB2 LOAD ユーティリティによってページレベルでロー ドされたデータの移行をサポートしていません。代わりに、SQL 挿入を使用する IMPORT ユー ティリティを使用します。詳細については、「[インポートユーティリティとロードユーティリティ](https://www.ibm.com/docs/en/db2/11.1?topic=utilities-differences-between-import-load-utility) [の違い](https://www.ibm.com/docs/en/db2/11.1?topic=utilities-differences-between-import-load-utility)」をご参照ください。
- レプリケーションタスクの実行中、DMS が CREATE TABLE DDL をキャプチャするのは、テーブ ルが DATA CAPTURE CHANGE 属性で作成された場合のみです。
- DMS が Db2 データベースパーティション機能 (DPF) を使用する場合、以下の制限があります。
	- DMS は DPF 環境の Db2 ノード間のトランザクションを調整できません。これは IBM DB2READLOG API インターフェース内の制約によるものです。DPF では、DB2 によるデータ の分割方法によっては、トランザクションが複数の Db2 ノードにまたがる場合があります。そ のため、DMS ソリューションは各 Db2 ノードから個別にトランザクションをキャプチャする必 要があります。
	- DMS は、複数の DMS ソースエンドポイントでを設定することで、DPF クラスター内の 各 Db2 connectNode 1 ノードからローカルトランザクションをキャプチャできます。こ の構成は、DB2 サーバー構成ファイルに定義されている論理ノード番号に対応していま す。db2nodes.cfg
	- 個々の Db2 ノード上のローカルトランザクションは、より大きなグローバルトランザクション の一部である場合があります。DMS は、他の Db2 ノード上のトランザクションと連携すること なく、各ローカルトランザクションをターゲット上で個別に適用します。このような独立した処 理は、特に行がパーティション間で移動される場合に複雑になる可能性があります。
	- DMS が複数の Db2 ノードから複製される場合、DMS は各 Db2 ノードに独立して操作を適用す るため、ターゲットでの操作の正しい順序は保証されません。各 Db2 ノードから独立してロー カルトランザクションをキャプチャすることが、特定のユースケースで機能することを確認する 必要があります。
	- DPF 環境から移行する場合は、まずキャッシュされたイベントなしで全ロードタスクを実行 し、次に CDC のみのタスクを実行することをお勧めします。エンドポイント設定を使用して設 定した Full Load 開始タイムスタンプまたは LRI (ログレコード識別子) から開始して、Db2 ノー ドごとに 1 つのタスクを実行することをお勧めします。StartFromContextレプリケーション 開始点の決定方法については、IBM Support [ドキュメントの「レプリケーション開始の LSN ま](https://www.ibm.com/support/pages/db2-finding-lsn-or-lri-value-replication-start) [たは LRI 値の検索](https://www.ibm.com/support/pages/db2-finding-lsn-or-lri-value-replication-start)」を参照してください。
- 継続的なレプリケーション (CDC) で、特定のタイムスタンプからレプリケーションを開始する場 合は、StartFromContext 接続属性を必要なタイムスタンプに設定する必要があります。
- データベースソリューションのスケーリングに使用できる DB2 LUW の拡張機能である Db2 PureScale 機能は、DMS では現時点ではサポートしていません。
- AWS DMS Amazon RDS 用 Db2 をソースとして使用する場合、CDC はサポートされません。

### Db2 LUW をソースとして使用する場合のエンドポイント設定 AWS DMS

追加の接続属性の使用と同様、エンドポイントの設定を使用して、ソースの Db2 LUW データベー スを設定できます。ソースエンドポイントを作成するときに、 AWS DMS コンソールを使用す るか、--ibm-db2-settings '{"*EndpointSetting"*: *"value"*, *...*}' JSON createendpoint [AWS CLI](https://docs.aws.amazon.com/cli/latest/reference/dms/index.html)構文のコマンドを使用して設定を指定します。

次の表は、ソースとして Db2 LUW を使用できるエンドポイント設定を説明しています。

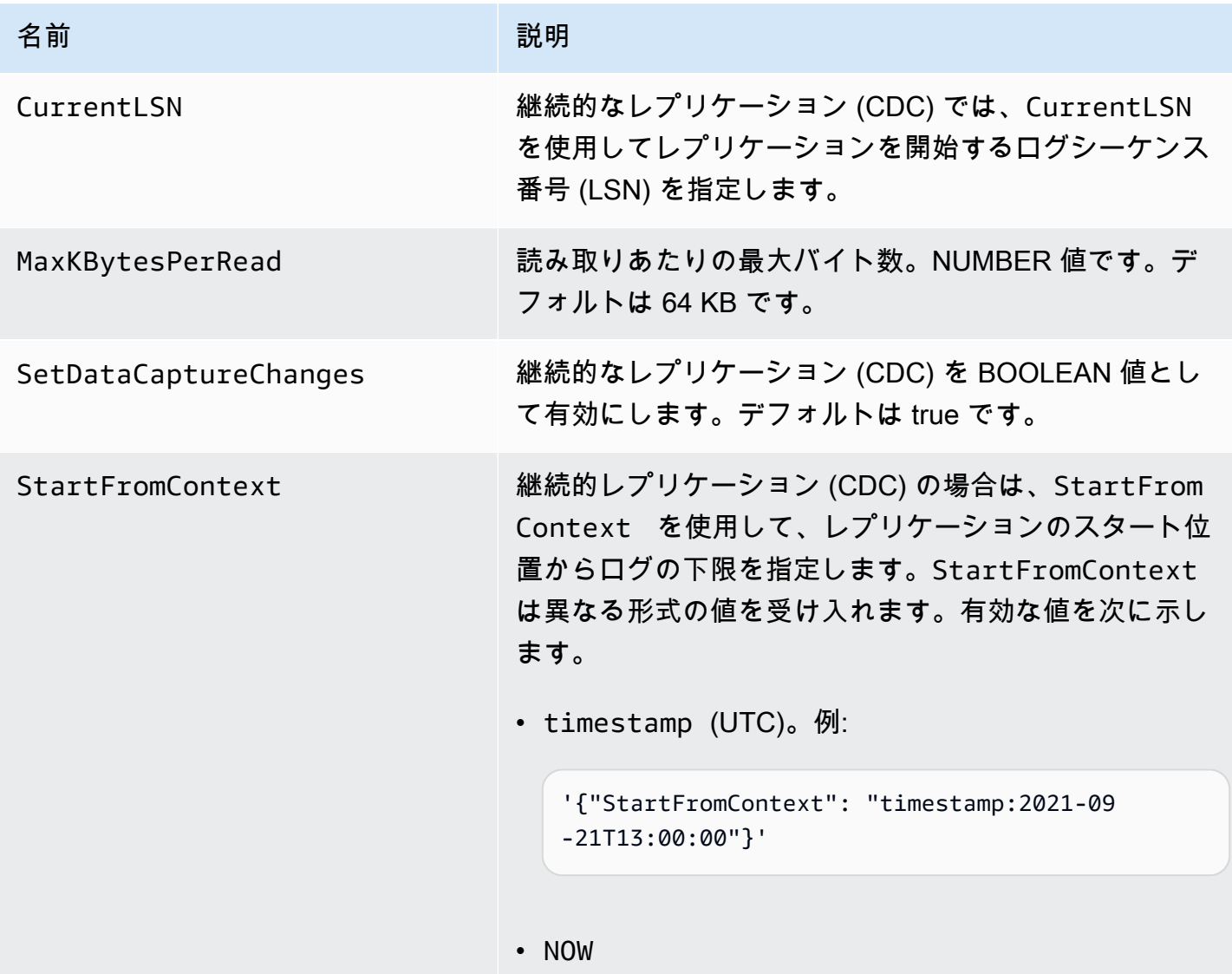

名前 2011年 - 1990年 - 1991年 - 1991年 - 1991年 - 1991年 - 1991年 - 1991年 - 1991年 - 1991年

IBM DB2 LUW バージョン 10.5 以降の場合、NOW と CurrentLSN: scan を組み合わせると、最新の LSO か らタスクが開始される。例:

'{"CurrentLSN": "scan", "StartFromContext": "NOW"}'

• 特定のLRI。例:

'{"StartFromContext": "0100000000000022C C000000000004FB13"}'

ログファイルの LRI/LSN 範囲を特定するには、次の例に 示すように db2flsn コマンドを実行します。

db2flsn -db *SAMPLE* -lrirange 2

この例の出力は次のようになります。

S0000002.LOG: has LRI range 000000000000000100 00000000002254000000000004F9A6 to 000000000000000100000000000022CC000000000004 FB13

その出力では、ログファイルは S0000002.LOG で、StartFromContextLRI 値は範囲の末尾の 34 バイトで す。

0100000000000022CC000000000004FB13

IBM Db2 LUW のソースデータ型

Db2 LUW をソースとして使用するデータ移行は、ほとんどの Db2 LUW AWS DMS データ型をサ ポートします。次の表は、使用時にサポートされる Db2 LUW AWS DMS ソースデータ型と、データ 型からのデフォルトマッピングを示しています。 AWS DMS Db2 LUW データ型の詳細については、 「[Db2 LUW のドキュメント](https://www.ibm.com/support/knowledgecenter/SSEPGG_10.5.0/com.ibm.db2.luw.sql.ref.doc/doc/r0008483.html)」をご参照ください。

ターゲットにマッピングされるデータ型を表示する方法については、使用しているターゲットエンド ポイントのセクションをご参照ください。

AWS DMS データ型に関する追加情報については、を参照してください。[AWS Database Migration](#page-1357-0) [Service のデータ型](#page-1357-0)

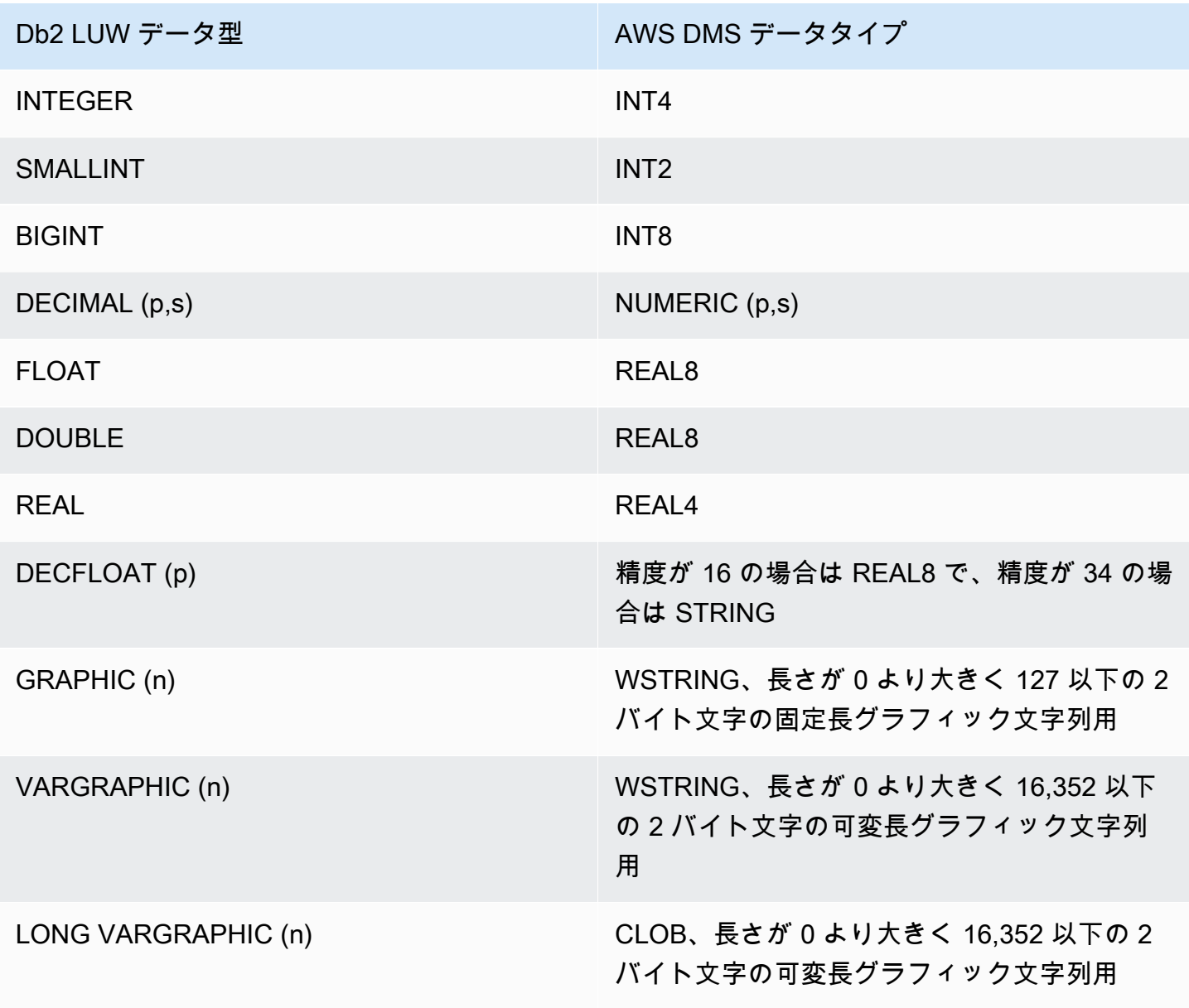

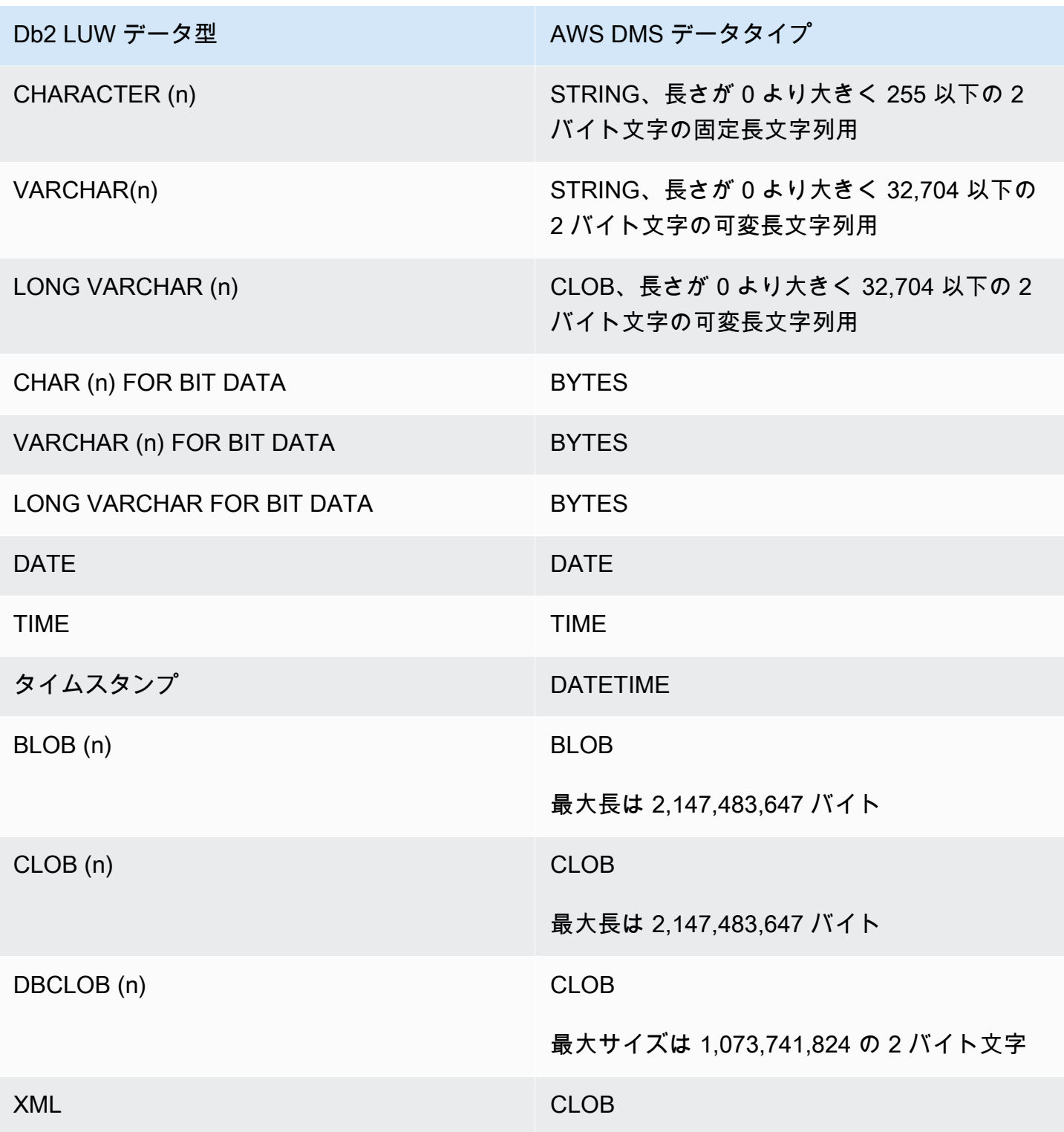

# AWS DMS のソースとしての IBM Db2 for z/OS データベースの使用

AWS Database Migration Service (AWS DMS) を使用して、IBM for z/OS データベースから、サポー トされているすべてのターゲットデータベースにデータを移行できます。

AWS DMS がソースとしてサポートする Db2 for z/OS のバージョンについては、「[のソース AWS](#page-28-0) [DMS」](#page-28-0)を参照してください。

AWS DMS のソースとして Db2 for z/OS を使用する場合の前提条件

AWS DMS でソースとして Db2 for z/OS データベースを使用するには、ソースエンドポイント接続 設定で指定された Db2 for z/OS ユーザーに次の権限を付与します。

```
GRANT SELECT ON SYSIBM.SYSTABLES TO Db2USER;
GRANT SELECT ON SYSIBM.SYSTABLESPACE TO Db2USER;
GRANT SELECT ON SYSIBM.SYSTABLEPART TO Db2USER; 
GRANT SELECT ON SYSIBM.SYSCOLUMNS TO Db2USER;
GRANT SELECT ON SYSIBM.SYSDATABASE TO Db2USER;
GRANT SELECT ON SYSIBM.SYSDUMMY1 TO Db2USER
```
*user defined* ソーステーブルでの SELECT ON 権限も付与します。

AWS DMS での IBM Db2 for z/OS ソースエンドポイントは、IBM Data Server Driver for ODBC を基 盤にデータにアクセスします。DMS がこのエンドポイントに接続するには、データベースサーバー に有効な IBM ODBC Connect ライセンスが必要です。

Db2 for z/OS を AWS DMS のソースとして使用する場合の制限

IBM Db2 for z/OS データベースを AWS DMS のソースとして使用する場合、以下の制限が適用され ます。

- サポートされるのは、フルロードのレプリケーションタスクのみです。変更データキャプチャ (CDC) はサポートされません。
- 並列ロードはサポートされません。
- ビューのデータ検証はサポートされません。
- 列またはテーブルレベルの変換と行レベルの選択フィルターでは、テーブルマッピングでスキー マ、テーブル、列の名前を大文字で指定する必要があります。

ソースの IBM Db2 for z/OS のデータ型

Db2 for z/OS を AWS DMS のソースとして使用するデータ移行では、ほとんどの Db2 for z/OS デー タ型がサポートされます。次の表は、AWS DMS を使用する場合にサポートされるソースの Db2 for z/OS のデータ型と、AWS DMS のデータ型のデフォルトマッピングを説明しています。

Db2 for z/OS のデータ型の詳細については、「[IBM Db2 for z/OS のドキュメント」](https://www.ibm.com/docs/en/db2-for-zos/12?topic=elements-data-types)を参照してくだ さい。

ターゲットにマップされるデータ型を確認する方法については、使用しているターゲットエンドポイ ントのセクションを参照してください。

AWS DMS のデータ型の詳細については、「[AWS Database Migration Service のデータ型」](#page-1357-0)を参照 してください。

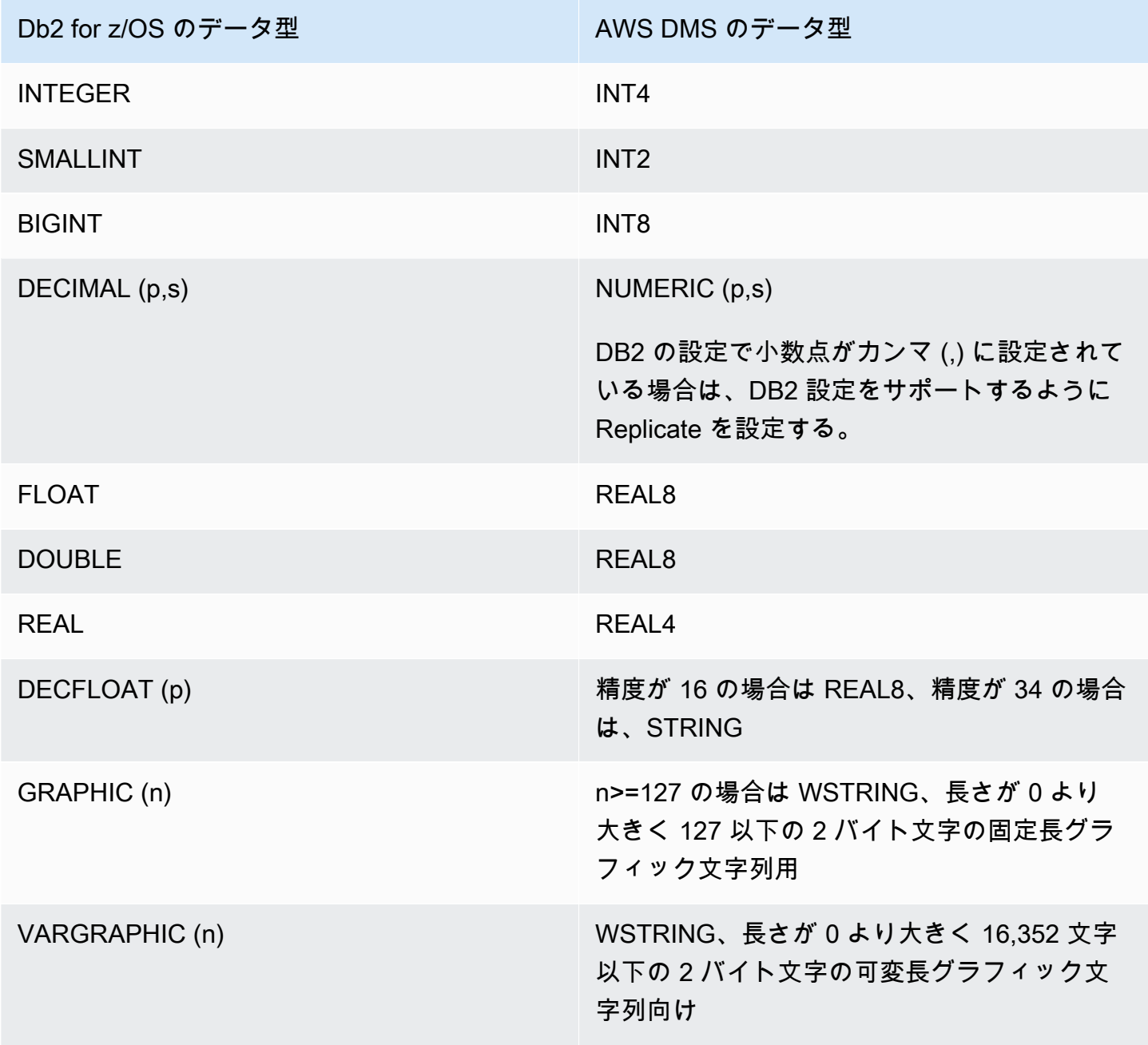

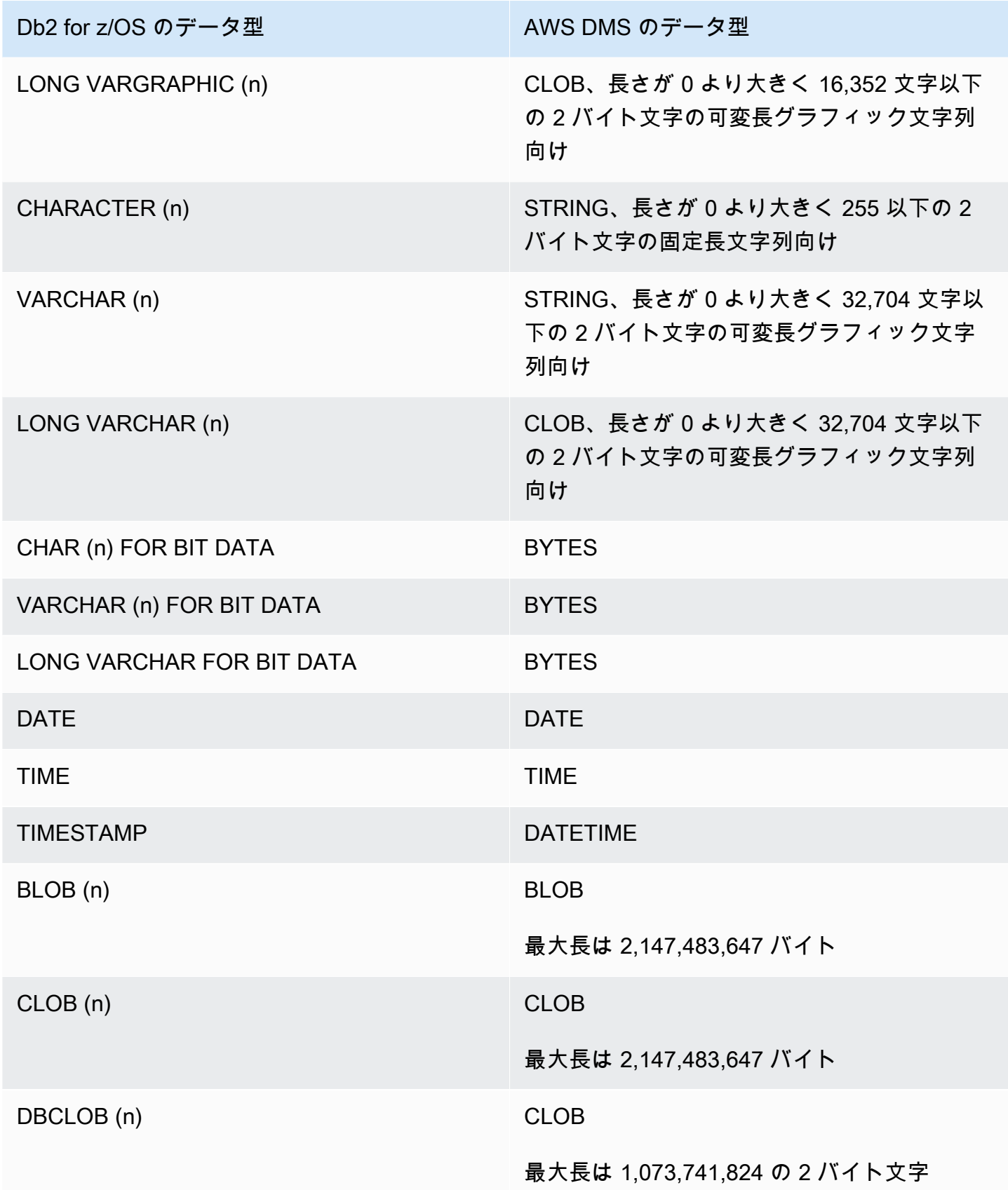

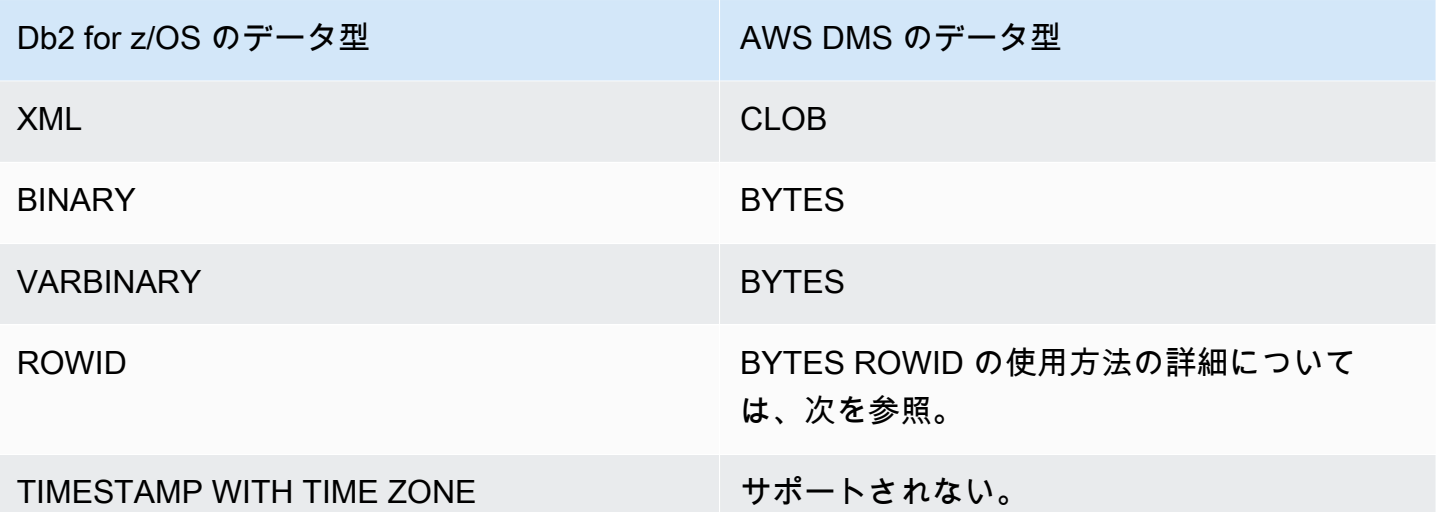

タスクのターゲットテーブル準備モードが DROP\_AND\_CREATE (デフォルト) に設定されている場 合、ROWID 列はデフォルトで移行されます。特定のデータベースやテーブル以外では意味をなさな いため、このような列はデータ検証では無視されます。このような列の移行を無効にするには、次の いずれかの準備ステップで実行できます。

- このような列を含まないターゲットテーブルを事前に作成します。次に、タスクのターゲット テーブル準備モードを DO\_NOTHING または TRUNCATE\_BEFORE\_LOAD のいずれかに設定しま す。AWS Schema Conversion Tool (AWS SCT) を使用して、この列を含まないターゲットテーブ ルを事前に作成できます。
- このような列を除外して無視するテーブルマッピングルールをタスクに追加します。詳細について は、「 [変換ルールおよび変換アクション](#page-962-0)」を参照してください。

AWS Mainframe Modernization サービスの PostgreSQL での EBCDIC 照合順序

AWS Mainframe Modernization プログラムは、メインフレームアプリケーションをクラウドネイ ティブな AWS 管理のランタイム環境にモダナイズするうえでのサポートを提供します。このサービ スでは、移行とモダナイゼーションの計画と実装に役立つツールとリソースを提供しています。メイ ンフレームのモダナイゼーションと移行の詳細については、「[Mainframe Modernization with AWS」](https://aws.amazon.com/mainframe/) を参照してください。

IBM Db2 for z/OS のデータセットによっては、Extended Binary Coded Decimal Interchange (EBCDIC) 文字セットでエンコードされています。これは ASCII (米国情報交換標準コード) が一般的 に使用されるようになる以前に開発された文字セットです。コードページを使用して、テキストの各 文字を文字セット内の文字にマップします。従来のコードページには、コードポイントと文字 ID の 間のマッピング情報が含まれています。文字 ID は 8 バイトの文字データ文字列です。コードポイン

トは文字を表す 8 ビットの 2 進数です。コードポイントは通常、2 進値の 16 進数表現として示され ます。

Mainframe Modernization サービスの Micro Focus または BluAge コンポーネントを現在使用して いる場合は、AWS DMS に 特定のコードポイントをシフト (変換) するように指示する必要があり ます。AWS DMS タスク設定を使用してこのシフトを実行できます。以下の例は、AWS DMS の CharacterSetSettings 操作を使用して DMS タスク設定のシフトをマッピングする方法を説明 しています。

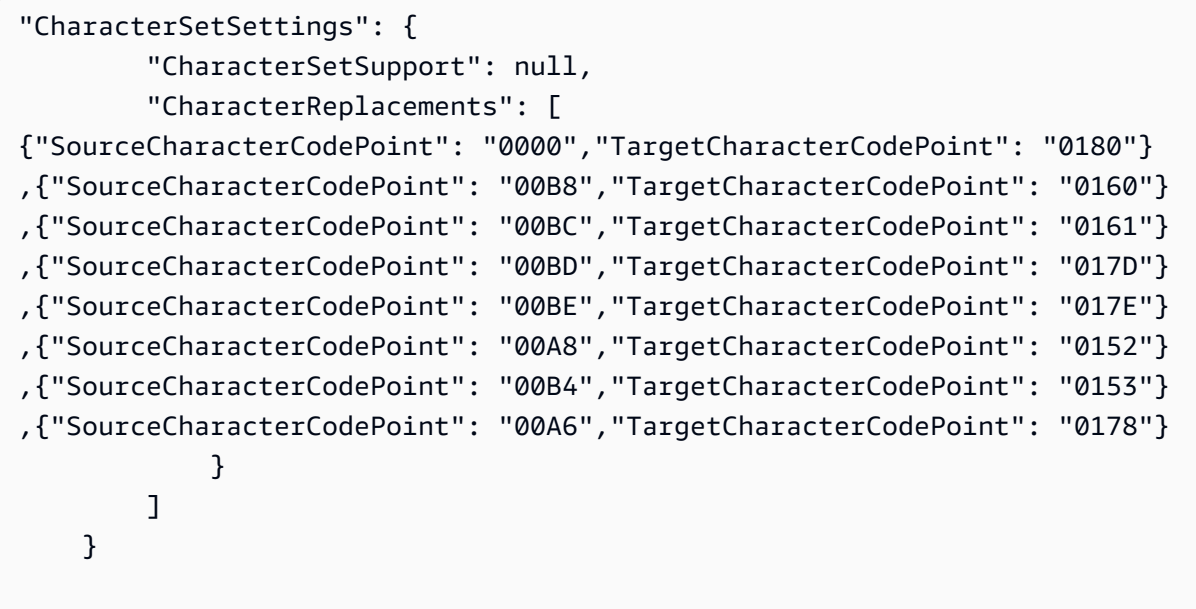

必要なシフトを認識するためのいくつかの EBCDIC 照合順序が PostgreSQL 向けに既に提供されて います。複数の異なるコードページがサポートされています。次のセクションでは、サポートされて いるすべてのコードページで変更する必要がある点の JSON サンプルを提供しています。DMS タス クに必要となる JSON コードをコピーして貼り付けるだけです。

Micro Focus 専用 EBCDIC 照合順序

Micro Focus では、必要に応じて文字のサブセットを次の照合順序にシフトします。

 da-DK-cp1142m-x-icu de-DE-cp1141m-x-icu en-GB-cp1146m-x-icu en-US-cp1140m-x-icu es-ES-cp1145m-x-icu fi-FI-cp1143m-x-icu fr-FR-cp1147m-x-icu it-IT-cp1144m-x-icu
nl-BE-cp1148m-x-icu

Example Micro Focus のデータは次のとおり照合ごとにシフトします。

en\_us\_cp1140m

コードシフト:

0000 0180 00A6 0160 00B8 0161 00BC 017D 00BD 017E 00BE 0152 00A8 0153 00B4 0178

対応する AWS DMS タスク用の入力マッピング:

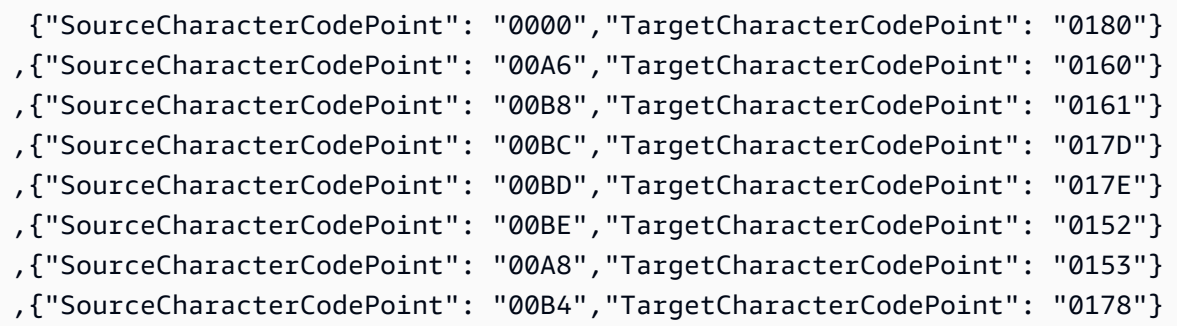

en\_us\_cp1141m

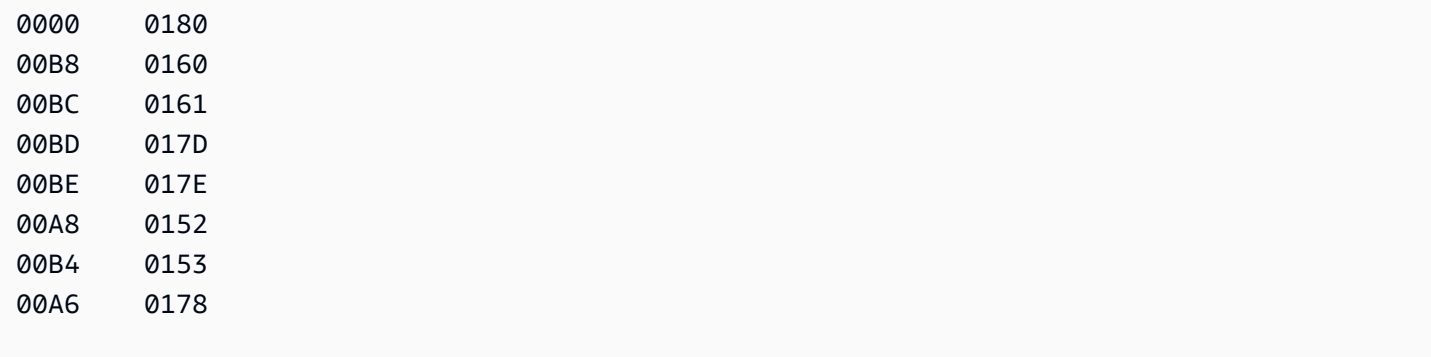

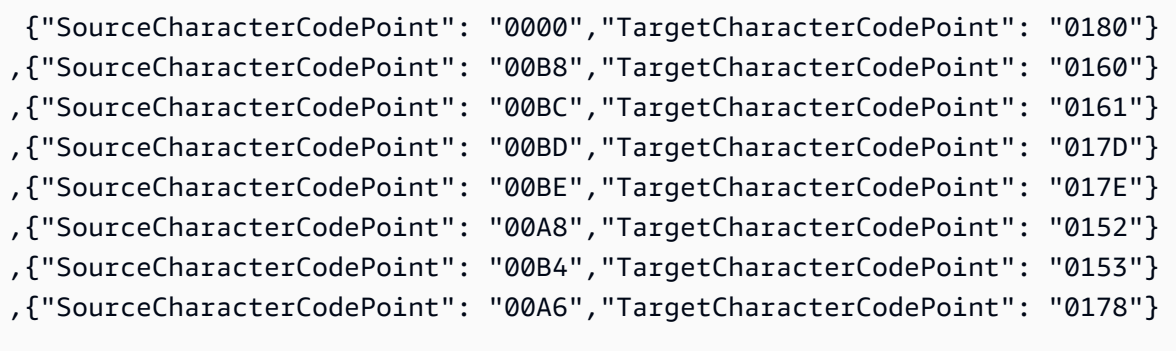

#### en\_us\_cp1142m

コードシフト:

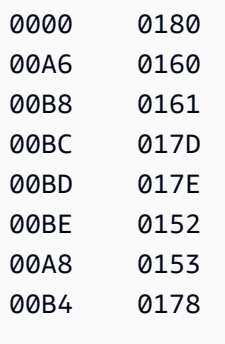

対応する AWS DMS タスク用の入力マッピング:

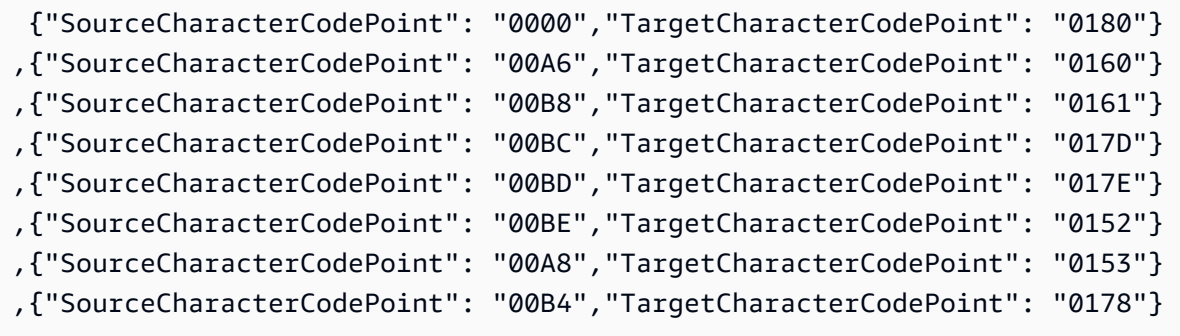

## en\_us\_cp1143m

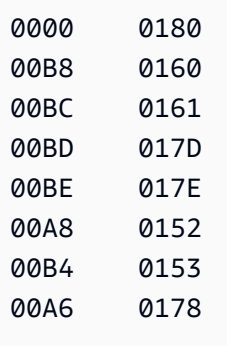

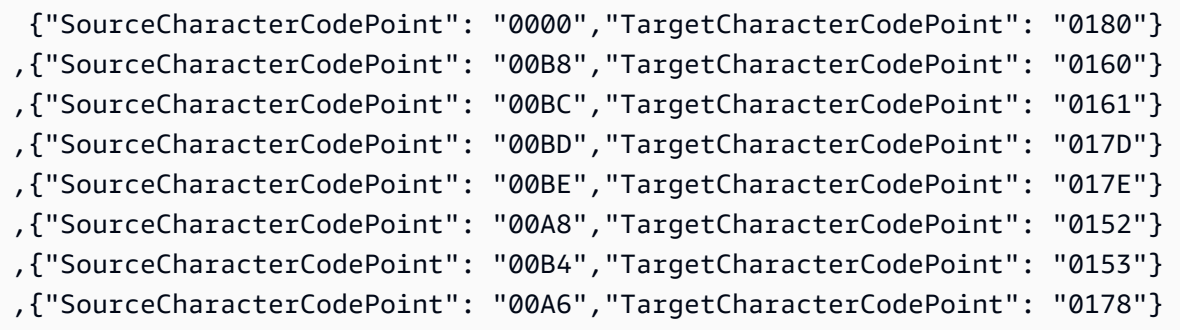

en\_us\_cp1144m

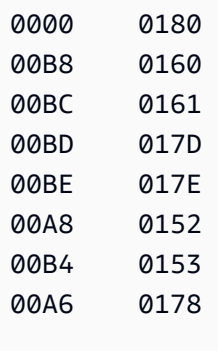

```
対応する AWS DMS タスク用の入力マッピング:
```

```
 {"SourceCharacterCodePoint": "0000","TargetCharacterCodePoint": "0180"}
,{"SourceCharacterCodePoint": "00B8","TargetCharacterCodePoint": "0160"}
,{"SourceCharacterCodePoint": "00BC","TargetCharacterCodePoint": "0161"}
,{"SourceCharacterCodePoint": "00BD","TargetCharacterCodePoint": "017D"}
```

```
,{"SourceCharacterCodePoint": "00BE","TargetCharacterCodePoint": "017E"}
,{"SourceCharacterCodePoint": "00A8","TargetCharacterCodePoint": "0152"}
,{"SourceCharacterCodePoint": "00B4","TargetCharacterCodePoint": "0153"}
,{"SourceCharacterCodePoint": "00A6","TargetCharacterCodePoint": "0178"}
```
en\_us\_cp1145m

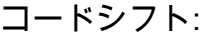

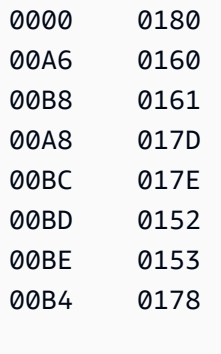

対応する AWS DMS タスク用の入力マッピング:

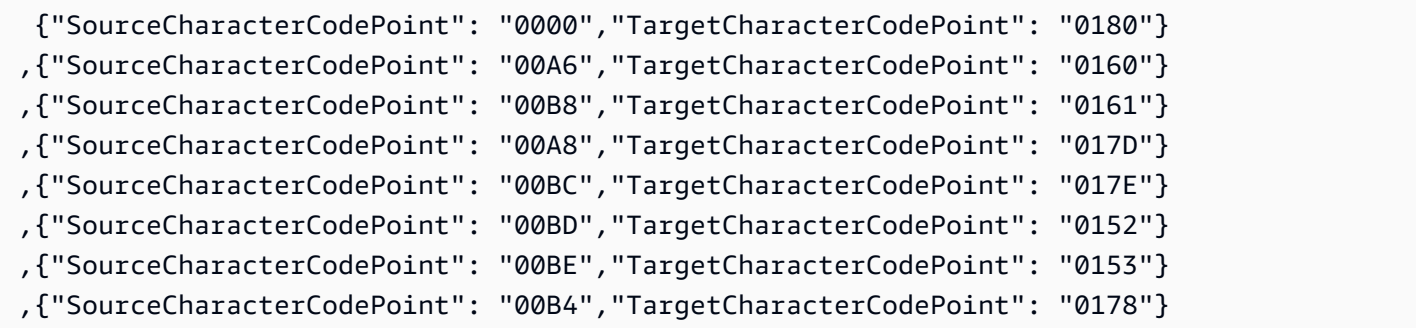

en\_us\_cp1146m

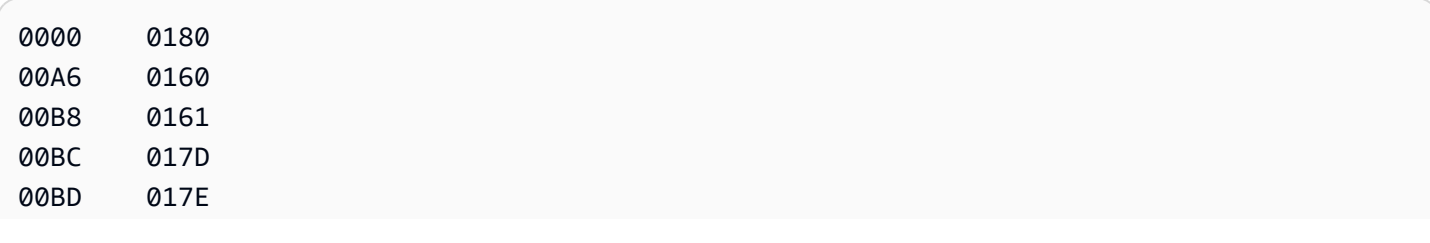

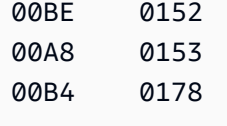

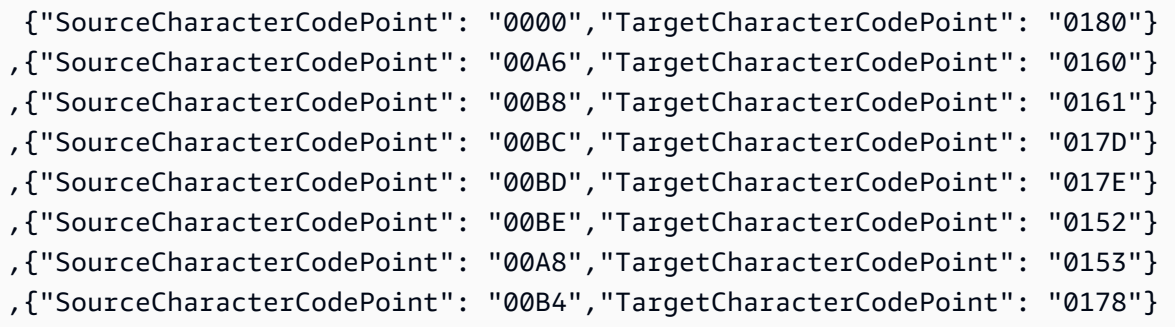

## en\_us\_cp1147m

#### コードシフト:

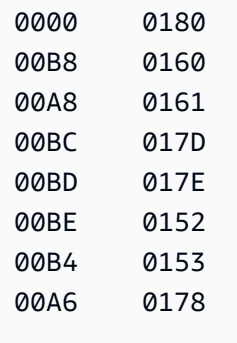

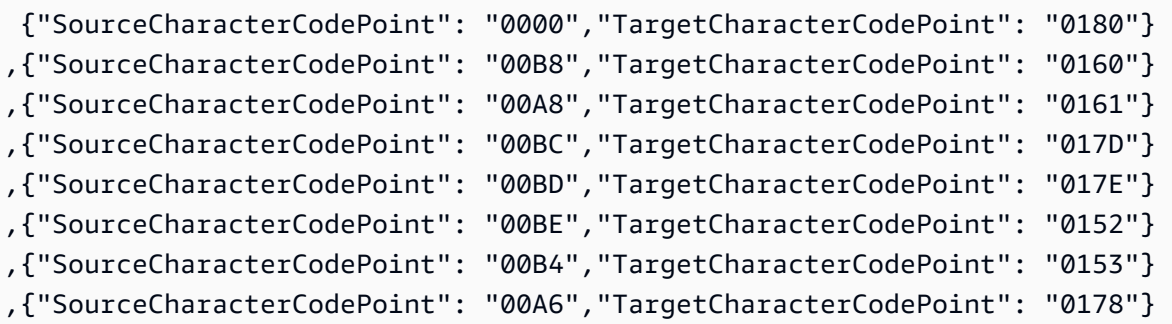

#### en\_us\_cp1148m

コードシフト:

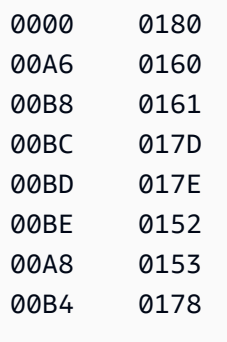

対応する AWS DMS タスク用の入力マッピング:

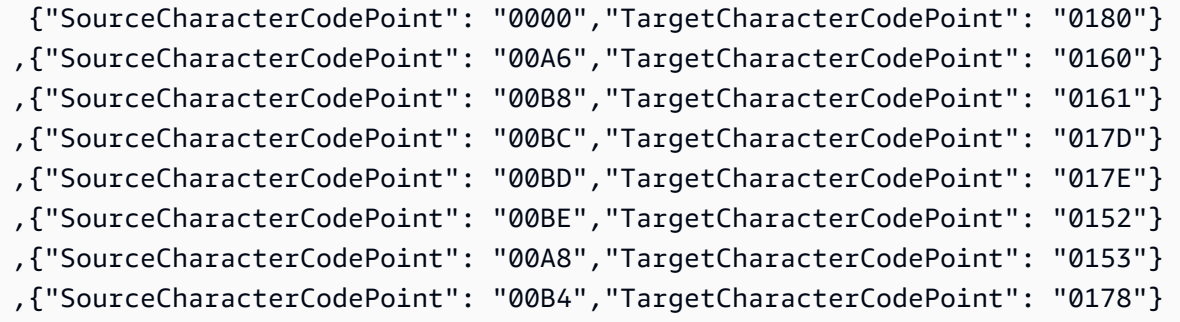

BluAge 専用 EBCDIC 照合順序

BluAge の場合、必要に応じて低い値と高い値をすべてシフトします。この照合順序の使用 は、Mainframe Migration の BluAge サービスをサポートする目的に限定されます。

```
da-DK-cp1142b-x-icu 
  da-DK-cp277b-x-icu 
  de-DE-cp1141b-x-icu 
  de-DE-cp273b-x-icu 
  en-GB-cp1146b-x-icu 
  en-GB-cp285b-x-icu 
  en-US-cp037b-x-icu 
  en-US-cp1140b-x-icu 
  es-ES-cp1145b-x-icu
```
 es-ES-cp284b-x-icu fi-FI-cp1143b-x-icu fi-FI-cp278b-x-icu fr-FR-cp1147b-x-icu fr-FR-cp297b-x-icu it-IT-cp1144b-x-icu it-IT-cp280b-x-icu nl-BE-cp1148b-x-icu nl-BE-cp500b-x-icu

#### Example BluAge データシフト:

#### da-DK-cp277b と da-DK-cp1142b

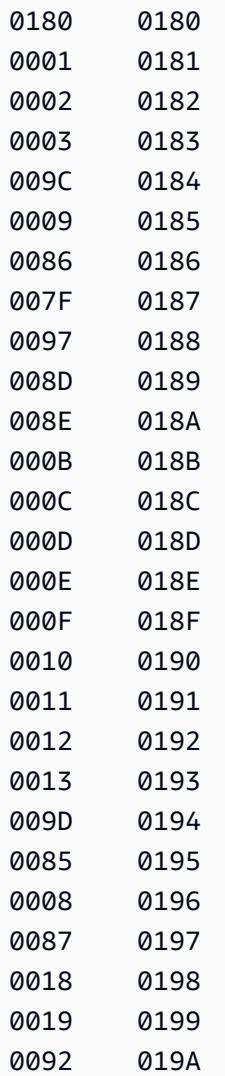

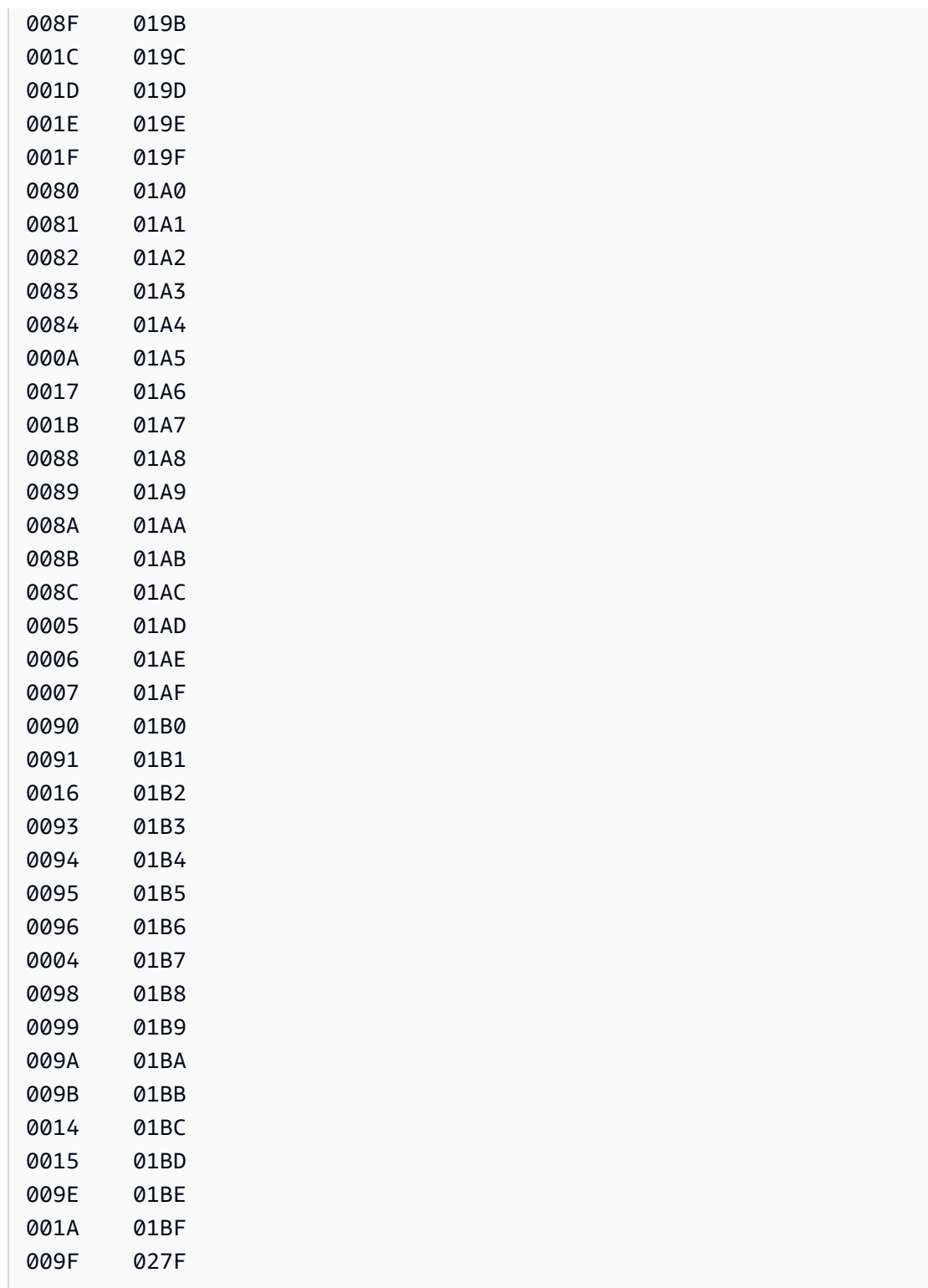

{"SourceCharacterCodePoint": "0180","TargetCharacterCodePoint": "0180"}

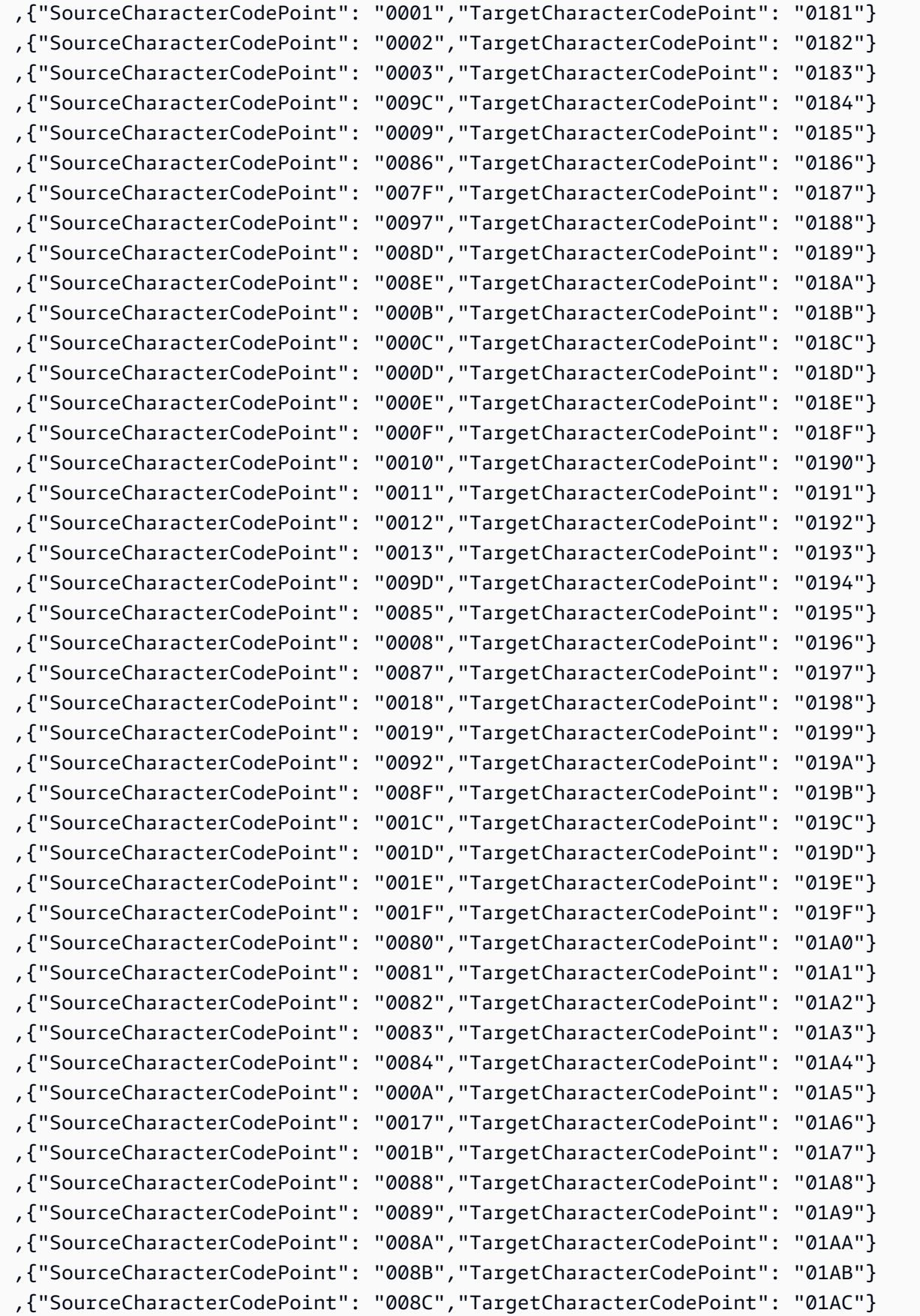

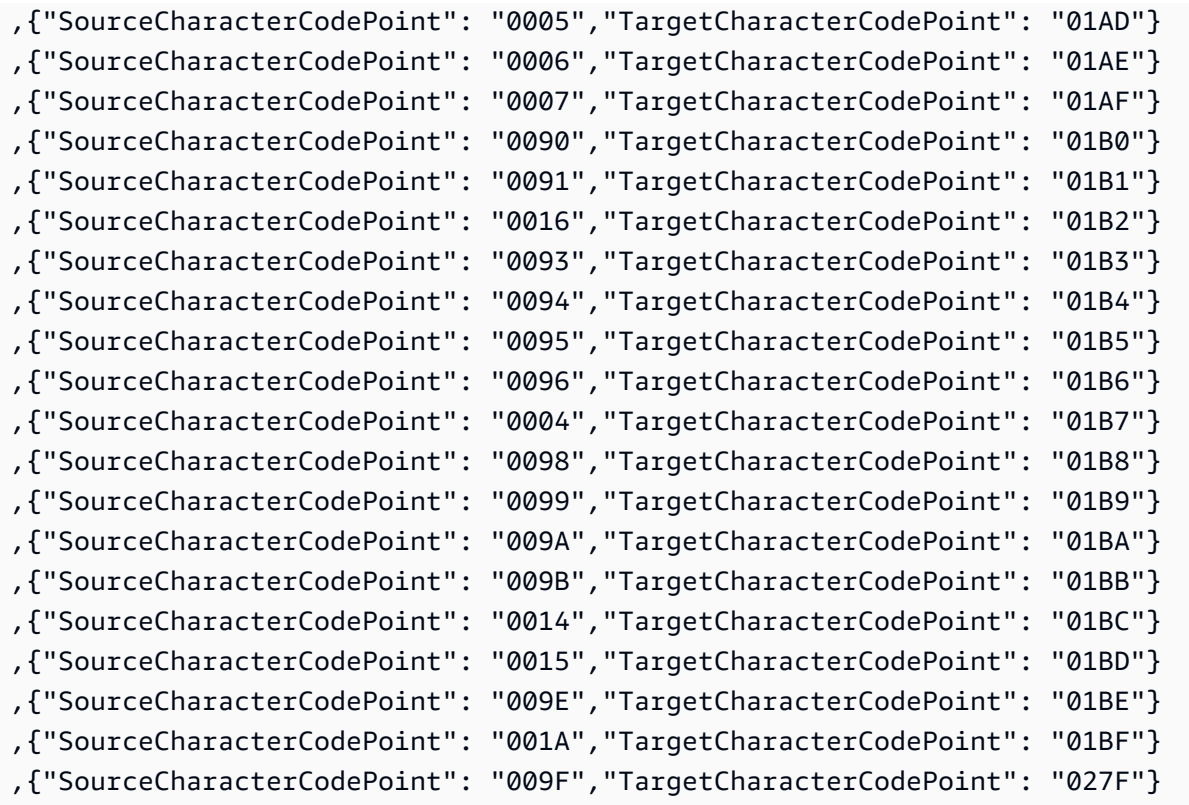

## de-DE-273b と de-DE-1141b

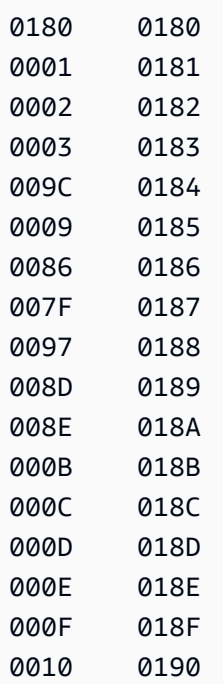

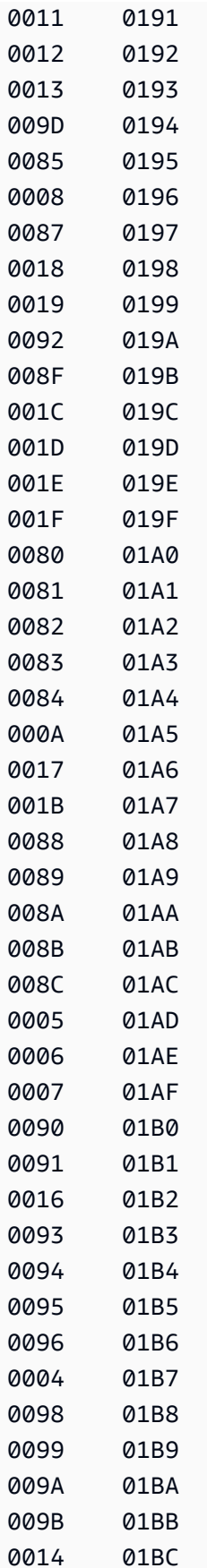

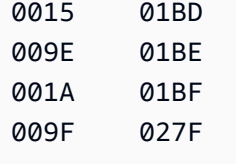

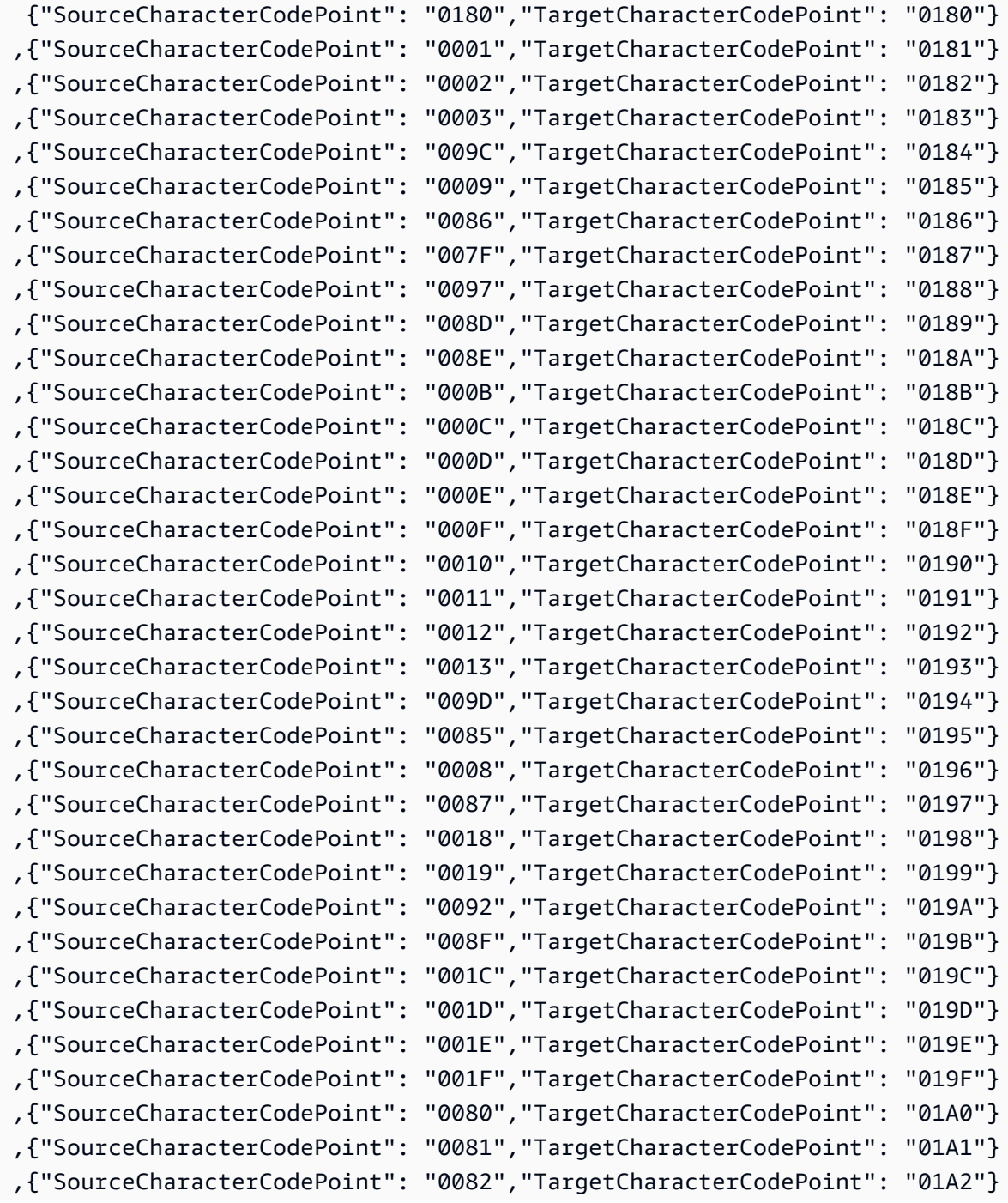

AWS Database Migration Service 2008 AMS Database Migration Service

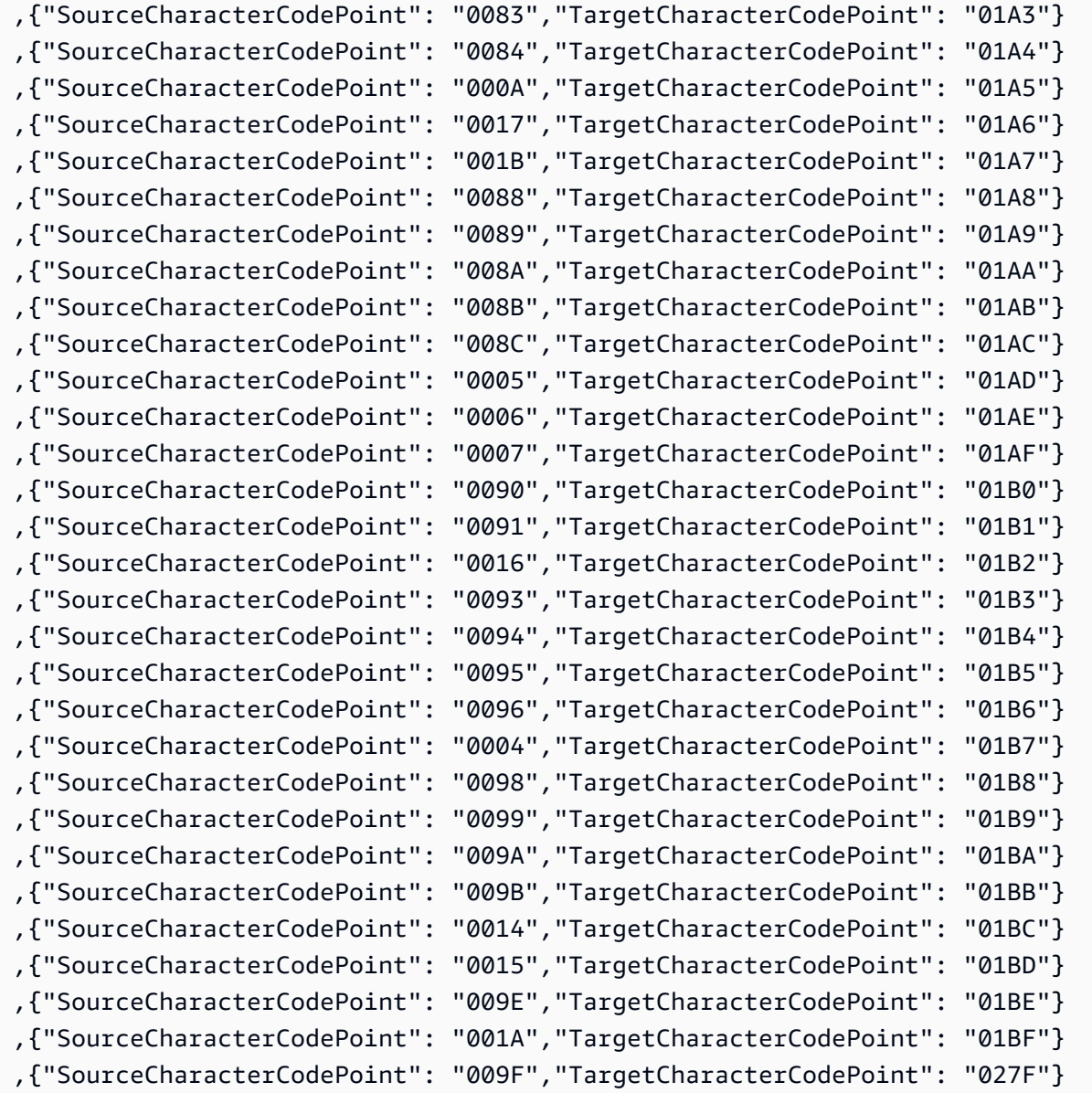

## en-GB-285b と en-GB-1146b

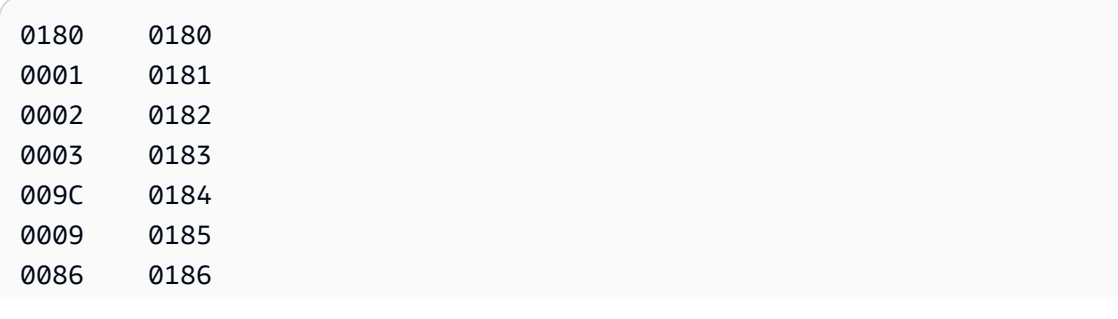

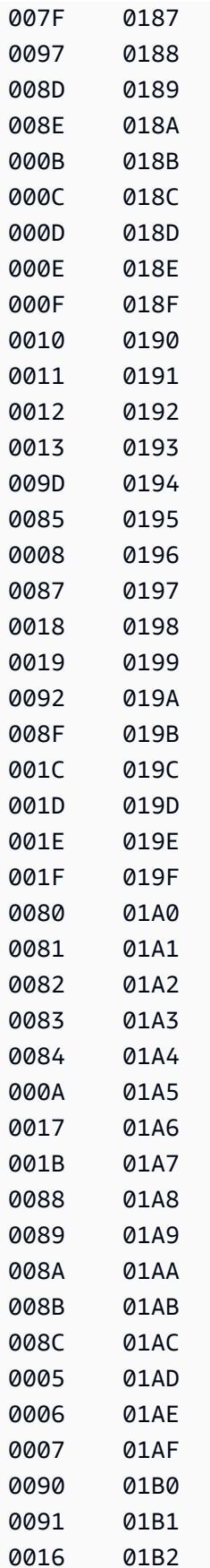

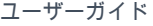

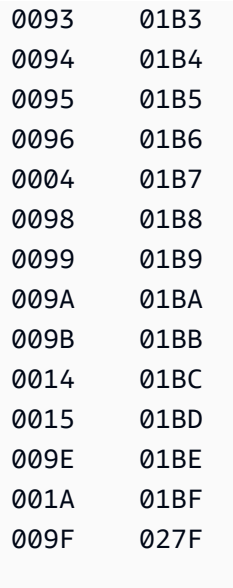

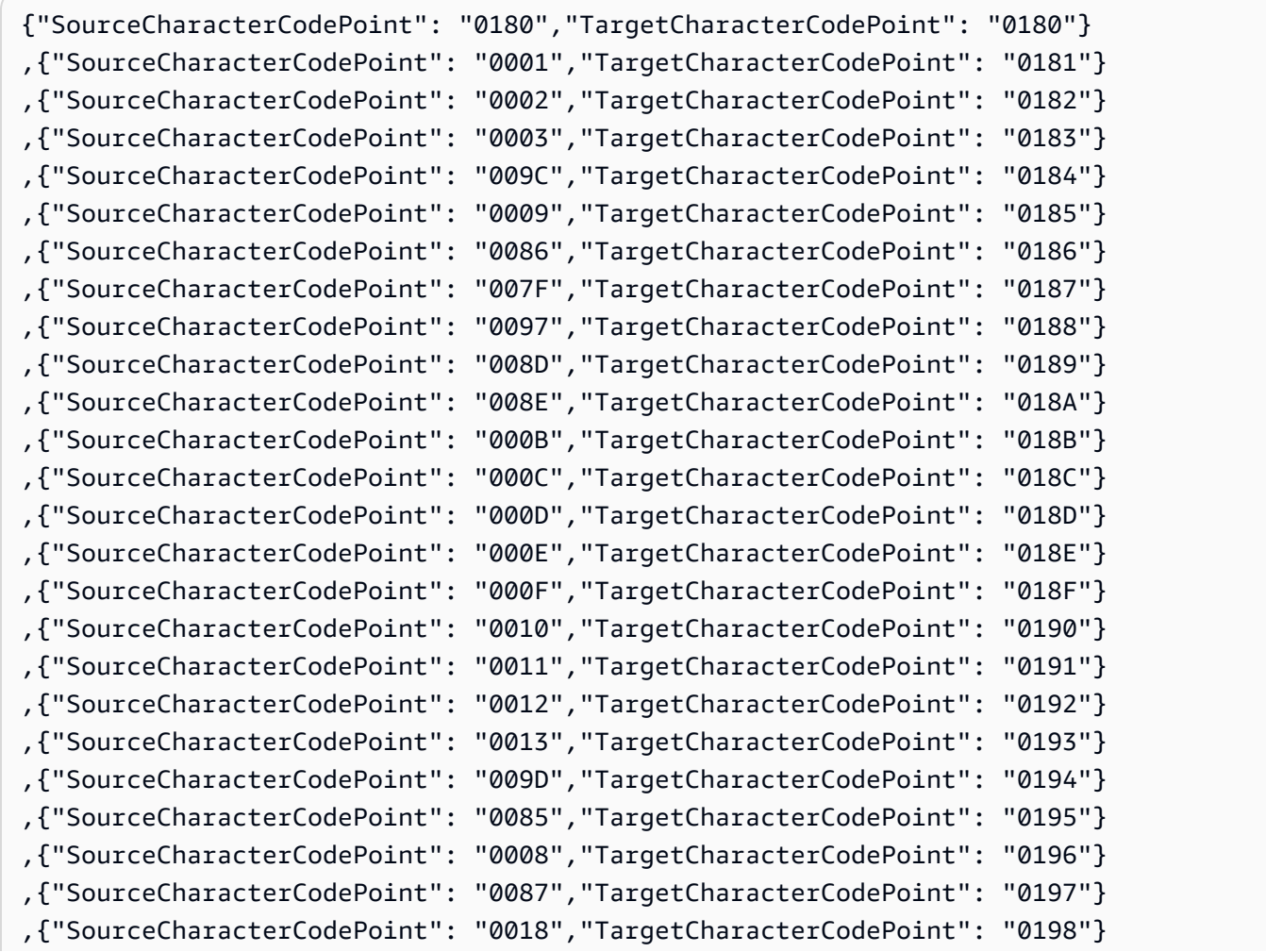

**ソースとしての IBM Db2 for z/OS の使用** 576

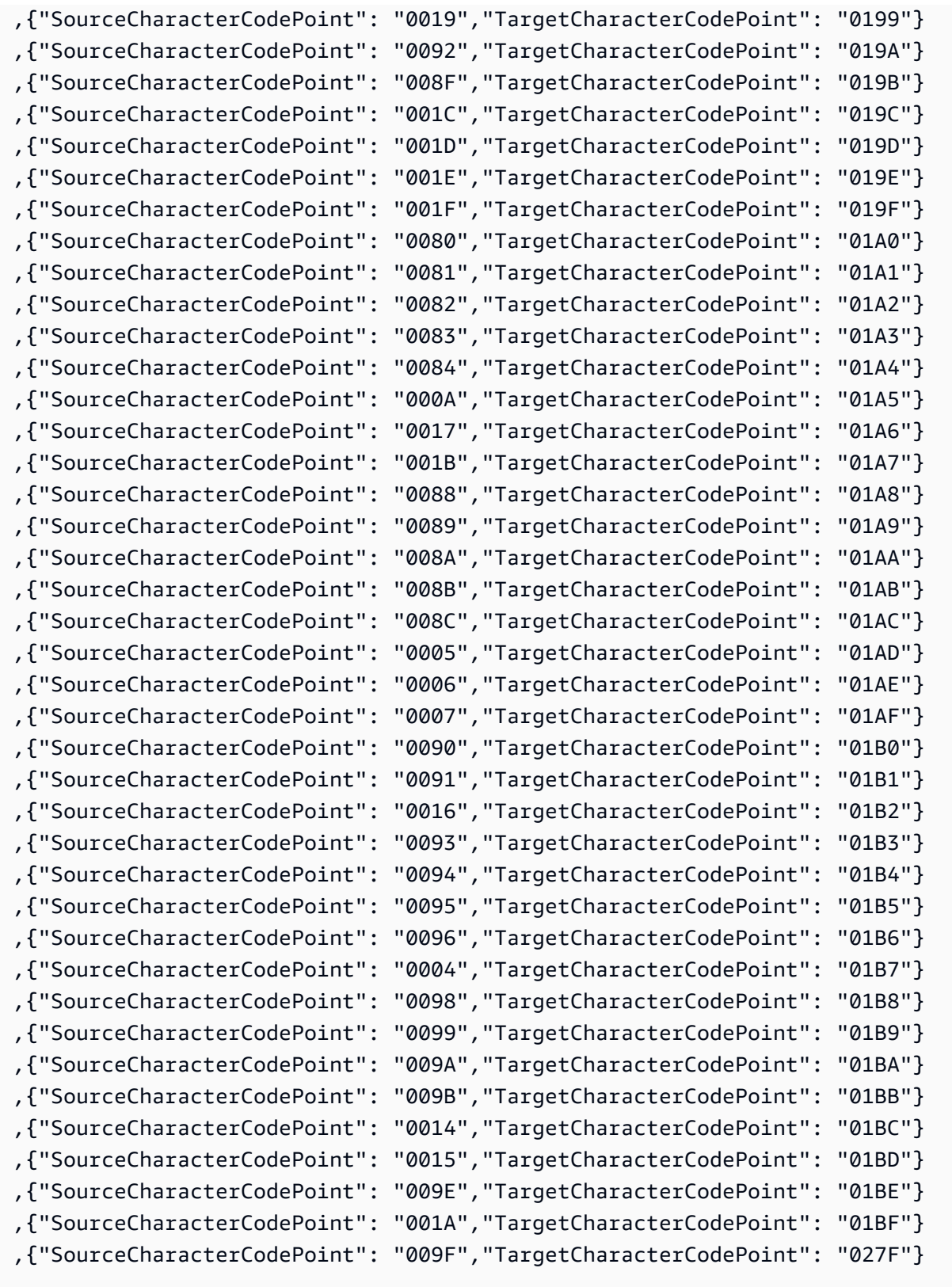

## en-us-037b と en-us-1140b

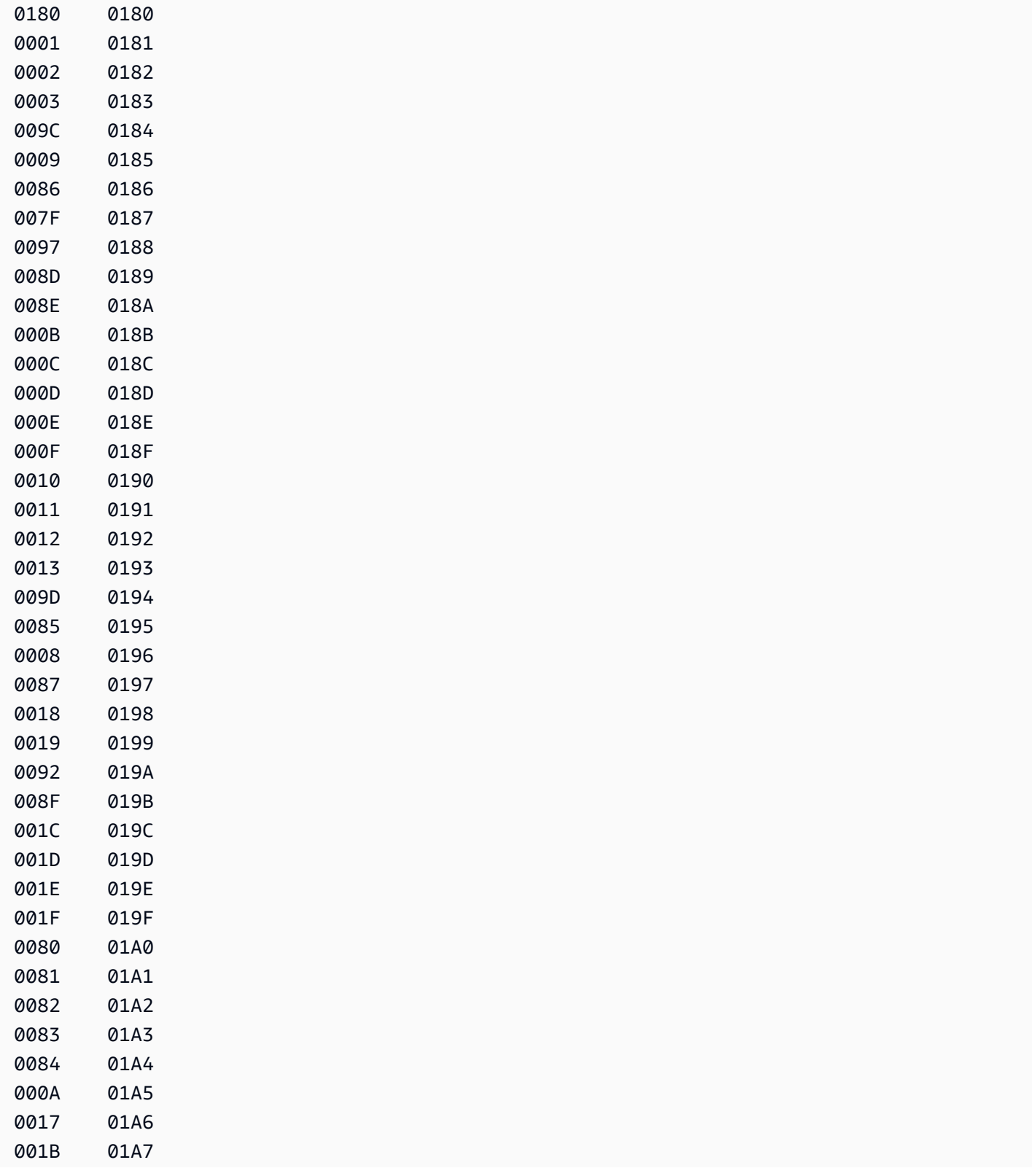

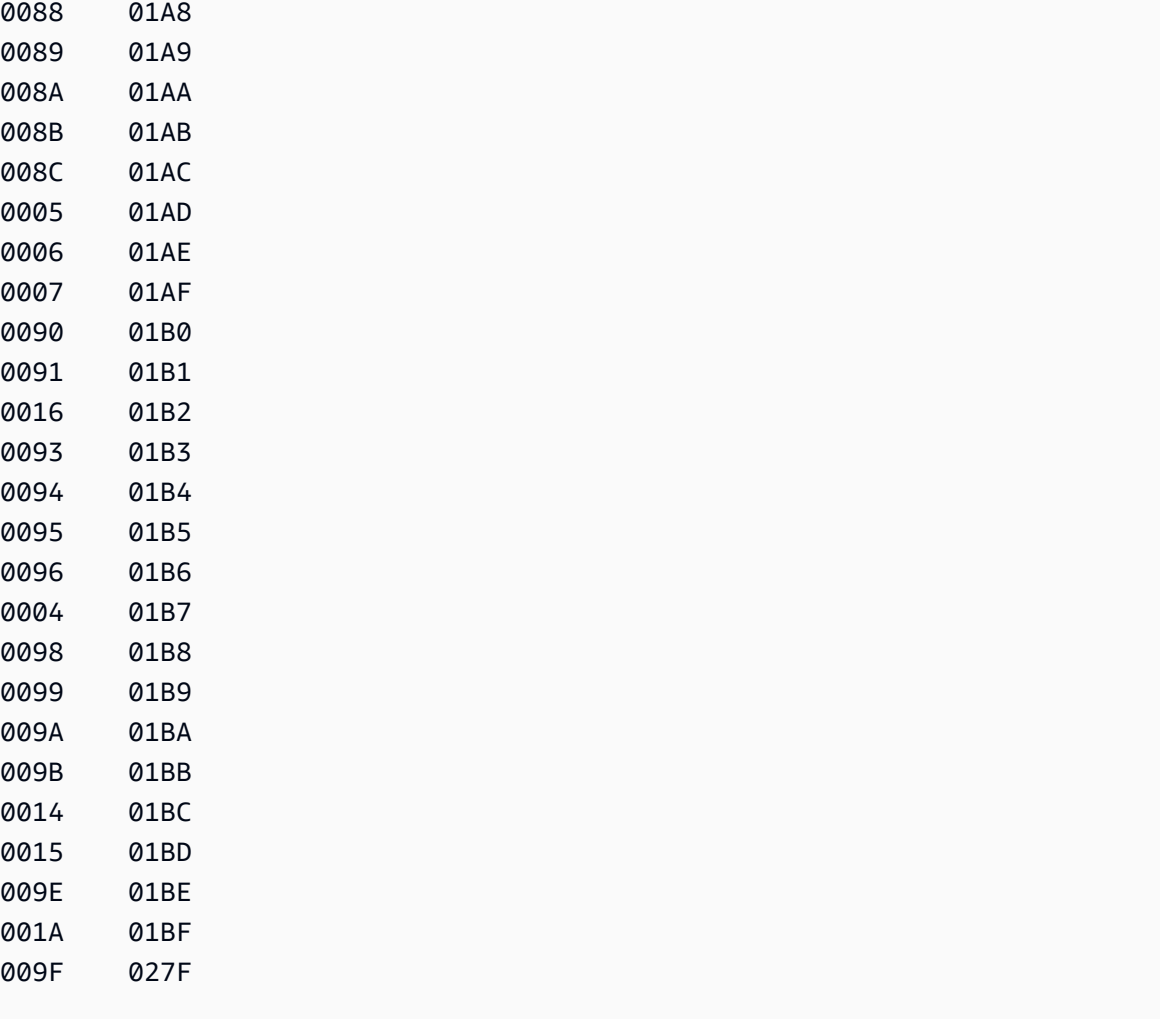

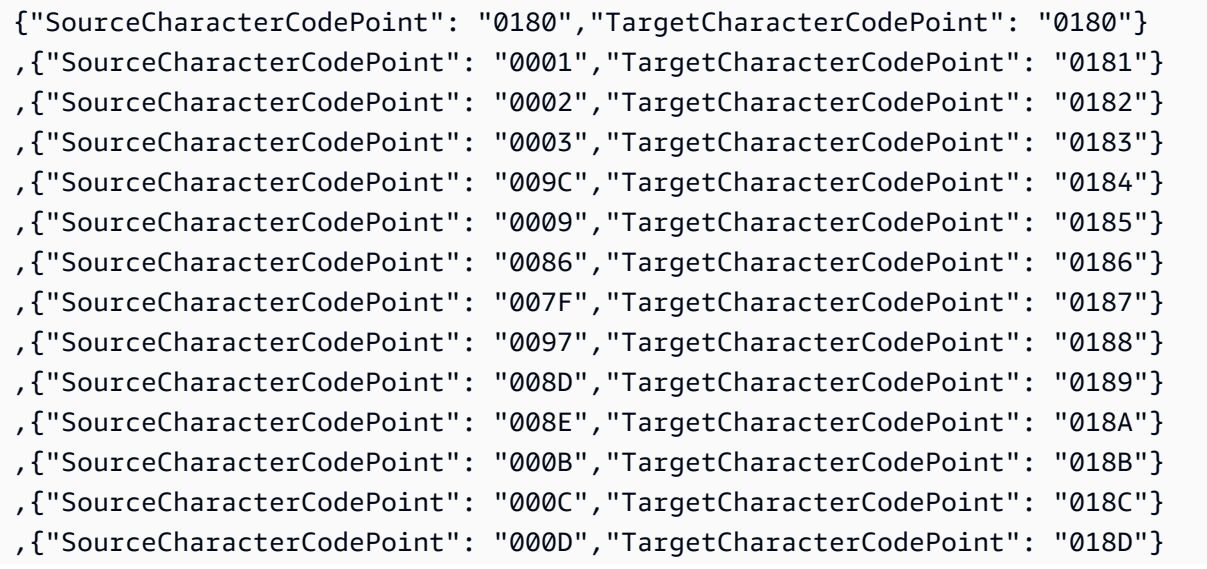

,{"SourceCharacterCodePoint": "0098","TargetCharacterCodePoint": "01B8"}

,{"SourceCharacterCodePoint": "0099","TargetCharacterCodePoint": "01B9"}

,{"SourceCharacterCodePoint": "000F","TargetCharacterCodePoin

,{"SourceCharacterCodePoint": "0011","TargetCharacterCodePoint": "0191"} ,{"SourceCharacterCodePoint": "0012","TargetCharacterCodePoint": "0192"} ,{"SourceCharacterCodePoint": "0013","TargetCharacterCodePoint": "0193"} ,{"SourceCharacterCodePoint": "009D","TargetCharacterCodePoint": "0194"} ,{"SourceCharacterCodePoint": "0085","TargetCharacterCodePoint": "0195"} ,{"SourceCharacterCodePoint": "0008","TargetCharacterCodePoint": "0196"} ,{"SourceCharacterCodePoint": "0087","TargetCharacterCodePoint": "0197"} ,{"SourceCharacterCodePoint": "0018","TargetCharacterCodePoint": "0198"} ,{"SourceCharacterCodePoint": "0019","TargetCharacterCodePoint": "0199"} ,{"SourceCharacterCodePoint": "0092","TargetCharacterCodePoint": "019A"} ,{"SourceCharacterCodePoint": "008F","TargetCharacterCodePoint": "019B"} ,{"SourceCharacterCodePoint": "001C","TargetCharacterCodePoint": "019C"} ,{"SourceCharacterCodePoint": "001D","TargetCharacterCodePoint": "019D"} ,{"SourceCharacterCodePoint": "001E","TargetCharacterCodePoint": "019E"} ,{"SourceCharacterCodePoint": "001F","TargetCharacterCodePoint": "019F"} ,{"SourceCharacterCodePoint": "0080","TargetCharacterCodePoint": "01A0"} ,{"SourceCharacterCodePoint": "0081","TargetCharacterCodePoint": "01A1"} ,{"SourceCharacterCodePoint": "0082","TargetCharacterCodePoint": "01A2"} ,{"SourceCharacterCodePoint": "0083","TargetCharacterCodePoint": "01A3"} ,{"SourceCharacterCodePoint": "0084","TargetCharacterCodePoint": "01A4"} ,{"SourceCharacterCodePoint": "000A","TargetCharacterCodePoint": "01A5"} ,{"SourceCharacterCodePoint": "0017","TargetCharacterCodePoint": "01A6"} ,{"SourceCharacterCodePoint": "001B","TargetCharacterCodePoint": "01A7"} ,{"SourceCharacterCodePoint": "0088","TargetCharacterCodePoint": "01A8"} ,{"SourceCharacterCodePoint": "0089","TargetCharacterCodePoint": "01A9"} ,{"SourceCharacterCodePoint": "008A","TargetCharacterCodePoint": "01AA"} ,{"SourceCharacterCodePoint": "008B","TargetCharacterCodePoint": "01AB"} ,{"SourceCharacterCodePoint": "008C","TargetCharacterCodePoint": "01AC"} ,{"SourceCharacterCodePoint": "0005","TargetCharacterCodePoint": "01AD"} ,{"SourceCharacterCodePoint": "0006","TargetCharacterCodePoint": "01AE"} ,{"SourceCharacterCodePoint": "0007","TargetCharacterCodePoint": "01AF"} ,{"SourceCharacterCodePoint": "0090","TargetCharacterCodePoint": "01B0"} ,{"SourceCharacterCodePoint": "0091","TargetCharacterCodePoint": "01B1"} ,{"SourceCharacterCodePoint": "0016","TargetCharacterCodePoint": "01B2"} ,{"SourceCharacterCodePoint": "0093","TargetCharacterCodePoint": "01B3"} ,{"SourceCharacterCodePoint": "0094","TargetCharacterCodePoint": "01B4"} ,{"SourceCharacterCodePoint": "0095","TargetCharacterCodePoint": "01B5"} ,{"SourceCharacterCodePoint": "0096","TargetCharacterCodePoint": "01B6"} ,{"SourceCharacterCodePoint": "0004","TargetCharacterCodePoint": "01B7"}

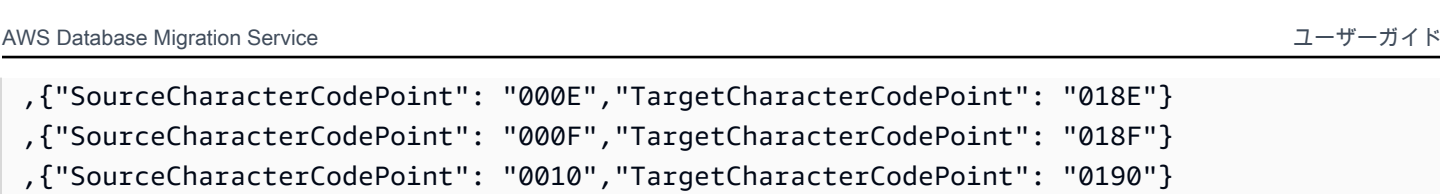

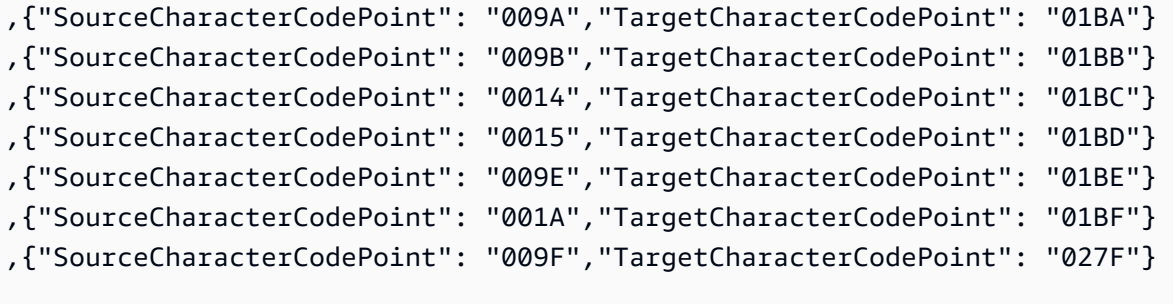

## es-ES-284b と es-ES-1145b

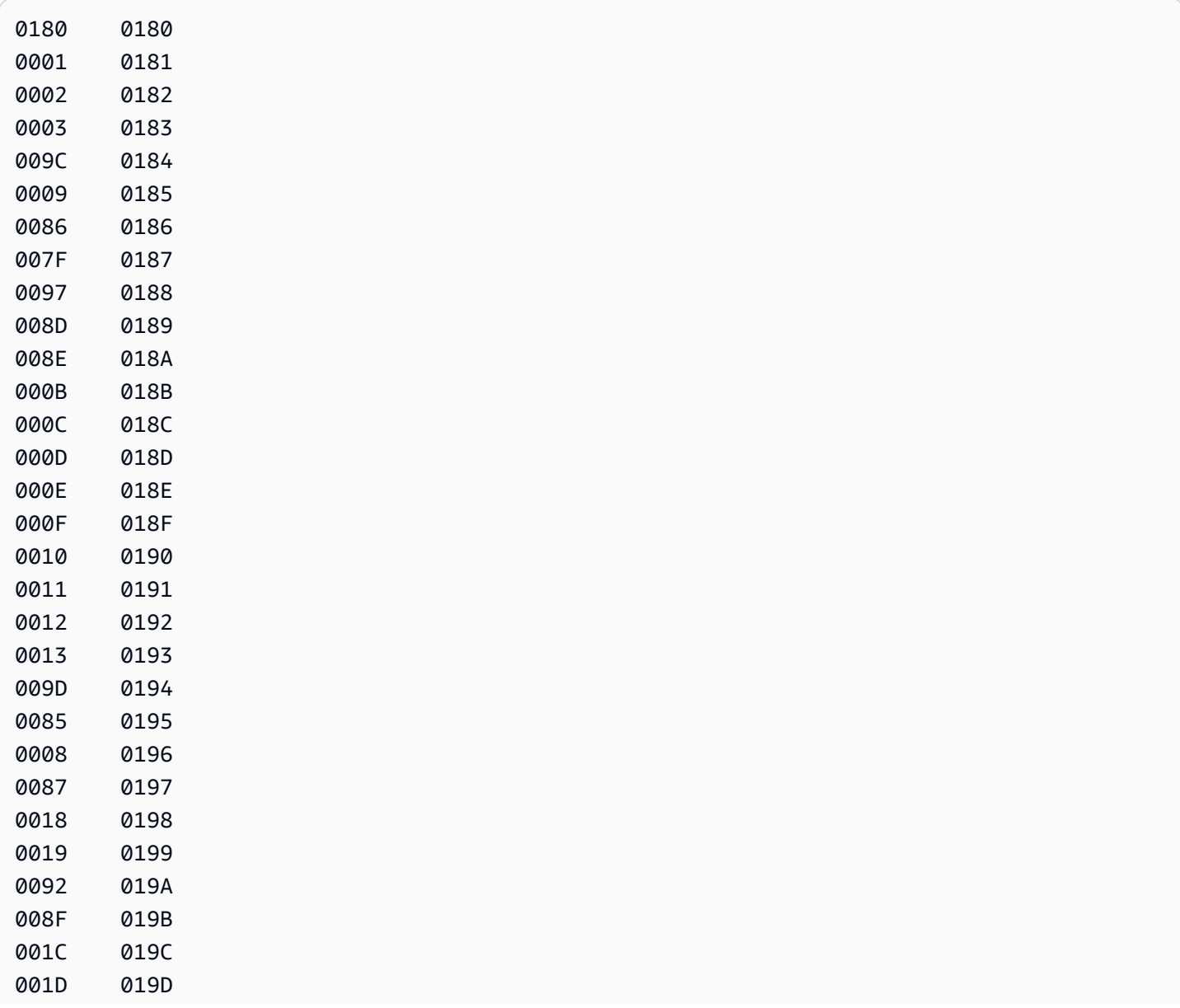

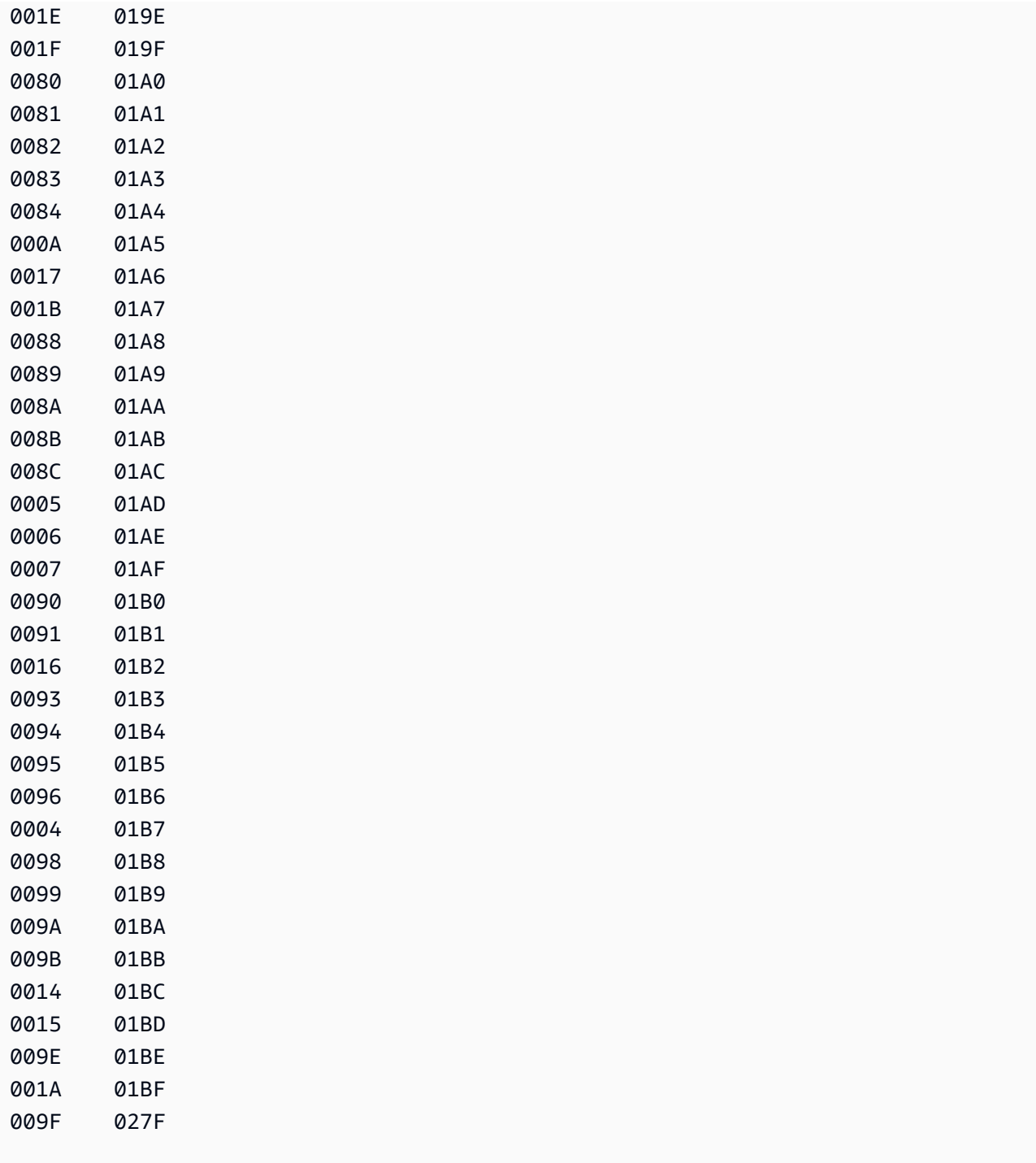

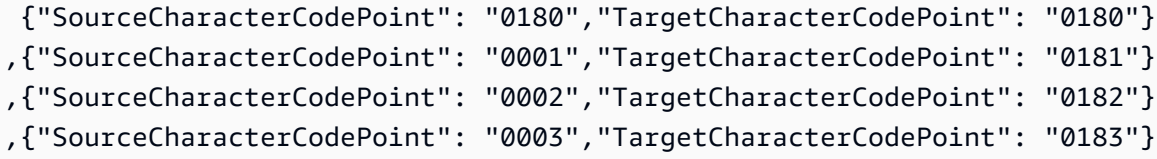

AWS Database Migration Service 2012 The Service コーザーガイド

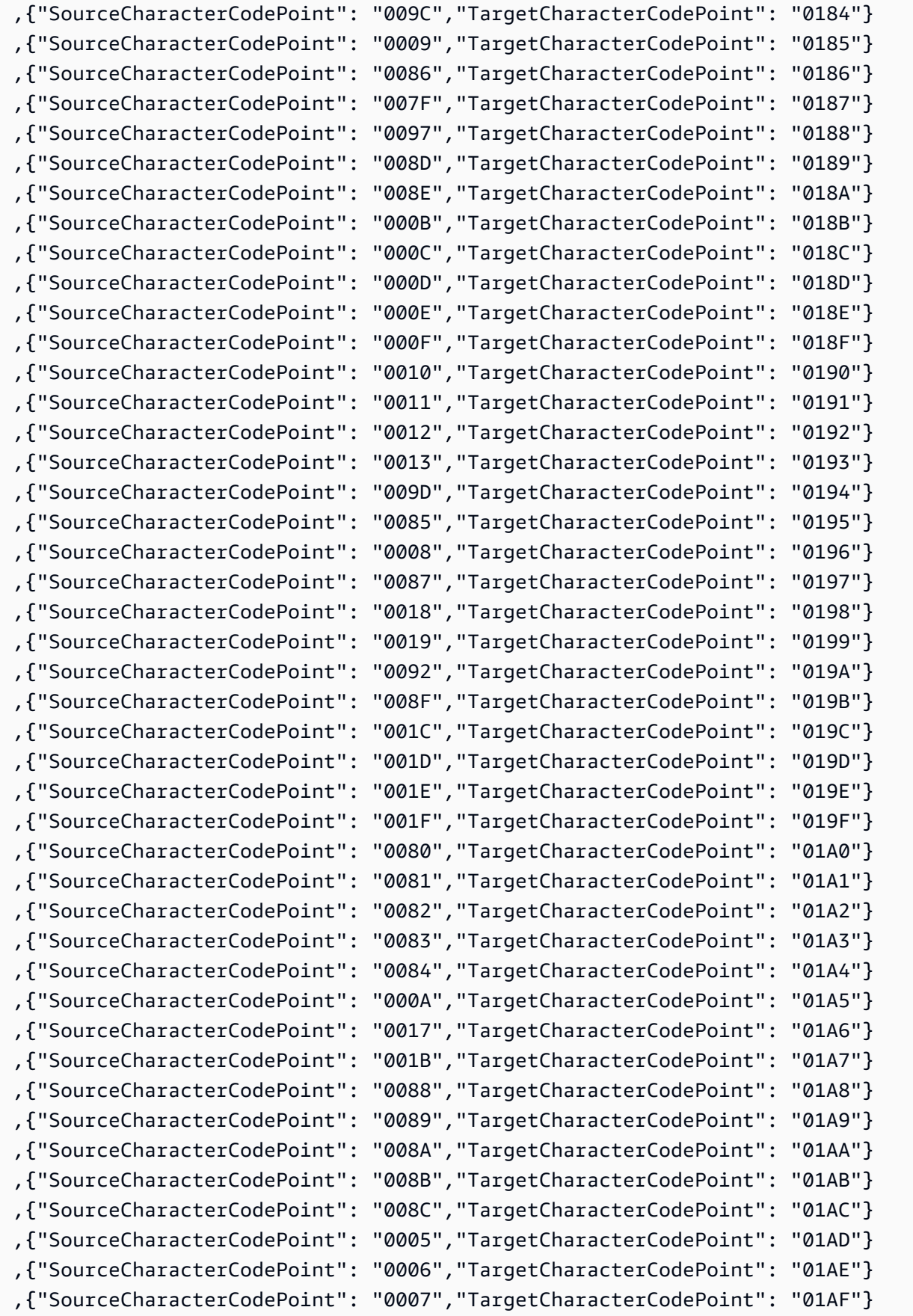

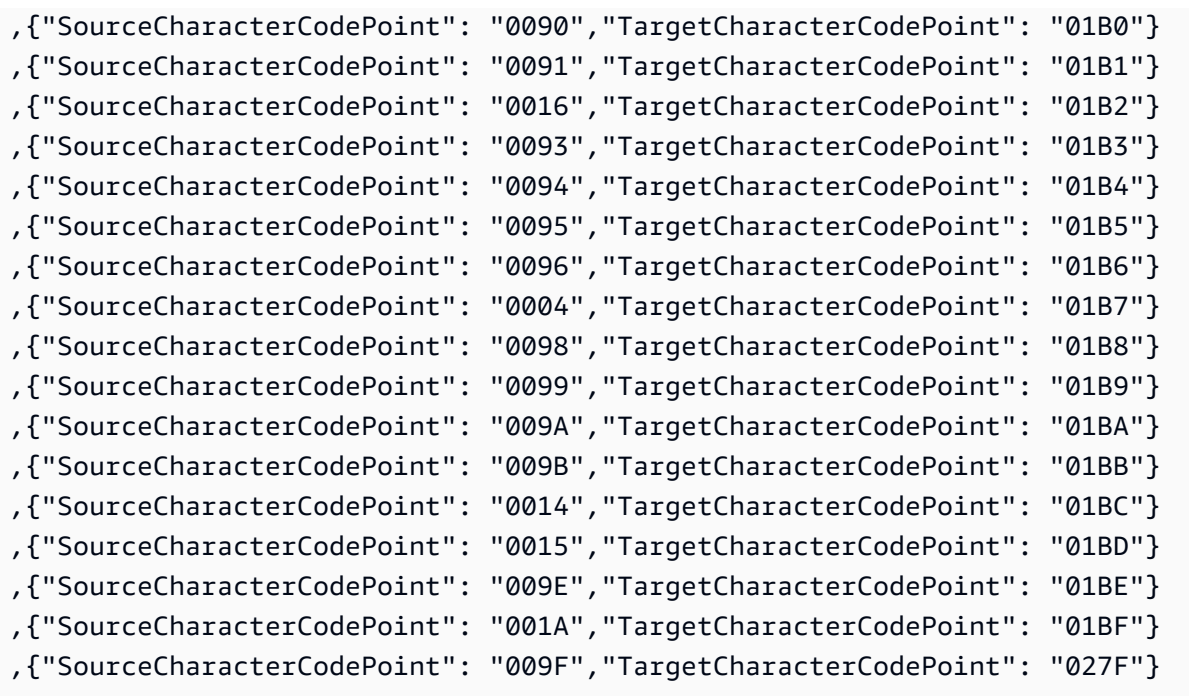

## fi\_FI-278b と fi-FI-1143b

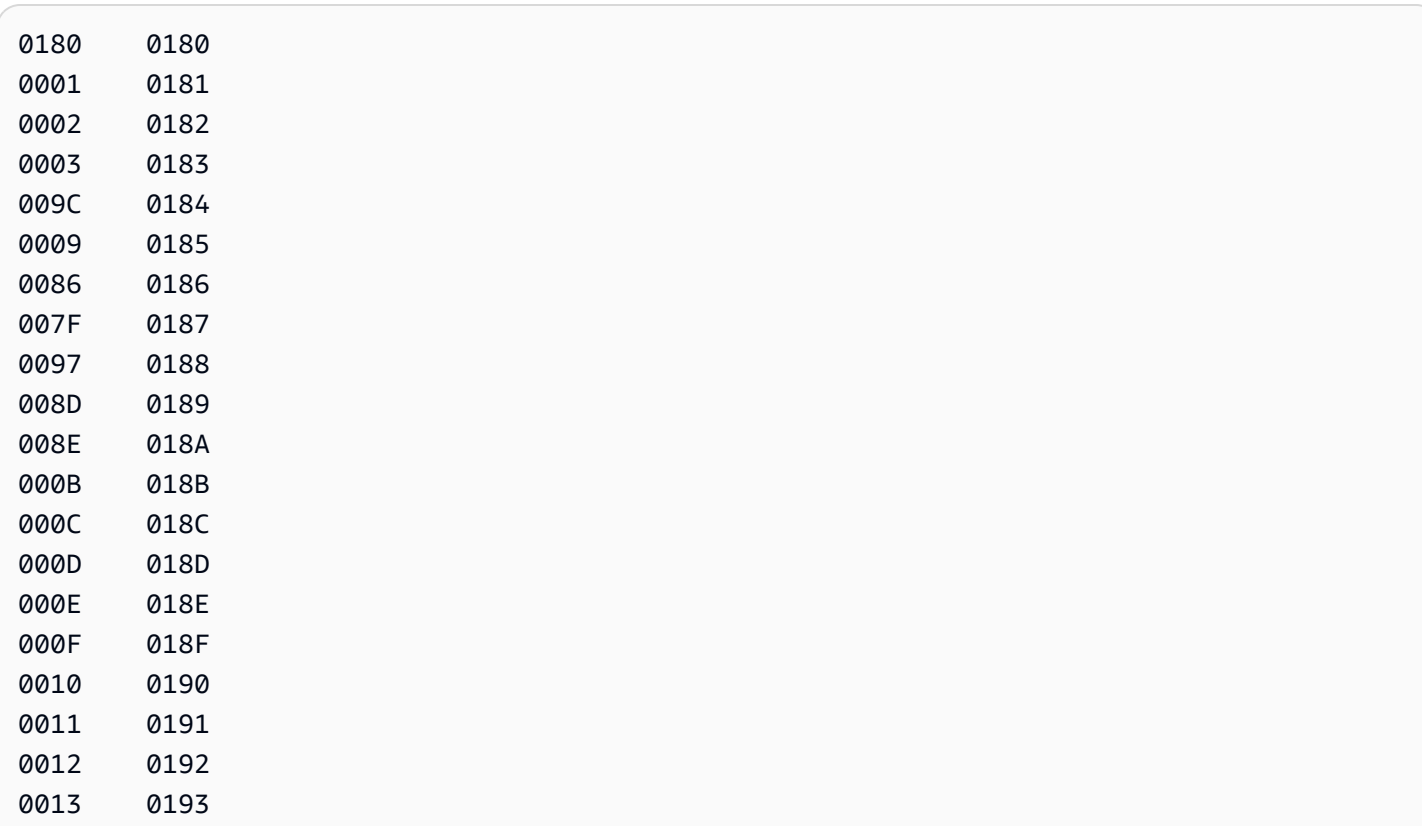

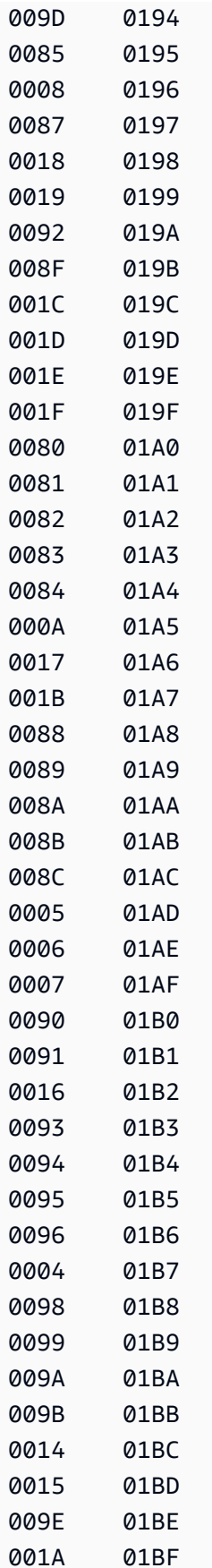

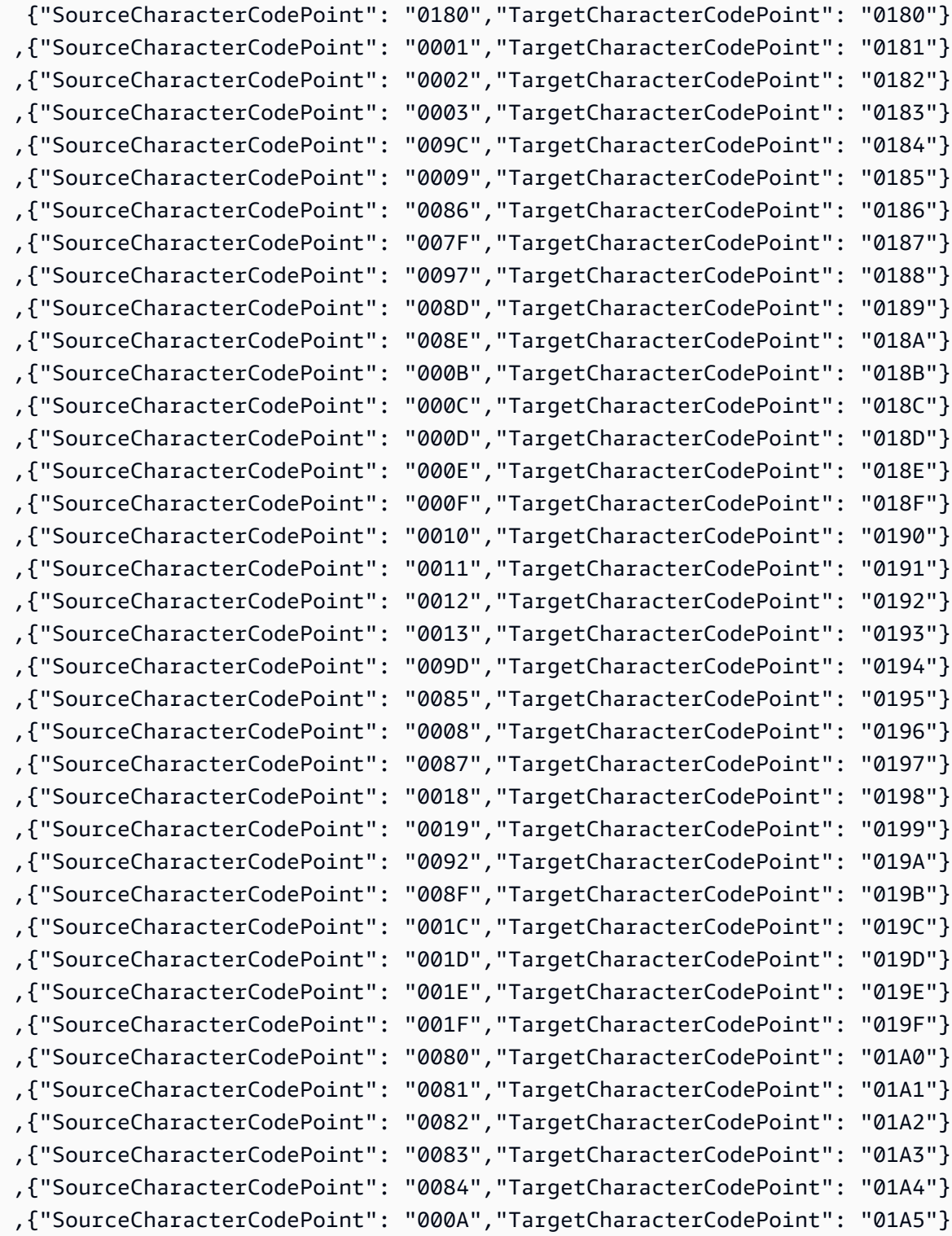

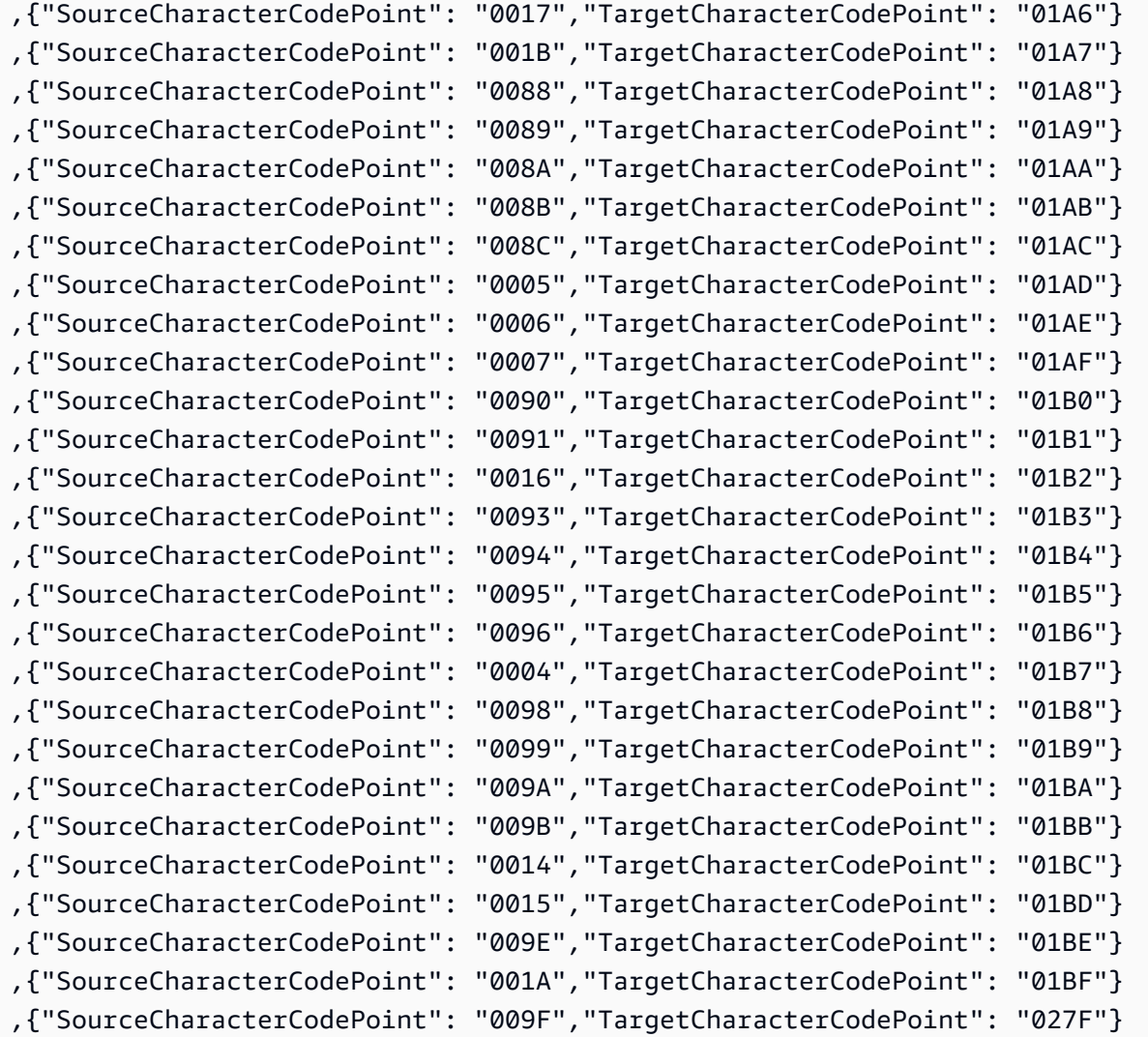

#### fr-FR-297b と fr-FR-1147b

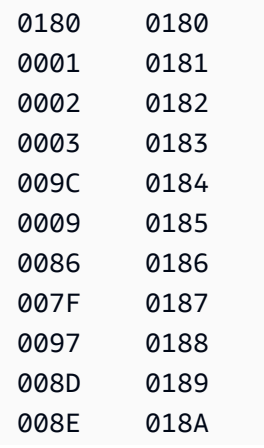

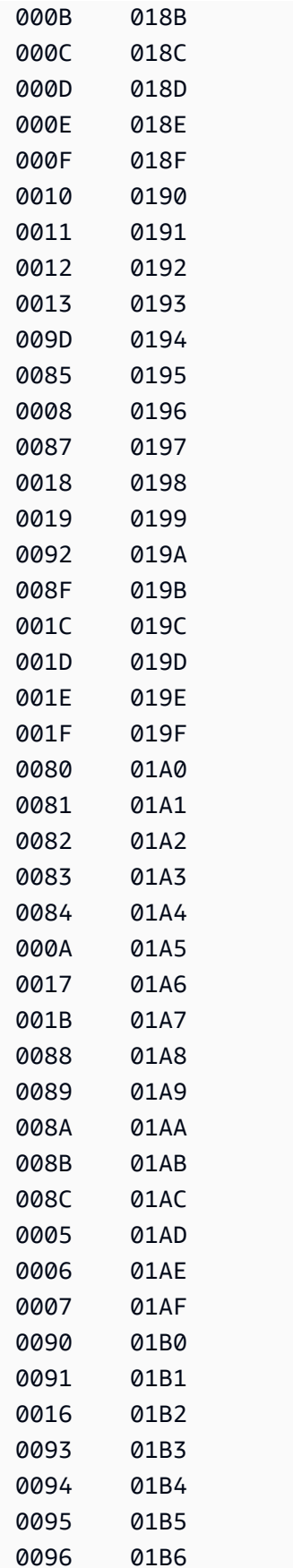

AWS Database Migration Service 2012 The Service コーザーガイド

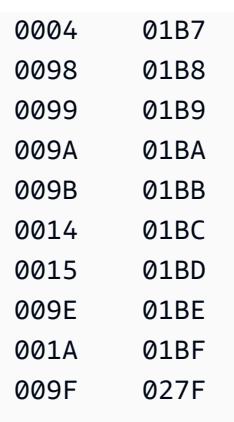

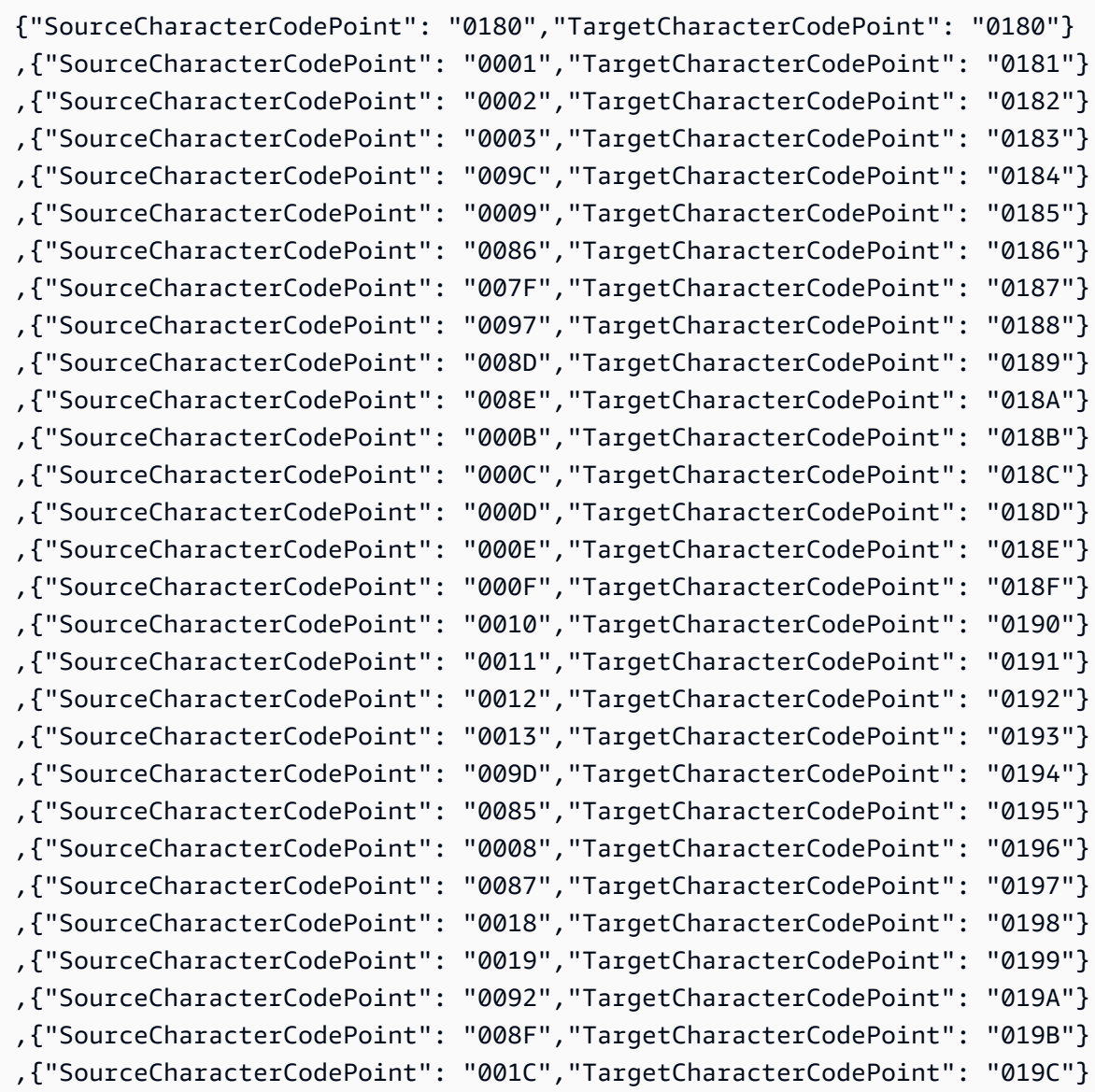

**ソースとしての IBM Db2 for z/OS の使用** 589

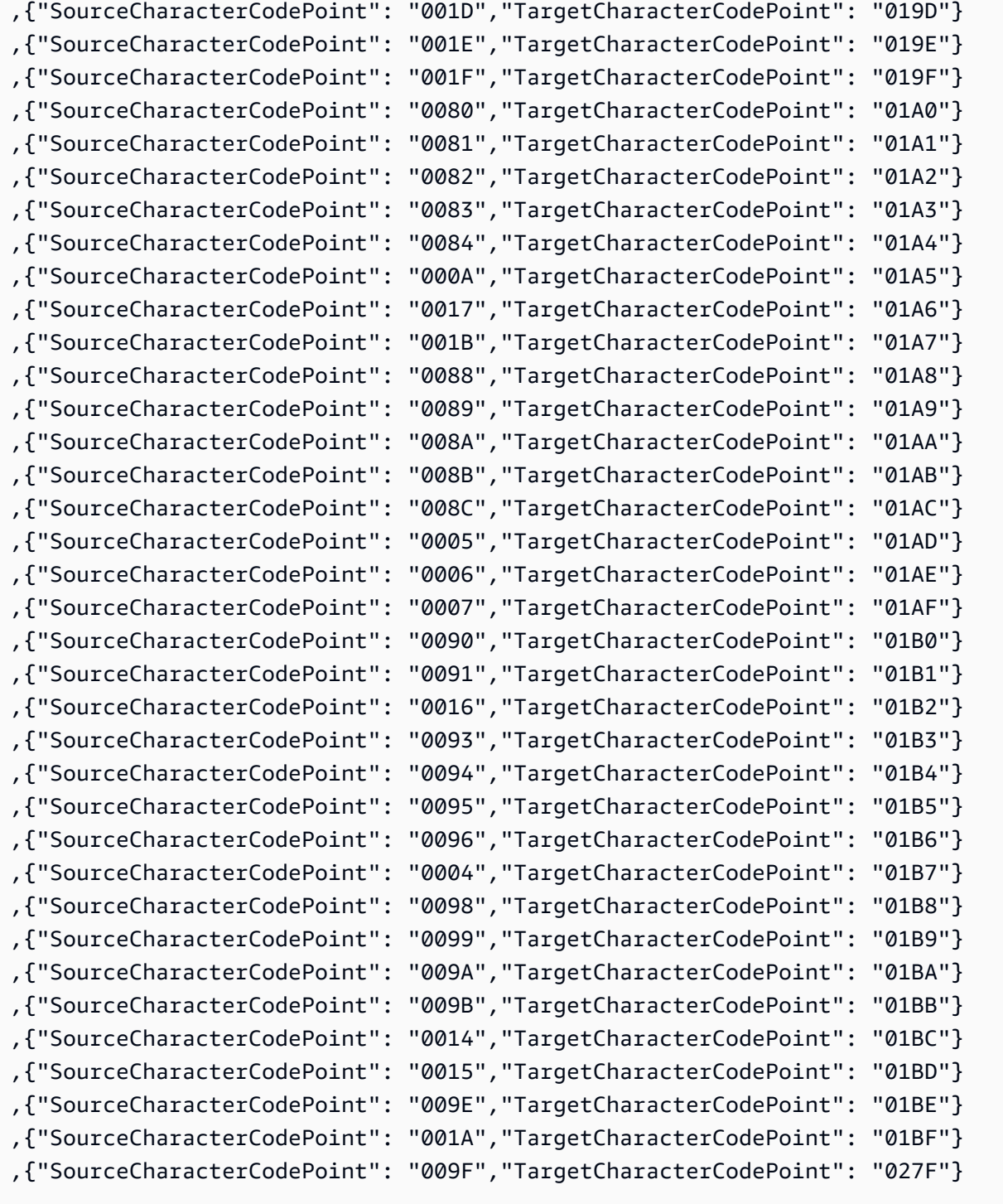

## it-IT-280b と it-IT-1144b

#### コードシフト:

0180 0180

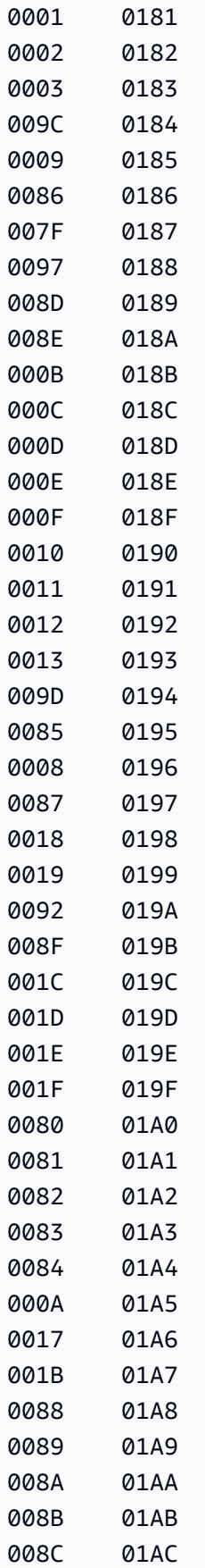

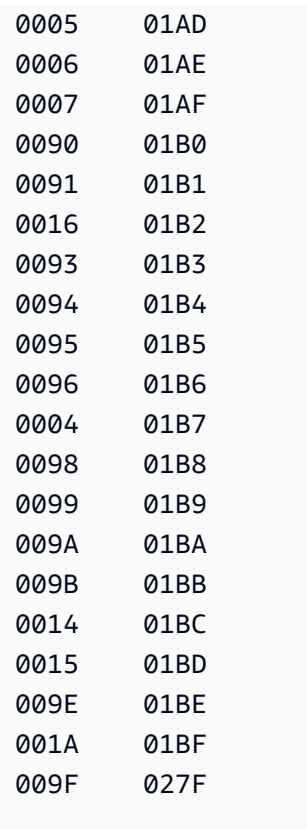

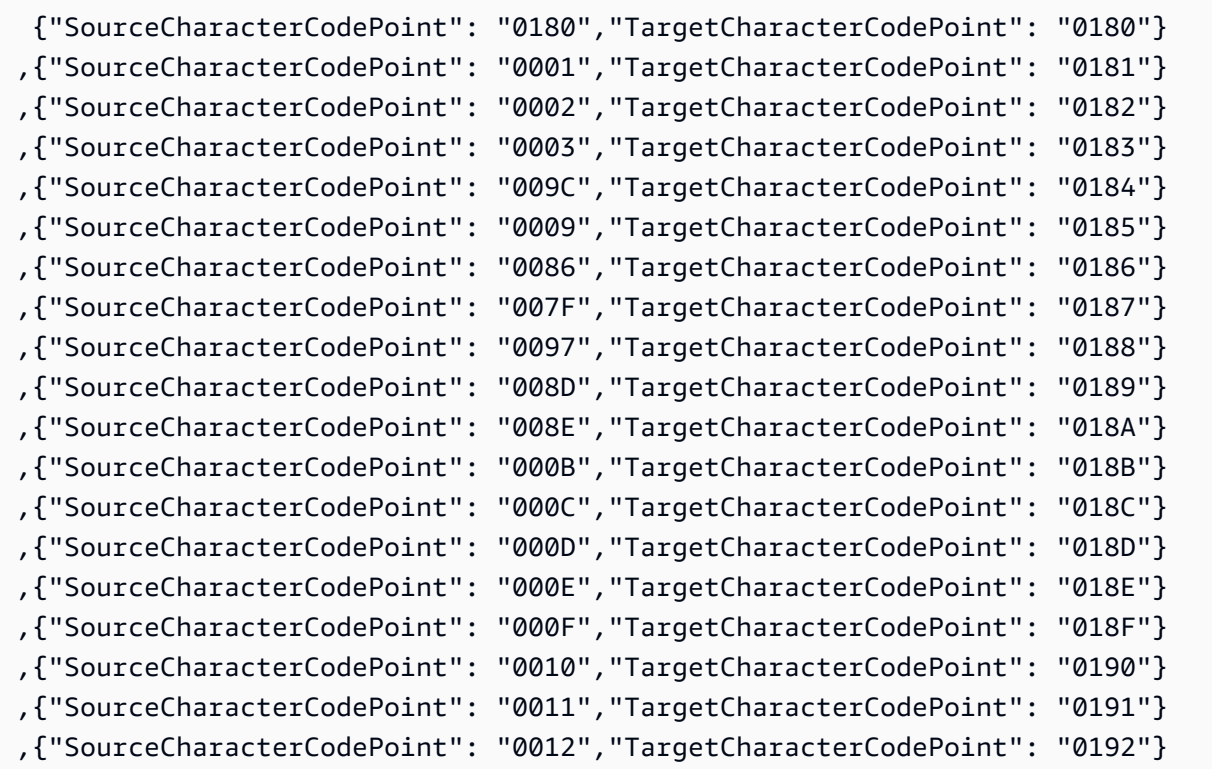

ンースとしての IBM Db2 for z/OS の使用 592

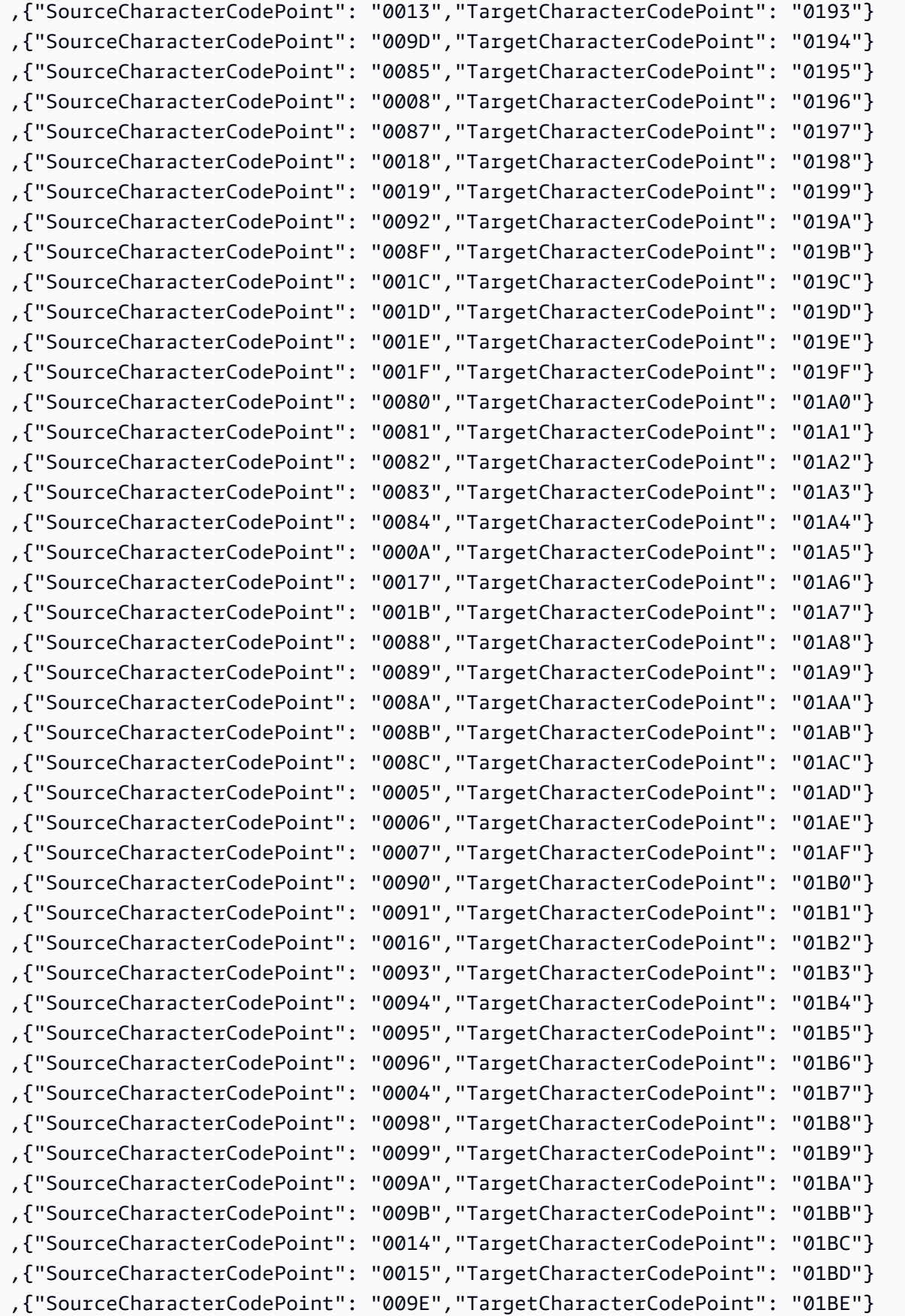

```
,{"SourceCharacterCodePoint": "001A","TargetCharacterCodePoint": "01BF"}
,{"SourceCharacterCodePoint": "009F","TargetCharacterCodePoint": "027F"}
```
#### nl-BE-500b と nl-BE-1148b

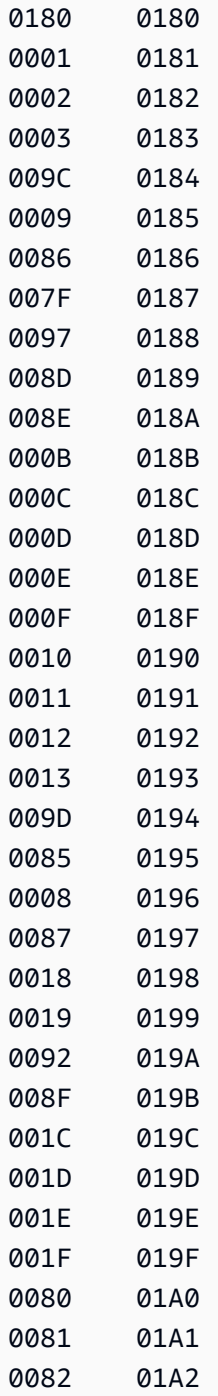

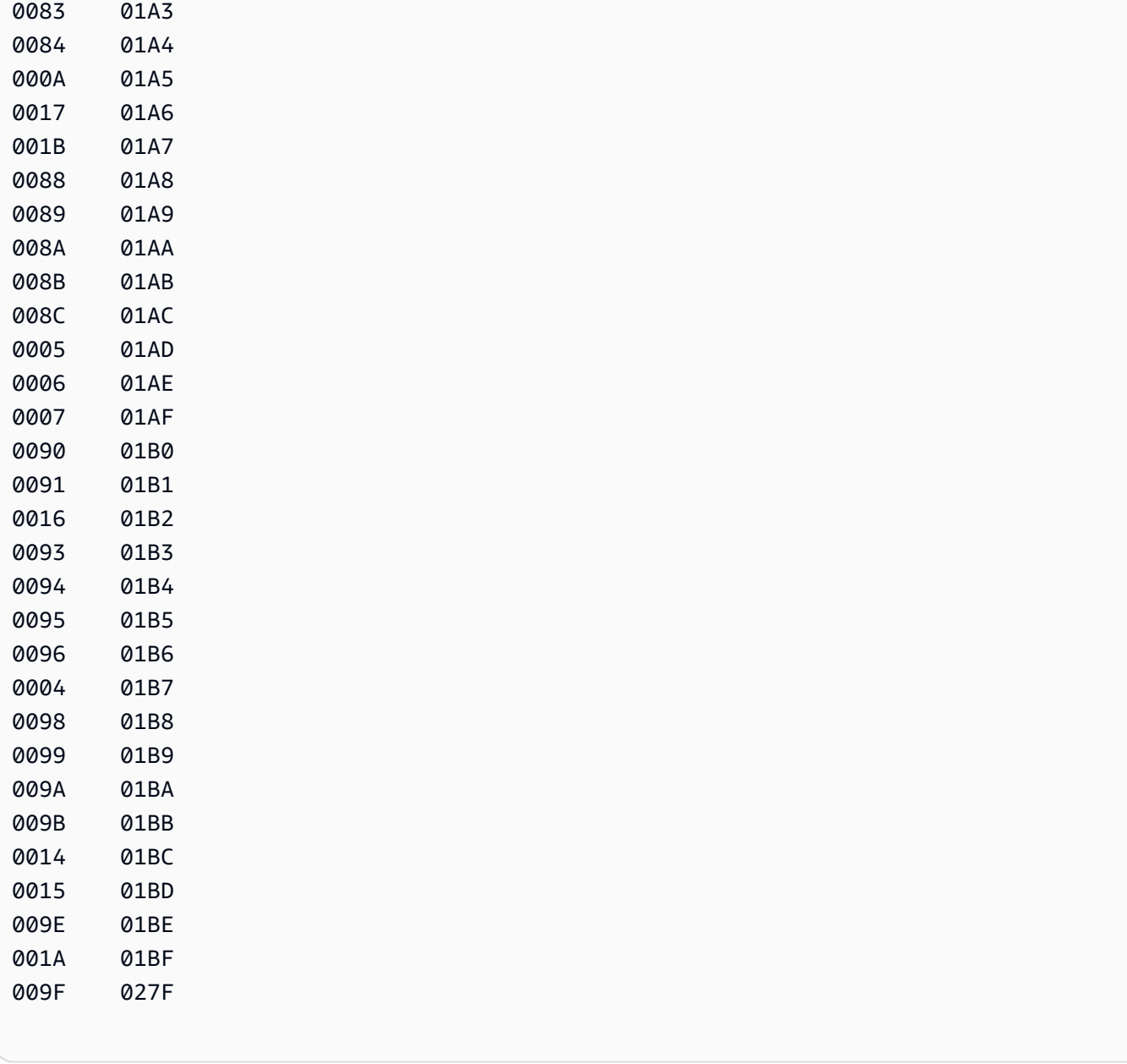

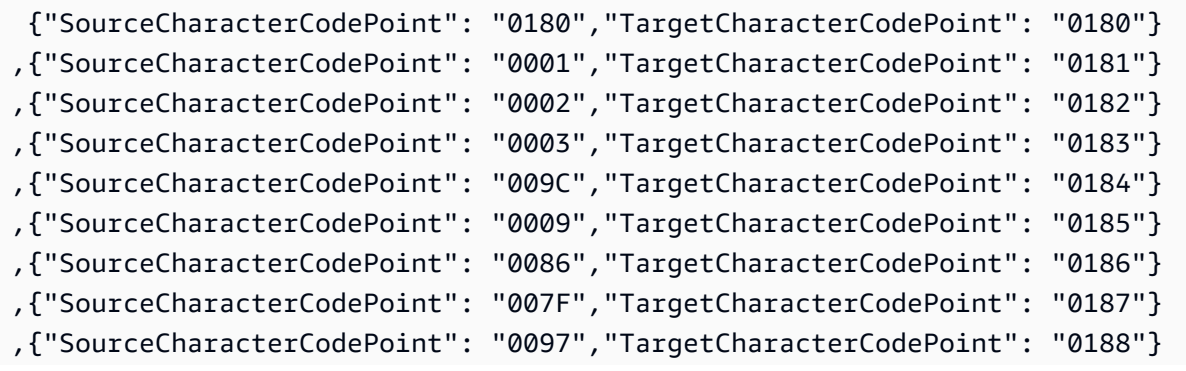

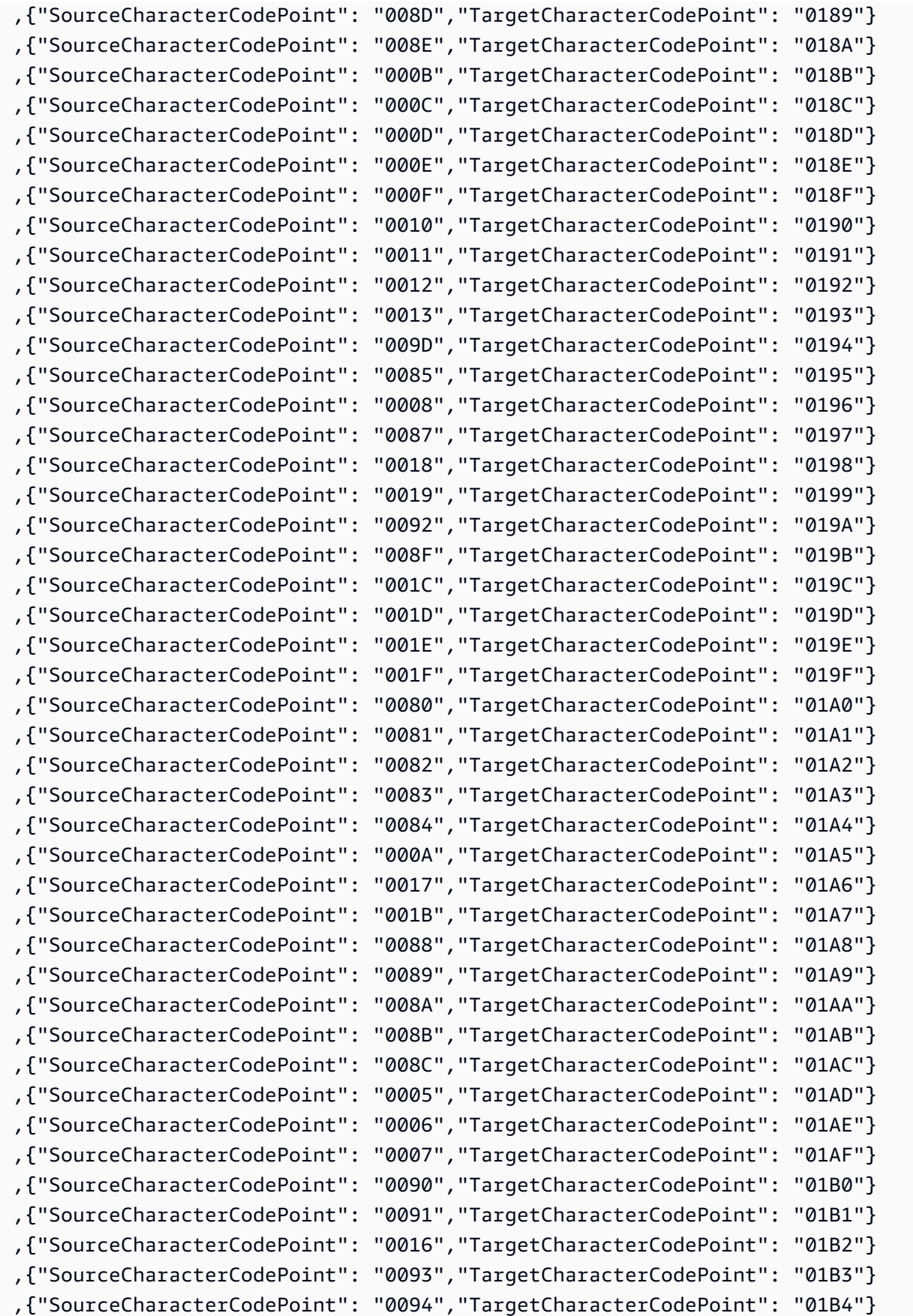

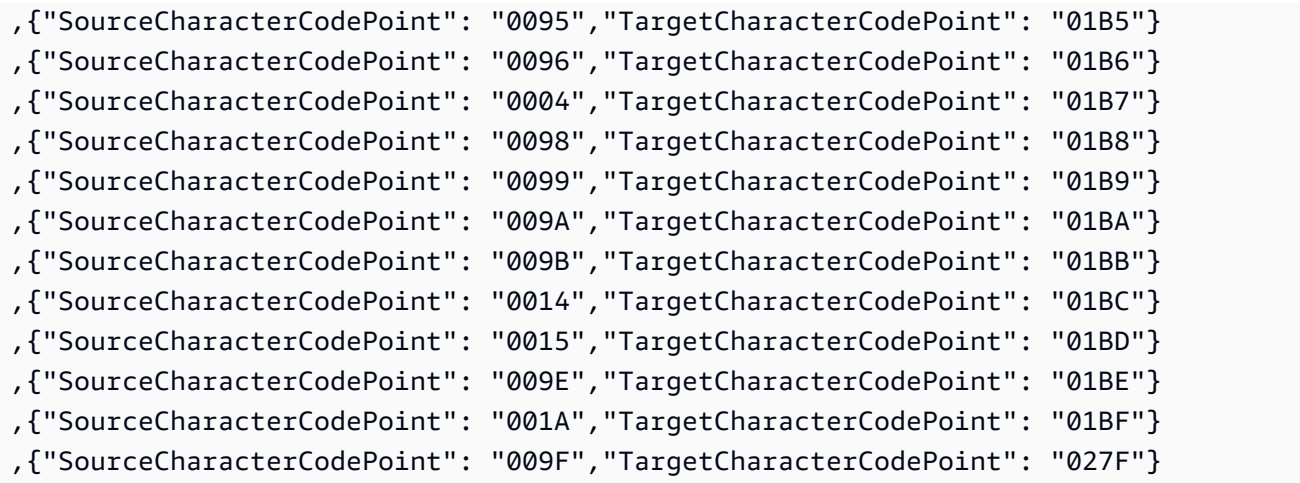

# 「データ移行のターゲット」

AWS Database Migration Service (AWS DMS) では、最もよく利用されているデータベースの多くを データレプリケーションのターゲットとして使用できます。ターゲットは Amazon Elastic Compute Cloud (Amazon EC2) インスタンス、Amazon Relational Database Service (Amazon RDS) DB イン スタンス、またはオンプレミス データベースが可能です。

有効なターゲットの包括的なリストについては、「[AWS DMSのターゲット](#page-33-0)」をご参照ください。

**a** Note

AWS DMS は、以下のターゲット エンドポイントタイプの AWS リージョン間の移行をサ ポートしていません。

- 「Amazon DynamoDB」
- Amazon OpenSearch Service
- Amazon Kinesis Data Streams

#### トピック

- [AWS Database Migration Serviceのターゲットとしての Oracle データベースの使用](#page-612-0)
- [Microsoft SQL Server データベースの AWS Database Migration Service のターゲットとしての使](#page-623-0) [用](#page-623-0)
- [PostgreSQL データベースの AWS Database Migration Serviceのターゲットとしての使用](#page-629-0)

<sup>「</sup>データ移行のターゲット」 596
- [MySQL 互換データベースの AWS Database Migration Serviceのターゲットとしての使用](#page-642-0)
- [AWS Database Migration Service のターゲットとしての Amazon Redshift データベースの使用](#page-650-0)
- [AWS Database Migration Service のターゲットとしての SAP ASE データベースの使用](#page-675-0)
- [AWS Database Migration Service のターゲットに Amazon S3 を使用する](#page-678-0)
- [AWS Database Migration Service のターゲットとしての Amazon DynamoDB データベースの使用](#page-729-0)
- [のターゲットとしての Amazon Kinesis Data Streams の使用 AWS Database Migration Service](#page-750-0)
- [のターゲットとしての Apache Kafka の使用 AWS Database Migration Service](#page-769-0)
- [AWS Database Migration Service のターゲットとしての Amazon OpenSearch Service クラスター](#page-796-0) [の使用](#page-796-0)
- [AWS Database Migration Service のターゲットとしての Amazon DocumentDB の使用](#page-802-0)
- [AWS Database Migration Service のターゲットとしての Amazon Neptune の使用](#page-816-0)
- [AWS Database Migration Service のターゲットとしての Redis の使用](#page-833-0)
- [AWS Database Migration Service のターゲットとしての Babelfish の使用](#page-840-0)
- [Amazon Timestream を AWS Database Migration Service のターゲットとして使用する](#page-848-0)
- [AWS DMS のターゲットとしての Amazon RDS for Db2 および IBM Db2 LUW の使用](#page-859-0)

# AWS Database Migration Serviceのターゲットとしての Oracle データベー スの使用

別の Oracle データベースまたはサポートされている他のデータベースのいずれかを使用して AWS DMS Oracle データベースターゲットにデータを移行できます。Secure Sockets Layer (SSL) を使用 して、Oracle エンドポイントとレプリケーションインスタンスとの接続を暗号化できます。Oracle エンドポイントで SSL を使用する方法の詳細については、を参照してくださ[いでの SSL の使用](#page-1253-0)  [AWS Database Migration Service。](#page-1253-0) AWS DMS Oracle TDE ではデータベースに書き込む際に暗号 化キーやパスワードを必要としないため、Oracle 透過的データ暗号化 (TDE) を使用してターゲット データベースに保存されているデータを暗号化することもサポートされています。

AWS DMS ターゲットとしてサポートされている Oracle のバージョンについては、を参照してくだ さい。[のターゲット AWS DMS](#page-33-0)

Oracle をターゲットとして使用するときは、ターゲット接続に使用されるスキーマまたはユーザー にデータを移行することを前提とします。別のスキーマにデータを移行する場合は、スキーマ変換 を使用します。たとえば、ターゲットエンドポイントがユーザー RDSMASTER に接続しており、ユー

### ザー PERFDATA1 から PERFDATA2 に移行したいとします。この場合、次のように変換を作成しま す。

```
{ 
    "rule-type": "transformation", 
    "rule-id": "2", 
    "rule-name": "2", 
    "rule-action": "rename", 
    "rule-target": "schema", 
    "object-locator": { 
    "schema-name": "PERFDATA1"
},
"value": "PERFDATA2"
}
```
Oracle をターゲットとして使用すると、 AWS DMS すべてのテーブルとインデックスがターゲット のデフォルトのテーブルスペースとインデックステーブルスペースに移行されます。テーブルとイン デックスを別のテーブルとインデックスのテーブルスペースに移行する場合は、テーブルスペース変 換を使用してこれを実行します。たとえば、Oracle ソース内の一部のテーブルスペースに割り当て られた INVENTORY スキーマに一連のテーブルがあるとします。移行については、このすべてのテー ブルをターゲットの単一の INVENTORYSPACE テーブルスペースに割り当てるとします。この場合、 次のように変換を作成します。

```
{ 
    "rule-type": "transformation", 
    "rule-id": "3", 
    "rule-name": "3", 
    "rule-action": "rename", 
    "rule-target": "table-tablespace", 
    "object-locator": { 
       "schema-name": "INVENTORY", 
       "table-name": "%", 
       "table-tablespace-name": "%" 
    }, 
    "value": "INVENTORYSPACE"
}
```
変換の詳細については、「 [JSON を使用するテーブル選択および変換を指定する」](#page-952-0)をご参照くださ い。

Oracle がソースとターゲットの両方である場合、Oracle ソースの追加の接続属性 enableHomogenousTablespace=true を設定することで、既存のテーブルまたはインデックス テーブルスペースの割り当てを保持できます。詳細については、「[のソースとして Oracle を使用す](#page-398-0) [る場合のエンドポイント設定 AWS DMS」](#page-398-0)をご参照ください。

Oracle データベースをのターゲットとして使用する方法の詳細については AWS DMS、以下のセク ションを参照してください。

トピック

- [Oracle をターゲットとする場合の制限事項 AWS Database Migration Service](#page-614-0)
- [ターゲットとして Oracle を使用する場合に必要なユーザーアカウント権限](#page-615-0)
- [Oracle データベースをターゲットとして設定する AWS Database Migration Service](#page-617-0)
- [Oracle をターゲットとして使用する場合のエンドポイント設定 AWS DMS](#page-617-1)
- [Oracle のターゲットデータ型](#page-620-0)

#### <span id="page-614-0"></span>Oracle をターゲットとする場合の制限事項 AWS Database Migration Service

データ移行のターゲットとして Oracle を使用する場合の制限は、以下のとおりです。

- AWS DMS ターゲット Oracle データベースにはスキーマを作成しません。必要なすべてのスキー マをターゲット Oracle データベースで作成する必要があります。Oracle ターゲットのスキーマ名 がすでに存在している必要があります。ソーススキーマのテーブルは、 AWS DMS ターゲットイ ンスタンスへの接続に使用するユーザーまたはスキーマにインポートされます。複数のスキーマ を移行するには、複数のレプリケーションタスクを作成します。データをターゲット上の別のス キーマに移行することもできます。そのためには、 AWS DMS テーブルマッピングにスキーマ変 換ルールを使用する必要があります。
- AWS DMS INDEXTYPE CONTEXT Use direct path full load を含むテーブルのオプショ ンはサポートされていません。回避策として、配列ロードを使用できます。
- バッチ最適化適用オプションでは、差分変更テーブルへのロードに直接パスが使用されるた め、XML タイプはサポートされていません。回避策として、トランザクション適用モードを使用 できます。
- ソースデータベースから移行された空の文字列は、Oracle ターゲットによって異なる方法で処理 できます (たとえば、1 つのスペース文字列に変換されます)。これにより、 AWS DMS 検証で不 一致が報告されることがあります。
- 次の式を使用して、バッチ最適化の適用モードでサポートされるテーブルごとの列の合計数を表す ことができます。

2 \* *columns\_in\_original\_table* + *columns\_in\_primary\_key* <= 999

例えば、元のテーブルに 25 列があり、そのプライマリキーが 5 列で構成されている場合、列の合 計数は 55 になります。テーブルがサポートされている列数を超えると、 one-by-one すべての変 更がモードで適用されます。

• AWS DMS オラクル・クラウド・インフラストラクチャ (OCI) 上のAutonomous DBをサポートし ていません。

## <span id="page-615-0"></span>ターゲットとして Oracle を使用する場合に必要なユーザーアカウント権限

Oracle AWS Database Migration Service ターゲットをタスクで使用するには、Oracle データベース で次の権限を付与します。 AWS DMSへの Oracle データベース定義で指定されたユーザーアカウン トにこの権限を付与します。

- SELECT ANY TRANSACTION
- V\$NLS\_PARAMETERS での SELECT
- V\$TIMEZONE\_NAMES での SELECT
- ALL\_INDEXES での SELECT
- ALL\_OBJECTS での SELECT
- DBA\_OBJECTS での SELECT
- ALL\_TABLES での SELECT
- ALL\_USERS での SELECT
- ALL\_CATALOG での SELECT
- ALL\_CONSTRAINTS での SELECT
- ALL\_CONS\_COLUMNS での SELECT
- ALL\_TAB\_COLS での SELECT
- ALL\_IND\_COLUMNS での SELECT
- DROP ANY TABLE
- SELECT ANY TABLE
- INSERT ANY TABLE
- UPDATE ANY TABLE
- CREATE ANY VIEW
- DROP ANY VIEW
- CREATE ANY PROCEDURE
- ALTER ANY PROCEDURE
- DROP ANY PROCEDURE
- CREATE ANY SEQUENCE
- ALTER ANY SEQUENCE
- DROP ANY SEQUENCE
- テーブルの削除

以下に指定された要件のために、上記の追加の権限を付与します。

- 特定のテーブルリストを使用するには、レプリケートされたすべてのテーブルに SELECT を付与 し、ALTER も付与します。
- ユーザーがデフォルトテーブルスペースにテーブルを作成することを許可するには、GRANT UNLIMITED TABLESPACE 権限を付与します。
- ログオンのために、CREATE SESSION 権限を付与します。
- 直接パス (全ロードのデフォルト) GRANT LOCK ANY TABLE to *dms\_user*; を使用している場 合。
- [DROP and CREATE] (ドロップして作成) テーブル準備モードを使用するときにスキーマが異なる 場合は、GRANT CREATE ANY INDEX to *dms\_user*;。
- 一部の全ロードシナリオでは、ターゲットテーブルスキーマが DMS ユーザーとは異なる場合、 「DROP and CREATE table」または「TRUNCATE before loading」オプションを選択できます。 この場合、DROP ANY TABLE を付与します。
- ターゲットテーブルスキーマが DMS ユーザーとは異なる変更テーブルまたは監査テーブルに変更 を保存するには、CREATE ANY TABLE および CREATE ANY INDEX を付与します。

AWS Database Migration Service ターゲットデータベースに必要な読み取り権限

AWS DMS ユーザーアカウントには、次の DBA テーブルに対する読み取り権限が付与されている必 要があります。

- DBA\_USERS での SELECT
- DBA\_TAB\_PRIVS での SELECT
- DBA\_OBJECTS での SELECT
- DBA\_SYNONYMS での SELECT
- DBA\_SEQUENCES での SELECT
- DBA\_TYPES での SELECT
- DBA\_INDEXES での SELECT
- DBA\_TABLES での SELECT
- DBA\_TRIGGERS での SELECT
- SELECT on SYS.DBA\_REGISTRY

必要な権限のいずれかを V\$xxx に付与できない場合は、V\_\$xxx に付与します。

移行前評価

[Oracle の評価に](#page-1046-0)記載されている移行前評価を Oracle を対象として使用するには、dms\_userター ゲットデータベースのデータベースユーザーに次の権限を追加する必要があります。

GRANT SELECT ON V\_\$INSTANCE TO dms\_user;

<span id="page-617-0"></span>Oracle データベースをターゲットとして設定する AWS Database Migration Service

Oracle データベースをデータ移行ターゲットとして使用する前に、に Oracle ユーザーアカウントを 提供する必要があります AWS DMS。ユーザーアカウントには、[ターゲットとして Oracle を使用す](#page-615-0) [る場合に必要なユーザーアカウント権限](#page-615-0) で指定されているように、Oracle データベースでの読み取 り/書き込み権限が必要です。

<span id="page-617-1"></span>Oracle をターゲットとして使用する場合のエンドポイント設定 AWS DMS

エンドポイントの設定を使用して、追加の接続属性の使用する場合と同様に、ターゲットの Oracle のデータベースを設定できます。 AWS DMS コンソールを使用するか、--oracle-settings '{"*EndpointSetting"*: *"value"*, *...*}' JSON create-endpoint 構文を使用してのコマン ドを使用して、ターゲットエンドポイントを作成するときに設定を指定します。[AWS CLI](https://docs.aws.amazon.com/cli/latest/reference/dms/index.html)

次の表は、Oracle をターゲットとして使用できるエンドポイント設定を説明しています。

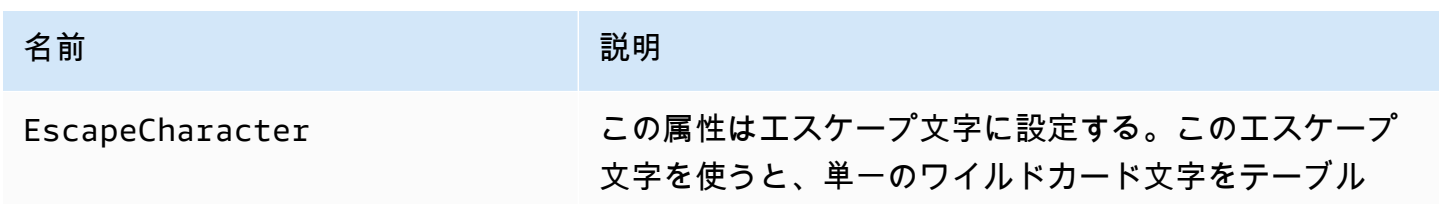

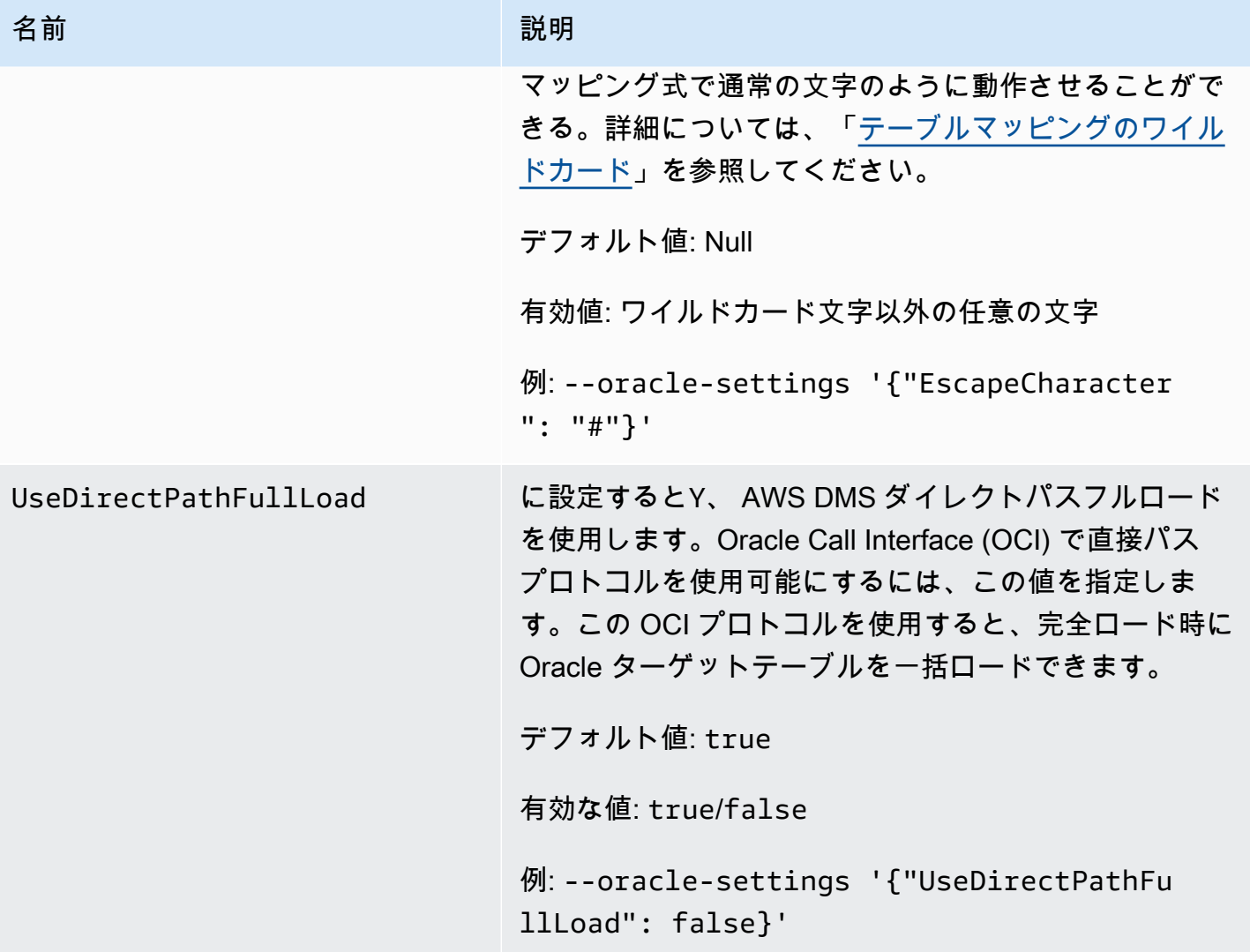

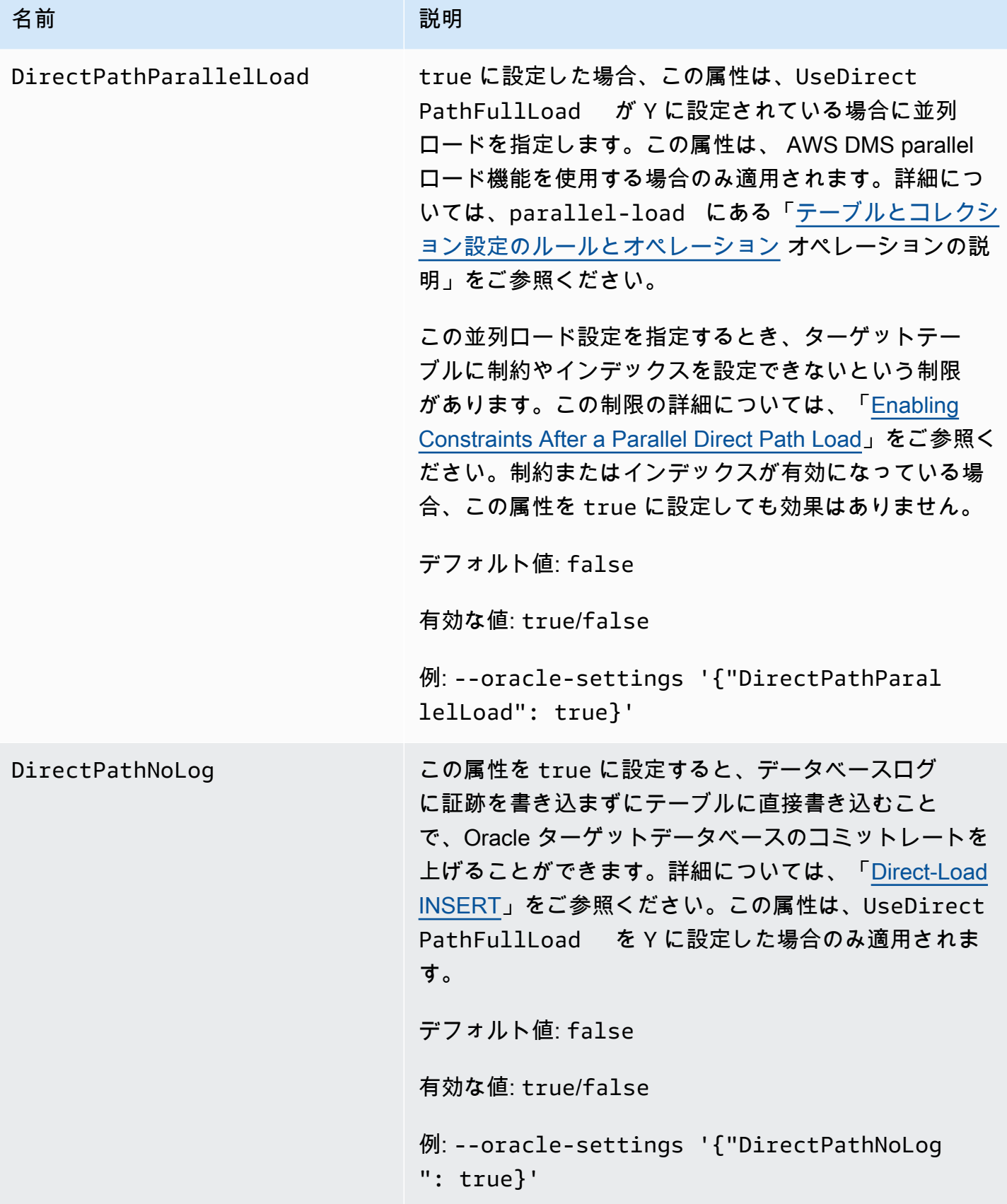

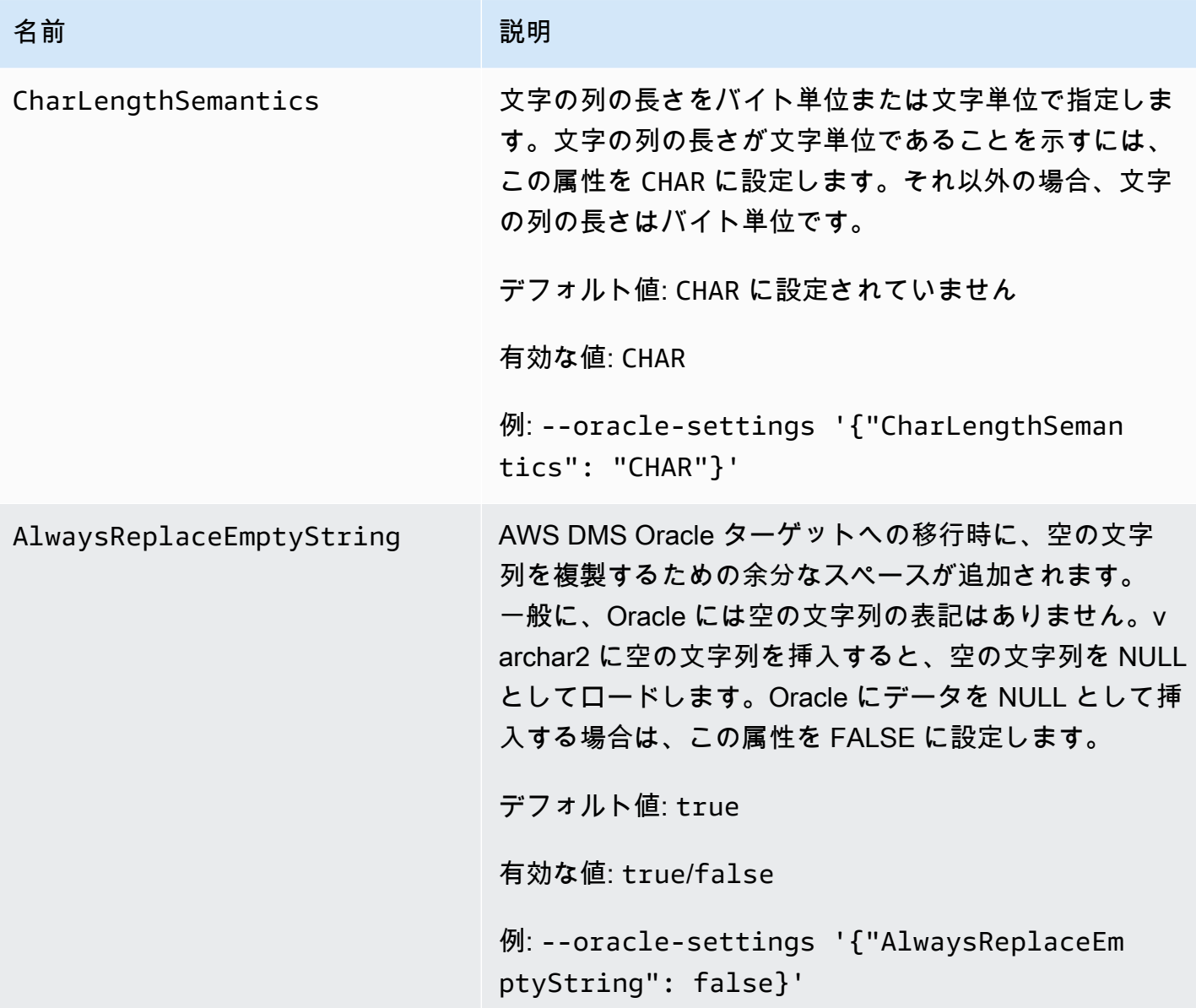

<span id="page-620-0"></span>Oracle のターゲットデータ型

で使用されるターゲット Oracle データベースは、ほとんどの Oracle AWS DMS データ型をサポー トします。次の表は、使用時にサポートされる Oracle AWS DMS ターゲットデータ型と、 AWS DMS データ型からのデフォルトマッピングを示しています。ソースからマッピングされるデータ型 を表示する方法の詳細については、使用しているソースのセクションをご参照ください。

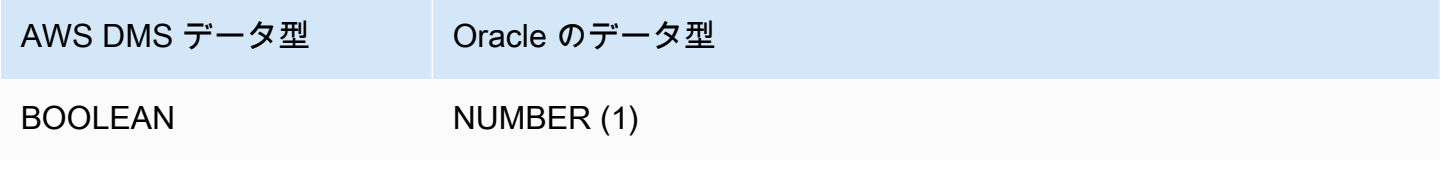

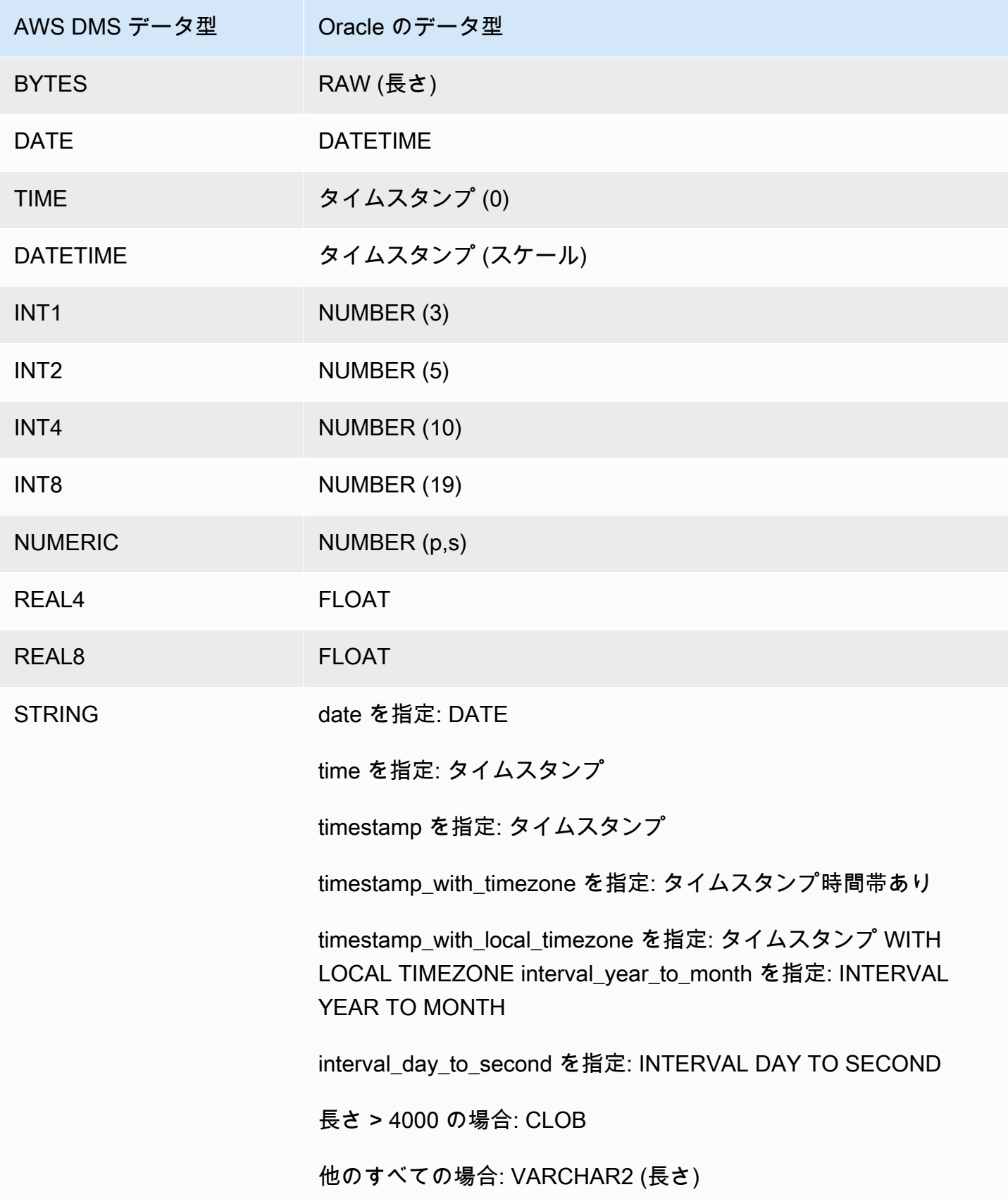

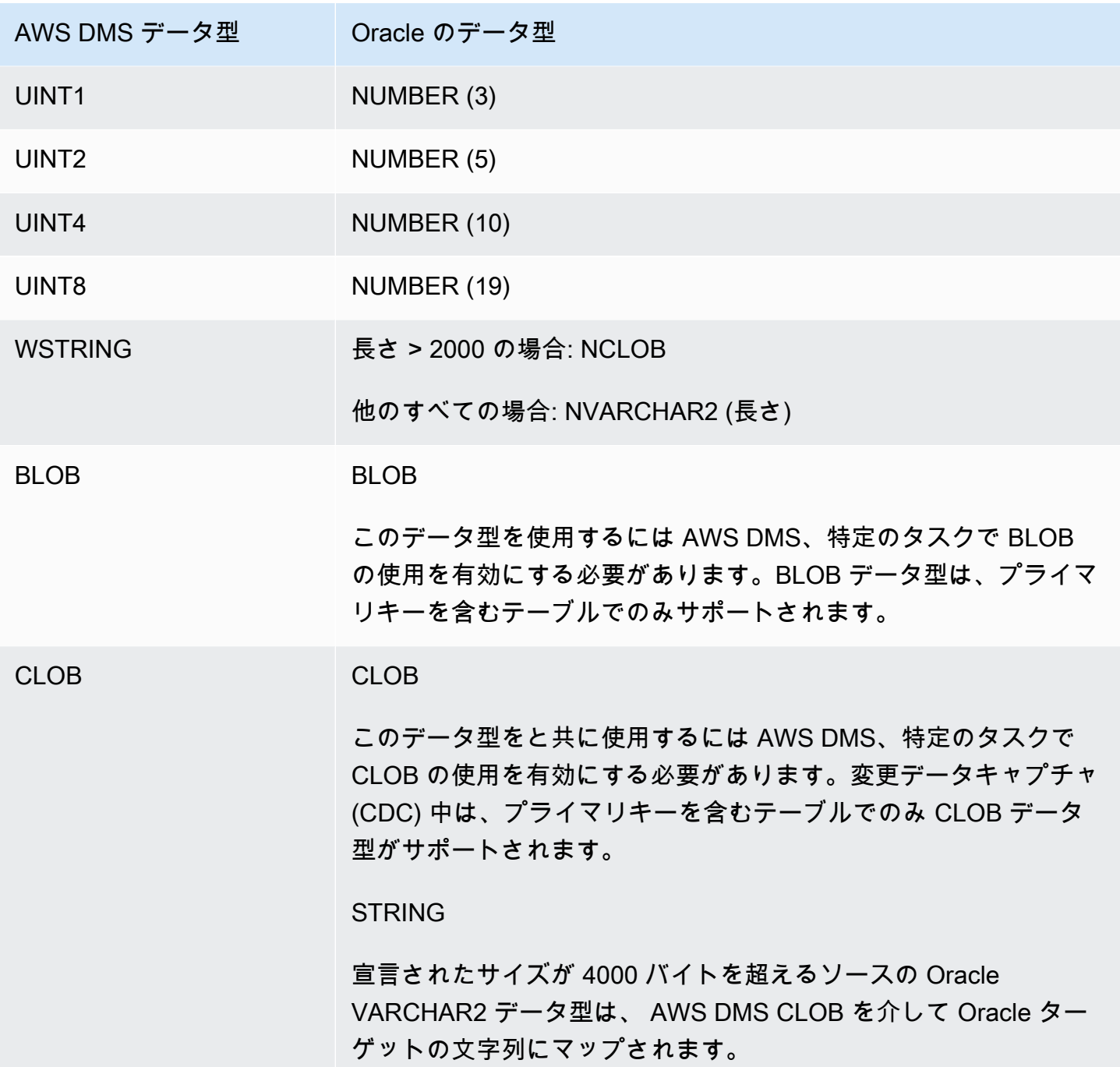

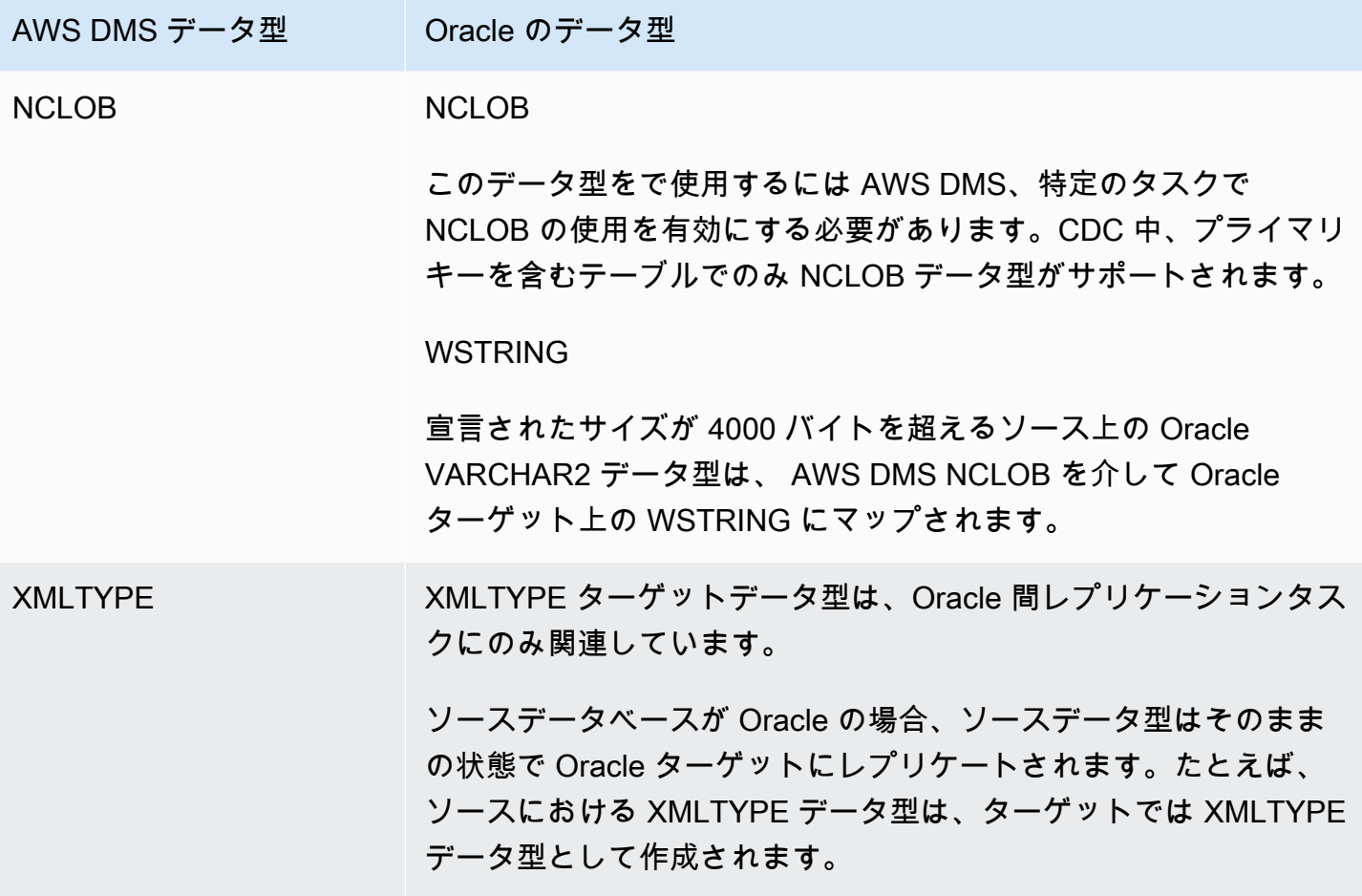

Microsoft SQL Server データベースの AWS Database Migration Service の ターゲットとしての使用

AWS DMS を使用して、Microsoft SQL Server データベースにデータを移行できます。SQL Server データベースをターゲットとして使用すると、別の SQL Server データベースまたはサポートされて いる他のデータベースのいずれかからデータを移行できます。

AWS DMS がターゲットとしてサポートする SQL Server のバージョンについては、「[のターゲット](#page-33-0)  [AWS DMS](#page-33-0)」を参照してください。

AWS DMS は、Enterprise、Standard、Workgroup、Developer のオンプレミスおよび Amazon RDS エディションをサポートします。

AWS DMS および SQL Server ターゲットデータベースを使用する方法の詳細については、以下をご 参照ください。

トピック

- [SQL Server を AWS Database Migration Service のターゲットとして使用する場合の制限](#page-624-0)
- [AWS Database Migration Service のターゲットとして SQL Server を使用する場合のセキュリティ](#page-625-0) [要件](#page-625-0)
- [SQL Server を AWS DMS のターゲットとして使用する場合のエンドポイントの設定](#page-625-1)
- [Microsoft SQL Server のターゲットデータ型](#page-627-0)

<span id="page-624-0"></span>SQL Server を AWS Database Migration Service のターゲットとして使用する場合の 制限

SQL Server データベースを AWS DMS のターゲットとして使用する場合、以下の制限が適用されま す。

- 計算列を含む SQL Server ターゲットテーブルを手動で作成する場合、BCP 一括コピーユーティ リティを使用する全ロードレプリケーションがサポートされません。全ロードレプリケーション を使用するには、追加接続属性 (ECA) を設定して'useBCPFullLoad=false' エンドポイント で BCP ロードを無効にします。エンドポイントでの ECA 設定の詳細については、「[ソースおよ](#page-342-0) [びターゲットエンドポイントの作成](#page-342-0)」をご参照ください。BCP の詳細な操作方法については、 「[Microsoft SQL Server ドキュメント」](https://docs.microsoft.com/en-us/sql/relational-databases/import-export/import-and-export-bulk-data-by-using-the-bcp-utility-sql-server)をご参照ください。
- SQL Server 空間データ型 (GEOMETRY と GEOGRAPHY) を持つテーブルをレプリケートする と、挿入した空間参照識別子 (SRID) がすべて AWS DMS によりデフォルトの SRID に置き換えら れます。デフォルトの SRID は、GEOMETRY は 0、GEOGRAPHY は 4326 です。
- 一時テーブルはサポートされていません。ターゲット上に手動で作成されている場合に、一時テー ブルを移行すると、トランザクション適用モードのレプリケーションのみのタスクで動作すること があります。
- 現在のところ、PostgreSQL ソースの boolean データ型は、一貫性のない値を持つ bit データ型 として SQLServer ターゲットに移行されます。

回避策として、次を実行します。

- 列の VARCHAR(1) データ型を使用してテーブルを事前に作成します (または、AWS DMS で自 動的にテーブルを作成します)。次に、ダウンストリーム処理で「F」を False、「T」を True と して扱います。
- ダウンストリーム処理を変更する必要がないようにするには、「F」の値を「0」に、「T」の値 を「1」に変更する変換ルールをタスクに追加して、SQL Server のビットデータ型として格納 します。
- AWS DMS では、列の null 機能を設定するための変更処理はサポートされていません (ALTER COLUMN [SET|DROP] NOT NULL 句を使用した ALTER TABLE ステートメント)。
- Windows 認証はサポートされていません。

<span id="page-625-0"></span>AWS Database Migration Service のターゲットとして SQL Server を使用する場合の セキュリティ要件

以下では、Microsoft SQL Server ターゲットとともに AWS DMS を使用する場合のセキュリティ要 件について説明します。

- AWS DMS ユーザーアカウントには、接続先の SQL Server データベースに対する db\_owner ユーザーロールが最低限必要です。
- SQL Server システム管理者は、すべての AWS DMS ユーザーアカウントにこのアクセス許可を付 与する必要があります。

<span id="page-625-1"></span>SQL Server を AWS DMS のターゲットとして使用する場合のエンドポイントの設定

追加の接続属性の使用と同様、エンドポイントの設定を使用して、ターゲットの SQL Server デー タベースを設定できます。ターゲットエンドポイントを作成する際に、AWS DMS コンソールを 使用するか、[AWS CLI](https://docs.aws.amazon.com/cli/latest/reference/dms/index.html) で --microsoft-sql-server-settings '{"*EndpointSetting"*: *"value"*, *...*}' の JSON 構文を指定して create-endpoint コマンドを使用して設定を指定し ます。

次の表は、ターゲットとして SQL Server を使用できるエンドポイント設定を説明しています。

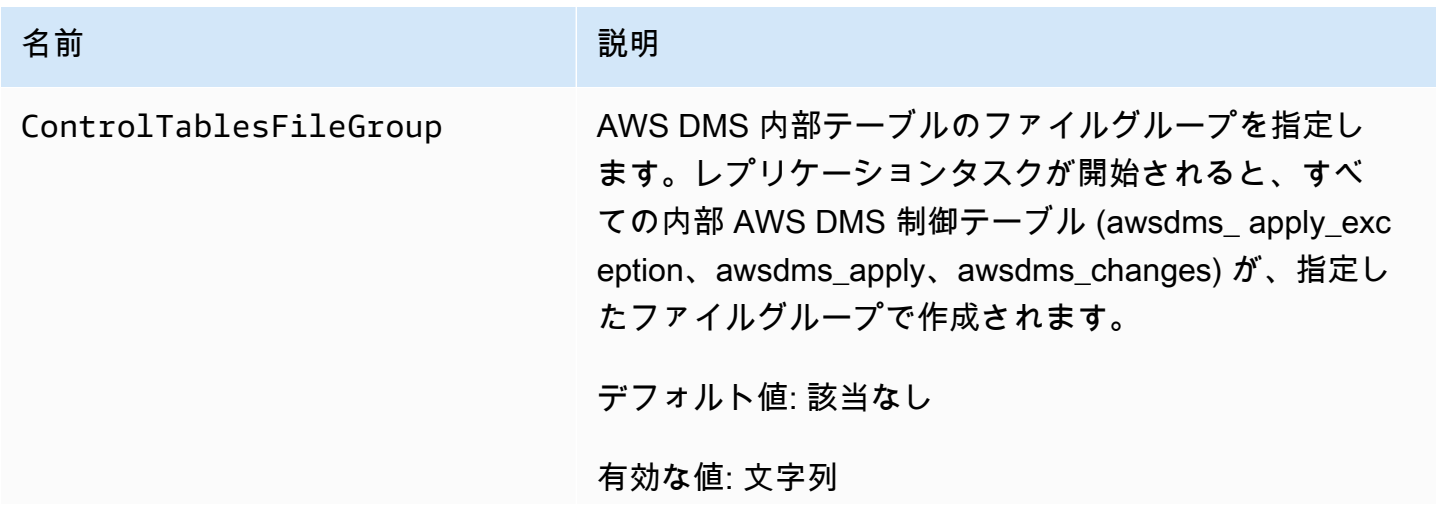

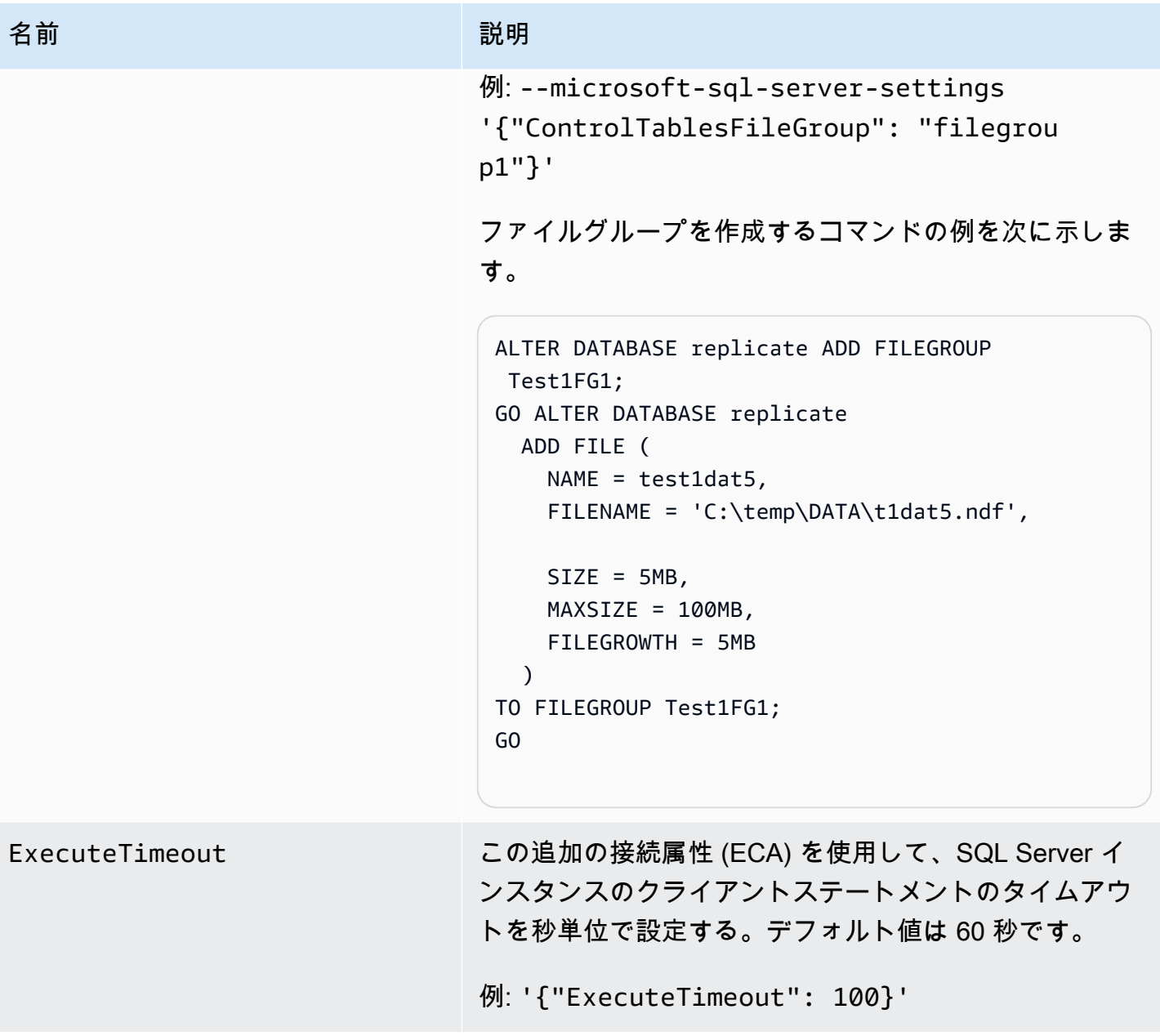

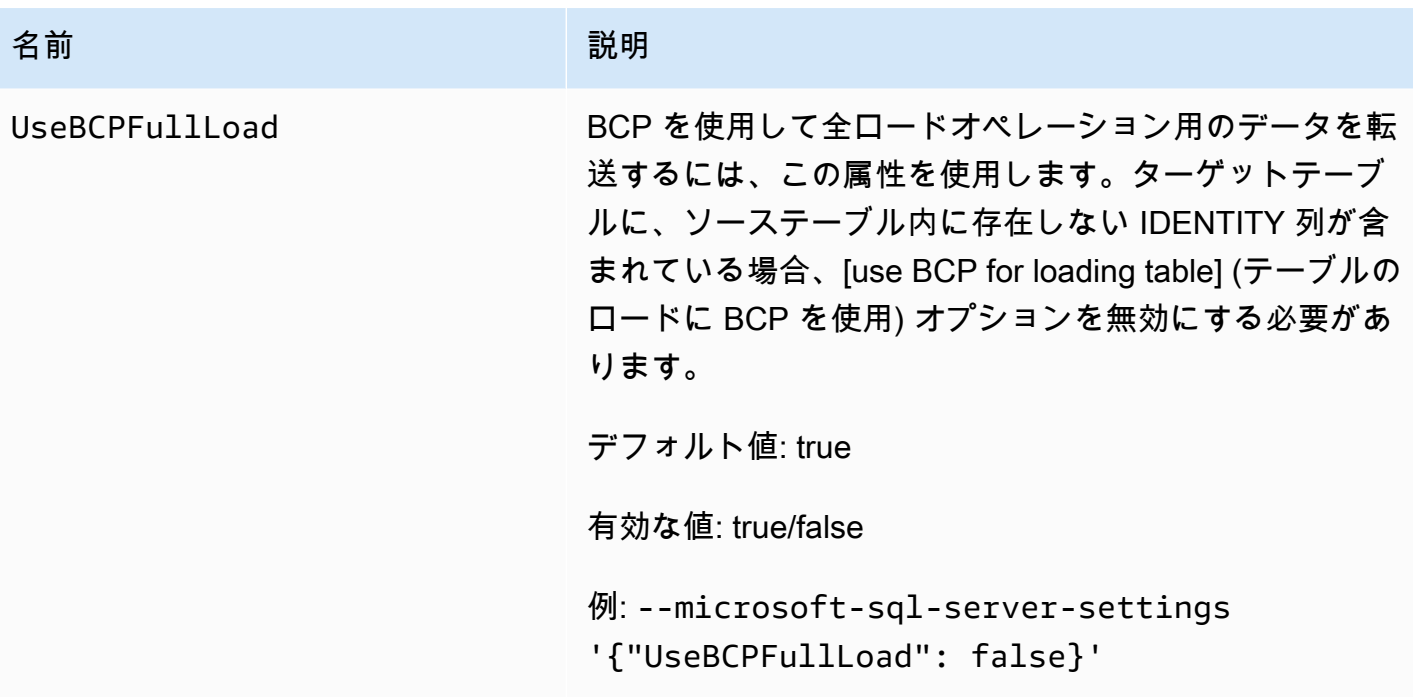

## <span id="page-627-0"></span>Microsoft SQL Server のターゲットデータ型

次の表に、AWS DMS を使用する場合にサポートされる Microsoft SQL Server のターゲットデータ 型と、AWS DMS のデータ型からのデフォルトマッピングを示します。AWS DMS のデータ型の詳 細については、「[AWS Database Migration Service のデータ型](#page-1357-0)」をご参照ください。

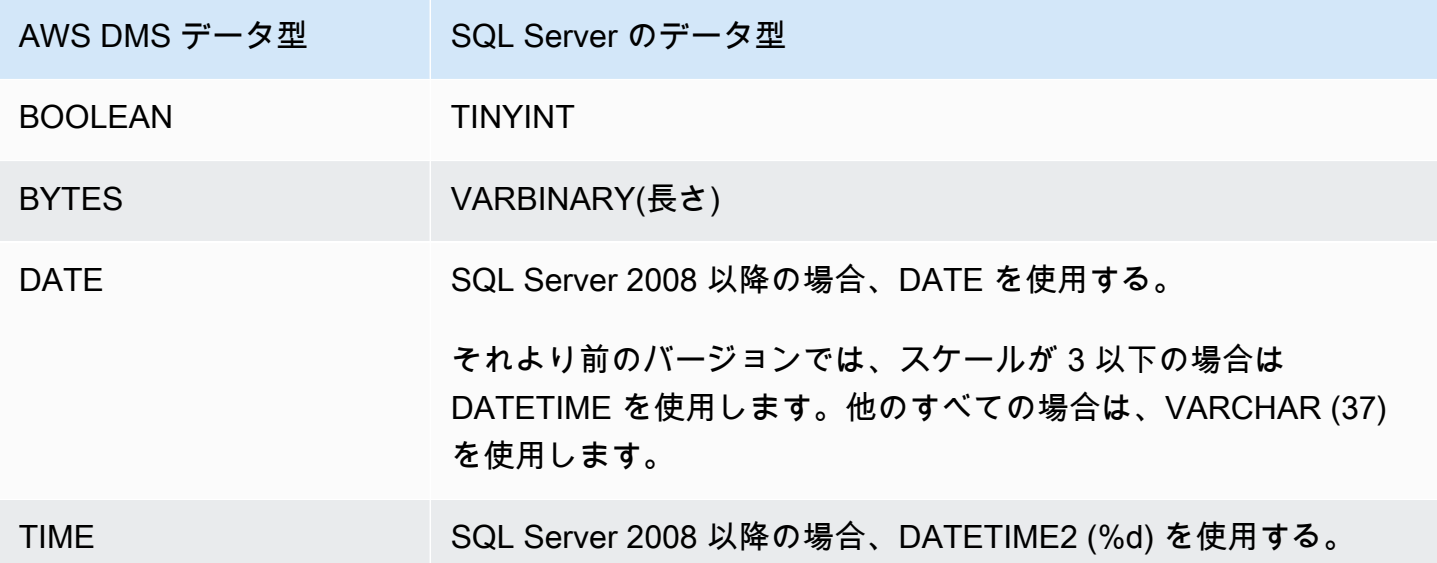

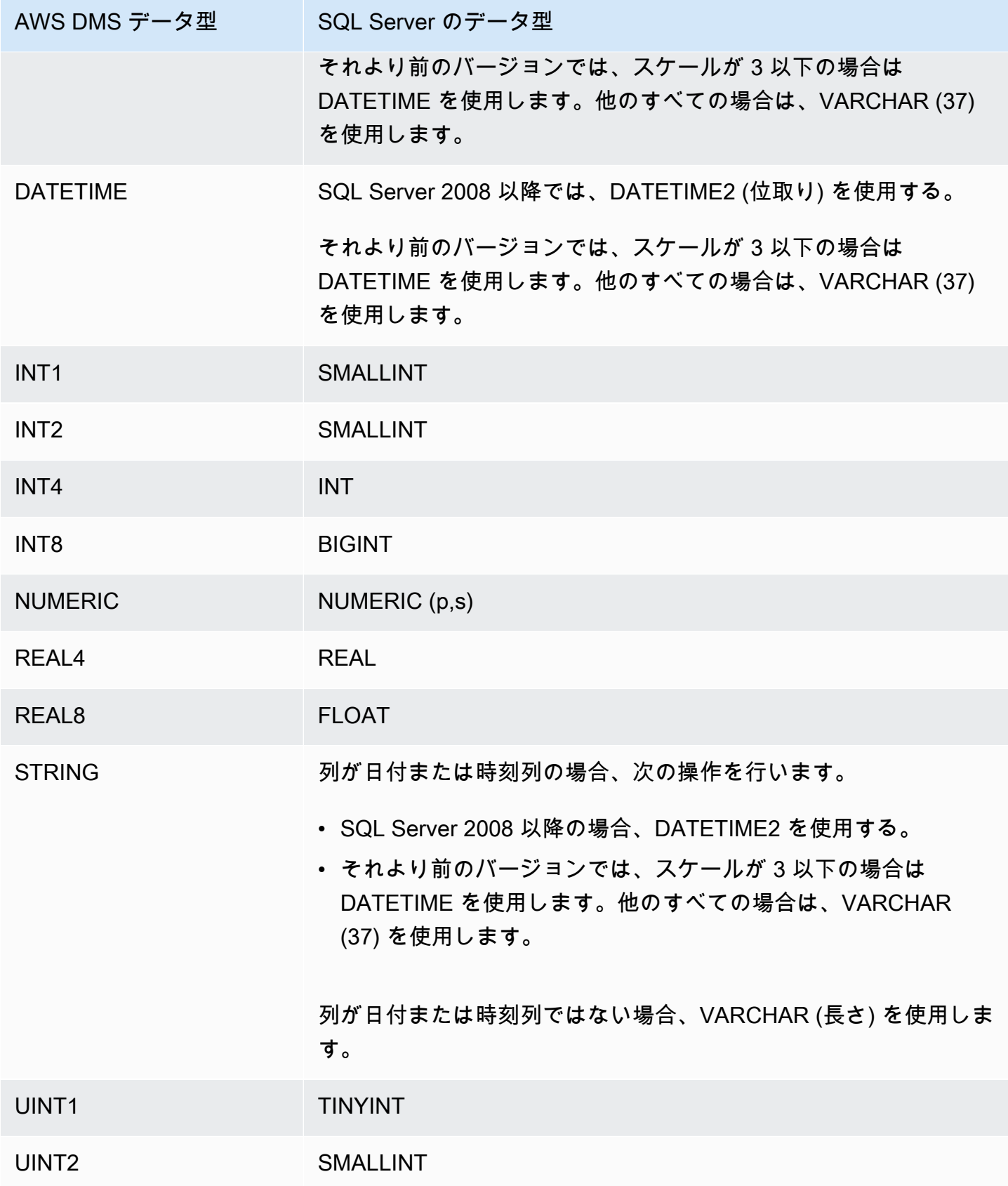

AWS Database Migration Service 2012 The Service コーザーガイド

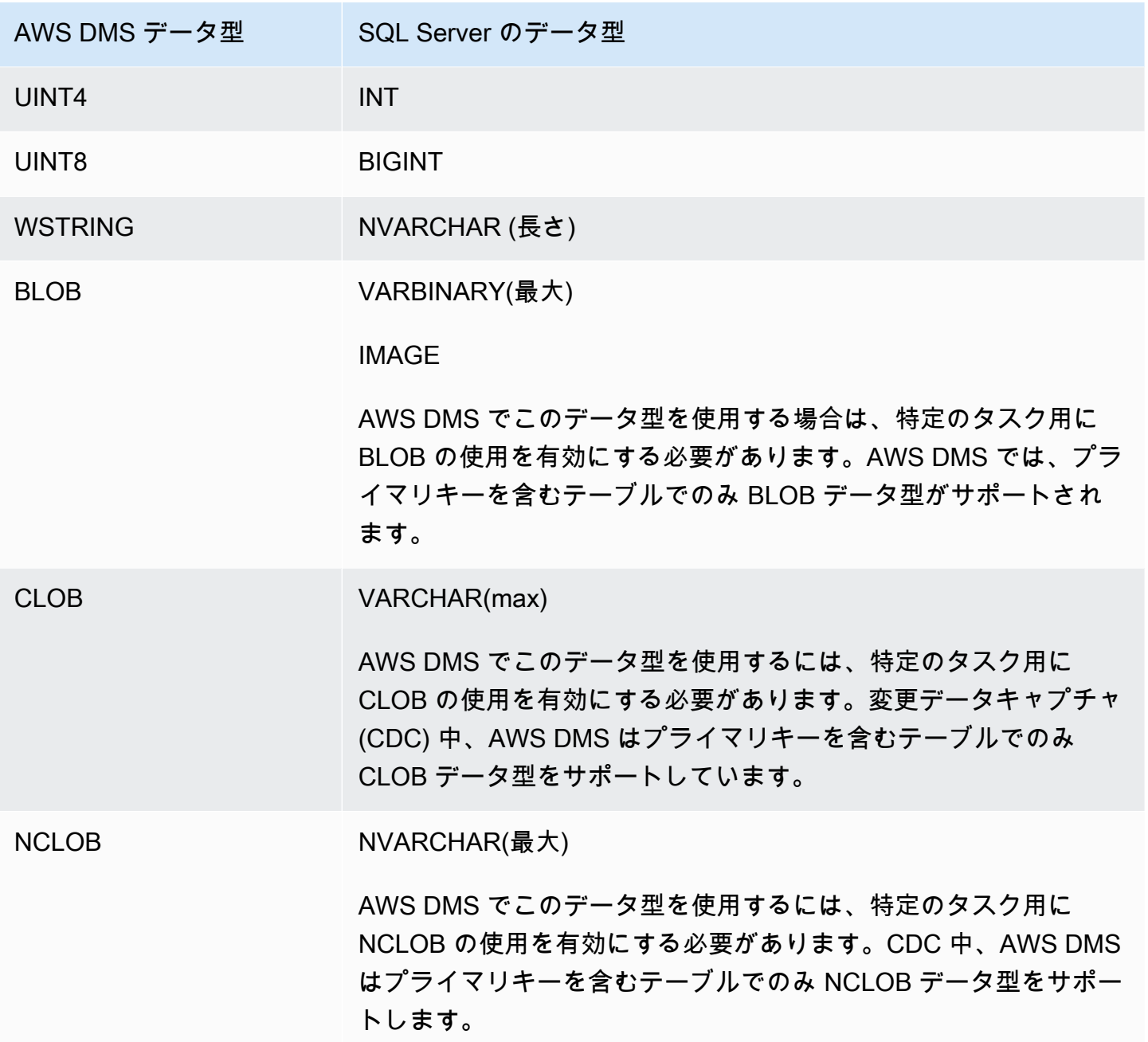

PostgreSQL データベースの AWS Database Migration Serviceのターゲッ トとしての使用

別の PostgreSQL データベースまたはサポートされている他のデータベースのいずれかから AWS DMS、 を使用して PostgreSQL データベースにデータを移行できます。

がターゲットとして AWS DMS サポートする PostgreSQL のバージョンについては、「」を参照し てください[のターゲット AWS DMS。](#page-33-0)

#### **a** Note

- Amazon Aurora Serverless は、PostgreSQL との互換性を持つ Amazon Aurora のターゲッ トとして利用できます。Amazon Aurora Serverless の詳細については、[「Amazon Aurora](https://docs.aws.amazon.com/AmazonRDS/latest/AuroraUserGuide/aurora-serverless-v2.html)  [ユーザーガイド」の「Amazon Aurora Serverless v2 の使用」](https://docs.aws.amazon.com/AmazonRDS/latest/AuroraUserGuide/aurora-serverless-v2.html)を参照してください。
- Aurora Serverless DB クラスターは Amazon VPC からのみアクセスでき、[\[public IP](https://docs.aws.amazon.com/AmazonRDS/latest/AuroraUserGuide/aurora-serverless-v2.requirements.html) [address\]](https://docs.aws.amazon.com/AmazonRDS/latest/AuroraUserGuide/aurora-serverless-v2.requirements.html) (パブリック IP アドレス) を使用することはできません。そのため、レプリケー ション インスタンスを Aurora PostgreSQL Serverless とは異なるリージョンに配置する 場合は、[\[vpc peering\]](https://docs.aws.amazon.com/dms/latest/userguide/CHAP_ReplicationInstance.VPC.html#CHAP_ReplicationInstance.VPC.Configurations.ScenarioVPCPeer) (VPC ピアリング接続) を構成します。それ以外の場合は、Aurora PostgreSQL Serverless [\[regions\]](https://docs.aws.amazon.com/AmazonRDS/latest/AuroraUserGuide/Concepts.AuroraFeaturesRegionsDBEngines.grids.html#Concepts.Aurora_Fea_Regions_DB-eng.Feature.Serverless) (リージョン) の可用性をチェックし、これらのリージョ ンのいずれかを Aurora PostgreSQL Serverless とレプリケーション インスタンスの両方 に使用しました。
- Babelfish の機能は Amazon Aurora に組み込まれており、追加のコストは発生しません。 詳細については、「[Using Babelfish for Aurora PostgreSQL as a target for AWS Database](#page-637-0) [Migration Service」](#page-637-0)を参照してください。

AWS DMS は、フルロードフェーズでソースからターゲットにデータを移行するときに table-bytable アプローチを取ります。全ロードフェーズ中のテーブルの順序は保証されません。テーブル全 ロードフェーズ中、および個々のテーブルのキャッシュしたトランザクションが適用されている間 は、テーブルは同期されません。その結果、アクティブな参照整合性制約により、全ロードフェーズ 中にタスクが失敗する可能性があります。

PostgreSQL では、外部キー (参照整合性制約) はトリガーを使用して実装されます。全ロードフェー ズでは、 は各テーブルを一度に 1 つずつ AWS DMS ロードします。次のいずれかの方法を使用し て、全ロード中に外部キーの制約を無効にすることを強くお勧めします。

- インスタンスからすべてのトリガーを一時的に無効にして、全ロードを終了します。
- PostgreSQL では、session replication role パラメータを使用します。

特定の時間において、トリガーは origin、replica、always、または disabled のいずれか の状態になります。session\_replication\_role パラメータが replica に設定されている場 合、replica 状態のトリガーのみがアクティブになり、呼び出されると実行されます。それ以外の 場合、トリガーは非アクティブなままです。

PostgreSQL には、session\_replication\_role が設定されている場合でも、テーブルの切り捨 てを防止するフェールセーフメカニズムが備わっています。これを、トリガーを無効にする代わりに 使用して、全ロードの完了を支援できます。これを行うには、ターゲットテーブルの準備モードを DO\_NOTHING に設定します それ以外の場合、外部キーの制約があると DROP および TRUNCATE オ ペレーションは失敗します。

Amazon RDS では、パラメータグループを使用してこのパラメータの設定を管理できます。Amazon EC2 で実行されている PostgreSQL インスタンスの場合、パラメータを直接設定できます。

のターゲットとして PostgreSQL データベースを使用する方法の詳細については AWS DMS、以下 のセクションを参照してください。

トピック

- [のターゲットとしての PostgreSQL の使用に関する制限 AWS Database Migration Service](#page-631-0)
- [のターゲットとして PostgreSQL データベースを使用する場合のセキュリティ要件 AWS](#page-632-0)  [Database Migration Service](#page-632-0)
- [のターゲットとして PostgreSQL を使用する場合のエンドポイント設定と追加の接続属性 \(ECAs\)](#page-632-1)  [AWS DMS](#page-632-1)
- [PostgreSQL のターゲットデータ型](#page-635-0)
- [のターゲットとしての Babelfish for Aurora PostgreSQL の使用 AWS Database Migration Service](#page-637-0)

<span id="page-631-0"></span>のターゲットとしての PostgreSQL の使用に関する制限 AWS Database Migration **Service** 

PostgreSQL データベースを AWS DMSのターゲットとして使用する場合、以下の制限が適用されま す。

- 異種の移行の場合、JSON データ型は内部でネイティブな CLOB データ型に変換されます。
- Oracle から PostgreSQL への移行では、Oracle の列に NULL 文字 (16 進値 U+0000) が含ま れている場合、 は NULL 文字をスペース (16 進値 U+0020) AWS DMS に変換します。これ は、PostgreSQL の制限によるものです。
- AWS DMS は、coalesce 関数で作成された一意のインデックスを持つテーブルへのレプリケー ションをサポートしていません。
- テーブルがシーケンスを使用している場合は、ソースデータベースからレプリケーションを停止 した後、ターゲットデータベース内の各シーケンスNEXTVALの の値を更新します。 はソースデー

タベースからデータ AWS DMS をコピーしますが、進行中のレプリケーション中はシーケンスを ターゲットに移行しません。

<span id="page-632-0"></span>のターゲットとして PostgreSQL データベースを使用する場合のセキュリティ要件 AWS Database Migration Service

セキュリティ上の観点から、データ移行に使用されるユーザーアカウントは、ターゲットとして使用 する PostgreSQL データベースにおける登録済みユーザーにする必要があります。

PostgreSQL ターゲットエンドポイントでは、 AWS DMS 移行を実行するために最小限のユーザー アクセス許可が必要です。以下の例を参照してください。

 CREATE USER newuser WITH PASSWORD 'your-password'; ALTER SCHEMA schema\_name OWNER TO newuser;

#### または

 GRANT USAGE ON SCHEMA schema\_name TO myuser; GRANT CONNECT ON DATABASE postgres to myuser; GRANT CREATE ON DATABASE postgres TO myuser; GRANT CREATE ON SCHEMA schema\_name TO myuser; GRANT UPDATE, INSERT, SELECT, DELETE, TRUNCATE ON ALL TABLES IN SCHEMA schema\_name TO myuser;

GRANT TRUNCATE ON schema\_name."BasicFeed" TO myuser;

<span id="page-632-1"></span>のターゲットとして PostgreSQL を使用する場合のエンドポイント設定と追加の接続 属性 (ECAs) AWS DMS

エンドポイント設定と追加の接続属性 (ECAs ) を使用して、PostgreSQL ターゲットデータベースを 設定できます。

AWS DMS コンソールを使用するか、--postgre-sql-settings '{"*EndpointSetting*": *"value"*, *...*}'JSON 構文で の create-endpoint コマンドを使用し[てAWS CLI](https://docs.aws.amazon.com/cli/latest/reference/dms/index.html)、ターゲット エンドポイントを作成するときに設定を指定します。

エンドポイントの ExtraConnectionAttributesパラメータを使用して ECAs を指定します。

# 次の表は、PostgreSQL をターゲットとして使用できるエンドポイント設定を説明しています。

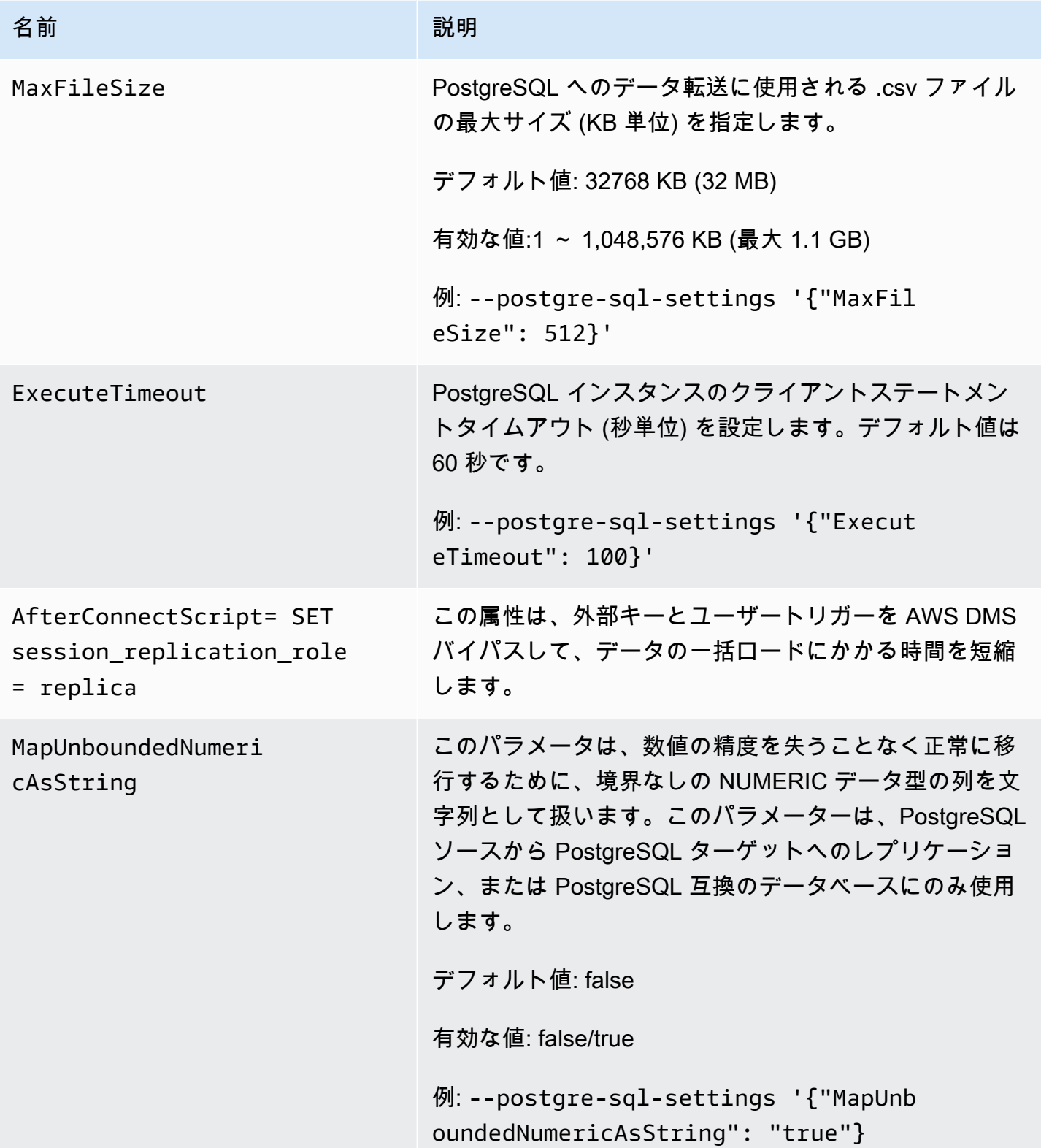

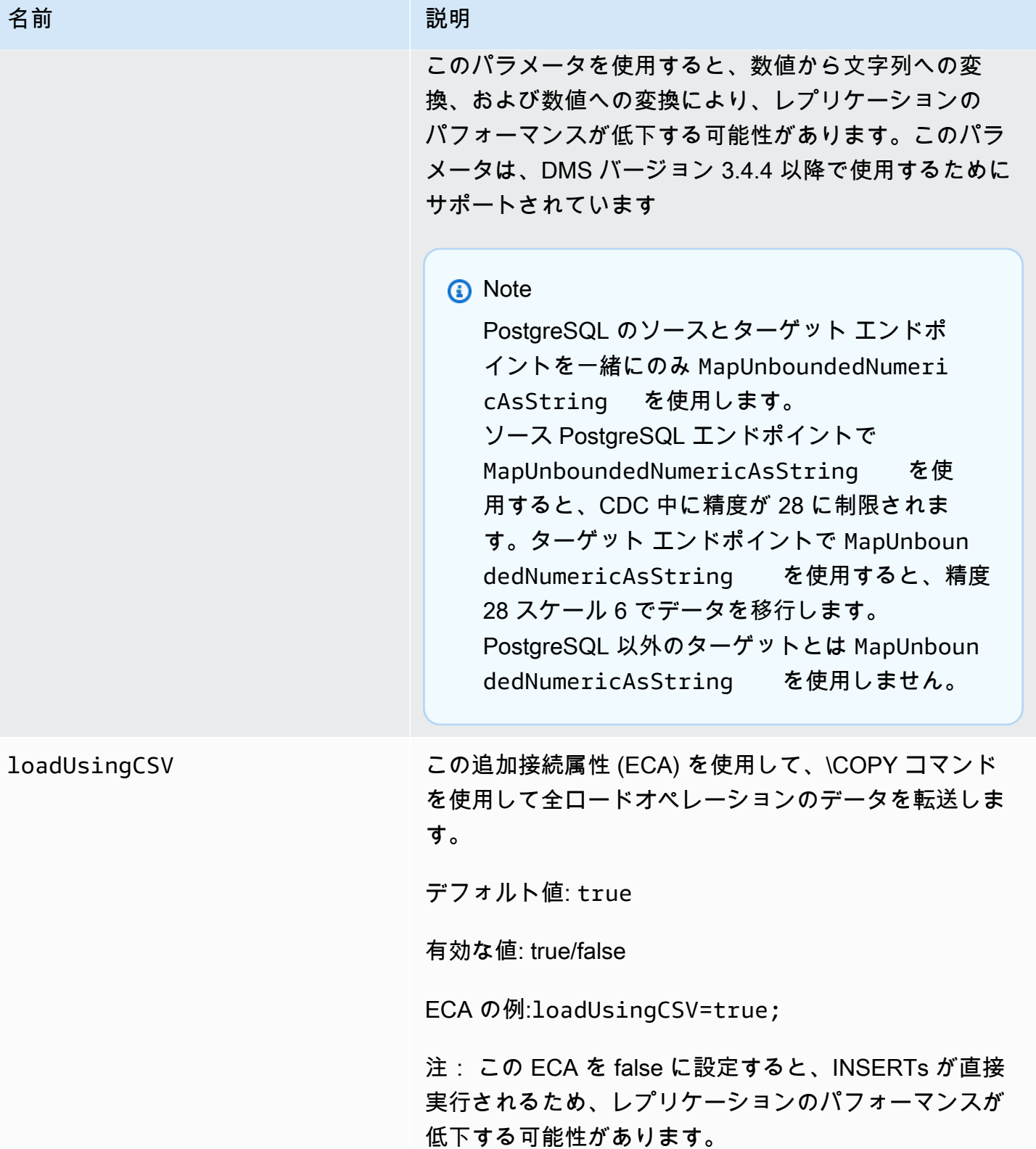

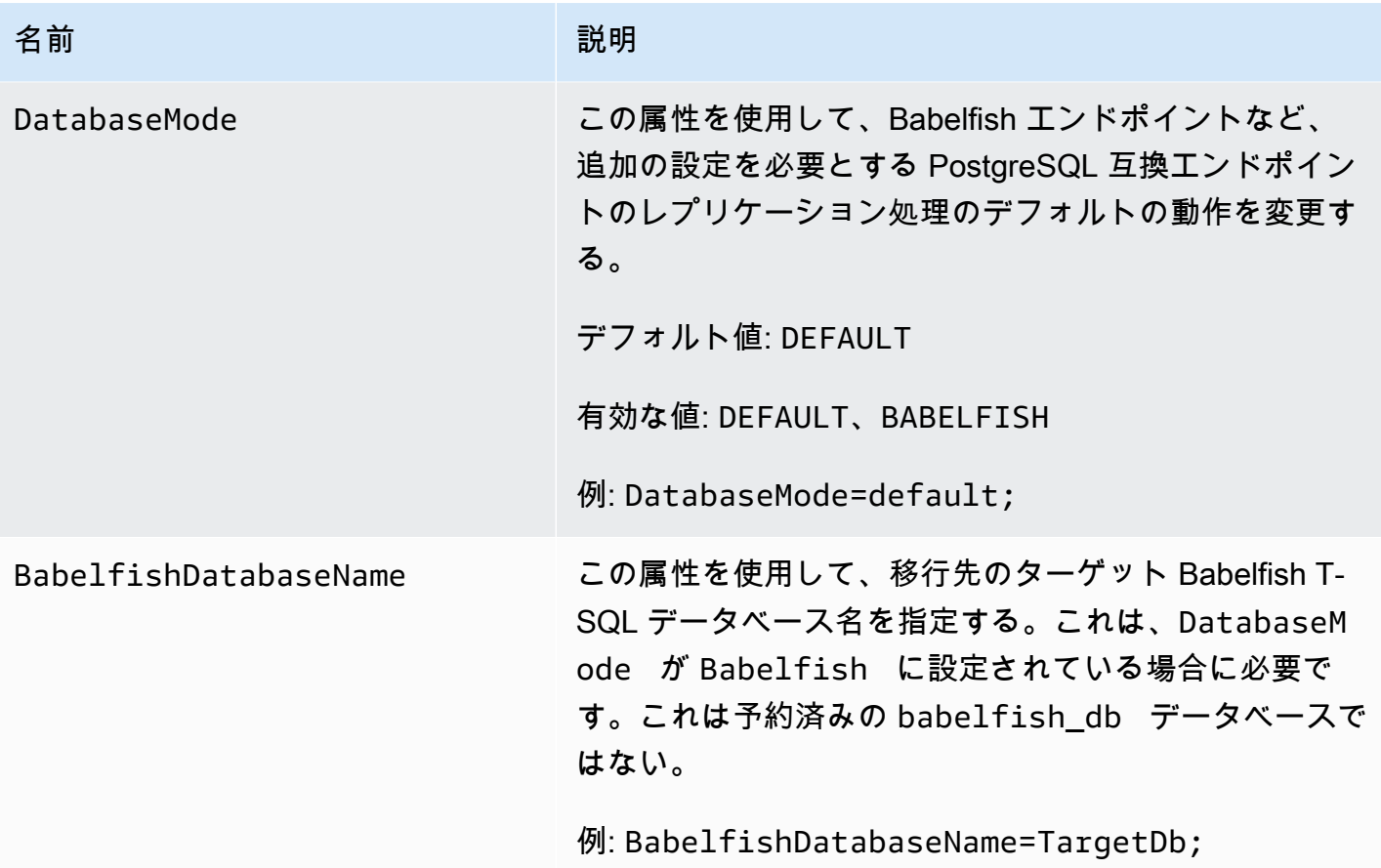

<span id="page-635-0"></span>PostgreSQL のターゲットデータ型

の PostgreSQL データベースエンドポイントは、ほとんどの PostgreSQL データベースデータ型 AWS DMS をサポートしています。次の表は、 の使用時にサポートされる PostgreSQL データベー スターゲットデータ型 AWS DMS と、 AWS DMS データ型からのデフォルトのマッピングを示して います。

AWS DMS データ型の詳細については、「」を参照してください[AWS Database Migration Service](#page-1357-0)  [のデータ型](#page-1357-0)。

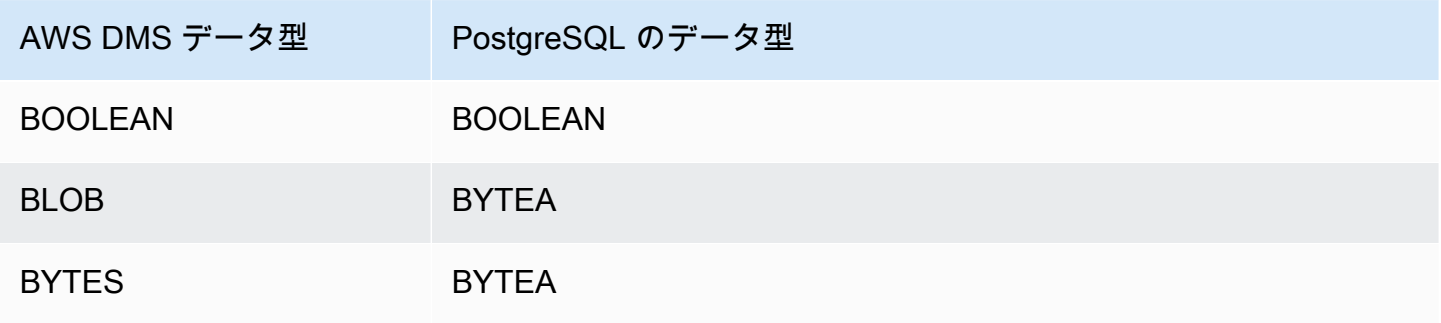

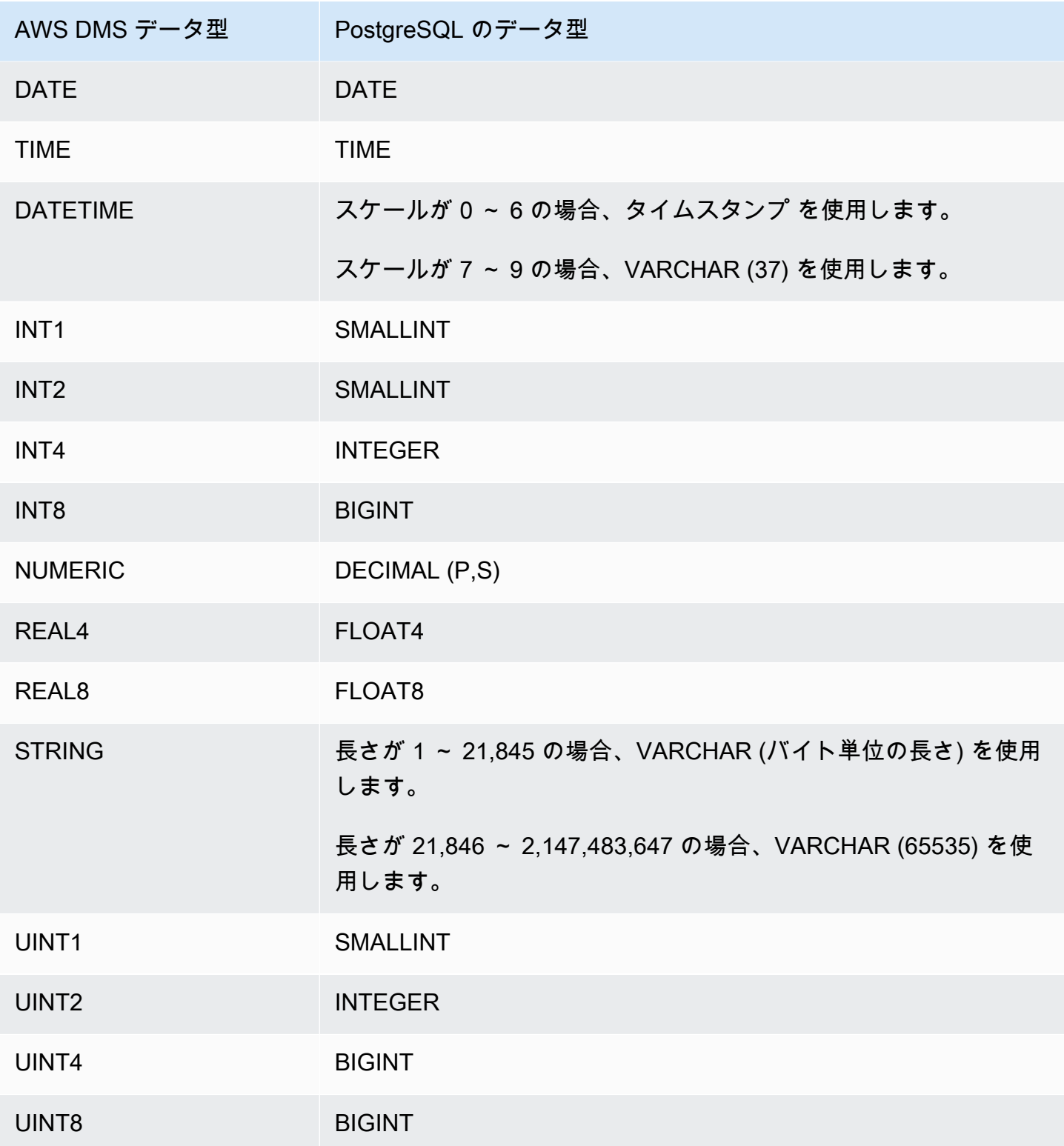

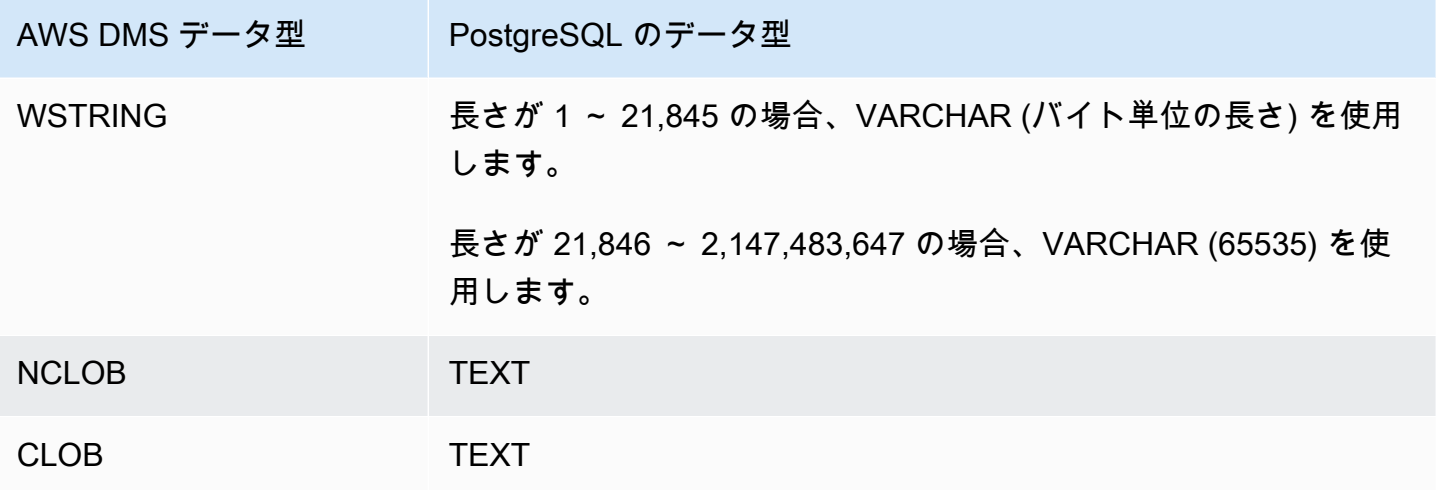

#### **a** Note

PostgreSQL ソースからレプリケートする場合、 は、ユーザー定義のデータ型の列を除き、 すべての列に対して同じデータ型のターゲットテーブル AWS DMS を作成します。このよう な場合、データ型はターゲットで「character varying」として作成されます。

<span id="page-637-0"></span>のターゲットとしての Babelfish for Aurora PostgreSQL の使用 AWS Database Migration Service

AWS Database Migration Serviceを使用して SQL Server ソーステーブルを Babelfish for Amazon Aurora PostgreSQL のターゲットに移行できます。Babelfishを使用すると、Aurora PostgreSQL は Microsoft SQL Server 独自の SQL 言語である T-SQL を認識し、同じ通信プロトコルをサポートしま す。これにより、SQL Server 向けに作成されたアプリケーションのコード変更量が低減し、Aurora と連携できるようになります。Babelfish の機能は Amazon Aurora に組み込まれており、追加のコス トは発生しません。Amazon Aurora クラスターのBabelfish は、Amazon RDS コンソールで有効化で きます。

AWS DMS コンソール、API、または CLI コマンドを使用して AWS DMS ターゲットエンド ポイントを作成するときは、ターゲットエンジンを Amazon Aurora PostgreSQL として指定 し、データベースに babelfish\_db という名前を付けます。[エンドポイント設定] セクション で、DatabaseMode を Babelfish に設定して、BabelfishDatabaseName をターゲットの Babelfish T-SQL データベース名に指定する設定を追加します。

移行タスクへの変換ルールの追加

Babelfish のターゲットの移行タスクを定義する場合、DMS がターゲットデータベース内で事前に作 成された T-SQL Babelfish テーブルを使用するようにする変換ルールを含める必要があります。

まず、すべてのテーブル名を小文字にする変換ルールを移行タスクに追加します。Babelfish は、T-SQLを使用して作成したテーブル名前 PostgreSQL の pg\_class カタログに小文字で保存します。 ただし、大文字と小文字が混在する名前の SQL Server テーブルがある場合、DMS は T-SQL 互換の データ型ではなく PostgreSQL ネイティブのデータ型を使用してテーブルを作成します。このため、 すべてのテーブル名を小文字にする変換ルールを必ず追加します。列名は小文字に変換しないように 注意してください。

次に、クラスターを定義する際にマルチデータベース移行モードを使用した場合は、元の SQL Server スキーマ名を変更する変換ルールを追加します。T-SQL データベース名が含まれるように SQL Server スキーマ名は必ず変更します。例えば、元の SQL Server のスキーマ名が dbo で、T-SQL データベース名が mydb の場合、変換ルールを使用してスキーマ名を mydb\_dbo と変更しま す。

単一のデータベースモードを使用する場合、スキーマ名を変更するための変換ルールは必要ありませ ん。スキーマ名には、Babelfish のターゲット T-SQL データベースとの one-to-one マッピングがあ ります。

次の変換ルールサンプルでは、すべてのテーブル名を小文字にして、元の SQL Server スキーマ名を dbo から mydb\_dbo に変更しています。

```
{ 
    "rules": [ 
    { 
        "rule-type": "transformation", 
        "rule-id": "566251737", 
        "rule-name": "566251737", 
        "rule-target": "schema", 
        "object-locator": { 
           "schema-name": "dbo" 
       }, 
        "rule-action": "rename", 
        "value": "mydb_dbo", 
        "old-value": null 
    }, 
   \{ "rule-type": "transformation",
```

```
 "rule-id": "566139410", 
        "rule-name": "566139410", 
        "rule-target": "table", 
        "object-locator": { 
            "schema-name": "%", 
            "table-name": "%" 
        }, 
        "rule-action": "convert-lowercase", 
        "value": null, 
        "old-value": null 
    }, 
   \mathcal{L} "rule-type": "selection", 
        "rule-id": "566111704", 
        "rule-name": "566111704", 
        "object-locator": { 
            "schema-name": "dbo", 
            "table-name": "%" 
        }, 
        "rule-action": "include", 
        "filters": [] 
    }
\mathbf{I}}
```
Babelfish テーブルで PostgreSQL のターゲットエンドポイントを使用する場合の制限

Babelfish テーブルで PostgreSQL のターゲットエンドポイントを使用する場合、次の制限が適用さ れます。

- [ターゲットテーブル作成モード] では、[何もしない] モードまたは [切り捨て] モードのみを使 用します。[ターゲット上のテーブルを削除] モードは使用しないでください。このモードの場 合、DMS は T-SQL が認識しない可能性のある PostgreSQL テーブルとしてテーブルを作成しま す。
- AWS DMS は sql\_variant データ型をサポートしていません。
- Babelfish は、HEIRARCHYID データ型、GEOMETRY データ型、GEOGRAPHY データ型をサ ポートしていません。上記のデータ型を移行するには、変換ルールを追加してデータ型を wstring(250) に変換します。
- Babelfish での BINARY データ型、VARBINARY データ型、IMAGE データ型の以降は、BYTEA データ型を使用することでのみサポートされます。Aurora PostgreSQL の以前のバージョンの場

合、DMS を使用してこのようなテーブルを [Babelfish のターゲットエンドポイント](#page-840-0) に移行できま す。次の例のとおり、BYTEA データ型で長さを指定する必要はありません。

[Picture] [VARBINARY](max) NULL

上記の T-SQL データ型を T-SQL がサポートする BYTEA データ型に変更します。

#### [Picture] BYTEA NULL

• Aurora PostgreSQL Babelfish の以前のバージョンでは、PostgreSQL ターゲットエンドポイント を使用して SQL Server から Babelfish への継続的なレプリケーションのための移行タスクを作成 する場合、IDENTITY 列を使用するすべてのテーブルに SERIAL データ型を割り当てる必要があ ります。Aurora PostgreSQL (バージョン 15.3、14.8 以降) と Babelfish (バージョン 3.2.0 以降) 以 降では、アイデンティティ列がサポートされるようになったため、SERIAL データ型を割り当て る必要はありません。詳細については、「SQL Server to Aurora PostgreSQL 移行プレイブック」 の「Sequences and Identity」セクションの[「SERIAL Usage」](https://docs.aws.amazon.com/dms/latest/sql-server-to-aurora-postgresql-migration-playbook/chap-sql-server-aurora-pg.tsql.sequences..html)を参照してください。Babelfish で テーブルを作成する際は、列の定義を次のとおり変更します。

[IDCol] [INT] IDENTITY(1,1) NOT NULL PRIMARY KEY

上記の内容を次のとおり変更します。

[IDCol] SERIAL PRIMARY KEY

Babelfish 互換の Aurora PostgreSQL では、デフォルト設定を使用してシーケンスを作成し、列に NOT NULL 制約を追加します。新たに作成されるシーケンスは通常のシーケンス (1 でインクリメ ント) と同様に動作し、複合型の SERIAL のオプションはありません。

• IDENTITY 列または SERIAL データ型を使用するテーブルのデータを移行した後、列の最大値に 基づいて PostgreSQL ベースのシーケンスオブジェクトをリセットします。テーブルのフルロード 実行後、次の T-SQL クエリを使用してステートメントを生成し、関連づけられたシーケンスオブ ジェクトをシードします。

DECLARE @schema\_prefix NVARCHAR(200) = '' IF current\_setting('babelfishpg\_tsql.migration\_mode') = 'multi-db' SET @schema\_prefix =  $db_name() + '$ \_'

```
SELECT 'SELECT setval(pg_get_serial_sequence(''' + @schema_prefix + 
  schema_name(tables.schema_id) + '.' + tables.name + ''', ''' + columns.name + ''') 
                ,(select max(' + columns.name + ') from ' + 
 schema_name(tables.schema_id) + '.' + tables.name + '));'
FROM sys.tables tables
JOIN sys.columns columns ON tables.object_id = columns.object_id
WHERE columns.is_identity = 1
UNION ALL
SELECT 'SELECT setval(pg_get_serial_sequence(''' + @schema_prefix + table_schema + 
'. + table name + '.
''' + column_name + '''),(select max(' + column_name + ') from ' + table_schema + '.' 
+ table name + '));'
FROM information_schema.columns
WHERE column default LIKE 'nextval(%';
```
このクエリは、最大 IDENTITY 値と SERIAL 値を更新する SELECT ステートメントのセットを生 成します。

- バージョン 3.2 以前の Babelfish では、[完全 LOB モード] の場合、テーブルエラーが発生する 可能性があります。エラーが発生した場合は、ロードに失敗したテーブルのために別のタスク を作成します。その後、[制限付き LOB モード] を使用して [最大 LOB サイズ (KB)] に適切な 値を指定します。もう 1 つのオプションとして、SQL Server エンドポイント接続属性設定を ForceFullLob=True と指定する方法があります。
- バージョン 3.2 以前の Babelfish では、整数ベースのプライマリキーを使用しない Babelfish テー ブルでデータ検証を実行すると、適切な一意のキーが見つからないというメッセージが表示され ます。整数以外のプライマリキーのデータ検証は、Aurora PostgreSQL (バージョン 15.3、14.8 以 降) と Babelfish (バージョン 3.2.0 以降) 以降ではサポートされています。
- 秒の小数点以下の桁数の精度の違いにより、DMS は DATETIME データ型を使用する Babelfish テーブルでデータ検証エラーを報告します。このようなエラーが表示されないようにするに は、DATETIME データ型に次のとおりの検証ルールタイプを追加します。

```
{ 
           "rule-type": "validation", 
           "rule-id": "3", 
           "rule-name": "3", 
           "rule-target": "column", 
           "object-locator": { 
                "schema-name": "dbo", 
                "table-name": "%",
```

```
 "column-name": "%", 
         "data-type": "datetime" 
     }, 
     "rule-action": "override-validation-function", 
     "source-function": "case when ${column-name} is NULL then NULL else 0 end", 
     "target-function": "case when ${column-name} is NULL then NULL else 0 end" 
 }
```
<span id="page-642-0"></span>MySQL 互換データベースの AWS Database Migration Serviceのターゲット としての使用

をサポートしている任意のソースデータエンジンから AWS DMS、を使用して MySQL 互換データ ベースにデータを移行できます。 AWS DMS オンプレミスの MySQL 互換データベースに移行す る場合は、 AWS DMS ソースエンジンがエコシステム内にある必要があります。 AWS エンジン は、Amazon RDS、Amazon Aurora、Amazon S3 AWSなどのマネージド型サービスに搭載できま す。または、エンジンは Amazon EC2 の自己管理型データベース上に存在していてもかまいませ ん。

SSL を使用して、MySQL 互換のエンドポイントとレプリケーションインスタンスとの接続を暗号化 できます。MySQL 互換のエンドポイントで SSL を使用する方法の詳細については、「[での SSL の](#page-1253-0) [使用 AWS Database Migration Service](#page-1253-0)」をご参照ください。

AWS DMS ターゲットとしてサポートする MySQL のバージョンについては、を参照してくださ[いの](#page-33-0) [ターゲット AWS DMS。](#page-33-0)

次の MySQL 互換データベースをターゲットとして使用できます。 AWS DMS

- MySQL Community Edition
- MySQL Standard Edition
- MySQL Enterprise Edition
- MySQL Cluster Carrier Grade Edition
- MariaDB Community Edition
- MariaDB Enterprise Edition
- MariaDB Column Store
- Amazon Aurora MySQL

**a** Note

ソースストレージエンジン (MyISAM、MEMORY など) にかかわらず、 AWS DMS によって デフォルトで InnoDB テーブルとして MySQL 互換のターゲットテーブルが作成されます。 InnoDB 以外のストレージエンジンのテーブルが必要な場合は、手動でテーブルを MySQL 互 換のターゲットで作成し、[何もしない] オプションを使用して移行できます。詳細について は、「[全ロードタスク設定](#page-888-0)」をご参照ください。

AWS DMSのターゲットとしての MySQL 互換データベースの使用の詳細については、以下のセク ションをご参照ください。

トピック

- [任意の MySQL 互換データベースをターゲットとして使用する AWS Database Migration Service](#page-643-0)
- [MySQL 互換データベースをターゲットとして使用する場合の制限事項 AWS Database Migration](#page-644-0) **[Service](#page-644-0)**
- [MySQL 互換データベースをターゲットとして使用する場合のエンドポイント設定 AWS DMS](#page-645-0)
- [MySQL のターゲットデータ型](#page-648-0)

<span id="page-643-0"></span>任意の MySQL 互換データベースをターゲットとして使用する AWS Database Migration Service

MySQL 互換データベースを AWS DMSのターゲットとして使用し始める前に、次の前提条件を満た していることを確認してください。

• MySQL AWS DMS 互換データベースへの読み取り/書き込み権限を持つユーザーアカウントを指定 します。必要なアクセス権限を作成するには、以下のコマンドを実行します。

CREATE USER '<user acct>'@'%' IDENTIFIED BY '<user password>'; GRANT ALTER, CREATE, DROP, INDEX, INSERT, UPDATE, DELETE, SELECT ON <schema>.\* TO '<user acct>'@'%'; GRANT ALL PRIVILEGES ON awsdms\_control.\* TO '<user acct>'@'%';

• 全ロード移行フェーズ中、ターゲットテーブルで外部キーを無効にする必要があります。フルロー ド中に MySQL 互換データベースの外部キーチェックを無効にするには、 AWS DMS ターゲット

エンドポイントのコンソールの Extra connection attributes セクションに次のコマンドを追加しま す。

Initstmt=SET FOREIGN\_KEY\_CHECKS=0;

• データベースパラメータ local\_infile = 1 を設定して、 AWS DMS がターゲットデータベー スにデータをロードできるようにします。

<span id="page-644-0"></span>MySQL 互換データベースをターゲットとして使用する場合の制限事項 AWS Database Migration Service

MySQL データベースをターゲットとして使用する場合、 AWS DMS は以下をサポートしません。

- データ定義言語 (DDL) ステートメント: TRUNCATE PARTITION、DROP TABLE、RENAME TABLE。
- ALTER TABLE *table\_name* ADD COLUMN *column\_name* ステートメントを使用して、テーブ ルの先頭または中間に列を追加します。
- フルロードタスクで MySQL 互換のターゲットにデータをロードする場合、 AWS DMS タスクロ グの制約によるエラーは報告されません。これにより、重複キーエラーやレコード数との不一致が 発生する可能性があります。これは、MySQL LOAD DATA によるコマンドでのローカルデータの 処理方法によるものです。フルロードフェーズ時は、必ず次を実行します。
	- Constraint を無効にする
	- AWS DMS 検証を使用してデータに一貫性があることを確認します。
- 列の値を既存の値に更新すると、MySQL 互換データベースにより 0 rows affected 警告が返 されます。この動作は技術的にはエラーではありませんが、他のデータベースエンジンによって状 況が処理される方法とは異なります。たとえば、Oracle は 1 行の更新を実行します。MySQL 互換 データベースの場合、awsdms\_apply\_exceptions AWS DMS コントロールテーブルにエントリを 生成し、次の警告を記録します。

Some changes from the source database had no impact when applied to the target database. See awsdms\_apply\_exceptions table for details.

• MySQL バージョン 5.7 と互換性がある Amazon Aurora バージョン 2 のターゲットとして Aurora Serverless が利用可能です。(MySQL 5.7 と互換性がある Aurora Serverless を使用できるように

するには、Aurora MySQL バージョン 2.07.1 を選択します。) Aurora サーバーレスの詳細につい ては、Amazon Aurora Aurora ユーザーガイドの「[Aurora サーバーレス v2 の使用」](https://docs.aws.amazon.com/AmazonRDS/latest/AuroraUserGuide/aurora-serverless-v2.html)を参照してく ださい。

- AWS DMS インスタンスが書き込み可能モード、read\_onlyinnodb\_read\_onlyつまりとパラ メータがまたはに設定されている場合を除き、Aurora または Amazon RDS のリーダーエンドポイ ントの使用はサポートされていません。0 OFFAmazon RDS と Aurora をターゲットとして使用す る方法の詳細については、次を参照してください。
	- [接続先の DB インスタンスの確認](https://docs.aws.amazon.com/AmazonRDS/latest/AuroraUserGuide/AuroraMySQL.BestPractices.html#AuroraMySQL.BestPractices.DeterminePrimaryInstanceConnection)
	- [MySQL でのリードレプリカの更新](https://docs.aws.amazon.com/AmazonRDS/latest/UserGuide/USER_MySQL.Replication.ReadReplicas.html#USER_MySQL.Replication.ReadReplicas.Updates)

<span id="page-645-0"></span>MySQL 互換データベースをターゲットとして使用する場合のエンドポイント設定 AWS DMS

エンドポイントの設定を使用して、追加の接続属性の使用する場合と同様に、ターゲットの MySQL 互換データベースを設定できます。ターゲットエンドポイントを作成するときに、 AWS DMS コン ソールを使用するか、JSON create-endpoint [AWS CLI構](https://docs.aws.amazon.com/cli/latest/reference/dms/index.html)文のコマンドを使用して設定を指定し ます。--my-sql-settings '{"*EndpointSetting"*: *"value"*, *...*}'

次の表は、MySQL をターゲットとして使用できるエンドポイント設定を説明しています。

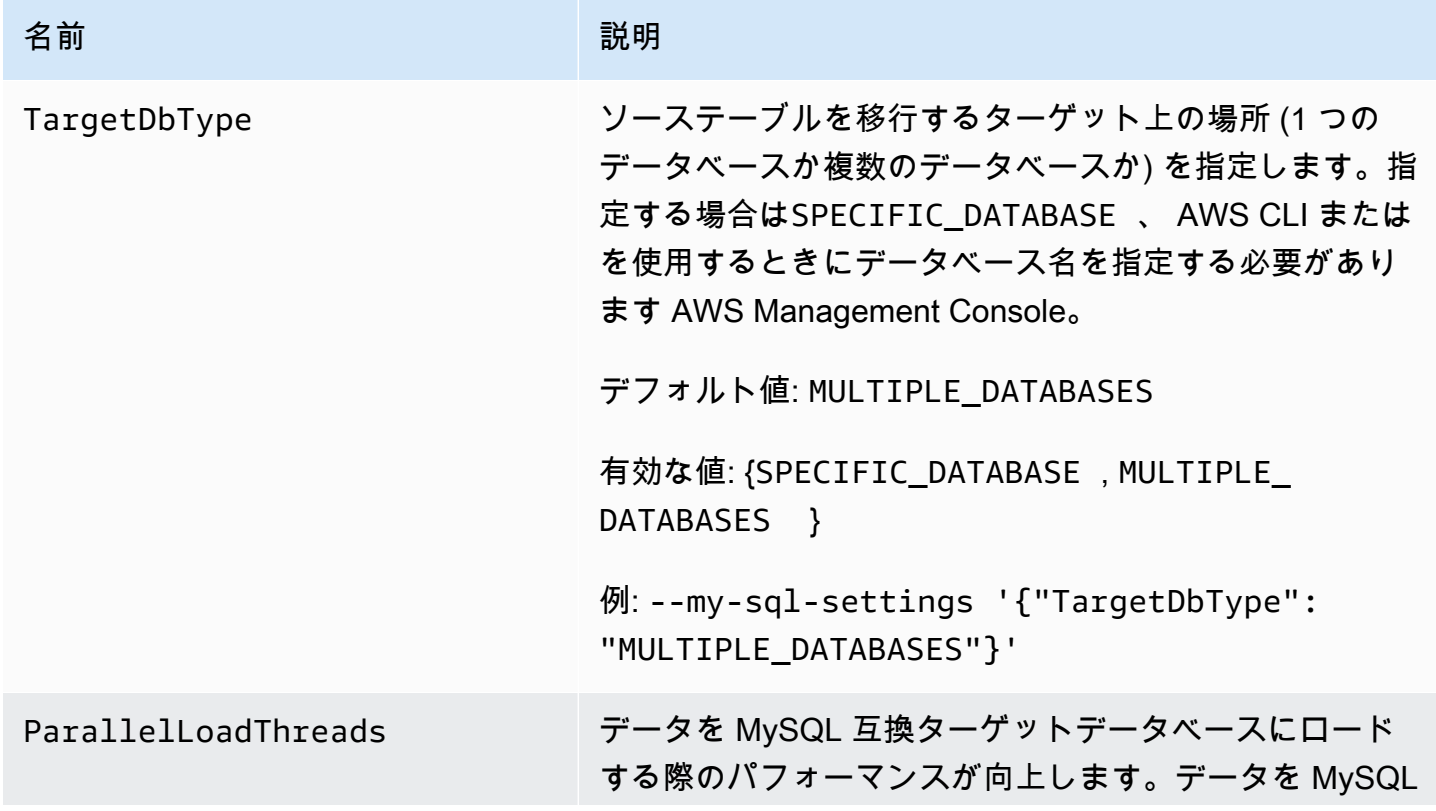

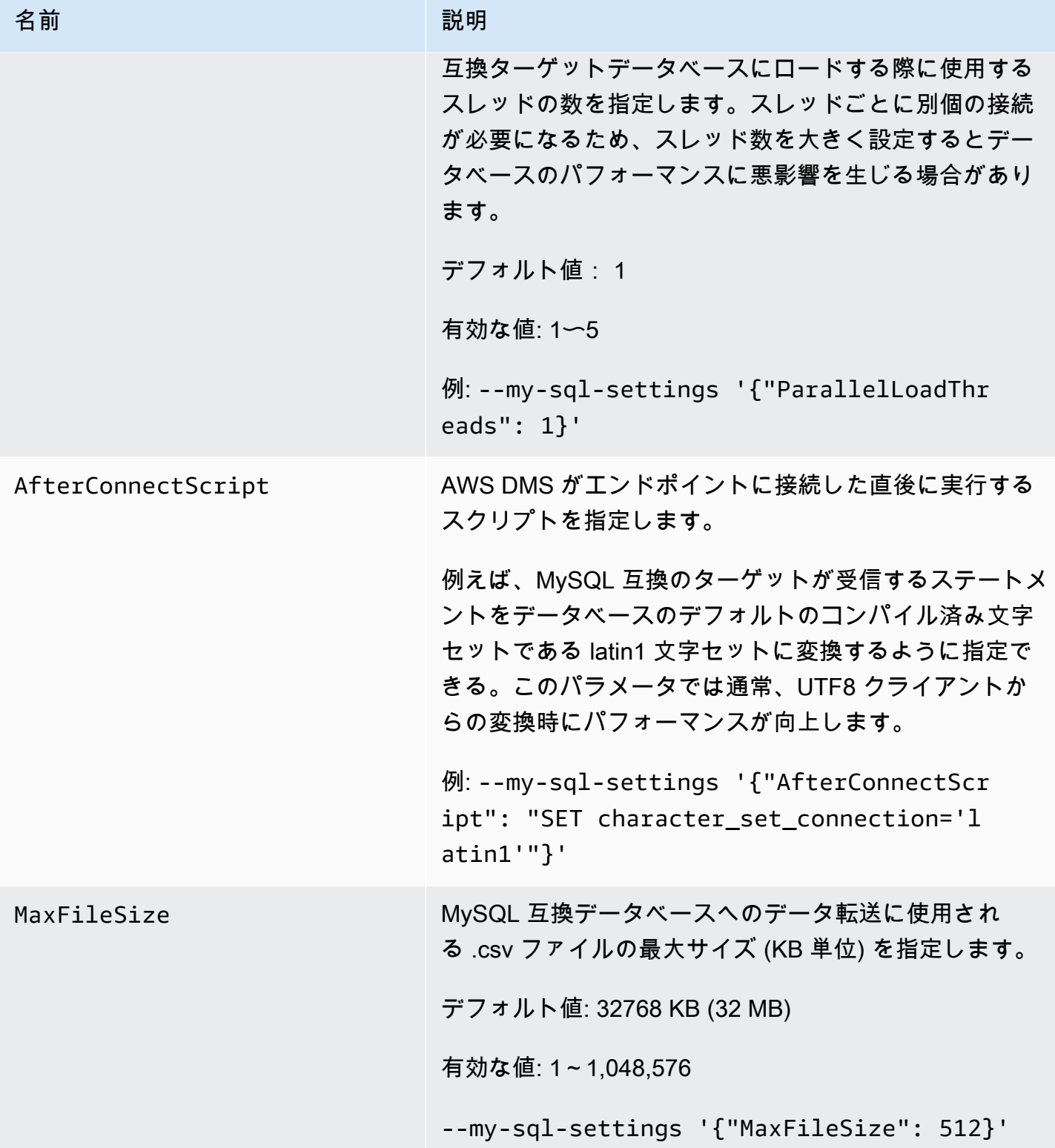

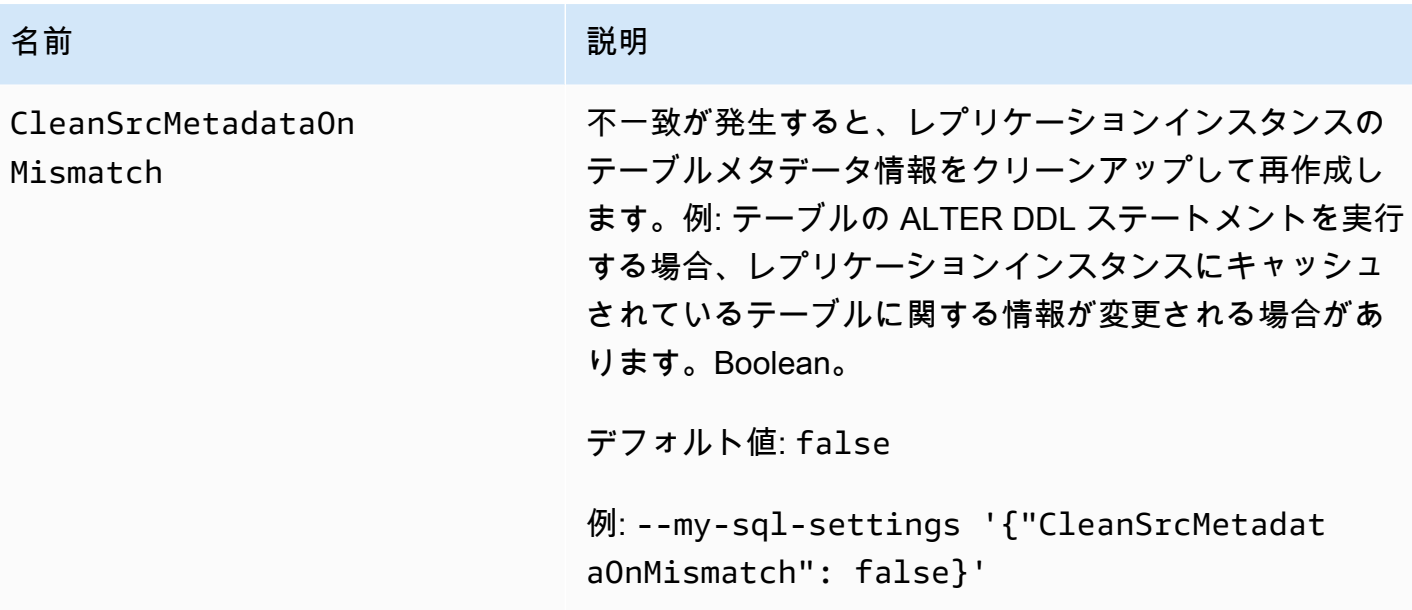

追加の接続属性を使用して、MySQL 互換のターゲットデータベースを設定することもできます。 次の表は、MySQL をターゲットとして使用できる追加の接続属性を説明しています。

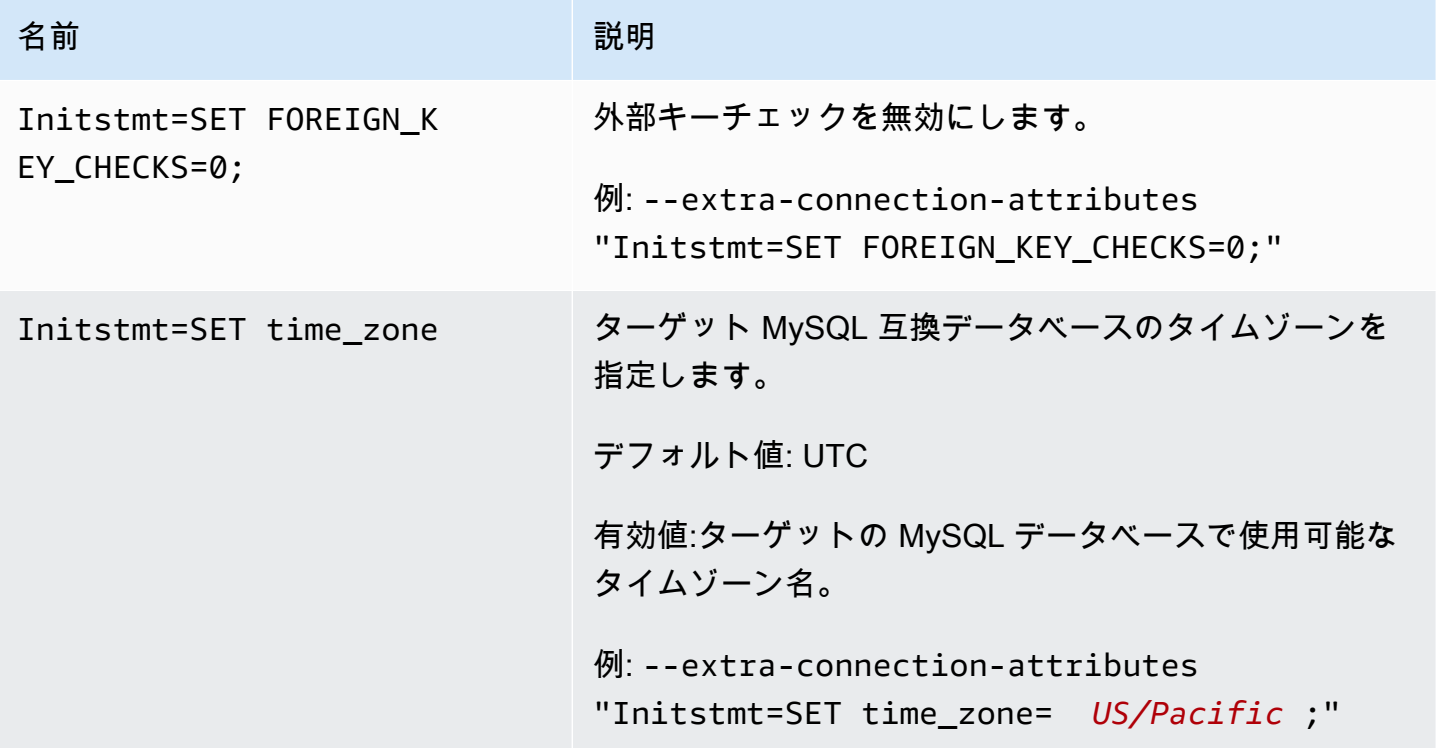

別の方法として、--my-sql-settings コマンドの AfterConnectScript パラメータを使用して 外部キーチェックを無効にし、データベースのタイムゾーンを指定することもできる。
## MySQL のターゲットデータ型

次の表は、使用時にサポートされる MySQL AWS DMS データベースターゲットのデータ型と、 AWS DMS データ型からのデフォルトのマッピングを示しています。

AWS DMS データ型に関する追加情報については、を参照してください[AWS Database Migration](#page-1357-0) [Service のデータ型](#page-1357-0)。

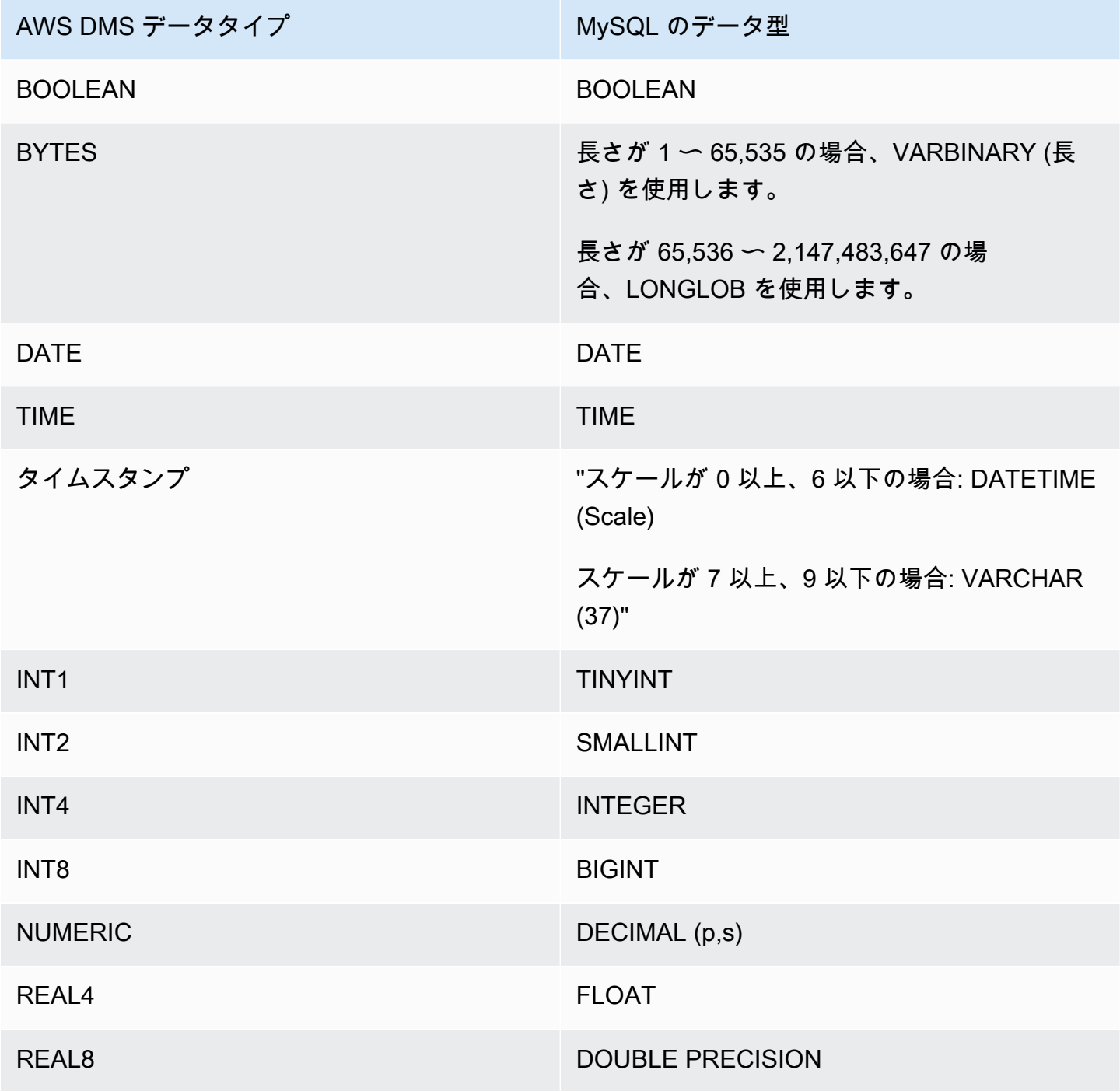

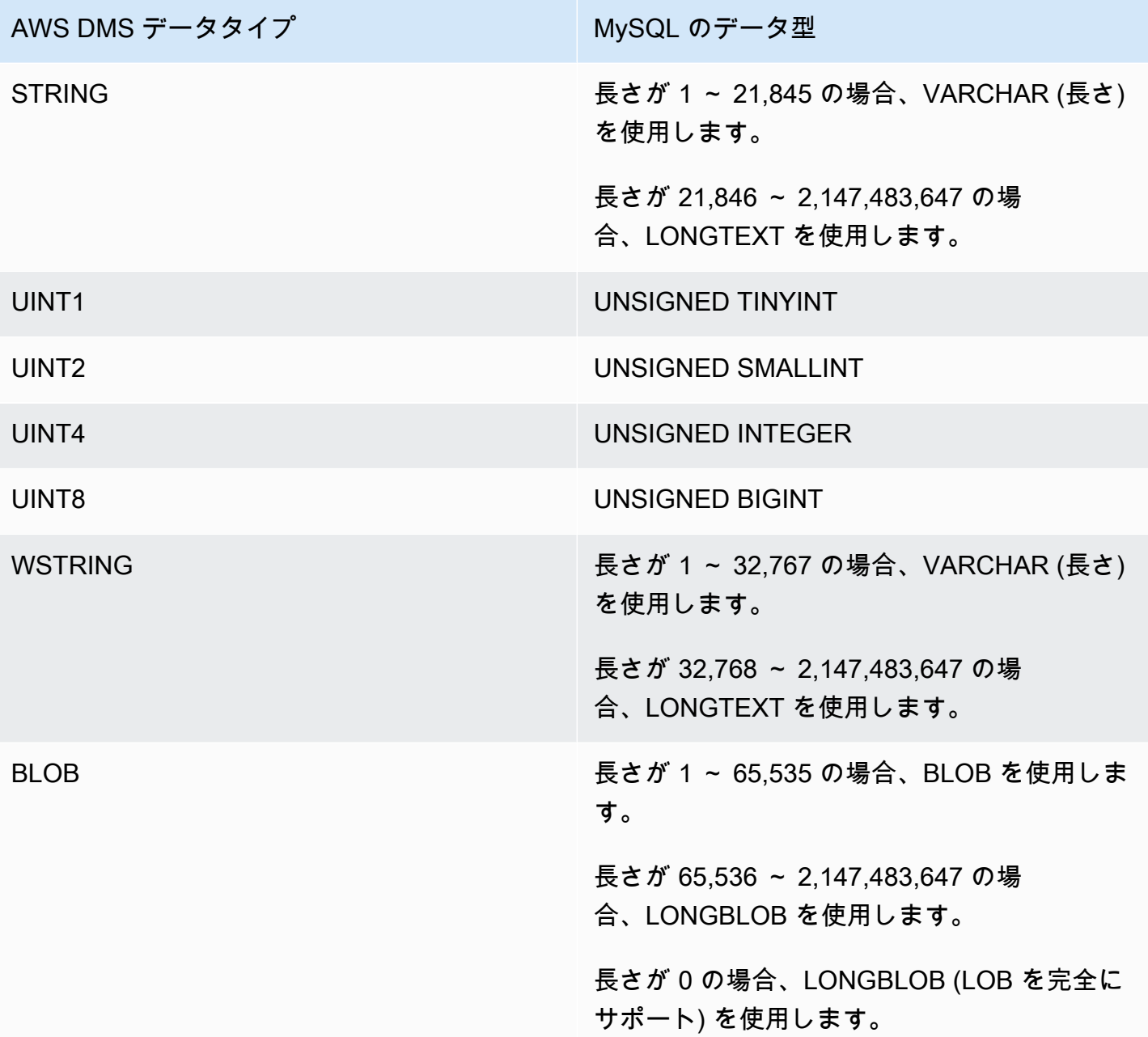

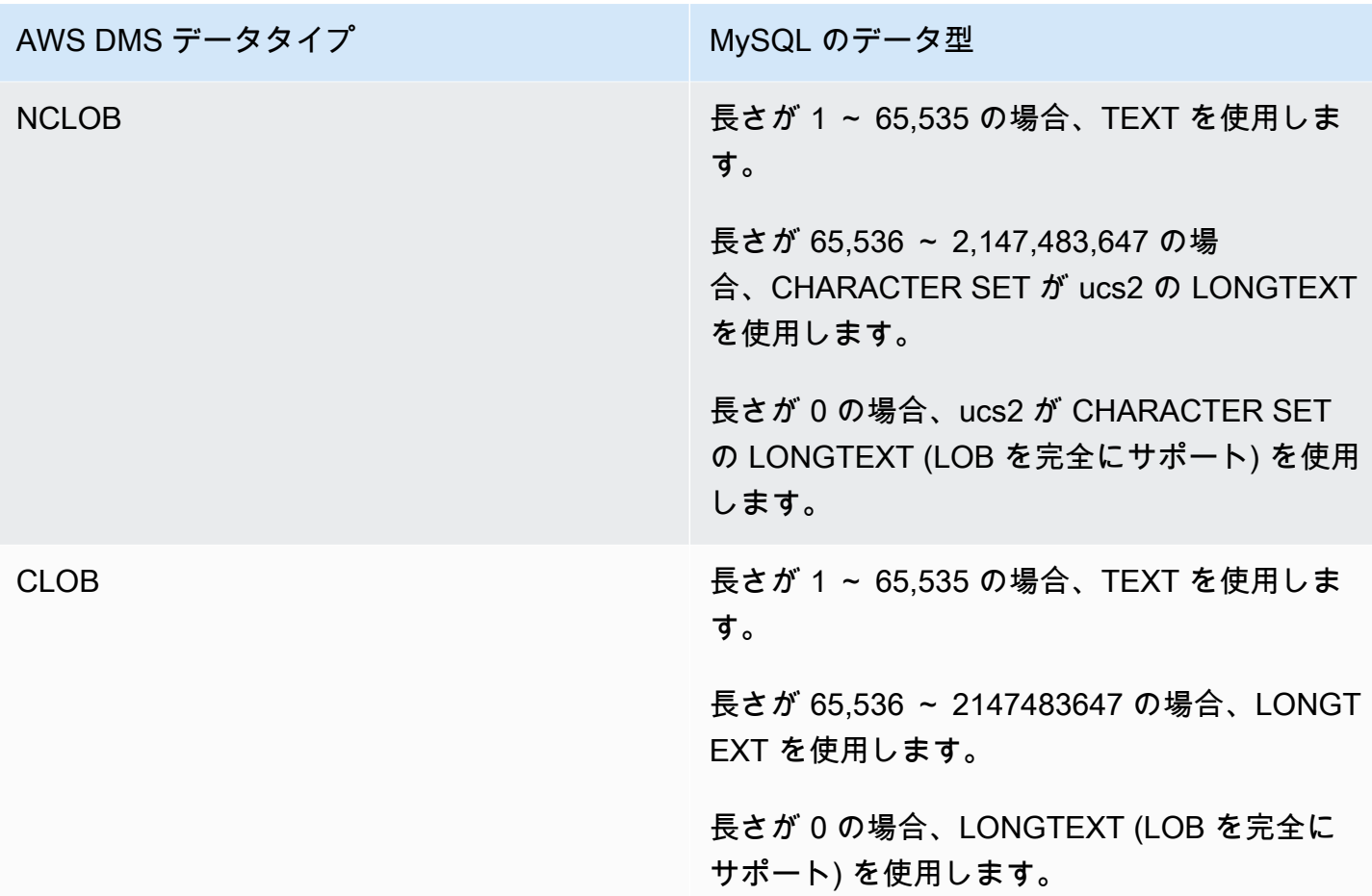

AWS Database Migration Service のターゲットとしての Amazon Redshift データベースの使用

AWS Database Migration Service を使用して Amazon Redshift データベースにデータを移行できま す。Amazon Redshift は、 クラウド内でのフルマネージド型、ペタバイト規模のデータウェアハウ スサービスです。ターゲットとして Amazon Redshift データベースを使用すると、サポートされて いる他のすべてのソースデータベースからデータを移行できます。

AWS DMS のターゲットとして Amazon Redshift Serverless を使用できます。詳細については、 「[Amazon Redshift Serverless をターゲットする AWS DMS の使用」](#page-673-0)を参照してください。

Amazon Redshift クラスターは、レプリケーション インスタンスと同じ AWS アカウントと同じ AWS リージョンに存在している必要があります。

Amazon Redshift へのデータベース移行中、AWS DMS はまずデータを Amazon S3 バケットに移 動します。ファイルが Amazon S3 バケットに移動されると、AWS DMS はそれらのファイルを Amazon Redshift データウェアハウス内の適切なテーブルに転送します。AWS DMS は S3 バケッ

トを Amazon Redshift データベースと同じ AWS リージョンに作成します。AWS DMS レプリケー ション インスタンスはその同じ AWS リージョンに存在している必要があります。

AWS CLI または DMS API を使用してデータを Amazon Redshift に移行する場合、S3 アクセスを許 可するように AWS Identity and Access Management (IAM) ロールを設定します。この IAM ロールの 作成に関する詳細については、「[AWS CLI および AWS DMS API で使用する IAM ロールの作成](#page-1213-0)」を ご参照ください。

Amazon Redshift エンドポイントは、以下の完全なオートメーションを行います。

- スキーマ生成およびデータ型マッピング
- ソースデータベーステーブルの全ロード
- ソーステーブルに加えられた変更の増分ロード
- ソーステーブルに加えられたスキーマ変更のデータ定義言語 (DDL) での適用
- 全ロードプロセスと変更データキャプチャ (CDC) プロセスの間の同期

AWS Database Migration Service では、全ロードオペレーションと変更処理オペレーションの両方 がサポートされています。AWS DMS は、ソースデータベースからデータを読み取り、一連のカン マ区切り値 (.csv) ファイルを作成します。全ロードオペレーションの場合、AWS DMS はテーブル ごとにファイルを作成し、次に、AWS DMS は各テーブルのテーブルファイルを Amazon S3 内の 別個のフォルダにコピーします。ファイルが Amazon S3 にアップロードされると、AWS DMS がコ ピーコマンドを送信し、ファイル内のデータが Amazon Redshift にコピーされます。変更処理オペ レーションの場合、AWS DMS は差分変更を .csv ファイルにコピーします。その後、AWS DMS は 差分変更ファイルを Amazon S3 にアップロードし、データを Amazon Redshift にコピーします。

AWS DMS のターゲットとしての Amazon Redshift の使用の詳細については、以下のセクションを ご参照ください :

トピック

- [AWS Database Migration Service のターゲットとして Amazon Redshift データベースを使用する](#page-652-0) [場合の前提条件](#page-652-0)
- [ターゲットとして Redshift を使用するために必要な権限](#page-653-0)
- [AWS Database Migration Service のターゲットとして Amazon Redshift を使用する場合の制限](#page-654-0)
- [AWS Database Migration Service のターゲットとしての Amazon Redshift データベースの設定](#page-655-0)
- [AWS Database Migration Service のターゲットとしての Amazon Redshift での VPC ルーティング](#page-656-0) [の使用](#page-656-0)
- [Amazon Redshift ターゲットデータを暗号化する AWS KMS キーの作成と使用](#page-657-0)
- [AWS DMS のターゲットとして Amazon Redshift を使用する場合のエンドポイントの設定](#page-662-0)
- [データ暗号化キーと中間ストレージとしての Amazon S3 バケットの使用](#page-666-0)
- [Amazon Redshift のマルチスレッドタスク設定](#page-669-0)
- [Amazon Redshift のターゲットデータ型](#page-671-0)
- [Amazon Redshift Serverless をターゲットする AWS DMS の使用](#page-673-0)

<span id="page-652-0"></span>AWS Database Migration Service のターゲットとして Amazon Redshift データベース を使用する場合の前提条件

以下のリストでは、データ移行のターゲットとして Amazon Redshift を使用する場合に必要な前提 条件について説明します。

- Amazon Redshift クラスターを起動するには、AWS マネジメントコンソールを使用します。AWS アカウントと Amazon Redshift クラスターに関するパスワード、ユーザー名、データベース名な ど基本的な情報を書き留めます。これらの値は、Amazon Redshift ターゲット エンドポイントを 作成するときに必要になります。
- Amazon Redshift クラスターは、レプリケーション インスタンスと同じ AWS アカウントと同じ AWS リージョンに存在している必要があります。
- AWS DMS レプリケーション インスタンスには、クラスターで使用される Amazon Redshift エン ドポイント (ホスト名とポート) へのネットワーク接続が必要です。
- AWS DMS は Amazon S3 バケットを使用してデータを Amazon Redshift データベースに転送 します。AWS DMS がバケットを作成できるようにするため、コンソールは IAM ロール dmsaccess-for-endpoint を使用します。AWS CLI または DMS API を使用して、ターゲットデー タベースとして Amazon Redshiftを使用したデータベース移行を作成する場合、この IAM ロール を作成する必要があります。このロールの作成に関する詳細については、「[AWS CLI および AWS](#page-1213-0) [DMS API で使用する IAM ロールの作成」](#page-1213-0)をご参照ください。
- AWS DMS は、ターゲットの Amazon Redshift インスタンスで BLOB、および CLOB、Nを VARCHAR に変換します。Amazon Redshift では、64 KB を超える VARCHAR のデータ型がサ ポートされていないため、従来の LOB を Amazon Redshift に保存することはできません。
- true にターゲット メタデータタスクの設定 [BatchApplyEnabled](#page-907-0) を設定し、AWS DMS が CDC 中に Amazon Redshift ターゲットテーブルへの変更を処理できるようにします。ソーステーブル とターゲットテーブルの両方にプライマリキーが必要です。プライマリキーがない場合、変更はス テートメントによって適用されます。また、ターゲットレイテンシーを引き起こし、クラスターコ

ミットキューに影響を与えるため、CDC 中のタスクのパフォーマンスに悪影響を及ぼす可能性が あります。

<span id="page-653-0"></span>ターゲットとして Redshift を使用するために必要な権限

GRANT コマンドを使用して、ユーザーまたはユーザー グループのアクセス権限を定義します。権 限には、テーブルとビューのデータの読み取り、データの書き込み、テーブルの作成など、アクセス オプションが含まれます。Amazon Redshift での GRANT 使用についての詳細は、Amazon Redshift データベース デベロッパー ガイド の「[GRANT」](https://docs.aws.amazon.com/redshift/latest/dg/r_GRANT.html)をご参照ください。

Amazon Redshift テーブルおよびビューに対するテーブルまたは、データベース、スキーマ、関数、 プロシージャ、言語レベルの権限に対する特定の権限を付与する構文を次に示します。

```
GRANT { { SELECT | INSERT | UPDATE | DELETE | REFERENCES } [,...] | ALL 
  [ PRIVILEGES ] } 
    ON \{ [ TABLE ] table_name [, ...] | ALL TABLES IN SCHEMA schema_name [, ...] }
     TO { username [ WITH GRANT OPTION ] | GROUP group_name | PUBLIC } [, ...]
GRANT { { CREATE | TEMPORARY | TEMP } [,...] | ALL [ PRIVILEGES ] } 
     ON DATABASE db_name [, ...] 
     TO { username [ WITH GRANT OPTION ] | GROUP group_name | PUBLIC } [, ...]
GRANT { { CREATE | USAGE } [,...] | ALL [ PRIVILEGES ] } 
     ON SCHEMA schema_name [, ...] 
     TO { username [ WITH GRANT OPTION ] | GROUP group_name | PUBLIC } [, ...]
GRANT { EXECUTE | ALL [ PRIVILEGES ] } 
     ON { FUNCTION function_name ( [ [ argname ] argtype [, ...] ] ) [, ...] | ALL 
  FUNCTIONS IN SCHEMA schema_name [, ...] } 
     TO { username [ WITH GRANT OPTION ] | GROUP group_name | PUBLIC } [, ...]
GRANT { EXECUTE | ALL [ PRIVILEGES ] } 
     ON { PROCEDURE procedure_name ( [ [ argname ] argtype [, ...] ] ) [, ...] | ALL 
  PROCEDURES IN SCHEMA schema_name [, ...] } 
     TO { username [ WITH GRANT OPTION ] | GROUP group_name | PUBLIC } [, ...]
GRANT USAGE 
     ON LANGUAGE language_name [, ...] 
     TO { username [ WITH GRANT OPTION ] | GROUP group_name | PUBLIC } [, ...]
```
Amazon Redshift テーブルとビューに対する列レベルの権限の構文を次に示します。

```
GRANT { { SELECT | UPDATE } ( column name [, ...] ) [, ...] | ALL [ PRIVILEGES ]
 ( column_name [,...] ) ]ON \{ \} TABLE \} table name \{, ...] \} TO { username | GROUP group_name | PUBLIC } [, ...]
```
次に、指定されたロールを持つユーザーおよびグループに付与される ASSUMEROLE 権限の構文を 示します。

GRANT ASSUMEROLE ON { 'iam\_role' [, ...] | ALL } TO { username | GROUP group\_name | PUBLIC } [, ...] FOR { ALL | COPY | UNLOAD } [, ...]

<span id="page-654-0"></span>AWS Database Migration Service のターゲットとして Amazon Redshift を使用する場 合の制限

Amazon Redshift データベースをターゲットとして使用する場合、次の制限が適用されます。

- Amazon Redshift ターゲットの中間ストレージとして使用する S3 バケットのバージョニングは 有効にしないでください。S3 のバージョニングが必要な場合は、ライフサイクルポリシーを使 用して古いバージョンを積極的に削除します。これを行わないと、S3 list-object コールのタ イムアウトが原因でエンドポイント接続テストが失敗する可能性があります。S3 バケットのライ フサイクルポリシーを作成するには、「[ストレージのライフサイクルの管理](https://docs.aws.amazon.com/AmazonS3/latest/userguide/object-lifecycle-mgmt.html)」を参照してくださ い。S3 オブジェクトのバージョンを削除するには、「[バージョニングが有効なバケットからのオ](https://docs.aws.amazon.com/AmazonS3/latest/dev/DeletingObjectVersions.html) [ブジェクトバージョンの削除](https://docs.aws.amazon.com/AmazonS3/latest/dev/DeletingObjectVersions.html)」を参照してください。
- 以下の DDL はサポートされていません。

ALTER TABLE *table name* MODIFY COLUMN *column name data type*;

- AWS DMS は、名前がアンダースコア (\_) で始まるスキーマへの変更を移行またはレプリケートで きません。名前がアンダースコアで始まるスキーマがある場合は、マッピング変換を使用してター ゲットでスキーマの名前を変更してください。
- Amazon Redshift は 64 KB より大きい VARCHAR をサポートしていません。従来のデータベース からの LOB を Amazon Redshift に保存することはできません。
- 複数の列のプライマリキーを持つテーブルへの DELETE ステートメントの適用は、プライマリ キーの列名で予約語が使用されている場合にはサポートされません。Amazon Redshift の予約語の 一覧は[ここ](https://docs.aws.amazon.com/redshift/latest/dg/r_pg_keywords.html)をご参照ください。
- ソースシステムがソーステーブルのプライマリ キーに対して UPDATE 操作を実行すると、パ フォーマンスの問題が発生することがあります。これらのパフォーマンスの問題は、ターゲットに 変更を適用するときに発生します。これは、UPDATE (および DELETE) オペレーションは、ター ゲット行を識別するためにプライマリ キーの値に依存するためです。ソーステーブルのプライマ リ キーを更新すると、タスクログに次のようなメッセージが表示されます。

Update on table 1 changes PK to a PK that was previously updated in the same bulk update.

- DMS は Redshift クラスターのエンドポイントを構成するときにカスタム DNS 名をサポートしな いため、Amazon が提供する DNS 名を使用する必要があります。Amazon Redshift クラスターは レプリケーション インスタンスと同じ AWS アカウントとリージョンにある必要があるため、カ スタム DNS エンドポイントを使用すると検証が失敗します。
- Amazon Redshift には、デフォルトで 4 時間のアイドルセッションタイムアウトがありま す。DMS レプリケーションタスクでアクティビティがない場合、Redshift は 4 時間後にセッショ ンを切断します。DMS が接続できないためにエラーが発生し、再起動が必要になる場合がありま す。回避策として、DMS レプリケーションユーザーのセッションタイムアウト制限を 4 時間以上 に設定します。または、「Amazon Redshift データベースデベロッパーガイド」の [ALTER USER](https://docs.aws.amazon.com/redshift/latest/dg/r_ALTER_USER.html) の説明を参照してください。
- AWS DMS がプライマリキーや一意のキーを使用せずにソーステーブルデータをレプリケートす ると、CDC レイテンシーが増大し、パフォーマンスが許容できないレベルとなる可能性がありま す。

<span id="page-655-0"></span>AWS Database Migration Service のターゲットとしての Amazon Redshift データベー スの設定

Amazon Redshift インスタンスを使用できるように AWS Database Migration Service を設定する必 要があります。以下の表では、Amazon Redshift エンドポイントに使用できる設定プロパティについ て説明します。

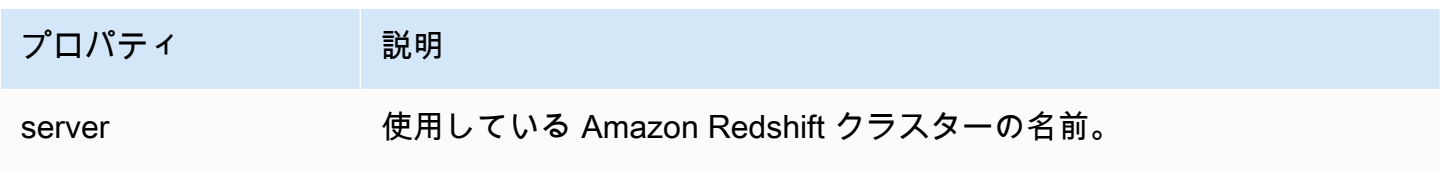

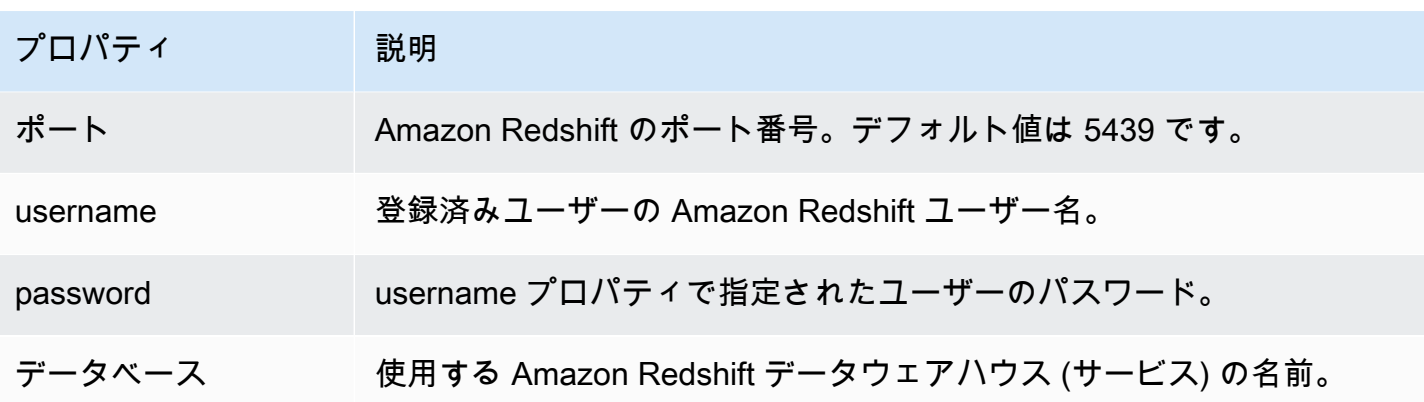

Amazon Redshift エンドポイントに追加の接続文字列属性を追加する場合、 maxFileSize 属性と fileTransferUploadStreams 属性を指定できます。これらの属性の詳細については、[「AWS](#page-662-0)  [DMS のターゲットとして Amazon Redshift を使用する場合のエンドポイントの設定」](#page-662-0)をご参照くだ さい。

<span id="page-656-0"></span>AWS Database Migration Service のターゲットとしての Amazon Redshift での VPC ルーティングの使用

Amazon Redshift ターゲットで拡張された VPC のルーティングを使用すると、Amazon Redshift クラスターとデータリポジトリ間のすべての COPY トラフィックは VPC を介します。拡張され た VPC ルーティングは、他のリソースに Amazon Redshift がアクセスする方法に影響を与えるた め、VPC を正しく設定していないと、COPY コマンドが失敗することがあります。

AWS DMS がこの動作の影響を受けることがあるのは、COPY コマンドを使用して S3 内のデータを Amazon Redshift クラスターに移動するためです。

以下に示しているのは、AWS DMS が Amazon Redshift ターゲットにデータをロードするステップ です。

- 1. AWS DMS がソースからレプリケーションサーバー上の .csv ファイルにデータをコピーします。 2. AWS DMS が AWS SDK を使用してアカウントの S3 バケットに .csv ファイルをコピーします。
- 
- 3. AWS DMS がその後、Amazon Redshift で COPY コマンドを使用して、S3 内の .csv ファイルか ら Amazon Redshift 内の該当するテーブルにデータをコピーします。

拡張された VPC ルーティングが有効でない場合、Amazon Redshift は AWS ネットワーク内のその 他のサービスなどへのトラフィックを、インターネット経由でルーティングします。この機能が有 効でない場合は、ネットワークパスを設定する必要はありません。この機能が有効な場合は、クラス ターの VPC とデータリソースとの間のネットワークパスを別に作成する必要があります。必要な設

定の詳細については、Amazon Redshift のドキュメントの「[拡張された VPC ルーティング」](https://docs.aws.amazon.com/redshift/latest/mgmt/enhanced-vpc-routing.html)をご参 照ください。

<span id="page-657-0"></span>Amazon Redshift ターゲットデータを暗号化する AWS KMS キーの作成と使用

ターゲットデータが Amazon Redshift にコピーされる前に、Amazon S3 にプッシュされるターゲッ トデータを暗号化できます。このため、カスタム AWS KMS キーを作成して使用できます。Amazon Redshift ターゲット エンドポイント作成時に次のいずれかのメカニズムを使用して、ターゲット データを暗号化するために作成したキーを使用できます。

• AWS CLI を使用して create-endpoint コマンドを実行するとき、次のオプションを使用しま す。

--redshift-settings '{"EncryptionMode": "SSE\_KMS", "ServerSideEncryptionKmsKeyId": "*your-kms-key-ARN*"}'

ここで *your-kms-key-ARN* とは、KMS キーの Amazon リソースネーム (ARN) です。詳細につ いては、「[データ暗号化キーと中間ストレージとしての Amazon S3 バケットの使用」](#page-666-0)をご参照く ださい。

• 値 (SSE\_KMS) に追加の接続属性 (encryptionMode) を設定し、KMS キーの ARN に追加の接 続属性 (serverSideEncryptionKmsKeyId) を設定します。詳細については、[「AWS DMS の](#page-662-0) [ターゲットとして Amazon Redshift を使用する場合のエンドポイントの設定」](#page-662-0)をご参照くださ い。

KMS キーを使用して Amazon Redshift ターゲットデータを暗号化するには、Amazon Redshift デー タにアクセスする権限がある AWS Identity and Access Management (IAM) ロールが必要です。次 に、この IAM ロールは作成した暗号化キーに添付されるポリシー (キーポリシー) にアクセスしま す。これは、IAM コンソールで次を作成して実行します:

- AWS が管理するポリシーがある IAM ロールです。
- このロールを参照するキーポリシーがある KMS キーです。

以下の手順でこれを行う方法について説明します。

必要な AWS 管理ポリシーで IAM ロールを作成するには

1. IAM コンソール ([https://console.aws.amazon.com/iam/\)](https://console.aws.amazon.com/iam/) を開きます。

- 2. ナビゲーションペインで [Roles] (ロール) を選択します。[ロール] ページが開きます。
- 3. [Create role] (ロールの作成) を選択します。[Create role] (ロールの作成) ページが開きます。
- 4. 信頼されたエンティティとして選択された AWS サービス で、ロールを使用するサービスとし て DMS を選択します。
- 5. [Next: Permissions] (次へ: アクセス許可) を選択します。[Attach permissions policies (アクセス 権限ポリシーをアタッチする)] ページが表示されます。
- 6. AmazonDMSRedshiftS3Role ポリシーを見つけて選択します。
- 7. [Next:Tags](次へ: タグ) を選択します。タグの追加 ページが表示されます。ここでは、任意のタ グを追加することができます。
- 8. [Next: Review (次の手順: 確認)] を選択し、結果を確認します。
- 9. 必要な設定が構成されている場合にはロールに名前 (DMS-Redshift-endpoint-accessrole など) および追加の説明を入力し、[Create role] (ロールの作成) を選択します。[ロール] ページが開き、ロールが作成されたことを示すメッセージが表示されます。

DMS-Redshift-endpoint-access-role を使用したデータ移行のターゲットとして使用するよ うに Amazon Redshiftデータベースを設定します。

この IAM ロールを参照するキーポリシーを持つ AWS KMS 暗号化キーを作成するには

#### **a** Note

AWS DMS と AWS KMS 暗号化キーの連携について詳しくは、「[暗号化キーの設定と AWS](#page-1248-0) [KMS アクセス許可の指定](#page-1248-0)」をご参照ください。

- 1. AWS Management Console にサインインし、AWS Key Management Service (AWS KMS) コン ソール [\(https://console.aws.amazon.com/kms\)](https://console.aws.amazon.com/kms) を開きます。
- 2. AWS リージョン を変更するには、ページの右上隅にあるリージョンセレクターを使用します。
- 3. ナビゲーションペインで、[カスタマーマネージドキー] を選択します。
- 4. [Create key] (キーの作成) を選択します。[キーの設定] ページが開きます。
- 5. [キーの種類] で、[対称] を選択します。

**a** Note

このキーを作成する場合、Amazon Redshift などすべての AWS サービスでは対称暗号 化キーのみを使用できるため、作成できるのは対称キーのみです。

- 6. [アドバンスドオプション] を選択します。[キーマテリアルのオリジン] で、[KMS] が選択されて いることを確認し、[次へ] を選択します。[ラベルの追加] ページが開きます。
- 7. [エイリアスと説明の作成] で、キーのエイリアス (DMS-Redshift-endpoint-encryptionkey など) と追加の説明を入力します。
- 8. [タグ] で、キーを識別してその使用状況を追跡するために役立つ任意のタグを追加したら、[次 へ] を選択します。[キー管理アクセス許可の定義] ページが開き、選択できるユーザーおよび ロールの一覧が表示されます。
- 9. キーを管理するユーザーおよびロールを追加します。このユーザーとロールにキーを管理するた めに必要な権限があることを確認してください。
- 10. [キーの削除] で、キー管理者がそのキーを削除できるかどうかを選択したら、[次へ] を選択しま す。[キーの使用アクセス許可の定義] ページが開き、選択できる追加のユーザーおよびロールの 一覧が表示されます。
- 11. [This account] (このアカウント) で、Amazon Redshift ターゲットに対して暗号化オペレーショ ンを実行できるユーザーを選択します。また、[Roles] (ロール) で以前に作成したロールを選 択して、DMS-Redshift-endpoint-access-role などの Amazon Redshift ターゲットオブ ジェクトを暗号化するためのアクセスを有効化します。
- 12. リストにない他のアカウントに同じアクセス権限を付与するには、[他の AWS アカウント] で [別の AWS アカウントを追加する]、[次へ] の順に選択します。[キーポリシーの表示と編集] ページが開き、既存の JSON に入力して表示および編集できるキーポリシーの JSON が表示さ れます。ここでは、前のステップで選択したロールおよびユーザー (例えば、Admin と User1) を参照するキーポリシーを表示できます。また、次の例に示すように、異なるプリンシパル (ユーザーとロール) に許可される別々のキーアクションも確認できます。

```
{ 
   "Id": "key-consolepolicy-3", 
   "Version": "2012-10-17", 
   "Statement": [ 
     { 
        "Sid": "Enable IAM User Permissions", 
       "Effect": "Allow", 
       "Principal": {
```

```
 "AWS": [ 
        "arn:aws:iam::111122223333:root" 
     ] 
   }, 
   "Action": "kms:*", 
   "Resource": "*" 
 }, 
 { 
   "Sid": "Allow access for Key Administrators", 
   "Effect": "Allow", 
   "Principal": { 
     "AWS": [ 
        "arn:aws:iam::111122223333:role/Admin" 
     ] 
   }, 
   "Action": [ 
     "kms:Create*", 
     "kms:Describe*", 
     "kms:Enable*", 
     "kms:List*", 
     "kms:Put*", 
     "kms:Update*", 
     "kms:Revoke*", 
     "kms:Disable*", 
     "kms:Get*", 
     "kms:Delete*", 
     "kms:TagResource", 
     "kms:UntagResource", 
     "kms:ScheduleKeyDeletion", 
     "kms:CancelKeyDeletion" 
   ], 
   "Resource": "*" 
 }, 
 { 
   "Sid": "Allow use of the key", 
   "Effect": "Allow", 
   "Principal": { 
     "AWS": [ 
        "arn:aws:iam::111122223333:role/DMS-Redshift-endpoint-access-role", 
        "arn:aws:iam::111122223333:role/Admin", 
        "arn:aws:iam::111122223333:role/User1" 
     ] 
   }, 
   "Action": [
```

```
 "kms:Encrypt", 
        "kms:Decrypt", 
        "kms:ReEncrypt*", 
        "kms:GenerateDataKey*", 
        "kms:DescribeKey" 
     ], 
     "Resource": "*" 
   }, 
   { 
     "Sid": "Allow attachment of persistent resources", 
      "Effect": "Allow", 
      "Principal": { 
        "AWS": [ 
          "arn:aws:iam::111122223333:role/DMS-Redshift-endpoint-access-role", 
          "arn:aws:iam::111122223333:role/Admin", 
          "arn:aws:iam::111122223333:role/User1" 
       ] 
     }, 
     "Action": [ 
        "kms:CreateGrant", 
        "kms:ListGrants", 
       "kms:RevokeGrant" 
     ], 
     "Resource": "*", 
      "Condition": { 
        "Bool": { 
          "kms:GrantIsForAWSResource": true 
        } 
     } 
   } 
\mathbb{I}
```
13. [終了] を選択します。[Encryption keys] (暗号化キー) ページが開き、AWS KMS key が作成され たことを示すメッセージが表示されます。

これで、指定したエイリアス (DMS-Redshift-endpoint-encryption-key など) を使用する新 しい KMS キーが作成されました。このキーによって AWS DMS は Amazon Redshift ターゲット データを暗号化できます。

<span id="page-662-0"></span>AWS DMS のターゲットとして Amazon Redshift を使用する場合のエンドポイントの 設定

追加の接続属性の使用と同様、エンドポイントの設定を使用して、ターゲットの Amazon Redshift データベースを設定できます。ターゲットエンドポイントを作成する際に、AWS DMS コンソー ルを使用するか、[AWS CLI](https://docs.aws.amazon.com/cli/latest/reference/dms/index.html) で --redshift-settings '{"*EndpointSetting"*: *"value"*, *...*}' の JSON 構文を指定して create-endpoint コマンドを使用して設定を指定します。

次の表は、ターゲットとして Amazon Redshift を使用できるエンドポイント設定を説明していま す。

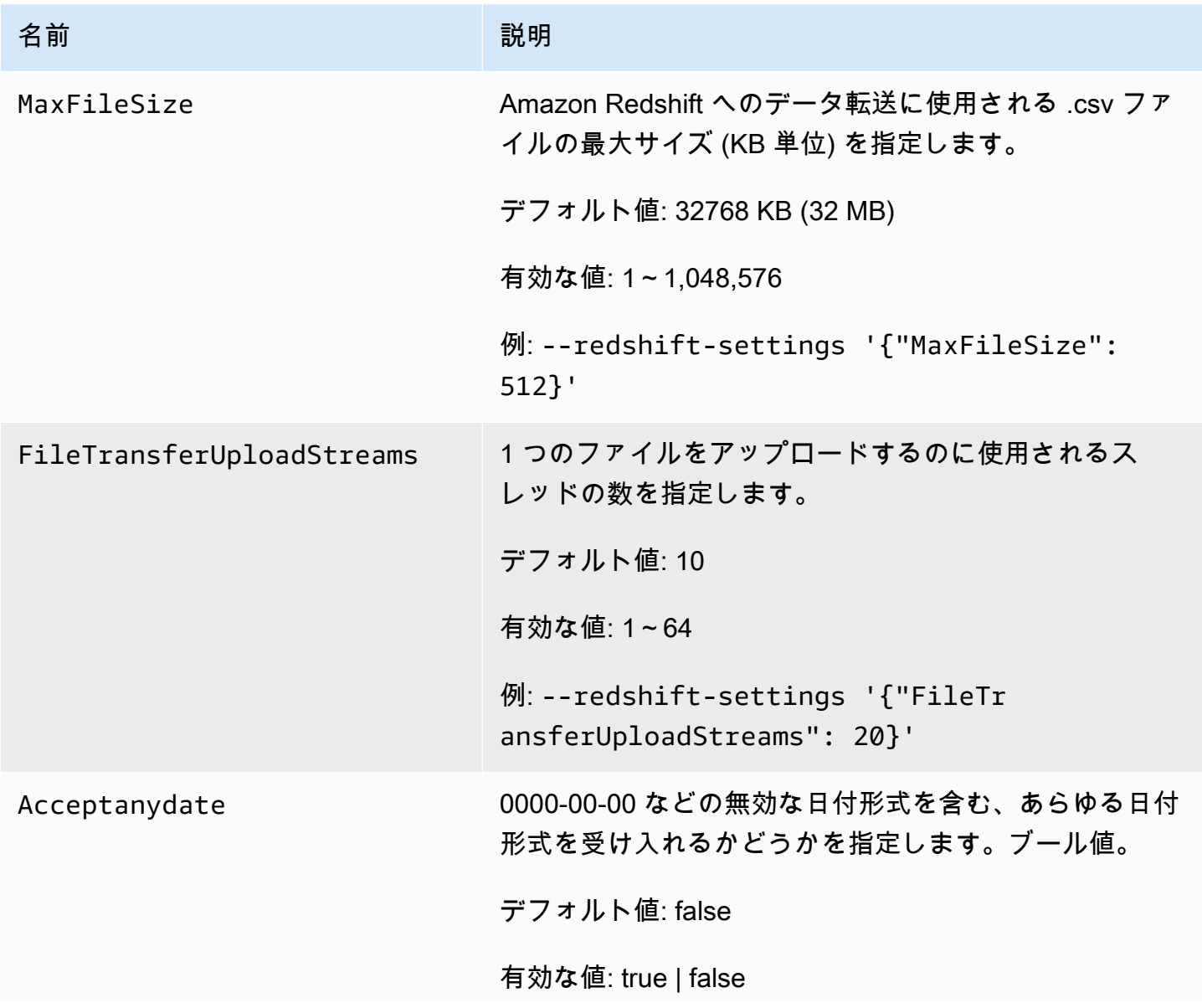

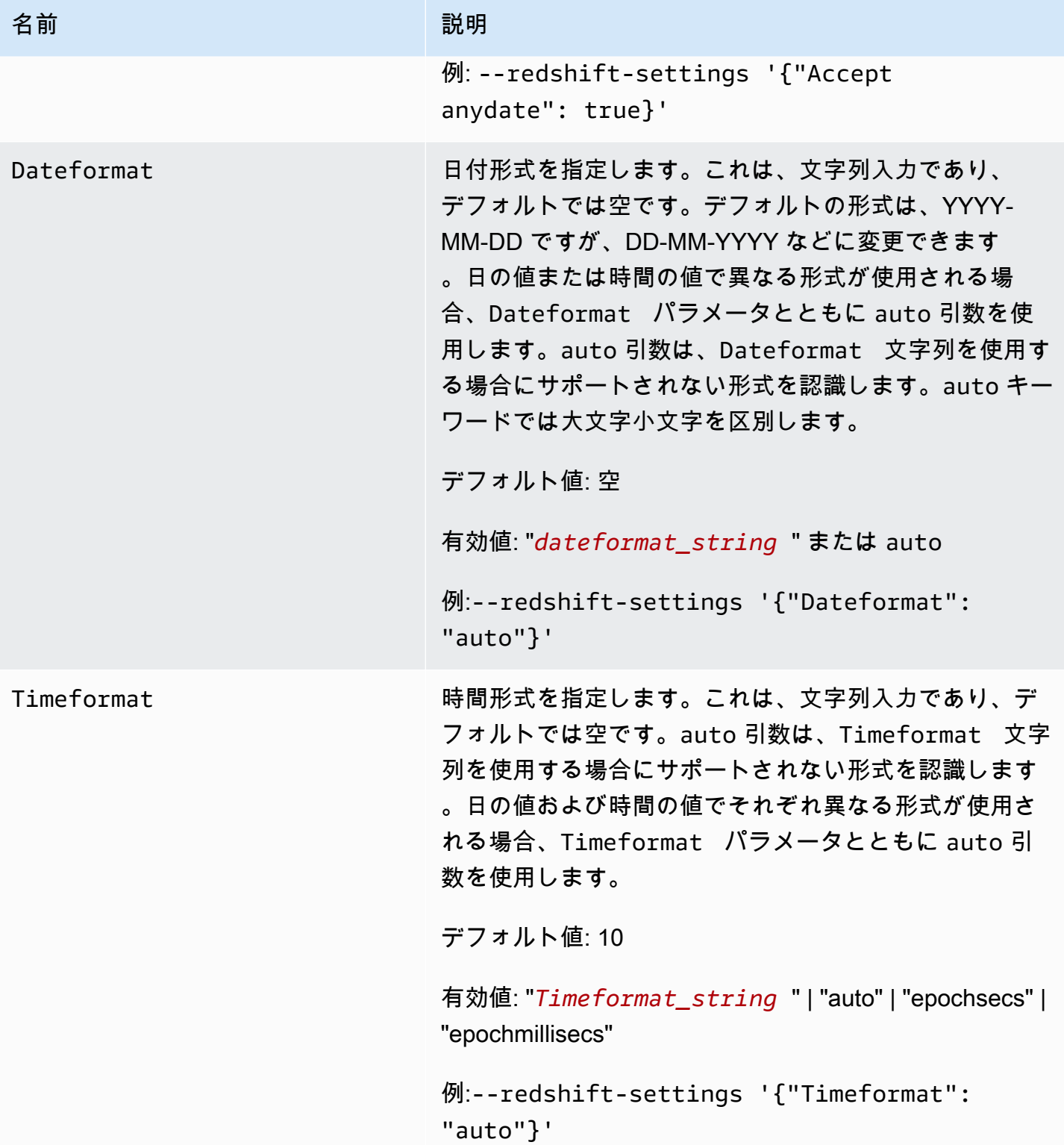

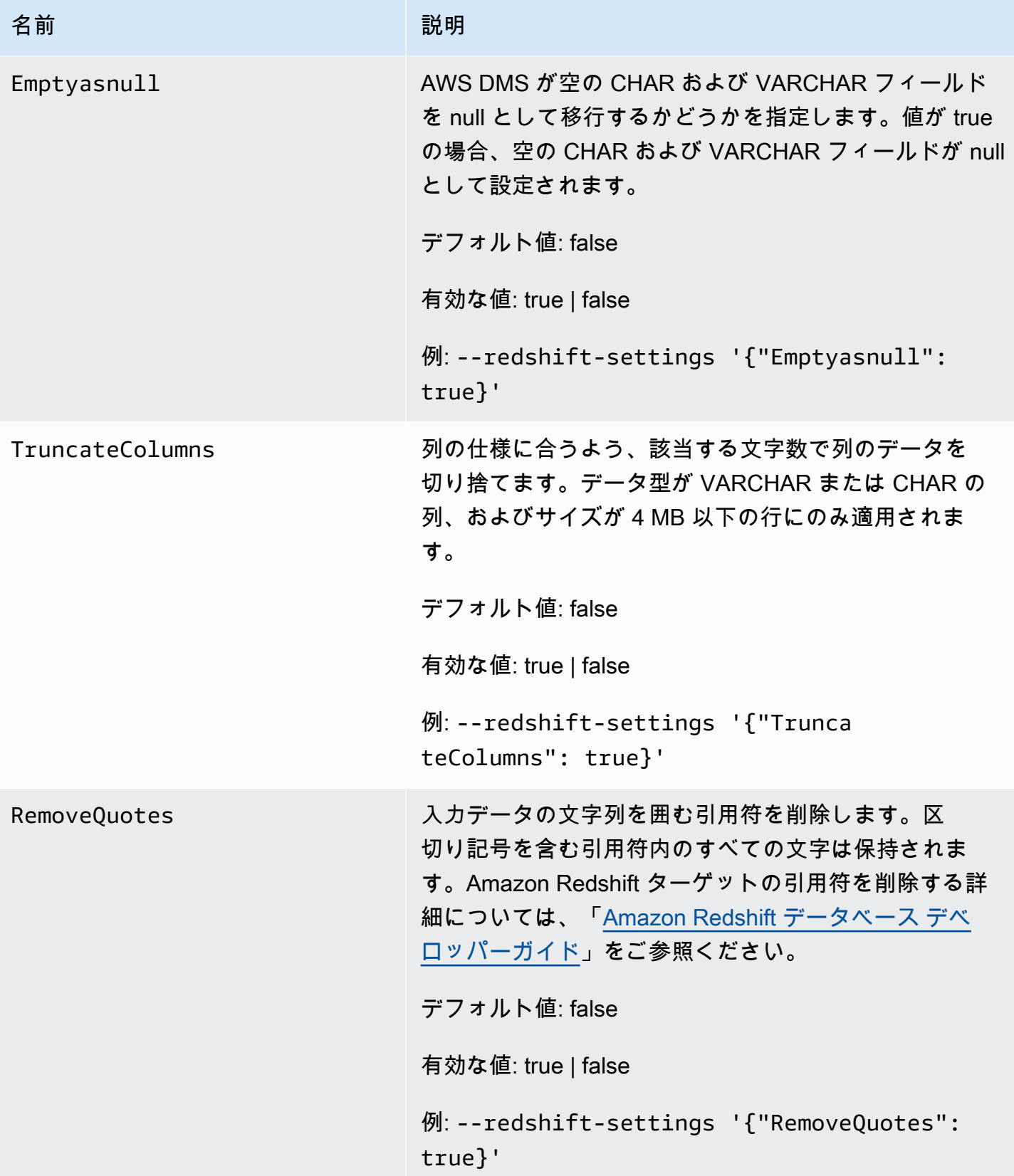

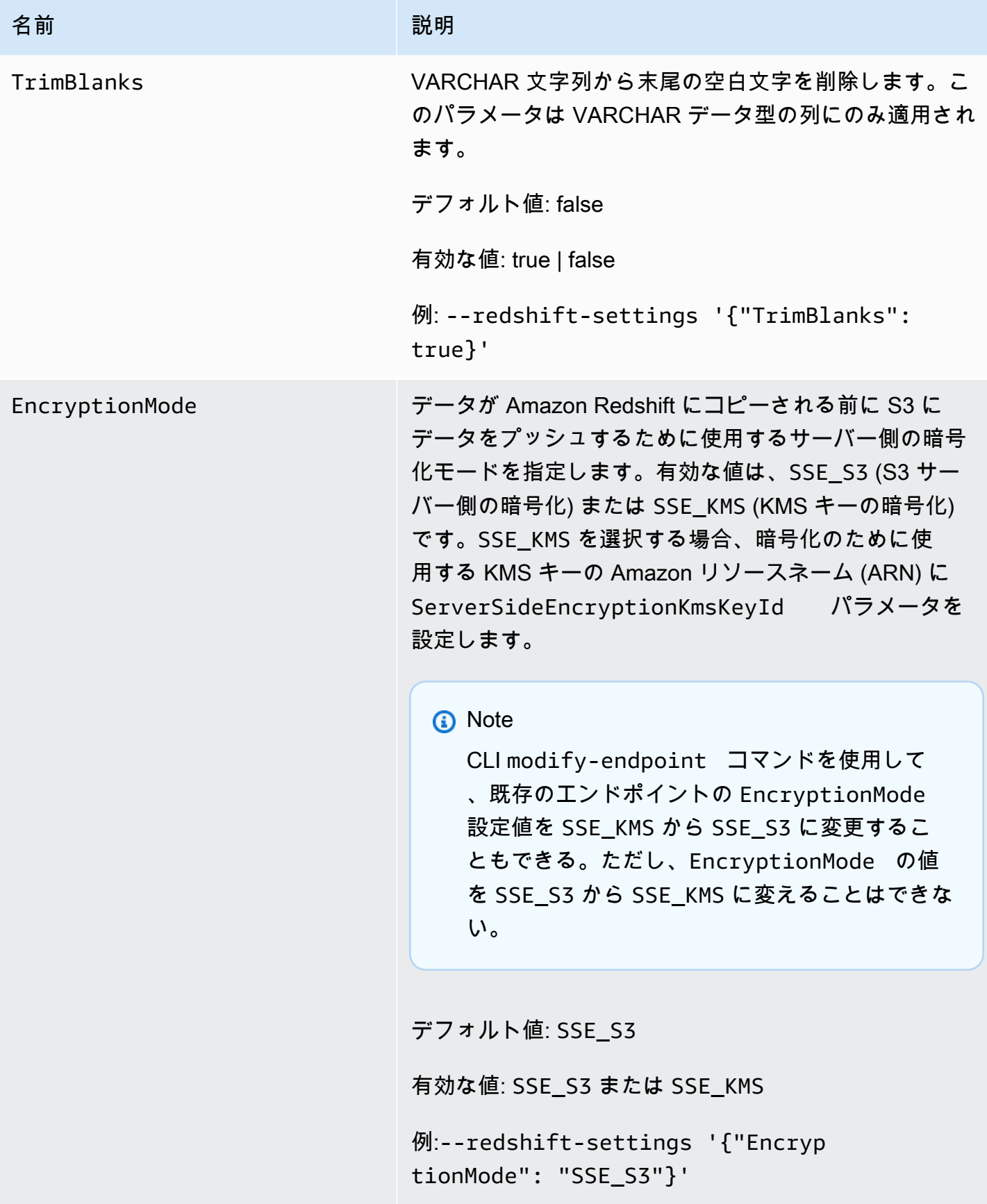

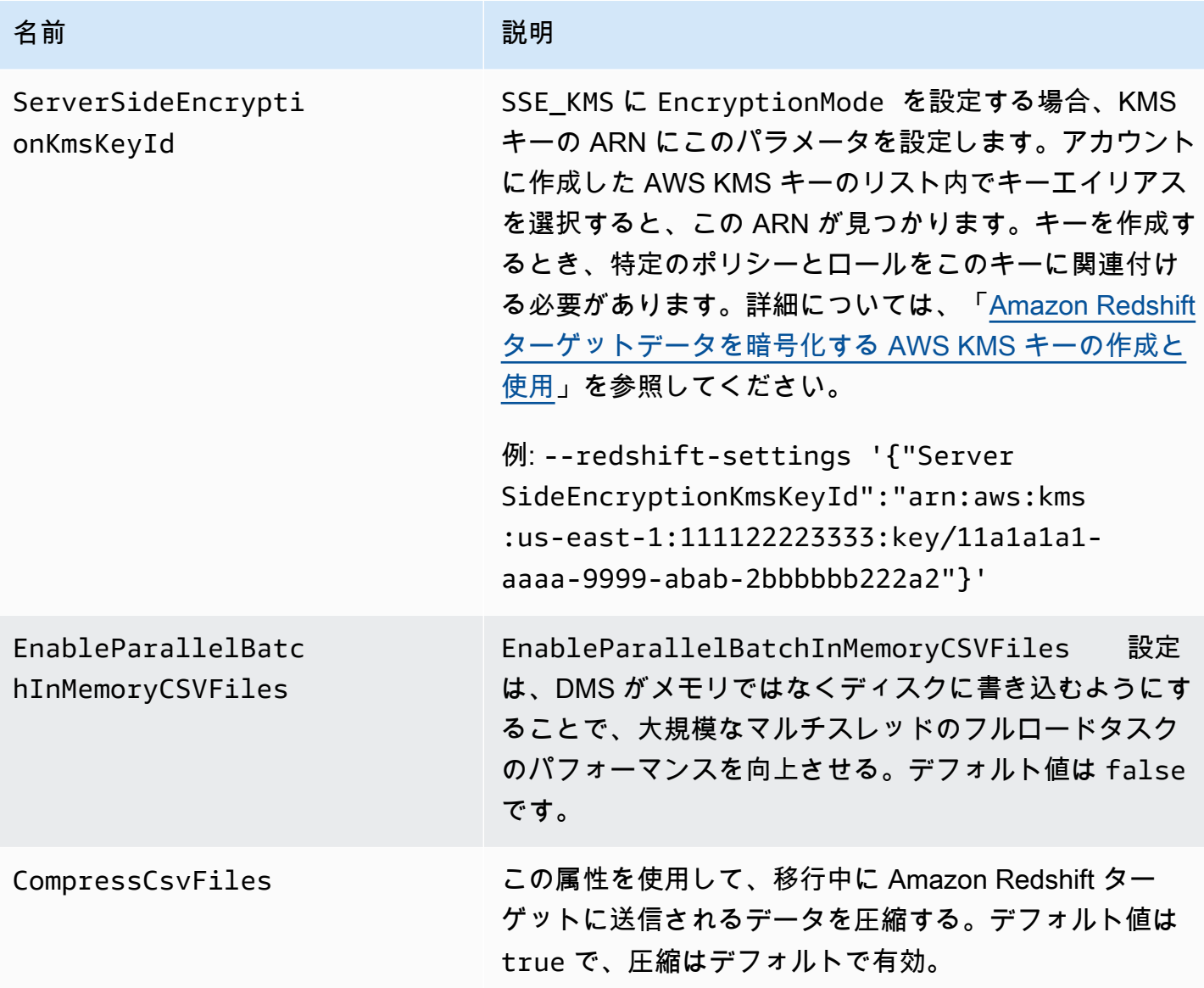

<span id="page-666-0"></span>データ暗号化キーと中間ストレージとしての Amazon S3 バケットの使用

Amazon Redshift ターゲット エンドポイント設定を使用して、以下を設定できます:

- カスタム AWS KMS データ暗号化キー。その後、このキーを使用して、データが Amazon Redshift にコピーされる前に、Amazon S3 にプッシュされるデータを暗号化できます。
- Amazon Redshift に移行するデータ用の中間ストレージとしてのカスタム S3 バケット。
- ブール型を PostgreSQL ソースからのブール型としてマップします。ブール型はデフォルト で varchar (1) として移行されます。次の例のとおり、MapBooleanAsBoolean を指定する と、Redshift ターゲットでブール型をブール型として移行できるようになります。

--redshift-settings '{"MapBooleanAsBoolean": true}'

この設定を有効にするには、ソースエンドポイントとターゲットエンドポイントの両方でこの設定 を設定する必要があることに注意します。

<span id="page-667-0"></span>データ暗号化に対する KMS キー設定

次の例では、S3 にプッシュされるデータを暗号化するカスタム KMS キーの設定を示しています。 開始するには、AWS CLI で次の create-endpoint 呼び出しを行う場合があります。

aws dms create-endpoint --endpoint-identifier redshift-target-endpoint --endpoint-type target --engine-name redshift --username *your-username* --password *your-password* --server-name *your-server-name* --port 5439 --database-name *your-db-name* --redshift-settings '{"EncryptionMode": "SSE\_KMS", "ServerSideEncryptionKmsKeyId": "arn:aws:kms:us-east-1:111122223333:key/24c3c5a1 f34a-4519-a85b-2debbef226d1"}'

ここでは、--redshift-settings オプションで指定される JSON オブジェクトは 2 つの パラメータを定義します。1 つは、値が SSE\_KMS の EncryptionMode パラメータです。も う 1 つは、値が arn:aws:kms:us-east-1:111122223333:key/24c3c5a1-f34a-4519 a85b-2debbef226d1 の ServerSideEncryptionKmsKeyId パラメータです。この値は、カスタ ム KMS キーの Amazon リソースネーム (ARN) です。

デフォルトでは、S3 データ暗号化は S3 サーバー側の暗号化を使用して行われます。前述の例の Amazon Redshift ターゲットの場合、次の例に示すように、これはそのエンドポイント設定を指定す ることと同様です。

```
aws dms create-endpoint --endpoint-identifier redshift-target-endpoint --endpoint-type 
 target 
--engine-name redshift --username your-username --password your-password
--server-name your-server-name --port 5439 --database-name your-db-name
--redshift-settings '{"EncryptionMode": "SSE_S3"}'
```
S3 サーバー側の暗号化の詳細については、Amazon Simple Storage Service ユーザーガイド の 「[サーバー側の暗号化を使用したデータの保護](https://docs.aws.amazon.com/AmazonS3/latest/dev/serv-side-encryption.html)」をご参照ください。

**a** Note

CLI modify-endpoint コマンドを使用して、既存のエンドポイントの EncryptionMode のパラメータ値を SSE\_KMS から SSE\_S3 に変更するすることもできます。しかし EncryptionMode の値を SSE\_S3 から SSE\_KMS に変えることはできません。

Amazon S3 バケットのセットアップ

Amazon Redshift ターゲットエンドポイントにデータを移行する際、AWS DMS はデフォルトの Amazon S3 バケットを中間タスクストレージとして使用し、その後移行されたデータを Amazon Redshift にコピーします。例えば、AWS KMS データ暗号化キーを使用して Amazon Redshift ター ゲットエンドポイントを作成する例では、このデフォルトの S3 バケットを使用します ([データ暗号](#page-667-0) [化に対する KMS キー設定](#page-667-0) を参照)。

代わりに、この中間ストレージにカスタム S3 バケットを指定することもできます。これを行うに は、AWS CLI create-endpoint コマンドで --redshift-settings オプションの値に次のパラ メータを含めます。

- BucketName S3 バケットストレージの名前として指定する文字列。サービスアクセスロール が AmazonDMSRedshiftS3Role ポリシーに基づいている場合、この値には dms- というプレ フィックスが必要です (dms-my-bucket-name など)。
- BucketFolder (オプション) 指定された S3 バケットのストレージフォルダー名として指定でき る文字列。
- ServiceAccessRoleArn S3 バケットへの管理アクセスを許可する IAM ロールの ARN。一般 的に、 AmazonDMSRedshiftS3Role ポリシーに基づいてこのロールを作成します。例について は、[Amazon Redshift ターゲットデータを暗号化する AWS KMS キーの作成と使用](#page-657-0) で、必要な AWS が管理するポリシーを持つ IAM ロールの作成手順 をご参照ください。

**a** Note

create-endpoint コマンドの --service-access-role-arn オプションを使用して 別の IAM ロールの ARN を指定した場合、その IAM ロールオプションが優先されます。

以下の例では、これらのパラメータを使用して、AWS CLI を使用した以下の create-endpoint コールでカスタム Amazon S3 バケットを指定しています。

```
aws dms create-endpoint --endpoint-identifier redshift-target-endpoint --endpoint-type 
 target 
--engine-name redshift --username your-username --password your-password
--server-name your-server-name --port 5439 --database-name your-db-name
--redshift-settings '{"ServiceAccessRoleArn": "your-service-access-ARN", 
"BucketName": "your-bucket-name", "BucketFolder": "your-bucket-folder-name"}'
```
<span id="page-669-0"></span>Amazon Redshift のマルチスレッドタスク設定

マルチスレッドタスク設定を使用して Amazon Redshift ターゲット エンドポイントの全ロードと変 更データ キャプチャ (CDC) タスクのパフォーマンスを向上させることができます。これを行うに は、同時スレッドの数とバッファに保存するレコード数を指定できます。

Amazon Redshift でのマルチスレッド全ロードタスク設定

全負荷のパフォーマンスを促進するには、以下の ParallelLoad\* タスク設定を使用します:

• ParallelLoadThreads – データレコードを Amazon Redshift ターゲットエンドポイントにプッ シュするために全ロード中に DMS が使用する同時スレッドの数を指定します。デフォルト値は 0 で、最大値は 32 です。詳細については、「[全ロードタスク設定」](#page-888-0)を参照してください。

ParallelLoadThreads タスク設定を使用する

際、enableParallelBatchInMemoryCSVFiles 属性を false に設定することができます。こ の属性は、DMS がメモリではなくディスクに書き込むことにより、大規模なマルチスレッドの全 ロードタスクのパフォーマンスを向上させます。デフォルト値は true です。

• ParallelLoadBufferSize — Redshift ターゲットで並列ロード スレッドを使用しているときの 最大データレコード要求を指定します。デフォルト値は 100 で、最大値は 1,000 です。このオプ ションは、ParallelLoadThreads > 1 (1 より大きい) 場合に使用することをお勧めします。

**a** Note

フルロードから Amazon Redshift ターゲットエンドポイントへの ParallelLoad\* タスク 設定の使用のサポートは、AWS DMS バージョン 3.4.3 以降で利用できます。 ReplaceInvalidChars Redshift エンドポイント設定は、変更データ キャプチャ (CDC) 中 または並列ロードが有効な全ロード移行タスク中での使用には対応していません。並列ロー ドが有効でない場合、全ロード移行でサポートされます。詳細については、[AWS Database](https://docs.aws.amazon.com/dms/latest/APIReference/API_RedshiftSettings.html)  [Migration Service API リファレンス](https://docs.aws.amazon.com/dms/latest/APIReference/API_RedshiftSettings.html) の [RedshiftSettings] (Redshift設定) をご参照ください。

Amazon Redshift のマルチスレッド CDC タスク設定

CDC のパフォーマンスを向上させるため、以下の ParallelApply\* タスク設定を使用できます:

- ParallelApplyThreads データレコードを Amazon Redshift ターゲット エンドポイントに プッシュするために CDC ロード中に AWS DMS が使用する同時スレッドの数を指定します。デ フォルト値は 0 で、最大値は 32 です。推奨される最小値は、クラスター内のスライスの数と同数 です。
- ParallelApplyBufferSize Redshift ターゲットで並列適用スレッドを使用しているときの 最大データレコード要求を指定します。デフォルト値は 100 で、最大値は 1,000 です。このオプ ションは、ParallelApplyThreads > 1 (1 より大きい) 場合に使用することをお勧めします。

Redshift をターゲットとして最大のメリットを得るには、ParallelApplyBufferSize の値は ParallelApplyThreads の少なくとも2倍(2倍以上)の数の数にしてください。

**a** Note

CDC から Amazon Redshift ターゲットエンドポイントへの ParallelApply\* タスク設定 の使用のサポートは、AWS DMS バージョン 3.4.3 以降で利用できます。

適用される並列度のレベルは、データの転送に使用される [batch size] (バッチサイズ) と[maximum file size] (最大ファイルサイズ) 合計間の相関関係によって異なります。Redshift ターゲットでマルチ スレッド CDC タスク設定を使用する場合、バッチサイズが最大ファイルサイズに対して大きい場合 にメリットが得られます。例えば、エンドポイントとタスクの設定の次の組み合わせを使用して、最 適なパフォーマンスをチューニングできます。

// Redshift endpoint setting

MaxFileSize=250000;

```
// Task settings
```
 BatchApplyEnabled=true; BatchSplitSize =8000; BatchApplyTimeoutMax =1800; BatchApplyTimeoutMin =1800; ParallelApplyThreads=32; ParallelApplyBufferSize=100;

上記の例の設定を使用すると、重いトランザクションワークロードがある場合、最大ファイルサイズ 250 MB で 32 の並列スレッドを利用し、1,800 秒でフルになる 8,000 レコードのバッチバッファー を最大限に活用できます。

詳細については、「[変更処理のチューニング設定](#page-907-0)」を参照してください。

#### **a** Note

Redshift クラスターへの継続的レプリケーション中に実行される DMS クエリは、実行中の 他のアプリケーション クエリと同じ WLM (ワークロード管理) キューを共有できます。その ため、Redshift ターゲットへの継続的なレプリケーション中にパフォーマンスに影響を与え るように WLM プロパティを適切に設定することを検討してください。例えば、他のパラレ ル ETL クエリが実行されている場合、DMS の実行が遅くなり、パフォーマンスは向上しな くなります。

### <span id="page-671-0"></span>Amazon Redshift のターゲットデータ型

AWS DMS の Amazon Redshift エンドポイントでは、Amazon Redshift のほとんどのデータ型がサ ポートされます。以下の表に、AWS DMS を使用する場合にサポートされる Amazon Redshift の ターゲットデータ型と、AWS DMS のデータ型からのデフォルトマッピングを示します。

AWS DMS のデータ型の詳細については、「[AWS Database Migration Service のデータ型」](#page-1357-0)をご参 照ください。

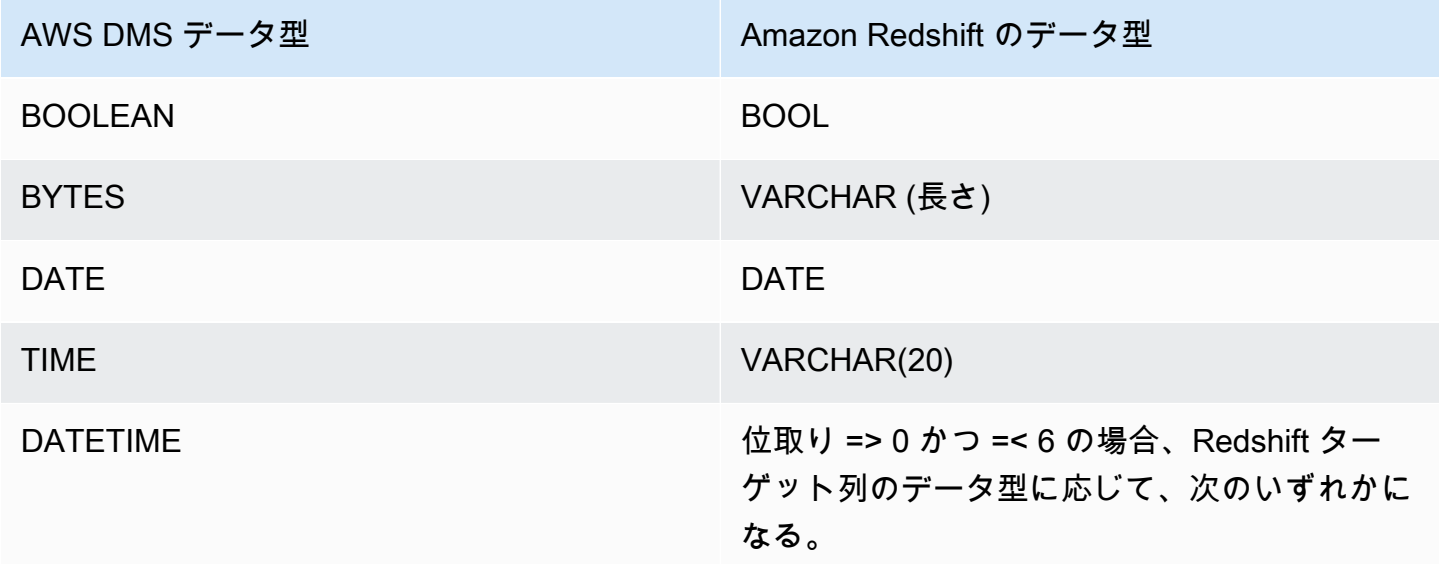

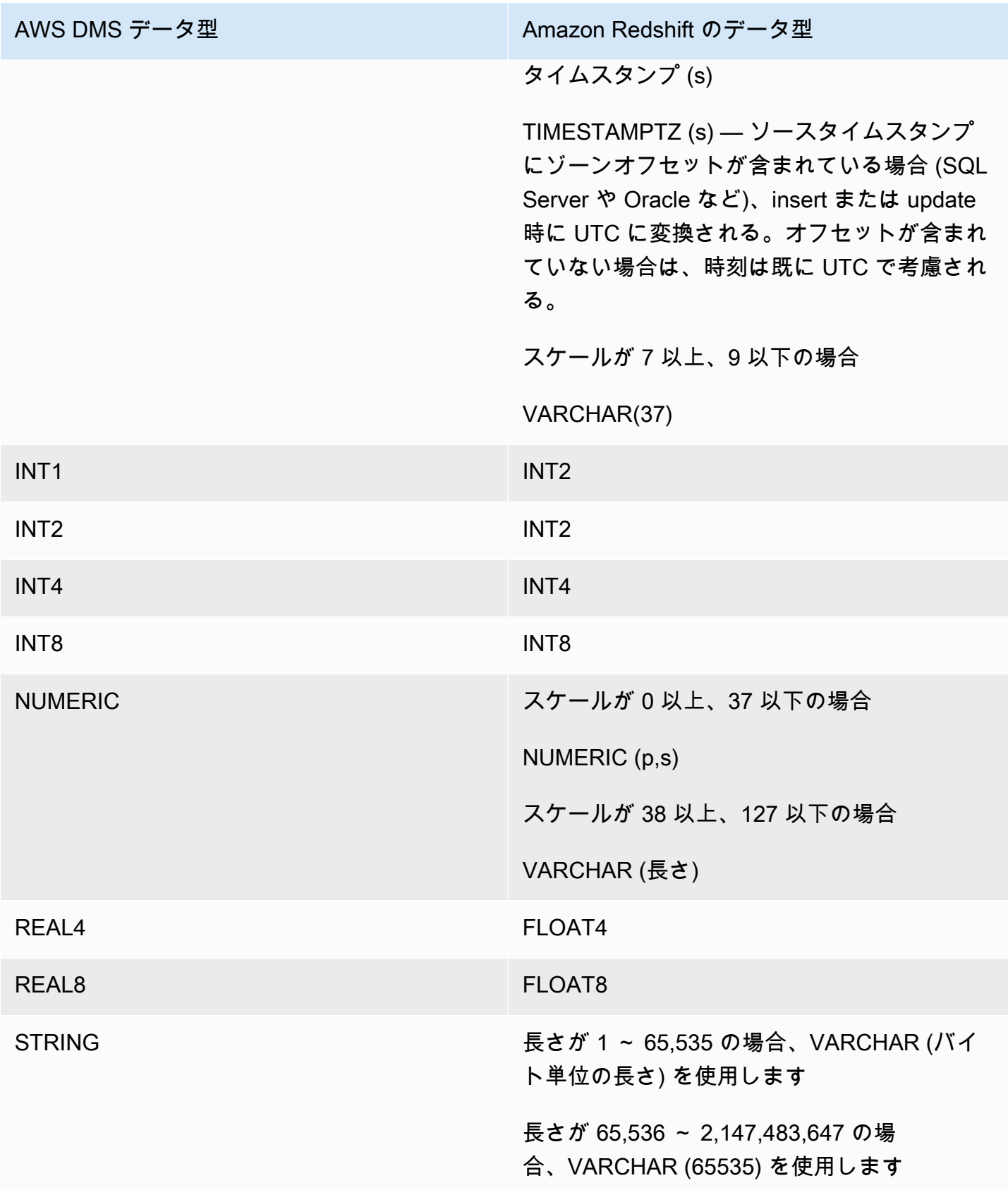

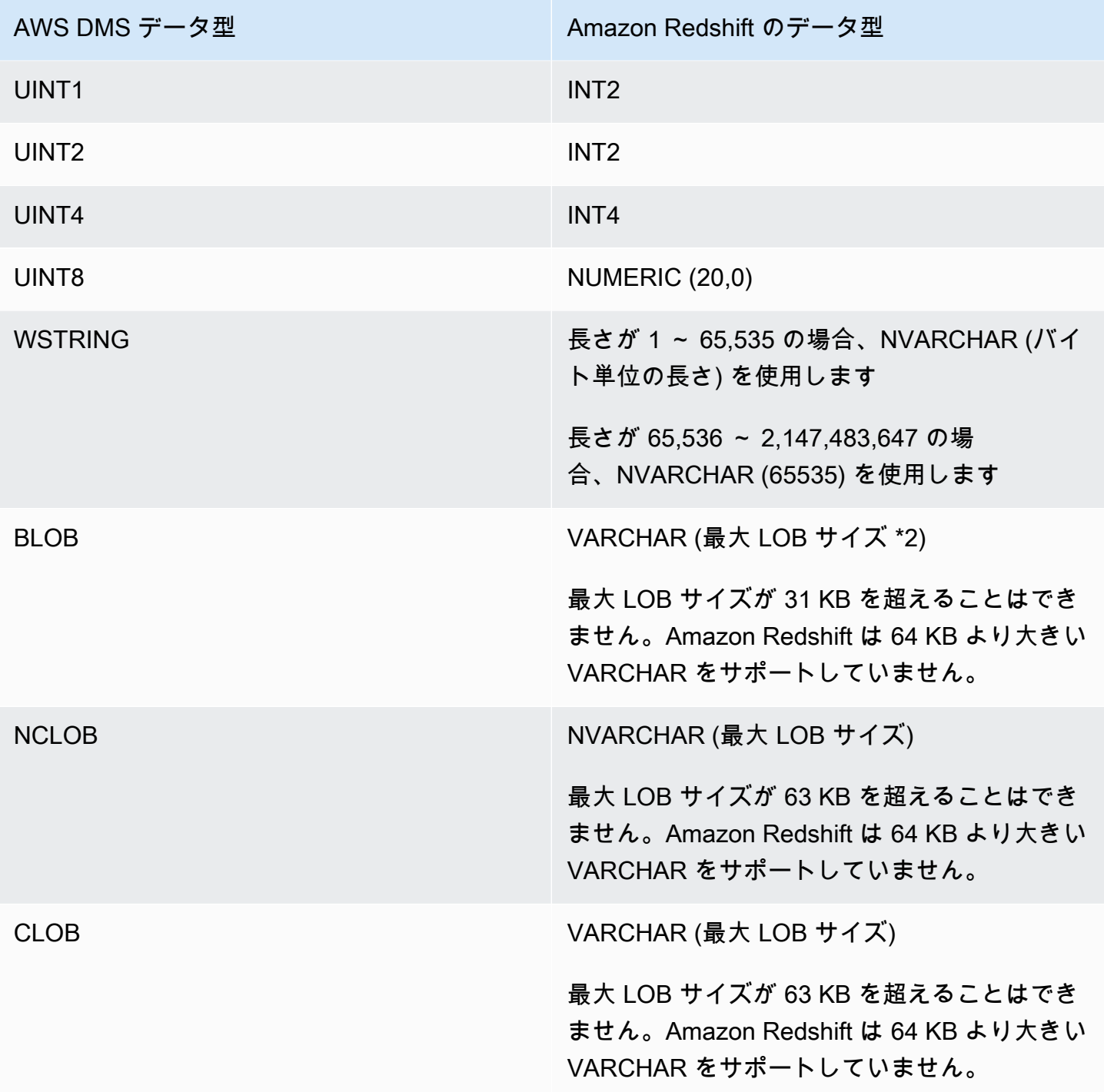

<span id="page-673-0"></span>Amazon Redshift Serverless をターゲットする AWS DMS の使用

AWS DMS は、ターゲットエンドポイントとして Amazon Redshift Serverless の使用をサポートし ます。Amazon Redshift Serverless の使用の詳細については、「[Amazon Redshift 管理ガイド](https://docs.aws.amazon.com/redshift/latest/mgmt/welcome.html)」の 「[Amazon Redshift Serverless](https://docs.aws.amazon.com/redshift/latest/mgmt/working-with-serverless.html)」を参照してください。

このトピックでは、AWS DMS で Amazon Redshift Serverless のエンドポイントを使用する方法に ついて説明します。

### **a** Note

Amazon Redshift Serverless エンドポイントを作成する場合、[RedshiftSettings](https://docs.aws.amazon.com/dms/latest/APIReference/API_RedshiftSettings.html) エンド ポイント設定の [DatabaseName] フィールドに Amazon Redshift データウェアハウス 名またはワークグループエンドポイント名を使用します。[ServerName] フィールドに は、サーバーレスクラスターの [ワークグループ] ページに表示されるエンドポイント の値を使用します (default-workgroup.093291321484.us-east-1.redshiftserverless.amazonaws.com など)。エンドポイント作成の詳細については、[「ソースお](#page-342-0) [よびターゲットエンドポイントの作成](#page-342-0)」を参照してください。ワークグループエンドポイン トの詳細については、「[Amazon Redshift Serverless への接続」](https://docs.aws.amazon.com/redshift/latest/mgmt/serverless-connecting.html)を参照してください。

Amazon Redshift Serverless をターゲットとする信頼ポリシー

Amazon Redshift Serverless をターゲットエンドポイントとして使用する場合、次の強調表示され たセクションを信頼ポリシーに追加する必要があります。このポリシーは、dms-access-forendpoint ロールにアタッチされます。

```
{ 
     "PolicyVersion": { 
          "CreateDate": "2016-05-23T16:29:57Z", 
          "VersionId": "v3", 
          "Document": { 
          "Version": "2012-10-17", 
          "Statement": [ 
\{\hspace{.1cm} \} "Action": [ 
                       "ec2:CreateNetworkInterface", 
                       "ec2:DescribeAvailabilityZones", 
                       "ec2:DescribeInternetGateways", 
                       "ec2:DescribeSecurityGroups", 
                       "ec2:DescribeSubnets", 
                       "ec2:DescribeVpcs", 
                       "ec2:DeleteNetworkInterface", 
                       "ec2:ModifyNetworkInterfaceAttribute" 
                  ], 
                  "Resource": "arn:aws:service:region:account:resourcetype/id", 
                   "Effect": "Allow"
```

```
 }, 
 { 
                 "Sid": "", 
                  "Effect": "Allow", 
                  "Principal": { 
                      "Service": "redshift-serverless.amazonaws.com" 
                 }, 
                  "Action": "sts:AssumeRole" 
 }
         ] 
     }, 
     "IsDefaultVersion": true 
     }
}
```
AWS DMS での信頼ポリシーの使用方法の詳細については、「[AWS CLI および AWS DMS API で使](#page-1213-0) [用する IAM ロールの作成」](#page-1213-0)を参照してください。

Amazon Redshift Serverless をターゲットとして使用する場合の制限

Redshift Serverless をターゲットとして使用する場合、次の制限があります。

- AWS DMS は、Amazon Redshift Serverless をサポートするリージョンのエンドポイントとしての み Amazon Redshift Serverless をサポートします。Amazon Redshift Serverless をサポートして いるリージョンについては、「[AWS 全般のリファレンス」](https://docs.aws.amazon.com/general/latest/gr/Welcome.html)の 「[Amazon Redshift エンドポイント](https://docs.aws.amazon.com/general/latest/gr/redshift-service.html) [とクォータ](https://docs.aws.amazon.com/general/latest/gr/redshift-service.html)」トピックの「Redshift Serverless API」を参照してください。
- 拡張 VPC ルーティングを使用する場合は、必ず Redshift Serverless クラスターまたは Redshift プロビジョンドクラスターと同じ VPC に Amazon S3 エンドポイントを作成します。詳細につい ては、「[AWS Database Migration Service のターゲットとしての Amazon Redshift での VPC ルー](#page-656-0) [ティングの使用](#page-656-0)」を参照してください。
- AWS DMS は Amazon Redshift Serverless をターゲットとしてはサポートしていません。

# AWS Database Migration Service のターゲットとしての SAP ASE データ ベースの使用

AWS DMS を使用して、SAP Adaptive Server Enterprise (ASE) データベース (旧名 Sybase) にサ ポートされる任意のデータベースからデータを移行できます。

AWS DMS がターゲットとしてサポートする SAP ASE のバージョンについては、「[のターゲット](#page-33-0)  [AWS DMS](#page-33-0)」を参照してください。

SAP ASE データベースを AWS Database Migration Service のターゲットとして使用 するための前提条件

AWS DMS のターゲットとして SAP ASE データベースの使用を開始する前に、次の前提条件を満た していることを確認します。

- AWS DMS ユーザーに SAP ASE アカウントのアクセス権限を付与します。このユーザーに は、SAP ASE データベースでの読み取り/書き込み権限が必要です。
- 場合によっては、非ラテン文字 (中国語など) 向けに設定された、Microsoft Windows の Amazon EC2 インスタンスで、SAP ASE バージョン 15.7 にレプリケートすることがあります。このよう な場合、AWS DMS では、ターゲットの SAP ASE マシンに SAP ASE 15.7 SP121 をインストー ルする必要があります。

SAP ASE データベースを AWS DMS のターゲットとして使用するための制限

SAP ASE データベースを AWS DMS のターゲットとして使用する場合、以下の制限が適用されま す。

- AWS DMS は、次のデータ型のフィールドがあるテーブルをサポートしません。このようなデー タ型の列をレプリケートすると、NULL 列が生成されます。
	- ユーザー定義のデータ型 (UDT)

SAP ASE を AWS DMS のターゲットとして使用する場合のエンドポイントの設定

追加の接続属性の使用と同様、エンドポイントの設定を使用して、ターゲットの SAP ASE データ ベースを設定できます。ターゲットエンドポイントを作成する際に、AWS DMS コンソールを使 用するか、[AWS CLI](https://docs.aws.amazon.com/cli/latest/reference/dms/index.html) で --sybase-settings '{"*EndpointSetting"*: *"value"*, *...*}' の JSON 構文を指定して create-endpoint コマンドを使用して設定を指定します。

次の表は、ターゲットとして SAP ASE を使用できるエンドポイント設定を説明しています。

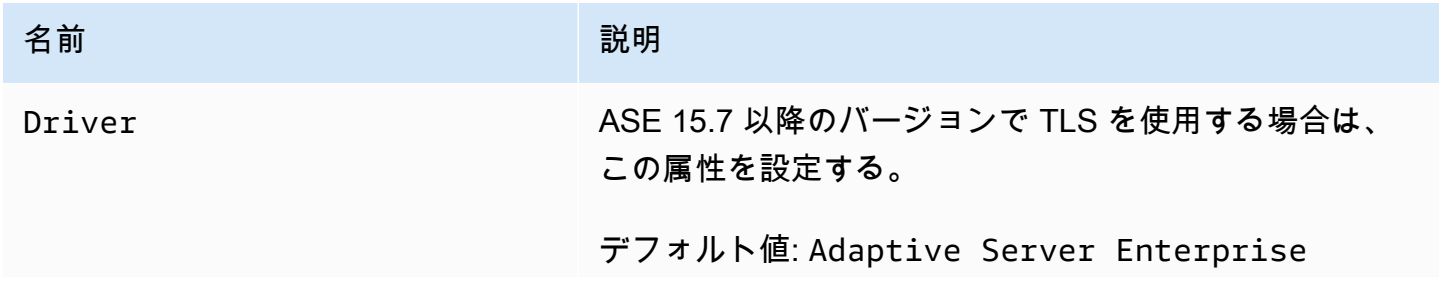

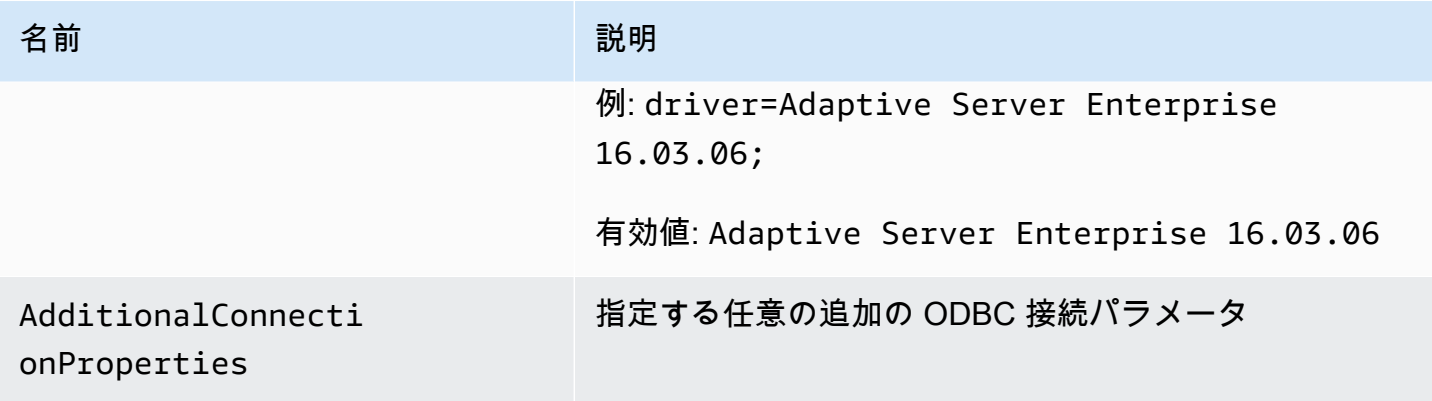

## ターゲットの SAP ASE のデータ型

次の表は、AWS DMS を使用する場合にサポートされるターゲットの SAP ASE データベースのデー タ型と、AWS DMS のデータ型からのデフォルトマッピングを説明しています。

AWS DMS のデータ型の詳細については、「[AWS Database Migration Service のデータ型」](#page-1357-0)を参照 してください。

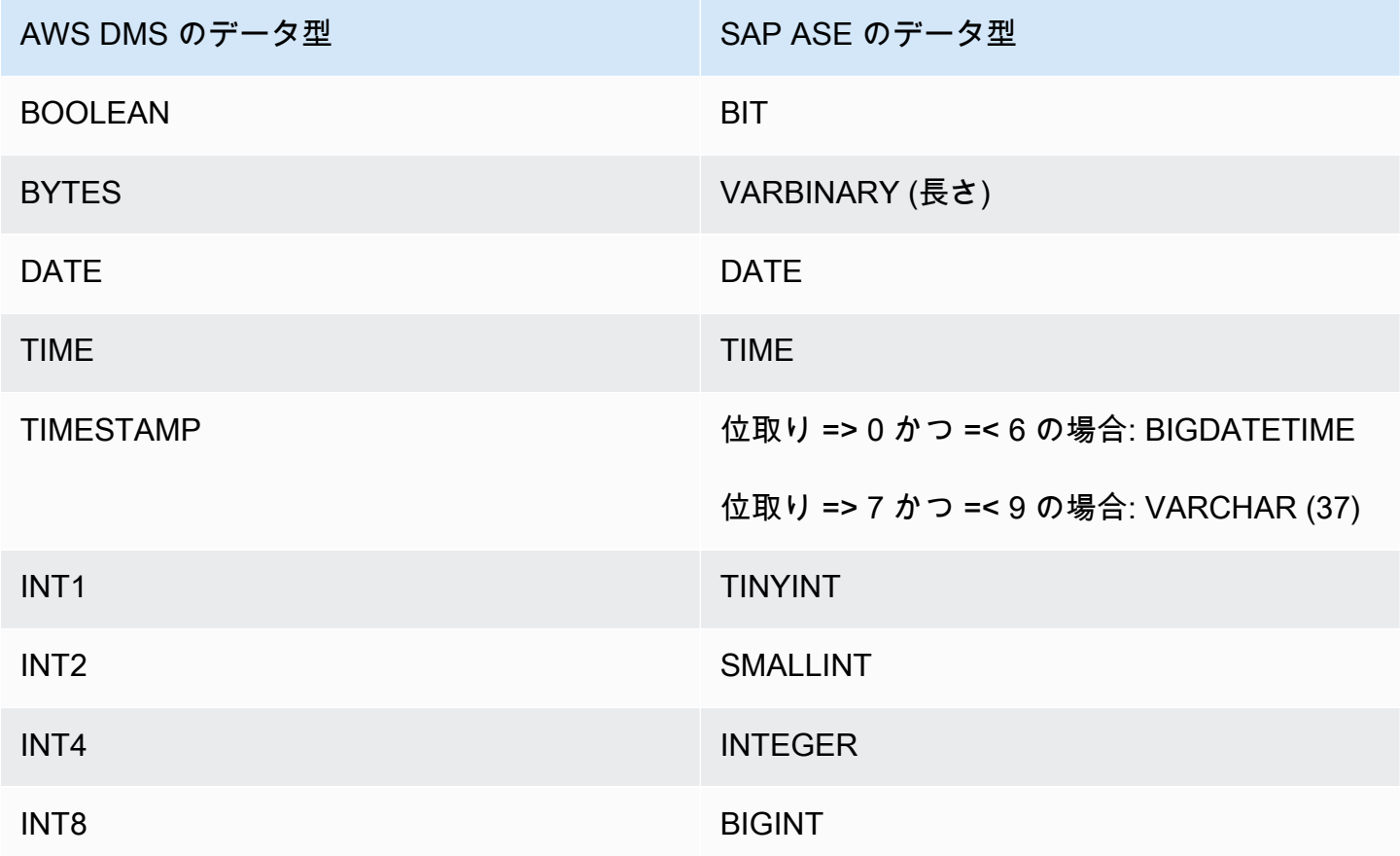

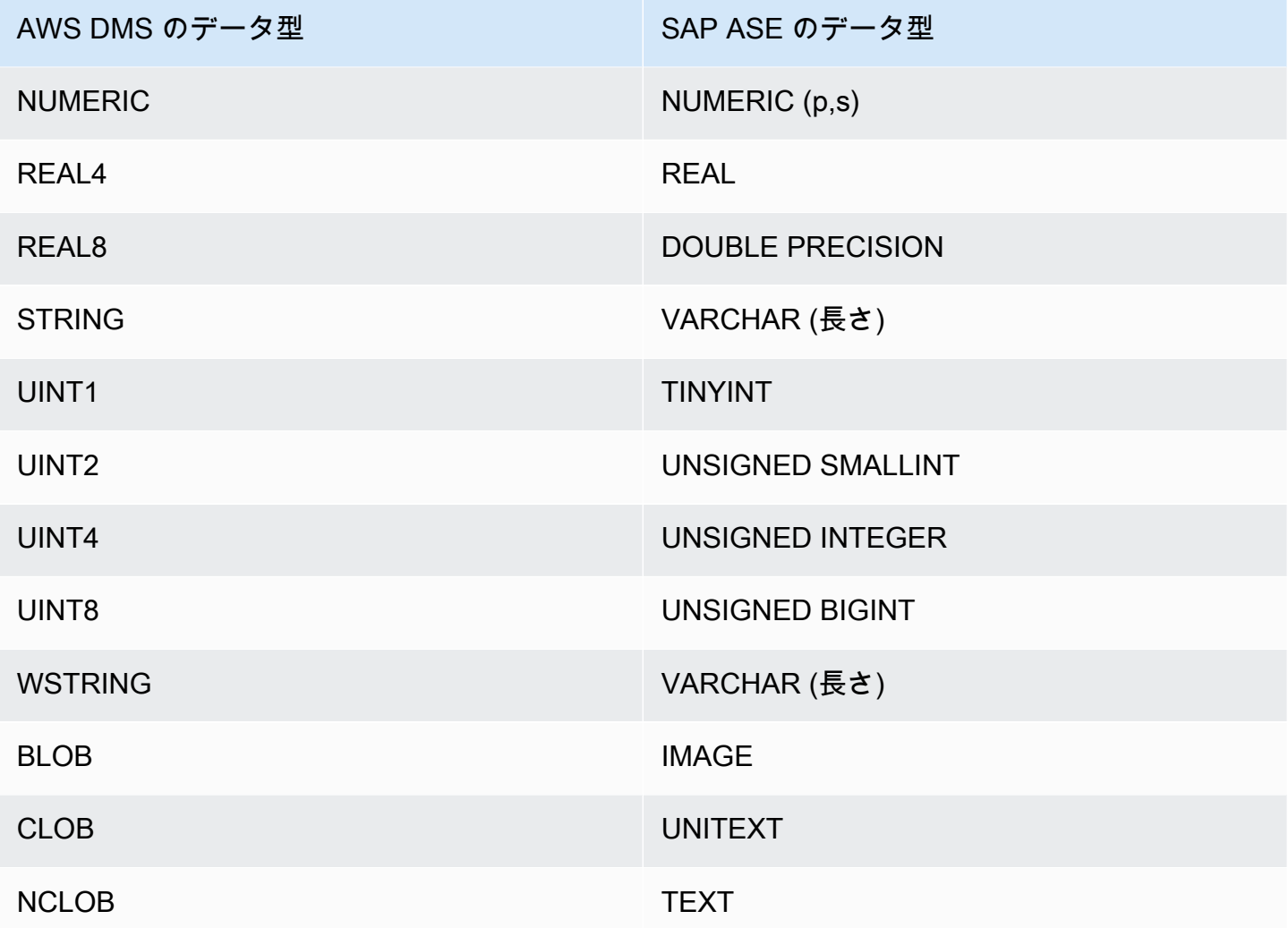

# AWS Database Migration Service のターゲットに Amazon S3 を使用する

サポートされるデータベースのソースから AWS DMS を使用することにより、データを Amazon S3 に移行できます。AWS DMS タスクのターゲットとして Amazon S3 を使用する場合、全ロードと変 更データ キャプチャ (CDC) データの両方はデフォルトでカンマ区切り値 (.csv) 形式で書き込まれま す。よりコンパクトなストレージと高速なクエリオプションにおいては、Apache Parquet (.parquet) 形式でデータを書き込むオプションもあります。

AWS DMS は、.csv ファイルについて LOAD00001.csv、LOAD00002...、LOAD00009、LOAD0000A など、増分の 16 進数 カウンタを使用して全ロード時に作成されたファイルに名前を付けます。AWS DMS は、20141029-1134010000.csv などの、タイムスタンプを使用して CDC ファイルの名前を付けま す。レコードを含むソーステーブルごとに、ソーステーブルが空出ない限り、AWS DMS は、指定 されたターゲット フォルダの下にフォルダを作成します。AWS DMS は、指定された Amazon S3

バケットに、すべての全ロードおよび CDC ファイルを書き込みます。AWS DMS が作成するファイ ルのサイズは、[MaxFileSize](https://docs.aws.amazon.com/dms/latest/APIReference/API_S3Settings.html#DMS-Type-S3Settings-MaxFileSize) のエンドポイント設定を使用して制御できます。

パラメータ bucketFolder には、.csv ファイルまたは .parquet ファイルが S3 バケットにアップ ロードされる前に保存される場所が含まれます。.csv ファイルでは、テーブルデータは、全ロード ファイルとともに表示されている S3 バケットに以下の形式で保存されます。

```
database_schema_name/table_name/LOAD00000001.csv
database_schema_name/table_name/LOAD00000002.csv
...
database_schema_name/table_name/LOAD00000009.csv
database_schema_name/table_name/LOAD0000000A.csv
database_schema_name/table_name/LOAD0000000B.csv
...database_schema_name/table_name/LOAD0000000F.csv
database_schema_name/table_name/LOAD00000010.csv
...
```
追加の接続属性を使用して、列の区切り文字、行の区切り文字、およびその他のパラメータを指定で きます。追加の接続属性の詳細については、このセクションの最後にある「[AWS DMS のターゲッ](#page-702-0) [トとして Amazon S3を使用する場合のエンドポイントの設定](#page-702-0)」をご参照ください。

次のとおり、ExpectedBucketOwner Amazon S3 エンドポイント設定を使用してバケット所有者 を指定して、スナイプ攻撃を防ぐことができます。その後、接続をテストしたり移行の実行をリクエ ストしたりすると、S3 は指定されたパラメータに対してバケット所有者のアカウント ID をチェッ クします。

--s3-settings='{"ExpectedBucketOwner": "*AWS\_Account\_ID*"}'

AWS DMS を使用してデータ変更レプリケーションを行う場合、.csv または .parquet 出力ファイル の最初の列に、次の .csv ファイルのように、行データがどのように変更されたかが示されます。

I,101,Smith,Bob,4-Jun-14,New York U,101,Smith,Bob,8-Oct-15,Los Angeles U,101,Smith,Bob,13-Mar-17,Dallas D,101,Smith,Bob,13-Mar-17,Dallas

この例では、ソースデータベースに EMPLOYEE テーブルがあるとします。AWS DMS は以下のイベ ントに応答して、データを .csv または .parquet ファイルに書き込みます。

- 新しい従業員 (Bob Smith、従業員 ID 101) がニューヨークオフィスに 2014 年 6 月 4 日に採用さ れました。.csv または .parquet ファイルで、最初の列の I は、新しい行がソースデータベースの EMPLOYEE テーブルに INSERT されたことを示しています。
- 2015 年 10 月 8 日に、Bob はロサンゼルスオフィスに転勤になりました。.csv または .parquet ファイルで、U は、Bob の新しい勤務地を反映するため、EMPLOYEE テーブルの対応する行が UPDATE されたことを示しています。その他の行は、UPDATE の後に表示される、EMPLOYEE テーブルの行を反映しています。
- 2017 年 3 月 13 日に、Bob はダラスオフィスに再度転勤になりました。.csv または .parquet ファ イルで、U はこの行が再度 UPDATE されたことを示しています。その他の行は、UPDATE の後に表 示される、EMPLOYEE テーブルの行を反映しています。
- Bob は、しばらくダラスに勤務した後、退職しました。.csv または .parquet ファイルで、D は、 行がソーステーブルで DELETE されたことを示しています。その他の行は、削除される前に行が EMPLOYEE テーブルにどのように表示されたかを反映しています。

CDC のデフォルトでは、AWS DMS がトランザクションの順序に関係なく、各データベーステーブ ルの行の変更を保存することを覚えておいてください。トランザクション順序に従って CDC ファ イルに行の変更を保存する場合は、S3 エンドポイント設定を使用して、S3 ターゲットに CDC トラ ンザクションファイルを保存するフォルダ パスを指定する必要があります。詳細については、[「S3](#page-723-0)  [ターゲットでのトランザクション順序を含むデータ変更 \(CDC\) のキャプチャ」](#page-723-0)をご参照ください。

データ レプリケーション タスク中に Amazon S3 ターゲットへの書き込みの頻度を制御するに は、cdcMaxBatchInterval と cdcMinFileSize の追加接続属性を設定することができます。こ れにより、追加のオーバーヘッド オペレーションなしでデータを分析する際のパフォーマンスが向 上します。詳細については、「[AWS DMS のターゲットとして Amazon S3を使用する場合のエンド](#page-702-0) [ポイントの設定](#page-702-0)」をご参照ください。

トピック

- [ターゲットとして Amazon S3 を使用するための前提条件](#page-681-0)
- [ターゲットとしての Amazon S3 の使用における制限](#page-682-0)
- [セキュリティ](#page-683-0)
- [Apache Parquet を使用した Amazon S3 オブジェクトの保存](#page-684-0)
- [Amazon S3 オブジェクトのタグ付け](#page-684-1)
- [Amazon S3 ターゲットオブジェクトを暗号化する AWS KMS キーの作成](#page-693-0)
- [日付ベースのフォルダパーティション分割を使用する](#page-699-0)
- [AWS DMS のターゲットとして Amazon S3 を使用する場合のパーティション分割されたソースの](#page-700-0) [並列ロード](#page-700-0)
- [AWS DMS のターゲットとして Amazon S3を使用する場合のエンドポイントの設定](#page-702-0)
- [AWS DMS のための Amazon S3 ターゲットでの AWS Glue Data Catalog データカタログの使用](#page-718-0)
- [Amazon S3 ターゲットでのデータ暗号化、parquet ファイル、CDC の使用](#page-720-0)
- [移行済み S3 データでのソース DB オペレーションの表示](#page-725-0)
- [S3 Parquet のターゲットデータ型](#page-727-0)

<span id="page-681-0"></span>ターゲットとして Amazon S3 を使用するための前提条件

ターゲットとして Amazon S3 を使用する前に、以下が true であることを確認します:

- ターゲットとして使用している S3 バケットは、データの移行に使用している DMS レプリケー ション インスタンスと同じ AWS リージョンにあります。
- 移行に使用する AWS アカウントには、ターゲットとして使用する S3 バケットへの書き込みおよ び削除アクセス許可が付与された IAM ロールがあります。
- このロールにはタグ付けのためのアクセスが許可されているため、ターゲットバケットに書き込ま れる任意の S3 オブジェクトにタグ付けができます。
- IAM ロールには DMS (dms.amazonaws.com) が[trusted entity] (信頼されたエンティティ) として追 加されています。

このアカウントアクセスを設定するには、移行タスクを作成するために使用するユーザーアカウント に割り当てられたロールに次の一連のアクセス許可があることを確認します。

```
{ 
     "Version": "2012-10-17", 
     "Statement": [ 
\overline{\mathcal{L}} "Effect": "Allow", 
               "Action": [ 
                   "s3:PutObject", 
                   "s3:DeleteObject", 
                   "s3:PutObjectTagging" 
              ], 
               "Resource": [ 
                   "arn:aws:s3:::buckettest2/*" 
 ]
```

```
 }, 
          { 
               "Effect": "Allow", 
               "Action": [ 
                   "s3:ListBucket" 
              ], 
               "Resource": [ 
                   "arn:aws:s3:::buckettest2" 
 ] 
          } 
     ]
}
```
S3 をターゲットとする検証を使用する際の前提条件については、「[S3 ターゲット検証の前提条件」](#page-1147-0) を参照してください。

<span id="page-682-0"></span>ターゲットとしての Amazon S3 の使用における制限

ターゲットとして Amazon S3 を使用する場合、以下の制限が適用されます:

- S3 のバージョニングは有効にしません。S3 のバージョニングが必要な場合は、ライフサイクルポ リシーを使用して古いバージョンを積極的に削除します。これを行わないと、S3 list-object コールのタイムアウトが原因でエンドポイント接続テストが失敗する可能性があります。S3 バ ケットのライフサイクルポリシーを作成するには、「[ストレージのライフサイクルの管理](https://docs.aws.amazon.com/AmazonS3/latest/userguide/object-lifecycle-mgmt.html)」を参照 してください。S3 オブジェクトのバージョンを削除するには、「[バージョニングが有効なバケッ](https://docs.aws.amazon.com/AmazonS3/latest/dev/DeletingObjectVersions.html) [トからのオブジェクトバージョンの削除](https://docs.aws.amazon.com/AmazonS3/latest/dev/DeletingObjectVersions.html)」を参照してください。
- VPC 対応 (ゲートウェイ VPC) S3 バケットはバージョン 3.4.7 以降でサポートされます。
- 変更データキャプチャ (CDC) では、次のデータ定義言語 (DDL) コマンドがサポートされていま す:[Truncate Table] (テーブルの切り捨て)、[Drop Table] (テーブルの削除)、[Create Table] (テー ブルの作成)、[Rename Table] (テーブルの名前変更)、[Add Column] (列追加)、[Rename Column] (列名変更)、[Change Column Data Type] (列データ型の変更)。ソースデータベースで列が追加、 ドロップ、または名前の変更が実行されても、ターゲットの S3 バケットには ALTER ステートメ ントは記録されず、AWS DMS は以前に作成されたレコードを新しい構造に一致するように変更 することがないことに注意します。AWS DMS は変更後に新しいテーブル構造を使用して新しい レコードを作成します。

**a** Note

DDL の切り捨てオペレーションは、S3 バケットからすべてのファイルおよび対応する テーブルフォルダを削除します。タスク設定を使用して、この動作を無効にし、変更デー タ キャプチャ (CDC) 中に DMS が DDL 動作を処理する方法を設定できます。詳細につい ては、「[変更処理の DDL 処理のタスク設定」](#page-912-0)をご参照ください。

- 完全 LOB モードはサポートされていません。
- 全ロード時のソーステーブル構造に対する変更はサポートされていません。全ロード時のデータ変 更はできます。
- 同じソーステーブルから同じターゲット S3 エンドポイントバケットにデータをレプリケートする 複数のタスクを実行すると、それらのタスクが同じファイルに書き込みます。同じテーブルのデー タソースを使用する場合、異なるターゲットエンドポイント (バケット) を指定することをお勧め します。
- BatchApply は S3 エンドポイントに対応していません。バッチ 適用の使用 (例えば、S3 ター ゲットに対して BatchApplyEnabled ターゲットメタデータ (タスク設定) を実行すると、データ 損失につながることがあります。
- DatePartitionEnabled または addColumnName は PreserveTransactions または CdcPath と組み合わせて使用できません。
- AWS DMS は、変換ルールを使用した複数のソーステーブル名の同じターゲットフォルダへの変 更をサポートしていません。
- フルロードフェーズ中にソーステーブルへの書き込みが多い場合、DMS は S3 バケットまたは キャッシュされた変更に重複レコードを書き込むことがあります。
- TargetTablePrepMode の DO\_NOTHING を使用してタスクに設定すると、フルロードフェーズ 中にタスクが突然停止して再開した場合に、DMS は S3 バケットに重複レコードを書き込むこと があります。
- PreserveTransactions を true に設定してターゲットエンドポイントを設定すると、テーブ ルをリロードしても以前に生成した CDC ファイルはクリアされません。詳細については、「[S3](#page-723-0) [ターゲットでのトランザクション順序を含むデータ変更 \(CDC\) のキャプチャ」](#page-723-0)を参照してくださ い。

S3 をターゲットとする検証を使用する際の制限については、「[ターゲットの S3 の検証を使用する](#page-1149-0) [場合の制限](#page-1149-0)」を参照してください。

<span id="page-683-0"></span>セキュリティ

ターゲットとして Amazon S3 を使用するには、移行のために使用されるアカウントに、ター ゲットとして使用される Amazon S3 バケットに対する書き込みおよび削除アクセス権限が前提で
す。Amazon S3 にアクセスするために必要なアクセス許可がある、IAM ロールの Amazon リソース ネーム (ARN) を指定します。

AWS DMS は、既定アクセスコントロールリスト (ACL) で周知の Amazon S3に対する一連の事前定 義済みの許可をサポートしています。各既定 ACL には、Amazon S3 バケットのアクセス許可を設定 するために使用できる一連の被付与者とアクセス許可があります。S3 ターゲットエンドポイントの 接続文字列属性で cannedAclForObjects で使用して、既定 ACL を指定できます。追加接続属性 cannedAclForObjects の使用についての詳細は、[「AWS DMS のターゲットとして Amazon S3](#page-702-0) [を使用する場合のエンドポイントの設定](#page-702-0)」をご参照ください。Amazon S3 の既定 ACL の詳細につい ては、「[既定 ACL」](https://docs.aws.amazon.com/AmazonS3/latest/dev/acl-overview.html#canned-acl)をご参照ください。

移行に使用する IAM ロールは、s3:PutObjectAcl API オペレーションを実行できる必要がありま す。

Apache Parquet を使用した Amazon S3 オブジェクトの保存

カンマ区切り値 (.csv) 形式は、Amazon S3 ターゲットオブジェクトのデフォルトのストレージ 形式です。よりコンパクトなストレージと高速なクエリについては、代わりに Apache Parquet (.parquet) をストレージ形式として使用できます。

Apache Parquet は、Hadoop 向けに当初設計されたオープンソースのファイルストレージ形式で す。Apache Parquet の詳細については、[「https://parquet.apache.org/」](https://parquet.apache.org/)を参照してください。

移行された S3 ターゲットオブジェクトに .parquet ストレージ形式を設定するには、以下のメカニズ ムを使用できます。

- AWS CLI あるいは AWS DMS の API を使用してエンドポイントを作成するときに、JSON オブ ジェクトのパラメータとして指定するエンドポイント設定です。詳細については、「[Amazon S3](#page-720-0)  [ターゲットでのデータ暗号化、parquet ファイル、CDC の使用](#page-720-0)」をご参照ください。
- エンドポイント作成時にセミコロンで区切られたリストとして指定する追加の接続属性です。詳細 については、「[AWS DMS のターゲットとして Amazon S3を使用する場合のエンドポイントの設](#page-702-0) [定](#page-702-0)」をご参照ください。

Amazon S3 オブジェクトのタグ付け

タスクテーブル マッピングルールの一部として適切な JSON オブジェクトを指定することで、レ プリケーション インスタンスが作成する Amazon S3 オブジェクトにタグを付けることができま す。有効なタグ名を含む S3 オブジェクトのタグ付けに関する要件とオプションの詳細について は、Amazon Simple Storage Service ユーザーガイドの「[オブジェクトのタグ付け」](https://docs.aws.amazon.com/AmazonS3/latest/dev/object-tagging.html)をご参照くださ い。JSON を使用したテーブルマッピングの詳細については、[「 JSON を使用するテーブル選択お](#page-952-0) [よび変換を指定する](#page-952-0)」をご参照ください。

selection ルールタイプの 1 つ以上の JSON オブジェクトを使用して、指定するテーブルおよび スキーマで S3 オブジェクトにタグ付けします。次に、post-processing ルールタイプの 1 つ以 上の JSON オブジェクトで add-tag アクションを使用して、selection オブジェクト (1 つ以上 のオブジェクト) を行います。この後処理ルールは、タグ付けする S3 オブジェクトを識別し、これ らの S3 オブジェクトに追加するタグに名前と値を指定します。

post-processing ルールタイプの JSON オブジェクトで指定するパラメータは、次のテーブルに あります。

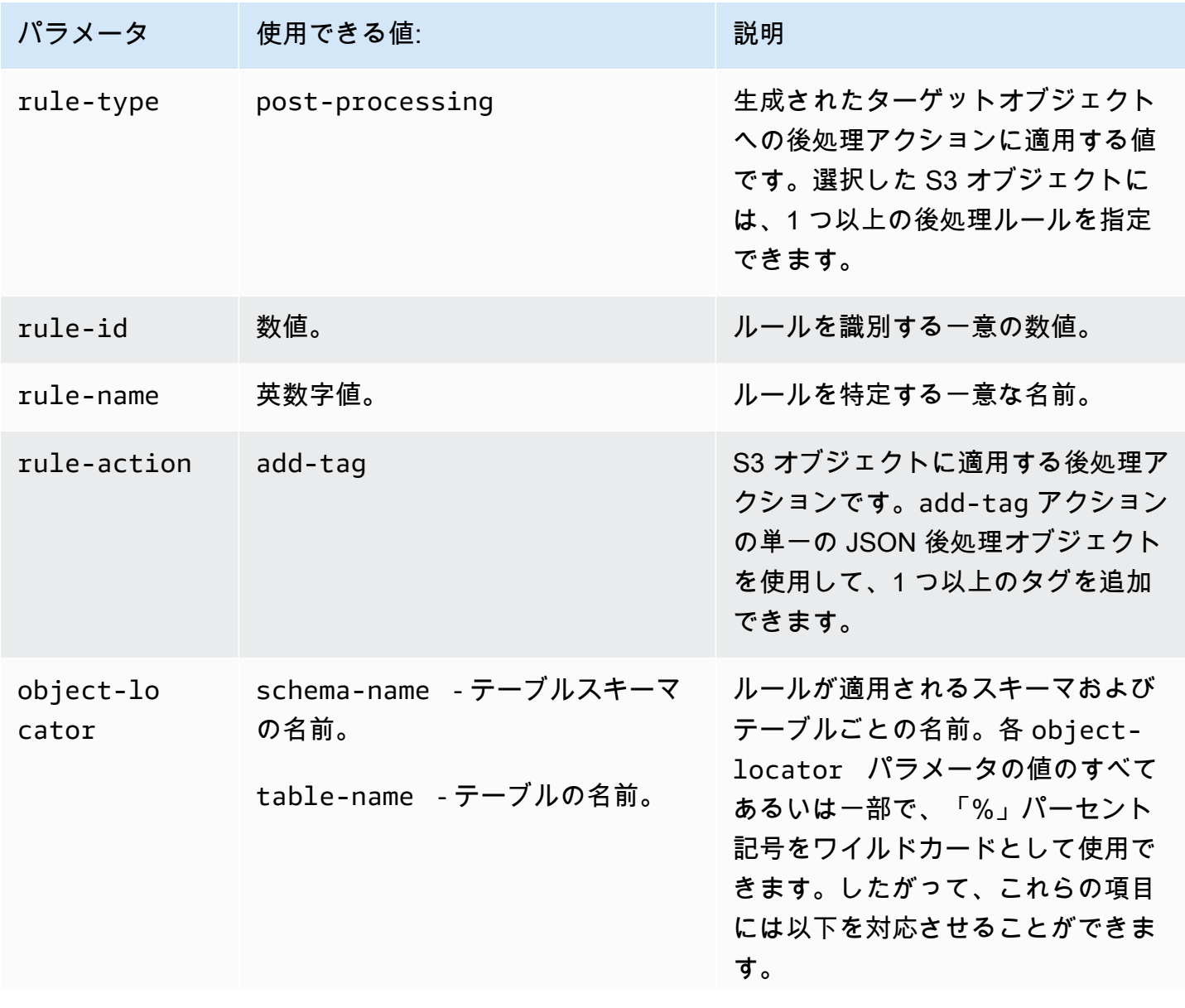

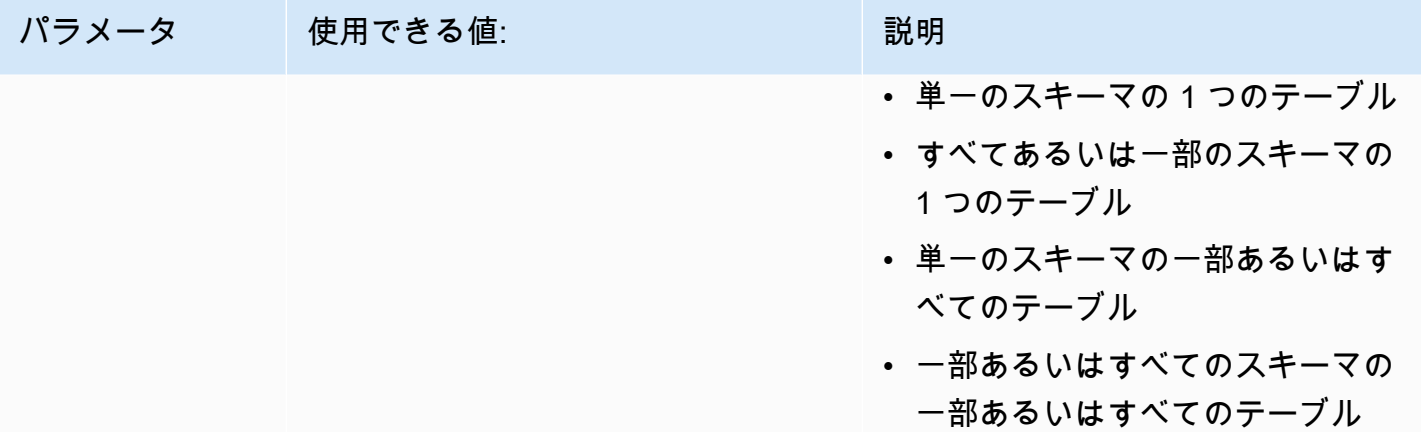

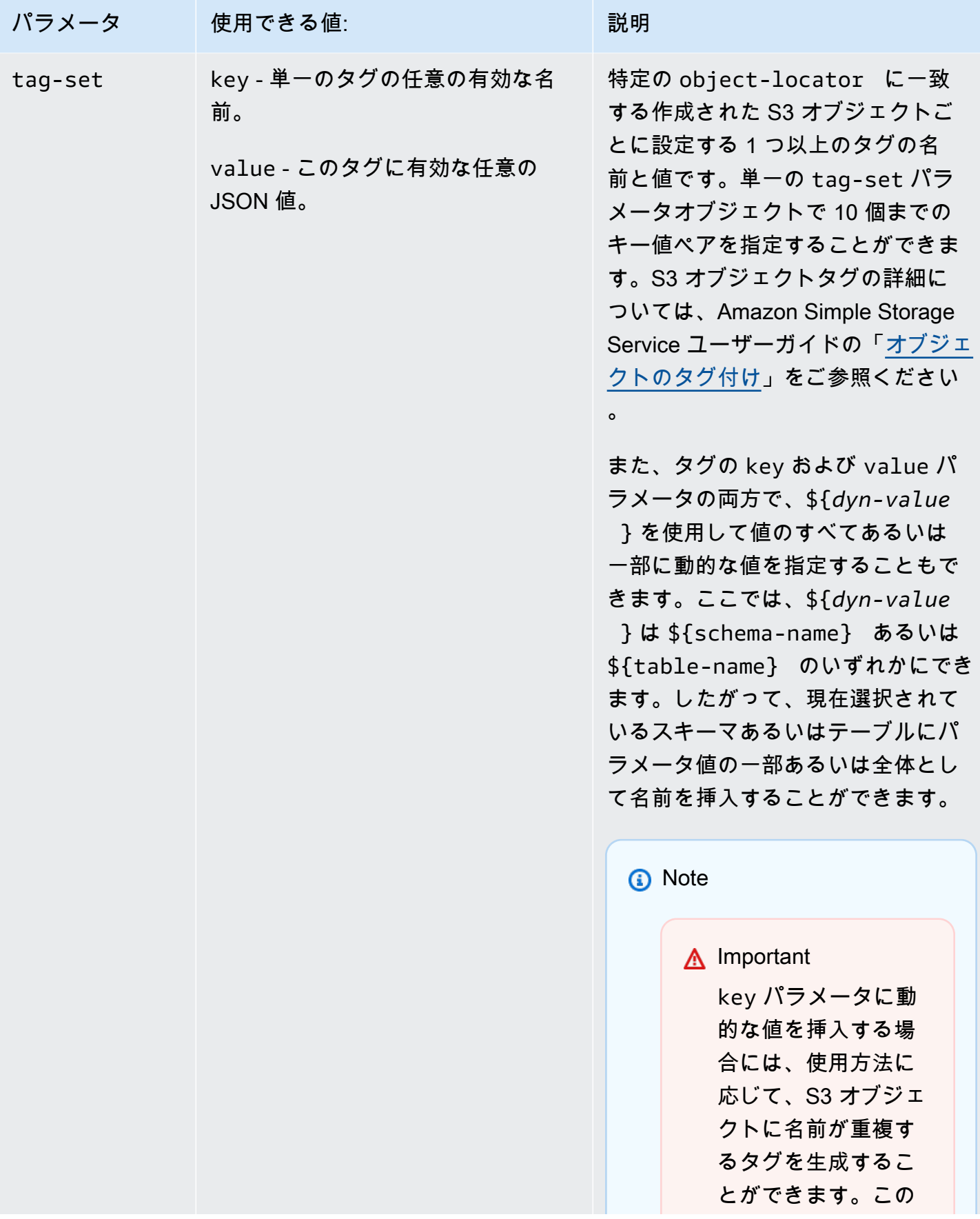

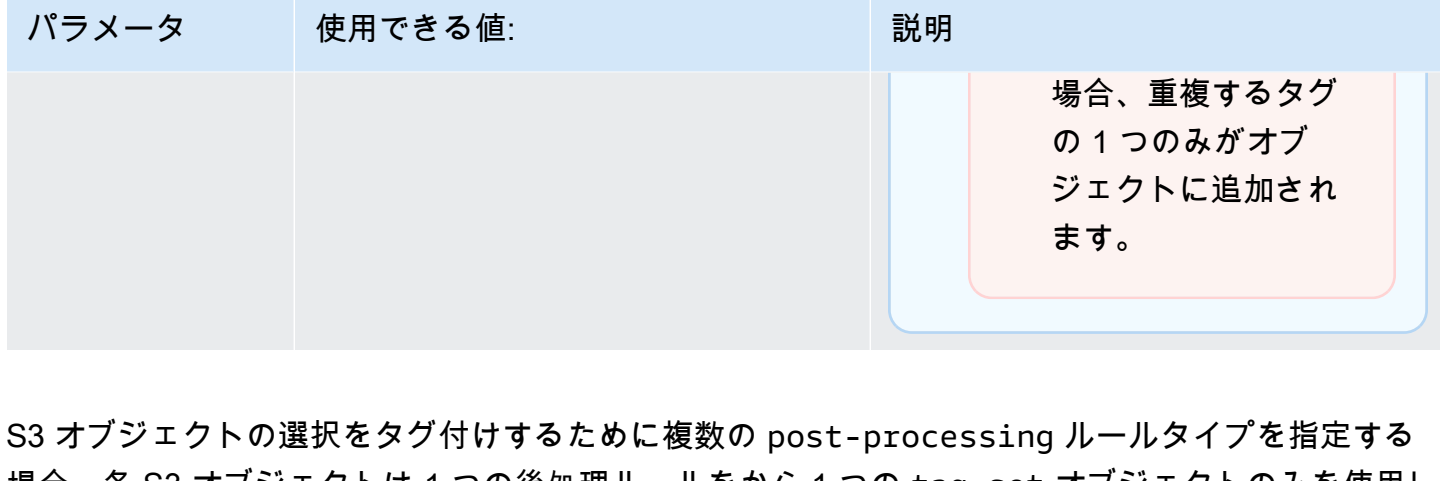

場合、各 S3 オブジェクトは 1 つの後処理ルールをから 1 つの tag-set オブジェクトのみを使用し てタグ付けされます。指定する S3 オブジェクトへのタグ付けに使用される特定のタグセットは、そ の S3 オブジェクトに最も一致するオブジェクトロケーターに関連する後処理ルールのうちの 1 つで す。

たとえば、同じ S3 オブジェクトに 2 つの後処理ルールが識別されるとします。また、1 つのルール のオブジェクトロケーターはワイルドカードを使用し、別のルールのオブジェクトロケーターは S3 オブジェクトを識別するための完全な一致 (ワイルドカードなし) を使用するとします。この場合、 完全に一致する後処理ルールに関連付けられたタグが S3 オブジェクトのタグ付けに使用されます。 複数の後処理ルールが指定された S3 オブジェクトに同様に一致する場合、この後処理ルールに最初 に関連図けられたタグセットがオブジェクトのタグ付けに使用されます。

Example 単一のテーブルとスキーマに作成された S3 オブジェクトへの静的なタグの追加

次の選択と後処理ルールは 3 つのタグ (tag\_1、tag\_2、tag\_3) と該当する静的値 (value\_1、value\_2、value\_3) を追加して S3 オブジェクトを作成します。この S3 オブジェク トは、aat2 という名前のスキーマがある STOCK という名前のソース内の単一のテーブルに該当し ます。

```
{ 
     "rules": [ 
          { 
               "rule-type": "selection", 
               "rule-id": "5", 
               "rule-name": "5", 
               "object-locator": { 
                    "schema-name": "aat2", 
                   "table-name": "STOCK" 
               }, 
               "rule-action": "include"
```

```
 }, 
          { 
              "rule-type": "post-processing", 
              "rule-id": "41", 
              "rule-name": "41", 
              "rule-action": "add-tag", 
              "object-locator": { 
                   "schema-name": "aat2", 
                  "table-name": "STOCK" 
              }, 
              "tag-set": [ 
\overline{a} "key": "tag_1", 
                  "value": "value_1" 
                }, 
\overline{a} "key": "tag_2", 
                  "value": "value_2" 
                }, 
\overline{a} "key": "tag_3", 
                  "value": "value_3" 
 } 
            \mathbf{I} } 
     ]
}
```
Example 複数のテーブルとスキーマに作成された S3 オブジェクトへの静的および動的タグの追加

次の例には 1 つの選択と 2 つの後処理ルールがあり、ここでは、ソースからの入力にすべてのテー ブルとすべてのスキーマが含まれています。

```
{ 
     "rules": [ 
          { 
               "rule-type": "selection", 
               "rule-id": "1", 
               "rule-name": "1", 
               "object-locator": { 
                    "schema-name": "%", 
                    "table-name": "%" 
               },
```

```
 "rule-action": "include" 
         }, 
         { 
             "rule-type": "post-processing", 
             "rule-id": "21", 
             "rule-name": "21", 
             "rule-action": "add-tag", 
             "object-locator": { 
                 "schema-name": "%", 
                 "table-name": "%", 
             }, 
             "tag-set": [ 
               { 
                 "key": "dw-schema-name", 
                 "value":"${schema-name}" 
               }, 
\overline{a} "key": "dw-schema-table", 
                 "value": "my_prefix_${table-name}" 
 } 
 ] 
         }, 
         { 
             "rule-type": "post-processing", 
             "rule-id": "41", 
             "rule-name": "41", 
             "rule-action": "add-tag", 
             "object-locator": { 
                 "schema-name": "aat", 
                 "table-name": "ITEM", 
             }, 
             "tag-set": [ 
               { 
                 "key": "tag_1", 
                 "value": "value_1" 
               }, 
\overline{a} "key": "tag_2", 
                 "value": "value_2" 
 } ] 
         } 
    ]
```
}

最初の後処理ルールは、該当する動的値 (\${schema-name} と my\_prefix\_\${table-name}) を 使用した 2 つのタグ (dw-schema-name と dw-schema-table) をターゲットに作成されたほぼす べての S3 オブジェクトに追加します。例外は、2 番目の後処理ルールで色別されてタグ付けされる S3 オブジェクトです。したがって、ワイルドカードオブジェクトロケーターによって識別された各 ターゲット S3 オブジェクトは、ソースで該当するスキーマおよびテーブルを識別するタグを使用し て作成されます。

2 番目の後処理ルールは、完全に一致するオブジェクトロケーターによって識別される S3 オブジェ クトに、該当する静的値 (value\_1 と value\_2) を使用して tag\_1 および tag\_2 を追加します。 作成されたこの S3 オブジェクトはしたがって、aat という名前のスキーマがある ITEM という名前 のソース内の単一のテーブルに該当します。完全一致のため、前述のタグは、最初の後処理ルール (ワイルドカードのみによって S3 に一致) でオブジェクトに追加されたタグを上書きします。

Example S3 オブジェクトに動的タグの名前と値の両方を追加する

次の例には 2 つの選択ルールと 1 つの後処理ルールがあります。ここでは、ソースの入力には retail あるいは wholesale スキーマに ITEM テーブルのみが含まれています。

```
{ 
     "rules": [ 
          { 
               "rule-type": "selection", 
               "rule-id": "1", 
               "rule-name": "1", 
               "object-locator": { 
                    "schema-name": "retail", 
                    "table-name": "ITEM" 
               }, 
               "rule-action": "include" 
          }, 
          { 
               "rule-type": "selection", 
               "rule-id": "1", 
               "rule-name": "1", 
               "object-locator": { 
                    "schema-name": "wholesale", 
                    "table-name": "ITEM" 
               }, 
               "rule-action": "include" 
          }, 
\overline{\mathcal{L}} "rule-type": "post-processing",
```

```
 "rule-id": "21", 
             "rule-name": "21", 
             "rule-action": "add-tag", 
             "object-locator": { 
                 "schema-name": "%", 
                 "table-name": "ITEM", 
             }, 
             "tag-set": [ 
\overline{a} "key": "dw-schema-name", 
                 "value":"${schema-name}" 
               }, 
\overline{a} "key": "dw-schema-table", 
                 "value": "my_prefix_ITEM" 
               }, 
\overline{a} "key": "${schema-name}_ITEM_tag_1", 
                 "value": "value_1" 
               }, 
\overline{a} "key": "${schema-name}_ITEM_tag_2", 
                 "value": "value_2" 
 } 
 ] 
     ]
}
```
後処理ルールのタグセットは、ターゲットの ITEM テーブルに作成されたすべての S3 オブジェク トに 2 つのタグ (dw-schema-name と dw-schema-table) を追加します。最初のタグには動的値 "\${schema-name}" があり、2 つ目のタグには静的値 "my\_prefix\_ITEM" があります。したがっ て、各ターゲット S3 オブジェクトは、ソースで該当するスキーマおよびテーブルを識別するタグを 使用して作成されます。

さらに、このタグセットは 2 つの追加タグを動的な名前 (\${schema-name}\_ITEM\_tag\_1 と "\${schema-name}\_ITEM\_tag\_2") で追加します。これには該当する静的値 (value\_1 と value\_2) があります。したがって、これらのタグはそれぞれ現在のスキーマ (retail あるいは wholesale) に対して命名されます。各オブジェクトは単一の一意のスキーマ名で作成されたた め、このオブジェクトで動的な名前を重複することはできません。スキーマ名はそれ以外の一意のタ グ名を作成するために使用されます。

## <span id="page-693-0"></span>Amazon S3 ターゲットオブジェクトを暗号化する AWS KMS キーの作成

Amazon S3 ターゲットオブジェクトを暗号化するカスタム AWS KMS キーを作成して使用できま す。KMS キーを作成したら、S3 ターゲットエンドポイントを作成するときに次のいずれかの方法を 使用して、KMS キーを使用してオブジェクトを暗号化できます。

• AWS CLI を使用して create-endpoint コマンドを実行するときに、S3 ターゲットオブジェク トに対して次のオプションを (デフォルトの .csv ファイルストレージ形式で) 使用します。

```
--s3-settings '{"ServiceAccessRoleArn": "your-service-access-ARN", 
"CsvRowDelimiter": "\n", "CsvDelimiter": ",", "BucketFolder": "your-bucket-folder", 
"BucketName": "your-bucket-name", "EncryptionMode": "SSE_KMS", 
"ServerSideEncryptionKmsKeyId": "your-KMS-key-ARN"}'
```
ここで *your-KMS-key-ARN* とは、KMS キーの Amazon リソースネーム (ARN) です。詳細につ いては、「[Amazon S3 ターゲットでのデータ暗号化、parquet ファイル、CDC の使用」](#page-720-0)をご参照 ください。

• 値 (SSE\_KMS) に追加の接続属性 (encryptionMode) を設定し、KMS キーの ARN に追加の接 続属性 (serverSideEncryptionKmsKeyId) を設定します。詳細については、[「AWS DMS の](#page-702-0) [ターゲットとして Amazon S3を使用する場合のエンドポイントの設定](#page-702-0)」をご参照ください。

KMS キーを使用して Amazon S3 ターゲットオブジェクトを暗号化するには、Amazon S3 バケット にアクセスする許可がある IAM ロールが必要です。次に、この IAM ロールは作成した暗号化キーに 添付されるポリシー (キーポリシー) にアクセスします。これは、IAM コンソールで次を作成して実 行します:

- Amazon S3 バケットにアクセスする権限があるポリシーです。
- このポリシーがある IAM ロールです。
- このロールを参照するキーポリシーを持つ KMS 暗号化キー

以下の手順でこれを行う方法について説明します。

Amazon S3 バケットへのアクセス許可を持つ IAM ポリシーを作成するには

- 1. IAM コンソール ([https://console.aws.amazon.com/iam/\)](https://console.aws.amazon.com/iam/) を開きます。
- 2. ナビゲーションペインで、ナビゲーションペインの [ポリシー] を選択します。[ポリシー] ページ が開きます。
- 3. [Create policy] (ポリシーを作成) を選択します。[Create policy (ポリシーの作成)] ページが開き ます。
- 4. [サービス]、[S3] の順に選択します。アクションのアクセス権限の一覧が表示されます。
- 5. [すべて展開] を選択して一覧を展開し、少なくとも以下のアクセス権限を選択します。
	- ListBucket
	- PutObject
	- DeleteObject

必要に応じて他のアクセス権限を選択したら、[すべて折りたたむ] を選択して一覧を折りたたみ ます。

- 6. [リソース] を選択してアクセスするリソースを指定します。少なくとも [All resources] (すべて のリソース) を選択して、全般的な Amazon S3 リソースへのアクセスを提供します。
- 7. 必要に応じて他の条件やアクセス許可を追加したら、[ポリシーの確認] を選択します。[ポリ シーの確認] ページで結果を確認します。
- 8. 設定が必要に応じている場合には、ポリシーの名前 (DMS-S3-endpoint-access など) と他の 説明を入力し、[ポリシーの作成] を選択します。[ポリシー] ページが開き、ポリシーが作成され たことを示すメッセージが表示されます。
- 9. [ポリシー] のリストからポリシー名を検索して選択します。[概要] ページが表示され、次のよう なポリシーの JSON を示します。

```
{ 
      "Version": "2012-10-17", 
      "Statement": [ 
           { 
                "Sid": "VisualEditor0", 
                "Effect": "Allow", 
                "Action": [ 
                     "s3:PutObject", 
                     "s3:ListBucket", 
                     "s3:DeleteObject" 
                ], 
                "Resource": "*" 
          } 
     \mathbf{I}}
```
これで、暗号化のために Amazon S3 リソースにアクセスする新しいポリシーが指定した名前 (DMS-S3-endpoint-access など) で作成されました。

このポリシーを使用して IAM ロールを作成するには

- 1. IAM コンソールで、ナビゲーションペインの [Roles] (ロール) を選択します。[ロール] の詳細 ページが開きます。
- 2. [Create role] (ロールの作成) を選択します。[Create role] (ロールの作成) ページが開きます。
- 3. AWS のサービスが信頼されるエンティティとして選択されたら、この IAM ロールを使用する サービスとして DMS を選択します。
- 4. [Next: Permissions] (次へ: アクセス許可) を選択します。[Create role] (ロールの作成) ページに [Attach permissions policies] (アクセス権限ポリシーの添付) ビューが表示されます。
- 5. 前の手順で作成した IAM ロールの IAM ポリシーを見つけて選択します (DMS-S3-endpointaccess)。
- 6. [Next:Tags](次へ: タグ) を選択します。[Create role] (ロールの作成) ページに[Add tags] (タグを 追加) ビューが表示されます ここでは、任意のタグを追加することができます。
- 7. [Next: Review] (次のステップ: レビュー) を選択します。[Create role] (ロールの作成) ページ に[Review] (確認) ビューが表示されます。ここで、結果を確認できます。
- 8. 設定が必要に応じている場合には、ロールの名前 (必須、DMS-S3-endpoint-access-role など) と追加の説明を入力して、[Create role] (ロールの作成) を選択します。[ロール] の詳細 ページが開き、ロールが作成されたことを示すメッセージが表示されます。

これで、暗号化のために Amazon S3 リソースにアクセスする新しいロールが指定した名前 (DMS-S3-endpoint-access-role など) で作成されました。

この IAM ロールを参照するキーポリシーを持つ KMS 暗号化キーを作成するには

**a** Note

AWS DMS と AWS KMS 暗号化キーの連携について詳しくは、「[暗号化キーの設定と AWS](#page-1248-0) [KMS アクセス許可の指定](#page-1248-0)」をご参照ください。

- 1. AWS Management Console にサインインし、AWS Key Management Service (AWS KMS) コン ソール [\(https://console.aws.amazon.com/kms\)](https://console.aws.amazon.com/kms) を開きます。
- 2. AWS リージョン を変更するには、ページの右上隅にあるリージョンセレクターを使用します。
- 3. ナビゲーションペインで、[カスタマーマネージドキー] を選択します。
- 4. [Create key] (キーの作成) を選択します。[キーの設定] ページが開きます。
- 5. [キーの種類] で、[対称] を選択します。

## **a** Note

このキーを作成する場合、Amazon S3 などすべての AWS サービスでは対称暗号化キー しか使用できないため、作成できるのは対称キーのみです。

- 6. [アドバンスドオプション] を選択します。[キーマテリアルのオリジン] で、[KMS] が選択されて いることを確認し、[次へ] を選択します。[ラベルの追加] ページが開きます。
- 7. [エイリアスと説明の作成] で、キーのエイリアス (DMS-S3-endpoint-encryption-key な ど) と追加の説明を入力します。
- 8. [タグ] で、キーを識別してその使用状況を追跡するために役立つ任意のタグを追加したら、[次 へ] を選択します。[キー管理アクセス許可の定義] ページが開き、選択できるユーザーおよび ロールの一覧が表示されます。
- 9. キーを管理するユーザーおよびロールを追加します。このユーザーとロールにキーを管理するた めに必要な権限があることを確認してください。
- 10. [キーの削除] で、キー管理者がそのキーを削除できるかどうかを選択したら、[次へ] を選択しま す。[キーの使用アクセス許可の定義] ページが開き、選択できる追加のユーザーおよびロールの 一覧が表示されます。
- 11. [This account](このアカウント) で、Amazon S3 ターゲットに対して暗号化オペレーションを 実行できるユーザーを選択します。また、[Roles] (ロール) で以前に作成したロールを選択し て、Amazon S3 ターゲットオブジェクト (DMS-S3-endpoint-access-role など)を暗号化す るためのアクセスを有効化します。
- 12. リストにない他のアカウントに同じアクセス権限を付与するには、[他の AWS アカウント] で [別の AWS アカウントを追加する]、[次へ] の順に選択します。[キーポリシーの表示と編集] ページが開き、既存の JSON に入力して表示および編集できるキーポリシーの JSON が表示さ れます。ここでは、前のステップで選択したロールおよびユーザー (例えば、Admin と User1) を参照するキーポリシーを表示できます。また、次の例に示すように、異なるプリンシパル (ユーザーとロール) に許可される別々のキーアクションも確認できます。

```
\left\{ \right. "Id": "key-consolepolicy-3", 
   "Version": "2012-10-17", 
   "Statement": [
```
{

```
 "Sid": "Enable IAM User Permissions", 
   "Effect": "Allow", 
   "Principal": { 
    "AWS": [
       "arn:aws:iam::111122223333:root" 
     ] 
   }, 
   "Action": "kms:*", 
   "Resource": "*" 
 }, 
 { 
   "Sid": "Allow access for Key Administrators", 
   "Effect": "Allow", 
   "Principal": { 
     "AWS": [ 
        "arn:aws:iam::111122223333:role/Admin" 
     ] 
   }, 
   "Action": [ 
     "kms:Create*", 
     "kms:Describe*", 
     "kms:Enable*", 
     "kms:List*", 
     "kms:Put*", 
     "kms:Update*", 
     "kms:Revoke*", 
     "kms:Disable*", 
     "kms:Get*", 
     "kms:Delete*", 
     "kms:TagResource", 
     "kms:UntagResource", 
     "kms:ScheduleKeyDeletion", 
     "kms:CancelKeyDeletion" 
   ], 
   "Resource": "*" 
 }, 
 { 
   "Sid": "Allow use of the key", 
   "Effect": "Allow", 
   "Principal": { 
     "AWS": [ 
        "arn:aws:iam::111122223333:role/DMS-S3-endpoint-access-role", 
        "arn:aws:iam::111122223333:role/Admin",
```

```
 "arn:aws:iam::111122223333:role/User1" 
        ] 
     }, 
     "Action": [ 
        "kms:Encrypt", 
        "kms:Decrypt", 
        "kms:ReEncrypt*", 
        "kms:GenerateDataKey*", 
        "kms:DescribeKey" 
     ], 
     "Resource": "*" 
   }, 
   { 
     "Sid": "Allow attachment of persistent resources", 
     "Effect": "Allow", 
     "Principal": { 
       "AWS": [
          "arn:aws:iam::111122223333:role/DMS-S3-endpoint-access-role", 
          "arn:aws:iam::111122223333:role/Admin", 
          "arn:aws:iam::111122223333:role/User1" 
       ] 
     }, 
     "Action": [ 
        "kms:CreateGrant", 
        "kms:ListGrants", 
        "kms:RevokeGrant" 
     ], 
     "Resource": "*", 
     "Condition": { 
        "Bool": { 
          "kms:GrantIsForAWSResource": true 
       } 
     } 
   } 
 ]
```
13. [終了] を選択します。[Encryption keys] (暗号化キー) ページが開き、KMS ーが作成されたこと を示すメッセージが表示されます。

これで、指定したエイリアス (DMS-S3-endpoint-encryption-key など) を使用する新しい KMS キーが作成されました。このキーによって AWS DMS は Amazon S3 ターゲットオブジェクトを暗 号化できます。

## 日付ベースのフォルダパーティション分割を使用する

AWS DMS は、ターゲット エンドポイントとして Amazon S3 を使用する場合のトランザクション コミット日に基づく S3 フォルダパーティションをサポートします。日付ベースのフォルダパーティ ション分割を使用すると、1 つのソーステーブルから S3 バケット内の時間階層フォルダ構造にデー タを書き込むことができます。S3 ターゲット エンドポイントを作成するときにフォルダをパーティ ション分割することで、次のことが可能になります:

- S3 オブジェクトの管理が向上します
- 各 S3 フォルダのサイズを制限する
- データレイクのクエリやその他の後続オペレーションを最適化する

S3 ターゲット エンドポイントを作成するときに、日付ベースのフォルダのパーティション分割を有 効にできます。このモードは、既存のデータを移行して進行中の変更レプリケーションを行うか (全 ロード + CDC)、またはデータ変更のみレプリケーションする (CDCのみ) とき有効にできます。以 下のターゲット エンドポイント設定を使用します:

• DatePartitionEnabled — 日付に基づいてパーティション分割を指定します。このブールオ プションを true に設定し、トランザクションのコミット日に基づいて S3 バケット フォルダを パーティション分割します。

この設定を PreserveTransactions や CdcPath と併用することはできません。

デフォルト値は false です。

- DatePartitionSequence フォルダのパーティション分割中に使用する日付 形式のシーケンスを識別します。この ENUM オプションを YYYYMMDD または YYYYMMDDHH、YYYYMM、MMYYYYDD、DDMMYYYY に設定します。デフォルト値は YYYYMMDD で す。DatePartitionEnabled が true. に設定されている場合は、この設定を使用します。
- DatePartitionDelimiter フォルダのパーティション分割時に使用する日付区切り記号を指 定します。この ENUM オプションを SLASH または DASH、UNDERSCORE、NONE に設定します。 デフォルト値は SLASH です。DatePartitionEnabled が true に設定されている場合は、この 設定を使用します。

次の例は、データパーティションシーケンスと区切り文字のデフォルト値を使用して、日付ベースの フォルダパーティション分割を有効にする方法を示します。これは、AWS CLI.create-endpoint コマンド のオプション --s3-settings '{*json-settings*}' を使用します。

 --s3-settings '{"DatePartitionEnabled": true,"DatePartitionSequence": "YYYYMMDD","DatePartitionDelimiter": "SLASH"}'

AWS DMS のターゲットとして Amazon S3 を使用する場合のパーティション分割さ れたソースの並列ロード

パーティション化されたデータソースの Amazon S3 ターゲットへの並列フルロードを設定できま す。この方法を使用すると、サポートされているソースデータベースエンジンからパーティション 化されたデータを S3 ターゲットに移行するため、ロード時間を短縮できます。パーティション化さ れたソースデータのロード時間を短縮するには、ソースデータベースのすべてのテーブルのパーティ ションにマップされた S3 ターゲットサブフォルダを作成します。このようなパーティションにバイ ンドされたサブフォルダを使用すると、AWS DMS は並列プロセスを実行してターゲット上の各サ ブフォルダにデータを入力できます。

テーブルマッピングの table-settings ルールについて、S3 では S3 ターゲットの並列フルロー ドを設定するための次の 3 つの parallel-load ロードルールタイプをサポートしています。

- partitions-auto
- partitions-list
- ranges

上記ルールタイプの詳細については、「[テーブルとコレクション設定のルールとオペレーション](#page-996-0)」を 参照してください。

partitions-auto ルールタイプと partitions-list ルールタイプの場合、AWS DMS は、次の とおりソースエンドポイントの各パーティション名を使用してターゲットのサブフォルダ構造を特定 します。

*bucket\_name*/*bucket\_folder*/*database\_schema\_name*/*table\_name*/*partition\_name*/ LOAD*seq\_num*.csv

この場合、データを移行して S3 ターゲットに保存するサブフォルダパスには、同じ名前の ソースパーティションに対応する追加の *partition\_name* サブフォルダがあります。この *partition\_name* サブフォルダには、指定されたソースパーティションから移行されたデータを 含む単一または複数の LOAD*seq\_num*.csv ファイルが保存されます。この *seq\_num* は、.csv ファ ...

イルの末尾に付けられるシーケンス番号の接尾辞です。例えば、LOAD00000001.csv という .csv ファイル名の場合は、00000001 の部分です。

MongoDB や DocumentDB など、データベースエンジンによっては、パーティション分割の概念が ない場合があります。このようなデータベースエンジンの場合、AWS DMS は、次のとおり実行中 のソースセグメントのインデックスをプレフィックスとしてターゲットの .csv ファイル名に追加し ます。

.../*database\_schema\_name*/*table\_name*/SEGMENT1\_LOAD00000001.csv

- .../*database\_schema\_name*/*table\_name*/SEGMENT1\_LOAD00000002.csv
- .../*database\_schema\_name*/*table\_name*/SEGMENT2\_LOAD00000009.csv

.../*database\_schema\_name*/*table\_name*/SEGMENT3\_LOAD0000000A.csv

この例では、SEGMENT1\_LOAD00000001.csv ファイルと SEGMENT1\_LOAD00000002.csv ファ イルには同じ実行中のソースセグメントインデックスのプレフィックス SEGMENT1 が名前に追加 されています。この 2 つの .csv ファイルに移行されるソースデータは同じ実行中のソースセグメ ントインデックスに関連付けられているため、このような命名になります。一方、ターゲットの SEGMENT2 LOAD0000009.csv ファイルと SEGMENT3 LOAD0000000A.csv ファイルに保存され ている移行データは、実行中の別のソースセグメントインデックスに関連付けられます。各ファイル のファイル名には、実行中のセグメントインデックス名の SEGMENT2 と SEGMENT3 がプレフィック スとして付けられます。

ranges 並列ロードタイプの場合、table-settings ルールの columns と boundaries の設定を 使用して列名と列値を定義します。このようなルールを使用すると、次のとおりセグメント名に対応 するパーティションを指定できます。

```
"parallel-load": { 
      "type": "ranges", 
      "columns": [ 
             "region", 
             "sale" 
      ], 
      "boundaries": [ 
             \Gamma "NORTH", 
                     "1000" 
              ], 
             \Gamma "WEST", 
                     "3000"
```

```
 ] 
     ], 
     "segment-names": [ 
             "custom_segment1", 
             "custom_segment2", 
             "custom_segment3" 
    \mathbf{I}}
```
この場合、segment-names の設定は、S3 ターゲットでデータを並行して移行するための 3 つの パーティション名を定義しています。移行データは並行してロードされ、次のとおりパーティション サブフォルダの下の .csv ファイルに順番に保存されます。

.../*database\_schema\_name*/*table\_name*/custom\_segment1/LOAD[00000001...].csv

.../*database\_schema\_name*/*table\_name*/custom\_segment2/LOAD[00000001...].csv

.../*database\_schema\_name*/*table\_name*/custom\_segment3/LOAD[00000001...].csv

ここで、AWS DMS は、3 つの各パーティションサブフォルダに .csv ファイルのセットを保存しま す。各パーティションのサブフォルダ内の一連の .csv ファイルには、すべてのデータが移行される まで LOAD00000001.csv から始まるインクリメントでファイル名が付けられます。

場合によっては、segment-names 設定を使用して ranges 並列ロードタイプのパーティ ションサブフォルダに明示的に名前を付けないことがあります。このような場合、AWS DMS は、*table\_name* サブフォルダの下に各 .csv ファイルのシリーズを作成するというデフォルトの方 法を適用します。この場合、AWS DMS は、次のとおり実行中のソースセグメントインデックス名 を各 .csv ファイルのシリーズのファイル名にプレフィックスとして付けます。

.../*database\_schema\_name*/*table\_name*/SEGMENT1\_LOAD[00000001...].csv

.../*database\_schema\_name*/*table\_name*/SEGMENT2\_LOAD[00000001...].csv

.../*database\_schema\_name*/*table\_name*/SEGMENT3\_LOAD[00000001...].csv

.../*database\_schema\_name*/*table\_name*/SEGMENT*Z*\_LOAD[00000001...].csv

<span id="page-702-0"></span>AWS DMS のターゲットとして Amazon S3を使用する場合のエンドポイントの設定

追加の接続属性の使用と同様、エンドポイントの設定を使用して、ターゲットの Amazon S3 データ ベースを設定できます。ターゲットエンドポイントを作成する際に、AWS DMS コンソールを使用 するか、[AWS CLI](https://docs.aws.amazon.com/cli/latest/reference/dms/index.html) で --s3-settings '{"*EndpointSetting"*: *"value"*, *...*}' の JSON 構 文を指定して create-endpoint コマンドを使用して設定を指定します。

次の表は、ターゲットとして Amazon S3 を使用できるエンドポイント設定を説明しています。

...

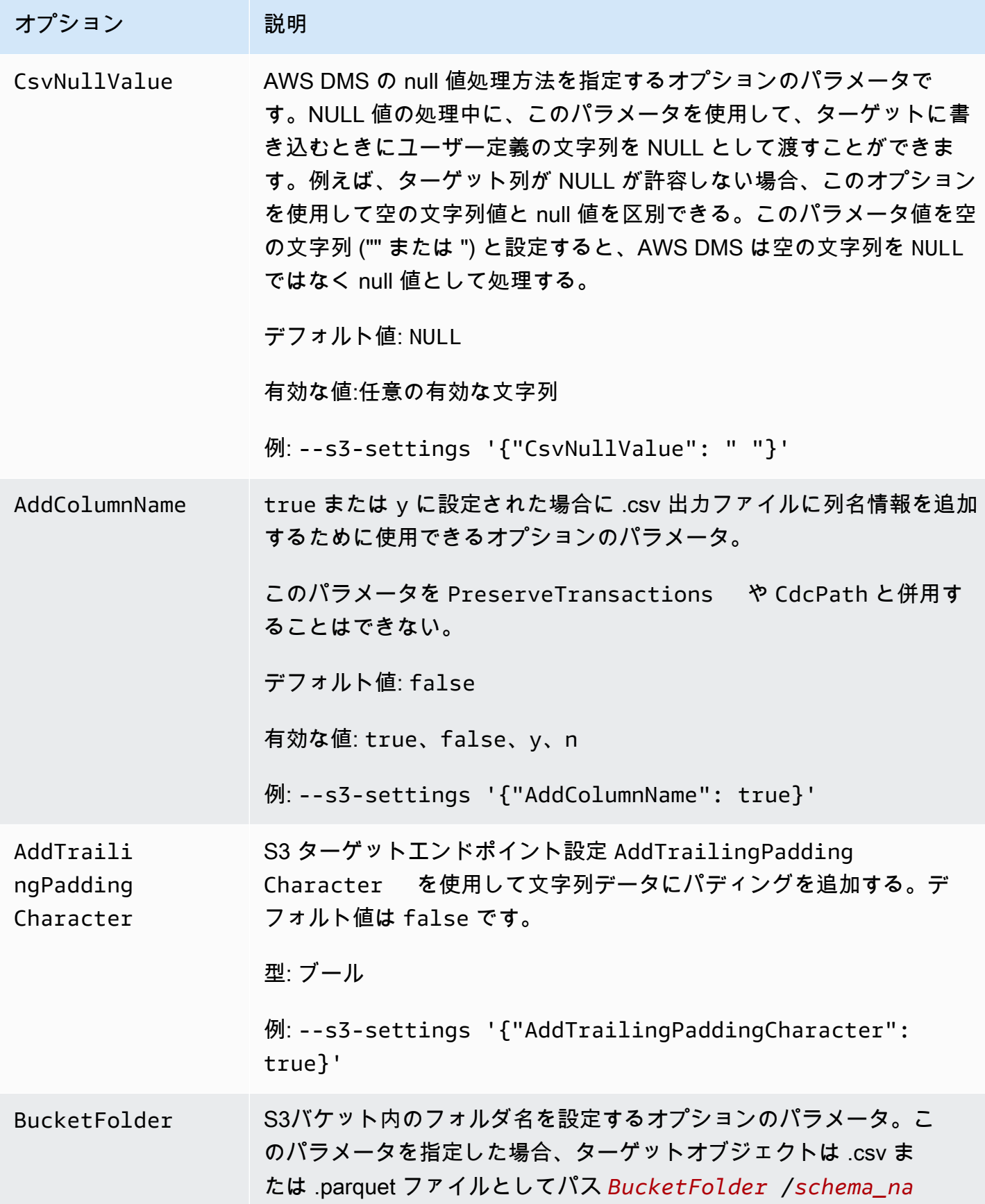

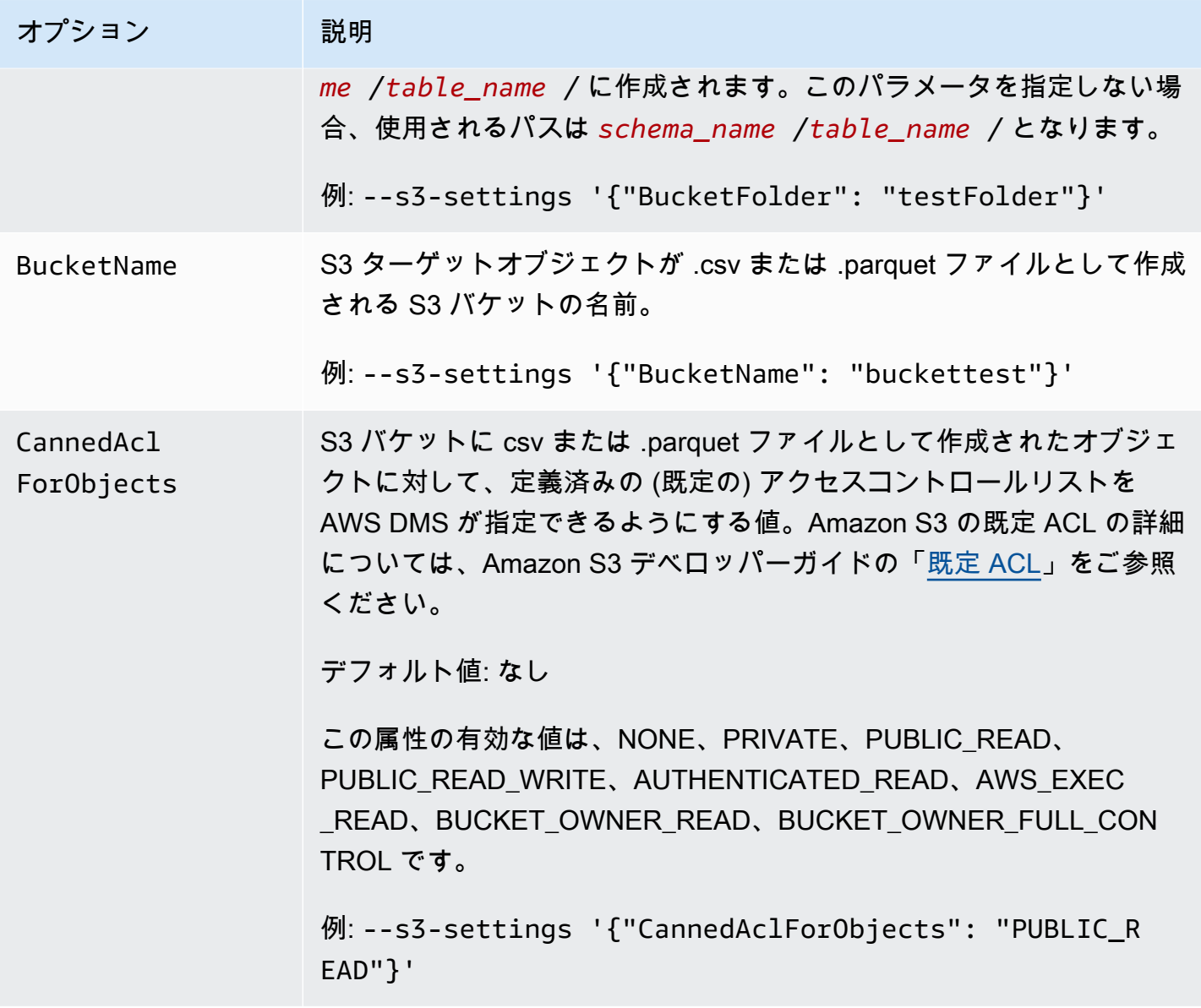

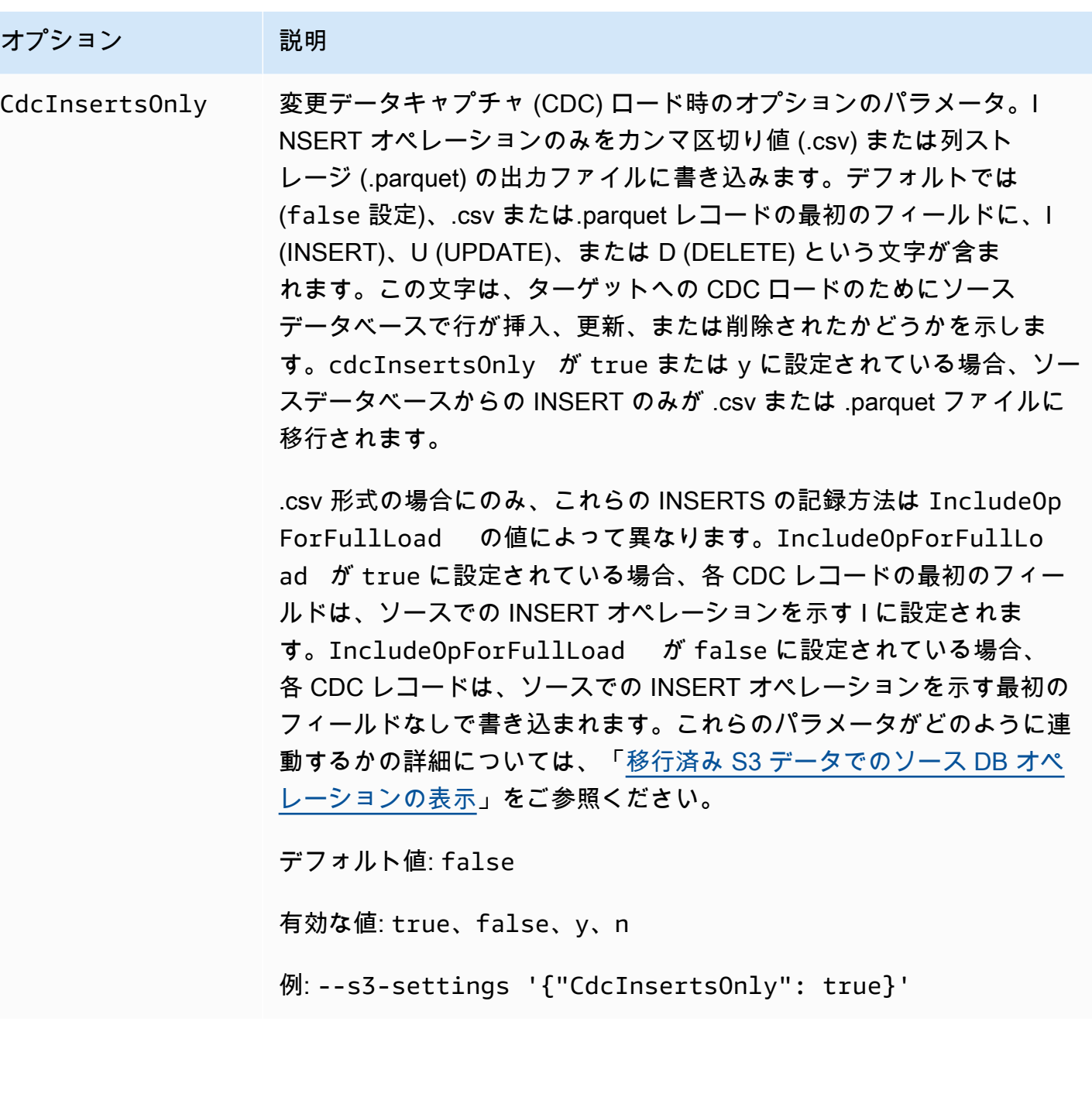

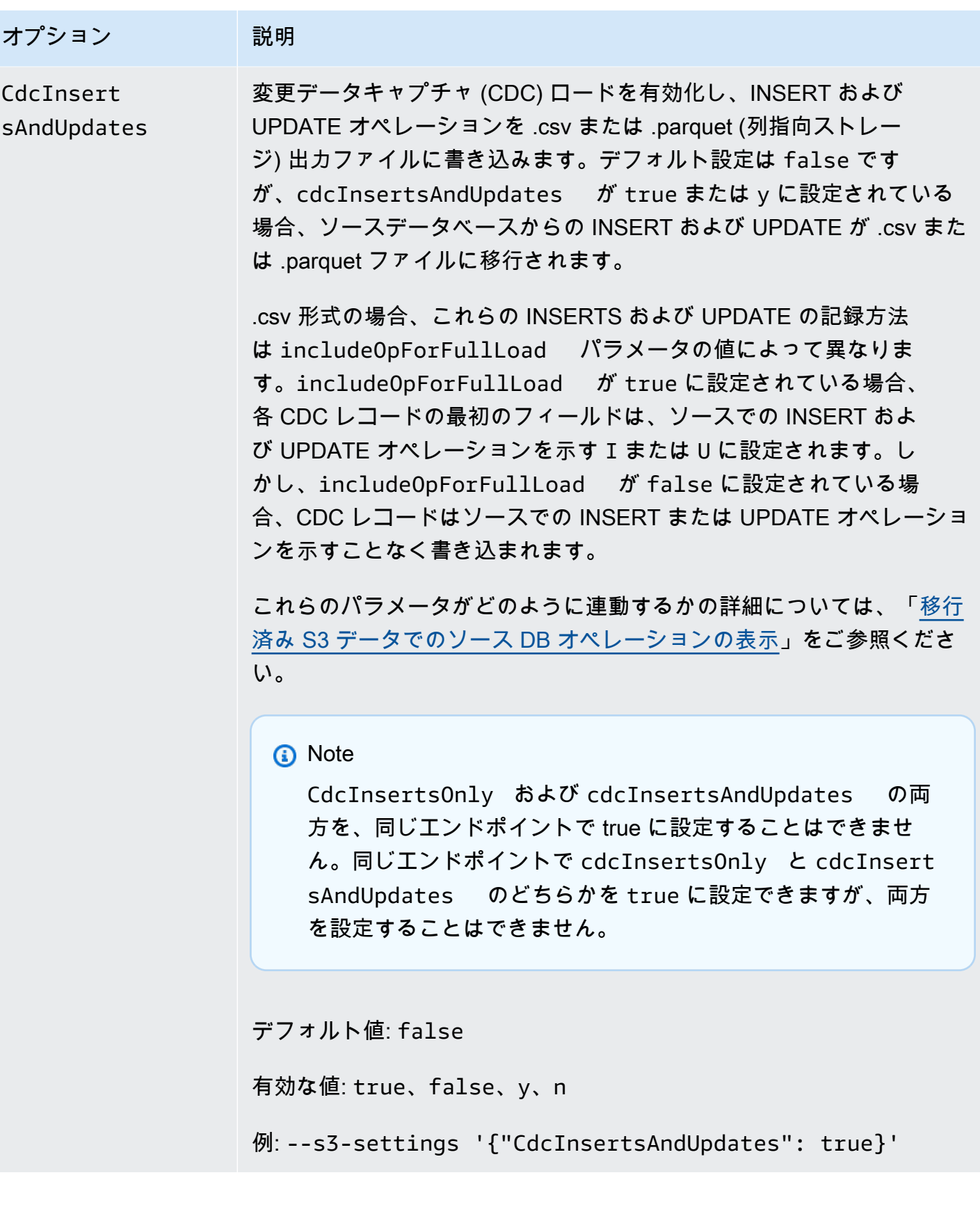

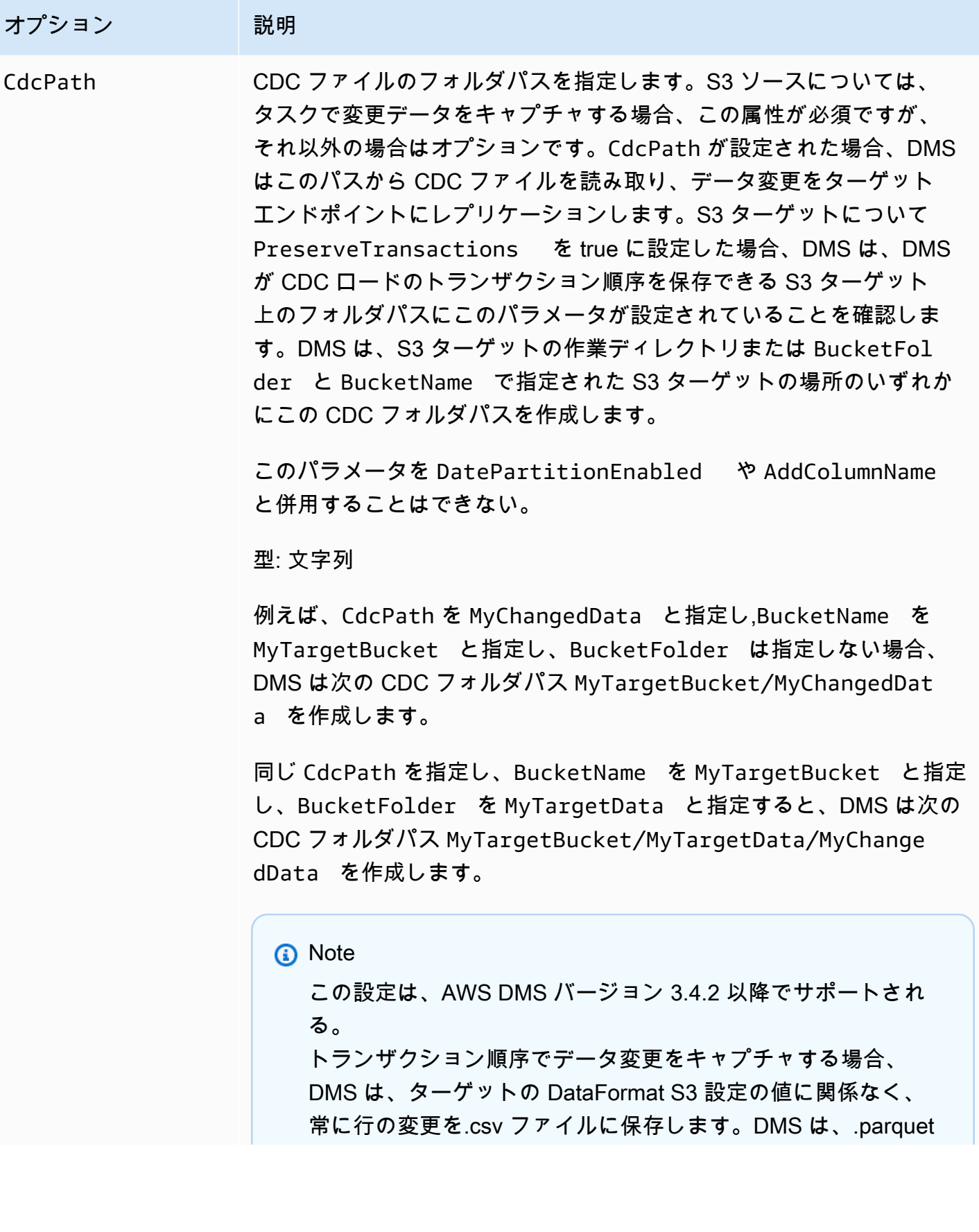

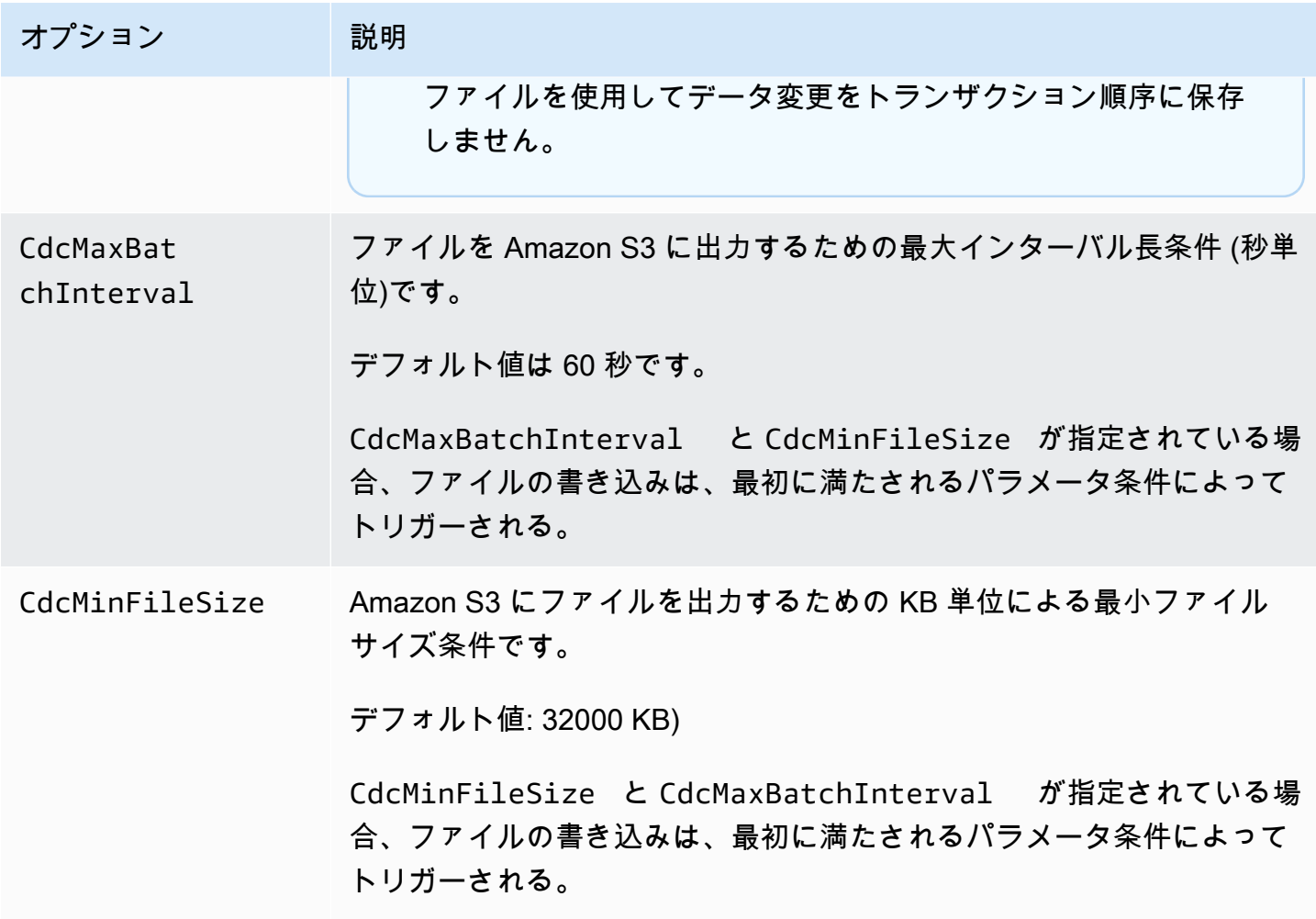

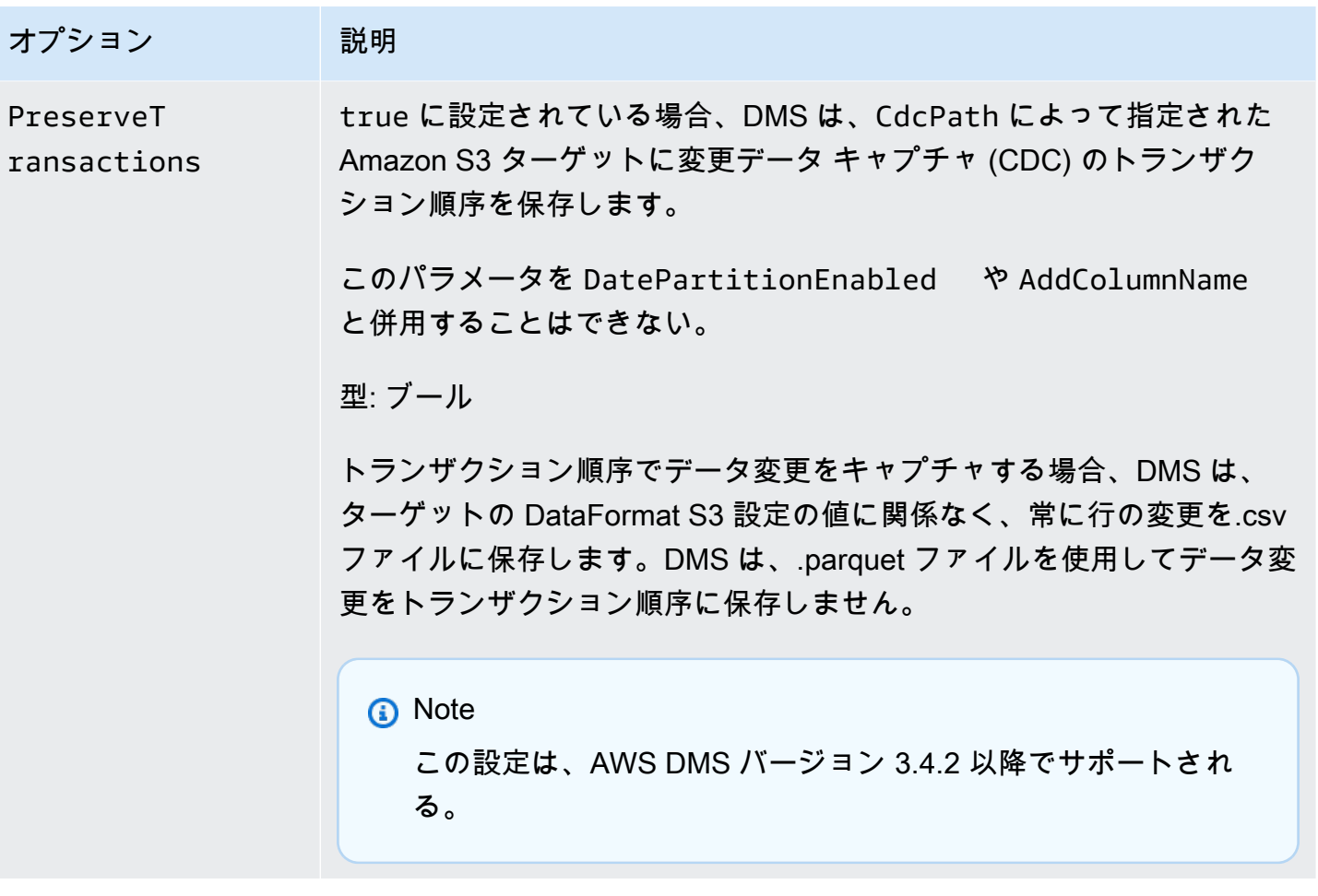

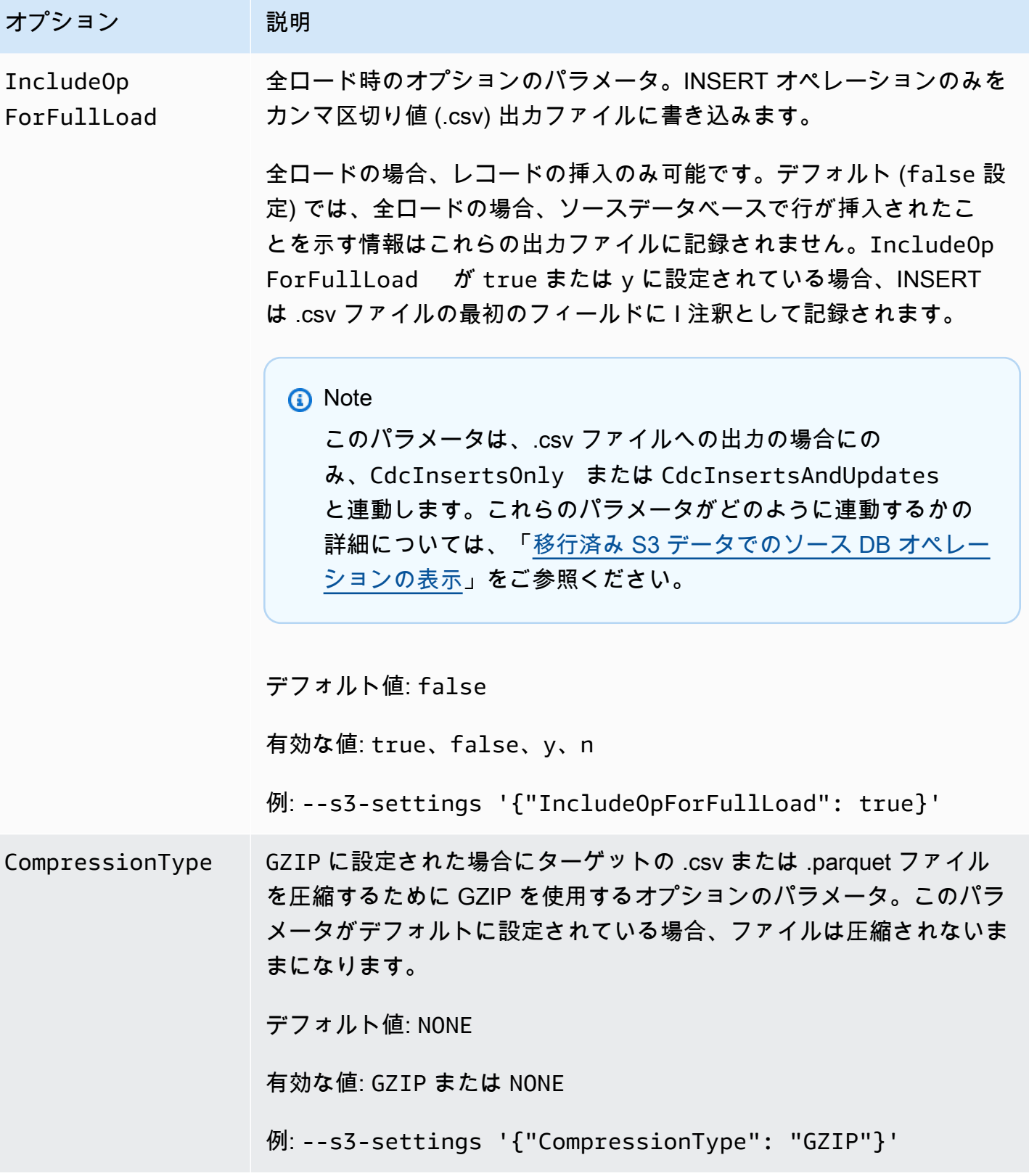

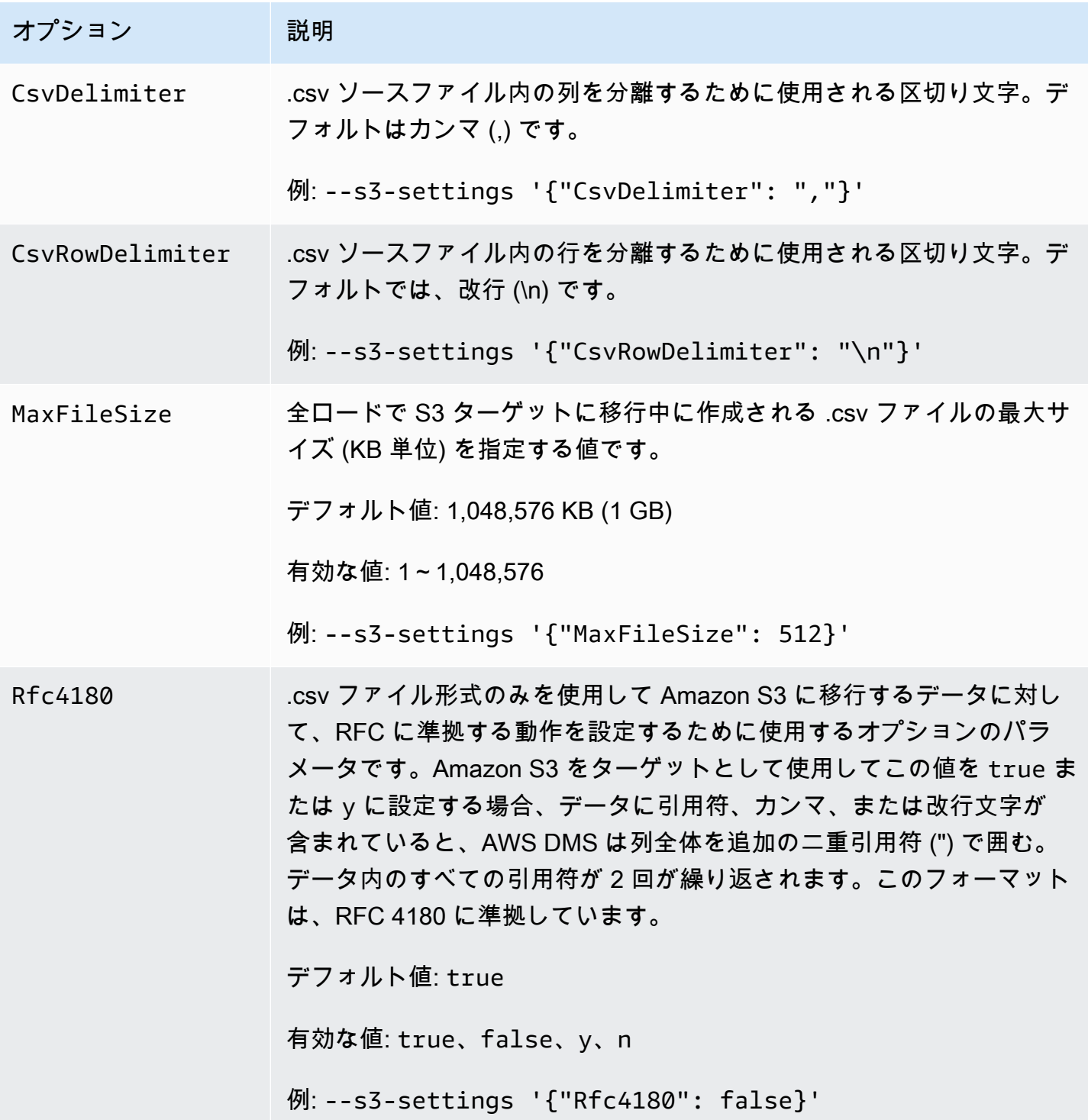

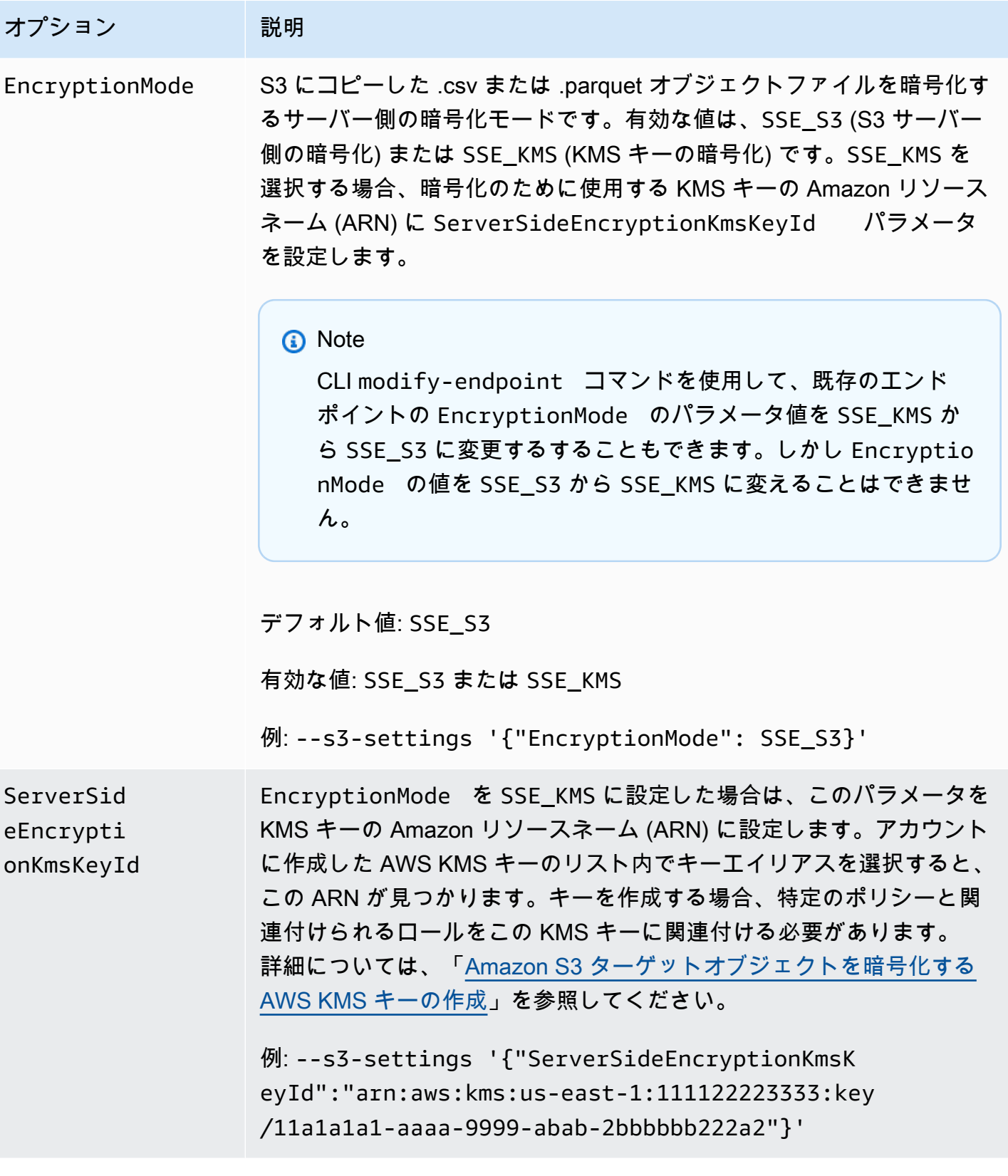

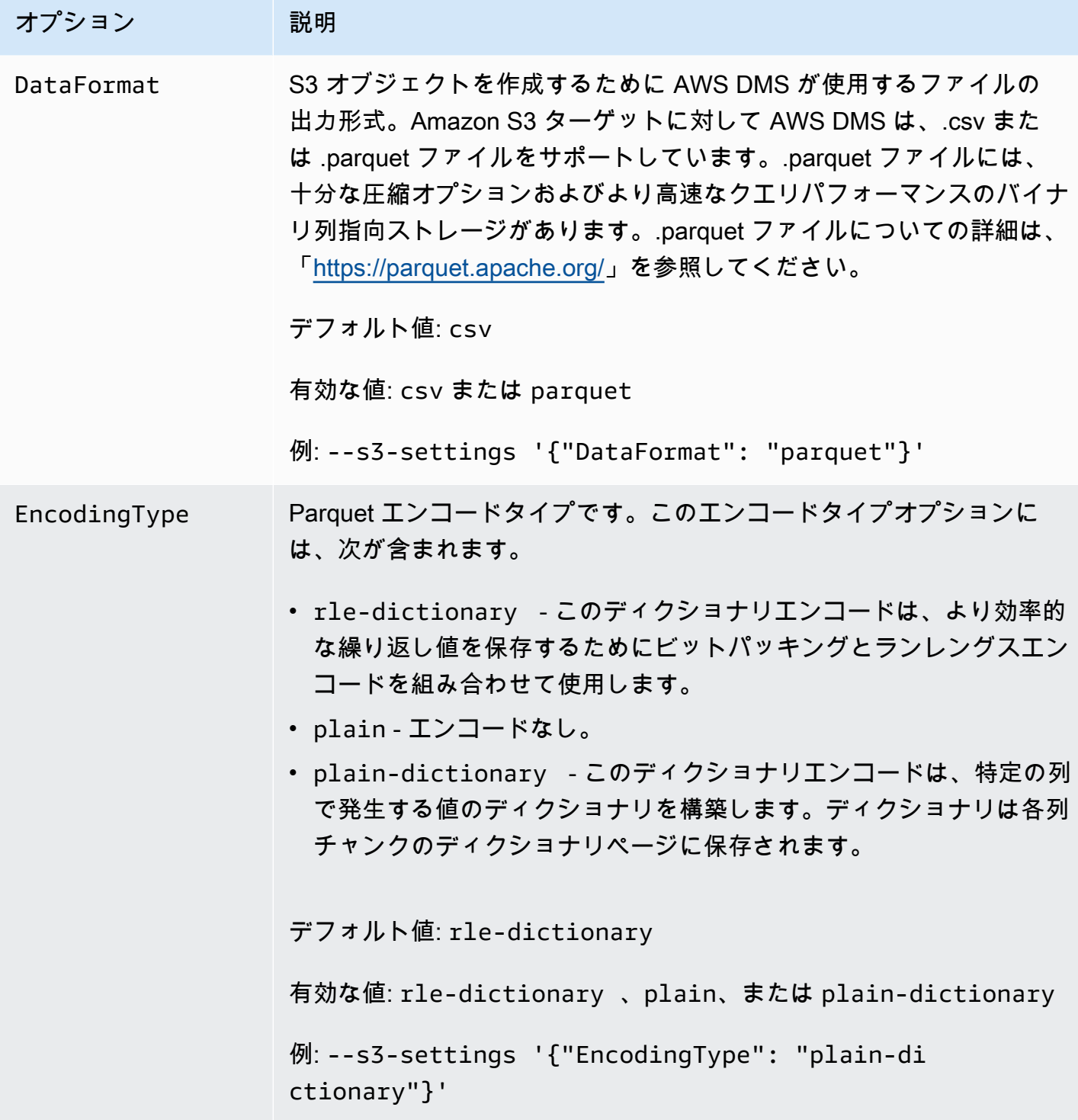

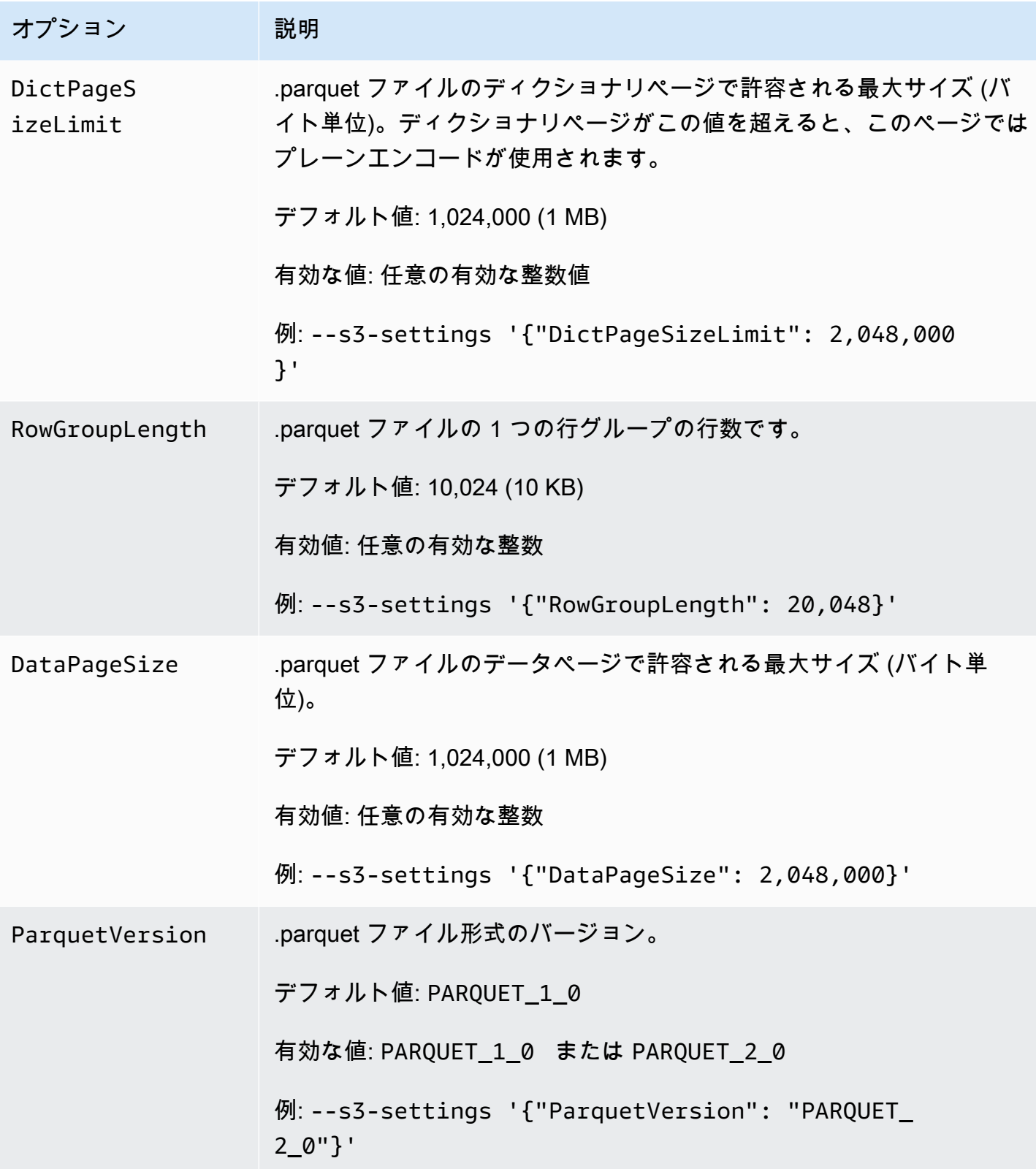

AWS Database Migration Service 2012 The Service コーザーガイド

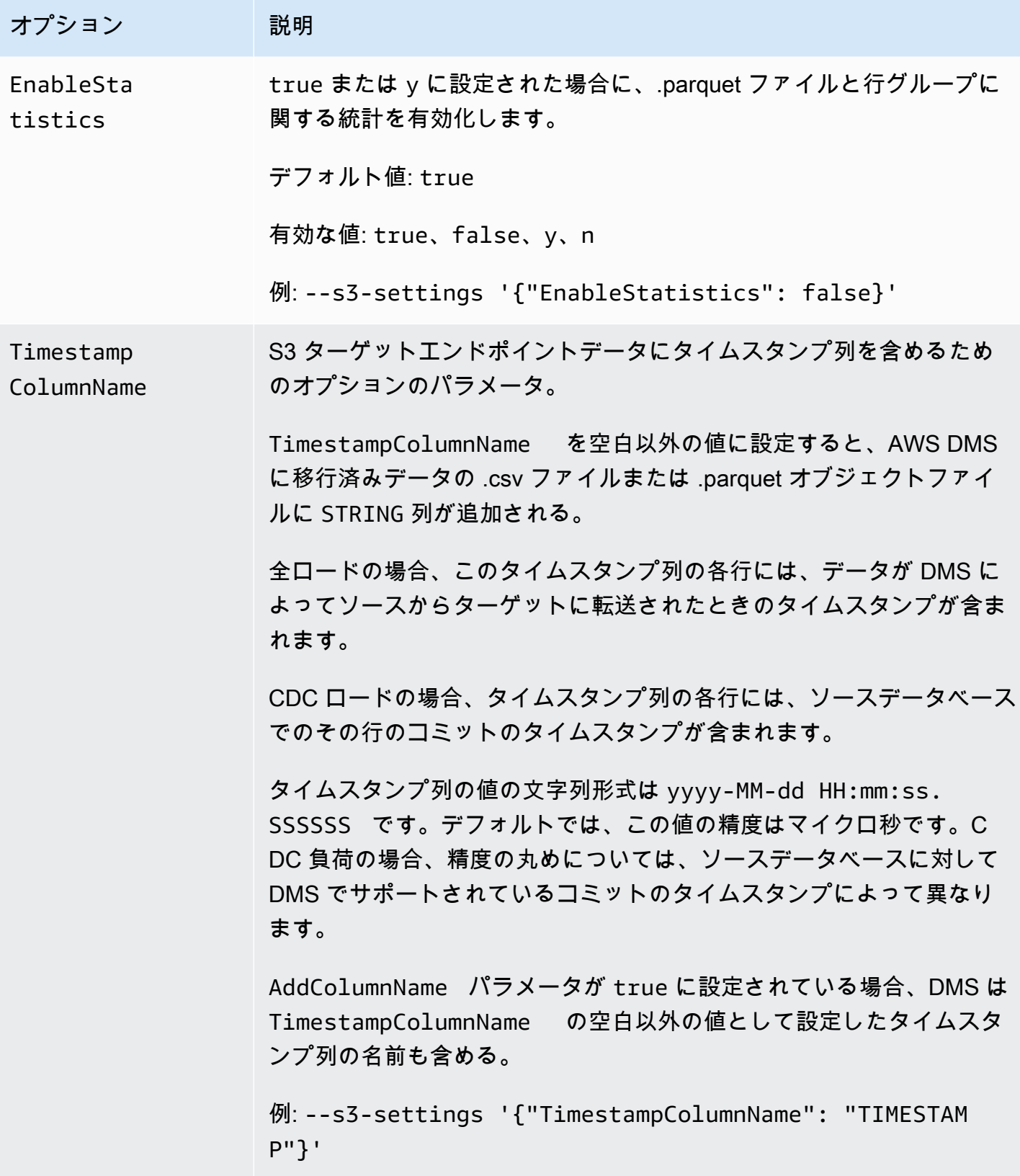

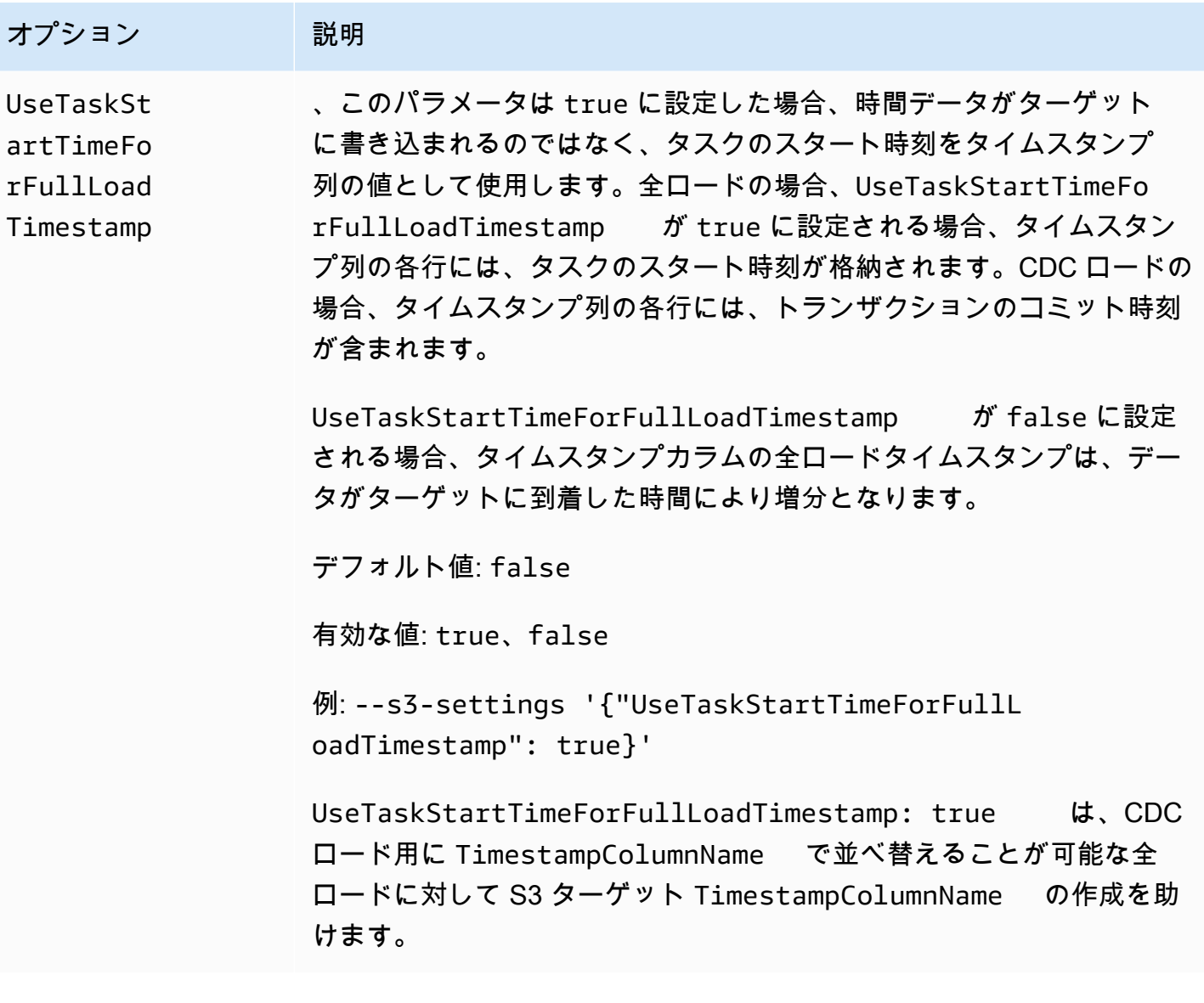

オプション 説明 ParquetTi mestampIn Millisecond .parquet 形式で S3 オブジェクトに書き込まれるすべての TIMESTAMP 列値の精度を指定するオプションのパラメータ。 この属性を true または y に設定すると、AWS DMS はすべての TIMESTAMP 列をミリ秒の精度で .parquet 形式のファイルに書き込み ます。それ以外の場合、DMS はそれらをマイクロ秒の精度で書き込み ます。 現在、Amazon Athena と AWS Glue は、TIMESTAMP 値をミリ秒の精 度でのみ処理できます。データを Athena または AWS Glue でクエリま たは処理する場合にのみ、.parquet 形式の S3 エンドポイント オブジェ クトファイルに対してこの属性を true に設定します。 **a** Note • AWS DMS は、マイクロ秒の精度で .csv 形式で S3 ファイル に書き込まれたすべての TIMESTAMP 列値を書き込みます。 • この属性の設定は、TimestampColumnName 属性を設定す ることで挿入されたタイムスタンプ列値の文字列の形式には 影響しません。 デフォルト値: false 有効な値: true、false、y、n

例: --s3-settings '{"ParquetTimestampInMillis econd": true}'

AWS Database Migration Service スピート こころについて しょうしょう しょうしゃ コーラー・コーラー コーラーガイド

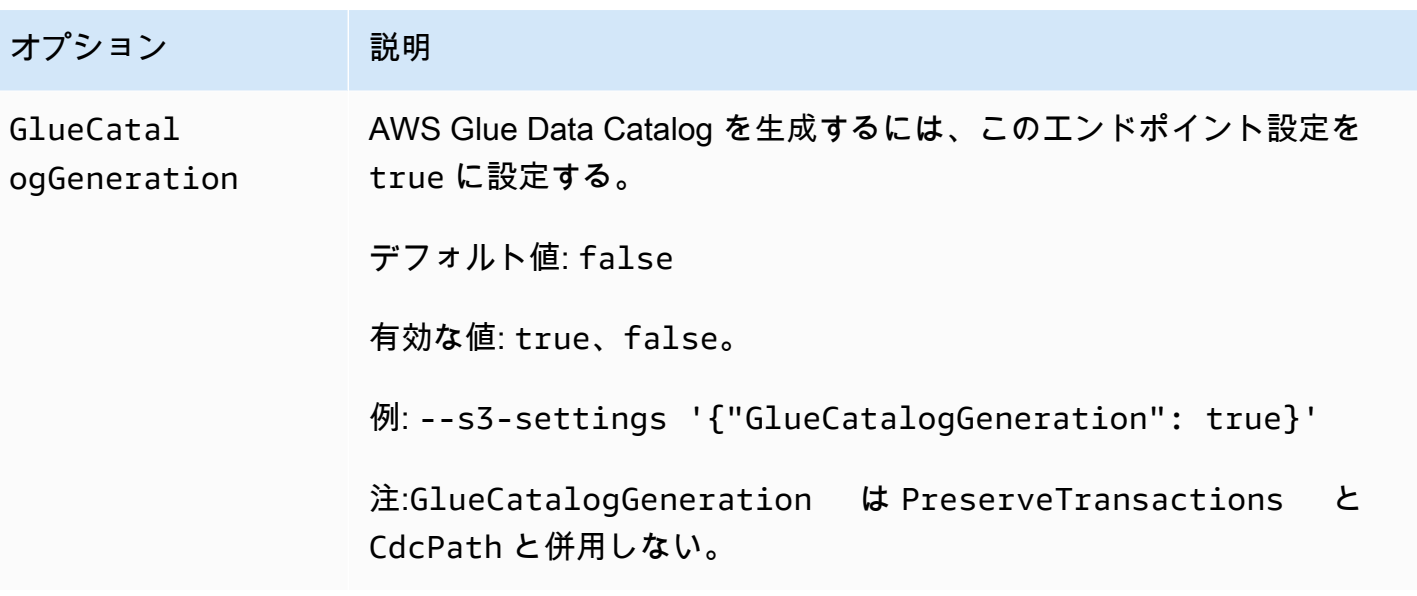

AWS DMS のための Amazon S3 ターゲットでの AWS Glue Data Catalog データカタ ログの使用

AWS Glue は、データのシンプルな分類方法を提供するサービスであり、AWS Glue Data Catalog と 呼ばれるメタデータリポジトリで構成されています。AWS Glue Data Catalog を Amazon S3 ター ゲットエンドポイントと統合し、Amazon Athena などのその他の AWS サービスを介して Amazon S3 データをクエリできます。Amazon Redshift AWS Glue と連携しますが、AWS DMS は事前構築 オプションとしてサポートしていません。

データカタログを生成するには、次の AWS CLI 例のとおり、GlueCatalogGeneration エンドポ イント設定を true に設定します。

```
aws dms create-endpoint --endpoint-identifier s3-target-endpoint 
             --engine-name s3 --endpoint-type target--s3-settings 
  '{"ServiceAccessRoleArn": 
             "your-service-access-ARN", "BucketFolder": "your-bucket-folder", 
  "BucketName": 
             "your-bucket-name", "DataFormat": "parquet", "GlueCatalogGeneration": 
  true}'
```
csv タイプのデータを含むフルロードレプリケーションタスクの場合 は、IncludeOpForFullLoad を true に設定します。

GlueCatalogGeneration は PreserveTransactions と CdcPath と併用しないでくださ い。AWS Glue クローラは、指定された CdcPath に保存されているファイルのさまざまなスキーマ を調整できません。

Amazon Athena で Amazon S3 データのインデックスを作成して、Amazon Athena を介して標準 SQL クエリでデータをクエリするには、エンドポイントにアタッチされた IAM ロールに次のポリ シーが必要です。

```
{ 
     "Version": "2012-10-17", 
     "Statement": [ 
          { 
               "Effect": "Allow", 
               "Action": [ 
                   "s3:GetBucketLocation", 
                   "s3:GetObject", 
                   "s3:ListBucket", 
                   "s3:ListBucketMultipartUploads", 
                   "s3:ListMultipartUploadParts", 
                   "s3:AbortMultipartUpload" 
              ], 
               "Resource": [ 
                   "arn:aws:s3:::bucket123", 
                   "arn:aws:s3:::bucket123/*" 
             \mathbf{I} }, 
         \{ "Effect": "Allow", 
               "Action": [ 
                   "glue:CreateDatabase", 
                   "glue:GetDatabase", 
                   "glue:CreateTable", 
                   "glue:DeleteTable", 
                   "glue:UpdateTable", 
                   "glue:GetTable", 
                   "glue:BatchCreatePartition", 
                   "glue:CreatePartition", 
                   "glue:UpdatePartition", 
                   "glue:GetPartition", 
                   "glue:GetPartitions", 
                   "glue:BatchGetPartition" 
              ], 
               "Resource": [
```
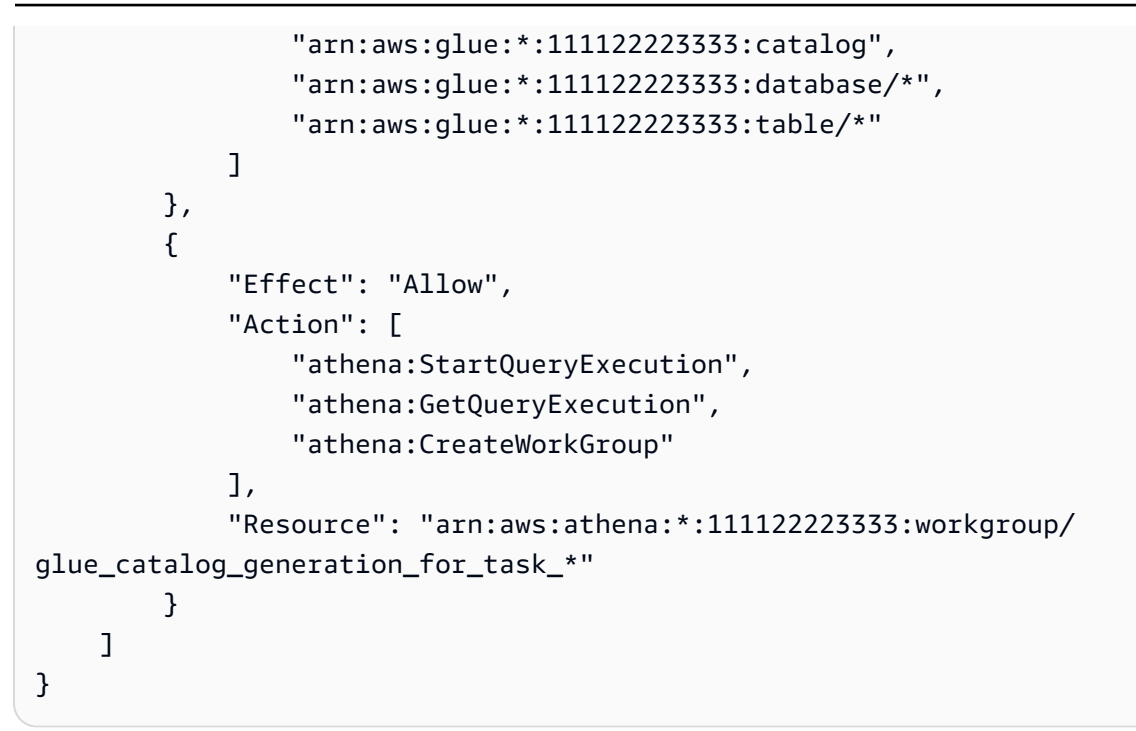

#### リファレンス

- AWS Glue の詳細については、AWS Glueデベロッパーガイドの[「 の概念」](https://docs.aws.amazon.com/glue/latest/dg/components-key-concepts.html)を参照してください。
- AWS Glue Data Catalog の詳細については、「AWS Glue デベロッパーガイド」の「 [コンポーネ](https://docs.aws.amazon.com/glue/latest/dg/components-overview.html) [ント](https://docs.aws.amazon.com/glue/latest/dg/components-overview.html)」を参照してください。

Amazon S3 ターゲットでのデータ暗号化、parquet ファイル、CDC の使用

S3 ターゲットエンドポイント設定を使用して、以下を構成できます。

- S3 ターゲットオブジェクトを暗号化するカスタム KMS キーです。
- S3 ターゲットオブジェクトのストレージ形式としての Parquet ファイルです。
- S3 ターゲットでのトランザクション順序を含むデータ キャプチャ (CDC) を変更します。
- AWS Glue Data Catalog データカタログを Amazon S3 ターゲットエンドポイントと統合 し、Amazon Athena などのその他のサービスを介して Amazon S3 データをクエリする

AWS KMS データ暗号化に対する キー設定

次の例では、S3 ターゲットオブジェクトを暗号化するカスタム KMS キーの設定を示しています。 開始するには、次の create-endpoint CLI コマンドを実行します。

```
aws dms create-endpoint --endpoint-identifier s3-target-endpoint --engine-name s3 --
endpoint-type target 
--s3-settings '{"ServiceAccessRoleArn": "your-service-access-ARN", "CsvRowDelimiter": 
  "\n", 
"CsvDelimiter": ",", "BucketFolder": "your-bucket-folder", 
"BucketName": "your-bucket-name", 
"EncryptionMode": "SSE_KMS", 
"ServerSideEncryptionKmsKeyId": "arn:aws:kms:us-
east-1:111122223333:key/72abb6fb-1e49-4ac1-9aed-c803dfcc0480"}'
```
ここでは、--s3-settings オプションで指定される JSON オブジェクトは 2 つのパラメー タを定義します。1 つは、値が SSE\_KMS の EncryptionMode パラメータです。もう 1 つ は、arn:aws:kms:us-east-1:111122223333:key/72abb6fb-1e49-4ac1-9aedc803dfcc0480 の値がある ServerSideEncryptionKmsKeyId パラメータです。この値は、カ スタム KMS キーの Amazon リソースネーム (ARN) です。S3 ターゲットの場合、追加の設定も指定 します。これによって、ロールへのサーバーアクセスの識別、デフォルトの CSV オブジェクトスト レージ形式の区切り記号の提供、S3 ターゲットオブジェクトを保存するバケットの場所と名前の指 定が行われます。

デフォルトでは、S3 データ暗号化は S3 サーバー側の暗号化を使用して行われます。前述の例の S3 ターゲットの場合、次の例に示すように、これはそのエンドポイント設定を指定することと同様で す。

```
aws dms create-endpoint --endpoint-identifier s3-target-endpoint --engine-name s3 --
endpoint-type target
--s3-settings '{"ServiceAccessRoleArn": "your-service-access-ARN", "CsvRowDelimiter": 
 "\n", 
"CsvDelimiter": ",", "BucketFolder": "your-bucket-folder", 
"BucketName": "your-bucket-name", 
"EncryptionMode": "SSE_S3"}'
```
S3 サーバー側暗号化の使用の詳細については、「[サーバー側の暗号化を使用したデータの保護」](https://docs.aws.amazon.com/AmazonS3/latest/dev/serv-side-encryption.html)を ご参照ください。

**a** Note

CLI modify-endpoint コマンドを使用して、既存のエンドポイントの EncryptionMode のパラメータ値を SSE\_KMS から SSE\_S3 に変更するすることもできます。しかし EncryptionMode の値を SSE\_S3 から SSE\_KMS に変えることはできません。

S3 ターゲットオブジェクトを保存するために .parquet ファイルを使用する設定

S3 ターゲットオブジェクトを作成するデフォルトの形式は .csv ファイルです。次の例では、S3 ターゲットオブジェクトを作成する形式として .parquet ファイルを指定するいくつかのエンドポイ ント設定を示しています。次の例に示すように、すべてのデフォルトで .parquet ファイル形式を指 定できます。

aws dms create-endpoint --endpoint-identifier s3-target-endpoint --engine-name s3 - endpoint-type target --s3-settings '{"ServiceAccessRoleArn": "*your-service-access-ARN*", "DataFormat": "parquet"}'

ここでは、DataFormat パラメータが parquet に設定されて、すべての S3 デフォルトでこの 形式を有効化しています。これらのデフォルトには、繰り返し値を効率的に保存するためにビッ トパッキングおよびランレングスエンコードの組み合わせを使用するディクショナリエンコード ("EncodingType: "rle-dictionary") が含まれます。

次の例に示すように、デフォルト以外のオプションに追加の設定をさら加えることができます。

aws dms create-endpoint --endpoint-identifier s3-target-endpoint --engine-name s3 - endpoint-type target --s3-settings '{"ServiceAccessRoleArn": "your-service-access-ARN", "BucketFolder": "your-bucket-folder", "BucketName": "your-bucket-name", "CompressionType": "GZIP", "DataFormat": "parquet", "EncodingType: "plain-dictionary", "DictPageSizeLimit": 3,072,000, "EnableStatistics": false }'

ここでは、複数の標準 S3 バケットオプションおよび DataFormat パラメータに加えて、次のよう な追加の .parquet ファイルパラメータが設定されています。

- EncodingType ディクショナリページの列チャンクごとで各列に発生する値を保存するディク ショナリエンコード (plain-dictionary) を設定します。
- DictPageSizeLimit ディクショナリページの最大のサイズを 3 MB に設定します。
- EnableStatistics Parquet ファイルページおよび行グループに関する統計のコレクションを 有効化するデフォルトを無効にします。

#### S3 ターゲットでのトランザクション順序を含むデータ変更 (CDC) のキャプチャ

デフォルトでは、AWS DMS がCDC タスクを実行する際は、ソースデータベース (またはデータ ベース) にログされたすべての行の変更を、各テーブルの 1 つ以上のファイルに保存します。同じ テーブルに対する変更を含む各ファイル集合は、そのテーブルに関連付けられた単一のターゲット ディレクトリに常駐します。AWS DMS は、Amazon S3 ターゲット エンドポイントに移行された データベーステーブルと同じ数のターゲットディレクトリを作成します。ファイルは、トランザク ションの順序に関係なく、これらのディレクトリの S3 ターゲットに保存されます。ファイル命名規 約、データコンテンツ、形式の詳細については、「[AWS Database Migration Service のターゲット](#page-678-0) [に Amazon S3 を使用する」](#page-678-0)をご参照ください。

トランザクション順序もキャプチャする方法でソースデータベースの変更をキャプチャするに は、AWS DMS にすべてのデータベーステーブル行の変更をトランザクションサイズに応じて作成 される 1 つ以上の .csv ファイルに保存するよう指示する S3 エンドポイント設定を指定できます。 これらの.csv トランザクションファイルには各トランザクションに関連するすべてのテーブルにつ いて、すべての行の変更がトランザクション順にリストされます。これらのトランザクションファイ ルは S3 ターゲットでも指定suru 1 つの[transaction directory] (トランザクションディレクトリ) に一 括で常駐します。各トランザクション ファイルには、トランザクションオペレーションと、行変更 ごとのデータベースとソーステーブルのアイデンティティが、次のとおり行データの一部として保存 されます。

*operation*,*table\_name*,*database\_schema\_name*,*field\_value*,...

ここで、*operation* は、変更された行のトランザクションオペレーションで、*table\_name* は、 行が変更されるデータベーステーブルの名前、*database\_schema\_name* は、テーブルが常駐する データベーススキーマの名前、*field\_value* は、行のデータを指定する 1 つ以上のフィールド値の 先頭です。

次のトランザクションファイルの例は、2 つのテーブルを含む 1 つ以上のトランザクションの変更さ れた行を示しています。

- I,Names\_03cdcad11a,rdsTempsdb,13,Daniel
- U, Names\_03cdcad11a, rdsTempsdb, 23, Kathy
- D, Names\_03cdcad11a, rdsTempsdb, 13, Cathy
- I,Names\_6d152ce62d,rdsTempsdb,15,Jane
- I,Names\_6d152ce62d,rdsTempsdb,24,Chris
- I, Names\_03cdcad11a, rdsTempsdb, 16, Mike

ここでは、各行のトランザクションオペレーションは I (挿入)、U (更新)、または D (削除) を最初の 列に表示します。テーブル名は 2 番目のカラムの値です (例えば、Names\_03cdcad11a)。データ ベーススキーマの名前は、3 列目の値です (例えば、rdsTempsdb)。残りの列には独自の行データが 代入されます (例えば、13,Daniel)。

加えて、AWS DMS は、次の命名規則に従って、タイムスタンプを使用して Amazon S3 ターゲット で作成するトランザクションファイルに名前を付けます。

CDC\_TXN-*timestamp*.csv

ここで、*timestamp* は、次の例のように、トランザクションファイルが作成された時刻です。

CDC\_TXN-20201117153046033.csv

ファイル名にこのタイムスタンプを使用すると、トランザクションファイルがトランザクションディ レクトリにリストされたときに、トランザクションファイルが作成され、トランザクション順にリス トされます。

**a** Note

トランザクションの順序でデータ変更を取り込む場合、AWS DMS は、ターゲットの DataFormat S3 設定値に関係なく、常に.csv ファイルに行の変更を保存します。AWS DMS は、.parquet ファイルを使用してトランザクション順序でデータの変更を保存しませ ん。

データレプリケーションタスク中の Amazon S3 ターゲットへの書き込み頻度を制御するに は、CdcMaxBatchInterval と CdcMinFileSize を設定します。これにより、追加のオーバー ヘッド オペレーションなしでデータを分析する際のパフォーマンスが向上します。詳細について は、「[AWS DMS のターゲットとして Amazon S3を使用する場合のエンドポイントの設定」](#page-702-0)をご参 照ください。

AWS DMS にすべての行の変更をトランザクション順序に保存するように指令するには

- 1. ターゲットの PreserveTransactions S3 設定を true に設定します。
- 2. ターゲットの CdcPath S3 設定を AWS DMS を保存したい目的の場所の相対フォルダパスに設 定し、.csv トランザクションファイルを保存します。

AWS DMS は、このパスをデフォルトの S3 ターゲットバケットと作業ディレクトリ、または ターゲットの BucketName と BucketFolder S3 設定を使用して指定したバケットとバケット フォルダの下に作成します。

移行済み S3 データでのソース DB オペレーションの表示

AWS DMS は S3 ターゲットにレコードを移行するとき、移行済みレコードのそれぞれに追加の フィールドを作成できます。この追加のフィールドは、ソースデータベースでレコードに適用された オペレーションを示します。AWS DMS がこの最初のフィールドを作成と設定する方法は、移行タ スクのタイプとincludeOpForFullLoad、cdcInsertsOnly、cdcInsertsAndUpdates の設定 によって異なります。

includeOpForFullLoad が true に指定されたフルロードの場合、AWS DMS は常に各 .csv レ コードに追加の最初のフィールドを作成します。このフィールドには、ソースデータベースで行が 挿入されたことを示す文字 I (INSERT) が含まれます。cdcInsertsOnly が false (デフォルト) に 指定された CDC ロードの場合、AWS DMS は常に各 .csv レコードまたは .parquet レコードに追加 の最初のフィールドを作成します。このフィールドには、ソースデータベースで行が挿入されたか、 更新されたか、削除されたかを示す文字 I (INSERT)、U (UPDATE)、または D (DELETE) が含まれま す。

次の表では、includeOpForFullLoad 属性と cdcInsertsOnly 属性の設定がどのように連動し て、移行されたレコードの設定に影響を与えるかを示します。

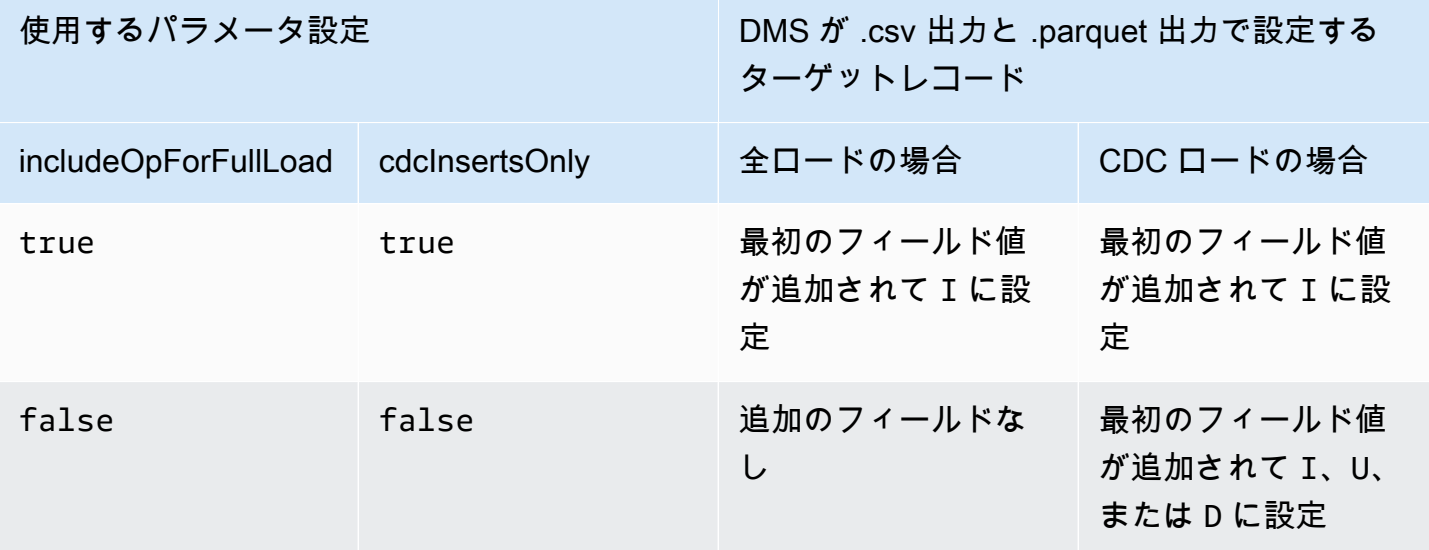

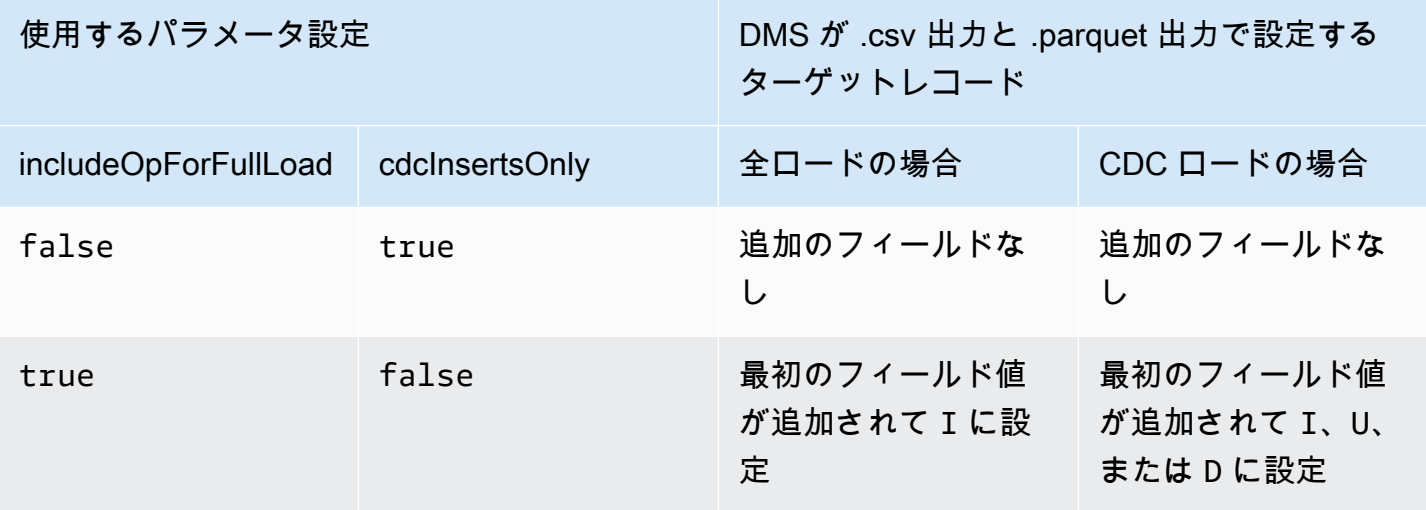

includeOpForFullLoad と cdcInsertsOnly が同じ値に設定されている場合、ターゲットレ コードは現在の移行タイプのレコード設定を制御する属性に従って設定されます。その属性は、全 ロードの場合は includeOpForFullLoad、CDC ロードの場合は cdcInsertsOnly です。

includeOpForFullLoad と cdcInsertsOnly が異なる値に設定されている場合、AWS DMS に よってターゲットレコードの設定は CDC と全ロードの両方に対して一貫したものになります。これ は、CDC ロードのレコード設定を、includeOpForFullLoad で指定された前の全ロードのレコー ド設定と一致させることで行われます。

つまり、挿入されたレコードを示す最初のフィールドを追加するように全ロードが設定されている とします。この場合、続く CDC ロードは、挿入、更新、または削除されたレコードを示す最初の フィールドをソースで必要に応じて追加するように設定されます。逆に、挿入されたレコードを示す 最初のフィールドを追加しないように全ロードが設定されているとします。この場合、CDC ロード も、ソースでの対応するレコードオペレーションに関係なく、各レコードに最初のフィールドを追加 しないように設定されます。

同様に、DMS が追加の最初のフィールドを追加して設定する方法は、includeOpForFullLoad および cdcInsertsAndUpdates の設定によって異なります。以下の表で

は、includeOpForFullLoad および cdcInsertsAndUpdates 属性の設定がどのように連動し

て、この形式の移行済みレコードの設定に影響するかを確認できます。

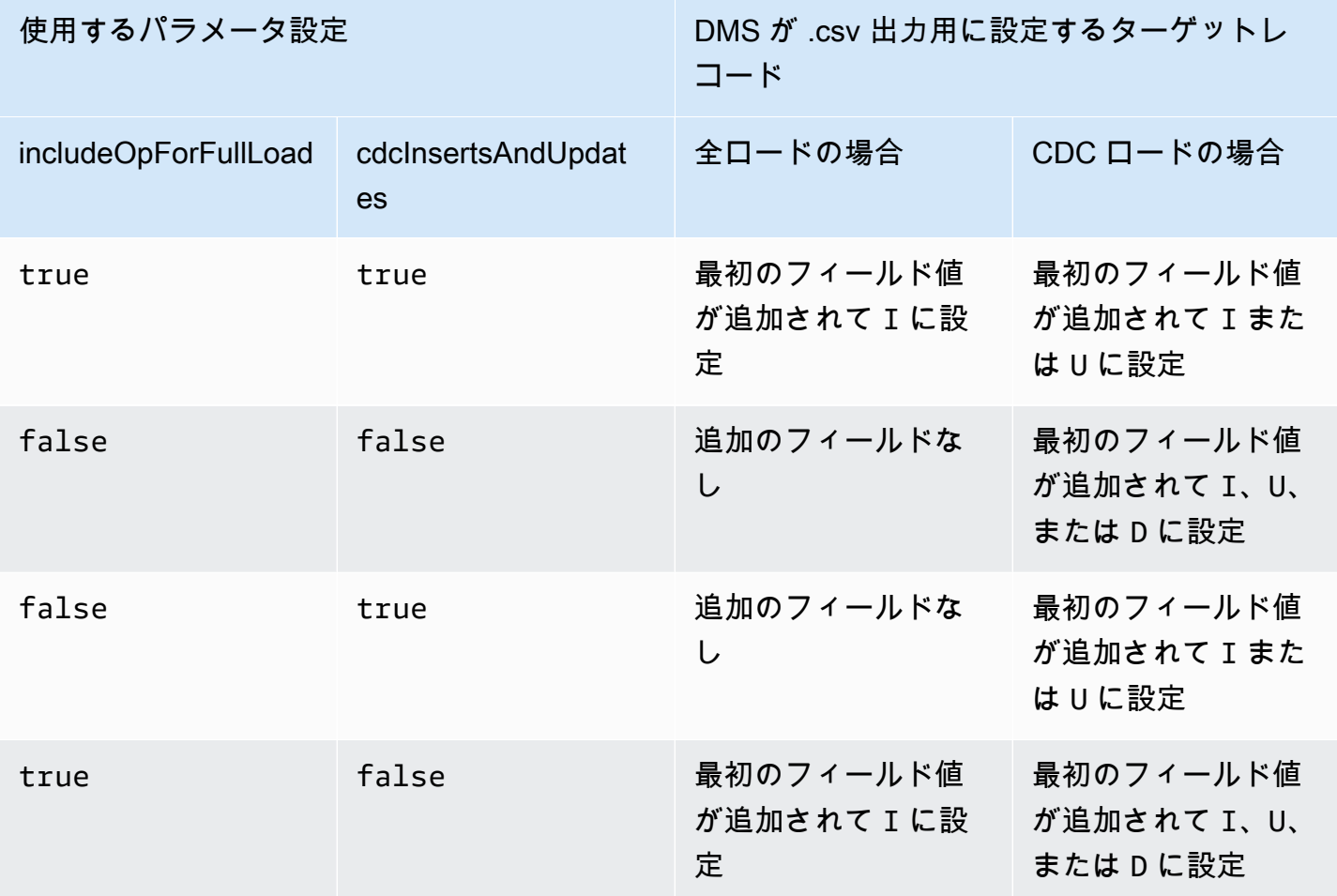

## S3 Parquet のターゲットデータ型

以下の表に、AWS DMS と AWS DMS データ型からのデフォルトマッピングをを使用する場合にサ ポートされる Parquet ターゲット データ型を示します。

AWS DMS のデータ型の詳細については、「[AWS Database Migration Service のデータ型」](#page-1357-0)をご参 照ください。

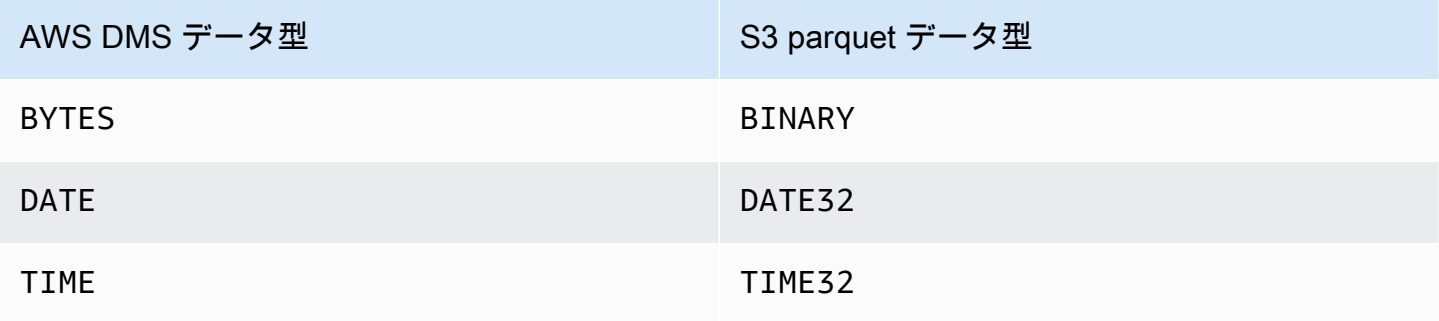

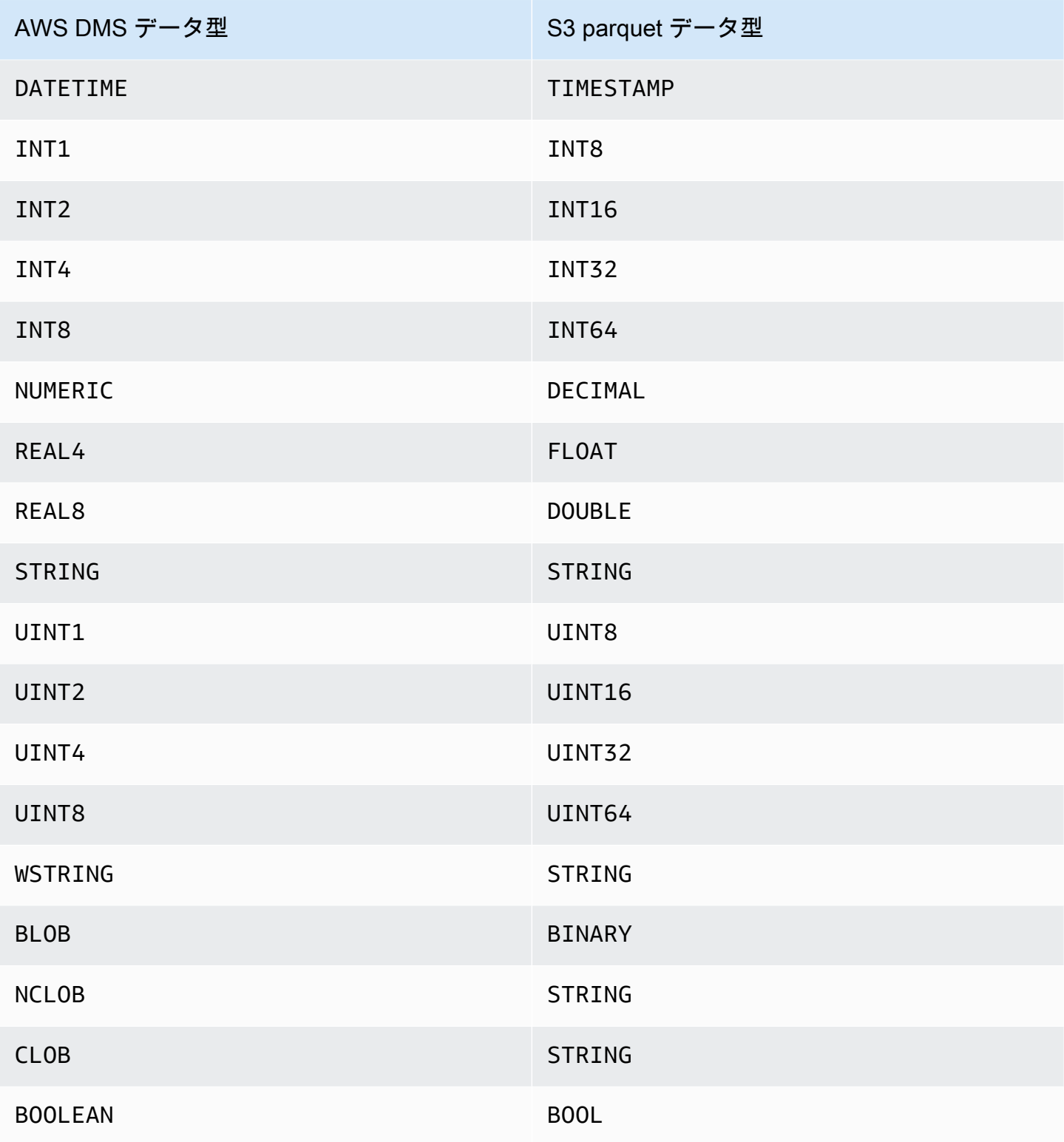

## AWS Database Migration Service のターゲットとしての Amazon DynamoDB データベースの使用

Amazon DynamoDB のテーブルにデータを移行するために、AWS DMS を使用できます。Amazon DynamoDB はシームレスなスケーラビリティが可能な高速で予測可能なパフォーマンスを発揮する フルマネージド NoSQL データベースサービスです。AWS DMS はソースとしてリレーショナルデー タベースや MongoDB を使用して対応します。

DynamoDB では、テーブル、項目、および属性が、操作するコアコンポーネントです。[table] (テー ブル) とは項目の集合であり、各 [item ] (項目) は属性の集合です。DynamoDB は、テーブルの各項 目を一意に識別するために、パーティションキーと呼ばれるプライマリキーを使用します。より柔軟 なクエリを提供するために、キーおよびセカンダリインデックスを使用することもできます。

ソースのデータベースから、ターゲット DynamoDB テーブルにデータを移行するために、オブジェ クトのマッピングを使用します。オブジェクトのマッピングを使用すると、ソースデータがターゲッ トのどこにあるか判定できます。

AWS DMS が DynamoDB ターゲット エンドポイントにテーブルを作成する際、ソースデータベース のエンドポイントと同じ数のテーブルを作成します。また、AWS DMS はいくつかの DynamoDB パ ラメータ値も設定します。テーブル作成のコストは、データの量および移行するテーブルの数によっ て異なります。

**a** Note

AWS DMS コンソールまたは API の [SSL モード] オプションは、Kinesis や DynamoDB な どの一部のデータ ストリーミングや NoSQL サービスには適用されません。これらはデフォ ルトで安全なため、AWS DMS では SSL モードの設定が none と等しい ([SSL Mode=None]) と表示されます。SSL を使用するために、エンドポイントに追加の設定は必要ありません。 例えば、DynamoDB をターゲットエンドポイントとして使用する場合、デフォルトで保護さ れます。DynamoDB への API コールはすべて SSL を使用するため、AWS DMS エンドポイ ントに追加の SSL オプションは不要です。AWS DMS が DynamoDB データベースへの接続 時にデフォルトで使用する HTTPS プロトコルを使用して、SSL エンドポイント経由で安全 にデータを保存して取得できます。

転送の速度を高めるために、AWS DMS は DynamoDB ターゲットインスタンスへのマルチスレッド 全ロードに対応しています。DMS では、このマルチスレッドでのタスク設定を、以下でサポートし ます。

- MaxFullLoadSubTasks 並列ロードするソーステーブルの最大数を指定するにはこのオプショ ンを使用します。DMS は、専用のサブタスクを使用して、対応する DynamoDB ターゲットテー ブルに各テーブルをロードします。デフォルト値は 8 です。最大値は 49 です。
- ParallelLoadThreads AWS DMS が各テーブルを DynamoDB ターゲットテーブルにロード するために使用するスレッド数を指定するには、このオプションを使用します。デフォルト値は 0 (シングルスレッド) です。最大値は 200 です。この上限を増やすよう依頼できます。

**a** Note

DMS は、テーブルの各セグメントを独自のスレッドに割り当てロードします。したがっ て、ParallelLoadThreads をソースのテーブルに指定するセグメントの最大数に設定 します。

- ParallelLoadBufferSize DynamoDB ターゲットにデータをロードするために並列ロードス レッドが使用するバッファ内に保存するレコードの最大数を指定するには、このオプションを使用 します。デフォルト値は 50 です。最大値は 1000 です。この設定は ParallelLoadThreads で 使用します。ParallelLoadBufferSize は、複数のスレッドがある場合にのみ有効です。
- 個々のテーブルのテーブルマッピング設定 table-settings ルールを使用して、並列ロードす るソースから個々のテーブルを識別します。また、これらのルールを使用して、各テーブルの行を マルチスレッドロード用にセグメント化する方法を指定します。詳細については、「[テーブルとコ](#page-996-0) [レクション設定のルールとオペレーション](#page-996-0)」をご参照ください。

**a** Note

AWS DMS が移行タスクの DynamoDB パラメータ値を設定する場合、デフォルトの読み取 り容量単位 (RCU) パラメータ値が 200 に設定されます。 書き込みキャパティティーユニット (WCU) のパラメータ値も設定されますが、その値は他 のいくつかの設定によって異なります。

- WCU パラメータのデフォルト値は 200 です。
- ParallelLoadThreads タスク設定が 1 より大きい値に設定された場合 (デフォルトは 0)、WCU パラメータは ParallelLoadThreads 値の 200 倍に設定されます。
- スタンダードの AWS DMS 使用料は使用するリソースに適用されます。

### リレーショナルデータベースから DynamoDB テーブルへの移行

AWS DMS は、DynamoDB のスカラーデータ型へのデータの移行をサポートしています。Oracle や MySQL などのリレーショナルデータベースから DynamoDB に移行する場合は、データを格納する 方法を再編成が必要となる場合があります。

現在 AWS DMS は、単一テーブルから単一テーブルに移行する場合の、DynamoDB のスカラー型 属性への再構成をサポートしています。リレーショナルデータベースのテーブルから DynamoDB に データを移行する場合、テーブルからデータを取得し、DynamoDB のスカラーデータ型属性に形式 を変更します。これらの属性は複数の列からデータを受け入れることができるため、列を属性に直接 マッピングすることができます。

AWS DMS は以下の DynamoDB のスカラーデータ型をサポートしています。

- 文字列
- 数
- ブール値

**a** Note

ソースからの NULL データは、ターゲットで無視されます。

AWS Database Migration Service のターゲットとして DynamoDB を使用する場合の 前提条件

AWS DMS のターゲットとして DynamoDBデータベースの使用を開始する前に、IAM ロールを必 ず作成します。この IAM ロールにより、AWS DMS は移行先の DynamoDB テーブルへのアクセス を引き受け、許可できるようになります。アクセス許可の最小設定は、次の IAM ポリシーで示しま す。

```
{ 
    "Version": "2012-10-17", 
    "Statement": [ 
        { 
            "Sid": "", 
            "Effect": "Allow", 
            "Principal": {
```

```
 "Service": "dms.amazonaws.com" 
             }, 
             "Action": "sts:AssumeRole" 
         } 
    \mathbf{I}}
```
DynamoDB に移行する際使用するロールには、次のアクセス許可が必要です。

```
{ 
     "Version": "2012-10-17", 
     "Statement": [ 
     { 
          "Effect": "Allow", 
          "Action": [ 
          "dynamodb:PutItem", 
          "dynamodb:CreateTable", 
          "dynamodb:DescribeTable", 
          "dynamodb:DeleteTable", 
          "dynamodb:DeleteItem", 
          "dynamodb:UpdateItem" 
     ], 
     "Resource": [ 
     "arn:aws:dynamodb:us-west-2:account-id:table/name1", 
     "arn:aws:dynamodb:us-west-2:account-id:table/OtherName*", 
     "arn:aws:dynamodb:us-west-2:account-id:table/awsdms_apply_exceptions", 
     "arn:aws:dynamodb:us-west-2:account-id:table/awsdms_full_load_exceptions" 
     ] 
     }, 
     { 
          "Effect": "Allow", 
          "Action": [ 
          "dynamodb:ListTables" 
          ], 
          "Resource": "*" 
     } 
     ]
}
```
AWS Database Migration Service のターゲットとして DynamoDB を使用する場合の 制限

ターゲットとして DynamoDB を使用する場合、以下の制限が適用されます:

- DynamoDB は、数値データ型の最大精度を 38 に制限します。文字列として高い精度のすべての データ型を保存します。オブジェクトマッピング機能を使用して、これを明示的に指定する必要が あります。
- DynamoDB に Date データ型がないため、Date データ型を使用しているデータは、文字列に変換 されます。
- DynamoDB はプライマリ キー属性の更新を許可しません。この制限は、ターゲットで不要なデー タが発生する可能性があるため、変更データキャプチャ (CDC) で継続的なレプリケーションを 使用する場合に重要です。オブジェクトのマッピング方法に応じて、プライマリキーを更新する CDC オペレーションは 2 つのうちのいずれかを実行できます。これは、更新されたプライマリ キーおよび不完全なデータがある新しい項目を挿入できるか、あるいは失敗するかのいずれかで す。
- AWS DMS は、非複合プライマリキーを含むテーブルのレプリケーションのみをサポートしま す。例外は、カスタムパーティションキーまたはソートキー、あるいはその両方があるターゲット テーブルにオブジェクトマッピングを指定する場合です。
- AWS DMS は、CLOB でない限り LOB データには対応しません。AWS DMS は、データの移行時 に CLOB データを DynamoDB 文字列に変換します。
- ターゲットとして DynamoDB を使用する場合、例外適用制御テーブル (dmslogs.awsdms\_apply\_exceptions) のみがサポートされます。統制テーブルの詳細につい ては、「[制御テーブルタスク設定](#page-900-0)」をご参照ください。
- AWS DMS は、ターゲットとしての DynamoDB TargetTablePrepMode=TRUNCATE\_BEFORE\_LOAD のタスク設定をサポートしていません。
- AWS DMS は、ターゲットとしての DynamoDB TaskRecoveryTableEnabled のタスク設定を サポートしていません。

DynamoDB にデータを移行するためのオブジェクトマッピングの使用

AWS DMS は、ソースからターゲット DynamoDB テーブルにデータをマッピングするための テーブルマッピングルールを使用します。DynamoDB ターゲットにデータをマッピングするため に、object-mapping と呼ばれるテーブルマッピングルールのタイプを使用します。オブジェクト マッピングにより、移行するデータの属性名とデータを定義できます。オブジェクトマッピングを使 用するときは選択ルールが必要です。

DynamoDB には、パーティションのキーとオプションのソートキー以外に、プリセット構造はあり ません。非複合プライマリキーが存在する場合は、AWS DMS はそのキーを使用します。複合プラ

イマリキーがある場合、またはソートキーを使用する必要がある場合は、ターゲット DynamoDB テーブルでそれらのキーと他の属性を定義します。

オブジェクトマッピングルールを作成するには、rule-type を object-mapping として指定しま す。このルールが、使用したいオブジェクトマッピングのタイプを指定します。

ルールの構造は次のとおりです。

```
{ "rules": [ 
    \mathcal{L} "rule-type": "object-mapping", 
       "rule-id": "<id>",
        "rule-name": "<name>", 
        "rule-action": "<valid object-mapping rule action>", 
        "object-locator": { 
        "schema-name": "<case-sensitive schema name>", 
        "table-name": "" 
       }, 
       "target-table-name": "<table_name>" 
     } 
   ]
}
```
AWS DMS では現在、rule-action パラメータに対する有効な値として map-recordto-record および map-record-to-document のみがサポートされています。これらの値 は、exclude-columns 属性リストの一部として除外されてないものとして AWS DMS がデフォル トで記録するものを指定します。これらの値は、どのような方法でも属性マッピングに影響しませ ん。

- リレーショナルデータベースから DynamoDB に移行するときに map-record-to-record を使 用できます。DynamoDB のパーティションキーとしてリレーショナルデータベースからプライマ リ キーを使用し、ソースデータベース内の各列の属性を作成します。map-record-to-record を使用する場合、exclude-columns 属性リストに示されていないソーステーブル内の任意の列 について、AWS DMS はターゲット DynamoDB インスタンスに対応する属性を作成します。これ は、そのソース列が属性マッピングで使用されているかどうかにかかわらず作成されます。
- map-record-to-document を使用して、ターゲットの 1 つのフラット DynamoDB マップに "\_doc." 属性名でソース列を配置します。map-record-to-document を使用する場合、AWS DMS はソースの 1 つのフラットな DynamoDB マップ属性にデータを配置します。この属性は "\_doc." と呼ばれます。この配置は、exclude-columns 属性リストに含まれていないソーステー ブル内のすべての列に適用されます。

rule-action パラメータの map-record-to-record と map-record-to-document の違いを 理解する 1 つの方法は、この 2 つのパラメータの動作を確認することです。この例では、次の構造 とデータを含むリレーショナルデータベースのテーブルから始めると想定してください。

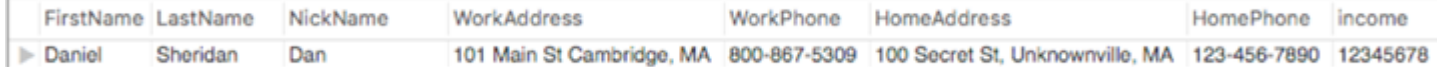

この情報を DynamoDB に移行するには、データを DynamoDB テーブルにマッピングするルールを 作成します。パラメータにリストされている exclude-columns 列を書き留めてください。これら の列はターゲットに直接マッピングされていません。その代わりに、データを組み合わせて新しい項 目を作成するために、属性マッピングが使用されています。たとえば、FirstName と LastName を組 み合わせると DynamoDB ターゲット上の CustomerName になります。NickName と income は除外 されていません。

```
{ 
     "rules": [ 
          { 
              "rule-type": "selection", 
              "rule-id": "1", 
              "rule-name": "1", 
              "object-locator": { 
                   "schema-name": "test", 
                   "table-name": "%" 
              }, 
              "rule-action": "include" 
          }, 
          { 
              "rule-type": "object-mapping", 
              "rule-id": "2", 
              "rule-name": "TransformToDDB", 
              "rule-action": "map-record-to-record", 
              "object-locator": { 
                   "schema-name": "test", 
                   "table-name": "customer" 
              }, 
              "target-table-name": "customer_t", 
              "mapping-parameters": { 
                   "partition-key-name": "CustomerName", 
                   "exclude-columns": [ 
                        "FirstName", 
                        "LastName", 
                        "HomeAddress",
```

```
 "HomePhone", 
              "WorkAddress", 
              "WorkPhone" 
           ], 
           "attribute-mappings": [ 
\{ "target-attribute-name": "CustomerName", 
                 "attribute-type": "scalar", 
                 "attribute-sub-type": "string", 
                 "value": "${FirstName},${LastName}" 
\}, \{\{ "target-attribute-name": "ContactDetails", 
                 "attribute-type": "document", 
                 "attribute-sub-type": "dynamodb-map", 
                 "value": { 
                    "M": { 
                       "Home": { 
                         "M": { 
                            "Address": { 
                               "S": "${HomeAddress}" 
\}, \overline{\phantom{a}} "Phone": { 
                               "S": "${HomePhone}" 
 } 
 } 
\}, \{ "Work": { 
                         "M": { 
                            "Address": { 
                               "S": "${WorkAddress}" 
\}, \overline{\phantom{a}} "Phone": { 
                               "S": "${WorkPhone}" 
 } 
 } 
 } 
 } 
 } 
1 1 1 1 1 1 1
 ] 
         } 
      }
```
]

}

rule-action パラメータ map-record-to-recordを使用することで、NickName および [income] (所 得) のデータは、DynamoDB ターゲットで同じ名前の項目にマッピングされます。

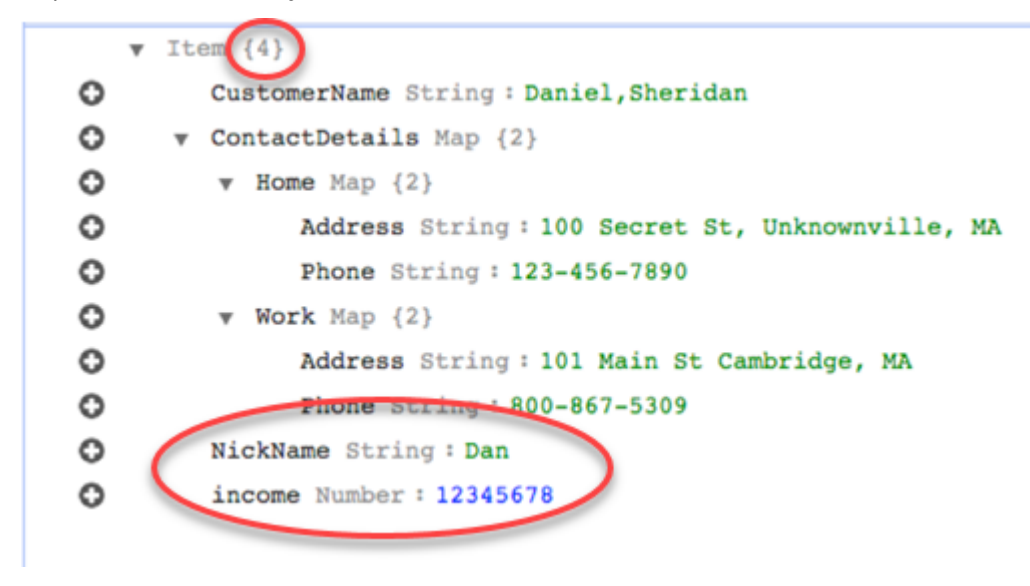

ただし、同じルールを使用しますが rule-action パラメータを map-record-to-document に変更す るとします。この場合、exclude-columns パラメータ NickName および [income] (所得) にリスト されない列は、\_doc 項目にマッピングされます。

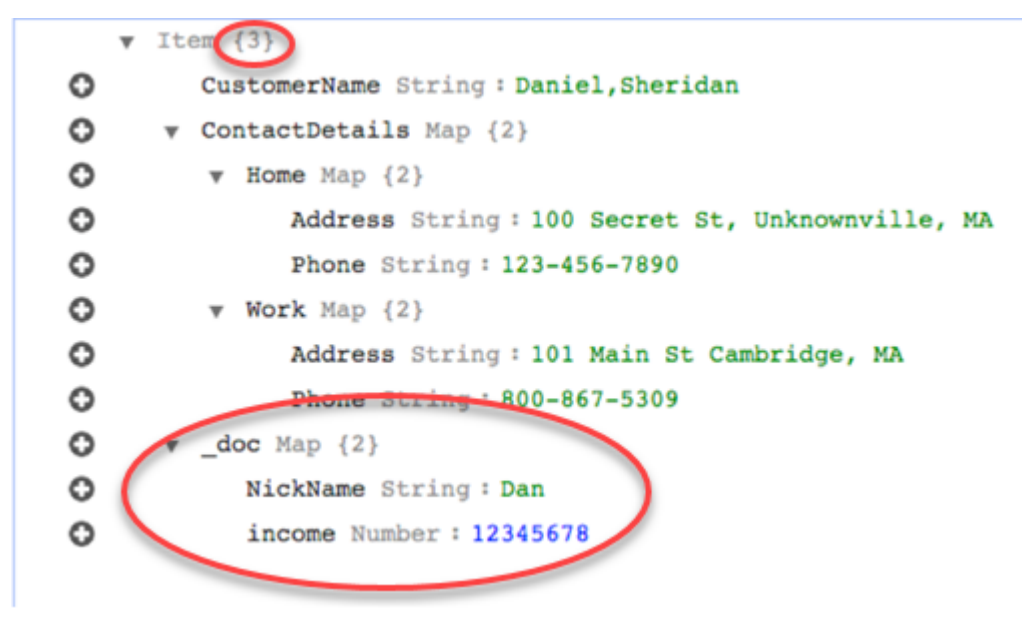

#### オブジェクトマッピングでのカスタム条件式の使用

DynamoDB テーブルに書き込み中のデータを操作するための条件式と呼ばれる DynamoDB の機能 を使用することができます。DynamoDB の条件式の詳細については、「[条件式」](https://docs.aws.amazon.com/amazondynamodb/latest/developerguide/Expressions.ConditionExpressions.html)をご参照くださ い。

条件式のメンバーは次から構成されます。

- 式 (必須)
- 式の属性値 (オプション) 属性値の DynamoDB json 構造を指定します
- 式の属性名 (オプション)
- 条件式をいつ使用するかを選ぶオプション (オプション) デフォルトは apply-during-cdc = false お よび apply-during-full-load = true

ルールの構造は次のとおりです。

```
"target-table-name": "customer_t", 
       "mapping-parameters": { 
         "partition-key-name": "CustomerName", 
         "condition-expression": { 
           "expression":"<conditional expression>", 
           "expression-attribute-values": [ 
\overline{a} "name":"<attribute name>", 
                 "value":<attribute value> 
 } 
           ], 
           "apply-during-cdc":<optional Boolean value>, 
           "apply-during-full-load": <optional Boolean value> 
         }
```
次のサンプルは、条件式に使用されるセクションを主に示しています。

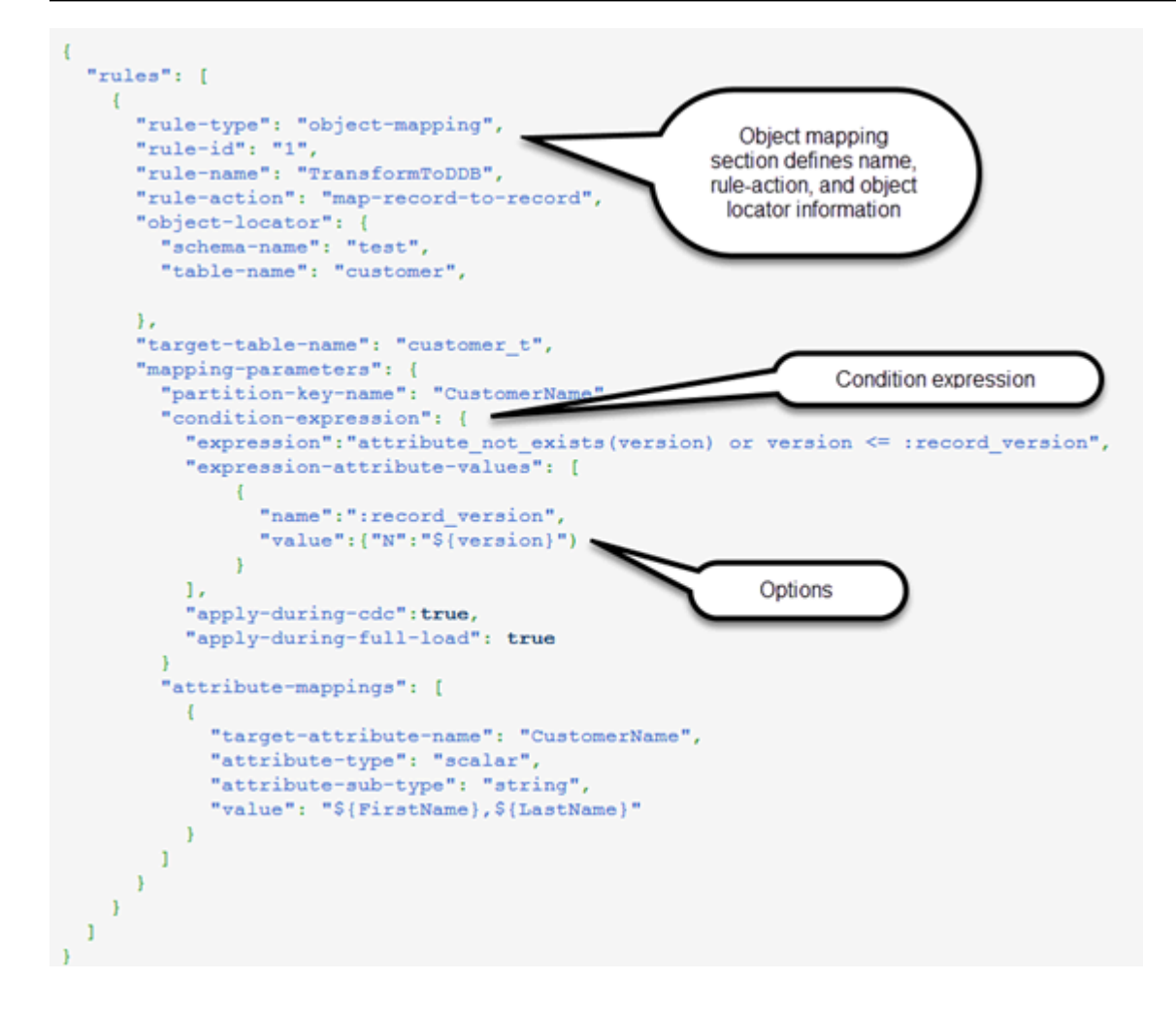

オブジェクトマッピングで属性マッピングを使用する

属性マッピングでは、ターゲット上のデータを再編成するために、ソース列名を使用してテンプレー ト文字列を指定することができます。ユーザーがテンプレートで指定する場合を除き、書式設定は行 われません。

次の例は、ソースデータベースの構造と、DynamoDB ターゲットの必要とされる構造を示します。 最初に示すのは、ソースの構造で、この場合は Oracle データベースです。次に DynamoDB 内の データの必要とされる構造を示します。この例では最後に、必要なターゲット構造を作成するのに使 用される JSON を示します。

Oracle データの構造は次のとおりです。

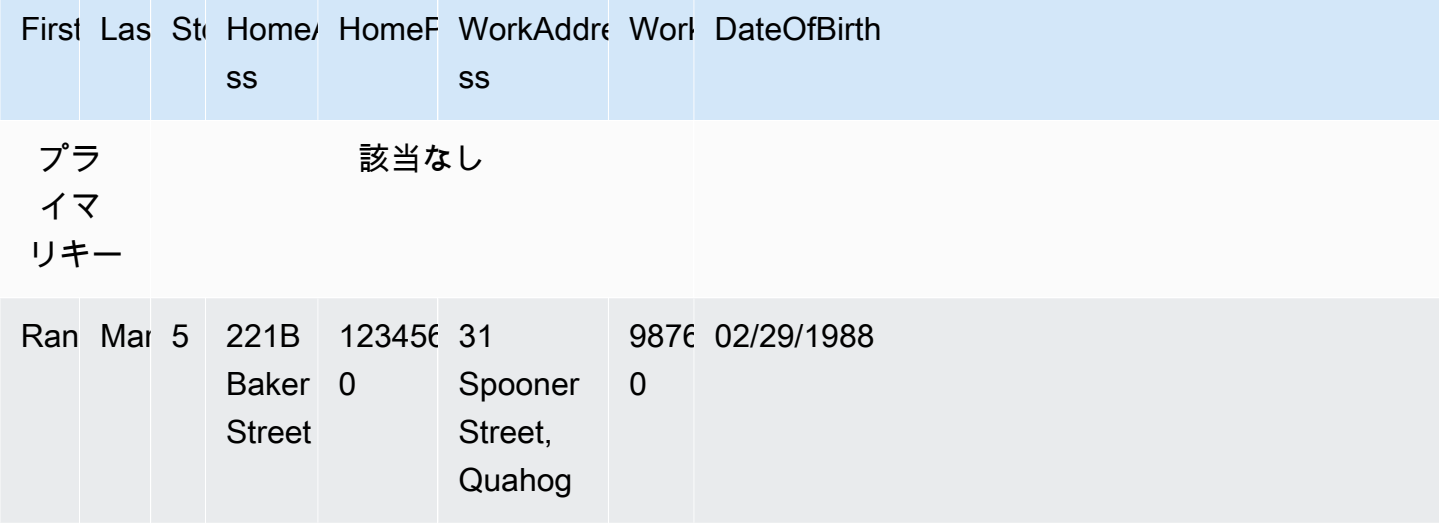

DynamoDB データの構造は次のとおりです。

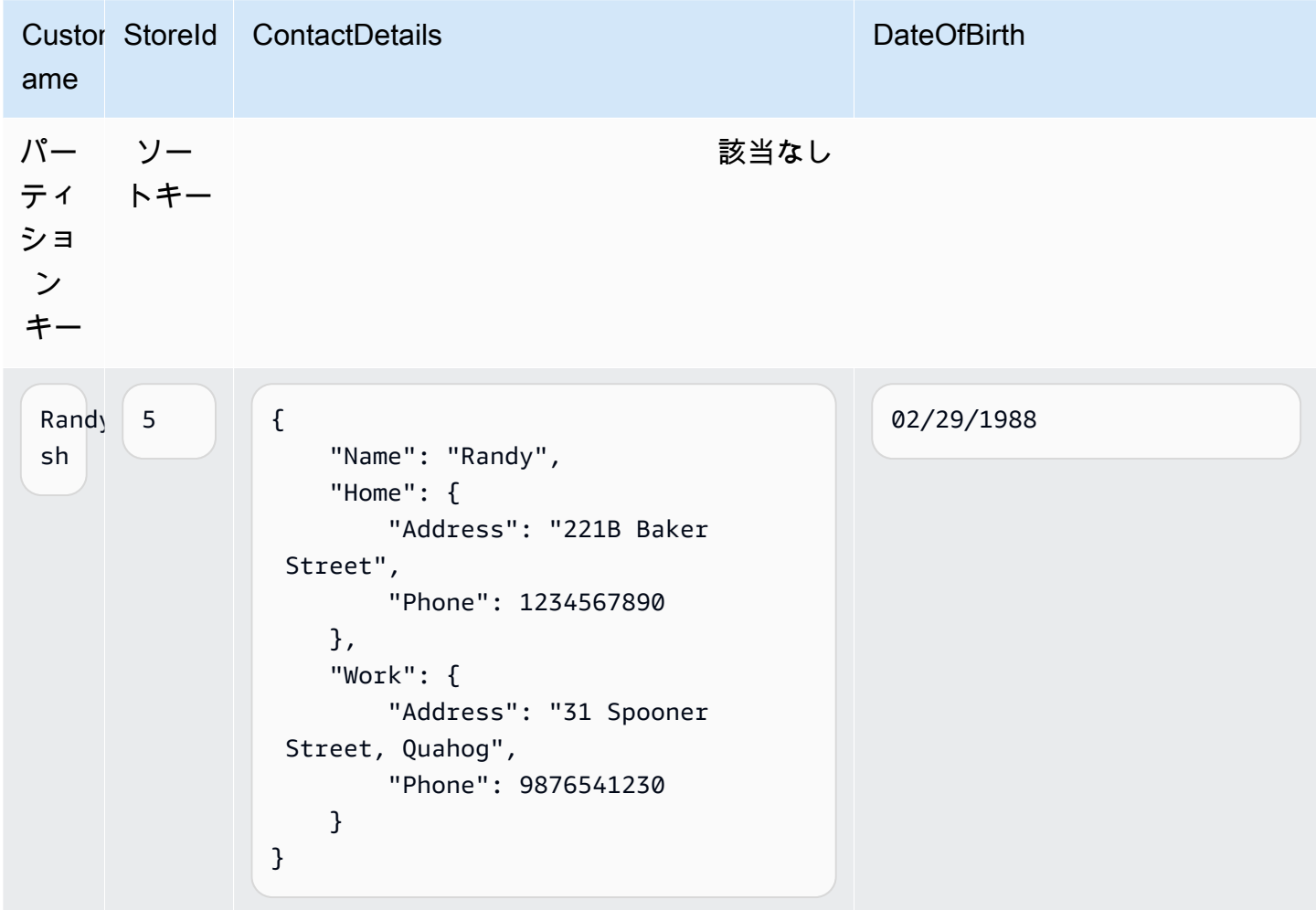

### 次の JSON は、DynamoDB 構造を達成するために使用されるオブジェクトマッピングと列マッピン グを示します。

```
{ 
     "rules": [ 
         { 
              "rule-type": "selection", 
              "rule-id": "1", 
              "rule-name": "1", 
              "object-locator": { 
                  "schema-name": "test", 
                  "table-name": "%" 
              }, 
              "rule-action": "include" 
         }, 
          { 
              "rule-type": "object-mapping", 
              "rule-id": "2", 
              "rule-name": "TransformToDDB", 
              "rule-action": "map-record-to-record", 
              "object-locator": { 
                  "schema-name": "test", 
                  "table-name": "customer" 
              }, 
              "target-table-name": "customer_t", 
              "mapping-parameters": { 
                   "partition-key-name": "CustomerName", 
                  "sort-key-name": "StoreId", 
                  "exclude-columns": [ 
                       "FirstName", 
                       "LastName", 
                       "HomeAddress", 
                       "HomePhone", 
                       "WorkAddress", 
                       "WorkPhone" 
                  ], 
                  "attribute-mappings": [ 
\{ "target-attribute-name": "CustomerName", 
                           "attribute-type": "scalar", 
                           "attribute-sub-type": "string", 
                           "value": "${FirstName},${LastName}"
```
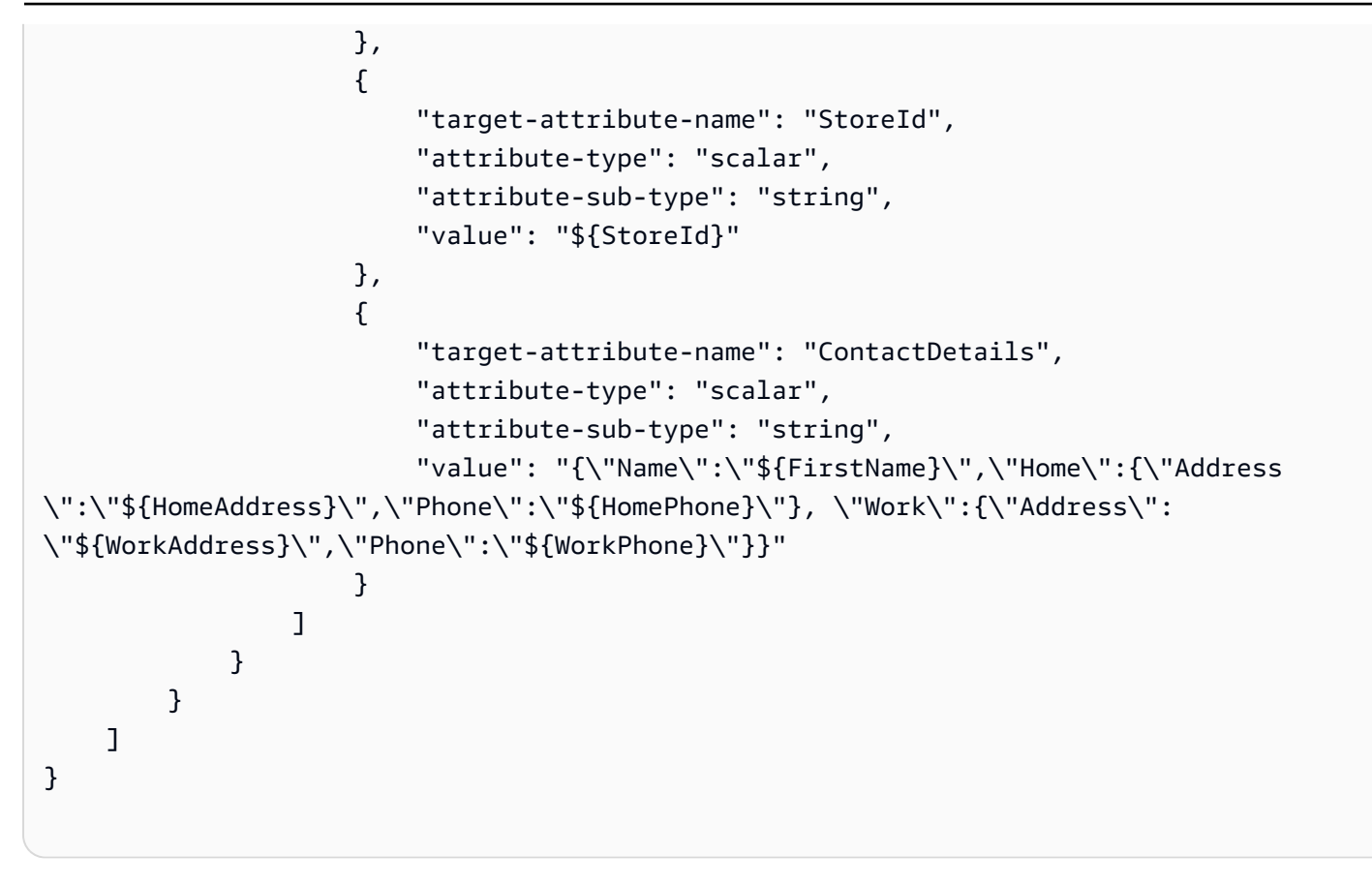

列マッピングを使用するもう 1 つの方法は、ドキュメントタイプとして DynamoDB 形式を使用する ことです。次のコード例では、attribute-sub-type として dynamodb map を属性マッピングに 使用します。

```
{ 
     "rules": [ 
          { 
               "rule-type": "selection", 
               "rule-id": "1", 
               "rule-name": "1", 
               "object-locator": { 
                   "schema-name": "test", 
                   "table-name": "%" 
              }, 
               "rule-action": "include" 
          }, 
          { 
               "rule-type": "object-mapping", 
               "rule-id": "2", 
               "rule-name": "TransformToDDB",
```

```
 "rule-action": "map-record-to-record", 
            "object-locator": { 
                "schema-name": "test", 
                "table-name": "customer" 
            }, 
            "target-table-name": "customer_t", 
            "mapping-parameters": { 
                "partition-key-name": "CustomerName", 
                "sort-key-name": "StoreId", 
                "exclude-columns": [ 
                    "FirstName", 
                    "LastName", 
                    "HomeAddress", 
                    "HomePhone", 
                    "WorkAddress", 
                    "WorkPhone" 
                ], 
                "attribute-mappings": [ 
\{ "target-attribute-name": "CustomerName", 
                       "attribute-type": "scalar", 
                       "attribute-sub-type": "string", 
                       "value": "${FirstName},${LastName}" 
\}, \{\{ "target-attribute-name": "StoreId", 
                       "attribute-type": "scalar", 
                       "attribute-sub-type": "string", 
                       "value": "${StoreId}" 
\}, \{\{ "target-attribute-name": "ContactDetails", 
                       "attribute-type": "document", 
                       "attribute-sub-type": "dynamodb-map", 
                       "value": { 
                         "M": { 
                           "Name": { 
                             "S": "${FirstName}" 
 }, 
                           "Home": { 
                                   "M": { 
                                       "Address": { 
                                           "S": "${HomeAddress}" 
\}, \overline{\phantom{a}}
```
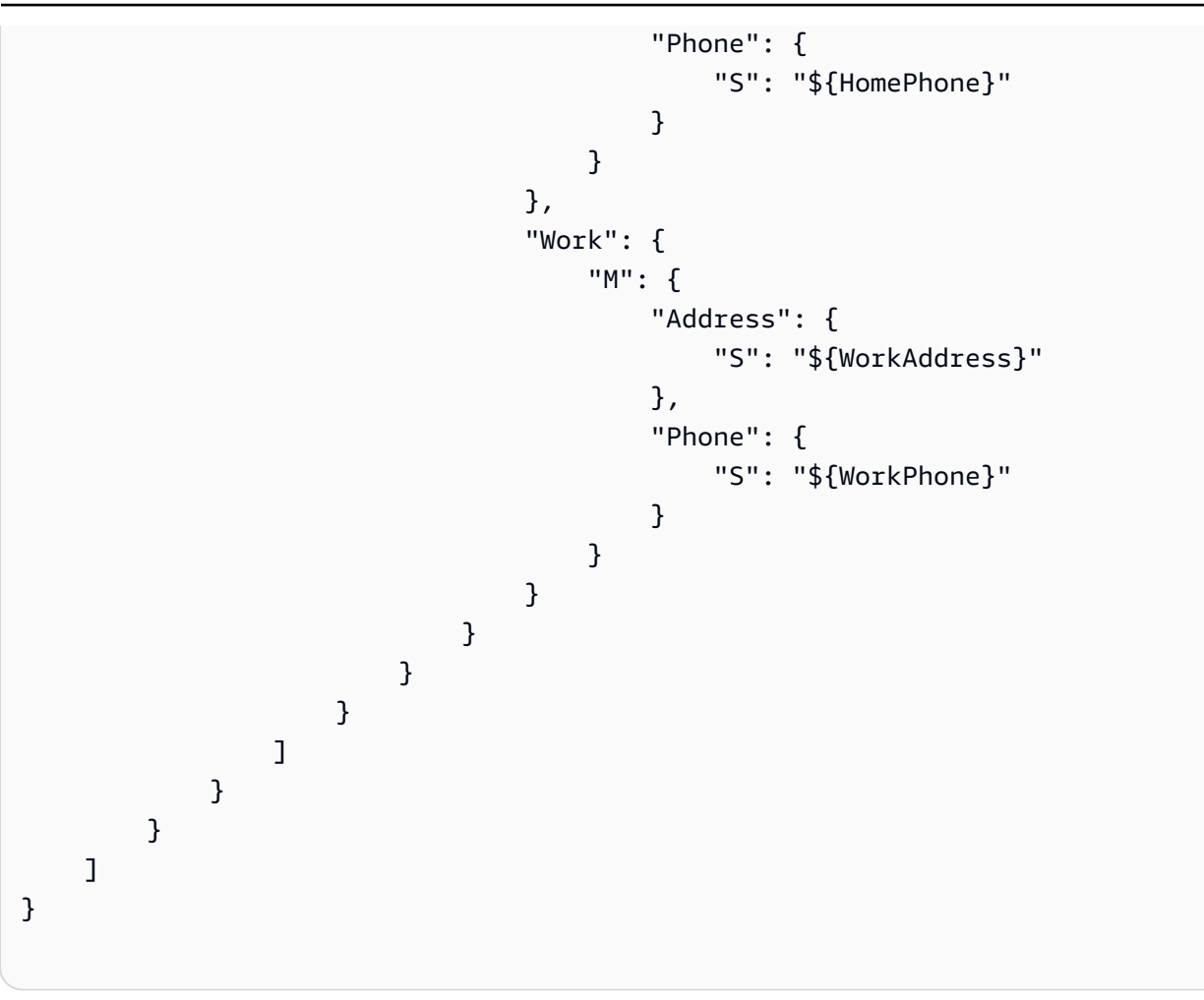

次の例のように、dynamodb-map の代わりに dynamodb-list を属性マッピングの属性サブタイプ として使用することもできます。

```
{
"target-attribute-name": "ContactDetailsList",
"attribute-type": "document",
"attribute-sub-type": "dynamodb-list",
"value": { 
     "L": [ 
              { 
                  "N": "${FirstName}" 
              }, 
              { 
                   "N": "${HomeAddress}" 
              }, 
              { 
                   "N": "${HomePhone}"
```
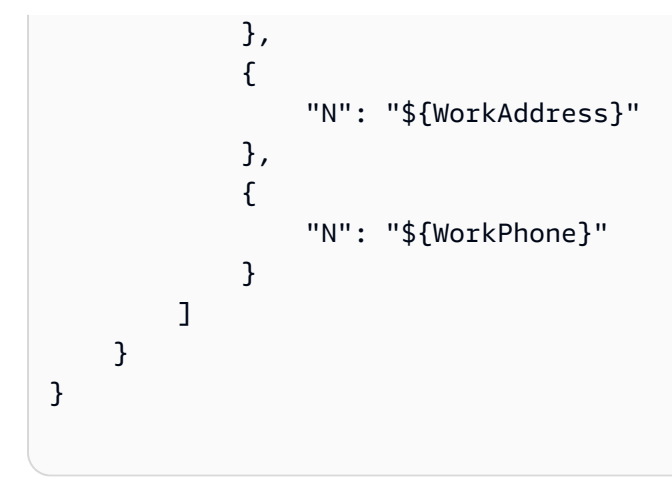

例1: オブジェクトマッピングで属性マッピングを使用する

次の例は、2 つの MySQL データベーステーブル nfl\_data と sport\_team のデータを、NFLTeams と SportTeams という 2 つの DynamoDB テーブルへ移行します。テーブルの構造、および MySQL データベーステーブルから DynamoDB テーブルへデータをマップするために使用される JSON は、 次のとおりです。

MySQL データベース nfl\_data の構造は次のとおりです。

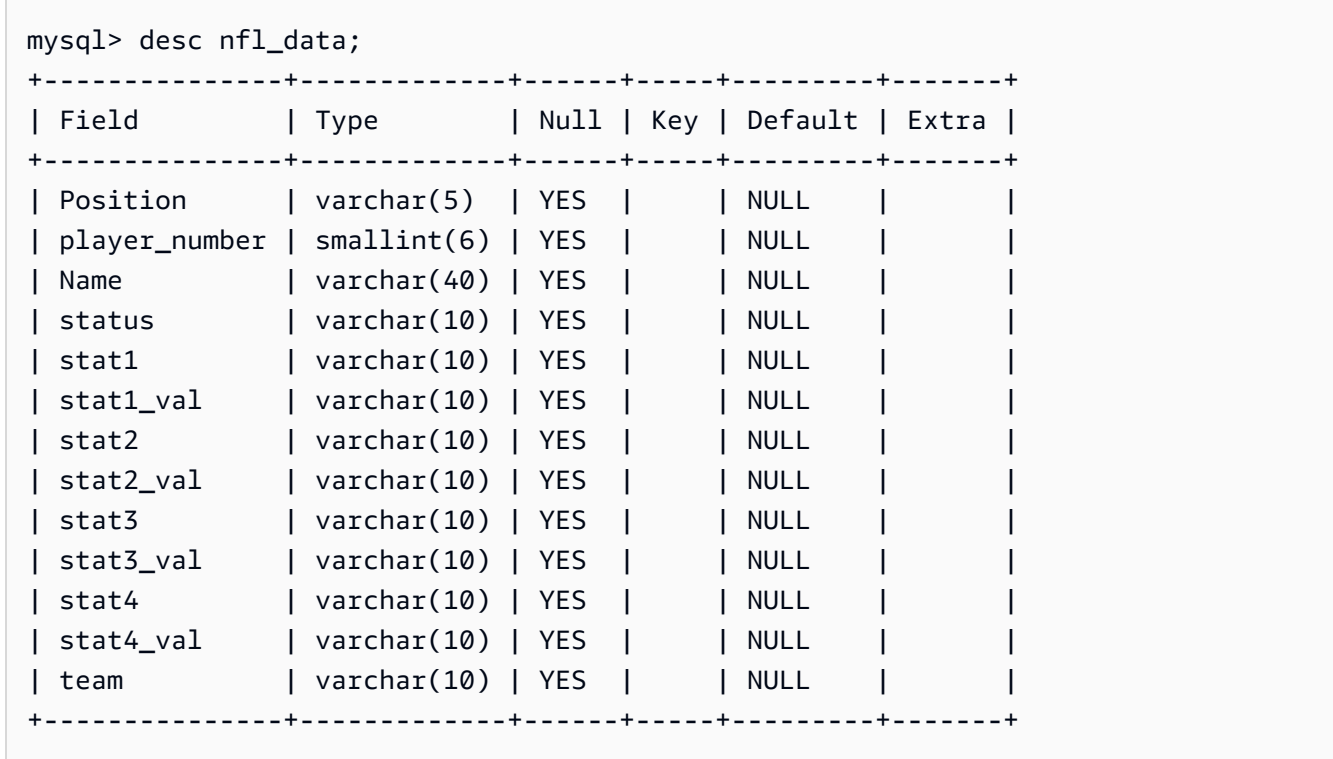

MySQL データベーステーブルsport\_team の構造は次のとおりです。

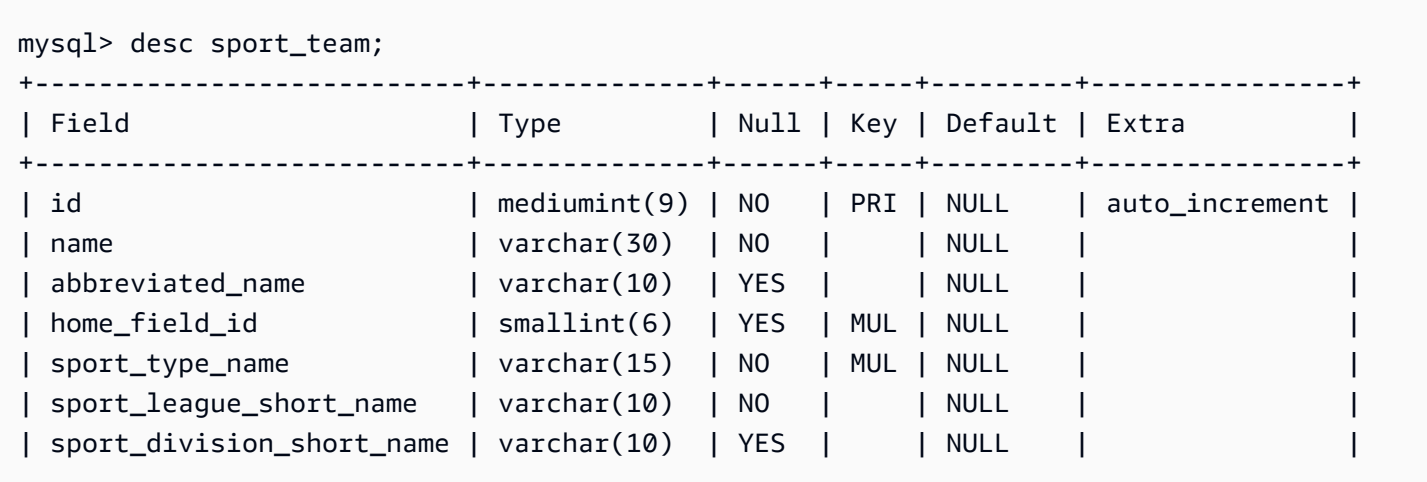

2 つのテーブルを 2 つの DynamoDB テーブルにマッピングするために使用されるテーブルマッピン グルールは次のとおりです。

```
{ 
   "rules":[ 
     { 
        "rule-type": "selection", 
        "rule-id": "1", 
        "rule-name": "1", 
        "object-locator": { 
          "schema-name": "dms_sample", 
          "table-name": "nfl_data" 
        }, 
       "rule-action": "include" 
     }, 
     { 
        "rule-type": "selection", 
        "rule-id": "2", 
        "rule-name": "2", 
        "object-locator": { 
          "schema-name": "dms_sample", 
          "table-name": "sport_team" 
        }, 
       "rule-action": "include" 
     }, 
     { 
        "rule-type":"object-mapping", 
        "rule-id":"3",
```

```
 "rule-name":"MapNFLData", 
       "rule-action":"map-record-to-record", 
       "object-locator":{ 
         "schema-name":"dms_sample", 
         "table-name":"nfl_data" 
       }, 
       "target-table-name":"NFLTeams", 
       "mapping-parameters":{ 
         "partition-key-name":"Team", 
         "sort-key-name":"PlayerName", 
         "exclude-columns": [ 
            "player_number", "team", "name" 
         ], 
         "attribute-mappings":[ 
           { 
              "target-attribute-name":"Team", 
              "attribute-type":"scalar", 
              "attribute-sub-type":"string", 
              "value":"${team}" 
           }, 
\overline{a} "target-attribute-name":"PlayerName", 
              "attribute-type":"scalar", 
              "attribute-sub-type":"string", 
              "value":"${name}" 
           }, 
\overline{a} "target-attribute-name":"PlayerInfo", 
              "attribute-type":"scalar", 
              "attribute-sub-type":"string", 
              "value":"{\"Number\": \"${player_number}\",\"Position\": \"${Position}\",
\"Status\": \"${status}\",\"Stats\": {\"Stat1\": \"${stat1}:${stat1_val}\",\"Stat2\": 
 \"${stat2}:${stat2_val}\",\"Stat3\": \"${stat3}:${
stat3_val}\",\"Stat4\": \"${stat4}:${stat4_val}\"}" 
 } 
         ] 
       } 
     }, 
     { 
       "rule-type":"object-mapping", 
       "rule-id":"4", 
       "rule-name":"MapSportTeam", 
       "rule-action":"map-record-to-record", 
       "object-locator":{
```

```
 "schema-name":"dms_sample", 
          "table-name":"sport_team" 
       }, 
       "target-table-name":"SportTeams", 
       "mapping-parameters":{ 
          "partition-key-name":"TeamName", 
          "exclude-columns": [ 
            "name", "id" 
          ], 
          "attribute-mappings":[ 
            { 
              "target-attribute-name":"TeamName", 
              "attribute-type":"scalar", 
              "attribute-sub-type":"string", 
              "value":"${name}" 
            }, 
\overline{a} "target-attribute-name":"TeamInfo", 
              "attribute-type":"scalar", 
              "attribute-sub-type":"string", 
              "value":"{\"League\": \"${sport_league_short_name}\",\"Division\": 
  \"${sport_division_short_name}\"}" 
 } 
          ] 
       } 
     } 
  \mathbf{I}}
```
NFLTeams DynamoDB テーブルの出力例は次のとおりです。

```
 "PlayerInfo": "{\"Number\": \"6\",\"Position\": \"P\",\"Status\": \"ACT\",\"Stats\": 
 {\"Stat1\": \"PUNTS:73\",\"Stat2\": \"AVG:46\",\"Stat3\": \"LNG:67\",\"Stat4\": \"IN 
 20:31\"}", 
  "PlayerName": "Allen, Ryan", 
  "Position": "P", 
  "stat1": "PUNTS", 
  "stat1_val": "73", 
  "stat2": "AVG", 
  "stat2_val": "46", 
  "stat3": "LNG",
```

```
 "stat3_val": "67", 
   "stat4": "IN 20", 
   "stat4_val": "31", 
   "status": "ACT", 
   "Team": "NE"
}
```
SportsTeams DynamoDB テーブルの出力例は次のとおりです。

```
{ 
   "abbreviated_name": "IND", 
   "home_field_id": 53, 
   "sport_division_short_name": "AFC South", 
   "sport_league_short_name": "NFL", 
   "sport_type_name": "football", 
   "TeamInfo": "{\"League\": \"NFL\",\"Division\": \"AFC South\"}", 
   "TeamName": "Indianapolis Colts"
}
```
DynamoDB のターゲットデータ型

AWS DMS の DynamoDB エンドポイントでは、DynamoDB のほとんどのデータ型がサポートされ ます。以下の表に、AWS DMS を使用する場合にサポートされる Amazon AWS DMS のターゲット データ型と、AWS DMS のデータ型からのデフォルトマッピングを示します。

AWS DMS のデータ型の詳細については、「[AWS Database Migration Service のデータ型」](#page-1357-0)をご参 照ください。

AWS DMS が異なるデータベースからデータを移行するときは、ソースデータベースからのデー タ型を、AWS DMS データ型という中間のデータ型にマッピングします。その後、中間データ型を ターゲットデータ型にマッピングします。以下の表は、各 AWS DMS データ型と DynamoDB での マッピング先のデータ型を示しています。

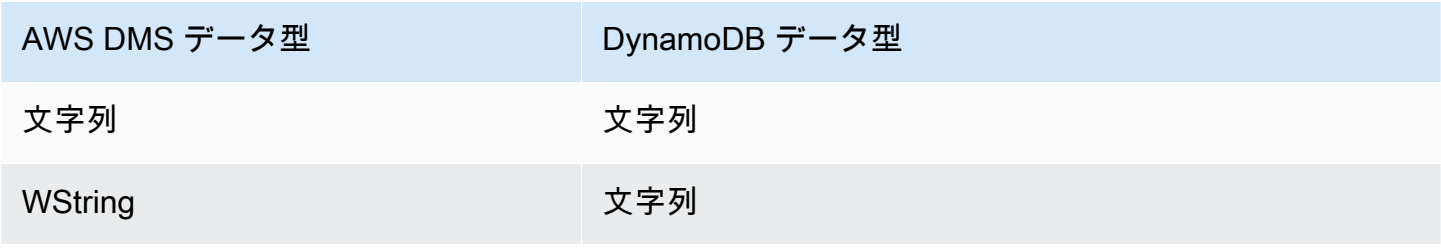

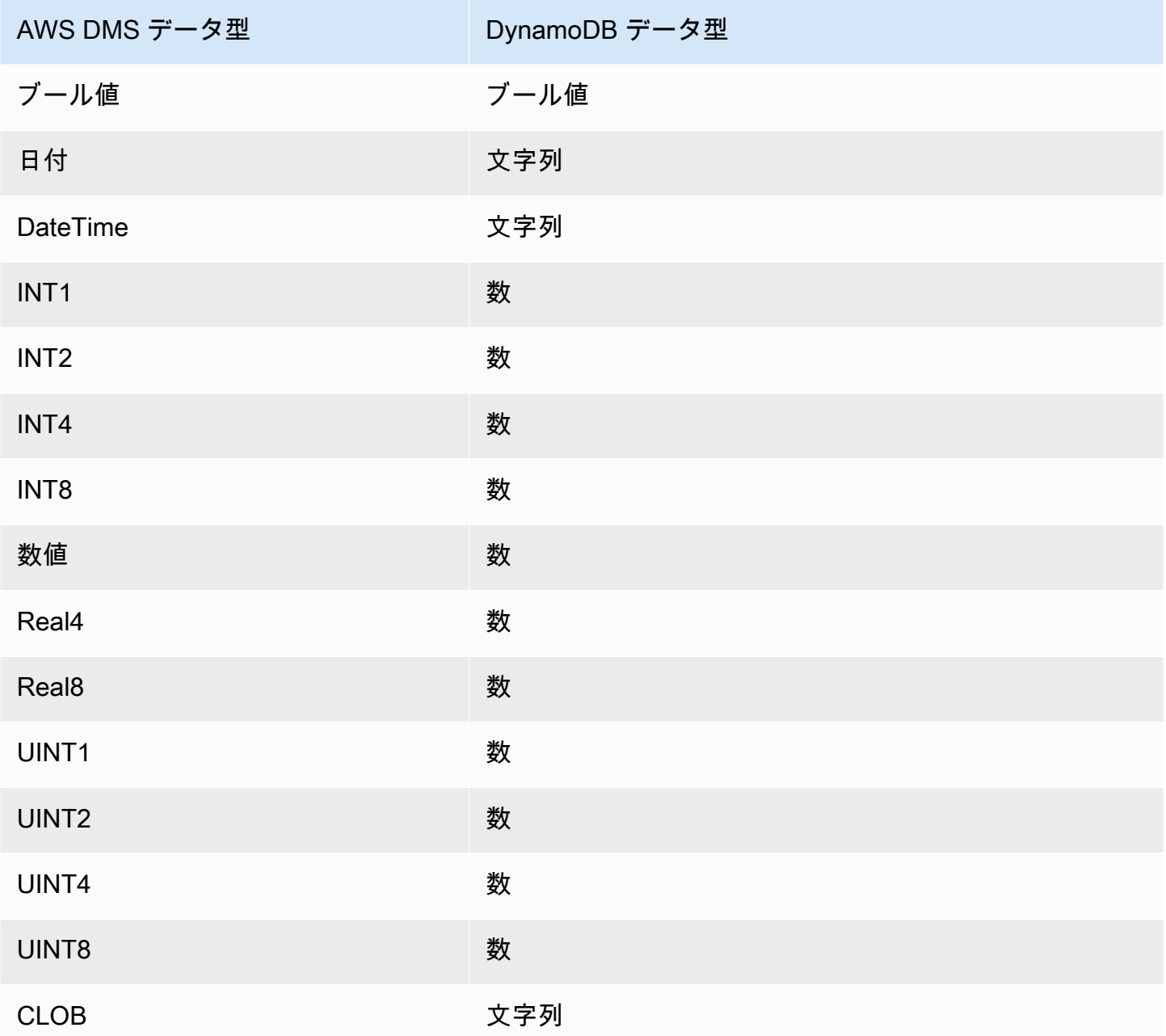

# のターゲットとしての Amazon Kinesis Data Streams の使用 AWS Database Migration Service

を使用して AWS DMS 、Amazon Kinesis データストリームにデータを移行できます。Amazon Kinesis Data Streams サービスは、Amazon Kinesis Data Streams サービスの一部です。データレ コードの大量のストリームをリアルタイムで収集し、処理するには、Kinesis データストリームを使 用します。

Kinesis データストリームはシャードで構成されています。シャードは、ストリーム内のデータレ コードの一意に識別されたシーケンスです。Amazon Kinesis Data Streams におけるシャードの詳細 については、Amazon Kinesis Data Streams デベロッパーガイドの「[シャード」](https://docs.aws.amazon.com/streams/latest/dev/key-concepts.html#shard)をご参照ください。

AWS Database Migration Service は、JSON を使用してレコードを Kinesis データストリー ムに発行します。変換時に、 AWS DMS はソースデータベースから各レコードを JSON 形式または JSON\_UNFORMATTED メッセージ形式の属性と値のペアにシリアル化しま す。JSON\_UNFORMATTED メッセージ形式は、改行区切り文字を含む単一行の JSON 文字 列です。これにより、Amazon Data Firehose は Kinesis データを Amazon S3 の送信先に配信 し、Amazon Athena を含むさまざまなクエリエンジンを使用してクエリを実行できます。

サポートされている任意のデータソースから、ターゲットストリームにデータを移行するために、 オブジェクトのマッピングを使用します。オブジェクトマッピングを使用して、ストリームにデータ レコードを構築する方法を決定します。データをそのシャードにグループ化するために Kinesis Data Streams で使用する、各テーブルのパーティション キーも定義します。

AWS DMS が Kinesis Data Streams ターゲットエンドポイントにテーブルを作成する場合、ソー スデータベースエンドポイントと同じ数のテーブルを作成します。 AWS DMS また、 は複数の Kinesis Data Streams パラメータ値も設定します。テーブル作成のコストは、データの量および移行 するテーブルの数によって異なります。

**G** Note

AWS DMS コンソールまたは API の SSL モードオプションは、一部のデータストリーミ ングや、Kinesis や DynamoDB などの NoSQL サービスには適用されません。これらはデ フォルトで安全であるため、SSL モードの設定が none (SSL Mode=None ) と等しい AWS DMS ことを示しています。SSL を使用するために、エンドポイントに追加の設定は必要あ りません。例えば、Kinesis をターゲット エンドポイントとして使用する場合、デフォル トでセキュリティで保護されます。Kinesis へのすべての API コールは SSL を使用するた め、 AWS DMS エンドポイントに追加の SSL オプションは必要ありません。 AWS DMS が Kinesis Data Stream への接続時にデフォルトで使用する HTTPS プロトコルを使用し て、SSL エンドポイント経由で安全にデータを保存して取得できます。

Kinesis Data Streams エンドポイント設定

Kinesis Data Streams ターゲットエンドポイントを使用すると、 AWS DMS API の KinesisSettingsオプションを使用してトランザクションとコントロールの詳細を取得できます。 接続は、次のいずれかの方法で設定できます。

- AWS DMS コンソールで、エンドポイント設定を使用します。
- CLI では、 [CreateEndpoint](https://docs.aws.amazon.com/dms/latest/APIReference/API_CreateEndpoint.html) コマンドの kinesis-settingsオプションを使用します。

CLI で、次の kinesis-settings オプションのリクエストパラメータを使用します。

#### **a** Note

AWS DMS バージョン 3.4.1 以降では、IncludeNullAndEmpty エンドポイント設定に対 応しています。ただし、Kinesis Data Streams ターゲットの他のエンドポイント設定のサ ポートは で利用できます AWS DMS。

- MessageFormat エンドポイントで作成されたレコードの出力形式。メッセージ形式は JSON (デ フォルト) または JSON\_UNFORMATTED (タブなし 1 行) です。
- IncludeControlDetails Kinesis メッセージ出力に、テーブル定義、列定義、テーブル、列の 変更の詳細な制御情報を表示します。デフォルトは false です。
- IncludeNullAndEmpty ターゲットに NULL 列と空の列を含めます。デフォルトは false で す。
- IncludePartitionValue パーティションタイプが schema-table-type でない限 り、Kinesis メッセージ出力内のパーティション値を表示します。デフォルトは false です。
- IncludeTableAlterOperations rename-table、drop-table、add-column、dropcolumn、rename-column など、制御データのテーブルを変更するデータ定義言語 (DDL) オペ レーションが含まれます。デフォルトは false です。
- IncludeTransactionDetails ソースデータベースからの詳細のトランザク ション情報を提供します。この情報には、コミットタイムスタンプ、ログの位 置、transaction\_id、previous\_transaction\_id、および transaction\_record\_id (トランザクション内のレコードオフセット) の値が含まれます。デフォルトは false です。
- PartitionIncludeSchemaTable パーティションタイプが primary-key-type の場合、ス キーマとテーブル名をパーティション値にプレフィックスします。これにより、Kinesis シャード 間のデータ分散が増加します。例えば、SysBench スキーマに数千のテーブルがあり、各テーブ ルのプライマリ キーの範囲が制限されているとします。この場合、同じプライマリキーが数千の テーブルから同じシャードに送信され、スロットリングが発生します。デフォルトは false で す。

次の例で、 AWS CLI を使用して発行された例 create-endpointコマンドを使用中の kinesissettings オプションを示します。

```
aws dms create-endpoint --endpoint-identifier=$target_name --engine-name kinesis --
endpoint-type target
--region us-east-1 --kinesis-settings 
 ServiceAccessRoleArn=arn:aws:iam::333333333333:role/dms-kinesis-role,
StreamArn=arn:aws:kinesis:us-east-1:333333333333:stream/dms-kinesis-target-
doc,MessageFormat=json-unformatted,
IncludeControlDetails=true,IncludeTransactionDetails=true,IncludePartitionValue=true,PartitionI
IncludeTableAlterOperations=true
```
マルチスレッド全ロードタスク設定

転送の速度を上げるために、 は Kinesis Data Streams ターゲットインスタンスへのマルチスレッド 全ロード AWS DMS をサポートします。DMS では、このマルチスレッドでのタスク設定を、以下で サポートします。

- MaxFullLoadSubTasks 並列ロードするソーステーブルの最大数を指定するにはこのオプショ ンを使用します。DMS は、専用のサブタスクを使用して、対応する Kinesis ターゲットテーブル に各テーブルをロードします。デフォルトは 8、最大値は 49 です。
- ParallelLoadThreads このオプションを使用して、 AWS DMS が各テーブルを Kinesis ター ゲットテーブルにロードするために使用するスレッドの数を指定します。Kinesis Data Streams ターゲットの最大値は 32 です。この上限を増やすよう依頼できます。
- ParallelLoadBufferSize Kinesis ターゲットにデータをロードするために並列ロードスレッ ドが使用する、バッファ内に保存するレコードの最大数を指定するには、このオプションを使用し ます。デフォルト値は 50 です。最大値は 1000 です。この設定は ParallelLoadThreads で使 用します。ParallelLoadBufferSize は、複数のスレッドがある場合にのみ有効です。
- ParallelLoadQueuesPerThread このオプションを使用して、各同時スレッドがキューから データレコードを取り出し、ターゲットのバッチロードを生成するためにアクセスするキューの数 を指定します。デフォルト は 1 です。ただし、さまざまなペイロードサイズの Kinesis ターゲッ トの場合、有効な範囲は 1 スレッドあたり 5 ~ 512 キューです。

マルチスレッド CDC ロードタスクの設定

タスク設定を使用して PutRecords API コールの動作を変更するなど、Kinesis などのリアルタイ ム データストリーミング ターゲット エンドポイントの変更データキャプチャ (CDC) のパフォーマ ンスを向上させることができます。これを行うには、ParallelApply\* タスク設定を使用して、同

時スレッドの数、スレッドあたりのキュー数、バッファに格納するレコード数を指定します。例え ば、CDC ロードを実行し、128 本のスレッドを並列に適用するとします。また、スレッドあたり 64 個のキューにアクセスして、バッファあたり 50 個のレコードを保存する必要があります。

CDC パフォーマンスを向上させるために、 は次のタスク設定 AWS DMS をサポートします。

- ParallelApplyThreads CDC ロード中に AWS DMS がデータレコードを Kinesis ターゲット エンドポイントにプッシュするために使用する同時スレッドの数を指定します。デフォルト値は 0 で、最大値は 32 です。
- ParallelApplyBufferSize CDC ロード中に同時スレッドが Kinesis ターゲット エンドポイ ントにプッシュする場合に、各バッファキューに保存するレコードの最大数を指定します。デフォ ルト値は 100 で、最大値は 1,000 です。このオプションは、ParallelApplyThreads で複数の スレッドを指定する場合に使用します。
- ParallelApplyQueuesPerThread 各スレッドがキューからデータレコードを取り出 し、CDC 中に Kinesis エンドポイントのバッチロードを生成するためにアクセスするキューの数 を指定します。デフォルト値は 1、最大値は 512 です。

ParallelApply\* タスク設定を使用する場合、partition-key-type のデフォルトは schemaname.table-name ではなくテーブルの primary-key です。

前イメージを使用した Kinesis データストリームの CDC 行の元の値のターゲットとし ての表示

Kinesis のようなデータストリーミングターゲットに CDC 更新を書き込む場合、更新によって変更 される前に、ソースデータベースの行の元の値を表示できます。これを可能にするために、 はソー スデータベースエンジンによって提供されるデータに基づいて、更新イベントの前のイメージ AWS DMS を設定します。

ソースデータベースエンジンによって、前イメージに対してさまざまな量の情報が提供されます。

- Oracle では、列が変更された場合にのみ列の更新が提供されます。
- PostgreSQL は、プライマリキーの一部である列のデータ (変更されたかどうか) のみを提供し ます。すべての列に (変更の有無を問わず) データを提供するには、REPLICA\_IDENTITY を DEFAULTでなく FULL に設定する必要があります。各テーブルを REPLICA\_IDENTITY に設定す る際は、慎重に行うべきであることに注意します。REPLICA\_IDENTITY を FULL に設定すると、 すべての列値がログ先行書き込み (WAL) に継続的に書き込まれます。これにより、頻繁に更新さ れるテーブルではパフォーマンスやリソースの問題が発生する可能性があります。

ターゲットとしての Amazon Kinesis Data Streams の使用 739

• MySQL は通常、BLOB および CLOB データ型を除くすべての列のデータを (変更の有無を問わず) 提供します。

前イメージを有効にして、ソースデータベースから元の値を AWS DMS 出力に追加するに は、BeforeImageSettings タスク設定または add-before-image-columns パラメータを使用 します。このパラメータは、列変換ルールを適用します。

BeforeImageSettings は、次に示すように、ソースデータベースシステムから収集された値を使 用して、すべての更新オペレーションに新しい JSON 属性を追加します。

```
"BeforeImageSettings": { 
     "EnableBeforeImage": boolean, 
     "FieldName": string, 
     "ColumnFilter": pk-only (default) / non-lob / all (but only one)
}
```
**a** Note

フルロードと CDC BeforeImageSettings AWS DMS タスク (既存のデータを移行して進 行中の変更をレプリケートする) などの CDC コンポーネントを含むタスク、または CDC の みのタスク (データ変更のみをレプリケートする) にのみ適用されます。全ロードのタスクに は BeforeImageSettings を適用しないでください。

BeforeImageSettings オプションには、次の項目が適用されます。

- EnableBeforeImage オプションを true に設定して、前イメージを有効にします。デフォルト は false です。
- FieldName オプションを使用して、新しい JSON 属性に名前を割り当てま す。EnableBeforeImage が true の場合、FieldName は必須であり、空にすることはできま せん。
- ColumnFilter オプションは、前イメージを使用して追加する列を指定します。テーブルのプラ イマリキーの一部である列だけを追加するには、デフォルト値 pk-only を使用します。前イメー ジ値を持つ列を追加するには、all を使用します。変更前イメージには、CLOB や BLOB などの LOB データ型の列が含まれていないことに注意します。
```
"BeforeImageSettings": { 
     "EnableBeforeImage": true, 
     "FieldName": "before-image", 
     "ColumnFilter": "pk-only" 
  }
```
**a** Note

Amazon S3 ターゲットは BeforeImageSettings をサポートしていません。S3 ターゲッ トの場合、CDC 中に前イメージを実行するには add-before-image-columns 変換ルール のみを使用します。

前イメージ変換ルールの使用

タスク設定の代わりに、列変換ルールを適用する add-before-image-columns パラメータを使用 できます。このパラメータを使用すると、Kinesis のようなデータストリーミングターゲットで CDC 中に前イメージを有効にできます。

変換ルールで add-before-image-columns を使用すると、前イメージの結果のよりきめ細かい制 御を適用することができます。変換ルールを使用すると、オブジェクトロケーターを使用し、ルー ルに選択したテーブルを制御できます。また、変換ルールを連結することもできます。これにより、 テーブルごとに異なるルールを適用できます。その後、他のルールを使用して生成された列を操作で きます。

**a** Note

同じタスク内で、add-before-image-columns パラメータと同時に BeforeImageSettings タスク設定を使用しないでください。代わりに、1 つのタスクに このパラメータとこの設定のいずれかを使用し、両方を使用しないでください。

列の add-before-image-columns パラメータを持つ transformation ルールタイプ は、before-image-def セクションを提供する必要があります。例を以下に示します。

 { "rule-type": "transformation",

```
 … 
       "rule-target": "column", 
       "rule-action": "add-before-image-columns", 
       "before-image-def":{ 
         "column-filter": one-of (pk-only / non-lob / all), 
         "column-prefix": string, 
         "column-suffix": string, 
      } 
     }
```
column-prefix の値は列名の前に付加され、column-prefix のデフォルト値は BI\_ で す。column-suffix の値は列名に追加され、デフォルトは空です。column-prefix と columnsuffix の両方を空の文字列に設定しないでください。

column-filter の値を 1 つ選択します。テーブルのプライマリキーの一部である列だけを追加す るには、pk-only を選択します。LOB タイプではない列のみを追加するように non-lob を選択し ます。または、前イメージの値を持つ任意の列を追加するように all を選択します。

前イメージ変換前ルールの例

次の例の変換ルールは、ターゲットに BI\_emp\_no という新しい列を追加します。したがっ て、UPDATE employees SET emp\_no = 3 WHERE emp\_no = 1; のようなステートメント は、BI\_emp\_no フィールドに 1 を設定します。CDC 更新を Amazon S3 ターゲットに書き込むと、 更新された元の行は BI\_emp\_no 列からわかります。

```
{ 
   "rules": [ 
     { 
        "rule-type": "selection", 
        "rule-id": "1", 
        "rule-name": "1", 
        "object-locator": { 
          "schema-name": "%", 
          "table-name": "%" 
       }, 
       "rule-action": "include" 
     }, 
     { 
        "rule-type": "transformation", 
        "rule-id": "2", 
        "rule-name": "2", 
        "rule-target": "column",
```

```
 "object-locator": { 
          "schema-name": "%", 
          "table-name": "employees" 
        }, 
        "rule-action": "add-before-image-columns", 
        "before-image-def": { 
          "column-prefix": "BI_", 
          "column-suffix": "", 
          "column-filter": "pk-only" 
        } 
     } 
   ]
}
```
add-before-image-columns ルールアクションの使用方法については、[「 変換ルールおよび変換](#page-962-0) [アクション](#page-962-0)」をご参照ください。

のターゲットとして Kinesis データストリームを使用するための前提条件 AWS Database Migration Service

のターゲットとして Kinesis データストリームを使用するための IAM ロール AWS Database Migration Service

のターゲットとして Kinesis データストリームを設定する前に AWS DMS、必ず IAM ロールを作成 してください。このロールは AWS DMS 、 が移行先の Kinesis データストリームを引き受けてアク セスを許可することを許可する必要があります。アクセス許可の最小設定は、次の IAM ポリシーで 示します。

```
{ 
    "Version": "2012-10-17", 
    "Statement": [ 
   \{ "Sid": "1", 
       "Effect": "Allow", 
      "Principal": { 
          "Service": "dms.amazonaws.com" 
      }, 
    "Action": "sts:AssumeRole" 
    }
]
}
```
Kinesis データストリームに移行する際に使用するロールには、次のアクセス許可が必要です。

```
{ 
     "Version": "2012-10-17", 
     "Statement": [ 
          { 
               "Effect": "Allow", 
               "Action": [ 
                   "kinesis:DescribeStream", 
                   "kinesis:PutRecord", 
                   "kinesis:PutRecords" 
              ], 
               "Resource": "arn:aws:kinesis:region:accountID:stream/streamName" 
          } 
     ]
}
```
のターゲットとしての Kinesis データストリームへのアクセス AWS Database Migration Service

AWS DMS バージョン 3.4.7 以降では、Kinesis エンドポイントに接続するには、次のいずれかを実 行する必要があります。

- VPC エンドポイントを使用するように DMS を設定します。VPC エンドポイントを使用するよう に DMS を設定する方法については、[「AWS DMS ソースエンドポイントとターゲットエンドポイ](#page-861-0) [ントとしての VPC エンドポイントの設定](#page-861-0)」を参照してください。
- パブリックルートを使用するように DMS を設定します。つまり、レプリケーションインスタンス をパブリックにします。パブリックレプリケーションインスタンスの詳細については、「[パブリッ](#page-308-0) [クおよびプライベートレプリケーション インスタンス](#page-308-0)」を参照してください。

のターゲットとして Kinesis Data Streams を使用する場合の制限 AWS Database Migration Service

ターゲットとして Kinesis Data Streams を使用する場合、以下の制限が適用されます。

• AWS DMS は、トランザクションに関係なく、特定の Kinesis データストリーム内の 1 つの データレコードとして、ソースデータベース内の 1 つのレコードに各更新を発行します。ただ し、KinesisSettings API の関連パラメータを使用して、各データレコードのトランザクショ ンの詳細を含めることができます。

- 完全 LOB モードはサポートされていません。
- サポートされる最大 LOB サイズは 1 MB です。
- Kinesis Data Streamsは、重複排除をサポートしていません。ストリームからデータを消費する アプリケーションは、重複したレコードを処理する必要があります。詳細については、Amazon Kinesis Data Streams デベロッパーガイドの「[重複レコードの処理」](https://docs.aws.amazon.com/streams/latest/dev/kinesis-record-processor-duplicates.html)をご参照ください。
- AWS DMS は、パーティションキーに対して次の 2 つの形式をサポートしています。
	- SchemaName.TableName: スキーマとテーブル名の組み合わせ。
	- \${AttributeName}: JSON のいずれかのフィールドの値、またはソースデータベースのテー ブルのプライマリキー。
- Kinesis Data Streams 内の保管中のデータの暗号化の詳細については、AWS Key Management Service デベロッパーガイドの[「Kinesis Data Streams でのデータ保護」](https://docs.aws.amazon.com/streams/latest/dev/server-side-encryption.html.html)をご参照ください。
- BatchApplyは Kinesis エンドポイントではサポートされていません。Kinesis ターゲットにバッ チ 適用を使用 (例えば、BatchApplyEnabled ターゲットメタデータ タスク設定) すると、デー タが失われる可能性があります。
- Kinesis ターゲットは、レプリケーションインスタンスと同じ AWS リージョン AWS アカウント および同じ の Kinesis データストリームでのみサポートされます。
- MySQL ソースから移行する場合、 BeforeImage データには CLOB および BLOB データ型は含ま れません。詳細については、「[前イメージを使用した Kinesis データストリームの CDC 行の元の](#page-754-0) [値のターゲットとしての表示](#page-754-0)」を参照してください。
- AWS DMS は、16 桁を超えるBigIntデータ型の値の移行をサポートしていません。この制限を 回避するには、次の変換ルールを使用して BigInt 列を文字列に変換できます。変換ルールの詳 細については、「 [変換ルールおよび変換アクション](#page-962-0)」を参照してください。

```
{ 
     "rule-type": "transformation", 
     "rule-id": "id", 
     "rule-name": "name", 
     "rule-target": "column", 
     "object-locator": { 
          "schema-name": "valid object-mapping rule action", 
          "table-name": "", 
         "column-name": "" 
     }, 
     "rule-action": "change-data-type",
```

```
 "data-type": { 
           "type": "string", 
          "length": 20 
     }
}
```
Kinesis データストリームにデータを移行するためのオブジェクトマッピングの使用

AWS DMS は、テーブルマッピングルールを使用して、ソースからターゲット Kinesis データスト リームにデータをマッピングします。ターゲットストリームにデータをマッピングするために、オ ブジェクトマッピングと呼ばれるテーブルマッピングルールのタイプを使用します。オブジェクト マッピングを使用して、ソースのデータレコードがどのように Kinesis データストリームに発行され たデータレコードにマッピングされるかを定義します。

Kinesis データストリームには、パーティション キー以外にプリセット構造はありません。オ ブジェクトマッピングルールでは、データレコードの partition-key-type に指定できる値 は、schema-table、transaction-id、primary-key、constant、attribute-name です。

オブジェクトマッピングルールを作成するには、object-mapping として rule-type を指定しま す。このルールが、使用したいオブジェクトマッピングのタイプを指定します。

ルールの構造は次のとおりです。

```
{ 
     "rules": [ 
         { 
              "rule-type": "object-mapping", 
              "rule-id": "id", 
              "rule-name": "name", 
              "rule-action": "valid object-mapping rule action", 
              "object-locator": { 
                  "schema-name": "case-sensitive schema name", 
                  "table-name": "" 
 } 
         } 
     ]
}
```
AWS DMS は現在、 rule-actionパラメータの唯一の有効な値map-record-to-documentと して map-record-to-recordと をサポートしています。これらの設定は、exclude-columns 属性リストの一部として除外されない値に影響します。map-record-to-record および maprecord-to-documentの値は、 がデフォルトでこれらのレコード AWS DMS を処理する方法を指 定します。これらの値は、どのような方法でも属性マッピングに影響しません。

リレーショナルデータベースから Kinesis データストリームに移行する際に map-record-torecord を使用します。このルールタイプでは、Kinesis データストリームのパーティション キーと してリレーショナルデータベースから taskResourceId.schemaName.tableName 値を使用し、 ソースデータベース内の各列の属性を作成します。

map-record-to-record を使用する場合は、次の点に注意します。

- この設定は、exclude-columns リストで除外されている列にのみ影響します。
- このような列ごとに、 はターゲットトピックに対応する属性 AWS DMS を作成します。
- AWS DMS は、ソース列が属性マッピングで使用されているかどうかにかかわらず、この対応す る属性を作成します。

map-record-to-document を使用して、属性名「\_doc」を使用しソース列を適切なターゲットス トリーム内の単一のフラットドキュメントに配置します。 AWS DMS 说「\_doc」という名前のソー スで 1 つのフラットマップにデータを配置します。この配置は、exclude-columns 属性リストに 含まれていないソーステーブル内のすべての列に適用されます。

map-record-to-record を理解するための 1 つの方法は、実際の動作を確認することです。この 例では、次の構造とデータを含むリレーショナルデータベースのテーブルの行から始めると想定して ください。

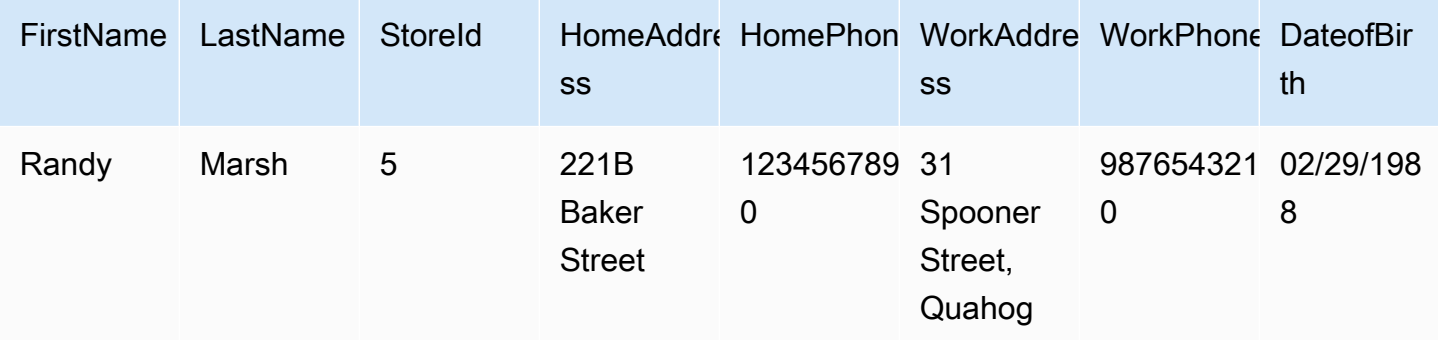

この情報を Test という名前のスキーマから Kinesis データストリームに移行するには、データを ターゲットストリームにマッピングするルールを作成します。以下のルールはマッピングを示してい ます。

```
{ 
     "rules": [ 
         { 
              "rule-type": "selection", 
              "rule-id": "1", 
              "rule-name": "1", 
              "rule-action": "include", 
              "object-locator": { 
                  "schema-name": "Test", 
                  "table-name": "%" 
 } 
         }, 
         { 
              "rule-type": "object-mapping", 
              "rule-id": "2", 
              "rule-name": "DefaultMapToKinesis", 
              "rule-action": "map-record-to-record", 
              "object-locator": { 
                  "schema-name": "Test", 
                  "table-name": "Customers" 
 } 
         } 
     ]
}
```
次は、Kinesis データストリームの結果のレコード形式を示しています:

- StreamName: TAK
- PartitionKey: Test.Customers //schmaName.tableName
- データ: //次の JSON メッセージ

```
 { 
    "FirstName": "Randy", 
    "LastName": "Marsh", 
    "StoreId": "5", 
    "HomeAddress": "221B Baker Street", 
    "HomePhone": "1234567890", 
    "WorkAddress": "31 Spooner Street, Quahog", 
    "WorkPhone": "9876543210", 
    "DateOfBirth": "02/29/1988" 
 }
```
ただし、同じルールを使用しますが、rule-action パラメータを map-record-to-document に 変更して特定の列を除外します。以下のルールはマッピングを示しています。

```
{ 
  "rules": [ 
     { 
    "rule-type": "selection", 
    "rule-id": "1", 
    "rule-name": "1", 
    "rule-action": "include", 
    "object-locator": { 
     "schema-name": "Test", 
     "table-name": "%" 
    } 
   }, 
   { 
    "rule-type": "object-mapping", 
    "rule-id": "2", 
    "rule-name": "DefaultMapToKinesis", 
    "rule-action": "map-record-to-document", 
    "object-locator": { 
     "schema-name": "Test", 
     "table-name": "Customers" 
    }, 
    "mapping-parameters": { 
     "exclude-columns": [ 
      "homeaddress", 
       "homephone", 
      "workaddress", 
      "workphone" 
     ] 
    } 
   } 
  ]
}
```
この場合、exclude-columns パラメータ、FirstName、LastName、StoreId、DateOfBirth は \_doc にマッピングされます。次は、この結果のレコード形式を示しています。

```
 { 
            "data":{ 
                "_doc":{ 
                    "FirstName": "Randy", 
                    "LastName": "Marsh", 
                    "StoreId": "5", 
                    "DateOfBirth": "02/29/1988" 
 } 
 } 
        }
```
属性マッピングを使用したデータの再構築

属性マップを使用してデータを Kinesis データストリームに移行している間にデータを再構築できま す。例えば、ソース内の複数のフィールドを結合してターゲット内に 1 つのフィールドを構成する こともできます。以下の属性マップはデータを再構築する方法を示しています。

```
{ 
     "rules": [ 
         { 
              "rule-type": "selection", 
              "rule-id": "1", 
              "rule-name": "1", 
              "rule-action": "include", 
              "object-locator": { 
                  "schema-name": "Test", 
                  "table-name": "%" 
 } 
         }, 
          { 
              "rule-type": "object-mapping", 
              "rule-id": "2", 
              "rule-name": "TransformToKinesis", 
              "rule-action": "map-record-to-record", 
              "target-table-name": "CustomerData", 
              "object-locator": { 
                  "schema-name": "Test", 
                  "table-name": "Customers" 
              }, 
              "mapping-parameters": { 
                   "partition-key-type": "attribute-name",
```

```
 "partition-key-name": "CustomerName", 
               "exclude-columns": [ 
                  "firstname", 
                  "lastname", 
                  "homeaddress", 
                  "homephone", 
                  "workaddress", 
                  "workphone" 
              ], 
              "attribute-mappings": [ 
\{ "target-attribute-name": "CustomerName", 
                     "attribute-type": "scalar", 
                      "attribute-sub-type": "string", 
                      "value": "${lastname}, ${firstname}" 
\}, \{\{ "target-attribute-name": "ContactDetails", 
                      "attribute-type": "document", 
                      "attribute-sub-type": "json", 
                      "value": { 
                         "Home": { 
                             "Address": "${homeaddress}", 
                            "Phone": "${homephone}" 
 }, 
                         "Work": { 
                             "Address": "${workaddress}", 
                            "Phone": "${workphone}" 
 } 
 } 
1 1 1 1 1 1 1
 ] 
 } 
       } 
    ]
}
```
partition-key の定数値を設定するには、partition-key 値を指定します。たとえば、すべて のデータを 1 つのシャードに強制的に格納するためにこれを行うことができます。以下のマッピン グはこの方法を示しています。

"rules": [

{

```
 { 
             "rule-type": "selection", 
             "rule-id": "1", 
             "rule-name": "1", 
             "object-locator": { 
                 "schema-name": "Test", 
                 "table-name": "%" 
            }, 
             "rule-action": "include" 
        }, 
         { 
             "rule-type": "object-mapping", 
             "rule-id": "1", 
             "rule-name": "TransformToKinesis", 
             "rule-action": "map-record-to-document", 
             "object-locator": { 
                 "schema-name": "Test", 
                 "table-name": "Customer" 
            }, 
             "mapping-parameters": { 
                 "partition-key": { 
                     "value": "ConstantPartitionKey" 
                 }, 
                 "exclude-columns": [ 
                     "FirstName", 
                     "LastName", 
                     "HomeAddress", 
                     "HomePhone", 
                     "WorkAddress", 
                     "WorkPhone" 
                 ], 
                 "attribute-mappings": [ 
\{ "attribute-name": "CustomerName", 
                         "value": "${FirstName},${LastName}" 
\}, \{\{ "attribute-name": "ContactDetails", 
                         "value": { 
                             "Home": { 
                                 "Address": "${HomeAddress}", 
                                 "Phone": "${HomePhone}" 
 }, 
                             "Work": {
```
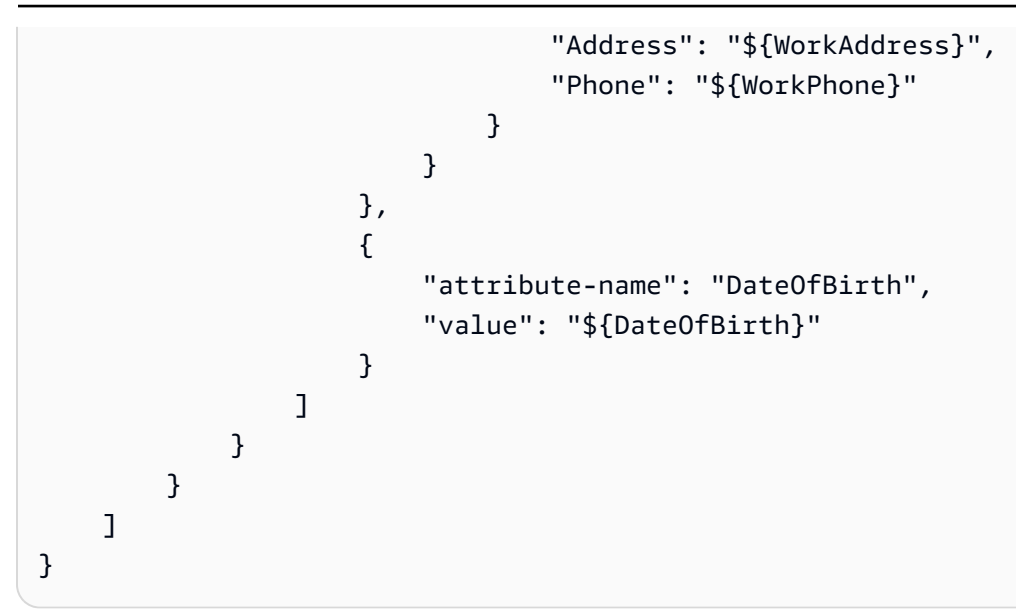

# **a** Note

特定のテーブル用のコントロールレコードの partition-key 値 は、TaskId.SchemaName.TableName です。特定のタスク用のコントロールレコード の partition-key 値は、そのレコードの TaskId です。オブジェクトマッピングの partition-key 値を指定することは、コントロールレコードの partition-key には影響 しません。

Kinesis Data Streams のメッセージ形式

JSON 出力は、単にキーと値のペアのリストです。JSON\_UNFORMATTED メッセージ形式は、改 行区切り文字を含む単一行の JSON 文字列です。

AWS DMS には、Kinesis Data Streams からのデータを簡単に使用できるように、次の予約フィール ドが用意されています。

RecordType

レコードタイプはデータまたはコントロールのいずれかです。データレコードは、ソースの実際 の行を表します。コントロールレコードは、タスクの再起動など、ストリーム内の重要なイベン ト用です。

### 操作

データレコードの場合、オペレーションは load、insert、update、または delete です。

コントロールレコードの場合、オペレーションは create-table、rename-table、droptable、change-columns、add-column、drop-column、rename-column、columntype-change です。

SchemaName

レコードのソーススキーマ。コントロールレコードの場合、このフィールドは空です。

TableName

レコードのソーステーブル。コントロールレコードの場合、このフィールドは空です。 タイムスタンプ

JSON メッセージが構築された時刻のタイムスタンプ。このフィールドは ISO 8601 形式で フォーマットされます。

のターゲットとしての Apache Kafka の使用 AWS Database Migration **Service** 

を使用して AWS DMS 、Apache Kafka クラスターにデータを移行できます。Apache Kafka は分散 ストリーミング プラットフォームです。Apache Kafka を使用すると、ストリーミング データをリ アルタイムで取り込み、処理できます。

AWS は、 AWS DMS ターゲットとして使用する Amazon Managed Streaming for Apache Kafka (Amazon MSK) も提供します。Amazon MSK は、Apache Kafka インスタンスの実装と管理を簡素 化する、フルマネージド型 Apache Kafka ストリーミング サービスです。オープンソースの Apache Kafka バージョンで動作し、他の Apache Kafka インスタンスとまったく同じ AWS DMS ようにター ゲットとして Amazon MSK インスタンスにアクセスします。詳細については、Amazon Managed Streaming for Apache Kafka デベロッパーガイドの[「Amazon MSK」](https://docs.aws.amazon.com/msk/latest/developerguide/what-is-msk.html)をご参照ください。

Kafka クラスターは、パーティションに分割されたトピックと呼ばれるカテゴリにレコードのスト リームを保存します。パーティションは、トピック内のデータレコード (メッセージ) の一意に識 別されたシーケンスです。パーティションは、トピックレコードの並列処理を可能にするために、 クラスター内の複数のブローカーに分散することができます。トピックとパーティション、および Apache Kafka での分散の詳細については、「[トピックとログ」](https://kafka.apache.org/documentation/#intro_topics)と「[分散」](https://kafka.apache.org/documentation/#intro_distribution)をご参照ください。

Kafka クラスターは、Amazon MSK インスタンス、Amazon EC2 インスタンス上で実行されるク ラスター、またはオンプレミスのクラスターのいずれかです。Amazon MSK インスタンスまたは Amazon EC2 インスタンス上のクラスターは、同じ VPC 内にも、別の VPC 内にも配置できます。 クラスターがオンプレミスの場合は、レプリケーションインスタンスに独自のオンプレミスのネーム サーバーを使用して、クラスターのホスト名を解決できます。レプリケーションインスタンスのネー ムサーバーのセットアップについては、「 [独自のオンプレミスネームサーバーの使用](#page-255-0)」を参照して ください。ネットワークの設定の詳細については、「[レプリケーション インスタンスのためのネッ](#page-310-0) [トワークのセットアップ](#page-310-0)」を参照してください。

Amazon MSK クラスターを使用する場合、セキュリティグループがレプリケーションインスタンス からのアクセスを許可していることを確認します。Amazon MSK クラスターのセキュリティグルー プの変更については、「[Amazon MSK クラスターのセキュリティグループの変更」](https://docs.aws.amazon.com/msk/latest/developerguide/change-security-group.html)を参照してくだ さい。

AWS Database Migration Service は、JSON を使用して Kafka トピックにレコードを発行します。 変換時、 AWS DMS はソースデータベースからの各レコードを JSON フォーマットの属性と値のペ アにシリアル化します。

サポートされている任意のデータソースから、ターゲット Kafka クラスターにデータを移行するた めに、オブジェクトのマッピングを使用します。オブジェクトマッピングを使用して、ターゲットト ピックにデータ レコードを構築する方法を決定します。データをそのパーティションにグループ化 するために Apache Kafka で使用する、各テーブルのパーティションキーも定義します。

現在、 はタスクごとに 1 つのトピック AWS DMS をサポートしています。単一のタスクに複数の テーブルがある場合、すべてのメッセージが単一のトピックに送信されます。各メッセージには、 ターゲットスキーマと table. AWS DMS versions 3.4.6 以降を識別するメタデータセクションが含ま れており、オブジェクトマッピングを使用したマルチトピックレプリケーションをサポートしていま す。詳細については、「[オブジェクトマッピングを使用したマルチトピックレプリケーション](#page-792-0)」を参 照してください。

Apache Kafka のエンドポイント設定

接続の詳細は、 AWS DMS コンソールのエンドポイント設定、または CLI の --kafkasettingsオプションを使用して指定できます。各設定の要件は次のとおりです。

• Broker — Kafka クラスター内の 1 つ以上のブローカーの場所を、*brokerhostname*:*port* のカンマ区切りリストの形式で指定します。例: "ec2-12-345-678-901.compute-1.amazonaws.com:2345,ec2-10-987-654-321.compute-1.a この設定では、クラスター内の任意またはすべてのブローカーのロケーションを指定できます。ク ラスターブローカーはすべて、トピックに移行されたデータレコードのパーティション化を処理す るために通信します。

• Topic - (オプション) 最大 255 文字および記号のトピック名を指定します。ピリオド (.)、アン ダースコア (\_)、マイナス (-) を使用できます。ピリオド (.) またはアンダースコア (\_) があるト

ピック名は、内部データ構造内で衝突する可能性があります。トピック名には、どちらか一方を 使用し、両方とも使用することは避けてください。トピック名を指定しない場合、 は移行トピッ ク"kafka-default-topic"として AWS DMS を使用します。

**a** Note

指定した移行トピックまたはデフォルトトピックのいずれかを で AWS DMS 作成するに は、Kafka クラスター設定auto.create.topics.enable = trueの一部として を設定 します。詳細については、「[のターゲットとして Apache Kafka を使用する場合の制限事](#page-784-0) [項 AWS Database Migration Service](#page-784-0)」をご参照ください。

- MessageFormat エンドポイントで作成されたレコードの出力形式。メッセージ形式は JSON (デ フォルト) または JSON\_UNFORMATTED (タブなし 1 行) です。
- MessageMaxBytes エンドポイントで作成されたレコードの最大サイズ (バイト単位)。デフォ ルトは 1,000,000 です。

**a** Note

AWS CLI/SDK を使用してのみ、デフォルト以外の値MessageMaxBytesに変更できま す。例えば、既存の Kafka エンドポイントを変更して MessageMaxBytes を変更するに は、以下のコマンドを使用します。

```
aws dms modify-endpoint --endpoint-arn your-endpoint
--kafka-settings Broker="broker1-server:broker1-port,broker2-server:broker2-
port,...",
Topic=topic-name,MessageMaxBytes=integer-of-max-message-size-in-bytes
```
- IncludeTransactionDetails ソースデータベースからの詳細のトランザク ション情報を提供します。この情報には、コミットタイムスタンプ、ログの位 置、transaction\_id、previous\_transaction\_id、および transaction\_record\_id (ト ランザクション内のレコードオフセット) の値が含まれます。デフォルトは false です。
- IncludePartitionValue パーティションタイプが でない限り、Kafka メッセージ出力内のパー ティション値を表示します。schema-table-typeデフォルトは false です。
- PartitionIncludeSchemaTable パーティションタイプが primary-key-type の場合、ス キーマとテーブル名をパーティション値にプレフィックスします。これにより、Kafka パーティ ション間のデータ分散が増加します。例えば、SysBench スキーマに数千のテーブルがあり、各 テーブルのプライマリ キーの範囲が制限されているとします。この場合、同じプライマリキーが

数千のテーブルから同じパーティションに送信され、スロットリングが発生します。デフォルトは false です。

- IncludeTableAlterOperations rename-table、drop-table、add-column、dropcolumn、rename-column など、制御データのテーブルを変更するデータ定義言語 (DDL) オペ レーションが含まれます。デフォルトは false です。
- IncludeControlDetails Kafka メッセージ出力に、テーブル定義、列定義、テーブルおよび 列の変更の詳細な制御情報を表示します。デフォルトは false です。
- IncludeNullAndEmpty ターゲットに NULL 列と空の列を含めます。デフォルトは false で す。
- SecurityProtocol Transport Layer Security (TLS) を使用して Kafka ターゲット エン ドポイントへの安全な接続を設定します。オプションには ssl-authentication、sslencryption、および sasl-ssl があります。sasl-ssl を使用して SaslUsername と SaslPassword を要求します。
- SslEndpointIdentificationAlgorithm 証明書のホスト名検証を設定します。この設定 は、 バージョン 3.5.1 以降で AWS DMS サポートされています。オプションは以下のとおりで す。
	- NONE: クライアント接続のブローカーのホスト名検証を無効にします。
	- HTTPS: クライアント接続でブローカーのホスト名検証を有効にします。

設定を使用すると、転送速度を上げることができます。これを行うために、 AWS DMS は Apache Kafka ターゲット クラスターへのマルチスレッド全ロードをサポートしています。 AWS DMS は、次のようなタスク設定を使用して、このマルチスレッドをサポートします:

- MaxFullLoadSubTasks このオプションを使用して、並列ロードするソーステーブルの最大数 を指定します。 は、専用のサブタスクを使用して、各テーブルを対応する Kafka ターゲットテー ブルに AWS DMS ロードします。デフォルトは 8、最大値は 49 です。
- ParallelLoadThreads このオプションを使用して、 AWS DMS が Kafka ターゲットテーブル に各テーブルをロードするために使用するスレッドの数を指定します。Apache Kafka ターゲット の最大値は 32 です。この上限を増やすよう依頼できます。
- ParallelLoadBufferSize Kafka ターゲットにデータをロードするために並列ロードスレッド が使用する、バッファ内に保存するレコードの最大数を指定するには、このオプションを使用しま す。デフォルト値は 50 です。最大値は 1000 です。この設定は ParallelLoadThreads で使用 します。ParallelLoadBufferSize は、複数のスレッドがある場合にのみ有効です。

• ParallelLoadQueuesPerThread - このオプションを使用して、各同時スレッドがキューから データレコードを取り出し、ターゲットのバッチロードを生成するためにアクセスするキューの数 を指定します。デフォルト は 1 です。最大数は 512。

Kafka エンドポイントの変更データキャプチャ (CDC) のパフォーマンスを向上するには、並列ス レッドと一括オペレーションのタスク設定を調整します。これを行うには、ParallelApply\* タス ク設定を使用して、同時スレッドの数、スレッドあたりのキュー数、バッファに格納するレコード 数を指定します。例えば、CDC ロードを実行し、128 本のスレッドを並列に適用するとします。ま た、スレッドあたり 64 個のキューにアクセスして、バッファあたり 50 個のレコードを保存する必 要があります。

CDC パフォーマンスを向上させるために、 は次のタスク設定 AWS DMS をサポートします。

- ParallelApplyThreads CDC ロード中に AWS DMS がデータレコードを Kafka ターゲット エンドポイントにプッシュするために使用する同時スレッドの数を指定します。デフォルト値は 0 で、最大値は 32 です。
- ParallelApplyBufferSize CDC ロード中に同時スレッドが Kafka ターゲット エンドポイン トにプッシュする場合に、各バッファキューに保存するレコードの最大数を指定します。デフォル ト値は 100 で、最大値は 1,000 です。このオプションは、ParallelApplyThreads で複数のス レッドを指定する場合に使用します。
- ParallelApplyQueuesPerThread 各スレッドがキューからデータレコードを取り出し、CDC 中に Kafka エンドポイントのバッチロードを生成するためにアクセスするキューの数を指定しま す。デフォルト は 1 です。最大数は 512。

ParallelApply\* タスク設定を使用する場合、partition-key-type のデフォルトは schemaname.table-name ではなくテーブルの primary-key です。

Transport Layer Security (TLS) を使用した Kafka への接続

このクラスターは Transport Layer Security (TLS) を使用した安全な接続のみを受け入れます。DMS では、次の 3 つのセキュリティプロトコルオプションのいずれかを使用して、Kafka エンドポイント 接続をセキュリティで保護できます。

#### SSL 暗号化 (**server-encryption**)

クライアントは、サーバーの証明書を使用してサーバー ID を検証します。次に、サーバーとク ライアント間で暗号化された接続が確立されます。

## SSL 認証 (**mutual-authentication**)

サーバーとクライアントは、独自の証明書を使用して ID を相互に検証します。次に、サーバー とクライアント間で暗号化された接続が確立されます。

SASL-SSL (**mutual-authentication**)

簡易認証およびセキュリティ レイヤー (SASL) メソッドは、クライアントの証明書をユーザー名 とパスワードに置き換えて、クライアント ID を検証します。具体的には、サーバーがクライア ントの ID を検証できるように、サーバーが登録したユーザー名とパスワードを指定します。次 に、サーバーとクライアント間で暗号化された接続が確立されます。

## **A** Important

Apache Kafka と Amazon MSK は解決済みの証明書を受け入れます。これは、Kafka と Amazon MSK が対処すべき既知の制限です。詳細については、「[Apache Kafka の問](https://issues.apache.org/jira/browse/KAFKA-3700) [題、KAFKA-3700」](https://issues.apache.org/jira/browse/KAFKA-3700)をご参照ください。

Amazon MSK を使用している場合は、この既知の制限の回避策としてアクセスコントロール リスト (ACL) を使用することを検討してください。ACL の使用の詳細については、Amazon Managed Streaming for Apache Kafka デベロッパーガイドの [Apache Kafka ACL](https://docs.aws.amazon.com/msk/latest/developerguide/msk-acls.html) セクション をご参照ください。

自己管理 Kafka クラスターを使用している場合クラスターの設定の詳細については、 「[2018/10/21日付のコメント](https://issues.apache.org/jira/browse/KAFKA-3700?focusedCommentId=16658376)」をご参照ください。

Amazon MSK または自己管理 Kafka クラスターでの SSL 暗号化の使用

SSL 暗号化を使用して、Amazon MSK または自己管理 Kafka クラスターへのエンドポイント接続を セキュリティで保護できます。SSL 暗号化認証方法を使用する場合、クライアントはサーバーの証 明書を使用してサーバーの ID を検証します。次に、サーバーとクライアント間で暗号化された接続 が確立されます。

SSL 暗号化を使用して Amazon MSK に接続するには

• ターゲットの Kafka エンドポイントを作成するとき、ssl-encryption オプションを使うセ キュリティ プロトコル エンドポイントの設定 (SecurityProtocol) を行います。

次の JSON 例では、セキュリティプロトコルを SSL 暗号化として設定しています。

```
"KafkaSettings": { 
     "SecurityProtocol": "ssl-encryption", 
}
```
自己管理 Kafka クラスターに SSL 暗号化を使用するには

- 1. オンプレミス Kafka クラスターでPrivate Certificate Authority (CA) を使用している場合は、プラ イベート CA 証明書をアップロードして Amazon リソースネーム (ARN) を取得します。
- 2. ターゲットの Kafka エンドポイントを作成するとき、ssl-encryption オプションを使うセ キュリティ プロトコル エンドポイントの設定 (SecurityProtocol) を行います。次の JSON の例では、セキュリティプロトコルを ssl-encryption として設定します。

```
"KafkaSettings": { 
     "SecurityProtocol": "ssl-encryption", 
}
```
3. プライベート CA を使用している場合は、上記の最初のステップで取得した ARN に SslCaCertificateArn を設定します。

SSL 認証の使用

SSL 認証を使用して、Amazon MSK または自己管理 Kafka クラスターへのエンドポイント接続をセ キュリティで保護できます。

SSL 認証を使用したクライアント認証と暗号化を有効にして Amazon MSK に接続するには、次の手 順を実行します:

- Kafka の秘密キーと公開証明書を準備します。
- 証明書を DMS Certificate Manager にアップロードします。
- Kafka エンドポイント設定で指定された、対応する証明書 ARN を使用して Kafka ターゲットエン ドポイントを作成します。

Amazon MSK の秘密キーと公開証明書を準備するには

1. EC2 インスタンスを作成し、Amazon Managed Streaming for Apache Kafka 開発者ガイドの[ク](https://docs.aws.amazon.com/msk/latest/developerguide/msk-authentication.html) [ライアント認証](https://docs.aws.amazon.com/msk/latest/developerguide/msk-authentication.html)セクションにあるステップ 1 ~ 9 の説明に従って、認証を使用するようにクラ イアントをセットアップします。

これらの手順を完了したら、Certificate-ARN(ACM に保存された公開証明書 ARN)と、 kafka.client.keystore.jks ファイル内のプライベートキーができます。

2. 公開証明書を取得し、次のコマンドを使用し証明書を signed-certificate-from-acm.pem ファイルにコピーします:

aws acm-pca get-certificate --certificate-authority-arn Private\_CA\_ARN - certificate-arn Certificate\_ARN

コマンドは以下のような情報を返します:

{"Certificate": "123", "CertificateChain": "456"}

次に、"123" に同等のものを signed-certificate-from-acm.pem ファイルにコピーしま す。

3. 次の例に示すように,msk-rsa キーを kafka.client.keystore.jks to keystore.p12 か らインポートしてプライベートキーを取得します:

```
keytool -importkeystore \
-srckeystore kafka.client.keystore.jks \
-destkeystore keystore.p12 \
-deststoretype PKCS12 \
-srcalias msk-rsa-client \
-deststorepass test1234 \
-destkeypass test1234
```
4. 次のコマンドを使用してkeystore.p12 を .pem の形式にエクスポートします。

Openssl pkcs12 -in keystore.p12 -out encrypted-private-client-key.pem –nocerts

[Enter PEM pass phrase](PEM パスフレーズを入力してください) メッセージが表示され、証明 書の暗号化に適用されるキーを識別します。

5. バッグ属性とキー属性を .pem ファイルから削除し、最初の行が次の文字列でスタートしている ことを確認します。

---BEGIN ENCRYPTED PRIVATE KEY---

公開証明書とプライベートキーを DMS Certificate Managerにアップロードし、Amazon MSK への接 続をテストするには

1. 次のコマンドを使用して、DMS Certificate Managerにアップロードします。

```
aws dms import-certificate --certificate-identifier signed-cert --certificate-pem 
 file://path to signed cert
aws dms import-certificate --certificate-identifier private-key —certificate-pem 
 file://path to private key
```
2. Amazon MSK ターゲット エンドポイントを作成し、接続をテストして TLS 認証が機能するこ とを確認します。

aws dms create-endpoint --endpoint-identifier \$endpoint-identifier --engine-name kafka --endpoint-type target --kafka-settings '{"Broker": "b-0.kafka260.aaaaa1.a99.kafka.us-east-1.amazonaws.com:0000", "SecurityProtocol":"ssl-authentication", "SslClientCertificateArn": "arn:aws:dms:us-east-1:012346789012:cert:", "SslClientKeyArn": "arn:aws:dms:useast-1:0123456789012:cert:","SslClientKeyPassword":"test1234"}' aws dms test-connection -replication-instance-arn=\$rep\_inst\_arn —endpoint-arn= \$kafka\_tar\_arn\_msk

### **A** Important

SSL 認証を使用して、自己管理 Kafka クラスターへの接続をセキュリティで保護できます。 場合によっては、オンプレミス Kafka クラスターでPrivate Certificate Authority (CA) を使 用することがあります。その場合は、CA チェーンおよび公開証明書、プライベートキーを DMS Certificate Managerにアップロードします。次に、オンプレミス Kafka ターゲットエ ンドポイントを作成するときに、エンドポイント設定で対応する Amazon リソースネーム (ARN) を使用します。

# 自己管理 Kafka クラスターのプライベートキーと署名付き証明書を準備するには

1. 以下に示すようにキーペアを生成します。

```
keytool -genkey -keystore kafka.server.keystore.jks -validity 300 -storepass your-
keystore-password
-keypass your-key-passphrase -dname "CN=your-cn-name" 
-alias alias-of-key-pair -storetype pkcs12 -keyalg RSA
```
2. 証明書署名リクエスト (CSR) を取得します。

```
keytool -keystore kafka.server.keystore.jks -certreq -file server-cert-sign-
request-rsa -alias on-premise-rsa -storepass your-key-store-password
-keypass your-key-password
```
3. クラスター トラストストアの CA を使用して CSR に署名します。CA がない場合は、独自のプ ライベート CA を作成できます。

openssl req -new -x509 -keyout ca-key -out ca-cert -days *validate-days*

4. ca-cert をサーバーのトラストストアとキーストアにインポートします。トラストストアをお 持ちでない場合は、次のコマンドを使用してトラストストアを作成してこれに ca-cert をイ ンポートします。

keytool -keystore kafka.server.truststore.jks -alias CARoot -import -file ca-cert keytool -keystore kafka.server.keystore.jks -alias CARoot -import -file ca-cert

5. 証明書に署名します。

```
openssl x509 -req -CA ca-cert -CAkey ca-key -in server-cert-sign-request-rsa -out 
 signed-server-certificate.pem 
-days validate-days -CAcreateserial -passin pass:ca-password
```
6. 署名付き証明書をキーストアにインポートします。

keytool -keystore kafka.server.keystore.jks -import -file signed-certificate.pem alias on-premise-rsa -storepass *your-keystore-password* -keypass *your-key-password*

7. 次のコマンドを使用して、on-premise-rsa キーを kafka.server.keystore.jks から keystore.p12 にインポートします。

```
keytool -importkeystore \
-srckeystore kafka.server.keystore.jks \
-destkeystore keystore.p12 \
-deststoretype PKCS12 \
-srcalias on-premise-rsa \
-deststorepass your-truststore-password \
-destkeypass your-key-password
```
8. 次のコマンドを使用して keystore.p12 を .pem の形式にエクスポートします。

Openssl pkcs12 -in keystore.p12 -out encrypted-private-server-key.pem –nocerts

- 9. encrypted-private-server-key.pem および signed-certificate.pem、ca-certを DMS Certificate Managerにアップロードします。
- 10. 返された ARN を使用してエンドポイントを作成します。

```
aws dms create-endpoint --endpoint-identifier $endpoint-identifier --engine-name 
 kafka --endpoint-type target --kafka-settings 
'{"Broker": "b-0.kafka260.aaaaa1.a99.kafka.us-east-1.amazonaws.com:9092", 
 "SecurityProtocol":"ssl-authentication", 
"SslClientCertificateArn": "your-client-cert-arn","SslClientKeyArn": "your-client-
key-arn","SslClientKeyPassword":"your-client-key-password", 
"SslCaCertificateArn": "your-ca-certificate-arn"}' 
aws dms test-connection -replication-instance-arn=$rep_inst_arn —endpoint-arn=
```
\$kafka\_tar\_arn\_msk

SASL-SSL 認証を使用して Amazon MSK に接続する

簡易認証およびセキュリティレイヤー (SASL) 方式では、ユーザー名とパスワードを使用してクライ アント ID を検証し、サーバーとクライアント間で暗号化された接続を作成します。

SASL を使用するには、Amazon MSK クラスターを設定するときに、まず安全なユーザー名とパス ワードを作成します。Amazon MSK クラスターの安全なユーザー名とパスワードを設定する方法に ついては、Amazon Managed Streaming for Apache Kafka デベロッパーガイドの「[Amazon MSK ク](https://docs.aws.amazon.com/msk/latest/developerguide/msk-password.html#msk-password-tutorial) [ラスターの SALS/SCRAM 認証の設定」](https://docs.aws.amazon.com/msk/latest/developerguide/msk-password.html#msk-password-tutorial)をご参照ください。

次に、Kafka ターゲット エンドポイントを作成するときに、sasl-ssl オプションを使ってセキュ リティプロトコル エンドポイントの設定(SecurityProtocol) を行います。SaslUsername と SaslPassword オプションも設定します。次の JSON の例に示すように、Amazon MSK クラス ターを初めてセットアップしたときに作成した安全なユーザー名とパスワードと一致していることを 確認してください。

```
"KafkaSettings": { 
     "SecurityProtocol": "sasl-ssl", 
     "SaslUsername":"Amazon MSK cluster secure user name", 
     "SaslPassword":"Amazon MSK cluster secure password" 
}
```
**a** Note

- 現在、 はパブリック CA ベースの SASL-SSL のみ AWS DMS をサポートしていま す。DMS は、プライベート CA を基盤とするセルフマネージド型 Kafka で使用する SASL-SSL はサポートしていません。
- SASL-SSL 認証の場合、 は SCRAM-SHA-512 メカニズムをデフォルトで AWS DMS サポートします。 AWS DMS バージョン 3.5.0 以降は Plain メカニズムもサポート しています。Plain メカニズムを使用するには、KafkaSettings API データ型の SaslMechanism パラメータを PLAIN に設定します。

ターゲットとして Apache Kafka の CDC 行の元の値を表示するために前イメージを使 用

Kafka のようなデータストリーミングターゲットに CDC 更新を書き込むときは、更新によって変更 される前に、ソースデータベースの行の元の値を表示できます。これを可能にするために、 はソー スデータベースエンジンによって提供されるデータに基づいて、更新イベントの前のイメージ AWS DMS を設定します。

ソースデータベースエンジンによって、前イメージに対してさまざまな量の情報が提供されます。

- Oracle では、列が変更された場合にのみ列の更新が提供されます。
- PostgreSQL は、プライマリキーの一部である列のデータ (変更されたかどうか) のみを提供しま す。論理レプリケーションを使用し、ソーステーブルに REPLICA IDENTITY FULL を設定した場 合は、WAL に書き込まれた行の変更前と変更後の情報をすべて取得できます。このような情報は ここで確認できます。
- MySQL は通常、すべての列のデータ (変更されたかどうか) を提供します。

前イメージを有効にして、ソースデータベースから元の値を AWS DMS 出力に追加するに は、BeforeImageSettings タスク設定または add-before-image-columns パラメータを使用 します。このパラメータは、列変換ルールを適用します。

BeforeImageSettings は、次に示すように、ソースデータベースシステムから収集された値を使 用して、すべての更新オペレーションに新しい JSON 属性を追加します。

```
"BeforeImageSettings": { 
     "EnableBeforeImage": boolean, 
     "FieldName": string, 
     "ColumnFilter": pk-only (default) / non-lob / all (but only one)
}
```
**a** Note

全ロード + CDCタスク (既存のデータを移行して進行中の変更をレプリケートする)、または CDC のみのタスク (データ変更のみをレプリケートする) に BeforeImageSettings を適 用します。全ロードのタスクには BeforeImageSettings を適用しないでください。

BeforeImageSettings オプションには、次の項目が適用されます。

- EnableBeforeImage オプションを true に設定して、前イメージを有効にします。デフォルト は false です。
- FieldName オプションを使用して、新しい JSON 属性に名前を割り当てま す。EnableBeforeImage が true の場合、FieldName は必須であり、空にすることはできま せん。
- ColumnFilter オプションは、前イメージを使用して追加する列を指定します。テーブルのプラ イマリキーの一部である列だけを追加するには、デフォルト値 pk-only を使用します。LOB タ イプではない列のみを追加するには、non-lob を使用します。前イメージ値を持つ列を追加する には、all を使用します。

"BeforeImageSettings": { "EnableBeforeImage": true, "FieldName": "before-image", "ColumnFilter": "pk-only" }

前イメージ変換ルールの使用

タスク設定の代わりに、列変換ルールを適用する add-before-image-columns パラメータを使用 できます。このパラメータを使用すると、Kafka のようなデータストリーミングターゲットで CDC 中に前イメージを有効にできます。

変換ルールで add-before-image-columns を使用すると、前イメージの結果のよりきめ細かい制 御を適用することができます。変換ルールを使用すると、オブジェクトロケーターを使用し、ルー ルに選択したテーブルを制御できます。また、変換ルールを連結することもできます。これにより、 テーブルごとに異なるルールを適用できます。その後、他のルールを使用して生成された列を操作で きます。

**a** Note

同じタスク内で、add-before-image-columns パラメータと同時に BeforeImageSettings タスク設定を使用しないでください。代わりに、1 つのタスクに このパラメータとこの設定のいずれかを使用し、両方を使用しないでください。

列の add-before-image-columns パラメータを持つ transformation ルールタイプ は、before-image-def セクションを提供する必要があります。例を以下に示します。

```
 { 
       "rule-type": "transformation", 
 … 
       "rule-target": "column", 
       "rule-action": "add-before-image-columns", 
       "before-image-def":{ 
         "column-filter": one-of (pk-only / non-lob / all), 
         "column-prefix": string, 
         "column-suffix": string, 
       } 
     }
```
column-prefix の値は列名の前に付加され、column-prefix のデフォルト値は BI\_ で す。column-suffix の値は列名に追加され、デフォルトは空です。column-prefix と columnsuffix の両方を空の文字列に設定しないでください。

column-filter の値を 1 つ選択します。テーブルのプライマリキーの一部である列だけを追加す るには、pk-only を選択します。LOB タイプではない列のみを追加するように non-lob を選択し ます。または、前イメージの値を持つ任意の列を追加するように all を選択します。

前イメージ変換前ルールの例

次の例の変換ルールは、ターゲットに BI\_emp\_no という新しい列を追加します。したがっ て、UPDATE employees SET emp\_no = 3 WHERE emp\_no = 1; のようなステートメント は、BI\_emp\_no フィールドに 1 を設定します。CDC 更新を Amazon S3 ターゲットに書き込むと、 更新された元の行は BI\_emp\_no 列からわかります。

```
{ 
   "rules": [ 
     { 
        "rule-type": "selection", 
        "rule-id": "1", 
        "rule-name": "1", 
        "object-locator": { 
          "schema-name": "%", 
         "table-name": "%" 
        }, 
        "rule-action": "include"
```

```
 }, 
     { 
        "rule-type": "transformation", 
        "rule-id": "2", 
        "rule-name": "2", 
        "rule-target": "column", 
        "object-locator": { 
          "schema-name": "%", 
          "table-name": "employees" 
        }, 
        "rule-action": "add-before-image-columns", 
        "before-image-def": { 
          "column-prefix": "BI_", 
          "column-suffix": "", 
          "column-filter": "pk-only" 
        } 
     } 
  \mathbf{I}}
```
add-before-image-columns ルールアクションの使用方法については、[「 変換ルールおよび変換](#page-962-0) [アクション](#page-962-0)」をご参照ください。

<span id="page-784-0"></span>のターゲットとして Apache Kafka を使用する場合の制限事項 AWS Database Migration Service

ターゲットとして Apache Kafka を使用する場合、以下の制限が適用されます。

- AWS DMS Kafka ターゲットエンドポイントは、Amazon Managed Streaming for Apache Kafka (Amazon MSK) の IAM アクセスコントロールをサポートしていません。
- 完全 LOB モードはサポートされていません。
- が新しいトピックを自動的に作成できるようにするプロパティを使用して AWS DMS 、クラス ターの Kafka 設定ファイルを指定します。設定 auto.create.topics.enable = true を含 めます。Amazon MSK を使用している場合は、Kafka クラスターを作成するときにデフォルト設 定を指定し、auto.create.topics.enable 設定を true に変更できます。デフォルト設定の 詳細については、Amazon Managed Streaming for Apache Kafka デベロッパーガイドの「[Amazon](https://docs.aws.amazon.com/msk/latest/developerguide/msk-default-configuration.html)  [MSK のデフォルト設定](https://docs.aws.amazon.com/msk/latest/developerguide/msk-default-configuration.html)」をご参照ください。Amazon MSK を使用して作成された既存の Kafka ク ラスターを変更する必要がある場合は、次の例のように AWS CLI コマンドaws kafka createconfigurationを実行して Kafka 設定を更新します。

```
14:38:41 $ aws kafka create-configuration --name "kafka-configuration" --kafka-
versions "2.2.1" --server-properties file://~/kafka_configuration
{ 
     "LatestRevision": { 
         "Revision": 1, 
         "CreationTime": "2019-09-06T14:39:37.708Z" 
     }, 
     "CreationTime": "2019-09-06T14:39:37.708Z", 
     "Name": "kafka-configuration", 
     "Arn": "arn:aws:kafka:us-east-1:111122223333:configuration/kafka-
configuration/7e008070-6a08-445f-9fe5-36ccf630ecfd-3"
}
```
ここでは、//~/kafka\_configuration は必要なプロパティ設定を使用して作成した設定ファ イルです。

Amazon EC2 にインストールされている独自の Kafka インスタンスを使用している場合は、 がイ ンスタンスに用意されているオプションを使用して新しいトピック AWS DMS を自動的に作成で きるように、Kafka クラスターauto.create.topics.enable = true設定を変更します。

- AWS DMS は、トランザクションに関係なく、特定の Kafka トピック内の 1 つのデータレコード (メッセージ) としてソースデータベース内の 1 つのレコードに各更新を発行します。
- AWS DMS では、パーティションキーの次の 2 つの形式がサポートされています。
	- SchemaName.TableName: スキーマとテーブル名の組み合わせ。
	- \${AttributeName}: JSON のいずれかのフィールドの値、またはソースデータベースのテー ブルのプライマリキー。
- BatchApply は Kafka エンドポイントではサポートされていません。Batch 適用 (例え ば、BatchApplyEnabled のターゲットメタデータ タスク設定) を使用すると、Kafka ターゲッ トデータが失われる可能性があります。
- AWS DMS は、16 桁を超えるBigIntデータ型の値の移行をサポートしていません。この制限を 回避するには、次の変換ルールを使用して BigInt 列を文字列に変換できます。変換ルールの詳 細については、「 [変換ルールおよび変換アクション](#page-962-0)」を参照してください。

```
{ 
     "rule-type": "transformation", 
     "rule-id": "id", 
     "rule-name": "name", 
     "rule-target": "column",
```

```
 "object-locator": { 
          "schema-name": "valid object-mapping rule action", 
          "table-name": "", 
          "column-name": "" 
     }, 
     "rule-action": "change-data-type", 
     "data-type": { 
          "type": "string", 
          "length": 20 
     }
}
```
# データを Kafka トピックに移行するためのオブジェクトマッピングの使用

AWS DMS は、テーブルマッピングルールを使用して、ソースからターゲット Kafka トピックに データをマッピングします。ターゲットトピックにデータをマッピングするために、オブジェクト マッピングと呼ばれるテーブルマッピングルールのタイプを使用します。オブジェクトマッピング を使用して、ソースのデータレコードがどのように Kafka トピックに発行されたデータレコードに マッピングされるかを定義します。

Kafka トピックには、パーティションキー以外にプリセット構造はありません。

**G** Note

オブジェクトマッピングは必ずしも使用する必要はありません。通常のテーブルマッピング は、さまざまな変換に使用できます。ただし、パーティションキータイプは次のデフォルト 動作に従います。

- プライマリキーはフルロードのパーティションキーとして使用されます。
- 並行適用タスク設定が使用されていない場合は、schema.table が CDC のパーティショ ンキーとして使用されます。
- 並列適用タスク設定を使用する場合、プライマリキーは CDC のパーティションキーとし て使用されます。

オブジェクトマッピングルールを作成するには、object-mapping として rule-type を指定しま す。このルールが、使用したいオブジェクトマッピングのタイプを指定します。

ルールの構造は次のとおりです。

```
{ 
     "rules": [ 
          { 
              "rule-type": "object-mapping", 
              "rule-id": "id", 
              "rule-name": "name", 
              "rule-action": "valid object-mapping rule action", 
               "object-locator": { 
                   "schema-name": "case-sensitive schema name", 
                   "table-name": "" 
              } 
          } 
     ]
}
```
AWS DMS は現在、 rule-actionパラメータの唯一の有効な値map-record-to-documentと して map-record-to-recordと をサポートしています。これらの設定は、exclude-columns 属性リストの一部として除外されない値に影響します。map-record-to-record および maprecord-to-documentの値は、 がデフォルトでこれらのレコード AWS DMS を処理する方法を指 定します。これらの値は、どのような方法でも属性マッピングに影響しません。

リレーショナルデータベースから Kafka トピックに移行する際に map-record-to-record を使用 します。このルールタイプでは、Kafka トピックのパーティションキーとしてリレーショナルデータ ベースから taskResourceId.schemaName.tableName 値を使用し、ソースデータベース内の各 列の属性を作成します。

map-record-to-record を使用する場合は、次の点に注意します。

- この設定は、exclude-columns リストで除外されている列にのみ影響します。
- このような列ごとに、 はターゲットトピックに対応する属性 AWS DMS を作成します。
- AWS DMS は、ソース列が属性マッピングで使用されているかどうかにかかわらず、対応するこ の属性を作成します。

map-record-to-record を理解するための 1 つの方法は、実際の動作を確認することです。この 例では、次の構造とデータを含むリレーショナルデータベースのテーブルの行から始めると想定して ください。

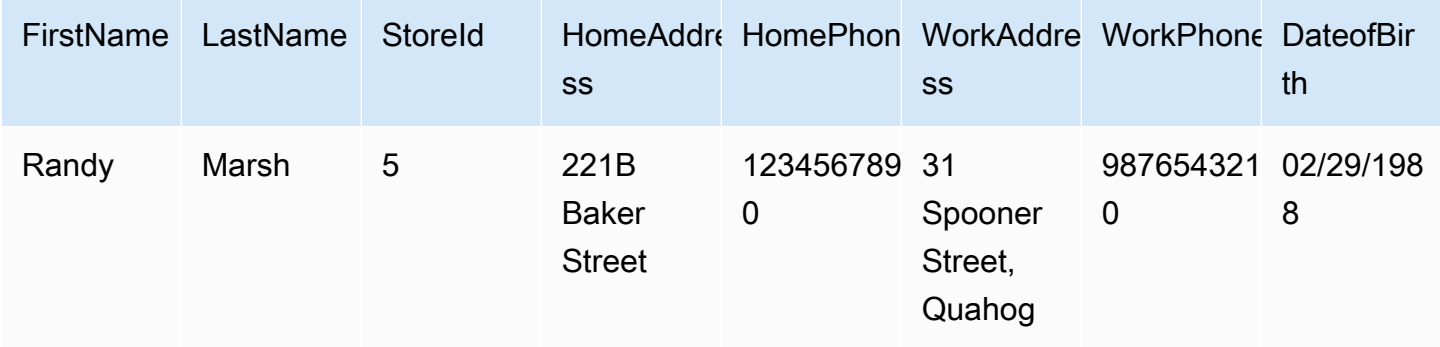

この情報を Test という名前のスキーマから Kafka トピックに移行するには、データをターゲット ストリームにマッピングするルールを作成します。以下のルールはマッピングを示しています。

```
{ 
     "rules": [ 
          { 
               "rule-type": "selection", 
               "rule-id": "1", 
               "rule-name": "1", 
               "rule-action": "include", 
               "object-locator": { 
                   "schema-name": "Test", 
                   "table-name": "%" 
              } 
          }, 
          { 
               "rule-type": "object-mapping", 
               "rule-id": "2", 
               "rule-name": "DefaultMapToKafka", 
               "rule-action": "map-record-to-record", 
               "object-locator": { 
                   "schema-name": "Test", 
                   "table-name": "Customers" 
              } 
          } 
     ]
}
```
Kafka トピックとパーティション キー (この場合は taskResourceId.schemaName.tableName) を指定すると、以下の説明は Kafka ターゲットトピックのサンプルデータを使用した結果のレコー ド形式を示します。

```
 { 
    "FirstName": "Randy", 
    "LastName": "Marsh", 
    "StoreId": "5", 
    "HomeAddress": "221B Baker Street", 
    "HomePhone": "1234567890", 
    "WorkAddress": "31 Spooner Street, Quahog", 
    "WorkPhone": "9876543210", 
    "DateOfBirth": "02/29/1988" 
 }
```
トピック

- [属性マッピングを使用したデータの再構築](#page-789-0)
- [オブジェクトマッピングを使用したマルチトピックレプリケーション](#page-792-0)
- [Apache Kafka のメッセージ形式](#page-794-0)

<span id="page-789-0"></span>属性マッピングを使用したデータの再構築

属性マップを使用してデータを Kafka トピックに移行している間にデータを再構築できます。例え ば、ソース内の複数のフィールドを結合してターゲット内に 1 つのフィールドを構成することもで きます。以下の属性マップはデータを再構築する方法を示しています。

```
{ 
     "rules": [ 
          { 
               "rule-type": "selection", 
              "rule-id": "1", 
              "rule-name": "1", 
               "rule-action": "include", 
              "object-locator": { 
                   "schema-name": "Test", 
                   "table-name": "%" 
              } 
          }, 
          { 
               "rule-type": "object-mapping", 
              "rule-id": "2", 
               "rule-name": "TransformToKafka", 
               "rule-action": "map-record-to-record",
```

```
 "target-table-name": "CustomerData", 
            "object-locator": { 
               "schema-name": "Test", 
               "table-name": "Customers" 
           }, 
           "mapping-parameters": { 
               "partition-key-type": "attribute-name", 
               "partition-key-name": "CustomerName", 
               "exclude-columns": [ 
                   "firstname", 
                   "lastname", 
                   "homeaddress", 
                   "homephone", 
                   "workaddress", 
                   "workphone" 
               ], 
               "attribute-mappings": [ 
\{ "target-attribute-name": "CustomerName", 
                      "attribute-type": "scalar", 
                      "attribute-sub-type": "string", 
                      "value": "${lastname}, ${firstname}" 
\}, \{\{ "target-attribute-name": "ContactDetails", 
                      "attribute-type": "document", 
                      "attribute-sub-type": "json", 
                      "value": { 
                          "Home": { 
                              "Address": "${homeaddress}", 
                              "Phone": "${homephone}" 
 }, 
                          "Work": { 
                              "Address": "${workaddress}", 
                              "Phone": "${workphone}" 
 } 
 } 
1 1 1 1 1 1 1
 ] 
 } 
       } 
    ]
```
}

partition-key の定数値を設定するには、partition-key 値を指定します。たとえば、すべ てのデータを 1 つのパーティションに強制的に格納するためにこれを行うことができます。以下の マッピングはこの方法を示しています。

```
{ 
      "rules": [ 
            { 
                  "rule-type": "selection", 
                  "rule-id": "1", 
                  "rule-name": "1", 
                  "object-locator": { 
                        "schema-name": "Test", 
                        "table-name": "%" 
                  }, 
                  "rule-action": "include" 
            }, 
            { 
                  "rule-type": "object-mapping", 
                  "rule-id": "1", 
                  "rule-name": "TransformToKafka", 
                  "rule-action": "map-record-to-document", 
                  "object-locator": { 
                        "schema-name": "Test", 
                        "table-name": "Customer" 
                  }, 
                  "mapping-parameters": { 
                        "partition-key": { 
                             "value": "ConstantPartitionKey" 
                        }, 
                        "exclude-columns": [ 
                             "FirstName", 
                             "LastName", 
                             "HomeAddress", 
                             "HomePhone", 
                             "WorkAddress", 
                             "WorkPhone" 
                        ], 
                        "attribute-mappings": [ 
\{ \} "attribute-name": "CustomerName", 
                                   "value": "${FirstName},${LastName}" 
\mathbb{R}, \mathbb{R}, \mathbb{R}, \mathbb{R}, \mathbb{R}, \mathbb{R}, \mathbb{R}, \mathbb{R}, \mathbb{R}, \mathbb{R}, \mathbb{R}, \mathbb{R}, \mathbb{R}, \mathbb{R}, \mathbb{R}, \mathbb{R}, \mathbb{R}, \mathbb{R}, \mathbb{R}, \mathbb{R}, \mathbb{R}, \mathbb{R}, \{ \}
```
```
 "attribute-name": "ContactDetails", 
                    "value": { 
                       "Home": { 
                          "Address": "${HomeAddress}", 
                          "Phone": "${HomePhone}" 
 }, 
                       "Work": { 
                          "Address": "${WorkAddress}", 
                          "Phone": "${WorkPhone}" 
 } 
 } 
\}, \{\{ "attribute-name": "DateOfBirth", 
                    "value": "${DateOfBirth}" 
1999 1999 1999 1999 1999
 ] 
          } 
       } 
   \mathbf{I}}
```

```
a Note
```
特定のテーブル用のコントロールレコードの partition-key 値 は、TaskId.SchemaName.TableName です。特定のタスク用のコントロールレコード の partition-key 値は、そのレコードの TaskId です。オブジェクトマッピングの partition-key 値を指定することは、コントロールレコードの partition-key には影響 しません。

オブジェクトマッピングを使用したマルチトピックレプリケーション

デフォルトでは、 AWS DMS タスクはすべてのソースデータを次の Kafka トピックの 1 つに移行し ます。

- AWS DMS ターゲットエンドポイントのトピックフィールドで指定されているとおり。
- ターゲットエンドポイントの [トピック] フィールドが入力されておらず、Kafka auto.create.topics.enable 設定が true に設定されている場合、kafka-default-topic の指定に従う。

AWS DMS エンジンバージョン 3.4.6 以降では、 kafka-target-topic 属性を使用して、移 行された各ソーステーブルを個別のトピックにマッピングできます。例えば、次のオブジェク トマッピングルールは、ソーステーブルを Customer とAddress をそれぞれ Kafka トピック customer\_topic と address\_topic に移行します。同時に、 は、Testスキーマ内のテーブルを 含む他のすべてのソースBillsテーブルを、ターゲットエンドポイントで指定されたトピック AWS DMS に移行します。

```
{ 
     "rules": [ 
          { 
              "rule-type": "selection", 
              "rule-id": "1", 
              "rule-name": "1", 
              "rule-action": "include", 
              "object-locator": { 
                   "schema-name": "Test", 
                   "table-name": "%" 
              } 
          }, 
          { 
              "rule-type": "object-mapping", 
              "rule-id": "2", 
              "rule-name": "MapToKafka1", 
              "rule-action": "map-record-to-record", 
              "kafka-target-topic": "customer_topic", 
              "object-locator": { 
                   "schema-name": "Test", 
                   "table-name": "Customer" 
              }, 
              "partition-key": {"value": "ConstantPartitionKey" } 
         }, 
          { 
              "rule-type": "object-mapping", 
              "rule-id": "3", 
              "rule-name": "MapToKafka2", 
              "rule-action": "map-record-to-record", 
              "kafka-target-topic": "address_topic", 
              "object-locator": { 
                   "schema-name": "Test", 
                   "table-name": "Address" 
              }, 
              "partition-key": {"value": "HomeAddress" } 
          },
```

```
 { 
              "rule-type": "object-mapping", 
              "rule-id": "4", 
              "rule-name": "DefaultMapToKafka", 
              "rule-action": "map-record-to-record", 
              "object-locator": { 
                  "schema-name": "Test", 
                  "table-name": "Bills" 
 } 
         } 
     ]
}
```
Kafka マルチトピックレプリケーションを使用すると、単一のレプリケーションタスクでソーステー ブルをグループ化して個別の Kafka トピックに移行できます。

Apache Kafka のメッセージ形式

JSON 出力は、単にキーと値のペアのリストです。

RecordType

レコードタイプはデータまたはコントロールのいずれかです。データレコードは、ソースの実際 の行を表します。コントロールレコードは、タスクの再起動など、ストリーム内の重要なイベン ト用です。

操作

データレコードの場合、オペレーションは load、insert、update、または delete です。

コントロールレコードの場合、オペレーションは create-table、rename-table、droptable、change-columns、add-column、drop-column、rename-column、columntype-change です。

**SchemaName** 

レコードのソーススキーマ。コントロールレコードの場合、このフィールドは空です。

**TableName** 

レコードのソーステーブル。コントロールレコードの場合、このフィールドは空です。 タイムスタンプ

JSON メッセージが構築された時刻のタイムスタンプ。このフィールドは ISO 8601 形式で フォーマットされます。

## 次の JSON メッセージの例は、追加メタデータをすべて含むデータ型メッセージを示しています。

```
{ 
    "data":{ 
       "id":100000161, 
       "fname":"val61s", 
       "lname":"val61s", 
       "REGION":"val61s" 
    }, 
    "metadata":{ 
       "timestamp":"2019-10-31T22:53:59.721201Z", 
       "record-type":"data", 
       "operation":"insert", 
       "partition-key-type":"primary-key", 
       "partition-key-value":"sbtest.sbtest_x.100000161", 
       "schema-name":"sbtest", 
       "table-name":"sbtest_x", 
       "transaction-id":9324410911751, 
       "transaction-record-id":1, 
       "prev-transaction-id":9324410910341, 
       "prev-transaction-record-id":10, 
       "commit-timestamp":"2019-10-31T22:53:55.000000Z", 
       "stream-position":"mysql-bin-
changelog.002171:36912271:0:36912333:9324410911751:mysql-bin-changelog.002171:36912209" 
    }
}
```
## 次の JSON メッセージの例は、コントロールタイプのメッセージを示しています。

```
{ 
    "control":{ 
        "table-def":{ 
            "columns":{ 
               "id":{ 
                   "type":"WSTRING", 
                   "length":512, 
                   "nullable":false 
               }, 
               "fname":{ 
                   "type":"WSTRING", 
                   "length":255, 
                   "nullable":true
```

```
 }, 
               "lname":{ 
                  "type":"WSTRING", 
                  "length":255, 
                  "nullable":true 
              }, 
               "REGION":{ 
                  "type":"WSTRING", 
                  "length":1000, 
                  "nullable":true 
 } 
           }, 
           "primary-key":[ 
               "id" 
           ], 
           "collation-name":"latin1_swedish_ci" 
       } 
    }, 
    "metadata":{ 
        "timestamp":"2019-11-21T19:14:22.223792Z", 
        "record-type":"control", 
        "operation":"create-table", 
        "partition-key-type":"task-id", 
        "schema-name":"sbtest", 
        "table-name":"sbtest_t1" 
    }
}
```
AWS Database Migration Service のターゲットとしての Amazon OpenSearch Service クラスターの使用

AWS DMS を使用して、データを Amazon OpenSearch Service (OpenSearch Service) に移行できま す。OpenSearch Service は、OpenSearch Service クラスターのデプロイ、運用、スケーリングが簡 単に実行できるマネージドサービスです。

OpenSearch Service では、インデックスとドキュメントを操作します。インデックスは、ドキュ メントのコレクションであり、ドキュメントは、スカラー値、配列、その他のオブジェクトなどの JSON オブジェクトです。OpenSearch は、JSON ベースのクエリ言語であり、インデックス内の データをクエリして、対応するドキュメントを取得できます。

AWS DMS が OpenSearch Service のターゲットエンドポイントのインデックスを作成する際、ソー スエンドポイントのテーブルごとに単一のインデックスを作成します。OpenSearch Service イン

デックスの作成コストは、いくつかの要因によって異なります。このような要因には、作成されたイ ンデックスの数、インデックス内のデータの合計量、OpenSearch がドキュメントごとに保存する少 量のメタデータがあります。

移行の範囲に適したコンピューティングリソースとストレージリソースを使用して OpenSearch サービスクラスターを設定します。使用するレプリケーションタスクに応じて、次の要素を考慮する ことをお勧めします。

- フルデータロードの場合、移行するデータの合計量と転送の速度を考慮します。
- 継続的に変更をレプリケートする場合、更新頻度、エンドツーエンドのレイテンシーの要件を考慮 します。

また、OpenSearch クラスターでインデックスを設定し、ドキュメントの数に細心の注意を払いま す。

マルチスレッドのフルロードタスク設定

転送速度を向上するため、AWS DMS は、OpenSearch Service ターゲットクラスターへのマルチ スレッドのフルロードをサポートしています。AWS DMS は、次を含むタスク設定でこのマルチス レッドをサポートします。

- MaxFullLoadSubTasks 並列ロードするソーステーブルの最大数を指定するには、このオプ ションを使用します。DMS は、専用のサブタスクを使用して、対応する OpenSearch Service ターゲットインデックスに各テーブルをロードします。デフォルトは 8、最大値は 49 です。
- ParallelLoadThreads AWS DMS が各テーブルを OpenSearch Service ターゲットイン デックスにロードするために使用するスレッドの数を指定するには、このオプションを使用しま す。OpenSearch Service ターゲットの最大値は 32 です。この上限を引き上げるように要請でき ます。

**a** Note

ParallelLoadThreads をデフォルト値 (0) から変更しない場合、AWS DMS は一度に 単一のレコードを転送します。この方法の場合、OpenSearch Service クラスターに過度の 負荷がかかります。このオプションを 1 以上に設定していることを確認します。

• ParallelLoadBufferSize – 並列ロードスレッドが OpenSearch Service ターゲット にデータをロードするために使用するバッファに保存するレコードの最大数を指定するに は、このオプションを使用します。デフォルト値は 50。最大値は 1,000 です。この設定は ParallelLoadThreads で使用します。ParallelLoadBufferSize は、複数のスレッドがあ る場合にのみ有効です。

DMS がマルチスレッドを使用して OpenSearch Service クラスターをロードする方法の詳細につい ては、AWS ブログ記事「[Scale Amazon OpenSearch Service for AWS Database Migration Service](https://aws.amazon.com/blogs/database/scale-amazon-elasticsearch-service-for-aws-database-migration-service-migrations/)  [migrations](https://aws.amazon.com/blogs/database/scale-amazon-elasticsearch-service-for-aws-database-migration-service-migrations/)」を参照してください。

マルチスレッド CDC ロードタスクの設定

タスク設定を使用して PutRecords API コールの動作を変更するなど、OpenSearch Service ター ゲットクラスターの変更データキャプチャ (CDC) のパフォーマンスを向上できます。これを行うに は、ParallelApply\* タスク設定を使用して、同時スレッドの数、スレッドあたりのキューの数、 バッファに格納するレコードの数を指定します。例えば、CDC ロードを実行し、32 本のスレッドを 並列に適用するとします。また、スレッドあたり 64 のキューにアクセスして、バッファあたり 50 のレコードを保存する必要があります。

**a** Note

CDC から Amazon OpenSearch Service ターゲットエンドポイントへの ParallelApply\* タスク設定の使用のサポートは、AWS DMS バージョン 3.4.0 以降で利用できます。

CDC のパフォーマンス向上のため、AWS DMS は次のタスク設定をサポートしています。

- ParallelApplyThreads データレコードを OpenSearch Service ターゲットエンドポイントに プッシュするために CDC ロード中に AWS DMS が使用する同時スレッドの数を指定します。デ フォルト値はゼロ (0)、最大値は 32 です。
- ParallelApplyBufferSize CDC ロード中に OpenSearch Service ターゲットエンドポイン トにプッシュする同時スレッドの各バッファキューに格納するレコードの最大数を指定します。デ フォルト値は 100、最大値は 1,000 です。このオプションは、ParallelApplyThreads が複数 のスレッドを指定する場合に使用します。
- ParallelApplyQueuesPerThread CDC 中に各スレッドがキューからデータレコードを取り 出して OpenSearch Service エンドポイントのバッチロードを生成するためにアクセスするキュー の数を指定する。

ParallelApply\* タスク設定を使用する場合、partition-key-type のデフォルトは schemaname.table-name ではなく、テーブルの primary-key となります。

## リレーショナルデータベースから OpenSearch Service インデックスへの移行

AWS DMS は、OpenSearch Service のスカラーデータ型へのデータの移行をサポートしていま す。Oracle や MySQL などのリレーショナルデータベースから OpenSearch Service に移行する場合 は、データを格納する方法を再編成が必要となる場合があります。

AWS DMS は、次の OpenSearch Service スカラーデータ型をサポートしています。

- Boolean
- Date
- Float
- Int
- String

AWS DMS は、日付型のデータを文字列に変換します。日付を解釈するカスタムマッピングは指定 できます。

AWS DMS は LOB データ型の移行をサポートしていません。

Amazon OpenSearch Service を AWS Database Migration Service のターゲットとし て使用するための前提条件

OpenSearch Service データベースを AWS DMS のターゲットとして使用する作業を開始する前に、 必ず AWS Identity and Access Management (IAM) ロールを作成します。このロールにより、AWS DMS がターゲットエンドポイントで OpenSearch Service インデックスにアクセスできるようにな ります。アクセス許可の最小設定は、次の IAM ポリシーに示されています。

```
{ 
     "Version": "2012-10-17", 
     "Statement": [ 
          { 
               "Sid": "1", 
               "Effect": "Allow", 
               "Principal": { 
                    "Service": "dms.amazonaws.com" 
          }, 
          "Action": "sts:AssumeRole"
```
 } ] }

OpenSearch Service への移行に使用するロールには、次のアクセス権限が必要です。

```
{ 
     "Version": "2012-10-17", 
     "Statement": [ 
        \{ "Effect": "Allow", 
              "Action": [ 
                          "es:ESHttpDelete", 
                          "es:ESHttpGet", 
                          "es:ESHttpHead", 
                          "es:ESHttpPost", 
                          "es:ESHttpPut" 
 ], 
              "Resource": "arn:aws:es:region:account-id:domain/domain-name/*" 
         } 
    \mathbf{I}}
```
上記の例で、*region* を AWS リージョン識別子、*account-id* を AWS アカウント ID、*domainname* を Amazon OpenSearch Service ドメイン名に置き換えます。例えば、arn:aws:es:uswest-2:123456789012:domain/my-es-domainと指定します。

OpenSearch Service を AWS DMS のターゲットとして使用する場合のエンドポイン トの設定

追加の接続属性の使用と同様、エンドポイントの設定を使用して、ターゲットの OpenSearch Service データベースを設定できます。ターゲットエンドポイントを作成する際に、AWS DMS コ ンソールを使用するか、[AWS CLI](https://docs.aws.amazon.com/cli/latest/reference/dms/index.html) で --elasticsearch-settings '{"*EndpointSetting"*: *"value"*, *...*}' の JSON 構文を指定して create-endpoint コマンドを使用して設定を指定し ます。

次の表は、ターゲットとして OpenSearch Service を使用できるエンドポイント設定を説明していま す。

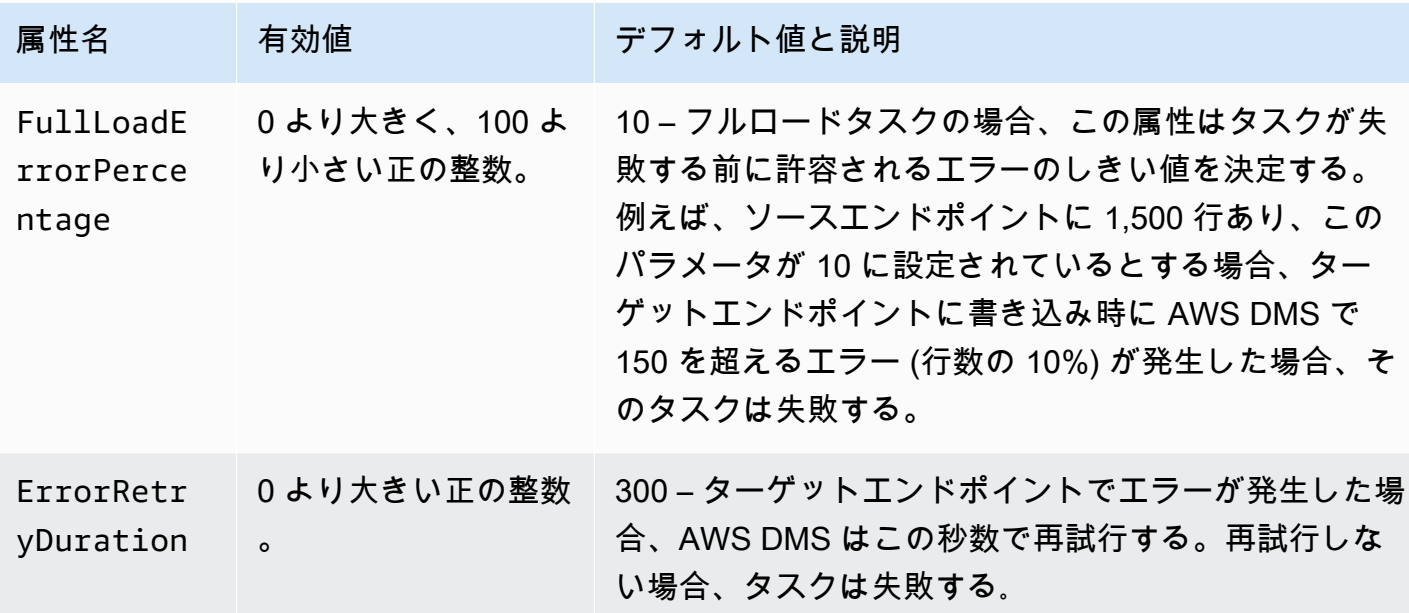

Amazon OpenSearch Service を AWS Database Migration Service のターゲットとし て使用する場合の制限

Amazon OpenSearch Service をターゲットとして使用する場合、次の制限が適用されます。

- OpenSearch Service は、動的マッピング (自動推測) を使用して、移行されたデータに使用する データ型を決定します。
- OpenSearch サービスは、各ドキュメントを一意の ID で保存します。ID の例は次のとおりです。

"\_id": "D359F8B537F1888BC71FE20B3D79EAE6674BE7ACA9B645B0279C7015F6FF19FD"

各ドキュメント ID の長さは 64 バイトであるため、これをストレージ要件として想定します。例 えば、AWS DMS ソースから 100,000 行を移行する場合、結果の OpenSearch Service インデック スにはさらに 6,400,000 バイトのストレージが必要になります。

- OpenSearch Service では、プライマリキー属性を更新できません。これによりターゲットで不 要なデータが発生する可能性があるため、この制限は変更データキャプチャ (CDC) で継続的な レプリケーションを使用する場合に重要です。CDC モードでは、プライマリキーは 32 バイト 長の SHA256 値にマップされます。この値はユーザーが判読できる 64 バイト文字列に変換さ れ、OpenSearch サービスのドキュメント ID として使用されます。
- AWS DMS は移行できないアイテムを検出すると、Amazon CloudWatch Logs にエラーメッセー ジを書き込みます。この動作は、例外テーブルにエラーを書き込むその他の AWS DMS ターゲッ トエンドポイントの動作とは異なります。
- AWS DMS は、管理ユーザーとパスワードによるきめ細かいアクセス制御が有効になっている Amazon ES クラスターへの接続をサポートしていません。
- AWS DMSは OpenSearch Service サーバーレスをサポートしていません。
- OpenSearch サービスは、既存のインデックスへのデータの書き込みをサポートしていません。

Amazon OpenSearch Service のターゲットデータ型

異種データベースからデータを移行する場合、AWS DMS サービスはソースデータベースのデータ 型を、AWS DMS データ型と呼ばれる中間のデータ型にマップします。その後このサービスは、中 間データ型をターゲットデータ型にマップします。次の表は、AWS DMS の各データ型とマップ先 の OpenSearch Service のデータ型を説明しています。

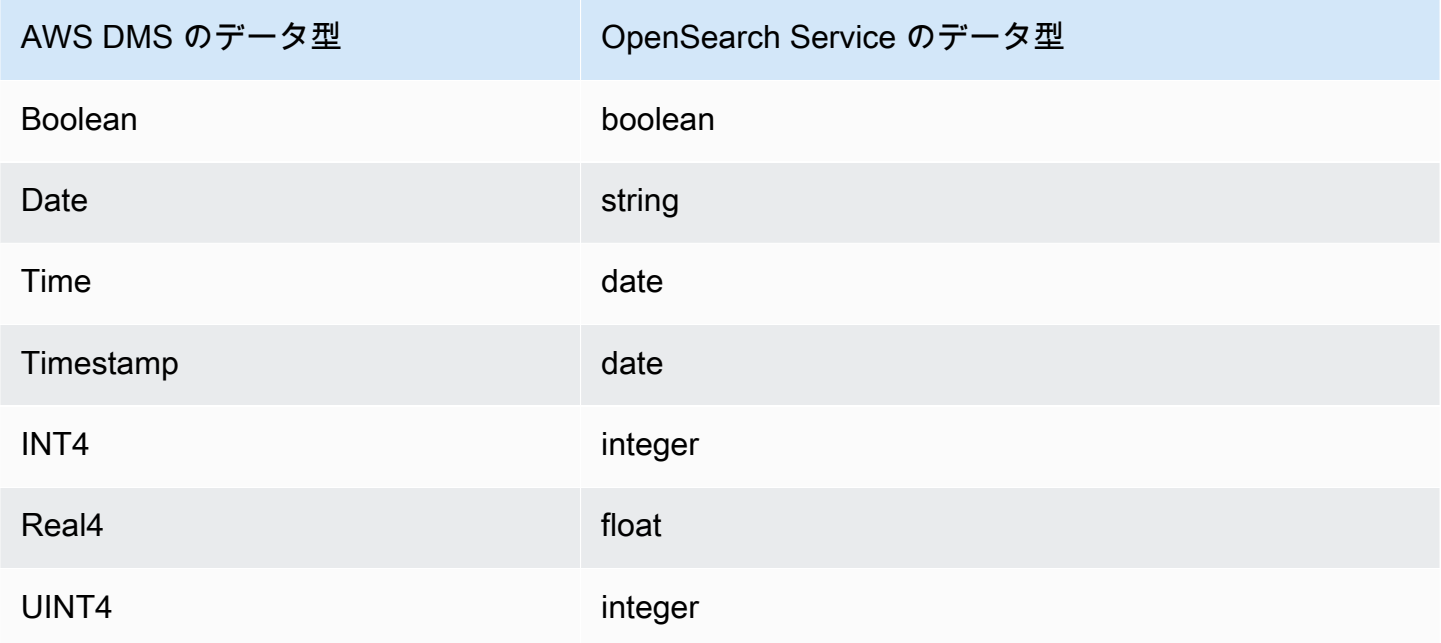

AWS DMS のデータ型の詳細については、「[AWS Database Migration Service のデータ型」](#page-1357-0)を参照 してください。

AWS Database Migration Service のターゲットとしての Amazon DocumentDB の使用

AWS DMS がサポートする Amazon DocumentDB (MongoDB 互換) のバージョンについては、「[の](#page-33-0) [ターゲット AWS DMS」](#page-33-0)を参照してください。AWS DMS を使用して、AWS DMS がサポートする ソースデータエンジンのいずれかから、任意の Amazon DocumentDB (MongoDB 互換) データベー

スにデータを移行できます。ソースエンジンは、Amazon RDS、Aurora、Amazon S3 などの AWS が管理するサービス上に配置できます。データベースエンジンは、Amazon EC2 またはオンプレミ スで実行される MongoDB などのセルフマネージド型データベースに配置することもできます。

AWS DMS を使用すると、Amazon DocumentDB データベース、コレクション、またはドキュメン トにソースデータをレプリケートできます。

**a** Note

ソースエンドポイントが MongoDB または Amazon DocumentDB の場合は、[ドキュメント モード] で移行します。

MongoDB は、データをバイナリ JSON 形式 (BSON) で保存します。AWS DMS は、Amazon DocumentDB でサポートされているすべての BSON データ型をサポートします。このようなデー タ型のリストについては、「Amazon DocumentDB デベロッパーガイド」の「[Supported MongoDB](https://docs.aws.amazon.com/documentdb/latest/developerguide/mongo-apis.html)  [APIs, operations, and data types](https://docs.aws.amazon.com/documentdb/latest/developerguide/mongo-apis.html)」を参照してください。

ソースエンドポイントがリレーショナルデータベースである場合は、AWS DMS は次のとおりデー タベースオブジェクトを Amazon DocumentDBにマップします。

- リレーショナルデータベースまたはデータベーススキーマは、Amazon DocumentDB データベー スにマップされます。
- リレーショナルデータベースのテーブルは、Amazon DocumentDB 内のコレクションにマップさ れます。
- リレーショナルテーブルのレコードは、Amazon DocumentDB 内のドキュメントにマップされま す。各ドキュメントはソースレコードのデータから構築されます。

ソースエンドポイントが Amazon S3 の場合、結果として得られる Amazon DocumentDB オブジェ クトは、Amazon S3 の AWS DMS マッピングルールに対応しています。例えば次のような URI が ある場合、

s3://mybucket/hr/employee

AWS DMS は、mybucket 内のオブジェクトを次のとおり Amazon DocumentDB にマップします。

• 最上位の URI パート (hr) は、 Amazon DocumentDB データベースにマップされます。

- 次の URI パート (employee) は、Amazon DocumentDB のコレクションにマップされます。
- employee の各オブジェクトは Amazon DocumentDB 内のドキュメントにマップされます。

Amazon S3 のマッピングルールの詳細については、[「のソースとしての Amazon S3 の使用 AWS](#page-549-0)  [DMS」](#page-549-0)を参照してください。

Amazon DocumentDB のエンドポイント設定

AWS DMS バージョン 3.5.0 以降では、p並列スレッドと一括オペレーションのタスク設定を調整す ることで、Amazon DocumentDB エンドポイントの変更データキャプチャ (CDC) のパフォーマンス を向上できます。これを行うには、ParallelApply\* タスク設定を使用して、同時スレッドの数、 スレッドあたりのキューの数、バッファに格納するレコードの数を指定します。例えば、CDC ロー ドを実行し、128 本のスレッドを並列に適用するとします。また、スレッドあたり 64 のキューにア クセスして、バッファあたり 50 のレコードを保存する必要があります。

CDC のパフォーマンス向上のため、AWS DMS は次のタスク設定をサポートしています。

- ParallelApplyThreads データレコードを Amazon DocumentDB ターゲットエンドポイント にプッシュするために CDC ロード中に AWS DMS が使用する同時スレッドの数を指定します。 デフォルト値はゼロ (0)、最大値は 32 です。
- ParallelApplyBufferSize CDC ロード中に Amazon DocumentDB ターゲットエンドポイン トにプッシュする同時スレッドの各バッファキューに格納するレコードの最大数を指定します。デ フォルト値は 100、最大値は 1,000 です。このオプションは、ParallelApplyThreads が複数 のスレッドを指定する場合に使用します。
- ParallelApplyQueuesPerThread CDC 中に各スレッドがキューからデータレコードを取 り出して Amazon DocumentDB エンドポイントのバッチロードを生成するためにアクセスする キューの数を指定する。デフォルトは 1 です。最大数は 512 です。

AWS DMS のターゲットとして Amazon DocumentDB を使用する方法の詳細については、次のセク ションを参照してください。

## トピック

- [ソースから Amazon DocumentDB ターゲットへのデータのマッピング](#page-805-0)
- [ターゲットとしての Amazon DocumentDB Elastic Cluster への接続](#page-810-0)
- [Amazon DocumentDB をターゲットとした継続的なレプリケーション](#page-811-0)
- [Amazon DocumentDB をターゲットとして使用する場合の制限](#page-813-0)
- [ターゲットとしての Amazon DocumentDB のエンドポイントの設定](#page-813-1)
- [Amazon DocumentDB のターゲットデータ型](#page-814-0)

**a** Note

ステップバイステップの移行ウォークスルーについては、「AWS Database Migration Service Step-by-Step Migration Guide」の[「Migrating from MongoDB to Amazon](https://docs.aws.amazon.com/dms/latest/sbs/CHAP_MongoDB2DocumentDB.html) [DocumentDB](https://docs.aws.amazon.com/dms/latest/sbs/CHAP_MongoDB2DocumentDB.html)」を参照してください。

<span id="page-805-0"></span>ソースから Amazon DocumentDB ターゲットへのデータのマッピング

AWS DMS は、ソースエンドポイントからレコードを読み取り、読み取ったデータに基づいて JSON ドキュメントを構築します。各 JSON ドキュメントでは、AWS DMS は、一意の識別子として機能 する \_id フィールドを決定する必要があります。次に、その \_id フィールドをプライマリキーとし て使用して、JSON ドキュメントを Amazon DocumentDB コレクションに書き込みます。

単一列のソースデータ

ソースデータが 1 つの列で構成されている場合、そのデータは文字列型である必要があります。 (ソースエンジンによっては、実際のデータ型が VARCHAR、NVARCHAR、TEXT、LOB、CLOB な どになります)。AWS DMS は、データが有効な JSON ドキュメントであると想定し、データをその まま Amazon DocumentDB にレプリケートします。

結果の JSON ドキュメントに \_id という名前のフィールドが含まれている場合は、そのフィールド が Amazon DocumentDB で一意の \_id として使用されます。

JSON に \_id フィールドが含まれていない場合は、Amazon DocumentDB が自動的に \_id 値を生成 します。

複数列のソースデータ

ソースデータが複数の列で構成されている場合、AWS DMS はそのすべての列から JSON ドキュメ ントを構築します。AWS DMS は、ドキュメントの \_id フィールドを特定するために、次のとおり 処理します。

• いずれかの列が \_id という名前の場合は、その列のデータがターゲット \_id として使用されま す。

ターゲットとしての Amazon DocumentDB の使用 790

- ソースデータに \_id 列はなく、プライマリキーまたは一意のインデックスがある場合、AWS DMS はそのキーまたはインデックスの値を \_id 値として使用します。プライマリキーまたは一意 のインデックスのデータも、JSON ドキュメント内の明示的なフィールドとして表示されます。
- \_id 列がなく、プライマリキーも、一意のインデックスもない場合は、Amazon DocumentDB は 自動的に \_id 値を自動的に生成します。

ターゲットエンドポイントでのデータ型の強制変換

AWS DMS では、Amazon DocumentDB ターゲットエンドポイントに書き込む際にデータ構造を変 更できます。このような変更をリクエストするには、ソースエンドポイントで列名やテーブル名を変 更するか、タスクの実行時に適用される変換ルールを指定します。

ネストされた JSON ドキュメント (json\_ prefix) の使用

データ型を強制変換するには、ソース列名に json\_ のプレフィックスを付けます (json\_*columnName*など)。これは、手動でも、変換を使用しても実行できます。この場合、列は文 字列フィールドとしてではなく、ターゲットドキュメント内にネストされた JSON ドキュメントと して作成されます。

例えば、MongoDB ソースエンドポイントから次のドキュメントを移行するとします。

```
{ 
     "_id": "1", 
     "FirstName": "John", 
     "LastName": "Doe", 
     "ContactDetails": "{"Home": {"Address": "Boston","Phone": "1111111"},"Work": 
  { "Address": "Boston", "Phone": "2222222222"}}"
}
```
ソースデータ型を強制変換しない場合、埋め込まれている ContactDetails ドキュメントは文字列 として移行されます。

```
{ 
     "_id": "1", 
     "FirstName": "John", 
     "LastName": "Doe", 
     "ContactDetails": "{\"Home\": {\"Address\": \"Boston\",\"Phone\": \"1111111\"},
\"Work\": { \"Address\": \"Boston\", \"Phone\": \"2222222222\"}}"
}
```
変換ルールを追加すると、ContactDetails を JSON オブジェクトに強制変換することができま す。例えば、元のソース列名が ContactDetails の場合、データ型をネストされた JSON に強制 変換するには、ソースに「\*json \*」プレフィックスを手動で追加するか、変換ルールを使用して、 ソースエンドポイントの列名前「JSON\_ContactDetails」に変更する必要があります。例えば、次の 変換ルールを使用できます。

```
{ 
     "rules": [ 
     { 
     "rule-type": "transformation", 
     "rule-id": "1", 
     "rule-name": "1", 
     "rule-target": "column", 
     "object-locator": { 
     "schema-name": "%", 
     "table-name": "%", 
     "column-name": "ContactDetails" 
      }, 
     "rule-action": "rename", 
     "value": "json_ContactDetails", 
     "old-value": null 
     } 
     ]
}
```
AWS DMS は、次のとおり ContactDetails フィールドをネストされた JSON としてレプリケートし ます。

```
{ 
     "_id": "1", 
     "FirstName": "John", 
     "LastName": "Doe", 
     "ContactDetails": { 
          "Home": { 
               "Address": "Boston", 
               "Phone": "1111111111" 
          }, 
          "Work": { 
               "Address": "Boston", 
               "Phone": "2222222222"
```
}

JSON 配列 (array\_ prefix) の使用

データ型を強制変換するには、列名に array\_ のプレフィックスを付けます (array\_*columnName*など)。これは、手動でも、変換を使用しても実行できます。この場合、AWS DMS は列を JSON 配列と見なし、ターゲットドキュメント内に JSON 配列を作成します。

MongoDB ソースエンドポイントから次のドキュメントを移行するとします。

```
{ 
     "_id" : "1", 
     "FirstName": "John", 
     "LastName": "Doe", 
     "ContactAddresses": ["Boston", "New York"], 
     "ContactPhoneNumbers": ["1111111111", "2222222222"]
}
```
ソースデータ型を強制変換しない場合、埋め込まれている ContactDetails ドキュメントは文字列 として移行されます。

```
{ 
     "_id": "1", 
     "FirstName": "John", 
     "LastName": "Doe", 
     "ContactAddresses": "[\"Boston\", \"New York\"]", 
     "ContactPhoneNumbers": "[\"1111111111\", \"2222222222\"]"
}
```
変換ルールを追加すると、ContactAddress と ContactPhoneNumbers を次の表の例のとお り、JSON 配列に強制変換できます。

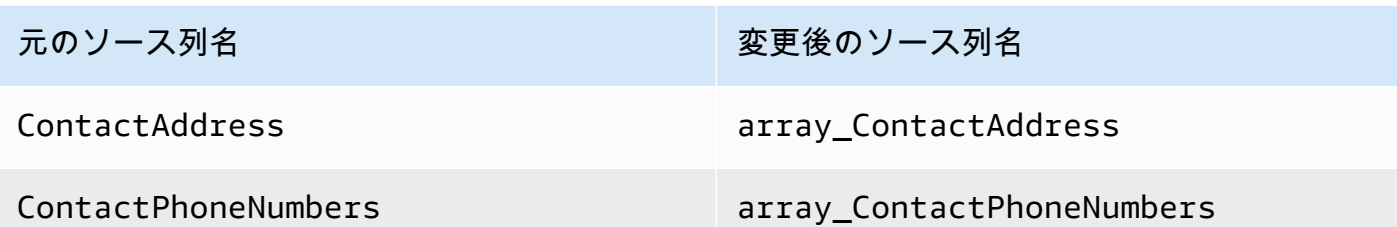

これにより、AWS DMS は、次のようにContactAddress と ContactPhoneNumbers をレプリ ケートします。

```
{ 
      "_id": "1", 
      "FirstName": "John", 
      "LastName": "Doe", 
      "ContactAddresses": [ 
           "Boston", 
           "New York" 
      ], 
      "ContactPhoneNumbers": [ 
          "1111111111",
           "2222222222" 
     \mathbf{I}}
```
TLS を使用した Amazon DocumentDB への接続

デフォルトでは、新しく作成された Amazon DocumentDB クラスターは、Transport Layer Security (TLS) を使用したセキュアな接続のみを受け入れます。TLS が有効になっている場合、Amazon DocumentDB へのすべての接続でパブリックキーが必要になります。

Amazon DocumentDB のパブリックキーを取得するには、AWS がホストする Amazon S3 バケッ トから rds-combined-ca-bundle.pem ファイルをダウンロードします。このファイルのダ ウンロードの詳細については、「Amazon DocumentDB デベロッパーガイド」の「[Encrypting](https://docs.aws.amazon.com/documentdb/latest/developerguide/security.encryption.ssl.html)  [connections using TLS](https://docs.aws.amazon.com/documentdb/latest/developerguide/security.encryption.ssl.html)」を参照してください。

この .pem ファイルをダウンロードした後、ファイルに含まれるパブリックキーを AWS DMS に次 のとおりインポートできます。

AWS Management Console

パブリックキー (.pem) ファイルをインポートするには

- 1. <https://console.aws.amazon.com/dms>で AWS DMS コンソールを開きます。
- 2. ナビゲーションペインで [証明書] を選択します。
- 3. [証明書をインポート] をクリックして、次を実行します。
	- [証明書の識別子] で、この証明書の一意の名前を入力します。例えば docdb-cert と入力し ます。
	- [ファイルをインポート] をクリックして、.pem ファイルを保存した場所に移動します。

すべての設定が正しいことを確認したら、[新しい CA 証明書の追加] をクリックします。

AWS CLI

次の例のとおり、aws dms import-certificate コマンドを使用します。

aws dms import-certificate \ --certificate-identifier docdb-cert \ --certificate-pem file://./rds-combined-ca-bundle.pem

AWS DMS のターゲットエンドポイントを作成する際、証明書の識別子 (docdb-cert など) を指定 します。また、SSL モードパラメータを [verify-full] に設定します。

<span id="page-810-0"></span>ターゲットとしての Amazon DocumentDB Elastic Cluster への接続

AWS DMS バージョン 3.4.7 以降では、ターゲットの Amazon DocumentDB エンドポイントを Elastic クラスターとして作成できます。ターゲットエンドポイントを Elastic クラスターとして作成 する場合、既存の SSL 証明書は機能しないため、Amazon DocumentDB Elastic クラスターエンドポ イントに新しい SSL 証明書をアタッチする必要があります。

新しい SSL 証明書を Amazon DocumentDB Elastic クラスターエンドポイントにアタッチするには

- 1. ブラウザで<https://www.amazontrust.com/repository/SFSRootCAG2.pem>を開いて、コンテンツ を .pem に一意のファイル名を付けて保存します (SFSRootCAG2.pem など)。この証明書ファ イルは、後半の手順でインポートする必要がありますす。
- 2. Elastic クラスターエンドポイントを作成して、次のオプションを設定します。
- a. [エンドポイント設定] の下で、[新しい CA 証明書の追加] をクリックします。
- b. [証明書の識別子] には、**SFSRootCAG2.pem** を入力します。
- c. [証明書ファイルのインポート] では、[ファイルを選択] をクリックして、前のタスクでダウ ンロードした SFSRootCAG2.pem ファイルに移動します。
- d. ファイルを選択して、ダウンロードした SFSRootCAG2.pem ファイルを選択します。
- e. [証明書をインポート] をクリックします。
- f. [証明書の選択] ドロップダウンで、[SFSRootCAG2.pem] を選択します。

ダウンロードした SFSRootCAG2.pem ファイルからの新しい SSL 証明書が、Amazon DocumentDB Elastic クラスターエンドポイントにアタッチされます。

<span id="page-811-0"></span>Amazon DocumentDB をターゲットとした継続的なレプリケーション

Amazon DocumentDB をターゲットとした継続的なレプリケーション (変更データキャプ チャ、CDC) が有効になっている場合、AWS DMS バージョン 3.5.0 以降では以前のリリースと比べ てパフォーマンスが 20 倍向上しています。以前のリリースでは、AWS DMS のレコード処理は 1 秒 あたり最大 250 レコードでしたが、現在 AWS DMS は 1 秒あたり約 5,000 レコードを処理できるよ うになりました。AWS DMS を使用すると、Amazon DocumentDB 内のドキュメントのソースとの 同期も確実に維持されます。ソースレコードが作成または更新されると、AWS DMS はまず、次の 操作を実行し、影響を受ける Amazon DocumentDB レコードを判断する必要があります。

- ソースレコードに \_id という名前の列がある場合、その列の値を使用して Amazon DocumentDB コレクションの対応する \_id が特定されます。
- ソースデータに \_id 列はなく、プライマリキーまたは一意のインデックスがある場合、AWS DMS はそのキーまたはインデックスの値を Amazon DocumentDB コレクションの \_id として使 用します。
- ソースレコードに \_id 列、プライマリキー、一意のインデックスもない場合、AWS DMS はすべ てのソース列を Amazon DocumentDB コレクションに対応するフィールドと照合します。

新しいソースレコードが作成されると、AWS DMS は対応するドキュメントを Amazon DocumentDB に書き込みます。既存のソースレコードが更新されると、AWS DMS は Amazon DocumentDB のターゲットドキュメントの対応するフィールドを更新します。ターゲットドキュメ ントには存在してもソースレコードには存在しないフィールドは、そのままにします。

ソースレコードが削除されると、AWS DMS は対応するドキュメントを Amazon DocumentDB から 削除します。

ソースでの構造の変更 (DDL)

継続的なレプリケーションでは、ソースのデータ構造 (テーブル、列など) の変更が Amazon DocumentDB の対応するデータ構造にプロパゲートされます。リレーショナルデータベースでは、 このような変更をデータ定義言語 (DDL) ステートメントを使用して開始します。次の表は、AWS DMS でこのような変更がどのように Amazon DocumentDB にプロパゲートされるかを説明していま す。

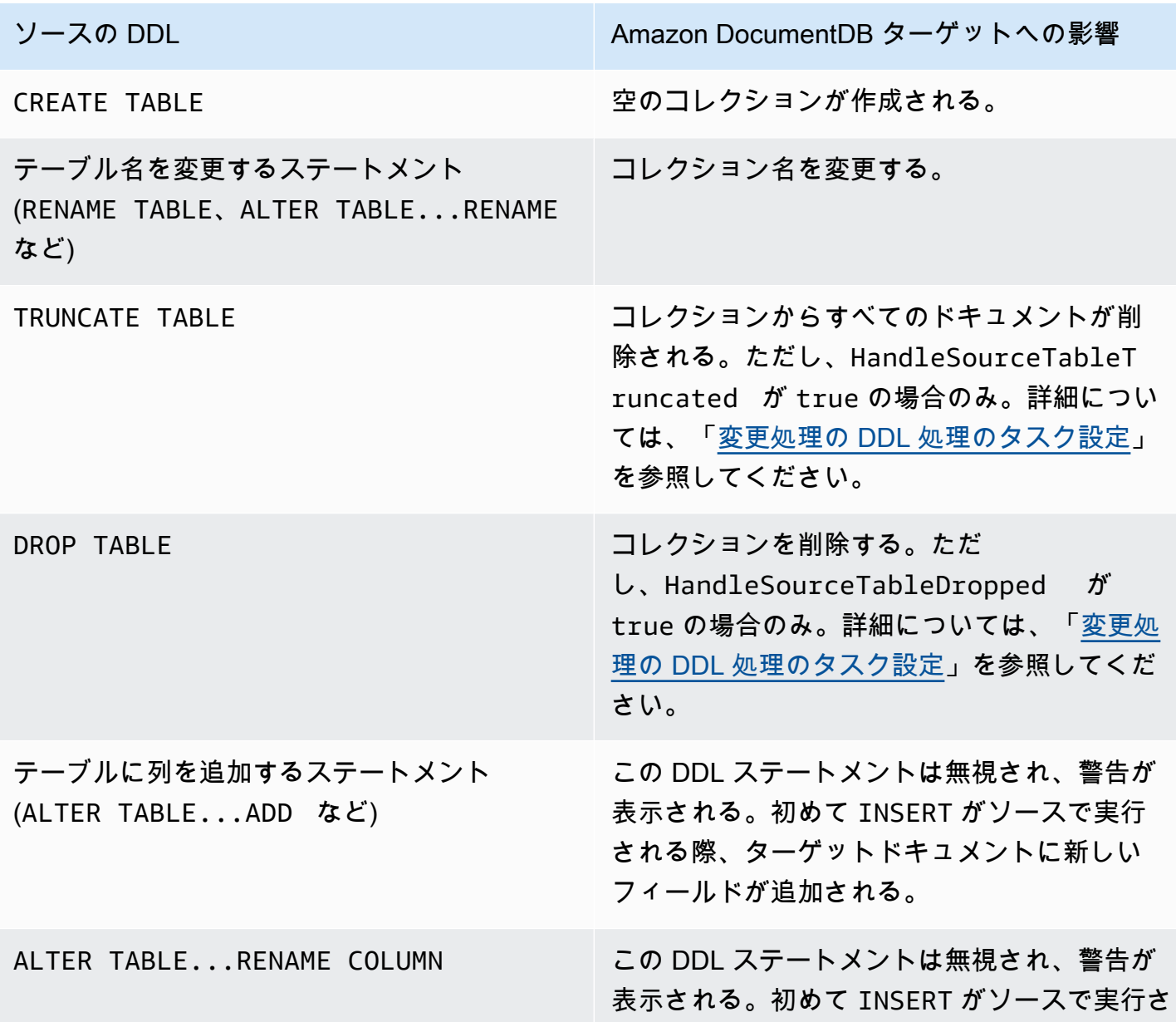

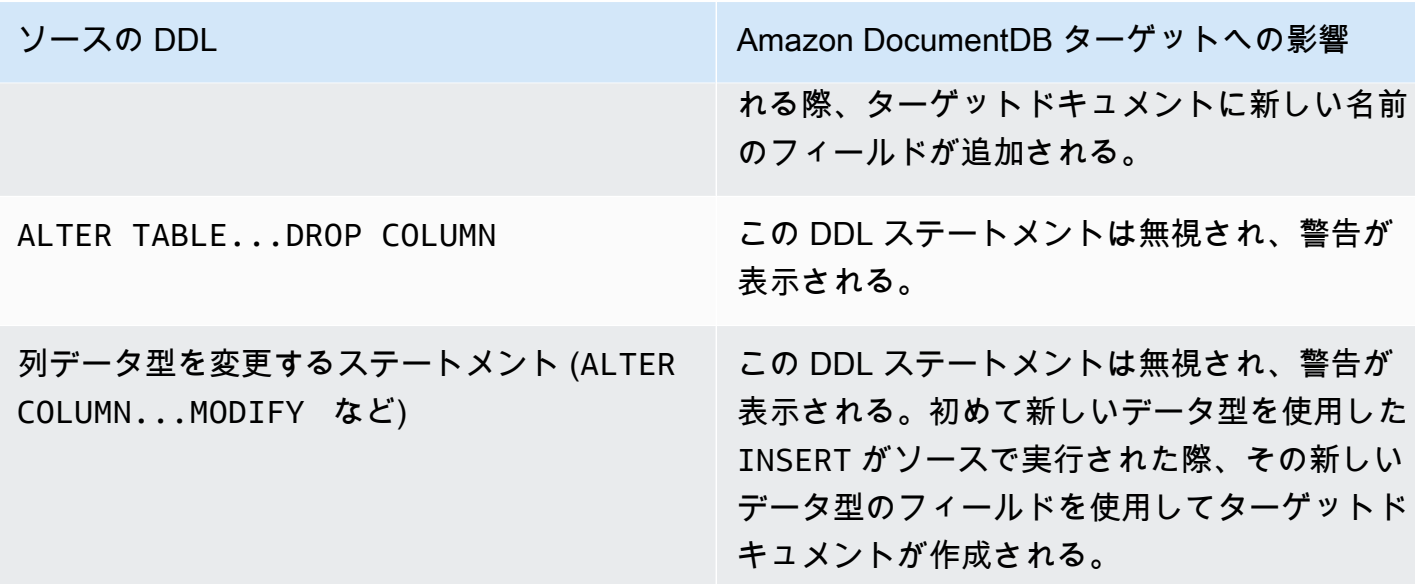

<span id="page-813-0"></span>Amazon DocumentDB をターゲットとして使用する場合の制限

Amazon DocumentDB を AWS DMS のターゲットとして使用する場合、次の制限が適用されます。

- Amazon DocumentDB では、コレクション名とキー名にはドル記号 (\$) を使用できません。また、 データベース名に Unicode 文字は使用できません。
- AWS DMS は、複数のソーステーブルの単一の Amazon DocumentDB コレクションへのマージを サポートしていません。
- AWS DMS は、プライマリキーがないソーステーブルからの変更を処理する際、テーブルの LOB 列を無視します。
- [Change table] オプションが有効になっていて、AWS DMS が「\_id」という名前のソース列を検 出した場合、この列は変更テーブル「\_\_id」(アンダースコア 2 つ) として表示されます。
- ソースエンドポイントとして Oracle を選択する場合は、Oracle ソースで完全なサプリメンタルロ ギングが有効になっている必要があります。有効になっていない場合、ソースに変更されていない 列があると、データは null 値として Amazon DocumentDB にロードされます。
- レプリケーションタスク設定 TargetTablePrepMode:TRUNCATE\_BEFORE\_LOAD は、DocumentDB ターゲットエンドポイントでの使用がサポートされていません。

<span id="page-813-1"></span>ターゲットとしての Amazon DocumentDB のエンドポイントの設定

追加の接続属性の使用と同様、エンドポイントの設定を使用して、ターゲットの Amazon DocumentDB データベースを設定できます。ターゲットエンドポイントを作成する際に、AWS DMS コンソールを使用するか、[AWS CLI](https://docs.aws.amazon.com/cli/latest/reference/dms/index.html) で --doc-db-settings '{"*EndpointSetting"*: *"value"*, *...*}' の JSON 構文を指定して create-endpoint コマンドを使用して設定を指定し ます。

次の表は、ターゲットとして Amazon DocumentDB を使用できるエンドポイント設定を説明してい ます。

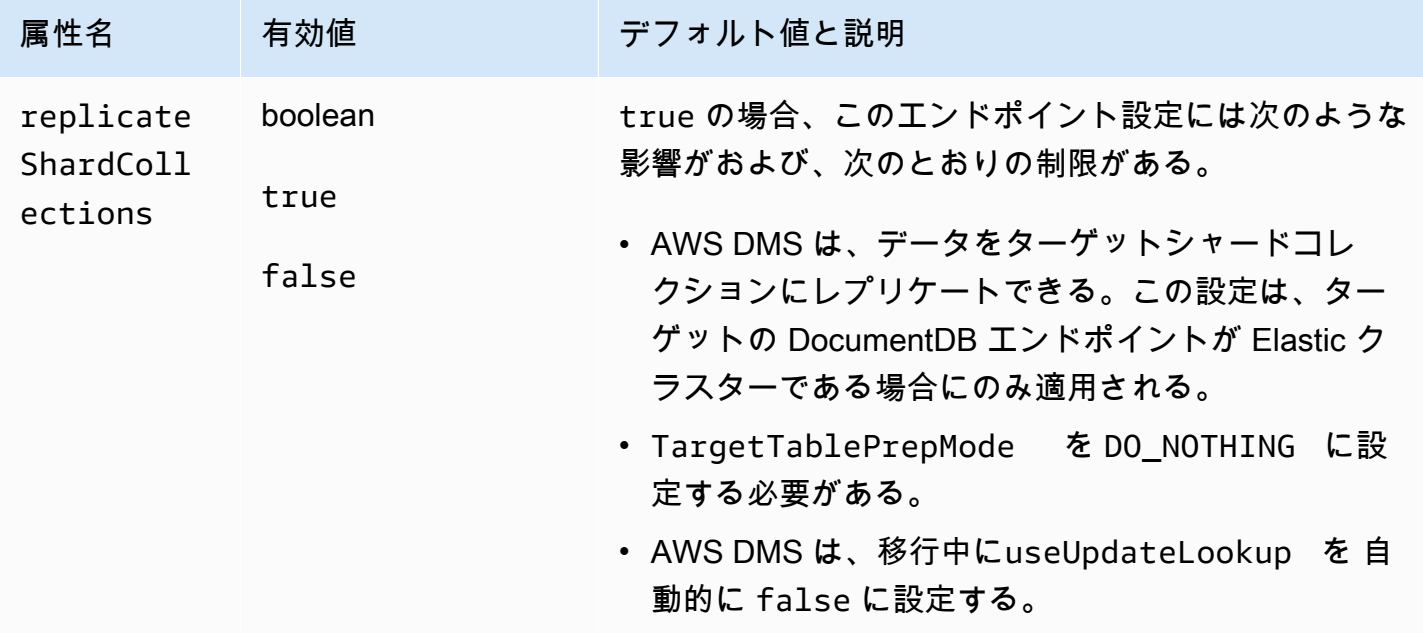

<span id="page-814-0"></span>Amazon DocumentDB のターゲットデータ型

次の表は、AWS DMS を使用する場合にサポートされるターゲットの Amazon DocumentDB デー タベースのデータ型と、AWS DMS のデータ型のデフォルトマッピングを説明しています。AWS DMS データ型の詳細については、「[AWS Database Migration Service のデータ型](#page-1357-0)」を参照してくだ さい。

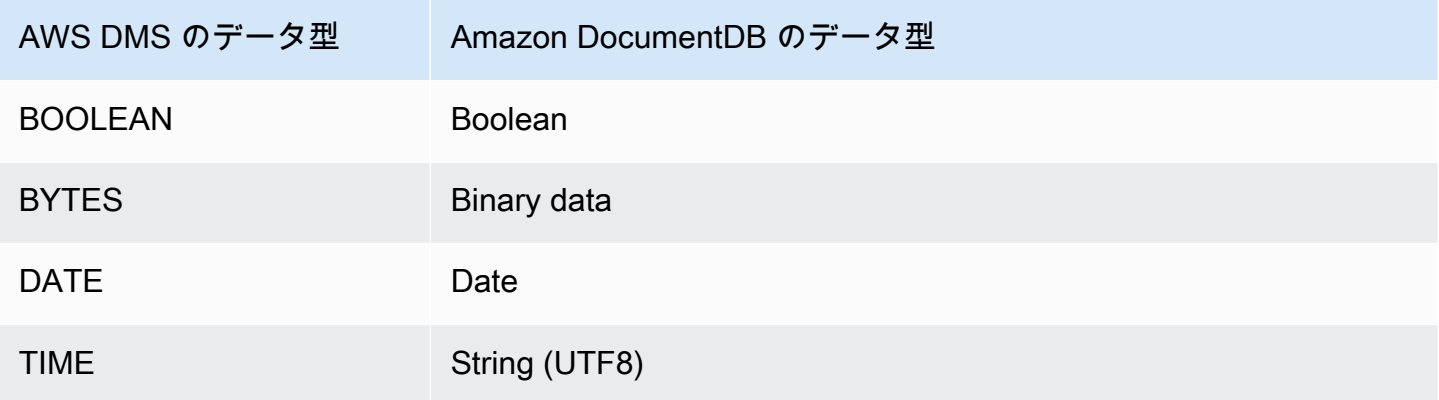

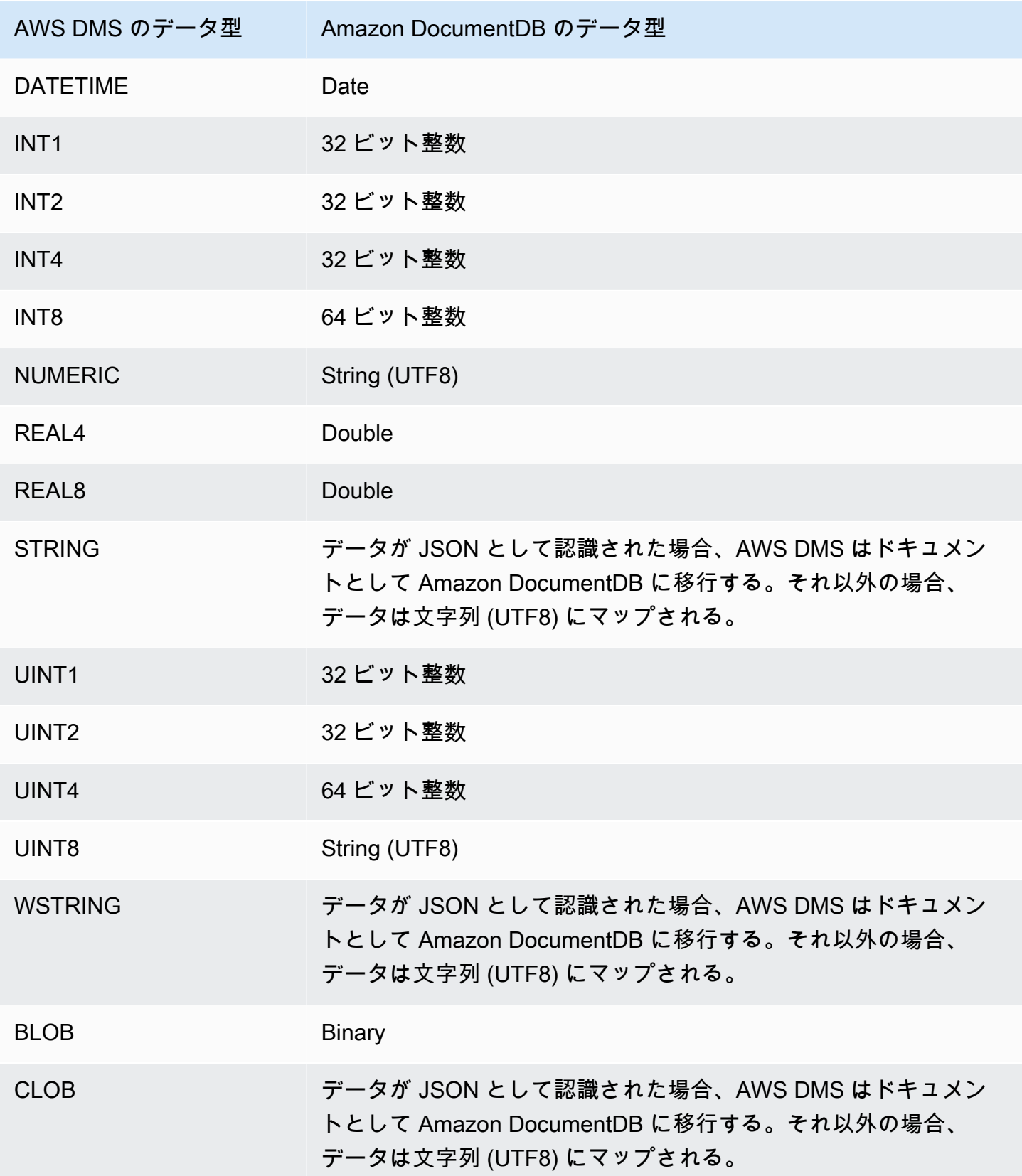

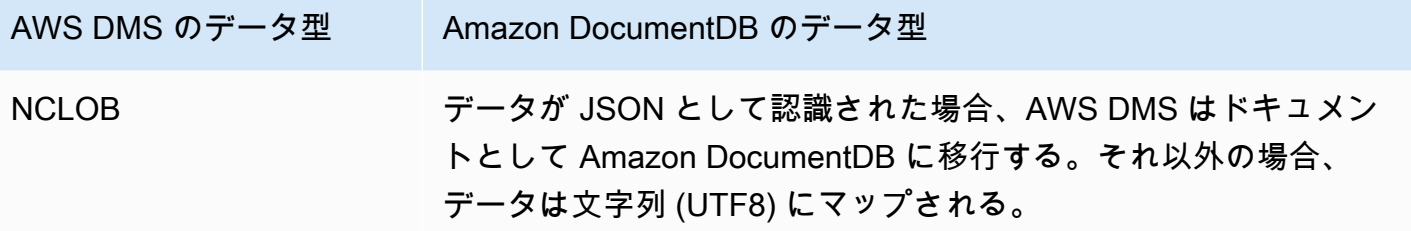

AWS Database Migration Service のターゲットとしての Amazon Neptune の使用

Amazon Neptune は、高速で信頼性に優れたフルマネージド型のグラフデータベースサービスで す。Amazon Neptune を使用すると、高度に接続されたデータセットを使用するアプリケーショ ンを容易に構築して実行できます。Neptune の中核をなすのは、専用の高パフォーマンスグラフ データベースエンジンです。このエンジンは、数 10 億の関係を保存し、ミリ秒のレイテンシーでグ ラフをクエリするために最適化されています。Neptune は、人気の高いグラフクエリ言語 Apache TinkerPop Gremlin と W3C の SPARQL をサポートしています。Amazon Neptune の詳細について は、「Amazon Neptune ユーザーガイド」の「[What is Amazon Neptune?」](https://docs.aws.amazon.com/neptune/latest/userguide/intro.html)を参照してください。

Neptune のようなグラフデータベースを使用しない場合、リレーショナルデータベースで高度に接 続されたデータをモデル化することになります。データには動的接続がある可能性があるため、その ようなデータソースを使用するアプリケーションは、接続されたデータクエリを SQL でモデル化す る必要があります。この方法の場合、グラフクエリの SQL への変換に追加のレイヤーを構築する必 要があります。また、リレーショナルデータベースは、スキーマが柔軟でないという点があります。 接続をモデル変更するためにスキーマを変更すると、新しいスキーマをサポートするためにダウンタ イムとクエリ変換の追加のメンテナンスが必要になります。クエリのパフォーマンスも、アプリケー ションの設計の際に考慮すべき大きな制約です。

グラフデータベースを使用すると、このような状況が大幅に簡素化されます。スキーマが不要なた め、豊富なグラフクエリレイヤー (Gremlin または SPARQL) とグラフクエリ向けに最適化されたイ ンデックスにより、柔軟性とパフォーマンスが向上します。Amazon Neptune グラフデータベース は、保存時の暗号化、安全な認証レイヤー、デフォルトのバックアップ、マルチ AZ サポート、リー ドレプリカのサポートなどのエンタープライズ向け機能も提供します。

AWS DMS を使用すると、高度に接続されたグラフをモデル化するリレーショナルデータを、サ ポートされている任意の SQL データベースの DMS ソースエンドポイントから Neptune ターゲット エンドポイントに移行できます。

詳細については、次を参照してください。

トピック

- [ターゲットとしての Amazon Neptune への移行の概要](#page-817-0)
- [ターゲットとしての Amazon Neptune のエンドポイント設定の指定](#page-819-0)
- [Amazon Neptune にターゲットとしてアクセスするための IAM サービスロールの作成](#page-820-0)
- [Amazon Neptune の Gremlin と R2RML をターゲットとして使用するグラフマッピングルールの指](#page-823-0) [定](#page-823-0)
- [ターゲットの Amazon Neptune に移行する Gremlin と R2RML のデータ型](#page-828-0)
- [Amazon Neptune をターゲットとして使用する場合の制限](#page-830-0)

<span id="page-817-0"></span>ターゲットとしての Amazon Neptune への移行の概要

Neptune ターゲットへの移行を開始する前に、AWS アカウントに次のリソースを作成します。

- ターゲットエンドポイントの Neptune クラスター
- ソースエンドポイント用の AWS DMS がサポートする SQL リレーショナルデータベース
- ターゲットエンドポイントの Amazon S3 バケット。この S3 バケットは Neptune クラスターと同 じ AWS リージョンに作成します。AWS DMS は、この S3 バケットを、Neptuneデータベースに 一括ロードするターゲットデータの中間ファイル ストレージとして使用します。S3 バケットの作 成の詳細については、「Amazon Simple Storage Service ユーザーガイド」の「[バケットを作成す](https://docs.aws.amazon.com/AmazonS3/latest/gsg/CreatingABucket.html) [る](https://docs.aws.amazon.com/AmazonS3/latest/gsg/CreatingABucket.html)」を参照。
- Neptune クラスターと同じ VPC 内の S3 の 仮想プライベートクラウド (VPC) エンドポイント
- IAM ポリシーを持つ AWS Identity and Access Management (IAM) ロー ル。このポリシーでは、ターゲットエンドポイントの S3 バケットに対す る、GetObject、PutObject、DeleteObject、ListObject アクセス許可を指定する必要 があります。このロールは、ターゲットS3 バケットと Neptuneデータベースの両方への IAM ア クセスを持つ AWS DMS と Neptune の両方で引き受けられます。詳細については、「[Amazon](#page-820-0)  [Neptune にターゲットとしてアクセスするための IAM サービスロールの作成」](#page-820-0)を参照してくださ い。

上記のリソースを取得した後、Neptune ターゲットへの移行のセットアップと開始は、コンソール または DMS API を使用したフルロード移行と同様です。ただし、Neptune ターゲットへの移行には いくつか独自のステップが必要です。

AWS DMS リレーショナルデータベースを Neptune に移行するには

- 1. 「[レプリケーション インスタンスの作成](#page-323-0)」の説明に従って、レプリケーションインスタンスを 作成します。
- 2. AWS DMS でサポートされるソースエンドポイントの SQL リレーショナルデータベースを作成 して、テストします。
- 3. Neptune データベースのターゲットエンドポイントを作成してテストします。

ターゲットエンドポイントを Neptuneデータベースに接続するには、 Neptune クラスターエン ドポイントまたは Neptune ライターインスタンスエンドポイントのサーバー名を指定します。 また、Neptune データベースに一括ロードする際の中間ファイルを保存するために、AWS DMS の S3 バケットフォルダも指定します。

移行中、AWS DMS は、指定した最大ファイルサイズに達するまで、移行するすべてのター ゲットデータをこの S3 バケットフォルダに保存します。このファイルストレージが最大サイ ズに達すると、AWS DMS は保存した S3 データをターゲットデータベースに一括ロードしま す。DMS はフォルダを消去して、後でターゲットデータベースにロードするために、追加の ターゲットデータの保存を有効にします。上記の設定の指定の詳細については、「[ターゲットと](#page-819-0) [しての Amazon Neptune のエンドポイント設定の指定](#page-819-0)」を参照してください。

- 4. ステップ 1~ 3 で作成したリソースを使用してフルロードレプリケーションタスクを作成し、次 を実行します。
	- a. 通常のタスクテーブルマッピングを使用して、適切な選択ルールと変換ルールでリレーショ ナルデータベースから移行する特定のソーススキーマ、テーブルおよびビューを指定しま す。詳細については、「[テーブルマッピングを使用して、タスクの設定を指定する](#page-947-0)」を参照 してください。
	- b. 次のいずれかを選択してターゲットマッピングを指定し、ソーステーブルとビューから Neptune ターゲットデータベースグラフへのマッピングルールを指定します。
		- Gremlin JSON Gremlin JSON を使用して Neptune データベースをロードする方法につ いては、「Amazon Neptune ユーザーガイド」の「[Gremlin load data format」](https://docs.aws.amazon.com/neptune/latest/userguide/bulk-load-tutorial-format-gremlin.html)を参照して ください。
		- SPARQL RDB からリソース記述フレームワークへのマッピング言語 (R2RML) SPARQL R2RML の使用方法については、W3C 仕様「[R2RML: RDB to RDF mapping](https://www.w3.org/TR/r2rml/) [language](https://www.w3.org/TR/r2rml/)」を参照してください。
	- c. 次のいずれかを実行します。
- AWS DMS コンソールを使用して、[データベース移行タスクの作成] ページで [グラフ マッピングルール] を使用してグラフマッピングオプションを指定します。
- AWS DMS API を使用して、CreateReplicationTask API コールの TaskData リク エストパラメータを使用してこれらのオプションを指定します。

Gremlin JSON と SPARQL R2RML を使用してグラフマッピングルールを指定する詳細と例 については、「[Amazon Neptune の Gremlin と R2RML をターゲットとして使用するグラフ](#page-823-0) [マッピングルールの指定](#page-823-0)」を参照してください。

5. 移行タスクのレプリケーションを開始します。

<span id="page-819-0"></span>ターゲットとしての Amazon Neptune のエンドポイント設定の指定

ターゲットエンドポイントを作成または変更するには、コンソール、CreateEndpoint、または ModifyEndpoint API オペレーションを使用します。

AWS DMS コンソールの Neptune ターゲットでは、[エンドポイントの作成] または [エンドポイ ントの変更] コンソールページの [エンドポイント固有の設定] を指定します。CreateEndpoint と ModifyEndpoint では、NeptuneSettings オプションのリクエストパラメータを指定しま す。CLI を使用してこれを実行する方法の例は次のとおりです。

```
dms create-endpoint --endpoint-identifier my-neptune-target-endpoint
--endpoint-type target --engine-name neptune 
--server-name my-neptune-db.cluster-cspckvklbvgf.us-east-1.neptune.amazonaws.com
--port 8192
--neptune-settings 
      '{"ServiceAccessRoleArn":"arn:aws:iam::123456789012:role/myNeptuneRole", 
        "S3BucketName":"my-bucket", 
        "S3BucketFolder":"my-bucket-folder", 
        "ErrorRetryDuration":57, 
        "MaxFileSize":100, 
        "MaxRetryCount": 10, 
        "IAMAuthEnabled":false}'
```
ここでは、CLI --server-name オプションで、Neptune クラスターライターエンドポイントのサー バー名を指定します。または、Neptune ライターインスタンスエンドポイントのサーバー名を指定 することもできます。

--neptune-settings オプションリクエストのパラメータは次のとおりです。

- ServiceAccessRoleArn (必須) Neptune ターゲットエンドポイント向けに作成したサービス ロールの Amazon リソースネーム (ARN)。詳細については、[「Amazon Neptune にターゲットと](#page-820-0) [してアクセスするための IAM サービスロールの作成」](#page-820-0)を参照してください。
- S3BucketName (必須) Neptune ターゲットデータベースに一括ロードする前に、移行グラフ データを DMS が .csv ファイルに一時的に保存できる S3 バケット名。DMS は、これらの .csv ファイルに保存する前に SQL ソースデータをグラフデータにマップします。
- S3BucketFolder (必須) DMS が S3BucketName で指定された S3 バケットに移行されたグラ フデータを保存するフォルダのパス
- ErrorRetryDuration エラーが発生する前に、移行されたグラフデータの Neptune ターゲッ トデータベースへの一括ロードを再試行するために DMS が待機するミリ秒数。デフォルトは 250 です。
- MaxFileSize (オプション) DMS が Neptune ターゲットデータベースにデータを一括ロードす る前に、.csv ファイルに保存される移行されたグラフデータの KB 単位の最大サイズ。デフォルト は 1,048,576 KB (1 GB) です。正常に完了すると、DMS はバケットを消去して、移行したグラフ データの次のバッチを保存する準備を整えます。
- MaxRetryCount (オプション) エラーが発生する前に、DMS が移行されたグラフデータの Neptune ターゲットデータベースへの一括ロードを再試行する回数。デフォルトは 5 です。
- IAMAuthEnabled (オプション) このエンドポイントに対して IAM 認証を有効にする場合は、こ のパラメータを true に設定して、ServiceAccessRoleArn で指定されたサービスロールに適 切な IAM ポリシードキュメントをアタッチします。デフォルトは false です。

<span id="page-820-0"></span>Amazon Neptune にターゲットとしてアクセスするための IAM サービスロールの作成

Neptune にターゲットとしてアクセスするには、IAM を使用してサービスロールを作成しま す。Neptune エンドポイントの設定に応じて、次の IAM ポリシーと信頼ドキュメントの一部また はすべてをこのロールにアタッチします。Neptune エンドポイントを作成する際は、このサービス ロールの ARN を指定します。これにより AWS DMS と Amazon Neptune は、Neptune と関連付け られた Amazon S3 バケットの両方にアクセスするアクセス許可を引き受けることができます。

Neptune エンドポイント設定で、NeptuneSettings の IAMAuthEnabled パラメータを true に 設定した場合は、サービスロールに次のような IAM ポリシーをアタッチします。IAMAuthEnabled を false に設定すると、このポリシーを無視できます。

// Policy to access Neptune

```
 { 
         "Version": "2012-10-17", 
         "Statement": [ 
\{\hspace{.1cm} \} "Sid": "VisualEditor0", 
                  "Effect": "Allow", 
                  "Action": "neptune-db:*", 
                  "Resource": "arn:aws:neptune-db:us-east-1:123456789012:cluster-
CLG7H7FHK54AZGHEH6MNS55JKM/*" 
 } 
        \mathbf{I} }
```
上記の IAM ポリシーは、Resource で指定された Neptune ターゲットクラスターへのフルアクセス を許可します。

サービスロールに次のような IAM ポリシーをアタッチします。このポリシーにより、DMS は、Neptune ターゲットデータベースへの一括ロードのために作成した S3 バケットに移行されたグ ラフデータを一時的に保存できます。

```
//Policy to access S3 bucket
{ 
  "Version": "2012-10-17", 
  "Statement": [{ 
    "Sid": "ListObjectsInBucket0", 
    "Effect": "Allow", 
    "Action": "s3:ListBucket", 
    "Resource": [ 
     "arn:aws:s3:::my-bucket" 
   \Box }, 
  \{ "Sid": "AllObjectActions", 
    "Effect": "Allow", 
    "Action": ["s3:GetObject", 
     "s3:PutObject", 
     "s3:DeleteObject" 
    ], 
    "Resource": [ 
     "arn:aws:s3:::my-bucket/" 
   \mathbf{I}
```

```
 }, 
   { 
    "Sid": "ListObjectsInBucket1", 
    "Effect": "Allow", 
    "Action": "s3:ListBucket", 
    "Resource": [ 
     "arn:aws:s3:::my-bucket", 
     "arn:aws:s3:::my-bucket/" 
    ] 
   } 
  ]
}
```
上記の IAM ポリシーでは、Neptune ターゲットのために作成された S3 バケット (arn:aws:s3:::my-bucket) の内容をアカウントからクエリできます。また、アカウントはすべ てのバケットファイルとフォルダ (arn:aws:s3:::my-bucket/) の内容を完全に操作できるよう になります。

信頼関係を編集して、次の IAM ロールをサービスロールにアタッチし、AWS DMS と Amazon Neptune データベースサービスの両方がロールを引き受けることを許可します。

```
{ 
   "Version": "2012-10-17", 
   "Statement": [ 
     { 
        "Sid": "", 
        "Effect": "Allow", 
        "Principal": { 
          "Service": "dms.amazonaws.com" 
        }, 
        "Action": "sts:AssumeRole" 
     }, 
     { 
        "Sid": "neptune", 
        "Effect": "Allow", 
        "Principal": { 
          "Service": "rds.amazonaws.com" 
        }, 
        "Action": "sts:AssumeRole" 
     } 
   ]
}
```
Neptune ターゲットエンドポイントにこのサービスロールを指定する方法については、「[ターゲッ](#page-819-0) [トとしての Amazon Neptune のエンドポイント設定の指定](#page-819-0)」を参照してください。

<span id="page-823-0"></span>Amazon Neptune の Gremlin と R2RML をターゲットとして使用するグラフマッピン グルールの指定

作成するグラフマッピングルールは、SQL リレーショナルデータベースのソースから抽出された データを Neptune データベースクラスターのターゲットにロードする方法を指定します。このよう なマッピングルールの形式は、ルールが Apache TinkerPop や Gremlinを使用してプロパティグラフ データをロードするためか、 R2RML を使用してリソース記述フレームワーク (RDF) データをロー ドするためかにより異なります。形式に関する情報と詳細情報は、次に記載されています。

このようなマッピングルールは、コンソールまたは DMS API を使用して移行タスクを作成する際に 指定できます。

コンソールを使用して、[データベース移行タスクの作成] ページで [グラフマッピングルール] を使用 してグラフマッピングオプションを指定します。[グラフマッピングルール] では、提供されているエ ディタを使用して直接マッピングルールを入力したり編集したりできます。適切なグラフマッピング 形式のマッピングルールを含むファイルを参照することもできます。

API を使用する場合は、TaskData API コールの CreateReplicationTask リクエストパラメー タを使用してこのようなオプションを指定します。TaskData を適切なグラフマッピング形式の マッピングルールを含むファイルのパスに設定します。

Gremlin を使用してプロパティグラフデータを生成するためのグラフマッピングルール

Gremlin を使用してプロパティグラフデータを生成して、ソースデータから生成される各グラフ エンティティのマッピングルールを含む JSON オブジェクトを指定します。この JSON の形式 は、Amazon Neptune の一括ロード向けに定義されています。次のテンプレートは、このオブジェク トの各ルールがどのようなものになるかを示しています。

```
{ 
     "rules": [ 
         { 
             "rule_id": "(an identifier for this rule)", 
             "rule_name": "(a name for this rule)", 
             "table_name": "(the name of the table or view being loaded)", 
             "vertex_definitions": [ 
\overline{a} "vertex_id_template": "{col1}",
```

```
 "vertex_label": "(the vertex to create)", 
                         "vertex_definition_id": "(an identifier for this vertex)", 
                         "vertex_properties": [ 
 { 
                                   "property_name": "(name of the property)", 
                                  "property value template": "{col2} or text",
                                   "property_value_type": "(data type of the property)" 
 } 
\sim 100 \sim 100 \sim 100 \sim 100 \sim 100 \sim 100 \sim 100 \sim 100 \sim 100 \sim 100 \sim 100 \sim 100 \sim 100 \sim 100 \sim 100 \sim 100 \sim 100 \sim 100 \sim 100 \sim 100 \sim 100 \sim 100 \sim 100 \sim 100 \sim 
 } 
 ] 
          }, 
          { 
               "rule_id": "(an identifier for this rule)", 
               "rule_name": "(a name for this rule)", 
               "table_name": "(the name of the table or view being loaded)", 
               "edge_definitions": [ 
\overline{a} "from_vertex": { 
                              "vertex_id_template": "{col1}", 
                              "vertex_definition_id": "(an identifier for the vertex 
 referenced above)" 
\}, \{ "to_vertex": { 
                              "vertex_id_template": "{col3}", 
                              "vertex_definition_id": "(an identifier for the vertex 
 referenced above)" 
\}, \{ "edge_id_template": { 
                              "label": "(the edge label to add)", 
                              "template": "{col1}_{col3}" 
\}, \{ "edge_properties":[ 
 { 
                                   "property_name": "(the property to add)", 
                                   "property_value_template": "{col4} or text", 
                                   "property_value_type": "(data type like String, int, 
 double)" 
 } 
\sim 100 \sim 100 \sim 100 \sim 100 \sim 100 \sim 100 \sim 100 \sim 100 \sim 100 \sim 100 \sim 100 \sim 100 \sim 100 \sim 100 \sim 100 \sim 100 \sim 100 \sim 100 \sim 100 \sim 100 \sim 100 \sim 100 \sim 100 \sim 100 \sim 
 } 
 ] 
          } 
    \mathbf{I}
```
}

頂点ラベルがある場合、頂点がここで作成されていることを意味します。頂点ラベルがない場合は、 頂点が別のソースによって作成され、この定義では頂点プロパティのみが追加されることを意味しま す。必要な数の頂点定義とエッジ定義を指定して、リレーショナルデータベースソース全体のマッピ ングを指定します。

次の employee テーブルのルール例で説明します。

```
{ 
       "rules": [ 
              { 
                     "rule_id": "1", 
                     "rule_name": "vertex_mapping_rule_from_nodes", 
                     "table_name": "nodes", 
                     "vertex_definitions": [ 
\overline{a} "vertex_id_template": "{emp_id}", 
                                  "vertex_label": "employee", 
                                  "vertex_definition_id": "1", 
                                  "vertex_properties": [ 
 { 
                                               "property_name": "name", 
                                               "property_value_template": "{emp_name}", 
                                               "property_value_type": "String" 
 } 
\sim 100 \sim 100 \sim 100 \sim 100 \sim 100 \sim 100 \sim 100 \sim 100 \sim 100 \sim 100 \sim 100 \sim 100 \sim 100 \sim 100 \sim 100 \sim 100 \sim 100 \sim 100 \sim 100 \sim 100 \sim 100 \sim 100 \sim 100 \sim 100 \sim 
 } 
                   \mathbf{I} }, 
              { 
                    "rule_id": "2", 
                     "rule_name": "edge_mapping_rule_from_emp", 
                     "table_name": "nodes", 
                     "edge_definitions": [ 
\overline{a} "from_vertex": { 
                                         "vertex_id_template": "{emp_id}", 
                                        "vertex_definition_id": "1" 
\mathbb{R}, \mathbb{R}, \mathbb{R}, \mathbb{R}, \mathbb{R}, \mathbb{R}, \mathbb{R}, \mathbb{R}, \mathbb{R}, \mathbb{R}, \mathbb{R}, \mathbb{R}, \mathbb{R}, \mathbb{R}, \mathbb{R}, \mathbb{R}, \mathbb{R}, \mathbb{R}, \mathbb{R}, \mathbb{R}, \mathbb{R}, \mathbb{R},  "to_vertex": {
```

```
 "vertex_id_template": "{mgr_id}", 
                                "vertex_definition_id": "1" 
\}, \{ "edge_id_template": { 
                                "label": "reportsTo", 
                               "template": "{emp_id} {mqr_id}"
\}, \{ "edge_properties":[ 
 { 
                                      "property_name": "team", 
                                      "property_value_template": "{team}", 
                                      "property_value_type": "String" 
 } 
\sim 100 \sim 100 \sim 100 \sim 100 \sim 100 \sim 100 \sim 100 \sim 100 \sim 100 \sim 100 \sim 100 \sim 100 \sim 100 \sim 100 \sim 100 \sim 100 \sim 100 \sim 100 \sim 100 \sim 100 \sim 100 \sim 100 \sim 100 \sim 100 \sim 
 } 
 ] 
           } 
      ]
}
```
ここで、頂点とエッジの定義は、従業員 ID (EmpID) を持つ employee ノードとマネージャー ID (managerId) を持つ employee ノードの上下関係をマップします。

Gremlin JSON を使用したグラフマッピングルール作成の詳細については、「Amazon Neptune ユー ザーガイド」の「[Gremlin load data format」](https://docs.aws.amazon.com/neptune/latest/userguide/bulk-load-tutorial-format-gremlin.html)を参照してください。

RDF/SPARQL データを生成するためのグラフマッピングルール

SPARQL を使用してクエリする RDF データをロードする場合は、R2RML でグラフマッピン グルールを記述します。R2RML は、リレーショナルデータを RDF にマップするための標準の W3C 言語です。R2RML ファイルで、トリプルマップ (以下の <#TriplesMap1> など) は、論 理テーブルの各行を 0 個以上の RDF トリプルに変換するためのルールを指定します。サブジェ クトマップ (次の rr:subjectMap のいずれか) は、トリプルマップによって生成される RDF トリプルのサブジェクトを生成するためのルールを指定します。述語オブジェクトマップ (次の rr:predicateObjectMap のいずれか) は、論理テーブルの論理テーブル行ごとに単一または複数 の述語とオブジェクトのペアを作成する関数です。

nodes テーブルのシンプルな例を次に示します。

@prefix rr: <http://www.w3.org/ns/r2rml#>.

```
@prefix ex: <http://example.com/ns#>.
<#TriplesMap1> 
     rr:logicalTable [ rr:tableName "nodes" ]; 
     rr:subjectMap [ 
         rr:template "http://data.example.com/employee/{id}"; 
         rr:class ex:Employee; 
     ]; 
     rr:predicateObjectMap [ 
         rr:predicate ex:name; 
         rr:objectMap [ rr:column "label" ]; 
     ]
```
上記の例では、マッピングは従業員のテーブルからマップされたグラフノードを定義します。

Student テーブルの別のシンプルな例を次に示します。

```
@prefix rr: <http://www.w3.org/ns/r2rml#>.
@prefix ex: <http://example.com/#>.
@prefix foaf: <http://xmlns.com/foaf/0.1/>.
@prefix xsd: <http://www.w3.org/2001/XMLSchema#>.
<#TriplesMap2> 
     rr:logicalTable [ rr:tableName "Student" ]; 
     rr:subjectMap [ rr:template "http://example.com/{ID}{Name}"; 
                        rr:class foaf:Person ]; 
     rr:predicateObjectMap [ 
         rr:predicate ex:id ; 
         rr:objectMap [ rr:column "ID"; 
                          rr:datatype xsd:integer ] 
     ]; 
     rr:predicateObjectMap [ 
         rr:predicate foaf:name ; 
         rr:objectMap [ rr:column "Name" ] 
     ].
```
上記の例では、マッピングは、Student テーブル内の人物間の友人関係をマップするグラフノード を定義します。

SPARQL R2RML を使用したグラフマッピングルール作成の詳細については、W3C 仕様の 「[R2RML: RDB to RDF mapping language」](https://www.w3.org/TR/r2rml/)を参照してください。
## <span id="page-828-0"></span>ターゲットの Amazon Neptune に移行する Gremlin と R2RML のデータ型

AWS DMS は、2 つの方法のいずれかで、SQL ソースエンドポイントから Neptune ターゲットへの データ型マッピングを実行します。どちらの方法を使用するかは、Neptune データベースのロード に使用するグラフマッピング形式によって異なります。

- Apache TinkerPop Gremlin。移行データの JSON 表現を使用します。
- W3C の SPARQL。移行データの R2RML 表現を使用します。

上記 2 つのグラフマッピング形式の詳細については、[「Amazon Neptune の Gremlin と R2RML を](#page-823-0) [ターゲットとして使用するグラフマッピングルールの指定](#page-823-0)」を参照してください。

各形式のデータ型マッピングを次に説明します。

SQL ソースから Gremlin ターゲットへのデータ型マッピング

次の表は、SQL ソースから Gremlin 形式のターゲットへのデータ型のマッピングを説明していま す。

AWS DMS は、リストされていない SQL ソースデータ型を Gremlin String にマップします。

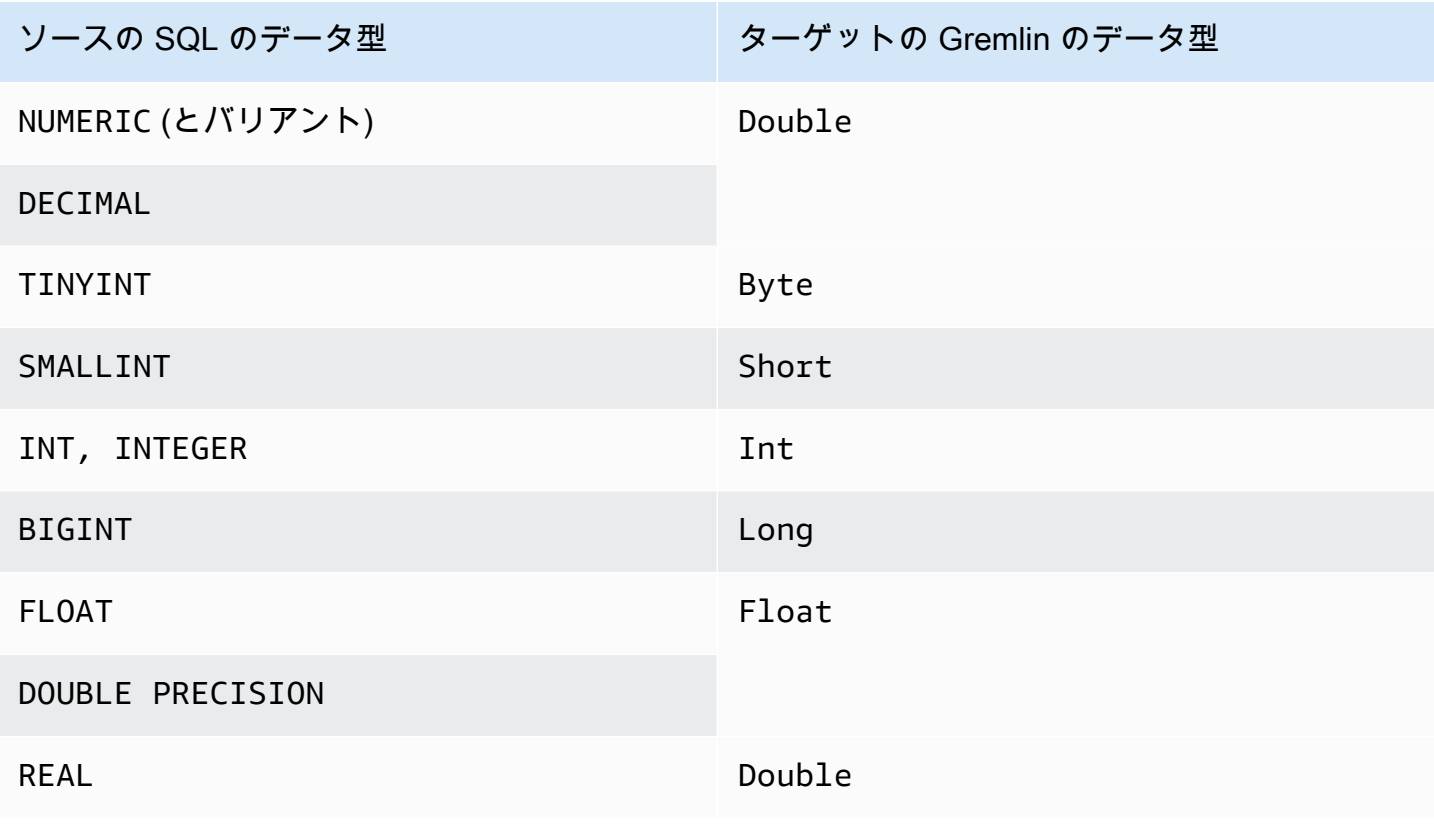

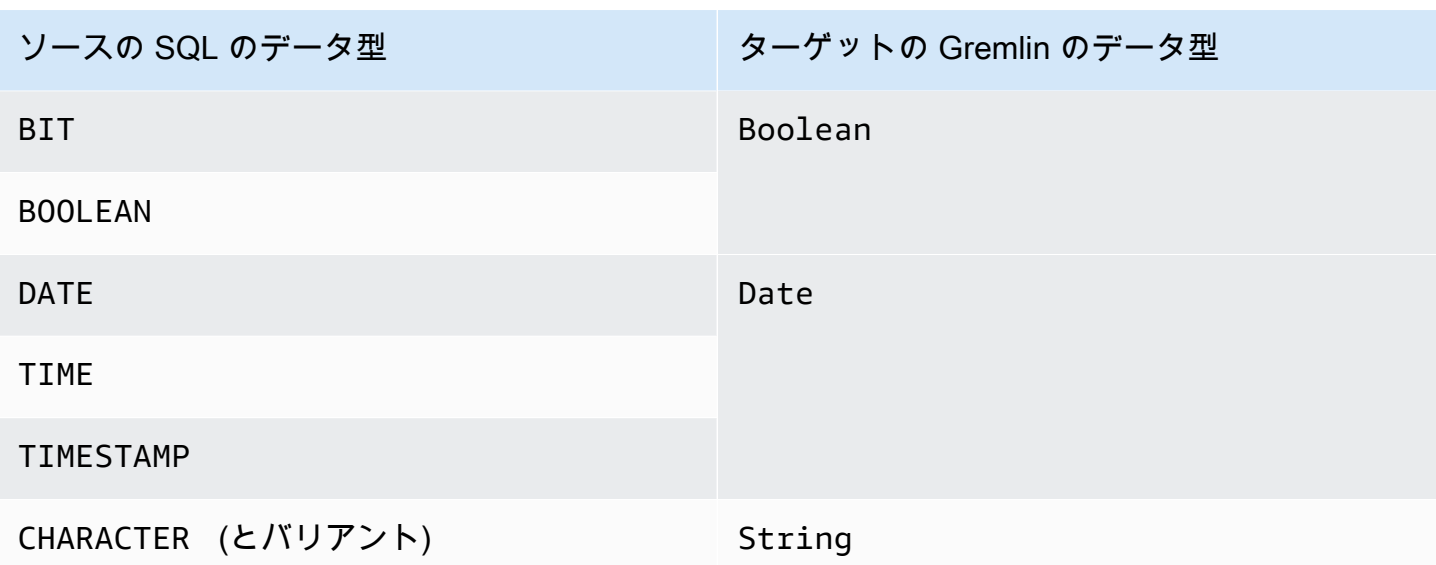

Neptune をロードするための Gremlinデータ型の詳細については、「Neptune ユーザー ガイド」の 「[Gremlinデータ型」](https://docs.aws.amazon.com/neptune/latest/userguide/bulk-load-tutorial-format-gremlin.html#bulk-load-tutorial-format-gremlin-datatypes)を参照してください。

SQL ソースからターゲットの R2RML (RDF) へのデータ型マッピング

次の表は、SQL ソースから R2RML 形式のターゲットへのデータ型のマッピングを説明していま す。

RDF リテラルを除き、リストされているすべての RDFデータ型は大文字と小文字が区別されま す。AWS DMS は、リストされていない SQL ソースデータ型を RDF リテラルにマップします。

RDF リテラルは、さまざまなリテラルの語彙形式とデータ型の 1 つです。詳細については、W3C 仕 様の「Resource Description Framework (RDF): Concepts and Abstract Syntax」の「[RDF literals」](https://www.w3.org/TR/2004/REC-rdf-concepts-20040210/#section-Graph-Literal) を参照してください。

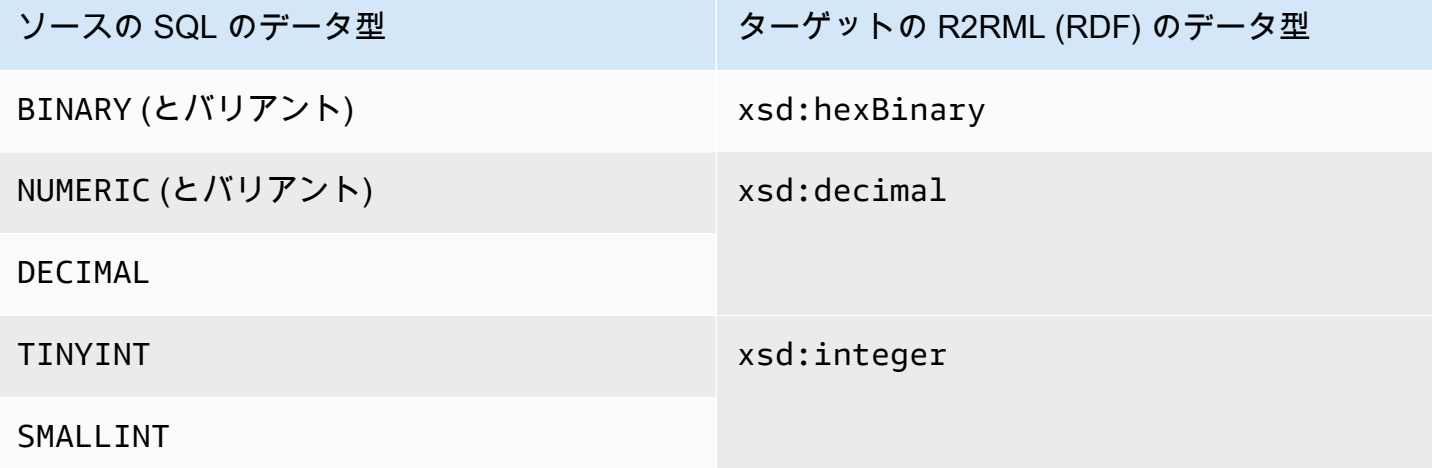

ターゲットとしての Amazon Neptune の使用 814

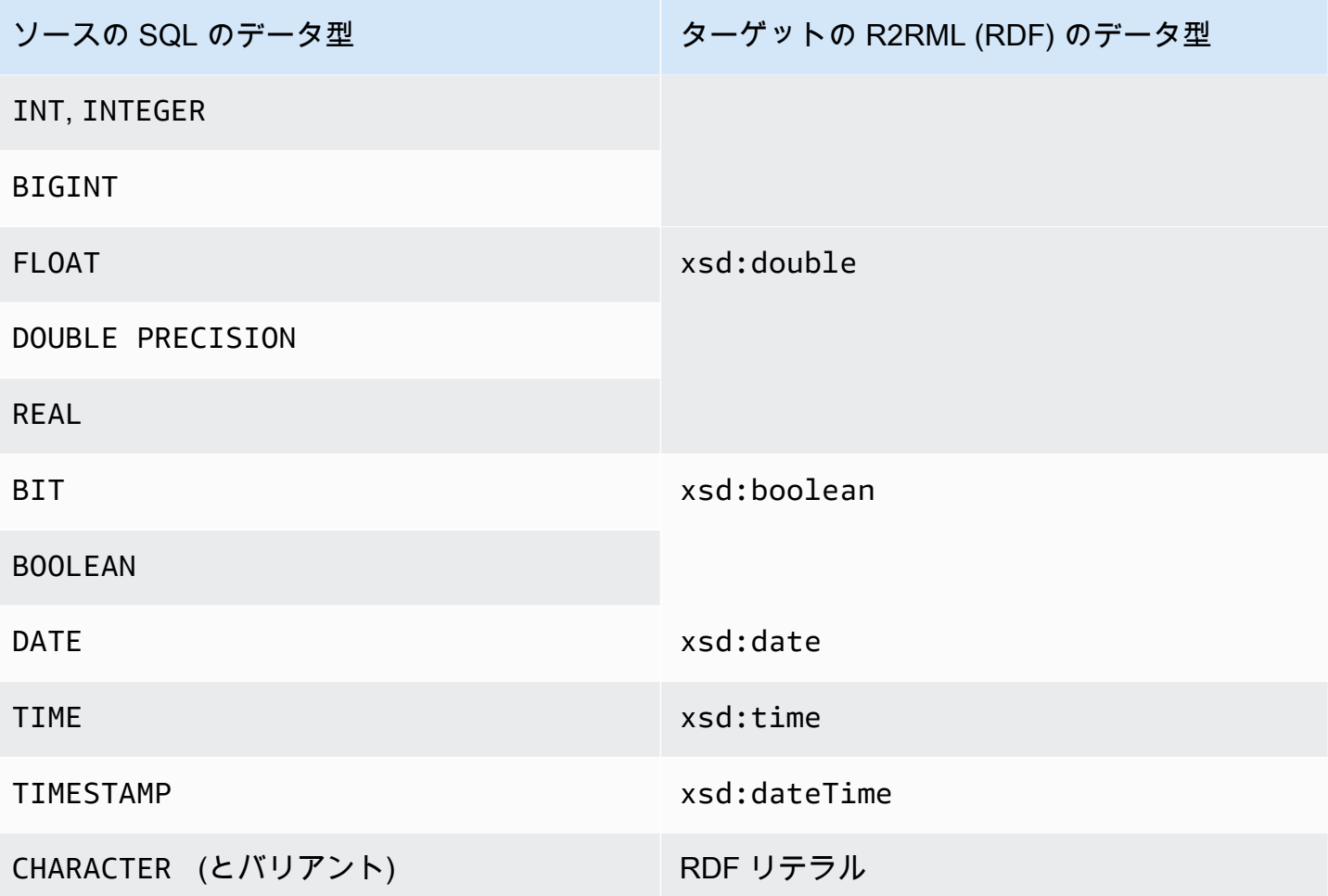

Neptune をロードするための RDF データ型と SQL ソースデータ型へのマッピングの詳細について は、W3C 仕様の「R2RML: RDB to RDF Mapping Language」の「[Datatype conversions](https://www.w3.org/TR/r2rml/#datatype-conversions)」を参照し てください。

Amazon Neptune をターゲットとして使用する場合の制限

Neptune をターゲットとして使用する場合、次の制限が適用されます。

- 現時点では、AWS DMS の Neptune ターゲットへの移行でサポートされているのはフルロードの みです。Neptune ターゲットへの変更データキャプチャ (CDC) の移行はサポートされていませ ん。
- 次の例のとおり、移行タスクを開始する前に、ターゲットの Neptune データベースからすべての データが手動でクリアされていることを確認します。

グラフ内のすべてのデータ (頂点とエッジ) をドロップするには、次の Gremlin コマンドを実行し ます。

ターゲットとしての Amazon Neptune の使用 815

gremlin> g.V().drop().iterate()

'customer' というラベルが付いている頂点をドロップするには、次の Gremlin コマンドを実行 します。

gremlin> g.V().hasLabel('customer').drop()

**a** Note

大規模なデータセットをドロップするには時間がかかる場合があります。limit(1000) などの制限を使用して、drop() を反復処理することもできます。

'rated' というラベルのエッジをドロップするには、次の Gremlin コマンドを実行します。

gremlin> g.E().hasLabel('rated').drop()

**a** Note

大規模なデータセットをドロップするには時間がかかる場合があります。limit(1000) などの制限を使用してdrop() を反復処理することもできます。

• DMS API オペレーションの DescribeTableStatistics は、Neptune グラフデータ構造の性質 上、特定のテーブル関して不正確な結果を返す場合があります。

AWS DMS は移行中に、各ソーステーブルをスキャンし、グラフマッピングを使用してソース データを Neptune グラフに変換します。変換したデータは、まずターゲットエンドポイントに指 定された S3 バケットフォルダに保存されます。ソースのスキャンと、この中間の S3 データの 生成が正常に完了すると、DescribeTableStatistics はデータが Neptune ターゲットデータ ベースに正常にロードされたと見なします。ただし、これは常に実際に正常に完了したとは限りま せん。特定のテーブルにデータが適切にロードされたことを確認するには、そのテーブルの移行の 両端で count() の戻り値を比較します。

次の例では、AWS DMS はソースデータベースから customer テーブルをロードしています。 これは、ターゲットの Neptune データベースでは、'customer' というラベルが割り当てられ ています。このラベルがターゲットデータベースに書き込まれていることを確認できます。これ

を実行するには、ソースデータベースからの使用可能な customer 行の数と、タスクの完了後に Neptune ターゲットデータベースにロードされた 'customer' ラベル付きの行の数を比較しま す。

SQL を使用してソースデータベースから使用可能な customer 行の数を取得するには、次のコマン ドを実行します。

select count(\*) from customer;

Gremlin を使用してターゲットデータベースグラフにロードされた 'customer' ラベル付きの行 の数を取得するには、次のコマンドを実行します。

gremlin> g.V().hasLabel('customer').count()

• 現時点では、単一のテーブルのロードに失敗すると、タスク全体が失敗します。リレーショナル データベース ターゲットとは異なり、Neptune のデータは高度に接続されているため、多くの場 合タスクを再開できません。このようなタイプのデータロードの失敗が原因でタスクを正常に再開 できない場合は、ロードに失敗したテーブルをロードする新しいタスクを作成します。この新しい タスクを実行する前に、部分的にロードされたテーブルを Neptune ターゲットから手動でクリア します。

**a** Note

失敗が回復可能な場合 (ネットワーク転送エラーなど) は、Neptune ターゲットへの移行に 失敗したタスクを再開できます。

- AWS DMS は、R2RML のほとんどの標準をサポートしています。ただし、AWS DMS 逆数式、結 合、ビューなどの特定の R2RML 標準はサポートしていません。R2RML ビューについては、ソー スデータベースに対応するカスタム SQL ビューを作成することが回避策です。移行タスクでテー ブルマッピングを使用して、ビューを入力として選択します。次に、ビューをテーブルにマップす ると、R2RML が使用して、グラフデータが生成されます。
- サポートされていない SQL データ型を使用してソースデータを移行すると、ターゲットデータの 精度の低下につながる可能性があります。詳細については、「[ターゲットの Amazon Neptune に](#page-828-0) [移行する Gremlin と R2RML のデータ型」](#page-828-0)を参照してください。
- AWS DMS は、LOB データの Neptune ターゲットへの移行をサポートしていません。

## AWS Database Migration Service のターゲットとしての Redis の使用

Redis は、データベース、キャッシュ、メッセージブローカーとして使用されるオープンソースのメ モリ内データ構造ストアです。メモリ内でデータを管理することにより、読み取りや書き込みオペ レーションにかかる時間が 1 ミリ秒未満となり、毎秒数億回もの操作の実行を実現します。Redis は インメモリデータストアとして、ミリ秒未満の応答時間を必要とする最も要求の厳しいアプリケー ションをサポートしています。

AWS DMS を使用すると、サポートされているソースデータベースからターゲットの Redis データ ストアに最小限のダウンタイムでデータを移行できます。Redis の詳細については、「[Redis ドキュ](https://redis.io/documentation) [メント](https://redis.io/documentation)」を参照してください。

オンプレミスの Redis に加えて、AWS Database Migration Service は次をサポートします。

- ターゲットデータストアとしての [Amazon ElastiCache for Redis。](https://aws.amazon.com/elasticache/redis/)ElastiCache for Redis は Redis クライアントと連携して、オープンな Redis データ形式を使用してデータを保存します。
- ターゲットデータストアとしての [Amazon MemoryDB for Redis。](https://aws.amazon.com/memorydb/)MemoryDB は Redis と互換性が あり、現在使用されているすべての Redis データ構造、API、コマンドを使用してアプリケーショ ンを構築できます。

AWS DMS のターゲットとして Redis を使用する方法の詳細については、次のセクションを参照し てください。

トピック

- [Redis クラスターを AWS DMS のターゲットとして使用するための前提条件](#page-833-0)
- [Redis を AWS Database Migration Service のターゲットとして使用する場合の制限](#page-834-0)
- [リレーショナルデータベースまたは非リレーショナルデータベースからターゲットの Redis への](#page-835-0) [データ移行](#page-835-0)
- [ターゲットとしての Redis エンドポイント設定の指定](#page-838-0)

<span id="page-833-0"></span>Redis クラスターを AWS DMS のターゲットとして使用するための前提条件

DMS は、スタンドアロン構成のオンプレミスの Redis ターゲットをサポートします。また、データ が複数のノード間で自動的にシャード化される Redis クラスターとしてもサポートします。シャー ド化とは、データを複数のサーバーまたはノードにまたがるシャードと呼ばれる小さなチャンクに分 割するプロセスです。実際、シャードはデータセット全体のサブセットを含むデータパーティション であり、ワークロード全体のスライスとして機能します。

Redis はキーバリュー型の NoSQL データストアです。ソースがリレーショナルデータベースの場合 に使用する Redis キーの命名規則は、schema-name.table-name.primary-key となります。Redis で は、キーと値に特殊文字の % は使用できません。使用すると、DMS は該当するレコードをスキップ します。

#### **a** Note

ElastiCache for Redis をターゲットとして使用している場合、DMS がサポートするのは、ク ラスターモードが有効になっている設定のみです。ElastiCache for Redis バージョン 6.x 以 降を使用してクラスターモードが有効になっているターゲットデータストアを作成する方法 の詳細については、「Amazon ElastiCache for Redis ユーザーガイド」の「[使用開始」](https://docs.aws.amazon.com/AmazonElastiCache/latest/red-ug/GettingStarted.html)を参 照してください。

データベースの移行を開始する前に、次の基準を使用して Redis クラスターを起動します。

- クラスターには単一または複数のシャードがあります。
- ElastiCache for Redis ターゲットを使用している場合は、クラスターが IAM ロールベースのアク セスコントロールを使用していないことを確認してください。この代わりに、Redis Auth を使用 してユーザーを認証します。
- マルチ AZ (アベイラビリティーゾーン) を有効にします。
- データベースから移行するデータを処理するのに十分なメモリがクラスターにあることを確認しま す。
- 初めて移行タスクをスタートする前に、ターゲットの Redis クラスターになにもデータがないこ とを確認します。

クラスターの設定を行う前に、データ移行のセキュリティ要件を決定する必要があります。DMS は、暗号化の設定を問わず、ターゲットのレプリケーショングループへの移行をサポートします。た だし、暗号化を有効または無効にできるのは、クラスターの設定時のみです。

<span id="page-834-0"></span>Redis を AWS Database Migration Service のターゲットとして使用する場合の制限

Redis をターゲットとして使用する場合、次の制限が適用されます。

• Redis はキーバリューの no-sql データストアです。ソースがリレーショナルデータベースの場合 に使用する Redis キーの命名規則は、schema-name.table-name.primary-key となります。

- Redis では、キーバリューに特殊文字の % は使用できません。使用すると、DMS は該当するレ コードをスキップします。
- DMS は特殊文字を含む行を移行しません。
- DMS は、フィールド名に特殊文字が含まれるフィールドを移行しません。
- 完全 LOB モードはサポートされていません。
- ElastiCache for Redis をターゲットとして使用する場合、Private Certificate Authority (CA) はサ ポートされません。

<span id="page-835-0"></span>リレーショナルデータベースまたは非リレーショナルデータベースからターゲットの Redis へのデータ移行

任意のソース SQL または NoSQL データストアからターゲットの Redis には直接データを移行でき ます。Redis ターゲットへの移行の設定とスタートは、DMS コンソールまたは API を使用したフル ロードと変更データキャプチャの移行と同様です。Redis ターゲットへのデータベースの移行を実行 するには、次を実行します。

- 移行のすべてのプロセスを実行するレプリケーションインスタンスを作成します。詳細について は、「[レプリケーション インスタンスの作成](#page-323-0)」を参照してください。
- ソースエンドポイントを指定します。詳細については、「[ソースおよびターゲットエンドポイント](#page-342-0) [の作成](#page-342-0)」を参照してください。
- クラスターの DNS 名とポート番号を取得します。
- SSL 接続の確認のために使用できる証明書バンドルをダウンロードします。
- 次の説明のとおり、ターゲットエンドポイントを指定します。
- 使用するテーブルとレプリケーションプロセスを定義するタスクまたはタスクセットを作成して、 レプリケーションを開始します。詳細については、「[\[Creating a task\] \(タスクの作成\)」](#page-869-0)を参照し てください。
- ソースデータベースからターゲットクラスターにデータを移行します。

データベースの移行は、次の 2 つの方法のいずれかで開始します。

- 1. AWS DMS コンソールをクリックして、コンソールで各ステップを実行します。
- 2. AWS Command Line Interface (AWS CLI) を使用することができます。CLI を AWS DMS と組み 合わせて使用する方法については、[「AWS CLI for AWS DMS」](https://docs.aws.amazon.com/cli/latest/reference/dms/index.html)を参照してください。

#### クラスターの DNS 名とポート番号を取得するには

• 次の AWS CLI コマンドを使用して、replication-group-id にレプリケーショングループ名 を提供します。

aws elasticache describe-replication-groups --replication-group-id *myreplgroup*

こここでの出力は、クラスター内のプライマリノードの Address 属性に DNS 名、Port 属性 にポート番号が表示されます。

 ... "ReadEndpoint": { "Port": 6379, "Address": "myreplgroup-111.1abc1d.1111.uuu1.cache.example.com" } ...

MemoryDB for Redis をターゲットとして使用する場合は、次の AWS CLI コマンドを使用して Redis クラスターにエンドポイントアドレスを提供します。

aws memorydb describe-clusters --clusterid *clusterid*

SSL 接続の検証に使用する証明書バンドルのダウンロード

• コマンドラインで、次の wget コマンドを入力します。Wget は、インターネットからファイル をダウンロードする際に使用できる無料の GNU コマンドラインユーティリティツールです。

wget https://s3.aws-api-domain/rds-downloads/rds-combined-ca-bundle.pem

ここで、*aws-api-domain* は、指定された S3 バケットと rds-combined-ca-bundle.pem ファ イルにアクセスするために必要な AWS リージョンの Amazon S3 ドメインとなります。

AWS DMS コンソールを使用してターゲットエンドポイントを作成するには

このエンドポイントは、既に実行中の Redis ターゲットのためのものです。

• コンソールで、ナビゲーションペインから [エンドポイント] を選択して、[エンドポイントの作 成] をクリックします。次の表は、設定について説明しています。

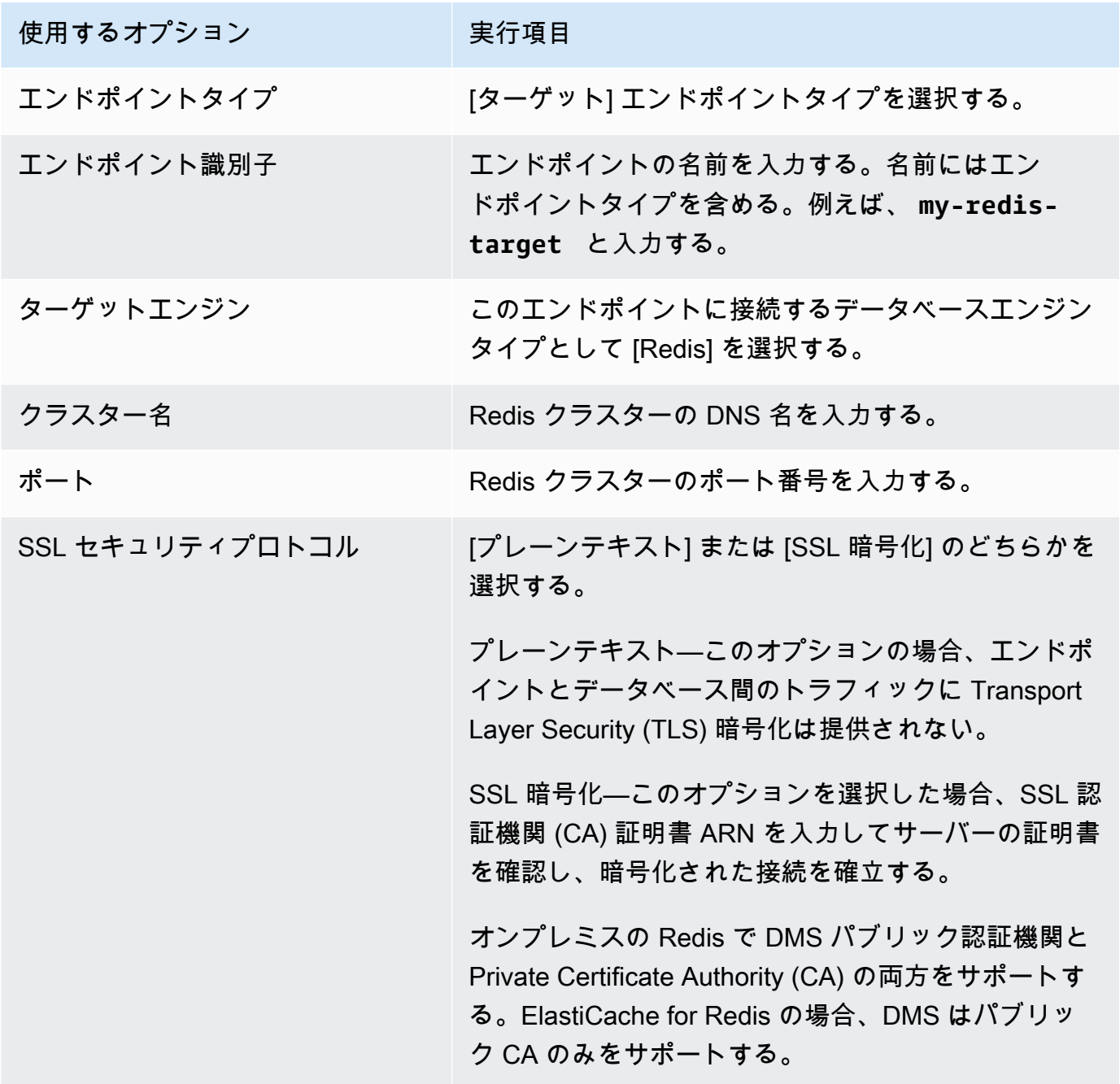

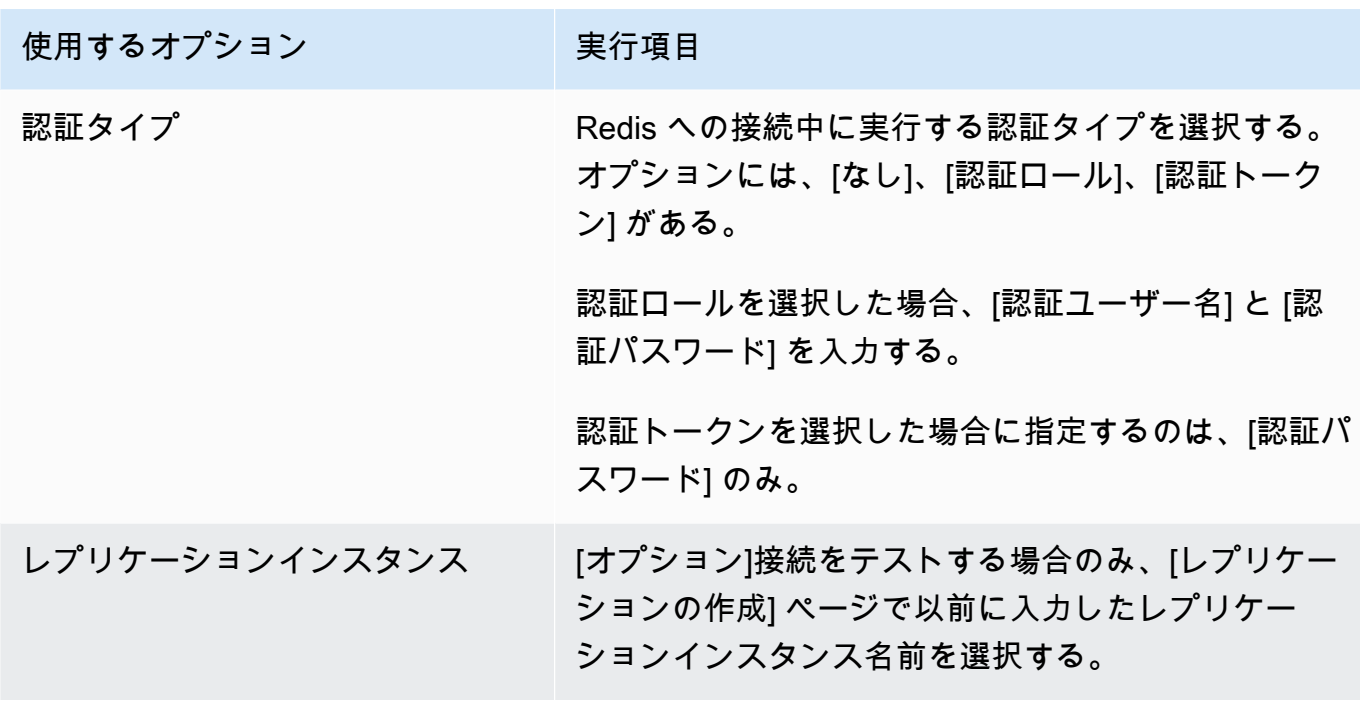

エンドポイントのすべての情報を入力した後、AWS DMS は、データベース移行中に使用する Redis ターゲットエンドポイントを作成します。

移行タスクの作成とデータベース移行の開始については、「[\[Creating a task\] \(タスクの作成\)」](#page-869-0)を参 照してください。

<span id="page-838-0"></span>ターゲットとしての Redis エンドポイント設定の指定

ターゲットエンドポイントを作成または変更するには、コンソール、CreateEndpoint、または ModifyEndpoint API オペレーションを使用します。

AWS DMS コンソールの Redis ターゲットでは、[エンドポイントの作成] または [エンドポイントの 変更] コンソールページの [エンドポイント固有の設定] を指定します。

CreateEndpoint と ModifyEndpoint の API オペレーションでは、RedisSettings オプション のリクエストパラメータを指定します。次の例では、AWS CLI を使用して設定する方法を説明して います。

```
aws dms create-endpoint --endpoint-identifier my-redis-target
--endpoint-type target --engine-name redis --redis-settings 
'{"ServerName":"sample-test-
sample.zz012zz.cluster.eee1.cache.bbbxxx.com","Port":6379,"AuthType":"auth-token", 
  "SslSecurityProtocol":"ssl-encryption", "AuthPassword":"notanactualpassword"}'
```

```
{ 
     "Endpoint": { 
         "EndpointIdentifier": "my-redis-target", 
         "EndpointType": "TARGET", 
         "EngineName": "redis", 
         "EngineDisplayName": "Redis", 
         "TransferFiles": false, 
         "ReceiveTransferredFiles": false, 
         "Status": "active", 
         "KmsKeyId": "arn:aws:kms:us-east-1:999999999999:key/x-b188188x", 
         "EndpointArn": "arn:aws:dms:us-
east-1:555555555555:endpoint:ABCDEFGHIJKLMONOPQRSTUVWXYZ", 
         "SslMode": "none", 
         "RedisSettings": { 
              "ServerName": "sample-test-sample.zz012zz.cluster.eee1.cache.bbbxxx.com", 
              "Port": 6379, 
              "SslSecurityProtocol": "ssl-encryption", 
              "AuthType": "auth-token" 
         } 
     }
}
```
--redis-settings パラメータ以降は次のとおりです。

- ServerName— (必須) string 型。同じ VPC に配置されたデータの移行先の Redis クラスターを 指定する。
- Port— (必須) number 型。エンドポイントへのアクセスに使用されるポート値。
- SslSecurityProtocol— (オプション) 有効な値は plaintext と ssl-encryption。デフォ ルトは ssl-encryption。

plaintext オプションは、エンドポイントとデータベース間のトラフィックに Transport Layer Security (TLS) 暗号化を提供しない。

ssl-encryption を使用して、暗号化された接続を作成する。ssl-encryption では サーバーの証明書を検証するための SSL 認証機関 (CA) ARN は必要ないが、必要に応じて SslCaCertificateArn 設定を使用して識別できる。認証機関 ARN が指定されていない場 合、DMS は Amazon ルート CA を使用する。

オンプレミスの Redis ターゲットを使用する場合、SslCaCertificateArn を使用してパブ リック認証機関と Private Certificate Authority (CA) を DMS にインポートし、サーバー認証にその ARN を指定する。ElastiCache for Redis をターゲットとして使用する場合、プライベート CA は サポートされない。

• AuthType–(必須) Redis に接続する際に実行する認証のタイプ。有効な値は、none、authtoken、auth-role。

auth-token オプションには、「*AuthPassword*」を指定する必要がある。auth-role オプ ションには「*AuthUserName*」と「*AuthPassword*」を指定する必要がある。

## AWS Database Migration Service のターゲットとしての Babelfish の使用

AWS Database Migration Service を使用して、ソースの Microsoft SQL Server データベースから ターゲットの Babelfish にデータを移行できます。

Babelfish for Aurora PostgreSQL を使用すると、Amazon Aurora PostgreSQL 互換エディションの Microsoft SQL Server クライアントからのデータベース接続を受け入れる機能を使用できます。これ により、SQL Server 向けに構築されたアプリケーションは、従来の移行と比較してほとんどコード を変更することなく、データベースドライバーを変更せずに、Aurora PostgreSQL と直接連携できる ようになります。

AWS DMS がターゲットとしてサポートする Babelfish のバージョンについては、「[のターゲット](#page-33-0)  [AWS DMS](#page-33-0)」を参照してください。Aurora PostgreSQL 上の Babelfish の以前のバージョンの場合 は、 Babelfish エンドポイントを使用する前にアップグレードする必要があります。

**G** Note

データを Babelfish に移行するには、Aurora PostgreSQL ターゲットエンドポイントの使用 をお勧めします。詳細については、「[ターゲットとしての Babelfish for Aurora PostgreSQL](#page-637-0)  [の使用](#page-637-0)」を参照してください。

Babelfish をデータベースエンドポイントとして使用する方法の詳細については、「Amazon Aurora User Guide for Aurora」の[「Babelfish for Aurora PostgreSQL」](https://docs.aws.amazon.com/AmazonRDS/latest/AuroraUserGuide/Aurora.AuroraPostgreSQL.html)を参照してください。

Babelfishを AWS DMS のターゲットとして使用するための前提条件

AWS DMS で適切なータ型とテーブルメタデータを使用するには、データを移行する前にテーブル を作成する必要があります。移行を実行する前にターゲットにテーブルを作成しないと、AWS DMS は誤ったデータ型とアクセス権限を使用してテーブルを作成する可能性があります。例えば、AWS

DMS がタイムスタンプ列の代わりに binary (8) として作成すると、期待どおりのタイムスタンプと 行のバージョン機能が提供されません。

移行前にテーブルを準備して作成するには

1. 一意の制約、プライマリキー、またはデフォルト制約を含む create table DDL ステートメント を実行します。

外部キー制約、ビュー、ストアドプロシージャ、関数、トリガーなどのオブジェクトの DDL ス テートメントは含めないでください。上記はソースデータベースを移行した後に適用できます。

- 2. テーブルのアイデンティティ列、計算列、または rowversion や timestamp などのデータ型を含 む列を特定します。次に、移行タスクを実行する際の既知の問題に対処するために必要な変換 ルールを作成します。詳細については、「 [変換ルールおよび変換アクション](#page-962-0)」を参照してくだ さい。
- 3. Babelfish がサポートしていないデータ型の列を特定します。次に、サポートされているデータ 型を使用するようにターゲットテーブル内の影響を受ける列を変更するか、移行タスク中にこの ような列を削除する変換ルールを作成します。詳細については、「 [変換ルールおよび変換アク](#page-962-0) [ション](#page-962-0)」を参照してください。

次の表は、Babelfish でサポートされていないソースデータ型と、それに対して使用することが 推奨されるターゲットでのデータ型を示しています。

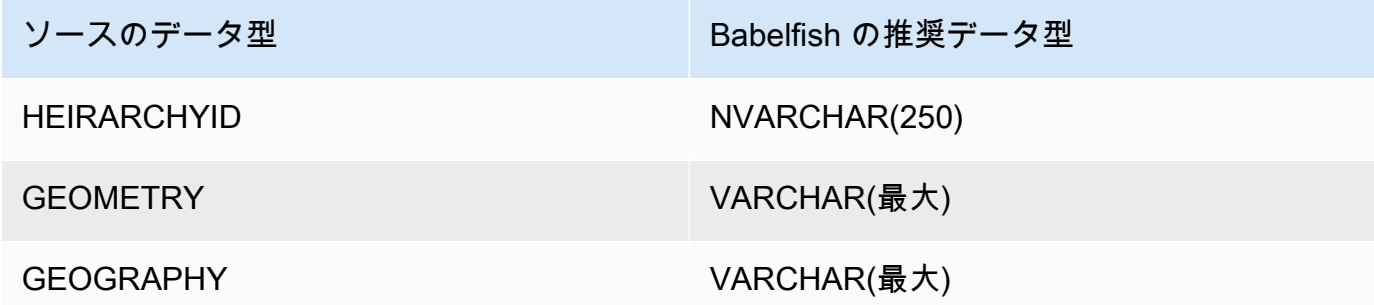

ソースの Aurora PostgreSQL Serverless V2 データベースの Aurora キャパシティユニット (ACU) レ ベルを設定するには

AWS DMS 移行タスクを実行する前に、最小 ACU 値を設定することで、タスクのパフォーマンスを 向上できます。

• [Severless v2 キャパシティ設定] ウィンドウで、[最小 ACU] を **2**、または Aurora DB クラス ターに適切なレベルに設定します。

詳細については、「Amazon Aurora ユーザーガイド」の「 [Aurora クラスターの Aurora](https://docs.aws.amazon.com/AmazonRDS/latest/AuroraUserGuide/aurora-serverless-v2.setting-capacity.html)  [Serverless v2 での容量範囲の選択」](https://docs.aws.amazon.com/AmazonRDS/latest/AuroraUserGuide/aurora-serverless-v2.setting-capacity.html)を参照してください。

AWS DMS 移行タスクを実行した後、ACU の最小値をソースの Aurora PostgreSQL Serverless V2 データベース向けに適切なレベルにリセットできます。

AWS Database Migration Service のターゲットとして Babelfish を使用する場合のセ キュリティ要件

Babelfish のターゲットで AWS DMS を使用するためのセキュリティ要件は次のとおりです。

- データベースの作成に使用される管理者ユーザー名 (Admin ユーザー)
- PSQL ログインと、十分な SELECT、INSERT、UPDATE、DELETE、および REFERENCES ア クセス権限を持つユーザー

Babelfish を AWS DMS のターゲットとして使用する場合のユーザー権限

#### **A** Important

セキュリティ上の理由から、データ移行に使用するユーザーアカウントは、ターゲットとし て使用する Babelfish データベースに登録されているユーザーである必要があります。

Babelfish ターゲットエンドポイントでは、AWS DMS 移行を実行するための最低限のユーザーのア クセス権限が必要です。

ログインと低特権の Transact-SQL (T-SQL) ユーザーを作成するには

1. サーバーに接続する際に使用するログイン名とパスワードを作成します。

CREATE LOGIN **dms\_user** WITH PASSWORD = *'password'*; GO

2. Babelfish クラスターの仮想データベースを作成します。

CREATE DATABASE **my\_database**; GO

3. ターゲットデータベースの T-SQL ユーザーを作成します。

USE **my\_database** GO CREATE USER **dms\_user** FOR LOGIN **dms\_user**; GO

4. Babelfish データベース内の各テーブルごとにテーブルに対するアクセス権限を付与します。

GRANT SELECT, DELETE, INSERT, REFERENCES, UPDATE ON [dbo].[Categories] TO **dms\_user**;

Babelfish を AWS Database Migration Service のターゲットとして使用する場合の制 限

Babelfish データベースを AWS DMS のターゲットとして使用する場合、次の制限が適用されます。

- テーブル作成モードについては、[何もしない] のみがサポートされています。
- ROWVERSION データ型には、移行タスク中にテーブルから列名を削除するテーブルマッピング ルールが必要です。
- sql\_variant データ型はサポートされていません。
- 完全 LOB モードはサポートされています。SQL Server をソースエンドポイントとして使用する 場合、LOB をターゲットエンドポイントに移行するために SQL Server エンドポイント接続属性 設定 ForceFullLob=True を設定する必要があります。
- レプリケーションタスクの設定には次の制限があります。

```
{ 
    "FullLoadSettings": { 
        "TargetTablePrepMode": "DO_NOTHING", 
        "CreatePkAfterFullLoad": false, 
       }. 
}
```
• Babelfish の TIME (7)、DATETIME2 (7)、DATETIMEOFFSET (7) のデータ型では、時刻の秒 部分の精度値が 6 桁に制限されます。上記のデータ型を使用する際は、ターゲットテーブルの

精度値を 6 に設定することを検討します。Babelfish バージョン 2.2.0 以降では、TIME (7) と DATETIME2 (7) を使用すると、精度の 7 桁目は常にゼロになります。

- DO\_NOTHING モードでは、DMS はテーブルが既に存在するかどうかを確認します。テーブルが ターゲットスキーマに存在しない場合、DMS はソースのテーブル定義に基づいてテーブルを作成 し、ユーザー定義のデータ型を基本データ型にマップします。
- Babelfish ターゲットへの AWS DMS 移行タスクは、 ROWVERSION または TIMESTAMP データ 型を使用する列を持つテーブルをサポートしていません。転送プロセス中にテーブルから列名を削 除するテーブルマッピングルールを使用できます。次の変換ルールの例では、ソースの Actor と いう名前のテーブルを変換して、ターゲットの Actor テーブル内の先頭文字が col であるすべて の列を削除します。

```
{ 
   "rules": [{ 
   "rule-type": "selection",is 
   "rule-id": "1", 
   "rule-name": "1", 
   "object-locator": { 
   "schema-name": "test", 
    "table-name": "%" 
   }, 
   "rule-action": "include" 
  }, { 
   "rule-type": "transformation", 
   "rule-id": "2", 
   "rule-name": "2", 
   "rule-action": "remove-column", 
   "rule-target": "column", 
   "object-locator": { 
    "schema-name": "test", 
    "table-name": "Actor", 
    "column-name": "col%" 
   } 
  }] 
  }
```
• アイデンティティ列または計算列を含むテーブルの場合、ターゲットテーブルで Categories など の大文字と小文字が混合した名前が使用されている場合、DMS タスクのためにテーブル名を小文 字に変換する変換ルールアクションを作成する必要があります。次の例は、AWS DMS コンソー ルを使用して変換ルールアクション Make lowercase を作成する方法を説明しています。詳細につ いては、「 [変換ルールおよび変換アクション](#page-962-0)」を参照してください。

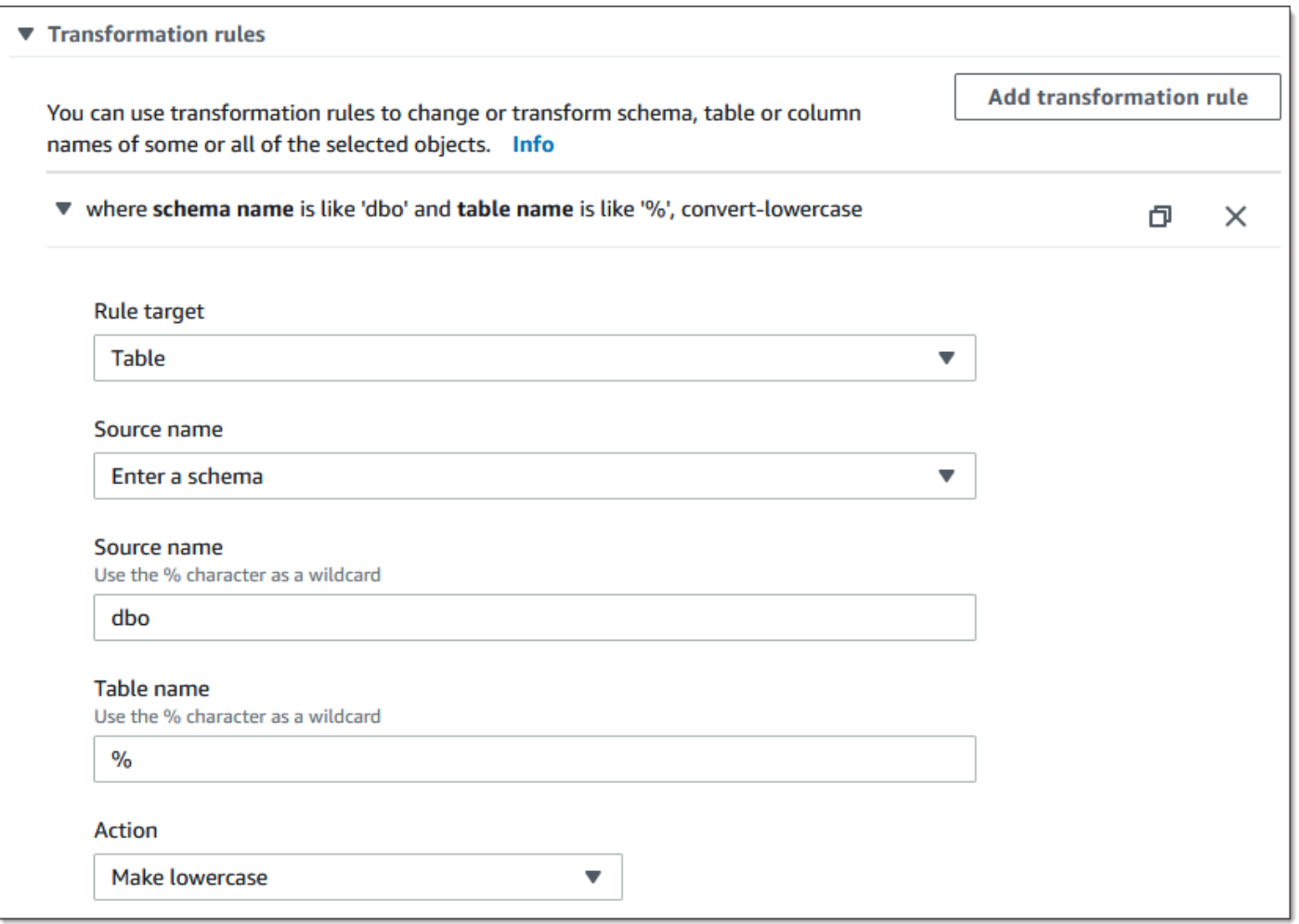

• Babelfish バージョン 2.2.0 以前のバージョンの場合、DMS では Babelfish ターゲットエンドポイ ントにレプリケートできる列の数が 20 列に制限されていました。Babelfish 2.2.0 では、この制限 は 100 列に引き上げられています。ただし、Babelfish バージョン 2.4.0 以降では、レプリケート できる列の数がさらに増大しています。SQL Server データベースに対して次のコードサンプルを 実行すると、長すぎるテーブルを特定できます。

```
USE myDB;
GO
DECLARE @Babelfish_version_string_limit INT = 8000; -- Use 380 for Babelfish versions 
 before 2.2.0
WITH bfendpoint
AS (
SELECT
  [TABLE_SCHEMA] 
       ,[TABLE_NAME] 
    , COUNT( [COLUMN_NAME] ) AS NumberColumns 
    , ( SUM( LEN( [COLUMN_NAME] ) + 3)
```

```
 + SUM( LEN( FORMAT(ORDINAL_POSITION, 'N0') ) + 3 ) 
     + LEN( TABLE SCHEMA ) + 3
   + 12 -- INSERT INTO string 
   + 12) AS InsertIntoCommandLength -- values string 
       , CASE WHEN ( SUM( LEN( [COLUMN_NAME] ) + 3) 
   + SUM( LEN( FORMAT(ORDINAL_POSITION, 'N0') ) + 3 ) 
      + LEN( TABLE_SCHEMA ) + 3 
   + 12 -- INSERT INTO string 
   + 12) -- values string 
   >= @Babelfish_version_string_limit 
   THEN 1 
    ELSE 0 
   END AS IsTooLong
FROM [INFORMATION SCHEMA]. [COLUMNS]
GROUP BY [TABLE_SCHEMA], [TABLE_NAME]
\lambdaSELECT * 
FROM bfendpoint
WHERE IsTooLong = 1
ORDER BY TABLE_SCHEMA, InsertIntoCommandLength DESC, TABLE_NAME
;
```
ターゲットの Babelfish のデータ型

次の表は、AWS DMS の使用時にサポートされるターゲットの Babelfish のデータ型と、AWS DMS データ型からのデフォルトのマッピングを説明しています。

AWS DMS のデータ型の詳細については、「[AWS Database Migration Service のデータ型」](#page-1357-0)を参照 してください。

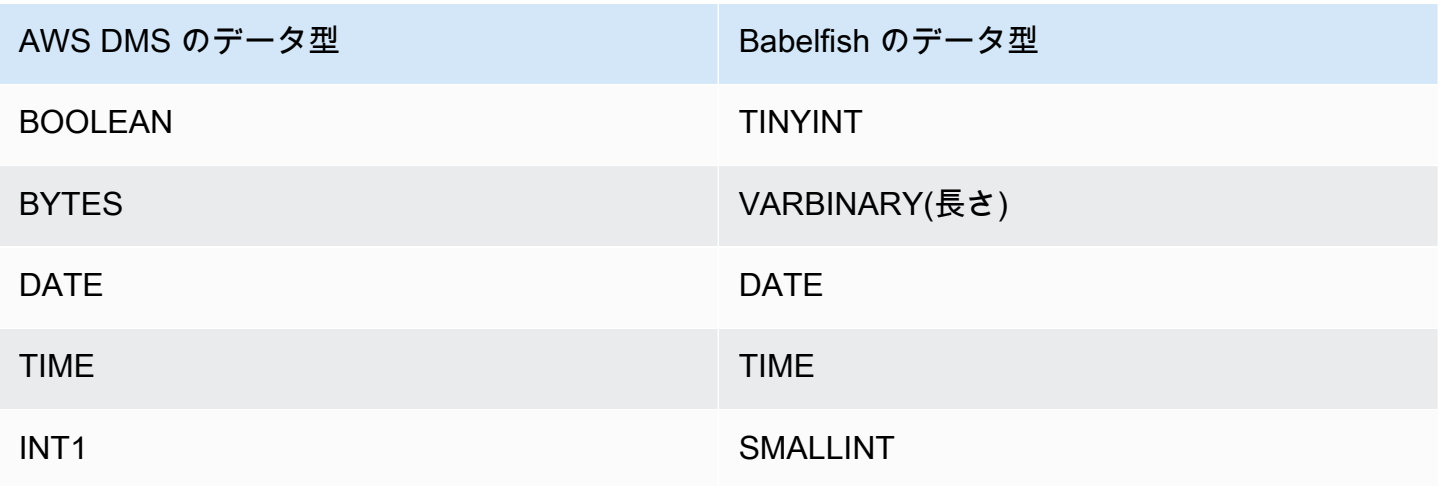

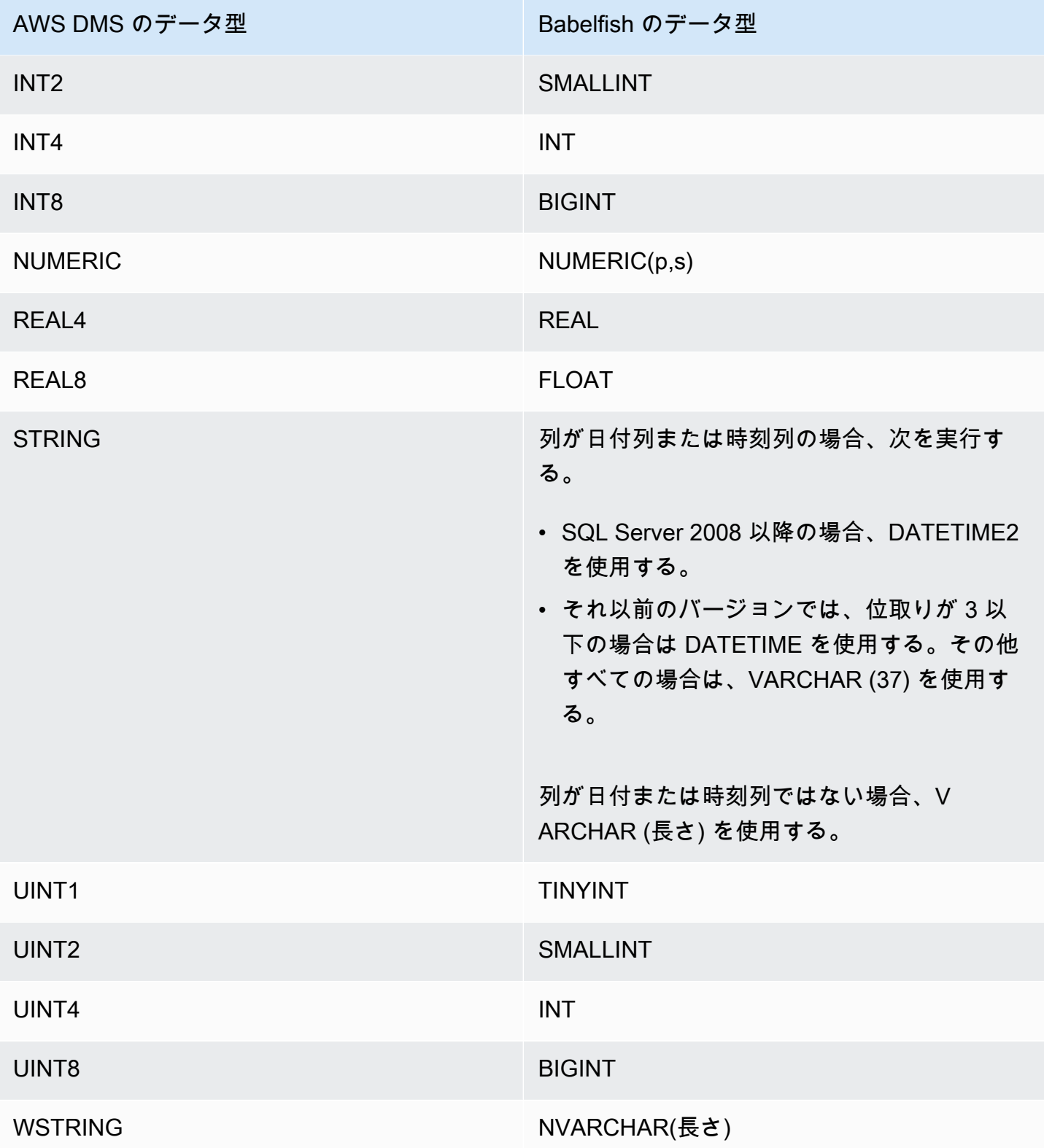

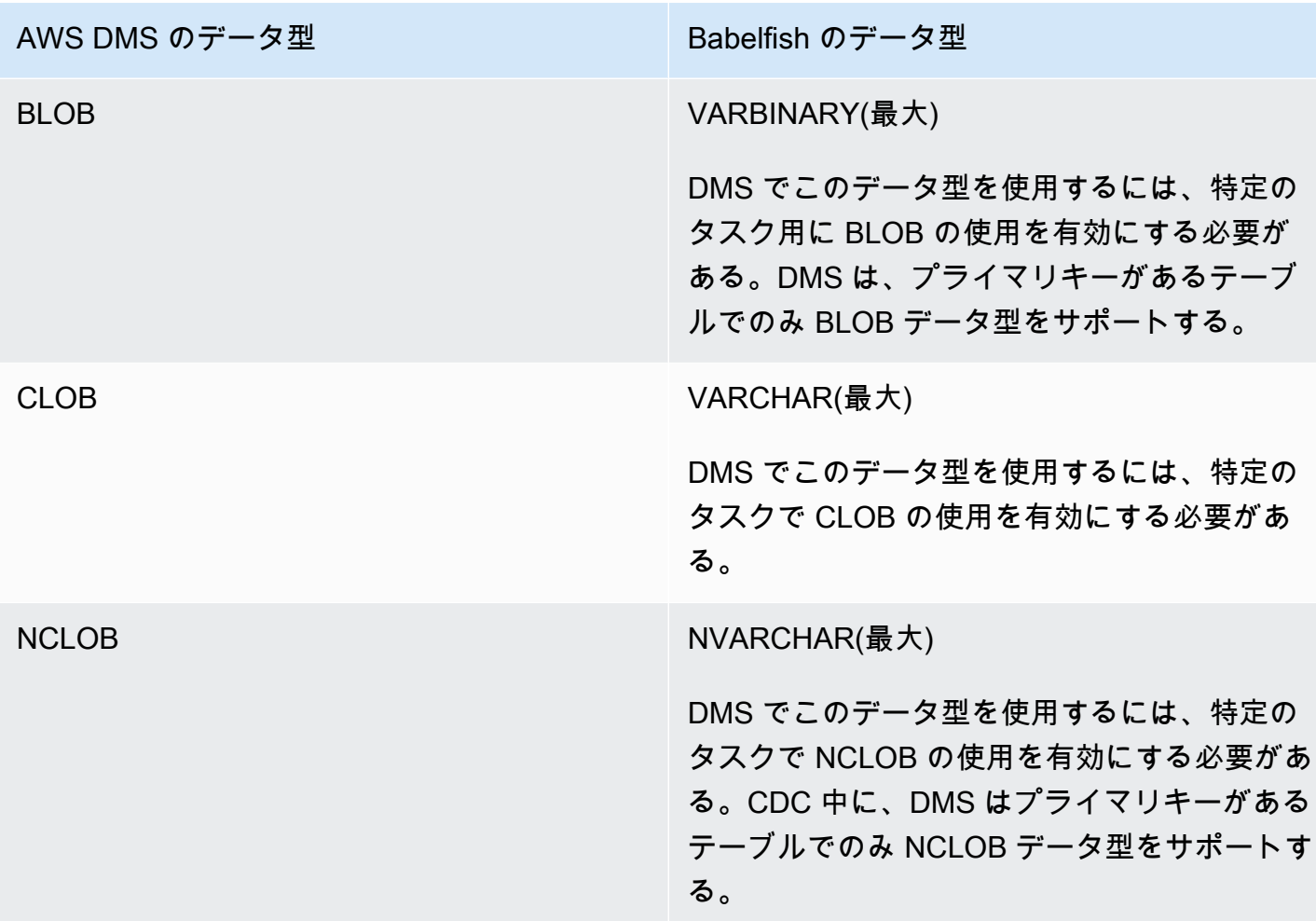

Amazon Timestream を AWS Database Migration Service のターゲットと して使用する

AWS Database Migration Service を使用して、ソースデータベースから Amazon Timestream ター ゲットエンドポイントにデータを移行できます。フルロードおよび CDC データ移行がサポートされ ます。

Amazon Timestream は、大量のデータインジェスト用に構築された、高速でスケーラブルなサー バーレスの時系列データベースサービスです。時系列データは、一定の間隔で収集された一連のデー タポイントで、時間の経過とともに変化するイベントの測定に使用します。IoT アプリケーション、 DevOps アプリケーション、分析アプリケーションからメトリクスを収集、保存、分析するために使 用されます。Timestream にデータを保存すると、データの傾向やパターンをほぼリアルタイムで視 覚化して特定できます。Amazon Timestream の詳細については、「Amazon Timestream デベロッ パーガイド」の「[Amazon Timestream とは」](https://docs.aws.amazon.com/timestream/latest/developerguide/what-is-timestream.html)を参照してください。

### トピック

- [Amazon Timestream を AWS Database Migration Service のターゲットとして使用する場合の前提](#page-849-0) [条件](#page-849-0)
- [マルチスレッド全ロードタスク設定](#page-851-0)
- [マルチスレッド CDC ロードタスクの設定](#page-851-1)
- [Timestream を AWS DMS のターゲットとして使用する場合のエンドポイント設定](#page-852-0)
- [Amazon Timestream ターゲットエンドポイントの作成と変更](#page-854-0)
- [データを Timestream トピックに移行するためのオブジェクトマッピングの使用](#page-855-0)
- [Amazon Timestream を AWS Database Migration Service のターゲットとして使用する場合の制限](#page-858-0)

<span id="page-849-0"></span>Amazon Timestream を AWS Database Migration Service のターゲットとして使用す る場合の前提条件

Amazon Timestream を AWS DMS のターゲットとして設定する前に、IAM ロールを必ず作成してく ださい。このロールにより、AWS DMS は Amazon Timestream に移行されるデータにアクセスでき るようになります。Timestream への移行に使用するロールの最低限のアクセス許可は、次の IAM ポ リシーに示されます。

```
{ 
     "Version": "2012-10-17", 
     "Statement": [ 
         \{ "Sid": "AllowDescribeEndpoints", 
              "Effect": "Allow", 
              "Action": [ 
                   "timestream:DescribeEndpoints" 
              ], 
              "Resource": "*" 
          }, 
          { 
              "Sid": "VisualEditor0", 
              "Effect": "Allow", 
              "Action": [ 
                   "timestream:ListTables", 
                   "timestream:DescribeDatabase" 
              ], 
              "Resource": "arn:aws:timestream:region:account_id:database/DATABASE_NAME" 
          },
```

```
 { 
              "Sid": "VisualEditor1", 
              "Effect": "Allow", 
              "Action": [ 
                   "timestream:DeleteTable", 
                   "timestream:WriteRecords", 
                   "timestream:UpdateTable", 
                   "timestream:CreateTable" 
              ], 
              "Resource": "arn:aws:timestream:region:account_id:database/DATABASE_NAME/
table/TABLE_NAME" 
          } 
     ]
}
```
すべてのテーブルを移行する場合は、上の例の *TABLE\_NAME* として \* を使用します。

Timestream をターゲットとして使用する場合は、次の点に注意してください。

- タイムスタンプが 1 年を超える履歴データを取り込む場合は、AWS DMS を使用してデータを カンマ区切り値 (csv) 形式で Amazon S3 に書き込むことをお勧めします。次に、Timestream のバッチロードを使用してデータを Timestream に取り込みます。詳細については、「Amazon Timestream デベロッパーガイド」の「[Timestream でのバッチロードの使用](https://docs.aws.amazon.com/timestream/latest/developerguide/batch-load.html)」を参照してくださ い。<https://docs.aws.amazon.com/timestream/latest/developerguide/what-is-timestream.html>
- 1 年未満のデータをフルロードで移行する場合は、Timestream テーブルのメモリストア保持期間 を最も古いタイムスタンプ以上に設定することをお勧めします。次に、移行が完了したら、テーブ ルのメモリストア保持期間を編集して希望の値に変更します。例えば、データの最も古いタイムス タンプが 2 か月前である場合、このデータを移行するには、次の操作を行います。
	- Timestream ターゲットテーブルのメモリストア保持期間を 2 か月に設定します。
	- AWS DMS を使用してデータ移行を開始します。
	- データ移行が完了したら、ターゲット Timestream テーブルの保持期間を希望の値に変更しま す。

以下のページの情報を使用して、移行前にメモリストアのコストを見積もることをお勧めします。

- [Amazon Timestream の料金](https://aws.amazon.com/timestream/pricing)
- [AWS 料金見積りツール](https://calculator.aws/#/addService)
- CDC データ移行では、取り込まれたデータがメモリストア保持期間の範囲内に収まるように、 ターゲットテーブルのメモリストア保持期間を設定することをお勧めします。詳細については、

「Amazon Timestream デベロッパーガイド」の「[書き込みのベストプラクティス」](https://docs.aws.amazon.com/timestream/latest/developerguide/data-ingest.html)を参照してく ださい。<https://docs.aws.amazon.com/timestream/latest/developerguide/what-is-timestream.html>

<span id="page-851-0"></span>マルチスレッド全ロードタスク設定

データ転送を速くするために、AWS DMS は、これらのタスク設定を使用した Timestream ターゲッ トエンドポイントへのマルチスレッド全ロード移行タスクをサポートしています。

- MaxFullLoadSubTasks このオプションを使用して、並列ロードするソーステーブルの最大数 を指定します。DMS は、専用のサブタスクを使用して、対応する Amazon Timestream ターゲッ トテーブルに各テーブルをロードします。デフォルトは 8、最大値は 49 です。
- ParallelLoadThreads このオプションを使用して、AWS DMS が各テーブルを Amazon Timestream ターゲットテーブルにロードするために使用するスレッド数を指定しま す。Timestream ターゲットの最大値は 32 です。この上限を増やすよう依頼できます。
- ParallelLoadBufferSize このオプションを使用して、Amazon Timestream ターゲッ トにデータをロードするために並列ロードスレッドで使用する、バッファ内に保存するレ コードの最大数を指定します。デフォルト値は 50 です。最大値は 1000 です。この設定は ParallelLoadThreads で使用します。ParallelLoadBufferSize は、複数のスレッドがあ る場合にのみ有効です。
- ParallelLoadQueuesPerThread このオプションを使用して、各同時スレッドがキューか らデータレコードを取り出し、ターゲットのバッチロードを生成するためにアクセスするキュー の数を指定します。デフォルト は 1 です。ただし、さまざまなペイロードサイズの Amazon Timestream ターゲットの場合、有効な範囲は 1 スレッドあたり 5~512 キューです。

<span id="page-851-1"></span>マルチスレッド CDC ロードタスクの設定

CDC のパフォーマンスを向上させるため、AWS DMS では次のタスク設定をサポートしています。

- ParallelApplyThreads データレコードを Timestream ターゲットエンドポイントにプッシュ するために CDC ロード中に AWS DMS で使用する同時スレッドの数を指定します。デフォルト 値は 0、最大値は 32 です。
- ParallelApplyBufferSize 同時スレッドが CDC ロード中に Timestream ターゲットエンド ポイントにプッシュするために、各バッファキューに保存するレコードの最大数を指定します。デ フォルト値は 100 で、最大値は 1,000 です。このオプションは、ParallelApplyThreads で複 数のスレッドを指定する場合に使用します。

• ParallelApplyQueuesPerThread – 各スレッドがキューからデータレコードを取り出 し、CDC 中に Timestream エンドポイントのバッチロードを生成するためにアクセスするキュー の数を指定します。デフォルト値は 1、最大値は 512 です。

<span id="page-852-0"></span>Timestream を AWS DMS のターゲットとして使用する場合のエンドポイント設定

エンドポイント設定を使用して、追加の接続属性を使用する場合と同じように、Timestream ター ゲットデータベースを設定できます。ターゲットエンドポイントを作成する際に、AWS DMS コ ンソールを使用するか、[AWS CLI](https://docs.aws.amazon.com/cli/latest/reference/dms/index.html) で --timestream-settings '{"*EndpointSetting"*: *"value"*, *...*}' の JSON 構文を指定して create-endpoint コマンドを使用して設定を指定し ます。

次の表は、ターゲットとしての Timestream で使用できるエンドポイント設定を示しています。

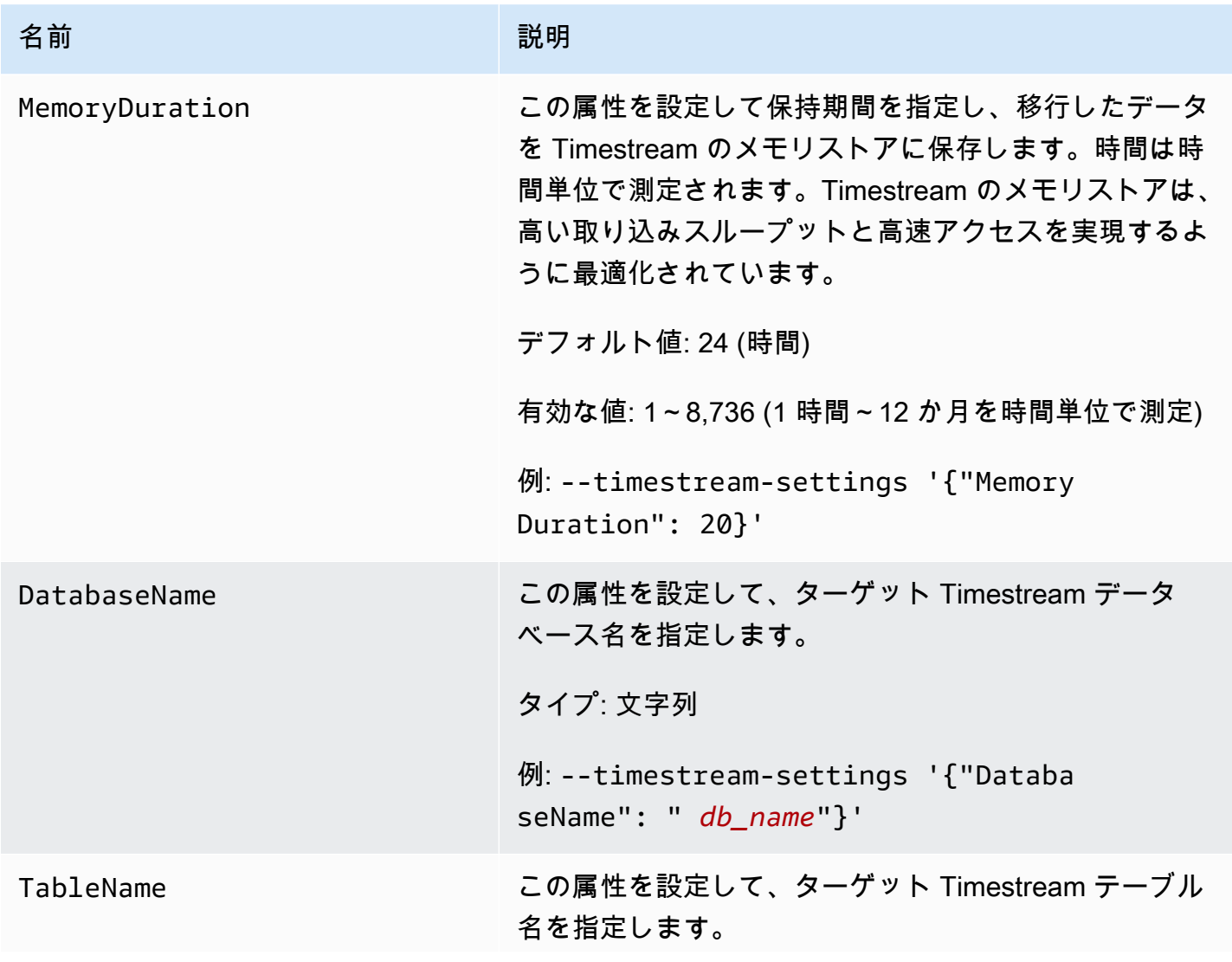

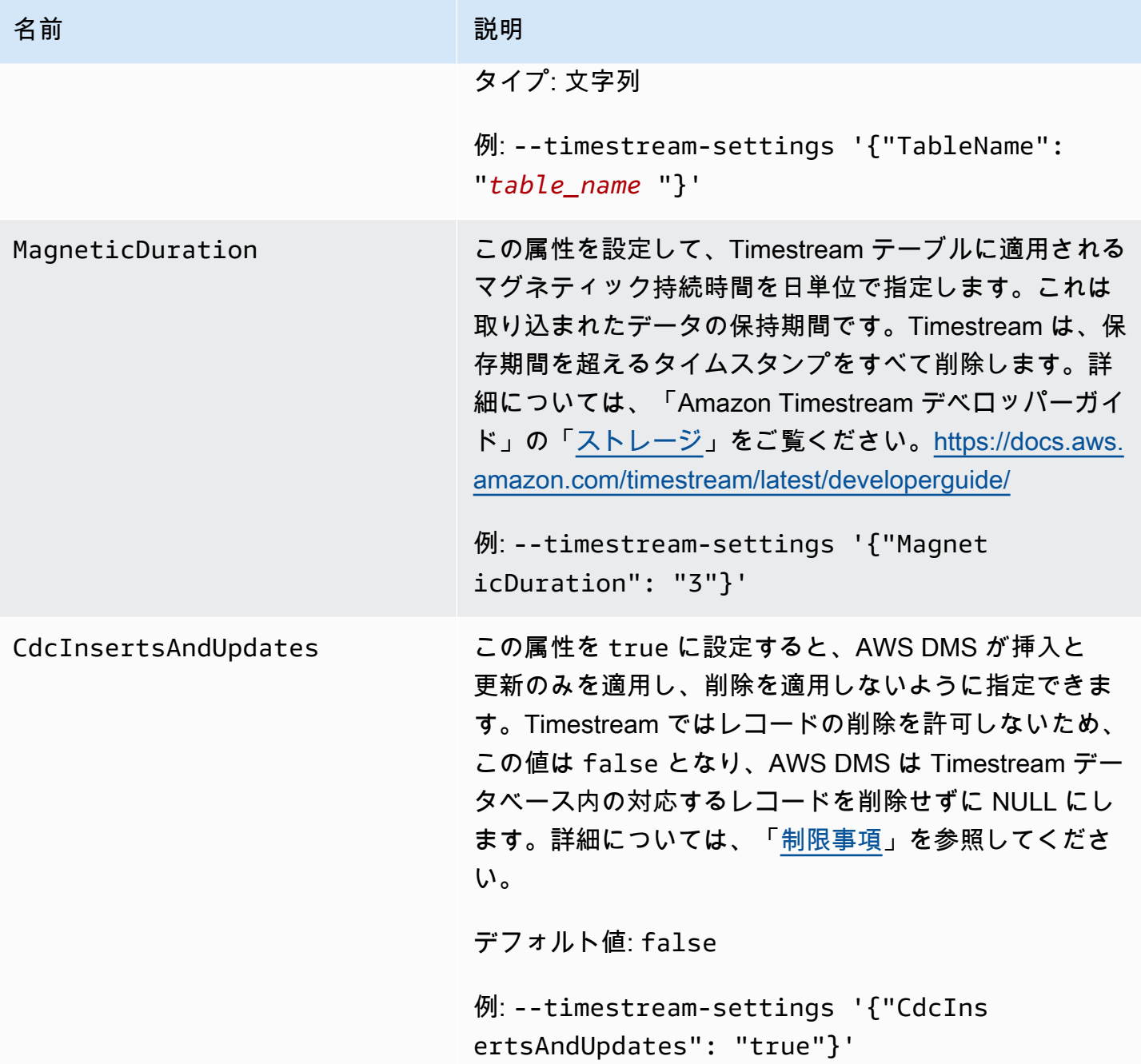

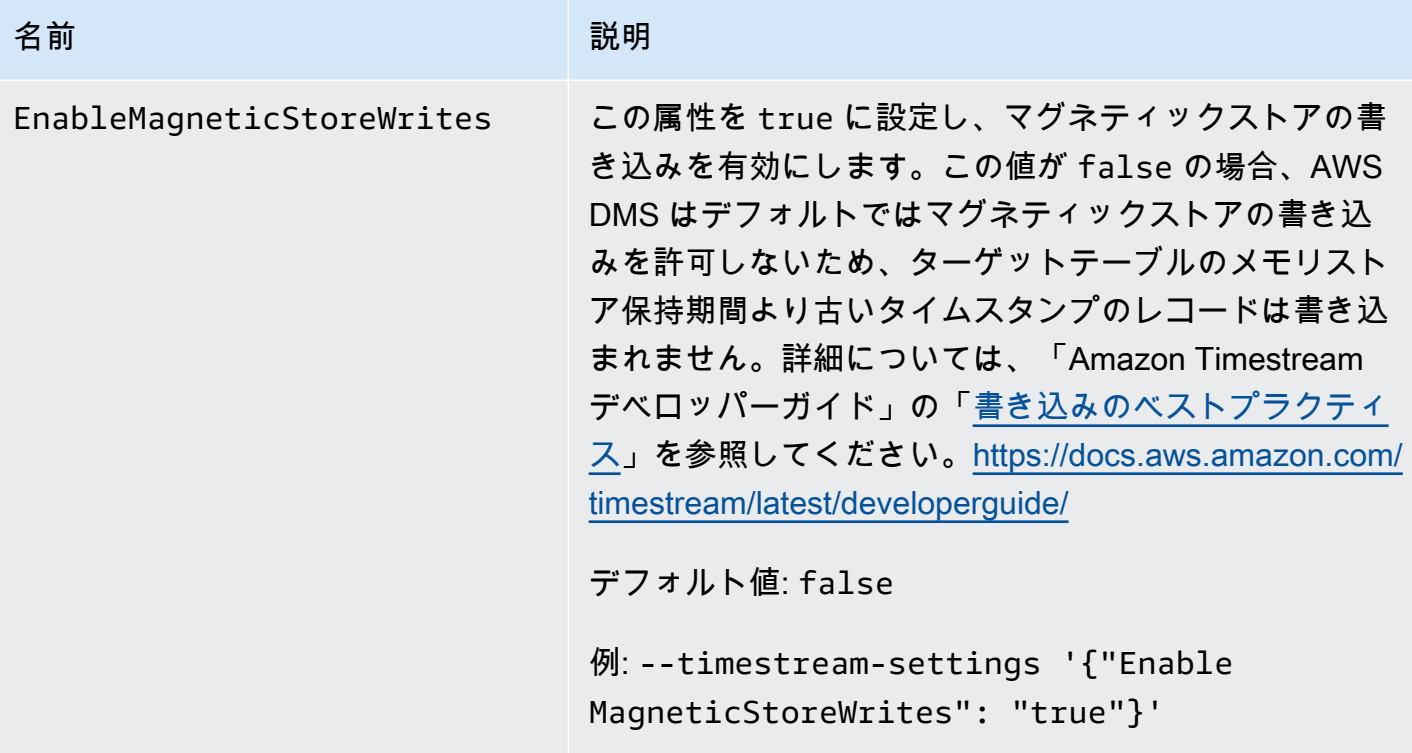

<span id="page-854-0"></span>Amazon Timestream ターゲットエンドポイントの作成と変更

IAM ロールを作成して最小限のアクセス許可を設定すると、AWS DMS コンソールを 使用するか、[AWS CLI](https://docs.aws.amazon.com/cli/latest/reference/dms/index.html) の create-endpoint コマンドを --timestream-settings '{"*EndpointSetting"*: *"value"*, *...*}' JSON 構文で使用して、Amazon Timestream ター ゲットエンドポイントを作成できます。

以下の例は、AWS CLI を使用して Timestream ターゲットエンドポイントを作成および変更する方 法を示しています。

Timestream ターゲットエンドポイントの作成コマンド

```
aws dms create-endpoint —endpoint-identifier timestream-target-demo
--endpoint-type target —engine-name timestream
--service-access-role-arn arn:aws:iam::123456789012:role/my-role
--timestream-settings
{ 
     "MemoryDuration": 20, 
     "DatabaseName":"db_name", 
     "MagneticDuration": 3, 
     "CdcInsertsAndUpdates": true, 
     "EnableMagneticStoreWrites": true,
```
}

#### Timestream ターゲットエンドポイントの変更コマンド

```
aws dms modify-endpoint —endpoint-identifier timestream-target-demo
--endpoint-type target —engine-name timestream
--service-access-role-arn arn:aws:iam::123456789012:role/my-role
--timestream-settings
{ 
     "MemoryDuration": 20, 
     "MagneticDuration": 3,
}
```
<span id="page-855-0"></span>データを Timestream トピックに移行するためのオブジェクトマッピングの使用

AWS DMS は、テーブルマッピングルールを使用して、ソースのデータをターゲット Timestream ト ピックにマッピングします。ターゲットトピックにデータをマッピングするために、オブジェクト マッピングと呼ばれるテーブルマッピングルールのタイプを使用します。オブジェクトマッピングを 使用して、ソースのデータレコードをどのように Timestream トピックに発行されたデータレコード にマッピングするかを定義します。

Timestream トピックには、パーティションキー以外にプリセット構造はありません。

**a** Note

オブジェクトマッピングは必ずしも使用する必要はありません。通常のテーブルマッピング は、さまざまな変換に使用できます。ただし、パーティションキータイプは次のデフォルト 動作に従います。

- プライマリキーはフルロードのパーティションキーとして使用されます。
- 並行適用タスク設定を使用しない場合は、schema.table が CDC のパーティションキー として使用されます。
- 並列適用タスク設定を使用する場合、プライマリキーは CDC のパーティションキーとし て使用されます。

オブジェクトマッピングルールを作成するには、object-mapping として rule-type を指定しま す。このルールが、使用したいオブジェクトマッピングのタイプを指定します。ルールの構造は次の とおりです。

```
{ 
     "rules": [ 
          { 
              "rule-type": "object-mapping", 
               "rule-id": "id", 
               "rule-name": "name", 
               "rule-action": "valid object-mapping rule action", 
               "object-locator": { 
                   "schema-name": "case-sensitive schema name", 
                   "table-name": "" 
              } 
          } 
     ]
}
```

```
{ 
     "rules": [ 
          { 
              "rule-type": "object-mapping", 
              "rule-id": "1", 
              "rule-name": "timestream-map", 
              "rule-action": "map-record-to-record", 
              "target-table-name": "tablename", 
              "object-locator": { 
                   "schema-name": "", 
                   "table-name": "" 
              }, 
              "mapping-parameters": { 
                   "timestream-dimensions": [ 
                       "column_name1", 
                        "column_name2" 
                   ], 
                   "timestream-timestamp-name": "time_column_name", 
                   "timestream-multi-measure-name": "column_name1or2", 
                   "timestream-hash-measure-name": true or false, 
                   "timestream-memory-duration": x, 
                   "timestream-magnetic-duration": y 
              } 
          } 
     ]
}
```
AWS DMS では現在、rule-action パラメータに対する有効な値として map-record-torecord および map-record-to-document のみがサポートされています。map-record-torecord および map-record-to-document の値は、exclude-columns 属性リストの一部として 除外されてないものとして AWS DMS がデフォルトで記録するものを指定します。これらの値は、 どのような方法でも属性マッピングに影響しません。

リレーショナルデータベースから Timestream トピックに移行する場合は map-record-torecord を使用します。このルールタイプでは、Timestream トピックのパーティションキーと してリレーショナルデータベースの taskResourceId.schemaName.tableName 値を使用 し、ソースデータベース内の各列の属性を作成します。map-record-to-record を使用する場 合、exclude-columns 属性リストに示されていないソーステーブル内の列について、AWS DMS はターゲットトピックに対応する属性を作成します。この対応する属性は、そのソース列が属性マッ ピングで使用されているかどうかにかかわらず作成されます。

map-record-to-record を理解するための 1 つの方法は、実際の動作を確認することです。この 例では、次の構造とデータを含むリレーショナルデータベースのテーブルの行から始めると想定して ください。

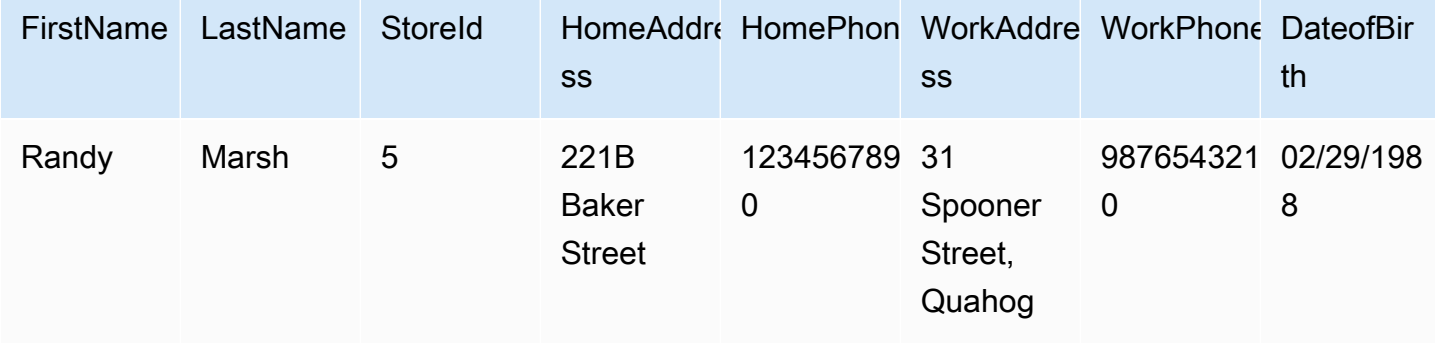

この情報を Test という名前のスキーマから Timestream トピックに移行するには、データをター ゲットトピックにマッピングするルールを作成します。以下のルールはマッピングを示しています。

```
{ 
     "rules": [ 
          { 
               "rule-type": "selection", 
               "rule-id": "1", 
               "rule-name": "1", 
               "rule-action": "include",
```

```
 "object-locator": { 
                   "schema-name": "Test", 
                   "table-name": "%" 
 } 
          }, 
         \mathcal{L} "rule-type": "object-mapping", 
              "rule-id": "2", 
              "rule-name": "DefaultMapToTimestream", 
              "rule-action": "map-record-to-record", 
              "object-locator": { 
                   "schema-name": "Test", 
                   "table-name": "Customers" 
              } 
         } 
     ]
}
```
Timestream トピックとパーティションキー (この例では

taskResourceId.schemaName.tableName) を指定した場合、Timestream ターゲットトピック のサンプルデータを使用した結果のレコード形式は次のとおりです。

```
 { 
    "FirstName": "Randy", 
    "LastName": "Marsh", 
    "StoreId": "5", 
    "HomeAddress": "221B Baker Street", 
    "HomePhone": "1234567890", 
    "WorkAddress": "31 Spooner Street, Quahog", 
    "WorkPhone": "9876543210", 
    "DateOfBirth": "02/29/1988" 
 }
```
<span id="page-858-0"></span>Amazon Timestream を AWS Database Migration Service のターゲットとして使用す る場合の制限

Amazon Timestream をターゲットとして使用する場合は、以下の制限が適用されます。

• ディメンションとタイムスタンプ: Timestream はソースデータ内のディメンションとタイムスタ ンプを複合プライマリキーのように使用します。また、これらの値を更新することを許可しませ ん。つまり、ソースデータベース内のレコードのタイムスタンプまたはディメンションを変更す

ると、Timestream データベースは新しいレコードを作成しようとします。そのため、レコードの ディメンションまたはタイムスタンプを別の既存のレコードと一致するように変更すると、AWS DMS は、新しいレコードを作成したり、以前の対応するレコードを更新したりせずに、別のレ コードの値を更新します。

- DDL コマンド: AWS DMS の現在のリリースでは CREATE TABLE および DROP TABLE DDL コマ ンドのみをサポートしています。
- レコードの制限: Timestream には、レコードサイズやメジャーサイズなど、レコードに関する制 限があります。詳細については、「Amazon Timestream デベロッパーガイド」の「[クォータ」](https://docs.aws.amazon.com/timestream/latest/developerguide/what-is-timestream.html)を 参照してください。<https://docs.aws.amazon.com/>
- レコードと NULL 値の削除: Timestream はレコードの削除をサポートしていません。ソースから 削除されたレコードの移行をサポートするために、AWS DMS は、Timestream ターゲットデータ ベースのレコード内の対応するフィールドをクリアします。AWS DMS は、対応するターゲット レコード内のフィールドの値を、数値フィールドの場合は 0、テキストフィールドの場合は null、 ブールフィールドの場合は false に変更します。
- ターゲットとしての Timestream は、リレーショナルデータベース (RDBMS) 以外のソースをサ ポートしていません。
- AWS DMS は、以下のリージョンでのみ、Timestream をターゲットとしてサポートしています。
	- 米国東部(バージニア北部)
	- 米国東部 (オハイオ)
	- 米国西部 (オレゴン)
	- 欧州 (アイルランド)
	- 欧州 (フランクフルト)
	- アジアパシフィック(シドニー)
	- アジアパシフィック(東京)
- ターゲットとしての Timestream は、TargetTablePrepMode を TRUNCATE\_BEFORE\_LOAD に 設定することをサポートしていません。この設定で DROP\_AND\_CREATE を使用しないことをお勧 めします。

# AWS DMS のターゲットとしての Amazon RDS for Db2 および IBM Db2 LUW の使用

AWS Database Migration Service (AWS DMS) を使用して、Db2 LUW データベースから Amazon RDS for Db2 またはオンプレミスの Db2 データベースにデータを移行できます。

AWS DMS がターゲットとしてサポートする Db2 LUW のバージョンについては、[「のターゲット](#page-33-0) [AWS DMS](#page-33-0)」を参照してください。

Secure Sockets Layer (SSL) を使用して、Db2 LUW エンドポイントとレプリケーションインスタ ンスとの接続を暗号化できます。Db2 LUW エンドポイントで SSL を使用する方法の詳細について は、「[での SSL の使用 AWS Database Migration Service」](#page-1253-0)を参照してください。

AWS DMS のターゲットとして Db2 LUW を使用する場合の制限

AWS DMS のターゲットとして Db2 LUW データベースを使用する場合は、以下の制限が適用されま す。Db2 LUW をソースとして使用する場合の制限については、[「Db2 LUW をソースとして使用す](#page-565-0) [る場合の制限事項 AWS DMS」](#page-565-0)を参照してください。

- Db2 LUW または Db2 for z/OS がソースである場合、AWS DMS は Db2 LUW のみをターゲットと してサポートします。
- Db2 LUW をターゲットとして使用する場合、フル LOB モードのレプリケーションはサポートさ れません。
- Db2 LUW をターゲットとして使用する場合、フルロードフェーズでは XML データ型がサポー トされません。これは IBM dbload ユーティリティの制限です。詳細については、IBM Informix Serversドキュメントの[「dbload ユーティリティ」](https://www.ibm.com/docs/en/informix-servers/14.10?topic=utilities-dbload-utility)を参照してください。
- AWS DMS は、二重引用符 (") に対応する値を持つ BLOB フィールドを切り捨てます。これは IBM dbload ユーティリティの制限です。

AWS DMS のソースとして Db2 LUW を使用する場合のエンドポイント設定

エンドポイント設定を使用して、追加の接続属性を使用する場合と同じように、Db2 LUW データ ベースを設定できます。ターゲットエンドポイントを作成する際に、AWS DMS コンソールを使用 するか、[AWS CLI](https://docs.aws.amazon.com/cli/latest/reference/dms/index.html) で --ibm-db2-settings '{"*EndpointSetting"*: *"value"*, *...*}' の JSON 構文を指定して create-endpoint コマンドを使用して設定を指定します。

次の表は、ターゲットとしての Db2 LUW で使用できるエンドポイント設定を示しています。

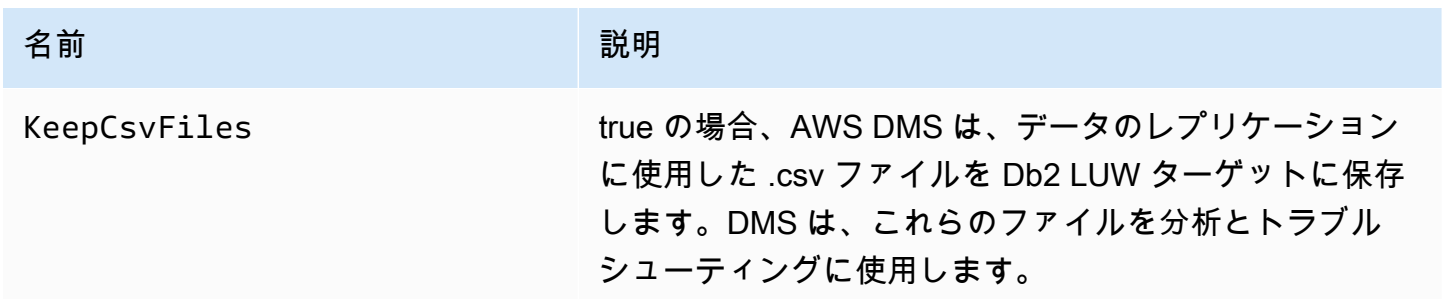

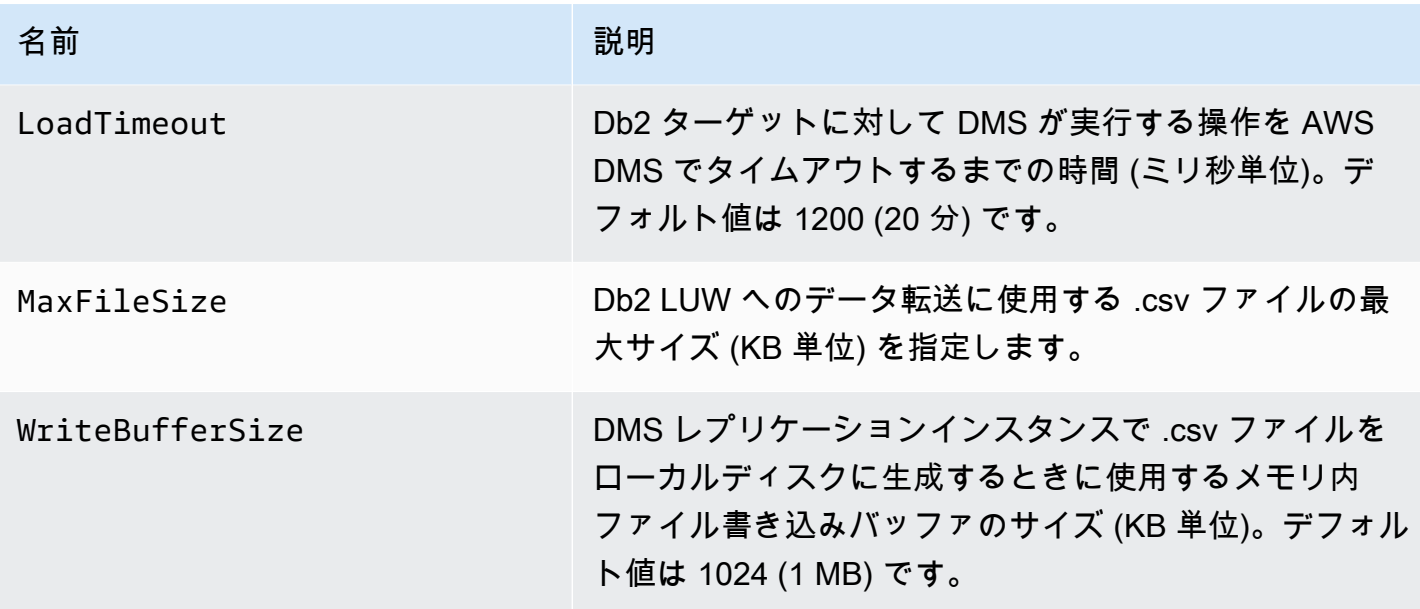

# AWS DMS ソースエンドポイントとターゲットエンドポイントと しての VPC エンドポイントの設定

AWS DMS は、Amazon Virtual Private Cloud (VPC) エンドポイントをソースとターゲットとしてサ ポートします。AWSDMS は、ソースデータベースとターゲットデータベースへの明示的に定義され たルートが AWS DMS VPC で定義されている限り、Amazon VPC エンドポイントを使用して任意の AWS ソースデータベースまたはターゲットデータベースに接続できます。

Amazon VPC エンドポイントがサポートされるため、追加のネットワーク設定やセットアップを 行わずに、AWS DMS は、すべてのレプリケーションタスクのエンドツーエンドのネットワークセ キュリティを簡単に管理できます。すべてのソースエンドポイントとターゲットエンドポイントに VPC エンドポイントを使用すると、すべてのトラフィックを確実に VPC 内に維持し、コントロール できます。AWS DMS バージョン 3.4.7 以降にアップグレードするには、VPC エンドポイントを使 用するか、次の Amazon Web Services と連携するすべてのソースエンドポイントとターゲットエン ドポイントへのパブリックルートを使用するように AWS DMS を設定する必要があります。

- Amazon S3
- Amazon Kinesis
- AWS Secrets Manager
- Amazon DynamoDB
- Amazon Redshift
- Amazon OpenSearch Service

次の説明のとおり、バージョン 3.4.7 以降の AWS DMS をサポートするには、VPC エンドポイント が必要になる場合があります。

## AWS DMS バージョン 3.4.7 以降への移行で影響を受けるのはケースとは

上記の単一または複数の AWS DMS エンドポイントを使用していて、エンドポイントがパブリック にルーティング可能でないか、VPC エンドポイントがまだ関連付けられていない場合は、影響を受 けます。

AWS DMS バージョン 3.4.7 以降に移行しても影響を受けないケースとは

次の場合は影響を受けません。

- 上記の AWS DMS エンドポイントを 単独または複数で使用していない。
- 上記のエンドポイントのいずれかを使用していており、エンドポイントがパブリックにルーティン グ可能である。
- 上記のエンドポイントのいずれかを使用しており、VPC エンドポイントに関連付けられている。

### AWS DMS バージョン 3.4.7 以降への移行の準備

上記のエンドポイントのいずれかを使用している場合、AWS DMS タスクが失敗するのを回避する には、AWS DMS をバージョン 3.4.7 以降にアップグレードする前に、次のいずれかの手順を実行し ます。

- 影響を受ける AWS DMS エンドポイントをパブリックにルーティングできるようにします。例え ば、AWS DMS レプリケーションインスタンスで既に使用されている VPC にインターネットゲー トウェイ (IGW) ルートを追加して、ソースとターゲットのすべてのエンドポイントをパブリック にルーティングできるようにします。
- 次の説明のとおり、AWS DMS が使用するすべてのソースエンドポイントとターゲットエンドポ イントにアクセスする VPC エンドポイントを作成します。

AWS DMS のソースエンドポイントとターゲットエンドポイントに使用する既存の VPC エンドポイ ントについては、必ず XML ポリシードキュメントに dms-vpc-role 準拠する信頼ポリシーを使用 します。このポリシーの詳細については、「[AWS CLI および AWS DMS API で使用する IAM ロール](#page-1213-0) [の作成](#page-1213-0)」を参照してください。

上記以外には、レプリケーションインスタンスが配置された VPC に VPC エンドポイントを追加し て、レプリケーションインスタンスを VPC エンドポイントとして設定する方法があります。パブ

リックエンドポイントなしでレプリケーションインスタンスを設定した場合、パブリックにアクセス 可能な VPC エンドポイントをレプリケーションインスタンスが配置された VPC に追加すると、パ ブリックにアクセスできるようになります。レプリケーションインスタンスを VPC エンドポイント と明確に関連付けるための作業は特にありません。

#### **a** Note

サービスごとに固有の VPC エンドポイント設定がある場合があります。例えば、AWS Secrets Manager を使用する場合、ルーティングテーブルを調整する必要は通常ありませ ん。各サービスの具体的な要件を必ず確認します。

レプリケーションインスタンスが配置された VPC に VPC エンドポイントを作成する

- 1. AWS Management Console にサインインして[、https://console.aws.amazon.com/vpc/](https://console.aws.amazon.com/vpc/) で Amazon VPC コンソールを開きます。
- 2. VPC コンソールのメニューバーで、AWS DMS レプリケーションインスタンスと同じ AWS リージョン を選択します。
- 3. VPC ナビゲーションペインで[エンドポイント] を選択します。
- 4. [エンドポイント] を選択して、[エンドポイントを作成] をクリックします。
- 5. 必要に応じて名前タグを指定できます。例えば、**my-endpoint-DynamoDB-01** と指定しま す。
- 6. S3 または DynamoDB 専用の [サービス] で、[タイプ] が [ゲートウェイ] に設定された [サービス 名] を選択します。
- 7. [VPC] で、AWS DMS レプリケーションインスタンスと同じ VPC を選択してエンドポイントを 作成します。
- 8. [ルートテーブル] で、使用できるすべての [ルートテーブル ID] 値を選択します。
- 9. アクセスコントロールを指定するには、[ポリシー] で [フルアクセス] を選択します。ポリシー作 成ツールを使用して独自のアクセス制御を指定する場合は、[カスタム] を選択します。いずれの 場合も、JSON ポリシードキュメント dms-vpc-role に準拠する信頼ポリシーを使用します。 このポリシーの詳細については、「[AWS CLI および AWS DMS API で使用する IAM ロールの作](#page-1213-0) [成](#page-1213-0)」を参照してください。
- 10. [エンドポイント] で、新たに作成した VPC エンドポイントの [ステータス] が [利用可能] である ことを確認します。
AWS DMS レプリケーションインスタンスのための VPC エンドポイントの設定の詳細については、 「[データベース移行のネットワーク設定](#page-311-0)」を参照してください。AWS サービスにアクセスするた めの一般的なインターフェイス VPC エンドポイントの作成の詳細については、「AWS PrivateLink ガイド」の「[インターフェイス VPC エンドポイントを使用して AWS のサービスにアクセスする](https://docs.aws.amazon.com/vpc/latest/privatelink/create-interface-endpoint.html)」 を参照してください。VPC エンドポイントの AWS DMS リージョンの可用性については、「[AWS](https://aws.amazon.com/about-aws/global-infrastructure/regional-product-services/) [リージョン表](https://aws.amazon.com/about-aws/global-infrastructure/regional-product-services/)」を参照してください。

## AWS DMS によりサポートされている DDL ステートメント

データ移行プロセス中は、ソースデータベース上でデータ定義言語 (DDL) ステートメントを実行で きます。これらのステートメントはレプリケーションサーバー上で、ターゲットデータベースにレプ リケートされます。

サポートされている DDL ステートメントは以下のとおりです。

- Create table
- Drop table
- Rename table
- Truncate table
- Add column
- Drop column
- Rename column
- Change column data type

DMS は一部のソースエンジンタイプでサポートされている DDL ステートメントをすべてキャプ チャするわけではありません。また、DMS は DDL ステートメントを特定のターゲットエンジンに 適用するときに DDL ステートメントを異なる方法で処理します。特定のソースでサポートされてい る DDL ステートメントと、ターゲットに適用する方法の詳細については、ソースエンドポイントと ターゲットエンドポイントの特定のドキュメンテーショントピックをご参照ください。

タスク設定を使用して、変更データキャプチャ (CDC) 中に DMS が DDL の動作を処理する方法を設 定できます。詳細については、「[変更処理の DDL 処理のタスク設定」](#page-912-0)を参照してください。

# AWS DMS タスクの使用

AWS Database Migration Service (AWS DMS) タスクは、すべての処理が行われる場所です。ログ 記録要件、制御テーブルデータ、エラー処理など、移行と特別な処理に使用するテーブル(または ビュー)とスキーマを指定します。

タスクは、3 つの主なフェーズで構成できます。

- 既存データの移行 (フルロード)
- キャッシュされた変更の適用
- 継続的なレプリケーション (変更データキャプチャ)

AWS DMS 移行タスクがデータを移行する方法の詳細と概要については、「[の概要 AWS DMS](#page-19-0)」を 参照してください。

移行タスクを作成するとき、いくつかのことを知っておく必要があります。

- 移行タスクを作成する前に、ソースエンドポイント、ターゲットエンドポイント、およびレプリ ケーションインスタンスを作成していることを確認します。
- 移行タスクを調整するために多くのタスク設定を指定できます。それらは、AWS Management Console、 AWS Command Line Interface (AWS CLI)、または AWS DMS API を使用して設定でき ます。これらの設定には、移行エラーの処理方法、エラーのログ記録、および制御テーブル情報を 指定することが含まれます。タスク設定ファイルを使用してタスク設定を設定する方法について は、「[タスク設定例](#page-880-0)」をご参照ください。
- タスクを作成した後、直ちに実行できます。必要なメタデータ定義を含むターゲットテーブルが自 動的に作成されてロードされるため、継続的なレプリケーションを指定できます。
- デフォルトでは、タスクを作成するとすぐに AWS DMS によりタスクが開始されます。ただし、 状況によっては、タスクの開始を延期できます。たとえば、AWS CLI を使用するとき、タスクを 作成するプロセスと、トリガーイベントに基づいてタスクを開始する別のプロセスが存在する場合 があります。必要に応じて、タスクの開始を延期できます。
- AWS CLI コンソール、AWS DMS、または API を使用して、タスクのモニタリング、停止、再 開を行うことができます。AWS DMS APIを使用してタスクを停止する方法については、[AWS](https://docs.aws.amazon.com/dms/latest/APIReference/) [DMSAPI リファレンス](https://docs.aws.amazon.com/dms/latest/APIReference/)の[「StopReplicationTask](https://docs.aws.amazon.com/dms/latest/APIReference/API_StopReplicationTask.html)」をご参照ください。

AWS DMS タスクを操作するときに実行できるアクションを以下に示します。

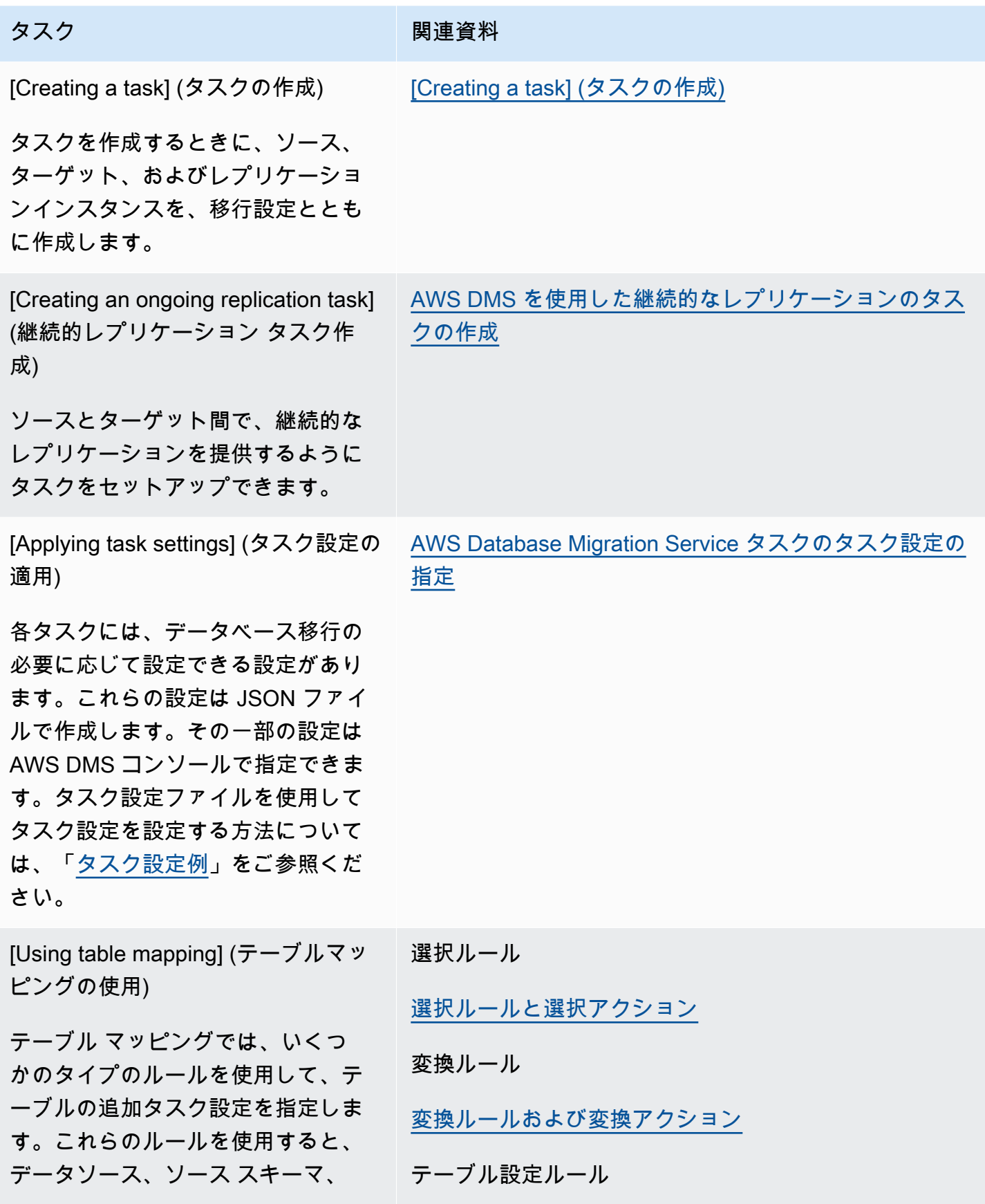

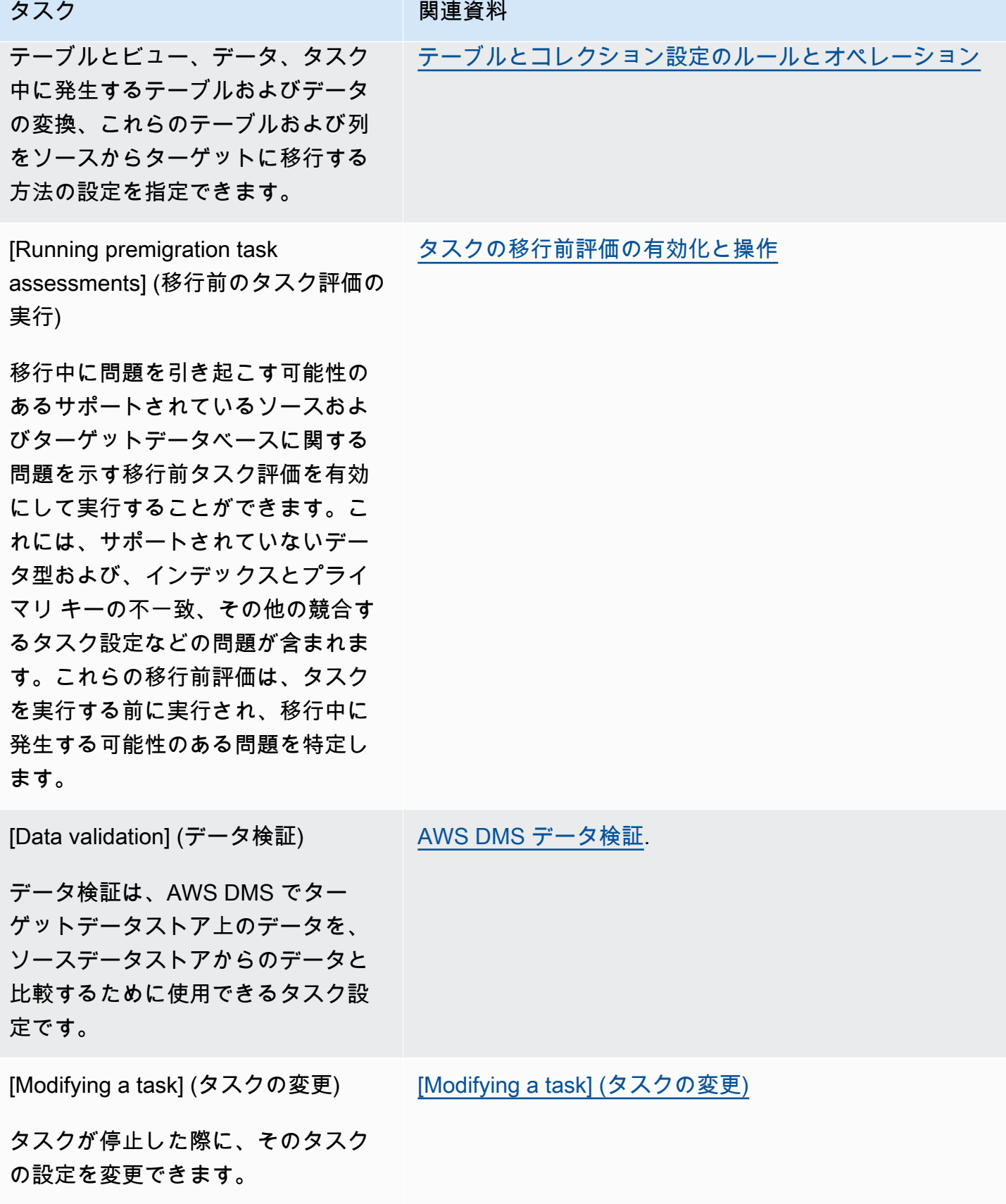

AWS Database Migration Service 2008 AMS Database Migration Service

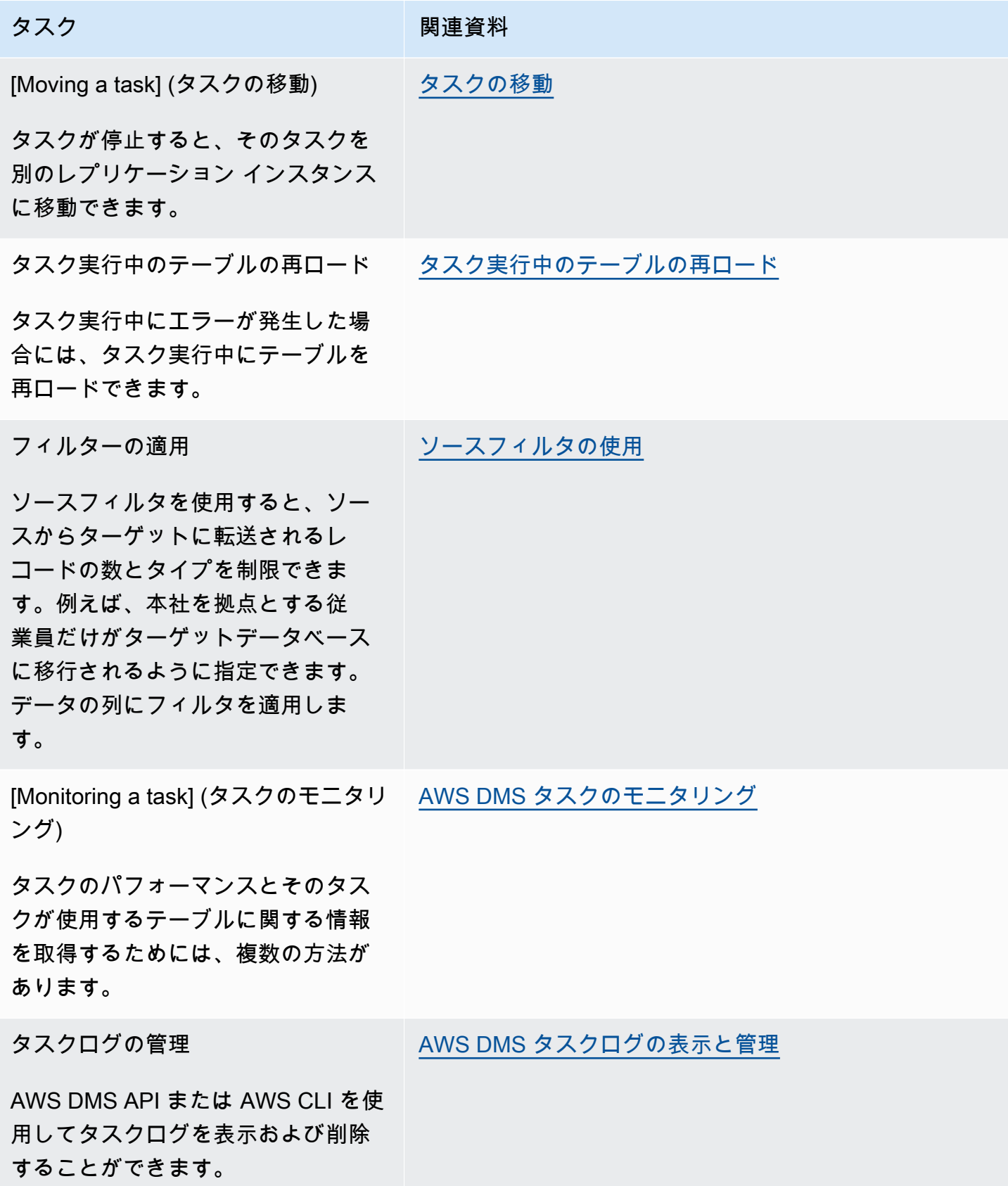

#### トピック

- [\[Creating a task\] \(タスクの作成\)](#page-869-0)
- [AWS DMS を使用した継続的なレプリケーションのタスクの作成](#page-933-0)
- [\[Modifying a task\] \(タスクの変更\)](#page-944-0)
- [タスクの移動](#page-944-1)
- [タスク実行中のテーブルの再ロード](#page-945-0)
- [テーブルマッピングを使用して、タスクの設定を指定する](#page-947-0)
- [ソースフィルタの使用](#page-1027-0)
- [タスクの移行前評価の有効化と操作](#page-1036-0)
- [タスク設定の補足データを指定する](#page-1083-0)

# <span id="page-869-0"></span>[Creating a task] (タスクの作成)

AWS DMS 移行タスクを作成するには、次の手順を実行します。

- 移行タスクを作成する前に、ソースエンドポイント、ターゲットエンドポイント、およびレプリ ケーションインスタンスを作成します。
- 移行方法を選択します。
	- [Migrating data to the target database] (データをターゲットデータベースに移行する) このプロ セスでは、ターゲットデータベースにファイルまたはテーブルを作成し、ターゲットで必要な メタデータを自動的に定義します。また、ソースのデータをテーブルに入力します。テーブル のデータは、効率を高めるために並列でロードされます。このプロセスは、 の既存のデータ移 行オプションであり AWS Management Console 、 API Full Loadで呼び出されます。
	- [Capturing changes during migration] (移行中に変更をキャプチャする) このプロセスでは、 データがソースからターゲットに移行されているときに発生した変更をソースデータベースに キャプチャします。最初にリクエストされたデータの移行が完了すると、変更データキャプチャ (CDC) プロセスがキャプチャした変更をターゲットデータベースに適用します。変更は、1 つの コミットされたトランザクションユニットとしてキャプチャおよび適用され、複数の異なるター ゲットテーブルを 1 つのソースコミットとして更新できます。このアプローチでは、ターゲッ トデータベースにおけるトランザクションの完全性が保証されます。このプロセスは、コンソー ルでは [Migrate existing data and replicate ongoing changes] (既存データの移行、継続的変更の レプリケーション) オプションとなっており、API では full-load-and-cdc と呼ばれていま す。
- [Replicating only data changes on the source database] (データ変更のみソースデータベースに レプリケートする) – このプロセスでは、ソースデータベース管理システム (DBMS) の復旧ログ ファイルを読み取り、各トランザクションのエントリをまとめます。場合によっては、妥当な時 間内にターゲットに変更を適用 AWS DMS できないことがあります (ターゲットにアクセスでき ない場合など)。このような場合、 は必要な期間、レプリケーションサーバー上の変更を AWS DMS バッファリングします。DBMS ログを再読み取りしないため、長時間かかる可能性があり ます。このプロセスは、 AWS DMS コンソールでは [Replicate data changes only] (データ変更 のみをレプリケートする) オプションを指します。
- ソースでラージバイナリオブジェクト (LOB) を処理する方法を決定します。詳細については、 「[AWS DMS タスクでのソースデータベースの LOB サポートの設定](#page-930-0)」をご参照ください。
- 移行タスクの設定を指定します。これには、ログ記録の設定、移行の制御テーブルに書き込まれ るデータ、エラーの処理方法、およびその他の設定が含まれます。タスク設定の詳細については、 「[AWS Database Migration Service タスクのタスク設定の指定](#page-877-0)」をご参照ください。
- テーブルマッピングを設定して、選択するルールを定義し、移行するデータをフィルタします。 テーブルマッピングの詳細については、「[テーブルマッピングを使用して、タスクの設定を指定す](#page-947-0) [る](#page-947-0)」をご参照ください。マッピングを指定する前に、ソースデータベースとターゲットデータベー スのデータ型マッピングのドキュメントセクションを確認してください。
- タスクを実行する前に、移行前タスク評価を有効にして実行します。移行前評価の詳細について は、「[タスクの移行前評価の有効化と操作](#page-1036-0)」をご参照ください。
- データを移行するタスクに必要な補足データを指定します。詳細については、「[タスク設定の補足](#page-1083-0) [データを指定する](#page-1083-0)」をご参照ください。

[タスクの作成] ページでタスクへの情報の指定が完了するとすぐにタスクを開始することができま す。または、後でダッシュボードページからタスクを開始することもできます。

次の手順では、レプリケーションインスタンス情報とエンドポイントがすでに指定されていることを 前提としています。統合の設定の詳細については、「[ソースおよびターゲットエンドポイントの作](#page-342-0) [成](#page-342-0)」をご参照ください。

移行タスクを作成するには

1. にサインイン AWS Management Console し、<https://console.aws.amazon.com/dms/v2/>で AWS DMS コンソールを開きます。

AWS Identity and Access Management (IAM) ユーザーとしてサインインしている場合は、 にア クセスするための適切なアクセス許可があることを確認してください AWS DMS。必要なアク

セス権限の詳細については、「[AWS DMSの使用に必要な IAM アクセス許可](#page-1208-0)」をご参照くださ い。

- 2. ナビゲーションペインで、[データベース移行タスク] を選択し、[タスクの作成] をクリックしま す。
- 3. [データ移行タスクの作成] ページの [タスクの設定] セクションで、タスクのオプションを指定し ます。次の表で設定について説明します。

# Create database migration task

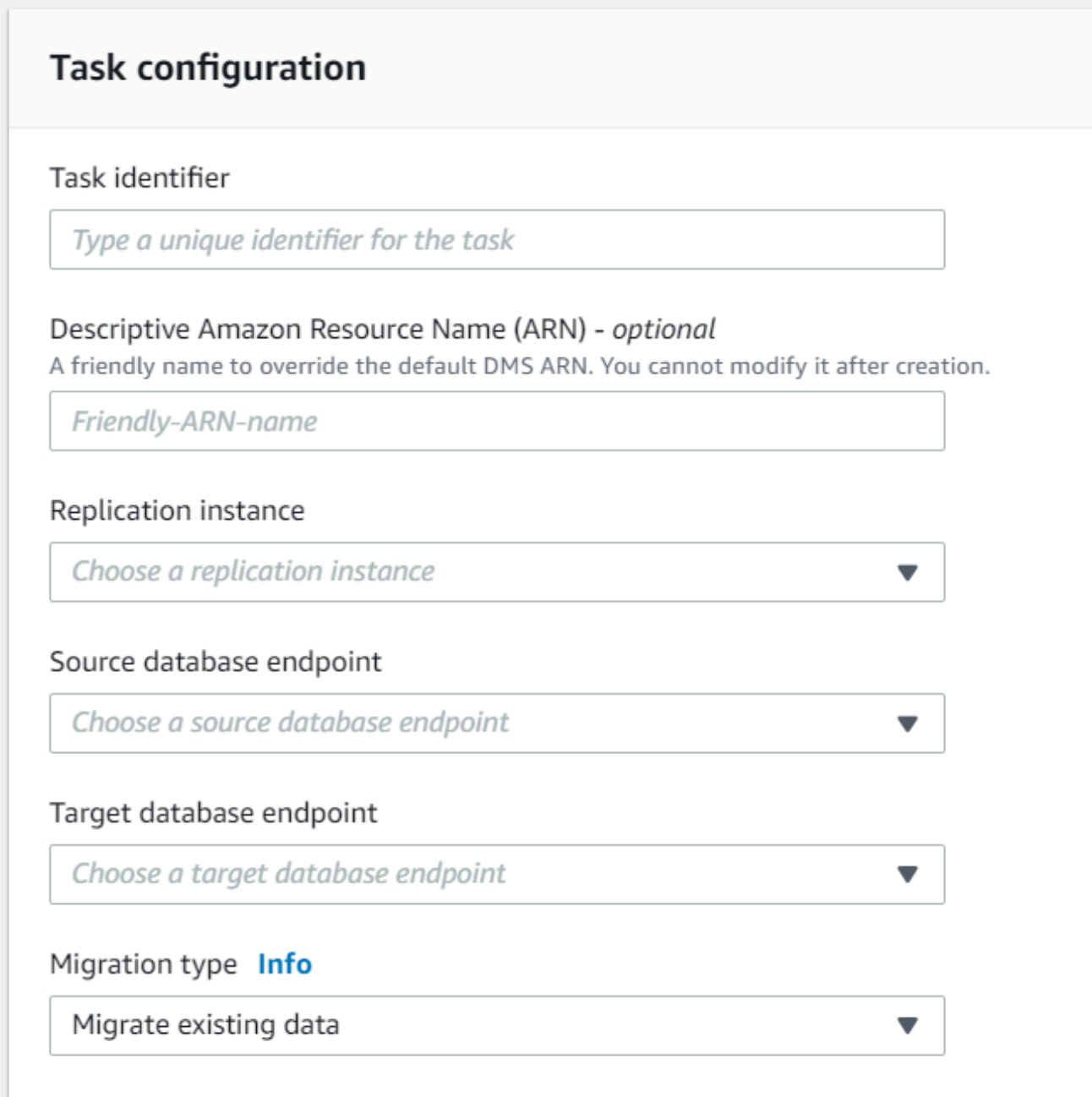

使用するオプション この操作を行います

タスクの名前を入力します。

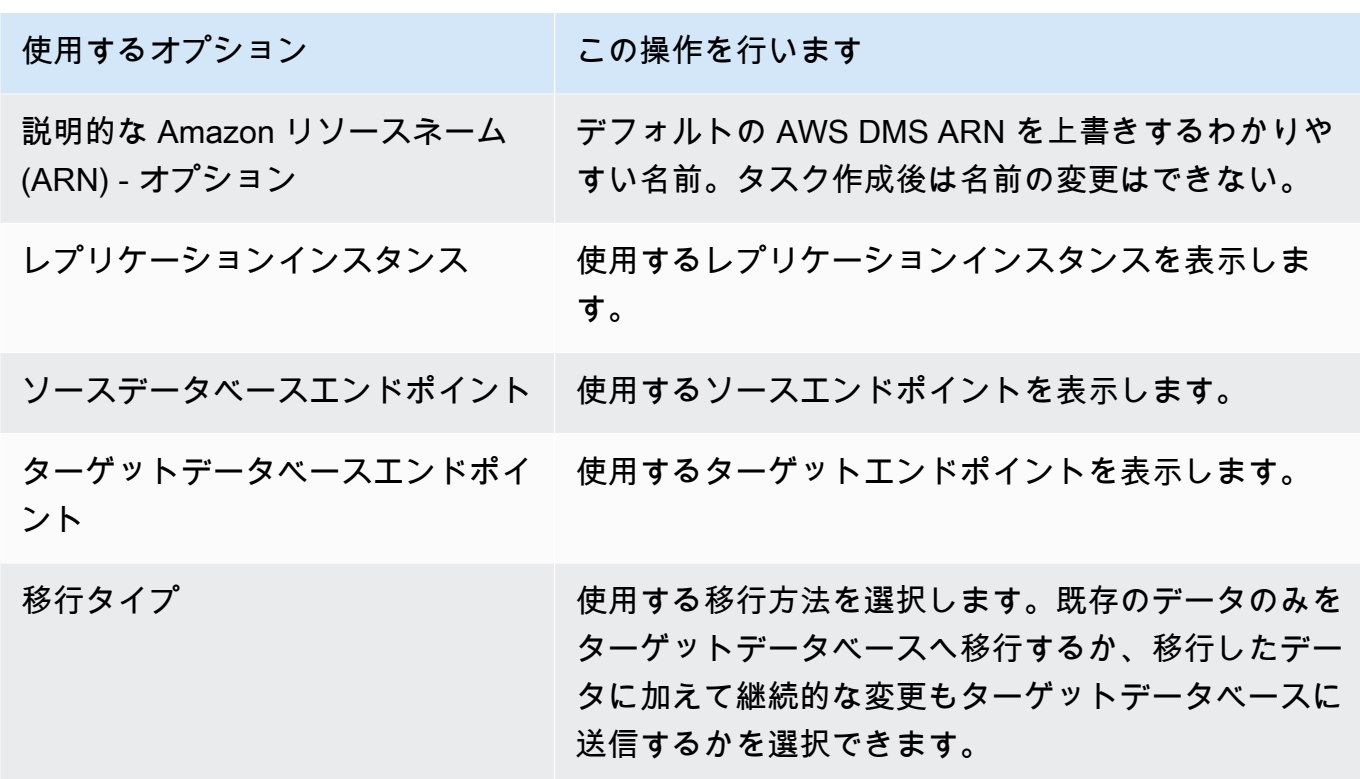

4. [タスク設定] セクションでは、タスクの編集、ターゲットテーブル作成モード、タスク停 止、LOB 設定、検証、ログ記録の値を指定します。

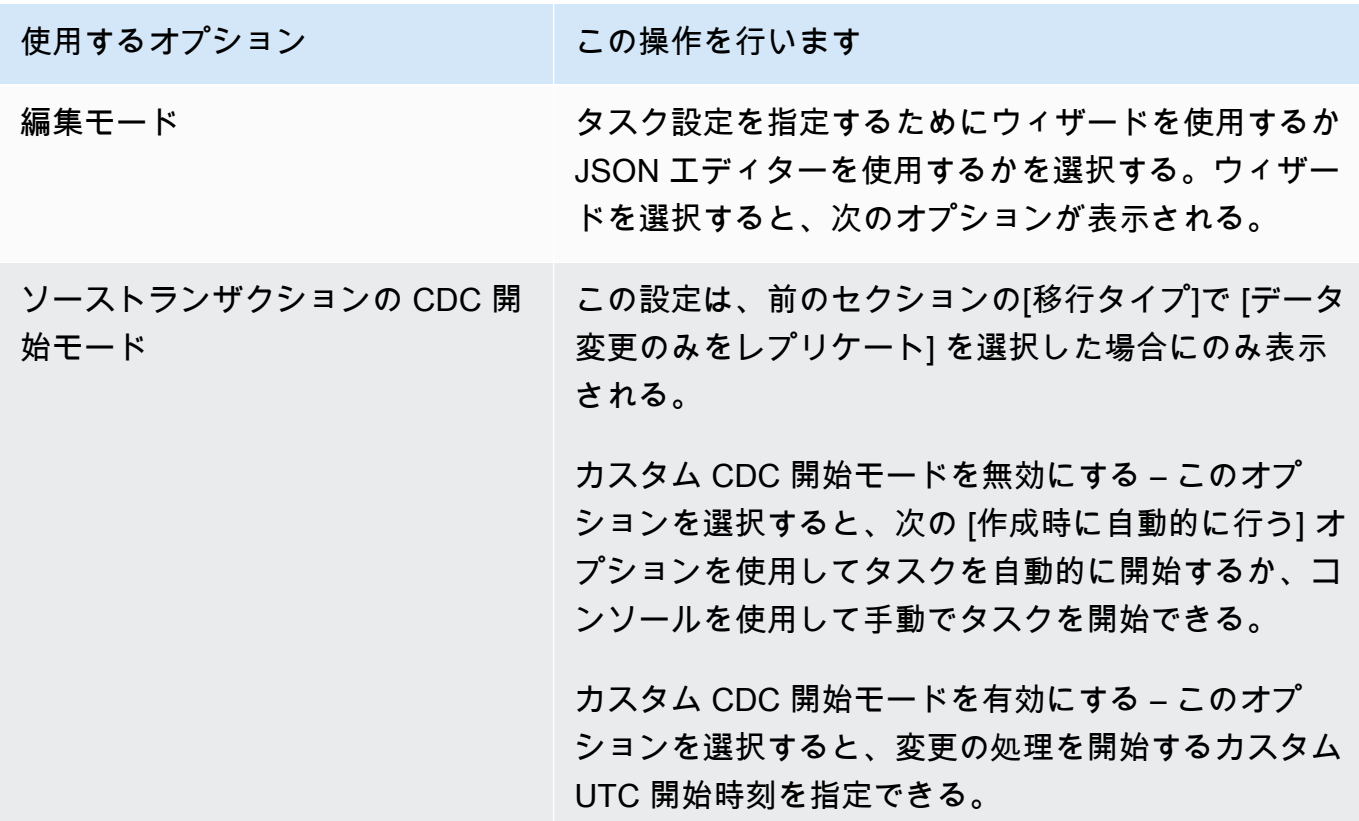

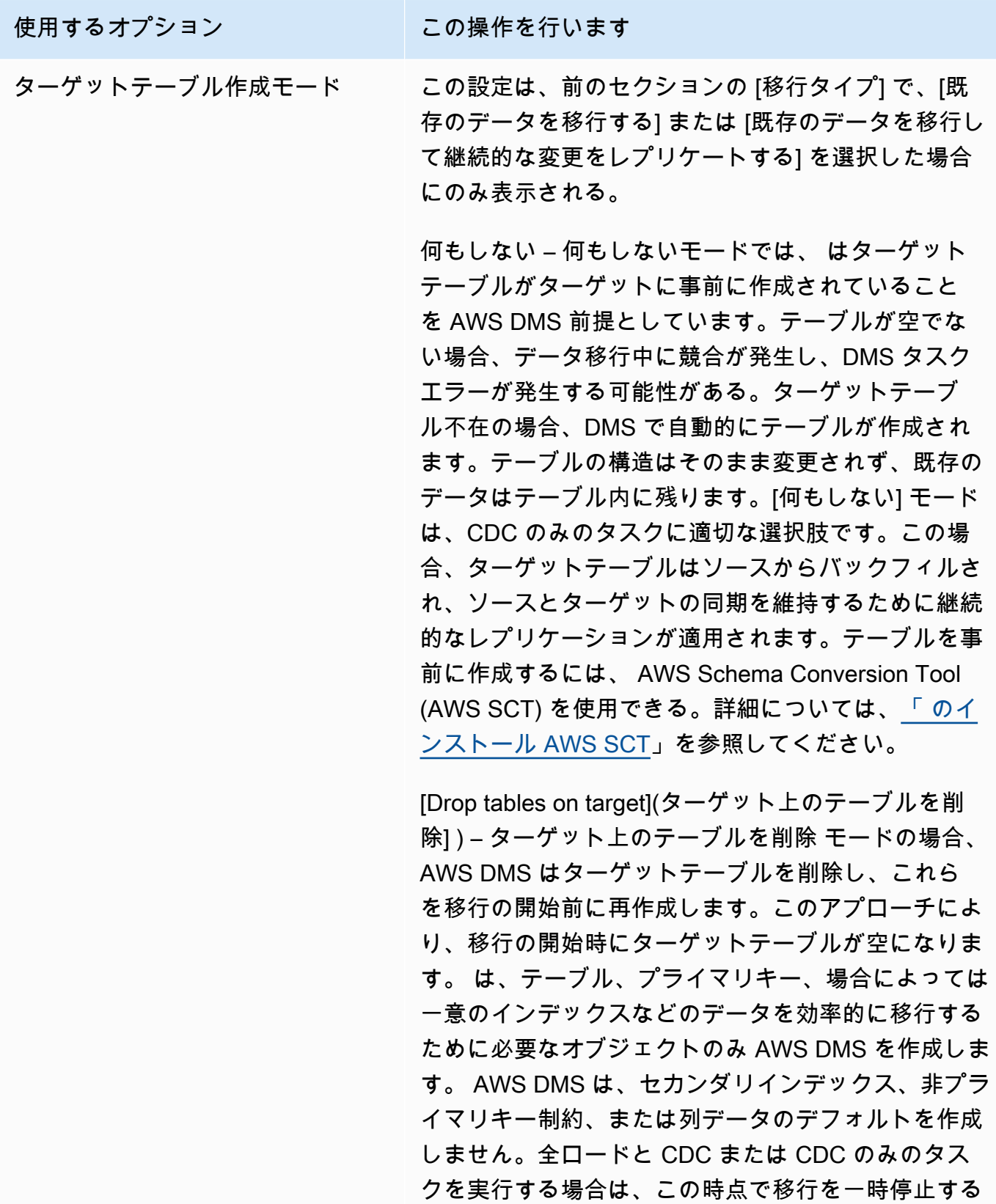

ことをお勧めします。次に、更新および削除ステート

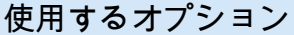

この操作を行います

メントのフィルタリングをサポートするセカンダリイ ンデックスを作成します。

[ターゲット上のテーブルを削除] モードを使用する場 合は、必要に応じてターゲットデータベースで一部 の設定を行います。例えば、Oracle ターゲットの場 合、セキュリティ上の理由から、 AWS DMS はスキー マ (データベースユーザー) を作成できません。この場 合、移行の開始時に がテーブルを作成 AWS DMS で きるように、スキーマユーザーを事前に作成します。 他のほとんどのターゲットタイプでは、 はスキーマと 関連するすべてのテーブルを適切な設定パラメータで AWS DMS 作成します。

切り捨て – 切り捨てモードでは、 は移行を開始する 前にすべてのターゲットテーブル AWS DMS を切り 捨てます。ターゲットテーブル不在の場合、DMS で 自動的にテーブルが作成されます。テーブル構造は そのまま維持されますが、ターゲットではテーブルが 切り捨てられます。切り捨てモードは全ロードまたは 全ロード + CDC の移行に適しています。この場合、 移行の開始前にターゲットスキーマは作成済みとし ます。テーブルを事前に作成するには、 AWS SCTを 使用できます。詳細については、[「 のインストール](https://docs.aws.amazon.com/SchemaConversionTool/latest/userguide/CHAP_SchemaConversionTool.Installing.html) [AWS SCT](https://docs.aws.amazon.com/SchemaConversionTool/latest/userguide/CHAP_SchemaConversionTool.Installing.html)」を参照してください。

**a** Note

ターゲットが MongoDB の場合、[切り捨て] モードではターゲットでテーブルが切り捨 てられない。代わりに、コレクションを削除 し、すべてのインデックスを失います。ター ゲットが MongoDB の場合は [切り捨て] モー ドの使用は避ける。

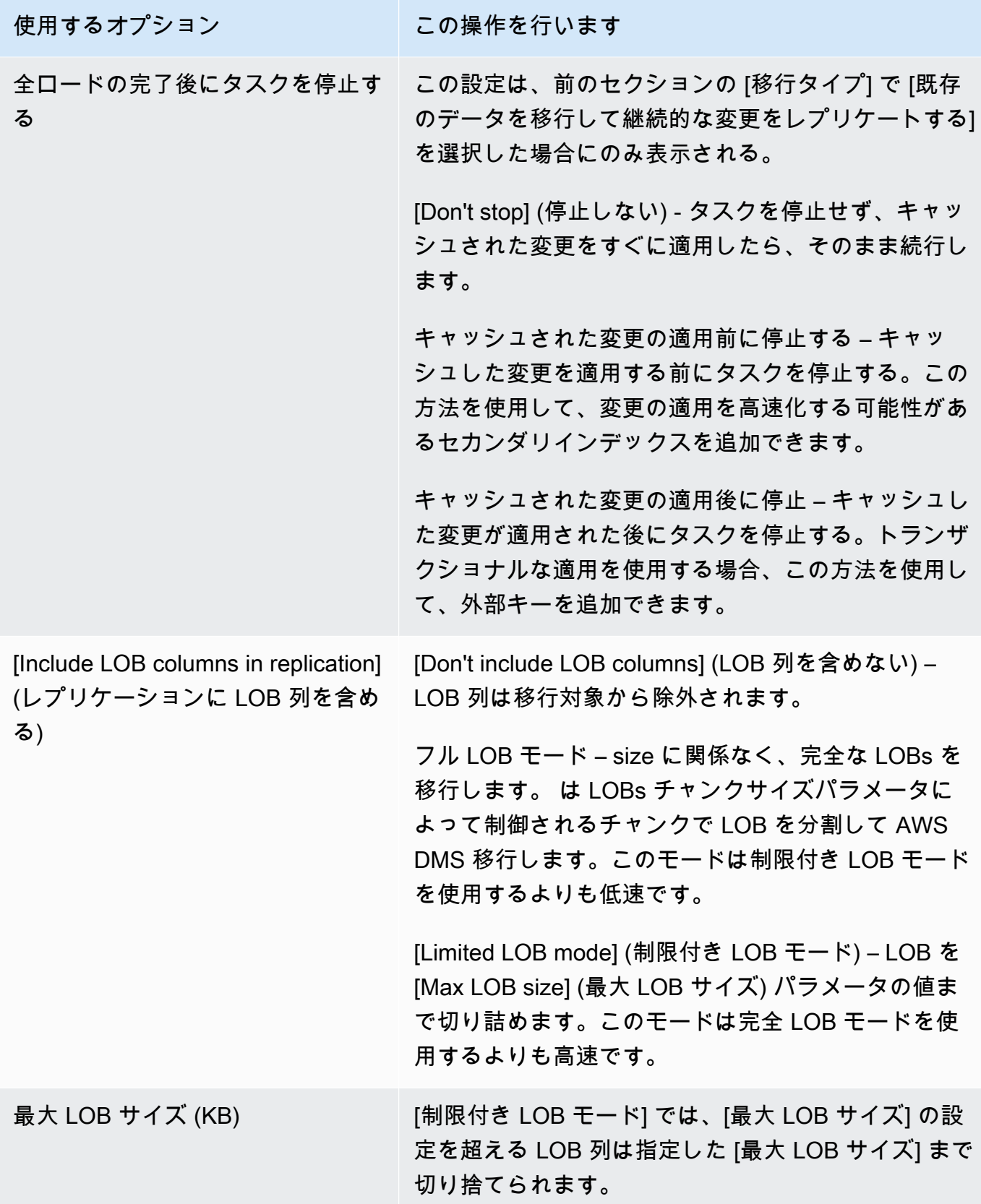

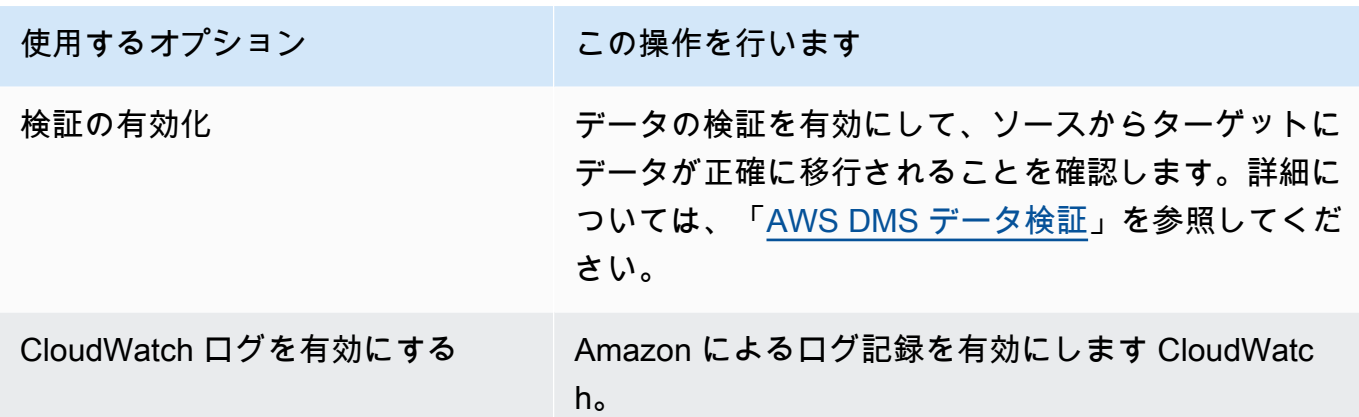

- 5. [移行前評価] セクションで、移行前評価を実行するかを選択します。移行前評価は、データベー ス移行タスクを開始する前に潜在的な移行の問題について警告を作成します。詳細については、 「[移行前評価の有効化と操作](#page-1036-0)」を参照してください。
- 6. [移行タスクのスタートアップ設定] セクションで、タスクの作成後に自動的に開始するかを指定 します。
- 7. [タグ] セクションで、タスクを整理するために必要なタグを指定します。タグを使用する と、IAM ロールとポリシーを管理して、DMS コストを追跡できます。詳細については、「[リ](#page-1151-0) [ソースのタグ付け](#page-1151-0)」を参照してください。
- 8. タスクの設定を完了した後、[タスクの作成] を選択します。

#### <span id="page-877-0"></span>AWS Database Migration Service タスクのタスク設定の指定

各タスクには、データベース移行の必要に応じて設定できる設定があります。これらの設定は JSON ファイルで作成するか、一部の設定で AWS DMS コンソールを使用して指定できます。タスク設定 ファイルを使用してタスク設定を設定する方法については、「[タスク設定例](#page-880-0)」をご参照ください。

以下に示すように、タスク設定には、いくつかの主要なタイプがあります。

トピック

- [タスク設定例](#page-880-0)
- [ターゲットメタデータのタスク設定](#page-884-0)
- [全ロードタスク設定](#page-888-0)
- [Time Travel タスクの設定](#page-889-0)
- [ロギングタスク設定](#page-897-0)
- [制御テーブルタスク設定](#page-900-0)
- [ストリームバッファタスク設定](#page-906-0)
- [変更処理のチューニング設定](#page-907-0)
- [データ検証タスクの設定](#page-909-0)
- [変更処理の DDL 処理のタスク設定](#page-912-0)
- [文字置換タスクの設定](#page-913-0)
- [前イメージタスク設定前](#page-920-0)
- [エラー処理タスクの設定](#page-921-0)
- [タスク設定の保存](#page-926-0)

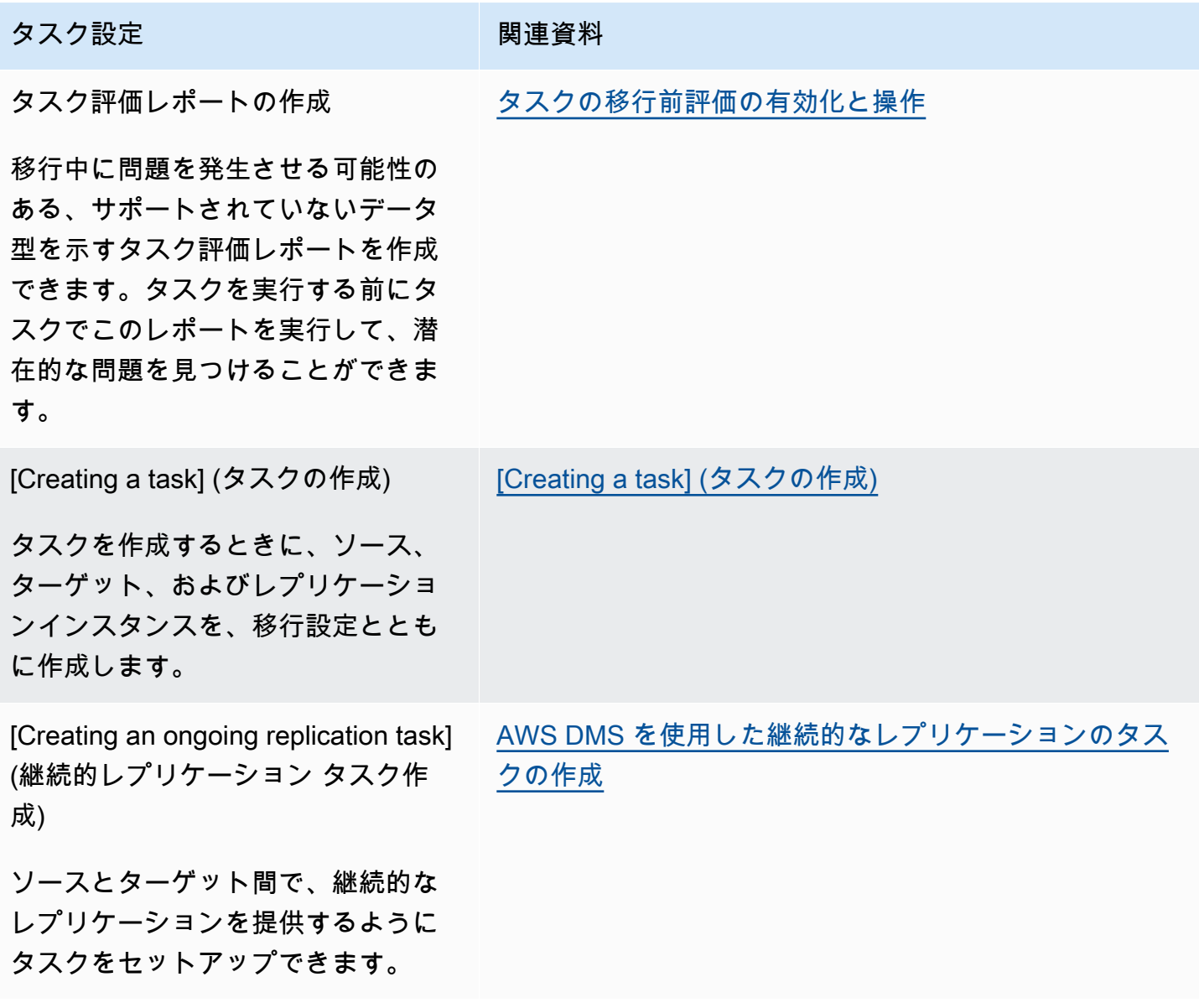

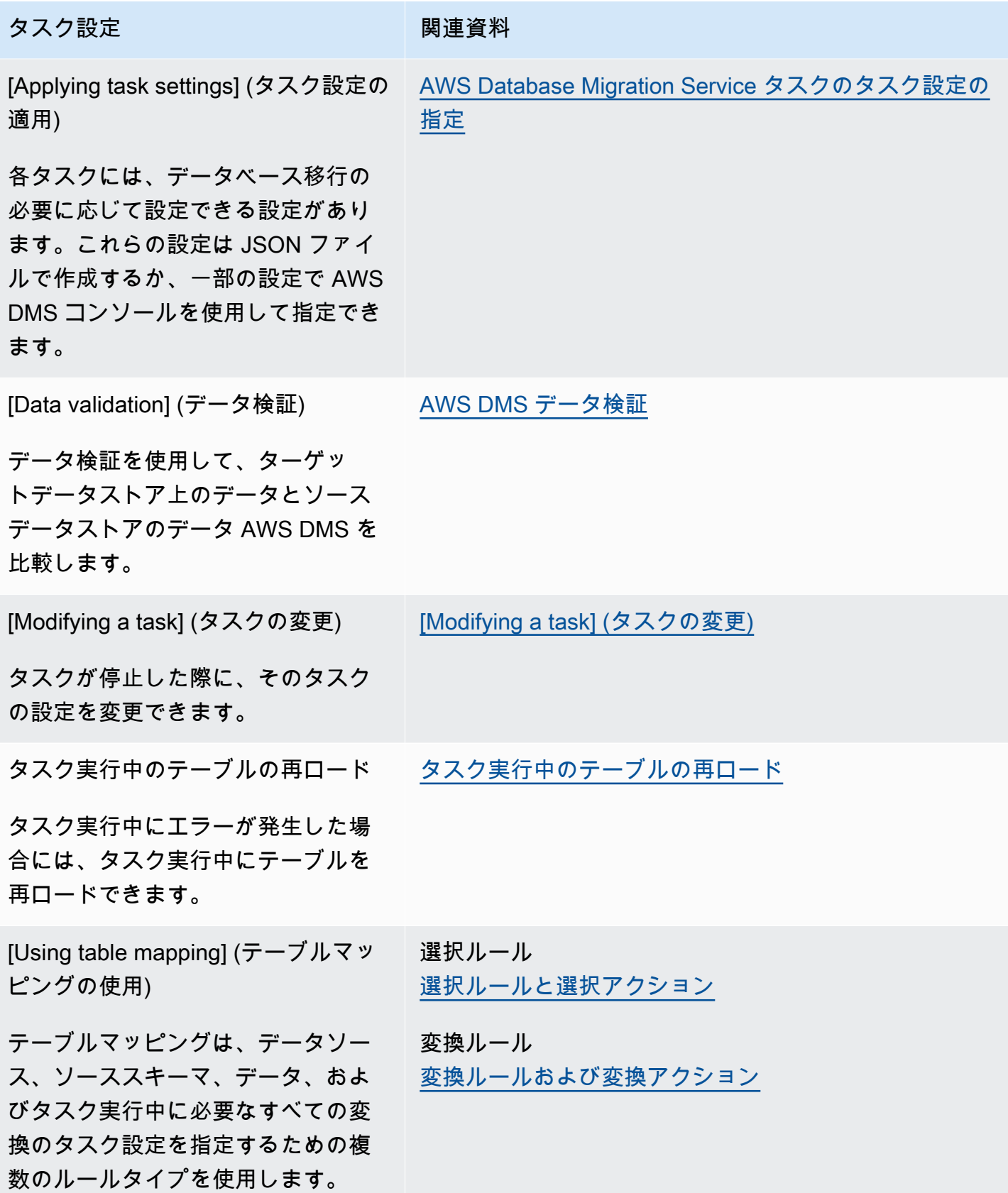

AWS Database Migration Service スピート こころについて しょうしょう しょうしゃ コーラー・コーラー コーデーガイド

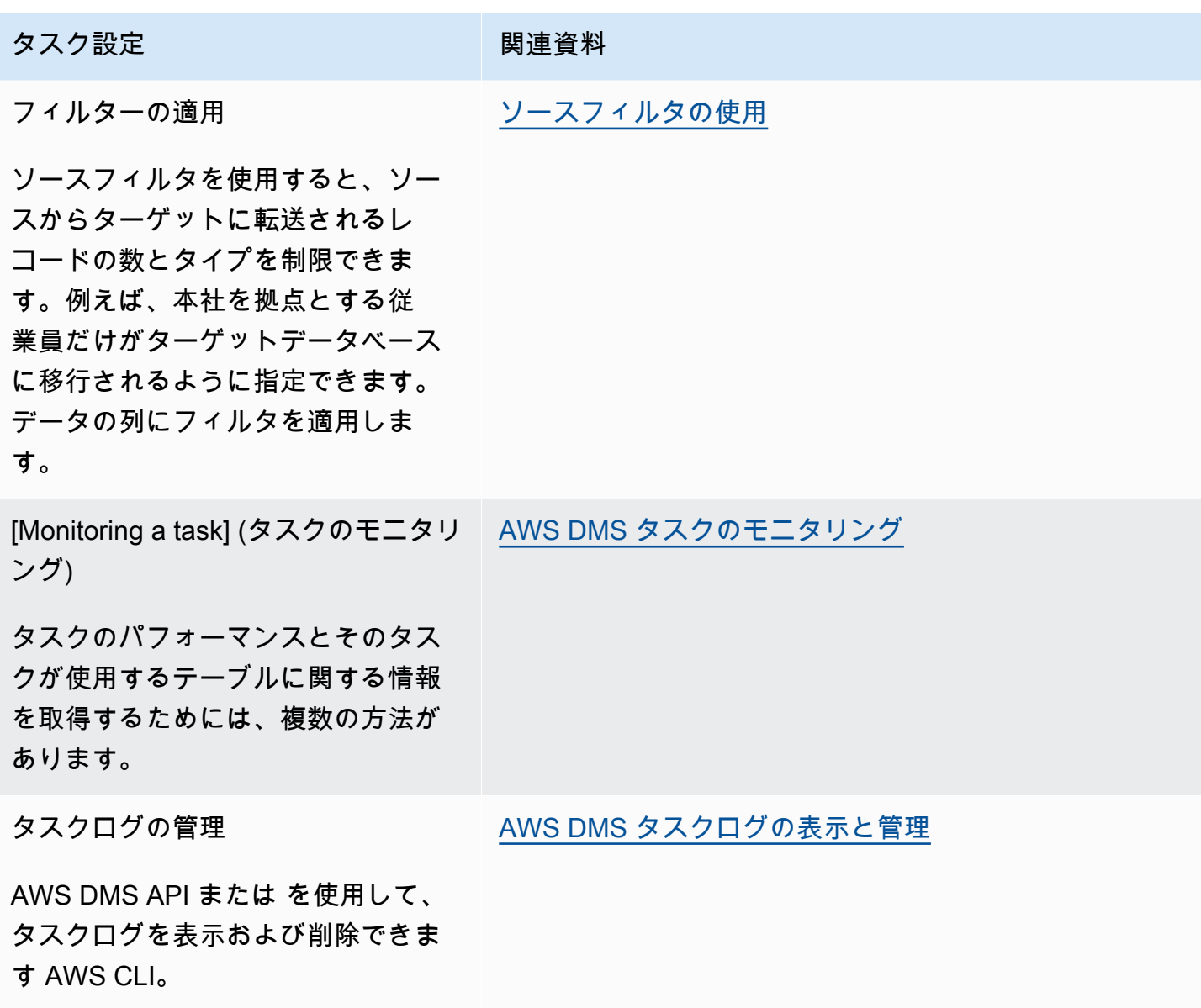

<span id="page-880-0"></span>タスク設定例

AWS Management Console または のいずれかを使用して AWS CLI 、レプリケーションタ スクを作成できます。を使用する場合は AWS CLI、JSON ファイルを作成し、タスクオペ レーションの [ReplicationTaskSettingsパ](https://docs.aws.amazon.com/dms/latest/APIReference/API_CreateReplicationTask.html#DMS-CreateReplicationTask-request-ReplicationTaskSettings)ラメータとして JSON ファイルの file:// URI を指定し て[CreateReplication、タスク](https://docs.aws.amazon.com/dms/latest/APIReference/API_CreateReplicationTask.html)設定を行います。

次の例は、 を使用して CreateReplicationTaskオペレーションを AWS CLI 呼び出す方法を示し ています。

```
aws dms create-replication-task \
--replication-task-identifier MyTask \
```
--source-endpoint-arn arn:aws:dms:uswest-2:123456789012:endpoint:ABCDEFGHIJKLMNOPORSTUVWXYZ1234567890ABC --target-endpoint-arn arn:aws:dms:uswest-2:123456789012:endpoint:ABCDEFGHIJKLMNOPQRSTUVWXYZ1234567890ABC \ --replication-instance-arn arn:aws:dms:uswest-2:123456789012:rep:ABCDEFGHIJKLMNOPQRSTUVWXYZ1234567890ABC \  $--migration-type$  cdc  $\setminus$ --table-mappings file://tablemappings.json \ --replication-task-settings file://settings.json

前の例では、tablemappings.jsonというテーブルマッピングファイルを使用しています。テーブ ルマッピング例については、「[テーブルマッピングを使用して、タスクの設定を指定する](#page-947-0)」をご参照 ください。

タスク設定の JSON ファイルは次のようになります。

```
{ 
   "TargetMetadata": { 
     "TargetSchema": "", 
     "SupportLobs": true, 
     "FullLobMode": false, 
     "LobChunkSize": 64, 
     "LimitedSizeLobMode": true, 
     "LobMaxSize": 32, 
     "InlineLobMaxSize": 0, 
     "LoadMaxFileSize": 0, 
     "ParallelLoadThreads": 0, 
     "ParallelLoadBufferSize":0, 
     "ParallelLoadQueuesPerThread": 1, 
     "ParallelApplyThreads": 0, 
     "ParallelApplyBufferSize": 100, 
     "ParallelApplyQueuesPerThread": 1, 
     "BatchApplyEnabled": false, 
     "TaskRecoveryTableEnabled": false 
   }, 
   "FullLoadSettings": { 
     "TargetTablePrepMode": "DO_NOTHING", 
     "CreatePkAfterFullLoad": false, 
     "StopTaskCachedChangesApplied": false, 
     "StopTaskCachedChangesNotApplied": false, 
     "MaxFullLoadSubTasks": 8,
```

```
 "TransactionConsistencyTimeout": 600, 
     "CommitRate": 10000 
   }, 
     "TTSettings" : { 
     "EnableTT" : true, 
     "TTS3Settings": { 
          "EncryptionMode": "SSE_KMS", 
          "ServerSideEncryptionKmsKeyId": "arn:aws:kms:us-west-2:112233445566:key/
myKMSKey", 
          "ServiceAccessRoleArn": "arn:aws:iam::112233445566:role/dms-tt-s3-access-role", 
          "BucketName": "myttbucket", 
          "BucketFolder": "myttfolder", 
          "EnableDeletingFromS3OnTaskDelete": false 
       }, 
     "TTRecordSettings": { 
          "EnableRawData" : true, 
          "OperationsToLog": "DELETE,UPDATE", 
          "MaxRecordSize": 64 
       } 
   }, 
   "Logging": { 
     "EnableLogging": false 
   }, 
   "ControlTablesSettings": { 
     "ControlSchema":"", 
     "HistoryTimeslotInMinutes":5, 
     "HistoryTableEnabled": false, 
     "SuspendedTablesTableEnabled": false, 
     "StatusTableEnabled": false 
   }, 
   "StreamBufferSettings": { 
     "StreamBufferCount": 3, 
     "StreamBufferSizeInMB": 8 
   }, 
   "ChangeProcessingTuning": { 
     "BatchApplyPreserveTransaction": true, 
     "BatchApplyTimeoutMin": 1, 
     "BatchApplyTimeoutMax": 30, 
     "BatchApplyMemoryLimit": 500, 
     "BatchSplitSize": 0, 
     "MinTransactionSize": 1000, 
     "CommitTimeout": 1, 
     "MemoryLimitTotal": 1024, 
     "MemoryKeepTime": 60,
```

```
 "StatementCacheSize": 50 
 }, 
 "ChangeProcessingDdlHandlingPolicy": { 
   "HandleSourceTableDropped": true, 
   "HandleSourceTableTruncated": true, 
   "HandleSourceTableAltered": true 
 }, 
 "LoopbackPreventionSettings": { 
   "EnableLoopbackPrevention": true, 
   "SourceSchema": "LOOP-DATA", 
   "TargetSchema": "loop-data" 
 }, 
 "CharacterSetSettings": { 
   "CharacterReplacements": [ { 
       "SourceCharacterCodePoint": 35, 
       "TargetCharacterCodePoint": 52 
     }, { 
       "SourceCharacterCodePoint": 37, 
       "TargetCharacterCodePoint": 103 
     } 
   ], 
   "CharacterSetSupport": { 
     "CharacterSet": "UTF16_PlatformEndian", 
     "ReplaceWithCharacterCodePoint": 0 
   } 
 }, 
 "BeforeImageSettings": { 
   "EnableBeforeImage": false, 
   "FieldName": "", 
   "ColumnFilter": "pk-only" 
 }, 
 "ErrorBehavior": { 
   "DataErrorPolicy": "LOG_ERROR", 
   "DataTruncationErrorPolicy":"LOG_ERROR", 
   "DataErrorEscalationPolicy":"SUSPEND_TABLE", 
   "DataErrorEscalationCount": 50, 
   "TableErrorPolicy":"SUSPEND_TABLE", 
   "TableErrorEscalationPolicy":"STOP_TASK", 
   "TableErrorEscalationCount": 50, 
   "RecoverableErrorCount": 0, 
   "RecoverableErrorInterval": 5, 
   "RecoverableErrorThrottling": true, 
   "RecoverableErrorThrottlingMax": 1800,
```

```
 "ApplyErrorDeletePolicy":"IGNORE_RECORD", 
     "ApplyErrorInsertPolicy":"LOG_ERROR", 
     "ApplyErrorUpdatePolicy":"LOG_ERROR", 
     "ApplyErrorEscalationPolicy":"LOG_ERROR", 
    "ApplyErrorEscalationCount": 0,
     "FullLoadIgnoreConflicts": true 
   }, 
   "ValidationSettings": { 
     "EnableValidation": false, 
     "ValidationMode": "ROW_LEVEL", 
     "ThreadCount": 5, 
     "PartitionSize": 10000, 
     "FailureMaxCount": 1000, 
     "RecordFailureDelayInMinutes": 5, 
     "RecordSuspendDelayInMinutes": 30, 
     "MaxKeyColumnSize": 8096, 
     "TableFailureMaxCount": 10000, 
     "ValidationOnly": false, 
     "HandleCollationDiff": false, 
     "RecordFailureDelayLimitInMinutes": 1, 
     "SkipLobColumns": false, 
     "ValidationPartialLobSize": 0, 
     "ValidationQueryCdcDelaySeconds": 0 
   }
}
```
### <span id="page-884-0"></span>ターゲットメタデータのタスク設定

ターゲットメタデータ設定には、以下のものが含まれます。タスク設定ファイルを使用してタスク設 定を設定する方法については、「[タスク設定例](#page-880-0)」をご参照ください。

- TargetSchema ターゲットテーブルスキーマ名。このメタデータオプションが空の場合、ソー ステーブルのスキーマが使用されます。 AWS DMS は、ソーススキーマが定義されていない場 合、ターゲットデータベースの所有者プレフィックスをすべてのテーブルに自動的に追加します。 このオプションは、MySQL 型のターゲットエンドポイントでは空のままにする必要があります。 データマッピングでスキーマの名前を変更すると、この設定よりも優先されます。
- LOB 設定 ラージ オブジェクト (LOB) の管理方法を決定する設定。SupportLobs=true と設定 した場合、次のいずれかを true に設定する必要があります。
	- FullLobMode このオプションを true に設定した場合、 LobChunkSize オプションの値 を入力します。ターゲットにデータをレプリケートするときに使用する LOB チャンクサイズ

をキロバイト単位で入力します。FullLobMode オプションは、LOB のサイズが大きい場合に 最適ですが、ロードが遅くなる傾向になります。LobChunkSize の推奨値は 64 キロバイトで す。LobChunkSize の値を 64 キロバイト以上に設定すると、タスクが失敗する可能性があり ます。

- InlineLobMaxSize この値は、全ロード中にインラインで転送LOBs AWS DMS を決定し ます。小さな LOB は、ソーステーブルから探すよりも転送する方が効率的です。全ロード中 に、 はすべての LOBs AWS DMS をチェックし、 より小さい LOBs のインライン転送を実行 しますInlineLobMaxSize。 は、 InlineLobMaxSizeの より大きいすべての LOBs AWS DMS を転送しますFullLobMode。InlineLobMaxSize のデフォルト値は 0 で、範囲は 1~ 102,400 キロバイト (100 MB) です。ほとんどの LOB が InlineLobMaxSize で設定した値よ りも小さいことがわかっている場合のみ、InlineLobMaxSize に値を指定します。
- LimitedSizeLobMode このオプションを true に設定した場合、 LobMaxSize オプション の値を入力します。個々の LOB の最大サイズをキロバイト単位で入力します。LobMaxSize の 最大推奨値は 102,400 キロバイト (100 MB) です。

これらのタスクの LOB 設定を使用する条件の詳細については、「[AWS DMS タスクでのソース](#page-930-0) [データベースの LOB サポートの設定」](#page-930-0)をご参照ください。また、個々のテーブルの LOB の管理 を制御できます。詳細については、「[テーブルとコレクション設定のルールとオペレーション](#page-996-0)」を 参照してください。

- LoadMaxFileSize データのロードにカンマ区切り値 (.csv) ファイルの使用をサポートす る MySQL、PostgreSQL、Amazon Redshift などの CSV ベースのターゲット エンドポイントの オプション。LoadMaxFileSizeは、.csv ファイルなどの保存されたアンロードデータのディ スク上の最大サイズを定義します。このオプションは、ターゲットのエンドポイント接続属性 maxFileSize より優先されます。0 (このオプションが接続属性を上書きしないことを示します) から 100,000 KB までの値を指定できます。
- BatchApplyEnabled 各トランザクションを個別に適用するか、変更をバッチでコミットする かを決定します。デフォルト値は、falseです。

BatchApplyEnabled を true に設定した場合、DMS は ソーステーブルにプライマリキー (PK) または一意のキー (UK) を必要とします。ソーステーブルに PK または UK がない場合、バッチ挿 入のみが適用され、バッチ更新と削除は適用されません。

BatchApplyEnabled が true に設定されていて、ターゲットテーブルに一意の制約とプライ マリキーがある場合、 AWS DMS はエラーメッセージを生成します。BatchApplyEnabled が true に設定されている場合、一意の制約とプライマリキーの両方を持つターゲットテーブルはサ ポートされません。

BatchApplyEnabled が true に設定され、デフォルトのエラー処理ポリシーを持つテーブルか らデータエラー AWS DMS が発生すると、 AWS DMS タスクは残りのテーブルのバッチモードか ら one-by-one モードに切り替わります。この動作を変更するには、"SUSPEND\_TABLE" の次のポ リシーに対するアクションを タスク設定 JSON ファイルの "ErrorBehavior" グループ プロパ ティに設定できます:

- DataErrorPolicy
- ApplyErrorDeletePolicy
- ApplyErrorInsertPolicy
- ApplyErrorUpdatePolicy

"ErrorBehavior" のグループ プロパティの詳細については、[AWS Database Migration Service](#page-877-0)  [タスクのタスク設定の指定](#page-877-0) のタスク設定 JSON ファイル例をご参照ください。これらのポリシー を に設定すると"SUSPEND\_TABLE"、 AWS DMS タスクは、ポリシーを発生させたテーブルの データエラーを停止し、すべてのテーブルに対してバッチモードで続行します。

BatchApplyEnabled パラメータを BatchApplyPreserveTransaction パラ メータと併用することはできません。BatchApplyEnabled を true に設定する と、BatchApplyPreserveTransaction パラメータがトランザクションの整合性を確認しま す。

BatchApplyPreserveTransaction を true に設定すると、トランザクションの整合性が保持 され、バッチにはソースのトランザクション内のすべての変更が確実に含まれます。

BatchApplyPreserveTransaction を false に設定すると、パフォーマンスを向上させるた めにトランザクションの整合性が一時的に失われることがあります。

BatchApplyPreserveTransaction パラメータは、Oracle ターゲットエンドポイントにのみ適 用され、BatchApplyEnabled パラメータが true に設定されている場合に限り、適切に機能し ます。

LOB 列がレプリケーションに含まれる場合、制限された LOB モードのみで BatchApplyEnabled を使用できます。

変更データ キャプチャ (CDC) のロードでこれらの設定を使用する方法の詳細については、「[変更](#page-907-0) [処理のチューニング設定](#page-907-0)」をご参照ください。

• MaxFullLoadSubTasks – 並列にロードするテーブルの最大数を指定します。デフォルトは 8、 最大値は 49 です。

• ParallelLoadThreads – AWS DMS が各テーブルをターゲットデータベースにロードするため に使用するスレッドの数を指定します。このパラメータには、非 RDBMS ターゲットの最大値が あります。DynamoDB ターゲットの最大数は 200 です。Amazon Kinesis Data Streams、Apache Kafka、または Amazon OpenSearch Service ターゲットの最大値は 32 です。この上限を引き上げ るように要請できます。ParallelLoadThreads はフルロードタスクに適用します。個々のテー ブルの並列ロードを設定する詳細については、「[テーブルとコレクション設定のルールとオペレー](#page-996-0) [ション](#page-996-0)」をご参照ください。

この設定は、次のエンドポイントエンジンタイプに適用されます。

- DynamoDB
- Amazon Kinesis Data Streams
- Amazon MSK
- Amazon OpenSearch サービス
- Amazon Redshift

AWS DMS は、追加の接続属性として MySQL ParallelLoadThreadsの をサポートします。 ParallelLoadThreadsはタスク設定として MySQL には適用されません。

- ParallelLoadBufferSize 並列ロードスレッドがターゲットにデータをロードするために使 用するバッファに保存するレコードの最大数を指定します。デフォルト値は 50 です。最大値は 1000 です。この設定は現在、DynamoDB 、Kinesis、Apache Kafka、または OpenSearch がター ゲットの場合にのみ有効です。このパラメータを ParallelLoadThreads で使用します。1 つ以 上のスレッドがある場合にのみ ParallelLoadBufferSize が有効になります。個々のテーブル の並列ロードを設定する詳細については、「[テーブルとコレクション設定のルールとオペレーショ](#page-996-0) [ン](#page-996-0)」をご参照ください。
- ParallelLoadQueuesPerThread 各同時スレッドがアクセスするキューの数を指定して、 データレコードをキューから取り出し、ターゲットのバッチロードを生成します。デフォルト は 1 です。この設定は、現在、Kinesis または Apache Kafka がターゲットの場合にのみ有効です。
- ParallelApplyThreads CDC ロード中に AWS DMS がデータレコードを Amazon DocumentDB 、Kinesis、Amazon MSK、 OpenSearchまたは Amazon Redshift ターゲットエン ドポイントにプッシュするために使用する同時スレッドの数を指定します。デフォルト値は 0 で す。

この設定は CDC にのみ適用されます。この設定はフルロードには適用されません。

この設定は、次のエンドポイントエンジンタイプに適用されます。

- Amazon DocumentDB (MongoDB 互換性)
- Amazon Kinesis Data Streams
- Amazon Managed Streaming for Apache Kafka
- Amazon OpenSearch サービス
- Amazon Redshift
- ParallelApplyBufferSize CDC ロード中に Amazon DocumentDB、Kinesis、Amazon MSK、 OpenSearchまたは Amazon Redshift ターゲットエンドポイントにプッシュする同時ス レッドの各バッファキューに保存するレコードの最大数を指定します。デフォルト値は 100 で す。最大値は 1000 です。このオプションは、ParallelApplyThreads で複数のスレッドを指 定する場合に使用します。
- ParallelApplyQueuesPerThread CDC 中に各スレッドがキューからデータレコードを取得 し、Amazon DocumentDB 、Kinesis、Amazon MSK、または OpenSearchエンドポイントのバッ チロードを生成するためにアクセスするキューの数を指定します。デフォルト値は 1 です。

<span id="page-888-0"></span>全ロードタスク設定

全ロード設定には、以下のものが含まれます。タスク設定ファイルを使用してタスク設定を設定する 方法については、「[タスク設定例](#page-880-0)」をご参照ください。

- 全ロードセットアップ時にターゲットのロードを処理する方法を指定するに
	- は、TargetTablePrepMode オプションに次のいずれかの値を指定します。
	- DO\_NOTHING 既存のターゲットテーブルのデータとメタデータには影響しません。
	- DROP\_AND\_CREATE 既存のテーブルが削除され、新しいテーブルがその場所に作成されます。
	- TRUNCATE\_BEFORE\_LOAD テーブルメタデータに影響を与えずにデータが切り捨てられます。
- 全ロードが完了するまでプライマリ キーや一意のインデックスの作成を遅らせるに は、CreatePkAfterFullLoad オプションを true に設定します。
- 全ロードタスクと CDC が有効なタスクの場合、次の Stop task after full load completes のオプションを設定できます。
	- StopTaskCachedChangesApplied このオプションを true に設定し、全ロードが完了して キャッシュされた変更が適用された後にタスクを停止します。
	- StopTaskCachedChangesNotApplied キャッシュされた変更が適用される前にタスクを停 止するには、このオプションを true に設定します。
- 並行してロードするテーブルの最大数を指定するには、MaxFullLoadSubTasks オプションを設 定します。デフォルトは 8、最大値は 49 です。

• データレコードをターゲットエンドポイントにプッシュするために DMS がフルロードプロセス中 に使用する同時スレッドの数を指定するには、ParallelLoadThreads を設定します。デフォル ト値はゼロ (0) です。

#### **A** Important

MaxFullLoadSubTasks は、並行してロードするテーブルまたはテーブルのセグメ ント数を制御します。ParallelLoadThreads は、ロードを並行して実行するために 移行タスクが使用するスレッド数を制御します。上記の設定は乗算です。そのため、 フルロードタスクで使用するスレッドの合計数は、ほぼ ParallelLoadThreads 値 と MaxFullLoadSubTasks 値を乗算した値になります (ParallelLoadThreads \* MaxFullLoadSubtasks))

多数のフルロードサブタスクがあり、多数の並列ロードスレッドがあるタスクを作成する と、タスクがメモリを大量に消費してエラーとなる可能性があります。

- 全ロードオペレーションを開始する前にトランザクションが閉じるのを AWS DMS 待機する 秒数を設定できます。これを行うには、タスクの開始時にトランザクションが開いている場合 は、TransactionConsistencyTimeout オプションを設定します。デフォルト値は 600 (10 分) です。 は、開いているトランザクションがある場合でも、タイムアウト値に達した後に全ロード AWS DMS を開始します。 full-load-only タスクは 10 分間待機せず、すぐに開始されます。
- 一括転送可能なレコードの最大数を指定するには、CommitRate オプションを設定します。デ フォルト値は 10000 で、最大値は 50000 です。

<span id="page-889-0"></span>Time Travel タスクの設定

レプリケーションタスクをログに記録してデバッグするには、 AWS DMS Time Travel を使用でき ます。この方法の場合、Amazon S3 を使用してログを保存し、暗号化キーを使用して暗号化しま す。Time Travel S3 バケットにアクセスできる場合にのみ、日時フィルターを使用して S3 ログを取 得して、必要に応じてログを表示、ダウンロード、難読化できます。これにより、安全に「時間を 遡って」データベースのアクティビティを調査できます。Time Travel は CloudWatch ログ記録とは 独立して動作します。 CloudWatch ログ記録の詳細については、「」を参照してください[ロギングタ](#page-897-0) [スク設定](#page-897-0)。

Time Travel は、 AWS DMSがサポートする Oracle、Microsoft SQL Server、PostgreSQL ソースエ ンドポイント、および AWS DMSがサポートする PostgreSQL と MySQL ターゲットエンドポイント を持つすべての AWS リージョンで使用できます。Time Travel は、フルロードと変更データキャプ チャ (CDC) タスクと CDC のみのタスクでのみ有効にできます。Time Travel を有効にしたり、既存

の Time Travel 設定を変更したりするには、レプリケーションタスクが停止していることを確認しま す。

Time Travel 設定には、次の TTSettings プロパティがあります。

• EnableTT – このオプションを true に設定すると、タスクの Time Travel ログ記録が有効になり ます。デフォルト値は false です。

タイプ: ブール

必須:いいえ

• EncryptionMode – データとログを保存するために S3 バケットで使用されるサーバー側の暗号 化のタイプ。"SSE\_S3" (デフォルト) または "SSE\_KMS" のいずれかを指定できます。

EncryptionMode を "SSE\_KMS" から "SSE\_S3" に変更することはできても、その逆の変更はで きません。

タイプ: 文字列

必須: いいえ

• ServerSideEncryptionKmsKeyId – "SSE\_KMS"に を指定する場合はEncryptionMode、カス タムマネージド AWS KMS キーの ID を指定します。使用するキーに、 AWS Identity and Access Management (IAM) ユーザーのアクセス許可を有効にし、キーの使用を許可するポリシーがアタッ チされていることを確認します。

"SSE\_KMS" オプションでは、独自のカスタマーマネージド 対称 KMS キーのみがサポートされま す。

型: 文字列

必須: EncryptionMode が "SSE\_KMS" に設定されている場合のみ

• ServiceAccessRoleArn – IAM ロールにアクセスするためにサービスが使用する Amazon リ ソースネーム (ARN)。ロール名は、dms-tt-s3-access-role に設定します。これは、 が S3 バ ケットからオブジェクト AWS DMS を書き込んだり読み取ったりできるようにする必須の設定で す。

#### 型: 文字列

必須: Time Travel がオンになっている場合

このロールのポリシーの例は次のとおりです。

```
{ 
  "Version": "2012-10-17", 
  "Statement": [ 
          { 
              "Sid": "VisualEditor0", 
              "Effect": "Allow", 
              "Action": [ 
                   "s3:PutObject", 
                   "kms:GenerateDataKey", 
                   "kms:Decrypt", 
                   "s3:ListBucket", 
                   "s3:DeleteObject" 
              ], 
              "Resource": [ 
                   "arn:aws:s3:::S3bucketName*", 
                   "arn:aws:kms:us-east-1:112233445566:key/1234a1a1-1m2m-1z2z-
d1d2-12dmstt1234" 
              ] 
          } 
     ]
}
```
このロールの信頼ポリシーの例は次のとおりです。

```
{ 
  "Version": "2012-10-17", 
  "Statement": [ 
          { 
               "Effect": "Allow", 
               "Principal": { 
                   "Service": [ 
                        "dms.amazonaws.com" 
 ] 
               }, 
               "Action": "sts:AssumeRole" 
         } 
     ]
}
```
• BucketName – Time Travel ログを保存する S3 バケットの名前。Time Travel ログを有効にする前 に、この S3 バケットが作成されていることを確認します。

型: 文字列

必須: Time Travel がオンになっている場合

• BucketFolder – S3 バケット内のフォルダ名を設定するためのオプションのパラメータ。のパ ラメータを指定すると、DMS は "/*BucketName*/*BucketFolder*/*taskARN*/*YYYY*/*MM*/*DD*/*hh*" のパスにTime Travel ログを作成します。このパラメータを指定しない場合、 はデ フォルトパスを として AWS DMS 作成します"/*BucketName*/dms-time-travellogs/*taskARN*/*YYYY*/*MM*/*DD*/*hh*。

タイプ: 文字列

必須: いいえ

• EnableDeletingFromS3OnTaskDelete – このオプションが に設定されている場合true、タ スク AWS DMS が削除されると、 は S3 から Time Travel ログを削除します。デフォルト値は false です。

タイプ: 文字列

必須: いいえ

• EnableRawData – このオプションを true に設定すると、Time Travel ログのデータ操作言語 (DML) の raw データがTime Travel ログの raw\_data 列の下に表示されます。詳細については、 「[Time Travel ログの使用」](#page-895-0)を参照してください。デフォルト値は、falseです。このオプション を false に設定すると、DML タイプのみがキャプチャされます。

タイプ: 文字列

必須: いいえ

- RawDataFormat AWS DMS バージョン 3.5.0 以降では、 EnableRawDataが に設定されてい る場合true。このプロパティは、Time Travel ログ内の DML の raw データの形式を指定し、次の とおり表示します。
	- "TEXT" CDC 中に Raw フィールドとしてキャプチャした DML イベントの、解析され、読み 取り可能な列名と値。
	- "HEX" CDC 中に DML イベントでキャプチャした列名と値の元の16 進数値。

<u>\_ このプロパティは Oracle と Microsoft SQL Server データベースソースに適用されます</u><br><sup>タスク設定</sup> タスク設定 877 タイプ: 文字列

必須: いいえ

- OperationsToLog Time Travel ログに記録する DML オペレーションのタイプを指定します。 以下のいずれかを指定できます。
	- "INSERT"
	- "UPDATE"
	- "DELETE"
	- "COMMIT"
	- "ROLLBACK"
	- "ALL"

デフォルトは "ALL" です。

タイプ: 文字列

必須: いいえ

• MaxRecordSize – 各行に記録される Time Travel ログのレコードの最大サイズを指定します。こ のプロパティを使用して、特に使用頻度の高いテーブルの Time Travel ログの増大を制御します。 デフォルトは 64 KB です。

タイプ: 整数

必須:いいえ

Time Travel ログを有効にして使用する方法の詳細については、次のトピックを参照してください。

トピック

- [タスクの Time Travel ログを有効にする](#page-893-0)
- [Time Travel ログの使用](#page-895-0)
- [が Time Travel ログを S3 AWS DMS にアップロードする頻度](#page-896-0)

<span id="page-893-0"></span>タスクの Time Travel ログを有効にする

前述の AWS DMS タスク設定を使用して、タスクの Time Travel を有効にできます。Time Travel を 有効にする前に、レプリケーションタスクが停止していることを確認します。

を使用して Time Travel を有効にするには AWS CLI

1. DMS タスク設定 JSON ファイルを作成して、次のとおりの TTSettings セクションを追加し ます。タスク設定ファイルを使用してタスク設定を設定する方法については、「[タスク設定例](#page-880-0)」 をご参照ください。

```
 . 
 . 
 . 
     },
"TTSettings" : { 
   "EnableTT" : true, 
   "TTS3Settings": { 
       "EncryptionMode": "SSE_KMS", 
       "ServerSideEncryptionKmsKeyId": "arn:aws:kms:us-west-2:112233445566:key/
myKMSKey", 
       "ServiceAccessRoleArn": "arn:aws:iam::112233445566:role/dms-tt-s3-access-
role", 
       "BucketName": "myttbucket", 
       "BucketFolder": "myttfolder", 
       "EnableDeletingFromS3OnTaskDelete": false 
     }, 
   "TTRecordSettings": { 
       "EnableRawData" : true, 
       "OperationsToLog": "DELETE,UPDATE", 
       "MaxRecordSize": 64 
     }, 
 . 
 . 
 .
```
2. 適切なタスクアクションで、--replication-task-settings オプションを使用してこ の JSON ファイルを指定します。例えば、次の CLI コードフラグメントは、では、このTime Travel 設定ファイルを create-replication-task の一部で指定しています。

```
aws dms create-replication-task 
--target-endpoint-arn arn:aws:dms:us-
east-1:112233445566:endpoint:ELS507YTYV452CAZR2EYBNQGILFHQIFVPWFRQAY \
--source-endpoint-arn arn:aws:dms:us-
east-1:112233445566:endpoint:HNX2BWIIN5ZYFF7F6UFFZVWTDFFSMTNOV2FTXZA \
```
--replication-instance-arn arn:aws:dms:useast-1:112233445566:rep:ERLHG2UA52EEJJKFYNYWRPCG6T7EPUAB5AWBUJQ \ --migration-type full-load-and-cdc --table-mappings 'file:///FilePath/  $mappings.java'$ --replication-task-settings 'file:///FilePath/task-settings-tt-enabled.json' \ --replication-task-identifier test-task . . .

この例での、Time Travel 設定ファイル名は task-settings-tt-enabled.json です。

同様に、このファイルを modify-replication-task アクションの一部として指定できます。

次のタスクアクションの Time Travel ログの特別な処理に注意します。

- start-replication-task レプリケーションタスクを実行する際に、Time Travel に使用され る S3 バケットにアクセスできない場合、タスクは FAILED としてマークされます。
- stop-replication-task タスクが停止すると、 は、レプリケーションインスタンスで現在利 用可能なすべての Time Travel ログを Time Travel に使用される S3 バケットに AWS DMS 直ちに プッシュします。

レプリケーションタスク実行中は、EncryptionMode 値を "SSE\_KMS" から "SSE\_S3" に変更でき ます。ただし、その逆の変更はできません。

実行中のタスクの Time Travel ログのサイズが 1 GB を超える場合、DMS はそのサイズに達してか ら 5 分以内にログを S3 にプッシュします。タスクの実行後、S3 バケットまたは KMS キーにアク セスできなくなると、DMS はこのバケットへのログのプッシュを停止します。ログが S3 バケット にプッシュされていない場合は、S3 と の AWS KMS アクセス許可を確認してください。DMS が 上記のログを S3 にプッシュする頻度の詳細については、[「が Time Travel ログを S3 AWS DMS に](#page-896-0) [アップロードする頻度](#page-896-0)」を参照してください。

コンソールから既存のタスクの Time Travel を有効にするには、[タスク設定] の下にある JSON エ ディタオプションを使用して TTSettings セクションを追加します。

<span id="page-895-0"></span>Time Travel ログの使用

Time Travel ログファイルは、次のフィールドを持つカンマ区切り値 (CSV) ファイルです。

log\_timestamp component dms\_source\_code\_location transaction\_id event\_id event\_timestamp lsn/scn primary\_key record\_type event\_type schema\_name table\_name statement action result raw\_data

Time Travel ログが S3 で利用できるようになったら、Amazon Athena などのツールを使用して直接 アクセスし、クエリを実行できます。または、S3 から任意のファイルをダウンロードする場合と同 様に、ログをダウンロードすることもできます。

mytable というテーブルのトランザクションがログ記録される Time Travel ログの例は次のとおり です。読みやすくするために、次のログには行末が追加されています。

"log\_timestamp ","tt\_record\_type","dms\_source\_code\_location ","transaction\_id", "event\_id","event\_timestamp","scn\_lsn","primary\_key","record\_type","event\_type", "schema\_name","table\_name","statement","action","result","raw\_data" "2021-09-23T01:03:00:778230","SOURCE\_CAPTURE","postgres\_endpoint\_wal\_engine.c:00819", "609284109","565612992","2021-09-23 01:03:00.765321+00","00000E9C/D53AB518","","DML", "UPDATE (3)","dmstest","mytable","","Migrate","","table dmstest.mytable: UPDATE: id[bigint]:2244937 phone\_number[character varying]:'phone-number-482' age[integer]:82 gender[character]:'f' isactive[character]:'true ' date\_of\_travel[timestamp without time zone]:'2021-09-23 01:03:00.76593' description[text]:'TEST DATA TEST DATA TEST DATA TEST DATA'"

<span id="page-896-0"></span>が Time Travel ログを S3 AWS DMS にアップロードする頻度

レプリケーション インスタンスのストレージ使用量を最小限に抑えるために、 は Time Travel ログ を定期的に AWS DMS オフロードします。

Time Travel ログは、次の場合に Amazon S3 バケットにプッシュされます。

- ログの現在のサイズが 1 GB を超える場合、 は 5 分以内にログを S3 AWS DMS にアップロード します。したがって、 AWS DMS は実行中のタスクごとに S3 および に対して 1 時間あたり最大 12 AWS KMS 回の呼び出しを行うことができます。
- AWS DMS は、ログのサイズに関係なく、1 時間ごとにログを S3 にアップロードします。
- タスクが停止すると、 はタイムトラベルログを AWS DMS S3 にすぐにアップロードします。

#### <span id="page-897-0"></span>ロギングタスク設定

ログ記録では CloudWatch 、移行プロセス中に Amazon を使用して情報をログに記録します。ロギ ングタスク設定を使用して、記録するコンポーネントアクティビティと、ログに書き込まれる情報量 を指定できます。ログ記録タスク設定は JSON ファイルに書き込まれます。タスク設定ファイルを 使用してタスク設定を設定する方法については、「[タスク設定例](#page-880-0)」をご参照ください。

CloudWatch ログ記録は、いくつかの方法で有効にできます。移行タスクを作成する AWS Management Console ときに、 で EnableLoggingオプションを選択できます。または、 AWS DMS API を使用してタスクを作成するtrueときに、 EnableLoggingオプションを に設定するこ ともできます。さらに、タスク設定のロギングセクションの JSON で "EnableLogging": true を指定することもできます。

EnableLogging を に設定するとtrue、 は CloudWatch グループ名とストリーム名を次のように AWS DMS 割り当てます。上記の値を直接設定することはできません。

- CloudWatchLogGroup: dms-tasks-<REPLICATION\_INSTANCE\_IDENTIFIER>
- CloudWatchLogStream: dms-task-<REPLICATION\_TASK\_EXTERNAL\_RESOURCE\_ID>

<REPLICATION\_INSTANCE\_IDENTIFIER> は、レプリケーションインスタンスの識別子で す。<REPLICATION\_TASK\_EXTERNAL\_RESOURCE\_ID> は、タスク ARN の <resourcename> セ クションの値です。がリソース ARN AWS DMS を生成する方法については、「」を参照してくださ い[の Amazon リソースネーム \(ARN\) の構築 AWS DMS](#page-37-0)。 ARNs

CloudWatch は AWS Identity and Access Management (IAM) と統合され、 AWS アカウントの ユーザーが実行できる CloudWatchアクションを指定できます。での IAM の使用の詳細について は CloudWatch、[「Amazon ユーザーガイド」の「Amazon の Identity and Access Management](https://docs.aws.amazon.com/AmazonCloudWatch/latest/monitoring/auth-and-access-control-cw.html)  [CloudWatch](https://docs.aws.amazon.com/AmazonCloudWatch/latest/monitoring/auth-and-access-control-cw.html)」およ[び「Amazon CloudWatch API コールのログ記録](https://docs.aws.amazon.com/AmazonCloudWatch/latest/monitoring/logging_cw_api_calls.html) CloudWatch 」を参照してくださ い。

タスクログを削除するには、タスク設定のログ記録セクションの JSON で DeleteTaskLogs を true に設定します。

次のタイプのイベントのログ記録を指定できます。

- FILE\_FACTORY ファイルファクトリは、バッチ適用とバッチのロードに使用されるファイルを 管理し、Amazon S3 エンドポイントを管理します。
- METADATA\_MANAGER メタデータマネージャは、レプリケーション中のソースとターゲットのメ タデータ、パーティション分割、テーブルのステータスを管理します。
- SORTER SORTER は、SOURCE\_CAPTURE プロセスから受信イベントを受け取ります。イベン トはトランザクションでバッチ処理され、TARGET\_APPLY サービスコンポーネントに渡されま す。SOURCE CAPTURE プロセスが、TARGET APPLY コンポーネントが処理できるよりも速くイ ベントを生成した場合、SORTER コンポーネントはバックログのイベントをディスクまたはスワッ プファイルにキャッシュします。キャッシュされたイベントは、レプリケーションインスタンスの ストレージ不足を引き起こすよくある原因となります。

SORTER サービスコンポーネントは、キャッシュされたイベントの管理、CDC 統計の収集、タス クのレイテンシーの報告を行います。

- SOURCE\_CAPTURE 継続的なレプリケーション (CDC) データがソースデータベースまたはサービ スからキャプチャされ、SORTER サービス コンポーネントに渡されます。
- SOURCE\_UNLOAD フルロード中にソースデータベースまたはサービスからデータがアンロードさ れます。
- TABLES\_MANAGER テーブルマネージャは、キャプチャされたテーブルを追跡し、テーブルの移 行順序を管理し、テーブル統計を収集します。
- TARGET\_APPLY データおよびデータ定義言語 (DDL) ステートメントがターゲットデータベース に適用されます。
- TARGET\_LOAD データはターゲットデータベースにロードされます。
- TASK\_MANAGER タスクマネージャーは実行中のタスクを管理し、並列データ処理に向けてタス クをサブタスクに分割します。
- TRANSFORMATION テーブルマッピング変換イベント。詳細については、[「テーブルマッピング](#page-947-0) [を使用して、タスクの設定を指定する](#page-947-0)」を参照してください。
- VALIDATOR/ VALIDATOR\_EXT VALIDATOR サービスコンポーネントは、データがソースから ターゲットに正確に移行されたことを検証します。詳細については、「[\[Data validation\] \(データ検](#page-1134-0) [証\)」](#page-1134-0)を参照してください。

次のログ記録コンポーネントは、LOGGER\_SEVERITY\_DETAILED\_DEBUG ログの重大度レベルを使 用すると大量のログを生成します。

- COMMON
- ADDONS
- DATA\_STRUCTURE
- COMMUNICATION
- FILE\_TRANSFER
- FILE\_FACTORY

これらのコンポーネントでは、トラブルシューティング時に DEFAULT 以外のログレベルが必要にな ることは、ほぼありません。 AWS Support から特に要求されない限り、これらのコンポーネントの ログ記録レベルDEFAULTを から変更することはお勧めしません。

上記の 1 つを指定した後、次のリストに示すように、ログに記録される情報の量を指定できます。

緊急度のレベルは、情報の最低レベルから最高レベルの順に並んでいます。高いレベルには、必ず低 いレベルの情報が含まれています。

- LOGGER\_SEVERITY\_ERROR(ロガーエラー重度) エラー メッセージがログに書き込まれます。
- LOGGER\_SEVERITY\_WARNING(ロガーエラー警告) 警告とエラー メッセージがログに書き込ま れます。
- LOGGER\_SEVERITY\_INFO(ロガーエラー情報) 情報メッセージ、警告、エラー メッセージがロ グに書き込まれます。
- LOGGER\_SEVERITY\_DEFAULT(ロガーデフォルト重度) 情報メッセージ、警告、エラー メッ セージがログに書き込まれます。
- LOGGER\_SEVERITY\_DEBUG(ロガーデバッグ重度) デバッグ メッセージ、情報メッセージ、警 告、エラーメッセージがログに書き込まれます。
- LOGGER\_SEVERITY\_DETAILED\_DEBUG(ロガー詳細デバッグ重度) すべての情報がログに書き 込まれます。

次の JSON の例は、すべてのアクションと緊急度のレベルを記録するためのタスク設定を示してい ます。

```
… 
   "Logging": { 
     "EnableLogging": true, 
     "LogComponents": [ 
        {
```
```
 "Id": "FILE_FACTORY", 
       "Severity": "LOGGER_SEVERITY_DEFAULT" 
    }, {
       "Id": "METADATA_MANAGER", 
       "Severity": "LOGGER_SEVERITY_DEFAULT" 
    }, {
       "Id": "SORTER", 
       "Severity": "LOGGER_SEVERITY_DEFAULT" 
    }, {
       "Id": "SOURCE_CAPTURE", 
       "Severity": "LOGGER_SEVERITY_DEFAULT" 
    }, {
       "Id": "SOURCE_UNLOAD", 
       "Severity": "LOGGER_SEVERITY_DEFAULT" 
     },{ 
       "Id": "TABLES_MANAGER", 
       "Severity": "LOGGER_SEVERITY_DEFAULT" 
     },{ 
       "Id": "TARGET_APPLY", 
       "Severity": "LOGGER_SEVERITY_DEFAULT" 
     },{ 
       "Id": "TARGET_LOAD", 
       "Severity": "LOGGER_SEVERITY_INFO" 
    }, {
       "Id": "TASK_MANAGER", 
       "Severity": "LOGGER_SEVERITY_DEBUG" 
     },{ 
       "Id": "TRANSFORMATION", 
       "Severity": "LOGGER_SEVERITY_DEBUG" 
     },{ 
       "Id": "VALIDATOR", 
       "Severity": "LOGGER_SEVERITY_DEFAULT" 
     } 
   ], 
   "CloudWatchLogGroup": null, 
   "CloudWatchLogStream": null 
 },
```
## 制御テーブルタスク設定

コントロールテーブルは、 AWS DMS タスクに関する情報を提供します。また、現在の移行タス クと今後のタスクの両方を計画および管理するために使用できる有益な統計情報も提供します。

…

これらのタスク設定は、JSON ファイルで適用することも、 AWS DMS コンソールのタスクの作 成ページで詳細設定を選択して適用することもできます。[Apply Exceptions] (例外を適用)] テーブル (dmslogs.awsdms\_apply\_exceptions) は常にデータベース ターゲットで作成されます。タスク 設定ファイルを使用してタスク設定を設定する方法については、「[タスク設定例](#page-880-0)」をご参照くださ い。

AWS DMS は、フルロード + CDC または CDC のみのタスク中にのみコントロールテーブルを作成 し、フルロードのみのタスク中には作成しません。

全ロードタスクと CDC(既存データの移行あらに進行中変更のレプリケーション)タスクと CDC のみ(データ変更のみレプリケーション)タスクでは、以下の内容を含むテーブルを追加することも できます:

- [Replication Status (dmslogs.awsdms\_status)] (レプリケーションステータス (dmslogs.awsdms\_status)) - このテーブルは、現在のタスクに関する詳細を提供します。これに は、タスクステータス、タスクにより消費されるメモリの量、まだターゲットに適用されていない 変更の数が含まれます。この表には、 が現在読み取り中のソースデータベース内の位置も示 AWS DMS されています。タスクの全ロードフェーズあるいはデータ キャプチャの変更 (CDC) につい ても表示します。
- [Suspended Tables (dmslogs.awsdms\_suspended\_tables)] (停止済みテーブル (dmslogs.awsdms\_suspended\_tables)) - このテーブルは、停止済みテーブルのリストと、停止理 由を示します。
- [Replication History (dmslogs.awsdms\_history)] (レプリケーション履歴 (dmslogs.awsdms\_history)) - このテーブルは、レプリケーション履歴に関する情報を提供します。この情報には、タスク中に 処理されたレコードの数とボリューム、CDC タスク終了時のレイテンシー、およびその他の統計 情報などが含まれています。

例外適用テーブル dmslogs.awsdms\_apply\_exceptions には、以下のパラメータが含まれま す。

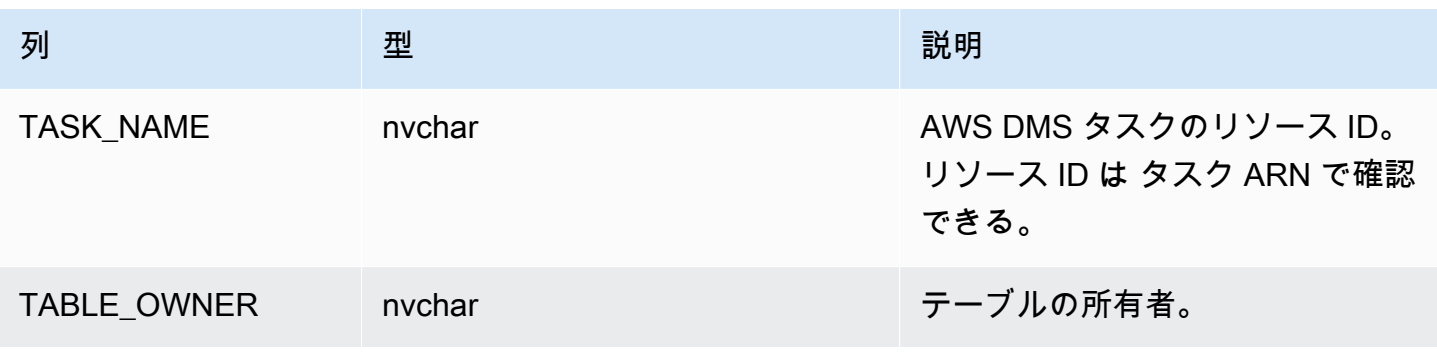

AWS Database Migration Service 2012 The Service コーザーガイド

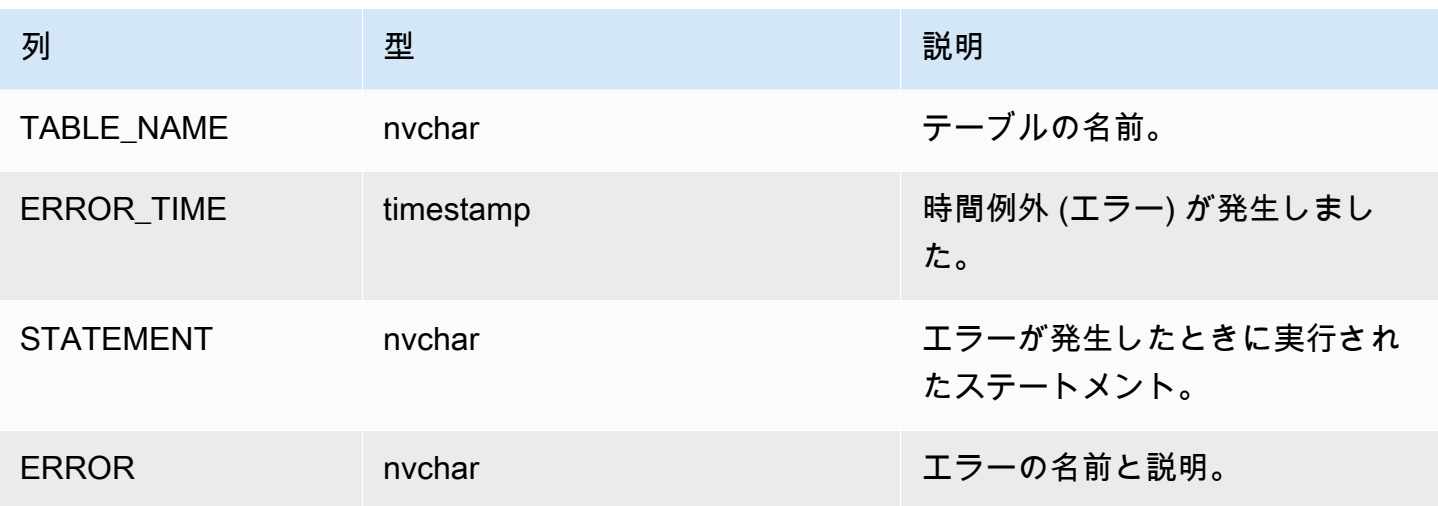

レプリケーションステータステーブル (dmslogs.awsdms\_status) には、タスクの現在のステータ スとターゲットのデータベースが含まれます。これには、次の設定があります。

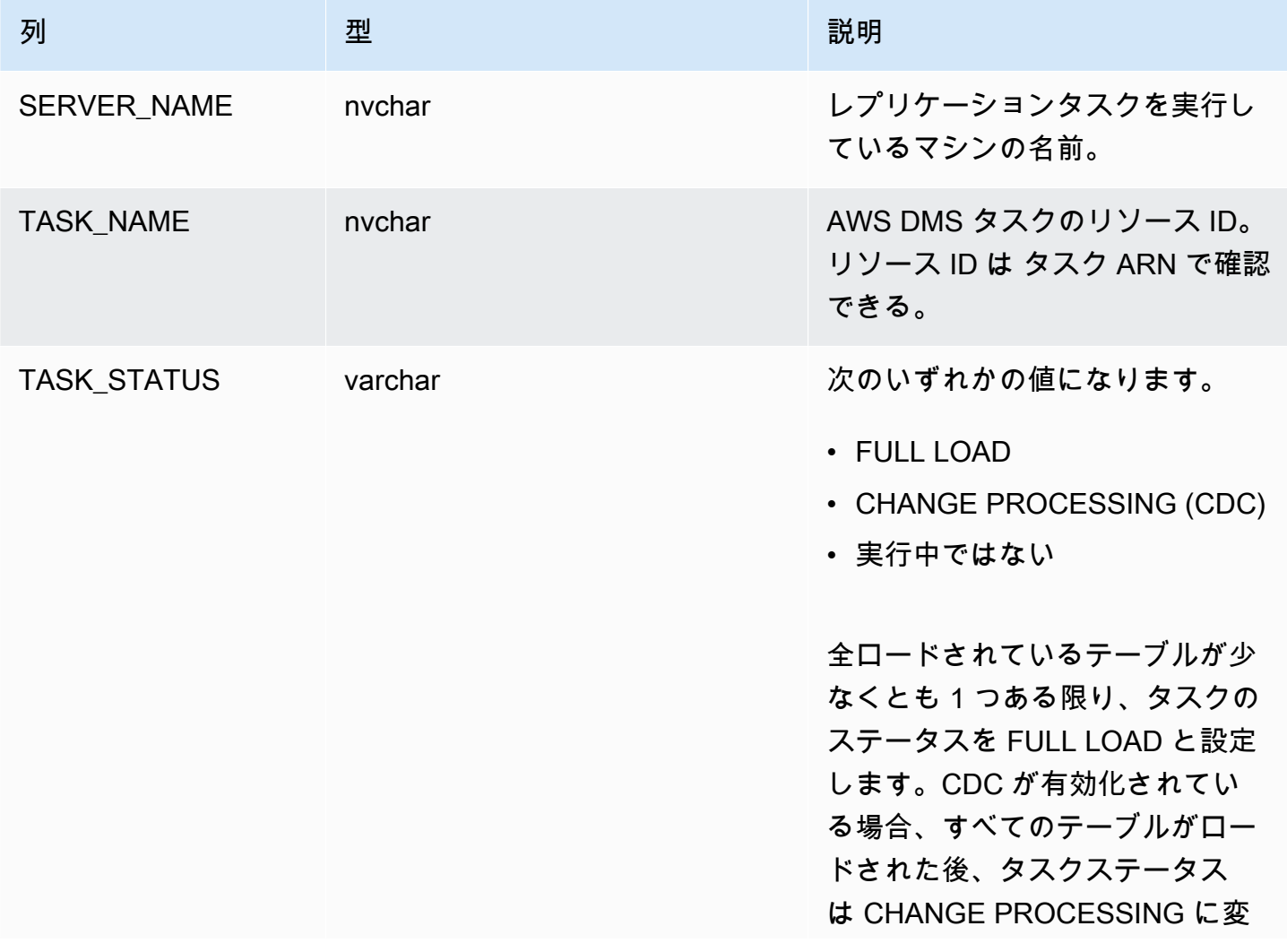

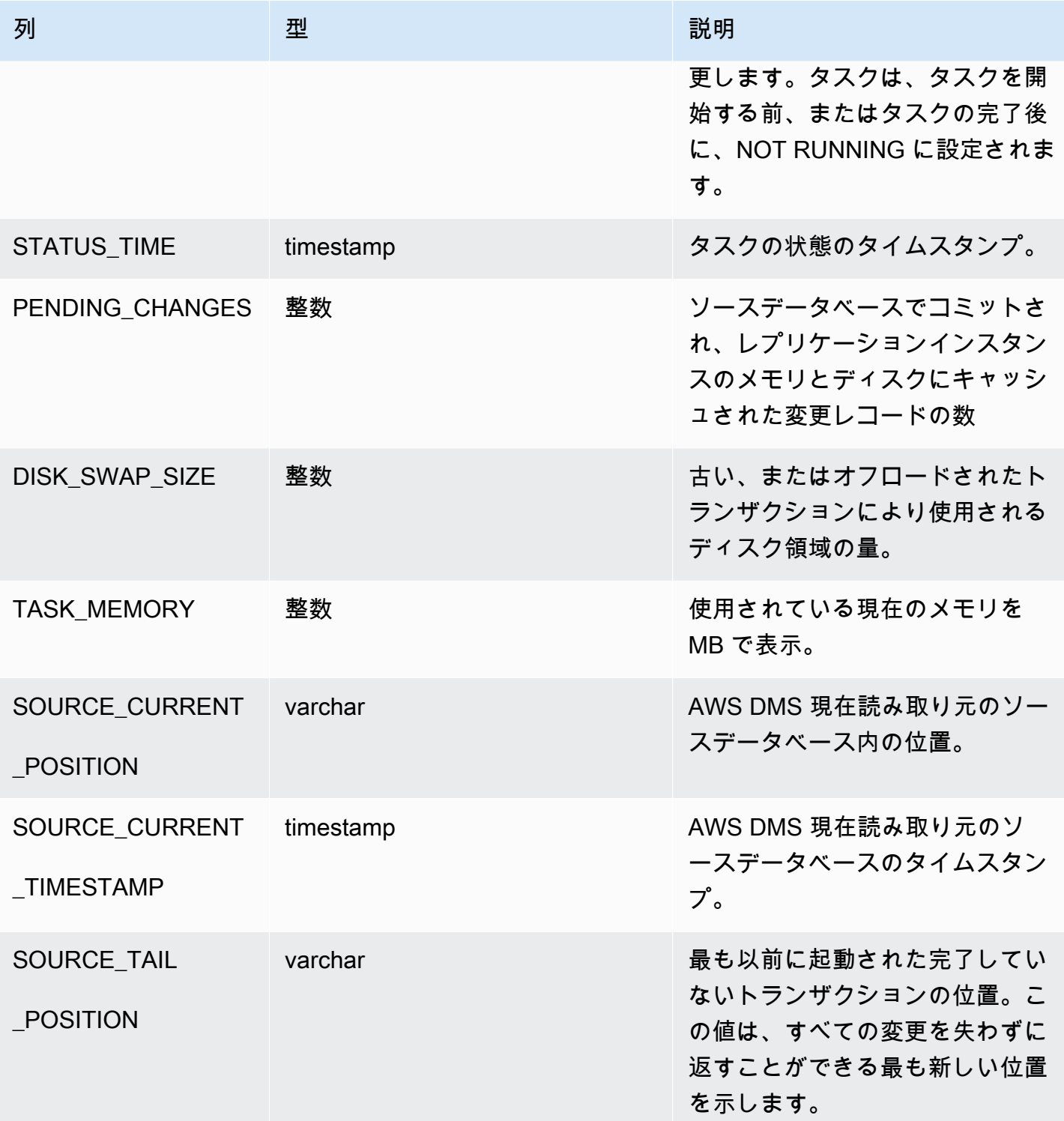

AWS Database Migration Service 2012 The Service コーザーガイド

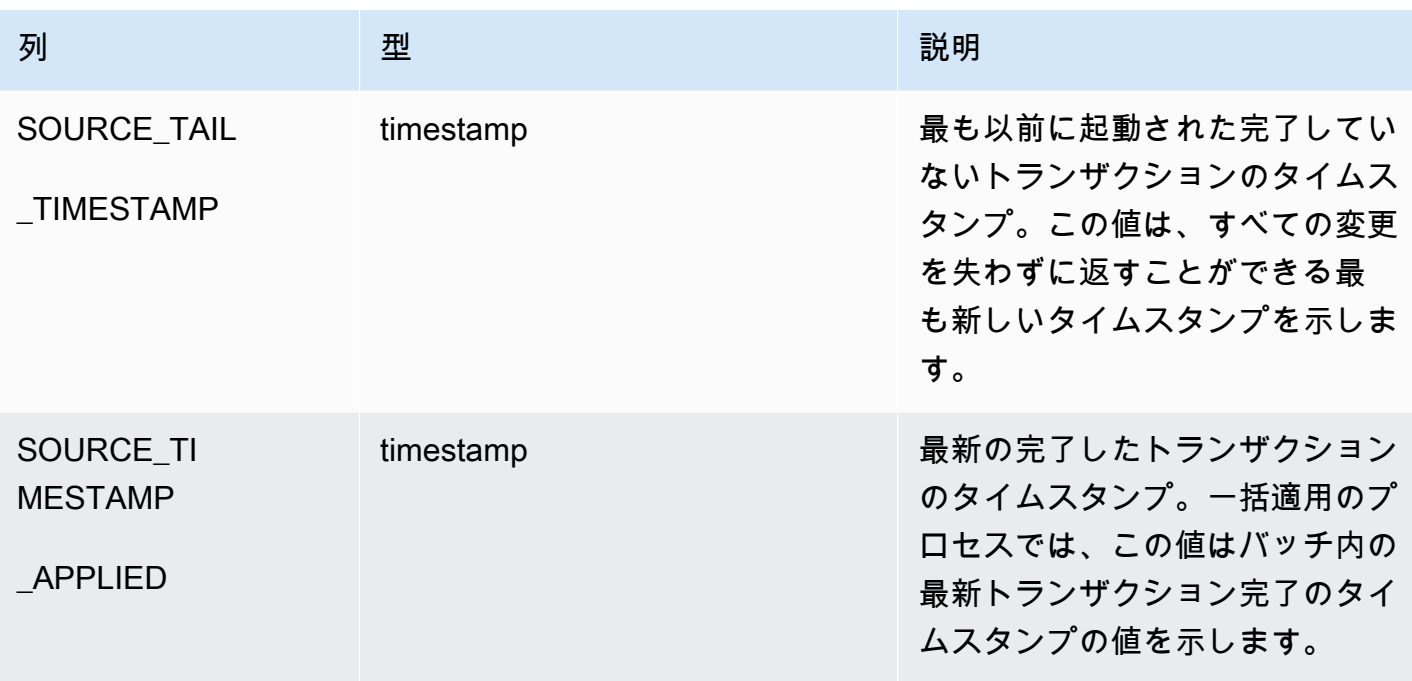

停止したテーブル (dmslogs.awsdms\_suspended\_tables) には次のパラメータがあります。

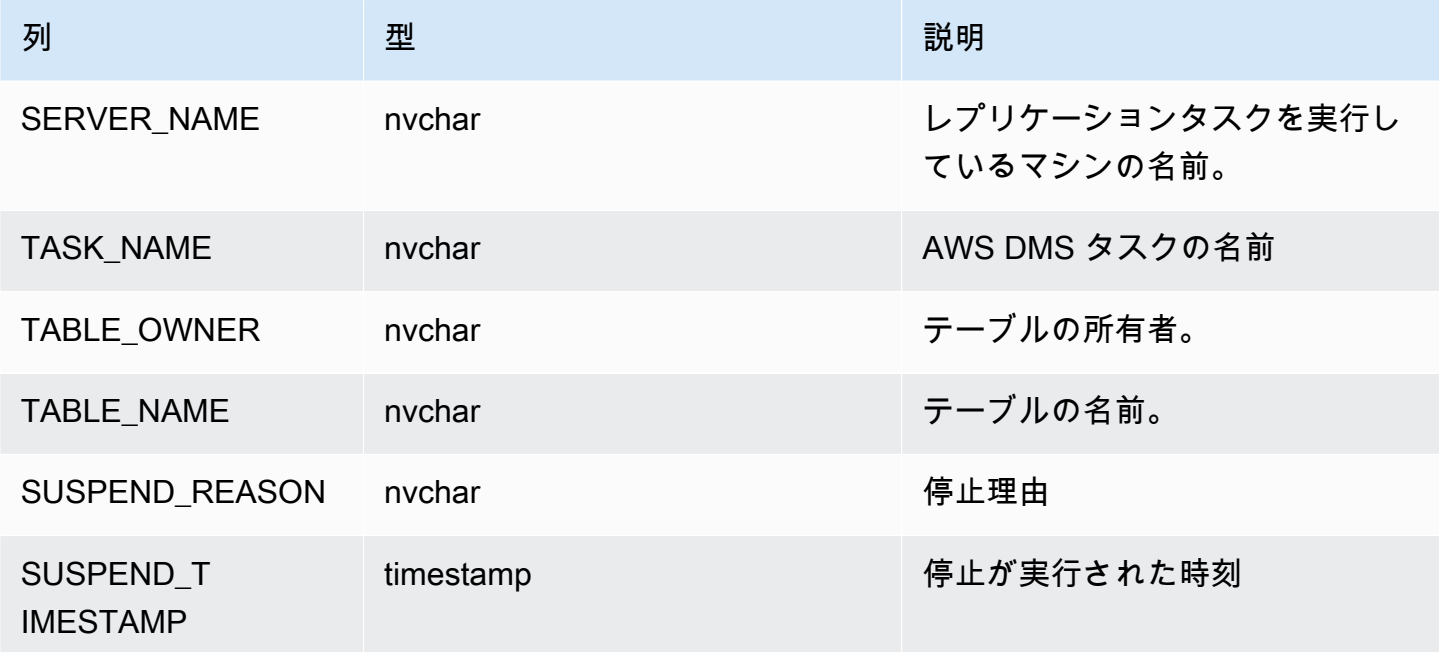

レプリケーション履歴テーブル (dmslogs.awsdms\_history) には、以下のパラメータが含まれま す。

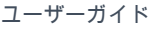

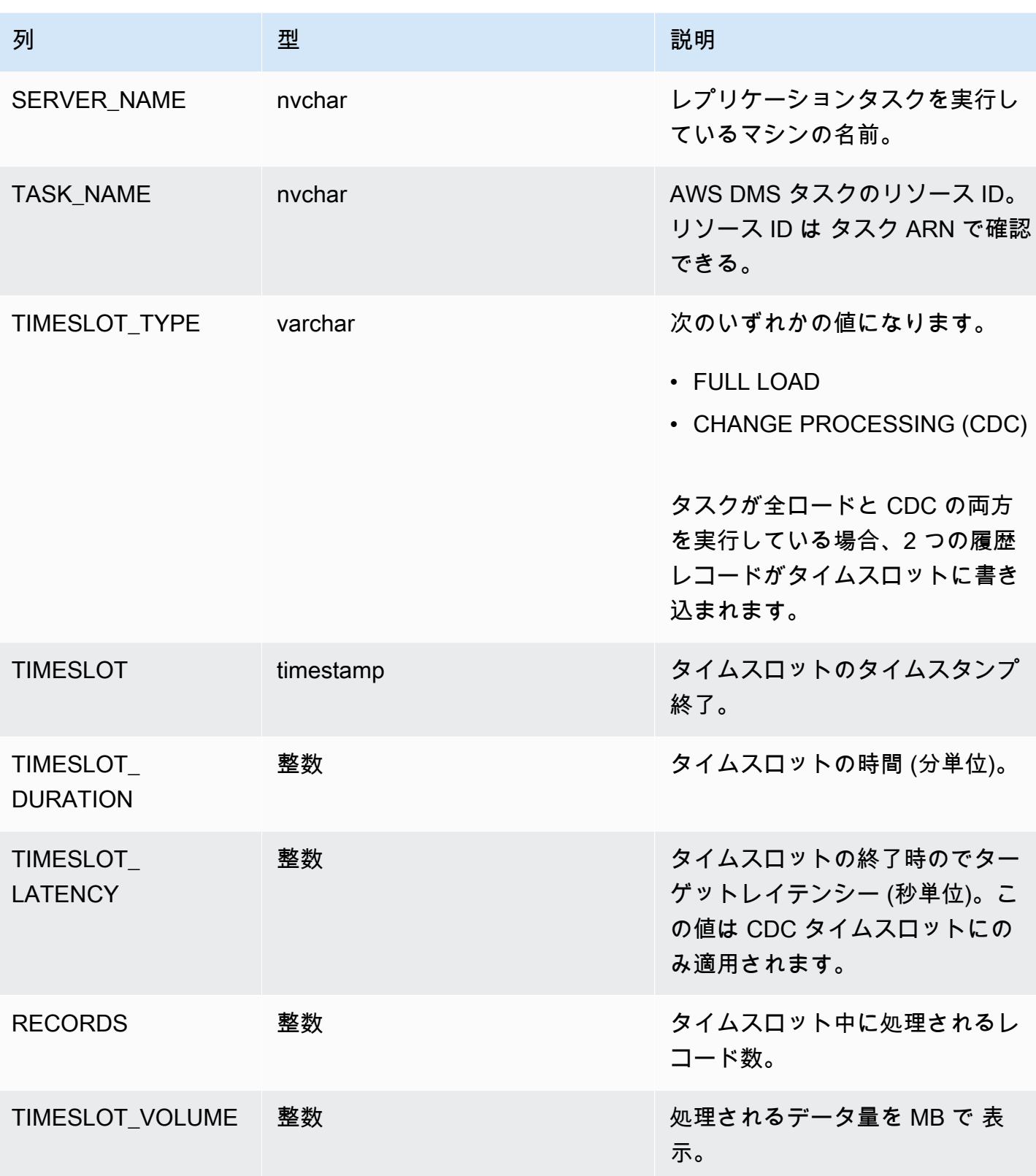

[Validation Failure](検証失敗)テーブル (awsdms\_validation\_failures\_v1) には、タスクのすべ てのデータ検証の障害が含まれます。詳細については、「[データ検証のトラブルシューティング](#page-1142-0)」を ご参照ください。

追加の制御テーブル設定には、以下のものが含まれます。

- HistoryTimeslotInMinutes [Replication History](レプリケーション履歴) テーブルにおけ る各タイムスロットの長さを指定するには、このオプションを使用します。デフォルトは 5 分で す。
- ControlSchema このオプションを使用して、 AWS DMS ターゲットのコントロールテーブル のデータベーススキーマ名を指定します。このオプションに情報を入力しない場合、テーブルは次 の表のとおりデータベースのデフォルトの場所にコピーされます。
	- PostgreSQL、Public
	- Oracle、ターゲットスキーマ
	- Microsoft SQL Server、ターゲットデータベースの dbo
	- MySQL、awsdms\_control
	- MariaDB, awsdms control
	- Amazon Redshift、公開
	- DynamoDB、データベースに個別のテーブルとして作成
	- IBM Db2 LUW、awsdms\_control

ストリームバッファタスク設定

ストリームバッファの設定は AWS CLI、以下を含む を使用して設定できます。タスク設定ファイル を使用してタスク設定を設定する方法については、「[タスク設定例](#page-880-0)」をご参照ください。

- StreamBufferCount 移行タスクのデータストリームバッファの数を指定するには、このオプ ションを指定します。デフォルトストリームバッファの数は 3 です。この設定の値を大きくする と、データ抽出速度が上昇する可能性があります。ただし、このパフォーマンス向上は、レプリ ケーションサーバーのソースシステムやインスタンスクラスなど、移行環境に大きく依存します。 ほとんどの場合はデフォルトで十分です。
- StreamBufferSizeInMB 各データストリームバッファの最大サイズを指定するには、 このオプションを使用します。デフォルトサイズは 8 MB です。非常に大きい LOB を使 用する場合、このオプションの値を大きくする必要がある場合があります。また、スト リームバッファサイズが不十分であることを示すメッセージがログファイルに記録されて いる場合も、この値を大きくする必要がある可能性があります。このオプションのサイズ

を計算するときは、 [Max LOB size (or LOB chunk size)]\*[number of LOB columns]\*[number of stream buffers]\*[number of tables loading in parallel per task(MaxFullLoadSubTasks)]\*3 式を使用できます。

• CtrlStreamBufferSizeInMB - 制御ストリーム バッファのサイズを設定するには、このオプ ションを使用します。値は MB 単位で、1 ~ 8 が使用できます。デフォルト値は 5 です。かなり 多くのテーブル (数万のテーブルなど) を使用している場合、状況によってはこの値を大きくする 必要があります。

#### 変更処理のチューニング設定

次の設定は、変更データキャプチャ (CDC) 中にターゲットテーブルの変更を AWS DMS が 処理する方法を決定します。これらの設定のいくつかは、ターゲットメタデータパラメータ BatchApplyEnabled の値によって異なります。BatchApplyEnabled パラメータの詳細について は、「[ターゲットメタデータのタスク設定](#page-884-0)」をご参照ください。タスク設定ファイルを使用してタス ク設定を設定する方法については、「[タスク設定例](#page-880-0)」をご参照ください。

変更処理のチューニング設定には、以下のものが含まれます。

以下の設定は、ターゲットメタデータパラメータ BatchApplyEnabled を true に設定している場 合にのみ適用されます。

• BatchApplyPreserveTransaction – true に設定すると、トランザクションの整合性が保持 され、必ずバッチにはソースからのトランザクション内のすべての変更が含まれます。デフォルト 値は、trueです。この設定は、Oracle ターゲットエンドポイントにのみ適用されます。

false に設定すると、パフォーマンスを向上させるためにトランザクションの整合性が一時的 に失われることがあります。ソースからのトランザクション内のすべての変更が 1 バッチでター ゲットに適用されるとは限りません。

デフォルトでは、 はトランザクションモードで変更 AWS DMS を処理し、トランザクションの 整合性を維持します。トランザクションの完全性を一時的に失効できる場合は、代わりに [最適化 バッチ] オプションを使用できます。このオプションでは、効率的にトランザクションがグループ 化され、効率化のためにバッチに適用します。バッチ最適化適用オプションを使用すると、ほと んどの場合、参照整合性の制約に違反します。そのため、移行プロセス中にこれらの制約をオフに し、カットオーバー プロセスの一環として再度オンにすることをお勧めします。

• BatchApplyTimeoutMin – バッチ変更の各アプリケーション間で AWS DMS 待機する最小時間 を秒単位で設定します。デフォルト値は 1 です。

- BatchApplyTimeoutMax バッチ変更の各アプリケーション間でタイムアウトするまでに AWS DMS 待機する最大時間を秒単位で設定します。デフォルト値は 30 です。
- BatchApplyMemoryLimit [Batch optimized apply mode] (最適化バッチ適用モード) での前処理 に使用されるメモリの最大量 (MB) を設定します。デフォルト値は 500 です。
- BatchSplitSize 1 つのバッチに適用される変更の最大数を設定します。デフォルト値 0 は、 適用される制限がないことを意味します。

以下の設定は、ターゲットメタデータパラメータ BatchApplyEnabled を false に設定している 場合にのみ適用されます。

- MinTransactionSize 各トランザクションに含める変更の最小数を設定します。デフォルト値 は 1000 です。
- CommitTimeout タイムアウトを宣言する前に がトランザクションをバッチで収集 AWS DMS するための最大時間を秒単位で設定します。デフォルト値は 1 です。

双方向レプリケーションの場合、次の設定は、ターゲットメタデータパラメータ BatchApplyEnabled を false に設定している場合にのみ適用されます。

• LoopbackPreventionSettings – これらの設定により、双方向レプリケーションに関係するタ スクのペアで進行中の各レプリケーション タスクのループバックを阻止します。ループバック防 止は、双方向レプリケーションの両方向で同一の変更が適用されてデータが破損するのを防ぎま す。双方向レプリケーションの詳細については、「[双方向レプリケーションの実行](#page-940-0)」をご参照くだ さい。

AWS DMS は、トランザクションがソース、ターゲット、またはその両方に完全にコミットされる まで、トランザクションデータをメモリに保持しようとします。ただし、割り当てたメモリより大き いトランザクションや、指定した制限時間内にコミットされないトランザクションは、ディスクに書 き込まれます。

以下の設定は、変更処理のモードに関係なく、変更処理のチューニングに適用されます。

- MemoryLimitTotal すべてのトランザクションがディスクに書き込まれるまでにメモリで占有 可能な最大サイズ (MB) を設定します。デフォルト値は 1024 です。
- MemoryKeepTime 各トランザクションがディスクに書き込まれるまでにメモリに保持できる最 長時間 (秒) を設定します。期間は、 がトランザクションのキャプチャ AWS DMS を開始した時刻 から計算されます。デフォルト値は 60 です。

• StatementCacheSize - ターゲットに変更を適用するときに、後で実行するためにサーバーに保 存する準備済みステートメントの最大数を設定します。デフォルト値は 50 です。最大値は 200 で す。

処理チューニング設定の変更のタスク設定がタスク設定の JSON ファイルでどのように記述される かを示す例は、次のとおりです。

```
"ChangeProcessingTuning": { 
          "BatchApplyPreserveTransaction": true, 
          "BatchApplyTimeoutMin": 1, 
          "BatchApplyTimeoutMax": 30, 
          "BatchApplyMemoryLimit": 500, 
          "BatchSplitSize": 0, 
          "MinTransactionSize": 1000, 
          "CommitTimeout": 1, 
          "MemoryLimitTotal": 1024, 
          "MemoryKeepTime": 60, 
          "StatementCacheSize": 50
}
```
データ レプリケーション タスク中に Amazon S3 ターゲットへの書き込みの頻度を制御するに は、cdcMaxBatchInterval と cdcMinFileSize の追加接続属性を設定することができます。こ れにより、追加のオーバーヘッド オペレーションなしでデータを分析する際のパフォーマンスが向 上します。詳細については、「[AWS DMS のターゲットとして Amazon S3を使用する場合のエンド](#page-702-0) [ポイントの設定](#page-702-0)」をご参照ください。

### データ検証タスクの設定

データがソースからターゲットに正確に移行されたことを確認できます。タスクの検証を有効にす ると、 は、テーブルに対して全ロードが実行された直後に、ソースデータとターゲットデータの比 較 AWS DMS を開始します。タスクのデータ検証の詳細、要件、データベースサポートのスコー プ、レポートするメトリクスについては、「[AWS DMS データ検証」](#page-1134-0)をご参照ください。タスク設 定ファイルを使用してタスク設定を設定する方法については、「[タスク設定例](#page-880-0)」をご参照ください。

データの検証設定およびその値には、以下のものが含まれます。

• EnableValidation - true に設定すると、データの検証を有効にします。それ以外の場合は、タ スクの検証が無効になります。デフォルト値は false です。

- ValidationMode DMS がソーステーブルに対してターゲットテーブルのデータを検証する方法 を制御します。 AWS DMS では、今後の拡張に向けてこの設定を提供しています。現在、デフォ ルトかつ唯一の有効な値は ですROW LEVEL。 は、ソーステーブルとターゲットテーブル間のすべ ての行 AWS DMS を検証します。
- FailureMaxCount タスク検証が停止する前に、検証を失敗できるレコードの最大数を指定しま す。デフォルト値は 10,000 です。検証に失敗するレコードの数に関係なく検証を継続するには、 この値をソースのレコード数より大きく設定します。
- HandleCollationDiff このオプションを true に設定すると、検証で比較するソースレ コードとターゲットレコードを識別する際に、PostgreSQL と SQL Server のエンドポイン トでの列照合の違いが考慮されます。それ以外の場合は、このような列照合の違いは検証で 無視されます。列の照合は行の順序を指定でき、データ検証にとってはとても重要となりま す。HandleCollationDiff を true に設定すると、この照合の違いを自動的に解決し、データ検 証における誤検出を防ぎます。デフォルト値は、falseです。
- RecordFailureDelayInMinutes 検証障害の詳細を報告する前に遅延を分単位で指定しま す。
- RecordFailureDelayLimitInMinutes 検証障害の詳細を報告する前に遅延を指定します。 通常の場合、 AWS DMS はターゲットに変更行う際の実際の遅延を認識するタスクレイテンシー を使用して、誤検出を防ぎます。この設定は実際の遅延値を上書きし、すべての検証メトリクスを 報告する前のより長い遅延の設定を有効にします。デフォルト値は 0 です。
- RecordSuspendDelayInMinutes FailureMaxCount で設定されたエラーしきい値のため、 テーブル検証が中断されるまでの遅延時間を分単位で指定します。
- SkipLobColumns このオプションを に設定する AWS DMS とtrue、 はタスク検証のテーブル の 部分内のすべての LOB 列のデータ検証をスキップします。デフォルト値は、falseです。
- TableFailureMaxCount テーブル検証が停止する前に、検証を失敗できるテーブルあたりの 最大行数を指定します。デフォルト値は 1,000 です。
- ThreadCount 検証中に が AWS DMS 使用する実行スレッドの数を指定します。各スレッド は、ソースとターゲットから not-yet-validated データを選択して比較および検証します。デフォル ト値は 5 です。を高い数値ThreadCountに設定すると、 AWS DMS は検証をより速く完了でき ます。ただし、この場合、 AWS DMS はより多くの同時クエリを実行し、ソースとターゲットで より多くのリソースを消費します。
- ValidationOnly このオプションを true に設定すると、タスクはデータの移行やレプリケー ションを実行せずにデータ検証を実行します。デフォルト値は、falseです。タスク作成後に ValidationOnly 設定を変更することはできません。

TargetTablePrepMode を DO\_NOTHING (検証のみのタスクのデフォルト) に設定し、移行タイプを 次のいずれかに設定する必要があります。

- フルロード AWS DMS コンソールで既存のデータを移行するようにタスク移行タイプを設定 します。または、 AWS DMS API で移行タイプを FULL-LOAD に設定します。
- CDC AWS DMS コンソールで、タスクの [移行タイプ] を [データ変更のみをレプリケートす る] に設定します。または、 AWS DMS API で移行タイプを CDC に設定します。

選択した移行タイプを問わず、検証のみのタスクではデータが実際に移行またはレプリケートされ ることはありません。

詳細については、「[検証のみのタスク](#page-1140-0)」を参照してください。

**A** Important

ValidationOnly の設定はイミュータブルです。タスクの作成後、タスクに対する変更 はできません。

- ValidationPartialLobSize 列に保存されているすべてのデータを検証するのでは なく、LOB 列の部分検証を実行するかどうかを指定します。これは、LOB データセット 全体ではなく LOB データの一部のみを移行する場合に便利な機能です。この値は、KB 単 位です。デフォルト値は 0 で、 AWS DMS はすべての LOB 列データを検証します。例え ば、 は、ソースとターゲットの両方の列データの最初の 32KB AWS DMS のみを検証す る"ValidationPartialLobSize": 32ことを意味します。
- PartitionSize -ソースとターゲットの両方から比較noために読み取るレコードのバッチサイズ を指定します。デフォルトは 10,000 です。
- ValidationQueryCdcDelaySeconds CDC 更新ごとに、ソースとターゲットの両方で最初の 検証クエリが遅延する時間。これにより、移行のレイテンシーが高い場合にリソースの競合が軽減 される可能性があります。検証のみのタスクでは、このオプションは自動的に 180 秒に設定され ます。デフォルトは 0 です。

たとえば、以下の JSON ではスレッドのデフォルト数の 2 倍のデータ検証を有効化しています。ま た、ここでは PostgreSQL エンドポイントでの列照合の違いによって生じるレコード順序の相違も考 慮されます。また、すべての検証失敗を処理する追加の時間を考慮に入れた検証報告遅延を提供しま す。

```
"ValidationSettings": { 
      "EnableValidation": true, 
      "ThreadCount": 10, 
      "HandleCollationDiff": true, 
      "RecordFailureDelayLimitInMinutes": 30 
   }
```
**a** Note

Oracle エンドポイントの場合、 は DBMS\_CRYPTO AWS DMS を使用して BLOBs。Oracle エンドポイントで BLOB を使用する場合は、Oracle エンドポイントにアクセスするために使 用されるユーザーアカウントに DBMS\_CRYPTO での execute 許可を付与します。これを 行うには、以下のステートメントを実行します。

grant execute on sys.dbms\_crypto to *dms\_endpoint\_user*;

#### 変更処理の DDL 処理のタスク設定

以下の設定は、変更データキャプチャ (CDC) 中にターゲットテーブルのデータ定義言語 (DDL) の変 更を が AWS DMS 処理する方法を決定します。タスク設定ファイルを使用してタスク設定を設定す る方法については、「[タスク設定例](#page-880-0)」をご参照ください。

変更処理の DDL を処理するタスク設定には、次のものがあります。

- HandleSourceTableDropped ソーステーブルが削除されたときにターゲットテーブルを削除 するには、このオプションを true に設定します。
- HandleSourceTableTruncatedソーステーブルが切り捨てられたときにターゲットテーブルを 切り捨てるには、このオプションを true に設定します。
- HandleSourceTableAltered ソーステーブルが変更されたときにターゲットテーブルを変更 するには、このオプションを true に設定します。

次に、変更処理の DDL を処理するタスク設定が、タスク設定 JSON ファイルにどのように表示され るかを示します。

 "ChangeProcessingDdlHandlingPolicy": { "HandleSourceTableDropped": true, "HandleSourceTableTruncated": true, "HandleSourceTableAltered": true },

**a** Note

特定のソースでサポートされている DDL ステートメントについては、そのソースについて 説明しているトピックをご参照ください。

### 文字置換タスクの設定

レプリケーションタスクが、 STRINGまたは WSTRING データ型のすべてのソースデータベース列の ターゲットデータベースで文字置換を実行するように AWS DMS 指定できます。タスク設定ファイ ルを使用してタスク設定を設定する方法については、「[タスク設定例](#page-880-0)」をご参照ください。

次のソースデータベースとターゲットデータベースからのエンドポイントを持つ任意のタスクの文字 置換を設定できます。

- ソースデータベース。
	- Oracle
	- Microsoft SQL Server
	- MySQL
	- PostgreSQL
	- SAP Adaptive Server Enterprise (ASE)
	- IBM Db2 LUW
- ターゲットデータベース:
	- Oracle
	- Microsoft SQL Server
	- MySQL
	- PostgreSQL
	- SAP Adaptive Server Enterprise (ASE)
	- Amazon Redshift

タスク設定の CharacterSetSettings パラメータを使用して、文字置換を指定できます。これら の文字置換は、16 進数表記の Unicode コードポイント値を使用して指定された文字に対して発生し ます。両方が指定されている場合は、2 つのフェーズで置換を実装できます。

1. 個々の文字置換 — ソース上の選択した文字の値を、ターゲット上の対応する文字の指定 された置換値に置き換え AWS DMS ることができます。CharacterSetSettings の CharacterReplacements 配列を使用して、指定した Unicode コードポイントを持つすべての ソース文字を選択します。また、この配列を使用して、ターゲットの対応する文字の置換コード ポイントを指定します。

特定のコードポイントを持つソースのすべての文字を選択するには、CharacterReplacements 配列の SourceCharacterCodePoint のインスタンスをそのコードポイントに設定します。次 に、この配列で TargetCharacterCodePoint の対応するインスタンスを設定することで、す べての同等のターゲット文字の置換コードポイントを指定します。ターゲットキャラクターを置 き換えるのではなく削除するには、TargetCharacterCodePoint の適切なインスタンスをゼ ロ (0) に設定します。CharacterReplacements 配列で SourceCharacterCodePoint 設定と TargetCharacterCodePoint 設定の追加のペアを指定することで、必要な数のターゲットキャ ラクターの値を置換または削除できます。SourceCharacterCodePoint の複数のインスタン スに同じ値を指定した場合、対応する最後の TargetCharacterCodePoint の設定の値がター ゲットに適用されます。

例えば、CharacterReplacements に次の値を指定するとします。

```
"CharacterSetSettings": { 
     "CharacterReplacements": [ { 
          "SourceCharacterCodePoint": 62, 
          "TargetCharacterCodePoint": 61 
          }, { 
          "SourceCharacterCodePoint": 42, 
          "TargetCharacterCodePoint": 41 
          } 
    \mathbf{I}}
```
この例では、 は、すべての文字をターゲットのソースコードポイント 16 進値 62 に、コードポ イント値 61 の文字 AWS DMS に置き換えます。また、 は、すべての文字をターゲットのソース コードポイント 42 に、コードポイント値 41 の文字 AWS DMS に置き換えます。つまり、 AWS DMS は、ターゲット上の文字 'b' のすべてのインスタンスを文字 'a' で置き換えます。同様 に、 AWS DMS はターゲット'B'上の文字のすべてのインスタンスを文字 に置き換えます'A'。

2. 文字セットの検証と置換 — 個々の文字置換が完了したら、指定した 1 文字セットにすべ てのターゲット文字の有効な Unicode コードポイントがあることを確認 AWS DMS できま す。CharacterSetSettings で CharacterSetSupport を使用して、このターゲットキャラ クターの検証と変更を設定します。検証文字セットを指定するには、CharacterSetSupport で CharacterSet を文字セットの文字列値に設定します。(指定できる値について は、CharacterSetを参照してください) 次のいずれかの方法で、無効なターゲット文字を に AWS DMS 変更できます。

- 現在のコードポイントに関係なく、すべての無効なターゲット文字に対して 1 つの 置換 Unicode コードポイントを指定します。この置換コードポイントを設定するに は、CharacterSetSupport の ReplaceWithCharacterCodePoint を指定された値に設定 します。
- ReplaceWithCharacterCodePoint をゼロ (0) に設定して、すべての無効なターゲット文字 の削除を設定します。

例えば、CharacterSetSupport に次の値を指定するとします。

```
"CharacterSetSettings": { 
     "CharacterSetSupport": { 
         "CharacterSet": "UTF16_PlatformEndian", 
         "ReplaceWithCharacterCodePoint": 0 
     }
}
```
この例では、 は、ターゲットで見つかった文字のうち、文字セットで無効 な"UTF16\_PlatformEndian"文字をすべて AWS DMS 削除します。したがって、16 進値で指 定された文字 2FB6 はすべて削除されます。この値は 4 バイトの Unicode コードポイントであ り、UTF16 文字セットが 2 バイトのコードポイントを持つ文字のみを受け付けるため、無効で す。

**a** Note

レプリケーションタスクは、テーブルマッピングで指定したグローバルまたはテーブルレベ ルの変換を開始する前に、指定されたすべての文字置換を完了します。テーブルマッピング の詳細については、「[テーブルマッピングを使用して、タスクの設定を指定する](#page-947-0)」をご参照 ください。

文字置換では LOB データ型をサポートしていません。これには、DMS が LOB データ型と 見なすすべてのデータ型が含まれます。例えば、Oracle の Extended データ型は LOB と見 なされます。ソースデータ型の詳細については、次の「[Oracle のソースデータ型」](#page-412-0)を参照し てください。

が に対して AWS DMS サポートする値は、次の表CharacterSetのとおりです。

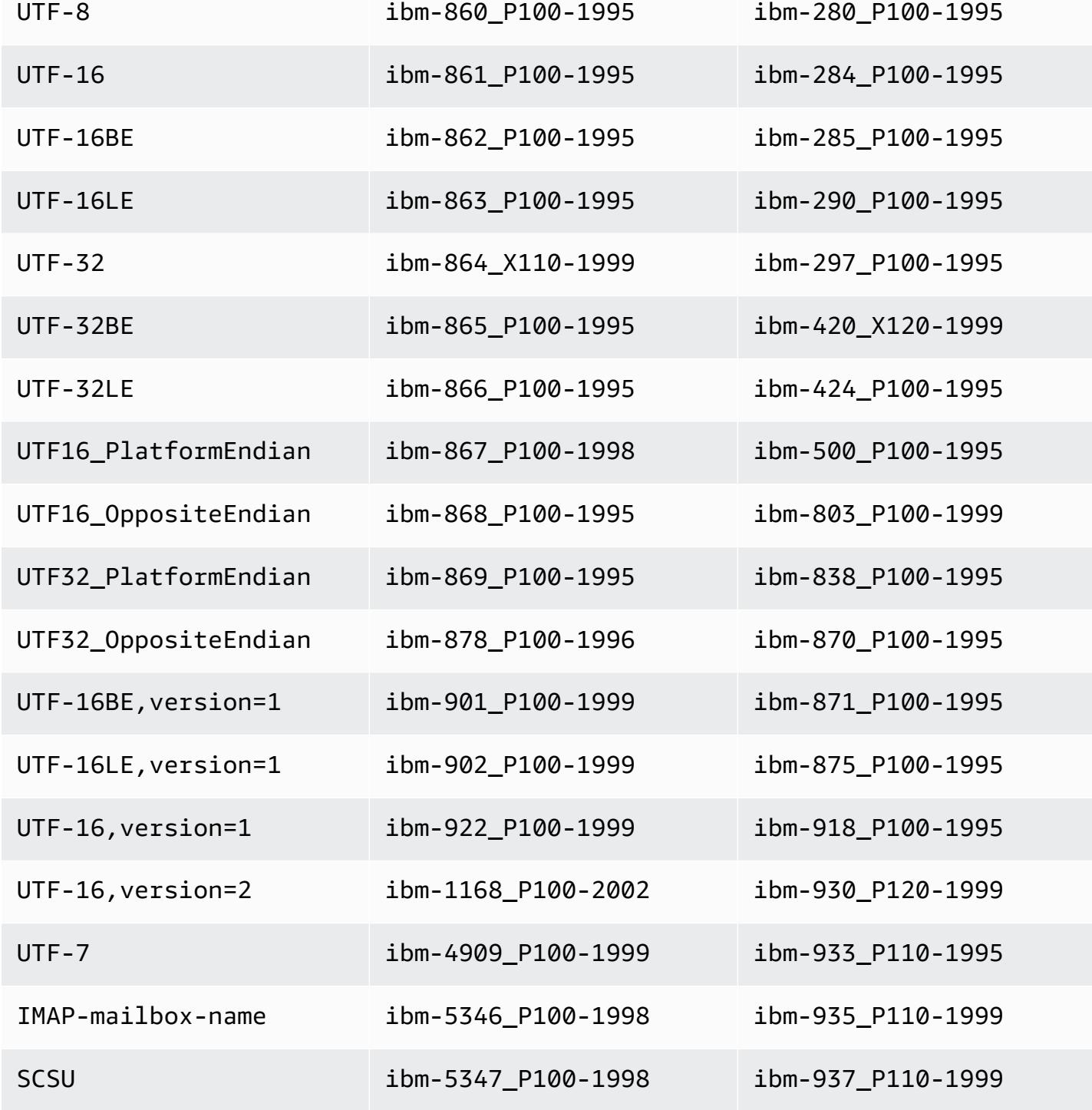

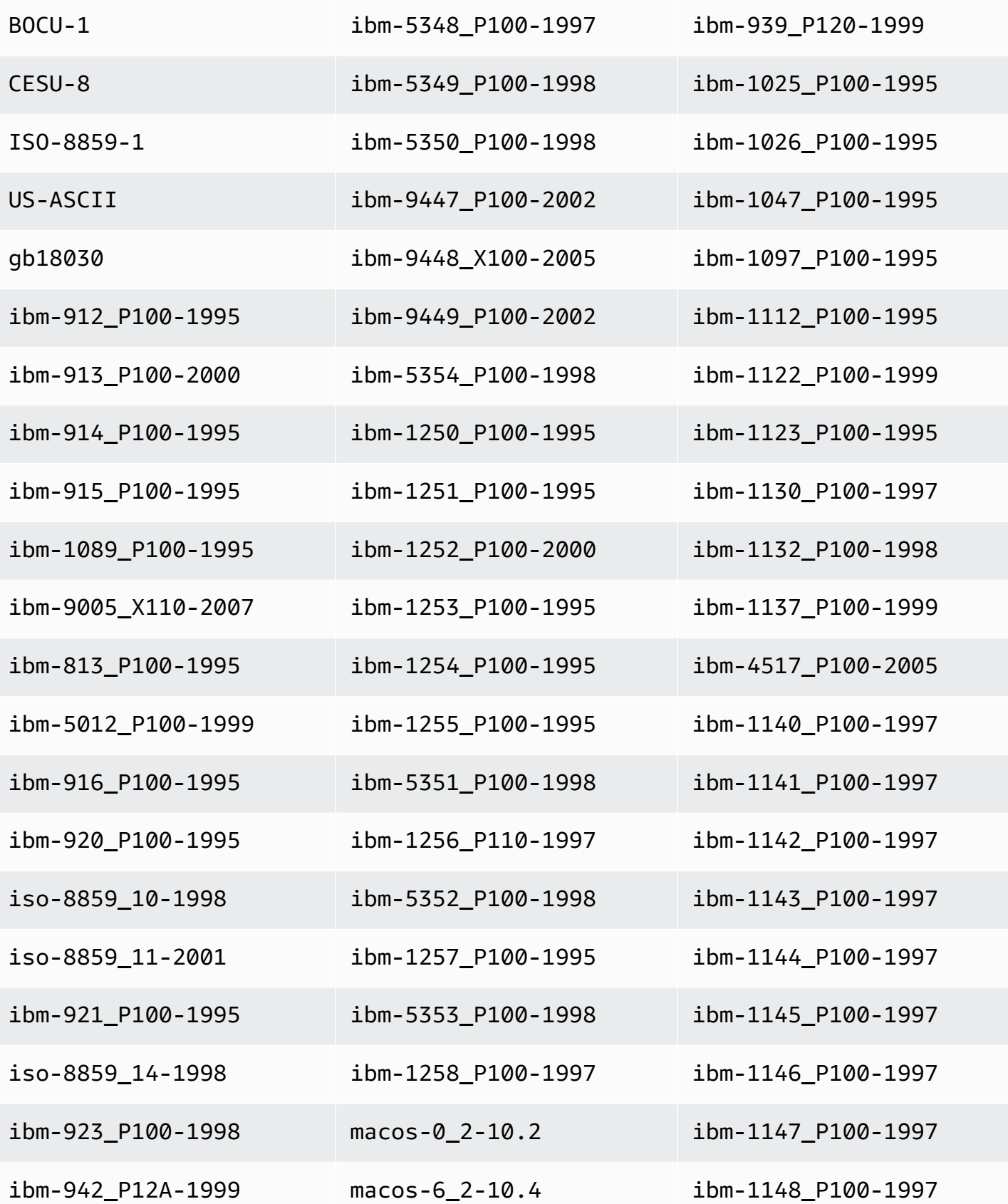

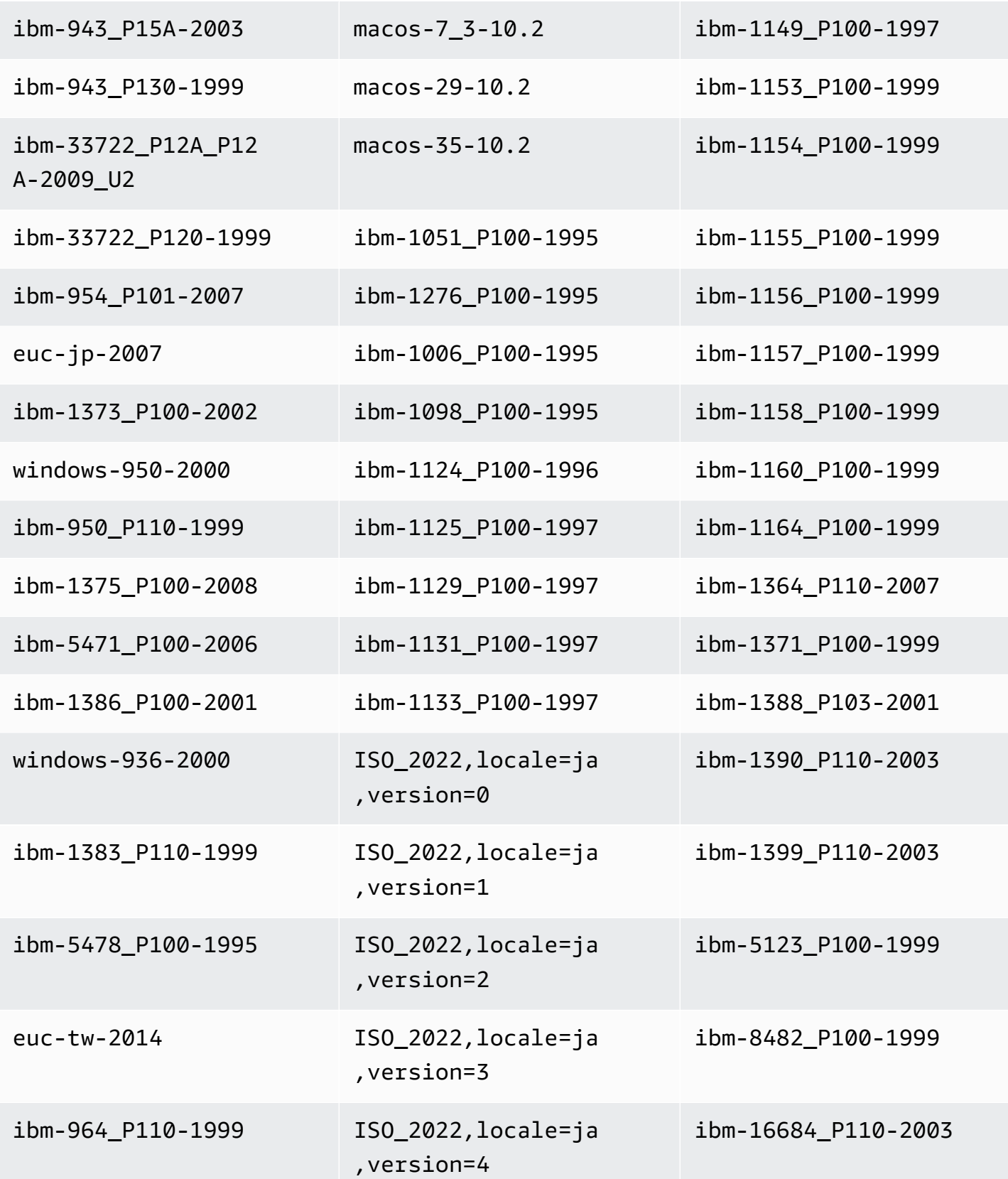

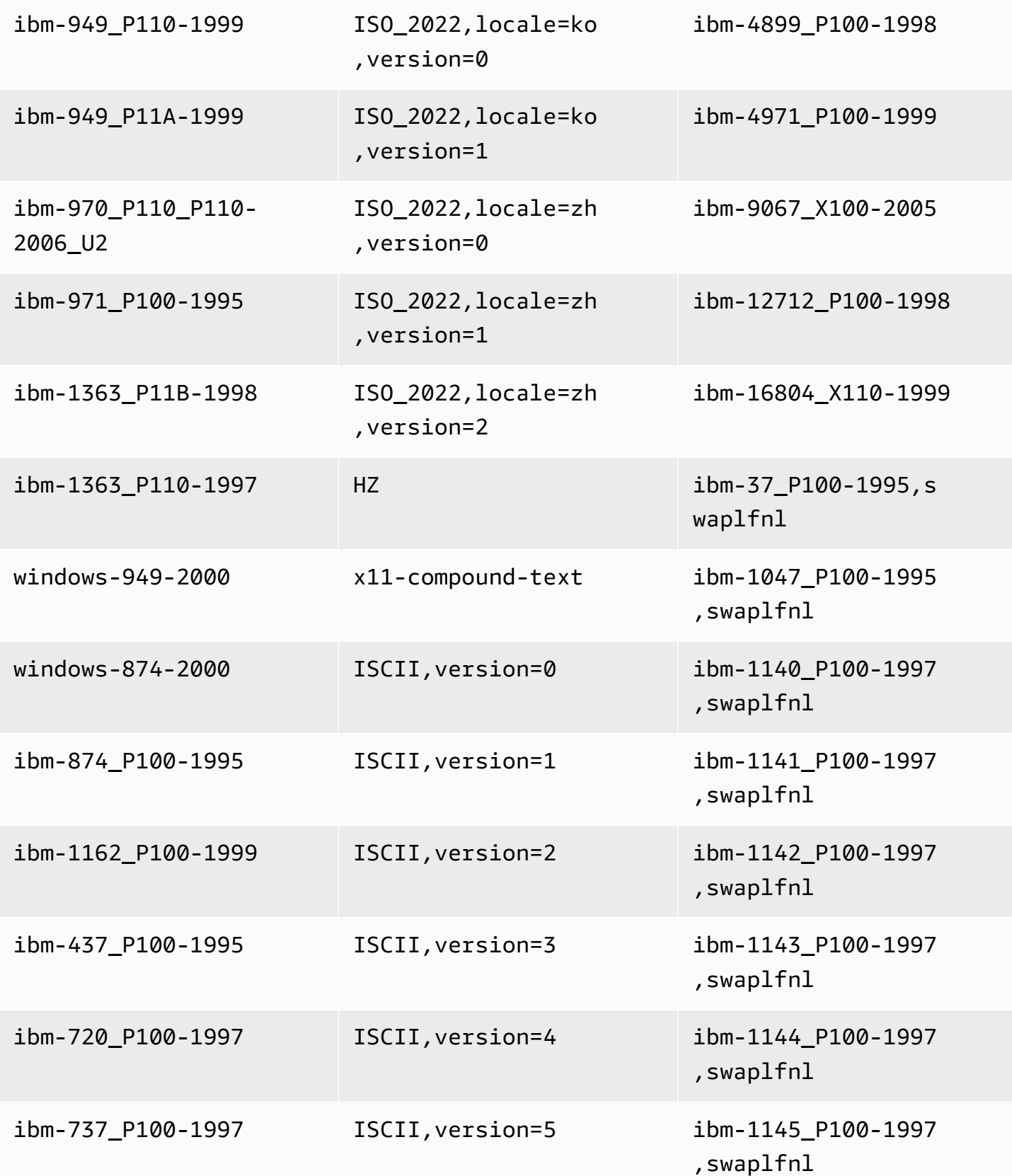

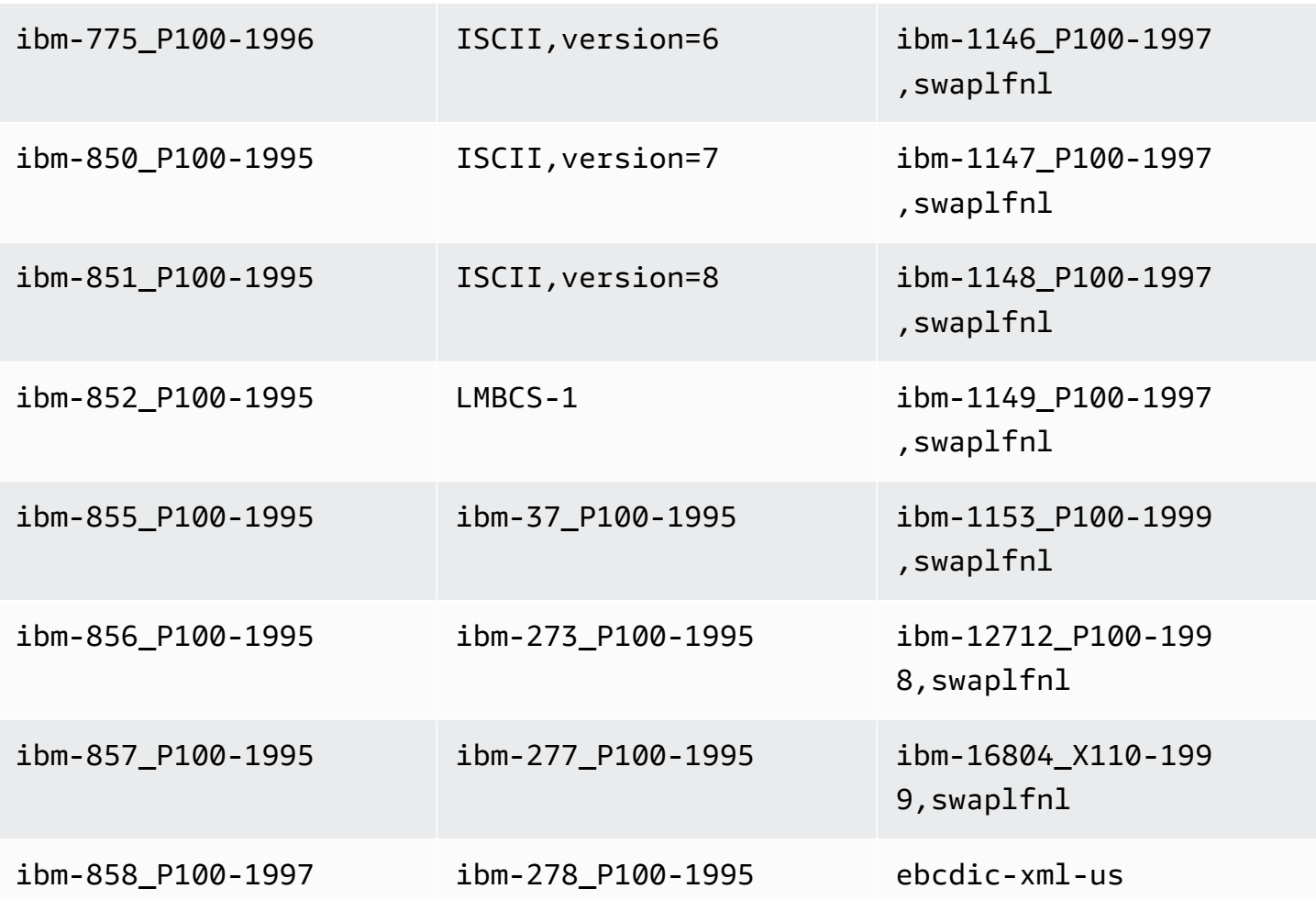

前イメージタスク設定前

Kinesis や Apache Kafka のようなデータストリーミングターゲットに CDC 更新を書き込む場合、更 新により変更される前のソースデータベース行の元の値を表示できます。これを可能にするために、 はソースデータベースエンジンによって提供されたデータに基づいて、更新イベントの前のイメージ AWS DMS を設定します。タスク設定ファイルを使用してタスク設定を設定する方法については、 「[タスク設定例](#page-880-0)」をご参照ください。

これを行うには、ソースデータベースシステムから収集された値を使用して、すべての更新オペレー ションに新しい JSON 属性を追加する BeforeImageSettings パラメータを使用します。

BeforeImageSettings を全ロードと CDC タスクのみ、または CDC のみのタスクに適用するこ とを忘れないでください。全ロードと CDC タスクにより、既存のデータが移行され、継続的変更の レプリケーションをできます。CDC のみのタスクは、データ変更のみのレプリケーションとなりま す。

全ロードのタスクには BeforeImageSettings を適用しないでください。

BeforeImageSettings で考えられるオプション:

- EnableBeforeImage true に設定すると、前イメージが有効になります。デフォルトは false です。
- FieldName 新しい JSON 属性に名前を割り当てます。EnableBeforeImage が true の場 合、FieldName は必須であり、空にすることはできません。
- ColumnFilter 前イメージを使用して追加する列を指定します。テーブルのプライマリキーの 一部である列だけを追加するには、デフォルト値 pk-only を使用します。前イメージ値を持つ列 を追加するには、all を使用します。変換前イメージは、CLOB や BLOB などのラージバイナリ オブジェクト (LOB) データ型をサポートしていないことに注意します。

BeforeImageSettings の使用例:

```
"BeforeImageSettings": { 
     "EnableBeforeImage": true, 
     "FieldName": "before-image", 
     "ColumnFilter": "pk-only" 
  }
```
追加のテーブルマッピング設定など、前イメージ設定前の詳細については、「[前イメージを使用した](#page-754-0) [Kinesis データストリームの CDC 行の元の値のターゲットとしての表示」](#page-754-0)をご参照ください。

追加のテーブルマッピング設定を含む、Kafka の前イメージ設定の詳細については、「[ターゲットと](#page-781-0) [して Apache Kafka の CDC 行の元の値を表示するために前イメージを使用」](#page-781-0)をご参照ください。

### エラー処理タスクの設定

次の設定を使用して、レプリケーションタスクのエラー処理の動作を設定できます。タスク設定ファ イルを使用してタスク設定を設定する方法については、「[タスク設定例](#page-880-0)」をご参照ください。

- DataErrorPolicy レコードレベルでのデータ処理に関連するエラーが発生した場合に AWS DMS が実行するアクションを決定します。データ処理エラーの例には、変換エラー、変換時のエ ラー、および不良データが含まれます。デフォルトは LOG\_ERROR です。
	- IGNORE\_RECORD タスクは続行され、該当するレコードのデータは無視されま す。DataErrorEscalationCount プロパティのエラーカウンターは増分されます。したがっ て、テーブルにエラー数の制限を設定している場合、このエラーはその制限に向かってカウント されます。
- LOG\_ERROR タスクは続行され、エラーはタスクログに書き込まれます。
- SUSPEND\_TABLE タスクは続行されますが、エラーレコードのあるテーブルのデータはエラー 状態になり、データ レプリケーションはされません。
- STOP\_TASK タスクが停止し、手動での介入が必要になります。
- DataTruncationErrorPolicy データが切り捨てられたときに AWS DMS が実行するアク ションを決定します。デフォルトは LOG\_ERROR です。
	- IGNORE\_RECORD タスクは続行され、該当するレコードのデータは無視されま す。DataErrorEscalationCount プロパティのエラーカウンターは増分されます。したがっ て、テーブルにエラー数の制限を設定している場合、このエラーはその制限に向かってカウント されます。
	- LOG\_ERROR タスクは続行され、エラーはタスクログに書き込まれます。
	- SUSPEND\_TABLE タスクは続行されますが、エラーレコードのあるテーブルのデータはエラー 状態になり、データ レプリケーションはされません。
	- STOP\_TASK タスクが停止し、手動での介入が必要になります。
- DataErrorEscalationPolicy エラーが最大数(DataErrorEscalationCount パラ メータで設定)に達したときに AWS DMS が実行するアクションを決定します。デフォルトは SUSPEND TABLE です。
	- SUSPEND\_TABLE タスクは続行されますが、エラーレコードのあるテーブルのデータはエラー 状態になり、データ レプリケーションはされません。
	- STOP\_TASK タスクが停止し、手動での介入が必要になります。
- DataErrorEscalationCount 特定のレコードで、データに許可されるエラーの 最大数を設定します。この数に到達すると、エラーレコードがあるテーブルのデータ は、DataErrorEscalationPolicy で設定されているポリシーに従って処理されます。デフォ ルトは 0 です。
- EventErrorPolicy タスク関連のイベントの送信中にエラーが発生した場合に AWS DMS が実 行するアクションを決定します。指定できる値は次のとおりです。
	- IGNORE タスクは続行され、そのイベントに関連付けられたデータはすべて無視されます。
	- STOP\_TASK タスクが停止し、手動での介入が必要になります。
- TableErrorPolicy 特定のテーブルのデータまたはメタデータの処理中にエラーが発生した場 合に、 AWS DMS が実行するアクションを決定します。このエラーは一般のテーブルデータにの み適用され、特定のレコードに関連するエラーではありません。デフォルトは SUSPEND\_TABLE です。
- SUSPEND\_TABLE タスクは続行されますが、エラーレコードのあるテーブルのデータはエラー 状態になり、データ レプリケーションはされません。
- STOP\_TASK タスクが停止し、手動での介入が必要になります。
- TableErrorEscalationPolicy エラーが最大数(TableErrorEscalationCount パラメー タで設定)に達したときに AWS DMS が実行するアクションを決定します。デフォルトで、唯一の ユーザー設定は STOP\_TASK です。この設定では、タスクが停止し手動での介入が必要になりま す。
- TableErrorEscalationCount 特定のテーブルで、一般データまたはメタ データに許可されるエラーの最大数。この数に到達すると、このテーブルのデータ は、TableErrorEscalationPolicy で設定されたポリシーに従って処理されます。デフォルト は 0 です。
- RecoverableErrorCount 環境エラーが発生したときに、タスクの再開を試みる最大回数。シ ステムが再起動を試みる回数が指定の回数に達すると、タスクが停止し、手動での介入が必要にな ります。デフォルト値は -1 で、タスク AWS DMS を無期限に再起動するよう に指示します。こ の値を -1 に設定すると、DMS が試行する再試行回数は、返されるエラータイプによって次のよう に異なります。
	- 実行状態、復旧可能なエラー: 接続の喪失やターゲット適用の失敗などの復旧可能なエラーが 発生した場合、DMS はタスクを 9 回再試行します。
	- 開始状態、回復可能なエラー: DMS はタスクを 6 回再試行します。
	- 実行中の状態、DMS によって処理された致命的なエラー: DMS はタスクを 6 回再試行します。
	- 実行中の状態、DMS で処理されない致命的なエラー: DMS はタスクを再試行しません。

タスクの再開を試行しない場合には、この値を 0 に設定します。

DMS タスクを適切に復旧RecoverableErrorIntervalするために十分な間隔で十分な再試行が 行われるように、 RecoverableErrorCountと を 値に設定することをお勧めします。致命的な エラーが発生した場合、DMS はほとんどのシナリオで再起動の試行を停止します。

- RecoverableErrorInterval タスクの再起動の試行の間に AWS DMS が待機する秒数。デ フォルトは 5 です。
- RecoverableErrorThrottling 有効にすると、タスクの再起動を試みる間 隔が RecoverableErrorInterval の値に基づいて徐々に増加します。例え ば、RecoverableErrorInterval が 5 秒に設定されている場合、次の再試行は 10 秒後、次は 20 秒後、次は 20 秒後、その次は 40 秒後に行われます。デフォルトは true です。

AWS Database Migration Service ユーザーガイド

- RecoverableErrorThrottlingMax が有効になっている場合、タスクの再起動を試行するま でに AWS DMS RecoverableErrorThrottling が待機する最大秒数。デフォルトは 1800 で す。
- RecoverableErrorStopRetryAfterThrottlingMax に設定するとtrue、 は、 ご とに、復旧試行間の AWS DMS 待機の最大秒数に達した後にタスクの再起動を停止しま すRecoverableErrorThrottlingMax。
- ApplyErrorDeletePolicy DELETE オペレーションとの競合がある場合に、 AWS DMS が実 行するアクションを決定します。デフォルトは IGNORE\_RECORD です。利用できる値には以下の とおりです。
	- IGNORE\_RECORD タスクは続行され、該当するレコードのデータは無視されま す。ApplyErrorEscalationCount プロパティのエラーカウンターは増分されます。した がって、テーブルにエラー数の制限を設定している場合、このエラーはその制限に向かってカウ ントされます。
	- LOG\_ERROR タスクは続行され、エラーはタスクログに書き込まれます。
	- SUSPEND\_TABLE タスクは続行されますが、エラーレコードのあるテーブルのデータはエラー 状態になり、データ レプリケーションはされません。
	- STOP\_TASK タスクが停止し、手動での介入が必要になります。
- ApplyErrorInsertPolicy INSERT オペレーションとの競合がある場合に、 AWS DMS が実 行するアクションを決定します。デフォルトは LOG\_ERROR です。利用できる値には以下のとおり です。
	- IGNORE\_RECORD タスクは続行され、該当するレコードのデータは無視されま す。ApplyErrorEscalationCount プロパティのエラーカウンターは増分されます。した がって、テーブルにエラー数の制限を設定している場合、このエラーはその制限に向かってカウ ントされます。
	- LOG\_ERROR タスクは続行され、エラーはタスクログに書き込まれます。
	- SUSPEND\_TABLE タスクは続行されますが、エラーレコードのあるテーブルのデータはエラー 状態になり、データ レプリケーションはされません。
	- STOP\_TASK タスクが停止し、手動での介入が必要になります。
	- INSERT\_RECORD 挿入されたソースレコードと同じプライマリ キーを含む既存のターゲット レコードがある場合、ターゲットレコードは更新されます。
- ApplyErrorUpdatePolicy UPDATE オペレーションと競合する欠落データがある場合に AWS DMS が実行するアクションを決定します。デフォルトは LOG\_ERROR です。利用できる値 には以下のとおりです。
- IGNORE\_RECORD タスクは続行され、該当するレコードのデータは無視されま す。ApplyErrorEscalationCount プロパティのエラーカウンターは増分されます。した がって、テーブルにエラー数の制限を設定している場合、このエラーはその制限に向かってカウ ントされます。
- LOG\_ERROR タスクは続行され、エラーはタスクログに書き込まれます。
- SUSPEND\_TABLE タスクは続行されますが、エラーレコードのあるテーブルのデータはエラー 状態になり、データ レプリケーションはされません。
- STOP\_TASK タスクが停止し、手動での介入が必要になります。
- UPDATE\_RECORD ターゲットレコードがない場合、欠落しているターゲットレコードがター ゲットテーブルに挿入されます。 は、タスクの LOB 列のサポート AWS DMS を完全に無効に します。このオプションを選択するには、Oracle がソースデータベースの場合、すべてのソー ステーブルの列に対し、完全なサプリメンタルロギングが有効である必要があります。
- ApplyErrorEscalationPolicy エラーの最大数 ( ApplyErrorEscalationCountパラメー タを使用して設定) に達したときに AWS DMS が実行するアクションを決定します。デフォルトは LOG ERROR です:
	- LOG\_ERROR タスクは続行され、エラーはタスクログに書き込まれます。
	- SUSPEND\_TABLE タスクは続行されますが、エラーレコードのあるテーブルのデータはエラー 状態になり、データ レプリケーションはされません。
	- STOP\_TASK タスクが停止し、手動での介入が必要になります。
- ApplyErrorEscalationCount このオプションでは変更プロセスオペレーションが実施され ている間、特定のテーブルに許可される APPLY 競合の最大数を設定します。この数に到達する と、このテーブルのデータは、ApplyErrorEscalationPolicy パラメータで設定されたポリ シーに従って処理されます。デフォルトは 0 です。
- ApplyErrorFailOnTruncationDdl このオプションを true に設定すると、CDC 中に追跡 されたいずれかのテーブルで切り捨てが実行された場合に、タスクは失敗します。デフォルトは false です。

この方法は、DDL テーブルの切り捨てレプリケーションが行われない、PostgreSQL バージョン 11.x 以前またはその他のソース エンドポイントでは機能しません。

- FailOnNoTablesCaptured このオプションを true に設定すると、タスクに対して定義され たテーブル マッピングによりタスクの開始時にテーブルが見つからなかった場合、タスクは失敗 します。デフォルトは false です。
- FailOnTransactionConsistencyBreached このオプションは CDC でソースとして Oracle を使用するタスクに適用されます。デフォルトは False です。これを true に設定すると、トラン

ザクションが指定されたタイムアウトよりも長い時間開かれていて、削除できる場合、タスクは失 敗します。

CDC タスクが Oracle で始まると、CDC を開始する前に、最も古いオープントランザクションが 終了するまで期間限定で AWS DMS 待機します。タイムアウトに達するまで最も古いオープント ランザクションが閉じない場合、ほとんどの場合、そのトランザクションを無視して CDC AWS DMS を開始します。このオプションを true に設定すると、タスクは失敗します。

• FullLoadIgnoreConflicts - キャッシュされたイベントを適用するときにtrue「影響を受け る行がゼロ AWS DMS 」を無視し、「重複」エラーを に設定するには、このオプションを に設定 します。に設定するとfalse、 AWS DMS はエラーを無視せずにすべてのエラーを報告します。 デフォルトは true です。

Redshift がターゲットの場合、テーブルロードエラーは、STL\_LOAD\_ERRORS として報告さ れることに注意します。詳細については、「Amazon Redshift データベース開発者ガイド」の 「[STL\\_LOAD\\_ERRORS」](https://docs.aws.amazon.com/redshift/latest/dg/r_STL_LOAD_ERRORS.html)を参照してください。

#### タスク設定の保存

別のタスクで設定を再利用する場合、タスクの設定を JSON ファイルして保存することができま す。JSON ファイルにコピーするタスク設定は、タスクのセクション[Overview details] (概要の詳細) の下で検索できます。

**G** Note

他のタスクでタスク設定を再利用するときは、CloudWatchLogGroup と CloudWatchLogStream 属性を削除します。それ以外の場合は、SYSTEM ERROR MESSAGE:Task Settings CloudWatchLogGroup または というエラーが表示されます。作成 時に設定 CloudWatchLogStream することはできません。

たとえば、以下の JSON ファイルにはタスクに保存された設定が含まれています。

```
{ 
     "TargetMetadata": { 
          "TargetSchema": "", 
          "SupportLobs": true, 
          "FullLobMode": false, 
         "LobChunkSize": 0,
```

```
 "LimitedSizeLobMode": true, 
         "LobMaxSize": 32, 
         "InlineLobMaxSize": 0, 
         "LoadMaxFileSize": 0, 
         "ParallelLoadThreads": 0, 
         "ParallelLoadBufferSize": 0, 
         "BatchApplyEnabled": false, 
         "TaskRecoveryTableEnabled": false, 
         "ParallelLoadQueuesPerThread": 0, 
         "ParallelApplyThreads": 0, 
         "ParallelApplyBufferSize": 0, 
         "ParallelApplyQueuesPerThread": 0 
     }, 
     "FullLoadSettings": { 
         "TargetTablePrepMode": "DO_NOTHING", 
         "CreatePkAfterFullLoad": false, 
         "StopTaskCachedChangesApplied": false, 
         "StopTaskCachedChangesNotApplied": false, 
         "MaxFullLoadSubTasks": 8, 
         "TransactionConsistencyTimeout": 600, 
         "CommitRate": 10000 
     }, 
     "Logging": { 
         "EnableLogging": true, 
         "LogComponents": [ 
              { 
                  "Id": "TRANSFORMATION", 
                  "Severity": "LOGGER_SEVERITY_DEFAULT" 
              }, 
\{\hspace{.1cm} \} "Id": "SOURCE_UNLOAD", 
                  "Severity": "LOGGER_SEVERITY_DEFAULT" 
              }, 
              { 
                  "Id": "IO", 
                  "Severity": "LOGGER_SEVERITY_DEFAULT" 
              }, 
              { 
                  "Id": "TARGET_LOAD", 
                  "Severity": "LOGGER_SEVERITY_DEFAULT" 
              }, 
\{\hspace{.1cm} \} "Id": "PERFORMANCE", 
                  "Severity": "LOGGER_SEVERITY_DEFAULT"
```

```
 }, 
              { 
                   "Id": "SOURCE_CAPTURE", 
                   "Severity": "LOGGER_SEVERITY_DEFAULT" 
              }, 
              { 
                   "Id": "SORTER", 
                   "Severity": "LOGGER_SEVERITY_DEFAULT" 
              }, 
              { 
                   "Id": "REST_SERVER", 
                   "Severity": "LOGGER_SEVERITY_DEFAULT" 
              }, 
\{\hspace{.1cm} \} "Id": "VALIDATOR_EXT", 
                   "Severity": "LOGGER_SEVERITY_DEFAULT" 
              }, 
              { 
                   "Id": "TARGET_APPLY", 
                   "Severity": "LOGGER_SEVERITY_DEFAULT" 
              }, 
              { 
                   "Id": "TASK_MANAGER", 
                   "Severity": "LOGGER_SEVERITY_DEFAULT" 
              }, 
              { 
                   "Id": "TABLES_MANAGER", 
                   "Severity": "LOGGER_SEVERITY_DEFAULT" 
              }, 
              { 
                   "Id": "METADATA_MANAGER", 
                   "Severity": "LOGGER_SEVERITY_DEFAULT" 
              }, 
              { 
                   "Id": "FILE_FACTORY", 
                   "Severity": "LOGGER_SEVERITY_DEFAULT" 
              }, 
              { 
                   "Id": "COMMON", 
                   "Severity": "LOGGER_SEVERITY_DEFAULT" 
              }, 
              { 
                   "Id": "ADDONS", 
                   "Severity": "LOGGER_SEVERITY_DEFAULT"
```

```
 }, 
             { 
                  "Id": "DATA_STRUCTURE", 
                  "Severity": "LOGGER_SEVERITY_DEFAULT" 
             }, 
\{\hspace{.1cm} \} "Id": "COMMUNICATION", 
                  "Severity": "LOGGER_SEVERITY_DEFAULT" 
             }, 
\{\hspace{.1cm} \} "Id": "FILE_TRANSFER", 
                  "Severity": "LOGGER_SEVERITY_DEFAULT" 
 } 
         ] 
     }, 
     "ControlTablesSettings": { 
         "ControlSchema": "", 
         "HistoryTimeslotInMinutes": 5, 
         "HistoryTableEnabled": false, 
         "SuspendedTablesTableEnabled": false, 
         "StatusTableEnabled": false, 
         "FullLoadExceptionTableEnabled": false 
     }, 
     "StreamBufferSettings": { 
         "StreamBufferCount": 3, 
         "StreamBufferSizeInMB": 8, 
         "CtrlStreamBufferSizeInMB": 5 
     }, 
     "ChangeProcessingDdlHandlingPolicy": { 
         "HandleSourceTableDropped": true, 
         "HandleSourceTableTruncated": true, 
         "HandleSourceTableAltered": true 
     }, 
     "ErrorBehavior": { 
         "DataErrorPolicy": "LOG_ERROR", 
         "DataTruncationErrorPolicy": "LOG_ERROR", 
         "DataErrorEscalationPolicy": "SUSPEND_TABLE", 
         "DataErrorEscalationCount": 0, 
         "TableErrorPolicy": "SUSPEND_TABLE", 
         "TableErrorEscalationPolicy": "STOP_TASK", 
         "TableErrorEscalationCount": 0, 
         "RecoverableErrorCount": -1, 
         "RecoverableErrorInterval": 5, 
         "RecoverableErrorThrottling": true,
```
 "RecoverableErrorThrottlingMax": 1800, "RecoverableErrorStopRetryAfterThrottlingMax": true, "ApplyErrorDeletePolicy": "IGNORE\_RECORD", "ApplyErrorInsertPolicy": "LOG\_ERROR", "ApplyErrorUpdatePolicy": "LOG\_ERROR", "ApplyErrorEscalationPolicy": "LOG\_ERROR", "ApplyErrorEscalationCount": 0, "ApplyErrorFailOnTruncationDdl": false, "FullLoadIgnoreConflicts": true, "FailOnTransactionConsistencyBreached": false, "FailOnNoTablesCaptured": true }, "ChangeProcessingTuning": { "BatchApplyPreserveTransaction": true, "BatchApplyTimeoutMin": 1, "BatchApplyTimeoutMax": 30, "BatchApplyMemoryLimit": 500, "BatchSplitSize": 0, "MinTransactionSize": 1000, "CommitTimeout": 1, "MemoryLimitTotal": 1024, "MemoryKeepTime": 60, "StatementCacheSize": 50 }, "PostProcessingRules": null, "CharacterSetSettings": null, "LoopbackPreventionSettings": null, "BeforeImageSettings": null, "FailTaskWhenCleanTaskResourceFailed": false

# AWS DMS タスクでのソースデータベースの LOB サポートの設定

ラージバイナリオブジェクト (LOB) をシステム間で移行することは難しい場合があります。 AWS DMS には、LOB の列のチューニングに役立つ多くのオプションが用意されています。によって LOBs と見なされるデータ型とタイミングを確認するには AWS DMS、 ドキュメント AWS DMS を 参照してください。

データベース間でデータを移行するとき、特に異機種間で移行するときは、LOB の保存方法の見直 しが必要になる場合があります。その場合、LOB データを移行する必要はありません。

LOB を含める場合は、他の LOB 設定を決定できます。

}

- LOB モードにより、LOB の処理方法が決定されます。
	- フル LOB モード フル LOB モードでは、サイズに関係なく、すべての LOBsをソースからター ゲット AWS DMS に移行します。この設定 AWS DMS では、 は予想される LOBs の最大サイ ズに関する情報がありません。したがって、LOB は一度に 1 つずつ移行されます。Full LOB mode は非常に低速になることがあります。
	- [Limited LOB mode] (制限付き LOB モード) 制限付き LOB モードでは、DMS の最大許容 LOB サイズを設定します。このオプションでは、DMS によってメモリが事前に割り当てられ、LOB データを一括でロードできるようになります。最大許容 LOB サイズを超える LOB は切り捨て られ、警告がログファイルに発行されます。制限付き LOB モードでは、完全 LOB モードより も大幅にパフォーマンスが向上します。可能な限り Limited LOB mode を使用することをお勧め します。最大推奨値は 102,400 KB (100 MB) です。

#### **a** Note

[Max LOB size (K) ](最大 LOB サイズ(K)) オプションを 63 KB より大きい値で使用する と、制限付き LOB モードで実行されるように設定された全ロードのパフォーマンスが 低下します。全ロード中、DMS は [Max LOB size (k)](最大 LOB サイズ (k)) 値にコミッ トレートを掛けてメモリを割り当てて、この積に LOB 列数を乗算します。DMS がそ のメモリを事前割り当てできない場合、DMS は SWAP メモリの消費をスタートし、全 ロードのパフォーマンスが低下します。したがって、制限された LOB モードを使用す るときにパフォーマンスの問題が発生する場合は、許容レベルのパフォーマンスを達成 するまでコミットレートを下げることを検討してください。テーブルの LOB ディスト リビューションを理解したら、サポートされているエンドポイントでインライン LOB モードを使用することを検討することもできます。 LOB サイズの制限を検証するには、LobMaxSize (K) を ValidationPartialLobSize と同じ値に設定する必要があります。

• [Inline LOB mode](インライン LOB モード) — インライン LOB モードでは、DMS がインライ ンで転送する最大 LOB サイズを設定します。指定されたサイズより小さい LOB はインライン で転送されます。指定されたサイズよりも大きい LOB は、フル LOB モードを使用してレプリ ケーションされます。このオプションを選択すると、ほとんどの LOB が小さい場合に、小さい LOB と大規模な LOB 両方のレプリケーションができます。DMS は S3 や Redshift のようなフ ル LOB モードをサポートしないエンドポイントでは、インライン LOB モードをサポートして いません。

**a** Note

Oracle では、LOB は可能な限り VARCHAR データ型として扱われます。このアプロー チは、 がデータベースからそれらを一括で AWS DMS 取得することを意味します。これ は、他の方法よりも大幅に高速です。Oracle での VARCHAR の最大サイズは 32 K です。 そのため、Oracle がソースデータベースである場合は、最大許容 LOB サイズを 32 K 未満 に設定するのが最適です。

- 制限付き LOB モードで実行されるようにタスクを設定している場合、[Max LOB size (K) (最大 LOB サイズ (K))] オプションによって AWS DMS の最大許容 LOB サイズが決まります。この値よ りも大きい LOB はこの値まで切り捨てられます。
- タスクがフル LOB モードを使用するように設定されている場合、 は LOBsして AWS DMS 取 得します。[LOB chunk size (K) (LOB チャンクサイズ (K))] オプションにより、各ピースのサイ ズが決定されます。このオプションを設定するときは、ネットワーク設定の最大許容パケット サイズに特に注意してください。LOB チャンクサイズが最大許容パケットサイズを超えた場 合は、切断エラーが表示されることがあります。LobChunkSize の推奨値は 64 キロバイトで す。LobChunkSize の値を 64 キロバイト以上に設定すると、タスクが失敗する可能性がありま す。
- インライン LOB モードで実行するようにタスクを設定している場合、InlineLobMaxSize 設定 により、どの LOB DMS がインラインで転送されるかが決まります。

**a** Note

LOB データタイプはプライマリキーが含まれるテーブルおよびビューのみで使用できま す。

タスク設定でこれらのオプションを指定する方法の詳細については、「[ターゲットメタデータのタス](#page-884-0) [ク設定](#page-884-0)」をご参照ください。

### 複数のタスクの作成

移行シナリオによっては、複数の移行タスクを作成する必要があります。タスクは個別に動作し、同 時に実行できます。各タスクには、独自の初期ロード、CDC、およびログ読み取りプロセスがあり ます。データ操作言語 (DML) を通じて関連付けられたテーブルは、同じタスクの一部である必要が あります。

移行のために複数のタスクを作成する理由として、以下の理由が挙げられます。

- タスクのターゲットテーブルが異なるデータベースに存在している (分散していたり、システムを 複数のシステムに分割している場合など)。
- フィルタリングを使用して、大きいテーブルの移行を複数のタスクに分割したい。

#### **a** Note

タスクごとに独自の変更キャプチャおよびログ読み取りプロセスがあるため、タスク間で変 更は調整されません。そのため、複数のタスクを使用して移行を実行する場合は、個々の ソーストランザクションを完全に単一のタスクに収めていることを確認します。個々のトラ ンザクションが複数のタスクに分散されていない場合は、複数のタスクを使用して移行を実 行できます。

# AWS DMS を使用した継続的なレプリケーションのタスクの作成

ソースデータストアから継続的な変更をキャプチャする AWS DMS タスクを作成できます。この キャプチャはデータの移行中に実行できます。サポートされているターゲットデータストアへの初め ての (フルロード) 移行が完了した後に、継続的な変更をキャプチャするタスクを作成することもで きます。このプロセスは継続的なレプリケーションまたは変更データキャプチャ (CDC) と呼ばれま す。AWS DMS では、このプロセスを使用してソースデータストアの継続的な変更をレプリケート します。データベースエンジンのネイティブ API を使用してデータベースログへの変更を収集する ことが、このプロセスの仕組みです。

ビューを移行できるのは、フルロードタスクのみを使用する場合です。CDC のみのタスク、 または完了後に CDC を開始するフルロードタスクの場合、移行の範囲はソースのテーブル のみとなります。フルロードのみのタスクを使用すると、ビューまたはテーブルとビューの 組み合わせを移行できます。詳細については、「 [JSON を使用するテーブル選択および変換](#page-952-0) [を指定する](#page-952-0)」を参照してください。

各ソースエンジンには、この変更ストリームを特定のユーザーアカウントにパブリッシュするための 固有の設定要件があります。ほとんどのエンジンでは、キャプチャプロセスがデータを損失すること なく意味のある方法で変更データを使用できるようにするために、追加の設定が必要になります。例

**a** Note

えば、Oracle ではサプリメンタルロギングの追加が必要であり、MySQL では行レベルのバイナリロ グ (bin ログ) が必要です。

ソースデータベースから継続的な変更を読み取るために、AWS DMS はエンジン固有の API アク ションを使用してソースエンジンのトランザクションログから変更を読み取ります。AWS DMS で の実際の例は次のとおりです。

- Oracle の場合、AWS DMS は、Oracle LogMiner API または Binary Reader API (bfile API) を使用 して継続的な変更を読み取ります。AWS DMS は、システム変更番号 (SCN) に基づいてオンライ ンまたはアーカイブ REDO ログから継続的な変更を読み取ります。
- Microsoft SQL Server の場合、AWS DMS は MS-Replication または MS-CDC を使用して SQL Server のトランザクションログに情報を書き込みます。次に、SQL Server の fn\_dblog() 関数 または fn\_dump\_dblog() 関数を使用して、ログシーケンス番号 (LSN) に基づいてトランザク ションログの変更を読み取ります。
- MySQL の場合、AWS DMS は、行ベースのバイナリログ (binlog) から変更を読み取り、この変更 をターゲットに移行します。
- PostgreSQL の場合、AWS DMS は論理レプリケーションスロットを設定して、test\_decoding プ ラグインを使用し、ソースから変更を読み取り、この変更をターゲットに移行します。
- Amazon RDS をソースとして使用する場合は、CDC をセットアップするためにバックアップが有 効になっていることを確認することをお勧めします。また、変更ログを十分な時間 (通常は 24 時 間で十分) 保持するようにソースデータベースが設定されていることを確認することをお勧めしま す。各エンドポイントの特定の設定については、次を参照してください。
	- Amazon RDS for Oracle: [の マネージド Oracle AWSソースの設定 AWS DMS](#page-373-0)
	- Amazon RDS for MySQL and Aurora MySQL: [AWSマネージド型の MySQL 互換データベースを](#page-494-0) [ソースとして使用する AWS DMS](#page-494-0)
	- Amazon RDS for SQL Server: [Cloud SQL Server DB インスタンスでの継続的なレプリケーショ](#page-426-0) [ンのセットアップ](#page-426-0)
	- Amazon RDS for PostgreSQL と Aurora PostgreSQL: PostgreSQL は必要な WAL を自動的に保 持します

継続的なレプリケーションタスクには 2 つのタイプがあります。

• フルロード + CDC: このタスクは既存のデータを移行して、ソースデータベースへの変更に基づい てターゲットデータベースを更新します。

• CDC のみ: このタスクは、ターゲットデータベースにデータが移行した後、継続的な変更を移行し ます。

CDC 開始点を起点とするレプリケーションの実行

AWS DMS の継続的なレプリケーションタスク (変更データキャプチャのみ) は、複数の開始点から 開始できます。これには次が含まれます。

• カスタム CDC 開始時刻から – AWS Management Console または AWS CLI を使用して、レプリ ケーションを開始するタイムスタンプを AWS DMS に指示できます。AWS DMS は、このカスタ ム CDC 開始時刻から継続的なレプリケーションタスクを開始します。AWS DMS は、指定された タイムスタンプ (UTC) を、SQL Server の LSN や Oracle の SCN などのネイティブ開始点に変換 します。AWS DMS は、エンジン固有のメソッドを使用して、ソースエンジンの変更ストリーム に基づいて移行タスクを開始する場所を決定します。

**a** Note

ソースが Db2 の場合、StartFromContext 接続属性を必要なタイムスタンプに設定した 場合にのみ CDC 開始時刻をカスタマイズできます。 PostgreSQL がソースの場合、カスタム CDC 開始時刻はサポートされません。これ は、Oracle や SQL Server とは異なり、PostgreSQL データベースエンジンにはタイムス タンプを LSN や SCN にマップする方法がないためです。

- CDC ネイティブ開始点から ソースエンジンのトランザクションログのネイティブ開始点から開 始することもできます。タイムスタンプはトランザクションログ内の複数のネイティブ開始点を示 す可能性もあるため、場合によっては、この方法のほうが適していることがあります。AWS DMS は、この機能を次のソースエンドポイントでサポートしています。
	- SQL Server
	- PostgreSQL
	- Oracle
	- MySQL
	- MariaDB

タスクが作成されると、AWS DMS は CDC の開始点にマークが付けられます。これを変更すること はできません。別のCDC開始点を使用するには、新しいタスクを作成します。
### CDC ネイティブ開始点の決定

CDC ネイティブ開始点は、CDC を開始できる時間を定義するデータベースエンジンのログ内の開始 点です。一括データダンプが既にターゲットに適用されている場合を例にとって説明します。この場 合、継続的なレプリケーションのみのタスクのネイティブ開始点を検索できます。データの不整合を 回避するには、レプリケーションのみのタスクの開始点は慎重に選択します。DMS は、選択された CDC 開始点の後に開始されたトランザクションをキャプチャします。

サポートされているソースエンジンから CDC ネイティブ開始点を検索する方法の例は次のとおりで す。

SQL Server

SQL Server のログシーケンス番号 (LSN) は次の 3 つの部分で構成されています。

- 仮想ログファイル (VLF) シーケンス番号
- ログブロックの開始オフセット
- スロット番号

LSN の例: 00000014:00000061:0001

トランザクションログのバックアップ設定に基づいて SQL Server 移行タスクの開始点を取得す るには、SQL Server の fn\_dblog() 関数または fn\_dump\_dblog() 関数を使用します。

SQL Server で CDC ネイティブ開始点を使用するには、継続的なレプリケーションの対象の任意 のテーブルにパブリケーションを作成します。CDC ネイティブ開始点を使用せずに CDC を使用 すると、AWS DMS はパブリケーションを自動的に作成します。

PostgreSQL

PostgreSQL データベースがソースの場合は、CDC 復旧チェックポイントを使用できます。この チェックポイントの値は、ソースデータベース (親タスク) に対して継続的なレプリケーションタ スクが実行される際、さまざまな時点で生成されます。チェックポイントの一般的な詳細につい ては、「[CDC 開始点としてのチェックポイントの使用](#page-938-0)」を参照してください。

ネイティブ開始点として使用するチェックポイントを特定するには、データベースの pg\_replication\_slots ビューを使用するか、AWS Management Console から親タスク概要 の詳細を使用します。

コンソールで親タスクの概要の詳細を検索するには

1. AWS Management Console にサインインして[、https://console.aws.amazon.com/dms/v2/](https://console.aws.amazon.com/dms/v2/) で AWS DMS コンソールを開きます。

IAM ユーザーとしてサインインしている場合は、AWS DMS にアクセスするための適切なア クセス許可があることを確認します。必要なアクセス許可の詳細については、「[AWS DMS](#page-1208-0) [の使用に必要な IAM アクセス許可」](#page-1208-0)を参照してください。

- 2. ナビゲーションペインで、[データベース移行タスク] を選択します。
- 3. [データベース移行タスク] ページのリストから親タスクを選択すると、親タスクのページが 開き、概要の詳細が表示されます。
- 4. [変更データキャプチャ (CDC)]、[変更データキャプチャ (CDC) の開始位置]、[変更データ キャプチャ (CDC) の復旧チェックポイント] の下にあるチェックポイントの値を調べます。

値は、次のように表示されます。

checkpoint:V1#1#000004AF/B00000D0#0#0#\*#0#0

ここで、4AF/B00000D0 コンポーネントは、このネイティブ CDC 開始点に関して指定が必 須です。CDC タスクを作成して、PostgreSQL ソースのこの開始点でレプリケーションを開 始するために、DMS API の CdcStartPosition パラメータをこの値に設定します。AWS CLI を使用してこのような CDC タスクを作成する方法の詳細については、「[で AWSマネー](#page-459-0) [ジド PostgreSQL DB インスタンスで CDC を有効にする AWS DMS](#page-459-0)」を参照してください。

#### **Oracle**

システム変更番号 (SCN) は、Oracle データベースで使用される論理的な内部タイムスタンプで す。SCN は、データベース内で発生するイベントを順序付けします。これは、トランザクション の ACID プロパティを満たすために必要です。Oracle データベースは SCN を使用して、すべて の変更がディスクに書き込まれた場所をマークし、復旧アクションによってこの場所に既に書き 込まれた変更が適用されないようにします。Oracle はまた、復旧を停止できるように、SCN を 使用してデータセットに対して REDO が存在しないポイントをマークします。

Oracle データベース内の現在の SCN を取得するには、次のコマンドを実行します。

SELECT CURRENT\_SCN FROM V\$DATABASE

SCN またはタイムスタンプを使用して CDC タスクを開始すると、オープントランザクション の結果が失われ、このような結果の移行に失敗します。オープントランザクションとは、タスク の開始位置より前に開始され、タスクの開始位置の後にコミットされたトランザクションを指し ます。SCN とタイムスタンプを特定して、すべてのオープントランザクションを含む時点から CDC タスクを開始できます。詳細については、Oracle オンラインドキュメントの「[トランザク](https://docs.oracle.com/database/121/CNCPT/transact.htm#CNCPT016) [ション](https://docs.oracle.com/database/121/CNCPT/transact.htm#CNCPT016)」を参照してください。バージョン 3.5.1 以降では、タスクを開始するために SCN または タイムスタンプを使用する場合、AWS DMS は openTransactionWindow エンドポイント設定 を使用して CDC のみのタスクのオープントランザクションをサポートしています。

この openTransactionWindow 設定を使用する場合、オープントランザクションを処理する期 間を分単位で指定する必要があります。AWS DMS はキャプチャ位置を移動して、データキャプ チャを開始する新しい位置を検索します。AWS DMS は、必要となる Oracle REDO ログまたは アーカイブ REDO ログからオープントランザクションをスキャンするために新しい開始位置を使 用します。

MySQL

MySQL バージョン 5.6.3 のリリース前までは、MySQL のログシーケンス番号 (LSN) は 4 バイト の符号なし整数でした。MySQL バージョン 5.6.3 では、REDO ログファイルのサイズ上限が 4 GB から 512 GB に引き上げられ、LSN は 8 バイトの符号なし整数になりました。この増加は、 サイズ情報の保存に追加のバイトが必要になったことを受けてのことです。MySQL 5.6.3 以降で 構築された LSN 値を使用するアプリケーションでは、LSN 値を保存して比較するために 32 ビッ ト変数ではなく 64 ビット変数を使用する必要があります。MySQL の LSN の詳細については、 「[MySQL のドキュメント](https://dev.mysql.com/doc/refman/5.7/en/glossary.html#glos_lsn)」を参照してください。

MySQL データベース内の現在の LSN を取得するには、次のコマンドを実行します。

mysql> show master status;

このクエリは、binlog ファイル名、位置、その他いくつかの値を返します。CDC ネ イティブ開始点は、binlog ファイル名と位置の組み合わせになります (mysql-binchangelog.000024:373 など)。この例では、mysql-bin-changelog.000024 は binlog ファイル名、373 は AWS DMS で変更のキャプチャを開始すべき位置です。

<span id="page-938-0"></span>CDC 開始点としてのチェックポイントの使用

継続的なレプリケーションタスクが変更を移行し、AWS DMS では AWS DMS 固有のチェックポイ ント情報を随時キャッシュします。AWS DMS が作成するチェックポイントには、レプリケーショ

ンエンジンが変更ストリームの復旧点を認識できる情報が含まれています。チェックポイントを使用 すると、変更のタイムラインに戻り、失敗した移行タスクを回復できます。また、チェックポイント を使用して、任意の時点で別のターゲットに対して別の継続的なレプリケーションタスクを開始する こともできます。

チェックポイント情報の取得には、次の 3 つのいずれかの方法を使用します。

- API オペレーション DescribeReplicationTasks を実行して結果を表示します。タスクごとに 情報にフィルターを適用してチェックポイントを検索できます。タスクが停止または失敗した最新 のチェックポイントを取得できます。タスクを削除すると、この情報は失われます。
- ターゲットインスタンスで awsdms\_txn\_state というメタデータテーブルを表示します。テー ブルでクエリを実行すると、チェックポイント情報を取得できます。メタデータテーブルを作成す るには、タスクの作成時に TaskRecoveryTableEnabled パラメータを Yes に設定します。こ の設定があると、AWS DMS はチェックポイント情報を継続的にターゲットメタデータテーブル に書き込みます。タスクを削除すると、この情報は失われます。

メタデータテーブル checkpoint:V1#34#00000132/0F000E48#0#0#\*#0#121 のチェックポ イントの例は次のとおりです。

• ナビゲーションペインで、[データベース移行タスク] を選択して、[Database migration tasks] ペー ジに表示されるリストから親タスクを選択します。親タスクページが開き、概要の詳細が表示さ れます。[変更データキャプチャ (CDC)]、[変更データキャプチャ (CDC) の開始位置]、[変更データ キャプチャ (CDC) の復旧チェックポイント] の下にあるチェックポイントの値を調べます。チェッ クポイント値は、次のように表示されます。

checkpoint:V1#1#000004AF/B00000D0#0#0#\*#0#0

コミット時点またはサーバー時間のポイントでのタスクの停止

CDC ネイティブ開始点の導入により、AWS DMS は次の時点でタスクを停止することもできます。

- ソースでのコミット時刻
- レプリケーションインスタンスのサーバー時間

必要に応じてタスクを変更して、停止する時刻を UTC で設定できます。タスクは、設定したコミッ ト時間またはサーバー時間に基づいて自動的に停止します。または、タスクの作成時に移行タスクを 停止する時間が明らかである場合は、タスクの作成時に停止時刻を設定できます。

**a** Note

新しい AWS DMS サーバーレスレプリケーションを初めて開始する場合、すべてのリソース を初期化するのに最大 40 分かかることがあります。server\_time オプションは、リソー スの初期化が完了した後にのみ適用されることに注意します。

## 双方向レプリケーションの実行

AWS DMS タスクを使用して、2 つのシステム間で双方向レプリケーションを実行できます。双方向 レプリケーションの場合、2 つのシステム間で同じテーブル (またはテーブルセット) のデータを両 方向にレプリケートできます。

例えば、EMPLOYEE テーブルをデータベース A からデータベース B にコピーして、このテーブル に対する変更をデータベース A からデータベース B にレプリケートできます。また、EMPLOYEE テーブルに対する変更をデータベース B から A にレプリケートすることもできます。つまり、双方 向にレプリケートすることになります。

**a** Note

AWS DMS 双方向レプリケーションは、プライマリノード、競合解決などの完全なマルチマ スターソリューションを意図して設計されているわけではありません。

双方向レプリケーションは、異なるノード上のデータが運用上分離されている状況で使用します。 つまり、ノード A で動作しているアプリケーションが変更したデータ要素があり、そのノード A が ノード B との双方向レプリケーションを実行するとします。ノード A のそのデータ要素は、ノード B で動作するアプリケーションによって変更されることはありません。

AWS DMS は、次のデータベースエンジンで双方向レプリケーションをサポートしています。

- Oracle
- SQL Server
- MySQL
- PostgreSQL
- Amazon Aurora MySQL 互換エディション
- Aurora PostgreSQL 互換エディション

双方向レプリケーションタスクの作成

AWS DMS 双方向レプリケーションを有効にするには、両方のデータベース(A と B) のソースエン ドポイントとターゲットエンドポイントを設定します。例えば、データベース A のソースエンドポ イント、データベース B のソースエンドポイント、データベース A のターゲットエンドポイント、 データベース B のターゲットエンドポイントを設定します。

次に、ソース A がデータをターゲット B に移動するタスクと、ソース B がデータをターゲット A に 移動するタスクの 2 つのタスクを作成します。さらに、各タスクでループバック防止機能が設定さ れていることを確認します。これにより、両方のタスクのターゲットに同一の変更が適用されるこ とが避けられ、少なくとも一方のタスクのデータが破損するのを防ぐことができます。詳細について は、「[ループバックの防止](#page-941-0)」を参照してください。

最も簡単な方法としては、まずデータベース A とデータベース B の両方に同一のデータセットを作 成します。次に CDC のみのタスクを 2 つ作成します。1 つは A から B にデータをレプリケートす るタスクで、もう 1 つは B から A にデータをレプリケートするタスクです。

AWS DMS を使用してノード A からノード B の新しいデータセット (データベース) をインスタンス 化するには、次を実行します。

- 1. データベース A から B にデータを移動するにはフルロードおよび CDC タスクを使用します。こ の間、アプリケーションがデータベース B のデータを変更しないことを確認します。
- 2. フルロードが完了した後、アプリケーションがデータベース B のデータを変更できるようになる 前に、データベー ス B の時刻または CDC 開始位置をメモします。手順については、[「CDC 開始](#page-935-0) [点を起点とするレプリケーションの実行](#page-935-0)」を参照してください。
- 3. この開始時刻または CDC 開始位置を使用して、データベース B から A にデータを移動する CDC 専用タスクを作成します。

**G** Note

フルロードと CDC に使用できる双方向ペアのタスクは 1 つのみです。

<span id="page-941-0"></span>ループバックの防止

タスク T1 で AWS DMS がソースデータベース A から変更ログを読み取り、ターゲットデータベー ス B に変更内容を適用するケースを例に、ループバックの防止について説明します。

次に、2 番目のタスクである T2 がソースデータベース B から変更ログを読み取り、ターゲットデー タベース A に適用します。T2 がこれを行う前に、DMS では、ソースデータベース A からターゲッ トデータベース B に対して行われたのと同じ変更がソースデータベース B に対して行われていない ことを確認する必要があります。つまり、DMS は、このような変更がターゲットデータベース A にエコー (ループ) されないことを確認する必要があります。これを行わないと、データベース A の データが破損する可能性があります。

変更のループバックを回避するには、各双方向レプリケーションタスクに次のタスク設定を追加しま す。これにより、どちらの方向でもループバックデータの破損が発生しないようにします。

```
{
. . . 
   "LoopbackPreventionSettings": { 
     "EnableLoopbackPrevention": Boolean, 
     "SourceSchema": String, 
     "TargetSchema": String
   },
. . .
}
```
LoopbackPreventionSettings タスク設定により、トランザクションが新規である か、反対方向のレプリケーションタスクからのエコーであるかが定まります。AWS DMS がトランザクションをターゲットデータベースに適用すると、変更を示す DMS テーブル (awsdms loopback prevention) が更新されます。各トランザクションをターゲットに適用する 前に、DMS はこの awsdms\_loopback\_prevention テーブルへの参照を含むトランザクションを すべて無視します。したがって、変更は適用されません。

双方向ペアの各レプリケーションタスクにこのようなタスク設定を含めます。このような設定 により、ループバック防止機能が有効になります。さらに、この設定は、各エンドポイントの awsdms\_loopback\_prevention テーブルを含むタスク内の各ソースデータベースとターゲット データベースのスキーマも指定します。

#### 各タスクがこのようなエコーを識別して破棄できるようにするに

は、EnableLoopbackPrevention を true に設定します。awsdms\_loopback\_prevention を 含むソースでスキーマを指定するには、SourceSchema をソースデータベース内の該当するスキー マ名に設定します。同じテーブルを含むターゲットでスキーマを指定するには、TargetSchema を ターゲットデータベース内の該当するスキーマ名に設定します。

## 次の例では、レプリケーションタスク T1 とその反対方向のレプリケーションタスク T2 の SourceSchema 設定と TargetSchema 設定が、反対方向の設定で指定されています。

タスク T1 の設定は、次のとおりです。

```
{
. . . 
   "LoopbackPreventionSettings": { 
     "EnableLoopbackPrevention": true, 
     "SourceSchema": "LOOP-DATA", 
     "TargetSchema": "loop-data" 
   },
. . .
}
```
反対方向のタスク T2 の設定は、次のとおりです。

```
{
. . . 
   "LoopbackPreventionSettings": { 
     "EnableLoopbackPrevention": true, 
     "SourceSchema": "loop-data", 
     "TargetSchema": "LOOP-DATA" 
   },
. . .
}
```
### **a** Note

AWS CLI を使用する場合、create-replication-task コマンドまたは modifyreplication-task コマンドのみを使用して、双方向レプリケーションタスクで LoopbackPreventionSettings を設定します。

双方向レプリケーションの制限

AWS DMS の双方向レプリケーションには、次の制限があります。

- ループバック防止は、データ操作言語 (DML) ステートメントのみを追跡します。AWS DMS は、 データ定義言語 (DDL) ループバックの防止をサポートしていません。これを行うには、双方向ペ アのいずれかのタスクを、DDL ステートメントを除外するように設定します。
- ループバック防止を使用するタスクは、バッチでの変更のコミットはサポートしていません。ルー プバック防止を使用してタスクを設定するには、BatchApplyEnabled を false に設定しま す。
- DMS 双方向レプリケーションには、競合の検出や解決は含まれません。データの不整合を検出す るには、両方のタスクでデータ検証を使用します。

## [Modifying a task] (タスクの変更)

タスクの設定、テーブルのマッピング、その他の設定を変更する必要がある場合、タスクを変更でき ます。また、変更したタスクを実行する前に、移行前評価を有効にして実行することもできます。コ ンソールでタスクを選択し、[Modify] (変更) を選択して、タスクを変更できます。CLI コマンドまた は API オペレーション[\[ModifyReplicationTask\]](https://docs.aws.amazon.com/dms/latest/APIReference/API_ModifyReplicationTask.html) (レプリケーションタスク変更)を使用することもでき ます。。

タスクの変更には、いくつかの制限があります。これには以下が含まれます。

- タスクのソースまたはターゲットエンドポイントは変更できません。
- タスクの移行タイプを変更することはできません。
- 実行されたタスクを変更する場合、タスクのステータスは [Stopped] (停止済み) または [Failed](失 敗) である必要があります。

## タスクの移動

ユースケースに次のいずれかの状況が該当する場合は、タスクを別のレプリケーション インスタン スに移動できます。

- 現在、特定のタイプのインスタンスを使用していて、別のインスタンスタイプに切り替える必要が あるとします。
- 現在のインスタンスは多くのレプリケーション タスクによって過負荷になり、ロードを複数のイ ンスタンスに分割する必要があるとします。
- インスタンスストレージがいっぱいで、ストレージやコンピューティングのスケーリングの代替手 段として、タスクをそのインスタンスからより強力なインスタンスに移動したいと考えています。

• AWS DMS の新しくリリースされた機能を使いたいが、新しいタスクを作成して移行を再開した くありません。代わりに、レプリケーション インスタンスをこの機能をサポートする新しい AWS DMS バージョンでスピンアップし、既存のタスクをそのインスタンスに移動したいとします。

コンソールでタスクを選択し、[Move] (移動) を選択して、タスクを移動できます。CLI コマンドま たは API オペレーション MoveReplicationTask を使用してタスクを移動することもできます。 移動できるのは、任意のデータベースエンジンがターゲットエンドポイントとして指定されているタ スクです。

ターゲット レプリケーション インスタンスに、移動するタスクを保存するのに十分なストレージ 領域があることを確認します。それ以外の場合は、タスクを移動する前に、ターゲット レプリケー ション インスタンス用のスペースを確保するようにストレージをスケーリングします。

また、ターゲットレプリケーションインスタンスが現在のレプリケーションインスタンスと同じまた はそれ以降の AWS DMS エンジンバージョンで作成されていることを確認します。

### **a** Note

- タスクを、現在常駐する同じレプリケーション インスタンスに移動することはできませ ん。
- タスクが移動している間、タスクの設定は変更できません。
- 実行したタスクのステータスは移動する前に [Stopped] (停止) または [Failed] (失 敗)、[Failed-move] (移動失敗)である必要があります。

DMS タスクの移動に関連するタスクのステータスは[Moving] (移動中) と[Failed-move](移動失敗) の 2 つあります。ステータス変更の詳細については、「[タスクのステータス」](#page-1087-0)をご参照ください。

タスクの移動後、移行前評価を有効にして実行し、移動したタスクを実行する前に、ブロックしてい る問題をチェックできます。

# タスク実行中のテーブルの再ロード

タスクを実行中に、ソースのデータを使用して移行先データベースのテーブルを再ロードできます。 タスク実行中にエラーが発生した際、またはパーティション操作によるデータの変更が生じた際に、 テーブルの再ロードが必要になる場合があります。タスクから最大で 10 までのテーブルを再ロード できます。

テーブルを再ロードしてもタスクは停止しません。

テーブルを再ロードするには、以下の条件を適用する必要があります。

- タスクが実行中であることが必要です。
- タスクの移行メソッドは、全ロードまたは CDC による全ロードであることが必要です。
- テーブルは複製できません。
- AWS DMS では、以前に読み込んだテーブル定義が保持されます。再ロードオペレーション 中に再作成されることはありません。テーブルが再ロードされる前に、ALTER TABLE ADD COLUMN、または DROP COLUMN などの DDL ステートメントを実行すると、再ロードオペレー ションが失敗する可能性があります。
	- **a** Note

DMS は、テーブルをリロードする前に TargetTablePrepMode 設定を適用しま す。TargetTablePrepMode を DO\_NOTHING に設定した場合は、まずテーブルを手動で切 り捨てる必要があります。

### AWS Management Console

AWS DMS コンソールを使用してテーブルを再ロードする

1. AWS Management Console にサインインし、AWS DMS コンソール [\(https://](https://console.aws.amazon.com/dms/v2/) [console.aws.amazon.com/dms/v2/](https://console.aws.amazon.com/dms/v2/)) を開きます。

IAM ユーザーとしてサインインしている場合は、AWS DMS にアクセスするための適切なアク セス許可があることを確認します。必要なアクセス権限の詳細については、「[AWS DMSの使用](#page-1208-0) [に必要な IAM アクセス許可」](#page-1208-0)をご参照ください。

- 2. ナビゲーションペインから [Tasks] を選択します。
- 3. 再ロードするテーブルを含む実行中のタスクを選択します。
- 4. [テーブル統計] タブを選択します。

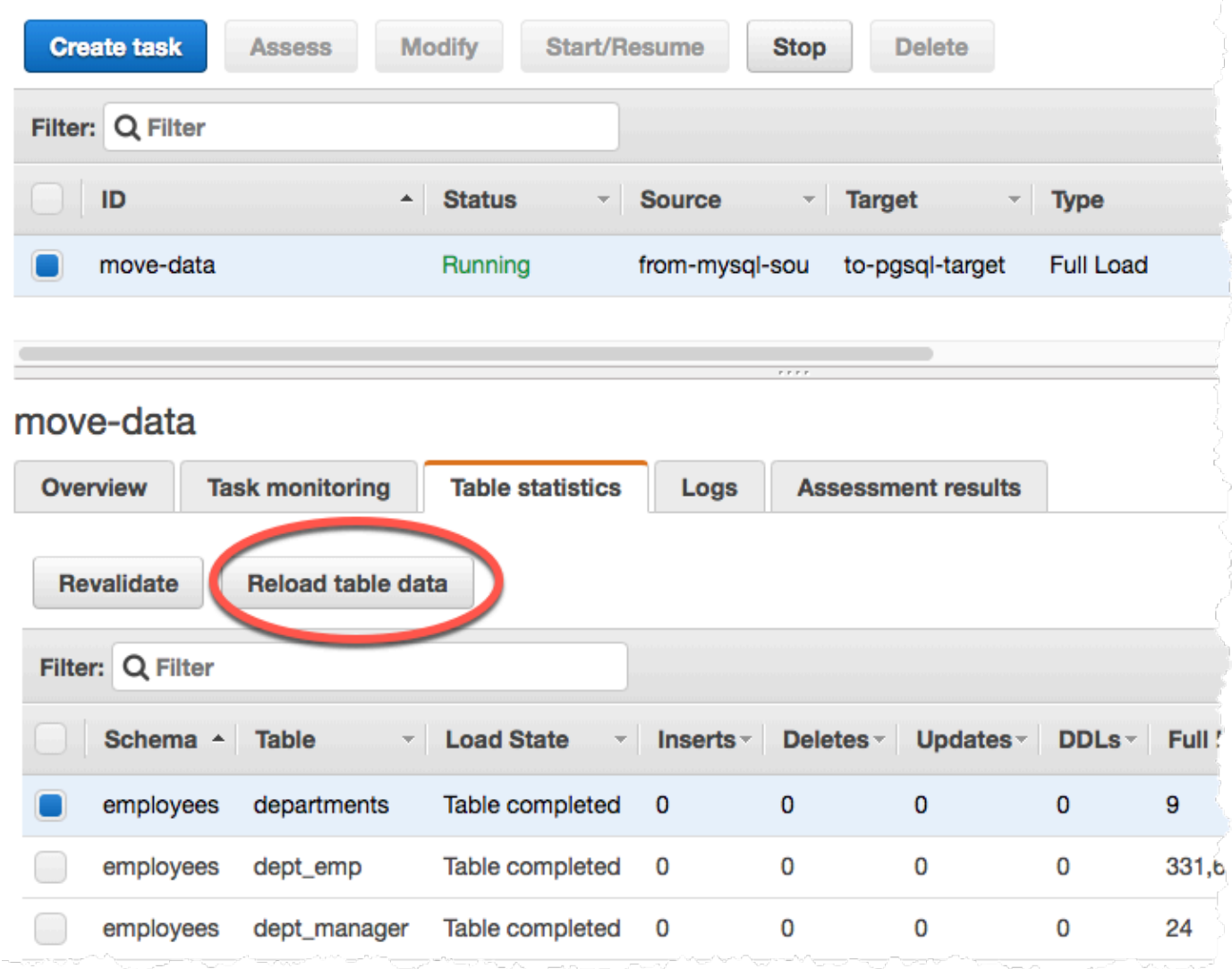

- 5. 再ロードするテーブルを選択します。タスクがすでに実行されていない場合は、テーブルを再 ロードできません。
- 6. [Reload table data (テーブルデータの再ロード)] を選択します。

AWS DMS でテーブルの再ロードを準備中である場合は、コンソールでテーブルの状態が [Table is being reloaded (テーブルを再ロード中)] に変更されます。

# テーブルマッピングを使用して、タスクの設定を指定する

テーブルマッピングは、データソース、ソーススキーマ、データ、そしてタスク実行中に必要なすべ ての変換を指定するための複数のルールタイプを使用します。テーブルマッピングを使用して、デー タベースで移行する個々のテーブルや、移行に使用するスキーマを指定できます。

テーブルマッピングを使用する場合、フィルタを使用して、テーブルの列からレプリケートするデー タを指定できます。さらに、変換を使用して、選択したスキーマ、テーブル、またはビューをター ゲットデータベースに書き込む前に変更できます。

トピック

- [コンソールからテーブル選択および変換を指定する](#page-948-0)
- [JSON を使用するテーブル選択および変換を指定する](#page-952-0)
- [選択ルールと選択アクション](#page-954-0)
- [テーブルマッピングのワイルドカード](#page-961-0)
- [変換ルールおよび変換アクション](#page-962-0)
- [変換ルール式を使用した列の内容の定義](#page-983-0)
- [テーブルとコレクション設定のルールとオペレーション](#page-996-0)

**a** Note

MongoDB ソース エンドポイントのテーブルマッピングを使用する場合、フィルタを使用し てレプリケーション対象のデータを指定し、schema\_name の代わりにデータベース名を指 定します。デフォルト "%" を使用できます。

## <span id="page-948-0"></span>コンソールからテーブル選択および変換を指定する

を使用して AWS Management Console 、テーブルの選択や変換の指定など、テーブルマッピングを 実行できます。コンソールで、[Where (場所)] セクションを使用してスキーマ、テーブル、およびア クションを含めるか除外するかを指定できます。[フィルタ] セクションを使用して、レプリケーショ ンタスクに適用する、テーブルの列の名前と条件を指定します。これら 2 つのアクションを合わせ て、選択ルールを作成します。

選択ルールを 1 つ以上指定した後に、変換をテーブルマッピングに含めることができます。変換を 使用して、スキーマまたはテーブルの名前を変更したり、スキーマまたはテーブルにプレフィックス やサフィックスを追加したり、テーブルの列を削除したりできます。

**a** Note

AWS DMS は、スキーマレベル、テーブルレベル、または列レベルごとに複数の変換ルール をサポートしていません。

次の手順は、**EntertainmentAgencySample** という名前のスキーマ内の **Customers** という名前 のテーブルに基づいて、選択ルールを設定する方法を示しています。

テーブルの選択を指定するには、コンソールを使用して、条件と変換でフィルタリングします。

1. にサインイン AWS Management Console し、<https://console.aws.amazon.com/dms/v2/>で AWS DMS コンソールを開きます。

IAM ユーザーとしてサインインしている場合は、 AWS DMSにアクセスするための適切なアク セス許可があることを確認します。必要なアクセス権限の詳細については、「[AWS DMSの使用](#page-1208-0) [に必要な IAM アクセス許可」](#page-1208-0)をご参照ください。

- 2. [ダッシュボード] ページで、[データベース移行タスク] を選択します。
- 3. [タスクの作成] を選択します。
- 4. [タスクの設定] セクションで、[タスク識別子]、[レプリケーションインスタンス]、[ソースデー タベースエンドポイント]、[ターゲットデータベースエンドポイント]、[移行タイプ] などのタス ク情報を入力します。

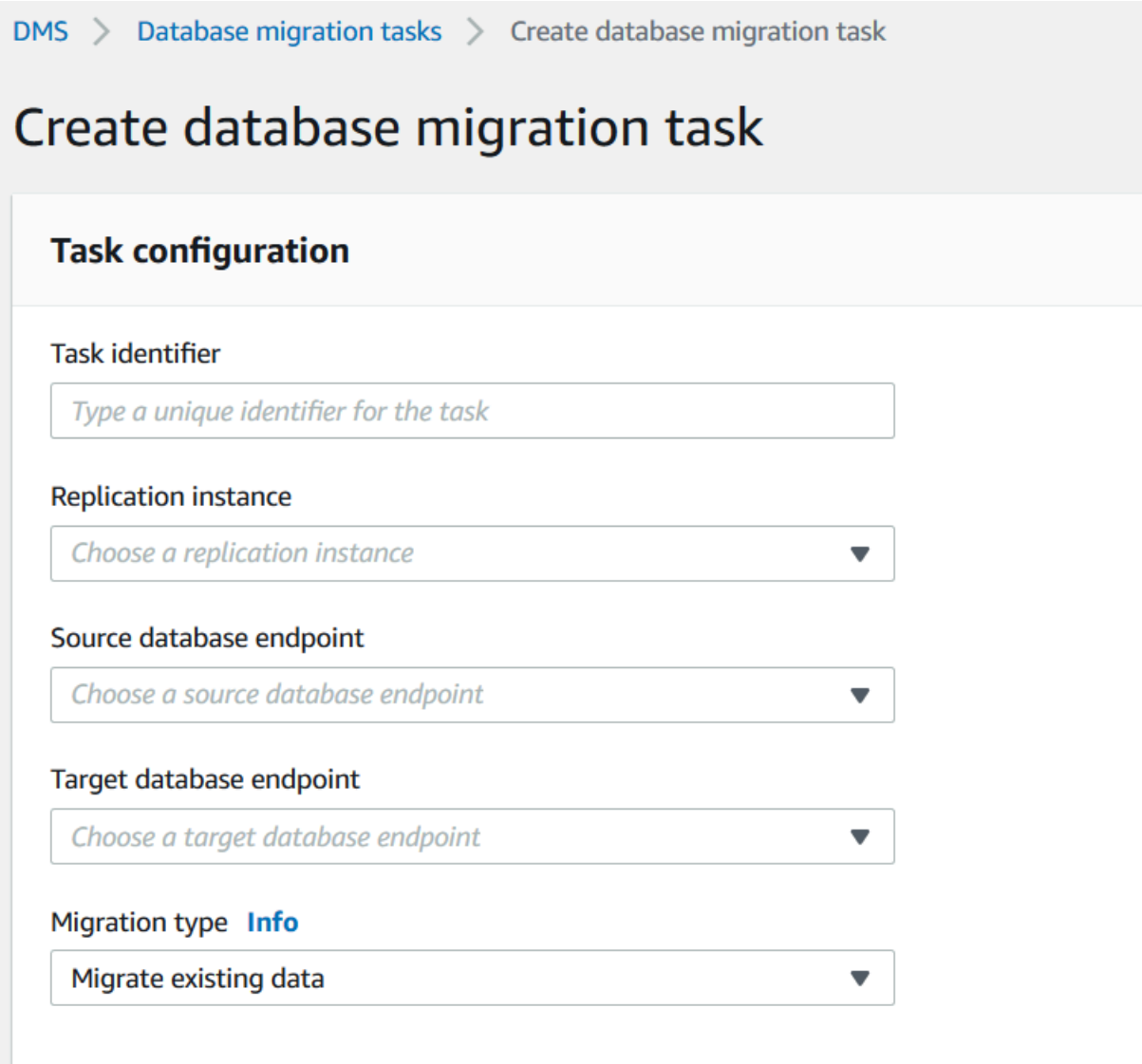

5. [テーブルマッピング] セクションで、スキーマ名とテーブル名を選択します。スキーマ名または テーブル名を指定するとき、「%」をワイルドカード値として使用できます。使用できるワイル ドカードの詳細については、「[the section called "テーブルマッピングのワイルドカード"」](#page-961-0)をご 参照ください。フィルタを使用して、定義されたデータを含める、除外するかなど、実行するア クションを指定します。

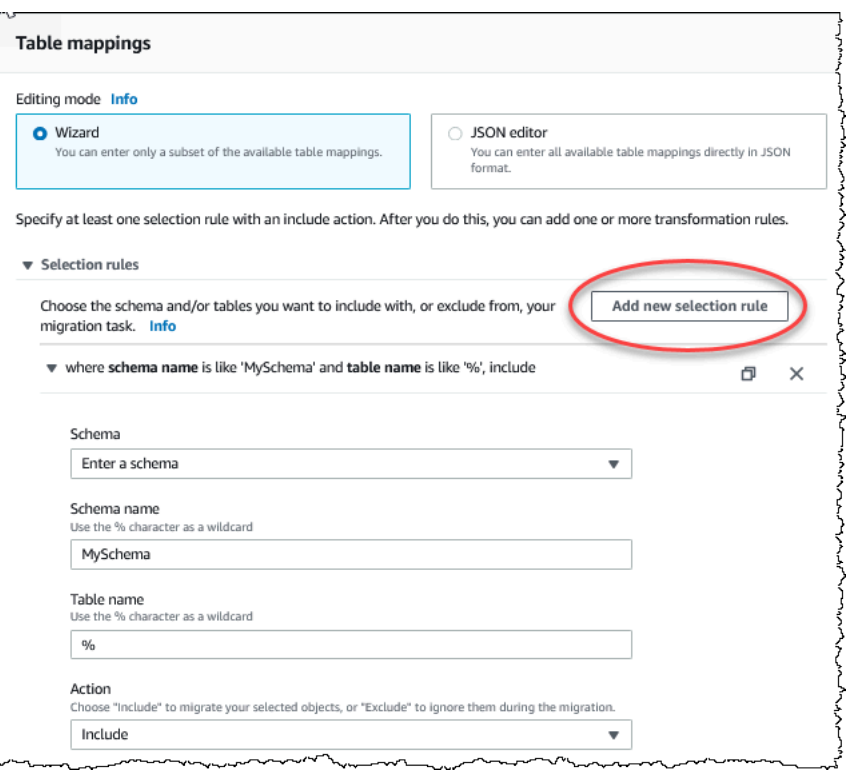

- 6. [Add column filter (列フィルタの追加)] および [条件の追加] リンクを使用して、フィルタ情報を 指定します。
	- a. まず、[Add column filter (列フィルタの追加)] を選択して列と条件を指定します。
	- b. [追加] を選択してその他の条件を追加します。

以下の例は、**01** から **85** の間に **AgencyIDs** を含む **Customers** テーブルのフィルタを示して います。

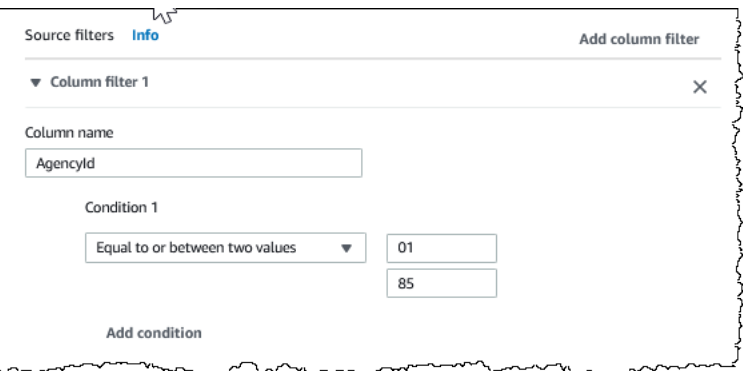

- 7. 必要な選択を作成したら [新しい選択ルールの追加] をクリックします。
- 8. 選択ルールを 1 つ以上作成したら、タスクに変換を追加できます。[add transformation rule (変 換ルールの追加)] を選択します。

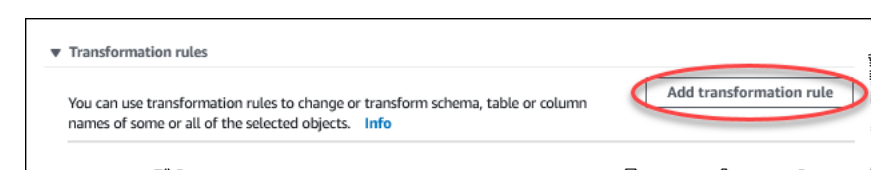

9. 変換を希望するターゲットを選択し、必要な追加情報を入力します。以下の例は、**Customer** テーブルから **AgencyStatus** 列を削除する変換を示しています。

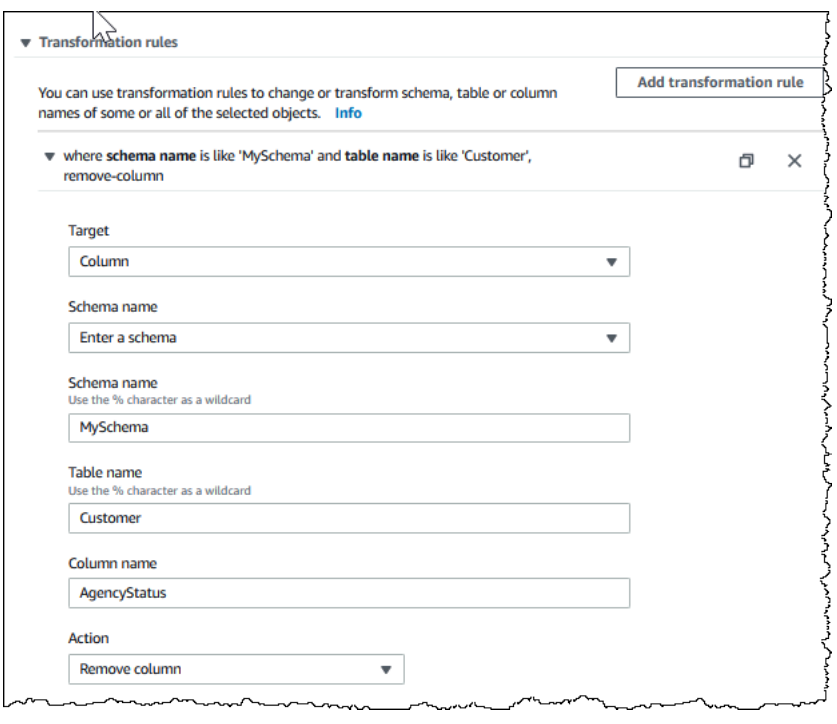

- 10. [Add transformation rule] を選択します。
- 11. [Create task] (タスクの作成) を選択します。

**a** Note

AWS DMS は、スキーマレベルまたはテーブルレベルごとに複数の変換ルールをサポートし ていません。

### <span id="page-952-0"></span>JSON を使用するテーブル選択および変換を指定する

移行時に適用するテーブルマッピングを指定するには、JSON ファイルを作成します。コン ソールを使用して移行タスクを作成する場合は、この JSON ファイルを参照するか、テーブル マッピングボックスに JSON を直接入力できます。CLI または API を使用して移行を実行する

場合、CreateReplicationTask または ModifyReplicationTask API オペレーションの TableMappings パラメータを使用してこのファイルを指定できます。

AWS DMS は、最大 2 MB のサイズのテーブルマッピング JSON ファイルのみを処理できま す。DMS タスクを使用する間は、マッピングルールの JSON ファイルサイズを 2 MB の制限以下に 維持することをお勧めします。これにより、タスクの作成中または変更中の予期しないエラーを回避 できます。マッピングルールファイルが 2 MB の制限を超える場合は、テーブルを複数のタスクに分 割してマッピングルールファイルのサイズを低減し、この制限以下となるようにすることをお勧めし ます。

使用するテーブル、ビュー、スキーマを指定できます。テーブル、ビュー、スキーマの変換を実行 し、 AWS DMS が個々のテーブルとビューをロードする方法の設定を指定することもできます。こ れらのオプションのテーブルマッピングルールは、次のルールタイプを使用して作成します。

- selection ルール ロードするソーステーブル、ビュー、スキーマのタイプと名前を識別しま す。詳細については、「[選択ルールと選択アクション](#page-954-0)」を参照してください。
- transformation ルール ターゲットにロードする前に、ソースの特定のソーステーブルとス キーマに対する特定の変更または追加を指定します。詳細については、「 [変換ルールおよび変換](#page-962-0) [アクション](#page-962-0)」を参照してください。

また、新しい列と既存の列の内容を定義するには、変換ルール内で式を使用できます。詳細につい ては、「[変換ルール式を使用した列の内容の定義](#page-983-0)」を参照してください。

• table-settings ルール - DMS タスクが個々のテーブルのデータをロードする方法を指定しま す。詳細については、「[テーブルとコレクション設定のルールとオペレーション](#page-996-0)」を参照してくだ さい。

**a** Note

また、Amazon S3 ターゲットでは、post-processing ルールタイプおよび add-tag ルー ルアクションを使用して、選択したテーブルとスキーマに S3 オブジェクトにマッピングさ れたタグ付けを行うことができます。詳細については、「[Amazon S3 オブジェクトのタグ付](#page-684-0) [け](#page-684-0)」を参照してください。

次のターゲットでは、object-mapping ルールタイプを使用して選択したスキーマおよび テーブルをターゲットに移行する方法と場所を指定できます:

• Amazon DynamoDB - 詳細については[、DynamoDB にデータを移行するためのオブジェク](#page-733-0) [トマッピングの使用](#page-733-0)をご覧ください。

- Amazon Kinesis 詳細については、「[Kinesis データストリームにデータを移行するため](#page-761-0) [のオブジェクトマッピングの使用](#page-761-0)」をご参照ください。
- Apache Kafka 詳細については、[「データを Kafka トピックに移行するためのオブジェク](#page-786-0) [トマッピングの使用](#page-786-0)」をご参照ください。

<span id="page-954-0"></span>選択ルールと選択アクション

テーブルマッピングを使用すると、選択ルールと選択アクションを使用することで、使用するテーブ ル、ビューやスキーマを指定できます。選択ルールタイプを使用するテーブルマッピングルールの場 合、次の値を適用できます。

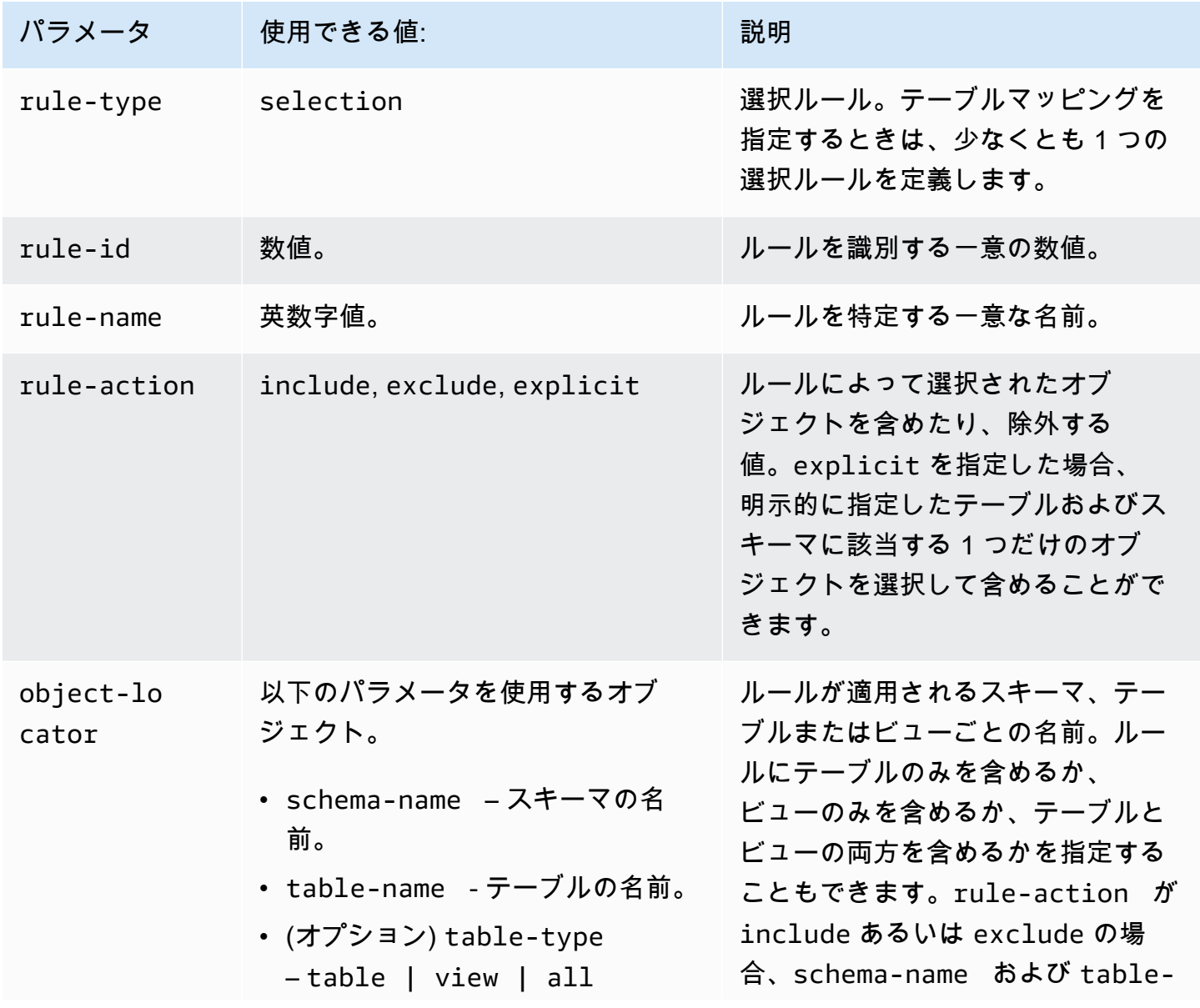

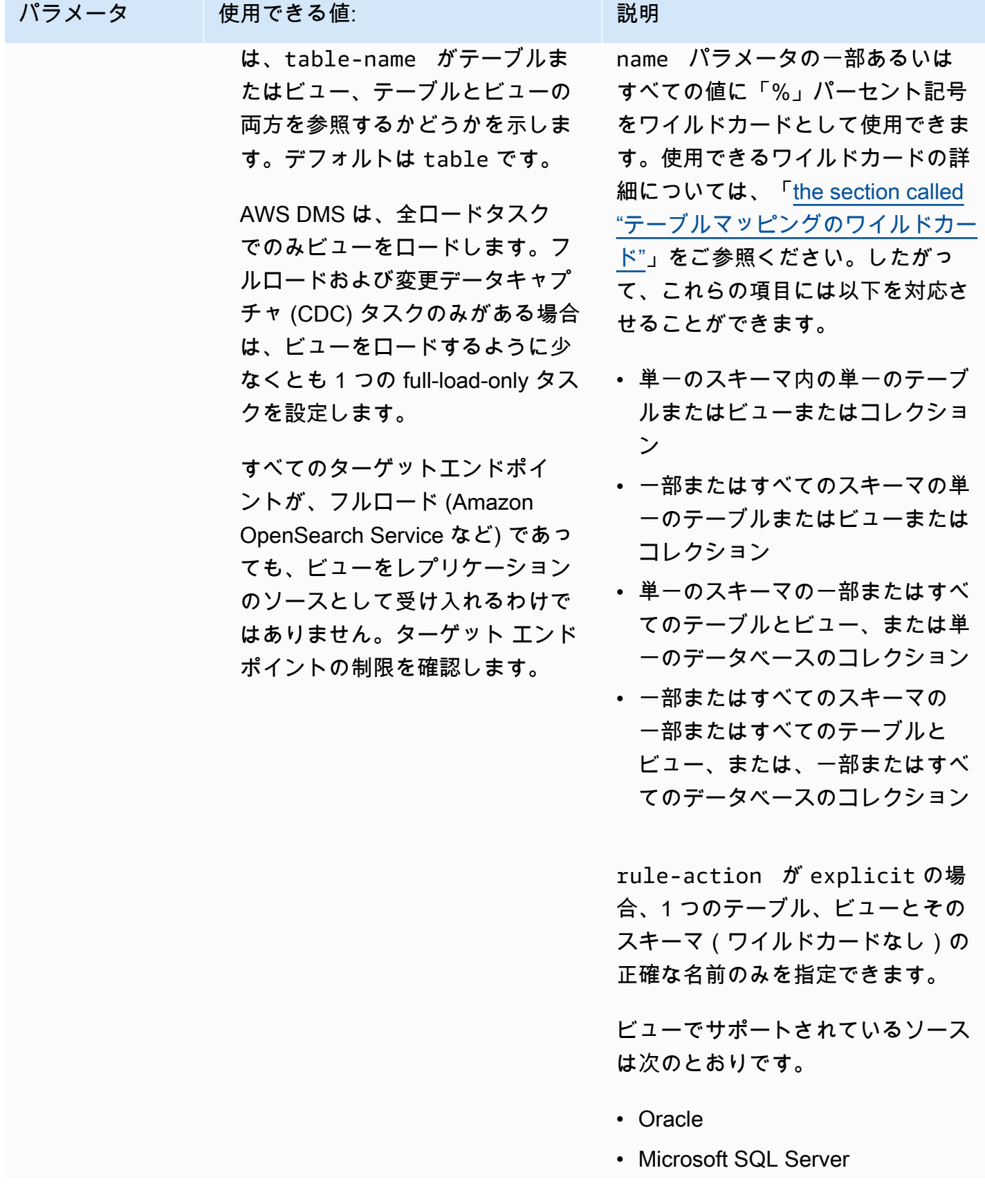

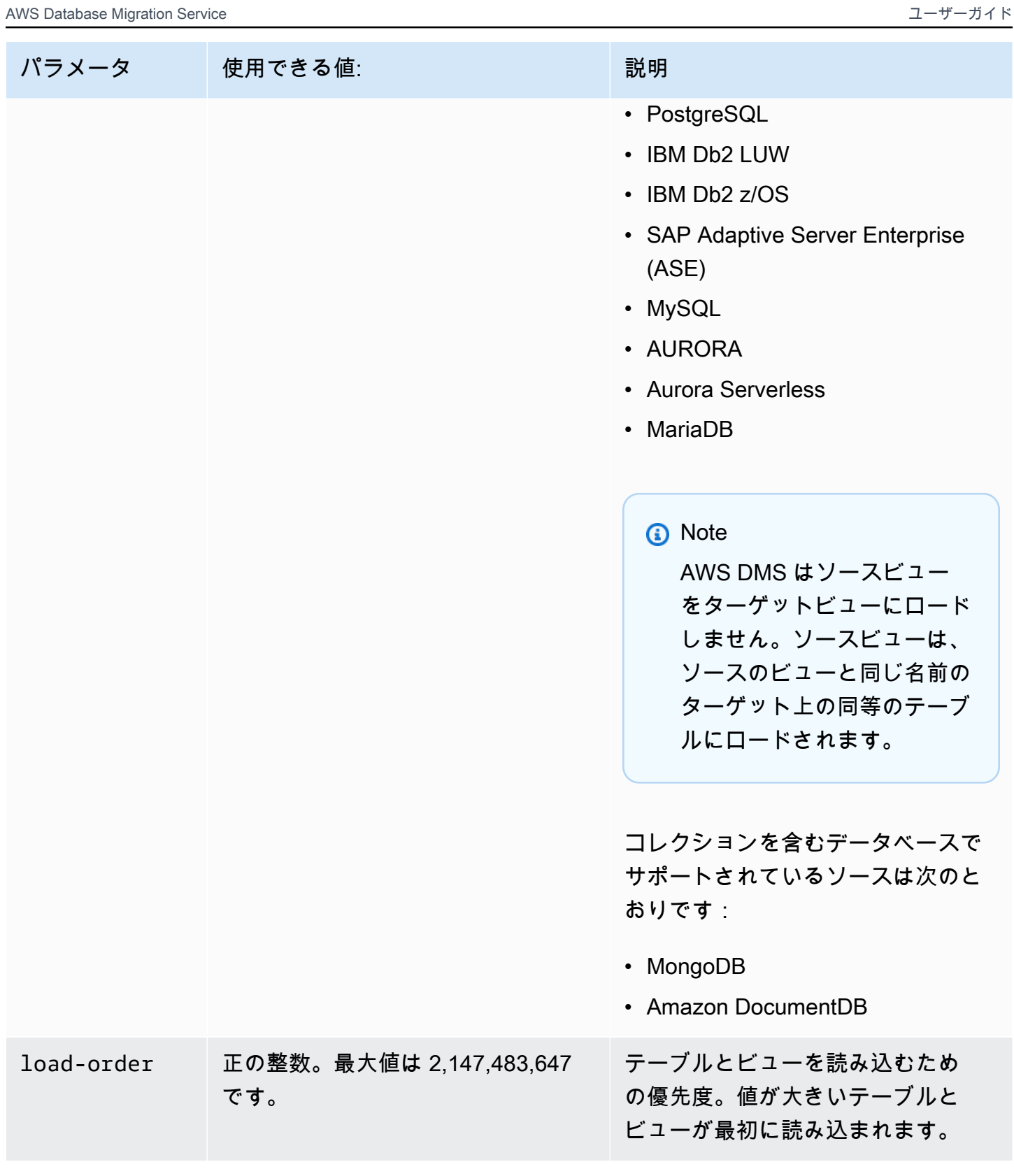

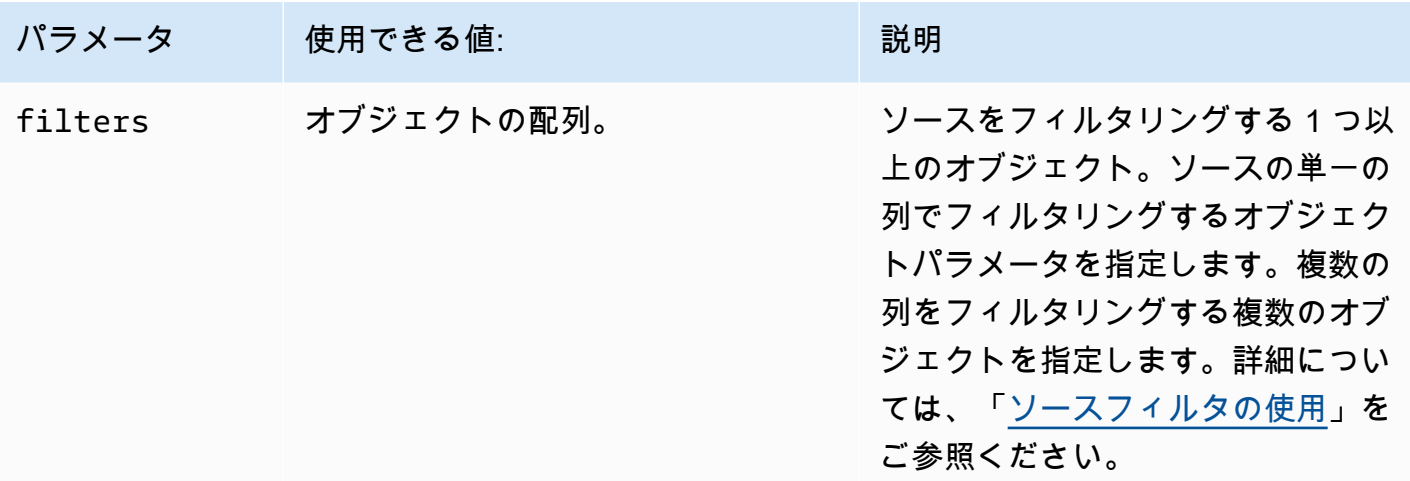

Example スキーマ内のすべてのテーブルの移行

以下の例では、ソース内の Test という名前のスキーマからすべてのテーブルをターゲットエンドポ イントに移行します。

```
{ 
      "rules": [ 
           { 
                "rule-type": "selection", 
                "rule-id": "1", 
                "rule-name": "1", 
                "object-locator": { 
                     "schema-name": "Test", 
                     "table-name": "%" 
               }, 
                "rule-action": "include" 
          } 
     \mathbf{I}}
```
Example スキーマの一部のテーブルの移行

以下の例では、ソース内の Test という名前のスキーマから、先頭が DMS のテーブルを除くすべて のテーブルをターゲットエンドポイントに移行します。

{ "rules": [ {

```
 "rule-type": "selection", 
               "rule-id": "1", 
               "rule-name": "1", 
               "object-locator": { 
                    "schema-name": "Test", 
                    "table-name": "%" 
               }, 
               "rule-action": "include" 
          }, 
          { 
               "rule-type": "selection", 
               "rule-id": "2", 
               "rule-name": "2", 
               "object-locator": { 
                    "schema-name": "Test", 
                    "table-name": "DMS%" 
               }, 
               "rule-action": "exclude" 
          } 
    \mathbf{I}}
```
### Example 単一のスキーマで指定した単一のテーブルの移行

以下の例では、ソース内の NewCust スキーマから Customer テーブルをターゲットエンドポイン トに移行します。

```
{ 
      "rules": [ 
           { 
                "rule-type": "selection", 
               "rule-id": "1", 
                "rule-name": "1", 
                "object-locator": { 
                    "schema-name": "NewCust", 
                    "table-name": "Customer" 
               }, 
               "rule-action": "explicit" 
          } 
     \mathbf{I}}
```
a Note

複数の選択ルールを指定することで、複数のテーブルとスキーマを明示的に選択できます。

Example 設定順でテーブルを移行

以下の例は、2 つのテーブルを移行します。テーブル loadfirst (優先度 1) はテーブル の前に初期 化されますloadsecond。

```
{ 
      "rules": [ 
          { 
               "rule-type": "selection", 
               "rule-id": "1", 
               "rule-name": "1", 
               "object-locator": { 
                    "schema-name": "Test", 
                    "table-name": "loadsecond" 
               }, 
               "rule-action": "include", 
               "load-order": "2" 
          }, 
          { 
               "rule-type": "selection", 
               "rule-id": "2", 
               "rule-name": "2", 
               "object-locator": { 
                    "schema-name": "Test", 
                    "table-name": "loadfirst" 
               }, 
               "rule-action": "include", 
               "load-order": "1" 
          } 
    \mathbf{I}}
```
**a** Note

load-order はテーブルの初期化で適用されます。MaxFullLoadSubTasks が 1 より大き い場合、後続のテーブルのロードは前回のテーブルのロードが完了するまで待機することは ありません。

Example スキーマの一部のビューの移行

以下の例では、ソースの Test という名前のスキーマからターゲット内の同等のテーブルに、一部の ビューを移行します。

```
{ 
    "rules": [ 
          { 
              "rule-type": "selection", 
              "rule-id": "2", 
              "rule-name": "2", 
              "object-locator": { 
                  "schema-name": "Test", 
                  "table-name": "view_DMS%", 
                  "table-type": "view" 
               }, 
              "rule-action": "include" 
          } 
     ]
}
```
Example スキーマ内のすべてのテーブルとビューの移行

以下の例では、ソースの report という名前のスキーマからターゲット内の同等のテーブルに、す べてのテーブルとビューを移行します。

```
{ 
    "rules": [ 
          { 
              "rule-type": "selection", 
              "rule-id": "3", 
              "rule-name": "3", 
              "object-locator": { 
                  "schema-name": "report", 
                  "table-name": "%",
```

```
 "table-type": "all" 
               }, 
              "rule-action": "include" 
          } 
     ]
}
```
<span id="page-961-0"></span>テーブルマッピングのワイルドカード

このセクションでは、テーブル マッピングのスキーマおよびテーブル名を指定するときに使用でき るワイルドカードについて説明します。

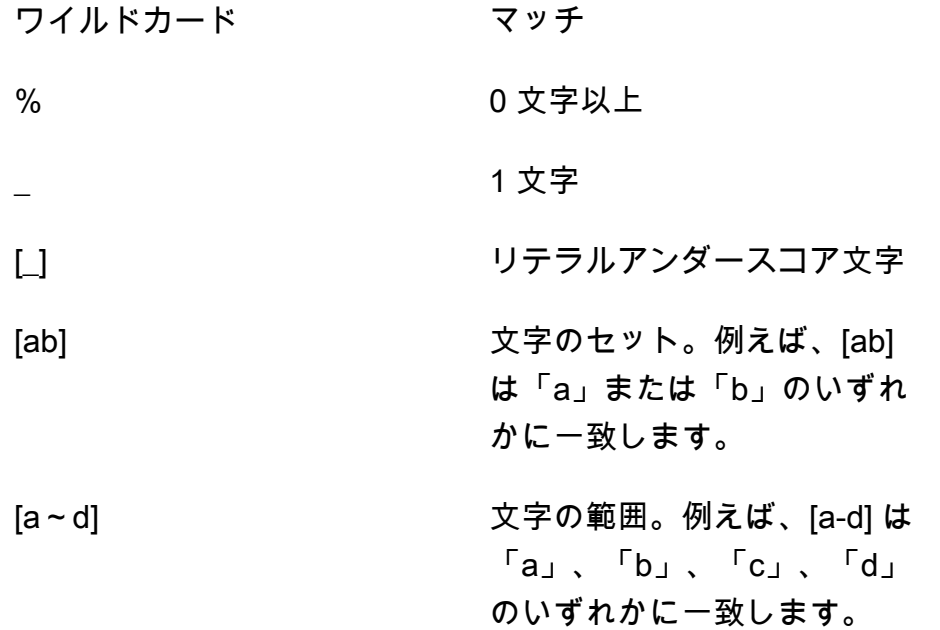

ソースエンドポイントとターゲットエンドポイントが Oracle の場合、追加の接続属性 escapeCharacter を使用してエスケープ文字を指定できます。エスケープ文字を使用すると、指 定したワイルドカード文字をワイルドカードではないかのように式で使用できます。例えば、このサ ンプルコードのように、「#」escapeCharacter=# を使用してワイルドカード文字を式内で通常 の文字のように使用できます。

```
{ 
     "rules": [ 
          { 
               "rule-type": "selection", 
               "rule-id": "542485267",
```

```
 "rule-name": "542485267", 
              "object-locator": { "schema-name": "ROOT", "table-name": "TEST#_T%" }, 
              "rule-action": "include", 
              "filters": [] 
         } 
     ]
}
```
ここで、「#」エスケープ文字を使用すると、「 」ワイルドカード文字が通常の文字として機能し ます。 はROOT、 という名前のスキーマ内のテーブル AWS DMS を選択します。各テーブルにはプ レフィックスTEST\_Tとして という名前が付けられます。

### <span id="page-962-0"></span>変換ルールおよび変換アクション

選択したスキーマ、テーブルまたはビューに適用する変換を指定するには、変換アクションを使用し ます。変換ルールはオプションです。

### 制限事項

- 同じオブジェクト (スキーマ、テーブル、列、テーブルとテーブルスペース、またはインデックス とテーブルスペース) に対して複数の変換ルールアクションを適用することはできません。各変換 アクションが異なるオブジェクトに対して適用される限り、複数の変換ルールアクションを任意の レベルに適用できます。
- 変換ルールのテーブル名と列名では大文字と小文字が区別されます。例えば、Oracle データベー スまたは Db2 データベースのテーブル名と列名は大文字で指定する必要があります。
- 右から左へ記述する言語の列名の変換はサポートされていません。
- 変換は、名前に特殊文字 (#、\、/、-など) を含む列では実行できません。
- BLOB データ型 や CLOB データ型にマップされた列に対してサポートされている変換は、ター ゲットでの列の削除のみです。
- AWS DMS では、2 つのソーステーブルを 1 つのターゲットテーブルにレプリケートすることはで きません。 AWS DMS は、レプリケーションタスクの変換ルールに従って、テーブルからテーブ ル、および列から列にレコードをレプリケートします。重複を避けるため、オブジェクト名は一意 である必要があります。

例えば、ソーステーブルに ID という名前の列があり、対応するターゲットテーブルには id とい う既存の列があるとします。ルールで ADD-COLUMN ステートメントを使用して id という新しい 列を追加し、SQLite ステートメントを使用してその列にカスタム値を設定すると、id という名前 の重複したあいまいなオブジェクトが作成されます。これはサポートされません。

[値]

変換ルールタイプを使用するテーブルマッピングルールの場合、次の値を適用できます。

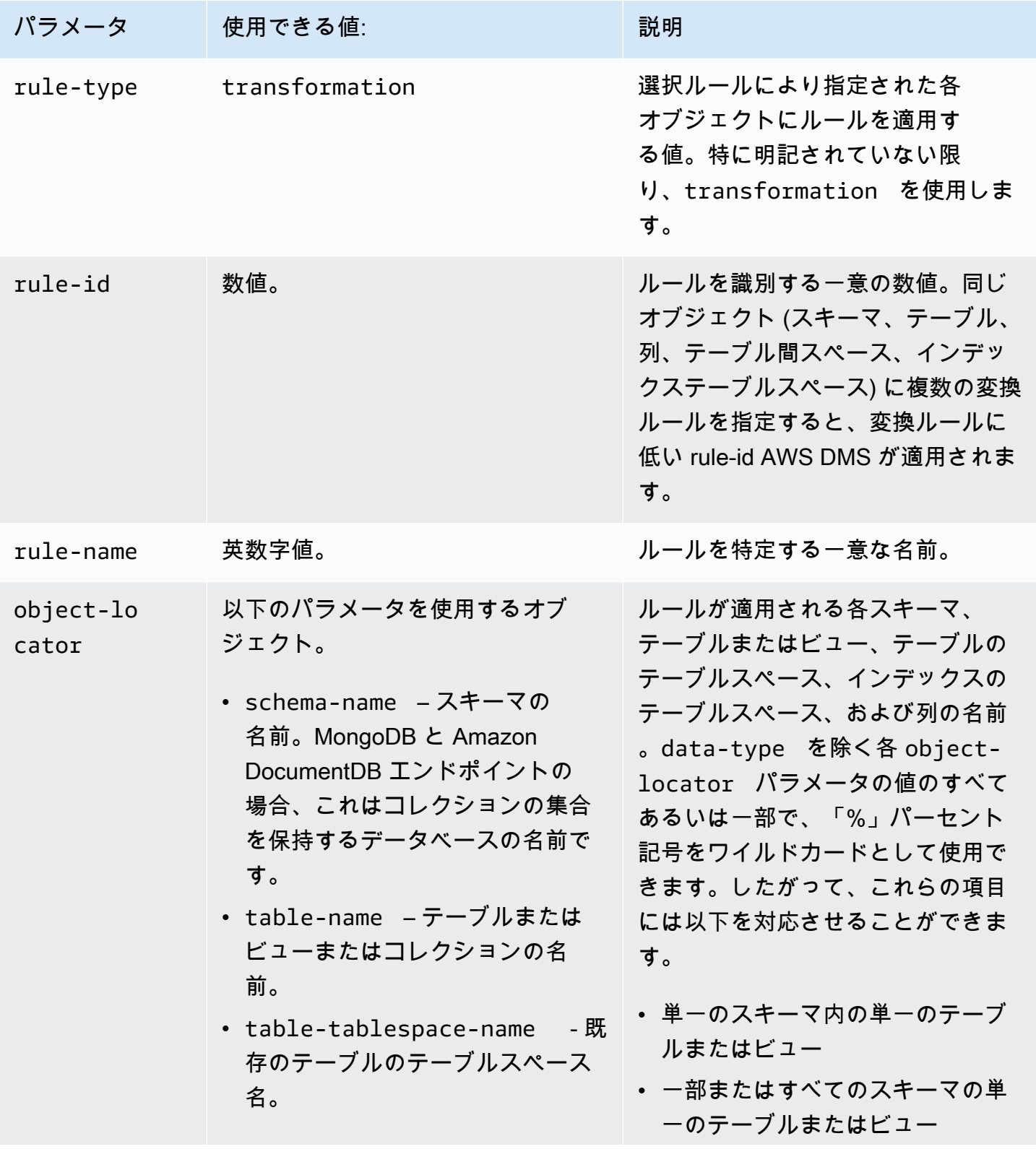

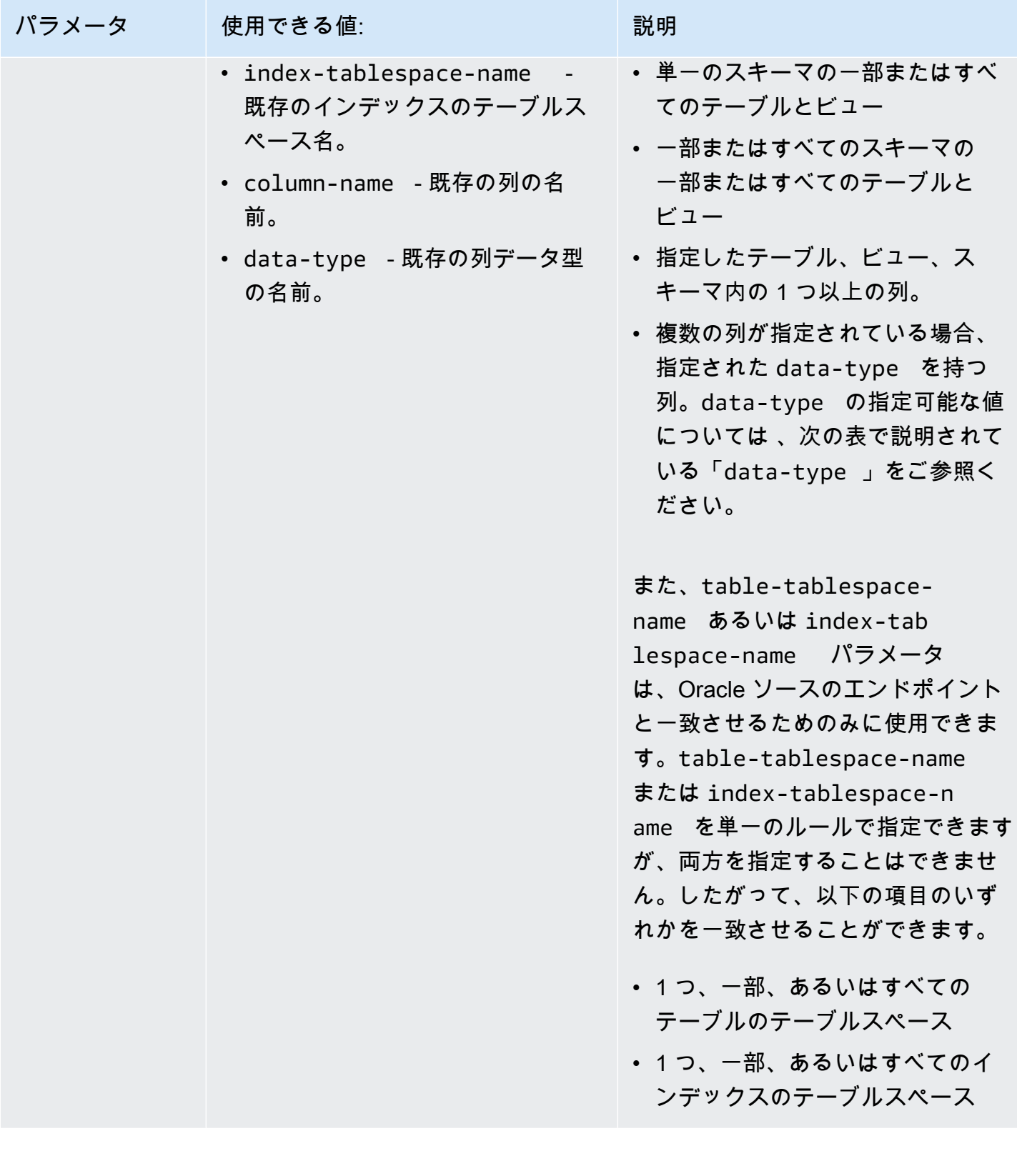

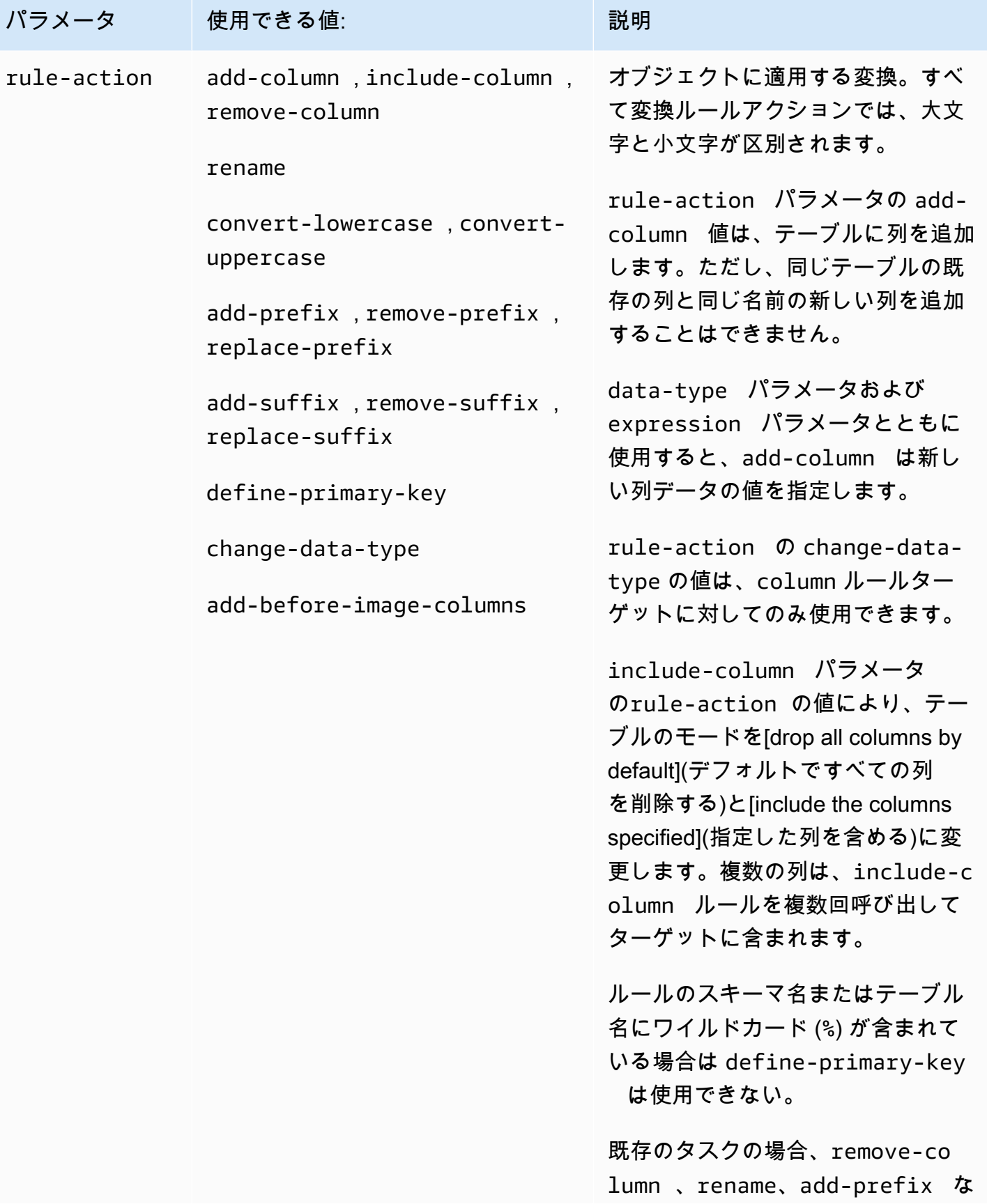

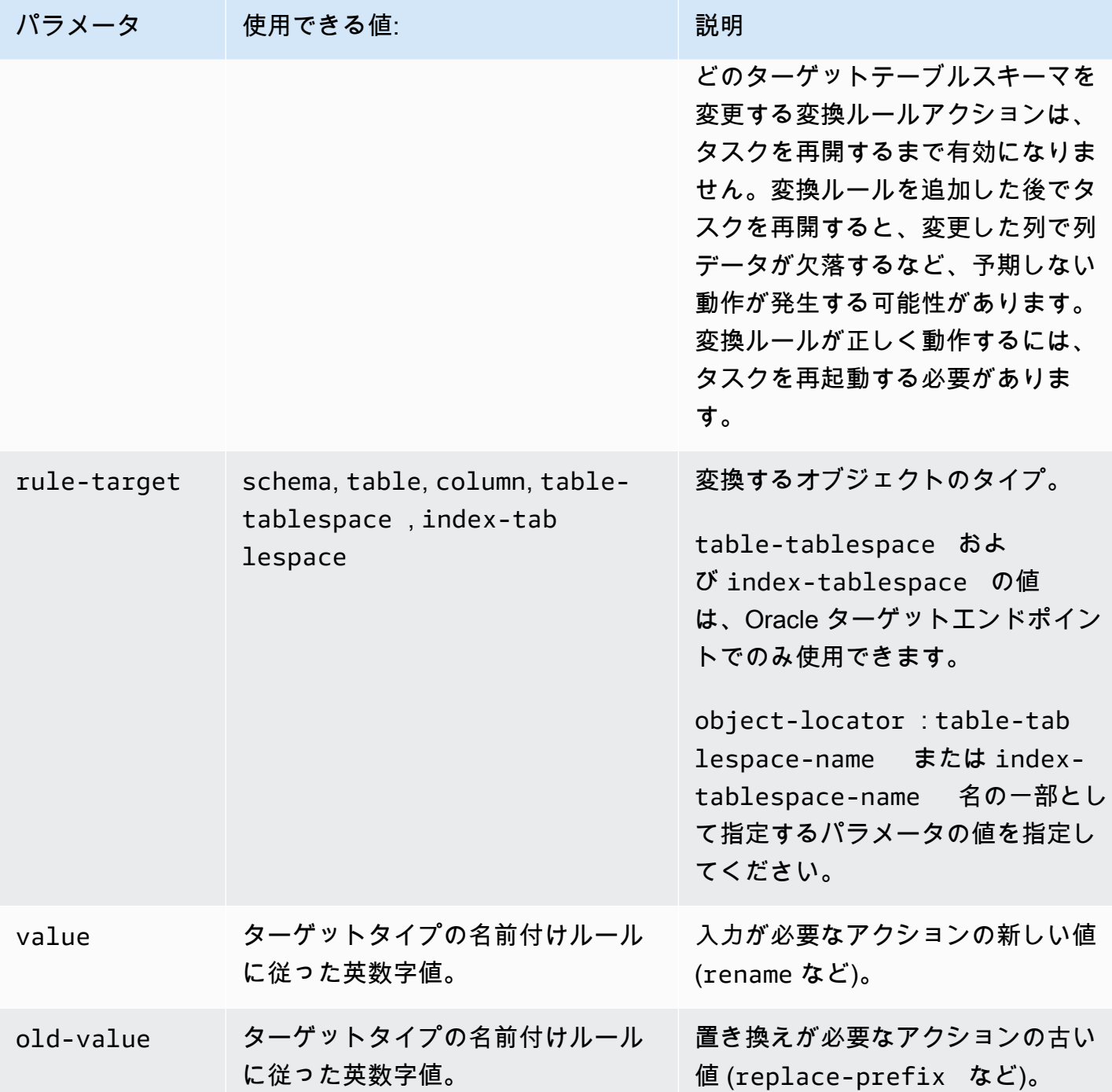

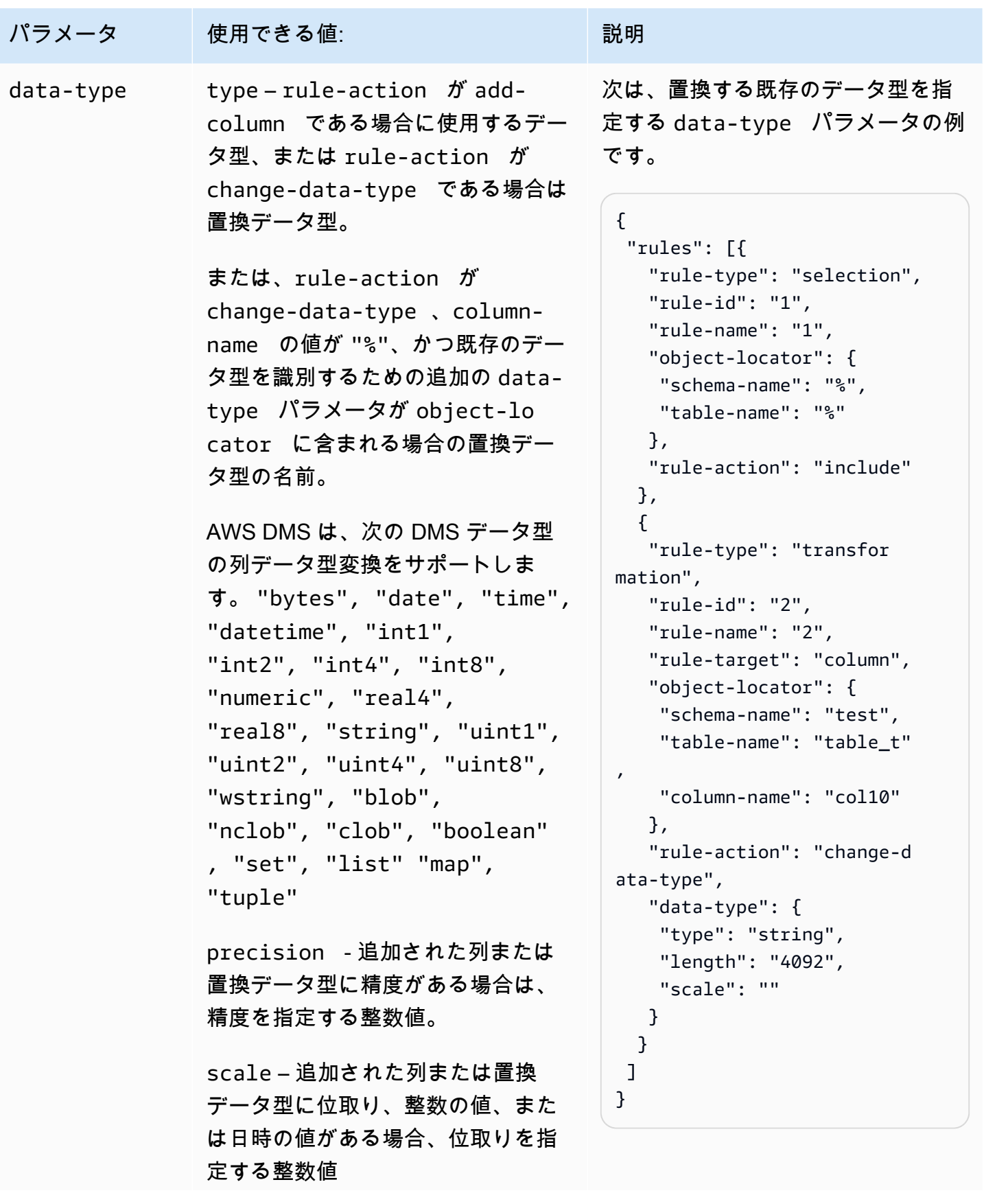

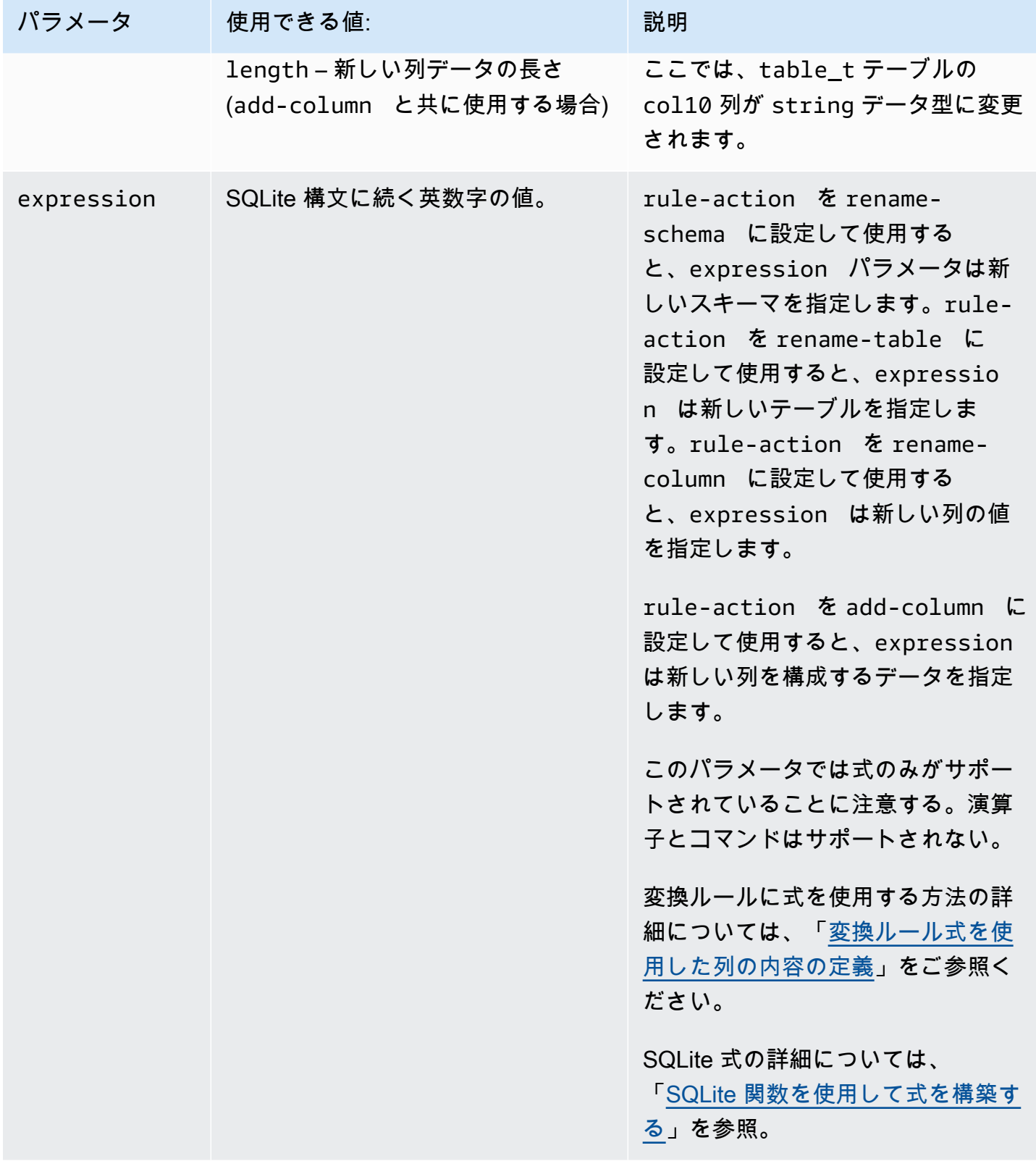

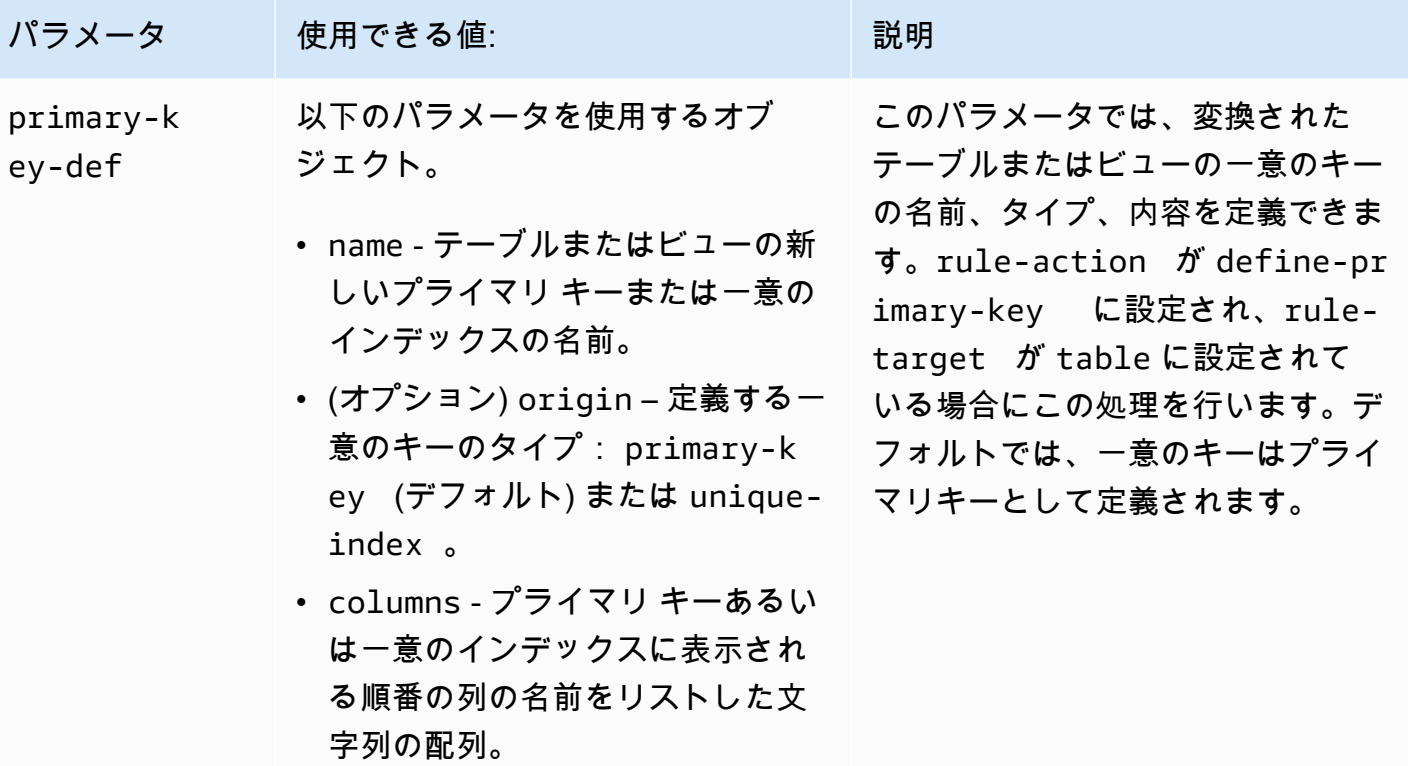

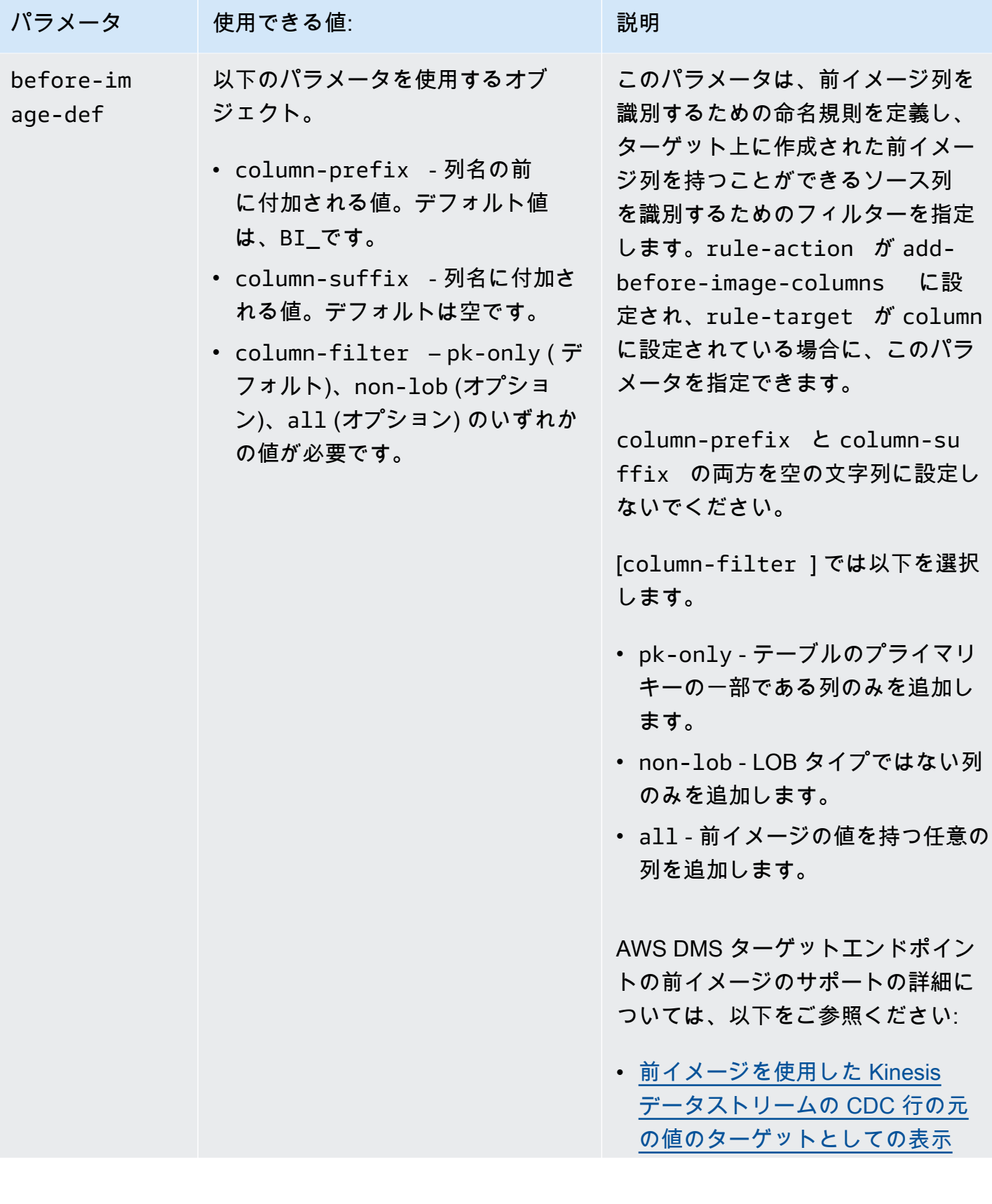

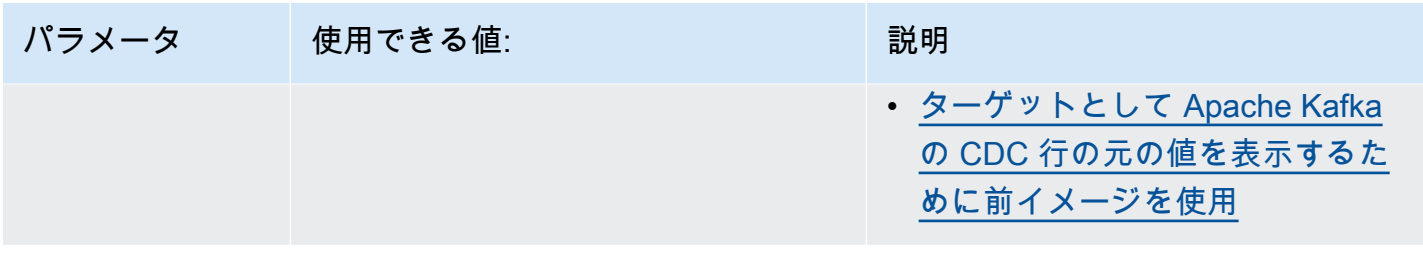

例

Example スキーマの名前変更

以下の例では、スキーマの名前をソースでの Test からターゲットでの Test1 に変更します。

```
{ 
      "rules": [ 
          { 
               "rule-type": "selection", 
               "rule-id": "1", 
               "rule-name": "1", 
               "object-locator": { 
                    "schema-name": "Test", 
                    "table-name": "%" 
               }, 
               "rule-action": "include" 
          }, 
          { 
               "rule-type": "transformation", 
               "rule-id": "2", 
               "rule-name": "2", 
               "rule-action": "rename", 
               "rule-target": "schema", 
               "object-locator": { 
                    "schema-name": "Test" 
               }, 
               "value": "Test1" 
          } 
     ]
}
```
Example テーブル名の変更

以下の例では、テーブルの名前をソースでの Actor からターゲットでの Actor1 に変更します。
```
{ 
      "rules": [ 
          { 
               "rule-type": "selection", 
               "rule-id": "1", 
               "rule-name": "1", 
               "object-locator": { 
                    "schema-name": "Test", 
                    "table-name": "%" 
               }, 
               "rule-action": "include" 
          }, 
          { 
               "rule-type": "transformation", 
               "rule-id": "2", 
               "rule-name": "2", 
               "rule-action": "rename", 
               "rule-target": "table", 
               "object-locator": { 
                    "schema-name": "Test", 
                    "table-name": "Actor" 
               }, 
               "value": "Actor1" 
          } 
    \mathbf{I}}
```
Example 列名の変更

以下の例では、テーブル Actor の列の名前をソースでの first\_name からターゲットでの fname に変更します。

```
{ 
     "rules": [ 
          { 
               "rule-type": "selection", 
               "rule-id": "1", 
               "rule-name": "1", 
               "object-locator": { 
                    "schema-name": "test", 
                   "table-name": "%" 
               }, 
               "rule-action": "include"
```

```
 }, 
           { 
               "rule-type": "transformation", 
               "rule-id": "4", 
               "rule-name": "4", 
               "rule-action": "rename", 
               "rule-target": "column", 
               "object-locator": { 
                   "schema-name": "test", 
                   "table-name": "Actor", 
                   "column-name" : "first_name" 
              }, 
               "value": "fname" 
          } 
     ]
}
```
Example Oracle テーブルのテーブルスペースの名前変更

次の例では、Oracle ソースの Actor という名前のテーブルの SetSpace という名前のテーブルの テーブルスペースを、Oracle のターゲットエンドポイントで SceneTblSpace に名前変更します。

```
{ 
     "rules": [ 
          { 
               "rule-type": "selection", 
               "rule-id": "1", 
               "rule-name": "1", 
               "object-locator": { 
                   "schema-name": "Play", 
                   "table-name": "%" 
              }, 
               "rule-action": "include" 
          }, 
          { 
               "rule-type": "transformation", 
               "rule-id": "2", 
              "rule-name": "2", 
               "rule-action": "rename", 
               "rule-target": "table-tablespace", 
               "object-locator": { 
                   "schema-name": "Play", 
                   "table-name": "Actor",
```

```
 "table-tablespace-name": "SetSpace" 
                }, 
                "value": "SceneTblSpace" 
           } 
     \mathbf{I}}
```
Example Oracle インデックスのテーブルスペースの名前変更

以下の例では、Oracle ソースの Actor という名前のテーブルの SetISpace という名前のインデッ クスのテーブルスペースを、Oracle のターゲットエンドポイントで SceneIdxSpace に名前変更し ます。

```
{ 
      "rules": [ 
          { 
               "rule-type": "selection", 
               "rule-id": "1", 
               "rule-name": "1", 
               "object-locator": { 
                    "schema-name": "Play", 
                    "table-name": "%" 
               }, 
               "rule-action": "include" 
          }, 
          { 
               "rule-type": "transformation", 
               "rule-id": "2", 
               "rule-name": "2", 
               "rule-action": "rename", 
               "rule-target": "table-tablespace", 
               "object-locator": { 
                    "schema-name": "Play", 
                    "table-name": "Actor", 
                    "table-tablespace-name": "SetISpace" 
               }, 
               "value": "SceneIdxSpace" 
          } 
    \mathbf{I}}
```
#### Example 列の追加

次の例では、スキーマ test のテーブル Actor に datetime 列を追加します。

```
{ 
      "rules": [ 
          { 
               "rule-type": "selection", 
               "rule-id": "1", 
               "rule-name": "1", 
               "object-locator": { 
                    "schema-name": "test", 
                    "table-name": "%" 
               }, 
               "rule-action": "include" 
          }, 
          { 
               "rule-type": "transformation", 
               "rule-id": "2", 
               "rule-name": "2", 
               "rule-action": "add-column", 
               "rule-target": "column", 
               "object-locator": { 
                    "schema-name": "test", 
                    "table-name": "actor" 
               }, 
               "value": "last_updated", 
               "data-type": { 
                    "type": "datetime", 
                    "precision": 6 
               } 
          } 
     ]
}
```
Example 列の削除

以下の例では、ソース内の Actor という名前のテーブルを変換し、先頭文字が col のすべての列を ターゲットから削除します。

```
{ 
   "rules": [{ 
   "rule-type": "selection",
```

```
 "rule-id": "1", 
  "rule-name": "1", 
  "object-locator": { 
   "schema-name": "test", 
   "table-name": "%" 
  }, 
  "rule-action": "include" 
 }, { 
  "rule-type": "transformation", 
  "rule-id": "2", 
  "rule-name": "2", 
  "rule-action": "remove-column", 
  "rule-target": "column", 
  "object-locator": { 
   "schema-name": "test", 
   "table-name": "Actor", 
   "column-name": "col%" 
  } 
 }] 
 }
```
Example [Convert to lowercase] (小文字に変換)

以下の例では、テーブルの名前をソースでの ACTOR からターゲットでの actor に変換します。

```
{ 
  "rules": [{ 
   "rule-type": "selection", 
   "rule-id": "1", 
   "rule-name": "1", 
   "object-locator": { 
    "schema-name": "test", 
    "table-name": "%" 
   }, 
   "rule-action": "include" 
  }, { 
   "rule-type": "transformation", 
   "rule-id": "2", 
   "rule-name": "2", 
   "rule-action": "convert-lowercase", 
   "rule-target": "table", 
   "object-locator": { 
    "schema-name": "test", 
    "table-name": "ACTOR"
```
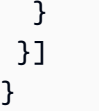

Example 大文字への変換

次の例では、すべてのテーブルおよびすべてのスキーマ内のすべての列を、ソースでの小文字から ターゲットでの大文字に変換します。

```
{ 
      "rules": [ 
          { 
               "rule-type": "selection", 
               "rule-id": "1", 
               "rule-name": "1", 
               "object-locator": { 
                    "schema-name": "test", 
                   "table-name": "%" 
               }, 
               "rule-action": "include" 
          }, 
          { 
               "rule-type": "transformation", 
               "rule-id": "2", 
               "rule-name": "2", 
               "rule-action": "convert-uppercase", 
               "rule-target": "column", 
               "object-locator": { 
                   "schema-name": "%", 
                   "table-name": "%", 
                   "column-name": "%" 
               } 
          } 
     ]
}
```
Example プレフィックスの追加

以下の例では、ソース内のすべてのテーブルを変換し、ターゲットではそれらのテーブルにプレ フィックス DMS\_ を追加します。

{

```
 "rules": [{ 
   "rule-type": "selection", 
   "rule-id": "1", 
   "rule-name": "1", 
   "object-locator": { 
    "schema-name": "test", 
    "table-name": "%" 
   }, 
   "rule-action": "include" 
  }, { 
   "rule-type": "transformation", 
   "rule-id": "2", 
   "rule-name": "2", 
   "rule-action": "add-prefix", 
   "rule-target": "table", 
   "object-locator": { 
   "schema-name": "test", 
   "table-name": "%" 
   }, 
   "value": "DMS_" 
  }] 
}
```
Example プレフィックスの置き換え

以下の例では、ソースでプレフィックス Pre\_ を含むすべての列を変換し、ターゲットではプレ フィックスを NewPre\_ に置き換えます。

```
{ 
     "rules": [ 
          { 
               "rule-type": "selection", 
               "rule-id": "1", 
               "rule-name": "1", 
               "object-locator": { 
                   "schema-name": "test", 
                   "table-name": "%" 
               }, 
               "rule-action": "include" 
          }, 
          { 
               "rule-type": "transformation",
```

```
 "rule-id": "2", 
               "rule-name": "2", 
               "rule-action": "replace-prefix", 
               "rule-target": "column", 
               "object-locator": { 
                   "schema-name": "%", 
                   "table-name": "%", 
                   "column-name": "%" 
               }, 
               "value": "NewPre_", 
               "old-value": "Pre_" 
          } 
     ]
}
```
### Example サフィックスの削除

以下の例では、ソース内のすべてのテーブルを変換し、ターゲットではそれらのテーブルからサ フィックス \_DMS を削除します。

```
{ 
  "rules": [{ 
   "rule-type": "selection", 
   "rule-id": "1", 
   "rule-name": "1", 
   "object-locator": { 
   "schema-name": "test", 
   "table-name": "%" 
   }, 
   "rule-action": "include" 
  }, { 
   "rule-type": "transformation", 
   "rule-id": "2", 
   "rule-name": "2", 
   "rule-action": "remove-suffix", 
   "rule-target": "table", 
   "object-locator": { 
   "schema-name": "test", 
   "table-name": "%" 
   }, 
   "value": "_DMS" 
  }]
}
```
Example プライマリキーの定義

次の例では、ターゲットエンドポイントに移行した ITEM テーブルの 3 つの列の ITEM-primarykey という名前のプライマリキーを定義します。

```
{ 
  "rules": [{ 
   "rule-type": "selection", 
   "rule-id": "1", 
   "rule-name": "1", 
   "object-locator": { 
    "schema-name": "inventory", 
    "table-name": "%" 
   }, 
   "rule-action": "include" 
  }, { 
   "rule-type": "transformation", 
   "rule-id": "2", 
   "rule-name": "2", 
   "rule-action": "define-primary-key", 
   "rule-target": "table", 
   "object-locator": { 
    "schema-name": "inventory", 
    "table-name": "ITEM" 
   }, 
   "primary-key-def": { 
    "name": "ITEM-primary-key", 
    "columns": [ 
     "ITEM-NAME", 
     "BOM-MODEL-NUM", 
     "BOM-PART-NUM" 
    ] 
 } 
 }]
}
```
Example 一意のインデックスの定義

次の例では、ターゲットエンドポイントに移行した ITEM テーブルの 3 つの列の ITEM-uniqueidx という名前の一意のインデックスを定義します。

{

```
 "rules": [{ 
   "rule-type": "selection", 
   "rule-id": "1", 
   "rule-name": "1", 
   "object-locator": { 
    "schema-name": "inventory", 
    "table-name": "%" 
   }, 
   "rule-action": "include" 
  }, { 
   "rule-type": "transformation", 
   "rule-id": "2", 
   "rule-name": "2", 
   "rule-action": "define-primary-key", 
   "rule-target": "table", 
   "object-locator": { 
    "schema-name": "inventory", 
    "table-name": "ITEM" 
   }, 
   "primary-key-def": { 
    "name": "ITEM-unique-idx", 
    "origin": "unique-index", 
    "columns": [ 
     "ITEM-NAME", 
     "BOM-MODEL-NUM", 
     "BOM-PART-NUM" 
    ] 
 } 
 }]
}
```
Example ターゲット列のデータ型の変更

次の例では、SALE\_AMOUNT という名前のターゲット列のデータ型を既存のデータ型から int8 に変 更します。

```
{ 
     "rule-type": "transformation", 
     "rule-id": "1", 
     "rule-name": "RuleName 1", 
     "rule-action": "change-data-type", 
     "rule-target": "column", 
     "object-locator": {
```

```
 "schema-name": "dbo", 
          "table-name": "dms", 
          "column-name": "SALE_AMOUNT" 
     }, 
     "data-type": { 
          "type": "int8" 
     }
}
```
Example 前イメージ列の追加

emp\_no という名前のソース列の場合、次の例の変換ルールによって、ターゲットに BI\_emp\_no と いう名前の新しい列が追加されます。

```
{ 
  "rules": [{ 
    "rule-type": "selection", 
    "rule-id": "1", 
    "rule-name": "1", 
    "object-locator": { 
     "schema-name": "%", 
     "table-name": "%" 
    }, 
    "rule-action": "include" 
   }, 
   { 
    "rule-type": "transformation", 
    "rule-id": "2", 
    "rule-name": "2", 
    "rule-target": "column", 
    "object-locator": { 
     "schema-name": "%", 
     "table-name": "employees" 
    }, 
    "rule-action": "add-before-image-columns", 
    "before-image-def": { 
     "column-prefix": "BI_", 
     "column-suffix": "", 
     "column-filter": "pk-only" 
    } 
   } 
  ]
}
```
ここでは、次のステートメントは、対応する行の BI\_emp\_no 列に 1 を代入します。

UPDATE employees SET emp\_no = 3 WHERE BI\_emp\_no = 1;

サポートされている AWS DMS ターゲットに CDC 更新を書き込む場合、 BI\_emp\_no列では、どの 行の値が更新されたかをemp\_no列で判断できます。

## 変換ルール式を使用した列の内容の定義

新しい列と既存の列の内容を定義するには、変換ルール内で式を使用します。たとえば、式を使用 すると、列を追加したり、ソーステーブルヘッダーをターゲットにレプリケートしたりできます。ま た、式を使用して、ターゲットテーブルのレコードに、ソースで挿入済み、更新済み、または削除済 みというフラグを付けることもできます。

トピック

- [式を使用した列の追加](#page-983-0)
- [式を使用したターゲットレコードのフラグ付け](#page-984-0)
- [式を使用したソーステーブルヘッダーのレプリケート](#page-985-0)
- [SQLite 関数を使用して式を構築する](#page-988-0)
- [式を使用したターゲット テーブルへのメタデータ追加](#page-995-0)

### <span id="page-983-0"></span>式を使用した列の追加

変換ルールの式を使用してテーブルに列を追加するには、add-column ルールアクションと column ルールターゲットを使用します。

次の使用例は、ITEM テーブルに新しい列を追加します。新しい列名が FULL\_NAME に設定されま す。データ型は string、長さは 50 文字です。式は、2 つの既存の列の値 FIRST\_NAME および LAST\_NAME を連結して FULL\_NAME を評価します。schema-name および table-name、式パラ メータは、ソース データベーステーブル内のオブジェクトを参照します。Value と data-type ブ ロックは、ターゲット データベーステーブル内のオブジェクトを参照します。

```
{ 
      "rules": [ 
          { 
               "rule-type": "selection", 
               "rule-id": "1", 
               "rule-name": "1",
```

```
 "object-locator": { 
                    "schema-name": "Test", 
                    "table-name": "%" 
               }, 
               "rule-action": "include" 
          }, 
          { 
               "rule-type": "transformation", 
               "rule-id": "2", 
               "rule-name": "2", 
               "rule-action": "add-column", 
               "rule-target": "column", 
               "object-locator": { 
                    "schema-name": "Test", 
                    "table-name": "ITEM" 
               }, 
               "value": "FULL_NAME", 
               "expression": "$FIRST_NAME||'_'||$LAST_NAME", 
               "data-type": { 
                     "type": "string", 
                     "length": 50 
               } 
          } 
    \mathbf{I}}
```
<span id="page-984-0"></span>式を使用したターゲットレコードのフラグ付け

ターゲットテーブルのレコードにソーステーブルで挿入済み、更新済み、または削除済みというフラ グを付けるには、変換ルールで式を使用します。式は、operation\_indicator 関数を使用してレ コードにフラグを付けます。ソースから削除されたレコードは、ターゲットから削除されません。代 わりに、ターゲットレコードには、ソースから削除されたことを示すユーザー指定の値でフラグが付 けられます。

**G** Note

operation\_indicator 関数は、ソースデータベースとターゲットデータベースの両方に プライマリキーがあるテーブルでのみ機能します。

たとえば、次の変換ルールは、まずターゲットテーブルに新しい Operation 列を追加します。次 に、ソーステーブルからレコードが削除されるたびに、値 D で列を更新します。

```
{ 
        "rule-type": "transformation", 
       "rule-id": "2", 
       "rule-name": "2", 
        "rule-target": "column", 
        "object-locator": { 
          "schema-name": "%", 
         "table-name": "%" 
       }, 
       "rule-action": "add-column", 
        "value": "Operation", 
        "expression": "operation_indicator('D', 'U', 'I')", 
        "data-type": { 
          "type": "string", 
         "length": 50 
       }
}
```
<span id="page-985-0"></span>式を使用したソーステーブルヘッダーのレプリケート

デフォルトでは、ソーステーブルのヘッダーはターゲットにレプリケートされません。レプリケート するヘッダーを指定するには、テーブルの列ヘッダーを含む式を含む変換ルールを使用します。

式では、次の列ヘッダーを使用できます。

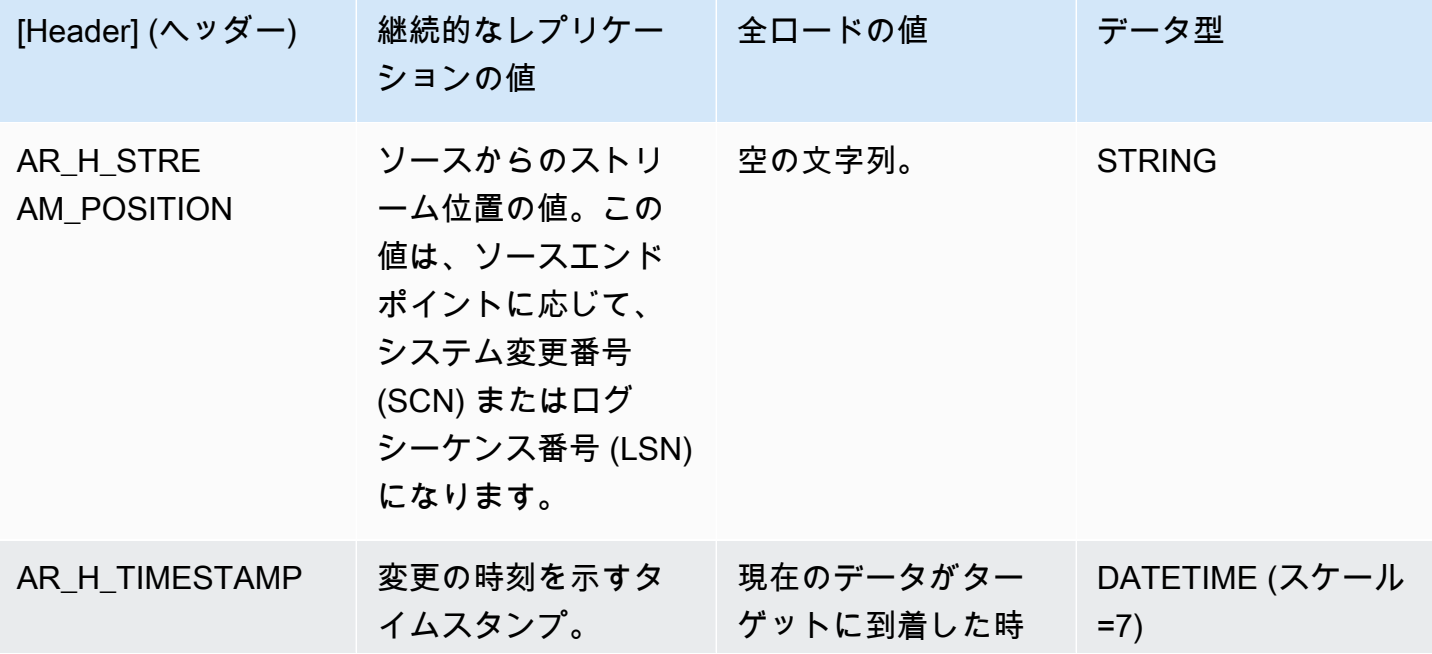

AWS Database Migration Service 2012 The Service コーザーガイド

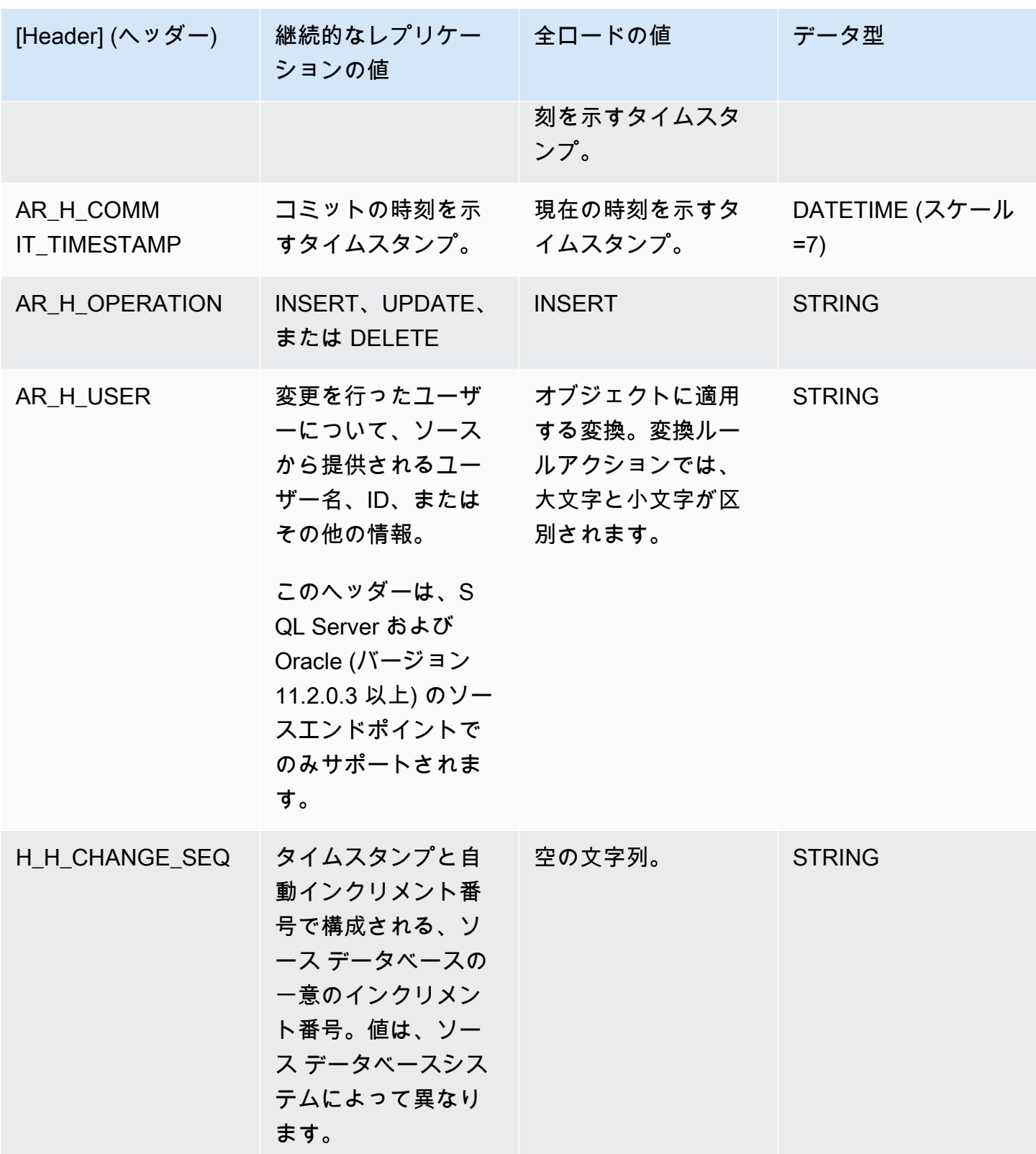

次の例では、ソースからのストリーム位置の値を使用して、ターゲットに新しい列を追加しま す。SQL サーバー の場合、ストリーム位置の値は、ソース エンドポイントの SCN です。Oracle の 場合、ストリーム位置の値はソースエンドポイントの LSN です。

```
{ 
        "rule-type": "transformation", 
       "rule-id": "2", 
        "rule-name": "2", 
        "rule-target": "column", 
        "object-locator": { 
          "schema-name": "%", 
         "table-name": "%" 
        }, 
        "rule-action": "add-column", 
        "value": "transact_id", 
        "expression": "$AR_H_STREAM_POSITION", 
        "data-type": { 
          "type": "string", 
          "length": 50 
        } 
     }
```
次の使用例は、ソースから一意の増分番号を持つ新しい列をターゲットに追加します。この値は、タ スクレベルでの 35 桁の一意の数字を表します。最初の 16 桁はタイムスタンプの一部であり、最後 の 19 桁は DBMS によって増分された record id 番号です。

```
{
"rule-type": "transformation",
"rule-id": "2",
"rule-name": "2",
"rule-target": "column",
"object-locator": {
"schema-name": "%",
"table-name": "%"
},
"rule-action": "add-column",
"value": "transact_id",
"expression": "$AR_H_CHANGE_SEQ",
"data-type": {
"type": "string",
"length": 50
}
```
}

## <span id="page-988-0"></span>SQLite 関数を使用して式を構築する

テーブル設定を使用して、指定されたオペレーションで選択されたテーブルまたはビューに適用する 設定を指定します。テーブル設定ルールはオプションです。

**a** Note

MongoDB と DocumentDB データベースでは、テーブルやビューという概念の代わり に、コレクションにまとめられたドキュメントとしてデータレコード保存します。そのた め、MongoDB ソースまたは DocumentDB ソースから移行する場合は、テーブルやビューで はなく、選択したコレクションに対する並列ロード設定の範囲セグメンテーションタイプを 考慮します。

トピック

- [CASE 式の使用](#page-993-0)
- [例](#page-993-1)

変換ルール式を作成するために使用できる文字列関数を以下に示します。

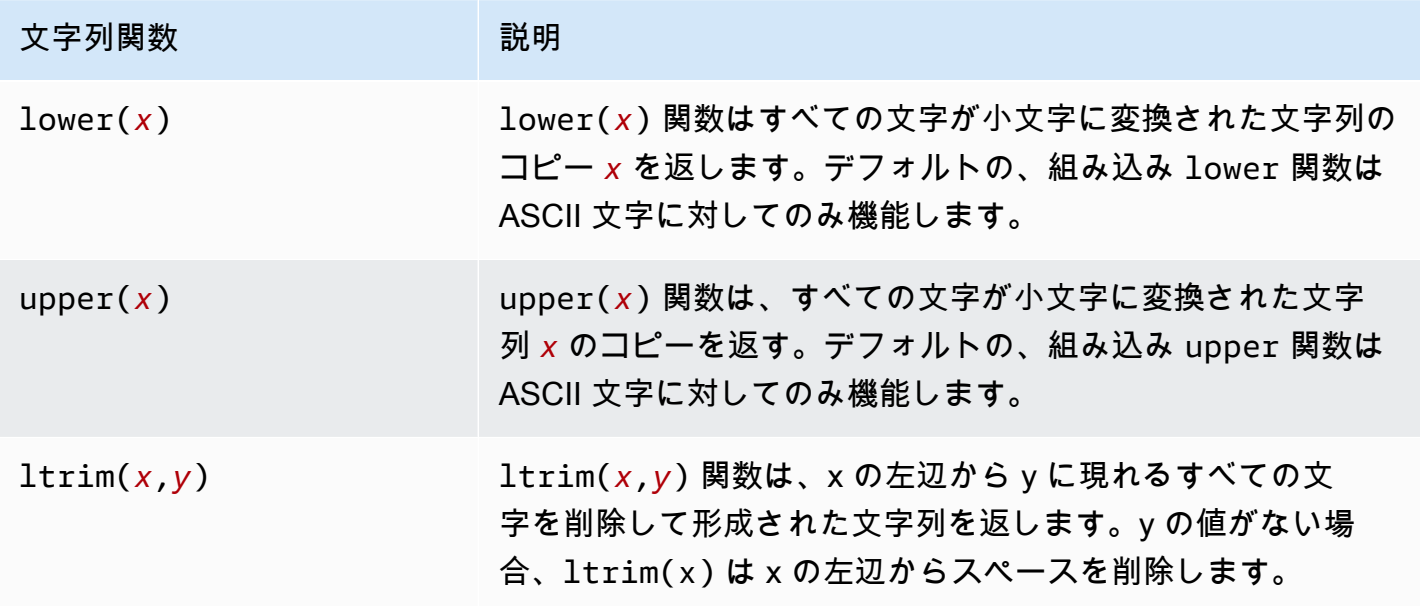

AWS Database Migration Service 2012 The Service コーザーガイド

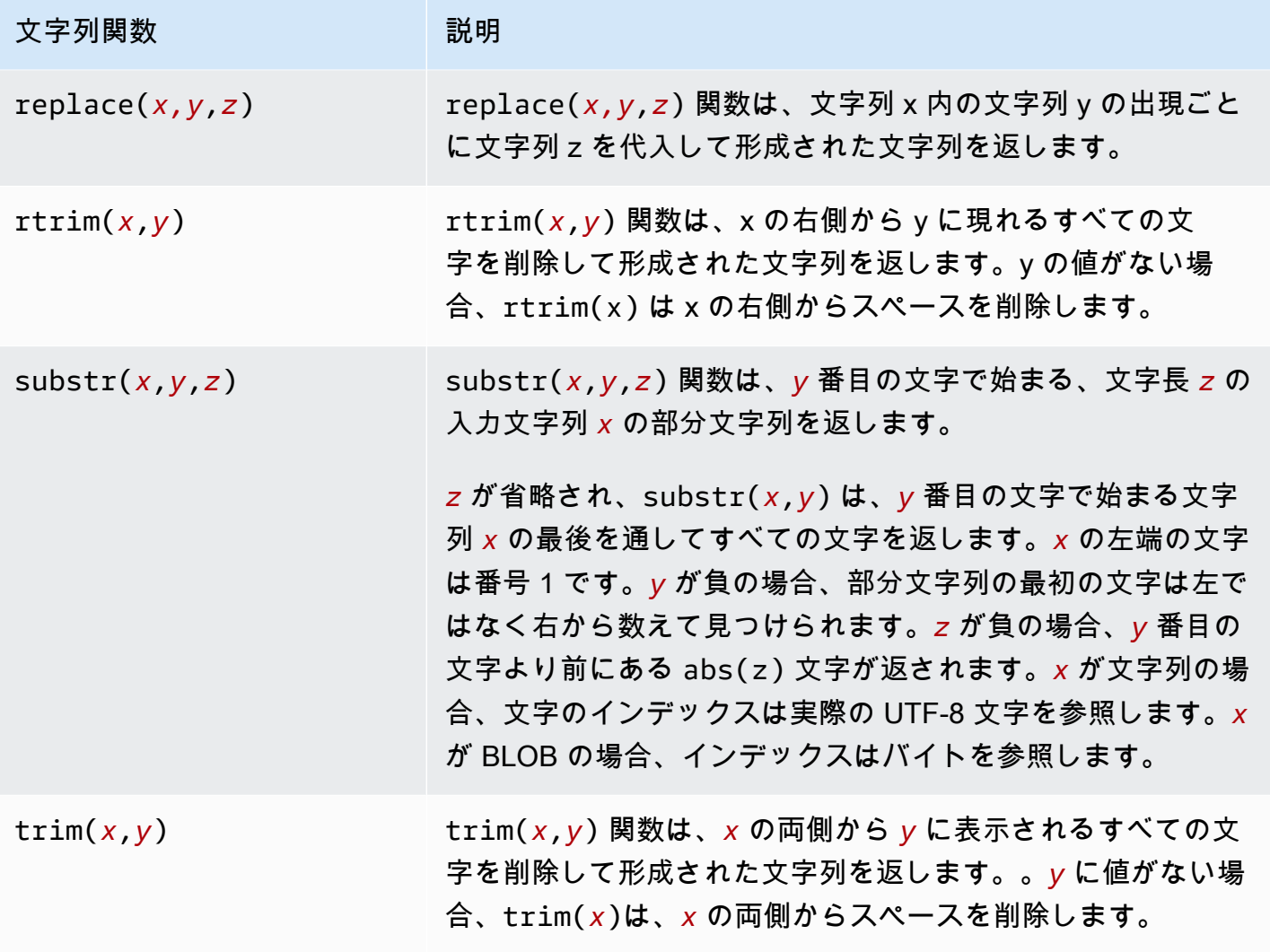

変換ルール式の作成に使用できる LOB 関数を以下に示します。

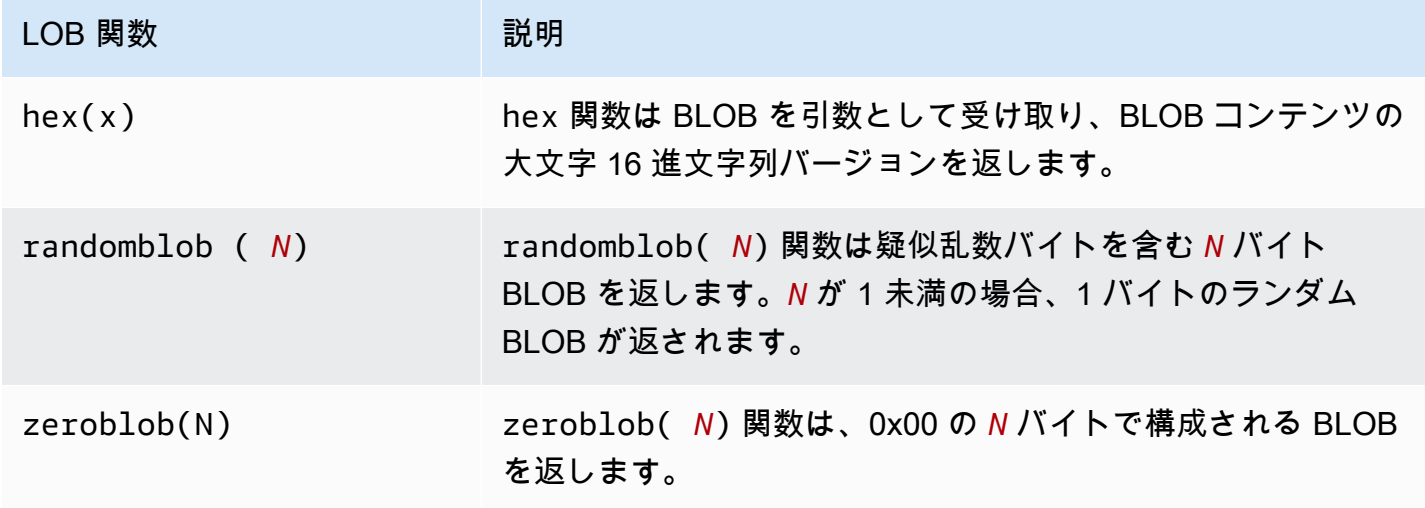

## 変換ルール式の作成に使用できる数値関数を以下に示します。

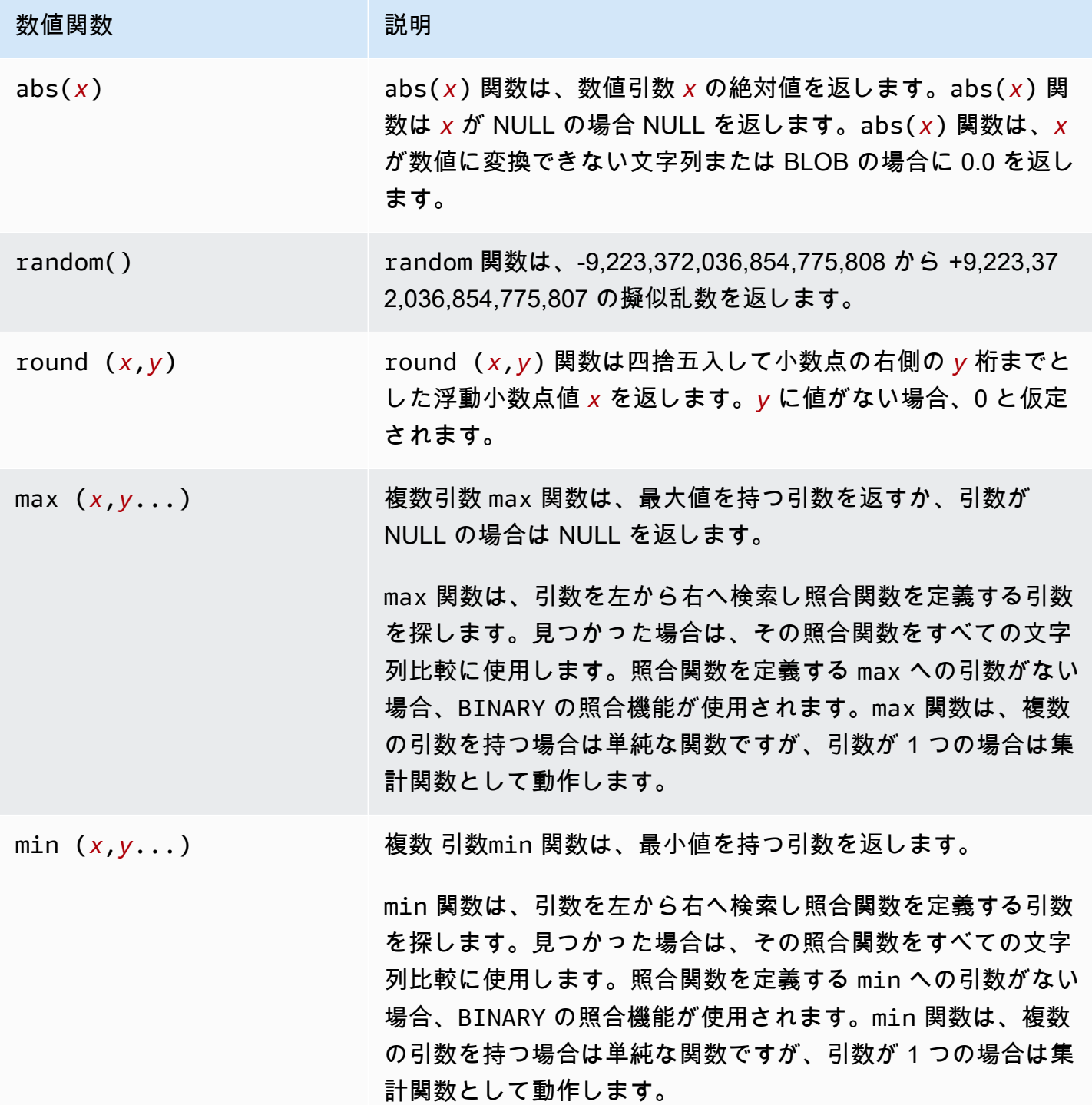

変換ルール式を作成するために使用できる NULL チェック関数を以下に示します。

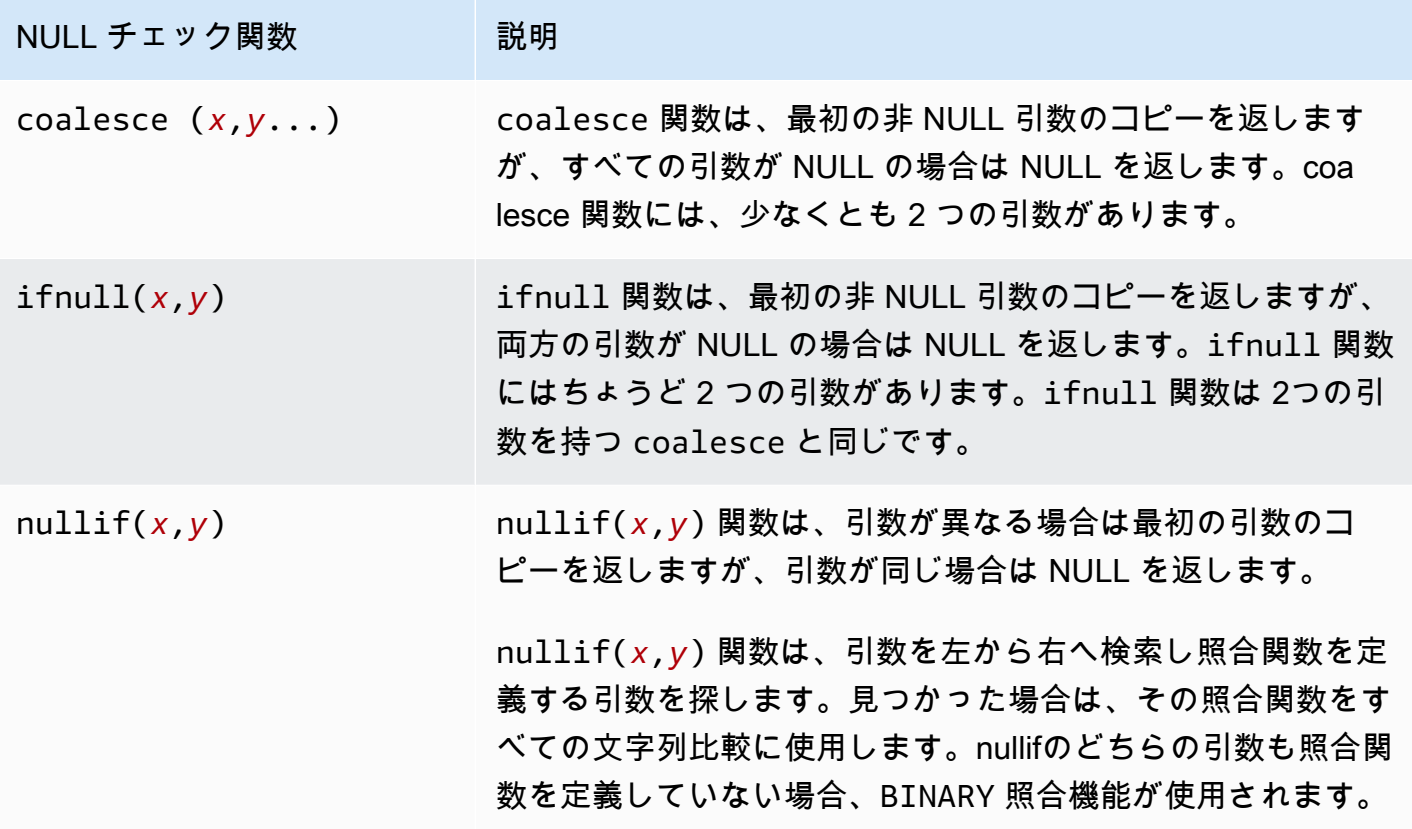

変換ルール式を作成するために使用できる日付と時刻関数を以下に示します。

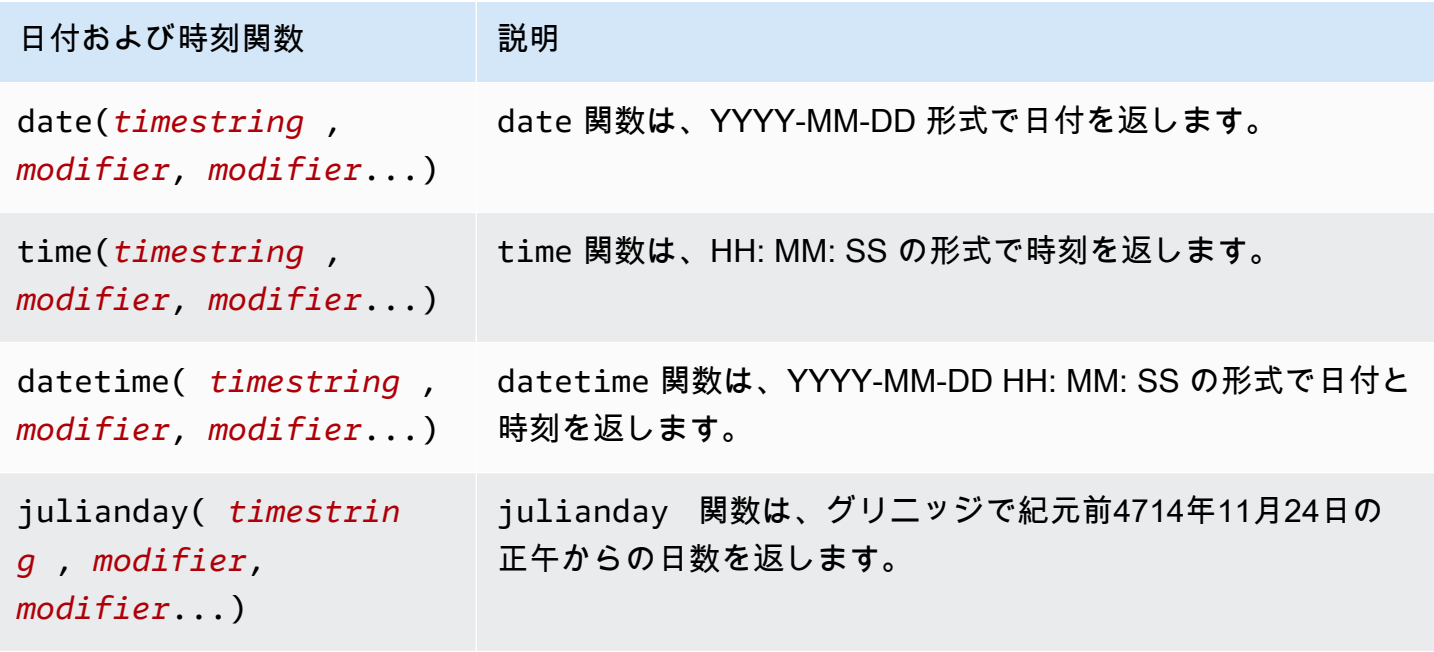

AWS Database Migration Service 2012 12:00 AMS Database Migration Service

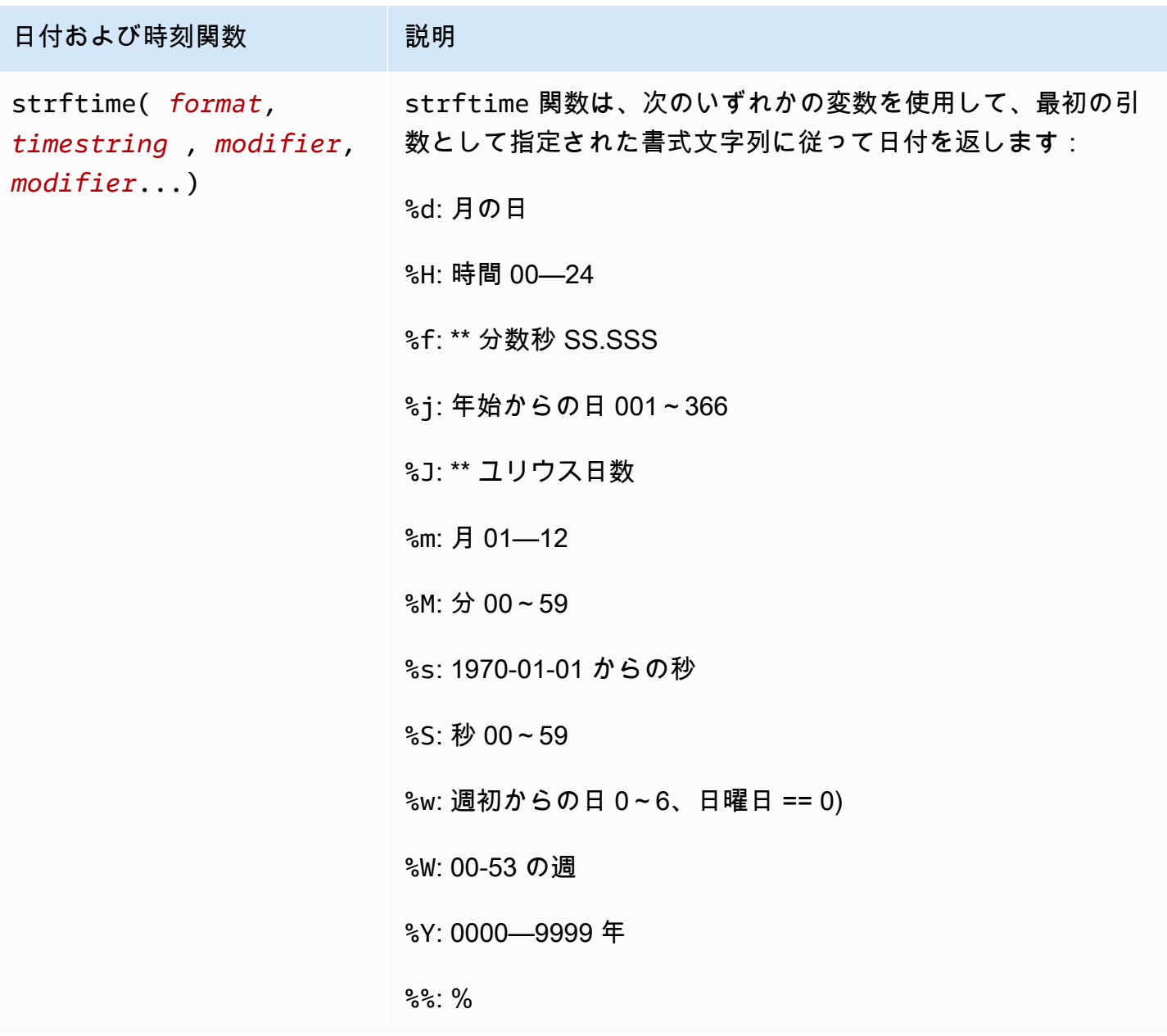

変換ルール式を作成するために使用できるハッシュ関数を以下に示します。

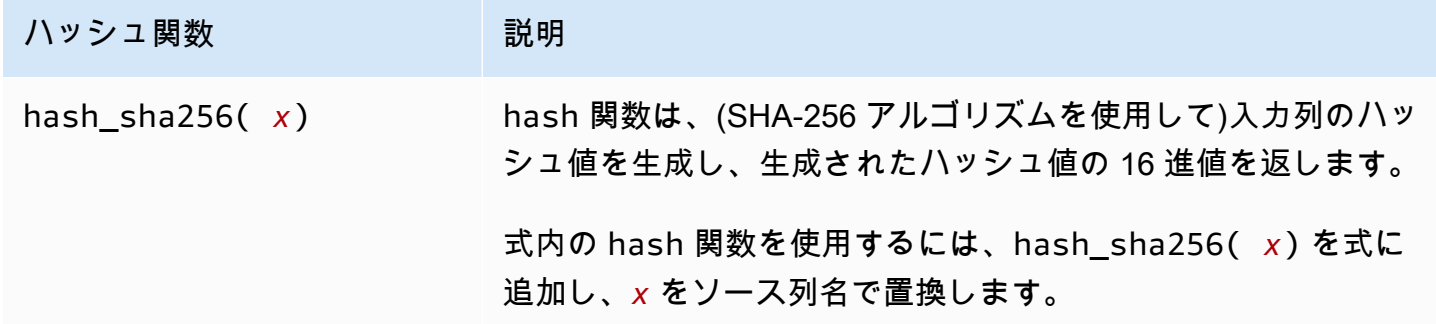

#### <span id="page-993-0"></span>CASE 式の使用

SQLite CASE 式は、条件のリストを評価し、結果に基づいて式を返します。構文を以下に示しま す。

```
 CASE case_expression 
      WHEN when_expression_1 THEN result_1 
      WHEN when_expression_2 THEN result_2 
      ... 
      [ ELSE result_else ] 
     END
# Or 
      CASE 
      WHEN case_expression THEN result_1 
      WHEN case_expression THEN result_2 
      ... 
      [ ELSE result_else ] 
     END
```
<span id="page-993-1"></span>例

Example ケース条件を使用してターゲット テーブルに新しい文字列列を追加する

例えば、次の変換ルールは、まずターゲットテーブル employee に新しい emp\_seniority 列を追 加します。給与列に SQLite round 関数を使って、給与が 20,000 に等しいか超えるかをチェックす るケース条件を指定します。そうであれば、列は値 SENIOR を取得し、それ以外は何でもその値が JUNIOR となります。

```
 { 
      "rule-type": "transformation", 
      "rule-id": "2", 
      "rule-name": "2", 
      "rule-action": "add-column", 
      "rule-target": "column", 
      "object-locator": { 
         "schema-name": "public", 
        "table-name": "employee" 
      }, 
      "value": "emp_seniority", 
      "expression": " CASE WHEN round($emp_salary)>=20000 THEN 'SENIOR' ELSE 'JUNIOR' 
 END",
```

```
 "data-type": { 
        "type": "string", 
        "length": 50 
      } 
 }
```
Example ターゲット テーブルに新しい日付列を追加する

次の使用例は、ターゲット テーブル,createdate, に新しい日付列を追加します employee 。SQLite の日付関数 datetime を使用する場合、挿入された各行について、新しく作成されたテー ブルに日付が追加されます。

```
 { 
     "rule-type": "transformation", 
     "rule-id": "2", 
     "rule-name": "2", 
     "rule-action": "add-column", 
     "rule-target": "column", 
     "object-locator": { 
        "schema-name": "public", 
       "table-name": "employee" 
     }, 
     "value": "createdate", 
     "expression": "datetime ()", 
     "data-type": { 
        "type": "datetime", 
        "precision": 6 
     } 
 }
```
Example ターゲット テーブルに新しい数値列を追加する

次の使用例は、ターゲット テーブル rounded\_emp\_salary に新しい列 employee を追加しま す。SQLite round 関数を使って四捨五入された給与を追加します。

```
 { 
     "rule-type": "transformation", 
     "rule-id": "2", 
     "rule-name": "2", 
     "rule-action": "add-column", 
     "rule-target": "column",
```

```
 "object-locator": { 
        "schema-name": "public", 
        "table-name": "employee" 
     }, 
     "value": "rounded_emp_salary", 
     "expression": "round($emp_salary)", 
     "data-type": { 
        "type": "int8" 
     } 
 }
```
Example ハッシュ関数を使用してターゲット テーブルに新しい文字列カラムを追加する

次の使用例は、ターゲット テーブル employee に新しい列 hashed\_emp\_number を追加しま す。SQLite hash\_sha256(*x*) 関数は、ソース列 emp\_number のターゲットにハッシュ値を作成し ます。

```
 { 
     "rule-type": "transformation", 
     "rule-id": "2", 
     "rule-name": "2", 
     "rule-action": "add-column", 
     "rule-target": "column", 
     "object-locator": { 
        "schema-name": "public", 
       "table-name": "employee" 
     }, 
     "value": "hashed_emp_number", 
     "expression": "hash_sha256($emp_number)", 
     "data-type": { 
        "type": "string", 
        "length": 64 
     } 
 }
```
<span id="page-995-0"></span>式を使用したターゲット テーブルへのメタデータ追加

次の式を使用して、メタデータ情報をターゲット テーブルに追加できます:

- \$AR\_M\_SOURCE\_SCHEMA ソーススキーマの名前。
- \$AR\_M\_SOURCE\_TABLE\_NAME ソーステーブルの名前。
- \$AR\_M\_SOURCE\_COLUMN\_NAME ソーステーブルの列の名前。

• \$AR\_M\_SOURCE\_COLUMN\_DATATYPE – ソーステーブルの列のデータ型。

Example ソースのスキーマ名を使用してスキーマ名の列を追加する

次の例では、ソースからのスキーマ名を使用して、ターゲットに新しい列 schema\_name を追加し ます。

```
 { 
     "rule-type": "transformation", 
     "rule-id": "2", 
     "rule-name": "2", 
     "rule-action": "add-column", 
     "rule-target": "column", 
     "object-locator": { 
       "schema-name": "%", 
       "table-name": "%" 
     }, 
     "rule-action": "add-column", 
     "value":"schema_name", 
     "expression": "$AR_M_SOURCE_SCHEMA", 
     "data-type": { 
         "type": "string", 
         "length": 50 
     } 
 }
```
# テーブルとコレクション設定のルールとオペレーション

テーブル設定を使用して、指定されたオペレーションで選択されたテーブルまたはビューに適用する 設定を指定します。エンドポイントと移行の要件に応じてテーブル設定ルールはオプションです。

テーブルやビューを使用する代わりに、MongoDB および Amazon DocumentDB データベー スでは、データレコードをドキュメントとしてまとめて[collections](コレクション) 格納しま す。MongoDB または Amazon DocumentDB エンドポイントの 1 つのデータベースは、データベー ス名で識別される特定のコレクションセットです。

MongoDB または Amazon DocumentDB ソースから移行する場合、並列ロード設定の操作は少し異 なります。この場合、テーブルおよびビューではなく、選択したコレクションに対する並列ロード設 定の自動セグメンテーションまたは範囲セグメンテーション タイプを考慮します。

トピック

- [テーブル設定内のワイルドカードの制限](#page-1007-0)
- [選択したテーブルおよびビューさらにコレクションで並列ロードを使用する](#page-1008-0)
- [選択したテーブルまたはビューの LOB 設定を指定](#page-1015-0)
- [テーブル設定の例](#page-1018-0)

テーブル設定ルールタイプを使用するテーブルマッピングルールの場合、以下のパラメータを適用す ることができます。

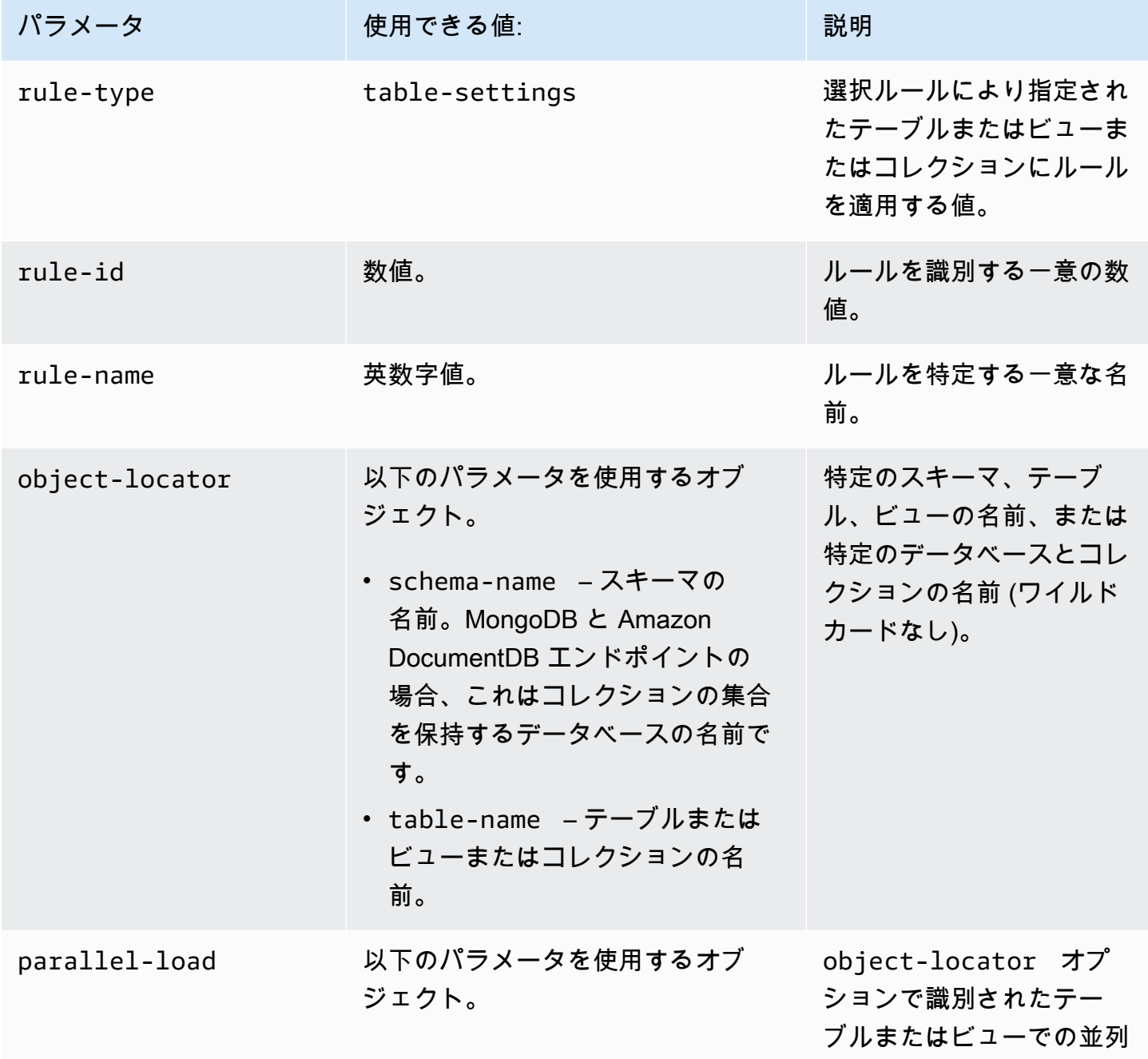

#### パラメータ すい 使用できる値: いっぱ (説明)

• type – 並列ロードを有効にするか どうかを指定します。

そうでない場合、このパラメータ は、テーブルまたはビューのパー ティション、サブパーティション や並列でロードする他のセグメン トを識別するメカニズムもしてい ます。パーティションは、ソース テーブルまたはビューですでに定 義され、名前で識別されるセグメ ントです。

MongoDB エンドポイントと Amazon DocumentDB エンドポ イントの場合、パーティションは segments です。 は、関連する自 動セグメンテーションパラメータ を指定して、これらを自動的に計 算 AWS DMS できます。または、 範囲セグメンテーションパラメー タを使用してこれらを手動で指定 することもできます。

Oracle エンドポイントのみでは、 サブパーティションはソーステー ブルまたはビューですでに定義さ れて名前によって識別できるセグ メントの追加レベルとなります。1 つ以上のテーブル列またはビュー 列に値範囲の境界を指定すること で、table-settings ルール 内の他のセグメントを識別できま す。

• partitions – type が partitions-list の場合、こ ロード(マルチスレッド) オペレーションを指定する 値。この場合、次の任意の 方法で並行してロードする ことができます。

- 使用可能なすべてのパー ティションまたはサブ パーティションで指定 されるセグメントによっ て。
- パーティションおよびサ ブパーティションで選択 することによって。
- 指定した自動セグメン テーションまたは範囲 ベースのセグメントセグ メントに基づく。

並列ロードの詳細について は、「[選択したテーブルお](#page-1008-0)  [よびビューさらにコレク](#page-1008-0) [ションで並列ロードを使用](#page-1008-0) [する」](#page-1008-0)をご参照ください。

パラメータ 使用できる値: 説明

の値はすべてのパーティションが 並列ロードされるように指定しま す。

- subpartitions Oracle エン ドポイントのみでは、type が partitions-list の場合、こ の値はすべてのサブパーティショ ンが並列ロードされるように指定 します。
- columns type が ranges の場 合、この値は並列でロードする範 囲ベースのセグメントを識別する ために使用する列の名前を指定し ます。
- boundaries type が ranges の場合、この値は並列でロードさ れる範囲ベースのセグメントを識 別するために使用する columns の値を指定します。

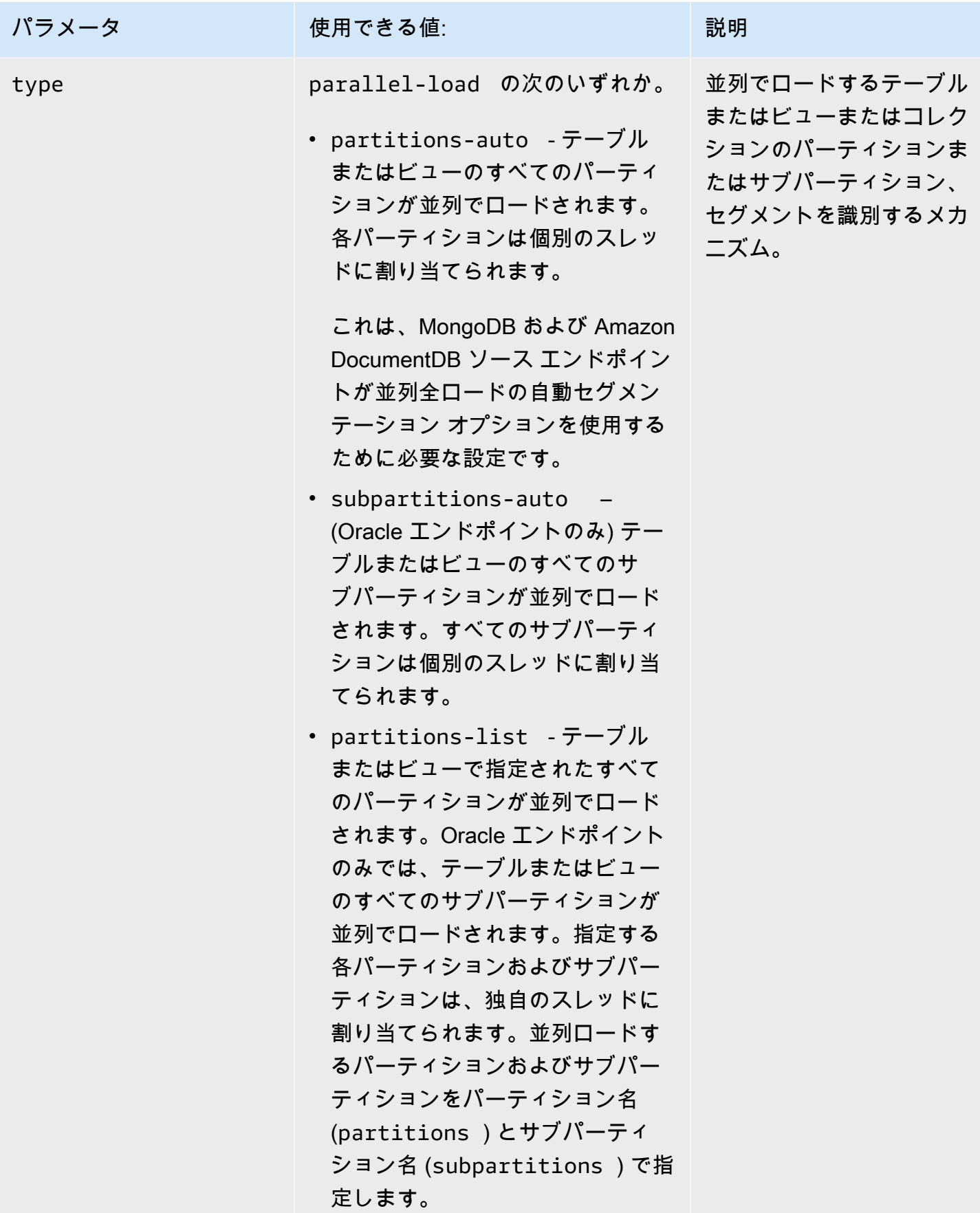

パラメータ すい 使用できる値: いっぱ (説明) • ranges – テーブルまたはビューま たはコレクションの範囲指定され たすべてのセグメントが並列ロー ドされます。識別した各テーブル またはビューまたはコレクション のセグメントは自己スレッドに割 り当てられます。このセグメント を列名 (columns) および 列の値 (boundaries ) で指定します。 PostgreSQL エンドポイントはこ のタイプの並列ロードのみに対 応します。ソースエンドポイン トとして MongoDB と Amazon DocumentDB は、全ロードのこ の範囲セグメンテーションタイ プと並列自動セグメンテーショ ンタイプの両方に対応しています (partitions-auto )。 • none – テーブルまたはビューまた はコレクションは、パーティショ ンやサブパーティションに関係 なく、シングルスレッドタスクで ロードされます(デフォルト)。詳 細については、「[\[Creating a task\]](#page-869-0) [\(タスクの作成\)」](#page-869-0)をご参照ください  $\circ$ 

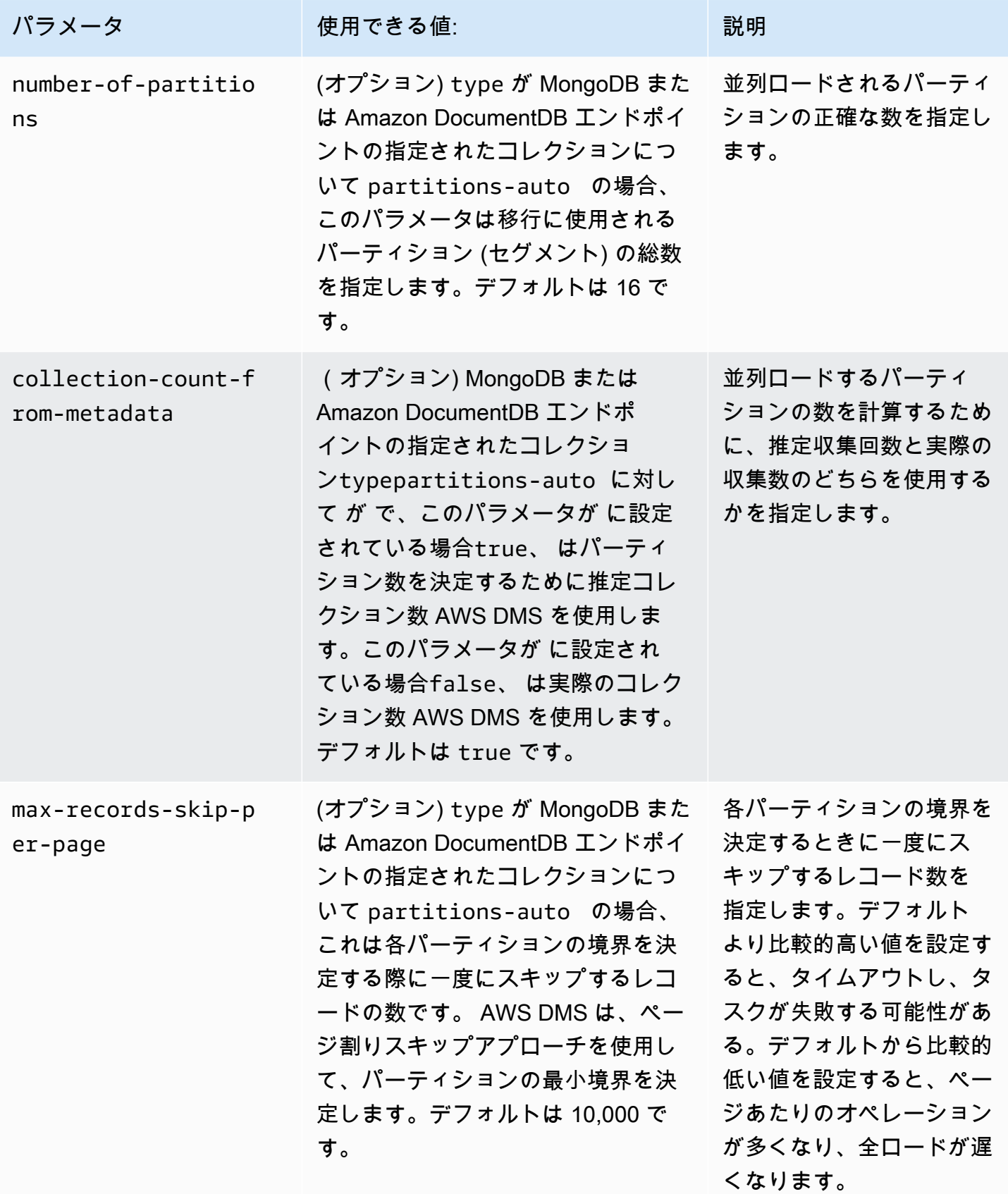

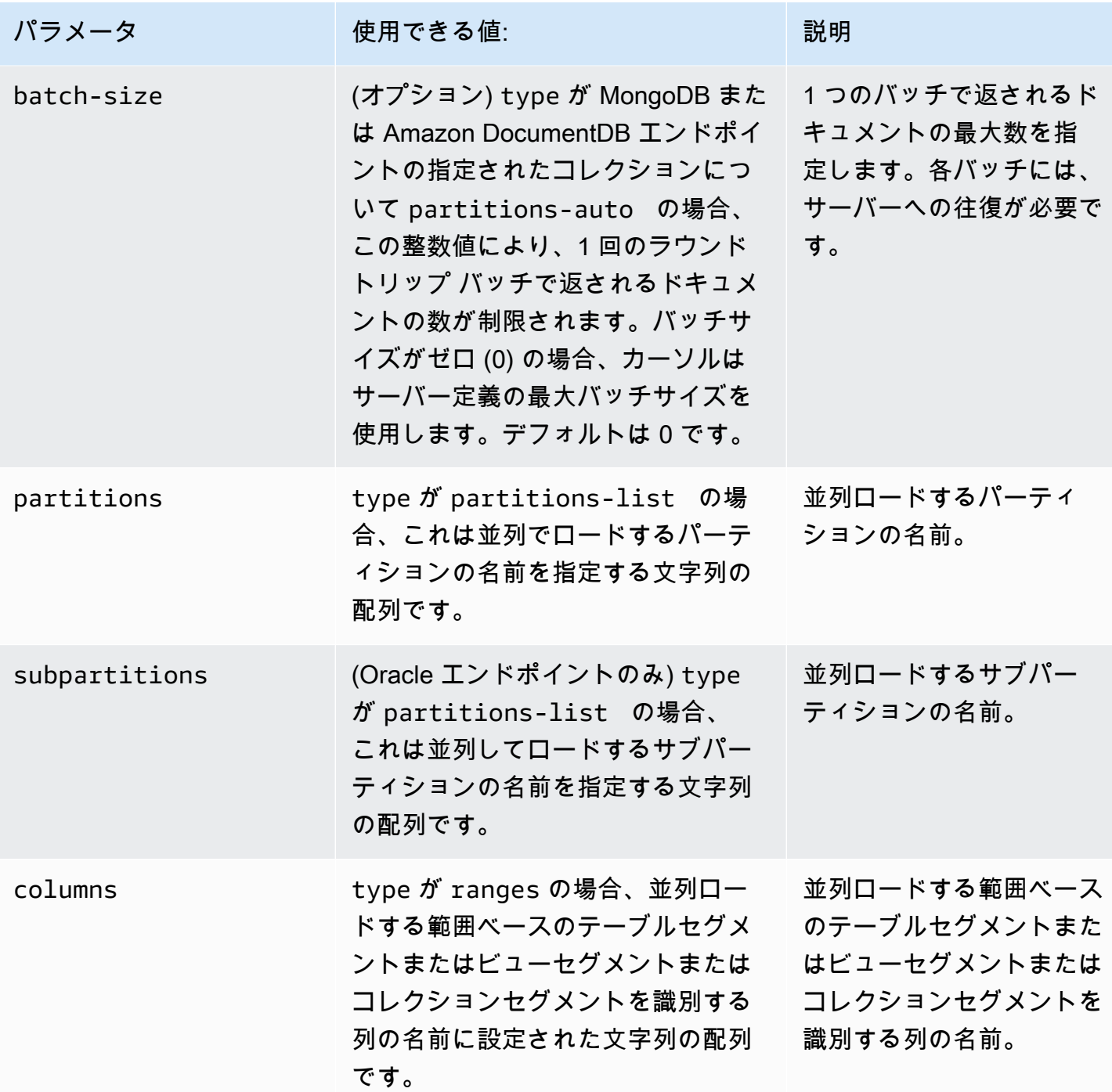

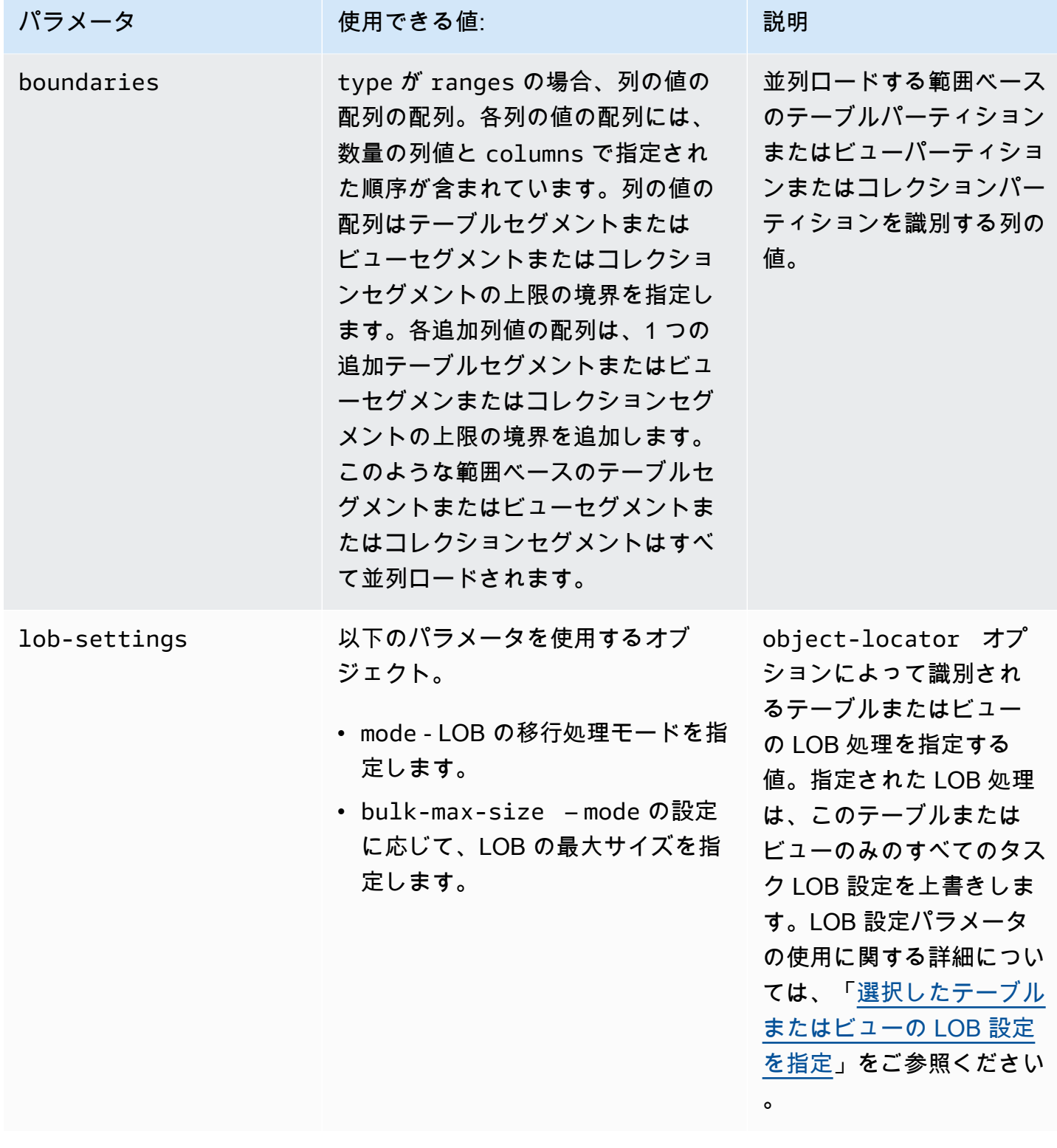

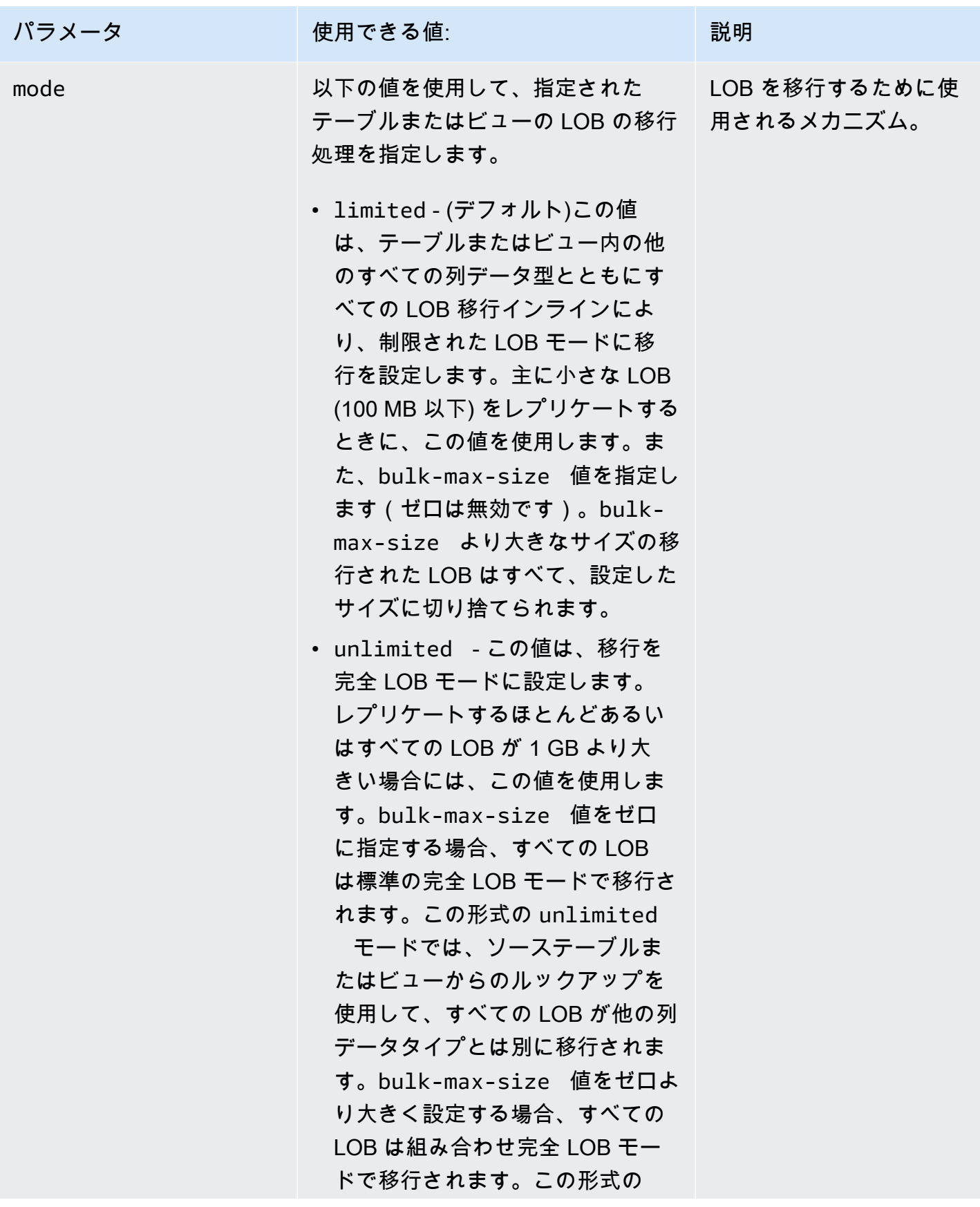

#### パラメータ すい 使用できる値: いっぱ (説明)

unlimited モードでは、bulkmax-size よりも大きな LOB は、ソーステーブルルックアップ またはビュールックアップを使用 して移行されます。これは、標準 完全 LOB モードに類似していま す。それ以外の場合は、このサイ ズ以下の LOB はインラインで移 行されます。これは制限付き LOB モードに似ています。使用する形 式に関係なく、unlimited モー ドでは LOB が切り捨てられること はありません。

• none - すべてのテーブルまたは ビューの LOB はタスクの LOB 設 定に従って移行されます。

タスクの LOB 設定の詳細について は、「[ターゲットメタデータのタ](#page-884-0) [スク設定」](#page-884-0)をご参照ください。

LOB を移行する方法およびこれら のタスクの LOB 設定を指定する方 法については、「[AWS DMS タス](#page-930-0) [クでのソースデータベースの LOB](#page-930-0) [サポートの設定」](#page-930-0)をご参照くださ い。

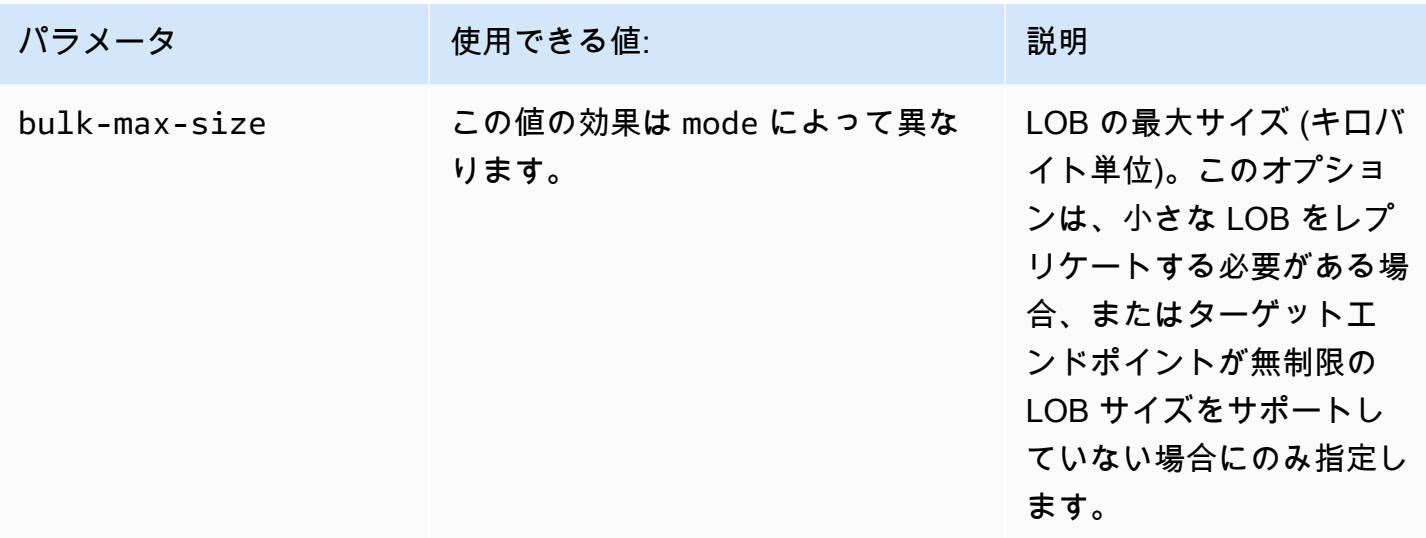

# <span id="page-1007-0"></span>テーブル設定内のワイルドカードの制限

次のとおり、"table-settings" ルールでのパーセントのワイルドカード ("%") の使用は、ソース データベースではサポートされていません。

```
{ 
     "rule-type": "table-settings", 
     "rule-id": "8", 
     "rule-name": "8", 
     "object-locator": { 
          "schema-name": "ipipeline-prod", 
          "table-name": "%" 
     }, 
     "parallel-load": { 
          "type": "partitions-auto", 
          "number-of-partitions": 16, 
          "collection-count-from-metadata": "true", 
          "max-records-skip-per-page": 1000000, 
          "batch-size": 50000 
     } 
   }
```
図のように"table-settings"ルール"%"で を使用する場合、 は例外を次のように AWS DMS 返 します。

Error in mapping rules. Rule with ruleId = x failed validation. Exact schema and table name required when using table settings rule.
さらに、 では、 で 1 つのタスクを使用して大量のコレクションをロードしない AWS ことを お勧めしますparallel-load。MaxFullLoadSubTasks タスク設定パラメータ値により、 AWS DMS はリソース競合と、並行してロードするセグメント数を制限することに注意しま す。MaxFullLoadSubTasks の最大値は 49 です。

この代わりに各 "schema-name" と "table-name" を個別に指定して、最大のコレクションの ソースデータベースのすべてのコレクションを指定します。また、移行は適切にスケールアップしま す。例えば、データベース内の大量のコレクションを処理するのに十分な数のレプリケーションイン スタンスで複数のタスクを実行します。

### 選択したテーブルおよびビューさらにコレクションで並列ロードを使用する

移行を高速化してより効率的にするには、選択したリレーショナルテーブルおよびビューおよびコレ クションを並列ロードできます。つまり、数本のスレッドを並列使用し、単一セグメント化テーブ ルまたはビュー、コレクションを移行できます。これを行うには、 は全ロードタスクをスレッドに AWS DMS 分割し、各テーブルセグメントを独自のスレッドに割り当てます。

この並列ロードプロセスを使用すると、まず複数スレッドが複数テーブルおよびビューおよびコレ クションをソースのエンドポイントから並列アップロードするようにできます。次に、複数のスレッ ドを移行し、同じテーブルおよびビューおよびコレクションをターゲットエンドポイントに並列ロー ドすることができます。一部のデータベースエンジンでは、既存のパーティションあるいはサブパー ティションを使用してテーブルおよびビューをセグメント化することができます。他のデータベース エンジンでは、特定のパラメータ (自動セグメンテーション) に従ってコレクション AWS DMS を自 動的にセグメント化できます。それ以外の場合は、列の値の範囲を指定することで任意のテーブルま たはビュー、コレクションをセグメント化できます。

並列ロードは以下のソースエンドポイントでサポートされています。

- Oracle
- Microsoft SQL Server
- MySQL
- PostgreSQL
- IBM Db2 LUW
- SAP Adaptive Server Enterprise (ASE)
- MongoDB (並列全ロードの自動セグメンテーションと範囲セグメンテーション オプションのみサ ポート)
- Amazon DocumentDB (並列全ロードの自動セグメンテーションと範囲セグメンテーション オプ ションのみをサポート)

MongoDB および Amazon DocumentDB エンドポイントの場合、 は並列全ロードの範囲セグメン テーションオプションのパーティションキーである列に対して次のデータ型 AWS DMS をサポート します。

- ダブル
- 文字列
- ObjectId
- 32 ビット整数
- 64 ビット整数

テーブル設定ルールで使用する並列ロードは、次のターゲットエンドポイントでサポートされます。

- Oracle
- Microsoft SQL Server
- MySQL
- PostgreSQL
- Amazon S3
- SAP Adaptive Server Enterprise (ASE)
- Amazon Redshift
- MongoDB (並列全ロードの自動セグメンテーションと範囲セグメンテーション オプションのみサ ポート)
- Amazon DocumentDB (並列全ロードの自動セグメンテーションと範囲セグメンテーション オプ ションのみをサポート)
- Db2 LUW

並行してロードするテーブルとビューの最大数を指定するには、MaxFullLoadSubTasks タスク設 定を使用します。

並列ロードタスクのサポートされるターゲットのテーブルまたはビューごとの最大スレッド数を指定 するには、列値の境界を使用してさらに多くのセグメントを定義できます。

#### **A** Important

MaxFullLoadSubTasks は、並行してロードするテーブルまたはテーブルのセグメ ント数を制御します。ParallelLoadThreads は、ロードを並行して実行するために

移行タスクが使用するスレッド数を制御します。上記の設定は乗算です。そのため、 フルロードタスクで使用するスレッドの合計数は、ほぼ ParallelLoadThreads 値 と MaxFullLoadSubTasks 値を乗算した値になります (ParallelLoadThreads \* MaxFullLoadSubtasks)) 多数のフルロードサブタスクがあり、多数の並列ロードスレッドがあるタスクを作成する と、タスクがメモリを大量に消費してエラーとなる可能性があります。

Amazon DynamoDB、Amazon Kinesis Data Streams、Apache Kafka、または Amazon Elasticsearch Service のターゲットのテーブルあたりの最大スレッド数を指定するに は、ParallelLoadThreads ターゲットメタデータタスク設定を使用します。

ParallelLoadThreads を使用する際に並列ロードタスクのバッファサイズを指定するに は、ParallelLoadBufferSize ターゲットメタデータタスク設定を使用します。

ParallelLoadThreads と ParallelLoadBufferSize の可用性と設定は、ターゲットエンドポ イントによって異なります。

ParallelLoadThreads と ParallelLoadBufferSize の設定の詳細については、[「ターゲット](#page-884-0) [メタデータのタスク設定](#page-884-0)」をご参照ください。MaxFullLoadSubTasks の設定の詳細については、 「[全ロードタスク設定](#page-888-0)」をご参照ください。ターゲットエンドポイントに固有の情報については、関 連するトピックをご参照ください。

並列ロードを使用するには、parallel-load オプションを指定した table-settings タイプ のテーブルマッピングルールを作成します。table-settings ルールでは、並列ロードする単 一テーブルまたはビュー、コレクションのセグメント化条件を指定できます。これを行うには、 parallel-load オプションの type パラメータの複数のオプションのいずれかに設定します。

これを行う方法は、並行ロード用にテーブルまたはビュー、コレクションのセグメント化方法によっ て異なります。

• パーティション (またはセグメント) を使用 - partitions-auto タイプを使用して、すべて の既存のテーブルまたはビューのパーティション (またはセグメント) をロードします。また は、partitions-list タイプを指定したパーティション配列で使用して、選択したパーティ ションのみをロードします。

MongoDB および Amazon DocumentDB エンドポイントのみ、 partitions-autoタイプと追加 のオプションtable-settingsパラメータを使用して AWS DMS 自動的に計算するセグメントご とに、すべてのコレクションまたは指定されたコレクションをロードします。

- (Oracle エンドポイントのみ) サブパーティションを使用 subpartitions-auto タイプを使用 してすべての既存のテーブル サブパーティションまたはビューサブパーティションをロードしま す。または、partitions-list タイプを指定した subpartitions 配列で使用して、選択した サブパーティションのみをロードします。
- 定義するセグメントを使用 列値の境界を使用して定義したテーブルセグメントまたはビューセグ メントまたはコレクションセグメントをロードします。これを行うには、ranges タイプを指定し た columns 配列および boundaries 配列で使用します。

**a** Note

PostgreSQL エンドポイントはこのタイプの並列ロードのみに対応します。ソースエ ンドポイントとして MongoDB と Amazon DocumentDB は、全ロードのこの範囲セグ メンテーションタイプと並列自動セグメンテーションタイプの両方に対応しています (partitions-auto)。

並列でロードする追加のテーブルまたはビュー、コレクションを識別するには、追加の tablesettings オブジェクトを parallel-load オプションで指定します。

次の手順では、各並列ロードタイプの JSON を記述する方法を、単純なものからきわめて複雑なも のまで説明します。

すべてのテーブルまたはビューあるいはコレクション パーティション、またはすべてのテーブルま たはビューまたはコレクションのサブパーティションを指定するには

• partitions-auto タイプまたは subpartitions-auto タイプのいずれか (両方は使用でき ません) を指定して parallel-load を指定します。

各テーブルまたはビューまたはコレクションのパーティション (セグメント) またはサブパー ティションは、自己スレッドに自動割り当てされます。

エンドポイントによっては、並列ロードには、テーブルまたはビューですでに定義されている場 合のみ、パーティションあるいはサブパーティションが含まれます。MongoDB および Amazon DocumentDB ソースエンドポイントの場合、 はオプションの追加のパラメータに基づいて パーティション (またはセグメント) AWS DMS を自動的に計算できます。例えば、numberof-partitions、collection-count-from-metadata、max-records-skip-perpage、batch-size などです。

選択したテーブルまたはビューのパーティション、サブパーティション、またはその両方を指定する には

- 1. partitions-list タイプで parallel-load を指定します。
- 2. (オプション) パーティション名の配列を partitions の値として指定したパーティションが含 まれます。

指定されたパーティションがそれぞれ独自のスレッドに割り当てられます。

**A** Important

Oracle エンドポイントの場合、並列ロード用にパーティションとサブパーティションを 選択するときに、パーティションとサブパーティションが重複しないようにします。重 複するパーティションとサブパーティションを使用してデータを並列ロードすると、エ ントリが複製されるか、プライマリ キーの重複違反により失敗します。

3. (オプション)、Oracle エンドポイントのみ、サブパーティションを subpartitions の値とし て指定したサブパーティション名の配列を指定してインクルードします。

指定されたサブパーティションがそれぞれ独自のスレッドに割り当てられます。

**a** Note

並列ロードには、テーブルまたはビューですでに定義されている場合に、パーティショ ンあるいはサブパーティションが含まれます。

テーブルセグメントまたはビューセグメントを列値の範囲として指定することができます。その場 合、次の列の特性について注意してください。

- インデックス化された列を指定するとパフォーマンスが大幅に向上します。
- 最大 10 個の列を指定できます。
- 列を使用して、DOUBLE、FLOAT、BLOB、CLOB、NCLOB の各 AWS DMS データ型でセグメン ト境界を定義することはできません。
- Null 値のレコードはレプリケートされません。

テーブルセグメントまたはビューセグメント、コレクションセグメントを列値の範囲として指定する には

- 1. ranges タイプで parallel-load を指定します。
- 2. columns の値として列名の配列を指定して、テーブルまたはビューのセグメント間の境界を定 義します。テーブルまたはビューのセグメント間で境界を定義するすべての列でこれを行いま す。

列の順序は重要です。次に説明するように、各境界を定義するうえで最初の列がもっとも重要で あり最後の列は最も重要度が低くなります。

- 3. boundaries の値として境界配列を指定して、すべてのテーブルまたはビューのセグメントで データ範囲を定義します。境界配列は列値の配列の配列です。これを行うには、次のステップを 実行します。
	- a. 列と値の配列の各要素を各列に対応する値として指定します。列と値の配列は、定義する各 テーブルまたはビューのセグメントの上限の境界を表します。columns 配列の列で指定し たものと同じ順序で各列を指定します。

DATE 列の値を、ソースでサポートされる形式で入力します。

b. 各列値配列を、テーブルまたはビューの下部からセグメントまでの next-to-top各セグメン トの上限として順番に指定します。指定した上限の上にテーブルの行が存在する場合、これ らの行はテーブルまたはビューの一番上のセグメントを形成します。そのため、範囲ベース のセグメントの数は、境界配列のセグメント境界の数より 1 つ多くなることがあります。 このような範囲ベースのセグメントはそれぞれ個別のスレッドに割り当てられます。

データテーブル内のすべての列のデータ範囲を定義しない場合でも、null 以外のすべての テーブルまたはビューのデータがレプリケートされます。

例えば、次のように COL1、COL2、 COL 3 に 3 つの列・値の配列を定義したとします。

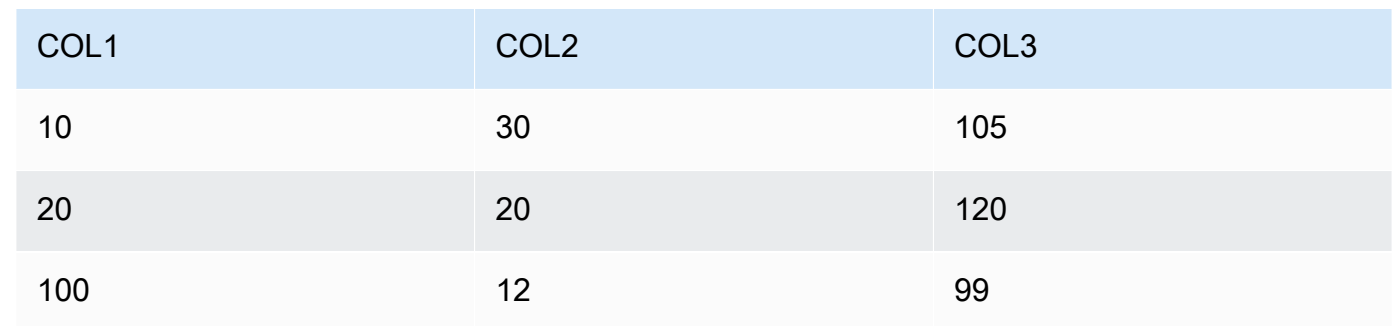

3 つのセグメントの境界を定義したことで、合計で 4 つのセグメントができることがあります。

各セグメントでレプリケートする行の範囲を識別するため、レプリケーションインスタンスは 4 つのセグメントごとにこれらの 3 つの列で検索を適用します。検索は次のようになります。

セグメント 1

以下の条件が true であるすべての行をレプリケートします。最初の 2 列の値が、対応する セグメント 1 の上限値以下です。また、3 番目の列の値は、セグメント 1 の上限値より小さ くなります。

セグメント 2

以下の条件が true であるすべての行(セグメント 1 行を除く)をレプリケートします。最初 の 2 列の値が、対応する セグメント 2 の上限値以下です。また、3 番目の列の値は、セグメ ント 2 の上限値より小さくなります。

セグメント 3

以下の条件が true であるすべての行(セグメント 2 行を除く)をレプリケートします。最初 の 2 列の値が、対応する セグメント 3 の上限値以下です。また、3 番目の列の値は、セグメ ント 3 の上限値より小さくなります。

セグメント 4

残りのすべての行 (セグメント 1、2、3 の行を除く) をレプリケートします。

この場合、レプリケーションインスタンスが次のように WHERE 句を作成して各セグメントを ロードします。

セグメント 1

((COL1 < 10) OR ((COL1 = 10) AND (COL2 < 30)) OR ((COL1 = 10) AND (COL2 = 30) AND (COL3 < 105)))

セグメント 2

NOT ((COL1 < 10) OR ((COL1 = 10) AND (COL2 < 30)) OR ((COL1 = 10) AND  $(COL2 = 30)$  AND  $(COL3 < 105))$  AND  $((COL1 < 20)$  OR  $((COL1 = 20)$  AND  $(COL2 < 20)$  OR  $((COL1 = 20)$  AND  $(COL2 = 20)$  AND  $(COL3 < 120)$ )

セグメント 3

NOT ((COL1 < 20) OR ((COL1 = 20) AND (COL2 < 20)) OR ((COL1 = 20) AND (COL2 = 20) AND (COL3 < 120))) AND ((COL1 < 100) OR ((COL1 = 100) AND  $(COL2 < 12)$  OR  $((COL1 = 100)$  AND  $(COL2 = 12)$  AND  $(COL3 < 99))$ セグメント 4

NOT ((COL1 < 100) OR ((COL1 = 100) AND (COL2 < 12)) OR ((COL1 = 100) AND (COL2 = 12) AND (COL3 < 99)))

### 選択したテーブルまたはビューの LOB 設定を指定

1 つ以上の table-settings オブジェクトで lob-settings オプションを使用してタイプ table-settings のテーブルマッピングルールを作成すると、1 つ以上のテーブルに LOB 設定の タスクを設定できます。

選択したテーブルへの LOB 設定の指定は、次のソースエンドポイントでサポートされています。

- Oracle
- Microsoft SQL Server
- MySQL
- PostgreSQL
- IBM Db2 (以下で説明するように、mode および bulk-max-size 設定に応じます)
- SAP Adaptive Server Enterprise (ASE) (以下で説明するように、mode および bulk-max-size 設 定に応じます)

選択したテーブルまたはビューへの LOB 設定の指定は、次のターゲットエンドポイントでサポート されています。

- Oracle
- Microsoft SQL Server
- MySQL
- PostgreSQL
- SAP ASE (以下で説明するように、mode および bulk-max-size 設定に応じます)

**a** Note

LOB データタイプはプライマリキーが含まれるテーブルおよびビューのみで使用できます。

選択したテーブルまたはビューの LOB 設定を使用するには、lob-settings オプションを指定し て table-settings タイプのテーブルマッピングルールを作成します。これにより、objectlocator オプションで識別されたテーブルまたはビューの LOB 処理が指定されます。tablesettings ルール内で、以下のパラメータを使用して lob-settings オブジェクトを指定できま す。

- mode 選択したテーブルまたはビューの LOB 移行処理のメカニズムを次のように指定します:
	- limited デフォルトの制限付き LOB モードは最速で効率的なモードです。すべての LOB が 小さいか、またはターゲットのエンドポイントで未制限の LOB サイズがサポートされていな い場合のみ、このモードを使用します。また、limited を使用する場合、すべての LOB は bulk-max-size で設定したサイズ内にする必要があります。

完全ロードタスクにおけるこのモードでは、レプリケーションインスタンスはすべての LOB を 他の列のデータ型と一緒にメインテーブルストレージまたはメインビューストレージの一部と してインラインで移行します。ただし、bulk-max-size 値より大きい LOB はすべて、インス タンスによって指定のサイズに切り捨てられます。変更データキャプチャ (CDC) のロードの場 合、インスタンスはすべての LOB をソーステーブルの参照を使用して移行します。これは標準 の完全 LOB モードと同様です (以下を参照)。

**a** Note

全ロードタスクに対してのみビューを移行できます。

- unlimited 完全 LOB モードの移行メカニズムは、次のように bulk-max-size に設定した 値によって異なります:
	- [Standard full LOB mode](標準の完全 LOB モード) bulk-max-size をゼロに設定すると、 レプリケーション インスタンスは標準の完全 LOB モードを使用してすべての LOB を移行し ます。このモードでは、サイズにかかわらずすべての LOB を移行でソーステーブルまたは ソースビューを参照する必要があります。このアプローチでは通常、制限付き LOB モードよ りもはるかに低速で移行されます。すべてまたはほとんどの LOB が大きい (1 GB 以上) の場 合にのみ、このモードを使用します。

• [Combination full LOB mode](組み合わせ完全 LOB モード) - bulk-max-size をゼロ以外の 値に設定すると、この完全 LOB モードは制限付き LOB モードと標準完全 LOB モードを組み 合わせて使用します。これは完全ロードタスク向けであり、LOB サイズが bulk-max-size 値以内の場合、インスタンスは制限付き LOB モードのようにインラインで LOB を移行しま す。LOB のサイズがこの値より大きい場合は、インスタンスは標準の完全 LOB モードのよう にソーステーブルまたはソースビューの参照を使用して LOB を移行します。変更データキャ プチャ (CDC) のロードの場合、インスタンスはすべての LOB をソーステーブルの参照を使用 して移行します。これは標準の完全 LOB モードと同様です (以下を参照)。これは、LOB に関 係なく行われます。

**a** Note

全ロードタスクに対してのみビューを移行できます。

このモードにより、移行速度はより高速な制限付き LOB モードと低速な標準の完全 LOB モードの中間になります。このモードは、小さい LOB と大きい LOB が混在しており、ほと んどの LOB が小さい場合にのみ使用します。

この組み合わせ完全 LOB モードは、つぎのエンドポイントのみで使用できます。

• IBM Db2 (ソースとして)

• SAP ASE (ソースあるいはターゲットとして)

unlimited モードに指定するメカニズムに関わらず、インスタンスはすべての LOB を完全に 移行し、切り捨ては行われません。

• none - レプリケーション インスタンスはタスク LOB 設定を使用して、選択されたテーブルま たはビューの LOB を移行します。このオプションを使用すると、選択されたテーブルまたは ビューで LOB 設定を使用した場合と使用しない場合の移行結果を比較できます。

指定したテーブルまたはビューにレプリケーションに含まれる LOB があるときには、limited LOB モードを使用する場合のみ BatchApplyEnabled タスクを true に設定できます。

場合によっては、BatchApplyEnabled を true に、ま

た、BatchApplyPreserveTransaction を false に設定できます。このようなケースでは、 テーブルまたはビューに LOB があり、ソースおよびターゲットのエンドポイントが Oracle であ る場合に、インスタンスは BatchApplyPreserveTransaction を true に設定します。

テーブルとコレクション設定のルールとオペレーション 1002

• bulk-max-size - 前の項目で説明した mode に応じて、この値を 0 または 0 以外の値 (KB) に設 定します。limited モードでは、このパラメータにゼロ以外の値を設定する必要があります。

インスタンスは LOB をバイナリ形式に変換します。したがって、レプリケートする必要があ る最大の LOB を指定するには、サイズを 3 倍します。たとえば、最大の LOB が 2 MB の場 合、bulk-max-size を 6000 (6 MB) に設定します。

テーブル設定の例

テーブル設定を使用する説明の例を次に示します。

Example パーティションでセグメント化されたテーブルのロード

次の例では、すべてのパーティションに基づいて並列でロードすることで、ソース内の SALES テー ブルを効率的にロードします。

```
{ 
    "rules": [{ 
              "rule-type": "selection", 
              "rule-id": "1", 
              "rule-name": "1", 
              "object-locator": { 
                   "schema-name": "%", 
                   "table-name": "%" 
              }, 
              "rule-action": "include" 
          }, 
          { 
              "rule-type": "table-settings", 
              "rule-id": "2", 
              "rule-name": "2", 
              "object-locator": { 
                   "schema-name": "HR", 
                   "table-name": "SALES" 
              }, 
              "parallel-load": { 
                   "type": "partitions-auto" 
 } 
          } 
      ]
}
```
### Example サブパーティションでセグメント化されたテーブルのロード

次の例では、すべてのサブパーティションに基づいて並列でロードすることで、Oracle ソース内の SALES テーブルを効率的にロードします。

```
{ 
    "rules": [{ 
               "rule-type": "selection", 
               "rule-id": "1", 
               "rule-name": "1", 
               "object-locator": { 
                    "schema-name": "%", 
                    "table-name": "%" 
               }, 
               "rule-action": "include" 
          }, 
          { 
               "rule-type": "table-settings", 
               "rule-id": "2", 
               "rule-name": "2", 
               "object-locator": { 
                    "schema-name": "HR", 
                    "table-name": "SALES" 
               }, 
               "parallel-load": { 
                    "type": "subpartitions-auto" 
               } 
          } 
      ]
}
```
Example パーティションのリストでセグメント化されたテーブルのロード

次の例では、特定のパーティションのリストに基づいて並列でロードすることで、ソース内の SALES テーブルをロードします。ここで、指定されたパーティションは ABCD やEFGH などアルファ ベットの一部で始まる値に命名されます。

```
{ 
     "rules": [{ 
               "rule-type": "selection", 
               "rule-id": "1", 
               "rule-name": "1", 
               "object-locator": {
```

```
 "schema-name": "%", 
                   "table-name": "%" 
               }, 
               "rule-action": "include" 
          }, 
          { 
               "rule-type": "table-settings", 
               "rule-id": "2", 
               "rule-name": "2", 
               "object-locator": { 
                   "schema-name": "HR", 
                   "table-name": "SALES" 
              }, 
               "parallel-load": { 
                   "type": "partitions-list", 
                   "partitions": [ 
                        "ABCD", 
                        "EFGH", 
                        "IJKL", 
                        "MNOP", 
                        "QRST", 
                        "UVWXYZ" 
 ] 
              } 
          } 
     ]
}
```
Example 選択されたパーティションおよびサブパーティションのリストでセグメント化された Oracle テーブルのロード

次の例では、選択されたパーティションおよびサブパーティションのリストを使用して並列でロー ドすることで、Oracle ソースの SALES テーブルをロードします。ここで、指定されたパーティショ ンは ABCD やEFGH などアルファベットの一部で始まる値に命名されます。指定されたサブパーティ ションは、数字で始まる値を取って命名されます。たとえば、01234 や 56789 などです。

```
{ 
     "rules": [{ 
               "rule-type": "selection", 
               "rule-id": "1", 
               "rule-name": "1", 
               "object-locator": { 
                   "schema-name": "%",
```

```
 "table-name": "%" 
               }, 
               "rule-action": "include" 
          }, 
          { 
               "rule-type": "table-settings", 
               "rule-id": "2", 
               "rule-name": "2", 
               "object-locator": { 
                    "schema-name": "HR", 
                   "table-name": "SALES" 
               }, 
               "parallel-load": { 
                   "type": "partitions-list", 
                   "partitions": [ 
                        "ABCD", 
                        "EFGH", 
                        "IJKL", 
                        "MNOP", 
                        "QRST", 
                        "UVWXYZ" 
                   ], 
                    "subpartitions": [ 
                        "01234", 
                        "56789" 
 ] 
              } 
          } 
     ]
}
```
Example 列の値の範囲でセグメント化されたテーブルのロード

次の例では、SALES\_NO および REGION 列の値の範囲で指定されたセグメントを使用して並列で ロードすることで、ソース内の SALES テーブルをロードします。

```
{ 
     "rules": [{ 
               "rule-type": "selection", 
               "rule-id": "1", 
               "rule-name": "1", 
               "object-locator": { 
                   "schema-name": "%",
```

```
 "table-name": "%" 
                         }, 
                         "rule-action": "include" 
                 }, 
                 { 
                         "rule-type": "table-settings", 
                         "rule-id": "2", 
                         "rule-name": "2", 
                         "object-locator": { 
                                  "schema-name": "HR", 
                                 "table-name": "SALES" 
                         }, 
                         "parallel-load": { 
                                 "type": "ranges", 
                                 "columns": [ 
                                          "SALES_NO", 
                                          "REGION" 
                                 ], 
                                 "boundaries": [ 
the contract of the contract of the contract of the contract of the contract of the contract of the contract of
                                                  "1000", 
                                                  "NORTH" 
 ], 
the contract of the contract of the contract of the contract of the contract of the contract of the contract of
                                                  "3000", 
                                                  "WEST" 
\sim 100 \sim 100 \sim 100 \sim 100 \sim 100 \sim 100 \sim 100 \sim 100 \sim 100 \sim 100 \sim 100 \sim 100 \sim 100 \sim 100 \sim 100 \sim 100 \sim 100 \sim 100 \sim 100 \sim 100 \sim 100 \sim 100 \sim 100 \sim 100 \sim 
 ] 
                         } 
                 } 
         ]
}
```
ここで、2 つの列は、SALES\_NO および REGION という名前でセグメント範囲に指定されます。2 つ の境界は 2 セットの列の値 (["1000","NORTH"] および ["3000","WEST"]) で指定されます。

したがって、これら 2 つの境界によって、並列でロードされる次の 3 つのテーブルセグメントが識 別されます。

セグメント 1

SALES\_NO が 1000 以下であり REGION が "NORTH" 未満である行。つまり、EAST リージョン で販売数が最大 1000 まで。

セグメント 2

セグメント 1 以外で SALES\_NO が 3000 以下であり REGION が "WEST" 未満である行。つま り、NORTH および SOUTH リージョンで販売数が 1,000 を超え 3,000 まで。

セグメント 3

セグメント 1 および セグメント 2 以外の残りすべての行。つまり、「WEST」リージョンで販売 数が 3000 超。

Example 1 つは範囲でセグメント化され、もう 1 つはパーティションでセグメント化された 2 つの テーブルのロード

次の例では、SALES テーブルを識別したセグメント境界で並列にロードします。また、前の例と同 様に、ORDERS テーブルをすべてのパーティションで並列にロードします。

```
{ 
      "rules": [{ 
               "rule-type": "selection", 
               "rule-id": "1", 
               "rule-name": "1", 
               "object-locator": { 
                    "schema-name": "%", 
                    "table-name": "%" 
               }, 
               "rule-action": "include" 
          }, 
          { 
               "rule-type": "table-settings", 
               "rule-id": "2", 
               "rule-name": "2", 
               "object-locator": { 
                    "schema-name": "HR", 
                    "table-name": "SALES" 
               }, 
                "parallel-load": { 
                    "type": "ranges", 
                    "columns": [ 
                         "SALES_NO", 
                         "REGION" 
                    ], 
                    "boundaries": [ 
and the state of the state of the state of
```

```
 "1000", 
                                                "NORTH" 
 ], 
the contract of the contract of the contract of the contract of the contract of the contract of the contract of
                                                "3000", 
                                                "WEST" 
\sim 100 \sim 100 \sim 100 \sim 100 \sim 100 \sim 100 \sim 100 \sim 100 \sim 100 \sim 100 \sim 100 \sim 100 \sim 100 \sim 100 \sim 100 \sim 100 \sim 100 \sim 100 \sim 100 \sim 100 \sim 100 \sim 100 \sim 100 \sim 100 \sim 
 ] 
 } 
                }, 
                 { 
                        "rule-type": "table-settings", 
                        "rule-id": "3", 
                        "rule-name": "3", 
                        "object-locator": { 
                                "schema-name": "HR", 
                                "table-name": "ORDERS" 
                        }, 
                        "parallel-load": { 
                                "type": "partitions-auto" 
                        } 
                } 
         ]
}
```
Example 制限付き LOB モードを使用した LOB を含むテーブルのロード

次の例では、ソース内の LOB を含む ITEMS テーブルを、切り捨てられない最大サイズが 100 MB の制限付き LOB モード(デフォルト)を使用してロードします。このサイズよりも大きい LOB は すべて 100 MB に切り捨てられます。すべての LOB は、他のすべての列のデータ型と一緒にインラ インでロードされます。

```
{ 
    "rules": [{ 
               "rule-type": "selection", 
               "rule-id": "1", 
               "rule-name": "1", 
               "object-locator": { 
                    "schema-name": "%", 
                   "table-name": "%" 
               }, 
               "rule-action": "include" 
          },
```

```
 { 
               "rule-type": "table-settings", 
               "rule-id": "2", 
               "rule-name": "2", 
               "object-locator": { 
                    "schema-name": "INV", 
                    "table-name": "ITEMS" 
               }, 
               "lob-settings": { 
                   "bulk-max-size": "100000" 
               } 
          } 
       ]
}
```
Example 標準の完全 LOB モードを使用したテーブルのロード

次の例では、標準の完全 LOB モードを使用して、すべての LOB を切り捨てずに、ソースの ITEMS テーブルをロードします。サイズを問わずすべての LOB は、ソーステーブルの各 LOB ごとに参照 を使用して、他のデータ型とは別にロードされます。

```
{ 
    "rules": [{ 
               "rule-type": "selection", 
               "rule-id": "1", 
               "rule-name": "1", 
               "object-locator": { 
                   "schema-name": "%", 
                   "table-name": "%" 
              }, 
               "rule-action": "include" 
          }, 
          { 
               "rule-type": "table-settings", 
               "rule-id": "2", 
               "rule-name": "2", 
               "object-locator": { 
                   "schema-name": "INV", 
                   "table-name": "ITEMS" 
               }, 
               "lob-settings": { 
                   "mode": "unlimited", 
                   "bulk-max-size": "0"
```
 } } ] }

Example 組み合わせ完全 LOB モードを使用した LOB を含むテーブルのロード

次の例では、組み合わせ完全 LOB モードを使用して、すべての LOB を切り捨てずに、ソースの ITEMS テーブルをロードします。サイズが 100 MB 以内のすべての LOB は他のデータ型とともにイ ンラインでロードされます。制限付き LOB モードと同様です。サイズが 100 MB を超えるすべての LOB は、他のデータ型とは別にロードされます。この個別のロードでは、標準の完全 LOB モードの ように、ソーステーブルのそのような各 LOB のルックアップが使用されます。

```
{ 
    "rules": [{ 
               "rule-type": "selection", 
               "rule-id": "1", 
               "rule-name": "1", 
               "object-locator": { 
                    "schema-name": "%", 
                   "table-name": "%" 
               }, 
               "rule-action": "include" 
          }, 
          { 
               "rule-type": "table-settings", 
               "rule-id": "2", 
               "rule-name": "2", 
               "object-locator": { 
                   "schema-name": "INV", 
                   "table-name": "ITEMS" 
               }, 
               "lob-settings": { 
                   "mode": "unlimited", 
                   "bulk-max-size": "100000" 
               } 
          } 
      ]
}
```
#### Example タスク LOB 設定を使用した LOB を含むテーブルのロード

次の例では、タスク LOB 設定を使用して、すべての LOB を含め、ソースの ITEMS テーブルをロー ドします。100 MB の bulk-max-size 設定は無視され、limited または unlimited モードにク イックリセットするためにのみ残されます。

```
{ 
    "rules": [{ 
               "rule-type": "selection", 
               "rule-id": "1", 
               "rule-name": "1", 
               "object-locator": { 
                    "schema-name": "%", 
                    "table-name": "%" 
               }, 
               "rule-action": "include" 
          }, 
          { 
               "rule-type": "table-settings", 
               "rule-id": "2", 
               "rule-name": "2", 
               "object-locator": { 
                    "schema-name": "INV", 
                    "table-name": "ITEMS" 
               }, 
               "lob-settings": { 
                    "mode": "none", 
                    "bulk-max-size": "100000" 
               } 
          } 
       ]
}
```
# ソースフィルタの使用

ソースフィルタを使用すると、ソースからターゲットに転送されるレコードの数とタイプを制限でき ます。例えば、本社を拠点とする従業員だけがターゲットデータベースに移行されるように指定でき ます。フィルタは、選択ルールの一部です。データの列にフィルタを適用します。

ソースフィルタは、以下の制約に従う必要があります。

• 選択ルールには、フィルタを設定しないことも、1 つ以上のフィルタを選択することもできます。

- すべてのフィルタには 1 つ以上のフィルタ条件を設定できます。
- 複数のフィルタを使用する場合、フィルタのリストはフィルタ間で AND 演算子を使用しているも のとして結合されます。
- 1 つのフィルタ内で複数のフィルタ条件を使用する場合、フィルタ条件のリストはフィルタ条件間 で OR 演算子を使用しているものとして結合されます。
- フィルタは rule-action = 'include' の場合のみ適用されます。
- フィルタには、列名とフィルタ条件のリストが必要です。フィルター条件には、演算子に応じ て、1 つの値、2 つの値、または値なしで関連付けられるフィルター演算子が必要です。
- 列名、テーブル名、ビュー名およびスキーマ名では大文字と小文字が区別されます。Oracle と Db2 の場合は常に大文字を使用する必要があります。
- フィルターは正確な名前のテーブルのみをサポートします。フィルターはワイルドカードをサポー トしていません。

ソースフィルタの使用には、次の制限が適用されます。

- フィルターは right-to-left 言語の列を計算しません。
- LOB 列にはフィルタを適用しないでください。
- フィルタは、作成後に更新されていない[immutable](イミュータブル)の列にのみ適用します。ソー スフィルターが作成後に更新可能で変更可能な[mutable](ミュータブル) 列に適用された場合、不 正な動作が発生する可能性があります。

例えば、列内の特定の行を除外または含めるフィルターでは、後で行が変更された場合でも、指定 された行が常に除外または含められます。列 A で行 1~10 を除外または含むと、後でそれらが行 11~20 に変更されたとします。この場合、データが同じでなくなった場合でも、これらのデータ は除外または含まれ続けます。

同様に、フィルタの範囲外の行が後で更新され (または更新後に削除され)、フィルタの定義に従っ て除外または含める必要があるとします。このような場合は、ターゲットでレプリケートされま す。

ソースフィルターを使用する場合、次の追加の懸念が適用されます。

• フィルタリング定義とプライマリキーに含まれる列を使用してインデックスを作成することをお勧 めします。

# JSON 形式のソースフィルタルールの作成

選択ルールで JSON filters パラメータを使用してソースフィルタを作成できます。filters パ ラメータは、1 つ以上の JSON オブジェクトの配列を指定します。各オブジェクトには、ソース フィルタのタイプ、列の名前、フィルタ条件を指定するパラメータがあります。これらのフィルタ条 件には、1 つ以上のフィルタ演算子およびフィルタ値が含まれています。

次の表は、filters オブジェクトでソースフィルタリングを指定するパラメータを示しています。

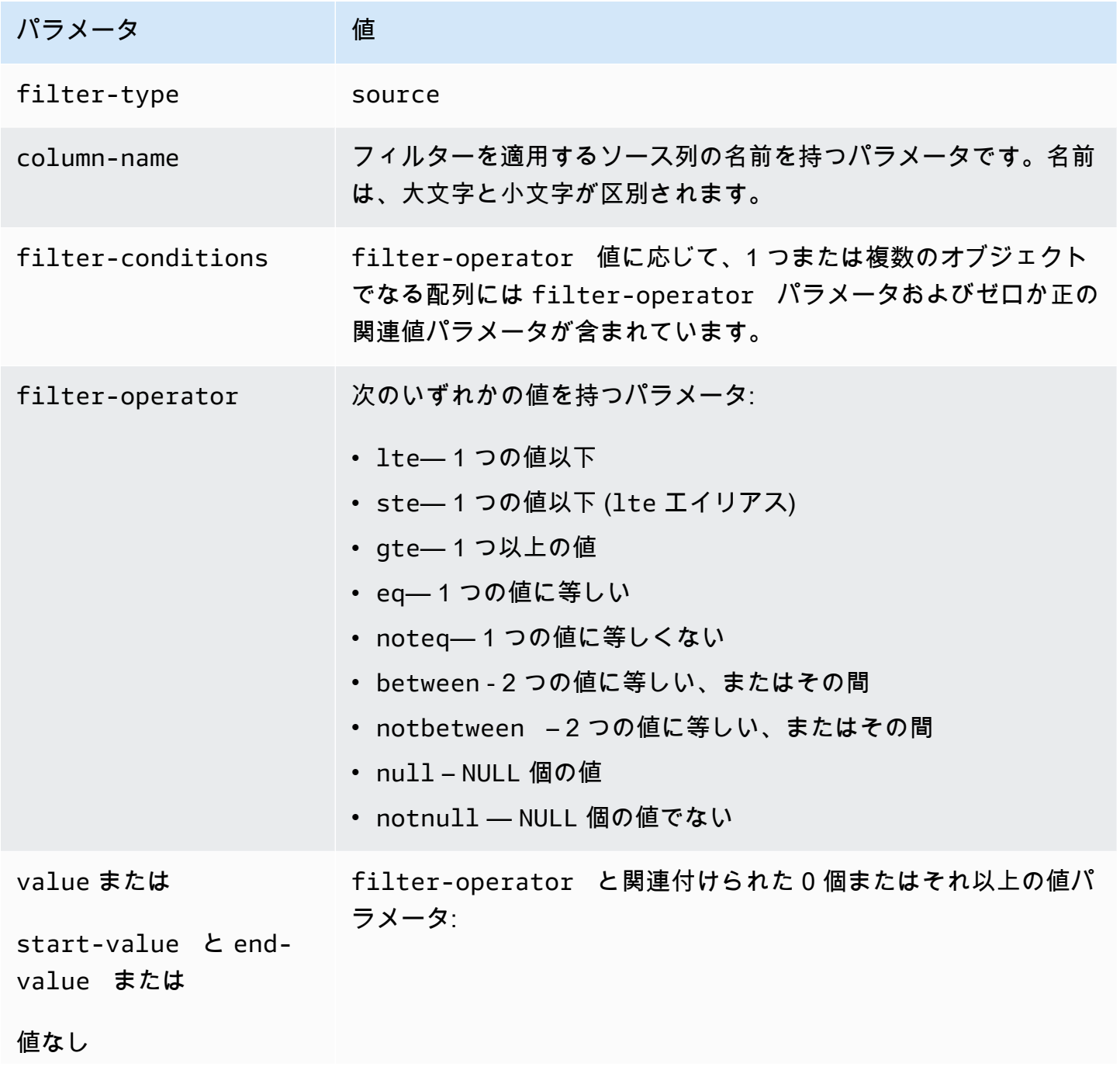

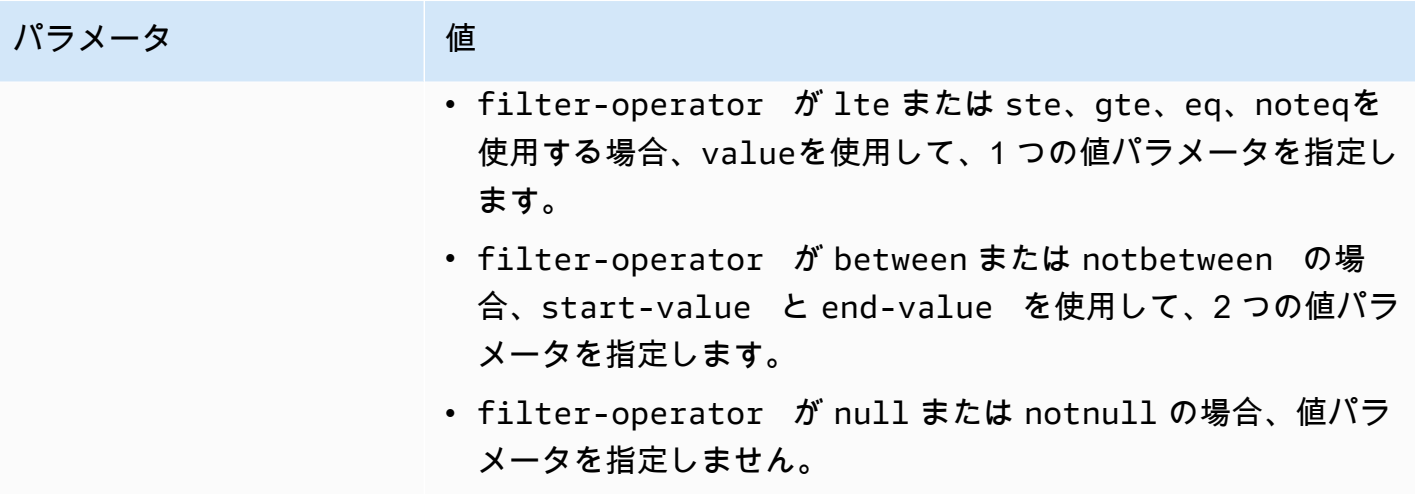

以下の例では、ソースフィルタを使用する一般的な方法をいくつか示します。

Example 1 つのフィルタ

次のフィルタは、empid >= 100 のすべての従業員をターゲットデータベースにレプリケートしま す。

```
 { 
     "rules": [{ 
          "rule-type": "selection", 
          "rule-id": "1", 
          "rule-name": "1", 
          "object-locator": { 
              "schema-name": "test", 
              "table-name": "employee" 
          }, 
          "rule-action": "include", 
          "filters": [{ 
               "filter-type": "source", 
               "column-name": "empid", 
              "filter-conditions": [{ 
                   "filter-operator": "gte", 
                   "value": "50" 
              },{ 
                   "filter-operator": "noteq", 
                   "value": "100" 
              }] 
          }] 
     }]
```
}

#### Example 複数のフィルタ演算子

以下のフィルタは、複数のフィルタ演算子を 1 つのデータ列に適用します。このフィルタ は、(empid <= 10) または (empid is between 50 and 75) または (empid >= 100) のす べての従業員をターゲットデータベースにレプリケートします。

```
{ 
     "rules": [{ 
          "rule-type": "selection", 
          "rule-id": "1", 
          "rule-name": "1", 
          "object-locator": { 
               "schema-name": "test", 
               "table-name": "employee" 
          }, 
          "rule-action": "include", 
          "filters": [{ 
               "filter-type": "source", 
               "column-name": "empid", 
               "filter-conditions": [{ 
                   "filter-operator": "lte", 
                   "value": "10" 
              }, { 
                   "filter-operator": "between", 
                   "start-value": "50", 
                   "end-value": "75" 
              }, { 
                   "filter-operator": "gte", 
                   "value": "100" 
              }] 
          }] 
     }]
}
```
#### Example 複数のフィルタ

以下のフィルターは、テーブル内の 2 つの列に複数のフィルターを適用します。このフィルタ は、(empid <= 100) および (dept = tech) のすべての従業員をターゲットデータベースにレ プリケートします。

```
{ 
     "rules": [{ 
          "rule-type": "selection", 
          "rule-id": "1", 
          "rule-name": "1", 
          "object-locator": { 
               "schema-name": "test", 
               "table-name": "employee" 
          }, 
          "rule-action": "include", 
          "filters": [{ 
               "filter-type": "source", 
               "column-name": "empid", 
               "filter-conditions": [{ 
                   "filter-operator": "lte", 
                   "value": "100" 
              }] 
          }, { 
               "filter-type": "source", 
               "column-name": "dept", 
               "filter-conditions": [{ 
                   "filter-operator": "eq", 
                   "value": "tech" 
              }] 
          }] 
     }]
}
```
Example NULL 値のフィルタリング

以下のフィルターは、空の値でフィルタリングする方法を示しています。これは、dept = NULL の すべての従業員をターゲットデータベースにレプリケートします。

```
{ 
     "rules": [{ 
          "rule-type": "selection", 
          "rule-id": "1", 
          "rule-name": "1", 
          "object-locator": { 
               "schema-name": "test", 
               "table-name": "employee" 
          }, 
          "rule-action": "include", 
          "filters": [{ 
               "filter-type": "source", 
               "column-name": "dept", 
               "filter-conditions": [{ 
                   "filter-operator": "null" 
               }] 
          }] 
     }]
}
```
Example NOT 演算子を使用したフィルタリング

一部の演算子は、負形式で使用できます。次のフィルタは、(empid is < 50) OR (empid is > 75) のすべての従業員をターゲットデータベースにレプリケートします。

```
{ 
     "rules": [{ 
          "rule-type": "selection", 
          "rule-id": "1", 
          "rule-name": "1", 
          "object-locator": { 
              "schema-name": "test", 
              "table-name": "employee" 
          }, 
          "rule-action": "include", 
          "filters": [{ 
              "filter-type": "source", 
              "column-name": "empid", 
              "filter-conditions": [{ 
                   "filter-operator": "notbetween", 
                   "start-value": "50",
```

```
 "end-value": "75" 
                 }] 
            }] 
      }]
}
```
Example 混合フィルター演算子の使用

AWS DMS バージョン 3.5.0 から開始し、包括的な演算子と負の演算子を混在させることができま す。

次のフィルタは、(empid != 50) AND (dept is not NULL) のすべての従業員をターゲット データベースにレプリケートします。

```
{ 
     "rules": [{ 
          "rule-type": "selection", 
          "rule-id": "1", 
          "rule-name": "1", 
          "object-locator": { 
               "schema-name": "test", 
               "table-name": "employee" 
          }, 
          "rule-action": "include", 
          "filters": [{ 
               "filter-type": "source", 
               "column-name": "empid", 
               "filter-conditions": [{ 
                   "filter-operator": "noteq", 
                   "value": "50" 
              }] 
          }, { 
               "filter-type": "source", 
               "column-name": "dept", 
               "filter-conditions": [{ 
                   "filter-operator": "notnull" 
              }] 
          }] 
     }]
}
```
その他のフィルター演算子と同時に null を使用する場合は、次の点に注意します。

- 同じフィルター内で包括フィルター条件、負のフィルター条件、null フィルター条件を同時に使 用すると、NULL 値を持つレコードはレプリケートされません。
- 同じフィルター内で包含フィルター条件を使用せずに、負のフィルター条件と null フィルター条 件を同時に使用すると、データはレプリケートされません。
- null フィルター条件を明示的に設定せずに負のフィルター条件を使用すると、NULL 値を持つレ コードはレプリケートされません。

## 時刻と日付でフィルタリング

インポートするデータを選択するときは、フィルター条件の一部として日付または時刻を指定できま す。 はフィルタリングに日付形式 YYYY-MM-DD と時刻形式 YYYY-MM-DD HH:MM:SS AWS DMS を使用します。 AWS DMS 比較関数は SQLite の規則に従います。SQLite のデータ型と日付変換に ついては、SQLite ドキュメントの「[SQLite バージョン 3 のデータ型](https://sqlite.org/datatype3.html)」をご参照ください。

以下の例は、日付をフィルタリングする方法を示しています。これは、empstartdate >= January 1, 2002 のすべての従業員をターゲットデータベースにレプリケートします。

Example 1 つの日付フィルタ

```
{ 
     "rules": [{ 
          "rule-type": "selection", 
          "rule-id": "1", 
          "rule-name": "1", 
          "object-locator": { 
               "schema-name": "test", 
               "table-name": "employee" 
          }, 
          "rule-action": "include", 
          "filters": [{ 
               "filter-type": "source", 
               "column-name": "empstartdate", 
               "filter-conditions": [{ 
                   "filter-operator": "gte", 
                   "value": "2002-01-01" 
              }] 
          }]
```
}

}]

## タスクの移行前評価の有効化と操作

移行前評価では、データベース移行タスクの特定のコンポーネントを評価して、移行タスクが期待ど おりに実行されない可能性のある問題を特定するのに役立ちます。この評価では、新規または変更さ れたタスクを実行する前に、問題を特定して修正できます。これにより、要件の欠落や既知の制限に よるタスク障害に関連する遅延を回避できます。

AWS DMS では、移行前評価の 2 つの異なるオプションにアクセスできます。

• データ型評価: 評価の範囲が制限されたレガシーレポート。

• 移行前評価の実行: データ型評価結果など、さまざまなタイプの個別評価が含まれます。

#### **a** Note

移行前評価の実行を選択した場合、データ型評価を個別に選択する必要はありません。

これらのオプションについては、以下のトピックで説明します。

• [移行前評価の実行の指定、スタート、および表示](#page-1040-0): 移行前 (推奨) 評価の実行では、新規または既存 の移行タスク設定に基づいて実行する 1 つ以上の個別の評価を指定します。個々の評価では、移 行タイプ、サポートされているオブジェクト、インデックス設定、移行するスキーマやテーブル を識別するテーブルマッピングなどの他のタスク設定などの基準の観点から、サポートされている ソースデータベースやターゲットデータベースの特定の要素を評価します。

例えば、個々の評価では、エンジンのバージョンに基づいて、移行できるソースデータ型やプライ マリキー形式、移行できないソースデータ型を評価する AWS DMS 場合があります。 AWS DMS マネジメントコンソールを使用するか、 AWS CLI および SDKs を使用して AWS DMS API にアク セスすることで、最新の評価実行の結果を開始して表示し、タスクの以前のすべての評価実行の結 果を表示できます。また、 がこれらの結果を保存 AWS DMS するために選択した Amazon S3 バ ケット内のタスクに対する以前の評価実行の結果を表示することもできます。

**a** Note

利用可能な個々の評価数と種類は、経時的に増加する傾向があります。定期更新の詳細に ついては、「[個別の評価を指定する](#page-1040-1)」をご参照ください。

• [データ型評価の開始と表示 \(レガシー\)](#page-1078-0): データ型 (レガシー) 評価は、単一の JSON 構造で単一の タイプの移行前評価の結果を返します。サポートされているリレーショナルソースデータベースイ ンスタンスでは正しく移行されない可能性のあるデータ型です。このレポートは、移行対象として 選択されたソースデータベース内のすべてのスキーマとテーブルにあるすべての問題のあるデータ 型の結果を返します。

### <span id="page-1037-0"></span>移行前評価の前提条件の作成

このセクションでは、移行前評価の作成に必要な Amazon S3 および IAM リソースについて説明し ます。

S3 バケットを作成する

AWS DMS は、移行前評価レポートを S3 バケットに保存します。S3 バケットを作成するには、次 の手順を実行します。

- 1. にサインイン AWS Management Console し、<https://console.aws.amazon.com/s3/>で Amazon S3 コンソールを開きます。
- 2. [バケットを作成] を選択します。
- 3. バケットの作成 ページで、dms-bucket-*yoursignin* など、バケットのサインイン名を含むグ ローバルに一意の名前を入力します。
- 4. DMS 移行タスク AWS リージョン の を選択します。
- 5. 残りの設定はそのままにして、バケットの作成 を選択します。

IAM リソースを作成する

DMS は IAM ロールとポリシーを使用して S3 バケットにアクセスし、移行前評価の結果を保存しま す。

IAM ポリシーを作成するには、次の手順を実行します。

- 1. にサインイン AWS Management Console し、<https://console.aws.amazon.com/iam/>で IAM コ ンソールを開きます。
- 2. ナビゲーションペインで、ポリシー を選択します。
- 3. ポリシーの作成を選択します。
- 4. [ポリシーの作成] ページで、[JSON] タブをクリックします。
- 5. 次の JSON コードをエディタに貼り付けて、サンプルコードを置き換えます。*my-bucket* を、 前のセクションで作成した Amazon S3 バケットの名前に置き換えます。

```
{ 
    "Version":"2012-10-17", 
    "Statement":[ 
        { 
            "Effect":"Allow", 
            "Action":[ 
               "s3:PutObject", 
               "s3:DeleteObject", 
               "s3:GetObject", 
               "s3:PutObjectTagging" 
            ], 
            "Resource":[ 
               "arn:aws:s3:::my-bucket/*" 
            ] 
        }, 
        { 
            "Effect":"Allow", 
            "Action":[ 
               "s3:ListBucket", 
               "s3:GetBucketLocation" 
            ], 
            "Resource":[ 
               "arn:aws:s3:::my-bucket" 
           \mathbf{I} } 
    ]
}
```
- 6. 次へ: タグ を選択し、次へ: レビュー を選択します。
- 7. [名前\*] には **DMSPremigrationAssessmentS3Policy** と入力して、[ポリシーを作成] をク リックします。

IAM ロールを作成するには、次の手順を実行します。

- 1. IAM コンソールのナビゲーションペインで [ロール] を選択します。
- 2. [ロールを作成] を選択します。
- 3. [信頼されたエンティティを選択] ページの [信頼されたエンティティタイプ] では、AWS [サービ ス] を選択します。他のサービスのユースケース AWS で、DMS を選択します。
- 4. DMS チェックボックスをオンにし、次へを選択します。
- 5. アクセス許可の追加ページで、DMSPremigrationAssessmentS3Policy を選択します。[次へ] を クリックします。
- 6. [名前、確認、および作成] ページで、[ロール名] に **DMSPremigrationAssessmentS3Role** と 入力して、[ロールの作成] をクリックします。
- 7. [ロール] ページの [ロール名] には、**DMSPremigrationAssessmentS3Role** と入力しま す。DMSPremigrationAssessmentS3Role を選択します。
- 8. DMSPremigrationAssessmentS3Role ページで、信頼関係タブを選択します。[Edit trust policy] (信頼ポリシーを編集) を選択します。
- 9. [信頼ポリシーを編集] ページで、次の JSON コードをエディタに貼り付けて、既存のテキスト を置き換えます。

```
{ 
    "Version":"2012-10-17", 
    "Statement":[ 
        { 
            "Sid":"", 
            "Effect":"Allow", 
            "Principal":{ 
                "Service":"dms.amazonaws.com" 
            }, 
            "Action":"sts:AssumeRole" 
        } 
   \mathbf{I}}
```
このポリシーは、移行前評価の実行結果を S3 バケットに入れるアクセスsts:AssumeRole許 可を DMS に付与します。

10. [ポリシーの更新] を選択します。

## <span id="page-1040-0"></span>移行前評価の実行の指定、スタート、および表示

移行前評価では、新規または既存の移行タスク設定に基づいて実行する 1 つ以上の個別の評価を指 定します。個々の評価では、移行タイプ、サポートされるオブジェクト、インデックス構成、および 移行するスキーマとテーブルを識別するためのテーブルマッピングなどのその他のタスク設定などの 検討事項に応じて、ソースまたはターゲットデータベースの特定の要素を評価します。例えば、個々 の評価では、移行できるソースデータ型またはプライマリキー形式と移行できないソースデータ型が 評価される場合があります。

<span id="page-1040-1"></span>個別の評価を指定する

新しい評価実行を作成するときに、タスク設定に適用可能な個々の評価の一部またはすべてを実行す るように選択できます。

AWS DMS は、次のリレーショナルソースおよびターゲットデータベースエンジンの移行前評価の 実行をサポートします。

- [Oracle の評価](#page-1046-0)
- [Sql サーバー評価](#page-1058-0)
- [MySQL 評価](#page-1066-0) (MariaDB および Amazon Aurora MySQL 互換エディションを含む)
- [PostgreSQL 評価](#page-1075-0) (Amazon Aurora PostgreSQL 互換エディションを含む)

移行前の評価の実行のスタートと表示

AWS DMS マネジメントコンソール、、 AWS CLIおよび AWS DMS API を使用して、新規または既 存の移行タスクの移行前評価の実行を開始できます。

新規または既存のタスクに対して移行前評価をスタートするには

- 1. AWS DMS マネジメントコンソールで [Database migration tasks] (データベース移行タスク) の ページから、次のいずれかを実行します:
	- 新しいタスクを作成して評価するには、タスクの作成 を選択します。[Create database migration task page] (データベース移行タスクの作成ページ) が開きます:
		- 1. テーブルマッピングなど、タスクの作成に必要なタスク設定を入力します。
		- 2. 移行前評価セクションでは、移行前評価の実行チェックボックスがオンになっています。 このページには、新しいタスクの評価実行を指定するオプションが含まれています。

#### **a** Note

新しいタスクを作成するときに、移行前評価の実行を有効にすると、タスクの作成時 にタスクを自動的にスタートするオプションが無効になります。評価の実行が完了し たら、タスクを手動でスタートできます。

- 既存のタスクを評価するには、データベース移行タスクページで既存のタスクの識別子を選択 します。選択した既存のタスクのタスクページが開きます:
	- 1. [Actions] (アクション) を選択し、[Create premigration assessment] (移行前評価を作成) を 選択します。[Create premigration assessment] (移行前評価を作成) ページが開き、既存の タスクに対する評価の実行を指定するオプションが表示されます。
- 2. 評価実行の一意の名前を入力するか、デフォルト値のままにします。
- 3. この評価の実行に含める使用可能な個別の評価を選択します。現在のタスク設定に基づいて、使 用可能な個別評価のみ選択可能です。デフォルトでは、使用可能なすべての個別評価が有効で、 選択されています。
- 4. 評価結果レポートを保存するために、アカウント内の Amazon S3 バケットとフォルダを検索し て選択します。評価実行用のリソースの設定については、「」を参照してください[移行前評価の](#page-1037-0) [前提条件の作成](#page-1037-0)。
- 5. 選択した Amazon S3 バケットおよびフォルダへの完全なアカウントアクセス権を持つ IAM ロールを選択または入力します。評価実行用のリソースの設定については、「」を参照してくだ さい[移行前評価の前提条件の作成](#page-1037-0)。
- 6. 必要に応じて、Amazon S3 バケットの評価結果レポートの暗号化設定を選択します。S3 バケッ ト暗号化の詳細については、[Amazon S3バケットのデフォルトのサーバー側の暗号化動作の設](https://docs.aws.amazon.com/AmazonS3/latest/userguide/bucket-encryption.html) [定](https://docs.aws.amazon.com/AmazonS3/latest/userguide/bucket-encryption.html)」を参照してください。
- 7. 新しいタスクのため[Create task] (タスクの作成) を選択するか、既存のタスクについて[Create] (作成) を選択します。

[データベース移行タスク] ページが開き、新しいタスクまたは変更されたタスクが [作成中...] の [ステータス] でリストに表示され、タスクの作成後に移行前評価の実行が開始されることを示す バナーメッセージも表示されます。

AWS DMS は、 AWS DMS マネジメントコンソール、 AWS CLI、または AWS DMS API を使用し て、最新および以前の移行前評価実行へのアクセスを提供します。

評価実行の結果を表示するには

- 1. AWS DMS マネジメントコンソールから、データベース移行タスクページで既存のタスクの識 別子を選択します。既存のタスクのタスクページが開きます。
- 2. 既存のタスクページで [Premigration assessments] (移行前評価) タブを選択します。これによ り、そのページの移行前評価セクションが開き、評価実行の結果が名前順に時系列順に表示さ れます。最新の結果がリストの上部に表示されます。結果を表示する評価実行の名前を選択しま す。

これらの評価結果は、最新の評価の実行名とそのステータスの概要から始まり、指定された個々の評 価とそのステータスのリストが続きます。次に、リスト内の名前を選択して、個々の評価のステータ スの詳細を調べることができます。結果は、テーブルの列レベルまで表示されます。

アセスメント実行のステータス概要と個々の評価の両方に、[Status] (ステータス) 値が表示されま す。この値は、評価実行の全体的なステータスと、個別評価の同様のステータスを示します。以下の リストに示しているのは、評価実行の[Status] (ステータス) 値:

- "cancelling" 評価の実行はキャンセルされました。
- "deleting" 評価の実行は削除されました。
- "failed" 少なくとも 1 つの個別評価が failed ステータスです。
- "error-provisioning" リソースのプロビジョニング中に内部エラーが発生しました (provisioning ステータス)。
- "error-executing" 個々の評価の実行中に内部エラーが発生しました (running ステータ ス)。
- "invalid state" 評価の実行の状態が不明です。
- "passed" 個々の評価はすべて完了しており、failed ステータスのものはありません。
- "provisioning" 個々の評価の実行に必要なリソースがプロビジョニングされています。
- "running" 個別評価が実行中です。
- "starting" 評価の実行のスタート中ですが、個別評価に対してリソースがまだプロビジョニ ングされていません。
- "warning" 少なくとも 1 つの個別評価が warning ステータスです。

以下のリストに示しているのは、評価実行の個々の評価についての [Status] (ステータス) 値です:

- "cancelled" 個々の評価は、評価の実行をキャンセルする一環としてキャンセルされまし た。
- "error" 個々の評価は正常に完了しませんでした。
- "failed" 個々の評価が正常に完了し、検証結果が失敗しました。詳細については、結果の詳 細をご参照ください。
- "invalid state" 個々の評価の状態が不明です。
- "passed" 個々の評価は検証結果が成功で完了しました。
- "pending" 個々の評価の実行を待っています。
- "running" 個々の評価中です。
- "warning" 個々の評価は警告検証結果ありで正常に完了しました。詳細については、結果の詳 細をご参照ください。

Amazon S3 で評価実行結果の JSON ファイルを表示することもできます。

Amazon S3 で実行される評価の JSON ファイルを表示するには

- 1. AWS DMS マネジメントコンソールから、評価実行のステータス概要に表示される Amazon S3 バケットリンクを選択します。これにより、バケットフォルダと、バケットに保存されている他 の Amazon S3 オブジェクトのリストが表示されます。結果がバケットフォルダに保存されてい る場合は、フォルダを開きます。
- 2. 評価の実行結果は、いくつかの JSON ファイルで確認できます。summary.json ファイルに は、評価実行の全体的な結果が含まれています。残りのファイルは、評価の実行に指定され た unsupported-data-types-in-source.json といったような個別評価名が付けられま す。。これらのファイルには、選択した評価実行の対応する個別評価の結果が含まれます。

既存の移行タスクの移行前評価の実行を開始して結果を表示するには、次の CLI コマンドと AWS DMS API オペレーションを実行します。

- CLI:[describe-applicable-individual](https://docs.aws.amazon.com/cli/latest/reference/dms/describe-applicable-individual-assessments)[assessments](https://docs.aws.amazon.com/cli/latest/reference/dms/describe-applicable-individual-assessments)、API:[DescribeApplicableIndividualAssessments](https://docs.aws.amazon.com/dms/latest/APIReference/API_DescribeApplicableIndividualAssessments.html) - 1 つ以上のタスク構成 パラメータを所与として、新しい移行前評価実行で指定できる個別評価のリストを提供します。
- CLI:[start-replication-task-assessment](https://docs.aws.amazon.com/cli/latest/reference/dms/start-replication-task-assessment-run)[run](https://docs.aws.amazon.com/cli/latest/reference/dms/start-replication-task-assessment-run)、API:[StartReplicationTaskAssessmentRun](https://docs.aws.amazon.com/dms/latest/APIReference/API_StartReplicationTaskAssessmentRun.html) - 既存の移行タスクの 1 つ以上の個別評価 に対して、新しい移行前評価の実行を開始します。
- CLI:[describe-replication-task-assessment](https://docs.aws.amazon.com/cli/latest/reference/dms/describe-replication-task-assessment-runs)[runs](https://docs.aws.amazon.com/cli/latest/reference/dms/describe-replication-task-assessment-runs)、API:[DescribeReplicationTaskAssessmentRuns](https://docs.aws.amazon.com/dms/latest/APIReference/API_DescribeReplicationTaskAssessmentRuns.html) - フィルター設定に基づいて、移行 前評価実行のページ割りされたリストを返します。
- CLI:[describe-replication-task-individual](https://docs.aws.amazon.com/cli/latest/reference/dms/describe-replication-task-individual-assessments)[assessments](https://docs.aws.amazon.com/cli/latest/reference/dms/describe-replication-task-individual-assessments)、API:[DescribeReplicationTaskIndividualAssessments](https://docs.aws.amazon.com/dms/latest/APIReference/API_DescribeReplicationTaskIndividualAssessments.html) — フィルター設 定に基づいて、個々の評価のページ割りされたリストを返します。
- CLI:[cancel-replication-task-assessment](https://docs.aws.amazon.com/cli/latest/reference/dms/cancel-replication-task-assessment-run)[run](https://docs.aws.amazon.com/cli/latest/reference/dms/cancel-replication-task-assessment-run)、API:[CancelReplicationTaskAssessmentRun](https://docs.aws.amazon.com/dms/latest/APIReference/API_CancelReplicationTaskAssessmentRun.html) - 1 つの移行前評価実行をキャンセルしま すが、削除はしません。
- CLI:[delete-replication-task-assessment](https://docs.aws.amazon.com/cli/latest/reference/dms/delete-replication-task-assessment-run)[run](https://docs.aws.amazon.com/cli/latest/reference/dms/delete-replication-task-assessment-run)、API:[DeleteReplicationTaskAssessmentRun](https://docs.aws.amazon.com/dms/latest/APIReference/API_DeleteReplicationTaskAssessmentRun.html) - 1 つの移行前評価実行の記録を削除しま す。

## 個々の評価

このセクションでは、個々の移行前評価について説明します。

AWS DMS API を使用して個々の移行前評価を作成するには、 [StartReplicationTaskAssessmentRunア](https://docs.aws.amazon.com/dms/latest/APIReference/API_StartReplicationTaskAssessmentRun.html)クションの IncludeOnlyパラメータにリストされている API キーを使用します。

トピック

- [すべてのエンドポイントタイプの評価](#page-1044-0)
- [Oracle の評価](#page-1046-0)
- [Sql サーバー評価](#page-1058-0)
- [MySQL 評価](#page-1066-0)
- [MariaDB 評価](#page-1070-0)
- [PostgreSQL 評価](#page-1075-0)

<span id="page-1044-0"></span>すべてのエンドポイントタイプの評価

このセクションでは、すべてのエンドポイントタイプの個々の移行前評価について説明します。

トピック

• [サポートされないデータ型](#page-1045-0)

- [ラージオブジェクト \(LOBsが使用されますが、ターゲット LOB 列は null にできません](#page-1045-1)
- [ラージオブジェクト \(LOBsがあるが、プライマリキーや一意の制約がないソーステーブル](#page-1045-2)
- [CDC または全ロードおよび CDC タスクのみのプライマリキーのないソーステーブル](#page-1045-3)
- [CDC タスクのみのプライマリキーのないターゲットテーブル](#page-1046-1)
- [サポートされていないソースプライマリキータイプ 複合プライマリキー](#page-1046-2)

<span id="page-1045-0"></span>サポートされないデータ型

API キー: unsupported-data-types-in-source

DMS がサポートしていないソースエンドポイントのデータ型をチェックします。エンジン間ですべ てのデータ型を移行できるわけではありません。

<span id="page-1045-1"></span>ラージオブジェクト (LOBsが使用されますが、ターゲット LOB 列は null にできません

API キー: full-lob-not-nullable-at-target

レプリケーションがフル LOB モードまたはインライン LOB モードを使用する場合に、ターゲット の LOB 列の null 可能性をチェックします。これらの LOB モードを使用する場合、DMS では LOB 列が null である必要があります。この評価では、ソースデータベースとターゲットデータベースが リレーショナルである必要があります。

<span id="page-1045-2"></span>ラージオブジェクト (LOBsがあるが、プライマリキーや一意の制約がないソーステーブル

API キー: table-with-lob-but-without-primary-key-or-unique-constraint

LOB を持つが、プライマリ キーまたは一意キーのないソーステーブルが存在するかどうかをチェッ クします。テーブルには、DMS が LOBs を移行するためのプライマリキーまたは一意のキーが必要 です。この評価では、ソースデータベースがリレーショナルである必要があります。

<span id="page-1045-3"></span>CDC または全ロードおよび CDC タスクのみのプライマリキーのないソーステーブル

API キー: table-with-no-primary-key-or-unique-constraint

フルロードおよび変更データキャプチャ (CDC) 移行、または CDC のみの移行について、ソース テーブルにプライマリキーまたは一意のキーが存在するかどうかを確認します。プライマリキーまた は一意のキーがないと、CDC 移行中にパフォーマンスの問題が発生する可能性があります。この評 価では、ソースデータベースをリレーショナルにし、移行タイプに CDC を含める必要があります。

<span id="page-1046-1"></span>CDC タスクのみのプライマリキーのないターゲットテーブル

API キー: target-table-has-unique-key-or-primary-key-for-cdc

CDC のみの移行で作成済みターゲットテーブルに、プライマリ キーまたは一意キーが存在するかど うかをチェックします。DMS が更新や削除を適用すると、プライマリキーや一意のキーがないと、 ターゲットでテーブル全体のスキャンが発生する可能性があります。これにより、CDC 移行中にパ フォーマンスの問題が発生する可能性があります。この評価では、ターゲットデータベースをリレー ショナルにし、移行タイプに CDC を含める必要があります。

<span id="page-1046-2"></span>サポートされていないソースプライマリキータイプ - 複合プライマリキー

API キー: unsupported-source-pk-type-for-elasticsearch-target

Amazon OpenSearch Service に移行するときに、ソーステーブルに複合プライマリキーが存在す るかどうかを確認します。ソーステーブルのプライマリキーは、1 つの列のみで構成する必要が あります。この評価では、ソースデータベースがリレーショナルで、ターゲットデータベースが DynamoDB である必要があります。

## **a** Note

DMS は、ソースプライマリキーが複数の列で構成される OpenSearch サービスターゲット へのソースデータベースの移行をサポートしています。

<span id="page-1046-0"></span>Oracle の評価

このセクションでは、Oracle のソースエンドポイントを使用する移行タスクの個別の移行前評価に ついて説明します。

## **a** Note

このセクションの移行前評価を使用するには、次のアクセス権限を dms\_user 追加する必要 があります。

```
grant select on gv_$parameter to dms_user;
grant select on v_$instance to dms_user;
grant select on v_$version to dms_user;
grant select on gv_$ASM_DISKGROUP to dms_user;
grant select on gv_$database to dms_user;
grant select on DBA_DB_LINKS to to dms_user;
```
grant select on gv\_\$log\_History to dms\_user; grant select on gv \$log to dms user; grant select on dba types to dms user; grant select on dba\_users to dms\_user; grant select on dba directories to dms user;

Oracle をソースとして使用する場合の権限の詳細については、「[のセルフマネージド Oracle](#page-358-0) [ソースに必要なユーザーアカウント権限 AWS DMS」](#page-358-0)を参照してください。

トピック

- [データベースレベルでサプリメンタルロギングを確認する](#page-1049-0)
- [スタンバイのために必要な DB リンクが作成されているかを検証する](#page-1049-1)
- [LOB データ型と Binary Reader が設定されているかに関する Oracle の検証](#page-1049-2)
- [データベースが CDB かを検証します。](#page-1050-0)
- [Oracle Database Edition を確認します。](#page-1050-1)
- [DMS の Oracle CDC メソッドを検証する](#page-1051-0)
- [DMS の Oracle RAC 設定を検証する](#page-1051-1)
- [DMS ユーザーがターゲットに対するアクセス許可を持っているかどうかを検証する](#page-1051-2)
- [すべての列に補足ログ記録が必要かどうかを検証する](#page-1051-3)
- [プライマリキーまたは一意のキーを持つテーブルでサプリメンタルログ記録が有効になっているか](#page-1052-0) [どうかを検証する](#page-1052-0)
- [SecureFile LOBs があり、タスクがフル LOB モードに設定されているかどうかを検証する](#page-1052-1)
- [タスクスコープに含まれるテーブル内で関数ベースのインデックスが使用されているかどうかを確](#page-1052-2) [認します。](#page-1052-2)
- [グローバル一時テーブルがタスクスコープに含まれるテーブルで使用されているかどうかを確認し](#page-1052-3) [ます。](#page-1052-3)
- [オーバーフローセグメントを持つインデックスで編成されたテーブルが、タスクスコープに含まれ](#page-1053-0) [るテーブルで使用されているかどうかを確認します。](#page-1053-0)
- [タスクスコープに含まれるテーブルでマルチレベルネストテーブルが使用されているかどうかを確](#page-1053-1) [認します。](#page-1053-1)
- [タスクスコープに含まれるテーブルで、非表示の列が使用されているかどうかを確認します。](#page-1053-2)
- [ROWID 列に基づくマテリアライズドビューがタスクスコープに含まれるテーブルで使用されてい](#page-1053-3) [るかどうかを確認します。](#page-1053-3)
- [Active Data Guard DML リダイレクト機能を使用しているかどうかを確認します。](#page-1053-4)
- [ハイブリッドパーティションテーブルが使用されているかどうかを確認します。](#page-1054-0)
- [スキーマのみの Oracle アカウントが使用されているかどうかを検証する](#page-1054-1)
- [仮想列が使用されているかどうかを検証する](#page-1054-2)
- [タスクスコープで定義されたテーブル名にアポストロフィが含まれているかどうかを確認します。](#page-1054-3)
- [タスクスコープで定義された列に XMLType、Long、または Long Raw データ型があるかどうかを](#page-1054-4) [検証し、タスク設定で LOB モード設定を確認します。](#page-1054-4)
- [ソース Oracle バージョンが でサポートされているかどうかを確認します AWS DMS。](#page-1054-5)
- [ターゲットの Oracle バージョンが でサポートされているかどうかを確認します AWS DMS。](#page-1055-0)
- [ターゲットの Oracle バージョンが でサポートされているかどうかを確認します AWS DMS。](#page-1055-0)
- [DMS ユーザーがデータ検証を使用するために必要なアクセス許可を持っているかどうかを確認し](#page-1055-1) [ます。](#page-1055-1)
- [DMS ユーザーが Oracle ASM で Binary Reader を使用するアクセス許可を持っているかどうかを](#page-1055-2) [検証する](#page-1055-2)
- [DMS ユーザーが Oracle 非 ASM で Binary Reader を使用するアクセス許可を持っているかどうか](#page-1055-3) [を検証する](#page-1055-3)
- [DMS ユーザーが CopyToTempFolder メソッドで Binary Reader を使用するアクセス許可を持って](#page-1056-0) [いるかどうかを検証する](#page-1056-0)
- [DMS ユーザーが Oracle スタンバイをソースとして使用するアクセス許可を持っているかどうかを](#page-1056-1) [検証する](#page-1056-1)
- [DMS ソースがアプリケーションコンテナ PDB に接続されているかどうかを検証する](#page-1056-2)
- [テーブルに XML データ型がタスクスコープに含まれているかどうかを確認します。](#page-1056-3)
- [ソースデータベースでアーカイブログモードが有効になっているかどうかを確認します。](#page-1056-4)
- [RDS Oracle のアーカイブログの保持を検証します。](#page-1057-0)
- [テーブルに、タスクスコープに含まれる拡張データ型があるかどうかを検証します。](#page-1057-1)
- [タスクスコープに含まれるオブジェクト名の長さを検証します。](#page-1057-2)
- [DMS ソースが Oracle PDB に接続されているかどうかを検証する](#page-1057-3)
- [テーブルにタスクスコープに含まれる空間列があるかどうかを検証します。](#page-1057-4)
- [DMS ソースが Oracle スタンバイに接続されているかどうかを確認します。](#page-1058-1)
- [ソースデータベースのテーブルスペースが TDE を使用して暗号化されているかどうかを確認しま](#page-1058-1) [す。](#page-1058-1)
- [ソースデータベースが Oracle ASM かどうかを検証する](#page-1058-2)

<span id="page-1049-0"></span>データベースレベルでサプリメンタルロギングを確認する

API キー: oracle-supplemental-db-level

この移行前評価では、サプリメンタルロギングがデータベースレベルで有効になっているかを検証し ます。Oracle データベースを移行のソースとして使用するには、サプリメンタルロギングを有効に する必要があります。

サプリメンタルロギングを有効にするには、次のクエリを使用します。

ALTER DATABASE ADD SUPPLEMENTAL LOG DATA

詳細については、「[サプリメンタル ロギングの設定](#page-362-0)」を参照してください。

この評価は、フルロードと CDC の移行、CDC のみの移行の場合にのみ利用できます。この評価 は、フルロードのみの移行では有効ではありません。

<span id="page-1049-1"></span>スタンバイのために必要な DB リンクが作成されているかを検証する

API キー: oracle-validate-standby-dblink

この移行前評価では、Oracle スタンバイデータベースソース用に Dblink が作成されているかどうか を検証します。 AWSDMS\_DBLINK は、スタンバイデータベースをソースとして使用するための前 提条件です。Oracle スタンバイをソースとして使用する場合、 AWS DMS はデフォルトではオープ ントランザクションを検証しません。

詳細については、「[のソースとしてのセルフマネージド Oracle データベースの使用 AWS DMS」](#page-358-1)を 参照してください。

この評価は、フルロードと CDC の移行、CDC のみの移行の場合にのみ利用できます。この評価 は、フルロードのみの移行では有効ではありません。

<span id="page-1049-2"></span>LOB データ型と Binary Reader が設定されているかに関する Oracle の検証

API キー: oracle-binary-lob-source-validation

この移行前評価では、Oracle LogMiner が Oracle データベースエンドポイントバージョン 12c 以降 で使用されているかどうかを検証します。 AWS DMS は、Oracle データベースバージョン 12c から の LOB 列の移行 LogMiner では Oracle をサポートしていません。この評価では、LOB 列があるか もチェックし、適切なレコメンデーションが提供されます。

Oracle を使用しないように移行を設定するには LogMiner、ソースエンドポイントに次の設定を追加 します。

useLogMinerReader=N;useBfile=Y;

詳細については、「[CDC での Oracle LogMiner または AWS DMS Binary Reader の使用」](#page-351-0)を参照し てください。

この評価は、フルロードと CDC の移行、CDC のみの移行の場合にのみ利用できます。この評価 は、フルロードのみの移行では有効ではありません。

<span id="page-1050-0"></span>データベースが CDB かを検証します。

API キー: oracle-validate-cdb

この移行前評価では、データベースがコンテナデータベースであるかを検証します AWS DMS は、 マルチテナントコンテナのルートデータベース (CDB\$ROOT) をサポートしていません。

**a** Note

この評価は、Oracle バージョン 12.1.0.1 以降でのみ必要です。この評価は、Oracle のバー ジョン 12.1.0.1 以前には適用されません。

詳細については、「[のソースとしての Oracle の使用に関する制限 AWS DMS」](#page-377-0)を参照してくださ い。

この評価は、フルロードと CDC の移行、CDC のみの移行の場合にのみ利用できます。この評価 は、フルロードのみの移行では有効ではありません。

<span id="page-1050-1"></span>Oracle Database Edition を確認します。

API キー: oracle-check-cdc-support-express-edition

この移行前評価では、Oracle ソースデータベースが Express Edition であるかを検証します。 AWS DMS は、Oracle Express Edition (Oracle Database XE) バージョン 18.0 以降の CDC をサポートし ていません。

この評価は、フルロードと CDC の移行、CDC のみの移行の場合にのみ利用できます。この評価 は、フルロードのみの移行では有効ではありません。

<span id="page-1051-0"></span>DMS の Oracle CDC メソッドを検証する

API キー: oracle-recommendation-cdc-method

この移行前評価では、過去 7 日間の REDO ログ生成を検証し、CDC に AWS DMS Binary Reader と Oracle のどちらを使用するかを推奨 LogMiner します。

この評価は、フルロードと CDC の移行、CDC のみの移行の場合にのみ利用できます。この評価 は、フルロードのみの移行では有効ではありません。

使用する CDC 方法を決定する方法の詳細については、「[CDC での Oracle LogMiner または AWS](#page-351-0)  [DMS Binary Reader の使用」](#page-351-0)を参照してください。

<span id="page-1051-1"></span>DMS の Oracle RAC 設定を検証する

API キー: oracle-check-rac

この移行前評価では、Oracle データベースが Real Application Cluster であるかを検証します。Real Application Cluster データベースは、適切に設定されている必要があります。データベースが RAC に基づいている場合は、Oracle ではなく CDC 用の AWS DMS Binary Reader を使用することをお勧 めします LogMiner。

この評価は、フルロードと CDC の移行、CDC のみの移行の場合にのみ利用できます。この評価 は、フルロードのみの移行では有効ではありません。

詳細については、「[CDC での Oracle LogMiner または AWS DMS Binary Reader の使用」](#page-351-0)を参照し てください。

<span id="page-1051-2"></span>DMS ユーザーがターゲットに対するアクセス許可を持っているかどうかを検証する

API キー: oracle-validate-permissions-on-target

この移行前評価では、DMS ユーザーがターゲットデータベースに必要なすべてのアクセス許可を 持っているかどうかを検証します。

<span id="page-1051-3"></span>すべての列に補足ログ記録が必要かどうかを検証する

API キー: oracle-validate-supplemental-logging-all-columns

この移行前評価では、タスクスコープで説明されているテーブルについて、プライマリキーまたは 一意のキーのないテーブルのすべての列にサプリメンタルログが追加されているかどうかを検証し ます。プライマリキーまたは一意のキーがないテーブルのすべての列に対する補足ログ記録がない と、データの before-and-after イメージは REDO ログで使用できなくなります。DMS では、DML

ステートメントを生成するために、プライマリキーまたは一意のキーを持たないテーブルのサプリメ ンタルロギングが必要です。

<span id="page-1052-0"></span>プライマリキーまたは一意のキーを持つテーブルでサプリメンタルログ記録が有効になっているかど うかを検証する

API キー: oracle-validate-supplemental-logging-for-pk

この移行前評価では、プライマリキーまたは一意のインデックスを持つテーブルに対し てサプリメンタルログが有効になっているかどうかを検証し、エンドポイントレベルで AddSupplementalLogging が有効になっているかどうかも確認します。DMS が変更をレプリケー トできるようにするには、プライマリキーまたは一意のキーに基づいてテーブルレベルで補足ログ を手動で追加するか、レプリケートされたテーブルに対する ALTER アクセス許可を持つ DMS ユー ザーAddSupplementalLogging = trueでエンドポイント設定を使用します。

<span id="page-1052-1"></span>SecureFile LOBs があり、タスクがフル LOB モードに設定されているかどうかを検証する

API キー: oracle-validate-securefile-lobs

この移行前評価では、タスクスコープ内のテーブルに SecureFile LOBs が存在するかどうかを チェックし、LOB 設定を検証します。 SecureFile LOBs は現在、フル LOB モード中にのみサポート されることに注意してください。フル LOB モードでタスクを実行するとパフォーマンスが低下する 可能性があるため、パフォーマンスを向上させるために LOB テーブルを別のタスクに割り当てるこ とを検討してください。

<span id="page-1052-2"></span>タスクスコープに含まれるテーブル内で関数ベースのインデックスが使用されているかどうかを確認 します。

API キー: oracle-validate-function-based-indexes

この移行前評価では、タスクスコープ内のテーブルの関数ベースのインデックスをチェックします。 AWS DMS は関数ベースのインデックスのレプリケーションをサポートしていないことに注意して ください。移行後にターゲットデータベースにインデックスを作成することを検討してください。

<span id="page-1052-3"></span>グローバル一時テーブルがタスクスコープに含まれるテーブルで使用されているかどうかを確認しま す。

API キー: oracle-validate-global-temporary-tables

この移行前評価では、グローバル一時テーブルがタスクテーブルマッピングスコープ内で使用されて いるかどうかをチェックします。 AWS DMS は、グローバル一時テーブルの移行またはレプリケー トをサポートしていないことに注意してください。

<span id="page-1053-0"></span>オーバーフローセグメントを持つインデックスで編成されたテーブルが、タスクスコープに含まれる テーブルで使用されているかどうかを確認します。

API キー: oracle-validate-iot-overflow-segments

オーバーフローセグメントを持つインデックスが編成されたテーブルが、タスクスコープに含まれる テーブルで使用されているかどうかを確認します。オーバーフローセグメントを持つインデックスが 編成されたテーブルの CDC をサポート AWS DMS していません。

<span id="page-1053-1"></span>タスクスコープに含まれるテーブルでマルチレベルネストテーブルが使用されているかどうかを確認 します。

API キー: oracle-validate-more-than-one-nesting-table-level

この移行前評価では、タスクスコープで使用されるネストされたテーブルのネストレベルをチェック します。 は、1 レベルのテーブルネストのみ AWS DMS をサポートします。

<span id="page-1053-2"></span>タスクスコープに含まれるテーブルで、非表示の列が使用されているかどうかを確認します。

API キー: oracle-validate-invisible-columns

この移行前評価では、タスクスコープで使用されるテーブルに非表示の列があるかどうかを検証しま す。 AWS DMS は、ソースデータベースの非表示の列からデータを移行しません。表示されない列 を移行するには、表示するように変更する必要があります。

<span id="page-1053-3"></span>ROWID 列に基づくマテリアライズドビューがタスクスコープに含まれるテーブルで使用されている かどうかを確認します。

API キー: oracle-validate-rowid-based-materialized-views

この移行前評価では、移行で使用されるマテリアライズドビューが ROWID 列に基づいて作成される かどうかを検証します。 AWS DMS ROWID データ型または ROWID 列に基づくマテリアライズド ビューはサポートされません。

<span id="page-1053-4"></span>Active Data Guard DML リダイレクト機能を使用しているかどうかを確認します。

API キー: oracle-validate-adg-redirect-dml

この移行前評価では、Active Data Guard DML リダイレクト機能を使用しているかどうかを検証しま す。Oracle 19.0 をソースとして使用する場合、Data AWS DMS Guard DML リダイレクト機能はサ ポートされていません。

<span id="page-1054-0"></span>ハイブリッドパーティションテーブルが使用されているかどうかを確認します。

API キー: oracle-validate-hybrid-partitioned-tables

この移行前評価では、ハイブリッドパーティションテーブルがタスクスコープで定義されたテーブル に使用されるかどうかを検証します。

<span id="page-1054-1"></span>スキーマのみの Oracle アカウントが使用されているかどうかを検証する

API キー: oracle-validate-schema-only-accounts

この移行前評価では、スキーマ専用アカウントがタスク範囲内にあるかどうかを検証します。

<span id="page-1054-2"></span>仮想列が使用されているかどうかを検証する

API キー: oracle-validate-virtual-columns

この移行前評価では、Oracle インスタンスにタスク範囲内のテーブルに仮想列があるかどうかを検 証します。

<span id="page-1054-3"></span>タスクスコープで定義されたテーブル名にアポストロフィが含まれているかどうかを確認します。

API キー: oracle-validate-names-with-apostrophes

この移行前評価では、タスクスコープで使用されるテーブルにアポストロフィが含まれているかどう かを検証します。 AWS DMS はアポストロフィを含む名前のテーブルをレプリケートしません。特 定された場合は、そのようなテーブルの名前を変更することを検討してください。または、アポスト ロフィなしでビューまたはマテリアライズドビューを作成して、これらのテーブルをロードすること もできます。

<span id="page-1054-4"></span>タスクスコープで定義された列に **XMLType**、**Long**、または **Long Raw** データ型があるかどうかを 検証し、タスク設定で LOB モード設定を確認します。

API キー: oracle-validate-limited-lob-mode-for-longs

この移行前評価では、タスクスコープで定義されたテーブルに XMLType、Long、または のデータ 型があるかどうかを検証しLong Raw、タスク設定が制限サイズ LOB Mode を使用するように設定 されているかどうかを確認します。 AWS DMS は、フル LOB モードを使用したこれらのデータ型の レプリケーションをサポートしていません。このようなデータ型を持つテーブルを識別するときは、 制限サイズ LOB モードを使用するようにタスク設定を変更することを検討してください。

<span id="page-1054-5"></span>ソース Oracle バージョンが でサポートされているかどうかを確認します AWS DMS。

API キー: oracle-validate-supported-versions-of-source

この移行前評価では、ソース Oracle インスタンスのバージョンが でサポートされているかどうかを 検証します AWS DMS。

<span id="page-1055-0"></span>ターゲットの Oracle バージョンが でサポートされているかどうかを確認します AWS DMS。

API キー: oracle-validate-supported-versions-of-target

この移行前評価では、ターゲットの Oracle インスタンスバージョンが でサポートされているかどう かを検証します AWS DMS。

ターゲットの Oracle バージョンが でサポートされているかどうかを確認します AWS DMS。

API キー: oracle-validate-supported-versions-of-target

この移行前評価では、ターゲットの Oracle インスタンスバージョンが でサポートされているかどう かを検証します AWS DMS。

<span id="page-1055-1"></span>DMS ユーザーがデータ検証を使用するために必要なアクセス許可を持っているかどうかを確認しま す。

API キー: oracle-prerequisites-privileges-of-validation-feature

この移行前評価では、DMS ユーザーが DMS データ検証を使用するために必要な権限を持っている かどうかを検証します。データ検証を使用する予定がない場合は、この検証の有効化を無視できま す。

<span id="page-1055-2"></span>DMS ユーザーが Oracle ASM で Binary Reader を使用するアクセス許可を持っているかどうかを検 証する

API キー: oracle-prerequisites-privileges-of-binary-reader-asm

この移行前評価では、DMS ユーザーが Oracle ASM インスタンスで Binary Reader を使用するため に必要な権限を持っているかどうかを検証します。ソースが Oracle ASM インスタンスでない場合、 または CDC に Binary Reader を使用していない場合は、この評価の有効化を無視できます。

<span id="page-1055-3"></span>DMS ユーザーが Oracle 非 ASM で Binary Reader を使用するアクセス許可を持っているかどうかを 検証する

API キー: oracle-prerequisites-privileges-of-binary-reader-non-asm

この移行前評価では、DMS ユーザーが Oracle 非 ASM インスタンスで Binary Reader を使用するた めに必要な権限を持っているかどうかを検証します。この評価は、Oracle の ASM 以外のインスタン スがある場合にのみ有効です。

<span id="page-1056-0"></span>DMS ユーザーが CopyToTempFolder メソッドで Binary Reader を使用するアクセス許可を持ってい るかどうかを検証する

API キー: oracle-prerequisites-privileges-of-binary-reader-copy-to-tempfolder

この移行前評価では、DMS ユーザーが「Copy to Temp Folder」メソッドでバイナリリーダーを使 用するために必要な権限を持っているかどうかを検証します。この評価は、Binary Reader の使用中 に CopyToTempFolder を使用して CDC の変更を読み取る予定があり、ソースに ASM インスタンス が接続されている場合にのみ関係します。 CopyToTempFolder この機能を使用する予定がない場合 は、この評価の有効化を無視できます。

CopyToTempFolder この機能の使用は推奨されません。この機能は非推奨です。

<span id="page-1056-1"></span>DMS ユーザーが Oracle スタンバイをソースとして使用するアクセス許可を持っているかどうかを検 証する

API キー: oracle-prerequisites-privileges-of-standby-as-source

この移行前評価では、DMS ユーザーが StandBy Oracle インスタンスをソースとして使用するのに 必要な権限を持っているかどうかを検証します。 StandBy Oracle インスタンスをソースとして使用 する予定がない場合は、この評価の有効化を無視できます。

<span id="page-1056-2"></span>DMS ソースがアプリケーションコンテナ PDB に接続されているかどうかを検証する

API キー: oracle-check-app-pdb

この移行前評価では、DMS ソースがアプリケーションコンテナ PDB に接続されているかどうかを 検証します。DMS は、アプリケーションコンテナ PDB からのレプリケーションをサポートしてい ません。

<span id="page-1056-3"></span>テーブルに XML データ型がタスクスコープに含まれているかどうかを確認します。

API キー: oracle-check-xml-columns

この移行前評価では、タスクスコープで使用されるテーブルに XML データ型があるかどうかを検 証します。また、テーブルに XML データ型が含まれている場合に、タスクが制限付き LOB モード に設定されているかどうかも確認します。DMS は、Oracle XML 列を移行するための制限付き LOB モードのみをサポートしています。

<span id="page-1056-4"></span>ソースデータベースでアーカイブログモードが有効になっているかどうかを確認します。

API キー: oracle-check-archivelog-mode

この移行前評価では、ソースデータベースでアーカイブログモードが有効になっているかどうかを検 証します。DMS が変更をレプリケートするには、ソースデータベースでアーカイブログモードを有 効にする必要があります。

<span id="page-1057-0"></span>RDS Oracle のアーカイブログの保持を検証します。

API キー: oracle-check-archivelog-retention-rds

この移行前評価では、RDS Oracle データベースのアーカイブログの保持期間が少なくとも 24 時間 設定されているかどうかを検証します。

<span id="page-1057-1"></span>テーブルに、タスクスコープに含まれる拡張データ型があるかどうかを検証します。

API キー: oracle-check-extended-columns

この移行前評価では、タスクスコープで使用されるテーブルに拡張データ型があるかどうかを検証し ます。拡張データ型は DMS バージョン 3.5 以降でのみサポートされることに注意してください。

<span id="page-1057-2"></span>タスクスコープに含まれるオブジェクト名の長さを検証します。

API キー: oracle-check-object-30-bytes-limit

この移行前評価では、オブジェクト名の長さが 30 バイトを超えているかどうかを検証します。DMS は長いオブジェクト名 (30 バイト以上) をサポートしていません。

<span id="page-1057-3"></span>DMS ソースが Oracle PDB に接続されているかどうかを検証する

API キー: oracle-check-pdb-enabled

この移行前評価では、DMS ソースが PDB に接続されているかどうかを検証します。DMS は、Oracle PDB をソースとして Binary Reader を使用する場合にのみ CDC をサポートします。こ の評価では、DMS が Oracle PDB に接続されているときにタスクがバイナリリーダーを使用するよ うに設定されているかどうかも評価されます。

<span id="page-1057-4"></span>テーブルにタスクスコープに含まれる空間列があるかどうかを検証します。

API キー: oracle-check-spatial-columns

この移行前評価では、テーブルに空間列がタスクスコープに含まれているかどうかを検証しま す。DMS は、フル LOB モードを使用する空間データ型のみをサポートします。この評価で は、DMS が空間列を識別するときに、タスクがフル LOB モードを使用するように設定されている かどうかも評価されます。

<span id="page-1058-1"></span>DMS ソースが Oracle スタンバイに接続されているかどうかを確認します。

API キー: oracle-check-standby-db

この移行前評価では、ソースが Oracle スタンバイに接続されているかどうかを検証します。DMS は、Oracle Standby をソースとしてバイナリリーダーを使用する場合にのみ CDC をサポートしま す。この評価では、DMS が Oracle スタンバイに接続されているときに、タスクがバイナリリーダー を使用するように設定されているかどうかも評価されます。

ソースデータベースのテーブルスペースが TDE を使用して暗号化されているかどうかを確認しま す。

API キー: oracle-check-tde-enabled

この移行前評価では、ソースがテーブルスペースで TDE 暗号化を有効にしているかどうかを検証し ます。DMS は、Oracle LogMiner for RDS Oracle を使用する場合、暗号化されたテーブルスペース でのみ TDE をサポートします。

<span id="page-1058-2"></span>ソースデータベースが Oracle ASM かどうかを検証する

API キー: oracle-check-asm

この移行前評価では、ソースが ASM を使用しているかどうかを検証します。ASM 設定 のパフォーマンスを向上させるには、ソースエンドポイント設定readAheadBlocksに parallelASMReadThreadsと を追加することを検討してください。

<span id="page-1058-0"></span>Sql サーバー評価

このセクションでは、Microsoft SQL Server のソースエンドポイントを使用する移行タスクの個別の 移行前評価について説明します。

トピック

- [データベースの復旧モデルがシンプルかを確認する](#page-1059-0)
- [タスクの範囲内のテーブルに計算列が含まれているかを確認する](#page-1060-0)
- [タスクの範囲内のテーブルに列ストアインデックスがあるかを確認する](#page-1060-1)
- [メモリ最適化テーブルがタスクの範囲に入っているかを確認する](#page-1060-2)
- [テンポラルテーブルがタスクの範囲に入っているかを確認する](#page-1060-3)
- [遅延持続性がデータベースレベルで有効になっているかを確認する](#page-1061-0)
- [高速データ復旧がデータベースレベルで有効になっているかを確認する](#page-1061-1)
- [テーブルマッピングのプライマリキーを持つテーブルが 10K を超えているかを確認する](#page-1061-2)
- [ソースデータベースに特殊文字を含むテーブルまたはスキーマ名があるかどうかを確認します。](#page-1062-0)
- [ソースデータベースに、マスキングされたデータを含む列名があるかどうかを確認します。](#page-1062-1)
- [ソースデータベースに暗号化されたバックアップがあるかどうかを確認する](#page-1062-2)
- [ソースデータベースに URL または Windows Azure にバックアップが保存されているかどうかを](#page-1062-3) [確認します。](#page-1062-3)
- [ソースデータベースに複数のディスクにバックアップがあるかどうかを確認する](#page-1063-0)
- [ソースデータベースに少なくとも 1 つのフルバックアップがあるかどうかを確認します。](#page-1063-1)
- [ソースデータベースにスパース列と列構造圧縮があるかどうかを確認します。](#page-1063-2)
- [ソースデータベースインスタンスに SQL Server 2008 または SQL Server 2008 R2 のサーバーレ](#page-1063-3) [ベルの監査があるかどうかを確認します。](#page-1063-3)
- [ソースデータベースにフル LOB モードのジオメトリ列があるかどうかを確認します。](#page-1064-0)
- [ソースデータベースに Identity プロパティを持つ列があるかどうかを確認します。](#page-1064-1)
- [DMS ユーザーに FULL LOAD アクセス許可があるかどうかを確認します。](#page-1064-2)
- [DMS ユーザーに FULL LOAD および CDC または CDC のみのアクセス許可があるかどうかを確認](#page-1064-3) [します。](#page-1064-3)
- [オンプレミスデータベースまたは ignoreMsReplicationEnablement EC2 データベースで MS-CDC](#page-1065-0) [を使用するときに ECA が設定されているかどうかを確認する](#page-1065-0)
- [DMS ユーザーに VIEW DEFINITION アクセス許可があるかどうかを確認します。](#page-1065-1)
- [DMS ユーザーが Sysadmin ロールを持たないユーザーの MASTER データベースに対する](#page-1065-2)  [DATABASE STATE の表示アクセス許可を持っているかどうかを確認します。](#page-1065-2)
- [DMS ユーザーが SERVER STATE の表示アクセス許可を持っているかどうかを確認します。](#page-1066-1)

<span id="page-1059-0"></span>データベースの復旧モデルがシンプルかを確認する

API キー: sqlserver-check-for-recovery-model

この移行前評価では、ソースエンドポイント復旧モデルを検証します。 AWS DMS では、継続的な レプリケーションFullのために復旧モデルを Bulk loggedまたは に設定する必要があります。

この評価は、フルロードと CDC の移行、CDC のみの移行の場合にのみ利用できます。この評価 は、フルロードのみの移行では有効ではありません。

詳細については、「[SQL Server のソースからの継続的なレプリケーション \(CDC\) を使用するための](#page-422-0) [前提条件](#page-422-0)」を参照してください。

<span id="page-1060-0"></span>タスクの範囲内のテーブルに計算列が含まれているかを確認する

API キー: sqlserver-check-for-computed-fields

この移行前評価では、計算された列が存在するかどうかをチェックします。 AWS DMS は、SQL Server の計算された列からの変更のレプリケーションをサポートしていません。

この評価は、フルロードと CDC の移行、CDC のみの移行の場合にのみ利用できます。この評価 は、フルロードのみの移行では有効ではありません。

詳細については、「[のソースとして SQL Server を使用する場合の制限 AWS DMS」](#page-418-0)を参照してくだ さい。

<span id="page-1060-1"></span>タスクの範囲内のテーブルに列ストアインデックスがあるかを確認する

API キー: sqlserver-check-for-columnstore-indexes

この移行前評価では、列ストアインデックスを持つテーブルが存在するかどうかをチェックします。 AWS DMS は、列ストアインデックスを持つ SQL Server テーブルからの変更のレプリケーションを サポートしていません。

この評価は、フルロードと CDC の移行、CDC のみの移行の場合にのみ利用できます。この評価 は、フルロードのみの移行では有効ではありません。

詳細については、「[のソースとして SQL Server を使用する場合の制限 AWS DMS」](#page-418-0)を参照してくだ さい。

<span id="page-1060-2"></span>メモリ最適化テーブルがタスクの範囲に入っているかを確認する

API キー: sqlserver-check-for-memory-optimized-tables

この移行前評価では、メモリ最適化テーブルの有無をチェックします。 AWS DMS は、メモリ最適 化テーブルからの変更のレプリケーションをサポートしていません。

この評価は、フルロードと CDC の移行、CDC のみの移行の場合にのみ利用できます。この評価 は、フルロードのみの移行では有効ではありません。

詳細については、「[のソースとして SQL Server を使用する場合の制限 AWS DMS」](#page-418-0)を参照してくだ さい。

<span id="page-1060-3"></span>テンポラルテーブルがタスクの範囲に入っているかを確認する

API キー: sqlserver-check-for-temporal-tables

この移行前評価では、テンポラリテーブルの有無をチェックします。 AWS DMS は、テンポラリ テーブルからの変更のレプリケーションをサポートしていません。

この評価は、フルロードと CDC の移行、CDC のみの移行の場合にのみ利用できます。この評価 は、フルロードのみの移行では有効ではありません。

詳細については、「[のソースとして SQL Server を使用する場合の制限 AWS DMS」](#page-418-0)を参照してくだ さい。

<span id="page-1061-0"></span>遅延持続性がデータベースレベルで有効になっているかを確認する

API キー: sqlserver-check-for-delayed-durability

この移行前評価では、遅延耐久性の有無をチェックします。 AWS DMS は、遅延耐久性を使用する トランザクションからの変更のレプリケーションをサポートしていません。

この評価は、フルロードと CDC の移行、CDC のみの移行の場合にのみ利用できます。この評価 は、フルロードのみの移行では有効ではありません。

詳細については、「[のソースとして SQL Server を使用する場合の制限 AWS DMS」](#page-418-0)を参照してくだ さい。

<span id="page-1061-1"></span>高速データ復旧がデータベースレベルで有効になっているかを確認する

API キー: sqlserver-check-for-accelerated-data-recovery

この移行前評価では、高速データ復旧の有無をチェックします。 AWS DMS は、高速データ復旧に よるデータベースからの変更のレプリケーションをサポートしていません。

この評価は、フルロードと CDC の移行、CDC のみの移行の場合にのみ利用できます。この評価 は、フルロードのみの移行では有効ではありません。

詳細については、「[のソースとして SQL Server を使用する場合の制限 AWS DMS」](#page-418-0)を参照してくだ さい。

<span id="page-1061-2"></span>テーブルマッピングのプライマリキーを持つテーブルが 10K を超えているかを確認する

API キー: sqlserver-large-number-of-tables

この移行前評価では、プライマリキーを持つテーブルが 10,000 以上あるかをチェックします。MS-Replication で設定されたデータベースでは、プライマリキーがあるテーブル数が過剰な場合、タス クが失敗する可能性があります。

この評価は、フルロードと CDC の移行、CDC のみの移行の場合にのみ利用できます。この評価 は、フルロードのみの移行では有効ではありません。

MS-Replication の設定の詳細については、「[オンプレミスまたは Amazon EC2 上のセルフマネージ](#page-423-0) [ド型 SQL Server のデータ変更のキャプチャ](#page-423-0)」を参照してください。

<span id="page-1062-0"></span>ソースデータベースに特殊文字を含むテーブルまたはスキーマ名があるかどうかを確認します。

API キー: sqlserver-check-for-special-characters

この移行前評価では、ソースデータベースに次のセットの文字を含むテーブル名またはスキーマ名が あるかどうかを検証します。

 $\wedge$  --  $\wedge \wedge \wedge$  '  $\vee$  '  $\vee$  ;

詳細については、「[のソースとして SQL Server を使用する場合の制限 AWS DMS」](#page-418-0)を参照してくだ さい。

<span id="page-1062-1"></span>ソースデータベースに、マスキングされたデータを含む列名があるかどうかを確認します。

API キー: sqlserver-check-for-masked-data

この移行前評価では、ソースデータベースにマスキングされたデータがあるかどうかを検証します。 はマスキングなしでマスキングされたデータを AWS DMS 移行します。

詳細については、「[のソースとして SQL Server を使用する場合の制限 AWS DMS」](#page-418-0)を参照してくだ さい。

<span id="page-1062-2"></span>ソースデータベースに暗号化されたバックアップがあるかどうかを確認する

API キー: sqlserver-check-for-encrypted-backups

この移行前評価では、ソースデータベースに暗号化されたバックアップがあるかどうかを検証しま す。

詳細については、「[のソースとして SQL Server を使用する場合の制限 AWS DMS」](#page-418-0)を参照してくだ さい。

<span id="page-1062-3"></span>ソースデータベースに URL または Windows Azure にバックアップが保存されているかどうかを確 認します。

API キー: sqlserver-check-for-backup-url

この移行前評価では、ソースデータベースのバックアップが URL または Windows Azure に保存さ れているかどうかを確認します。

詳細については、「[のソースとして SQL Server を使用する場合の制限 AWS DMS」](#page-418-0)を参照してくだ さい。

<span id="page-1063-0"></span>ソースデータベースに複数のディスクにバックアップがあるかどうかを確認する

API キー: sqlserver-check-for-backup-multiple-stripes

この移行前評価では、ソースデータベースに複数のディスクのバックアップがあるかどうかを検証し ます。

詳細については、「[のソースとして SQL Server を使用する場合の制限 AWS DMS」](#page-418-0)を参照してくだ さい。

<span id="page-1063-1"></span>ソースデータベースに少なくとも 1 つのフルバックアップがあるかどうかを確認します。

API キー: sqlserver-check-for-full-backup

この移行前評価では、ソースデータベースに少なくとも 1 つのフルバックアップがあるかどうかを 検証します。SQL Server はフルバックアップ用に設定する必要があり、データをレプリケートする 前にバックアップを実行する必要があります。

詳細については、「[のソースとして SQL Server を使用する場合の制限 AWS DMS」](#page-418-0)を参照してくだ さい。

<span id="page-1063-2"></span>ソースデータベースにスパース列と列構造圧縮があるかどうかを確認します。

API キー: sqlserver-check-for-sparse-columns

この移行前評価では、ソースデータベースにスパース列と列構造圧縮があるかどうかを検証しま す。DMS は、スパース列と列構造圧縮をサポートしていません。

詳細については、「[のソースとして SQL Server を使用する場合の制限 AWS DMS」](#page-418-0)を参照してくだ さい。

<span id="page-1063-3"></span>ソースデータベースインスタンスに SQL Server 2008 または SQL Server 2008 R2 のサーバーレベ ルの監査があるかどうかを確認します。

API キー: sqlserver-check-for-audit-2008

この移行前評価では、ソースデータベースが SQL Server 2008 または SQL Server 2008 R2 のサー バーレベルの監査を有効にしているかどうかを検証します。DMS には、SQL Server 2008 および 2008 R2 に関連する既知の問題があります。

詳細については、「[のソースとして SQL Server を使用する場合の制限 AWS DMS」](#page-418-0)を参照してくだ さい。

<span id="page-1064-0"></span>ソースデータベースにフル LOB モードのジオメトリ列があるかどうかを確認します。

API キー: sqlserver-check-for-geometry-columns

この移行前評価では、SQL Server をソースとして使用するときに、ソースデータベースにフルラー ジオブジェクト (LOB) モードのジオメトリ列があるかどうかを検証します。データベースにジオメ トリ列が含まれている場合は、制限付き LOB モードを使用するか、インライン LOB モードを使用 するようにInlineLobMaxSizeタスク設定を設定することをお勧めします。

詳細については、「[のソースとして SQL Server を使用する場合の制限 AWS DMS」](#page-418-0)を参照してくだ さい。

<span id="page-1064-1"></span>ソースデータベースに Identity プロパティを持つ列があるかどうかを確認します。

API キー: sqlserver-check-for-identity-columns

この移行前評価では、ソースデータベースに IDENTITYプロパティを持つ列があるかどうかを検証 します。DMS は、このプロパティを対応するターゲットデータベース列に移行しません。

詳細については、「[のソースとして SQL Server を使用する場合の制限 AWS DMS」](#page-418-0)を参照してくだ さい。

<span id="page-1064-2"></span>DMS ユーザーに FULL LOAD アクセス許可があるかどうかを確認します。

API キー: sqlserver-check-user-permission-for-full-load-only

この移行前評価では、DMS タスクのユーザーに FULL LOAD モードでタスクを実行するアクセス許 可があるかどうかを検証します。

詳細については、「[のソースとして SQL Server を使用する場合の制限 AWS DMS」](#page-418-0)を参照してくだ さい。

<span id="page-1064-3"></span>DMS ユーザーに FULL LOAD および CDC または CDC のみのアクセス許可があるかどうかを確認し ます。

API キー: sqlserver-check-user-permission-for-cdc

この移行前評価では、DMS ユーザーが FULL LOAD and CDCまたは モードでタスクを実行するア クセス許可を持っているかどうかを確認しますCDC only。

詳細については、「[のソースとして SQL Server を使用する場合の制限 AWS DMS」](#page-418-0)を参照してくだ さい。

<span id="page-1065-0"></span>オンプレミスデータベースまたは **ignoreMsReplicationEnablement** EC2 データベースで MS-CDC を使用するときに ECA が設定されているかどうかを確認する

API キー: sqlserver-check-attribute-for-enable-ms-cdc-onprem

オンプレミスまたは EC2 データベースで MS-CDC を使用するとき

に、ignoreMsReplicationEnablement追加の接続属性 (ECA) が設定されているかどうかを確認 します。

詳細については、「[のソースとして SQL Server を使用する場合の制限 AWS DMS」](#page-418-0)を参照してくだ さい。

<span id="page-1065-1"></span>DMS ユーザーに VIEW DEFINITION アクセス許可があるかどうかを確認します。

API キー: sqlserver-check-user-permission-on-view-definition

この移行前評価では、エンドポイント設定で指定されたユーザーに アクセスVIEW DEFINITION許 可があるかどうかを検証します。DMS には、オブジェクト定義を表示するための VIEW DEFINITION アクセス許可が必要です。

詳細については、「[のソースとして SQL Server を使用する場合の制限 AWS DMS」](#page-418-0)を参照してくだ さい。

<span id="page-1065-2"></span>DMS ユーザーが Sysadmin ロールを持たないユーザーの MASTER データベースに対する DATABASE STATE の表示アクセス許可を持っているかどうかを確認します。

API キー: sqlserver-check-user-permission-on-view-database-state

この移行前評価では、エンドポイント設定で指定されたユーザーに アクセスVIEW DATABASE STATE許可があるかどうかを検証します。DMS では、MASTER データベース内のデータベースオブ ジェクトにアクセスするためにこのアクセス許可が必要です。ユーザーが sysadmin 権限を持ってい ない場合、DMS にもこのアクセス許可が必要です。DMS では、関数、証明書、ログインを作成し、 認証情報を付与するためにこのアクセス許可が必要です。

詳細については、「[のソースとして SQL Server を使用する場合の制限 AWS DMS」](#page-418-0)を参照してくだ さい。

<span id="page-1066-1"></span>DMS ユーザーが SERVER STATE の表示アクセス許可を持っているかどうかを確認します。

API キー: sqlserver-check-user-permission-on-view-server-state

この移行前評価では、追加の接続属性 (ECA) で指定されたユーザーに VIEW SERVER STATEアクセ ス許可があるかどうかをチェックします。 VIEW SERVER STATEは、サーバー全体の情報と状態を ユーザーが表示できるようにするサーバーレベルのアクセス許可です。このアクセス許可は、SQL Server DMVs) と動的管理関数 (DMFsへのアクセスを提供します。このアクセス許可は、DMS ユー ザーが CDC リソースにアクセスするために必要です。このアクセス許可は、 FULL LOAD and CDCまたは モードで DMS タスクを実行するために必要ですCDC only。

詳細については、「[のソースとして SQL Server を使用する場合の制限 AWS DMS」](#page-418-0)を参照してくだ さい。

<span id="page-1066-0"></span>MySQL 評価

このセクションでは、MySQL ソースエンドポイントを使用する移行タスクの個々の移行前評価につ いて説明します。

トピック

- [テーブルが Innodb 以外のストレージエンジンを使用しているかどうかを検証する](#page-1066-2)
- [移行に使用されるテーブルで自動インクリメントが有効になっているかどうかを検証する](#page-1067-0)
- [DMS CDC をサポートするFULLようにデータベースバイナリログイメージが に設定されているか](#page-1067-1) [どうかを検証する](#page-1067-1)
- [ソースデータベースが MySQL Read-Replica であるかどうかを検証する](#page-1068-0)
- [テーブルにパーティションがあるかどうかを検証し、フルロードタスク設定](#page-1068-1) [target\\_table\\_prep\\_modeに を推奨します。](#page-1068-1)
- [DMS がデータベースバージョンをサポートしているかどうかを検証する](#page-1069-0)
- [ターゲットデータベースが を 1 local\\_infileに設定するように設定されているかどうかを検証する](#page-1069-1)
- [ターゲットデータベースに外部キーを持つテーブルがあるかどうかを検証する](#page-1069-2)
- [タスクスコープ内のソーステーブルにカスケード制約があるかどうかを検証する](#page-1069-3)
- [タイムアウト値が MySQL ソースまたはターゲットに適しているかどうかを検証する](#page-1070-1)

<span id="page-1066-2"></span>テーブルが Innodb 以外のストレージエンジンを使用しているかどうかを検証する

API キー: mysql-check-table-storage-engine

この移行前評価では、ソース MySQL データベース内のテーブルに使用されるストレージエン ジンが Innodb 以外のエンジンであるかどうかを検証します。DMS は、デフォルトで InnoDB ストレージエンジンを使用してターゲットテーブルを作成します。InnoDB 以外のストレージ エンジンを使用する必要がある場合は、ターゲットデータベースにテーブルを手動で作成し、 TRUNCATE\_BEFORE\_LOADまたは をDO\_NOTHING全ロードタスク設定として使用するように DMS タスクを設定する必要があります。フルロードタスク設定の詳細については、「」を参照してくださ い[全ロードタスク設定](#page-888-0)。

MySQL エンドポイントの制限の詳細については、「」を参照してくださ[いMySQL データベースを](#page-496-0) [ソースとして使用する場合の制限事項 AWS DMS。](#page-496-0)

<span id="page-1067-0"></span>移行に使用されるテーブルで自動インクリメントが有効になっているかどうかを検証する

API キー: mysql-check-auto-increment

この移行前評価では、タスクで使用されるソーステーブルで自動インクリメントが有効になっている かどうかを検証します。DMS は、列の AUTO\_INCREMENT 属性をターゲットデータベースに移行 しません。

MySQL エンドポイントの制限の詳細については、「」を参照してくださ[いMySQL データベース](#page-496-0) [をソースとして使用する場合の制限事項 AWS DMS。](#page-496-0)MySQL での ID 列の処理については、「 [の](https://aws.amazon.com/blogs/database/handle-identity-columns-in-aws-dms-part-2/)  [IDENTITY 列の処理 AWS DMS: パート 2](https://aws.amazon.com/blogs/database/handle-identity-columns-in-aws-dms-part-2/)」を参照してください。

<span id="page-1067-1"></span>DMS CDC をサポートする**FULL**ようにデータベースバイナリログイメージが に設定されているかど うかを検証する

API キー: mysql-check-binlog-image

この移行前評価では、ソースデータベースのバイナリログイメージが に設定されているかどうかを チェックしますFULL。MySQL では、 binlog\_row\_image変数は、 ROW形式を使用するときにバイ ナリログイベントがどのように書き込まれるかを決定します。DMS との互換性を確保し、CDC をサ ポートするには、 binlog\_row\_image変数を に設定しますFULL。この設定により、DMS は移行 中にターゲットデータベースの完全なデータ操作言語 (DML) を構築するための十分な情報を確実に 受け取ることができます。

バイナリログイメージを に設定するにはFULL、次の手順を実行します。

- Amazon RDS の場合、この値はFULLデフォルトで です。
- オンプレミスまたは Amazon EC2 で接続されたデータベースの場合は、 my.ini (Microsoft Windows) または (UNIX) my.cnf でbinlog\_row\_image値を設定します。

この評価は、フルロードと CDC の移行、CDC のみの移行の場合にのみ利用できます。この評価 は、フルロードのみの移行では有効ではありません。

<span id="page-1068-0"></span>ソースデータベースが MySQL Read-Replica であるかどうかを検証する

API キー: mysql-check-database-role

この移行前評価では、ソースデータベースがリードレプリカであるかどうかを検証します。リードレ プリカに接続したときに DMS の CDC サポートを有効にするには、 log\_slave\_updatesパラメー タを に設定しますTrue。セルフマネージド MySQL データベースの使用の詳細については、「」を 参照してください[自己管理型のMySQL互換データベースをソースとして使用する AWS DMS。](#page-492-0)

log\_slave\_updates 値を に設定するにはTrue、次の手順を実行します。

- Amazon RDS の場合は、データベースのパラメータグループを使用します。RDS データベースパ ラメータグループの使用の詳細については、「Amazon RDS [ユーザーガイド」の「パラメータグ](https://docs.aws.amazon.com/AmazonRDS/latest/UserGuide/USER_WorkingWithParamGroups.html) [ループ](https://docs.aws.amazon.com/AmazonRDS/latest/UserGuide/USER_WorkingWithParamGroups.html)の使用」を参照してください。
- オンプレミスまたは Amazon EC2 で接続されたデータベースの場合は、 my.ini (Microsoft Windows) または (UNIX) my.cnf でlog\_slave\_updates値を設定します。

この評価は、フルロードと CDC の移行、CDC のみの移行の場合にのみ利用できます。この評価 は、フルロードのみの移行では有効ではありません。

<span id="page-1068-1"></span>テーブルにパーティションがあるかどうかを検証し、フルロードタスク設 定**target\_table\_prep\_mode**に を推奨します。

API キー: mysql-check-table-partition

この移行前評価では、ソースデータベースにパーティションを持つテーブルが存在するかどうかを チェックします。DMS は、MySQL ターゲットにパーティションのないテーブルを作成します。 パーティション分割されたテーブルをターゲットのパーティション分割されたテーブルに移行するに は、以下を実行する必要があります。

- ターゲット MySQL データベースにパーティション分割されたテーブルを事前に作成します。
- TRUNCATE\_BEFORE\_LOAD または をフルロードタスク設定DO\_NOTHINGとして使用するように DMS タスクを設定します。

MySQL エンドポイントの制限の詳細については、「」を参照してくださ[いMySQL データベースを](#page-496-0) [ソースとして使用する場合の制限事項 AWS DMS。](#page-496-0)

<span id="page-1069-0"></span>DMS がデータベースバージョンをサポートしているかどうかを検証する

API キー: mysql-check-supported-version

この移行前評価では、ソースデータベースのバージョンが DMS と互換性があるかどうかを検証しま す。CDC は、Amazon RDS MySQL バージョン 5.5 以前、または MySQL バージョン 8.0.x 以降では サポートされていません。CDC は、MySQL バージョン 5.6、5.7、または 8.0 でのみサポートされ ています。サポートされている MySQL バージョンの詳細については、「」を参照してください[デー](#page-28-0) [タ移行のソースエンドポイント](#page-28-0)。

<span id="page-1069-1"></span>ターゲットデータベースが を 1 **local\_infile**に設定するように設定されているかどうかを検証す る

API キー: mysql-check-target-localinfile-set

この移行前評価では、ターゲットデータベースの local \_infileパラメータが 1 に設定されている かどうかをチェックします。DMS では、ターゲットデータベースへの全ロード中に「local\_infile」 パラメータを 1 に設定する必要があります。詳細については、[「AWS DMSを使用して MySQL から](#page-492-1) [MySQL へ移行します。](#page-492-1)」を参照してください。

この評価は、フルロードまたはフルロード、CDC タスクに対してのみ有効です。

<span id="page-1069-2"></span>ターゲットデータベースに外部キーを持つテーブルがあるかどうかを検証する

API キー: mysql-check-fk-target

この移行前評価では、MySQL データベースに移行する全ロードまたは全ロードと CDC タスクに外 部キーを含むテーブルがあるかどうかをチェックします。DMS のデフォルト設定では、テーブルを アルファベット順にロードします。外部キーと参照整合性の制約があるテーブルは、親テーブルと子 テーブルが同時にロードされない可能性があるため、ロードが失敗する可能性があります。

DMS での参照整合性の詳細については、[AWS DMS 移行のパフォーマンスの向上「](#page-250-0)」トピックの 「インデックス、トリガー、参照整合性制約の使用」を参照してください。

<span id="page-1069-3"></span>タスクスコープ内のソーステーブルにカスケード制約があるかどうかを検証する

API キー: mysql-check-cascade-constraints

この移行前評価では、MySQL ソーステーブルにカスケード制約があるかどうかをチェックしま す。MySQL はこれらのイベントの変更をバイナリログに記録しないため、カスケード制約は DMS タスクによって移行またはレプリケートされません。 AWS DMS はこれらの制約をサポートしてい ませんが、リレーショナルデータベースターゲットの回避策を使用できます。

大文字と小文字の制約やその他の制約のサポートについては、「 [インデックス、外部キー、カス](#page-1283-0) [ケード更新、または削除が移行されない](#page-1283-0)トピックの移行タスクのトラブルシューティング」の AWS DMS「」を参照してください。

<span id="page-1070-1"></span>タイムアウト値が MySQL ソースまたはターゲットに適しているかどうかを検証する

API キー: mysql-check-network-parameter

この移行前評価では、タスクの MySQL エンドポイントに 、net\_read\_timeout、 net\_wait\_timeout wait\_timeout設定が少なくとも 300 秒に設定されているかどうかをチェッ クします。これは、移行中の切断を防ぐために必要です。

詳細については、「[ターゲット MySQL のインスタンスへの接続は、タスクの実行中に接続が切断さ](#page-1278-0) [れます](#page-1278-0)」を参照してください。

<span id="page-1070-0"></span>MariaDB 評価

このセクションでは、MariaDB ソースエンドポイントを使用する移行タスクの個々の移行前評価に ついて説明します。

AWS DMS API を使用して個々の移行前評価を作成するには、 [StartReplicationTaskAssessmentRunア](https://docs.aws.amazon.com/dms/latest/APIReference/API_StartReplicationTaskAssessmentRun.html)クションの Includeパラメータにリストされている API キーを使用します。

トピック

- [テーブルが Innodb 以外のストレージエンジンを使用しているかどうかを検証する](#page-1071-0)
- [移行に使用されるテーブルで自動インクリメントが有効になっているかどうかを検証する](#page-1071-1)
- [DMS CDC をサポートするROWようにデータベースバイナリログ形式が に設定されているかどう](#page-1071-2) [かを検証する](#page-1071-2)
- [DMS CDC をサポートするFULLようにデータベースバイナリログイメージが に設定されているか](#page-1072-0) [どうかを検証する](#page-1072-0)
- [ソースデータベースが MariaDB リードレプリカであるかどうかを検証する](#page-1072-1)
- [テーブルにパーティションがあるかどうかを検証し、フルロードタスク設定DO\\_NOTHINGに](#page-1073-0) TRUNCATE BEFORE LOADまたは を推奨します。
- [DMS がデータベースバージョンをサポートしているかどうかを検証する](#page-1073-1)
- [ターゲットデータベースが を 1 local\\_infileに設定するように設定されているかどうかを検証する](#page-1074-0)
- [ターゲットデータベースに外部キーを持つテーブルがあるかどうかを検証する](#page-1074-1)
- [タスクスコープ内のソーステーブルにカスケード制約があるかどうかを検証する](#page-1074-2)
- [タスクスコープのソーステーブルで列が生成されているかどうかを検証する](#page-1074-3)
- [タイムアウト値が MariaDB ソースに適しているかどうかを検証する](#page-1075-1)
- [タイムアウト値が MariaDB ターゲットに適しているかどうかを検証する](#page-1075-2)

<span id="page-1071-0"></span>テーブルが Innodb 以外のストレージエンジンを使用しているかどうかを検証する

API キー: mariadb-check-table-storage-engine

この移行前評価では、ソース MariaDB データベース内のテーブルに使用されるストレージエン ジンが Innodb 以外のエンジンであるかどうかを検証します。DMS は、デフォルトで InnoDB ストレージエンジンを使用してターゲットテーブルを作成します。InnoDB 以外のストレージ エンジンを使用する必要がある場合は、ターゲットデータベースにテーブルを手動で作成し、 TRUNCATE BEFORE LOADまたは をDO\_NOTHING全ロードタスク設定として使用するように DMS タスクを設定する必要があります。フルロードタスク設定の詳細については、「」を参照してくださ い[全ロードタスク設定](#page-888-0)。

MariaDB エンドポイントの制限の詳細については、「」を参照してください[MySQL データベースを](#page-496-0) [ソースとして使用する場合の制限事項 AWS DMS。](#page-496-0)

<span id="page-1071-1"></span>移行に使用されるテーブルで自動インクリメントが有効になっているかどうかを検証する

API キー: mariadb-check-auto-increment

この移行前評価では、タスクで使用されるソーステーブルで自動インクリメントが有効になっている かどうかを検証します。DMS は、列の AUTO\_INCREMENT 属性をターゲットデータベースに移行 しません。

MariaDB エンドポイントの制限の詳細については、「」を参照してください[MySQL データベース](#page-496-0) [をソースとして使用する場合の制限事項 AWS DMS。](#page-496-0)MariaDB での ID 列の処理については、「 [の](https://aws.amazon.com/blogs/database/handle-identity-columns-in-aws-dms-part-2/)  [IDENTITY 列の処理 AWS DMS: パート 2](https://aws.amazon.com/blogs/database/handle-identity-columns-in-aws-dms-part-2/)」を参照してください。

<span id="page-1071-2"></span>DMS CDC をサポートする**ROW**ようにデータベースバイナリログ形式が に設定されているかどうか を検証する

API キー: mariadb-check-binlog-format

この移行前評価では、ソースデータベースのバイナリログ形式が DMS 変更データキャプチャ (CDC) をサポートするROWように に設定されているかどうかを検証します。

バイナリログ形式を に設定するにはROW、次の手順を実行します。

- Amazon RDS の場合は、データベースのパラメータグループを使用します。RDS パラメータグ ループの使用の詳細については、「Amazon RDS [ユーザーガイド」のMySQL バイナリログ記](https://docs.aws.amazon.com/AmazonRDS/latest/UserGuide/USER_LogAccess.MySQL.BinaryFormat.html)録 の設定」を参照してください。
- オンプレミスまたは Amazon EC2 で接続されたデータベースの場合は、 my.ini (Microsoft Windows) または (UNIX) my.cnf で binlog\_format 値を設定します。

この評価は、フルロードと CDC の移行、CDC のみの移行の場合にのみ利用できます。この評価 は、フルロードのみの移行では有効ではありません。

セルフホスト MariaDB サーバーの詳細については、「」を参照してくださ[い自己管理型のMySQL互](#page-492-0) [換データベースをソースとして使用する AWS DMS。](#page-492-0)

<span id="page-1072-0"></span>DMS CDC をサポートする**FULL**ようにデータベースバイナリログイメージが に設定されているかど うかを検証する

API キー: mariadb-check-binlog-image

この移行前評価では、ソースデータベースのバイナリログイメージが に設定されているかどうかを チェックしますFULL。MariaDB では、 binlog\_row\_image変数は、 ROW形式を使用するときにバ イナリログイベントを書き込む方法を決定します。DMS との互換性を確保し、CDC をサポートす るには、 binlog\_row\_image変数を に設定しますFULL。この設定により、DMS は移行中にター ゲットデータベースの完全なデータ操作言語 (DML) を構築するための十分な情報を確実に受け取る ことができます。

バイナリログイメージを に設定するにはFULL、次の手順を実行します。

- Amazon RDS の場合、この値はFULLデフォルトで です。
- オンプレミスまたは Amazon EC2 で接続されたデータベースの場合は、 my.ini (Microsoft Windows) または (UNIX) my.cnf でbinlog\_row\_image値を設定します。

この評価は、フルロードと CDC の移行、CDC のみの移行の場合にのみ利用できます。この評価 は、フルロードのみの移行では有効ではありません。

セルフホスト MariaDB サーバーの詳細については、「」を参照してくださ[い自己管理型のMySQL互](#page-492-0) [換データベースをソースとして使用する AWS DMS。](#page-492-0)

<span id="page-1072-1"></span>ソースデータベースが MariaDB リードレプリカであるかどうかを検証する

API キー: mariadb-check-database-role

この移行前評価では、ソースデータベースがリードレプリカであるかどうかを検証します。リードレ プリカに接続したときに DMS の CDC サポートを有効にするには、 log\_slave\_updatesパラメー タを に設定しますTrue。セルフマネージド MySQL データベースの使用の詳細については、「」を 参照してください[自己管理型のMySQL互換データベースをソースとして使用する AWS DMS。](#page-492-0)

log\_slave\_updates 値を に設定するにはTrue、次の手順を実行します。

- Amazon RDS の場合は、データベースのパラメータグループを使用します。RDS データベースパ ラメータグループの使用の詳細については、「Amazon RDS [ユーザーガイド」の「パラメータグ](https://docs.aws.amazon.com/AmazonRDS/latest/UserGuide/USER_WorkingWithParamGroups.html) [ループ](https://docs.aws.amazon.com/AmazonRDS/latest/UserGuide/USER_WorkingWithParamGroups.html)の使用」を参照してください。
- オンプレミスまたは Amazon EC2 で接続されたデータベースの場合は、 my.ini (Microsoft Windows) または (UNIX) my.cnf でlog\_slave\_updates値を設定します。

この評価は、フルロードと CDC の移行、CDC のみの移行の場合にのみ利用できます。この評価 は、フルロードのみの移行では有効ではありません。

<span id="page-1073-0"></span>テーブルにパーティションがあるかどうかを検証し、フルロードタスク設定**DO\_NOTHING**に **TRUNCATE\_BEFORE\_LOAD**または を推奨します。

API キー: mariadb-check-table-partition

この移行前評価では、ソースデータベースにパーティションを持つテーブルが存在するかどうかを チェックします。DMS は MariaDB ターゲットにパーティションのないテーブルを作成します。パー ティション分割されたテーブルをターゲットのパーティション分割されたテーブルに移行するには、 次の手順を実行する必要があります。

- ターゲット MariaDB データベースにパーティション分割されたテーブルを事前に作成します。
- TRUNCATE\_BEFORE\_LOAD または をフルロードタスク設定DO\_NOTHINGとして使用するように DMS タスクを設定します。

MariaDB エンドポイントの制限の詳細については、「」を参照してください[MySQL データベースを](#page-496-0) [ソースとして使用する場合の制限事項 AWS DMS。](#page-496-0)

<span id="page-1073-1"></span>DMS がデータベースバージョンをサポートしているかどうかを検証する

API キー: mariadb-check-supported-version

この移行前評価では、ソースデータベースのバージョンが DMS と互換性があるかどうかを検証しま す。CDC は、Amazon RDS MariaDB バージョン 10.4 以前、または MySQL バージョン 10.11 以降

ではサポートされていません。サポートされている MariaDB バージョンの詳細については、「」を 参照してください[データ移行のソースエンドポイント](#page-28-0)。

<span id="page-1074-0"></span>ターゲットデータベースが を 1 **local\_infile**に設定するように設定されているかどうかを検証す る

API キー: mariadb-check-target-localinfile-set

この移行前評価では、ターゲットデータベースの local\_infileパラメータが 1 に設定されている かどうかをチェックします。DMS では、ターゲットデータベースへの全ロード中に「local\_infile」 パラメータを 1 に設定する必要があります。詳細については、[「AWS DMSを使用して MySQL から](#page-492-1) [MySQL へ移行します。](#page-492-1)」を参照してください。

この評価は、全ロードタスクに対してのみ有効です。

<span id="page-1074-1"></span>ターゲットデータベースに外部キーを持つテーブルがあるかどうかを検証する

API キー: mariadb-check-fk-target

この移行前評価では、MariaDB データベースに移行する全ロードまたは全ロードと CDC タスクに外 部キーを含むテーブルがあるかどうかをチェックします。DMS のデフォルト設定では、テーブルを アルファベット順にロードします。外部キーと参照整合性の制約があるテーブルは、親テーブルと子 テーブルが同時にロードされない可能性があるため、ロードが失敗する可能性があります。

DMS での参照整合性の詳細については、[AWS DMS 移行のパフォーマンスの向上「](#page-250-0)」トピックの 「インデックス、トリガー、参照整合性制約の使用」を参照してください。

<span id="page-1074-2"></span>タスクスコープ内のソーステーブルにカスケード制約があるかどうかを検証する

API キー: mariadb-check-cascade-constraints

この移行前評価では、MariaDB ソーステーブルにカスケード制約があるかどうかをチェックしま す。MariaDB はこれらのイベントの変更をバイナリログに記録しないため、カスケード制約は DMS タスクによって移行またはレプリケートされません。 AWS DMS はこれらの制約をサポートしてい ませんが、リレーショナルデータベースターゲットの回避策を使用できます。

大文字と小文字の制約やその他の制約のサポートについては、「 [インデックス、外部キー、カス](#page-1283-0) [ケード更新、または削除が移行されない](#page-1283-0)トピックの移行タスクのトラブルシューティング」の AWS DMS「」を参照してください。

<span id="page-1074-3"></span>タスクスコープのソーステーブルで列が生成されているかどうかを検証する

API キー: mariadb-check-generated-columns

この移行前評価では、MariaDB ソーステーブルのいずれかで列が生成されたかどうかを確認しま す。DMS タスクは、生成された列を移行またはレプリケートしません。

生成された列を移行する方法については、「」を参照してください[???](#page-1278-0)。

<span id="page-1075-1"></span>タイムアウト値が MariaDB ソースに適しているかどうかを検証する

API キー: mariadb-check-source-network-parameter

この移行前評価では、タスクの MariaDB ソースエンドポイントに net\_wait\_timeout、 net read timeoutwait timeout設定が少なくとも 300 秒に設定されているかどうかをチェッ クします。これは、移行中の切断を防ぐために必要です。

詳細については、「[ターゲット MySQL のインスタンスへの接続は、タスクの実行中に接続が切断さ](#page-1278-0) [れます](#page-1278-0)」を参照してください。

<span id="page-1075-2"></span>タイムアウト値が MariaDB ターゲットに適しているかどうかを検証する

API キー: mariadb-check-target-network-parameter

この移行前評価では、タスクの MariaDB ターゲットエンドポイントに net\_wait\_timeout、 net read timeoutwait timeout設定が少なくとも 300 秒に設定されているかどうかをチェッ クします。これは、移行中の切断を防ぐために必要です。

詳細については、「[ターゲット MySQL のインスタンスへの接続は、タスクの実行中に接続が切断さ](#page-1278-0) [れます](#page-1278-0)」を参照してください。

<span id="page-1075-0"></span>PostgreSQL 評価

このセクションでは、PostgreSQL ソースエンドポイントを使用する移行タスクの個々の移行前評価 について説明します。

トピック

- [移行のためにソースデータベースのバージョンが DMS でサポートされているかどうかを検証する](#page-1076-0)
- ソースデータベースで logical decoding\_work\_memパラメータを検証する
- [ソースデータベースに長時間実行されるトランザクションがあるかどうかを検証する](#page-1076-2)
- [ソースデータベースパラメータを検証する max\\_slot\\_wal\\_keep\\_size](#page-1076-3)
- [ソースデータベースパラメータpostgres-check-maxwalsendersが CDC をサポートするように設定](#page-1077-0) [されているかどうかを確認します。](#page-1077-0)
- [ソースデータベースが に設定されているかどうかを確認します。 PGLOGICAL](#page-1077-1)
- [ソーステーブルのプライマリキーが LOB データ型であるかどうかを検証する](#page-1077-2)
- [ソーステーブルにプライマリキーがあるかどうかを検証する](#page-1077-3)
- [準備されたトランザクションがソースデータベースに存在するかどうかを検証する](#page-1077-4)
- DMS CDC をサポートするために が最低限必要な値wal\_sender\_timeoutに設定されているかどう [かを検証する](#page-1078-0)
- [ソースデータベースで wal\\_levelが論理 に設定されているかどうかを検証する](#page-1078-1)

<span id="page-1076-0"></span>移行のためにソースデータベースのバージョンが DMS でサポートされているかどうかを検証する

API キー: postgres-check-dbversion

この移行前評価では、ソースデータベースのバージョンが と互換性があるかどうかを検証します AWS DMS。

<span id="page-1076-1"></span>ソースデータベースで **logical\_decoding\_work\_mem**パラメータを検証する

API キー: postgres-check-for-logical-decoding-work-mem

この移行前評価では、ソースデータベースで logical decoding work memパラメータを調整す ることをお勧めします。トランザクションが長時間実行されているか、サブトランザクションが多 数ある可能性のあるトランザクションの多いデータベースでは、論理デコードメモリの消費量が増加 し、ディスクにスピルする必要がある可能性があります。これにより、レプリケーション中の DMS ソースのレイテンシーが大きくなります。このようなシナリオでは、 の調整が必要になる場合があ りますlogical decoding work mem。このパラメータは PostgreSQL バージョン 13 以降でサ ポートされています。

<span id="page-1076-2"></span>ソースデータベースに長時間実行されるトランザクションがあるかどうかを検証する

API キー: postgres-check-longrunningtxn

この移行前評価では、ソースデータベースで実行時間が 10 分以上続いたトランザクションがある かどうかを検証します。デフォルトでは、DMS はタスクの開始中に開いているトランザクションを チェックするため、タスクの開始が失敗することがあります。

<span id="page-1076-3"></span>ソースデータベースパラメータを検証する **max\_slot\_wal\_keep\_size**

API キー: postgres-check-maxslot-wal-keep-size

この移行前評価では、 に設定された値を検証しま

すmax\_slot\_wal\_keep\_size。max\_slot\_wal\_keep\_size をデフォルト以外の値に設定する と、必要な WAL ファイルの削除により DMS タスクが失敗することがあります。

<span id="page-1077-0"></span>ソースデータベースパラメータ**postgres-check-maxwalsenders**が CDC をサポートするように 設定されているかどうかを確認します。

API キー: postgres-check-maxwalsenders

この移行前評価では、ソースデータベースmax\_wal\_sendersで に設定された値を検証します。変 更データキャプチャ (CDC) をサポートするmax\_wal\_sendersには、DMS を 1 より大きく設定する 必要があります。

<span id="page-1077-1"></span>ソースデータベースが に設定されているかどうかを確認します。 **PGLOGICAL**

API キー: postgres-check-pglogical

この移行前評価では、CDC をサポートするpglogicalようにshared preload libraries値が に設定されているかどうかを検証PGLOGICALします。論理レプリケーションにテストデコードを使 用する予定がある場合は、この評価を無視できることに注意してください。

<span id="page-1077-2"></span>ソーステーブルのプライマリキーが LOB データ型であるかどうかを検証する

API キー: postgres-check-pk-lob

この移行前評価では、テーブルのプライマリキーがラージオブジェクト (LOB) データ型であるか どうかを検証します。ソーステーブルにプライマリキーとして LOB 列がある場合、DMS はレプリ ケーションをサポートしません。

<span id="page-1077-3"></span>ソーステーブルにプライマリキーがあるかどうかを検証する

API キー: postgres-check-pk

この移行前評価では、タスクスコープで使用されるテーブルにプライマリキーが存在するかどうかを 確認します。DMS は、レプリカ ID がソーステーブルfullで に設定されていない限り、プライマリ キーのないテーブルのレプリケーションをサポートしていません。

<span id="page-1077-4"></span>準備されたトランザクションがソースデータベースに存在するかどうかを検証する

API キー: postgres-check-preparedtxn

この移行前評価では、ソースデータベースに準備済みのトランザクションが存在するかどうかを確認 します。ソースデータベースに準備済みのトランザクションがある場合、レプリケーションスロット の作成が応答しなくなる可能性があります。

<span id="page-1078-0"></span>DMS CDC をサポートするために が最低限必要な値**wal\_sender\_timeout**に設定されているかど うかを検証する

API キー: postgres-check-walsenderstimeout

この移行前評価では、 wal\_sender\_timeoutが 10000 ミリ秒 (10 秒) 以上に設定されているかど うかを確認します。CDC を使用する DMS タスクには、最低 10000 ミリ秒 (10 秒) が必要で、値が 10000 未満の場合、失敗します。

<span id="page-1078-1"></span>ソースデータベースで **wal\_level**が論理 に設定されているかどうかを検証する

API キー: postgres-check-wallevel

この移行前評価では、 wa $1\,$  <code>levelが論理的に設定されているかどうかを確認します。DMS CDC が</mark></code> 機能するには、ソースデータベースでこのパラメータを有効にする必要があります。

## データ型評価の開始と表示 (レガシー)

**a** Note

このセクションでは、レガシーコンテンツについて説明します。前述した移行前評価の実行 を使用することをお勧めします[移行前評価の実行の指定、スタート、および表示](#page-1040-0)。 データ型評価はコンソールでは使用できません。API または CLI を使用してのみデータ型評 価を実行でき、タスクの S3 バケットでデータ型評価の結果のみを表示できます。

データ型評価は、ターゲットがデータ型をサポートしていないため、正しく移行されない可能性が あるソースデータベース内のデータ型を識別します。この評価中に、 は移行タスクのソースデータ ベーススキーマを AWS DMS 読み取り、列データ型のリストを作成します。次に、このリストを、 でサポートされているデータ型の事前定義されたリストと比較します AWS DMS。移行タスクにサ ポートされていないデータ型がある場合、 AWS DMS はレポートを作成し、移行タスクにサポート されていないデータ型があるかどうかを確認できます。移行タスクにサポートされていないデータ型 がない場合、レポートは作成 AWS DMS されません。

AWS DMS では、次のリレーショナルデータベースのデータ型評価レポートの作成がサポートされ ています。

- Oracle
- SQL Server
- PostgreSQL
- MySQL
- MariaDB
- Amazon Aurora

CLI と SDKs を使用して AWS DMS API にアクセスし、データ型評価レポートを開始および表示で きます。

- CLI では、[start-replication-task-assessment](https://docs.aws.amazon.com/cli/latest/reference/dms/start-replication-task-assessment) コマンドを使用してデータ型評価をスター トし、[describe-replication-task-assessment-results](https://docs.aws.amazon.com/cli/latest/reference/dms/describe-replication-task-assessment-results) コマンドを使用して、最新デー タ型評価レポートを JSON 形式で表示します。
- AWS DMS API は [StartReplicationTaskAssessment](https://docs.aws.amazon.com/dms/latest/APIReference/API_StartReplicationTaskAssessment.html)オペレーションを使用してデータ型評 価を開始し、 [DescribeReplicationTaskAssessmentResults](https://docs.aws.amazon.com/dms/latest/APIReference/API_DescribeReplicationTaskAssessmentResults.html)オペレーションを使用して最 新のデータ型評価レポートを JSON 形式で表示します。

データ型評価レポートには、サポートされていないデータ型と、各データ型の列数を一覧表示する概 要が含まれます。これには、サポートされていないデータ型のスキーマ、テーブル、列など、サポー トされていない各データ型のデータ構造のリストが含まれます。このレポートを使用してソースデー タ型を変更し、移行プロセスを向上させることができます。

サポートされていないデータ型のレベルは 2 つあります。レポートに「サポートされていない」と 表示されたデータ型を移行することはできません。レポートに[partially supported](部分的にサポー トされている) と表示されたデータ型は別のデータ型に変換できる場合もありますが、期待どおり移 行されない可能性があります。

次の例に、表示する可能性のあるデータ型評価レポートの見本を示します。

```
{ 
     "summary":{ 
          "task-name":"test15", 
          "not-supported":{ 
               "data-type": [ 
                    "sql-variant" 
               ], 
               "column-count":3
```
```
 }, 
          "partially-supported":{ 
               "data-type":[ 
                    "float8", 
                    "jsonb" 
               ], 
               "column-count":2 
          } 
     }, 
     "types":[ 
          { 
               "data-type":"float8", 
               "support-level":"partially-supported", 
               "schemas":[ 
\overline{a} "schema-name":"schema1", 
                         "tables":[ 
 { 
                                   "table-name":"table1", 
                                   "columns":[ 
                                       "column1", 
                                       "column2" 
) and the contract of the contract \mathbf{J}\}, \{ { 
                                   "table-name":"table2", 
                                   "columns":[ 
                                       "column3", 
                                       "column4" 
) and the contract of the contract \mathbf{J} } 
\sim 100 \sim 100 \sim 100 \sim 100 \sim 100 \sim 100 \sim 100 \sim 100 \sim 100 \sim 100 \sim 100 \sim 100 \sim 100 \sim 100 \sim 100 \sim 100 \sim 100 \sim 100 \sim 100 \sim 100 \sim 100 \sim 100 \sim 100 \sim 100 \sim 
                    }, 
\overline{a} "schema-name":"schema2", 
                         "tables":[ 
 { 
                                   "table-name":"table3", 
                                   "columns":[ 
                                        "column5", 
                                       "column6" 
) and the contract of the contract \mathbf{J}\}, \{ {
```

```
 "table-name":"table4", 
                                             "columns":[ 
                                                   "column7", 
                                                   "column8" 
) and the contract of the contract \mathbf{J} } 
\sim 100 \sim 100 \sim 100 \sim 100 \sim 100 \sim 100 \sim 100 \sim 100 \sim 100 \sim 100 \sim 100 \sim 100 \sim 100 \sim 100 \sim 100 \sim 100 \sim 100 \sim 100 \sim 100 \sim 100 \sim 100 \sim 100 \sim 100 \sim 100 \sim 
 } 
 ] 
             }, 
              { 
                    "datatype":"int8", 
                    "support-level":"partially-supported", 
                    "schemas":[ 
\overline{a} "schema-name":"schema1", 
                                "tables":[ 
 { 
                                             "table-name":"table1", 
                                             "columns":[ 
                                                   "column9", 
                                                   "column10" 
) and the contract of the contract \mathbf{J}\}, \{ { 
                                             "table-name":"table2", 
                                             "columns":[ 
                                                   "column11", 
                                                   "column12" 
) and the contract of the contract \mathbf{J} } 
\sim 100 \sim 100 \sim 100 \sim 100 \sim 100 \sim 100 \sim 100 \sim 100 \sim 100 \sim 100 \sim 100 \sim 100 \sim 100 \sim 100 \sim 100 \sim 100 \sim 100 \sim 100 \sim 100 \sim 100 \sim 100 \sim 100 \sim 100 \sim 100 \sim 
 } 
                   ] 
             } 
       ]
}
```
AWS DMS は、最新および以前のすべてのデータ型評価を、 によってアカウントで作成され た Amazon S3 バケット AWS DMS に保存します。Amazon S3 バケット名は次の形式になりま す。*[CustomerId]* (カスタマーID) はお客様の ID で、*[customerDNS]* (カスタマーDNS) は内部 識別子です。

dms-*customerId*-*customerDNS*

#### **a** Note

デフォルトでは、 AWS アカウントにつき最大で 100 個の Amazon S3 バケットを作成でき ます。 AWS DMS はアカウントにバケットを作成するため、バケットの制限を超えないよう にしてください。そうしないと、データ型の評価は失敗します。

特定の移行タスクのデータ型評価レポートはすべて、タスク識別子を持つ名前のバケット フォルダ に保存されます。各レポートのファイル名は、 yyyy-mm-dd-hh-mm 形式のデータ型評価の日付で す。Amazon S3 マネジメントコンソールから、以前のデータ型タスク評価レポートを表示し比較で きます。

AWS DMS は、これらのレポート用に作成された S3 バケットへのアクセスを許可する AWS Identity and Access Management (IAM) ロールも作成します。ロール名は dms-access-fortasks です。このロールでは AmazonDMSRedshiftS3Role ポリシーが使用されます。の実行時 にResourceNotFoundFaultエラーが発生した場合はStartReplicationTaskAssessment、「ト ラブルシューティング」セクション[ResourceNotFoundFaultの](#page-1082-0)「」を参照して、dms-access-fortasksロールを手動で作成する方法について説明します。

評価実行のトラブルシューティング

次に、 で評価レポートを実行する際の問題のトラブルシューティングに関するトピックを示します AWS Database Migration Service。これらのトピックは、一般的な問題の解決に役立ちます。

トピック

• [ResourceNotFoundFault 実行時 StartReplicationTaskAssessment](#page-1082-0)

#### <span id="page-1082-0"></span>ResourceNotFoundFault 実行時 StartReplicationTaskAssessment

[StartReplicationTaskAssessment](https://docs.aws.amazon.com/dms/latest/APIReference/API_StartReplicationTaskAssessment.html) アクションを実行するときに、次の例外が発生することがありま す。

An error occurred (ResourceNotFoundFault) when calling the StartReplicationTaskAssessment operation: Task assessment has not been run or dmsaccess-for-tasks IAM Role not configured correctly

この例外が発生した場合は、次の手順を実行してdms-access-for-tasksロールを作成します。

- 1. IAM コンソール ([https://console.aws.amazon.com/iam/\)](https://console.aws.amazon.com/iam/) を開きます。
- 2. ナビゲーションペインで Roles (ロール) を選択します。
- 3. [ロールの作成] を選択します。
- 4. [信頼されたエンティティを選択] ページで、[信頼されたエンティティタイプ] に を選択しま す。
- 5. エディタに次の JSON を貼り付け、既存のテキストを置き換えます。

```
\left\{ \right. "Version": "2012-10-17", 
      "Statement": [ 
           { 
                 "Sid": "1", 
                 "Effect": "Allow", 
                 "Principal": { 
                      "Service": "dms.amazonaws.com" 
                 }, 
                 "Action": "sts:AssumeRole" 
           } 
     \mathbf{I}}
```
前述のポリシーは、 にアクセスsts:AssumeRole許可を付与します AWS DMS。AmazonDMSRedshiftS3Role ポリシーを追加すると、DMS はアカウントに S3 バケット を作成し、データ型評価結果をこの S3 バケットに入れることができます。

- 6. [次へ] をクリックします。
- 7. アクセス許可の追加ページで、AmazonDMSRedshiftS3Role ポリシーを検索して追加しま す。[次へ] をクリックします。
- 8. 名前、レビュー、作成ページで、ロールに という名前を付けますdms-access-fortasks。[Create role] (ロールの作成) を選択します。

### タスク設定の補足データを指定する

一部の AWS DMS エンドポイントのレプリケーションタスクを作成または変更する場合、そ のタスクで移行を実行するための追加情報が必要になる場合があります。DMS コンソールの オプションを使用して、この追加情報を指定できます。または、DMS API オペレーションの

CreateReplicationTask または ModifyReplicationTask の TaskData パラメータを使用し て指定することもできます 。

ターゲット エンドポイントが Amazon Neptune の場合、テーブルマッピングを補足するマッピング データを指定する必要があります。この補足マッピングデータは、ソースのリレーショナルデータ を Neptune データベースが使用できるターゲット グラフデータに変換する方法を指定します。この 場合、2 つの形式のいずれかを使用できます。詳細については、「[Amazon Neptune の Gremlin と](#page-823-0)  [R2RML をターゲットとして使用するグラフマッピングルールの指定」](#page-823-0)を参照してください。

## AWS DMS タスクのモニタリング

モニタリングは、AWS DMS と AWS ソリューションの信頼性、可用性、パフォーマンスを維持する うえで重要な部分です。マルチポイント障害が発生した場合のデバッグが容易になるように、AWS ソリューションのすべての部分からモニタリングデータを収集する必要があります。AWS は、AWS DMS タスクとリソースをモニタリングして、潜在的なインシデントに対応するためのツールをいく つか提供しています。

AWS DMS イベントと通知

AWS DMS は Amazon Simple Notification Service (Amazon SNS) を使用して、レプリケーション インスタンスが作成された際や削除された際など、AWS DMS イベントが発生すると、通知を送 信します。AWS DMS はイベントをサブスクライブできるカテゴリにグループ化するため、その カテゴリのイベントが発生した際に通知を受け取ることができます。例えば、特定のレプリケー ションインスタンスの作成カテゴリをサブスクライブすると、レプリケーションインスタンスに 影響を及ぼす作成に関連したイベントが発生する都度、通知が届きます。このような通知は、E メールメッセージ、テキストメッセージ、HTTP エンドポイントへの呼び出しなど、AWS リー ジョンの Amazon SNS でサポートされている任意の形式で使用できます。詳細については、 「[AWS Database Migration Service での Amazon SNS イベントと通知の使用」](#page-1123-0)を参照してくだ

さい。

タスクのステータス

タスクのステータスを確認したり、タスクのコントロールテーブルをモニタリングしたりして、 タスクの進行状況をモニタリングできます。タスクのステータスは、AWS DMS タスクとタスク に関連するリソースのステータスを提供します。これには、タスクが作成中、開始中、実行中、 停止中であることの表示があります。またテーブルのフルロードが開始されたか進行中かなど、 タスクが移行中のテーブルの現在のステータス、テーブルに対して発生した挿入、削除、更新の 数などの詳細も提供されます。タスクとタスクのリソースのステータスのモニタリングの詳細に ついては、「[タスクのステータス](#page-1087-0)」と「[タスク実行中のテーブルの状態](#page-1090-0)」を参照してください。 コントロールテーブルの詳細については、「[制御テーブルタスク設定](#page-900-0)」を参照してください。 Amazon CloudWatch アラームとログ

Amazon CloudWatch アラームを使用すると、指定した期間にわたって 単一または複数のタス クメトリクスをモニタリングできます。メトリクスが指定されたしきい値を超えると、Amazon SNS トピックに通知が送信されます。CloudWatch アラームは特定の状態にあるという理由で はアクションを呼び出しません。むしろ、状態は変化し、指定された期間にわたりその状態が 維持される必要があります。AWS DMS は、移行プロセス中に CloudWatch を使用してタスク

情報もログに記録します。タスクログに関する情報は、AWS CLI または AWS DMS API を使用 して確認できます。AWS DMS で CloudWatch を使用する方法の詳細については、「[Amazon](#page-1091-0)  [CloudWatch を使用したレプリケーションタスクのモニタリング」](#page-1091-0)を参照してください。AWS DMS メトリクスのモニタリングの詳細については、「[AWS Database Migration Service のメト](#page-1093-0) [リクス](#page-1093-0)」を参照してください。AWS DMS タスクログの使用の詳細については、「[AWS DMS タ](#page-1102-0) [スクログの表示と管理](#page-1102-0)」を参照してください。

Time Travel ログ

レプリケーションタスクのログを記録してデバッグするには、AWS DMS Time Travel を使用で きます。この方法の場合、Amazon S3 を使用してログを保存し、暗号化キーを使用して暗号化し ます。日時フィルターを使用して S3 ログを取得し、必要に応じてログを表示、ダウンロード、 難読化できます。これにより、「時間を遡って」データベースのアクティビティを調査できま す。

Time Travel は、DMS がサポートする PostgreSQL ソースエンドポイントと、DMS がサポート する PostgreSQL と MySQL のターゲットエンドポイントで使用できます。Time Travel は、フル ロードタスクと CDC タスクと、CDC のみのタスクでのみ有効にできます。Time Travel を有効 にしたり、既存の Time Travel 設定を変更するには、タスクが停止していることを確認する必要 があります。

Time Travel ログの詳細については「[Time Travel タスクの設定](#page-889-0)」を参照してください。Time Travel ログの使用のベスト プラクティスについては、「[Time Travel を使用したレプリケーショ](#page-266-0) [ンタスクのトラブルシューティング](#page-266-0)」を参照してください。

AWS CloudTrail ログ

AWS DMS は、ユーザー、IAM ロール、または AWS DMS の AWS サービスが実行したアクショ ンの記録を提供するサービスである AWS CloudTrail と統合されています。CloudTrail は、AWS DMS コンソールからのコールや AWS DMS API オペレーションへのコード呼び出しなどの AWS DMS のすべての API コールをイベントとして取得します。証跡を作成すると、AWS DMS のイ ベントを含む CloudTrail イベントの Amazon S3 ケットへの継続的配信を有効にできます。証跡 を設定しない場合でも、CloudTrail コンソールの [イベント履歴] で最新のイベントを確認できま す。CloudTrail が収集した情報を使用して、AWS DMS に対して行われたリクエスト、リクエス ト元の IP アドレス、リクエスト者、リクエスト日時などの詳細を確認できます。詳細について は、「[AWS CloudTrail を使用した AWS DMS API コールのログ記録](#page-1104-0)」を参照してください。

データベースのログ

AWS Management Console、AWS CLI、または AWS データベースサービスの API を使用して、 タスクエンドポイントのデータベースログを表示、ダウンロード、モニタリングできます。詳細 については、「[AWS ドキュメント」](https://docs.aws.amazon.com/index.html?nc2=h_ql_doc_do_v)でデータベースサービスのドキュメントを参照してくださ い。

詳細については、次のトピックを参照してください。

トピック

- [タスクのステータス](#page-1087-0)
- [タスク実行中のテーブルの状態](#page-1090-0)
- [Amazon CloudWatch を使用したレプリケーションタスクのモニタリング](#page-1091-0)
- [AWS Database Migration Service のメトリクス](#page-1093-0)
- [AWS DMS タスクログの表示と管理](#page-1102-0)
- [AWS CloudTrail を使用した AWS DMS API コールのログ記録](#page-1104-0)
- [AWS DMS コンテキストのログ記録](#page-1108-0)

## <span id="page-1087-0"></span>タスクのステータス

タスクのステータスはタスクの状態を提供します。タスクでありえるステータスは次の表のとおりで す。

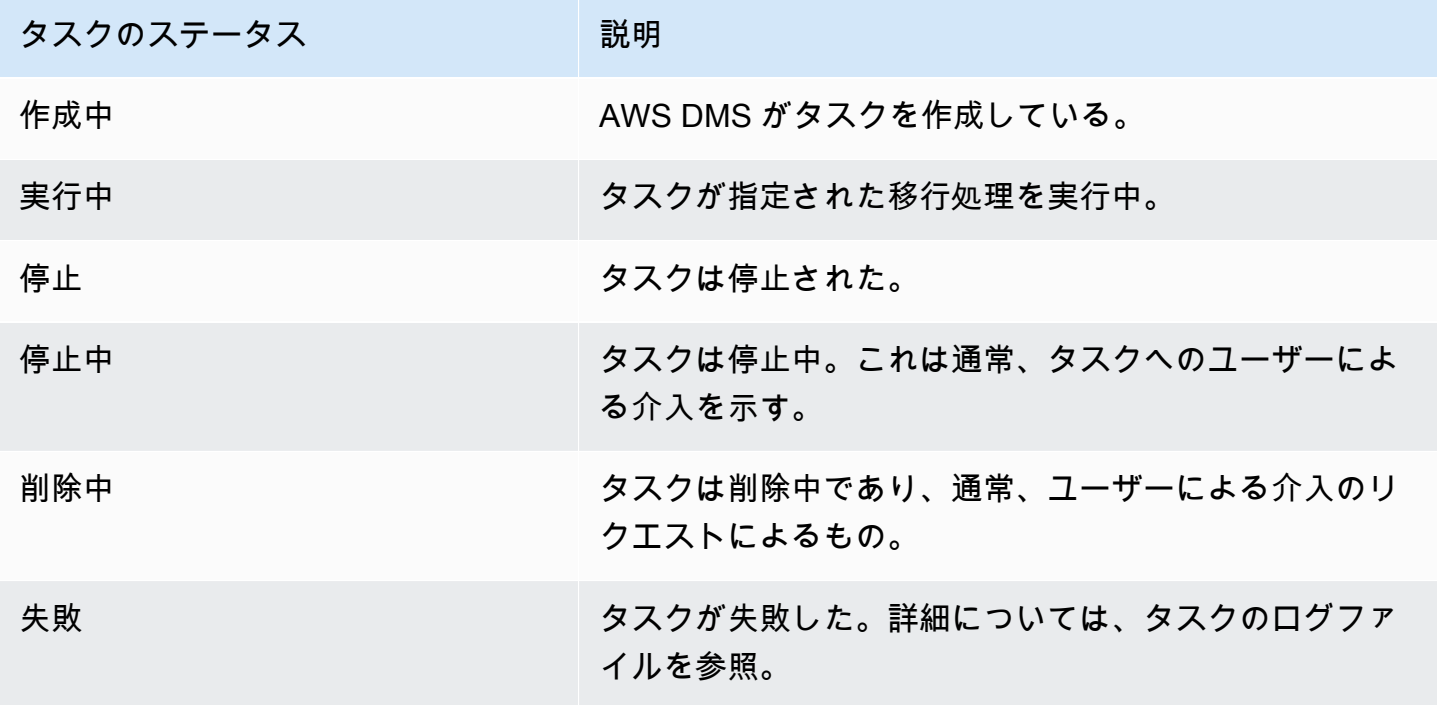

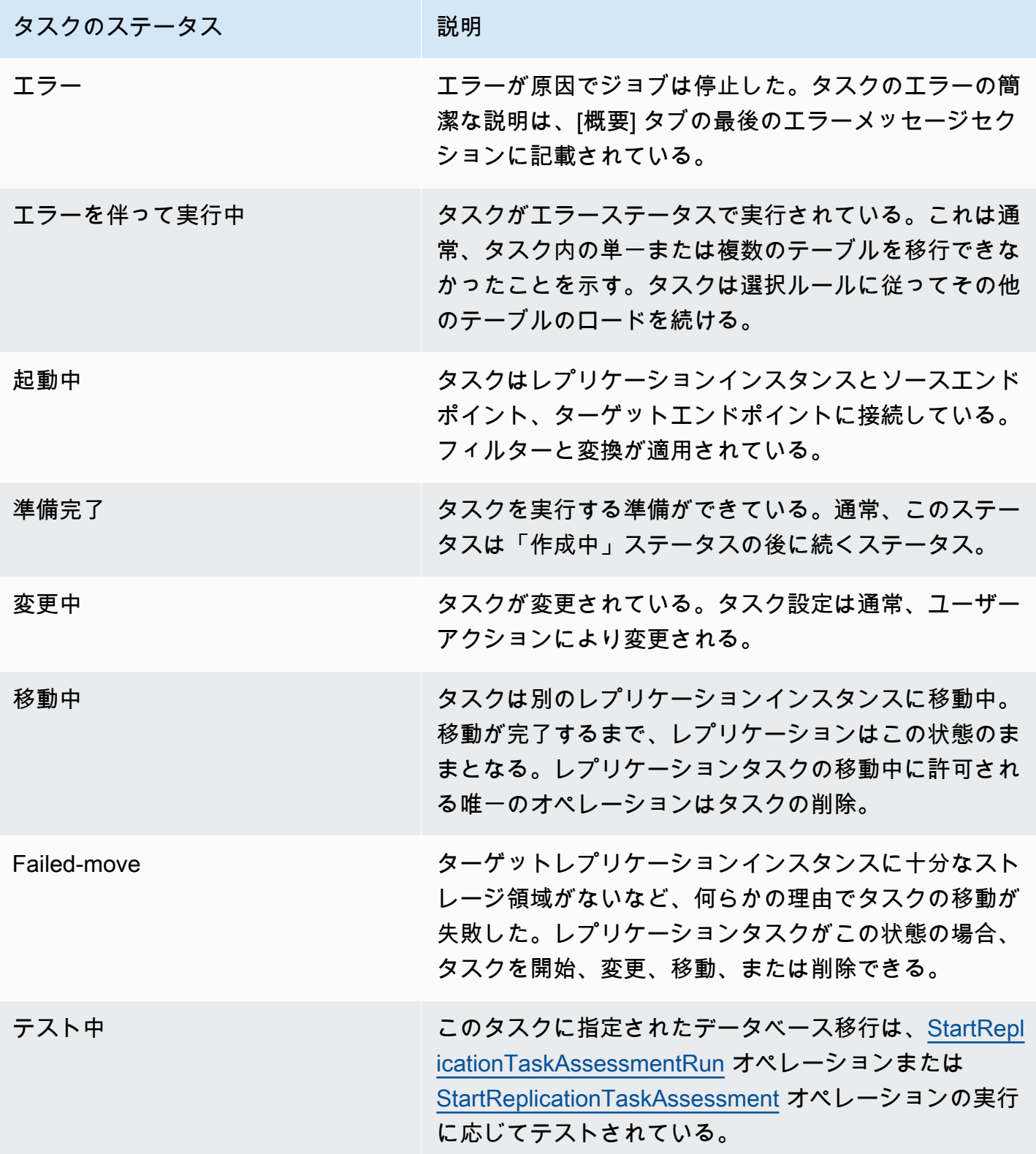

タスクのステータスバーには、タスクの推定進行状況が表示されます。この推定の正確性は、ソース データベースのテーブル統計の品質によって異なります。テーブルの統計が優れているほど、推定も

正確になります。予測される列の統計がないテーブルが 1 つのみのタスクでは、いかなる完了率の 推定も提供されることはありません。この場合、タスクの状態とロードされた行の表示を使用して、 タスクが実際に実行されて進行中であることを確認できます。

DMS コンソールの「最終更新」列は、AWS DMS がテーブルのテーブル統計レコードを最後に更新 した時刻のみを示すことに注意します。これは、テーブルの最終更新時刻を示すものではありませ ん。

DMS コンソールを使用する以外にも、次の例のとおり、[AWS CLI](https://docs.aws.amazon.com/cli/latest/reference/dms/index.html) で aws dms describereplication-tasks コマンドを使用して、タスクのステータスを含む現在のレプリケーションタ スクの説明の出力を取得できます。

```
{ 
     "ReplicationTasks": [ 
         { 
             "ReplicationTaskIdentifier": "moveit2", 
             "SourceEndpointArn": "arn:aws:dms:us-
east-1:123456789012:endpoint:6GGI6YPWWGAYUVLKIB732KEVWA", 
             "TargetEndpointArn": "arn:aws:dms:us-
east-1:123456789012:endpoint:EOM4SFKCZEYHZBFGAGZT3QEC5U", 
              "ReplicationInstanceArn": "arn:aws:dms:us-
east-1:123456789012:rep:T3OM7OUB5NM2LCVZF7JPGJRNUE", 
              "MigrationType": "full-load", 
             "TableMappings": ...output omitted... , 
             "ReplicationTaskSettings": ...output omitted... , 
             "Status": "stopped", 
             "StopReason": "Stop Reason FULL_LOAD_ONLY_FINISHED", 
             "ReplicationTaskCreationDate": 1590524772.505, 
              "ReplicationTaskStartDate": 1590619805.212, 
             "ReplicationTaskArn": "arn:aws:dms:us-
east-1:123456789012:task:K55IUCGBASJS5VHZJIINA45FII", 
              "ReplicationTaskStats": { 
                  "FullLoadProgressPercent": 100, 
                  "ElapsedTimeMillis": 0, 
                  "TablesLoaded": 0, 
                  "TablesLoading": 0, 
                  "TablesQueued": 0, 
                  "TablesErrored": 0, 
                  "FreshStartDate": 1590619811.528, 
                  "StartDate": 1590619811.528, 
                  "StopDate": 1590619842.068 
 } 
         }
```
]

}

# <span id="page-1090-0"></span>タスク実行中のテーブルの状態

### AWS DMS コンソールは移行中にテーブルの状態に関する情報を更新します。表示される可能性の ある状態値は、次の表のとおりです。

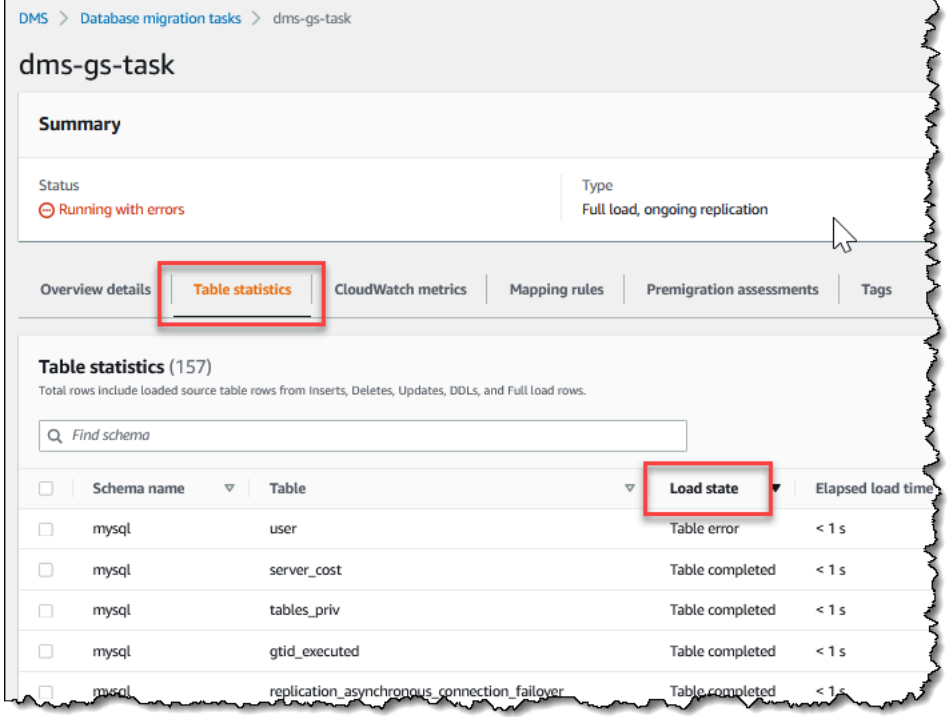

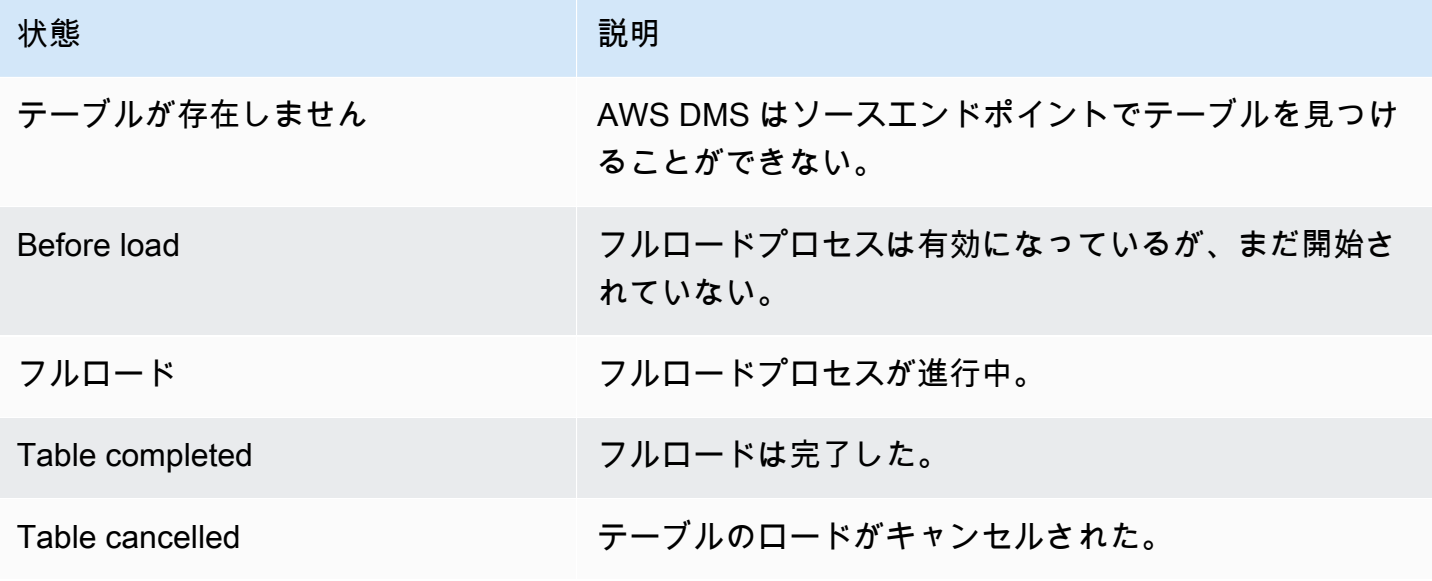

状態 みんしょう かんしょう おりの 説明

テーブルエラー ファーブルのロード時にエラーが発生した。

# <span id="page-1091-0"></span>Amazon CloudWatch を使用したレプリケーションタスクのモニタ リング

Amazon CloudWatch のアラームやイベントを使用すると、移行をより詳細に追跡できま す。Amazon CloudWatch の詳細については、「Amazon CloudWatch ユーザーガイド」の「[Amazon](https://docs.aws.amazon.com/AmazonCloudWatch/latest/DeveloperGuide/WhatIsCloudWatch.html)  [CloudWatch とは」、「Amazon CloudWatch Events」、「Amazon CloudWatch Logs とは」](https://docs.aws.amazon.com/AmazonCloudWatch/latest/DeveloperGuide/WhatIsCloudWatch.html)を参照 してください。Amazon CloudWatch の使用には料金が発生することに注意します。

レプリケーションタスクで CloudWatch ログが作成されない場合は、「トラブルシューティングガイ ド」の「[AWS DMS は CloudWatch ログを作成しない」](#page-1266-0)を参照してください。

AWS DMS コンソールには、次のとおり、タスクのステータス、完了%、経過時間、テーブル統計な ど、各タスクの基本的な CloudWatch 統計が表示されます。レプリケーションタスクを選択して、 [CloudWatch メトリクス] タブをクリックします。

CloudWatchタスクログ設定を確認して変更するには、[タスクログ記録の変更] を選択します。詳細 については、「[ロギングタスク設定](#page-897-0)」を参照してください。

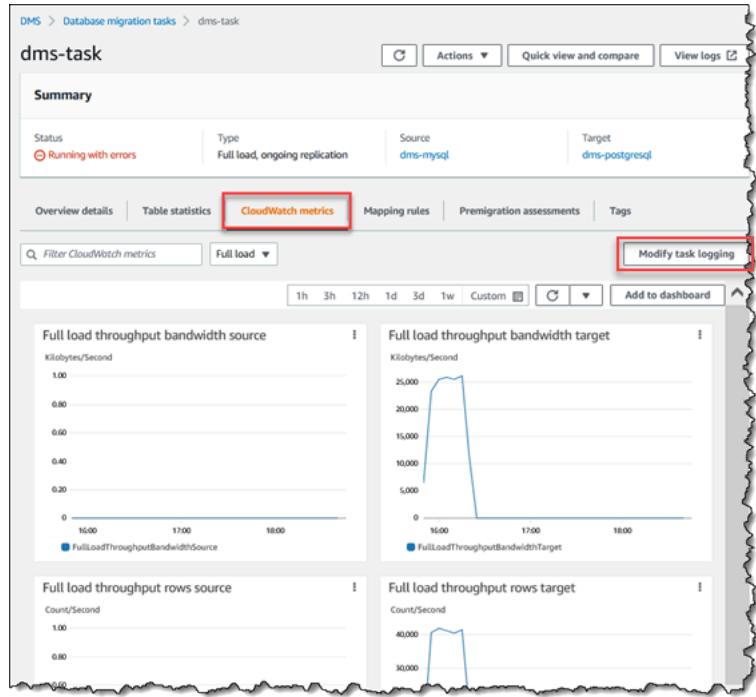

AWS DMS コンソールでは、[テーブル統計] タブをクリックすると、挿入、削除、更新の数など、各 テーブルのパフォーマンス統計が表示されます。

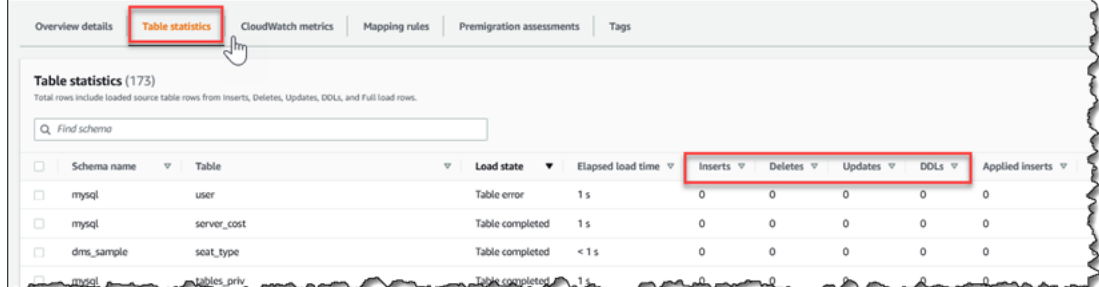

### さらに、[レプリケーションインスタンス] ページでレプリケーションインスタンスを選択し て、[CloudWatch メトリクス] タブをクリックすると、インスタンスのパフォーマンスメトリクスを 確認できます。

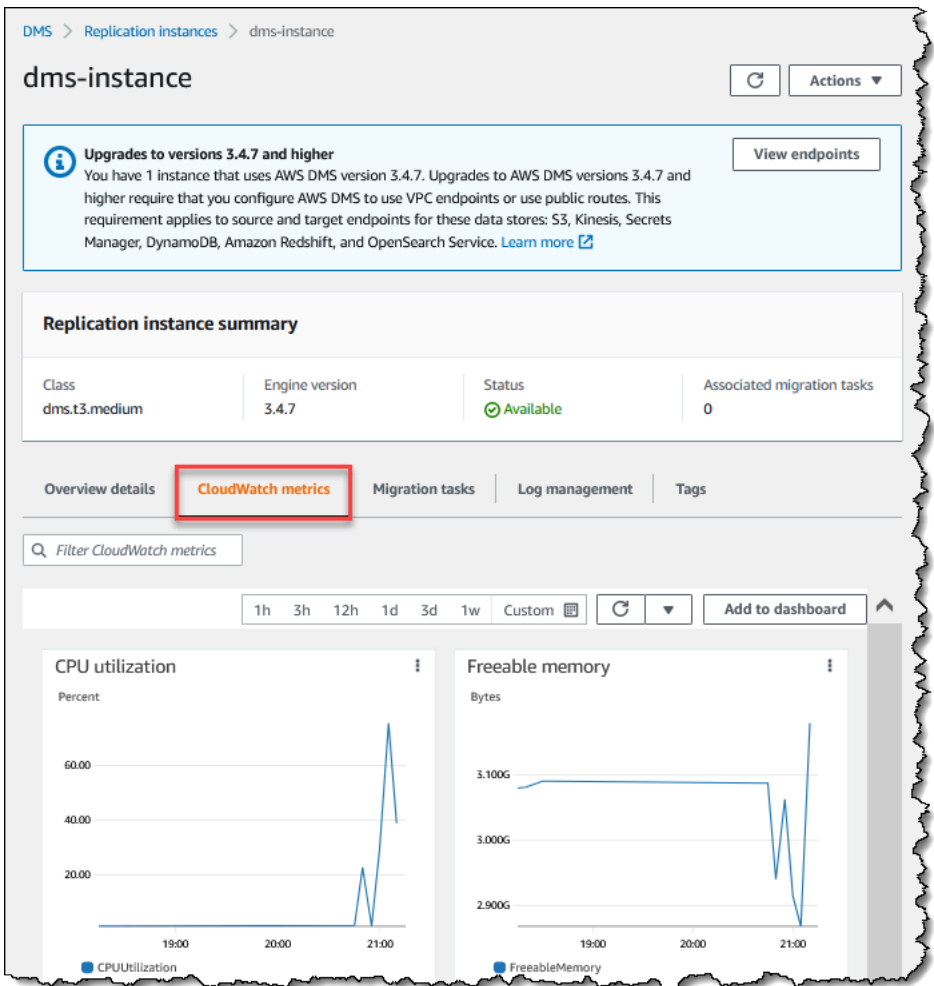

### <span id="page-1093-0"></span>AWS Database Migration Service のメトリクス

AWS DMS は、次の統計を提供します。

- ホストのメトリクス Amazon CloudWatch が提供するレプリケーションホストのパフォーマンス と使用率の統計。使用できるメトリクスの完全なリストについては、「[レプリケーションインスタ](#page-1095-0) [ンスのメトリクス](#page-1095-0)」を参照してください。
- レプリケーションタスクメトリクス 受信した変更とコミットした変更、ソースデータベースと ターゲットデータベースの両方のレプリケーションホストとの間の待機時間などのレプリケーショ ンタスクの統計。使用できるメトリクスの完全なリストについては、「[レプリケーションのタスク](#page-1098-0) [メトリクス](#page-1098-0)」を参照してください。
- テーブルメトリクス 完了した挿入、更新、削除、と DDL ステートメントの数などの移行処理中 のテーブルの統計。

タスクメトリクスは、レプリケーションホストとソースエンドポイント間の統計と、レプリケーショ ンホストとターゲットエンドポイント間の統計に分割されています。関連する 2 つの統計を組み合 わせると、タスクの合計統計を導き出せます。例えば、CDCLatencySource 値と CDCLatencyTarget 値を組み合わせると、タスクの合計レイテンシー、つまりレプリカの遅延を調べることができます。

タスクメトリクス値は、ソースデータベースの現在のアクティビティの影響を受ける可能性がありま す。例えば、トランザクションが開始してもコミットされていない場合、CDCLatencySource メト リクスはトランザクションがコミットされるまで増大し続けます。

レプリケーションインスタンスの場合、FreeableMemory メトリクスには説明が必要です。解放可能 なメモリは、実際に利用できる空きメモリを示すものではありません。これは、解放してその他の用 途に使用できる現在使用中のメモリであり、レプリケーションインスタンスで使用されているバッ ファとキャッシュの組み合わせです。

[FreeableMemory] メトリクスは、実際に利用できる空きメモリを反映していないとはい え、[FreeableMemory] メトリクスと [SwapUsage] メトリクスを組み合わせると、レプリケーション インスタンスが過負荷になっているかが明らかになります。

この 2 つのメトリクスは、次の条件を基にモニタリングします。

- FreeableMemory メトリクスが 0 に近づいているか。
- SwapUsage メトリクスが増加したり変動しているか。

上記の 2 つの状態のいずれかが認められた場合は、よりサイズが大きいレプリケーションインスタ ンスへの移行を検討する必要がある可能性があります。レプリケーションインスタンスで実行される タスクの数とタイプを減らすことも検討する必要があります。フルロードタスクでは、変更をレプリ ケートするのみのタスクよりも多くのメモリを必要とします。

AWS DMS 移行タスクの実際のメモリ要件を見積もるには、次のパラメータを使用します。

LOB 列

移行範囲の各テーブルの LOB 列の平均数

並列にロードするテーブルの最大数

AWS DMS が単一のタスクで並列にロードするテーブルの最大数。

デフォルト値は 8 です。

LOB チャンクのサイズ

AWS DMS がデータをターゲットデータベースにレプリケートするために使用する LOB チャン クのキロバイト単位のサイズ

フルロード時のレートの確定

AWS DMS が並列に転送できるレコードの最大数。

デフォルト値は 10,000 です。

LOB のサイズ

個々の LOB のキロバイト単位の最大サイズ

一括の配列のサイズ

エンドポイントドライバーがフェッチまたは処理する行の最大数。この値は、ドライバーの設定 によって異なります。

デフォルト値は 1,000 です。

上記の値を決定したら、次のいずれかの方法を使用して、移行タスクに必要なメモリ量を見積もるこ とができます。これらの方法は、移行タスクの [LOB 列設定] で選択したオプションによって異なり ます。

• [完全 LOB モード] の場合は、次の式を使用します。

Required memory = (LOB columns) \* (Maximum number of tables to load in parallel) \* (LOB chunk size) \* (Commit rate during full load)

ソーステーブルに平均 2 つの LOB 列があり、LOB チャンクのサイズが 64 KB である例を想定 します。Maximum number of tables to load in parallel と Commit rate during full load のデフォルト値を使用する場合、タスクに必要なメモリの量は、次のとおりです。

Required memory =  $2 * 8 * 64 * 10,000 = 10,240,000$  KB

**a** Note

フルロード時の [フルロード時のレートの確定] 値を下げるには、AWS DMS コンソールを 開いて、[データベース移行タスク] を選択し、タスクを作成するか、変更します。[詳細設 定] を展開して、[フルロード時のレートの確定] 値を入力します。

• [制限付き LOB モード] の場合は、次の式を使用します。

Required memory = (LOB columns) \* (Maximum number of tables to load in parallel) \* (LOB size) \* (Bulk array size)

ソーステーブルに平均 2 つの LOB 列があり、個々の LOB の最大サイズが 4,096 KB である例を想 定します。Maximum number of tables to load in parallel と Bulk array size の デフォルト値を使用する場合、タスクに必要なメモリの量は、次のとおりです。

Required memory =  $2 * 8 * 4,096 * 1,000 = 65,536,000$  KB

AWS DMS が変換を最適に実行するには、変換の発生時に CPU が利用できる必要があります。CPU に過負荷がかかり、十分な CPU リソースがないと、移行が遅くなる可能性があります。AWS DMS では、特に Oracle から PostgreSQL へなどの異種の移行やレプリケーションを実行する場合、CPU の負荷が増大する場合があります。このような状況の場合、C4 レプリケーションインスタンスクラ スの使用が適切な選択となります。詳細については、「<u>[移行に適した AWS DMS レプリケーション](#page-296-0)</u> [インスタンスの選択](#page-296-0)」を参照してください。

<span id="page-1095-0"></span>レプリケーションインスタンスのメトリクス

レプリケーションインスタンスのモニタリングには、次の統計に関する Amazon CloudWatch メトリ クスがあります。

レプリケーションインスタンスのメトリクス 1080

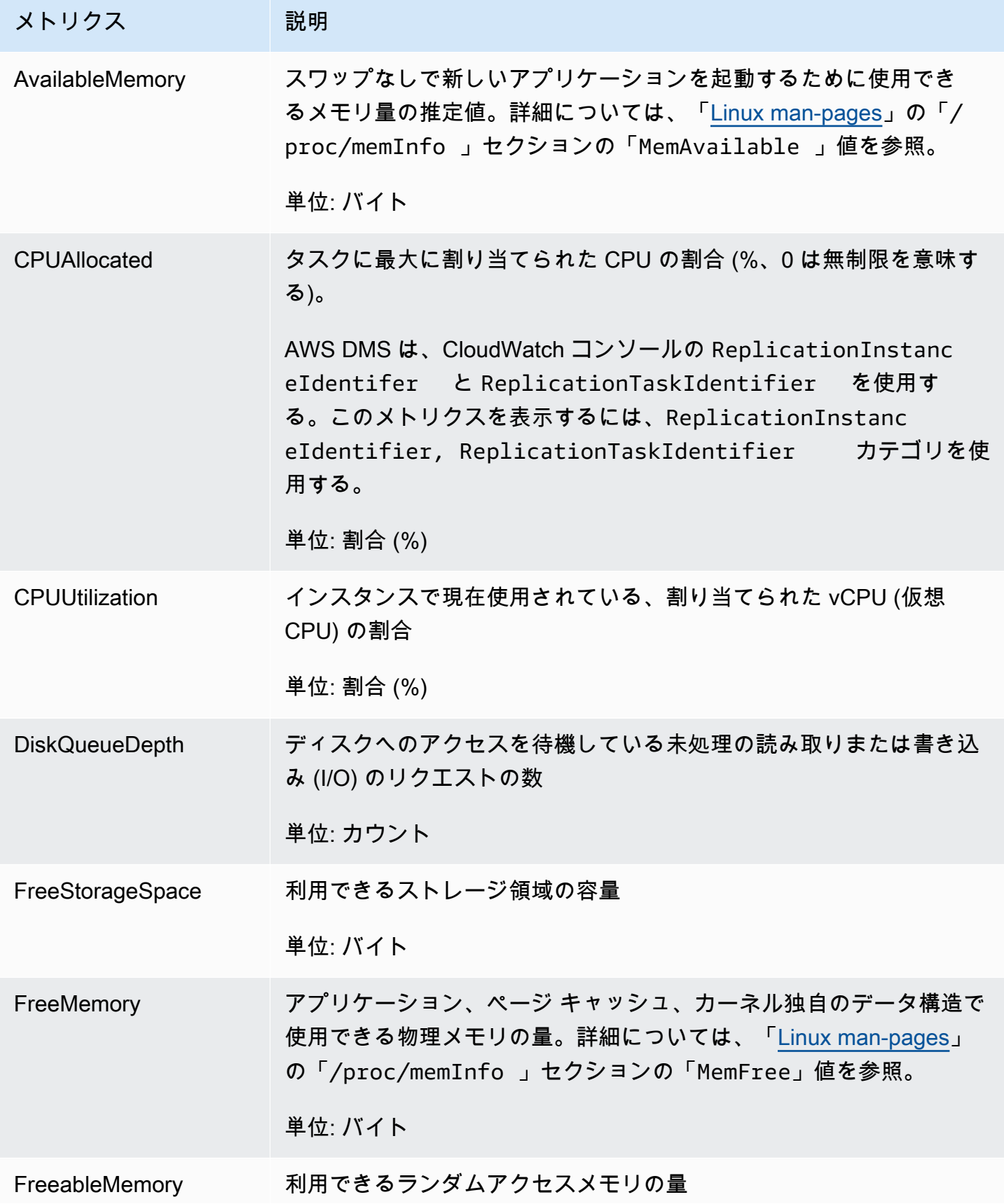

AWS Database Migration Service 2012 The Service コーザーガイド

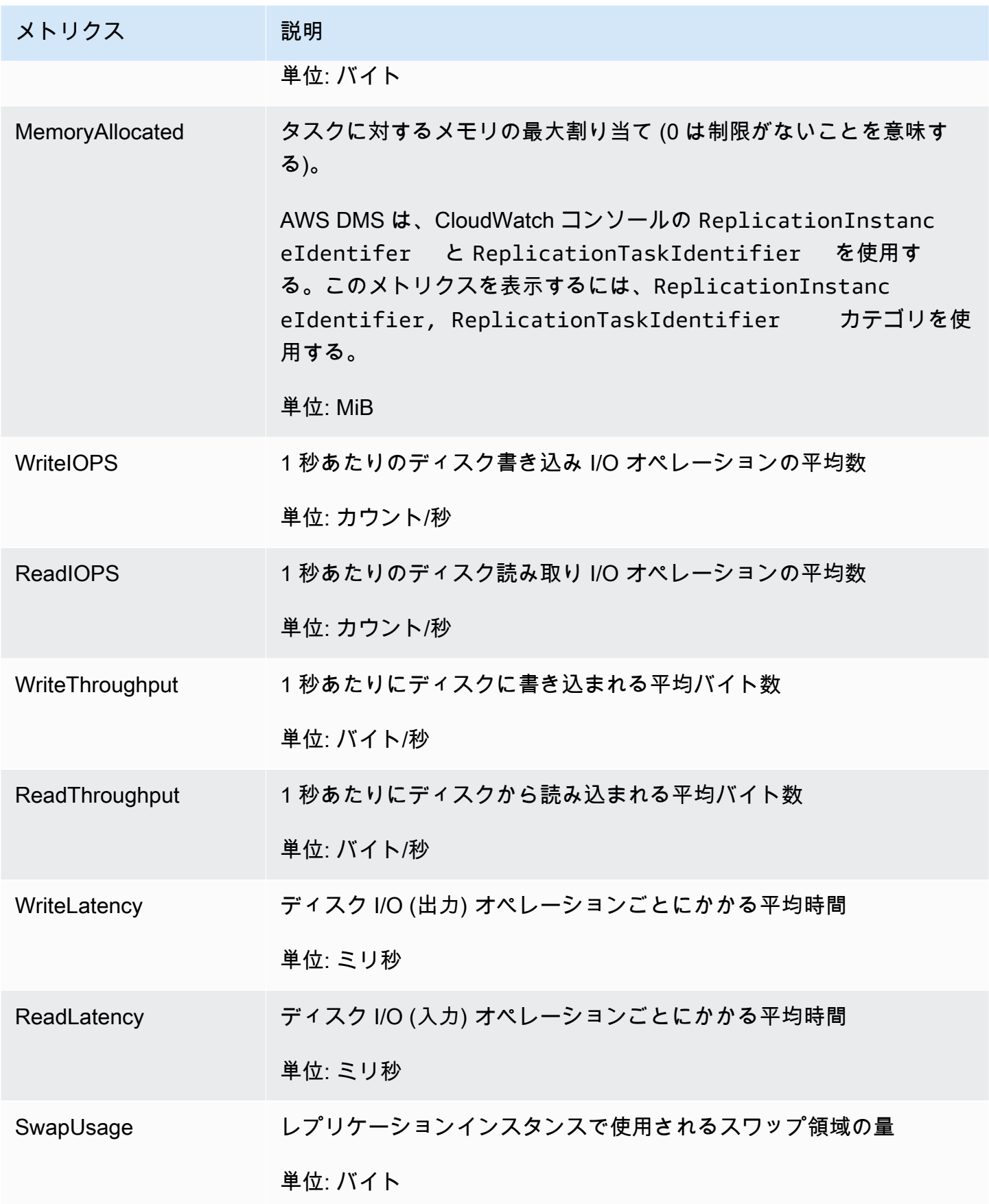

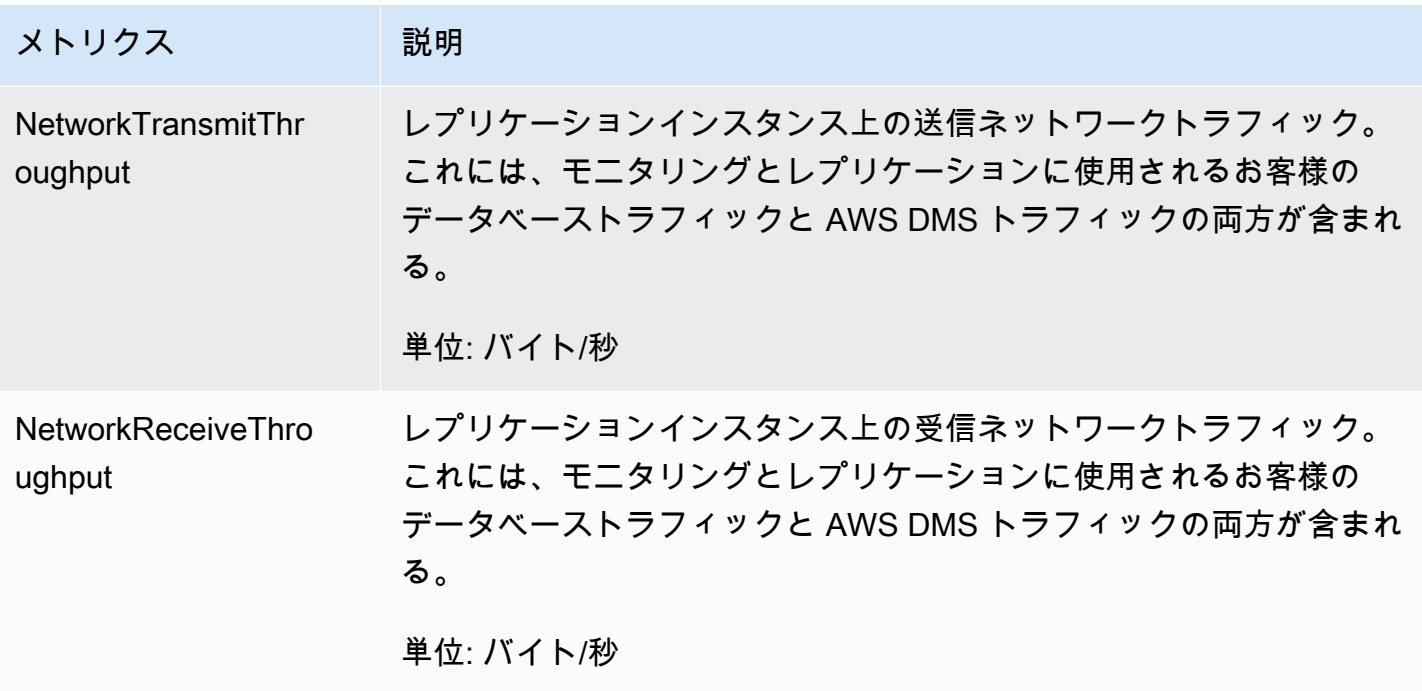

## <span id="page-1098-0"></span>レプリケーションのタスクメトリクス

レプリケーションタスクのモニタリングには、次の統計のメトリクスがあります。

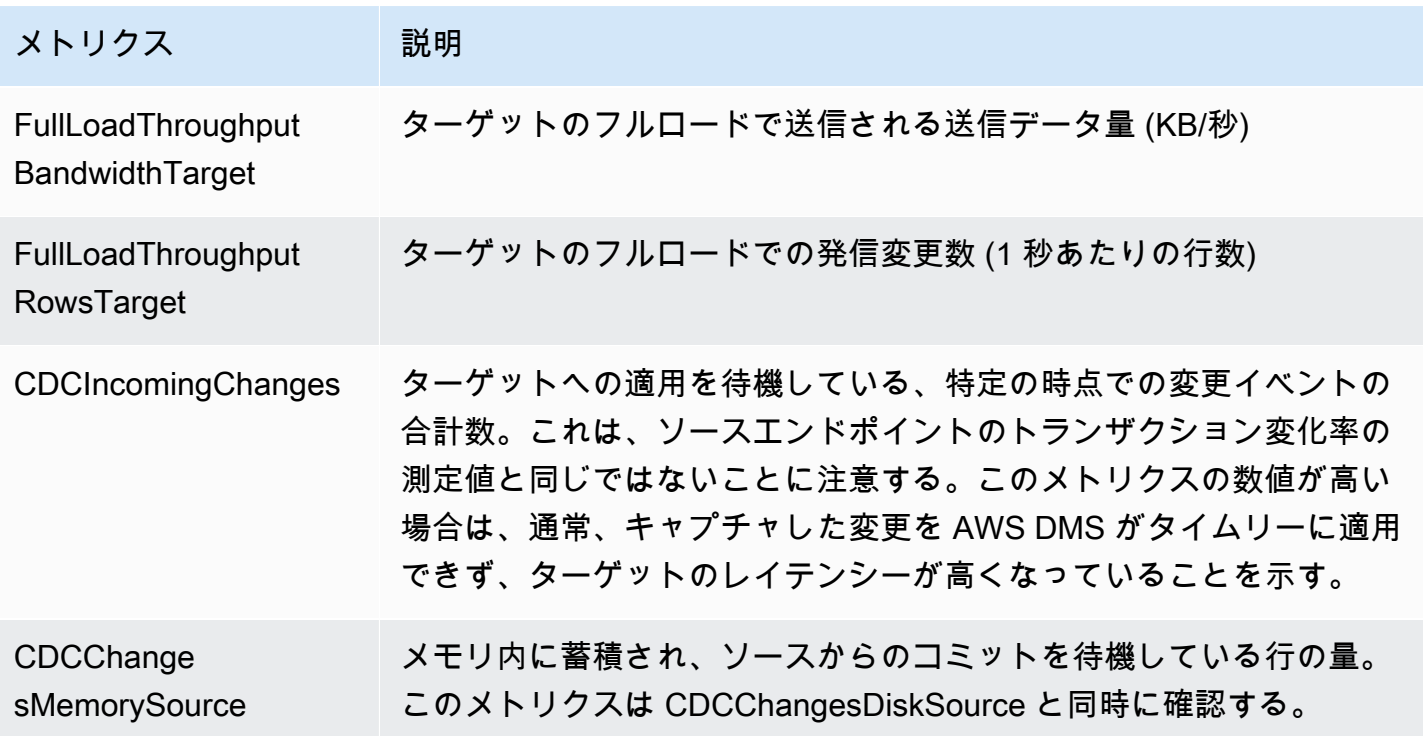

AWS Database Migration Service 2012 The Service コーザーガイド

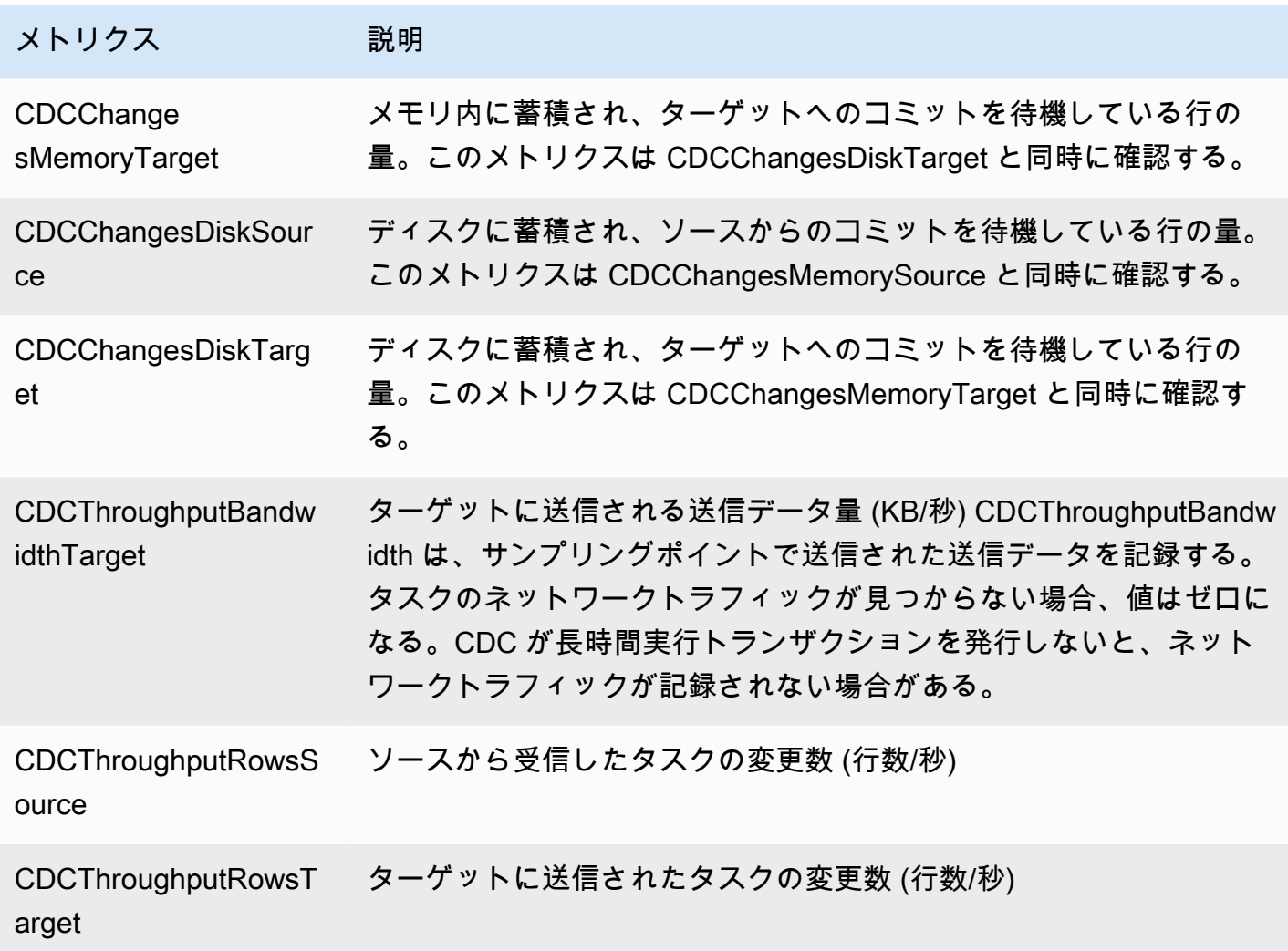

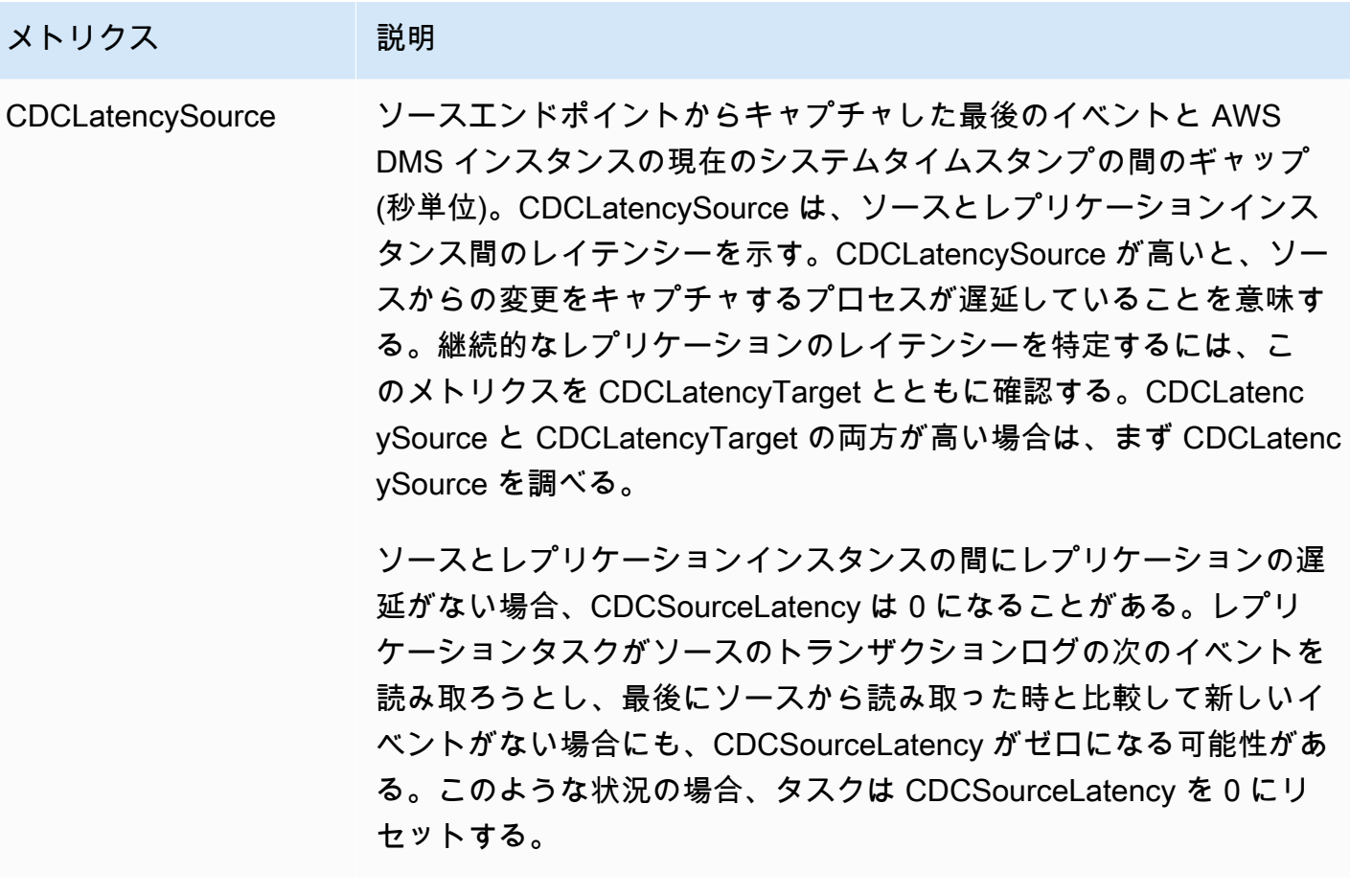

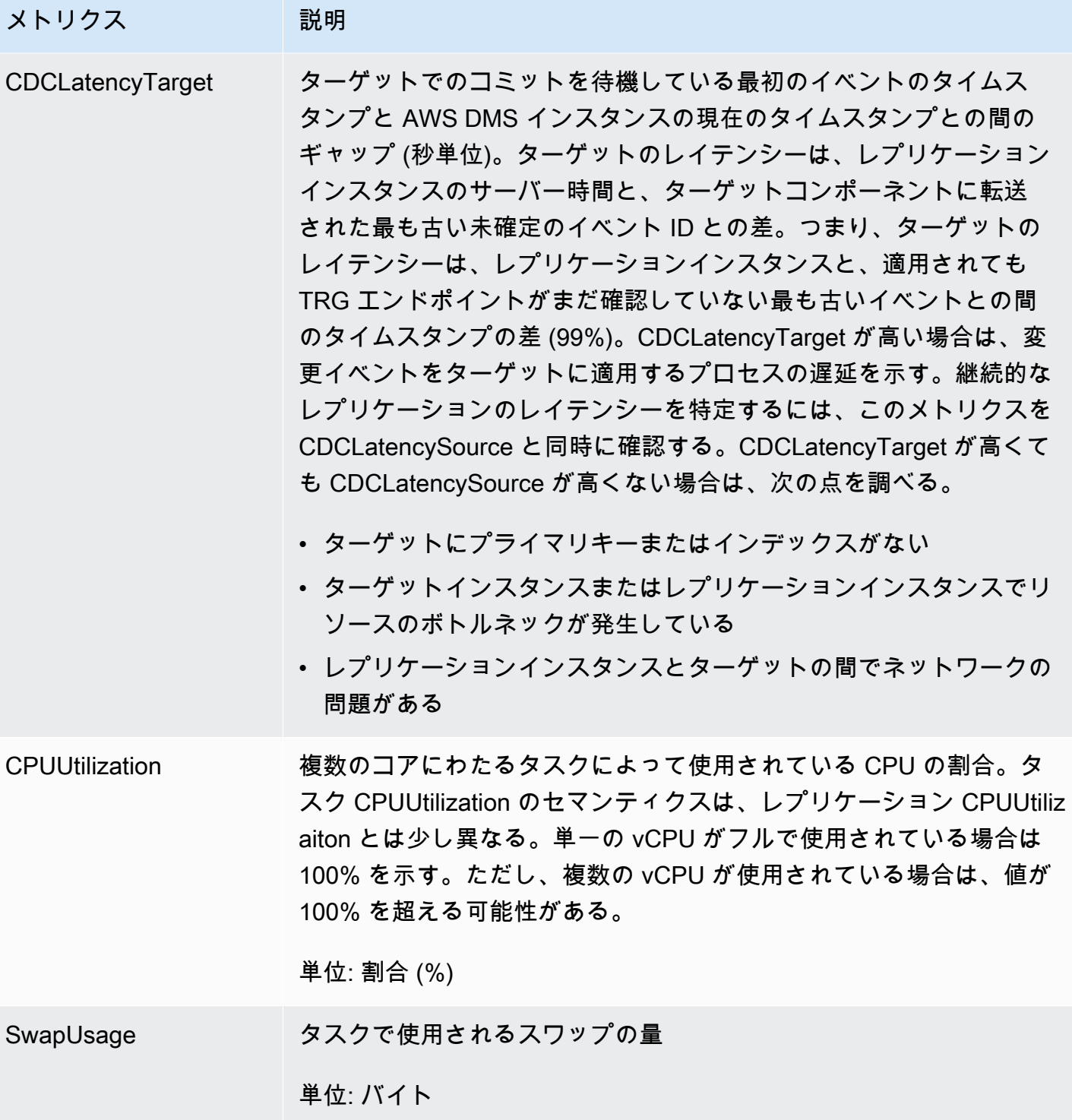

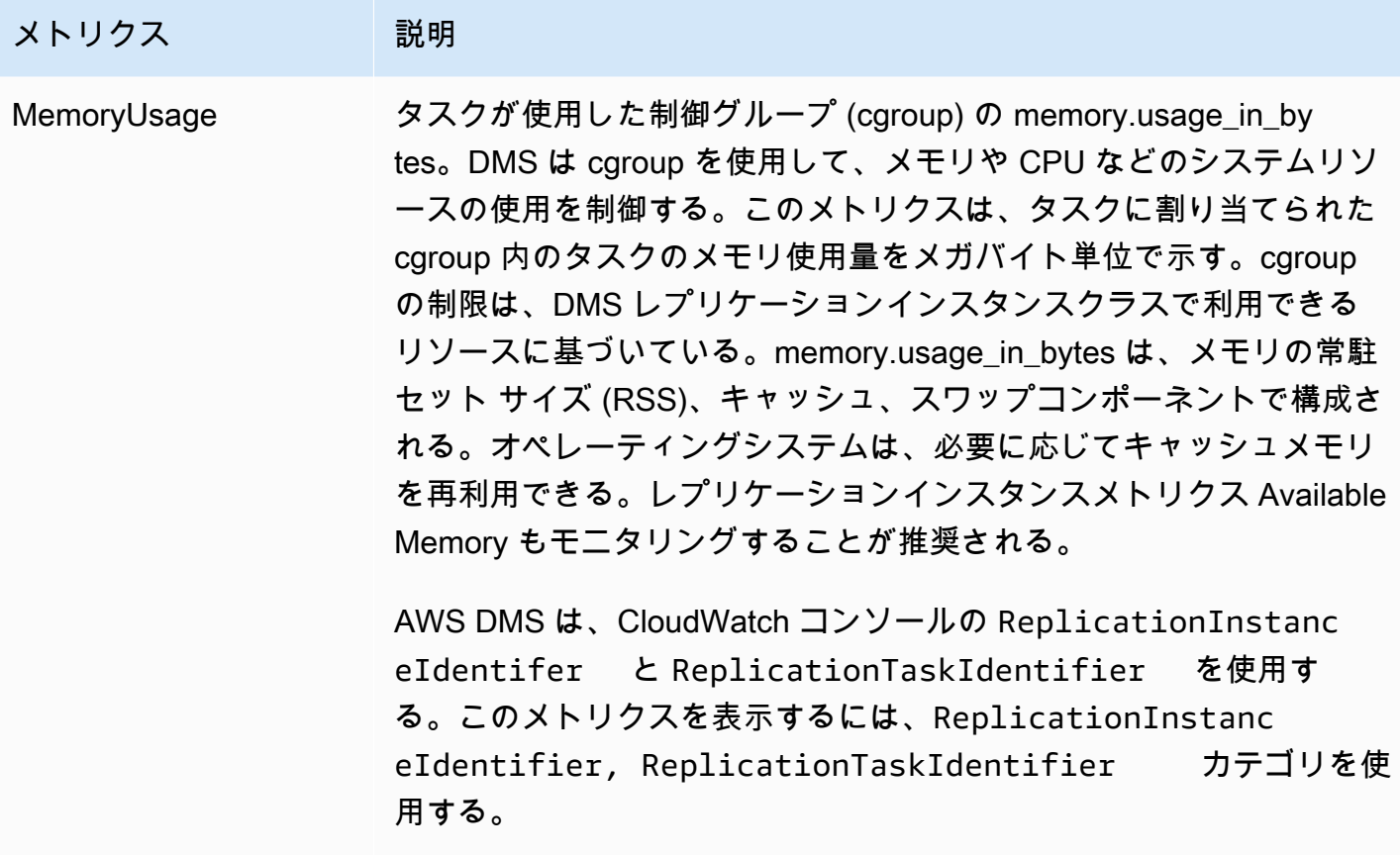

### <span id="page-1102-0"></span>AWS DMS タスクログの表示と管理

Amazon CloudWatch を使用して、AWS DMS 移行プロセス中にタスク情報をログに記録できます。 タスク設定を選択すると、ログ記録が有効になります。詳細については、「[ロギングタスク設定](#page-897-0)」を 参照してください。

実行されたタスクのログを確認するには、次のステップを実行します。

- 1. AWS DMS コンソールを開き、ナビゲーションペインで [データベース移行タスク] を選択しま す。データベース移行タスクのダイアログが開きます。
- 2. タスク名を選択します。概要の詳細ダイアログが表示されます。
- 3. [移行タスクのログ] セクションに移動して、[CloudWatch ログを表示] を選択します。

また、タスクログに関する情報は、AWS CLI または AWS DMS API を使用して確認できます。こ のためには、describe-replication-instance-task-logs AWS CLI コマンドまたは AWS DMS API アクション DescribeReplicationInstanceTaskLogs を使用します。

例えば、次の AWS CLI コマンドは、タスクログのメタデータを JSON 形式で表示します。

```
$ aws dms describe-replication-instance-task-logs \ 
    --replication-instance-arn arn:aws:dms:us-east-1:237565436:rep:CDSFSFSFFFSSUFCAY
```
コマンドからの応答の例は次のとおりです。

```
{ 
     "ReplicationInstanceTaskLogs": [ 
         \mathcal{L} "ReplicationTaskArn": "arn:aws:dms:us-
east-1:237565436:task:MY34U6Z4MSY52GRTIX3O4AY", 
              "ReplicationTaskName": "mysql-to-ddb", 
              "ReplicationInstanceTaskLogSize": 3726134 
          } 
     ], 
     "ReplicationInstanceArn": "arn:aws:dms:us-east-1:237565436:rep:CDSFSFSFFFSSUFCAY"
}
```
この応答には、レプリケーションインスタンスに関連付けられた単一のタスクログ (mysql-to-ddb があります。このログのサイズは、3,726,124 バイトです。

describe-replication-instance-task-logs が返す情報を使用して、タスクログに関する問 題の診断とトラブルシューティングを行うことができます。例えば、タスクの詳細なデバッグログを 有効にすると、タスクログはすぐに増大するため、レプリケーションインスタンスが使用できるスト レージが消費され、インスタンスのステータスが storage-full に変わる可能性があります。タス クログを記述することにより、必要でなくなったタスクログを判断できます。これにより、不要なタ スクログを削除して、ストレージ領域を解放できます。

タスクのタスクログを削除するには、タスク設定 DeleteTaskLogs を true に設定します。例え ば、次の JSON コードは、例えば、次の JSON は、AWS CLI の modify-replication-task コ マンドまたは AWS DMS API の ModifyReplicationTask アクションを使用して、タスクを変更 する際にタスクログを削除します。

```
{ 
    "Logging": { 
         "DeleteTaskLogs":true
```
}

}

## <span id="page-1104-0"></span>AWS CloudTrail を使用した AWS DMS API コールのログ記録

AWS DMS は、AWS DMS のユーザー、ロール、または AWS サービスによって実行されたアク ションの記録を提供するサービスである AWS CloudTrail と統合されています。CloudTrail は、AWS DMS コンソールからのコールや AWS DMS API オペレーションへのコード呼び出しなどの AWS DMS のすべての API コールをイベントとして取得します。証跡を作成すると、AWS DMS のイ ベントを含む CloudTrail イベントの Amazon S3 ケットへの継続的配信を有効にできます。証跡 を設定しない場合でも、CloudTrail コンソールの [イベント履歴] で最新のイベントを確認できま す。CloudTrail が収集した情報を使用して、AWS DMS に対して行われたリクエスト、リクエスト元 の IP アドレス、リクエスト者、リクエスト日時などの詳細を確認できます。

CloudTrail の詳細については、「[AWS CloudTrailユーザーガイド](https://docs.aws.amazon.com/awscloudtrail/latest/userguide/)」を参照してください。

#### CloudTrail での AWS DMS の情報

アカウントを作成すると AWS アカウントで CloudTrail が有効になります。AWS DMS でアクティビ ティが発生すると、そのアクティビティは [イベント履歴] のその他の AWS サービスイベントととも に CloudTrail イベントに記録されます。AWS アカウントでの最近のイベントは、表示、検索、ダウ ンロードできます。詳細については、「[CloudTrail イベント履歴でイベントを確認する」](https://docs.aws.amazon.com/awscloudtrail/latest/userguide/view-cloudtrail-events.html)を参照して ください。

AWS アカウント内のイベント (AWS DMS のイベントを含む) を継続的に記録するには、証跡を作成 します。証跡を使用すると、CloudTrail はログファイルを Amazon S3 バケットに配信できるように なります。デフォルトでは、コンソールで証跡を作成すると、証跡はすべての AWS リージョンに適 用されます。証跡は、AWS パーティション内のすべての AWS リージョンからのイベントをログに 記録し、指定した Amazon S3 バケットにログ ファイルを配信します。また、CloudTrail ログに収集 されたイベントデータをさらに分析して、これに基づいて動作するようにその他の AWS サービスを 設定することもできます。詳細については、次を参照してください。

• [証跡の作成の概要](https://docs.aws.amazon.com/awscloudtrail/latest/userguide/cloudtrail-create-and-update-a-trail.html)

- [CloudTrail でサポートされるサービスと統合](https://docs.aws.amazon.com/awscloudtrail/latest/userguide/cloudtrail-aws-service-specific-topics.html#cloudtrail-aws-service-specific-topics-integrations)
- [CloudTrail の Amazon SNS 通知の設定](https://docs.aws.amazon.com/awscloudtrail/latest/userguide/getting_notifications_top_level.html)
- [CloudTrail ログファイルの複数の AWS リージョンからの受け取りと](https://docs.aws.amazon.com/awscloudtrail/latest/userguide/receive-cloudtrail-log-files-from-multiple-regions.html)[複数のアカウントから](https://docs.aws.amazon.com/awscloudtrail/latest/userguide/cloudtrail-receive-logs-from-multiple-accounts.html)  [CloudTrail ログファイルを受け取る](https://docs.aws.amazon.com/awscloudtrail/latest/userguide/cloudtrail-receive-logs-from-multiple-accounts.html)

すべての AWS DMS アクションは CloudTrail によってログに記録され、[「AWS](https://docs.aws.amazon.com/dms/latest/APIReference/)  [Database Migration Service API リファレンス](https://docs.aws.amazon.com/dms/latest/APIReference/)」に文書化されています。例え

ば、CreateReplicationInstance、TestConnection、StartReplicationTask の各アク ションを呼び出すと、CloudTrail ログファイルにエントリが生成されます。

すべてのイベントまたはログエントリには、リクエストの生成者に関する情報が含まれています。ア イデンティティの情報は次の判断に役立ちます。

- リクエストがルートまたは IAM ユーザーの認証情報を使用して行われたか。
- リクエストがロールまたはフェデレーションユーザーの一時的なセキュリティ認証情報を使用して 行われたか。
- リクエストが別の AWS サービスによって行われたか。

詳細については、「[CloudTrail userIdentity エレメント](https://docs.aws.amazon.com/awscloudtrail/latest/userguide/cloudtrail-event-reference-user-identity.html)」 を参照してください。

#### AWS DMS ログファイルエントリの理解

証跡は、指定した Amazon S3 バケットにイベントをログファイルとして配信できるようにする設定 です。CloudTrail ログファイルには単一または複数のログエントリが含まれています。イベントは、 任意のソースからの単一のリクエストを示し、リクエストしたアクション、アクションの日時、リ クエストのパラメータなどに関する情報が含まれます。CloudTrail ログファイルは、パブリック API コールの順序付けされたスタックトレースではないため、特定の順序で表示されるわけではありませ ん。

RebootReplicationInstance アクションを表示する CloudTrail ログエントリの例は次のとおり です。

```
 { 
 "eventVersion": "1.05", 
 "userIdentity": { 
     "type": "AssumedRole", 
     "principalId": "AKIAIOSFODNN7EXAMPLE:johndoe", 
     "arn": "arn:aws:sts::123456789012:assumed-role/admin/johndoe", 
     "accountId": "123456789012", 
     "accessKeyId": "ASIAYFI33SINADOJJEZW", 
     "sessionContext": { 
         "attributes": { 
              "mfaAuthenticated": "false", 
              "creationDate": "2018-08-01T16:42:09Z"
```

```
 }, 
             "sessionIssuer": { 
                  "type": "Role", 
                  "principalId": "AKIAIOSFODNN7EXAMPLE", 
                  "arn": "arn:aws:iam::123456789012:role/admin", 
                  "accountId": "123456789012", 
                  "userName": "admin" 
 } 
         } 
     }, 
     "eventTime": "2018-08-02T00:11:44Z", 
     "eventSource": "dms.amazonaws.com", 
     "eventName": "RebootReplicationInstance", 
     "awsRegion": "us-east-1", 
     "sourceIPAddress": "72.21.198.64", 
     "userAgent": "console.amazonaws.com", 
     "requestParameters": { 
         "forceFailover": false, 
         "replicationInstanceArn": "arn:aws:dms:us-
east-1:123456789012:rep:EX4MBJ2NMRDL3BMAYJOXUGYPUE" 
     }, 
     "responseElements": { 
         "replicationInstance": { 
             "replicationInstanceIdentifier": "replication-instance-1", 
             "replicationInstanceStatus": "rebooting", 
             "allocatedStorage": 50, 
             "replicationInstancePrivateIpAddresses": [ 
                  "172.31.20.204" 
             ], 
             "instanceCreateTime": "Aug 1, 2018 11:56:21 PM", 
             "autoMinorVersionUpgrade": true, 
             "engineVersion": "2.4.3", 
             "publiclyAccessible": true, 
             "replicationInstanceClass": "dms.t2.medium", 
             "availabilityZone": "us-east-1b", 
             "kmsKeyId": "arn:aws:kms:us-east-1:123456789012:key/
f7bc0f8e-1a3a-4ace-9faa-e8494fa3921a", 
             "replicationSubnetGroup": { 
                  "vpcId": "vpc-1f6a9c6a", 
                  "subnetGroupStatus": "Complete", 
                  "replicationSubnetGroupArn": "arn:aws:dms:us-
east-1:123456789012:subgrp:EDHRVRBAAAPONQAIYWP4NUW22M", 
                  "subnets": [ 
\{
```

```
 "subnetIdentifier": "subnet-cbfff283", 
                   "subnetAvailabilityZone": { 
                      "name": "us-east-1b" 
\}, \{ "subnetStatus": "Active" 
\}, \{\{ "subnetIdentifier": "subnet-d7c825e8", 
                   "subnetAvailabilityZone": { 
                      "name": "us-east-1e" 
\}, \{ "subnetStatus": "Active" 
\}, \{\{ "subnetIdentifier": "subnet-6746046b", 
                   "subnetAvailabilityZone": { 
                      "name": "us-east-1f" 
\}, \{ "subnetStatus": "Active" 
\}, \{\{ "subnetIdentifier": "subnet-bac383e0", 
                   "subnetAvailabilityZone": { 
                      "name": "us-east-1c" 
\}, \{ "subnetStatus": "Active" 
\}, \{\{ "subnetIdentifier": "subnet-42599426", 
                   "subnetAvailabilityZone": { 
                      "name": "us-east-1d" 
\}, \{ "subnetStatus": "Active" 
\}, \{\{ "subnetIdentifier": "subnet-da327bf6", 
                   "subnetAvailabilityZone": { 
                      "name": "us-east-1a" 
\}, \{ "subnetStatus": "Active" 
1 1 1 1 1 1 1
             ], 
             "replicationSubnetGroupIdentifier": "default-vpc-1f6a9c6a",
```

```
 "replicationSubnetGroupDescription": "default group created by console 
  for vpc id vpc-1f6a9c6a" 
             }, 
              "replicationInstanceEniId": "eni-0d6db8c7137cb9844", 
              "vpcSecurityGroups": [ 
\overline{a} "vpcSecurityGroupId": "sg-f839b688", 
                      "status": "active" 
 } 
             ], 
              "pendingModifiedValues": {}, 
             "replicationInstancePublicIpAddresses": [ 
                  "18.211.48.119" 
             ], 
              "replicationInstancePublicIpAddress": "18.211.48.119", 
             "preferredMaintenanceWindow": "fri:22:44-fri:23:14", 
             "replicationInstanceArn": "arn:aws:dms:us-
east-1:123456789012:rep:EX4MBJ2NMRDL3BMAYJOXUGYPUE", 
             "replicationInstanceEniIds": [ 
                  "eni-0d6db8c7137cb9844" 
             ], 
              "multiAZ": false, 
             "replicationInstancePrivateIpAddress": "172.31.20.204", 
             "patchingPrecedence": 0 
         } 
     }, 
     "requestID": "a3c83c11-95e8-11e8-9d08-4b8f2b45bfd5", 
     "eventID": "b3c4adb1-e34b-4744-bdeb-35528062a541", 
     "eventType": "AwsApiCall", 
     "recipientAccountId": "123456789012"
}
```
## <span id="page-1108-0"></span>AWS DMS コンテキストのログ記録

AWS DMS は、コンテキストのログ記録を使用して、実行中の移行に関する情報を提供します。コ ンテキストのログ記録がタスクの CloudWatch ログに書き込む情報は次のとおりです。

- ソースデータベースとターゲットデータベースへのタスクの接続に関する情報
- レプリケーションタスクの動作。このタスクログを使用して、レプリケーションの問題を診断でき ます。
- AWS DMS がソースデータベースとターゲットデータベースで実行する SQL ステートメント。 これはデータを伴っていません。この SQL ログを使用して、予期しない移行の動作を診断できま す。
- 各 CDC イベントのストリーム位置の詳細

コンテキストのログ記録は、AWS DMS バージョン 3.5.0 以降でのみ利用できます。

AWS DMS はデフォルトでコンテキストのログ記録を有効にします。コンテキストのログ記録を制 御するには、EnableLogContext タスク設定を true または false に設定するか、コンソールで タスクを変更します。

AWS DMS は、コンテキストログの情報を 3 分ごとに CloudWatch ログのレプリケーションタスク に書き込みます。レプリケーションインスタンスにアプリケーションログのための十分なスペースが あることを確認します。タスクログの管理の詳細については、「[AWS DMS タスクログの表示と管](#page-1102-0) [理](#page-1102-0)」を参照してください。

#### トピック

- [オブジェクトタイプ](#page-1109-0)
- [ログ記録の例](#page-1110-0)
- [制限](#page-1112-0)

### <span id="page-1109-0"></span>オブジェクトタイプ

AWS DMS は、次のオブジェクトタイプについて CloudWatch でコンテキストのログ記録を生成し ます。

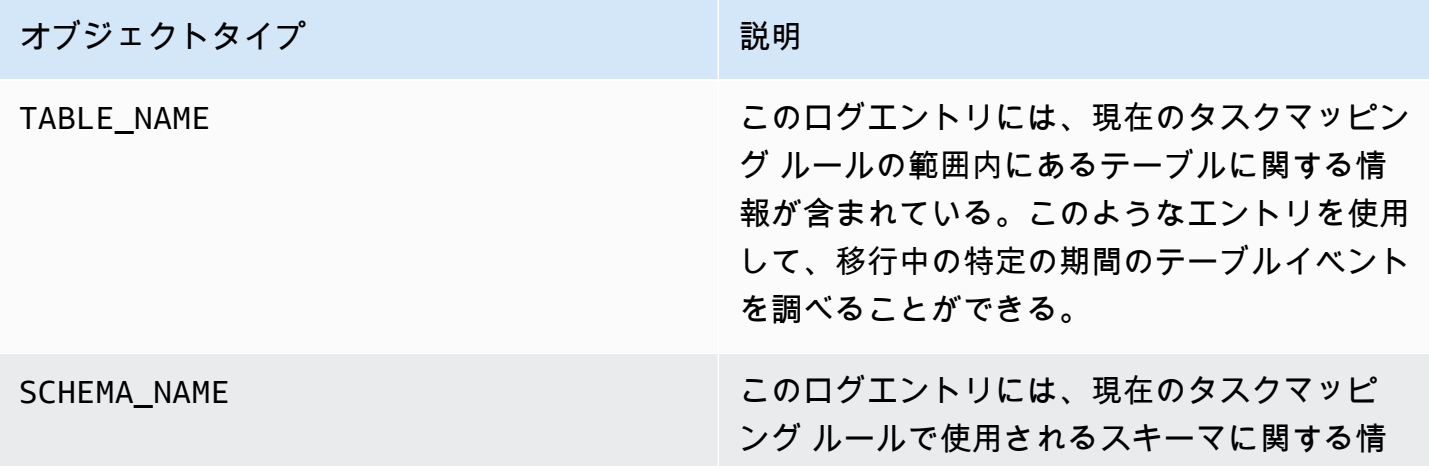

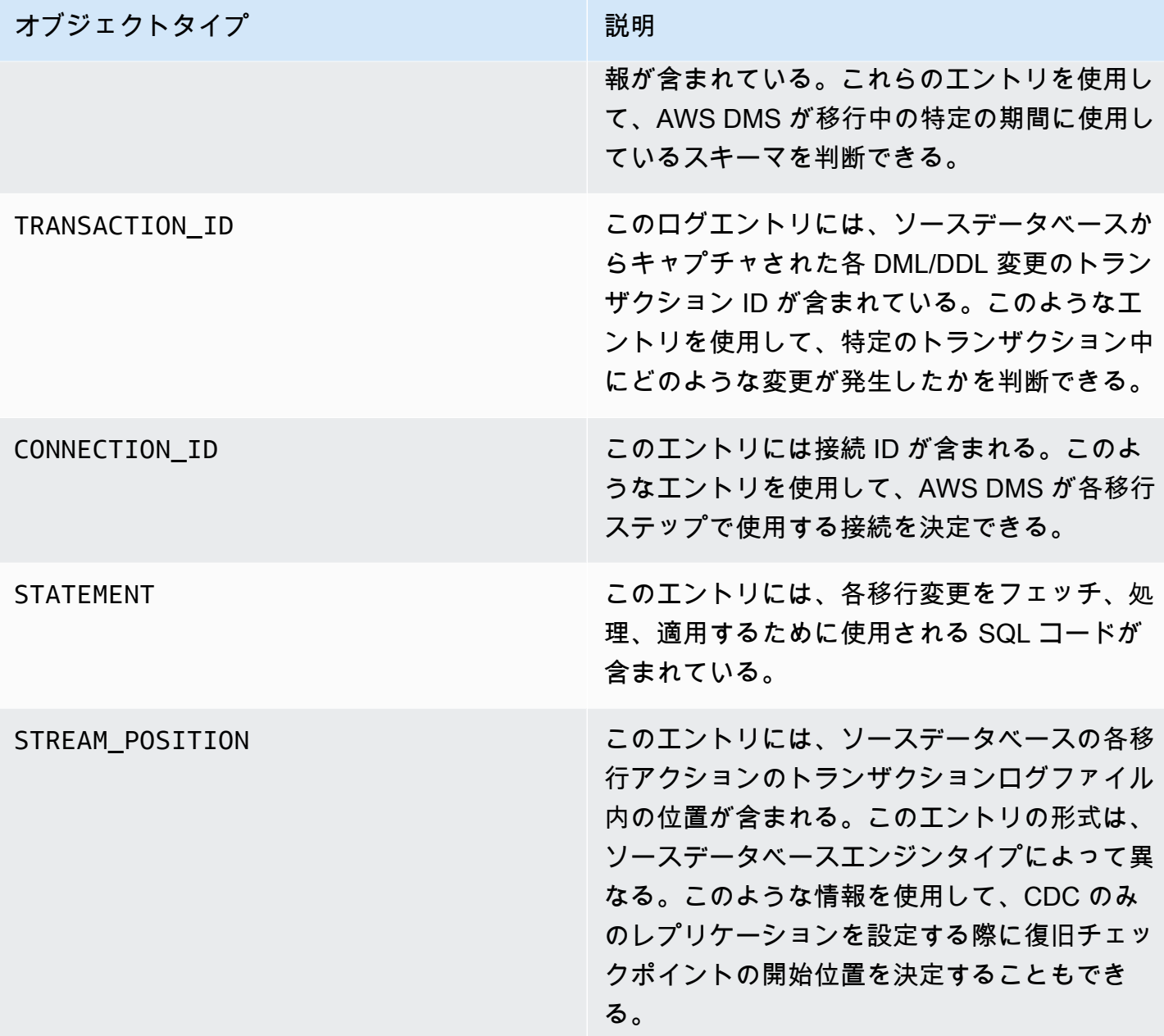

## <span id="page-1110-0"></span>ログ記録の例

このセクションでは、レプリケーションのモニタリングとレプリケーションの問題の診断に使用でき るログレコードの例を説明します。

#### 接続ログの例

このセクションでは、接続 ID を含むログのサンプルを記載しています。

2023-02-22T10:09:29 [SOURCE\_CAPTURE ]I: Capture record 1 to internal queue from Source {operation:START\_REGULAR (43), *connectionId:27598*, streamPosition:0000124A/6800A778.NOW} (streamcomponent.c:2920)

2023-02-22T10:12:30 [SOURCE\_CAPTURE ]I: Capture record 0 to internal queue from Source {operation:IDLE (51), *connectionId:27598*} (streamcomponent.c:2920)

2023-02-22T11:25:27 [SOURCE\_CAPTURE ]I: Capture record 0 to internal queue from Source {operation:IDLE (51), columnName:region, *connectionId:27598*} (streamcomponent.c:2920)

#### タスク動作ログの例

このセクションでは、レプリケーションタスクログの動作に関するログのサンプルを記載していま す。このような情報を使用して、IDLE ステータスのタスクなど、レプリケーションの問題を診断で きます。

次の SOURCE\_CAPTURE ログは、ソースデータベースのログファイルから読み取ることができるイベ ントがないことを示しており、ターゲットデータベースに適用する AWS DMS CDC コンポーネント から受信したイベントがないことを示す TARGET\_APPLY レコードが含まれています。上記のイベン トには、以前に適用したイベント関連のコンテキストの詳細も含まれています。

2023-02-22T11:23:24 [SOURCE\_CAPTURE ]I: No Event fetched from wal log (postgres\_endpoint\_wal\_engine.c:1369) 2023-02-22T11:24:29 [TARGET\_APPLY ]I: No records received to load or apply on target , waiting for data from upstream. The last context is {operation:INSERT (1), tableName:sales\_11, schemaName:public, txnId:18662441, connectionId:17855, statement:INSERT INTO "public"."sales\_11"("sales\_no","dept\_name","sale\_amount","sale\_date","region") values  $(?,?,?,?,?,?),$ 

#### SQL ステートメントログの例

このセクションでは、ソースデータベースとターゲットデータベースで実行される SQL ステートメ ントに関するログサンプルを記載しています。ログに表示される SQL ステートメントには SQL ス テートメントのみが表示され、データは表示されません。次の TARGET\_APPLY ログは、ターゲット 上で実行された INSERT ステートメントを示しています。

```
2023-02-22T11:26:07 [TARGET_APPLY ]I: Applied record 2193305 to 
 target {operation:INSERT (1), tableName:sales_111, schemaName:public,
```

```
 txnId:18761543, connectionId:17855, statement:INSERT INTO 
 "public"."sales_111"("sales_no","dept_name","sale_amount","sale_date","region") values 
(?,?,?,?,?,?),
```
### <span id="page-1112-0"></span>制限

AWS DMS コンテキストのログ記録には、次の制限が適用されます。

- AWS DMS はすべてのエンドポイントタイプについて最小限のログを作成します。ただし、広範 なエンジン固有のコンテキストログは次のエンドポイントタイプでのみ利用できます。このような エンドポイントタイプを使用する場合は、コンテキストのログ記録を有効にすることをお勧めしま す。
	- MySQL
	- PostgreSQL
	- Oracle
	- Microsoft SQL Server
	- MongoDB と Amazon DocumentDB
	- Amazon S3

# AWS Database Migration Service での Amazon EventBridge イベントと通知の使用

Amazon EventBridge を使用すると、AWS DMS イベント (レプリケーションインスタンスの作成や 削除など) が発生した際に通知が提供されます。EventBridge はイベントを受信し、イベントルール で定義されたイベントの通知を送信します。通知は、AWS リージョンの Amazon EventBridge でサ ポートされている任意の形式で使用できます。Amazon EventBridge の詳細については、「Amazon EventBridge ユーザーガイド」の「[Amazon EventBridge とは」](https://docs.aws.amazon.com/eventbridge/latest/userguide/eb-what-is.html)を参照してください。

**a** Note

Amazon EventBridge イベントの利用は、AWS DMS バージョン 3.4.5 以降でサポートされて います。

EventBridge は、AWS DMS 環境の変化を示すイベントを受信し、ルールを適用してイベントを通知 メカニズムに送信します。ルールは、イベントパターンと呼ばれるイベントの構造に基づいて、イベ ントと通知メカニズムを照合します。

AWS DMS は、イベントをグループ分けして、イベントルールを適用できます。これにより、その カテゴリのイベントが発生した際に、通知を受け取ることができます。例えば、特定のレプリケー ションインスタンスの作成カテゴリに EventBridge イベント ルールを適用するとします。これによ り、レプリケーションインスタンスに影響を与える作成関連のイベントが発生する都度通知が届きま す。レプリケーションインスタンスの設定変更カテゴリにルールを適用すると、レプリケーション インスタンスの設定が変更された際に通知が送信されます。AWS DMS が提供するイベントカテゴ リのリストについては、次の AWS DMS イベントカテゴリとイベントメッセージを参照してくださ い。

**a** Note

events.amazonaws.com からのパブリッシュを許可するには、必ず Amazon SNS トピック のアクセスポリシーを更新します。詳細については、「Amazon EventBridge ユーザーガイ ド」の「[Amazon EventBridge のリソースベースのポリシーを使用する」](https://docs.aws.amazon.com/eventbridge/latest/userguide/eb-use-resource-based.html)を参照してくださ い 。

イベントサブスクリプションを Amazon EventBridge に移動する方法の詳細については、 「[migrate active event subscriptions from DMS to Amazon EventBridge](#page-1123-1)」を参照してくださ い。

Amazon SNS でのテキストメッセージの使用の詳細については、[「Amazon SNS を使用し](https://docs.aws.amazon.com/sns/latest/dg/SMSMessages.html) [た SMS 通知の送信と受信」](https://docs.aws.amazon.com/sns/latest/dg/SMSMessages.html)を参照してください。

### AWS DMS のための Amazon EventBridge イベントルールの使用

Amazon EventBridge は、EventBridge イベントルールの作成時に指定したアドレスにイベント通知 を送信します。複数の異なるルールを作成することもできます。例えば、すべてのイベント通知を受 信する単一のルールと、本番環境の DMS リソースの重大なイベントのみを含む別のルールを作成で きます。EventBridge でイベント通知を有効または無効にすることもできます。

AWS DMS イベントに対応する Amazon EventBridge ルールを作成するには

- 「Amazon EventBridge ユーザーガイド」の「[イベントに反応する Amazon EventBridge ルール](https://docs.aws.amazon.com/eventbridge/latest/userguide/eb-create-rule.html) [の作成](https://docs.aws.amazon.com/eventbridge/latest/userguide/eb-create-rule.html)」で説明されている手順を実行して、AWS DMS イベントのためのルールを次のとおり 作成します。
	- a. EventBridge がルールのイベントパターンに一致するイベントを受信した際に実行する通知 アクションを指定します。イベントが一致すると、EventBridge はイベントを送信し、ルー ルで定義されたアクションを呼び出します。
	- b. [サービスプロバイダー] で、AWS を選択します。
	- c. [サービス名] では、[Database Migration Service (DMS)] を選択します。

これで、イベント通知を受け取ることができます。

次の JSON の例は、AWS DMS サービスのEventBridge イベントモデルを説明しています。

```
{ 
    "version":"0", 
    "id":"11a11b11-222b-333a-44d4-01234a5b67890", 
    "detail-type":"DMS Replication Task State Change", 
    "source":"aws.dms", 
    "account":"0123456789012", 
    "time":"1970-01-01T00:00:00Z", 
    "region":"us-east-1", 
    "resources":[ 
       "arn:aws:dms:us-east-1:012345678901:task:AAAABBBB0CCCCDDDDEEEEE1FFFF2GGG3FFFFFF3" 
    ], 
    "detail":{ 
       "type":"REPLICATION_TASK",
```
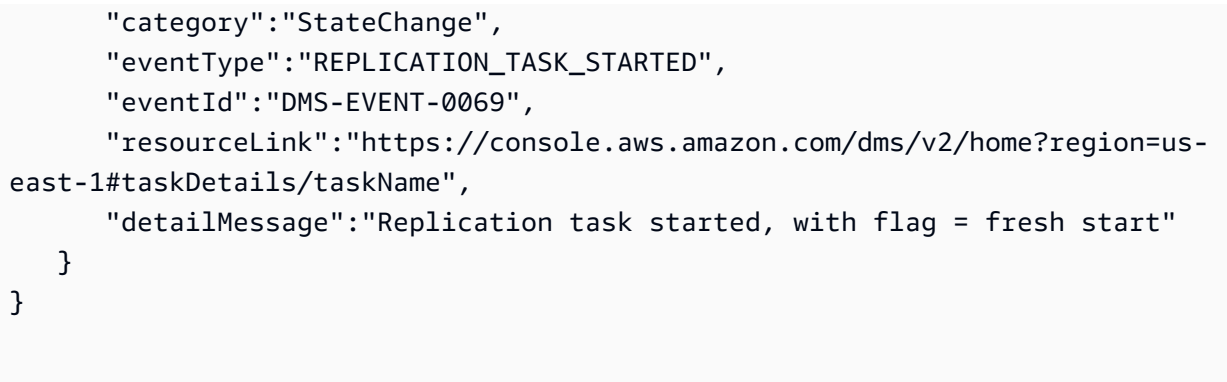

通知できるカテゴリとイベントのリストについては、次のセクションを参照してください。

## AWS DMS のイベントカテゴリとイベントメッセージ

AWS DMS は、識別できるカテゴリ内で多数のイベントを生成します。各カテゴリは、レプリケー ションインスタンスまたはレプリケーションタスクのソースタイプに適用されます。

#### トピック

- [ReplicationInstance イベントメッセージ](#page-1115-0)
- [ReplicationTask イベントのメッセージ](#page-1119-0)
- [レプリケーションイベントのメッセージ](#page-1121-0)

## <span id="page-1115-0"></span>ReplicationInstance イベントメッセージ

ReplicationInstance ソースタイプのカテゴリとイベントは、次の表のとおりです。

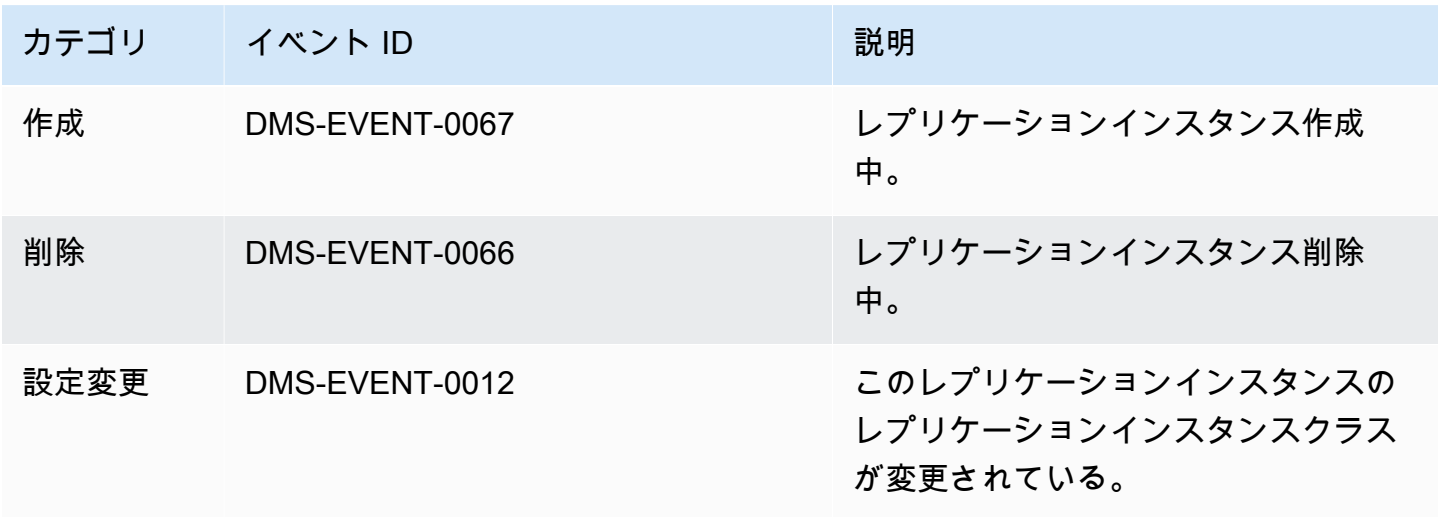
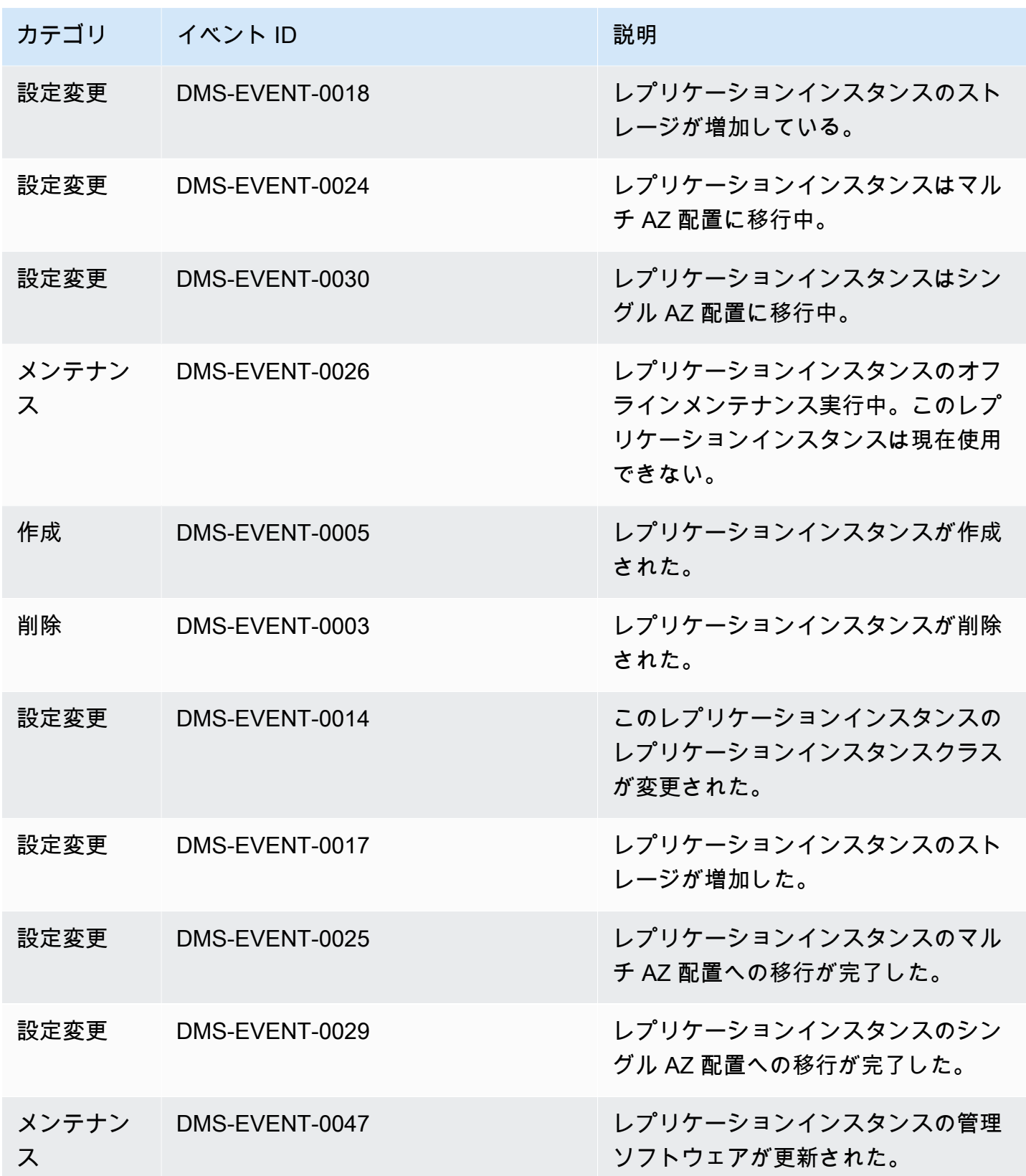

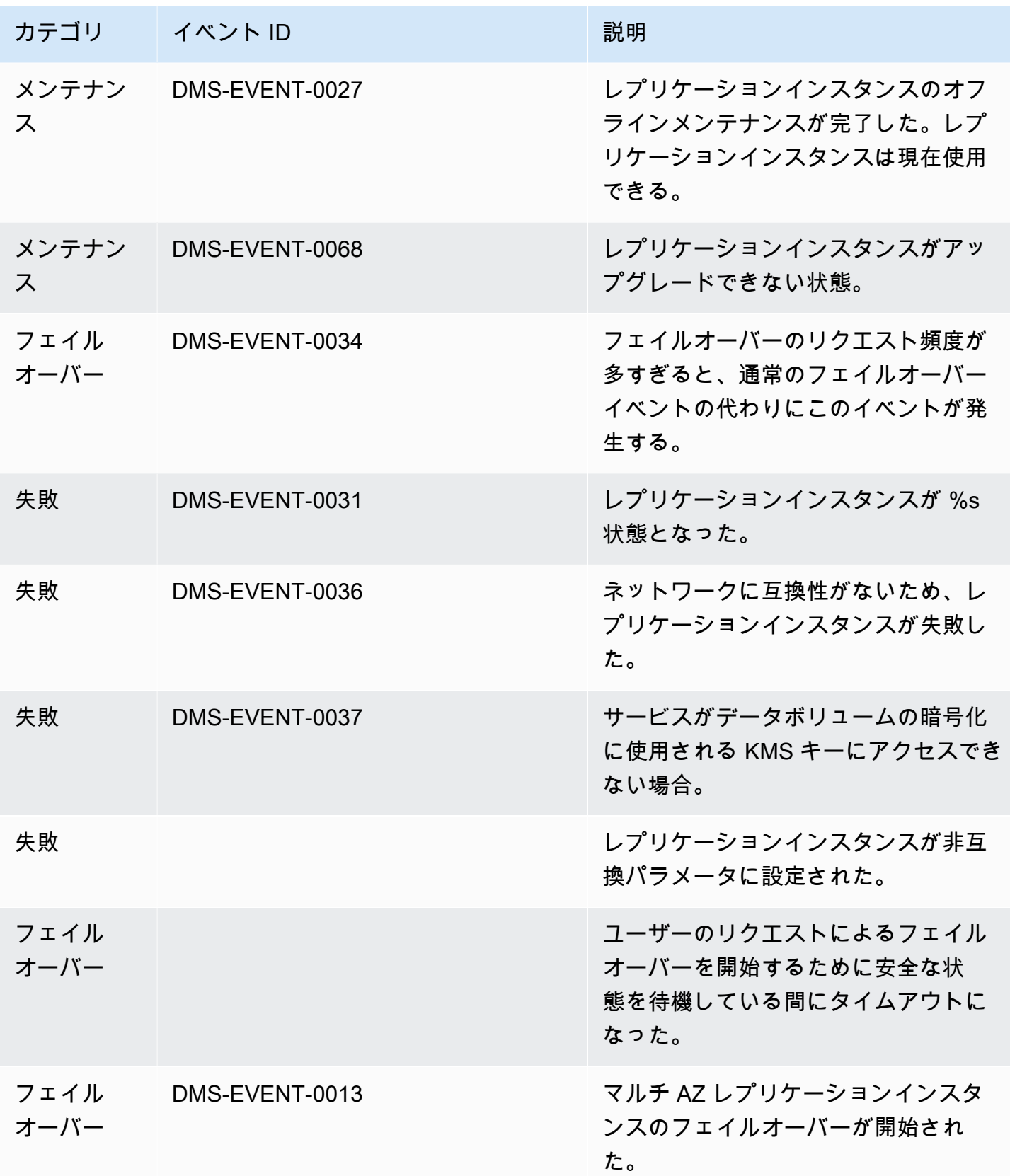

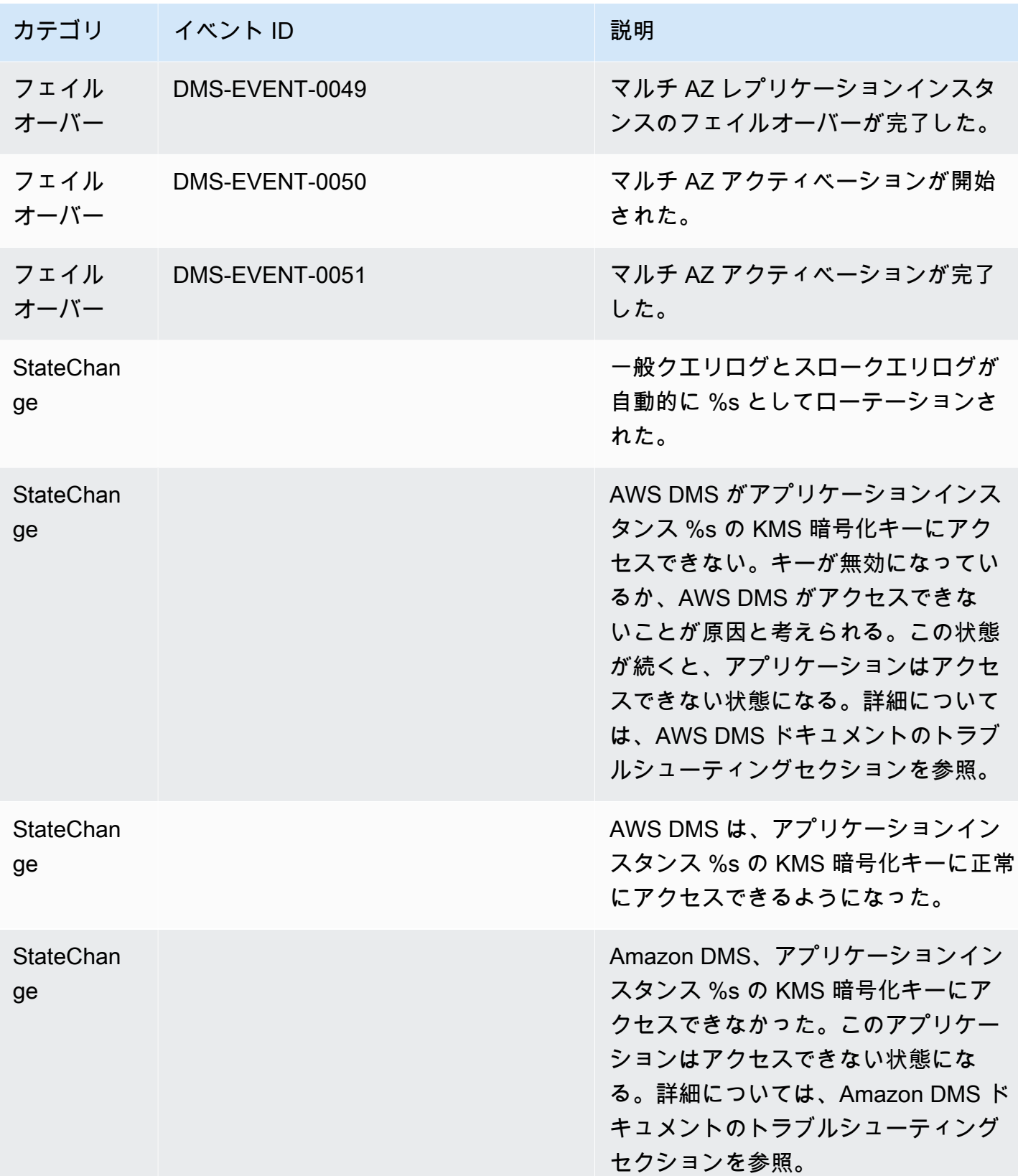

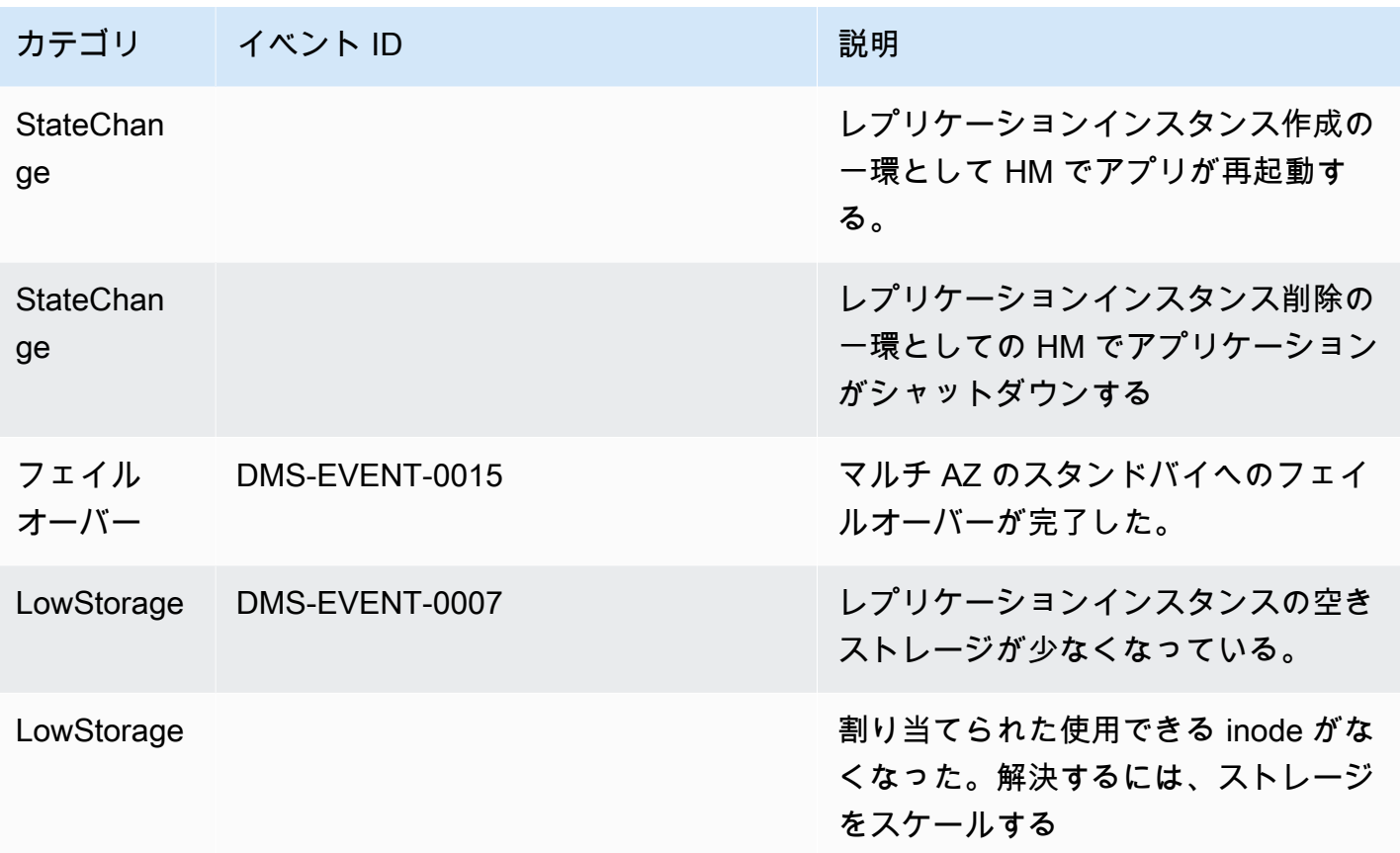

# ReplicationTask イベントのメッセージ

ReplicationTask ソースタイプのカテゴリとイベントは、次の表のとおりです。

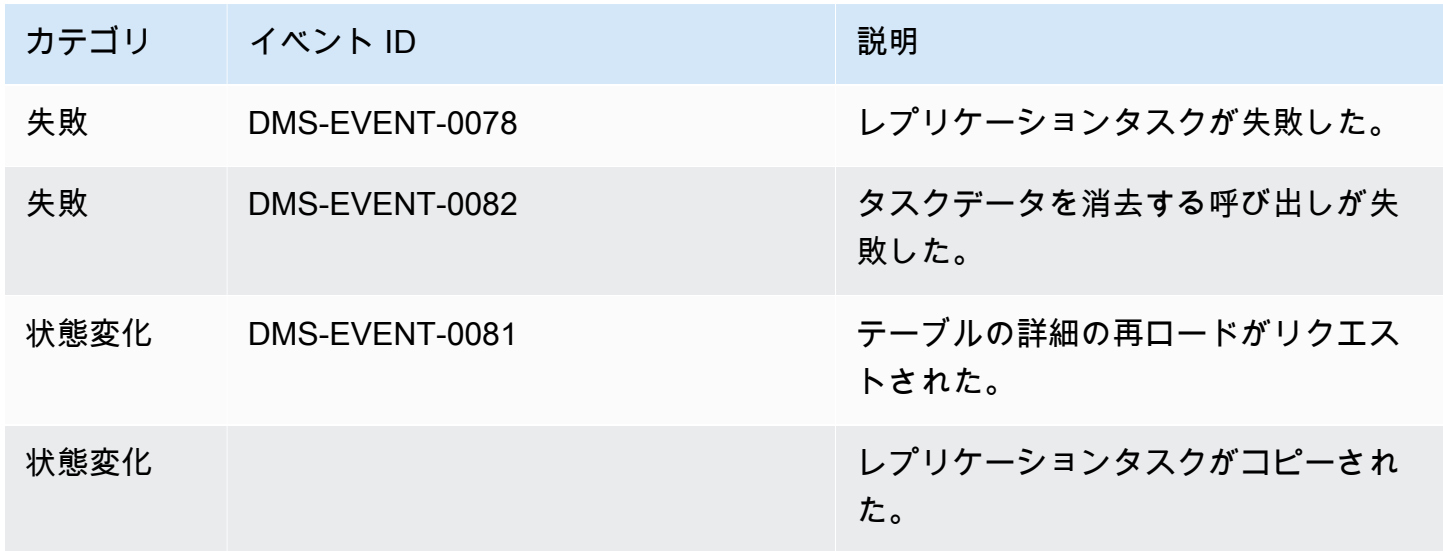

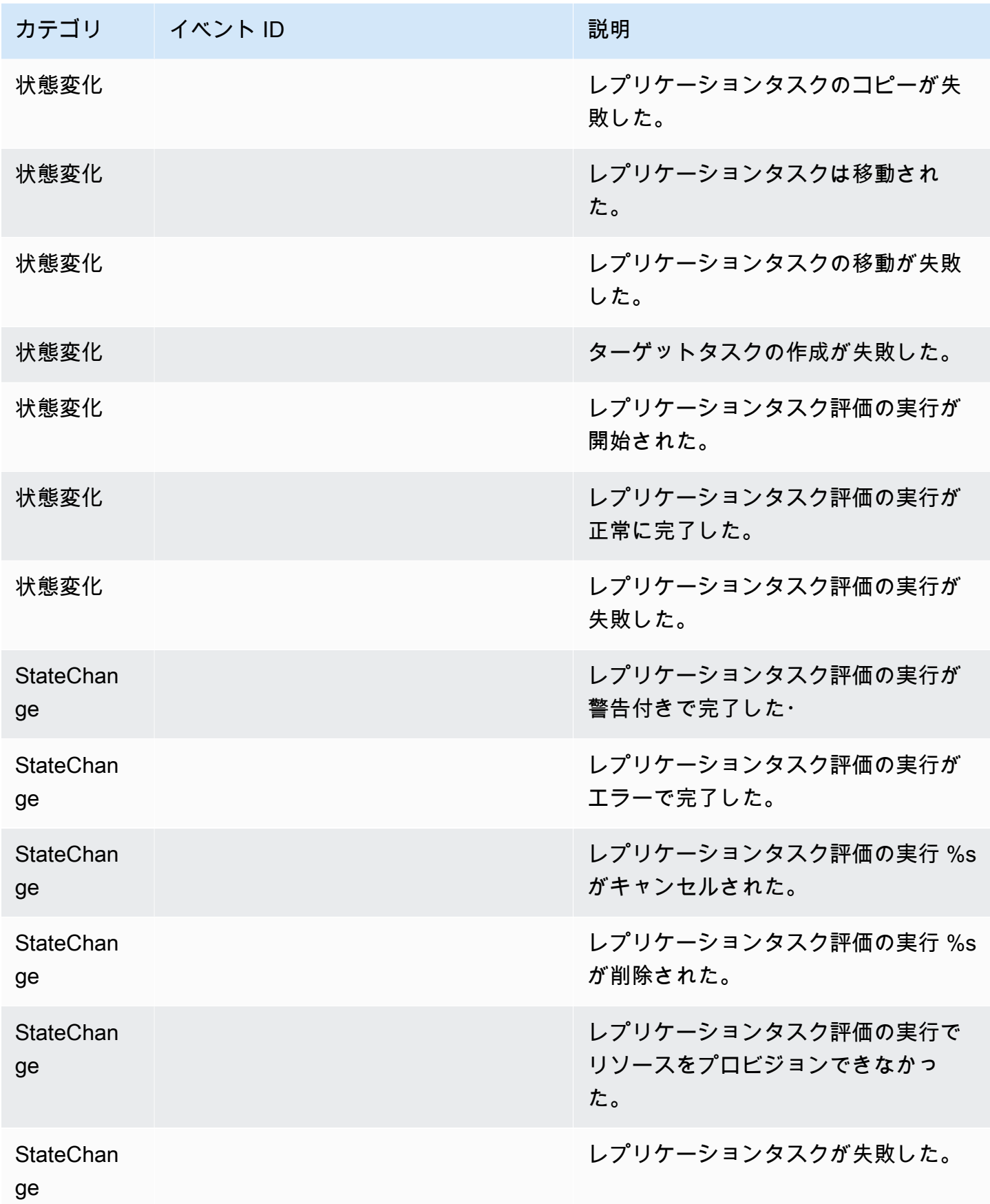

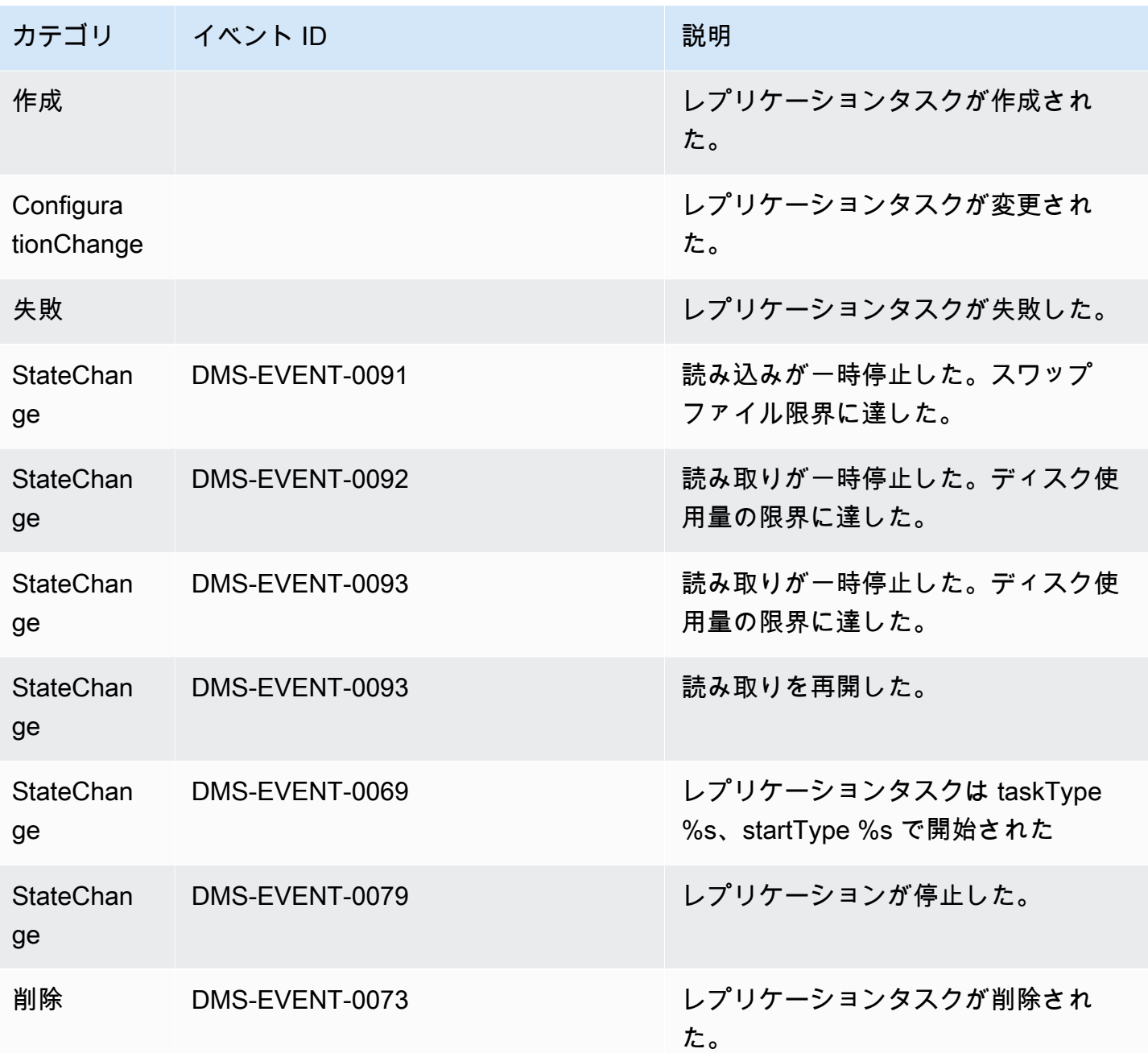

# レプリケーションイベントのメッセージ

Replication ソースタイプのカテゴリとイベントは、次の表のとおりです。

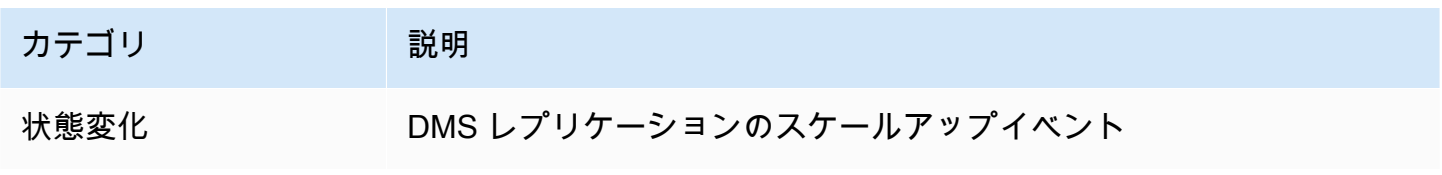

AWS Database Migration Service 2012 The Service コーザーガイド

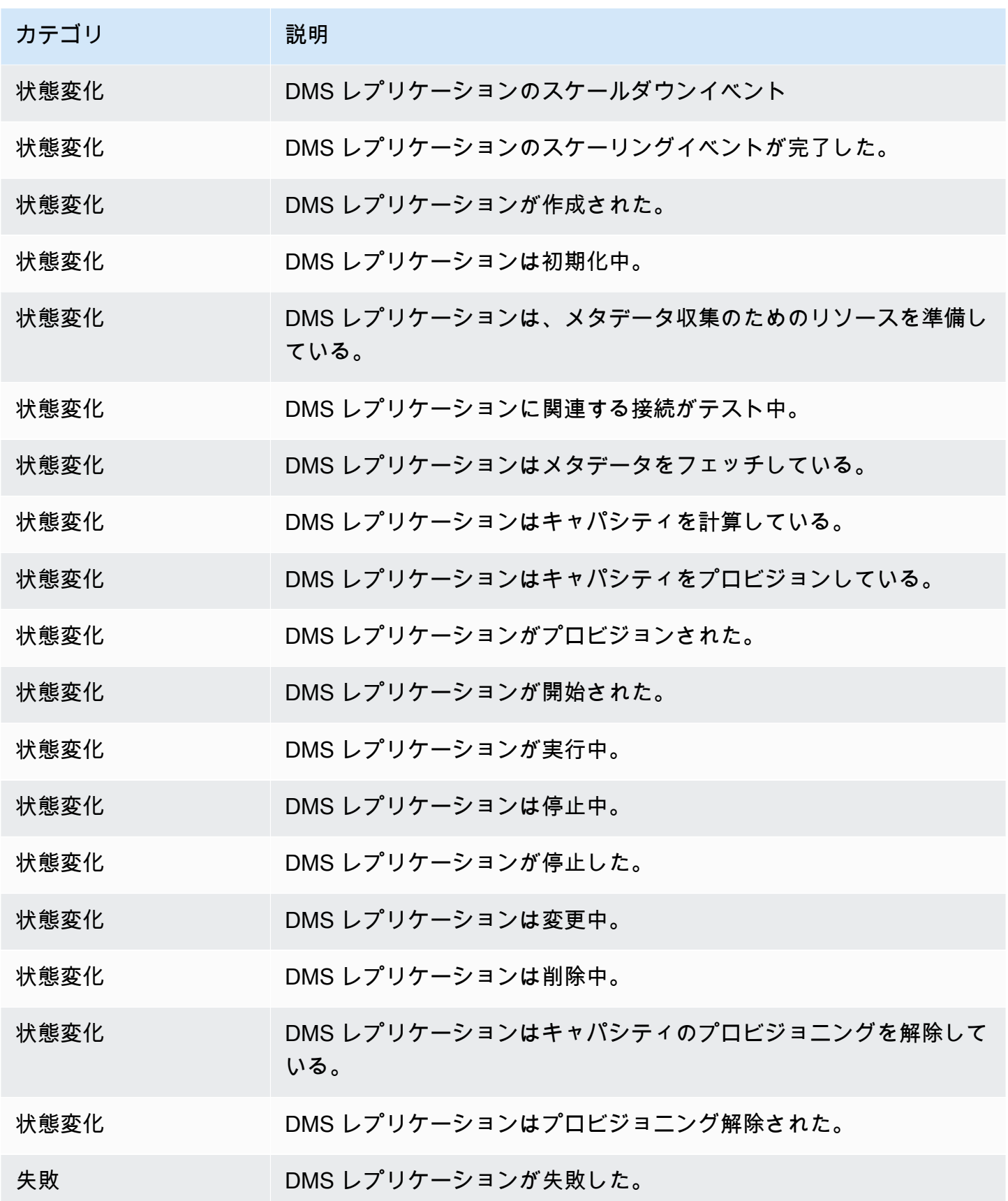

# AWS Database Migration Service での Amazon SNS イベン トと通知の使用

AWS DMS 3.4.5 リリース以降のバージョンでは、AWS DMS イベントが発生した際の通知に は、Amazon EventBridge を使用することをお勧めします。AWS DMS での EventBridge イベントの 使用の詳細については、「[AWS Database Migration Service での Amazon EventBridge イベントと](#page-1113-0) [通知の使用](#page-1113-0)」を参照してください。

# イベントサブスクリプションの Amazon EventBridge への移動

次の AWS CLI コマンドを使用して、アクティブなイベントサブスクリプションを DMS から Amazon EventBridge に一度に最大 10 件移行できます。

update-subscriptions-to-event-bridge [--force-move | --no-force-move]

デフォルトでは、レプリケーションインスタンスが AWS DMS 3.4.5 以降を使用している場合にの み、AWS DMS はアクティブなイベントサブスクリプションを移行します。このデフォルトの動作 を上書きするには、--force-move オプションを使用します。ただし、レプリケーションインスタ ンスがアップグレードされていない場合、イベントのタイプによっては Amazon EventBridge を使用 しては利用できない場合があります。

update-subscriptions-to-event-bridge CLI コマンドを実行する AWS Identity and Access Management (IAM) ユーザには、次のポリシーのアクセス許可が必要です。

```
{ 
   "Version": "2012-10-17", 
   "Statement": [ 
        { 
             "Effect": "Allow", 
             "Action": [ 
                  "SNS:GetTopicAttributes", 
                  "SNS:SetTopicAttributes", 
                  "events:PutTargets", 
                  "events:EnableRule", 
                  "events:PutRule" 
             ], 
             "Resource": "*" 
        } 
  \mathbf{I}
```
}

## Amazon SNS イベントと通知の使用

AWS DMS 3.4.5 以前のバージョンでサポートされているイベントと通知は、次のとおりです。

AWS Database Migration Service (AWS DMS) は、Amazon Simple Notification Service (Amazon SNS) を使用して、レプリケーションインスタンスの作成や削除などの AWS DMS イベントが発生し た際に通知を送信できます。このような通知は、E メールメッセージ、テキストメッセージ、HTTP エンドポイントへの呼び出しなど、AWS リージョンの Amazon SNS でサポートされている任意の 形式で使用できます。

AWS DMS は、ユーザーがイベントをサブスクライブできるカテゴリにイベントをグループ分けし ます。これにより、そのカテゴリのイベントが発生した際に、通知を受け取ることができます。例 えば、特定のレプリケーションインスタンスの作成カテゴリをサブスクライブすると、レプリケー ションインスタンスに影響を及ぼす作成に関連したイベントが発生する都度、通知が届きます。レ プリケーションインスタンスの設定変更カテゴリにサブスクライブすると、レプリケーションインス タンスの設定が変更された際に通知が送信されます。イベント通知サブスクリプションが変更された 場合にも通知が送信されます。AWS DMS が提供するイベントカテゴリのリストについては、次の 「[SNS 通知の AWS DMS イベントカテゴリとイベントメッセージ」](#page-1125-0)を参照してください。

AWS DMS は、イベントサブスクリプションの作成時に指定したアドレスにイベント通知を送信し ます。すべてのイベント通知を受信する単一のサブスクリプションと、本番環境の DMS リソースの 重大なイベントのみを含む別のサブスクリプションなど、複数の異なるサブスクリプションを作成す ることができます。AWS DMS コンソールで [有効]オプションをオフにするか、AWS DMS API を使 用して Enabled パラメータを [false] に設定することで、サブスクリプションを削除せずに通知を容 易に無効にできます。

**a** Note

現時点で、SMS テキストメッセージを使用した AWS DMS イベント通知は、Amazon SNS がサポートされているすべての AWS リージョンの AWS DMS リソースで利用できま す。Amazon SNS が SMS メッセージングをサポートする AWS リージョンと国のリストに ついては、「[サポートされている国と地域](https://docs.aws.amazon.com/sns/latest/dg/sns-supported-regions-countries.html)」を参照してください。

SNS でのテキストメッセージの使用の詳細については、「[Amazon SNS を使用した SMS 通](https://docs.aws.amazon.com/sns/latest/dg/SMSMessages.html) [知の送信と受信](https://docs.aws.amazon.com/sns/latest/dg/SMSMessages.html)」を参照してください。 AWS DMS イベント通知は、CloudWatch または EventBridge の CloudTrail イベントとは異 なります。CloudTrail イベント通知は、任意の API 呼び出しにより生成できます。DMS の場 合は、DMS イベントが発生した場合にのみ通知を送信します。

AWS DMS は、サブスクリプション識別子を使用して各サブスクリプションを識別します。複数 の AWS DMS のイベントサブスクリプションを同じ Amazon SNS トピックに発行できます。イベ ント通知を使用すると Amazon SNS の料金が適用されます。Amazon SNS の請求詳細については 「[Amazon SNS の料金](https://aws.amazon.com/sns/#pricing)」を参照してください。

Amazon SNS を使用して AWS DMS イベントをサブスクライブするには、次のプロセスを使用しま す。

- 1. Amazon SNS トピックを作成します。トピックでは、受信する通知タイプと、通知の宛先となる アドレスまたは番号を指定します。
- 2. AWS Management Console、AWS CLI、または AWS DMS API を使用して、AWS DMS イベント 通知サブスクリプションを作成します。
- 3. AWS DMS は、サブスクリプションを送信したアドレスに承認メールまたは SMS メッセージを送 信します。サブスクリプションを確認するには、承認メールまたは SMS メッセージに記載のリン クをクリックします。
- 4. サブスクリプション確認後、AWS DMS コンソールの [イベントサブスクリプション] セクション で、サブスクリプションのステータスが更新されます。
- 5. その後、イベント通知の送信が開始します。

通知できるカテゴリとイベントのリストについては、次のセクションを参照してください。AWS DMS イベントサブスクリプションのサブスクライブと使用の詳細については、「[SNS を使用した](#page-1129-0)  [AWS DMS イベント通知のサブスクリプション」](#page-1129-0)を参照してください。

## <span id="page-1125-0"></span>SNS 通知の AWS DMS イベントカテゴリとイベントメッセージ

**A** Important

AWS DMS 3.4.5 リリース以降のバージョンでは、AWS DMS イベントが発生した際の通知 には、Amazon EventBridge を使用することをお勧めします。AWS DMS での EventBridge

イベントの使用の詳細については、「[AWS Database Migration Service での Amazon](#page-1113-0)  [EventBridge イベントと通知の使用」](#page-1113-0)を参照してください。

AWS DMS は、AWS DMS コンソールまたは AWS DMS API を使用してサブスクライブできるカテ ゴリに多数のイベントを生成します。各カテゴリはソースタイプに適用されます。AWS DMS は現 時点でレプリケーションインスタンスとレプリケーションタスクのソースタイプをサポートしていま す。

レプリケーションインスタンスのソースタイプのカテゴリとイベントは、次の表のとおりです。

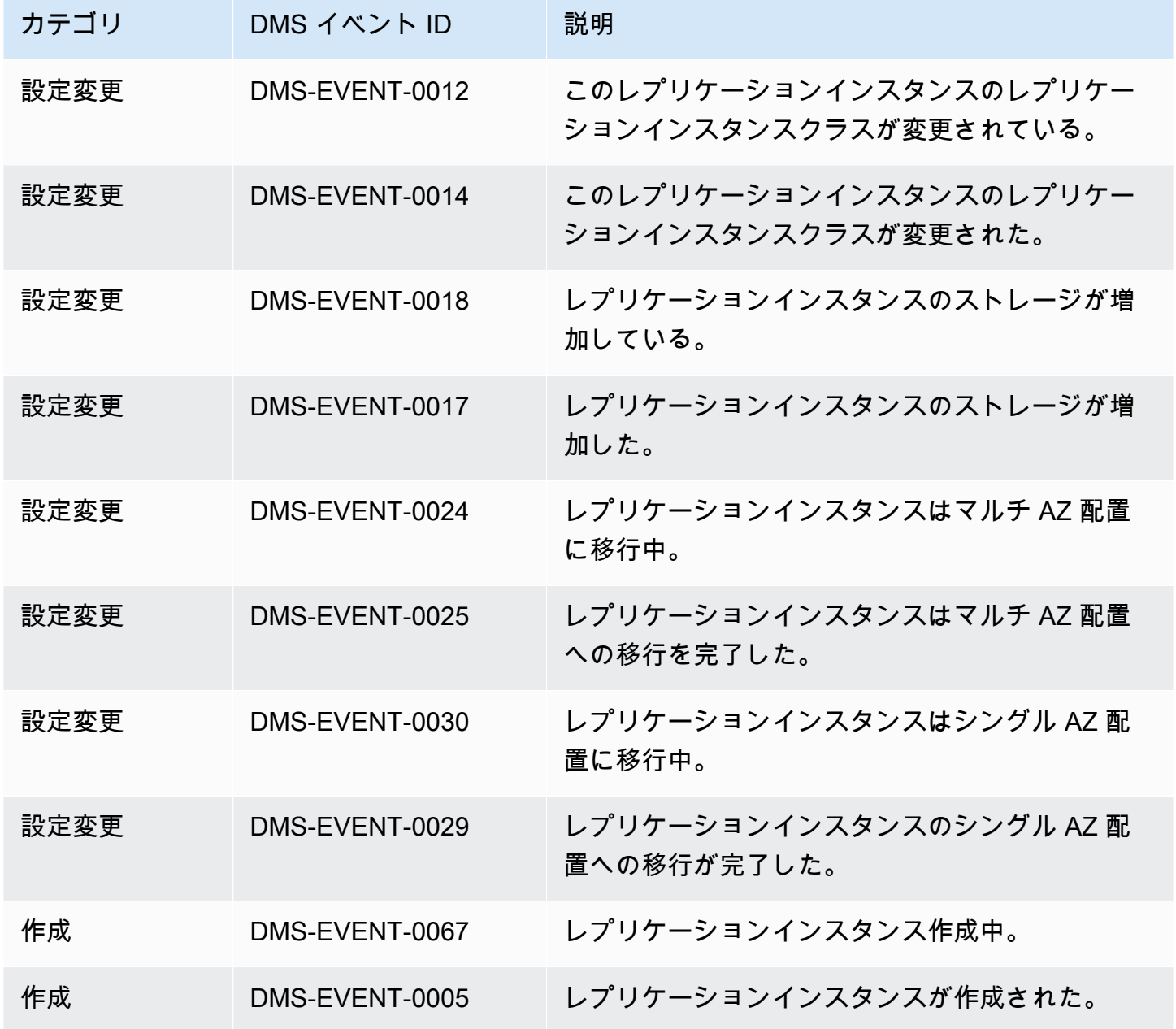

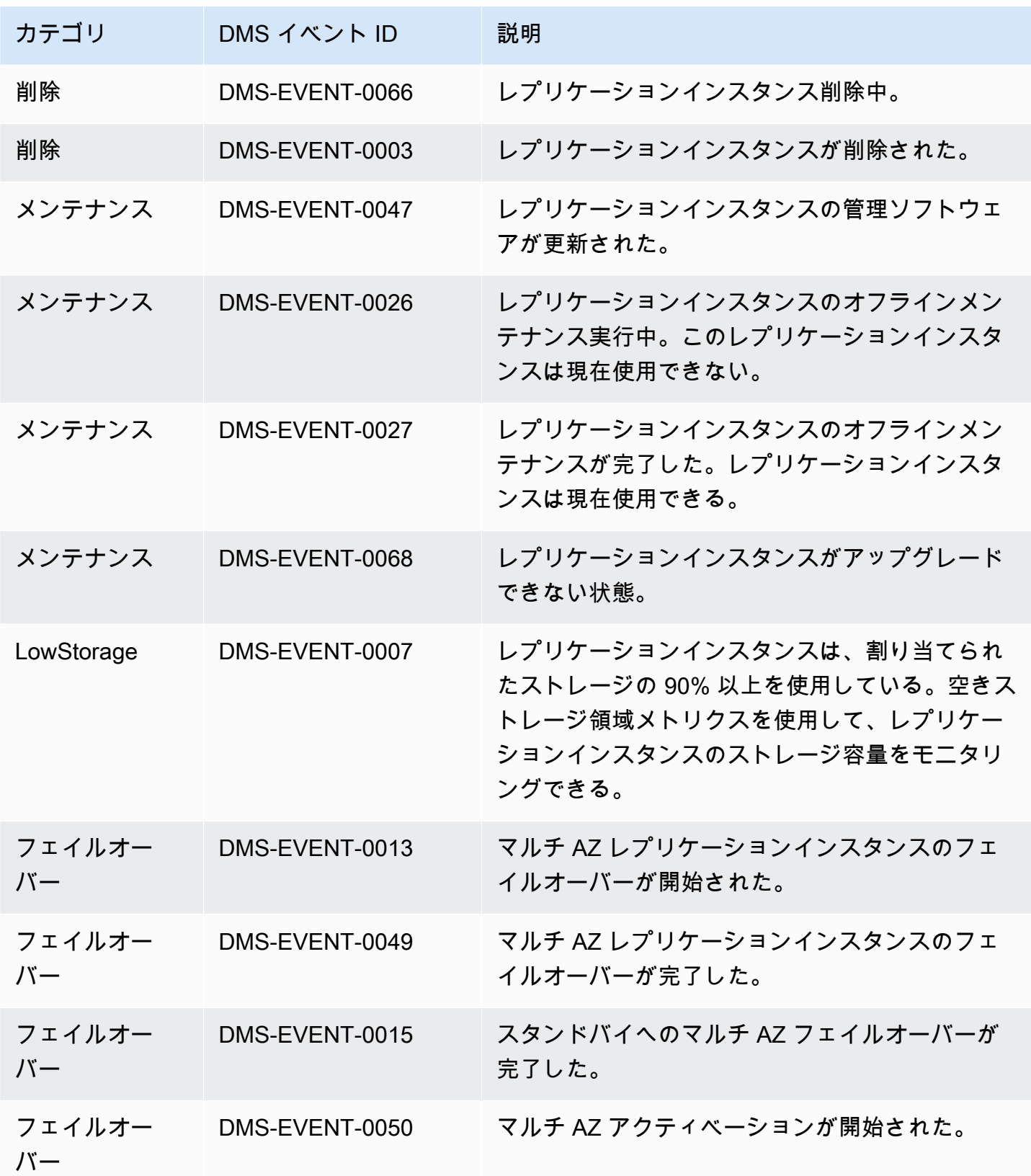

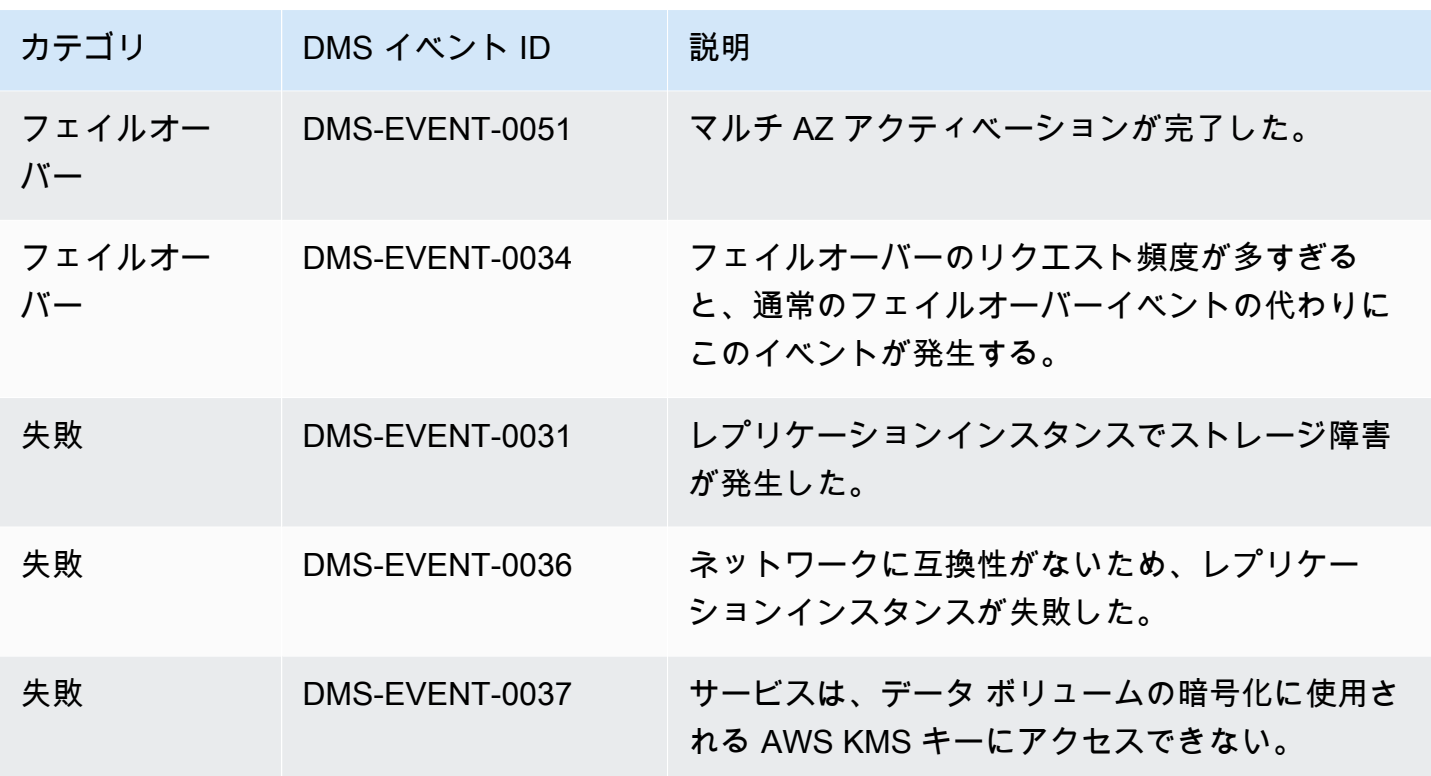

レプリケーションタスクのソースタイプのカテゴリとイベントは、次の表のとおりです。

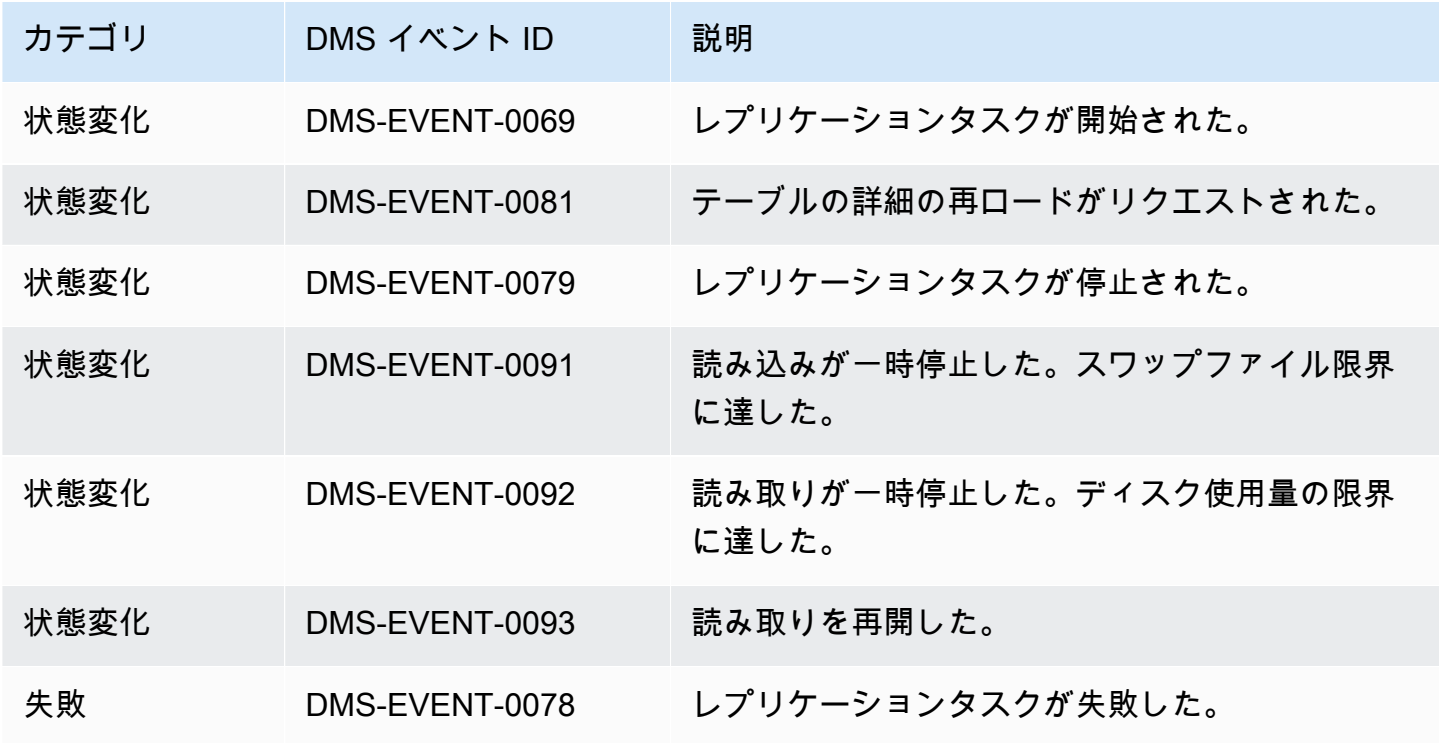

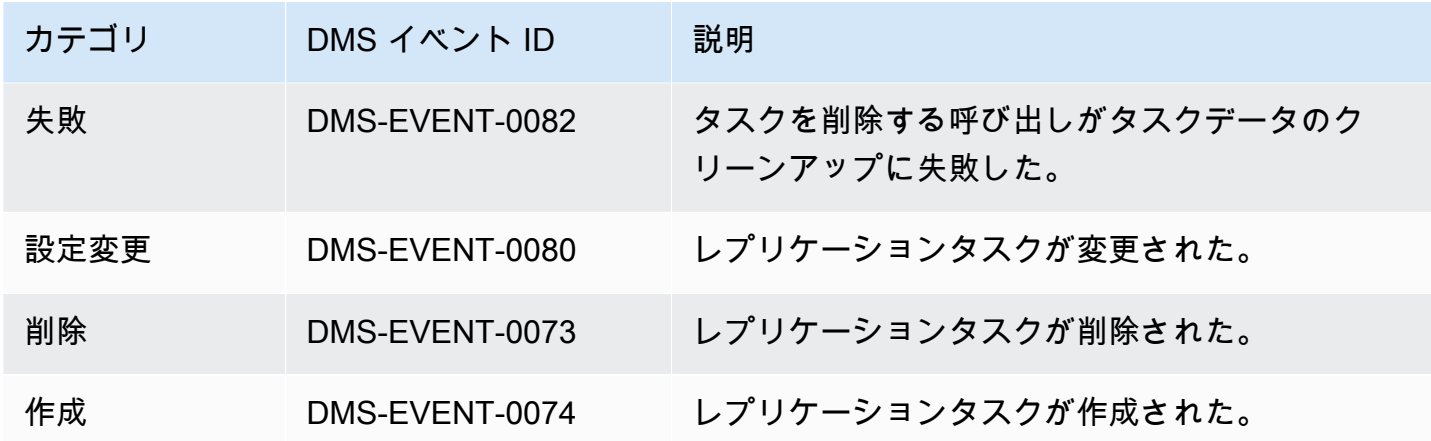

状態変更カテゴリの AWS DMS イベントサブスクリプションの例は次のとおりです。

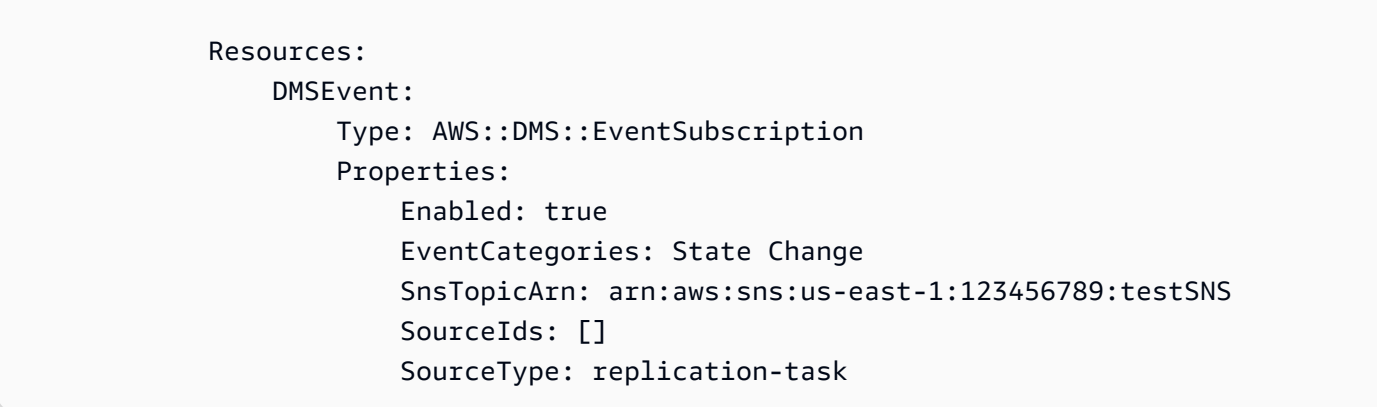

# <span id="page-1129-0"></span>SNS を使用した AWS DMS イベント通知のサブスクリプション

#### **A** Important

AWS DMS 3.4.5 リリース以降のバージョンでは、AWS DMS イベントが発生した際の通知 には、Amazon EventBridge を使用することをお勧めします。AWS DMS での EventBridge イベントの使用の詳細については、「[AWS Database Migration Service での Amazon](#page-1113-0)  [EventBridge イベントと通知の使用」](#page-1113-0)を参照してください。

AWS DMS イベント通知サブスクリプションを作成すると、AWS DMS イベントが発生した際に通 知を受け取ることができます。サブスクリプションを作成する最も簡単な方法は、AWS DMS コン ソールを使用することです。通知サブスクリプションでは、通知を送信する方法と送信先を選択しま す。通知を受け取るソースタイプを指定します。現時点で、AWS DMS はレプリケーションインス

タンスとレプリケーションタスクのソースタイプをサポートしています。選択したソースタイプに応 じてイベントカテゴリを選択して、イベント通知を受け取るソースを特定します。

#### AWS Management Console を使用する場合

#### **A** Important

AWS DMS 3.4.5 リリース以降のバージョンでは、AWS DMS イベントが発生した際の通知 には、Amazon EventBridge を使用することをお勧めします。AWS DMS での EventBridge イベントの使用の詳細については、「[AWS Database Migration Service での Amazon](#page-1113-0)  [EventBridge イベントと通知の使用」](#page-1113-0)を参照してください。

コンソールを使用して Amazon SNS で AWS DMS イベント通知をサブスクライブするには

1. AWS Management Console にサインインして[、https://console.aws.amazon.com/dms/v2/](https://console.aws.amazon.com/dms/v2/) で AWS DMS コンソールを開きます。

IAM ユーザーとしてサインインしている場合は、AWS DMS にアクセスするための適切なアク セス許可があることを確認します。

- 2. ナビゲーションペインで [イベントサブスクリプション] を選択します。
- 3. [イベントサブスクリプション] ページで、[イベントサブスクリプションの作成] をクリックしま す。
- 4. [イベントサブスクリプションの作成] ページで、次のとおり設定します。
	- a. [詳細] の下にある [名前] には、イベント通知サブスクリプション名を入力します。
	- b. サブスクリプションを有効にするには、[有効] を選択します。サブスクリプションを作成し ても、まだ通知を送信しない場合は、[有効] は選択しません。
	- c. 通知を送信するには、[ターゲット] の下で、[既存のトピック]、[新しいメールトピックの 作成]、または [新しい SMS トピックの作成] を選択します。通知の送信先として、既存の Amazon SNSトピックを使用するか、トピックを作成する必要があります。トピックを作成 する場合は、通知の送信先の E メールアドレスを入力します。
	- d. [イベントソース] の下の [ソースタイプ] で、ソースタイプを選択します。オプション は、[replication-instance] と [replication-task] のみです。
	- e. 選択したソースタイプに応じて、イベント通知を受信するイベントカテゴリとソースを選択 します。

Create event subscription

# **Details** Name The name for your event subscription EventSubscriptionExample  $\blacktriangleright$  Enabled **Target** Send notification to Existing topics C Create new email topic C Create new SMS topic **Topic name** ProdEventSubscription With these recipients Email addresses or phone numbers of SMS enabled devices to send the notifications to user@domain.com **Event source** Source type Source Type of resource this subscription will consume events from replication-instance **Event categories** All event categories  $\bigcirc$  Select specific event categories **Replication instance** All instances Select specific instances

 $\blacktriangledown$ 

f. [イベントサブスクリプションの作成] を選択します。

AWS DMS コンソールにサブスクリプションが作成中であることが表示されます。

**a** Note

AWS DMS API と CLI を使用して、Amazon SNS イベント通知サブスクリプション を作成することもできます。詳細については、「AWS DMS API リファレンス」の 「[CreateEventSubscription」](https://docs.aws.amazon.com/dms/latest/APIReference/API_CreateEventSubscription.html)と「AWS DMS CLI リファレンス」ドキュメントの[「create](https://docs.aws.amazon.com/cli/latest/reference/dms/create-event-subscription.html)[event-subscription](https://docs.aws.amazon.com/cli/latest/reference/dms/create-event-subscription.html)」を参照してください。

#### SNS トピックのアクセスポリシーの検証

SNS アクセスポリシーには、AWS DMS が SNS トピックにイベントを公開できるアクセス許可が必 要です。次の手順の説明のとおり、アクセスポリシーを検証し、更新できます。

アクセスポリシーを検証するには

- 1. [Amazon SNS] コンソールを開きます。
- 2. ナビゲーションペインで [トピック] をクリックして、DMS 通知を受け取るトピックを選択しま す。
- 3. [アクセスポリシー] タブをクリックします。

SNS アクセスポリシーで AWS DMS が SNS トピックにイベントをパブリッシュすることを許可し ていない場合は、ポリシーを更新できます。

アクセスポリシーを更新するには

- 1. トピックページの [詳細] セクションで、[編集] を選択します。
- 2. [アクセスポリシー] セクションを展開して、次のポリシーを JSON エディタにアタッチしま す。

```
{ 
       "Sid": "dms-allow-publish", 
        "Effect": "Allow", 
       "Principal": { 
          "Service": "dms.amazonaws.com"
```

```
 }, 
   "Action": "sns:Publish", 
   "Resource": "your-SNS-topic-ARN" 
 }
```
イベントをトピックにパブリッシュする DMS EventSubscription ARN である aws:SourceArn 条件を指定して、SNS トピックへのアクセスをさらに制限することをお勧めします。

```
...
"Resource": "your-SNS-topic-ARN"
"Condition": { 
     "StringEquals": { 
        "aws:SourceArn": "arn:partition:dms:your-AWS-region:your-AWS-account-
ID:es:your-dms-es-arn or *" 
  }
```
3. [変更の保存] をクリックします。

# AWS DMS データ検証

トピック

- [レプリケーションタスクの統計](#page-1135-0)
- [Amazon CloudWatch を使用したレプリケーション タスクの統計](#page-1138-0)
- [タスク実行中のテーブル再検証](#page-1139-0)
- [JSON エディタを使用して検証ルールを変更する](#page-1139-1)
- [検証のみのタスク](#page-1140-0)
- [トラブルシューティング](#page-1142-0)
- [Redshift 検証パフォーマンス](#page-1144-0)
- [制限事項](#page-1145-0)
- [Amazon S3 ターゲットのデータ検証](#page-1146-0)

AWS DMS では、データがソースからターゲットに正確に移行されたことを確認するため、データ を検証できます。有効な場合、テーブルに対して全ロードが実行された後で、検証がすぐに開始しま す。検証では、CDC が有効なタスクの増分変更が発生したときに比較されます。

データの検証中に AWS DMS はソースの各行をターゲットの対応する行と比較し、それらの行に同 じデータが含まれていることを確認し、食い違いがあればレポートします。AWS DMS は、これを 達成するため、適切なクエリを実行してデータを取得します。これらのクエリは、ソースとターゲッ トで追加リソースと、追加ネットワークリソースを消費します。

CDC のみのタスクで検証が有効になっている場合、新しいデータの検証を開始する前に、テーブル 内のすべての既存データが検証されます。

データ検証は、次のソースデータベースで AWS DMS がソースエンドポイントとしてサポートして いる場合は常に機能します。

- Oracle
- PostgreSQL 互換データベース(PostgreSQL または Aurora PostgreSQL、Aurora Serverless for PostgreSQL)
- MySQL 互換データベース (MySQL または MariaDB、Aurora MySQL、Aurora Serverless for MySQL)
- Microsoft SQL Server

• IBM Db2 LUW

データ検証は、次のターゲットデータベースで AWS DMS がターゲットエンドポイントとしてサ ポートしている場合は常に機能します。

• Oracle

- PostgreSQL 互換データベース(PostgreSQL または Aurora PostgreSQL、Aurora Serverless for PostgreSQL)
- MySQL 互換データベース (MySQL または MariaDB、Aurora MySQL、Aurora Serverless for MySQL)
- Microsoft SQL Server
- IBM Db2 LUW
- Amazon Redshift
- Amazon S3。Amazon S3 ターゲットデータの検証については、[「Amazon S3 ターゲットのデー](#page-1146-0) [タ検証](#page-1146-0)」を参照してください。

サポートされているエンドポイントの詳細については、「[AWS DMS エンドポイントの使用」](#page-342-0)をご 参照ください。

データの検証には、移行自体に必要な時間以外にも、さらに時間がかかります。必要な追加の時間 は、移行されたデータの量によって異なります。

これらの設定の詳細については、「 [データ検証タスクの設定](#page-909-0)」をご参照ください。

JSON ファイル内の ValidationSettings タスク設定の例については、[タスク設定例](#page-880-0) を参照して ください。

<span id="page-1135-0"></span>レプリケーションタスクの統計

データ検証が有効になっている場合、AWS DMS はテーブルレベルで以下の統計情報を提供しま す。

- [ValidationState] (検証状態) テーブルの検証状態。このパラメータには以下の値があります。
	- Not enabled 移行タスクでテーブルに対して検証が有効化されていません。
	- Pending records テーブル内の一部のレコードが、検証を待機しています。
- [Mismatched records] (不一致レコード) テーブル内の一部のレコードが、ソースとターゲット 間で一致しません。さまざまな理由により、不一致が発生することがあります。詳細について は、ターゲットエンドポイントの awsdms\_control.awsdms\_validation\_failures\_v1 を 確認してください。
- Suspended records テーブル内に検証できないレコードがあります。
- No primary key テーブルにプライマリキーがないため、検証できません。
- [Table error] (テーブルエラー)– テーブルがエラー状態で一部のデータが移行されなかったた め、テーブルは検証されませんでした。
- [Validated] (検証済み) テーブル内のすべての行が検証されます。テーブルが更新された場合、 ステータスは [Validated] から変わる可能性があります。
- Error 予期しないエラーが発生したため、テーブルを検証できません。
- [Pending validation] (検証保留中) テーブルは検証を待っています。
- [Preparing table] (テーブルの準備) 移行タスクで有効になっているテーブルの検証を準備しま す。
- [Pending revalidation] (保留中の再検証) —テーブルが更新された後で、テーブル内のすべての行 が検証を保留します。
- ValidationPending ターゲットに移行されたが、まだ検証されていないレコードの数。
- ValidationSuspended AWS DMS が比較することができないレコードの数 たとえば、ソースの レコードが頻繁に更新されている場合、AWS DMS は、ソースとターゲットを比較できません。
- [ValidationFailed] (検証失敗) データの検証フェーズに合格しなかったレコードの数。

JSON ファイル内の ValidationSettings タスク設定の例については、[タスク設定例](#page-880-0) を参照して ください。

データ検証情報を表示するには、コンソールまたは AWS CLI、AWS DMS API を使用できます。

- コンソールで、タスクを作成または変更するときにタスクの検証を選択できます。コンソールを使 用してデータ検証レポートを表示するには、[Tasks] ページでタスクを選択し、詳細セクションの [Table statistics] タブを選択します。
- CLI を使用して、タスク作成時または変更時にデータ検証を開始する場合 は、EnableValidation パラメータを true に設定します。以下の例では、タスクを作成し、 データ検証を有効にします。

create-replication-task --replication-task-settings '{"ValidationSettings":{"EnableValidation":true}}'

```
 --replication-instance-arn arn:aws:dms:us-east-1:5731014: 
     rep:36KWVMB7Q 
  --source-endpoint-arn arn:aws:dms:us-east-1:5731014: 
     endpoint:CSZAEFQURFYMM 
  --target-endpoint-arn arn:aws:dms:us-east-1:5731014: 
     endpoint:CGPP7MF6WT4JQ 
  --migration-type full-load-and-cdc 
  --table-mappings '{"rules": [{"rule-type": "selection", "rule-id": "1", 
     "rule-name": "1", "object-locator": {"schema-name": "data_types", "table-name": 
 "%"}, 
     "rule-action": "include"}]}'
```
describe-table-statistics コマンドを使用して、JSON 形式でデータ検証レポートを受け 取ります。以下のコマンドでは、データ検証レポートを表示します。

```
aws dms describe-table-statistics --replication-task-arn arn:aws:dms:us-
east-1:5731014:
rep:36KWVMB7Q
```
このレポートは以下の例のようになります。

```
{ 
     "ReplicationTaskArn": "arn:aws:dms:us-west-2:5731014:task:VFPFTYKK2RYSI", 
     "TableStatistics": [ 
         \mathcal{L} "ValidationPendingRecords": 2, 
              "Inserts": 25, 
              "ValidationState": "Pending records", 
              "ValidationSuspendedRecords": 0, 
              "LastUpdateTime": 1510181065.349, 
              "FullLoadErrorRows": 0, 
              "FullLoadCondtnlChkFailedRows": 0, 
              "Ddls": 0, 
              "TableName": "t_binary", 
              "ValidationFailedRecords": 0, 
              "Updates": 0, 
              "FullLoadRows": 10, 
              "TableState": "Table completed", 
              "SchemaName": "d_types_s_sqlserver", 
              "Deletes": 0 
          }
}
```
• AWS DMS API を使用し、[CreateReplicationTask] (レプレリケーションタスク作成) アクション を使ってタスクを作成し、次に、EnableValidation パラメータを true に設定して、タスクに よって移行されたデータを検証します。DescribeTableStatistics アクションを使用して、JSON 形 式でデータ検証レポートを受け取ります。

## <span id="page-1138-0"></span>Amazon CloudWatch を使用したレプリケーション タスクの統計

Amazon CloudWatch が有効な場合、AWS DMS には、次のレプリケーション タスクの統計情報が表 示されます。

- ValidationSucceededRecordCount AWS DMSが検証した 1 分あたりの行数。
- ValidationAttemptedRecordCount 検証が試行された行の 1 分あたりの数。
- ValidationFailedOverallCount 検証が失敗した行の数。
- ValidationSuspendedOverallCount 検証が停止された行の数。
- ValidationPendingOverallCount 検証がまだ保留中の行の数。
- ValidationBulkQuerySourceLatency AWS DMS は、特に多くの変更がある場合、全ロードまた は継続的レプリケーション中の特定のシナリオで、データ検証を一括実行できます。このメトリッ クスは、ソースエンドポイントから大量のデータを読み取るために必要なレイテンシーを示しま す。
- ValidationBulkQueryTargetLatency AWS DMS は、特に多くの変更がある場合、ロードまたは 継続的レプリケーション中の特定のシナリオで、データ検証を一括実行できます。このメトリッ クスは、ターゲットエンドポイントの大量のデータを読み取るために必要なレイテンシーを示しま す。
- ValidationItemQuerySourceLatency 継続的レプリケーションでは、データ検証によって継続的変 更を識別し、それらの変更を検証できます。このメトリックスは、変更をソースから読み取る際の レイテンシーを示します。検証中にエラーが発生した場合、検証では必要な数以上のクエリを実行 できます。
- ValidationItemQueryTargetLatency 継続的レプリケーションでは、データ検証によって継続的変 更を識別し、それらの変更を行ごとに検証できます。このメトリックスは、変更をターゲットから 読み取る際のレイテンシーを示します。検証中にエラーが発生した場合、検証では必要な数以上の クエリが実行される場合があります。

CloudWatch が有効な統計情報からデータ検証情報を収集するには、タスクを作成または変更する とき、[Enable CloudWatch logs] (CloudWatch ログを有効にする) コンソールを使用します。次に、 データ検証情報を確認し、データがソースからターゲットに正確に移行されたことを確認するため、 以下を行います。

- 1. [Database migration tasks] (データベース移行タスク) ページでタスクを選択します。
- 2. [CloudWatch metrics] (CloudWatch メトリクス) タブ。
- 3. CloudWatch が有効な統計情報からデータ検証情報を収集するには、タスクを作成または変更す るとき、[Enable CloudWatch logs] (CloudWatch ログを有効にする) コンソールを使用します。

# <span id="page-1139-0"></span>タスク実行中のテーブル再検証

タスクを実行中に、AWS DMS がデータ検証を実行するようにリクエストできます。

#### AWS Management Console

1. AWS Management Console にサインインし、AWS DMS コンソール [\(https://](https://console.aws.amazon.com/dms/v2/) [console.aws.amazon.com/dms/v2/](https://console.aws.amazon.com/dms/v2/)) を開きます。

AWS Identity and Access Management (IAM) ユーザーとしてサインインしている場合は、AWS DMS にアクセスするための適切なアクセス許可があることを確認します。必要な許可は [AWS](#page-1208-0)  [DMSの使用に必要な IAM アクセス許可](#page-1208-0) をご参照ください。

- 2. ナビゲーションペインから [Tasks] を選択します。
- 3. 再検証するテーブルを含む実行中のタスクを選択します。
- 4. [テーブル統計] タブを選択します。
- 5. 再検証するテーブルを選択します (一度に最大 10 個のテーブルを選択できます)。タスクがすで に実行されていない場合は、テーブルを再検証できません。
- 6. [Revalidate (再検証)] を選択します。

#### <span id="page-1139-1"></span>JSON エディタを使用して検証ルールを変更する

AWS DMS コンソールから JSON エディタを使用して検証ルールをタスクに追加するには、次の操 作を行います :

- 1. [Database migration tasks] (データベース移行タスク) を選択します。
- 2. 移行タスクの一覧からタスクを選択します。
- 3. タスクが実行中の場合には、[Actions] (アクション) ドロップダウンメニューから[Stop] (停止) を 選択します。
- 4. タスクが停止したら、タスクを変更するには、[Actions] (アクション) ドロップダウンメニュー から[Modify] (変更) を選択します。
- 5. [Table mappings] (テーブルマッピング) セクションで、[JSON editor] (JSON エディター) を選 択し、検証ルールをテーブルマッピングに追加します。

たとえば、次の検証ルールを追加して、ソースで置換関数を実行できます。この場合、検証ルールが ヌルバイトを検出すると、それをスペースとして検証します。

```
{ 
  "rule-type": "validation", 
  "rule-id": "1", 
  "rule-name": "1", 
  "rule-target": "column", 
  "object-locator": { 
   "schema-name": "Test-Schema", 
   "table-name": "Test-Table", 
   "column-name": "Test-Column" 
  }, 
  "rule-action": "override-validation-function", 
  "source-function": "REPLACE(${column-name}, chr(0), chr(32))", 
  "target-function": "${column-name}"
}
```
### <span id="page-1140-0"></span>検証のみのタスク

検証専用タスクを作成して、移行やデータレプリケーションを実行せずにデータをプレビュー したり検証したりできます。検証のみのタスクを作成するには、EnableValidation 設定と ValidationOnly 設定を true に設定します。ValidationOnly を有効にすると、追加の要件が 適用されます。詳細については、「 [データ検証タスクの設定](#page-909-0)」を参照してください。

フルロードのみの移行タイプで多くの障害がレポートされた場合、検証のみのタスクでは CDC の同 等のタスクよりもはるかに速く完了します ただし、ソースエンドポイントまたはターゲットエンド ポイントへの変更は、フルロードモードの障害としてレポートされることが不利な点となる可能性が あります。

CDC 検証のみのタスクは、平均レイテンシーに基づいて検証を遅らせ、障害を報告する前に複数回 再試行します。データ比較の大部分が障害付きで完了する場合、CDC モードの検証のみタスクは非 常に遅く、不利となる可能性があります。

検証のみのタスクは、特に CDC の場合、レプリケーションタスクと同じ方向に設定する必要があり ます。これは、CDC 検証のみのタスクが、ソースの変更ログに基づいて変更され、再検証が必要な 行を検出するためです。ターゲットがソースとして指定されている場合、ターゲットは DMS がター ゲットに送信した変更についてのみ認識するため、レプリケーションエラーが検出される保証はあり ません。

#### フルロード検証のみ

AWS DMS バージョン 3.4.6 以降では、フルロード検証のみのタスクは、1 回のパスでソーステーブ ルとターゲットテーブルのすべての行を迅速に比較し、障害があればすぐにレポートしてからシャッ トダウンします。このモードでは障害が発生しても検証が中断されることはなく、速度が最適化され ます。ただし、ソースまたはターゲットエンドポイントへの変更は失敗として報告されます。

#### **a** Note

この検証動作は AWS DMS バージョン 3.4.6 以降では、検証が有効になっているフルロード 移行タスクにも適用されます。

#### CDC 検証のみ

CDC 検証のみのタスクでは、新たな開始時にソーステーブルとターゲットテーブル間の既存のす べての行を検証します。さらに、CDC 検証のみのタスクは継続的に実行され、継続的なレプリケー ションの変更は再検証され、各パスで報告される失敗の数は制限され、不一致の行は失敗する前に再 試行されます。誤検出を防ぐように最適化されています。

FailureMaxCount または TableFailureMaxCount のしきい値を超えると、テーブル (またはタ スク全体) の検証が中断されます。これは、検証が有効になっている CDC またはフルロード + CDC 移行タスクにも適用されます。また、検証が有効になっている CDC タスクでは、ソースとターゲッ トの平均レイテンシーにより、変更された各行の再検証が遅延します。

ただし、CDC 検証のみのタスクではデータは移行されず、レイテンシーもありません。デフォルト では、ValidationQueryCdcDelaySeconds は 180 に設定されます。レイテンシーが高い環境の アカウントではこの量を増やし、誤検出を防ぐこともできます。

### 検証のみのユースケース

移行またはレプリケーションタスクのデータ検証部分を別の検証のみのタスクに分割するユースケー スには、次がありますが、これらに限定されません。

- 検証がいつ行われるかを正確に制御する 検証クエリを使用すると、ソースエンドポイントと ターゲットエンドポイントの両方に追加の負荷がかかります。そのため、最初に 1 つのタスクで データを移行またはレプリケートして、次に別のタスクで結果を検証すると、有益な場合がありま す。
- レプリケーションインスタンスの負荷を軽減する データ検証を分割して独自のインスタンスで 実行すると、利点が得られる場合があります。
- 特定の時点で一致しない行の数を迅速に取得する 例えば、ターゲットエンドポイントへのメン テナンスウィンドウの本番環境のカットオーバーの直前または最中に、フルロード検証のみのタス クを作成すると、質問への回答を得られます。
- CDC コンポーネントを使用した移行タスクで検証の失敗が予想される場合 例えば、Oracle の varchar2 を PostgreSQL の jsonb に移行する場合、CDC 検証は、このような失敗した行の再 試行を引き続き行い、毎回レポートされる障害の数を制限します。ただし、フルロード検証のみの タスクを作成すると、より迅速に回答を得ることができます。
- 検証に失敗したテーブルを読み取るデータ修復スクリプトまたはユーティリティを開発する ([ト](#page-1142-0) [ラブルシューティング](#page-1142-0) も参照)。フルロード検証のみのタスクでは、データ修復スクリプトが対応 できるように障害を迅速にレポートします。

JSON ファイル内の ValidationSettings タスク設定の例については、「[タスク設定例」](#page-880-0)を参照 してください)。

# <span id="page-1142-0"></span>トラブルシューティング

検証中に、AWS DMS はターゲットエンドポイント

awsdms control.awsdms validation failures v1 に新しいテーブルを作成します。レコー ドが ValidationSuspended または ValidationFailed 状態になった場合、AWS DMS は診断情報を awsdms control.awsdms validation failures v1 に書き込みます。このテーブルをクエリ することで、検証エラーをトラブルシューティングすることができます。

ターゲット上でテーブルが作成されるデフォルトスキーマの変更については、「[制御テーブルタスク](#page-900-0) [設定](#page-900-0)」をご参照ください。

以下に、awsdms\_control.awsdms\_validation\_failures\_v1 テーブルの説明を示します。

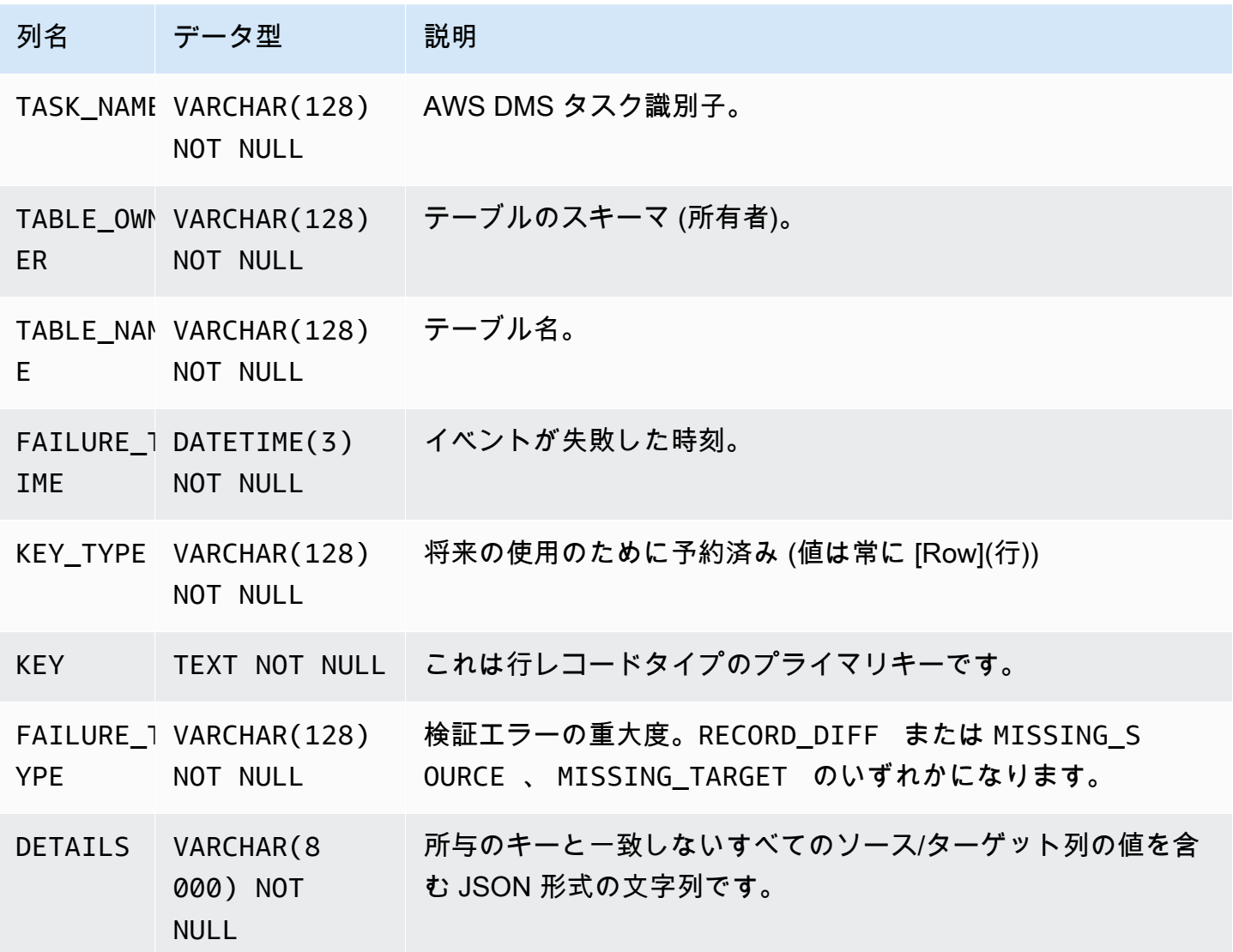

以下のクエリでは、awsdms\_control.awsdms\_validation\_failures\_v1 テーブルに対してク エリを実行して、タスクのすべての失敗を表示します。タスク名は、タスクの外部リソース ID であ る必要があります。タスクの外部リソース ID は、タスク ARN の最後の値です。たとえば、ARN 値 が arn:aws:dms:us-west-2:5599:task: VFPFKH4FJR3FTYKK2RYSI のタスクの場合、タスクの外部リ ソース ID は VFPFKH4FJR3FTYKK2RYSI となります。

select \* from awsdms\_validation\_failures\_v1 where TASK\_NAME = 'VFPFKH4FJR3FTYKK2RYSI'

TASK\_NAME VFPFKH4FJR3FTYKK2RYSI TABLE\_OWNER DB2PERF TABLE\_NAME PERFTEST FAILURE\_TIME 2020-06-11 21:58:44

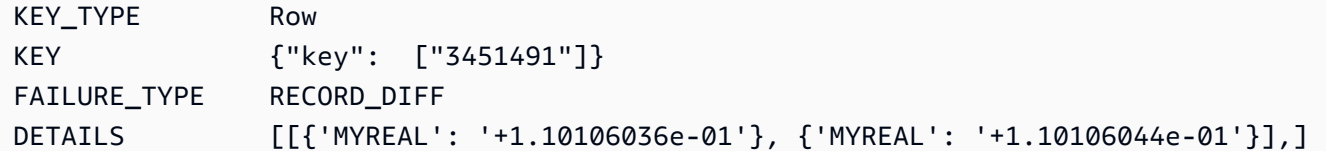

DETAILS フィールドを参照し、一致しない列を特定します。失敗したレコードのプライマリ キーを 入手したら、ソース エンドポイントとターゲット エンドポイントをクエリし、レコードの不一致部 分を確認できます。

#### <span id="page-1144-0"></span>Redshift 検証パフォーマンス

Amazon Redshift は、いくつかの点 (列指向ストレージ、MPP、データ圧縮、その他の要因など) で リレーショナルデータベースとは異なります。これらの違いにより、Redshift はリレーショナルデー タベースとは異なるパフォーマンスプロファイルを持ちます。

フルロードレプリケーションフェーズでは、検証で範囲クエリを使用し、データサイズは PartitionSize 設定によって決まります。これらの範囲ベースのクエリは、ソーステーブルから すべてのレコードを選択します。

継続的なレプリケーションの場合、クエリは範囲ベースのフェッチと個別レコードのフェッチを切り 替えます。クエリタイプは、次のような複数の要因に基づいて動的に決定されます。

- クエリボリューム
- ソーステーブルの DML クエリのタイプ
- タスクレイテンシー
- レコード総数
- 検証設定 (PartitionSize など)

検証クエリにより、Amazon Redshift クラスターに追加の負荷がかかる場合があります。上記の要因 はユースケースによって異なるため、検証クエリのパフォーマンスを確認してクラスターとテーブル を相応に調整する必要があります。パフォーマンスの問題を軽減するためのオプションには、次のよ うなものがあります。

• PartitionSize および ThreadCount の設定を減らして、フルロード検証中のワークロードを 軽減します。これにより、データ検証が遅くなることに注意してください。

• Redshift はプライマリキーを強制しませんが、AWS DMS はデータ検証でプライマリキーを使用し てターゲットのレコードを一意に識別します。可能であれば、ソートキーをミラーリングするよう にプライマリキーを設定し、フルロード検証クエリの実行を迅速化します。

### <span id="page-1145-0"></span>制限事項

- データ検証では、テーブルにプライマリキーまたは一意のインデックスがなければなりません。
	- プライマリキー列の型を CLOB、BLOB、または BYTE に設定することはできません。
	- 型が VARCHAR または CHAR であるプライマリキー列の場合、長さは 1024 未満にする必要があ ります。データ型の長さを指定する必要があります。無制限のデータ型をデータ検証のプライマ リキーとして使用することはできません。
	- NOVALIDATE 句を使用して作成された Oracle キーは、プライマリ キーまたは一意のインデッ クスと見なされません。
	- プライマリキーがなく一意キーのみを持つ Oracle テーブルの場合、一意制約のある列にも NOT NULL 制約が必要です。
- NULL PK/UK 値の検証はサポートされていません。
- ターゲット PostgreSQL インスタンスのプライマリキー列の照合が「C」に設定されていない場 合、プライマリキーと Oracle ではソート順が異なります。PostgreSQL と Oracle でソート順序が 異なる場合、データ検証でレコードの検証に失敗します。
- データ検証では、ソースデータベースとターゲットデータベースに対して追加のクエリが生成さ れます。両方のデータベースに、この追加の負荷を処理するための十分なリソースがあることを 確認する必要があります。これは特に Redshift ターゲットに当てはまります。詳細については、 「[Redshift 検証パフォーマンス](#page-1144-0)」を参照してください。
- 複数のデータベースを 1 つに統合する場合、データ検証はサポートされません。
- ソースまたはターゲット Oracle エンドポイントの場合、AWS DMS は DBMS\_CRYPTO を使用し て LOB を検証します。Oracle エンドポイントで LOB を使用する場合は、Oracle エンドポイント にアクセスするために使用されるユーザーアカウントに、dbms\_crypto での実行権限を付与する必 要があります。これを行うには、以下のステートメントを実行します。

grant execute on sys.dbms\_crypto to *dms\_endpoint\_user*;

• 検証中にターゲットデータベースが AWS DMS 外部で変更された場合、不整合は正確に報告され ない可能性があります。これは、AWS DMS によってターゲットテーブルで検証が実行されてい る際に、いずれかのアプリケーションがそのテーブルにデータを書き込む場合に発生する可能性が あります。

- 1 つまたは複数の行が検証中に継続的に変更される場合、AWS DMS はそれらの行を検証すること ができません。
- AWS DMS が 10,000 以上の失敗または停止されたレコードを検出した場合、検証は中止されま す。先に進む前に、データの根本的な問題を解決する必要があります。
- AWS DMS は、ビューのデータ検証をサポートしていません。
- AWS DMS は、文字置換タスク設定が使用されている場合のデータ検証をサポートしません。
- AWS DMS は、Oracle LONG タイプの検証をサポートしていません。
- AWS DMS は、異種移行中の Oracle Spatial タイプの検証をサポートしていません。

S3 ターゲット検証を使用する際の制限については、「[ターゲットの S3 の検証を使用する場合の制](#page-1149-0) [限](#page-1149-0)」を参照してください。

### <span id="page-1146-0"></span>Amazon S3 ターゲットのデータ検証

AWS DMS は、Amazon S3 ターゲットでレプリケートされたデータの検証をサポートしていま す。AWS DMS はレプリケートしたデータを Amazon S3 にフラットファイルとして保存するため、 データを検証するには [Amazon Athena](https://docs.aws.amazon.com/athena/latest/ug/what-is.html) CREATE TABLE AS SELECT (CTAS) クエリを使用しま す。

Amazon S3 に保存されているデータに対するクエリは、多大なコンピューティングが必要となる ため、AWS DMS は、変更データキャプチャ (CDC) 中の Amazon S3 データの検証は、1 日 1 回の み、UTC の午前 0 時 (00:00) に実行します。AWS DMS が毎日実行する検証は、間隔検証と呼ばれ ます。間隔検証中、AWS DMS は過去 24 時間にターゲットの Amazon S3 バケットに移行されたす べての変更レコードを検証します。間隔検証の制限の詳細については、「[ターゲットの S3 の検証を](#page-1149-0) [使用する場合の制限](#page-1149-0)」を参照してください。

Amazon S3 のターゲット検証では Amazon Athena を使用するため、追加料金が適用されます。詳 細については、[Amazon Athena 料金](https://aws.amazon.com/athena/pricing/) を参照してください。

**a** Note

S3 ターゲットの検証には、AWS DMS バージョン 3.5.0 以降が必要です。

トピック

• [S3 ターゲット検証の前提条件](#page-1147-0)

- [ターゲットの S3 の検証を使用するためのアクセス許可](#page-1147-1)
- [ターゲットの S3 の検証を使用する場合の制限](#page-1149-0)
- [S3 ターゲット検証での検証のみのタスクの使用](#page-1150-0)

<span id="page-1147-0"></span>S3 ターゲット検証の前提条件

S3 ターゲット検証を使用する前に、次の設定とアクセス許可を確認します。

- エンドポイントの [S3Settings](https://docs.aws.amazon.com/dms/latest/APIReference/API_S3Settings.html) の DataFormat 値を parquet に設定します。詳細については、 「[S3 の parquet 設定](#page-722-0)」を参照してください。
- 移行タスクの作成に使用するユーザーアカウントに割り当てられたロールに、適切なアクセス許可 のセットが付与されていることを確認します。次の「[アクセス許可](#page-1147-1)」を参照してください。

継続的なレプリケーション (CDC) を使用するタスクの場合は、次の設定を確認します。

- 補足ログを有効にすると、CDC データに完全な記録を残せます。補足ロギングを有効にする方 法については、このガイドの「[トラブルシューティングと診断サポート](#page-1263-0)」セクションの「[Oracle](#page-1273-0) [ソース エンドポイントにサプリメンタル ログを自動的に追加する」](#page-1273-0)を参照してください。
- ターゲットエンドポイントの TimestampColumnName パラメータを設定します。タイムスタンプ 列名には制限はありません。詳細については、[\[S3Settings\]](https://docs.aws.amazon.com/dms/latest/APIReference/API_S3Settings.html) (S3設定)をご参照ください。
- ターゲットでの日付ベースのフォルダ分割を設定します。詳細については、「[日付ベースのフォル](#page-699-0) [ダパーティション分割を使用する](#page-699-0)」を参照してください。

#### <span id="page-1147-1"></span>ターゲットの S3 の検証を使用するためのアクセス許可

ターゲットの S3 の検証を使用するためのアクセス許可を設定するには、移行タスクの作成に使用す るユーザーアカウントに割り当てられたロールに、次のとおりのアクセス許可のセットが付与されて いることを確認します。サンプル値は実際の値に置き換えます。

```
{ 
     "Version": "2012-10-17", 
     "Statement": [ 
          { 
               "Sid": "VisualEditor0", 
               "Effect": "Allow", 
               "Action": [ 
                   "athena:StartQueryExecution",
```

```
 "athena:GetQueryExecution", 
                  "athena:CreateWorkGroup" 
              ], 
              "Resource": "arn:aws:athena:<endpoint_region_code>:<account_id>:workgroup/
dms_validation_workgroup_for_task_*" 
         }, 
         { 
              "Effect": "Allow", 
              "Action": [ 
                  "glue:CreateDatabase", 
                  "glue:DeleteDatabase", 
                  "glue:GetDatabase", 
                  "glue:GetTables", 
                  "glue:CreateTable", 
                  "glue:DeleteTable", 
                  "glue:GetTable" 
              ], 
              "Resource": [ 
                  "arn:aws:glue:<endpoint_region_code>:<account_id>:catalog", 
                  "arn:aws:glue:<endpoint_region_code>:<account_id>:database/
aws_dms_s3_validation_*", 
                  "arn:aws:glue:<endpoint_region_code>:<account_id>:table/
aws_dms_s3_validation_*/*", 
                  "arn:aws:glue:<endpoint_region_code>:<account_id>:userDefinedFunction/
aws dms s3 validation */*"
 ] 
         }, 
         { 
              "Effect": "Allow", 
              "Action": [ 
                  "s3:GetBucketLocation", 
                  "s3:GetObject", 
                  "s3:ListBucketMultipartUploads", 
                  "s3:AbortMultipartUpload", 
                  "s3:ListMultipartUploadParts" 
              ], 
              "Resource": [ 
                  "arn:aws:s3:::<bucket_name>", 
                  "arn:aws:s3:::<bucket_name>/*" 
              ] 
         } 
     ]
}
```
#### <span id="page-1149-0"></span>ターゲットの S3 の検証を使用する場合の制限

ターゲットの S3 の検証を使用する場合に適用される追加の制限は、次のとおりです。すべての検証 に適用される制限については、「[制限事項](#page-1145-0)」を参照してください。

- DatePartitionSequence 値には Day コンポーネントが必要です。ターゲットの S3 の検証 は、YYYYMM 形式をサポートしていません。
- CDC 中に間隔検証を実行すると、awsdms\_validation\_failures\_v1 テーブルに誤った検証 エラーが表示されることがあります。このようなエラーは、AWS DMS が間隔検証中に取得した 変更を翌日のパーティションフォルダに移行するために発生します。このような変更は通常、当 日のパーティションフォルダに書き込まれます。このような誤ったエラーは、動的ソースデータ ベースから Amazon S3 などの静的ターゲットへのレプリケーションの検証の制限です。このよう な誤ったエラーを調べるには、検証期間の終わり (UTC 00:00) 付近のレコードを確認します。エ ラーは通常、この時間帯に表示されます。

誤ったエラーの数を最小限に抑えるには、タスクの CDCLatencySource が低く設定されている ことを確認します。レイテンシーのモニタリングの詳細については、「[レプリケーションのタスク](#page-1098-0) [メトリクス](#page-1098-0)」を参照してください。

- failed または stopped の状態のタスクは前日の変更を検証しません。予期しない障害による検 証エラーを最小限に抑えるには、テーブルマッピング、ソースエンドポイント、ターゲットエンド ポイントに同じ検証のみのタスクを個別に作成します。データ検証の詳細については、「[S3 ター](#page-1150-0) [ゲット検証での検証のみのタスクの使用](#page-1150-0)」を参照してください。
- テーブル統計の [検証ステータス] 列には、最新の間隔検証の状態が反映されます。そのため、不 一致のあるテーブルが翌日の間隔検証後に検証済みとして表示される可能性があります。ターゲッ トの Amazon S3 バケット内の s3\_validation\_failures folder フォルダを調べて、1 日以 上前に発生した不一致がないかを確認します。
- S3 検証では、Amazon Athena のバケット化されたテーブル機能を使用します。これにより、S3 検証でターゲットテーブルデータのバケット化されたコピーを作成できます。つまり、テーブ ルデータのコピーは、DMS 検証の内部パーティショニングに一致するサブセットに分割されま す。Athena のバケット化されたテーブルには、100,000 個のバケットという制限があります。こ の制限を超えることを S3 検証が検証しようとするテーブルは、検証に失敗します。S3 検証が作 成を試みるバケットの数は、次のようになります。

(#records in the table) / (validation partition size setting)

この制限を回避するには、S3 検証によって作成されたバケットの数が 100,000 未満になるよう に、検証パーティションサイズ設定を増やします。バケット化の詳細については、[「Amazon](https://docs.aws.amazon.com/athena/latest/ug/ctas-partitioning-and-bucketing.html) [Athena ユーザーガイド」の「Athena でのパーティション化とバケット化A](https://docs.aws.amazon.com/athena/latest/ug/ctas-partitioning-and-bucketing.html)mazon Athena」を参照 してください。

#### <span id="page-1150-0"></span>S3 ターゲット検証での検証のみのタスクの使用

検証のみのタスクでは、移行は実行せず、移行されるデータの検証を実行します。

検証のみのタスクでは、移行タスクが停止しても引き続き検証が実行されるため、AWS DMS は 00:00 UTC 間隔の検証期間を見逃すことがありません。

Amazon S3 ターゲットエンドポイントで検証のみのタスクを使用する場合、次の制限があります。

- 検証のみの設定が有効になっているフルロードタスクの Amazon S3 検証はサポートされていま す。ただし、その他のエンドポイントのフルロードタスクや検証のみのタスクとは動作が異なり ます。S3 をターゲットとして使用する場合、このようなタイプのタスクは S3 ターゲットのフル ロードデータのみを検証し、CDC 移行の一環として移行されたデータは検証されません。この機 能は、フルロードのみのタスクが作成したデータを検証する場合にのみ使用します。アクティブな CDC タスクが実行されているターゲットでこのモードを使用してデータを検証しても、効果的な 検証は行われません。
- 検証のみのタスクは、最後の間隔検証期間 (UTC 00:00) 以降の変更のみを検証します。検証のみ のタスクでは、前日のフルロードデータや CDC データは検証されません。

# AWS Database Migration Service でのリソースへのタグ付 け

AWS Database Migration Service (AWS DMS) でタグを使用してリソースにメタデータを追加できま す。また、これらのタグを AWS Identity and Access Management (IAM) ポリシーで使用して、AWS DMS リソースへのアクセスを管理したり、AWS DMS リソースに適用できるアクションを制御した りできます。最後に、このようなタグを使用して、同様にタグ付けされたリソースのコストをグルー プ化してコストを追跡できます。

次のすべての AWS DMS リソースにタグを付けることができます。

- 証明書
- データプロバイダー
- データの移行
- エンドポイント
- イベントサブスクリプション
- インスタンスプロファイル
- 移行プロジェクト
- レプリケーションインスタンス
- レプリケーションサブネットグループ
- レプリケーションタスク

AWS DMS タグは、AWS DMS リソースを定義して関連付ける名前と値のペアです。このペアの名 前はキーと呼ばれます。キーの値の指定はオプションです。タグを使用して、AWS DMS リソース に任意の情報を割り当てることができます。例えば、タグキーを使用してカテゴリを定義し、タグ値 をそのカテゴリ内の項目にすることができます。例えば、「project」というタグキーと「Salix」と いうタグ値を定義して、AWS DMS リソースが Salix プロジェクトに割り当てられていることを示す ことができます。また、タグを使用して environment=test や environment=production などのキーを 使って、AWS DMS リソースがテスト用なのか本番稼働用なのかを示すこともできます。AWS DMS リソースに関連付けられたメタデータの追跡が容易になるように、一貫性あるタグキーのセットを使 用することをお勧めします。

タグを使用して AWS の請求書を整理すると、独自のコスト構造を反映できます。これを行うには、 タグキー値が含まれた AWS アカウント の請求書を取得するようにサインアップする必要がありま
す。その後、結合したリソースのコストを確認するには、同じタグキー値を持つリソース別に請求情 報を整理します。例えば、複数のリソースに特定のアプリケーション名をタグ付けし、請求情報を整 理して、複数のサービスにわたるそのアプリケーションの合計コストを確認できます。詳細について は、「AWS Billing ユーザーガイド」の「 [コスト配分タグの使用](https://docs.aws.amazon.com/awsaccountbilling/latest/aboutv2/cost-alloc-tags.html)」を参照してください。

各 AWS DMS リソースにはタグセットがあり、AWS DMS リソースに割り当てられているすべての タグが含まれています。タグセットには、最大 10 個のタグを含めることも、空にすることもできま す。AWS DMS リソースに追加したタグのキーがそのリソースの既存のタグのキーと同じ場合、既 存の値は新しい値で上書きされます。

AWS は、タグにセマンティックな意義は適用せず、タグは厳密に文字列として解釈されま す。AWSDMS は、リソースの作成時に使用した設定に応じて、AWS DMS リソースにタグを設定す る場合があります。

AWS DMS タグの特徴は、次のリストの説明のとおりです。

- タグキーは、タグに必須の名前です。文字列値の長さは 1~128 の Unicode 文字で、プレフィッ クスとして「aws:」または「dms:」を付けることはできません。文字列には、Unicode 文字、 数字、空白、「\_」、「.」、「/」、「=」、「+」、「-」(Java 正規表現: ''^( [\\p{L}\\p{Z}\ \p{N}\_.:/=+\\-]\*)\$") のセットのみを含めることができます。
- タグ値は、タグのオプションの文字列値です。文字列値の長さは 1~256 の Unicode 文字で、プ レフィックスとして「aws:」または「dms:」を付けることはできません。文字列には、Unicode 文字、数字、空白、「 」、「.」、「/」、「=」、「+」、「-」(Java 正規表現: "^( [\\p{L}\ \p{Z}\\p{N}\_.:/=+\\-]\*)\$") のセットのみを含めることができます。

値はタグセット内で一意である必要はなく、null にすることもできます。例えば、project/Trinity と cost-center/Trinity のタグセット内にキーバリューのペアを使用できます。

AWS CLI または AWS DMS API を使用して、AWS DMS リソースにタグの追加、一覧表示、削除 できます。AWS CLI または AWS DMS API を使用する場合は、使用する AWS DMS リソースの Amazon リソースネーム (ARN)を指定する必要があります。ARN の作成の詳細については、「[の](#page-37-0)  [Amazon リソースネーム \(ARN\) の構築 AWS DMS」](#page-37-0)を参照してください。

タグは認証の目的でキャッシュされることに注意します。このため、AWS DMS リソースのタグの 追加と更新が利用可能になるまでに数分かかる場合があります。

## API

AWS DMS API を使用して AWS DMS リソースのタグを追加、一覧表示、削除できます。

- AWS DMS リソースにタグを追加するには、[AddTagsToResource](https://docs.aws.amazon.com/dms/latest/APIReference/API_AddTagsToResource.html) オペレーションを使用しま す。
- AWS DMS リソースに割り当てられているタグを一覧表示するには、[ListTagsForResource](https://docs.aws.amazon.com/dms/latest/APIReference/API_ListTagsForResource.html) オ ペレーションを使用します。
- AWS DMS リソースからタグを削除するには、[RemoveTagsFromResource](https://docs.aws.amazon.com/dms/latest/APIReference/API_RemoveTagsFromResource.html) オペレーションを使 用します。

必要な ARN を作成する方法の詳細については、「[の Amazon リソースネーム \(ARN\) の構築 AWS](#page-37-0) [DMS」](#page-37-0)を参照してください。

AWS DMS API で XML を使用する場合、タグは次のスキーマを使用します。

<Tagging> <TagSet> <Tag> <Key>Project</Key> <Value>Trinity</Value>  $<$ /Tag> <Tag> <Key>User</Key> <Value>Jones</Value> </Tag> </TagSet> </Tagging>

使用可能な XML タグと特性の一覧は、次の表のとりです。キーと値では大文字と小文字が区別され ることに注意します。例えば、project=Trinity と PROJECT=Trinity は 2 つの別のタグです。

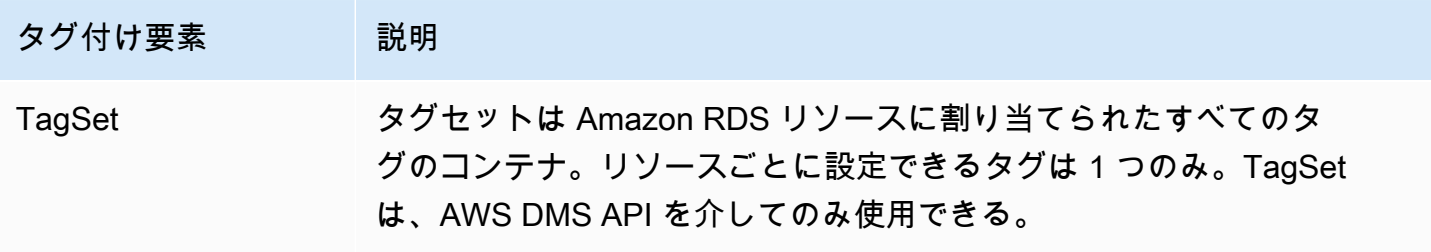

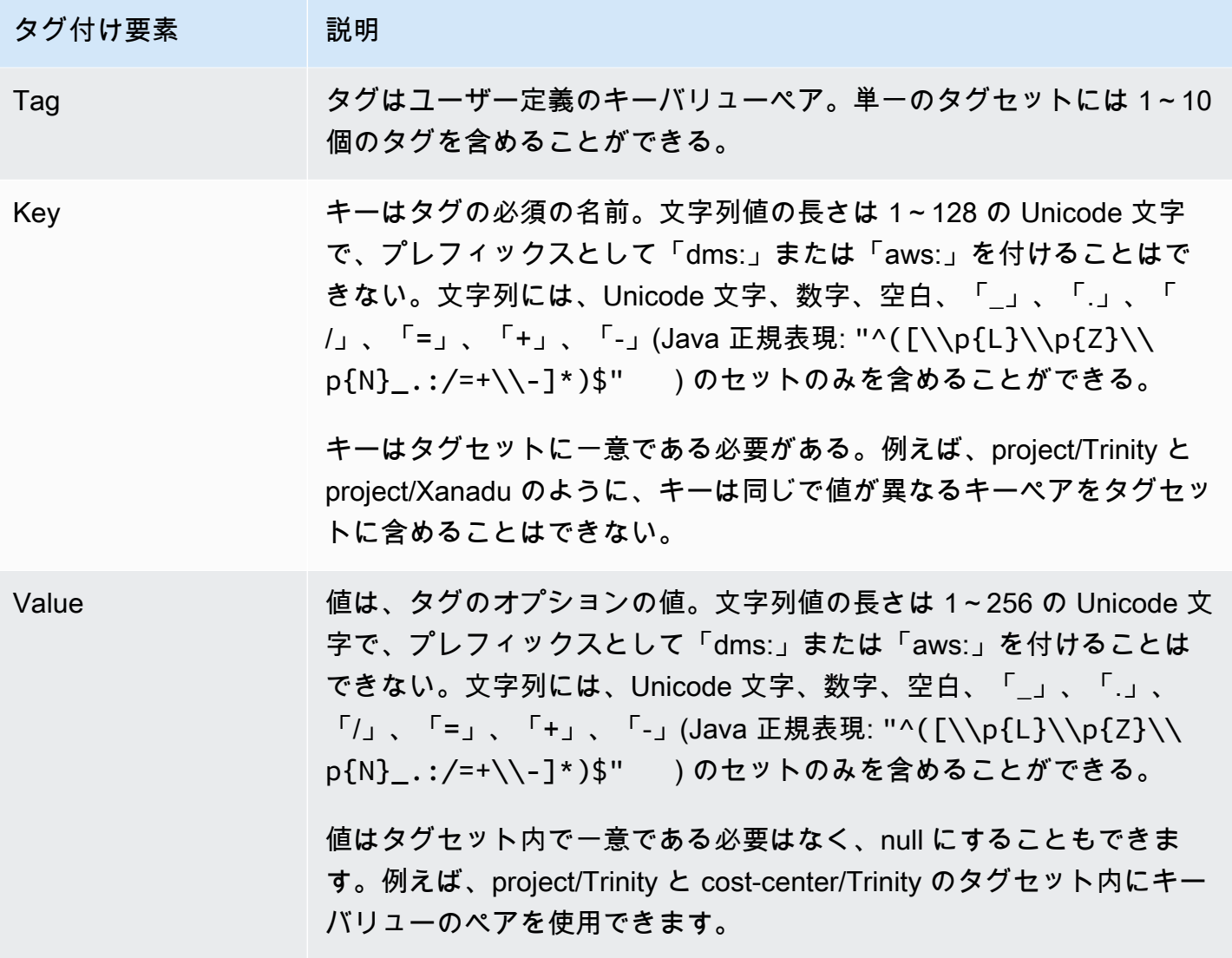

# のセキュリティ AWS Database Migration Service

のクラウドセキュリティが最優先事項 AWS です。 AWS のお客様は、セキュリティを最も重視する 組織の要件を満たすように構築されたデータセンターとネットワークアーキテクチャからメリットを 得られます。

セキュリティは、 AWS とユーザーの間で共有される責任です。[責任共有モデルで](https://aws.amazon.com/compliance/shared-responsibility-model/)は、これをクラウ ドのセキュリティおよびクラウド内のセキュリティとして説明しています。

- クラウドのセキュリティ クラウドで AWS サービスを実行するインフラストラクチャを保護す る責任 AWS は にあります AWS 。 AWS また、 では、安全に使用できるサービスも提供してい ます。[AWS コンプライアンスプログラムの](https://aws.amazon.com/compliance/programs/)一環として、サードパーティーの監査が定期的にセ キュリティの有効性をテストおよび検証しています。に適用されるコンプライアンスプログラム の詳細については AWS DMS、「コンプライアンス[AWS プログラムによる対象範囲内の のサービ](https://aws.amazon.com/compliance/services-in-scope/) [ス](https://aws.amazon.com/compliance/services-in-scope/)」を参照してください。
- クラウドのセキュリティ お客様の責任は、使用する AWS サービスによって決まります。ま た、お客様は、お客様のデータの機密性、組織の要件、および適用可能な法律および規制などの他 の要因についても責任を担います。

このドキュメントは、 の使用時に責任共有モデルを適用する方法を理解するのに役立ちます AWS DMS。以下のトピックでは、セキュリティおよびコンプライアンスの目的を達成するために AWS DMS を設定する方法を示します。また、 AWS DMS リソースのモニタリングや保護に役立つ他の AWS のサービスの使用方法についても説明します。

AWS DMS リソースとデータベース (DBsへのアクセスを管理できます。アクセスの管理に使用する 方法は、 で実行する必要があるレプリケーションタスクによって異なります AWS DMS。

- AWS Identity and Access Management (IAM) ポリシーを使用して、 AWS DMS リソースの管理を 許可されているユーザーを決定するアクセス許可を割り当て AWS DMS ます。IAM ユーザーとし てサインインする場合は、適切なアクセス許可が必要です。たとえば、IAM を使用して、DB イン スタンスのおよびクラスターの作成、記述、変更、削除と、リソースのタグ付け、セキュリティ グループの変更をどのユーザーに許可するかを決定できます。IAM とその での使用の詳細につ いては AWS DMS、「」を参照してください[の Identity and Access Management AWS Database](#page-1161-0)  [Migration Service。](#page-1161-0)
- AWS DMS は、Transport Layer Security (TLS) とのエンドポイント接続に Secure Sockets Layer (SSL) を使用します。での SSL/TLS の使用の詳細については AWS DMS、「」を参照してくださ い[での SSL の使用 AWS Database Migration Service。](#page-1253-0)
- AWS DMS は AWS Key Management Service 、 (AWS KMS) 暗号化キーを使用して、レプリケー ション インスタンスで使用されるストレージとそのエンドポイント接続情報を暗号化します。 AWS DMS また、 は AWS KMS 、暗号化キーを使用して、Amazon S3 および Amazon Redshift ターゲットエンドポイントの保管中のターゲットデータを保護します。詳細については、「[暗号化](#page-1248-0) [キーの設定と AWS KMS アクセス許可の指定](#page-1248-0)」を参照してください。
- AWS DMS は、可能な限り最大のネットワークアクセスコントロールを実現するために、常に Amazon VPC サービスに基づいて Virtual Private Cloud (VPC) にレプリケーションインスタンスを 作成します。DB インスタンスとインスタンス クラスターには、レプリケーション インスタンス と同じ VPC を使用するか、このレベルのアクセス コントロールに一致させるために追加の VPC を使用します。使用するそれぞれの Amazon VPC は、すべてのポートですべてのトラフィックに ついて VPC からの送信 (egress) がルールで許可されているセキュリティグループに関連付ける必 要があります。このアプローチでは、ソースおよびターゲットデータベースエンドポイントで適切 な受信が有効になっている限り、レプリケーション インスタンスからそれらのエンドポイントへ の通信が許可されます。

で使用できるネットワーク設定の詳細については AWS DMS、「」を参照してください[レプリ](#page-310-0) [ケーション インスタンスのためのネットワークのセットアップ](#page-310-0)。VPC での DB インスタンスま たはインスタンス クラスターの作成については[、AWS ドキュメントで](https://docs.aws.amazon.com/index.html?nc2=h_ql_doc_do_v) Amazon データベースの セキュリティとクラスター管理のドキュメントをご参照ください。 AWS DMS でサポートされる ネットワーク設定の詳細については、「[レプリケーション インスタンスのためのネットワークの](#page-310-0) [セットアップ](#page-310-0)」をご参照ください。

• データベース移行ログを表示するには、使用している IAM ロールに対する適切な Amazon CloudWatch Logs アクセス許可が必要です。 AWS DMSのログ作成の詳細については、「[Amazon](#page-1091-0)  [CloudWatch を使用したレプリケーションタスクのモニタリング」](#page-1091-0)をご参照ください。

トピック

- [でのデータ保護 AWS Database Migration Service](#page-1158-0)
- [の Identity and Access Management AWS Database Migration Service](#page-1161-0)
- [AWS Database Migration Service のコンプライアンス検証](#page-1231-0)
- [AWS Database Migration Service での耐障害性](#page-1233-0)
- [AWS Database Migration Service でのインフラストラクチャのセキュリティ](#page-1234-0)
- [リソース名とタグを使用したファイングレインアクセスコントロール](#page-1237-0)
- [暗号化キーの設定と AWS KMS アクセス許可の指定](#page-1248-0)
- [のネットワークセキュリティ AWS Database Migration Service](#page-1251-0)
- [での SSL の使用 AWS Database Migration Service](#page-1253-0)
- <u>[データベースのパスワードの変更](#page-1259-0)</u>

# <span id="page-1158-0"></span>でのデータ保護 AWS Database Migration Service

# データ暗号化

サポートされている AWS DMS ターゲットエンドポイントのデータリソースの暗号化を有効にする ことができます。 は、 AWS DMS とそのすべてのソースエンドポイント AWS DMS とターゲット エンドポイントとの間の接続 AWS DMS も暗号化します。さらに、この暗号化を有効にするために AWS DMS とそのサポートされているターゲットエンドポイントが使用するキーを管理できます。

トピック

- [保管中の暗号化](#page-1158-1)
- [転送中の暗号化](#page-1158-2)
- [キー管理](#page-1159-0)

<span id="page-1158-1"></span>保管中の暗号化

AWS DMS は、サポートされている AWS DMS ターゲットエンドポイントにコピーされる前に、レ プリケートされたデータを Amazon S3 にプッシュするために使用するサーバー側の暗号化モードを 指定できるようにすることで、保管時の暗号化をサポートします。この暗号化モードは、エンドポ イントの追加の接続属性 encryptionMode を設定することで指定できます。encryptionMode こ の設定で KMS キー暗号化モードが指定されている場合は、次のターゲットエンドポイントの AWS DMS ターゲットデータを暗号化するためにカスタム AWS KMS キーを作成することもできます。

- Amazon Redshift encryptionMode の設定詳細については、[「AWS DMS のターゲットとして](#page-662-0)  [Amazon Redshift を使用する場合のエンドポイントの設定」](#page-662-0)をご参照ください。カスタム AWS KMS 暗号化キーの作成の詳細については、「」を参照してくださ[いAmazon Redshift ターゲット](#page-657-0) [データを暗号化する AWS KMS キーの作成と使用](#page-657-0)。
- Amazon S3 encryptionMode の設定詳細については、「[AWS DMS のターゲットとして](#page-702-0) [Amazon S3を使用する場合のエンドポイントの設定」](#page-702-0)をご参照ください。カスタム AWS KMS 暗 号化キーの作成の詳細については、「」を参照してください[Amazon S3 ターゲットオブジェクト](#page-693-0) [を暗号化する AWS KMS キーの作成](#page-693-0)。

<span id="page-1158-2"></span>転送中の暗号化

AWS DMS は、レプリケートするデータがソースエンドポイントからターゲットエンドポイントに 安全に移動するようにすることで、転送中の暗号化をサポートします。この措置には、レプリケー

ションパイプラインを経由してデータが移動するときに、レプリケーションタスクが中間ストレー ジ用に使用するレプリケーション インスタンスの S3 バケットの暗号化も含まれます。ソースエン ドポイントとターゲットエンドポイントへのタスク接続を暗号化するには、Secure Socket Layer (SSL) または Transport Layer Security (TLS) AWS DMS を使用します。は、両方のエンドポイント への接続を暗号化することで、ソースエンドポイントからレプリケーションタスク、およびタスクか らターゲットエンドポイントの両方に移動するときに、データの安全性 AWS DMS を確保します。 での SSL/TLS の使用の詳細については AWS DMS、「」を参照してください。 [での SSL の使用](#page-1253-0)  [AWS Database Migration Service](#page-1253-0)

AWS DMS は、デフォルトキーとカスタムキーの両方をサポートし、中間レプリケーションスト レージと接続情報の両方を暗号化します。これらのキーは、 AWS KMSを使用して管理します。詳細 については、「[暗号化キーの設定と AWS KMS アクセス許可の指定](#page-1248-0)」を参照してください。

#### <span id="page-1159-0"></span>キー管理

AWS DMS は、特定のターゲットエンドポイントのレプリケーションストレージ、接続情報、およ びターゲットデータストレージを暗号化するためのデフォルトキーまたはカスタムキーをサポートし ます。これらのキーは、 を使用して管理します AWS KMS。詳細については、[「暗号化キーの設定](#page-1248-0) [と AWS KMS アクセス許可の指定](#page-1248-0)」を参照してください。

# インターネットトラフィックのプライバシー

接続には、オンプレミスで実行されているか、クラウド内の AWS サービスの一部として実行され ているかにかかわらず、同じ AWS リージョン内の AWS DMS ソースエンドポイントとターゲッ トエンドポイント間の保護が提供されます。(少なくとも 1 つのエンドポイント、ソース、または ターゲットは、クラウド内の AWS サービスの一部として実行する必要があります)。この保護は、 これらのコンポーネントが同じ Virtual Private Cloud (VPC) を共有するか、VPC VPCs がすべて同 じ AWS リージョンにある場合、別々の VPCsに存在するかにかかわらず適用されます。でサポー トされているネットワーク設定の詳細については、 AWS DMS「」を参照してください[レプリケー](#page-310-0) [ション インスタンスのためのネットワークのセットアップ](#page-310-0)。これらのネットワーク設定を使用する 場合のセキュリティに関する考慮事項については、「[のネットワークセキュリティ AWS Database](#page-1251-0) [Migration Service」](#page-1251-0)をご参照ください。

#### DMS Fleet Advisor でのデータ保護

DMS Fleet Advisor は、データベースのメタデータを収集して分析し、移行ターゲットの適切なサイ ズを決定します。DMS Fleet Advisor はテーブル内のデータにアクセスしたり、データを転送したり することはありません。また、DMS Fleet Advisor はデータベース機能の使用状況は追跡せず、使用 統計にもアクセスしません。

DMS Fleet Advisor がデータベースを利用するために使用するデータベースユーザーを作成する際 に、データベースへのアクセスを制御します。このようなユーザーに必要なアクセス許可を付与しま す。DMS Fleet Advisor を使用するには、データベースユーザーに読み取り権限を付与します。DMS Fleet Advisor はデータベースを変更しないため、書き込み権限は必要ありません。詳細について は、「[AWS DMS Fleet Advisor のデータベースユーザーの作成」](#page-81-0)を参照してください。

データベースでデータ暗号化を使用できます。 は、DMS Fleet Advisor 内とそのデータコレクター内 の接続 AWS DMS も暗号化します。

DMS データコレクターは、データ保護アプリケーションプログラミングインターフェイス (DPAPI) を使用して、お客様の環境とデータベースの認証情報を暗号化、保護、保存します。DMS Fleet Advisor は、このような暗号化されたデータを、DMS データコレクターが動作するサーバー上の ファイルに保存します。DMS Fleet Advisor は、このようなサーバーからデータを転送することはあ りません。DPAPI の詳細については、[「方法: データ保護の使用」](https://learn.microsoft.com/en-us/dotnet/standard/security/how-to-use-data-protection)を参照してください。

DMS データコレクターをインストールすると、このアプリケーションがメトリクスを収集するた めに実行するすべてのクエリを確認できます。DMS データコレクターをオフラインモードで実行し て、収集したデータをサーバー上で確認できます。収集したデータを Amazon S3 バケットで確認す ることもできます。詳細については、「[DMS データコレクターの仕組み」](#page-106-0)を参照してください。

# <span id="page-1161-0"></span>の Identity and Access Management AWS Database Migration

# **Service**

AWS Identity and Access Management (IAM) は、管理者が AWS リソースへのアクセスを安全に制 御 AWS のサービス するのに役立つ です。IAM 管理者は、誰を認証 (サインイン) し、誰に AWS DMS リソースの使用を承認する (アクセス許可を付与する) かを制御します。IAM は、追加料金なし で AWS のサービス 使用できる です。

トピック

- [対象者](#page-1161-1)
- [アイデンティティを使用した認証](#page-1162-0)
- [ポリシーを使用したアクセスの管理](#page-1165-0)
- [が IAM と AWS Database Migration Service 連携する方法](#page-1168-0)
- [AWS Database Migration Service アイデンティティベースのポリシーの例](#page-1175-0)
- [のリソースベースのポリシーの例 AWS KMS](#page-1183-0)
- [シークレットを使用して AWS Database Migration Service エンドポイントにアクセスするには](#page-1188-0)
- [AWS DMS のサービスにリンクされたロールの使用](#page-1198-0)
- [AWS Database Migration Service ID とアクセスのトラブルシューティング](#page-1205-0)
- [AWS DMSの使用に必要な IAM アクセス許可](#page-1208-0)
- [AWS CLI および AWS DMS API で使用する IAM ロールの作成](#page-1213-0)
- [サービス間の混乱した代理の防止](#page-1219-0)
- [AWS の マネージドポリシー AWS Database Migration Service](#page-1222-0)

# <span id="page-1161-1"></span>対象者

AWS Identity and Access Management (IAM) の使用方法は、 で行う作業によって異なります AWS DMS。

サービスユーザー – AWS DMS サービスを使用してジョブを実行する場合、管理者から必要な認証 情報とアクセス許可が与えられます。さらに多くの AWS DMS 機能を使用して作業を行う場合は、 追加のアクセス許可が必要になることがあります。アクセスの管理方法を理解すると、管理者から適 切な権限をリクエストするのに役に立ちます。 AWS DMS機能にアクセスできない場合は、「[AWS](#page-1205-0)  [Database Migration Service ID とアクセスのトラブルシューティング」](#page-1205-0)を参照してください。

サービス管理者 – 社内の AWS DMS リソースを担当している場合は、通常、 へのフルアクセスがあ ります AWS DMS。サービスユーザーがどの AWS DMS 機能やリソースにアクセスするかを決める のは管理者の仕事です。その後、IAM 管理者にリクエストを送信して、サービスユーザーの権限を 変更する必要があります。このページの情報を点検して、IAM の基本概念を理解してください。会 社で IAM を で使用する方法の詳細については、 AWS DMS「」を参照してください[が IAM と AWS](#page-1168-0) [Database Migration Service 連携する方法。](#page-1168-0)

IAM 管理者 - 管理者は、 AWS DMSへのアクセスを管理するポリシーの書き込み方法の詳細について 確認する場合があります。IAM で使用できる AWS DMS アイデンティティベースのポリシーの例を 表示するには、「」を参照してください[AWS Database Migration Service アイデンティティベース](#page-1175-0) [のポリシーの例](#page-1175-0)。

### <span id="page-1162-0"></span>アイデンティティを使用した認証

認証とは、ID 認証情報 AWS を使用して にサインインする方法です。として、IAM ユーザーとして AWS アカウントのルートユーザー、または IAM ロールを引き受けて認証 ( にサインイン AWS) さ れる必要があります。

ID ソースを介して提供された認証情報を使用して、フェデレーティッド ID AWS として にサイン インできます。 AWS IAM Identity Center (IAM Identity Center) ユーザー、会社のシングルサイン オン認証、Google または Facebook の認証情報は、フェデレーティッド ID の例です。フェデレー ティッド ID としてサインインする場合、IAM ロールを使用して、前もって管理者により ID フェデ レーションが設定されています。フェデレーション AWS を使用して にアクセスすると、間接的に ロールを引き受けることになります。

ユーザーのタイプに応じて、 AWS Management Console または AWS アクセスポータルにサイン インできます。へのサインインの詳細については AWS、「 ユーザーガイド」の[「 へのサインイン](https://docs.aws.amazon.com/signin/latest/userguide/how-to-sign-in.html) [AWS アカウント方](https://docs.aws.amazon.com/signin/latest/userguide/how-to-sign-in.html)法AWS サインイン 」を参照してください。

AWS プログラムで にアクセスする場合、 は Software Development Kit (SDK) とコマンドラインイ ンターフェイス (CLI) AWS を提供し、認証情報を使用してリクエストに暗号で署名します。 AWS ツールを使用しない場合は、リクエストに自分で署名する必要があります。推奨される方法を使用 してリクエストを自分で署名する方法の詳細については、IAM [ユーザーガイドの API AWS リクエス](https://docs.aws.amazon.com/IAM/latest/UserGuide/reference_aws-signing.html) [ト](https://docs.aws.amazon.com/IAM/latest/UserGuide/reference_aws-signing.html)の署名を参照してください。

使用する認証方法を問わず、追加セキュリティ情報の提供をリクエストされる場合もあります。例え ば、 AWS では、多要素認証 (MFA) を使用してアカウントのセキュリティを向上させることをお勧 めします。詳細については、「AWS IAM Identity Center ユーザーガイド」の「[多要素認証」](https://docs.aws.amazon.com/singlesignon/latest/userguide/enable-mfa.html)および 「IAM ユーザーガイド」の「[AWSでの多要素認証 \(MFA\) の使用」](https://docs.aws.amazon.com/IAM/latest/UserGuide/id_credentials_mfa.html)を参照してください。

#### AWS アカウント ルートユーザー

を作成するときは AWS アカウント、アカウント内のすべての およびリソースへの AWS のサービス 完全なアクセス権を持つ 1 つのサインインアイデンティティから始めます。この ID は AWS アカウ ント ルートユーザーと呼ばれ、アカウントの作成に使用した E メールアドレスとパスワードでサイ ンインすることでアクセスできます。日常的なタスクには、ルートユーザーを使用しないことを強く お勧めします。ルートユーザーの認証情報は保護し、ルートユーザーでしか実行できないタスクを実 行するときに使用します。ルートユーザーとしてサインインする必要があるタスクの完全なリスト については、IAM ユーザーガイドの「[ルートユーザー認証情報が必要なタスク」](https://docs.aws.amazon.com/IAM/latest/UserGuide/root-user-tasks.html)を参照してくださ い。

IAM ユーザーとグループ

[IAM ユーザーは、](https://docs.aws.amazon.com/IAM/latest/UserGuide/id_users.html)単一のユーザーまたはアプリケーションに対して特定のアクセス許可 AWS アカウ ント を持つ 内のアイデンティティです。可能であれば、パスワードやアクセスキーなどの長期的な 認証情報を保有する IAM ユーザーを作成する代わりに、一時認証情報を使用することをお勧めしま す。ただし、IAM ユーザーでの長期的な認証情報が必要な特定のユースケースがある場合は、アク セスキーをローテーションすることをお勧めします。詳細については、IAM ユーザーガイド の「[長](https://docs.aws.amazon.com/IAM/latest/UserGuide/best-practices.html#rotate-credentials) [期的な認証情報を必要とするユースケースのためにアクセスキーを定期的にローテーションする](https://docs.aws.amazon.com/IAM/latest/UserGuide/best-practices.html#rotate-credentials)」を 参照してください。

[IAM グループは](https://docs.aws.amazon.com/IAM/latest/UserGuide/id_groups.html)、IAM ユーザーの集団を指定するアイデンティティです。グループとしてサインイ ンすることはできません。グループを使用して、複数のユーザーに対して一度に権限を指定できま す。多数のユーザーグループがある場合、グループを使用することで権限の管理が容易になります。 例えば、IAMAdmins という名前のグループを設定して、そのグループに IAM リソースを管理する許 可を与えることができます。

ユーザーは、ロールとは異なります。ユーザーは 1 人の人または 1 つのアプリケーションに一意に 関連付けられますが、ロールはそれを必要とする任意の人が引き受けるようになっています。ユー ザーには永続的な長期の認証情報がありますが、ロールでは一時的な認証情報が提供されます。詳 細については、「IAM ユーザーガイド」の「[IAM ユーザー \(ロールではなく\) の作成が適している場](https://docs.aws.amazon.com/IAM/latest/UserGuide/id.html#id_which-to-choose) [合](https://docs.aws.amazon.com/IAM/latest/UserGuide/id.html#id_which-to-choose)」を参照してください。

IAM ロール

[IAM ロールは](https://docs.aws.amazon.com/IAM/latest/UserGuide/id_roles.html)、特定のアクセス許可 AWS アカウント を持つ 内のアイデンティティです。これは IAM ユーザーに似ていますが、特定のユーザーには関連付けられていません。ロール を切り替える AWS Management Console こと[で、 で IAM ロールを](https://docs.aws.amazon.com/IAM/latest/UserGuide/id_roles_use_switch-role-console.html)一時的に引き受けることができます。ロール を引き受けるには、 または AWS API AWS CLI オペレーションを呼び出すか、カスタム URL を使

用します。ロールを使用する方法の詳細については、「IAM ユーザーガイド」の「[IAM ロールの使](https://docs.aws.amazon.com/IAM/latest/UserGuide/id_roles_use.html) [用](https://docs.aws.amazon.com/IAM/latest/UserGuide/id_roles_use.html)」を参照してください。

IAM ロールと一時的な認証情報は、次の状況で役立ちます:

- フェデレーションユーザーアクセス フェデレーティッド ID に許可を割り当てるには、ロール を作成してそのロールの許可を定義します。フェデレーティッド ID が認証されると、その ID は ロールに関連付けられ、ロールで定義されている許可が付与されます。フェデレーションの詳細 については、「IAM ユーザーガイド」の「[Creating a role for a third-party Identity Provider」](https://docs.aws.amazon.com/IAM/latest/UserGuide/id_roles_create_for-idp.html)(サー ドパーティーアイデンティティプロバイダー向けロールの作成) を参照してください。IAM Identity Center を使用する場合は、許可セットを設定します。アイデンティティが認証後にアクセスでき るものを制御するため、IAM Identity Center は、権限セットを IAM のロールに関連付けます。ア クセス許可セットの詳細については、「AWS IAM Identity Center ユーザーガイド」の「[アクセス](https://docs.aws.amazon.com/singlesignon/latest/userguide/permissionsetsconcept.html) [許可セット](https://docs.aws.amazon.com/singlesignon/latest/userguide/permissionsetsconcept.html)」を参照してください。
- 一時的な IAM ユーザー権限 IAM ユーザーまたはロールは、特定のタスクに対して複数の異なる 権限を一時的に IAM ロールで引き受けることができます。
- クロスアカウントアクセス IAM ロールを使用して、自分のアカウントのリソースにアクセスする ことを、別のアカウントの人物 (信頼済みプリンシパル) に許可できます。クロスアカウントアク セス権を付与する主な方法は、ロールを使用することです。ただし、一部の では AWS のサービ ス、(ロールをプロキシとして使用する代わりに) ポリシーをリソースに直接アタッチできます。 クロスアカウントアクセスのロールとリソースベースのポリシーの違いについては、[「IAM ユー](https://docs.aws.amazon.com/IAM/latest/UserGuide/access_policies-cross-account-resource-access.html) [ザーガイド」の「IAM でのクロスアカウントリソースアクセス」](https://docs.aws.amazon.com/IAM/latest/UserGuide/access_policies-cross-account-resource-access.html)を参照してください。
- クロスサービスアクセス 一部の は、他の の機能 AWS のサービス を使用します AWS のサー ビス。例えば、あるサービスで呼び出しを行うと、通常そのサービスによって Amazon EC2 でア プリケーションが実行されたり、Amazon S3 にオブジェクトが保存されたりします。サービスで は、呼び出し元プリンシパルの許可、サービスロール、またはサービスリンクロールを使用してこ れを行う場合があります。
	- 転送アクセスセッション (FAS) IAM ユーザーまたはロールを使用して でアクションを実行 する場合 AWS、ユーザーはプリンシパルと見なされます。一部のサービスを使用する際に、 アクションを実行することで、別のサービスの別のアクションがトリガーされることがありま す。FAS は、 を呼び出すプリンシパルのアクセス許可を AWS のサービス、ダウンストリー ムサービス AWS のサービス へのリクエストリクエストリクエストと組み合わせて使用しま す。FAS リクエストは、サービスが他の AWS のサービス またはリソースとのやり取りを完了 する必要があるリクエストを受け取った場合にのみ行われます。この場合、両方のアクションを 実行するためのアクセス許可が必要です。FAS リクエストを行う際のポリシーの詳細について は、「[転送アクセスセッション](https://docs.aws.amazon.com/IAM/latest/UserGuide/access_forward_access_sessions.html)」を参照してください。
- サービスロール サービスがユーザーに代わってアクションを実行するために引き受ける [IAM](https://docs.aws.amazon.com/IAM/latest/UserGuide/id_roles.html) [ロール](https://docs.aws.amazon.com/IAM/latest/UserGuide/id_roles.html)です。IAM 管理者は、IAM 内からサービスロールを作成、変更、削除できます。詳細に ついては、「IAM ユーザーガイド」の「[AWS のサービスにアクセス許可を委任するロールの作](https://docs.aws.amazon.com/IAM/latest/UserGuide/id_roles_create_for-service.html) [成](https://docs.aws.amazon.com/IAM/latest/UserGuide/id_roles_create_for-service.html)」を参照してください。
- サービスにリンクされたロール サービスにリンクされたロールは、 にリンクされたサービス ロールの一種です AWS のサービス。サービスは、ユーザーに代わってアクションを実行する ロールを引き受けることができます。サービスにリンクされたロールは に表示され AWS アカ ウント 、サービスによって所有されます。IAM 管理者は、サービスリンクロールの許可を表示 できますが、編集することはできません。
- Amazon EC2 で実行されているアプリケーション IAM ロールを使用して、EC2 インスタンス で実行され、 AWS CLI または AWS API リクエストを行うアプリケーションの一時的な認証情報 を管理できます。これは、EC2 インスタンス内でのアクセスキーの保存に推奨されます。 AWS ロールを EC2 インスタンスに割り当て、そのすべてのアプリケーションで使用できるようにする には、インスタンスにアタッチされたインスタンスプロファイルを作成します。インスタンスプロ ファイルにはロールが含まれ、EC2 インスタンスで実行されるプログラムは一時的な認証情報を 取得できます。詳細については、「IAM ユーザーガイド」の「[Amazon EC2 インスタンスで実行](https://docs.aws.amazon.com/IAM/latest/UserGuide/id_roles_use_switch-role-ec2.html) [されるアプリケーションに IAM ロールを使用して許可を付与する」](https://docs.aws.amazon.com/IAM/latest/UserGuide/id_roles_use_switch-role-ec2.html)を参照してください。

IAM ロールと IAM ユーザーのどちらを使用するかについては、「IAM ユーザーガイド」の[「\(IAM](https://docs.aws.amazon.com/IAM/latest/UserGuide/id.html#id_which-to-choose_role)  [ユーザーではなく\) IAM ロールをいつ作成したら良いのか?」](https://docs.aws.amazon.com/IAM/latest/UserGuide/id.html#id_which-to-choose_role)を参照してください。

#### <span id="page-1165-0"></span>ポリシーを使用したアクセスの管理

でアクセスを制御する AWS には、ポリシーを作成し、 AWS ID またはリソースにアタッチします。 ポリシーは、アイデンティティまたはリソースに関連付けられているときにアクセス許可を定義す る のオブジェクトです。 は、プリンシパル (ユーザー、ルートユーザー、またはロールセッション) AWS がリクエストを行うときに、これらのポリシー AWS を評価します。ポリシーでの権限によ り、リクエストが許可されるか拒否されるかが決まります。ほとんどのポリシーは JSON ドキュメ ント AWS として に保存されます。JSON ポリシードキュメントの構造と内容の詳細については、 「IAM ユーザーガイド」の「[JSON ポリシー概要」](https://docs.aws.amazon.com/IAM/latest/UserGuide/access_policies.html#access_policies-json)を参照してください。

管理者は AWS JSON ポリシーを使用して、誰が何にアクセスできるかを指定できます。つまり、ど のプリンシパルがどんなリソースにどんな条件でアクションを実行できるかということです。

デフォルトでは、ユーザーやロールに権限はありません。IAM 管理者は、リソースで必要なアク ションを実行するための権限をユーザーに付与する IAM ポリシーを作成できます。その後、管理者 はロールに IAM ポリシーを追加し、ユーザーはロールを引き継ぐことができます。

IAM ポリシーは、オペレーションの実行方法を問わず、アクションの許可を定義します。例え ば、iam:GetRole アクションを許可するポリシーがあるとします。そのポリシーを持つユーザー は、 AWS Management Console、、 AWS CLIまたは AWS API からロール情報を取得できます。

アイデンティティベースのポリシー

アイデンティティベースポリシーは、IAM ユーザー、ユーザーのグループ、ロールなど、アイデン ティティにアタッチできる JSON 権限ポリシードキュメントです。これらのポリシーは、ユーザー とロールが実行できるアクション、リソース、および条件をコントロールします。アイデンティティ ベースのポリシーを作成する方法については、「IAM ユーザーガイド」の「[IAM ポリシーの作成](https://docs.aws.amazon.com/IAM/latest/UserGuide/access_policies_create.html)」 を参照してください。

アイデンティティベースのポリシーは、さらにインラインポリシーまたはマネージドポリシーに分類 できます。インラインポリシーは、単一のユーザー、グループ、またはロールに直接埋め込まれてい ます。管理ポリシーは、 内の複数のユーザー、グループ、ロールにアタッチできるスタンドアロン ポリシーです AWS アカウント。管理ポリシーには、 AWS 管理ポリシーとカスタマー管理ポリシー が含まれます。マネージドポリシーまたはインラインポリシーのいずれかを選択する方法について は、「IAM ユーザーガイド」の「[マネージドポリシーとインラインポリシーの比較」](https://docs.aws.amazon.com/IAM/latest/UserGuide/access_policies_managed-vs-inline.html#choosing-managed-or-inline)を参照してく ださい。

リソースベースのポリシー

リソースベースのポリシーは、リソースに添付する JSON ポリシードキュメントです。リソース ベースのポリシーには例として、IAM ロールの信頼ポリシー や Amazon S3 バケットポリシー があ げられます。リソースベースのポリシーをサポートするサービスでは、サービス管理者はポリシー を使用して特定のリソースへのアクセスを制御できます。ポリシーがアタッチされているリソースの 場合、指定されたプリンシパルがそのリソースに対して実行できるアクションと条件は、ポリシーに よって定義されます。リソースベースのポリシーでは、[プリンシパルを指定する](https://docs.aws.amazon.com/IAM/latest/UserGuide/reference_policies_elements_principal.html)必要があります。プ リンシパルには、アカウント、ユーザー、ロール、フェデレーティッドユーザー、または を含める ことができます AWS のサービス。

リソースベースのポリシーは、そのサービス内にあるインラインポリシーです。リソースベースのポ リシーで IAM の AWS マネージドポリシーを使用することはできません。

アクセスコントロールリスト (ACL)

アクセスコントロールリスト (ACL) は、どのプリンシパル (アカウントメンバー、ユーザー、または ロール) がリソースにアクセスするための許可を持つかを制御します。ACL はリソースベースのポリ シーに似ていますが、JSON ポリシードキュメント形式は使用しません。

Amazon S3、 AWS WAF、および Amazon VPC は、ACLs。ACL の詳細については、『Amazon Simple Storage Service デベロッパーガイド』の「[アクセスコントロールリスト \(ACL\) の概要」を](https://docs.aws.amazon.com/AmazonS3/latest/dev/acl-overview.html)参 照してください。

その他のポリシータイプ

AWS は、一般的ではない追加のポリシータイプをサポートします。これらのポリシータイプでは、 より一般的なポリシータイプで付与された最大の権限を設定できます。

- アクセス許可の境界 アクセス許可の境界は、アイデンティティベースのポリシーによって IAM エンティティ (IAM ユーザーまたはロール) に付与できる権限の上限を設定する高度な機能です。 エンティティにアクセス許可の境界を設定できます。結果として得られる権限は、エンティティの アイデンティティベースポリシーとそのアクセス許可の境界の共通部分になります。Principal フィールドでユーザーまたはロールを指定するリソースベースのポリシーでは、アクセス許可の境 界は制限されません。これらのポリシーのいずれかを明示的に拒否した場合、権限は無効になりま す。アクセス許可の境界の詳細については、「IAM ユーザーガイド」の「[IAM エンティティのア](https://docs.aws.amazon.com/IAM/latest/UserGuide/access_policies_boundaries.html) [クセス許可の境界](https://docs.aws.amazon.com/IAM/latest/UserGuide/access_policies_boundaries.html)」を参照してください。
- サービスコントロールポリシー (SCPs) SCPs は、 の組織または組織単位 (OU) に対する最大ア クセス許可を指定する JSON ポリシーです AWS Organizations。 AWS Organizations は、 AWS アカウント ビジネスが所有する複数の をグループ化して一元管理するサービスです。組織内のす べての機能を有効にすると、サービスコントロールポリシー (SCP) を一部またはすべてのアカウ ントに適用できます。SCP は、各 を含むメンバーアカウントのエンティティのアクセス許可を 制限します AWS アカウントのルートユーザー。Organizations と SCP の詳細については、AWS Organizations ユーザーガイドの[「SCP の仕組み](https://docs.aws.amazon.com/organizations/latest/userguide/orgs_manage_policies_about-scps.html)」を参照してください。
- セッションポリシー セッションポリシーは、ロールまたはフェデレーションユーザーの一時的な セッションをプログラムで作成する際にパラメータとして渡す高度なポリシーです。結果として セッションの権限は、ユーザーまたはロールのアイデンティティベースポリシーとセッションポ リシーの共通部分になります。また、リソースベースのポリシーから権限が派生する場合もありま す。これらのポリシーのいずれかを明示的に拒否した場合、権限は無効になります。詳細について は、「IAM ユーザーガイド」の「[セッションポリシー」](https://docs.aws.amazon.com/IAM/latest/UserGuide/access_policies.html#policies_session)を参照してください。

複数のポリシータイプ

1 つのリクエストに複数のタイプのポリシーが適用されると、結果として作成される権限を理解する のがさらに難しくなります。複数のポリシータイプが関与する場合にリクエストを許可するかどうか AWS を決定する方法については、IAM ユーザーガイド[の「ポリシー評価ロジック](https://docs.aws.amazon.com/IAM/latest/UserGuide/reference_policies_evaluation-logic.html)」を参照してくだ さい。

# <span id="page-1168-0"></span>が IAM と AWS Database Migration Service 連携する方法

IAM を使用して へのアクセスを管理する前に AWS DMS、 で使用できる IAM 機能を理解しておく必 要があります AWS DMS。 AWS DMS およびその他の AWS のサービスが IAM と連携する方法の概 要を把握するには、「IAM ユーザーガイド」の「IAM [AWS と連携する のサービス](https://docs.aws.amazon.com/IAM/latest/UserGuide/reference_aws-services-that-work-with-iam.html)」を参照してくだ さい。

トピック

- [AWS DMS アイデンティティベースのポリシー](#page-1168-1)
- [AWS DMS リソースベースのポリシー](#page-1172-0)
- [AWS DMS タグに基づく認可](#page-1173-0)
- [の IAM ロール AWS DMS](#page-1173-1)
- [DMS Fleet Advisor のアイデンティティとアクセス管理](#page-1175-1)

#### <span id="page-1168-1"></span>AWS DMS アイデンティティベースのポリシー

IAM アイデンティティベースのポリシーでは、許可または拒否されたアクションとリソースを指定 でき、さらにアクションが許可または拒否された条件を指定できます。 AWS DMS は、特定のアク ション、リソース、および条件キーをサポートします。JSON ポリシーで使用するすべての要素につ いては、「IAM ユーザーガイド」の「[IAM JSON ポリシーエレメントのリファレンス」](https://docs.aws.amazon.com/IAM/latest/UserGuide/reference_policies_elements.html)を参照して ください。

アクション

管理者は AWS JSON ポリシーを使用して、誰が何にアクセスできるかを指定できます。つまり、ど のプリンシパルがどんなリソースにどんな条件でアクションを実行できるかということです。

JSON ポリシーのAction要素には、ポリシー内のアクセスを許可または拒否するために使用できる アクションが記述されます。ポリシーアクションの名前は通常、関連付けられた AWS API オペレー ションと同じです。一致する API オペレーションのない許可のみのアクションなど、いくつかの例 外があります。また、ポリシーに複数のアクションが必要なオペレーションもあります。これらの追 加アクションは、依存アクションと呼ばれます。

このアクションは、関連付けられたオペレーションを実行するための権限を付与するポリシーで使用 されます。

のポリシーアクションは、アクションの前にプレフィックス AWS DMS を使用しますdms:。例え ば、 API オペレーションを使用して AWS DMS CreateReplicationTaskレプリケーションタ

スクを作成するアクセス許可を付与するには、ポリシーに dms:CreateReplicationTaskアク ションを含めます。ポリシーステートメントには、 Actionまたは NotAction element. AWS DMS defines のいずれかを含める必要があります。このサービスで実行できるタスクを記述する独自のア クションのセットを定義します。

単一のステートメントに複数の アクションを指定するには、次のようにコンマで区切ります。

"Action": [ "dms:*action1*", "dms:*action2*"

ワイルドカード \*を使用して複数のアクションを指定することができます。例えば、Describe とい う単語で始まるすべてのアクションを指定するには、次のアクションを含めます。

"Action": "dms:Describe\*"

AWS DMS アクションのリストを確認するには、「IAM ユーザーガイド」の「 [で定義されるアク](https://docs.aws.amazon.com/IAM/latest/UserGuide/list_awsdatabasemigrationservice.html#awsdatabasemigrationservice-actions-as-permissions) [ション AWS Database Migration Service](https://docs.aws.amazon.com/IAM/latest/UserGuide/list_awsdatabasemigrationservice.html#awsdatabasemigrationservice-actions-as-permissions)」を参照してください。

リソース

管理者は AWS JSON ポリシーを使用して、誰が何にアクセスできるかを指定できます。つまり、ど のプリンシパルがどのリソースにどのような条件でアクションを実行できるかということです。

Resource JSON ポリシー要素は、アクションが適用されるオブジェクトを指定します。ステート メントには、Resource または NotResource要素を含める必要があります。ベストプラクティスと して、[Amazon リソースネーム \(ARN\)](https://docs.aws.amazon.com/general/latest/gr/aws-arns-and-namespaces.html) を使用してリソースを指定します。これは、リソースレベル の許可と呼ばれる特定のリソースタイプをサポートするアクションに対して実行できます。

オペレーションのリスト化など、リソースレベルの権限をサポートしないアクションの場合は、ス テートメントがすべてのリソースに適用されることを示すために、ワイルドカード (\*) を使用しま す。

"Resource": "\*"

AWS DMS は、次のリソースで動作します。

- 証明書
- エンドポイント

• イベントサブスクリプション

• レプリケーション インスタンス

- レプリケーションサブネット(セキュリティ)グループ
- レプリケーションタスク

が AWS DMS 必要とするリソースは、呼び出すアクションによって異なります。関連付けられてい るリソースや、リソース ARN で指定されたリソースに対して、これらのアクションを許可するポリ シーが必要です。

例えば、 AWS DMS エンドポイントリソースには次の ARN があります。

arn:\${Partition}:dms:\${Region}:\${Account}:endpoint/\${InstanceId}

ARN の形式の詳細については、「Amazon [リソースネーム \(ARNs AWS 「サービス名前空間」](https://docs.aws.amazon.com/general/latest/gr/aws-arns-and-namespaces.html)を参 照してください。

たとえば、ステートメントで us-east-2 リージョンの 1A2B3C4D5E6F7G8H9I0J1K2L3M エンド ポイントインスタンスを指定するには、次の ARN を使用します。

"Resource": "arn:aws:dms:us-east-2:987654321098:endpoint/1A2B3C4D5E6F7G8H9I0J1K2L3M"

特定のアカウントに属するすべてのエンドポイントを指定するには、ワイルドカード (\*) を使用しま す。

"Resource": "arn:aws:dms:us-east-2:987654321098:endpoint/\*"

リソースを作成するためのアクションなど、一部の AWS DMS アクションは、特定のリソースで実 行できません。このような場合は、ワイルドカード \*を使用する必要があります。

"Resource": "\*"

一部の AWS DMS API アクションには、複数のリソースが含まれます。たとえ ば、StartReplicationTask はレプリケーション タスクを開始し、ソースとターゲットの 2 つ のデータベース エンドポイント リソースに接続するため、 ユーザーには、ソース エンドポイント を読み取るアクセス許可とターゲット エンドポイントに書き込むアクセス許可が必要です。複数リ ソースを単一ステートメントで指定するには、ARN をカンマで区切ります。

"Resource": [

 "*resource1*", "*resource2*" ]

ポリシー AWS DMS を使用してリソースへのアクセスを制御する方法の詳細については、「」を 参照してください[リソース名を使用したアクセスの制御](#page-1237-1)。 AWS DMS リソースタイプとその ARN のリストを表示するには、IAM ユーザーガイドの[AWS Database Migration Serviceで定義されるリ](https://docs.aws.amazon.com/IAM/latest/UserGuide/list_awsdatabasemigrationservice.html#awsdatabasemigrationservice-resources-for-iam-policies) [ソース](https://docs.aws.amazon.com/IAM/latest/UserGuide/list_awsdatabasemigrationservice.html#awsdatabasemigrationservice-resources-for-iam-policies)を参照してください。どのアクションで各リソースの ARN を指定できるかについては、[AWS](https://docs.aws.amazon.com/IAM/latest/UserGuide/list_awsdatabasemigrationservice.html#awsdatabasemigrationservice-actions-as-permissions) [Database Migration Serviceで定義されるアクション](https://docs.aws.amazon.com/IAM/latest/UserGuide/list_awsdatabasemigrationservice.html#awsdatabasemigrationservice-actions-as-permissions)を参照してください。

条件キー

管理者は AWS JSON ポリシーを使用して、誰が何にアクセスできるかを指定できます。つまり、ど のプリンシパルがどんなリソースにどんな条件でアクションを実行できるかということです。

Condition 要素 (または Condition ブロック) を使用すると、ステートメントが有効な条件を指定 できます。Condition 要素はオプションです。イコールや未満などの [条件演算子](https://docs.aws.amazon.com/IAM/latest/UserGuide/reference_policies_elements_condition_operators.html) を使用して条件 式を作成することで、ポリシーの条件とリクエスト内の値を一致させることができます。

1 つのステートメントに複数の Condition 要素を指定するか、1 つの Condition 要素に複数の キーを指定すると、 AWS は AND 論理演算子を使用してそれらを評価します。1 つの条件キーに複 数の値を指定すると、 は論理ORオペレーションを使用して条件 AWS を評価します。ステートメン トの権限が付与される前にすべての条件が満たされる必要があります。

条件を指定する際にプレースホルダー変数も使用できます。例えば IAM ユーザーに、IAM ユーザー 名がタグ付けされている場合のみリソースにアクセスできる権限を付与することができます。詳細 については、「IAM ユーザーガイド」の「[IAM ポリシーの要素: 変数およびタグ」](https://docs.aws.amazon.com/IAM/latest/UserGuide/reference_policies_variables.html)を参照してくださ い。

AWS は、グローバル条件キーとサービス固有の条件キーをサポートします。すべての AWS グロー バル条件キーを確認するには、「IAM ユーザーガイド」の[AWS 「 グローバル条件コンテキスト](https://docs.aws.amazon.com/IAM/latest/UserGuide/reference_policies_condition-keys.html) [キー](https://docs.aws.amazon.com/IAM/latest/UserGuide/reference_policies_condition-keys.html)」を参照してください。

AWS DMS は独自の条件キーのセットを定義し、一部のグローバル条件キーの使用もサポートしま す。すべての AWS グローバル条件キーを確認するには、「IAM ユーザーガイド」の[AWS 「 グロー](https://docs.aws.amazon.com/IAM/latest/UserGuide/reference_policies_condition-keys.html) [バル条件コンテキストキー](https://docs.aws.amazon.com/IAM/latest/UserGuide/reference_policies_condition-keys.html)」を参照してください。

AWS DMS は、条件キーで使用できる一連の標準タグを定義し、独自のカスタムタグを定義するこ ともできます。詳細については、「[タグを使用したアクセスへのコントロール](#page-1240-0)」を参照してくださ い。

AWS DMS 条件キーのリストを確認するには、「IAM ユーザーガイド」[の「 の条件キー AWS](https://docs.aws.amazon.com/IAM/latest/UserGuide/list_awsdatabasemigrationservice.html#awsdatabasemigrationservice-policy-keys) [Database Migration Service](https://docs.aws.amazon.com/IAM/latest/UserGuide/list_awsdatabasemigrationservice.html#awsdatabasemigrationservice-policy-keys)」を参照してください。条件キーを使用できるアクションとリソース については、「[AWS Database Migration Serviceで定義されるアクション」](https://docs.aws.amazon.com/IAM/latest/UserGuide/list_awsdatabasemigrationservice.html#awsdatabasemigrationservice-actions-as-permissions)と「[AWS Database](https://docs.aws.amazon.com/IAM/latest/UserGuide/list_awsdatabasemigrationservice.html#awsdatabasemigrationservice-resources-for-iam-policies)  [Migration Serviceで定義されるリソース」](https://docs.aws.amazon.com/IAM/latest/UserGuide/list_awsdatabasemigrationservice.html#awsdatabasemigrationservice-resources-for-iam-policies)を参照してください。

例

AWS DMS アイデンティティベースのポリシーの例を表示するには、「」を参照してください[AWS](#page-1175-0)  [Database Migration Service アイデンティティベースのポリシーの例。](#page-1175-0)

#### <span id="page-1172-0"></span>AWS DMS リソースベースのポリシー

リソースベースのポリシーは、指定されたプリンシパルが特定の AWS DMS リソースに対して実 行できるアクションと、どの条件下で実行できるかを指定する JSON ポリシードキュメントです。 は、サポートされているターゲットエンドポイントに移行されたデータを暗号化するために作成す る AWS KMS 暗号化キーのリソースベースのアクセス許可ポリシー AWS DMS をサポートします。 サポートされているターゲットエンドポイントには Amazon Redshift や Amazon S3 があります。リ ソースベースのポリシーを使用することで、これらの暗号化キーを使用するためのアクセス許可を、 各ターゲットエンドポイントの他のアカウントに付与できます。

クロスアカウントアクセスを有効にするには、アカウント全体、または別のアカウントの IAM エン ティティを[リソースベースのポリシーのプリンシパル](https://docs.aws.amazon.com/IAM/latest/UserGuide/reference_policies_elements_principal.html)として指定します。リソースベースのポリシー にクロスアカウントのプリンシパルを追加しても、信頼関係は半分しか確立されない点に注意して ください。プリンシパルとリソースが異なる AWS アカウントにある場合は、プリンシパルエンティ ティにリソースへのアクセス許可も付与する必要があります。アクセス許可は、アイデンティティ ベースのポリシーをエンティティにアタッチすることで付与します。ただし、リソースベースのポリ シーで、同じアカウントのプリンシパルへのアクセス権が付与されている場合は、ID ベースのポリ シーをさらに付与する必要はありません。詳細については、「IAM ユーザーガイド」の「[IAM ロー](https://docs.aws.amazon.com/IAM/latest/UserGuide/id_roles_compare-resource-policies.html) [ルとリソースベースのポリシーとの相違点](https://docs.aws.amazon.com/IAM/latest/UserGuide/id_roles_compare-resource-policies.html)」を参照してください。

この AWS DMS サービスは、 AWS KMS 暗号化キーにアタッチされているキーポリシー と呼ばれる リソースベースのポリシーのタイプを 1 つだけサポートします。このポリシーでは、サポートされ ているターゲットエンドポイントで移行されたデータを暗号化できるプリンシパルエンティティ(ア カウント、ユーザー、ロール、フェデレーティッドユーザー)を定義します。

サポートされているターゲットエンドポイント用に作成する暗号化キーにリソースベースのポリ シーをアタッチする方法については、「[Amazon Redshift ターゲットデータを暗号化する AWS KMS](#page-657-0)  [キーの作成と使用](#page-657-0)」および「[Amazon S3 ターゲットオブジェクトを暗号化する AWS KMS キーの作](#page-693-0) [成](#page-693-0)」をご参照ください。

例

AWS DMS リソースベースのポリシーの例については、「」を参照してください[のリソースベース](#page-1183-0) [のポリシーの例 AWS KMS。](#page-1183-0)

#### <span id="page-1173-0"></span>AWS DMS タグに基づく認可

AWS DMS リソースにタグをアタッチしたり、 へのリクエストでタグを渡すことができます AWS DMS。タグに基づいてアクセスを制御するには、、、または 条件aws:TagKeysキー を使用してポリシーの条件[要素](https://docs.aws.amazon.com/IAM/latest/UserGuide/reference_policies_elements_condition.html)にタグ情報を指定します。 はdms:ResourceTag/*keyname*aws:RequestTag/*key-name*、条件キーで使用できる一連の標準タグ AWS DMS を定義し、 独自のカスタムタグを定義することもできます。詳細については、「[タグを使用したアクセスへのコ](#page-1240-0) [ントロール](#page-1240-0)」を参照してください。

タグに基づいてリソースへのアクセスを制限するアイデンティティベースのポリシーの例について は、「[タグに基づく AWS DMS リソースへのアクセス」](#page-1183-1)をご参照ください。

<span id="page-1173-1"></span>の IAM ロール AWS DMS

[IAM ロールは](https://docs.aws.amazon.com/IAM/latest/UserGuide/id_roles.html)、特定のアクセス許可を持つ AWS アカウント内のエンティティです。

での一時的な認証情報の使用 AWS DMS

一時的な認証情報を使用して、フェデレーションでサインインする、IAM ロールを引き受ける、ま たはクロスアカウントロールを引き受けることができます。一時的なセキュリティ認証情報を取得す るには、 [AssumeRole](https://docs.aws.amazon.com/STS/latest/APIReference/API_AssumeRole.html)[やGetFederationトークン](https://docs.aws.amazon.com/STS/latest/APIReference/API_GetFederationToken.html) などの AWS STS API オペレーションを呼び出しま す。

AWS DMS では、一時的な認証情報の使用がサポートされています。

サービスリンクロール

[サービスにリンクされたロール](https://docs.aws.amazon.com/IAM/latest/UserGuide/id_roles_terms-and-concepts.html#iam-term-service-linked-role)を使用すると、 AWS サービスは他の サービスのリソースにアクセ スして、ユーザーに代わってアクションを実行できます。サービスリンクロールは IAM アカウント 内に表示され、サービスによって所有されます。IAM 管理者は、サービスリンクロールの許可を表 示できますが、編集することはできません。

AWS DMS サービスにリンクされたロールの作成または管理の詳細については、「」を参照してく ださい[サービスにリンクされたロールの使用](#page-1198-0)。

サービスロール

この機能により、ユーザーに代わってサービスが[サービスロール](https://docs.aws.amazon.com/IAM/latest/UserGuide/id_roles_terms-and-concepts.html#iam-term-service-role)を引き受けることが許可されます。 このロールにより、サービスがお客様に代わって他のサービスのリソースにアクセスし、アクショ ンを完了することが許可されます。サービスロールは、IAM アカウントに表示され、アカウントに よって所有されます。つまり、IAM 管理者は、このロールの権限を変更できます。ただし、それに より、サービスの機能が損なわれる場合があります。

AWS DMS は、特定のソースエンドポイントまたはターゲットエンドポイントを使用するために作 成する必要がある 2 種類のサービスロールをサポートします。

- 次のソースエンドポイントとターゲットエンドポイント (またはそのリソース) への AWS DMS ア クセスを許可するアクセス許可を持つロール。
	- ターゲットとしての Amazon DynamoDB 詳細については、「[AWS Database Migration](#page-731-0) [Service のターゲットとして DynamoDB を使用する場合の前提条件](#page-731-0)」をご参照ください。
	- OpenSearch ターゲットとしての 詳細については、「」を参照してくださ[いAmazon](#page-799-0) [OpenSearch Service を AWS Database Migration Service のターゲットとして使用するための前](#page-799-0) [提条件](#page-799-0)。
	- ターゲットとしての Amazon Kinesis 詳細については、「[のターゲットとして Kinesis データ](#page-758-0) [ストリームを使用するための前提条件 AWS Database Migration Service](#page-758-0)」をご参照ください。
	- Amazon Redshift がターゲット 指定のロールを作成する必要があるのは、データを暗号化する カスタム KMS 暗号化キーを作成する場合か、中間タスクストレージを保持するカスタム S3 バ ケットを指定する場合のみです。詳細については、「[Amazon Redshift ターゲットデータを暗号](#page-657-0) [化する AWS KMS キーの作成と使用](#page-657-0)」または[「Amazon S3 バケットのセットアップ」](#page-668-0)をご参照 ください。
	- ソースまたはターゲットとしての Amazon S3 詳細については、[のソースとして Amazon S3](#page-556-0) [を使用する場合の前提条件 AWS DMSま](#page-556-0)たは[ターゲットとして Amazon S3 を使用するための前](#page-681-0) [提条件](#page-681-0) をご参照ください。

たとえば、S3 ソースエンドポイントからデータを読み取る場合や、S3 ターゲットエンドポイント にデータをプッシュする場合は、これらのエンドポイントオペレーションごとに S3 にアクセスす るための前提条件としてサービスロールを作成する必要があります。

• AWS CLI と AWS DMS API を使用するために必要なアクセス許可を持つロール – 作成する必要 がある 2 つの IAM ロールは dms-vpc-roleと ですdms-cloudwatch-logs-role。Amazon Redshift をターゲットデータベースとして使用する場合は、IAM ロールを作成してdms-accessfor-endpoint AWS アカウントに追加する必要があります。詳細については、[「AWS CLI およ](#page-1213-0) [び AWS DMS API で使用する IAM ロールの作成」](#page-1213-0)を参照してください。

での IAM ロールの選択 AWS DMS

データベース移行に AWS CLI または AWS DMS API を使用する場合は、 AWS DMS の機能を使用 する前に、特定の IAM ロールを AWS アカウントに追加する必要があります。これらのロールのう ち 2 つは dms-vpc-role と dms-cloudwatch-logs-role です。Amazon Redshift をターゲット データベースとして使用する場合は、dms-access-for-endpoint AWS アカウントに IAM ロー ルも追加する必要があります。詳細については、「[AWS CLI および AWS DMS API で使用する IAM](#page-1213-0)  [ロールの作成](#page-1213-0)」を参照してください。

<span id="page-1175-1"></span>DMS Fleet Advisor のアイデンティティとアクセス管理

IAM のアイデンティティベースのポリシーを使用すると、許可または拒否されるアクションとリ ソース、さらにアクションが許可または拒否される条件を指定できます。DMS Fleet Advisor は、特 定のアクション、リソース、条件キーをサポートします。JSON ポリシーで使用するすべての要素に ついては、『IAM ユーザーガイド』の「[IAM JSON policy elements reference \(IAM JSON ポリシー](https://docs.aws.amazon.com/IAM/latest/UserGuide/reference_policies_elements.html) [エレメントのリファレンス\)」](https://docs.aws.amazon.com/IAM/latest/UserGuide/reference_policies_elements.html)を参照してください。

DMS Fleet Advisor は、IAM ロールを使用して Amazon Simple Storage Service にアクセスしま す。[IAM ロールは](https://docs.aws.amazon.com/IAM/latest/UserGuide/id_roles.html)、特定のアクセス許可を持つ AWS アカウント内のエンティティです。詳細につい ては、「[IAM リソースを作成する」](#page-75-0)を参照してください。

<span id="page-1175-0"></span>AWS Database Migration Service アイデンティティベースのポリシーの例

デフォルトでは、IAM ユーザーおよびロールには、 AWS DMS リソースを作成または変更するアク セス許可はありません。また、、 AWS Management Console AWS CLI、または AWS API を使用し てタスクを実行することはできません。IAM 管理者は、ユーザーとロールに必要な、指定されたリ ソースで特定の API オペレーションを実行する権限をユーザーとロールに付与する IAM ポリシーを 作成する必要があります。続いて、管理者はそれらの権限が必要な IAM ユーザーまたはグループに そのポリシーをアタッチする必要があります。

これらの JSON ポリシードキュメント例を使用して IAM のアイデンティティベースのポリシーを作 成する方法については、『IAM ユーザーガイド』の「[JSON タブでのポリシーの作成」](https://docs.aws.amazon.com/IAM/latest/UserGuide/access_policies_create.html#access_policies_create-json-editor)を参照してく ださい。

トピック

- [ポリシーのベストプラクティス](#page-1176-0)
- [AWS DMS コンソールを使用する](#page-1177-0)
- [自分の権限の表示をユーザーに許可する](#page-1180-0)
- [1 つの Amazon S3 バケットへのアクセス](#page-1181-0)

#### • [タグに基づく AWS DMS リソースへのアクセス](#page-1183-1)

<span id="page-1176-0"></span>ポリシーのベストプラクティス

ID ベースのポリシーは、ユーザーのアカウントで誰かが AWS DMS リソースを作成、アクセス、ま たは削除できるどうかを決定します。これらのアクションを実行すると、 AWS アカウントに料金が 発生する可能性があります。アイデンティティベースポリシーを作成したり編集したりする際には、 以下のガイドラインと推奨事項に従ってください:

- AWS 管理ポリシーを開始し、最小特権のアクセス許可に移行する ユーザーとワークロードにア クセス許可を付与するには、多くの一般的なユースケースにアクセス許可を付与する AWS 管理ポ リシーを使用します。これらは で使用できます AWS アカウント。ユースケースに固有の AWS カ スタマー管理ポリシーを定義して、アクセス許可をさらに減らすことをお勧めします。詳細につい ては、「IAM ユーザーガイド」の「[AWS マネージドポリシー](https://docs.aws.amazon.com/IAM/latest/UserGuide/access_policies_managed-vs-inline.html#aws-managed-policies)」または[「AWS ジョブ機能の管理](https://docs.aws.amazon.com/IAM/latest/UserGuide/access_policies_job-functions.html) [ポリシー](https://docs.aws.amazon.com/IAM/latest/UserGuide/access_policies_job-functions.html)」を参照してください。
- 最小特権を適用する IAM ポリシーで許可を設定する場合は、タスクの実行に必要な許可のみを 付与します。これを行うには、特定の条件下で特定のリソースに対して実行できるアクションを定 義します。これは、最小特権アクセス許可とも呼ばれています。IAM を使用して許可を適用する 方法の詳細については、「IAM ユーザーガイド」の「[IAM でのポリシーとアクセス許可](https://docs.aws.amazon.com/IAM/latest/UserGuide/access_policies.html)」を参照 してください。
- IAM ポリシーで条件を使用してアクセスをさらに制限する ポリシーに条件を追加して、アクショ ンやリソースへのアクセスを制限できます。例えば、ポリシー条件を記述して、すべてのリクエ ストを SSL を使用して送信するように指定できます。条件を使用して、 などの特定の を通じて サービスアクションが使用される場合に AWS のサービス、サービスアクションへのアクセスを許 可することもできます AWS CloudFormation。詳細については、「IAM ユーザーガイド」の [\[IAM](https://docs.aws.amazon.com/IAM/latest/UserGuide/reference_policies_elements_condition.html)  [JSON policy elements: Condition\]](https://docs.aws.amazon.com/IAM/latest/UserGuide/reference_policies_elements_condition.html) (IAM JSON ポリシー要素: 条件) を参照してください。
- IAM Access Analyzer を使用して IAM ポリシーを検証し、安全で機能的な権限を確保する IAM Access Analyzer は、新規および既存のポリシーを検証して、ポリシーが IAM ポリシー言語 (JSON) および IAM のベストプラクティスに準拠するようにします。IAM アクセスアナライザーは 100 を超えるポリシーチェックと実用的な推奨事項を提供し、安全で機能的なポリシーの作成をサ ポートします。詳細については、「IAM ユーザーガイド」の「[IAM Access Analyzer ポリシーの検](https://docs.aws.amazon.com/IAM/latest/UserGuide/access-analyzer-policy-validation.html) [証](https://docs.aws.amazon.com/IAM/latest/UserGuide/access-analyzer-policy-validation.html)」を参照してください。
- 多要素認証 (MFA) を要求する で IAM ユーザーまたはルートユーザーを必要とするシナリオがあ る場合は AWS アカウント、セキュリティを強化するために MFA を有効にします。API オペレー ションが呼び出されるときに MFA を必須にするには、ポリシーに MFA 条件を追加します。詳細 については、「IAM ユーザーガイド」の「[MFA 保護 API アクセスの設定](https://docs.aws.amazon.com/IAM/latest/UserGuide/id_credentials_mfa_configure-api-require.html)」を参照してください。

IAM でのベストプラクティスの詳細については、「IAM ユーザーガイド」の[「IAM でのセキュリ](https://docs.aws.amazon.com/IAM/latest/UserGuide/best-practices.html) [ティのベストプラクティス](https://docs.aws.amazon.com/IAM/latest/UserGuide/best-practices.html)」を参照してください。

<span id="page-1177-0"></span>AWS DMS コンソールを使用する

次のポリシーでは、 AWS DMS コンソールを含む AWS DMS へのアクセスを許可し、Amazon EC2 などの他の Amazon サービスから必要な特定のアクションに対するアクセス許可も指定します。

```
{ 
     "Version": "2012-10-17", 
     "Statement": [ 
          { 
              "Effect": "Allow", 
              "Action": "dms:*", 
              "Resource": "arn:aws:dms:region:account:resourcetype/id" 
          }, 
          { 
              "Effect": "Allow", 
              "Action": [ 
                   "kms:ListAliases", 
                   "kms:DescribeKey" 
              ], 
              "Resource": "arn:aws:service:region:account:resourcetype/id" 
          }, 
          { 
              "Effect": "Allow", 
              "Action": [ 
                   "iam:GetRole", 
                   "iam:PassRole", 
                   "iam:CreateRole", 
                   "iam:AttachRolePolicy" 
              ], 
              "Resource": "arn:aws:service:region:account:resourcetype/id" 
          }, 
          { 
              "Effect": "Allow", 
              "Action": [ 
                   "ec2:DescribeVpcs", 
                   "ec2:DescribeInternetGateways", 
                   "ec2:DescribeAvailabilityZones", 
                   "ec2:DescribeSubnets", 
                   "ec2:DescribeSecurityGroups",
```

```
 "ec2:ModifyNetworkInterfaceAttribute", 
                   "ec2:CreateNetworkInterface", 
                   "ec2:DeleteNetworkInterface" 
              ], 
              "Resource": "arn:aws:service:region:account:resourcetype/id" 
          }, 
          { 
              "Effect": "Allow", 
              "Action": [ 
                   "cloudwatch:Get*", 
                   "cloudwatch:List*" 
              ], 
              "Resource": "arn:aws:service:region:account:resourcetype/id" 
          }, 
          { 
              "Effect": "Allow", 
              "Action": [ 
                   "logs:DescribeLogGroups", 
                   "logs:DescribeLogStreams", 
                   "logs:FilterLogEvents", 
                   "logs:GetLogEvents" 
              ], 
              "Resource": "arn:aws:service:region:account:resourcetype/id" 
          } 
     ]
}
```
これらのアクセス許可の内訳は、コンソールを使用するためにそれぞれのアクセス許可が必要な理由 を理解するうえで役立ちます。

次のセクションは、利用可能な AWS KMS キーとエイリアスをユーザーがリストし、コンソールに 表示することを許可するために必要です。KMS キーの Amazon リソースネーム (ARN) がわかり、 AWS Command Line Interface (AWS CLI) のみを使用している場合、このエントリは必要ではありま せん。

```
{ 
               "Effect": "Allow", 
               "Action": [ 
                    "kms:ListAliases", 
                    "kms:DescribeKey" 
               ],
```
"Resource": "arn:aws:*service*:*region*:*account*:*resourcetype*/*id*"

}

次のセクションは、エンドポイントとともにロール ARN を渡す必要がある特定のエンドポイント タイプに必要です。さらに、必要な AWS DMS ロールが事前に作成されていない場合、 AWS DMS コンソールはロールを作成できます。すべてのロールが事前に設定されている場合、必要なものは iam:GetRole および iam:PassRole のみです。ロールの詳細については、「[AWS CLI および](#page-1213-0) [AWS DMS API で使用する IAM ロールの作成](#page-1213-0)」をご参照ください。

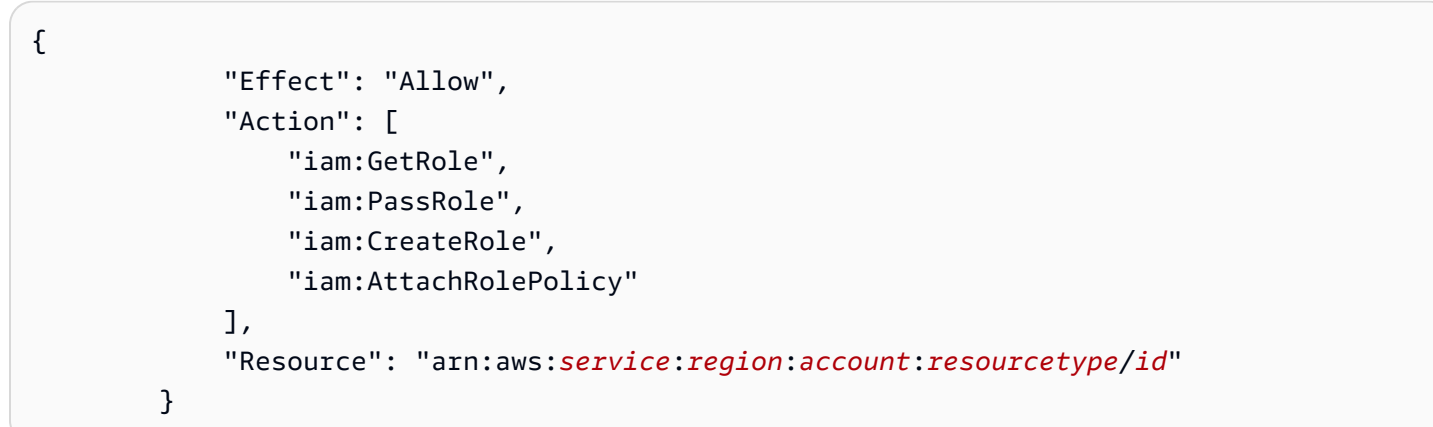

は Amazon EC2 インスタンスを作成し、作成されたレプリケーションインスタンスのネットワーク を設定する AWS DMS 必要があるため、次のセクションは必須です。これらのリソースはお客様の アカウント内に存在するため、お客様に代わってこれらのアクションを実行できる必要があります。

```
{ 
              "Effect": "Allow", 
              "Action": [ 
                  "ec2:DescribeVpcs", 
                  "ec2:DescribeInternetGateways", 
                  "ec2:DescribeAvailabilityZones", 
                  "ec2:DescribeSubnets", 
                  "ec2:DescribeSecurityGroups", 
                  "ec2:ModifyNetworkInterfaceAttribute", 
                  "ec2:CreateNetworkInterface", 
                  "ec2:DeleteNetworkInterface" 
              ], 
              "Resource": "arn:aws:service:region:account:resourcetype/id" 
          }
```
次のセクションは、ユーザーがレプリケーション インスタンスのメトリクスを表示することを許可 するために必要です。

```
{ 
               "Effect": "Allow", 
              "Action": [ 
                   "cloudwatch:Get*", 
                   "cloudwatch:List*" 
              ], 
              "Resource": "arn:aws:service:region:account:resourcetype/id" 
          }
```
このセクションは、ユーザーがレプリケーションログを表示することを許可するために必要です。

```
{ 
              "Effect": "Allow", 
              "Action": [ 
                   "logs:DescribeLogGroups", 
                   "logs:DescribeLogStreams", 
                   "logs:FilterLogEvents", 
                   "logs:GetLogEvents" 
              ], 
              "Resource": "arn:aws:service:region:account:resourcetype/id" 
          }
```
AWS DMS コンソールは、 AWS DMS コンソールを使用するときに自動的に AWS アカウントにア タッチされる複数のロールを作成します。移行に AWS Command Line Interface (AWS CLI) または AWS DMS API を使用する場合は、これらのロールをアカウントに追加する必要があります。これ らのロールの追加についての詳細は、「[AWS CLI および AWS DMS API で使用する IAM ロールの作](#page-1213-0) [成](#page-1213-0)」をご参照ください。

このポリシーを使用して AWS DMS にアクセスするための要件の詳細については、「」を参照して ください[AWS DMSの使用に必要な IAM アクセス許可](#page-1208-0)。

#### <span id="page-1180-0"></span>自分の権限の表示をユーザーに許可する

この例では、ユーザーアイデンティティにアタッチされたインラインおよびマネージドポリシーの表 示を IAM ユーザーに許可するポリシーの作成方法を示します。このポリシーには、コンソールで、 または AWS CLI または AWS API を使用してプログラムでこのアクションを実行するアクセス許可 が含まれています。

```
 "Version": "2012-10-17", 
 "Statement": [
```
{

```
 { 
               "Sid": "ViewOwnUserInfo", 
               "Effect": "Allow", 
               "Action": [ 
                   "iam:GetUserPolicy", 
                   "iam:ListGroupsForUser", 
                   "iam:ListAttachedUserPolicies", 
                   "iam:ListUserPolicies", 
                   "iam:GetUser" 
               ], 
               "Resource": ["arn:aws:iam::*:user/${aws:username}"] 
          }, 
          { 
               "Sid": "NavigateInConsole", 
               "Effect": "Allow", 
               "Action": [ 
                   "iam:GetGroupPolicy", 
                   "iam:GetPolicyVersion", 
                   "iam:GetPolicy", 
                   "iam:ListAttachedGroupPolicies", 
                   "iam:ListGroupPolicies", 
                   "iam:ListPolicyVersions", 
                   "iam:ListPolicies", 
                   "iam:ListUsers" 
               ], 
               "Resource": "*" 
          } 
     ]
}
```
<span id="page-1181-0"></span>1 つの Amazon S3 バケットへのアクセス

AWS DMS は、データベース移行の中間ストレージとして Amazon S3 バケットを使用します。 通常、 AWS DMS はこの目的のためにデフォルトの S3 バケットを管理します。ただし、特 定のケースでは、特に AWS CLI または AWS DMS API を使用する場合、 AWS DMS では代 わりに独自の S3 バケットを指定できます。たとえば、Amazon Redshift ターゲット エンド ポイントにデータを移行するための独自の S3 バケットを指定できます。この場合、 AWS管 理AmazonDMSRedshiftS3Roleポリシーに基づいてアクセス許可を持つロールを作成する必要があ ります。

次の例は AmazonDMSRedshiftS3Role ポリシーの 1 つのバージョンを示しています。これによ り、 AWS DMS は AWS アカウント内の IAM ユーザーに Amazon S3 バケットの 1 つへのアクセス 権を付与できます。また、このユーザーは、オブジェクトの追加、更新、削除を行うこともできま す。

このポリシーでは、ユーザーに s3:PutObject、s3:GetObject、s3:DeleteObject のアク セス許可を付与するだけでなく、s3:ListAllMyBuckets、s3:GetBucketLocation、および s3:ListBucket のアクセス許可も付与します。これらが、コンソールで必要とされる追加のアク セス許可です。その他のアクセス許可により、 AWS DMS はバケットのライフサイクルを管理でき ます。また、オブジェクトをコピーするには、s3:GetObjectAcl アクションが必要です。

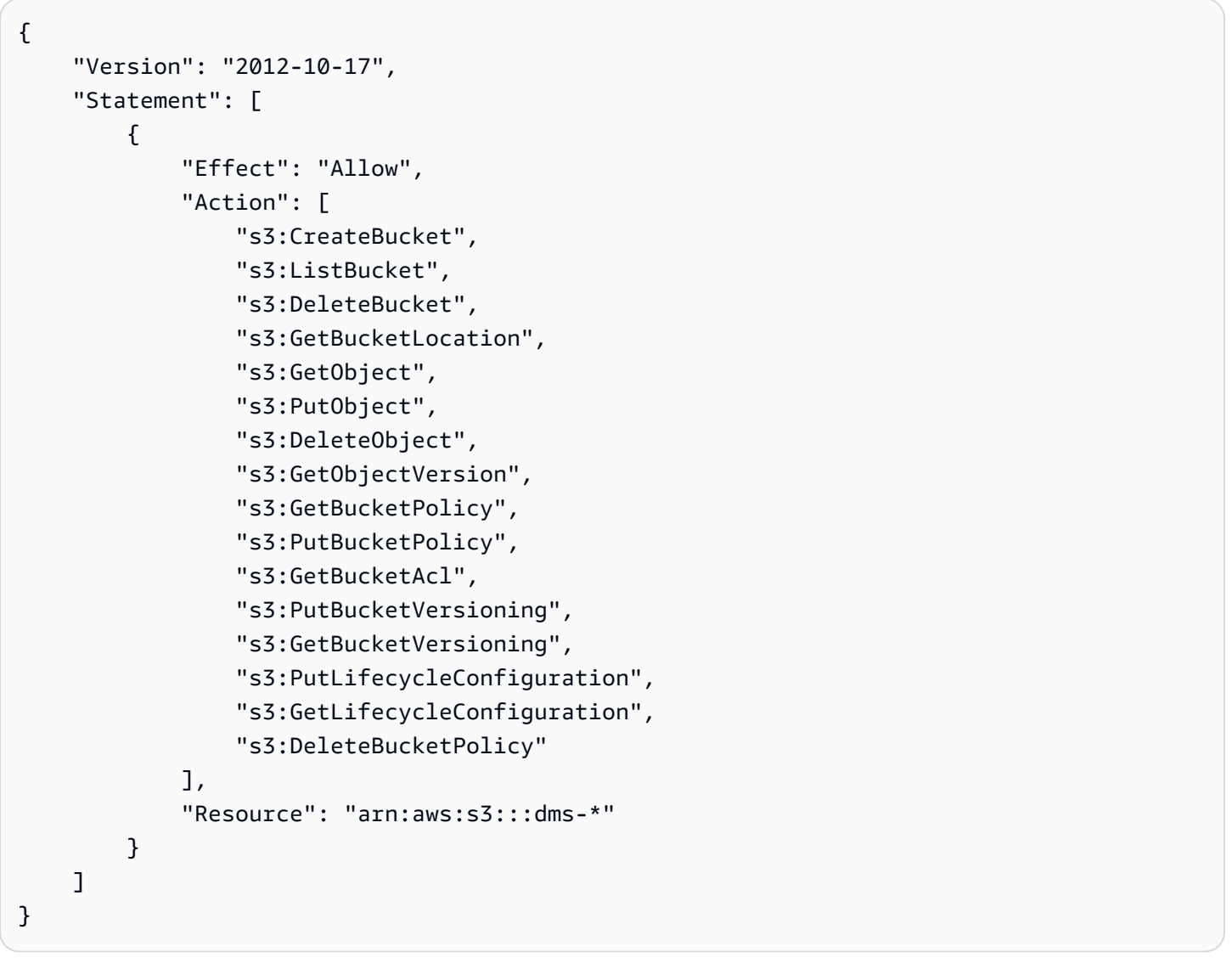

このポリシーに基づくロールの作成の詳細については、「[Amazon S3 バケットのセットアップ](#page-668-0)」を ご参照ください。

## <span id="page-1183-1"></span>タグに基づく AWS DMS リソースへのアクセス

アイデンティティベースのポリシーの条件を使用して、タグに基づいて AWS DMS リソースへのア クセスをコントロールできます。この例では、すべての AWS DMS エンドポイントへのアクセスを 許可するポリシーを作成する方法を示します。ただし、アクセス許可が付与されるのは、エンドポイ ントデータベースタグ Owner にそのユーザーのユーザー名の値がある場合のみです。

```
{ 
     "Version": "2012-10-17", 
     "Statement": [ 
          { 
               "Effect": "Allow", 
               "Action": "dms:*", 
               "Resource": "arn:aws:dms:*:*:endpoint/*", 
               "Condition": { 
                   "StringEquals": {"dms:endpoint-tag/Owner": "${aws:username}"} 
               } 
          } 
    \mathbf{I}}
```
このポリシーはアカウントの IAM ユーザーにアタッチできます。という名前のユーザーが AWS DMS エンドポイントにアクセスrichard-roeしようとする場合、エンドポイントデータベースに Owner=richard-roeまたは のタグを付ける必要がありますowner=richard-roe。それ以外の場 合、このユーザーはアクセスを拒否されます。条件キー名では大文字と小文字が区別されないため、 条件タグキー Owner は Owner と owner の両方に一致します。詳細については、『IAM ユーザーガ イド』の「[IAM JSON ポリシー要素: 条件」](https://docs.aws.amazon.com/IAM/latest/UserGuide/reference_policies_elements_condition.html)を参照してください。

## <span id="page-1183-0"></span>のリソースベースのポリシーの例 AWS KMS

AWS DMS では、カスタム AWS KMS 暗号化キーを作成して、サポートされているターゲットエ ンドポイントデータを暗号化できます。キーポリシーを作成して、サポートされているターゲット データ暗号化用に作成する暗号化キーに、このポリシーをアタッチする方法については、「[Amazon](#page-657-0) [Redshift ターゲットデータを暗号化する AWS KMS キーの作成と使用」](#page-657-0)および「[Amazon S3 ター](#page-693-0) [ゲットオブジェクトを暗号化する AWS KMS キーの作成](#page-693-0)」をご参照ください。

トピック

- [Amazon Redshift ターゲットデータを AWS KMS 暗号化するためのカスタム暗号化キーのポリ](#page-1184-0) [シー](#page-1184-0)
- [Amazon S3 ターゲットデータを AWS KMS 暗号化するためのカスタム暗号化キーのポリシー](#page-1186-0)

# <span id="page-1184-0"></span>Amazon Redshift ターゲットデータを AWS KMS 暗号化するためのカスタム暗号化 キーのポリシー

次の例は、Amazon Redshift ターゲットデータを暗号化するために作成する AWS KMS 暗号化キー 用に作成されたキーポリシーの JSON を示しています。

```
{ 
   "Id": "key-consolepolicy-3", 
   "Version": "2012-10-17", 
   "Statement": [ 
     { 
        "Sid": "Enable IAM User Permissions", 
        "Effect": "Allow", 
        "Principal": { 
          "AWS": [ 
             "arn:aws:iam::987654321098:root" 
         \mathbf{I} }, 
        "Action": "kms:*", 
       "Resource": "*" 
     }, 
     { 
        "Sid": "Allow access for Key Administrators", 
        "Effect": "Allow", 
        "Principal": { 
          "AWS": [ 
             "arn:aws:iam::987654321098:role/Admin" 
          ] 
        }, 
        "Action": [ 
          "kms:Create*", 
          "kms:Describe*", 
          "kms:Enable*", 
          "kms:List*", 
          "kms:Put*", 
          "kms:Update*", 
          "kms:Revoke*", 
          "kms:Disable*", 
          "kms:Get*", 
          "kms:Delete*", 
          "kms:TagResource", 
          "kms:UntagResource", 
          "kms:ScheduleKeyDeletion",
```

```
 "kms:CancelKeyDeletion" 
        ], 
       "Resource": "*" 
     }, 
     { 
        "Sid": "Allow use of the key", 
        "Effect": "Allow", 
        "Principal": { 
          "AWS": [ 
            "arn:aws:iam::987654321098:role/DMS-Redshift-endpoint-access-role" 
          ] 
        }, 
        "Action": [ 
          "kms:Encrypt", 
          "kms:Decrypt", 
          "kms:ReEncrypt*", 
          "kms:GenerateDataKey*", 
          "kms:DescribeKey" 
        ], 
       "Resource": "*" 
     }, 
     { 
        "Sid": "Allow attachment of persistent resources", 
        "Effect": "Allow", 
        "Principal": { 
          "AWS": [ 
             "arn:aws:iam::987654321098:role/DMS-Redshift-endpoint-access-role" 
          ] 
        }, 
        "Action": [ 
          "kms:CreateGrant", 
          "kms:ListGrants", 
          "kms:RevokeGrant" 
        ], 
        "Resource": "*", 
        "Condition": { 
          "Bool": { 
             "kms:GrantIsForAWSResource": true 
          } 
        } 
     } 
   ]
}
```
ここでは、キーを作成する前に作成した Amazon Redshift ターゲットエンドポイントデータにアク セスするためのロールが、キーポリシーで参照されている箇所を確認できます。この例では、DMS-Redshift-endpoint-access-role です。また、異なるプリンシパル(ユーザーとロール)に 対して許可されているさまざまなキーアクションも確認できます。たとえば、DMS-Redshiftendpoint-access-role のすべてのユーザーは、ターゲットデータを暗号化、復号化、および再 暗号化できます。このようなユーザーは、エクスポート用のデータキーを生成して、 の外部でデー タを暗号化することもできます AWS KMS。また、先ほど作成した AWS KMS キーなど、キーに関 する詳細情報を返すこともできます。さらに、このようなユーザーは、ターゲット エンドポイント などの AWS リソースへのアタッチメントを管理できます。

<span id="page-1186-0"></span>Amazon S3 ターゲットデータを AWS KMS 暗号化するためのカスタム暗号化キーの ポリシー

次の例は、Amazon S3 ターゲットデータを暗号化するために作成する AWS KMS 暗号化キー用に作 成されたキーポリシーの JSON を示しています。

```
{ 
   "Id": "key-consolepolicy-3", 
   "Version": "2012-10-17", 
   "Statement": [ 
    \left\{ \right. "Sid": "Enable IAM User Permissions", 
        "Effect": "Allow", 
        "Principal": { 
          "AWS": [ 
             "arn:aws:iam::987654321098:root" 
          ] 
        }, 
        "Action": "kms:*", 
        "Resource": "*" 
     }, 
      { 
        "Sid": "Allow access for Key Administrators", 
        "Effect": "Allow", 
        "Principal": { 
          "AWS": [ 
             "arn:aws:iam::987654321098:role/Admin" 
         \mathbf{I} }, 
        "Action": [ 
          "kms:Create*",
```

```
 "kms:Describe*", 
     "kms:Enable*", 
     "kms:List*", 
     "kms:Put*", 
     "kms:Update*", 
     "kms:Revoke*", 
     "kms:Disable*", 
     "kms:Get*", 
     "kms:Delete*", 
     "kms:TagResource", 
     "kms:UntagResource", 
     "kms:ScheduleKeyDeletion", 
     "kms:CancelKeyDeletion" 
   ], 
   "Resource": "*" 
 }, 
\mathcal{L} "Sid": "Allow use of the key", 
   "Effect": "Allow", 
   "Principal": { 
     "AWS": [ 
        "arn:aws:iam::987654321098:role/DMS-S3-endpoint-access-role" 
     ] 
   }, 
   "Action": [ 
     "kms:Encrypt", 
     "kms:Decrypt", 
     "kms:ReEncrypt*", 
     "kms:GenerateDataKey*", 
     "kms:DescribeKey" 
   ], 
   "Resource": "*" 
 }, 
 { 
   "Sid": "Allow attachment of persistent resources", 
   "Effect": "Allow", 
   "Principal": { 
     "AWS": [ 
        "arn:aws:iam::987654321098:role/DMS-S3-endpoint-access-role" 
     ] 
   }, 
   "Action": [ 
     "kms:CreateGrant", 
     "kms:ListGrants",
```
```
 "kms:RevokeGrant" 
      ], 
      "Resource": "*", 
      "Condition": { 
        "Bool": { 
           "kms:GrantIsForAWSResource": true 
        } 
     } 
   } 
 ]
```
ここでは、キーの作成前に作成した Amazon S3 ターゲットエンドポイントデータにアクセスす るためのロールが、キーポリシーで参照されている箇所を確認できます。この例では、DMS-S3 endpoint-access-role です。また、異なるプリンシパル(ユーザーとロール)に対して許可 されているさまざまなキーアクションも確認できます。たとえば、DMS-S3-endpoint-accessrole のすべてのユーザーは、ターゲットデータを暗号化、復号化、および再暗号化できます。この ようなユーザーは、エクスポート用のデータキーを生成して、 の外部でデータを暗号化することも できます AWS KMS。また、先ほど作成した AWS KMS キーなど、キーに関する詳細情報を返すこ ともできます。さらに、このようなユーザーは、ターゲット エンドポイントなどの AWS リソース へのアタッチメントを管理できます。

シークレットを使用して AWS Database Migration Service エンドポイント にアクセスするには

の場合 AWS DMS、シークレットは暗号化されたキーであり、シークレット認証 を通じて、サポー トされている AWS DMS ソースまたはターゲットエンドポイントのデータベース接続を認証するた めに、一連のユーザー認証情報を表すために使用できます。Oracle Automatic Storage Management (ASM) も使用する Oracle エンドポイント AWS DMS の場合、Oracle ASM にアクセスするための ユーザー認証情報を表す追加のシークレットが必要です。

を使用してシークレット認証 AWS DMS に必要なシークレットを作成できます。 AWS Secrets Managerこれは、クラウド内およびオンプレミスのアプリケーション、サービス、IT リソースにア クセスするための認証情報を安全に作成、保存、取得するためのサービスです。これは、ユーザーを 介さずに認証情報のセキュリティを強化する、暗号化されたシークレット値の定期的な自動ローテー ションに対応します。 AWS Secrets Manager また、 でシークレット値のローテーションを有効にす ると、シークレットに依存するデータベースの移行に影響を与えずに、このシークレット値のロー テーションが確実に実行されます。エンドポイント データベース接続を内密に認証するには、エン ドポイント設定に含める SecretsManagerSecretId に割り当てる ID または ARN シークレットを 作成します。Oracle ASM を Oracle エンドポイントの一部として内密に認証するには、エンドポイ

ント設定にも含める SecretsManagerOracleAsmSecretId に ID または ARN を割り当てるシー クレットを作成します。

**a** Note

Amazon RDS Aurora が管理するマスター認証情報は使用できません。これらの認証情報に は、接続を確立 AWS DMS する必要があるホストまたはポート情報は含まれません。その代 わりに、新しいユーザーとシークレットを作成します。ユーザーとシークレットの作成の詳 細については、次の「[AWS Management Console を使用してシークレットとシークレット](#page-1192-0) [アクセスロールを作成する](#page-1192-0)」を参照してください。

の詳細については AWS Secrets Manager、「 AWS Secrets Manager ユーザーガイド[AWS 」の](https://docs.aws.amazon.com/secretsmanager/latest/userguide/intro.html) [「Secrets Manager と](https://docs.aws.amazon.com/secretsmanager/latest/userguide/intro.html)は」を参照してください。

AWS DMS は、サポートされているソースエンドポイントとターゲットエンドポイントで、以下の オンプレミスデータベースまたは AWSマネージドデータベースのシークレット認証をサポートしま す。

- Amazon DocumentDB
- IBM Db2 LUW
- Microsoft SQL Server
- MongoDB
- MySQL
- Oracle
- PostgreSQL
- Amazon Redshift
- SAP ASE

これらのデータベースに接続するにはエンドポイント設定の一部として、次のいずれかの値セットを 入力できますが、両方を入力することはできません。

• UserName、Password、ServerName、Port の設定を使用したデータベース接続 を認証するクリアテキスト値。Oracle ASM も使用する Oracle エンドポイントの場合 は、AsmUserName、AsmPassword、AsmServerName の設定を使用して ASM を認証するために 追加のクリアテキスト値を含めます。

- SecretsManagerSecretId と SecretsManagerAccessRoleArn 設定用の値を 使用したシークレット認証。Oracle ASM を使用する Oracle エンドポイントの場合 は、SecretsManagerOracleAsmSecretIdとSecretsManagerOracleAsmAccessRoleArn 設定用に追加の値を含めます。これらの設定のシークレット値には次のものが含まれます。
	- SecretsManagerSecretId AWS Secrets Managerでエンドポイントデータベースアクセス 用に作成したシークレットの完全な Amazon リソースネーム (ARN)、ARN の一部、またはフレ ンドリ名。
	- SecretsManagerAccessRoleArn ユーザーに代わってこのシークレットへのアクセスを提 供するために IAM で作成したSecretsManagerSecretIdシークレット AWS DMS アクセス ロールの ARN。
	- SecretsManagerOracleAsmSecretId AWS Secrets Managerで Oracle ASM アクセス用 に作成したシークレットの完全な Amazon リソースネーム (ARN)、ARN の一部、またはフレン ドリ名。
	- SecretsManagerOracleAsmAccessRoleArn ユーザーに代わってこの SecretsManagerOracleAsmSecretId シークレットへの AWS DMS アクセスを提供するた めに IAM に作成したシークレットアクセスロールの ARN。

**a** Note

単一のシークレットアクセスロールを使用して、シークレット とSecretsManagerSecretIdシークSecretsManagerOracleAsmSecretIdレッ トの両方 AWS DMS へのアクセスを提供することもできます。両方のシーク レットに対してこの単一のシークレットアクセスロールを作成する場合は、 このアクセスロール用の同じ ARN を SecretsManagerAccessRoleArn と SecretsManagerOracleAsmAccessRoleArn の両方に割り当てます。例えば、両方の シークレットに対するシークレット アクセス ロールの ARN が変数 ARN2xsecrets に割 り当てられている場合、これらの ARN 設定を次のように設定できます。

SecretsManagerAccessRoleArn = ARN2xsecrets; SecretsManagerOracleAsmAccessRoleArn = ARN2xsecrets;

これらの値を作成する詳細については、「[AWS Management Console を使用してシークレットと](#page-1192-0) [シークレットアクセスロールを作成する](#page-1192-0)」をご参照ください。

エンドポイントに必要なシークレットおよびシークレットアクセスロールエンドポイント 設定を作成し指定した後、これらのシークレットの詳細を含む CreateEndpoint または ModifyEndpoint API リクエストを実行するユーザーアカウントの許可を更新します。これら のアカウントのアクセスIAM:GetRole許可に、シークレットアクセスロールに対する アクセ スSecretsManager:DescribeSecret許可と、シークレットに対する アクセス許可が含まれてい ることを確認します。 アクセスロールとそのシークレットの両方を検証するために、 はこれらのア クセス許可 AWS DMS を必要とします。

必要なユーザー許可を提供して検証するには

- 1. にサインイン AWS Management Console し、 で AWS Identity and Access Management コン ソールを開きます[https://console.aws.amazon.com/iam/。](https://console.aws.amazon.com/iam/)
- 2. [Users] (ユーザー) を選択し、CreateEndpoint と ModifyEndpoint の API コールを行うた めに使用する [User ID] (ユーザー ID) を選択します。
- 3. [Permissions] (許可) タブで、[{} JSON] を選択します。
- 4. ユーザーに次のアクセス許可があることを確認します。

```
{ 
  "Statement": [{ 
    "Effect": "Allow", 
    "Action": [ 
     "iam:GetRole", 
    "iam:PassRole" 
    ], 
    "Resource": "SECRET_ACCESS_ROLE_ARN" 
   }, 
  \{.
    "Effect": "Allow", 
    "Action": "secretsmanager:DescribeSecret", 
    "Resource": "SECRET_ARN" 
   } 
  ]
}
```
- 5. ユーザーにこれらの許可がない場合は、許可を追加します。
- 6. IAM ロールを使用して DMS API コールを行う場合は、それぞれのロールで上記のステップを繰 り返します。
- 7. ターミナルを開き、 を使用して、上記で使用したロールまたはユーザーを引き受けることで、 アクセス許可が正しく付与されていること AWS CLI を検証します。
	- a. IAM get-role コマンド SecretAccessRole を使用して、 に対するユーザーのアクセス許 可を検証します。

aws iam get-role --role-name *ROLE\_NAME*

*ROLE\_NAME* はロ SecretsManagerAccessRole 名前に置き換えます。

コマンドがエラーメッセージを返す場合は、正しく許可されていることを確認してくださ い。

b. Secrets Manager describe-secret コマンドを使用して、シークレットに対するユー ザー許可を検証します。

aws secretsmanager describe-secret --secret-id *SECRET\_NAME OR SECRET\_ARN* - region=*REGION\_NAME*

ユーザーには、フレンドリ名、ARN の一部、または完全な ARN を指定できます。詳細に ついては、「[describe-secret](https://docs.aws.amazon.com/cli/latest/reference/secretsmanager/describe-secret.html)」をご参照ください。

コマンドがエラー メッセージを返す場合は、正しく許可されていることを確認してくださ い。

<span id="page-1192-0"></span>AWS Management Console を使用してシークレットとシークレットアクセスロール を作成する

を使用して AWS Management Console 、エンドポイント認証用のシークレットを作成し、ユーザー に代わって がシークレットにアクセス AWS DMS できるようにするポリシーとロールを作成できま す。

を使用してシークレットを作成するには AWS Management Console 、 を使用してソースエンドポ イントとターゲットエンドポイントの接続のデータベースを認証 AWS DMS します。

1. にサインイン AWS Management Console し、 で AWS Secrets Manager コンソールを開きま す[https://console.aws.amazon.com/secretsmanager/。](https://console.aws.amazon.com/secretsmanager/)

- 2. [新しいシークレットを保存] を選択します。
- 3. [Store a new secret] (新しいシークレットの保存) ページの [Select secret type] (シークレットタ イプの選択) で、[Other type of secrets] (他の種類のシークレット) を選択し、次に[Plaintext] (プ レーンテキスト) を選択します。

#### **a** Note

これ以降で、エンドポイントデータベースに接続するために、クリアテキストの認証情 報を入力する必要があるのはここだけです。

- 4. [Plaintext] (プレーンテキスト) フィールド
	- SecretsManagerSecretId にアイデンティティを割り当てるシークレットでは、次の JSON 構造を入力します。

{ "username": *db\_username*, "password": *db\_user\_password*, "port": *db\_port\_number*, "host": *db\_server\_name* }

**a** Note

これは、エンドポイントデータベースの認証に必要な JSON メンバーの最小リストで す。任意の JSON エンドポイント設定をすべて小文字で JSON メンバーとして追加で きます。ただし、 AWS DMS では、エンドポイント認証用の追加 JSON メンバーは 無視されます。

ここで、*db\_username* は、データベースにアクセスしているユーザーの名前 で、*db\_user\_password* は、データベースのユーザーパスワード、*db\_port\_number* は、 データベースにアクセスするためのポート番号、*db\_server\_name* は、次の例のように、 ウェブ上のデータベースサーバー名 (アドレス) です。

```
\{ "username": "admin", 
   "password": "some_password", 
   "port": "8190",
```
}

"host": "oracle101.abcdefghij.us-east-1.rds.amazonaws.com"

• SecretsManagerOracleAsmSecretId にアイデンティティを割り当てるシークレットにつ いては、次の JSON 構造を入力します。

```
{ 
   "asm_user": asm_username, 
   "asm_password": asm_user_password, 
   "asm_server": asm_server_name
}
```

```
a Note
```
これは、Oracle エンドポイント用に Oracle ASM を認証するために最低限必要な JSON メンバーのリストです。また、利用可能な Oracle ASM エンドポイント設定に 基づいて指定できる完全なリストでもあります。

ここで、*asm\_username* は、Oracle ASM にアクセスしているユーザー 名、*asm\_user\_password* は Oracle ASM ユーザーのパスワード、*asm\_server\_name* は、 次の例のように、ポートを含むウェブの Oracle ASM サーバー名 (アドレス) です。

```
{ 
   "asm_user": "oracle_asm_user", 
   "asm_password": "oracle_asm_password", 
   "asm_server": "oracle101.abcdefghij.us-east-1.rds.amazonaws.com:8190/+ASM" 
}
```
- 5. シークレットを AWS KMS 暗号化する暗号化キーを選択します。によって AWS Secrets Manager サービス用に作成されたデフォルトの暗号化キーを受け入れるか、作成した AWS KMS キーを選択できます。
- 6. このシークレットを参照する名前とオプションの説明を指定します。これ は、SecretsManagerSecretId または SecretsManagerOracleAsmSecretId の値として 使用するフレンドリ名です。
- 7. シークレットで自動ローテーションを有効にする場合は、説明に従ってシークレットの認証情報 をローテーションするアクセス許可を持つ AWS Lambda 関数を選択または作成する必要があり ます。ただし、Lambda 関数を使用するように自動ローテーションを設定する前に、関数の構成 設定で次の 4 文字を EXCLUDE\_CHARACTERS 環境変数の値に追加します。

;.:+{}

AWS DMS では、エンドポイント認証情報に使用されるパスワードにこれらの文字は使用でき ません。これらを除外するように Lambda 関数を設定すると、 AWS Secrets Manager はロー テーションされたパスワードの値の一部としてこれらの文字を生成できなくなります。Lambda 関数を使用するように自動ローテーションを設定すると、 はシークレットを AWS Secrets Manager すぐにローテーションしてシークレット設定を検証します。

**a** Note

データベースエンジンの構成によっては、データベースでローテーションされた認証情 報がフェッチされない場合があります。この場合、認証情報を更新するには、タスクを マニュアルで再起動する必要があります。

8. シークレットを確認して に保存します AWS Secrets Manager。その後、 で各シークレッ トをわかりやすい名前で検索し AWS Secrets Manager、シークレット ARN を の値とし て、SecretsManagerSecretIdまたはSecretsManagerOracleAsmSecretId必要に応じて 取得して、エンドポイントデータベース接続と Oracle ASM (使用されている場合) へのアクセス を認証できます。

シークレットアクセスポリシーとロールを作成して **SecretsManagerAccessRoleArn**または を設 定するには**SecretsManagerOracleAsmAccessRoleArn**、 が AWS DMS 適切なシークレットに アクセス AWS Secrets Manager できるようにします。

- 1. にサインイン AWS Management Console し、<https://console.aws.amazon.com/iam/>で AWS Identity and Access Management (IAM) コンソールを開きます。
- 2. [Policies] (ポリシー) を選択し、次に[Create Policy] (ポリシー作成) を選択します
- 3. [JSON] を選択し、次のポリシーを入力して、シークレットへのアクセスと復号化を有効にしま す。

```
{ 
     "Version": "2012-10-17", 
     "Statement": [ 
          { 
              "Effect": "Allow", 
              "Action": "secretsmanager:GetSecretValue", 
              "Resource": secret_arn,
```

```
 }, 
          { 
                "Effect": "Allow", 
                "Action": [ 
                            "kms:Decrypt", 
                            "kms:DescribeKey" 
\sim 1, \sim 1, \sim "Resource": kms_key_arn, 
          } 
      ]
}
```
ここで、*secret\_arn* はシークレット ARN で、必要に応じて SecretsManagerSecretId ま たは SecretsManagerOracleAsmSecretId のいずれかより入手できます。*kms\_key\_arn* は、次の例のように、シークレットを暗号化するために使用する AWS KMS キーの ARN です。

```
{ 
     "Version": "2012-10-17", 
     "Statement": [ 
          { 
              "Effect": "Allow", 
              "Action": "secretsmanager:GetSecretValue", 
              "Resource": "arn:aws:secretsmanager:us-
east-2:123456789012:secret:MySQLTestSecret-qeHamH" 
         }, 
         { 
               "Effect": "Allow", 
               "Action": [ 
                            "kms:Decrypt", 
                            "kms:DescribeKey" 
\sim 1, \sim 1, \sim 1, \sim "Resource": "arn:aws:kms:us-
east-2:123456789012:key/761138dc-0542-4e58-947f-4a3a8458d0fd" 
         } 
      ]
}
```
#### **a** Note

によって作成されたデフォルトの暗号化キーを使用する場合 AWS Secrets Manager、 の AWS KMS アクセス許可を指定する必要はありません*kms\_key\_arn*。

ポリシーで両方のシークレットへのアクセスを許可する場合は、もう 1 つの *[secret\_arn]* に追加の JSON リソースオブジェクトを指定するだけです。 シークレットが別のアカウントにある場合は、SecretsManagerAccessRoleArn ロー ルにクロスアカウントのシークレットを検証するための追加のポリシーが必要です。 このようなユースケースでは、ポリシーに secretsmanager:DescribeSecret アク ションを追加します。クロスアカウントシークレットの設定の詳細については、[「別の](https://docs.aws.amazon.com/secretsmanager/latest/userguide/auth-and-access_examples_cross.html) [アカウント のユーザーの AWS Secrets Manager シークレットへのアクセス許可」](https://docs.aws.amazon.com/secretsmanager/latest/userguide/auth-and-access_examples_cross.html)を参 照してください。

- 4. フレンドリ名とオプションの説明を使用して、ポリシーを確認して作成します。
- 5. [Roles] (ロール)、[Create role] (ロールの作成) の順に選択します。
- 6. 信頼されたエンティティの種類に、[AWS service] (サービス) を選択します。
- 7. 信頼されたサービスのリストから [DMS] を選択し、[Next: Permissions] (次へ: アクセス許可) を 選択します。
- 8. ステップ 4 で作成したポリシーを検索しアタッチし、任意のタグを追加しながらロールを確認 します。この時点で、 ロールの信頼関係を編集して、 AWS DMS リージョンサービスプリンシ パルを信頼されたエンティティとして使用します。このプリンシパルの形式は以下のとおりで す。

dms.*region-name*.amazonaws.com

ここで、*region-name* は 例えば us-east-1 などといったリージョンの名前です。したがっ て、この AWS DMS リージョンのリージョンサービスプリンシパルが続きます。

dms.us-east-1.amazonaws.com

9. ロールの信頼されたエンティティを編集した後、フレンドリ名とオプションの説明を使用し てロールを作成します。IAM でフレンドリ名を持つ新しいロールを検索し、ロール ARN を SecretsManagerAccessRoleArn または SecretsManagerOracleAsmAccessRoleArn の 値として取得して、エンドポイントデータベース接続を認証することができるようになりまし た。

プライベートサブネットのレプリケーションインスタンスで Secrets Manager を使用するには

1. Secrets Manager VPC エンドポイントを作成し、エンドポイントの DNS を書き留めま す。Secrets Manager VPC エンドポイントの作成方法の詳細については、AWS Secrets Manager ユーザーガイドの「[VPC endpoint を介した Secrets Manager への接続」](https://docs.aws.amazon.com/secretsmanager/latest/userguide/vpc-endpoint-overview.html#vpc-endpoint) を参照くだ さい。

- 2. レプリケーションインスタンスのセキュリティグループを Secrets Manager VPC エンドポイン トにアタッチします。
- 3. レプリケーションインスタンスのセキュリティグループのエグレスルールでは、送信先 0.0.0.0/0 のすべてのトラフィックを許可します。
- 4. エンドポイントの追加接続属性 secretsManagerEndpointOverride=*secretsManager endpoint DNS* を設定し、次の例に示すように、シークレットマネージャーの VPC エンドポ イント DNS を入力します。

secretsManagerEndpointOverride=vpce-1234a5678b9012c-12345678.secretsmanager.euwest-1.vpce.amazonaws.com

# AWS DMS のサービスにリンクされたロールの使用

AWS Database Migration Service は AWS Identity and Access Management (IAM) の [サービスにリン](https://docs.aws.amazon.com/IAM/latest/UserGuide/id_roles_terms-and-concepts.html#iam-term-service-linked-role) [クされたロール](https://docs.aws.amazon.com/IAM/latest/UserGuide/id_roles_terms-and-concepts.html#iam-term-service-linked-role) を使用します。サービスにリンクされたロールは、AWS DMS に直接関連付けられ た固有のタイプの IAM ロールです。サービスにリンクされたロールは、AWS DMS により事前定義 済みのロールであり、ユーザーに代わってサービスからその他の AWS のサービスを呼び出すために 必要なすべてのアクセス許可を備えています。

サービスにリンクされたロールを使用すると、必要な許可を手動で追加する必要がなくなるた め、AWS DMS の設定が簡単になります。AWS DMS は、このサービスにリンクされたロールのク セス許可を定義します。特に定義されていない限り、AWS DMS のみがそのロールを引き受けるこ とができます。定義されたアクセス許可には信頼ポリシーとアクセス許可ポリシーが含まれており、 このアクセス許可ポリシーをその他の IAM エンティティにアタッチすることはできません。

サービスにリンクされたロールは、まずその関連リソースを削除しない限り削除できません。これに より、リソースへのアクセス権限を誤って削除することを避けることができ、AWS DMS リソース は保護されます。

サービスにリンクされたロールをサポートするその他のサービスについては、「[IAM と連携する](https://docs.aws.amazon.com/IAM/latest/UserGuide/reference_aws-services-that-work-with-iam.html)  [AWS のサービス」](https://docs.aws.amazon.com/IAM/latest/UserGuide/reference_aws-services-that-work-with-iam.html)で サービスにリンクされたロール 列に はい と記載されているサービスを検索し てください。リンク付きの はい を選択すると、そのサービスのサービスにリンクされたロールのド キュメントが表示されます。

AWS DMS 機能のサービスにリンクされたロール

トピック

- [AWS DMS Fleet Advisor のサービスにリンクされたロール](#page-1199-0)
- [AWS DMS Serverless のサービスにリンクされたロール](#page-1202-0)

<span id="page-1199-0"></span>AWS DMS Fleet Advisor のサービスにリンクされたロール

AWS DMS Fleet Advisor は、AWSServiceRoleForDMSFleetAdvisor という名前のサービスに リンクされたロールを使用します。DMS Fleet Advisor は、Amazon CloudWatch メトリクスの 管理にこのサービスにリンクされたロールを使用します。このサービスにリンクされたロール は、AWSDMSFleetAdvisorServiceRolePolicy 管理ポリシーにアタッチされます。このポリ シーの最新情報については、「[AWS の マネージドポリシー AWS Database Migration Service](#page-1222-0)」を参 照してください

サービスにリンクされたロール AWSServiceRoleForDMSFleetAdvisor は、次のサービスを信頼して ロールを引き受けます。

• dms-fleet-advisor.amazonaws.com

AWSDMSFleetAdvisorServiceRolePolicy という名前のロールアクセス許可ポリシーにより、AWS DMS Fleet Advisor は指定されたリソースに対して次のアクションを完了できます。

• アクション: all AWS resources での cloudwatch:PutMetricData

このアクセス許可を使用して、プリンシパルは Amazon CloudWatch にメトリクスのデータポイン トを公開できます。AWS DMSDMS Fleet Advisor では、CloudWatch からのデータベースメトリ クスを含むグラフを表示するためにこのアクセス許可が必要です。

次のコード例は、AWSDMSFleetAdvisorServiceRolePolicy ロールを作成するために使用する AWSDMSFleetAdvisorServiceRolePolicy ポリシーを示しています。

```
{ 
     "Version": "2012-10-17", 
     "Statement": { 
          "Effect": "Allow", 
          "Resource": "*", 
          "Action": "cloudwatch:PutMetricData", 
          "Condition": { 
              "StringEquals": {
```
 "cloudwatch:namespace": "AWS/DMS/FleetAdvisor" } } } }

ユーザー、グループ、ロールなどの IAM エンティティがサービスにリンクされたロールを作成、編 集、削除できるようにするには、アクセス許可を設定する必要があります。詳細については、「IAM ユーザーガイド」の「[サービスにリンクされたロールのアクセス許可](https://docs.aws.amazon.com/IAM/latest/UserGuide/using-service-linked-roles.html#service-linked-role-permissions)」を参照してください。

AWS DMS Fleet Advisor のサービスにリンクされたロールの作成

IAM コンソールを使用して、[DMS – Fleet Advisor] ユースケースでサービスにリンクされたロール を作成できます。AWS CLI または AWS API で、dms-fleet-advisor.amazonaws.com サービス 名を使用してサービスにリンクされたロールを作成します。詳細については、「IAM ユーザーガイ ド」の「[サービスにリンクされたロールの作成](https://docs.aws.amazon.com/IAM/latest/UserGuide/using-service-linked-roles.html#create-service-linked-role)」を参照してください。このサービスにリンクされた ロールを削除すれば、同じプロセスを使用して、もう一度ロールを作成できます。

データコレクターを作成する前に、このロールを必ず作成します。DMS Fleet Advisor はこのロール を使用して AWS Management Console でデータベースメトリクスを含むグラフを表示します。詳細 については、「[データコレクターの作成](#page-89-0)」を参照してください。

AWS DMS Fleet Advisor のサービスにリンクされたロールの編集

AWS DMS では、AWSServiceRoleForDMSFleetAdvisor のサービスにリンクされたロールを編集す ることはできません。サービスにリンクされたロールを作成すると、多くのエンティティがそのロー ルを参照するる可能性があるため、ロール名は変更することはできません。ただし、IAM を使用し てロールの説明の編集はできます。詳細については、「IAM ユーザーガイド」の「[サービスにリン](https://docs.aws.amazon.com/IAM/latest/UserGuide/using-service-linked-roles.html#edit-service-linked-role) [クされたロールの編集](https://docs.aws.amazon.com/IAM/latest/UserGuide/using-service-linked-roles.html#edit-service-linked-role)」を参照してください。

AWS DMS Fleet Advisor のサービスにリンクされたロールの削除

サービスにリンクされたロールを必要とする機能またはサービスを使用する必要がなくなった場合 は、そのロールを削除することをお勧めします。これにより、アクティブにモニタリングまたはメン テナンスされない未使用のエンティティを低減できます。ただし、手動で削除する前に、サービスに リンクされたロールのリソースをクリーンアップする必要があります。

**a** Note

リソースを削除する際に AWS DMS のサービスで該当ロールが使用されている場合、削除が 失敗することがあります。失敗した場合は、数分待ってからもう一度オペレーションを実行 します。

AWSServiceRoleForDMSFleetAdvisor が使用する AWS DMS リソースを削除するには

- 1. AWS Management Console にサインインして[、https://console.aws.amazon.com/dms/v2/](https://console.aws.amazon.com/https://console.aws.amazon.com/dms/v2/) で AWS DMS コンソールを開きます。
- 2. ナビゲーションペインで、[検出] の下にある [データコレクター] を選択します。[データコレク ター] ページが開きます。
- 3. データコレクターを選択して、[削除] をクリックします。
- 4. 削除を確認するには、テキスト入力フィールドにデータコレクター名を入力します。次に、[削 除] を選択します。

**A** Important

DMS データコレクターを削除すると、DMS Fleet Advisor は、このコレクターを使用して検 出したすべてのデータベースをインベントリから削除します。

すべてのデータコレクターを削除したら、サービスにリンクされたロールを削除できます。

IAM を使用してサービスリンクロールを手動で削除するには

IAM コンソール、AWS CLI、または AWS API を使用して、サービスにリンクされたロール AWSServiceRoleForDMSFleetAdvisor を削除します。詳細については、「IAM ユーザーガイド」の 「[サービスにリンクされたロールの削除](https://docs.aws.amazon.com/IAM/latest/UserGuide/using-service-linked-roles.html#delete-service-linked-role)」を参照してください。

AWS DMS Fleet Advisor のサービスにリンクされたロールをサポートするリージョン

AWS DMS Fleet Advisor は、このサービスが利用可できるすべてのリージョンで、サービスにリン クされたロールの使用をサポートします。詳細については、「[サポートされている AWS リージョ](#page-68-0) [ン](#page-68-0)」を参照してください。

### <span id="page-1202-0"></span>AWS DMS Serverless のサービスにリンクされたロール

AWS DMS サーバーレスは、という名前のサービスにリンクされたロールを使用しま す。AWSServiceRoleForDMSServerless AWS DMS は、このサービスにリンクされたロールを使用 して、Amazon AWS DMS CloudWatch メトリックスなどのリソースをユーザーに代わって作成およ び管理します。 AWS DMS はこのロールを使用するので、必要なのはレプリケーションだけです。 このサービスリンクロールは、マネージドポリシー AWSDMSServerlessServiceRolePolicy に アタッチされます。このポリシーの更新については、「[AWS の マネージドポリシー AWS Database](#page-1222-0) [Migration Service」](#page-1222-0)を参照してください

AWSServiceRoleForDMSServerless サービスにリンクされたロールは、以下のサービスを信頼して ロールを引き受けます。

• dms.amazonaws.com

次のコード例は、 AWSDMSServerlessServiceRolePolicy ロールの作成に使用するポリシーを示して います。 AWSServiceRoleForDMSServerless

```
{ 
     "Version": "2012-10-17", 
     "Statement": [ 
         { 
              "Sid": "id0", 
              "Effect": "Allow", 
              "Action": [ 
                  "dms:CreateReplicationInstance", 
                  "dms:CreateReplicationTask" 
              ], 
              "Resource": "*", 
              "Condition": { 
                  "StringEquals": { 
                       "dms:req-tag/ResourceCreatedBy": "DMSServerless" 
 } 
              } 
         }, 
         { 
              "Sid": "id1", 
              "Effect": "Allow", 
              "Action": [ 
                  "dms:DescribeReplicationInstances", 
                  "dms:DescribeReplicationTasks"
```

```
 ], 
              "Resource": "*" 
          }, 
          { 
              "Sid": "id2", 
              "Effect": "Allow", 
              "Action": [ 
                   "dms:StartReplicationTask", 
                   "dms:StopReplicationTask", 
                   "dms:DeleteReplicationTask", 
                   "dms:DeleteReplicationInstance" 
              ], 
              "Resource": [ 
                   "arn:aws:dms:*:*:rep:*", 
                   "arn:aws:dms:*:*:task:*" 
              ], 
              "Condition": { 
                   "StringEqualsIgnoreCase": { 
                       "aws:ResourceTag/ResourceCreatedBy": "DMSServerless" 
 } 
 } 
          }, 
          { 
              "Sid": "id3", 
              "Effect": "Allow", 
              "Action": [ 
                   "dms:TestConnection", 
                   "dms:DeleteConnection" 
              ], 
              "Resource": [ 
                   "arn:aws:dms:*:*:rep:*", 
                   "arn:aws:dms:*:*:endpoint:*" 
             \mathbf{I} } 
     ]
}
```
ユーザー、グループ、ロールなどの IAM エンティティがサービスにリンクされたロールを作成、編 集、削除できるようにするには、アクセス許可を設定する必要があります。詳細については、「IAM User Guide」(IAM ユーザーガイド) の[「Service-linked role permissions」\(](https://docs.aws.amazon.com/IAM/latest/UserGuide/using-service-linked-roles.html#service-linked-role-permissions)サービスリンクロールの アクセス権限) を参照してください。

AWS DMS Serverless のサービスにリンクされたロールの作成

レプリケーションを作成すると、 AWS DMS AWS DMS サーバーレスはサーバーレスサービス にリンクされたロールをプログラム的に作成します。このロールは IAM コンソールで確認でき ます。このロールは手動で作成することもできます。ロールを手動で作成するには、IAM コン ソールを使用して DMS ユースケースのサービスにリンクされたロールを作成します。 AWS CLI または AWS API で、サービス名に for を使用してサービスにリンクされたロールを作成しま す。dms.amazonaws.com詳細については、「IAM ユーザーガイド」の[「サービスにリンクされた](https://docs.aws.amazon.com/IAM/latest/UserGuide/using-service-linked-roles.html#create-service-linked-role) [ロールの作成](https://docs.aws.amazon.com/IAM/latest/UserGuide/using-service-linked-roles.html#create-service-linked-role)」を参照してください。このサービスにリンクされたロールを削除しても、この同じプ ロセスを使用して、もう一度ロールを作成できます。

**a** Note

アカウントにレプリケーションがある場合にロールを削除すると、レプリケーションは失敗 します。

AWS DMS Serverless のサービスにリンクされたロールの編集

AWS DMS AWSServiceRoleForDMSServerless サービスにリンクされたロールは編集できません。 サービスリンクロールを作成すると、多くのエンティティによってロールが参照される可能性がある ため、ロール名を変更することはできません。ただし、IAM を使用したロール記述の編集はできま す。詳細については、「[IAM ユーザーガイド」](https://docs.aws.amazon.com/IAM/latest/UserGuide/using-service-linked-roles.html#edit-service-linked-role)の「サービスリンクロールの編集」を参照してくだ さい。

AWS DMS Serverless のサービスにリンクされたロールの削除

サービスリンクロールが必要な機能またはサービスが不要になった場合には、そのロールを削除する ことをお勧めします。これにより、アクティブにモニタリングまたはメンテナンスされない未使用の エンティティを低減できます。ただし、手動で削除する前に、サービスリンクロールのリソースをク リーンアップする必要があります。

**a** Note

AWS DMS サービスがそのロールを使用しているときにリソースを削除しようとすると、削 除が失敗する可能性があります。失敗した場合は、数分待ってから操作を再試行してくださ い。

AWS DMS が使用しているリソースを削除するには AWSServiceRoleForDMSServerless

- 1. AWS Management Console にサインインし[、https://console.aws.amazon.com/dms/v2/ AWS](https://console.aws.amazon.com/https://console.aws.amazon.com/dms/v2/) [DMS](https://console.aws.amazon.com/https://console.aws.amazon.com/dms/v2/) のコンソールを開きます。
- 2. ナビゲーションペインで、[検出] の下にある [サーバーレス] を選択します。[サーバーレス] ペー ジが開きます。
- 3. サーバーレスレプリケーションを選択して、[削除] をクリックします。
- 4. 削除を確認するには、テキスト入力フィールドにサーバーレスレプリケーション名を入力しま す。次に、[削除] を選択します。

すべてのサーバーレスレプリケーションを削除したら、サービスにリンクされたロールを削除できま す。

サービスにリンクされたロールを IAM で手動削除するには

IAM コンソール、 AWS CLI、または AWS API を使用して、 AWSServiceRoleForDMSServerless サービスにリンクされたロールを削除します。詳細については、IAM ユーザーガイドの「[サービス](https://docs.aws.amazon.com/IAM/latest/UserGuide/using-service-linked-roles.html#delete-service-linked-role) [リンクロールの削除](https://docs.aws.amazon.com/IAM/latest/UserGuide/using-service-linked-roles.html#delete-service-linked-role)」を参照してください。

AWS DMS Serverless のサービスにリンクされたロールをサポートするリージョン

AWS DMS サーバーレスでは、サービスが利用可能なすべてのリージョンでサービスにリンクされ たロールを使用できます。

AWS Database Migration Service ID とアクセスのトラブルシューティング

次の情報は、 と IAM の使用時に発生する可能性がある一般的な問題の診断 AWS DMS と修正に役立 ちます。

トピック

- [でアクションを実行する権限がない AWS DMS](#page-1206-0)
- [iam を実行する権限がありません。PassRole](#page-1206-1)
- [管理者として他のユーザーにアクセスを許可したい AWS DMS](#page-1207-0)
- [自分の AWS アカウント以外のユーザーに自分の AWS DMS リソースへのアクセスを許可したい](#page-1207-1)

### <span id="page-1206-0"></span>でアクションを実行する権限がない AWS DMS

からアクションを実行する権限がないと AWS Management Console 通知された場合は、管理者に連 絡してサポートを依頼する必要があります。担当の管理者はお客様のユーザー名とパスワードを発行 した人です。

次の例のエラーは、IAM mateojackson ユーザーがコンソールを使用して AWS DMS エンドポイン トの詳細を表示しようとしているが、 アクセスdms: DescribeEndpoint許可がない場合に発生し ます。

User: arn:aws:iam::123456789012:user/mateojackson is not authorized to perform: dms:DescribeEndpoint on resource: my-postgresql-target

この場合、Mateo は、dms:DescribeEndpoint アクションを使用して my-postgresql-target エンドポイントにアクセスできるように、ポリシーの更新を管理者に依頼します。

<span id="page-1206-1"></span>iam を実行する権限がありません。PassRole

iam:PassRole アクションを実行する権限がないというエラーが表示された場合は、ポリシーを更 新して AWS DMSにロールを渡すことができるようにする必要があります。

一部の AWS のサービス では、新しいサービスロールまたはサービスにリンクされたロールを作成 する代わりに、そのサービスに既存のロールを渡すことができます。そのためには、サービスにロー ルを渡す権限が必要です。

以下の例のエラーは、marymajor という IAM ユーザーがコンソールを使用して AWS DMSでアク ションを実行しようする場合に発生します。ただし、このアクションをサービスが実行するには、 サービスロールから付与された権限が必要です。メアリーには、ロールをサービスに渡す許可があり ません。

User: arn:aws:iam::123456789012:user/marymajor is not authorized to perform: iam:PassRole

この場合、Mary のポリシーを更新してメアリーに iam:PassRole アクションの実行を許可する必 要があります。

サポートが必要な場合は、 AWS 管理者にお問い合わせください。サインイン認証情報を提供した担 当者が管理者です。

### <span id="page-1207-0"></span>管理者として他のユーザーにアクセスを許可したい AWS DMS

他のユーザーが にアクセスできるようにするには AWS DMS、アクセスが必要なユーザーまたはア プリケーションの IAM エンティティ (ユーザーまたはロール) を作成する必要があります。ユーザー は、このエンティティの認証情報を使用して AWSにアクセスします。次に、 AWS DMSの適切なア クセス許可を付与するポリシーを、そのエンティティにアタッチする必要があります。

すぐに開始するには、IAM ユーザーガイドの「[IAM が委任した最初のユーザーおよびグループの作](https://docs.aws.amazon.com/IAM/latest/UserGuide/getting-started_create-delegated-user.html) [成](https://docs.aws.amazon.com/IAM/latest/UserGuide/getting-started_create-delegated-user.html)」を参照してください。

<span id="page-1207-1"></span>自分の AWS アカウント以外のユーザーに自分の AWS DMS リソースへのアクセスを 許可したい

他のアカウントのユーザーや組織外の人が、リソースにアクセスするために使用できるロールを作成 できます。ロールの引き受けを委託するユーザーを指定できます。リソースベースのポリシーまた はアクセスコントロールリスト (ACL) をサポートするサービスの場合、それらのポリシーを使用し て、リソースへのアクセスを付与できます。

詳細については、以下を参照してください:

- がこれらの機能 AWS DMS をサポートしているかどうかを確認するには、「」を参照してくださ い[が IAM と AWS Database Migration Service 連携する方法。](#page-1168-0)
- 所有 AWS アカウント している のリソースへのアクセスを提供する方法については、[IAM ユー](https://docs.aws.amazon.com/IAM/latest/UserGuide/id_roles_common-scenarios_aws-accounts.html) [ザーガイドの「所有 AWS アカウント している別の の IAM ユーザーへのアクセスを](https://docs.aws.amazon.com/IAM/latest/UserGuide/id_roles_common-scenarios_aws-accounts.html)提供する」を 参照してください。
- リソースへのアクセスをサードパーティー に提供する方法については AWS アカウント、IAM ユーザーガイドの[「サードパーティー AWS アカウント が所有する へのアクセスを](https://docs.aws.amazon.com/IAM/latest/UserGuide/id_roles_common-scenarios_third-party.html)提供する」を 参照してください。
- ID フェデレーションを介してアクセスを提供する方法については、IAM ユーザーガイドの[外部認](https://docs.aws.amazon.com/IAM/latest/UserGuide/id_roles_common-scenarios_federated-users.html) [証されたユーザーへのアクセスの提供 \(ID フェデレーション\)](https://docs.aws.amazon.com/IAM/latest/UserGuide/id_roles_common-scenarios_federated-users.html) を参照してください。
- クロスアカウントアクセスでのロールとリソースベースのポリシーの使用の違いについては、IAM ユーザーガイドの[「IAM でのクロスアカウントリソースアクセス」](https://docs.aws.amazon.com/IAM/latest/UserGuide/access_policies-cross-account-resource-access.html)を参照してください。

## AWS DMSの使用に必要な IAM アクセス許可

AWS DMSを使用するには、特定の IAM アクセス許可と IAM ロールを使用します。IAM ユーザーと してサインインしていて、 を使用する場合は AWS DMS、アカウント管理者が、このセクションで 説明するポリシーを、 の実行に使用する IAM ユーザー、グループ、またはロールにアタッチする必 要があります AWS DMS。IAM アクセス許可の詳細については、[『IAM ユーザーガイド』](https://docs.aws.amazon.com/IAM/latest/UserGuide/introduction_access-management.html)をご参照 ください。

次のポリシーでは AWS DMS、 へのアクセスと、、IAM、Amazon EC2 AWS KMS、Amazon などの他の Amazon サービスから必要な特定のアクションに対するアクセス許可を付与します CloudWatch。 CloudWatch は、 AWS DMS 移行をリアルタイムでモニタリングし、移行の進行状況 を示すメトリクスを収集および追跡します。 CloudWatch ログを使用して、タスクに関する問題をデ バッグできます。

#### **a** Note

タグ付けを使用して AWS DMS リソースへのアクセスをさらに制限できます。タグ付けを使 用して AWS DMS リソースへのアクセスを制限する方法の詳細については、「」を参照して ください[リソース名とタグを使用したファイングレインアクセスコントロール](#page-1237-0)。

```
{ 
     "Version": "2012-10-17", 
     "Statement": [ 
          { 
               "Effect": "Allow", 
               "Action": "dms:*", 
               "Resource": "arn:aws:dms:region:account:resourcetype/id" 
          }, 
          { 
               "Effect": "Allow", 
               "Action": [ 
                   "kms:ListAliases", 
                   "kms:DescribeKey" 
              \perp,
               "Resource": "arn:aws:service:region:account:resourcetype/id" 
          }, 
          { 
               "Effect": "Allow", 
               "Action": [
```

```
 "iam:GetRole", 
              "iam:PassRole", 
              "iam:CreateRole", 
              "iam:AttachRolePolicy" 
         ], 
          "Resource": "arn:aws:service:region:account:resourcetype/id" 
     }, 
     { 
          "Effect": "Allow", 
          "Action": [ 
              "ec2:DescribeVpcs", 
              "ec2:DescribeInternetGateways", 
              "ec2:DescribeAvailabilityZones", 
              "ec2:DescribeSubnets", 
              "ec2:DescribeSecurityGroups", 
              "ec2:ModifyNetworkInterfaceAttribute", 
              "ec2:CreateNetworkInterface", 
              "ec2:DeleteNetworkInterface" 
         ], 
          "Resource": "arn:aws:service:region:account:resourcetype/id" 
     }, 
     { 
          "Effect": "Allow", 
          "Action": [ 
              "cloudwatch:Get*", 
              "cloudwatch:List*" 
         ], 
          "Resource": "arn:aws:service:region:account:resourcetype/id" 
     }, 
     { 
          "Effect": "Allow", 
          "Action": [ 
              "logs:DescribeLogGroups", 
              "logs:DescribeLogStreams", 
              "logs:FilterLogEvents", 
              "logs:GetLogEvents" 
         ], 
          "Resource": "arn:aws:service:region:account:resourcetype/id" 
     } 
 ]
```
}

これらの以下のアクセス許可明細は、それぞれのアクセス許可が必要な理由を理解するうえで役立ち ます。

ユーザーが AWS DMS API オペレーションを呼び出せるようにするには、次のセクションが必要で す。

```
{ 
              "Effect": "Allow", 
              "Action": "dms:*", 
              "Resource": "arn:aws:dms:region:account:resourcetype/id"
}
```
次のセクションは、コンソールで表示するために使用可能な AWS KMS キーとエイリアスをユー ザーが一覧表示できるようにするために必要です。KMS キーの Amazon リソースネーム (ARN) がわ かっていて、 AWS Command Line Interface () のみを使用している場合、このエントリは必要ありま せんAWS CLI。

```
{ 
              "Effect": "Allow", 
              "Action": [ 
                   "kms:ListAliases", 
                   "kms:DescribeKey" 
              ], 
              "Resource": "arn:aws:service:region:account:resourcetype/id" 
          }
```
次のセクションは、エンドポイントとともに IAM ロールの ARN を渡す必要がある特定のエンドポイ ントタイプに必要になります。さらに、必要な AWS DMS ロールが事前に作成されていない場合、 AWS DMS コンソールでロールを作成できます。すべてのロールが事前に設定されている場合、必 要なものは iam:GetRole および iam:PassRole のみです。ロールの詳細については、「[AWS](#page-1213-0) [CLI および AWS DMS API で使用する IAM ロールの作成](#page-1213-0)」をご参照ください。

```
{ 
               "Effect": "Allow", 
              "Action": [ 
                   "iam:GetRole", 
                   "iam:PassRole", 
                   "iam:CreateRole", 
                   "iam:AttachRolePolicy" 
              ], 
              "Resource": "arn:aws:service:region:account:resourcetype/id"
```
}

は Amazon EC2 インスタンスを作成し、作成されたレプリケーションインスタンスのネットワーク を設定する AWS DMS 必要があるため、次のセクションは必須です。これらのリソースはお客様の アカウント内に存在するため、お客様に代わってこれらのアクションを実行できる必要があります。

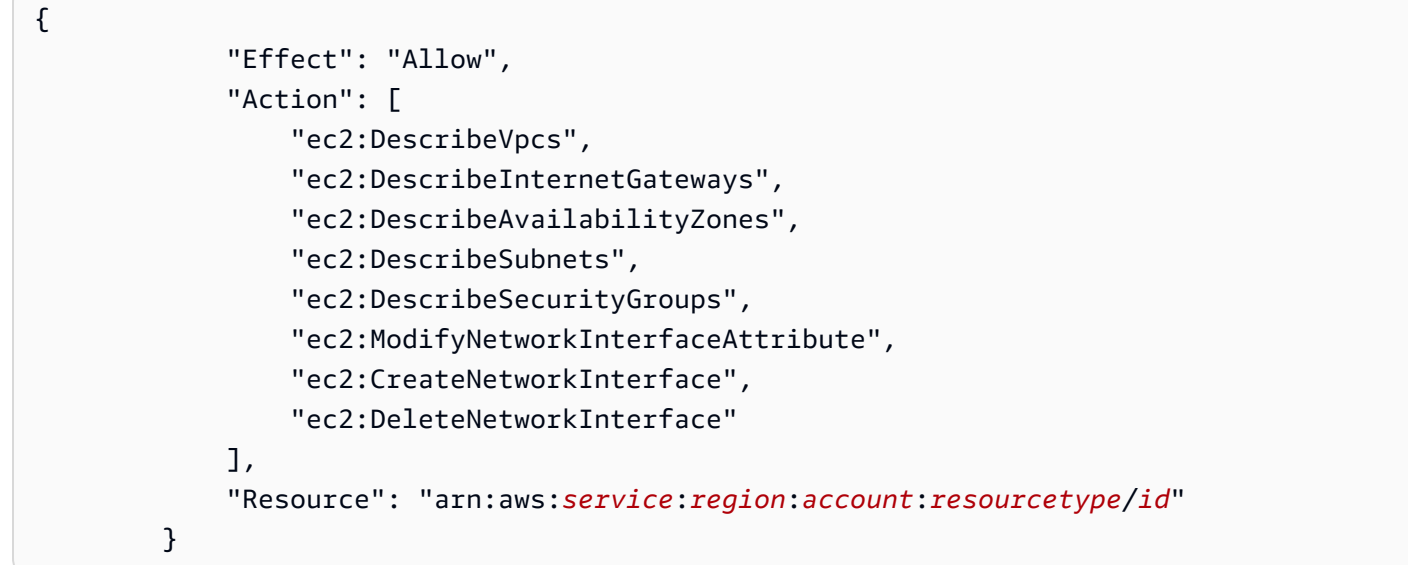

次のセクションは、ユーザーがレプリケーション インスタンスのメトリクスを表示することを許可 するために必要です。

```
{ 
              "Effect": "Allow", 
              "Action": [ 
                   "cloudwatch:Get*", 
                   "cloudwatch:List*" 
              ], 
              "Resource": "arn:aws:service:region:account:resourcetype/id" 
          }
```
このセクションは、ユーザーがレプリケーションログを表示することを許可するために必要です。

```
 "Effect": "Allow", 
 "Action": [ 
     "logs:DescribeLogGroups", 
     "logs:DescribeLogStreams", 
     "logs:FilterLogEvents",
```
{

```
 "logs:GetLogEvents" 
     ], 
     "Resource": "arn:aws:service:region:account:resourcetype/id" 
 }
```
AWS DMS コンソールを使用すると、 AWS アカウントに自動的にアタッチされるロールが AWS DMS いくつか作成されます。移行に AWS Command Line Interface (AWS CLI) または AWS DMS API を使用する場合は、これらのロールをアカウントに追加する必要があります。これらのロールの 追加についての詳細は、「[AWS CLI および AWS DMS API で使用する IAM ロールの作成](#page-1213-0)」をご参照 ください。

## <span id="page-1213-0"></span>AWS CLI および AWS DMS API で使用する IAM ロールの作成

データベース移行に AWS CLI または AWS DMS API を使用する場合は、 の機能を使用する前に、 AWS アカウントに 3 つの IAM ロールを追加する必要があります AWS DMS。これらのロールのう ち 2 つは dms-vpc-role と dms-cloudwatch-logs-role です。Amazon Redshift をターゲット データベースとして使用する場合は、dms-access-for-endpoint AWS アカウントに IAM ロール も追加する必要があります。

管理ポリシーの更新は自動です。IAM ロールでカスタムポリシーを使用する場合、このドキュメン トで管理ポリシーの更新事項がないか定期的に確認してください。管理ポリシーの詳細は、getpolicy コマンドと get-policy-version コマンドを組み合わせて使用して表示できます。

たとえば、次の get-policy コマンドは、指定された IAM ロールに関する情報を取得します。

aws iam get-policy --policy-arn arn:aws:iam::aws:policy/service-role/ AmazonDMSVPCManagementRole

コマンドから返される情報は、次のとおりです。

```
{ 
     "Policy": { 
         "PolicyName": "AmazonDMSVPCManagementRole", 
         "Description": "Provides access to manage VPC settings for AWS managed customer 
  configurations", 
         "CreateDate": "2015-11-18T16:33:19Z", 
         "AttachmentCount": 1, 
         "IsAttachable": true, 
         "PolicyId": "ANPAJHKIGMBQI4AEFFSYO", 
         "DefaultVersionId": "v3", 
         "Path": "/service-role/", 
         "Arn": "arn:aws:iam::aws:policy/service-role/AmazonDMSVPCManagementRole", 
         "UpdateDate": "2016-05-23T16:29:57Z" 
     }
}
```
次の get-policy-version コマンドは、IAM ポリシー情報を取得します。

```
aws iam get-policy-version --policy-arn arn:aws:iam::aws:policy/service-role/
AmazonDMSVPCManagementRole --version-id v3
```
コマンドから返される情報は、次のとおりです。

```
{ 
     "PolicyVersion": { 
          "CreateDate": "2016-05-23T16:29:57Z", 
          "VersionId": "v3", 
          "Document": { 
          "Version": "2012-10-17", 
          "Statement": [ 
              { 
                   "Action": [ 
                       "ec2:CreateNetworkInterface", 
                       "ec2:DescribeAvailabilityZones", 
                       "ec2:DescribeInternetGateways", 
                       "ec2:DescribeSecurityGroups", 
                       "ec2:DescribeSubnets", 
                       "ec2:DescribeVpcs", 
                       "ec2:DeleteNetworkInterface", 
                       "ec2:ModifyNetworkInterfaceAttribute" 
                   ], 
                   "Resource": "arn:aws:service:region:account:resourcetype/id", 
                   "Effect": "Allow" 
              } 
          ] 
     }, 
     "IsDefaultVersion": true 
     }
}
```
同じコマンドを使用して、AmazonDMSRedshiftS3Role および AmazonDMSCloudWatchLogsRole 管理ポリシーに関する情報を取得できます。 **a** Note

データベース移行に AWS DMS コンソールを使用する場合、これらのロールは自動的に AWS アカウントに追加されます。

次の手順では、dms-vpc-role、dms-cloudwatch-logs-role、および dms-access-forendpoint の各 IAM ロールを作成します。

AWS CLI または AWS DMS API で使用する dms-vpc-role IAM ロールを作成するには

1. 次の IAM ポリシーを含む JSON ファイルを作成します。JSON ファイルに dmsAssumeRolePolicyDocument.json という名前を付けます。

```
{ 
    "Version": "2012-10-17", 
    "Statement": [ 
    { 
      "Effect": "Allow", 
      "Principal": { 
          "Service": "dms.amazonaws.com" 
      }, 
    "Action": "sts:AssumeRole" 
 } 
  ]
}
```
次のコマンドを使用して、 AWS CLI を使用してロールを作成します。

aws iam create-role --role-name dms-vpc-role --assume-role-policy-document file:// dmsAssumeRolePolicyDocument.json

2. 次のコマンドを使用して AmazonDMSVPCManagementRole ポリシーを dms-vpc-role にア タッチします。

```
aws iam attach-role-policy --role-name dms-vpc-role --policy-arn 
  arn:aws:iam::aws:policy/service-role/AmazonDMSVPCManagementRole
```
AWS CLI または AWS DMS API で使用する dms-cloudwatch-logs-role IAM ロールを作成するには

1. 次の IAM ポリシーを含む JSON ファイルを作成します。JSON ファイルに dmsAssumeRolePolicyDocument2.json という名前を付けます。

```
{ 
    "Version": "2012-10-17", 
    "Statement": [ 
    { 
       "Effect": "Allow", 
       "Principal": { 
           "Service": "dms.amazonaws.com" 
       }, 
    "Action": "sts:AssumeRole" 
    } 
 \exists}
```
次のコマンドを使用して、 AWS CLI を使用してロールを作成します。

aws iam create-role --role-name dms-cloudwatch-logs-role --assume-role-policydocument file://dmsAssumeRolePolicyDocument2.json

2. 次のコマンドを使用して AmazonDMSCloudWatchLogsRole ポリシーを dms-cloudwatchlogs-role にアタッチします。

aws iam attach-role-policy --role-name dms-cloudwatch-logs-role --policy-arn arn:aws:iam::aws:policy/service-role/AmazonDMSCloudWatchLogsRole

Amazon Redshift をターゲットデータベースとして使用する場合は、IAM ロール dms-accessfor-endpoint を作成して Amazon S3 へのアクセスを可能にする必要があります。

Amazon Redshift をターゲットデータベースとして使用する dms-access-for-endpoint IAM ロールを 作成するには

1. 次の IAM ポリシーを含む JSON ファイルを作成します。JSON ファイルに dmsAssumeRolePolicyDocument3.json という名前を付けます。

```
 { 
   "Version": "2012-10-17", 
   "Statement": [ 
     { 
        "Sid": "1", 
        "Effect": "Allow", 
        "Principal": { 
          "Service": "dms.amazonaws.com" 
        }, 
       "Action": "sts:AssumeRole" 
     }, 
     { 
        "Sid": "2", 
        "Effect": "Allow", 
        "Principal": { 
          "Service": "redshift.amazonaws.com" 
        }, 
        "Action": "sts:AssumeRole" 
     } 
  \mathbf{I}}
```
2. 次のコマンドを使用して、 AWS CLI を使用してロールを作成します。

 aws iam create-role --role-name dms-access-for-endpoint --assume-role-policydocument file://dmsAssumeRolePolicyDocument3.json

3. 次のコマンドを使用して AmazonDMSRedshiftS3Role ポリシーを dms-access-forendpoint ロールにアタッチします。

aws iam attach-role-policy --role-name dms-access-for-endpoint \ --policy-arn arn:aws:iam::aws:policy/service-role/AmazonDMSRedshiftS3Role

これで、 AWS CLI または AWS DMS API を使用するための IAM ポリシーが設定されているはずで す。

## サービス間の混乱した代理の防止

混乱した代理問題は、アクションを実行するためのアクセス許可を持たないエンティティが、より特 権のあるエンティティにアクションの実行を強制できてしまう場合に生じる、セキュリティ上の問題 です。では AWS、サービス間のなりすましにより、混乱した代理人問題が発生する可能性がありま す。サービス間でのなりすましは、1 つのサービス (呼び出し元サービス) が、別のサービス (呼び出 し対象サービス) を呼び出すときに発生する可能性があります。呼び出し元サービスは、本来ならア クセスすることが許可されるべきではない方法でその許可を使用して、別のお客様のリソースに対す る処理を実行するように操作される場合があります。これを防ぐために、 AWS には、アカウント内 のリソースへのアクセス権が付与されたサービスプリンシパルですべてのサービスのデータを保護す るために役立つツールが用意されています。

[aws:SourceArna](https://docs.aws.amazon.com/IAM/latest/UserGuide/reference_policies_condition-keys.html#condition-keys-sourcearn)[ws:SourceAccount](https://docs.aws.amazon.com/IAM/latest/UserGuide/reference_policies_condition-keys.html#condition-keys-sourceaccount)リソースポリシーではグローバル条件コンテキストキー とグローバル条件コンテキストキーを使用して、 AWS Database Migration Service リソースに別 のサービスを付与する権限を制限することをおすすめします。aws:SourceArn 値に AWS DMS レプリケーションインスタンス名 (ARN) などのアカウント ID が含まれていない場合は、両方の グローバル条件コンテキストキーを使用してアクセス権限を制限する必要があります。同じポリ シーステートメントでこれらのグローバル条件コンテキストキーの両方を使用し、アカウント ID にaws:SourceArn の値が含まれていない場合、aws:SourceAccount 値と aws:SourceArn 値の 中のアカウントには、同じアカウント ID を使用する必要があります。クロスサービスのアクセスに リソースを 1 つだけ関連付けたい場合は、aws:SourceArn を使用します。そのアカウント内のリ ソースをクロスサービスの使用に関連付けることを許可する場合は、aws:SourceAccount を使用 します。

AWS DMS 3.4.7 以降のバージョンでは、混乱した副オプションをサポートするようになりました。 詳細については、「[AWS Database Migration Service 3.4.7 リリースノート](#page-1383-0)」を参照してください。 レプリケーションインスタンスが AWS DMS 3.4.6 以前のバージョンを使用している場合は、混乱し た代理オプションを設定する前に必ず最新バージョンにアップグレードしてください。

混乱した代理問題から保護するための最も効果的な方法は、リソースの完全な ARN を指定し て、aws:SourceArn グローバル条件コンテキストキーを使用することです。リソースの完全な ARN が不明な場合や、複数のリソースを指定する場合には、グローバルコンテキスト条件キー aws:SourceArn で、ARN の未知部分を示すためにワイルドカード文字 (\*) を使用します。例え ば、arn:aws:dms:\*:*123456789012*:rep:\* です。

トピック

- [AWS DMS API と併用する IAM ロール \(サービス間の混乱した代理人防止\)](#page-1220-0)
- [サービス間の混乱を防ぐために Amazon S3 にプリフライト評価を保存する IAM ポリシー](#page-1221-0)

• [Amazon DynamoDB をターゲットエンドポイントとして使用し、 AWS DMS クロスサービスの混](#page-1221-1) [乱副防止を実現](#page-1221-1)

<span id="page-1220-0"></span>AWS DMS API と併用する IAM ロール (サービス間の混乱した代理人防止)

AWS CLI または AWS DMS API をデータベース移行に使用するには、の機能を使用する前に、dmsvpc-roleおよび dms-cloudwatch-logs-role IAM AWS ロールをアカウントに追加する必要が あります。 AWS DMS詳細については、「[AWS CLI および AWS DMS API で使用する IAM ロールの](#page-1213-0) [作成](#page-1213-0)」を参照してください。

次の例は、my-replication-instance レプリケーションインスタンスで dms-vpc-role ロール を使用する際のポリシーを示しています。これらのポリシーを使用して、混乱した代理問題を防止し ます。

```
{ 
     "Version": "2012-10-17", 
     "Statement": [ 
         { 
             "Sid": "", 
             "Effect": "Allow", 
             "Principal": { 
                  "Service": "dms.amazonaws.com" 
             }, 
             "Action": "sts:AssumeRole", 
             "Condition": { 
                  "StringEquals": { 
                      "AWS:SourceAccount": "your_account_id" 
                  }, 
                  "ArnEqual": { 
                      "AWS:SourceArn": "arn:aws:dms:your_region:your_account_id:rep:my-
replication-instance" 
 } 
 } 
         } 
     ]
}
```
<span id="page-1221-0"></span>サービス間の混乱を防ぐために Amazon S3 にプリフライト評価を保存する IAM ポリ シー

事前評価の結果を S3 バケットに保存するには、Amazon S3 のオブジェクトの管理を許可する AWS DMS IAM ポリシーを作成します。詳細については、「 [IAM リソースを作成する 」](#page-1037-0)を参照してくだ さい。

以下の例は、 AWS DMS 指定されたユーザーアカウントでのすべてのタスクと評価実行へのアクセ スを許可する IAM ロールに設定された、混乱した副条件を含む信頼ポリシーを示しています。

```
{ 
       "Version": "2012-10-17", 
       "Statement": [ 
             { 
                    "Sid": "", 
                    "Effect": "Allow", 
                    "Principal": { 
                          "Service": "dms.amazonaws.com" 
                   }, 
                    "Action": "sts:AssumeRole", 
                    "Condition": { 
                          "StringEquals": { 
                                "AWS:SourceAccount": "your_account_id" 
                          }, 
                          "ArnLike": { 
                                "AWS:SourceArn": [ 
                                       "arn:aws:dms:your_region:your_account_id:assessment-run:*", 
                                      "arn:aws:dms:region:your_account_id:task:*" 
\sim 100 \sim 100 \sim 100 \sim 100 \sim 100 \sim 100 \sim 100 \sim 100 \sim 100 \sim 100 \sim 100 \sim 100 \sim 100 \sim 100 \sim 100 \sim 100 \sim 100 \sim 100 \sim 100 \sim 100 \sim 100 \sim 100 \sim 100 \sim 100 \sim 
 } 
 } 
             } 
      \mathbf{I}}
```
<span id="page-1221-1"></span>Amazon DynamoDB をターゲットエンドポイントとして使用し、 AWS DMS クロス サービスの混乱副防止を実現

Amazon DynamoDB をデータベース移行のターゲットエンドポイントとして使用するに は、DynamoDB テーブルへのアクセスを引き受けて許可する IAM ロールを作成する必要がありま す。 AWS DMS その後、 AWS DMSでターゲットの DynamoDB エンドポイントを作成する際に、

このロールを使用します。詳細については、「[ターゲットとしての Amazon DynamoDB の使用](#page-729-0)」を 参照してください。

次の例は、 AWS DMS すべてのエンドポイントに DynamoDB テーブルへのアクセスを許可する IAM ロールに設定された、混乱した副条件を含む信頼ポリシーを示しています。

```
{ 
     "Version": "2012-10-17", 
     "Statement": [ 
         { 
              "Sid": "", 
              "Effect": "Allow", 
              "Principal": { 
                  "Service": "dms.amazonaws.com" 
             }, 
              "Action": "sts:AssumeRole", 
              "Condition": { 
                  "StringEquals": { 
                      "AWS:SourceAccount": "your_account_id" 
                  }, 
                  "ArnLike": { 
                      "AWS:SourceArn": 
  "arn:aws:dms:your_region:your_account_id:endpoint:*" 
 } 
 } 
         } 
     ]
}
```
# <span id="page-1222-0"></span>AWS の マネージドポリシー AWS Database Migration Service

トピック

- [AWS マネージドポリシー: AmazonDMSVPCManagementRole](#page-1223-0)
- [AWS 管理ポリシー: AWSDMSServerlessServiceRolePolicy](#page-1224-0)
- [AWS マネージドポリシー: AmazonDMSCloudWatchLogsRole](#page-1226-0)
- [AWS マネージドポリシー: AWSDMSFleetAdvisorServiceRolePolicy](#page-1228-0)
- [AWS DMSAWS 管理ポリシーの更新](#page-1229-0)

### <span id="page-1223-0"></span>AWS マネージドポリシー: AmazonDMSVPCManagementRole

このポリシーは dms-vpc-roleロールにアタッチされ、 AWS DMS がユーザーに代わってアクショ ンを実行できるようにします。

このポリシーは、 がネットワークリソースを管理できるようにする権限 AWS DMS を寄稿者に付与 します。

許可の詳細

このポリシーには、次のオペレーションが含まれます。

- ec2:CreateNetworkInterface ネットワークインターフェイスを作成するには、このアクセ ス許可 AWS DMS が必要です。これらのインターフェイスは、 AWS DMS レプリケーション イン スタンスがソースデータベースとターゲットデータベースに接続するために不可欠です。
- ec2:DescribeAvailabilityZones このアクセス許可により AWS DMS 、 はリージョンの アベイラビリティーゾーンに関する情報を取得できます。 はこの情報 AWS DMS を使用して、冗 長性と可用性のために正しいゾーンにリソースをプロビジョニングします。
- ec2:DescribeInternetGateways VPC で設定されたインターネットゲートウェイを理解す るために、このアクセス許可が必要になる AWS DMS 場合があります。この情報は、レプリケー ション インスタンスまたはデータベースがインターネットアクセスを必要とする場合に重要で す。
- ec2:DescribeSecurityGroups セキュリティグループは、インスタンスとリソースへのイン バウンドトラフィックとアウトバウンドトラフィックを制御します。 AWS DMS は、ネットワー クインターフェイスを正しく設定し、レプリケーションインスタンスとデータベース間の適切な通 信を確保するために、セキュリティグループを記述する必要があります。
- ec2:DescribeSubnets このアクセス許可により AWS DMS 、 は VPC 内のサブネットを一覧 表示できます。 はこの情報 AWS DMS を使用して適切なサブネットでレプリケーションインスタ ンスを起動し、必要なネットワーク接続を確保します。
- ec2:DescribeVpcs レプリケーションインスタンスとデータベースが存在するネットワーク環 境を理解する AWS DMS には、VPCs の説明が不可欠です。これには、CIDR ブロックやその他の VPC 固有の設定の把握が含まれます。
- ec2:DeleteNetworkInterface 不要になったネットワークインターフェイスをクリーンアッ プするには、このアクセス許可 AWS DMS が必要です。これにより、リソース管理と不要なコス トの回避に役立ちます。
- ec2:ModifyNetworkInterfaceAttribute このアクセス許可は、 が管理するネットワーク インターフェイスの属性を変更 AWS DMS するために必要です。これには、接続とセキュリティ を確保するための設定の調整が含まれる場合があります。
- ec2:DescribeDhcpOptions 指定された VPC の DHCP オプションセットの詳細 AWS DMS を取得します。この情報は、レプリケーションインスタンスのネットワークを正しく設定するため に必要です。
- ec2:DescribeNetworkInterfaces VPC 内の既存のネットワークインターフェイスに関す る情報 AWS DMS を取得します。この情報は、 がネットワークインターフェイスを正しく AWS DMS 設定し、移行プロセスに適したネットワーク接続を確保するために必要です。

```
{ 
     "Version": "2012-10-17", 
     "Statement": [ 
          { 
    "Effect": "Allow", 
    "Action": [ 
     "ec2:CreateNetworkInterface", 
     "ec2:DescribeAvailabilityZones", 
     "ec2:DescribeInternetGateways", 
     "ec2:DescribeSecurityGroups", 
     "ec2:DescribeSubnets", 
     "ec2:DescribeVpcs", 
     "ec2:DeleteNetworkInterface", 
     "ec2:ModifyNetworkInterfaceAttribute", 
     "ec2:DescribeDhcpOptions", 
     "ec2:DescribeNetworkInterfaces" 
    ], 
    "Resource": "*" 
   } 
    \mathbf{I}}
```
<span id="page-1224-0"></span>AWS 管理ポリシー: AWSDMSServerlessServiceRolePolicy

このポリシーは AWSServiceRoleForDMSServerlessロールにアタッチされ、 AWS DMS がユー ザーに代わってアクションを実行できるようにします。詳細については、「[AWS DMS Serverless](#page-1202-0) [のサービスにリンクされたロール](#page-1202-0)」を参照してください。

このポリシーは、 がレプリケーションリソースを管理できるようにする権限 AWS DMS を寄稿者に 付与します。

#### アクセス許可の詳細

このポリシーには、以下のアクセス許可が含まれています。

• dms – プリンシパルが AWS DMS リソースとやり取りできるようにします。

```
{ 
     "Version": "2012-10-17", 
     "Statement": [ 
          { 
              "Sid": "id0", 
              "Effect": "Allow", 
              "Action": [ 
                   "dms:CreateReplicationInstance", 
                   "dms:CreateReplicationTask" 
              ], 
              "Resource": "*", 
              "Condition": { 
                   "StringEquals": { 
                       "dms:req-tag/ResourceCreatedBy": "DMSServerless" 
 } 
              } 
         }, 
          { 
              "Sid": "id1", 
              "Effect": "Allow", 
              "Action": [ 
                   "dms:DescribeReplicationInstances", 
                   "dms:DescribeReplicationTasks" 
              ], 
              "Resource": "*" 
         }, 
          { 
              "Sid": "id2", 
              "Effect": "Allow", 
              "Action": [ 
                   "dms:StartReplicationTask", 
                   "dms:StopReplicationTask", 
                   "dms:DeleteReplicationTask", 
                   "dms:DeleteReplicationInstance" 
              ], 
              "Resource": [ 
                   "arn:aws:dms:*:*:rep:*",
```

```
 "arn:aws:dms:*:*:task:*" 
              ], 
              "Condition": { 
                  "StringEqualsIgnoreCase": { 
                       "aws:ResourceTag/ResourceCreatedBy": "DMSServerless" 
 } 
 } 
         }, 
         { 
              "Sid": "id3", 
              "Effect": "Allow", 
              "Action": [ 
                  "dms:TestConnection", 
                  "dms:DeleteConnection" 
              ], 
              "Resource": [ 
                  "arn:aws:dms:*:*:rep:*", 
                  "arn:aws:dms:*:*:endpoint:*" 
             \mathbf{I} } 
     ]
}
```
<span id="page-1226-0"></span>AWS マネージドポリシー: AmazonDMSCloudWatchLogsRole

このポリシーは dms-cloudwatch-logs-roleロールにアタッチされ、 AWS DMS がユーザーに 代わってアクションを実行できるようにします。詳細については、「[AWS DMS のサービスにリン](#page-1198-0) [クされたロールの使用](#page-1198-0)」を参照してください。

このポリシーは、 がレプリケーションログ AWS DMS を CloudWatch ログに発行できるようにする 権限を寄稿者に付与します。

アクセス許可の詳細

このポリシーには、以下のアクセス許可が含まれています。

• logs – プリンシパルがログを CloudWatch ログに発行できるようにします。このアクセス許可 は、 が AWS DMS を使用してレプリケーションログを表示 CloudWatch できるようにするために 必要です。

{

```
 "Version": "2012-10-17", 
     "Statement": [ 
          { 
              "Sid": "AllowDescribeOnAllLogGroups", 
              "Effect": "Allow", 
              "Action": [ 
                   "logs:DescribeLogGroups" 
              ], 
              "Resource": [ 
\mathbf{u} \star \mathbf{u} ] 
         }, 
          { 
              "Sid": "AllowDescribeOfAllLogStreamsOnDmsTasksLogGroup", 
              "Effect": "Allow", 
              "Action": [ 
                   "logs:DescribeLogStreams" 
              ], 
              "Resource": [ 
                   "arn:aws:logs:*:*:log-group:dms-tasks-*", 
                   "arn:aws:logs:*:*:log-group:dms-serverless-replication-*" 
              ] 
         }, 
          { 
              "Sid": "AllowCreationOfDmsLogGroups", 
              "Effect": "Allow", 
              "Action": [ 
                   "logs:CreateLogGroup" 
              ], 
              "Resource": [ 
                   "arn:aws:logs:*:*:log-group:dms-tasks-*", 
                   "arn:aws:logs:*:*:log-group:dms-serverless-replication-*:log-stream:" 
              ] 
         }, 
          { 
              "Sid": "AllowCreationOfDmsLogStream", 
              "Effect": "Allow", 
              "Action": [ 
                   "logs:CreateLogStream" 
              ], 
              "Resource": [ 
                   "arn:aws:logs:*:*:log-group:dms-tasks-*:log-stream:dms-task-*",
```

```
 "arn:aws:logs:*:*:log-group:dms-serverless-replication-*:log-
stream:dms-serverless-*" 
 ] 
         }, 
        \mathcal{L} "Sid": "AllowUploadOfLogEventsToDmsLogStream", 
             "Effect": "Allow", 
             "Action": [ 
                  "logs:PutLogEvents" 
             ], 
             "Resource": [ 
                  "arn:aws:logs:*:*:log-group:dms-tasks-*:log-stream:dms-task-*", 
                  "arn:aws:logs:*:*:log-group:dms-serverless-replication-*:log-
stream:dms-serverless-*" 
 ] 
         } 
     ]
}
```
<span id="page-1228-0"></span>AWS マネージドポリシー: AWSDMSFleetAdvisorServiceRolePolicy

IAM エンティティ AWSDMSFleetAdvisorServiceRolePolicy に をアタッチすることはできません。こ のポリシーは、 AWS DMS Fleet Advisor がユーザーに代わってアクションを実行できるようにする サービスにリンクされたロールにアタッチされます。詳細については、「[AWS DMS のサービスに](#page-1198-0) [リンクされたロールの使用](#page-1198-0)」を参照してください。

このポリシーは、 AWS DMS Fleet Advisor が Amazon CloudWatch メトリクスを発行できるように する寄稿者アクセス許可を付与します。

アクセス許可の詳細

このポリシーには、以下のアクセス許可が含まれています。

• cloudwatch — プリンシパルがメトリクスデータポイントを Amazon に発行できるようにします CloudWatch。このアクセス許可は、 AWS DMS Fleet Advisor が を使用してデータベースメトリ クスを含むグラフを表示 CloudWatch できるようにするために必要です。

```
{ 
     "Version": "2012-10-17", 
     "Statement": { 
          "Effect": "Allow", 
          "Resource": "*", 
          "Action": "cloudwatch:PutMetricData", 
          "Condition": { 
              "StringEquals": { 
                   "cloudwatch:namespace": "AWS/DMS/FleetAdvisor" 
              } 
          } 
     }
}
```
AWS DMSAWS 管理ポリシーの更新

このサービスがこれらの変更の追跡を開始した AWS DMS 以降の の AWS マネージドポリシーの 更新に関する詳細を表示します。このページの変更に関する自動アラートを受け取るには、 AWS DMS ドキュメント履歴ページの RSS フィードにサブスクライブしてください。

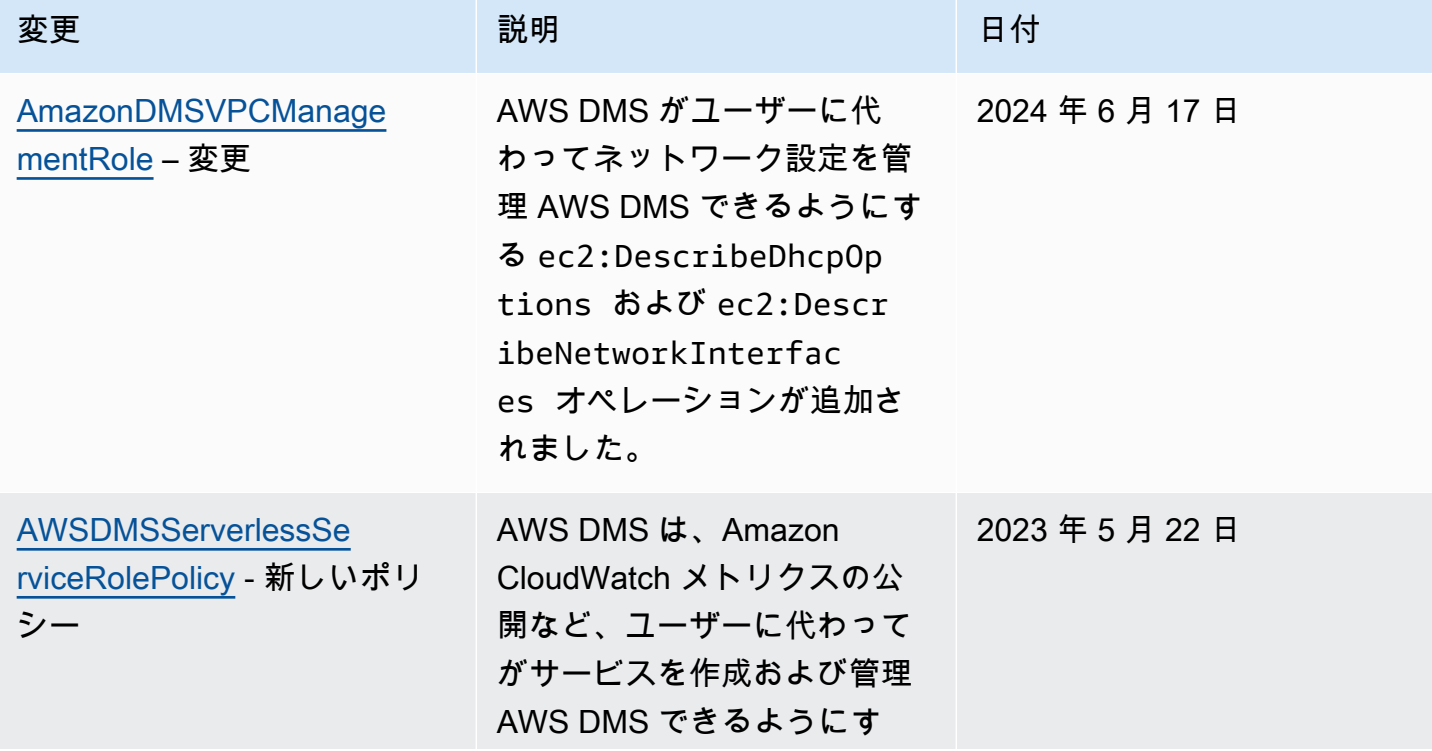

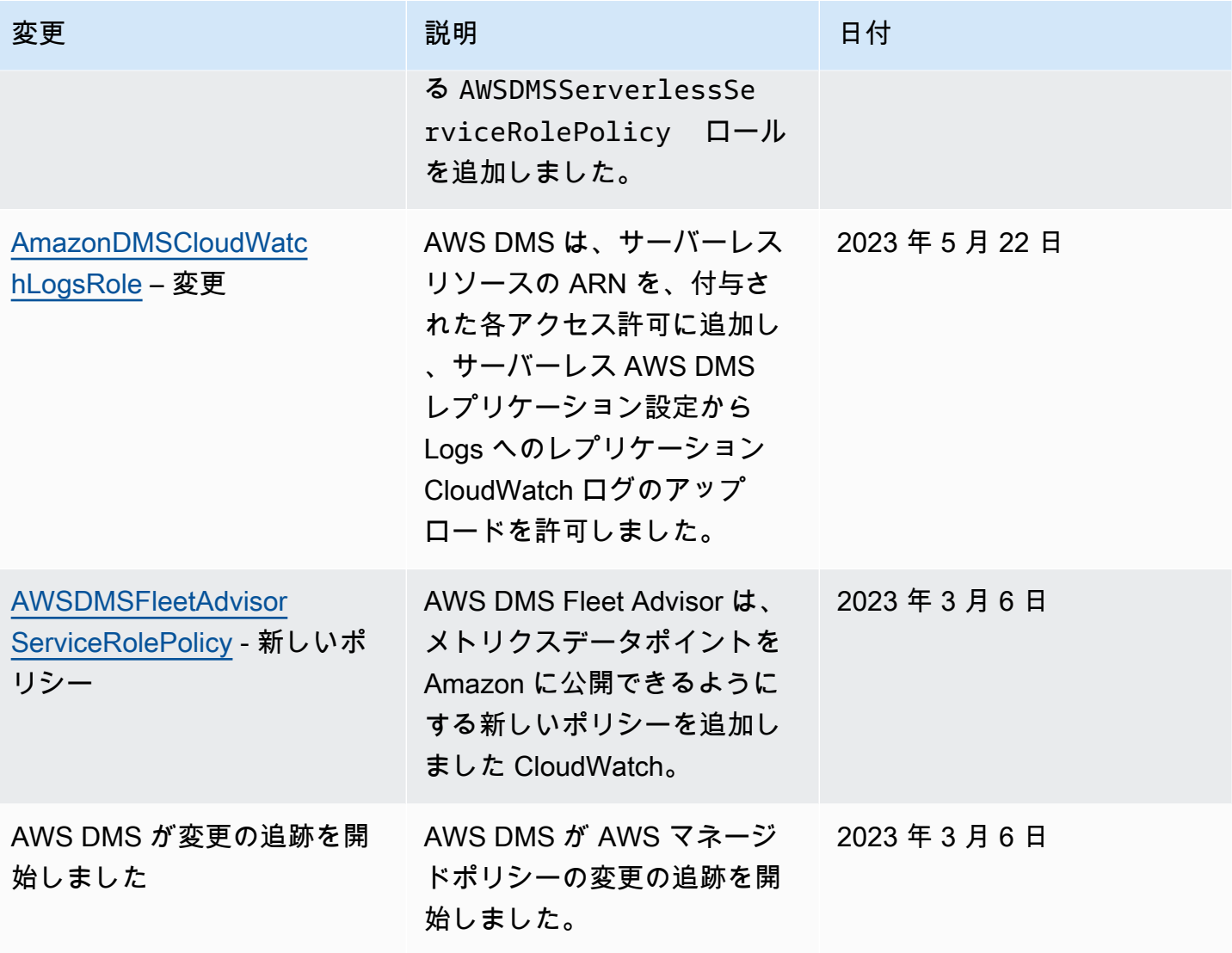

# AWS Database Migration Service のコンプライアンス検証

第三者監査人が、複数の AWS コンプライアンスプログラムの一環として AWS Database Migration Service のセキュリティとコンプライアンスを評価します。これには次が対象となります。

- SOC
- PCI
- ISO 規格
- FedRAMP
- DoD CC SRG
- HIPAA BAA
- MTCS
- CS
- K-ISMS
- ENS High
- OSPAR
- HITRUST CSF

特定のコンプライアンスプログラムの対象となる AWS サービスのリストについては、「[コンプライ](https://aws.amazon.com/compliance/services-in-scope/) [アンスプログラムによる対象範囲内の AWS のサービス」](https://aws.amazon.com/compliance/services-in-scope/)を参照してください。一般的な情報ににつ いては、「[AWS コンプライアンスプログラム」](https://aws.amazon.com/compliance/programs/)を参照してください。

AWS Artifact を使用して第三者監査人の監査レポートをダウンロードできます。詳細については、 「[Downloading reports in AWS artifact」](https://docs.aws.amazon.com/artifact/latest/ug/downloading-documents.html)を参照してください。

AWS DMS を使用する際のお客様のコンプライアンス責任は、お客様のデータの機密性、企業のコ ンプライアンス目標、適用法と規制によって定まります。AWS は、コンプライアンスに役立つ次の リソースを提供しています。

- [セキュリティとコンプライアンスのクイックスタートガイド](https://aws.amazon.com/quickstart/?awsf.quickstart-homepage-filter=categories%23security-identity-compliance) このようなデプロイガイドでは、 アーキテクチャ上の考慮事項について説明し、セキュリティとコンプライアンスに重点を置いた ベースライン環境を AWS で導入するための手順を提供しています。
- [Architecting for HIPAA security and compliance on Amazon Web Services ホワイトペーパー](https://docs.aws.amazon.com/whitepapers/latest/architecting-hipaa-security-and-compliance-on-aws/architecting-hipaa-security-and-compliance-on-aws.html)  こ のホワイトペーパーでは、企業が AWS を使用して HIPAA 準拠のアプリケーションを作成する方 法について説明しています。
- [AWS コンプライアンスのリソース](https://aws.amazon.com/compliance/resources/)  業界と地域別のワークブックとガイドのコレクションが提供 されています。
- [AWS Config](https://docs.aws.amazon.com/config/latest/developerguide/evaluate-config.html) この AWS サービスは、リソースの設定が社内慣行、業界ガイドライン、規制にど の程度準拠しているかを評価します。
- [AWS Security Hub](https://docs.aws.amazon.com/securityhub/latest/userguide/what-is-securityhub.html) この AWS サービスは、AWS 内のセキュリティ状態の包括的なビューを提供 し、セキュリティ上の業界標準とベストプラクティスへの準拠の確認に役立ちます。

### AWS Database Migration Service での耐障害性

AWS のグローバルインフラストラクチャは AWS リージョンとアベイラビリティーゾーンを中心 に構築されます。AWSリージョンには、低レイテンシー、高いスループット、そして高度の冗長 ネットワークで接続されている複数の物理的に独立し隔離されたアベイラビリティーゾーンがありま す。アベイラビリティーゾーンでは、アベイラビリティーゾーン間で中断せずに、自動的にフェイル オーバーするアプリケーションとデータベースを設計および運用することができます。アベイラビリ ティーゾーンは、従来の単一または複数のデータセンターインフラストラクチャよりも可用性、耐障 害性、および拡張性が優れています。

AWS のリージョンとアベイラビリティーゾーンの詳細については、「[AWS グローバルインフラス](https://aws.amazon.com/about-aws/global-infrastructure/) [トラクチャ](https://aws.amazon.com/about-aws/global-infrastructure/)」をご参照ください。

AWSグローバルインフラストラクチャに加え、AWS DMSは、Multi-AZ Multi-AZオプションを選択し た場合、マルチ AZ 配置を使用するレプリケーション インスタンスに高可用性およびフェイルオー バーにも対応します。

マルチ AZ 配置では、AWS DMS は異なるアベイラビリティーゾーンにレプリケーション インスタ ンスのスタンバイ レプリカを自動的にプロビジョニングして維持します。プライマリレプリケー ション インスタンスは、同期的にスタンバイレプリカにレプリケートされます。プライマリレプリ ケーション インスタンスに障害が発生するか、応答しない場合、スタンバイ状態で中断時間をでき る限り抑えて、実行中のタスクを再開します。プライマリはその状態を常にスタンバイにレプリケー ションしているため、マルチ AZ 配置ではパフォーマンス上のオーバーヘッドが発生します。

マルチ AZ 配置の使用については、「[AWS DMS レプリケーションインスタンスの使用」](#page-291-0)をご参照く ださい。

# AWS Database Migration Service でのインフラストラクチャのセ キュリティ

マネージドサービスである AWS Database Migration Service は AWS グローバルネットワークセ キュリティで保護されています。AWS セキュリティサービスと AWS がインフラストラクチャを保 護する方法については、「[AWS クラウドセキュリティ」](https://aws.amazon.com/security/)を参照してください。インフラストラク チャセキュリティのベストプラクティスを使用して AWS 環境を設計するには、「セキュリティの柱 - AWS Well-Architected Framework」の「[インフラストラクチャ保護」](https://docs.aws.amazon.com/wellarchitected/latest/security-pillar/infrastructure-protection.html)を参照してください。

AWS の公開 API コールを使用して、ネットワーク経由で AWS DMS にアクセスします。クライア ントは次をサポートする必要があります。

- Transport Layer Security (TLS)。TLS 1.2 は必要であり、TLS 1.3 をお勧めします。
- DHE (Ephemeral Diffie-Hellman) や ECDHE (Elliptic Curve Ephemeral Diffie-Hellman) などの Perfect Forward Secrecy (PFS) を備えた暗号スイート。Java 7 以降などのほとんどの最新のシス テムは、これらのモードをサポートしています。

さらに、リクエストは、アクセス キー ID と、IAM プリンシパルに関連付けられたシークレットア クセスキーを使用して署名されている必要があります。または、[AWS Security Token Service](https://docs.aws.amazon.com/STS/latest/APIReference/Welcome.html) (AWS STS) を使用して、一時セキュリティ認証情報を生成し、リクエストに署名することもできます。

このような API オペレーションはネットワークの場所を問わず呼び出すことができます。ただ し、AWS DMS はリソースベースのアクセスポリシーもサポートしており、例えば、送信元 IP アド レスに応じてアクションを制限できます。また、AWS DMS ポリシーを使用して、特定の Amazon VPC エンドポイントまたは特定の仮想プライベートクラウド (VPC) からのアクセスを制御するこ ともできます。これにより、実質的に AWS ネットワーク内の特定の VPC からの特定の AWS DMS リソースへのネットワークアクセスは分離されます。AWS DMS でリソースベースのアクセスポリ シーを使用する方法の詳細については、「[リソース名とタグを使用したファイングレインアクセスコ](#page-1237-0) [ントロール](#page-1237-0)」を参照してください。

AWS DMS との通信を単一の VPC 内に限定するには、AWS PrivateLink を介して AWS DMS に接 続できる VPC インターフェイスエンドポイントを作成します。AWS PrivateLink は AWS DMS への 呼び出しと関連する結果がインターフェイス エンドポイントが作成されている特定の VPC に限定 されるうえで役立ちます。その後、このインターフェイスエンドポイントの URL を AWS CLI また は SDK を使用して実行する、すべての AWS DMS コマンドでオプションとして指定できます。これ により、AWS DMS との通信全体が VPC に限定されたままとなり、それ以外はパブリックインター ネットから見えなくなります。

単一の VPC 内の DMS にアクセスするためのインターフェイスエンドポイントを作成するには

- 1. AWS Management Console にサインインして[、https://console.aws.amazon.com/vpc/](https://console.aws.amazon.com/vpc/) で Amazon VPC コンソールを開きます。
- 2. ナビゲーションペインから [エンドポイント] を選択します。これにより、[エンドポイントの作 成] ページが開き、VPC から AWS DMS にインターフェイスエンドポイントを作成できます。
- 3. [AWS サービス] を選択してから、[サービス名] の値を検索して選択します。この場合、次の フォームで AWS DMS となります。

com.amazonaws.*region*.dms

ここで、*region* には、例えば com.amazonaws.us-west-2.dms などの AWS DMS が実行さ れている AWS リージョンを指定します。

- 4. [VPC] では、例えば vpc-12abcd34 など、VPC から作成するインターフェイスエンドポイント を選択します。
- 5. [アベイラビリティーゾーン] と [サブネット ID] の値を選択します。上記の値は、例えば uswest-2a (usw2-az1) や subnet-ab123cd4 など、選択した AWS DMS エンドポイントが実 行できる場所を示す必要があります。
- 6. [DNS 名を有効化] を選択して、DNS 名でエンドポイントを作成します。この DNS 名は、ランダムな文字列 (ab12dc34) とハイフンでつながれたエンドポイント ID (vpce-12abcd34efg567hij) で構成されます。上記は、ドットで区切られ、逆の順序のドッ トで追加された vpce (dms.us-west-2.vpce.amazonaws.com) でサービス名から区切られ ます。

例えば、vpce-12abcd34efg567hij-ab12dc34.dms.us-west-2.vpce.amazonaws.com となります。

7. [セキュリティグループ] では、エンドポイントに使用するグループを選択します。

セキュリティグループを設定する際、そのグループ内からのアウトバウンド HTTPS コールを必 ず許可します。詳細については、「Amazon VPC ユーザーガイド」の[「セキュリティグループ](https://docs.aws.amazon.com/vpc/latest/userguide/VPC_SecurityGroups.html#CreatingSecurityGroups) [の作成](https://docs.aws.amazon.com/vpc/latest/userguide/VPC_SecurityGroups.html#CreatingSecurityGroups)」を参照してください。

8. [ポリシー] では、[フルアクセス] またはカスタム値を選択します。例えば次のとおり、エンドポ イントの特定のアクションとリソースへのアクセスを制限するカスタムポリシーを選択できま す。

{

```
 "Statement": [ 
     { 
        "Action": "dms:*", 
        "Effect": "Allow", 
        "Resource": "*", 
        "Principal": "*" 
     }, 
     { 
        "Action": [ 
          "dms:ModifyReplicationInstance", 
          "dms:DeleteReplicationInstance" 
        ], 
        "Effect": "Deny", 
        "Resource": "arn:aws:dms:us-west-2:<account-id>:rep:<replication-instance-
id>", 
        "Principal": "*" 
     } 
  \mathbf{I}}
```
このサンプルポリシーでは、特定のレプリケーションインスタンスの削除または変更を除き す べての AWS DMS API コールを許可します。

これで、ステップ 6 でオプションとして作成した DNS 名を使用して形成された URL を指定できる ようになりました。すべての AWS DMS CLI コマンドまたは API オペレーションにこれを指定し、 作成したインターフェイスエンドポイントを使用してサービスインスタンスにアクセスします。例え ば次のとおり、この VPC で DMS CLI コマンド DescribeEndpoints を実行できます。

\$ aws dms describe-endpoints --endpoint-url https://vpce-12abcd34efg567hijab12dc34.dms.us-west-2.vpce.amazonaws.com

プライベート DNS オプションを有効にすると、エンドポイント URL をリクエストに指定する必要 はありません。

VPC インターフェイスエンドポイントの作成と使用 (プライベート DNS オプションの有効化など) の詳細については、「Amazon VPC ユーザーガイド」の[「インターフェイス VPC エンドポイント](https://docs.aws.amazon.com/vpc/latest/userguide/vpce-interface.html)  [\(AWS PrivateLink\)」](https://docs.aws.amazon.com/vpc/latest/userguide/vpce-interface.html)を参照してください。

# <span id="page-1237-0"></span>リソース名とタグを使用したファイングレインアクセスコントロー ル

Amazon リソースネーム (ARNsに基づくリソース名とリソースタグを使用して、 AWS DMS リソー スへのアクセスを管理できます。これを行うには、許可されたアクションを定義するか、条件ステー トメントを IAM ポリシーに含めます。

リソース名を使用したアクセスの制御

IAM ユーザーアカウントを作成し、 AWS DMS リソースの ARN に基づいてポリシーを割り当てる ことができます。

次のポリシーは、ARN arn:aws:dms:us-east-1:152683116:rep:DOH67ZTOXGLIXMIHKITV を持つ AWS DMS レプリケーションインスタンスへのアクセスを拒否します。

```
{ 
     "Version": "2012-10-17", 
     "Statement": [ 
          { 
               "Action": [ 
                    "dms:*" 
               ], 
               "Effect": "Deny", 
               "Resource": "arn:aws:dms:us-east-1:152683116:rep:DOH67ZTOXGLIXMIHKITV" 
          } 
     ]
}
```
たとえば、このポリシーが有効になっていると、次のコマンドは失敗します。

```
$ aws dms delete-replication-instance 
    --replication-instance-arn "arn:aws:dms:us-
east-1:152683116:rep:DOH67ZTOXGLIXMIHKITV"
A client error (AccessDeniedException) occurred when calling the 
  DeleteReplicationInstance 
operation: User: arn:aws:iam::152683116:user/dmstestusr is not authorized to perform:
```
AWS Database Migration Service ユーザーガイド

```
dms:DeleteReplicationInstance on resource: arn:aws:dms:us-
east-1:152683116:rep:DOH67ZTOXGLIXMIHKITV
$ aws dms modify-replication-instance 
    --replication-instance-arn "arn:aws:dms:us-
east-1:152683116:rep:DOH67ZTOXGLIXMIHKITV"
A client error (AccessDeniedException) occurred when calling the 
 ModifyReplicationInstance 
operation: User: arn:aws:iam::152683116:user/dmstestusr is not authorized to perform: 
dms:ModifyReplicationInstance on resource: arn:aws:dms:us-
east-1:152683116:rep:DOH67ZTOXGLIXMIHKITV
```
AWS DMS エンドポイントとレプリケーションタスクへのアクセスを制限する IAM ポリシーを指定 することもできます。

次のポリシーは、 AWS DMS エンドポイントの ARN を使用してエンドポイントへのアクセスを制限 します。

```
{ 
      "Version": "2012-10-17", 
      "Statement": [ 
\overline{\mathcal{L}} "Action": [ 
                    "dms:*" 
               ], 
               "Effect": "Deny", 
               "Resource": "arn:aws:dms:us-
east-1:152683116:endpoint:D6E37YBXTNHOA6XRQSZCUGX" 
          } 
      ]
}
```
たとえば、次のコマンドは、エンドポイントの ARN を使用するポリシーが有効になっていると失敗 します。

```
$ aws dms delete-endpoint 
    --endpoint-arn "arn:aws:dms:us-east-1:152683116:endpoint:D6E37YBXTNHOA6XRQSZCUGX"
```

```
A client error (AccessDeniedException) occurred when calling the DeleteEndpoint 
  operation: 
User: arn:aws:iam::152683116:user/dmstestusr is not authorized to perform: 
  dms:DeleteEndpoint 
on resource: arn:aws:dms:us-east-1:152683116:endpoint:D6E37YBXTNHOA6XRQSZCUGX
$ aws dms modify-endpoint 
    --endpoint-arn "arn:aws:dms:us-east-1:152683116:endpoint:D6E37YBXTNHOA6XRQSZCUGX" 
A client error (AccessDeniedException) occurred when calling the ModifyEndpoint 
 operation: 
User: arn:aws:iam::152683116:user/dmstestusr is not authorized to perform: 
  dms:ModifyEndpoint 
on resource: arn:aws:dms:us-east-1:152683116:endpoint:D6E37YBXTNHOA6XRQSZCUGX
```
次のポリシーは、 AWS DMS タスクの ARN を使用してタスクへのアクセスを制限します。

```
{ 
      "Version": "2012-10-17", 
      "Statement": [ 
           { 
                "Action": [ 
                     "dms:*" 
               ], 
                "Effect": "Deny", 
                "Resource": "arn:aws:dms:us-east-1:152683116:task:UO3YR4N47DXH3ATT4YMWOIT" 
           } 
     \mathbf{I}}
```
たとえば、次のコマンドは、タスクの ARN を使用するポリシーが有効になっていると失敗します。

```
$ aws dms delete-replication-task 
    --replication-task-arn "arn:aws:dms:us-
east-1:152683116:task:UO3YR4N47DXH3ATT4YMWOIT"
```

```
A client error (AccessDeniedException) occurred when calling the DeleteReplicationTask 
  operation: 
User: arn:aws:iam::152683116:user/dmstestusr is not authorized to perform: 
  dms:DeleteReplicationTask 
on resource: arn:aws:dms:us-east-1:152683116:task:UO3YR4N47DXH3ATT4YMWOIT
```
### タグを使用したアクセスへのコントロール

AWS DMS は、追加のタグ付け要件なしに、ユーザー定義ポリシーで使用できる共通のキーと値の ペアのセットを定義します。 AWS DMS リソースのタグ付けの詳細については、「」を参照してく ださい[AWS Database Migration Service でのリソースへのタグ付け](#page-1151-0)。

で使用できる標準タグを次に示します AWS DMS。

- aws:CurrentTime リクエストの日時を表し、時間基準に基づいてアクセスを制限できるようにし ます。
- aws:EpochTime このタグは、前の aws:CurrentTime tag に似ていますが、現在の時刻は Unix エ ポックからの経過秒数として表されます。
- aws: MultiFactorAuthPresent これは、リクエストが多要素認証によって署名されたかどうかを示 すブールタグです。
- aws: MultiFactorAuthAge 多要素認証トークンの経過時間 (秒単位) へのアクセスを提供します。
- aws:principaltype 現在のリクエストに対するプリンシパルのタイプ (ユーザー、アカウント、 フェデレーティッドユーザーなど) へのアクセスを提供します。
- aws:SourceIp リクエストを発行するユーザーのソース IP アドレスを表します。
- aws: UserAgent リソースをリクエストするクライアントアプリケーションに関する情報を提供 します。
- aws:userid リクエストを発行しているユーザーの ID へのアクセスを提供します。
- aws:username リクエストを発行しているユーザーの名前へのアクセスを提供します。
- dms: InstanceClass レプリケーションインスタンスホストのコンピューティングサイズへのアク セスを提供します (複数可)。
- dms: StorageSize ストレージボリュームサイズ (GB 単位) へのアクセスを提供します。

独自のタグを定義することもできます。カスタマー定義タグは、 AWS タグ付けサービスに保持され る単純なキーと値のペアです。このタグを AWS DMS リソース (レプリケーション インスタンス、 エンドポイント、タスクを含む) に追加できます。これらのタグはポリシーの IAM「条件」ステート

メントを使用してマッチングされ、特定の条件付きタグを使用して参照されます。タグキーにはプレ フィックスとして「dms」、リソースタイプ、および「tag」が付きます。以下にタグ形式を示しま す。

```
dms:{resource type}-tag/{tag key}={tag value}
```
たとえば、タグ「stage=production」を含むレプリケーション インスタンスに対してのみ API コー ルの成功を許可するポリシーを定義するとします。次の条件ステートメントは、指定されたタグを持 つリソースに一致します。

```
"Condition":
{ 
      "streq": 
          { 
               "dms:rep-tag/stage":"production" 
          }
}
```
次のタグを、このポリシー条件に一致するレプリケーション インスタンスに追加します。

stage production AWS DMS リソースに既に割り当てられているタグに加えて、ポリシーを記述して、特定のリ ソースに適用できるタグキーと値を制限することもできます。この場合、タグのプレフィックスは 「req」です。

たとえば、次のポリシーステートメントは、ユーザーが特定のリソースに割り当てることができるタ グを、許可される値の特定のリストに制限します。

```
 "Condition":
{ 
     "streq": 
          { 
               "dms:rep-tag/stage": [ "production", "development", "testing" ] 
          }
}
```
次のポリシー例では、 AWS DMS リソースタグに基づいて リソースへのアクセスを制限します。

次のポリシーでは、タグの値が「Desktop」、タグキーが「Env」のレプリケーション インスタンス へのアクセスを制限します。

```
{ 
         "Version": "2012-10-17", 
         "Statement": [ 
                  { 
                          "Action": [ 
                                  "dms:*" 
                          ], 
                          "Effect": "Deny", 
                          "Resource": "*", 
                          "Condition": { 
                                   "StringEquals": { 
                                           "dms:rep-tag/Env": [ 
                                                   "Desktop" 
\sim 100 \sim 100 \sim 100 \sim 100 \sim 100 \sim 100 \sim 100 \sim 100 \sim 100 \sim 100 \sim 100 \sim 100 \sim 100 \sim 100 \sim 100 \sim 100 \sim 100 \sim 100 \sim 100 \sim 100 \sim 100 \sim 100 \sim 100 \sim 100 \sim 
 } 
                          } 
                  } 
         ]
}
```
次のコマンドは、タグの値が「Desktop」で、タグキーが「Env」の場合にアクセスを制限する IAM ポリシーに基づいて、成功または失敗します。

```
$ aws dms list-tags-for-resource 
    --resource-name arn:aws:dms:us-east-1:152683116:rep:46DHOU7JOJYOJXWDOZNFEN 
    --endpoint-url http://localhost:8000 
{ 
     "TagList": [ 
          { 
              "Value": "Desktop", 
              "Key": "Env" 
          } 
     ]
}
$ aws dms delete-replication-instance
```

```
 --replication-instance-arn "arn:aws:dms:us-
east-1:152683116:rep:46DHOU7JOJYOJXWDOZNFEN"
A client error (AccessDeniedException) occurred when calling the 
  DeleteReplicationInstance 
operation: User: arn:aws:iam::152683116:user/dmstestusr is not authorized to perform: 
dms:DeleteReplicationInstance on resource: arn:aws:dms:us-
east-1:152683116:rep:46DHOU7JOJYOJXWDOZNFEN
$ aws dms modify-replication-instance 
    --replication-instance-arn "arn:aws:dms:us-
east-1:152683116:rep:46DHOU7JOJYOJXWDOZNFEN" 
A client error (AccessDeniedException) occurred when calling the 
 ModifyReplicationInstance 
operation: User: arn:aws:iam::152683116:user/dmstestusr is not authorized to perform: 
dms:ModifyReplicationInstance on resource: arn:aws:dms:us-
east-1:152683116:rep:46DHOU7JOJYOJXWDOZNFEN
$ aws dms add-tags-to-resource 
    --resource-name arn:aws:dms:us-east-1:152683116:rep:46DHOU7JOJYOJXWDOZNFEN 
    --tags Key=CostCenter,Value=1234 
A client error (AccessDeniedException) occurred when calling the AddTagsToResource 
operation: User: arn:aws:iam::152683116:user/dmstestusr is not authorized to perform: 
dms:AddTagsToResource on resource: arn:aws:dms:us-
east-1:152683116:rep:46DHOU7JOJYOJXWDOZNFEN
$ aws dms remove-tags-from-resource 
    --resource-name arn:aws:dms:us-east-1:152683116:rep:46DHOU7JOJYOJXWDOZNFEN 
    --tag-keys Env 
A client error (AccessDeniedException) occurred when calling the 
  RemoveTagsFromResource 
operation: User: arn:aws:iam::152683116:user/dmstestusr is not authorized to perform: 
dms:RemoveTagsFromResource on resource: arn:aws:dms:us-
east-1:152683116:rep:46DHOU7JOJYOJXWDOZNFEN
```
次のポリシーは、タグ値が「Desktop」で、タグキーが「Env」である AWS DMS エンドポイントへ のアクセスを制限します。

{

```
 "Version": "2012-10-17", 
         "Statement": [ 
                  { 
                          "Action": [ 
                                  "dms:*" 
                          ], 
                          "Effect": "Deny", 
                          "Resource": "*", 
                          "Condition": { 
                                  "StringEquals": { 
                                           "dms:endpoint-tag/Env": [ 
                                                   "Desktop" 
\sim 100 \sim 100 \sim 100 \sim 100 \sim 100 \sim 100 \sim 100 \sim 100 \sim 100 \sim 100 \sim 100 \sim 100 \sim 100 \sim 100 \sim 100 \sim 100 \sim 100 \sim 100 \sim 100 \sim 100 \sim 100 \sim 100 \sim 100 \sim 100 \sim 
 } 
                          } 
                  } 
         ]
}
```
次のコマンドは、タグの値が「Desktop」で、タグキーが「Env」の場合にアクセスを制限する IAM ポリシーに基づいて、成功または失敗します。

```
$ aws dms list-tags-for-resource 
    --resource-name arn:aws:dms:us-east-1:152683116:endpoint:J2YCZPNGOLFY52344IZWA6I
{ 
     "TagList": [ 
         { 
             "Value": "Desktop", 
             "Key": "Env" 
         } 
    \mathbf{I}}
$ aws dms delete-endpoint 
    --endpoint-arn "arn:aws:dms:us-east-1:152683116:endpoint:J2YCZPNGOLFY52344IZWA6I"
A client error (AccessDeniedException) occurred when calling the DeleteEndpoint 
operation: User: arn:aws:iam::152683116:user/dmstestusr is not authorized to perform: 
dms:DeleteEndpoint on resource: arn:aws:dms:us-
east-1:152683116:endpoint:J2YCZPNGOLFY52344IZWA6I
```
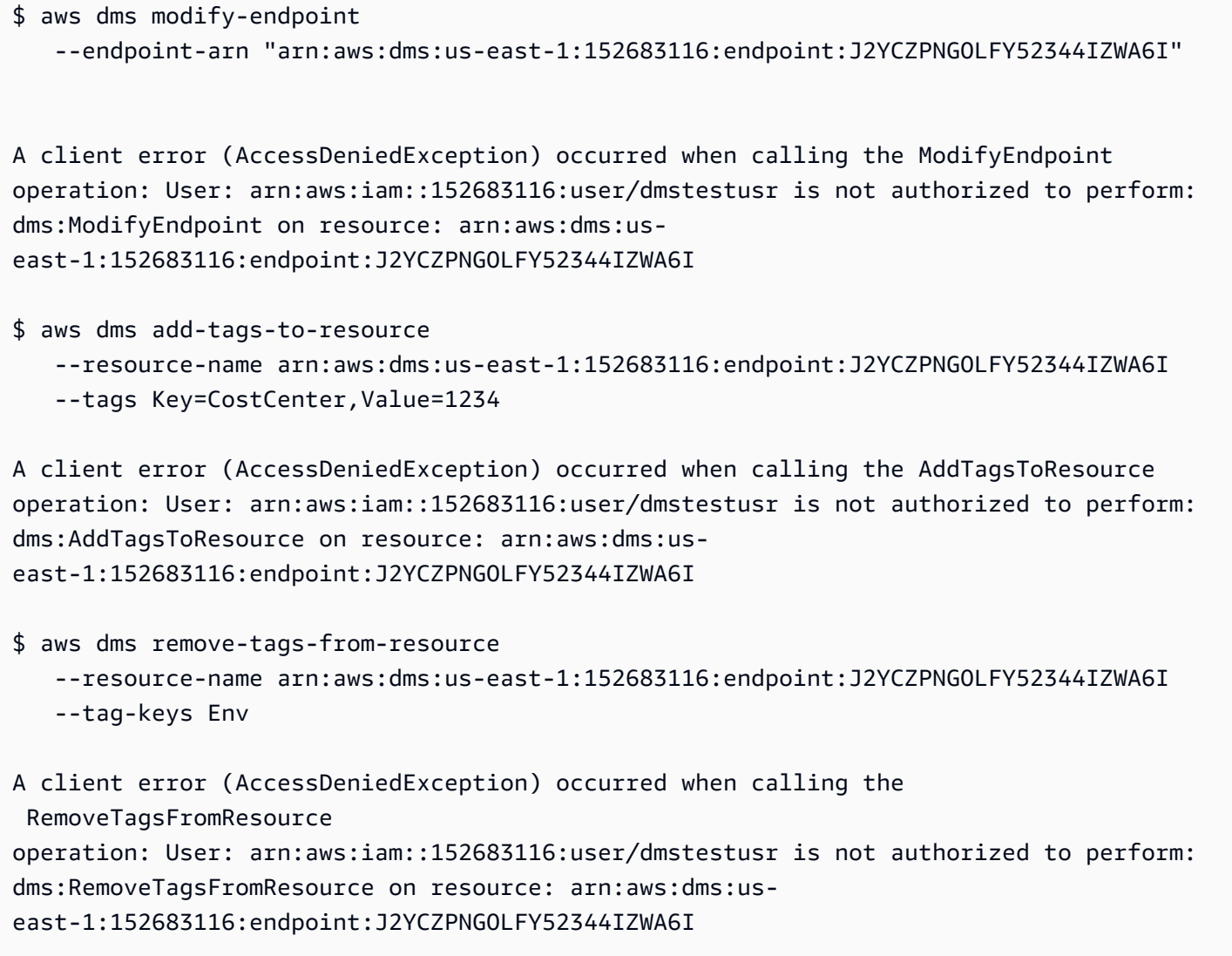

次のポリシーでは、タグの値が「Desktop」、タグキーが「Env」のレプリケーションタスクへのア クセスを制限します。

```
{ 
     "Version": "2012-10-17", 
     "Statement": [ 
          { 
               "Action": [ 
                   "dms:*" 
               ], 
               "Effect": "Deny", 
               "Resource": "*", 
               "Condition": {
```

```
 "StringEquals": { 
                                                         "dms:task-tag/Env": [ 
                                                                    "Desktop" 
\sim 100 \sim 100 \sim 100 \sim 100 \sim 100 \sim 100 \sim 100 \sim 100 \sim 100 \sim 100 \sim 100 \sim 100 \sim 100 \sim 100 \sim 100 \sim 100 \sim 100 \sim 100 \sim 100 \sim 100 \sim 100 \sim 100 \sim 100 \sim 100 \sim 
 } 
 } 
                       } 
            ]
}
```
次のコマンドは、タグの値が「Desktop」で、タグキーが「Env」の場合にアクセスを制限する IAM ポリシーに基づいて、成功または失敗します。

```
$ aws dms list-tags-for-resource 
    --resource-name arn:aws:dms:us-east-1:152683116:task:RB7N24J2XBUPS3RFABZTG3
{ 
     "TagList": [ 
         { 
             "Value": "Desktop", 
             "Key": "Env" 
 } 
     ]
}
$ aws dms delete-replication-task 
    --replication-task-arn "arn:aws:dms:us-east-1:152683116:task:RB7N24J2XBUPS3RFABZTG3"
A client error (AccessDeniedException) occurred when calling the DeleteReplicationTask 
operation: User: arn:aws:iam::152683116:user/dmstestusr is not authorized to perform: 
dms:DeleteReplicationTask on resource: arn:aws:dms:us-
east-1:152683116:task:RB7N24J2XBUPS3RFABZTG3
$ aws dms add-tags-to-resource 
    --resource-name arn:aws:dms:us-east-1:152683116:task:RB7N24J2XBUPS3RFABZTG3 
    --tags Key=CostCenter,Value=1234
A client error (AccessDeniedException) occurred when calling the AddTagsToResource 
operation: User: arn:aws:iam::152683116:user/dmstestusr is not authorized to perform: 
dms:AddTagsToResource on resource: arn:aws:dms:us-
east-1:152683116:task:RB7N24J2XBUPS3RFABZTG3
```

```
$ aws dms remove-tags-from-resource 
    --resource-name arn:aws:dms:us-east-1:152683116:task:RB7N24J2XBUPS3RFABZTG3 
    --tag-keys Env
A client error (AccessDeniedException) occurred when calling the 
  RemoveTagsFromResource 
operation: User: arn:aws:iam::152683116:user/dmstestusr is not authorized to perform: 
dms:RemoveTagsFromResource on resource: arn:aws:dms:us-
```
east-1:152683116:task:RB7N24J2XBUPS3RFABZTG3

## 暗号化キーの設定と AWS KMS アクセス許可の指定

AWS DMS は、レプリケーション インスタンスで使用されるストレージとエンドポイント接続情報 を暗号化します。レプリケーション インスタンスが使用するストレージを暗号化するために、 は AWS アカウントに固有の AWS Key Management Service (AWS KMS) キー AWS DMS を使用し ます。このキーは で表示および管理できます AWS KMS。アカウント (aws/dms) でデフォルトの KMS キーを使用できます。あるいは、カスタム KMS キーを作成できます。既存の KMS キーがある 場合、暗号化にそのキーを使用することもできます。

**a** Note

暗号化 AWS KMS キーとして使用するカスタムキーまたは既存のキーは、対称キーである必 要があります。 は非対称暗号化キーの使用をサポート AWS DMS していません。対称キー と非対称キーの使用詳細については、AWS Key Management Service デベロッパーガイドの 「[https://docs.aws.amazon.com/kms/latest/developerguide/symmetric-asymmetric.html」](https://docs.aws.amazon.com/kms/latest/developerguide/symmetric-asymmetric.html)をご 参照ください。

レプリケーション インスタンスの初回起動時に、 レプリケーション インスタンス作成ページのア ドバンストセクションで、カスタム KMS キーを選択していない場合は、デフォルトの KMS キー (aws/dms) が作成されます。デフォルトの KMS キーを使用する場合、移行用の IAM ユーザーアカ ウントにはアクセス許可として kms:ListAliases と kms:DescribeKey のみを付与する必要が あります。デフォルトの KMS キーの使用に関する詳細については、「[AWS DMSの使用に必要な](#page-1208-0)  [IAM アクセス許可」](#page-1208-0)をご参照ください。

カスタム KMS キーを使用するには、次のオプションの 1 つを使用して、カスタム KMS キーにアク セス許可を割り当てます。

- 移行に使用する IAM ユーザーアカウントを AWS KMS 、カスタムキーのキー管理者またはキー ユーザーとして追加します。これにより、IAM ユーザーアカウントに必要な AWS KMS 権限が確 実に付与されます。このアクションは、 AWS DMSを使用するために IAM ユーザーアカウント に付与する IAM のアクセス許可に追加されます。キーユーザーを許可する詳しい方法について は、AWS Key Management Service デベロッパーガイド の「[KMS キーの使用をユーザーに許可す](https://docs.aws.amazon.com/kms/latest/developerguide/key-policies.html#key-policy-default-allow-users) [る](https://docs.aws.amazon.com/kms/latest/developerguide/key-policies.html#key-policy-default-allow-users)」をご参照ください。
- カスタム KMS キーに対するキー管理者あるいはキーユーザーとして IAM ユーザーアカウントを 追加したくない場合、 AWS DMSを使用するために IAM ユーザーアカウントに付与する必要があ る IAM のアクセス許可に、次のアクセス許可を追加で付与してください。

```
{ 
               "Effect": "Allow", 
               "Action": [ 
                    "kms:ListAliases", 
                    "kms:DescribeKey", 
                    "kms:CreateGrant", 
                    "kms:Encrypt", 
                    "kms:ReEncrypt*" 
               ], 
               "Resource": "*" 
          },
```
AWS DMS は KMS キーエイリアスでも動作します。独自の AWS KMS キーを作成して KMS キーへ のユーザーアクセスを許可する方法の詳細については、「[AWS KMS デベロッパーガイド」](https://docs.aws.amazon.com/kms/latest/developerguide/create-keys.html)をご参照 ください。

KMS キー識別子を指定しない場合、 はデフォルトの暗号化キー AWS DMS を使用します。 は AWS 、アカウントの AWS DMS のデフォルトの暗号化キー AWS KMS を作成します。アカウント AWS には、 AWS リージョンごとに異なるデフォルトの暗号化キーがあります。

AWS DMS リソースの暗号化に使用される AWS KMS キーを管理するには、 を使用します AWS Key Management Service。 は、安全で可用性の高いハードウェアとソフトウェア AWS KMS を組 み合わせて、クラウド向けにスケーリングされたキー管理システムを提供します。を使用して AWS KMS、暗号化キーを作成し、これらのキーの使用方法を制御するポリシーを定義できます。

AWS KMS 「」を参照してください。 AWS Management Console

- 1. にサインイン AWS Management Console し、<https://console.aws.amazon.com/kms>で AWS Key Management Service (AWS KMS) コンソールを開きます。
- 2. を変更するには AWS リージョン、ページの右上隅にあるリージョンセレクターを使用します。
- 3. AWS KMS キーを操作するには、次のいずれかのオプションを選択します。
	- AWS が作成および管理するアカウントのキーを表示するには、ナビゲーションペインでAWS マネージドキー を選択します。
	- ユーザーが作成および管理するアカウント内のキーを表示するには、ナビゲーションペインで [Customer managed keys] (カスタマーマネージドキー) を選択します。

AWS KMS は をサポートしているため AWS CloudTrail、キーの使用状況を監査して、キーが適切 に使用されていることを確認できます。 AWS KMS キーは、Amazon RDS、Amazon S3、Amazon Redshift、Amazon EBS などの および AWS DMS サポートされている AWS サービスと組み合わせ て使用できます。

カスタム AWS KMS キーを作成して、次の AWS DMS エンドポイントのターゲットデータを暗号化 することもできます。

- Amazon Redshift 詳細については、「[Amazon Redshift ターゲットデータを暗号化する AWS](#page-657-0) [KMS キーの作成と使用](#page-657-0)」をご参照ください。
- Amazon S3 詳細については、「[Amazon S3 ターゲットオブジェクトを暗号化する AWS KMS](#page-693-0)  [キーの作成](#page-693-0)」をご参照ください。

KMS キーを使用して AWS DMS リソースを作成した後は、それらのリソースの暗号化キーを変更す ることはできません。 AWS DMS リソースを作成する前に、必ず暗号化キーの要件を確認してくだ さい。

## のネットワークセキュリティ AWS Database Migration Service

を使用する際に作成するネットワークのセキュリティ要件は、ネットワークの設定方法 AWS Database Migration Service によって異なります。のネットワークセキュリティの一般的なルール AWS DMS は次のとおりです。

- レプリケーション インスタンスは、ソースとターゲットのエンドポイントにアクセスできる必要 があります。レプリケーション インスタンスのセキュリティグループには、データベースポート でデータベースエンドポイントへの送信をインスタンスに許可するネットワーク ACL またはルー ルが必要です。
- データベースエンドポイントには、レプリケーション インスタンスからの受信アクセスを許可す るネットワーク ACL およびセキュリティグループルールを含める必要があります。これは、構成 に応じて、レプリケーション インスタンスのセキュリティグループ、プライベート IP アドレス、 パブリック IP アドレス、または NAT ゲートウェイのパブリックアドレスを使用して実現できま す。
- ネットワークで VPN トンネルが使用されている場合、NAT ゲートウェイとして機能する Amazon EC2 インスタンスは、レプリケーション インスタンスにそのゲートウェイを通じたトラフィック の送信を許可するセキュリティグループを使用する必要があります。

デフォルトでは、 AWS DMS レプリケーションインスタンスで使用される VPC セキュリティグルー プには、すべてのポートで 0.0.0.0/0 への出力を許可するルールがあります。このセキュリティグ ループを変更するか、独自のセキュリティグループを使用する場合、少なくとも、対応するデータ ベースポートでソースおよびターゲットエンドポイントへの送信が許可される必要があります。

データベース移行に使用できるネットワーク構成には、それぞれ固有のセキュリティ上の考慮事項が あります。

- [すべてのデータベース移行コンポーネントが 1 つの VPC にある設定](#page-312-0)  エンドポイントで使用さ れるセキュリティグループは、データベースポートでレプリケーション インスタンスからの進入 を許可する必要があります。レプリケーション インスタンスによって使用されるセキュリティグ ループでエンドポイントに侵入可能なことを確認するかまたは、エンドポイントにより使用される セキュリティグループに、レプリケーション インスタンスのプライベート IP アドレスにアクセス を許可するセキュリティルールを作成できます。
- [複数の VPC を使用する構成](#page-312-1) レプリケーション インスタンスで使用されるセキュリティグルー プには、VPC 範囲とデータベースの DB ポートに関するルールが必要です。
- [AWS Direct Connect または VPN を使用した VPC へのネットワークの設定](#page-314-0)  VPC からオンプレミ ス VPN へのトンネルに向かうトラフィックを許可する VPN トンネル。この設定では、特定の IP アドレスまたは範囲に向かうトラフィックを、VPC からオンプレミス VPN へのトラフィックをブ リッジできるホストに送信するルーティングルールが VPC に含まれています。この場合、レプリ ケーション インスタンスのプライベート IP アドレスまたはセキュリティグループから NAT イン スタンスへのトラフィックを許可する必要がある独自のセキュリティグループ設定が NAT ホスト に含まれています。
- [インターネットを使用した VPC へのネットワークの設定](#page-315-0) VPC セキュリティグループに は、VPC に向かわないトラフィックをインターネットゲートウェイに送信するルーティングルー ルが含まれている必要があります。この設定では、エンドポイントへの接続がレプリケーション インスタンス上のパブリック IP アドレスから行われているように見えます。
- [を使用した VPC 外の RDS DB インスタンスから VPC 内の DB インスタンスへの設定 ClassicLink](#page-316-0) – ソースまたはターゲットの Amazon RDS DB インスタンスが VPC 内に存在せず、レプリケー ションインスタンスが配置されている VPC とセキュリティグループを共有していない場合は、プ ロキシサーバーを設定し、 ClassicLink を使用してソースデータベースとターゲットデータベース を接続できます。
- ソース エンドポイントがレプリケーション インスタンスで使用されている VPC の外にあ り、NAT のゲートウェイを使用している - 単一の Elastic network interface にバインドされた単一 の Elastic IP アドレスを使用してネットワークアドレス変換 (NAT) ゲートウェイを設定できます。 次に、この Elastic network interface は NAT 識別子 (nat-#####) を受け取ります。インターネッ トゲートウェイではなくその NAT ゲートウェイへのデフォルトルートが VPC に含まれている場 合、レプリケーション インスタンスはインターネットゲートウェイのパブリック IP アドレスを使 用してデータベースエンドポイントに接続しているように見えます。この場合、VPC 外のデータ ベースエンドポイントへの進入は、レプリケーション インスタンスのパブリック IP アドレスでは なく NAT アドレスからの進入を許可する必要があります。
- 非 RDBMS エンジンの VPC エンドポイント AWS DMS は、非 RDBMS エンジンの VPC エンド ポイントをに対応しません。

#### での SSL の使用 AWS Database Migration Service

Secure Sockets Layer (SSL) を使用することで、ソースおよびターゲットエンドポイントへの接続を 暗号化できます。そのためには、 AWS DMS マネジメントコンソールまたは AWS DMS API を使用 して、エンドポイントに証明書を割り当てることができます。 AWS DMS コンソールを使用して証 明書を管理することもできます。

どのデータベースも同じ方法で SSL を使用しているとは限りません。Amazon Aurora MySQL 互換 エディションは、SSL のエンドポイントとして、サーバー名、クラスター内のプライマリ インスタ ンスのエンドポイントを使用します。Amazon Redshift エンドポイントではすでに SSL 接続が使用 されているため、 AWS DMSによりセットアップされた SSL 接続は必要ありません。Oracle エンド ポイントには追加の手順が必要です。詳細については、「[Oracle エンドポイントでの SSL のサポー](#page-382-0) [ト](#page-382-0)」をご参照ください。

トピック

- [AWS DMSで SSL を使用する場合の制限](#page-1255-0)
- [証明書の管理](#page-1255-1)
- [MySQL 互換、PostgreSQL、または SQL Server のエンドポイントでの SSL の有効化](#page-1256-0)

エンドポイントに証明書を割り当てるには、ルート証明書を指定するか、エンドポイントにデプロイ されるサーバー SSL 証明書の署名に使用された、ルートに導く (証明書バンドルとして) 中間 CA 証 明書チェーンを指定します。証明書は、PEM 形式の X509 ファイルとしてのみ受け入れられます。 証明書をインポートすると、エンドポイントにその証明書を指定するために使用できる Amazon リ ソースネーム (ARN) を受け取ります。Amazon RDS を使用する場合は、Amazon RDS によってホス トされている rds-combined-ca-bundle.pem ファイルで提供されているルート CA と証明書バ ンドルをダウンロードできます。このファイルのダウンロード方法については、Amazon RDS ユー ザーガイド の[「SSL/TLS を使用した DB インスタンス接続の暗号化」](https://docs.aws.amazon.com/AmazonRDS/latest/UserGuide/UsingWithRDS.SSL.html)をご参照ください。

SSL 証明書認証に使用する SSL モードは、複数の中から選択できます。

- none 接続は暗号化されていません。このオプションは安全ではありませんが、必要なオーバー ヘッドが小さくなります。
- require 接続は SSL (TLS) を使用して暗号化されますが、CA 検証は行われません。このオプ ションは安全性が高まりますが、必要なオーバーヘッドが増えます。
- verify-ca 接続は暗号化されています。このオプションは安全性が高まりますが、必要なオーバー ヘッドが増えます。このオプションでは、サーバー証明書が認証されます。

• verify-full – 接続は暗号化されています。このオプションは安全性が高まりますが、必要なオー バーヘッドが増えます。このオプションでは、サーバー証明書が認証され、サーバーのホスト名が 証明書のホスト名属性と一致することが確認されます。

すべての SSL モードがすべてのデータベースエンドポイントで機能するわけではありません。次の 表は、各データベースエンジンでサポートされている SSL モードを示しています。

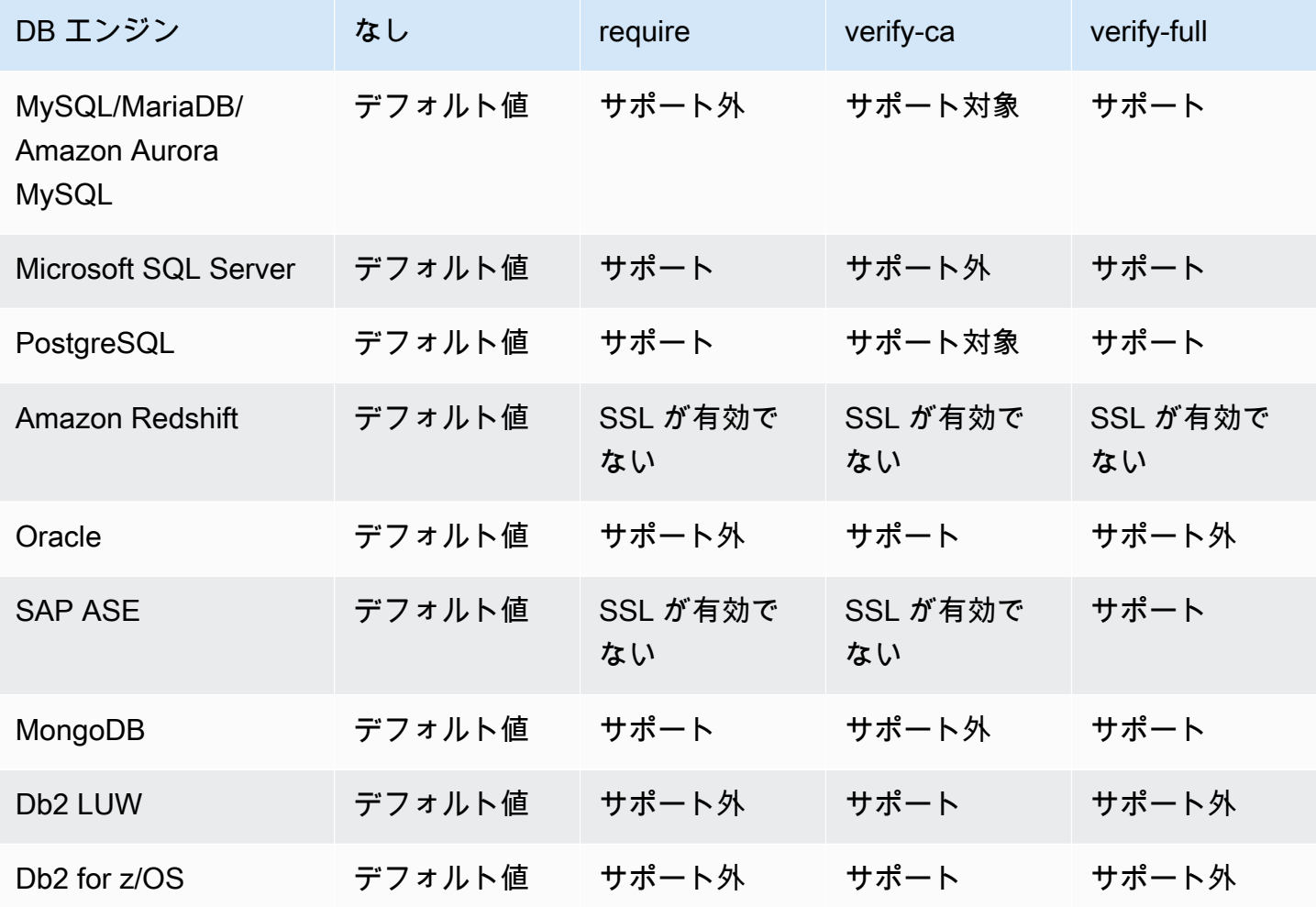

**a** Note

DMS コンソールまたは API の SSL モードオプションは、Kinesis や DynamoDB などの一部 のデータ ストリーミングおよび NoSQL サービスには適用されません。これらはデフォルト で安全なため、DMS は SSL モードの設定が none と等しくなっていることを示します (SSL モード=なし)。SSL を使用するために、エンドポイントに追加の設定は必要ありません。 例えば、Kinesis をターゲット エンドポイントとして使用する場合、デフォルトでセキュリ

ティで保護されます。Kinesis への API コールはすべて SSL を使用するため、DMS エンド ポイントに追加の SSL オプションは不要です。DMS が Kinesis Data Stream への接続時に デフォルトで使用する HTTPS プロトコルを使用して、SSL エンドポイントを介して安全に データを保存し取得できます。

#### <span id="page-1255-0"></span>AWS DMSで SSL を使用する場合の制限

での SSL の使用に関する制限は次のとおりです AWS DMS。

- Amazon Redshift ターゲットエンドポイントへの SSL 接続はサポートされていません。 AWS DMS は Amazon S3 バケットを使用して Amazon Redshift データベースにデータを転送します。 この転送は、Amazon Redshift によってデフォルトで暗号化されます。
- SSL が有効な Oracle エンドポイントで変更データキャプチャ (CDC) タスクを実行する と、SQL タイムアウトが発生することがあります。CDC カウンターに想定の数値が反映さ れないという問題がある場合は、タスク設定の ChangeProcessingTuning セクションの MinimumTransactionSize パラメータに小さい値を設定します。最低値 100 から始めることが できます。MinimumTransactionSize パラメータの詳細については、「[変更処理のチューニン](#page-907-0) [グ設定](#page-907-0)」をご参照ください。
- インポートできる証明書の形式は、.pem 形式および .sso(Oracle ウォレット)形式のみです。
- 場合によっては、サーバーの SSL 証明書が中間認証局 (CA) によって署名されていることがあり ます。その場合は、中間 CA からルート CA までの証明書チェーン全体が 1 つの.pem ファイルと してインポートされていることを確認します。
- サーバーで自己署名証明書を使用している場合、SSL モードとして [require] を選択しま す。require SSL モードでは、サーバーの SSL 証明書が暗黙的に信頼され、証明書が CA により署 名されたかどうかの検証は試行されません。

#### <span id="page-1255-1"></span>証明書の管理

DMS コンソールを使用すると、SSL 証明書を表示および管理できます。DMS コンソールを使用し て証明書をインポートすることもできます。

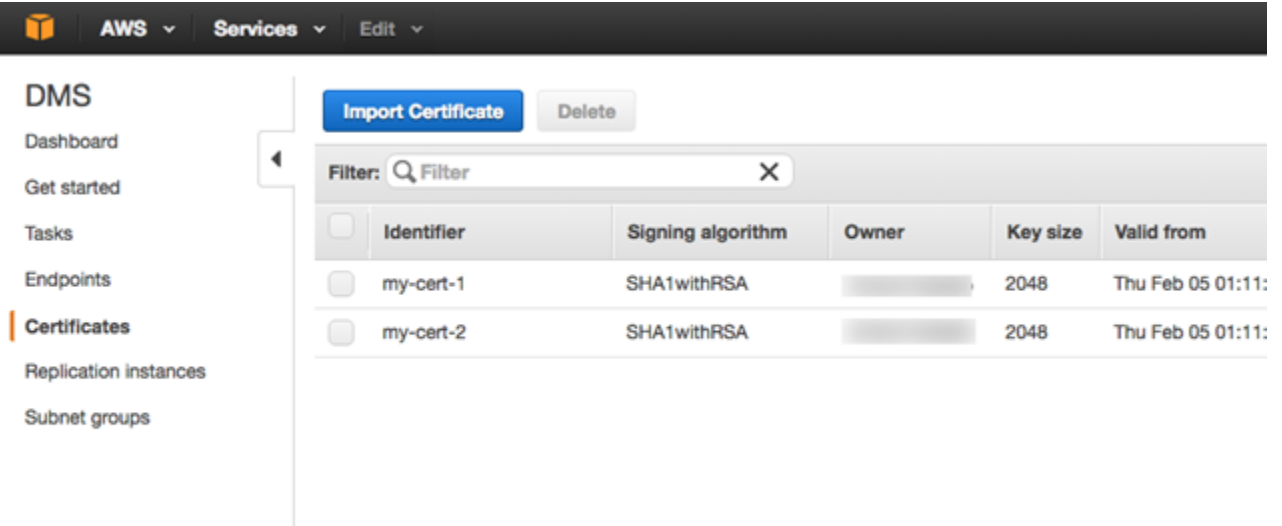

<span id="page-1256-0"></span>MySQL 互換、PostgreSQL、または SQL Server のエンドポイントでの SSL の有効化

新しく作成したエンドポイントまたは既存のエンドポイントに SSL 接続を追加できます。

SSL を使用して AWS DMS エンドポイントを作成するには

1. にサインイン AWS Management Console し、<https://console.aws.amazon.com/dms/v2/>で AWS DMS コンソールを開きます。

AWS Identity and Access Management (IAM) ユーザーとしてサインインしている場合は、 にア クセスするための適切なアクセス許可があることを確認してください AWS DMS。データベー ス移行に必要なアクセス許可の詳細については、「[AWS DMSの使用に必要な IAM アクセス許](#page-1208-0) [可](#page-1208-0)」をご参照ください。

- 2. ナビゲーションペインで [Certificates] を選択します。
- 3. [Import Certificate] を選択します。
- 4. エンドポイントへの接続の暗号化に使用する証明書をアップロードします。

**a** Note

また、データベースエンドポイントの作成ページで新しい CA 証明書を追加を選択し て、エンドポイントを作成または変更 AWS DMS するときにコンソールを使用して証明 書をアップロードすることもできます。

ターゲットとして Aurora サーバーレスの場合は、[Aurora サーバーレスでの TLS/SSL の](https://docs.aws.amazon.com/AmazonRDS/latest/AuroraUserGuide/aurora-serverless.html#aurora-serverless.tls) [使用](https://docs.aws.amazon.com/AmazonRDS/latest/AuroraUserGuide/aurora-serverless.html#aurora-serverless.tls)に記載されている証明書を取得します。

5. [ステップ 2: ソースエンドポイントとターゲットエンドポイントを指定するで](#page-59-0)の説明に従って、 エンドポイントを作成します。

SSL を使用するように既存の AWS DMS エンドポイントを変更するには

1. にサインイン AWS Management Console し、<https://console.aws.amazon.com/dms/v2/>で AWS DMS コンソールを開きます。

IAM ユーザーとしてサインインしている場合は、 AWS DMSにアクセスするための適切なアク セス許可があることを確認します。データベース移行に必要なアクセス許可の詳細については、 「[AWS DMSの使用に必要な IAM アクセス許可](#page-1208-0)」をご参照ください。

- 2. ナビゲーションペインで [Certificates] を選択します。
- 3. [Import Certificate] を選択します。
- 4. エンドポイントへの接続の暗号化に使用する証明書をアップロードします。
	- **a** Note

また、データベースエンドポイントの作成ページで新しい CA 証明書を追加を選択し て、エンドポイントを作成または変更 AWS DMS するときにコンソールを使用して証明 書をアップロードすることもできます。

- 5. ナビゲーションペインで、[Endpoints] を選択し、変更するエンドポイントを選択して [Modify] を選択します。
- 6. SSL モードの値を選択します。

[verify-ca] モードまたは [verify-full] モードを選択した場合は、次に示すように、使用する証明書 を [CA 証明書] に指定します。

#### Create database endpoint

A database endpoint is used by the replication server to connect to a database. The database specified in the endpoint can be on-prem Details should be specified in the form below. It is recommended that you test your endpoint connections here to avoid errors during pri

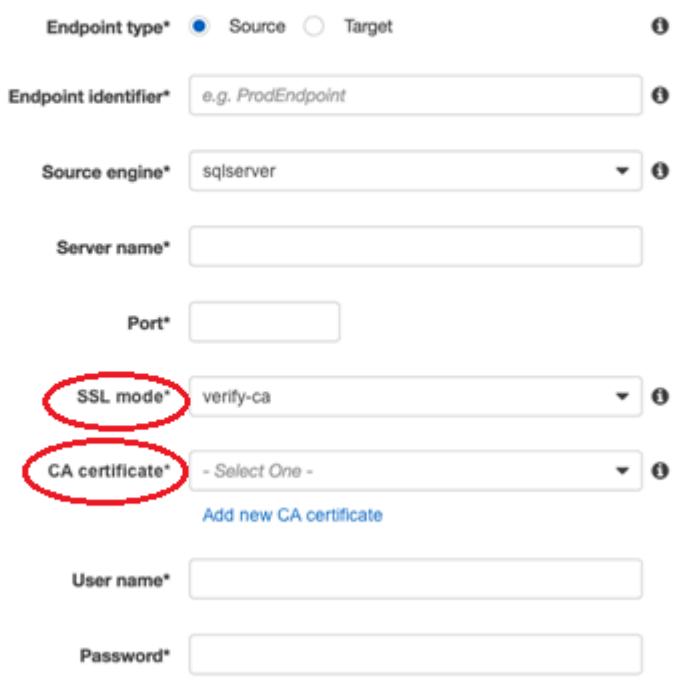

- Advanced
- 7. [変更] を選択します。
- 8. エンドポイントが変更されている場合は、エンドポイントを選択して [接続のテスト] を選択 し、SSL 接続が機能しているかどうかを調べます。

ソースおよびターゲットエンドポイントを作成したら、これらのエンドポイントを使用するタスクを 作成します。タスクの作成に関する詳細については、「[ステップ 3: タスクを作成してデータを移行](#page-60-0) [する](#page-60-0)」をご参照ください。

## データベースのパスワードの変更

ほとんどの状況では、ソースまたはターゲットエンドポイント用のデータベースのパスワードを変更 するのは簡単です。移行またはレプリケーションタスクで現在使用しているエンドポイントのデータ ベースパスワードを変更する必要がある場合、プロセスにはいくつかの追加ステップが必要です。以 下の手順は、その方法を示しています。

移行またはレプリケーションタスクでエンドポイント用のデータベースのパスワードを変更するには

1. にサインイン AWS Management Console し、<https://console.aws.amazon.com/dms/v2/>で AWS DMS コンソールを開きます。

IAM ユーザーとしてサインインしている場合は、 AWS DMSにアクセスするための適切なアク セス許可があることを確認します。必要なアクセス権限の詳細については、「[AWS DMSの使用](#page-1208-0) [に必要な IAM アクセス許可」](#page-1208-0)をご参照ください。

- 2. ナビゲーションペインで、[データベース移行タスク] を選択します。
- 3. データベースのパスワードを変更するエンドポイントを使用するタスクを選択してから、[Stop] を選択します。
- 4. タスクが停止されている間、データベースの操作に使用するネイティブツールを使用して、エン ドポイント用のデータベースのパスワードを変更できます。
- 5. DMS マネジメントコンソールに戻り、ナビゲーションペインから [Endpoints] を選択します。
- 6. パスワードを変更したデータベースのエンドポイントを選択してから、[Modify] を選択します。
- 7. [パスワード] ボックスに新しいパスワードを入力し、[保存] を選択します。
- 8. ナビゲーションペインで、[データベース移行タスク] を選択します。
- 9. 先ほど停止したタスクを選択し、[再起動/再開] を選択します。
- 10. タスクを続行する方法に応じて、[再起動] または [再開] のいずれかを選択し、[タスクの開始] を 選択します。
## AWS Database Migration Service のクォータ

以下では、AWS Database Migration Service (AWS DMS) でのリソース クォータと命名に関する制 約について説明します。

次のデータベースの最大サイズ AWS DMS が移行可能かは、いくつかの要因によって決まります。 これらには出典環境、出典データベースのデータ ディストリビューション、出典システムがどの程 度ビジーかによって異なります。

特定のシステムが AWS DMS の候補となるかどうかを調べる最善の方法は、テストすることです。 ゆっくりとスタートして設定が機能するか確認します。次にいくらか複雑なオブジェクトを追加しま す。最後に、テストとして全ロードを試みます。

## AWS Database Migration Service のリソース クォータ

各 AWS アカウントには AWS リージョン別に、作成可能な AWS DMS リソースの数に適用される クォータがあります。リソースのクォータに達すると、そのリソースを作成するための追加の呼び出 しは、失敗して例外が発生します。

次の表に、AWS リージョンごとの AWS DMS リソースとそのクォータを示します。

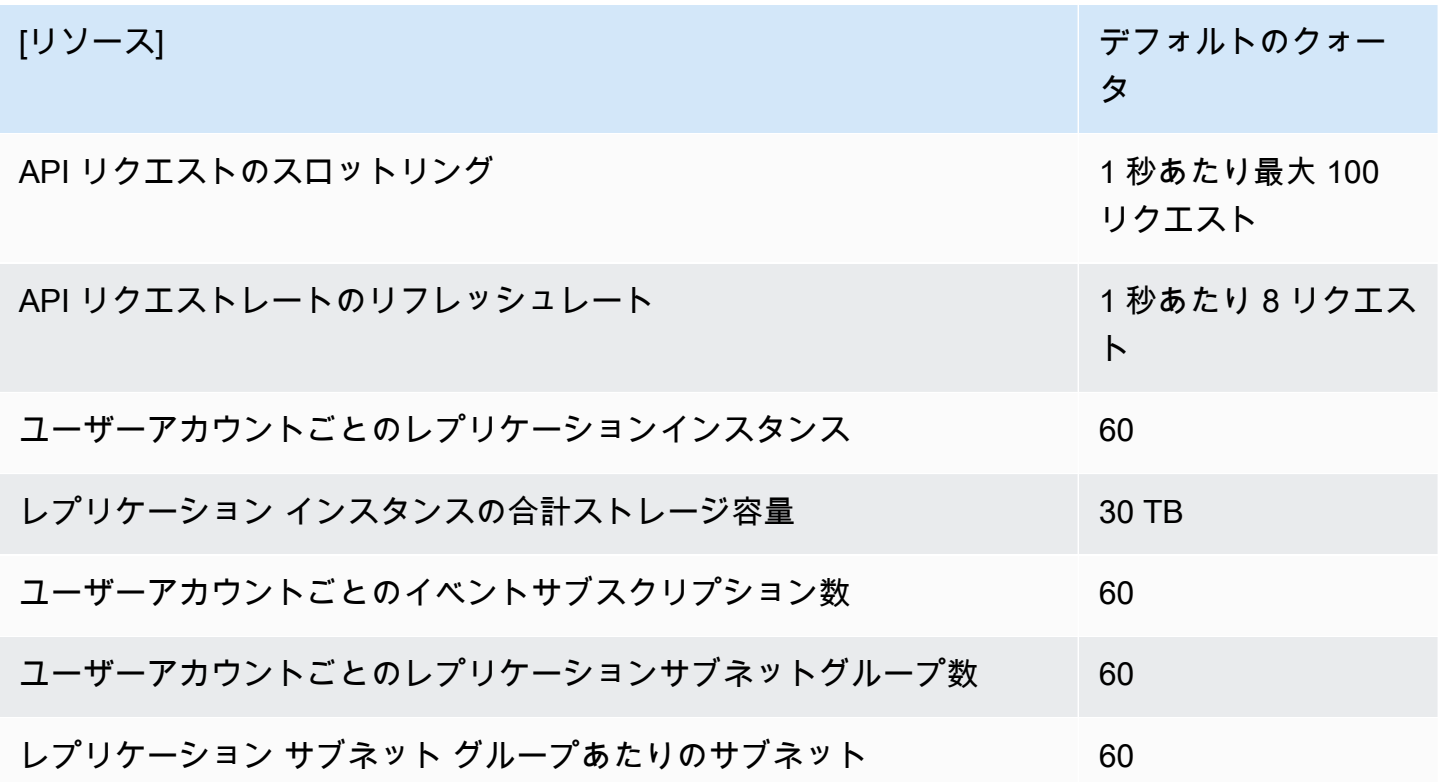

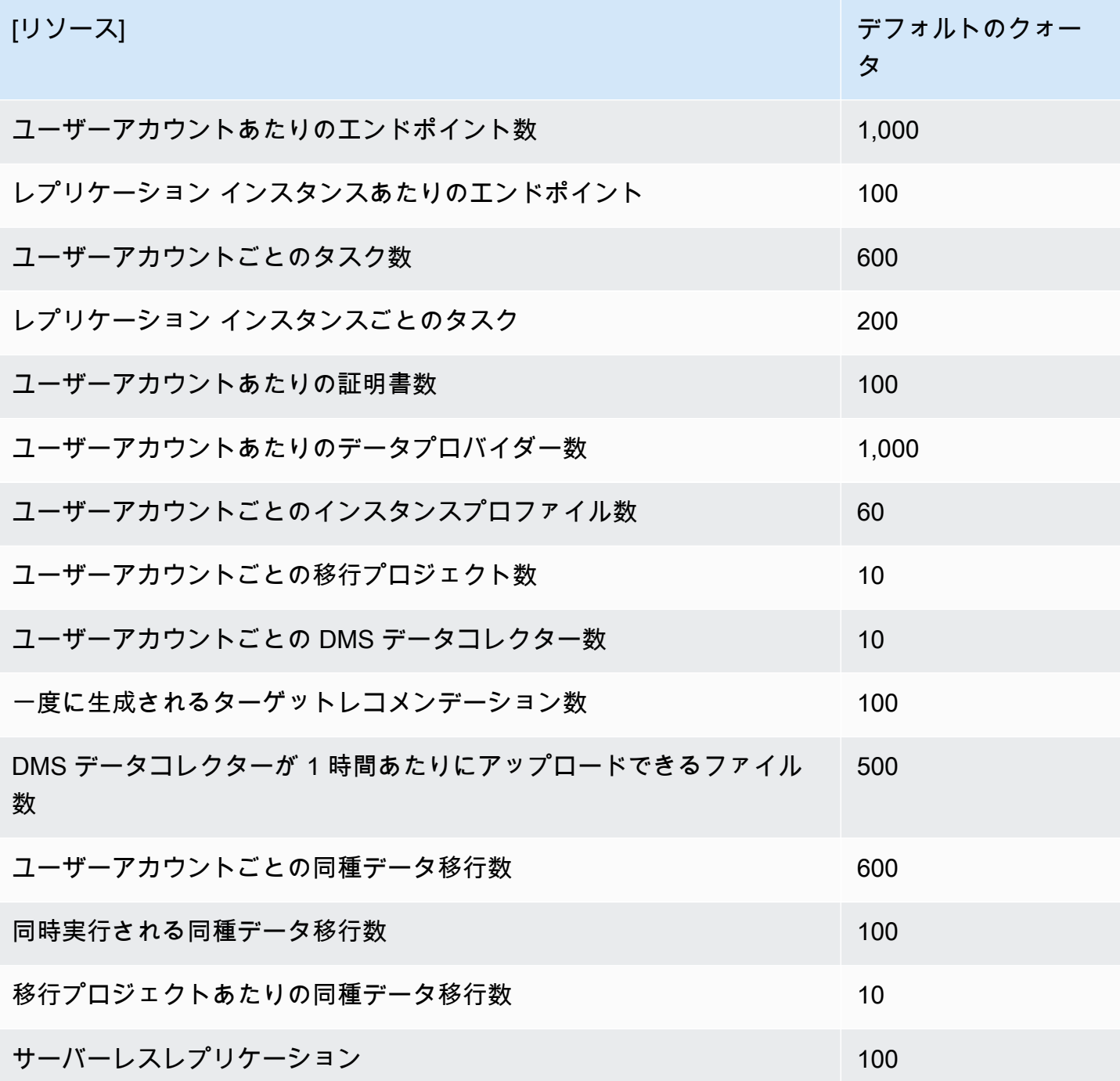

API リクエストのスロットリング クォータとリフレッシュレートの詳細については、「[API リクエ](#page-1262-0) [ストのスロットリングについて把握する](#page-1262-0)」をご参照ください。

ストレージのクォータ 30 TB は、特定の AWS リージョン内のAWS DMS レプリケーション インス タンスすべてに適用されます。ターゲットとソースの同期が間に合わない場合に変更をキャッシュす るためや、ログ情報を保存するために、このストレージは使用されます。

## <span id="page-1262-0"></span>API リクエストのスロットリングについて把握する

AWS DMS は、さまざまな API リクエストクォータをサポートします。ただし、最大 API リクエス トは、200 API コールです。つまり、API リクエストがこのレートを超えると、API リクエストがス ロットリング調整されます。また、別の API リクエストを行う前にクォータの更新に AWS DMS で かかる時間に応じて、1 秒あたりの API コール数を減らすこともできます。このクォータは、API コールを直接行う場合と、AWS DMS マネジメントコンソールを使用する一環としてAPI コールが ユーザーの代わりに行われる場合の両方に適用されます。

API リクエストのスロットリングがどのように機能するかは、AWS DMS が API リクエストを追跡 するトークン バケットを保持することを想像すると理解しやすいです。このシナリオでは、バケッ ト内の各トークンで単一の API コールを行うことができます。バケットに一度に含めることができ るトークンは 200 までです。API コールを行うと AWS DMS はバケットから 1 つのトークンを削除 します。200 の API コールを 1 秒未満で実行すると、バケットは空になり、別の API コールの試行 は失敗します。API コールを行わない 1 秒ごとに、AWS DMS はバケットに最大 200 トークンを上 限に 4 トークンを追加します。これは、AWS DMS API リクエストのリフレッシュレートです。ス ロットリング後はいつでも、バケットにトークンを追加すると、呼び出しが再びスロットリングされ るまで、トークンと同じ数の追加の API コールを使用できます。

AWS CLI を使用してスロットリングされた API コールを実行いる場合は AWS DMS が次のようなエ ラーを返します:

An error occurred (ThrottlingException) when calling the *AwsDmsApiCall* operation (reached max retries: 2): Rate exceeded

ここで *AwsDmsApiCall* はスロットルされた AWS DMS API オペレーションの名前たとえ ば、DescribeTableStatistics です。その後、スロットリングを回避するために、十分な遅延 後に再試行するか、別の呼び出しを行うことができます。

**G** Note

Amazon EC2 などの他のサービスによって管理される API リクエストスロットリングとは異 なり、AWS DMS によって管理される API リクエスト スロットリング クォータの増加を注 文することはできません。

# AWS Database Migration Service での移行タスクのトラブ ルシューティング

以下では、AWS Database Migration Service (AWS DMS) での問題のトラブルシューティングに関す るトピックを見つけることができます。これらのトピックは、AWS DMS とを選択したエンドポイ ント データベースの両方を使用して一般的な問題を解決するのに役立ちます。

AWS Support ケースがあれば、サポートエンジニアが、エンドポイント データベース構成の 1 つに 関する潜在的な問題を特定できることもあります。エンジニアが、データベースに関する診断情報を 返すためのサポート スクリプトを実行するように頼む場合もあります。タスク設定ファイルを使用 してタスク設定を設定する方法については、「[AWS DMS での診断サポート スクリプトの操作」](#page-1314-0)を ご参照ください。

トラブルシューティングの目的で、 はレプリケーションインスタンスでトレースファイルとダンプ ファイルをAWS DMS収集します。トラブルシューティングが必要な問題が発生した場合は、これら のファイルを AWS サポートに提供できます。デフォルトでは、DMS は 30 日より古いトレースファ イルとダンプファイルを消去します。トレースとダンプファイルの収集をオプトアウトするには、 AWS サポートでケースを開きます。

トピック

- [移行タスクの実行が遅い](#page-1264-0)
- [タスクのステータスバーが動かない](#page-1265-0)
- [タスクは完了しましたが、何も移行されませんでした](#page-1265-1)
- [外部キーとセカンダリ インデックスが見つからない](#page-1265-2)
- [AWS DMS は CloudWatch ログを作成しない](#page-1266-0)
- [Amazon RDS への接続で問題が発生する](#page-1266-1)
- [ネットワーキングに関する問題の発生](#page-1267-0)
- [全ロード後、CDC が停止する](#page-1268-0)
- [タスク再開時のプライマリ キー制約違反エラー](#page-1268-1)
- [スキーマの初回ロードが失敗する](#page-1269-0)
- [不明なエラーが発生してタスクが失敗する](#page-1269-1)
- [タスクを再開するとテーブルが最初からロードされる](#page-1269-2)
- [タスクあたりのテーブル数が問題の原因の問題](#page-1269-3)
- [LOB 列でプライマリ キーが作成されたときにタスクが失敗する](#page-1269-4)
- [プライマリ キーのないターゲットテーブル上の重複レコード](#page-1270-0)
- [予約済み IP 範囲の送信元エンドポイント](#page-1270-1)
- [Amazon Athena クエリでタイムスタンプが文字化けする](#page-1270-2)
- [Oracle に関する問題のトラブルシューティング](#page-1271-0)
- [MySQL に関する問題のトラブルシューティング](#page-1278-0)
- [PostgreSQL に関する問題のトラブルシューティング](#page-1285-0)
- [Microsoft SQL Server 問題のトラブルシューティング](#page-1288-0)
- [Amazon Redshift に関する問題のトラブルシューティング](#page-1291-0)
- [Amazon Aurora MySQL に関する問題のトラブルシューティング](#page-1292-0)
- [SAP ASE に関する問題のトラブルシューティング](#page-1293-0)
- [IBM Db2 に関する問題のトラブルシューティング](#page-1293-1)
- [AWS Database Migration Service のレイテンシーに関する問題のトラブルシューティング](#page-1294-0)
- [AWS DMS での診断サポート スクリプトの操作](#page-1314-0)
- [AWS DMS 診断サポート AMI の使用](#page-1349-0)

## <span id="page-1264-0"></span>移行タスクの実行が遅い

移行タスクの実行が遅くなる、または後続のタスクの実行が初期タスクより遅くなる原因として、い くつかの問題が考えられます。

移行タスクの実行が遅くなる最も一般的な原因は、AWS DMS のレプリケーション インスタンスに 割り当てられているリソースが不十分であることです。レプリケーション インスタンスの CPU およ びメモリ、スワップファイル、 IOPS の使用率をチェックし、インスタンスのリソースが実行中のタ スクのために十分であることを確認します。例えば、エンドポイントとしての Amazon Redshift の 複数のタスクは I/O 集約型です。レプリケーションのインスタンスに対して IOPS を増やすか、より 効率的に移行するためにレプリケーションの複数のインスタンス間で作業を分割できます。

レプリケーションのインスタンスサイズの決定に関する詳細については、「[レプリケーションインス](#page-303-0) [タンス向けの最適なサイズの選択](#page-303-0)」をご参照ください。

以下を実行すると、初期の移行のロードがスピードアップします。

• ターゲットが Amazon RDS DB インスタンスの場合、Multi-AZ がターゲット DB インスタンスに 対して有効でないことを確認します。

- ロード中の自動バックアップまたはターゲットデータベースでのログ作成をオフにし、移行が完了 したらこれらの機能をオンに戻します。
- プロビジョンド IOPS がターゲットで利用可能な場合は、この機能を使用します。
- 移行データに LOB が含まれる場合は、タスクが LOB 移行のために最適化されていることを確認 します。LOB 用の最適化の詳細については、[「ターゲットメタデータのタスク設定](#page-884-0)」をご参照く ださい。

## <span id="page-1265-0"></span>タスクのステータスバーが動かない

タスクのステータスバーで、タスクの進捗状況を予測できます。この予測の正確さはソースデータ ベースのテーブル統計の正確さによって異なります。テーブル統計が正確であればあるほど、正確に 予測できます。

予測された行の統計がないテーブルが 1 つだけのタスクでは、AWS DMS はどのような種類であっ ても完了率の予測を提供できません。この場合、タスクのステータスと、ロードされた行の表示を 使って、タスクが実際に実行されて進行していることを確認できます。

### <span id="page-1265-1"></span>タスクは完了しましたが、何も移行されませんでした

タスクの完了後に何も移行されなかった場合は、次の操作を実行します。

- エンドポイントを作成したユーザーが、移行するテーブルへの読み取りアクセス権を持っているか どうかを確認します。
- 移行するオブジェクトがテーブルであるかどうかを確認します。ビューの場合は、テーブルマッピ ングを更新し、オブジェクトロケータを[view](ビュー) または[all](すべて) として指定します。詳細 については、「 [コンソールからテーブル選択および変換を指定する](#page-948-0)」を参照してください。

## <span id="page-1265-2"></span>外部キーとセカンダリ インデックスが見つからない

AWS DMS によって、テーブル、プライマリ キー、場合によっては一意のインデックスが作成され ますが、ソースからデータを効率的に移行するために必要ではない他のオブジェクトは作成されませ ん。たとえば、セカンダリインデックス、非プライマリキーの制約、データデフォルトは作成されま せん。

データベースからセカンダリオブジェクトを移行するには、ソースデータベースと同じデータベー スエンジンに移行中の場合、データベースのネイティブツールを使用します。ソースデータベースで

使用したものと異なるデータベースエンジンへ移行中の場合、AWS Schema Conversion Tool (AWS SCT) を使用してセカンダリオブジェクトを移行します。

## <span id="page-1266-0"></span>AWS DMS は CloudWatch ログを作成しない

レプリケーションタスクで CloudWatch ログが作成されない場合は、アカウントに dmscloudwatch-logs-roleロールがあることを確認してください。このロールが存在しない場合は、 次を実行して作成します。

- 1. AWS Management Console にサインインして、IAM コンソール [\(https://](https://console.aws.amazon.com/iam/) [console.aws.amazon.com/iam/\)](https://console.aws.amazon.com/iam/) を開きます。
- 2. [ロール] タブをクリックします。[ロールの作成] を選択します。
- 3. [信頼されたエンティティを選択] セクションで、[AWS のサービス] を選択します。
- 4. [ユースケースの選択] セクションで、[DMS] を選択します。
- 5. [次へ: アクセス許可] を選択します。
- 6. **AmazonDMSCloudWatchLogsRole** 検索フィールドに「」と入力 し、AmazonDMSCloudWatchLogsRole の横にあるチェックボックスをオンにします。これによ り、 へのアクセスAWS DMS許可が付与されます CloudWatch。
- 7. [次へ: タグ] を選択します。
- 8. [次へ: レビュー] を選択します。
- 9. [ロール名] に **dms-cloudwatch-logs-role** と入力します。この名前では大文字と小文字が区 別されます。
- 10. [ロールの作成] を選択します。

## <span id="page-1266-1"></span>Amazon RDS への接続で問題が発生する

ソースまたはターゲットとして設定した Amazon RDS DB インスタンスに接続できない理由は複数 考えられます。チェックすべき項目:

- ユーザー名とパスワードの組み合わせが正しいことを確認します。
- インスタンス用に Amazon RDS コンソールに表示されるエンドポイント値が AWS DMS エンドポ イントを作成するのに使用したエンドポイント識別子と同じであることを確認します。
- インスタンス用に Amazon RDS コンソールで表示されるポート値が AWS DMSエンドポイントに 割り当てられたポートと同じであることを確認します。
- Amazon RDS DB インスタンスに割り当てられたセキュリティグループが、AWS DMS のレプリ ケーションのインスタンスからの接続を許可することを確認します。
- AWS DMS のレプリケーション インスタンスと Amazon RDS DB インスタンスが同じ仮想プライ ベートクラウド (VPC) にない場合は、DB インスタンスがパブリックにアクセス可能であることを 確認します。

エラーメッセージ: スレッドの接続文字列が正しくありません。正しくない スレッド値「0」

エンドポイントへの接続をテストしているとき、このエラーが頻繁に発生します。このエラーは、 接続文字列にエラーがあることを示します。例えば、ホスト IP アドレスの後ろにスペースがありま す。もう一つは、接続文字列にコピーされた不正な文字です。

### <span id="page-1267-0"></span>ネットワーキングに関する問題の発生

最も一般的なネットワーキング問題には、AWS DMS のレプリケーションのインスタンスによって 使用される VPC のセキュリティグループが関係しています。デフォルトでは、このセキュリティグ ループではすべてのポートの 0.0.0.0/0 からの送信を許可するルールがあります。多くの場合、この セキュリティグループを変更するか、独自のセキュリティグループを使用します。その場合は、少な くとも、それぞれのデータベースポート上のソース エンドポイントとターゲット エンドポイントに 出力を与えるようにしてください。

その他の設定関連の問題には、次のようなものがあります:

- [Replication instance and both source and target endpoints in the same VPC] (レプリケーション イ ンスタンスと、ソースとターゲット両方のエンドポイントが同じ VPC 内にある) - エンドポイント が使用するセキュリティグループはレプリケーション インスタンスからのデータベースポートへ の受信を許可する必要があります。レプリケーション インスタンスによって使用されるセキュリ ティグループにエンドポイントへの入力があることを確認します。または、レプリケーション イ ンスタンスのプライベート IP アドレスへのアクセスを許可するエンドポイントによって使用され るセキュリティグループにルールを作成できます。
- [Source endpoint is outside the VPC used by the replication instance (using an internet gateway)] (ソースエンドポイントがレプリケーション インスタンス (インターネットゲートウェイを使用) が 使用する VPC の外部にある) - VPC セキュリティグループは VPC 宛てでないトラフィックをイン ターネットゲートウェイに送信するルーティングルールを含む必要があります。この設定では、エ ンドポイントへの接続がレプリケーション インスタンス上のパブリック IP アドレスから行われて いるように見えます。

• [Source endpoint is outside the VPC used by the replication instance (using a NAT gateway)] ( $\vee$  – スエンドポイントがレプリケーションインスタンスで使用されている VPC の外にあり、NAT の ゲートウェイを使用している) - 単一の Elastic network interface にバインドされた単一の Elastic IP アドレスを使用してネットワークアドレス変換 (NAT) ゲートウェイを設定します。この NAT ゲートウェイは NAT 識別子 (nat-#####) を受け取ります。

場合によっては、インターネットゲートウェイではなく、その NAT ゲートウェイへのデフォルト ルートが VPC に含まれていることがあります。このような場合、レプリケーション インスタン スは NAT ゲートウェイのパブリック IP アドレスを使用してデータベース エンドポイントに接続 しているように見えます。この場合、VPC 外のデータベース エンドポイントへの進入は、レプリ ケーション インスタンスのパブリック IP アドレスではなく NAT アドレスからの進入を許可する 必要があります。

独自のオンプレミス ネームサーバーの使用については、[「 独自のオンプレミスネームサーバーの使](#page-255-0) [用](#page-255-0)」をご参照ください。

### <span id="page-1268-0"></span>全ロード後、CDC が停止する

複数の AWS DMS 設定が互いに競合すると、全ロード移行後に、レプリケーション変更が遅くなる か停止することがあります。

例えば、[Target table preparation mode](ターゲットテーブル作成モード) パラメータが [Do nothing](何もしない)または[Truncate](切り詰め) に設定されているとします。この場合、AWS DMS が、プライマリ キーと一意なインデックスの作成を含め、ターゲットテーブルでのセットアップを 行わないようにしました。ターゲットテーブルでプライマリ キーまたは固有キーを作成していない 場合、AWS DMS は更新プログラムごとに、テーブル全体のスキャンを行います。このアプローチ は、パフォーマンスに大きな影響を与える可能性があります。

## <span id="page-1268-1"></span>タスク再開時のプライマリ キー制約違反エラー

このエラーは、以前の移行タスクからのターゲットデータベースにデータが残っている場合に発生す ることがあります。[Target table preparation mode] (ターゲットテーブル作成モード) パラメータが [Do nothing](何もしない) に設定されている場合、AWS DMS は以前のタスクから挿入されたデータ の削除を含め、ターゲットテーブルの準備を行いません。

タスクを再開し、これらのエラーを回避するために、タスクの以前の実行からターゲットテーブルに 挿入される行を削除する必要があります。

## <span id="page-1269-0"></span>スキーマの初回ロードが失敗する

場合によっては、スキーマの初期ロードがエラー

Operation:getSchemaListDetails:errType=, status=0, errMessage=, errDetails= で失敗することがあります。

このような場合、AWS DMS によって使用されるユーザー アカウントがソース エンドポイントに接 続するには、必要なアクセス許可がありません。

## <span id="page-1269-1"></span>不明なエラーが発生してタスクが失敗する

不明なタイプのエラーの原因はさまざまです。ただし、多くの場合、問題には AWS DMS に割り当 てられたレプリケーション インスタンスリソースが不十分です。

レプリケーション インスタンスの CPU およびメモリ、スワップファイル、 IOPS の使用率をチェッ クし、インスタンスのリソースが移行を実行するために十分であることを確認します。モニタリング の詳細については、「[AWS Database Migration Service のメトリクス](#page-1093-0)」をご参照ください。

## <span id="page-1269-2"></span>タスクを再開するとテーブルが最初からロードされる

AWS DMS は、テーブルの初回ロードを完了しなかった場合、テーブルのロードを最初から再開し ます。タスクが再起動されると、AWS DMSは、最初のロードが完了しなかったときに、テーブルを 最初からリロードします。

## <span id="page-1269-3"></span>タスクあたりのテーブル数が問題の原因の問題

レプリケーション タスクあたりのテーブル数に制限はありません。ただし、経験則として、タスク 内のテーブルの数を 60,000 個未満に制限することをお勧めします。1 つのタスクが 60,000 個超の テーブルを使用すると、多くの場合リソース使用がボトルネックになることがあります。

## <span id="page-1269-4"></span>LOB 列でプライマリ キーが作成されたときにタスクが失敗する

FULL LOB モードまたは LIMITED LOB モードでは、AWS DMS は LOB データ型のプライマリ キー のレプリケーションをサポートしません。

DMS は、最初に LOB 列が NULL である行を移行し、後で LOB 列を更新します。したがって、LOB 列にプライマリキーが作成されると、プライマリキーを NULL にできないため、最初の挿入は失敗

します。回避方法として、別の列をプライマリ キーとして追加し、LOB 列からプライマリ キーを削 除します。

## <span id="page-1270-0"></span>プライマリ キーのないターゲットテーブル上の重複レコード

全ロードと CDC タスクを実行すると、プライマリ キーまたは一意のインデックスがないターゲット テーブルに重複レコードを作成できます。全ロードと CDC タスク中にターゲットテーブルでレコー ドが重複しないようにするには、ターゲットテーブルにプライマリ キーまたは一意のインデックス があることを確認してください。

### <span id="page-1270-1"></span>予約済み IP 範囲の送信元エンドポイント

AWS DMS ソースデータベースが 192.168.0.0/24 の予約済み IP 範囲内の IP アドレスを使用してい る場合、ソースエ ンドポイント接続テストは失敗します。次のステップは、考えられる回避方法を 提供します:

- 1. 192.168.0.0/24 のソースデータベースと通信できる予約済み範囲外の Amazon EC2 インスタンス を見つけます。
- 2. socat プロキシをインストールして実行します。例を以下に示します。

```
yum install socat 
socat -d -d -lmlocal2 tcp4-listen:database port,bind=0.0.0.0,reuseaddr,fork 
 tcp4:source_database_ip_address:database_port
&
```
AWS DMS エンドポイントには、Amazon EC2インスタンスの IP アドレスと上記のデータベース ポートを使用します。AWS DMS のデータベースポートへのアクセスを許可するセキュリティグ ループがエンドポイントにあることを確認します。DMSタスクの実行中はプロキシが実行されてい る必要があることに注意します。ユースケースによっては、プロキシのセットアップを自動化する必 要がある場合があります。

## <span id="page-1270-2"></span>Amazon Athena クエリでタイムスタンプが文字化けする

Athena クエリでタイムスタンプがガブルされている場合は、 AWS Management Consoleまたは [ModifyEndpoint](https://docs.aws.amazon.com/dms/latest/APIReference/API_ModifyEndpoint.html)アクションを使用して Amazon S3 エンドポイント のparquetTimestampInMillisecond値を に設定しますtrue。詳細については、[\[S3Settings\]](https://docs.aws.amazon.com/dms/latest/APIReference/API_S3Settings.html) (S3設定)をご参照ください。

## <span id="page-1271-0"></span>Oracle に関する問題のトラブルシューティング

以下では、AWS DMS を Oracle データベースと使用する際に固有の問題のトラブルシューティング について学習できます。

トピック

- [ビューからデータを取得する](#page-1271-1)
- [Oracle 12c から LOB を移行する](#page-1272-0)
- [Oracle LogMiner と Binary Reader の切り替え](#page-1272-1)
- [エラー: Oracle CDC は停止しました。122301 Oracle CDC の最大再試行カウンターを超えまし](#page-1273-0) [た。](#page-1273-0)
- [Oracle ソース エンドポイントにサプリメンタル ログを自動的に追加する](#page-1273-1)
- [LOB の変更がキャプチャされない](#page-1274-0)
- [エラー: ORA-12899: 列 column-name の値が大きすぎる](#page-1274-1)
- [NUMBER のデータ型が誤って解釈される](#page-1274-2)
- [全ロード中にレコードが欠落している](#page-1274-3)
- [テーブルエラー](#page-1275-0)
- [エラー:Oracle アーカイブされた REDO ログの宛先 ID を取得できません](#page-1275-1)
- [Oracle REDO ログまたはアーカイブログの読み取りパフォーマンスの評価](#page-1276-0)

### <span id="page-1271-1"></span>ビューからデータを取得する

ビューからデータを 1 回プルできます。これを継続的レプリケーションに使用することはできませ ん。ビューからデータを抽出できるようにするには、Oracle ソースエンドポイントページの [エン ドポイント設定] セクションに次のコードを追加する必要があります。ビューからデータを抽出する と、そのビューはターゲットスキーマのテーブルとして表示されます。

"ExposeViews": true

## <span id="page-1272-0"></span>Oracle 12c から LOB を移行する

AWS DMS では、Oracle データベースの変更をキャプチャするために、Binary Reader と Oracle の 2 つの方法を使用できます LogMiner。デフォルトでは、 AWS DMSは Oracle を使用して変更 LogMiner をキャプチャします。ただし、Oracle 12c では、Oracle LogMiner は LOB 列をサポートし ていません。Oracle 12c での LOB 列の変更をキャプチャするには、Binary Reader を使用します。

### <span id="page-1272-1"></span>Oracle LogMiner と Binary Reader の切り替え

AWS DMS では、ソース Oracle データベースの変更をキャプチャするために、Binary Reader と Oracle の 2 つの方法を使用できます LogMiner。Oracle がデフォルト LogMiner です。Binary Reader を使用して変更をキャプチャするように切り替えるには、次を実行します。

Binary Reader を使用して変更をキャプチャするには

- 1. にサインインAWS Management Consoleし、<https://console.aws.amazon.com/dms/v2/> で AWS DMSコンソールを開きます。
- 2. [Endpoints] (エンドポイント) を選択します。
- 3. Binary Reader を使用したい Oracle ソース エンドポイントを選択します。
- 4. [変更] を選択します。
- 5. [Advanced] (詳細) を選択し、[Extra connection attributes](追加の接続属性) テキストボックスに 以下のコードを追加します。

useLogminerReader=N

6. SQL-Plus のような Oracle デベロッパーツールを使って、Oracle エンドポイントに接続するの に使用される AWS DMS ユーザーアカウントに追加の権限を与えます。

SELECT ON V\_\$TRANSPORTABLE\_PLATFORM

## <span id="page-1273-0"></span>エラー: Oracle CDC は停止しました。122301 Oracle CDC の最大再試行カ ウンターを超えました。

このエラーは、AWS DMS が変更をキャプチャするために使用できるようになる前に、必要な Oracle アーカイブログがサーバーから削除されると発生します。データベースサーバーのログリテ ンションポリシーを増やします。Amazon RDS データベースでは、ログの保持を延長するために、 以下の手順を実行します。たとえば、以下のコードを使うと Amazon RDS DB インスタンスでのロ グの保持が 24 時間に延長されます。

exec rdsadmin.rdsadmin\_util.set\_configuration('archivelog retention hours',24);

#### <span id="page-1273-1"></span>Oracle ソース エンドポイントにサプリメンタル ログを自動的に追加する

デフォルトでは、AWS DMS のサプリメンタルロギングはオフになっています。Oracle ソースエン ドポイントのサプリメンタルロギングを自動的にオンにするには、以下の手順を実行します。

Oracle ソースエンドポイントにサプリメンタルロギングを追加するには

- 1. にサインインAWS Management Consoleし、<https://console.aws.amazon.com/dms/v2/> で AWS DMSコンソールを開きます。
- 2. [Endpoints] (エンドポイント) を選択します。
- 3. サプリメンタル ログを追加する Oracle ソース エンドポイントを選択します。
- 4. [変更] を選択します。
- 5. [Advanced] (詳細) を選択し、[Extra connection attributes] (追加の接続属性) テキストボックスに 以下のコードを追加します。

addSupplementalLogging=Y

6. [変更] を選択します。

### <span id="page-1274-0"></span>LOB の変更がキャプチャされない

現在、LOB の変更をキャプチャするには、テーブルに AWS DMS のプライマリキーがあることが必 要です。LOB を含むテーブルにプライマリキーがない場合、LOB の変更をキャプチャするにはいく つかのアクションを行うことができます。

- テーブルにプライマリキーを追加します。この手順は、ID 列を追加し、トリガーを使用してシー ケンスを入力するだけです。
- プライマリ キーとしてシステム生成 ID を含むテーブルのマテリアライズド ビューを作成し、 テーブルではなくマテリアライズド ビューを移行します。
- ロジカルスタンバイを作成し、テーブルにプライマリキーを追加して、ロジカルスタンバイから移 行します。

#### <span id="page-1274-1"></span>エラー: ORA-12899: 列 *column-name* の値が大きすぎる

エラー[ORA-12899: value too large for column *column-name*] (ORA-12899: column-name 列の値が 大きすぎる) は、多くの場合、いくつかの問題によって引き起こされます。

これらの問題の 1 つで、ソースデータベースとターゲットデータベースで使用される文字セットに 不一致があります。

別の問題では、2 つのデータベース間で各国語サポート (NLS) の設定が異なります。このエラーの一 般的な原因は、ソースデータベースの NLS\_LENGTH\_SEMANTICS パラメータが CHAR に設定され ており、ターゲットデータベースの NLS\_LENGTH\_SEMANTICS パラメータが BYTE に設定されて いることです。

#### <span id="page-1274-2"></span>NUMBER のデータ型が誤って解釈される

Oracle NUMBER データ型は、NUMBER の精度とスケールに応じてさまざまな AWS DMS データ型 に変換されます。このような変換は[Oracle のソースデータ型に](#page-412-0)記載されています。ソースの Oracle エンドポイントのエンドポイント設定の使用も、NUMBER 型の変換方法に影響します。エンドポイ ントの設定は「[のソースとして Oracle を使用する場合のエンドポイント設定 AWS DMS」](#page-398-0)に記載さ れています。

#### <span id="page-1274-3"></span>全ロード中にレコードが欠落している

全ロードを実行する場合、AWS DMS は、データベースレベルで開いているトランザク ションを検索し、トランザクションがコミットされるのを待ちます。例えば、タスクの設定 TransactionConsistencyTimeout=600 に基づいて、AWS DMS は、オープントランザクショ ンがテーブルマッピングに含まれていないテーブル上にある場合でも、10 分間待機します。ただ し、オープントランザクションがテーブルマッピングに含まれるテーブルにあり、トランザクション が時間内にコミットされていない場合、ターゲットテーブルの結果からレコードが欠落します。

TransactionConsistencyTimeout タスクの設定変更し、オープントランザクションがコミット に時間がかかることがわかっている場合は、待機時間を増やします。

また、FailOnTransactionConsistencyBreached タスク設定が false のデフォルト値であ ることに注意してください。これは AWS DMS が他のトランザクションを引き続き適用しつつも、 オープントランザクションは失われることを意味します。オープントランザクションが時間内に終了 しないときにタスクが失敗するようにするには、FailOnTransactionConsistencyBreached を true に設定できます。

## <span id="page-1275-0"></span>テーブルエラー

WHERE 句がプライマリ キー列を参照するわけではなく、サプリメンタル ログがすべての列に使用 されるわけではない場合、レプリケーション中に Table Error がテーブル統計情報に表示されま す。

この問題を解決するには、参照テーブルのすべての列のサプリメンタル ログを有効にします。詳細 については、「[サプリメンタル ロギングの設定](#page-362-0)」をご参照ください。

#### <span id="page-1275-1"></span>エラー:Oracle アーカイブされた REDO ログの宛先 ID を取得できません

このエラーは、Oracle ソースにアーカイブログが生成されていないか、V\$ARCHIVED\_LOG が空で ある場合に発生します。ログを手動で切り替えることで、エラーを解決できます。

Amazon RDS データベースでは、ログ ファイル切り替えのために以下の手順を実行しま す。switch\_logfile プロシージャにはパラメータがありません。

exec rdsadmin.rdsadmin\_util.switch\_logfile;

自己管理 Oracle ソース データベースの場合、次のコマンドを使用してログ スイッチを強制しま す。

ALTER SYSTEM SWITCH LOGFILE ;

#### <span id="page-1276-0"></span>Oracle REDO ログまたはアーカイブログの読み取りパフォーマンスの評価

Oracle ソースでパフォーマンスの問題が発生した場合は、Oracle REDO ログまたはアーカイブ ログの読み取りパフォーマンスを評価して、パフォーマンスを改善する方法を探ることができま す。REDO ログまたはアーカイブログの読み取りパフォーマンスをテストするには、[AWS DMS](#page-1349-0) [diagnostic Amazon マシンイメージ](#page-1349-0) (AMI) を使用します。

AWS DMS diagnostic AMI を使用して、次のことを行うことができます。

- bFile メソッドを使用して REDO ログファイルのパフォーマンスを評価します。
- LogMiner メソッドを使用して、REDO ログファイルのパフォーマンスを評価します。
- PL/SQL (dbms\_lob.read) メソッドを使用して REDO ログファイルのパフォーマンスを評価しま す。
- シングルスレッドを使用して ASMFile の読み取りパフォーマンスを評価します。
- マルチスレッドを使用して、ASMFile の読み取りパフォーマンスを評価します。
- Direct OS Readfile() Windows または Pread64 Linux 関数を使用して、REDO ログファイルを評価 します。

その後、結果に基づいて是正措置を講じることができます。

Oracle REDO ログファイルまたはアーカイブログファイルの読み取りパフォーマンスをテストする には

1. AWS DMS diagnostic AMI Amazon EC2 インスタンスを作成して、このインスタンスに接続し ます。

詳細については、「[Working with the AWS DMS diagnostic AMI](#page-1349-0)」を参照してください。

2. awsreplperf コマンドを実行します。

このコマンドは AWS DMS Oracle 読み取りパフォーマンスユーティリティオプションを表示し ます。

- 0. Quit
- 1. Read using Bfile
- 2. Read using LogMiner
- 3. Read file PL/SQL (dms\_lob.read)

<sup>\$</sup> awsreplperf

- 4. Read ASMFile Single Thread
- 5. Read ASMFile Multi Thread
- 6. Readfile() function
- 3. リストからオプションを選択します。
- 4. 次のデータベース接続とアーカイブログ情報を入力します。

```
Oracle user name [system]:
Oracle password:
Oracle connection name [orcllx]:
Connection format hostname:port/instance
Oracle event trace? [N]: 
Default N = No or Y = YesPath to redo or archive log file []:
```
5. 表示される出力を調べて、関連する読み取りパフォーマンス情報を探します。例えば、オプショ ン番号 2、 を使用した読み取り LogMinerを選択した結果出力を次に示します。

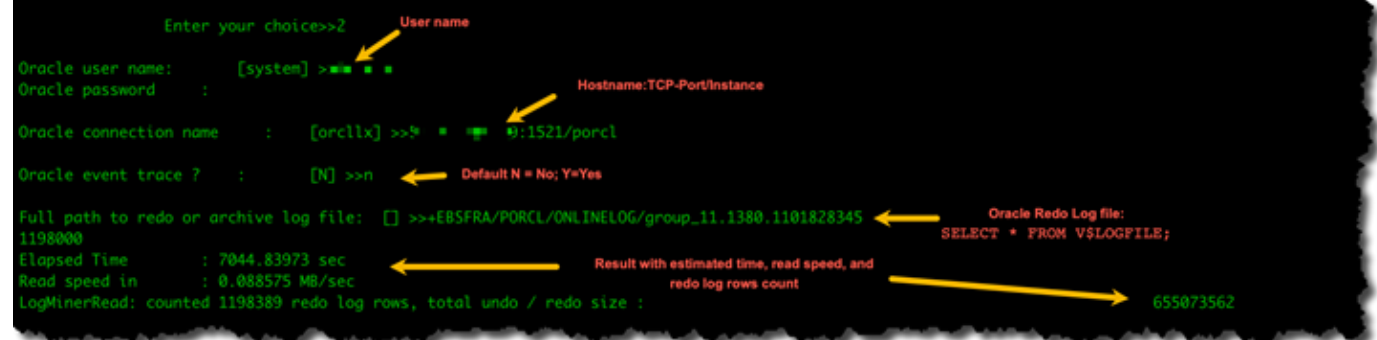

6. ユーティリティを終了するには、[0] (ゼロ) を入力します。

次のステップ

- 読み取り速度が許容可能なしきい値を下回っていることが結果で示されたら、エンドポイントで 「[Oracle diagnostic support script」](#page-1316-0)を実行し、「待機時間」、「ロードプロファイル」、「IO プ ロファイル」セクションを確認します。次に、読み取りパフォーマンスの改善に向けて、正常でな い設定を調整します。例えば、REDO ログファイルが最大 2 GB の場合は、パフォーマンスを向上 させるために LOG\_BUFFER を 200 MB に増やしてみます。
- 「[AWS DMS のベストプラクティス」](#page-247-0)を確認して、DMS レプリケーションインスタンス、タス ク、エンドポイントが最適に設定されていることを確認します。

## <span id="page-1278-0"></span>MySQL に関する問題のトラブルシューティング

以下では、AWS DMS を MySQL データベースと使用する際に固有の問題のトラブルシューティング について学習できます。

トピック

- [バイナリログ作成が無効化されるため、Amazon RDS DB インスタンスのエンドポイントの CDC](#page-1278-1) [タスクが失敗する](#page-1278-1)
- [ターゲット MySQL のインスタンスへの接続は、タスクの実行中に接続が切断されます](#page-1278-2)
- [MySQL 互換エンドポイントへの自動コミットを追加する](#page-1279-0)
- [MySQL 互換ターゲットエンドポイントで外部キーを無効化する](#page-1280-0)
- [文字が疑問符に置き換えられる](#page-1280-1)
- [\[Bad event\]\(不良イベント\) ログのエントリ](#page-1280-2)
- [MySQL 5.5 の変更データキャプチャ](#page-1281-0)
- [Amazon RDS DB インスタンスのバイナリログ保持を延長する](#page-1281-1)
- [ログメッセージ: ソースデータベースからの一部の変更は、ターゲットデータベースに適用されて](#page-1281-2) [も効果がありません。](#page-1281-2)
- [エラー: 識別子が長すぎます](#page-1281-3)
- [エラー: サポートされていない文字セットによりフィールドデータ変換が失敗しました](#page-1282-0)
- [Error: Codepage 1252 to UTF8 \[120112\] A field data conversion failed](#page-1282-1)
- [インデックス、外部キー、カスケード更新、または削除が移行されない](#page-1283-0)

<span id="page-1278-1"></span>バイナリログ作成が無効化されるため、Amazon RDS DB インスタンスの エンドポイントの CDC タスクが失敗する

自動バックアップが無効化されているためにこの問題が Amazon RDS DB インスタンスに発生しま す。バックアップ保持期間を 0 以外の値に設定することで自動バックアップを有効にすることがで きます。

## <span id="page-1278-2"></span>ターゲット MySQL のインスタンスへの接続は、タスクの実行中に接続が 切断されます

MySQL ターゲットからの接続が切断されている LOB のタスクがあるとき、タスクログに以下のよ うなエラーが表示されます。

[TARGET LOAD ]E: RetCode: SOL ERROR SqlState: 08S01 NativeError: 2013 Message: [MySQL][ODBC 5.3(w) Driver][mysqld-5.7.16-log]Lost connection to MySQL server during query [122502] ODBC general error.

 [TARGET\_LOAD ]E: RetCode: SQL\_ERROR SqlState: HY000 NativeError: 2006 Message: [MySQL][ODBC 5.3(w) Driver]MySQL server has gone away [122502] ODBC general error.

この場合、一部のタスク設定の調整が必要になる場合があります。

タスクが MySQL ターゲットから切断される問題を解決するには、以下を実行します。

- 最大の LOB を保持するために、十分に大きい値に設定された データベース変数 max\_allowed\_packetがあることを確認します。
- 以下の変数が大きいタイムアウト値に設定されていることを確認します。これらの変数ごとに、少 なくとも 5 分の値を使用することをお勧めします。
	- net read timeout
	- net write timeout
	- wait timeout

MySQL システム変数の設定については[、MySQL ドキュメントの](https://dev.mysql.com/)「[サーバーのシステム変数」](https://dev.mysql.com/doc/refman/8.0/en/server-system-variables.html)をご 参照ください。

<span id="page-1279-0"></span>MySQL 互換エンドポイントへの自動コミットを追加する

MySQL 互換ターゲットエンドポイントに自動コミットを追加するには

- 1. にサインインAWS Management Consoleし、<https://console.aws.amazon.com/dms/v2/> で AWS DMSコンソールを開きます。
- 2. [Endpoints] (エンドポイント) を選択します。
- 3. 自動コミットを追加したい MySQL 互換ターゲット エンドポイントを選択します。
- 4. [変更] を選択します。
- 5. [Advanced] (詳細) を選択し、[Extra connection attributes] (追加の接続属性) テキストボックスに 以下のコードを追加します。

#### 6. [変更] を選択します。

## <span id="page-1280-0"></span>MySQL 互換ターゲットエンドポイントで外部キーを無効化する

MySQL または Amazon Aurora MySQL 互換エディション、 MariaDB エンドポイントの [Advanced] (詳細) セクションの [Extra Connection Attributes] (追加接続属性) に以下を追加して、MySQL の外部 キー チェックを無効化できます。

MySQL 互換ターゲットエンドポイントで外部キーを無効化するには

- 1. にサインインAWS Management Consoleし、<https://console.aws.amazon.com/dms/v2/> で AWS DMSコンソールを開きます。
- 2. [Endpoints] (エンドポイント) を選択します。
- 3. 外部キーを無効にしたい MySQL または Aurora MySQL、 MariaDB のターゲット エンドポイン トを選択します。
- 4. [変更] を選択します。
- 5. [Advanced] (詳細) を選択し、[Extra connection attributes] (追加の接続属性) テキストボックスに 以下のコードを追加します。

Initstmt=SET FOREIGN\_KEY\_CHECKS=0

6. [変更] を選択します。

#### <span id="page-1280-1"></span>文字が疑問符に置き換えられる

この問題を引き起こす可能性がある最も一般的な状況は、AWS DMS がサポートしない文字セット でソースエンドポイントの文字がエンコードされている場合です。

<span id="page-1280-2"></span>[Bad event](不良イベント) ログのエントリ

移行ログの [Bad event](不良イベント) のエントリは通常、ソース データベース エンドポイントで、 サポートされていないデータ定義言語(DDL) オペレーションが試行されたことを指します。サポート されていない DDL オペレーションは、レプリケーション インスタンスが省略できないイベントを発 生させ、不良イベントが記録されます。

この問題を解決するには、タスクを最初から再起動します。これにより、テーブルがリロードされ、 サポートされていない DDL オペレーションが発行された時点で変更のキャプチャがスタートされま す。

#### <span id="page-1281-0"></span>MySQL 5.5 の変更データキャプチャ

Amazon RDS MySQL 互換データベースの AWS DMS 変更データ キャプチャ (CDC) では、MySQL バージョン 5.5 以前でサポートされていない、全イメージ行ベースのバイナリログ作成が必要で す。AWS DMS CDC を使用するには、Amazon RDS DB インスタンスを MySQL バージョン 5.6 に アップグレードする必要があります。

#### <span id="page-1281-1"></span>Amazon RDS DB インスタンスのバイナリログ保持を延長する

AWS DMS では、変更データキャプチャのバイナリログファイルを保持する必要がありま す。Amazon RDS DB インスタンスでログの保持を延長するには、以下の手順を使用します。以下の 例では、バイナリログの保持を 24 時間に延長します。

call mysql.rds\_set\_configuration('binlog retention hours', 24);

## <span id="page-1281-2"></span>ログメッセージ: ソースデータベースからの一部の変更は、ターゲットデー タベースに適用されても効果がありません。

AWS DMS が MySQL データベースの列の値を既存の値に更新すると、MySQL は zero rows affected のメッセージを返します。この動作は、Oracle や SQL Server などの他のデータベース エンジンとは異なります。これらのエンジンは、置換値が現在の値と同じであっても、1 つの行を更 新します。

#### <span id="page-1281-3"></span>エラー: 識別子が長すぎます

以下のエラーは識別子が長すぎるときに発生します。

TARGET\_LOAD E: RetCode: SQL\_ERROR SqlState: HY000 NativeError: 1059 Message: MySQLhttp://ODBC 5.3(w) Driverhttp://mysqld-5.6.10Identifier name '*name*' is too long 122502 ODBC general error. (ar\_odbc\_stmt.c:4054)

場合によっては、AWS DMS を、ターゲットデータベースにテーブルとプライマリ キーを作成する ように設定します。この場合、現在、DMS はソースデータベースで使用されたプライマリ キーと同 じ名前を使用していません。代わりに、DMS はテーブル名に基づいてプライマリ キー名を作成しま す。テーブル名が長いと、自動作成された識別子が、MySQL に許可されている制限よりも長くなる 場合があります。

この問題の当面解決策として、まずターゲットデータベースでテーブルとプライマリキーを事前に作 成します。次に、タスク設定[Target table preparation mode] (ターゲットテーブル作成モード)を [Do nothing] (何もしない)または[Truncate] (切り詰め) に設定するタスクを使用し、ターゲットテーブル に代入します。

<span id="page-1282-0"></span>エラー: サポートされていない文字セットによりフィールドデータ変換が失 敗しました

以下のエラーは、サポートされていない文字セットによりフィールドデータ変換が失敗した場合に発 生します。

"[SOURCE\_CAPTURE ]E: Column '*column-name*' uses an unsupported character set [120112] A field data conversion failed. (mysql\_endpoint\_capture.c:2154)

接続に関係したデータベースのパラメータを確認します。以下のコマンドを使用してこれらのパラ メータを設定できます。

SHOW VARIABLES LIKE '%char%';

<span id="page-1282-1"></span>Error: Codepage 1252 to UTF8 [120112] A field data conversion failed

以下のエラーは、ソース MySQL データベースにコードページ 1252 以外の文字コードが含まれてい る場合に発生することがあります。

[SOURCE\_CAPTURE ]E: Error converting column 'column\_xyz' in table 'table xyz with codepage 1252 to UTF8 [120112] A field data conversion failed. (mysql\_endpoint\_capture.c:2248)

回避策として、ソースの MySQL エンドポイントで追加の接続属性 (CharsetMapping) を使用し て、文字セットのマッピングを指定します。このエンドポイント設定を追加する場合は、AWS DMS 移行タスクを最初からやり直す必要がある場合があります。

例えば、次のエンドポイント設定は、ソース文字セットが Utf8 または latin1 である MySQL ソー スエンドポイントに使用できます。ここで 65001 は UTF8 コードページ識別子です。

CharsetMapping=utf8,65001 CharsetMapping=latin1,65001

#### <span id="page-1283-0"></span>インデックス、外部キー、カスケード更新、または削除が移行されない

AWS DMS は、インデックスや外部キーなどのセカンダリオブジェクトの移行をサポートしていま せん。カスケード更新または削除オペレーションから子テーブルに加えられた変更をレプリケート するには、ターゲットテーブルでトリガーを実行する外部キー制約をアクティブにする必要がありま す。この制限を回避するには、ターゲットテーブルに外部キーを手動で作成します。次に、以下の説 明のとおり、フルロードと CDC 向けに単一のタスクを作成するか、フルロードと CDC 向けに 2 つ の別々のタスクを作成します。

フルロードと CDC をサポートする単一タスクを作成する

この手順では、フルロードと CDC 向けの単一タスクを使用して外部キーとインデックスを移行する 方法について説明します。

フルロードと CDC タスクを作成します。

- 1. ソーステーブルと一致するように、ターゲットで外部キーとインデックスを含むテーブルを手動 で作成します。
- 2. 次の ECA を AWS DMS ターゲットエンドポイントに追加します。

Initstmt=SET FOREIGN\_KEY\_CHECKS=0;

3. TargetTablePrepMode を DO\_NOTHING に設定して AWS DMS タスクを作成します。

- 4. Stop task after full load completes 設定を 「StopTaskCachedChangesApplied」に設定します。
- 5. タスクを開始します。AWS DMS はフルロードが完了したらタスクを自動的に停止し、キャッ シュされた変更を適用します。
- 6. 以前追加した SET FOREIGN\_KEY\_CHECKS ECA を削除します。
- 7. タスクを再開します。タスクは CDC フェーズに入り、ソースデータベースからの継続的な変更 がターゲットに適用されます。

#### フルロードタスクと CDC タスクを個別に作成する

次の手順では、フルロードと CDC に別々のタスクを使用して外部キーとインデックスを移行する方 法について説明します。

フルロードタスクを作成します。

- 1. ソーステーブルと一致するように、ターゲットで外部キーとインデックスを含むテーブルを手動 で作成します。
- 2. 次の ECA を AWS DMS ターゲットエンドポイントに追加します。

Initstmt=SET FOREIGN\_KEY\_CHECKS=0;

- 3. TargetTablePrepMode パラメータを DO\_NOTHING、EnableValidation を FALSE に設定 して、AWS DMS タスクを作成します。
- 4. タスクを開始します。AWS DMS はフルロードが完了したらタスクを自動的に停止し、キャッ シュされた変更を適用します。
- 5. タスクが完了したら、CDC のみのタスクを開始するために、フルロードタスクの UTC での開 始時刻、またはバイナリログファイルの名前と位置をメモしておきます。ログを参照して、最初 のフルロード開始時刻からの UTC 単位のタイムスタンプを取得します。

CDC のみのタスクを作成する

- 1. 以前に設定した SET FOREIGN\_KEY\_CHECKS ECA を削除します。
- 2. 開始位置を前の手順でメモしておいたフルロード開始時刻に設定して、CDC のみのタス クを作成します。前のステップで記録しておいたバイナリログ位置を使用することもで きます。TargetTablePrepMode 設定を「DO\_NOTHING」に設定します。必要に応じ て、EnableValidation 設定を TRUE に設定して、データ検証を有効にします。

3. CDC のみのタスクを開始し、ログでエラーをモニタリングします。

#### **a** Note

この回避策は MySQL 間移行にのみ適用されます。バッチ適用の場合は、ターゲットテーブ ルにアクティブな外部キーがない必要があるため、この方法はバッチ適用機能では使用でき ません。

## <span id="page-1285-0"></span>PostgreSQL に関する問題のトラブルシューティング

以下では、AWS DMS を PostgreSQL データベースと使用する際に固有の問題のトラブルシュー ティングについて学習できます。

トピック

- [切り捨てられる JSON データ型](#page-1285-1)
- [ユーザー定義のデータ型の列が正しく移行されない](#page-1286-0)
- [エラー: 作成用のスキーマが選択されていません](#page-1286-1)
- [CDC を使用してテーブルへの削除や更新がレプリケートされない](#page-1286-2)
- [TRUNCATE ステートメントが反映されない](#page-1287-0)
- [PostgreSQL の DDL キャプチャを防止する](#page-1287-1)
- [DDL キャプチャ用のデータベースオブジェクトを作成するスキーマの選択](#page-1287-2)
- [PostgreSQL に移行した後 Oracle テーブルが存在しない](#page-1287-3)
- [ReplicationSlotDiskUsage ETL ワークロードなどの長いトランザクション中に が増加](#page-1288-1) [し、restart\\_lsn が進行しなくなる](#page-1288-1)
- [ソースとしてビューを使用したタスクで行がコピーされない](#page-1288-2)

#### <span id="page-1285-1"></span>切り捨てられる JSON データ型

AWS DMS では、PostgreSQL の JSON データ型は LOB データ型の列として処理されます。つま り、制限付き LOB モードを使用するときの LOB のサイズ制限が、JSON データに適用されます。

例えば、制限付き LOB モードが 4,096 KB に設定されているとします。この場合、4,096 KB より も大きい JSON データは 4,096 KB の制限で切り捨てられ、PostgreSQL での検証テストに失格しま す。

#### 以下のログ情報は、制限付き LOB モードにより切り捨てられた JSON と、失敗した検証を示してい ます。

#### 03:00:49 2017-09-19T03:00:49 [TARGET\_APPLY ]E: Failed to execute statement: 'UPDATE "public"."delivery\_options\_quotes" SET "id"=? , "enabled"=? , "new\_cart\_id"=? , "order\_id"=? , "user\_id"=? , "zone\_id"=? , "quotes"=? , "start\_at"=? , "end\_at"=? , "last\_quoted\_at"=? , "created\_at"=? , "updated\_at"=? WHERE "id"=? ' [1022502] (ar\_odbc\_stmt 2017-09-19T03:00:49 [TARGET\_APPLY ]E: Failed to execute statement: 'UPDATE "public"."delivery\_options\_quotes" SET "id"=? , "enabled"=? , "new\_cart\_id"=?, "order\_id"=?, "user\_id"=?, "zone\_id"=?, "quotes"=?, "start\_at"=? , "end\_at"=? , "last\_quoted\_at"=? , "created\_at"=? , "updated\_at"=? WHERE "id"=? ' [1022502] (ar\_odbc\_stmt.c:2415) # 03:00:49 2017-09-19T03:00:49 [TARGET\_APPLY ]E: RetCode: SQL\_ERROR SqlState: 22P02 NativeError: 1 Message: ERROR: invalid input syntax for type json;, Error while executing the query [1022502] (ar\_odbc\_stmt.c:2421) 2017-09-19T03:00:49 [TARGET\_APPLY ]E: RetCode: SQL\_ERROR SqlState: 22P02 NativeError: 1 Message: ERROR: invalid input syntax for type json;, Error while executing the query [1022502] (ar\_odbc\_stmt.c:2421)

#### <span id="page-1286-0"></span>ユーザー定義のデータ型の列が正しく移行されない

PostgreSQL ソースからレプリケートする場合、AWS DMS はユーザー定義のデータ型を含む列とは 別に、すべての列に対して同じデータ型のターゲットテーブルを作成します。このような場合、デー タ型はターゲットで「character varying」として作成されます。

#### <span id="page-1286-1"></span>エラー: 作成用のスキーマが選択されていません

場合によっては、「SQL\_ERROR SqlState: 3F000 NativeError: 7 Message: ERROR: no schema has been selected to create in」というエラーが表示されることがあります。

このエラーは、JSON テーブルマッピングがスキーマのワイルドカード値を含み、ソースデータベー スがその値をサポートしていない時に発生することがあります。

### <span id="page-1286-2"></span>CDC を使用してテーブルへの削除や更新がレプリケートされない

変更データ キャプチャ (CDC) 中の削除オペレーションと更新オペレーションは、ソーステーブル にプライマリ キーがない場合は無視されます。AWS DMS は、プライマリ キーを持つ PostgreSQL テーブルの変更データ キャプチャ (CDC) をサポートしています。

テーブルにプライマリ キーがない場合、先書きログ (WAL) にはデータベース行の前イメージが含ま れていません。この場合は、AWS DMS はテーブルを更新できません。削除オペレーションをレプ リケートする場合は、ソーステーブルにプライマリ キーを作成します。

#### <span id="page-1287-0"></span>TRUNCATE ステートメントが反映されない

変更データ キャプチャ (CDC) を使用する場合、AWS DMS は TRUNCATE オペレーションをサポー トしません。

#### <span id="page-1287-1"></span>PostgreSQL の DDL キャプチャを防止する

PostgreSQL ターゲットエンドポイントが DDL ステートメントをキャプチャしないようにするに は、次の [エンドポイント設定] ステートメントを追加します。

"CaptureDDLs": "N"

### <span id="page-1287-2"></span>DDL キャプチャ用のデータベースオブジェクトを作成するスキーマの選択

DDL キャプチャに関連したデータベースオブジェクトをどのスキーマで作成するかを制御できま す。次の [エンドポイント設定] ステートメントを追加します。この [エンドポイント設定] パラメー タは、ソースエンドポイントのタブで提供されています。

"DdlArtifactsSchema: "xyzddlschema"

<span id="page-1287-3"></span>PostgreSQL に移行した後 Oracle テーブルが存在しない

この場合、通常、テーブルとデータには引き続きアクセスできます。

Oracle のデフォルトは大文字テーブル名ですが、PostgreSQL のデフォルトは小文字テーブル名で す。Oracle から PostgreSQL に移行するときは、タスクのテーブル マッピングセクションの下に特 定の変換ルールを指定することをお勧めします。これらは、テーブル名の大文字と小文字を変換する ための変換ルールです。

テーブル名のケースを変換する変換ルールを使わずにテーブルを移行した場合、それらを参照すると きテーブル名を引用符で囲みます。

## <span id="page-1288-1"></span>ReplicationSlotDiskUsage ETL ワークロードなどの長いトランザクション 中に が増加し、restart\_lsn が進行しなくなる

論理レプリケーションが有効な場合、トランザクションあたりのメモリに保持される変更の最大数は 4MB です。その後、変更がディスクにこぼれます。その結果 ReplicationSlotDiskUsage が増 加し、restart\_lsnは、トランザクションが完了/中止され、ロールバックが完了するまで進みませ ん。トランザクションが長いので、ロールバックに長時間かかることがあります。

従って、論理レプリケーションが有効になっている場合は、トランザクションの長期実行を避けてく ださい。代わりに、トランザクションをいくつかの小さなトランザクションに分割してください。

### <span id="page-1288-2"></span>ソースとしてビューを使用したタスクで行がコピーされない

ビューを移行するには、table-type を all または view に設定します。詳細については、[「 コン](#page-948-0) [ソールからテーブル選択および変換を指定する](#page-948-0)」を参照してください。

ビューをサポートするソースには、次のようなものがあります。

- Oracle
- Microsoft SQL Server
- MySQL
- PostgreSQL
- IBM Db2 LUW
- SAP Adaptive Server Enterprise (ASE)

## <span id="page-1288-0"></span>Microsoft SQL Server 問題のトラブルシューティング

以下では、AWS DMS を Microsoft SQL Server データベースと使用する際に固有の問題のトラブル シューティングについて学習できます。

#### トピック

- [SQL Server データベースの変更キャプチャエラー](#page-1289-0)
- [IDENTITY 列が存在しない](#page-1289-1)
- [エラー: SQL Server は公開をサポートしていません](#page-1289-2)
- [ターゲットに変更が表示されない](#page-1289-3)

• [パーティションにまたがってマッピングされる不均一テーブル](#page-1290-0)

### <span id="page-1289-0"></span>SQL Server データベースの変更キャプチャエラー

変更データ キャプチャ (CDC) 中のエラーは、前提条件の 1 つが満たされていないことを示している 可能性があります。たとえば、最も一般的に見過ごされる前提条件は、完全データベースバックアッ プです。タスクログは以下のエラーで、この欠落を示します。

SOURCE\_CAPTURE E: No FULL database backup found (under the 'FULL' recovery model). To enable all changes to be captured, you must perform a full database backup. 120438 Changes may be missed. (sqlserver\_log\_queries.c:2623)

[のソースとしての Microsoft SQL Server データベースの使用 AWS DMS](#page-417-0) で、SQL Server をソースと して使用するための前提条件を確認します。

<span id="page-1289-1"></span>IDENTITY 列が存在しない

AWS DMS では、ターゲットスキーマを作成する場合の IDENTITY 列がサポートされていません。 初期ロードの完了後に追加する必要があります。

<span id="page-1289-2"></span>エラー: SQL Server は公開をサポートしていません

以下のエラーは、SQL Server Express をソースエンドポイントとして使用する際に生成されます。

RetCode: SQL\_ERROR SqlState: HY000 NativeError: 21106 Message: This edition of SQL Server does not support publications.

AWS DMS では現在、ソースまたはターゲットとして SQL Server Express はサポートされていませ ん。

<span id="page-1289-3"></span>ターゲットに変更が表示されない

AWS DMS では、変更を一貫してキャプチャするために、ソース SQL Server データベース が「FULL」または「BULK LOGGED」データ復旧モデルのいずれかであることが必要です。 「SIMPLE」モデルはサポートされていません。

SIMPLE 復旧モデルは、ユーザーがデータベースを復旧するのに必要な最低限の情報を記録します。 すべての非アクティブのログエントリは、チェックポイントが発生すると自動的に切り捨てられま す。

すべてのオペレーションは引き続きログに記録されます。ただし、チェックポイントが発生すると すぐに、ログは自動的に切り捨てられます。この切り捨ては、ログが再利用可能になり、古いログ エントリを上書きできることを意味します。ログエントリが上書きされると、変更をキャプチャで きません。この問題は AWS DMS が、SIMPLE データ復旧モデルをサポートしていないのが理由で す。SQL Server をソースとして使用するためのその他の前提条件については、「[のソースとしての](#page-417-0)  [Microsoft SQL Server データベースの使用 AWS DMS」](#page-417-0)をご参照ください。

#### <span id="page-1290-0"></span>パーティションにまたがってマッピングされる不均一テーブル

変更データ キャプチャ (CDC) 中に、AWS DMS がテーブルで CDC を適切に実行できない場合、特 殊な構造を持つテーブルの移行は中断されます。次のようなメッセージが発行されます。

[SOURCE\_CAPTURE ]W: Table is not uniformly mapped across partitions. Therefore - it is excluded from CDC (sqlserver\_log\_metadata.c:1415) [SOURCE\_CAPTURE ]I: Table has been mapped and registered for CDC. (sqlserver\_log\_metadata.c:835)

SQL Server テーブルで CDC を実行する場合、AWS DMS は SQL Server の tlog を解析します。各 tlog レコードで、AWS DMS は変更中に挿入、更新、または削除されたカラムのデータを含む 16 進 値を解析します。

16 進レコードを解析するために、AWS DMS は SQL Server システムテーブルからテーブルメタ データを読み取ります。これらのシステムテーブルは、特別に構造化されたテーブルカラムが何であ るかを識別し、「xoffset」や「null bit position」などの内部プロパティの一部を表示します。

AWS DMS では、メタデータがテーブルのすべての未加工パーティションで同じであることを想定 しています。しかし、場合によっては、特別に構造化されたテーブルのすべてのパーティションで同 じメタデータが保持されないことがあります。この場合、AWS DMS は、そのテーブルの CDC を中 断して、変更を誤って解析したり、ターゲットに誤ったデータを提供したりするのを防ぐことができ ます。回避策には、次のものが含まれます:

- テーブルにクラスター化されたインデックスがある場合は、インデックスの再構築を実行します。
- テーブルにクラスター化されたインデックスがない場合は、クラスター化されたインデックスを テーブルに追加します (必要に応じて後で削除できます)。

## <span id="page-1291-0"></span>Amazon Redshift に関する問題のトラブルシューティング

以下では、AWS DMS を Amazon Redshift データベースと使用際に固有の問題のトラブルシュー ティングについて学習できます。

トピック

- [異なる AWS リージョンの Amazon Redshift クラスターにロードする](#page-1291-1)
- [エラー: リレーション「awsdms\\_apply\\_exceptions」がすでに存在します](#page-1291-2)
- [名前が「awsdms\\_changes」で始まるテーブルのエラー](#page-1291-3)
- [dms.awsdms\\_changes000000000XXXX のような名前のクラスターのテーブルを参照する](#page-1291-4)
- [Amazon Redshift での作業に必要なアクセス許可](#page-1292-1)

### <span id="page-1291-1"></span>異なる AWS リージョンの Amazon Redshift クラスターにロードする

AWS DMS レプリケーション インスタンスとは異なる AWS リージョンの Amazon Redshift クラ スターにロードすることはできません。DMS では、レプリケーション インスタンスと Amazon Redshift クラスターが同じリージョンにあることが前提です。

#### <span id="page-1291-2"></span>エラー: リレーション「awsdms\_apply\_exceptions」がすでに存在します

エラー "リレーション「awsdms\_apply\_exceptions」がすでに存在します" は、Redshift エンドポイ ントが PostgreSQL エンドポイントとして指定されている場合に頻繁に発生します。この問題を解決 するには、エンドポイントを変更し、[Target engine] を「redshift」に変更します。

### <span id="page-1291-3"></span>名前が「awsdms\_changes」で始まるテーブルのエラー

名前が[awsdms\_changes]で始まるテーブルに関連するエラーメッセージは、同一の Amazon Redshift クラスターにデータをロードしようとする 2 つのタスクが同時に実行される場合に頻繁に 発生します。一時テーブルに名前が付けられる方法のため、同じテーブルを更新する場合、同時に実 行されるタスクは競合する場合があります。

<span id="page-1291-4"></span>dms.awsdms\_changes000000000XXXX のような名前のクラスターのテー ブルを参照する

AWS DMS では、Amazon S3 に保存されるファイルからデータがロードされると、一時テーブルが 作成されます。このような一時テーブルの名前には、プレフィックス dms.awsdms\_changes が付

きます。AWS DMS では、データの初回ロード時と最終ターゲットテーブルへの保存前にデータを 保存できるように、このようなテーブルが必要です。

<span id="page-1292-1"></span>Amazon Redshift での作業に必要なアクセス許可

Amazon Redshift で AWS DMS を使用するには、Amazon Redshift にアクセスするのに使うユー ザーアカウントは、以下のアクセス許可を必要とします:

- CRUD (選択、挿入、更新、削除)
- [BULK Load] (一括ロード)
- CREATE、ALTER、DROP (タスクの定義によって必要な場合)

Amazon Redshift をターゲットとして使用するための前提条件を確認するには、「[AWS Database](#page-650-0)  [Migration Service のターゲットとしての Amazon Redshift データベースの使用」](#page-650-0)をご参照くださ い。

## <span id="page-1292-0"></span>Amazon Aurora MySQL に関する問題のトラブルシューティング

以下では、AWS DMS を Amazon Aurora MySQL データベースと使用する際に固有の問題のトラブ ルシューティングについて学習できます。

トピック

• [エラー: CHARACTER SET UTF8 フィールドが「,」で切り取られています。行が「\n」で切り取](#page-1292-2) [られています](#page-1292-2)

<span id="page-1292-2"></span>エラー: CHARACTER SET UTF8 フィールドが「,」で切り取られていま す。行が「\n」で切り取られています

ターゲットとして Amazon Aurora MySQL を使用している場合、ログに次のようなエラーが 表示されることがあります。通常、このタイプのエラーは SQL\_MODE パラメータの一部に ANSI\_QUOTES があることを示しています。SQL\_MODE パラメータの一部として ANSI\_QUOTES がある場合、二重引用符が引用符として処理され、タスクの実行時に問題が起きることがあります。

このエラーを修正するには、SQL\_MODE パラメータから ANSI\_QUOTES を削除します。

2016-11-02T14:23:48 [TARGET\_LOAD ]E: Load data sql statement. load data local infile

```
"/rdsdbdata/data/tasks/7XO4FJHCVON7TYTLQ6RX3CQHDU/data_files/4/LOAD000001DF.csv" into 
 table 
`VOSPUSER`.`SANDBOX_SRC_FILE` CHARACTER SET UTF8 fields terminated by ',' 
enclosed by '"' lines terminated by '\n'( `SANDBOX_SRC_FILE_ID`, `SANDBOX_ID`,
`FILENAME`,`LOCAL_PATH`,`LINES_OF_CODE`,`INSERT_TS`,`MODIFIED_TS`,`MODIFIED_BY`,
`RECORD_VER`,`REF_GUID`,`PLATFORM_GENERATED`,`ANALYSIS_TYPE`,`SANITIZED`,`DYN_TYPE`,
`CRAWL_STATUS`,`ORIG_EXEC_UNIT_VER_ID` ) ; (provider_syntax_manager.c:2561)
```
### <span id="page-1293-0"></span>SAP ASE に関する問題のトラブルシューティング

以下では、AWS DMS を SAP ASE データベースと使用する際に固有の問題のトラブルシューティン グについて学習できます。

エラー:ソースに NULL 値を持つコンポジット一意インデックスがある場 合、LOB 列には NULL 値があります

NULL 値を許可する複合一意インデックスで構成されたテーブルで SAP ASE をソースとして使用 すると、進行中のレプリケーション中に LOB 値が移行されないことがあります。通常、この動作 は、DMS レプリケーション インスタンス クライアントで ANSI\_NULL をデフォルトで 1 に設定し た結果です。

LOB フィールドが正しく移行されるようにするには、タスクの AWS DMS ソースエンドポイントに エンドポイント設定 'AnsiNull=0' を含めます。

## <span id="page-1293-1"></span>IBM Db2 に関する問題のトラブルシューティング

AWS DMS で IBM Db2 データベースを使用する場合に特有の問題のトラブルシューティングについ ての説明は次のとおりです。

#### $I\bar{\triangledown}-$ : Resume from timestamp is not supported Task

継続的なレプリケーション (CDC) で、特定のタイムスタンプからレプリケーションを開始する場合 は、StartFromContext 接続属性を必要なタイムスタンプに設定する必要があります。詳細につい ては、「[Endpoint settings when using Db2 LUW](#page-567-0)」を参照してください。StartFromContext を必 要なタイムスタンプに設定すると、次の問題が防止されます。

Last Error Resume from timestamp is not supported Task error notification received from

subtask 0, thread 0 [reptask/replicationtask.c:2822] [1020455] 'Start from timestamp' was blocked to prevent Replicate from scanning the log (to find the timestamp). When using IBM DB2 for LUW, 'Start from timestamp' is only supported if an actual change was captured by this Replicate task earlier to the specified timestamp.

# <span id="page-1294-0"></span>AWS Database Migration Service のレイテンシーに関する問題の トラブルシューティング

このセクションでは、継続的なレプリケーションフェーズ (CDC) 中に AWS DMS タスクのレイテン シーが発生する一般的な原因の概要を説明します。AWS DMS はデータを非同期的にレプリケート します。レイテンシーは、変更がソースにコミットされてから、その変更がターゲットにレプリケー トされるまでの遅延を指します。レイテンシーは、次のとおりのレプリケーションコンポーネントの 設定ミスが原因で発生する可能性があります。

- ソースエンドポイントまたはデータソース
- ターゲットエンドポイントまたはデータソース
- レプリケーション インスタンス
- 上記コンポーネント間のネットワーク

レプリケーションに関する情報を収集するための概念実証としてテスト移行を使用することをお勧め します。その後、この情報を使用してレプリケーション設定を調整して、レイテンシーを最小限に抑 えることができます。概念実証の移行の実行については、「[PoC \(概念実証\) を実行する」](#page-249-0)を参照し てください。

トピック

- [CDC レイテンシーのタイプ](#page-1294-1)
- [CDC レイテンシーの一般的な原因](#page-1295-0)
- [レイテンシーに関する問題のトラブルシューティング](#page-1299-0)

<span id="page-1294-1"></span>CDC レイテンシーのタイプ

このセクションでは、CDC 中に発生する可能性のあるレプリケーションレイテンシーのタイプにつ いて説明します。

#### ソースのレイテンシー

ソースエンドポイントからキャプチャされた最後のイベントのコミット時刻とレプリケーション インスタンスの現在のシステムタイムスタンプ間のレイテンシー (秒単位)。CDCLatencySource CloudWatch メトリクスを使用して、データソースとレプリケーションインスタンス間のレイテン シーをモニタリングできます。CDCLatencySource メトリクスが高いと、ソースからの変更をキャ プチャするプロセスが遅延していることを意味します。例えば、アプリケーションが 10:00 にソー スへの挿入をコミットして、AWS DMS が 10:02 に変更を適用した場合、CDCLatencySource メト リクスは 120 秒になります。

の CloudWatch メトリクスの詳細についてはAWS DMS、「」を参照してくださ[いレプリケーション](#page-1098-0) [のタスクメトリクス](#page-1098-0)。

ターゲットのレイテンシー

ターゲットへのコミットを待機している最初のイベントのソースでのコミット時間と DMS レプリケーションインスタンスの現在のタイムスタンプとの間のレイテンシー (秒単 位)。CDCLatencyTarget CloudWatch メトリクスを使用して、データソースとデータターゲットの コミット間のレイテンシーをモニタリングできます。つまり、CDCLatencyTarget にはソースから の読み取り遅延も含まれます。その結果、CDCLatencyTarget は常に CDCLatencySource 以上 になります。

例えば、アプリケーションが 10:00 にソースへの挿入をコミットして、AWS DMS が 10:05 にター ゲットに書き込む場合、CDCLatencyTarget メトリクスは 300 秒になります。

#### <span id="page-1295-0"></span>CDC レイテンシーの一般的な原因

このセクションでは、CDC 中のレプリケーションで発生する可能性のあるレイテンシーの原因につ いて説明します。

トピック

- [エンドポイントのリソース](#page-1296-0)
- [レプリケーションインスタンスのリソース](#page-1296-1)
- [ネットワーク速度と帯域幅](#page-1296-2)
- [DMS の設定](#page-1297-0)
- [レプリケーションのシナリオ](#page-1298-0)
エンドポイントのリソース

レプリケーションのパフォーマンスとレイテンシーに多大な影響を及ぼすのは次の要因です。

- ソースデータベースとターゲットデータベースの設定
- インスタンスサイズ
- ソースデータストアまたはターゲットデータストアがプロビジョニング不足または設定の誤り

AWSホストされたソースとターゲットのエンドポイントの問題によるレイテンシーの原因を特定す るには、次の CloudWatch メトリクスをモニタリングします。

- FreeMemory
- CPUUtilization
- WriteIOPS、WriteThroughput、または ReadLatency などのスループットと I/O メトリクス
- CDCIncomingChanges などのトランザクションボリュームメトリクス

CloudWatch メトリクスのモニタリングについては、「」を参照してください[AWS Database](#page-1093-0)  [Migration Service のメトリクス。](#page-1093-0)

レプリケーションインスタンスのリソース

レプリケーションインスタンスのリソースはレプリケーションに不可欠であり、ソースとターゲット の両方のレイテンシーにつながる可能性があるため、リソースのボトルネックがないことを確認する 必要があります。

レプリケーションインスタンスのリソースのボトルネックを特定するには、次を確認します。

- CPU、メモリ、1 秒あたりの I/O、ストレージなどの重要な CloudWatch メトリクスでスパイクが 発生していないか、値が大きくなっています。
- レプリケーションインスタンスのサイズがワークロードに応じて適切に設定されていること。レプ リケーションインスタンスの適切なサイズを決定する方法の詳細については、「[レプリケーション](#page-303-0) [インスタンス向けの最適なサイズの選択](#page-303-0)」を参照してください。

# <span id="page-1296-0"></span>ネットワーク速度と帯域幅

ネットワーク帯域幅は、データ送信に影響を与える要因となります。レプリケーションのネットワー クパフォーマンスを分析するには、次のいずれかを実行します。

- インスタンスレベルで ReadThroughput メトリクスと WriteThroughput メトリクスを確 認します。 CloudWatch メトリクスのモニタリングについては、「」を参照してください[AWS](#page-1093-0) [Database Migration Service のメトリクス。](#page-1093-0)
- AWS DMS Diagnostic Support AMI を使用します。Diagnostic Support AMI が現在のリージョンで 利用できない場合は、サポートされている任意のリージョンからダウンロードして現在のリージョ ンにコピーすると、ネットワーク分析を実行できます。Diagnostic Support AMI の詳細について は、「[AWS DMS 診断サポート AMI の使用」](#page-1349-0)を参照してください。

AWS DMS の CDC は、データの整合性が確保されるようにシングルスレッドとなっています。その ため、シングルスレッドのデータ転送速度を計算すると、ネットワークがサポートできるデータ量を 決定できます。例えば、タスクが 100 Mbps (メガビット/秒) のネットワークを使用してソースに接 続する場合、理論上、レプリケーションの最大帯域幅割り当ては 12.5 Mbps (メガバイト/秒) です。 これは 1 時間あたり 45 ギガビットに相当します。ソースでのトランザクションログの生成速度が 45 ギガビット/時を超える場合は、タスクで CDC レイテンシーが発生することを意味します。100 Mbps のネットワークでは、上記の速度は理論上の最大値です。ネットワークトラフィックやソース とターゲットのリソースのオーバーヘッドなどのその他の要因によって、実際に使用できる帯域幅は 減少します。

# DMS の設定

このセクションでは、レイテンシーの軽減に役立つレプリケーションの推奨設定を説明します。

• エンドポイント設定: ソースエンドポイントとターゲットエンドポイント設定がレプリケーション インスタンスのパフォーマンス低下の原因となる場合があります。リソースを大量に利用する機能 を有効にするエンドポイント設定は、パフォーマンスに影響します。例えば、Oracle エンドポイ ントの場合、 LogMiner はリソースを大量に消費するため、Binary Reader を無効にして使用する LogMiner とパフォーマンスが向上します。Oracle エンドポイントのパフォーマンスを向上するエ ンドポイント設定は次のとおりです。

useLogminerReader=N;useBfile=Y

エンドポイント設定の詳細については、「[AWS DMS エンドポイントの使用」](#page-342-0)トピックのソース エンドポイントとターゲットエンドポイントエンジンのドキュメントを参照してください。

• タスク設定: 特定のレプリケーションシナリオのタスク設定によっては、レプリケーションイ ンスタンスのパフォーマンスが低下する場合があります。例えば、AWS DMS は、Amazon Redshift 以外のすべてのエンドポイントの CDC にデフォルトでトランザクション適用

- モード (BatchApplyEnabled=false) を使用します。ただし、変更が多数あるソースで
- は、BatchApplyEnabled を true に設定するとパフォーマンスが向上する可能性があります。

タスク設定の詳細については、「[AWS Database Migration Service タスクのタスク設定の指定](#page-877-0)」 をご参照ください。

- CDC のみのタスクの開始位置: 以前の位置またはタイムスタンプから CDC のみのタスクを開始す ると、タスク開始時に CDC ソースのレイテンシーが増大します。ソースの変更量によっては、タ スクのレイテンシーが低減するまで時間がかかります。
- LOB 設定: ラージオブジェクトデータ型の場合、ラージバイナリデータを AWS DMS がレプリ ケートする方法が原因でレプリケーションのパフォーマンスが低下する可能性があります。詳細に ついては、次のトピックを参照してください。
	- [AWS DMS タスクでのソースデータベースの LOB サポートの設定](#page-930-0)
	- [ラージバイナリオブジェクト \(LOB\) の移行.](#page-257-0)

レプリケーションのシナリオ

このセクションでは、特定のレプリケーションシナリオと、レイテンシーへの影響について説明しま す。

- トピック
- [タスクの長時間にわたる停止](#page-1298-0)
- [キャッシュされた変更](#page-1298-1)
- [クロスリージョンレプリケーション](#page-1299-0)

<span id="page-1298-0"></span>タスクの長時間にわたる停止

タスクを停止すると、AWS DMS はソースから読み取った最後のトランザクションログの位置を保 存します。タスクを再開すると、DMS は同じトランザクションログ位置からの読み取りを続けよう とします。タスクの再開が数時間または数日後の場合、DMS がトランザクションバックログの処理 を完了するまで CDC ソースのレイテンシーが増大します。

<span id="page-1298-1"></span>キャッシュされた変更

キャッシュされた変更 は、AWS DMS がフルロードレプリケーションフェーズを実行している間に アプリケーションがデータソースに書き込む変更です。DMS は、フルロードフェーズが完了して CDC フェーズが開始されるまで、このような変更を適用しません。多数のトランザクションがある ソースの場合、キャッシュされた変更の適用には時間がかかるため、CDC フェーズが開始されると

ソースのレイテンシーが増加します。キャッシュされた変更数を最小限に抑えるため、フルロード フェーズは、トランザクション量が少ないケースで実行することをお勧めします。

<span id="page-1299-0"></span>クロスリージョンレプリケーション

DMS エンドポイントまたはレプリケーションインスタンスを別の AWS リージョンに配置すると、 ネットワークレイテンシーが増大します。これにより、レプリケーションレイテンシーも長くなりま す。最高のパフォーマンスを得るには、ソースエンドポイント、ターゲットエンドポイント、AWS レプリケーションインスタンスを同じリージョンに配置します。

レイテンシーに関する問題のトラブルシューティング

このセクションでは、レプリケーションレイテンシーのトラブルシューティングの手順を説明しま す。

レイテンシーのトラブルシューティングを行うには、次を実行します。

- まず、タスクのレイテンシーのタイプと量を判断します。DMS コンソールまたは CLI でタスク のテーブル統計セクションを確認します。カウンターが変化している場合は、データ転送が進行 中です。CDCLatencySource メトリクスと CDCLatencyTarget メトリクスを同時に確認し て、CDC 中にボトルネックが発生していないかを判断します。
- CDCLatencySource メトリクスまたは CDCLatencyTarget メトリクスが高い値またはメトリ クスがレプリケーションのボトルネックを示している場合は、次の点を確認します。
	- CDCLatencySource の値が高く、CDCLatencyTarget が CDCLatencySource に等しい場 合、ソースエンドポイントでボトルネックが発生し、AWS DMS はデータをターゲットに円滑 に書き込んでいることを示しています。次の「[ソースのレイテンシーに関する問題のトラブル](#page-1300-0) [シューティング](#page-1300-0)」を参照してください。
	- CDCLatencySource が低く、CDCLatencyTarget が高い場合、ターゲットエンドポイントで ボトルネックが発生し、AWS DMS はソースからはデータを円滑に読み取っていることを示し ています。次の「[ターゲットのレイテンシーに関する問題のトラブルシューティング](#page-1311-0)」を参照し てください。
	- CDCLatencySource が高く、CDCLatencySource が CDCLatencyTarget よりも大幅に高い 場合、ソース読み取りとターゲット書き込みの両方でボトルネックが発生していることを示して います。まずソースのレイテンシーを調べてから、ターゲットのレイテンシーを調査します。

DMS タスクメトリクスのモニタリングの詳細については、「[AWS DMS タスクのモニタリング」](#page-1085-0)を 参照してください。

レイテンシーに関する問題のトラブルシューティング 1284 キャッシュ しょうしょう いっちょう いっちょう いっちょう 1284

# <span id="page-1300-0"></span>ソースのレイテンシーに関する問題のトラブルシューティング

次のトピックでは、ソースエンドポイントタイプに固有のレプリケーションシナリオについて説明し ます。

トピック

- [Oracle エンドポイントのトラブルシューティング](#page-1300-1)
- [MySQL エンドポイントのトラブルシューティング](#page-1302-0)
- [PostgreSQL エンドポイントのトラブルシューティング](#page-1304-0)
- [SQL Server エンドポイントのトラブルシューティング](#page-1307-0)

<span id="page-1300-1"></span>Oracle エンドポイントのトラブルシューティング

このセクションでは、Oracle に固有のレプリケーションシナリオについて説明します。

ソースの読み取りが停止した

AWS DMS は、次のシナリオで Oracle ソースからの読み取りを停止します。この動作は仕様です。 原因はタスクログを使用して調査できます。タスクログで次のメッセージを調べます。タスクログの オペレーションの詳細については、「[AWS DMS タスクログの表示と管理」](#page-1102-0)を参照してください。

- SORTER メッセージ: DMS がレプリケーションインスタンスにトランザクションをキャッシュし ていることを示します。詳細については、「[タスクログの SORTER メッセージ」](#page-1312-0)を参照してくだ さい。
- デバッグタスクログ: DMS が読み取りプロセスを中断した場合、タスクはコンテキストフィール ドやタイムスタンプを変更せずに、次のメッセージをデバッグタスクログに繰り返し書き込みま す。
	- Binary Reader:

```
[SOURCE_CAPTURE ]T: Produce CTI event: 
context '00000020.f23ec6e5.00000002.000a.00.0000:190805.3477731.16' 
xid [00000000001e0018] timestamp '2021-07-19 06:57:55' 
thread 2 (oradcdc_oralog.c:817)
```
• Logminer:

```
[SOURCE_CAPTURE ]T: Produce INSERT event: 
object id 1309826 context 
  '000000000F2CECAA010000010005A8F500000275016C0000000000000F2CEC58'
```

```
xid [000014e06411d996] timestamp '2021-08-12 09:20:32' thread 1 
  (oracdc_reader.c:2269)
```
• AWS DMS は、新しい REDO またはアーカイブされたログオペレーションごとに次のメッセージ を記録します。

00007298: 2021-08-13T22:00:34 [SOURCE\_CAPTURE ]I: Start processing archived Redo log sequence 14850 thread 2 name XXXXX/XXXXX/ARCHIVELOG/2021\_08\_14/ thread\_2\_seq\_14850.22977.1080547209 (oradcdc\_redo.c:754)

ソースに新しい REDO オペレーションまたはアーカイブされたログオペレーションがあり、AWS DMS がこのようなメッセージをログに書き込んでいない場合は、タスクがイベントを処理してい ないことを意味します。

大量の REDO 生成

タスクが REDO ログまたはアーカイブされたログを処理しているものの、ソースのレイテンシーが 依然として高い場合は、REDO ログの生成速度と生成パターンを特定します。REDO ログの生成レ ベルが高い場合は、レプリケートしたテーブルに関連する変更をフェッチするタスクが REDO ログ とアーカイブログをすべて読み取るため、ソースのレイテンシーが増大します。

REDO 生成率を判断するには、次のクエリを使用します。

• 1 日あたりの REDO 生成率:

select trunc(COMPLETION\_TIME, 'DD') Day, thread#, round(sum(BLOCKS\*BLOCK\_SIZE)/1024/1024/1024) GB, count(\*) Archives\_Generated from v\$archived\_log where completion\_time > sysdate- 1 group by trunc(COMPLETION\_TIME,'DD'),thread# order by 1;

• 1 時間あたりの REDO 生成率:

```
Alter session set nls_date_format = 'DD-MON-YYYY HH24:MI:SS';
select trunc(COMPLETION_TIME, 'HH') Hour, thread#,
round(sum(BLOCKS*BLOCK_SIZE)/1024/1024) "REDO PER HOUR (MB)",
count(*) Archives from v$archived_log 
where completion_time > sysdate- 1
group by trunc(COMPLETION_TIME,'HH'),thread# order by 1 ;
```
このシナリオでレイテンシーのトラブルシューティングを行うには、次の点を確認します。

- レプリケーションのネットワーク帯域幅とシングルスレッドのパフォーマンスを調べて、基盤とな るネットワークがソースの REDO 生成速度をサポートできることを確認します。ネットワーク帯 域幅によるレプリケーションのパフォーマンスへの影響の詳細については、前の「[ネットワーク速](#page-1296-0) [度と帯域幅](#page-1296-0)」を参照してください。
- 補足ログが適切に設定されているかを確認します。テーブルのすべての列でログを有効にするな ど、ソースでの余分なログ記録は避けます。補足ログの設定の詳細については、「[サプリメンタル](#page-362-0) [ロギングの設定](#page-362-0)」を参照してください。
- REDO ログまたはアーカイブされたログを読み取るために適切な API を使用していることを確認 します。Oracle LogMiner または AWS DMS Binary Reader のいずれかを使用できます。はオンラ イン REDO ログとアーカイブ REDO ログファイル LogMiner を読み込みますが、Binary Reader は raw REDO ログファイルを直接読み取り、解析します。このため、Binary Reader を使用すると パフォーマンスが向上します。REDO ログの生成が 1 時間あたり 10 GBを超える場合は、Binary Reader を使用することをお勧めします。詳細については、「[CDC での Oracle LogMiner または](#page-351-0) [AWS DMS Binary Reader の使用」](#page-351-0)を参照してください。
- ArchivedLogsOnly を Y に設定しているかを確認します。このエンドポイント設定が指定され ている場合、AWS DMS はアーカイブされた REDO ログから読み取ります。AWS DMS はオンラ イン REDO ログがアーカイブされるまで待機してから読み取りを行うため、これによりソースの レイテンシーが増大します。詳細については、「」を参照してください[ArchivedLogsOnly](https://docs.aws.amazon.com/dms/latest/APIReference/API_OracleSettings.html#DMS-Type-OracleSettings-ArchivedLogsOnly)。
- Oracle ソースで自動ストレージ管理 (ASM) を使用している場合にデータストアを適切に設定す る方法については、「[のソースとして Oracle を使用する場合の Oracle ASM への REDO の保存](#page-397-0)  [AWS DMS](#page-397-0)」を参照してください。追加接続属性(ECA) asmUsePLSQLArray を使用して、読み取 りパフォーマンスをさらに最適化できる場合もあります。asmUsePLSQLArray の使用の詳細につ いては、「[のソースとして Oracle を使用する場合のエンドポイント設定 AWS DMS」](#page-398-0)を参照して ください。

<span id="page-1302-0"></span>MySQL エンドポイントのトラブルシューティング

このセクションでは、MySQL 固有のレプリケーションシナリオについて説明します。AWS DMS は、MySQL バイナリログを定期的にスキャンして変更をレプリケートします。このプロセスによ り、次のシナリオでレイテンシーが増大する可能性があります。

トピック

- [ソースでのトランザクション実行時間が長い](#page-1303-0)
- [ソースでの高ワークロード](#page-1303-1)

## • [バイナリログの競合](#page-1304-1)

<span id="page-1303-0"></span>ソースでのトランザクション実行時間が長い

MySQL はコミットされたトランザクションのみをバイナリログに書き込むため、トランザクション が長時間実行されると、クエリの実行時間に比例してレイテンシーのスパイクが発生します。

実行時間の長いトランザクションを特定するには、次のクエリを使用するか、スロークエリログを使 用します。

SHOW FULL PROCESSLIST;

スロークエリログの使用については、「[MySQL ドキュメント](https://dev.mysql.com/doc/)」の[「The Slow Query Log」](https://dev.mysql.com/doc/refman/5.7/en/slow-query-log.html)を参照し てください。

長時間実行されるトランザクションによるレイテンシーのスパイクを回避するには、ソーストランザ クションを再構築してクエリの実行時間を短縮するか、コミット頻度を増やします。

<span id="page-1303-1"></span>ソースでの高ワークロード

DMS CDC はシングルスレッドであるため、トランザクション数が多いとソースのレイテンシーが増 大する可能性があります。ワークロードが重いことがソースのレイテンシーの原因であるかを特定す るには、レイテンシー中に生成されたバイナリログの数とサイズをレイテンシー以前に生成されたロ グと比較します。バイナリログと DMS CDC スレッドのステータスを確認するには、次のクエリを 使用します。

SHOW BINARY LOGS; SHOW PROCESSLIST;

CDC バイナリログのダンプスレッドの状態の詳細については、[「Replication Source Thread](https://dev.mysql.com/doc/refman/8.0/en/source-thread-states.html) [States」](https://dev.mysql.com/doc/refman/8.0/en/source-thread-states.html)を参照してください。

ソースで生成された最新のバイナリログの位置と DMS が現在処理しているイベントを比較すると、 レイテンシーを判断できます。ソースの最新のバイナリログを特定するには、次を実行します。

- SOURCE\_CAPTURE コンポーネントのデバッグログを有効にします。
- DMS の処理のバイナリログと位置の詳細をタスクデバッグログから取得します。
- 次のクエリを使用して、ソースの最新のバイナリログを特定します。

SHOW MASTER STATUS;

パフォーマンスをさらに最適化するには、EventsPollInterval を調整します。デフォルトで は、DMS は 5 秒ごとにバイナリログをポーリングします。この値を減らすとパフォーマンスが向上 する可能性があります。EventsPollInterval の設定の詳細については、[MySQL をソースとして](#page-499-0) [使用する場合のエンドポイント設定 AWS DMSを](#page-499-0)参照してください。

<span id="page-1304-1"></span>バイナリログの競合

大量のデータを含む複数のテーブルを移行する場合、MySQL 5.7.2 以降ではテーブルを個別のタス クに分割することをお勧めします。MySQL バージョン 5.7.2 以降では、マスターダンプスレッドに よるロック競合が低減し、スループットが向上しています。その結果、ダンプスレッドはイベントを 読み取る都度バイナリログをロックすることがなくなりました。つまり、複数のダンプスレッドがバ イナリログファイルを同時に読み取ることができるようになりました。これは、クライアントがバイ ナリログに書き込みを行っている間も、ダンプスレッドがバイナリログを読み取ることができること も意味します。ダンプスレッドの詳細については、「[Replication Threads」](https://dev.mysql.com/doc/refman/8.0/en/replication-threads.html)と「[MySQL 5.7.2 リリー](https://dev.mysql.com/doc/relnotes/mysql/5.7/en/news-5-7-2.html) [スノート](https://dev.mysql.com/doc/relnotes/mysql/5.7/en/news-5-7-2.html)」を参照してください。

5.7.2 以前のバージョンの MySQL ソースのレプリケーションのパフォーマンスを向上するに は、CDC コンポーネントを使用してタスクを統合することを検討します。

<span id="page-1304-0"></span>PostgreSQL エンドポイントのトラブルシューティング

このセクションでは、PostgreSQL に固有のレプリケーションシナリオについて説明します。

トピック

- [ソースでのトランザクション実行時間が長い](#page-1304-2)
- [ソースでの高ワークロード](#page-1305-0)
- [高いネットワークスループット](#page-1306-0)
- [Aurora PostgreSQL のスピルファイル](#page-1306-1)

<span id="page-1304-2"></span>ソースでのトランザクション実行時間が長い

ソースデータベースで長時間実行されるトランザクション (単一トランザクションでの数千回の挿 入など) がある場合、トランザクションが完了するまで DMS CDC イベントカウンターとトラン ザクションカウンターは増加しません。この遅延は、レイテンシーの問題につながる可能性があ り、CDCLatencyTarget メトリクスで測定できます。

長時間実行されているトランザクションを確認するには、次のいずれかを実行します。

- pg\_replication\_slots ビューを使用します。restart\_lsn 値が更新されない場合、ア クティブなトランザクションが長時間実行されているため、PostgreSQL はログ先行書き込み (WAL) を解放できない可能性があります。pg\_replication\_slots ビューの詳細については、 「[PostgreSQL 15.4 ドキュメント](https://www.postgresql.org/docs/15/)」の[「pg\\_replication\\_slots」](https://www.postgresql.org/docs/15/view-pg-replication-slots.html)を参照してください。
- 次のクエリを使用すると、データベース内のすべてのアクティブなクエリのリストと関連情報が返 されます。

```
SELECT pid, age(clock_timestamp(), query_start), usename, query 
FROM pg_stat_activity WHERE query != '<IDLE>' 
AND query NOT ILIKE '%pg_stat_activity%'
ORDER BY query_start desc;
```
クエリ結果の age フィールドには、各クエリのアクティブ期間が表示されます。長時間実行され ているクエリは、これを使用して特定できます。

<span id="page-1305-0"></span>ソースでの高ワークロード

ソースの PostgreSQL のワークロードが高い場合は、次の点を確認してレイテンシーを低減します。

- 1 秒あたりのトランザクション (TPS) 値が高いソースデータベースからテーブルのサブセットを移 行する際に test\_decoding プラグインを使用すると、レイテンシーが増大する可能性がありま す。これは、test\_decoding プラグインがデータベースのすべての変更をレプリケーションイ ンスタンスに送信し、DMS がタスクのテーブルマッピングに基づいてフィルタリングするためで す。タスクのテーブルマッピングに含まれていないテーブルのイベントは、ソースレイテンシーを 増大につながる可能性があります。
- 次のいずれかの方法を使用して TPS スループットを確認します。
	- Aurora PostgreSQL ソースの場合は、 CommitThroughput CloudWatch メトリクスを使用しま す。
	- Amazon RDS またはオンプレミスで実行されている PostgreSQL の場合は、バージョン 11 以降 の PSQL クライアントを使用して次のクエリを実行します (クエリ中に **enter** を押すと結果の 表示を先に進めることができます)。

```
SELECT SUM(xact_commit)::numeric as temp_num_tx_ini FROM pg_stat_database; \gset
select pg_sleep(60);
SELECT SUM(xact_commit)::numeric as temp_num_tx_final FROM pg_stat_database; \gset
```
select (:temp\_num\_tx\_final - :temp\_num\_tx\_ini)/ 60.0 as "Transactions Per Second";

• test\_decoding プラグインを使用する際のレイテンシーを低減するには、代わりに pglogical プラグインの使用を検討します。test\_decoding プラグインとは異なり、pglogical プラグイ ンはソースでログ先行書き込み (WAL) の変更をフィルターして、関連する変更のみをレプリケー ションインスタンスに送信します。AWS DMS で pglogical プラグインを使用する方法につい ては、「[pgglogical プラグインの設定](#page-464-0)」を参照してください。

<span id="page-1306-0"></span>高いネットワークスループット

test\_decoding プラグインを使用すると、特に大量のトランザクションがある場合、レプリケー ションのネットワーク帯域幅の使用量が増大する可能性があります。これは、test\_decoding プ ラグインが変更を処理し、元のバイナリ形式よりもサイズが大きくなる判別しやすい形式に変換する ためです。

パフォーマンスを向上するには、代わりにバイナリプラグインの pglogical プラグインの使用を検 討します。test\_decoding プラグインとは異なり、pglogical プラグインはバイナリ形式の出力 を生成するため、圧縮されたログ先行書き込み (WAL) ストリーム変更が作成されます。

<span id="page-1306-1"></span>Aurora PostgreSQL のスピルファイル

PostgreSQL バージョン 13 以降では、 logical\_decoding\_work\_memパラメータによってデコー ドとストリーミングのメモリ割り当てが決まります。logical\_decoding\_work\_mem パラメータ の詳細については、[PostgreSQL 13.13 ドキュメントの「PostgreSQL でのリソース消費」](https://www.postgresql.org/docs/13/runtime-config-resource.html#GUC-LOGICAL-DECODING-WORK-MEM)を参照し てください。 [PostgreSQL](https://www.postgresql.org/docs/13/)

論理レプリケーションは、すべてのトランザクションの変更をメモリ内のトランザクションがコミッ トされるまで蓄積します。すべてのトランザクションに保存されているデータの量がデータベース パラメータ で指定された量を超えるとlogical\_decoding\_work\_mem、DMS はトランザクション データをディスクにスピルして新しいデコードデータのメモリを解放します。

トランザクションの実行時間が長い、またはサブトランザクションが多いと、DMS が論理デコード メモリを消費する可能性があります。このメモリ使用量の増加により、DMS はディスク上にスピル ファイルを作成し、レプリケーション中のソースレイテンシーが大きくなります。

ソースワークロードの増加による影響を減らすには、次の操作を行います。

- 長時間実行されるトランザクションを減らします。
- サブトランザクションの数を減らします。

• 1 つのトランザクションでテーブル全体を削除または更新するなど、大量のログレコードを生成す るオペレーションは実行しないでください。代わりに小さなバッチで操作を実行します。

次の CloudWatch メトリクスを使用して、ソースのワークロードをモニタリングできます。

- TransactionLogsDiskUsage: 論理 WAL によって現在占有されているバイト数。この値は、論 理レプリケーションスロットが新しい書き込みのペースに追いつくことができない場合、または長 時間実行されるトランザクションが古いファイルのガベージコレクションを妨げる場合、一定間隔 で増加します。
- ReplicationSlotDiskUsage: 論理レプリケーションスロットが現在使用しているディスク容 量。

logical\_decoding\_work\_mem パラメータを調整することで、ソースのレイテンシーを低減でき ます。このパラメータのデフォルト値は 64 MB です。このパラメータは、各論理ストリーミングレ プリケーション接続で使用されるメモリの量を制限します。DMS がディスクに書き込むデコードさ れた変更の量を減らすために、 logical decoding work mem値を work mem値よりも大幅に高 く設定することをお勧めします。

特に移行アクティビティやレイテンシーが重い時間帯は、スピルファイルを定期的に確認す ることをお勧めします。DMS が大量のスピルファイルを作成している場合、論理デコード が効率的に機能せず、レイテンシーが増加する可能性があります。これを軽減するには、 logical\_decoding\_work\_memパラメータ値を増やします。

現在のトランザクションオーバーフローは、 aurora\_stat\_file関数で確認できます。詳細につい ては、「Amazon Relational Database Service デベロッパーガイド[」の「論理デコードの作業メモリ](https://docs.aws.amazon.com/AmazonRDS/latest/AuroraUserGuide/AuroraPostgreSQL.BestPractices.Tuning-memory-parameters.html#AuroraPostgreSQL.BestPractices.Tuning-memory-parameters.logical-decoding-work-mem) [の調整](https://docs.aws.amazon.com/AmazonRDS/latest/AuroraUserGuide/AuroraPostgreSQL.BestPractices.Tuning-memory-parameters.html#AuroraPostgreSQL.BestPractices.Tuning-memory-parameters.logical-decoding-work-mem)」を参照してください。

<span id="page-1307-0"></span>SQL Server エンドポイントのトラブルシューティング

このセクションでは、SQL Server に固有のレプリケーションシナリオについて説明します。SQL Server からレプリケートする変更を決定するには、AWS DMS トランザクションログを読み取り、 ソースデータベースで定期的にスキャンを実行します。レプリケーションのレイテンシーは通常、 リソースの制約により SQL Server がこれらのスキャンをスロットリングすることが原因で発生しま す。また、短時間でトランザクションログに書き込まれるイベントの数が大幅に増加したことが原因 である場合もあります。

トピック

- [インデックスの再構築](#page-1308-0)
- [大きいトランザクション](#page-1309-0)
- [Amazon RDS SQL Server の MS-CDC ポーリング間隔が適切に設定されていない](#page-1309-1)
- [同じソースデータベースからレプリケートする複数の CDC タスク](#page-1310-0)

#### <span id="page-1308-0"></span>インデックスの再構築

サイズが大きいインデックスを再構築する場合、SQL Server は単一のトランザクションを使用しま す。これにより大量のイベントが生成されます。SQL Server が複数のインデックスを一度に再構築 すると、大量のログ領域が使用される可能性があります。このような状況が生じた場合、レプリケー ションで短期間のスパイクが発生することが予想されます。SQL Server ソースでログのスパイクが 継続して発生している場合は、次の点を確認します。

- まず、 CDCLatencySourceおよび CDCLatencySource CloudWatch メトリクスを使用するか、 タスクログのスループットモニタリングメッセージをチェックして、レイテンシースパイクの時 間を確認します。の CloudWatch メトリクスの詳細についてはAWS DMS、「」を参照してくださ い[レプリケーションのタスクメトリクス](#page-1098-0)。
- レイテンシーのスパイク中にアクティブなトランザクションログまたはログバックアップのサイ ズが増加したかを確認します。この間にメンテナンスジョブや再構築が実行されたかも確認しま す。トランザクションログのサイズの確認の詳細については、「[SQL Server 技術ドキュメント」](https://learn.microsoft.com/en-us/sql/sql-server/?view=sql-server-ver16) の「[ログ領域の使用量の監視](https://learn.microsoft.com/en-us/sql/relational-databases/logs/manage-the-size-of-the-transaction-log-file?view=sql-server-ver16#MonitorSpaceUse)」を参照してください。
- メンテナンスプランが SQL Server のベストプラクティスに従っていることを確認します。SQL Server メンテナンスのベストプラクティスについては、「[SQL Server 技術ドキュメント」](https://learn.microsoft.com/en-us/sql/sql-server/?view=sql-server-ver16)の「[イ](https://learn.microsoft.com/en-us/sql/relational-databases/indexes/reorganize-and-rebuild-indexes?view=sql-server-ver16#index-maintenance-strategy) [ンデックスのメンテナンスの戦略](https://learn.microsoft.com/en-us/sql/relational-databases/indexes/reorganize-and-rebuild-indexes?view=sql-server-ver16#index-maintenance-strategy)」を参照してください。

インデックスの再構築中のレイテンシーの問題を解決するには、次を試します。

- オフラインの再構築に BULK\_LOGGED 復旧モデルを使用して、タスクが処理する必要があるイベ ントを減らします。
- 可能な場合は、インデックスの再構築中はタスクを停止します。または、レイテンシーのスパイク の影響を軽減するために、インデックスの再構築をピーク時以外の時間帯でスケジュールします。
- ディスクのレイテンシーや I/O スループットなど、DMS の読み取りを遅延させるリソースのボト ルネックを特定し、対処します。

### <span id="page-1309-0"></span>大きいトランザクション

大量のイベントがあるトランザクションや実行時間の長いトランザクションにより、トランザクショ ンログのサイズが増大します。これにより DMS の読み取りに時間がかかり、レイテンシーが発生し ます。これは、インデックスの再構築がレプリケーションのパフォーマンスに与える影響と類似して います。

ソースデータベースの一般的なワークロードに慣れていない場合、この問題を特定するのが難しい場 合があります。このエラーを解決するには、次を実行します。

- まず、 ReadThroughputおよび WriteThroughput CloudWatch メトリクスを使用するか、タス クログのスループットモニタリングメッセージをチェックして、レイテンシーが急増した時間を特 定します。
- レイテンシーのスパイク中にソースデータベースで長時間実行されているクエリがないかを確認 します。実行時間の長いクエリの詳細については、「[SQL Server 技術ドキュメント」](https://learn.microsoft.com/en-us/sql/sql-server/?view=sql-server-ver16)の「 [SQL](https://learn.microsoft.com/en-us/troubleshoot/sql/database-engine/performance/troubleshoot-slow-running-queries) [Serverでの実行時間の遅いクエリのトラブルシューティング](https://learn.microsoft.com/en-us/troubleshoot/sql/database-engine/performance/troubleshoot-slow-running-queries)」を参照してください。
- アクティブなトランザクションログまたはログバックアップのサイズが増加していないかを確認し ます。詳細については、「[SQL Server 技術ドキュメント」](https://learn.microsoft.com/en-us/sql/sql-server/?view=sql-server-ver16)の「[ログ領域の使用量の監視」](https://learn.microsoft.com/en-us/sql/relational-databases/logs/manage-the-size-of-the-transaction-log-file?view=sql-server-ver16#MonitorSpaceUse)を参照 してください。

この問題を解決するには、次のいずれかを実行します。

- トランザクションが迅速に完了するようにアプリケーション側でトランザクションを再構築するこ とが、最善の解決策です。
- トランザクションを再構築できない場合の短期的な回避策は、ディスク待機や CPU 競合などの リソースのボトルネックがないかを確認することです。ソースデータベースにボトルネックが見 つかった場合は、ソースデータベースのディスク、CPU、メモリのリソースを増やすとレイテン シーを短縮できます。これにより、システムリソースの競合が低減し、DMS クエリの完了を迅速 化できます。

<span id="page-1309-1"></span>Amazon RDS SQL Server の MS-CDC ポーリング間隔が適切に設定されていない

Amazon RDS インスタンスのポーリング間隔の設定に誤りがあると、トランザクションログが増大 する可能性があります。これは、レプリケーションがログの切り捨てを回避するためです。実行中の タスクは最小限のレイテンシーでレプリケーションを続行する可能性があるとはいえ、タスクの停止 と再開、または CDC のみのタスクの開始によりタスクが失敗する可能性があります。これは、サイ ズの大きいトランザクションログのスキャン中のタイムアウトが原因です。

ポーリング間隔の設定が適切でない場合のトラブルシューティングを行うには、次を実行します。

- アクティブなトランザクションログのサイズが増えているか、ログの使用率が 100% に近づいて いるかを確認します。詳細については、「[SQL Server 技術ドキュメント」](https://learn.microsoft.com/en-us/sql/sql-server/?view=sql-server-ver16)の「[ログ領域の使用量](https://learn.microsoft.com/en-us/sql/relational-databases/logs/manage-the-size-of-the-transaction-log-file?view=sql-server-ver16#MonitorSpaceUse) [の監視](https://learn.microsoft.com/en-us/sql/relational-databases/logs/manage-the-size-of-the-transaction-log-file?view=sql-server-ver16#MonitorSpaceUse)」を参照してください。
- ログの切り捨てが遅延していないかを REPLICATION の log\_reuse\_wait\_desc value で確 認します。詳細については、「[SQL Server 技術ドキュメント」](https://learn.microsoft.com/en-us/sql/sql-server/?view=sql-server-ver16)の「[トランザクション ログ \(SQL](https://learn.microsoft.com/en-us/sql/relational-databases/logs/the-transaction-log-sql-server?view=sql-server-ver16#FactorsThatDelayTruncation)  [Server\)](https://learn.microsoft.com/en-us/sql/relational-databases/logs/the-transaction-log-sql-server?view=sql-server-ver16#FactorsThatDelayTruncation)」を参照してください。

上記のリストの項目のいずれかで問題が見つかった場合は、MS-CDC ポーリング間隔を調整しま す。ポーリング間隔の調整については、「[のソースとして Amazon RDS for SQL Server を使用する](#page-429-0) [場合の推奨設定 AWS DMS」](#page-429-0)を参照してください。

<span id="page-1310-0"></span>同じソースデータベースからレプリケートする複数の CDC タスク

フルロードフェーズでは、パフォーマンス向上、依存テーブルの論理的分離、タスク障害の影響 の軽減のために、テーブルをタスク間で分割することをお勧めします。ただし、CDC フェーズで は、DMS スキャンを最小限に抑えるためにタスクを統合することをお勧めします。CDC フェーズで は、各 DMS タスクが 1 分あたり数回トランザクションログをスキャンして新しいイベントを検索し ます。各タスクは独立して実行されるため、各タスクは各トランザクションログを個別にスキャンし ます。これにより、ソースの SQL Server データベースのディスクと CPU の使用量が増加します。 この結果、多数のタスクが並列実行されると、SQL Server が DMS の読み取りのスロットリングを 行い、レイテンシーが増大する可能性があります。

複数のタスクが徐々に開始されると、この問題を特定するのが難しくなる可能性があります。この問 題の最も一般的な兆候は、ほとんどのタスクスキャンに時間がかかるようになっていくことです。こ れにより、このようなスキャンのレイテンシーが増大します。SQL Server ではいくつかのタスクス キャンが優先されるため、少数のタスクによっては通常のレイテンシーが表示されます。この問題を 解決するには、すべてのタスクの CDCLatencySource メトリクスを確認します。タスクによって は CDCLatencySource が増加しており、CDCLatencySource が減少しているタスクもいくつか ある場合は、SQL Server が一部のタスクの DMS 読み取りをスロットリングしている可能性があり ます。

SQL Server が CDC 中にタスクの読み取りをスロットリングしている場合は、タスクを統合して DMS スキャンの数を最小限に抑えます。競合を発生させずにソースデータベースに接続できるタス クの最大数は、ソースデータベースのキャパシティ、トランザクションログの増加率、テーブル数な どの要因によって異なります。レプリケーションシナリオに最適なタスク数を決定するには、本番環 境と同様のテスト環境でレプリケーションをテストします。

# <span id="page-1311-0"></span>ターゲットのレイテンシーに関する問題のトラブルシューティング

このセクションでは、ターゲットのレイテンシーの要因となるシナリオを説明しています。

トピック

- [インデックス作成の問題](#page-1311-1)
- [タスクログの SORTER メッセージ](#page-1312-0)
- [データベースのロック](#page-1312-1)
- [LOB ルックアップが遅い](#page-1313-0)
- [マルチ AZ、監査ログ、バックアップ](#page-1313-1)

# <span id="page-1311-1"></span>インデックス作成の問題

CDC フェーズでは、AWS DMS はターゲットで DML ステートメント (insert、update、delete) を実 行することにより、ソースの変更をレプリケートします。DMS を使用する異種移行の場合、ソース とターゲットのインデックス最適化の違いにより、ターゲットへの書き込みに時間がかかる場合があ ります。これは、ターゲットのレイテンシーとパフォーマンスの問題が発生する原因となります。

インデックス作成の問題のトラブルシューティングを行うには、次を実行します。このようなステッ プの手順は、データベースエンジンにより異なります。

- ターゲットデータベースのクエリ時間をモニタリングします。ターゲットとソースのクエリ実行時 間を比較すると、最適化が必要なインデックスが判明します。
- 実行速度が遅いクエリのログ記録を有効にします。

長時間実行されるレプリケーションのインデックス作成の問題を修正するには、次を実行します。

- クエリの実行時間がソースとターゲットで同等になるように、ソースデータベースとターゲット データベースのインデックスを調整します。
- ソースとターゲットの DML クエリで使用されるセカンダリインデックスを比較します。ターゲッ トの DML パフォーマンスがソースの DML パフォーマンスと同等かそれ以上であることを確認し ます。

インデックスを最適化するプロシージャはデータベースエンジンに固有であることに注意します。 ソースとターゲットのインデックスを調整するための DMS 機能はありません。

<span id="page-1312-0"></span>タスクログの SORTER メッセージ

ターゲットエンドポイントが、AWS DMS が書き込む変更の量に遅れを取る場合、タスクは変更を レプリケーションインスタンスにキャッシュします。キャッシュが内部しきい値を超えると、タスク はそれ以上のソースからの変更の読み取りを停止します。DMS は、レプリケーションインスタンス でのストレージ不足や、大量の保留中のイベントを読み取っている際のタスクのスタックを避けるた めにこれを実行します。

この問題のトラブルシューティングを行うには、次のいずれかのメッセージがないか CloudWatch ロ グを確認してください。

[SORTER ]I: Reading from source is paused. Total disk usage exceeded the limit 90% (sorter\_transaction.c:110) [SORTER ]I: Reading from source is paused. Total storage used by swap files exceeded the limit 1048576000 bytes (sorter\_transaction.c:110)

ログに最初のメッセージと同様のメッセージが含まれている場合は、タスクのトレースログを無効に して、レプリケーションインスタンスのストレージを増やします。レプリケーションインスタンスの ストレージを増やす方法については、「 [レプリケーション インスタンスの変更」](#page-329-0)を参照してくださ い。

ログに 2 番目のメッセージと同様のメッセージが含まれている場合は、次を実行します。

- 多数のトランザクションまたは長時間実行される DML オペレーションを含むテーブルは、タスク でその他のテーブルへの依存関係がない場合、別のタスクに移動します。
- トランザクションをメモリに保持する時間を延長するように、MemoryLimitTotal と MemoryKeepTime の設定を増やします。この方法は、レイテンシーが持続する場合には役に立た ないとはいえ、トランザクション量が短時間集中している間のレイテンシーを低減できます。上記 のタスク設定の詳細については、「[変更処理のチューニング設定](#page-907-0)」を参照してください。
- BatchApplyEnabled を true に設定して、トランザクションにバッチ適用を使用できるかどう かを評価します。BatchApplyEnabled 設定の詳細については、「[ターゲットメタデータのタス](#page-884-0) [ク設定](#page-884-0)」を参照してください。

<span id="page-1312-1"></span>データベースのロック

AWS DMS がレプリケーションターゲットとして使用しているデータベースにアプリケーションが アクセスすると、DMS がアクセスしようとしているテーブルをアプリケーションがロックする場合 があります。これにより、ロックの競合が発生します。DMS は、ソースで発生した順序でターゲッ

トデータベースに変更を書き込むため、ロック競合が原因で単一のテーブルへの書き込みが遅延する と、すべてのテーブルへの書き込みの遅延が発生します。

この問題のトラブルシューティングを行うには、ターゲットデータベースにクエリを実行して、ロッ ク競合が DMS 書き込みトランザクションをブロックしていないかを確認します。ターゲットデータ ベースが DMS 書き込みトランザクションをブロックしている場合は、次の単一または複数の手順を 実行します。

- クエリを再構築して、より頻繁に変更をコミットします。
- ロックのタイムアウト設定を変更します。
- テーブルをパーティション分裂して、ロック競合を最小限に抑えます。

ロックの競合を最適化するプロシージャは、データベースエンジンによって異なることに注意しま す。ロックの競合を調整するための DMS 機能はありません。

<span id="page-1313-0"></span>LOB ルックアップが遅い

ラージオブジェクト (LOB) 列のレプリケートの際、AWS DMS はターゲットに変更を書き込む直前 にソースのルックアップを実行します。通常、このルックアップによってターゲットにレイテンシー が発生することはありません。ただし、ソースデータベースでのロックでルックアップが遅延した場 合、ターゲットのレイテンシーのスパイクが発生する可能性があります。

この問題を診断するのは通常、困難です。この問題のトラブルシューティングを行うには、タスクロ グで詳細なデバッグを有効にして、DMS LOB ルックアップコールのタイムスタンプを比較します。 詳細なデバッグを有効にする方法の詳細については、「[AWS DMS タスクログの表示と管理」](#page-1102-0)を参 照してください。

この問題を解決するには、次を試します。

- ソースデータベースの SELECT クエリのパフォーマンスを向上します。
- DMS LOB 設定を調整します。LOB 設定の調整の詳細については、「 [ラージバイナリオブジェク](#page-257-0) [ト \(LOB\) の移行」](#page-257-0)を参照してください。

<span id="page-1313-1"></span>マルチ AZ、監査ログ、バックアップ

Amazon RDS ターゲットの場合、ターゲットレイテンシーは次の期間に増大する可能性がありま す。

• バックアップ

- 複数のアベイラビリティゾーン (マルチ AZ) を有効にした後
- 監査ログやスロークエリログなどのデータベースログ記録を有効にした後。

このような問題を診断するのは通常、困難です。このような問題のトラブルシューティングを行うに は、Amazon RDS のメンテナンス期間やデータベースの負荷が高い期間に周期的にスパイクが発生 しないか、レイテンシーをモニタリングします。

このような問題を修正するには、次を実行します。

- 可能な場合、短期間の移行中は、マルチ AZ、バックアップ、またはロギングを無効にします。
- メンテナンスの時間帯をアクティビティが少ない時間帯に再スケジュールします。

# <span id="page-1314-0"></span>AWS DMS での診断サポート スクリプトの操作

AWS DMS での作業中に問題が発生した場合は、サポート エンジニアがソースデータベースまたは ターゲットデータベースに関する詳細情報を必要とする場合があります。AWS Support が可能な限 り短時間で必要な情報を可能な限り多く取得できるようにします。そのため、いくつかの主要なリ レーショナル データベースエンジンでこの情報を照会するスクリプトを開発しました。

サポートスクリプトがデータベースで使用できる場合は、後述する対応するスクリプトトピックのリ ンクを使用して、サポートスクリプトをダウンロードできます。スクリプトを検証して確認した後 (以下で説明)、スクリプトのトピックで説明されている手順に従ってスクリプトを実行できます。ス クリプトの実行が完了したら、その出力を AWS Support ケース (繰り返しますが、以下で説明しま す)。

スクリプトを実行する前に、サポートスクリプトをダウンロード時または保存するときに生じた可能 性があるエラーを検出できます。これを行うには、スクリプトファイルのチェックサムを AWS から 取得した値と比較します。AWS では、チェックサムに SHA256 アルゴリズムを使用します。

チェックサムを使用してサポート スクリプトファイルを検証するには

1. 提供された最新のチェックサム ファイルを開き[、https://d2pwp9zz55emqw.cloudfront.net/](https://d2pwp9zz55emqw.cloudfront.net/sha256Check.txt)  [sha256Check.txt](https://d2pwp9zz55emqw.cloudfront.net/sha256Check.txt) のサポート スクリプトを確認します。例えば、ファイルに次のようなコンテン ツがあるとします。

MYSQL dfafd0d511477c699f96c64693ad0b1547d47e74d5c5f2f2025b790b1422e3c8 ORACLE 6c41ebcfc99518cfa8a10cb2ce8943b153b2cc7049117183d0b5de3d551bc312 POSTGRES 6ccd274863d14f6f3146fbdbbba43f2d8d4c6a4c25380d7b41c71883aa4f9790 SQL\_SERVER 971a6f2c46aec8d083d2b3b6549b1e9990af3a15fe4b922e319f4fdd358debe7

2. Support ファイルが含まれているディレクトリで、オペレーティングシステムの SHA256 検証 コマンドを実行します。例えば、macOS オペレーティングシステムでは、このトピックで後述 する Oracle サポート スクリプトに対して次のコマンドを実行できます。

shasum -a 256 awsdms\_support\_collector\_oracle.sql

3. コマンドの結果を、最新の開いた sha256Check.txt ファイルに表示されている値と比較しま す。2 つの値は一致する必要があります。そうでない場合は、不一致と、クリーンな Support ス クリプトファイルの入手方法について、サポートエンジニアに連絡してください。

クリーンな Support スクリプトファイルがある場合は、スクリプトを実行する前に、パフォーマン スとセキュリティの両方の観点から SQL を読み、理解してください。このスクリプトで任意の SQL を楽に実行しにくければ、問題の SQL をコメントアウトするか、削除することができます。許容可 能な回避策については、サポートエンジニアに相談することもできます。

正常に完了すると、特に指定されていない限り、スクリプトは読み取り可能な HTML 形式で出力を 返します。このスクリプトは、ビジネスを危険にさらす可能性のあるデータやセキュリティの詳細を この HTML からは除外するように設計されています。また、データベースやその環境は変更されま せん。ただし、HTML 内に共有したくない情報がある場合は、HTML をアップロードする前に該当の 情報を削除してください。出力ファイルが許容できる内容となったら、サポートケースの[ケースの 詳細] にある[添付ファイル] を使用して出力ファイルをアップロードします。

次の各トピックでは、サポートされている AWS DMS データベースで使用できるスクリプトとその 実行方法について説明します。サポートエンジニアは、以下に記載された特定のスクリプトドキュメ ントを参照するよう指示します。

トピック

- [Oracle 診断 Support スクリプト](#page-1316-0)
- [SQL Server 診断 Support スクリプト](#page-1319-0)
- [MySQL 互換データベースの診断サポート スクリプト](#page-1344-0)
- [PostgreSQL 診断 Support スクリプト](#page-1346-0)

# <span id="page-1316-0"></span>Oracle 診断 Support スクリプト

次に、 AWS DMS マイグレーション設定でオンプレミスデータベースまたは Amazon RDS for Oracle Database の分析に使用できる診断サポート スクリプトについて説明します。これらのスク リプトは、ソース エンドポイントまたはターゲット エンドポイントで使用できます。スクリプトは すべて SQL\*Plus コマンドライン ユーティリティで実行するように記述されています。ユーティリ ティの詳しい使用方法については、Oracle ドキュメントの「[A SQL コマンドラインの使用](https://docs.oracle.com/cd/B25329_01/doc/appdev.102/b25108/xedev_sqlplus.htm)」をご参 照ください。

スクリプトを実行する前に、使用するユーザーアカウントに Oracle データベースへのアクセス許可 があるか確認してください。表示される許可設定は、ユーザーが次のように作成されたことを前提と しています。

CREATE USER *script\_user* IDENTIFIED BY *password*;

オンプレミス データベースの場合、以下に示す *script\_user* におけるように最小許可を設定しま す。

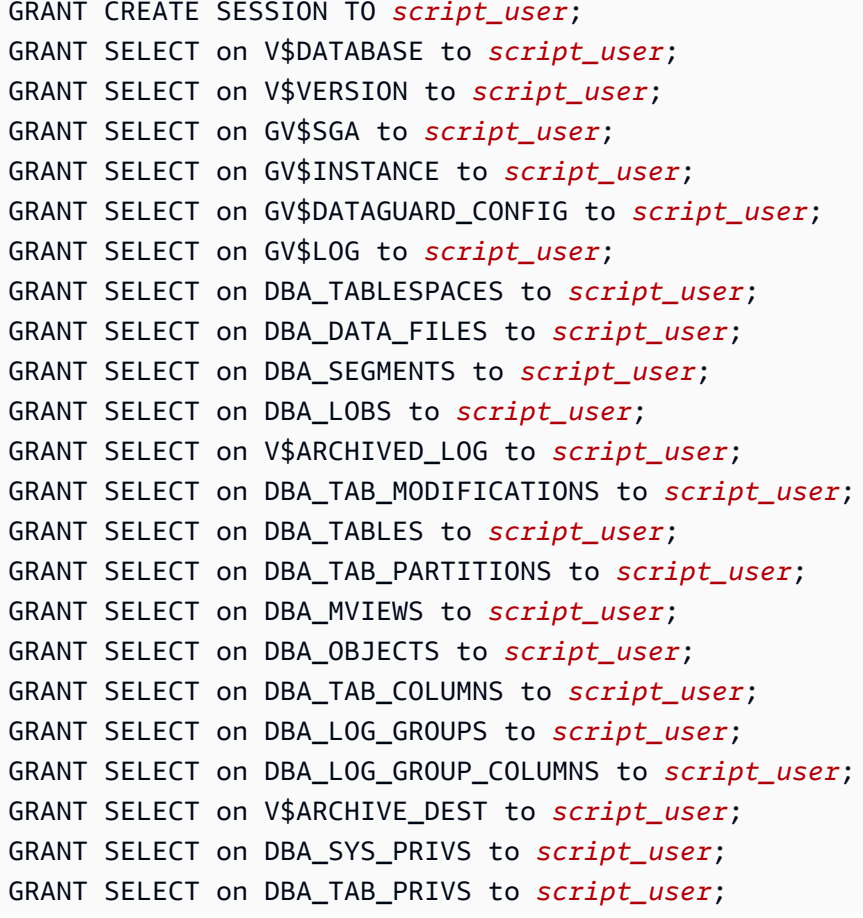

AWS Database Migration Service ユーザーガイド

GRANT SELECT on DBA\_TYPES to *script\_user*; GRANT SELECT on DBA\_CONSTRAINTS to *script\_user*; GRANT SELECT on V\$TRANSACTION to *script\_user*; GRANT SELECT on GV\$ASM\_DISK\_STAT to *script\_user*; GRANT SELECT on GV\$SESSION to *script\_user*; GRANT SELECT on GV\$SQL to *script\_user*; GRANT SELECT on DBA\_ENCRYPTED\_COLUMNS to *script\_user*; GRANT SELECT on DBA\_PDBS to *script\_user*;

GRANT EXECUTE on dbms\_utility to *script\_user*;

# Amazon RDS データベースでは、以下に示すように最小限のアクセス許可を設定します。

```
GRANT CREATE SESSION TO script_user;
exec rdsadmin.rdsadmin_util.grant_sys_object('V_$DATABASE','script_user','SELECT');
```

```
exec rdsadmin.rdsadmin_util.grant_sys_object('V_$VERSION','script_user','SELECT');
exec rdsadmin.rdsadmin_util.grant_sys_object('GV_$SGA','script_user','SELECT');
exec rdsadmin.rdsadmin_util.grant_sys_object('GV_$INSTANCE','script_user','SELECT');
exec rdsadmin.rdsadmin_util.grant_sys_object('GV_
$DATAGUARD_CONFIG','script_user','SELECT');
exec rdsadmin.rdsadmin_util.grant_sys_object('GV_$LOG','script_user','SELECT');
exec rdsadmin.rdsadmin_util.grant_sys_object('DBA_TABLESPACES','script_user','SELECT');
exec rdsadmin.rdsadmin_util.grant_sys_object('DBA_DATA_FILES','script_user','SELECT');
exec rdsadmin.rdsadmin_util.grant_sys_object('DBA_SEGMENTS','script_user','SELECT');
exec rdsadmin.rdsadmin_util.grant_sys_object('DBA_LOBS','script_user','SELECT');
exec rdsadmin.rdsadmin_util.grant_sys_object('V_$ARCHIVED_LOG','script_user','SELECT');
exec
```
 rdsadmin.rdsadmin\_util.grant\_sys\_object('DBA\_TAB\_MODIFICATIONS','*script\_user*','SELECT'); exec rdsadmin.rdsadmin\_util.grant\_sys\_object('DBA\_TABLES','*script\_user*','SELECT'); exec

```
 rdsadmin.rdsadmin_util.grant_sys_object('DBA_TAB_PARTITIONS','script_user','SELECT');
exec rdsadmin.rdsadmin_util.grant_sys_object('DBA_MVIEWS','script_user','SELECT');
exec rdsadmin.rdsadmin_util.grant_sys_object('DBA_OBJECTS','script_user','SELECT');
exec rdsadmin.rdsadmin_util.grant_sys_object('DBA_TAB_COLUMNS','script_user','SELECT');
exec rdsadmin.rdsadmin_util.grant_sys_object('DBA_LOG_GROUPS','script_user','SELECT');
exec
```

```
 rdsadmin.rdsadmin_util.grant_sys_object('DBA_LOG_GROUP_COLUMNS','script_user','SELECT');
exec rdsadmin.rdsadmin_util.grant_sys_object('V_$ARCHIVE_DEST','script_user','SELECT');
exec rdsadmin.rdsadmin_util.grant_sys_object('DBA_SYS_PRIVS','script_user','SELECT');
exec rdsadmin.rdsadmin_util.grant_sys_object('DBA_TAB_PRIVS','script_user','SELECT');
exec rdsadmin.rdsadmin_util.grant_sys_object('DBA_TYPES','script_user','SELECT');
exec rdsadmin.rdsadmin_util.grant_sys_object('DBA_CONSTRAINTS','script_user','SELECT');
exec rdsadmin.rdsadmin_util.grant_sys_object('V_$TRANSACTION','script_user','SELECT');
```

```
exec rdsadmin.rdsadmin_util.grant_sys_object('GV_
$ASM_DISK_STAT','script_user','SELECT');
exec rdsadmin.rdsadmin_util.grant_sys_object('GV_$SESSION','script_user','SELECT');
exec rdsadmin.rdsadmin_util.grant_sys_object('GV_$SQL','script_user','SELECT');
exec 
  rdsadmin.rdsadmin_util.grant_sys_object('DBA_ENCRYPTED_COLUMNS','script_user','SELECT');
exec rdsadmin.rdsadmin_util.grant_sys_object('DBA_PDBS','script_user','SELECT');
exec rdsadmin.rdsadmin_util.grant_sys_object('DBMS_UTILITY','script_user','EXECUTE');
```
Oracle で使用可能な各 SQL\*Plus サポート スクリプトのダウンロード、確認、および実行方法につ いて説明します。また、AWS Support ケースでの出力を確認してアップロードする方法も確認でき ます。

トピック

• [awsdms\\_support\\_collector\\_oracle.sql スクリプト](#page-1318-0)

<span id="page-1318-0"></span>awsdms\_support\_collector\_oracle.sql スクリプト

[awsdms\\_support\\_collector\\_oracle.sql](https://d2pwp9zz55emqw.cloudfront.net/scripts/awsdms_support_collector_oracle.sql) スクリプトをダウンロードします。

このスクリプトは、Oracle データベース構成に関する情報を収集します。スクリプトのチェックサ ムを必ず検証し、チェックサムが検証する場合は、スクリプト内の SQL コードを確認して、実行し にくいコードをコメントアウトします。スクリプトの整合性と内容に納得できたら、スクリプトを実 行できます。

スクリプトを実行して結果をサポートケースにアップロードするには

1. 次の SQL\*Plus コマンドラインを使用して、データベース環境からスクリプトを実行します。

SQL> @awsdms\_support\_collector\_oracle.sql

<result>

スクリプトには、簡単な説明と、実行を続行または中止するプロンプトが表示されます。[Enter] を押して確認します。

</result>

2. 次のプロンプトで、移行するスキーマの名前を 1 つだけ入力します。

- 3. 次のプロンプトで、データベースに接続するように定義したユーザーの名前 (*script\_user*) を 入力します。
- 4. 次のプロンプトで、検査するデータの日数を入力するか、デフォルトをそのまま使用します。ス クリプトは、指定されたデータをデータベースから収集します。 <result>

スクリプトが完了すると、例えば dms\_support\_oracle-2020-06-22-13-20-39- ORCL.html などの出力 HTML ファイルの名前が表示されます。スクリプトは、このファイルを 作業ディレクトリに保存します。 </result>

5. この HTML ファイルを確認し、共有が不快な情報をすべて削除します。HTML の共有に納得で きたら、ファイルを AWS Support ケースにアップロードします。ファイルのアップロードの詳 細については、「[AWS DMS での診断サポート スクリプトの操作」](#page-1314-0)をご参照ください。

# <span id="page-1319-0"></span>SQL Server 診断 Support スクリプト

以下は、オンプレミスまたは AWS DMS マイグレーション設定において Amazon RDS for SQL Server データベースの分析に使用できる診断サポート スクリプトの説明です。これらのスクリプト は、ソース エンドポイントまたはターゲット エンドポイントで使用できます。オンプレミス データ ベースの場合は、sqlcmd コマンドライン ユーティリティでこれらのスクリプトを実行します。ユー ティリティの使用方法の詳細については、Microsoft ドキュメントの「[sqlcmd-ユーティリティを使用](https://docs.microsoft.com/en-us/sql/ssms/scripting/sqlcmd-use-the-utility?view=sql-server-ver15) [する](https://docs.microsoft.com/en-us/sql/ssms/scripting/sqlcmd-use-the-utility?view=sql-server-ver15)」をご参照ください。

Amazon RDS データベースの場合、sqlcmd コマンドライン ユーティリティを使用して接続するこ とはできません。代わりに、Amazon RDS SQL Server に接続する任意のクライアント ツールを使 用して、これらのスクリプトを実行します。

スクリプトを実行する前に、使用するユーザーアカウントに SQL Server データベースへのアクセス 許可があるか確認してください。オンプレミス データベースと Amazon RDS データベースの両方 で、SQL Server データベースへの SysAdmin ロールなしのアクセスに使用するのと同じアクセス許 可を使用できます。

トピック

- [オンプレミスの SQL Server データベースに対する最小限のアクセス許可の設定](#page-1320-0)
- [Amazon RDS SQL Serverデータベースに対する最小限のアクセス許可の設定](#page-1320-1)
- [スタンドアロン SQL Server での継続的なレプリケーションのセットアップ: sysadmin ロールなし](#page-1321-0)
- [可用性グループ環境の SQL Server での継続的なレプリケーションのセットアップ: sysadmin ロー](#page-1333-0) [ルなし](#page-1333-0)
- [SQL Server サポートスクリプト](#page-1343-0)

<span id="page-1320-0"></span>オンプレミスの SQL Server データベースに対する最小限のアクセス許可の設定

オンプレミス SQL Server データベースに対して実行する最小限のアクセス許可を設定するには

- 1. SQL Server Management Studio (SSMS) を使用してパスワード認証する *on-prem-user* など 新しい SQL Server アカウントを作成します。
- 2. SSMS の[User Mappings] (ユーザーマッピング)セクションで、MSDB と MASTER データベー ス (公開許可を付与します) を選択し、すくリプを実行するデータベースに DB\_OWNER ロールを 割り当てます。
- 3. 新しいアカウントのコンテキストメニュー (右クリック) を開き、[Security] (セキュリティ) を選 択して Connect SQL 権限を明示的に付与します。
- 4. 以下の付与コマンドを実行します。

GRANT VIEW SERVER STATE TO *on-prem-user*; USE MSDB; GRANT SELECT ON MSDB.DBO.BACKUPSET TO *on-prem-user*; GRANT SELECT ON MSDB.DBO.BACKUPMEDIAFAMILY TO *on-prem-user*; GRANT SELECT ON MSDB.DBO.BACKUPFILE TO *on-prem-user*;

<span id="page-1320-1"></span>Amazon RDS SQL Serverデータベースに対する最小限のアクセス許可の設定

Amazon RDS SQL Server データベースの最小許可で実行するには

- 1. SQL Server Management Studio (SSMS) を使用してパスワード認証する *rds-user* など新しい SQL Server アカウントを作成します。
- 2. SSMS の [ユーザーマッピング] セクションで、[MSDB] データベース (パブリックアクセス権限 を付与) を選択して、スクリプトを実行するデータベースに DB\_OWNER ロールを割り当てます。
- 3. 新しいアカウントのコンテキストメニュー (右クリック) を開き、[Security] (セキュリティ) を選 択して Connect SQL 権限を明示的に付与します。
- 4. 以下の付与コマンドを実行します。

GRANT VIEW SERVER STATE TO *rds-user*;

USE MSDB; GRANT SELECT ON MSDB.DBO.BACKUPSET TO *rds-user*; GRANT SELECT ON MSDB.DBO.BACKUPMEDIAFAMILY TO *rds-user*; GRANT SELECT ON MSDB.DBO.BACKUPFILE TO *rds-user*;

<span id="page-1321-0"></span>スタンドアロン SQL Server での継続的なレプリケーションのセットアップ: sysadmin ロールなし

このセクションでは、ユーザーアカウントで sysadmin アクセス権限を必要としないスタンドアロン SQL Server データベースソースの継続的なレプリケーションをセットアップする方法について説明 します。

### **a** Note

このセクションのステップを実行すると、システム管理者以外の DMS ユーザーには、以下 を実行するアクセス許可が付与されます。

- オンライントランザクションログファイルからの変更の読み取り
- トランザクションログのバックアップファイルから変更を読み取るためのディスクアクセ ス
- DMS が使用するパブリケーションの追加または変更
- パブリケーションへの記事の追加
- 1. [オンプレミスまたは Amazon EC2 上のセルフマネージド型 SQL Server のデータ変更のキャプ](#page-423-0) [チャ](#page-423-0) の説明に従って、レプリケーション向けに Microsoft SQL Server をセットアップします。
- 2. ソースデータベースで MS-REPLICATION を有効にします。これは手動で実行すること も、sysadmin ユーザーとしてタスクを 1 回実行することによっても行うことができます。
- 3. 次のスクリプトを使用して、ソースデータベースに awsdms スキーマを作成します。

```
use master
go
create schema awsdms
go
-- Create the table valued function [awsdms].[split_partition_list] on the Master 
 database, as follows:
```

```
USE [master]
GO
set ansi_nulls on
go
set quoted_identifier on
go
if (object_id('[awsdms].[split_partition_list]','TF')) is not null
drop function [awsdms].[split_partition_list];
go
create function [awsdms].[split_partition_list]
(
@plist varchar(8000), —A delimited list of partitions
@dlm nvarchar(1) —Delimiting character
\lambdareturns @partitionsTable table —Table holding the BIGINT values of the string 
 fragments
(
pid bigint primary key
) 
as
begin
declare @partition_id bigint;
declare @dlm_pos integer;
declare @dlm_len integer;
```

```
set @dlm_len = len(@dlm);
while (charindex(@dlm,@plist)>0)
begin
set @dlm_pos = charindex(@dlm,@plist);
set @partition_id = cast( ltrim(rtrim(substring(@plist,1,@dlm_pos-1))) as bigint);
insert into @partitionsTable (pid) values (@partition_id)
set @plist = substring(@plist,@dlm_pos+@dlm_len,len(@plist));
end
set @partition_id = cast (ltrim(rtrim(@plist)) as bigint);
insert into @partitionsTable (pid) values ( @partition_id );
return
end
GO
```
4. 次のスクリプトを使用して Master データベースに [awsdms].[rtm\_dump\_dblog] プロシー ジャを作成します。

```
use [MASTER]
go
if (object_id('[awsdms].[rtm_dump_dblog]','P')) is not null drop procedure 
 [awsdms].[rtm_dump_dblog];
go
set ansi_nulls on
go
set quoted_identifier on
GO
```

```
CREATE procedure [awsdms].[rtm_dump_dblog]
(
@start_lsn varchar(32),
@seqno integer,
@filename varchar(260),
@partition_list varchar(8000), — A comma delimited list: P1,P2,... Pn
@programmed_filtering integer,
@minPartition bigint,
@maxPartition bigint
\lambdaas begin
declare @start_lsn_cmp varchar(32); — Stands against the GT comparator
SET NOCOUNT ON — – Disable "rows affected display"
set @start_lsn_cmp = @start_lsn;
if (@start_lsn_cmp) is null
set @start_lsn_cmp = '00000000:00000000:0000';
if (@partition_list is null)
begin
RAISERROR ('Null partition list waspassed',16,1);
return
end
```

```
if (@start_lsn) is not null
set @start_lsn = '0x'+@start_lsn;
if (@programmed_filtering=0)
SELECT
[Current LSN],
[operation],
[Context],
[Transaction ID],
[Transaction Name],
[Begin Time],
[End Time],
[Flag Bits],
[PartitionID],
[Page ID],
[Slot ID],
[RowLog Contents 0],
[Log Record],
[RowLog Contents 1]
FROM
fn_dump_dblog (
@start_lsn, NULL, N'DISK', @seqno, @filename,
```

```
default, default, default, default, default, default, default,
default, default, default, default, default, default, default,
default, default, default, default, default, default, default,
default, default, default, default, default, default, default,
default, default, default, default, default, default, default,
default, default, default, default, default, default, default,
default, default, default, default, default, default, default,
default, default, default, default, default, default, default,
default, default, default, default, default, default, default)
where [Current LSN] collate SQL_Latin1_General_CP1_CI_AS > @start_lsn_cmp collate 
 SQL_Latin1_General_CP1_CI_AS
and
(
( [operation] in ('LOP_BEGIN_XACT','LOP_COMMIT_XACT','LOP_ABORT_XACT') )
or
( [operation] in ('LOP_INSERT_ROWS','LOP_DELETE_ROWS','LOP_MODIFY_ROW')
and
( ( [context] in ('LCX_HEAP','LCX_CLUSTERED','LCX_MARK_AS_GHOST') ) or ([context] = 
  'LCX_TEXT_MIX' and (datalength([RowLog Contents 0]) in (0,1))))
and [PartitionID] in ( select * from master.awsdms.split_partition_list 
 (@partition_list,','))
)
or
```

```
([operation] = 'LOP_HOBT_DDL')
)
else
SELECT
[Current LSN],
[operation],
[Context],
[Transaction ID],
[Transaction Name],
[Begin Time],
[End Time],
[Flag Bits],
[PartitionID],
[Page ID],
[Slot ID],
[RowLog Contents 0],
[Log Record],
[RowLog Contents 1] — After Image
FROM
fn_dump_dblog (
@start_lsn, NULL, N'DISK', @seqno, @filename,
```

```
default, default, default, default, default, default, default,
default, default, default, default, default, default, default,
default, default, default, default, default, default, default,
default, default, default, default, default, default, default,
default, default, default, default, default, default, default,
default, default, default, default, default, default, default,
default, default, default, default, default, default, default,
default, default, default, default, default, default, default,
default, default, default, default, default, default, default)
where [Current LSN] collate SQL_Latin1_General_CP1_CI_AS > @start_lsn_cmp collate 
 SQL_Latin1_General_CP1_CI_AS
and
(
( [operation] in ('LOP_BEGIN_XACT','LOP_COMMIT_XACT','LOP_ABORT_XACT') )
or
( [operation] in ('LOP_INSERT_ROWS','LOP_DELETE_ROWS','LOP_MODIFY_ROW')
and
( ( [context] in ('LCX_HEAP','LCX_CLUSTERED','LCX_MARK_AS_GHOST') ) or ([context] = 
 'LCX_TEXT_MIX' and (datalength([RowLog Contents 0]) in (0,1))))
and ([PartitionID] is not null) and ([PartitionID] >= @minPartition and 
 [PartitionID]<=@maxPartition)
)
or
([operation] = 'LOP_HOBT_DDL')
```

```
)
SET NOCOUNT OFF — Re-enable "rows affected display"
end
GO
```
5. 次のスクリプトを使用して、Master データベースに証明書を作成します。

```
Use [master]
Go
CREATE CERTIFICATE [awsdms_rtm_dump_dblog_cert] ENCRYPTION BY PASSWORD = 
 N'@5trongpassword'
WITH SUBJECT = N'Certificate for FN_DUMP_DBLOG Permissions';
```
6. 次のスクリプトを使用して、証明書からログインを作成します。

```
Use [master]
Go
CREATE LOGIN awsdms_rtm_dump_dblog_login FROM CERTIFICATE 
  [awsdms_rtm_dump_dblog_cert];
```
7. 次のスクリプトを使用して、ログインを sysadmin サーバーロールに追加します。

ALTER SERVER ROLE [sysadmin] ADD MEMBER [awsdms\_rtm\_dump\_dblog\_login];

8. 次のスクリプトを使用して、証明書を使って署名を [master].[awsdms].[rtm\_dump\_dblog] に追加 します。

```
Use [master]
GO
ADD SIGNATURE
TO [master].[awsdms].[rtm_dump_dblog] BY CERTIFICATE [awsdms_rtm_dump_dblog_cert] 
 WITH PASSWORD = '@5trongpassword';
```
**a** Note

ストアドプロシージャを再作成する場合は、署名を再度追加する必要があります。

9. 次のスクリプトを使用して、マスターデータベースに [awsdms].[rtm\_position\_1st\_timestamp] を 作成します。

```
use [master] 
    if object_id('[awsdms].[rtm_position_1st_timestamp]','P') is not null 
    DROP PROCEDURE [awsdms].[rtm_position_1st_timestamp]; 
    go 
    create procedure [awsdms].[rtm_position_1st_timestamp] 
    ( 
   edbname sysname, -- Database name
    @seqno integer, -- Backup set sequence/position number 
 within file 
    @filename varchar(260), -- The backup filename 
    @1stTimeStamp varchar(40) -- The timestamp to position by 
   \lambda as begin 
   SET NOCOUNT ON -- Disable "rows affected display"
    declare @firstMatching table 
    ( 
    cLsn varchar(32), 
    bTim datetime 
   \lambda declare @sql nvarchar(4000) 
   declare @nl char(2)
   declare atb char(2)
   declare @fnameVar nvarchar(254) = 'NULL'
   set Qnl = char(10); -- New line
   set @tb = char(9) -- Tab separator
    if (@filename is not null) 
    set @fnameVar = ''''+@filename +'''' 
    set @sql='use ['+@dbname+'];'+@nl+ 
    'select top 1 [Current LSN],[Begin Time]'+@nl+
```

```
 'FROM fn_dump_dblog (NULL, NULL, NULL, '+ cast(@seqno as varchar(10))+','+ 
 @fnameVar+','+@nl+ 
    @tb+'default, default, default, default, default, default, default,'+@nl+ 
    @tb+'default, default, default, default, default, default, default,'+@nl+ 
    @tb+'default, default, default, default, default, default, default,'+@nl+ 
    @tb+'default, default, default, default, default, default, default,'+@nl+ 
    @tb+'default, default, default, default, default, default, default,'+@nl+ 
    @tb+'default, default, default, default, default, default, default,'+@nl+ 
    @tb+'default, default, default, default, default, default, default,'+@nl+ 
    @tb+'default, default, default, default, default, default, default,'+@nl+ 
    @tb+'default, default, default, default, default, default, default)'+@nl+ 
    'where operation=''LOP_BEGIN_XACT''' +@nl+ 
    'and [Begin Time]>= cast('+''''+@1stTimeStamp+''''+' as datetime)'+@nl 
    --print @sql 
    delete from @firstMatching 
    insert into @firstMatching exec sp_executesql @sql -- Get them all 
    select top 1 cLsn as [matching LSN],convert(varchar,bTim,121) as [matching 
 Timestamp] from @firstMatching; 
   SET NOCOUNT OFF -- Re-enable "rows affected display"
    end 
    GO
```
10. 次のスクリプトを使用して、Master データベースに証明書を作成します。

```
Use [master]
Go
CREATE CERTIFICATE [awsdms_rtm_position_1st_timestamp_cert]
ENCRYPTION BY PASSWORD = '@5trongpassword'
WITH SUBJECT = N'Certificate for FN_POSITION_1st_TIMESTAMP Permissions';
```
11. 次のスクリプトを使用して、証明書からログインを作成します。

```
Use [master]
Go
CREATE LOGIN awsdms_rtm_position_1st_timestamp_login FROM CERTIFICATE 
  [awsdms_rtm_position_1st_timestamp_cert];
```
12. 次のスクリプトを使用して、sysadmin ロールにログインを追加します。
ALTER SERVER ROLE [sysadmin] ADD MEMBER [awsdms\_rtm\_position\_1st\_timestamp\_login];

13. 次のスクリプトに従い、証明書を使用して [master].[awsdms].[rtm\_position\_1st\_timestamp] に署 名を追加します。

```
Use [master] 
     GO 
     ADD SIGNATURE 
     TO [master].[awsdms].[rtm_position_1st_timestamp] 
     BY CERTIFICATE [awsdms_rtm_position_1st_timestamp_cert] 
     WITH PASSWORD = '@5trongpassword';
```
14. 次のスクリプトを使用して、新しいストアドプロシージャへの実行アクセス権を DMS ユーザー に付与します。

```
use master
go
GRANT execute on [awsdms].[rtm_position_1st_timestamp] to dms_user;
```
15. 次の各データベースに、次の権限とロールを持つユーザーを作成します。

**a** Note

dmsnosysadmin ユーザーアカウントは、各レプリカで同じ SID を使用して作成す る必要があります。次の SQL クエリは、各レプリカの dmsnosysadmin アカウント の SID 値を確認するのに役立ちます。ユーザー作成の詳細については、「[Microsoft](https://learn.microsoft.com/en-us/sql/) [SQL Server ドキュメント」](https://learn.microsoft.com/en-us/sql/)の「 [CREATE USER \(Transact-SQL\)」](https://learn.microsoft.com/en-us/sql/t-sql/statements/create-user-transact-sql)を参照してくださ い。Azure SQL Database の SQL ユーザーアカウントの作成の詳細については、[「アク](https://learn.microsoft.com/en-us/azure/azure-sql/database/active-geo-replication-overview) [ティブな地理的レプリケーション](https://learn.microsoft.com/en-us/azure/azure-sql/database/active-geo-replication-overview)」を参照してください。

```
use master
go
grant select on sys.fn_dblog to [DMS_user]
grant view any definition to [DMS_user]
grant view server state to [DMS_user]—(should be granted to the login).
grant execute on sp_repldone to [DMS_user]
grant execute on sp_replincrementlsn to [DMS_user]
grant execute on sp_addpublication to [DMS_user]
```

```
grant execute on sp_addarticle to [DMS_user]
grant execute on sp articlefilter to [DMS user]
grant select on [awsdms].[split partition list] to [DMS user]
grant execute on [awsdms].[rtm_dump_dblog] to [DMS_user]
```
use MSDB go grant select on msdb.dbo.backupset to [DMS\_user] grant select on msdb.dbo.backupmediafamily to [DMS\_user] grant select on msdb.dbo.backupfile to [DMS\_user]

ソースデータベースで次のスクリプトを実行します。

```
EXEC sp_addrolemember N'db_owner', N'DMS_user'
use Source_DB
go
```
16. 最後に、追加の接続属性 (ECA) をソースの SQL Server エンドポイントに追加します。

enableNonSysadminWrapper=true;

可用性グループ環境の SQL Server での継続的なレプリケーションのセットアップ: sysadmin ロールなし

このセクションでは、ユーザーアカウントに sysadmin 権限を必要としない可用性グループ環境 で、SQL Server データベースソースの継続的なレプリケーションをセットアップする方法について 説明します。

**G** Note

このセクションのステップを実行すると、システム管理者以外の DMS ユーザーには、以下 を実行するアクセス許可が付与されます。

- オンライントランザクションログファイルからの変更の読み取り
- トランザクションログのバックアップファイルから変更を読み取るためのディスクアクセ ス
- DMS が使用するパブリケーションの追加または変更

• パブリケーションへの記事の追加

可用性グループ環境で sysadmin ユーザーを使用せずに継続的なレプリケーションをセットアップす るには

- 1. [オンプレミスまたは Amazon EC2 上のセルフマネージド型 SQL Server のデータ変更のキャプ](#page-423-0) [チャ](#page-423-0) の説明に従って、レプリケーション向けに Microsoft SQL Server をセットアップします。
- 2. ソースデータベースで MS-REPLICATION を有効にします。これは手動で実行すること も、sysadmin ユーザーを使用してタスクを 1 回実行することによっても行うことができます。

**a** Note

MS-REPLICATION ディストリビューターをローカルとして設定するか、関連するリン クサーバーを経由して sysadmin 以外のユーザーがアクセスできるように設定する必要 があります。

- 3. [Exclusively use sp\_repldone within a single task] エンドポイントオプションが有効になってい る場合は、MS-REPLICATION Log Reader ジョブは停止します。
- 4. 各レプリカで次のステップを実行します。
	- 1. master データベースに [awsdms] [awsdms] スキーマを作成します。

CREATE SCHEMA [awsdms]

2. Masterデータベースに [awsdms]. [split\_partition\_list] テーブル値関数を作成しま す。

```
USE [master]
GO
SET ansi_nulls on
GO 
SET quoted_identifier on
GO
IF (object_id('[awsdms].[split_partition_list]','TF')) is not null 
   DROP FUNCTION [awsdms].[split_partition_list];
GO
```

```
CREATE FUNCTION [awsdms].[split_partition_list] 
( 
   @plist varchar(8000), --A delimited list of partitions 
   @dlm nvarchar(1) --Delimiting character
\lambdaRETURNS @partitionsTable table --Table holding the BIGINT values of the string 
 fragments
\left( pid bigint primary key
\lambdaAS 
BEGIN 
   DECLARE @partition_id bigint; 
   DECLARE @dlm_pos integer; 
   DECLARE @dlm_len integer; 
   SET @dlm_len = len(@dlm); 
   WHILE (charindex(@dlm,@plist)>0) 
   BEGIN 
     SET @dlm_pos = charindex(@dlm,@plist); 
     SET @partition_id = cast( ltrim(rtrim(substring(@plist,1,@dlm_pos-1))) as 
  bigint); 
     INSERT into @partitionsTable (pid) values (@partition_id) 
     SET @plist = substring(@plist,@dlm_pos+@dlm_len,len(@plist)); 
   END 
   SET @partition_id = cast (ltrim(rtrim(@plist)) as bigint); 
   INSERT into @partitionsTable (pid) values ( @partition_id ); 
   RETURN
END
GO
```
3. Masterデータベースに [awsdms].[rtm\_dump\_dblog] プロシージャを作成します。

```
USE [MASTER] 
GO
IF (object_id('[awsdms].[rtm_dump_dblog]','P')) is not null 
   DROP PROCEDURE [awsdms].[rtm_dump_dblog]; 
GO
SET ansi_nulls on
GO 
SET quoted_identifier on
```

```
GO 
CREATE PROCEDURE [awsdms].[rtm_dump_dblog]
\left( @start_lsn varchar(32), 
  @seqno integer, 
  @filename varchar(260), 
  @partition_list varchar(8000), -- A comma delimited list: P1,P2,... Pn 
  @programmed_filtering integer, 
  @minPartition bigint, 
   @maxPartition bigint
\left( \right)AS 
BEGIN 
   DECLARE @start_lsn_cmp varchar(32); -- Stands against the GT comparator 
   SET NOCOUNT ON -- Disable "rows affected display" 
   SET @start_lsn_cmp = @start_lsn; 
   IF (@start_lsn_cmp) is null 
     SET @start_lsn_cmp = '00000000:00000000:0000'; 
   IF (@partition_list is null) 
     BEGIN 
       RAISERROR ('Null partition list was passed',16,1); 
       return 
      --set @partition_list = '0,'; -- A dummy which is never matched
     END 
   IF (@start_lsn) is not null 
     SET @start_lsn = '0x'+@start_lsn; 
   IF (@programmed_filtering=0) 
    SELECT
       [Current LSN], 
       [operation], 
       [Context], 
       [Transaction ID], 
       [Transaction Name], 
       [Begin Time], 
       [End Time], 
       [Flag Bits], 
       [PartitionID],
```

```
 [Page ID], 
       [Slot ID], 
       [RowLog Contents 0], 
       [Log Record], 
       [RowLog Contents 1] -- After Image 
     FROM 
       fn_dump_dblog ( 
         @start_lsn, NULL, N'DISK', @seqno, @filename, 
         default, default, default, default, default, default, default, 
         default, default, default, default, default, default, default, 
         default, default, default, default, default, default, default, 
         default, default, default, default, default, default, default, 
         default, default, default, default, default, default, default, 
         default, default, default, default, default, default, default, 
         default, default, default, default, default, default, default, 
         default, default, default, default, default, default, default, 
         default, default, default, default, default, default, default) 
    WHERE 
       [Current LSN] collate SQL_Latin1_General_CP1_CI_AS > @start_lsn_cmp collate 
 SQL_Latin1_General_CP1_CI_AS -- This aims for implementing FN_DBLOG based on GT 
 comparator. 
       AND 
       ( 
         ( [operation] in ('LOP_BEGIN_XACT','LOP_COMMIT_XACT','LOP_ABORT_XACT') ) 
         OR 
         ( [operation] in ('LOP_INSERT_ROWS','LOP_DELETE_ROWS','LOP_MODIFY_ROW') 
           AND 
           ( ( [context] in ('LCX_HEAP','LCX_CLUSTERED','LCX_MARK_AS_GHOST') ) 
 or ([context] = 'LCX_TEXT_MIX') ) 
           AND 
           [PartitionID] in ( select * from master.awsdms.split_partition_list 
 (@partition_list,',')) 
\overline{\phantom{a}} OR 
       ([operation] = 'LOP_HOBT_DDL') 
    \lambda ELSE 
      SELECT
         [Current LSN], 
         [operation], 
         [Context], 
         [Transaction ID], 
         [Transaction Name], 
         [Begin Time],
```

```
 [End Time], 
         [Flag Bits], 
         [PartitionID], 
         [Page ID], 
         [Slot ID], 
         [RowLog Contents 0], 
         [Log Record], 
         [RowLog Contents 1] -- After Image 
       FROM 
         fn_dump_dblog ( 
           @start_lsn, NULL, N'DISK', @seqno, @filename, 
           default, default, default, default, default, default, default, 
           default, default, default, default, default, default, default, 
           default, default, default, default, default, default, default, 
           default, default, default, default, default, default, default, 
           default, default, default, default, default, default, default, 
           default, default, default, default, default, default, default, 
           default, default, default, default, default, default, default, 
           default, default, default, default, default, default, default, 
           default, default, default, default, default, default, default) 
      WHERE [Current LSN] collate SQL_Latin1_General_CP1_CI_AS > @start_lsn_cmp
  collate SQL_Latin1_General_CP1_CI_AS -- This aims for implementing FN_DBLOG 
  based on GT comparator. 
       AND 
       ( 
         ( [operation] in ('LOP_BEGIN_XACT','LOP_COMMIT_XACT','LOP_ABORT_XACT') ) 
         OR 
         ( [operation] in ('LOP_INSERT_ROWS','LOP_DELETE_ROWS','LOP_MODIFY_ROW') 
           AND 
           ( ( [context] in ('LCX_HEAP','LCX_CLUSTERED','LCX_MARK_AS_GHOST') ) 
or ([context] = 'LCX TEXT MIX'))
           AND ([PartitionID] is not null) and ([PartitionID] >= @minPartition and 
  [PartitionID]<=@maxPartition) 
        \lambda OR 
         ([operation] = 'LOP_HOBT_DDL') 
      \lambda SET NOCOUNT OFF -- Re-enable "rows affected display"
END
GO
```
4. Master データベースに次のとおり証明書を作成します。

```
USE [master]
```

```
GO
CREATE CERTIFICATE [awsdms_rtm_dump_dblog_cert] 
   ENCRYPTION BY PASSWORD = N'@hardpassword1' 
   WITH SUBJECT = N'Certificate for FN_DUMP_DBLOG Permissions'
```
5. CSR から次のとおり証明書を作成します。

```
USE [master]
GO
CREATE LOGIN awsdms_rtm_dump_dblog_login FROM CERTIFICATE 
   [awsdms_rtm_dump_dblog_cert];
```
6. sysadmin サーバーロールにログイン情報を追加します。

ALTER SERVER ROLE [sysadmin] ADD MEMBER [awsdms\_rtm\_dump\_dblog\_login];

7. この証明書を使用して署名を [master].[awsdms].[rtm\_dump\_dblog] プロシージャに追加しま す。

```
USE [master]
GO
ADD SIGNATURE 
   TO [master].[awsdms].[rtm_dump_dblog] 
   BY CERTIFICATE [awsdms_rtm_dump_dblog_cert] 
   WITH PASSWORD = '@hardpassword1';
```
**a** Note

ストアドプロシージャを再作成する場合は、署名を再度追加する必要があります。

8. Masterデータベースに [awsdms].[rtm\_position\_1st\_timestamp] プロシージャを作 成します。

```
USE [master]
IF object_id('[awsdms].[rtm_position_1st_timestamp]','P') is not null 
  DROP PROCEDURE [awsdms].[rtm_position_1st_timestamp];
GO
CREATE PROCEDURE [awsdms].[rtm_position_1st_timestamp]
( 
 edbname sysname, -- Database name
```

```
 @seqno integer, -- Backup set sequence/position number 
 within file 
  @filename varchar(260), -- The backup filename 
  @1stTimeStamp varchar(40) -- The timestamp to position by
\lambdaAS 
BEGIN 
 SET NOCOUNT ON -- Disable "rows affected display"
  DECLARE @firstMatching table 
   ( 
    cLsn varchar(32), 
    bTim datetime 
  \lambda DECLARE @sql nvarchar(4000) 
 DECLARE @nl char(2)
 DECLARE @tb char(2)
 DECLARE @fnameVar sysname = 'NULL'
 SET [0] = \text{char}(10); -- New line
 SET @tb = char(9) -- Tab separator IF (@filename is not null) 
    SET @fnameVar = ''''+@filename +'''' 
  SET @filename = ''''+@filename +'''' 
  SET @sql='use ['+@dbname+'];'+@nl+ 
     'SELECT TOP 1 [Current LSN],[Begin Time]'+@nl+ 
     'FROM fn_dump_dblog (NULL, NULL, NULL, '+ cast(@seqno as varchar(10))+','+ 
 @filename +','+@nl+ 
    @tb+'default, default, default, default, default, default, default,'+@nl+ 
    @tb+'default, default, default, default, default, default, default,'+@nl+ 
    @tb+'default, default, default, default, default, default, default,'+@nl+ 
    @tb+'default, default, default, default, default, default, default,'+@nl+ 
    @tb+'default, default, default, default, default, default, default,'+@nl+ 
    @tb+'default, default, default, default, default, default, default,'+@nl+ 
    @tb+'default, default, default, default, default, default, default,'+@nl+ 
    @tb+'default, default, default, default, default, default, default,'+@nl+ 
    @tb+'default, default, default, default, default, default, default)'+@nl+ 
     'WHERE operation=''LOP_BEGIN_XACT''' +@nl+ 
     'AND [Begin Time]>= cast('+''''+@1stTimeStamp+''''+' as datetime)'+@nl 
     --print @sql 
     DELETE FROM @firstMatching 
     INSERT INTO @firstMatching exec sp_executesql @sql -- Get them all
```

```
 SELECT TOP 1 cLsn as [matching LSN],convert(varchar,bTim,121) AS[matching 
  Timestamp] FROM @firstMatching; 
    SET NOCOUNT OFF -- Re-enable "rows affected display"
END
GO
```
9. Master データベースに次のとおり証明書を作成します。

```
USE [master]
GO
CREATE CERTIFICATE [awsdms_rtm_position_1st_timestamp_cert] 
   ENCRYPTION BY PASSWORD = N'@hardpassword1' 
 WITH SUBJECT = N'Certificate for FN POSITION 1st TIMESTAMP Permissions';
```
10.CSR から次のとおり証明書を作成します。

```
USE [master]
GO
CREATE LOGIN awsdms_rtm_position_1st_timestamp_login FROM CERTIFICATE 
   [awsdms_rtm_position_1st_timestamp_cert];
```
11.sysadmin サーバーロールにログイン情報を追加します。

```
ALTER SERVER ROLE [sysadmin] ADD MEMBER 
  [awsdms_rtm_position_1st_timestamp_login];
```
12.この証明書を使用して、署名を [master].[awsdms].

```
[rtm_position_1st_timestamp] プロシージャに追加します。
```

```
USE [master]
GO
ADD SIGNATURE 
   TO [master].[awsdms].[rtm_position_1st_timestamp] 
   BY CERTIFICATE [awsdms_rtm_position_1st_timestamp_cert] 
  WITH PASSWORD = '@hardpassword1';
```
### **a** Note

ストアドプロシージャを再作成する場合は、署名を再度追加する必要があります。

#### 13.次の各データベースに次のアクセス権限またはロールを持つユーザーを作成します。

**a** Note

dmsnosysadmin ユーザーアカウントは、各レプリカで同じ SID を使用して作成す る必要があります。次の SQL クエリは、各レプリカの dmsnosysadmin アカウント の SID 値を確認するのに役立ちます。ユーザー作成の詳細については、[「Microsoft](https://learn.microsoft.com/en-us/sql/)  [SQL Server ドキュメント](https://learn.microsoft.com/en-us/sql/)」の[「 CREATE USER \(Transact-SQL\)」](https://learn.microsoft.com/en-us/sql/t-sql/statements/create-user-transact-sql)を参照してくださ い。Azure SQL Database の SQL ユーザーアカウントの作成の詳細については、「[ア](https://learn.microsoft.com/en-us/azure/azure-sql/database/active-geo-replication-overview) [クティブな地理的レプリケーション](https://learn.microsoft.com/en-us/azure/azure-sql/database/active-geo-replication-overview)」を参照してください。

```
SELECT @@servername servername, name, sid, create_date, modify_date 
  FROM sys.server_principals 
 WHERE name = 'dmsnosysadmin';
```
14.各レプリカの master データベースに対するアクセス権限を付与します。

```
USE master
GO 
GRANT select on sys.fn_dblog to dmsnosysadmin;
GRANT view any definition to dmsnosysadmin;
GRANT view server state to dmsnosysadmin -- (should be granted to the login).
GRANT execute on sp_repldone to dmsnosysadmin;
GRANT execute on sp_replincrementlsn to dmsnosysadmin;
GRANT execute on sp_addpublication to dmsnosysadmin;
GRANT execute on sp_addarticle to dmsnosysadmin;
GRANT execute on sp_articlefilter to dmsnosysadmin;
GRANT select on [awsdms].[split_partition_list] to dmsnosysadmin;
GRANT execute on [awsdms].[rtm_dump_dblog] to dmsnosysadmin;
GRANT execute on [awsdms].[rtm_position_1st_timestamp] to dmsnosysadmin;
```
15.各レプリカの msdb データベースに対するアクセス権限を付与します。

```
USE msdb
GO
GRANT select on msdb.dbo.backupset to dmsnosysadmin
GRANT select on msdb.dbo.backupmediafamily to dmsnosysadmin
GRANT select on msdb.dbo.backupfile to dmsnosysadmin
```
16.db\_owner ロールをソースデータベースの dmsnosysadmin に追加します。データベースは 同期しているため、プライマリレプリカにのみロールを追加します。

use <source DB> GO EXEC sp\_addrolemember N'db\_owner', N'dmsnosysadmin'

SQL Server サポートスクリプト

次のトピックでは、SQL Server で使用可能な各サポート スクリプトをダウンロード、確認、実行す る方法について説明します。また、スクリプト出力を確認して AWS Support ケースにアップロード する方法についても説明します。

トピック

• [awsdms\\_support\\_collector\\_sql\\_server.sql スクリプト](#page-1343-0)

<span id="page-1343-0"></span>awsdms\_support\_collector\_sql\_server.sql スクリプト

[awsdms\\_support\\_collector\\_sql\\_server.sql](https://d2pwp9zz55emqw.cloudfront.net/scripts/awsdms_support_collector_sql_server.sql) スクリプトをダウンロードします。

**a** Note

この SQL Server 診断サポートスクリプトは、SQL Server 2014 以降のバージョンでのみ実 行します。

このスクリプトは、SQL Server データベース構成に関する情報を収集します。スクリプトのチェッ クサムを必ず検証し、チェックサムが検証する場合は、スクリプト内の SQL コードを確認して、実 行しにくいコードをコメントアウトします。スクリプトの整合性と内容に納得できたら、スクリプト を実行できます。

オンプレミス SQL Server データベースのスクリプトを実行するには

1. 次の sqlcmd コマンドを使用して、スクリプトを実行します。

```
sqlcmd -Uon-prem-user -Ppassword -SDMS-SQL17AG-N1 -y 0 
-iC:\Users\admin\awsdms_support_collector_sql_server.sql -oC:\Users\admin
\DMS_Support_Report_SQLServer.html -dsqlserverdb01
```
指定された sqlcmd コマンドパラメータには、以下が含まれます。

- -U データベースユーザー名。
- -P データベース ユーザーパスワード。
- -S SQL Server データベースサーバーの名前。
- -y sqlcmd ユーティリティから出力される列の最大幅。値 0 は、無制限の幅を持つ列を指定 します。
- -i 実行するサポート スクリプトのパス (この場合は awsdms\_support\_collector\_sql\_server.sql)。
- -o 収集されたデータベース構成情報を含む、指定したファイル名の出力 HTML ファイルの パス。
- -d SQL Server データベース名。
- 2. スクリプトが完了したら、出力 HTML ファイルを確認し、共有しにくい情報をすべて削除しま す。HTML の共有に納得できたら、ファイルを AWS Support ケースにアップロードします。 ファイルのアップロードの詳細については、「[AWS DMS での診断サポート スクリプトの操](#page-1314-0) [作](#page-1314-0)」をご参照ください。

Amazon RDS for SQL Server では、sqlcmd コマンドライン ユーティリティを使用して接続できない ので、次の手順を使用します。

RDS SQL Server データベースのスクリプトを実行するには

- 1. RDS SQL Server に Master ユーザーとして接続できる任意のクライアント ツールを使用し て、スクリプトを実行し、出力を HTML ファイルとして保存します。
- 2. 出力 HTML ファイルを確認し、共有しにくい情報をすべて削除します。HTML の共有に納得で きたら、ファイルを AWS Support ケースにアップロードします。ファイルのアップロードの詳 細については、「[AWS DMS での診断サポート スクリプトの操作」](#page-1314-0)をご参照ください。

### <span id="page-1344-0"></span>MySQL 互換データベースの診断サポート スクリプト

以下に、オンプレミスまたは Amazon RDS for MySQL 互換データベースを分析するために使用でき る診断サポート スクリプトを AWS DMS マイグレーション設定について説明します。これらのスク リプトは、ソース エンドポイントまたはターゲット エンドポイントで使用できます。スクリプトは すべて MySQL SQL コマンドラインで実行するように記述されています。

MySQL クライアントのインストールの詳細については、MySQL ドキュメントの「[MySQL Shell の](https://dev.mysql.com/doc/mysql-shell/8.0/en/mysql-shell-install.html) [インストール](https://dev.mysql.com/doc/mysql-shell/8.0/en/mysql-shell-install.html)」をご参照ください。MySQL クライアントの使用方法の詳細については、MySQL ド キュメントの「[MySQL シェルコマンドを使用する](https://dev.mysql.com/doc/mysql-shell/8.0/en/mysql-shell-configuring.html)」をご参照ください。

スクリプトを実行する前に、使用するユーザーアカウントに MySQL 互換データベースへのアクセス 許可があるか確認してください。次の手順でユーザーアカウントを作成し、このスクリプトを実行す るために必要な最小限のアクセス許可を提供します。

これらのスクリプトを実行するための最小許可を受けtあユーザーアカウントを設定するには

1. スクリプトを実行するユーザーを作成します。

create user '*username*'@'*hostname*' identified by *password*;

2. select コマンドでデータベース分析します。

grant select on *database-name*.\* to *username*; grant replication client on \*.\* to *username*;

3.

grant execute on procedure mysql.rds\_show\_configuration to *username*;

次のトピックでは、MySQL 互換データベースで使用可能な各サポート スクリプトをダウンロード、 確認、実行する方法について説明します。また、スクリプト出力を確認して AWS Support ケースに アップロードする方法についても説明します。

#### トピック

• [awsdms\\_support\\_collector\\_MySQL.sql スクリプト](#page-1345-0)

<span id="page-1345-0"></span>awsdms\_support\_collector\_MySQL.sql スクリプト

[awsdms\\_support\\_collector\\_MySQL.sql](https://d2pwp9zz55emqw.cloudfront.net/scripts/awsdms_support_collector_MySQL.sql) スクリプトをダウンロードします。

このスクリプトは、MySQL 互換データベース設定に関する情報を収集します。スクリプトのチェッ クサムを必ず検証し、チェックサムが検証する場合は、スクリプト内の SQL コードを確認して、実 行しにくいコードをコメントアウトします。スクリプトの整合性と内容に納得できたら、スクリプト を実行できます。

コマンドラインを使用してデータベース環境に接続した後、スクリプトを実行します。

#### このスクリプトを実行して結果を Support ケースにアップロードするには

1. mysql コマンドを使用してデータベースに接続します。

mysql -h *hostname* -P *port* -u *username database-name*

2. 次の mysql source コマンドを使用してスクリプトを実行します。

mysql> source awsdms\_support\_collector\_MySQL\_compatible\_DB.sql

生成されたレポートを確認し、共有しにくい情報をすべて削除します。コンテンツが共有でき るようになったら、ファイルをAWS Support ケースにアップロードします。ファイルのアップ ロードの詳細については、「[AWS DMS での診断サポート スクリプトの操作」](#page-1314-0)をご参照くださ い。

#### **a** Note

- [MySQL 互換データベースの診断サポート スクリプト](#page-1344-0) で説明する必要な権限を持つユー ザーアカウントをすでにお持ちの場合、既存のユーザーアカウントを使用してスクリプト を実行することもできます。
- スクリプトを実行する前に、必ずデータベースに接続してください。
- スクリプトは、テキスト形式で出力を生成します。
- セキュリティのベストプラクティスを念頭に置いて、この MySQL 診断 Support スクリプ トの実行専用に新しいユーザーアカウントを作成する場合は、スクリプトが正常に実行さ れた後、このユーザーアカウントを削除することをお勧めします。

### PostgreSQL 診断 Support スクリプト

以下に、AWS DMS マイグレーション設定で PostgreSQL RDBMS (オンプレミス、Amazon RDS、 または Aurora PostgreSQL) を分析するために使用できる診断サポート スクリプトについて説明しま す。これらのスクリプトは、ソース エンドポイントまたはターゲット エンドポイントで使用できま す。スクリプトはすべて psql コマンドライン ユーティリティで実行するように記述されています。

これらのスクリプトを実行する前に、使用するユーザーアカウントに PostgreSQL RDBMS へのアク セス許可があることを確認してください。

- PostgreSQL 10.x 以降 pg\_catalog.pg\_ls\_waldir 関数の実行アクセス権限を持つユーザー アカウント
- PostgreSQL 9.x 以前 デフォルト許可を持つユーザーアカウント。

これらのスクリプトを実行するには、適切な許可を持つ既存のアカウントを使用することをお勧めし ます。

これらのスクリプトを実行するために新しいユーザーアカウントを作成するか、既存のアカウントに 許可を付与する必要がある場合は、PostgreSQL バージョンに基づく任意の PostgreSQL RDBMS に 対して次の SQL コマンドを実行できます。

PostgreSQL データベースバージョン 10.x 以降でこのスクリプトを実行するアクセス権限をアカウ ントに付与するには

- 次のいずれかを行います:
	- 新しいユーザーアカウントの場合は、以下を実行します。

CREATE USER *script\_user* WITH PASSWORD '*password*'; GRANT EXECUTE ON FUNCTION pg\_catalog.pg\_ls\_waldir TO *script\_user*;

• 既存のユーザーアカウントの場合は、以下を実行します。

GRANT EXECUTE ON FUNCTION pg\_catalog.pg\_ls\_waldir TO *script\_user*;

PostgreSQL 9.x 以前のデータベースに対してこれらのスクリプトを実行する許可をアカウントに付 与するには

- 次のいずれかを行います:
	- 新しいユーザーアカウントでは、デフォルトのアクセス許可を使用して以下を実行します。

CREATE USER *script\_user* WITH PASSWORD *password*;

• 既存のユーザーアカウントの場合は、既存の許可を使用します。

**a** Note

これらのスクリプトは、PostgreSQL 9.x 以前のデータベースの WAL サイズの検索に関連す る特定の機能をサポートしていません。詳細については、AWS Supportをご参照ください。

次のトピックでは、PostgreSQL で使用可能な各 Support スクリプトのダウンロードおよび確認、実 行方法について説明します。また、スクリプト出力を確認して、AWS Support ケースにアップロー ドする方法についても説明します。

トピック

• [awsdms\\_support\\_collector\\_postgres.sql スクリプト](#page-1348-0)

<span id="page-1348-0"></span>awsdms\_support\_collector\_postgres.sql スクリプト

[awsdms\\_support\\_collector\\_postgres.sql](https://d2pwp9zz55emqw.cloudfront.net/scripts/awsdms_support_collector_postgres.sql) スクリプトをダウンロードします。

このスクリプトは PostgreSQL データベースの設定に関する情報を収集します。スクリプトのチェッ クサムを必ず確認してください。チェックサムが検証する場合は、スクリプト内の SQL コードを確 認して、実行しにくいコードをコメントアウトします。スクリプトの整合性と内容に納得できたら、 スクリプトを実行できます。

**a** Note

このスクリプトは、psql クライアントバージョン 10 以降で実行できます。

次の手順を使用して、データベース環境またはコマンドラインからこのスクリプトを実行できます。 いずれの場合も、後でファイルを AWS Support にアップロードできます。

このスクリプトを実行して結果を Support ケースにアップロードするには

1. 次のいずれかを行います:

• 次の psql コマンドラインを使用して、データベース環境からスクリプトを実行します。

dbname=# \i awsdms\_support\_collector\_postgres.sql

次のプロンプトで、移行するスキーマの名前を 1 つだけ入力します。

次のプロンプトで、データベースに接続するように定義しているユーザー名 (*script\_user*) を入力します。

• コマンドラインから直接、次のスクリプトを実行します。このオプションは、スクリプトの実 行前のプロンプトを回避します。

psql -h *database-hostname* -p *port* -U *script\_user* -d *database-name* -f awsdms\_support\_collector\_postgres.sql

2. 出力 HTML ファイルを確認し、共有しにくい情報をすべて削除します。HTML の共有に納得で きたら、ファイルを AWS Support ケースにアップロードします。ファイルのアップロードの詳 細については、「[AWS DMS での診断サポート スクリプトの操作」](#page-1314-0)をご参照ください。

## AWS DMS 診断サポート AMI の使用

の使用時にネットワーク関連の問題が発生した場合 AWS DMS、サポートエンジニアはネットワー ク設定に関する詳細情報が必要になる場合があります。サポートが必要な情報をできるだけ短い時間 で AWS 取得できるようにしたいと考えています。そのため、 AWS DMS ネットワーク環境をテス トするための診断ツールを備えた構築済みの Amazon EC2 AMI を開発しました。

Amazon マシンイメージ (AMI) にインストールされている診断テストには次があります。

- 仮想プライベートクラウド (VPC)
- ネットワークのパケットロス
- ネットワークのレイテンシー
- 最大送信単位 (MTU) のサイズ

トピック

- [新しい AWS DMS 診断用 Amazon EC2 インスタンスを起動する](#page-1350-0)
- [IAM ロールを作成する](#page-1350-1)
- [診断テストを実行する](#page-1351-0)
- [次のステップ](#page-1355-0)
- [リージョン別の AMI ID](#page-1356-0)

**a** Note

Oracle ソースでパフォーマンスの問題が発生した場合は、Oracle REDO ログまたはアーカ イブログの読み取りパフォーマンスを評価して、パフォーマンスを改善する方法を探るこ とができます。詳細については、「[Evaluating read performance of Oracle redo or archive](#page-1276-0) [logs](#page-1276-0)」を参照してください。

### <span id="page-1350-0"></span>新しい AWS DMS 診断用 Amazon EC2 インスタンスを起動する

このセクションでは、新しい Amazon EC2 インスタンスを起動します。Amazon EC2 インスタンス の起動方法の詳細については、「[Amazon EC2 ユーザーガイド」](https://docs.aws.amazon.com/AWSEC2/latest/UserGuide/EC2_GetStarted.html)の「[Amazon EC2 Linux インスタン](https://docs.aws.amazon.com/AWSEC2/latest/UserGuide/) [スの開始方法](https://docs.aws.amazon.com/AWSEC2/latest/UserGuide/)」チュートリアルを参照してください。

次の設定で Amazon EC2 インスタンスを起動します。

- [Application and OS Images (Amazon Machine Image)] で、DMS-DIAG-AMI AMI を検索します。 コンソールにログオンしている場合は、[このクエリ](https://us-east-1.console.aws.amazon.com/ec2/home?region=us-east-1#Images:visibility=public-images;search=:dms-diag-ami;v=3;)で AMI を検索できます。リージョン内の AWS 診断 AMI の AMI ID については[、リージョン別の AMI ID](#page-1356-0)以下を参照してください。
- [インスタンスタイプ] では、[t2.micro] を選択することをお勧めします。
- [ネットワーク設定] では、レプリケーションインスタンスが使用しているのと同じ VPC を選択し ます。

インスタンスがアクティブになったら、インスタンスに接続します。Linux インスタンスに接続する 方法については、「[Linux インスタンスへの接続](https://docs.aws.amazon.com/AWSEC2/latest/UserGuide/AccessingInstances.html)」を参照してください。

### <span id="page-1350-1"></span>IAM ロールを作成する

必要最小限のアクセス権限を使用してレプリケーションインスタンスで診断テストを実行する場合 は、次のアクセス権限ポリシーを使用する IAM ロールを作成します。

```
{ 
     "Version": "2012-10-17", 
     "Statement": [ 
          { 
               "Sid": "VisualEditor0", 
               "Effect": "Allow", 
               "Action": [
```
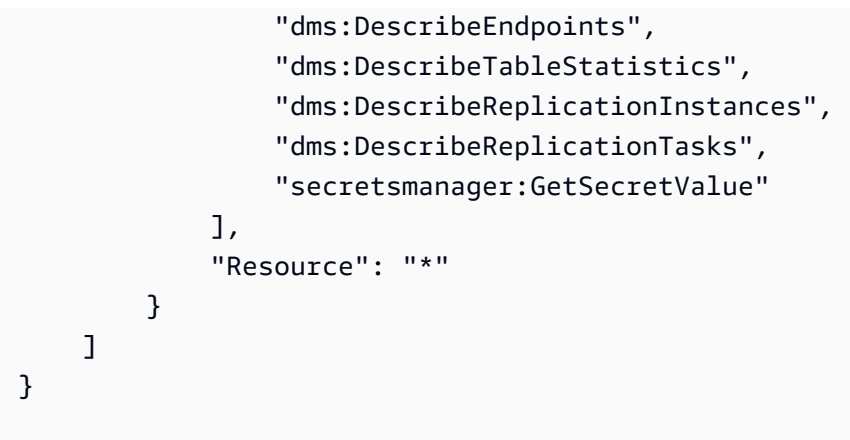

このロールを新しい IAM ユーザーにアタッチします。IAM ロール、ポリシー、ユーザーの作成の詳 細については、「[IAM ユーザーガイド」](https://docs.aws.amazon.com/IAM/latest/UserGuide/)の次のトピックを参照してください。

- [IAM の使用開始](https://docs.aws.amazon.com/IAM/latest/UserGuide/getting-started.html)
- [IAM ロールの作成](https://docs.aws.amazon.com/IAM/latest/UserGuide/id_roles_create.html)
- [IAM ポリシーの作成](https://docs.aws.amazon.com/IAM/latest/UserGuide/access_policies_create.html)

## <span id="page-1351-0"></span>診断テストを実行する

Amazon EC2 インスタンスを作成して接続したら、次の手順を実行してレプリケーションインスタ ンスで診断テストを実行します。

1. AWS CLI を設定します。

\$ aws configure

診断テストの実行に使用する AWS ユーザーアカウントのアクセス認証情報を指定します。VPC とレプリケーションインスタンスのリージョンを指定します。

2. リージョンで使用可能な AWS DMS タスクを表示します。サンプルリージョンを実際のリー ジョンに置き換えます。

\$ dms-report -r *us-east-1* -l

このコマンドは、タスクのステータスを表示します。

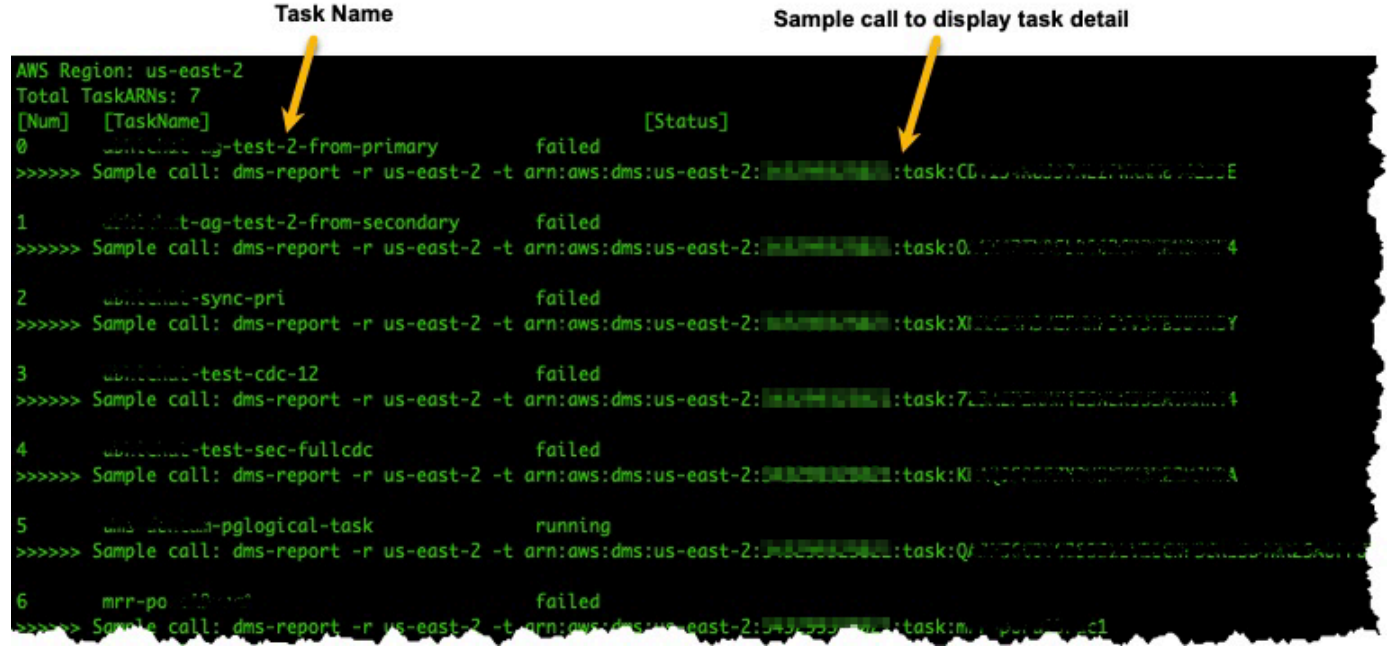

3. タスクエンドポイントと設定を表示します。*<DMS-Task-ARN>* をタスクの Amazon リソース ネーム (ARN) に置き換えます。

\$ dms-report -t *<DMS-Task-ARN>*

このコマンドは、タスクのエンドポイントと設定を表示します。

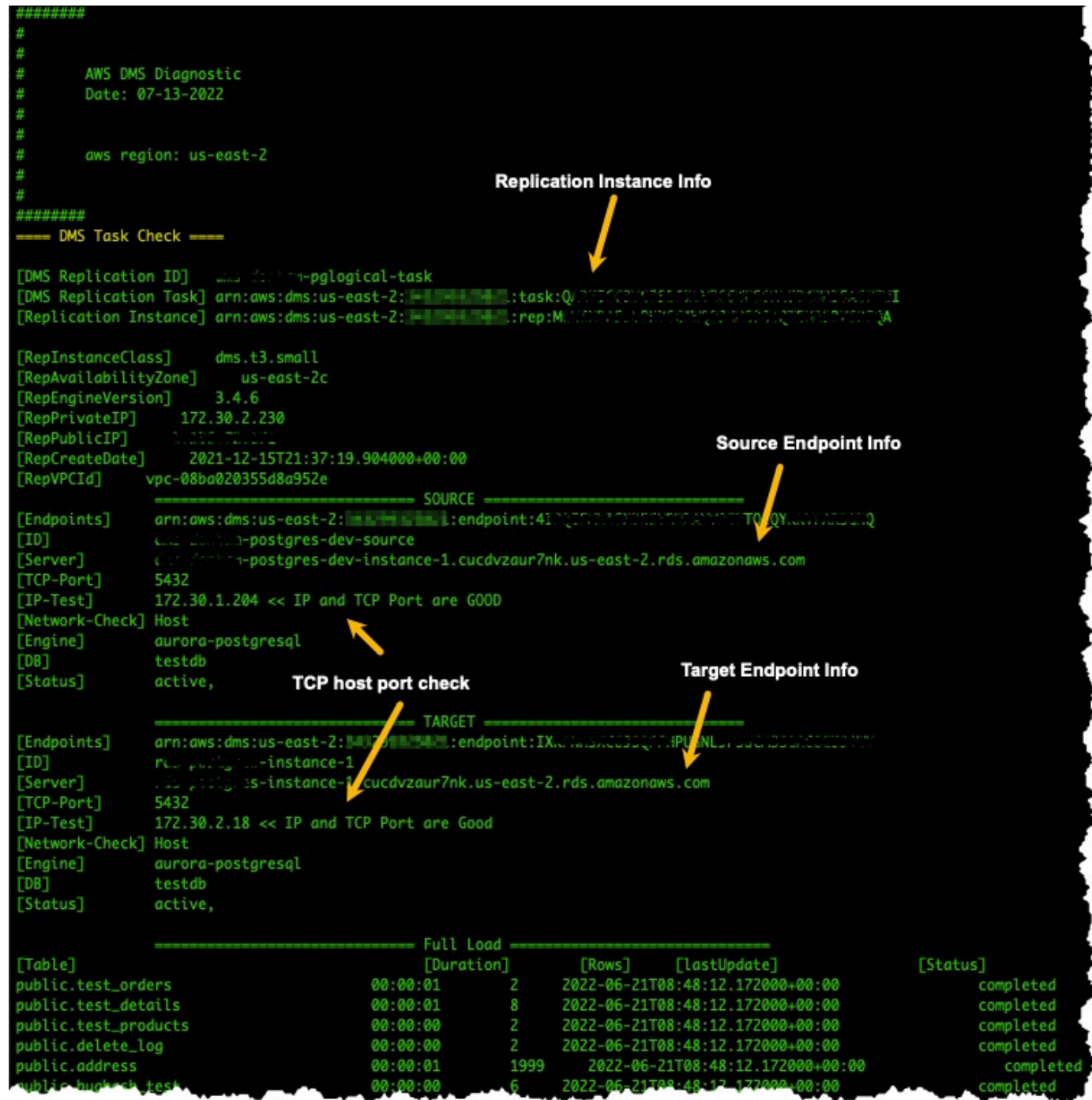

4. 診断テストを実行します。*<DMS-Task-ARN>* はタスク ARN に置き換えます。

\$ dms-report -t *<DMS-Task-ARN>* -n y

このコマンドは、レプリケーションインスタンスの VPC、ネットワークパケット送信、ネット ワークのレイテンシー、ネットワークの最大送信単位 (MTU) のサイズに関する診断データを表 示します。

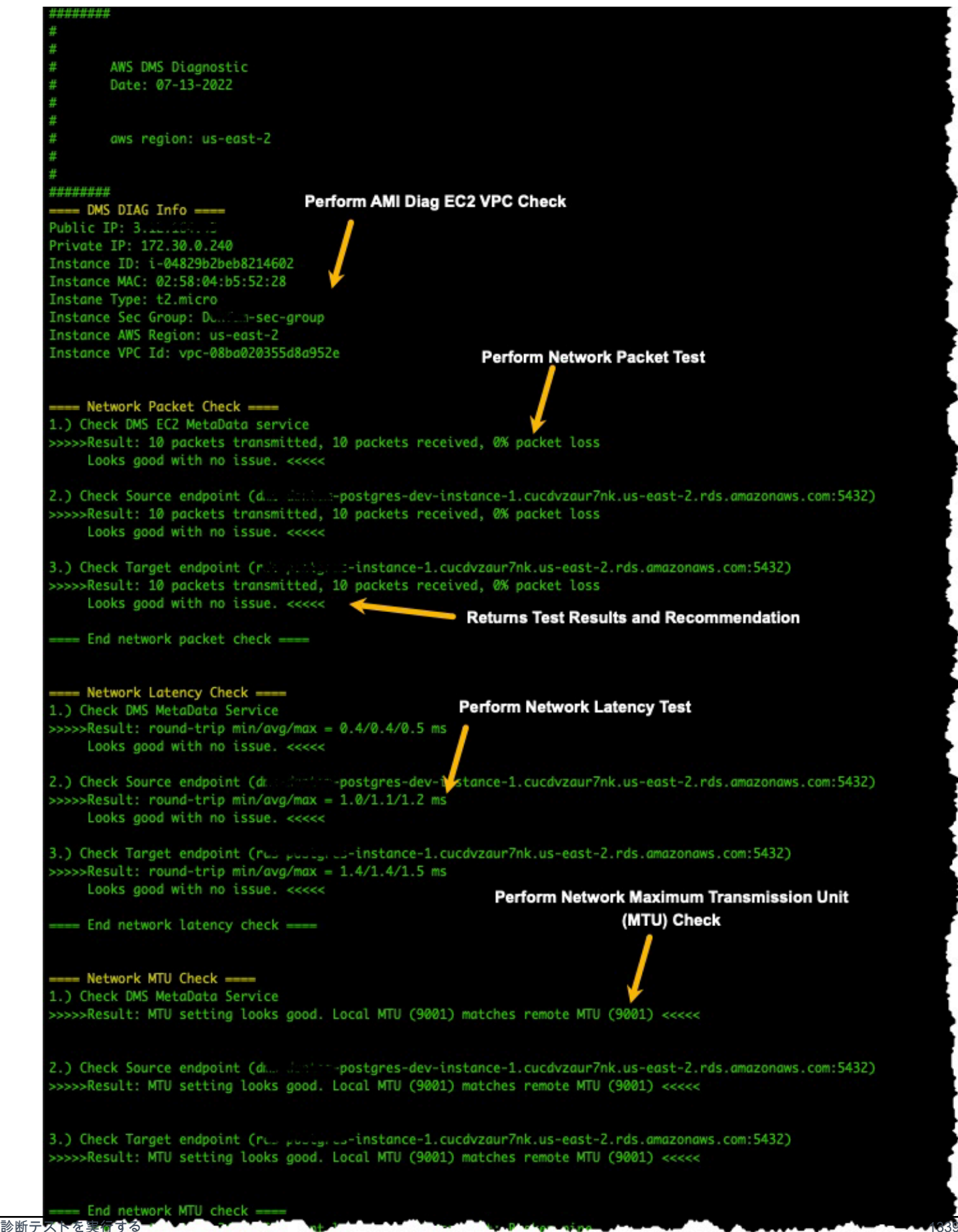

## <span id="page-1355-0"></span>次のステップ

次のセクションでは、ネットワーク診断テストの結果に基づいたトラブルシューティング情報につい て説明します。

VPC テスト

このテストでは、診断 Amazon EC2 インスタンスがレプリケーションインスタンスと同じ VPC 内 にあることを検証します。診断 Amazon EC2インスタンスがレプリケーションインスタンスと同 じ VPC にない場合は、これを終了し、適切な VPC で再作成します。Amazon EC2インスタンスの VPC は、作成後に変更することはできません。

ネットワークパケットロスのテスト

このテストでは、10 個のパケットを次のエンドポイントに送信し、パケットロスを確認します。

- ポート 80 の AWS DMS Amazon EC2 メタデータサービス
- ソースエンドポイント
- ターゲットエンドポイント

すべてのパケットは正常に到着するはずです。パケットロスがあった場合は、ネットワークエンジニ アに相談して問題を特定し、解決策を模索します。

ネットワークレイテンシーのテスト

このテストでは、以前のテストと同じエンドポイントに 10 個のパケットを送信し、パケットのレ イテンシーを確認します。すべてのパケットのレイテンシーは 100 ミリ秒未満である必要がありま す。レイテンシーが 100 ミリ秒を超えるパケットがある場合は、ネットワークエンジニアに相談し て問題を特定し、解決策を模索します。

最大送信単位 (MTU) サイズのテスト

このテストでは、以前のテストと同じエンドポイントで Traceroute ツールを使用して MTU のサイ ズを検出します。テスト範囲のすべてのパケットの MTU サイズが同じである必要があります。MTU サイズが異なるパケットがある場合は、ネットワークエンジニアに相談して問題を特定し、解決策を 模索します。

# <span id="page-1356-0"></span>リージョン別の AMI ID

AWS リージョンで使用可能な DMS Diagnostic AMIs のリストを表示するには、次の AWS CLI サン プルを実行します。

aws ec2 describe-images --owners 343299325021 --filters "Name=name, Values=DMS-DIAG\*" --query "sort\_by(Images, &CreationDate)[-1].[Name, ImageId, CreationDate]" --output text

出力に結果が表示されない場合は、DMS Diagnostic AMI がお客様の AWS リージョンで使用できな いことを意味します。回避策は、以下の手順に従って、診断 AMI を別のリージョンからコピーする ことです。詳細については、[「AMI のコピー」](https://docs.aws.amazon.com/AWSEC2/latest/UserGuide/CopyingAMIs.html)を参照してください。

- 使用可能なリージョンでインスタンスを起動します。
- イメージを作成します。イメージはユーザーが所有します。
- AMI を中東 (UAE) リージョンなどのリージョンにコピーします。
- ローカルリージョンでインスタンスを起動します。

# AWS DMS リファレンス

このリファレンスセクションには、データ型変換の情報など、AWS Database Migration Service (AWS DMS) を使用する際に必要になる可能性がある追加情報が記載されています。

AWS DMS は、ソースとターゲットの両方が同じエンジンタイプを使用する同種のデータベース移 行を実行する際にデータ型を維持します。あるデータベースエンジンタイプから別のデータベースエ ンジンに移行する異種移行を実行する場合は、データ型は中間データ型に変換されます。ターゲット データベースでデータ型がどのように表示されるかを確認するには、ソースデータベースエンジンと ターゲットデータベースエンジンのデータ型テーブルを参照してください。

データベースを移行する際は、データ型に関するいくつかの重要な点に注意します。

• FLOAT データ型は本質的に近似値です。FLOAT 型のフィールドに特定の値を挿入すると、デー タベース内で値が別の方法で表現される可能性があります。この違いは、FLOAT が NUMBER や NUMBER(p,s) などの 10 進法のデータ型のように正確なデータ型ではないためです。そのため、 データベースに格納される FLOAT の内部値は、挿入した値と異なる可能性があります。したがっ て、移行された FLOAT の値は、ソースデータベースの値と正確には一致しない可能性がありま す。

この問題の詳細については、次の記事を参照してください。

- Wikipedia の[「IEEE 浮動小数点」](https://en.wikipedia.org/wiki/IEEE_floating_point)
- Microsoft Learn の「[IEEE 浮動小数点表現」](https://learn.microsoft.com/en-us/cpp/build/ieee-floating-point-representation?view=msvc-170)
- Microsoft Learn の「[浮動小数点数の精度の低下」](https://learn.microsoft.com/en-us/cpp/build/why-floating-point-numbers-may-lose-precision?view=msvc-170)

トピック

• [AWS Database Migration Service のデータ型](#page-1357-0)

## <span id="page-1357-0"></span>AWS Database Migration Service のデータ型

AWS Database Migration Service は、組み込みデータ型を使用して、ソースデータベースエンジン タイプからターゲットデータベースエンジンタイプにデータを移行します。組み込みのデータ型と説 明は、次の表のとおりです。

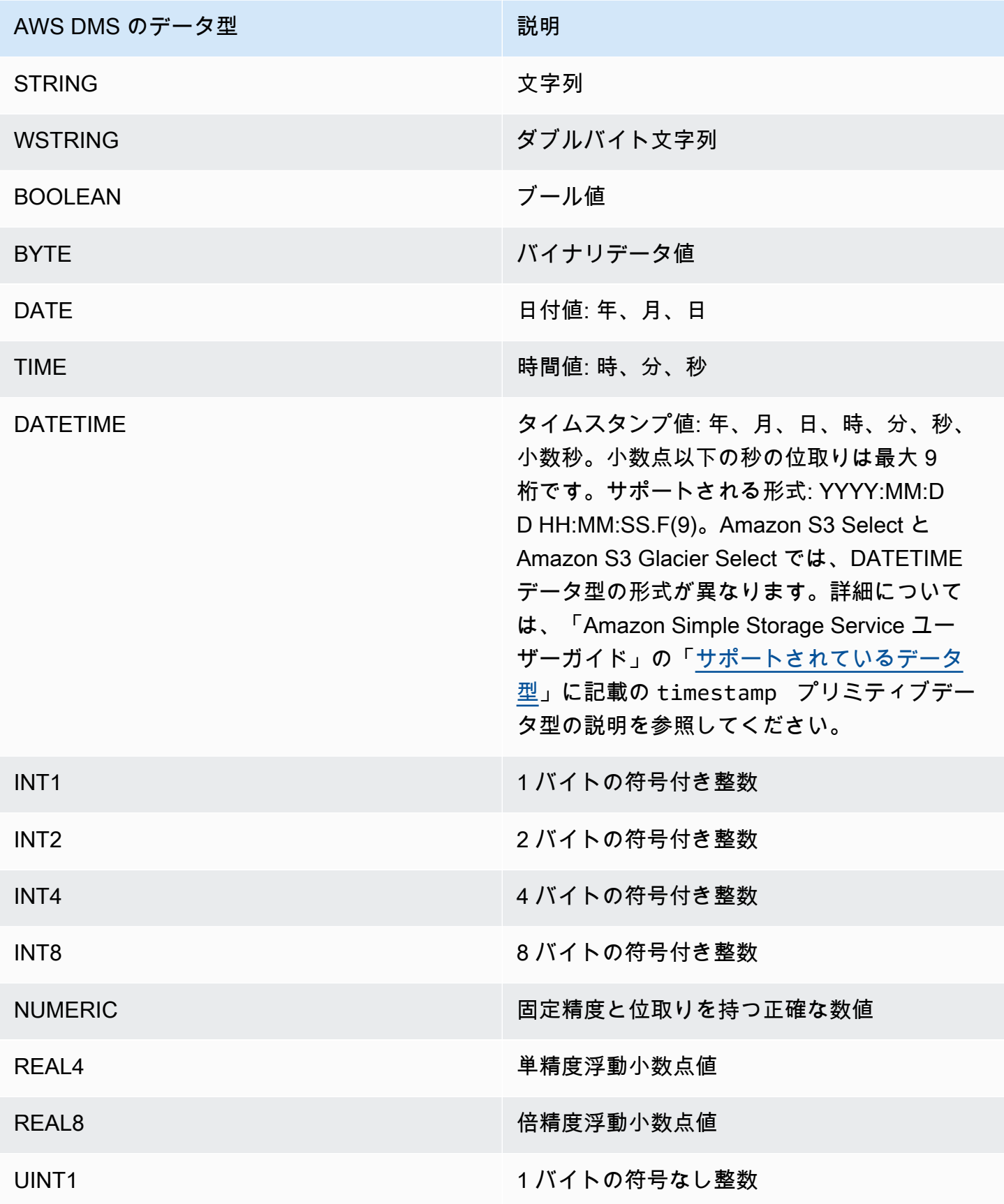

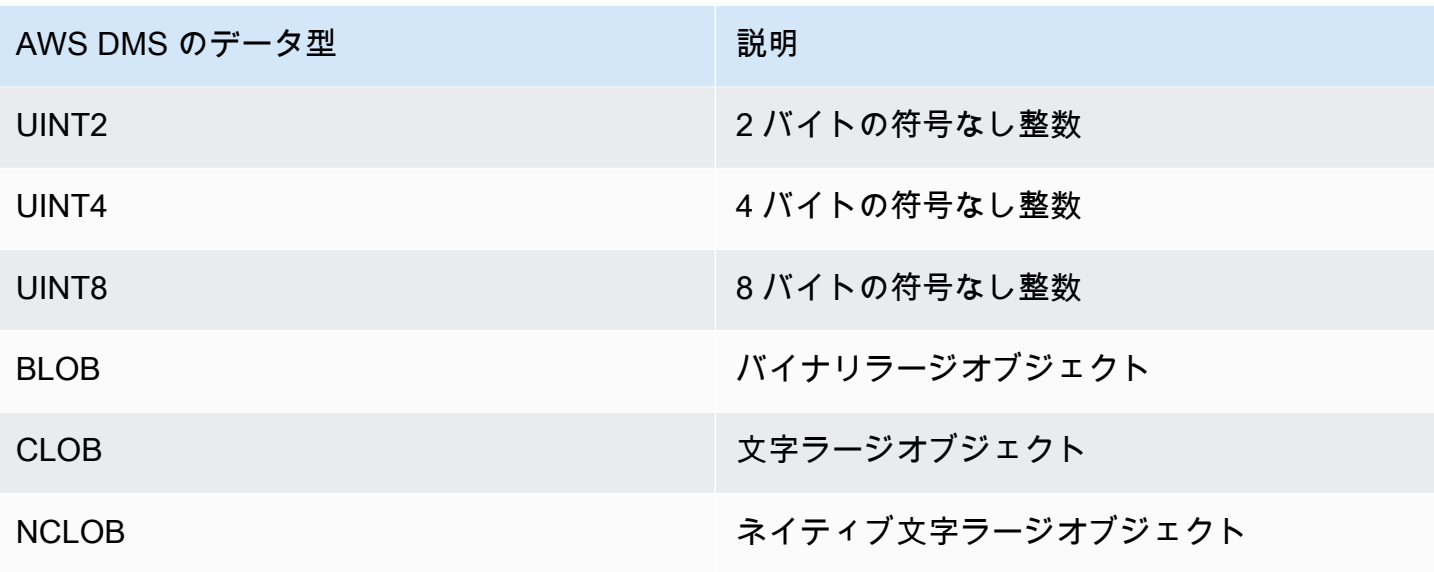

## **a** Note

AWS DMS は、LOB データ型を Apache Kafka エンドポイントに移行できません。

# AWS DMS リリースノート

Database AWS Migration Service () の現在および以前のバージョンのリリースノートを以下に示し ますAWS DMS。

AWS DMS レプリケーションインスタンスの自動バージョンアップグレードを有効にしても、 はメ ジャーバージョンとマイナーバージョンを区別しません。DMS は、そのバージョンが廃止された場 合、メンテナンスウィンドウ中にレプリケーションインスタンスのバージョンを自動的にアップグ レードします。

レプリケーション インスタンスのバージョンを ( API または CLI を使用して) バージョン 3.4.x から 3.5.x に手動でアップグレードするには、 AllowMajorVersionUpgradeパラメータを に設定する 必要がありますtrue。AllowMajorVersionUpgrade パラメータの詳細については、DMS API ド キュメント [ModifyReplicationInstance](https://docs.aws.amazon.com/dms/latest/APIReference/API_ModifyReplicationInstance.html)の「」を参照してください。

#### **a** Note

の現在のデフォルトエンジンバージョン AWS DMS は 3.5.1 です。

次の表は、アクティブな DMS バージョンの次の日付を示しています。

- バージョンのリリース日
- バージョンで新しいインスタンスを作成できない日付
- DMS がそのバージョンのインスタンスを自動的に更新する日付 (終了日)

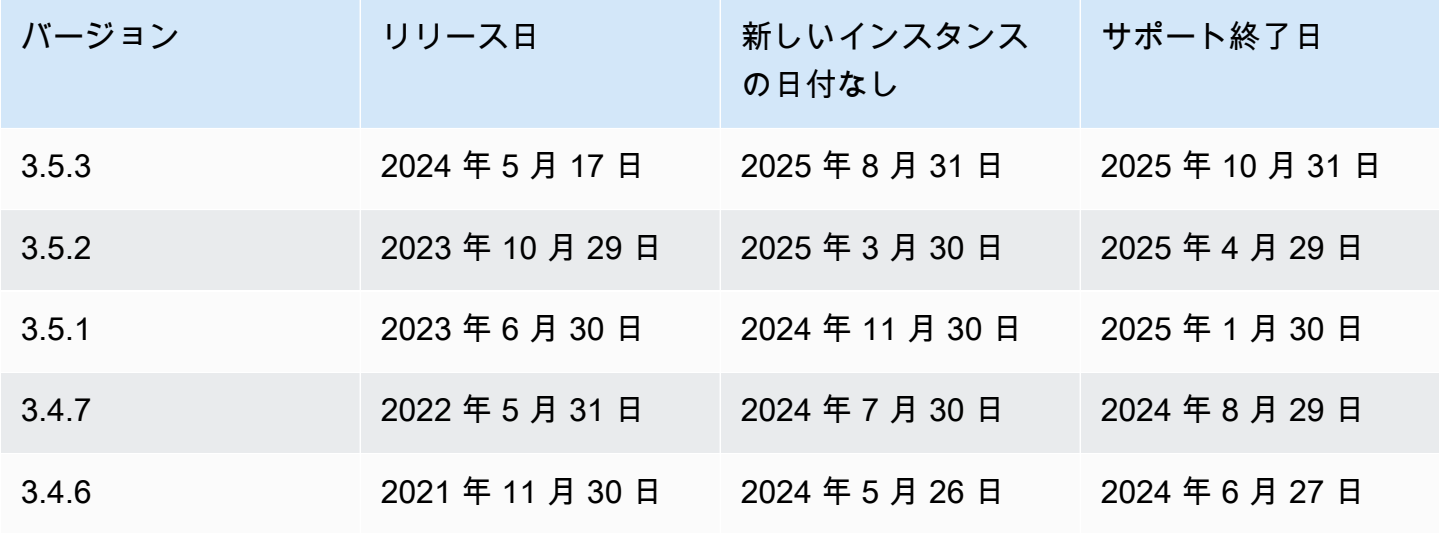

# AWS Database Migration Service 3.5.3 リリースノート

AWS DMS 3.5.3 の新機能

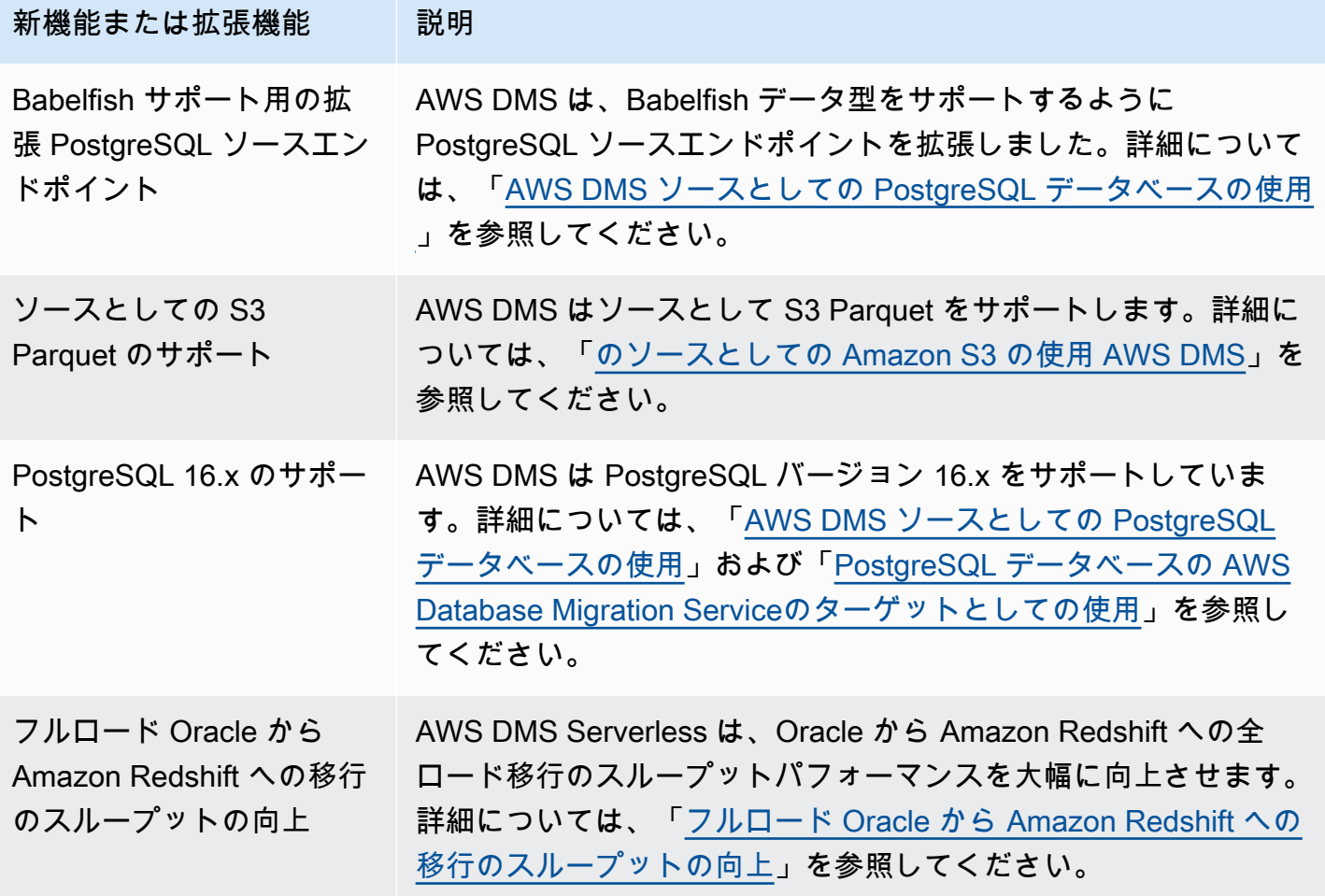

AWS DMS バージョン 3.5.3 には、次の解決済みの問題が含まれています。

2024 年 5 月 17 日付けの DMS 3.5.3 リリースで解決された問題

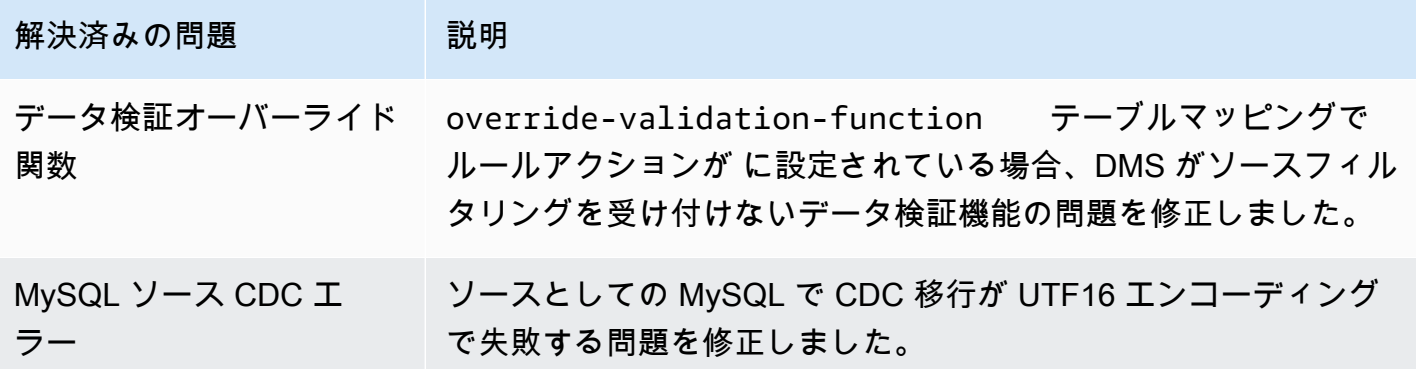

AWS Database Migration Service 2012 The Service コーザーガイド

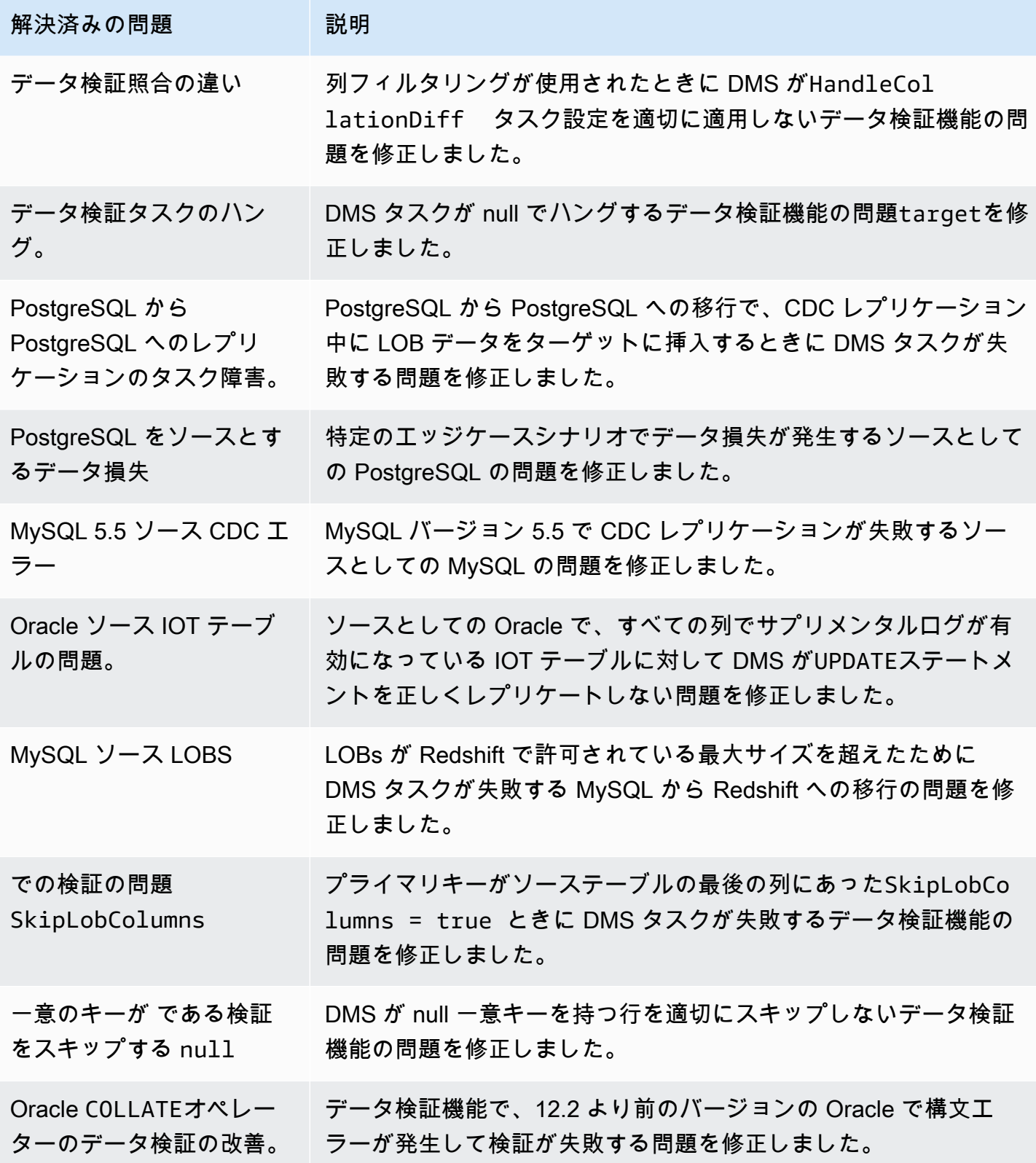

AWS Database Migration Service 2012 The Service コーザーガイド

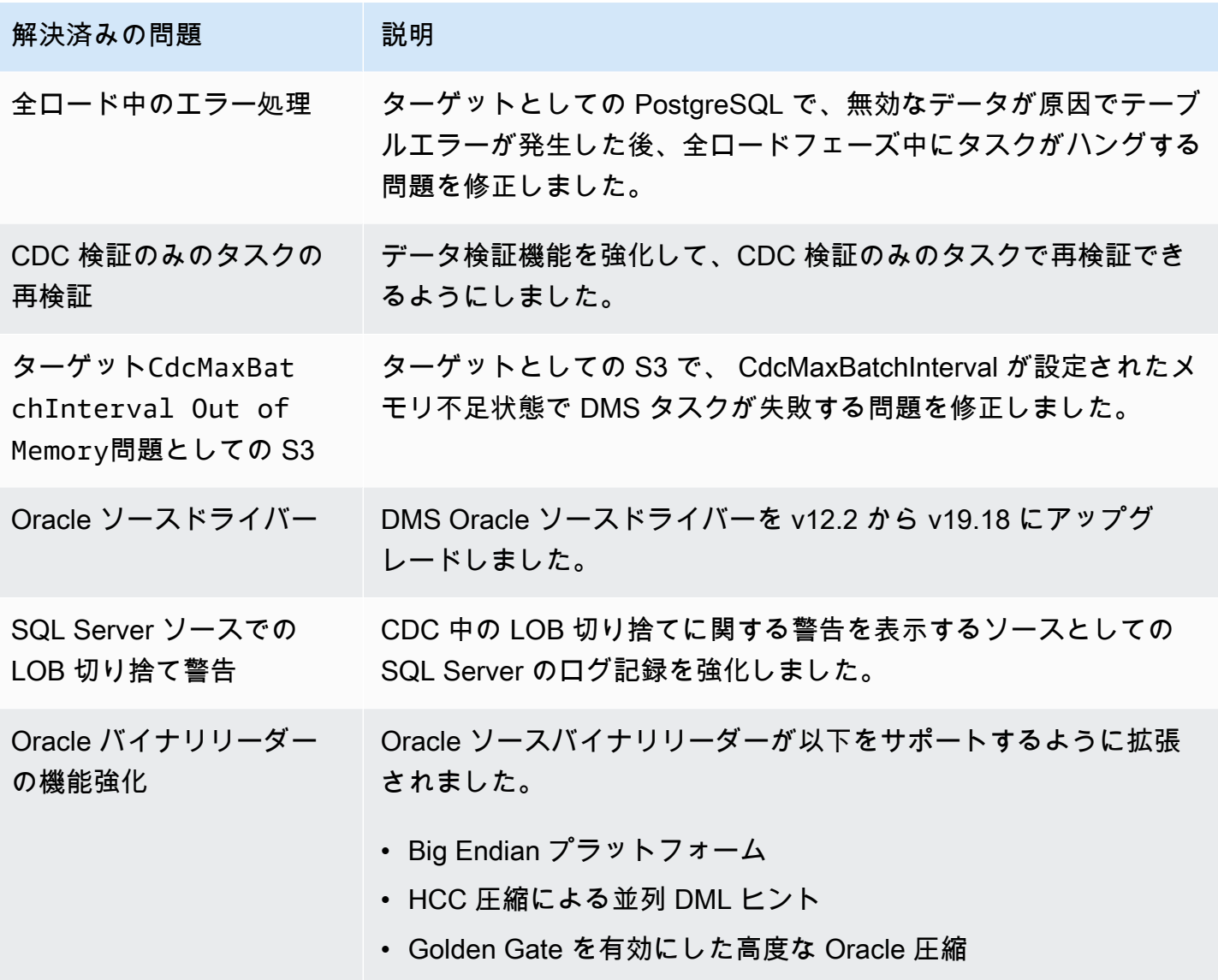

# AWS Database Migration Service 3.5.2 リリースノート

AWS DMS 3.5.2 の新機能

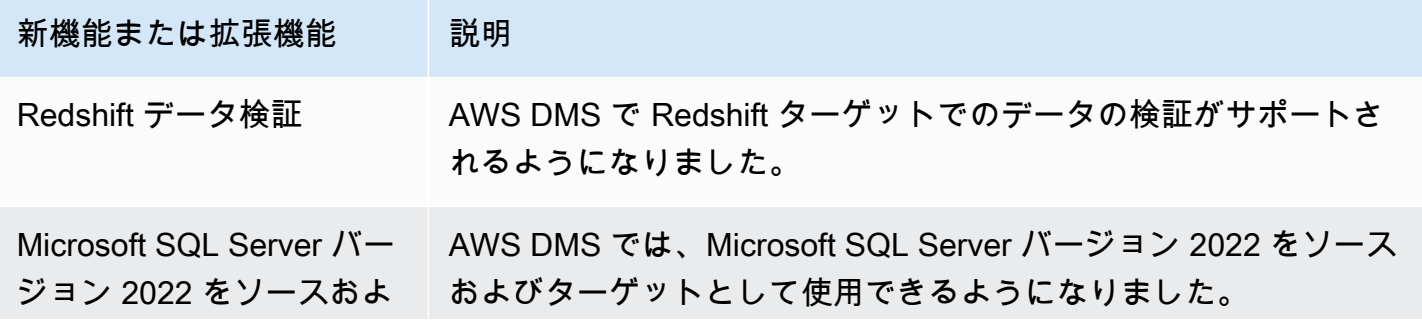

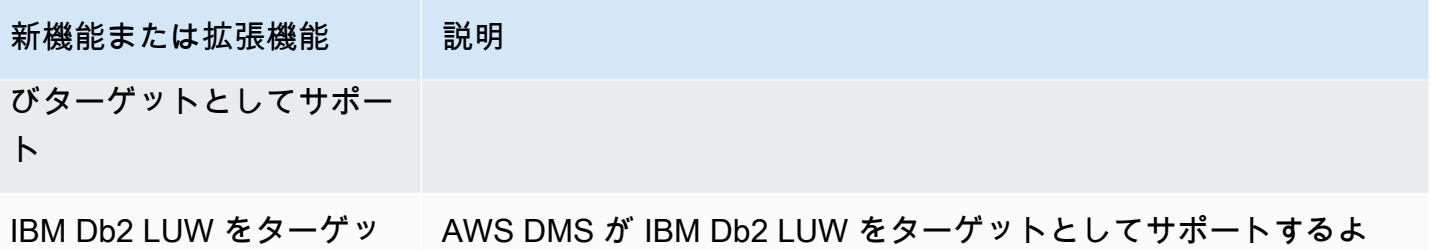

トとしてサポート うになりました。を使用して AWS DMS、IBM Db2 LUW から IBM Db2 LUW へのライブ移行を実行できるようになりました。

AWS DMS バージョン 3.5.2 には、次の解決済みの問題が含まれています。

2024 年 4 月 29 日付けの DMS 3.5.2 メンテナンスリリースで解決された問題

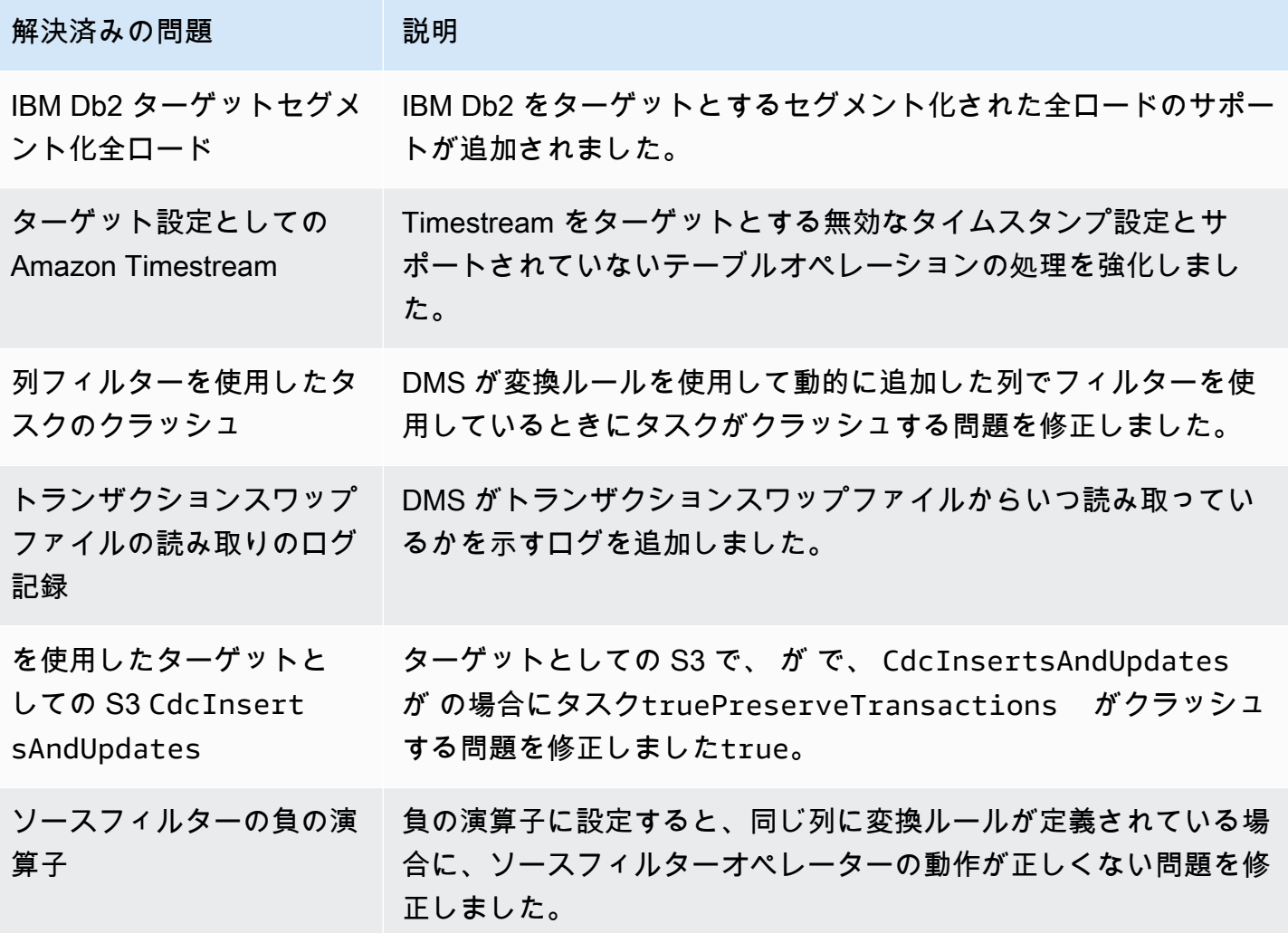

AWS Database Migration Service 2012 The Service コーザーガイド

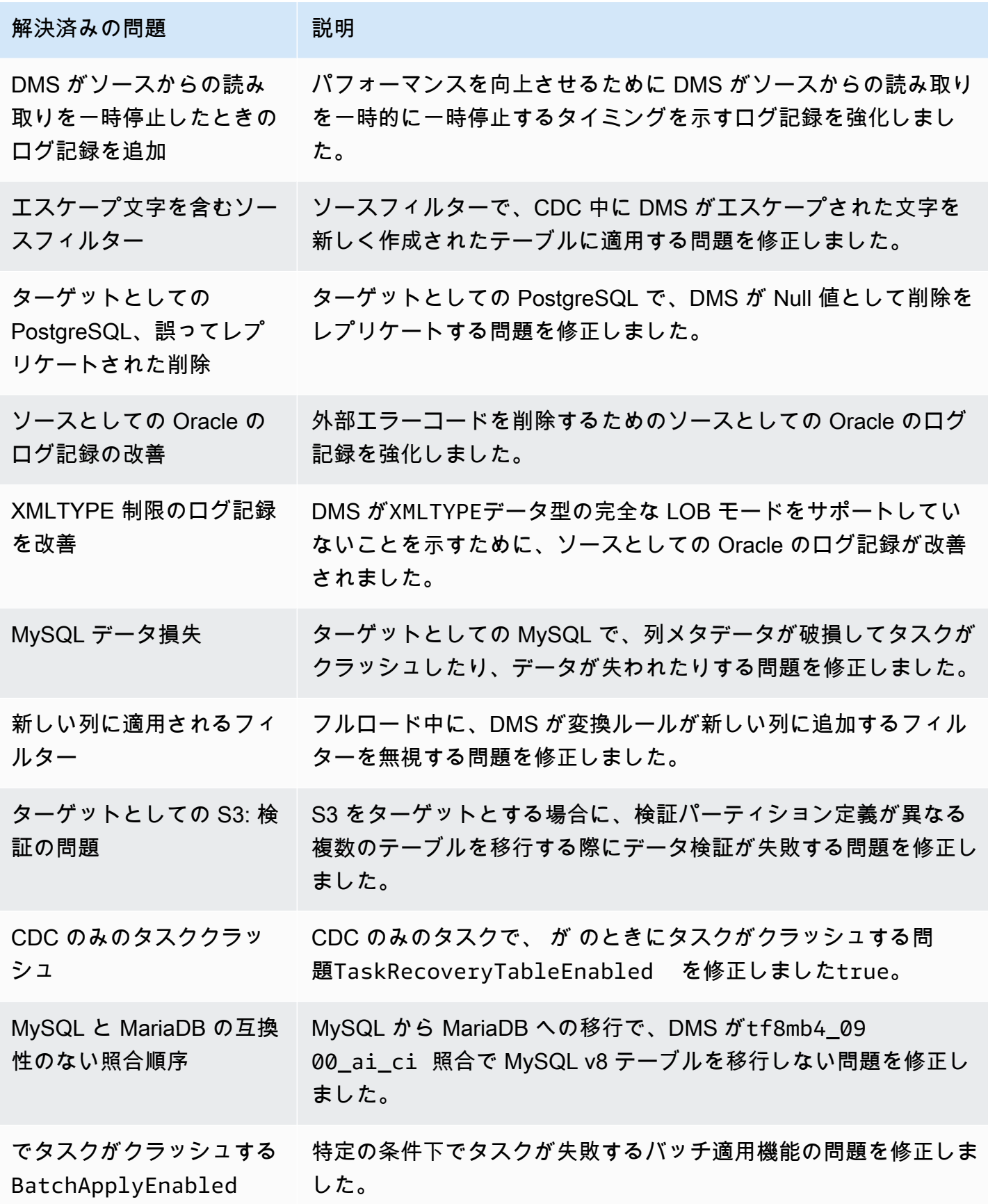

AWS Database Migration Service 2012 The Service コーザーガイド

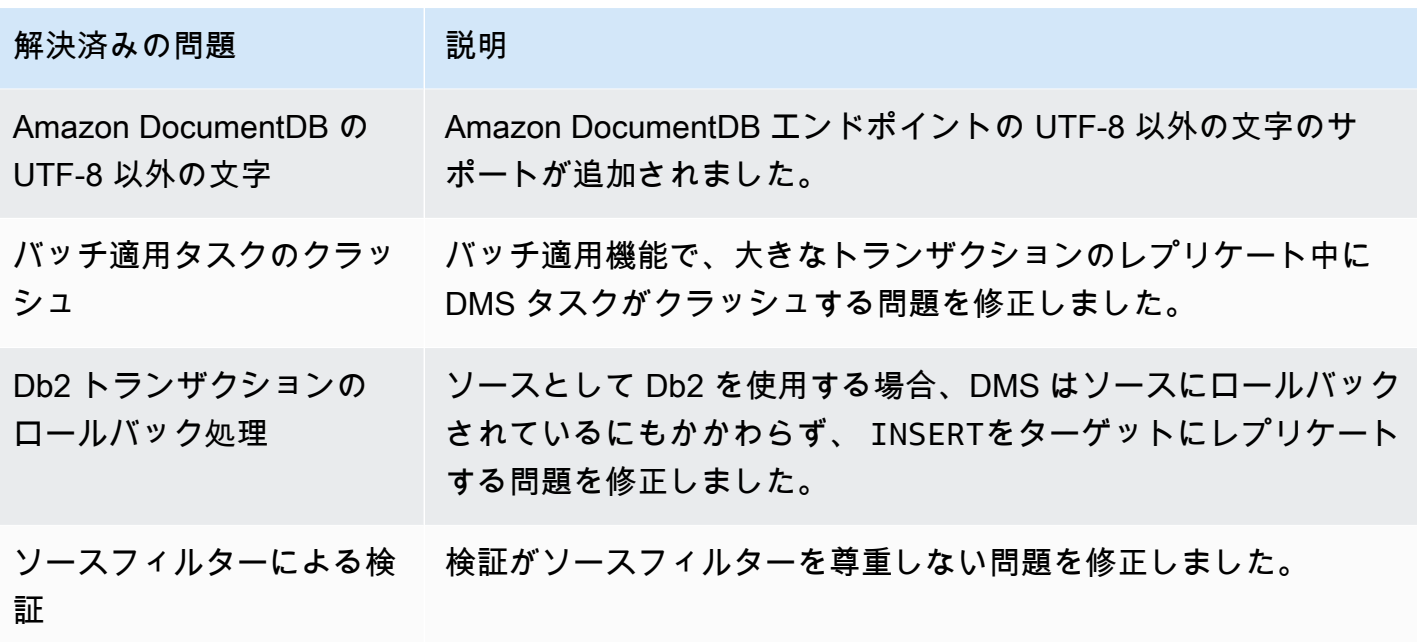

# AWS Database Migration Service 3.5.1 リリースノート

AWS Database Migration Service (AWS DMS) バージョン 3.5.1 で導入された新機能と拡張機能は、 次の表のとおりです。

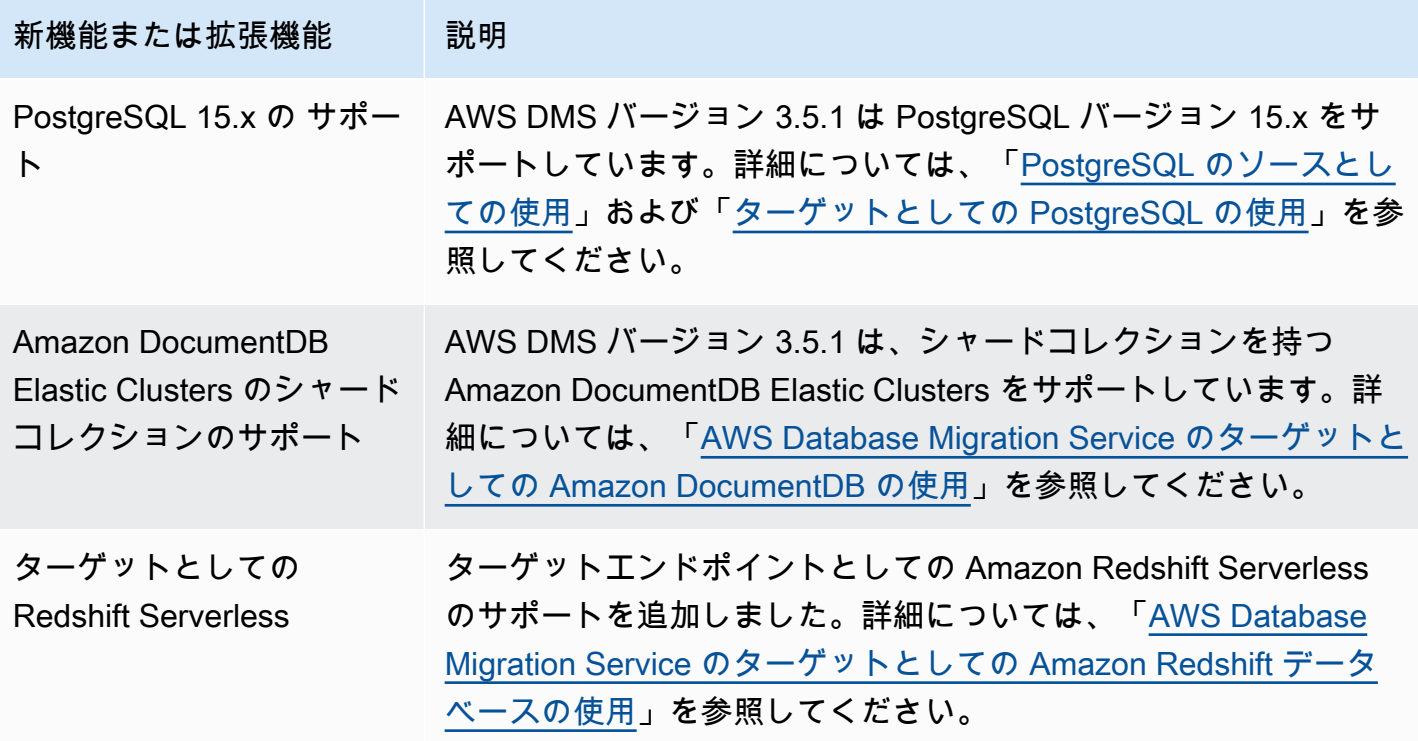

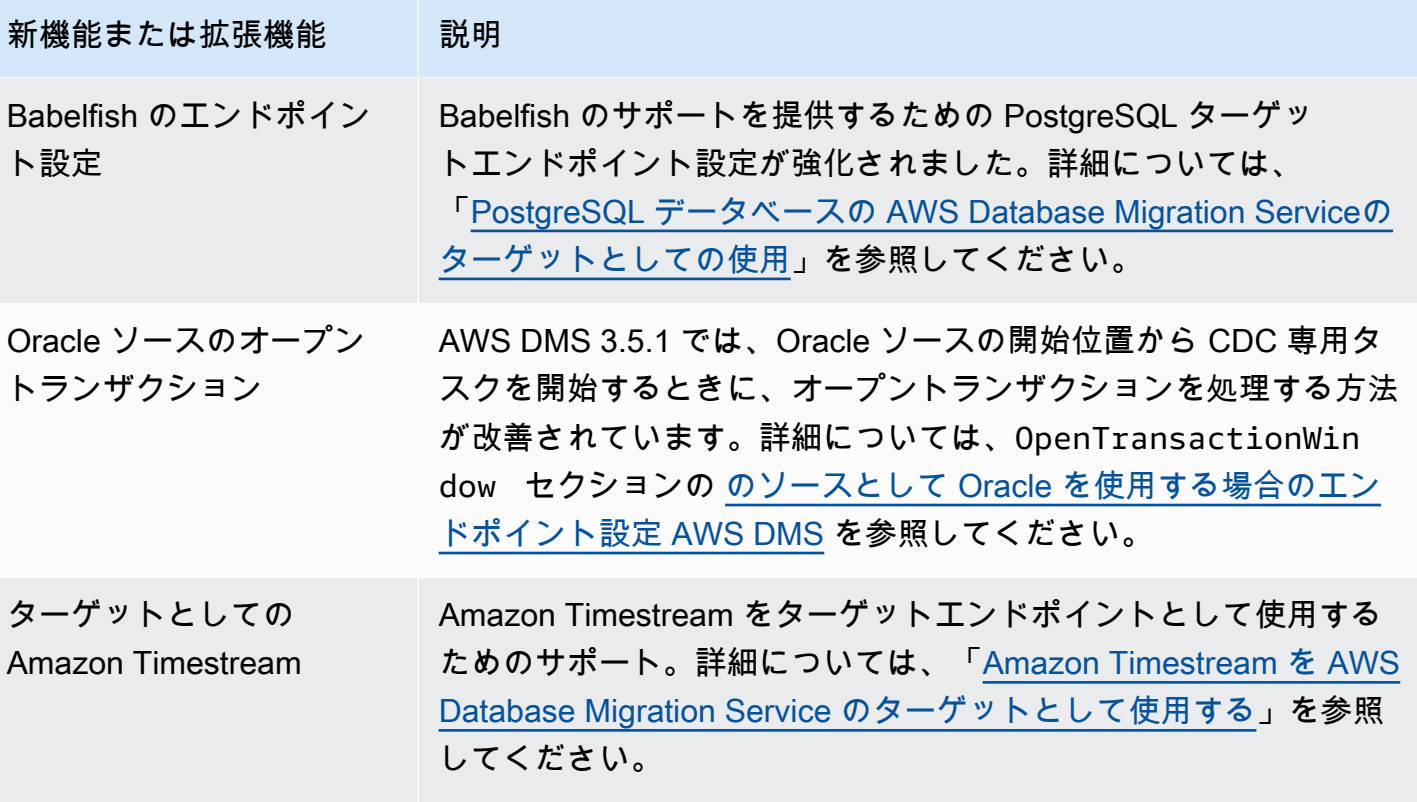

AWS DMS バージョン 3.5.1 には、次の解決済みの問題が含まれています。

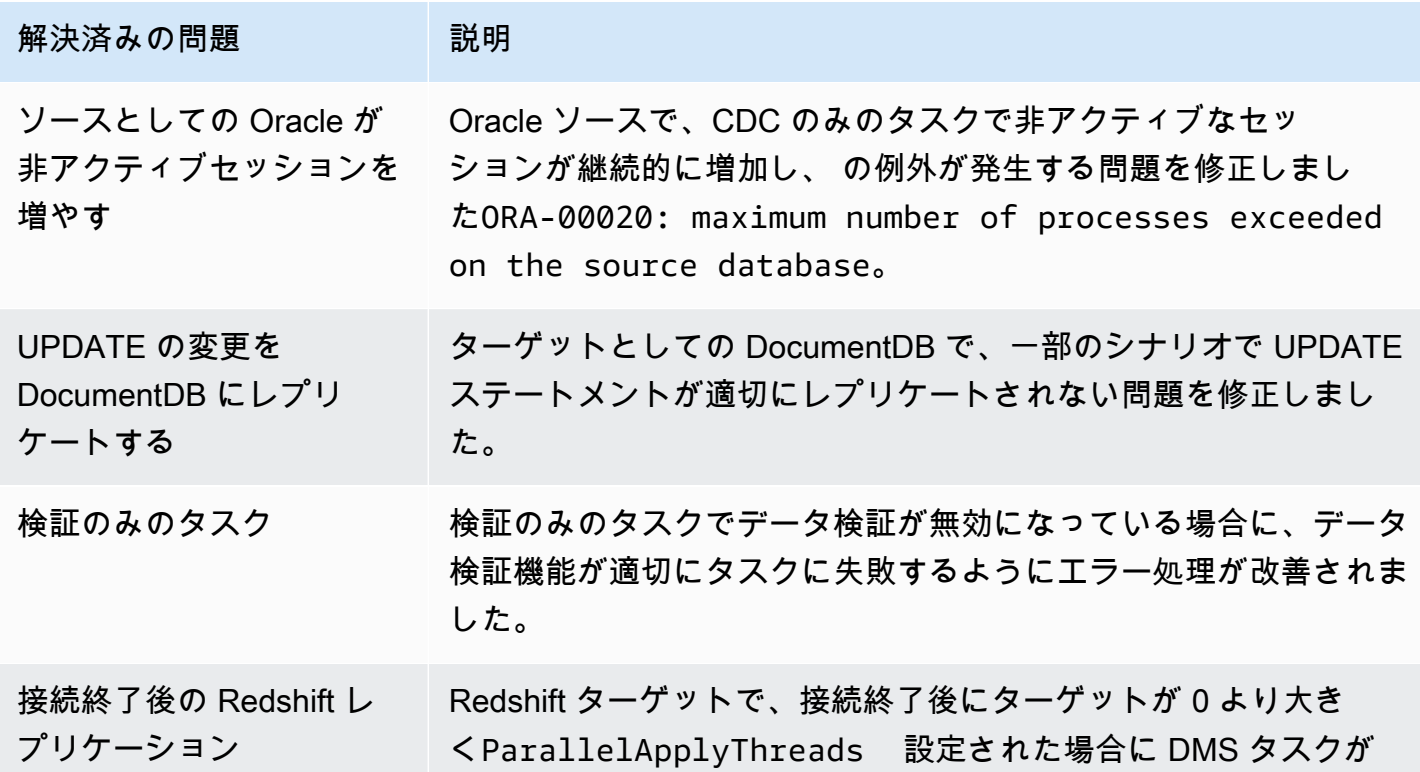
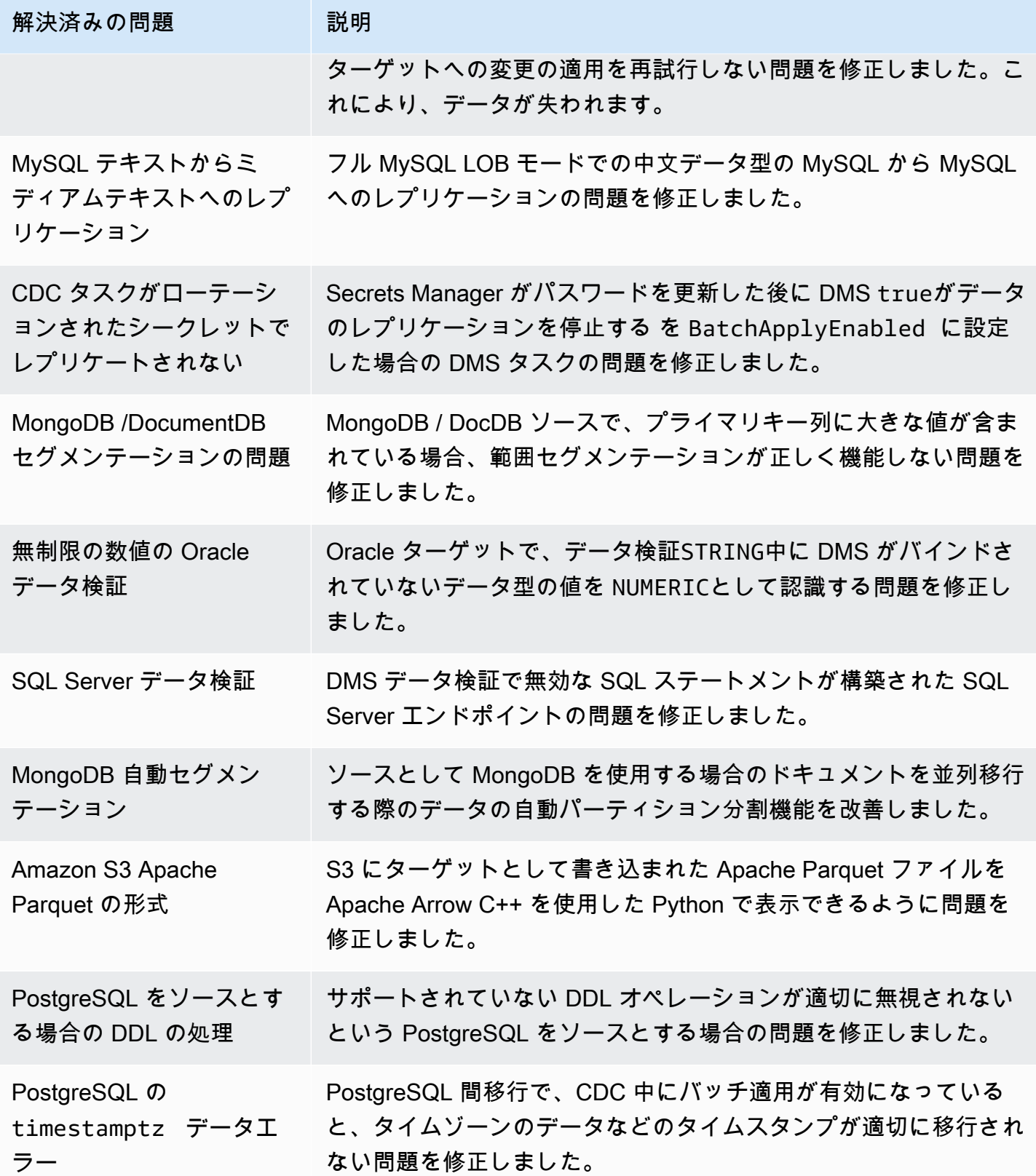

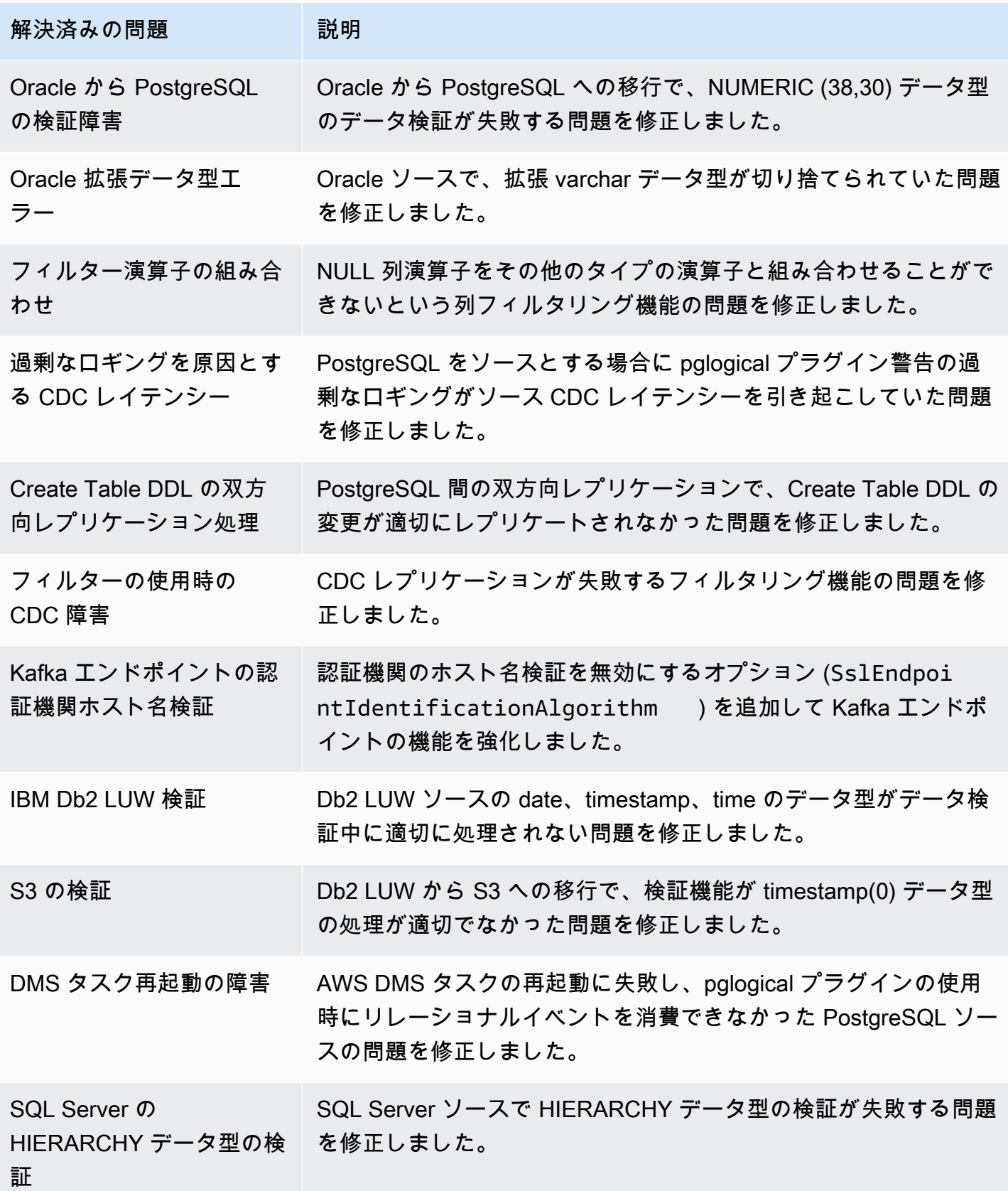

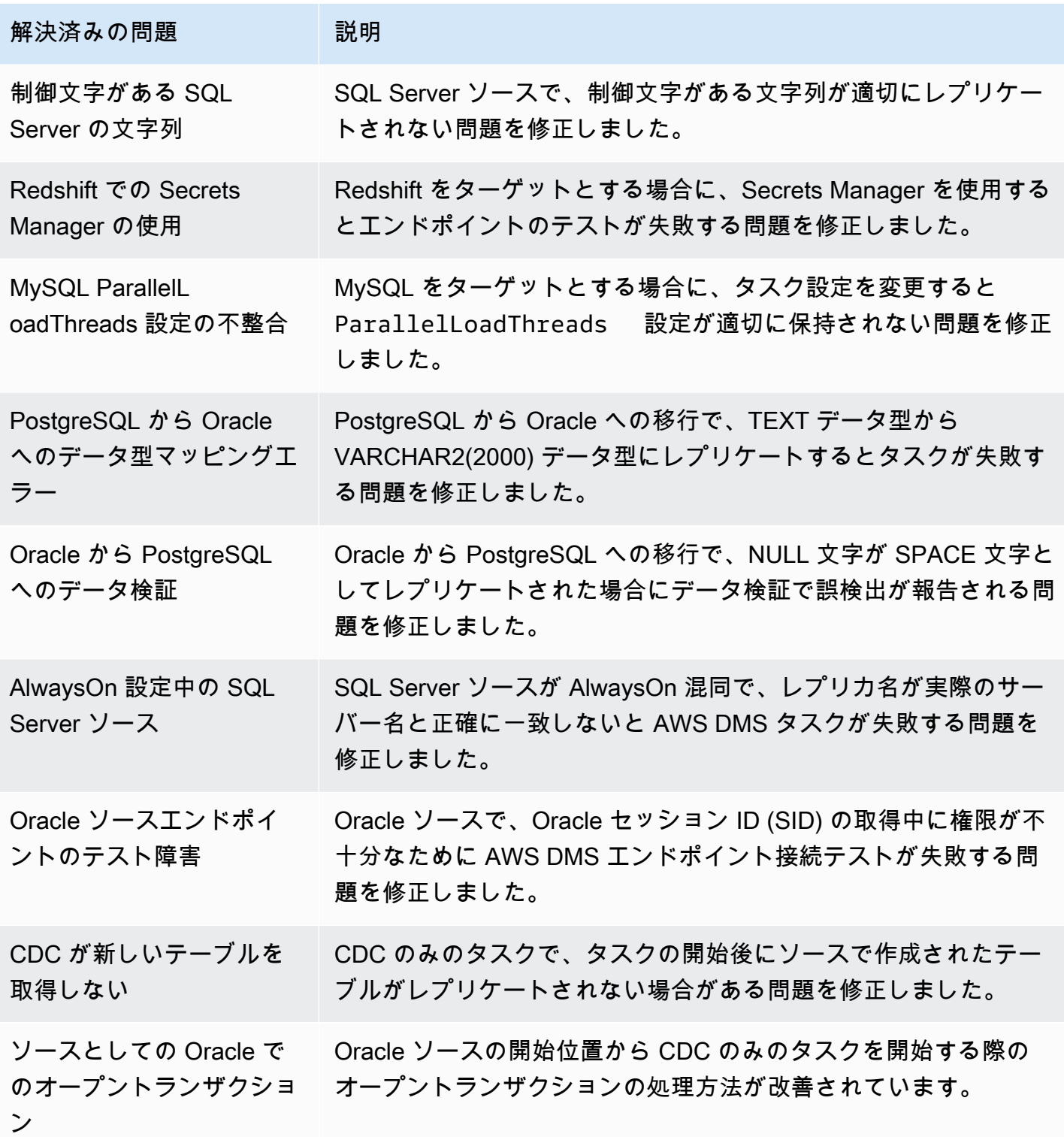

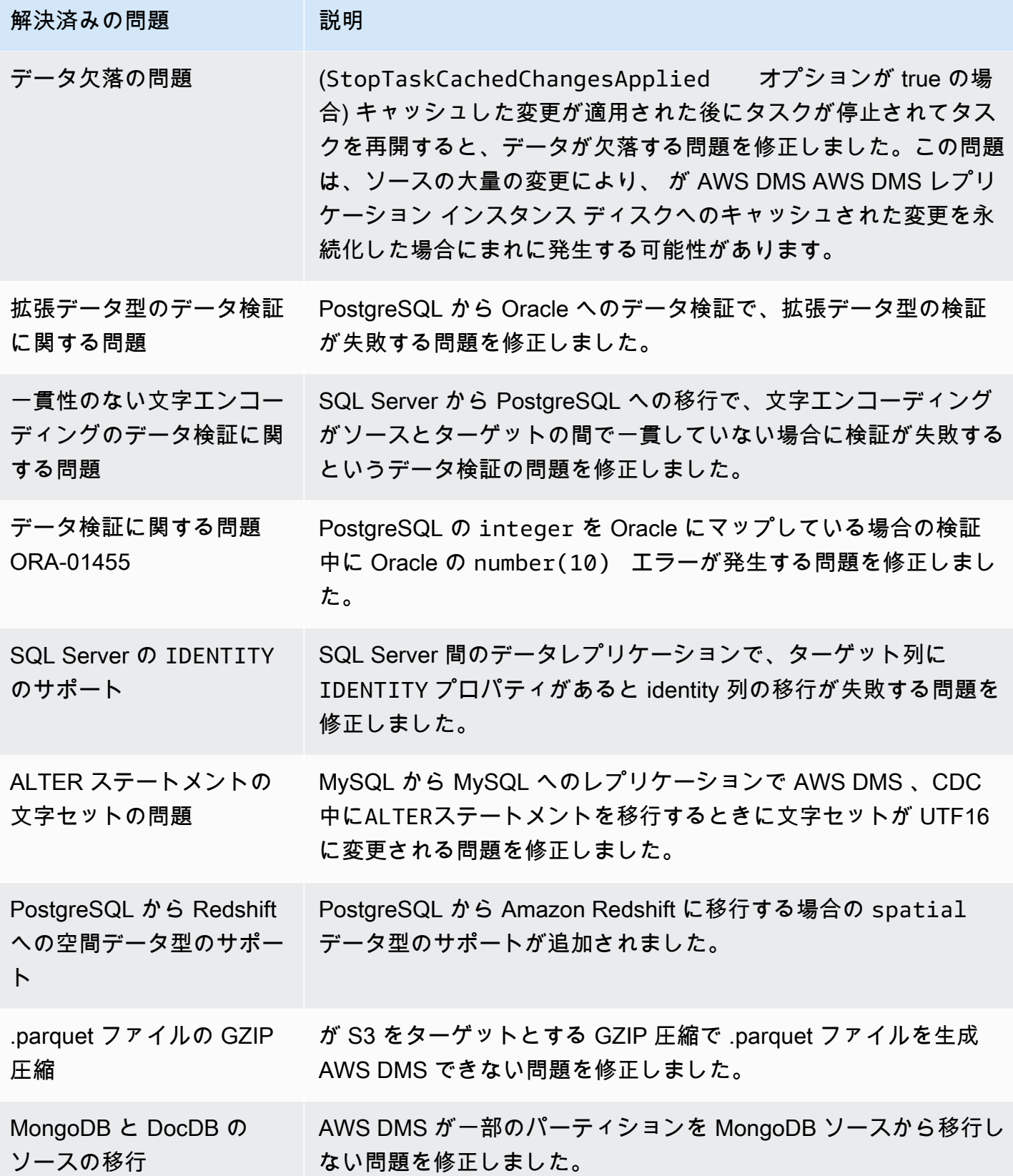

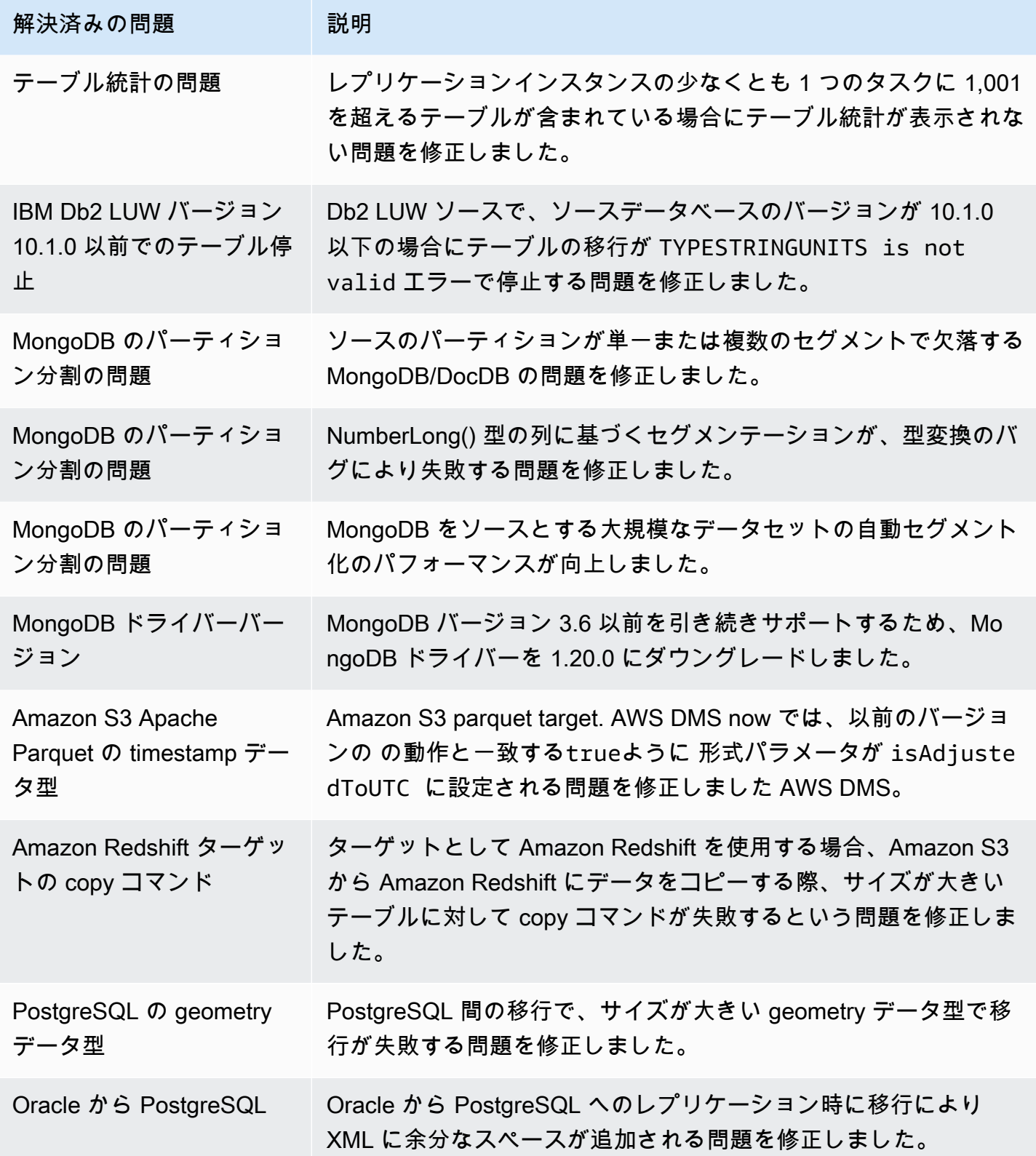

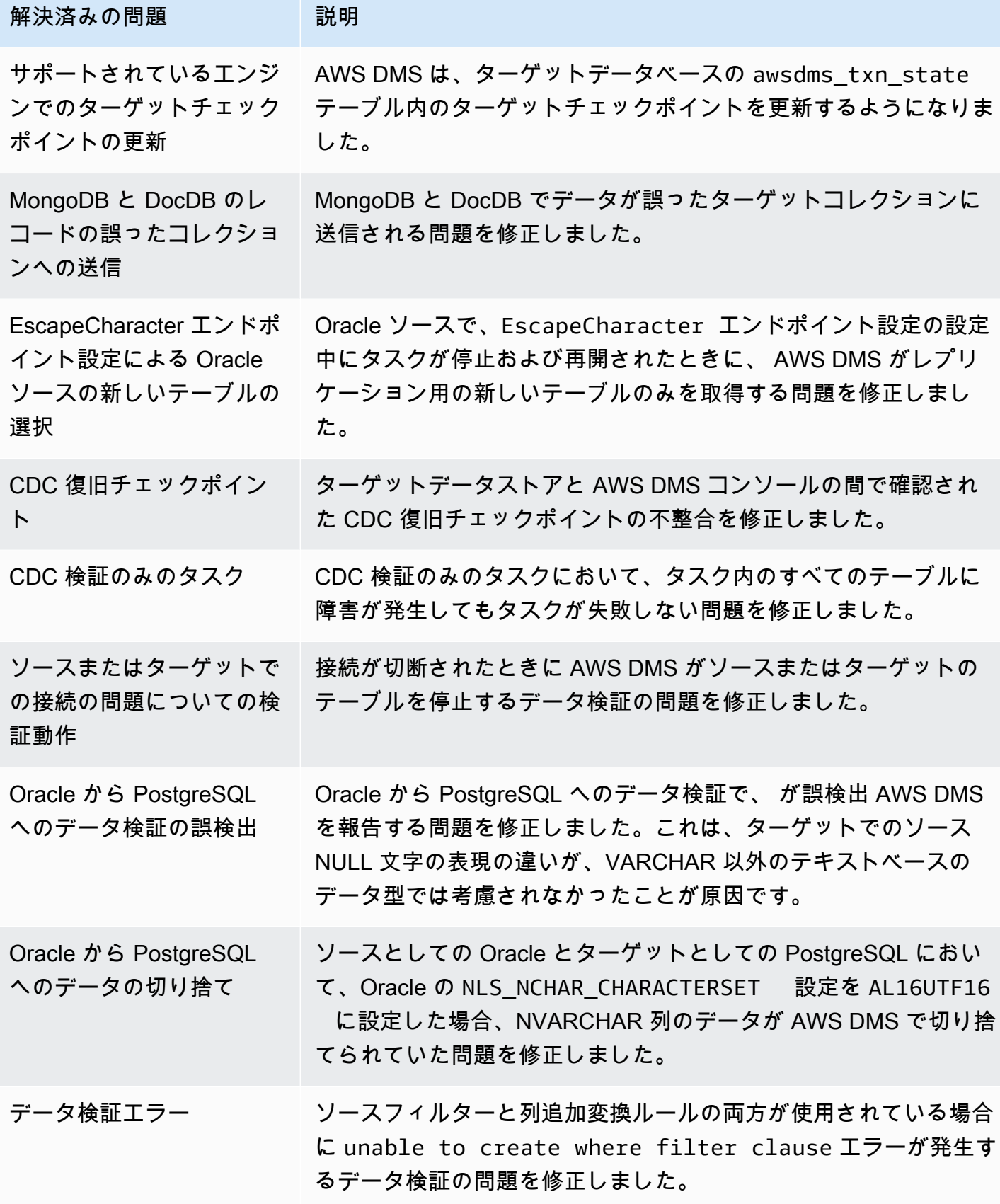

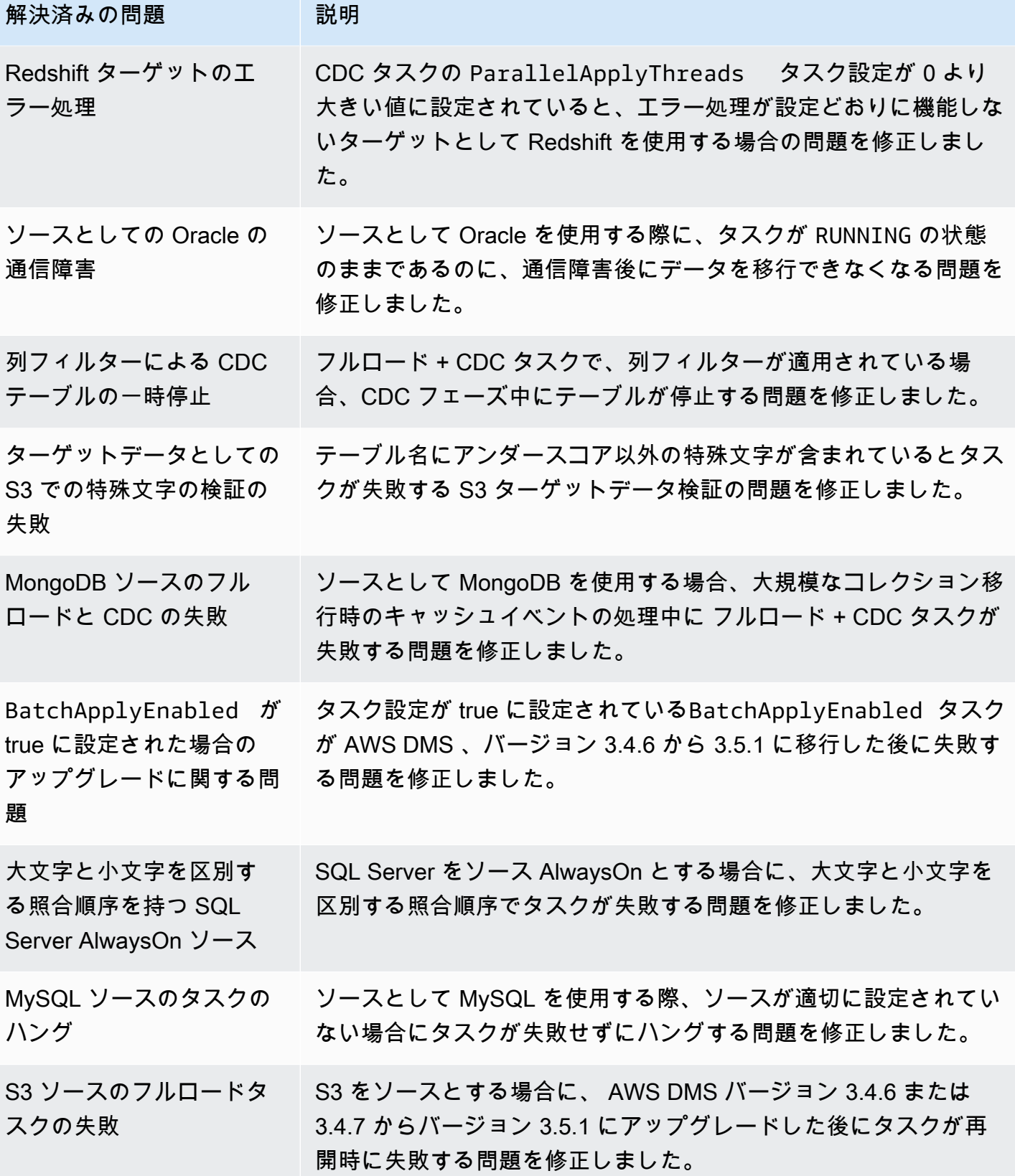

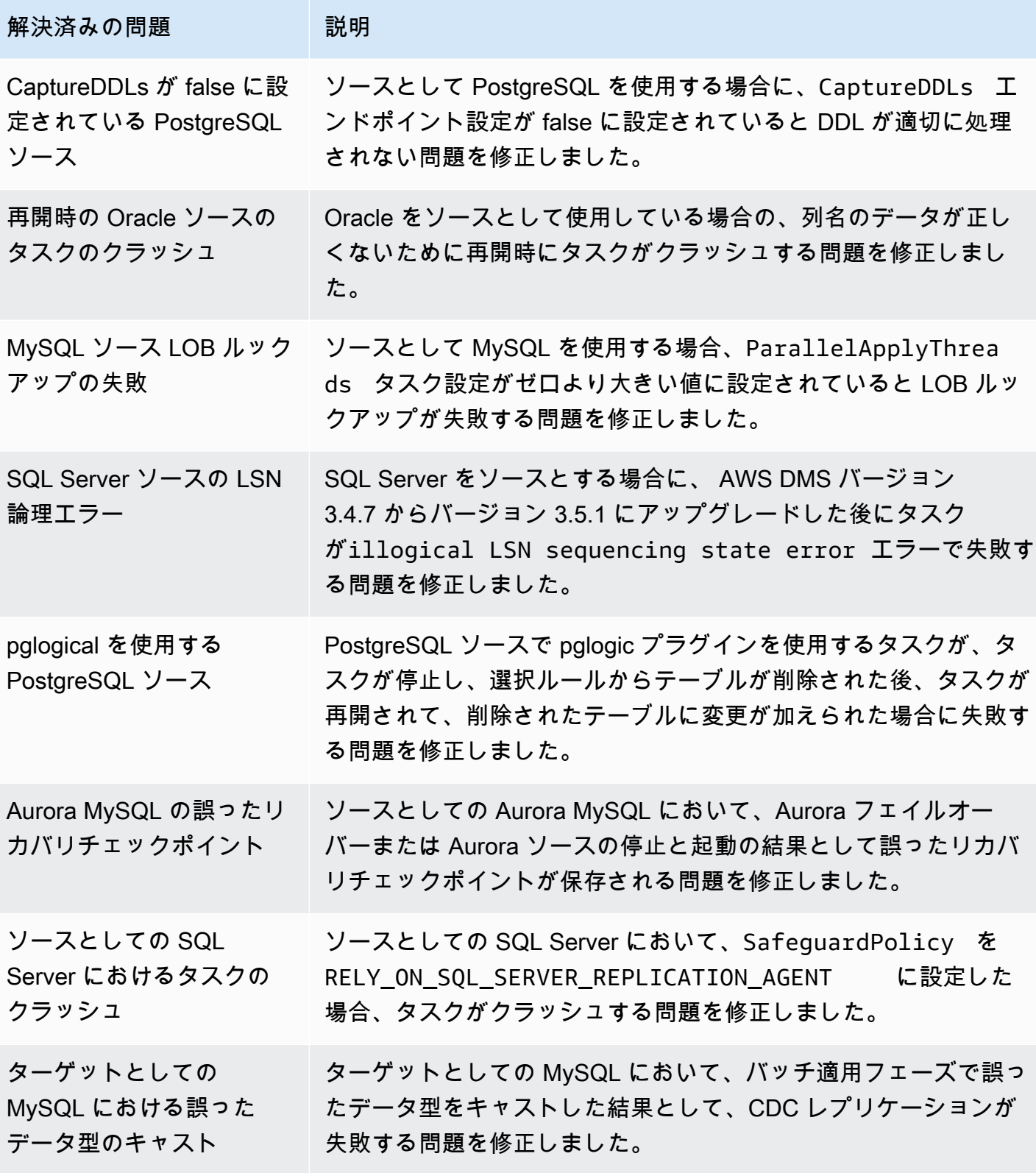

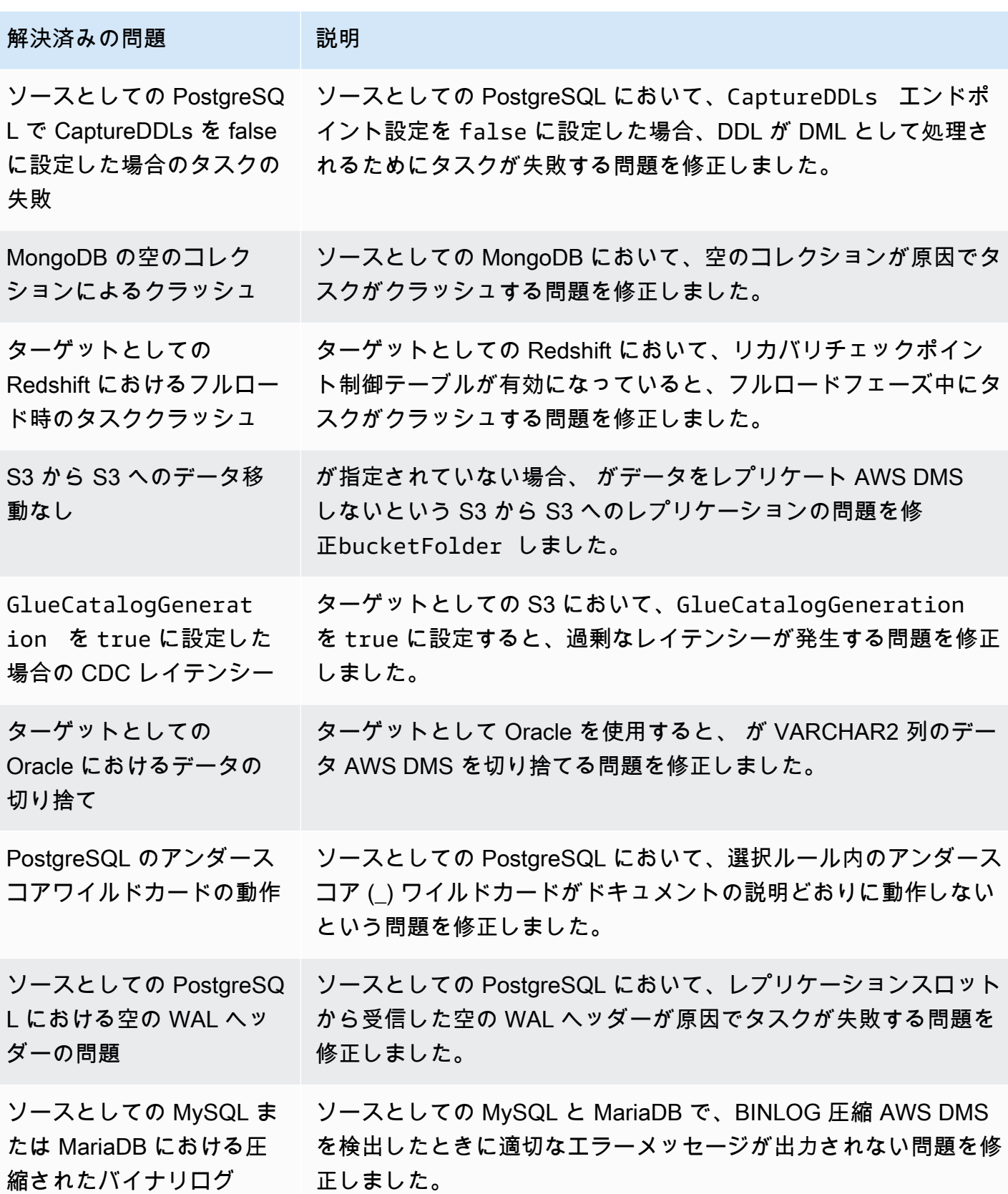

AWS Database Migration Service スピート こころについて しょうしょう しょうしゃ コーラー・コーラー コーデーガイド

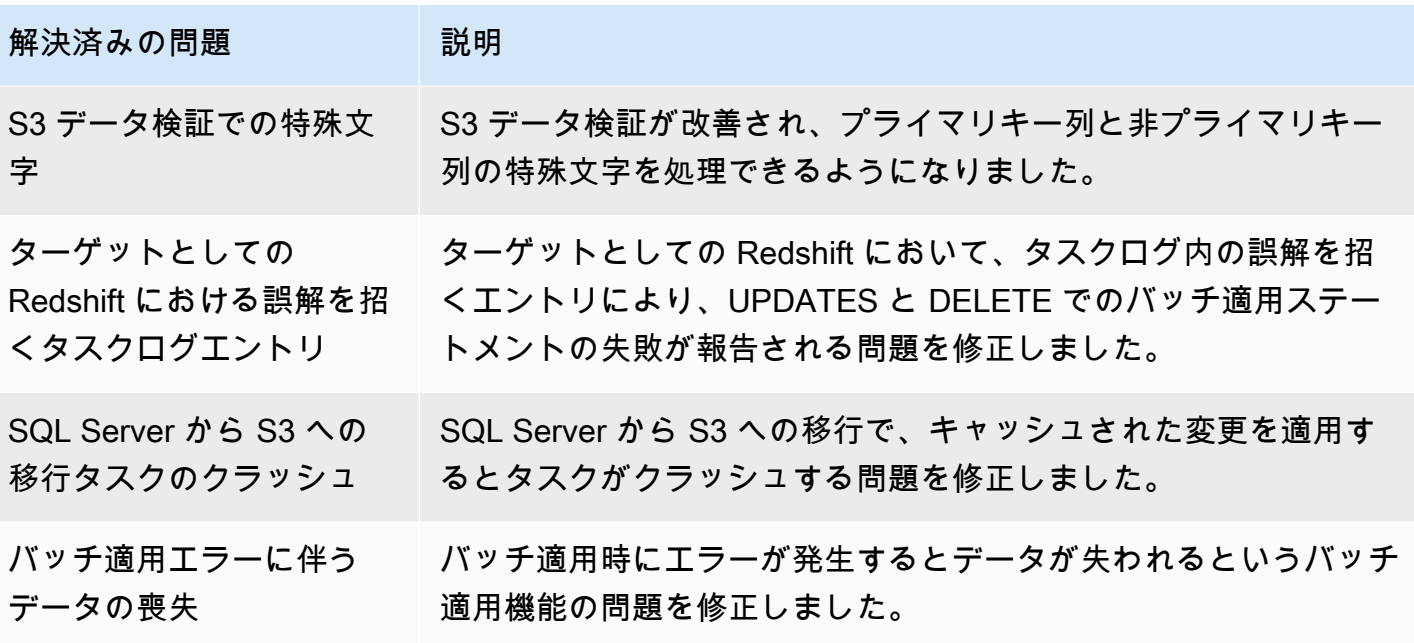

## AWS Database Migration Service 3.5.0 ベータリリースノート

**A** Important

AWS DMS 3.5.0 は、レプリケーション インスタンス エンジンのベータバージョンです。 は、以前のすべてのリリースと同様にこのバージョン AWS DMS をサポートします。ただ し、本番環境で使用する前に AWS DMS 3.5.0 ベータをテストすることをお勧めします。

次の表は、 AWS Database Migration Service (AWS DMS) バージョン 3.5.0 Beta で導入された新機 能と機能強化を示しています。

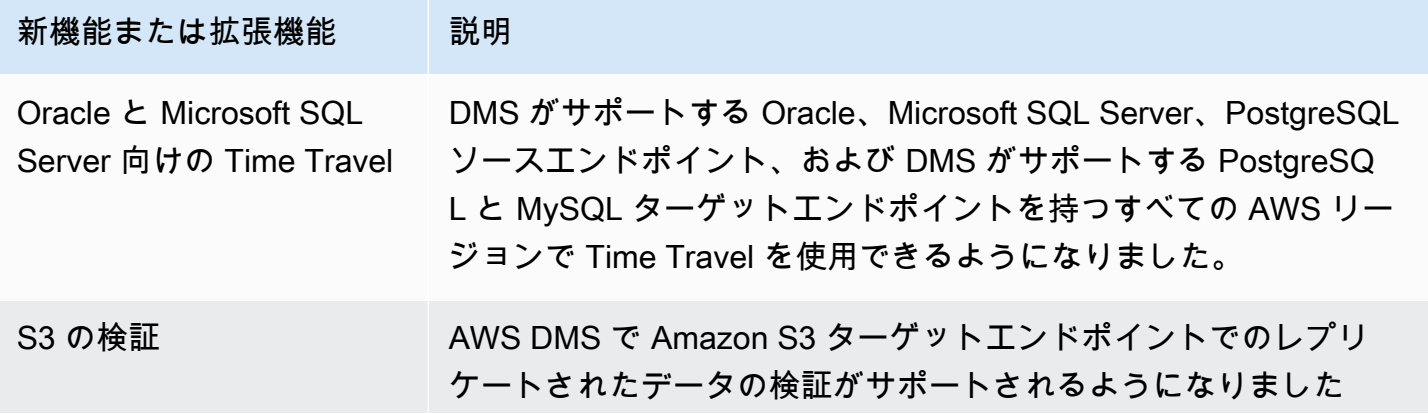

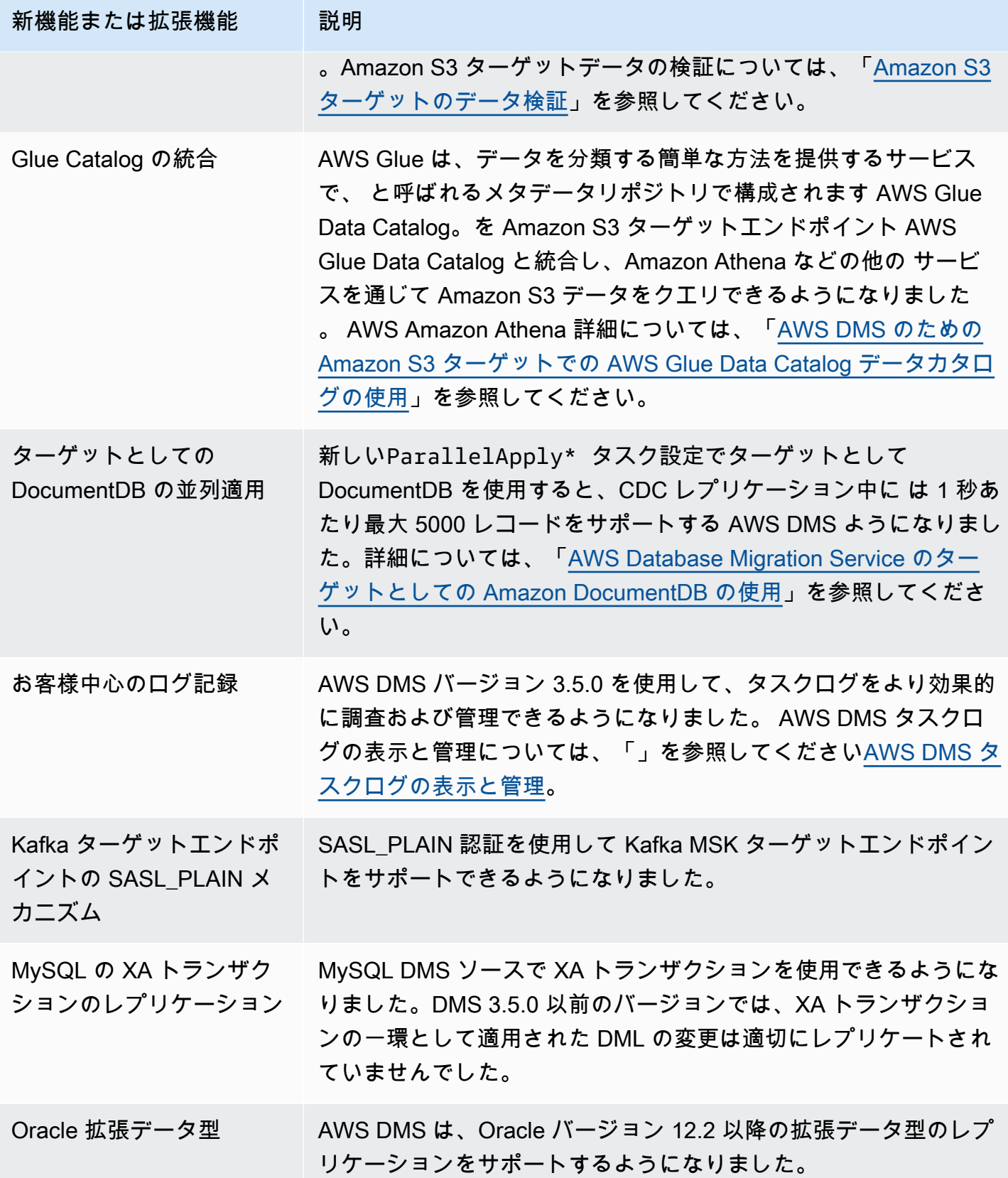

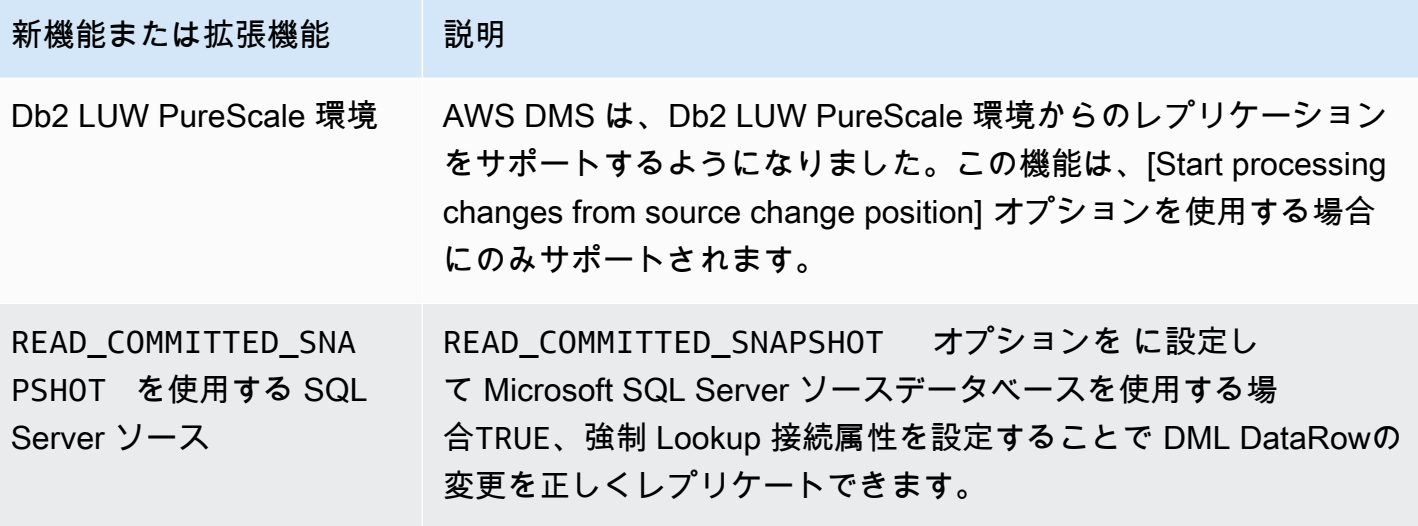

AWS DMS 3.5.0 には、次の解決済みの問題が含まれています。

202 AWS DMS 3 年 3 17-March-2023で解決された問題

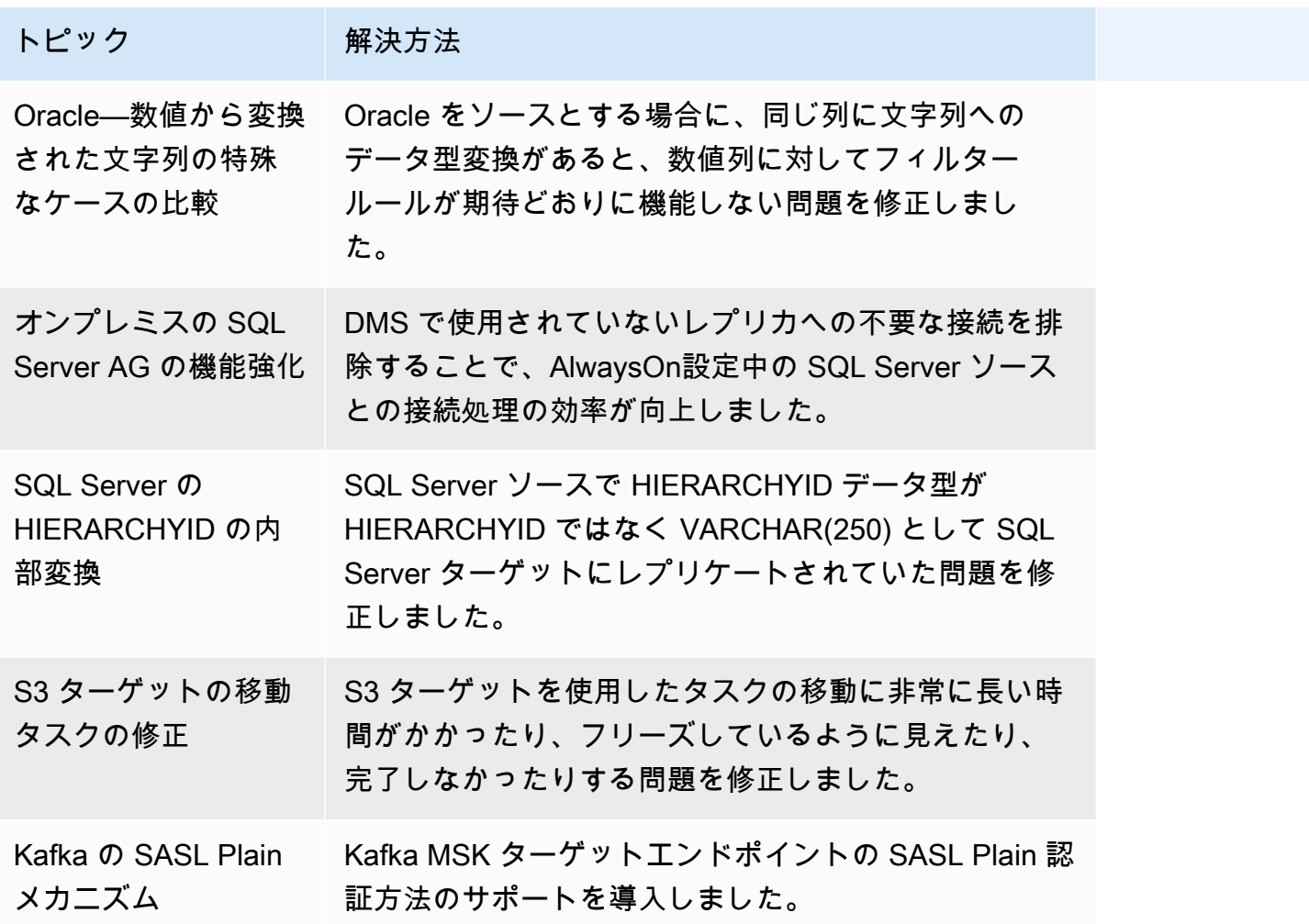

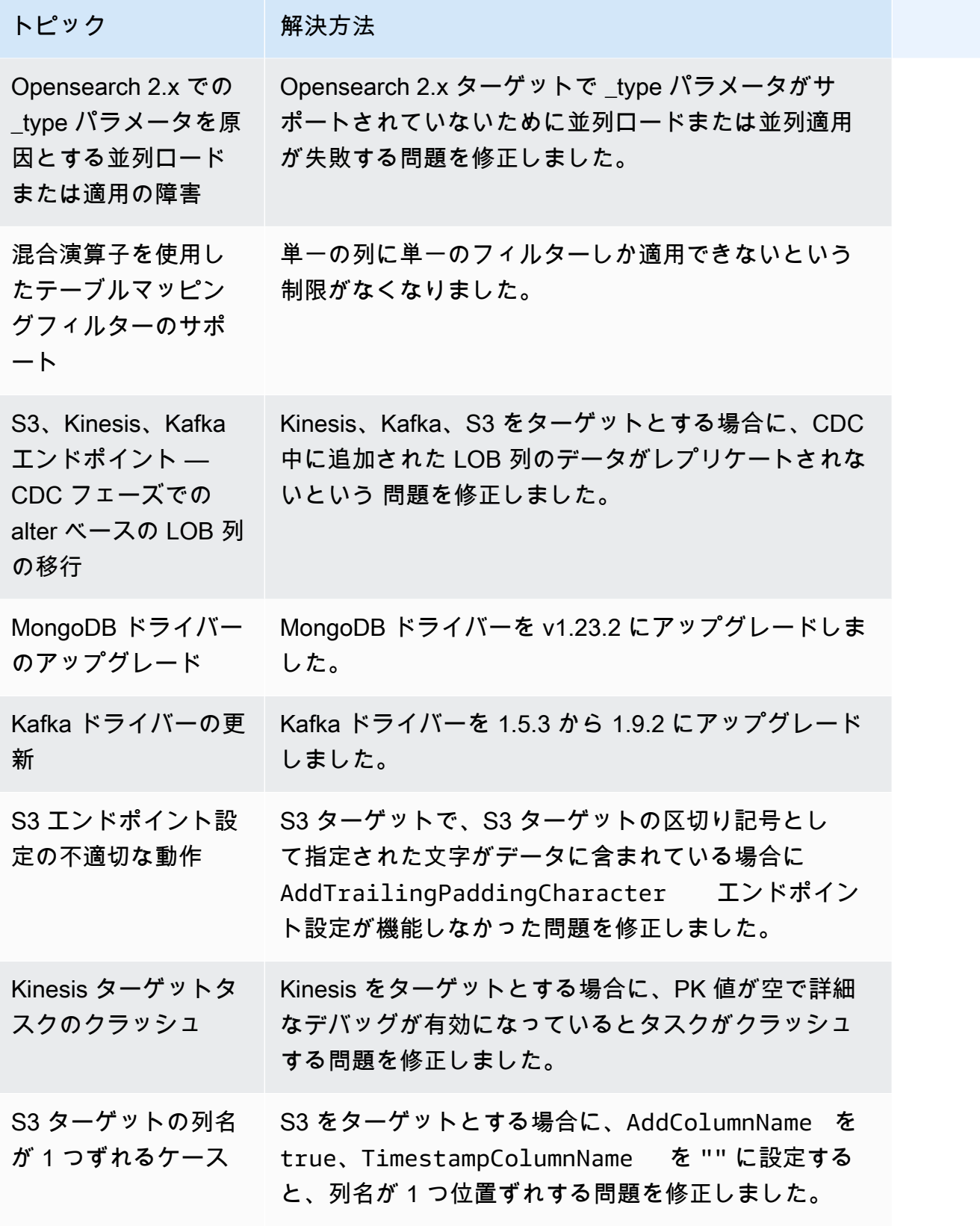

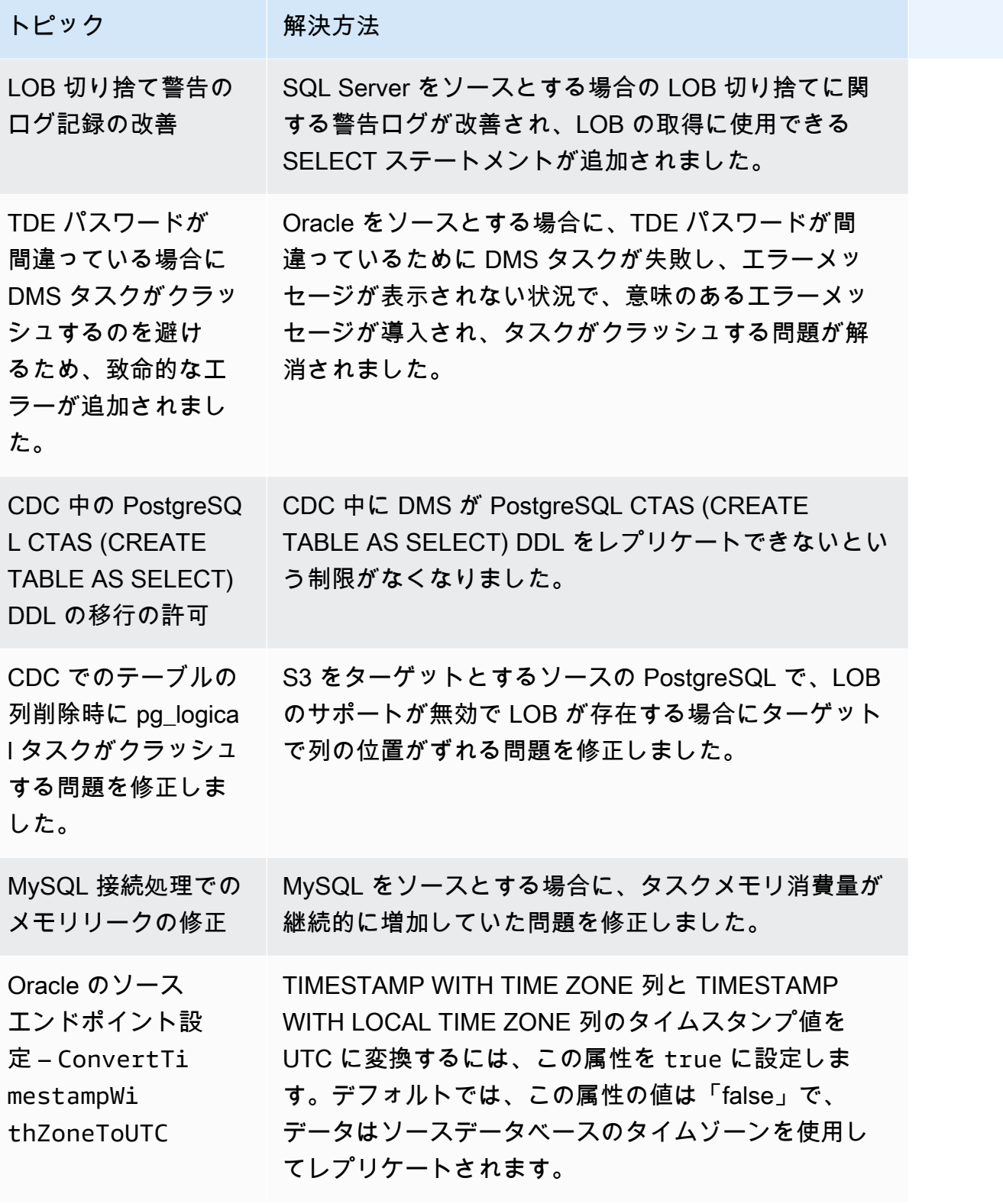

AWS Database Migration Service

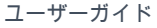

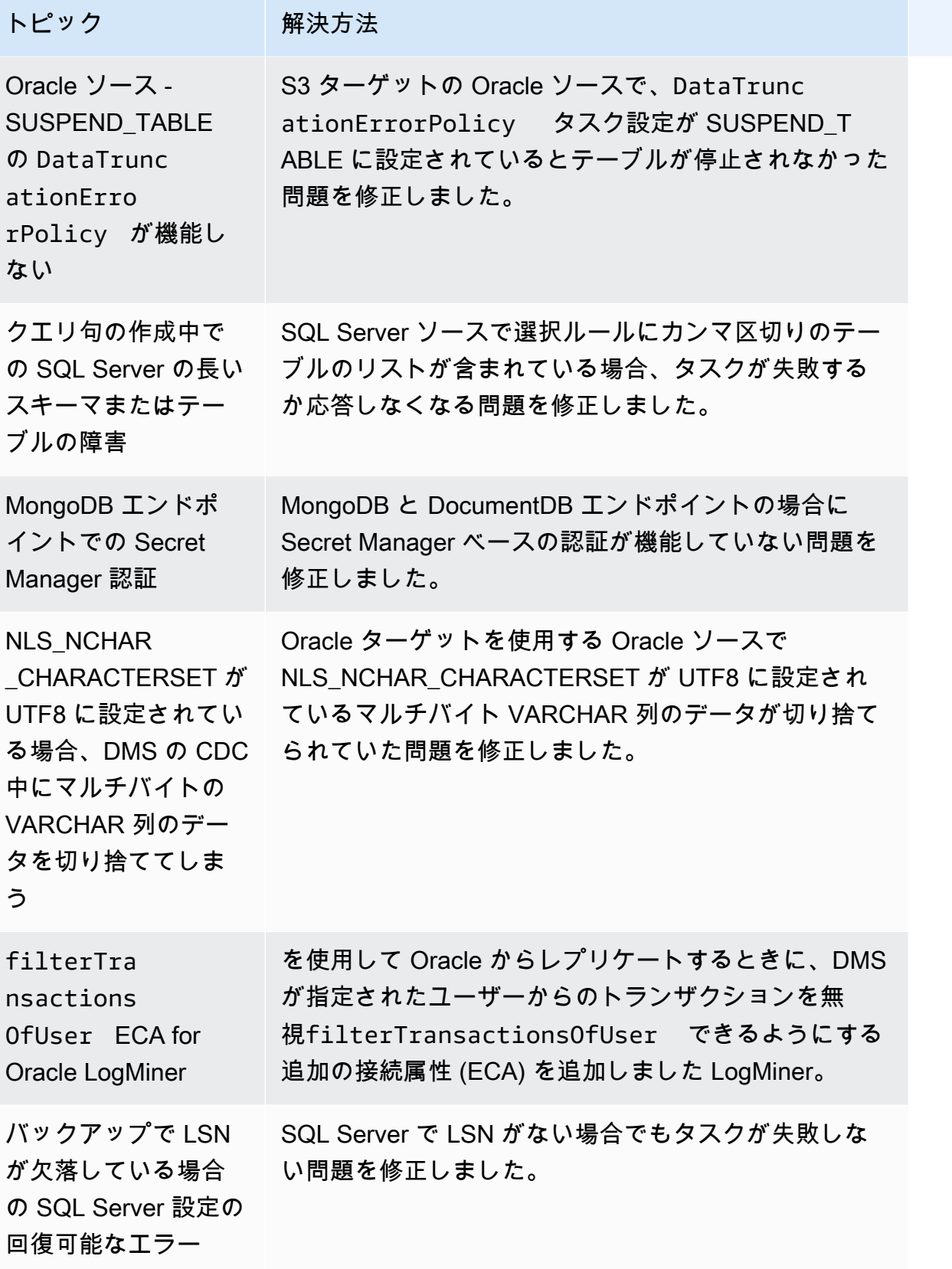

# AWS Database Migration Service 3.4.7 リリースノート

次の表は、 AWS Database Migration Service (AWS DMS) バージョン 3.4.7 で導入された新機能と機 能強化を示しています。

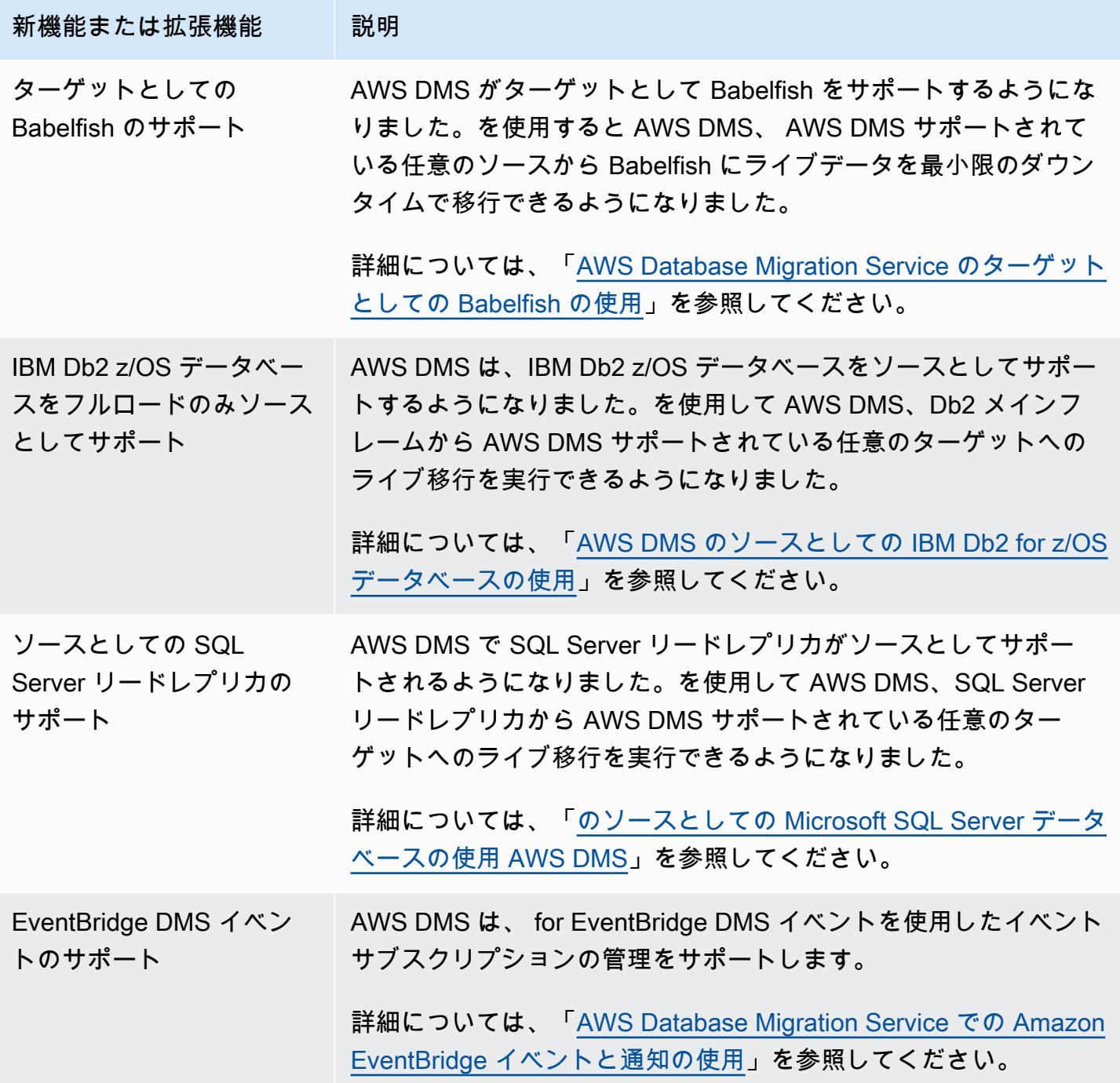

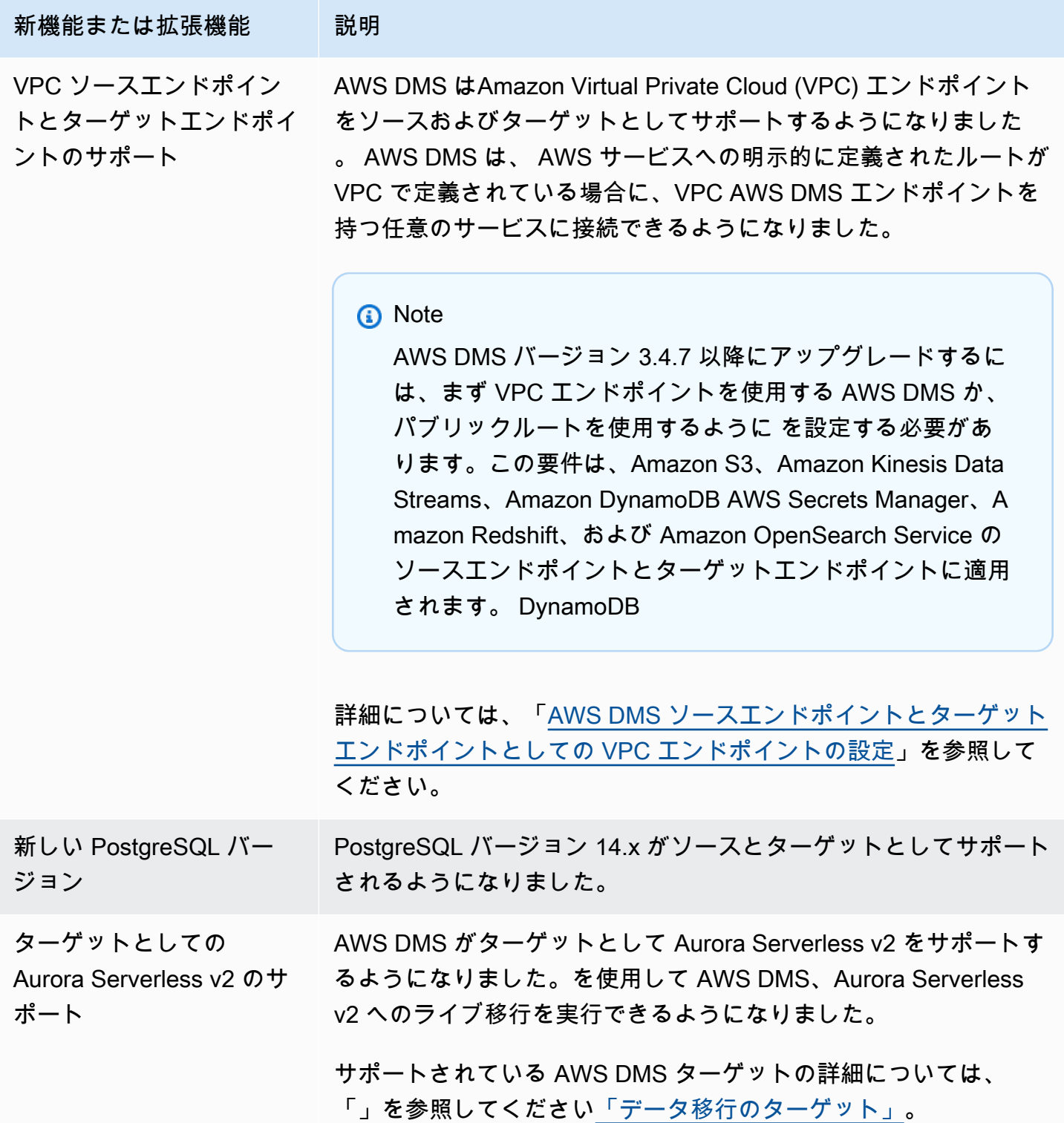

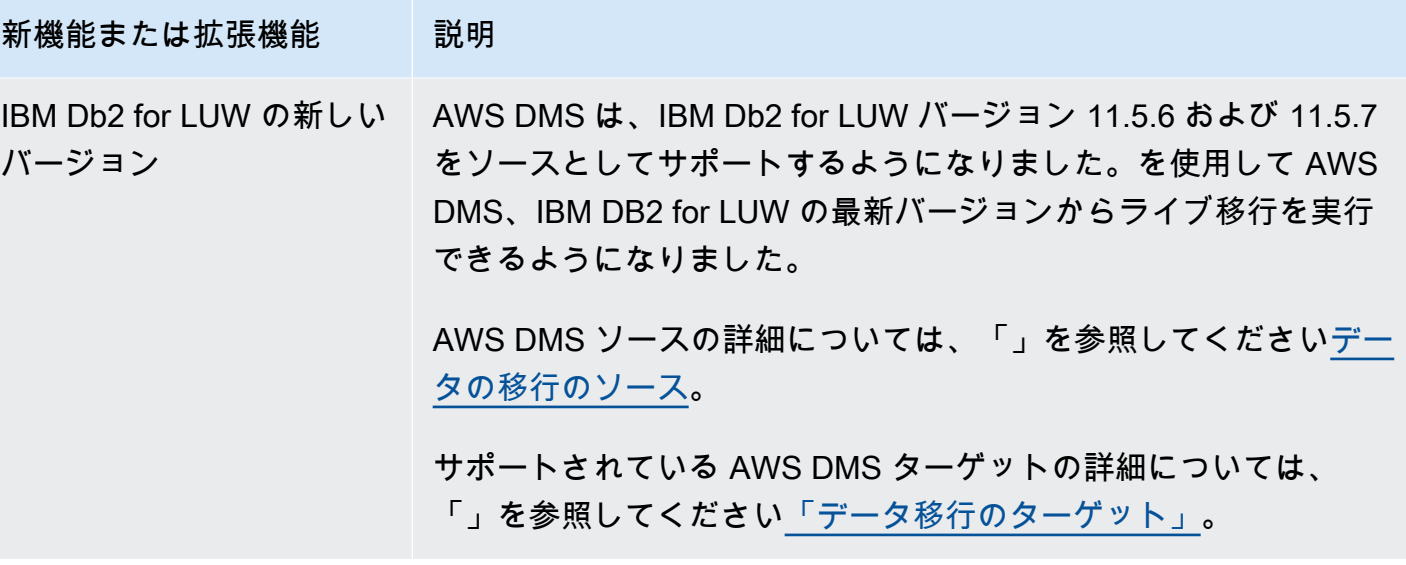

AWS DMS 3.4.7 には、次の新規または変更された動作と解決された問題が含まれています。

- Amazon S3 をソースとして使用するときに、テーブル定義の日付形式を使用してデータ文字列を 解析して日付オブジェクトに変換できるようになりました。
- 新しいテーブル統計カウン ター、AppliedInserts、AppliedDdls、AppliedDeletes、AppliedUpdates. が使用でき るようになりました。
- をターゲット OpenSearch として使用する場合、デフォルトのマッピングタイプを選択できるよ うになりました。
- Oracle、PostgreSQL、SQL Server のソースの新しい TrimSpaceInChar エンドポイント設定を 使用すると、CHAR と NCHAR データ型のデータをトリミングするかどうかを指定できます。
- Amazon S3 の新しい ExpectedBucketOwner エンドポイント設定を使用すると、S3 をソースま たはターゲットとして使用する場合のスナイプ攻撃を防ぐことができます。
- RDS SQL Server、Azure SQL Server、セルフマネージド型 SQL Server の場合 DMS は、PRIMARY KEY の有無を問わず、移行タスク向けに選択されたすべてのテーブルでの MS-CDC の自動セットアップを提供するようになりました。PRIMARY KEY を持つセルフマネージド 型 SQL Server での MS-REPLICATION の優先順位の有効化を考慮した一意のインデックスを持つ テーブルでも MS-CDC の自動セットアップが提供されます。
- Oracle 同種移行での Oracle パーティションとサブパーティション DDL オペレーションのレプリ ケーションがサポートされるようになりました。
- Oracle をソースとターゲットとして使用している場合に、データ検証タスクが複合プライマリ キーでクラッシュする問題を修正しました。
- Redshift をターゲットとして使用する際、ターゲット列がブール型として事前作成されている場 合、可変文字型を適切にブール型にキャストする問題を修正しました。
- PostgreSQL をターゲットとして使用する場合の既知の ODBC 問題により、varchar(255) とし て移行された varchar データ型でのデータ切り捨ての問題を修正しました。
- Oracle をターゲットとして使用する場合、BatchApplyEnabled を true に設定 し、BatchApplyPreserveTransaction を false に設定すると、DELETE オペレーションの Parallel Hint が考慮されない問題を修正しました。
- Amazon S3 の新しい AddTrailingPaddingCharacter エンドポイント設定は、S3 をターゲッ トとして使用するときに文字列データにパディングを追加します。
- 新しい max statement timeout seconds タスク設定は、エンドポイントクエリのデフォルト タイムアウトを延長します。この設定は現時点で、MySQL エンドポイントのメタデータクエリで 使用されています。
- PostgreSQL をターゲットとして使用する際、CDC タスクがエラー処理タスク設定を適切に利用 していなかった問題を修正しました。
- DMS が Redis Enterprise インスタンスの Redis モードを適切に識別できなかった問題を修正しま した。
- S3 ターゲットの Parquet 形式の追加接続属性 (ECA) includeOpForFullLoad のサポートを強 化しました。
- 新しい PostgreSQL エンドポイント設定 migrateBooleanAsBoolean が導入されまし た。PostgreSQL から Redshift への移行でこの設定が true に設定されている場合、ブール型が varchar(1) として移行されます。false に設定すると、ブール型は varchar(15) として移行されま す。これがデフォルトの動作です。
- SQL Server ソースを使用する際の datetime データ型に関する移行の問題が修正されました。こ の修正により、精度がミリ秒単位の場合に Null が挿入される問題が解決されます。
- PGLOGICAL を使用する PostgresSQL ソースの場合、CDC フェーズで pglogical を使用してソー ステーブルからフィールドを削除すると、削除されたフィールドの後の値がターゲットテーブルに 移行されないという移行の問題が修正されました。
- 双方向レプリケーションでレコードが繰り返し取得される SQL Server の Loopback 移行の問題を 修正しました。
- PostgresSQL をソースとする場合の新しい ECA mapBooleanAsBoolean を追加しました。こ の追加の接続属性 を使用すると、PostgresSQL ブール値のデフォルトのデータ型マッピングを RedShift ブールデータ型に上書きできます。
- SQL Server をソースとして使用する場合に、ALTER DECIMAL と NUMERIC SCALE がターゲッ トにレプリケートされないという移行の問題を修正しました。
- SQL Server 2005 での接続に関する問題を修正しました。
- 2022 年 10 月 17 日の時点で、DMS 3.4.7 はレプリケーションインスタンスの第 6 世代 Amazon EC2 インスタンスクラスをサポートするようになりました。
- 2022 年 11 月 25 日の時点で、DMS 3.4.7 では、DMS Schema Conversion を使用してデータベー ススキーマとコードオブジェクトを変換でき切るようになりました。また、DMS Fleet Advisor を 使用して、ネットワーク環境内のデータベースを移行候補として検出できるようになりました。
- 2022 年 11 月 25 日をもって、DMS Studio は廃止されました。
- 2023 年 1 月 31 日の時点で、DMS Schema Conversion はターゲットデータプロバイダーとして Aurora MySQL と Aurora PostgreSQL をサポートするようになりました。
- 2023 年 3 月 6 日の時点で、DMS Fleet Advisor を使用してソースデータベースに適切なサイズの ターゲットレコメンデーションを生成できるようになりました。
- 2023 年 3 月 6 日現在、 は、メトリクスデータポイントを Amazon に発行することを許可する AWS マネージドポリシー AWS DMS をサポートしています CloudWatch。

2023 年 5 月 5 日の DMS 3.4.7 メンテナンスリリースで解決された問題

| トピック                                 | 解決方法                                                                                                    |  |
|--------------------------------------|----------------------------------------------------------------------------------------------------|--|
| PostgreSQL ソース<br>タスクの障害             | PostgreSQL をソースとする場合に、単一のイベ<br>ントで許可される DDL オペレーションの最大値<br>を超えるとタスクが失敗する問題を修正しまし<br>た。                  |  |
| PostgreSQL ソース<br>のデータ検証での誤<br>検出    | Oracle をターゲットとする PostgreSQL ソース<br>の場合に timestamp フィールドのキャストが適<br>切でないと、データ検証で誤検出エラーが発生<br>する問題を修正しました。 |  |
| MySQL ソースエ<br>ラーの処理                  | MySQL をソースとする際、次の BIN ログが利用<br>できない場合に DMS タスクが失敗しない問題を<br>修正しました。                                      |  |
| MySQL ソースの<br>ROTATE EVENT O<br>ログ記録 | ROTATE_EVENT に関連する MySQL ソースの<br>ログ記録が改善され、読み込まれる BIN ログ名<br>が含まれるようになりました。                             |  |

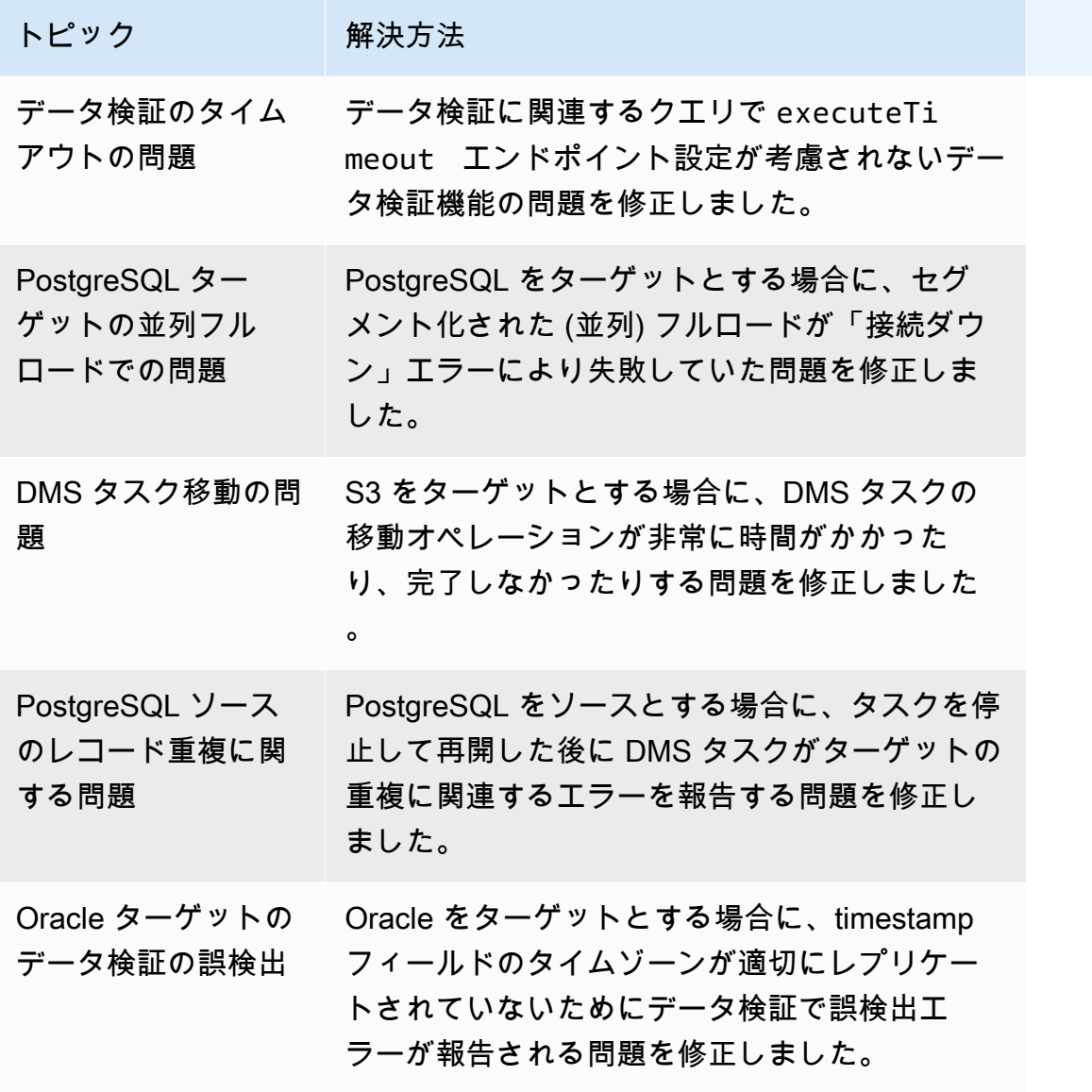

2023 年 2 月 22 日の DMS 3.4.7 メンテナンスリリースで解決された問題

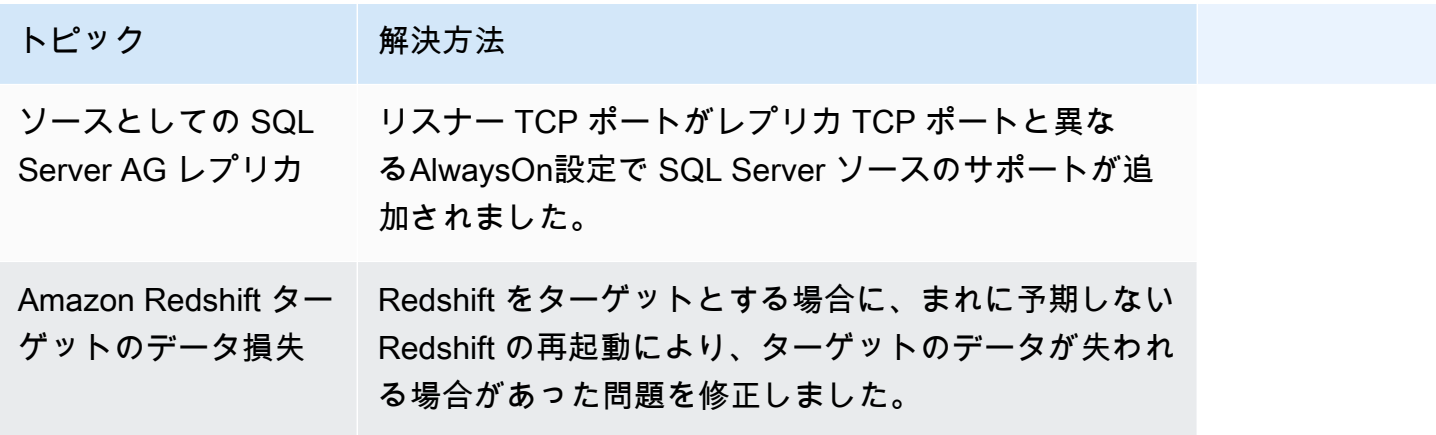

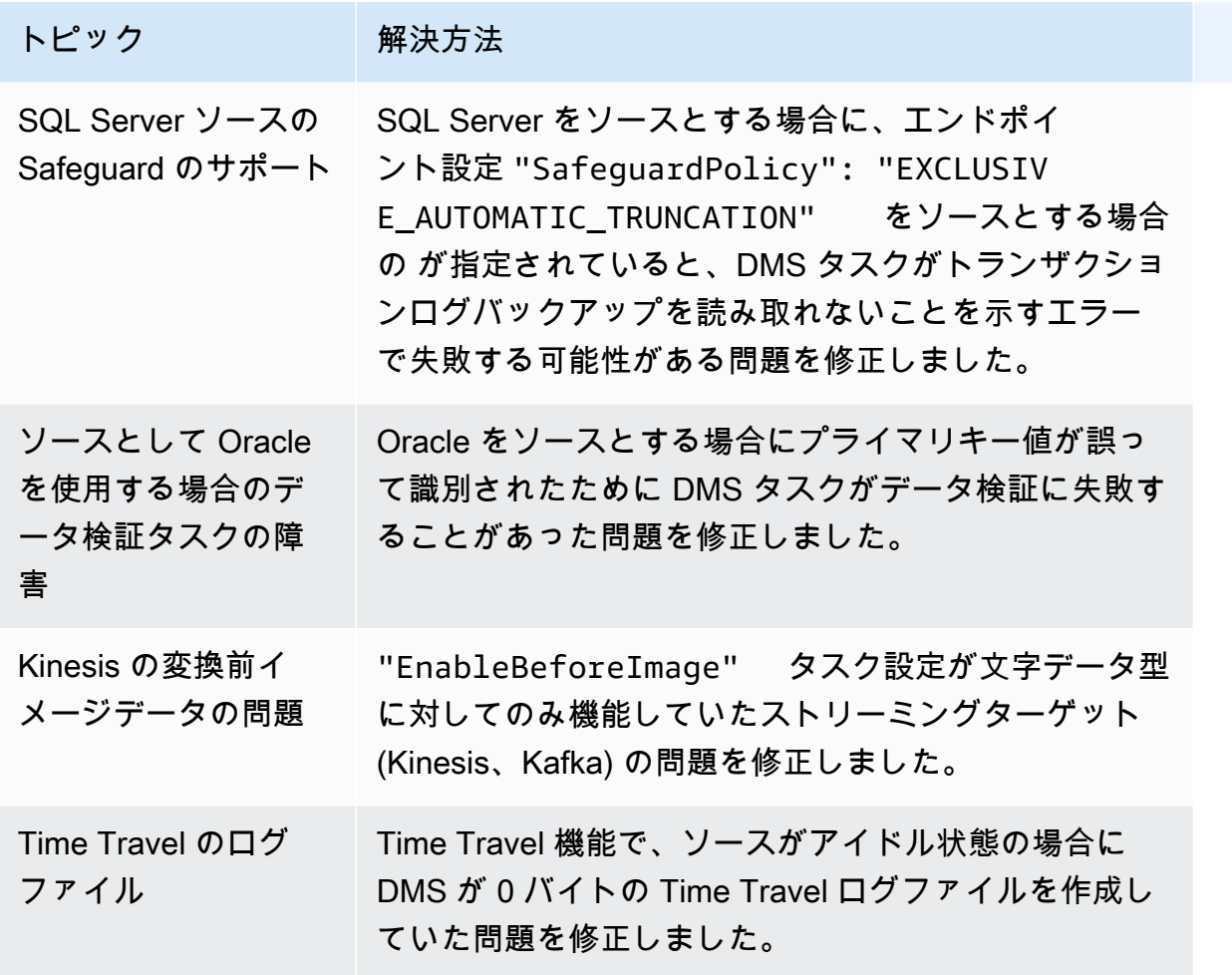

### 2022 年 12 月 16 日の DMS 3.4.7 メンテナンスリリースで解決された問題

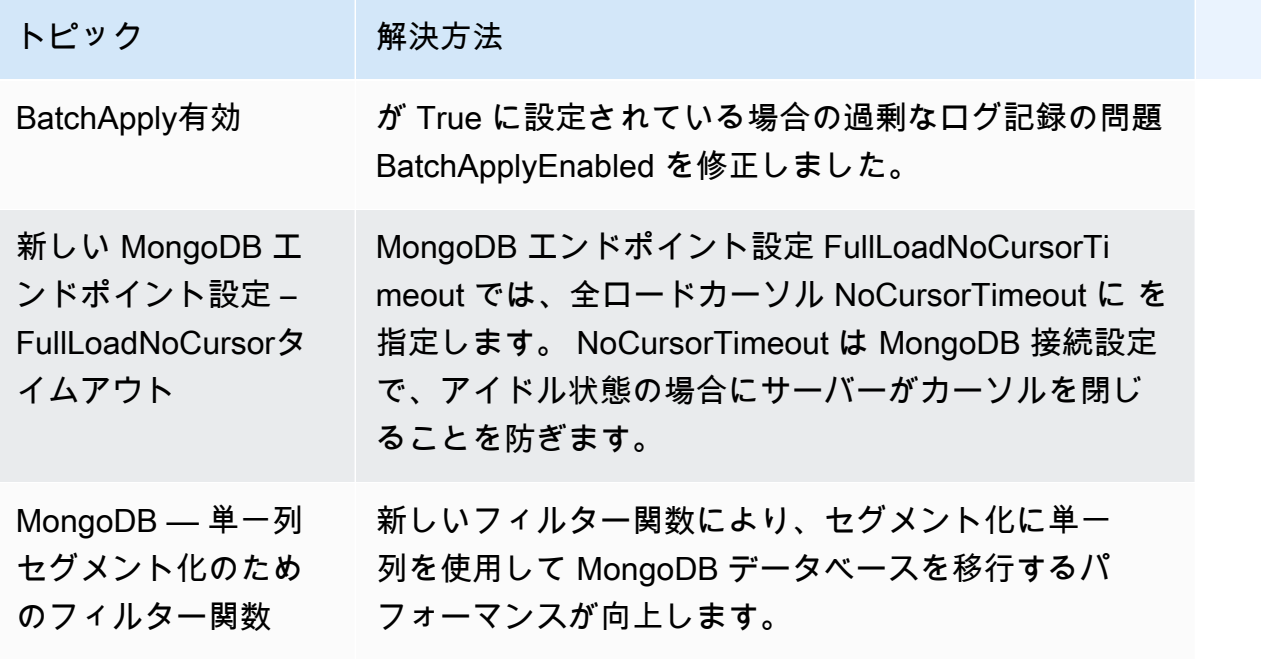

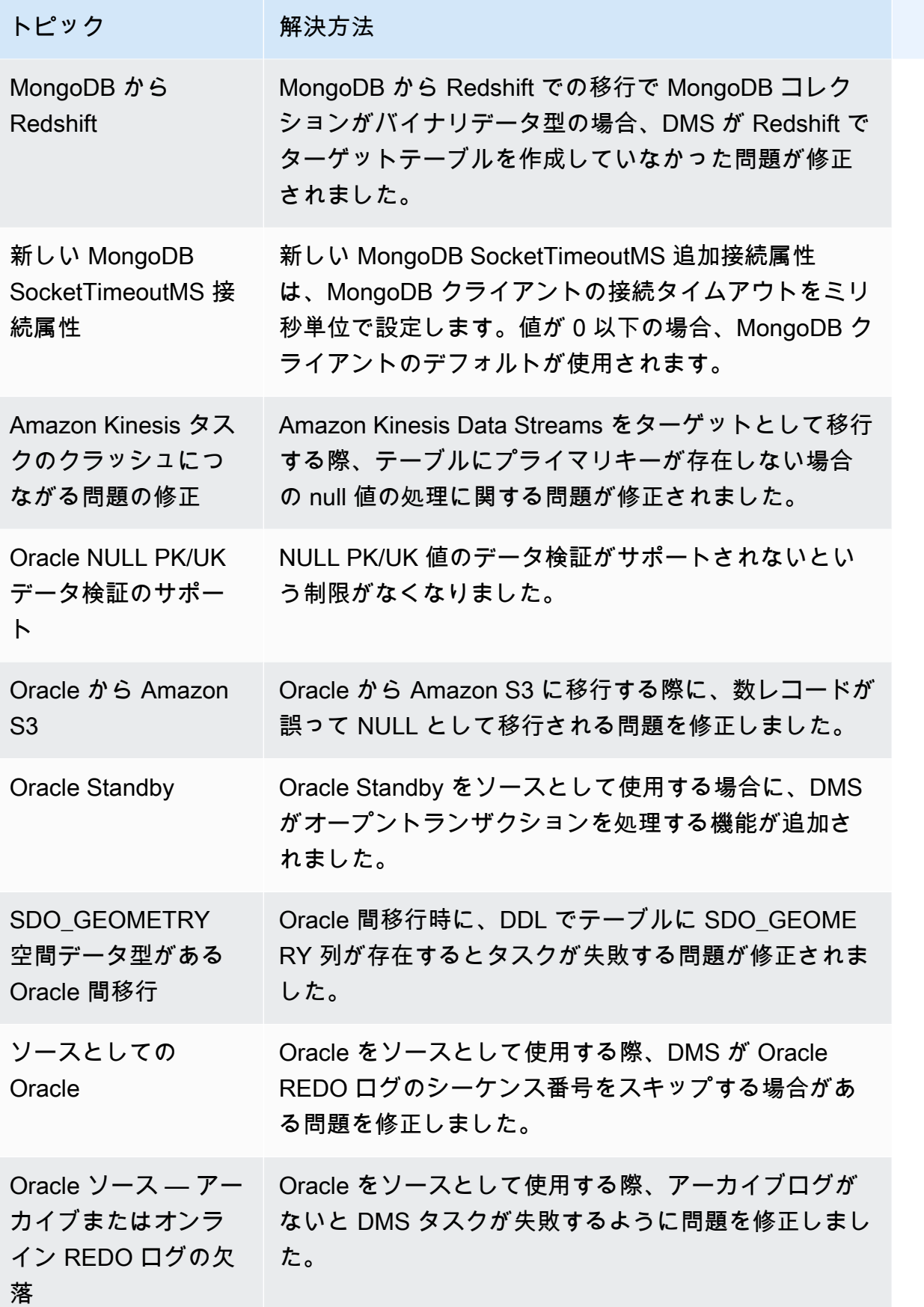

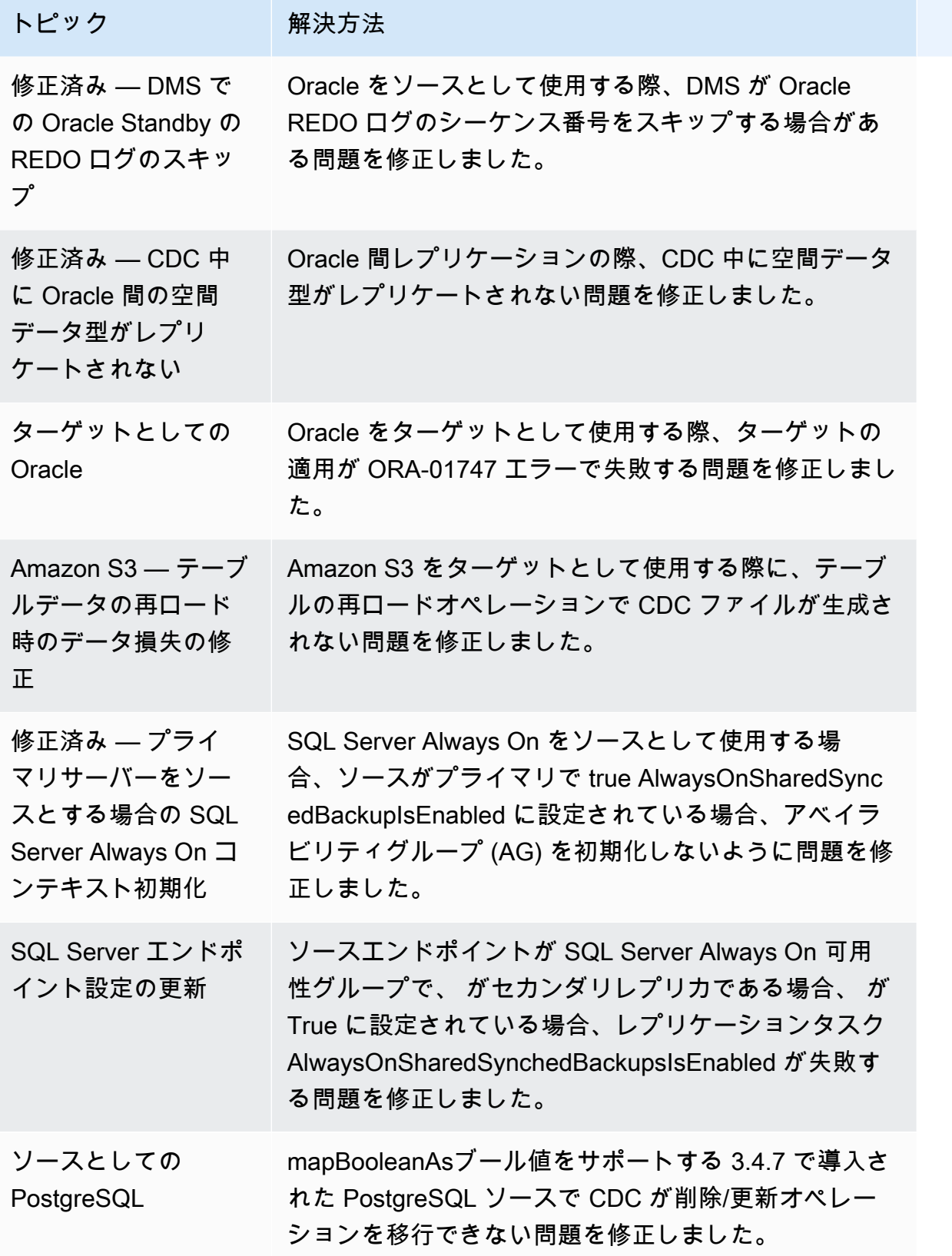

# AWS Database Migration Service 3.4.6 リリースノート

次の表は、 AWS Database Migration Service (AWS DMS) バージョン 3.4.6 で導入された新機能と機 能強化を示しています。

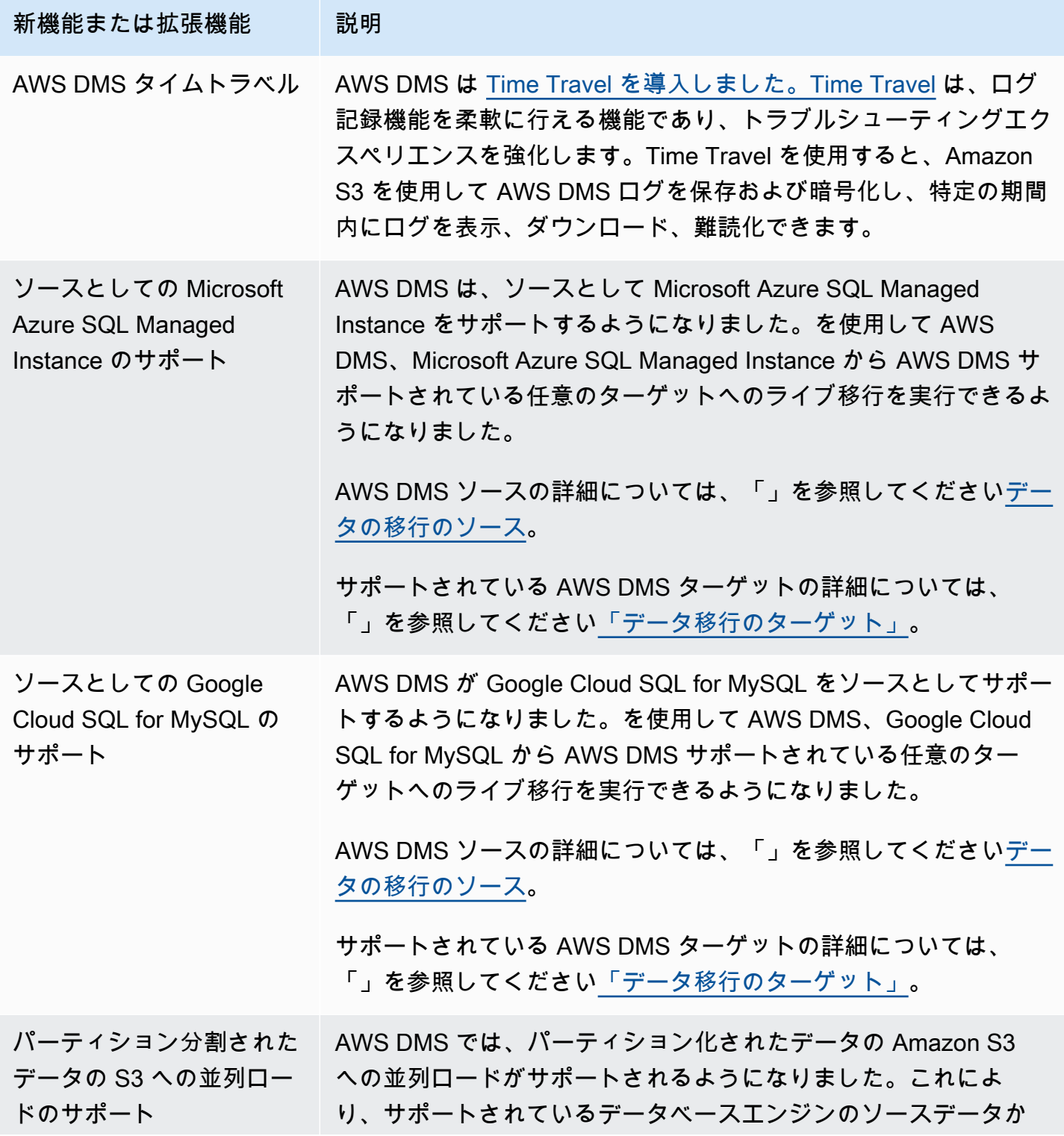

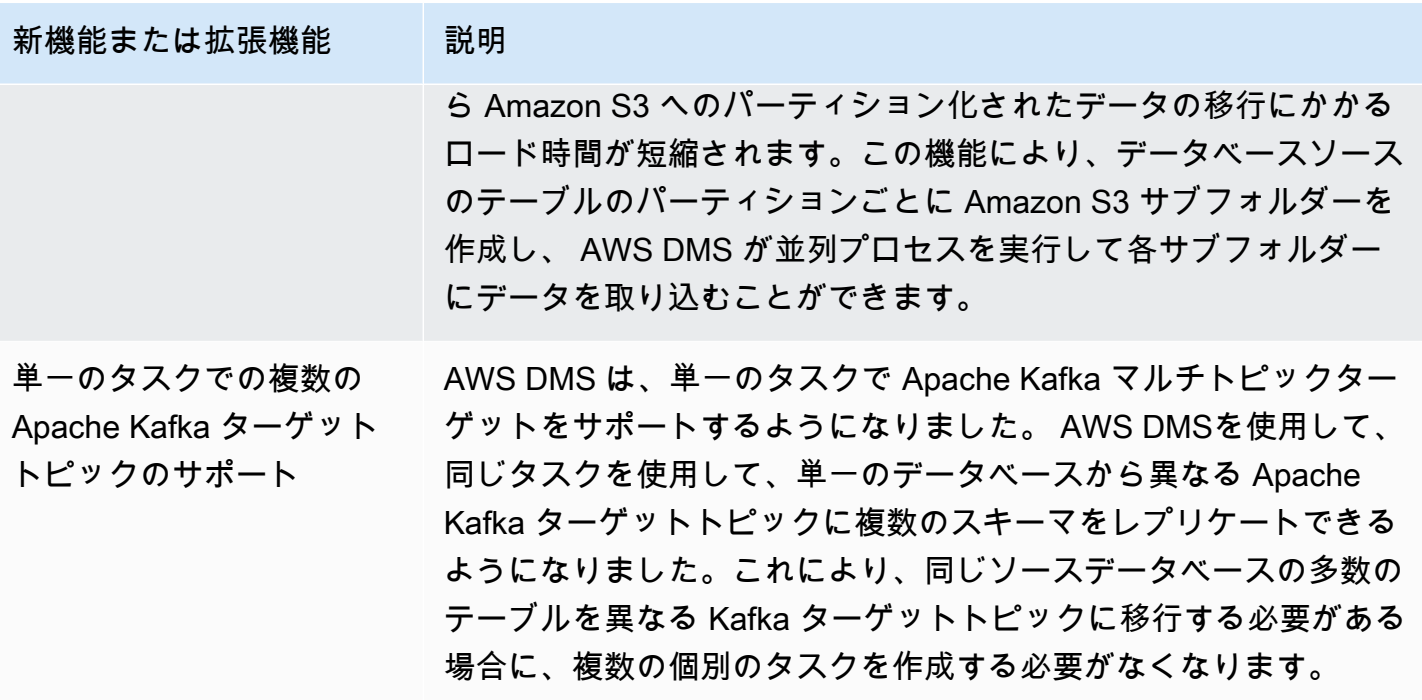

AWS DMS 3.4.6 で解決された問題は次のとおりです。

- Amazon S3 を CSV 形式のターゲットとして使用する場合に、プライマリキー列が最初の列でな い場合、UPDATE ステートメントの列が誤った列に入力される問題を修正しました。
- PostgreSQL をソースとして使用する場合、制限付き LOB モードのBYTEA列NULLの値で pglogical プラグインを使用すると AWS DMS タスクがクラッシュすることがある問題を修正しました。
- PostgreSQL をソースとして使用する場合、多数のソーステーブルが削除されると AWS DMS タ スクがクラッシュすることがある問題を修正しました。
- 新しい Amazon S3 設定 DatePartitionTimezone が導入されて UTC 以外の日付でのパーティ ション分割ができるようになり、Amazon S3 の日付ベースのフォルダーのパーティション分割が 改善されました。
- Redshift をターゲットとして使用する場合に、ソースの TIMESTAMP WITH TIME ZONE データ型 から TIMESTAMPTZ へのマッピングがサポートされるようになりました。
- MongoDB または Amazon DocumentDB をソースとして使用する際、ワイルドカード選択ルール を使用しないタスクの CDC パフォーマンスが向上しました。
- Db2 LUW をソースとして使用する際に、アンダースコアのワイルドカードを使用し、長さが 8 未 満のスキーマ名が AWS DMS タスクでキャプチャされない問題を修正しました。
- Service をターゲット OpenSearch として使用すると、 AWS DMS インスタンスが大量のデータ ボリュームでメモリ不足になる問題を修正しました。
- フルロード検証のみのタスクがサポートされるようになり、データ検証のパフォーマンスが向上し ました。
- Sybase をソースとして使用する場合、強制フェイルオーバー後に AWS DMS タスクが再開されな い問題を修正しました。
- が警告Invalid BC timestamp was encountered in columnを誤って AWS DMS 送信する 問題を修正しました。

DMS 3.4.6 メンテナンスリリースで解決された問題:

- Oracle をソースとターゲットとして使用する場合に一括適用モードが有効になっているとタスク がクラッシュする問題が修正されました。
- PostgreSQL をソースとする ExecuteTimeout エンドポイント設定をフルロードタスクが適切に 使用するように問題を修正しました。
- PostgreSQL をソースとして使用する場合に、タスクが制限付き LOB モードに設定されている場 合の配列データ型列を移行する際の問題を修正しました。
- PostgreSQL をソースとして使用する場合に、1970 年 1 月 1 日以前のタイムゾーン付きタイムス タンプを移行する際の問題を修正しました。
- SQL Server をソースとターゲットとして使用する際、DMS がレプリケーション中に空の文字列を null として処理する問題を修正しました。
- ソースとターゲットに MySQL を使用する場合、セッションの読み取り/書き込みタイムアウトの エンドポイント設定が考慮されるように問題を修正しました。
- Amazon S3 をソースとして使用する場合に、DMS CDC タスクがフルロード関連ファイルをダウ ンロードしていた問題を修正しました。
- Amazon S3 をターゲットとして使用する際、CdcInsertsAndUpdates と PreserveTransactions が 両方とも true に設定されている場合にログがクラッシュする問題 を修正しました。
- ParallelApply\* 機能が有効になっているときにタスクがクラッシュする問題を修正しました が、Amazon Kinesis Data Streams をソースとして使用する場合、一部のテーブルにはデフォルト のプライマリキーがありません。
- Amazon Kinesis Data Streams をソースとして StreamArn 使用する場合に、正しくない に対して エラーが表示されない問題を修正しました。
- をターゲットとして使用すると、プライマリキーの値が空の文字列 OpenSearch としてタスクが クラッシュする問題を修正しました。
- データ検証で使用されるディスク容量が多すぎる問題を修正しました。

#### 2022 年 12 月 13 日の DMS 3.4.6 メンテナンスリリースで解決された問題

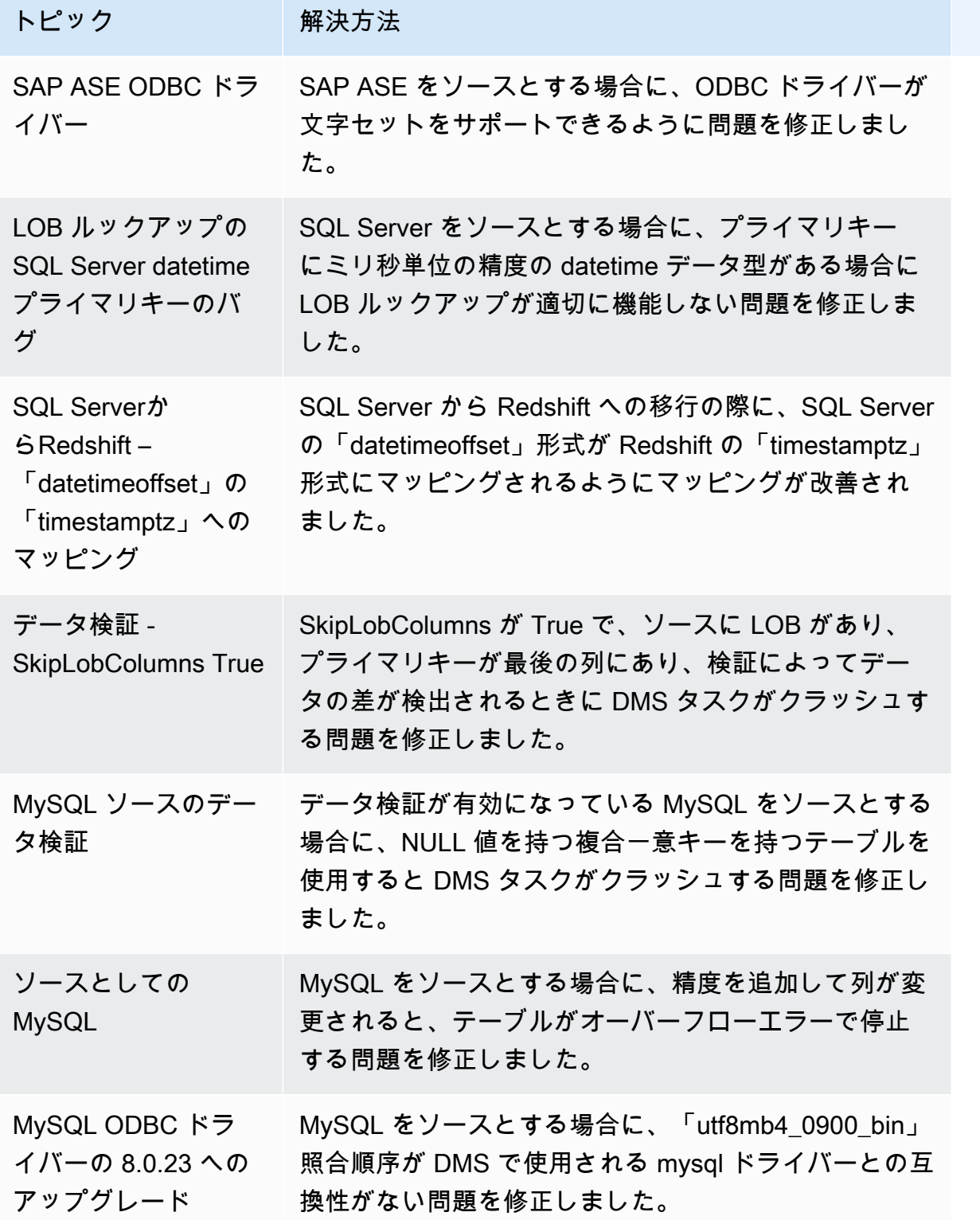

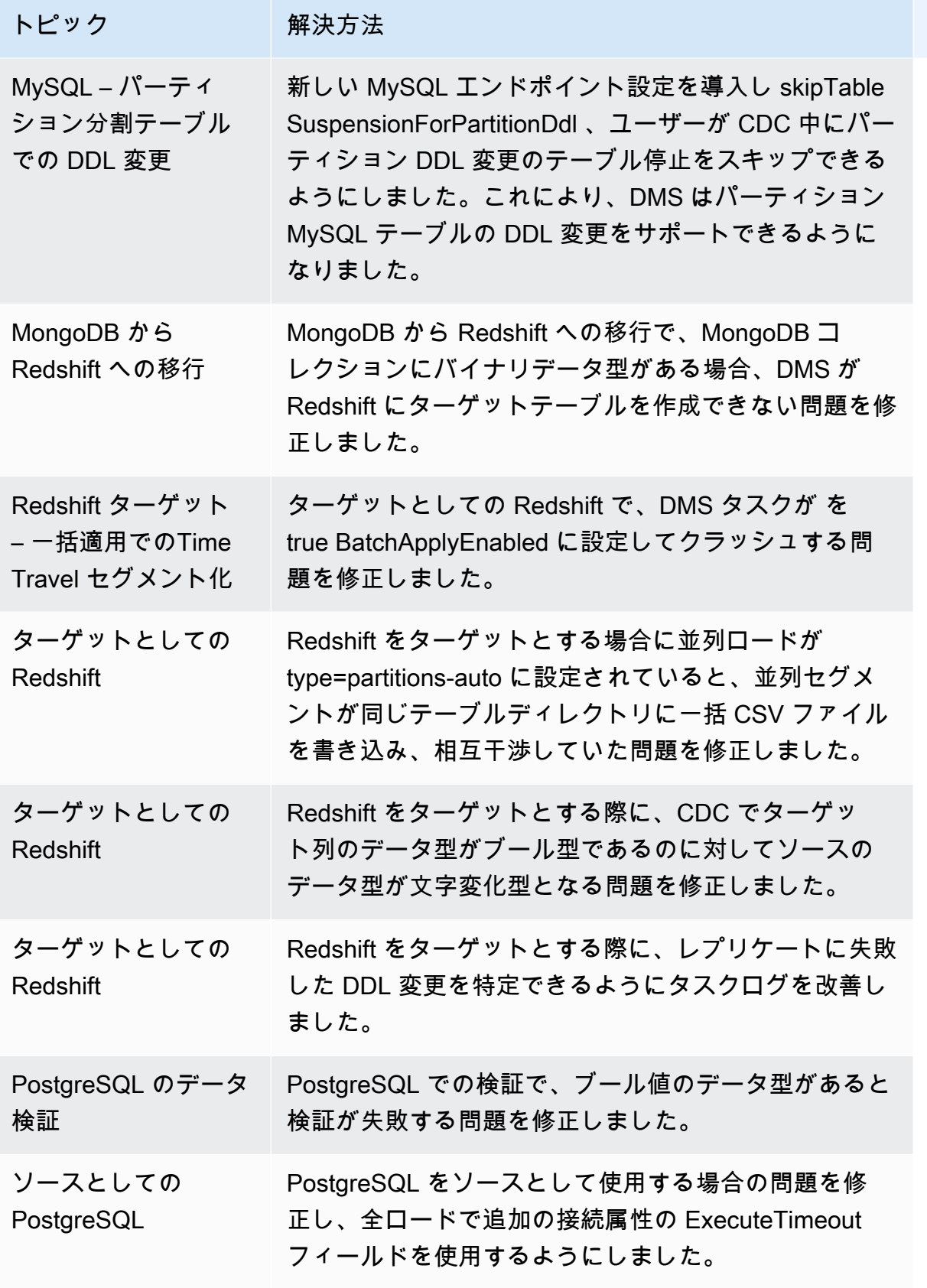

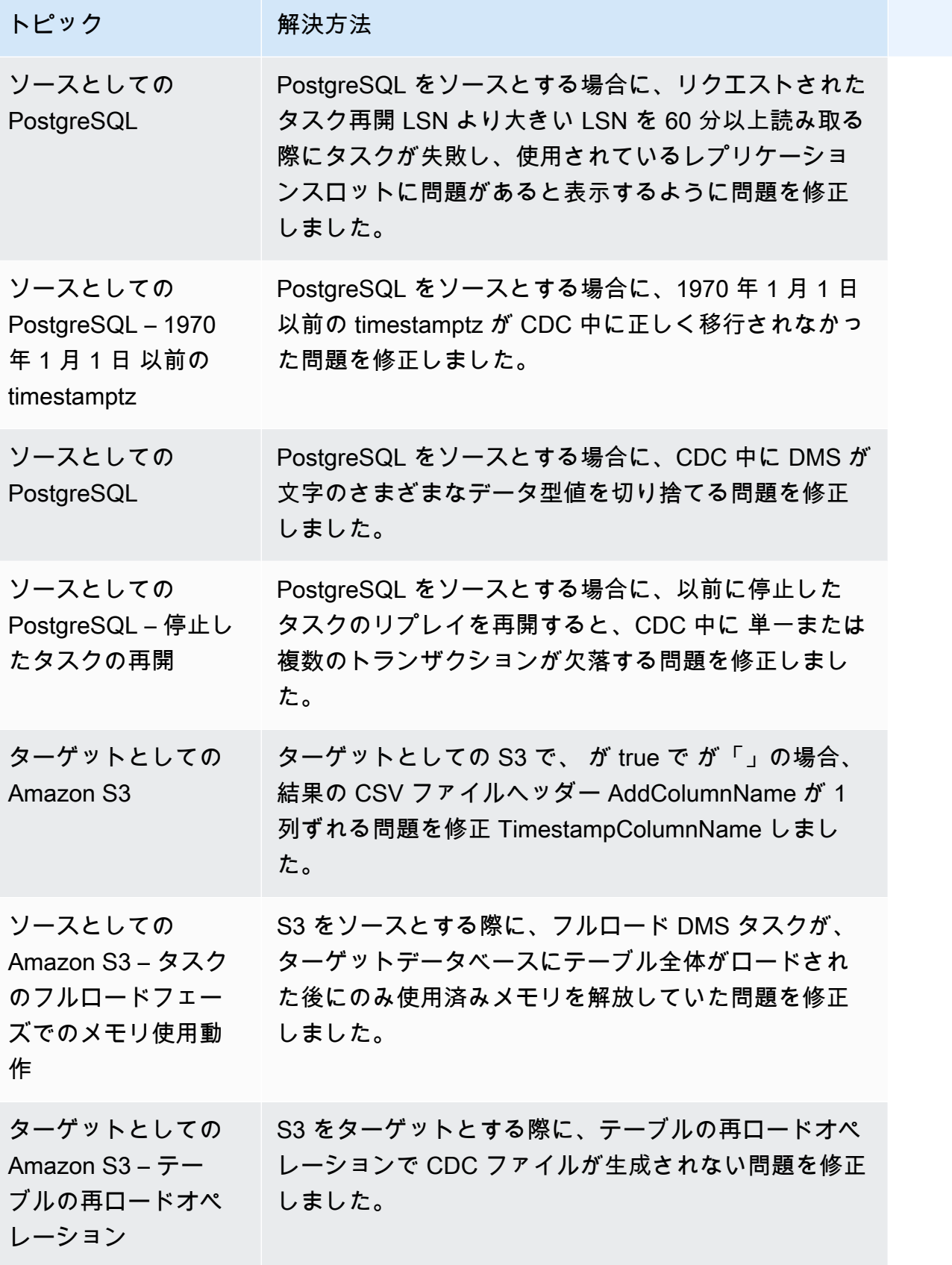

# AWS Database Migration Service 3.4.5 リリースノート

次の表は、 AWS Database Migration Service (AWS DMS) バージョン 3.4.5 で導入された新機能と機 能強化を示しています。

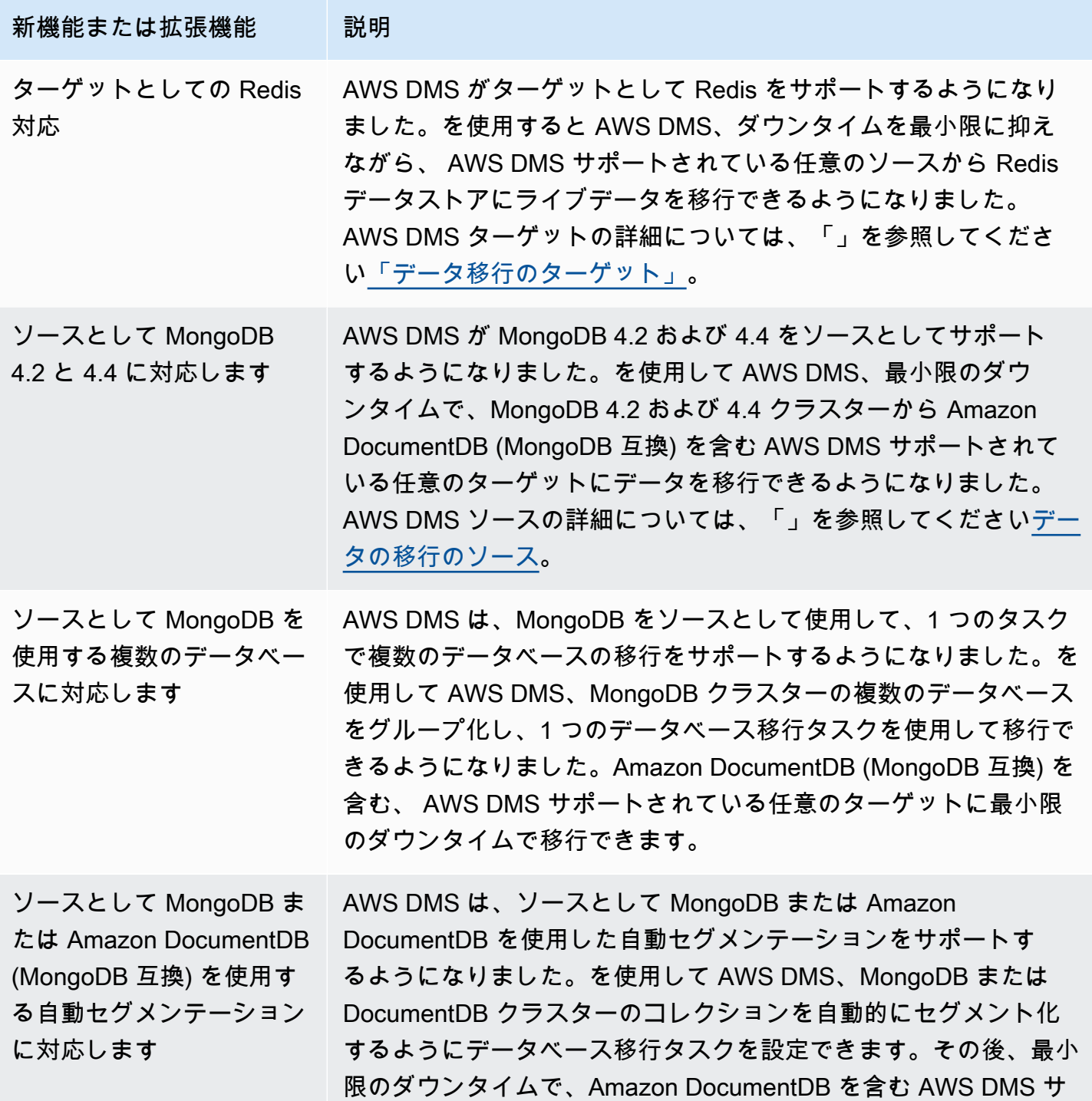

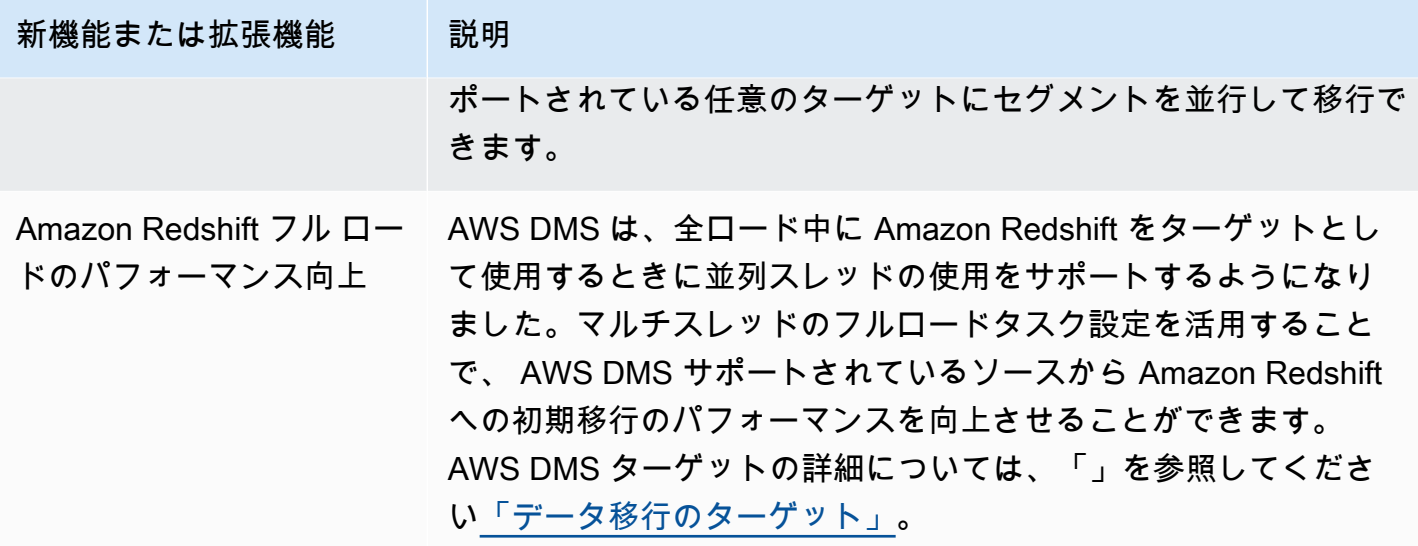

AWS DMS 3.4.5 で解決された問題は次のとおりです。

- PostgreSQL を並行トランザクションが多いソースとして使用すると、再開後にデータが欠落また は重複する可能性がある問題を修正しました。
- pglogical プラグインを有効にして PostgreSQL をソースとして使用している場合データベース移 行タスクがエラー[Could not find relation id …] (関係 ID が見つかりませんでした...)で失敗する問題 を修正しました。
- PostgreSQL をソースとして使用し、Oracle をターゲットとして使用する場合に、VARCHAR 列が 適切にレプリケートされない問題が修正されました。
- PostgreSQL をソースとして使用しているときに、テーブル定義の冒頭列がプライマリキーでない 場合に、削除オペレーションが適切にキャプチャされない問題を修正しました。
- MySQL をソースとして使用するとき、特別なメタデータ設定で LOB の更新がデータベース移行 タスクで欠落する問題を修正しました。
- MySQL バージョン 8 をソースとして使用する場合、TIMESTAMP 列が DATETIME のフル LOB モードのように扱われる問題が修正されました。。
- MySQL 5.6.4 以降をソースとして使用する際に、NULL DATETIME レコードの解析時にデータ ベース移行タスクが失敗する問題を修正しました。
- 並列適用を使用してターゲットに Amazon Redshift を使用しているとき、データベース移行タス クが [Thread is exiting] (スレッドが終了しています) のエラー発生後ハングする問題を解決しまし た。
- バッチ適用 CDC 中にデータベース移行タスクが Amazon Redshift ターゲット エンドポイントと 切断されると、データが失われる可能性がある問題を修正しました。
- ターゲットとして Amazon Redshift を使用する場合 ACCEPTINVCHARS を呼び出すことによるフ ルロードのパフォーマンスが改善されました。
- Amazon Redshift をターゲットとして使用して one-by-one モードから並列適用モードに戻すと、 重複レコードがレプリケートされる問題を修正しました。
- データベース移行タスクで Amazon S3 をターゲットとして使用する場 合、cannedAclForObjects=bucket\_owner\_full\_control によって Amazon S3 オブジェク トの所有権がバケット所有者に切り替わらない問題を修正しました。
- Oracle をソースとしてadditionalArchivedLogDestId使用する場合、ECA で複数のアーカイ ブ先をサポート AWS DMS することで改善されました。
- フル LOB モードで LOB カラムを更新中、データベース移行タスクがエラー OCI\_INVALID\_HANDLE で失敗する問題を修正しました。
- Oracle をソースとして使用している場合、NVARCHAR2 列がCDC 中に正しく移行されない問題が 修正されました。
- RDS for SQL Server をソースとして使用するSafeguardPolicyときに を有効にする AWS DMS ことで改善されました。
- RDS 以外の SQL Server ソースを使用する場合、rdsadmin においてデータベース移行タスクが でエラーを報告する問題を修正しました。
- SQL Server をソースとして使用すると、パーティション設定で UUID を主キーとして使用する と、データ検証が失敗する問題を修正しました。
- Db2 LUW をソースとして使用しているとき、必要な LSN がデータベースログに見つからない場 合、フルロードと CDC タスクが失敗することがある問題を修正しました。
- MongoDB をソースとして使用する際のカスタム CDC タイムスタンプをサポート AWS DMS する ことで改善されました。
- MongoDB ドライバが endSessions でエラーになったときに、MongoDB をソースとして使用し て停止すると、データベース移行タスクが停止する問題を修正しました。
- DynamoDB をターゲットとして使用する場合、 がプライマリ以外のフィールドを更新 AWS DMS できない問題を修正しました。
- データ検証で、CLOB と NCLOB 列に誤検出の不一致がレポートされる問題を修正しました。
- Oracle をソースとして使用すると、空白のみレコードのデータ検証が失敗する問題を修正しまし た。
- パーティション テーブルを切り捨てると、データベース移行タスクがクラッシュする問題を修正 しました。
- awsdms\_apply\_exceptions コントロール テーブルの作成時にデータベース移行タスクが失敗 する問題を修正しました。。
- MySQL バージョン 8 を使用すると、caching\_sha2\_password の認証プラグインに対応するよ うに拡張されました。

### AWS Database Migration Service 3.4.4 リリースノート

次の表に、 AWS DMS バージョン 3.4.4 で導入された新機能と機能強化を示します。

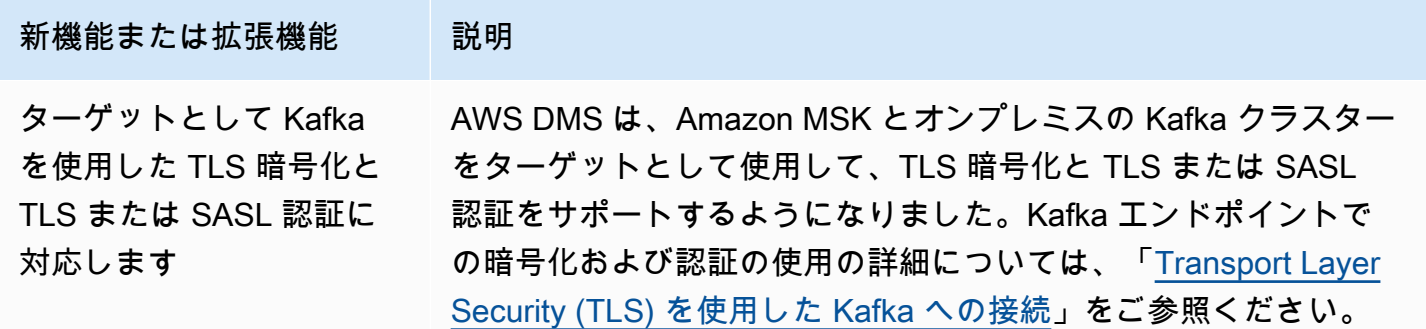

AWS DMS 3.4.4 で解決された問題は次のとおりです。

- Oracle エンドポイントを使用する場合のタスク失敗の AWS DMS ログ記録が改善されました。
- Oracle Data Guard のフェイルオーバー後に Oracle ソースエンドポイントがロールを切り替える と、 AWS DMS タスクの実行が処理を続行します。
- エラー処理の改善により、ORA—12561 は、Oracle エンドポイントの使用時に回復可能なエラー として扱われます。
- Oracle をのソースとして使用する場合、EMPTY\_BLOB() と EMPTY\_CLOB() カラムが null として 移行される問題を修正しました。
- SQL Server をソースとして使用する場合、列 DDL の変更を追加した後、 AWS DMS タスクがレ コードを更新できない問題を修正しました。
- TIMESTAMP WITH TIME ZONE データ型に対応してPostgreSQL をソース移行として改善しまし た。
- PostgreSQL をターゲットとして使用している場合、全ロード中は afterConnectScript の設 定が機能しない問題を修正しました。
- 新しい mapUnboundedNumericAsString 設定を導入し、PostgreSQL エンドポイントを使用す る場合、精度とスケールを持たない NUMERIC の日付型をより適切に処理できるようにしました。
- PostgreSQL をソースとして使用する場合、 AWS DMS タスクを停止して再開した後、「影響を 受ける行は 0 行」でタスクが失敗する問題を修正しました。
- PostgreSQL をソースとして使用する場合、 がBCサフィックス が付いたTIMESTAMPデータ型を移 行 AWS DMS できない問題を修正しました。
- PostgreSQL をソースとして使用する場合、 がTIMESTAMP値「"infinity」を移行 AWS DMS できな い問題を修正しました。
- 他の値に設定された csvNullValue 設定で S3 をソースとして使用する場合、空の文字列が NULL として処理される問題を修正しました。
- S3 をターゲットとして使用する場合、CDC で全ロードにより timestampColumnName の追加接 続属性を CDC の間にソートできるように改善しました。
- S3 をソースとして使用する場合、BYTE、BINARY、BLOBといった 16 進形式のバイナリデータ型 の処理が改善されました。
- S3 をターゲットとして使用するときに、削除されたレコードが特殊文字で移行される問題を修正 しました。
- Amazon DocumentDB (MongoDB との互換性) をターゲットとして使用するときに、空のキーバ リューを処理する問題を修正しました。
- MongoDB NumberDecimalまたは Amazon DocumentDB (MongoDB 互換) をソースとして使用す る場合、 が または Decimal128列 MongoDB をレプリケート AWS DMS できない問題を修正し ました。 MongoDB
- ソースとして MongoDB または Amazon DocumentDB (MongoDB との互換性) にフェイルオー バーしたときに CDC タスクの再試行を許可する問題を修正しました。
- Kinesis、Kafka、または をターゲット OpenSearch として使用するときに、RAWデータ型値に 16 進数の「0x」プレフィックスを削除するオプションを追加しました。
- ソースとして Db2 LUW を使用すると、固定長の文字列での検証が失敗する問題を修正しました。
- ソースデータ型またはターゲットデータ型のみが FLOAT または DOUBLE の場合、検証が失敗する 問題を修正しました。
- ソースとして Oracle をの使用する場合、NULL 文字に検証が失敗する問題を修正しました
- ソースとして Oracle を使用すると、XML 列での検証が失敗する問題を修正しました。
- MySQL をソースとして使用する複合キーに NULL 可能な列がある場合に AWS DMS タスクがク ラッシュする問題を修正しました。
- が SQL Server ソースエンドポイントのUNIQUEIDENTIFIER列と PostgreSQL ターゲットエンド ポイントの UUID 列の両方を検証 AWS DMS できない問題を修正しました。
- CDC タスクが変更された後に、更新されたソーステーブル定義を使用しなくなる問題を修正しま した。
- 無効なユーザー名またはパスワードによって発生したタスクの失敗を回復可能なエラーとして扱う ように AWS DMS フェイルオーバーが改善されました。
- RDS for SQL Server をソースとして使用する場合、LSNs が欠落しているため、 AWS DMS タス クが失敗する問題を修正しました。

## AWS Database Migration Service 3.4.3 リリースノート

次の表に、 AWS DMS バージョン 3.4.3 で導入された新機能と機能強化を示します。

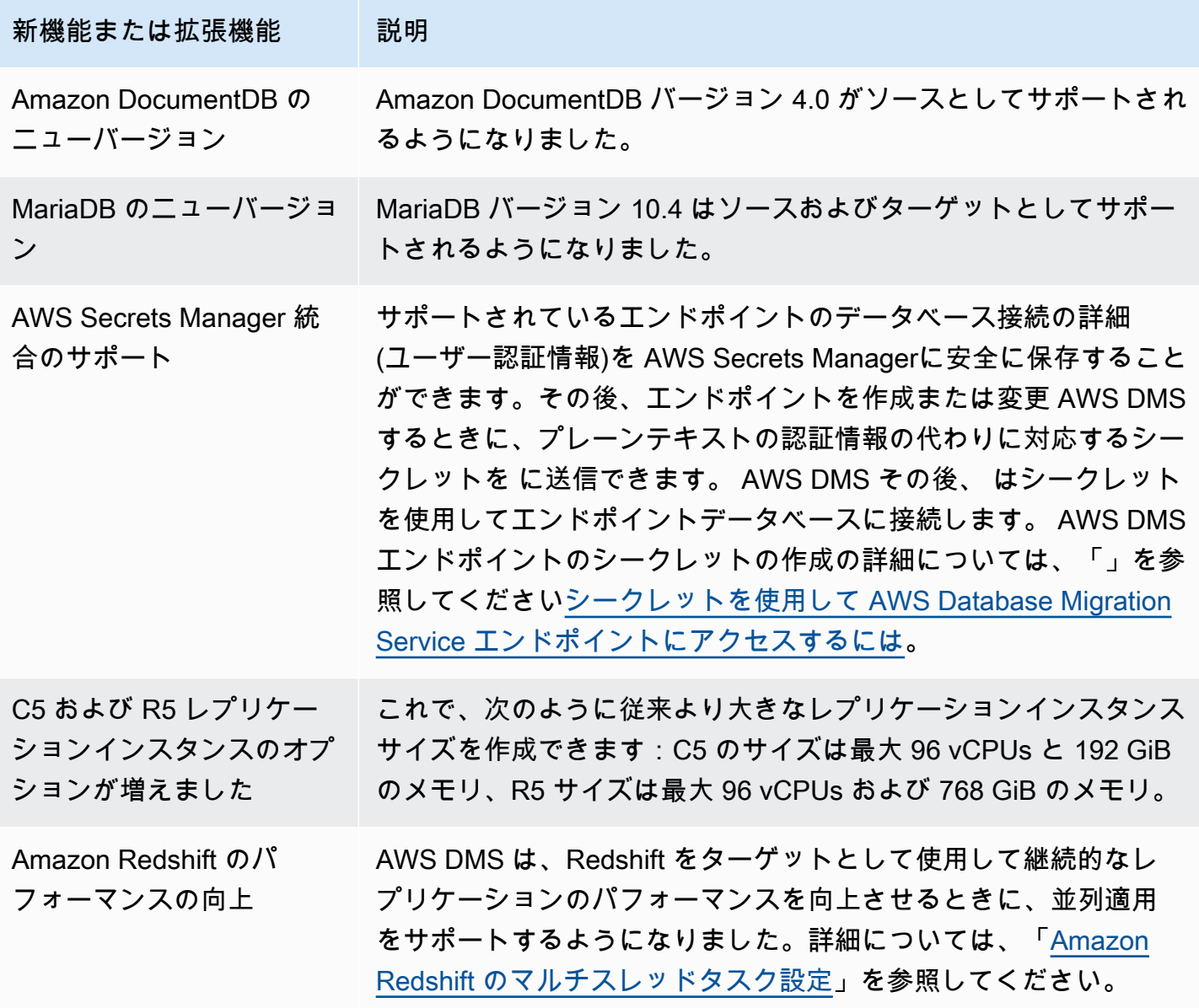
AWS DMS 3.4.3 で解決された問題は次のとおりです。

- ソースとして Db2 LUW を使用すると、遅延イベントのコミットタイムスタンプが「1970-01-01 00:00:00」になる問題を修正しました。
- SQL Server をフル LOB モードのソースとして使用する場合、 NVARCHAR列をプライマリキーと して AWS DMS タスクが失敗する問題を修正しました。
- ソースとして SQL Server を使用すると、キャッシュされた変更フェーズ中にレコードが欠落する 問題を修正しました。
- RDS for SQL Server をソースとして使用する場合、 AWS DMS タスクが再開された後にレコード がスキップされる問題を修正しました。
- ASSERTION ログ記録コンポーネントが SQL Server AWS DMS の大きなログを生成する問題を修 正しました。
- ソースとしてMySQL を使用すると、列の解析オーバーフローが原因で CDC フェーズ中にデータ の検証が失敗する問題を修正しました。
- PostgreSQL をターゲットとして使用する場合、データ検証中にセグメンテーション障害が原因で AWS DMS タスクがクラッシュする問題を修正しました。
- ソースおよびターゲットとして PostgreSQL を使用するときに CDC 中に DOUBLE データ型で データの検証が失敗する問題を修正しました。
- ソースとしてPostgreSQL を使用し、ターゲットとしてRedshift を使用すると、コピーコマンドに よって挿入されたレコードのレプリケーションが正しくなくなる問題を修正しました。
- ソースとしてPostgreSQL を使用するときに、キャッシュされた変更フェーズ中のデータ損失の問 題を修正しました。
- ソースとしてPostgreSQL を使用すると、データの損失やレコードの重複が発生する可能性がある 問題を修正しました。
- ソースとしてPostgreSQL を使用しているときに、ケースが混在するスキーマが pglogical を使用 して移行できない問題を修正しました。
- ソースとしてOracle を使用すると、最後の失敗メッセージに ORA エラーが含まれない問題を修正 しました。
- Oracle をターゲットとして使用する場合、 AWS DMS タスクが UPDATE ステートメントの構築 に失敗する問題を修正しました。
- Oracle 12.2 を ASM および Pluggable Database 設定でソースとして使用する場合、 AWS DMS タスクがデータをレプリケートしない問題を修正しました。
- ソースとしてS3 を使用する場合、RFC 4180 に準拠するように引用符を保持し、レコードの解析 を改善しました。
- Full Load の列が CDC からの列でソート可能になるよう timestampColumnName の処理が改善 されました。
- 新しいエンドポイント設定 を導入することでMessageMaxBytes、1MB を超える LOB 要素があ る場合に AWS DMS タスクが失敗する問題を修正しました。
- Redshift をターゲットとして使用する場合、セグメンテーション障害が原因で AWS DMS タスク がクラッシュする問題を修正しました。
- Redshift テスト接続のエラーログを改良しました。
- フルロード中に がすべてのドキュメントを MongoDB から DocumentDB に転送しない問題を修正 AWS DMS しました。
- テーブルマッピングルールにテーブルが含まれていない場合に、 AWS DMS タスクが致命的なエ ラーを報告する問題を修正しました。
- AWS DMS タスクの再起動前に作成されたスキーマとテーブルが MySQL をソースとして使用して いる場合ターゲットへのレプリケーションがされなかった問題を修正しました。
- MySQL をソースとして使用するときに、除外ルールでワイルドカードエスケープ [\_] がワイルド カード「\_」をエスケープできない問題を修正しました。
- MySQL をソースとして使用しているときに、データ型 UNSIGNED BIGINT の列が正しくレプリ ケートされない問題を修正しました。

#### AWS Database Migration Service 3.4.2 リリースノート

次の表に、 AWS DMS バージョン 3.4.2. で導入された新機能と機能強化を示します。

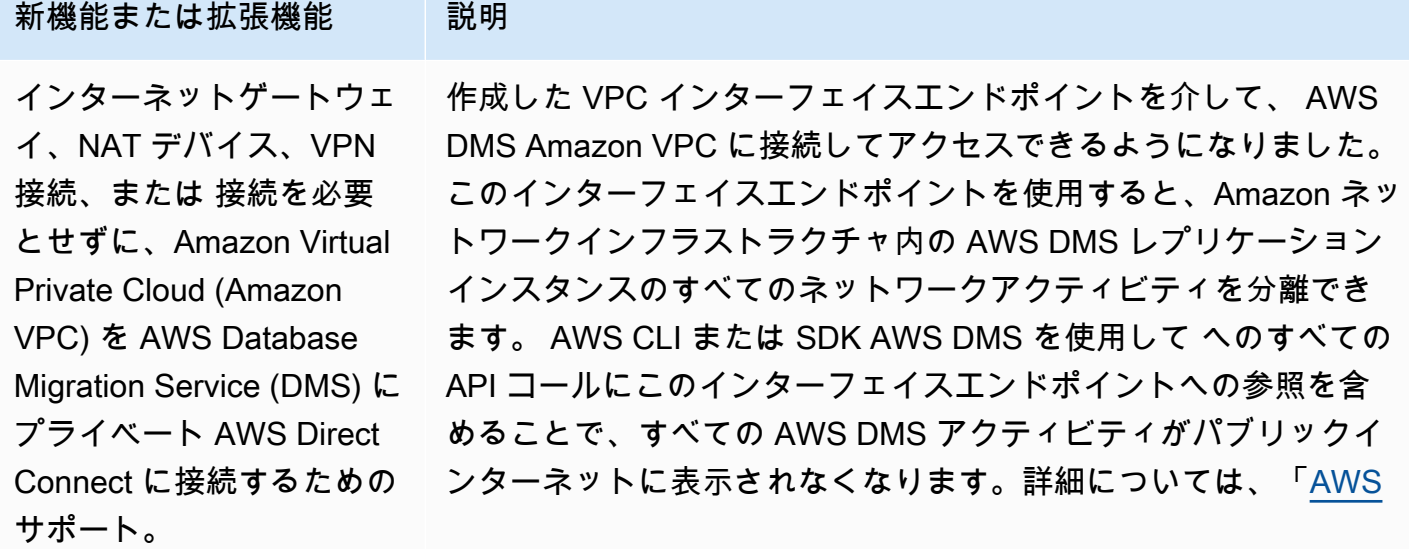

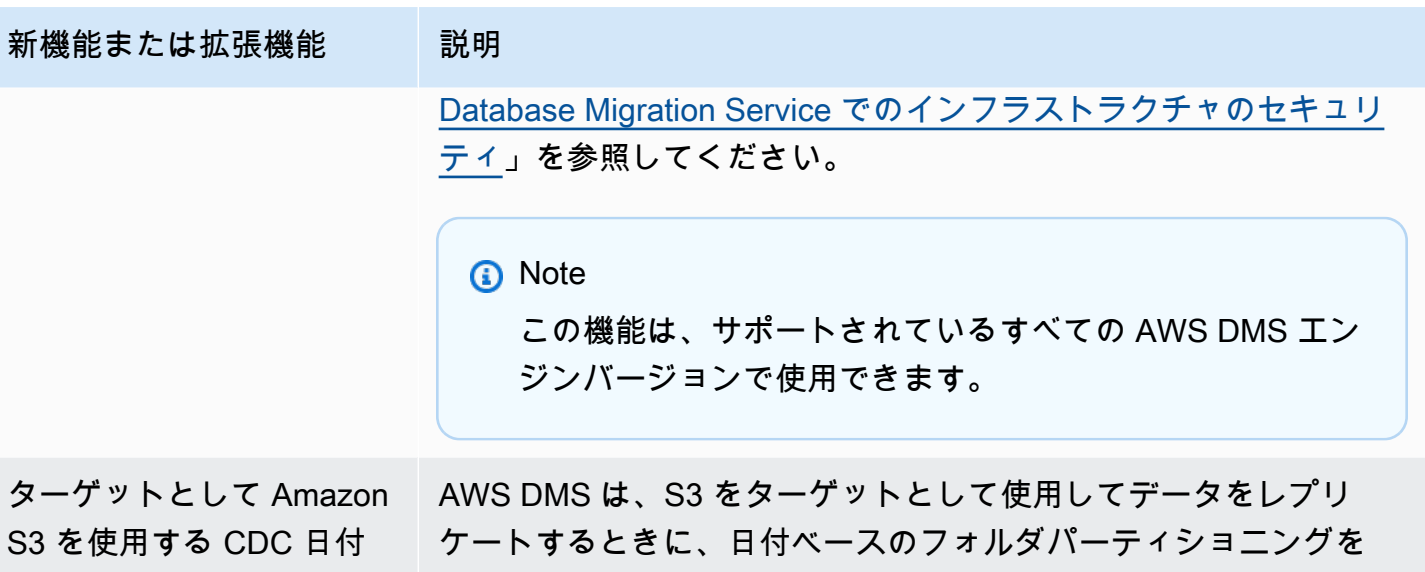

ベースフォルダーのパー ティショニング

サポートするようになりました。詳細については、「[日付ベースの](#page-699-0) [フォルダパーティション分割を使用する」](#page-699-0)を参照してください。

AWS DMS 3.4.2 で解決された問題は次のとおりです。

- ターゲットとして Redshift を使用して移行を実行する場合の STATUPDATE オプションが追加され ました。。
- 新しい設定が導入され、検証タスクが改善されました。ValidQueryCdcDelaySecond は、ソー ス エンドポイントとターゲット エンドポイントの両方で最初の検証クエリを遅延させ、移行レイ テンシーが高い場合にリソースの競合を減らします。
- 検証タスクの開始に長い時間がかかる問題を修正 AWS DMS しました。
- S3 をターゲットとして使用してレプリケーション タスクを開始または停止するときに、空のレ コードが生成される問題を修正しました。
- フルロードの完了後にタスクが停止する問題を修正しました。
- S3 をソースとして使用しているときに、ソーステーブルにデータエラーが発生するとタスクが停 止する問題を修正しました。
- ソース エンドポイントのユーザーアカウントが無効になっているとき開始中にタスクが停止する 問題を修正しました。
- REPLICA IDENTITY FULL でソースとして PostgreSQL を使用するとタスクがクラッシュする問 題を修正しました。
- pglogical プラグインでソースとして PostgreSQL を使用すると、タスクがトランザクションに失 敗する問題を修正しました。
- Redshift をターゲットとして使用する場合、 が圧縮されたソースファイルを削除しなかった問題 を修正 AWS DMS しました。
- MySQL をデータ型 BIGINT UNSIGNED のソースとターゲットの両方として使用すると、検証タ スクが偽陰性を報告する問題を修正しました。
- CHAR タイプとしてプライマリ キー列でソースとして SQL Server を使用すると、検証タスクで 誤検出が報告される問題を修正しました。
- を使用して S3 をターゲットとして使用start-replicationしてレプリケーションタスクを開始 するときに、 AWS DMS がターゲットオブジェクトをクリアしない問題を修正しました。
- ソースとしてDb2 を使用すると、データ検証に関して生じたいくつかの問題を修正しました。
- VARCHAR 列を主キーにし、ソースとしてSQL Server を使用すると、検証タスクが停止する問題 を修正しました。
- ソースとしてPostgreSQL を使用している場合、タイムゾーンのデータ型 TIMESTAMP に対応す るようになりました。

### AWS Database Migration Service 3.4.1 ベータリリースノート

次の表に、 AWS DMS バージョン 3.4.1 ベータで導入された新機能と機能強化を示します。

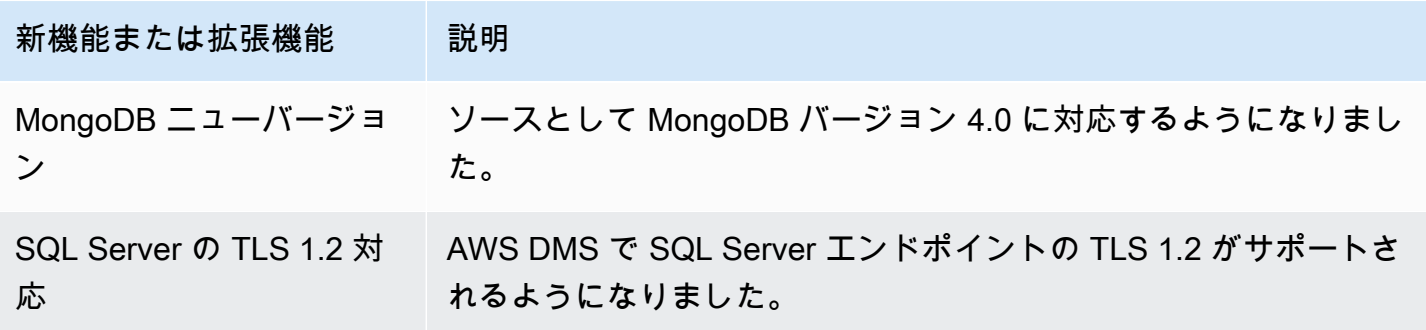

AWS DMS 3.4.1 Beta で解決された問題は次のとおりです。

- Oracle 19c TDEのサポートが改善されました。
- ターゲットとしてRedshift を使用した utf8mb4 文字セットとアイデンティティデータ型のサポー トが改善されました。
- ソースとしてMySQL を使用し、バイナリログが存在しない場合のレプリケーション タスクの失敗 処理が改善されました。
- さまざまなデータ型と文字セットでのデータ検証のサポートが改善されました。
- ターゲットとして Kinesis と Kafka を使用する場合、IncludeNullAndEmpty を設定する新しい エンドポイントによるヌル値の処理が改善されましたののこと。
- ターゲットとしてKafka を使用する場合のエラー ログと処理が改善されました。
- ソースとして SQL Server を使用する場合の DST タイムオフセットが改善されました。
- レプリケーション タスクがターゲットとして Oracle の既存のテーブルを作成しようとする問題を 修正しました。
- ソースとして Oracle を使用すると、データベース接続の強制終了後、レプリケーション タスクが 停止する問題を修正しました。
- AlwaysOn 設定でソースとして SQL Server を使用しているとき、レプリケーション タスクが新し いプライマリを検出して再接続できない問題を修正しました。
- ターゲットとして S3 をする特定の条件の下でレプリケーション タスクが "D" を "OP" に追加で きない問題を修正しました。

### AWS Database Migration Service 3.4.0 ベータリリースノート

次の表に、 AWS DMS バージョン 3.4.0 で導入された新機能と機能強化を示します。

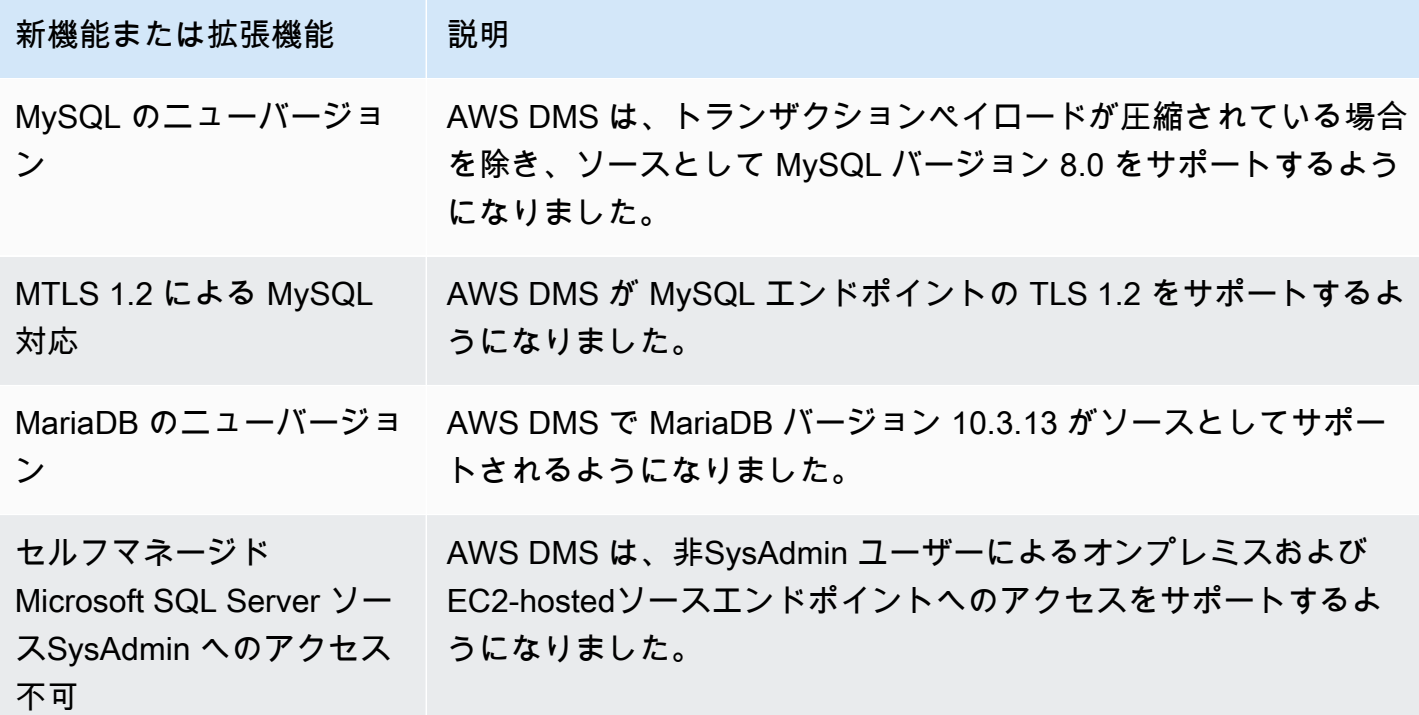

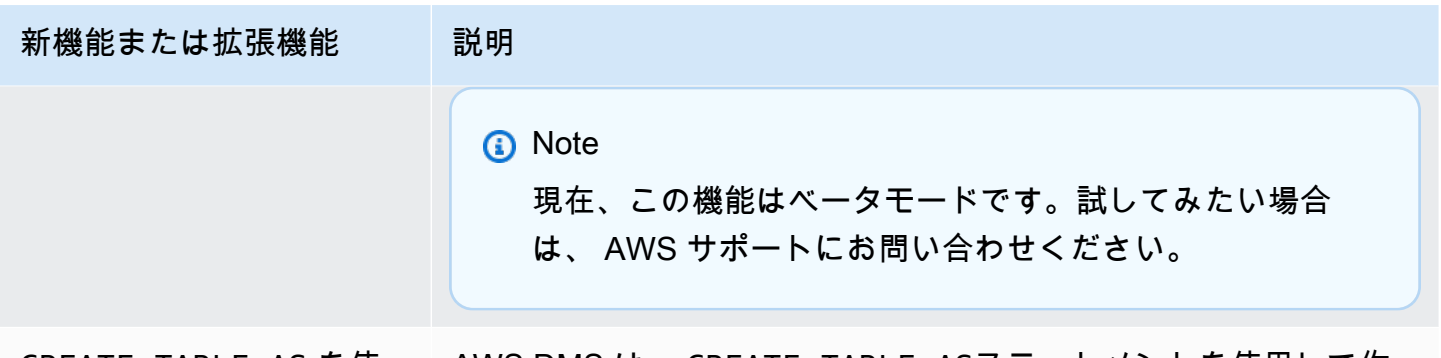

用して作成された CDC タ スクおよび Oracle ソース テーブル

CREATE TABLE AS を使 AWS DMS は、 CREATE TABLE ASステートメントを使用して作 成された Oracle ソーステーブルに対して実行されるフルロードタ スク、CDC タスク、CDC のみのタスクの両方をサポートするよう になりました。

AWS DMS 3.4.0 で解決された問題は次のとおりです。

- 移行前のタスク評価が改善されました。詳細については、「[タスクの移行前評価の有効化と操作](#page-1036-0)」 を参照してください。
- 浮動小数点データ型、実数、倍精度浮動小数点データ型のデータ検証が改善されました。
- [The specified key does not exist] (指定されたキーは存在しません) のエラーをより適切に処理する ことで、ターゲットとしての Amazon Redshift を改善しました。
- ParallelApplyQueuesPerThreadAmazon OpenSearch Service (OpenSearch Service) をター ゲットとして、ParallelApplyThreads、ParallelApplyBufferSize、 などのマルチス レッド CDC ロードタスク設定をサポートします。
- 複合プライマリキーの使用をサポートすることで、ターゲットとしての OpenSearch サービスを 改善しました。
- ソースとしてPostgreSQL を使用し、パスワードに特殊文字が含まれているとき、テスト接続が失 敗する問題を修正しました。
- 一部の VARCHAR 列を切り詰めると SQL Server をソースとして使用する際の問題が修正されまし た。
- Amazon RDS SQL Server をソースとして使用する場合、 AWS DMS がオープントランザクショ ンを閉じない問題を修正しました。この際ポーリング間隔パラメータが正しく設定されていない と、データが失われる可能性があります。推奨されるポーリング間隔値を設定する方法の詳細につ いては、「[のソースとしての Microsoft SQL Server データベースの使用 AWS DMS」](#page-417-0)をご参照く ださい。
- ソースとしての Oracle Standby ではバイナリリーダーの使用時に CDC タスクが予期せず停止す る問題を修正しました。
- IBM DB2 for LUW で、「数値リテラル 0 は値が範囲外であるため有効ではありません」という メッセージでタスクが失敗する問題を修正しました。
- PostgreSQL ソースに新しい列が追加され、カラムがソースで最初に作成されたデータ型とは異な るデータ型で作成された PostgreSQL から PostgreSQL への移行に関する問題を修正しました。
- MySQL ソースで、バイナリログを取得できなかったときに移行タスクが予期せず停止する問題を 修正しました。
- BatchApply が使用されていたとき Oracle ターゲットに関連する問題が修正されました。
- MySQL と MariaDB での TIME データ型移行時の問題を修正しました。
- IBM DB2 LUW ソース で、テーブルにプライマリキーまたは一意キーがない場合、LOB を含む テーブルの移行が失敗する問題を修正しました。

#### AWS Database Migration Service 3.3.4 リリースノート

AWS DMS 3.3.4 で解決された問題は次のとおりです。

- ソースとして PostgreSQL を使用すると、トランザクションがドロップまたは複製される問題を修 正しました。
- スキーマ名でのドル記号 (\$) 使用への対応が改善されました。
- ソースとしてRDS SQL Server を使用すると、レプリケーション インスタンスが開いているトラ ンザクションを閉じない問題を修正しました。
- ソースとしてPostgreSQL を使用し、パスワードに特殊文字が含まれているとき、テスト接続が失 敗する問題を修正しました。
- [The specified key does not exist] (指定されたキーは存在しません) のエラーをより適切に処理する ことで、ターゲットとしての Amazon Redshift を改善しました。
- さまざまなデータ型と文字セットでのデータ検証のサポートが改善されました。
- レプリケーション タスクがターゲットとして Oracle の既存のテーブルを作成しようとする問題を 修正しました。
- レプリケーション タスクで、ターゲットとして Amazon S3 の特定の条件下で "D" が "OP" 列に 追加されない問題を修正しました。

## AWS Database Migration Service 3.3.3 リリースノート

次の表に、 AWS DMS バージョン 3.3.3 で導入された新機能と機能強化を示します。

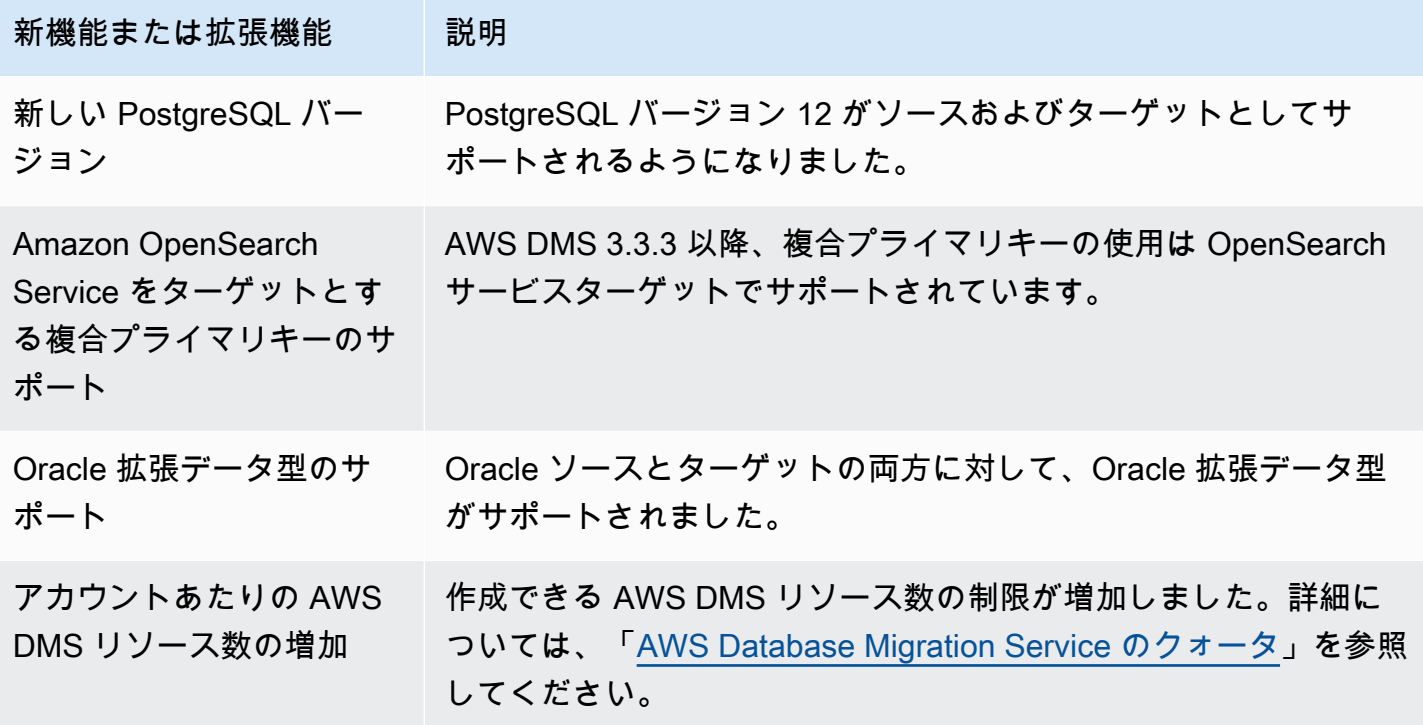

AWS DMS 3.3.3 で解決された問題は次のとおりです。

- Amazon Kinesis の Parallel Apply に特定の update ステートメントを使用するとタスクがクラッ シュする問題を修正しました。
- Amazon S3 をターゲットとした ALTER TABLE ステートメントでタスクがクラッシュする問題 を修正しました。
- Microsoft SQL Server をソースとして使用すると、ポリゴンの列の値が切り捨てられる問題を修正 しました。
- Oracle をソースとして使用している場合の、JA16SJISTILDE と JA16EUCTILDE の Unicode コン バーターでの問題を修正しました。
- MEDIUMTEXT 列と LONGTEXT 列を MySQL から S3 カンマ区切り値 (CSV) 形式に移行できな かった問題を修正しました。
- Apache Parquet 出力でブール値の列が正しくない型に変換される問題を修正しました。
- Oracle の拡張 varchar 列に関する問題を修正しました。
- 特定のタイムスタンプの組み合わせが原因でデータ検証タスクが失敗する問題を修正しました。
- Sybase データ定義言語 (DDL) レプリケーションの問題を修正しました。
- Oracle Binary Reader での Oracle Real Application Clusters (RAC) ソースのクラッシュに関連する 問題を修正しました。
- スキーマ名に大文字と小文字が使用されている Oracle ターゲットの検証に関する問題を修正しま した。
- IBM Db2 バージョン 9.7 および 10 の検証に関する問題を修正しました。
- StopTaskCachedChangesApplied と StopTaskCachedChangesNotApplied が有効になっ ていると、タスクが 2 回停止しない問題を修正しました。

# ドキュメント履歴

2018 年 1 月の後に AWS Database Migration Service ユーザーガイドに対して行われた重要な変更を 次の表にまとめました。

RSS フィードにサブスクライブして、このドキュメントの更新に関する通知を受信できます。AWS DMS のバージョンリリースの詳細については、「[AWS DMS リリースノート」](#page-1360-0)を参照してくださ い。

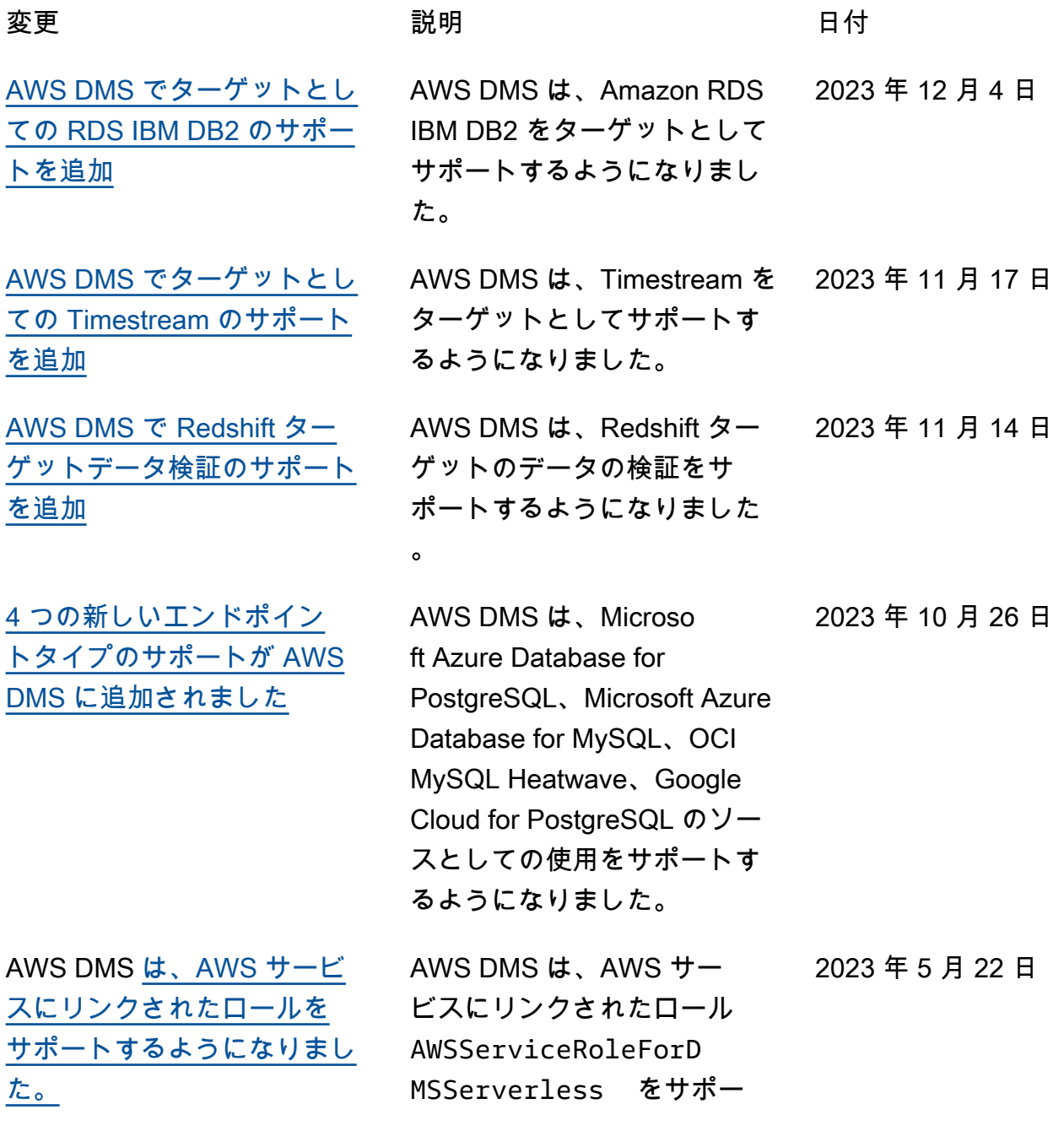

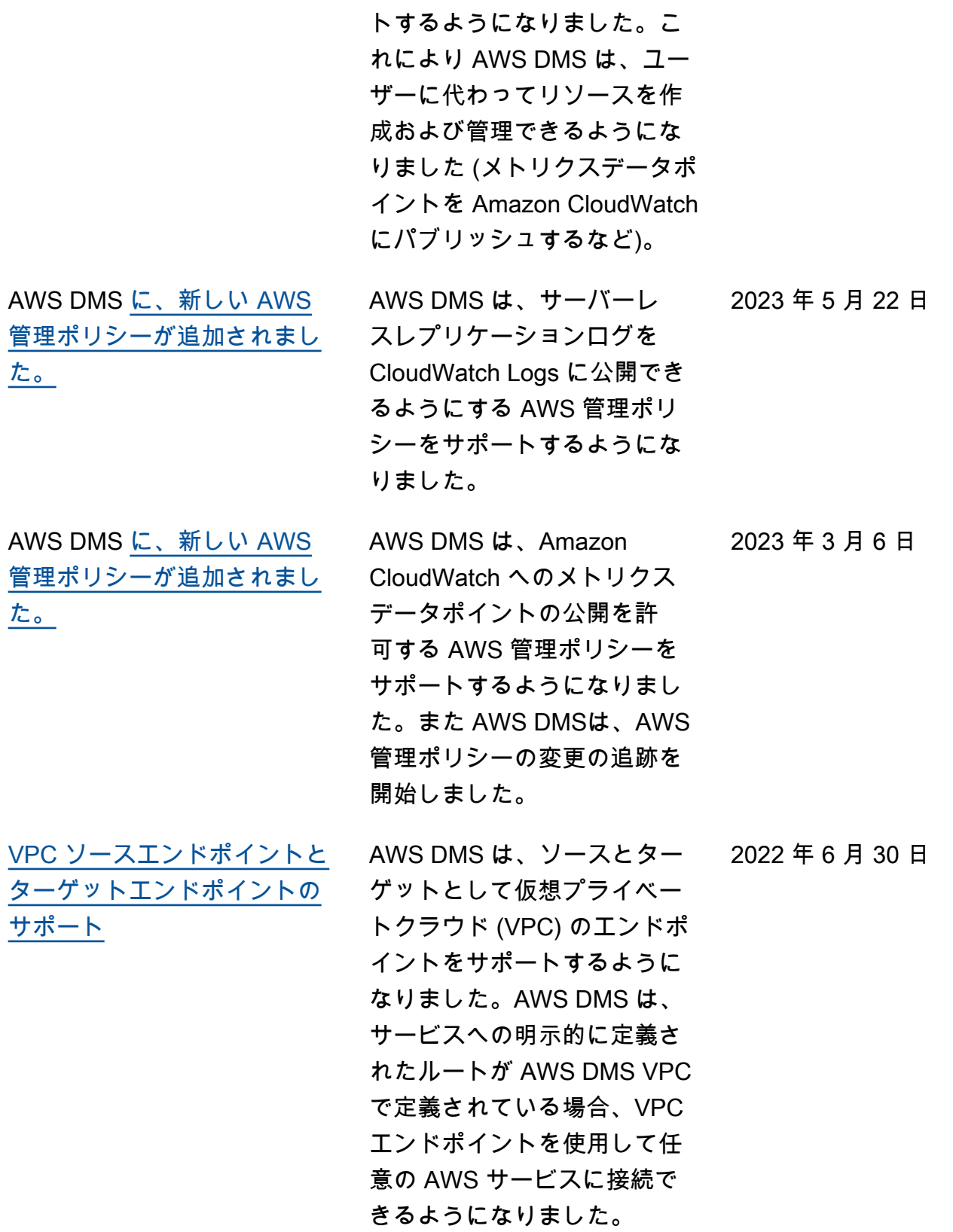

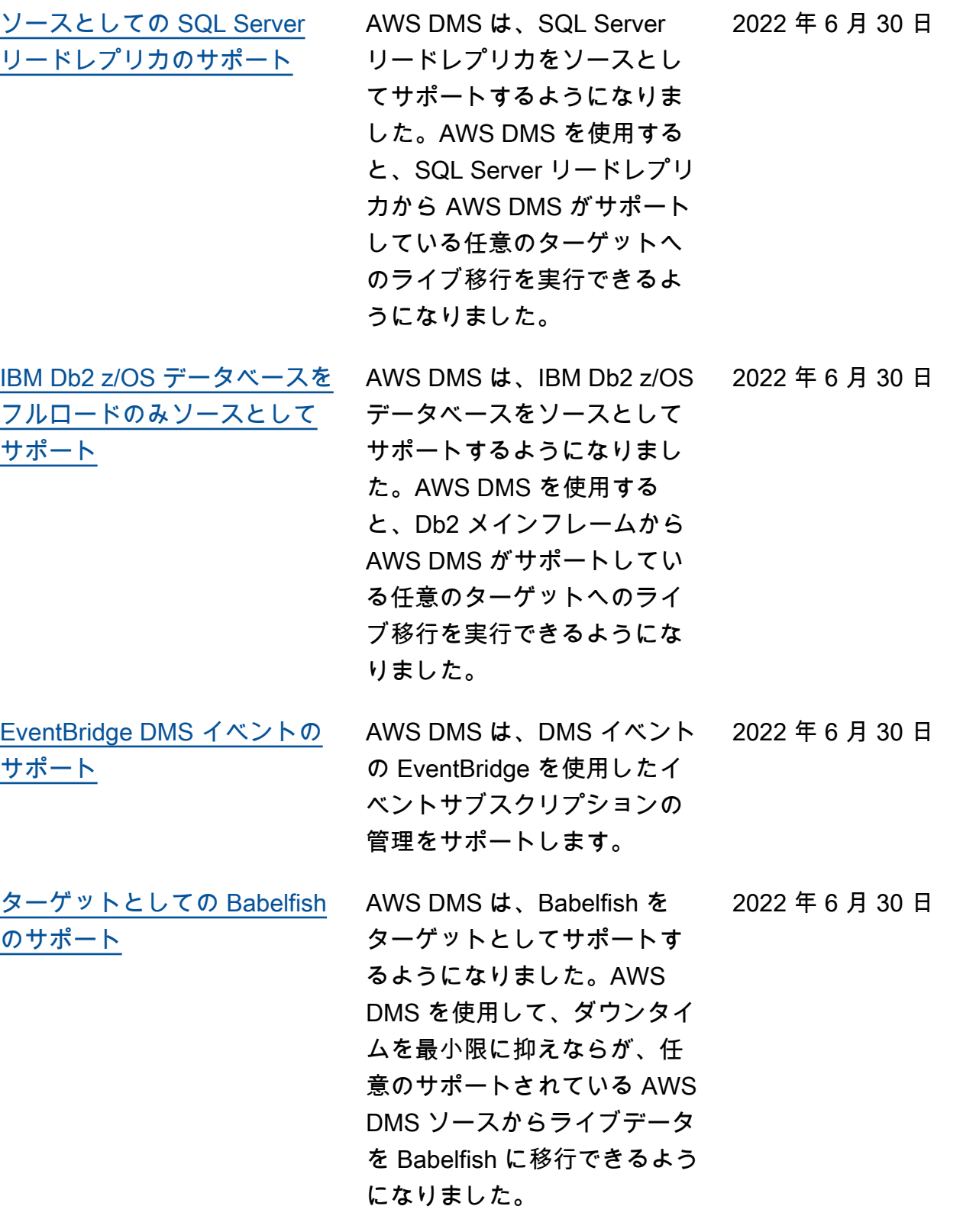

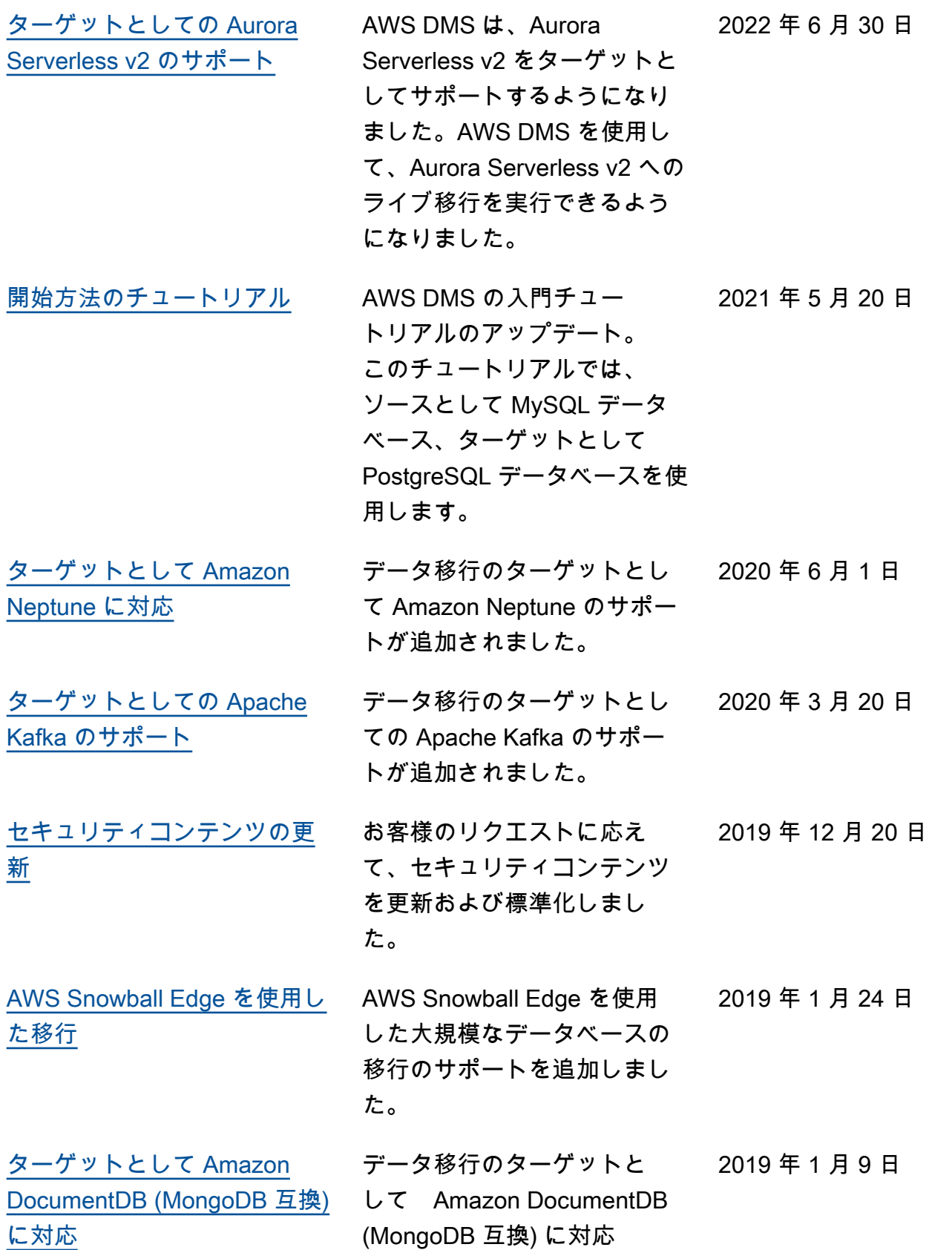

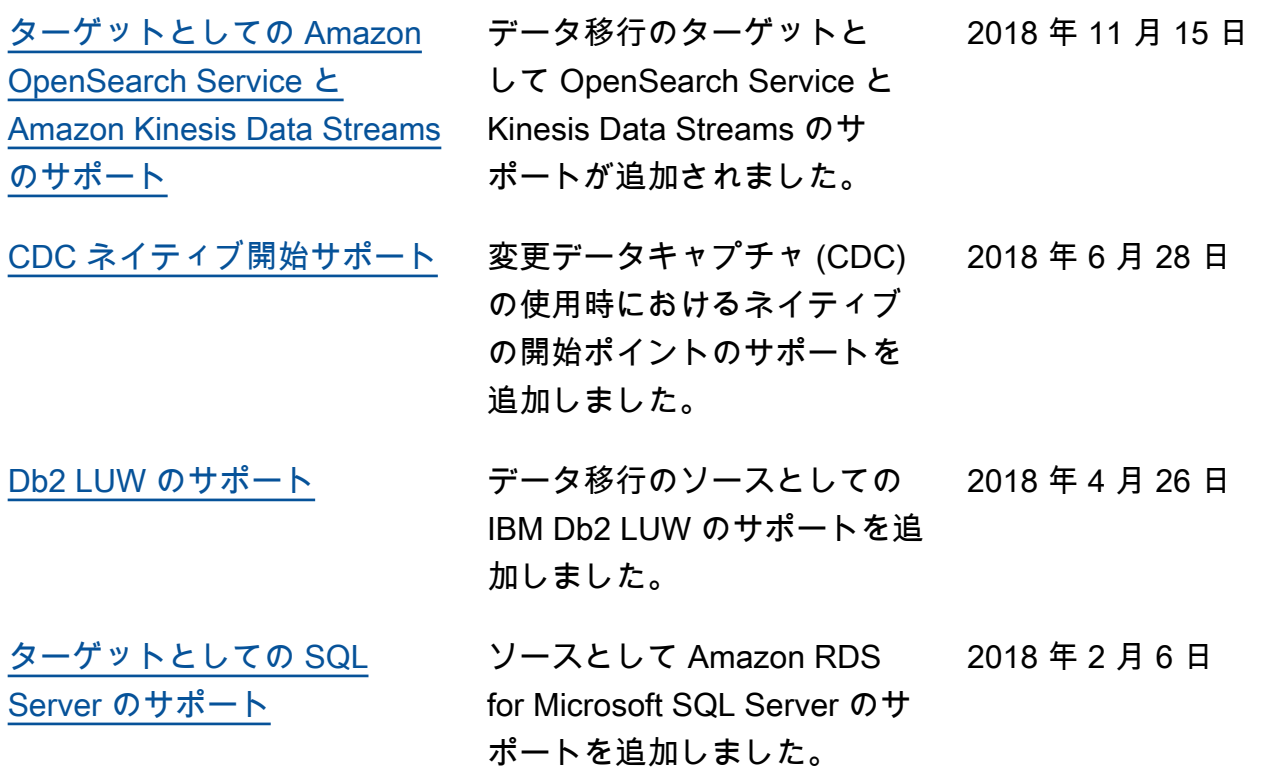

# AWS 用語集

AWS の最新の用語については、「AWS の用語集リファレンス」の[「AWS 用語集」](https://docs.aws.amazon.com/glossary/latest/reference/glos-chap.html)を参照してくだ さい。

翻訳は機械翻訳により提供されています。提供された翻訳内容と英語版の間で齟齬、不一致または矛 盾がある場合、英語版が優先します。